# **Computer Vision Toolbox™** Reference

# MATLAB&SIMULINK®

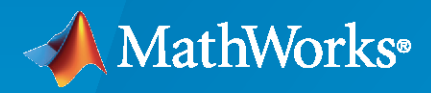

®

**R**2023**a**

# **How to Contact MathWorks**

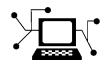

Latest news: [www.mathworks.com](https://www.mathworks.com)

Sales and services: [www.mathworks.com/sales\\_and\\_services](https://www.mathworks.com/sales_and_services)

User community: [www.mathworks.com/matlabcentral](https://www.mathworks.com/matlabcentral)

Technical support: [www.mathworks.com/support/contact\\_us](https://www.mathworks.com/support/contact_us)

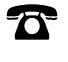

 $\sum$ 

Phone: 508-647-7000

# The MathWorks, Inc. 1 Apple Hill Drive Natick, MA 01760-2098

*Computer Vision Toolbox™ Reference*

© COPYRIGHT 2011–2023 by The MathWorks, Inc.

The software described in this document is furnished under a license agreement. The software may be used or copied only under the terms of the license agreement. No part of this manual may be photocopied or reproduced in any form without prior written consent from The MathWorks, Inc.

FEDERAL ACQUISITION: This provision applies to all acquisitions of the Program and Documentation by, for, or through the federal government of the United States. By accepting delivery of the Program or Documentation, the government hereby agrees that this software or documentation qualifies as commercial computer software or commercial computer software documentation as such terms are used or defined in FAR 12.212, DFARS Part 227.72, and DFARS 252.227-7014. Accordingly, the terms and conditions of this Agreement and only those rights specified in this Agreement, shall pertain to and govern the use, modification, reproduction, release, performance, display, and disclosure of the Program and Documentation by the federal government (or other entity acquiring for or through the federal government) and shall supersede any conflicting contractual terms or conditions. If this License fails to meet the government's needs or is inconsistent in any respect with federal procurement law, the government agrees to return the Program and Documentation, unused, to The MathWorks, Inc.

### **Trademarks**

MATLAB and Simulink are registered trademarks of The MathWorks, Inc. See [www.mathworks.com/trademarks](https://www.mathworks.com/trademarks) for a list of additional trademarks. Other product or brand names may be trademarks or registered trademarks of their respective holders.

### **Patents**

MathWorks products are protected by one or more U.S. patents. Please see [www.mathworks.com/patents](https://www.mathworks.com/patents) for more information.

### **Revision History**

April 2011 **Online only Server Confidence** Revised for Version 4.0 (Release 2011a) September 2011 Online only Revised for Version 4.1 (Release 2011b) March 2012 Online only Revised for Version 5.0 (Release 2012a) September 2012 Online only Revised for Version 5.1 (Release R2012b)<br>March 2013 Online only Revised for Version 5.2 (Release R2013a) Revised for Version 5.2 (Release R2013a) September 2013 Online only Revised for Version 5.3 (Release R2013b) March 2014 Online only Revised for Version 6.0 (Release R2014a) October 2014 Online only Revised for Version 6.1 (Release R2014b) March 2015 Online only Revised for Version 6.2 (Release R2015a)<br>September 2015 Online only Revised for Version 7.0 (Release R2015b) September 2015 Online only Revised for Version 7.0 (Release R2015b) March 2016 Online only Revised for Version 7.1 (Release R2016a)<br>September 2016 Online only Revised for Version 7.2 (Release R2016b) September 2016 Online only Revised for Version 7.2 (Release R2016b) March 2017 Online only Revised for Version 7.3 (Release R2017a) September 2017 Online only Revised for Version 8.0 (Release R2017b) Revised for Version 8.1 (Release R2018a) September 2018 Online only Revised for Version 8.2 (Release R2018b) March 2019 Online only Revised for Version 9.0 (Release R2019a) September 2019 Online only Revised for Version 9.1 (Release R2019b) March 2020 Online only Revised for Version 9.2 (Release R2020a)<br>September 2020 Online only Revised for Version 9.3 (Release R2020b) Online only Revised for Version 9.3 (Release R2020b) March 2021 Online only Revised for Version 10.0 (Release R2021a) September 2021 Online only Revised for Version 10.1 (Release R2021b) March 2022 Online only Revised for Version 10.2 (Release R2022a) September 2022 Online only Revised for Version 10.3 (Release R2022b)<br>March 2023 Online only Revised for Version 10.4 (Release R2023a) Revised for Version 10.4 (Release R2023a)

# **Contents**

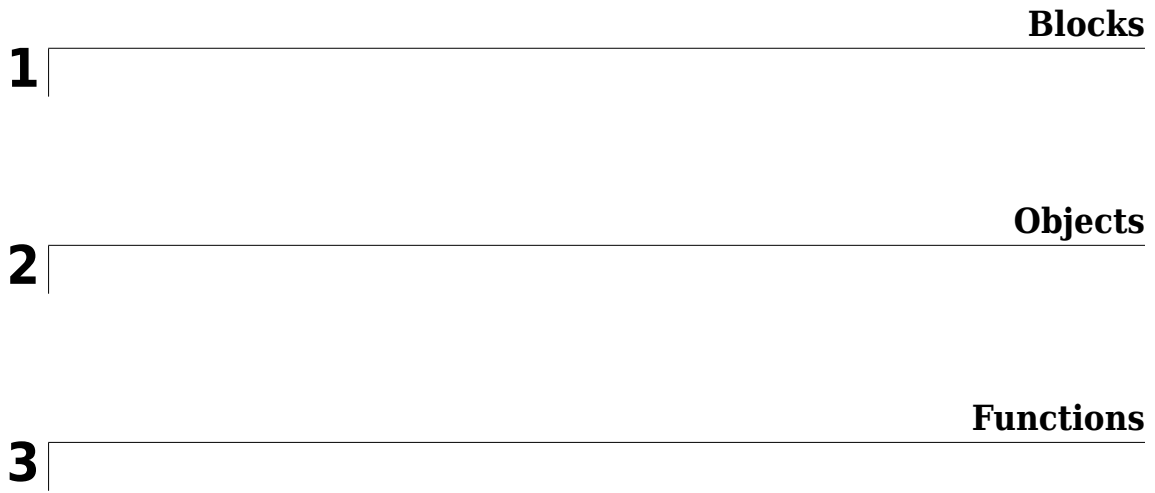

# <span id="page-6-0"></span>**Blocks**

# <span id="page-7-0"></span>**2-D Autocorrelation**

2-D autocorrelation of input matrix

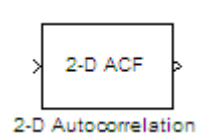

**Libraries:** Computer Vision Toolbox / Statistics

# **Description**

The 2-D Autocorrelation block computes the 2-D autocorrelation of the input vector or matrix.

# **Ports**

**Input**

**Port 1** — Input array vector | matrix

# Input array, specified as a vector or matrix.

```
Data Types: single | double | int8 | int16 | int32 | uint8 | uint16 | uint32 | fixed point
Complex Number Support: Yes
```
# **Output**

**Port 1** — Autocorrelation of input

vector | matrix

Autocorrelation of the input array, returned as a vector or matrix. The data type of the output is the same as that of the input.

```
Data Types: single | double | int8 | int16 | int32 | uint8 | uint16 | uint32 | fixed point
Complex Number Support: Yes
```
# **Parameters**

For details on fixed-point block parameters, see "Specify Fixed-Point Attributes for Blocks".

# **Lock data type settings against change by the fixed-point tools** — Prevent fixed-point tools from overriding data types

off (default) | on

Select this parameter to prevent the fixed-point tools from overriding the data types you specify in this block. For more information, see "Lock the Output Data Type Setting" (Fixed-Point Designer).

# **Block Characteristics**

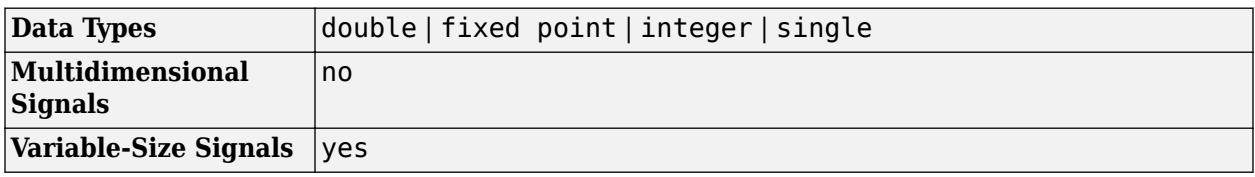

# **Algorithms**

If the input *A*is a vector with dimension *M*-by-1 then the equation for 1-D discrete autocorrelation is:

where  $0 \le n \le 2M - 1$ .

The output is an autocorrelation vector of size  $(2M - 1, 1)$ .

If the input *A* is a matrix with dimension *M*-by-*N* then the equation for the 2-D discrete autocorrelation is:

where  $0 \le i < 2M - 1$  and  $0 \le j < 2N - 1$ .

The dimension of the output autocorrelation matrix is  $(2M - 1, 2N - 1)$ .

# **Version History**

**Introduced before R2006a**

# **Extended Capabilities**

**C/C++ Code Generation** Generate C and C++ code using Simulink® Coder™.

# **See Also**

# **Blocks**

[2-D Correlation](#page-15-0) | [2-D Histogram](#page-38-0) | [2-D Mean](#page-55-0) | [2-D Median](#page-64-0) | [2-D Standard Deviation](#page-87-0) | [2-D Variance](#page-95-0) | [2-](#page-67-0) [D Maximum](#page-67-0) | [2-D Minimum](#page-77-0)

# **2-D Convolution**

Compute 2-D discrete convolution of two input matrices

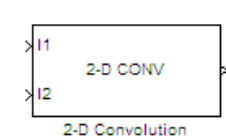

**Libraries:** Computer Vision Toolbox / Filtering

# **Description**

The 2-D Convolution block computes the two-dimensional convolution of two input matrices. Assume that matrix A has dimensions (*Ma*, *Na*) and matrix B has dimensions (*Mb*, *Nb*). When the block calculates the full output size, the equation for the 2-D discrete convolution is:

$$
C(i, j) = \sum_{m=0}^{(Ma-1)} \sum_{n=0}^{(Na-1)} A(m, n) * B(i - m, j - n)
$$

where  $0 \le i < Ma + Mb - 1$  and  $0 \le j < Na + Nb - 1$ .

# **Ports**

# **Input**

**I1** — Input matrix matrix

Input matrix, specified as either a matrix of intensity values or a matrix that represents one plane of an RGB video stream.

Data Types: single | double | int8 | int16 | int32 | int64 | uint8 | uint16 | uint32 | uint64 | fixed point

# **I2** — Input matrix

matrix

Input matrix, specified as either a matrix of intensity values or a matrix that represents one plane of an RGB video stream.

Data Types: single | double | int8 | int16 | int32 | int64 | uint8 | uint16 | uint32 | uint64 | fixed point

# **Output**

**Output** — Convolution matrix

Convolution of the input matrices, returned as a matrix.

### **Dependencies**

- The dimensions of the output are dictated by the **Output size** parameter.
- If the data type of the input is floating point, the output of the block is also floating point.
- If all(size(I1)<size(I2)), the block returns an error.

Data Types: single | double | int8 | int16 | int32 | int64 | uint8 | uint16 | uint32 | uint64 | fixed point

# **Parameters**

**Main Tab**

**Output size** — Output size matrix

Dimensions of the output.

The table describes the block output, given the following input dimensions:

- $I1 (Ma, Na)$
- $I2 (Mb, Nb)$

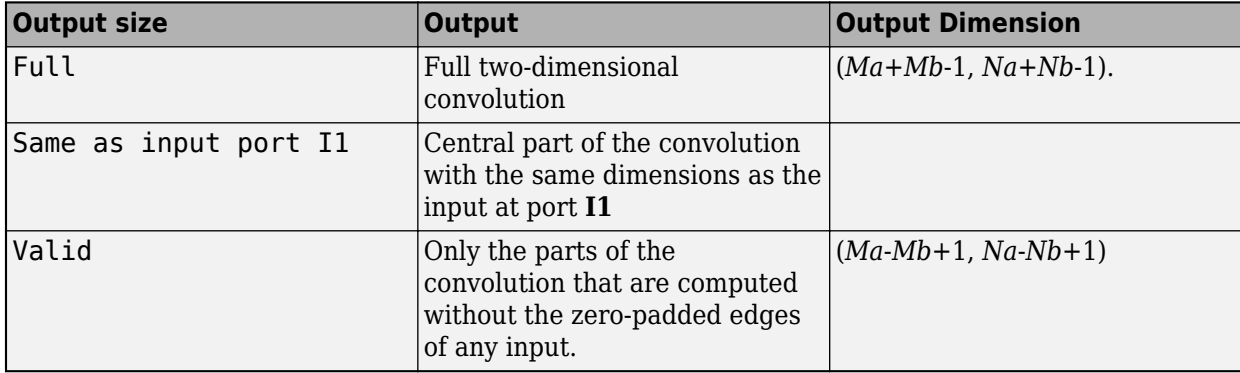

**Normalized output** — Normalized output

matrix

Normalize output by dividing the output by  $sqrt(\text{sum}(\text{dom}(\text{dot}(\text{I1p},\text{I1p}))^*)$  sum $(\text{dot}(\text{I2},\text{I2})))$ , where I1p is the portion of the **I1** matrix that aligns with the **I2** matrix.

**Note** When you select the **Normalized output** check box, the block input cannot be fixed point.

# **Data Types Tab**

For details on the fixed-point block parameters, see "Specify Fixed-Point Attributes for Blocks" .

# **Block Characteristics**

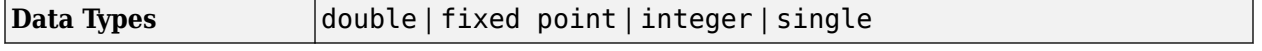

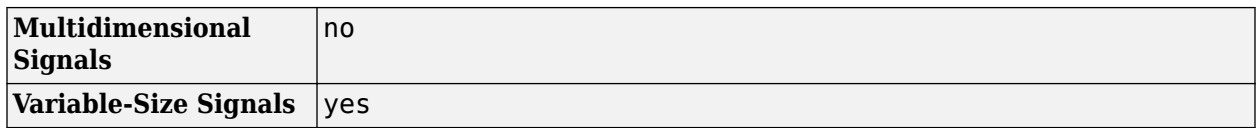

# **Algorithms**

# **2-D Convolution**

In convolution, the value of an output element is computed as a weighted sum of neighboring elements.

For example, suppose the first input matrix represents an image and is defined as:

 $I1 = \begin{bmatrix} 17 & 24 & 1 & 8 & 15 \\ 23 & 5 & 7 & 14 & 16 \end{bmatrix}$  23 5 7 14 16 4 6 13 20 22 10 12 19 21 3  $11$  18 25

The second input matrix also represents an image and is defined as:

 $I2 = \begin{bmatrix} 8 & 1 & 6 \\ 3 & 5 & 7 \end{bmatrix}$  $3<sub>5</sub>$ 4 9 2]

The following figure shows how to compute the (1,1) output element by using these steps:

- **1** Rotate the second input matrix, **I2**, 180 degrees around its center element.
- **2** Slide the center element of **I2** so that it lies on top of the (0,0) element of **I1**.
- **3** Multiply each element of the rotated **I2** matrix by the element of **I1** underneath.
- **4** Sum the individual products from step 3.

The (1,1) output element is  $0 \cdot 2 + 0 \cdot 9 + 0 \cdot 4 + 0 \cdot 7 + 17 \cdot 5 + 24 \cdot 3 + 0 \cdot 6 + 23 \cdot 1 + 5 \cdot 8 = 220$ .

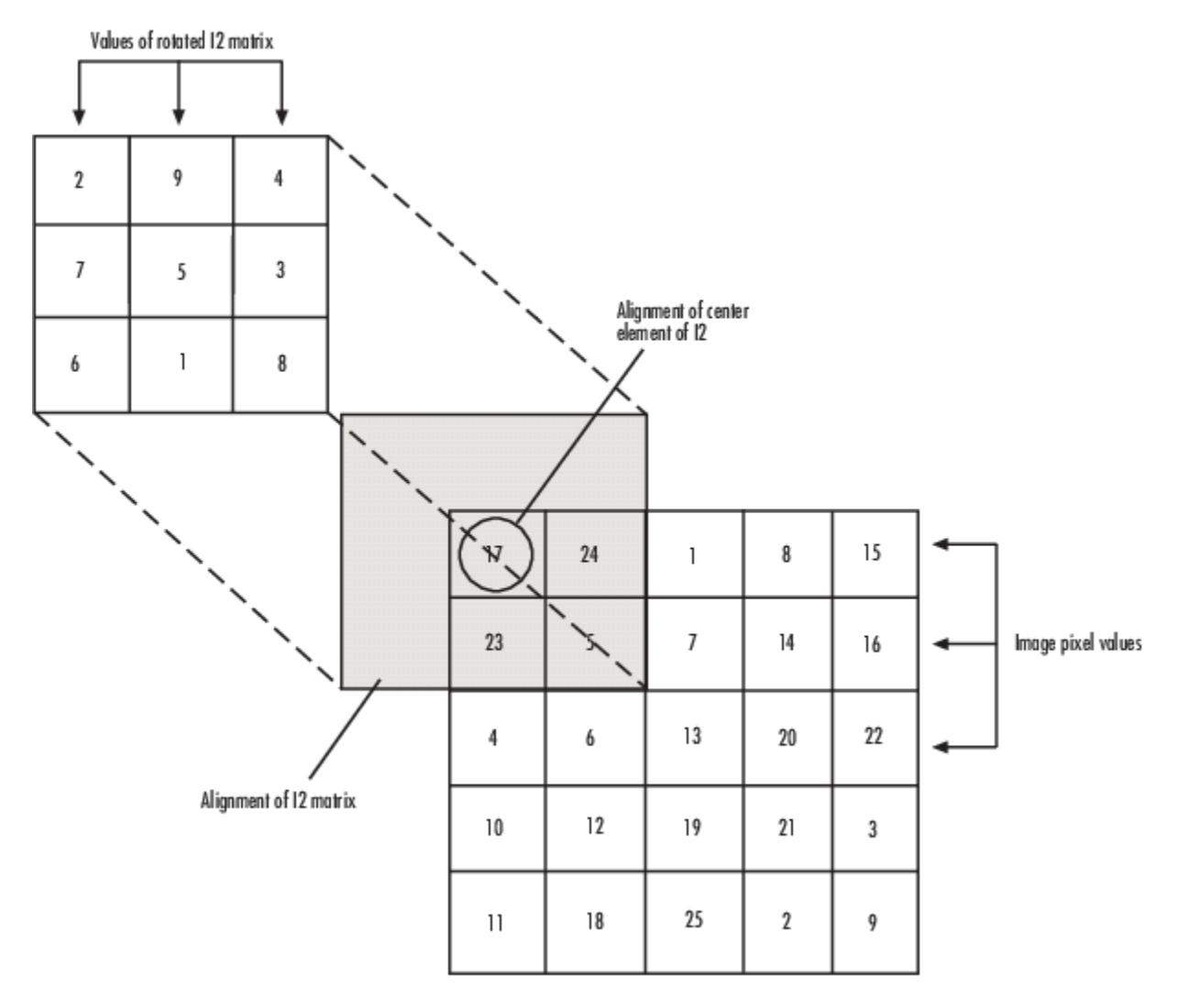

# **Computing the (1,1) Output of Convolution**

The normalized convolution of the (1,1) output element is 220/  $sqrt(sum(dot(IIp,I1p))*sum(dot(II2,I2))) = 0.3459$ , where I1p = [0 0 0; 0 17 24; 0 23 5].

# **Output Sizes**

The equations below describe how the block computes the convolution depending on how you set the **Output size** parameter. For the cases below, the inputs are set as:

- $I1$  dimensions (4,3)
- $I2$  dimensions (2,2)
- When **Output size** is set to Full, the block uses the following equations:

$$
C_{\text{full}_{\text{rows}}} = I1_{\text{rows}} + I2_{\text{rows}} - 1 = 5
$$

$$
C_{\text{fullcolumns}} = I1_{\text{columns}} + I2_{\text{columns}} - 1 = 4
$$

 $\overline{\phantom{a}}$ 

The resulting matrix is:

$$
C_{\text{full}} = \begin{bmatrix} c_{00} & c_{01} & c_{02} & c_{03} \\ c_{10} & c_{11} & c_{12} & c_{13} \\ c_{20} & c_{21} & c_{22} & c_{23} \\ c_{30} & c_{31} & c_{32} & c_{33} \\ c_{40} & c_{41} & c_{42} & c_{43} \end{bmatrix}
$$

• When **Output size** is set to Same as input port I1, the output is the central part of *Cfull* with the same dimensions as the input at port **I1**, (4,3). However, since a 4-by-3 matrix cannot be extracted from the exact center of *Cfull*, the block leaves more rows and columns on the top and left side of the *Cfull* matrix and outputs:

$$
C_{\text{same}} = \begin{bmatrix} c_{11} & c_{12} & c_{13} \\ c_{21} & c_{22} & c_{23} \\ c_{31} & c_{32} & c_{33} \\ c_{41} & c_{42} & c_{43} \end{bmatrix}
$$

• When the **Output size** is set to Valid, the block uses the following equations to determine the number of rows and columns of the output matrix:

$$
C_{\text{valid}_{\text{rows}}} = I1_{\text{rows}} - I2_{\text{rows}} + 1 = 3
$$

$$
C_{\text{valid}_{\text{columns}}} = I1_{\text{columns}} - I2_{\text{columns}} + 1 = 2
$$

In this case, it is always possible to extract the exact center of *Cfull*. Therefore, the block outputs:

$$
C_{\rm full} = \begin{bmatrix} c_{11} \; c_{12} \\ c_{21} \; c_{22} \\ c_{31} \; c_{32} \end{bmatrix}
$$

# **Version History**

**Introduced before R2006a**

# **Extended Capabilities**

# **C/C++ Code Generation**

Generate C and C++ code using Simulink® Coder™.

# **Fixed-Point Conversion**

Design and simulate fixed-point systems using Fixed-Point Designer™.

When you select the **Normalized output** check box, the block input cannot be fixed point.

# **See Also**

[2-D FIR Filter](#page-32-0)

# <span id="page-15-0"></span>**2-D Correlation**

Compute 2-D correlation of two input matrices

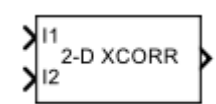

**Libraries:** Computer Vision Toolbox / Statistics

# **Description**

The 2-D Correlation block computes the two-dimensional cross-correlation between two input matrices.

# **Ports**

# **Input**

**I1** — First input matrix matrix

First input matrix, specified as an *M*-by-*N* matrix. The two input matrices must have data types in the same category such as double, single, unsigned integer (uint8,uint16,uint32,uint64), or integer (int8,int16,int32,int64).

Data Types: single | double | int8 | int16 | int32 | int64 | uint8 | uint16 | uint32 | uint64 | fixed point Complex Number Support: Yes

**I2** — Second input matrix

matrix

Second input matrix, specified as a *P*-by-*Q* matrix. The two input matrices must have data types in the same category such as double, single, unsigned integer (uint8,uint16,uint32,uint64), or integer (int8,int16,int32,int64).

```
Data Types: single | double | int8 | int16 | int32 | int64 | uint8 | uint16 | uint32 | uint64 |
fixed point
Complex Number Support: Yes
```
# **Output**

# Port 1 — Calculated cross-correlation

scalar | vector | matrix

Calculated cross-correlation, returned as a scalar, vector, or matrix. The size of the cross-correlation output depends on the **Output size** parameter.

Data Types: single | double | int8 | int16 | int32 | int64 | uint8 | uint16 | uint32 | uint64 | fixed point Complex Number Support: Yes

# **Parameters**

### **Main**

**Output size** — Size of cross-correlation output

Full (default) | Same as input port I1 | Valid

Size of the cross-correlation output.

- If you choose Full, the output has the dimensions (*M*+*P*-1)-by-(*N*+*Q*-1).
- If you choose Same as input port I1, the output has the same dimensions as the input at port **I1**. The block returns the central part of cross-correlation matrix, which is the same size as the input at port **I1**.
- If you choose Valid, the output has the dimensions (*M*-*P*+1)-by-(*N*-*Q*+1). The block returns only parts of the cross-correlation matrix that are computed without zero-padded edges.

**Normalized output** — Normalize cross-correlation output

### off (default) | on

Select this parameter, if the data types of the inputs are floating-point. The values of the crosscorrelation output are normalized to [0, 1].

# **Data Types**

For details on the fixed-point block parameters, see "Specify Fixed-Point Attributes for Blocks".

**Lock data type settings against change by the fixed-point tools** — Prevent fixed-point tools from overriding data types

off (default) | on

Select this parameter to prevent the fixed-point tools from overriding the data types you specify on this block. For more information, see "Lock the Output Data Type Setting" (Fixed-Point Designer).

# **Block Characteristics**

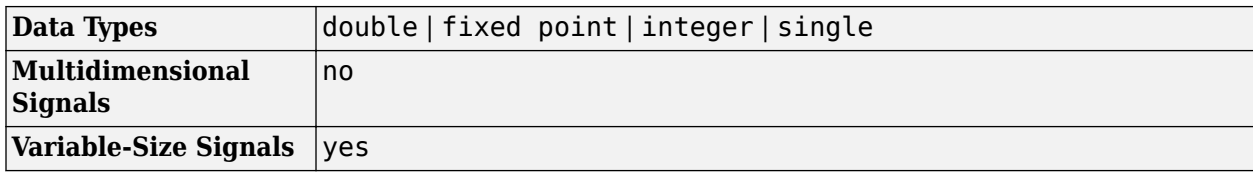

# **Algorithms**

Given two input matrices, *I1* and *I2*, that are size *M*-by-*N* and *P*-by-*Q*, the 2-D cross-correlation value at the point (*k*,*l*) is given by

$$
C(k,l)=\sum_{m\,=\,0}^{M\,-\,1}\sum_{n\,=\,0}^{N\,-\,1}I1(m,n)\overline{I2}(m+k,n+l)\,.
$$

The normalized cross-correlation value at the point (*k*,*l*) is calculated as

$$
C_N(k, l) = \frac{\sum_{m=0}^{M-1} \sum_{n=0}^{N-1} I1(m, n)\overline{I2}(m+k, n+l)}{\sqrt{\sum_{m=0}^{M-1} \sum_{n=0}^{N-1} \sum_{n=0}^{N-1} I1(m, n)^2} \sqrt{\sum_{m=0}^{M-1} \sum_{n=0}^{N-1} \sum_{n=0}^{N-1} I2(m+k, n+l)^2}}
$$
,  
where,  
 $0 \le k < M + P - 1$   
 $0 \le l < N + Q - 1$ 

Suppose *I1* and *I2* are matrices with dimensions (4,3) and (2,2). The following figure shows how the block computes cross-correlation value for the point *I1*(1,3), which refers to the second row and fourth column in zero-based indexing.

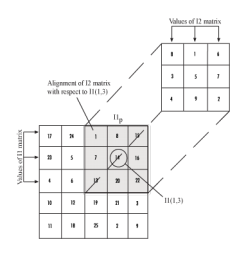

The cross-correlation value for the point  $II(1,3)$  is computed using these steps:

- **1** Slide the center element of *I2* so that it lies on top of the (1,3) element of *I1*.
- **2** Multiply each weight in *I2* by the element of *I1* underneath.
- **3** Sum the individual products from step 2.

The cross-correlation value for the point *I1*(1,3) is  $1 \cdot 8 + 8 \cdot 1 + 15 \cdot 6 + 7 \cdot 3 + 14 \cdot 5 + 16 \cdot 7 + 13 \cdot 4 + 20 \cdot 9 + 22 \cdot 2 = 585.$ 

The normalized cross-correlation value for the point *I1*(1,3) is

$$
\frac{585}{\sqrt{\sum I1_{p}^{2}}\sqrt{\sum I2^{2}}} = 0.8070.
$$

# **Version History**

**Introduced before R2006a**

# **Extended Capabilities**

# **C/C++ Code Generation**

Generate C and C++ code using Simulink® Coder<sup>™</sup>.

# **Fixed-Point Conversion**

Design and simulate fixed-point systems using Fixed-Point Designer<sup>™</sup>.

# **See Also**

[2-D Autocorrelation](#page-7-0) | [2-D Mean](#page-55-0) | [2-D Histogram](#page-38-0) | [2-D Median](#page-64-0) | [2-D Standard Deviation](#page-87-0) | [2-D Variance](#page-95-0) | [2-D Maximum](#page-67-0) | [2-D Minimum](#page-77-0)

# <span id="page-19-0"></span>**2-D DCT**

Compute 2-D discrete cosine transform (DCT)

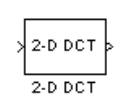

**Libraries:** Computer Vision Toolbox / Transforms

# **Description**

The 2-D DCT block calculates the two-dimensional discrete cosine transform of an image. Suppose *f*(*x*,*y*) is the input image of dimension *M*-by-*N*, the equation for the 2-D DCT is

$$
F(m, n) = \frac{2}{\sqrt{MN}} C(m) C(n) \sum_{x=0}^{M-1} \sum_{y=0}^{N-1} f(x, y) \cos \frac{(2x+1)mn}{2M} \cos \frac{(2y+1)nn}{2N}
$$

where  $C(m) = C(n) = 1/\sqrt{2}$  for  $m, n = 0$  and  $C(m), C(n) = 1$  otherwise.

The number of rows and columns of the input image must be power of 2. You can also use this block to compute 1-D DCT of a vector.

# **Ports**

**Input**

**Port\_1** — Input data matrix | vector

Input data, specified as a numeric matrix or a vector. The size of the input data must be power of 2.

Data Types: single | double | int8 | int16 | int32 | int64 | uint8 | uint16 | uint32 | uint64 | Boolean | fixed point

# **Output**

Port 1 — Output data matrix | vector

Output data containing the DCT coefficients, returned as a matrix or vector. The size and the datatype of the output is same as that of the input.

```
Data Types: single | double | int8 | int16 | int32 | int64 | uint8 | uint16 | uint32 | uint64 |
Boolean | fixed point
```
# **Parameters**

# **Main Tab**

**Sine and cosine computation** — Specify how the block computes the sine and cosine terms

Table lookup (default) | Trigonometric fcn

Use this parameter to specify how the block computes the sine and cosine terms in the DCT algorithm.

- If you select Trigonometric fcn, the block computes the sine and cosine values during the simulation.
- If you select Table lookup, the block computes and stores the trigonometric values before the simulation starts. In this case, the block requires extra memory. Table lookup is the default.

### **Data Types Tab**

### **Fixed-point operational parameters**

**Rounding mode** — Rounding mode for fixed-point representation

Floor (default) | Ceiling | Convergent | Nearest | Round | Simplest | Zero

Use this parameter to specify the rounding mode for the block to use when the specified data type and scaling cannot exactly represent the result of a fixed-point calculation. See Rounding Modes for more information on the available values.

**Note** The sine table values do not obey this parameter; they always round to Nearest.

### **Saturate on integer overflow** — Specify overflow mode

off (default) | on

When you select this parameter, the block saturates the result of its fixed-point operation. When you clear this parameter, the block wraps the result of its fixed-point operation.

For details on saturate and wrap, see "Overflow Handling" for fixed-point operations.

**Note** The sine table values do not obey this parameter; instead, they are always saturated.

### **Fixed-point data types**

**Sine Table** — Data type of sine table

Inherit: Same word length as input (default) | fixdt(1,16) | <data type expression>

Use this parameter to specify the word length of the values of the sine table. The fraction length of the sine table values always equals the word length minus one.

The sine table values do not obey the **Rounding mode** and **Saturate on integer overflow** parameters; instead, they are always saturated and rounded to Nearest.

### **Product output** — Data type of product output

```
Inherit: Inherit via internal rule (default) | Inherit: Same as input |
fixdt(1,16,0) | <data type expression>
```
Use this parameter to specify the product output data type. See "Fixed-Point Data Types" on page 1- 16 and "Multiplication Data Types" for illustrations depicting the use of the product output data type in this block.

# **Accumulator** — Data type of accumulator

Inherit: Inherit via internal rule (default) | Inherit: Same as input | Inherit: Same as product output | fixdt(1,16,0) | <data type expression>

Use this parameter to specify the accumulator data type. See "Fixed-Point Data Types" on page 1-16 for illustrations depicting the use of the accumulator data type in this block.

# **Output** — Data type of output

Inherit: Inherit via internal rule (default) | Inherit: Same as input |  $fixdt(1,16,0)$  | <data type expression>

Use this parameter to specify the output data type. See "Fixed-Point Data Types" on page 1-16 for illustrations depicting the use of the output data type in this block. When you set this parameter to

Inherit: Inherit via internal rule, the block calculates the output word length and fraction length automatically. The internal rule first calculates an ideal output word length and fraction length using the following equations:

 $WL_{idealoutput} = WL_{input} + floor(log_2(DCTlength - 1)) + 1$ 

*FLidealoutput* = *FLinput*

Using these ideal results, the internal rule then selects word lengths and fraction lengths that are appropriate for your hardware. For more information, see "Inherit via Internal Rule".

### **Lock data type settings against change by the fixed-point tools** — Data type override off (default) | on

Select this parameter to prevent the fixed-point tools from overriding the data types you specify on the block mask. For more information, see fxptdlg, a reference page on the Fixed-Point Tool.

# **Block Characteristics**

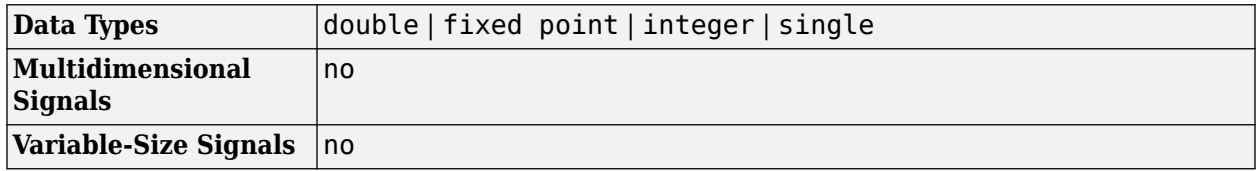

# **More About**

# **Fixed-Point Data Types**

The following diagram shows the data types used in the 2-D DCT block for fixed-point signals. Inputs are first cast to the output data type and stored in the output buffer. Each butterfly stage processes signals in the accumulator data type, with the final output of the butterfly being cast back into the output data type.

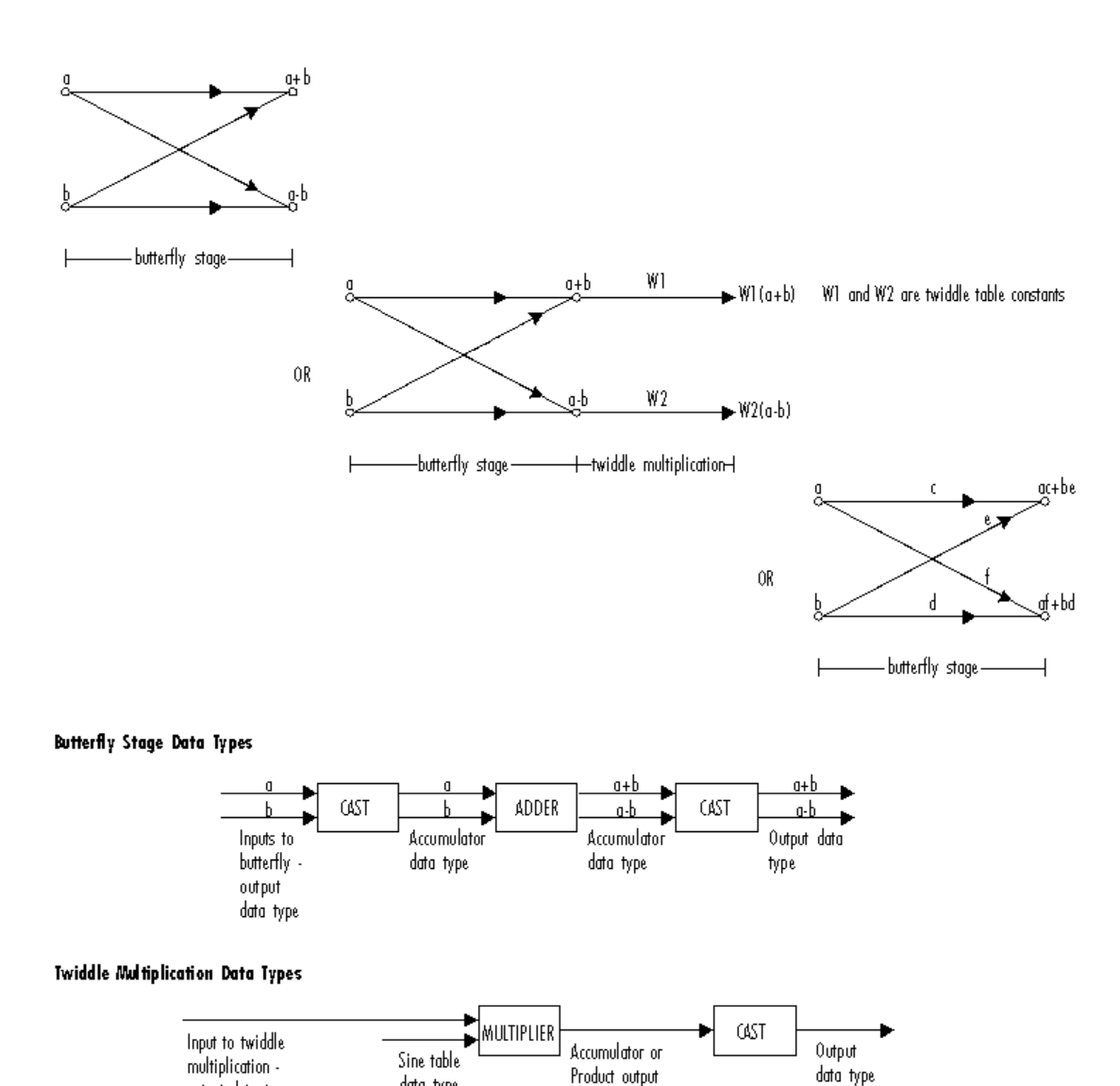

data type output data type data type The output of the multiplier is in the product output data type when at least one of the inputs to the multiplier is real. When both inputs to the multiplier are complex, the result of the multiplication is in

the accumulator data type. For details on the complex multiplication performed, refer to "Multiplication Data Types". You can set the sine table, product output, accumulator, and output data types in the block mask as discussed in the next section.

# **Version History**

**Introduced before R2006a**

# **References**

[1] Chen, W.H, C.H. Smith, and S.C. Fralick, "A fast computational algorithm for the discrete cosine transform," *IEEE Trans. Communications*, 25 (1977): 1004-1009.

[2] Wang, Z. "Fast algorithms for the discrete W transform and for the discrete Fourier transform," *IEEE Trans. Acoust., Speech, Signal Processing*, 32 (August 1984): 803-816.

# **Extended Capabilities**

# **C/C++ Code Generation**

Generate C and C++ code using Simulink® Coder™.

# **See Also**

**Blocks** [2-D IDCT](#page-43-0) | [2-D FFT](#page-24-0) | [2-D IFFT](#page-47-0)

**Functions** dct2 | idct2

# <span id="page-24-0"></span>**2-D FFT**

Compute two-dimensional fast Fourier transform of input

$$
\begin{array}{c}\n\searrow \\
\hline\n2-D FFT \\
\hline\n2-D FFT\n\end{array}
$$

# **Library**

**Transforms** 

visiontransforms

# **Description**

The 2-D FFT block computes the fast Fourier transform (FFT). The block does the computation of a two-dimensional *M*-by-*N* input matrix in two steps. First it computes the one-dimensional FFT along one dimension (row or column). Then it computes the FFT of the output of the first step along the other dimension (column or row).

The output of the 2-D FFT block is equivalent to the MATLAB® fft2 function:

y = fft2(A) % Equivalent MATLAB code

Computing the FFT of each dimension of the input matrix is equivalent to calculating the twodimensional discrete Fourier transform (DFT), which is defined by the following equation:

$$
F(m, n) = \sum_{x=0}^{M-1} \sum_{y=0}^{N-1} f(x, y) e^{-j\frac{2\pi m x}{M}} e^{-j\frac{2\pi n y}{N}}
$$

where  $0 \le m \le M - 1$  and  $0 \le n \le N - 1$ .

The output of this block has the same dimensions as the input. If the input signal has a floating-point data type, the data type of the output signal uses the same floating-point data type. Otherwise, the output can be any fixed-point data type. The block computes scaled and unscaled versions of the FFT.

The input to this block can be floating-point or fixed-point, real or complex, and conjugate symmetric. The block uses one of two possible FFT implementations. You can select an implementation based on the FFTW library [\[1\]](#page-30-0), [\[2\],](#page-30-0) or an implementation based on a collection of Radix-2 algorithms. You can select Auto to allow the block to choose the implementation.

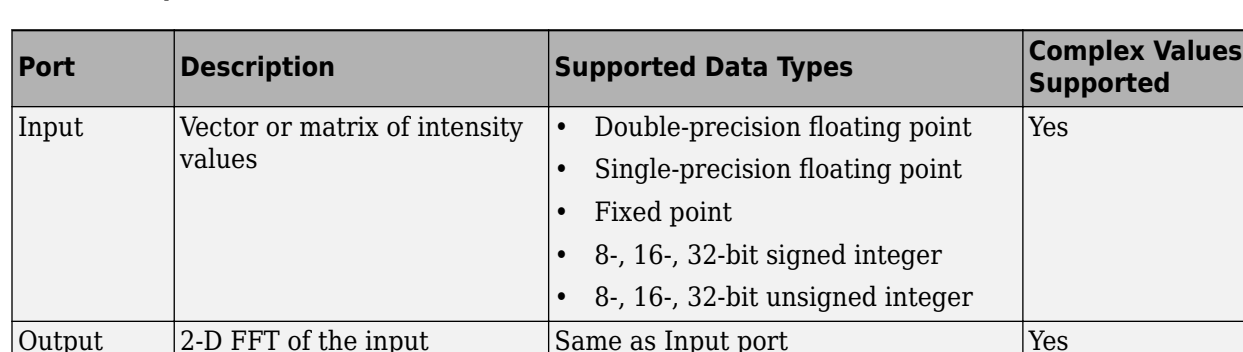

# <span id="page-25-0"></span>**Port Description**

# **FFTW Implementation**

The FFTW implementation provides an optimized FFT calculation including support for power-of-two and non-power-of-two transform lengths in both simulation and code generation. Generated code using the FFTW implementation will be restricted to those computers which are capable of running MATLAB. The input data type must be floating-point.

# **Radix-2 Implementation**

The Radix-2 implementation supports bit-reversed processing, fixed or floating-point data, and allows the block to provide portable C-code generation using the "Simulink Coder". The dimensions of the input matrix, *M* and *N*, must be powers of two. To work with other input sizes, use the [Image Pad](#page-279-0) block to pad or truncate these dimensions to powers of two, or if possible choose the FFTW implementation.

With Radix-2 selected, the block implements one or more of the following algorithms:

- Butterfly operation
- Double-signal algorithm
- Half-length algorithm
- Radix-2 decimation-in-time (DIT) algorithm
- Radix-2 decimation-in-frequency (DIF) algorithm

### **Radix-2 Algorithms for Real or Complex Input Complexity Floating-Point Signals**

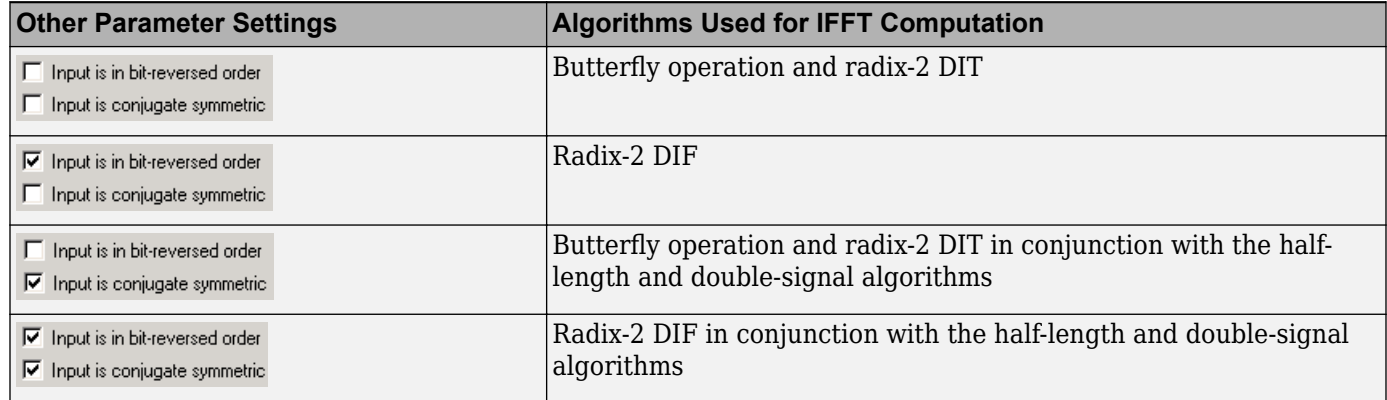

# **Radix-2 Algorithms for Real or Complex Input Complexity Fixed-Point Signals**

<span id="page-26-0"></span>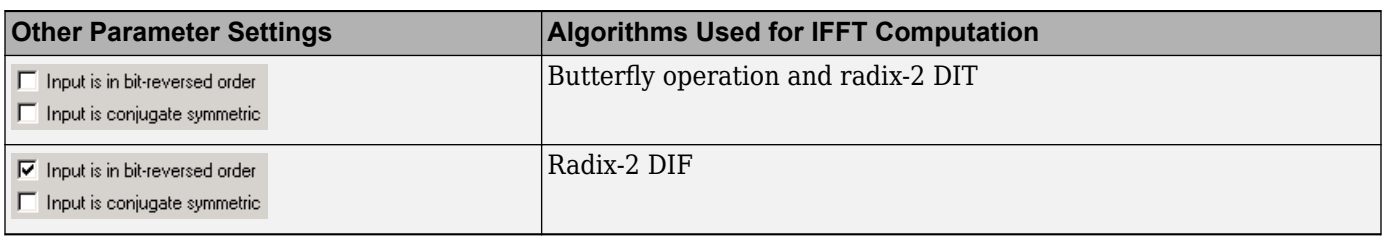

# **Note** The **Input is conjugate symmetric** parameter cannot be used for fixed-point signals.

# **Radix-2 Optimization for the Table of Trigonometric Values**

In certain situations, the block's Radix–2 algorithm computes all the possible trigonometric values of the twiddle factor

 $e^{j\frac{2\pi k}{K}}$ 

where *K* is the greater value of either *M* or *N* and  $k = 0, ..., K - 1$ . The block stores these values in a table and retrieves them during simulation. The number of table entries for fixed-point and floatingpoint is summarized in the following table:

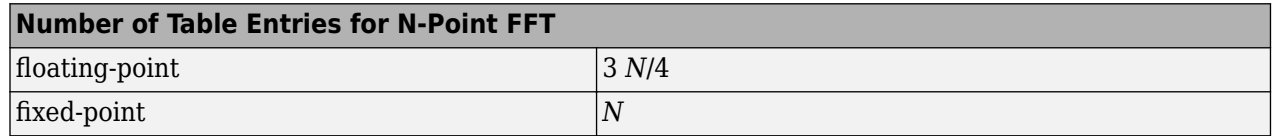

# **Fixed-Point Data Types**

The following diagrams show the data types used in the FFT block for fixed-point signals. You can set the sine table, accumulator, product output, and output data types displayed in the diagrams in the FFT dialog box as discussed in ["Parameters" on page 1-22.](#page-27-0)

Inputs to the FFT block are first cast to the output data type and stored in the output buffer. Each butterfly stage then processes signals in the accumulator data type, with the final output of the butterfly being cast back into the output data type. The block multiplies in a twiddle factor before each butterfly stage in a decimation-in-time FFT and after each butterfly stage in a decimation-infrequency FFT.

<span id="page-27-0"></span>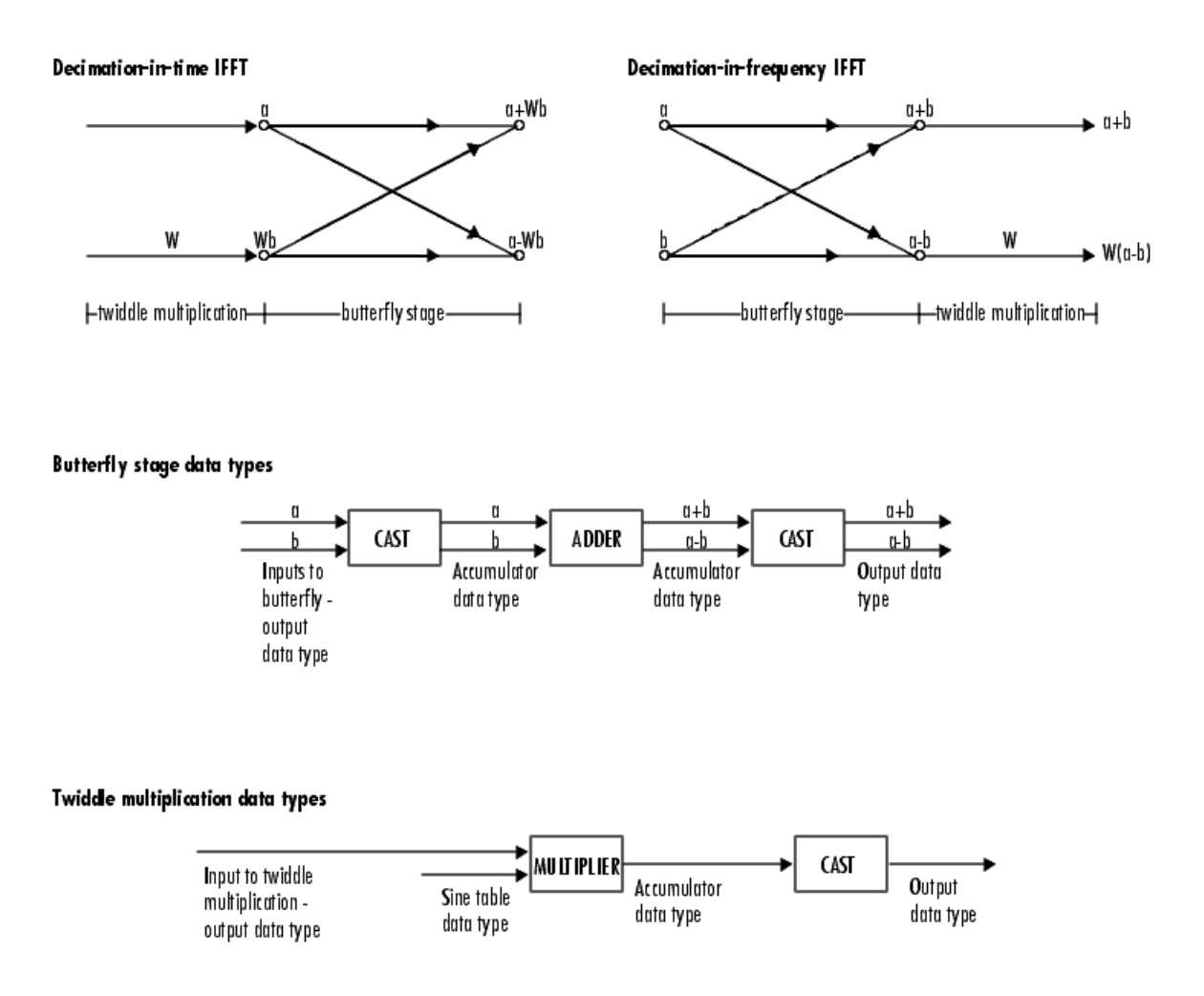

The multiplier output appears in the accumulator data type because both of the inputs to the multiplier are complex. For details on the complex multiplication performed, refer to "Multiplication Data Types".

# **Parameters**

# **FFT implementation**

Set this parameter to FFTW [\[1\]](#page-30-0), [\[2\]](#page-30-0) to support an arbitrary length input signal. The block restricts generated code with FFTW implementation to host computers capable of running MATLAB.

Set this parameter to Radix-2 for bit-reversed processing, fixed or floating-point data, or for portable C-code generation using the "Simulink Coder". The dimensions of the input matrix, *M* and *N*, must be powers of two. To work with other input sizes, use the [Image Pad](#page-279-0) block to pad or truncate these dimensions to powers of two, or if possible choose the FFTW implementation. See ["Radix-2 Implementation" on page 1-20](#page-25-0).

Set this parameter to Auto to let the block choose the FFT implementation. For non-power-of-two transform lengths, the block restricts generated code to MATLAB host computers.

### **Output in bit-reversed order**

Designate the order of the output channel elements relative to the ordering of the input elements. When you select this check box, the output channel elements appear in bit-reversed order relative to the input ordering. If you clear this check box, the output channel elements appear in linear order relative to the input ordering.

Linearly ordering the output requires extra data sorting manipulation. For more information, see ["Bit-Reversed Order" on page 1-24.](#page-29-0)

### **Scale result by FFT length**

When you select this parameter, the block divides the output of the FFT by the FFT length. This option is useful when you want the output of the FFT to stay in the same amplitude range as its input. This is particularly useful when working with fixed-point data types.

### **Rounding mode**

Select the "Rounding Modes" for fixed-point operations. The sine table values do not obey this parameter; instead, they always round to Nearest.

# **Saturate on integer overflow**

Select the overflow mode for fixed-point operations. See "Precision and Range". The sine table values do not obey this parameter; instead, they are always saturated.

### **Sine table data type**

Choose how you specify the word length of the values of the sine table. The fraction length of the sine table values always equals the word length minus one. You can set this parameter to:

- A rule that inherits a data type, for example, Inherit: Same word length as input
- An expression that evaluates to a valid data type, for example,  $fixdt(1,16)$

The sine table values do not obey the **Rounding mode** and **Saturate on integer overflow** parameters; instead, they are always saturated and rounded to Nearest.

### **Product output data type**

Specify the product output data type. See ["Fixed-Point Data Types" on page 1-21](#page-26-0) and "Multiplication Data Types" for illustrations depicting the use of the product output data type in this block. You can set this parameter to:

- A rule that inherits a data type, for example, Inherit: Inherit via internal rule
- An expression that evaluates to a valid data type, for example,  $fixdt(1,16,0)$

Click the **Show data type assistant** button  $\frac{\Rightarrow}{}$  to display the **Data Type Assistant**, which helps you set the **Product output data type** parameter.

See "Specify Data Types Using Data Type Assistant" (Simulink) for more information.

### **Accumulator data type**

Specify the accumulator data type. See ["Fixed-Point Data Types" on page 1-21](#page-26-0) for illustrations depicting the use of the accumulator data type in this block. You can set this parameter to:

- A rule that inherits a data type, for example, Inherit: Inherit via internal rule
- An expression that evaluates to a valid data type, for example,  $fixdt(1,16,0)$

<span id="page-29-0"></span>Click the **Show data type assistant** button  $\begin{bmatrix} \infty \\ \infty \end{bmatrix}$  to display the **Data Type Assistant**, which helps you set the **Accumulator data type** parameter.

See "Specify Data Types Using Data Type Assistant" (Simulink) for more information.

### **Output data type**

Specify the output data type. See ["Fixed-Point Data Types" on page 1-21](#page-26-0) for illustrations depicting the use of the output data type in this block. You can set this parameter to:

• A rule that inherits a data type, for example, Inherit: Inherit via internal rule.

When you select Inherit: Inherit via internal rule, the block calculates the output word length and fraction length automatically. The internal rule first calculates an ideal output word length and fraction length using the following equations:

- When you select the **Divide butterfly outputs by two** check box, the ideal output word and fraction lengths are the same as the input word and fraction lengths.
- When you clear the **Divide butterfly outputs by two** check box, the block computes the ideal output word and fraction lengths according to the following equations:

 $WL_{idealoutput} = WL_{input} + floor(log_2(FFTlength - 1)) + 1$ 

### *FLidealoutput* = *FLinput*

Using these ideal results, the internal rule then selects word lengths and fraction lengths that are appropriate for your hardware. For more information, see "Inherit via Internal Rule".

• An expression that evaluates to a valid data type, for example,  $fixdt(1,16,0)$ 

Click the **Show data type assistant** button  $\begin{bmatrix} >> \\ \end{bmatrix}$  to display the **Data Type Assistant**, which helps you set the **Output data type** parameter.

See "Specify Data Types Using Data Type Assistant" (Simulink) for more information.

# Lock data type settings against change by the fixed-point tools

Select this parameter to prevent the fixed-point tools from overriding the data types you specify on the block mask. For more information, see fxptdlg, a reference page on the Fixed-Point Tool in the Simulink® documentation.

# **Example**

# **Bit-Reversed Order**

Two numbers are bit-reversed values of each other when the binary representation of one is the mirror image of the binary representation of the other. For example, in a three-bit system, one and four are bit-reversed values of each other because the three-bit binary representation of one, 001, is the mirror image of the three-bit binary representation of four, 100. The following diagram shows the row indices in linear order. To put them in bit-reversed order

- **1** Translate the indices into their binary representation with the minimum number of bits. In this example, the minimum number of bits is three because the binary representation of 7 is 111.
- **2** Find the mirror image of each binary entry, and write it beside the original binary representation.

<span id="page-30-0"></span>**3** Translate the indices back to their decimal representation.

The row indices now appear in bit-reversed order.

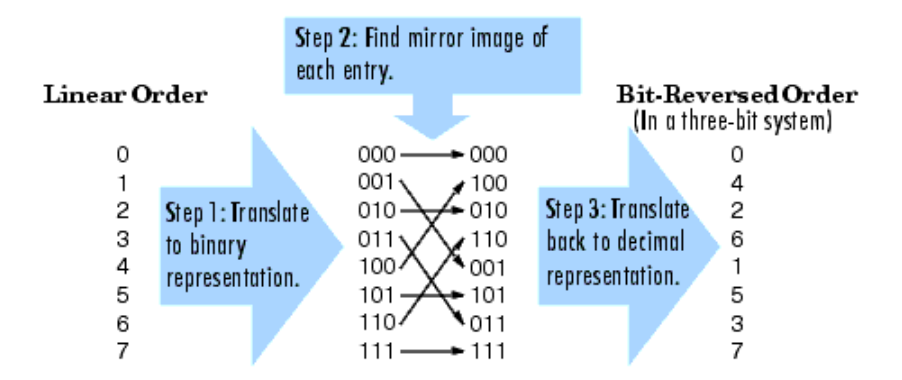

If, on the 2-D FFT block parameters dialog box, you select the **Output in bit-reversed order** check box, the block bit-reverses the order of both the columns and the rows. The next diagram illustrates the linear and bit-reversed outputs of the 2-D FFT block. The output values are the same, but they appear in different order.

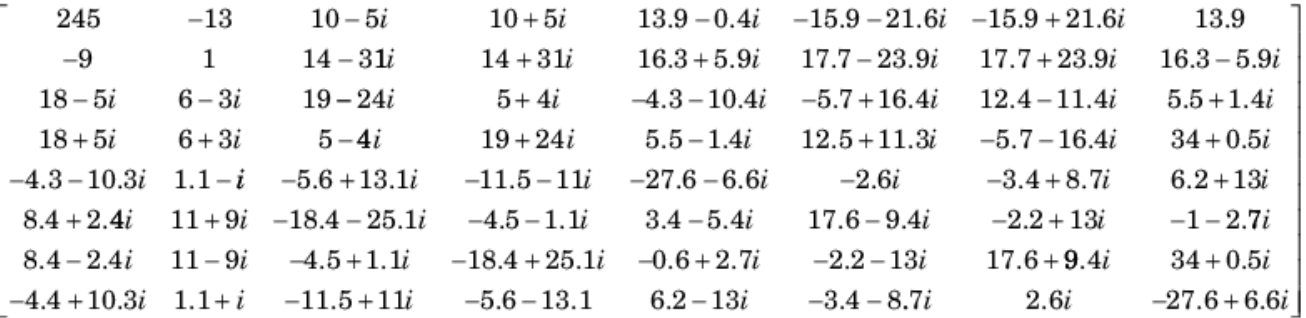

# **References**

- [1] FFTW ([https://www.fftw.org\)](https://www.fftw.org)
- [2] Frigo, M. and S. G. Johnson, "FFTW: An Adaptive Software Architecture for the FFT,"*Proceedings of the International Conference on Acoustics, Speech, and Signal Processing*, Vol. 3, 1998, pp. 1381-1384.

# **See Also**

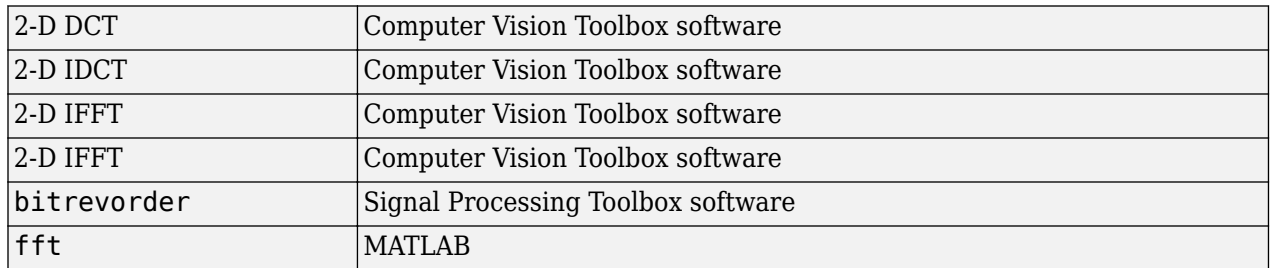

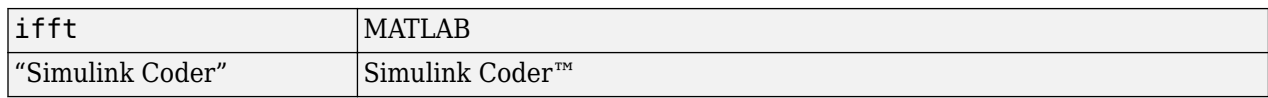

# **Version History**

**Introduced before R2006a**

# **Extended Capabilities**

# **C/C++ Code Generation**

Generate C and C++ code using Simulink® Coder<sup>™</sup>.

Usage notes and limitations:

- When the following conditions apply, the executable generated from this block relies on prebuilt dynamic library files (.dll files) included with MATLAB:
	- **FFT implementation** is set to FFTW.
	- **Inherit FFT length from input dimensions** is cleared, and **FFT length** is set to a value that is not a power of two.

Use the packNGo function to package the code generated from this block and all the relevant files in a compressed zip file. Using this zip file, you can relocate, unpack, and rebuild your project in another development environment where MATLAB is not installed. For more details, see .

• When the FFT length is a power of two, you can generate standalone C and C++ code from this block.

# <span id="page-32-0"></span>**2-D FIR Filter**

2-D FIR filter on input matrix

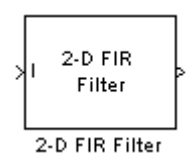

**Libraries:** Computer Vision Toolbox / Filtering

# **Description**

The 2-D FIR Filter block filters a 2-D grayscale image using a 2-D finite impulse response (FIR) filter represented as a 2-D coefficient matrix or a pair of separable filter coefficient vectors.

# **Ports**

# **Input**

**I** — Input image matrix

# Input image, specified as a numeric matrix.

```
Data Types: single | double | int8 | int16 | int32 | int64 | uint8 | uint16 | uint32 | uint64 |
fixed point
Complex Number Support: Yes
```
# **H** — Filter coefficients

matrix

Filter coefficients, specified as a numeric matrix. The input to the **H** port must have the same data type as the input to the **I** port.

# **Dependencies**

# To enable this port, set the **Coefficient source** parameter to Input port.

```
Data Types: single | double | int8 | int16 | int32 | int64 | uint8 | uint16 | uint32 | uint64 |
fixed point
```
Complex Number Support: Yes

# **HV** — Vertical filter coefficients

vector

Vertical filter coefficients, specified as a numeric vector. The input to the **HV** port must have the same data type as the input to the **I** port.

# **Dependencies**

To enable this port, specify these parameter values.

- **Separable filter coefficients** on
- **Coefficient source** Input port

Data Types: single | double | int8 | int16 | int32 | int64 | uint8 | uint16 | uint32 | uint64 | fixed point Complex Number Support: Yes

# **HH** — Horizontal filter coefficients

vector

Horizontal filter coefficients, specified as a numeric vector. The input to the **HH** port must have the same data type as the input to the **I** port.

### **Dependencies**

To enable this port, specify these parameter values.

- **Separable filter coefficients** on
- **Coefficient source** Input port

```
Data Types: single | double | int8 | int16 | int32 | int64 | uint8 | uint16 | uint32 | uint64 |
fixed point
Complex Number Support: Yes
```
**PVal** — Pad value scalar

Pad value, specified as a numeric scalar. The input to the **PVal** port must have the same data type as the input to the **I** port.

### **Dependencies**

To enable this port, specify these parameter values.

- **Output size** Full or Same as input port I
- **Padding options** Constant
- **Pad value source** Input port

Data Types: single | double | int8 | int16 | int32 | int64 | uint8 | uint16 | uint32 | uint64 | fixed point Complex Number Support: Yes

# **Output**

# **Output** — Filtered output image

matrix

### Filtered output image, returned as a numeric matrix of the same data type as the input image.

```
Data Types: single | double | int8 | int16 | int32 | int64 | uint8 | uint16 | uint32 | uint64 |
fixed point
```
# **Parameters**

### **Main**

# **Separable filter coefficients** — Filter coefficients are separable

off (default) | on

Select this parameter if your filter coefficients are separable. Using separable filter coefficients reduces the number of calculations the block must perform to compute the output. You can use [isfilterseparable](#page-2242-0) to check if your filter is separable and compute the vertical and horizontal filter coefficients.

**Coefficient source** — Source of filter coefficients

Specify via dialog (default) | Input port

Specify the source of the filter coefficients as one of these options.

- Specify via dialog Specify the filter coefficients using the **Coefficients** parameter or, if you select the **Separable filter coefficients** parameter, by using the **Vertical coefficients** (across height) and **Horizontal coefficients (across width)** parameters.
- Input port Specify the filter coefficients using the **H** port, or if you select the **Separable filter coefficients** parameter, by using the **HV** and **HH** ports.

**Coefficients** — Filter coefficients

 $[1 \ 0; \ 0 \ -1]$  (default) | numeric matrix

Specify the filter coefficients as a numeric matrix.

### **Dependencies**

To enable this parameter, specify these parameter values.

- **Separable filter coefficients** off
- **Coefficient source** Specify via dialog

**Vertical coefficients (across height)** — Vertical filter coefficients

[4 0] (default) | numeric vector

Specify the vertical filter coefficients as a numeric vector.

### **Dependencies**

To enable this parameter, specify these parameter values.

- **Separable filter coefficients** on
- **Coefficient source** Specify via dialog

### **Horizontal coefficients (across height)** — Horizontal filter coefficients

[4 0] (default) | numeric vector

Specify the horizontal filter coefficients as a numeric vector.

### **Dependencies**

To enable this parameter, specify these parameter values.

- **Separable filter coefficients** on
- **Coefficient source** Specify via dialog

### **Output size** — Size of filtered image

### Full (default) | Same as input port I | Valid

For an input image having dimensions *M*-by-*N* and a filter having dimensions *P*-by-*Q*, specify the size of the filtered image as one of these options.

- Full The block uses padding to return a filtered image with full dimensions *(M+P–1)*-by-*(N+Q– 1)*.
- Same as input port  $I$  The block uses padding to return a filtered image with dimensions *M*-by-*N*, the same size as the input image.
- Valid The block filters the input image only where the coefficient matrix fits entirely within it without padding, and returns a filtered image with dimensions *(M–P+1)*-by-*(N–Q+1)*.

# **Padding options** — Padding method

### Constant (default) | Replicate | Symmetric | Circular

Specify the padding method as one of these options.

- Constant Pads the input image with a constant value.
- Replicate Pads the input image by repeating its border values.
- Symmetric Pads the input image by mirror-reflecting the image across its border.
- Circular Pads the input image by assuming the image is periodic.

### **Dependencies**

To enable this parameter, specify the **Output size** parameter as either Full or Same as input port I.

**Pad value source** – Source of padding value

Specify via dialog (default) | Input port

Specify the source of the padding value as one of these options.

- Specify via dialog Specify the pad value using the **Pad value** parameter.
- Input port Specify the pad value using the **PVal** port.

### **Dependencies**

To enable this parameter, specify these parameter values.

• **Output size** — Full or Same as input port I
• **Padding options** — Constant

#### **Pad value** — Padding value

0 (default) | numeric scalar

Specify the padding value as a numeric scalar.

#### **Dependencies**

To enable this parameter, specify these parameter values.

- **Output size** Full or Same as input port I
- **Padding options** Constant
- **Pad value source** Specify via dialog

**Filtering based on** — Method of filtering

Convolution (default) | Correlation

Specify the method of filtering as Convolution or Correlation.

#### **Data Types**

For details on the fixed-point block parameters, see "Specify Fixed-Point Attributes for Blocks".

**Lock data type settings against change by the fixed-point tools** — Prevent fixed-point tools from overriding data types

off (default) | on

Select this parameter to prevent the fixed-point tools from overriding the data types you specify in this block. For more information, see "Lock the Output Data Type Setting" (Fixed-Point Designer).

## **Block Characteristics**

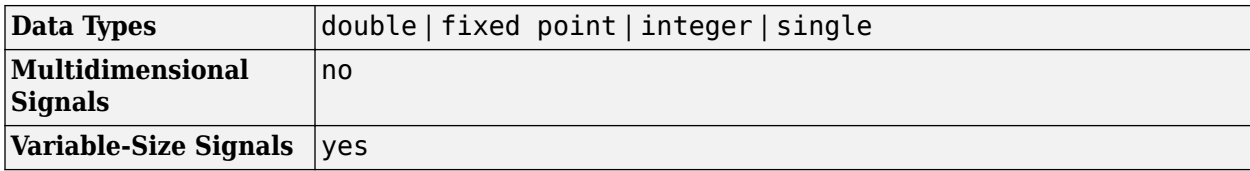

# **Version History**

**Introduced before R2006a**

# **Extended Capabilities**

### **C/C++ Code Generation**

Generate C and C++ code using Simulink® Coder<sup>™</sup>.

# **See Also**

[isfilterseparable](#page-2242-0) | imfilter

### **Topics**

"Periodic Noise Reduction" "Video Stabilization"

# **2-D Histogram**

Generate histogram from input

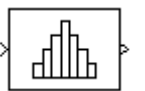

**Libraries:** Computer Vision Toolbox / Statistics

# **Description**

The 2-D Histogram block computes the frequencies of the elements in the input image. The block calculates the histogram values for either the entire input or for each column of the input image. It sorts all the of input values into bins according to their pixel values. The histogram value for a given bin represents the frequency of the input values bracketed by that bin. The block is also capable of computing a running histogram across a sequence of inputs. The block is also capable of computing a running histogram across a sequence of inputs.

# **Ports**

### **Input**

**Port 1** — Input image vector | matrix | 3-D array

Input image, specified as a vector, matrix, or 3-D array.

Data Types: single | double | int8 | int16 | int32 | uint8 | uint16 | uint32 | fixed point

# **Rst** — Reset value

scalar

Reset value for an input sequence, specified as a scalar. This value dictates the event that causes the block to reset the running histogram. The sample time of the **Rst** input must be a positive integer and a multiple of the input sample time.

### **Dependencies**

To enable this port, select the **Running histogram** parameter and set the **Trigger type** parameter to Rising edge, Falling edge, Either edge, or Non-zero sample.

Data Types: single | double | int8 | int16 | int32 | uint8 | uint16 | uint32 | Boolean | fixed point

## **Output**

**Port 1** — Histogram output vector | matrix | 3-D array

Histogram output, returned as a vector, matrix, or 3-D array.

If the **Find the histogram over** parameter is set to Entire input, then the output is always a vector. If the **Find the histogram over** parameter is set to Each column, then the output has the same number of dimension as the input.

```
Data Types: single | double | uint32
```
# **Parameters**

### **Main**

**Lower limit of histogram** — Lower limit of lowest-valued bin

0 (default) | real-valued scalar

Specify a real-valued scalar for the lower boundary, *Bm*, of the lowest-valued bin. NaN and inf are not valid values for *Bm*.

### **Tunable:** Yes

**Upper limit of histogram** — Upper limit of highest-valued bin 1 (default) | real-valued scalar

Specify a real-valued scalar for the upper boundary, *Bm*, of the highest-valued bin. NaN and inf are not valid values for *BM*.

### **Tunable:** Yes

**Number of bins** — Number of bins in histogram 256 (default) | real-valued scalar

Specify the number of bins in the histogram.

**Find the histogram over** — Dimension along which to compute histogram Entire input (default) | Each column

Specify the dimension of the input image along which the block computes the histogram values. For any given value, *n*, of the **Number of bins** parameter, this parameter affects the output of the block as follows.

- Entire input The block computes the histogram over the entire input. It outputs an *n*element column vector.
- Each column The block computes the histogram over each column of the input.
	- If the input is an *M*-by-*N* matrix, the block outputs an *n*-by-*N* matrix. The *j*th column of the output matrix contains the histogram for the data in the *j*th column of the *M*-by-*N* input matrix.
	- If the input is an *M*-by-*N*-by-*P* array, the block outputs an *n*-by-*N*-by-*P* array. If the input is a three-channel color image, the value of P is 3, and the block computes the histogram for each color channel separately.

**Normalized** — Normalize histogram output off (default) | on

Select the **Normalized** parameter to normalize the output histogram value within a range of [0, 1].

**Note** Use of this parameter is not supported for fixed-point signals.

**Running histogram** — Frequency distribution for successive inputs off (default) | on

Select the **Running histogram** parameter to compute the frequency distribution of both the past and present data for successive inputs. The block resets the histogram (by emptying all of the bins) when it detects a reset event at the optional **Rst** port. There's an additional dimension to the output size which is equal to  $((T_{sim}/T_s) + 1)$  where  $T_{sim}$  is the simulation time and  $T_s$  is the sample time for block execution. The output depends on the value of the **Find the histogram over** parameter.

- Entire input The block computes a running histogram for the data in the first dimension of the input. The block outputs an *n*-by-1-by-((*Tsim*/*T<sup>s</sup>* )+1), where *n* is the value of **Number of bins** parameter.
- Each column The block computes a running histogram for each column of the *M*-by-*N* matrix. The block outputs an *n*-by-*N*-by-((*Tsim*/*T<sup>s</sup>* )+1) array, where *n* is the value of the **Number of bins** parameter.

**Note** When the block is used in running mode and the input data type is non-floating point, the output of the histogram is stored as a uint32 data type. The largest number that can be represented by this data type is 2<sup>32</sup>–1. If the range of the u<code>int32</code> data type is exceeded, the output data wraps back to 0.

**Trigger type** — Reset condition of running histogram None (default) | Rising edge | Falling edge | Either edge | Non-zero sample

Specify the event that, when detected at the optional **Rst** port, resets the running histogram. The reset signal and the input data signal must have the same rate.

Specify the reset event as:

- None Disables the **Rst** port
- Rising edge Triggers a reset event when the **Rst** input does one of the following:
	- Rises from a negative value to either a positive value or zero
	- Rises from zero to a positive value, where the rise is not a continuation of a rise from a negative value to zero

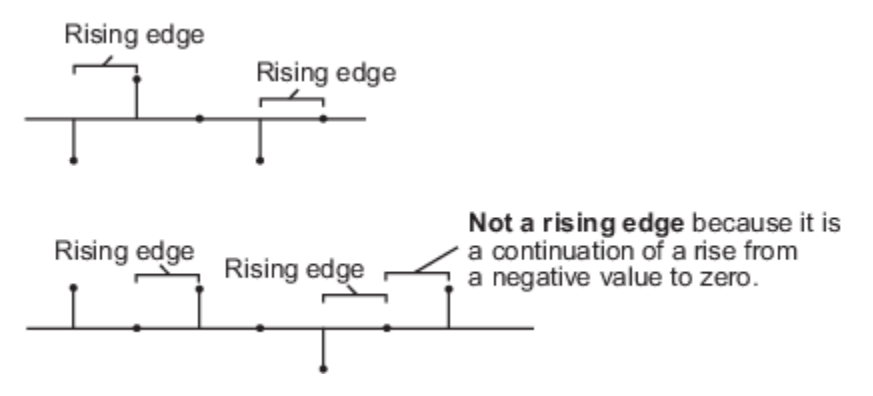

- Falling edge Triggers a reset event when the **Rst** input does one of the following:
	- Falls from a positive value to either a negative value or zero
	- Falls from zero to a negative value, where the fall is not a continuation of a fall from a positive value to zero

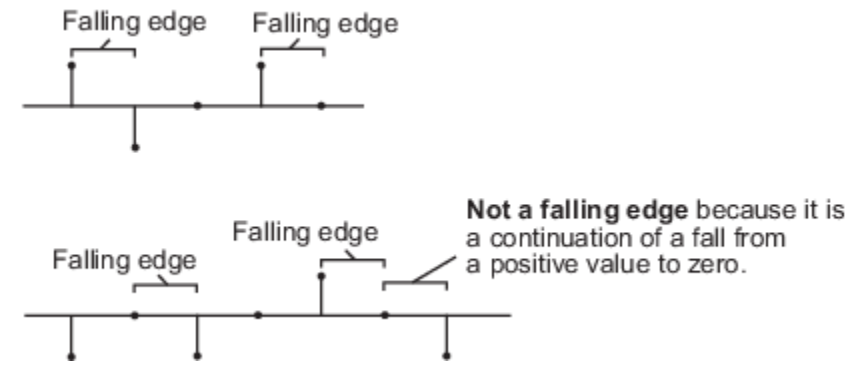

- Either edge Triggers a reset event when the **Rst** input is a rising edge or falling edge
- Non-zero sample Triggers a reset event at each sample time that the **Rst** input is not zero

#### **Dependencies**

To enable this parameter, select the **Running histogram** parameter.

#### **Data Types**

For details on the fixed-point block parameters, see "Specify Fixed-Point Attributes for Blocks".

#### Lock data type settings against change by the fixed-point tools — Prevent fixed-point tools from overriding data types

off (default) | on

Select this parameter to prevent the fixed-point tools from overriding the data types you specify in this block. For more information, see "Lock the Output Data Type Setting" (Fixed-Point Designer).

# **Block Characteristics**

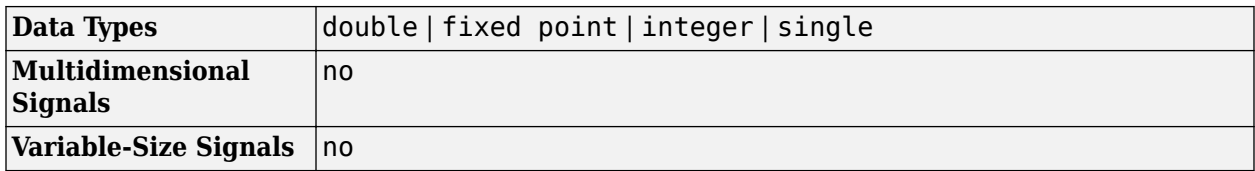

# **Algorithms**

The histogram bins have equal width of:

$$
\Delta = \frac{B_M - B_m}{n},
$$

where

- $B_M$  Represents the upper boundary of the highest-valued bin.
- $B_m$  Represents the lower boundary of the lowest-valued bin.
- $n$  Represents the number of bins.

The centers are located at:

$$
B_m + (k + \frac{1}{2})\Delta
$$
  $k = 0, 1, 2, ..., n - 1$ .

For input values that fall between two bins, the block places them in the lower-valued bin. For input values greater than the upper limit of the histogram or less than the lower limit of the histogram, the block places them in the highest-valued or lowest-valued bin, respectively.

# **Version History**

**Introduced before R2006a**

# **Extended Capabilities**

### **C/C++ Code Generation**

Generate C and C++ code using Simulink® Coder™.

Generated code relies on memcpy or memset functions (string.h) under certain conditions.

# **See Also**

**Functions** histogram

# <span id="page-43-0"></span>**2-D IDCT**

Compute 2-D inverse discrete cosine transform (IDCT)

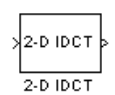

**Libraries:** Computer Vision Toolbox / Transforms

# **Description**

The 2-D IDCT block calculates the two-dimensional inverse discrete cosine transform of the input signal. The equation for the two-dimensional IDCT of an input signal is:

$$
f(x,y) = \frac{2}{\sqrt{MN}} \sum_{m=0}^{M-1} \sum_{n=0}^{N-1} C(m)C(n)F(m,n)\cos\frac{(2x+1)mn}{2M}\cos\frac{(2y+1)nn}{2N},
$$

where  $F(m,n)$  is the discrete cosine transform (DCT) of the signal  $f(x,y)$ . If  $m = n = 0$ , then  $C(m) = C(n) = 1/\sqrt{2}$ . Otherwise  $C(m) = C(n) = 1$ .

# **Ports**

**Input**

**Port\_1** — Input data matrix | vector

Specify input data as a vector or matrix of intensity values. The number of elements in the input data must be a power of two.

Data Types: single | double | int8 | int16 | int32 | uint8 | uint16 | uint32 | fixed point

## **Output**

**Port 1** — Output data matrix | vector

Output data containing the 2-D IDCT of the input, returned as a matrix or vector. The size and data type of the output are the same as those of the input.

Data Types: single | double | int8 | int16 | int32 | uint8 | uint16 | uint32 | fixed point

# **Parameters**

## **Main**

**Sine and cosine computation** — How the block computes sine and cosine terms

Table lookup (default) | Trigonometric fcn

Specify how the block computes the sine and cosine terms to find the 2-D IDCT.

- Table lookup The block computes and stores the trigonometric values before the simulation starts. This option requires more memory than the Trigonometric fcn option.
- Trigonometric fcn The block computes the sine and cosine values during the simulation.

### **Data Types**

For details on the fixed-point block parameters, see "Specify Fixed-Point Attributes for Blocks".

### **Lock data type settings against change by the fixed-point tools** - Data type override

off (default) | on

Select this parameter to prevent the fixed-point tools from overriding the data types you specify in this block. For more information, see "Lock the Output Data Type Setting" (Fixed-Point Designer).

# **Block Characteristics**

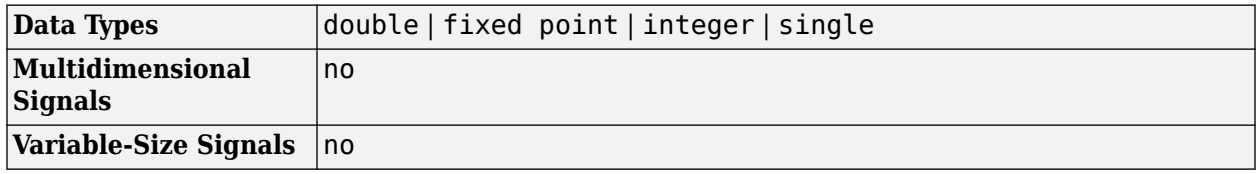

## **More About**

#### **Fixed-Point Data Types**

The following diagram shows the data types used in the 2-D IDCT block for fixed-point signals. Inputs are first cast to the output data type and stored in the output buffer. Each butterfly stage processes signals in the accumulator data type, with the final output of the butterfly being cast back into the output data type.

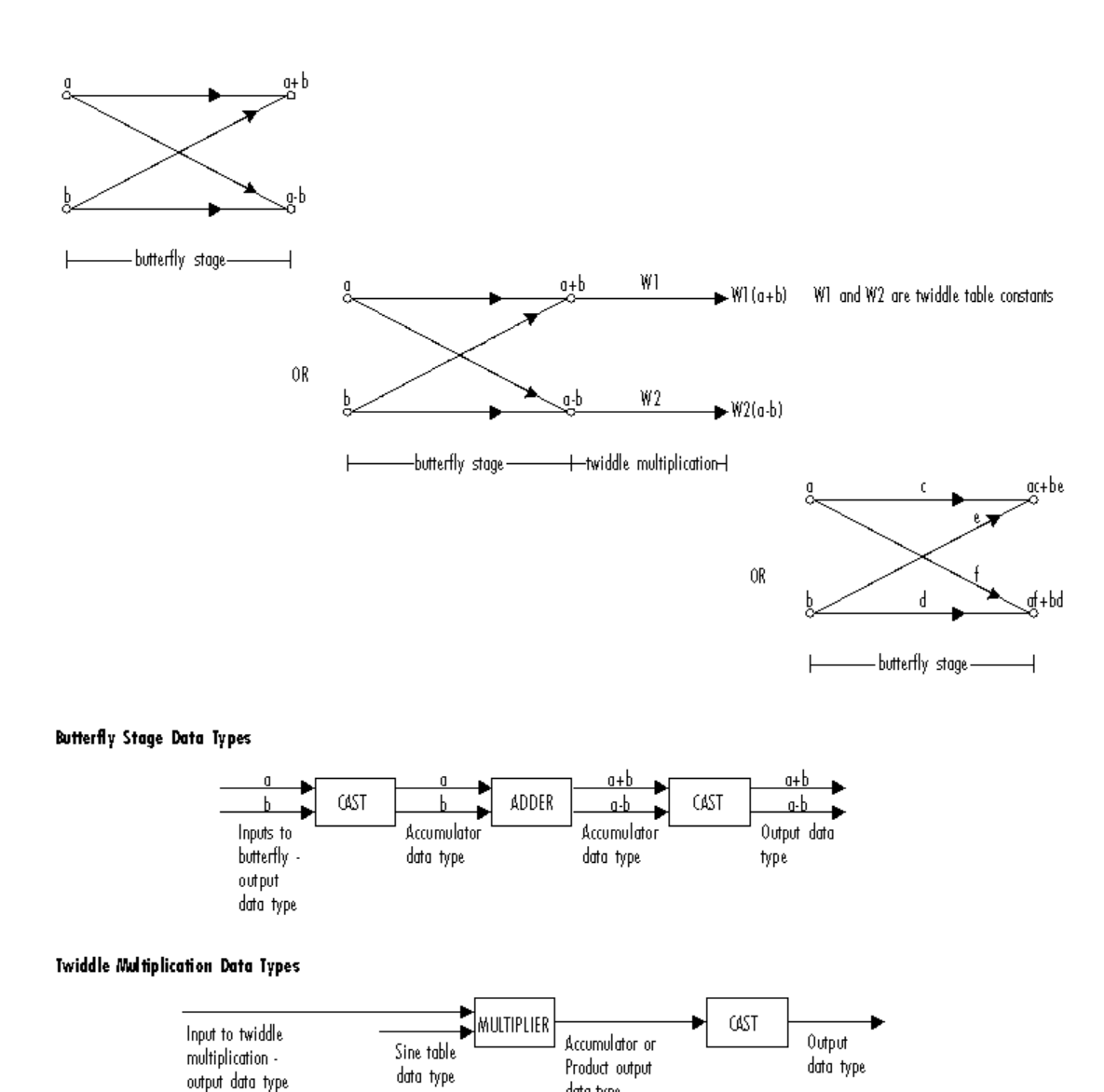

data type

When at least one of the inputs to the multiplier is real, the output of the multiplier is in the product output data type. When both of the inputs to the multiplier are complex, the multiplication result is in the accumulator data type. For more information on the multiplication of real and complex numbers, see "Multiplication Data Types".

# **Version History**

**Introduced before R2006a**

# **References**

[1] Wen-Hsiung Chen, C. Smith, and S. Fralick. "A Fast Computational Algorithm for the Discrete Cosine Transform." *IEEE Transactions on Communications* 25, no. 9 (September 1977): 1004– 9. https://doi.org/10.1109/TCOM.1977.1093941.

[2] Zhongde Wang. "Fast Algorithms for the Discrete W Transform and for the Discrete Fourier Transform." *IEEE Transactions on Acoustics, Speech, and Signal Processing* 32, no. 4 (August 1984): 803–16. https://doi.org/10.1109/TASSP.1984.1164399.

# **Extended Capabilities**

## **C/C++ Code Generation**

Generate C and C++ code using Simulink® Coder™.

# **See Also**

**Blocks** [2-D DCT](#page-19-0) | [2-D FFT](#page-24-0) | [2-D IFFT](#page-47-0)

**Functions** dct2 | idct2

# <span id="page-47-0"></span>**2-D IFFT**

2-D Inverse fast Fourier transform of input

$$
\begin{array}{c}\n\searrow \\
\hline\n2-D IFFT \\
\hline\n2-D IFFT\n\end{array}
$$

# **Library**

Transforms

visiontransforms

# **Description**

The 2-D IFFT block computes the inverse fast Fourier transform (IFFT) of an *M*-by-*N* input matrix in two steps. First, it computes the one-dimensional IFFT along one dimension (row or column). Next, it computes the IFFT of the output of the first step along the other dimension (column or row).

The output of the IFFT block is equivalent to the MATLAB ifft2 function:

y = ifft2(A) % Equivalent MATLAB code

Computing the IFFT of each dimension of the input matrix is equivalent to calculating the twodimensional inverse discrete Fourier transform (IDFT), which is defined by the following equation:

$$
f(x, y) = \frac{1}{MN} \sum_{m=0}^{M-1} \sum_{n=0}^{N-1} F(m, n) e^{j\frac{2\pi m x}{M}} e^{j\frac{2\pi n y}{N}}
$$

where  $0 \le x \le M - 1$  and  $0 \le y \le N - 1$ .

The output of this block has the same dimensions as the input. If the input signal has a floating-point data type, the data type of the output signal uses the same floating-point data type. Otherwise, the output can be any fixed-point data type. The block computes scaled and unscaled versions of the IFFT.

The input to this block can be floating-point or fixed-point, real or complex, and conjugate symmetric. The block uses one of two possible FFT implementations. You can select an implementation based on the FFTW library [\[1\]](#page-53-0), [\[2\],](#page-53-0) or an implementation based on a collection of Radix-2 algorithms. You can select Auto to allow the block to choose the implementation.

**Supported**

Yes

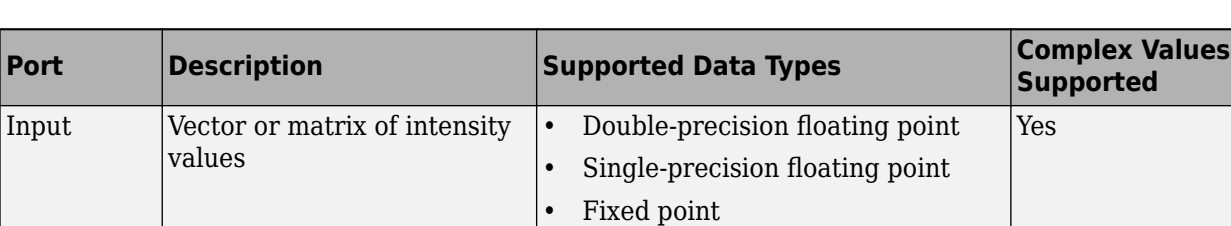

Output 2-D IFFT of the input Same as Input port Yes

### <span id="page-48-0"></span>**Port Description**

#### **FFTW Implementation**

The FFTW implementation provides an optimized FFT calculation including support for power-of-two and non-power-of-two transform lengths in both simulation and code generation. Generated code using the FFTW implementation will be restricted to MATLAB host computers. The data type must be floating-point. Refer to "Simulink Coder" for more details on generating code.

• 8-, 16-, 32-bit signed integer • 8-, 16-, 32-bit unsigned integer

#### **Radix-2 Implementation**

The Radix-2 implementation supports bit-reversed processing, fixed or floating-point data, and allows the block to provide portable C-code generation using the "Simulink Coder". The dimensions of the input matrix, *M* and *N*, must be powers of two. To work with other input sizes, use the [Image Pad](#page-279-0) block to pad or truncate these dimensions to powers of two, or if possible choose the FFTW implementation.

With Radix-2 selected, the block implements one or more of the following algorithms:

- Butterfly operation
- Double-signal algorithm
- Half-length algorithm
- Radix-2 decimation-in-time (DIT) algorithm
- Radix-2 decimation-in-frequency (DIF) algorithm

#### **Radix-2 Algorithms for Real or Complex Input Complexity Floating-Point Signals**

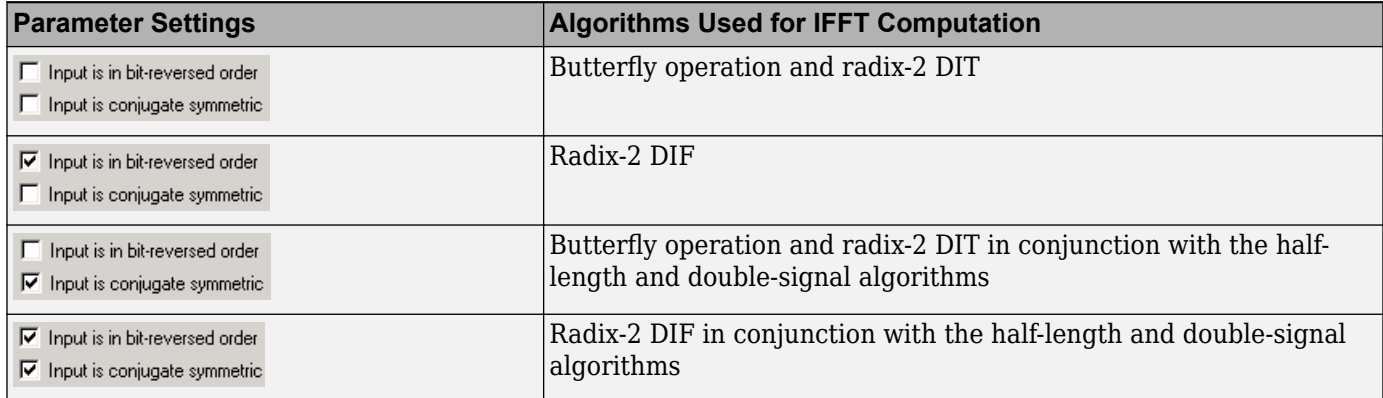

Input is in bit-reversed order  $\Box$  Input is conjugate symmetric

<span id="page-49-0"></span>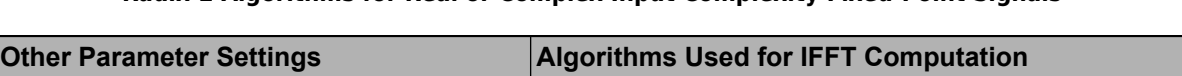

### **Radix-2 Algorithms for Real or Complex Input Complexity Fixed-Point Signals**

# Radix-2 DIF  $\nabla$  Input is in bit-reversed order  $\Box$  Input is conjugate symmetric

Butterfly operation and radix-2 DIT

### **Note** The **Input is conjugate symmetric** parameter cannot be used for fixed-point signals.

#### **Radix-2 Optimization for the Table of Trigonometric Values**

In certain situations, the block's Radix–2 algorithm computes all the possible trigonometric values of the twiddle factor

 $e^{j\frac{2\pi k}{K}}$ 

where *K* is the greater value of either *M* or *N* and  $k = 0, ..., K - 1$ . The block stores these values in a table and retrieves them during simulation. The number of table entries for fixed-point and floatingpoint is summarized in the following table:

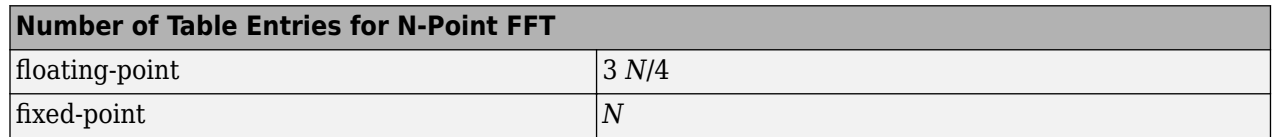

#### **Fixed-Point Data Types**

The following diagrams show the data types used in the IFFT block for fixed-point signals. You can set the sine table, accumulator, product output, and output data types displayed in the diagrams in the IFFT dialog box as discussed in ["Parameters" on page 1-45](#page-50-0).

Inputs to the IFFT block are first cast to the output data type and stored in the output buffer. Each butterfly stage then processes signals in the accumulator data type, with the final output of the butterfly being cast back into the output data type. The block multiplies in a twiddle factor before each butterfly stage in a decimation-in-time IFFT and after each butterfly stage in a decimation-infrequency IFFT.

<span id="page-50-0"></span>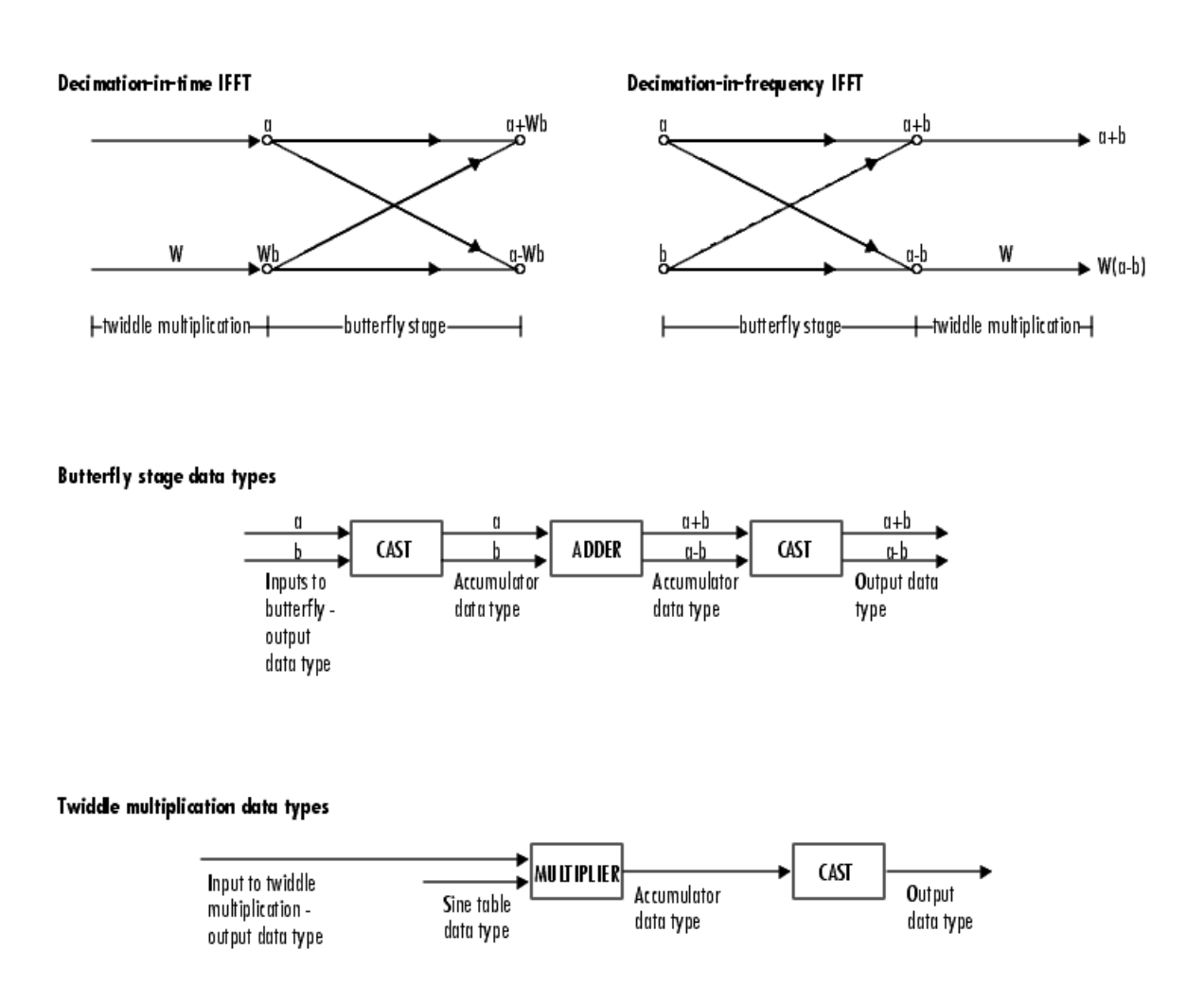

The multiplier output appears in the accumulator data type because both of the inputs to the multiplier are complex. For details on the complex multiplication performed, refer to "Multiplication Data Types".

# **Parameters**

#### **FFT implementation**

Set this parameter to FFTW [\[1\]](#page-53-0), [\[2\]](#page-53-0) to support an arbitrary length input signal. The block restricts generated code with FFTW implementation to MATLAB host computers.

Set this parameter to Radix-2 for bit-reversed processing, fixed or floating-point data, or for portable C-code generation using the "Simulink Coder". The dimensions of the input matrix, *M* and *N*, must be powers of two. To work with other input sizes, use the [Image Pad](#page-279-0) block to pad or truncate these dimensions to powers of two, or if possible choose the FFTW implementation. See ["Radix-2 Implementation" on page 1-43](#page-48-0).

Set this parameter to Auto to let the block choose the FFT implementation. For non-power-of-two transform lengths, the block restricts generated code to MATLAB host computers.

#### **Input is in bit-reversed order**

Select or clear this check box to designate the order of the input channel elements. Select this check box when the input should appear in reversed order, and clear it when the input should appear in linear order. The block yields invalid outputs when you do not set this parameter correctly. This check box only appears when you set the **FFT implementation** parameter to Radix-2 or Auto.

For more information ordering of the output, see ["Bit-Reversed Order" on page 1-24](#page-29-0). The 2-D FFT block bit-reverses the order of both the columns and the rows.

#### **Input is conjugate symmetric**

Select this option when the block inputs both floating point and conjugate symmetric, and you want real-valued outputs. This parameter cannot be used for fixed-point signals. Selecting this check box optimizes the block's computation method.

The FFT block yields conjugate symmetric output when you input real-valued data. Taking the IFFT of a conjugate symmetric input matrix produces real-valued output. Therefore, if the input to the block is both floating point and conjugate symmetric, and you select this check box, the block produces real-valued outputs.

If the IFFT block inputs conjugate symmetric data and you do not select this check box, the IFFT block outputs a complex-valued signal with small imaginary parts. The block outputs invalid data if you select this option with non conjugate symmetric input data.

#### **Divide output by product of FFT length in each input dimension**

Select this check box to compute the scaled IFFT. The block computes scaled and unscaled versions of the IFFT. If you select this option, the block computes the scaled version of the IFFT. The unscaled IFFT is defined by the following equation:

$$
f(x, y) = \sum_{m=0}^{M-1} \sum_{n=0}^{N-1} F(m, n) e^{j \frac{2 \pi m x}{M}} e^{j \frac{2 \pi n y}{N}}
$$

where  $0 \le x \le M - 1$  and  $0 \le y \le N - 1$ .

The scaled version of the IFFT multiplies the above unscaled version by  $\frac{1}{MN}.$ 

#### **Rounding mode**

Select the "Rounding Modes" for fixed-point operations. The sine table values do not obey this parameter; instead, they always round to Nearest.

#### **Saturate on integer overflow**

Select the overflow mode for fixed-point operations. See "Precision and Range". The sine table values do not obey this parameter; instead, they are always saturated.

#### **Sine table data type**

Choose how you specify the word length of the values of the sine table. The fraction length of the sine table values always equals the word length minus one. You can set this parameter to:

- A rule that inherits a data type, for example, Inherit: Same word length as input
- An expression that evaluates to a valid data type, for example,  $fixdt(1,16)$

The sine table values do not obey the **Rounding mode** and **Saturate on integer overflow** parameters; instead, they are always saturated and rounded to Nearest.

#### **Product output data type**

Specify the product output data type. See ["Fixed-Point Data Types" on page 1-44](#page-49-0) and "Multiplication Data Types" for illustrations depicting the use of the product output data type in this block. You can set this parameter to:

- A rule that inherits a data type, for example, Inherit: Inherit via internal rule
- An expression that evaluates to a valid data type, for example,  $fixdt(1,16,0)$

Click the **Show data type assistant** button  $\begin{bmatrix} & & & \text{if} \\ & & & \text{if} \\ & & & \text{if} \\ & & & \text{if} \\ & & & & \text{if} \\ \end{bmatrix}$  to display the **Data Type Assistant**, which helps you set the **Product output data type** parameter.

See "Specify Data Types Using Data Type Assistant" (Simulink) for more information.

#### **Accumulator data type**

Specify the accumulator data type. Se[e"Fixed-Point Data Types" on page 1-44](#page-49-0) for illustrations depicting the use of the accumulator data type in this block. You can set this parameter to:

- A rule that inherits a data type, for example, Inherit: Inherit via internal rule
- An expression that evaluates to a valid data type, for example,  $fixdt(1,16,0)$

Click the **Show data type assistant** button  $\begin{bmatrix} & & & \\ & & & \end{bmatrix}$  to display the **Data Type Assistant**, which helps you set the **Accumulator data type** parameter.

See "Specify Data Types Using Data Type Assistant" (Simulink) for more information.

#### **Output data type**

Specify the output data type. See ["Fixed-Point Data Types" on page 1-44](#page-49-0) for illustrations depicting the use of the output data type in this block. You can set this parameter to:

• A rule that inherits a data type, for example, Inherit: Inherit via internal rule.

When you select Inherit: Inherit via internal rule, the block calculates the output word length and fraction length automatically. The internal rule first calculates an ideal output word length and fraction length using the following equations:

- When you select the **Divide butterfly outputs by two** check box, the ideal output word and fraction lengths are the same as the input word and fraction lengths.
- When you clear the **Divide butterfly outputs by two** check box, the block computes the ideal output word and fraction lengths according to the following equations:

 $WL_{idealoutput} = WL_{input} + floor(log_2(FFTlength - 1)) + 1$ 

#### *FLidealoutput* = *FLinput*

Using these ideal results, the internal rule then selects word lengths and fraction lengths that are appropriate for your hardware. For more information, see "Inherit via Internal Rule".

• An expression that evaluates to a valid data type, for example,  $fixdt(1,16,0)$ 

Click the **Show data type assistant** button  $\begin{bmatrix} \infty \\ \infty \end{bmatrix}$  to display the **Data Type Assistant**, which helps you set the **Output data type** parameter.

See "Specify Data Types Using Data Type Assistant" (Simulink) for more information.

#### <span id="page-53-0"></span>Lock data type settings against change by the fixed-point tools

Select this parameter to prevent the fixed-point tools from overriding the data types you specify on the block mask. For more information, see fxptdlg, a reference page on the Fixed-Point Tool in the Simulink documentation.

## **References**

- [1] FFTW ([https://www.fftw.org\)](https://www.fftw.org)
- [2] Frigo, M. and S. G. Johnson, "FFTW: An Adaptive Software Architecture for the FFT,"*Proceedings of the International Conference on Acoustics, Speech, and Signal Processing*, Vol. 3, 1998, pp. 1381-1384.

## **See Also**

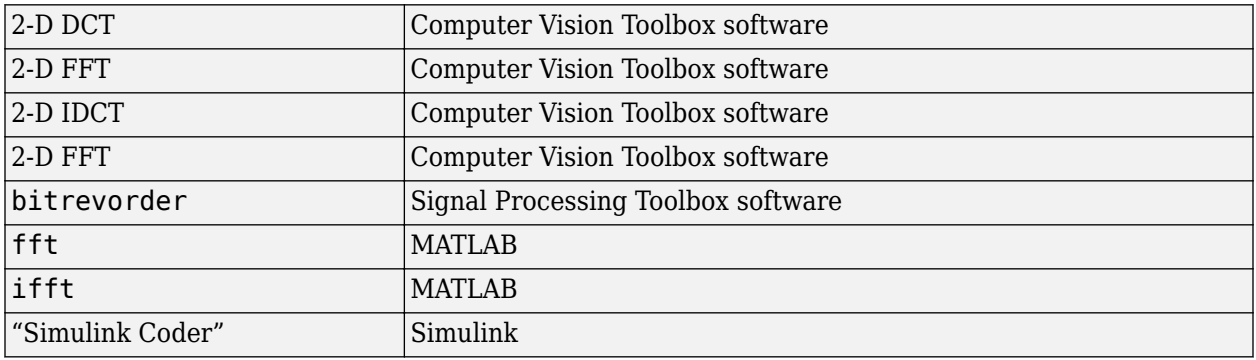

# **Version History**

**Introduced before R2006a**

# **Extended Capabilities**

#### **C/C++ Code Generation**

Generate C and  $C++$  code using Simulink® Coder<sup>™</sup>.

Usage notes and limitations:

- When the following conditions apply, the executable generated from this block relies on prebuilt dynamic library files (.dll files) included with MATLAB:
	- **FFT implementation** is set to FFTW.
	- **Inherit FFT length from input dimensions** is cleared, and **FFT length** is set to a value that is not a power of two.

Use the packNGo function to package the code generated from this block and all the relevant files in a compressed zip file. Using this zip file, you can relocate, unpack, and rebuild your project in another development environment where MATLAB is not installed. For more details, see .

• When the FFT length is a power of two, you can generate standalone C and C++ code from this block.

# <span id="page-55-0"></span>**2-D Mean**

Find 2-D mean of input array

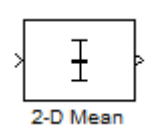

**Libraries:** Computer Vision Toolbox / Statistics

# **Description**

The 2-D Mean block computes the mean value of an input. It can compute the mean either along a specified dimension of the input or across the entire input. The block can also compute the running mean values in a sequence of inputs over a period of time.

# **Ports**

## **Input**

```
I — Input array
vector | matrix | N-D array
```
Input array, specified as a vector, matrix, or *N*-D array. This port is unnamed unless you select the **Enable ROI processing** parameter or select the **Running mean** parameter and set the **Reset port** parameter to a value other than None.

```
Data Types: single | double | int8 | int16 | int32 | uint8 | uint16 | uint32 | fixed point
Complex Number Support: Yes
```
**Rst** — Reset running mean

scalar

Reset the running mean, specified as a scalar. This port specifies the event that causes the block to reset the running mean. The sample time of the **Rst** input must be a positive integer and a multiple of the block sample time.

## **Dependencies**

To enable this port, select the **Running mean** parameter and set the **Reset port** parameter to one of these options:

- Rising edge
- Falling edge
- Either edge
- Non-zero sample

Data Types: single | double | int8 | int16 | int32 | uint8 | uint16 | uint32 | Boolean

**ROI** — Region of interest vector | matrix

Region of interest (ROI), specified as a four-element vector, *m*-by-4 matrix, or *M*-by-*N* matrix. This port accepts different input values depending on the setting of the **ROI type** parameter.

#### **Note** The block supports the **ROI** port for 2-D input images only.

#### **Dependencies**

#### To enable this port, select **Enable ROI processing** parameter.

Data Types: single | double | int8 | int16 | int32 | uint8 | uint16 | uint32 | Boolean

#### **Label** — Label matrix

matrix

Label matrix, specified as a matrix of nonnegative integers. The label matrix represents the objects in a 2-D image on a per pixel basis. The pixels labeled 0 represent the background, pixels labeled 1 make up the first object, the pixels labeled 2 make up the second object, and so on. The size of the label matrix must be the same as the size of the 2-D input image.

#### **Dependencies**

To enable this port, select **Enable ROI processing** parameter and set the **ROI type** parameter to Label matrix.

Data Types: uint8 | uint16 | uint32

**Label Numbers** — Label values of ROIs

vector

Label values of ROIs, specified as an *M*-element vector. Use this vector to specify which objects the block calculates statistics for. Each element of the vector must correspond to a labeled object in the label matrix. *M* must be less than or equal to the number of objects in the label matrix.

#### **Dependencies**

To enable this port, select **Enable ROI processing** parameter and set the **ROI type** parameter to Label matrix.

Data Types: uint8 | uint16 | uint32

#### **Output**

**Out** — Mean value of input scalar | vector | matrix | *N*-D array

Mean value of the input, returned as a scalar, vector, matrix, or *N*-D array. The size of this output depends on the size of the input and the parameter settings of the block. This port is unnamed unless you select the **Output flag indicating if ROI is within image bounds** or **Output flag indicating if input label numbers are valid** parameter

#### **Compute Mean Value of Input Array**

The block computes the mean value along the specified dimension of the input or across the entire input. The block returns output as:

- Scalar The input is of any size, and the **Find the mean value over** parameter is set to Entire input.
- Vector The input is a matrix, and the **Find the mean value over** parameter is set to Each row, Each column, or Specified dimension. If Specified dimension is selected, the value of the **Dimension** parameter must be either 1 or 2.
- (*N*–1)-D array The input is an *N*-D array, the **Find the mean value over** parameter is set to Specified dimension, and the value of the **Dimension** parameter is *N*.
- *N*-D array with one singleton dimension The input is an *N*-D array, and the **Find the mean value over** parameter is set to Each row, Each column, or Specified dimension. If Specified dimension is selected, the value of the **Dimension** parameter must be an integer less than *N*.

**Example:** For a 3-D input array of size *M*-by-*N*-by-*P*, the dimension of the returned output is:

- An 1-by-*N*-by-*P* array if you set the **Find the mean value over** parameter to Entire row.
- An *M*-by-1-by-*P* array if you set the **Find the mean value over** parameter to Entire column.
- An *M*-by-*N* matrix if you set the **Find the mean value over** parameter to Specified dimension and the **Dimension** parameter to 3.

#### **Compute Mean Value of Sequence of Inputs**

Select the **Running mean** parameter. The block finds the mean value of each element of the input across the entire sequence and compiles them into a single array. The output is of the same size as the input.

Data Types: single | double | int8 | int16 | int32 | uint8 | uint16 | uint32 | fixed point

#### **Flag** — Validation of ROI

scalar | vector

Validation of ROI, returned as a scalar or vector of logical values. If the **ROI type** parameter is set to Rectangles or Lines, the output signifies whether or not the specified ROIs lie within the input image, either completely or partially. If the **ROI type** parameter is set to Label matrix, the output signifies whether or not the label numbers specified in the **Label Numbers** input are present in the input label matrix. The size of this output depends on whether the **Output** parameter is set to Individual statistics for each ROI or Single statistic for all ROIs.

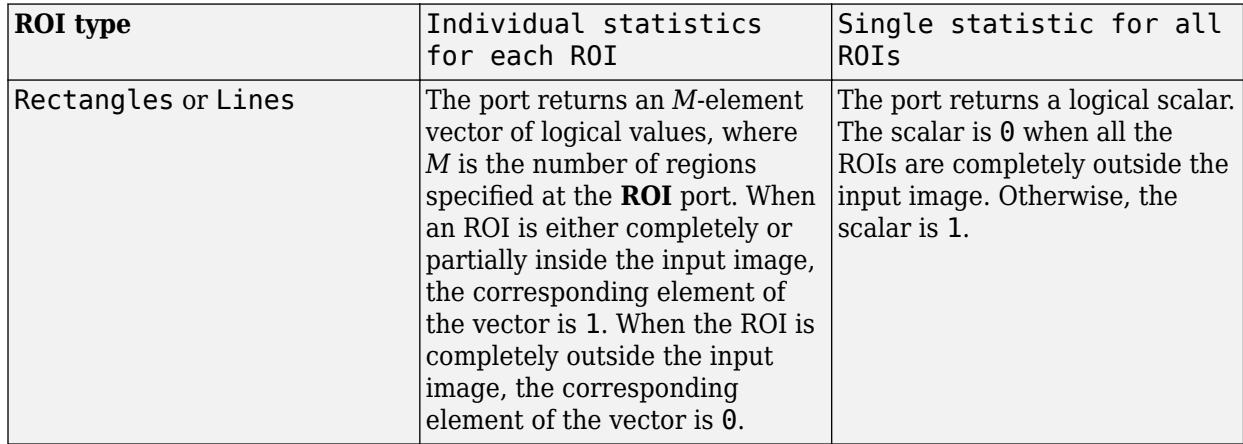

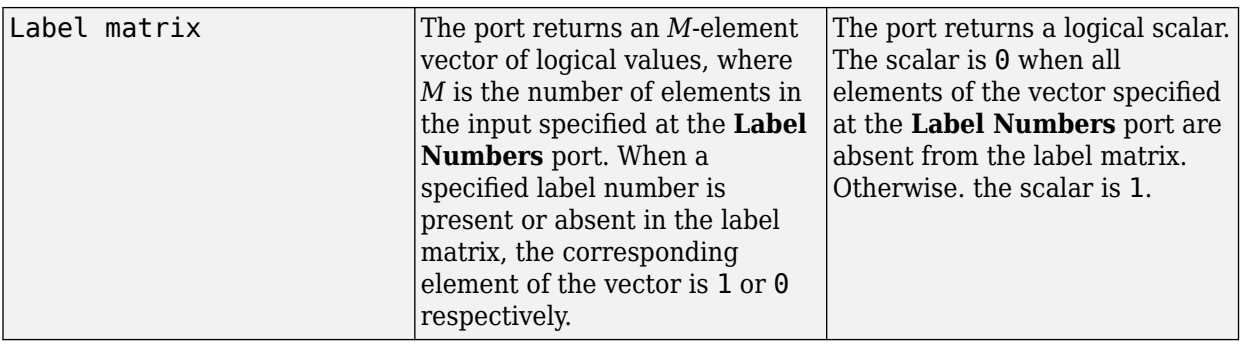

**Note** If an ROI is partially outside the image, the block computes the mean values for only the portion of the ROI that lies within the image bounds.

#### **Dependencies**

To enable this port, set the **ROI type** parameter to Rectangles, Lines, or Label matrix. For either Rectangles or Lines, select the **Output flag indicating if ROI is within image bounds** parameter. For Label matrix, select the **Output flag indicating if input label numbers are valid** parameter.

Data Types: Boolean

## **Parameters**

**Main**

**Running mean** — Running mean values

```
off (default) | on
```
Select this parameter to compute running mean values across a sequence of inputs over a period of time.

#### **Reset port** — Reset event

None (default) | Rising edge | Falling edge | Either edge | Non-zero sample

Specifies what the block detects as a reset event. The block resets the running mean when a reset event occurs at the **Rst** port. The reset sample time must be a positive integer and a multiple of the input sample time.

Specify the reset event as one of these options.

- None Disable the **Rst** port.
- Rising edge Trigger a reset event when the **Rst** input does one of the following.
	- Rises from a negative value to either a positive value or zero
	- Rises from zero to a positive value, where the rise is not a continuation of a rise from a negative value to zero

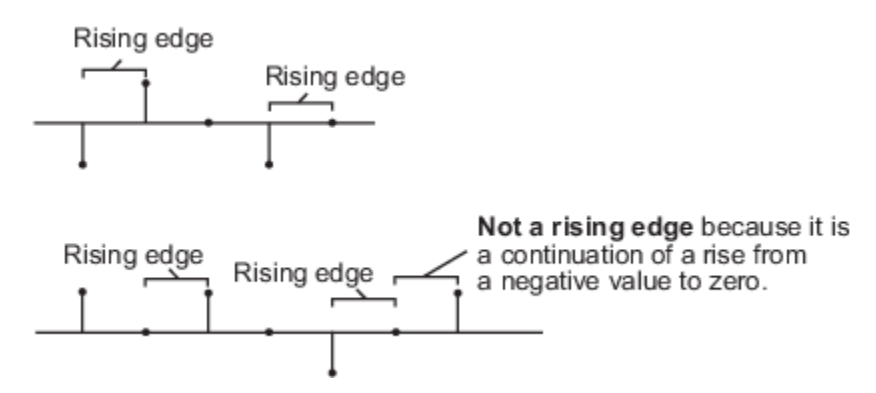

- Falling edge Trigger a reset event when the **Rst** input does one of the following.
	- Falls from a positive value to either a negative value or zero
	- Falls from zero to a negative value, where the fall is not a continuation of a fall from a positive value to zero

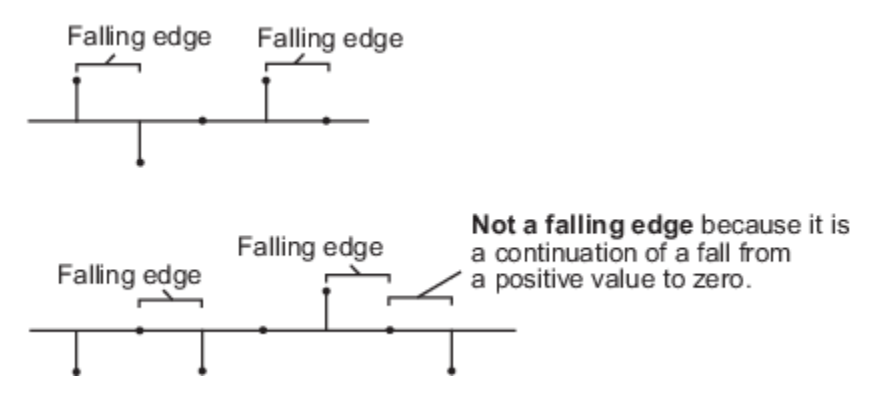

- Either edge Trigger a reset event when the **Rst** input is either a rising edge or a falling edge.
- Non-zero sample Trigger a reset event at each sample time that corresponds to a non-zero **Rst** input.

**Note** When running simulations in Simulink multitasking mode, reset signals have a one-sample latency. In this case, when the block detects a reset event, there is a one-sample delay at the **Rst** port before the block applies the reset.

#### **Dependencies**

To enable this parameter, select the **Running mean** parameter.

**Find the mean value over** — Dimension along which mean is computed

Entire input (default) | Each row | Each column | Specified dimension

Specify the dimension of the input along which the block computes the mean.

- Entire input Computes mean over the entire input.
- Each row Computes mean over each row.
- Each column Computes mean over each column.
- Specified dimension— Computes mean over the dimension specified in the **Dimension** parameter.
	- If the **Dimension** parameter is set to 1, the output is the same as when Each column is selected.
	- If the **Dimension** parameter is set to 2, the output is the same as when Each row is selected.

#### **Dependencies**

To enable this parameter, clear the **Running mean** parameter.

**Dimension** — Custom dimension

1 (default) | positive scalar

Specify the dimension (one-based value) of the input array over which the block computes the mean. The value of this parameter must not exceed the number of dimensions in the input array.

#### **Dependencies**

To enable this parameter, set the **Find the mean value over** parameter to Specified dimension.

**Enable ROI processing** — Compute mean value within ROI

#### off (default) | on

Select to compute the mean within the specified ROIs in the image.

#### **Dependencies**

To enable this parameter, set the **Find the mean value over** parameter to Entire input.

#### **ROI type** — Type of ROI

Rectangles (default) | Lines | Label matrix | Binary mask

Specify the ROI format that represents the regions in the image over which to compute the mean. The type of ROIs can be a rectangles, lines, a label matrix, or a binary mask.

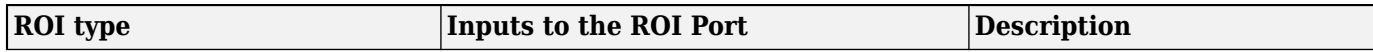

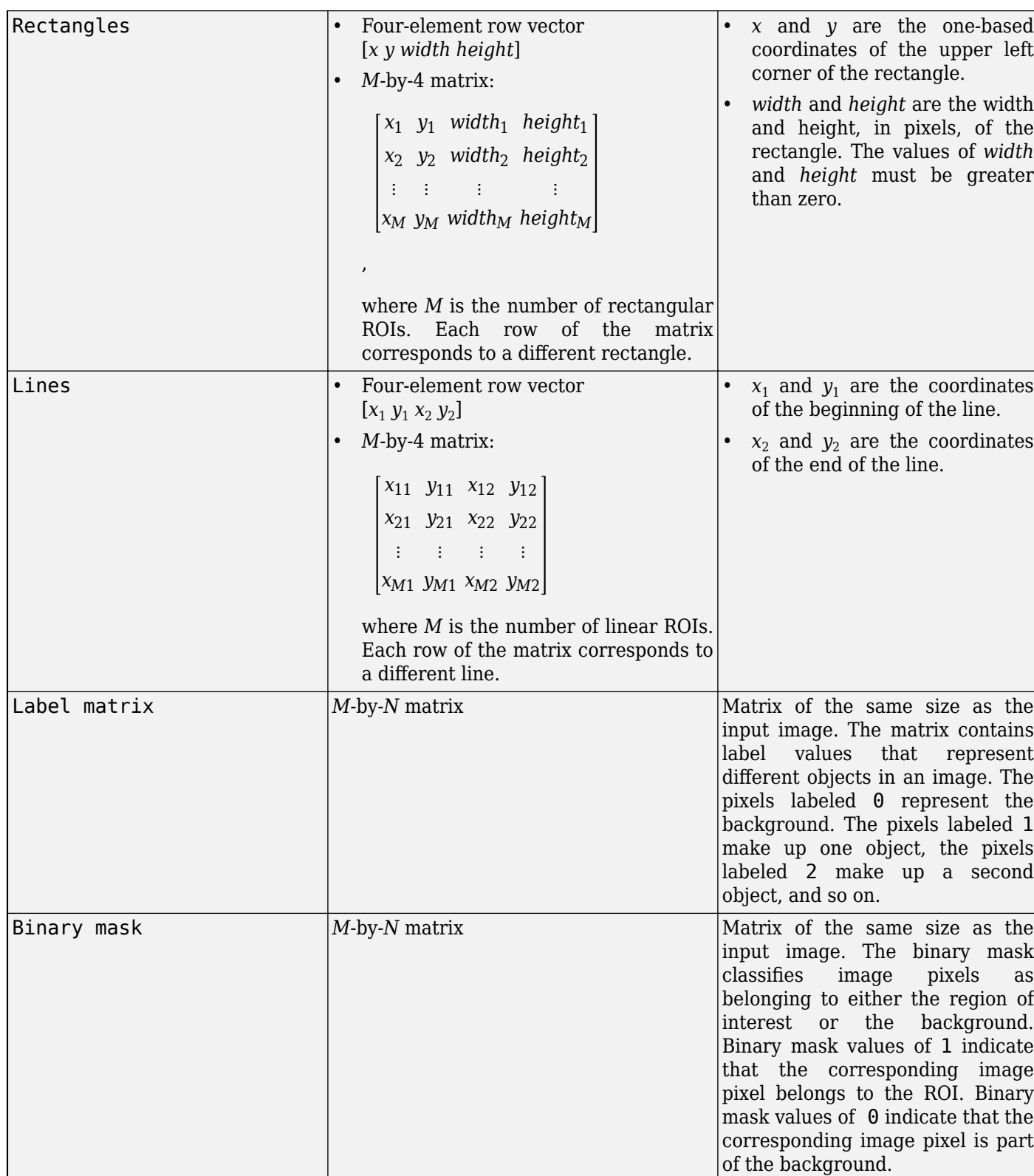

#### **Dependencies**

To enable this parameter, select the **Enable ROI processing** parameter.

**ROI portion to process** — Portion of ROI for which to compute mean

Entire ROI (default) | ROI perimeter

Specify the portion of the ROI for which the block computes the 2-D mean.

- Entire ROI The block computes the mean value over the entire region of the rectangular ROI.
- ROI perimeter The block computes the mean value along the perimeter of the rectangular ROI.

#### **Dependencies**

To enable this parameter, set the **ROI type** parameter to Rectangles.

**Output** — Compute individual or universal mean for ROIs

Individual statistics for each ROI (default) | Single statistic for all ROIs

Specify whether to calculate the 2-D mean individually for each ROI or across all ROIs.

- To compute separate mean values for each ROI, set this parameter to Individual statistics for each ROI. The block outputs a vector of mean values corresponding to different ROIs. The length of the output vector is equal to the number of ROIs.
- To compute the universal mean value across all specified ROIs, set this parameter to Single statistic for all ROIs. The block outputs a scalar representing the mean value across all specified ROIs.

#### **Dependencies**

To enable this parameter, set the **ROI type** parameter to Rectangles, Lines, or Label matrix.

**Output flag indicating if ROI is within image bounds** — Enable flag output port

off (default) | on

Select to enable the Flag output port.

#### **Dependencies**

To enable this parameter, set the **ROI type** parameter to Rectangles or Lines.

**Output flag indicating if input label numbers are valid** — Enable flag output port off (default) | on

Select to enable the Flag output port.

#### **Dependencies**

To enable this parameter, set the **ROI type** parameter to Label matrix.

#### **Data Types**

For details on the fixed-point block parameters, see "Specify Fixed-Point Attributes for Blocks".

Lock data type settings against change by the fixed-point tools - Prevent fixed-point tools from overriding data types

off (default) | on

Select this parameter to prevent the fixed-point tools from overriding the data types you specify in this block. For more information, see "Lock the Output Data Type Setting" (Fixed-Point Designer).

**Note** Floating-point inheritance takes precedence over the data type settings defined on this pane. When inputs are floating point, the block ignores these settings, and all internal data types are floating point.

# **Block Characteristics**

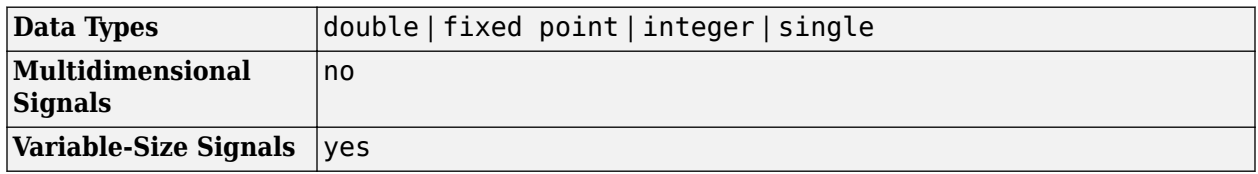

# **Version History**

**Introduced before R2006a**

# **Extended Capabilities**

#### **C/C++ Code Generation**

Generate C and C++ code using Simulink® Coder<sup>™</sup>.

## **See Also**

#### **Blocks**

[2-D Minimum](#page-77-0) | [2-D Maximum](#page-67-0) | [2-D Median](#page-64-0)

#### **Functions**

mean

# <span id="page-64-0"></span>**2-D Median**

2-D Median values of input array

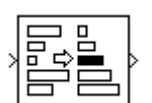

**Libraries:** Computer Vision Toolbox / Statistics

# **Description**

The 2-D Median block computes the median value of an input array. The median value of an array is calculated by using these steps.

- **1** The values in the matrix are sorted in numeric order.
- **2** To find the median, of an array, *A*, with a total number of elements, *p*, where *p* is:
	- Odd Median =  $A$ (ceil( $p / 2$ ))
	- Even Median =  $(A (p / 2) + A ((p / 2) + 1))/2$

# **Ports**

## **Input**

**Port 1** — Input array scalar | vector | matrix | *N*-D array

#### Specify the Input array as a vector, matrix, or *N*-D array.

Data Types: double | single | int8 | int16 | int32 | uint8 | uint16 | uint32 | fixed point Complex Number Support: Yes

## **Output**

**Port 1** — Output median values

scalar | vector | matrix | *N*-D array

The median values are returned as scalar, vector, matrix, or*N* array. The size of the output and how median is calculated depends on the setting of the **Find the median value over** parameter.

- For *M*-by-*N*,the input array, the value of the **Find the median value over** parameter determines the output form in this manner.
	- Entire input —The output is the median value of all the elements of the*M*-by-*N* input array as a scalar
	- Each row The output is a *M*-by-1 column vector, where each element in the vector is the median value of the corresponding row in the input array.
	- Each column The output is a 1-by-*N* row vector, where each element in the vector is the median value of the corresponding column in the input array.
	- Specified dimension If the **Dimension** parameter is set to 1, the output is the same when you select Each column. If the **Dimension** parameter is set to 2, the output is the same

as when you select Each row. If the **Dimension** parameter is set to 3, the output at each sample time is an *M*-by-*N* matrix containing the median value of each vector over the third dimension of the input

- For an *N*-D array, the value of the **Find the median value over** parameter determines the output form in this manner.
	- Entire input The output is the median value of all elements of the *M*-by-*N*-by-*P* input array as scalar.
	- Each row The output is a *M*-by-1-by-*P* array, where each element contains the median value of each row vector in each plane.
	- Each column The output dimension is a 1-by-*N*-by-*P* array, where each element contains the median value of each column vector for each plane.
	- Specified dimension The output depends on **Dimension**. If **Dimension** is set to 1, the output is the same as when you select Each column. If **Dimension** is set to 2, the output is the same as when you select Each row. If **Dimension** is set to 3, the output dimension is a *M*by-*N* matrix containing the median value of each vector over the third dimension of the input

Data Types: single | double | int8 | int16 | int32 | uint8 | uint16 | uint32 | fixed point

## **Parameters**

#### **Main**

```
Sort algorithm — Algorithm to sort input array
Quick sort (default) | Insertion sort
```
Specify the algorithm by which to sort the input array.

- Quick sort This sorting algorithm uses a recursive sort method and is faster at sorting more than 32 elements.
- Insertion sort This sorting algorithm uses a non-recursive method and is faster at sorting fewer than 32 elements.

When you generate code, to avoid recursive function calls, use the Insertion sort algorithm.

**Find the median value over** – Dimension in which to compute median Entire input (default) | Each row | Each column | Specified dimension

Specify the dimension of the input in which the block computes the median.

- Entire input Computes the median over the entire input. The output value is scalar
- Each row Computes the median over each row of the input. The output is column vector
- Each column Computes the median over each column of the input. The output is row vector
- Specified dimension Computes the median over the dimension of the input specified in the **Dimension** parameter.
	- If **Dimension** is 1, the output is the same as when you select Each column
	- If **Dimension** is 2, the output is the same as when you select Each row

**Dimension** — Custom dimension 1 (default) | positive scalar

Specify the dimension (one-based value) of the input array, over which the block computes the median. The value of this parameter must not exceed the number of dimensions in the input array.

#### **Dependencies**

To enable this parameter, set the **Find the median value over** parameter to Specified dimension.

#### **Data Types Tab**

For details on the fixed-point block parameters, see "Specify Fixed-Point Attributes for Blocks".

## Lock data type settings against change by the fixed-point tools - Option to prevent fixed-point tools from overriding data types

off (default) | on

Select this parameter to prevent the fixed-point tools from overriding the data types you specify in this block. For more information, see "Lock the Output Data Type Setting" (Fixed-Point Designer).

**Note** Floating-point inheritance takes precedence over the data type settings defined on this pane. When inputs are floating point, the block ignores these settings, and all internal data types are floating point.

# **Block Characteristics**

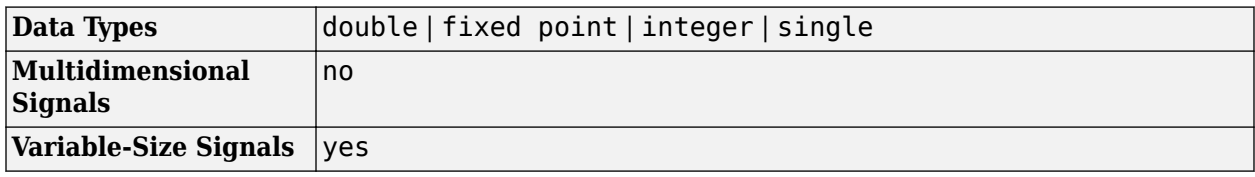

# **Version History**

**Introduced before R2006a**

# **Extended Capabilities**

#### **C/C++ Code Generation**

Generate C and C++ code using Simulink® Coder<sup>™</sup>.

Generated code relies on memcpy or memset functions (string.h) under certain conditions.

# **See Also**

#### **Blocks**

[2-D Variance](#page-95-0) | [2-D Minimum](#page-77-0) | [2-D Maximum](#page-67-0) | [2-D Mean](#page-55-0) | [2-D Standard Deviation](#page-87-0)

**Functions** median

# <span id="page-67-0"></span>**2-D Maximum**

Compute maximum value of input or sequence of inputs

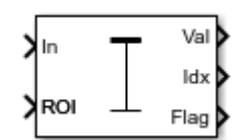

**Libraries:** Computer Vision Toolbox / Statistics

# **Description**

The 2-D Maximum block identifies the index of the largest element in an input array. The input can be a 1-D vector, 2-D matrix, or an *N-D*-array. The block can compute the maximum value along a specified dimension of the input or the entire input. The 2-D Maximum block can also track the maximum values in a sequence of inputs over a period of time.

# **Ports**

## **Input**

**In** — Input array vector | matrix | *N-D*- array

Input array, specified as a vector, matrix, or *N-D*- array. This port is unnamed until you select the **Enable ROI processing** parameter or set the **Mode** parameter to Running.

```
Data Types: single | double | int8 | int16 | int32 | int64 | uint8 | uint16 | uint32 | uint64 |
Boolean | fixed point
Complex Number Support: Yes
```
#### **Rst** — Reset port

scalar

Reset port, specified as a scalar. This port specifies the event that causes the block to reset the running maximum. The sample time of the **Rst** input must be a positive integer and a multiple of the input sample time.

## **Dependencies**

To enable this port, set the **Mode** parameter to Running and set the **Reset port** parameter to Rising edge, Falling edge, Either edge, or Non-zero sample.

Data Types: single | double | int8 | int16 | int32 | uint8 | uint16 | uint32 | Boolean

## **ROI** — Region of interest

four-element vector | *m*-by-4 matrix | *M*-by-*N* matrix

Region of interest (ROI), specified as a four-element vector, *m*-by-4 matrix, or *M*-by-*N* matrix. The input value to this port depends on the **ROI type** parameter.

**Note** You can use the ROI port only if the input is a matrix.

#### **Dependencies**

To enable this port, set the **Find the maximum value over** parameter to Entire input and select the **Enable ROI processing** parameter.

Data Types: single | double | int8 | int16 | int32 | uint8 | uint16 | uint32

#### **Label** — Label matrix

matrix of nonnegative integers

Label matrix, specified as a matrix of nonnegative integers. The label matrix represents the objects in an image. The pixels labeled 0 are the background. The pixels labeled 1 make up one object; the pixels labeled 2 make up a second object; and so on. The size of the label matrix must be the same size as the 2-D input.

#### **Dependencies**

To enable this port, select the **Enable ROI processing** parameter and set the **ROI type** parameter to Label matrix.

Data Types: uint8 | uint16 | uint32

**Label Numbers** — Label values of ROIs *M*-element vector

Label values of ROIs, specified as a *M*-element vector. The value of *M* can be less than or equal to the number of objects that are labeled in the label matrix.

#### **Dependencies**

To enable this port, select the **Enable ROI processing** parameter and set the **ROI type** parameter to Label matrix.

Data Types: uint8 | uint16 | uint32

#### **Output**

**Val** — Output maximum value scalar | vector | matrix | *N-D*-array

Output maximum value, returned as a scalar, vector, matrix, or *N-D*-array. The size of the returned maximum value depends on the size of the input, and the settings for the **Find the maximum value over** parameter.

This port is unnamed if **Mode** is set to Running.

#### **Compute Maximum Value of Input Array**

The **Mode** parameter is set to Value and Index or Value. In this case, you can compute the maximum value along any specified dimension of the input or the entire input. The output maximum value is a:

- Scalar if the input is of any size and **Find the maximum value over** parameter is set to Entire input.
- Vector if the input is a matrix and the **Find the maximum value over** parameter is set to any one of Each row, Each column, and Specified dimension. In this case, the **Dimension** value for Specified dimension can be either 1 or 2.
- (*N-1*)-D array if the input is an *N*-D array and the **Find the maximum value over** parameter is set to Specified dimension and the **Dimension** value is *N*.
- *N*-D array with one singleton dimension if the input is an *N*-D array and the **Find the maximum value over** parameter is set to either of Each row, Each column, and Specified dimension.

**Example:** For a 3-D input array of size *M*-by-*N*-by-*P*, the dimension of the returned output is:

- 1-by-*N*-by-*P* if you set the **Find the maximum value over** parameter to Entire row.
- *M*-by-1-by-*P* if you set the **Find the maximum value over** parameter to Entire column.
- *M*-by-*N* if you set the **Find the maximum value over** parameter to Specified dimension and the **Dimension** value to 3.

#### **Compute Maximum Value of Sequence of Inputs**

When you set the **Mode** parameter to Running, the block computes the maximum value relative to each sample in the input sequence. The output is of the same size as the input.

Data Types: single | double | int8 | int16 | int32 | uint8 | uint16 | uint32 | fixed point

## **Idx** — Indices of maximum values in the input array

scalar | vector | matrix | *N-D*-array

Indices of maximum values in the input array, returned as a scalar, vector, matrix, or *N-D*-array. The size of the returned indices depends on the size of the input, and the settings for the **Find the maximum value over** parameter.

To enable this port set the **Mode** parameter to Value and Index or Index. The indices returned at the output is a:

- Scalar if the input is a N- element vector and **Find the maximum value over** parameter is set to Entire input.
- Vector if the input is a matrix and the **Find the maximum value over** parameter is set to any one of Entire input, Each row, Each column, and Specified dimension. In this case, the **Dimension** value for Specified dimension can be either 1 or 2.
- (*N-1*)-D array if the input is a *N*-D array and the **Find the maximum value over** parameter is set to Specified dimension and the **Dimension** value is *N*.
- *N*-D array with one singleton dimension if the input is an *N*-D array. In this case the **Find the maximum value over** parameter is set to Each row, Each column, or Specified dimension. In this case, the **Dimension** value for Specified dimension is an integer less than *N*.

**Example:** For a 3-D input array of size *M*-by-*N*-by-*P*, the dimension of the returned output is:

- 1-by-*N*-by-*P* if you set the **Find the maximum value over** parameter to Entire row.
- *M*-by-1-by-*P* if you set the **Find the maximum value over** parameter to Entire column.
- *M*-by-*N* if you set the **Find the maximum value over** parameter to Specified dimension and the **Dimension** value to 3.

**Note** When a maximum value occurs more than once, the computed index corresponds to the first occurrence. For example, in the input vector  $\begin{bmatrix} 3 & 2 & 1 & 2 & 3 \end{bmatrix}$ , the maximum value is 3 and the onebased index of the maximum value is 1.

Data Types: single | double | int8 | int16 | int32 | int64 | uint8 | uint16 | uint32 | uint64 | Boolean | fixed point | enumerated | bus

#### **Flag** — Validation for ROI

0 | 1

Validation for ROI, returned as 0 or 1. The output value signifies if all of the ROIs specified at the input lie within the image bounds. The output value depends on the values of the **Output** and **ROI Type** parameters.

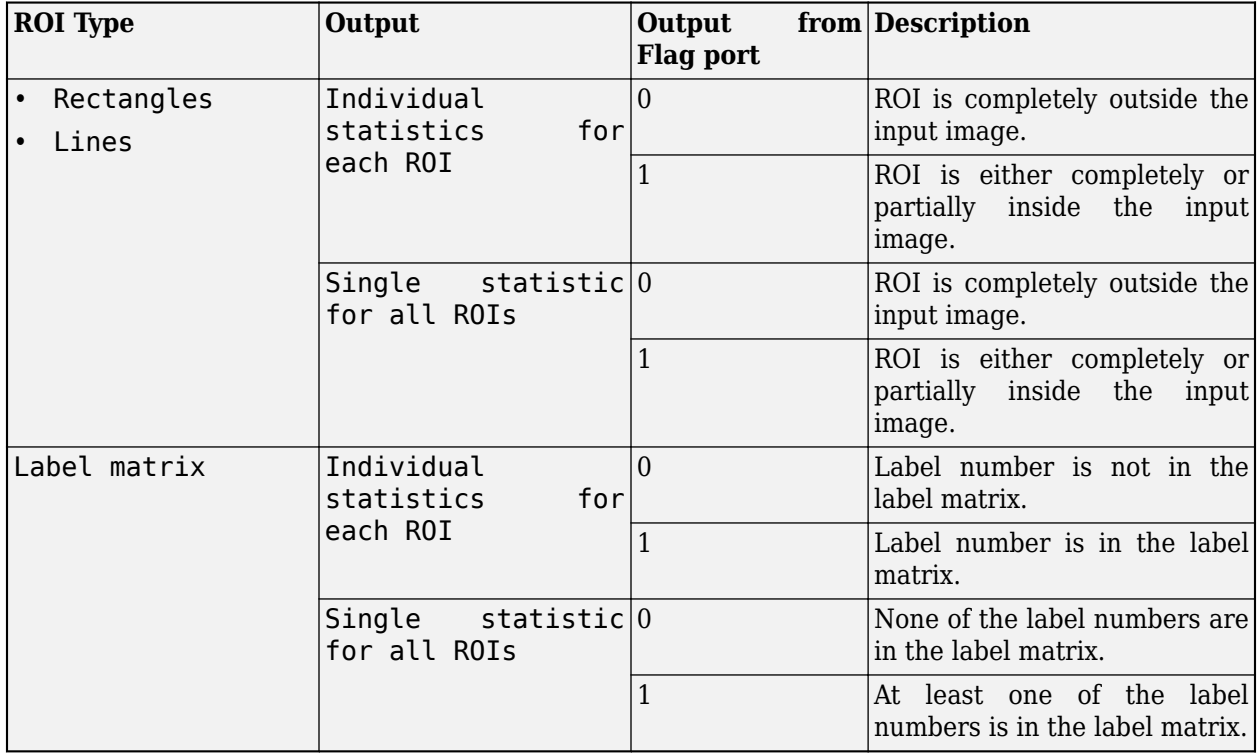

**Note** If the ROI is partially outside the image, the block computes the variance values only for the portion of the ROI that lies within the image bounds.

#### **Dependencies**

To enable this port, select the **Output flag indicating if ROI is within image bounds** parameter and set the value of **ROI type** parameter to Rectangle, Lines, or Label Matrix.

## **Parameters**

### **Main Tab**

### **Mode** — Output mode

Value and Index (default) | Value | Index | Running

Specify the type of output to be returned by the block. Select the output mode as:

- Value and Index to return the maximum values and the corresponding indices in the given input.
- Value to return only the computed maximum values.
- Index to return only the indices of the maximum values in the given input.
- Running to return the maximum values in a sequence of inputs.

#### **Index Base** — Index origin One (default) | Zero

Specify the index for the first element in the input array. Select the index origin as:

- One for one-based numbering. The range of the index values for the elements in an N-D input array is set to  $(1, N)$ . For example, the index value for the first element in the matrix is set to  $(1, 1)$ .
- Zero for zero-based numbering. The range of the index value for the elements in an N-D input array is set to (0, N-1). For example, the index value for the first element in the matrix is set to  $(0,0).$

**Find the maximum value over** — Dimension along which maximum is computed Entire input (default) | Each row | Each column | Specified dimension

Specify the dimension of the input along which the block computes the maximum.

- Entire input Computes maximum over the entire input.
- Each row Computes maximum over each row.
- Each column Computes maximum over each column.
- Specified dimension— Computes maximum over the dimension specified in the **Dimension** parameter.
	- If **Dimension** is 1, the output is the same as when you select Each column.
	- If **Dimension** is 2, the output is the same as when you select Each row.

#### **Dependencies**

To enable this parameter, set the **Mode** parameter to Value and Index, Value, or Index.

#### **Dimension** — Custom dimension

1 (default) | scalar

Specify the dimension of the input array over which the maximum is computed as a one-based value. The value of this parameter must be greater than 0 and less than or equal to the number of dimensions in the input array.

#### **Dependencies**

To enable this parameter, set the **Find the maximum value over** parameter to Specified dimension.

**Reset port** — Reset event None (default) | Rising edge | Falling edge | Either edge | Non-zero sample

Specify when the block detects a reset event. The block resets the running mode when a reset event is detected at the optional **Rst** port. The reset sample time must be a positive integer and a multiple of the input sample time.
Specify the reset event as:

- None to disable the **Rst** port.
- Rising edge to trigger a reset event when the **Rst** input does one of the following:
	- Rises from a negative value to either a positive value or zero
	- Rises from zero to a positive value, where the rise is not a continuation of a rise from a negative value to zero

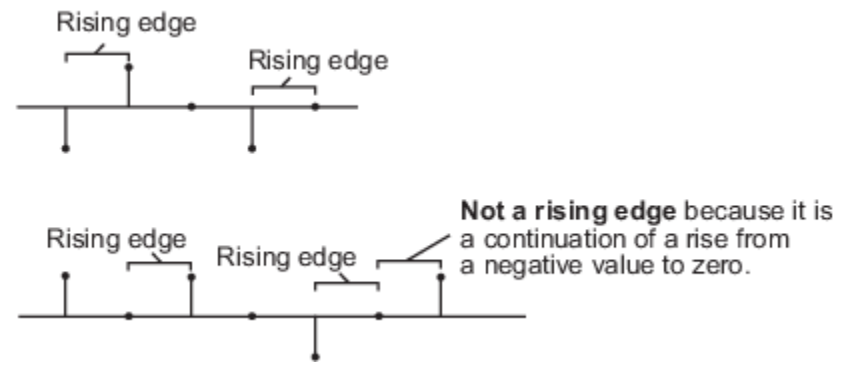

- Falling edge to trigger a reset event when the **Rst** input does one of the following:
	- Falls from a positive value to either a negative value or zero
	- Falls from zero to a negative value, where the fall is not a continuation of a fall from a positive value to zero

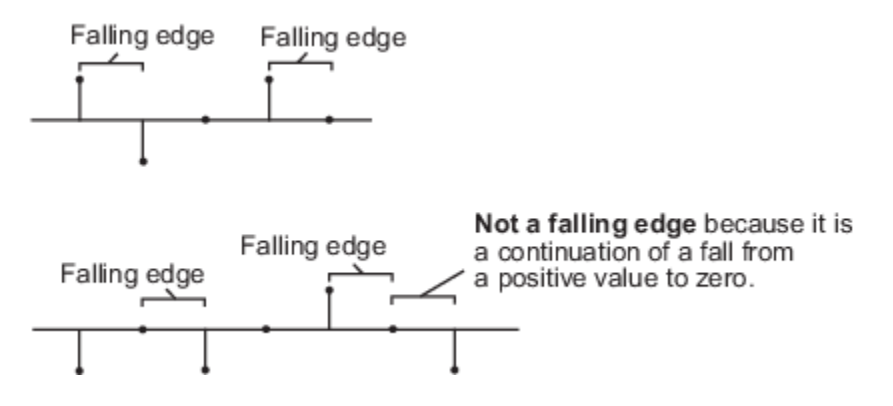

- Either edge to trigger a reset event when the **Rst** input is a Rising edge or Falling edge.
- Non-zero sample to trigger a reset event at each sample time, when the **Rst** input is not zero.

**Note** When running simulations in the Simulink multitasking mode, reset signals have a onesample latency. Therefore, when the block detects a reset event, there is a one-sample delay at the reset port rate before the block applies the reset.

### **Dependencies**

To enable this parameter, set the **Mode** parameter to Running.

## **ROI Processing**

**Enable ROI processing** — Compute maximum value within a particular region

off (default) | on

Select to calculate maximum within a particular ROI in the image.

**Note** Full ROI processing is available only if you have a Computer Vision Toolbox license. If you do not have a Computer Vision Toolbox license, you can still use ROI processing, but the **ROI type** is limited to Rectangles.

## **Dependencies**

To enable this parameter, set the **Find the maximum value over** parameter to Entire input.

**ROI type** — Type of ROI

Rectangles (default) | Lines | Label matrix | Binary mask

Specify the type of ROI that represents the regions in the image over which the block computes the variance. The type of ROI can be a rectangle, line, label matrix, or a binary mask.

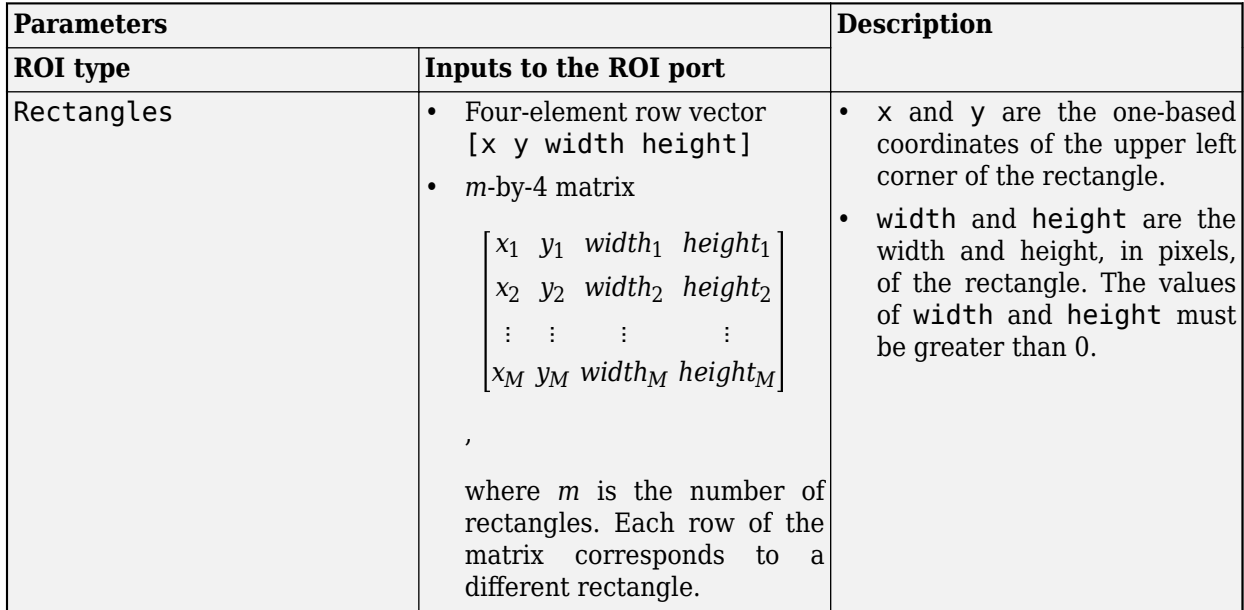

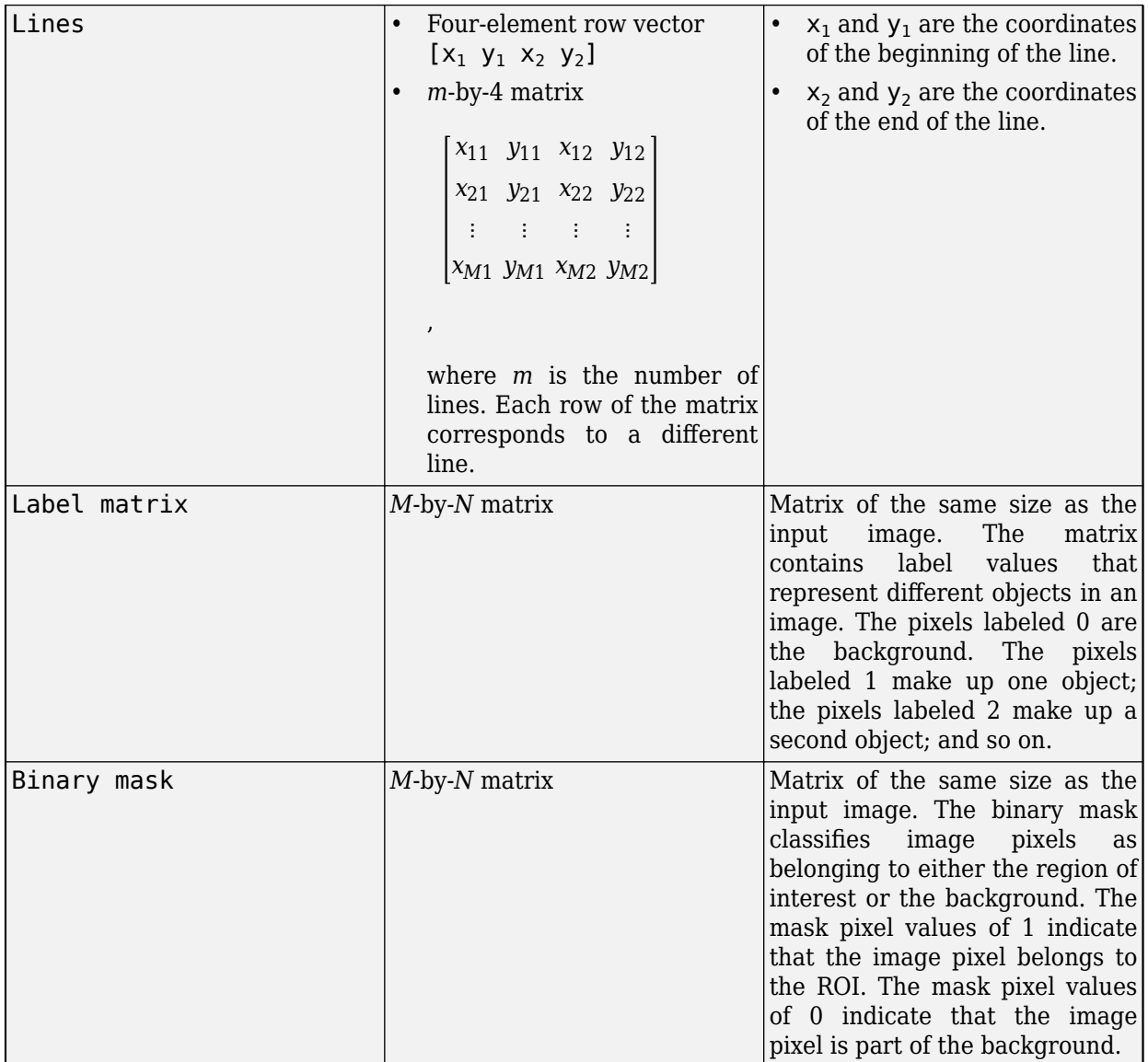

## **Dependencies**

To enable this parameter, set the **Find the maximum value over** parameter to Entire input and select the **Enable ROI processing** parameter.

**ROI portion to process** — Portion of ROI in which to calculate maximum Entire ROI (default) | ROI perimeter

Specify the portion of the ROI from which the block has to calculate 2-D maximum. The ROI portion is either the entire ROI or the ROI perimeter.

## **Dependencies**

To enable this parameter, select the **Enable ROI processing** parameter and set the **ROI type** parameter to Rectangles.

## **Output** — Calculate maximum for individual or entire ROI

Individual statistics for each ROI (default) | Single statistic for all ROIs

Specify whether to calculate 2-D maximum individually for each ROI or for the entire ROI.

- If you select Individual statistics for each ROI, the block outputs a vector of maximum values. The size of the output vector is equal to the number of ROIs.
- If you select Single statistic for all ROIs, the block outputs a scalar value. The scalar value represents the statistical value for all the specified ROIs.

## **Dependencies**

To enable this parameter, select the **Enable ROI processing** parameter and set the **ROI type** parameter to Rectangles, Lines, or Label matrix.

**Output flag indicating if ROI is within image bounds** — Enable Flag port Off (default) | On

Select to expose the **Flag** port. For a description of the **Flag** port output, see "Flag" on page 1-0 .

## **Dependencies**

To enable this parameter, select the **Enable ROI processing** parameter and set the **ROI type** parameter to Rectangles, Lines, or Label matrix.

## **Data Types Tab**

For details on the fixed-point block parameters, see "Specify Fixed-Point Attributes for Blocks".

# Lock data type settings against change by the fixed-point tools - Prevent fixed-point tools from overriding data types

off (default) | on

Select this parameter to prevent the fixed-point tools from overriding the data types you specify in this block. For more information, see "Lock the Output Data Type Setting" (Fixed-Point Designer).

# **Block Characteristics**

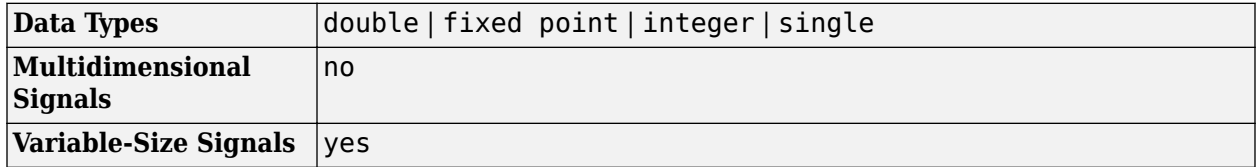

# **More About**

## **Maximum value of complex inputs**

For complex inputs, the block computes the squared magnitude value for the elements in the input array. The squared magnitude value for a complex number  $u = a + bi$  is computed as  $a^2 + b^2$ . The array element with maximum squared magnitude is the maximum value of the input array.

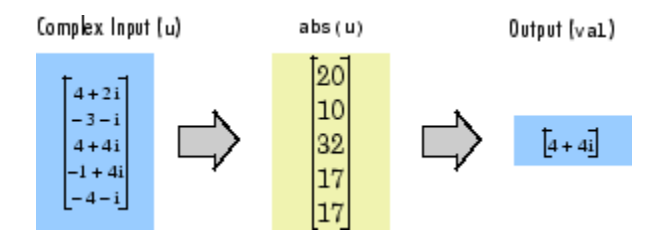

# **Version History**

**Introduced in R2011a**

# **Extended Capabilities**

## **C/C++ Code Generation**

Generate C and C++ code using Simulink® Coder<sup>™</sup>.

# **See Also**

## **Blocks**

[2-D Mean](#page-55-0) | [2-D Minimum](#page-77-0) | [2-D Variance](#page-95-0)

# <span id="page-77-0"></span>**2-D Minimum**

Find minimum values in input or sequence of inputs

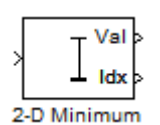

**Libraries:** Computer Vision Toolbox / Statistics

# **Description**

The 2-D Minimum block identifies the value, and optionally the position, of the smallest element in the input. The input can be a vector, a matrix, or an *N*-D array. The block identifies the minimum value either along a specified dimension of the input or across the entire input. It also tracks the minimum values in a sequence of inputs over a period of time when the **Mode** parameter is set to Running.

# **Ports**

**Input**

**In** — Input array scalar | vector | matrix | *N*-D array

Input array, specified as a vector, matrix, or *N*-D array.

## **Dependencies**

The port is named only when you either select **Enable ROI processing** parameter or set the **Mode** parameter to Running.

```
Data Types: single | double | int8 | int16 | int32 | uint8 | uint16 | uint32 | fixed point
Complex Number Support: Yes
```
**Rst** — Reset running minimum scalar

Reset the running minimum, specified as a scalar. This port specifies the event that causes the block to reset the running minimum. The sample time of the **Rst** input must be a positive integer and a multiple of the block input sample time.

## **Dependencies**

To enable this port, set the **Mode** parameter to Running and set the **Reset port** parameter to Rising edge, Falling edge, Either edge, or Non-zero sample.

Data Types: single | double | int8 | int16 | int32 | uint8 | uint16 | uint32 | Boolean

## **ROI** — Region of interest

four-element vector | *m*-by-4 matrix | *M*-by-*N* matrix

Region of interest (ROI), specified as a four-element vector, *m*-by-4 matrix, or *M*-by-*N* matrix. This port accepts different input values depending on the setting of the **ROI type** parameter.

## **Note**

- You can use the **ROI** port only if the input to the **In** port is a 2-D image.
- You cannot use the **ROI** port if the **Mode** parameter is set to Running.

## **Dependencies**

To enable this port, set the **Find the minimum value over** parameter to Entire input and select the **Enable ROI processing** parameter.

Data Types: single | double | int8 | int16 | int32 | uint8 | uint16 | uint32 | Boolean | fixed point

## **Label** — Label matrix

matrix of nonnegative integers

Label matrix, specified as a matrix of nonnegative integers. The label matrix represents the objects in a 2-D image. The pixels labeled 0 are the background. The pixels labeled 1 make up the first object, the pixels labeled 2 make up the second object, and so on. The size of the label matrix must be same as the size of the 2-D input image.

## **Dependencies**

To enable this port, select the **Enable ROI processing** parameter and set the **ROI type** parameter to Label matrix.

**Note** You cannot enable the **Label** port if the **Mode** parameter is set to Running.

Data Types: uint8 | uint16 | uint32

## **Label Numbers** — Label values of ROIs

*M*-element vector

Label values of ROI, specified as an *M*-element vector. This represents the object names for the corresponding numbers in the label matrix. *M* must be less than or equal to the number of objects in the label matrix.

## **Dependencies**

To enable this port, select the **Enable ROI processing** parameter and set the **ROI type** parameter to Label matrix.

## **Note** You cannot enable the Label Numbers port if the **Mode** parameter is set to **Running**.

Data Types: uint8 | uint16 | uint32

## **Output**

**Val** — Minimum values of input scalar | vector | matrix | *N*-D array

Minimum values of the input, returned as a scalar, vector, matrix, or *N*-D array. The size of this output depends on the size of the input, and the settings of the **Mode** and **Find the minimum value over** parameters.

**Note** This port is unnamed if the **Mode** parameter is set to Running. It doesn't appear if the **Mode** parameter is set to Index.

## **Compute Minimum Value of Input Array**

Set the **Mode** parameter to Value and Index or Value. The block computes the minimum value along the specified dimension of the input or across the entire input. The size of the output minimum value depends on the size of the input and the setting of the **Find the Minimum value over** parameter.

- Scalar The input is of any size, and the **Find the minimum value over** parameter is set to Entire input.
- Vector The input is a matrix, and the **Find the minimum value over** parameter is set to Each row, Each column, or Specified dimension. If Specified dimension is selected, the value of the **Dimension** parameter must be either 1 or 2.
- (*N–1*)-D array The input is an *N*-D array, the **Find the minimum value over** parameter is set to Specified dimension, and the value of the **Dimension** parameter is *N*.
- *N*-D array with one singleton dimension The input is an *N*-D array, and the **Find the minimum value over** parameter is set to Each row, Each column, or Specified dimension. If Specified dimension is selected, the value of the **Dimension** parameter must be an integer less than *N*.

**Example:** For a 3-D input array of size *M*-by-*N*-by-*P*, the dimension of the returned output is:

- 1-by-*N*-by-*P* if you set the **Find the minimum value over** parameter to Entire row.
- *M*-by-1-by-*P* if you set the **Find the minimum value over** parameter to Entire column.
- *M*-by-*N* if you set the **Find the minimum value over** parameter to Specified dimension and the **Dimension** parameter to 3.

## **Compute Minimum Value of Sequence of Inputs**

Set the **Mode** parameter to Running. The block finds the minimum value of all the inputs in the given sequence and compiles them into a single array. The output is of the same size as the input.

Data Types: single | double | int8 | int16 | int32 | uint8 | uint16 | uint32 | fixed point

### **Idx** — Indices of minimum values in the input scalar | vector | matrix | *N*-D array

Indices of the minimum values in the input array, returned as a scalar, vector, matrix, or *N*-D array.

To enable this port, set the **Mode** parameter to Value and Index or Index.The size of the output depends on the size of the input and the setting of the **Find the minimum value over** parameter.

• Scalar — The input is an *N*-element vector, and the **Find the minimum value over** parameter is set to Entire input.

- Vector The input is a matrix, and the **Find the minimum value over** parameter is set to Entire input, Each row, Each column, or Specified dimension. If Specified dimension is selected, the value of the **Dimension** parameter must be either 1 or 2.
- (*N–1*)-D array The input is an *N*-D array, the **Find the minimum value over** parameter is set to Specified dimension, and the value of the **Dimension** parameter is *N*.
- *N*-D array with one singleton dimension The input is an *N*-D array, and the **Find the minimum value over** parameter is set to Each row, Each column, or Specified dimension.If Specified dimension is selected, the value of the **Dimension** parameter must be an integer less than *N*.

**Example:** For a 3-D input array of size *M*-by-*N*-by-*P*, the dimension of the returned output is:

- 1-by-*N*-by-*P* if you set the **Find the minimum value over** parameter to Entire row.
- *M*-by-1-by-*P* if you set the **Find the minimum value over** parameter to Entire column.
- *M*-by-*N* if you set the **Find the minimum value over** parameter to Specified dimension and the **Dimension** parameter to 3.

**Note** When a minimum value occurs more than once, the computed index corresponds to the first occurrence. For example, if the input vector is [3 2 1 2 1], then the minimum value is 1 and the one-based index of the minimum value is 3.

Data Types: single | double | int8 | int16 | int32 | int64 | uint8 | uint16 | uint32 | uint64 | fixed point

## **Flag** — ROI Validation

scalar | vector

ROI Validation, returned as a scalar or vector of logical 1s (true) or 0s (false). If the **ROI type** parameter is set to Rectangles or Lines, the output signifies whether or not the specified ROIs lie completely or partially within the input image. If the **ROI type** parameter is set to Label matrix, the output signifies whether or not the label numbers specified in the **Label Numbers** input are present in the input label matrix.

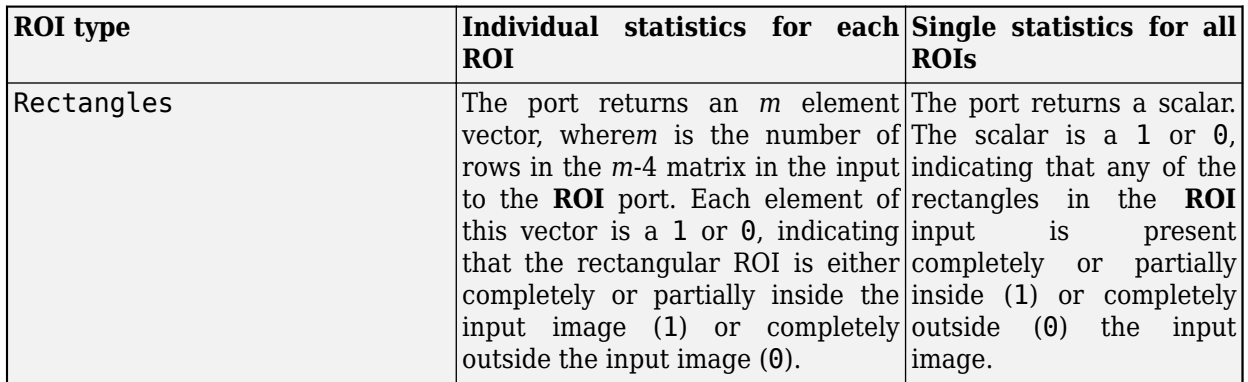

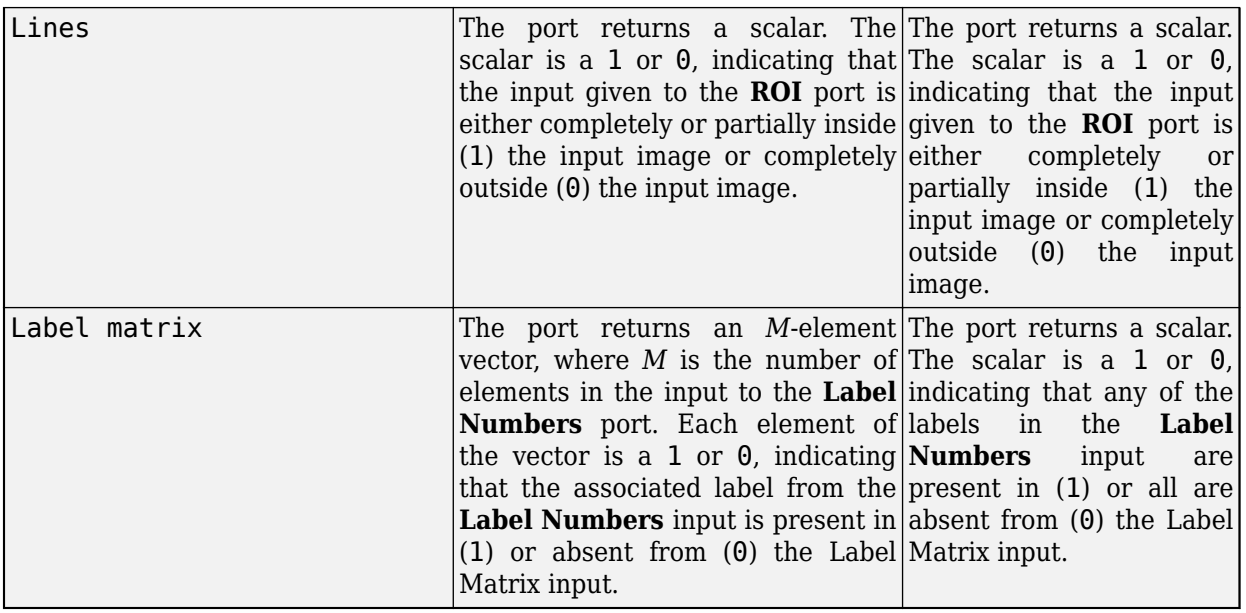

**Note** If the ROI is partially outside the image, the block computes the statistical values for only the portion of the ROI that lies within the image bounds.

## **Dependencies**

To enable this port, select the **Output flag indicating if ROI is within image bounds** parameter and set the value of the **ROI type** parameter to Rectangle, or Lines, or select the **Output flag indicating if input label numbers are valid** parameter and set the value of **ROI type** parameter toLabel matrix.

# **Parameters**

## **Main**

```
Mode — Output mode
```
Value and Index (default) | Value | Index | Running

Specify the output mode of the block as one of these options.

- Value and Index Return both the minimum values and their corresponding indices in the given input.
- Value Return only the minimum values.
- Index Return only the indices of the minimum values in the given input.
- Running Tracks the minimum values in a sequence of inputs.

**Index Base** — Index for first element One (default) | Zero

Specify the index for the first element in the input array.

• One for one-based numbering. The range of index values for each dimension is 1 to *m*, where *m* is the length of that dimension. For example, the index of the first element in a matrix is  $(1,1)$ .

• Zero for zero-based numbering. The range of index values for each dimension is 0 to *m*–1, where *m* is the length of that dimension. For example, the index of the first element in a matrix is (0,0).

**Find the minimum value over** — Dimension along which minimum is computed

Entire input (default) | Each row | Each column | Specified dimension

Specify the dimension of the input along which the block computes the minimum.

- Entire input Computes minimum over the entire input.
- Each row Computes minimum over each row.
- Each column Computes minimum over each column.
- Specified dimension— Computes minimum over the dimension specified in the **Dimension** parameter.
	- If the **Dimension** parameter is set to 1, the output is the same as when Each column is selected.
	- If the **Dimension** parameter is set to 2, the output is the same as when Each row is selected.

### **Dependencies**

To enable this parameter, set the **Mode** parameter to Value and Index, Value, or Index.

**Dimension** — Custom dimension

1 (default) | positive scalar

Specify the dimension of the input array over which the block computes the minimum as a one-based value. The value of this parameter must be greater than zero and less than or equal to the number of dimensions in the input array.

### **Dependencies**

To enable this parameter, set the **Find the minimum value over** parameter to Specified dimension.

**Reset port** — Reset event None (default) | Rising edge | Falling edge | Either edge | Non-zero sample

Specifies what the block detects as a reset event. The block resets the running minimum when a reset event is detected at the **Rst** port. The reset sample time must be a positive integer and a multiple of the input sample time.

Specify the reset event as one of these options.

- None Disable the **Rst** port.
- Rising edge Trigger a reset event when the **Rst** input does one of the following.
	- Rises from a negative value to either a positive value or zero
	- Rises from zero to a positive value, where the rise is not a continuation of a rise from a negative value to zero

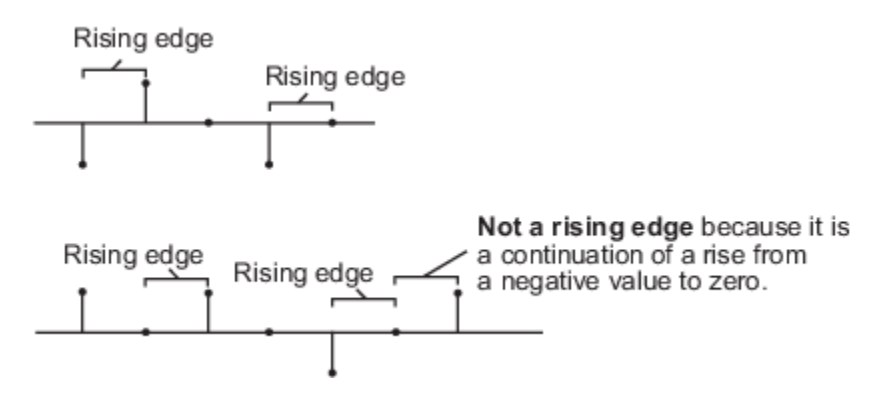

- Falling edge Trigger a reset event when the **Rst** input does one of the following.
	- Falls from a positive value to either a negative value or zero
	- Falls from zero to a negative value, where the fall is not a continuation of a fall from a positive value to zero

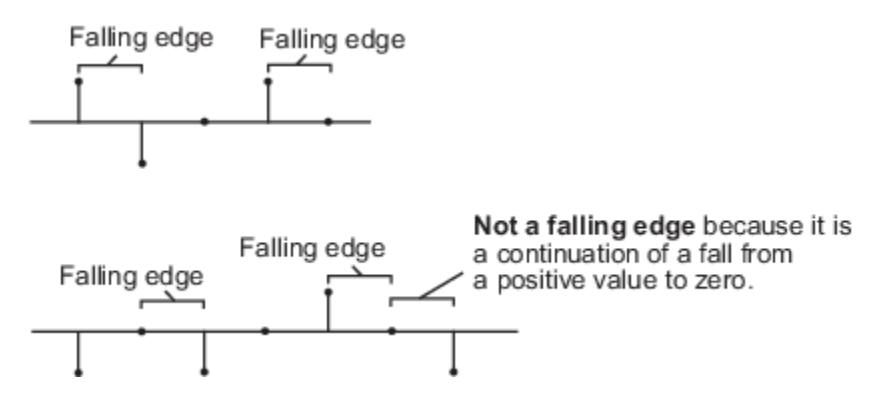

- Either edge Trigger a reset event when the **Rst** input is either a Rising edge or a Falling edge.
- Non-zero sample Trigger a reset event at each sample time, where the **Rst** input is not zero.

**Note** When running simulations in Simulink multitasking mode, reset signals have a one-sample latency. In this case, when the block detects a reset event, there is a one-sample delay at the **Rst** port rate before the block applies the reset.

## **Dependencies**

To enable this parameter, set the **Mode** parameter to Running.

**Enable ROI processing** — Compute minimum value within ROI off (default) | on

Select to calculate the minimum within an ROI in the image.

**Note** Full ROI processing is available only if you have a Computer Vision Toolbox license. If you do not have a Computer Vision Toolbox license, you can still use ROI processing, but the **ROI type** parameter is limited to Rectangles.

## **Dependencies**

To enable this parameter, set the **Find the minimum value over** parameter to Entire input.

**ROI type** — Format of ROI

Rectangles (default) | Lines | Label matrix | Binary mask

Specify the ROI format that represents the regions in the image over which to compute the minimum. The type of ROI can be a rectangle, line, label matrix, or a binary mask.

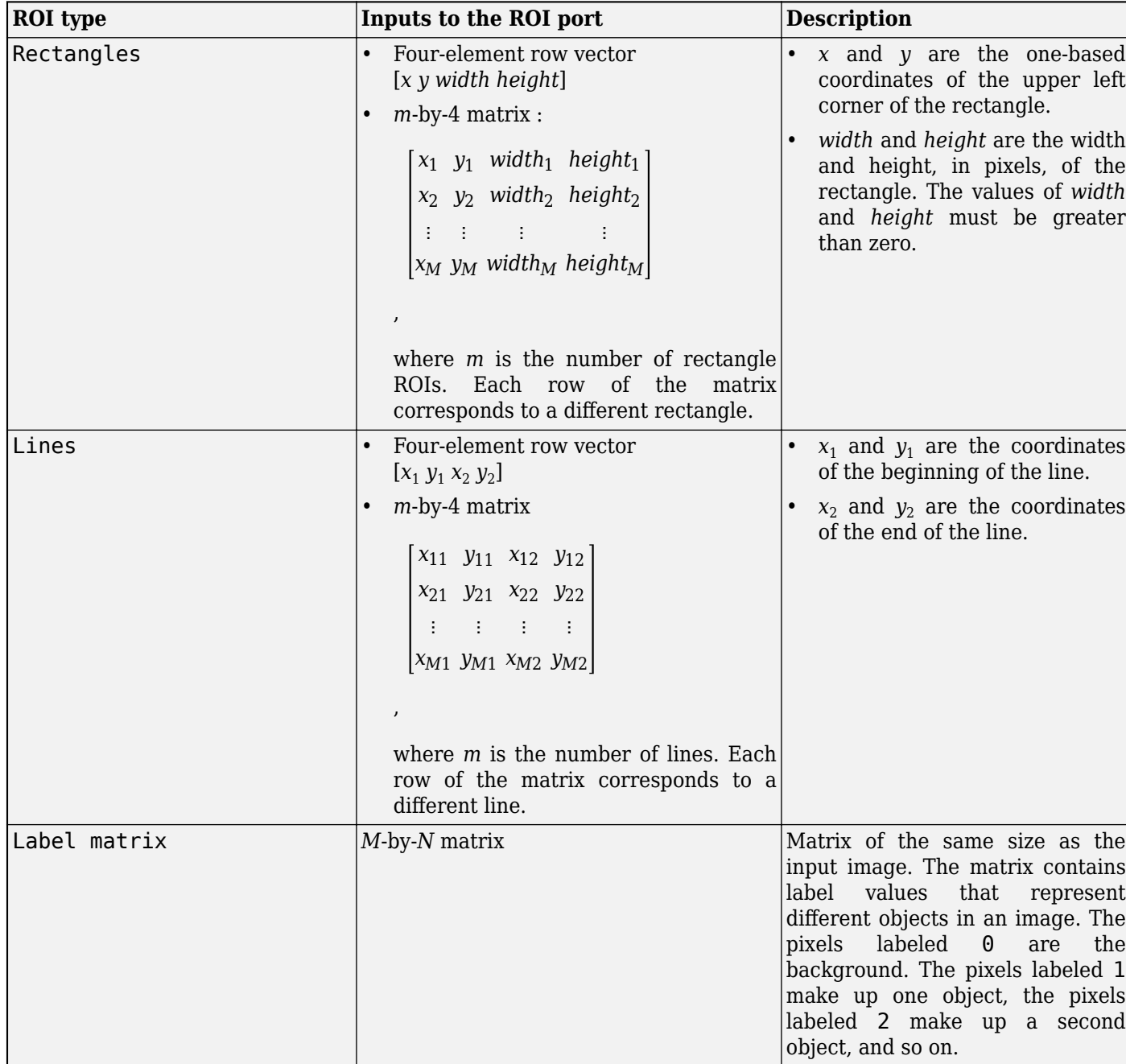

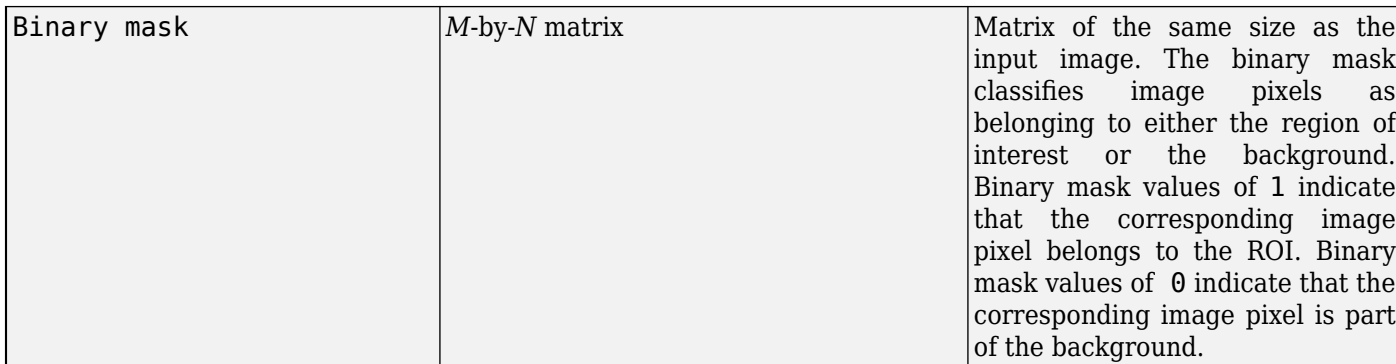

## **Dependencies**

To enable this parameter, set the **Find the minimum value over** parameter to Entire input and select the **Enable ROI processing** parameter.

**ROI portion to process** — Portion of ROI in which to calculate minimum Entire ROI (default) | ROI perimeter

Specify the portion of the ROI for which the block calculates the 2-D minimum.

- Entire ROI The block computes the minimum value over the entire region of the rectangular ROI.
- ROI perimeter The block computes the minimum value along the perimeter of the rectangular ROI.

## **Dependencies**

To enable this parameter, select the **Enable ROI processing** parameter and set the **ROI type** parameter to Rectangles.

**Output** — Calculate individual or universal minimum for ROIs Individual statistics for each ROI (default) | Single statistic for all ROIs

Specify whether to calculate the 2-D minimum individually for each ROI or across all ROIs.

- If you select Individual statistics for each ROI, the block outputs a vector of minimum values, each element representing an ROI. The size of the output vector is equal to the number of ROIs.
- If you select Single statistic for all ROIs, the block outputs a scalar value. The scalar value is the minimum value across all specified ROIs.

## **Dependencies**

To enable this parameter, select the **Enable ROI processing** parameter and set the **ROI type** parameter to Rectangles, Lines, or Label matrix.

**Output flag indicating if ROI is within image bounds** — Enable Flag port

off (default) | on

Select to enable the Flag output port.

**Note** The name of this parameter changes to **Output flag indicating if input label numbers are valid** when the **ROI type** parameter is set to Label matrix.

## **Dependencies**

To enable this parameter, select the **Enable ROI processing** parameter and set the **ROI type** parameter to Rectangles, or Lines.

## **Data Types**

For details on the fixed-point block parameters, see "Specify Fixed-Point Attributes for Blocks".

Lock data type settings against change by the fixed-point tools - Prevent fixed-point tools from overriding data types

off (default) | on

Select this parameter to prevent the fixed-point tools from overriding the data types you specify in this block. For more information, see "Lock the Output Data Type Setting" (Fixed-Point Designer).

# **Block Characteristics**

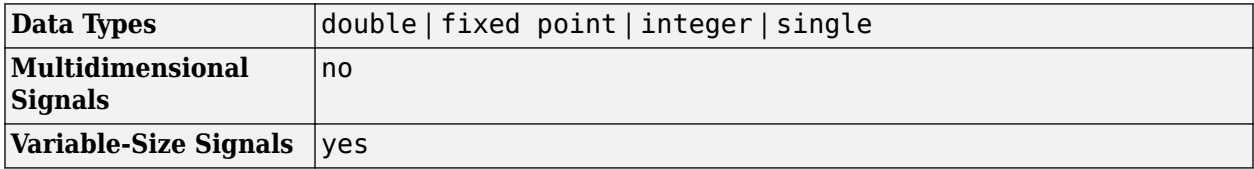

# **Version History**

**Introduced before R2006a**

# **Extended Capabilities**

## **C/C++ Code Generation**

Generate C and C++ code using Simulink® Coder<sup>™</sup>.

# **See Also**

**Blocks** [2-D Mean](#page-55-0) | [2-D Variance](#page-95-0) | [2-D Maximum](#page-67-0)

# <span id="page-87-0"></span>**2-D Standard Deviation**

Compute standard deviation of input or sequence of inputs

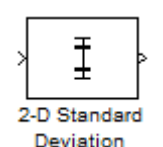

**Libraries:** Computer Vision Toolbox / Statistics

# **Description**

The 2-D Standard Deviation block computes the standard deviation of an input array. The input can be a 1-D vector, 2-D matrix, or an *N-D*-array. The block can compute standard deviation along a specified dimension of the input or the entire input. If you select the **Running standard deviation** parameter, the block can also track the standard deviation in a sequence of inputs over a time period.

# **Ports**

## **Input**

**In** — Input array vector | matrix | *N-D*- array

Input array, specified as a vector, matrix, or *N-D*- array. This port is unnamed until you select the **Enable ROI processing** parameter.

Data Types: single | double

**Rst** — Reset port scalar

Reset port, specified as a scalar. This port specifies the event that causes the block to reset the running standard deviation. The sample time of the **Rst** input must be a positive integer and a multiple of the input sample time.

## **Dependencies**

To enable this port, select the **Running standard deviation** parameter and set the **Reset port** parameter to Rising edge, Falling edge, Either edge, or Non-zero sample.

Data Types: single | double | int8 | int16 | int32 | uint8 | uint16 | uint32 | Boolean

## **ROI** — Region of interest

four-element vector | *m*-by-4 matrix | *M*-by-*N* matrix

Region of interest (ROI), specified as a four-element vector, *m*-by-4 matrix, or *M*-by-*N* matrix. The input value to this port depends on the **ROI type** parameter.

**Note** You can use the ROI port only if the input is a 2-D image.

### **Dependencies**

To enable this port, set the **Find the standard deviation value over** parameter to Entire input and select the **Enable ROI processing** parameter.

Data Types: single | double | int8 | int16 | int32 | uint8 | uint16 | uint32 | Boolean | fixed point

**Label** — Label matrix matrix of nonnegative integers

Label matrix, specified as a matrix of nonnegative integers. The label matrix represents the objects in an image. The pixels labeled 0 are the background. The pixels labeled 1 make up one object; the pixels labeled 2 make up a second object; and so on. The size of the label matrix must be the same size as the 2-D input.

### **Dependencies**

To enable this port, select the **Enable ROI processing** parameter and set the **ROI type** parameter to Label matrix.

Data Types: uint8 | uint16 | uint32

**Label Numbers** — Label values of ROIs *M*-element vector

Label values of ROIs, specified as a *M*-element vector. The value of *M* can be less than or equal to the number of objects that are labeled in the label matrix.

#### **Dependencies**

To enable this port, select the **Enable ROI processing** parameter and set the **ROI type** parameter to Label matrix.

Data Types: uint8 | uint16 | uint32

#### **Output**

**Out** — Computed output standard deviation scalar | vector | matrix | *N-D*-array

Computed output standard deviation, returned as a scalar, vector, matrix, or *N-D*-array. The size of the returned output standard deviation depends on the size of the input, and the settings for the **Running standard deviation** and **Find the standard deviation value over** parameters.

This port is unnamed until you select the **Output flag indicating if ROI is within image bounds** and the **ROI type** parameter is set to Rectangles, Lines, or Label matrix.

### **If Running standard deviation Is Cleared**

You can compute standard deviation along any specified dimension of the input or the entire input. The output is a:

- Scalar if the input is of any size and the **Find the standard deviation value over** parameter is set to Entire input.
- Vector if the input is a matrix and the **Find the standard deviation value over** parameter is set to any one of Each row, Each column, and Specified dimension. In this case, the **Dimension** value for Specified dimension can be either 1 or 2.
- Matrix if the input is a 3-D array and the **Find the standard deviation value over** parameter is set to Specified dimension and the **Dimension** value is 3.
- *N-D* array if the input is an *N-D* array and the **Find the standard deviation value over** parameter is set to an option other than Entire input.

If you compute standard deviation along the *N*th dimension of the input, then the returned output is an *(N-1)-D* array. In this case, the **Dimension** value for Specified dimension is set to *N*.

**Example:** For a 3-D input array of size *M*-by-*N*-by-*P*, the dimension of the returned output is:

- 1-by-*N*-by-*P* if you set the **Find the standard deviation value over** parameter to Entire row.
- *M*-by-1-by-*P* if you set the **Find the standard deviation value over** parameter to Entire column.
- *M*-by-*N* if you set the **Find the standard deviation value over** parameter to Specified dimension and the **Dimension** value to 3.

### **If Running standard deviation Is Selected**

When you select the **Running standard deviation** parameter, the block computes the standard deviation of each sample in the input with respect to all previous samples. The output is of the same size as the input.

Data Types: single | double | int8 | int16 | int32 | uint8 | uint16 | uint32 | fixed point

**Flag** — Validation for ROI

0 | 1

Validation for ROI, returned as 0 or 1. The output value signifies if all of the ROIs specified at the input lie within the image bounds. The output value depends on the values of the **Output** and **ROI Type** parameters.

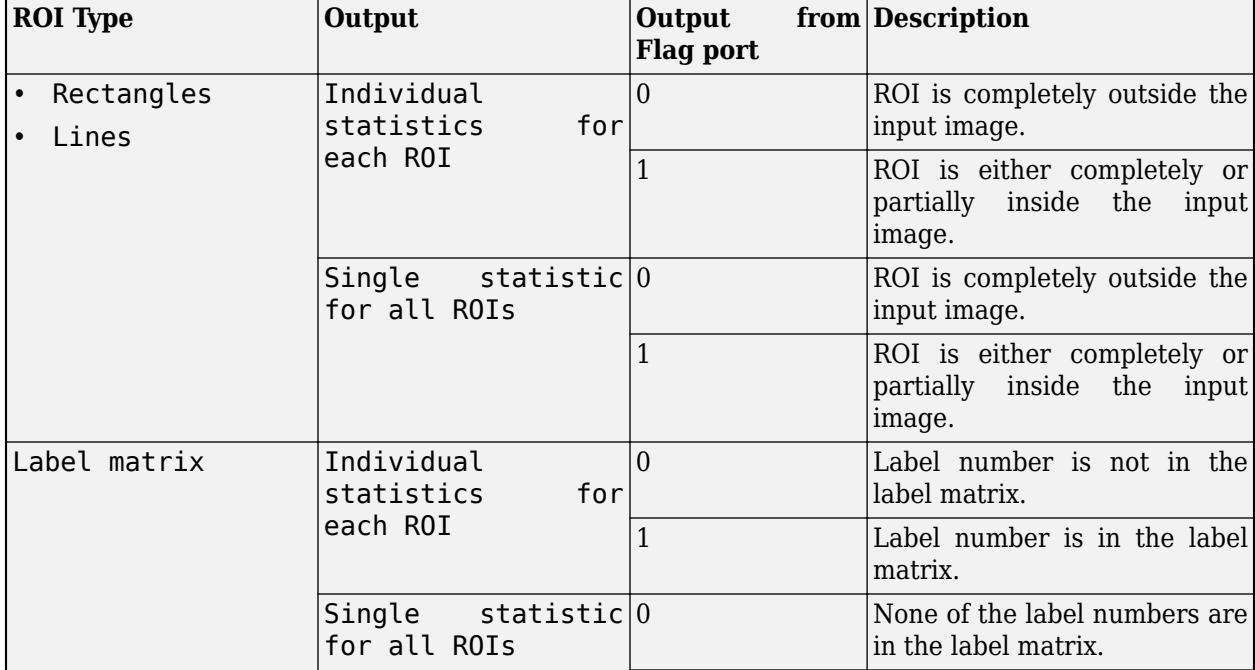

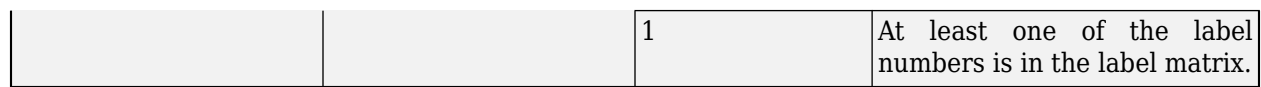

**Note** If the ROI is partially outside the image, the block computes the standard deviation values only for the portion of the ROI that lies within the image bounds.

### **Dependencies**

To enable this port, select the **Output flag indicating if ROI is within image bounds** parameter and set the value of **ROI type** parameter to Rectangle, Lines, or Label Matrix.

## **Parameters**

### **Main Tab**

**Running standard deviation** — Track running standard deviation

off (default) | on

Select to track the standard deviation of successive inputs to the block. In this mode, the block treats each element as a channel.

### **Reset port** — Reset event

None (default) | Rising edge | Falling edge | Either edge | Non-zero sample

Specify when the block detects a reset event. The block resets the running standard deviation when a reset event is detected at the optional **Rst** port. The reset sample time must be a positive integer and a multiple of the input sample time.

Specify the reset event as:

- None to disable the **Rst** port.
- Rising edge to trigger a reset event when the **Rst** input does one of the following:
	- Rises from a negative value to either a positive value or zero
	- Rises from zero to a positive value, where the rise is not a continuation of a rise from a negative value to zero

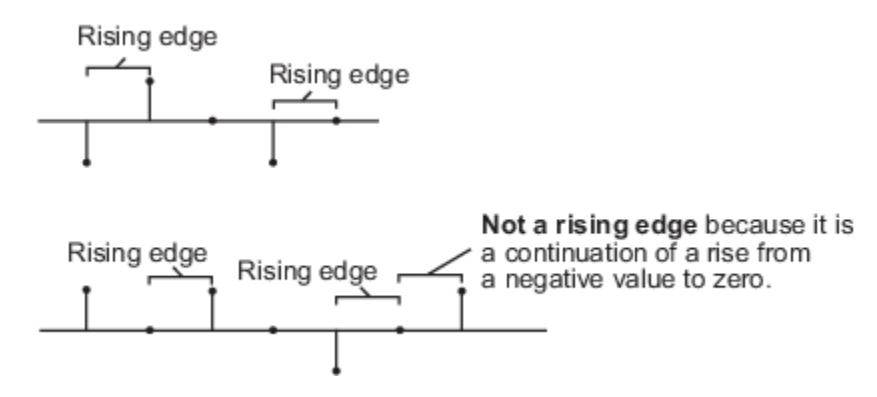

• Falling edge to trigger a reset event when the **Rst** input does one of the following:

- Falls from a positive value to either a negative value or zero
- Falls from zero to a negative value, where the fall is not a continuation of a fall from a positive value to zero

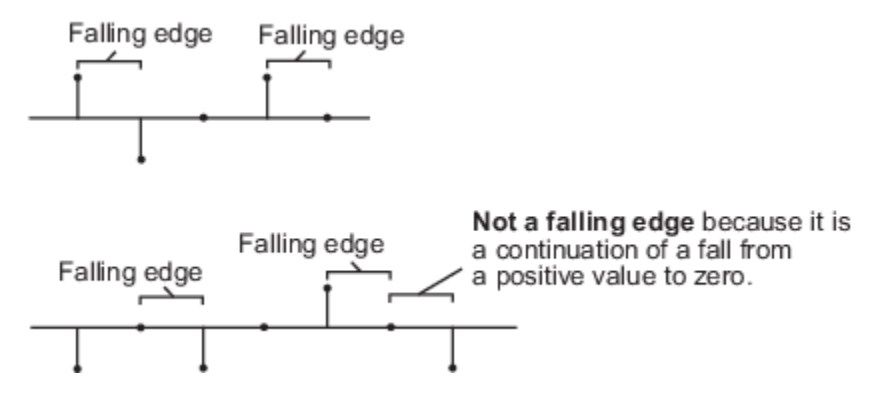

- Either edge to trigger a reset event when the **Rst** input is a Rising edge or Falling edge.
- Non-zero sample to trigger a reset event at each sample time, when the **Rst** input is not zero.

**Note** When running simulations in the Simulink multitasking mode, reset signals have a onesample latency. Therefore, when the block detects a reset event, there is a one-sample delay at the reset port rate before the block applies the reset.

### **Dependencies**

To enable this parameter, select the **Running standard deviation** parameter.

**Find the standard deviation value over** — Dimension along which standard deviation is computed Entire input (default) | Each row | Each column | Specified dimension

Specify the dimension of the input along which the block computes the standard deviation.

- Entire input Computes standard deviation over the entire input.
- Each row Computes standard deviation over each row.
- Each column Computes standard deviation over each column.
- Specified dimension— Computes standard deviation over the dimension specified in the **Dimension** parameter. By default, the **Dimension** parameter is set to 1 and the output is the same as when you select Each column.

#### **Dependencies**

To enable this parameter, clear the **Running standard deviation** parameter.

**Dimension** — Custom dimension 1 (default)

Specify the dimension of the input array over which the standard deviation is computed as a onebased value. The value of this parameter is set to 1..

## **Dependencies**

To enable this parameter, set the **Find the standard deviation value over** parameter to Specified dimension.

## **ROI Processing**

**Enable ROI processing** — Compute standard deviation within a particular region off (default) | on

Select to calculate standard deviation within a particular ROI in the image.

**Note** Full ROI processing is available only if you have a Computer Vision Toolbox license. If you do not have a Computer Vision Toolbox license, you can still use ROI processing, but the **ROI type** is limited to Rectangles.

## **Dependencies**

To enable this parameter, set the **Find the standard deviation value over** parameter to Entire input.

### **ROI type** — Type of ROI

Rectangles (default) | Lines | Label matrix | Binary mask

Specify the type of ROI that represents the regions in the image over which the block computes the standard deviation. The type of ROI can be a rectangle, line, label matrix, or a binary mask.

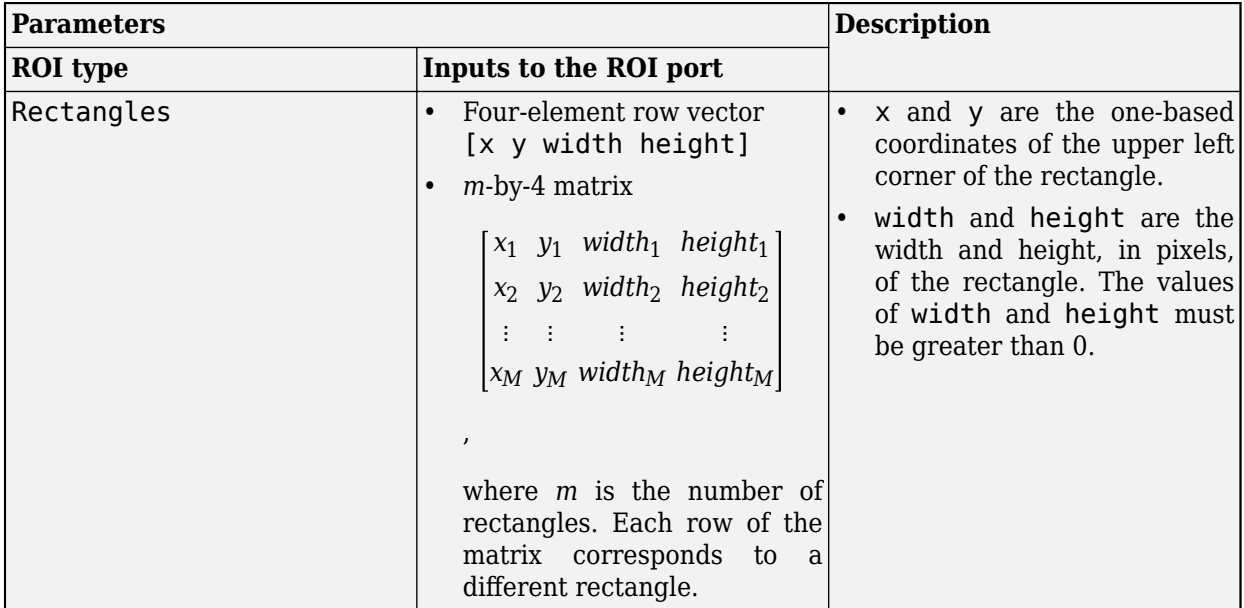

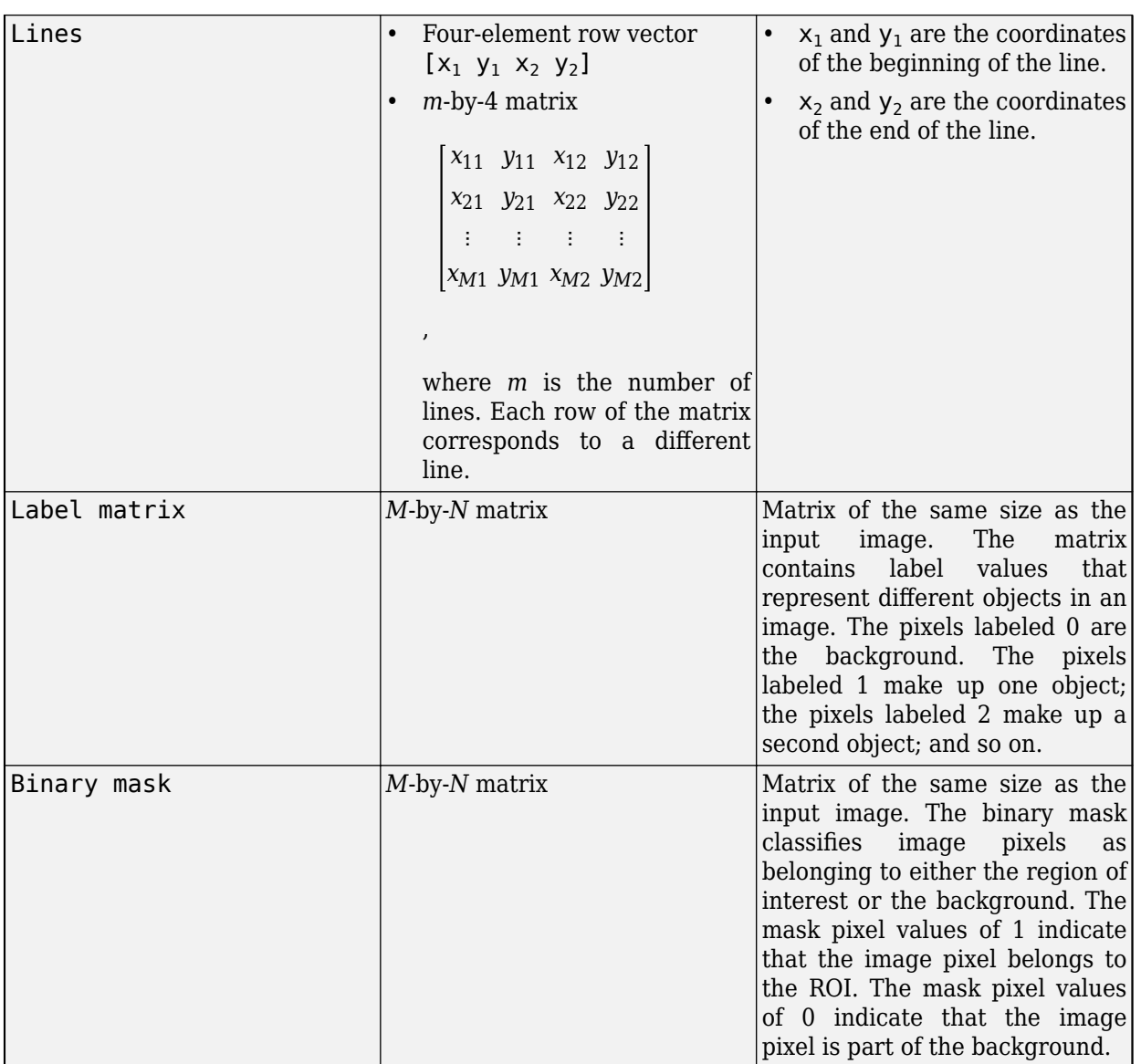

## **Dependencies**

To enable this parameter, select the **Enable ROI processing** parameter.

**ROI portion to process** — Portion of ROI in which to calculate standard deviation Entire ROI (default) | ROI perimeter

Specify the portion of the ROI from which the block has to calculate 2-D standard deviation. The ROI portion is either the entire ROI or the ROI perimeter.

## **Dependencies**

To enable this parameter, select the **Enable ROI processing** parameter and set the **ROI type** parameter to Rectangles.

**Output** — Calculate standard deviation for individual or entire ROI Individual statistics for each ROI (default) | Single statistic for all ROIs Specify whether to calculate 2-D standard deviation individually for each ROI or for the entire ROI.

- If you select Individual statistics for each ROI, the block outputs a vector of standard deviation values. The size of the output vector is equal to the number of ROIs.
- If you select Single statistic for all ROIs, the block outputs a scalar value. The scalar value represents the statistical value for all the specified ROIs.

## **Dependencies**

To enable this parameter, select the **Enable ROI processing** parameter and set the **ROI type** parameter to Rectangles, Lines, or Label matrix.

**Output flag indicating if ROI is within image bounds** — Enable Flag port Off (default) | On

Select to expose the **Flag** port. For a description of the **Flag** port output, see "Flag" on page 1-0 .

#### **Dependencies**

To enable this parameter, select the **Enable ROI processing** parameter and set the **ROI type** parameter to Rectangles, Lines, or Label matrix.

### **Data Types Tab**

For details on the fixed-point block parameters, see "Specify Fixed-Point Attributes for Blocks".

**Lock data type settings against change by the fixed-point tools** — Prevent fixed-point tools from overriding data types

off (default) | on

Select this parameter to prevent the fixed-point tools from overriding the data types you specify in this block. For more information, see "Lock the Output Data Type Setting" (Fixed-Point Designer).

# **Block Characteristics**

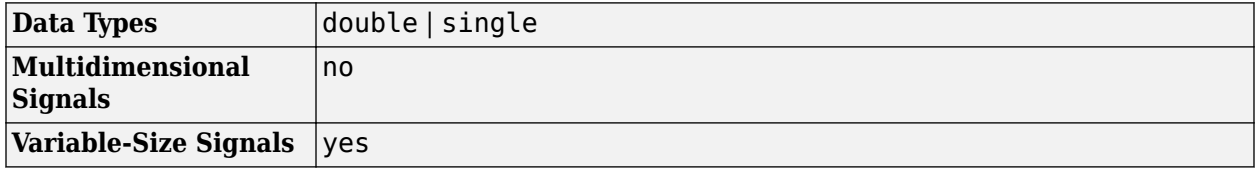

# **Version History**

**Introduced in R2011b**

# **Extended Capabilities**

## **C/C++ Code Generation**

Generate C and  $C++$  code using Simulink® Coder<sup>™</sup>.

## **See Also**

[2-D Mean](#page-55-0) | var | [2-D Variance](#page-95-0)

# <span id="page-95-0"></span>**2-D Variance**

Compute variance of input or sequence of inputs

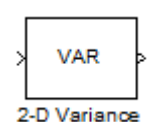

**Libraries:** Computer Vision Toolbox / Statistics

# **Description**

The 2-D Variance block computes the unbiased variance of an input array. The input can be a 1-D vector, 2-D matrix, or an *N-D* array. The block can compute variance along a specified dimension of the input or the entire input. If you select the **Running variance** parameter, the block can also track the variance in a sequence of inputs over a time period.

# **Ports**

## **Input**

```
In — Input array
vector | matrix | array
```
Input array, specified as a vector, matrix, or *N-D*- array. This port is unnamed until you select the **Enable ROI processing** parameter.

Data Types: single | double | int8 | int16 | int32 | uint8 | uint16 | uint32 | fixed point

## **Rst** — Reset port scalar

Reset port, specified as a scalar. This port specifies the event that causes the block to reset the running variance. The sample time of the **Rst** input must be a positive integer and a multiple of the input sample time.

## **Dependencies**

To enable this port, select the **Running variance** parameter and set the **Reset port** parameter to Rising edge, Falling edge, Either edge, or Non-zero sample.

Data Types: single | double | int8 | int16 | int32 | uint8 | uint16 | uint32 | Boolean

## **ROI** — Region of interest vector | matrix

Region of interest (ROI), specified as a four-element vector, *m*-by-4 matrix, or *M*-by-*N* matrix. The input value to this port depends on the **ROI type** parameter.

**Note** You can use the ROI port only if the input is a 2-D image.

## **Dependencies**

To enable this port, set the **Find the variance value over** parameter to Entire input and select the **Enable ROI processing** parameter.

Data Types: single | double | int8 | int16 | int32 | uint8 | uint16 | uint32 | Boolean | fixed point

**Label** — Label matrix matrix

Label matrix, specified as a matrix of nonnegative integers. The label matrix represents the objects in an image. The pixels labeled 0 are the background. The pixels labeled 1 make up one object; the pixels labeled 2 make up a second object; and so on. The size of the label matrix must be the same size as the 2-D input.

## **Dependencies**

To enable this port, select the **Enable ROI processing** parameter and set the **ROI type** parameter to Label matrix.

Data Types: uint8 | uint16 | uint32

**Label Numbers** — Label values of ROIs vector

Label values of ROIs, specified as a *M*-element vector. The value of *M* can be less than or equal to the number of objects that are labeled in the label matrix.

## **Dependencies**

To enable this port, select the **Enable ROI processing** parameter and set the **ROI type** parameter to Label matrix.

Data Types: uint8 | uint16 | uint32

## **Output**

**Out** — Computed output variance scalar | vector | matrix | *N-D*-array

Computed output variance, returned as a scalar, vector, matrix, or *N-D*-array. The size of the returned output variance depends on the size of the input, and the settings for the **Running variance** and **Find the variance value over** parameters.

This port is unnamed until you select the **Output flag indicating if ROI is within image bounds** and the **ROI type** parameter is set to Rectangles, Lines, or Label matrix.

## **If Running variance Is Cleared**

You can compute variance along any specified dimension of the input or the entire input. The output is a:

- Scalar if the input is of any size and the **Find the variance value over** parameter is set to Entire input.
- Vector if the input is a matrix and the **Find the variance value over** parameter is set to any one of Each row, Each column, and Specified dimension. In this case, the **Dimension** value for Specified dimension can be either 1 or 2.
- Matrix if the input is a 3-D array and the **Find the variance value over** parameter is set to Specified dimension and the **Dimension** value is 3.
- *N-D* array if the input is an *N-D* array and the **Find the variance value over** parameter is set to an option other than Entire input.

If you compute variance along the *N*th dimension of the input, then the returned output is an *(N-1)-D* array. In this case, the **Dimension** value for Specified dimension is set to *N*.

**Example:** For a 3-D input array of size *M*-by-*N*-by-*P*, the dimension of the returned output is:

- 1-by-*N*-by-*P* if you set the **Find the variance value over** parameter to Entire row.
- *M*-by-1-by-*P* if you set the **Find the variance value over** parameter to Entire column.
- *M*-by-*N* if you set the **Find the variance value over** parameter to Specified dimension and the **Dimension** value to 3.

## **If Running variance Is Selected**

When you select the **Running variance** parameter, the block computes the variance of each sample in the input with respect to all previous samples. The output is of the same size as the input.

Data Types: single | double | int8 | int16 | int32 | uint8 | uint16 | uint32 | fixed point

## **Flag** — Validation for ROI

0 | 1

Validation for ROI, returned as 0 or 1. The output value signifies if all of the ROIs specified at the input lie within the image bounds. The output value depends on the values of the **Output** and **ROI Type** parameters.

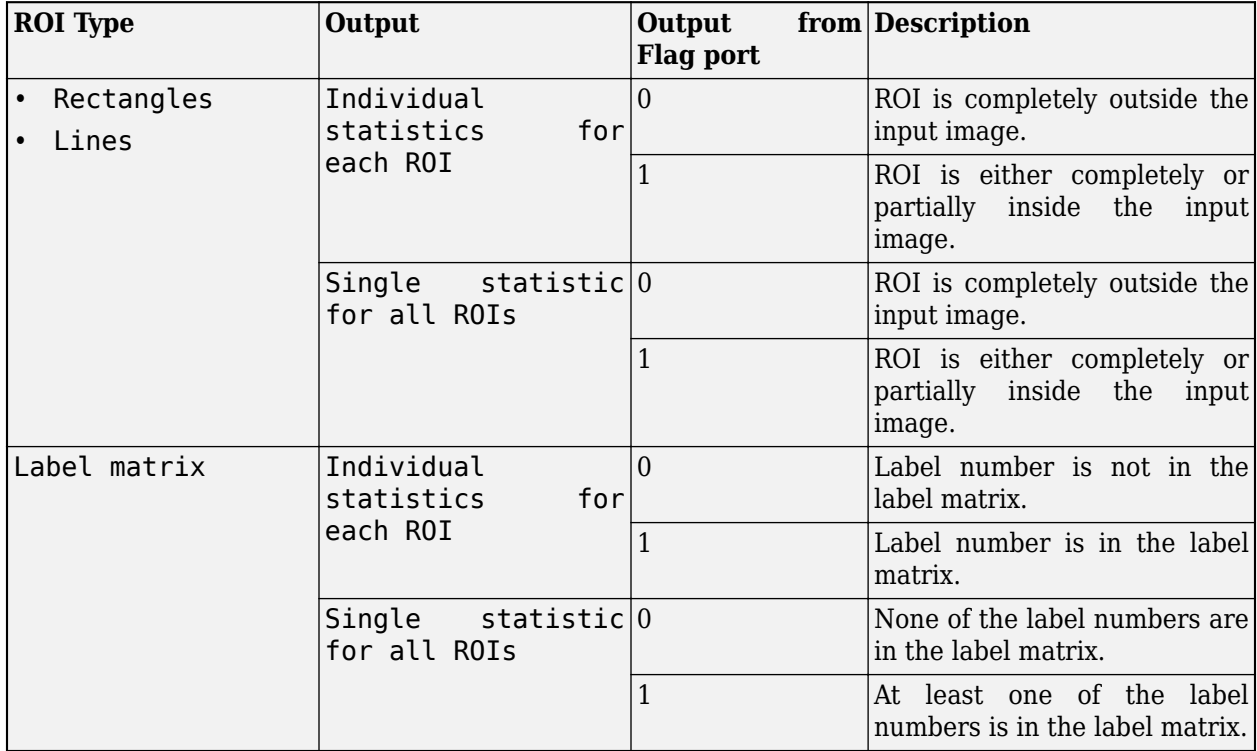

**Note** If the ROI is partially outside the image, the block computes the variance values only for the portion of the ROI that lies within the image bounds.

## **Dependencies**

To enable this port, select the **Output flag indicating if ROI is within image bounds** parameter and set the value of **ROI type** parameter to Rectangle, Lines, or Label Matrix.

## **Parameters**

## **Main**

**Running variance** — Track running variance off (default) | on

Select to track the variance of successive inputs to the block. In this mode, the block treats each element as a channel.

## **Reset port** — Reset event None (default) | Rising edge | Falling edge | Either edge | Non-zero sample

Specify when the block detects a reset event. The block resets the running variance when a reset event is detected at the optional **Rst** port. The reset sample time must be a positive integer and a multiple of the input sample time.

Specify the reset event as:

- None to disable the **Rst** port.
- Rising edge to trigger a reset event when the **Rst** input does one of the following:
	- Rises from a negative value to either a positive value or zero
	- Rises from zero to a positive value, where the rise is not a continuation of a rise from a negative value to zero

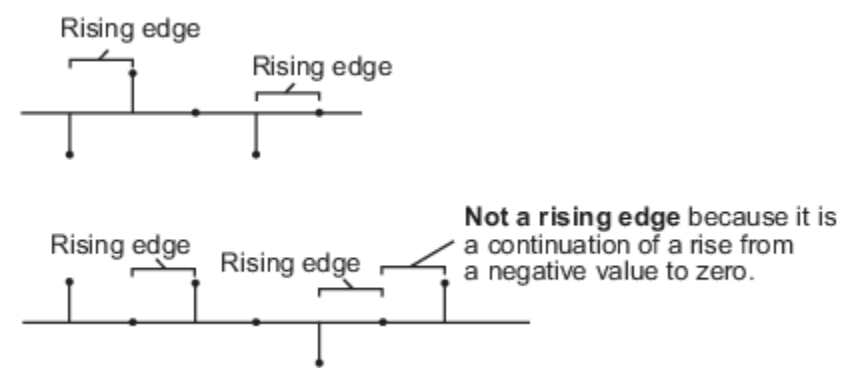

- Falling edge to trigger a reset event when the **Rst** input does one of the following:
	- Falls from a positive value to either a negative value or zero
	- Falls from zero to a negative value, where the fall is not a continuation of a fall from a positive value to zero

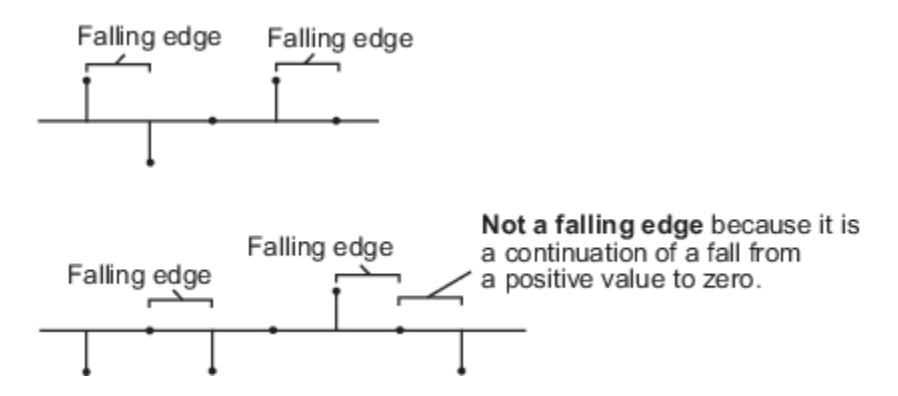

- Either edge to trigger a reset event when the **Rst** input is a Rising edge or Falling edge.
- Non-zero sample to trigger a reset event at each sample time, when the **Rst** input is not zero.

**Note** When running simulations in the Simulink multitasking mode, reset signals have a onesample latency. Therefore, when the block detects a reset event, there is a one-sample delay at the reset port rate before the block applies the reset.

## **Dependencies**

To enable this parameter, select the **Running variance** parameter.

**Find the variance value over** - Dimension along which variance is computed Entire input (default) | Each row | Each column | Specified dimension

Specify the dimension of the input along which the block computes the variance.

- Entire input Computes variance over the entire input.
- Each row Computes variance over each row.
- Each column Computes variance over each column.
- Specified dimension— Computes variance over the dimension specified in the **Dimension** parameter.
	- If **Dimension** is 1, the output is the same as when you select Each column.
	- If **Dimension** is 2, the output is the same as when you select Each row.

## **Dependencies**

To enable this parameter, clear the **Running variance** parameter.

**Dimension** — Custom dimension 1 (default) | scalar

Specify the dimension of the input array over which the variance is computed as a one-based value. The value of this parameter must be greater than 0 and less than or equal to the number of dimensions in the input array.

#### **Dependencies**

To enable this parameter, set the **Find the variance value over** parameter to Specified dimension.

## **ROI Processing**

**Enable ROI processing** — Compute variance within a particular region off (default) | on

Select to calculate variance within a particular ROI in the image.

**Note** Full ROI processing is available only if you have a Computer Vision Toolbox license. If you do not have a Computer Vision Toolbox license, you can still use ROI processing, but the **ROI type** is limited to Rectangles.

## **Dependencies**

To enable this parameter, set the **Find the variance value over** parameter to Entire input.

**ROI type** — Type of ROI

Rectangles (default) | Lines | Label matrix | Binary mask

Specify the type of ROI that represents the regions in the image over which the block computes the variance. The type of ROI can be a rectangle, line, label matrix, or a binary mask.

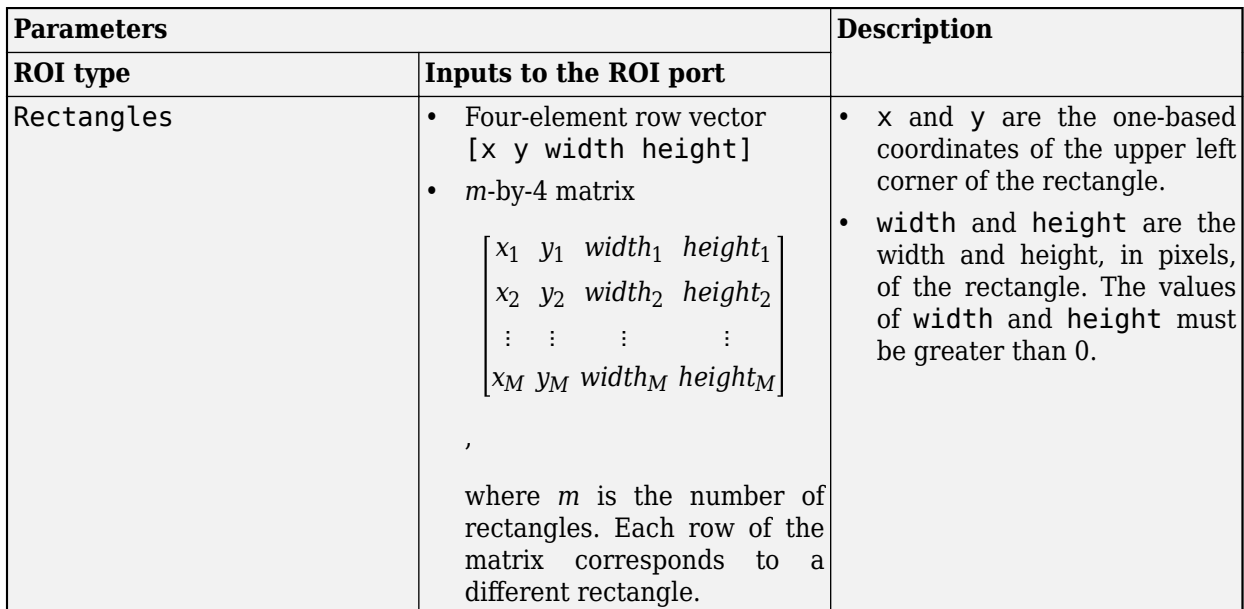

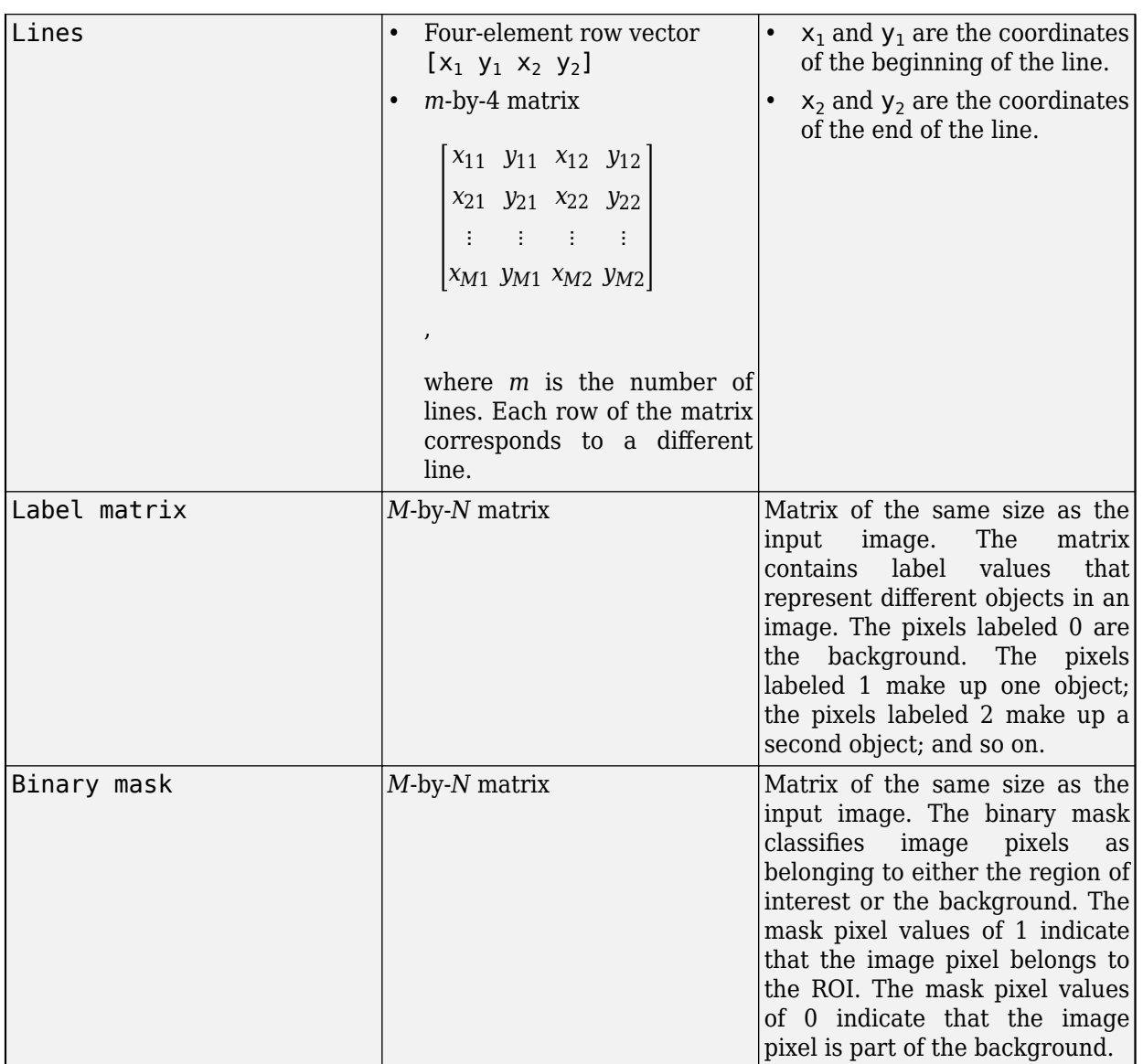

## **Dependencies**

To enable this parameter, select the **Enable ROI processing** parameter.

**ROI portion to process** — Portion of ROI in which to calculate variance Entire ROI (default) | ROI perimeter

Specify the portion of the ROI from which the block has to calculate 2-D variance. The ROI portion is either the entire ROI or the ROI perimeter.

## **Dependencies**

To enable this parameter, select the **Enable ROI processing** parameter and set the **ROI type** parameter to Rectangles.

**Output** — Calculate variance for individual or entire ROI Individual statistics for each ROI (default) | Single statistic for all ROIs Specify whether to calculate 2-D variance individually for each ROI or for the entire ROI.

- If you select Individual statistics for each ROI, the block outputs a vector of variance values. The size of the output vector is equal to the number of ROIs.
- If you select Single statistic for all ROIs, the block outputs a scalar value. The scalar value represents the statistical value for all the specified ROIs.

## **Dependencies**

To enable this parameter, select the **Enable ROI processing** parameter and set the **ROI type** parameter to Rectangles, Lines, or Label matrix.

**Output flag indicating if ROI is within image bounds** — Enable Flag port

off (default) | on

Select to expose the **Flag** port. For a description of the **Flag** port output, see "Flag" on page 1-0 .

## **Dependencies**

To enable this parameter, select the **Enable ROI processing** parameter and set the **ROI type** parameter to Rectangles, Lines, or Label matrix.

## **Data Types**

For details on the fixed-point block parameters, see "Specify Fixed-Point Attributes for Blocks".

**Lock data type settings against change by the fixed-point tools** — Prevent fixed-point tools from overriding data types

off (default) | on

Select this parameter to prevent the fixed-point tools from overriding the data types you specify in this block. For more information, see "Lock the Output Data Type Setting" (Fixed-Point Designer).

# **Block Characteristics**

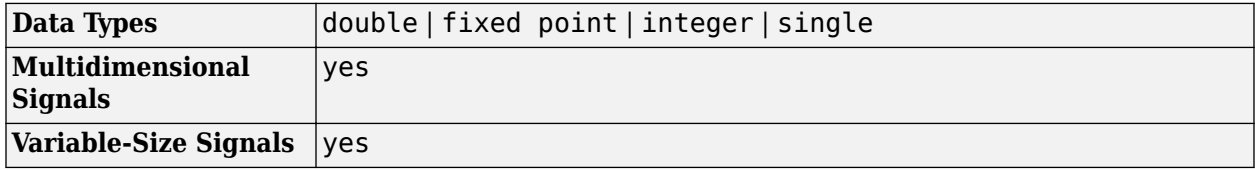

## **More About**

## **Variance**

The variance of an input is the square of the standard deviation of the input. Variance gives a measure of deviation of the input values from its mean value.

For a purely real or imaginary input, *u*, of size *M*-by-*N*, the variance is:

$$
y = \sigma^2 = \frac{\sum\limits_{i = 1}^M {\sum\limits_{j = 1}^N {{{\left| {{u_{ij}}} \right|}^2}} - \frac{{{{\left| {\sum\limits_{i = 1}^M {\sum\limits_{j = 1}^N {{u_{ij}}} } } \right|}^2}}}{{M^*N - 1}}},
$$

where:

- $u_{ij}$  is the input data element at  $(i, j)$ .
- *M* is the length of the *j*th column.
- *N* is the number of columns.

For complex inputs, the variance is:

$$
\sigma^2 = \sigma_{\rm Re}^2 + \sigma_{\rm Im}^2,
$$

where:

- $\bullet$   $\sigma_{Re}^2$  is the variance of the real part of the complex input.
- $\bullet$   $\sigma_{Im}^2$  is the variance of the imaginary part of the complex input.

# **Version History**

**Introduced before R2006a**

# **Extended Capabilities**

## **C/C++ Code Generation**

Generate C and C++ code using Simulink® Coder<sup>™</sup>.

# **See Also**

[2-D Mean](#page-55-0) | [2-D Standard Deviation](#page-87-0) | var

# **Autothreshold**

Convert intensity image to binary image

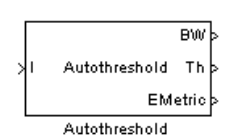

**Libraries:** Computer Vision Toolbox / Conversions

# **Description**

The Autothreshold block converts an intensity image to a binary image using a threshold value. This block uses Otsu's method to determine the threshold.

# **Ports**

## **Input**

**I** — Input image matrix

Input image, specified as an *M*-by-*N* matrix.

```
Data Types: single | double | int8 | int16 | int32 | uint8 | uint16 | uint32 | Boolean | fixed
point
```
## **Output**

**BW** — Output binary image matrix

Output binary image, returned as an *M*-by-*N* matrix.

Data Types: Boolean

## **Th** — Threshold value

scalar

Threshold value used to convert the intensity image to a binary image, returned as a scalar.

The block calculates the threshold value using Otsu's method. The block computes this value by splitting the histogram of the input image such that the variance of each pixel group is minimized.

## **Dependencies**

To enable this port, select the **Output threshold** parameter.

```
Data Types: single | double | int8 | int16 | int32 | uint8 | uint16 | uint32 | Boolean | fixed
point
```
**EMetric** — Effectiveness metric value scalar

Effectiveness metric value, returned as a scalar in the range [0, 1].

If all the pixel values of the input image are the same, the value of the effectiveness metric is 0. If the image has two unique pixels, or if the histogram of the image is symmetric, the value of the effectiveness metric is 1.

## **Dependencies**

To enable this port, select the **Output effectiveness metric** parameter.

Data Types: single | double

# **Parameters**

## **Main**

**Thresholding operator** — Specify thresholding operator

 $>$  (default)  $| \le$ 

Select whether the block includes pixels from the intensity image with values below the threshold or those with values equal to or greater than the threshold in the output binary image.

- $\bullet$   $\geq$   $\_\text{For pixel}$  values of the input image greater than the threshold, the block outputs 1 in the binary image. Otherwise, the block assigns the pixel a value of 0.
- $\bullet \leq$   $=$   $-$  For pixel values of the input image less than or equal to the threshold, the block outputs 1. Otherwise, the block assigns the pixel a value of 0.

**Output threshold** — Output threshold

## off (default) | on

Select **Output threshold** to return the threshold value the block uses to convert the intensity image to a binary image. Selecting this parameter enables the **Th** output port.

**Output effectiveness metric** - Output effectiveness metric

off (default) | on

Select **Output effectiveness metric** to return the effectiveness metric value. Selecting this parameter enables the **EMetric** output port.

**Specify data range** — Specify input pixel value range

off (default) | on

Select **Specify data range** to enable specification of minimum and maximum input pixel values to use to determine the threshold. Selecting this parameter enables the **Minimum value of input**, **Maximum value of input**, and **When data range is exceeded parameters**.

**Minimum value of input** — Minimum input pixel value

## 0 (default) | scalar

Specify the minimum value of input pixels to use to determine the threshold.

## **Maximum value of input** — Maximum input pixel value

255 (default) | scalar

Specify the maximum value of input pixels to use to determine the threshold.

**When data range is exceeded** — Operation to perform when data range is exceeded

## Ignore (default) | Saturate | Warn and saturate | Error

Specify the behavior of the block when the value of an input image pixel exceeds the specified data range.

- Ignore The block ignores all pixels with values outside the specified data range.
- Saturate The block saturates the pixels with values below the data range to the specified minimum value, and those above the data range to the specified maximum value.
- Warn and saturate The block displays a warning message in the MATLAB command window and saturates the pixel values as specified for the Saturate option.
- Error The block displays an error message and ends the simulation.

**Scale threshold** — Specify scale threshold

## off (default) | on

Select **Scale threshold** to enable specification of a scale factor for the thresholding operation. Selecting this parameter enables the **Threshold scaling factor** parameter.

## **Threshold scaling factor** — Scale factor for thresholding

## 1 (default) | scalar

Specify the scaling factor for the thresholding operation as a scalar. The block performs thresholding by multiplying the threshold value computed by Otsu's method by the specified scale factor.

## **Data Types**

For details on fixed-point block parameters, see "Specify Fixed-Point Attributes for Blocks".

## **Lock data type settings against change by the fixed-point tools** — Data type override

off (default) | on

Select this parameter to prevent the fixed-point tools from overriding the data types you specify in this block. For more information, see "Lock the Output Data Type Setting" (Fixed-Point Designer).

# **Block Characteristics**

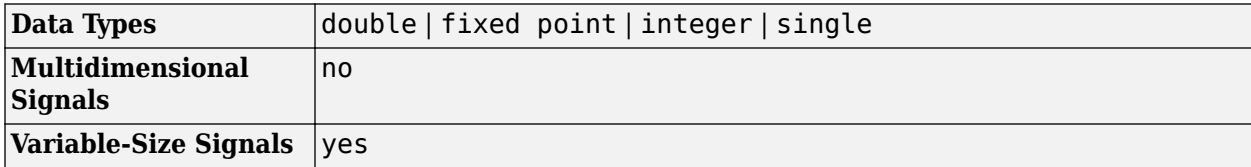

# **More About**

## **Fixed-Point Data Types**

This diagram shows the data types used in the Autothreshold block for fixed-point signals. You can use the default fixed-point parameters if your input has a word length less than or equal to 16. In this diagram, DT means data type. You can set the product, accumulator, quotient, and effectiveness metric data types in the block mask.

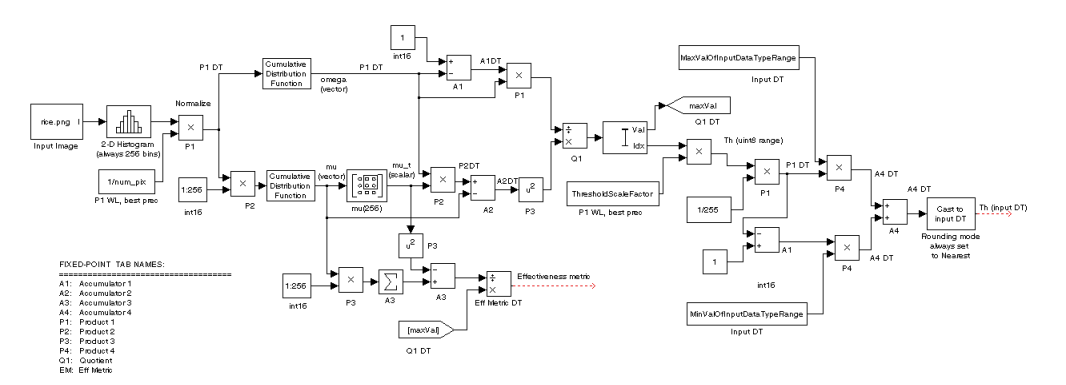

# **Version History**

**Introduced before R2006a**

# **Extended Capabilities**

## **C/C++ Code Generation**

Generate C and C++ code using Simulink® Coder<sup>™</sup>.

# **See Also**

## **Blocks**

Compare To Constant | Relational Operator

## **Functions**

graythresh
# **Blob Analysis**

Statistics for labeled regions

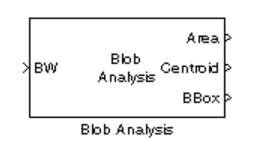

**Libraries:** Computer Vision Toolbox / Statistics

# **Description**

The Blob Analysis block calculates statistics for labeled regions in a binary image. The block returns quantities such as the centroid, bounding box, label matrix, and blob count. The Blob Analysis block supports input and output variable-size signals. You can also use the Selector block from Simulink, to select certain blobs based on their statistics.

For information on pixel and spatial coordinate system definitions, see "Image Coordinate Systems" and "Coordinate Systems".

## **Ports**

#### **Input**

**BW** — Binary image vector | matrix

Binary image, specified as a vector or matrix

Data Types: Boolean

#### **Output**

**Area** — Number of pixels in labeled regions vector

Number of pixels in labeled regions, returned as a vector.

#### **Dependencies**

To enable this port, select the **Area** parameter.

Data Types: int32

**Centroid** — Centroid coordinates *M*-by-2 matrix

*M*-by-2 matrix of *M* number of blobs.

The rows represent the coordinates of the centroid of each region, and *M* represents the number of blobs.

For example, there are two blobs where the row and column coordinates of their centroids are  $x_1$ ,  $y_1$ and *x*<sup>2</sup> , *y*<sup>2</sup> . The block outputs:

*x*<sup>1</sup> *y*<sup>1</sup> *x*<sup>2</sup> *y*<sup>2</sup>

at the **Centroid** port.

#### **Dependencies**

To enable this port, select the **Centroid** parameter.

Data Types: double | single | fixed point

#### **BBox** — Bounding box coordinates *M*-by-4 matrix

Bounding box coordinates, returned as an *M*-by-4 matrix of *M* bounding boxes for blobs. Each row of the matrix defines a bounding box as a four-element vector [*x*,*y*,*width*,*height*] in pixel coordinates. The rows represent the coordinates of each bounding box, where *M* represents the number of blobs.

For example, there are two blobs, where *x* and *y* define the location of the upper-left corner of the bounding box, and *w* and *h* define the width and height of the bounding box. The block outputs

 $[x_1 \, y_1 \, w_1 \, h_1]$  $|x_2 y_2 w_2 h_2|$ 

at the **BBox** port.

#### **Dependencies**

To enable this port, select the **Bounding Box** parameter.

### **Parameters**

#### **Main Tab**

**Area** — Number of pixels in labeled regions vector

Number of pixels in labeled regions, returned as a vector.

#### **Dependencies**

To enable this port, select the **Area** parameter.

Data Types: int32

#### **Centroid** — Centroid coordinates *M*-by-2 matrix

*M*-by-2 matrix of *M* number of blobs.

The rows represent the coordinates of the centroid of each region, and *M* represents the number of blobs.

For example, there are two blobs where the row and column coordinates of their centroids are  $x_1$ ,  $y_1$ and *x*<sup>2</sup> , *y*<sup>2</sup> . The block outputs:

*x*<sup>1</sup> *y*<sup>1</sup> *x*<sup>2</sup> *y*<sup>2</sup>

at the **Centroid** port.

#### **Dependencies**

To enable this port, select the **Centroid** parameter.

Data Types: double | single | fixed point

# **BBox** — Bounding box coordinates

*M*-by-4 matrix

Bounding box coordinates, returned as an *M*-by-4 matrix of *M* bounding boxes for blobs. Each row of the matrix defines a bounding box as a four-element vector [*x*,*y*,*width*,*height*] in pixel coordinates. The rows represent the coordinates of each bounding box, where *M* represents the number of blobs.

For example, there are two blobs, where *x* and *y* define the location of the upper-left corner of the bounding box, and *w* and *h* define the width and height of the bounding box. The block outputs

 $\begin{bmatrix} x_1 & y_1 & w_1 & h_1 \end{bmatrix}$  $|x_2 y_2 w_2 h_2|$ 

at the **BBox** port.

#### **Dependencies**

To enable this port, select the **Bounding Box** parameter.

**Major axis length** — Length of major axis of ellipses off (default) | on

Enables the **Major axis length** port. Select this check box to output a vector that

- Represents the lengths of the major axes of ellipses
- Has the same normalized second central moments as the labeled regions

Data Types: double | single

**Minor axis length** — Length of minor axis of ellipses off (default) | on

Enables the **Minor axis length** port. Select this check box to output a vector that

- Represents the lengths of the minor axes of ellipses
- Has the same normalized second central moments as the labeled regions

Data Types: double | single

**Orientation** — Orientation off (default) | on

Enables the **Orientation** port.

Select this check box to output a vector that represents the angles between the major axes of the ellipses and the *x*-axis. The angle values are in radians and range between:  $-\frac{\pi}{2}$  and  $\frac{\pi}{2}$  inclus  $\frac{\pi}{2}$  and  $\frac{\pi}{2}$  inclusive.

Data Types: double | single

**Eccentricity** — Eccentricity off (default) | on

Enables the **Eccentricity** port. Select this check box to output a vector that represents the eccentricities of ellipses that have the same second moments as the region.

Data Types: double | single

**Equivalent diameter squared** — Equivalent diameter squared off (default) | on

Enables the **Equivalent diameter squared** port. Select this check box to output a vector that represents the equivalent diameters squared.

Data Types: double | single | fixed point

**Extent** — Extent off (default) | on

Enables the **Extent** port. Select this check box to output a vector that represents the results of dividing the areas of the blobs by the area of their bounding boxes.

Data Types: double | single | fixed point

**Perimeter** — Perimeter length off (default) | on

Enables the **Perimeter** port. Select this check box to output an *N*-by-1 vector of the perimeter lengths, in pixels, of each blob, where *N* is the number of blobs.

Data Types: double | single | fixed point

**Statistics output data type** — Output data type double (default) | single | Specify via Data Types table

Specify the data type of the outputs as double, single, or Specify via Data Types tab.

Data Types: double | single

**Connectivity** — Number of labeled regions 8 (default) | 4

Specify the number of labeled regions in each image.

Define which pixels connect to each other. If you want to connect pixels located on the top, bottom, left, and right, select 4. If you want to connect pixels to other pixels on the top, bottom, left, right, and diagonally, select 8. For more information about this parameter, see the [Label](#page-296-0) block.

The **Connectivity** parameter also affects how the block calculates the perimeter of a blob. For example, this figure illustrates how the block calculates the perimeter when you set the **Connectivity** parameter to 4.

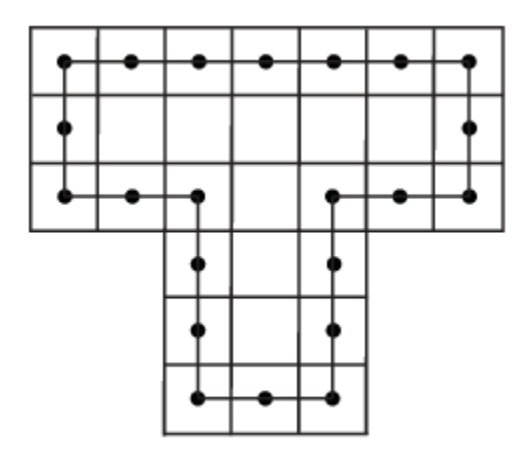

The block calculates the distance between the center of each pixel (marked by the black dots) and estimates the perimeter to be 22.

The next figure illustrates how the block calculates the perimeter of a blob when you set the **Connectivity** parameter to 8.

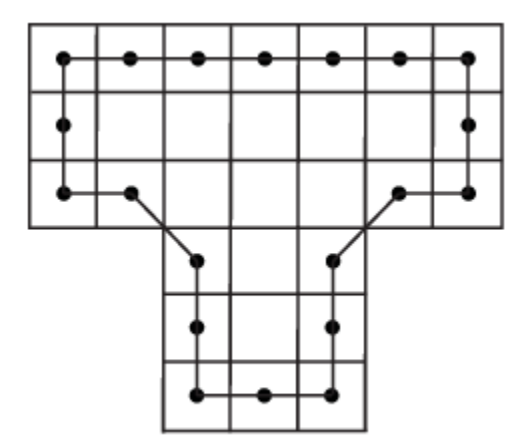

The block takes a different path around the blob and estimates the perimeter to be  $18 + 2\sqrt{2}$ .

Data Types: double | single

**Output label matrix** - Output label matrix off (default) | on

Enable the **Label** port. Select this check box to output the label matrix. The pixels equal to 0 represent the background. The pixels equal to 1 represent the first object. The pixels equal to 2 represent the second object, and so on.

#### **Blob Properties Tab**

**Maximum number of blobs** — Maximum number of blobs scalar

Specify the maximum number of labeled regions in each input image. The block uses this value to preallocate vectors and matrices to ensure that they are long enough to hold the statistical values.

The maximum number of blobs the block outputs depends on both the value of this parameter and the size of the input image. The number of blobs the block outputs may be limited by the input image size.

**Warn if maximum number of blobs is exceeded** — Warn if maximum number of blobs is exceeded on (default) | off

Select this parameter to warn if maximum number of blobs is exceeded.

#### **Output actual number of blobs** — Number of blobs

off (default) | on

Enable the **Count** port. Select this parameter to output a scalar value that represents the actual number of connected regions in each image.

**Specify minimum blob area in pixels** — Minimum blob area in pixels

0 (default) | scalar

Select this parameter to specify the minimum blob area in pixels. The blob is labeled if the number of pixels meets the minimum size specified.

#### **Tunable:** Yes

**Specify maximum blob area in pixels** — Maximum blob area in pixels intmax('uint32') (default) | scalar

Select this parameter to specify the maximum blob area in pixels. The blob is labeled if the number of pixels meets the maximum size specified. The maximum allowable value is the maximum of the uint32 data type.

#### **Tunable:** Yes

**Exclude blobs touching image border** — Exclude blobs touching image border off (default) | on

Specify this parameter to exclude a labeled blob that contains at least one border pixel.

**Output blob statistics as a variable size signal** — Output blob statistics as a variable size signal off (default) | on

Specify this parameter to output blob statistics as a variable-size signal.

**Fill empty spaces in output** — Fill empty spaces in output off (default) | on

Specify this parameter to fill empty spaces in the statistical vectors with the values you specify in the **Fill values** parameter.

#### **Dependencies**

To enable this parameter, clear the **Output blob statistics as a variable size signal** parameter.

**Fill values** — Scalar used to fill empty spaces in output

-1 (default) | scalar | vector

Specify a scalar value to fill all the empty spaces in the statistical vectors. If you enter a vector, it must have the same length as the number of selected statistics. The block uses each vector element to fill a different statistics vector. If the empty spaces do not affect your computation, you can clear the **Fill empty spaces in outputs** parameter.

#### **Dependencies**

To enable this parameter, clear the **Output blob statistics as a variable size signal** parameter.

#### **Data Types Tab**

To enable option on the **Data Types** tab, in the **Main** tab, set the **Statistics output data type** parameter to Specify via Data Types tab. For details on the fixed-point block parameters, see "Specify Fixed-Point Attributes for Blocks".

### **Block Characteristics**

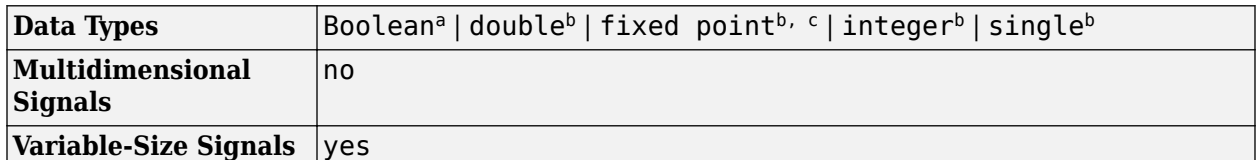

 $\overline{a}$  Generated code will be restricted to MATLAB host computers when you set the FFT implementation parameter to FFTW, or when the transform length is not a power of two.

b This data type is supported at the output port(s).

c Fixed-point data types are not supported at the Major Axis, Minor Axis, Orientation, and Eccentricity output ports.

# **Version History**

**Introduced before R2006a**

## **Extended Capabilities**

#### **C/C++ Code Generation**

Generate C and C++ code using Simulink® Coder<sup>™</sup>.

#### **Fixed-Point Conversion**

Design and simulate fixed-point systems using Fixed-Point Designer<sup>™</sup>.

## **See Also**

[Label](#page-296-0) | regionprops

**Topics** "Cell Counting"

# **Block Matching**

Estimate motion between images or video frames

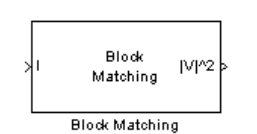

#### **Libraries:** Computer Vision Toolbox / Analysis & Enhancement

# **Description**

The Block Matching block estimates motion between two images or two video frames by comparing blocks of pixels. The block matches the block of pixels between frames by moving the block of pixels over a search region.

## **Ports**

#### **Input**

**I/I1** — Image or video frame scalar | vector | matrix

Image or video frame, specified as a scalar, vector, or matrix. If the Estimate motion between parameter is set to Two images, the name of this port changes to **I1**.

```
Data Types: single | double | int8 | int16 | int32 | int64 | uint8 | uint16 | uint32 | uint64 |
fixed point
```
**I2** — Image or video frame scalar | vector | matrix

Image or video frame, specified as a scalar, vector, or matrix.

#### **Dependencies**

#### To enable this port, set the **Estimate motion between** parameter to Two images.

Data Types: single | double | int8 | int16 | int32 | int64 | uint8 | uint16 | uint32 | uint64 | fixed point

#### **Output**

#### **|V|^2** — Velocity magnitudes

scalar | vector | matrix

#### Velocity magnitudes, returned as a scalar, vector, or matrix.

Data Types: single | double | int8 | int16 | int32 | int64 | uint8 | uint16 | uint32 | uint64 | fixed point

#### **V** — Velocity components in complex form

scalar | vector | matrix

Velocity components in complex form, returned as a scalar, vector, or matrix.

#### **Dependencies**

To expose this port, set the **Velocity output** parameter to Horizontal and vertical components in complex form.

Data Types: single | double | int8 | int16 | int32 | int64 | uint8 | uint16 | uint32 | uint64 | fixed point

### **Parameters**

#### **Main Tab**

```
Estimate motion between — Estimate motion between images or frames
Current frame and N-th frame back (default) | Two images
```
Specify whether to estimate the motion between two images or two video frames. Select Two images to estimate the motion between two images. Select Current frame and N-th frame back to estimate the motion between two video frames that are N frames apart.

#### **Dependencies**

Set this parameter to Current frame and N-th frame back to expose the **N** parameter.

**N** — Number of frames 1 (default) | scalar

Specify a scalar value that represents the number of frames between the reference frame and the current frame.

#### **Dependencies**

To enable this parameter, set the **Estimate motion between** parameter to Current frame and Nth frame back.

**Search method** — Block match search method Exhaustive (default) | Three-step

Specify how the block locates the block of pixels in the current frame and the next frame that best matches the block of pixels.

- $Exhaustive$  The block selects the location of the block of pixels in the next frame by moving the block over the search region one pixel at a time. This process is computationally expensive.
- Three-step The block searches for the block of pixels in the next frame that best matches the block of pixels in the current frame by using a steadily decreasing step size. The block begins with a step size approximately equal to half the maximum search range. In each step, the block compares the central point of the search region to eight search points located on the boundaries of the region and moves the central point to the search point whose values is the closest to that of the central point. The block then reduces the step size by half, and begins the process again. This option is less computationally expensive, though it might not find the optimal solution.

**Block matching criteria** — Block matching criteria Mean square error (MSE) (default) | Mean absolute difference (MAD) Specify how the block measures the similarity of the block of pixels in the current frame to the block of pixels in the next frame.

If you select Mean square error (MSE), the block estimates the displacement of the center pixel of the block as the  $(d_1, d_2)$  values that minimize this MSE equation:

$$
MSE(d_1, d_2) = \frac{1}{N_1 \times N_2} \sum_{(n_1, n_2), \epsilon \in B} [s(n_1, n_2, k) - s(n_1 + d_1, n_2 + d_2, k + 1)]^2
$$

In the previous equation, *B* is an  $N_1 \times N_2$  block of pixels, and  $s(x,y,k)$  denotes a pixel location at  $(x,y)$ in frame *k*.

If you select Mean absolute difference (MAD), the Block Matching block estimates the displacement of the center pixel of the block as the  $(d_1, d_2)$  values that minimize this MAD equation:

$$
MAD(d_1, d_2) = \frac{1}{N_1 \times N_2} \sum_{(n_1, n_2)} \sum_{\xi \in B} |s(n_1, n_2, k) - s(n_1 + d_1, n_2 + d_2, k + 1)|
$$

**Block size [height width]** — Block size

[17 17] (default) | two-element vector

Specify the size of the block of pixels.

**Overlap size [r c]** — Block overlap

[0 0] (default) | two-element vector

Specify the overlap (in pixels) of two subdivisions of the input image.

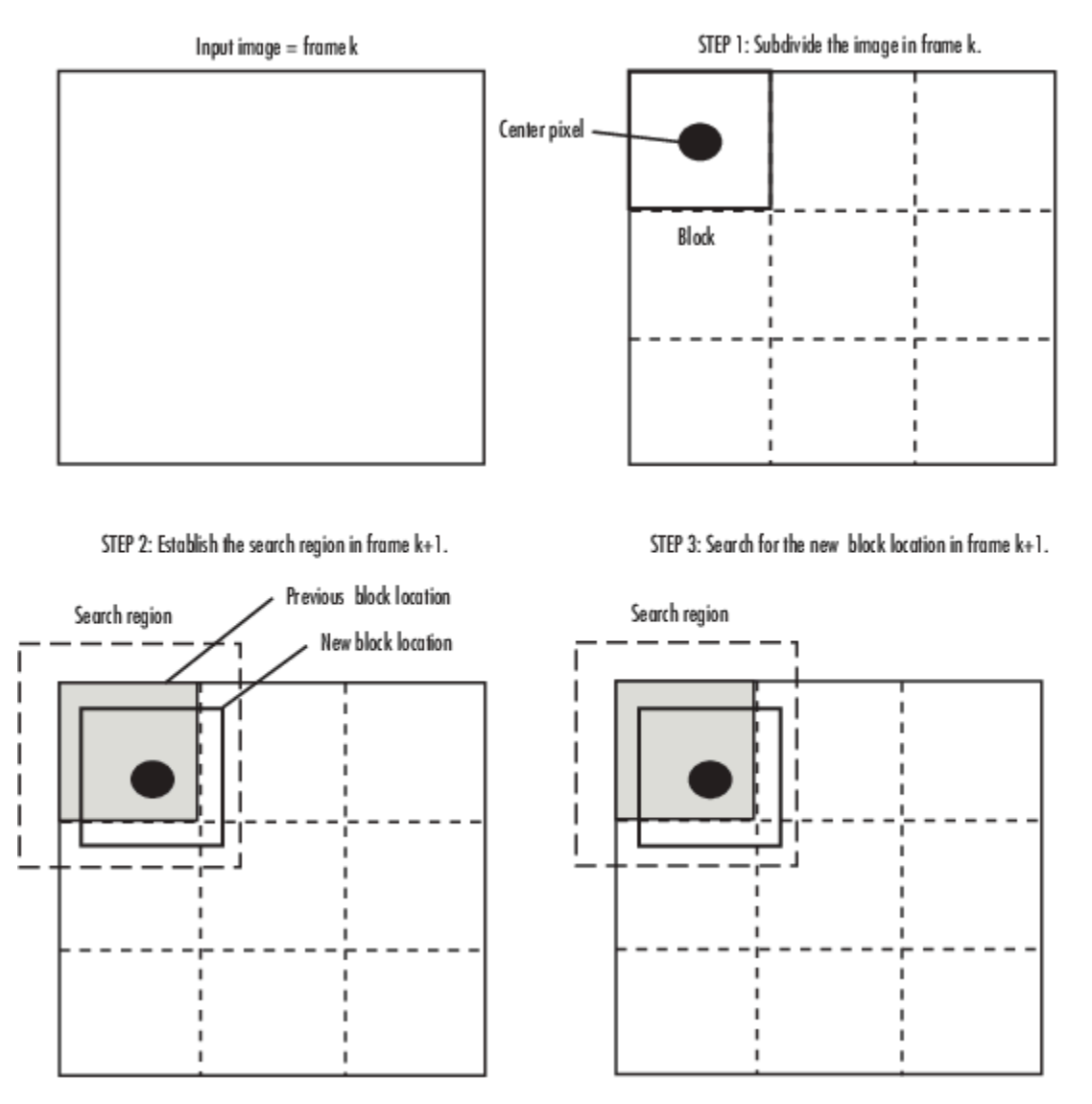

**Maximum displacement [r c]** — Maximum displacement [7 7] (default) | two-element vector

Specify the maximum number of pixels any center pixel in a block of pixels might move from image to image or frame to frame. The block uses this value to determine the size of the search region.

#### **Velocity output** — Velocity output

Magnitude-squared (default) | Horizontal and vertical components in complex form

Specify the output. If you select Magnitude-squared, the block outputs an optical flow matrix where each element is in the form  $u^2 + v^2$ . If you select <code>Horizontal and</code> vertical components in complex form, the block outputs an optical flow matrix where each element is in the form *u* + *jv*. The real part of each value is the horizontal velocity component and the imaginary part of each value is the vertical velocity component.

#### **Data Types Tab**

For details on the fixed-point block parameters, see "Specify Fixed-Point Attributes for Blocks".

## **Block Characteristics**

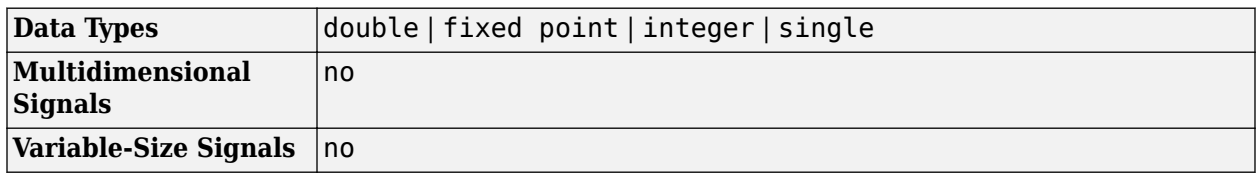

# **Algorithms**

### **Block Matching Search**

Suppose the input to the block is frame *k*. The block performs the following steps:

- **1** Subdivide the frame using the values for the **Block size [height width]** and **Overlap size [r c]** parameters. For this example, **Overlap size [r c]** equals [0 0].
- **2** For each subdivision or block in frame *k*+1, a search region is established based on the value of the **Maximum displacement [r c]** parameter.
- **3** Search for the new block location using either the Exhaustive or Three-step search method.

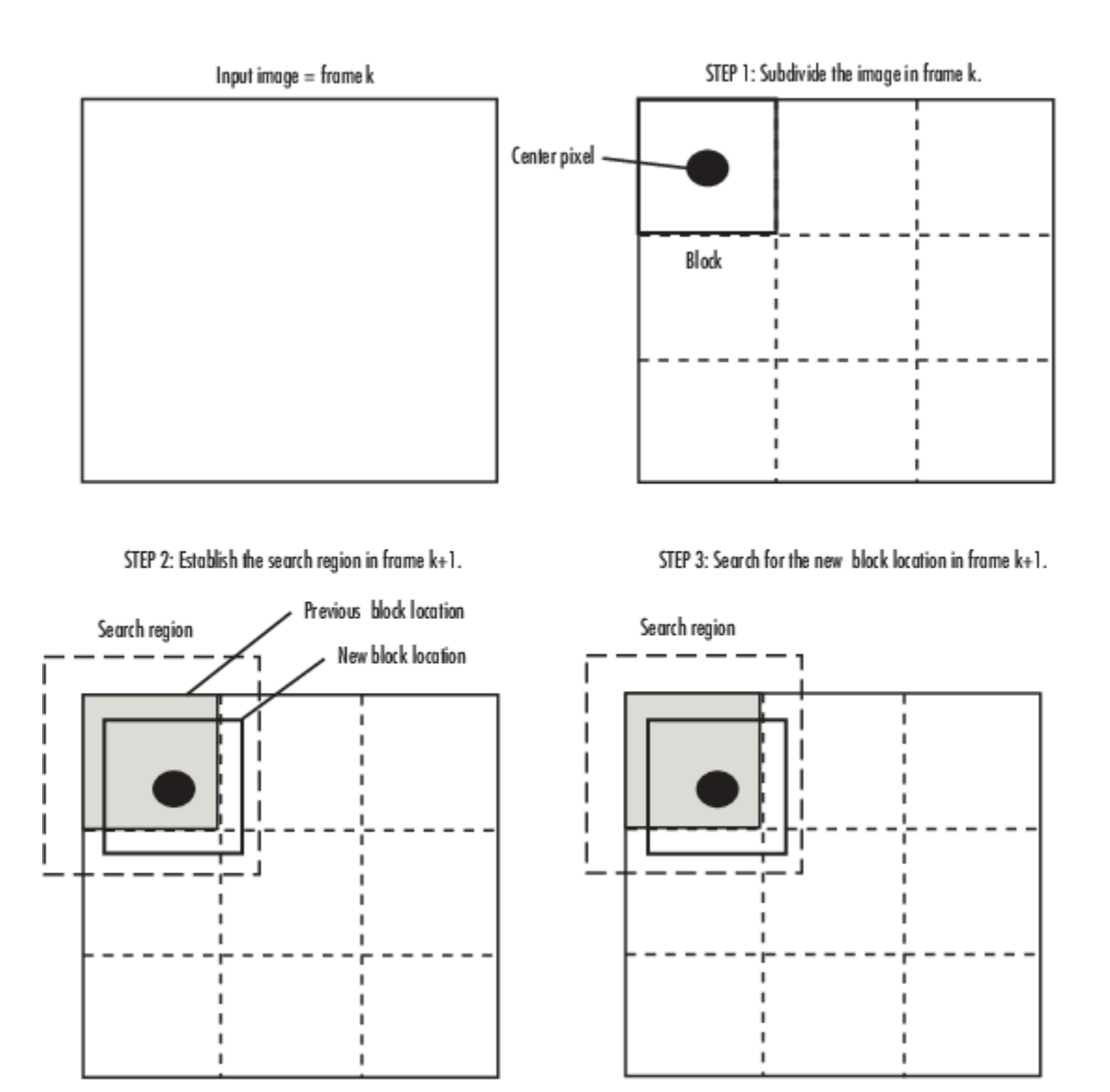

# **Version History**

**Introduced before R2006a**

# **Extended Capabilities**

#### **C/C++ Code Generation**

Generate C and C++ code using Simulink® Coder™.

#### **Fixed-Point Conversion**

Design and simulate fixed-point systems using Fixed-Point Designer™.

## **See Also**

[Optical Flow](#page-314-0) | [opticalFlow](#page-1145-0) | [opticalFlowHS](#page-1152-0) | [opticalFlowLK](#page-1157-0) | [opticalFlowLKDoG](#page-1162-0)

# **Block Processing**

Repeat user-specified operation on submatrices of input matrix

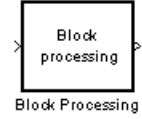

# **Library**

Utilities

visionutilities

# **Description**

The Block Processing block extracts submatrices of a user-specified size from each input matrix. It sends each submatrix to a subsystem for processing, and then reassembles each subsystem output into the output matrix.

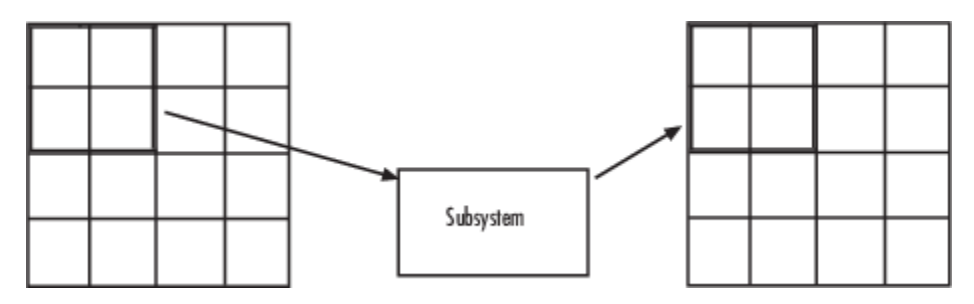

**Note** Because you modify the Block Processing block's subsystem, the link between this block and the block library is broken when you click-and-drag a Block Processing block into your model. As a result, this block will not be automatically updated if you upgrade to a newer version of the Computer Vision Toolbox software. If you right-click on the block and select **Mask**>**Look Under Mask**, you can delete blocks from this subsystem without triggering a warning. Lastly, if you search for library blocks in a model, this block will not be part of the results.

The blocks inside the subsystem dictate the frame status of the input and output signals, whether single channel or multichannel signals are supported, and which data types are supported by this block.

Use the **Number of inputs** and **Number of outputs** parameters to specify the number of input and output ports on the Block Processing block.

Use the **Block size** parameter to specify the size of each submatrix in cell array format. Each vector in the cell array corresponds to one input; the block uses the vectors in the order you enter them. If you have one input port, enter one vector. If you have more than one input port, you can enter one

vector that is used for all inputs or you can specify a different vector for each input. For example, if you want each submatrix to be 2-by-3, enter {[2 3]}.

Use the **Overlap** parameter to specify the overlap of each submatrix in cell array format. Each vector in the cell array corresponds to the overlap of one input; the block uses the vectors in the order they are specified. If you enter one vector, each overlap is the same size. For example, if you want each 3 by-3 submatrix to overlap by 1 row and 2 columns, enter {[1 2]}.

The **Traverse order** parameter determines how the block extracts submatrices from the input matrix. If you select Row-wise, the block extracts submatrices by moving across the rows. If you select Column-wise, the block extracts submatrices by moving down the columns.

Click the **Open Subsystem** button to open the block's subsystem. Click-and-drag blocks into this subsystem to define the processing operation(s) the block performs on the submatrices. The input to this subsystem are the submatrices whose size is determined by the **Block size** parameter.

**Note** When you place an Assignment block inside a Block Processing block's subsystem, the Assignment block behaves as though it is inside a For Iterator block. For a description of this behavior, see the "Iterated Assignment" section of the Assignment block reference page.

#### **Parameters**

#### **Number of inputs**

Enter the number of input ports on the Block Processing block.

#### **Add port to supply subsystem parameters**

Add an input port to the block to supply subsystem parameters. When you check this option, a port (**P**) is added to the block.

#### **Number of outputs**

Enter the number of output ports on the Block Processing block.

#### **Block size**

Specify the size of each submatrix in cell array format. Each vector in the cell array corresponds to one input.

#### **Overlap**

Specify the overlap of each submatrix in cell array format. Each vector in the cell array corresponds to the overlap of one input.

#### **Traverse order**

Determines how the block extracts submatrices from the input matrix. If you select Row-wise, the block extracts submatrices by moving across the rows. If you select Column-wise, the block extracts submatrices by moving down the columns.

#### **Open Subsystem**

Click this button to open the block's subsystem. Click-and-drag blocks into this subsystem to define the processing operation(s) the block performs on the submatrices.

### **See Also**

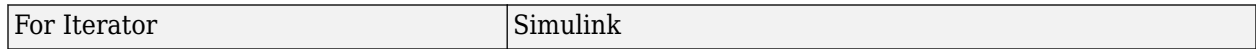

blockproc Image Processing Toolbox™

# **Version History**

**Introduced before R2006a**

# **See Also**

**Topics**

"Video Compression"

# <span id="page-124-0"></span>**Bottom-hat**

Perform morphological bottom-hat filtering on intensity or binary images

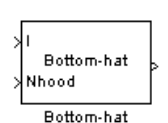

**Libraries:** Computer Vision Toolbox / Morphological Operations

# **Description**

The Bottom-hat block performs bottom-hat filtering on an intensity or binary image using a predefined neighborhood or structuring element. Bottom-hat filtering is the equivalent of subtracting the input image from the result of performing a morphological closing operation on the input image.

To define the structuring element that the block applies to the image, use the **Neighborhood or structuring element** parameter. Specify this element by entering a vector or matrix of 1s and 0s or by using the strel function.

This block uses two-dimensional flat structuring elements only.

## **Ports**

#### **Input**

**I** — Input image matrix

Specify an input image as a matrix of intensity values. This port is unnamed unless you set the **Neighborhood or structuring element source** parameter to Input port.

Data Types: single | double | int8 | int16 | int32 | uint8 | uint16 | uint32 | Boolean | fixed point

**Nhood** — Neighborhood values

vector | matrix

Specify neighborhood values representing a structuring element as a vector or matrix of 1s and 0s or by using the strel function.

#### **Dependencies**

To enable this port, set the **Neighborhood or structuring element source** parameter to Input port.

Data Types: Boolean

#### **Output**

**Port 1** — Filtered image matrix

The bottom-hat filtered image is returned as a matrix of intensity values. The size and data type of the filtered image are the same as those of the input image.

Data Types: single | double | int8 | int16 | int32 | uint8 | uint16 | uint32 | Boolean | fixed point

### **Parameters**

**Input image type** — Type of input image

Intensity (default) | Binary

Specify the type of image as one of these options:

- Intensity If the input image is an intensity image, select this option.
- Binary If the input image is a binary image, select this option.

**Neighborhood or structuring element source** — Source of neighborhood or structuring element

Specify via dialog (default) | Input port

Specify the source of neighborhood or structuring element as one of these options:

- Specify via dialog Use the **Neighborhood or structuring element** parameter to specify a neighborhood or structuring element.
- Input port Use the **Nhood** input port to specify neighborhood values representing a structuring element.

**Neighborhood or structuring element** — Neighborhood or structuring element

strel('octagon',15) (default) | vector | matrix

Specify neighborhood or structuring element as a vector or matrix of 1s and 0s, a strel object or an array of strel objects. When you specify this value as an array of strel objects, the block applies each object to the entire image in turn.

If the structuring element is decomposable into smaller elements, the block executes at higher speed due to the use of a more efficient algorithm.

#### **Dependencies**

To enable this parameter, set the **Neighborhood or structuring element source** parameter, to Specify via dialog.

### **Block Characteristics**

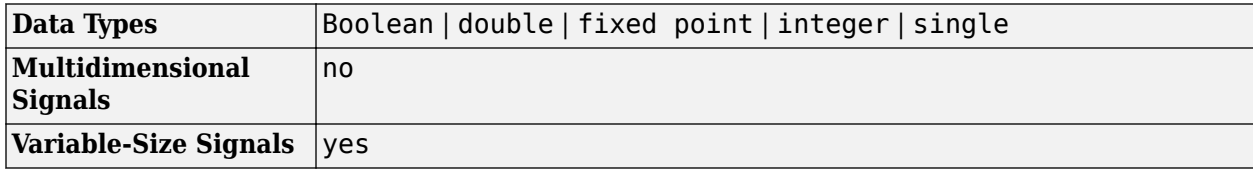

### **More About**

#### **Bottom-hat Transform**

Image processing tasks like background equalization, feature extraction, and image enhancement can be achieved using the bottom-hat transform. This process returns an image which contains objects that are:

- Smaller in dimension than the structuring element chosen and
- Darker than the surroundings

# **Version History**

**Introduced before R2006a**

## **References**

[1] Soille, Pierre. *Morphological Image Analysis*. Berlin, Heidelberg: Springer Berlin Heidelberg, 2004. https://doi.org/10.1007/978-3-662-05088-0.

# **Extended Capabilities**

#### **C/C++ Code Generation**

Generate C and C++ code using Simulink® Coder<sup>™</sup>.

## **See Also**

**Blocks** [Erosion](#page-210-0) | [Dilation](#page-182-0) | [Opening](#page-311-0) | [Closing](#page-133-0) | [Label](#page-296-0) | [Top-hat](#page-365-0)

#### **Functions**

imerode | imdilate | imopen | imclose | imbothat | imtophat

**Objects**

strel

# **Chroma Resampling**

Downsample or upsample chrominance components of images

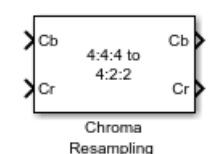

**Libraries:** Computer Vision Toolbox / Conversions

# **Description**

The Chroma Resampling block resamples the chrominance components of an input image. Chroma resampling consists of these operations:

- Downsample Reduces the bandwidth required for transmission or storage of a signal. You can prevent aliasing by applying a lowpass filter to bandlimit the input signal.
- Upsample Expands the bandwidth of the signal. This block performs interpolation to approximate the missing chrominance values.

## **Ports**

#### **Input**

 $Cb - Blue$ -difference chrominance component of image matrix

Blue-difference chrominance component of the image, specified as an *M*-by-*D* matrix. *D* is half the width of the image.

Data Types: single | double | uint8

**Cr** — Red-difference chrominance component of image matrix

Red-difference chrominance component of the image, specified as an *M*-by-*D* matrix. *D* is half the width of the image.

Data Types: single | double | uint8

#### **Output**

 $Cb - Blue-difference chrominance component of image$ matrix

Blue-difference chrominance component of image, returned as an *M*-by-*P* matrix. *P* is half the width of the resampled image. If you downsample the input image, *P* is less than *D*. If you upsample the input image, *P* is greater than *D*.

Data Types: single | double | int8 | uint8

 $Cr$  – Red-difference chrominance component of image matrix

Red-difference chrominance component of image, returned as an *M*-by-*P* matrix. *P* is half the width of the resampled image. If you downsample the input image, *P* is less than *D*. If you upsample the input image, *P* is greater than *D*

```
Data Types: single | double | int8 | uint8
```
### **Parameters**

**Resampling** — Chrominance resampling method

4:4:4 to 4:2:2 (default) | 4:4:4 to 4:2:0 (MPEG1) | 4:4:4 to 4:2:0 (MPEG2) | ...

Specify the resampling method to use to downsample or upsample the chrominance components of the image.

These options specify downsampling operations:

- $\cdot$  4:4:4 to 4:2:2
- 4:4:4 to 4:2:0 (MPEG1)
- 4:4:4 to 4:2:0 (MPEG2)
- $4:4:4$  to  $4:1:1$
- 4:2:2 to 4:2:0 (MPEG1)
- 4:2:2 to 4:2:0 (MPEG2)

These options specify upsampling operations:

- $\cdot$  4:2:2 to 4:4:4
- 4:2:0 (MPEG1) to 4:2:2
- 4:2:0 (MPEG1) to 4:4:4
- 4:2:0 (MPEG2) to 4:2:2
- 4:2:0 (MPEG2) to 4:4:4
- $\cdot$  4:1:1 to 4:4:4

For more information, see ["Chrominance Resampling Formats" on page 1-125.](#page-130-0)

**Antialiasing filter** — Chroma downsampling antialiasing filter

Default (default) | User-defined | None

Specify the lowpass filter that the block uses to prevent aliasing.

- Default The block uses a built-in lowpass filter.
- User-defined Specify custom filter coefficients for the block. Depending on the value of the Resampling parameter, this option enables the **Horizontal filter coefficients** parameter, the **Vertical filter coefficients** parameter, or both.
- None The block does not filter the input signal.

#### **Dependencies**

To enable this parameter, set the **Resampling** parameter to one of these options:

```
• 4:4:4 to 4:2:2
```
- 4:4:4 to 4:2:0 (MPEG1)
- 4:4:4 to 4:2:0 (MPEG2)
- 4:4:4 to 4:1:1
- 4:2:2 to 4:2:0 (MPEG1)
- 4:2:2 to 4:2:0 (MPEG2)

**Horizontal filter coefficients** — Coefficients for horizontal lowpass filter

 $[0.2 0.6 0.2]$  (default) | row vector

Specify the horizontal filter coefficients as a vector of even number of elements to apply to your input signal.

#### **Dependencies**

.

To enable this parameter, you must:

- Set the **Resampling** parameter to one of these options:
	- $\cdot$  4:4:4 to 4:2:2
	- 4:4:4 to 4:2:0 (MPEG1)
	- 4:4:4 to 4:2:0 (MPEG2)
	- 4:4:4 to 4:1:1
- Set the **Antialiasing filter** parameter to User-defined.

**Vertical filter coefficients** — Coefficients for vertical lowpass filter

#### [0.5 0.5] (default) | row vector

Specify the filter coefficients as a vector of odd number of elements to apply to your input signal.

#### **Dependencies**

To enable this parameter, you must:

- Set the **Resampling** parameter to one of these options:
	- 4:4:4 to 4:2:0 (MPEG1)
	- 4:4:4 to 4:2:0 (MPEG2)
	- 4:2:2 to 4:2:0 (MPEG1)
	- 4:2:2 to 4:2:0 (MPEG2)
- Set the **Antialiasing filter** parameter to User-defined.

**Interpolation** — Chrominance upsampling interpolation method

<span id="page-130-0"></span>linear (default) | pixel replication

Specify whether the block uses linear interpolation or pixel replication interpolation to approximate the missing chrominance values when upsampling an image.

- linear The block uses linear interpolation to calculate the missing values.
- pixel replication The block replicates the chrominance values of the neighboring pixels to assign values to the additional pixels in the upsampled image.

#### **Dependencies**

To enable this parameter, set the **Resampling** parameter to one of these options:

- $\cdot$  4:2:2 to 4:4:4
- 4:2:0 (MPEG1) to 4:2:2
- 4:2:0 (MPEG1) to 4:4:4
- 4:2:0 (MPEG2) to 4:2:2
- 4:2:0 (MPEG2) to 4:4:4
- 4:1:1 to 4:4:4

```
.
```
**Input image is transposed (data order is row major)** — Read data row-wise

off (default) | on

Enable this parameter to read data elements row-wise.

### **Block Characteristics**

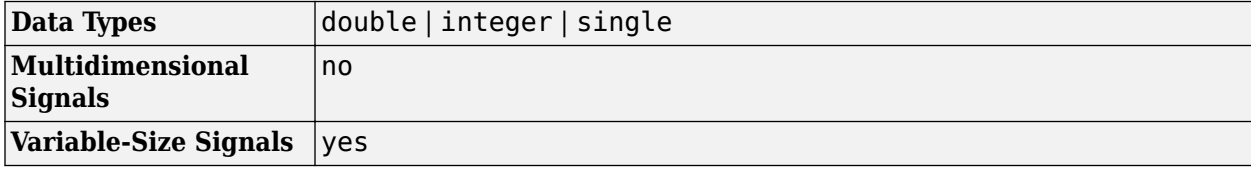

### **Algorithms**

#### **Chrominance Resampling Formats**

Chrominance resampling format is represented as a three-part ratio J:a:b (for example, 4:2:2). The three-parts are represented as:

- J Horizontal sampling reference
- $\bullet$  a Number of chrominance samples (Cr, Cb) in the first row of J pixels.
- $\bullet$  b Number of chrominance samples (Cr, Cb) in the second row of I pixels

The Chroma Resampling block supports these formats:

• Chrominance resampling format 4:4:4

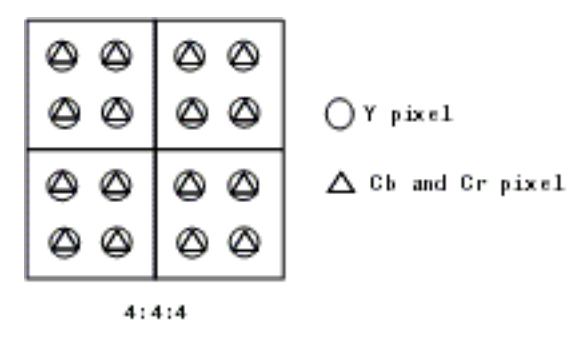

• Chrominance resampling format 4:2:2

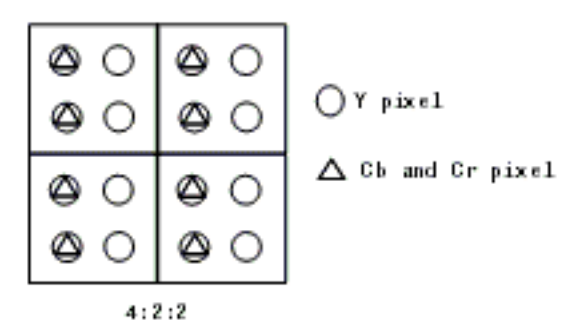

• Chrominance resampling format 4:1:1

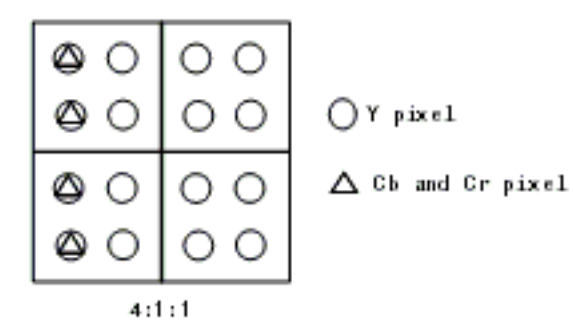

• Chrominance resampling format 4:2:0 (MPEG1)

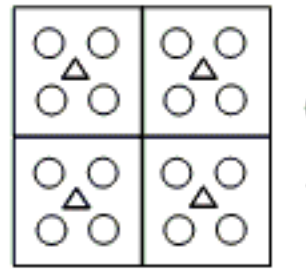

 $OY$  pixel

 $\Delta$  Cb and Cr pixel

4:2:0 MPEG1

• Chrominance resampling format 4:2:0 (MPEG2)

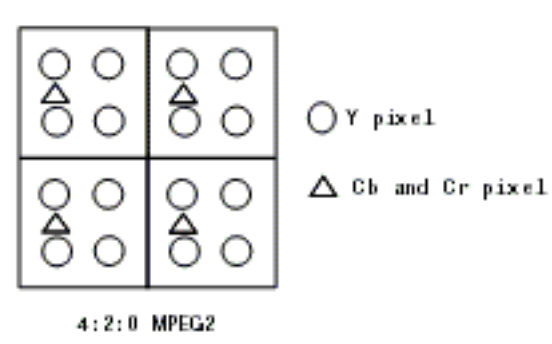

# **Version History**

**Introduced before R2006a**

## **References**

- [1] Haskell, Barry G., Atul Puri, and Arun N. Netravali. *Digital Video: An Introduction to MPEG-2*. Digital Multimedia Standards Series. New York: Chapman & Hall : International Thomson Pub, 1997.
- [2] Wang, Yao, Jörn Ostermann, and Ya-Qin Zhang. *Video Processing and Communications*. Prentice-Hall Signal Processing Series. Upper Saddle River, N.J: Prentice Hall, 2002.

## **Extended Capabilities**

#### **C/C++ Code Generation**

Generate C and C++ code using Simulink® Coder<sup>™</sup>.

## **See Also**

**Blocks** [Autothreshold](#page-104-0) | [Color Space Conversion](#page-137-0) | [Image Complement](#page-262-0)

# <span id="page-133-0"></span>**Closing**

Perform morphological closing on binary or intensity images

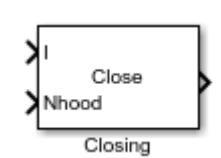

**Libraries:** Computer Vision Toolbox / Morphological Operations

# **Description**

The Closing block performs a dilation operation followed by an erosion operation on an intensity or binary image using a predefined neighborhood or structuring element.

To define the structuring element that the block applies to the image, use the **Neighborhood or structuring element** parameter. Specify this element by entering a vector or matrix of 1s and 0s or by using the strel function.

Below are an input image and the output image after the closing operation, respectively.

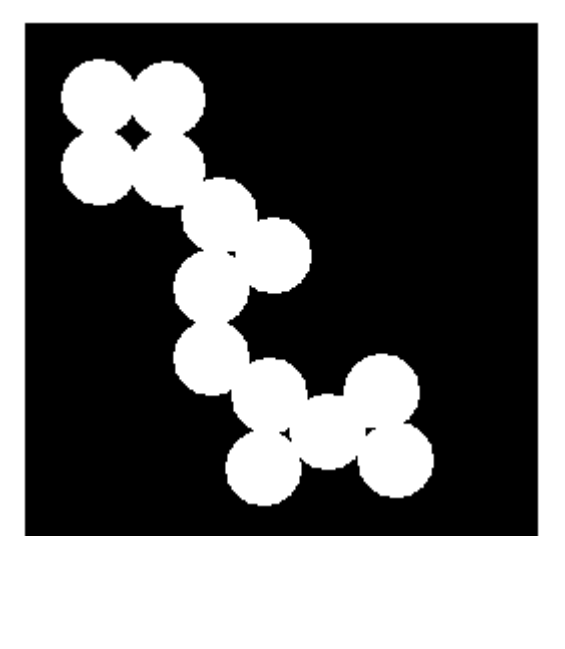

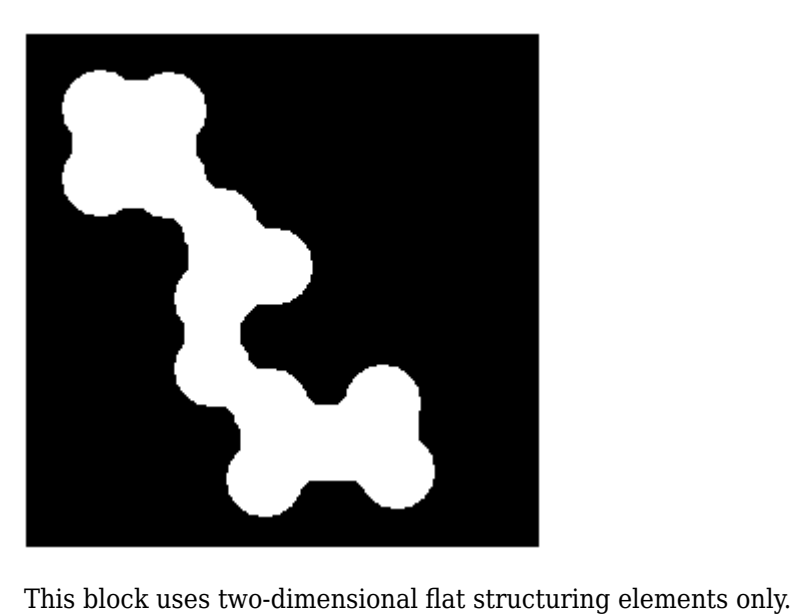

## **Ports**

#### **Input**

**I** — Input image matrix

Specify an input image as a matrix of intensity values. This port is unnamed unless you set the **Neighborhood or structuring element source** parameter to Input port.

Data Types: single | double | int8 | int16 | int32 | uint8 | uint16 | uint32 | Boolean | fixed point

**Nhood** — Neighborhood values

vector | matrix

Specify neighborhood values representing a structuring element as a vector or matrix of 1s and 0s or by using the strel function.

#### **Dependencies**

To enable this port, set the **Neighborhood or structuring element source** parameter to Input port.

Data Types: Boolean

#### **Output**

**Port\_1** — Closed image matrix

The closed image is returned as a matrix of intensity values. The size and data type of the closed image are the same as those of the input image.

```
Data Types: single | double | int8 | int16 | int32 | uint8 | uint16 | uint32 | Boolean | fixed
point
```
## **Parameters**

**Neighborhood or structuring element source** — Source of neighborhood or structuring element

Specify via dialog (default) | Input port

Specify the source of neighborhood or structuring element as one of these options:

- Specify via dialog Use the **Neighborhood or structuring element** parameter to specify a neighborhood or structuring element.
- Input port Use the **Nhood** input port to specify neighborhood values representing a structuring element.

**Neighborhood or structuring element** — Neighborhood or structuring element

strel('line',5,45) (default) | vector | matrix

Specify neighborhood or structuring element as a vector or matrix of 1s and 0s, a strel object or an array of strel objects. When you specify this value as an array of strel objects, the block applies each object to the entire image in turn.

If the structuring element is decomposable into smaller elements, the block executes at higher speed due to the use of a more efficient algorithm.

#### **Dependencies**

To enable this parameter, set the **Neighborhood or structuring element source** parameter, to Specify via dialog.

## **Block Characteristics**

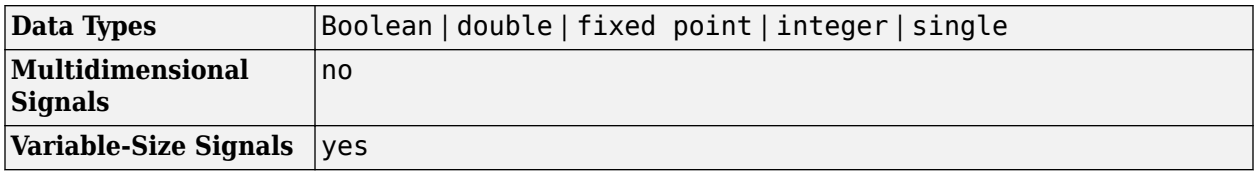

## **More About**

#### **Closing Operation**

Closing smoothes the contour of an object in an image by

- Fusing narrow breaks and long thin gulfs
- Eliminating small holes and
- Filling gaps in the contour

# **Version History**

**Introduced before R2006a**

## **References**

- [1] Soille, Pierre. *Morphological Image Analysis*. Berlin, Heidelberg: Springer Berlin Heidelberg, 2004. https://doi.org/10.1007/978-3-662-05088-0.
- [2] Gonzalez, Rafael C., Richard E. Woods, and Steven L. Eddins. *Digital Image Processing Using MATLAB*. Third edition. Knoxville: Gatesmark Publishing, 2020.

# **Extended Capabilities**

#### **C/C++ Code Generation**

Generate C and C++ code using Simulink® Coder<sup>™</sup>.

### **See Also**

**Blocks** [Erosion](#page-210-0) | [Dilation](#page-182-0) | [Opening](#page-311-0) | [Label](#page-296-0) | [Bottom-hat](#page-124-0) | [Top-hat](#page-365-0)

#### **Functions**

imerode | imdilate | imopen | imclose

#### **Objects**

strel

# <span id="page-137-0"></span>**Color Space Conversion**

Convert color space of image

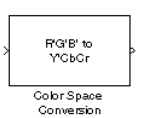

**Libraries:** Computer Vision Toolbox / Conversions

# **Description**

The Color Space Conversion block converts color information between color spaces. Use the **Conversion** parameter to specify the color spaces you are converting between.

## **Ports**

**Input**

**Port\_1** — Input image array

Input image, specified as an *M*-by-*N*-by-*C* array, where *C* is the number of color channels in the input image.

Data Types: single | double | uint8

**R'** — Red color component of image matrix

Red color component of image, specified as an *M*-by-*N* matrix.

#### **Note** Inputs to the **R'**, **G'**, and **B'** ports must have the same dimensions and data type as one another.

#### **Dependencies**

To enable this port, set the **Image signal** parameter to Separate color signals and set the **Conversion** parameter to one of these options:

- R'G'B' to Y'CbCr
- R'G'B' to intensity
- R'G'B' to HSV
- sR'G'B' to XYZ
- sR'G'B' to L\*a\*b\*

Data Types: single | double | uint8

**G'** — Green color component of image matrix

Green color component of image, specified as an *M*-by-*N* matrix.

**Note** Inputs to the **R'**, **G'**, and **B'** ports must have the same dimensions and data type as one another.

#### **Dependencies**

To enable this port, set the **Image signal** parameter to Separate color signals and set the **Conversion** parameter to one of these options:

- R'G'B' to Y'CbCr
- R'G'B' to intensity
- R'G'B' to HSV
- sR'G'B' to XYZ
- sR'G'B' to L\*a\*b\*

Data Types: single | double | uint8

**B'** — Blue color component of image

```
matrix
```
Blue color component of image, specified as an *M*-by-*N* matrix.

**Note** Inputs to the **R'**, **G'**, and **B'** ports must have the same dimensions and data type as one another.

#### **Dependencies**

To enable this port, set the **Image signal** parameter to Separate color signals and set the **Conversion** parameter to one of these options:

- R'G'B' to Y'CbCr
- R'G'B' to intensity
- R'G'B' to HSV
- sR'G'B' to XYZ
- sR'G'B' to L\*a\*b\*

Data Types: single | double | uint8

**Y'** — Luma component of image matrix

Luma component of image, specified as an *M*-by-*N* matrix.

#### **Dependencies**

To enable this port, set the **Image signal** parameter to Separate color signals and set the **Conversion** parameter to Y'CbCr to R'G'B'.

Data Types: single | double | uint8

 $Cb - Blue-difference chroma component of image$ matrix

Blue-difference chroma component of image, specified as an *M*-by-*D* matrix, where *D* is half the width of the image.

#### **Dependencies**

To enable this port, set the **Image signal** parameter to Separate color signals and set the **Conversion** parameter to Y'CbCr to R'G'B'.

Data Types: single | double | uint8

**Cr** — Red-difference chroma component of image matrix

Red-difference chroma component of image, specified as an *M*-by-*D* matrix, where *D* is half the width of the image.

#### **Dependencies**

To enable this port, set the **Image signal** parameter to Separate color signals and set the **Conversion** parameter to Y'CbCr to R'G'B'.

Data Types: single | double | uint8

**H** — Hue component of image matrix

Hue component of image, specified as an *M*-by-*N* matrix.

**Note** Inputs to the **H**, **S**, and **V** ports must have the same dimensions and data type as one another.

#### **Dependencies**

To enable this port, set the **Image signal** parameter to Separate color signals and set the **Conversion** parameter to HSV to R'G'B'.

Data Types: single | double

**S** — Saturation component of image

matrix

Saturation component of image, specified as an *M*-by-*N* matrix.

**Note** Inputs to the **H**, **S**, and **V** ports must have the same dimensions and data type as one another.

#### **Dependencies**

To enable this port, set the **Image signal** parameter to Separate color signals and set the **Conversion** parameter to HSV to R'G'B'.

Data Types: single | double

**V** — Brightness component of image matrix

Brightness component of image, specified as an *M*-by-*N* matrix.

**Note** Inputs to the **H**, **S**, and **V** ports must have the same dimensions and data type as one another.

#### **Dependencies**

To enable this port, set the **Image signal** parameter to Separate color signals and set the **Conversion** parameter to HSV to R'G'B'.

Data Types: single | double

**X** — X component of image matrix

X component of image, specified as an *M*-by-*N* matrix.

**Note** Inputs to the **X**, **Y**, and **Z** ports must have the same dimensions and data type as one another.

#### **Dependencies**

To enable this port, set the **Image signal** parameter to Separate color signals and set the **Conversion** parameter to XYZ to sR'G'B'.

Data Types: single | double

**Y** — Y component of image matrix

Y component of image, specified as an *M*-by-*N* matrix.

#### **Note** Inputs to the **X**, **Y**, and **Z** ports must have the same dimensions and data type as one another.

#### **Dependencies**

To enable this port, set the **Image signal** parameter to Separate color signals and set the **Conversion** parameter to XYZ to sR'G'B'.

Data Types: single | double

**Z** — Z component of image matrix

Z component of image, specified as an *M*-by-*N* matrix.

**Note** Inputs to the **X**, **Y**, and **Z** ports must have the same dimensions and data type as one another.

#### **Dependencies**

To enable this port, set the **Image signal** parameter to Separate color signals and set the **Conversion** parameter to XYZ to sR'G'B'.

Data Types: single | double

**L\*** — Lightness component of image matrix

Lightness component of image, specified as an *M*-by-*N* matrix.

#### **Note** Inputs to the **L\***, **a\***, and **b\*** ports must have the same dimensions and data type as one another.

#### **Dependencies**

To enable this port, set the **Image signal** parameter to Separate color signals and set the **Conversion** parameter to L\*a\*b\* to sR'G'B'.

Data Types: single | double

**a\*** — Red-green component of image *M*-by-*N* matrix

Red-green component of image, specified as an *M*-by-*N* matrix.

**Note** Inputs to the **L\***, **a\***, and **b\*** ports must have the same dimensions and data type as one another.

#### **Dependencies**

To enable this port, set the **Image signal** parameter to Separate color signals and set the **Conversion** parameter to L\*a\*b\* to sR'G'B'.

Data Types: single | double

**b\*** — Yellow-blue component of image *M*-by-*N* matrix

Yellow-blue component of image, specified as an *M*-by-*N* matrix.

#### **Note** Inputs to the **L\***, **a\***, and **b\*** ports must have the same dimensions and data type as one another.

#### **Dependencies**

To enable this port, set the **Image signal** parameter to Separate color signals and set the **Conversion** parameter to L\*a\*b\* to sR'G'B'.

Data Types: single | double

#### **Output**

**Port\_1** — Output image array

Output image, returned as an *M*-by-*N*-by-*P* array, where *P* is the number of color channels in the output image. For Y'CbCr output, the value range for the Y component differs from those of the Cb and Cr components.

- If the input is uint8, then Y'CbCr is uint8. Y' is in the range [16, 235], and Cb and Cr are in the range [16, 240].
- If the input is double, then Y'CbCr is double. Y' is in the range [16/255, 235/255], and Cb and Cr are in the range [16/255, 240/255].

Data Types: single | double | int8 | uint8

#### **R'** — Red color component of image

matrix

.

Red color component of image, returned as an *M*-by-*N* matrix.

#### **Dependencies**

To enable this port, set the **Image signal** parameter to Separate color signals and set the **Conversion** parameter to one of these options:

- Y'CbCr to R'G'B'
- HSV to R'G'B'
- XYZ to sR'G'B'
- L\*a\*b\* to sR'G'B'

Data Types: single | double | int8 | uint8

**G'** — Green color component of image matrix

Green color component of image, returned as an *M*-by-*N* matrix.

#### **Dependencies**

To enable this port, set the **Image signal** parameter to Separate color signals and set the **Conversion** parameter to one of these options:

- Y'CbCr to R'G'B'
- HSV to R'G'B'
- XYZ to sR'G'B'
- L\*a\*b\* to sR'G'B'

Data Types: single | double | int8 | uint8

#### **B'** — Blue color component of image

matrix

Blue color component of image, returned as an *M*-by-*N* matrix.

#### **Dependencies**

To enable this port, set the **Image signal** parameter to Separate color signals and set the **Conversion** parameter to one of these options:

• Y'CbCr to R'G'B'

- HSV to R'G'B'
- XYZ to sR'G'B'
- L\*a\*b\* to sR'G'B'

Data Types: single | double | int8 | uint8

#### **Y'** — Luma component of image

matrix

.

Luma component of image, returned as an *M*-by-*N* matrix.

#### **Dependencies**

To enable this port, set the **Image signal** parameter to Separate color signals and set the **Conversion** parameter to R'G'B' to Y'CbCr.

Data Types: single | double | int8 | uint8

 $Cb - Blue-difference chroma component of image$ matrix

Blue-difference chroma component of image, returned as an *M*-by-*N* matrix.

#### **Dependencies**

To enable this port, set the **Image signal** parameter to Separate color signals and set the **Conversion** parameter to R'G'B' to Y'CbCr.

Data Types: single | double | int8 | uint8

**Cr** — Red-difference chroma component of image matrix

Red-difference chroma component of image, returned as an *M*-by-*N* matrix.

#### **Dependencies**

To enable this port, set the **Image signal** parameter to Separate color signals and set the **Conversion** parameter to R'G'B' to Y'CbCr.

Data Types: single | double | int8 | uint8

**I'** — Intensity image matrix

Intensity image, returned as an *M*-by-*N* matrix.

#### **Dependencies**

To enable this port, set the **Image signal** parameter to Separate color signals and set the **Conversion** parameter to R'G'B' to intensity.

Data Types: single | double | int8 | uint8

**H** — Hue component of image matrix
Hue component of image, returned as an *M*-by-*N* matrix.

#### **Dependencies**

To enable this port, set the **Image signal** parameter to Separate color signals and set the **Conversion** parameter to R'G'B' to HSV.

Data Types: single | double

**S** — Saturation component of image matrix

Saturation component of image, returned as an *M*-by-*N* matrix.

#### **Dependencies**

To enable this port, set the **Image signal** parameter to Separate color signals and set the **Conversion** parameter to R'G'B' to HSV.

Data Types: single | double

**V** — Brightness component of image matrix

Brightness component of image, returned as an *M*-by-*N* matrix.

#### **Dependencies**

To enable this port, set the **Image signal** parameter to Separate color signals and set the **Conversion** parameter to R'G'B' to HSV.

Data Types: single | double

**X** — X component of image matrix

X component of image, returned as an *M*-by-*N* matrix.

#### **Dependencies**

To enable this port, set the **Image signal** parameter to Separate color signals and set the **Conversion** parameter to sR'G'B' to XYZ.

Data Types: single | double

**Y** — Y component of image matrix

Y component of image, returned as an *M*-by-*N* matrix.

#### **Dependencies**

To enable this port, set the **Image signal** parameter to Separate color signals and set the **Conversion** parameter to sR'G'B' to XYZ.

Data Types: single | double

**Z** — Z component of image matrix

Z component of image, returned as an *M*-by-*N* matrix.

#### **Dependencies**

To enable this port, set the **Image signal** parameter to Separate color signals and set the **Conversion** parameter to sR'G'B' to XYZ.

Data Types: single | double

**L\*** — Lightness component of image matrix

Lightness component of image, returned as an *M*-by-*N* matrix.

#### **Dependencies**

To enable this port, set the **Image signal** parameter to Separate color signals and set the **Conversion** parameter to sR'G'B' to L\*a\*b\*.

Data Types: single | double

**a\*** — Red-green component of image matrix

Red-green component of image, returned as an *M*-by-*N* matrix.

#### **Dependencies**

To enable this port, set the **Image signal** parameter to Separate color signals and set the **Conversion** parameter to sR'G'B' to L\*a\*b\*.

Data Types: single | double

**b\*** — Yellow-blue component of image matrix

Yellow-blue component of image, returned as an *M*-by-*N* matrix.

#### **Dependencies**

To enable this port, set the **Image signal** parameter to Separate color signals and set the **Conversion** parameter to sR'G'B' to L\*a\*b\*.

Data Types: single | double

# **Parameters**

**Conversion** — Color space conversion

R'G'B' to Y'CbCr (default) | Y'CbCr to R'G'B' | R'G'B' to intensity | ...

Specify which color space to convert the image from and to using these options:

- R'G'B' to Y'CbCr
- Y'CbCr to R'G'B'
- R'G'B' to intensity
- B'G'R' to intensity
- B'G'R' to R'G'B'
- R'G'B' to B'G'R'
- R'G'B' to HSV
- HSV to R'G'B'
- sR'G'B' to XYZ
- XYZ to sR'G'B'
- sR'G'B' to L\*a\*b\*
- L\*a\*b\* to sR'G'B'

**Note** The prime notation indicates that the signal is gamma corrected.

#### **Use conversion specified by** — Color conversion standard

Rec. 601 (SDTV) (default) | Rec. 709 (HDTV)

Specify the color conversion standard for converting the image between the R'G'B' and Y'CbCr color spaces as either Rec. 601 (SDTV) or Rec. 709 (HDTV).

#### **Dependencies**

To enable this parameter, set the **Conversion** parameter to R'G'B' to Y'CbCr or Y'CbCr to R'G'B'.

#### **Scanning standard** — Scanning standard

1125/60/2:1 (default) | 1250/50/2:1

Specify the scanning standard for converting the image between the R'G'B' and Y'CbCr color spaces as either 1125/60/2:1 or 1250/50/2:1.

#### **Dependencies**

To enable this parameter, set the **Conversion** parameter to R'G'B' to Y'CbCr or Y'CbCr to R'G'B' and set the **Use conversion specified by** parameter to Rec. 709 (HDTV).

**White point** — White point

D50 (default) | D55 | D65

Specify the reference white point for converting the image between the  $sR'G'B'$  and  $L^*a^*b^*$  color spaces as D50, D55, or D65.

#### **Dependencies**

To enable this parameter, set the **Conversion** parameter to sR'G'B' to L\*a\*b\* or L\*a\*b\* to sR'G'B'.

#### **Image signal** — Image signal input

One multidimensional signal (default) | Separate color signals

Specify whether to combine the color channels of the image into one signal or input and output them individually.

- One multidimensional signal The block accepts all color channels of the input image as a multidimensional array to a single input port, and outputs the converted image as a single matrix or array from a single output port.
- Separate color signals The block accepts each color channel of the input image to a separate input port, and outputs each color channel of the converted image from a separate output port.

# **Block Characteristics**

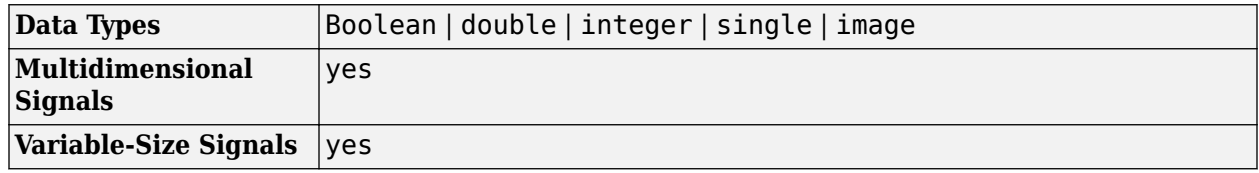

# **Algorithms**

## **Conversion Between R'G'B' and Y'CbCr Color Spaces**

These equations define R'G'B' to Y'CbCr conversion and Y'CbCr to R'G'B' conversion, respectively:

$$
\begin{bmatrix} Y' \\ Cb \\ Cr \end{bmatrix} = \begin{bmatrix} 16 \\ 128 \\ 128 \end{bmatrix} + A \times \begin{bmatrix} R' \\ G' \\ B' \end{bmatrix}
$$

$$
\begin{bmatrix} R' \\ G' \\ B' \end{bmatrix} = B \times \begin{bmatrix} Y' \\ Cb \\ Cr \end{bmatrix} - \begin{bmatrix} 16 \\ 128 \\ 128 \end{bmatrix}
$$

The values in matrices A and B are based on your choices for the Use conversion specified by and **Scanning standard** parameters.

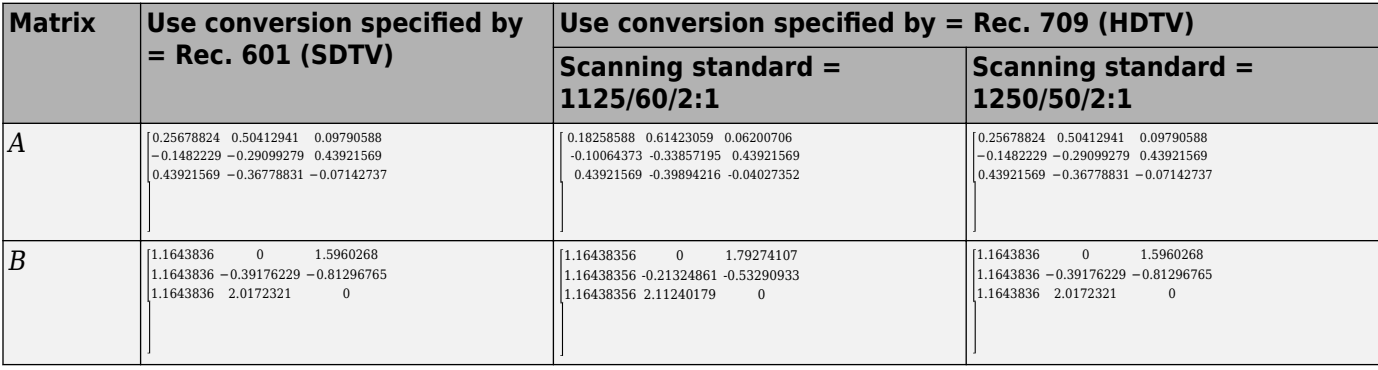

## **Conversion from R'G'B' to Intensity**

This equation defines conversion from the R'G'B' color space to an intensity image:

intensity = 0.299 0.587 0.114 *R*′ *G*′ *B*′

### **Conversion from B'G'R' to Intensity**

This equation defines conversion from the B'G'R' color space to an intensity image:

intensity = 0.114 0.587 0.2999 *B*′ *G*′ *R*′

## **Conversion Between R'G'B' and HSV Color Spaces**

In the equations defining the R'G'B' to HSV conversion, *MAX* and *MIN* are the highest and lowest component values, respectively, of a given R'G'B' triplet. *H*, *S*, and *V* vary from 0 to 1.

$$
H = \begin{cases} \left(\frac{G' - B'}{MAX - MIN}\right) / 6, & \text{if } R' = MAX \\ \left(2 + \frac{B' - R'}{MAX - MIN}\right) / 6, & \text{if } G' = MAX \\ \left(4 + \frac{R' - G'}{MAX - MIN}\right) / 6, & \text{if } B' = MAX \\ \frac{MAX - MIN}{MAX} \\ V = MAX \end{cases}
$$

This equation defines the HSV to R'G'B' conversion, where *M* is the highest value among  $R_{\text{tmp}}$ ,  $G_{\text{tmp}}$ and *B*tmp:

$$
H_i = [6H]
$$
  
\n $f = 6H - H_i$   
\n $p = 1 - S$   
\n $q = 1 - (f * S)$   
\n $t = 1 - S(1 - f)$   
\nif  $H_i = 0$ ,  $R_{tmp} = 1$ ,  $G_{tmp} = t$ ,  $B_{tmp} = p$   
\nif  $H_i = 1$ ,  $R_{tmp} = q$ ,  $G_{tmp} = 1$ ,  $B_{tmp} = p$   
\nif  $H_i = 2$ ,  $R_{tmp} = p$ ,  $G_{tmp} = 1$ ,  $B_{tmp} = t$   
\nif  $H_i = 3$ ,  $R_{tmp} = p$ ,  $G_{tmp} = q$ ,  $B_{tmp} = 1$   
\nif  $H_i = 4$ ,  $R_{tmp} = t$ ,  $G_{tmp} = p$ ,  $B_{tmp} = 1$   
\nif  $H_i = 5$ ,  $R_{tmp} = 1$ ,  $G_{tmp} = p$ ,  $B_{tmp} = q$   
\n $u = V/M$   
\n $R' = u * R_{tmp}$   
\n $G' = u * G_{tmp}$ 

### <span id="page-149-0"></span>**Conversion Between sR'G'B' and XYZ Color Spaces**

The sR'G'B' to XYZ conversion is a two-step process. First, the block converts the gamma-corrected sR'G'B' values to linear sRGB values using these equations:

If  $R'_{SRGB}$ ,  $G'_{SRGB}$ , and  $B'_{SRGB}$  are each less than or equal to 0.03928, then:

 $R_{\rm SRGB} = R'_{\rm SRGB}/12.92$  $G_{\rm SRGB} = G'_{\rm SRGB}/12.92$  $B_{\rm SRGB} = B'_{\rm SRGB}/12.92$ 

Otherwise:

$$
R_{\text{sRGB}} = \left[\frac{(R'_{\text{sRGB}} + 0.055)}{1.055}\right]^{2.4}
$$

$$
G_{\text{sRGB}} = \left[\frac{(G'_{\text{sRGB}} + 0.055)}{1.055}\right]^{2.4}
$$

$$
B_{\text{sRGB}} = \left[\frac{(B'_{\text{sRGB}} + 0.055)}{1.055}\right]^{2.4}
$$

Then, the block converts the sRGB values to XYZ values using this equation:

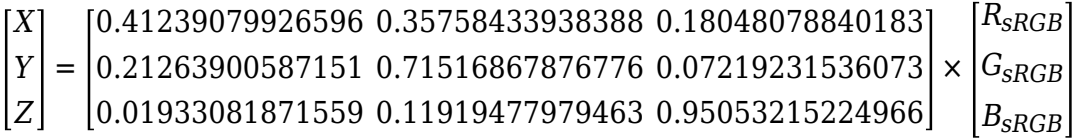

The XYZ to sR'G'B' conversion is also a two-step process. First, the block converts the XYZ values to linear sRGB values using this equation:

$$
\begin{bmatrix} R_{sRGB} \\ G_{sRGB} \\ B_{sRGB} \end{bmatrix} = \begin{bmatrix} 0.41239079926596 & 0.35758433938388 & 0.18048078840183 \\ 0.21263900587151 & 0.71516867876776 & 0.07219231536073 \\ 0.01933081871559 & 0.11919477979463 & 0.95053215224966 \end{bmatrix}^{-1} \times \begin{bmatrix} X \\ Y \\ Z \end{bmatrix}
$$

Then the block applies gamma correction, using these equations, to obtain the sR'G'B' values:

If  $R_{\rm sRGB}$ ,  $G_{\rm sRGB}$  and  $B_{\rm sRGB}$  are each less than or equal to 0.00304, then:

 $R'_{\text{SRGB}} = 12.92 R_{\text{SRGB}}$  $G'_{SRGB} = 12.92G_{SRGB}$  $B'$ <sub>SRGB</sub> = 12.92 $B$ <sub>SRGB</sub>

Otherwise:

 $R'_{SRGR} = 1.055 R_{SRGR}(1.0/2.4) - 0.055$  $G'_{SRGB} = 1.055 G_{SRGB}(1.0/2.4) - 0.055$  $B'_{SRGB} = 1.055B_{SRGB}(1.0/2.4) - 0.055$ 

**Note** Computer Vision Toolbox uses a D65 white point, which is specified in Recommendation ITU-R BT.709, for this conversion. In contrast, the Image Processing Toolbox conversion is based on ICC

profiles, and it uses a D65 to D50 Bradford adaptation transformation to the D50 white point. If you are using these two products and comparing results, you must account for this difference.

#### **Conversion Between sR'G'B' and L\*a\*b\* Color Spaces**

The Color Space Conversion block converts  $sR'G'B'$  values to  $L^*a^*b^*$  values in two steps. First, it converts sR'G'B' to XYZ values using the equations described in ["Conversion Between sR'G'B' and](#page-149-0) [XYZ Color Spaces" on page 1-144.](#page-149-0) Then, it uses these equations to transform the XYZ values to L\*a\*b\* values. Here,  $X_n$ ,  $Y_n$ , and  $Z_n$  are the tristimulus values of the reference white point you specify using the **White point** parameter:

If  $Y/Y$ <sub>n</sub> is greater than 0.008856, then:

$$
L^* = 116(Y/Y_{\rm n})^{1/3} - 16
$$

Otherwise:

 $L^* = 903.3Y/Y_p$  $a^* = 500(f(X/X_n) - f(Y/Y_n))$  $b^* = 200(f(Y/Y_n) - f(Z/Z_n))$ ,

If *t* is greater than 0.008856, then:

$$
f(t)=t^{1/3}
$$

Otherwise:

 $f(t) = 7.787t + 16/166$ 

The block converts  $L^*a^*b^*$  values to  $sR'G'B'$  values in two steps, as well. First, the block transforms the L\*a\*b\* values to XYZ values using these equations:

If  $Y/Y_n$  is greater than 0.008856, then:

$$
X = X_n(P + a^*/500)^3
$$
  
\n
$$
Y = Y_n P^3
$$
  
\n
$$
Z = Z_n(P - b^*/200)^3,
$$

where:

$$
P = (L^* + 16)/116
$$

Otherwise:

$$
X = X_n((P + \frac{a}{500}) - 0.138) / 7.787
$$
  
\n
$$
Y = Y_n(P - 0.138) / 7.787
$$
  
\n
$$
Z = Z_n((P - \frac{b}{200}) - 0.138)(7.787)
$$

Then it converts XYZ to sR'G'B' values using the equations described in ["Conversion Between sR'G'B'](#page-149-0) [and XYZ Color Spaces" on page 1-144.](#page-149-0)

# **Version History**

**Introduced before R2006a**

# **References**

- [1] Poynton, Charles A. *A Technical Introduction to Digital Video*. New York: John Wiley & Sons, 1996.
- [2] International Telecommunication Union (ITU). *Studio Encoding Parameters of Digital Television for Standard 4:3 and Wide-Screen 16:9 Aspect Ratios.* Recommendation ITU-R BT.601-5. Geneva, Switzerland: ITU, recommended October 1995; superseded January 2007.
- [3] International Telecommunication Union (ITU). *Parameter Values for the HDTV Standards for Production and International Programme Exchange.* Recommendation ITU-R BT.709-5. Geneva, Switzerland: ITU, recommended April 2002; superseded June 2015.
- [4] Stokes, Michael, Matthew Anderson, Srinivasan Chandrasekar, and Ricardo Motta. "A Standard Default Color Space for the Internet - sRGB. World Wide Web Consortium (W3C)." November 5, 1996.<https://www.w3.org/Graphics/Color/sRGB.html>
- [5] Berns, Roy S., Fred W. Billmeyer, Max Saltzman, and Fred W. *Billmeyer. Billmeyer and Saltzman's Principles of Color Technology.* 3rd ed. New York: Wiley, 2000.

# **Extended Capabilities**

## **C/C++ Code Generation**

Generate C and  $C++$  code using Simulink® Coder<sup>™</sup>.

### **Fixed-Point Conversion**

Design and simulate fixed-point systems using Fixed-Point Designer™.

# **See Also**

**Blocks** [Chroma Resampling](#page-127-0)

**Functions** applycform | makecform | rgb2gray | ycbcr2rgb | rgb2ycbcr | hsv2rgb | rgb2hsv

# **Compositing**

Combine two images or apply mask to image

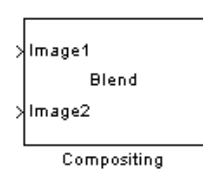

**Libraries:** Computer Vision Toolbox / Text & Graphics

# **Description**

The Compositing block combines two images, overlays one image over another, or highlights selected pixels in an image. When combining two images, the block uses this equation, in which the output image  $O$  is a linear combination of the two images  $I_1$  and  $I_2$ :

 $O(i, j) = (1 - X) * I_1(i, j) + X * I_2(i, j)$ .

The opacity factor *X* scales each pixel before combining the images, where  $0 \le X \le 1$ .

When overlaying one image over another image, or highlighting selected pixels in an input image, the block uses a binary mask to specify which pixels to overwrite or highlight.

**Note** This block supports binary, intensity, and color images.

# **Ports**

**Input**

**Image1** — Input image one matrix | array

Input image one, specified as an *M*-by-*N* matrix or *M*-by-*N*-by-*P* array. If the input is a *M*-by-*N*-by-*P* array, *P* is the number of color channels in the image.

Data Types: single | double | int8 | int16 | int32 | uint8 | uint16 | uint32 | Boolean | fixed point

### **Image2** — Input image two

matrix | array

Input image two, specified as an *M*-by-*N* matrix or *M*-by-*N*-by-*P* array. If the input is a *M*-by-*N*-by-*P* array, *P* is the number of color channels in the image.

### **Dependencies**

### To enable this port, set the **Operation** parameter to Blend or Binary mask.

```
Data Types: single | double | int8 | int16 | int32 | uint8 | uint16 | uint32 | Boolean | fixed
point
```
#### **Mask** — Binary mask

scalar | matrix

Binary mask, specified as a scalar or matrix. This mask determines which pixels of **Image1** the block overwrites with the pixel values of **Image2** or highlights, depending on the value of the **Operation** parameter.

- Binary mask The block overwrites the pixel values of **Image1**, indicated by the mask, with the corresponding pixel values of **Image2**. You can specify **Mask** as a scalar 0 or 1, which the block uses for all pixels of **Image2**, or as binary matrix of same size as **Image2**.
- Highlight selected pixels The block highlights the pixels of **Image1** indicated by the mask.

#### **Dependencies**

To enable this port:

- If overwriting pixel values in one image with pixel values in another image, set the **Operation** parameter to Binary mask and the **Mask source** parameter to Input port.
- If highlighting selected pixels in an image, set the **Operation** parameter to Highlight selected pixels.

Data Types: single | double | Boolean

**Factor** — Opacity factor

scalar | matrix

Opacity factor, specified as a scalar or matrix. If specified as a scalar, the value is the scale of combination for each pixel of **Image2** with each corresponding pixel of **Image1**. If specified as a matrix, its dimensions must match the dimensions of **Image2**. Each opacity factor must be in the range [0, 1].

#### **Dependencies**

To enable this port, set the **Operation** parameter to Blend and the **Opacity factor(s) source** parameter to Input port.

Data Types: single | double

**Location** — Location index vector

Location index, specified as a two-element vector. The first element represents the row and the second represents the column position of the upper-left corner of **Image2**, relative to the upper-left corner of **Image1**. If the location of the upper-left corner of **Image2** is such that any of its pixels would render outside the bounds of **Image1**, the block clips **Image2** at the final row or column or **Image1**, instead.

**Note** When the **Image1** input has a fixed-point or boolean data type, the **Location** input must have a built-in integer data type.

#### **Dependencies**

To enable this port, set the **Location source** parameter to Input port.

Data Types: single | double | int8 | int16 | int32 | uint8 | uint16 | uint32

### **Output**

Port 1 — Output image matrix

Output image, returned as an *M*-by-*N* matrix or *M*-by-*N*-by-*P* array. If the output is an *M*-by-*N*-by-*P* array, *P* is the number of color channels in the image.

Data Types: single | double | int8 | int16 | int32 | uint8 | uint16 | uint32 | Boolean

# **Parameters**

### **Main**

#### **Operation** — Specify operation

Blend (default) | Binary mask | Highlight selected pixels

Select the image operation for the block to perform.

- Blend Linearly combines the pixel values of **Image1** with the pixel values of **Image2**, with the specified opacity factor.
- Binary mask Overwrites the pixel values of **Image1** with the values of **Image2** specified by the binary mask.
- Highlight selected pixels Highlights the pixels of **Image1** indicated by the binary mask. The highlight operation assign the highest intensity or color values to the pixels of **Image1** corresponding to the pixels with logic 1 of the binary mask.

**Opacity factor(s) source** — Source of opacity factor

Specify via dialog (default) | Input port

Specify the source of the opacity factor. If you set this parameter to Input port, it enables the **Factor** input port.

#### **Dependencies**

To enable this parameter, set the **Operation** parameter to Blend.

**Opacity factor(s)** — Opacity factor

#### 0.75 (default) | scalar | matrix

Defines the scale of combination for each pixel of **Image2** with each corresponding pixel of **Image1**. When you specify the opacity factor as matrix, its dimensions must match the dimensions of **Image2**. If you specify it as a scalar, the block uses that value as the opacity factor for all pixels of **Image2**. The opacity factor must be in the range [0, 1].

#### **Dependencies**

To enable this parameter, set the **Operation** parameter to Blend and the **Opacity factor(s) source** parameter to Specify via dialog.

### **Location source** — Source of overlay location

Specify via dialog (default) | Input port

Select the source of the overlay location. If you set this parameter to Input port, it enables the **Location** input port.

**Location [x y]** — Overlay location index

[1 1] (default) | two-element vector

Specify the row and column position of the upper-left corner of **Image2**, relative to the upper-left corner of **Image1**, as a two-element vector. If the location of the upper-left corner of **Image2** is such that any of its pixels would render outside the bounds of **Image1**, the block clips **Image2** at the final row or column or **Image1**, instead.

#### **Dependencies**

To enable this parameter, set the **Location source** parameter to Specify via dialog.

**Mask source** — Source of mask

Specify via dialog (default) | Input port

Select the source of the binary mask. If you set this parameter to Input port, it enables the **Mask** input port.

#### **Dependencies**

To enable this parameter, set the **Operation** parameter to Binary mask.

#### **Mask** — Binary mask

#### $0$  (default) | 1 | matrix

Binary mask, specified as a scalar or matrix, defines which pixels of **Image1** the block overwrites with the corresponding pixel values of **Image2** or highlights. You specify 0 or 1, which the block uses for all pixels in **Image2**, or a binary matrix of the same size of as **Image2**.

#### **Dependencies**

To enable this parameter, set the **Operation** parameter to Binary mask and the **Mask source** parameter to Specify via dialog.

#### **Data Types**

For details on the fixed-point block parameters, see "Specify Fixed-Point Attributes for Blocks".

# **Block Characteristics**

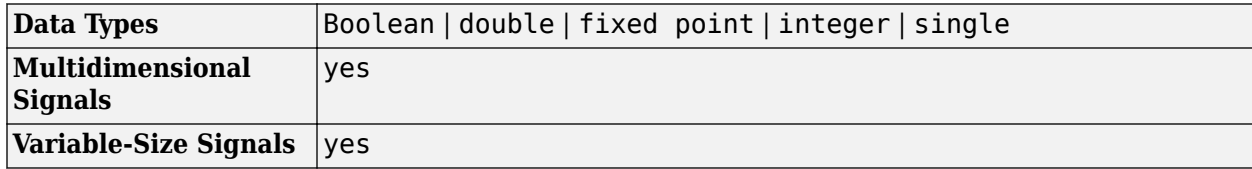

# **Version History**

**Introduced before R2006a**

# **Extended Capabilities**

**C/C++ Code Generation** Generate C and C++ code using Simulink® Coder™.

# **See Also**

[Insert Text](#page-288-0) | [Draw Markers](#page-187-0) | [Draw Shapes](#page-194-0)

# **Contrast Adjustment**

Adjust image contrast using linear scaling

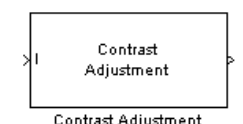

**Libraries:** Computer Vision Toolbox / Analysis & Enhancement

# **Description**

The Contrast Adjustment block adjusts the contrast of an image by linearly scaling the pixel values between specified upper and lower limits. Pixel values that are above or below the specified range are saturated to the upper or lower limit value, respectively. For more information, see ["Adjust](#page-159-0) [Contrast of Image" on page 1-154](#page-159-0).

# **Ports**

# **Input**

**I** — Input image matrix | array

Input image, specified as an *M*-by-*N* matrix or an *M*-by-*N*-by-*C* array, where *C* is the number of color channels in the input image.

Data Types: single | double | int8 | int16 | uint8 | uint16 | Boolean | fixed point

## **Output**

**Port 1** — Output image matrix | array

Output image, returned as an *M*-by-*N* matrix or an *M*-by-*N*-by-*C* array, where *C* is the number of color channels.

Data Types: single | double | int8 | int16 | uint8 | uint16 | Boolean | fixed point

# **Parameters**

## **Adjust pixel values from** — Input pixel value range definition

Full input data range [min max] (default) | User-defined range | Range determined by saturating outlier pixels

Specify how the block determines the pixel value range of the input image as one of these options:

- Full input data range [min max] Range set to the minimum and maximum pixel values in the input image.
- User-defined range Select this value to enable a **Range [low high]** parameter. Specify the **Range [low high]** parameter as a two-element vector of nonnegative values, in which the first

element is the lower limit of the input pixel value range and the second element is the upper limit of the input pixel value range.

• Range determined by saturating outlier pixels — Range specified by saturating the outlier pixels. The block determines the range based on the **Percentage of pixels to saturate [low high]**, **Specify number of histogram bins (used to calculate the range when outliers are eliminated)**, and **Number of histogram bins** parameters. For more information, see ["Determine Contrast Adjustment Range by Saturating Outlier Pixels" on page 1-155](#page-160-0).

**Range [low high]** — Input pixel value range

[0 255] (default) | two-element vector of nonnegative numbers

Specify the input pixel value range as a two-element vector of nonnegative numbers. The first and second elements of the vector specify the lower and upper limit of the input pixel value range, respectively.

#### **Dependencies**

To enable this parameter, set the **Adjust pixel values from** parameter to User-defined.

**Percentage of pixels to saturate [low high]** — Maximum percentages of pixels to saturate [1 1] (default) | two-element vector of nonnegative numbers

Specify the maximum percentages of pixels to saturate as a two-element vector of nonnegative numbers. Each element must be in the range 0 to 100. The block calculates the lower limit of the input pixel value range such that the percentage of pixels in the input image with values less than the lower limit is at most the value of the first element. Similarly, the block calculates the upper limit of the input pixel value range such that the percentage of pixels in the input image with values greater than the upper limit is at most the value of the second element.

#### **Dependencies**

To enable this parameter, set the **Adjust pixel values from** parameter to Range determined by saturating outlier pixels.

**Specify number of histogram bins (used to calculate the range when outliers are eliminated)** — Custom number of histogram bins on (default) | off

Select this parameter to enable the **Number of histogram bins** parameter, which enables you to specify a custom number of histogram bins for the block to use to calculate the input pixel value range after outliers are eliminated.

#### **Dependencies**

To enable this parameter, set the **Adjust pixel values from** parameter to Range determined by saturating outlier pixels.

**Number of histogram bins** — Number of histogram bins 256 (default) | positive integer

Specify the number of histogram bins to use to calculate the range for scaling the input pixel values.

### <span id="page-159-0"></span>**Dependencies**

To enable this parameter, set the **Adjust pixel values from** parameter to Range determined by saturating outlier pixels, and select the **Specify number of histogram bins (used to calculate the range when outliers are eliminated)** parameter.

**Adjust pixel values to** — Output pixel value range definition Full data type range (default) | User-defined range

Specify how the block determines the pixel value range of the output image as one of these options:

- Full data type range Specifies the output range of pixel values as from the minimum to the maximum value of the input data type.
- User-defined range Select this value to enable a **Range [low high]** parameter. Specify the **Range [low high]** parameter as a two-element vector of nonnegative values, in which the first element is the lower limit of the output pixel value range and the second element is the upper limit of the output pixel value range.

### **Range [low high]** — Output pixel value range

[0 255] (default) | two-element vector of nonnegative numbers

Specify the output pixel value range as a two-element vector of nonnegative numbers. The first and second elements of the vector specify the lower and upper limit of the output pixel value range, respectively.

### **Dependencies**

To enable this parameter, set the **Adjust pixel values to** parameter to User-defined range.

# **Block Characteristics**

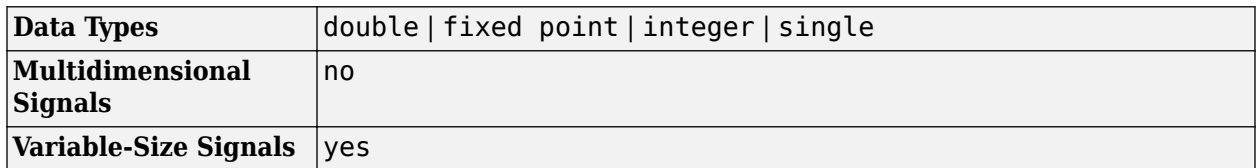

# **Algorithms**

## **Adjust Contrast of Image**

The contrast adjustment operation is defined by this equation.

$$
O_i = \begin{cases} \n\int_{\text{out}} I_i \leq l_{\text{in}} \\
l_{\text{out}} + (I_i - l_{\text{in}}) \frac{h_{\text{out}} - l_{\text{out}}}{h_{\text{in}} - l_{\text{in}}}, \ l_{\text{in}} < I_i < h_{\text{in}} \\
h_{\text{out}}, \ I_i \geq h_{\text{in}}\n\end{cases},
$$

<span id="page-160-0"></span>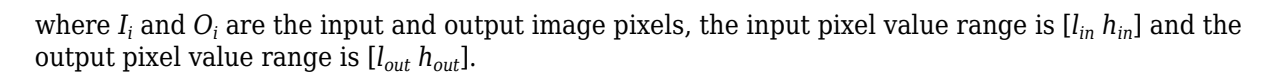

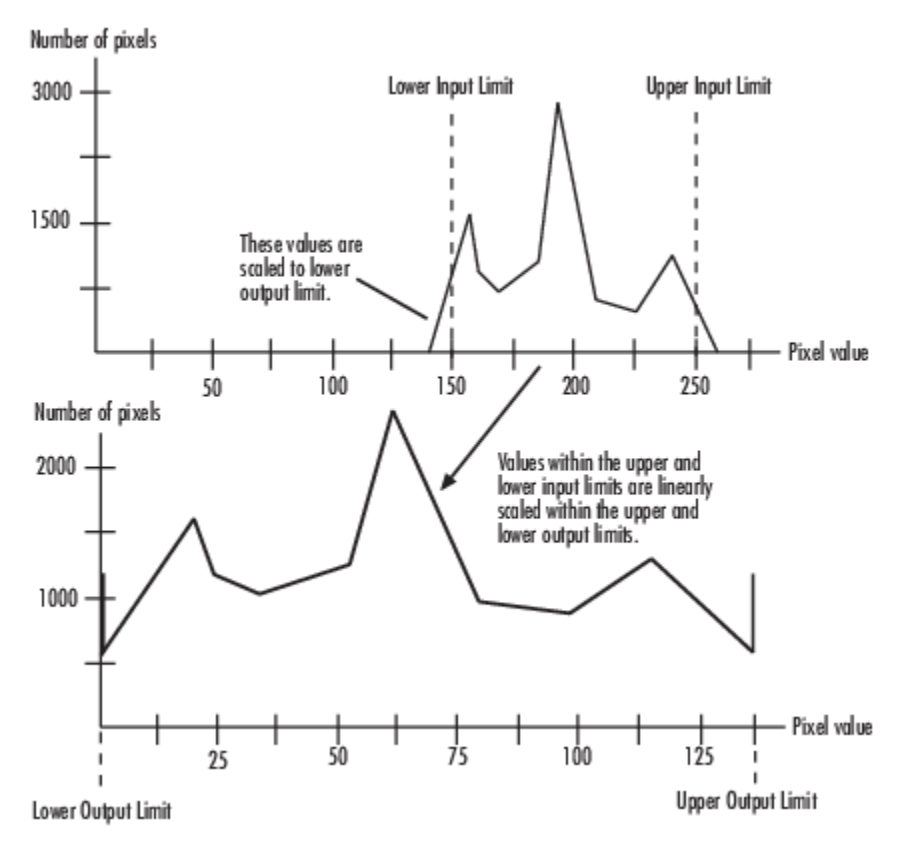

### **Determine Contrast Adjustment Range by Saturating Outlier Pixels**

When you set the **Adjust pixel values from** parameter to Range determined by saturating outlier pixels, the block determines the input pixel value range using these steps.

- **1** Finds the minimum input pixel value *min\_in* and maximum input pixel value *max\_in*.
- **2** Scales the pixel values in the range [*min\_in*, *max\_in*] to [0, *num\_bins*–1], where *num\_bins* is the number of histogram bins specified by the **Number of histogram bins** parameter. Then, the block calculates the histogram of the scaled input. For more information on image histograms, see the [2-D Histogram](#page-38-0) block.
- **3** Determines the lower input pixel value limit such that the percentage of pixels in the input image with values less than the lower limit is at most the value of the first element of the **Percentage of pixels to saturate [low high]** parameter. Similarly, find the upper input pixel value limit such that the percentage of pixels in the input image with values greater than the upper limit is at most the value of the second element of the parameter.

**Version History Introduced in R2006b**

# **Extended Capabilities**

# **C/C++ Code Generation**

Generate C and C++ code using Simulink® Coder™.

# **See Also**

**Blocks**

[2D-Histogram](#page-38-0) | [Histogram Equalization](#page-248-0)

# **Corner Detection**

Calculate corner metric matrix and find corners in images

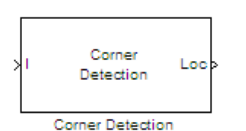

**Libraries:** Computer Vision Toolbox / Analysis & Enhancement

# **Description**

The Corner Detection block finds corners in an image by using the Harris corner detection (by Harris and Stephens), minimum eigenvalue (by Shi and Tomasi), or local intensity comparison (based on the *Accelerated Segment Test, (FAST)* method by Rosten and Drummond) method. The block finds the corners in the image based on the pixels that have the largest corner metric values.

# **Ports**

## **Input**

**I** — Input image matrix of intensity values

## Input image, specified as a matrix of intensity values.

```
Data Types: single | double | int8 | int16 | int32 | int64 | uint8 | uint16 | uint32 | uint64 |
fixed point
```
## **Output**

**Loc** — Corner locations *M*-by-2 matrix

Corner locations, returned as an *M*-by-2 matrix of [*x y*] coordinates. *M* represents the number of corners and is less than or equal to the **Maximum number of corners** parameter.

## **Dependencies**

To enable this port, set the **Output** parameter to one of these:

- Corner location
- Corner location and metric matrix

Data Types: uint32

**Count** — Number of detected corners scalar

Number of detected corners, returned as a scalar.

### **Dependencies**

To enable this port, set these block parameters:

- **Output**: Corner location | Corner location and metric matrix
- **Output variable size signal**: off

Data Types: uint32

**Metric** — Corner metric values matrix

Corner metric values, returned as a matrix of intensity values. The returned matrix is the same size as the input image.

#### **Dependencies**

To enable this port, set the **Output** parameter to one of these:

- Corner location and metric matrix
- Metric matrix

```
Data Types: single | double | int8 | int16 | int32 | int64 | uint8 | uint16 | uint32 | uint64 |
fixed point
```
# **Parameters**

#### **Main Tab**

#### **Method** — Corner detection method

Harris corner detection (Harris & Stephens) (default) | Minimum eigenvalue (Shi & Tomasi) | Local intensity comparison (Rosten & Drummond)

Specify the corner detection method as Harris corner detection (Harris & Stephens), Minimum eigenvalue (Shi & Tomasi), or Local intensity comparison (Rosten & Drummond).

To get the most accurate results, use Minimum eigenvalue (Shi & Tomasi). For the fastest computation, use Local intensity comparison (Rosten & Drummond). For a balance between accuracy and computation speed, use Harris corner detection (Harris & Stephens). For more information on each method, see the ["Algorithms" on page 1-160](#page-165-0) section.

#### **Sensitivity factor (0<k<0.25)** — Sensitivity factor

0.04 (default) | scalar

Specify the sensitivity factor, *k*. As *k* decreases, the likelihood that the algorithm can detect sharp corners increases.

#### **Tunable:** Yes

#### **Dependencies**

To enable this parameter, set the **Method** parameter to Harris corner detection (Harris & Stephens).

**Coefficients for separable smoothing filter** — Filter coefficients fspecial('gaussian', [1 5], 1.5) (default) | vector

Specify a vector of filter coefficients for the smoothing filter.

#### **Dependencies**

To enable this parameter, set the **Method** parameter to one of these:

- Harris corner detection (Harris & Stephens)
- Minimum eigenvalue (Shi & Tomasi)

#### **Intensity comparison threshold** — Intensity threshold

0.1 (default) | scalar

Specify the intensity threshold value used to find valid surrounding pixels.

#### **Tunable:** Yes

#### **Dependencies**

To enable this parameter, set the **Method** parameter to Local intensity comparison (Rosten & Drummond).

**Maximum angle to be considered a corner (in degrees)** — Maximum corner angle

157.5 (default) | scalar

Specify the maximum corner angle.

#### **Tunable:** Yes

#### **Dependencies**

- To enable this parameter, set the **Method** parameter to Local intensity comparison (Rosten & Drummond).
- This parameter is tunable for simulation only.

#### **Output** — Block output

Corner location (default) | Corner location and metric matrix | Metric matrix

Specify the block output as Corner location, Corner location and metric matrix, and Metric matrix.

Set this parameter to Corner location or Corner location and metric matrix to expose the **Maximum number of corners**, **Minimum metric value that indicates a corner**, and **Neighborhood size (suppress region around detected corners)** parameters.

**Maximum number of corners** — Maximum number of corners 200 (default) | integer

Specify the maximum number of corners you want the block to find.

#### **Dependencies**

To enable this parameter, set the **Output** parameter to one of these:

- Corner location
- Corner location and metric matrix

**Minimum metric value that indicates a corner** — Minimum corner metric 0.0005 (default) | scalar

<span id="page-165-0"></span>Specify the minimum corner metric value.

#### **Tunable:** Yes

#### **Dependencies**

To enable this parameter, set the **Output** parameter to one of these:

- Corner location
- Corner location and metric matrix

### **Neighborhood size** — Neighborhood size

[11 11] (default) | 2-element vector

Specify the neighborhood size as a two-element vector of positive odd integers, [*row*, *column*]. The block uses this parameter to suppress the region around a valid corner point with the largest corner metric value.

#### **Dependencies**

To enable this parameter, set the **Output** parameter to one of these:

- Corner location
- Corner location and metric matrix

**Output variable size signal** — Variable size signal

```
on (default) | off
```
Select this parameter to output a variable size signal.

#### **Dependencies**

To enable this parameter, set the **Output** parameter to one of these:

- Corner location
- Corner location and metric matrix

### **Data Types Tab**

For details on the fixed-point block parameters, see "Specify Fixed-Point Attributes for Blocks".

# **Block Characteristics**

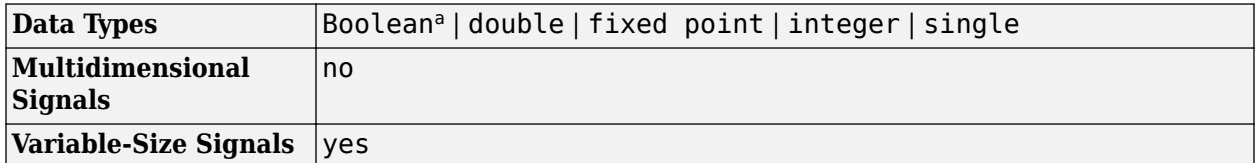

a This data type is not supported for the Local Intensity Comparison method.

# **Algorithms**

### **Determine final corner values**

To determine the final corner values, the block follows this process:

- **1** Find the pixel with the largest corner metric value.
- **2** Verify that the metric value is greater than or equal to the value you specified for the **Minimum metric value that indicates a corner** parameter.
- **3** Suppress the region around the corner value by the size defined in the **Neighborhood size (suppress region around detected corners)** parameter.

The block repeats this process until it finds all the corners in the image or it finds the number of corners you specified in the **Maximum number of corners** parameter.

The corner metric values computed by the Minimum eigenvalue and Local intensity comparison methods are always nonnegative. The corner metric values computed by the Harris corner detection method can be negative.

#### **Minimum Eigenvalue Method**

The method is more computationally expensive than the Harris corner detection algorithm because it directly calculates the eigenvalues of the sum of the squared difference matrix, *M*.

The sum of the squared difference matrix, *M*, is defined as follows:

$$
M = \begin{bmatrix} A & C \\ C & B \end{bmatrix}
$$

The previous equation is based on the following values:

$$
A = (I_x)^2 \otimes w
$$
  

$$
B = (I_y)^2 \otimes w
$$
  

$$
C = (I_x I_y)^2 \otimes w
$$

where  $I_\chi$  and  $I_\chi$  are the gradients of the input image,  $I$ , in the  $x$  and  $y$  direction. The  $\otimes$  symbol denotes a convolution operation.

Use the **Coefficients for separable smoothing filter** parameter to define a vector of filter coefficients. The block multiplies this vector of coefficients by its transpose to create a matrix of filter coefficients, *w*.

The block calculates the smaller eigenvalue of the sum of the squared difference matrix. This minimum eigenvalue corresponds to the corner metric matrix.

#### **Harris Corner Method**

The Harris corner detection method avoids the explicit computation of the eigenvalues of the sum of squared differences matrix by solving for the corner metric matrix, *R*:

 $R = AB - C^2 - k(A + B)^2$ 

See the Minimum Eigenvalue Method section for the definitions of *A*, *B*, and *C*.

The variable *k* corresponds to the sensitivity factor. You can specify its value using the **Sensitivity factor (0<k<0.25)** parameter. As *k* decreases, the likelihood that the algorithm can detect sharp corners increases.

Use the **Coefficients for separable smoothing filter** parameter to define a vector of filter coefficients. The block multiplies this vector of coefficients by its transpose to create a matrix of filter coefficients, *w*.

### **Local Intensity Method**

The method determines that a pixel is a possible corner if it has either, *N* contiguous valid bright surrounding pixels, or *N* contiguous dark surrounding pixels.

Suppose that *p* is the pixel under consideration and *j* is one of the pixels surrounding *p*. The locations of the other surrounding pixels are denoted by the shaded areas in the following figure. The shaded areas in this figure denote the locations of other surrounding pixels.

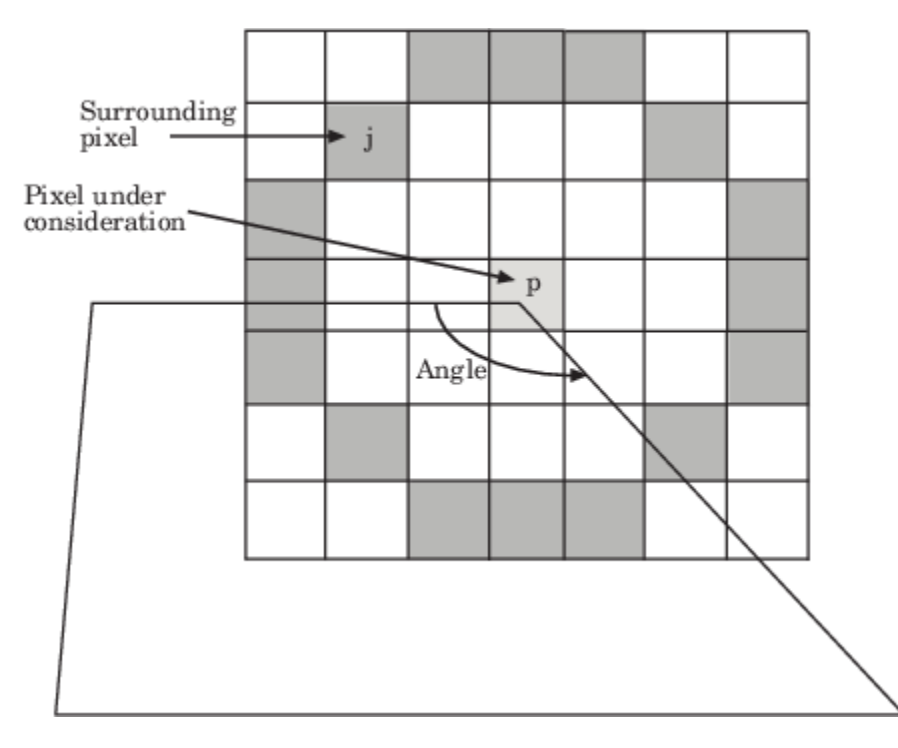

 $I_p$  and  $I_j$  are the intensities of pixels  $p$  and  $j$ , respectively. Pixel  $j$  is a valid bright surrounding pixel if *I*<sub>*j*</sub> − *I<sub>p</sub>* ≥ *T*. Similarly, pixel *j* is a valid dark surrounding pixel if  $I_p - I_j$  ≥ *T*. In these equations, *T* is the value you specified for the **Intensity comparison threshold** parameter.

The block repeats this process to determine whether the block has *N* contiguous valid surrounding pixels. The value of *N* is related to the value you specify for the **Maximum angle to be considered a corner (in degrees)** parameter, as shown in this table.

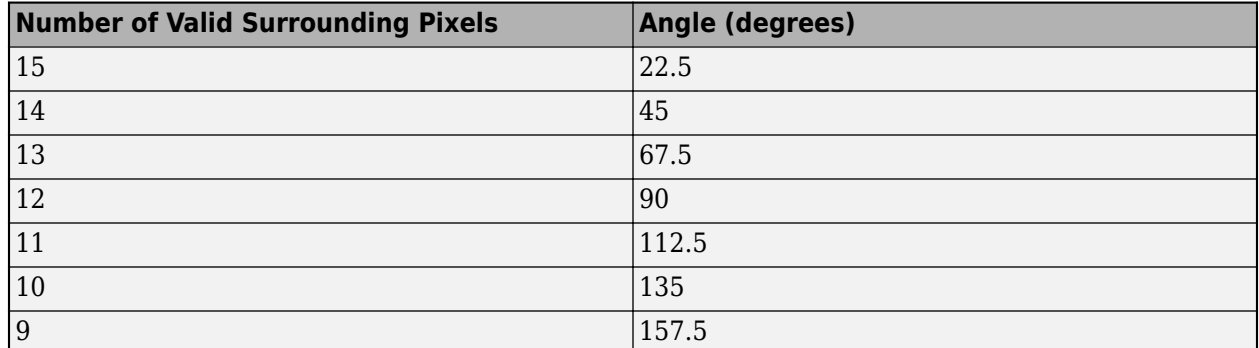

### **Number of Valid Surrounding Pixels and Angle**

After the block determines that a pixel is a possible corner, it computes its corner metric using the following equation:

$$
R = \max \left( \sum_{j: I_j \ge I_p + T} |I_p - I_j| - T, \sum_{j: I_j \le I_p - T} |I_p - I_j| - T \right)
$$

# **Version History**

**Introduced in R2007b**

# **References**

- [1] Harris, C. and M Stephens. "A Combined Corner and Edge Detector." *Proceedings of the 4th Alvey Vision Conference*, 147-151. August 1988.
- [2] Shi, J. and C. Tomasi. "Good Features to Track." *Proceedings of the IEEE Conference on Computer Vision and Pattern Recognition*, 593-600. June 1994.
- [3] Rosten, E. and T. Drummond. "Fusing Points and Lines for High Performance Tracking." *Proceedings of the IEEE International Conference on Computer Vision Vol. 2*, 1508-1511. October 2005.

# **Extended Capabilities**

## **C/C++ Code Generation**

Generate C and C++ code using Simulink® Coder™.

### **Fixed-Point Conversion**

Design and simulate fixed-point systems using Fixed-Point Designer™.

These diagrams show the data types used in the Corner Detection block for fixed-point signals. These diagrams apply to the Harris corner detection and minimum eigenvalue methods only.

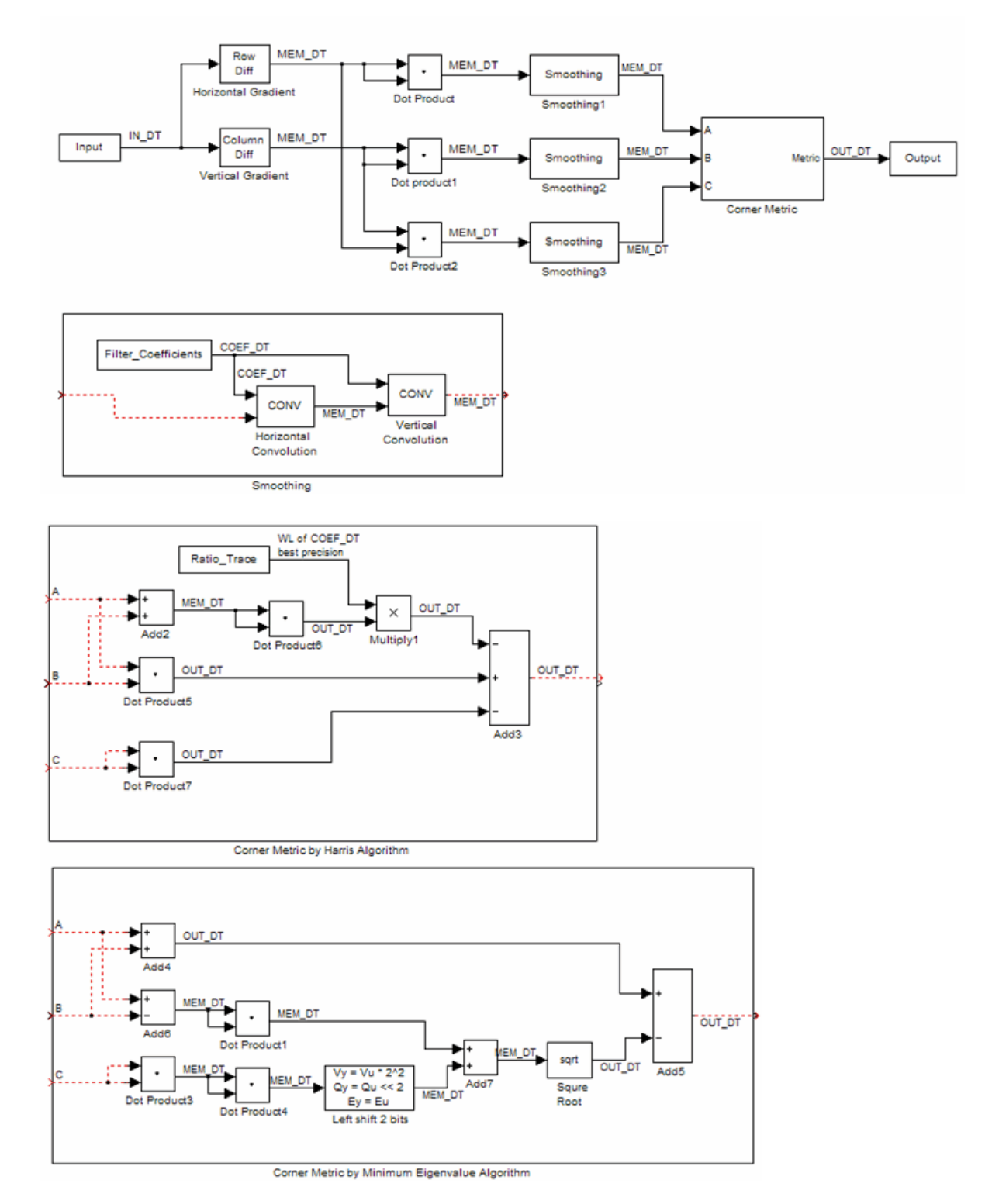

The following table summarizes the variables used in the previous diagrams.

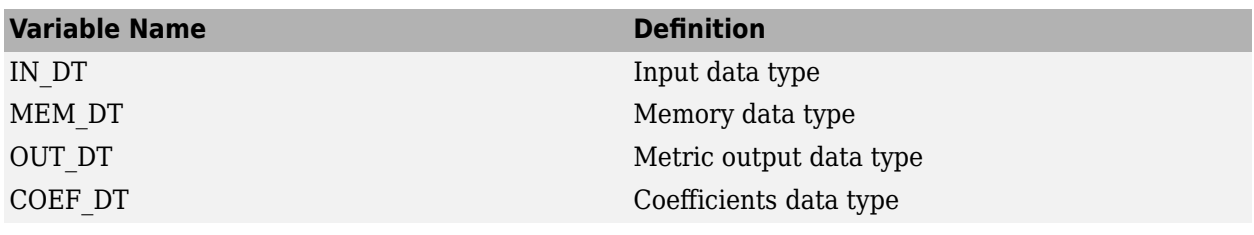

# **See Also**

**Blocks**

[Find Local Maxima](#page-223-0) | [Estimate Geometric Transformation](#page-213-0) | [Warp](#page-392-0)

#### **Functions**

[matchFeatures](#page-2248-0) | [extractFeatures](#page-2151-0) | [detectSURFFeatures](#page-1958-0) | [detectHarrisFeatures](#page-1939-0) | [detectFASTFeatures](#page-1935-0) | [detectORBFeatures](#page-1962-0) | [estimateGeometricTransform2D](#page-2091-0)

# **Deinterlacing**

Remove interlacing effect

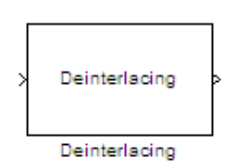

**Libraries:** Computer Vision Toolbox / Analysis & Enhancement

# **Description**

The Deinterlacing block removes the motion artifact known as the interlacing effect from an interlaced image or a video. An interlaced image or video frame comprises of top field and bottom field that has slightly different capture times. The odd numbered lines in an interlaced image constitute the top field and the even numbered lines constitute the bottom field.

When you display an interlaced image, the temporal difference between the top and bottom fields causes a visible artifact where the alternate lines in the interlaced image appear displaced.

This artifact is known as the interlacing effect and can be corrected through deinterlacing techniques. You can use the Deinterlacing block to convert an interlaced video into a deinterlaced video by using one of these methods:

- Line repetition
- Linear interpolation
- Vertical temporal median filtering

You can use this block to deinterlace both intensity and color images.

# **Ports**

## **Input**

**Port\_1** — Interlaced input numeric matrix | 3-D numeric array | image | video

Interlaced input, specified as a numeric matrix, 3-D numeric array, image, or video.

To input an interlaced image, read the image file by using the [Image From File](#page-270-0) or [Image From](#page-274-0) [Workspace](#page-274-0) block. The image can also be a video frame. To input an interlaced video, read the video file by using the [From Multimedia File](#page-229-0) or [Video From Workspace](#page-384-0) block.

Data Types: single | double | int8 | int16 | int32 | int64 | uint8 | uint16 | uint32 | uint64 | fixed point

## **Output**

### **Port 1** — Deinterlaced output

numeric matrix | 3-D numeric array | image | video

Deinterlaced output, returned as a numeric matrix, 3-D numeric array, image, or video. The output is of same size and datatype as that of the input.

Data Types: single | double | int8 | int16 | int32 | int64 | uint8 | uint16 | uint32 | uint64 | fixed point

## **Parameters**

**Main Tab**

**Method** — Deinterlacing method

```
Line repetition (default) | Linear interpolation | Vertical temporal median
filtering
```
Use this parameter to specify the method for deinterlacing the input data.

• If you set the **Method** parameter value to Line repetition, the values in the bottom field of the interlaced image or video frame are replaced with the values in the preceding top field.

#### Line Repetition

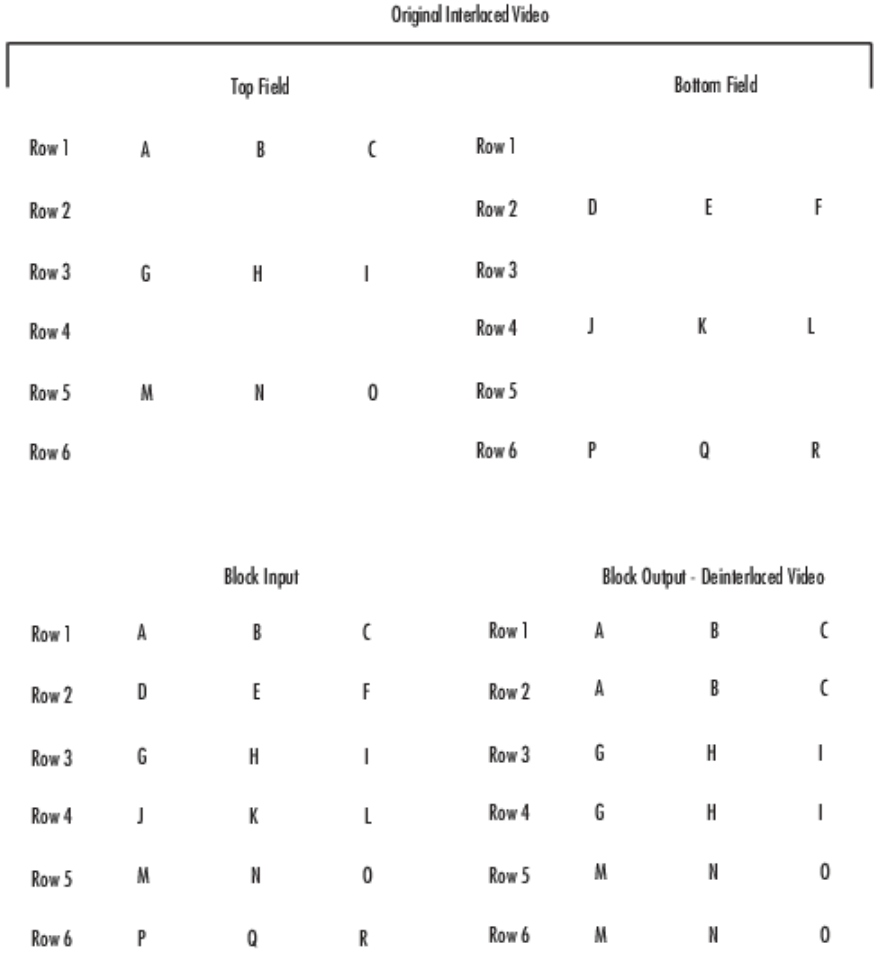

• If you set the **Method** parameter value to Line interpolation, the values in a bottom field are computed as the average of the values in the two neighboring top fields.

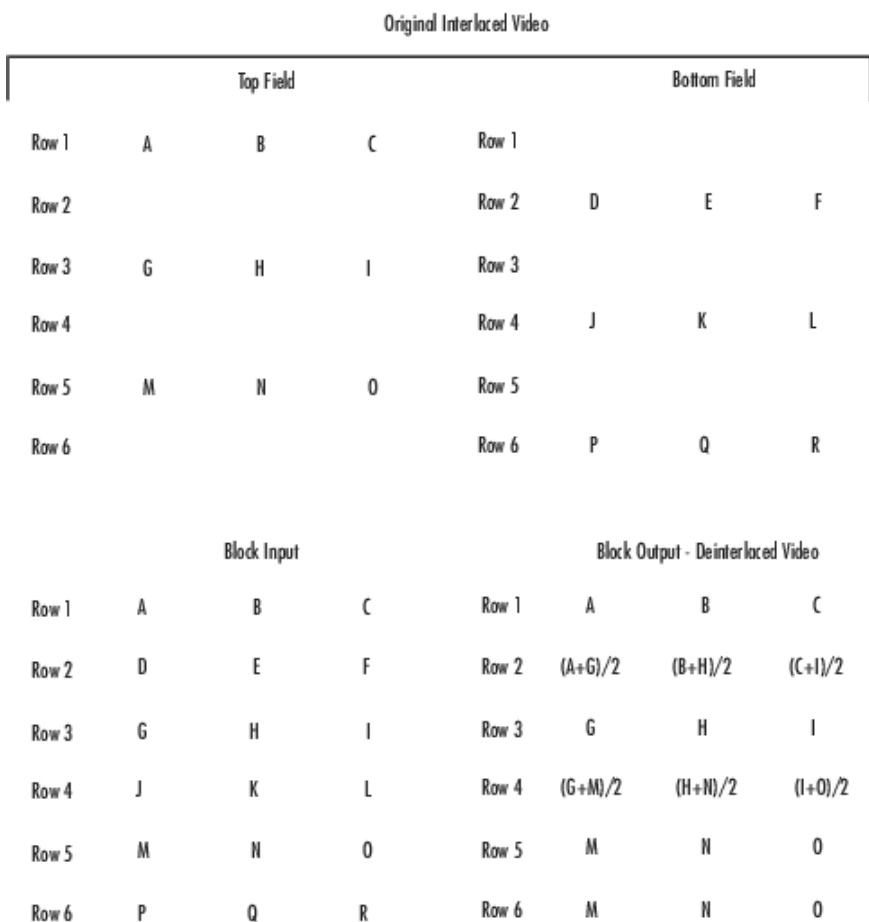

#### Linear Interpolation

• If you set the **Method** parameter value to Vertical temporal median filtering, the values in a bottom field are computed as the median of the values in the bottom field and its two neighboring top fields.

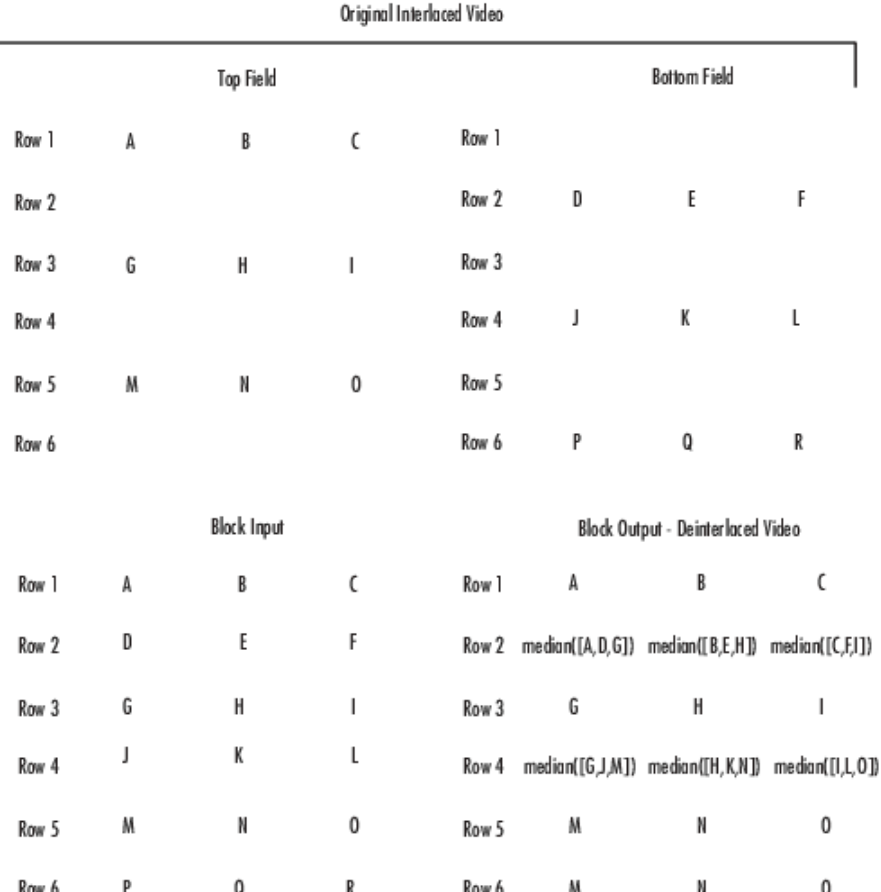

#### Vertical Temporal Median Filtering

#### **Input image is transposed (data order is row major)** — Specify data order

off (default) | on

You can use this parameter to specify if the interlaced input is stored in row major order. When you select this parameter, the block assumes that the input buffer contains contiguous data elements of an array that are arranged sequentially row by row. Otherwise, the blocks assumes that the buffer stores data in the column major order such that the elements are arranged sequentially column by column.

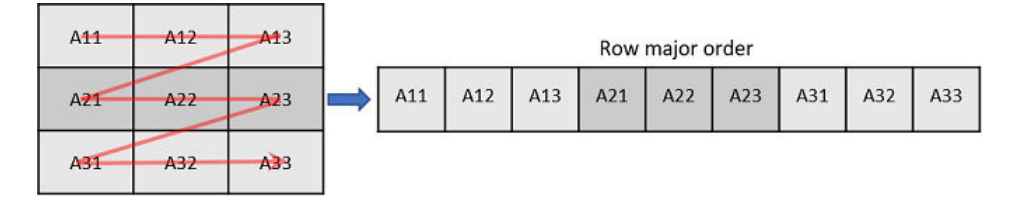

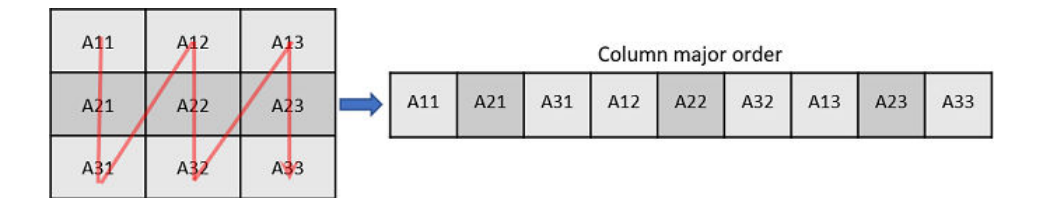

Use this parameter only when

- You are developing algorithms to run on an embedded target that uses the row-major format.
- You want to limit the additional processing required to take the transpose of signals at the interfaces of the row-major and column-major systems.

When you select this check box, the first two dimensions of the Deinterlacing block's input are swapped.

#### **Data Types Tab**

To enable options on the **Data Types** tab, set the **Method** parameter in the **Main** tab to Linear interpolation.

#### **Fixed-point operational parameters**

**Rounding mode** – Rounding mode for calculating fixed-point value

Floor (default) | Ceiling | Convergent | Nearest | Round | Simplest | Zero

Specifies the rounding mode for the block to use when the specified data type and scaling cannot exactly represent the result of a fixed-point calculation.

See "Rounding Modes" for more information on the available options.

#### **Saturate on integer overflow** - Specify overflow mode

on (default) | off

When you select this parameter, the block saturates the result of its fixed-point operation. When you clear this parameter, the block wraps the result of its fixed-point operation.

For details on saturate and wrap, see "Overflow Handling" for fixed-point operations.

#### **Fixed-point data types**

**Accumulator** — Accumulator data type

Binary point scaling (default) | Same as input

Use this parameter to specify the data type and scaling of the accumulator (sum).

- When you select Binary point scaling, you can enter the word length and the fraction length of the accumulator, in bits. The default value for word length is set to 12 and fraction length is set to 3. The data type format is same as that of the input data format, signed or unsigned.
- When you select Same as input, the word length and the fractional length of the accumulator match those of the input.

### **Output** — Data type for output

Same as input (default) | Binary point scaling

Use this parameter to specify the data type and scaling of the output data.

- When you select Same as input, the word length and the fractional length of the accumulator match those of the input.
- When you select Binary point scaling, you can enter the word length and the fraction length of the output, in bits. The default value for word length is set to 8 and fraction length is set to 0. The data type format is same as that of the input data type format, signed or unsigned.

**Lock data type settings against change by the fixed-point tools** — Data type override off (default) | on

Select this parameter to prevent the fixed-point tools from overriding the data types you specify on the block mask. For more information, see fxptdlg, a reference page on the Fixed-Point Tool.

# **Block Characteristics**

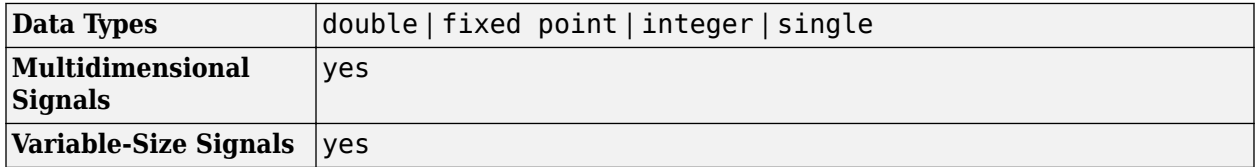

# **Version History**

**Introduced before R2006a**

# **Extended Capabilities**

## **C/C++ Code Generation**

Generate C and C++ code using Simulink® Coder<sup>™</sup>.

# **See Also**

[vision.Deinterlacer](#page-1009-0)

# **Demosaic**

Demosaic Bayer format images

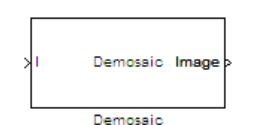

**Libraries:** Computer Vision Toolbox / Conversions

# **Description**

The Demosaic block takes images in Bayer format and outputs RGB images. The block performs this operation using a gradient-corrected linear interpolation algorithm or a bilinear interpolation algorithm. This figure illustrates a 4-by-4 image in Bayer format with each pixel labeled R, G, or B.

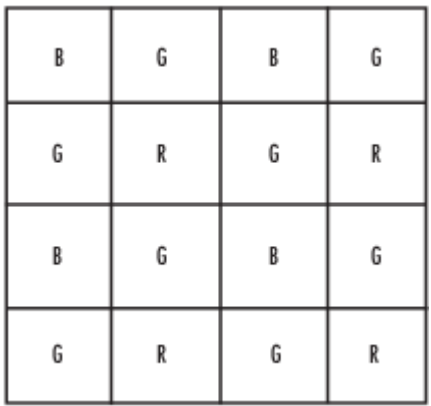

# **Ports**

## **Input**

```
I — Image to demosaic
matrix
```
Image to demosaic, specified as a 2-D numeric matrix. The size requirements for the matrix depend on the value of the **Interpolation algorithm** parameter.

- If the value of **Interpolation algorithm** is Bilinear, the matrix must have three or more rows and three or more columns.
- If the value of **Interpolation algorithm** is Gradient-corrected linear, the matrix must have five or more rows and five or more columns.

Data Types: single | double | int8 | int16 | int32 | int64 | uint8 | uint16 | uint32 | uint64 | fixed point

# **Output**

**R** — Red color channel of processed image matrix

Red color channel of processed image, returned as a 2-D numeric matrix of the same size and data type as **I**.

#### **Dependencies**

#### To enable this port, set the **Output image signal** parameter to Separate color signals.

```
Data Types: single | double | int8 | int16 | int32 | int64 | uint8 | uint16 | uint32 | uint64 |
fixed point
```
## **G** — Green color channel of processed image

matrix

Green color channel of processed image, returned as a 2-D numeric matrix of the same size and data type as **I**.

#### **Dependencies**

To enable this port, set the **Output image signal** parameter to Separate color signals.

```
Data Types: single | double | int8 | int16 | int32 | int64 | uint8 | uint16 | uint32 | uint64 |
fixed point
```
# **B** — Blue color channel of processed image

matrix

Blue color channel of processed image, returned as a 2-D numeric matrix of the same size and data type as **I**.

#### **Dependencies**

To enable this port, set the **Output image signal** parameter to Separate color signals.

```
Data Types: single | double | int8 | int16 | int32 | int64 | uint8 | uint16 | uint32 | uint64 |
fixed point
```
# **Image** — Multidimensional processed image

matrix

Multidimensional processed image, returned as a 3-D numeric matrix of the same data type as **I**. If the input image **I** has the dimensions *M*-by-*N*, then **Image** has the dimensions *M*-by-*N*-by-*P*, where *P* is the number of color channels.

### **Dependencies**

To enable this port, specify the **Output image signal** parameter as One multidimensional signal.

```
Data Types: single | double | int8 | int16 | int32 | int64 | uint8 | uint16 | uint32 | uint64 |
fixed point
```
# **Parameters**

### **Main**

**Interpolation algorithm** — Interpolation algorithm

Bilinear (default) | Gradient-corrected linear
Specify the algorithm the block uses to calculate the missing color information. If you select Bilinear, the block spatially averages the values of the neighboring pixels of a missing color value to calculate its color information.

If you select Gradient-corrected linear, the block uses a Weiner approach to minimize the mean-squared error in the interpolation. This method performs well on the edges of objects in the image. Both methods use symmetric padding at the image boundaries. For more information, see the [Image Pad](#page-279-0) block reference page.

#### **Sensor alignment** — R,G,B pixel alignment

RGGB (default) | GRBG | GBRG | BGGR

Specify the alignment of the input image. Select the sequence of R, G, and B pixels that correspond to the 2-by-2 block of pixels in the top-left corner of the image. Specify the sequence in left-to-right, topto-bottom order. For example, for this image, you would select BGGR.

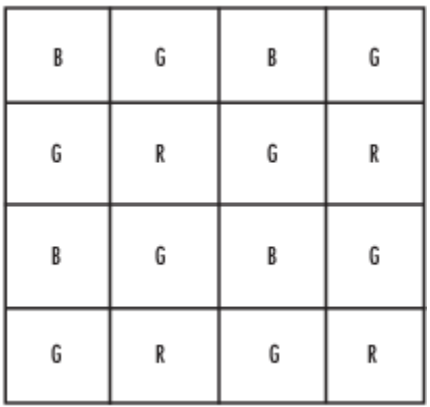

#### **Output image signal** — Dimensions of output image

One multidimensional signal (default) | Separate color signals

Specify how to output the RGB image. Given an *M*-by-*N* input image, this parameter affects the output of this block in these ways.

- One multidimensional image The block has a single port, Image, that outputs an *M*-by-*N*by-*P* RGB image, where *P* is the number of color channels.
- Separate color signals The block has three ports, R, G, and B, that each output one *M*-by-*N* color channel of the RGB image.

### **Data Types**

For details on the fixed-point block parameters, see "Specify Fixed-Point Attributes for Blocks".

**Lock data type settings against change by the fixed-point tools** — Prevent fixed-point tools from overriding data types

```
off (default) | on
```
Select this parameter to prevent the fixed-point tools from overriding the data types you specify in this block. For more information, see "Lock the Output Data Type Setting" (Fixed-Point Designer).

# **Block Characteristics**

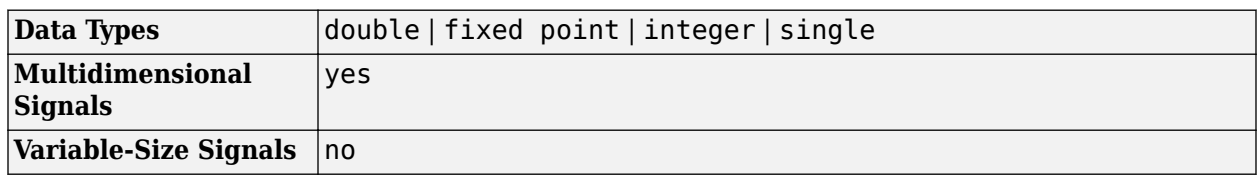

# **Version History**

**Introduced in R2006b**

# **References**

- [1] Malvar, H.S., Li-wei He, and R. Cutler. "High-Quality Linear Interpolation for Demosaicing of Bayer-Patterned Color Images." In *2004 IEEE International Conference on Acoustics, Speech, and Signal Processing*, 3:iii-485–88. Montreal, Que., Canada: IEEE, 2004. https://doi.org/ 10.1109/ICASSP.2004.1326587.
- [2] Gunturk, B.K., J. Glotzbach, Y. Altunbasak, R.W. Schafer, and R.M. Mersereau. "Demosaicking: Color Filter Array Interpolation." *IEEE Signal Processing Magazine*, 22, no. 1 (January 2005): 44–54. https://doi.org/10.1109/MSP.2005.1407714.

# **Extended Capabilities**

## **C/C++ Code Generation**

Generate C and C++ code using Simulink® Coder™.

# **See Also**

demosaic

# <span id="page-182-0"></span>**Dilation**

Dilate binary or intensity image by finding local maxima

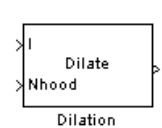

**Libraries:** Computer Vision Toolbox / Morphological Operations

# **Description**

The Dilation block performs morphological dilation on an intensity or binary image and outputs the dilated image.

To define the structuring element that the block applies to the image, use the **Neighborhood or structuring element** parameter.

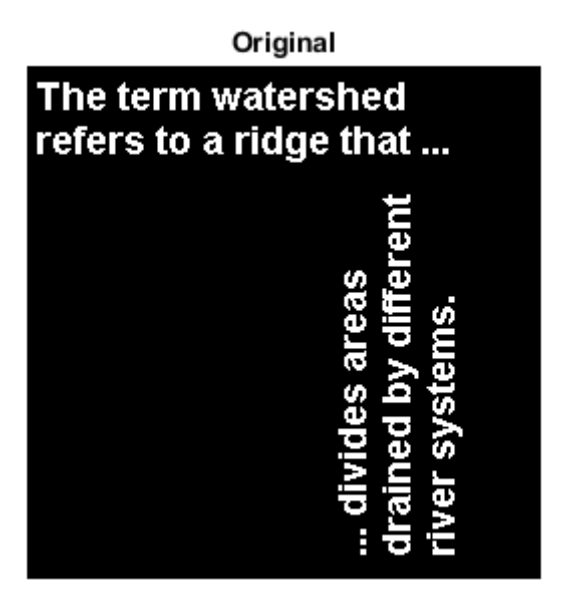

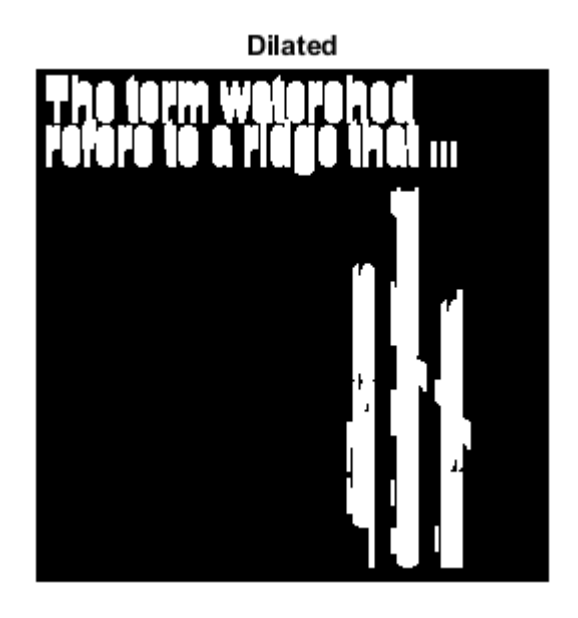

This block uses two-dimensional flat structuring elements only.

# **Ports**

### **Input**

**I** — Input image matrix

Specify an input image as a matrix of intensity values. This port is unnamed unless you set the **Neighborhood or structuring element source** parameter to Input port.

```
Data Types: single | double | int8 | int16 | int32 | uint8 | uint16 | uint32 | Boolean | fixed
point
```
**Nhood** — Neighborhood values

vector | matrix

Specify neighborhood values representing a structuring element as a vector or matrix of 1s and 0s or by using the strel function.

#### **Dependencies**

To enable this port, set the **Neighborhood or structuring element source** parameter to Input port.

Data Types: Boolean

### **Output**

**Port\_1** — Dilated image matrix

The block returns the dilated image as a matrix of intensity values. The size and data type of the output image are the same as those of the input image.

Data Types: single | double | int8 | int16 | int32 | uint8 | uint16 | uint32 | Boolean | fixed point

# **Parameters**

**Neighborhood or structuring element source** — Source of neighborhood or structuring element

Specify via dialog (default) | Input port

Specify the source of the neighborhood or structuring element as one of these options:

- Specify via dialog Use the **Neighborhood or structuring element** parameter to specify a neighborhood or structuring element.
- Input port Use the **Nhood** input port to specify neighborhood values representing a structuring element.

**Neighborhood or structuring element** — Neighborhood or structuring element

### [1 1; 1 1] (default) | vector | matrix

Specify a neighborhood or structuring element as a vector or matrix of 1s and 0s, a strel object, or an array of strel objects. When you specify an array of strel objects, the block applies each object to the entire image sequentially.

If the structuring element is decomposable into smaller elements, the block uses a more efficient algorithm that can execute more quickly.

#### **Dependencies**

To enable this parameter, set the **Neighborhood or structuring element source** parameter, to Specify via dialog.

# **Block Characteristics**

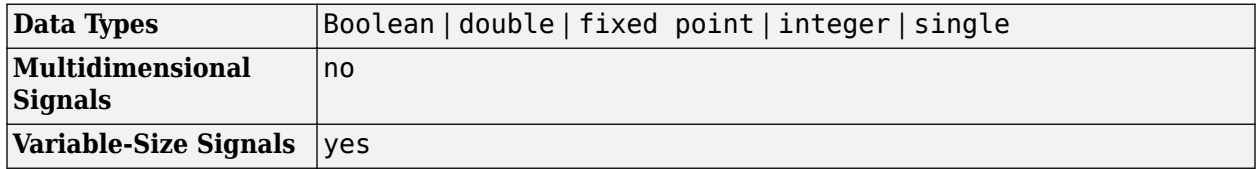

## **More About**

### **Dilation and Structuring Element**

Performing dilation on an image includes:

- Increasing the size of the object by expanding the image pixels and adding pixels to the boundary of the object.
- Filling small holes and broken areas
- Connecting areas separated by a space smaller than the structuring element

The direction and extent of the growth of an object in an image depends on the shape of the structuring element. Each structuring element has an origin.

- If the structuring element is symmetrical, the origin coincides with its centroid.
- If the structuring element is asymmetrical, the pixel in the structuring element that is close to its centroid and is in the top-left direction is considered as the origin.

The Dilation block rotates the structuring element about this origin and places the origin over each pixel of the image object. The block creates the dilated image from the local maxima values at each pixel.

#### **Binary Dilation**

The binary dilation of A by B, denoted as  $A \bigcap B$ , is defined as the set operation:

$$
A \oplus B = \left\{ z \middle| \left( \widehat{B} \right)_z \cap A \neq \emptyset \right. \right\},
$$

where  $\hat{B}$  is the reflection of the structuring element *B*. Note that some applications use a definition of dilation in which the structuring element is not reflected.

### **Grayscale Dilation**

In the general form of grayscale dilation, the structuring element has a specified height. The grayscale dilation of  $A(x, y)$  by  $B(x, y)$  is defined as:

 $(A \oplus B)(x, y) = \max\{A(x - x', y - y') + B(x', y')|(x', y') \in D_B\},$ 

where  $D_B$  is the domain of the structuring element *B* and  $A(x, y)$  is assumed to be – $\infty$  outside the domain of the image. To create a structuring element with nonzero height values, use the syntax strel(nhood,height), where height specifies the height values and nhood corresponds to the structuring element domain  $D_B$ .

Grayscale dilation is often performed with a flat structuring element  $(B(x,y) = 0)$ . Grayscale dilation using such a structuring element is equivalent to a local-maximum operator:

 $(A \oplus B)(x, y) = \max\{A(x - x', y - y')|(x', y') \in D_B\}$ .

All of the strel syntaxes except for strel(nhood, height), strel("arbitrary",nhood,height), and strel("ball",...) produce flat structuring elements.

# **Version History**

**Introduced before R2006a**

# **References**

- [1] Soille, Pierre. *Morphological Image Analysis*. Berlin, Heidelberg: Springer Berlin Heidelberg, 2004. https://doi.org/10.1007/978-3-662-05088-0.
- [2] Gonzalez, Rafael C., Richard E. Woods, and Steven L. Eddins. *Digital Image Processing Using MATLAB*. Third edition. Knoxville: Gatesmark Publishing, 2020.

# **Extended Capabilities**

## **C/C++ Code Generation**

Generate C and C++ code using Simulink® Coder™.

# **See Also**

**Blocks** [Erosion](#page-210-0) | [Opening](#page-311-0) | [Closing](#page-133-0) | [Label](#page-296-0) | [Bottom-hat](#page-124-0) | [Top-hat](#page-365-0)

## **Functions**

imerode | imdilate | imopen | imclose

## **Objects**

strel

# <span id="page-187-0"></span>**Draw Markers**

Draw markers on image

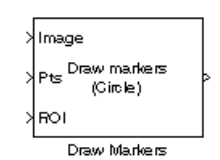

**Libraries:** Computer Vision Toolbox / Text & Graphics

# **Description**

The Draw Markers block draws markers on an image or video frame by overwriting pixel values in the input image. This embeds the markers in the output image. The block supports five types of markers: Circle, X-mark, Plus, Star, and Square.

The block uses Bresenham's circle drawing algorithm to draw circles and Bresenham's line drawing algorithm to draw all other markers.

# **Ports**

**Input**

**Image** — Input Image matrix | array

Specify the input image as either an *M*-by-*N* matrix of intensity values or an *M*-by-*N*-by-*P* array of color values with *P* color planes.

### **Dependencies**

To enable this port, set the **Image signal** parameter to One multidimensional signal.

Data Types: single | double | int8 | int16 | int32 | uint8 | uint16 | uint32 | Boolean | fixed point

**R** — Red color component of image matrix

Specify the red color component of the input RGB image as an *M*-by-*N* matrix. The **R**, **G**, and **B** ports must have the same dimensions and data type.

## **Dependencies**

To enable this port, set the **Image signal** parameter to Separate color signals.

Data Types: single | double | int8 | int16 | int32 | uint8 | uint16 | uint32 | Boolean | fixed point

**G** — Green color component of image matrix

Specify the green color component of the input RGB image as an *M*-by-*N* matrix. The **R**, **G**, and **B** ports must have the same dimensions and data type.

#### **Dependencies**

To enable this port, set the **Image signal** parameter to Separate color signals.

```
Data Types: single | double | int8 | int16 | int32 | uint8 | uint16 | uint32 | Boolean | fixed
point
```
#### **B** — Blue color component of image

matrix

Specify the blue color component of the input RGB image as an *M*-by-*N* matrix. The **R**, **G**, and **B** ports must have the same dimensions and data type.

#### **Dependencies**

To enable this port, set the **Image signal** parameter to Separate color signals.

```
Data Types: single | double | int8 | int16 | int32 | uint8 | uint16 | uint32 | Boolean | fixed
point
```
#### **Pts** — Marker coordinates

vector | matrix

Specify the coordinates of markers as one of these options:

- Single marker Two-element vector that specifies the *x* and *y* coordinates for the center of the marker.
- Multiple markers *K*-by-2 matrix. *K* is the number of markers. Each row of the matrix specifies the *x*- and *y*- coordinates for the center of a marker.

**Note** The block does not support single-precision or double-precision floating-point data types for this parameter unless the input image is also floating point.

Data Types: single | double | int8 | int16 | int32 | uint8 | uint16 | uint32

#### **Clr** — Marker color

scalar | vector | matrix

Specify the color values for the markers. Use this table to determine the type of value to input at this port.

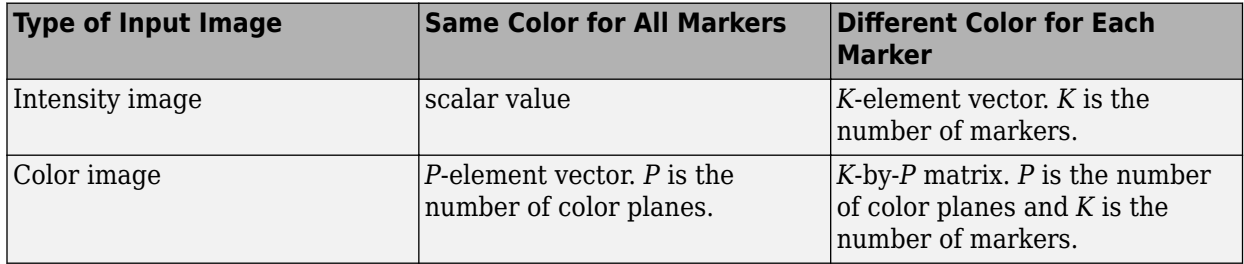

### **Dependencies**

To enable this port, use one of these options:

- The **Marker shape** parameter is set to X-mark, Plus, or Star, or the **Filled** parameter is cleared — Set the **Border color source** parameter to Input port.
- The **Marker shape** parameter is set to Circle or Square and the **Filled** parameter is selected Set the **Fill color source** parameter to Input port.

Data Types: single | double | int8 | int16 | int32 | uint8 | uint16 | uint32 | Boolean | fixed point

**ROI** — Region of interest

vector

Specify a rectangular region of interest (ROI) as a four-element vector of form [*x y width height*]. The *x* and *y* elements are the coordinates of the top-left corner of the ROI.

#### **Dependencies**

To enable this port, set the **Draw markers in** parameter to Specify region of interest via port.

Data Types: single | double | int8 | int16 | int32 | uint8 | uint16 | uint32

### **Output**

**Port 1** — Output image matrix | array

Output image, returned as an *M*-by-*N* matrix of intensity values or an *M*-by-*N*-by-*P* array of color values. *P* is the number of color planes in the output image. The output image has the same size and data type as the input image.

#### **Dependencies**

To enable this port, set the **Image signal** parameter to One multidimensional signal.

Data Types: single | double | int8 | int16 | int32 | uint8 | uint16 | uint32 | Boolean | fixed point

**R** — Red color component of output image matrix

Red color component of the output RGB image, returned as an *M*-by-*N* matrix. The red color component of the output image has the same dimensions and data type as the red color component of the input image.

### **Dependencies**

To enable this port, set the **Image signal** parameter to Separate color signals.

Data Types: single | double | int8 | int16 | int32 | uint8 | uint16 | uint32 | Boolean | fixed point

**G** — Green color component of output image

matrix

Green color component of the output RGB image, returned as an *M*-by-*N* matrix. The green color component of the output image has the same dimensions and data type as the green color component of the input image.

#### **Dependencies**

To enable this port, set the **Image signal** parameter to Separate color signals.

```
Data Types: single | double | int8 | int16 | int32 | uint8 | uint16 | uint32 | Boolean | fixed
point
```
**B** — Blue color component of output image

matrix

Blue color component of the output RGB image, returned as an *M*-by-*N* matrix. The blue color component of the output image has the same dimensions and data type as the blue color component of the input image.

#### **Dependencies**

To enable this port, set the **Image signal** parameter to Separate color signals.

```
Data Types: single | double | int8 | int16 | int32 | uint8 | uint16 | uint32 | Boolean | fixed
point
```
## **Parameters**

**Main**

**Marker shape** — Shape of marker

Circle (default) | X-mark | Plus | Star | Square

Specify the shape of the marker to draw. You can render the Circle and Square markers as outlines or as filled shapes.

#### **Marker size** — Size of marker

3 (default) | positive integer

Specify the size of the marker as a positive integer, *M*, that defines a square area, with sides of length 2*M*+1, into which the marker fits.

**Filled** — Filled marker

off (default) | on

Select this parameter to fill the marker with the specified intensity value or color.

#### **Dependencies**

To enable this parameter, set the **Marker shape** parameter to Circle or Square.

**Border color source** — Color source of marker border Specify via dialog (default) | Input port

Specify the source of the color for the border of the marker as one these options:

- Specify via dialog Use the **Border color** parameter to specify a color for the border of the marker.
- Input port Use the **Clr** input port to specify a color for the border of the marker.

#### **Dependencies**

To enable this parameter, clear the **Filled** parameter or set the **Marker shape** parameter to X-mark, Plus, or Star.

#### **Border color** — Color value of marker

Black (default) | White | User-specified value

Specify the color value for the border of the marker as Black, White, or User-specified value.

#### **Dependencies**

To enable this parameter, clear the **Filled** parameter and set the **Border color source** parameter to Specify via dialog.

**Fill color source** — Color source of filled marker

Specify via dialog (default) | Input port

Specify the source of the color with which to fill the marker as one these options:

- Specify via dialog Use the **Fill color** parameter to specify a color with which to fill the marker.
- Input port Use the **Clr** input port to specify a color with which to fill the marker.

#### **Dependencies**

To enable this parameter, set the **Marker shape** parameter to Circle or Square and select the **Filled** parameter.

**Fill color** — Color value of filled marker Black (default) | White | User-specified value

Specify the color value with which to fill the marker as Black, White, or User-specified value.

#### **Dependencies**

To enable this parameter, set the **Marker shape** parameter to Circle or Square, select the **Filled** parameter, and set the **Fill color source** parameter to Specify via dialog.

### **Opacity factor (between 0 and 1)** — Opacity factor

0.6 (default) | scalar in range [0, 1] | *K*-element vector

Specify the opacity factor for the marker in the range  $[0, 1]$ , where 0 is completely transparent and 1 is completely opaque. Specify this parameter as one of these options:

- Scalar Apply the specified opacity factor to all markers.
- *K*-element Vector Apply a different opacity factor to each marker. *K* is the number of markers.

#### **Dependencies**

To enable this parameter, set the **Marker shape** parameter to Circle or Square and select the **Filled** parameter.

#### **Color value(s)** — User-specified color values

[200 255 100] (default) | scalar | *P*-element vector | *K*-by-*P* matrix

Specify the color values for the markers. Use this table to determine the type of value to enter for this parameter.

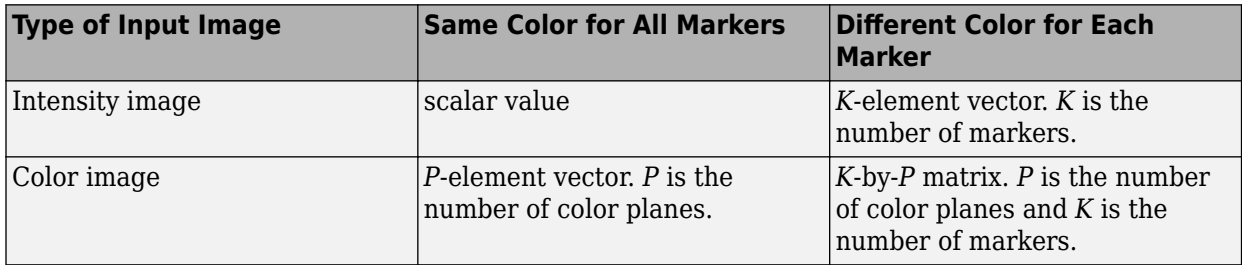

#### **Dependencies**

To enable this parameter, use one of these options:

- The **Marker shape** parameter is set to X-mark, Plus, or Star, or the **Filled** parameter is cleared — Set the **Border color source** parameter to Specify via dialog and the **Border color** parameter to User-specified value.
- The **Marker shape** parameter is set to Circle or Square and the **Filled** parameter is selected Set the **Fill color source** parameter to Specify via dialog and the **Fill color** parameter to User-specified value.

#### **Draw Markers in** — Area for markers

Entire image (default) | Specify region of interest via port

Specify where to draw the markers. By default, you can draw markers in the entire image. To specify markers within a rectangular ROI, set this parameter to Specify region of interest via port, and specify a four-element vector of the form [*x y width height*] to the **ROI** input port.

**Use antialiasing** — Smoothing algorithm

```
off (default) | on
```
Select this parameter to perform a smoothing algorithm on the Circle, X-mark, or Star marker shapes.

#### **Dependencies**

To enable this parameter, set the **Marker shape** parameter to Circle, X-mark, or Star.

**Image signal** — Port configuration for RGB image

One multidimensional signal (default) | Separate color signals

Specify how to input and output an RGB color image.

- One multidimensional signal The block accepts input using only the **Image** port and returns the output using only the **Port\_1** port.
- Separate color signals The block accepts and returns the color image using three separate color channels, divided across the **R**, **G**, and **B** input and output ports.

## **Data Types**

For details on the fixed-point block parameters, see "Specify Fixed-Point Attributes for Blocks".

# **Block Characteristics**

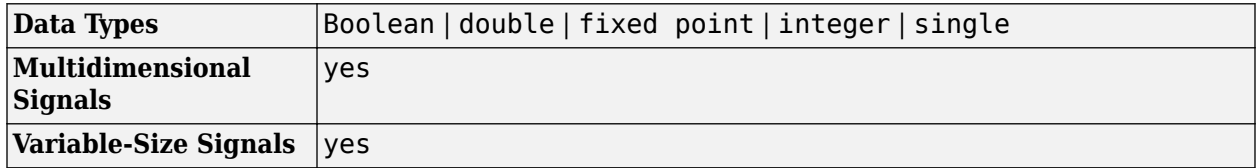

# **Version History**

**Introduced before R2006a**

# **Extended Capabilities**

## **C/C++ Code Generation**

Generate C and C++ code using Simulink® Coder™.

# **See Also**

**Blocks** [Draw Shapes](#page-194-0)

### **Functions**

[insertMarker](#page-2208-0) | [insertShape](#page-2224-0)

# <span id="page-194-0"></span>**Draw Shapes**

Draw rectangles, lines, polygons, or circles on images

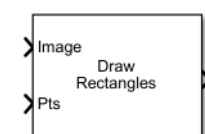

**Libraries:** Computer Vision Toolbox / Text & Graphics

# **Description**

The Draw Shapes block draws rectangles, lines, polygons, or circles on images by overwriting the pixel values. As a result, the shapes are drawn on the output image. The block uses Bresenham's line drawing algorithm to draw lines, polygons, and rectangles and Bresenham's circle drawing algorithm to draw circles. The output signal is of the same size and data type as the input signal fed to the **Image**, **R**, **G**, and **B** ports.

You can set the shape fill or border color via the input port or by manually entering the values using the parameters. Use the color parameters to specify the appearance of the rectangles, lines, polygons, or circles.

# **Ports**

### **Input**

**Image** — Input image or video stream *M*-by-*N* matrix of intensity values | *M*-by-*N*-by-*3* array of color values

Input image, specified as either an *M*-by-*N* matrix of intensity values or an *M*-by-*N*-by-*3* matrix of color values with *3* color planes.

When the input is a video stream, the block processes it frame by frame.

```
Data Types: single | double | int8 | int16 | int32 | int64 | uint8 | uint16 | uint32 | uint64 |
Boolean | fixed point
```
**R** — Red color channel of the image or video frame *M*-by-*N* matrix

Red color channel of the image or video frame, specified as an *M*-by-*N* matrix. The **R**, **G**, and **B** ports must have the same dimensions and data type.

### **Dependencies**

To enable this port, set the **Image signal** parameter to Separate color signals.

```
Data Types: single | double | int8 | int16 | int32 | int64 | uint8 | uint16 | uint32 | uint64 |
Boolean | fixed point
```
**G** — Green color channel of the image or video frame *M*-by-*N* matrix

Green color channel of the input image or video frame, specified as an *M*-by-*N* matrix. The **R**, **G**, and **B** ports must have the same dimensions and data type.

### **Dependencies**

To enable this port, set the **Image signal** parameter to Separate color signals.

```
Data Types: single | double | int8 | int16 | int32 | int64 | uint8 | uint16 | uint32 | uint64 |
Boolean | fixed point
```
### **B** — Blue color channel of the image or video frame

*M*-by-*N* matrix

Blue color channel of the input image or video frame, specified as an *M*-by-*N* matrix. The **R**, **G**, and **B** ports must have the same dimensions and data type.

#### **Dependencies**

To enable this port, set the **Image signal** parameter to Separate color signals.

```
Data Types: single | double | int8 | int16 | int32 | int64 | uint8 | uint16 | uint32 | uint64 |
Boolean | fixed point
```
### **Pts** — Shape coordinates

*M*-by-3 matrix | *M*-by-4 matrix | *M*-by-2*L* matrix

Coordinates of the input shapes to be drawn on the input. The format of the points depends on the type of shape you specify with the **Shape** parameter.

• Rectangles — *M*-by-4 matrix of the form [*x y width height*]. *M* is the number of rectangles.

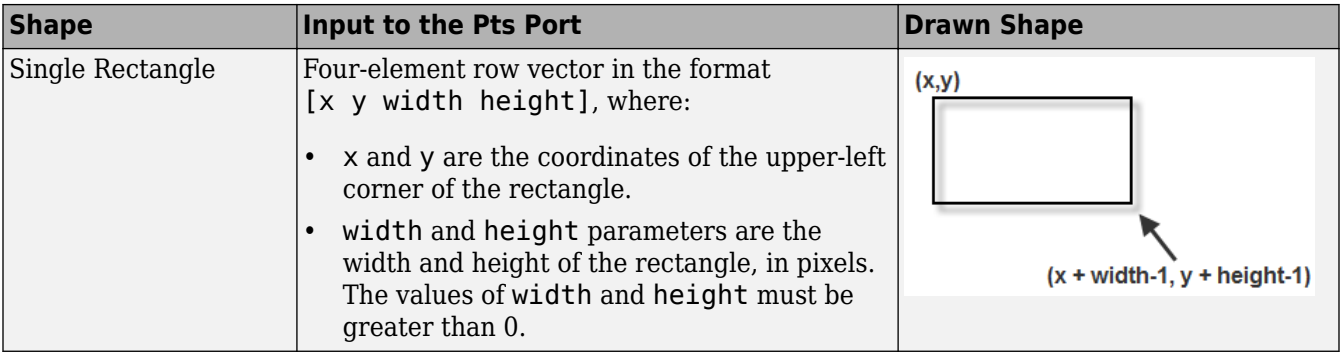

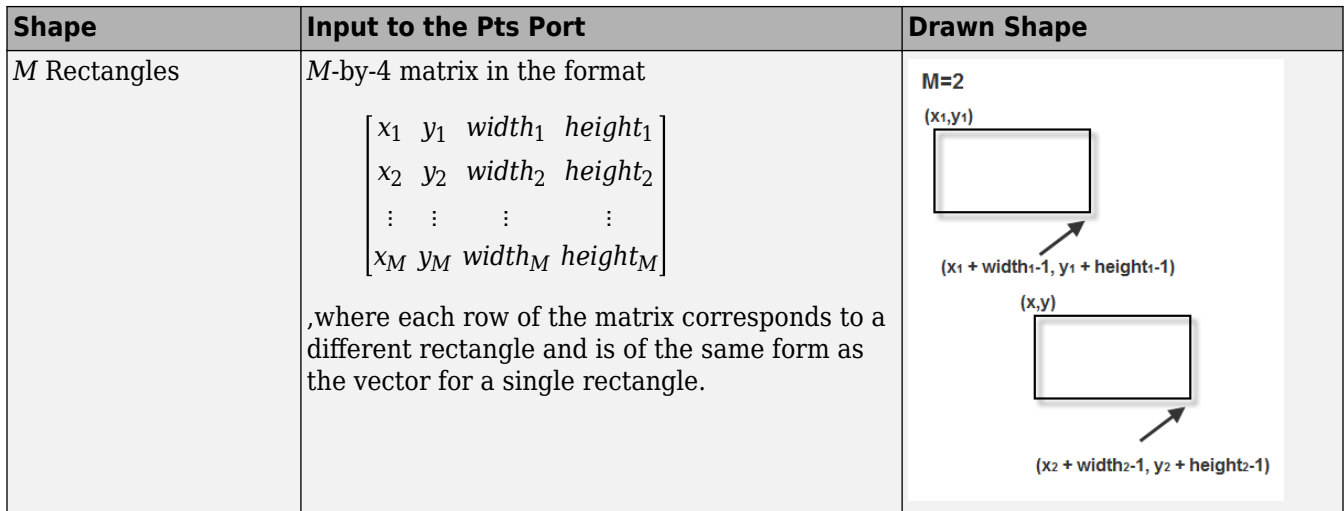

• Lines  $-M$ -by-2*L* matrix of the form  $[x_1, y_1, x_2, y_2, ..., x_L, y_L]$ . *M* is the number of polylines.

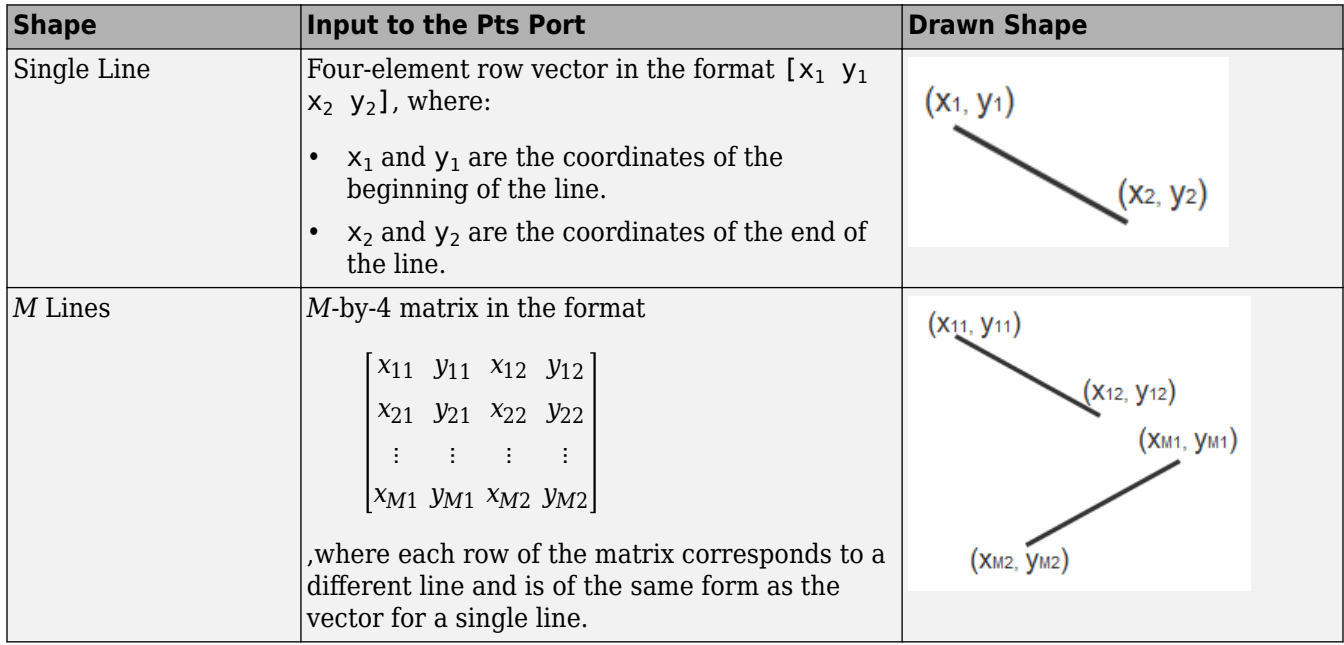

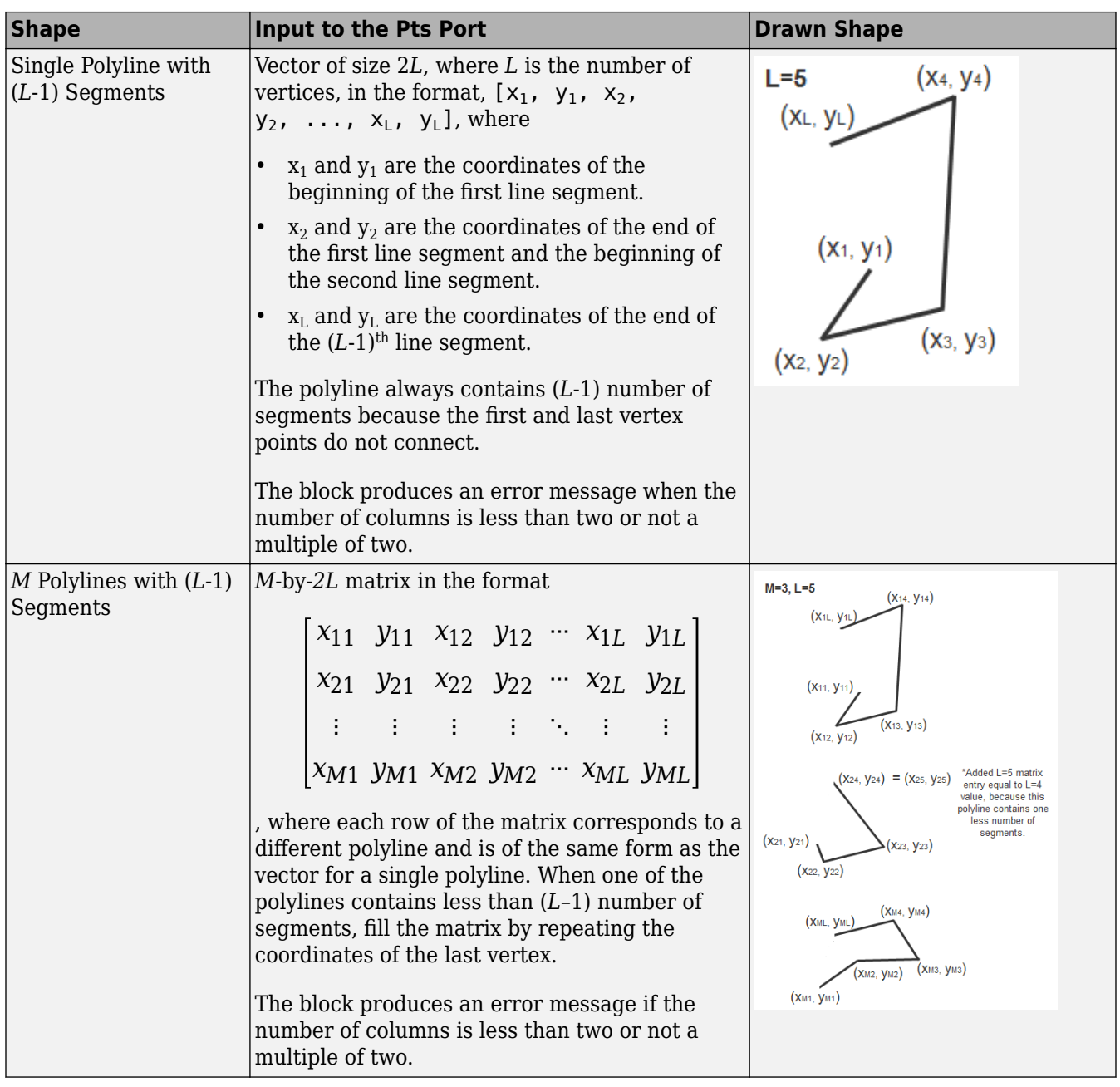

• Polygons — *M*-by-2*L* matrix of the form  $[x_1, y_1, x_2, y_2, \ldots, x_L, y_L]$ . *M* is the number of polygons. The points are specified in consecutive order to form a polygon.

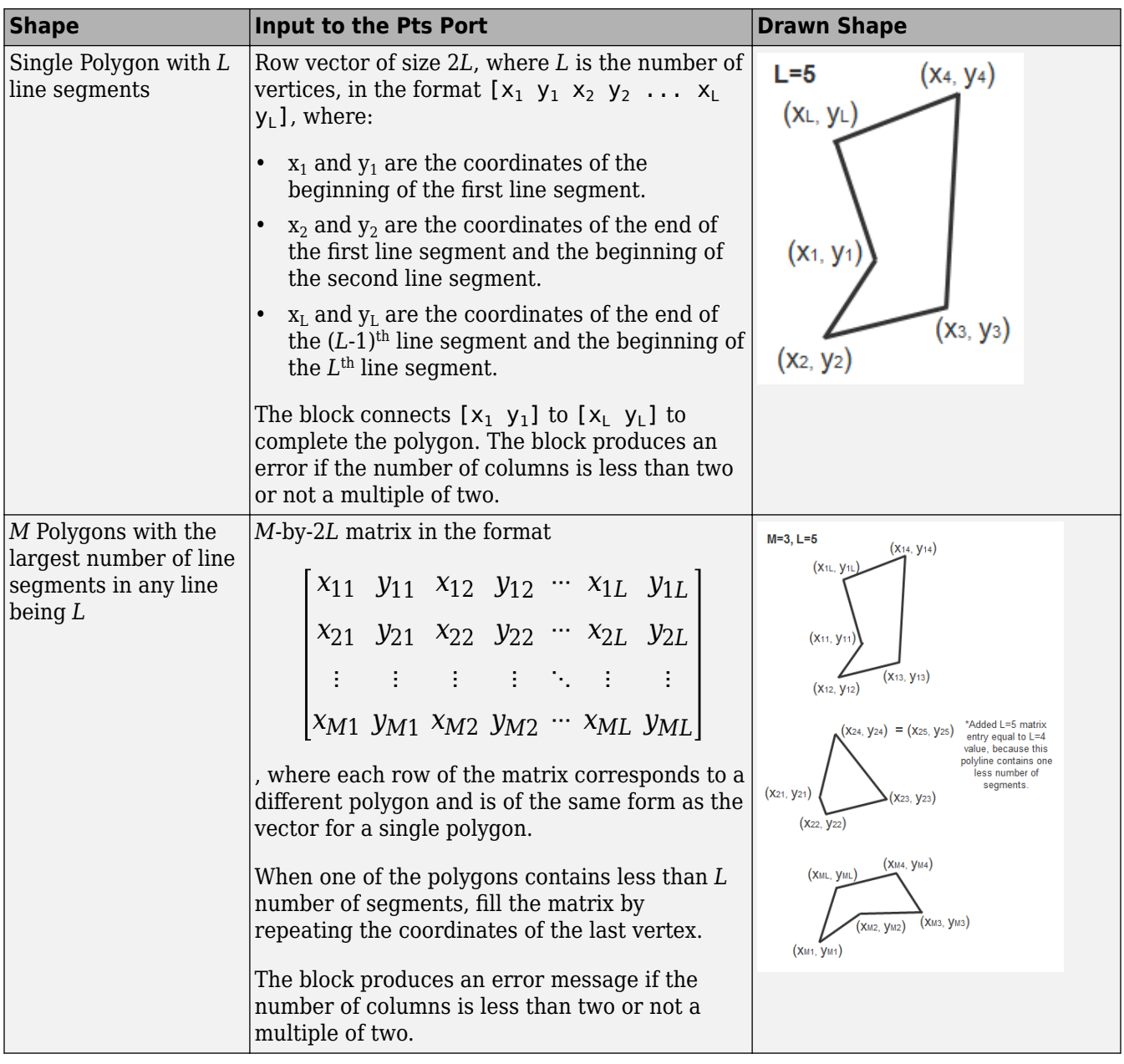

• Circles — *M*-by-3 matrix of the form [*x y radius*]. *M* is the number of circles.

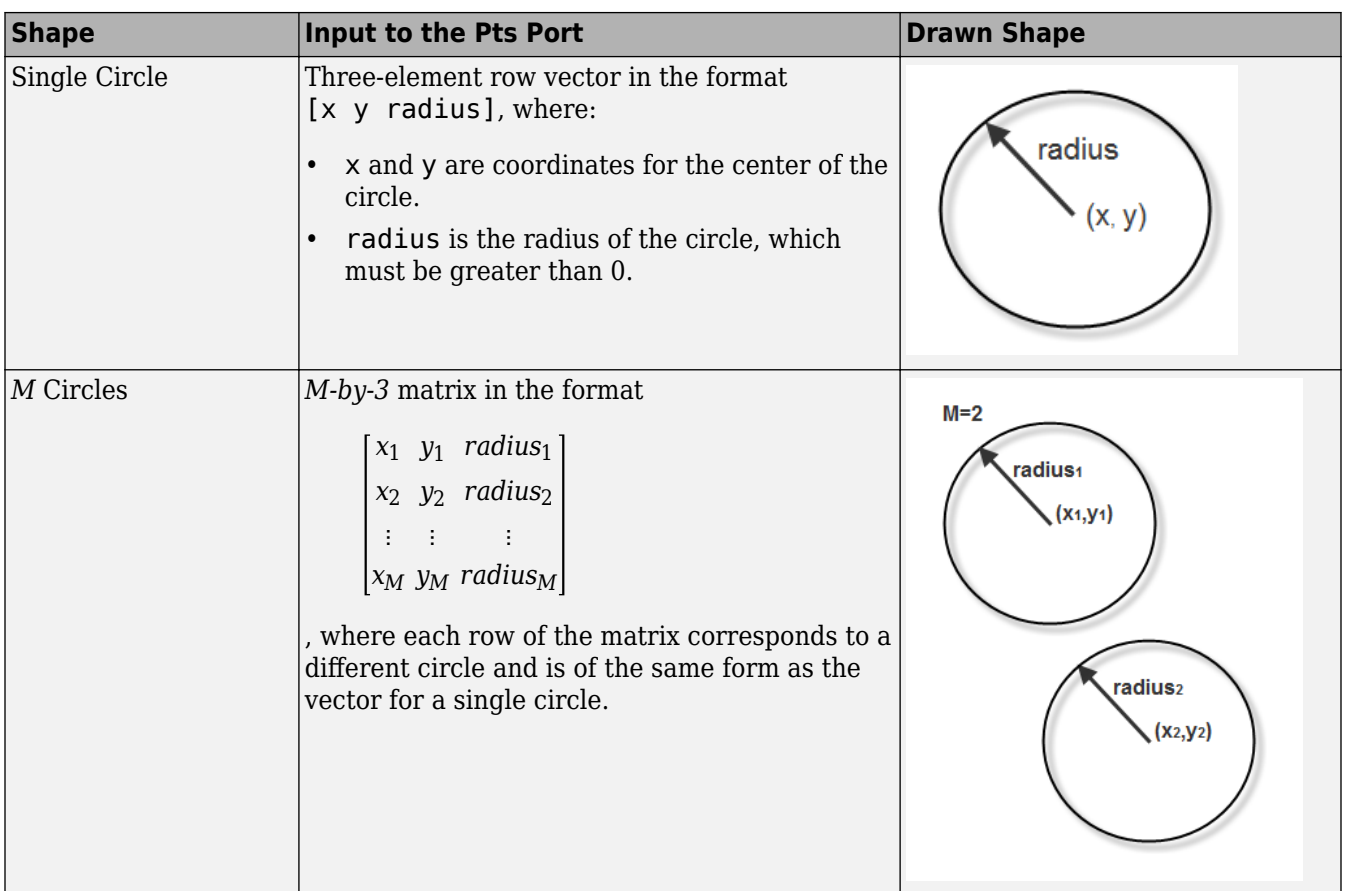

### **Dependencies**

- Double-precision floating point is only supported if the input to the **Image** or **R**, **G**, and **B** ports is floating point.
- Single-precision floating point is only supported if the input to the **Image** or **R**, **G**, and **B** ports is floating point.

Data Types: single | double | int8 | int16 | int32 | uint8 | uint16 | uint32

#### **ROI** — Region of interest

4-element vector

Region of interest, specified as a four-element vector of the form [*x y width height*]. The region defines a rectangular area to draw shapes. The first two elements represent the one-based coordinates of the upper-left corner of the area. The remaining two elements represent the width and height of the area.

#### **Dependencies**

To enable this port, set the **Draw shapes in** parameter to Specify region of interest via port.

```
Data Types: single | double | int8 | int16 | int32 | int64 | uint8 | uint16 | uint32 | uint64 |
Boolean | fixed point
```
### **Clr** — Color of shape

3-element vector | *M*-by-*3* matrix

Color of the shape, specified as either a *3*-element vector or an *M*-by-*3* matrix. *M* is the number of shapes and three denotes the number of color planes. You can specify different color for each of the *M* shapes, or specify one color for all shapes.

#### **Dependencies**

To enable this port, set the **Border color source** or **Fill color source** parameter to Input port.

Data Types: single | double | int8 | int16 | int32 | int64 | uint8 | uint16 | uint32 | uint64 | Boolean | fixed point

### **Output**

### **Port 1** — Output image

*M*-by-*N* matrix of intensity values | *M*-by-*N*-by-*3* array of color values

### Output image, returned as an *M*-by-*N* matrix or *M*-by-*N*-by-*3* array. The output image is of the same dimension as the input image.

Data Types: single | double | int8 | int16 | int32 | int64 | uint8 | uint16 | uint32 | uint64 | Boolean | fixed point | enumerated | bus

# **Parameters**

### **Main Tab**

**Shape** — Shape to draw Rectangles (default) | Lines | Polygons | Circles

One or more shapes to draw on the image, specified as one of the following:

- Rectangles Draw one or more rectangles on the input image or the video frame using the specified shape coordinates.
- Lines Draw one or more lines on the input image or the video frame using the specified shape coordinates.
- Polygons Draw one or more polygons on the input image or the video frame using the specified shape coordinates.
- Circles Draw one or more circles on the input image or the video frame using the specified shape coordinates.

**Fill shapes** — Fill shapes with color off (default) | on

Select **Fill shapes** to enable the color parameters to fill shapes.

**Note** If you are generating the code and selecting the **Fill shapes** check box, the word length of the block input(s) cannot exceed 16 bits.

**Line width** — Line width for the shapes 1 (default) | positive scalar

Specify the line width for the shapes to be drawn, as a positive scalar.

**Fill color source** — Input source to specify fill color Specify via dialog (default) | Input port

Specify the input source for the fill color value. Select **Fill color source** as one of the following:

- Specify via dialog To specify the color value by using **Fill color** parameter.
- Input port To specify the color value by using **Clr** port.

#### **Dependencies**

To enable this parameter, select **Fill shapes**.

#### **Fill color** — Color to fill the shapes

Black (default) | White | User-specified value

Specify the shape fill color as either Black, White or User-specified value. The Userspecified value can be scalar or a 3-element vector. Use a scalar to specify an intensity value and 3-element vector to specify RGB color value.

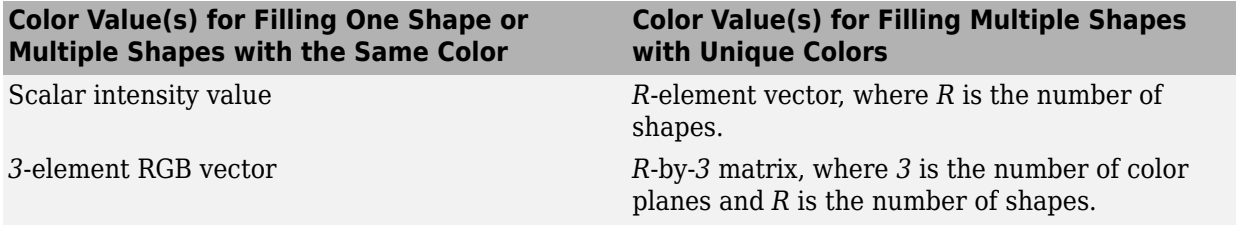

For each value in the **Color Value(s)** parameter, enter a number between the minimum and maximum values that can be represented by the data type of the input image. If you enter a value outside this range, the block produces an error message.

#### **Dependencies**

To enable this parameter, select the **Fill shapes** parameter.

**Border color source** — Input source to specify border color Specify via dialog (default) | Input port

Specify the input source for the border color value. Select **Border color source** as one of the following:

- Specify via dialog To specify the color value by using **Border color** parameter.
- Input port To specify the color value by using **Clr** port.

**Border color** — Outline color of the shape Black (default) | White | User-specified value

Specify the border color of shape as either Black, White or User-specified value. The Userspecified value can be scalar or a 3-element vector. Use a scalar to specify an intensity value and 3-element vector to specify RGB color value.

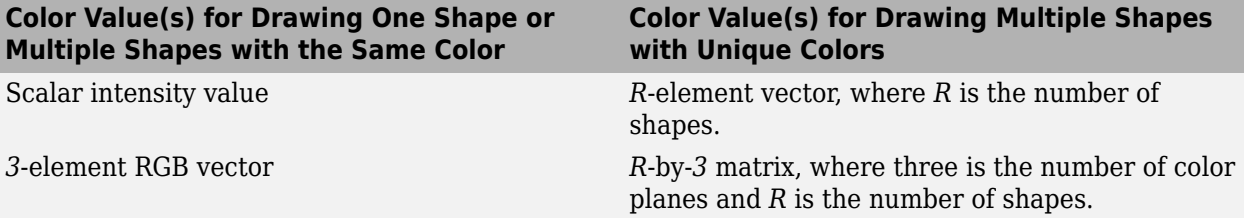

For each value in the **Color Value(s)** parameter, enter a number between the minimum and maximum values that can be represented by the data type of the input image. If you enter a value outside this range, the block produces an error message.

**Color value(s)** — Color value to draw the border or fill the shape scalar | 3-element vector

Specify color value to draw the border or fill the shape as a scalar or 3-element vector. Use a scalar to specify intensity value and a 3-element vector for RGB color value.

#### **Tunable:** Yes

#### **Dependencies**

To enable this parameter set the **Border color** or **Fill color** parameter to User-specified value.

#### **Opacity factor (between 0 and 1)** — Opacity of the color value in the range [0,1] | *R*-element vector

Specify the opacity of the color as a positive value in the range  $[0, 1]$ .  $\theta$  is transparent and 1 is opaque.

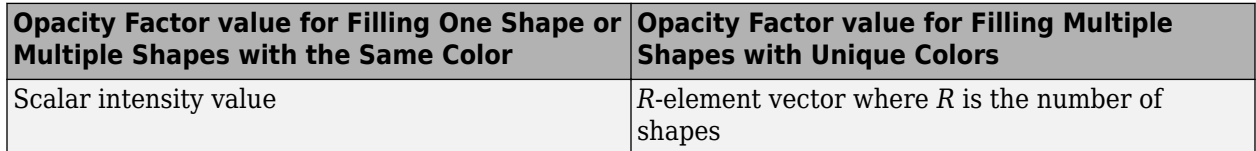

#### **Dependencies**

To enable this parameter, select the **Fill shapes** parameter.

#### **Use antialiasing** — Smoothing algorithm

off | on

Performs smoothing on the line, polygon, or circle.

### **Dependencies**

• To enable this parameter, set the **Shape** parameter to either Lines, Polygons, or Circles.

#### **Draw shapes in** — Region to draw the shape

Entire image (default) | Specify region of interest via port

Specify the extent of the region to draw the specified shape. Select the value as one of the following:

- Entire image To draw the shape on the entire image.
- Specify region of interest via port To draw the shape within an ROI specified by the input **ROI** port.

### **Image signal** — Number of input ports for the image signal

One multidimensional signal (default) | Separate color signals

Specify the number of input ports to use for specifying the input image. Select the value as one of the following:

- One multidimensional signal To specify intensity or color image using a single port. The block enables the **Image** port for a *M*-by-*N*-by-*3* color image, or a *M*-by-*N* intensity image.
- Separate color signals To specify red, green, and, blue color planes of the input color image. The block enables the **R**,**G**, and, **B** input ports. Each port accepts the *M*-by-*N* plane of an RGB color image.

### **Data Types Tab**

For details on the fixed-point block parameters, see "Specify Fixed-Point Attributes for Blocks".

# **Block Characteristics**

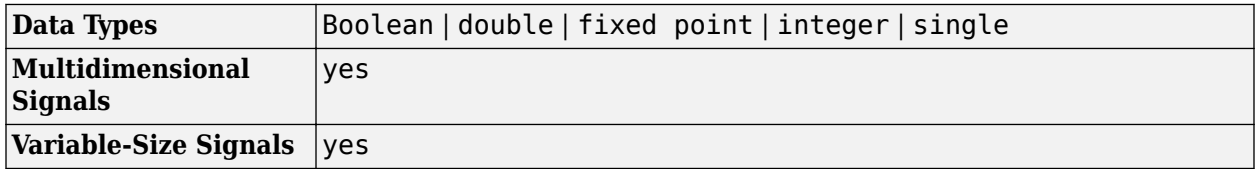

# **Version History**

**Introduced before R2006a**

# **Extended Capabilities**

### **C/C++ Code Generation**

Generate C and  $C++$  code using Simulink® Coder<sup>™</sup>.

### **Fixed-Point Conversion**

Design and simulate fixed-point systems using Fixed-Point Designer™.

## **See Also**

[Draw Markers](#page-187-0) | [Insert Text](#page-288-0)

# **Edge Detection**

Find edges of objects in images using Sobel, Prewitt, Roberts, or Canny method

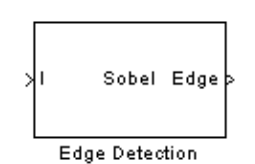

**Libraries:** Computer Vision Toolbox / Analysis & Enhancement

# **Description**

The Edge Detection block finds edges of objects in an input image. The block supports four methods: Sobel, Prewitt, Roberts, and Canny. The first three methods find the edges by approximating the gradient magnitude of the image. The block convolves the input matrix with the Sobel, Prewitt, or Roberts kernel respectively, and outputs the resulting gradient components of the image. Additionally, the block outputs a binary image of the edge detections by thresholding the gradient magnitude.

The Canny method computes the gradient of input image using the derivative of the Gaussian filter. It then finds edges by looking for the local maxima of the gradient. This method uses two thresholds to detect the strong and weak edges. The weak edges are part of the output only if they are connected to strong edges. The block outputs a binary image of the edge detections for this method.

# **Ports**

**Input**

**I** — Input image matrix

Input image, specified as a matrix of intensity values.

Data Types: single | double | int8 | int16 | int32 | int64 | uint8 | uint16 | uint32 | uint64 | fixed point

**Note** The Canny method does not support 8-bit, 16-bit, or 32-bit signed fixed-point integers or 8-bit, 16-bit, or 32-bit unsigned integers.

**Th** — Threshold scalar | vector

Specify a threshold as a scalar or a two-element vector to detect edges from the gradient. The data type of this value must match the input image data type. For the Canny edge detection method, the threshold must be a two-element vector in the range [0 1]. For the other methods, the threshold is a scalar.

### **Dependencies**

To enable this port:

- Set the **Method** parameter to Canny. Alternatively, set the **Method** parameter to Sobel, Prewitt, or Roberts, and also set the **Output type** parameter to Binary image or Binary image and gradient components.
- Select the **User-defined threshold**.
- Set the **Threshold source** parameter to Input port.

Data Types: single | double | int8 | int16 | int32 | int64 | uint8 | uint16 | uint32 | uint64 | fixed point

**Note** The Canny method does not support 8-bit, 16-bit, or 32-bit signed fixed-point integers or 8-bit, 16-bit, or 32-bit unsigned integers.

#### **Output**

**Edge** — Edge detections matrix

Edge detections, returned as a binary image. The pixels with the value of 1 represent the edge pixels.

#### **Dependencies**

This port is always enabled when you set the **Method** parameter to Canny. To enable this port for the Sobel, Prewitt, or Roberts methods, set the **Output type** parameter to Binary image or Binary image and gradient components.

Data Types: Boolean

**Gv** — Gradient responses to vertical edges matrix

Matrix of gradient responses to the vertical edges.

#### **Dependencies**

To enable this port, set these parameters:

- **Method** Sobel or Prewitt
- **Output type** Gradient components or Binary image and gradient components

Data Types: single | double | int8 | int16 | int32 | int64 | uint8 | uint16 | uint32 | uint64 | fixed point

#### **Gh** — Gradient responses to horizontal edges

matrix

Matrix of gradient responses to the horizontal edges.

#### **Dependencies**

To enable this port, set these parameters:

- **Method** Sobel or Prewitt
- **Output type** Gradient components or Binary image and gradient components

Data Types: single | double | int8 | int16 | int32 | int64 | uint8 | uint16 | uint32 | uint64 | fixed point

**G45** — Gradient responses to edges at 45 degrees matrix

Matrix of gradient responses to edges at 45 degrees.

#### **Dependencies**

To enable this port, set these parameters:

- **Method** Roberts
- **Output type** Gradient components or Binary image and gradient components

```
Data Types: single | double | int8 | int16 | int32 | int64 | uint8 | uint16 | uint32 | uint64 |
fixed point
```
**G135** — Gradient responses to edges at 135 degrees matrix

Matrix of gradient responses to edges at 135 degrees.

### **Dependencies**

To enable this port, set these parameters:

- **Method** Roberts
- **Output type** Gradient components or Binary image and gradient components

```
Data Types: single | double | int8 | int16 | int32 | int64 | uint8 | uint16 | uint32 | uint64 |
fixed point
```
# **Parameters**

#### **Main**

**Method** — Edge detection method Sobel (default) | Prewitt | Roberts | Canny

Specify a method to detect edges in the input image. You can choose from Sobel, Prewitt, Roberts or Canny.

### **Output Type** — Output image type

Binary image (default) | Gradient components | Binary image and gradient components

Specify the type of output image from one of these options:

- Binary image The block outputs a Boolean matrix at the **Edge** port. The elements of the matrix labeled 1 represent the edge pixels.
- Gradient components The block outputs the gradient components. For the Sobel and Prewitt methods, the gradient components correspond to the horizontal and vertical edge responses at the **Gh** and **Gv** ports respectively. For the Roberts method the gradient components correspond to 45 degree and 135 degree edge responses at the **G45** and **G135** ports respectively.

• Binary image and gradient components — The block outputs both the binary image and the gradient components of the image

#### **Dependencies**

To enable this parameter, set the **Method** parameter to Sobel, Prewitt, or Roberts.

**User-defined threshold** — User-defined threshold

off (default) | on

Specify a desired threshold value via dialog or the **Th** port.

#### **Dependencies**

This parameter is always enabled when you set the **Method** parameter to Canny. To enable this parameter for the Sobel, Prewitt, or Roberts methods, set the **Output type** parameter to Binary image or Binary image and gradient components.

**Threshold source** — Threshold source Input port (default) | Specify via dialog

Select the source to enter the threshold value from one of these options:

- Input port Specify a threshold value using the **Th** port. The data type of this value must match the input image data type.
- Specify via dialog Enter the desired threshold value in the dialog box.

#### **Dependencies**

To enable this parameter:

- Set the **Method** parameter to Canny. Alternatively set the **Method** parameter to Sobel, Prewitt, or Roberts, and also set the **Output type** parameter to Binary image or Binary image and gradient components.
- Select the **User-defined threshold**.

**Threshold** — Threshold 20 (default) | scalar

Specify the threshold value that is within the range of your input data. This threshold applies to Sobel, Prewitt, and Roberts edge detection methods.

#### **Dependencies**

To enable this parameter, set these block parameters:

- **Method** Sobel, Prewitt, or Roberts
- **Output type** Binary image or Binary image and gradient components
- **User-defined threshold** On.
- **Threshold source** Specify via dialog

**Threshold, [Low High]** — Threshold for Canny edge detection [0.25 0.60] (default) | vector

Specify the threshold for the Canny edge detection as a two-element vector in the range [0 1]. The elements of the vector specifies the low and high threshold values for the weak and strong edges respectively.

#### **Dependencies**

To enable this parameter, set these block parameters:

- **Method** Canny
- **User-defined threshold** On.
- **Threshold source** Specify via dialog

## **Threshold scale factor:(used to automatically calculate threshold value)** — Threshold scale factor

4 (default) | scalar

Specify the threshold scale factor to automatically calculate threshold value. The block computes the automatic threshold using the mean of the gradient magnitude squared image and multiplies the value of this parameter with the automatic threshold value to determine a new threshold value.

#### **Dependencies**

To enable this parameter, set these block parameters:

- **Method** Sobel, Prewitt, or Roberts
- **Output type** Binary image or Binary image and gradient components
- **User-defined threshold** Off

**Edge Thinning** — Edge thinning

off (default) | on

Select this parameter to reduce the thickness of the edges in your output images. This option requires additional processing time and memory resources.

**Tip** This block is most efficient in terms of memory usage and processing time when you clear the **Edge thinning** check box and use the **Threshold** parameter to specify a threshold value.

#### **Dependencies**

To enable this parameter, set these block parameters:

- **Method** Sobel, Prewitt, or Roberts
- **Output type** Binary image or Binary image and gradient components

**Approximate percentage of weak edge and nonedge pixels (used to automatically calculate threshold values)** — Approximate percentage of weak edge and nonedge pixels

70 (default) | scalar

Specify the approximate percentage of weak edge and nonedge image pixels. The block computes the automatic threshold values using this value.

#### **Dependencies**

To enable this parameter, set these block parameters:

- **Method** Canny
- **User-defined threshold** Off

# **Standard deviation of Gaussian filter** — Standard deviation of Gaussian filter

1 (default) | scalar

Specify the standard deviation of Gaussian filter used for Canny edge detection algorithm.

### **Dependencies**

To enable this parameter, set the **Method** parameter to Canny.

### **Data Types**

For information about the fixed-point block parameters, see "Specify Fixed-Point Attributes for Blocks" .

# **Block Characteristics**

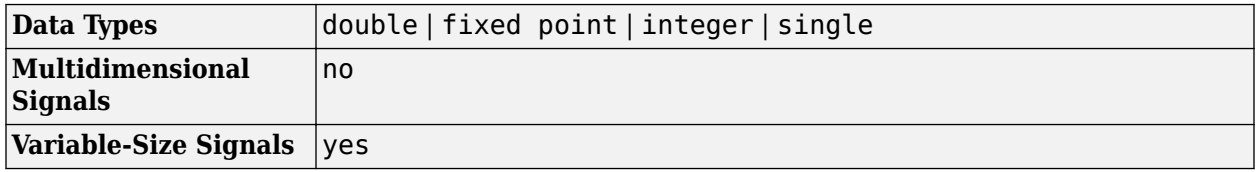

# **Version History**

**Introduced before R2006a**

# **References**

- [1] Gonzales, Rafael C. and Richard E. Woods. *Digital Image Processing. 2nd ed*. Englewood Cliffs, NJ: Prentice Hall, 2002.
- [2] Pratt, William K. *Digital Image Processing, 2nd ed*. NY: John Wiley & Sons, 1991.

# **Extended Capabilities**

### **C/C++ Code Generation**

Generate C and C++ code using Simulink® Coder<sup>™</sup>.

### **Fixed-Point Conversion**

Design and simulate fixed-point systems using Fixed-Point Designer™.

When you select the **Normalized output** check box, the block input cannot be fixed point.

# **See Also**

edge | edge3

# <span id="page-210-0"></span>**Erosion**

Find local minima in binary or intensity image

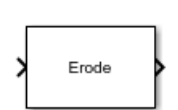

**Libraries:** Computer Vision Toolbox / Morphological Operations

# **Description**

The Erosion block slides a neighborhood or structuring element over an image, finds the local minima, and creates an output matrix from these minimum values. If the neighborhood or structuring element has a center element, the block places the minima there, as shown in this figure.

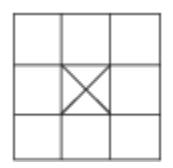

If the neighborhood or structuring element does not have an exact center, the block has a bias toward the upper-left of the central elements and places the minima there, as shown in this figure.

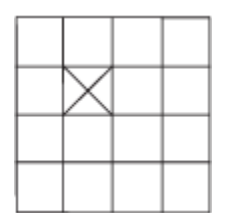

This block uses flat structuring elements only.

# **Ports**

**Input**

**I** — Input image matrix

Specify an input image as a matrix of binary or intensity values. This port is unnamed until you set the **Neighborhood or structuring element source** parameter to Input port.

Data Types: single | double | int8 | int16 | int32 | uint8 | uint16 | uint32 | Boolean | fixed point

**Nhood** — Neighborhood values

vector | matrix

Specify neighborhood values, representing a structuring element, as a vector or matrix of 1s and 0s.

### **Dependencies**

To enable this port, set the **Neighborhood or structuring element source** parameter to Input port.

Data Types: Boolean

### **Output**

**Port 1** — Eroded image matrix

Eroded image, returned as a matrix. The size and data type of the output image are the same as those of the input image.

Data Types: single | double | int8 | int16 | int32 | uint8 | uint16 | uint32 | Boolean | fixed point

# **Parameters**

**Neighborhood or structuring element source** — Source of neighborhood or structuring element

Specify via dialog (default) | Input port

Specify the source of the neighborhood or structuring element as one of these options:

- Specify via dialog Use the **Neighborhood or structuring element** parameter to specify a neighborhood or structuring element.
- Input port Use the **Nhood** input port to specify neighborhood values representing a structuring element.

**Neighborhood or structuring element** — Neighborhood or structuring element

strel('square',4) (default)

Specify the neighborhood or structuring element as a vector or matrix of 1s and 0s, a strel object, or an array of strel objects. When you specify an array of strel objects, the block applies each object to the entire image in sequence.

If the structuring element is decomposable into smaller elements, the block execution speed improves due to the more efficient algorithm.

#### **Dependencies**

To enable this parameter, set the **Neighborhood or structuring element source** parameter to Specify via dialog.

# **Block Characteristics**

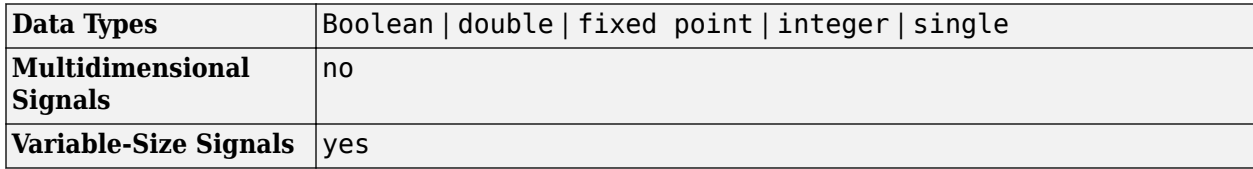

# **Version History**

**Introduced before R2006a**

# **References**

[1] Soille, Pierre. *Morphological Image Analysis*. Berlin, Heidelberg: Springer Berlin Heidelberg, 2004. https://doi.org/10.1007/978-3-662-05088-0.

# **Extended Capabilities**

## **C/C++ Code Generation**

Generate C and C++ code using Simulink® Coder™.

# **See Also**

**Blocks** [Dilation](#page-182-0) | [Opening](#page-311-0) | [Closing](#page-133-0) | [Label](#page-296-0) | [Bottom-hat](#page-124-0) | [Top-hat](#page-365-0)

**Functions** imerode | imdilate | imopen | imclose

**Objects**

strel

# **Estimate Geometric Transformation**

Estimate geometric transformation from matching point pairs

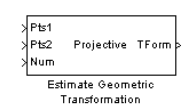

**Libraries:** Computer Vision Toolbox / Geometric Transformations

# **Description**

Use the Estimate Geometric Transformation block to find the transformation matrix which maps the greatest number of point pairs between two images. A point pair refers to a point in the input image and its related point on the image created using the transformation matrix. You can select to use the RANdom SAmple Consensus (RANSAC) or the Least Median Squares algorithm to exclude outliers and to calculate the transformation matrix. You can also use all input points to calculate the transformation matrix.

# **Examples**

## **Calculate transformation matrix from largest group of point pairs**

Examples of input data and application of the Estimate Geometric Transformation block appear in the following figures. Figures (a) and (b) show the point pairs. The points are denoted by stars or circles, and the numbers following them show how they are paired. Some point pairs can be mapped by the same transformation matrix. Other point pairs require a different transformation matrix. One matrix exists that maps the largest number of point pairs, the block calculates and returns this matrix. The block finds the point pairs in the largest group and uses them to calculate the transformation matrix. The point pairs connected by the magenta lines are the largest group.

The transformation matrix can then be used to stitch the images as shown in Figure (e).

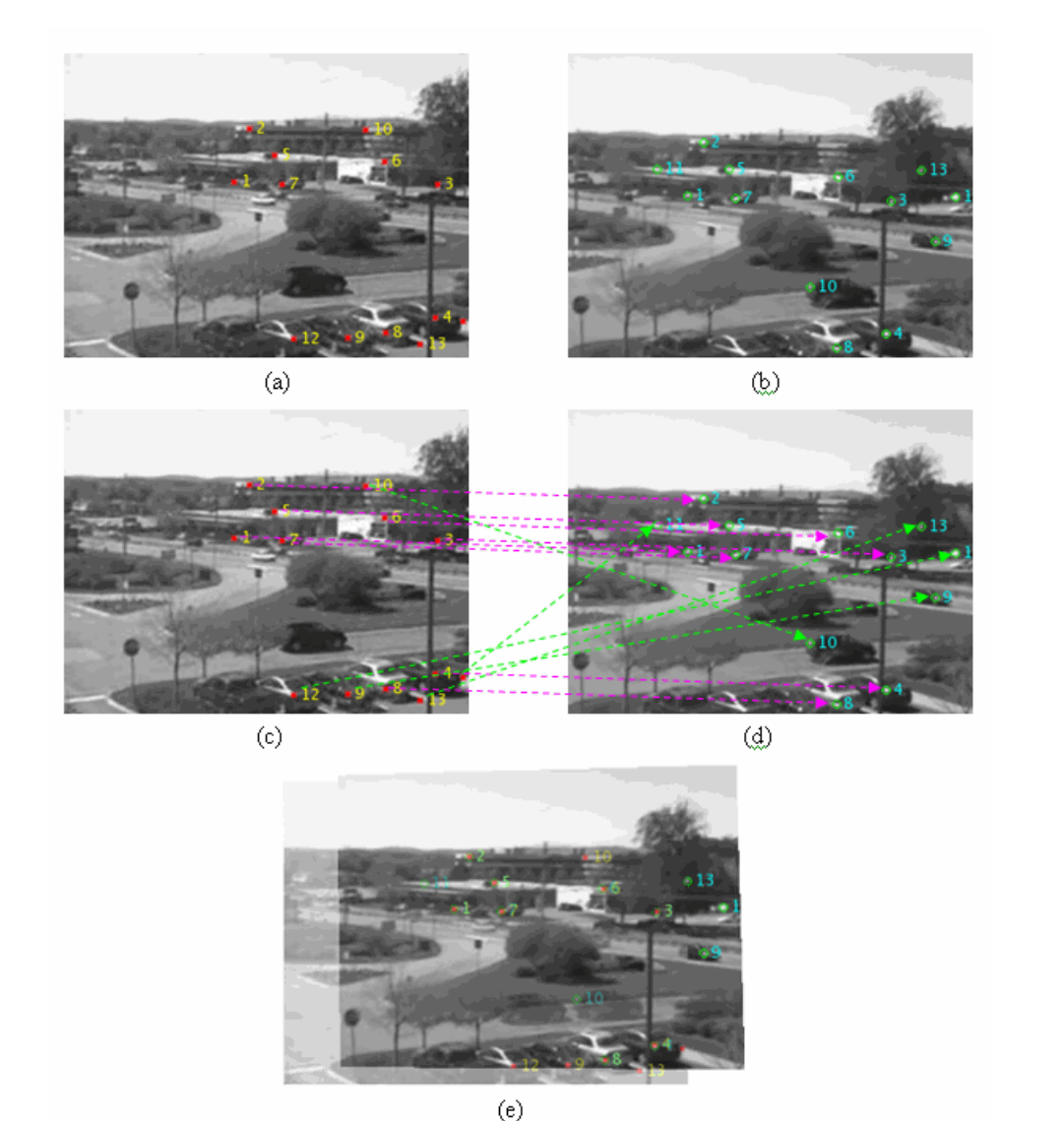

#### **Troubleshooting**

The success of estimating the correct geometric transformation depends heavily on the quality of the input point pairs. If you chose the RANSAC or LMS algorithm, the block will randomly select point pairs to compute the transformation matrix and will use the transformation that best fits the input points. There is a chance that all of the randomly selected point pairs may contain outliers despite repeated samplings. In this case, the output transformation matrix, TForm, is invalid, indicated by a matrix of zeros.

To improve your results, try the following: Increase the percentage of inliers in the input points. Increase the number for random samplings. For the RANSAC method, increase the desired confidence. For the LMS method, make sure the input points have 50% or more inliers. Use features appropriate for the image contents

Be aware that repeated patterns, for example, windows in office building, will cause false matches when you match the features. This increases the number of outliers.

Do not use this function if the images have significant parallax. You can use the

[estimateFundamentalMatrix](#page-2027-0) function instead.

Choose the minimum transformation for your problem.

If a projective transformation produces the error message, "A portion of the input image was transformed to the location at infinity. Only transformation matrices that do not transform any part of the image to infinity are supported.", it is usually caused by a transformation matrix and an image that would result in an output distortion that does not fit physical reality. If the matrix was an output of the Estimate Geometric Transformation block, then most likely it could not find enough inliers.

# **Ports**

**Input**

**Pts1** — Point coordinates *M*-by-2 matrix

Point coordinates, specified as an *M*-by-2 matrix of one-based [*x y*] point coordinates, where *M* represents the number of points.

The block outputs the same data type for the transformation matrix as the **Pts1** and **Pts2** image points.

Data Types: single | double | int8 | int16 | int32 | uint8 | uint16 | uint32

**Pts2** — Point coordinates *M*-by-2 matrix

Point coordinates, specified as an *M*-by-2 matrix of one-based [*x y*] point coordinates, where *M* represents the number of points.

The block outputs the same data type for the transformation matrix as the **Pts1** and **Pts2** image points.

Data Types: single | double | int8 | int16 | int32 | uint8 | uint16 | uint32

#### **Num** — Number of valid points scalar

Number of valid points to find in **Pts1** and **Pts2**, specified as a scalar. This port appears when you enable the **Allow variable-size signal input** parameter.

Data Types: int8 | int16 | int32 | uint8 | uint16 | uint32

### **Output**

**TForm** — Transformation 3-by-2 matrix | 3-by-3 matrix

Transformation, returned as either a 3-by-2 or a 3-by-3 matrix. The block outputs the same data type for the transformation matrix as the **Pts1** and **Pts2** image points.
#### **Dependencies**

- When **Pts1** and **Pts2** are single or double, the output transformation matrix will also have single or double data type.
- When **Pts1** and **Pts2** images are built-in integers, the option is available to set the transformation matrix data type to either Single or Double.

Data Types: single | double

**Inlier** — Points used *M*-by-1 vector

Points used to calculate TForm, returned as an *M*-by-1 vector.

#### **Dependencies**

• The **Inlier** port appears when you enable the **Output Boolean signal indicating which point pairs are inliers** parameter.

Data Types: Boolean

### **Parameters**

#### **Transformation type** — Transformation type

Affine (default) | Nonreflective similarity | Projective

Specify the transformation type as either Nonreflective similarity, Affine, or Projective. See ["Transformations" on page 1-215](#page-220-0) for a more detailed discussion.

#### **Dependencies**

You can set additional parameters depending on the transformation type:

- For Projective transformation, you can specify a scalar algebraic distance threshold for determining inliers.
- For Affine or Nonreflective similarity transformation, you can specify the distance threshold for determining inliers in pixels.

#### **Find and exclude outliers** — Find and exclude outliers on (default) | off

Enable to find and exclude outliers from the input points and use only the inlier points to calculate the transformation matrix. When you turn this parameter off, all input points are used to calculate the transformation matrix.

#### **Method** — Method to find outliers RANdom SAmple Consensus (RANSAC) (default) | Least Median of Squares

Select the method to find outliers as either RANdom SAmple Consensus (RANSAC) or Least Median of Squares See ["RANSAC and Least Median Squares Algorithms" on page 1-214](#page-219-0) for a more detailed discussion.

#### **Dependencies**

This parameter appears when you enable the **Find and exclude outliers** check box.

**Algebraic distance threshold for determining inliers** — Algebraic distance threshold for

determining inliers 1.5 (default) | scalar

Specify a scalar threshold value for determining inliers. The threshold controls the upper limit used to find the algebraic distance in the RANSAC algorithm.

#### **Dependencies**

This parameter appears when you set the **Method** parameter to Random Sample Consensus (RANSAC) and the **Transformation type** parameter to Projective.

**Distance threshold for determining inliers (in pixels)** — Distance threshold for determining inliers (in pixels)

1.5 (default) | scalar

Specify the upper limit distance a point can differ from the projection location of its corresponding point.

#### **Dependencies**

This parameter appears when you set the **Method** parameter to Random Sample Consensus (RANSAC) and you set the value of the **Transformation type** parameter to Nonreflective similarity or Affine.

**Determine number of random samplings using** — Determine number of random samplings using Specified value (default) | Desired confidence

Select Specified value to enter a positive integer value for the number of random samplings. Select Desired confidence to set the number of random samplings as a percentage and a maximum number.

#### **Dependencies**

This parameter appears when you select the **Find and exclude outliers** check box, and you set the value of the **Method** parameter to Random Sample Consensus (RANSAC).

**Number of random samplings** — Number of random samplings

500 (default) | scalar

Specify the number of random samplings for the algorithm to perform.

#### **Dependencies**

This parameter appears when you set the value of the **Determine number of random samplings using** parameter to Specified value.

**Desired confidence (in %)** — Desired confidence (in %) 99 (default) | scalar

Specify a percent desired confidence by entering a number between 0 and 100. The value represents the probability of the algorithm to find the largest group of points that can be mapped by a transformation matrix.

#### **Dependencies**

This parameter appears when you set the **Determine number of random samplings using** parameter to Desired confidence.

**Maximum number of random samplings** — Maximum number of random samplings 1000 (default) | integer

Specify an integer number for the maximum number of random samplings.

#### **Dependencies**

This parameter appears when you set the **Method** parameter to Random Sample Consensus (RANSAC) and you set the value of the **Determine number of random samplings using** parameter to Desired confidence.

**Stop sampling earlier when a specified percentage of point pairs are determined to be inlier** — Stop sampling

off (default) | on

Enable this parameter to stop random sampling when a percentage of input points have been found as inliers.

#### **Dependencies**

This parameter appears when you set the **Method** parameter to Random Sample Consensus (RANSAC).

**Perform additional iterative refinement of the transformation matrix** — Perform additional iterative refinement

off (default) | on

Specify whether to perform refinement on the transformation matrix.

#### **Dependencies**

This parameter appears when you select **Find and exclude outliers** check box.

### **Output Boolean signal indicating which point pairs are inliers** — Output Boolean signal

off (default) | on

Enable this parameter to output the inlier point pairs that were used to calculate the transformation matrix.

#### **Dependencies**

- This parameter appears when you select the **Find and exclude outliers** check box.
- The block will not use this parameter with signed or double, data type points.

#### **When Pts1 and Pts2 are built-in integers, set transformation matrix date type to** — Set transformation matrix date type

Single (default) | Double

Specify transformation matrix data type as Single or Double when the input points are built-in integers.

#### **Dependencies**

The block will not use this parameter with signed or double, data type points.

**Allow variable-sized signal input** — Allow variable-sized signal input on (default) | off

<span id="page-219-0"></span>Enable this parameter to allow variable-sized signal input.

#### **Dependencies**

### **Block Characteristics**

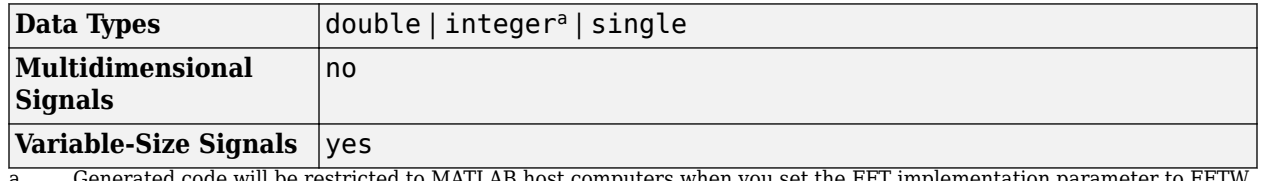

a Generated code will be restricted to MATLAB host computers when you set the FFT implementation parameter to FFTW, or when the transform length is not a power of two.

### **Algorithms**

#### **RANSAC and Least Median Squares Algorithms**

The *RANSAC* algorithm relies on a distance threshold. A pair of points,  $p^a_i$ (image  $a$ , Pts1) and  $p^b_i$ *b* (image *b*, Pts2) is an inlier only when the distance between  $p^b_i$  and the projection of  $p^a_i$ based on the transformation matrix falls within the specified threshold. The distance metric used in the RANSAC algorithm is as follows:

 $d = \sum_{i=1}$ *Num*  $\min(D(p_i^b, \psi(p_i^a; H)), t)$ 

The Least Median Squares algorithm assumes at least 50% of the point pairs can be mapped by a transformation matrix. The algorithm does not need to explicitly specify the distance threshold. Instead, it uses the median distance between all input point pairs. The distance metric used in the Least Median of Squares algorithm is as follows:

 $d = median(D(p_1^b, \psi(p_1^a:H)), D(p_2^b, \psi(p_2^a:H)), ..., D(p_{Num}^b, \psi(p_N^a:H)))$ 

For both equations:

 $p_{i}^{a}$  is a point in image  $a$  (Pts1)

 $p_{l}^{b}$  is a point in image  $b$  (Pts2)

 $\psi(p_i^d$ :*H*) is the projection of a point on image *a* based on transformation matrix *H* 

 $D(p_{l}^{b}, p_{j}^{b})$  is the distance between two point pairs on image  $b$ 

*t* is the threshold

*Num*is the number of points

The smaller the distance metric, the better the transformation matrix and therefore the more accurate the projection image.

#### <span id="page-220-0"></span>**Transformations**

The Estimate Geometric Transformation block supports Nonreflective similarity, Affine, and Projective transformation types, which are described in this section.

**Nonreflective similarity** transformation supports translation, rotation, and isotropic scaling. It has four degrees of freedom and requires two pairs of points.

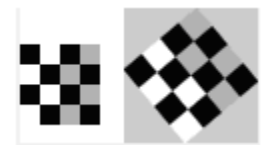

The transformation matrix is:  $H =$ *h*<sup>1</sup> −*h*<sup>2</sup> *h*<sup>2</sup> *h*<sup>1</sup> *h*<sup>3</sup> *h*<sup>4</sup> The transformation matrix is:  $H = \begin{bmatrix} h_1 & -h_2 \ h_2 & h_1 \ h_3 & h_4 \end{bmatrix}$ <br>The projection of a point *[x y]* by *H*is:  $[\hat{x} \ \hat{y}] = [x \ y \ 1]H$ <br>affine transformation supports anisotronic scaling in a

**affine** transformation supports anisotropic scaling in addition to all transformations that the nonreflective similarity transformation supports. It has six degrees of freedom that can be determined from three pairs of noncollinear points.

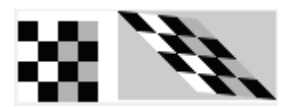

The transformation matrix is:  $H =$ *h*<sup>1</sup> *h*<sup>4</sup> *h*<sup>2</sup> *h*<sup>5</sup> *h*<sup>3</sup> *h*<sup>6</sup> The transformation matrix is:  $H = \begin{bmatrix} h_1 & h_4 \\ h_2 & h_5 \\ h_3 & h_6 \end{bmatrix}$ <br>The projection of a point *[x y]* by *H*is:  $[\hat{x} \ \hat{y}] = [x \ y \ 1]H$ <br>**Projective** transformation supports tilting in addition to

**Projective** transformation supports tilting in addition to all transformations that the affine transformation supports.

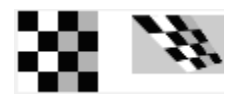

The transformation matrix is : *h* = *h*<sup>1</sup> *h*<sup>4</sup> *h*<sup>7</sup> *h*<sup>2</sup> *h*<sup>5</sup> *h*<sup>8</sup> *h*<sup>3</sup> *h*<sup>6</sup> *h*<sup>9</sup>

The transformation matrix is :  $h = \begin{bmatrix} h_1 & h_4 & h_7 \ h_2 & h_5 & h_8 \ h_3 & h_6 & h_9 \end{bmatrix}$ <br>The projection of a point [x y] by *H*is represented by homogeneous coordinates as:<br>[ $\hat{u} \ \hat{v} \ \hat{w}$ ] = [x y 1]*H*  $[\hat{u} \ \hat{v} \ \hat{w}] = [x \ y \ 1]H$ 

#### **Distance Measurement**

For computational simplicity and efficiency, this block uses algebraic distance. The algebraic distance for a pair of points,  $\left[x^a \,\, y^a\right]^T$  on image  $a$ , and  $\left[x^b \,\, y^b\right]$  on image  $b$  , according to transformation  $H$ ,is defined as follows;

For projective transformation:

$$
D(p_i^b, \psi(p_i^a;H)) = \left((\widehat{u}^a - \widehat{w}^a x^b\right)^2 + \left(\widehat{v}^a - \widehat{w}^a y^b\right)^2\right)^{\frac{1}{2}}, \text{ where } \left[\widehat{u}^a \ \widehat{v}^a \ \widehat{w}^a\right] = \left[x^a \ y^a \ 1\right]H
$$

For Nonreflective similarity or affine transformation:  $D(p_i^b, \psi(p_i^a:H)) = {(\widehat{x}^a - x^b)}^2 + {(\widehat{y}^a - \widehat{y}^b)}^2$ 1 2 ,

where  $\left[\hat{x}^a \ \hat{y}^a\right] = \left[x^a \ y^a \ 1\right]H$ 

#### **Algorithm**

The block performs a comparison and repeats it *K* number of times between successive transformation matrices. If you select the **Find and exclude outliers** option, the RANSAC and Least Median Squares (LMS) algorithms become available. These algorithms calculate and compare a distance metric. The transformation matrix that produces the smaller distance metric becomes the new transformation matrix that the next comparison uses. A final transformation matrix is resolved when either:

- *K* number of random samplings is performed
- The RANSAC algorithm, when enough number of inlier point pairs can be mapped, (dynamically updating *K*)

The Estimate Geometric Transformation algorithm follows these steps:

- **1** A transformation matrix *H* is initialized to zeros
- **2** Set count =  $\theta$  (Randomly sampling).
- **3** While count < K , where K is total number of random samplings to perform, perform the following;
	- **a** Increment the count; count = count + 1.
	- **b** Randomly select pair of points from images *a* and *b*, (2 pairs for Nonreflective similarity, 3 pairs for affine, or 4 pairs for projective).
	- **c** Calculate a transformation matrix *H*, from the selected points.
	- **d** If *H*has a distance metric less than that of *H*, then replace *H* with *H*.

(Optional for RANSAC algorithm only)

- **i** Update K dynamically.
- **ii** Exit out of sampling loop if enough number of point pairs can be mapped by *H*.
- **4** Use all point pairs in images *a* and *b* that can be mapped by *H* to calculate a refined transformation matrix *H*
- **5** Iterative Refinement, (Optional for RANSAC and LMS algorithms)
	- **a** Denote all point pairs that can be mapped by *H* as inliers.
	- **b** Use inlier point pairs to calculate a transformation matrix *H*.
	- **c** If *H*has a distance metric less than that of *H*, then replace *H* with *H*, otherwise exit the loop.

#### **Number of Random Samplings**

The number of random samplings can be specified by the user for the RANSAC and Least Median Squares algorithms. You can use an additional option with the RANSAC algorithm, which calculates this number based on an accuracy requirement. The **Desired Confidence** level drives the accuracy.

The calculated number of random samplings, *K* used with the RANSAC algorithm, is as follows:

$$
K = \frac{\log(1 - p)}{\log(1 - q^S)}
$$

where

- *p* is the probability of independent point pairs belonging to the largest group that can be mapped by the same transformation. The probability is dynamically calculated based on the number of inliers found versus the total number of points. As the probability increases, the number of samplings, *K*, decreases.
- *q* is the probability of finding the largest group that can be mapped by the same transformation.
- *s* is equal to the value 2, 3, or 4 for Nonreflective similarity, affine, and projective transformation, respectively.

#### **Iterative Refinement of Transformation Matrix**

The transformation matrix calculated from all inliers can be used to calculate a refined transformation matrix. The refined transformation matrix is then used to find a new set of inliers. This procedure can be repeated until the transformation matrix cannot be further improved. This iterative refinement is optional.

# **Version History**

**Introduced in R2008a**

### **References**

[1] R. Hartley and A. Ziserman, "Multiple View Geometry in Computer Vision," Second edition, Cambridge University Press, 2003

### **Extended Capabilities**

#### **C/C++ Code Generation**

Generate C and C++ code using Simulink® Coder™.

#### **Fixed-Point Conversion**

Design and simulate fixed-point systems using Fixed-Point Designer<sup>™</sup>.

**See Also** fitgeotform2d

# **Find Local Maxima**

Find local maxima in matrices

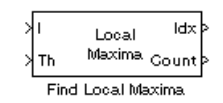

**Libraries:** Computer Vision Toolbox / Statistics

## **Description**

The Find Local Maxima block finds the local maxima in a given input matrix. The block finds the local maxima of values within a region specified by the neighborhood size. The block compares the values in the search region to a user-specified threshold and identifies a value that is greater than or equal to the threshold as the local maximum. After finding the local maximum, the block sets all the matrix values in the neighborhood, including the maximum value, to zero. This step ensures that subsequent searches do not include this maximum. The process repeats until the block either finds all valid maxima or the specified number of local maxima.

The threshold and the neighborhood size must be chosen such that the block detects only the true local maxima and eliminates false peaks.

The input to this block can also be a Hough matrix generated from the [Hough Transform](#page-255-0) block. The Find Local Maxima block outputs the one-based [*x y*] coordinates of the detected local maxima. The data sent to all input ports must be the same data type.

## **Ports**

#### **Input**

**I** — Input *M*-by-*N* matrix

Input, specified as the *M*-by-*N* matrix in which you want to detect the local maxima. If the input is a Hough matrix output from the Hough Transform block, select the **Input is Hough matrix spanning full theta range** parameter that renames this port as **Hough**.

Data Types: single | double | int8 | int16 | int32 | uint8 | uint16 | uint32 | fixed point

**Th** — Threshold for detecting local maxima scalar

Threshold for the detecting local maxima, specified as a scalar.

#### **Dependencies**

#### To enable this port, set the **Source of threshold value** parameter to Input port.

Data Types: single | double | int8 | int16 | int32 | uint8 | uint16 | uint32 | fixed point

#### **Output**

**Idx** — Coordinates of local maxima *P*-by-2 matrix

Coordinates of the local maxima, returned as a *P*-by-2 matrix of one-based [*x y*] coordinates. *P* represents the number of local maxima.

Data Types: single | double | uint8 | uint16 | uint32

**Count** — Number of local maxima scalar

Number of local maxima, returned as a scalar.

#### **Dependencies**

To enable this port, clear the check box for the **Output variable size signal** parameter.

Data Types: single | double | uint8 | uint16 | uint32

#### **Parameters**

**Maximum number of local maxima** — Maximum number of local maxima to detect

2 (default) | positive integer

Specify the maximum number of local maxima to detect in the input matrix. The value must be a positive integer greater than 0.

**Neighborhood size** — Size of neighborhood region

#### [5 7] (default) | two-element vector

Specify the size of the neighborhood region as a two-element vector in the form [*r c*]. The vector specifies the window size *r*×*c*, within which the block determines the local maxima. The window size must be greater than or equal to 1×1.

**Source of threshold value** — Source to enter the threshold value

Specify via dialog (default) | Input port

Specify the source for entering the threshold value. When you select the Input port, the block enables the **Th** port. When you select the Specify via dialog, the block enables the **Threshold** parameter.

**Threshold** — Threshold for detecting local maxima

10 (default) | scalar

Specify a scalar value that represents the threshold for detecting the local maxima.

#### **Dependencies**

To enable this parameter, set the **Source of threshold value** parameter to Specify via dialog.

#### **Input is Hough matrix spanning full theta range** — Whether input is a Hough matrix

off (default) | on

Select the parameter, if the input to this block is the Hough matrix output from the [Hough Transform](#page-255-0) block. The Find Local Maxima block assumes that the input is a Hough matrix that is antisymmetric about the rho axis, with values of theta from -pi/2 to pi/2 radians. As a result, if the local maximum is near the boundary and its neighborhood region is outside the Hough matrix, the block detects only one local maximum. The block ignores the corresponding antisymmetric maximum.

**Index output data type** – Data type for coordinates of local maximums uint32 (default) | double | single | uint8 | uint16

Specify the data type for the coordinates of local maximums returned at the output port **Idx**.

**Output variable size signal** — Support input signals of varying length on (default) | off

Specify if the model supports input signals of varying length.

**Count output data type** — Data type for number of local maximums uint32 (default) | double | single | uint8 | uint16

Specify the data type for the number of local maximums returned at the output port **Count**.

#### **Dependencies**

To enable this parameter, clear the **Output variable size signal** parameter.

### **Block Characteristics**

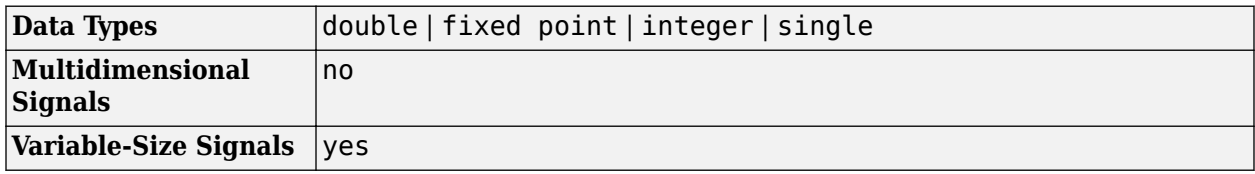

# **Version History**

**Introduced before R2006a**

### **Extended Capabilities**

#### **C/C++ Code Generation**

Generate C and  $C++$  code using Simulink® Coder<sup>™</sup>.

### **See Also**

**Blocks** [Hough Lines](#page-251-0) | [Corner Detection](#page-162-0)

### **Functions**

houghpeaks | hough

# **Frame Rate Display**

Calculate and display video frame rate

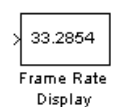

**Libraries:** Computer Vision Toolbox / Sinks

## **Description**

The Frame Rate Display block calculates and displays the average update rate of an input signal. For an input video signal, this block displays the video frame rate of the simulation. The calculated rate is in relation to the wall clock time. For example, if the model is updating the input signal 30 times for every second, this block displays 30 on the block mask.

This block supports images and video frames as input. Inputs can contain intensity or color values.

### **Ports**

**Input**

```
Port 1 — Input data
matrix | array
```
Input data, specified as an *M*-by-*N* matrix, *M*-by-*N*-by-*T* array, or *M*-by-*N*-by-*C*-by-*T* array. *T* is the number of frames in a video or image sequence, and *C* is the number of color channels.

```
Data Types: single | double | int8 | int16 | int32 | uint8 | uint16 | uint32 | Boolean | fixed
point
```
### **Parameters**

#### **Update rate** — Frequency of updates

10 (default) | positive scalar

Specify this parameter to control how often the block updates the display. The block displays the average update rate across the specified number of video frames. For example, if this parameter is set to 10, the Frame Rate Display block calculates the elapsed time to pass 10 video frames to the block, divides the elapsed time by 10, and displays the average video frame rate.

**Note** If the input port of Frame Rate Display block is not connected to a signal, the block displays the base (fastest) rate of the Simulink model.

### **Block Characteristics**

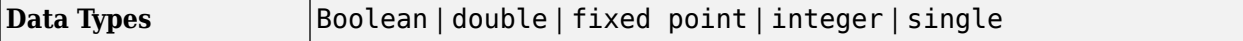

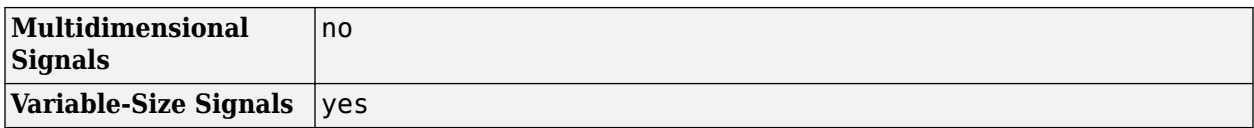

# **Version History**

**Introduced before R2006a**

### **See Also**

#### **Blocks**

[To Multimedia File](#page-351-0) | [To Video Display](#page-360-0) | [Video To Workspace](#page-388-0) | [Video Viewer](#page-379-0)

# **From Multimedia File**

Read video frames and audio samples from multimedia file

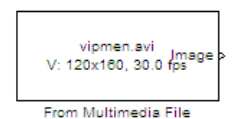

**Libraries:** Computer Vision Toolbox / Sources

## **Description**

The From Multimedia File block reads video frames, audio samples, or both from a multimedia file. The block imports data from a file, of a supported file format, into a Simulink model. For more information about supported file formats, see ["Supported Platforms and File Formats" on page 1-230](#page-235-0).

This block enables you to read WMA or WMV streams from your system or over a network connection. Similarly, the [To Multimedia File](#page-351-0) block enables you to write WMA or WMV streams to your system or over a network connection. If your system does not have the codec necessary to support a file format, you must re-encode files of that format into a file format supported by the Computer Vision Toolbox.

If you have a Simulink Coder license, you can generate code from a model containing this block. To run a generated executable file, you may need to add precompiled shared library files to your system path. For more information, see "Simulink Shared Library Dependencies" and "Accelerating Simulink Models".

**Note** This block supports code generation for a host computer that has file I/O available. You cannot use this block with Simulink Desktop Real-Time™ software because that product does not support file I/O.

### **Ports**

#### **Output**

**Image** — Color image or video frame array

Color image or video frame, returned as an *M*-by-*N*-by-*P* array. *M* and *N* are the number of rows and columns in each image. *P* is the number of color channels in each image.

#### **Dependencies**

To enable this port:

- Set the **File name** parameter to the name of a multimedia file that contains video or image data. If the specified file contains both audio and video data, set the **Multimedia outputs** parameter to Video only or Video and audio.
- Set the **Output color format** parameter to RGB and **Image signal** parameter to One multidimensional signal.

Data Types: single | double | int8 | int16 | int32 | uint8 | uint16 | uint32 | Simulink.ImageType

#### **I** — Grayscale image or video frame

matrix

Grayscale image or video frame, returned as an *M*-by-*N* matrix. *M* and *N* are the number of rows and columns in the grayscale image.

#### **Dependencies**

To enable this port:

- Set the **File name** parameter to the name of a multimedia file that contains video or image data. If the specified file contains both audio and video data, set the **Multimedia outputs** parameter to Video only or Video and audio.
- Set the **Output color format** parameter to Intensity.

Data Types: single | double | int8 | int16 | int32 | uint8 | uint16 | uint32

**R** — Red color component of image or video frame

matrix

Red color component of the image or video frame, returned as an *M*-by-*N* matrix. *M* and *N* are the number of rows and columns in the image.

#### **Dependencies**

To enable this port:

- Set the **File name** parameter to the name of a multimedia file that contains video or image data. If the specified file contains both audio and video data, set the **Multimedia outputs** parameter to Video only or Video and audio.
- Set the **Output color format** parameter to RGB and **Image signal** parameter to Separate color signals.

Data Types: single | double | int8 | int16 | int32 | uint8 | uint16 | uint32

**G** — Green color component of image or video frame matrix

Green color component of the image or video frame, returned as an *M*-by-*N* matrix. *M* and *N* are the number of rows and columns in the image.

#### **Dependencies**

To enable this port:

- Set the **File name** parameter to the name of a multimedia file that contains video or image data. If the specified file contains both audio and video data, set the **Multimedia outputs** parameter to Video only or Video and audio.
- Set the **Output color format** parameter to RGB and **Image signal** parameter to Separate color signals.

Data Types: single | double | int8 | int16 | int32 | uint8 | uint16 | uint32

**B** – Blue color component of image or video frame matrix

Blue color component of the image or video frame, returned as an *M*-by-*N* matrix. *M* and *N* are the number of rows and columns in the image.

#### **Dependencies**

To enable this port:

- Set the **File name** parameter to the name of a multimedia file that contains video or image data. If the specified file contains both audio and video data, set the **Multimedia outputs** parameter to Video only or Video and audio.
- Set the **Output color format** parameter to RGB and **Image signal** parameter to Separate color signals.

Data Types: single | double | int8 | int16 | int32 | uint8 | uint16 | uint32

**Y** — Luma component of image or video frame

matrix

Luma component of the image or video frame, returned as an *M*-by-*N* matrix. *M* and *N* are the number of rows and columns in the image.

#### **Dependencies**

To enable this port:

- Set the **File name** parameter to the name of a multimedia file that contains video or image data. If the specified file contains both audio and video data, set the **Multimedia outputs** parameter to Video only or Video and audio.
- Set the **Output color format** parameter to YCbCr 4:2:2.

Data Types: single | double | int8 | int16 | int32 | uint8 | uint16 | uint32

**Cb** — Blue-difference chrominance component of image or video frame matrix

Blue-difference chrominance component of the image or video frame, returned as an *M*-by-*N*/2 matrix. *M* and *N* are the number of rows and columns in the input image.

#### **Dependencies**

To enable this port:

- Set the **File name** parameter to the name of a multimedia file that contains video or image data. If the specified file contains both audio and video data, set the **Multimedia outputs** parameter to Video only or Video and audio.
- Set the **Output color format** parameter to YCbCr 4:2:2.

Data Types: single | double | int8 | int16 | int32 | uint8 | uint16 | uint32

**Cr** — Red-difference chrominance component of image or video frame matrix

Red-difference chrominance component of the image or video frame, returned as an *M*-by-*N*/2 matrix. *M* and *N* are the number of rows and columns in each input image.

#### **Dependencies**

To enable this port:

- Set the **File name** parameter to the name of a multimedia file that contains video or image data. If the specified file contains both audio and video data, set the **Multimedia outputs** parameter to Video only or Video and audio.
- Set the **Output color format** parameter to YCbCr 4:2:2.

Data Types: single | double | int8 | int16 | int32 | uint8 | uint16 | uint32

**Audio** — Audio signal vector | matrix

Audio signal, returned as an *M*-element vector or an *M*-by-*N* matrix. *M* is the number of samples in each channel and *N* is the number of channels.

#### **Dependencies**

To enable this port, set the **File name** parameter to the name of a multimedia file that contains audio data. If the specified file contains both audio and video data, set the **Multimedia outputs** parameter to Audio only or Video and audio.

Data Types: single | double | int16 | uint8

 $EOF$  – End-of-file indicator

scalar

End-of-file indicator, returned as a logical scalar for each video frame or audio sample. The end-of-file indicator is 1 when the block outputs the final video frame or audio sample from the file, and is 0 otherwise.

#### **Dependencies**

To enable this port, select the **Output end-of-file indicator** parameter.

Data Types: Boolean

#### **Parameters**

**Main**

**File name** — Name of multimedia file

vipmen.avi (default) | character vector

Specify the name of the multimedia file for the block to read. If the file is not located on your MATLAB path, select **Browse** and navigate to the file, or specify the full file path.

On Microsoft<sup>®</sup> Windows<sup>®</sup> platforms, this parameter supports URLs that point to Microsoft Media Server (MMS) streams.

**Inherit sample time from file** — Inherit sample time from file

on (default) | off

Specify whether the block inherits the sample time from the multimedia file or uses a specified sample time. When you select this parameter, the block inherits the sample time from the input multimedia file.

#### **Tip** Select this parameter when you do not know the intended sample rate of the multimedia file.

#### **Desired sample time** — Block sample time

1/30 (default) | real positive scalar

Specify a sample time for the block.

#### **Dependencies**

To enable this parameter, clear the **Inherit sample time from file** parameter.

**Number of times to play file** — Number of times to play multimedia file

inf (default) | real positive integer

Specify the number of times to play the input multimedia file. The default value of inf specifies that the block repeats playing the multimedia file until the simulation stop time.

#### **Output end-of-file indicator** - End-of-file indicator

#### off (default) | on

Select this parameter to enable the **EOF** port, which indicates whether the output frame or sample is the final video frame or audio sample in the multimedia file.

#### **Multimedia outputs** — Type of media

Video only (default) | Audio only | Video and audio

Specify the type of media to read from a file containing both video and audio data.

#### **Dependencies**

To enable this parameter, set the **File name** parameter to the name of a multimedia file that contains both audio and video data.

**Output color format** — Color format of video

RGB (default) | Intensity | YCbCr 4:2:2

Specify the output color format of the input video data. The block supports the RGB, Intensity, and YCbCr 4:2:2 color formats.

#### **Dependencies**

To enable this parameter, set the **File name** parameter to the name of a multimedia file that contains video data. If the specified file contains both audio and video data, set the **Multimedia outputs** parameter to Video only or Video and audio.

#### **Image signal** — Output port configuration for RGB video

One multidimensional signal (default) | Separate color signals | Simulink image signal

Specify how the block outputs an RGB color video. If you select One multidimensional signal, the block outputs the video data using only the **Image** port. If you select Separate color signals, the block outputs the video data using three separate color channels, divided across the **R**, **G**, and **B** ports. If you select Simulink image signal, the block outputs a video in Simulink.ImageType datatype.

#### **Dependencies**

To enable this parameter:

- Set the **File name** parameter to the name of a multimedia file that contains video data. If the specified file contains both audio and video data, set the **Multimedia outputs** parameter to Video only or Video and audio.
- Set the **Output color format** parameter to RGB.

#### **Read range** — Range of audio samples

#### [1 Inf] (default) | two-element row vector

Specify the range of audio samples to read from the input file as a two-element row vector of the form [StartSample EndSample]. StartSample is the first sample the block reads from the audio file, and EndSample is the final sample the block reads from the audio file. StartSample must be greater than or equal to 1. EndSample must be greater than StartSample.

#### **Dependencies**

To enable this parameter, set the **File name** parameter to the name of a multimedia file that contains audio data. If the specified file contains both audio and video data, set the **Multimedia outputs** parameter to Audio only.

**Samples per audio channel** — Samples per audio channel

1024 (default) | real positive integer

Specify the number of samples per audio channel.

#### **Dependencies**

To enable this parameter, set the **File name** parameter to the name of a multimedia file that contains audio data. If the specified file contains both audio and video data, set the **Multimedia outputs** parameter to Audio only.

#### **Data Types**

**Video output data type** — Video output data type

```
single (default) | double | int8 | uint8 | int16 | uint16 | int32 | uint32 | Inherit from
file
```
Specify the data type for the output video frames.

#### <span id="page-235-0"></span>**Dependencies**

To enable this parameter, set the **File name** parameter to the name of a multimedia file that contains video data. If the specified file contains both audio and video data, set the **Multimedia outputs** parameter to Video only or Video and audio.

**Audio output data type** — Audio output data type

```
int16 (default) | double | single | uint8
```
Specify the data type for the output audio samples.

#### **Dependencies**

To enable this parameter, set the **File name** parameter to the name of a multimedia file that contains audio data. If the specified file contains both audio and video data, set the **Multimedia outputs** parameter to Audio only or Video and audio.

### **Block Characteristics**

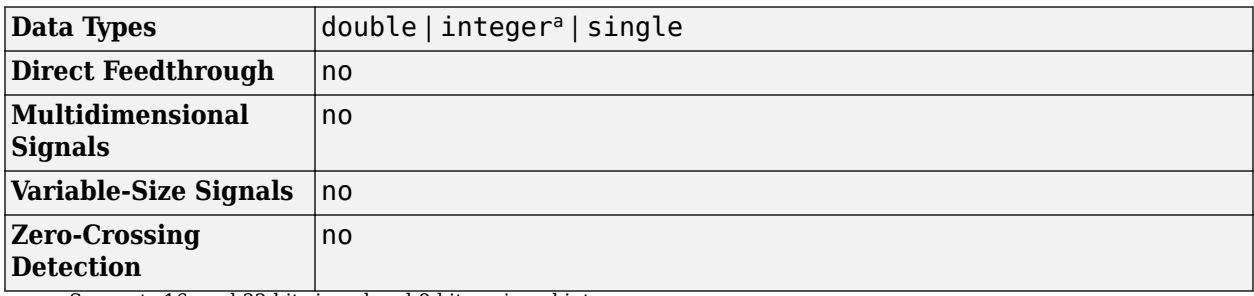

a Supports 16- and 32-bit signed and 8-bit unsigned integers.

### **More About**

#### **Supported Platforms and File Formats**

Which supported file formats are available to you depends on the codecs installed on your system.

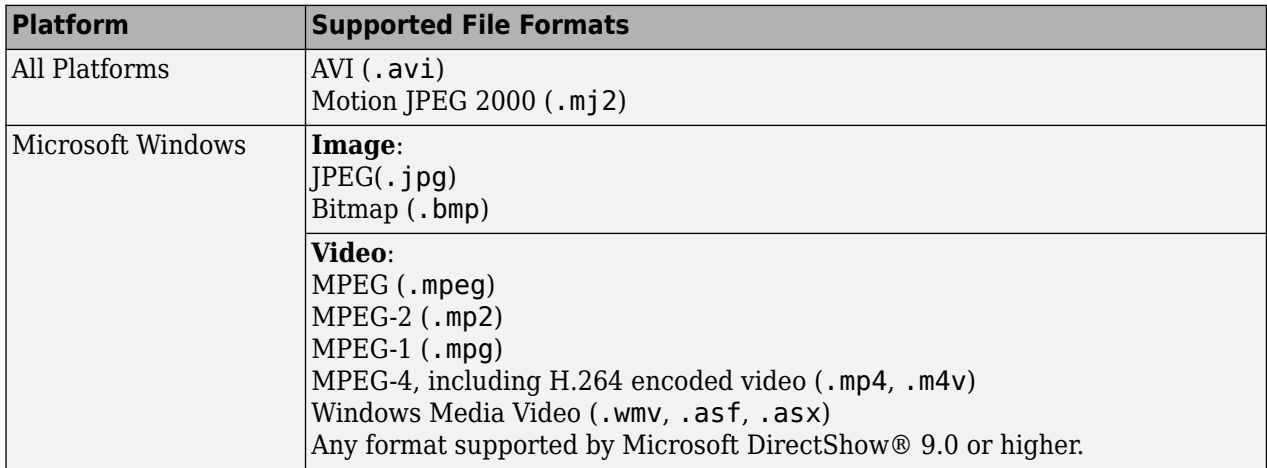

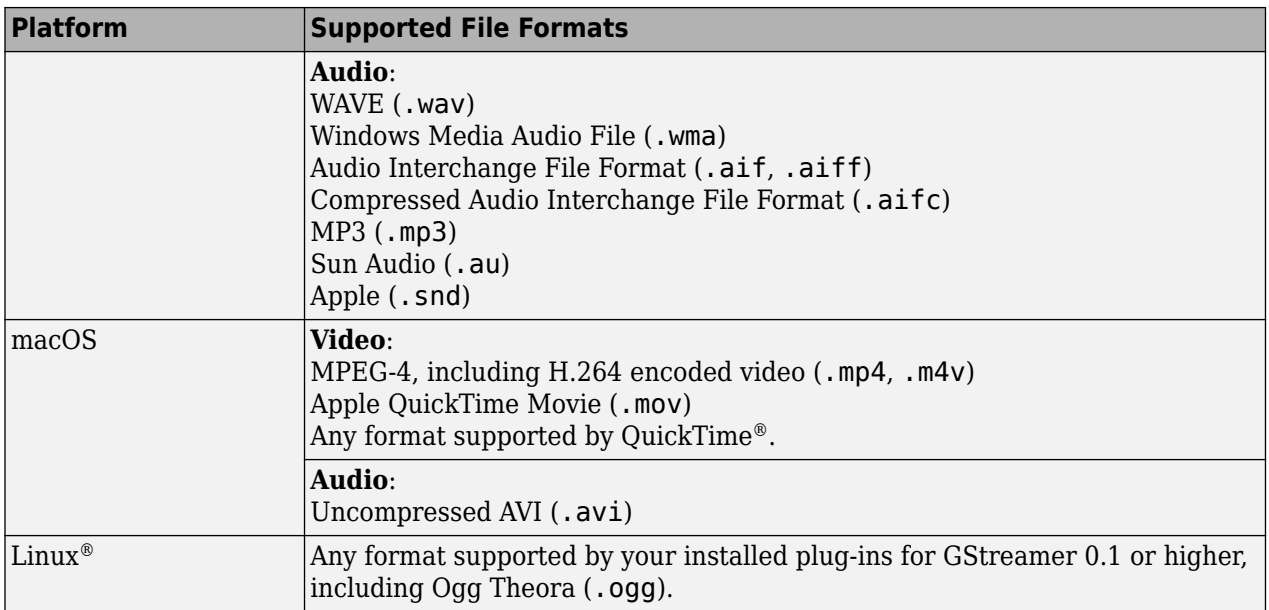

#### **Sample Time Calculations Used for Video and Audio Files**

The sample rate that the block uses depends on the audio and video sample rate. While the block operates at a single rate in Simulink, the underlying audio and video streams can produce different rates. In some cases, the block makes a small adjustment to the video rate when the block outputs both audio and video.

Sample time = *ceil*(*AudioSampleRate FPS*) *AudioSampleRate* . *AudioSampleRate* is the sample rate for audio data, and *FPS* is the video frame rate.

When the audio sample time,  $\frac{AudioSampleRate}{IPS}$ , is not an integer,, the equation cannot reduce to

1  $\frac{1}{FPS}$ .

To prevent synchronization problems, when the audio stream leads the video stream by more than

 $\frac{1}{FPS}$ , the block drops the corresponding video frame.

In summary, the block outputs one video frame at each Simulink time step. To calculate the number of audio samples to output at each time step, the block divides the audio sample rate by the video frame rate. If the audio sample rate does not divide evenly by the number of video frames per second (FPS), the block rounds the number of audio samples up to the nearest whole number. If necessary, the block periodically drops a video frame to maintain synchronization for large files.

# **Version History**

**Introduced before R2006a**

### **Extended Capabilities**

#### **C/C++ Code Generation**

Generate C and C++ code using Simulink® Coder™.

Usage notes and limitations:

- Host computer only. Excludes Simulink Desktop Real-Time code generation.
- The executable generated from this block relies on prebuilt dynamic library files (.dll files) included with MATLAB. Use the packNGo function to package the code generated from this block and all the relevant files in a compressed ZIP file. Using this ZIP file, you can relocate, unpack, and rebuild your project in another development environment where MATLAB is not installed.

## **See Also**

#### **Blocks**

[To Multimedia File](#page-351-0) | [Video From Workspace](#page-384-0) | [Video To Workspace](#page-388-0) | [Image From File](#page-270-0)

# **From Simulink Image**

Unpack numeric matrix from Simulink image

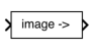

**Libraries:** Computer Vision Toolbox / Utilities

### **Description**

The From Simulink Image block converts Simulink image data to matrix data.

### **Ports**

#### **Input**

**Port 1** — Input signal Simulink.ImageType

Input signal to the From Simulink Image block. The input is a Simulink image data type.

Data Types: Simulink.ImageType

#### **Output**

**Port 1** — Output signal matrix

Output signal from the From Simulink Image block. The output is a matrix or an array, depending on the format of the input.

- *M*-by-*N* matrix The input is a Grayscale image. *M* and *N* are the height and width of the image, in pixels.
- *M*-by-*N*-by-*C* matrix The input is an RGB or BGR image. *M* and *N* are the height and width of the image, in pixels. *C* is the number of color channels.

Data Types: integer | single | double | Boolean

### **Parameters**

**Output dimensions** — Dimensions of block output signal [480 640 3] (default)

Specify the dimensions of the output image signal. The expression must be a three-element numeric row vector of form: [Rows Columns Channels].

**Programmatic Use Block Parameter:** ImageSize **Type:** character vector **Value:** character vector **Default:** [480 640 3]

### **Block Characteristics**

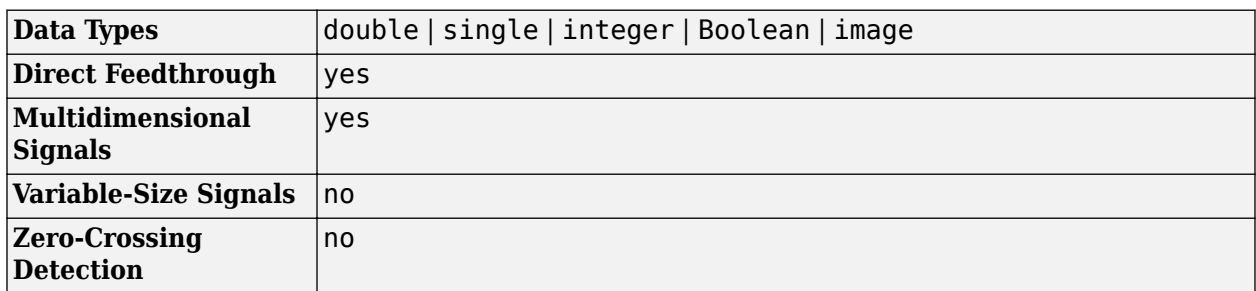

# **Version History**

**Introduced in R2022a**

## **Extended Capabilities**

#### **C/C++ Code Generation**

Generate C and C++ code using Simulink® Coder<sup>™</sup>.

Supports C++ code generation.

## **See Also**

[To Simulink Image](#page-358-0)

# **Gamma Correction**

Apply or remove gamma correction to or from image or video stream

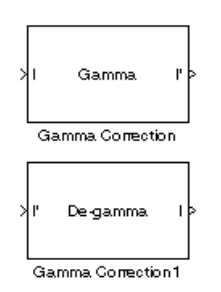

**Libraries:** Computer Vision Toolbox / Conversions

## **Description**

The Gamma Correction block applies or removes gamma correction to or from an image or video stream.

### **Ports**

#### **Input**

**I** — Input image matrix | array

Input image, specified as an *M*-by-*N* matrix or an *M*-by-*N*-by-*C* array, where *C* is the number of color channels in the input image.

#### **Dependencies**

To enable this port, set the **Operation** parameter to Gamma.

Data Types: single | double | int8 | int16 | uint8 | uint16 | Boolean | fixed point

## **I'** — Gamma-corrected input image

matrix | array

Gamma-corrected input image, specified as an *M*-by-*N* matrix or an *M*-by-*N*-by-*C* array, where *C* is the number of color channels in the input image.

#### **Dependencies**

To enable this port, set the **Operation** parameter to De-gamma.

Data Types: single | double | int8 | int16 | uint8 | uint16 | Boolean | fixed point

#### **Output**

**I'** — Gamma-corrected output image matrix | array

Gamma-corrected output image, returned as an *M*-by-*N* matrix or an *M*-by-*N*-by-*C* array, where *C* is the number of color channels.

#### **Dependencies**

To enable this port, set the **Operation** parameter to Gamma.

Data Types: single | double | int8 | int16 | uint8 | uint16 | Boolean | fixed point

### **I** — Gamma-removed output image

matrix | array

Gamma-removed output image, returned as an *M*-by-*N* matrix or an *M*-by-*N*-by-*C* array, where *C* is the number of color channels.

#### **Dependencies**

To enable this port, set the **Operation** parameter to De-gamma.

Data Types: single | double | int8 | int16 | uint8 | uint16 | Boolean | fixed point

### **Parameters**

#### **Operation** — Block operation

Gamma (default) | De-gamma

Specify the gamma operation the block performs.

- Gamma Apply gamma correction to the input image.
- De-gamma Remove gamma correction from the input image.

**Gamma** — Gamma value

#### 2.2 (default) | scalar

Specify the gamma as a value greater than or equal to 1. A value less than 1 encodes luminance values in image and a value greater than 1 decodes luminance values in image, represented as gamma compression and gamma expansion respectively.

#### **Linear segment** — Linear segment

on (default) | off

Select this parameter to define the gamma curve as a linear segment near the origin. For more information, see ["Gamma Correction Method" on page 1-237](#page-242-0).

#### **Break point** — Break point value

#### 0.018 (default) | scalar

Specify a scalar break point value, which indicates the *I*-axis value at the end of the gamma curve linear segment. For more information, see ["Gamma Correction Method" on page 1-237.](#page-242-0)

#### **Dependencies**

To enable this parameter, select the **Linear segment** parameter.

### <span id="page-242-0"></span>**Block Characteristics**

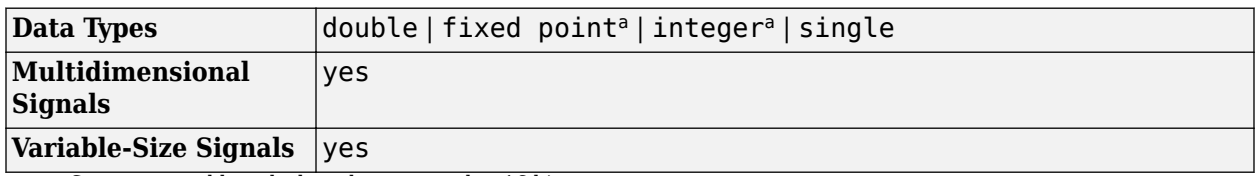

a Supports word lengths less than or equal to 16 bits.

### **Algorithms**

#### **Gamma Correction Method**

For input signals normalized between 0 and 1, gamma correction is defined by these equations. For integers and fixed-point data types, these equations are generalized by applying scaling and offset values specific to each data type.

$$
S_{LS} = \frac{1}{\frac{\gamma}{B_P} - \gamma B_P + B_P}
$$
  

$$
F_S = \frac{\gamma S_{LS}}{B_P}
$$
  

$$
C_O = F_S B_P \stackrel{\gamma}{\sim} - S_{LS} B_P
$$
  

$$
I' = \begin{cases} S_{LS}I, & I \le B_P \\ \frac{1}{F_S I^{\gamma}} - C_O, & I > B_P \end{cases}
$$

 $S_{LS}$  is the slope of the straight line segment.  $B_P$  is the break point of the straight line segment, which corresponds to the **Break point** parameter.  $F<sub>S</sub>$  is the slope-matching factor, which matches the slope of the linear segment to the slope of the power function segment.  $C<sub>O</sub>$  is the segment offset, which ensures that the linear segment and the power function segments connect. This figure shows the slope of the straight line segment  $S_{LS}$  and break point of the straight line segment  $B_{P}$  for gamma and de-gamma operations.

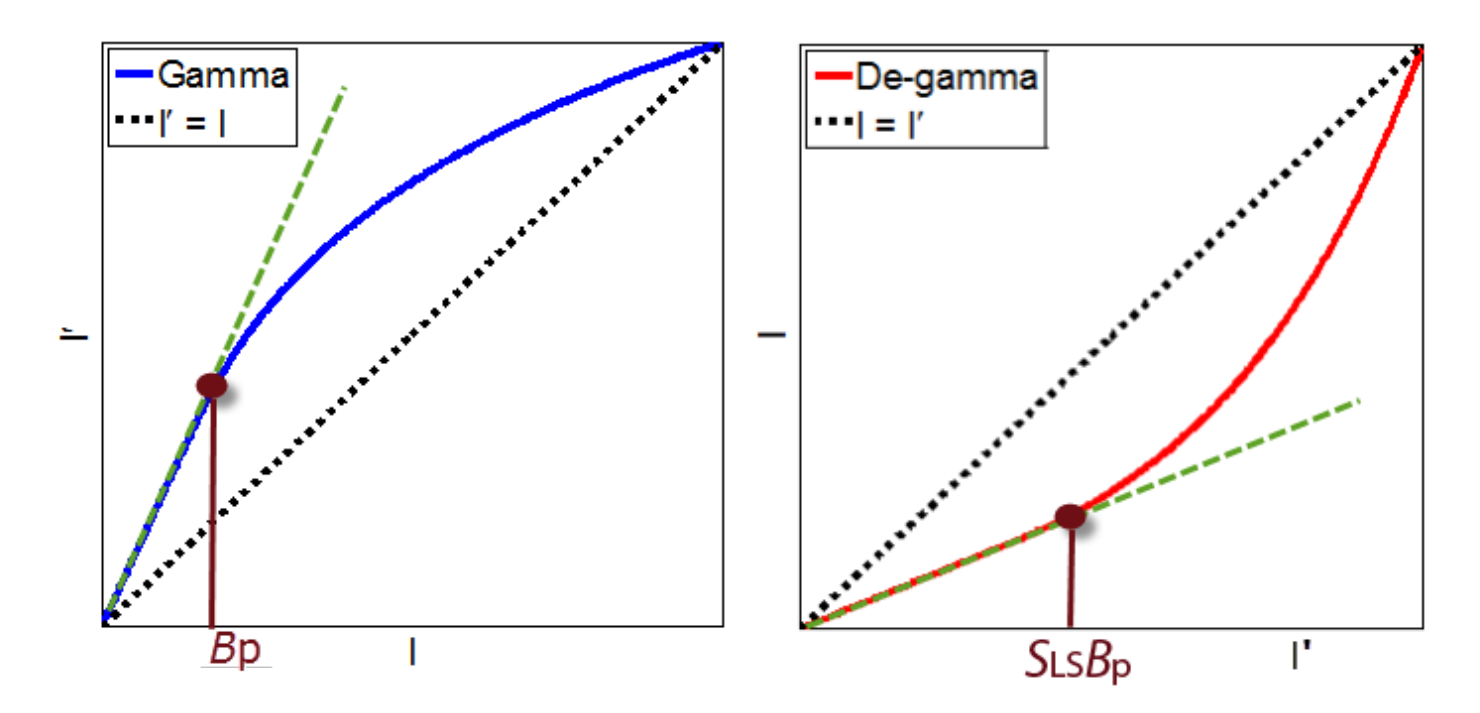

By linearizing the input normalized signal, the block removes gamma correction as defined by this equation.

$$
I = \begin{bmatrix} \frac{I'}{S_{LS}}, & I' \leq S_{LS}B_p \\ \left(\frac{I' + C_O}{F_S}\right)^\gamma, & I' > S_{LS}B_p \end{bmatrix}
$$

Typical gamma values range from 1 to 3. Most LCD monitor gamma values range from 1.8 to 2.2. Check with the manufacturer of your hardware to obtain its gamma value. This table shows the gamma function parameters for different standards.

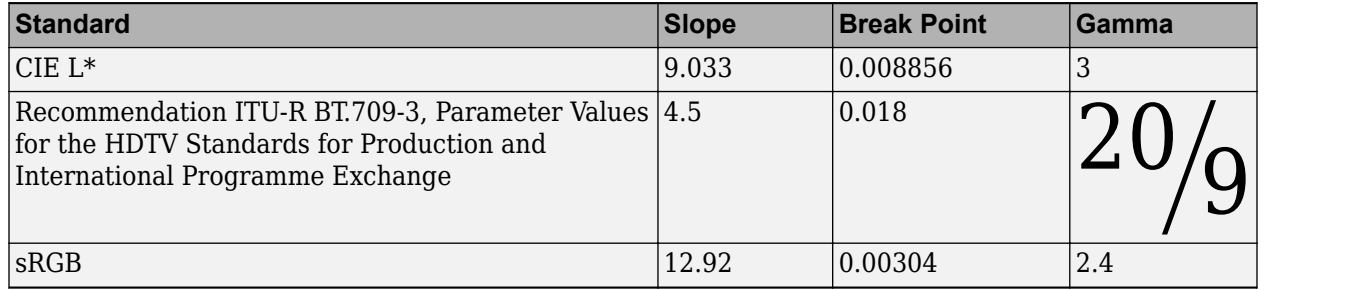

# **Version History**

**Introduced before R2006a**

### **References**

[1] Poynton, Charles A. *Digital Video and HDTV: Algorithms and Interfaces.* Morgan Kaufmann Series in Computer Graphics and Geometric Modeling. Amsterdam ; Boston: Morgan Kaufmann Publishers, 2003.

### **Extended Capabilities**

#### **C/C++ Code Generation**

Generate C and C++ code using Simulink® Coder™.

### **See Also**

**Blocks** [Color Space Conversion](#page-137-0)

**Functions**

imadjust

# **Gaussian Pyramid**

Perform Gaussian pyramid decomposition

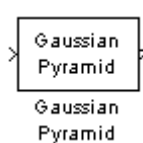

**Libraries:** Computer Vision Toolbox / Transforms

## **Description**

The Gaussian Pyramid block computes Gaussian pyramid reduction or expansion to resize an image. The image reduction process involves lowpass filtering and then downsampling the image pixels. The image expansion process involves upsampling and then lowpass filtering the image pixels. You can also use this block to build a Laplacian pyramid.

### **Ports**

**Input**

**I** — Input image scalar | vector | matrix | array

Input image, specified as a scalar, a vector, an *M*-by-*N* matrix, or an *M*-by-*N*-by-*C* array. *C* is the number of color channels in the input image. To specify this input as a scalar or vector, you must set the **Operation** parameter to Expand.

Data Types: single | double | int8 | int16 | int32 | uint8 | uint16 | uint32 | fixed point

#### **Output**

**Port 1** — Output image scalar | vector | matrix | array

Output image, returned as a scalar, a vector, a matrix, or an array. The dimensions of the output image are determined by the **Operation**and **Pyramid level** parameter values. For this port to return a scalar or vector, you must set the **Operation** parameter to Reduce.

Data Types: single | double | int8 | int16 | int32 | uint8 | uint16 | uint32 | Boolean | fixed point

### **Parameters**

**Operation** — Select operation

Reduce (default) | Expand

Select the Gaussian pyramid operation as one of these methods:

• Reduce — The block applies a lowpass filter and then downsamples the input image.

• Expand — The block upsamples and then applies a lowpass filter to the input image.

**Pyramid level** — Image scaling factor

1 (default) | positive integer

Specify the factor of 2 by which to upsample or downsample each dimension of the image.

For an *M*-by-*N* input image, if you set the **Operation** parameter to Reduce and the **Pyramid level** to 1, the dimensions of the output image are ceil(M/2)-by-ceil(N/2).

For an *M*-by-*N* input image, if you set the **Operation** parameter to Expand, the dimensions of the output image are  $[(M-1)2^l+1]$ -by- $[(N-1)2^l+1]$ , where the **Pyramid level** parameter *l* must be a positive integer.

**Coefficient source** — Lowpass filter coefficient source

Default separable filter [1/4-a/2 1/4 a 1/4 1/4-a/2] (default) | Specify via dialog

Specify the lowpass filter coefficient source as Default separable filter [1/4-a/2 1/4 a 1/4 1/4-a/2] or Specify via dialog.

**Coefficients for separable filter** — Separable filter coefficient

[0.0625 0.25 0.375 0.25 0.0625] (default) | vector

Specify the separable filter coefficients as a vector.

**Hidden coefficients** — Hidden separable filter coefficients

[1/4-0.375/2 1/4 0.375 1/4 1/4-0.375/2] (default) | vector

Specify the hidden separable filter coefficients as a vector.

### **Block Characteristics**

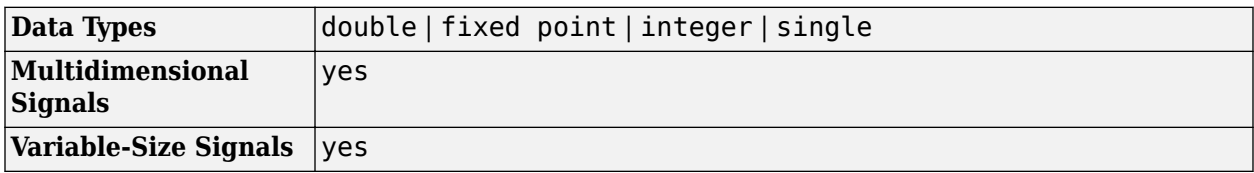

## **Version History**

**Introduced before R2006a**

### **Extended Capabilities**

#### **C/C++ Code Generation**

Generate C and C++ code using Simulink® Coder<sup>™</sup>.

## **See Also**

**Blocks** [Resize](#page-413-0)

# **Histogram Equalization**

Enhance contrast of images using histogram equalization

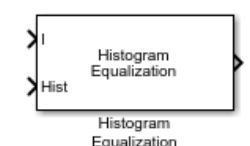

**Libraries:** Computer Vision Toolbox / Analysis & Enhancement

## **Description**

The Histogram Equalization block enhances the contrast of images. The block transforms the intensity values in an image so that the histogram of the output image approximately matches a specified histogram. By default, the block transforms the input image so that the histogram of the output image is nearly flat.

### **Ports**

#### **Input**

**I** — Input image matrix

Input image, specified as a matrix of intensity values.

```
Data Types: single | double | int8 | int16 | int32 | uint8 | uint16 | uint32 | fixed point
```
#### **Hist** — Target histogram

vector of integers

Target histogram for the output image, specified as a vector of integers. Each element of the vector represents the desired count value for the corresponding bin. You must normalize the input vector such that the sum of all the bin counts equals the number of pixels in the input image.

When the data type of the input image is single or double, the **Hist** port input must be the same data type.

#### **Dependencies**

To enable this port, set these block parameters:

- **Target histogram**: User-defined
- **Histogram source**: Input port

Data Types: single | double | int8 | int16 | int32 | uint8 | uint16 | uint32

#### **Output**

**Port 1** — Output image matrix

Output image, returned as a matrix of intensity values. The data type of the output image is the same as the data type of the input image.

Data Types: single | double | int8 | int16 | int32 | uint8 | uint16 | uint32 | fixed point

### **Parameters**

**Target histogram** — Type of desired histogram

Uniform (default) | User-defined

Specify the desired histogram type.

- Uniform The block transforms the input image so that the histogram of the output image is approximately flat.
- User-defined The block transforms the input image so that the histogram of the output image approximately matches the specified histogram.

**Number of bins** — Number of bins of target histogram

64 (default) | integer greater than one

Specify the number of bins for the target histogram. The block spaces the bins equally.

#### **Dependencies**

To enable this parameter, set the **Target histogram** parameter to Uniform.

**Histogram source** — Source of target histogram

Specify via dialog (default) | Input port

Specify the source of the target histogram as either Specify via dialog or Input port.

- Specify via dialog Use the **Histogram** parameter to specify a vector of integer values representing the desired counts of the equally spaced bins of the target histogram.
- Input port Use the **Hist** input port to specify the target histogram.

#### **Dependencies**

To enable this parameter, set the **Target histogram** parameter to User-defined.

**Note** Normalize the input vector, specified using the selected **Histogram source**, such that the sum of all the bin counts equals the number of pixels in the input image. The block does not display an error if you do not normalize the vector.

#### **Histogram** — Bin counts of target histogram

ones(1,64) (default) | vector of integers

Specify the count for each bin of the target histogram. The sum of the bin counts must equal the number of pixels in the input image.

#### **Dependencies**

To enable this parameter, set these block parameters:

- **Target histogram**: User-defined
- **Histogram source**: Specify via dialog

### **Block Characteristics**

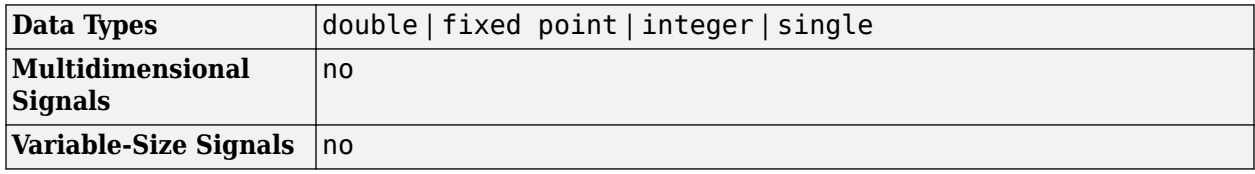

# **Version History**

**Introduced before R2006a**

### **References**

[1] Gonzalez, Rafael C., and Richard E. Woods. *Digital Image Processing: International Edition*. 3rd ed. Upper Saddle River, NJ: Pearson, 2008.

### **Extended Capabilities**

#### **C/C++ Code Generation**

Generate C and C++ code using Simulink® Coder™.

### **See Also**

**Blocks** [Contrast Adjustment](#page-157-0)

#### **Functions** histeq | imadjust

# <span id="page-251-0"></span>**Hough Lines**

Find Cartesian coordinates of lines described by rho and theta pairs

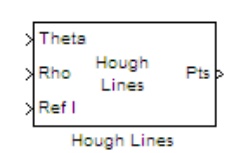

**Libraries:** Computer Vision Toolbox / Transforms

## **Description**

The Hough Lines block finds the points of intersection between the boundary lines of a reference image and a line specified as a rho-theta pair. The block outputs Cartesian coordinates for the points of intersection. The boundary lines indicate the left and right vertical boundaries and the top and bottom horizontal boundaries of the reference image.

If the line specified by a rho-theta pair does not intersect two border lines in the reference image, the block outputs the values, [0 0 0 0] for that line. This output value enables the next block in your model to ignore the outputs for that line, as the Hough Lines block generally precedes a block that draws a point or shape at each output intersection.

### **Ports**

**Input**

**Theta** — Theta value scalar | vector

Theta value, specified as a scalar or *M*-element vector. *M* is the number of specified lines. Each element represents the rotation angle of the corresponding line in radians.

Data Types: single | double | int8 | int16 | int32 | uint8 | uint16 | uint32 | fixed point

**Rho** — Rho value scalar | vector

Rho value, specified as a scalar or *M*-element vector. *M* is the number of specified lines. Each element that represents the distance of the corresponding line from the top-left coordinate origin of the image at the angle specified by the corresponding element of **Theta**.

Data Types: single | double | int8 | int16 | int32 | uint8 | uint16 | uint32 | fixed point

**Ref I** — Reference image matrix

Reference image, specified as an *M*-by-*N* matrix.

Data Types: single | double | int8 | int16 | int32 | uint8 | uint16 | uint32 | Boolean | fixed point
#### **Output**

**Pts** — Intersection points matrix

Intersection points, returned as an *M*-by-4 matrix of coordinate values, where *M* is the number of input lines.

For example, consider a Hough Lines block with two-element vectors as the theta and rho inputs, describing two lines.

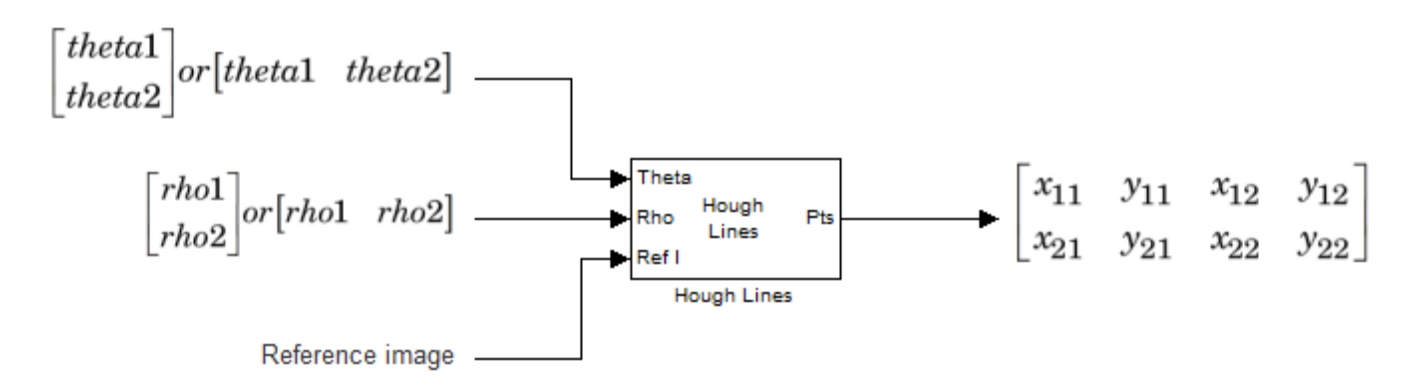

The block outputs a 2-by-4 matrix, in which each row consists of two *xy*-pairs of coordinates that describe the points at which the corresponding line intersects with the boundary lines of the reference image.

 $[x_{11} \ y_{11} \ x_{12} \ y_{12};$ 

 $x_{21}$   $y_{21}$   $x_{22}$   $y_{22}$ ]

This figure shows the line described by the first rho-theta pair intersecting the boundaries of the reference image at  $[x_{11} \ y_{11} \ x_{12} \ y_{12}]$  and the line described by the second pair intersecting the boundaries at  $[x_{21} \ y_{21} \ x_{22} \ y_{22}]$ .

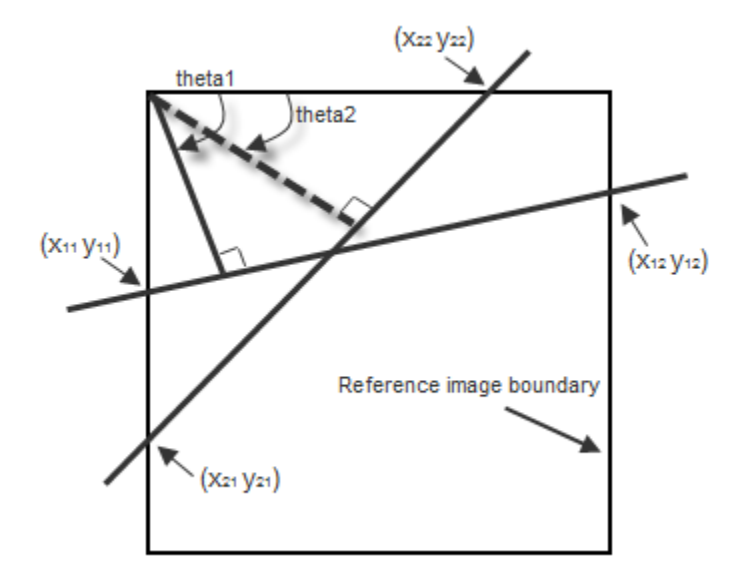

Data Types: int32

## **Parameters**

#### **Sine value computation method** – Sine value computation method

#### Table lookup (default) | Trigonometric function

You can specify one of these options.

- Table lookup Before the simulation starts, the block computes and stores the trigonometric values required to calculate the intersections of the lines. In this case, the block requires additional memory.
- Trigonometric function The block computes the sine and cosine values required to calculate the intersections of the lines during the simulation.

**Theta resolution (radians)** — Theta resolution

pi/180 (default) | positive scalar

Specify the spacing of the theta-axis. Value must be greater than 0 and less than pi/2.

#### **Dependencies**

To enable this parameter, set the **Sine value computation method** parameter to Table lookup.

## **Block Characteristics**

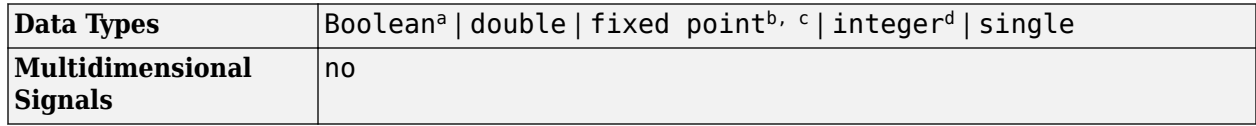

#### **Variable-Size Signals** yes

- a This data type is only supported at the input port Ref1.
- b Generated code will be restricted to MATLAB host computers when you set the FFT implementation parameter to FFTW, or when the transform length is not a power of two.
- c Input ports Theta and Rho support signed fixed-point data types with word lengths less than or equal to 32, while Ref1 supports signed and unsigned fixed-point data types.
- d The output port supports 32-bit signed integers only. Input ports Theta and Rho support signed integers, while Ref1 supports signed and unsigned integers.

# **Version History**

**Introduced before R2006a**

# **Extended Capabilities**

#### **C/C++ Code Generation**

Generate C and C++ code using Simulink® Coder<sup>™</sup>.

## **See Also**

**Blocks** [Find Local Maxima](#page-223-0) | [Hough Transform](#page-255-0)

# <span id="page-255-0"></span>**Hough Transform**

Find lines in images

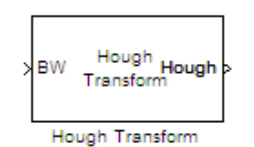

**Libraries:** Computer Vision Toolbox / Transforms

# **Description**

Use the Hough Transform block to find straight lines in an image. The block outputs the Hough space matrix and, optionally, the *rho*-axis and *theta*-axis vectors. Peak values in the matrix represent potential straight lines in the input image. You can use the output of the Hough Transform block to find straight lines in the image by using the [Hough Lines](#page-251-0) block. Alternatively, you can use a custom algorithm to identify potential straight lines by locating peaks in the Hough space matrix.

# **Ports**

**Input**

**BW** — Binary image matrix

Binary image, specified as a matrix of Boolean values.

Data Types: Boolean

### **Output**

**Hough** — Parameter space matrix

matrix

Parameter space matrix, returned as a numeric matrix. The values in the parameter space matrix are in the (*rho, theta*) space.

Data Types: single | double | fixed point

**Theta** — Theta values vector

Theta values, returned as a numeric vector. Each element represents the rotation angle of the corresponding line, in radians.

#### **Dependencies**

To enable this port, you must select the **Output theta and rho values** parameter.

Data Types: single | double | fixed point

**Rho** — Rho values vector

Rho values, returned as a numeric vector. Each element represents the distance of the corresponding line from the top-left point of the image.

#### **Dependencies**

To enable this port, you must select the **Output theta and rho values** parameter.

Data Types: single | double | fixed point

## **Parameters**

**Main**

**Theta resolution (radians)** — Theta resolution

pi/180 (default) | positive scalar

Specify the spacing of the Hough transform bins along the *theta*-axis. This value must be less than pi/2.

**Rho resolution (pixels)** — Rho resolution

1 (default) | positive scalar

Specify the spacing of the Hough transform bins along the *rho*-axis.

**Output theta and rho values** — Enable Theta and Rho output ports

off (default) | on

Select this parameter to enable the **Theta** and **Rho** output ports. The block outputs the *theta*-axis and *rho*-axis vectors, respectively, at these ports.

**Output data type** - Output data type

double (default) | single | Specify via Fixed-point tab

Specify the data type of your output signal. If you select double or single, all the outputs are of the specified data type. If you select Specify via Fixed-point tab, you can specify the word length of each output in the **Data Types** tab.

#### **Data Types**

For details on the fixed-point block parameters, see "Specify Fixed-Point Attributes for Blocks".

**Lock data type settings against change by the fixed-point tools** — Prevent fixed-point tools from overriding data types off (default) | on

Select this parameter to prevent the fixed-point tools from overriding the data types you specify in this block. For more information, see "Lock the Output Data Type Setting" (Fixed-Point Designer).

## **Block Characteristics**

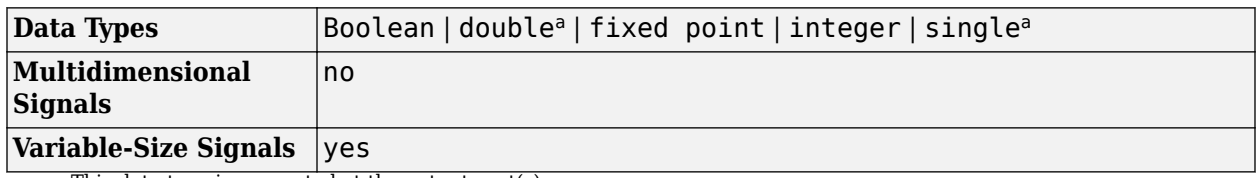

a This data type is supported at the output port(s).

# **Algorithms**

The Hough Transform block implements the Standard Hough Transform (SHT). The SHT uses the parametric representation of a line:

 $rho = x * cos(theta) + y * sin(theta)$ 

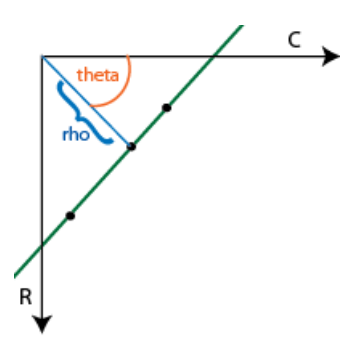

The block uses the upper-left corner pixel of the image as the origin, assigning it the *xy*-value of (0, 0).

The *rho* value indicates the perpendicular distance from the origin to the Hough line.

The *theta* value indicates the angle of inclination of the normal line from the *x*-axis. The range of *theta* is  $-\frac{\pi}{2}$  $\frac{\pi}{2} \le \theta < +\frac{\pi}{2}$ , with a step-size determined by the **Theta resolution (radians)** parameter. The SHT measures the angle of the line clockwise, with respect to the positive *x*-axis.

The Hough Transform block creates an accumulator matrix. The (*rho, theta*) pair represent the location of a cell in the accumulator matrix. Every valid (logical true) pixel of the input binary image represented by (*row, col*) produces a rho value for all theta values. The block quantizes the rho values to the nearest number in the rho vector. The rho vector depends on the size of the input image and the user-specified rho resolution. The block increments a counter (initially set to zero) in those accumulator array cells represented by the (*rho, theta*) pairs found for each pixel. This process validates that the point (*row, col*) is on the line defined by (*rho, theta*). The block repeats this process for each logical true pixel in the image. The Hough Transform block outputs the resulting accumulator matrix.

# **Version History**

**Introduced before R2006a**

# **Extended Capabilities**

## **C/C++ Code Generation**

Generate C and C++ code using Simulink® Coder™.

## **See Also**

[Find Local Maxima](#page-223-0) | [Hough Lines](#page-251-0) | hough | houghlines | houghpeaks

### **Topics**

"Detect and Track Face" "Rotation Correction"

# **Image Attributes**

Output attributes of Simulink image signal

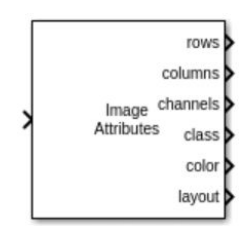

**Libraries:** Computer Vision Toolbox / Utilities

# **Description**

The Image Attributes block outputs attributes of Simulink image signal as numeric data. Use Image Attributes block to:

- Display image attributes for debugging purposes.
- Use image attributes in control or data flow of an image processing algorithm.

## **Ports**

**Input**

**Port 1** — Input signal Simulink.ImageType

Input signal to the Image Attributes block. The input is a Simulink image data type.

Data Types: Simulink.ImageType

### **Output**

**rows** — Number of rows in image data scalar

Number of rows in the image data, returned as a positive integer.

Data Types: uint32

**columns** — Number of columns in image data scalar

Number of columns in the image data, returned as a positive integer.

Data Types: uint32

**channels** — Number of color channels or samples for each pixel in array scalar

Number of color channels or samples for each pixel in the array, returned as 1, 3, or 4. The number of channels correspond to the number of color channels in the color format of the image data. These are the values of Channels for the supported color formats:

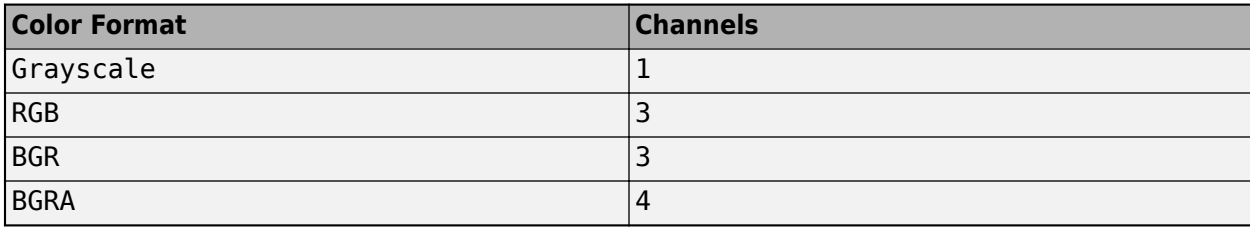

Data Types: uint32

**class** — Data type of underlying image data string

Data type of the underlying image data, returned as one of these values:

- 'uint8'
- 'int8'
- 'uint16'
- 'int16'
- 'uint32'
- 'int32'
- 'single'
- 'double'
- 'boolean'

Data Types: string

**color** — Color format of underlying image data string

Color format of the underlying image data, returned as 'RGB', 'Grayscale', 'BGR', or 'BGRA'. The color format determines what each color channel of a pixel in the image represents.

Data Types: string

**layout** — Array layout of image data string

Memory arrangement of the matrix data in the image, returned as 'ColumnMajor' or 'RowMajor'. Data Types: string

## **Block Characteristics**

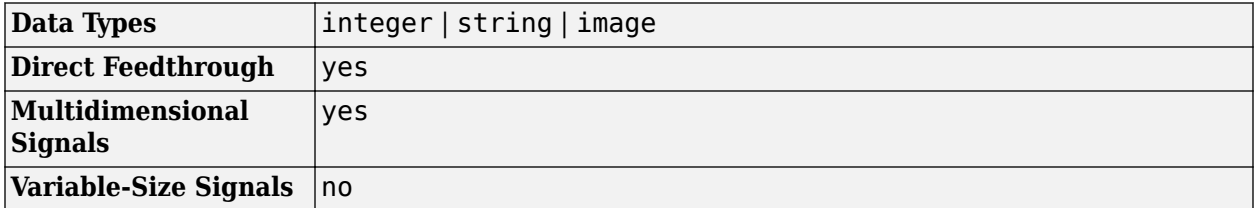

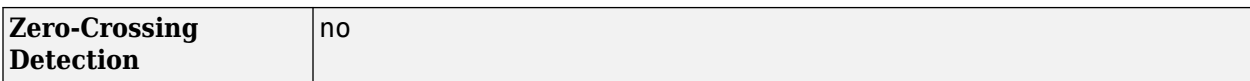

# **Version History**

**Introduced in R2022b**

# **Extended Capabilities**

### **C/C++ Code Generation**

Generate C and C++ code using Simulink® Coder<sup>™</sup>.

Supports C++ code generation.

## **See Also**

[Simulink.ImageType](#page-1467-0) | [To Simulink Image](#page-358-0) | [To Simulink Image](#page-358-0)

### **Topics**

"Track Marker Using Simulink Images"

# **Image Complement**

Compute the complement of pixel values in binary or intensity images

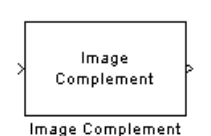

**Libraries:** Computer Vision Toolbox / Conversions

# **Description**

The Image Complement block computes the complement of a binary or intensity image.

For binary images, the block replaces pixel values equal to  $\theta$  with 1 and pixel values equal to 1 with 0. In the output image, black and white are reversed. For intensity images, the block subtracts each pixel value from the maximum value that can be represented by the input data type and outputs the difference. In the output image, dark areas become lighter and light areas become darker.

For example, suppose the input pixel values are given by *x*(i) and the output pixel values are given by  $y(i)$ . If the data type of the input is boolean, double or single, the block outputs  $y(i) = 1.0-x(i)$ . If the input is an 8-bit unsigned integer, the block outputs  $y(i) = 255-x(i)$ .

## **Ports**

**Input**

Port 1 — Input image matrix

Specify an input image as a matrix of intensity values.

```
Data Types: single | double | int8 | int16 | int32 | int64 | uint8 | uint16 | uint32 | uint64 |
Boolean
```
## **Output**

**Port\_1** — Output image matrix

The complement of the binary or intensity input image is returned as a matrix of intensity values. The size and data type of the output image are the same as those of the input image.

```
Data Types: single | double | int8 | int16 | int32 | int64 | uint8 | uint16 | uint32 | uint64 |
Boolean
```
## **Block Characteristics**

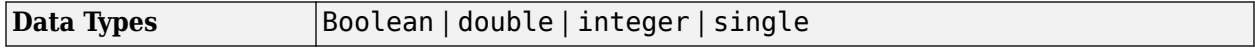

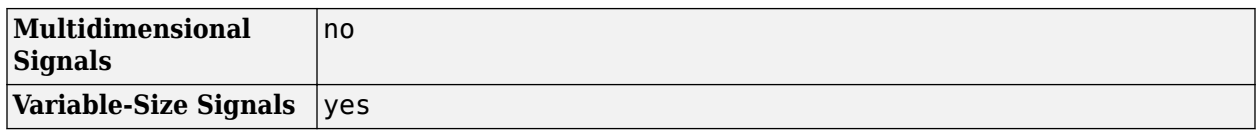

# **Version History**

**Introduced before R2006a**

# **Extended Capabilities**

### **C/C++ Code Generation**

Generate C and C++ code using Simulink® Coder<sup>™</sup>.

## **See Also**

[Autothreshold](#page-104-0) | [Chroma Resampling](#page-127-0) | [Color Space Conversion](#page-137-0) | [Demosaic](#page-178-0) | [Gamma Correction](#page-240-0) | [Image Data Type Conversion](#page-264-0) | [Image Pad](#page-279-0)

# <span id="page-264-0"></span>**Image Data Type Conversion**

Convert and scale input image to specified output data type

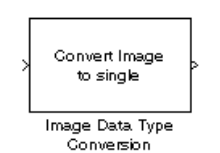

**Libraries:** Computer Vision Toolbox / Conversions

# **Description**

The Image Data Type Conversion block converts the data type of the input image to the specified data type and scales the pixel values to the dynamic range of the output data. To convert between data types without scaling, use the Data Type Conversion block.

The behavior of the block changes depending on the input and output data types of the image.

- When converting between floating-point data types, the block casts the input values into the output data type and clips values below or above the range of the output data type to 0 or 1, respectively.
- When converting to the Boolean data type, the block maps 0 values to 0 (false) and all other values to 1 (true).
- Between all other data types, the block casts and scales the input data type values into the dynamic range of the output data type. For double- and single-precision floating-point data types, the dynamic range is between 0 and 1. For fixed-point data types, the dynamic range is between the minimum and maximum pixel values of that data type.

## **Ports**

#### **Input**

**I** — Input image matrix | array

Input image, specified as an *M*-by-*N* matrix or an *M*-by-*N*-by-*C* array, where *C* is the number of color channels in the input image.

Data Types: single | double | int8 | int16 | uint8 | uint16 | Boolean | fixed point

### **Output**

**Port\_1** — Output image matrix | array

Output image, returned as an *M*-by-*N* matrix or an *M*-by-*N*-by-*C* array, where *C* is the number of color channels in the output image.

Data Types: single | double | int8 | int16 | uint8 | uint16 | Boolean | fixed point

# **Parameters**

## **Output data type** — Output data type

```
double (default) | single | int8 | uint8 | int16 | uint16 | boolean | Fixed-point | Inherit
via back propagation
```
Specifies the data type of your output signal.

**Signed** — Signed output

on (default) | off

Specifies the fixed-point data type of your output signal as signed.

#### **Dependencies**

To enable this parameter, set the **Output data type** parameter to Fixed-point.

**Word length** — Word length

16 (default) | scalar

Specifies the word length of your fixed-point output.

#### **Dependencies**

To enable this parameter, set the **Output data type** parameter to Fixed-point.

**Fraction length** — Fraction length

```
0 (default) | scalar
```
Specifies the fraction length of your fixed-point output.

### **Dependencies**

To enable this parameter, set the **Output data type** parameter to Fixed-point.

## **Block Characteristics**

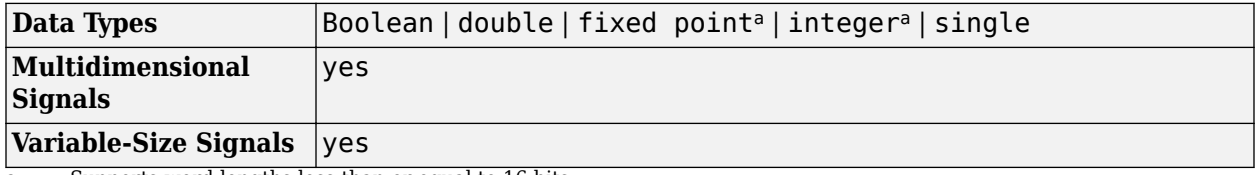

a Supports word lengths less than or equal to 16 bits.

# **Version History**

**Introduced before R2006a**

# **Extended Capabilities**

## **C/C++ Code Generation**

Generate C and C++ code using Simulink® Coder™.

## **See Also**

**Blocks** [autothreshold](#page-104-0) | [Color Space Conversion](#page-137-0)

# **Image To Matrix**

Converts Simulink image data to matrix data

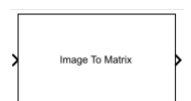

**Libraries:** Computer Vision Toolbox OpenCV Interface for Simulink

# **Description**

The Image To Matrix block converts Simulink image data to matrix data.

## **Ports**

### **Input**

**Port 1** — Input signal Simulink.ImageType

Input signal to the Image To Matrix block. The input is a Simulink image data type.

Data Types: Simulink.ImageType

## **Output**

Port 1 — Output signal matrix

Output signal from the Image To Matrix block. The output is a matrix or an array, depending on the format of the input.

- *M*-by-*N* matrix The input is a Grayscale image. *M* and *N* are the height and width of the image, in pixels.
- *M*-by-*N*-by-*C* matrix The input is an RGB or BGR image. *M* and *N* are the height and width of the image, in pixels. *C* is the number of color channels.

Data Types: uint8 | uint16 | int8 | int16 | single | double

## **Parameters**

**Rows** — Number of rows in image data

'480' (default) | positive integer

Specify the number of rows in the image data as a positive integer.

**Programmatic Use Block Parameter:** Rows **Type:** double **Value:** positive integer **Default:** '480'

#### **Columns** — Number of columns in image data

'640' (default) | positive integer

Specify the number of columns in the image data as a positive integer.

**Programmatic Use Block Parameter:** Columns **Type:** double **Value:** positive integer **Default:** '640'

**Channels** — Number of color channels or samples for each pixel 3 (default) | 1

Specify the number of color channels or samples for each pixel in the array as 1 or 3. The number of channels must correspond to the number of color channels in the color format of the image data. These are the values of **Channels** for the supported color formats:

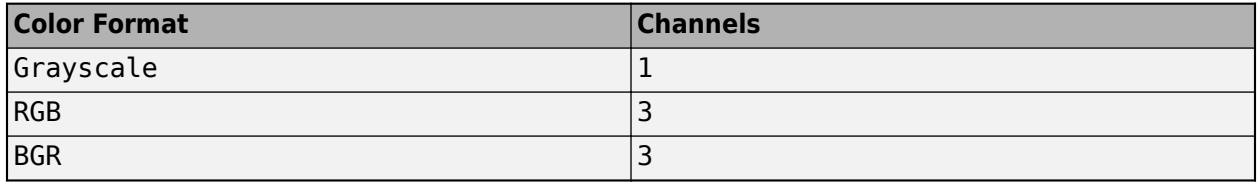

**Programmatic Use Block Parameter:** Channels **Type:** double **Value:** positive integer **Default:** '3'

## **Block Characteristics**

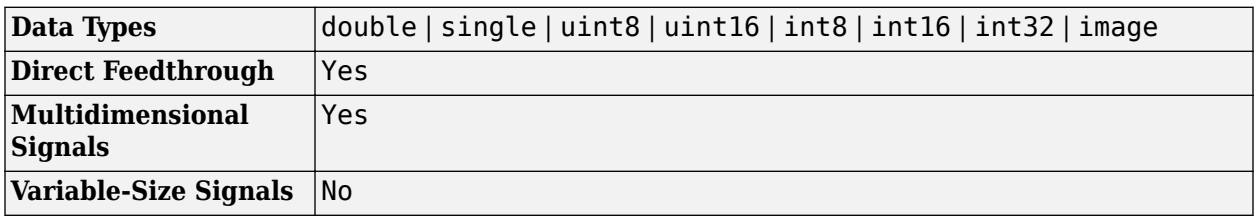

# **Version History**

**Introduced in R2021b**

## **Extended Capabilities**

### **C/C++ Code Generation**

Generate C and C++ code using Simulink® Coder<sup>™</sup>.

Supports C++ code generation.

## **See Also**

[Matrix To Image](#page-303-0) | [From Simulink Image](#page-238-0)

## **Topics**

"Install and Use Computer Vision Toolbox Interface for OpenCV in Simulink"

# **Image From File**

Read image from file location

#### **Libraries:**

Computer Vision Toolbox / Sources

# **Description**

mage From Fil

The Image From File block reads an image from a specified file location and imports it to the Simulink workspace. The input file can contain a binary image, grayscale image, or color image.

## **Ports**

### **Output**

**Image** — Output image matrix | 3-D array

Output image, returned as a matrix or 3-D array. If the image read is a binary or grayscale image, the output is an *M*-by-*N* matrix. If the image read is a color image, the output is an *M*-by-*N*-by-3 array.

#### **Dependencies**

To enable this port, set the **Image signal** parameter to One multidimensional signal.

```
Data Types: single | double | int8 | int16 | int32 | uint8 | uint16 | uint32 | Boolean | fixed
point
```
**R** — Red color component of image

matrix

Red color component of the image, returned as an *M*-by-*N* matrix. The block returns this output if the input is a color image. If the **Image signal** parameter is set to Separate color signals and the input image is grayscale, the block returns only this port.

#### **Dependencies**

To enable this port, set the **Image signal** parameter to Separate color signals.

```
Data Types: single | double | int8 | int16 | int32 | uint8 | uint16 | uint32 | Boolean | fixed
point
```
**G** — Green color component of image matrix

Green color component of the image, returned as an *M*-by-*N* matrix. The block returns this output only if the input is a color image.

#### **Dependencies**

To enable this port, set the **Image signal** parameter to Separate color signals.

```
Data Types: single | double | int8 | int16 | int32 | uint8 | uint16 | uint32 | Boolean | fixed
point
```
**B** – Blue color component of image

matrix

Blue color component of the image, returned as an *M*-by-*N* matrix. The block returns this output only if the input is a color image.

#### **Dependencies**

To enable this port, set the **Image signal** parameter to Separate color signals.

```
Data Types: single | double | int8 | int16 | int32 | uint8 | uint16 | uint32 | Boolean | fixed
point
```
## **Parameters**

### **File name** — Input image

peppers.png (default) | file name

Specify the name of the file that contains the image to read. If the file is not on the MATLAB path, click **Browse** and navigate to the file. For the list of supported file formats, see the imread function reference page in the MATLAB documentation.

**Note** The **File name** parameter supports URL paths.

**Sample time** — Sample time for block execution inf (default) | Positive scalar | Vector

Specify the sample time for block execution. Vector length must be 2 which represents [Period, Offset] values where offset should be less than period and non-negative. Given the default value of inf, the block outputs a matrix for grayscale and binary. For an input grayscale or color image, the output is a 3-D or 4-D array, respectively.

The value of the added dimension is equal to floor(( $T_{sim}/T_s$ )+1).

 $T_{sim}$  is the simulation time and  $T_s$  is the sample time, for block execution. For example, if the input image is a 256-by-256 matrix, the simulation time is 10 sec, and the sample time is set to 0.5 sec, then the output is a 256-by-256-by-21 array.

**Image signal** — Signal returned by block One multidimensional signal (default) | Separate color signals

Specify how the block returns the image read from the file.

- One multidimensional signal— The block has one output port, which returns the entire image.
- Separate color signals The block has three output ports, one for each color channel, which returns the individual color channels of the image.

#### **Output port labels** — Output port labels

R|G|B (default) | port names

Specify the labels for the output ports. Each label can be any value. Use vertical bar character, |, as a delimiter between the names of all the output ports.

#### **Dependencies**

To enable this parameter, set the **Image signal** parameter to Separate color signals.

#### **Data type**

**Output data type** — Data type of output image

Inherit from input image (default) | double | single | int8 | uint8 | int16 | uint16 | int32 | uint32 | boolean | Fixed-point | User-defined | Inherit via back propagation

Specify the data type of the output image. If the input image data type,differs from the selected value of the **Output data type** parameter, the block scales the pixel values, adds an offset to the pixel values so that they are in the dynamic range of the new data type, or both. Double- and singleprecision floating-point pixel values must be in the range [0 1].

**Signed**  $-$  Signed fixed-point data type on (default) | off

Select this parameter if the input image data type is signed fixed-point.

#### **Dependencies**

To enable this parameter, set the **Output data type** parameter to Fixed-point.

**Word length** — Bits in fixed-point data type 16 (default) | positive scalar

Specify the word length, in bits, of the fixed-point output data type. The value should be less than 32.

#### **Dependencies**

To enable this parameter, set the **Output data type** parameter to Fixed-point.

**Set fraction length in output to**  $-$  Scaling factor of fixed-point data type User-defined (default) | Best precision

Specify the scaling factor of the fixed-point output as one of these options.

- Best precision— The output scales automatically such that the output signal has the best possible precision.
- Choose User-defined— Specify the output scaling in the **Fraction length** parameter.

#### **Dependencies**

To enable this parameter, set the **Output data type** parameter to Fixed-point.

**Fractional length** — Fractional bits 15 (default) | scalar

Specify the number of bits to the right of the decimal point.

#### **Dependencies**

To enable this port ,set the **Output data type** parameter to Fixed-point, and set the **Set fraction length in output** parameter to User-defined.

**User-defined data type** - User-defined fixed-point data type uint(8) (default) | User-defined fixed-point data type

Specify any built-in or fixed-point data type. You can specify fixed-point data types using the fixdt function.

#### **Dependencies**

To enable this parameter, set the **Output data type** parameter to User-defined.

## **Block Characteristics**

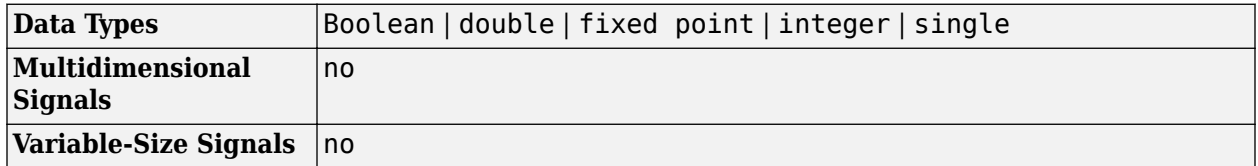

# **Version History**

**Introduced before R2006a**

## **Extended Capabilities**

#### **C/C++ Code Generation**

Generate C and C++ code using Simulink® Coder<sup>™</sup>.

## **See Also**

#### **Blocks**

[From Multimedia File](#page-229-0) | [Image From Workspace](#page-274-0) | [To Video Display](#page-360-0) | [Video From Workspace](#page-384-0) | [Video](#page-379-0) [Viewer](#page-379-0)

#### **Functions**

im2double | im2uint8 | imread

# <span id="page-274-0"></span>**Image From Workspace**

Import image from MATLAB workspace

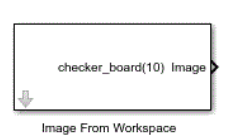

**Libraries:** Computer Vision Toolbox / Sources

# **Description**

The Image From Workspace block imports an image from a matrix, 3-D array, MATLAB function, or variable stored in theMATLAB workspace, to the Simulink workspace.

## **Ports**

#### **Output**

**Image** — Output image matrix | 3-D array

Output image, returned as a matrix or 3-D array. If the imported image is binary or grayscale image, the output is a matrix of size *M*-by-*N*. If the imported image is a color image, the output is a 3-D array of size *M*-by-*N*-by-3.

#### **Dependencies**

To enable this port ,set the **Image signal** parameter to One multidimensional signal.

```
Data Types: single | double | int8 | int16 | int32 | uint8 | uint16 | uint32 | Boolean | fixed
point
```
**R** — Red color component of image matrix

Red color component of the image, returned as an *M*-by-*N* matrix. The block returns this output if the input is a color image. If the **Image signal** parameter is set to Separate color signals and the input image is binary or grayscale, the block returns only this port

#### **Dependencies**

To enable this port, set the **Image signal** parameter to Separate color signals.

```
Data Types: single | double | int8 | int16 | int32 | uint8 | uint16 | uint32 | Boolean | fixed
point
```
#### **G** — Green color component of image

matrix

Green color component of the image, returned as an *M*-by-*N* matrix. The block returns this output only if the input is a color image.

#### **Dependencies**

To enable this port, set the **Image signal** parameter to Separate color signals.

```
Data Types: single | double | int8 | int16 | int32 | uint8 | uint16 | uint32 | Boolean | fixed
point
```
**B** – Blue color component of image

matrix

Blue color component of the image, returned as an *M*-by-*N* matrix. The block returns this output only if the input is a color image.

#### **Dependencies**

To enable this port ,set the **Image signal** parameter to Separate color signals.

```
Data Types: single | double | int8 | int16 | int32 | uint8 | uint16 | uint32 | Boolean | fixed
point
```
## **Parameters**

#### **Main**

#### **Value** — Image to be imported

```
rand(100,100,3) (default) | checker_board(10) | vector | matrix | 3-D array | MATLAB
workspace variable | MATLAB function
```
Specify the image as a vector, matrix, 3-D array, function, or MATLAB workspace variable. The value parameter can be:

- Vector The value given to the **Value** parameter can be a row vector or column vector
- 3-D numeric array The value given to the **Value** parameter can be 3-D array, which is generated using MATLAB functions
- MATLAB workspace variable The value given to the **Value** parameter can be a variable name, which is MATLAB workspace variable
- MATLAB function The value given to the **Value** parameter can be a MATLAB function with specified input arguments to generate a numeric array

#### **Sample time** — Sample time for block execution inf (default) | positive scalar | Vector

This parameter specifies the sample time for block execution. Vector length must be 2 which represents [Period, Offset] values where offset should be less than period and non-negative. Given the default value of inf, the block outputs a matrix for grayscale and binary. The output is 3-D or 4-D, if the input image is a gray scale or color image respectively.

The value of the added dimension is equal to  $floor((T_{sim}/T_{s})+1)$ 

 $T_{sim}$  is the simulation time and  $T_s$  is the sample time, for block execution. For example, if the input image is a 256-by-256 matrix, the simulation time is 10 sec and the sample time is set to 0.5 sec, then the output is a 256-by-256-by-21 array.

**Image signal** — Signal returned by block

One multidimensional signal (default) | Separate color signals

Specify how the block returns the image read from the MATLAB workspace.

- One multidimensional signal— The block has one output port, **Image**, that returns the entire image.
- Separate color signals The block has an output port for each color channel. Each port returns a single color channel of the image.

#### **Output port labels** — Output port labels

R|G|B (default) | port names

Specify labels for the output ports. Each label can be any value. Use the vertical bar character, |, as a delimiter to name all the output ports.

#### **Dependencies**

To enable this parameter, set the **Image signal** parameter to Separate color signals.

#### **Data type**

#### **Output data type** – Data type of the output image

Inherit from Value (default) | double | single | int8 | uint8 | int16 | uint16 | int32 | uint32 | boolean | Fixed-point | User-defined | Inherit via back propagation | ...

Specify the data type of the output image. If the data type of the imported image, specified in the **Value** parameter, differs from the value of the **Output data type** parameter, the block scales the pixel values, adds an offset to the pixel values so that they are in the dynamic range of the new data type, or does both. Double- and single-precision floating-point pixel values must be in the range of [0, 1].

**Signed** — Signed fixed-point data type on (default) | off

Select this parameter if the input image data type is signed fixed-point.

#### **Dependencies**

To enable this parameter, set the **Output data type** parameter to Fixed-point.

**Word length**  $-$  Bits in fixed-point data type 16 (default) | positive scalar

Specify the word length, in bits, of the fixed-point output data type. The value should be less than 32.

#### **Dependencies**

To enable this parameter, set the **Output data type** parameter to Fixed-point.

**Set fraction length in output to**  $-$  Scaling factor of the fixed-point User-defined (default) | Best precision

Specify the scaling factor of the fixed-point output by either of the following two methods:

- Best precision— The output scaling automatically such that the output signal has the best possible precision.
- User-defined The the output scaling in the **Fraction length** parameter.

#### **Dependencies**

To enable this parameter, set the **Output data type** parameter to Fixed-point.

**Fractional length** — Fractional bits 15 (default) | scalar

Specify the number of bits to the right of the decimal point.

#### **Dependencies**

To enable this parameter, set the **Output data type** parameter to Fixed-point, and set the **Set fraction length in output** parameter to User-defined.

```
User-defined data type - User-defined fixed-point data type
sfix(16) (default) | user-defined fixed-point data type
```
Specify any built-in or fixed-point data type. You can specify fixed-point data types using the fixdt function.

#### **Dependencies**

To enable this parameter, set the **Output data type** parameter to User-defined.

## **Block Characteristics**

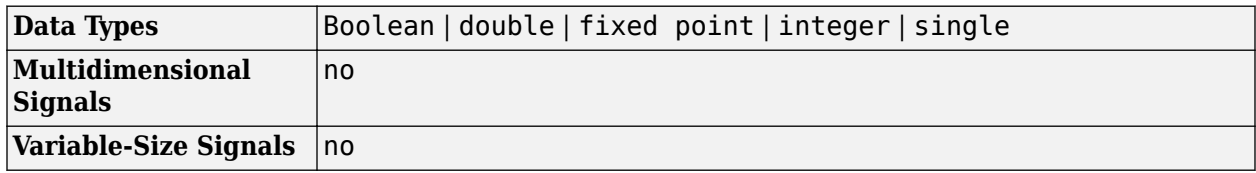

# **Version History**

**Introduced before R2006a**

### **R2022b: Image From Workspace block default value changes**

*Behavior changed in R2022b*

This release changes the default value for the [Image From Workspace](#page-274-0) block to rand(100,100,3). Previously, the default value was checker board.

## **Extended Capabilities**

#### **C/C++ Code Generation**

Generate C and C++ code using Simulink® Coder<sup>™</sup>.

## **See Also**

**Blocks**

[From Multimedia File](#page-229-0) | [To Video Display](#page-360-0) | [Video From Workspace](#page-384-0) | [Video Viewer](#page-379-0)

## **Functions**

im2double | im2uint8

# <span id="page-279-0"></span>**Image Pad**

Pad image by adding rows, columns, or both

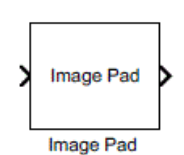

**Libraries:** Computer Vision Toolbox / Utilities

# **Description**

The Image Pad block expands the dimensions of an image by padding its rows, columns, or both.

## **Ports**

### **Input**

**I** — Input image matrix | array

Input image, specified as an *M*-by-*N* matrix or an *M*-by-*N*-by-*P* array, where *P* is the number of color planes in the input image.

Data Types: single | double | int8 | int16 | int32 | uint8 | uint16 | uint32 | Boolean | fixed point

**PVal** — Pad value scalar

Pad value, specified as a scalar. The block uses this value for each element of the rows or columns added to the input image.

#### **Dependencies**

To enable this port, set the **Method** parameter to Constant and the **Pad value source** parameter to Input port.

Data Types: single | double | int8 | int16 | int32 | uint8 | uint16 | uint32 | Boolean

### **Output**

**Port\_1** — Output image matrix | array

Output image, returned as a padded matrix or an array. The dimensions of the output image are specified by the **Specify** parameter.

Data Types: single | double | int8 | int16 | int32 | uint8 | uint16 | uint32 | Boolean | fixed point

## **Parameters**

#### **Method** — Padding method

#### Constant (default) | Replicate | Symmetric | Circular

Pad the image using one of these methods:

- Constant Pad the image with a constant value. See ["Pad with Constant Value" on page 1-278](#page-283-0).
- Replicate Pad the image by repeating the border values of the input image. See ["Pad by](#page-284-0) [Repeating Border Values" on page 1-279](#page-284-0).
- Symmetric Pad the image using a mirror image of the input data. See ["Pad with Mirror Image"](#page-285-0) [on page 1-280](#page-285-0).
- Circular Pad the image using a circular repetition of the elements in the input image. See ["Pad Using Circular Repetition of Elements" on page 1-281.](#page-286-0)

**Pad value source** — Source of constant pad value

Specify via dialog (default) | Input port

Specify the padding source as Specify via dialog or Input port.

- Specify via dialog Specify a pad value using the **Pad Value** parameter.
- Input port Specify a pad value using the **PVal** input port.

#### **Dependencies**

To enable this parameter, set the **Method** parameter to Constant.

#### **Pad value** — Pad value

#### 0 (default) | scalar

Specify a scalar value with which to pad the image.

#### **Dependencies**

To enable this parameter, set the **Method** parameter to Constant and the **Pad value source** parameter to Specify via dialog.

**Specify** — Padding size specification format

Pad size (default) | Output size

Select how to specify the size of the image padding from these two options:

- Pad size Specify the number of columns and rows with which to pad the image, using the **Number of added columns** and **Number of added rows** parameters, respectively.
- Output size Specify the size of the padded output image using a combination of the **Output row mode**, **Number of output rows**, **Output column mode**, and **Number of output columns** parameters.

**Add columns to** — Column padding location

#### Left (default) | Right | Both left and right | No padding

Select which sides of the input image to pad with additional columns:

- Left Add columns to the left side of the input image.
- Right Add columns to the right side of the input image.
- Both left and right Add columns to both the left and right sides of the input image.
- No padding  $-$  Do not add columns to the input image.

#### **Output column mode** — Output column sizing method

```
User-specified (default) | Next power of two
```
Specify the number of columns in the output image using one of these options:

- User-specified Specify the number of columns in the output image using the **Number of output columns** parameter.
- Next power of two Add columns to the input image until the total number of columns is a power of two.

#### **Dependencies**

To enable this parameter, set the **Specify** parameter to Output size.

**Number of output columns** — Number of columns in output image

#### 10 (default) | positive integer

Specify the number of columns in the output image as a positive integer *M*. If the value of this parameter is less than the number of columns in the input image, then the output image contains only the last *M* columns of the input image.

#### **Dependencies**

To enable this parameter, set the **Specify** parameter to Output size and the **Output column mode** parameter to User-specified.

#### **Number of added columns** — Number of columns added to input image

2 (default) | positive integer | two-element vector of positive integers

Specify how many columns to add to the input signal. The behavior of this parameter changes depending on whether you are padding only one side or both sides of the image.

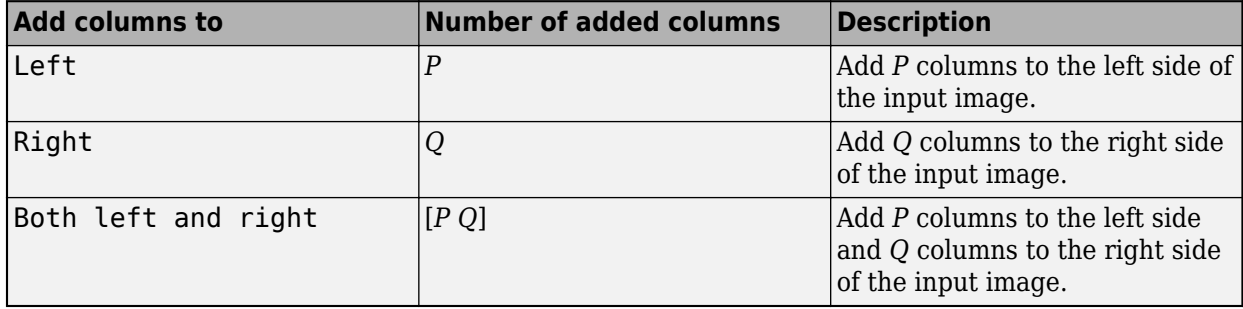

#### **Dependencies**

To enable this parameter, set the **Specify** parameter to Pad size and the **Add columns** to parameter to Left, Right, or Both left and right.

**Add rows to** — Row padding location

Top (default) | Bottom | Both top and bottom | No padding

Select which sides of the input image to pad with additional rows:

- Top Add rows to the top of the input image.
- Bottom Add rows to the bottom of the input image.
- Both top and bottom Add rows to both the top and bottom of the input image.
- No padding Do not add rows to the input image.

#### **Output row mode** - Output row sizing method

User-specified (default) | Next power of two

Specify the number of rows in the output image using one of these options:

- User-specified Specify the number of rows in the output image using the **Number of output rows** parameter.
- Next power of two Add rows to the input image until the total number of rows is a power of two.

#### **Dependencies**

To enable this parameter, set the **Specify** parameter to Output size.

**Number of output rows** — Number of rows in output image

#### 12 (default) | positive integer

Specify the number of rows in the output image as a positive integer *N*. If the value of this parameter is less than the number of rows in the input image, then the output image contains only the last *N* rows of the input image.

#### **Dependencies**

To enable this parameter, set the **Specify** parameter to Output size and the **Output row mode** parameter to User-specified.

#### **Number of added rows** — Number of rows added to input image

[2 3] (default) | positive integer | two-element vector of positive integers

Specify how many rows to add to the input signal. The behavior of this parameter changes depending on whether you are padding only one side or both sides of the image.

<span id="page-283-0"></span>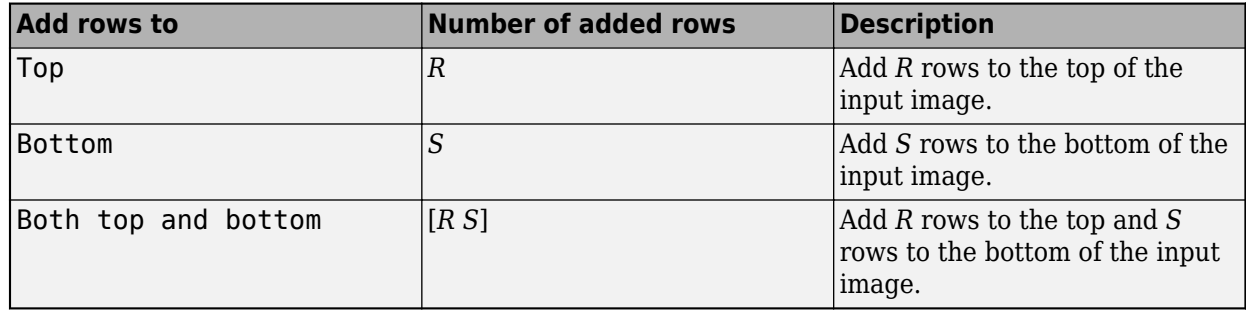

#### **Dependencies**

To enable this parameter, set the **Specify** parameter to Pad size and the **Add rows** to parameter to Top, Bottom, or Both top and bottom.

**Action when truncation occurs** — Action when input signal is truncated

None (default) | Warning | Error

You can specify how the block behaves when the input signal is truncated as one of these options:

- None Does not notify you when the signal is truncated.
- Warning Displays a warning message in the MATLAB command window when the input signal is truncated.
- Error Displays an error dialog box and terminates the simulation when the input signal is truncated.

#### **Dependencies**

To enable this parameter, set the **Specify** parameter to Output size.

## **Block Characteristics**

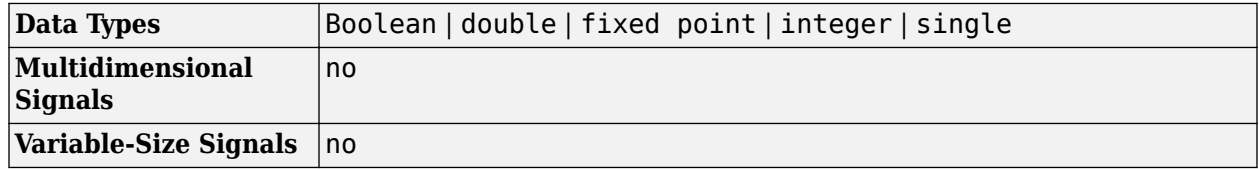

## **More About**

#### **Pad with Constant Value**

When padding an image with a constant value, every element of the rows and columns the Image Pad block adds to the input image is a specified scalar value.

If you want to pad each of your input signal with three initial values equal to 0, and this is how your input signal is defined:

```
\begin{bmatrix} a_{00}\,a_{01}\,a_{02}\\ a_{10}\,a_{11}\,a_{12}\\ a_{20}\,a_{21}\,a_{22} \end{bmatrix}
```
Specify these parameters for the Image Pad block:

- **Method** Constant
- **Pad value source** Specify via dialog
- **Pad value** 0
- **Specify** Output size
- **Add columns to** Left
- **Output column mode** User-specified
- **Number of output columns** 6
- **Add rows to** No padding

The Image Pad block outputs this signal:

 $\begin{bmatrix} 0 & 0 & 0 & a_{00} & a_{01} & a_{02} \\ 0 & 0 & 0 & a_{10} & a_{11} & a_{12} \\ 0 & 0 & 0 & a_{20} & a_{21} & a_{22} \end{bmatrix}.$ 

#### **Pad by Repeating Border Values**

When padding an image with the **Method** parameter set to Replicate, the Image Pad block replicates border values of the input signal across all directions.

If you want to pad your input signal with its border values and this is how your input signal is defined:

```
\begin{bmatrix} a_{00}\ a_{01}\ a_{12} \\ a_{10}\ a_{11}\ a_{12} \\ a_{20}\ a_{21}\ a_{22} \end{bmatrix}.
```
Specify these parameters for the Image Pad block:

- **Method** Replicate
- **Specify** Pad size
- **Add columns to** Both left and right
- **Number of added columns** 2
- <span id="page-285-0"></span>• **Add rows to** — Both top and bottom
- **Number of added rows** = [1 3]

The Image Pad block outputs this signal:

```
\left[a_{00}\frac{a_{00}|a_{00}|a_{01}|a_{02}|a_{02}|a_{02}}{a_{00}|a_{00}|a_{01}|a_{02}|a_{02}|a_{02}|a_{02}}\right] Input matrix
a_{10}a_{10}a_{10}a_{11}a_{12}a_{12}a_{12}a_{20}a_{20}|a_{20}a_{21}a_{22}|a_{22}a_{22}\boxed{\overline{a}_{20} \, \overline{a}_{20} \, \overline{a}_{20} \, \overline{a}_{21} \, \overline{a}_{22} \, \overline{a}_{22} \, \overline{a}_{22}}a_{20}a_{20}a_{20}a_{21}a_{22}a_{22}a_{22}[a_{20}\,a_{20}|a_{20}\,a_{21}\,a_{22}|a_{22}\,a_{22}].
```
The border values of the input signal are replicated on the top, bottom, left, and right of the input signal, so that the output is a 7-by-7 matrix. The values in the corners of this output matrix are determined by replicating the border values of the matrices on the top, bottom, left, and right sides of the original input signal.

#### **Pad with Mirror Image**

When padding an image with the **Method** parameter set to Symmetric, the Image Pad block flips the original input matrix and each matrix it creates, to populate across all directions of the input signal.

If you want to pad your input signal using its mirror image and this is how your input signal is defined:

```
\begin{bmatrix} a_{00}\ a_{01}\ a_{12} \\ a_{10}\ a_{11}\ a_{12} \\ a_{20}\ a_{21}\ a_{22} \end{bmatrix}.
```
Specify these parameters for the Image Pad block:

- **Method** Symmetric
- **Specify** Pad size
- **Add columns to** Both left and right
- **Number of added columns** [5 6]
- **Add rows to** Both top and bottom
- **Number of added rows** 2

The Image Pad block outputs this signal:

```
\begin{bmatrix} a_{11} & a_{12} & a_{11} & a_{10} & a_{10} & a_{11} & a_{12} & a_{12} & a_{11} & a_{10} & a_{10} & a_{11} & a_{12} \\ a_{01} & a_{02} & a_{02} & a_{01} & a_{00} & a_{00} & a_{01} & a_{02} & a_{02} & a_{01} & a_{00} & a_{01} & a_{02} \\ a_{01} & a_{02} & a_{02} & a_{01} & a_{00} & a_{00} & a_{01} & a_{02} & a_{02} & a_{01|a_{11} a_{12} a_{12} a_{11} a_{01} | a_{10} a_{11} a_{12} | a_{12} a_{11} a_{10} | a_{10} a_{11} a_{12}|\left[a_{21}\,a_{22} | a_{22}\,a_{21}\,a_{20} | a_{20}\,a_{21}\,a_{22} | a_{22}\,a_{21}\,a_{20} | a_{20}\,a_{21}\,a_{22}\right]\boxed{\bar{a}_{21} \, \bar{a}_{22} \vert \bar{a}_{22} \, \bar{a}_{21} \, \bar{a}_{20} \, \bar{a}_{20} \, \bar{a}_{21} \, \bar{a}_{22} \vert \bar{a}_{22} \, \bar{a}_{21} \, \bar{a}_{20} \vert \bar{a}_{20} \, \bar{a}_{21} \, \bar{a}_{22} \vert}a_{11}a_{12}a_{12}a_{11}a_{01}a_{01}a_{11}a_{12}a_{12}a_{11}a_{10}a_{10}a_{11}a_{12}.
```
The block flips the original input matrix and each matrix it creates about their top, bottom, left, and right sides to populate the 7-by-13 output signal. For example, the block flips the input matrix about its right side to create the matrix directly to its right, but flips that second matrix about its bottom to create the matrix below it.

### **Pad Using Circular Repetition of Elements**

When padding an image with the **Method** parameter set to Circular, the Image Pad block repeats the values of the input signal in a circular pattern across all directions.

If you want to pad your input signal using a circular repetition of its values and this is how your input signal is defined:

```
\begin{bmatrix} a_{00}\; a_{01}\; a_{02} \\ a_{10}\; a_{11}\; a_{12} \\ a_{20}\; a_{21}\; a_{22} \end{bmatrix}
```
Specify these parameters for the Image Pad block:

- **Method** Circular
- **Specify** Output size
- **Add columns to** Both left and right
- **Number of output columns** 9
- **Add rows to** Both top and bottom
- **Number of output rows** 9

The Image Pad block outputs this signal:

```
|a_{00}|a_{01}|a_{02} a_{00}|a_{01}|a_{02}|a_{00}|a_{01}|a_{02}|\left|a_{10}\,a_{11}\,a_{12}^{\phantom{\dagger}}\right|a_{10}\,a_{11}\,a_{12}^{\dagger}a_{10}\,a_{11}\,a_{12}^{\phantom{\dagger}}\right|\left[a_{20}\,a_{21}\,a_{22}^{\phantom{1}}\right]a_{20}\,a_{21}\,a_{22}^{\phantom{1}}\!\!\!\!\!a_{20}\,a_{21}\,a_{22}^{\phantom{1}}- Input matrix
\frac{1}{a_{00} a_{01}} \frac{1}{a_{02}} \frac{1}{a_{00}} \frac{1}{a_{01}} \frac{1}{a_{02}} \frac{1}{a_{00}} \frac{1}{a_{01}} \frac{1}{a_{02}}a_{10}a_{11}a_{12}a_{10}a_{11}a_{12}a_{10}a_{11}a_{12}a_{20} a_{21} a_{22} a_{20} a_{21} a_{22} a_{20} a_{21} a_{22}\left|\overline{a_{00}}\overline{a_{01}}\overline{a_{02}}\overline{a_{00}}\overline{a_{01}}\overline{a_{02}}\overline{a_{00}}\overline{a_{01}}\overline{a_{02}}\right|\left|a_{10}\,a_{11}\,a_{12}^{\phantom{\dag}}\right|a_{10}\,a_{11}\,a_{12}^{\phantom{\dag}}\!\!\!\!\!|a_{10}\,a_{11}\,a_{12}^{\phantom{\dag}}\!\!\!\|\left[a_{20} a_{21} a_{22} |_{a_{20} a_{21} a_{22}}\right]
```
The block repeats the values of the input signal in a circular pattern to populate the 9-by-9 output matrix.

# **Version History**

**Introduced in R2007a**

## **Extended Capabilities**

### **C/C++ Code Generation**

Generate C and C++ code using Simulink® Coder<sup>™</sup>.

## **See Also**

**Blocks** Selector | Submatrix

**Functions** imcrop
# **Insert Text**

Draw text on images or video frames

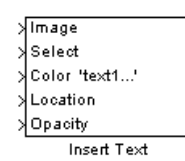

**Libraries:** Computer Vision Toolbox / Text & Graphics

# **Description**

The Insert Text block draws formatted text on an input image or video stream. The block produces stylized text bitmaps using the open-source font engine Free Type 2.3.5 library. For more information about the library, see [The FreeType Project](https://freetype.org/) website.

**Note** This block supports only ASCII characters.

This block enables you to insert:

- A single instance of text
- Multiple instances of the same text
- Multiple instances of text, with different text at each location

# **Ports**

### **Input**

**Image** — Input image matrix | array

Input image or video, specified as an *M*-by-*N* matrix, *M*-by-*N*-by-*T* array, *M*-by-*N*-by-*C* array, or *M*-by-*N*-by-*C*-by-*T* array. *T* is the number of frames in a video or image sequence, and *C* is the number of color channels.

### **Dependencies**

To enable this port, set the **Image signal** parameter to One multidimensional signal.

Data Types: single | double | int8 | int16 | int32 | uint8 | uint16 | uint32 | Boolean

## **R** — Red color component of input image

matrix | array

Red color component of the input image or video, specified as an *M*-by-*N* matrix or *M*-by-*N*-by-*T* array, where *T* is the number of frames in the input video.

**Note** Inputs to the **R**, **G**, and **B** ports must have the same dimensions and data type.

#### **Dependencies**

To enable this port, set the **Image signal** parameter to Separate color signals.

Data Types: single | double | int8 | int16 | int32 | uint8 | uint16 | uint32 | Boolean

**G** — Green color component of input image matrix | array

Green color component of the input image or video, specified as an *M*-by-*N* matrix or *M*-by-*N*-by-*T* array, where *T* is the number of frames in the input video.

#### **Note** Inputs to the **R**, **G**, and **B** ports must have the same dimensions and data type.

#### **Dependencies**

To enable this port, set the **Image signal** parameter to Separate color signals.

Data Types: single | double | int8 | int16 | int32 | uint8 | uint16 | uint32 | Boolean

**B** — Blue color component of input image matrix | array

Blue color component of the input image or video, specified as an *M*-by-*N* matrix or *M*-by-*N*-by-*T* array, where *T* is the number of frames in the input video.

**Note** Inputs to the **R**, **G**, and **B** ports must have the same dimensions and data type.

#### **Dependencies**

To enable this port, set the **Image signal** parameter to Separate color signals.

Data Types: single | double | int8 | int16 | int32 | uint8 | uint16 | uint32 | Boolean

### **Select** — Select the display text

positive integer

Select the display text, specified as a positive integer.

Select a display text from the cell array using this port, when the input to the **Text** parameter is a cell array of character vectors. For example, the value to the **Select** port must be in the range [1, *S*], when the **Text** parameter is a cell array of *S* character vectors.

#### **Dependencies**

To enable this port, specify the **Text** parameter as a cell array of character vectors.

Data Types: int8 | int16 | int32 | uint8 | uint16 | uint32 | Boolean

**Color** — Text color value

scalar | vector | matrix

Text color value, specified as a scalar, a vector or a matrix. Use this table to determine the type of input value to this port.

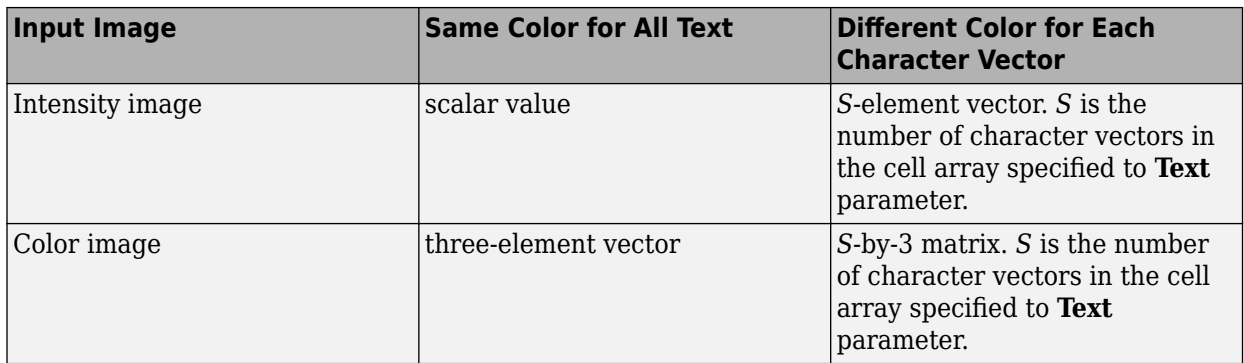

The data type of the input image determines the range of color values. For example, a color value for a floating-point input image data type is in the range [0, 1]. For an input image with a uint8 data type, the value is in the range [0, 255].

**Note** The input to this port must be of the same data type as the input image.

#### **Dependencies**

To enable this port, set the **Color value source** parameter to Input port.

Data Types: single | double | int8 | int16 | int32 | uint8 | uint16 | uint32

#### **Location** — Location index

vector | matrix

Location index, specified as a two-element vector of the form  $[x \ y]$  or an *S*-by-2 matrix.  $[x \ y]$ specify the coordinates of the input image to display the text. Specify it as an *S*-by-2 matrix, to display *S* character vectors at different locations in the image.

#### **Dependencies**

To enable this port, set the **Location source** parameter to Input port.

Data Types: int8 | int16 | int32 | uint8 | uint16 | uint32

**Opacity** — Opacity factor scalar | vector

Opacity factor, specified as a scalar or an *S*-element vector.

- Scalar Specify same opacity value to all the display text.
- *S*-element vector Specify different opacity values to *S* character vectors specified in the **Text** parameter.

Specify opacity values in the range  $[0, 1]$ .

**Note** The input to the **Image**, **R**, **G**, **B**, and **Color** ports must be of the same data type as the input to this port.

#### **Dependencies**

To enable this port, set the **Opacity source** parameter to Input port.

Data Types: single | double

**Variables** — Text variable values scalar | vector

Text variable values, specified as a scalar or a vector. The block replaces the format specifiers such as %d, %f, or %s in the **Text** parameter, with the elements specified by the **Variables** port.

Use the **Variables** port to display *S* character vectors or numerical values simultaneously, at *S* locations of the input image or video frame. The input to this port depends on the type of format specifier specified to the **Text** parameter.

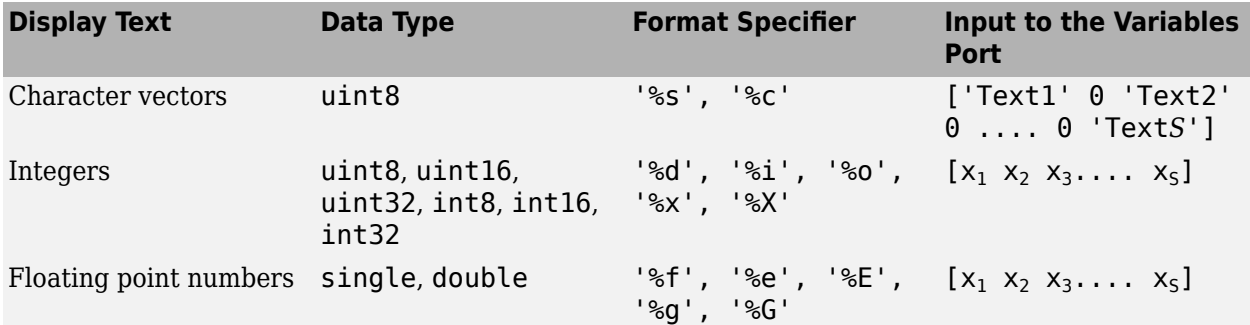

For more information on format specifiers, see sprintf.

#### **Dependencies**

To enable this port, enter ANSI C printf-style format specifiers, such as '%d', '%f', or '%s' in the **Text** parameter.

Data Types: single | double | int8 | int16 | int32 | uint8 | uint16 | uint32

### **Output**

**Port 1** — Output image matrix | array

Output image or video, returned as an *M*-by-*N* matrix, *M*-by-*N*-by-*T* array, *M*-by-*N*-by-*C* array, or *M*-by-*N*-by-*C*-by-*T* array. *T* is the number of frames in a video or image sequence, and *C* is the number of color channels.

### **Dependencies**

To enable this port, set the **Image signal** parameter to One multidimensional signal.

Data Types: single | double | int8 | int16 | int32 | uint8 | uint16 | uint32 | Boolean

## **R** — Red color component of output image

matrix | array

Red color component of the output image or video, returned as an *M*-by-*N* matrix or *M*-by-*N*-by-*T* array, where *T* is the number of frames in the output video.

### **Dependencies**

To enable this port, set the **Image signal** parameter to Separate color signals.

Data Types: single | double | int8 | int16 | int32 | uint8 | uint16 | uint32 | Boolean

**G** — Green color component of output image matrix | array

Green color component of the output image or video, returned as an *M*-by-*N* matrix or *M*-by-*N*-by-*T* array, where *T* is the number of frames in the output video.

### **Dependencies**

To enable this port, set the **Image signal** parameter to Separate color signals.

Data Types: single | double | int8 | int16 | int32 | uint8 | uint16 | uint32 | Boolean

**B** – Blue color component of output image

matrix | array

Blue color component of the output image or video, returned as an *M*-by-*N* matrix or *M*-by-*N*-by-*T* array, where *T* is the number of frames in the output video.

### **Dependencies**

To enable this port, set the **Image signal** parameter to Separate color signals.

Data Types: single | double | int8 | int16 | int32 | uint8 | uint16 | uint32 | Boolean

# **Parameters**

**Main**

**Text** — Text to insert

'Text' (default) | character vector | cell array of character vectors

Specify the text to insert into the image, as a character vector or a cell array of character vectors. You can display either a single text or multiple texts simultaneously, using the **Text** parameter.

- Single text You can specify **Text** parameter as either a character vector or a cell array of *S* character vectors. If you specify a cell array, select one-out-of-*S* character vectors from the cell array, by using the **Select** input port.
- Multiple texts simultaneously You can specify ANSI C printf-style format specifiers in the **Text** parameter. You can then specify the texts by using the **Variable** input port. Supported format specifiers include %d, %i, %u, %o, %x, %X, %c, %s, %f, %e, %E, %g, and %G. For more information on format specifiers, see sprintf.

Use this table to determine the type of input value to the **Text** parameter.

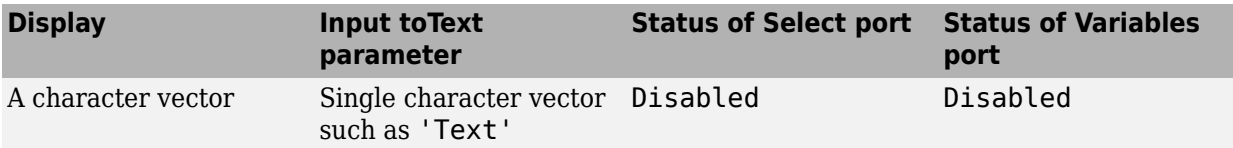

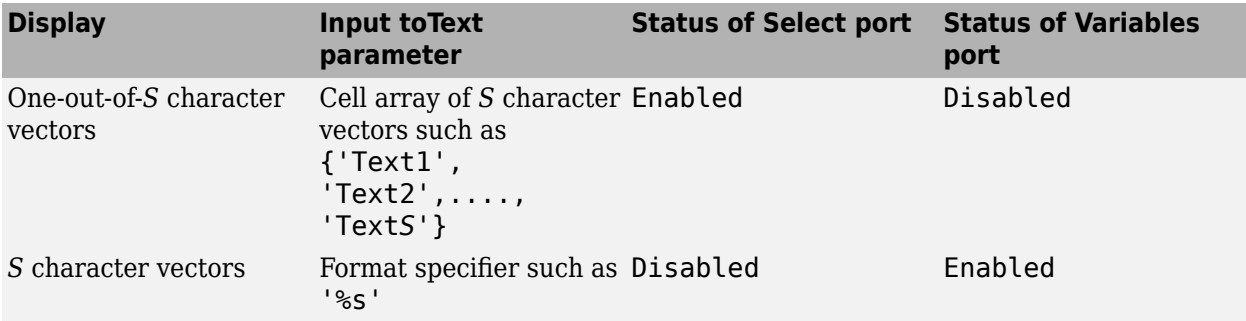

### **Color value source** — Source of text color

### Specify via dialog (default) | Input port

Select the text color source as either Specify via dialog or Input port. You can specify this parameter as Specify via dialog to specify insert text colors using the **Color value** parameter. You can specify this parameter as Input port to specify text colors by using the **Color** input port.

### **Color value** — Text color value

#### [0 0 0] (default) | scalar | vector | matrix

Text color value specified as a scalar, a vector, or a matrix. Use this table to determine the type of input value to this port.

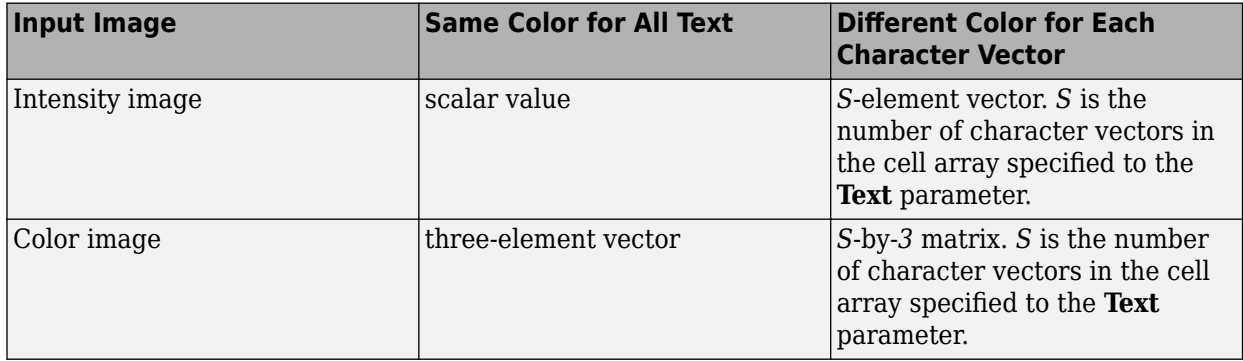

The data type of the input image determines the range of color values. For example, a color value for a floating-point input image data type is in the range [0, 1]. For an input image with a uint8 data type, the value is in the range [0, 255].

#### **Dependencies**

To enable this parameter, set the **Color value source** parameter to Specify via dialog.

**Location source** — Source of location indices

Specify via dialog (default) | Input port

Specify the source of location coordinates of the display text as one these options:

• Specify via dialog — Use the **Location [x y]** parameter to specify location coordinates of the display text.

• Input port — Use the **Location** input port to specify location coordinates of the display text.

### **Location [x y]** — Text location index

### [1,1] (default) | vector | matrix

Text location index, specified as a two-element vector [x y] or an *S*-by-2 matrix. [x y] specify the coordinates of the input image to display the text. Specify the value as an *S*-by-2 matrix, to display *S* character vectors at different locations in the image.

#### **Dependencies**

To enable this parameter, set the **Location source** parameter to Specify via dialog.

**Opacity source** — Source of opacity factor

Specify via dialog (default) | Input port

Specify opacity factor source as one of these options:

- Specify via dialog Use the **Opacity** parameter to specify opacity factor.
- Input port Use the **Opacity** input port to specify opacity factor.

**Opacity** — Opacity factor

1 (default) | scalar | vector

Opacity factor, specified as a scalar or an *S*-element vector.

- Scalar Specify same opacity value to the display text.
- *S*-element vector Specify different opacity values to *S* character vectors specified to the **Text** parameter

Specify opacity value in the range  $[0, 1]$ .

#### **Dependencies**

To enable this parameter, set the **Opacity source** parameter to Specify via dialog.

**Image signal** — Input and output signal format

One multidimensional signal (default) | Separate color signals

Specify the format of the input and output images of the block using these options:

- One multidimensional signal The block enables a single input port and single output port.
- Separate color signals The block enables R, G, and B input and output signal ports for the respective color channels of the image.

#### **Input image is transposed (data order is row major)** — Mirror text and text location

#### off (default) | on

Enable this parameter to mirror the text string and reverse its location in the image from  $[x \ y]$  to [y x].

### **Font**

#### **Font face** — Font of text

LucidaSansRegular (default) | Agency FB | Agency FB Bold | Algerian | Ariel | Arial Black | Arial Bold | Arial Bold Italic | ...

Specify the font of the inserted text. The block populates this list with the fonts installed on your system. On Windows, the block searches the system registry for font files. On UNIX, the block searches the font path of the X Server for font files.

#### **Font size (points)** — Font size

12 (default) | positive scalar

Specify the font size of the inserted text.

#### **Anti-aliased** — Smooth text edges

on (default) | off

Enable this parameter to smooth the edges of the inserted text. The smoothing process is computationally expensive.

# **Block Characteristics**

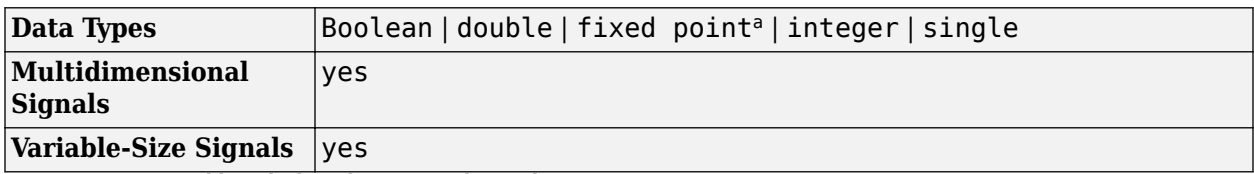

a Supports word lengths less than or equal to 32 bits.

# **Version History**

**Introduced in R2013a**

# **Extended Capabilities**

### **C/C++ Code Generation**

Generate C and C++ code using Simulink® Coder<sup>™</sup>.

# **See Also**

[Draw Shapes](#page-194-0) | [Draw Markers](#page-187-0)

# <span id="page-296-0"></span>**Label**

Label connected components in binary image

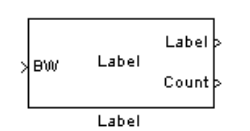

**Libraries:** Computer Vision Toolbox / Morphological Operations

# **Description**

The Label block finds and labels the connected components or objects in a 2-D binary image. The block ignores the background pixels in the input image and searches for connected components within remaining pixels. The block then labels all the pixels of each connected component with a unique number and computes the number of labeled objects.

# **Ports**

## **Input**

**BW** — Input binary image vector | matrix

The input image must be a vector or matrix of binary values, each element representing a pixel of the image. The block categorizes pixels with a value of 0 as background pixels, searching for connected components within pixels with a value of 1.

Data Types: Boolean

## **Output**

**Label** — Labeled objects vector | matrix

Labeled objects in the input image, returned as a vector or matrix of nonnegative integers. The elements of the output vector or matrix labeled 0 represent the background, the elements labeled 1 represent the first object, the elements labeled 2 represent the second object, and so on. The size of this output matches the size of the **BW** input.

## **Dependencies**

To enable this port, set the **Output** parameter to either Label matrix or Label matrix and number of labels.

Data Types: uint8 | uint16 | uint32

**Count** — Number of labeled objects scalar

Number of labeled objects, returned as a scalar.

### **Dependencies**

To enable this port, set the **Output** parameter to either Number of labels or Label matrix and number of labels.

Data Types: uint8 | uint16 | uint32

# **Parameters**

**Connectivity** — Type of pixel connectivity

 $8$  (default) | 4

Specify how the block defines which pixels are connected to each other. If you want to connect adjacent pixels in only the horizontal and vertical directions, select 4. If you want to connect adjacent pixels in the horizontal, vertical, and diagonal directions, select 8. These figures show how the block defines a connected component for 4-connected and 8-connected pixels. The block considers the white pixels marked by black circles to be connected to each other.

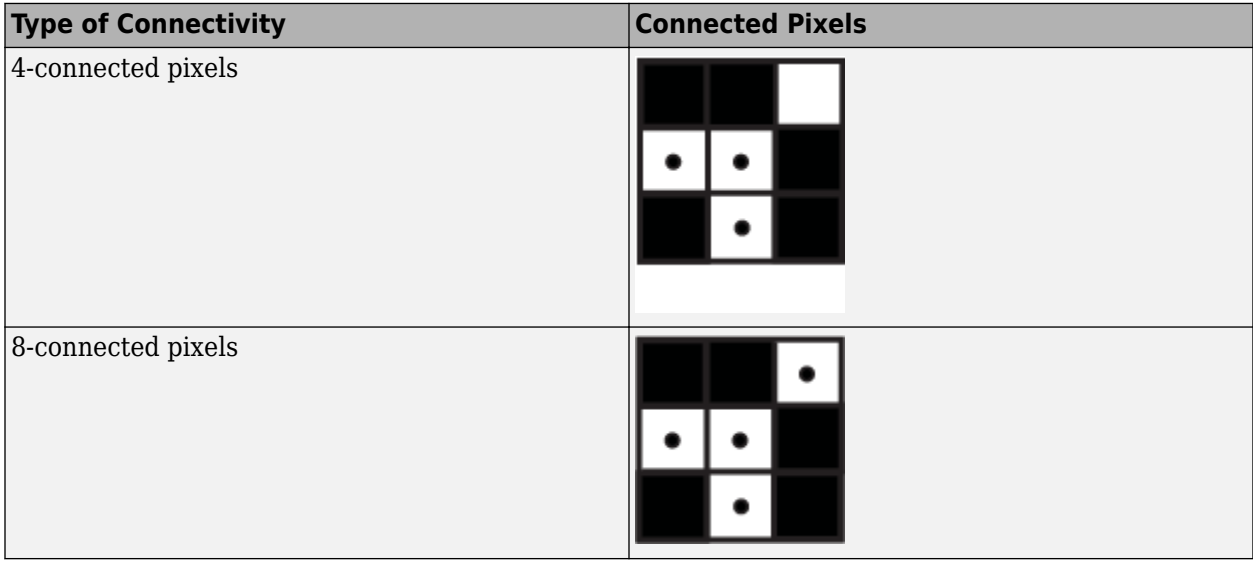

#### **Output** — Block output

Label matrix and number of labels (default) | Label matrix | Number of labels

Specify the block output as one of these options:

- Label matrix The block outputs the labeled objects at the **Label** port.
- Number of labels The block outputs the number of labeled objects at the **Count** port.
- Label matrix and number of labels The block outputs both the labeled objects and number of labeled objects to the **Label** and **Count** ports, respectively.

**Output data type** — Data type of output

Automatic (default) | uint8 | uint16 | uint32

Specify the data type of the outputs at the **Label** and **Count** ports. When you specify this parameter as Automatic, the block calculates the maximum number of objects that can fit inside the image

based on the image size and the specified connectivity. Using this calculation, it chooses the output data type with the minimum value that guarantees unique region labels.

#### **If label exceeds data type size, mark remaining regions using — Overflow mode of output** labels

maximum value of the output data type (default) | zero

Use this parameter to specify the behavior of the block when the block finds more objects than the maximum possible value the output data type can represent. The block labels the remaining objects with the value determined by one of these options:

- maximum value of the output data type The block labels the remaining objects with the maximum value of the output data type.
- zero The block labels the remaining objects with 0.

#### **Dependencies**

To enable this parameter, set the **Output data type** parameter to either uint8 or uint16.

# **Block Characteristics**

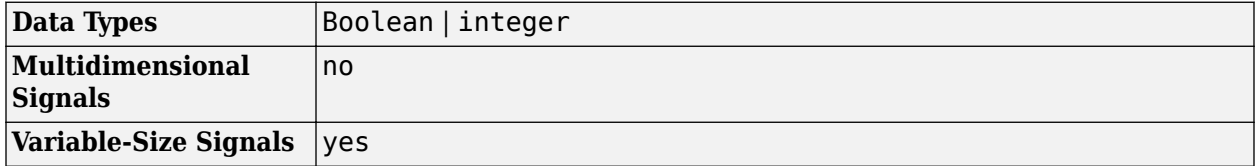

# **Version History**

**Introduced before R2006a**

# **Extended Capabilities**

### **C/C++ Code Generation**

Generate C and C++ code using Simulink® Coder<sup>™</sup>.

# **See Also**

**Blocks** [Dilation](#page-182-0) | [Erosion](#page-210-0) | [Opening](#page-311-0) | [Closing](#page-133-0) | [Blob Analysis](#page-108-0)

### **Functions**

bwconncomp | bwselect | regionprops | bwlabel | bwlabeln

# **Median Filter**

Perform 2-D median filtering

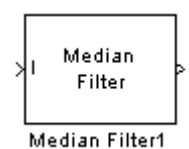

**Libraries:** Computer Vision Toolbox / Analysis & Enhancement Computer Vision Toolbox / Filtering

# **Description**

The Median Filter block applies a median filter to each pixel of an input image. For each *M*-by-*N* neighborhood, the filter replaces the central value with the median value of the neighborhood. If the neighborhood has a center element, the block replaces the center pixel with the median value, as shown in this figure.

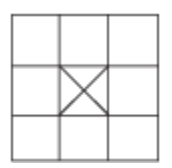

If the neighborhood does not have an exact center, then the block has a bias toward the upper-left corner of the neighborhood. In this figure, the median value has been placed in the top-left pixel of the four pixels that meet at the center of the neighborhood.

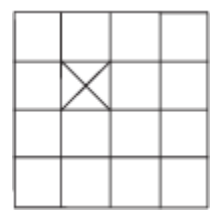

The block pads the edges of the input image for filtering. This causes the pixels within *M/2* pixels of the sides and *N/2* pixels of the top or bottom of the image to appear distorted.

The median value is less sensitive than the mean to extreme values. Thus, Median Filter is effective for removing salt-and-pepper noise from an image without significantly reducing the sharpness of the image.

# **Ports**

## **Input**

**I** — Input image matrix

Input image, specified as an *M*-by-*N* matrix.

Data Types: single | double | int8 | int16 | uint8 | uint16 | Boolean | fixed point

## **PVal** — Pad value

scalar

Pad value, specified as a scalar. The block uses this value for each element of the rows or columns added to the input image.

#### **Dependencies**

To enable this port:

- Set the **Output size** parameter to Same as input port I.
- Set the **Padding options** parameter to Constant.
- Set the **Pad value source** parameter to Input port.

Data Types: single | double | int8 | int16 | int32 | uint8 | uint16 | uint32 | Boolean

### **Output**

**Port 1** — Output image matrix

Output image, returned as a matrix. The dimensions of the median-filtered output image are specified by the **Output size** parameter.

Data Types: single | double | int8 | int16 | int32 | uint8 | uint16 | uint32 | Boolean | fixed point

# **Parameters**

### **Neighborhood size** — Neighborhood window size

[3 3] (default) | positive integer | two-element vector of positive integers

Specify the window size of the neighborhood over which the block computes the median. If specified as a scalar, this value creates a square neighborhood with the specified number of rows and columns. If specified as a vector, the first element is the number of rows in the neighborhood, and the second element is the number of columns in the neighborhood.

**Output size** — Output sizing method

Same as input port I (default) | Valid

Specify the output sizing method as one of these options.

- Same as input port  $I$  The block computes the neighborhood median for the entire image, using padding to compute the boundary pixels. The output image has the same dimensions as the input image. Selecting this option enables the **Padding options** parameter.
- Valid The block computes the median where the neighborhood fits within the input image without padding. For an input image of size *M*-by-*N* and neighborhood of size *X*-by-*Y*, the output image has the dimensions (M–X+1)-by-(N–Y+1).

### **Padding options** — Padding method

Symmetric (default) | Constant | Replicate | Circular

Pad the image using one of these methods:

- Constant Pad image with a constant value. Selecting this option enables the **Pad value source** parameter. For more information, see ["Pad with Constant Value" on page 1-278](#page-283-0).
- Replicate Pad the image by repeating the border values of the input image. For more information, see ["Pad by Repeating Border Values" on page 1-279](#page-284-0).
- Symmetric Pad the image using a mirror image of the input data. For more information, see ["Pad with Mirror Image" on page 1-280](#page-285-0)
- Circular Pad the image using a circular repetition of the elements in the input image. For more information, see ["Pad Using Circular Repetition of Elements" on page 1-281](#page-286-0).

#### **Dependencies**

To enable this parameter, set the **Output size** parameter to Same as input port I.

**Pad value source** — Source of constant padding value

Specify via dialog (default) | Input port

Specify the padding source as Specify via dialog or Input port.

- Specify via dialog Specify a padding value using the **Pad value** parameter.
- Input port Specify a padding value using the **PVal** input port.

#### **Dependencies**

To enable this parameter, set the **Output size** parameter to Same as input port I, and set the **Padding options** parameter to Constant.

**Pad value** — Pad value

0 (default) | scalar

Specify a scalar value with which to pad the image.

#### **Dependencies**

To enable this port:

- Set the **Output size** parameter to Same as input port I.
- Set the **Padding options** parameter to Constant.
- Set the **Pad value source** parameter to Specify via dialog.

# **Block Characteristics**

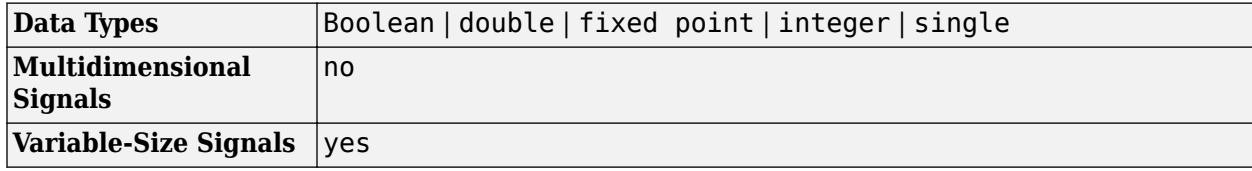

# **Version History**

**Introduced before R2006a**

# **References**

[1] Gonzalez, Rafael C., and Richard E. Woods. *Digital Image Processing. 2nd ed.* Upper Saddle River, N.J: Prentice Hall, 2002.

# **Extended Capabilities**

## **C/C++ Code Generation**

Generate C and C++ code using Simulink® Coder™.

# **See Also**

**Blocks** [2-D Convolution](#page-9-0) | [2-D FIR Filter](#page-32-0)

**Functions** medfilt2

# **Matrix To Image**

Converts matrix data to Simulink image data

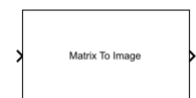

**Libraries:** Computer Vision Toolbox OpenCV Interface for Simulink

# **Description**

The Matrix To Image block converts matrix data to Simulink image data.

# **Ports**

## **Input**

Port 1 — Input signal matrix

Input signal to the Matrix To Image block. The input is a numerical matrix.

Data Types: uint8 | uint16 | int8 | int16 | single | double

## **Output**

**Port\_1** — Output signal Simulink.ImageType

Output signal from the Matrix To Image block. The output is an image in Simulink.ImageType data type.

Data Types: Simulink.ImageType

# **Parameters**

**Rows** — Number of rows in image data '480' (default) | positive integer

Specify the number of rows in the image data as a positive integer.

**Programmatic Use Block Parameter:** Rows **Type:** double **Value:** positive integer **Default:** '480'

**Columns** — Number of columns in image data '640' (default) | positive integer

Specify the number of columns in the image data as a positive integer.

**Programmatic Use Block Parameter:** Columns **Type:** double **Value:** positive integer **Default:** '640'

**Channels** — Number of color channels or samples for each pixel in the array  $3$  (default) | 1

Specify the number of color channels or samples for each pixel in the array as 1 or 3. The number of channels must correspond to the number of color channels in the color format of the image data. These are the values of **Channels** for the supported color formats:

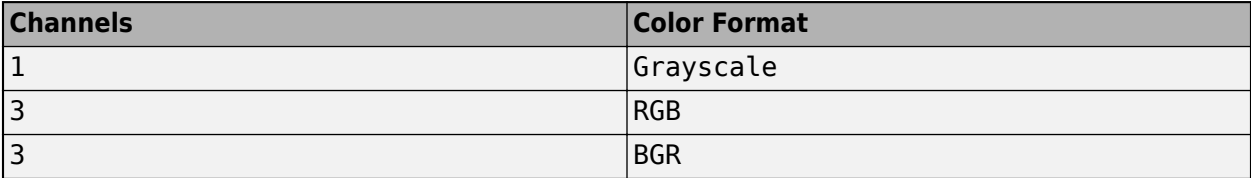

**Programmatic Use Block Parameter:** Columns **Type:** character vector **Value:** positive integer **Default:** '3'

### **Underlying Datatype** — Data type of underlying image data

```
'uint8' (default) | 'int8' | 'uint16' | 'int16' | 'uint32' | 'int32' | 'single' | 'double' |
'logical'
```
Specify the data type of the underlying image data as one of these options:

- 'uint8'
- 'int8'
- 'uint16'
- 'int16'
- 'uint32'
- 'int32'
- 'single'
- 'double'
- 'logical'

```
Programmatic Use
Block Parameter: ClassUnderlying
Type: character vector
Value: 'uint8' | 'int8' | 'uint16' | 'int16' | 'uint32' | 'int32' | 'single' | 'double' |
'logical'
Default: 'uint8'
```
**Array Layout** — Memory arrangement of matrix data in image 'Column-major' (default) | 'Row-major'

Specify the memory arrangement of the matrix data in the image as Column-major or Row-major.

**Programmatic Use Block Parameter:** Layout **Type:** character vector **Value:** 'Column-major' | 'Row-major' **Default:** 'Column-major'

**Color Format** — Color format of pixels in underlying image data 'RGB' (default) | 'Grayscale' | 'BGR'

Specify what each color channel of a pixel represents in the underlying image data as Grayscale, RGB, or BGR.

**Programmatic Use Block Parameter:** ColorFormat **Type:** character vector **Value:** 'Grayscale' | 'RGB' | 'BGR' **Default:** 'RGB'

# **Block Characteristics**

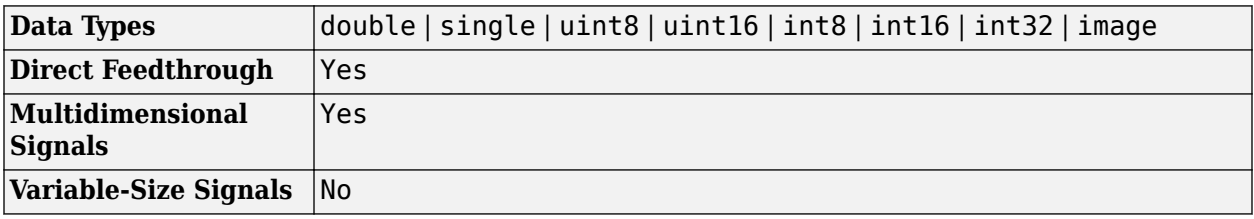

# **Version History**

**Introduced in R2021b**

# **Extended Capabilities**

## **C/C++ Code Generation**

Generate C and C++ code using Simulink® Coder<sup>™</sup>.

Supports C++ code generation.

# **See Also**

[Image To Matrix](#page-267-0) | [To Simulink Image](#page-358-0)

## **Topics**

"Install and Use Computer Vision Toolbox Interface for OpenCV in Simulink"

# **Deep Learning Object Detector**

Detect objects using trained deep learning object detector

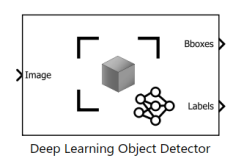

### **Libraries:** Computer Vision Toolbox / Analysis & Enhancement

# **Description**

The Deep Learning Object Detector block predicts bounding boxes, class labels, and scores for the input image by using the trained object detector specified through the block parameter. This block allows loading of a pretrained object detector into the Simulink model from a MAT file or from a MATLAB function. This block provides a graphical interface for using the detector objects in Simulink. To enable some parameters of the Deep Learning Object Detector block you must choose an object detector that supports those parameters. For example, using a yolov2ObjectDetector object with this block enables you to select parameters similar to the name-value arguments of the associated [detect](#page-2695-0) object function.

# **Ports**

**Input**

**Image** — Image data array

An *H*-by-*W*-by-*C* numeric array, where *H*, *W*, and *C* are the height, width, and number of channels of the image, respectively. Only one image per time step is allowed as input.

# **Output**

**Bboxes** — Locations of objects detected matrix

Locations of the objects detected within the input image, returned as an *M*-by-4 matrix. *M* is the number of bounding boxes detected in the image. You can put an upper bound to the size *M* by specifying the **Maximum Number of Detections** parameter. Each row of Bboxes is of the form [*x y width height*], specifying the upper-left corner and size of the corresponding bounding box in pixels.

**Labels** — Labels for bounding boxes vector

Labels for the bounding boxes, returned as an *M*-by-1 enumerated vector. *M* is the number of bounding boxes detected in the image.

**Scores** — Detection scores vector

Detection confidence scores for each label, returned as an *M*-by-1 vector. *M* is the number of bounding boxes detected in the image. A higher score indicates higher confidence in the detection.

# **Parameters**

**Detector** — Source for trained detector object

Detector from MAT file (default) | Detector from MATLAB function

Select the source for the detector object from these options:

- Detector from MAT file Import a detector object from a MAT file. For example, select a MAT file containing an rcnnObjectDetector object.
- Detector from MATLAB function Import a detector object from a MATLAB function. For example, specify the function vehicleDetectorYOLOv2, which returns a trained yolov2ObjectDetector object.

The imported detector must be one of these supported objects:

- rcnnObjectDetector
- fastRCNNObjectDetector
- fasterRCNNObjectDetector
- ssdObjectDetector
- yolov2ObjectDetector
- yolov3ObjectDetector
- yolov4ObjectDetector

**Programmatic Use Block Parameter:** Detector **Type:** character vector, string **Values:** Detector from MAT file' | 'Detector from MATLAB function' **Default:** Detector from MAT file'

**File path** — MAT file containing detector object untitled.mat (default) | MAT file name

This parameter specifies the name of the MAT file that contains the detector object to load. If the file is not on the MATLAB path, use the **Browse** button to locate the file.

#### **Dependencies**

To enable this parameter, set the **Detector** parameter to Detector from MAT file.

**Programmatic Use Block Parameter:** DetectorFilePath **Type:** character vector, string **Values:** MAT file path or name **Default:** 'untitled.mat'

**MATLAB function** — MATLAB function name untitled (default) | MATLAB function name This parameter specifies the name of the MATLAB function that returns a trained object detector. For example, specify the function vehicleDetectorYOLOv2, which returns a trained yolov2ObjectDetector object, or specify a custom function.

#### **Dependencies**

To enable this parameter, set the **Detector** parameter to Detector from MATLAB function.

**Programmatic Use Block Parameter:** DetectorFunction **Type:** character vector, string **Values:** MATLAB function name **Default:** 'untitled'

**Region of interest** — Search region of interest vector of the form [*x y width height*]

Specify the search region of interest as vector of the form [*x y width height*]. The vector specifies the upper-left corner and size of a region in pixels.

#### **Dependencies**

To enable this parameter, select the **Specify region of interest** parameter.

**Programmatic Use Block Parameter:** ROI **Type:** character vector, string **Values:** character vector specified as '[*x y width height*]' **Default:** '[1 1 100 100]'

**Detection threshold** — Detection threshold

scalar in the range [0, 1]

Specify the detection threshold as scalar in the range [0, 1]. Detections that have scores lower than this threshold value are removed. To reduce false positives, increase this value.

#### **Dependencies**

To enable this parameter, you must use a detector that supports the **Detection threshold** parameter. For example, use a yolov2ObjectDetector object.

**Programmatic Use Block Parameter:** Threshold **Type:** character vector, string **Values:** scalar **Default:** '0.5'

**Number of Strongest Regions** — Maximum number of strongest region proposals 2000 (default) | positive integer

Specify the maximum number of strongest region proposals as an integer. Reduce this value to speed up processing at the cost of detection accuracy. To use all region proposals, specify this parameter as Inf.

#### **Dependencies**

To enable this parameter, use a detector that supports the **Number of Strongest Regions** parameter. For example, use an rcnnObjectDetector object.

**Programmatic Use Block Parameter:** NumStrongestRegions **Type:** character vector, string **Values:** integer **Default:** '2000'

**Maximum Region Size** — Maximum region size

vector of the form [*height width*]

Specify the maximum region size as a vector of the form [*height width*]. Units are in pixels. The maximum region size defines the size of the largest region containing the object. For example, [50 50] sets the size of the largest region containing the object to 50-by-50 pixels. To reduce computation time, set this value to the known maximum region size for the objects that can be detected in the input test images.

#### **Dependencies**

To enable this parameter

- Select the **Specify maximum region size** parameter.
- Use a detector that supports the **Maximum Region Size** parameter. For example, use a yolov2ObjectDetector object.

#### **Programmatic Use**

**Block Parameter:** MaxSize **Type:** character vector, string **Values:** character vector specified as '[*height width*]' **Default:** '[50 50]'

**Minimum Region Size** — Minimum region size vector of the form [*height width*]

Specify the minimum region size as a vector of the form [*height width*]. Units are in pixels. The minimum region size defines the size of the smallest region containing the object. For example, [1 1] sets the size of the smallest region containing the object to 1-by-1 pixels.

#### **Dependencies**

To enable this parameter

- Select the **Specify minimum region size** parameter.
- Use a detector that supports the **Minimum Region Size** parameter. For example, use a yolov2ObjectDetector object.

**Programmatic Use Block Parameter:** MinSize **Type:** character vector, string **Values:** character vector specified as '[*height width*]' **Default:** '[1 1]'

**Maximum Number of Detections** — Maximum number of detections

500 (default) | positive integer

Specify the maximum number of detections as a positive integer. This value is the upper bound for the number of detections.

**Programmatic Use Block Parameter:** MaxDetections **Type:** character vector, string **Values:** integer **Default:** '500'

# **Version History**

**Introduced in R2021b**

# **Extended Capabilities**

### **C/C++ Code Generation**

Generate C and C++ code using Simulink® Coder<sup>™</sup>.

Usage notes and limitations:

- The Language parameter in the **Configuration Parameters** > Code Generation general category must be set to C++.
- For a list of networks and layers supported for code generation, see "Networks and Layers Supported for Code Generation" (MATLAB Coder).

### **GPU Code Generation**

Generate CUDA® code for NVIDIA® GPUs using GPU Coder™.

Usage notes and limitations:

- The Language parameter in the **Configuration Parameters** > Code Generation general category must be set to C++.
- For a list of networks and layers supported for CUDA® code generation, see "Supported Networks, Layers, and Classes" (GPU Coder).

# **See Also**

### **Objects**

```
rcnnObjectDetector | fastRCNNObjectDetector | fasterRCNNObjectDetector |
ssdObjectDetector | yolov2ObjectDetector | yolov3ObjectDetector |
yolov4ObjectDetector
```
### **Blocks**

Image Classifier (Deep Learning Toolbox) | Predict (Deep Learning Toolbox)

# <span id="page-311-0"></span>**Opening**

Perform morphological opening on binary or intensity images

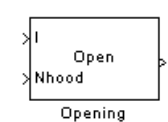

**Libraries:** Computer Vision Toolbox / Morphological Operations

# **Description**

The Opening block performs an erosion operation followed by a dilation operation on an intensity or binary image using a predefined neighborhood or structuring element.

To define the structuring element that the block applies to the image, use the **Neighborhood or structuring element** parameter. Specify this element by entering a vector or matrix of 1s and 0s or by using the strel function.

Below are an input image and the output image after the opening operation, respectively.

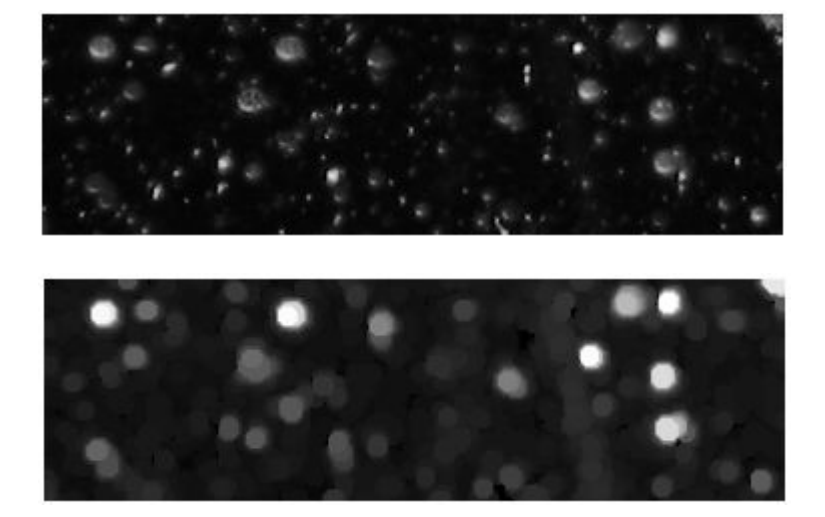

This block uses two-dimensional flat structuring elements only.

# **Ports**

**Input**

**I** — Input image matrix

Specify an input image as a matrix of intensity values. This port is unnamed unless you set the **Neighborhood or structuring element source** parameter to Input port.

Data Types: single | double | int8 | int16 | int32 | uint8 | uint16 | uint32 | Boolean | fixed point

### **Nhood** — Neighborhood values

vector | matrix

Specify neighborhood values representing a structuring element as a vector or matrix of 1s and 0s or by using the strel function.

### **Dependencies**

To enable this port, set the **Neighborhood or structuring element source** parameter to Input port.

Data Types: Boolean

### **Output**

**Port\_1** — Opened image matrix

The opened image is returned as a matrix of intensity values. The size and data type of the opened image are the same as those of the input image.

Data Types: single | double | int8 | int16 | int32 | uint8 | uint16 | uint32 | Boolean | fixed point

# **Parameters**

**Neighborhood or structuring element source** — Source of neighborhood or structuring element

Specify via dialog (default) | Input port

Specify the source of neighborhood or structuring element as one of these options:

- Specify via dialog Use the **Neighborhood or structuring element** parameter to specify a neighborhood or structuring element.
- Input port Use the **Nhood** input port to specify neighborhood values representing a structuring element.

**Neighborhood or structuring element** — Neighborhood or structuring element

strel('disk',5) (default) | vector | matrix

Specify neighborhood or structuring element as a vector or matrix of 1s and 0s, a strel object or an array of strel objects. When you specify this value as an array of strel objects, the block applies each object to the entire image in turn.

If the structuring element is decomposable into smaller elements, the block executes at higher speed due to the use of a more efficient algorithm.

### **Dependencies**

To enable this parameter, set the **Neighborhood or structuring element source** parameter, to Specify via dialog.

# **Block Characteristics**

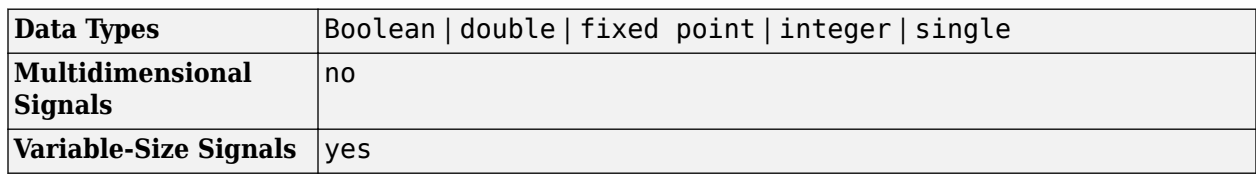

# **More About**

# **Opening Operation**

Opening smoothes the contour of an object in an image by

- Breaking narrow isthmuses and
- Eliminating thin protrusions

# **Version History**

**Introduced before R2006a**

# **References**

- [1] Soille, Pierre. *Morphological Image Analysis*. Berlin, Heidelberg: Springer Berlin Heidelberg, 2004. https://doi.org/10.1007/978-3-662-05088-0.
- [2] Gonzalez, Rafael C., Richard E. Woods, and Steven L. Eddins. *Digital Image Processing Using MATLAB*. Third edition. Knoxville: Gatesmark Publishing, 2020.

# **Extended Capabilities**

## **C/C++ Code Generation**

Generate C and C++ code using Simulink® Coder<sup>™</sup>.

# **See Also**

**Blocks** [Erosion](#page-210-0) | [Dilation](#page-182-0) | [Closing](#page-133-0) | [Label](#page-296-0) | [Bottom-hat](#page-124-0) | [Top-hat](#page-365-0)

# **Functions**

imerode | imdilate | imopen | imclose

## **Objects**

strel

# **Optical Flow**

Estimate object velocities

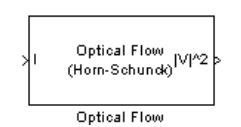

**Libraries:**

Computer Vision Toolbox / Analysis & Enhancement

# **Description**

The Optical Flow block estimates the direction and speed of object motion between two images or between one video frame to another frame using either the Horn-Schunck or the Lucas-Kanade method.

# **Ports**

## **Input**

**I/I1** — Image or video frame scalar | vector | matrix

Image or video frame, specified as a scalar, vector, or matrix. If the **Compute optical flow between** parameter is set to Two images, the name of this port changes to **I1**.

```
Data Types: single | double | int8 | int16 | int32 | int64 | uint8 | uint16 | uint32 | uint64 |
fixed point
```
**I2** — Image scalar | vector | matrix

### Image or video frame, specified as a scalar, vector, or matrix.

```
Data Types: single | double | int8 | int16 | int32 | int64 | uint8 | uint16 | uint32 | uint64 |
fixed point
```
## **Output**

**|V|^2** — Velocity magnitudes scalar | vector | matrix

### Velocity magnitudes, returned as a scalar, vector, or matrix.

Data Types: single | double | int8 | int16 | int32 | int64 | uint8 | uint16 | uint32 | uint64 | fixed point

## **V** — Velocity components in complex form

scalar | vector | matrix

Velocity components in complex form, specified as a scalar, vector, or matrix.

#### **Dependencies**

To enable this port, set the **Velocity output** parameter to Horizontal and vertical components in complex form.

Data Types: single | double | int8 | int16 | int32 | int64 | uint8 | uint16 | uint32 | uint64 | fixed point

# **Parameters**

### **Main Tab**

**Method** — Optical flow calculation method

Horn-Schunck (default) | Lucas-Kanade

Select the method to use to calculate the optical flow. Options include Horn-Schunck or Lucas-Kanade.

**Compute optical flow between** — Compute optical flow Current frame and N-th frame back (default) | Two images

Select how to compute the optical flow. Select Two images to compute the optical flow between two images. Select Current frame and N-th frame back to compute the optical flow between two video frames that are N frames apart.

#### **Dependencies**

To enable this parameter, set the:

- **Method** parameter to Horn-Schunck
- Method parameter to Lucas-Kanade and the **Temporal gradient filter** to Difference filter [-1 1]

### **N** — Number of frames

1 (default) | scalar

Enter a scalar value that represents the number of frames between the reference frame and the current frame.

#### **Dependencies**

To enable this parameter, set the **Compute optical flow between** parameter to Current frame and N-th frame back.

### **Smoothness factor** — Smoothness factor

1 (default) | positive scalar

Specify the smoothness factor. Enter a large positive scalar value for high relative motion between the two images or video frames. Enter a small positive scalar value for low relative motion.

#### **Dependencies**

To enable this parameter, set the **Method** parameter to Horn-Schunck.

### **Stop iterative solution** - Stop iterative solution

When maximum number of iterations is reached (default) | When velocity difference falls below threshold | Whichever comes first

Specify the method to control when the block's iterative solution process stops. If you want the process to stop when the velocity difference is below a certain threshold value, select When velocity difference falls below threshold. If you want the process to stop after a certain number of iterations, choose When maximum number of iterations is reached. You can also select Whichever comes first.

#### **Dependencies**

To enable this parameter, set the **Method** parameter to Horn-Schunck.

**Maximum number of iterations** — Maximum number of iterations 10 (default) | scalar

Specify the maximum number of iterations for the block to perform.

#### **Dependencies**

To enable this parameter, set the **Method** parameter to Horn-Schunck and the **Stop iterative solution** parameter to When maximum number of iterations is reached or Whichever comes first.

#### **Velocity output** — Optical flow output

Magnitude-squared (default) | Horizontal and vertical components in complex form

Specify how to output an optical flow. If you select Magnitude-squared, the block outputs an optical flow matrix where each element is in the form  $u^2 + v^2$ . If you select Horizontal and vertical components in complex form, the block outputs the optical flow matrix where each element is in the form  $u + jv$ .

**Temporal gradient filter** — Filter used for temporal gradient Difference filter [-1 1] (default) | Derivative of Gaussian

Specify whether the block solves for *u* and *v* using a difference filter or a derivative of a Gaussian filter.

#### **Dependencies**

To enable this parameter, set the **Method** parameter to Lucas-Kanade.

**Number of input frames to buffer** — Number of input frames to buffer for smoothing 3 (default) | scalar

Specify the number of input frames to buffer for smoothing. Use this parameter for temporal filter characteristics such as the standard deviation and number of filter coefficients.

#### **Dependencies**

To enable this parameter, set the **Temporal gradient filter** parameter to Derivative of Gaussian.

**Standard deviation for image smoothing filter** — Standard deviation for image smoothing filter 1.5 (default) | scalar

Specify the standard deviation for the image smoothing filter.

#### **Dependencies**

To enable this parameter, set the **Temporal gradient filter** parameter to Derivative of Gaussian.

### **Standard deviation for gradient smoothing filter** — Standard deviation for gradient smoothing filter

1 (default) | scalar

Specify the standard deviation for the gradient smoothing filter.

#### **Dependencies**

To enable this parameter, set the **Temporal gradient filter** parameter to Derivative of Gaussian.

**Discard normal flow estimates when constraint equation is ill-conditioned** — Discard normal flow estimates

off (default) | on

Select this parameter to set the motion vector to zero when the optical flow constraint equation is illconditioned.

#### **Dependencies**

To enable this parameter, set the **Temporal gradient filter** parameter to Derivative of Gaussian.

**Output image corresponding to motion vectors (accounts for block delay)** — Output image corresponding to motion vectors off (default) | on

Select this parameter to output the image that corresponds to the motion vector outputted by the block.

#### **Dependencies**

To enable this parameter, set the **Temporal gradient filter** parameter to Derivative of Gaussian.

#### **Threshold for noise reduction** — Threshold for noise reduction

0.0039 (default) | scalar

Specify a scalar value that determines the motion threshold between each image or video frame. The higher the number, the less small movements impact the optical flow calculation.

#### **Dependencies**

To enable this parameter, set the **Method** parameter to Lucas-Kanade.

#### **Data Types Tab**

For details on the fixed-point block parameters, see "Specify Fixed-Point Attributes for Blocks".

# **Block Characteristics**

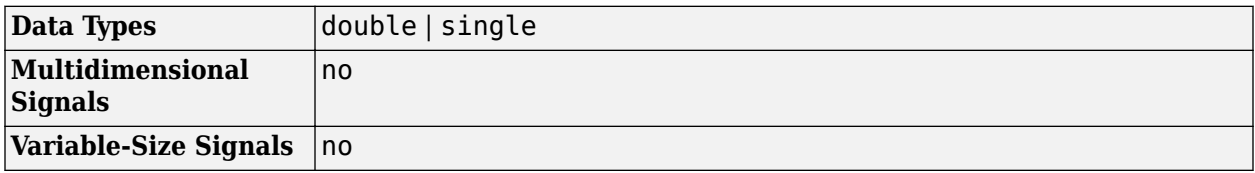

# **Algorithms**

.

.

.

## **Optical Flow Equation**

To compute the optical flow between two images, you must solve this optical flow constraint equation:

$$
I_x u + I_y v + I_t = 0
$$

- $I_x$ ,  $I_y$ , and  $I_t$  are the spatiotemporal image brightness derivatives.
- *u* is the horizontal optical flow.
- *v* is the vertical optical flow.

## **Horn-Schunck Method**

By assuming that the optical flow is smooth across the entire image, the Horn-Schunck method estimates a velocity field,  $[u \ v]^{T}$ , that minimizes this equation:

$$
E = \iint (I_x u + I_y v + I_t)^2 dx dy + \alpha \iint \left\{ \left( \frac{\partial u}{\partial x} \right)^2 + \left( \frac{\partial u}{\partial y} \right)^2 + \left( \frac{\partial v}{\partial x} \right)^2 + \left( \frac{\partial v}{\partial y} \right)^2 \right\} dx dy
$$

In this equation,  $\frac{\partial u}{\partial x}$  and  $\frac{\partial u}{\partial y}$  are the spatial derivatives of the optical velocity component, *u*, and *α* scales the global smoothness term. The Horn-Schunck method minimizes the previous equation to obtain the velocity field, [*u v*], for each pixel in the image. This method is given by the following equations:

$$
u_{x,y}^{k+1} = \overline{u}_{x,y}^{k} - \frac{I_x[I_x\overline{u}_{x,y}^k + I_y\overline{v}_{x,y}^k + I_t]}{\alpha^2 + I_x^2 + I_y^2}
$$
  

$$
v_{x,y}^{k+1} = \overline{v}_{x,y}^k - \frac{I_y[I_x\overline{u}_{x,y}^k + I_y\overline{v}_{x,y}^k + I_t]}{\alpha^2 + I_x^2 + I_y^2}
$$

In these equations,  $[u^k_{x,y}$   $v^k_{x,y}]$  is the velocity estimate for the pixel at (x,y), and  $[\bar{u}^k_{x,y}$   $\bar{v}^k_{x,y}]$  is the neighborhood average of  $\left[ u_{x, y}^k v_{x, y}^k \right]$ . For  $k = 0$ , the initial velocity is 0.

To solve *u* and *v* using the Horn-Schunck method:

- **1** Compute  $I_x$  and  $I_y$  by using the Sobel convolution kernel,  $[-1\,-2\,-1;\ 0\,\,0\,0;\ 1\,\,2\,\,1]$ , and its transposed form for each pixel in the first image. At and  $I_y$  by using the Sobel convolution kernel,  $[-1 -2 -$ form for each pixel in the first image.<br>between images 1 and 2 using the  $[-1 1]$  kernel.<br>experiencies velocity to be 0, and compute the average velocity
- **2** Compute  $I_t$  between images 1 and 2 using the  $[-1, 1]$  kernel.
- **3** Assume the previous velocity to be 0, and compute the average velocity for each pixel using  $[0 1 0; 1 0 1; 0 1 0]$  as a convolution kernel.
- **4** Iteratively solve for *u* and *v*.

#### **Lucas-Kanade Method**

To solve the optical flow constraint equation for *u* and *v*, the Lucas-Kanade method divides the original image into smaller sections and assumes a constant velocity in each section. Then it performs **4** Iteratively solve for *u* and *v*.<br> **Lucas-Kanade Method**<br>
To solve the optical flow constraint equation for *u* and *v*, the Lucas-Kanade method divides the<br>
original image into smaller sections and assumes a constan a weighted, least-square fit of the optical flow constraint equation to a constant model for  $\left[u\right]^{T}$  in each section  $\Omega$ . The method achieves this fit by minimizing this equation:

$$
\sum_{x \in \Omega} W^2 [I_x u + I_y v + I_t]^2
$$

*W* is a window function that emphasizes the constraints at the center of each section. The solution to the minimization problem is

$$
\begin{bmatrix} \sum W^2 I_x^2 \ \sum W^2 I_x I_y \\ \sum W^2 I_y I_x \ \sum W^2 I_y^2 \end{bmatrix} \begin{bmatrix} u \\ v \end{bmatrix} = \ -\begin{bmatrix} \sum W^2 I_x I_t \\ \sum W^2 I_y I_t \end{bmatrix}
$$

#### **Lucas-Kanade Difference Filter**

.

•

When you set the **Temporal gradient filter** to Difference filter [-1 1], *u* and *v* are solved as follows:

**1** Compute  $I_x$  and  $I_y$  using the kernel  $[-1 \ 8 \ 0 \ -8 \ 1]/12$  and its transposed form.

If you are working with fixed-point data types, the kernel values are signed fixed-point values with a word length equal to 16 and a fraction length equal to 15. and  $I_y$  using the kernel [−1 8 0 −8 1]/12 and its transpose vorking with fixed-point data types, the kernel values are signtlength equal to 16 and a fraction length equal to 15.<br>between images 1 and 2 by using the [−1 1

- **2** Compute  $I_t$  between images 1 and 2 by using the  $[-1 \ 1]$  kernel.
- **3** Smooth the gradient components,  $I_x$ ,  $I_y$ , and  $I_t$ , by using a separable and isotropic 5-by-5 element kernel whose effective 1-D coefficients are [1 4 6 4 1]/16. If you are working with fixed-point data types, the kernel values are unsigned fixed-point values with a word length equal to 8 and a fraction length equal to 7.
- **4** Solve the 2-by-2 linear equations for each pixel using the following method:

If 
$$
A = \begin{bmatrix} a & b \\ b & c \end{bmatrix} = \begin{bmatrix} \sum W^2 I_x^2 & \sum W^2 I_x I_y \\ \sum W^2 I_y I_x & \sum W^2 I_y^2 \end{bmatrix}
$$

then the eigenvalues of A are  $\lambda_i = \frac{a+c}{2}$  $\frac{1+c}{2} \pm \frac{\sqrt{4b^2 + (a-c)^2}}{2}$  $\frac{a}{2}$ ; *i* = 1, 2

In the fixed-point diagrams, 
$$
P = \frac{a+c}{2}
$$
,  $Q = \frac{\sqrt{4b^2 + (a-c)^2}}{2}$ 

• The eigenvalues are compared to the threshold, *τ*, that corresponds to the value you enter for the threshold for noise reduction. The results fall into one of the following cases.

Case 1:  $λ_1$  ≥ *τ* and  $λ_2$  ≥ *τ* 

A is nonsingular, and the system of equations is solved using Cramer's rule.

Case 2:  $λ₁ ≥ τ$  and  $λ₂ < τ$ 

A is singular (noninvertible), and the gradient flow is normalized to calculate *u* and *v*.

Case 3:  $λ_1 < τ$  and  $λ_2 < τ$ 

The optical flow, *u* and *v*, is 0.

#### **Derivative of Gaussian**

If you set the temporal gradient filter to Derivative of Gaussian, *u* and *v* are solved using these steps.

**1** Compute  $I_x$  and  $I_y$ .

•

- **a** Use a Gaussian filter to perform temporal filtering. Specify the temporal filter characteristics, such as the standard deviation and number of filter coefficients, by using the **Number of frames to buffer for temporal smoothing** parameter.
- **b** Use a Gaussian filter and the derivative of a Gaussian filter to smooth the image by using spatial filtering. Specify the standard deviation and length of the image smoothing filter by using the **Standard deviation for image smoothing filter** parameter.
- **2** Compute  $I_t$  between images 1 and 2.
	- **a** Use the derivative of a Gaussian filter to perform temporal filtering. Specify the temporal filter characteristics, such as the standard deviation and number of filter coefficients, by using the **Number of frames to buffer for temporal smoothing** parameter.
	- **b** Use the filter described in step 1b to perform spatial filtering on the output of the temporal filter.
- **3** Smooth the gradient components,  $I_x$ ,  $I_y$ , and  $I_t$ , by using a gradient smoothing filter. Use the **Standard deviation for gradient smoothing filter** parameter to specify the standard deviation and the number of filter coefficients for the gradient smoothing filter.
- **4** Solve the 2-by-2 linear equations for each pixel using this method:

$$
\text{If } A = \begin{bmatrix} a & b \\ b & c \end{bmatrix} = \begin{bmatrix} \sum W^2 I_x^2 & \sum W^2 I_x I_y \\ \sum W^2 I_y I_x & \sum W^2 I_y^2 \end{bmatrix}
$$

then the eigenvalues of A are  $\lambda_i = \frac{a+c}{2}$  $\frac{1+c}{2} \pm \frac{\sqrt{4b^2 + (a-c)^2}}{2}$  $\frac{a}{2}$ ; *i* = 1, 2

• When the block finds the eigenvalues, it compares them to the threshold, *τ*, that corresponds to the value you enter for the **Threshold for noise reduction** parameter. The results fall into one of the following cases.

Case 1:  $λ_1$  ≥ *τ* and  $λ_2$  ≥ *τ* 

A is nonsingular, so the block solves the system of equations by using Cramer's rule.

Case 2:  $λ₁ ≥ τ$  and  $λ₂ < τ$ 

A is singular (noninvertible), so the block normalizes the gradient flow to calculate *u* and *v*.

Case 3:  $\lambda_1 < \tau$  and  $\lambda_2 < \tau$ 

the optical flow, *u* and *v*, is 0.

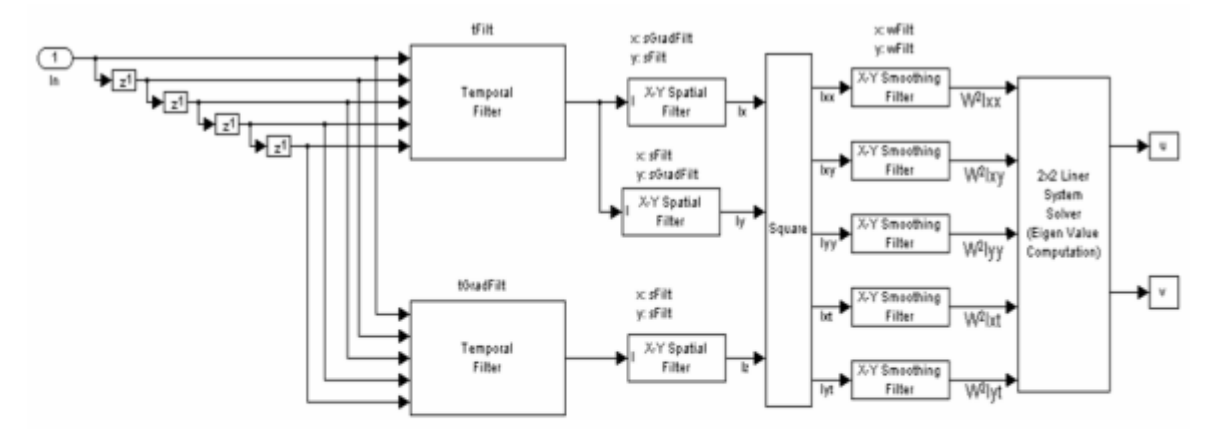

tFilt = Coefficients of Gaussian Filter tGradFilt = Coefficients of the Derivative of a Gaussian Filter

sFilt = Coefficients of Gaussian Filter sGradFilt = Coefficients of the Derivative of a Gaussian Filter

# **Version History**

**Introduced before R2006a**

# **Extended Capabilities**

### **C/C++ Code Generation**

Generate C and C++ code using Simulink® Coder<sup>™</sup>.

#### **Fixed-Point Conversion**

Design and simulate fixed-point systems using Fixed-Point Designer™.

## **See Also**

[Block Matching](#page-115-0) | [Gaussian Pyramid](#page-245-0) | [opticalFlow](#page-1145-0) | [opticalFlowHS](#page-1152-0) | [opticalFlowLK](#page-1157-0) | [opticalFlowLKDoG](#page-1162-0)

# **PSNR**

Compute peak signal-to-noise ratio (PSNR) between images

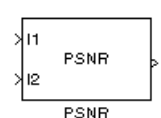

**Libraries:** Computer Vision Toolbox / Statistics

# **Description**

The PSNR block computes the peak signal-to-noise ratio, in decibels, between two images. This ratio is used as a quality measurement between the original and a compressed image. The higher the PSNR, the better the quality of the compressed, or reconstructed image.

The mean-square error (MSE) and the peak signal-to-noise ratio (PSNR) are used to compare image compression quality. The MSE represents the cumulative squared error between the compressed and the original image, whereas PSNR represents a measure of the peak error. The lower the value of MSE, the lower the error.

To compute the PSNR, the block first calculates the mean-squared error using the following equation:

$$
MSE = \frac{\sum_{M,N} [I_1(m,n) - I_2(m,n)]^2}{M^*N}
$$

In the previous equation, *M* and *N* are the number of rows and columns in the input images. Then the block computes the PSNR using the following equation:

$$
PSNR = 10\log_{10}\left(\frac{R^2}{MSE}\right)
$$

In the previous equation, *R* is the maximum fluctuation in the input image data type. For example, if the input image has a double-precision floating-point data type, then *R* is 1. If it has an 8-bit unsigned integer data type, *R* is 255, etc.

### **Computing PSNR for Color Images**

Different approaches exist for computing the PSNR of a color image. Because the human eye is most sensitive to luma information, you can compute the PSNR for color images by converting the image to a color space that separates the intensity (luma) channel, such as YCbCr. The Y (luma), in YCbCr represents a weighted average of R, G, and B. G is given the most weight, again because the human eye perceives it most easily. Compute the PSNR only on the luma channel.

# **Ports**

**Input**

**I1** — Input image scalar | vector | matrix

#### Input image, specified as scalar, vector, or matrix.

Data Types: single | double | int8 | int16 | int32 | int64 | uint8 | uint16 | uint32 | uint64 | Boolean | fixed point

#### **I2** — Input image

scalar | vector | matrix

#### Input image, specified as scalar, vector, or matrix.

```
Data Types: single | double | int8 | int16 | int32 | int64 | uint8 | uint16 | uint32 | uint64 |
Boolean | fixed point
```
### **Output**

**Output** — Output scalar

Peak signal-to-noise ratio between images, returned as a scalar.

#### **Dependencies**

If the input is a fixed-point or integer data type, the block output is double-precision floating point. Otherwise, the block input and output are the same data type.

Data Types: double

# **Block Characteristics**

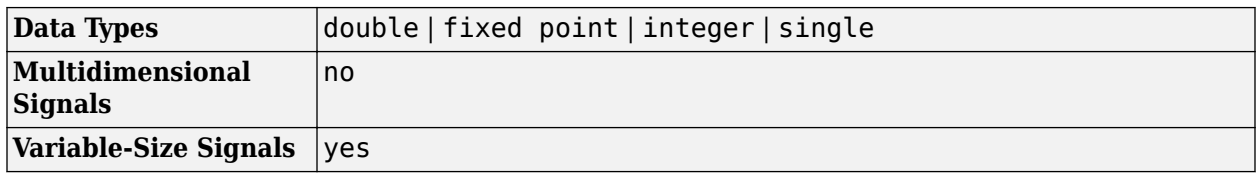

# **Version History**

**Introduced before R2006a**

# **Extended Capabilities**

### **C/C++ Code Generation**

Generate C and C++ code using Simulink® Coder<sup>™</sup>.

Generates code only for double or single data types.

### **Fixed-Point Conversion**

Design and simulate fixed-point systems using Fixed-Point Designer<sup>™</sup>.

# **See Also**

psnr
# **Rotate**

Rotate image by specified angle

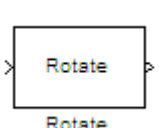

**Libraries:** Computer Vision Toolbox / Geometric Transformations

## **Description**

Use the Rotate block to rotate a grayscale or color image by an angle specified in radians.

## **Ports**

**Input**

**Image** — Image to rotate matrix | array

Image to rotate, specified as a 2-D numeric matrix for a grayscale image or 3-D numeric array for a color image.

Data Types: single | double | int8 | int16 | int32 | uint8 | uint16 | uint32 | fixed point

**Angle** — Rotation angle scalar

Rotation angle, specified as a numeric scalar, in radians.

If the input to the **Image** port is of data type single, double, or fixed point, then the input to the **Angle** port must be of the same data type.

If the input to the **Image** port is of a signed or unsigned integer data type, then the input to the **Angle** port must be of a signed integer data type.

### **Dependencies**

To enable this port, set the **Rotation angle source** parameter to Input port.

Data Types: single | double | int8 | int16 | int32 | fixed point

### **Output**

**Output** — Rotated image matrix | array

Rotated image, returned as 2-D numeric matrix if the input image is a grayscale image and a 3-D numeric array if the input image is a color image.

Data Types: single | double | int8 | int16 | int32 | uint8 | uint16 | uint32 | fixed point

### **Parameters**

### **Main**

### **Output size** – Size of rotated image

Expanded to fit rotated input image (default) | Same as input image

Specify the size of the rotated image as one of these options.

- Expanded to fit rotated input image- The block outputs a matrix or array expanded to contain all values.
- Same as input image- The block outputs a matrix or array the same size as the input image, which contains the middle part of the rotated image. This can result in the block cropping the edges of the rotated image.

Use the **Background fill value** parameter to specify the color or intensity value of pixels outside the rotated image.

### **Rotation angle source** — Rotation angle source

Specify via dialog (default) | Input port

Specify the source of the rotation angle as one of these options.

- Specify via dialog Specify the rotation angle using the **Angle (radians)** parameter.
- Input port Specify the rotation angle using the **Angle** port. The block uses the input to this port as the rotation angle at each time step.

### **Angle (radians)** — Rotation angle

### pi/6 (default) | numeric scalar

Specify the rotation angle in radians.

When the rotation angle is a multiple of  $pi/2$ , the block uses a more efficient algorithm. If the specified value for the **Angle (radians)** parameter is within 1e-5 radians of a multiple of pi/2, the block rounds the angle value to that multiple of pi/2 before performing the rotation.

### **Dependencies**

To enable this parameter, set the **Rotation angle source** parameter to Specify via dialog.

### **Maximum angle (enter pi radians to accommodate all positive and negative angles)** — Maximum angle of rotation

### pi (default) | nonnegative scalar less than or equal to pi

Specify the maximum angle by which to rotate the input image as a scalar value in the range [0, pi], in radians. The block determines which angle, between 0 and the specified maximum angle, requires the largest output size and sets the dimensions of the output port accordingly.

### **Dependencies**

To enable this parameter, specify these parameter values.

- **Output size** Expanded to fit rotated input image
- **Rotation angle source** Input port

**Display rotated image in** — Position of output image

### Top-left corner (default) | Center

Specify the position of the rotated image in the output image. If you select Top-left corner, the block positions the rotated image so that it has corners in contact with the top and left sides of the output image. If you select Center, the output image displays the rotated image at its center.

### **Dependencies**

To enable this parameter, set the **Rotation angle source** parameter to Input port.

**Sine value computation method** – Sine value computation method

Table lookup (default) | Trigonometric function

Specify the sine value computation method. If you select Trigonometric function, the block computes the sine and cosine values required to calculate the rotation of the image during the simulation.

If you select Table lookup, the block computes and stores the trigonometric values required to calculate the rotation of the image before the simulation starts. For this method, the block requires extra memory.

### **Background fill value** — Background fill value

(default) | numeric scalar | three-element numeric vector

Specify a value for the pixels that are outside the image.

If the input image is grayscale, the value of **Background fill value** must be a numeric scalar. The default value is 0 for grayscale images. If the input image is a color image, the value of **Background fill value** must be a three-element numeric vector. The default value is [0 0 0] for color images.

### **Interpolation method** — Interpolation method

Bilinear (default) | Nearest neighbor | Bicubic

Specify which interpolation method the block uses to rotate the image from these options.

- Nearest neighbor The block uses the value of one nearby pixel for the new pixel value.
- Bilinear The new pixel value is the weighted average of the 4 nearest pixel values.
- Bicubic The new pixel value is the weighted average of the 16 nearest pixel values.

The number of pixels the block considers affects the complexity of the computation. Therefore, the Nearest neighbor interpolation is the most computationally efficient. However, because the accuracy of the method is proportional to the number of pixels considered, the Bicubic method is the most accurate.

### **Data Types**

For details on general fixed-point block parameters, see "Specify Fixed-Point Attributes for Blocks".

### **Angle values** — Fixed-point parameter for angle values

Same word length as input (default) | Specify word length | Binary point scaling

Choose how to specify the word length and the fraction length of the angle values.

### **Dependencies**

To enable this parameter, set the **Rotation angle source** parameter to Specify via dialog.

Lock data type settings against change by the fixed-point tools - Prevent fixed-point tools from overriding data types

off (default) | on

Select this parameter to prevent the fixed-point tools from overriding the data types you specify in this block. For more information, see "Lock the Output Data Type Setting" (Fixed-Point Designer).

### **Block Characteristics**

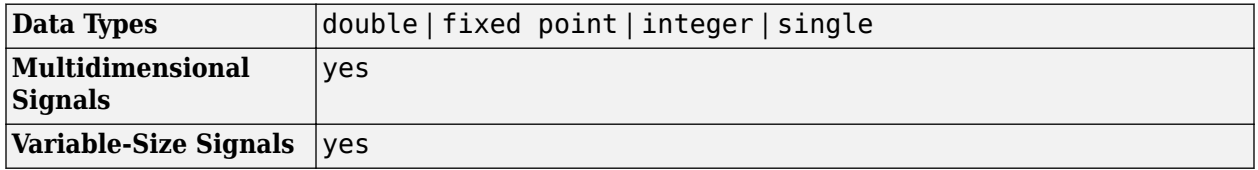

### **Algorithms**

The Rotate block uses the three-pass shear rotation algorithm to compute its values, which differs from the algorithm used by the imrotate function in the Image Processing Toolbox.

## **Version History**

**Introduced before R2006a**

### **References**

[1] Wolberg, George. *Digital Image Warping*. IEEE Computer Society Press Monograph. Los Alamitos, Calif: IEEE Computer Society Press, 1992.

## **Extended Capabilities**

### **C/C++ Code Generation**

Generate C and  $C++$  code using Simulink® Coder<sup>™</sup>.

### **See Also**

imrotate | [Resize](#page-413-0) | [Translate](#page-371-0) | [Shear](#page-406-0)

# <span id="page-328-0"></span>**Read Binary File**

Read video data from binary file

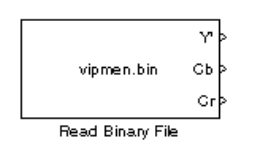

**Libraries:** Computer Vision Toolbox / Sinks

## **Description**

The Read Binary File block reads the video data from a binary file and imports it into a Simulink model.

The user-specified block parameters describe the format of the video data. These parameters, along with the raw binary file, create the video data for the Simulink model.

**Note** This block supports code generation for only those platforms that have file I/O. The block does not support code generation using Simulink Desktop Real-Time or Simulink Real-Time™.

## **Ports**

### **Output**

**Y'** — Luminance component 3-D array

Luminance component of the video read from the binary file, specified as a 3-D array. The label of this port can be changed using the **Component1** parameter when the **Video format** parameter is set to Custom.

Data Types: int8 | int16 | int32 | uint8 | uint16 | uint32

### **Cb** — Blue difference component

3-D array

Blue difference component of the video read from the binary file, specified as a 3-D array. The label of this port can be changed using the **Component2** parameter when the **Video format** parameter is set to Custom.

Data Types: int8 | int16 | int32 | uint8 | uint16 | uint32

### **Cr** — Red difference component

3-D array

Red difference component of the video read from the binary file, specified as a 3-D array. The label of this port can be changed using the **Component3** parameter when the **Video format** parameter is set to Custom.

Data Types: int8 | int16 | int32 | uint8 | uint16 | uint32

**A** — Alpha component

3-D array

Alpha component of the video read from the binary file, specified as a 3-D array. The label of this port can be changed using the **Component4** parameter when the **Video format** parameter is set to Custom.

### **Dependencies**

To enable this port, use one of these options.

- Set the **Video format** parameter to Four character codes and set the **Four character code** parameter to AYUV or IF09.
- Set the **Video format** parameter to Custom and the **Number of output components** parameter to 4.

Data Types: int8 | int16 | int32 | uint8 | uint16 | uint32

**T** — Transparency component

3-D array

Transparency component of the video read from the binary file, specified as a 3-D array.

### **Dependencies**

To enable this port, set the **Video format** parameter to Four character codes and set the **Four character code** parameter to Y41T or Y42T.

Data Types: int8 | int16 | int32 | uint8 | uint16 | uint32

**EOF** — Last video frame indicator

scalar

The port outputs a 1 when the component ports output the last video frame. For every frame before that, it outputs a 0.

### **Dependencies**

To enable this port, select the **Output end-of-file indicator** parameter.

Data Types: Boolean

### **Parameters**

**File name** — Name of binary file vipmen.bin (default) | file name

Specify the name of the binary source file to read video data from.

**Video format** — Format of video data Four character codes (default) | Custom

Specify the format of the video data as one of these options.

• Four character codes (FOURCC) — For more information about these codes, see [https://](https://en.wikipedia.org/wiki/FourCC) [en.wikipedia.org/wiki/FourCC](https://en.wikipedia.org/wiki/FourCC).

• Custom — Read the video data from a binary file of a custom format.

### **Four character code** — Format of binary file

```
I420 (default) | AYUV | CLJR | cyuv | GREY | IF09 | IMC1 | IMC2 | IMC3 | IMC4 | IUYV | IY41 | IYU1 |
IYU2 | IYUV | NV12 | NV21 | UYNV | UYNY | V210 | Y411 | Y41P | Y41T | Y422 | Y42T | Y8 | Y800 |
YUNV | YUY2 | YUYV | YV12 | YV16 | YVU9 | YVYU | ...
```
Specify the four character code of the binary file codec. The value of this parameter also sets the number of output ports. For information on which four character codes enable which output ports, se[eOutput Ports for Four Character Codes on page 1-330](#page-335-0).

### **Dependencies**

To enable this parameter, set the **Video format** parameter to Four character codes.

**FrameSize Rows** — Number of rows in output array 120 (default) | positive integer

Specify the number of rows in the output array as a positive integer. The value of this parameter must match the dimensions of the data inside the file.

### **Dependencies**

To enable this parameter, set the **Video format** parameter to Four character codes.

**FrameSize Cols** — Number of columns in output array 160 (default) | positive integer

Specify the number of columns in the output array as a positive integer. The value of this parameter must match the dimensions of the data inside the file.

#### **Dependencies**

To enable this parameter, set the **Video format** parameter to Four character codes.

**Line ordering** — Output array fill direction Top line first (default) | Bottom line first

If you select Top line first, the block first fills the first row of the output array with the corresponding contents of the binary file. It then fills the other rows in increasing order. When you select Bottom line first, the block first fills the last row of the output array with the corresponding contents of the binary file. It then fills the other rows in decreasing order.

**Number of times to play file** — Number of times to play the file 1 (default) | positive integer | inf

Specify the number of times to repeat the binary file as a positive integer or inf. For any positive integer value n of this parameter, the block plays the binary file n times. For a value of inf, the block plays the file indefinitely until the end of simulation.

**Output end-of-file indicator** - Indicate when block output reaches last frame off (default) | on

This parameter indicates when the block output reaches the last video frame in the binary file. Selecting this parameter enables the **EOF** port. The output from the **EOF** port is 1 when the block output reaches the last video frame. For all other frames, it is 0.

### **Sample time** — Sample period of output

1/30 (default) | positive scalar | -1

Specify the sample period of the output. Sample time indicates when, during simulation the block produces output. The value of this parameter must be a positive scalar less than the simulation time or -1. It cannot be 0. When set to -1, the block inherits the sample time from the simulink model.

**Bit stream format** — Specifies if data is planar or packed Planar (default) | Packed

Specify the data format of the binary file as planar or packed. If the data is packed, use the **FrameSize Rows** and **FrameSize Cols** parameters to define the size of the output array.

### **Dependencies**

To enable this parameter, set the **Video format** parameter to Custom.

**Number of output components** — Number of components in binary file 3 (default) | 1 | 2 | 4

Specify the number of output components from the binary file. This parameter sets the number of output ports.

### **Dependencies**

To enable this parameter, set the **Video format** parameter to Custom.

**Component1** — Name for luminance component

Y' (default) | component name

Specify the name for the luminance component of the output array. The luminance component is the first component from the input binary file.

#### **Dependencies**

To enable this parameter, set the **Video format** parameter to Custom, set the **Number of output components** parameter to 1 or greater .

**Component2** — Name for blue difference component Cb (default) | component name

Specify the name for the blue difference component of the output array. The blue difference component is the second component from the input binary file.

#### **Dependencies**

To enable this parameter, set the **Video format** parameter to Custom, set the **Number of output components** parameter to 2 or greater .

**Component3** — Name for red difference component

Cr (default) | component name

Specify the name for the red difference component of the output array using this parameter. The red difference component is the third component from the input binary file.

To enable this parameter, set the **Video format** parameter to Custom, set the **Number of output components** parameter to 3 or greater .

**Component4** — Name for alpha component Alpha (default) | component name

Specify the name for the alpha component of the output array. The alpha component is the fourth component from the input binary file.

### **Dependencies**

To enable this parameter, set the **Video format** parameter to Custom, set the **Number of output components** parameter to 4.

**Bits1** — Size of luminance component 8 (default) | 16 | 24 | 32

Specify the size of the luminance component in the output array. The value of this parameter determines the interpretation of the video stream data as 8-bit, 16-bit, 24-bit, or 32-bit.

### **Dependencies**

To enable this parameter, set the **Video format** parameter to Custom, and set the **Number of output components** parameter to 1 or greater.

**Bits2** — Size of blue difference component 8 (default) | 16 | 24 | 32

Specify the size of the blue difference component in the output array. The value of this parameter determines the interpretation of the video stream data as 8-bit, 16-bit, 24-bit, or 32-bit.

#### **Dependencies**

To enable this parameter, set the **Video format** parameter to Custom, and set the **Number of output components** parameter to 2 or greater.

**Bits3** — Size of red difference component 8 (default) | 16 | 24 | 32

Specify the size of the red difference component in the output array. The value of this parameter determines the interpretation of the video stream data as 8-bit, 16-bit, 24-bit, or 32-bit.

#### **Dependencies**

To enable this parameter, set the **Video format** parameter to Custom, and set the **Number of output components** parameter to 3 or greater.

**Bits4** — Size of alpha component 8 (default) | 16 | 24 | 32

Specify the size of the alpha component in the output array. The value of this parameter determines the interpretation of the video stream data as 8-bit, 16-bit, 24-bit, or 32-bit.

To enable this parameter, set the **Video format** parameter to Custom, and set the **Number of output components** parameter to 4 .

**Rows1** — Number of rows for luminance component 120 (default) | positive integer

Specify the number of rows for the luminance component in the output array. The value of this parameter must be a positive integer.

### **Dependencies**

To enable this parameter, set the **Video format** parameter to Custom, and set the **Number of output components** parameter to 1 or greater.

**Rows2** — Number of rows for blue difference component 60 (default) | positive integer

Specify the number of rows for the blue difference component in the output array. The value of this parameter must be a positive integer.

### **Dependencies**

To enable this parameter, set the **Video format** parameter to Custom, and set the **Number of output components** parameter to 2 or greater.

**Rows3** — Number of rows for red difference component 60 (default) | positive integer

Specify the number of rows for the red difference component in the output array. The value of this parameter must be a positive integer.

### **Dependencies**

To enable this parameter, set the **Video format** parameter to Custom, and set the **Number of output components** parameter to 3 or greater.

**Rows4** — Number of rows for alpha component 288 (default) | positive integer

Specify the number of rows for the alpha component in the output array. The value of this parameter must be a positive integer.

### **Dependencies**

To enable this parameter, set the **Video format** parameter to Custom, and set the **Number of output ports** parameter to 4.

**Cols1** — Number of columns for luminance component 160 (default) | positive integer

Specify the number of columns for the luminance component in the output array. The value of this parameter must be a positive integer.

To enable this parameter, set the **Video format** parameter to Custom, and set the **Number of output components** parameter to 1 or greater.

**Cols2** — Number of columns for blue difference component 80 (default) | positive integer

Specify the number of columns for the blue difference component in the output array. The value of this parameter must be a positive integer.

### **Dependencies**

To enable this parameter, set the **Video format** parameter to Custom, and set the **Number of output components** parameter to 2 or greater.

**Cols3** — Number of columns for red difference component 80 (default) | positive integer

Specify the number of columns for the luminance component in the output array. The value of this parameter must be a positive integer.

#### **Dependencies**

To enable this parameter, set the **Video format** parameter to Custom, and set the **Number of output components** parameter to 3 or greater.

**Cols4** — Number of columns for the alpha component 352 (default) | positive integer

Specify the number of columns for the alpha component in the output array. The value of this parameter must be a positive integer.

### **Dependencies**

To enable this parameter, set the **Video format** parameter to Custom, and set the **Number of output components** parameter to 4.

**Component order in binary file** — Arrangement of components in binary file [1 2 3] (default) | vector of valid component identifiers

Specify the arrangement of components in the binary file. Identify the components by the assigned numerals, from 1 to 4, in desired order. You must include all the enabled components when setting this parameter.

### **Dependencies**

To enable this parameter, set the **Video format** parameter to Custom.

**Interlaced video** — Read video data from file as interlaced off (default) | on

Select this parameter when the binary file contains interlaced video data.

#### **Dependencies**

To enable this parameter, set the **Video format** parameter to Custom.

### <span id="page-335-0"></span>**Input file has signed data** — File has signed integers

off (default) | on

Select this parameter when the binary file contains signed integers.

### **Dependencies**

To enable this parameter, set the **Video format** parameter to Custom.

**Byte order in binary file** — Byte order of binary file Little endian (default) | Big endian

Specify the byte order of the binary file as either little endian or big endian.

### **Dependencies**

To enable this parameter, set the **Video format** parameter to Custom.

## **Block Characteristics**

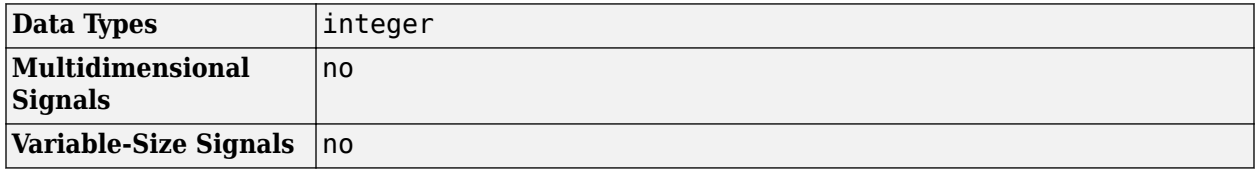

## **Output Ports for Four Character Codes**

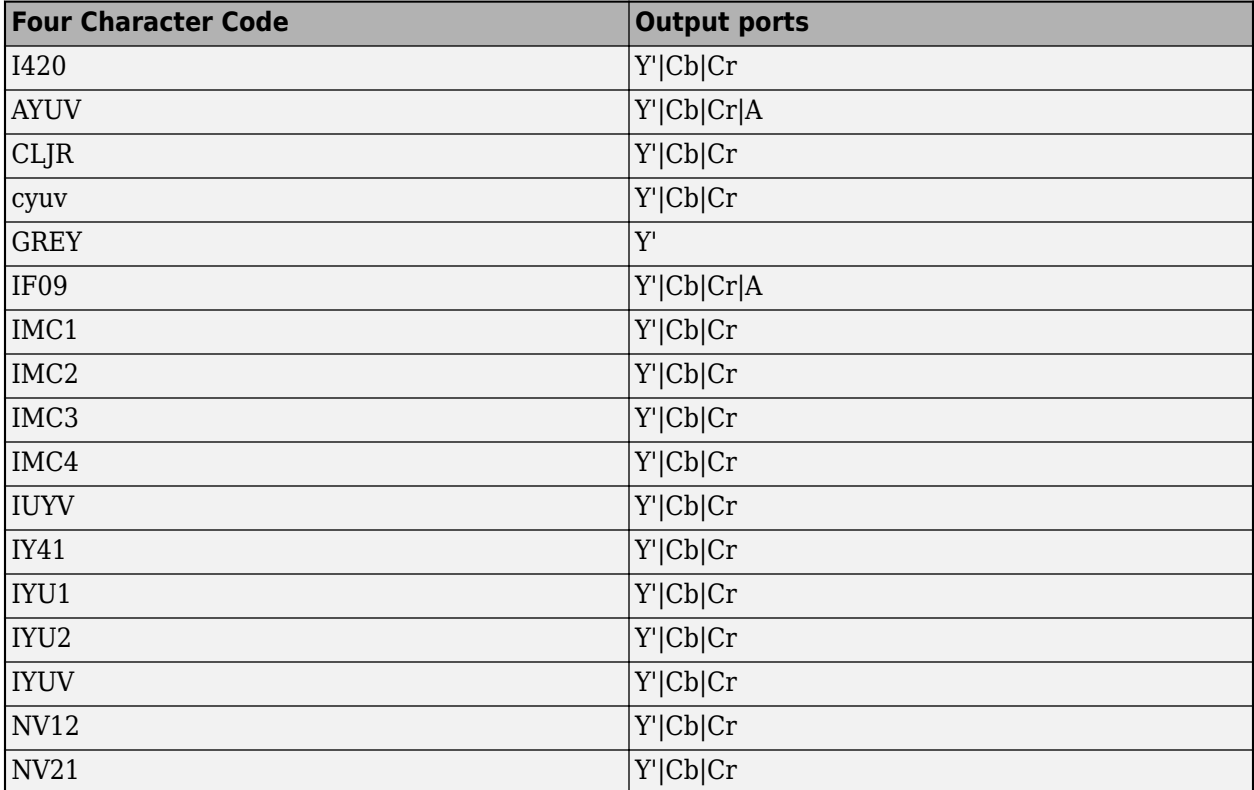

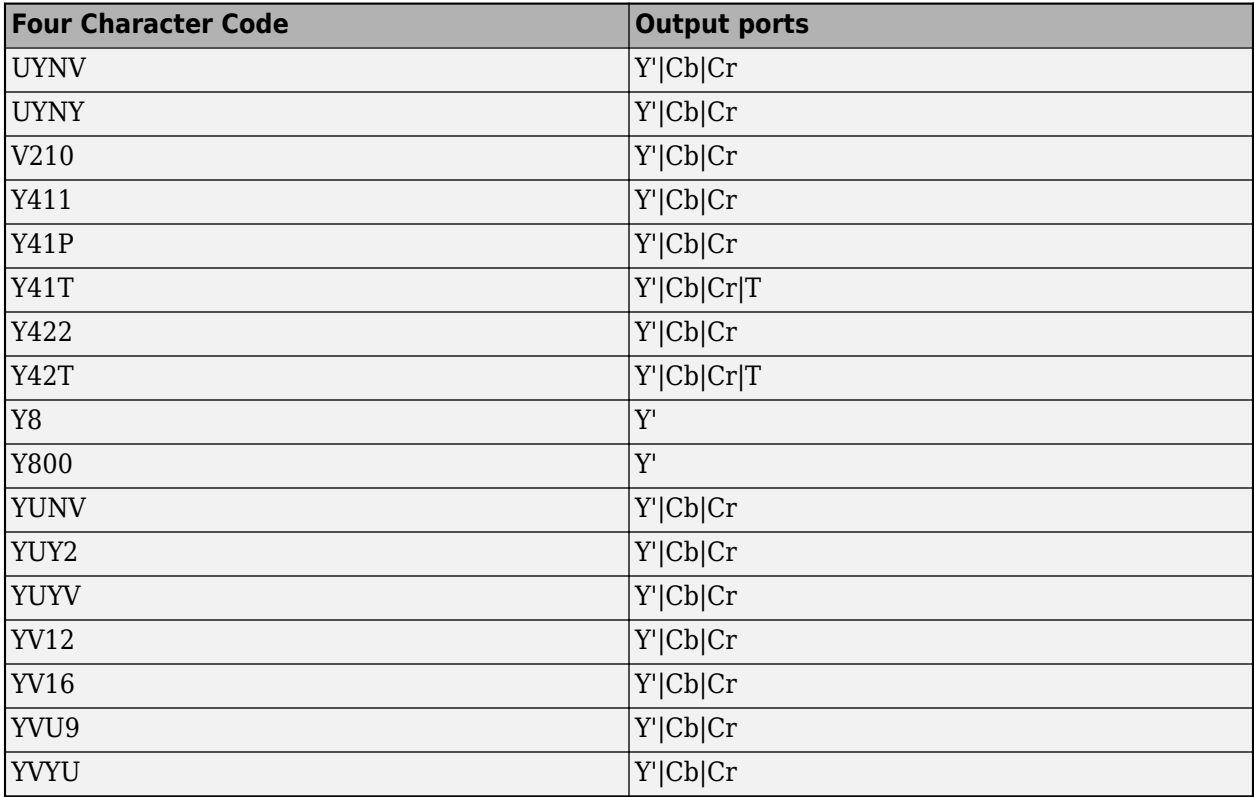

# **Version History**

**Introduced before R2006a**

## **Extended Capabilities**

### **C/C++ Code Generation**

Generate C and C++ code using Simulink® Coder<sup>™</sup>.

## **See Also**

**Blocks** [From Multimedia File](#page-229-0) | [Write Binary File](#page-337-0)

# <span id="page-337-0"></span>**Write Binary File**

Write binary video data to file

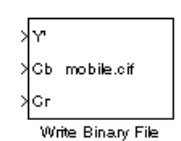

**Libraries:** Computer Vision Toolbox / Sinks

## **Description**

The Write Binary File block takes the video data from a Simulink model and exports it to a binary file.

This block produces a raw binary file with no header information. It has no encoded information providing the data type, frame rate, or dimensionality. The video data for this block appears in rowmajor format.

**Note** This block supports code generation only for platforms that have file I/O available. The block does not support code generation using Simulink Desktop Real-Time or Simulink Real-Time.

## **Ports**

### **Input**

**Y'** — Luminance component of input video stream scalar | vector | matrix

Luminance component of the input video stream, specified as a scalar, vector, or matrix. The label of this port can be changed using the **Component1** parameter when the **Video format** parameter is set to Custom.

Data Types: int8 | int16 | int32 | uint8 | uint16 | uint32

**Cb** — Blue difference component of the input video stream scalar | vector | matrix

Blue difference component of the input video stream, specified as a scalar, vector, or matrix. The label of this port can be changed using the **Component2** parameter when the **Video format** parameter is set to Custom.

Data Types: int8 | int16 | int32 | uint8 | uint16 | uint32

**Cr** — Red difference component of input video stream scalar | vector | matrix

Red difference component of the input video stream, specified as a scalar, vector, or matrix. The label of this port can be changed using the **Component3** parameter when the **Video format** parameter is set to Custom.

Data Types: int8 | int16 | int32 | uint8 | uint16 | uint32

**A** — Alpha component of input video stream scalar | vector | matrix

Alpha component of the input video stream, specified as a scalar, vector, or matrix. The label of this port can be changed using the **Component4** parameter when the **Video format** parameter is set to Custom.

### **Dependencies**

To enable this port, use one of these options.

- Set the **Video format** parameter to Four character codes, and set the **Four character code** parameter to AYUV or IF09.
- Set the **Video format** parameter to Custom, and the **Number of inputs** parameter to 4. In this case, the name of this port is **Alpha**.

Data Types: int8 | int16 | int32 | uint8 | uint16 | uint32

**T** — Transparency component of input video stream scalar | vector | matrix

Transparency component of the input video stream, specified as a scalar, vector, or matrix.

### **Dependencies**

To enable this port, set the **Video format** parameter to Four character codes, and set the **Four character code** parameter to Y41T or Y42T.

Data Types: int8 | int16 | int32 | uint8 | uint16 | uint32

### **Parameters**

**File name** — Name of the binary file

output.bin (default) | file name

Specify the name of the output binary file, with a .bin extension, for the video data. Click **Save As** to specify the location for the file.

### **Video format** — Format of the video data

Four character codes (default) | Custom

Specify the format of the video data as one of these options.

- Four character codes (FOURCC) For more information about these codes, see [https://](https://en.wikipedia.org/wiki/FourCC) [en.wikipedia.org/wiki/FourCC](https://en.wikipedia.org/wiki/FourCC).
- Custom Read the video data from a binary file of a custom format.

### **Four character code** — Format of binary file

```
I420 (default) | AYUV | CLJR | cyuv | GREY | IF09 | IMC1 | IMC2 | IMC3 | IMC4 | IUYV | IY41 | IYU1 |
IYU2 | IYUV | NV12 | NV21 | UYNV | UYNY | V210 | Y411 | Y41P | Y41T | Y422 | Y42T | Y8 | Y800 |
YUNV | YUY2 | YUYV | YV12 | YV16 | YVU9 | YVYU | ...
```
Select the four character code of the desired codec for the binary file. The value of this parameter also determines the number of input ports on the block. For information on which four character codes enable which input ports, see ["Input Ports for Four Character Codes" on page 1-337](#page-342-0).

To enable this parameter, set the **Video Format** parameter to Four character codes.

```
Line ordering — Binary file fill direction
Top line first (default) | Bottom line first
```
If you select Top line first, the block begins filling the binary file with the first row of the video frame. It then fills the file with the other rows in increasing order. If you select Bottom line first, the block begins filling the binary file with the last row of the video frame. It then fills the file with the other rows in decreasing order.

**Bit stream format** — Data format of binary file Planar (default) | Packed

Specify the data format of the binary file as Planar or Packed.

### **Dependencies**

To enable this parameter, set the **Video Format** parameter to **Custom**.

**Number of inputs** — Number of components in input video stream 3 (default) | 1 | 2 | 4

Specify the number of components in the input video stream. This parameter sets the number of input ports.

### **Dependencies**

To enable this parameter, set the **Video Format** parameter to Custom.

**Inherit size of components from input data type** - All components have same number of bits on (default) | off

Select the **Inherit size of components from input data type** parameter to indicate that all of the components have the same number of bits as the input data type. If you clear this parameter, you can specify the number of bits for each enabled component using the associated **Bits** parameter.

### **Dependencies**

To enable this parameter, set the **Video Format** parameter to Custom.

**Component1** — Name of luminance component input port Y' (default) | component name

Specify the name of the input port for the luminance component of the input video stream.

### **Dependencies**

To enable this parameter, set the **Video format** parameter to Custom, set the **Number of inputs** parameter to 1 or greater .

**Component2** — Name of blue difference component Cb (default) | component name

Specify the name of the input port for the blue difference component of the input video stream.

To enable this parameter, set the **Video format** parameter to Custom, set the **Number of inputs** parameter to 2 or greater .

**Component3** — Name of red difference component Cr (default) | component name

Specify the name of the input port for the red difference component of the input video stream.

### **Dependencies**

To enable this parameter, set the **Video format** parameter to Custom, set the **Number of inputs** parameter to 3 or greater .

**Component4** — Name of alpha component Alpha (default) | component name

Specify the name of the input port for the alpha component of the input video stream.

### **Dependencies**

To enable this parameter, set the **Video format** parameter to Custom, set the **Number of inputs** parameter to 4.

**Bits1** — Size of luminance component 8 (default) | 0 | 16 | 24 | 32

Specify the size of the luminance component in the input video stream. The value of this parameter determines the interpretation of the video stream data as 8-bit, 16-bit, 24-bit, or 32-bit.

### **Dependencies**

To enable this parameter, set the **Video format** parameter to Custom, and set the **Number of inputs** parameter to 1 or greater, and select the **Inherit size of components from input data type** parameter.

**Bits2** — Size of blue difference component 8 (default) | 0 | 16 | 24 | 32

Specify the size of the blue difference component in the input video stream. The value of this parameter determines the interpretation of the video stream data as 8-bit, 16-bit, 24-bit, or 32-bit.

### **Dependencies**

To enable this parameter, set the **Video format** parameter to Custom, and set the **Number of inputs** parameter to 2 or greater, and select the **Inherit size of components from input data type** parameter.

**Bits3** — Size of red difference component 8 (default) | 0 | 16 | 24 | 32

Specify the size of the red difference component in the input video stream. The value of this parameter determines the interpretation of the video stream data as 8-bit, 16-bit, 24-bit, or 32-bit.

To enable this parameter, set the **Video format** parameter to Custom, and set the **Number of inputs** parameter to 3 or greater, and select the **Inherit size of components from input data type** parameter.

**Bits4** — Size of alpha component 8 (default) | 0 | 16 | 24 | 32

Specify the size of the alpha component in the input video stream. The value of this parameter determines the interpretation of the video stream data as 8-bit, 16-bit, 24-bit, or 32-bit.

### **Dependencies**

To enable this parameter, set the **Video format** parameter to Custom, and set the **Number of inputs** parameter to 4, and select the **Inherit size of components from input data type** parameter.

**Component order in binary file** — Arrangement of components in binary file [1 2 3] (default) | vector of valid component identifiers

Specify the arrangement of the components in the binary file. Identify the components by the assigned numerals, from 1 to 4, in the desired order. You must include all enabled components when setting this parameter.

### **Dependencies**

To enable this parameter, set the **Video format** parameter to Custom.

**Interlaced video** — Read video data as interlaced off (default) | on

Select this parameter when the video stream contains interlaced video data.

### **Dependencies**

To enable this parameter, set the **Video format** parameter to Custom.

**Write signed data to output file** — Write signed data to output binary file off (default) | on

Select this parameter when the input data is signed.

### **Dependencies**

To enable this parameter, set the **Video format** parameter to Custom.

**Byte order in binary file** — Byte order in output binary file Little endian (default) | Big endian

Specify the byte order in the output binary file as either little endian or big endian.

### **Dependencies**

To enable this parameter, set the **Video format** parameter to Custom.

## <span id="page-342-0"></span>**Block Characteristics**

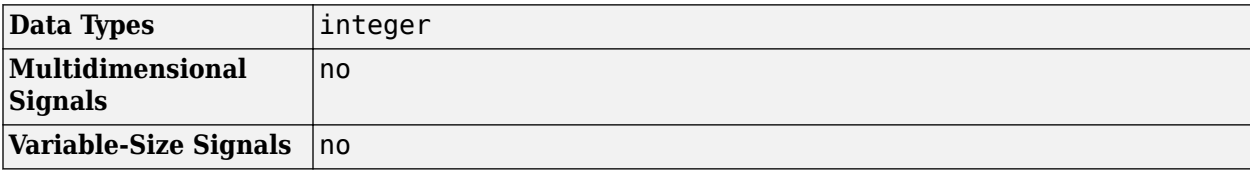

## **Input Ports for Four Character Codes**

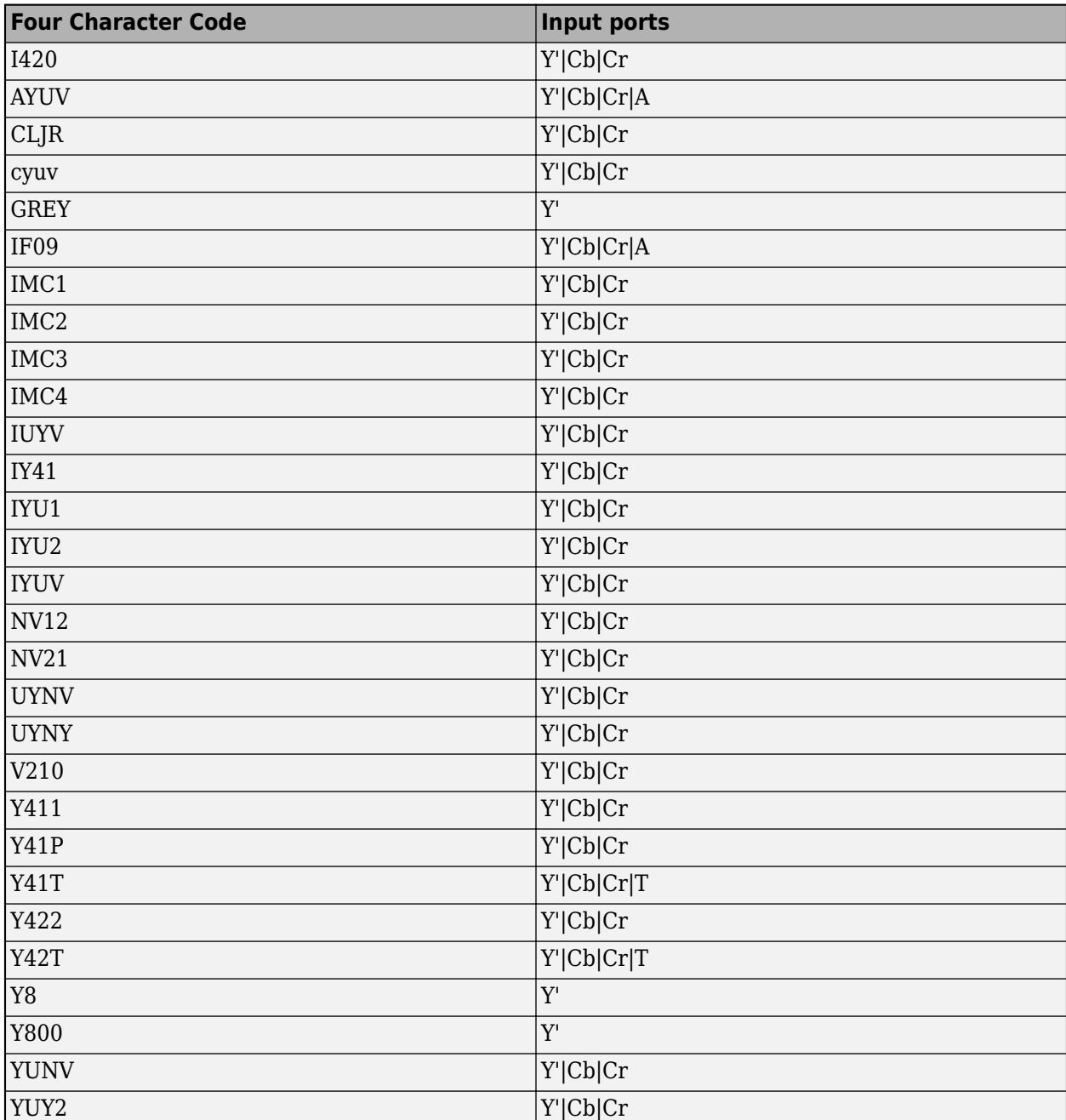

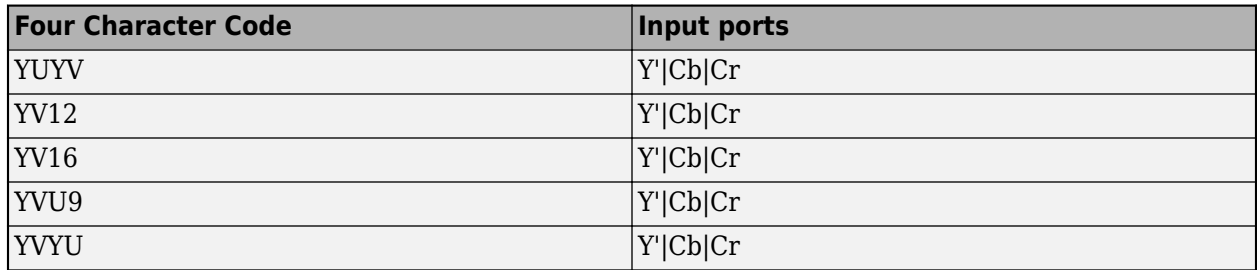

# **Version History**

**Introduced before R2006a**

## **Extended Capabilities**

**C/C++ Code Generation** Generate C and C++ code using Simulink® Coder<sup>™</sup>.

## **See Also**

**Blocks** [Read Binary File](#page-328-0) | [To Multimedia File](#page-351-0)

# **Template Matching**

Locate a template in an image

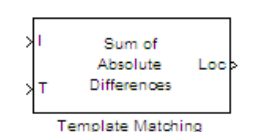

**Libraries:** Computer Vision Toolbox / Analysis & Enhancement

## **Description**

The Template Matching block finds the best match of a template within an input image. The block computes match metric values by shifting a template over a region of interest or the entire image, and then finds the best match location.

The block outputs either the match metric values or the one-based (*x*,*y*) coordinates of the best template match. Optionally the lbock can output an *N*-by-*N* matrix of the match metric values centered around the best match location.

## **Ports**

### **Input**

**I** — Image image

Input image to use with the template. The block does not pad the input data. Therefore, it can only compute values for the match metrics between the input image and the template, where the template is positioned such that it falls entirely on the input image. A set of all such positions of the template is termed as the *valid* region of the input image. The size of the valid region is the difference between the sizes of the input and template images plus one.

```
size_{valid} = size_{input} - size_{template} + 1 (1-1)
```
Data Types: single | double | int8 | int16 | int32 | int64 | uint8 | uint16 | uint32 | uint64 | Boolean | fixed point

### **T** — Template

*M*-by-*N* matrix

### Template, specified as an *M*-by-*N* matrix

The Template Matching block does not pad the input data. Therefore, it can only compute values for the match metrics between the input image and the template, where the template is positioned such that it falls entirely on the input image. A set of all such positions of the template is termed as the *valid* region of the input image. The size of the valid region is the difference between the sizes of the input and template images plus one.

```
size_{valid} = size_{input} - size_{template} + 1 (1-2)
```

```
Data Types: single | double | uint8 | Boolean | fixed point
```
### **ROI** — Region of interest

four-element vector

Region of interest vector in the format (*x*,*y*,*width*,*height*), where (*x*,*y*) are one-based coordinates for the upper-left corner of the region. The block outputs the best match location index relative to the top left corner of the input image.

Data Types: single | double | uint8 | Boolean | fixed point

**Output**

**Metric** — Match metric values matrix

Matrix of match metric values. The matrix of the match metrics always implements single-step exhaustive window iteration. Therefore, the block computes the metric values at every pixel.

### **Dependencies**

When you set the **Output** parameter to Metric matrix, the block outputs the valid image size.

Data Types: single | double | uint8 | Boolean | fixed point

**Loc** — Best match locations

two-element vector

Best template match located at the one-based  $(x, y)$  coordinates. When in the ROI processing mode, the block treats the image around the ROI as an extension of the ROI subregion. Therefore, it computes the best match locations true to the actual boundaries of the ROI. The block outputs the best match coordinates, relative to the top-left corner of the image. The one-based [x y] coordinates of the location correspond to the center of the template. The following table shows how the block outputs the center coordinates for odd and even templates:

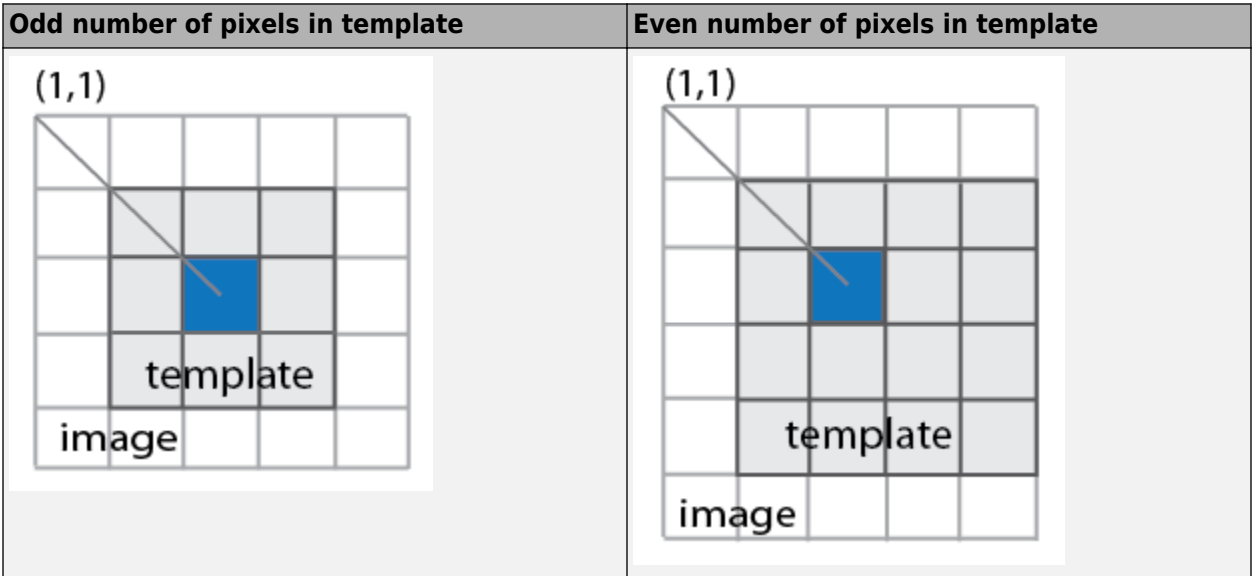

Data Types: uint32

**NMetric** — Metric values in neighborhood of best match *N*-by-*N* matrix

Metric values in the neighborhood of the best match, returned as an *N*-by-*N* matrix. *N*, specified in the mask, must be an odd number. When you select **Best match location** to return the matrix of metrics in a neighborhood around the best match, an exhaustive loop computes all the metric values for the *N*-by-*N* neighborhood. This output is particularly useful for performing template matching with subpixel accuracy.

Data Types: single | double | uint8 | Boolean | fixed point

### **NValid** — Valid neighborhood

off | on

Enable to track the valid neighborhood region. The neighborhood matrix of metric values is valid inside of the ROI. The block sets the **NValid** output as follows:

- $\cdot$  1 The neighborhood containing the best match is completely inside the region of interest.
- $\bullet$  0 The neighborhood containing the best match is completely or partially outside of the region of interest.

#### **Dependencies**

This port appears when you enable the **Output NxN matrix of metric values around best match** parameter.

Data Types: Boolean

### **ROIValid** — Valid region of interest

off | on

Enable to track the valid region of interest. If the ROI lies partially outside the valid image, the block only processes the intersection of the ROI and the valid image. The block sets the **ROIValid** output as follows:

- $\cdot$  1 The ROI lies completely inside the valid part of the input image.
- $\bullet$  0 The ROI lies completely or partially outside of the valid part of the input image.

### **Dependencies**

This port appears when you enable the **Output flag indicating if ROI is valid** parameter.

Data Types: Boolean

### **Parameters**

### **Main Tab**

#### **Match metric** — Match metric

Sum of absolute differences (default) | Sum of squared differences | Maximum absolute difference

Select match metric as one of:

- Sum of absolute differences (SAD)
- Sum of squared differences (SSD)
- Maximum absolute difference (MaxAD)

The block computes the match metric at each step of the iteration. Choose the match metric that best suits your application. The block calculates the global optimum for the best metric value. It uses the valid subregion of the input image intersected by the ROI, if provided.

**Output** — Match metric Match metric (default) | Best match location

Select the type of output as one of:

- Match metric Output the match metric matrix. This option adds the **Metric** output port to the block.
- **Best match location**  $-$  **Output the [x,y] coordinates for the location of the best match. This** option adds the **Loc** output port to the block. It also makes the **Search method**, **Output NxN matrix of metric values around best match**, and **Enable ROI processing** parameters available.

The **Output** parameter on the Data Types pane appears when you set the **Output** parameter on the **Main tab** to Metric matrix or if you set it to Best match location and you enable the **Output NxN matrix of metric values around best match** parameter.

**Search method** — Search method Exhaustive (default) | Three-step

Specify the search method as either Exhaustive or Three-step. The Exhaustive search method is computationally intensive because it searches at every pixel location of the image. However, this method provides a more precise result.

The Three-step search method is a fast search that uses a neighborhood approach versus a search at every pixel. The search starts with a step size equal to or slightly greater than half of the maximum search range and then employs the following steps:

- **1** The block compares nine search points in each step. There is a central point and eight search points located on the search area boundary.
- **2** The block decrements the step size by one, after each step, ending the search with a step size of one pixel.
- **3** At each new step, the block moves the search center to the best matching point resulting from the previous step. The number one blue circles in the figure below represent a search with a starting step size of three. The number two green circles represent the next search, with step size of two, centered around the best match found from the previous search. Finally, the number three orange circles represent the final search, with step size of one, centered around the previous best match.

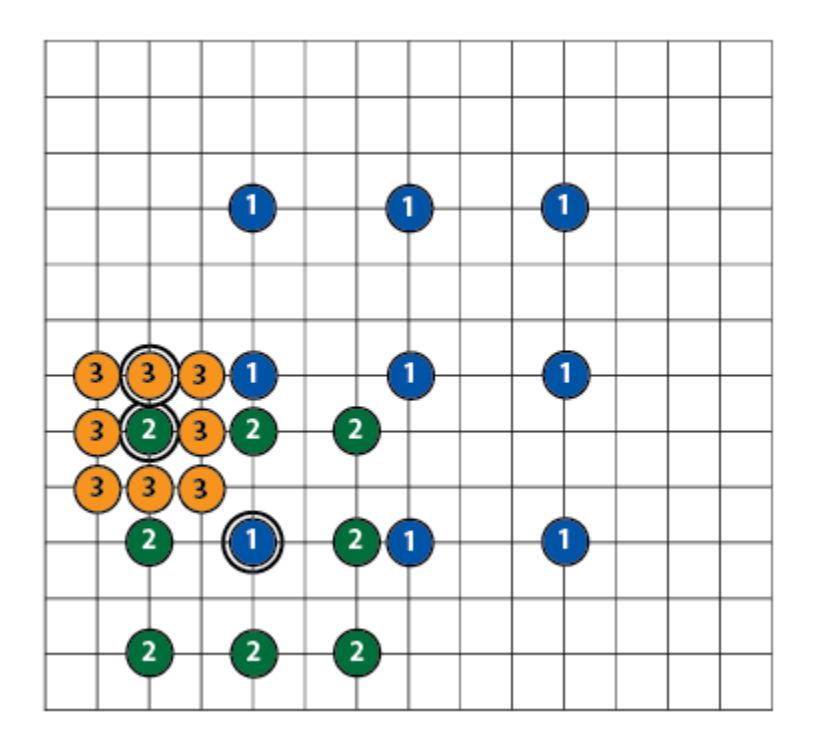

This parameter appears when you set the **Output** parameter to Best match location.

**Output NxN matrix of metric values around best match** — Output *N*-by-*N* matrix on (default) | off

Enable to add the **NMetric** and **NValid** ports.

#### **Dependencies**

This parameter appears when you set the **Output** parameter to Best match location.

### **N** — Size of output matrix 3 (default) | integer

Size of output matrix. This value determines the size of the *N*-by-*N* output matrix centered around the best match location index. *N* must be an odd number.

#### **Dependencies**

This parameter appears when you enable the **Output NxN matrix of metric values around best match** parameter.

**Enable ROI processing** — Enable ROI processing on (default) | off

Enable ROI processing.

#### **Dependencies**

• This parameter appears when you set the **Output** parameter to Best match location.

• When you enable this parameter, the block adds the **ROI** input port, and the **Output flag indicating if ROI is valid** parameter appears.

### **Output flag indicating if ROI is valid** — Valid ROI

off (default) | on

Enable to add the **ROIValid** port.

### **Dependencies**

This parameter appears when you enable the **Enable ROI processing** parameter.

### **Data Types Tab**

For details on the fixed-point block parameters, see "Specify Fixed-Point Attributes for Blocks" .

### **Block Characteristics**

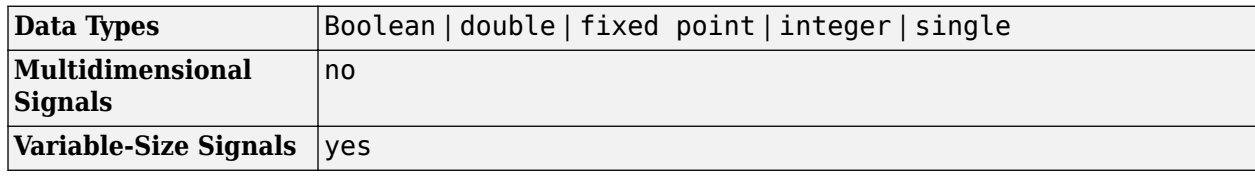

### **Algorithms**

### **Match Metrics**

The match metrics use a difference equation with general form:

$$
d_p(x, y) = \left(\sum_{i=1}^{n} |x_i - y_i|^p\right)^{1/p}
$$

 $l_n^p$  denotes the metric space  $(R^n, d_p)$  for  $R^n$   $n > 1$ .

### **Sum of Absolute Differences (SAD)**

The SAD metric is also known as the *Taxicab* or *Manhattan Distance* metric. It sums the absolute values of the differences between pixels in the original image and the corresponding pixels in the template image. This metric is the  $l^1$  norm of the difference image. The lowest SAD score estimates the best position of template within the search image. The general SAD distance metric becomes:

$$
d_1(I_j, T) = \sum_{i=1}^{n} |I_{i, j} - T_i|
$$

### **Sum of Squared Differences (SSD)**

The SSD metric is also known as the Euclidean Distance metric. It sums the square of the absolute differences between pixels in the original image and the corresponding pixels in the template image. This metric is the square of the  $l^2$  norm of the difference image. The general SSD distance metric becomes:

$$
d_2(I_j,T) = \sum_{i=1}^n |I_{i,j} - T_i|^2
$$

### **Maximum Absolute Difference (MaxAD)**

The MaxAD metric is also known as the Uniform Distance metric. It sums the maximum of absolute values of the differences between pixels in the original image and the corresponding pixels in the template image. This distance metric provides the  $l^\infty$  norm of the difference image. The general MaxAD distance metric becomes:

$$
d_{\infty}(I_j, T) = \lim_{x \to \infty} \sum_{i=1}^n |I_{i, j} - T_i|^p
$$

which simplifies to:

$$
d_{\infty}(I_j, T) = \max_{i}^n \left| I_{i, j} - T_i \right|^p
$$

# **Version History**

**Introduced in R2009b**

### **References**

- [1] Koga T., et. Al. Motion-compensated interframe coding for video conferencing. In National Telecommunications Conference. Nov. 1981, G5.3.1–5, New Orleans, LA.
- [2] Zakai M., "General distance criteria" *IEEE Transaction on Information Theory*, pp. 94–95, January 1964.
- [3] Yu, J., J. Amores, N. Sebe, Q. Tian, "A New Study on Distance Metrics as Similarity Measurement" IEEE International Conference on Multimedia and Expo, 2006 .

### **Extended Capabilities**

### **C/C++ Code Generation**

Generate C and C++ code using Simulink® Coder™.

### **Fixed-Point Conversion**

Design and simulate fixed-point systems using Fixed-Point Designer<sup>™</sup>.

## **See Also**

[Block Matching](#page-115-0)

#### **Topics** "Video Stabilization"

# <span id="page-351-0"></span>**To Multimedia File**

Write video frames and audio samples to multimedia file

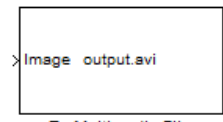

**Libraries:** Computer Vision Toolbox / Sinks

To Multimedia File

## **Description**

The To Multimedia File block writes video frames, audio samples, or both to a multimedia file (.avi, .wav, .mj2, .mp4, or .m4v format).

You can compress the video frames or audio samples by selecting a compression algorithm. You can also control the type of video or audio in addition to other related properties the multimedia file receives.

If you have a Simulink Coder license, you can generate a code from a model containing this block. To run a generated executable file, you may need to add precompiled shared library files to your system path. See "Simulink Shared Library Dependencies", and "Accelerating Simulink Models" for details.

**Note** This block supports code generation for platforms that have file I/O available. You cannot use this block with Simulink Desktop Real-Time software, because that product does not support file I/O.

This block performs best on platforms with Version 11 or later of Windows Media® Player software. This block supports only uncompressed RGB24 AVI files on Linux and Mac platforms.

## **Ports**

### **Input**

**Image** — Input image frame matrix | array

Specify the input image frame as a matrix or an array. To write an intensity image frame to a multimedia file, specify it as an *M*-by-*N* matrix. For a color image frame, specify it as an *M*-by-*N*-by-3 array.

### **Dependencies**

To enable this port:

- Set the **File type** parameter to AVI, MJ-2000, WMV, or MPEG4.
- If the **File type** parameter value is not MJ-2000, set the **Write** parameter to Video and audio or Video only.
- If the **File type** parameter value is AVI or MPEG4, set the **File color format** parameter to RGB.
- Set the **Image signal** parameter to One multidimensional signal.

Data Types: single | double | int8 | int16 | int32 | uint8 | uint16 | uint32 | Boolean

**R** — Red color component of image matrix

Specify the red color component of the input image frame as an *M*-by-*N* matrix.

### **Dependencies**

To enable this port:

- Set the **File type** parameter to AVI, MJ-2000, WMV, or MPEG4.
- If the **File type** parameter value is not MJ-2000, set the **Write** parameter to Video and audio or Video only.
- If the **File type** parameter value is AVI or MPEG4, set the **File color format** parameter to RGB.
- Set the **Image signal** parameter to Separate color signals.

Data Types: single | double | int8 | int16 | int32 | uint8 | uint16 | uint32 | Boolean

### **G** — Green color component of image

matrix

Specify the green color component of the input image frame as an *M*-by-*N* matrix.

### **Dependencies**

To enable this port:

- Set the **File type** parameter to AVI, MJ-2000, WMV, or MPEG4.
- If the **File type** parameter value is not MJ-2000, set the **Write** parameter to Video and audio or Video only.
- If the **File type** parameter value is AVI or MPEG4, set the **File color format** parameter to RGB.
- Set the **Image signal** parameter to Separate color signals.

Data Types: single | double | int8 | int16 | int32 | uint8 | uint16 | uint32 | Boolean

## **B** – Blue color component of image

matrix

Specify the blue color component of the input image frame as an *M*-by-*N* matrix.

### **Dependencies**

To enable this port:

- Set the **File type** parameter to AVI, MJ-2000, WMV, or MPEG4.
- If the **File type** parameter value is not MJ-2000, set the **Write** parameter to Video and audio or Video only.
- If the **File type** parameter value is AVI or MPEG4, set the **File color format** parameter to RGB.
- Set the **Image signal** parameter to Separate color signals.

Data Types: single | double | int8 | int16 | int32 | uint8 | uint16 | uint32 | Boolean

**Y** — Luma component of image matrix

Specify the luma component of the input image frame as an *M*-by-*N* matrix.

### **Dependencies**

To enable this port:

- Set the **File type** parameter to AVI or MPEG4.
- Set the **Write** parameter to Video and audio or Video only.
- Set the **File color format** parameter to YCbCr 4:2:2.

Data Types: single | double | int8 | int16 | int32 | uint8 | uint16 | uint32 | Boolean

 $Cb - Blue-difference chrominance component of image$ matrix

Specify the blue-difference chrominance component of the input image as an *M*-by-*N*/2 matrix.

### **Dependencies**

To enable this port:

- Set the **File type** parameter to AVI or MPEG4.
- Set the **Write** parameter to Video and audio or Video only.
- Set the **File color format** parameter to YCbCr 4:2:2.

Data Types: single | double | int8 | int16 | int32 | uint8 | uint16 | uint32 | Boolean

**Cr** — Red-difference chrominance component of image matrix

Specify the red-difference chrominance component of the input image as an *M*-by-*N*/2 matrix.

### **Dependencies**

To enable this port:

- Set the **File type** parameter to AVI or MPEG4.
- Set the **Write** parameter to Video and audio or Video only.
- Set the **File color format** parameter to YCbCr 4:2:2.

Data Types: single | double | int8 | int16 | int32 | uint8 | uint16 | uint32 | Boolean

**Audio** — Input audio signal vector | matrix

Specify the input audio signal as a vector or a matrix. When specified as a matrix, the block treats each column as an independent channel.

### **Dependencies**

To enable this port:

- Set the **File type** parameter to AVI, WAV, WMA, MPEG4, FLAC, or OGG.
- If the **File type** parameter value is AVI, WMV, or MPEG4 set the **Write** parameter to Video and audio or Audio only.

Data Types: single | double | int16 | int32 | uint8

### **Parameters**

### **File name** — Name of multimedia file

output.avi (default) | character vector

Specify the name for the multimedia file the block writes. The block appends a file extension automatically based on the specified **File type** parameter. If the specified file name, including the file extension, already exists, the block overwrites the data in the existing file with the new input data.

By default, the block saves the file in the current working directory. To specify a different file location, click the **Save As...** button.

**File type** — Type of multimedia file

AVI (default) | WAV | MJ2000 | WMA | WMV | MPEG4 | FLAC | OGG

Specify the type of multimedia file to write. The block supports the AVI, WAV, MJ2000, WMA, WMV, MPEG4, FLAC, and OGG file formats.

### **Write** — Type of media

Video only (default) | Audio only | Video and audio

Specify the type of media to write. Depending on the value of the **File type** parameter, you can select Video only, Audio only, or Video and audio.

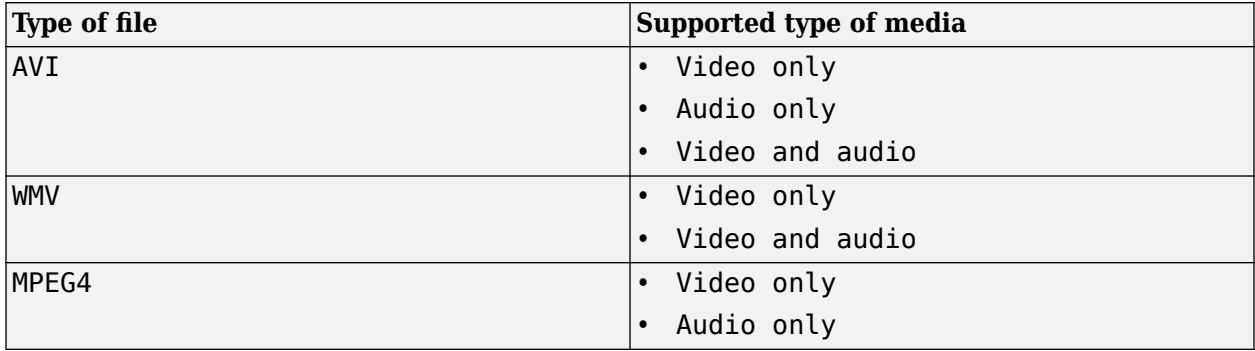

### **Dependencies**

To enable this parameter, set the **File type** parameter to AVI, WMV, or MPEG4.

#### **Video compressor** — Video compression algorithm

None (uncompressed) (default) | DV Video Encoder | MJPEG Compressor | Lossy | Lossless

Specify a video compression algorithm to reduce the size of the output file. The available options depend on the value of the **File type** parameter.

• AVI — Select either the DV Video Encoder or MJPEG Compressor algorithm. If you do not want to reduce the size of the file, select None (uncompressed).

• MJ2000 — Select either the Lossy or Lossless algorithm.

**Note** The options for this parameter are the video compression algorithms installed on your system. For information about a specific video compressor, see the documentation for that compressor.

### **Dependencies**

To enable this parameter, set the **File type** parameter to MJ2000 or AVI. For the AVI file type, set the **Write** parameter to Video only or Video and audio.

**Compression Factor (>1)** — Compression factor 10 (default) | integer greater than 1

Specify the compression factor as an integer greater than 1.

#### **Dependencies**

To enable this parameter, set the **File type** parameter to MJ2000 and the **Video compressor** parameter to Lossy.

### **Video Quality (0-100)** — Quality of video

75 (default) | integer in range [0, 100]

Specify the quality of the video as an integer in the range [0, 100].

#### **Dependencies**

To enable this parameter, set the **File type** parameter to MPEG4 and the **Write** parameter to Video only.

### **File color format** — Color format of output video

RGB (default) | YCbCr 4:2:2

Specify the color format of the video for the output file. The block supports the RGB and YCbCr 4:2:2 color formats.

### **Dependencies**

To enable this parameter, set the **File type** parameter to AVI or MPEG4.

**Image signal** — Input port configuration for RGB video One multidimensional signal (default) | Separate color signals

Specify how the block accepts an RGB color video input. If you select One multidimensional signal, the block accepts input using only the **Image** port. If you select Separate color signals, the block accepts an input video using three separate color channels, divided across the **R**, **G**, and **B** ports.

### **Dependencies**

To enable this parameter:

- Set the **File type** parameter to AVI, MJ-2000, WMV, or MPEG4.
- Set the **Write** parameter to Video and audio or Video only.

• If the **File type** parameter value is AVI or MPEG4, set the **File color format** parameter to RGB.

### **Audio compressor** — Audio compression algorithm

```
None (uncompressed) (default) | CCITT A-Law | CCITT u-Law | GSM 6.10 | IMA ADPCM |
Microsoft ADPCM | PCM
```
Specify an audio compression algorithm to reduce the size of the output file. The block supports the CCITT A-Law, CCITT u-Law, GSM 6.10, IMA ADPCM, Microsoft ADPCM, and PCM algorithms. If you do not want to reduce the size of the file, select None (uncompressed).

**Note** The options for this parameter are the audio compression algorithms installed on your system. For information about a specific audio compressor, see the documentation for that compressor.

### **Dependencies**

To enable this parameter, use either of these options:

- Set the **File type** parameter to AVI and set the **Write** parameter to Video and audio or Audio only.
- Set the **File type** parameter to WAV.

### **Audio data type** — Audio data type

```
Determine from input data type (default) | 8-bit integer | 16-bit integer | 24-bit
integer | 32-bit integer | 32-bit float | 64-bit float
```
Specify the audio data type for the output file.

### **Dependencies**

To enable this parameter select, use either of these options:

- Set the **File type** parameter to WAV and the **Audio compressor** parameter to None (uncompressed).
- Set the **File type** parameter to FLAC. This file type supports only the 8-bit integer, 16-bit integer, and 24-bit integer data types.

### **Block Characteristics**

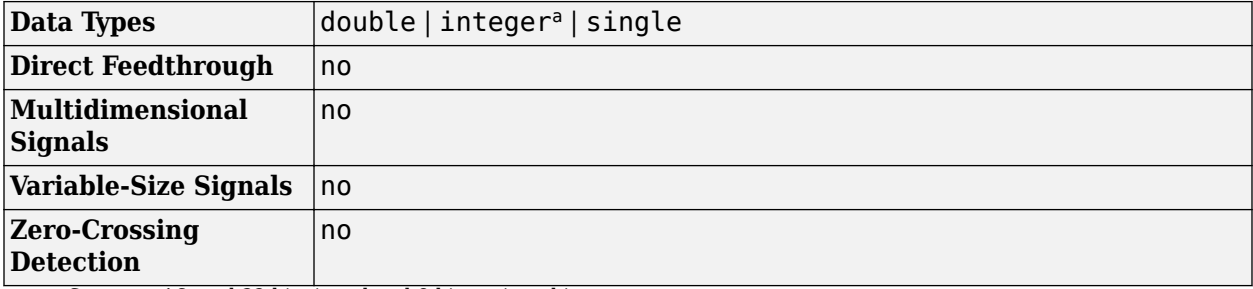

a Supports 16- and 32-bit signed and 8-bit unsigned integers.

# **Version History**

**Introduced before R2006a**

## **Extended Capabilities**

### **C/C++ Code Generation**

Generate C and C++ code using Simulink® Coder<sup>™</sup>.

Usage notes and limitations:

- Host computer only. Excludes Simulink Desktop Real-Time code generation.
- The executable generated from this block relies on prebuilt dynamic library files (.dll files) included with MATLAB. Use the packNGo function to package the code generated from this block and all the relevant files in a compressed ZIP file. Using this ZIP file, you can relocate, unpack, and rebuild your project in another development environment where MATLAB is not installed. For more details, see "Code Generation, GPU, and Third-Party Support" .

## **See Also**

### **Blocks**

[From Multimedia File](#page-229-0) | [Video From Workspace](#page-384-0) | [Image From File](#page-270-0) | [Video To Workspace](#page-388-0)

# **To Simulink Image**

Pack numeric matrix into a Simulink image

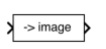

**Libraries:** Computer Vision Toolbox / Utilities

## **Description**

The To Simulink Image block converts matrix data to Simulink image data.

### **Ports**

**Input**

**Port\_1** — Input signal matrix

Input signal to the To Simulink Image block. The input is a numerical matrix.

Data Types: integer | single | double | Boolean

### **Output**

**Port 1** — Output signal Simulink.ImageType

Output signal from the To Simulink Image block. The output is an image of Simulink.ImageType data type.

Data Types: Simulink.ImageType

## **Parameters**

**Output data type** — Data type of output signal values Inherit: auto (default) | Simulink.ImageType(480,640,3)

Specify the output data type of the image signal.

Click the **Show data type assistant** button  $\frac{\gg}{}$  to display the **Data Type Assistant**, which helps you set the data type attributes. For more information, see "Specify Data Types Using Data Type Assistant" (Simulink).

You can specify any of these options:

- Inherited data type
- Simulink image data type Use the constructor for [Simulink.ImageType](#page-1467-0) object and specify the properties to describe the image. By default, the data type uses Simulink.ImageType(480,640,3) expression.

• Custom data type — Use a MATLAB expression that represents the rows, columns, and channels of the image respectively.

**Programmatic Use Block Parameter:** OutDataTypeStr **Type:** character vector **Value:** Inherit: auto | Simulink.ImageType(480,640,3) | <data type expression> **Default:** Inherit: auto

## **Block Characteristics**

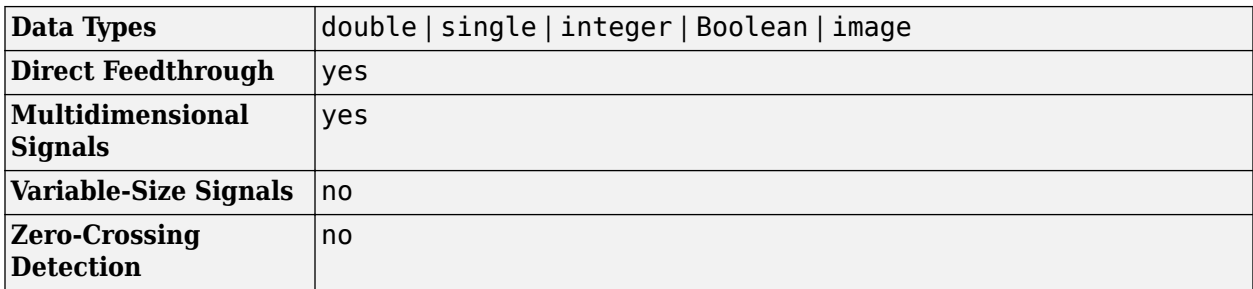

# **Version History**

**Introduced in R2022a**

## **Extended Capabilities**

### **C/C++ Code Generation**

Generate C and C++ code using Simulink® Coder<sup>™</sup>.

Supports C++ code generation.

### **See Also**

[From Simulink Image](#page-238-0)
# <span id="page-360-0"></span>**To Video Display**

Display images or video frames

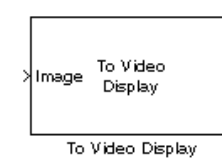

**Libraries:** Computer Vision Toolbox / Sinks

### **Description**

The To Video Display block displays RGB or YCbCr formatted images and video frames. The display created by the block is lightweight and high performance, capable of displaying high definition video at high frame rates.

### **Ports**

#### **Input**

**Image** — Input image matrix | array

Input image or video, specified as an *M*-by-*N* matrix, *M*-by-*N*-by-*T* array, or *M*-by-*N*-by-*C*-by-*T* array. If the input is a 3-D array, the third dimension is the number of frames in the video. If the input is a 4-D array, the third dimension is the number of color channels, and the fourth dimension is the number of frames in the video.

#### **Dependencies**

To enable this port, set the **Input Color Format** parameter to RGB, and set **Image signal** to One multidimensional signal.

Data Types: single | double | int8 | int16 | int32 | uint8 | uint16 | uint32 | Boolean

**R** — Red color component of image matrix | array

Red color component of the input image or video, specified as an *M*-by-*N* matrix or *M*-by-*N*-by-*T* array. If the input is a 3-D array, the third dimension is the number of frames in the video.

**Note** Inputs to the **R**, **G**, and **B** ports must have the same dimensions and data type.

#### **Dependencies**

To enable this port, set the **Input Color Format** parameter to RGB, and set **Image signal** to Separate color signals.

Data Types: single | double | int8 | int16 | int32 | uint8 | uint16 | uint32 | Boolean

**G** – Green color component of image matrix | array

Green color component of the input image or video, specified as an *M*-by-*N* matrix or *M*-by-*N*-by-*T* array. If the input is a 3-D array, the third dimension is the number of frames in the video.

#### **Note** Inputs to the **R**, **G**, and **B** ports must have the same dimensions and data type.

#### **Dependencies**

To enable this port, set the **Input Color Format** parameter to RGB, and set **Image signal** to Separate color signals.

Data Types: single | double | int8 | int16 | int32 | uint8 | uint16 | uint32 | Boolean

**B** – Blue color component of image matrix | array

Blue color component of the input image or video, specified as an *M*-by-*N* matrix or *M*-by-*N*-by-*T* array. If the input is a 3-D array, the third dimension is the number of frames in the video.

**Note** Inputs to the **R**, **G**, and **B** ports must have the same dimensions and data type.

#### **Dependencies**

To enable this port, set the **Input Color Format** parameter to RGB, and set **Image signal** to Separate color signals.

Data Types: single | double | int8 | int16 | int32 | uint8 | uint16 | uint32 | Boolean

**Y** — Luma component of image

matrix | array

Luma component of the input image or video, specified as an *M*-by-*N* matrix or *M*-by-*N*-by-*T* array. If the input is a 3-D array, the third dimension is the number of frames in the video.

#### **Dependencies**

To enable this port, set the **Input Color Format** parameter to YCbCr 4:2:2.

Data Types: single | double | int8 | int16 | int32 | uint8 | uint16 | uint32 | Boolean

 $Cb - Blue-difference chroma component of image$ matrix | array

Blue-difference chroma component of the input image or video, specified as an *M*-by-*N/2* matrix or *M*by-*N/2*-by-*T* array. If the input is a 3-D array, the third dimension is the number of frames in the video.

#### **Dependencies**

#### To enable this port, set the **Input Color Format** parameter to YCbCr 4:2:2.

Data Types: single | double | int8 | int16 | int32 | uint8 | uint16 | uint32 | Boolean

**Cr** — Red-difference chroma component of image matrix | array

Red-difference chroma component of the input image or video, specified as an *M*-by-*N/2* matrix or *M*by-*N/2*-by-*T* array. If the input is a 3-D array, the third dimension is the number of frames in the video.

#### **Dependencies**

To enable this port, set the **Input Color Format** parameter to YCbCr 4:2:2.

Data Types: single | double | int8 | int16 | int32 | uint8 | uint16 | uint32 | Boolean

### **Parameters**

#### **View**

#### **Window size** — Display window size

```
Normal (default) | Full-screen (Esc to exit) | True size (1:1)
```
Display the video stream in various window sizes:

- Normal Modify the display size at the start of the simulation.
- Full-screen (Esc to exit) Display the video stream in a full-screen window. To exit the full-screen view, press **Esc**.
- True size  $(1:1)$  Display the input image at a one-to-one pixel ratio, at the start of the simulation.

**Open at Start of Simulation** — Open window at start of simulation

on (default) | off

To set the **Video Display** window to open automatically and display video frames when the simulation begins, select **Open at Start of Simulation**. If you clear this parameter, the block is not included during runtime, and the simulation runs in "Accelerator Mode" (Simulink).

#### **Settings**

**Input Color Format** — Input color format RGB (default) | YCbCr 4:2:2

Specify the color format of the input image:

- RGB Specify the input colorspace as RGB. You can select whether to input the image as a single signal or as individual color signals using the **Image signal** parameter.
- YCbCr 4:2:2— Specify the input colorspace as YCbCr. You must input the image as separate signals to the three input ports, **Y**, **Cb** and **Cr**.

#### **Image signal** — Configure input port

One multidimensional signal (default) | Separate color signals

Specify whether the block accepts an RGB color input as a single signal or as separate signals for each color channel..

• One multidimensional signal — The block accepts RGB input as a single array through one port.

• Separate color signals — The block accepts RGB input as three separate matrices or arrays, one for each color channel, to the **R**, **G**, and **B** ports.

#### **Dependencies**

To enable this parameter, set the **Input Color Format** parameter to RGB.

### **Block Characteristics**

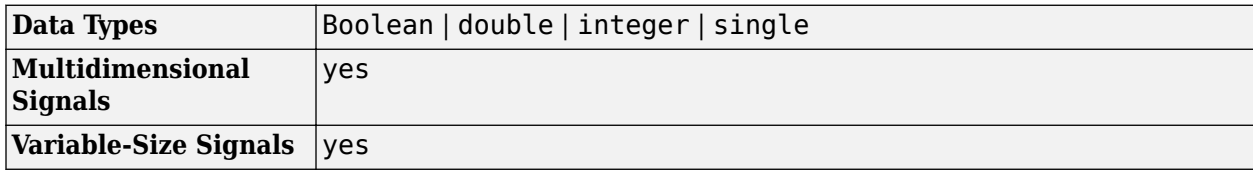

# **Version History**

**Introduced before R2006a**

### **Extended Capabilities**

#### **C/C++ Code Generation**

Generate C and  $C++$  code using Simulink® Coder<sup>™</sup>.

**Note** This block supports code generation for platforms that have file I/O available. You cannot use this block with Simulink Desktop Real-Time software, because that product does not support file I/O.

The generated code for this block relies on prebuilt library files. You can run this code outside the MATLAB environment, or redeploy it, but be sure to account for these extra library files when doing so. The packNGo function creates a single ZIP file containing all of the pieces required to run or rebuild this code. See packNGo for more information.

To know the code generation process of Simulink blocks, see "Simulink Coder". To run an executable file that was generated from a model containing this block, you may need to add precompiled shared library files to your system path. See "Simulink Shared Library Dependencies" and "Accelerating Simulink Models" for details.

Usage notes and limitations:

- Host computer only. Excludes Simulink Desktop Real-Time code generation.
- The executable generated from this block relies on prebuilt dynamic library files (.dll files) included with MATLAB. Use the packNGo function to package the code generated from this block and all the relevant files in a compressed ZIP file. Using this ZIP file, you can relocate, unpack, and rebuild your project in another development environment where MATLAB is not installed. For more details, see "Code Generation, GPU, and Third-Party Support".

### **See Also**

### **Blocks**

[Frame Rate Display](#page-227-0) | [From Multimedia File](#page-229-0) | [To Multimedia File](#page-351-0) | [Video To Workspace](#page-388-0) | [Video Viewer](#page-379-0)

# **Top-hat**

Perform morphological top-hat filtering on intensity or binary images

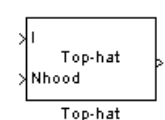

**Libraries:** Computer Vision Toolbox / Morphological Operations

## **Description**

The Top-hat block performs top-hat filtering on an intensity or binary image using a predefined neighborhood or structuring element. Top-hat filtering is the equivalent of subtracting the result of performing a morphological opening operation on the input image from the input image itself.

To define the structuring element that the block applies to the image, use the **Neighborhood or structuring element** parameter. Specify this element by entering a vector or matrix of 1s and 0s or by using the strel function.

This block uses two-dimensional flat structuring elements only.

### **Ports**

#### **Input**

**I** — Input image matrix

Specify an input image as a matrix of intensity values. This port is unnamed unless you set the **Neighborhood or structuring element source** parameter to Input port.

Data Types: single | double | int8 | int16 | int32 | uint8 | uint16 | uint32 | Boolean | fixed point

**Nhood** — Neighborhood values vector | matrix

Specify neighborhood values representing a structuring element as a vector or matrix of 1s and 0s or by using the strel function.

#### **Dependencies**

To enable this port, set the **Neighborhood or structuring element source** parameter to Input port.

Data Types: Boolean

#### **Output**

**Port\_1** — Filtered image matrix

The top-hat filtered image is returned as a matrix of intensity values. The size and data type of the filtered image are the same as those of the input image.

Data Types: single | double | int8 | int16 | int32 | uint8 | uint16 | uint32 | Boolean | fixed point

### **Parameters**

**Input image type** — Type of input image

Intensity (default) | Binary

Specify the type of image as one of these options:

- Intensity If the input image is an intensity image, select this option.
- Binary If the input image is a binary image, select this option.

**Neighborhood or structuring element source** — Source of neighborhood or structuring element

Specify via dialog (default) | Input port

Specify the source of neighborhood or structuring element as one of these options:

- Specify via dialog Use the **Neighborhood or structuring element** parameter to specify a neighborhood or structuring element.
- Input port Use the **Nhood** input port to specify neighborhood values representing a structuring element.

**Neighborhood or structuring element** — Neighborhood or structuring element

strel('square',4) (default) | vector | matrix

Specify neighborhood or structuring element as a vector or matrix of 1s and 0s, a strel object or an array of strel objects. When you specify this value as an array of strel objects, the block applies each object to the entire image in turn.

If the structuring element is decomposable into smaller elements, the block executes at higher speed due to the use of a more efficient algorithm.

#### **Dependencies**

To enable this parameter, set the **Neighborhood or structuring element source** parameter, to Specify via dialog.

### **Block Characteristics**

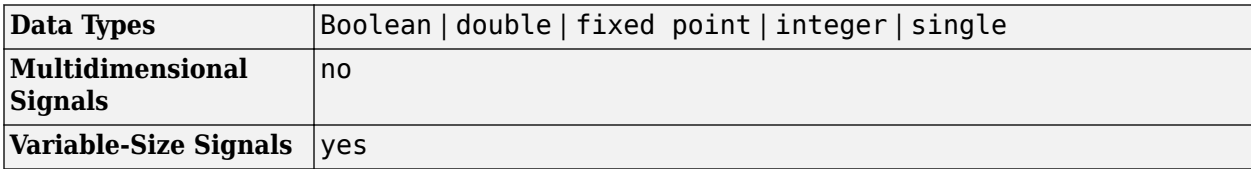

### **More About**

#### **Top-hat Transform**

Image processing tasks like background equalization, feature extraction, and image enhancement can be achieved using the top-hat transform. This process returns an image which contains objects that are:

- Smaller in dimension than the structuring element chosen and
- Brighter than the surroundings

# **Version History**

**Introduced before R2006a**

### **References**

[1] Soille, Pierre. *Morphological Image Analysis*. Berlin, Heidelberg: Springer Berlin Heidelberg, 2004. https://doi.org/10.1007/978-3-662-05088-0.

## **Extended Capabilities**

#### **C/C++ Code Generation**

Generate C and C++ code using Simulink® Coder<sup>™</sup>.

### **See Also**

**Blocks** [Erosion](#page-210-0) | [Dilation](#page-182-0) | [Opening](#page-311-0) | [Closing](#page-133-0) | [Label](#page-296-0) | [Bottom-hat](#page-124-0)

#### **Functions**

imerode | imdilate | imopen | imclose | imbothat | imtophat

**Objects**

strel

# **Trace Boundary**

Trace object boundaries in binary images

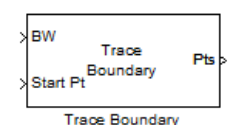

**Libraries:** Computer Vision Toolbox / Analysis & Enhancement

## **Description**

The Trace Boundary block traces object boundaries in binary images, where nonzero pixels represent objects and zero valued pixels represent the background.

### **Ports**

**Input**

**BW** — Input binary image matrix

Input binary image, specified as an *M*-by-*N* matrix.

Data Types: Boolean

**Start Pt** – Coordinate of boundary starting point two-element vector

Coordinate of the boundary starting point, specified as a two-element vector in the form [*X Y*].

Data Types: single | double | int8 | int16 | int32 | uint8 | uint16 | uint32

#### **Output**

**Pts** — Coordinates of boundary points *M*-by-2 matrix

Coordinates of the boundary points, returned as an *M*-by-2 matrix where each row represents a coordinate of a boundary pixel in the form [*X Y*]. *M* is the number of traced boundary pixels in the output image. Value of *M* must be less than or equal to the value specified by **Maximum number of boundary pixels** parameter.

Data Types: single | double | int8 | int16 | int32 | uint8 | uint16 | uint32

### **Parameters**

**Connectivity** — Type of pixel connectivity

8 (default) | 4

Select these options to specify how the block defines which pixels are connected to each other.

- 8 Connect adjacent pixels in the horizontal, vertical, and diagonal directions.
- 4 Connect adjacent pixels in only the horizontal and vertical directions.

For more information, see "Connectivity" on page 1-0 .

**Initial search direction** — Type of initial search direction

North (default) | East | South | West | Northeast | ...

Specify the type of initial search direction to find the boundary pixel connected to the starting pixel specified at **Start Pt** input port. These options are dependent on the specified **Connectivity** parameter.

For **Connectivity** parameter set as 4, the block enables North, East, South, and West search directions. This figure illustrates the four possible initial search directions with respect to the starting pixel.

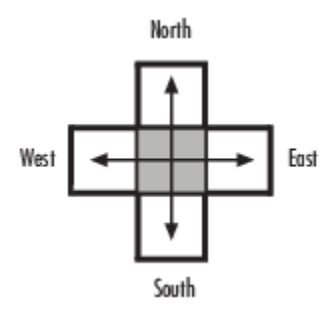

For **Connectivity** parameter set as 8, the block enables additional Northeast, Southeast, Southwest, and Northwest search directions. This figure illustrates the eight possible initial search directions with respect to the starting pixel.

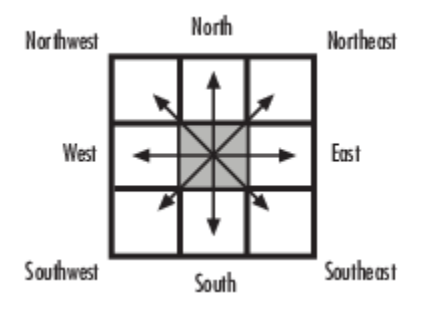

**Trace direction** — Boundary trace direction

Clockwise (default) | Counterclockwise

Select the direction to trace the boundary as Clockwise or Counterclockwise.

**Maximum number of boundary pixels** — Maximum number of boundary pixels

500 (default) | scalar

Specify the maximum number of boundary pixels for the starting point as a scalar. The number of rows at **Pts** output port must be less than or equal to this value.

### **Block Characteristics**

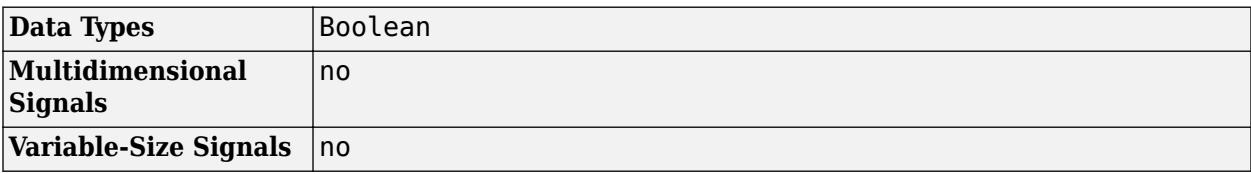

# **Version History**

**Introduced in R2011b**

## **Extended Capabilities**

**C/C++ Code Generation** Generate C and C++ code using Simulink® Coder™.

### **See Also**

**Blocks** [Edge Detection](#page-204-0) | [Label](#page-296-0)

#### **Functions** bwboundaries

# **Translate**

Translate image in 2-D plane using displacement vector

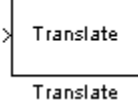

# **Library**

Geometric Transformations

visiongeotforms

### **Description**

Use the Translate block to move an image in a two-dimensional plane using a displacement vector, a two-element vector that represents the number of pixels by which you want to translate your image. The block outputs the image produced as the result of the translation.

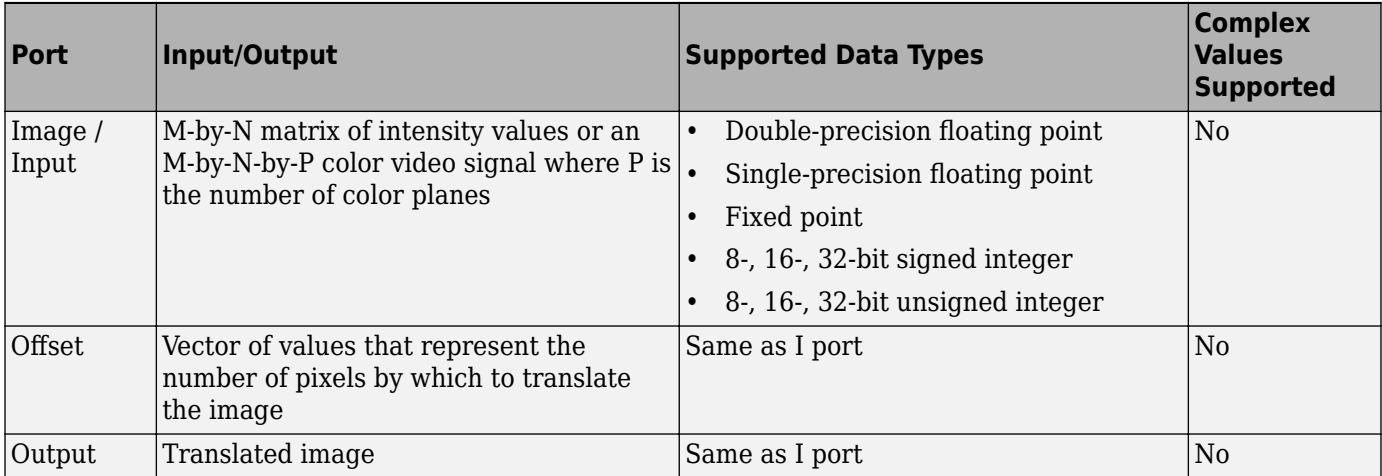

**Note** This block supports intensity and color images on its ports.

The input to the Offset port must be the same data type as the input to the Image port. The output is the same data type as the input to the Image port.

Use the **Output size after translation** parameter to specify the size of the translated image. If you select Full, the block outputs a matrix that contains the entire translated image. If you select Same as input image, the block outputs a matrix that is the same size as the input image and contains a portion of the translated image. Use the **Background fill value** parameter to specify the pixel values outside the image.

Use the **Offset source** parameter to specify how to enter your displacement vector. If you select Specify via dialog, the **Offset** parameter appears in the dialog box. Use it to enter your

displacement vector, a two-element vector,  $[r\ c]$ , of real, integer values that represent the number of pixels by which you want to translate your image. The r value represents how many pixels up or down to shift your image. The c value represents how many pixels left or right to shift your image. The axis origin is the top-left corner of your image. For example, if you enter [2.5 3.2], the block moves the image 2.5 pixels downward and 3.2 pixels to the right of its original location. When the displacement vector contains fractional values, the block uses interpolation to compute the output.

Use the **Interpolation method** parameter to specify which interpolation method the block uses to translate the image. If you translate your image in either the horizontal or vertical direction and you select Nearest neighbor, the block uses the value of the nearest pixel for the new pixel value. If you translate your image in either the horizontal or vertical direction and you select Bilinear, the new pixel value is the weighted average of the four nearest pixel values. If you translate your image in either the horizontal or vertical direction and you select Bicubic, the new pixel value is the weighted average of the sixteen nearest pixel values.

The number of pixels the block considers affects the complexity of the computation. Therefore, the nearest-neighbor interpolation is the most computationally efficient. However, because the accuracy of the method is roughly proportional to the number of pixels considered, the bicubic method is the most accurate.

If, for the **Output size after translation** parameter, you select Full, and for the **Offset source** parameter, you select Input port, the **Maximum offset** parameter appears in the dialog box. Use the **Maximum offset** parameter to enter a two-element vector of real, scalar values that represent the maximum number of pixels by which you want to translate your image. The block uses this parameter to determine the size of the output matrix. If the input to the Offset port is greater than the **Maximum offset** parameter values, the block saturates to the maximum values.

If, for the **Offset source** parameter, you select Input port, the Offset port appears on the block. At each time step, the input to the Offset port must be a vector of real, scalar values that represent the number of pixels by which to translate your image.

#### **Fixed-Point Data Types**

The following diagram shows the data types used in the Translate block for bilinear interpolation of fixed-point signals.

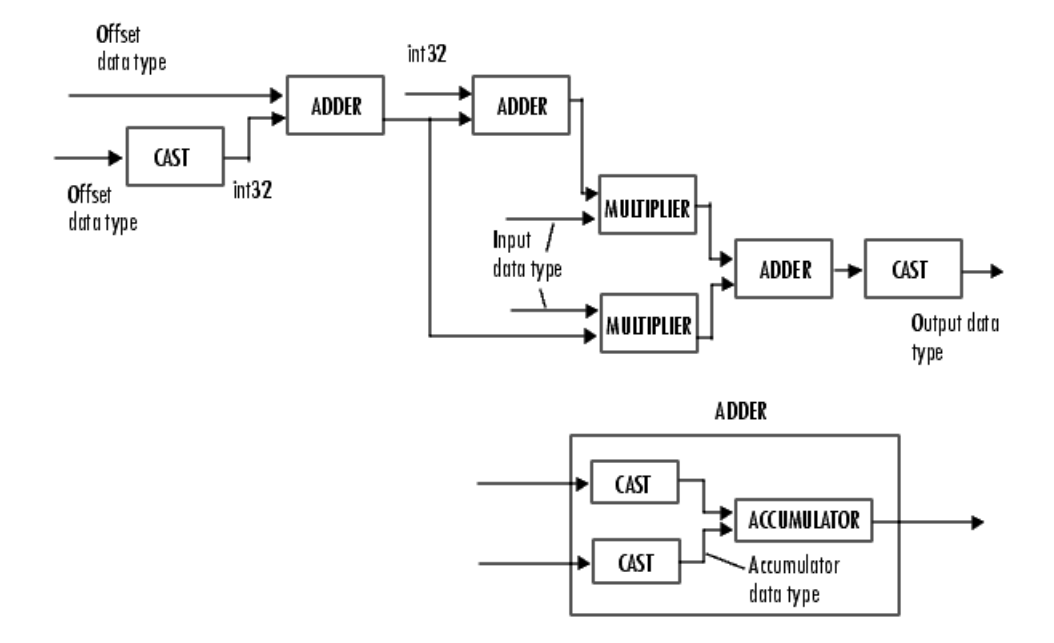

You can set the product output, accumulator, and output data types in the block mask as discussed in the next section.

### **Parameters**

#### **Output size after translation**

If you select Full, the block outputs a matrix that contains the translated image values. If you select Same as input image, the block outputs a matrix that is the same size as the input image and contains a portion of the translated image.

#### **Offset source**

Specify how to enter your translation parameters. If you select Specify via dialog, the **Offset** parameter appears in the dialog box. If you select Input port, port O appears on the block. The block uses the input to this port at each time step as your translation values.

#### **Offset source**

Enter a vector of real, scalar values that represent the number of pixels by which to translate your image.

#### **Background fill value**

Specify a value for the pixels that are outside the image.

#### **Interpolation method**

Specify which interpolation method the block uses to translate the image. If you select Nearest neighbor, the block uses the value of one nearby pixel for the new pixel value. If you select Bilinear, the new pixel value is the weighted average of the four nearest pixel values. If you select Bicubic, the new pixel value is the weighted average of the sixteen nearest pixel values.

The number of pixels the block considers affects the complexity of the computation. Therefore, the Nearest-neighbor interpolation is the most computationally efficient. However, because the accuracy of the method is proportional to the number of pixels considered, the Bicubic method is the most accurate.

#### **Maximum offset**

Enter a vector of real, scalar values that represent the maximum number of pixels by which you want to translate your image. This parameter must have the same data type as the input to the Offset port. This parameter is visible if, for the **Output size after translation** parameter, you select Full and, for the **Offset source** parameter, you select Input port.

#### **Rounding mode**

Select the rounding mode for fixed-point operations.

#### **Overflow mode**

Select the overflow mode for fixed-point operations.

#### **Offset values**

Choose how to specify the word length and the fraction length of the offset values.

- When you select Same word length as input, the word length of the offset values match that of the input to the block. In this mode, the fraction length of the offset values is automatically set to the binary-point only scaling that provides you with the best precision possible given the value and word length of the offset values.
- When you select Specify word length, you can enter the word length of the offset values, in bits. The block automatically sets the fraction length to give you the best precision.
- When you select Binary point scaling, you can enter the word length and the fraction length of the offset values, in bits.
- When you select Slope and bias scaling, you can enter the word length, in bits, and the slope of the offset values. The bias of all signals in the Computer Vision Toolbox blocks is 0.

This parameter is visible if, for the **Offset source** parameter, you select Specify via dialog. **Product output**

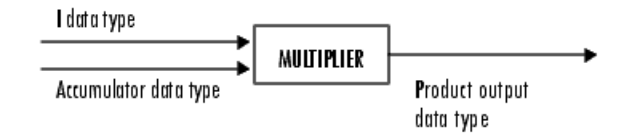

As depicted in the previous figure, the output of the multiplier is placed into the product output data type and scaling. Use this parameter to specify how to designate this product output word and fraction lengths.

- When you select Same as first input, these characteristics match those of the first input to the block.
- When you select Binary point scaling, you can enter the word length and the fraction length of the product output, in bits.
- When you select Slope and bias scaling, you can enter the word length, in bits, and the slope of the product output. The bias of all signals in the Computer Vision Toolbox blocks is 0.

#### **Accumulator**

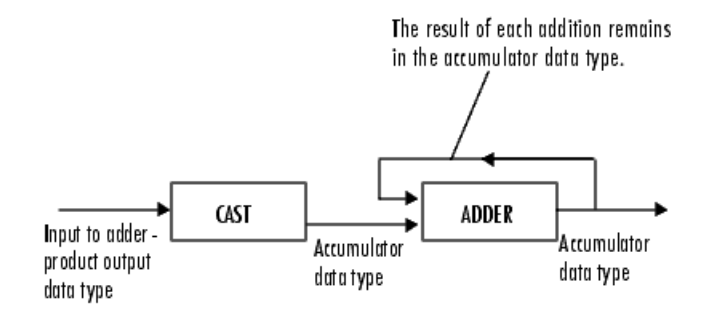

As depicted in the previous figure, inputs to the accumulator are cast to the accumulator data type. The output of the adder remains in the accumulator data type as each element of the input is added to it. Use this parameter to specify how to designate this accumulator word and fraction lengths.

- When you select Same as product output, these characteristics match those of the product output.
- When you select Same as first input, these characteristics match those of the first input to the block.
- When you select Binary point scaling, you can enter the word length and the fraction length of the accumulator, in bits.
- When you select Slope and bias scaling, you can enter the word length, in bits, and the slope of the accumulator. The bias of all signals in the Computer Vision Toolbox blocks is 0.

#### **Output**

Choose how to specify the word length and fraction length of the output of the block:

- When you select Same as first input, these characteristics match those of the first input to the block.
- When you select Binary point scaling, you can enter the word length and the fraction length of the output, in bits.
- When you select Slope and bias scaling, you can enter the word length, in bits, and the slope of the output. The bias of all signals in the Computer Vision Toolbox blocks is 0.

#### Lock data type settings against change by the fixed-point tools

Select this parameter to prevent the fixed-point tools from overriding the data types you specify on the block mask. For more information, see fxptdlg, a reference page on the Fixed-Point Tool in the Simulink documentation.

### **References**

[1] Wolberg, George. *Digital Image Warping*. Washington: IEEE Computer Society Press, 1990.

### **See Also**

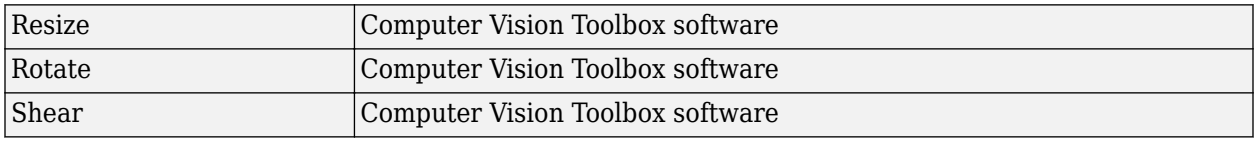

### **More About**

#### **Nearest Neighbor Interpolation**

For nearest neighbor interpolation, the block uses nearby, translated, pixel values for the output pixel values. Example, suppose this<br>
1 2 3<br>
4 5 6 nearest neighbor inte<br>es.<br>example, suppose this<br>1 2 3<br>4 5 6<br>7 8 9

For example, suppose this matrix, represents your input image, res.<br>2007 - Example, suppose this<br>2008 - Examples 1<br>2008 - Examples 1<br>2008 - Examples 1<br>2008 - Examples 1<br>2008 - Examples 1<br>2008 - Examples 1<br>2008 - Examples 1<br>2008 - Examples 1

and you want to translate this image 1.7 pixels in the positive horizontal direction using nearest neighbor interpolation. These steps illustrate the nearest neighbor interpolation algorithm followed by the block:

**1** Zero pad the input matrix and translate it 1.7 pixels to the right.

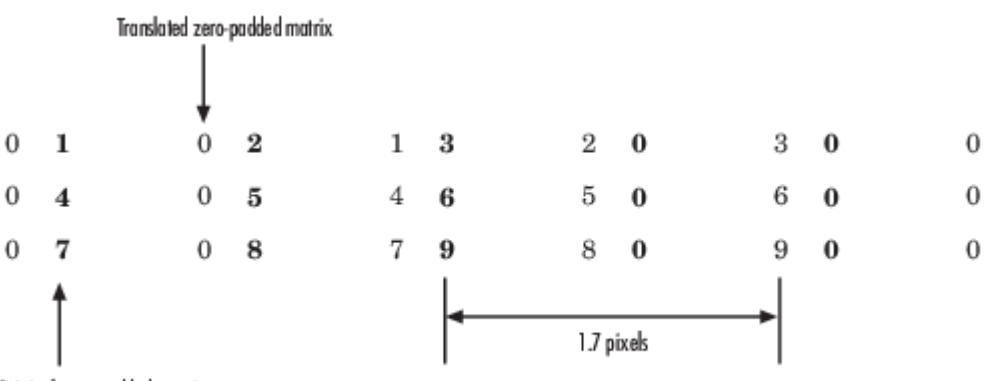

Original zero-padded matrix

**2** Create the output matrix by replacing each input pixel value with the translated value nearest to it resulting in this matrix:

0 0 1 2 3 0 0 4 5 6 0 0 7 8 9

**Note** Despite specifying a value of 1.7 pixels to translate the image, this method translates the image by 2 pixels. Nearest neighbor interpolation is computationally efficient, but not as accurate as the bilinear and bicubic interpolation methods.

#### **Bilinear Interpolation**

For bilinear interpolation, the block uses the weighted average of two translated pixel values for each output pixel value. Figure 11<br>
Solinear interpolation<br>
1 2 3<br>
2 3<br>
4 5 6 ilinear interpolation<br>ut pixel value.<br>example, suppose this<br>1 2 3<br>4 5 6<br>7 8 9

For example, suppose this matrix, represents your input image, ut pixel value.<br>example, suppose this<br>1 2 3<br>4 5 6<br>7 8 9<br>vou want to translate

and you want to translate this image by 0.5 pixels in the positive horizontal direction using bilinear interpolation. These steps illustrate the bilinear interpolation algorithm followed by the block:

**1** Zero pad the input matrix and translate it 0.5 pixels to the right.

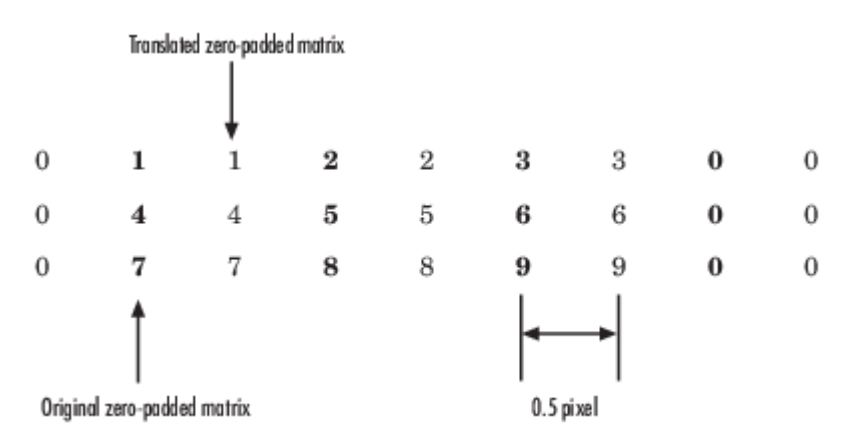

**2** Create the output matrix by replacing each input pixel value with the weighted average of the translated pixel values on either side of the input pixel. The result is this matrix which has one column more than the input matrix.

0.5 1.5 2.5 1.5 2 4.5 5.5 3 3.5 7.5 8.5 4.5

#### **Bicubic Interpolation**

For bicubic interpolation, the block uses the weighted average of four translated pixel values for each output pixel value. bicubic interpolation,<br>bicubic interpolation,<br>ut pixel value.<br>example, suppose this<br>1 2 3<br>4 5 6 icubic interpolation,<br>ut pixel value.<br>example, suppose this<br>1 2 3<br>4 5 6<br>7 8 9

For example, suppose this matrix, represents your input image,

ut pixel value.<br>example, suppose this<br>1 2 3<br>4 5 6<br>7 8 9<br>vou want to translate

and you want to translate this image by 0.5 pixels in the positive horizontal direction using bicubic interpolation. These steps illustrate the bicubic interpolation algorithm followed by the block:

**1** Zero pad the input matrix and translate it by 0.5 pixels to the right.

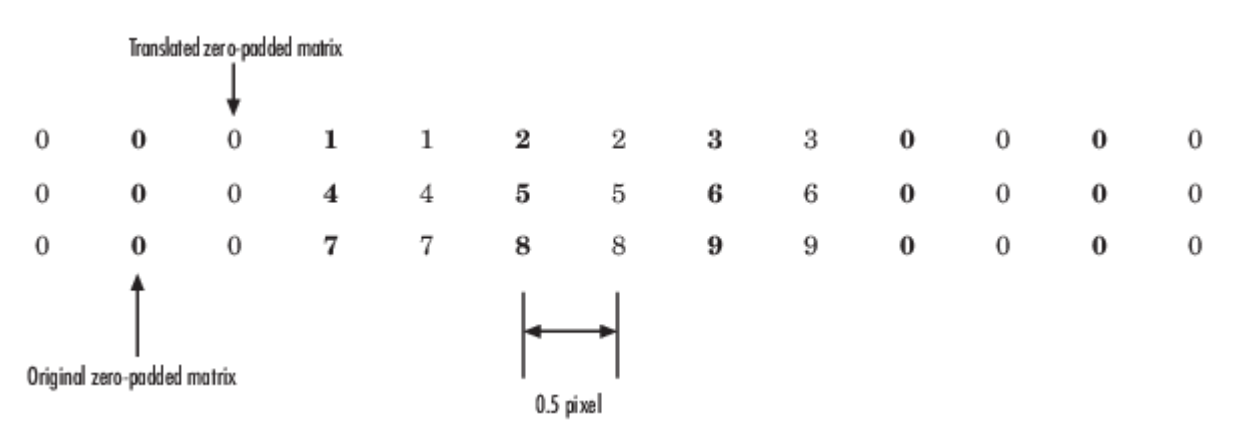

**2** Create the output matrix by replacing each input pixel value with the weighted average of the two translated values on either side. The result is this matrix which has one column more than the input matrix:

0.375 1.5 3 1.625 1.875 4.875 6.375 3.125 3.375 8.25 9.75 4.625

# **Version History**

**Introduced before R2006a**

### **Extended Capabilities**

#### **C/C++ Code Generation**

Generate C and C++ code using Simulink® Coder™.

# <span id="page-379-0"></span>**Video Viewer**

Display images or video frames

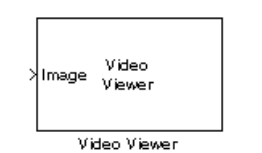

**Libraries:** Computer Vision Toolbox / Sinks

## **Description**

The Video Viewer block displays images or video frames. This block provides simulation controls to play, pause, and step while streaming a video or image sequence. This block also provides tools to analyze the pixels of a region of interest.

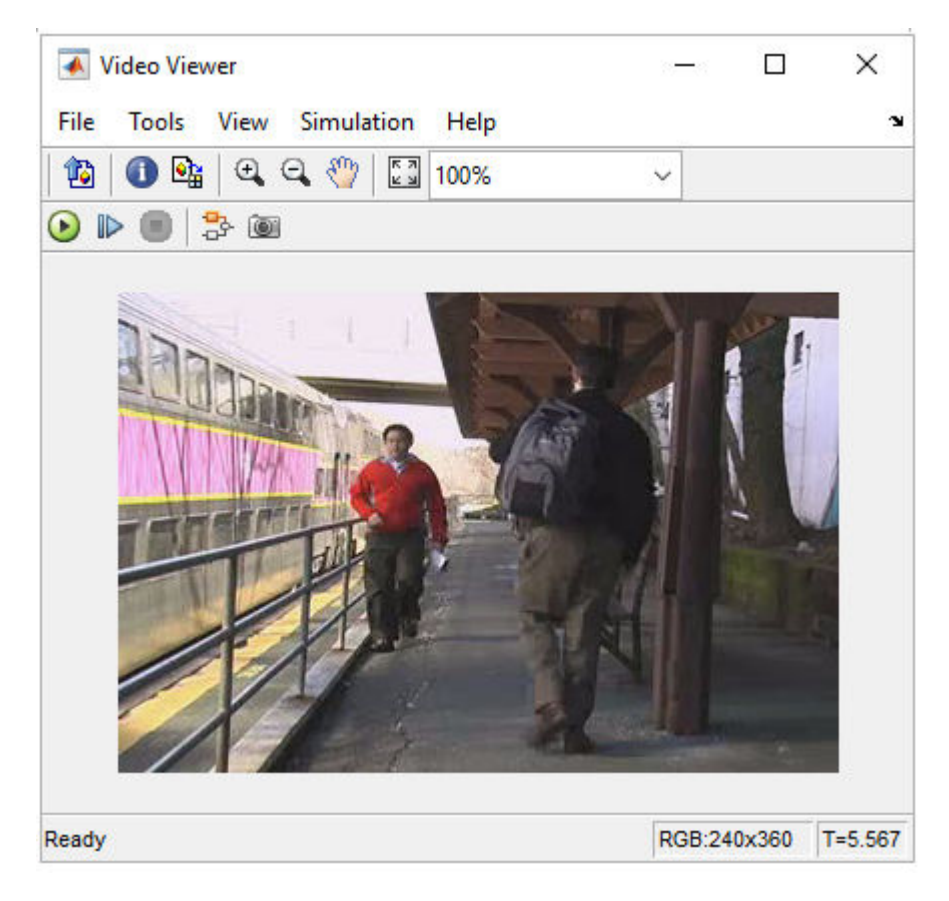

#### **Features of Video Viewer**

- Playback control Control video playback using the Run, Step Forward, and Stop buttons.
- Export to **Image Viewer** To open the displayed image in a separate window using the **Image Viewer** app, select **File** > **Export to Image Tool**. Alternatively, select the Export to Image Tool button in the toolbar. For more information, see "Get Started with Image Viewer App".

• Pixel region analysis— To open the displayed image in a separate window using the Pixel Region tool, select **Tools** > **Pixel Region**. Alternatively, select the Inspect pixel values button in the toolbar. For more information about Pixel Region tool, see impixel region.

### **Ports**

#### **Input**

**Image** — Input image or video matrix | array

Input image or video, specified as an *M*-by-*N* matrix, *M*-by-*N*-by-*T* array, or *M*-by-*N*-by-*C*-by-*T* array. *T* is the number of frames in a video or image sequence, and *C* is the number of color channels.

#### **Dependencies**

To enable this port, select the **One Multi-Dimensional Signal** parameter. This parameter is enabled by default.

Data Types: single | double | int8 | int16 | int32 | uint8 | uint16 | uint32 | Boolean | Simulink.ImageType

#### **R** — Red color component of image or video

matrix | array

Red color component of the image or video, specified as an *M*-by-*N* matrix or *M*-by-*N*-by-*T* array. *T* is the number of frames in a video or image sequence.

**Note** Inputs to the **R**, **G**, and **B** ports must all have the same dimensions and data type.

#### **Dependencies**

To enable this port, select the **Separate Color Signals** parameter.

Data Types: single | double | int8 | int16 | int32 | uint8 | uint16 | uint32 | Boolean

**G** — Green color component of image or video

matrix | array

Green color component of the image or video, specified as an *M*-by-*N* matrix or *M*-by-*N*-by-*T* array. *T* is the number of frames in a video or image sequence.

**Note** Inputs to the **R**, **G**, and **B** ports must all have the same dimensions and data type.

#### **Dependencies**

To enable this port, select the **Separate Color Signals** parameter.

Data Types: single | double | int8 | int16 | int32 | uint8 | uint16 | uint32 | Boolean

**B** — Blue color component of image or video

matrix | array

Blue color component of the image or video, specified as an *M*-by-*N* matrix or *M*-by-*N*-by-*T* array. *T* is the number of frames in a video or image sequence.

**Note** Inputs to the **R**, **G**, and **B** ports must all have the same dimensions and data type.

#### **Dependencies**

To enable this port, select the **Separate Color Signals** parameter.

Data Types: single | double | int8 | int16 | int32 | uint8 | uint16 | uint32 | Boolean

### **Parameters**

#### **File**

To access these parameters, select the **File** menu in the Video Viewer window

**Open at Start of Simulation** — Open video viewer window at start of simulation on (default) | off

Select this parameter to automatically open the Video Viewer window at the start of the simulation. Clear this parameter to prevent the Video Viewer window from opening at the start of the simulation.

**Separate Color Signals** — Enable separate R, G, and B color channels as input off (default) | on

Select this parameter to enable the **R**, **G**, and **B** input ports for separate color channels. If you select this parameter, the **One Multi-Dimensional Signal** parameter clears automatically.

**One Multi-Dimensional Signal** — Enable one multi-dimensional signal as input on (default) | off

Select this parameter to enable the **Image** input port for one multi-dimensional signal. If you select this parameter, the **Separate Color Signals** parameter clears automatically.

#### **File > Configuration > Edit > Core**

The Video Viewer **Configuration** parameters enable you to change the behavior and appearance of the graphic user interface (GUI).

• To open the Configuration dialog box and edit parameters, select  $\text{File} > \text{Configuration} > \text{Edit}$ .

The **Core** tab in the Configuration dialog box lists the general settings of the GUI.

• In the **Core** tab, select General UI item and click the **Properties** button to open the General UI Properties dialog box.

**Display the full path** — Display full path of source data in the title bar off (default) | on

Select this parameter to display the model name and full path to the source data in the title bar of the Video Viewer window. If you clear this parameter, the window displays a shortened name.

#### **File > Configuration > Edit > Tools**

The Video Viewer **Configuration** parameters enable you to change the behavior and appearance of the graphic user interface (GUI).

• To open the Configuration dialog box and edit parameters, select **File** > **Configuration** > **Edit**.

The **Tools** tab in the Configuration dialog box lists the tools associated with the Video Viewer block.

• In the **Tools** tab, select the Image Tool item and click the **Properties** button to open the Image Tool Properties dialog box.

**Open new Image Tool window for each export** — Open new Image Viewer window for each exported video frame

on (default) | off

Select this parameter to open a new **Image Viewer** window for each exported video frame or image in an image sequence..

#### **Tools > Colormap**

The **Colormap** parameters enable you to display an intensity image in various colormap formats and control the output intensity range. To access these parameters, select **Tools** > **Colormap** or press **C**.

**Note** The **Colormap** parameters are available for intensity images only.

#### **Colormap** — Set colormap

```
gray(256) (default) | parula(256) | jet(256) | hot(256) | bone(256) | cool(256) |
copper(256)
```
This parameter specifies the colormap in which to display the input intensity image. This block supports the gray(256), parula(256), jet(256), hot(256), bone(256), and copper(256) colormaps.

**Specify range of displayed pixel values [-Inf to Inf]** — Specify range of intensity value to display off (default) | on

Select this parameter to enable the **Min** and **Max** parameters, through which you can specify the display range of pixel intensities.

**Min** — Minimum intensity value 0 (default) | numeric scalar

If a pixel has an intensity value less than or equal to the value of this parameter, **Video Viewer** displays it as the first color in the selected colormap.

**Note** When specifying a value for **Min**, remember that the data type of the input image or video determines the range of intensity values representing that image or video.

#### **Dependencies**

To enable this parameter, select the **Specify range of displayed pixel values [-Inf to Inf]** parameter.

**Max** — Maximum intensity value 255 (default) | numeric scalar

If a pixel has an intensity value higher than or equal to the value of this parameter, **Video Viewer** displays it as the last color in the selected colormap.

**Note** When specifying a value for **Max**, remember that the data type of the input image or video determines the range of intensity values representing that image or video.

#### **Dependencies**

To enable this parameter, select the **Specify range of displayed pixel values [-Inf to Inf]** parameter.

#### **Simulation**

To access this parameter, select the **Simulation** menu in the Video Viewer window.

**Drop Frames to Improve Performance** — Drop frame rate of input video signal on (default) | off

Select this parameter to reduce the frame rate of the input video signal to improve performance of the simulation. If you unselect this parameter, the block displays all the frames in the input video signal during simulation.

### **Block Characteristics**

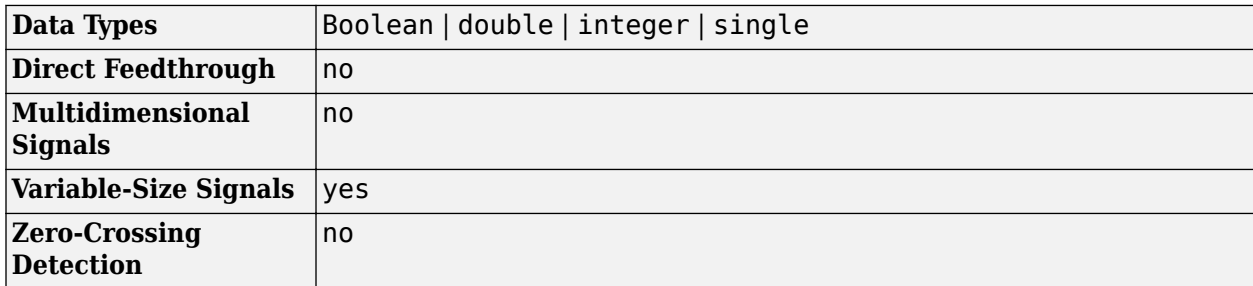

# **Version History**

**Introduced before R2006a**

### **See Also**

#### **Blocks**

[From Multimedia File](#page-229-0) | [To Multimedia File](#page-351-0) | [To Video Display](#page-360-0) | [Video To Workspace](#page-388-0) | [Video From](#page-384-0) [Workspace](#page-384-0) | [Image From Workspace](#page-274-0) | [Image From File](#page-270-0)

# <span id="page-384-0"></span>**Video From Workspace**

Import video from MATLAB workspace

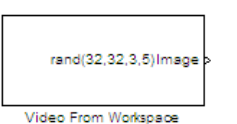

**Libraries:** Computer Vision Toolbox / Sources

## **Description**

The Video From Workspace block imports a video from the MATLAB workspace. The output of the block depends on the format of the video in the workspace.

- If the video is represented by an *M*-by-*N*-by-*T* array, the block outputs a grayscale video. *M* and *N* are the number of rows and columns in each video frame, and *T* is the number of frames in the video.
- If the video is represented by an *M*-by-*N*-by-*C*-by-*T* array, the block outputs a color video. *M* and *N* are the number of rows and columns in each video frame, *C* is the number of color channels, and *T* is the number of frames in the video.

#### **Note**

- If you generate code from a model that contains this block, it takes long to compile the code as the Simulink Coder puts all of the video data into the .c file. To shorten code generation time, convert your video data into a format supported by the [From Multimedia File](#page-229-0) or [Read Binary File](#page-328-0) block.
- The Video From Workspace block also supports fi objects. For more information on fi objects, see fi.

### **Ports**

#### **Output**

**Image** — Output image or video *M*-by-*N*-by-*T* array | *M*-by-*N*-by-*C*-by-*T* array

Output image or video, returned as an *M*-by-*N*-by-*T* array or *M*-by-*N*-by-*C*-by-*T* array. If the output is a 3-D array, the third dimension is the number of frames in the video. If the output is a 4-D array, the third dimension is the number of color channels, and the fourth dimension is the number of frames in the video.

**Note** If an RGB image of size, *M*-by-*N*-by-3 array is imported from the MATLAB workspace, the block considers the third dimension to be the number of frames and processes the image as a grayscale video with 3 identical frames.

Data Types: single | double | int8 | int16 | int32 | uint8 | uint16 | uint32 | Boolean | fixed point

**R** — Red color component of input video 3-D array

Red color component of the input video, returned as a 3-D array. The third dimension is the number of frames in the input video.

#### **Note** The port label can be changed by using the **Output port labels** parameter.

#### **Dependencies**

To enable this port, set the **Image signal** parameter to Separate color signals.

Data Types: single | double | int8 | int16 | int32 | uint8 | uint16 | uint32 | Boolean | fixed point

**G** — Green color component of input video

3-D array

Green color component of the input video, returned as a 3-D array. The third dimension is the number of frames in the input video.

**Note** The port label can be changed by using the **Output port labels** parameter.

#### **Dependencies**

To enable this port, set the **Image signal** parameter to Separate color signals.

```
Data Types: single | double | int8 | int16 | int32 | uint8 | uint16 | uint32 | Boolean | fixed
point
```
#### **B** — Blue color component of input video

3-D array

Blue color component of the input video, returned as a 3-D array. The third dimension is the number of frames in the input video.

**Note** The port label can be changed by using the **Output port labels** parameter.

#### **Dependencies**

#### To enable this port, set the **Image signal** parameter to Separate color signals.

Data Types: single | double | int8 | int16 | int32 | uint8 | uint16 | uint32 | Boolean | fixed point

### **Parameters**

#### **Signal** — Video to read

rand(32,32,3,5) (default) | *M*-by-*N*-by-*T* array | *M*-by-*N*-by-*C*-by-*T* array | MATLAB workspace variable

Specify the video to read from the workspace. The value for this parameter can be a 3-D numeric array, 4-D numeric array, or a MATLAB workspace variable.

To import an AVI file from the MATLAB workspace, use this process.

**1** Read the file by using the VideoReader function.

mov = VideoReader('filename.avi')

- **2** Specify the workspace variable, in this case *mov* as the value for the **Signal** parameter. If the AVI file has an associated colormap, it must satisfy these conditions.
	- The colormap must be empty or have 256 values.
	- The data must represent a grayscale image.
	- The data type of the pixel values must be uint8.

**Sample time** – Sample period of the output video

1 (default) | -1 | positive scalar

This parameter specifies the sample period of the output video as a positive scalar or -1. When set to -1, the block inherits the sample time from the simulink model.

**Form output after final value by** — Form of block output after final video frame Setting to zero (default) | Holding final value | Cyclic repetition

Specify the block output for the duration of the simulation after the block generates the final video frame.

- Setting to zero Generate zero-valued outputs.
- Holding final value Repeat the final frame.
- Cyclic repetition Repeat the video from the beginning.

**Image signal** — Output mode of video signal

One multidimensional signal (default) | Separate color signals

Specify the format in which the block returns a color video.

- One multidimensional signal Return all color channels of the video in a single 4-D array. The third dimension is the number of color channels in the video.
- Separate color signals Return each color channel of the video as a separate 3-D array. This setting enables a number of output ports on the block equal to the number of color channels in the video. Each port returns a single color channel.

#### **Output port labels** — Output port names

R|G|B (default) | text labels separated by vertical bars

Name the output ports. Use the vertical bar character, |, as a delimiter.

#### **Example:**: Red|Green|Blue

#### **Dependencies**

To enable this parameter, set the **Image signal** parameter to Separate color signals.

### **Block Characteristics**

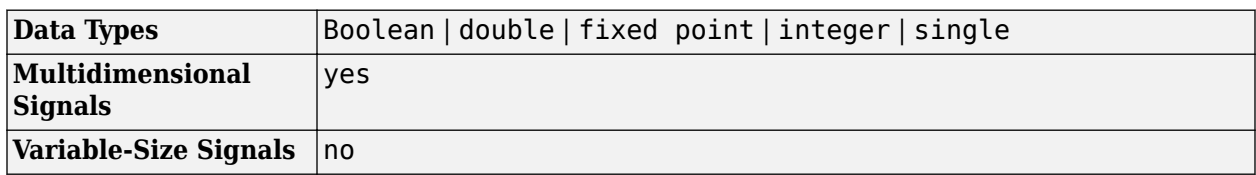

# **Version History**

**Introduced before R2006a**

## **Extended Capabilities**

#### **C/C++ Code Generation**

Generate C and C++ code using Simulink® Coder™.

### **See Also**

**Blocks** [Video To Workspace](#page-388-0) | [Image From Workspace](#page-274-0) | [Video Viewer](#page-379-0)

# <span id="page-388-0"></span>**Video To Workspace**

Export image or video to MATLAB workspace

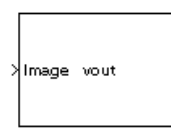

**Libraries:** Computer Vision Toolbox / Sinks

Video To Workspace

### **Description**

The Video To Workspace block exports an image or video to the MATLAB workspace. It accepts images or videos as a matrix, 3-D array, 4-D array and converts them to a 3-D or 4-D array. The input size determines the output size.

- *M*-by-*N*, the block exports it as an *M*-by-*N*-by-2 array. *M* and *N* are the number of rows and columns, respectively, in an image frame and 2 is the number of frames in the image.
- *M*-by-*N*-by-3, the block exports it as a *M*-by-*N*-by-3-by-2 array. *M* and *N* are the number of rows and columns in a image or video frame, 3 is the number of color channels, and 2 is the number of frames in the video.
- *M*-by-*N*-by-3-by-*T*, the block exports it as a *M*-by-*N*-by-3-by-*T* array. *M* and *N* are the number of rows and columns in a video frame, 3 represents the number of color channels, and *T* is the number of frames in the video.

#### **Note**

- Simulink Coder does not generate code for this block.
- The block supports grayscale and color images, which are exported to the MATLAB workspace with an extra dimension that represents the number of frames. An image is always exported with a frame value of 2.

### **Ports**

#### **Input**

**Image** — Input video matrix | 3-D array | 4-D array

The input image or video, specified as a matrix, 3-D array, or 4-D array. The type of signal determines the dimensions of the input. Inputs are defined in terms of *M*, *N*, *C*, and *T*. *M* and *N* are the number of rows and columns in the signal respectively. *C* is the number of color channels in the signal, and *T* is the number of frames.

#### **Input - Output**

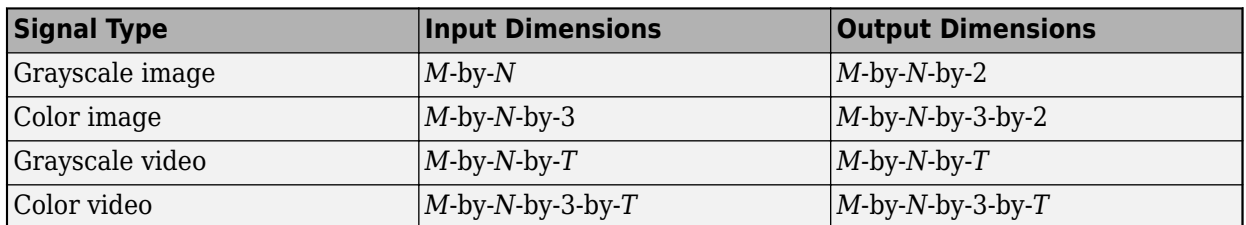

Data Types: single | double | int8 | int16 | int32 | uint8 | uint16 | uint32 | Boolean | fixed point

#### **R** — Red color channel

scalar | vector | matrix

Red color channel of the input image or video, specified as a scalar, vector, or matrix.

**Note** The port label can be changed using the Input port labels parameter.

#### **Dependencies**

#### To enable this port, set the **Number of inputs** parameter to a value greater than or equal to 2.

Data Types: single | double | int8 | int16 | int32 | uint8 | uint16 | uint32 | Boolean | fixed point

#### **G** — Green color channel

scalar | vector | matrix

Green color channel of the input image or video, specified as a scalar, vector, or matrix.

#### **Note** The port label can be changed using the Input port labels parameter.

#### **Dependencies**

To enable this port, set the **Number of inputs** parameter to a value greater than or equal to 2.

Data Types: single | double | int8 | int16 | int32 | uint8 | uint16 | uint32 | Boolean | fixed point

#### **B** — Blue color channel

scalar | vector | matrix

Blue color component of the input image or video, specified as a scalar, vector, or matrix.

#### **Note** The port label can be changed using the Input port labels parameter.

#### **Dependencies**

To enable this port, set the **Number of inputs** parameter to a value equal to 3.

Data Types: single | double | int8 | int16 | int32 | uint8 | uint16 | uint32 | Boolean | fixed point

### **Parameters**

**Variable name** — MATLAB workspace variable name vout (default) | valid MATLAB variable name

Specify the MATLAB workspace variable name for the exported image or video.

**Number of inputs** — Number of inputs ports

1 (default) | positive integer

Specify the number of inputs to the block. To separate the color channels in a RBG image or video, specify the number of channels. If it is a grayscale video, enter 1. If it is a color (R, G, B) video, enter 3.

**Limit data points to last** — Maximum number of frames to export 10 (default) | positive integer

Specify the maximum number of frames to export to the MATLAB workspace.

**Decimation** — Downsample video signal 1 (default) | positive integer

Enter the decimation factor by which to downsample the image or video.

**Log fixed-point data as a fi object** — Create fixed-point numeric object off (default) | on

Select **Log fixed-point data as a fi object** to create a fi object in the MATLAB workspace when the input signal has a fixed point data type. For more information on fi objects, see fi.

**Input port labels** — Input port names R|G|B (default)

Name the input ports using the vertical bar character as a delimiter.

#### **Dependencies**

To enable this parameter, set the **Number of inputs** parameter to a value greater than 1.

#### **Block Characteristics**

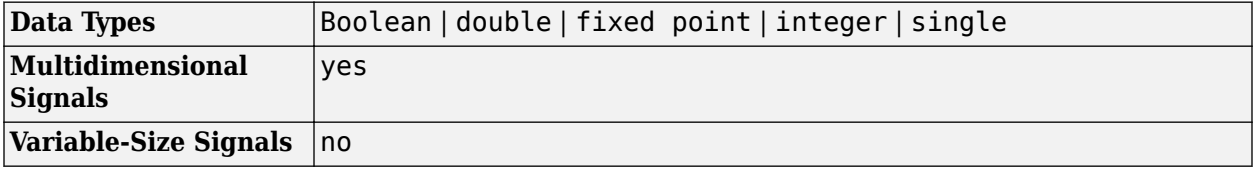

## **Version History**

**Introduced before R2006a**

## **See Also**

**Blocks**

[Image From Workspace](#page-274-0) | [Video From Workspace](#page-384-0) | [Write Binary File](#page-337-0)

# **Warp**

Apply projective or affine transformation

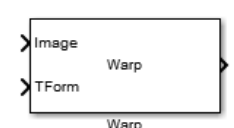

**Libraries:** Computer Vision Toolbox / Geometric Transformations

## **Description**

The Warp block transforms an image by applying [projective on page 1-393](#page-398-0) or [affine on page 1-393](#page-398-0) transformation. You can transform the entire image or a region of the image by defining a rectangular region of interest (ROI).

## **Ports**

### **Input**

```
Image — Input image
matrix | 3-D numeric array
```
Input image, specified as one of these values:

- matrix For intensity images of size *M*-by-*N*.
- 3-D numeric array For true color images of size *M*-by-*N*-by-3.

Data Types: single | double | int8 | int16 | int32 | int64 | uint8 | uint16 | uint32 | uint64

#### **TForm** — Transformation matrix

3-by-2 matrix | 3-by-3 matrix

Transformation matrix, specified as any one of these values:

- 3-by-2 matrix For affine transformation.
- 3-by-3 matrix For projective transformation.

For more information about the transformations, see ["Algorithms" on page 1-393](#page-398-0).

#### **Dependencies**

To enable this input port, set the **Transformation matrix source** parameter value to Input port.

Data Types: double | single

**ROI** — Region of interest 4-element vector

Region of interest, specified as a 4-element vector of form [*x<sup>s</sup> y<sup>s</sup> width height*]. *x<sup>s</sup>* and *y<sup>s</sup>* are the *x* and *y* coordinates of the top left corner of the ROI, respectively.

If you specify the ROI input, the Warp block applies transformation only to the specified region and returns the transformed region at the output.

#### **Dependencies**

To enable this input port, select the **Enable ROI input port** parameter.

#### **Output**

#### **Image** — Transformed image

matrix | 3-D numeric array

Transformed image, returned as one of these values:

- matrix If input is an intensity image of size *P*-by-*Q1*.
- 3-D numeric array If input is a true color image of size *P*-by-*Q*-by-3.

The data type of the output transformed image is same as that of the input image. The size of the output transformed image is either same as the input image or equal to the value set for the **Output image position vector [x y width height]** parameter.

Data Types: single | double | int8 | int16 | int32 | int64 | uint8 | uint16 | uint32 | uint64

**Err roi** – Indicator for transformed ROI outside image region  $0 1 1$ 

Indicator for transformed ROI outside image region, returned as 0 or 1.

Data Types: Boolean

### **Parameters**

**Transformation matrix for source** — Source for passing transformation matrix

Input port (default) | Custom

Source for passing transformation matrix, specified as either Input port or Custom. If you select Custom, you can enter the transformation matrix coefficients by using the **Transformation matrix** parameter that appears with this selection.

**Transformation matrix** — Value for transformation matrix

3-by-2 matrix | 3-by-3 matrix

Value for transformation matrix, specified as a 3-by-2 matrix for affine transformation or 3-by-3 matrix for projective transformation.

#### **Dependencies**

To enable this parameter, set the **Transformation matrix for source** parameter value to Custom.

**Interpolation method** — Method for interpolating transformed pixel values

Bilinear (default) | Nearest neighbor | Bicubic

Method for interpolating transformed pixel values, specified as Nearest neighbor, Bilinear, or Bicubic.

If you select Nearest neighbor, the block uses the value of an nearby pixel for the new pixel value. If you select Bilinear, the new pixel value is the weighted average of the four nearest pixel values. If you select Bicubic, the new pixel value is the weighted average of the sixteen nearest pixel values.

The number of pixels the block considers affects the complexity of the computation. Therefore, the Nearest neighbor interpolation is the most computationally efficient. However, because the accuracy of the method is proportional to the number of pixels considered, the Bicubic method is the most accurate. For information about the interpolation methods, see the ["More About" on page 1-](#page-396-0) [391](#page-396-0) section.

**Background fill value** — Intensity value for background pixels in the transformed image

0 (default) | scalar | 3-element vector

Intensity value for background pixels in the transformed image, specified as one of these values:

- scalar If input image is a gray scale image.
- 3-element vector If input image is a true color image. The vector is of the form [*r g b*] specifying the red (*r*), green (*g*), and blue (*b*) color channel values for the background pixels.

The default fill value is 0 and sets the background color to black.

**Output image position source** – Source for passing output image size

Same as input image (default) | Custom

Source for passing a value for the output image size, specified as either Same as input image or Custom.

- If you select Same as input image, the output transformed image is of same size as that of the input image.
- If you select Custom, you must specify a bounding box to output only the image region that lies within the bounding box. This selection enables the **Output image position vector [x y width height]** parameter that you can use for specifying the bounding box value.

#### **Output image position vector [x y width height]** — Size of the output image

#### [1 1 512 512] (default) | 4-element vector

Size of the output image, specified as a four element vector of form [*x y width height*]. When you specify this parameter, the Warp block creates a bounding box of specified width and height values. The size of the output image is set to the size of the bounding box and will contain the transformed image region that lies within the bounding box. If the size of the output image is greater than the size of the transformed image region within the bounding box, the intensity value of the extraneous pixels in the output image are set to the value specified for **Background fill value** parameter.

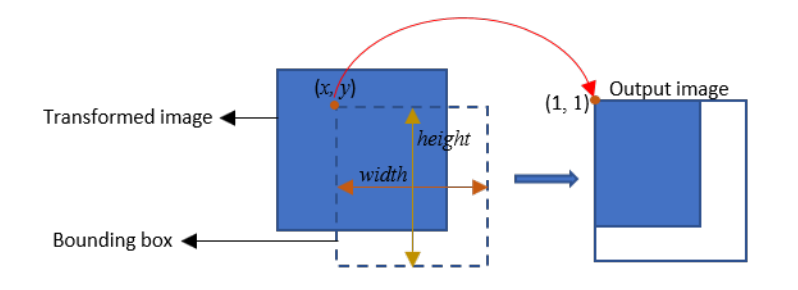

*x* and *y* are the spatial coordinates that define top-left corner position of the bounding box with respect to the input image.

#### **Dependencies**

To enable this parameter, set the **Output image position source** parameter value to Custom.

**Enable ROI input port** — Input ROI

off (default) | on

Select this parameter to enable the ROI input port and specify the ROI to be transformed.

**Enable output port indicating if any part of ROI is outside input image** — Output if transformed ROI is outside the specified image size

off (default) | on

Select this parameter to enable the  $Err$  roi output port.

#### **Dependencies**

To enable this parameter, select the **Enable ROI input port** parameter.

**Simulate using** — Block simulation method

Interpreted Execution (default) | Code Generation

Block simulation method, specified as Interpreted Execution or Code Generation. If you want your block to use the MATLAB interpreter, choose Interpreted Execution. If you want your block to run as compiled code, choose Code Generation. For more information, see "Choosing a Simulation Mode" (Simulink).

### **Block Characteristics**

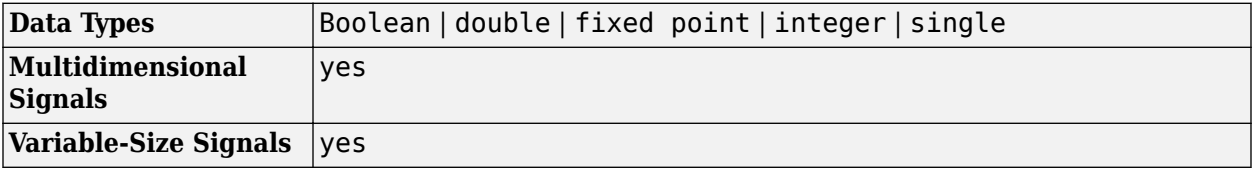
### <span id="page-396-0"></span>**More About**

#### **Nearest Neighbor Interpolation**

For nearest neighbor interpolation, the block uses nearby, translated, pixel values for the output pixel values. nearest neighbor inte<br>ss.<br>example, suppose this<br>1 2 3<br>4 5 6 nearest neighbor inte<br>es.<br>example, suppose this<br>1 2 3<br>4 5 6<br>7 8 9

For example, suppose this matrix, represents your input image,

rs.<br>example, suppose this<br>1 2 3<br>4 5 6<br>7 8 9<br>rou wont to translate

and you want to translate this image 1.7 pixels in the positive horizontal direction using nearest neighbor interpolation. These steps illustrate the nearest neighbor interpolation algorithm followed by the block:

**1** Zero pad the input matrix and translate it 1.7 pixels to the right.

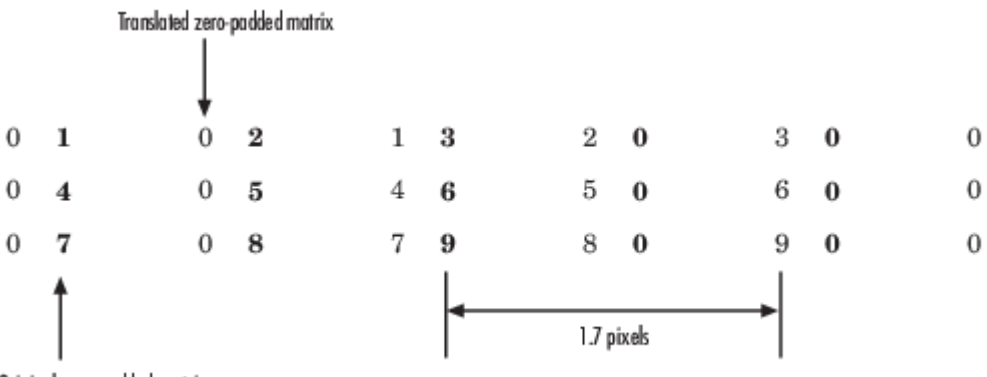

Original zero-padded matrix

- **2** Create the output matrix by replacing each input pixel value with the translated value nearest to it resulting in this matrix:
	- 0 0 1 2 3 0 0 4 5 6 0 0 7 8 9

**Note** Despite specifying a value of 1.7 pixels to translate the image, this method translates the image by 2 pixels. Nearest neighbor interpolation is computationally efficient, but not as accurate as the bilinear and bicubic interpolation methods.

#### **Bilinear Interpolation**

For bilinear interpolation, the block uses the weighted average of two translated pixel values for each output pixel value.

For example, suppose this matrix, represents your input image,

 $\frac{1}{4}$   $\frac{2}{5}$   $\frac{3}{6}$  $\begin{array}{ccc} 1&2&3 \ 4&5&6 \ 7&8&9 \end{array}$  $\begin{array}{l} 1 \ 2 \ 3 \ 4 \ 5 \ 6 \ 7 \ 8 \ 9 \end{array}$ 

and you want to translate this image by 0.5 pixels in the positive horizontal direction using bilinear interpolation. These steps illustrate the bilinear interpolation algorithm followed by the block:

**1** Zero pad the input matrix and translate it 0.5 pixels to the right.

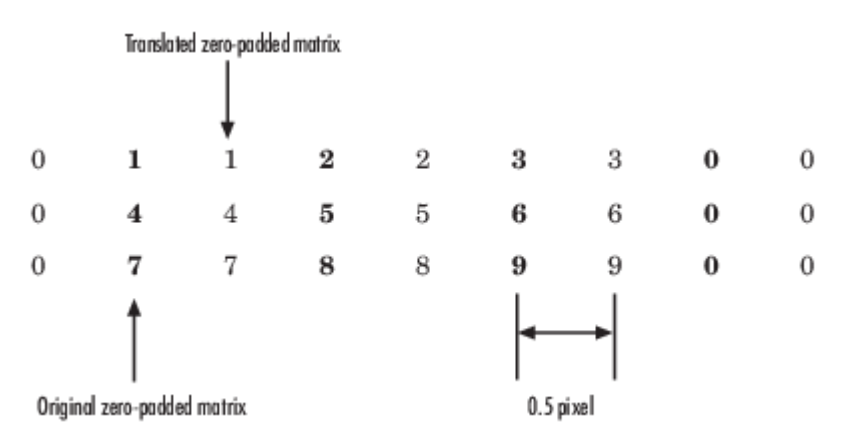

**2** Create the output matrix by replacing each input pixel value with the weighted average of the translated pixel values on either side of the input pixel. The result is this matrix which has one column more than the input matrix.

0.5 1.5 2.5 1.5 2 4.5 5.5 3 3.5 7.5 8.5 4.5

#### **Bicubic Interpolation**

For bicubic interpolation, the block uses the weighted average of four translated pixel values for each output pixel value. bic interpolation<br>bicubic interpolation,<br>ut pixel value.<br>example, suppose this<br>1 2 3<br>4 5 6 icubic interpolation,<br>ut pixel value.<br>example, suppose this<br>1 2 3<br>4 5 6<br>7 8 9

For example, suppose this matrix, represents your input image, ut pixel value.<br>example, suppose this<br>1 2 3<br>4 5 6<br>7 8 9<br>vou want to translate

and you want to translate this image by 0.5 pixels in the positive horizontal direction using bicubic interpolation. These steps illustrate the bicubic interpolation algorithm followed by the block:

**1** Zero pad the input matrix and translate it by 0.5 pixels to the right.

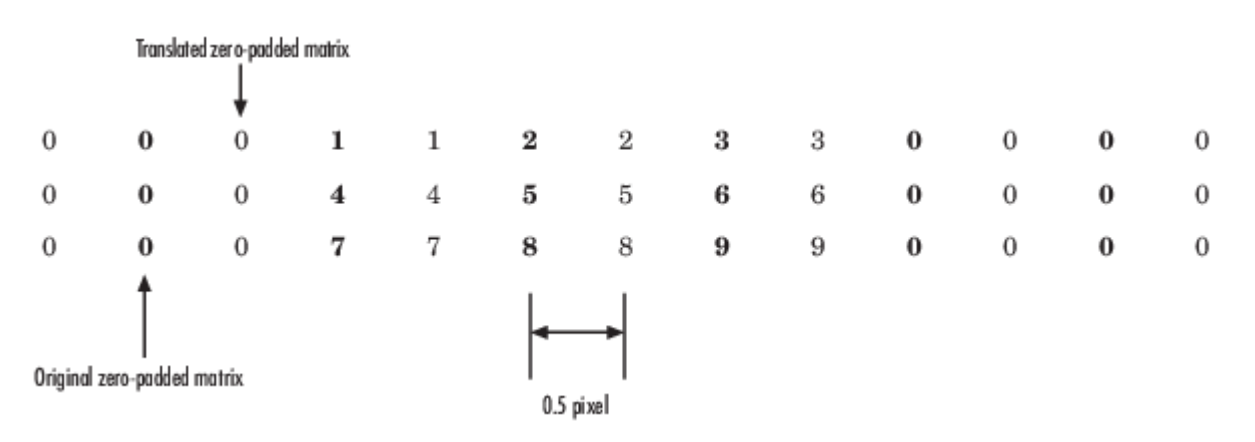

**2** Create the output matrix by replacing each input pixel value with the weighted average of the two translated values on either side. The result is this matrix which has one column more than the input matrix:

0.375 1.5 3 1.625 1.875 4.875 6.375 3.125 3.375 8.25 9.75 4.625

### **Algorithms**

#### **\$ffine Transformation**

The affine transformation matrix is a 3-by-2 matrix of form

$$
H = \begin{bmatrix} h_1 & h_4 \\ h_2 & h_5 \\ h_3 & h_6 \end{bmatrix}
$$

where  $h_1$ ,  $h_2$ ,..., $h_6$  are transformation coefficients.

The value of the pixel located at [x, y] in the input image determines the value of the pixel located at  $[\hat{x}, \hat{y}]$  in the output transformed image. The relationship between the input and output point locations is defined by:

$$
\begin{cases}\n\widehat{x} = xh_1 + yh_2 + h_3 \\
\widehat{y} = xh_4 + yh_5 + h_6\n\end{cases}
$$

#### **Projective Transformation**

The projective transformation matrix is a 3-by-3 matrix of form

$$
H = \begin{bmatrix} h_1 & h_4 & h_7 \\ h_2 & h_5 & h_8 \\ h_3 & h_6 & h_9 \end{bmatrix}
$$

where  $h_1$ ,  $h_2$ ,..., $h_9$  are transformation coefficients.

The value of the pixel located at [x, y] in the input image determines the value of the pixel located at  $[\hat{x}, \hat{y}]$  in the output transformed image.

The relationship between the input and output point locations is defined by:

$$
\begin{cases}\n\widehat{x} = \frac{xh_1 + yh_2 + h_3}{xh_7 + yh_8 + h_9} \\
\widehat{y} = \frac{xh_4 + yh_5 + h_6}{xh_7 + yh_8 + h_9}\n\end{cases}
$$

The values of pixels in the output point locations are calculated using any of these interpolation methods: Nearest neighbor, bilinear, and bicubic interpolation.

## **Version History**

**Introduced in R2015b**

### **Extended Capabilities**

#### **C/C++ Code Generation**

Generate C and C++ code using Simulink® Coder<sup>™</sup>.

### **See Also**

**Functions** imwarp

#### **Blocks**

[Estimate Geometric Transformation](#page-213-0) | [Resize](#page-413-0) | [Rotate](#page-324-0) | [Shear](#page-406-0) | [Translate](#page-371-0)

## <span id="page-400-0"></span>**ToOpenCV**

Converts Simulink data types to OpenCV data types

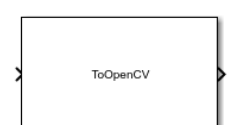

**Libraries:** Computer Vision Toolbox Interface for OpenCV in Simulink

### **Description**

The ToOpenCV block converts the Simulink data types to Simulink OpenCV data types.

### **Ports**

### **Inputs**

#### **Port 1** — Input signal

scalar | vector | matrix | simulink bus | simulink image

Input signal to the ToOpenCV block. The input can be of different data types. Each of the input data types determines the output data type of the block.

Data Types: uint8 | uint16 | int8 | int16 | int32 | single | double | Simulink. ImageType | CV\_DMATCH\_BUS | CV\_RECT\_BUS | CV\_ROTATEDRECT\_BUS | CV\_TERMCRITERIA\_BUS | CV\_SIZE\_BUS | CV\_RANGE\_BUS | CV\_POINT2I\_BUS | CV\_POINT2F\_BUS | CV\_POINT2D\_BUS | CV\_POINT3I\_BUS | CV\_POINT3F\_BUS | CV\_POINT3D\_BUS

### **Output**

### **Port 1** — Output signal

scalar | vector | matrix | simulink bus | simulink image

Output signal from the ToOpenCV block. The output signal supports OpenCV types. For more information, see [Mapping Input and Output Data Types on page 1-396.](#page-401-0)

Data Types: OpenCV types

### **Parameters**

**DataType** — Data type of the Input signal of ToOpenCV block input data type (default)

Specifies the input data type of the ToOpenCV block. The [table on page 1-396](#page-401-0) lists the one-to-one mapping of the input versus output data types of the ToOpenCV block.

**Programmatic Use Block Parameter:** DataType **Type:** character vector **Value:** input data type **Default:** 'Point2i'

### <span id="page-401-0"></span>**Block Characteristics**

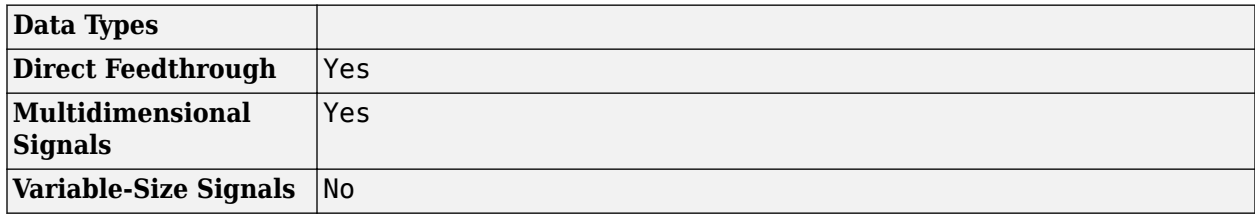

### **More About**

### **Mapping of Input and Output Data Types**

The table lists the one-to-one mapping of the input versus output data types of the ToOpenCV block.

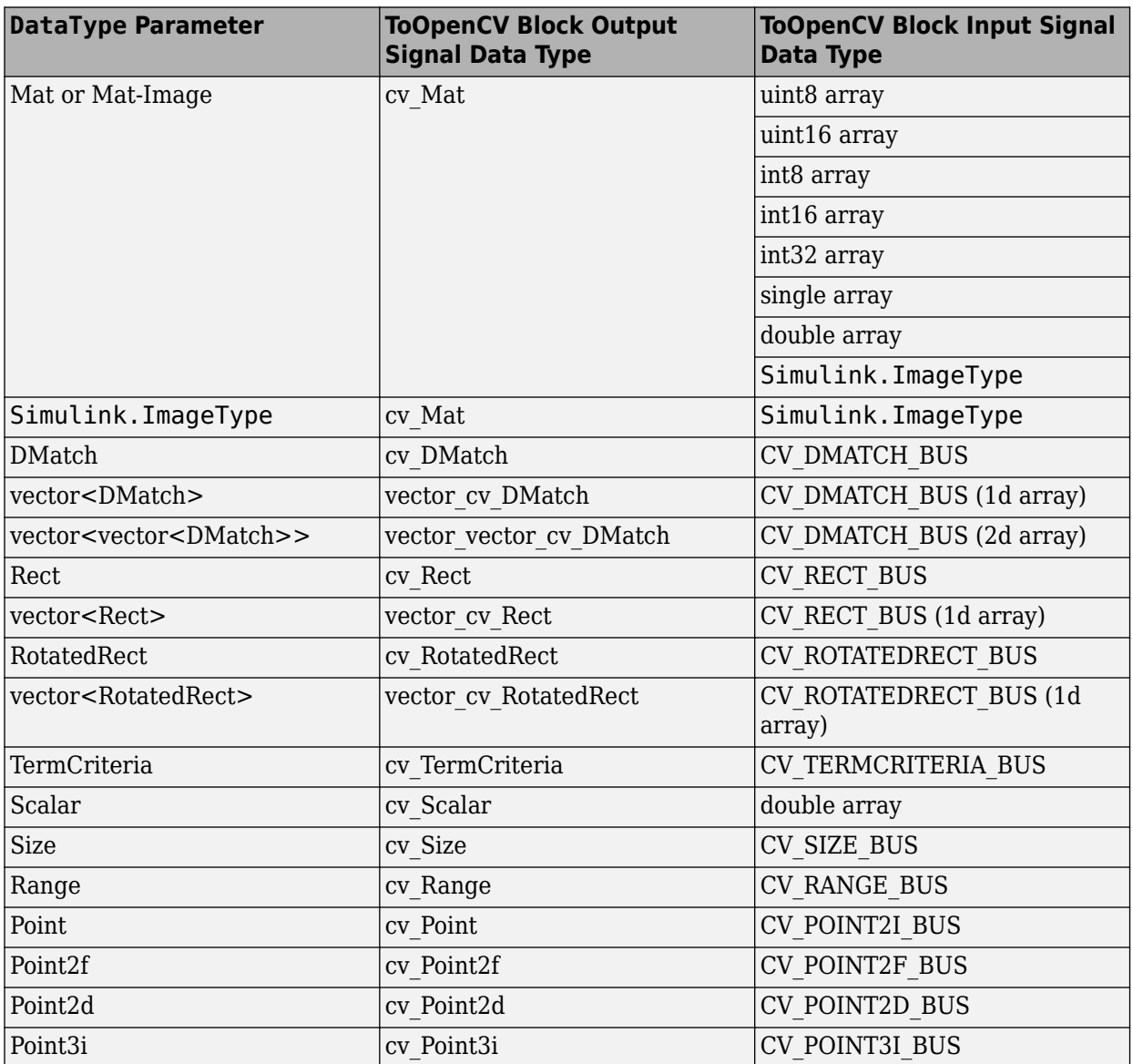

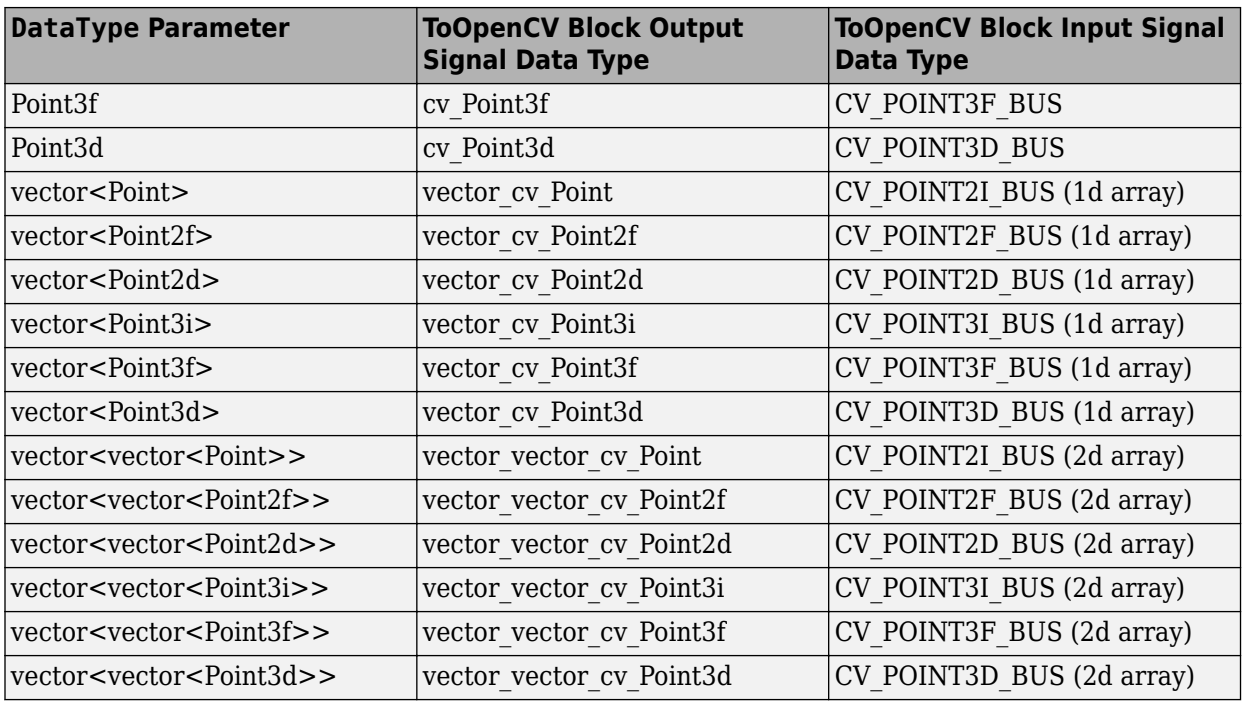

## **Version History**

**Introduced in R2020a**

### **Extended Capabilities**

### **C/C++ Code Generation**

Generate C and C++ code using Simulink® Coder<sup>™</sup>.

Supports C++ code generation.

### **See Also**

[FromOpenCV](#page-403-0) | [Matrix To Image](#page-303-0) | [Image To Matrix](#page-267-0)

### **Topics**

"Install and Use Computer Vision Toolbox Interface for OpenCV in Simulink"

## <span id="page-403-0"></span>**FromOpenCV**

Converts OpenCV data types to Simulink data types

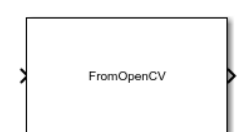

**Libraries:** Computer Vision Toolbox Interface for OpenCV in Simulink

### **Description**

The FromOpenCV block converts the Simulink OpenCV data types to Simulink data types.

### **Ports**

### **Inputs**

**Port 1** — First input signal scalar | vector | matrix | simulink bus | simulink image

Input signal to the FromOpenCV block. The input can be of different data types. Each of the input data types determines the output data type of the block. For more information, see [Mapping Input](#page-404-0) [and Output Data Types. on page 1-399](#page-404-0)

Data Types: OpenCV types

### **Output**

**Port 1** — Output signal scalar | vector | matrix | simulink bus | simulink image

Output signal from the FromOpenCV block.

Data Types: Converted Simulink types

### **Parameters**

**DataType** – Data type of the Input signal of FromOpenCV block input data type (default)

Specifies the input data type of the FromOpenCV block. The [table on page 1-399](#page-404-0) lists the one-to-one mapping of the input versus output data types of the FromOpenCV block.

**Programmatic Use Block Parameter:** DataType **Type:** character vector **Value:** input data type **Default:** 'Point2i'

### <span id="page-404-0"></span>**Block Characteristics**

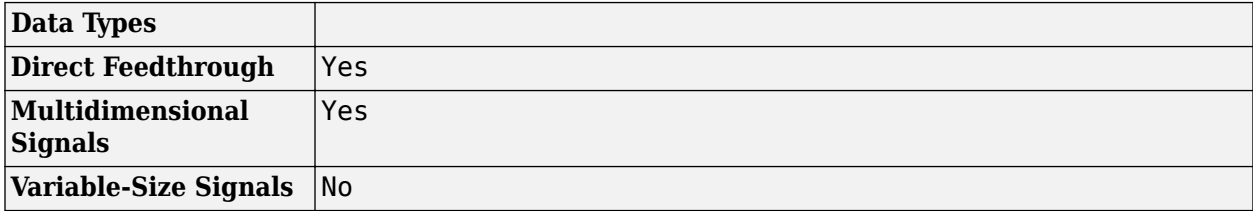

### **More About**

### **Mapping of Input and Output Data Types**

The table lists the one-to-one mapping of the input versus output data types of the FromOpenCV block.

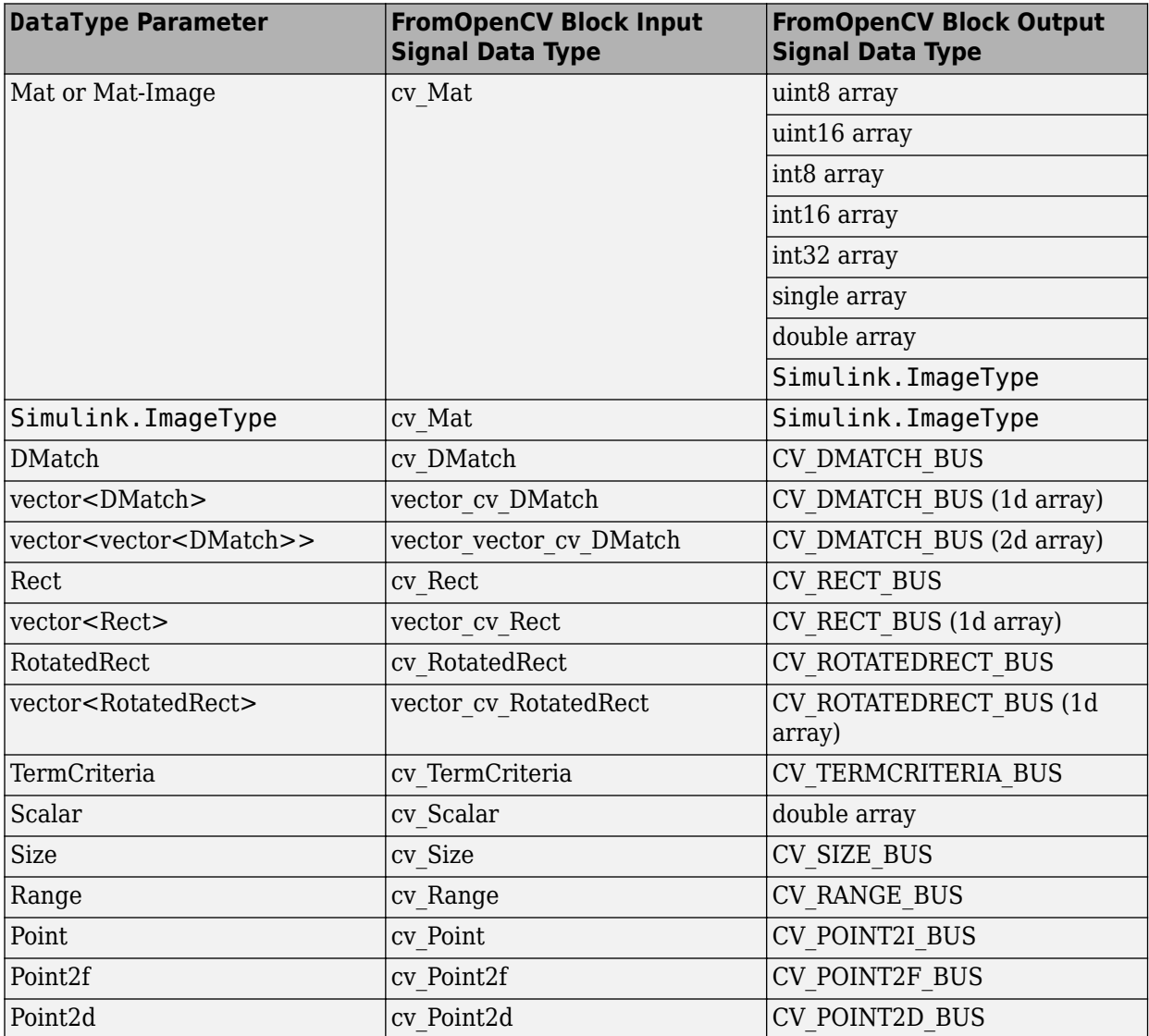

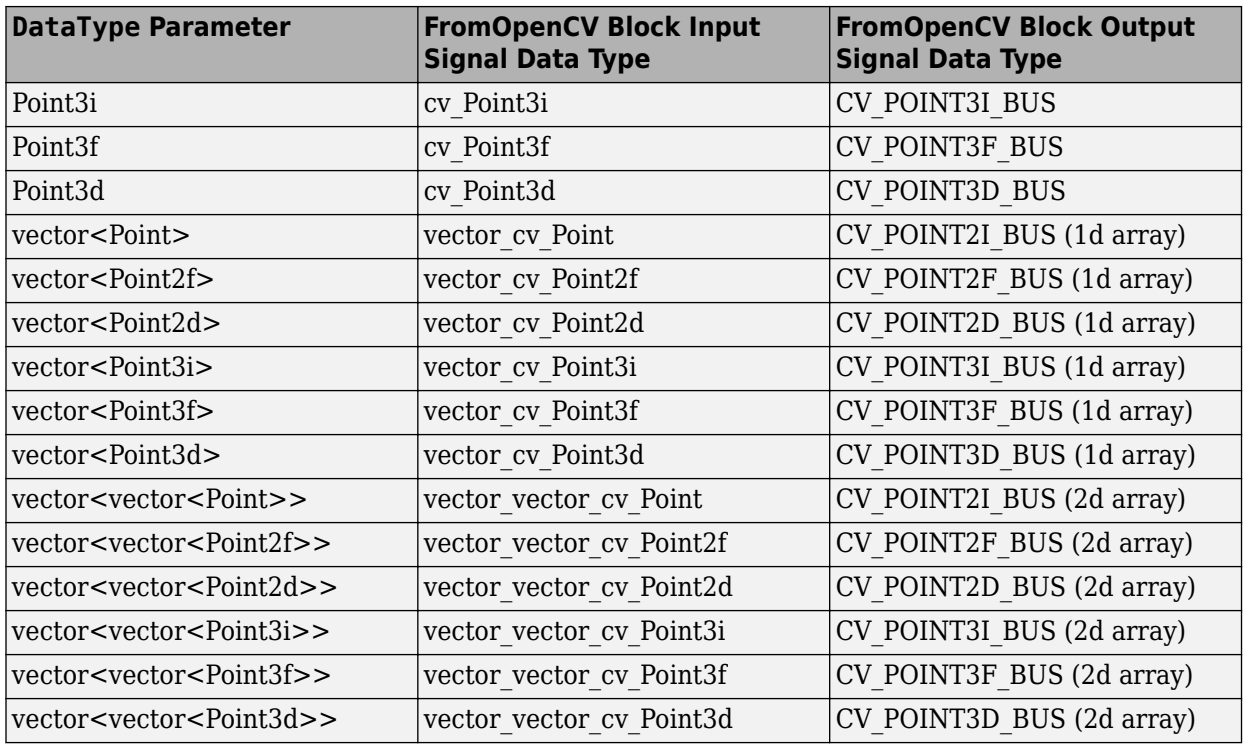

## **Version History**

**Introduced in R2020a**

### **Extended Capabilities**

### **C/C++ Code Generation**

Generate C and C++ code using Simulink® Coder<sup>™</sup>.

Supports C++ code generation.

### **See Also**

[ToOpenCV](#page-400-0) | [Matrix To Image](#page-303-0) | [Image To Matrix](#page-267-0)

### **Topics**

"Install and Use Computer Vision Toolbox Interface for OpenCV in Simulink"

## <span id="page-406-0"></span>**Shear**

Shift rows or columns of an image or a video frame by linearly varying offset

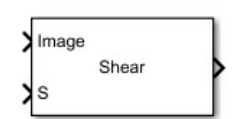

**Libraries:** Computer Vision Toolbox / Geometric Transformations

### **Description**

The Shear block transforms an input image or a video frame by shifting the rows or columns. The block transforms the input image using either horizontal or vertical shear.

- Horizontal shear linearly shifts the rows in the image by gradually increasing the offset from left to right or right to left.
- Vertical shear linearly shifts the columns in the image by gradually increasing the offset from top to bottom or bottom to top.

### **Ports**

### **Input**

**Image** — Input image or video matrix | array

Input image or video, specified as an *M*-by-*N* matrix, *M*-by-*N*-by-*T* array, *M*-by-*N*-by-*C* array, or *M*-by-*N*-by-*C*-by-*T* array. *T* is the number of frames in a video or image sequence, and *C* is the number of color channels.

```
Data Types: single | double | int8 | int16 | int32 | uint8 | uint16 | uint32
```
#### **S** — Shear value

vector

Shear value, specified as a two-element vector of the form, [first last].

- To horizontally shear the image, the block shifts the pixels of the first and last rows using the first and last values, respectively, specified to the **S** port.
- To vertically shear the image, the block shifts the pixels of the first and last columns using the first and last values, respectively,specified to the **S** port.

### **Dependencies**

To enable this port, set the **Shear values source** parameter to Input port.

Data Types: single | double | int8 | int16 | int32 | uint8 | uint16 | uint32

### **Output**

**Output** — Transformed image or video matrix | array

Transformed image or video, returned as a *P*-by-*Q* matrix, *P*-by-*Q*-by-*T* array, *P*-by-*Q*-by-*C* array, or *P*by-*Q*-by-*C*-by-*T* array. *T* is the number of frames in a video or image sequence, and *C* is the number of color channels.

Data Types: single | double | int8 | int16 | int32 | uint8 | uint16 | uint32

### **Parameters**

**Shear direction** — Direction of transformation

Horizontal (default) | Vertical

Specify the shear direction for the input image, as one of these options:

- $\bullet$  Horizontal  $-$  Shifts the rows of the input image with a linearly varying offset. Specify the offset limits of the first and the last row using the **Row/column shear values [first last]** parameter.
- Vertical Shifts the columns of the input image with a linearly varying offset. Specify the offset limits of the first and the last column using the **Row/column shear values [first last]** parameter.

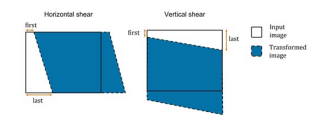

**Output size after shear** – Transformed image size

Full (default) | Same as input image

Specify the size of the transformed image as, Full or Same as input image.

- Full The block outputs the entire sheared image.
- Same as input image The block outputs a matrix of the same size as the input image. In this case, the output image contains the top-left portion of the sheared image, as limited by the input image dimensions.

**Shear values source** — Source of shear value offset limits

Specify via dialog (default) | Input port

Select the source of shear value offset limits from these options:

- Specify via dialog Specify the shear value offset limits using the **Row/column shear** values [first last] parameter.
- Input port Specify the shear value offset limits using the **S** port.

**Row/column shear values [first last]** - Shear value offset limits

[0 3] (default) | two-element vector

Specify the shear value offset limits as a two-element vector of the form [first last]. The first and last values represent the number of pixels to shift the first and last rows or columns of the input image, respectively.

For example, if you set the **Shear direction** parameter to Horizontal and specify the **Row/column** shear values [first last] parameter value as [50 150], the block shifts the top row of the input image 50 pixels to the right and the bottom row 150 pixels to the right. To move either row to the left, specify a negative value for the corresponding element of **Row/column shear values [first last]** parameter.

Similarly, if you set the **Shear direction** parameter to Vertical and specify the **Row/column shear values [first last]** parameter value as [10 50], the block shifts the furthest left column 10 pixels down and the furthest right column 50 pixels down. To shift either column up, specify a negative value for the corresponding element of **Row/column shear values [first last]** parameter.

#### **Dependencies**

To enable this parameter, set the **Shear values source** parameter to Specify via dialog.

**Maximum shear value** — Maximum row or column shear

20 (default) | scalar

Specify the maximum number of pixels to shear any row or column of the input image. The shear block uses this parameter to determine the size of the sheared image. If any input to the **S** port is greater than the absolute value of the **Maximum shear value** parameter, the shear block reduces the input value to the maximum shear value.

#### **Dependencies**

To enable this parameter, set the **Shear values source** parameter to Input port.

**Background fill value** — Intensity value of the background in transformed image

0 (default) | scalar | three-element vector

Specify the intensity value of the background of the transformed image as a scalar intensity value or a three-element vector representing an RGB triplet.

**Interpolation method** — Method for interpolating transformed pixel values

Bilinear (default) | Nearest neighbor | Bicubic

Specify the method by which to interpolate the pixel values of the sheared image, as one of these options:

- Nearest neighbor —The Shear block uses the value of 1 nearest pixel for the new pixel value.
- Bilinear The new pixel value is the weighted average of the 4 nearest pixel values.
- Bicubic The new pixel value is the weighted average of the 16 nearest pixel values.

The number of pixels the block considers for interpolation affects the complexity and accuracy of the computation. The Nearest neighbor interpolation, which uses the fewest pixels, is the most computationally efficient and least accurate while the Bicubic interpolation is the least computationally efficient and the most accurate. For more information about the interpolation methods and kernels, see the ["More About" on page 1-391](#page-396-0) section and the "Create and Compare Resizing Interpolation Kernels" example.

### **Block Characteristics**

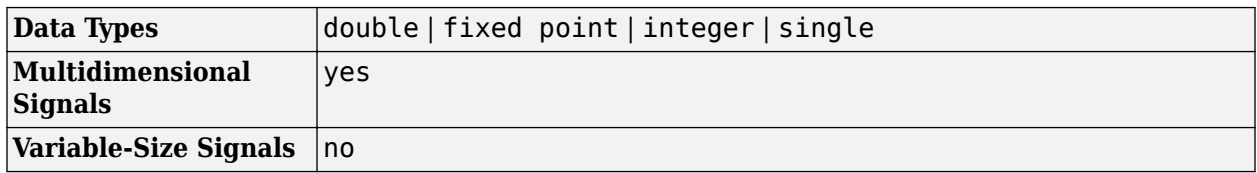

### **More About**

### **Nearest Neighbor Interpolation**

For nearest neighbor interpolation, the block uses nearby, translated, pixel values for the output pixel values. earest neighbor interests.<br>
also interests.<br>
also interests approve this<br>
1 2 3<br>
4 5 6 nearest neighbor inte<br>
1 2 3<br>
4 5 6<br>
7 8 9

For example, suppose this matrix, represents your input image, es.<br>example, suppose this<br>1 2 3<br>4 5 6<br>7 8 9<br>wou want to translate

and you want to translate this image 1.7 pixels in the positive horizontal direction using nearest neighbor interpolation. These steps illustrate the nearest neighbor interpolation algorithm followed by the block:

**1** Zero pad the input matrix and translate it 1.7 pixels to the right.

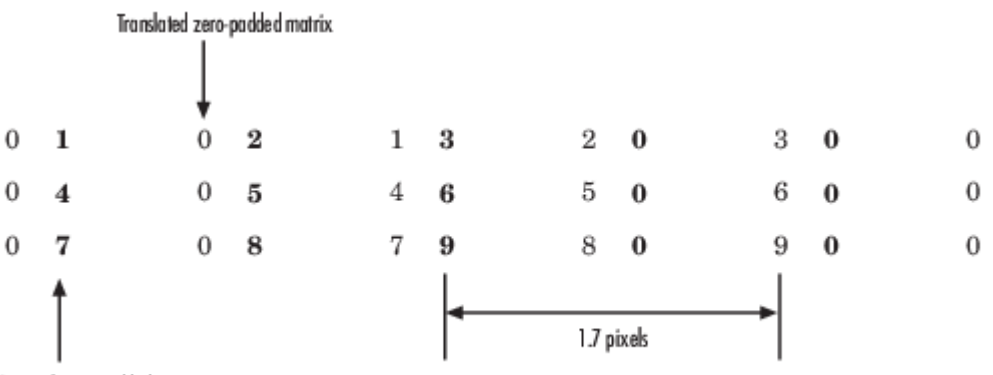

Original zero-padded matrix

**2** Create the output matrix by replacing each input pixel value with the translated value nearest to it resulting in this matrix:

0 0 1 2 3 0 0 4 5 6 0 0 7 8 9

**Note** Despite specifying a value of 1.7 pixels to translate the image, this method translates the image by 2 pixels. Nearest neighbor interpolation is computationally efficient, but not as accurate as the bilinear and bicubic interpolation methods.

#### **Bilinear Interpolation**

For bilinear interpolation, the block uses the weighted average of two translated pixel values for each output pixel value. Figure 11<br>
Solinear interpolation<br>
1 2 3<br>
2 3<br>
4 5 6 ilinear interpolation<br>ut pixel value.<br>example, suppose this<br>1 2 3<br>4 5 6<br>7 8 9

For example, suppose this matrix, represents your input image, ut pixel value.<br>example, suppose this<br>1 2 3<br>4 5 6<br>7 8 9<br>vou want to translate

and you want to translate this image by 0.5 pixels in the positive horizontal direction using bilinear interpolation. These steps illustrate the bilinear interpolation algorithm followed by the block:

**1** Zero pad the input matrix and translate it 0.5 pixels to the right.

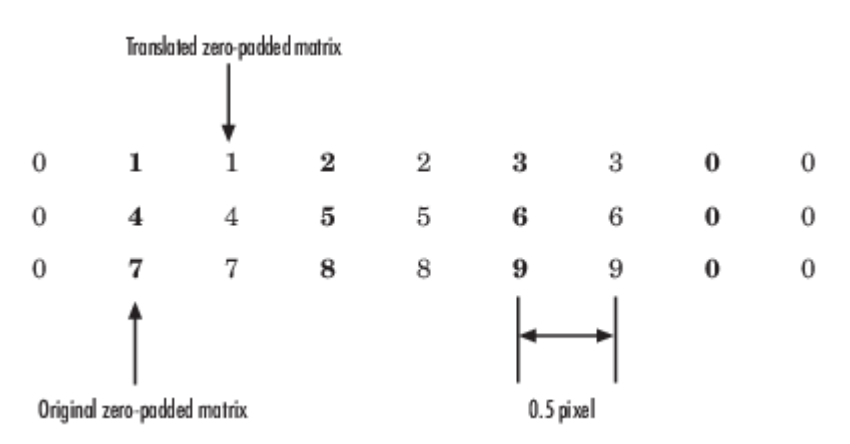

**2** Create the output matrix by replacing each input pixel value with the weighted average of the translated pixel values on either side of the input pixel. The result is this matrix which has one column more than the input matrix.

0.5 1.5 2.5 1.5 2 4.5 5.5 3 3.5 7.5 8.5 4.5

#### **Bicubic Interpolation**

For bicubic interpolation, the block uses the weighted average of four translated pixel values for each output pixel value. bicubic interpolation,<br>bicubic interpolation,<br>example, suppose this<br>1 2 3<br>4 5 6 icubic interpolation,<br>ut pixel value.<br>example, suppose this<br>1 2 3<br>4 5 6<br>7 8 9

For example, suppose this matrix, represents your input image,

ut pixel value.<br>example, suppose this<br>1 2 3<br>4 5 6<br>7 8 9<br>vou want to translate

and you want to translate this image by 0.5 pixels in the positive horizontal direction using bicubic interpolation. These steps illustrate the bicubic interpolation algorithm followed by the block:

**1** Zero pad the input matrix and translate it by 0.5 pixels to the right.

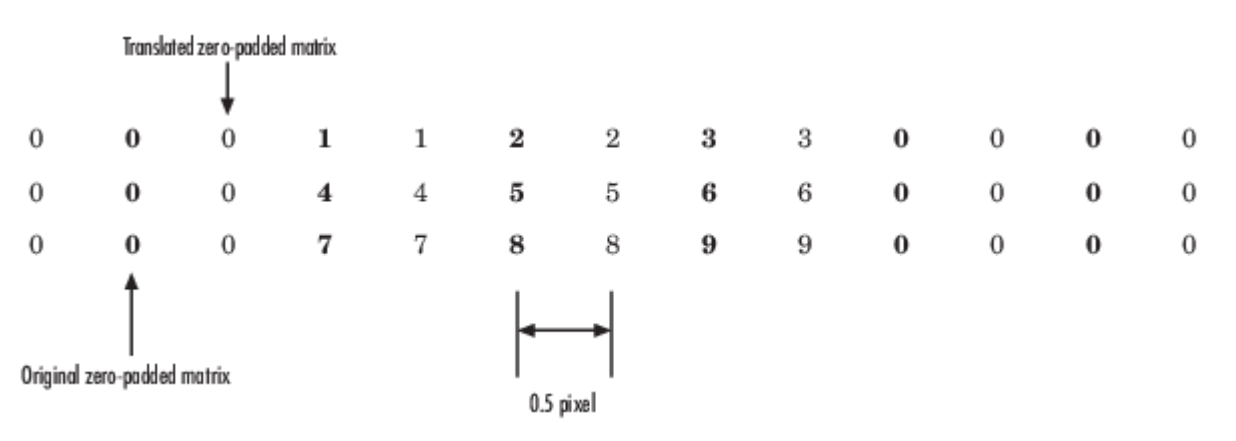

**2** Create the output matrix by replacing each input pixel value with the weighted average of the two translated values on either side. The result is this matrix which has one column more than the input matrix:

0.375 1.5 3 1.625 1.875 4.875 6.375 3.125 3.375 8.25 9.75 4.625

### **Algorithms**

### **\$ffine Transformation**

Affine image transformation includes operations such as scaling, translation, shear, and rotation. The

affine transformation matrix is a 3-by-3 matrix of the form  $\begin{vmatrix} a_{21} & a_{22} & 0 \end{vmatrix}$ .  $[a_{11}\ a_{12}\ 0]$ *a*<sup>31</sup> *a*<sup>32</sup> 1

Consider an input image with *r* rows and *c* columns. [*r*, *c*] are pixel coordinates in the input image and [*r*′, *c*′] are pixel coordinates in the transformed image. The relationship between the input and output pixel coordinates is defined by:

 $[r' c' 1] = [r c 1] *$ *a*<sup>11</sup> *a*<sup>12</sup> 0 *a*<sup>21</sup> *a*<sup>22</sup> 0 *a*<sup>31</sup> *a*<sup>32</sup> 1  $r' = ra_{11} + ca_{21} + a_{31}$  $c' = ra_{12} + ca_{22} + a_{32}$ .

Shear transformation is an affine transformation that transforms the input image in the horizontal direction or vertical direction or both.

To obtain a horizontal shear transformation of an image, use the transformation matrix with a horizontal shear value, *s<sup>h</sup>* .

 $[r' c' 1] = [r c 1] *$ 1 *s<sup>h</sup>* 0 0 1 0 0 0 1 To obtain a vertical shear transformation of an image, use the transformation matrix with a vertical shear value, *s<sup>v</sup>* .

 $[r' c' 1] = [r c 1] *$ 1 0 0 *s<sup>v</sup>* 1 0  $0 \t0 \t1$ 

## **Version History**

**Introduced before R2006a**

### **References**

[1] Wolberg, George. *Digital Image Warping*. IEEE Computer Society Press Monograph. Los Alamitos, Calif: IEEE Computer Society Press, 1990.

### **Extended Capabilities**

**C/C++ Code Generation** Generate C and C++ code using Simulink® Coder<sup>™</sup>.

### **See Also**

**Functions** imwarp

**Blocks** [Warp](#page-392-0) | [Rotate](#page-324-0) | [Translate](#page-371-0) | [Resize](#page-413-0)

## <span id="page-413-0"></span>**Resize**

Enlarge or shrink entire image or region of interest within image

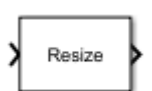

**Libraries:** Computer Vision Toolbox / Geometric Transformations

### **Description**

The Resize block enlarges or shrinks the input image or a region of interest (ROI) within the image. The block resizes along the row dimension followed by the column dimension, or vice-versa.

### **Ports**

**Input**

**Image** — Input image or video matrix | array

Input image or video, specified as an *M*-by-*N* matrix, *M*-by-*N*-by-*T* array, *M*-by-*N*-by-*C* array, or *M*-by-*N*-by-*C*-by-*T* array. *T* is the number of frames in a video or image sequence, and *C* is the number of color channels.

Data Types: single | double | int8 | int16 | int32 | uint8 | uint16 | uint32

**ROI** — Region of interest vector

Region of interest, specified as  $[x \ y \ width \ height],$  where  $[x \ y]$  are the coordinates for the upper-left corner of the region. width and height specify the width and the height of the region, respectively.

If you specify an input value to the ROI port, the Resize block applies the transformation only to a specified region in the input image.

#### **Dependencies**

To enable this port, select the **Enable ROI processing** parameter.

Data Types: single | double | int8 | int16 | int32 | uint8 | uint16 | uint32

### **Output**

**Out** — Resized output image or video matrix | array

Resized output image or video, returned as an *M*-by-*N* matrix, *M*-by-*N*-by-*T* array, *M*-by-*N*-by-*C* array, or *M*-by-*N*-by-*C*-by-*T* array. *T* is the number of frames in a video or image sequence, and *C* is the number of color channels.

The data type of the resized output image is the same as that of the input image.

Data Types: single | double | int8 | int16 | int32 | uint8 | uint16 | uint32

**Flag** — ROI is outside image region  $0 | 1$ 

ROI is outside the image region, returned as 0 or 1.

This table describes the output of the **Flag** port.

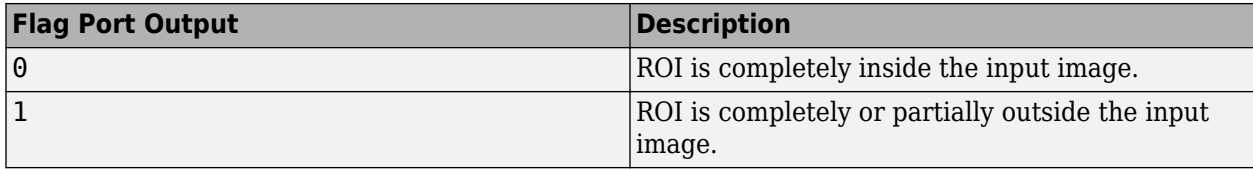

#### **Dependencies**

To enable this port, select these parameters:

- **Enable ROI processing**
- **Output flag indicating if ROI is within image bounds**

Data Types: Boolean

### **Parameters**

#### **Specify** — Aspects of image to resize

Output size as a percentage of input size (default) | Number of output columns and preserve aspect ratio | Number of output rows and preserve aspect ratio | Number of output rows and columns

Specify aspects of the input image to consider for the transformation as one of these options:

- Output size as a percentage of input size Transforms the input image dimensions such that the output image dimensions are a specified percentage of the input image size. Use the **Resize factor in percentage** parameter to specify a percentage factor for the entire image or independent percentage factors for the rows and columns of the input image.
- Number of output columns and preserve aspect ratio Transforms the input image column dimension to a specified number of output columns. The block calculates the number of output rows such that the output image has the same aspect ratio as the input image. Use the **Number of output columns** parameter to specify the number of output columns.
- Number of output rows and preserve aspect ratio Transforms the input image row dimension to a specified number of output rows. The block calculates the number of output columns such that the output image has the same aspect ratio as the input image. Use the **Number of output rows** parameter to specify the number of output rows.
- Number of output rows and columns Transforms the output image size to a specified number of rows and columns. Use the **Number of output rows and columns** parameter to specify the number of output rows and columns.

**Note** Specifying the number of output rows and columns can change the aspect ratio of the output image.

**Resize factor in percentage** — Percentage factor for input image transformation [200 150] (default) | scalar | two-element vector

Specify the percentage resize factor to apply to the input image as one of these options:

- Scalar Applies the same resize factor to the rows and the columns of the input image.
- Two-element vector value The first element of the vector specifies the percentage resize factor to apply to the rows of the image, and the second element specifies the percentage resize factor to apply to the columns.

For a scalar **Resize factor in percentage** value, *resize factor*, the block calculates the dimensions [*Mout Nout*] of the output image using these equations:

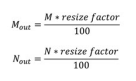

To resize the input image, specify a resize factor value greater than zero. This table describes the effect of various resize factor values on the input image.

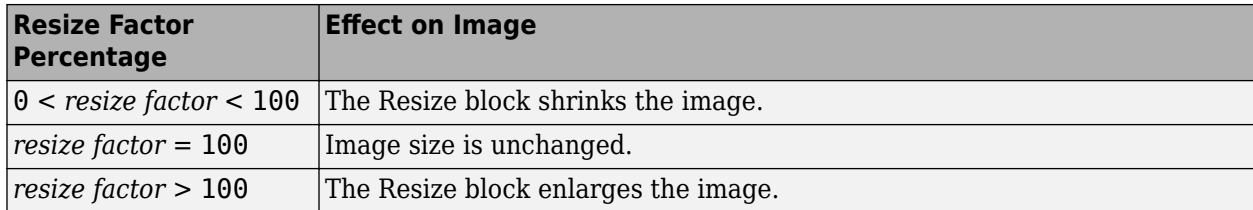

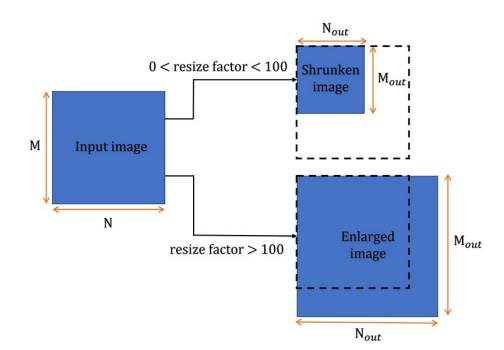

#### **Dependencies**

To enable this parameter, set the **Specify** parameter value to Output size as a percentage of input size.

**Number of output columns** — Number of columns in output image

25 (default) | scalar

Specify the number of columns in the output image.

#### **Dependencies**

To enable this parameter, set the **Specify** parameter value to Number of output columns and preserve aspect ratio.

**Number of output rows** — Number of rows in output image 25 (default) | scalar

Specify the number of rows in the output image.

#### **Dependencies**

To enable this parameter, set the **Specify** parameter value to Number of output rows and preserve aspect ratio.

**Number of output rows and columns** — Number of rows and columns in output image [25 35] (default) | two-element vector

Specify the number of rows and columns in the output image, specified as a two-element vector. The first element specifies the number of rows in the output image, and the second element is the number of columns.

#### **Dependencies**

To enable this parameter, set the **Specify** parameter value to Number of output rows and columns.

#### **Interpolation method** — Interpolation method

Bilinear (default) | Nearest neighbor | Bicubic | Lanczos2 | Lanczos3

Specify the method for interpolating the pixel values of the resized image as one of these options:

- Nearest neighbor The Resize block uses the value of 1 nearest pixel for the new pixel value.
- Bilinear The new pixel value is the weighted average of the 4 nearest pixel values.
- Bicubic The new pixel value is the weighted average of the 16 nearest pixel values.
- Lanczos2 The new pixel value is the weighted average of the 16 nearest pixel values, calculated using the Lanczos-2 kernel.
- Lanczos3 The new pixel value is the weighted average of the 36 nearest pixel values, calculated using the Lanczos-3 kernel.

The number of pixels the block considers for interpolation affects the complexity and accuracy of the computation. The Nearest neighbor interpolation, which uses the fewest pixels, is the most computationally efficient and least accurate while the interpolation with Lanczos3 kernel is the least computationally efficient and the most accurate. For more information about the interpolation methods and kernels, see the ["More About" on page 1-391](#page-396-0) section and the "Create and Compare Resizing Interpolation Kernels" example.

### **Perform antialiasing when resize factor is between 0 and 100** — Prevent aliasing when shrinking image

off (default) | on

Select this parameter to perform low-pass filtering on the input image before shrinking it. Selecting this parameter can prevent aliasing in the output image when the value of the **Resize factor in percentage** parameter is between 0 and 100.

**Enable ROI processing** — Enable ROI input off (default) | on

Select this parameter to enable the **ROI** input port, for specifying a region of interest to resize in the input image.

#### **Dependencies**

To enable this parameter:

- Set the **Specify** parameter to Number of output rows and columns.
- Set the **Interpolation method** to one of these options:
	- Nearest neighbor
	- Bilinear
	- Bicubic
- Clear the **Perform antialiasing when resize factor is between 0 and 100** parameter.

**Output flag indicating if ROI is within image bounds** — Enable flag indicating if specified ROI is outside input image region

off (default) | on

Select this parameter to enable the **Flag** port which indicates if the specified ROI value is completely or partially outside the range of the input image dimensions.

#### **Dependencies**

To enable this parameter, select the **Enable ROI processing** parameter.

### **Block Characteristics**

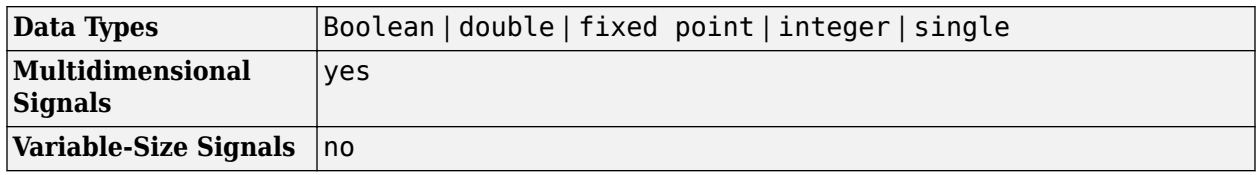

### **More About**

### **Nearest Neighbor Interpolation**

For nearest neighbor interpolation, the block uses nearby, translated, pixel values for the output pixel values. Example, suppose this<br>
1 2 3<br>
4 5 6 nearest neighbor inte<br>es.<br>example, suppose this<br>1 2 3<br>4 5 6<br>7 8 9

For example, suppose this matrix, represents your input image,

res.<br>2007 - Example, suppose this<br>2008 - Examples 1<br>2008 - Examples 1<br>2008 - Examples 1<br>2008 - Examples 1<br>2008 - Examples 1<br>2008 - Examples 1<br>2008 - Examples 1

and you want to translate this image 1.7 pixels in the positive horizontal direction using nearest neighbor interpolation. These steps illustrate the nearest neighbor interpolation algorithm followed by the block:

**1** Zero pad the input matrix and translate it 1.7 pixels to the right.

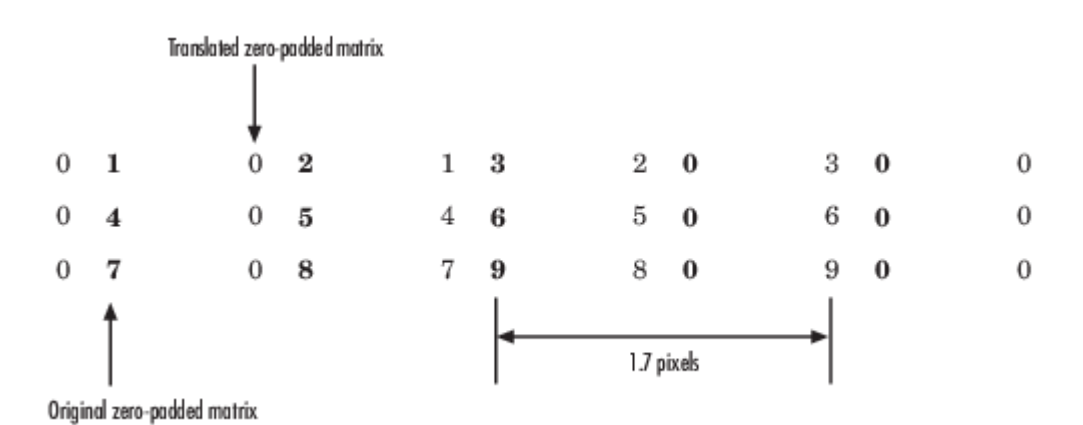

- **2** Create the output matrix by replacing each input pixel value with the translated value nearest to it resulting in this matrix:
	- 0 0 1 2 3 0 0 4 5 6 0 0 7 8 9

**Note** Despite specifying a value of 1.7 pixels to translate the image, this method translates the image by 2 pixels. Nearest neighbor interpolation is computationally efficient, but not as accurate as the bilinear and bicubic interpolation methods.

#### **Bilinear Interpolation**

For bilinear interpolation, the block uses the weighted average of two translated pixel values for each output pixel value. Figures interpolation<br>
pilinear interpolation<br>
ut pixel value.<br>
1 2 3<br>
4 5 6 ilinear interpolation<br>ut pixel value.<br>example, suppose this<br>1 2 3<br>4 5 6<br>7 8 9

For example, suppose this matrix, represents your input image,

ut pixel value.<br>example, suppose this<br>1 2 3<br>4 5 6<br>7 8 9<br>vou want to translate

and you want to translate this image by 0.5 pixels in the positive horizontal direction using bilinear interpolation. These steps illustrate the bilinear interpolation algorithm followed by the block:

**1** Zero pad the input matrix and translate it 0.5 pixels to the right.

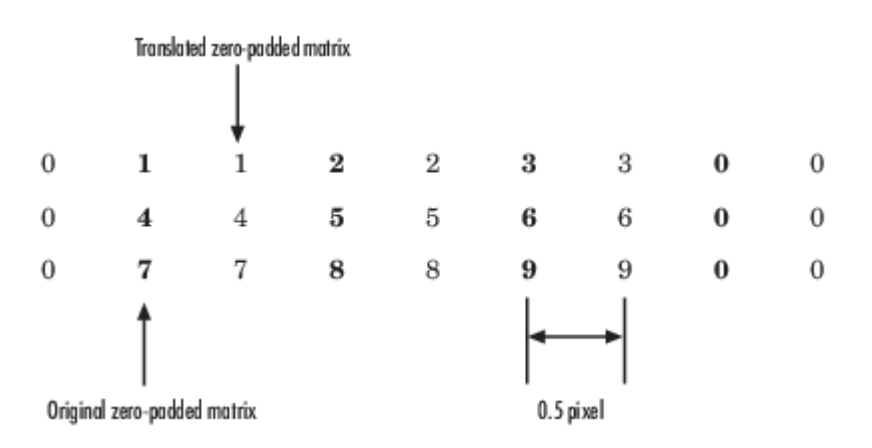

**2** Create the output matrix by replacing each input pixel value with the weighted average of the translated pixel values on either side of the input pixel. The result is this matrix which has one column more than the input matrix.

0.5 1.5 2.5 1.5 2 4.5 5.5 3 3.5 7.5 8.5 4.5

#### **Bicubic Interpolation**

For bicubic interpolation, the block uses the weighted average of four translated pixel values for each output pixel value. bic Interpolation<br>bicubic interpolation,<br>ut pixel value.<br>example, suppose this<br>1 2 3<br>4 5 6 olicubic interpolation,<br>ut pixel value.<br>1 2 3<br>4 5 6<br>7 8 9

For example, suppose this matrix, represents your input image,

ut pixel value.<br>Example, suppose this<br>1 2 3<br>4 5 6<br>7 8 9<br>vou want to translate

and you want to translate this image by 0.5 pixels in the positive horizontal direction using bicubic interpolation. These steps illustrate the bicubic interpolation algorithm followed by the block:

**1** Zero pad the input matrix and translate it by 0.5 pixels to the right.

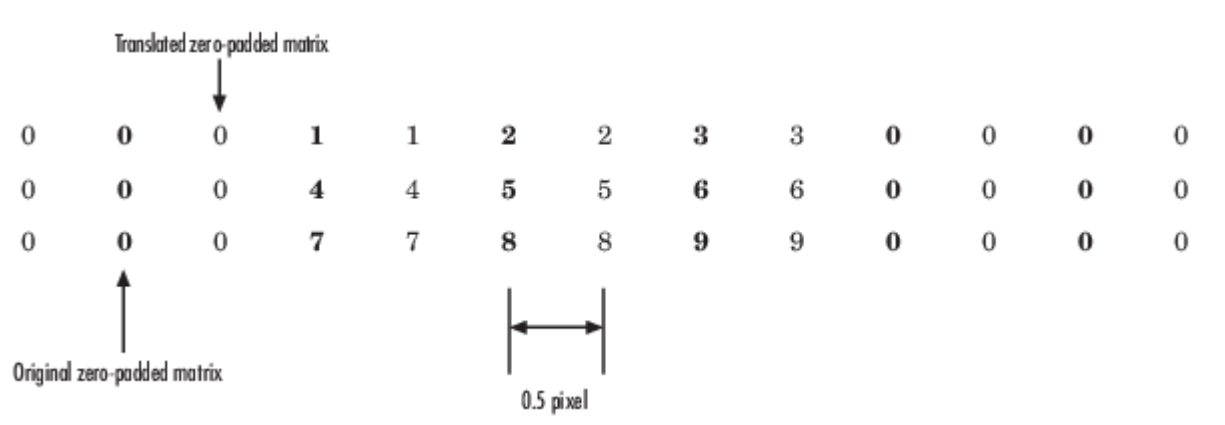

**2** Create the output matrix by replacing each input pixel value with the weighted average of the two translated values on either side. The result is this matrix which has one column more than the input matrix:

0.375 1.5 3 1.625 1.875 4.875 6.375 3.125 3.375 8.25 9.75 4.625

## **Version History**

**Introduced before R2006a**

### **References**

- [1] Ward, Joseph, and David R. Cok. "Resampling Algorithms for Image Resizing and Rotation." In *Proceedings of the SPIE Digital Image Processing Applications*, edited by Ying-Wei Lin and Ram Srinivasan, 260–69. Los Angeles, CA, United States, 1989.
- [2] Wolberg, George. *Digital Image Warping*. IEEE Computer Society Press Monograph. Los Alamitos, Calif: IEEE Computer Society Press, 1990.

### **Extended Capabilities**

**C/C++ Code Generation** Generate C and C++ code using Simulink® Coder™.

### **See Also**

**Functions** imresize

**Blocks** [Translate](#page-371-0) | [Shear](#page-406-0) | [Rotate](#page-324-0) | [Warp](#page-392-0)

## **Point Cloud Viewer**

Visualize streaming point cloud data sequence

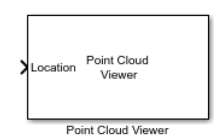

**Libraries:** Computer Vision Toolbox / Sinks

### **Description**

The Point Cloud Viewer block creates a Point Cloud Viewer window to display a sequence of 3-D point cloud data that streams from a device such as a Microsoft® Kinect® or a lidar sensor. The Point Cloud Viewer block also provides simulation controls in the Point Cloud Viewer window to play, pause, and step through the streaming point cloud data sequence.

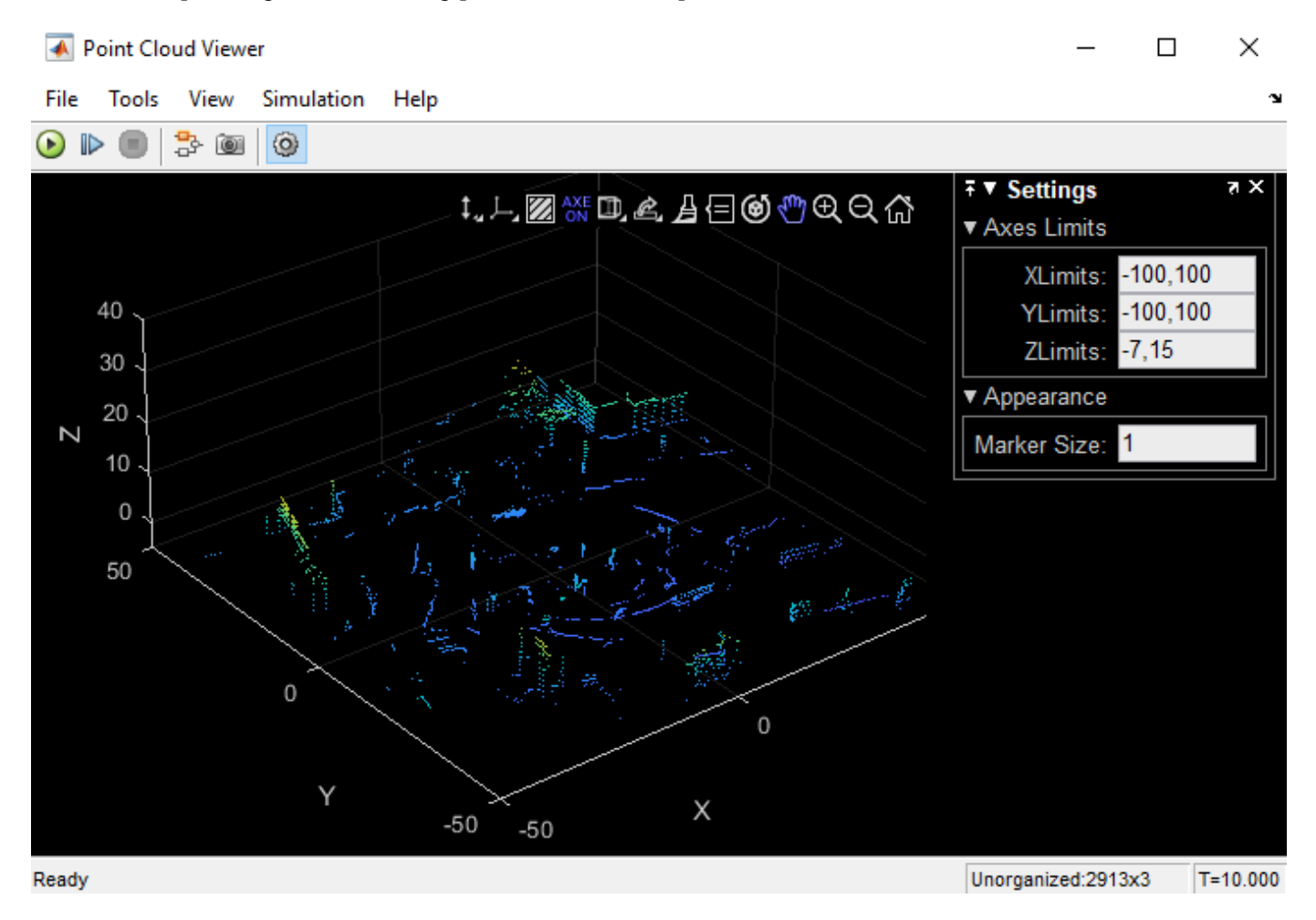

#### **Features of Point Cloud Viewer**

- Playback control Control streaming playback of a point cloud sequence using the **Run**, **Step Forward**, and **Stop** buttons.
- Set axis limits Limit the display of the 3-D point cloud data by setting the *x*-, *y*-, and *z*-axis limits.
- Set background color Set the background color of the viewer window against which to display of point cloud data.
- Vertical axis direction control Set the vertical axis direction of the point cloud data to upwardpositive or downward-positive.
- View plane control Set the view plane to change the viewing angle of the point cloud data.
- Analyze point cloud data Inspect point cloud data using the **Data Tips** option on the axes toolbar of the Point Cloud Viewer window.

### **Ports**

#### **Input**

**Location** — Positions of points in 3-D coordinate space matrix | array

Positions of the points in 3-D coordinate space, specified as:

- An *M*-by-3 matrix or *M*-by-*N*-by-3 array for a 3-D point cloud.
- An *M*-by-3-by-*T* or *M*-by-*N*-by-3-by-*T* array for a sequence of 3-D point clouds, where *T* is the total number of 3-D point clouds in the point cloud sequence.

Each array specifies the *x-*, *y-*, and *z-* coordinates of a points in the point cloud, but the format differs between unorganized point cloud and organized point clouds.

- For unorganized point clouds, you must specify **Location** as an *M*-by-3 or *M*-by-3-by-*T* array, where *M* is the total number of points, and each row provides the *xyz-*coordinates for a point.
- For organized point clouds, you must specify **Location** as an *M*-by-*N*-by-3 or an *M*-by-*N*-by-3-by-*T* array, where  $M \times N$  is the total number of points, and the third dimension of the array provides the *x-*, *y-*, and *z-*coordinates for the corresponding point. Projective cameras, such as a Kinect or a lidar sensor, store points as an organized point cloud. An organized point cloud is laid out as a 2-D or a 3-D array of points that resembles an image- or video-like structure.

```
Data Types: single | double | int8 | int16 | int32 | uint8 | uint16 | uint32 |
Simulink.ImageType
```
#### **Color** — Color of point cloud

[] (default) | matrix | array

Point cloud color, specified as:

- An *M*-by-3 matrix or *M*-by-*N*-by-3 array for a 3-D point cloud.
- An *M*-by-3-by-*T* or *M*-by-*N*-by-3-by-*T* array for a sequence of 3-D point clouds, where *T* is the total number of 3-D point clouds in a point cloud sequence.

For an unorganized point cloud, specified as an *M*-by-3 matrix or *M*-by-3-by-*T* array, each row specifies the RGB color triplet for a point in the point cloud data. For an organized point cloud, specified as an *M*-by-*N*-by-3 or *M*-by-*N*-by-3-by-*T* array, each channel of the third dimension specifies the RGB color triplet for the corresponding point in the point cloud data. You can specify the same color for all points or a different color for each point.

- For the single or double data type, you must specify the **Color** RGB value in the range [0, 1].
- For the uint8 data type, you must specify the **Color** RGB value in the range [0, 255].
- For the uint16 data type, you must specify the **Color** RGB value in the range [0, 65535].

**Note** Input to the **Color** port must have the same dimensions and data type as the input to the **Location** port.

#### **Dependencies**

To enable this port, select the **File** > **Location and Color Port** parameter.

```
Data Types: single | double | int8 | int16 | int32 | uint8 | uint16 | uint32 |
Simulink.ImageType
```
### **Parameters**

#### **File**

**Open at Start of Simulation** — Open Point Cloud Viewer window at start of simulation on (default) | off

Select this parameter to display the Point Cloud Viewer window at the start of the simulation. Clear this parameter to prevent the Point Cloud Viewer window from opening at the start of the simulation.

**Location Port** — Enable point location as input on (default) | off

Select this parameter to enable the **Location** port for inputting the 3-D point cloud coordinates. If you select this parameter, the **Location and Color Port** parameter clears automatically.

**Location and Color Port** — Enable point location and color as input off (default) | on

Select this parameter to enable both the **Location** and **Color** input ports. If you select this parameter, the **Location Port** parameter clears automatically.

#### **File > Configuration > Edit > Core**

The Point Cloud Viewer Configuration dialog box enables you to change the behavior and appearance of the graphic user interface (GUI).

• To open the Configuration dialog box and edit parameters, select **File** > **Configuration** > **Edit**.

The **Core** tab in the Configuration dialog box lists the general settings of the GUI.

• In the **Core** tab, select General UI and click **Properties** to open the General UI Properties dialog box.

**Display the full path** — Display full path of source data in title bar

off (default) | on

Select this parameter to display the model name and full path to the source data in the title bar of the Point Cloud Viewer window. If you clear this parameter, the window displays a shortened name.

#### **Tools > Point Cloud Information**

The Point Cloud Information dialog box displays information about the input point cloud sequence. This information includes **Source type**, **Source name**, **Frame size**, **Source data type**, and **Display data type**.

**View**

**Bring All Point Cloud Viewer Windows Forward** — Bring all Point Cloud Viewer windows to front of display

off (default) | on

Select this parameter to bring all the Point Cloud Viewer windows forward, in front of all other open windows behind.

#### **Simulation Toolbar** — Show simulation toolbar

on (default) | off

Select this parameter to show the simulation toolbar on the Point Cloud Viewer window.

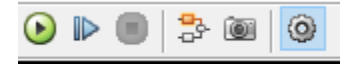

To perform a relevant operation using the simulation toolbar, select the corresponding feature as described in the table.

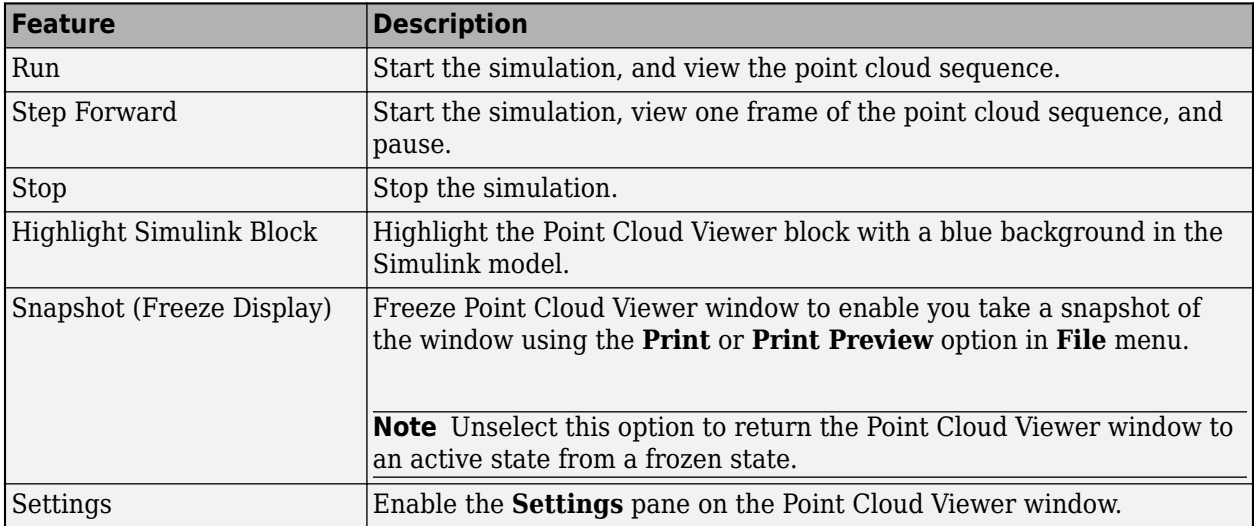

**Status Bar** — Show status bar

on (default) | off

Select this parameter to show the status bar on the Point Cloud Viewer window. The status bar, at the bottom of the Point Cloud Viewer window, shows this information about the point cloud sequence.

- Dimension
- Organization
- Status of the window during simulation
- Timestamp of the current frame

**Highlight Simulink Block** — Highlight Point Cloud Viewer block

off (default) | on

Highlight the Point Cloud Viewer block in blue in the Simulink model.

#### **Simulation**

To access this parameter, select the **Simulation** menu in the Point Cloud Viewer window.

**Run** — View entire point cloud sequence off (default) | on

Select this parameter to start the simulation and view the point cloud sequence continuously from the first to the last frame. You can also perform this action by clicking **Run** on the simulation toolbar.

**Continue** — Continue viewing the point cloud sequence off (default) | on

Select this parameter to continue viewing the point cloud sequence till the last frame. To enable the **Continue** parameter, start the simulation by clicking **Step Forward** on simulation toolbar.

**Stop** – Stop viewing the point cloud sequence off (default) | on

Select this parameter to stop the display of the point cloud sequence. You can also perform this action by clicking **Stop** on the simulation toolbar.

**Drop Frames to Improve Performance** — Reduce frame rate of input point cloud sequence on (default) | off

Select this parameter to reduce the frame rate of the input streaming point cloud sequence to improve the performance of the simulation. If you clear this parameter, the block displays every frame in the input point cloud sequence signal during the simulation.

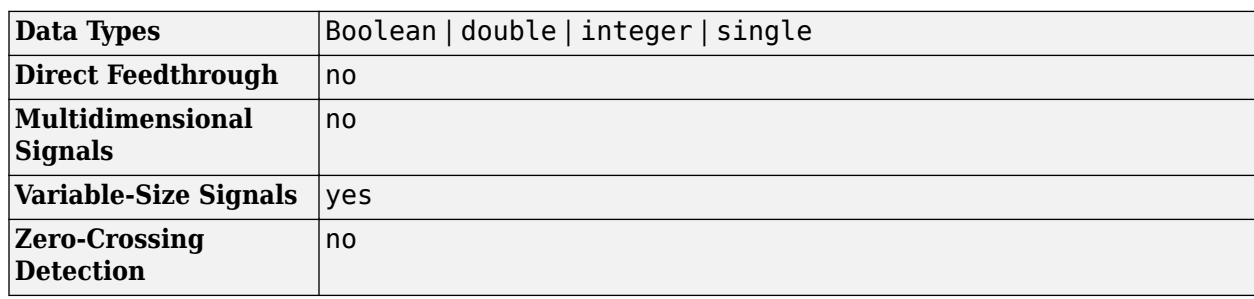

### **Block Characteristics**

### **More About**

#### **Settings Pane**

To display the **Settings** pane on the point cloud viewer window, click Settings on the simulation toolbar.

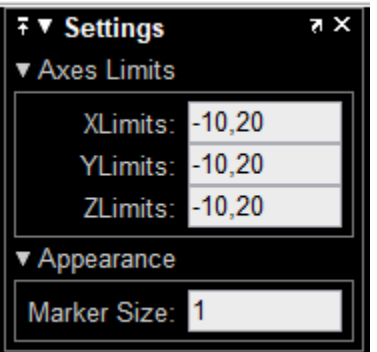

You can use the **Settings** pane to:

- Set **Axes Limits**. The Point Cloud Viewer window does not display point cloud data outside these limits.
	- **Xlimits** Range of *x*-axis coordinates, specified in the format [minimum limit,maximum limit]. The default value for this parameter is [-50,50].
	- **Ylimits** Range of *y*-axis coordinates, specified in the format [minimum limit,maximum limit]. The default value for this parameter is [-50,50].
	- **Zlimits** Range of *z*-axis coordinates, specified in the format [minimum limit, maximum limit]. The default value for this parameter is [-5,40].
- Set the **Appearance** of the point cloud data points in the Point Cloud Viewer window by adjusting the approximate diameter of the point marker using **Marker Size**. MATLAB graphics defines the unit of measure as points. The default **Marker Size** value is 1. A marker size larger than 6 can reduce rendering performance.

#### **Axes Toolbar Operations**

To view the axes toolbar operations, point to the figure and select one of these options. Click the Restore View icon to reset the display.

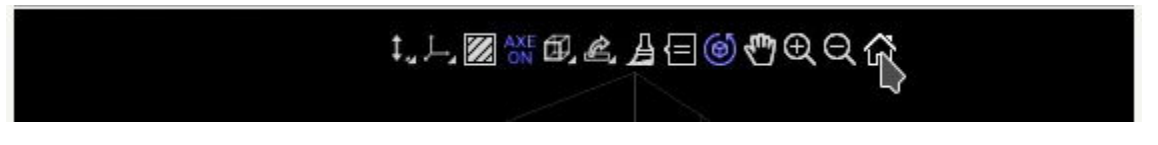

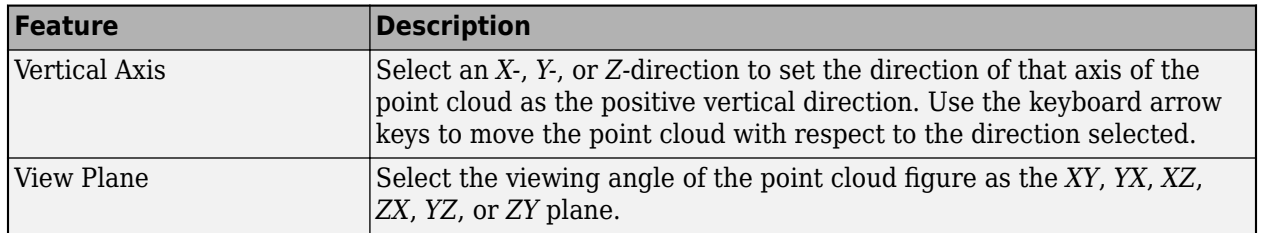

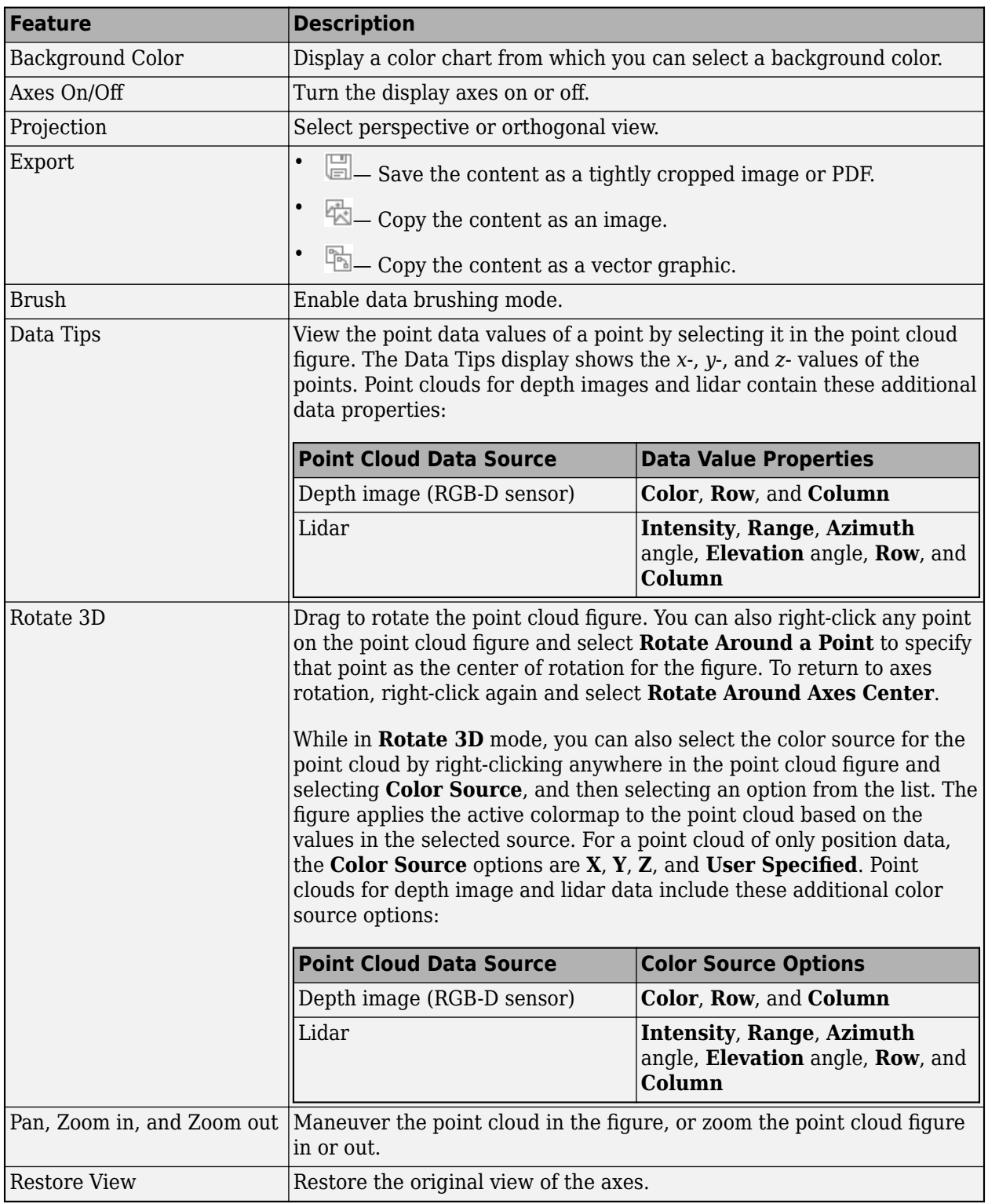

## **Version History**

**Introduced in R2023a**

## **See Also**

[pcplayer](#page-811-0)

# **Objects**

## **ocrTrainingOptions**

Options for training OCR model

## **Description**

The ocrTrainingOptions object specifies training options for an optical character recognition (OCR) model.

## **Creation**

### **Syntax**

ocrOptions = ocrTrainingOptions(Name=Value)

### **Description**

ocrOptions = ocrTrainingOptions(Name=Value) creates an ocrTrainingOptions object. Specify one or more properties using name-value arguments to configure a set of training options, and then use them with the [trainOCR](#page-2278-0) function to train an OCR model. For example, CharacterSetSource="base-model" sets the source of the character set to use during OCR training to the base model.

### **Properties**

### **OutputLocation — Folder in which to store the output model file**

pwd (default) | string scalar | character vector

Folder in which to store the output model file, specified as a string scalar or character vector. If the folder already contains a file with the name specified by the modelName argument of the [trainOCR](#page-2278-0) function, then the [trainOCR](#page-2278-0) function overwrites it during training.

### **CharacterSetSource — Source of character set for text recognition training**

"auto" (default) | "base-model" | "ground-truth-data"

Source of the character set for text recognition training, specified as "auto", "base-model", or "ground-truth-data".

- "auto" Training uses the character set of the base model when resuming from a checkpoint. Otherwise, training selects a character set as defined by the ground truth data.
- "base-model" Training uses the character set of the base model specified in the [trainOCR](#page-2278-0) function. Use this option to fine-tune the base model used on the ground truth data.
- "ground-truth-data" To use the character set defined by the ground truth data specified in the [trainOCR](#page-2278-0) function.

### **MaxEpochs — Maximum number of epochs used for training**

5 (default) | positive integer
Maximum number of epochs used for training, specified as a positive integer.

#### **InitialLearnRate — Initial learning rate used for training**

1.0000e-03 (default) | numeric scalar

Initial learning rate used for training, specified as a numeric scalar. Decreasing the initial learning rate can increase training time. However, increasing the rate too much can result in the training being unable to converge.

#### **Verbose — Progress information display**

true or 1 (default) | false or 0

Progress information display, specified as a numeric or logical 1 (true) or 0 (false).

#### **VerboseFrequency — Number of iterations between progress displays**

50 (default) | positive integer

Number of iterations between progress displays, specified as a positive integer. This argument only applies when you set Verbose to true.

#### **CheckpointPath — Path to save check point models**

"" (default) | character vector | string

Path to save check point models, specified as a character vector or a string. When you set CheckpointPath to "", the [trainOCR](#page-2278-0) function does not save checkpoints.

#### **CheckpointFrequency — Frequency for saving check point models**

1 (default) | positive integer

Frequency for saving check point models, specified as a positive integer. This argument only applies when you specify a path by using CheckpointPath.

#### **CheckpointFrequencyUnit — Unit of check point frequency**

"epoch" (default)

Unit of check point frequency, specified as "epoch" or "iteration". When you set this value to "epoch", the [trainOCR](#page-2278-0) function saves a checkpoint every CheckpointFrequecy epochs. When you set this value to "iteration", the [trainOCR](#page-2278-0) function saves a checkpoint every CheckpointFrequecy iterations.

#### **ValidationData — Data to use for validation during training**

[] (default) | datastore object

Data to use for validation during training, specified as a datastore object with the same format as the trainingData input argument of the [trainOCR](#page-2278-0) function.

#### **ValidationFrequency — Number of iterations between evaluations of validation metrics** 50 (default) | positive integer

Number of iterations between evaluations of validation metrics, specified as a positive integer.

#### **ValidationPatience — Validation loss tolerance**

Inf (default) | positive integer

Validation loss tolerance, specified as Inf or a positive integer. This value specifies the consecutive number of iterations for which the validation loss can be greater than or equal to the previous smallest loss before the network stops training.

#### **OutputNetwork — Network returned when training ends**

"auto" (default) | "best-training-loss" | "best-validation-loss" | "last-iteration"

Network returned when training ends, specified as "auto", "best-training-loss", "bestvalidation-loss", or "last-iteration".

- "auto" Returns "best-validation-loss" when you specify the ValidationData property. Otherwise, returns "best-training-loss".
- "best-training-loss" Returns the network at the iteration corresponding to the best training loss.
- "best-validation-loss" Returns the network at the iteration corresponding to the best validation loss. To use this option, you must specify the ValidationData property.
- "last-iteration" Returns the network corresponding to the last training iteration.

#### **SolverName — Name of solver to use for training**

"adam" (default) | "sgdm"

Name of the solver to use for training, specified as "adam" or "sgdm".

#### **GradientDecayFactor — Exponential decay rate for gradient moving average in the adam solver**

0.5 (default) | scalar in range [0, 1)

Exponential decay rate for the gradient moving average in the adam solver, specified as a scalar in the range  $[0, 1)$ .

The <code>GradientDecayFactor</code> corresponds to  $\beta_1$ , as defined by Kingma and Bar [\[1\].](#page-435-0)

#### **SquareGradientDecayFactor — Exponential decay rate for squared gradient moving average in adam solver**

 $0.999$  (default) | scalar in the range  $[0, 1)$ 

Exponential decay rate for the squared gradient moving average in the adam solver, specified by a scalar in the range  $[0, 1)$ .

The <code>GradientDecayFactor</code> corresponds to  $\beta_1$ , as defined by Kingma and Bar [\[1\].](#page-435-0)

#### **Momentum — Contribution of gradient step from previous iteration to current iteration of training**

 $0.5$  (default) | scalar in range  $[0, 1]$ 

Contribution of the gradient step from the previous iteration to the current iteration of training, specified as a scalar in the range  $[0, 1]$ . This argument applies only when using the sqdm solver.

#### **Shuffle — Control shuffling of training data**

"once" (default) | "never"

Control shuffling of training data, specified as "once" or "never".

### **Examples**

#### **Specify Options For OCR Training**

Create a directory to save the trained OCR model.

```
outputDir = "OCRModel";
if ~exist(outputDir, "dir")
     mkdir(outputDir);
end
```
Create a directory to save checkpoints.

```
checkpointsDir = "Checkpoints";
if ~exist(checkpointsDir, "dir")
     mkdir(checkpointsDir);
end
```
Create a set of options for training an OCR model.

- Set the gradient decay factor for ADAM optimization to 0.9.
- Use an initial learning rate of 20e-4.
- Set the maximum number of epochs for training to 15.
- Set the verbose frequency to 100 iterations.
- Specify the output directory.
- Specify the checkpoint path to enable saving checkpoints.

```
ocrOptions = ocrTrainingOptions(GradientDecayFactor=0.9,...
     InitialLearnRate=20e-4,...
   MaxEpochs=15, ...
    VerboseFrequency=100,...
     OutputLocation=outputDir,...
    CheckpointPath=checkpointsDir)
ocrOptions = 
   ocrTrainingOptions with properties:
                OutputLocation: "OCRModel"
                     MaxEpochs: 15
              InitialLearnRate: 0.0020
                       Verbose: 1
              VerboseFrequency: 100
                CheckpointPath: "Checkpoints"
           CheckpointFrequency: 1
       CheckpointFrequencyUnit: "epoch"
                ValidationData: []
           ValidationFrequency: 50
            ValidationPatience: Inf
 OutputNetwork: "auto"
 SolverName: "adam"
           GradientDecayFactor: 0.9000
     SquareGradientDecayFactor: 0.9990
                      Momentum: 0.5000
                       Shuffle: "once"
```
CharacterSetSource: "auto"

# <span id="page-435-0"></span>**Version History**

**Introduced in R2023a**

### **References**

[1] Kingma, Diederik P., and Jimmy Ba. "Adam: A Method for Stochastic Optimization". arXiv, January 29, 2017. https://doi.org/10.48550/arXiv.1412.6980.

### **See Also**

**Apps [Image Labeler](#page-2540-0)**

#### **Functions**

[trainOCR](#page-2278-0) | [ocrTrainingData](#page-2263-0) | [ocr](#page-2284-0) | [quantizeOCR](#page-2273-0) | [evaluateOCR](#page-2269-0)

### **Objects**

[ocrText](#page-1088-0)

#### **Topics**

"Getting Started with OCR" "Automate Ground Truth Labeling for OCR" "Train an OCR Model to Recognize Seven-Segment Digits"

## **ocrMetrics**

Store OCR quality metrics

## **Description**

The ocrMetrics object stores optical character recognition (OCR) quality metrics, consisting of the character and word error rates, for a set of images. The [evaluateOCR](#page-2269-0) function returns the ocrMetrics object.

# **Creation**

Create an OCR quality metrics object by using the [evaluateOCR](#page-2269-0) function.

## **Properties**

#### **DataSetMetrics — Data set metrics**

table

Data set metrics, specified as a table with one row. The table contains OCR metrics aggregated over the data set. The table contains one column for each metric specified by the Metrics name-value that correspond to the metrics of the [evaluateOCR](#page-2269-0) function.

#### **ImageMetrics — OCR metrics**

table with *N* rows

OCR metrics, specified as a table with *N* rows, where *N* is the number of images in the data set. The table contains one column for each metric specified by the Metrics name-value of the [evaluateOCR](#page-2269-0) function. Each image metric returns a vector with one element for each image in the data set. The order of the rows matches the order of the images in the data set.

## **Examples**

#### **Evaluate Accuracy of OCR Model**

This example shows how to evaluate the accuracy of an OCR model that can recognize seven-segment numerals on a dataset. The evaluation dataset contain images of energy meter displays that have seven-segment numerals in them.

Download and extract dataset.

```
datasetURL = "https://ssd.mathworks.com/supportfiles/vision/data/7SegmentImages.zip";
datasetZip = "7SegmentImages.zip";
if ~exist(datasetZip,"file")
    disp("Downloading evaluation dataset (" + datasetZip + " - 96 MB) ..."); websave(datasetZip,datasetURL);
end
```

```
datasetFiles = unzip(datasetZip);
```
Load the evaluation ground truth.

ld = load("7SegmentGtruth.mat");  $qTruth = ld.qTruth;$ 

Create datastores that contain images, bounding boxes and text labels from the groundTruth object using the ocrTrainingData function with the label and attribute names used during labeling.

```
labelName = "Text";
attributeName = "Digits";
[imds,boxds,txtds] = ocrTrainingData(qTruth,labelName,attributeName);
```
Combine the datastores.

```
cds = combine(imds,boxds,txtds);
```
Run OCR on the evaluation dataset.

```
results = ocr(cds, Model="seven-segment");
```
Evaluate the OCR results against the ground truth.

```
metrics = evaluateOCR(results,cds);
```

```
Evaluating ocr results
----------------------
* Selected metrics: character error rate, word error rate.
* Processed 119 images.
* Finalizing... Done.
* Data set metrics:
         CharacterErrorRate WordErrorRate
\mathcal{L}_\text{max} = \frac{1}{2} \sum_{i=1}^{n} \frac{1}{2} \sum_{i=1}^{n} \frac{1}{2} \sum_{i=1}^{n} \frac{1}{2} \sum_{i=1}^{n} \frac{1}{2} \sum_{i=1}^{n} \frac{1}{2} \sum_{i=1}^{n} \frac{1}{2} \sum_{i=1}^{n} \frac{1}{2} \sum_{i=1}^{n} \frac{1}{2} \sum_{i=1}^{n} \frac{1}{2} \sum_{i=1}^{n} \frac{1}{2} \sum_{i=1}^{n} \frac{1}{2} \sum_{i=1}^{n} \frac{1 0.082195 0.19958
```
Display accuracy of the OCR model.

```
modelAccuracy = 100*(1-metrics.DataSetMetrics.CharacterErrorRate);
disp("Accuracy of the OCR model= " + modelAccuracy + "%")
```
Accuracy of the OCR model= 91.7805%

#### **Algorithms**

- Error rates are a percentage of characters (words) in the input groundTruthTxt that have been incorrectly predicted in resultTxt.
- To compute the number of incorrect predictions to use in the error rate calculation, the function uses the Levenshtein distance, which is defined as the minimum number of edits (such as insertions, deletions, or substitutions) required to change one word (or sentence) into another one.

*Error rate* =  $(S + D + I)/N$  where,

- *S* Number of substitutions
- *D* Number of of deletions
- *I* Number of insertions
- *N* Maximum number of characters (words) between groundTruthTxt or resultTxt

## **Version History**

**Introduced in R2023a**

### **See Also**

**Apps [Image Labeler](#page-2540-0)**

**Functions** [trainOCR](#page-2278-0) | [ocrTrainingData](#page-2263-0) | [ocr](#page-2284-0) | [evaluateOCR](#page-2269-0)

**Objects** [ocrText](#page-1088-0) | [ocrTrainingOptions](#page-431-0)

#### **Topics**

"Getting Started with OCR" "Automate Ground Truth Labeling for OCR" "Train an OCR Model to Recognize Seven-Segment Digits"

# **pcviewer**

Visualize and inspect large 3-D point cloud

# **Description**

Use the pcviewer object to view and inspect large 3-D point clouds. You can interact with the point cloud, and set camera and viewer properties. Point cloud interactions include navigating through the point cloud, modifying the size of points or enlarging their display, and selecting viewing planes. Camera and viewer properties enable you to select between first-person and orbital camera navigation, select a perspective or orthographic camera projection, and set camera location properties.

# **Creation**

## **Syntax**

```
viewer = pcviewer(ptCloud)
viewer = pcviewer(filename)
viewer = pcviewer( ___ ,color)
viewer = pcviewer( ___ ,Name=Value)
```
#### **Description**

 $viewer = pcviewer(ptCloud) creates a point cloud viewer that visualizes points stored in the$ object specified by ptCloud. You can access and modify point cloud viewer properties using the returned pcviewer object viewer.

viewer = pcviewer(filename) visualizes points stored in the file specified by filename.

viewer =  $pcviewer($  \_\_\_\_,  $color)$  specifies the colors with which to visualize the points of the point cloud, in addition to any combination of input arguments from previous syntaxes.

viewer = pcviewer( \_\_\_ , Name=Value) specifies options using one or more name-value arguments. For example, VerticalAxis="XUp" sets the *x*-axis as the vertical axis in the viewer, with up as positive.

#### **Input Arguments**

**ptCloud — Point cloud**

pointCloud object

Point cloud, specified as a [pointCloud](#page-1097-0) object. The viewer uses the Location property of the input point cloud object to render the position of the points. By default, the viewer sets the colors of the points from the Color property of the input pointCloud object or by applying a colormap based on the *z*-values from the Location property of the object.

#### **filename — Filename**

string scalar | character vector

Filename, specified as a string scalar or a character vector. The file must be provided as a PLY or PCD formatted file.

#### **color — Color for points in point cloud**

RGB triplet | short color name | long color name | *M*-by-3 matrix | *M*-by-*N*-by-3 array | string array | cell array of character vectors

Color for points in the point cloud, specified as an RGB triplet, an *M*-by-3 matrix, or an *M*-by-*N*-by-3 array for an organized point cloud, a short color name, a long color name, array of color names, or a cell array of color names. The color input sets the Color property. For details on color values, see [Color Values on page 2-16](#page-445-0) table.

- If the data type of the point cloud Location property is single or double, each color RGB value must be in the range [0, 1].
- If the data type of the point cloud Location property is uint8, each color RGB value must be in the range [0, 255].
- The Color property of the pcviewer object stores the color value as an RGB triplet, an *M*-by-3 matrix, or an *M*-by-*N*-by-3 array. If you specify the color one or more color names, the function converts them to their corresponding RGB triplets.

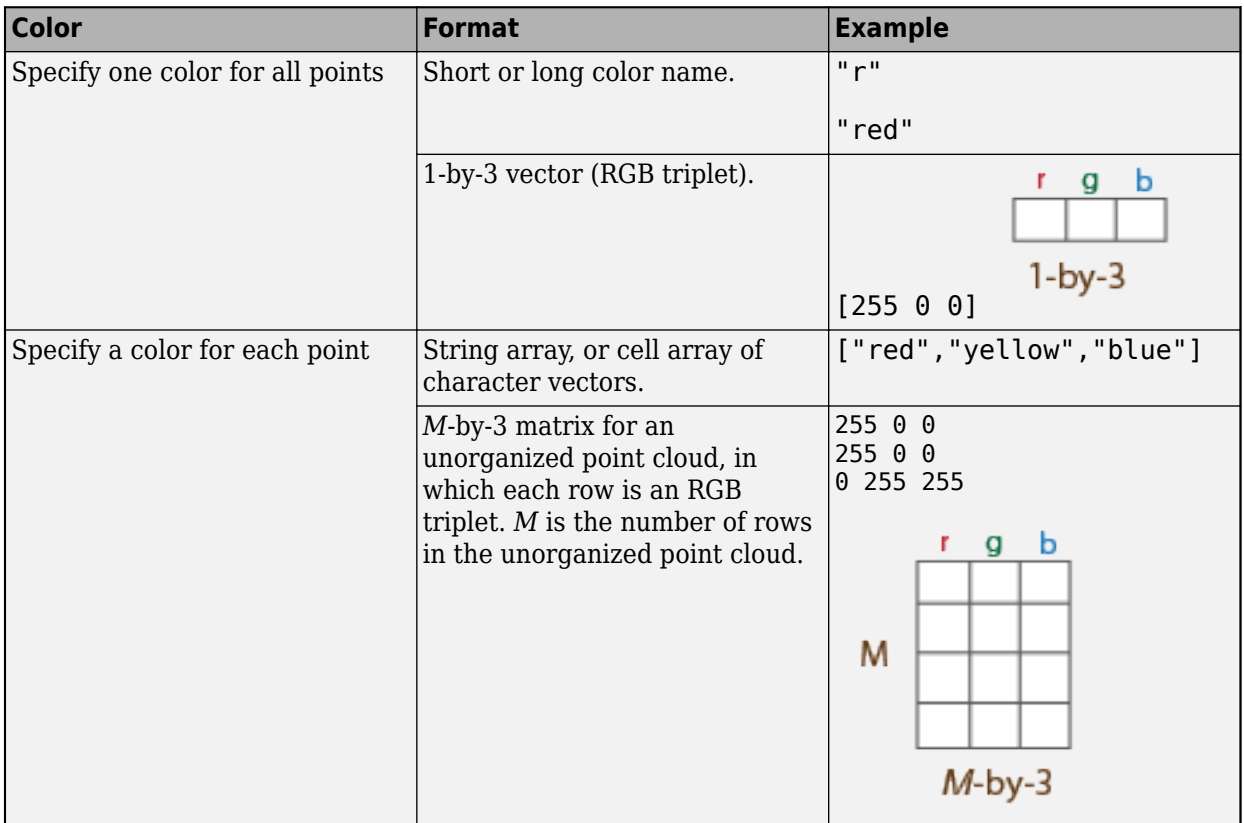

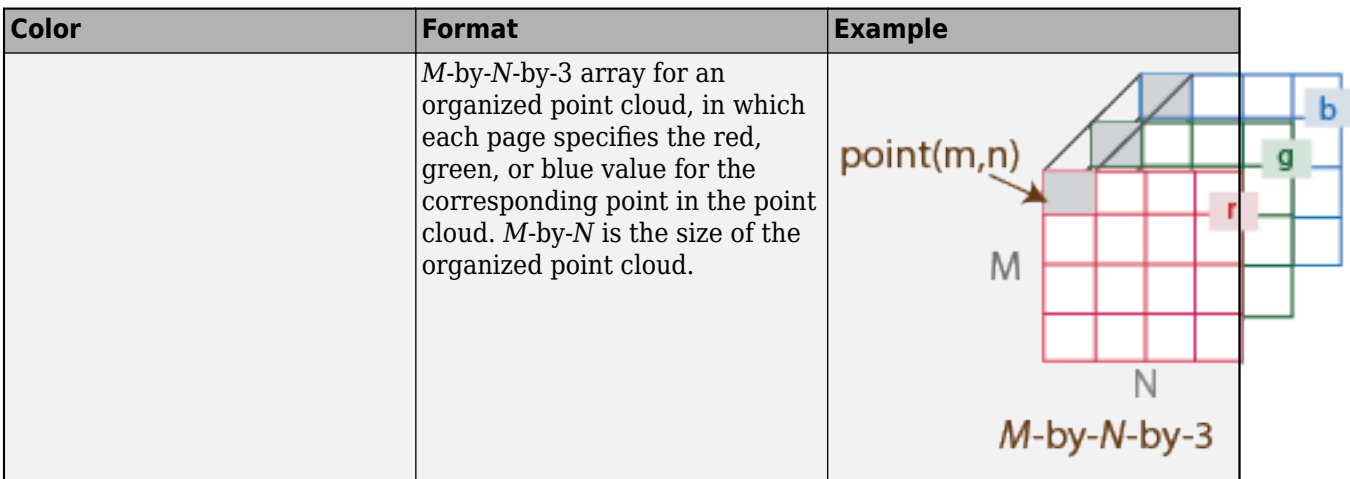

#### **Name-Value Pair Arguments**

Specify optional pairs of arguments as Name1=Value1, ..., NameN=ValueN, where Name is the argument name and Value is the corresponding value. Name-value arguments must appear after other arguments, but the order of the pairs does not matter.

Example: viewer = pcviewer(ptCloud,ViewPlane="XY")" visualizes the point cloud from the *xy*-plane.

#### **CameraProjection — Camera projection for 3-D views**

"perspective" (default) | "orthographic"

Camera projection for 3-D views, specified as one of these values:

- "perspective" Projects the viewing volume as the frustum of a pyramid (a pyramid whose apex has been cut off parallel to the base). Objects further from the camera appear smaller. Distance causes foreshortening, which enables you to perceive the depth of 3-D objects. This projection type is useful when you want to display realistic views of real objects. Perspective projection does not preserve the relative dimensions of objects. Instead, it displays a distant line segment smaller than a nearer line segment of the same length. Lines that are parallel in the data might not appear parallel in the scene.
- "orthographic" This projection type maintains the correct relative dimensions of graphics objects regarding the distance of a given point from the viewer. Relative distance from the camera does not affect the size of objects. Lines that are parallel in the data parallel appear parallel on the screen. This projection type is useful when it is important to maintain the actual size of objects and the angles between objects.

#### **ViewPlane — Axes plane to display of point cloud**

"auto" (default) | "XY" | "YX" | "XZ" | "ZX" | "YZ" | "ZY"

Axes plane to display of point cloud, specified as "auto", "XY", "YX", "XZ", "ZX", "YZ", or "ZY".

#### **VerticalAxis — Vertical axis and direction**

"ZUp" (default) | "ZDown" | "XUp" | "XDown" | "YUp" | "YDown"

Vertical axis and direction, specified as "ZUp", "ZDown", "XUp", "XDown", "YUp", or "YDown". This argument sets the selected axis of the point cloud as the vertical axis, positive in the specified direction..

#### **ColorSource — Source of colormap data to use for the viewer**

"auto" (default) | "X" | "Y" | "Z" | "Intensity" | "Color" | "Row" | "Column"

Source of colormap data to use for the viewer, specified as one of:

- "X" Viewer maps the *x*-coordinates in the Location property of the input point cloud.
- "Y" Viewer maps the *y*-coordinates in the Location property of the input point cloud.
- "Z" Viewer maps the *z*-coordinates in the Location property of the input point cloud.
- "Intensity" Viewer maps the Intensity property of the input point cloud.
- "Color" Viewer maps the Color property of the input point cloud.
- "Row" Viewer maps the row values of an organized point cloud.
- "Column" Viewer maps the column values of an organized point cloud.
- "auto""— If the Color property of the input point cloud is available, the object uses those color values. Otherwise, the object assigns the colormap based on the *z*-coordinates in the Location property of the input point cloud.

If you provided the color input, the ColorSource name-value argument is not used.

#### **BackgroundColor — Viewer background color**

[0 0 0] (default) | RGB triplet | hexadecimal color code | short color name | long color name

Viewer background color, specified as an RGB triplet, hexadecimal color code, or a character vector for a short or long color name. For details on color values, see the [Color Value on page 2-16](#page-445-0) table.

#### **PointSize — Size of point cloud points**

2 (default) | positive scalar

Size of point cloud points, specified as a positive scalar, in pixels.

#### **AxesVisibility — State of axes visibility**

"off" (default) | "on" | 0 or false | 1 or true

State of axes visibility, specified as "on" or "off", or as a numeric or logical  $0$  (false) or 1 (true). A value of "on" is equivalent to true, and "off" is equivalent to false. Thus, you can use the value of this property as a logical value. The value is stored as an on/off logical value of type matlab.lang.OnOffSwitchState.

- "on" Display the axes and its children.
- "off" Hide the axes without deleting it. You still can access the properties of an invisible axes object. (Child objects such as lines remain visible.)

## **Properties**

#### **Color — Color of points**

RGB triplet | short or long color name | *M*-by-3 matrix | *M*-by-*N*-by-3 array

Color of the points, specified as an RGB triplet, short or long color name, *M*-by-3 matrix for unorganized point clouds, or an *M*-by-*N*-by-3 array for organized point clouds. If you do not provide the color input when you create the viewer, the object sets the color of the points by using the ColorSource name-value argument.

#### **PointSize — Size of points**

2 (default) | positive scalar

Sizes of points, specified as a positive scalar, in pixels.

#### **MagnifyPointDisplay — Point display magnification**

"off" (default) | "on" | 0 or false | 1 or true

Point display magnification, specified as "on" or "off", or as a numeric or logical 0 (false) or 1 (true). A value of "on" is equivalent to true and shows the points magnified. A value of "off" is equivalent to false and shows points unmagnified, as they would appear from the position of the camera.

#### **CameraPosition — Camera position viewpoint**

[1 1 1] (default) | three-element vector

Camera position viewpoint, specified as a three-element vector of the form [*x y z*]. The camera is oriented along the view axis, which is a straight line that connects the camera position and the camera target. Changing the CameraPosition property changes the point from which you view the volume. For an illustration, see "Camera Graphics Terminology".

#### **CameraTarget — Camera target**

[0 0 0] (default) | three-element vector

Camera target, specified as a three-element vector of the form [*x y z*]. The camera is oriented along the view axis, which is a straight line that connects the camera position and the camera target. For an illustration, see "Camera Graphics Terminology".

#### **CameraUpVector — Upwards direction**

[0 0 1] (default) | three-element vector

Upwards direction for the camera, specified as a three-element vector of the form [*x y z*]. For example, the default orientation of the *z*-axis is the up direction ([0 0 1]). For an illustration, see "Camera Graphics Terminology".

#### **CameraZoom — Camera zoom level**

1 (default) | positive number

Camera zoom level, specified as a positive number.

#### **CameraProjection — Type of camera view projection**

"projection" | "orthographic"

Type of camera view projection, specified as a "projection" or "orthographic".

#### **CameraViewAngle — Vertical field of view**

60 (default) | positive scalar

Vertical field of view (FOV) for the perspective camera, specified as a positive scalar, in degrees. This property applies only when you set the CameraProjection property to "perspective".

#### **BackgroundColor — Viewer background color**

[0 0 0] (default) | RGB triplet | hexadecimal color code | short color name | long color name

Viewer background color, specified as an RGB triplet, hexadecimal color code, or a short or long color name. For details on color values, see the [Color Value on page 2-16](#page-445-0) table.

#### **ShowOrientationAxes — Orientation axes visibility**

"off" (default) | "on" | 0 or false | 1 or true

Orientation axes visibility, specified as "on" or "off", or as a numeric or logical  $\theta$  (false) or 1 (true). A value of "on" is equivalent to true, and "off" is equivalent to false. Thus, you can use the value of this property as a logical value.

#### **ShowPointCloudAxes — Gridded axes visibility**

"off" or 0 (false) (default) | "on" or 1 (true)

Gridded axes visibility, specified as "on" or "off", or as a numeric or logical  $\theta$  (false) or 1 (true). A value of "on" is equivalent to true, and "off" is equivalent to false. Thus, you can use the value of this property as a logical value.

## **Examples**

#### **Plot Spherical Point Cloud with Texture Mapping**

Create a sphere with 2500 faces. This generates a point cloud with approximately 6.25 million points.

 $numFaces = 2500$ ;  $[x,y,z] = sphere(numFaces);$ 

Load an image into the workspace, then map it to the coordinates of the point cloud points.

```
I = im2double(imread("visionteam1.jpg"));color = flight(inner]color = reshape(color, [], 3);
```
Create a point cloud object with the location of the sphere and the color from the image.

```
ptCloud = pointCloud([x(:) y(:) z(:)], Color=color);
```
Visualize the point cloud, and optionaly interact with it using the viewer controls.

```
pcviewer(ptCloud);
```
<span id="page-445-0"></span>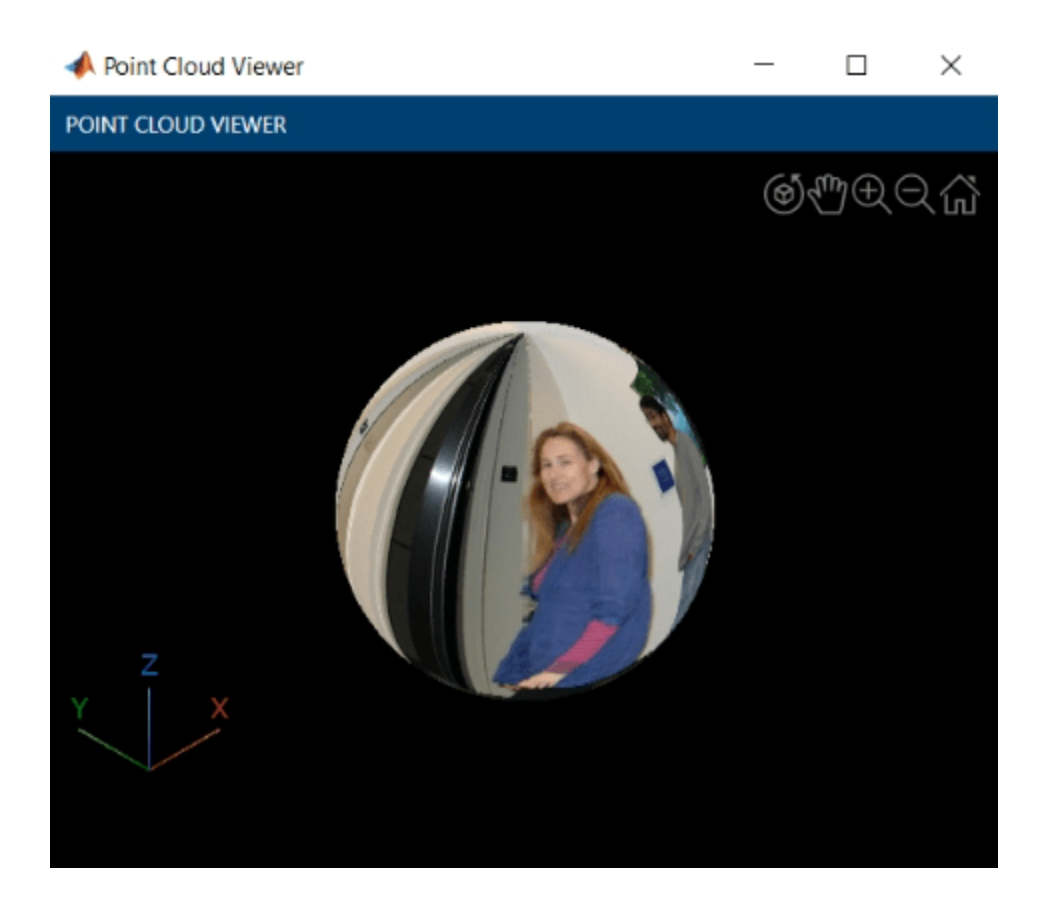

## **More About**

#### **Color Values**

This table shows the valid long color names, their short name and RGB triplet equivalents, and how they appear in MATLAB.

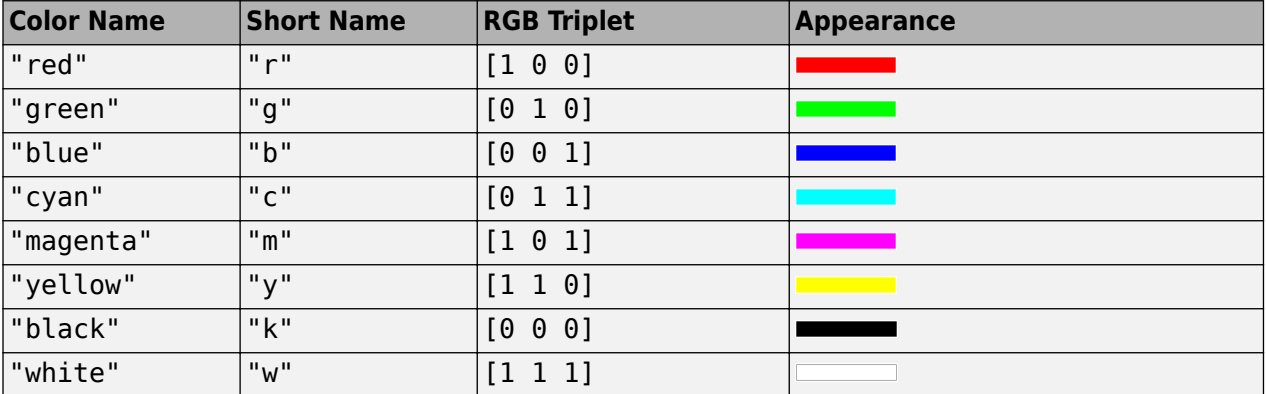

#### **Point Cloud Viewer Toolstrip and Interactions**

You can expand the viewer toolstrip by clicking the **Point Cloud Viewer** tab. By default, the toolstrip is collapsed.

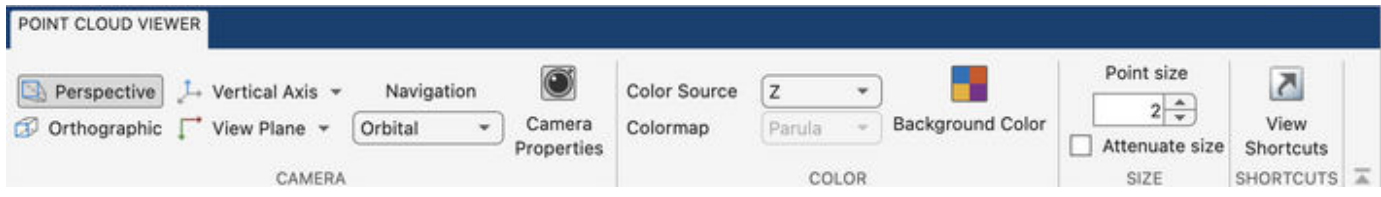

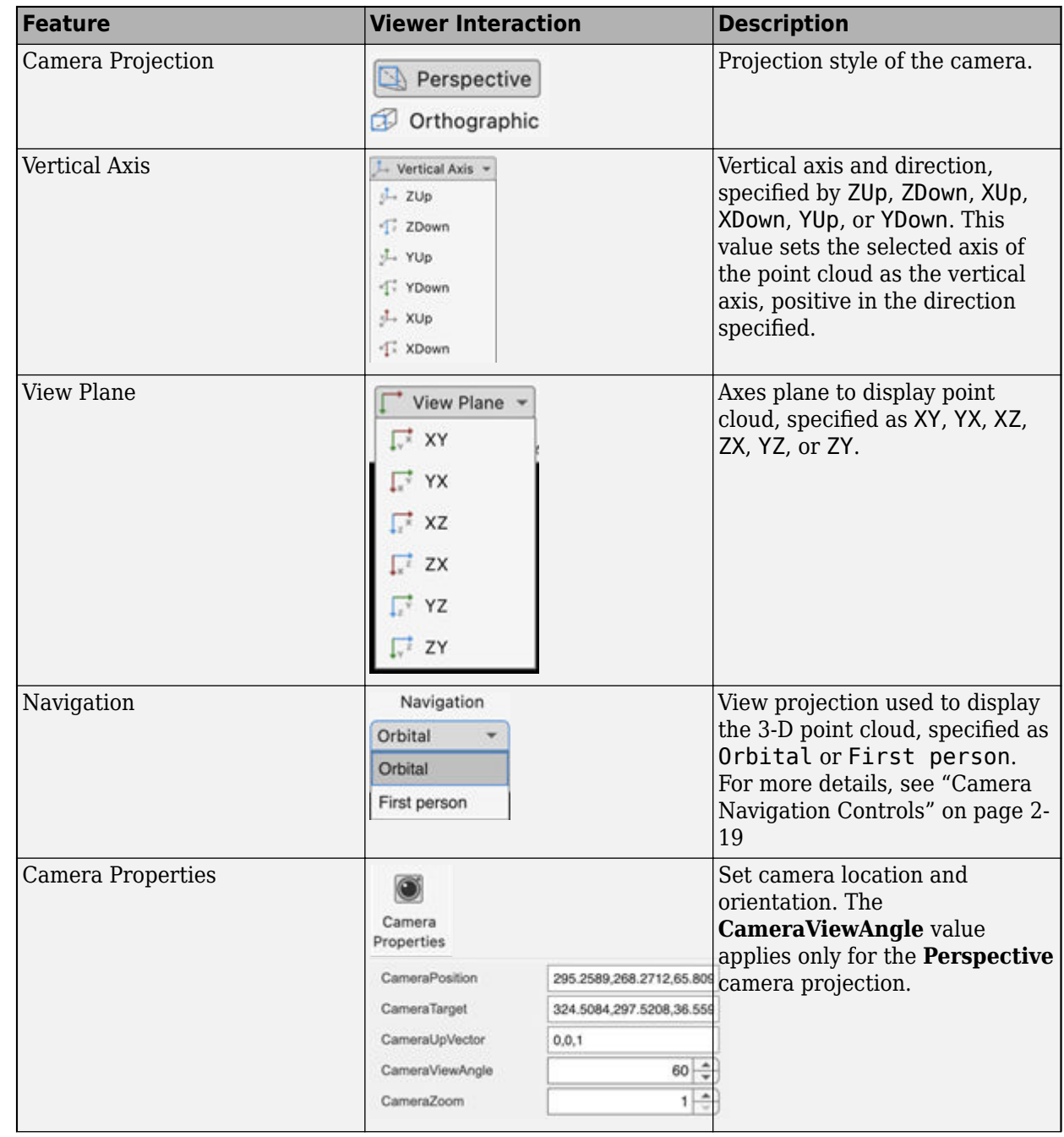

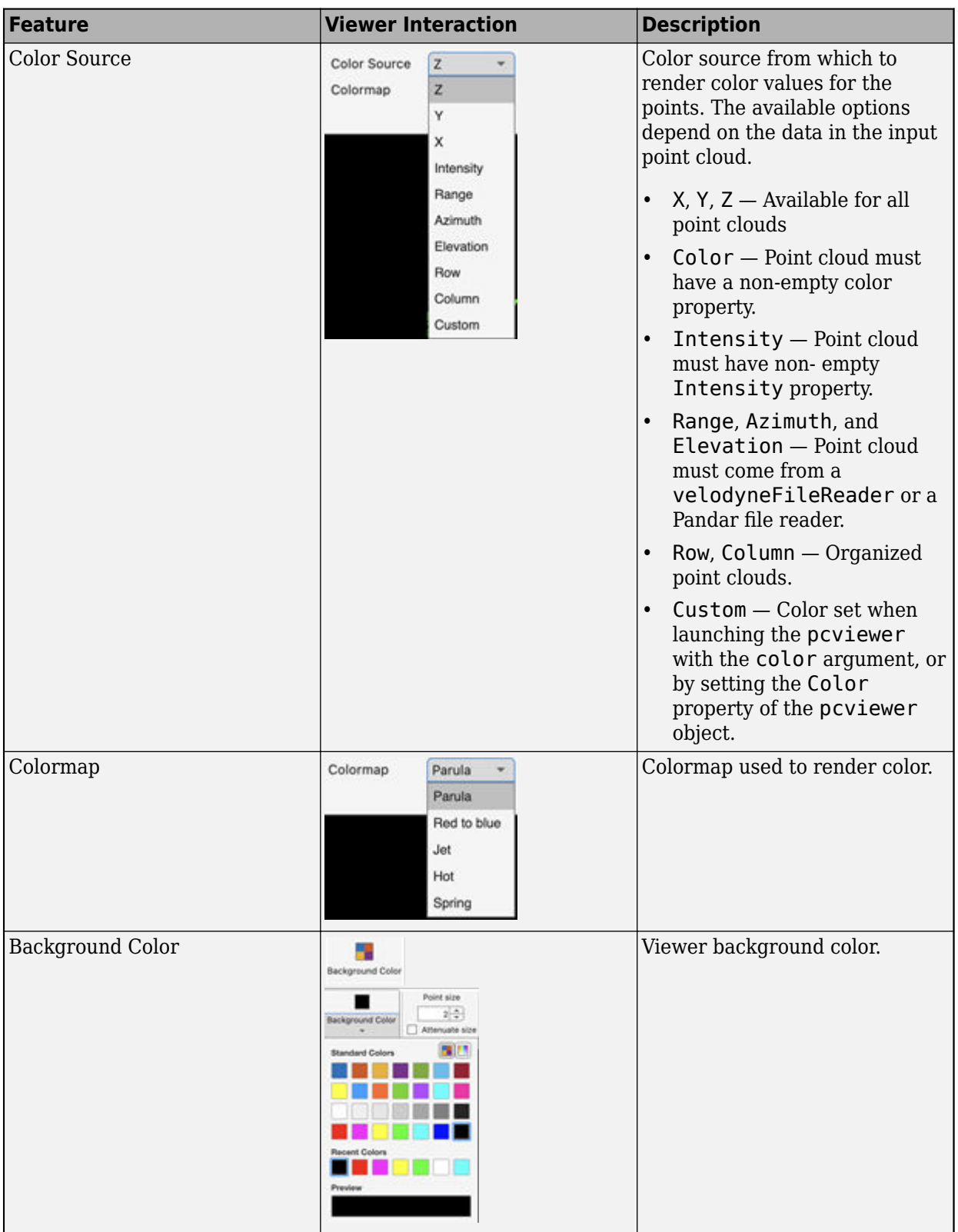

<span id="page-448-0"></span>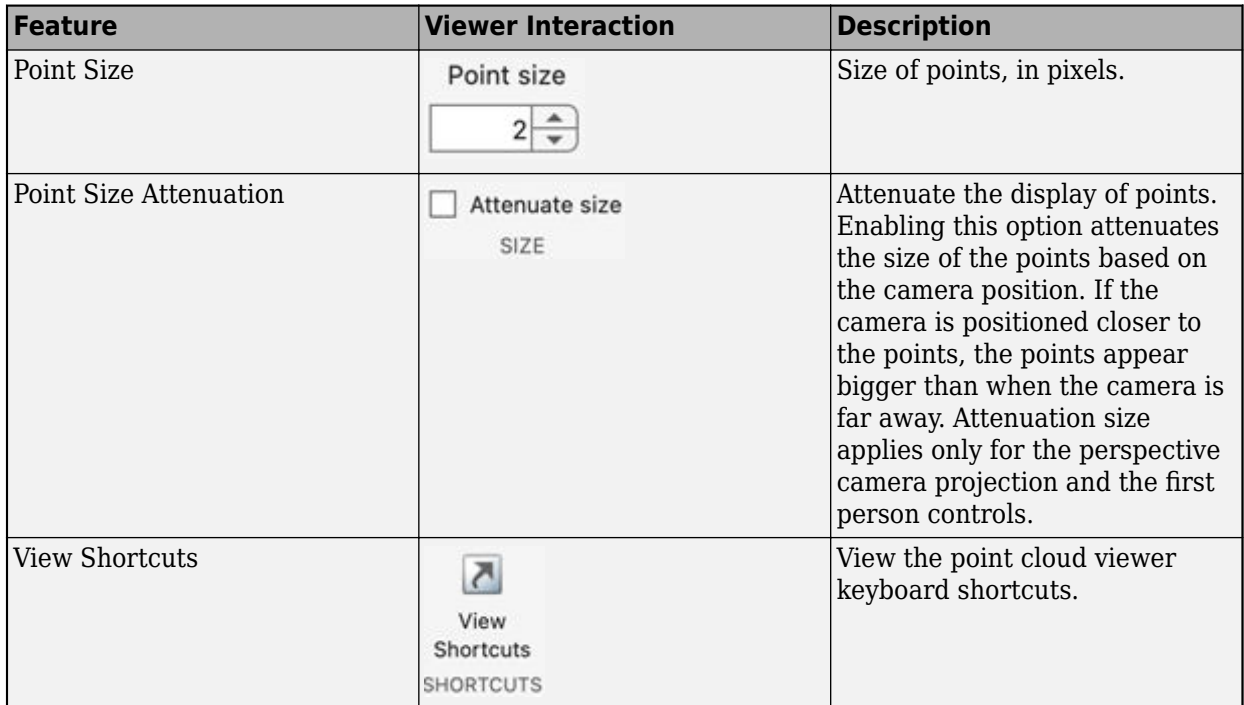

#### Mouse interactions:

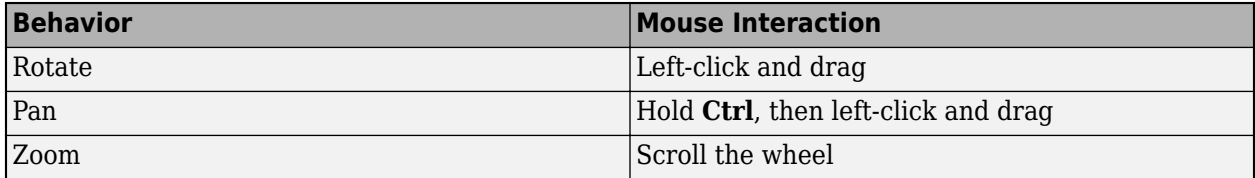

Axes toolbar:

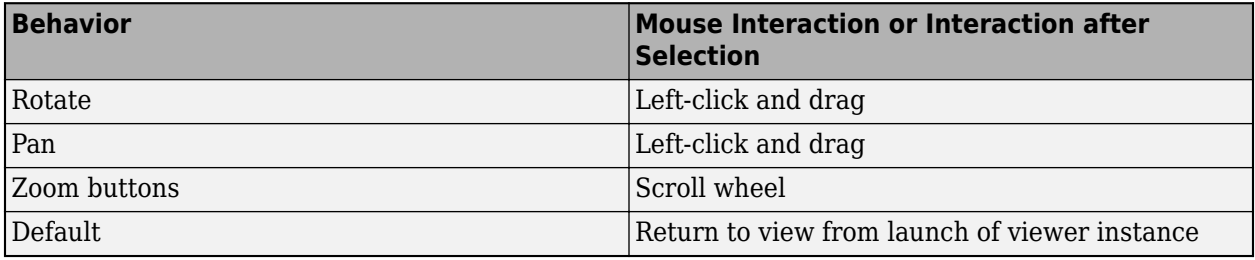

#### **Camera Navigation Controls**

The point cloud viewer provides orbital and first-person navigation controls. These controls describe the behavior of the observer or first person, represented as the camera, with respect to the object to visualize or orbital, represented as the target.

- Orbital Camera target is fixed. Only the camera position can change.
- First person Both the camera position and the target position can change. Enables firstperson navigation for the perspective camera projection.

This table lists the mouse interactions for the Orbital and First person camera controls:

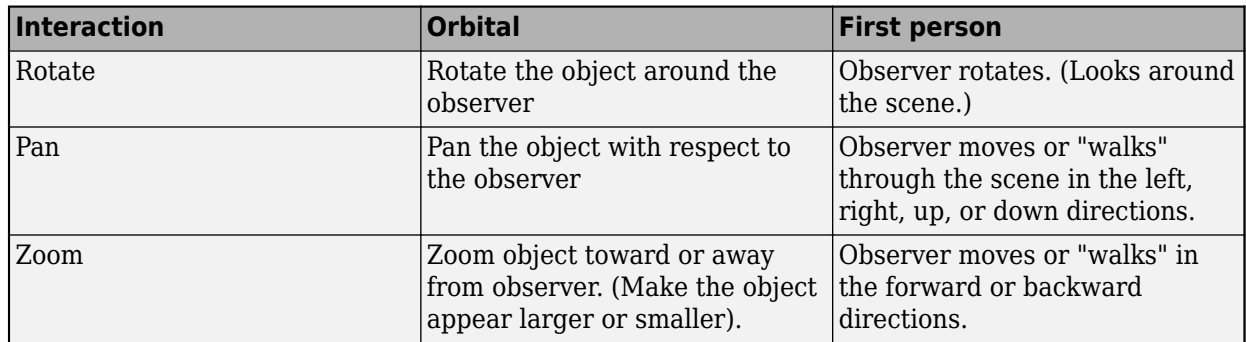

This table shows the orbital keyboard shortcuts:

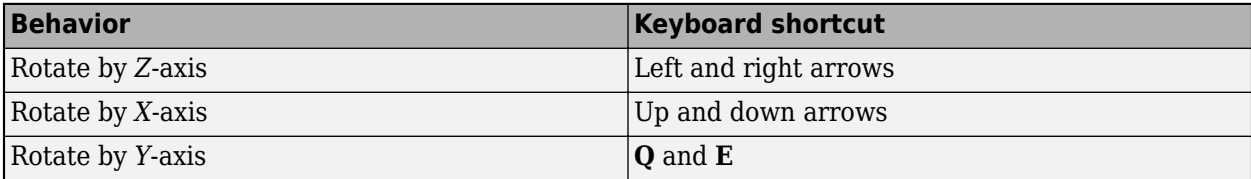

This table shows the first-person keyboard shortcuts:

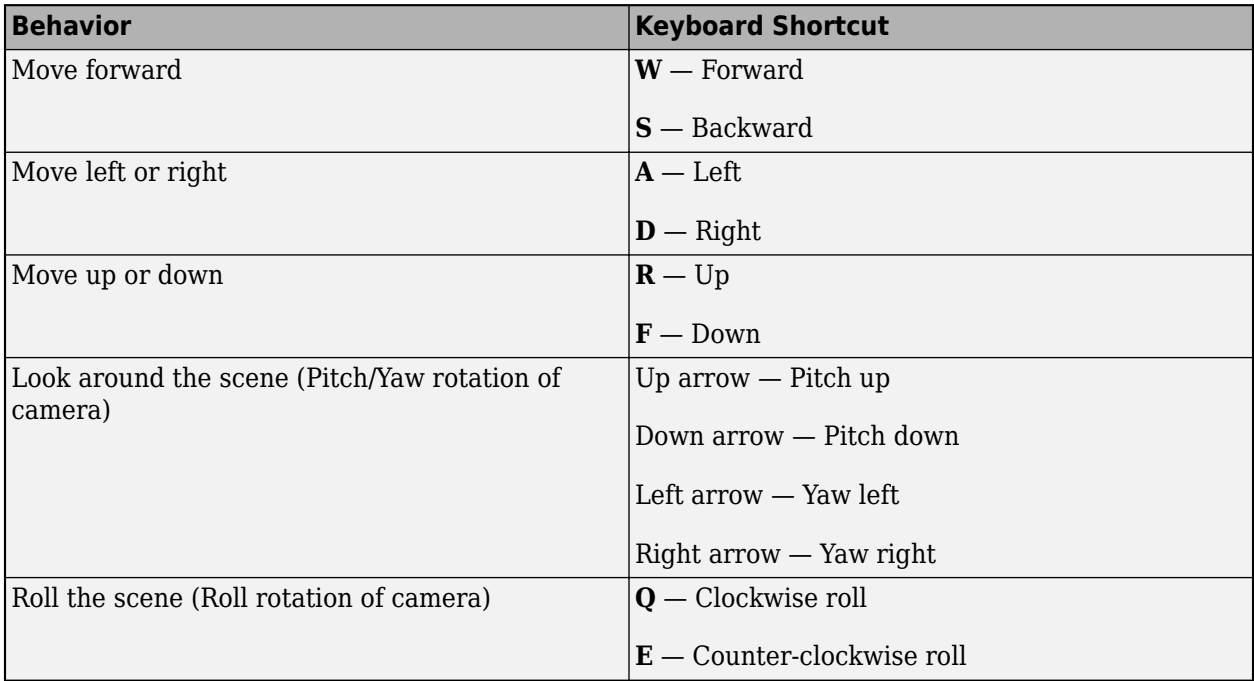

## **Version History**

**Introduced in R2023a**

## **See Also**

#### **Objects**

[pointCloud](#page-1097-0) | [pcplayer](#page-811-0) | [planeModel](#page-1136-0)

#### **Functions**

[pcshow](#page-2499-0) | [showShape](#page-1554-0) | [pcshowpair](#page-2512-0) | plot3 | [pcwrite](#page-2357-0) | [pcread](#page-2322-0) | [pcmerge](#page-2313-0) | scatter3 | [reconstructScene](#page-2421-0) | [triangulate](#page-2562-0) | [pcdownsample](#page-2316-0) | [pcfitplane](#page-2380-0) | [pcdenoise](#page-2307-0) | [pcregistericp](#page-2325-0)

#### **Topics**

"Coordinate Systems" Axes Properties

# <span id="page-451-0"></span>**inflated3dVideoClassifier**

Inflated-3D (I3D) video classifier. Requires Computer Vision Toolbox Model for Inflated-3D Video Classification

## **Description**

The inflated3dVideoClassifier object is an Inflated-3D (I3D) video classifier pretrained on the Kinetics-400 data set. You can use the pretrained video classifier to classify 400 human actions, such as running, walking, and shaking hands. The I3D classifier model contains two subnetworks: the video network and the optical flow network. Both of these networks are trained on Kinetics-400 with RGB data and optical flow data respectively.

## **Creation**

## **Syntax**

```
i3d = inflated3dVideoClassifier
i3d = inflated3dVideoClassifier(classifierName,classes)
i3d = inflated3dVideoClassifier( ___ ,Name=Value)
```
#### **Description**

i3d = inflated3dVideoClassifier returns the I3D video classifier pretrained on the Kinetics-400 dataset.

i3d = inflated3dVideoClassifier(classifierName,classes) configures the pretrained Inflated 3D (I3D) video classifier for transfer learning on a new set of classes, classes, using one of two pretrained classifiers, specified by classifierName.

i3d = inflated3dVideoClassifier( \_\_\_ ,Name=Value) sets properties using name-value arguments in addition to the input arguments from the previous syntax. For example,  $i3d =$ inflated3dVideoClassifier("googlenet-

video","wavingHello","clapping",InputSize=[224,224,3,64]) sets the input size of the network to 64 frames of 224-by-224 pixels with 3 channels. You can specify multiple name-value arguments.

**Note** This object requires the Computer Vision Toolbox Model for Inflated-3D Video Classification. You can install the Computer Vision Toolbox Model for Inflated-3D Video Classification from Add-On Explorer. For more information about installing add-ons, see Get and Manage Add-Ons. To use this object, you must have a license for the Deep Learning Toolbox™.

#### **Input Arguments**

```
classifierName — Classifier name
```
"googlenet-video" | "googlenet-video-flow"

Classifier name, specified as "googlenet-video" or "googlenet-video-flow".

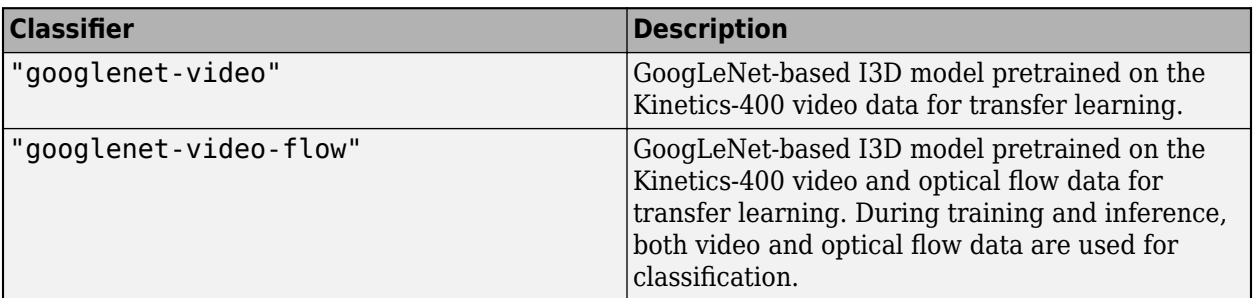

### **Properties**

#### **Configure Classifier Properties**

#### **InputSize — Size of network**

[224, 224, 3, 64] (default) | four-element row vector

This property is read-only.

Size of the video classifier network, specified as a four-element row vector in the form [*H*,*W*,*C*,*T*], where *H* and *W* represent the height and width respectively, *C* represents the number of channels, and *T* represents the number of frames for the video subnetwork.

The input size of the flow subnetwork is equal in height, width, and number of frames, but the number of channels is fixed to 2.

Typical values for the number of frames are 8, 16, 32, or 64. Increase the number of frames to capture the temporal nature of activities when training the classifier. When you are using optical flow data, the number of channels must equal 2, which correspond to the *x*- and *y*-components of velocity.

#### **InputNormalizationStatistics — Normalization statistics for the video and optical flow data**

(default) | structure

This property is read-only.

Normalization statistics for the video and optical flow data, specified as a structure with field names Video and OpticalFlow, which are also structures with field names, Min, Max, Mean, and StandardDeviation. The Min and Max field values define the minimum and maximum values for rescaling the video and optical flow data. The Mean, and StandardDeviation values define the mean and standard deviation for input normalization. All field values must be specified as a row vector of size equal to the number of channels for the video input data. When you are using optical flow data, the number of channels must equal 2, which correspond to the *x*- and *y* components of velocity.

The default structure contains:

- A Video field, which contains the field Min set to [0,0,0], and the field Max set to [255,255,255].
- Empty OpticalFlow, Mean, and StandardDeviation field values.

For a video input, the data is rescaled between -1 and 1 using the Min and Max field values. For an optical flow input, the data is rescaled between -1 and 1 using computed minimum and maximum values from the input data.

**Note** When the Min and Max field values are not empty, the object first rescales the input data between -1 and 1. Then, if the Mean, and StandardDeviation field values are not empty, the object normalizes the rescaled values by subtracting the mean and dividing by the standard deviation.

An example using this property:

```
stats.Video = struct(Min=[0,0,0], Max=[255, 255, 255], ...
Mean=[],StandardDeviation=[]);
stats.OpticalFlow = struct(Min=[-20, -20], Max=[20, 20],...
Mean=[],StandardDeviation=[]);
i3d = inflated3dVideoClassifier('googlenet-video-flow',["waving","clapping"],InputNormalizationS
```
#### **ModelName — Name of trained video classifier**

string scalar

Name of the trained video classifier, specified as a string scalar.

#### **Classes — Classes that the video classifier is configured to train or classify**

vector of strings | cell array of character vectors

This property is read-only.

Classes that the video classifier is configured to train or classify, specified as a vector of strings or a cell array of character vectors. For example:

```
classes = ['kiss','laugh','pick','pour','pushup'];
```
#### **Training Properties**

**VideoLearnables — Learnable parameters for video subnetwork of I3D video classifier** table with three columns

Learnable parameters for the video subnetwork of the I3D video classifier, specified as a table with three columns.

- Layer Layer name, specified as a string scalar.
- Parameter Parameter name, specified as a string scalar.
- Value Parameter value, specified as a dlarray object.

The network learnable parameters contain the features learned by the network. For example, the weights of convolution and fully connected layers.

#### **VideoState — State of the nonlearnable parameters for the video subnetwork of the I3D video classifier**

table with three columns

State of the nonlearnable parameters for the video subnetwork of the I3D video classifier, specified as a table with three columns.

- Layer Layer name, specified as a string scalar.
- Parameter Parameter name, specified as a string scalar.
- Value Parameter value, specified as a dlarray object.

The network state contains information remembered by the network between iterations. For example, the state of LSTM and batch normalization layers. During training or inference, you can update the network state using the output of the forward and predict functions.

#### **OpticalLearnables — Learnable parameters for the optical flow subnetwork of the I3D video classifier**

table with three columns

Learnable parameters for the optical flow subnetwork of the I3D video classifier, specified as a table with three columns. Network learnable parameters, specified as a table with three columns:

- Layer Layer name, specified as a string scalar.
- Parameter Parameter name, specified as a string scalar.
- Value Parameter value, specified as a dlarray object.

The network learnable parameters contain the features learned by the network. For example, the weights of convolution and fully connected layers.

#### **OpticalFlowState — State of the nonlearnable parameters for the optical flow subnetwork of the I3D video classifier**

table with three columns

State of the nonlearnable parameters for the video subnetwork of the I3D video classifier, specified as a table with three columns. Network learnable parameters, specified as a table with three columns:

- Layer Layer name, specified as a string scalar.
- Parameter Parameter name, specified as a string scalar.
- Value Parameter value, specified as a dlarray object.

The network learnable parameters contain the features learned by the network. For example, the weights of convolution and fully connected layers.

#### **Streaming Video Classification Properties**

#### **VideoSequence — Video sequence used for streaming classification**

4-D numeric array

This property is read-only.

Video sequence used to update and classify sequences for for streaming classification, specified as a 4-D numeric array. Each vector in the array is of the form [*H*,*W*,*C*,*T*], where *H* and *W* represent the height and width respectively, *C* represents the number of channels, and *T* represents the number of frames, for the video subnetwork. The updateSequence and classifySequence object functions use the video sequence specified by the VideoSequence property.

#### **OpticalFLowSequence — Optical flow sequence used for streaming classification**

4-D numeric array

This property is read-only.

Optical flow sequence used to update and classify sequences for streaming classification, specified as a 4-D numeric array. Each vector in the array is of the form (*H*,*W*,*C*,*T*), where *H* and *W* represent the height and width respectively, *C* represents the number of channels, and *T* represents the number of frames, for the optical flow subnetwork. The updateSequence and classifySequence object functions use the optical flow sequence specified by the OpticalFlowSequence.

## **Object Functions**

## **Video Classification**

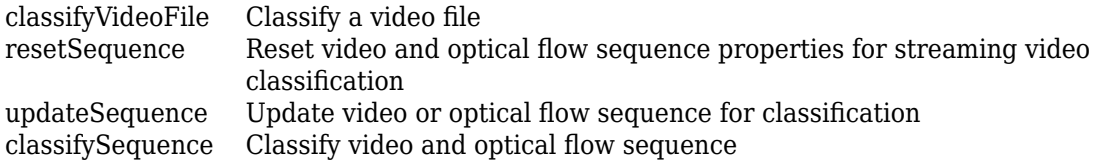

### **Custom Training and Inference**

[forward](#page-490-0) Compute video classifier outputs for training [predict](#page-500-0) Compute video classifier predictions

## **Examples**

#### **Classify Video File Using Inflated 3D Video Classifier**

This example shows how to use classifyVideoFile to classify a video using an Inflated 3D video classifier.

Load a pretrained Inflated-3D video network.

i3d = inflated3dVideoClassifier();

Specify the video file name to classify.

videoFilename = 'visiontraffic.avi';

Classify the video using the video classifier.

label = classifyVideoFile(i3d, videoFilename);

Note that the classifier is not fine-tuned to compute the correct predictions for visiontraffic.avi, therefore, the predicted label will not be correct. You must train the classifier for optimal performance on your video data.

## **Version History**

**Introduced in R2021b**

### **See Also**

**Apps [Video Labeler](#page-2550-0)**

#### **Functions**

[sceneTimeRanges](#page-1527-0) | [writeVideoScenes](#page-1523-0)

#### **Objects**

dlnetwork | [r2plus1dVideoClassifier](#page-463-0) | [slowFastVideoClassifier](#page-457-0)

#### **Topics**

"Getting Started with Video Classification Using Deep Learning" "Evaluate a Video Classifier"

"Classify Streaming Webcam Video Using SlowFast Video Classifier"

"Activity Recognition from Video and Optical Flow Data Using Deep Learning"

# <span id="page-457-0"></span>**slowFastVideoClassifier**

SlowFast video classifier. Requires Computer Vision Toolbox Model for SlowFast Video Classification

## **Description**

The slowFastVideoClassifier object is a SlowFast video classifier pretrained on the Kinetics-400 data set with a ResNet-50 3-D convolutional neural network (CNN). You can use the pretrained video classifier to classify 400 human actions such as running, walking, and shaking hands.

## **Creation**

## **Syntax**

```
sf = slowFastVideoClassifier
```
sf = slowFastVideoClassifier("resnet50-3d",classes)

sf = slowFastVideoClassifier( ,Name=Value)

#### **Description**

sf = slowFastVideoClassifier returns a SlowFast video classifier pretrained on the Kinetics-400 data set.

sf = slowFastVideoClassifier("resnet50-3d",classes) configures the pretrained SlowFast video classifier for transfer learning on a new set of classes, classes.

sf = slowFastVideoClassifier( \_\_\_ ,Name=Value) sets properties using name-value arguments in addition to the input arguments from the previous syntax. For example,  $sf =$ slowFastVideoClassifier("resnet50-3d",classes,InputSize=[256,256,3,32]) sets the input size of the network. You can specify multiple name-value arguments.

**Note** This function requires the Computer Vision Toolbox Model for SlowFast Video Classification. You can install Computer Vision Toolbox Model for SlowFast Video Classification from Add-On Explorer. For more information about installing add-ons, see Get and Manage Add-Ons. To use this object, you must have a license for the Deep Learning Toolbox.

## **Properties**

#### **Configure Classifier Properties**

#### **InputSize — Size of the network**

[256,256,3,32] (default) | four-element row vector

This property is read-only.

Size of the video classifier network, specified as a four-element row vector in the form [*H*,*W*,*C*,*T*], where *H* and *W* represent the height and width respectively, *C* represents the number of channels, and *T* represents the number of frames for the video subnetwork.

Typical values for the number of frames are 8, 16, 32, or 64. Increase the number of frames to capture the temporal nature of activities when training the classifier.

#### **InputNormalizationStatistics — Normalization statistics for the video data**

structure (default)

This property is read-only.

Normalization statistics for the video data, specified as a structure with field names Min, Max, Mean, and StandardDeviation. The Min and Max field values define the minimum and maximum values for rescaling the video data. The Mean, and StandardDeviation values define the mean and standard deviation for input normalization. All field values must be specified as a row vector of size equal to the number of channels for the video input data.

The default structure contains the fields, Min, Max, Mean and StandardDeviation with values [0,0,0], [255,255,255], [0.45,0.45,0.45], and [0.225,0.225,0.225], respectively. You must calculate the statistics values from the dataset for which you are training the video classifier. To rescale the data using minimum and maximum values precomputed from your dataset, specify both Min and Max. Otherwise, the minimum and maximum values are calculated from each input sequence when using [updateSequence](#page-517-0) or [classifyVideoFile](#page-480-0).

**Note** The object normalizes the data by rescaling it between 0 and 1, and then the rescaled data is standardized by subtracting the mean and dividing by the standard deviation. The rescaled data is standardized if the Mean and StandardDeviation fields are non-empty. The input is automatically normalized when using [updateSequence](#page-517-0) or [classifyVideoFile](#page-480-0) object functions. The data must be manually normalized when using the [forward](#page-485-0) or [predict](#page-495-0) object functions.

#### **ModelName — Name of trained video classifier**

string scalar

Name of the trained video classifier, specified as a string scalar.

#### **Classes — Classes that the video classifier is configured to train or classify**

vector of strings | cell array of character vectors

This property is read-only.

Classes that the video classifier is configured to train or classify, specified as a vector of strings or a cell array of character vectors. For example:

classes = ['kiss','laugh','pick','pour','pushup'];

#### **Training Properties**

**Learnables — Learnable parameters for the SlowFast video classifier**

table with three columns

Learnable parameters for the SlowFast video classifier, specified as a table with three columns.

- Layer Layer name, specified as a string scalar.
- Parameter Parameter name, specified as a string scalar.
- Value Parameter value, specified as a dlarray object.

The network state contains information remembered by the network between iterations. For example, the state of long short term networks (LSTM) and batch normalization layers. During training or inference, you can update the network state using the output of the [forward](#page-485-0) and [predict](#page-495-0) object functions.

#### **State — State of the nonlearnable parameters of the SlowFast video classifier**

table with three columns

State of the nonlearnable parameters of the SlowFast video classifier, specified as a table with three columns.

- Layer Layer name, specified as a string scalar.
- Parameter Parameter name, specified as a string scalar.
- Value Parameter value, specified as a dlarray object.

The network learnable parameters contain the features learned by the network. For example, the weights of convolution and fully connected layers.

#### **Streaming Video Classification Properties**

#### **VideoSequence — Video sequence used for streaming classification**

4-D numeric array

This property is read-only.

Video sequence used to update and classify sequences for for streaming classification, specified as a 4-D numeric array. Each vector in the array is of the form [*H*,*W*,*C*,*T*], where *H* and *W* represent the height and width respectively, *C* represents the number of channels, and *T* represents the number of frames, for the video subnetwork. The updateSequence and classifySequence object functions use the video sequence specified by the VideoSequence property.

## **Object Functions**

### **Video Classification**

[classifyVideoFile](#page-480-0) Classify a video file [classifySequence](#page-469-0) Classify video sequence [resetSequence](#page-505-0) Reset video sequence properties for streaming video classification [updateSequence](#page-517-0) Update video sequence for classification

## **Custom Training and Inference**

[forward](#page-485-0) Compute video classifier outputs for training [predict](#page-495-0) Compute video classifier predictions

## **Examples**

#### **Classify Video File Using Video Classifier**

This example requires the Computer Vision Toolbox™ Model for SlowFast Video Classification. You can install the Computer Vision Toolbox Model for SlowFast Video Classification from Add-On Explorer. For more information about installing add-ons, see "Get and Manage Add-Ons".

Load a slowfast video classifier pretrained on the Kinetics-400 data set.

```
sf = slowFastVideoClassifier;
```
Specify the file name of the video to classify.

videoFilename = "washingHands.avi";

For video classification, set the number of randomly selected video sequences to 15.

numSequences = 15;

Classify the video using the classifyVideoFile function.

[label,score] = classifyVideoFile(sf,videoFilename,NumSequences=numSequences)

```
label = categorical
      washing hands 
score = single
```
0.0034

Display the classified label using a vision.VideoPlayer.

```
player = vision.VideoPlayer('Name','Washing Hands');
reader = VideoReader(videoFilename);
while hasFrame(reader)
     frame = readFrame(reader);
     % Resize the frame by 1.5 times for display
    frame = imresize(frame, 1.5); frame = insertText(frame,[2,2], string(label),'FontSize',18);
     step(player,frame);
end
```
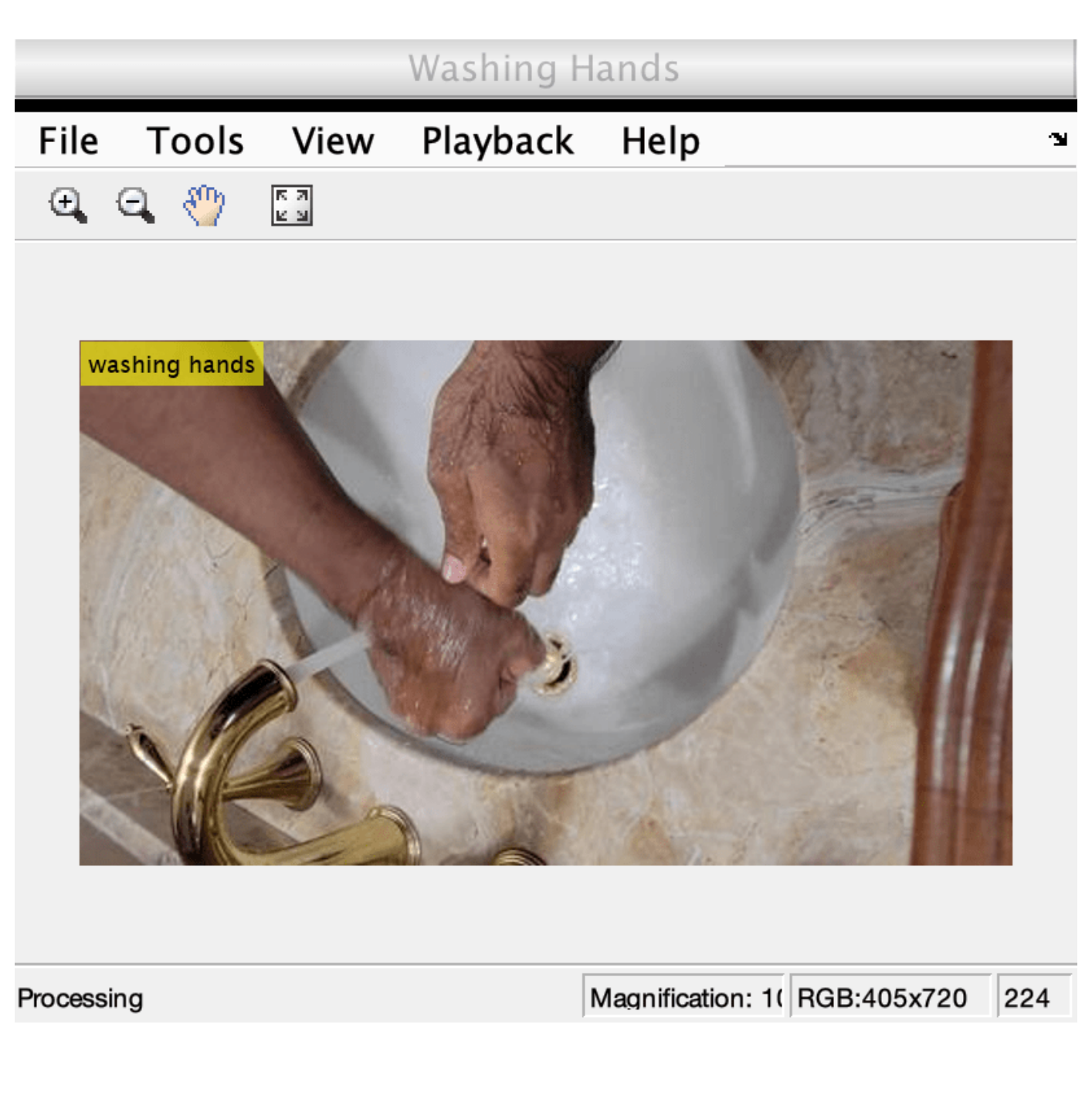

# **Version History**

**Introduced in R2021b**

**See Also**

**Apps [Video Labeler](#page-2550-0)**

#### **Functions**

[sceneTimeRanges](#page-1527-0) | [writeVideoScenes](#page-1523-0)

#### **Objects**

dlnetwork | [inflated3dVideoClassifier](#page-451-0) | [r2plus1dVideoClassifier](#page-463-0)

#### **Topics**

"Getting Started with Video Classification Using Deep Learning"

"Evaluate a Video Classifier"

"Classify Streaming Webcam Video Using SlowFast Video Classifier"

"Gesture Recognition using Videos and Deep Learning"

# <span id="page-463-0"></span>**r2plus1dVideoClassifier**

R(2+1)D video classifier. Requires Computer Vision Toolbox Model for R(2+1)D Video Classification

## **Description**

The r2plus1dVideoClassifier object returns an R(2+1)D video classifier pretrained on the Kinetics-400 data set. You can use the pretrained video classifier to classify 400 human actions, such as running, walking, and shaking hands.

## **Creation**

## **Syntax**

- rd = r2plus1dVideoClassifier
- rd = r2plus1dVideoClassifier("resnet-3d-18",classes)
- rd = r2plus1dVideoClassifier( ,Name=Value)

#### **Description**

 $rd = r2p$ lus1dVideoClassifier returns a  $R(2+1)D$  video classifier pretrained on the Kinetics-400 dataset.

rd = r2plus1dVideoClassifier("resnet-3d-18",classes) configures the pretrained R(2+1)D video classifier for transfer learning on a new set of classes, classes. The video classifier is pretrained on the Kinetics-400 dataset with a ResNet3D convolutional neural network(CNN) with 18 spatio-temporal layers.

rd = r2plus1dVideoClassifier( ,Name=Value) sets properties using name-value arguments in addition to the input arguments from the previous syntax. For example,  $rd =$ r2plus1dVideoClassifier("resnet-3d-18",classes,InputSize=[112,112,3,32]) sets the input size of the network. You can specify multiple name-value arguments.

**Note** This function requires the Computer Vision Toolbox Model for R(2+1)D Video Classification. You can install the Computer Vision Toolbox Model for R(2+1)D Video Classification from Add-On Explorer. For more information about installing add-ons, see Get and Manage Add-Ons. To use this object, you must have a license for the Deep Learning Toolbox.

## **Properties**

#### **Configure Classifier Properties**

**InputSize — Size of the network** [112,112,3,32] (default) | four-element row vector

This property is read-only.

Size of the video classifier network, specified as a four-element row vector in the form [*H*,*W*,*C*,*T*], where *H* and *W* represent the height and width respectively, *C* represents the number of channels, and *T* represents the number of frames for the video subnetwork.

Typical values for the number of frames are 8, 16, 32, or 64. Increase the number of frames to capture the temporal nature of activities when training the classifier.

#### **InputNormalizationStatistics — Normalization statistics for the video data**

structure (default)

This property is read-only.

Normalization statistics for the video data, specified as a structure with field names Min, Max, Mean, and StandardDeviation. The Min and Max field values define the minimum and maximum values for rescaling the video data. The Mean, and StandardDeviation values define the mean and standard deviation for input normalization. All field values must be specified as a row vector of size equal to the number of channels for the video input data.

The default structure contains the fields, Min, Max, Mean and StandardDeviation with values [0,0,0], [255,255,255], [0.45,0.45,0.45], and [0.225,0.225,0.225], respectively. You must calculate the statistics values from the dataset for which you are training the video classifier. To rescale the data using minimum and maximum values precomputed from your dataset, specify both Min and Max. Otherwise, the minimum and maximum values are calculated from each input sequence when using [updateSequence](#page-517-0) or [classifyVideoFile](#page-480-0).

**Note** The object normalizes the data by rescaling it between 0 and 1, and then the rescaled data is standardized by subtracting the mean and dividing by the standard deviation. The rescaled data is standardized if the Mean and StandardDeviation fields are non-empty. The input is automatically normalized when using [updateSequence](#page-517-0) or [classifyVideoFile](#page-480-0) object functions. The data must be manually normalized when using the [forward](#page-485-0) or [predict](#page-495-0) object functions.

#### **ModelName — Name of trained video classifier**

string scalar

Name of the trained video classifier, specified as a string scalar.

#### **Classes — Classes that the video classifier is configured to train or classify**

vector of strings | cell array of character vectors

This property is read-only.

Classes that the video classifier is configured to train or classify, specified as a vector of strings or a cell array of character vectors. For example:

classes = ['kiss','laugh','pick','pour','pushup'];

#### **Training Properties**

**Learnables — Learnable parameters for the ResNet (2+1)D video classifier**

table with three columns

Learnable parameters for the ResNet (2+1)D video classifier, specified as a table with three columns.

- Layer Layer name, specified as a string scalar.
- Parameter Parameter name, specified as a string scalar.
- Value Parameter value, specified as a dlarray object.

The network learnable parameters contain the features learned by the network. For example, the weights of convolution and fully connected layers.

#### **State — State of the nonlearnable parameters of the R(2+1)D video classifier**

table with three columns

State of the nonlearnable parameters for the ResNet  $(2+1)$ D video classifier, specified as a table with three columns.

- Layer Layer name, specified as a string scalar.
- Parameter Parameter name, specified as a string scalar.
- Value Parameter value, specified as a dlarray object.

The network state contains information remembered by the network between iterations. For example, the state of long short term networks (LSTM) and batch normalization layers. During training or inference, you can update the network state using the output of the [forward](#page-485-0) and [predict](#page-495-0) object functions.

#### **Streaming Video Classification Properties**

#### **VideoSequence — Video sequence used for streaming classification**

4-D numeric array

This property is read-only.

Video sequence used to update and classify sequences for streaming classification, specified as a 4-D numeric array. Each vector in the array is of the form [*H*,*W*,*C*,*T*], where *H* and *W* represent the height and width respectively, *C* represents the number of channels, and *T* represents the number of frames, for the video subnetwork. The updateSequence and classifySequence object functions use the video sequence specified by the VideoSequence property.

## **Object Functions**

### **Video Classification**

[classifyVideoFile](#page-480-0) Classify a video file [classifySequence](#page-469-0) Classify video sequence [resetSequence](#page-505-0) Reset video sequence properties for streaming video classification [updateSequence](#page-517-0) Update video sequence for classification

## **Custom Training and Inference**

[forward](#page-485-0) Compute video classifier outputs for training [predict](#page-495-0) Compute video classifier predictions

## **Examples**

#### **Classify Video Stream Using R(2+1)D Video Classifier**

This example shows how to classify a video stream using a pretrained  $R(2+1)D$  video classifier.

Load a pretrained  $R(2+1)D$  video classifier.

rd = r2plus1dVideoClassifier();

Create a VideoReader to read a video frame by frame.

```
videoFilename = "visiontraffic.avi";
reader = VideoReader(videoFilename);
```
Create a video player to visualize the video data and update the player position to match the size of the video.

```
player = vision.VideoPlayer;
\n  <i>player.Position(:</i>, 3:4) = [reader.Width reader.Height];\n
```
Specify the frequency at which the streaming video frames will be classified as 10. The classifier will be applied to a sequence of video frames every 10 frames to balance runtime performance against classification performance.

```
classificationFrequency = 10;
```
Specify the sequence length required by the classifier. This is based on the inuput size of the video classifier. You can begin to classify the sequence only after the sequence length reaches the required length.

```
sequenceLength = rd . InputSize(4);
```
Read through the video frame by frame, update the sequence with each new frame using updateSequence, and then classify the collected frames using classifySequence.

```
numFrames = 0;
text = ";
while hasFrame(reader)
     frame = readFrame(reader);
    numFrames = numFrames + 1;
     % Update the sequence with the next video frame.
     rd = updateSequence(rd,frame);
     % Classify the sequence based on the classificationFrequency.
    if mod(numFrames, classificationFrequency) == 0 && numFrames >= sequenceLength
        [label, score] = classifySequence(rd);
        text = string(label) + "; " + num2str(score, "%0.2f");
     end
     % Insert the predicted label into the video frame.
     frame = insertText(frame,[30,30],text,'FontSize',18);
     % Display the video and label. 
     step(player,frame);
end
```
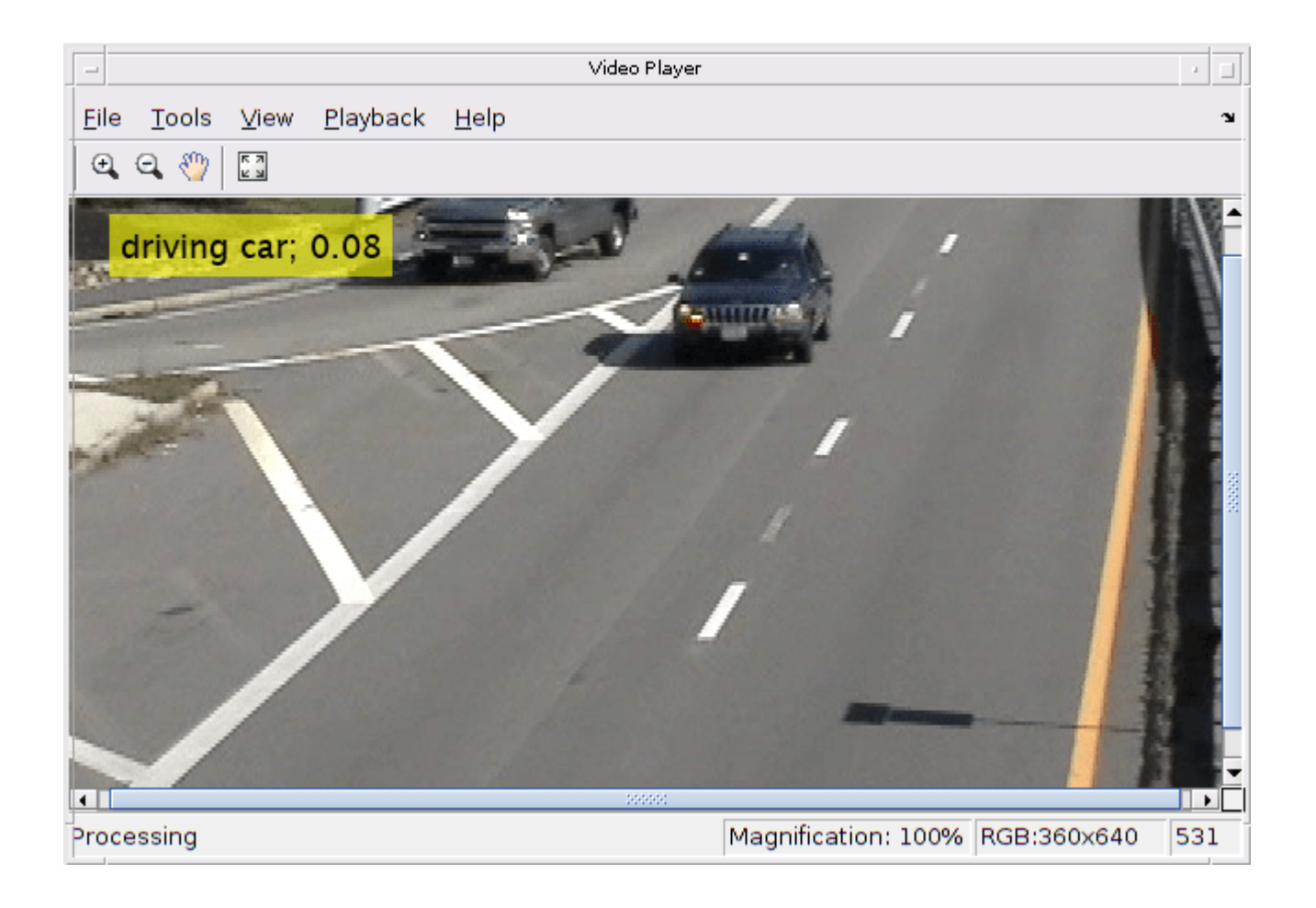

## **Version History**

**Introduced in R2021b**

## **See Also**

**Apps [Video Labeler](#page-2550-0)**

#### **Functions**

[sceneTimeRanges](#page-1527-0) | [writeVideoScenes](#page-1523-0)

#### **Objects**

dlnetwork | [inflated3dVideoClassifier](#page-451-0) | [slowFastVideoClassifier](#page-457-0)

#### **Topics**

"Getting Started with Video Classification Using Deep Learning" "Evaluate a Video Classifier" "Activity Recognition Using R(2+1)D Video Classification" "Gesture Recognition using Videos and Deep Learning"
"Classify Streaming Webcam Video Using SlowFast Video Classifier"

# <span id="page-469-0"></span>**classifySequence**

Classify video sequence

# **Syntax**

```
label = classifySequence(classifier)
[label,score] = classifySequence(classifier)
[ \Box = classifySequence(classifier,ExecutionEnvironment=env)
```
# **Description**

label = classifySequence(classifier) classifies a video sequence using the video classifier classifier. The function returns label, a scalar categorical that specifies the classification of the video or optical flow sequence. label is one of the values of the Classes property of the video classifier object.

[label, score] = classifySequence(classifier) additionally returns the classification score associated with the label. The score represents the confidence of the predicted class label, and contains values between 0 and 1.

[ \_\_\_ ] = classifySequence(classifier,ExecutionEnvironment=env) specifies the hardware resources for running the classifier in addition to any combination of arguments from previous syntaxes, as one of these options:

- "auto" Sets the execution environment to the GPU, if available. Otherwise the function sets it to the CPU.
- "gpu" Sets the execution environment to the GPU. Usage of the GPU requires Parallel Computing Toolbox<sup>™</sup> and a CUDA enabled NVIDIA<sup>®</sup> GPU. For information about the supported compute capabilities, see "GPU Computing Requirements" (Parallel Computing Toolbox).
- "cpu" Sets the execution environment to the CPU.

# **Examples**

## **Classify Video Sequences in a Video File**

This example shows how to classify video sequences in a video file using a SlowFast Video Classifier pretrained on the Kinetics-400 video activity recognition dataset. To learn more about how to train a video classifier network for your dataset, see "Gesture Recognition using Videos and Deep Learning".

## **Load SlowFast Video Classifier**

sf = slowFastVideoClassifier();

### **Setup Video Player and Video Reader**

Specify the video file name to stream video frames.

```
videoFilename = "pushup.mp4";
```
Create a VideoReader to read video.

reader = VideoReader(videoFilename);

Setup a video player.

player = vision.VideoPlayer;

#### **Classify Video Sequences**

Specify how frequently the classifier should be applied to incoming video frames.

 $classifyInterval = 10;$ 

A value of 10 balances runtime performance against classification performance. Increase this value to improve runtime performance at the cost of missing actions from the video file.

Obtain the sequence length of the SlowFast Video Classifier. Classify only after capturing at least sequenceLength number of frames from the video file.

sequenceLength = sf.InputSize(4);

Read video frames using the hasFrame and readFrame functions of the VideoReader. Using the updateSequence function update the video classifier's sequence. Using the classifySequence function classify the updated sequence.

```
numFrames = 0;
text = ";
while hasFrame(reader)
     frame = readFrame(reader);
    numFrames = numFrames + 1;
    % Update the sequence with the next video frame.
    sf = updateSequence(sf,frame);
    % Classify the sequence only at every classifyInterval number of frames.
    if mod(numFrames, classifyInterval) == 0 \& numFrames >= sequenceLength
        [label,score] = classifySequence(sf);text = string(label) + "; " + num2str(score, "%0.2f");
     end
    frame = insertText(from, [30,30], text, 'FontSize', 24); step(player,frame);
end
```
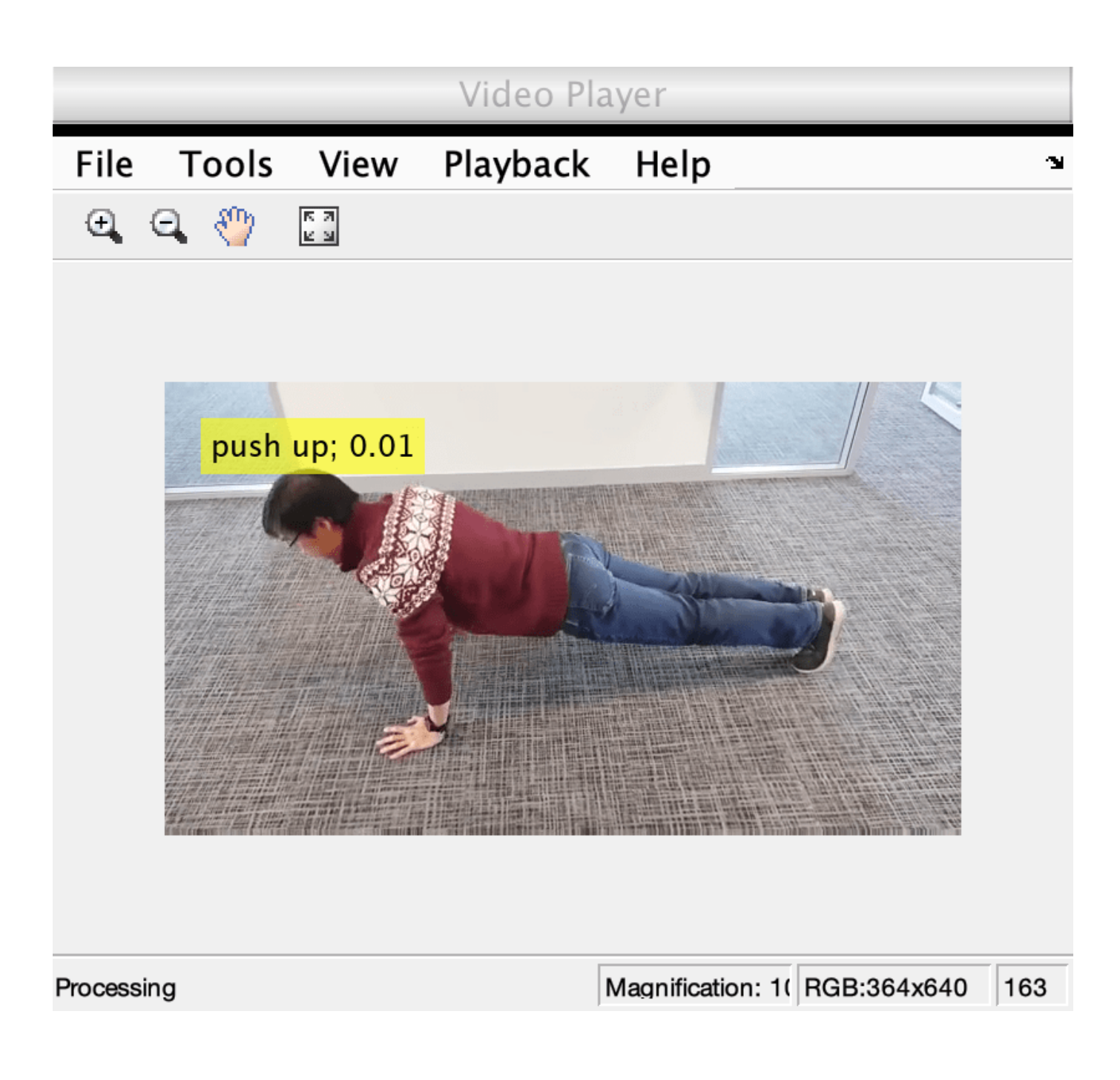

## **Classify Streaming Webcam Video Using SlowFast Video Classifier**

This example shows how to classify a streaming video from a webcam using a pretrained SlowFast Video Classifier. To learn more about how to train a video classifier network for your dataset, see "Gesture Recognition using Videos and Deep Learning".

### **Download Pretrained Video Classifier**

Download the pretrained SlowFast video classifier.

```
downloadFolder = fullfile(tempdir,"gesture");
zipFile = "slowFastPretrained_fourClasses.zip";
if ~isfile(fullfile(downloadFolder,zipFile))
     disp("Downloading the pretrained network..."); 
     downloadURL = "https://ssd.mathworks.com/supportfiles/vision/data/" + zipFile;
     zipFile = fullfile(downloadFolder,zipFile);
     websave(zipFile,downloadURL);
     unzip(zipFile,downloadFolder);
end
```
Load the pretrained SlowFast video classifier.

```
pretrainedDataFile = fullfile(downloadFolder,"slowFastPretrained_fourClasses.mat");
pretrained = load(pretrainedDataFile);
slowFastClassifier = pretrained.data.slowFast;
```
Display the class label names of the pretrained video classifier. Any gesture such as "clapping" and "wavingHello" on to the webcam will be recognized by the SlowFast Video Classifier.

```
classes = slowFastClassifier.Classes
```

```
classes = 4×1 categorical
      clapping 
      noAction 
      somethingElse 
      wavingHello
```
#### **Setup the Webcam and the Video Player**

In this example, a webcam object is used to capture streaming video. A Video Player is used to display the streaming video along with the predicted class.

Create a webcam object using the webcam function.

```
cam = webcam;
```
Create a Video Player using vision.VideoPlayer function. Make sure to place the Video Player in a position where you can clearly see the streaming video when running the classification.

```
player = vision.VideoPlayer;
```
#### **Classify the Webcam Streaming Video**

Specify how frequently the classifier should be applied to incoming video frames.

 $classifyInterval = 10;$ 

A value of 10 balances runtime performance against classification performance. Increase this value to improve runtime performance at the cost of missing gestures from the live video stream.

Obtain the sequence length of the SlowFast Video Classifier. Classify only after capturing at least sequenceLength number of frames from the webcam.

```
sequenceLength = slowFastClassifier : InputSize(4);
```
Specify the maximum number of frames to capture in a loop using the maxNumFrames variable. Make sure you wave one of your hands to recognize "wavingHello" label, and clap using both your hands for the classifier to recognize "clapping" label.

```
maxNumFrames = 280;
```
Capture the webcam snapshot in a loop. Update the streaming video sequence of the classifier using the updateSequence method, and classify the streaming sequence using the classifySequence method.

```
numFrames = 0;
text = ";
while numFrames <= maxNumFrames
    frame = snapshot(cam);numFrames = numFrames + 1;
    slowFastClassifier = updateSequence(slowFastClassifier,frame);
     if mod(numFrames, classifyInterval) == 0 && numFrames >= sequenceLength
         [label,scores] = classifySequence(slowFastClassifier);
         if ~isempty(label)
            text = string(label) + "; " + num2str(max(scores), "%0.2f");
         end
    end
     frame = insertText(frame,[30,30],text,'FontSize',18);
     step(player,frame);
end
```
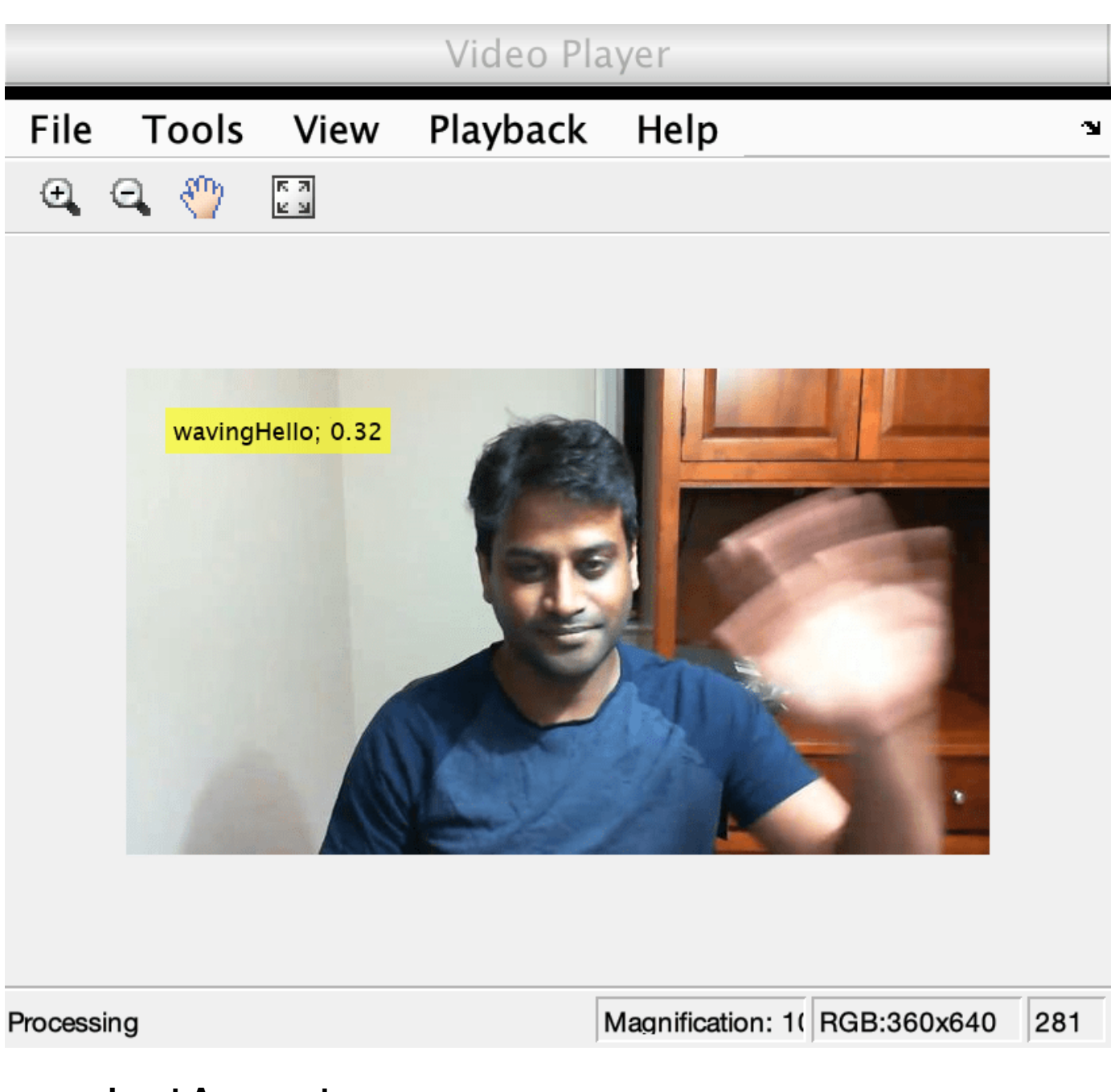

# **Input Arguments**

**classifier — Classifier** r2plus1dVideoClassifier object | slowFastVideoClassifier object

Classifier, specified as a [r2plus1dVideoClassifier](#page-463-0) or [slowFastVideoClassifier](#page-457-0) object.

## **Output Arguments**

**label — Classification of video or optical flow sequence** categorical scalar

Classification of the video or optical flow sequence, returned as a categorical scalar.

#### **score — Classification score associated with the label**

scalar value between 0 and 1

Classification score associated with the label, returned as a scalar value between 0 and 1. The score represents the confidence of the predicted class label.

# **Version History**

**Introduced in R2021b**

## **See Also**

## **Functions**

[sceneTimeRanges](#page-1527-0) | [writeVideoScenes](#page-1523-0) | [updateSequence](#page-517-0) | [classifyVideoFile](#page-480-0) | [predict](#page-495-0) | [forward](#page-485-0) | [resetSequence](#page-505-0)

## **Objects**

[r2plus1dVideoClassifier](#page-463-0) | [slowFastVideoClassifier](#page-457-0) | [inflated3dVideoClassifier](#page-451-0)

### **Topics**

"Getting Started with Video Classification Using Deep Learning"

"Evaluate a Video Classifier"

"Classify Streaming Webcam Video Using SlowFast Video Classifier"

# **classifySequence**

Classify video and optical flow sequence

# **Syntax**

```
label = classifySequence(i3d)[label,score] = classifySequence(i3d)
[ \vert ] = classifySequence(i3d,ExecutionEnvironment=env)
```
# **Description**

 $label = classifySequence(i3d)$  classifies a video and optical flow sequence using the Inflated-3D (I3D) video classifier i3d. The function returns  $l$  abel, a scalar categorical that specifies the classification of the video or optical flow sequence. label is one of the values of the Classes property of the video classifier object.

 $[label,score] = classifySequence(i3d) additionally returns the classification score$ associated with the label. The score represents the confidence of the predicted class label, and contains values between 0 and 1.

[ \_\_\_ ] = classifySequence(i3d,ExecutionEnvironment=env) specifies the hardware resources for running the classifier in addition to any combination of arguments from previous syntaxes, as one of these options:

- "auto" Sets the execution environment to the GPU, if available. Otherwise the function sets it to the CPU.
- "gpu" Sets the execution environment to the GPU. Usage of the GPU requires Parallel Computing Toolbox and a CUDA enabled NVIDIA GPU. For information about the supported compute capabilities, see "GPU Computing Requirements" (Parallel Computing Toolbox).
- "cpu" Sets the execution environment to the CPU.

# **Examples**

## **Classify Video Sequences in a Video File**

This example shows how to classify video sequences in a video file using a SlowFast Video Classifier pretrained on the Kinetics-400 video activity recognition dataset. To learn more about how to train a video classifier network for your dataset, see "Gesture Recognition using Videos and Deep Learning".

## **Load SlowFast Video Classifier**

sf = slowFastVideoClassifier();

### **Setup Video Player and Video Reader**

Specify the video file name to stream video frames.

```
videoFilename = "pushup.mp4";
```
Create a VideoReader to read video.

reader = VideoReader(videoFilename);

Setup a video player.

player = vision.VideoPlayer;

#### **Classify Video Sequences**

Specify how frequently the classifier should be applied to incoming video frames.

classifyInterval = 10;

A value of 10 balances runtime performance against classification performance. Increase this value to improve runtime performance at the cost of missing actions from the video file.

Obtain the sequence length of the SlowFast Video Classifier. Classify only after capturing at least sequenceLength number of frames from the video file.

 $sequencedength = sf$ **[InputSize(4)** $;$ 

Read video frames using the hasFrame and readFrame functions of the VideoReader. Using the updateSequence function update the video classifier's sequence. Using the classifySequence function classify the updated sequence.

```
numFrames = 0;
text = ";
while hasFrame(reader)
     frame = readFrame(reader);
    numFrames = numFrames + 1;
    % Update the sequence with the next video frame.
    sf = updateSequence(sf,frame);
    % Classify the sequence only at every classifyInterval number of frames.
    if mod(numFrames, classifyInterval) == 0 \& numFrames >= sequenceLength
        [label,score] = classifySequence(sf);text = string(label) + "; " + num2str(score, "%0.2f");
     end
    frame = insertText(from, [30,30], text, 'FontSize', 24); step(player,frame);
end
```
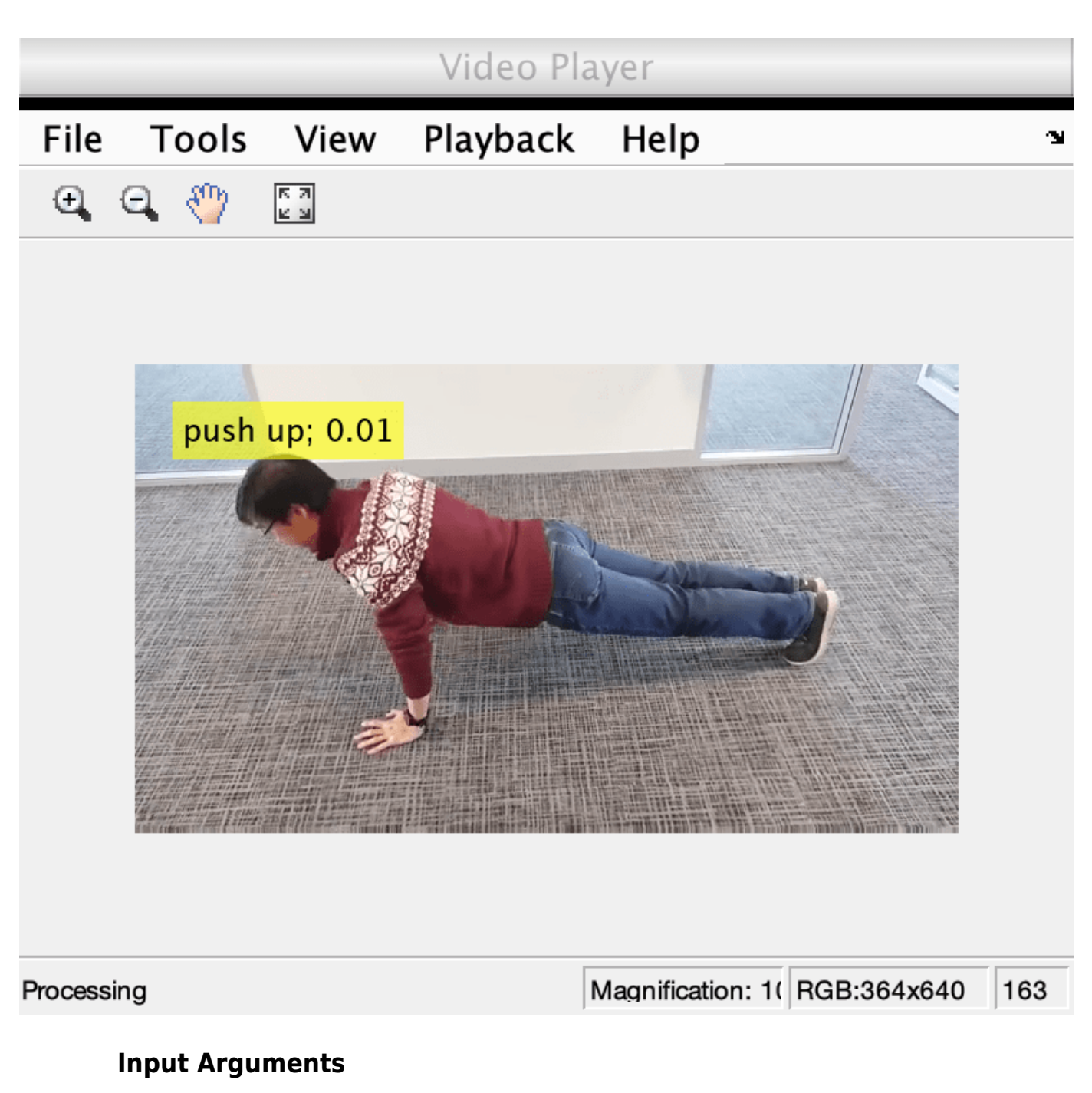

**i3d — Classifier** inflated3dVideoClassifier object

Classifier, specified as an [inflated3dVideoClassifier](#page-451-0) object.

# **Output Arguments**

**label — Classification of video or optical flow sequence** categorical scalar

Classification of the video or optical flow sequence, returned as a categorical scalar.

#### **score — Classification score associated with the label**

scalar value between 0 and 1

Classification score associated with the label, returned as a scalar value between 0 and 1. The score represents the confidence of the predicted class label.

# **Version History**

**Introduced in R2021b**

# **See Also**

## **Functions**

```
sceneTimeRanges | writeVideoScenes | classifyVideoFile | resetSequence |
updateSequence | predict | forward
```
## **Objects**

[r2plus1dVideoClassifier](#page-463-0) | [slowFastVideoClassifier](#page-457-0) | [inflated3dVideoClassifier](#page-451-0)

### **Topics**

"Getting Started with Video Classification Using Deep Learning"

"Evaluate a Video Classifier"

"Classify Streaming Webcam Video Using SlowFast Video Classifier"

# <span id="page-480-0"></span>**classifyVideoFile**

Classify a video file

# **Syntax**

```
label = classifyVideoFile(classifier,videoFilename)
[label, score] = classifyVideoFile( )
[\underline{\hspace{1cm}}] = \text{classifySequence}(\underline{\hspace{1cm}}), Name=Value)
```
# **Description**

label = classifyVideoFile(classifier, videoFilename) predicts the class label for the video file, specified by videoFilename using the specified classifier classifier. The video file must be readable by the VideoReader object.

Use the classifyVideoFile object function for applications where the entire input video can be classified with one label. For example, you can use this object function to evaluate the performance of the classifier on a collection of ground truth video files. If the video contains sequences with different class labels, use the classifySequence object function.

This function selects sequences of frames from the video file using uniform random sampling to select the start of time of each sequence. The number of frames is set by the InputSize property of the classifier object. The function selects the most frequently occurring label in the video file as the classification label for the file. The video file must contain at least the number of frames set by the InputSize property.

 $[label,score] = classifyVideoFile($  ) additionally returns the classification score associated with the label using the combination of input arguments from the previous syntax.. The score represents the confidence of the predicted class label and contains values between  $\theta$  and 1.

[  $\Box$  ] = classifySequence( , Name=Value) specifies options using name-value arguments in addition to any combination of arguments from previous syntaxes. For example,  $label =$ classifySequence(i3d,ExecutionEnvironment="cpu") specifies for the classifier to run on the CPU.

# **Examples**

## **Classify Video File Using Video Classifier**

This example requires the Computer Vision Toolbox™ Model for SlowFast Video Classification. You can install the Computer Vision Toolbox Model for SlowFast Video Classification from Add-On Explorer. For more information about installing add-ons, see "Get and Manage Add-Ons".

Load a slowfast video classifier pretrained on the Kinetics-400 data set.

sf = slowFastVideoClassifier;

Specify the file name of the video to classify.

```
videoFilename = "washingHands.avi";
```
For video classification, set the number of randomly selected video sequences to 15.

numSequences = 15;

Classify the video using the classifyVideoFile function.

[label,score] = classifyVideoFile(sf,videoFilename,NumSequences=numSequences)

```
label = categorical
      washing hands 
score = single
     0.0034
```
Display the classified label using a vision.VideoPlayer.

```
player = vision.VideoPlayer('Name','Washing Hands');
reader = VideoReader(videoFilename);
while hasFrame(reader) 
     frame = readFrame(reader);
     % Resize the frame by 1.5 times for display
    frame = imresize(frame, 1.5); frame = insertText(frame,[2,2], string(label),'FontSize',18);
     step(player,frame);
end
```
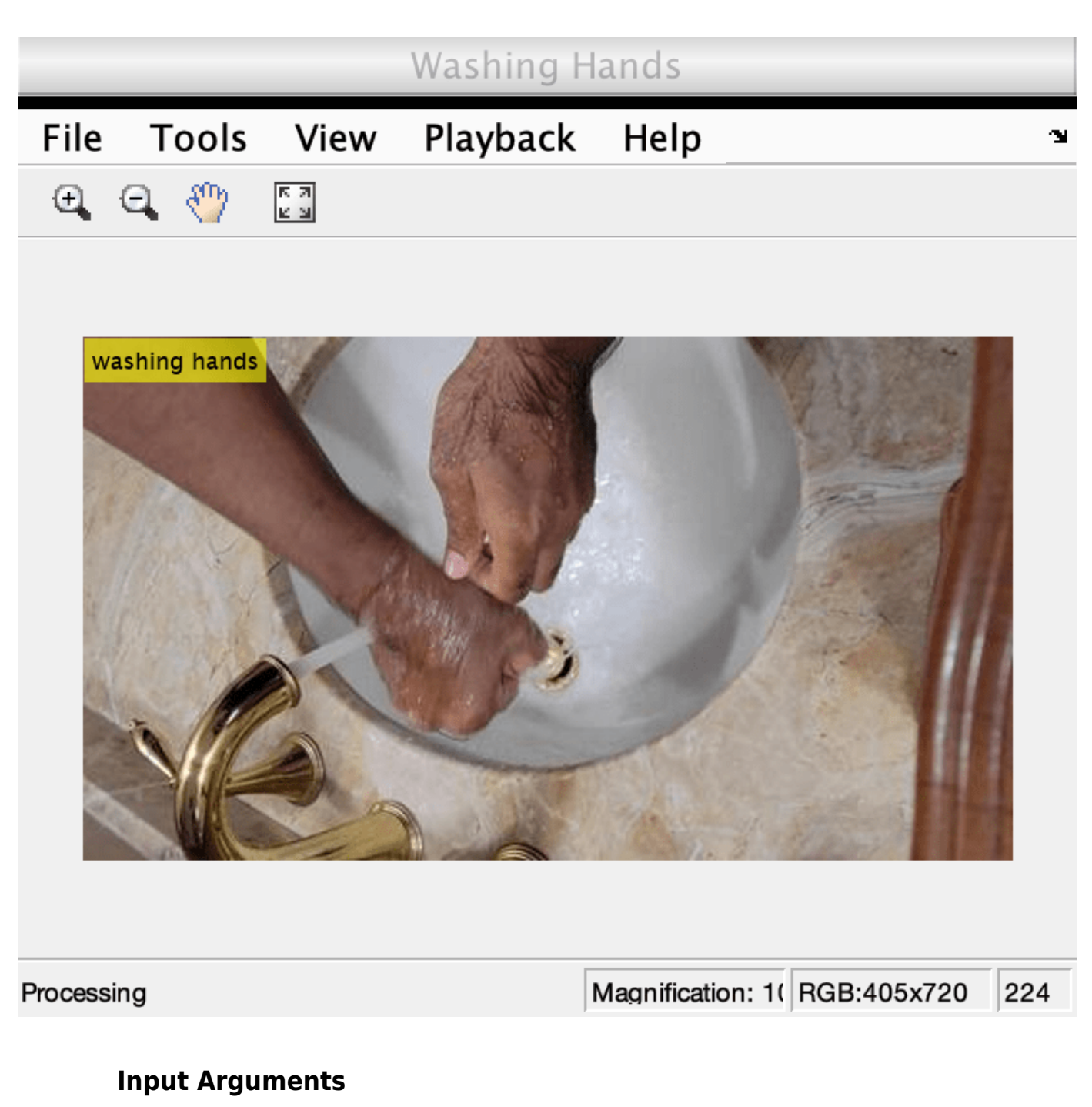

## **classifier — Classifier**

inflated3dVideoClassifier object | r2plus1dVideoClassifier object | slowFastVideoClassifier object

Classifier, specified as an [inflated3dVideoClassifier](#page-451-0), [r2plus1dVideoClassifier](#page-463-0), or [slowFastVideoClassifier](#page-457-0) object.

**videoFilename — Video file name** character vector | string scalar

Video file name, specified as a character vector or a string scalar. The video file must be readable by the VideoReader object.

### **Name-Value Pair Arguments**

Specify optional pairs of arguments as Name1=Value1,...,NameN=ValueN, where Name is the argument name and Value is the corresponding value. Name-value arguments must appear after other arguments, but the order of the pairs does not matter.

Example:  $label = classifySequence(i3d,ExecutionEnviroment="cpu") species for the$ classifier to run on the CPU.

### **ExecutionEnvironment — Hardware execution environment**

"auto" (default) | "gpu" | "cpu"

Hardware execution environment on which to run the classifier, specified as "auto", "gpu", or "cpu".

- "auto" Sets the execution environment to the GPU, if available. Otherwise the function sets it to the CPU.
- "gpu" Sets the execution environment to the GPU. Usage of the GPU requires Parallel Computing Toolbox and a CUDA enabled NVIDIA GPU. For information about the supported compute capabilities, see "GPU Computing Requirements" (Parallel Computing Toolbox).
- "cpu" Sets the execution environment to the CPU.

### **NumSequences — Maximum number of sequences to sample from video file**

"auto" (default) | positive integer

Maximum number of sequences to sample from the video file, specified as "auto" or a positive integer. When you set this value to "auto", the function sets the number of sequences to twice the number of sequences that can be selected from the video file based on the number of frames available. The "auto" setting provides a uniform coverage of the entire video. Increasing the value of NumSequences increases the uniform coverage of the video.

### **MiniBatchSize — Mini-batch size for processing a large video**

16 | positive integer

Mini-batch size used for processing a large video, specified as a positive integer. Video sequences are grouped and processed in mini-batches to improve computational efficiency. Increasing the value of MiniBatchSize increases processing speed, but uses more memory.

## **Output Arguments**

### **label — Classification of video**

categorical scalar

Classification of video, returned as a categorical scalar.

### **score — Classification score associated with the label**

scalar value between 0 and 1

Classification score associated with the label, returned as a scalar value between 0 and 1. The score represents the confidence of the predicted class label.

# **Version History**

**Introduced in R2021b**

# **See Also**

## **Objects**

[inflated3dVideoClassifier](#page-451-0) | [slowFastVideoClassifier](#page-457-0) | [r2plus1dVideoClassifier](#page-463-0)

## **Topics**

"Getting Started with Video Classification Using Deep Learning"

"Evaluate a Video Classifier"

"Classify Streaming Webcam Video Using SlowFast Video Classifier"

# <span id="page-485-0"></span>**forward**

Compute video classifier outputs for training

# **Syntax**

```
dLYVideo = forward(classifier,dlXVideo)
[dLYVideo,stateVideo] = forward(classifier,dlXVideo)
[dLYVideo,dlYFlow] = forward(classifier,dlXVideo,dlXFlow)
[dLYVideo,dlYFlow,stateVideo,stateFlow] = forward(classifier,dlXVideo,
dlXFlow)
```
# **Description**

dLYVideo = forward(classifier,dlXVideo) computes the video classifier outputs for training. You can use this function with dlfeval to automatically compute gradients for updating the learnable parameters of the video classifier. classifier is specified as a [r2plus1dVideoClassifier](#page-463-0) or [slowFastVideoClassifier](#page-457-0) classifier object.

[dLYVideo, stateVideo] = forward(classifier,dlXVideo) also returns the updated video network state. The output, stateVideo, contains information maintained by the classifier between training iterations. For example, the state of batch normalization operation.

[dLYVideo,dlYFlow] = forward(classifier,dlXVideo,dlXFlow) also returns the optical flow outputs from the classifier for training. Use this syntax when you set the OpticalFlowMethod property of the classifier object to "Farneback".

[dLYVideo,dlYFlow,stateVideo,stateFlow] = forward(classifier,dlXVideo, dlXFlow) also returns the updated video network and the optical flow network states.

# **Examples**

## **Compute Video Classifier Outputs for Training**

This example shows how to compute video classifier outputs for training. To learn more about how to train a video classifier network for your dataset, see "Gesture Recognition using Videos and Deep Learning".

Load a video classifier pretrained on the Kinetics-400 data set.

sf = slowFastVideoClassifier;

Specify the video file name.

videoFilename = "washingHands.avi";

Create a VideoReader to read the video frames.

```
reader = VideoReader(videoFilename);
```
Read the required number of video frames corresponding to the video classifier network from the beginning of the video file. The required number of frames is defined by the value of the 4th element of the InputSize property of the video classifier.

```
sequencedength = sf[InputSize(4);sequenceRange = [1,sequenceLength];
videoFrames = read(reader,sequenceRange);
```
Resize the video frames for training. The required height and width are defined by the first two elements of the InputSize property of the video classifier.

```
heightWidth = sf . InputSize(1:2);resized = imresize(videoFrames,heightWidth);
```
Convert the input to type single.

resized = single(resized);

Rescale the input between 0 and 1.

```
minValue = sf.InputNormalizationStatistics.Min;
maxValue = sf.InputNormalizationStatistics.Max;
minValue = reshape(minValue, 1, 1, 3);maxValue = reshape(maxValue, 1, 1, 3);resized = rescale(resized,0,1,InputMin=minValue,InputMax=maxValue);
```
Normalize the video data using the mean and standard deviation.

```
meanValue = sf.InputNormalizationStatistics.Mean;
stdValue = sf.InputNormalizationStatistics.StandardDeviation;
meanValue = reshape(meanValue, 1, 1, 3);stdValue = reshape(stdValue, 1, 1, 3);resized = resized - meanValue;
resized = resized./stdValue;
```
Convert the input to a dlarray object.

```
dlVideo = dlarray(resized,"SSCTB");
trainingActivations = forward(sf,dlVideo);
```
Find the class label corresponding to the maximum score.

```
[score,idx] = max(trainingActivations);label = sf.Classes(idx)label = categorical
```

```
 washing hands
```
#### score

```
score = 
  1(S) \times 1(S) \times 1(S) \times 1(C) \times 1(B) single dlarray
      0.0026
```
Display the class label.

```
frame = videoFrames(:,:,:,end);frame = insertText(frame,[2,2],string(label),FontSize=24);
imshow(frame)
```
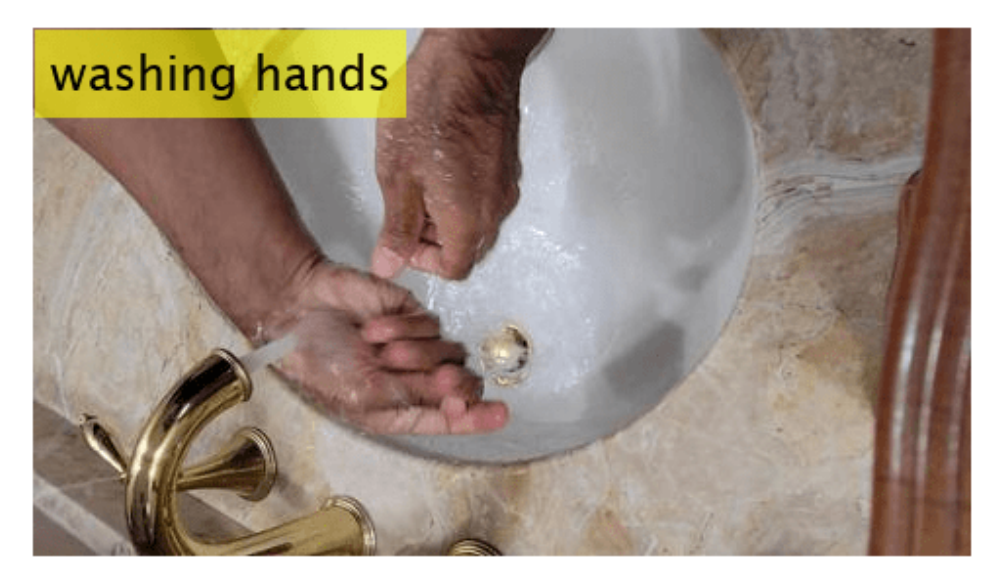

# **Input Arguments**

## **classifier — Classifier object**

r2plus1dVideoClassifier object | slowFastVideoClassifier object

Classifier object, specified as a [r2plus1dVideoClassifier](#page-463-0) or [slowFastVideoClassifier](#page-457-0) object.

### **dlXVideo — Video input**

*H*-by-*W*-by-*C*-by-*T*-by-*B* SSCTB formatted dlarray object

Video input, specified as an *H*-by-*W*-by-*C*-by-*T*-by-*B* SSCTB formatted dlarray object that corresponds to the video input of the classifier.

- $\bullet$  *H* Height.
- $\bullet$  *W* Width.
- *C* Number of channels. The number of channels must be equal to the channels value of the InputSize property of the classifier object.
- *T* Number of frames. The number of frames must be equal to the frames value of the InputSize property of the classifier object.
- $\bullet$  *B* Batch size.

### **dlXFlow — Video and optical flow input**

SSCTB formatted dlarray object

Video and optical flow input, specified as an *H*-by-*W*-by-*C*-by-*T*-by-*B* SSCTB formatted dlarray object that corresponds to the video and optical flow input of the classifier.

- $\bullet$  *H* Height.
- $W -$  Width.
- *C* Number of channels. The number of channels must be equal to the channels value of the InputSize property of the classifier object.
- *T* Number of frames. The number of frames must be equal to the frames value of the InputSize property of the classifier object.
- $B -$  Batch size.

## **Output Arguments**

#### **dLYVideo — Activations of video network**

dlarray object

Activations of the video network, returned as a formatted dlarray object .

#### **stateVideo — Updated video network state**

table

Updated video network state, returned as a table with three columns:

- Layer Layer name, specified as a string scalar.
- Parameter Parameter name, specified as a string scalar.
- Value Value of the parameter, specified as a dlarray object.

The network state contains information remembered by the network between iterations. For example, the state of the LSTM and batch normalization layers.

During training or inference, you can update the network state using the output of the forward and [predict](#page-495-0) functions.

#### **dlYFlow — Activations of optical flow network**

dlarray object

Activations of the optical flow network, returned as a formatted dlarray object .

### **stateFlow — Updated optical flow network state**

table

Updated optical flow network state, returned as a table with three columns:

- Layer Layer name, specified as a string scalar.
- Parameter Parameter name, specified as a string scalar.
- Value Value of the parameter, specified as a dlarray object.

The network state contains information remembered by the network between iterations. For example, the state of LSTM and batch normalization layers.

During training or inference, you can update the network state using the output of the forward and [predict](#page-495-0) functions.

# **Version History**

**Introduced in R2021b**

# **See Also**

## **Functions**

[sceneTimeRanges](#page-1527-0) | [writeVideoScenes](#page-1523-0) | [classifySequence](#page-469-0) | [updateSequence](#page-517-0) | [classifyVideoFile](#page-480-0) | [predict](#page-495-0)

## **Objects**

[r2plus1dVideoClassifier](#page-463-0) | [slowFastVideoClassifier](#page-457-0) | [inflated3dVideoClassifier](#page-451-0)

## **Topics**

"Gesture Recognition using Videos and Deep Learning"

# **forward**

Compute video classifier outputs for training

# **Syntax**

```
dLYVideo = forward(13d, dUXVideo)[dLYVideo,stateVideo] = forward(i3d,dlXVideo)
[dLYVideo,dlYFlow] = forward(i3d,dlXVideo,dlXFlow)
[dLYVideo,dlYFlow,stateVideo,stateFlow] = forward(i3d,dlXVideo,dlXFlow)
```
# **Description**

 $dLYVideo = forward(13d, d1XVideo)$  computes the video classifier outputs for training. You can use this function with dlfeval to automatically compute gradients for updating the learnable parameters of the video classifier. i3d is specified as an inflated3dVideoClassifier classifier object. Use this syntax when you set the OpticalFlowMethod property of the classifier object to "none".

 $[dLYVideo, stateVideo] = forward(13d, dlXYideo)$  also returns the updated video network state. The output, stateVideo, contains information maintained by the classifier between training iterations. For example, the state of batch normalization operation.

[dLYVideo,dlYFlow] = forward(i3d,dlXVideo,dlXFlow) also returns the optical flow outputs from the classifier for training. Use this syntax when you set the OpticalFlowMethod property of the classifier object to "Farneback".

[dLYVideo,dlYFlow,stateVideo,stateFlow] = forward(i3d,dlXVideo,dlXFlow) also returns the updated video network and the optical flow network states.

# **Examples**

## **Compute Video Classifier Outputs for Training**

This example shows how to compute video classifier outputs for training. To learn more about how to train a video classifier network for your dataset, see "Gesture Recognition using Videos and Deep Learning".

Load a video classifier pretrained on the Kinetics-400 data set.

sf = slowFastVideoClassifier;

Specify the video file name.

videoFilename = "washingHands.avi";

Create a VideoReader to read the video frames.

```
reader = VideoReader(videoFilename);
```
Read the required number of video frames corresponding to the video classifier network from the beginning of the video file. The required number of frames is defined by the value of the 4th element of the InputSize property of the video classifier.

```
sequencedength = sf[InputSize(4);sequenceRange = [1,sequenceLength];
videoFrames = read(reader,sequenceRange);
```
Resize the video frames for training. The required height and width are defined by the first two elements of the InputSize property of the video classifier.

```
heightWidth = sf . InputSize(1:2);resized = imresize(videoFrames,heightWidth);
```
Convert the input to type single.

resized = single(resized);

Rescale the input between 0 and 1.

```
minValue = sf.InputNormalizationStatistics.Min;
maxValue = sf.InputNormalizationStatistics.Max;
minValue = reshape(minValue, 1, 1, 3);maxValue = reshape(maxValue, 1, 1, 3);resized = rescale(resized,0,1,InputMin=minValue,InputMax=maxValue);
```
Normalize the video data using the mean and standard deviation.

```
meanValue = sf.InputNormalizationStatistics.Mean;
stdValue = sf.InputNormalizationStatistics.StandardDeviation;
meanValue = reshape(meanValue, 1, 1, 3);stdValue = reshape(stdValue, 1, 1, 3);resized = resized - meanValue;
resized = resized./stdValue;
```
Convert the input to a dlarray object.

```
dlVideo = dlarray(resized,"SSCTB");
trainingActivations = forward(sf,dlVideo);
```
Find the class label corresponding to the maximum score.

```
[score,idx] = max(trainingActivations);label = sf.Classes(idx)label = categorical
```

```
 washing hands
```
## score

```
score = 
  1(S) \times 1(S) \times 1(S) \times 1(C) \times 1(B) single dlarray
      0.0026
```
Display the class label.

```
frame = videoFrames(:,:,:,end);frame = insertText(frame,[2,2],string(label),FontSize=24);
imshow(frame)
```
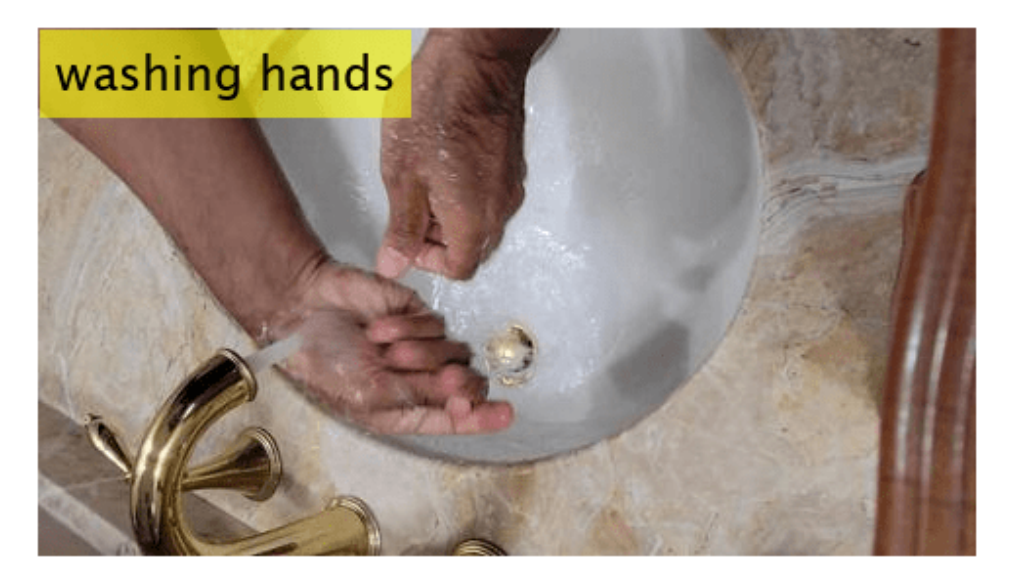

# **Input Arguments**

### **i3d — Classifier**

inflated3dVideoClassifier object

Classifier, specified as an [inflated3dVideoClassifier](#page-451-0) object.

## **dlXVideo — Video input**

*H*-by-*W*-by-*C*-by-*T*-by-*B* SSCTB formatted dlarray object

Video input, specified as an *H*-by-*W*-by-*C*-by-*T*-by-*B* SSCTB formatted dlarray object that corresponds to the video input of the classifier.

- $\bullet$  *H* Height.
- $\bullet$  *W* Width.
- *C* Number of channels. The number of channels must be equal to the channels value of the InputSize property of the classifier object.
- *T* Number of frames. The number of frames must be equal to the frames value of the InputSize property of the classifier object.
- $B$  Batch size.

## **dlXFlow — Video and optical flow input**

SSCTB formatted dlarray object

Video and optical flow input, specified as an *H*-by-*W*-by-*C*-by-*T*-by-*B* SSCTB formatted dlarray object that corresponds to the video and optical flow input of the classifier.

- $\bullet$  *H* Height.
- $W -$  Width.
- *C* Number of channels. The number of channels must be equal to the channels value of the InputSize property of the classifier object.
- *T* Number of frames. The number of frames must be equal to the frames value of the InputSize property of the classifier object.
- $\cdot$  *B* Batch size.

## **Output Arguments**

#### **dLYVideo — Activations of video network**

dlarray object

Activations of the video network, returned as a formatted dlarray object .

#### **stateVideo — Updated video network state**

table

Updated video network state, returned as a table with three columns:

- Layer Layer name, specified as a string scalar.
- Parameter Parameter name, specified as a string scalar.
- Value Value of the parameter, specified as a dlarray object.

The network state contains information remembered by the network between iterations. For example, the state of the LSTM and batch normalization layers.

During training or inference, you can update the network state using the output of the forward and [predict](#page-495-0) functions.

### **dlYFlow — Activations of optical flow network**

dlarray object

Activations of the optical flow network, returned as a formatted dlarray object .

### **stateFlow — Updated optical flow network state**

table

Updated optical flow network state, returned as a table with three columns:

- Layer Layer name, specified as a string scalar.
- Parameter Parameter name, specified as a string scalar.
- Value Value of the parameter, specified as a dlarray object.

The network state contains information remembered by the network between iterations. For example, the state of LSTM and batch normalization layers.

During training or inference, you can update the network state using the output of the forward and predict functions.

# **Version History**

**Introduced in R2021b**

# **See Also**

## **Functions**

[sceneTimeRanges](#page-1527-0) | [writeVideoScenes](#page-1523-0) | [classifySequence](#page-469-0) | [updateSequence](#page-517-0) | [classifyVideoFile](#page-480-0) | [predict](#page-500-0) | [resetSequence](#page-511-0)

## **Objects**

[r2plus1dVideoClassifier](#page-463-0) | [slowFastVideoClassifier](#page-457-0) | [inflated3dVideoClassifier](#page-451-0)

# <span id="page-495-0"></span>**predict**

Compute video classifier predictions

# **Syntax**

```
dLYVideo = predict(classifier,dlXVideo)
[dLYVideo,stateVideo] = predict(classifier,dlXVideo)
[dLYVideo,dlYFlow] = predict(classifier,dlXVideo,dlXFlow)
[dLYVideo,dlYFlow,stateVideo,stateFlow] = predict(classifier,dlXVideo,
dlXFlow)
```
# **Description**

dLYVideo = predict(classifier,dlXVideo) computes the predictions of the video classifier. classifier is specified as a r2plus1dVideoClassifier or slowFastVideoClassifier classifier object.

[dLYVideo, stateVideo] = predict(classifier,dlXVideo) also returns the updated video network state. The output, stateVideo, contains information between training iterations maintained by the classifier. For example, the state of batch normalization operation.

[dLYVideo,dlYFlow] = predict(classifier,dlXVideo,dlXFlow) also returns the optical flow predictions from the classifier for training. Use this syntax when you set the OpticalFlowMethod property of the classifier object to "Farneback".

[dLYVideo,dlYFlow,stateVideo,stateFlow] = predict(classifier,dlXVideo, dlXFlow) also returns the updated video network and the optical flow network states.

# **Examples**

## **Compute Predictions for Video Using Video Classifier**

This example shows how to compute predictions for a video using a video classifier. To learn more about how to train a video classifier network for your dataset, see "Gesture Recognition using Videos and Deep Learning".

Load a video classifier pretrained on the Kinetics-400 data set.

sf = slowFastVideoClassifier;

Specify the video file name.

videoFilename = "pushup.mp4";

Create a VideoReader to read the video frames.

reader = VideoReader(videoFilename);

Read the required number of video frames corresponding to the video classifier network, from the beginning of the video file. The required number of frames is defined by the value of the 4th element of the InputSize property of the video classifier.

```
sequenceLength = sf.IDputSize(4);sequenceRange = [1, sequenceLength];videoFrames = read(reader,sequenceRange);
```
Resize video frames for prediction. The required height and width are defined by the first two elements of the InputSize property of the video classifier.

```
heightWidth = sf.InputSize(1:2);resized = imresize(videoFrames,heightWidth);
```
Convert the input to type single.

```
resized = single(resized);
```
Rescale the input between 0 and 1.

```
minValue = sf.InputNormalizationStatistics.Min;
maxValue = sf.InputNormalizationStatistics.Max;
minValue = reshape(minValue, 1, 1, 3);maxValue = reshape(maxValue, 1, 1, 3);resized = rescale(resized,0,1,InputMin=minValue,InputMax=maxValue);
```
Normalize the video data using the mean and standard deviation.

```
meanValue = sf.InputNormalizationStatistics.Mean;
stdValue = sf.InputNormalizationStatistics.StandardDeviation;
meanValue = reshape(meanValue, 1, 1, 3);stdValue = reshape(stdValue, 1, 1, 3);resized = resized - meanValue;
resized = resized./stdValue;
```
Convert the input to dlarray object.

dlVideo = dlarray(resized,"SSCTB"); predictionScores = predict(sf,dlVideo);

Find the class label corresponding to the maximum score.

```
[score,idx] = max(predictionscores);label = sf.Classes(idx)label = categorical
```
push up

Display the predicted class label and the score.

```
text = string(label) + "; " + num2str(score, \sqrt[12]{0.2f}");
frame = videoFrames(:,:,:,end);frame = insertText(frame,[30,30],text,FontSize=24);
```
imshow(frame)

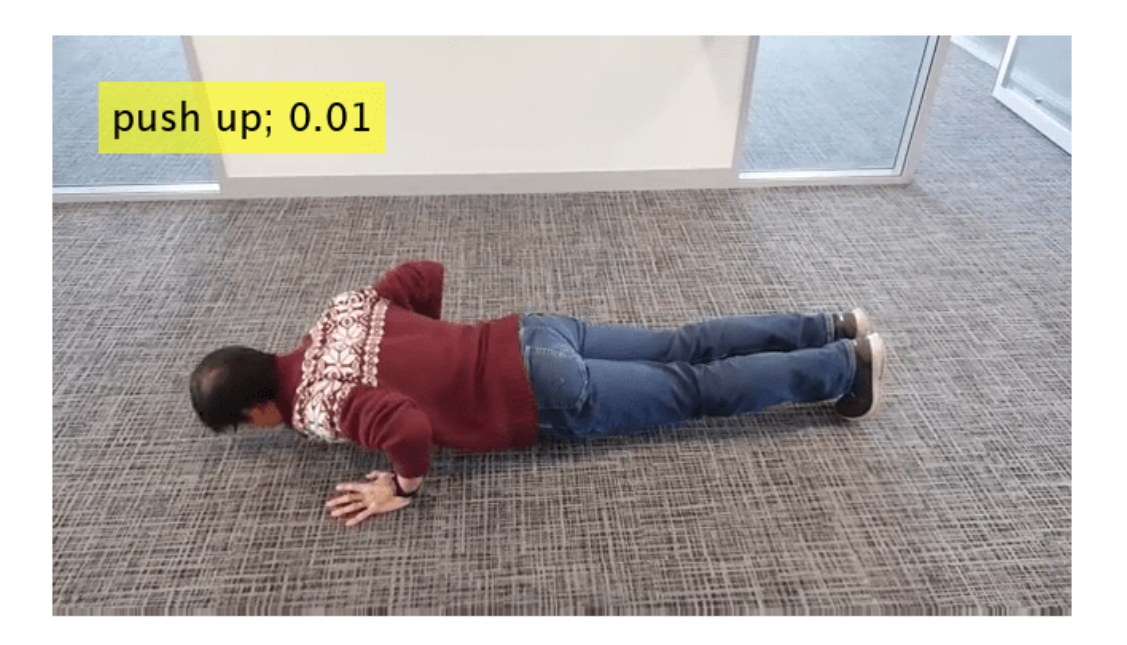

# **Input Arguments**

## **classifier — Classifier object**

r2plus1dVideoClassifier object | slowFastVideoClassifier object

Classifier object, specified as a [r2plus1dVideoClassifier](#page-463-0) or [slowFastVideoClassifier](#page-457-0) object.

### **dlXVideo — Video input**

*H*-by-*W*-by-*C*-by-*T*-by-*B* SSCTB formatted dlarray object

Video input, specified as an *H*-by-*W*-by-*C*-by-*T*-by-*B* SSCTB formatted dlarray object that corresponds to the video input of the classifier.

- $\bullet$  *H* Height.
- $\bullet$  *W* Width.
- $\bullet$   $C$  Number of channels. The number of channels must be equal to the channels value of the InputSize property of the classifier object.
- *T* Number of frames. The number of frames must be equal to the frames value of the InputSize property of the classifier object.
- $B$  Batch size.

## **dlXFlow — Video and optical flow input**

SSCTB formatted dlarray object

Video and optical flow input, specified as an *H*-by-*W*-by-*C*-by-*T*-by-*B* SSCTB formatted dlarray object that corresponds to the video and optical flow input of the classifier.

- $\bullet$  *H* Height.
- $\bullet$  *W* Width.
- *C* Number of channels. The number of channels must be equal to the channels value of the InputSize property of the classifier object.
- *T* Number of frames. The number of frames must be equal to the frames value of the InputSize property of the classifier object.
- $B$  Batch size.

# **Output Arguments**

### **dLYVideo — Activations of video network**

dlarray object

Activations of the video network, returned as a formatted dlarray object .

### **stateVideo — Updated video network state**

table

Updated video network state, returned as a table with three columns:

- Layer Layer name, specified as a string scalar.
- Parameter Parameter name, specified as a string scalar.
- Value Value of the parameter, specified as a dlarray object.

The network state contains information remembered by the network between iterations. For example, the state of the LSTM and batch normalization layers.

During training or inference, you can update the network state using the output of the forward and predict functions.

### **dlYFlow — Activations of optical flow network**

dlarray object

Activations of the optical flow network, returned as a formatted dlarray object .

### **stateFlow — Updated optical flow network state**

table

Updated optical flow network state, returned as a table with three columns:

- Layer Layer name, specified as a string scalar.
- Parameter Parameter name, specified as a string scalar.
- Value Value of the parameter, specified as a dlarray object.

The network state contains information remembered by the network between iterations. For example, the state of LSTM and batch normalization layers.

During training or inference, you can update the network state using the output of the forward and predict functions.

# **Version History**

**Introduced in R2021b**

# **See Also**

**Functions**

[sceneTimeRanges](#page-1527-0) | [writeVideoScenes](#page-1523-0) | [classifySequence](#page-469-0)

## **Objects**

[r2plus1dVideoClassifier](#page-463-0) | [slowFastVideoClassifier](#page-457-0) | [inflated3dVideoClassifier](#page-451-0)

## **Topics**

"Gesture Recognition using Videos and Deep Learning"

# <span id="page-500-0"></span>**predict**

Compute video classifier predictions

# **Syntax**

```
dLYVideo = predict(i3d,dlXVideo)
[dLYVideo,stateVideo] = predict(i3d,dlXVideo)
[dLYVideo,dlYFlow] = predict(i3d,dlXVideo,dlXFlow)
[dLYVideo,dlYFlow,stateVideo,stateFlow] = predict(i3d,dlXVideo,dlXFlow)
```
# **Description**

 $dLYVideo = predict(i3d, d1XVideo)$  computes the predictions of the video classifier. i3d is specified as an inflated3dVideoClassifier, r2plus1dVideoClassifier, or slowFastVideoClassifier classifier object. Use this syntax when you set the OpticalFlowMethod property of the classifier object to "none".

 $[dLYVideo, stateVideo] = predict(i3d, dlXYideo) also returns the updated video network$ state. The output, stateVideo, contains information between training iterations maintained by the classifier. For example, the state of batch normalization operation.

[dLYVideo,dlYFlow] = predict(i3d,dlXVideo,dlXFlow) also returns the optical flow predictions from the classifier for training. Use this syntax when you set the OpticalFlowMethod property of the classifier object to "Farneback".

[dLYVideo,dlYFlow,stateVideo,stateFlow] = predict(i3d,dlXVideo,dlXFlow) also returns the updated video network and the optical flow network states.

# **Examples**

## **Compute Predictions for Video Using Video Classifier**

This example shows how to compute predictions for a video using a video classifier. To learn more about how to train a video classifier network for your dataset, see "Gesture Recognition using Videos and Deep Learning".

Load a video classifier pretrained on the Kinetics-400 data set.

sf = slowFastVideoClassifier;

Specify the video file name.

videoFilename = "pushup.mp4";

Create a VideoReader to read the video frames.

reader = VideoReader(videoFilename);

Read the required number of video frames corresponding to the video classifier network, from the beginning of the video file. The required number of frames is defined by the value of the 4th element of the InputSize property of the video classifier.

```
sequenceLength = sf.IDputSize(4);sequenceRange = [1, sequenceLength];videoFrames = read(reader,sequenceRange);
```
Resize video frames for prediction. The required height and width are defined by the first two elements of the InputSize property of the video classifier.

```
heightWidth = sf.InputSize(1:2);resized = imresize(videoFrames,heightWidth);
```
Convert the input to type single.

```
resized = single(resized);
```
Rescale the input between 0 and 1.

```
minValue = sf.InputNormalizationStatistics.Min;
maxValue = sf.InputNormalizationStatistics.Max;
minValue = reshape(minValue, 1, 1, 3);maxValue = reshape(maxValue, 1, 1, 3);resized = rescale(resized,0,1,InputMin=minValue,InputMax=maxValue);
```
Normalize the video data using the mean and standard deviation.

```
meanValue = sf.InputNormalizationStatistics.Mean;
stdValue = sf.InputNormalizationStatistics.StandardDeviation;
meanValue = reshape(meanValue, 1, 1, 3);
stdValue = reshape(stdValue, 1, 1, 3);resized = resized - meanValue;
resized = resized./stdValue;
```
Convert the input to dlarray object.

dlVideo = dlarray(resized,"SSCTB"); predictionScores = predict(sf,dlVideo);

Find the class label corresponding to the maximum score.

```
[score,idx] = max(predictionscores);label = sf.Classes(idx)label = categorical
```

```
 push up
```
Display the predicted class label and the score.

```
text = string(label) + "; " + num2str(score, \sqrt[12]{0.2f}");
frame = videoFrames(:,:,:,end);frame = insertText(frame,[30,30],text,FontSize=24);
```
imshow(frame)

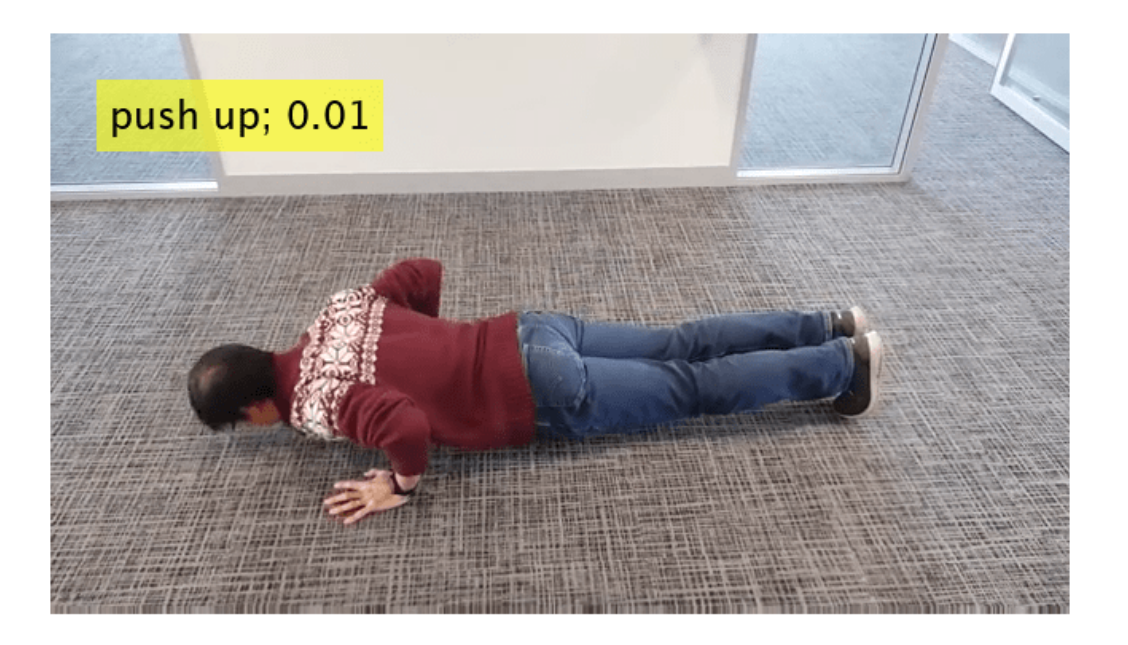

# **Input Arguments**

### **i3d — Classifier**

inflated3dVideoClassifier object

Classifier, specified as an [inflated3dVideoClassifier](#page-451-0) object.

### **dlXVideo — Video input**

*H*-by-*W*-by-*C*-by-*T*-by-*B* SSCTB formatted dlarray object

Video input, specified as an *H*-by-*W*-by-*C*-by-*T*-by-*B* SSCTB formatted dlarray object that corresponds to the video input of the classifier.

- $\bullet$  *H* Height.
- $W -$  Width.
- *C* Number of channels. The number of channels must be equal to the channels value of the InputSize property of the classifier object.
- *T* Number of frames. The number of frames must be equal to the frames value of the InputSize property of the classifier object.
- $B$  Batch size.

### **dlXFlow — Video and optical flow input**

SSCTB formatted dlarray object

Video and optical flow input, specified as an *H*-by-*W*-by-*C*-by-*T*-by-*B* SSCTB formatted dlarray object that corresponds to the video and optical flow input of the classifier.

- $\bullet$  *H* Height.
- $\bullet$  *W* Width.
- *C* Number of channels. The number of channels must be equal to the channels value of the InputSize property of the classifier object.
- *T* Number of frames. The number of frames must be equal to the frames value of the InputSize property of the classifier object.
- $\cdot$  *B* Batch size.

## **Output Arguments**

## **dLYVideo — Activations of video network**

dlarray object

Activations of the video network, returned as a formatted dlarray object .

### **stateVideo — Updated video network state**

table

Updated video network state, returned as a table with three columns:

- Layer Layer name, specified as a string scalar.
- Parameter Parameter name, specified as a string scalar.
- Value Value of the parameter, specified as a dlarray object.

The network state contains information remembered by the network between iterations. For example, the state of the LSTM and batch normalization layers.

During training or inference, you can update the network state using the output of the forward and predict functions.

### **dlYFlow — Activations of optical flow network**

dlarray object

Activations of the optical flow network, returned as a formatted dlarray object .

### **stateFlow — Updated optical flow network state**

table

Updated optical flow network state, returned as a table with three columns:

- Layer Layer name, specified as a string scalar.
- Parameter Parameter name, specified as a string scalar.
- Value Value of the parameter, specified as a dlarray object.

The network state contains information remembered by the network between iterations. For example, the state of LSTM and batch normalization layers.

During training or inference, you can update the network state using the output of the forward and predict functions.
## **Version History**

**Introduced in R2021b**

### **See Also**

### **Functions**

[sceneTimeRanges](#page-1527-0) | [writeVideoScenes](#page-1523-0) | [classifySequence](#page-469-0) | [forward](#page-490-0) | [resetSequence](#page-511-0)

### **Objects**

[r2plus1dVideoClassifier](#page-463-0) | [slowFastVideoClassifier](#page-457-0) | [inflated3dVideoClassifier](#page-451-0)

### **Topics**

"Gesture Recognition using Videos and Deep Learning"

# <span id="page-505-0"></span>**resetSequence**

Reset video sequence properties for streaming video classification

### **Syntax**

classifierReset = resetSequence(classifier)

### **Description**

```
classifierReset = resetSequence(classifier) resets the video sequences for
classification. classifier is the classifier, specified as a r2plus1dVideoClassifier or
slowFastVideoClassifier object.
```
### **Examples**

### **Classify Two Videos Using a Video Classifier**

This example shows how to classify two different video sequences one after the other by reseting the video sequences of the video classifier using the resetSequence function. To learn more about how to train a video classifier network for your dataset, see "Gesture Recognition using Videos and Deep Learning".

#### **Load SlowFast Video Classifier**

Load the SlowFast Video Classifier pretrained on the Kinetics-400 dataset.

```
sf = slowFastVideoClassifier();
```
#### **Classify First Video Sequence**

Specify the video file name.

```
videoFilename = "washingHands.avi";
```
Create a VideoReader to read the video frames.

```
reader = VideoReader(videoFilename);
```
Update the video classifier sequence with video frames before using classifySequence. The required number of frames is defined by the value of the 4th element of InputSize property of the video classifier.

 $sequenceLength = sf$  **. InputSize(4)** $;$ 

Read a video sequence starting from the first frame.

```
startSequenceIndex = 1;
sequenceRange = [startSequenceIndex, startSequenceIndex + sequenceLength - 1];
```
Update the video classifier sequence with video frames.

```
for ii = sequenceRange
     videoFrame = read(reader, ii);
     sf = updateSequence(sf,videoFrame);
end
```
Classify the video sequence updated so far.

```
[label1, score1] = classifySequence(sf)
```

```
label1 = categorical
      washing hands
```

```
score1 = single
     0.0031
```
Display the classified label.

```
player = vision.VideoPlayer('Name','Washing Hands');
for ii = sequenceRange 
   frame = read(reader, ii); % Resize the frame by 1.5 times for display
   frame = imresize(from, 1.5); frame = insertText(frame,[2,2], string(label1),'FontSize',18);
     step(player,frame);
end
```
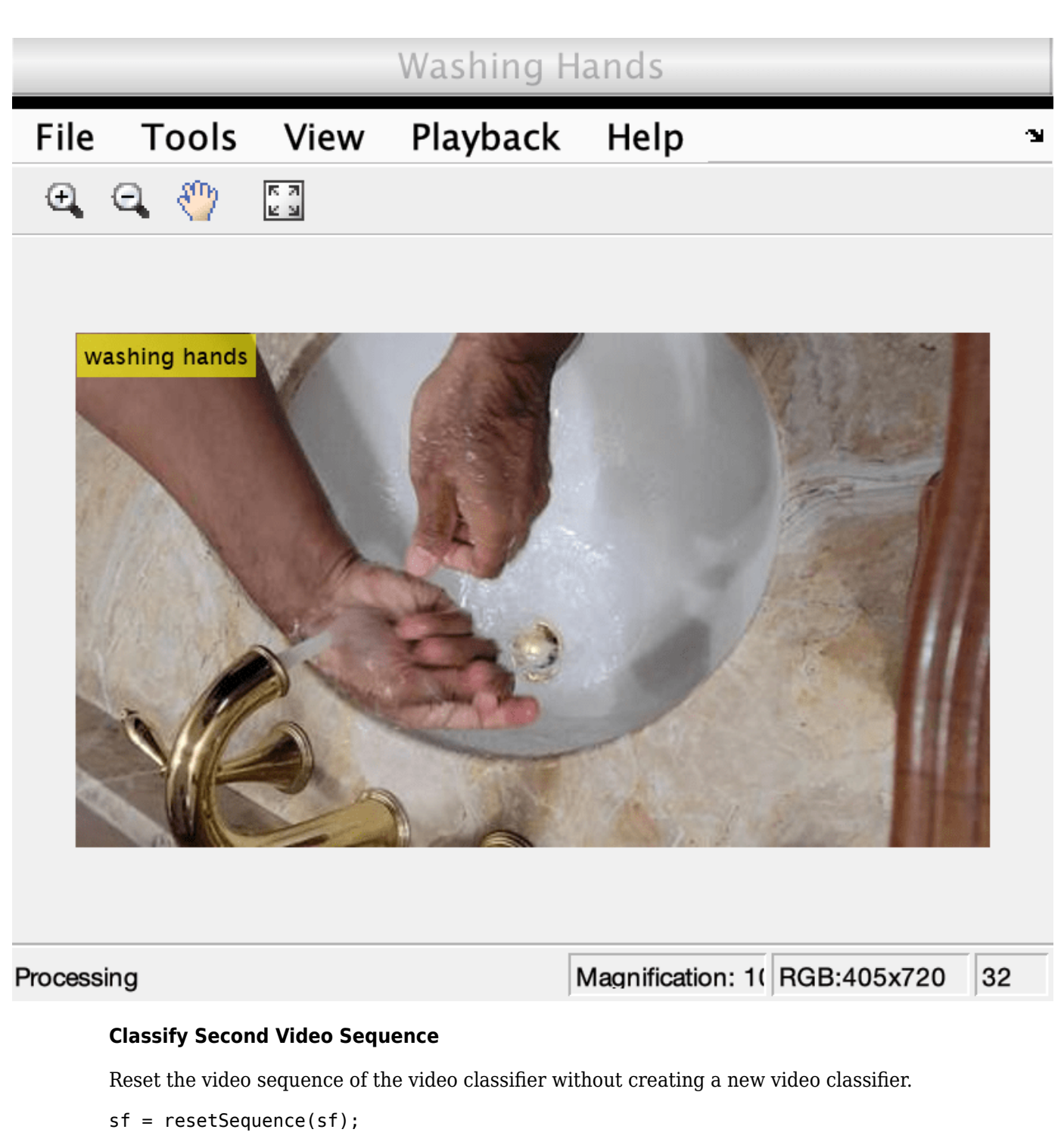

Specify another video file to classify.

videoFilename = "vipmen.avi";

Create a VideoReader to read the video frames.

reader = VideoReader(videoFilename);

Read a video sequence starting from the 131*st* frame, where the "shaking hands" action begins.

```
startSequenceIndex = 131;
sequenceRange = [startSequenceIndex, startSequenceIndex + sequenceLength - 1];
```
Classify the second video sequence.

```
for ii = \text{sequenceRange}videoFrame = read(reader, ii); sf = updateSequence(sf,frame);
end
[label2, score2] = classifySequence(sf)
label2 = categorical
```

```
score2 = single
     0.0039
```
Display the classified label.

shaking hands

```
player = vision.VideoPlayer('Name','Shaking Hands');
for ii = sequenceRangeframe = read(reader, ii); % Resize the frame by 4 times for display
   frame = imresize(from, 4); frame = insertText(frame,[2,2], string(label2),'FontSize',18);
     step(player,frame);
end
```
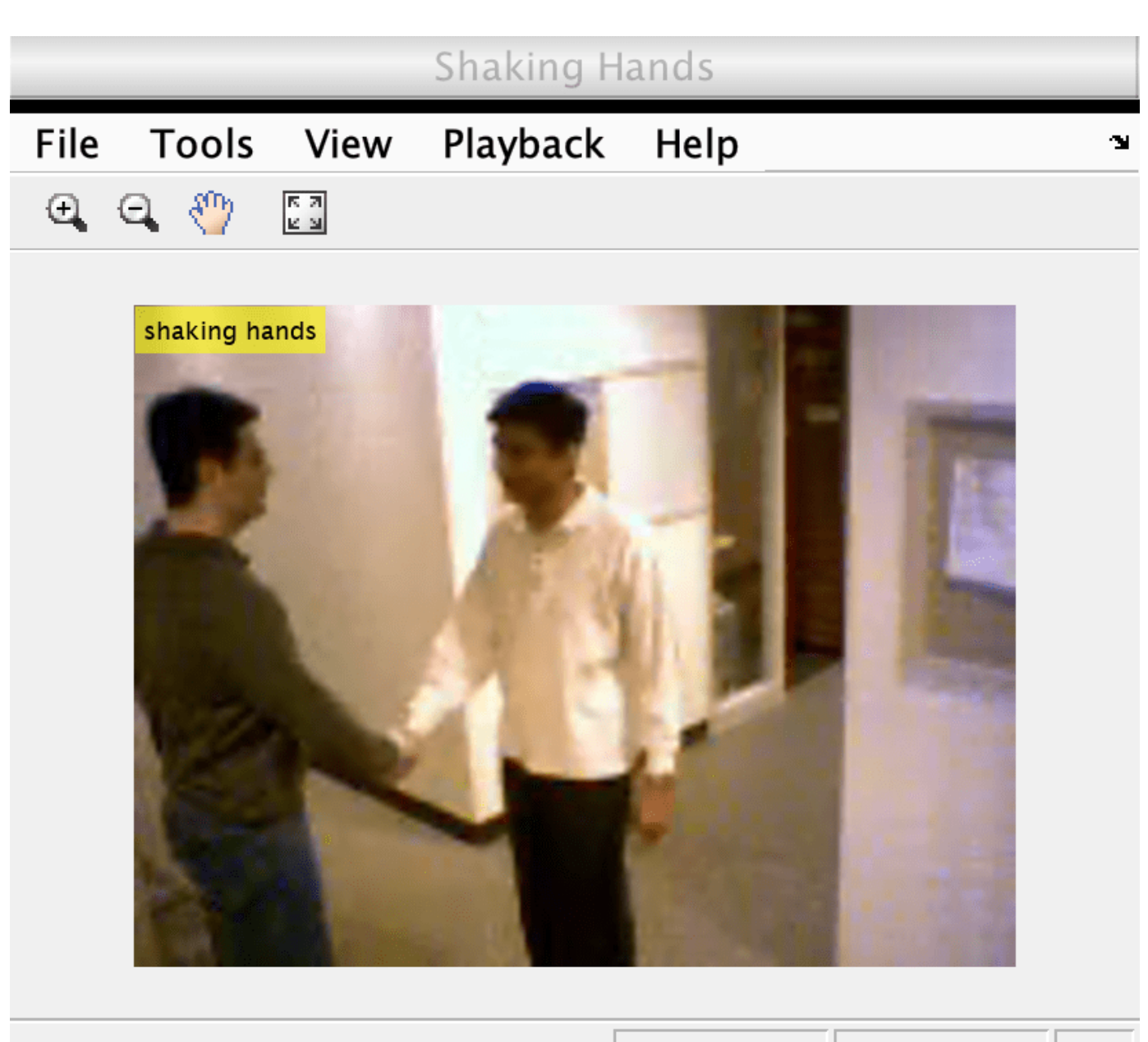

Processing

Magnification: 1(RGB:480x640 32

### **Input Arguments**

**classifier — Classifier** r2plus1dVideoClassifier object | slowFastVideoClassifier object

Classifier, specified as a [r2plus1dVideoClassifier](#page-463-0) or [slowFastVideoClassifier](#page-457-0) object.

### **Output Arguments**

**classifierReset — Reset video classifier** r2plus1dVideoClassifier object | slowFastVideoClassifier object Reset video classifier, returned as a [r2plus1dVideoClassifier](#page-463-0) or [slowFastVideoClassifier](#page-457-0) object.

## **Version History**

**Introduced in R2021b**

### **See Also**

#### **Functions**

```
sceneTimeRanges | writeVideoScenes | classifySequence | updateSequence |
classifyVideoFile | predict | forward
```
#### **Objects**

```
r2plus1dVideoClassifier | slowFastVideoClassifier | inflated3dVideoClassifier
```
#### **Topics**

"Classify Streaming Webcam Video Using SlowFast Video Classifier"

## <span id="page-511-0"></span>**resetSequence**

Reset video and optical flow sequence properties for streaming video classification

### **Syntax**

 $i3d$ Reset = resetSequence( $i3d$ )

### **Description**

 $i3d$ Reset = resetSequence $(i3d)$  resets the video and optical flow sequences for classification. i3d is the classifier, specified as an [inflated3dVideoClassifier](#page-451-0) object.

### **Examples**

#### **Classify Two Videos Using a Video Classifier**

This example shows how to classify two different video sequences one after the other by reseting the video sequences of the video classifier using the resetSequence function. To learn more about how to train a video classifier network for your dataset, see "Gesture Recognition using Videos and Deep Learning".

#### **Load SlowFast Video Classifier**

Load the SlowFast Video Classifier pretrained on the Kinetics-400 dataset.

```
sf = slowFastVideoClassifier();
```
#### **Classify First Video Sequence**

Specify the video file name.

videoFilename = "washingHands.avi";

Create a VideoReader to read the video frames.

reader = VideoReader(videoFilename);

Update the video classifier sequence with video frames before using classifySequence. The required number of frames is defined by the value of the 4th element of InputSize property of the video classifier.

 $sequencedength = sf$ **[InputSize(4)** $;$ 

Read a video sequence starting from the first frame.

```
startSequenceIndex = 1;
sequenceRange = [startSequenceIndex, startSequenceIndex + sequenceLength - 1];
```
Update the video classifier sequence with video frames.

for  $ii = \text{sequenceRange}$ videoFrame = read(reader, ii);

 sf = updateSequence(sf,videoFrame); end

Classify the video sequence updated so far.

```
[label1, score1] = classifySequence(sf)
```

```
label1 = categorical
      washing hands 
score1 = single
     0.0031
```
Display the classified label.

```
player = vision.VideoPlayer('Name','Washing Hands');
for ii = sequenceRange 
   frame = read(reader, ii); % Resize the frame by 1.5 times for display
   frame = imresize(frame, 1.5); frame = insertText(frame,[2,2], string(label1),'FontSize',18);
    step(player,frame);
end
```
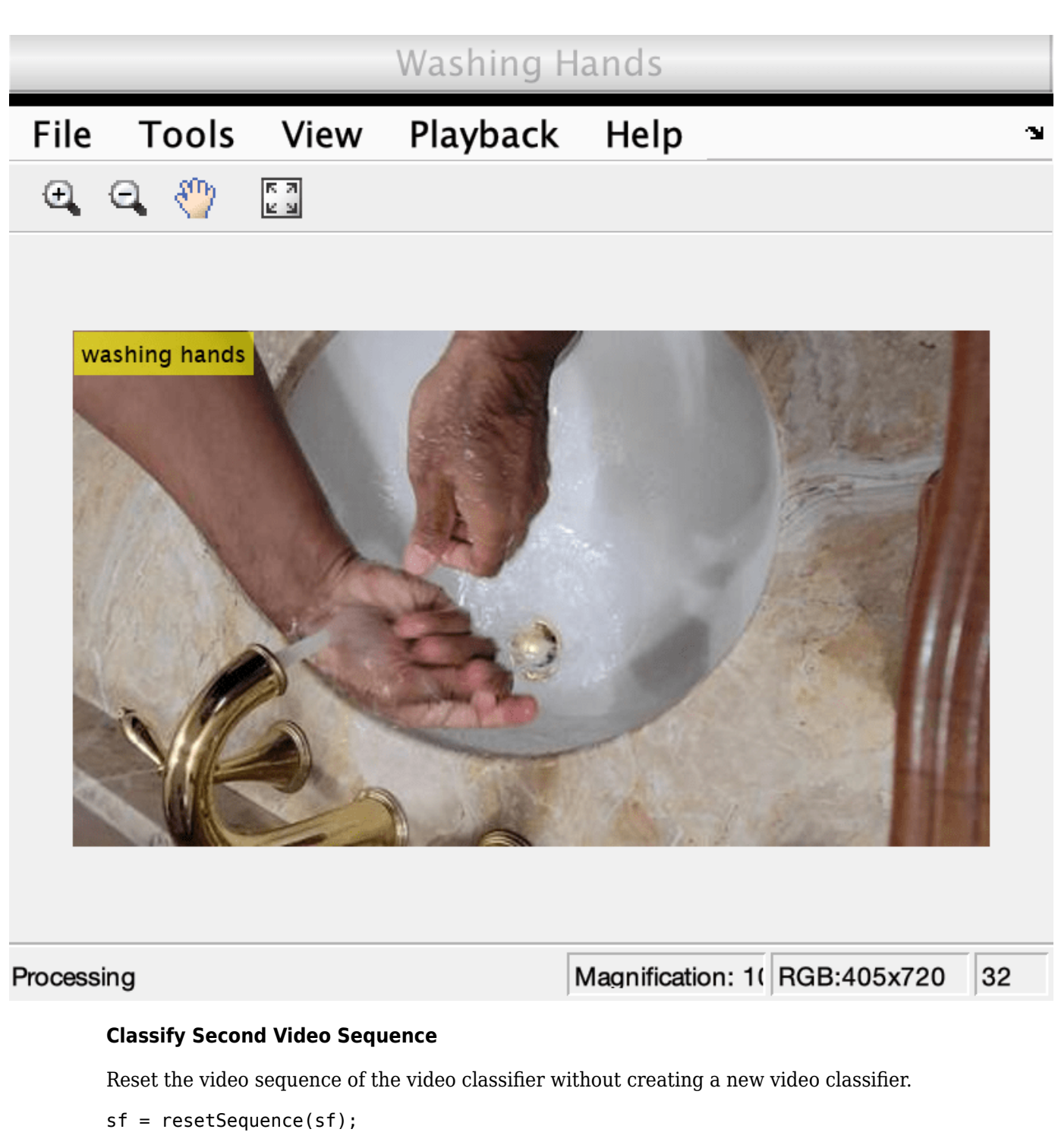

Specify another video file to classify.

videoFilename = "vipmen.avi";

Create a VideoReader to read the video frames.

reader = VideoReader(videoFilename);

Read a video sequence starting from the 131*st* frame, where the "shaking hands" action begins.

```
startSequenceIndex = 131;
sequenceRange = [startSequenceIndex, startSequenceIndex + sequenceLength - 1];
```
Classify the second video sequence.

```
for ii = \text{sequenceRange}videoFrame = read(reader, ii); sf = updateSequence(sf,frame);
end
[label2, score2] = classifySequence(sf)
label2 = categorical
```

```
score2 = single
     0.0039
```
Display the classified label.

shaking hands

```
player = vision.VideoPlayer('Name','Shaking Hands');
for ii = sequenceRangeframe = read(reader, ii); % Resize the frame by 4 times for display
   frame = imresize(from, 4); frame = insertText(frame,[2,2], string(label2),'FontSize',18);
     step(player,frame);
end
```
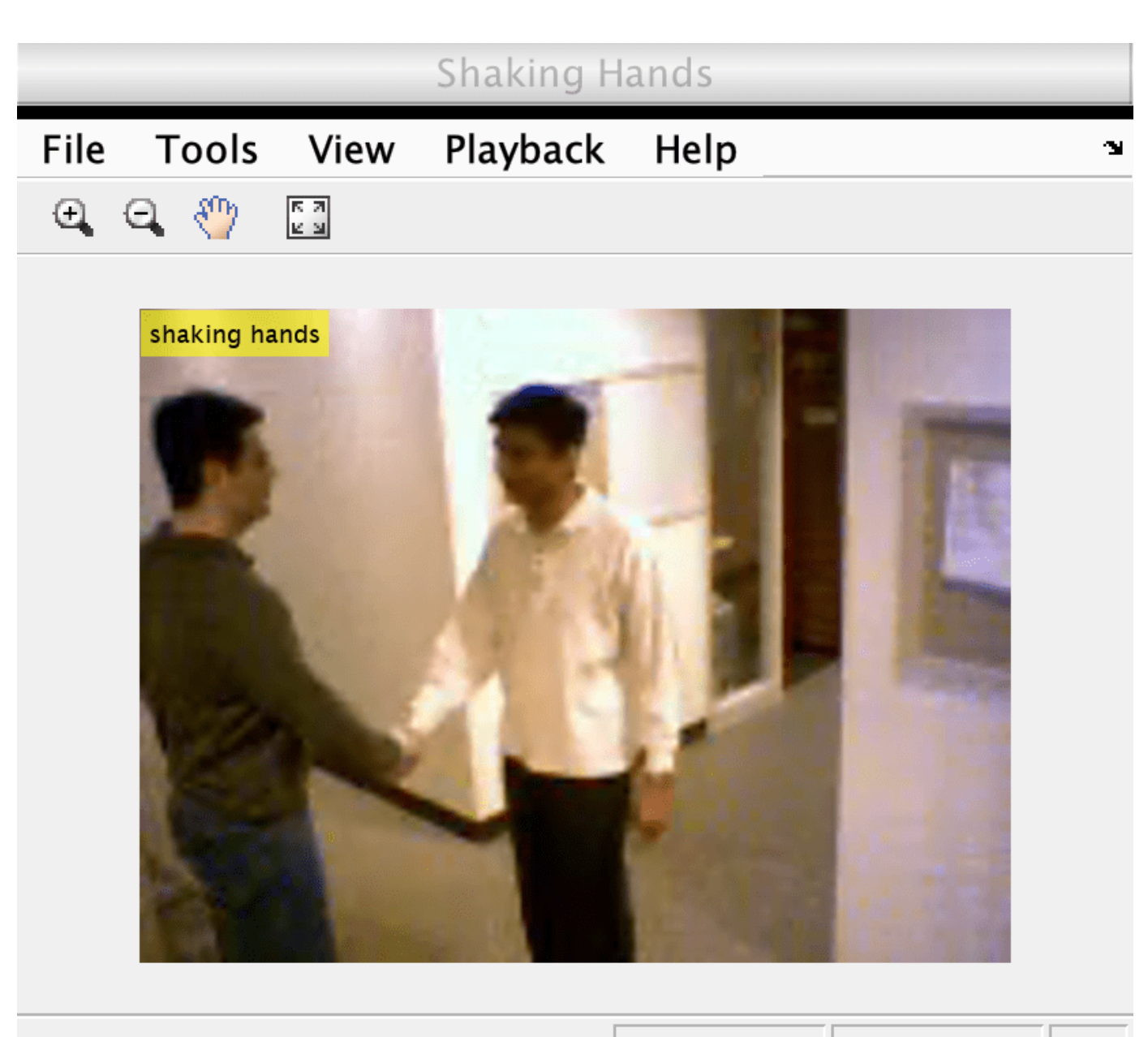

Processing

Magnification: 1(RGB:480x640 32

### **Input Arguments**

**i3d — Classifier** inflated3dVideoClassifier object

Classifier, specified as an [inflated3dVideoClassifier](#page-451-0) object.

### **Output Arguments**

**i3dReset — Reset video classifier** inflated3dVideoClassifier object Reset video classifier, returned as an [inflated3dVideoClassifier](#page-451-0) object.

# **Version History**

**Introduced in R2021b**

### **See Also**

#### **Functions**

```
sceneTimeRanges | writeVideoScenes | classifyVideoFile | classifySequence |
updateSequence | forward | predict
```
#### **Objects**

```
r2plus1dVideoClassifier | slowFastVideoClassifier | inflated3dVideoClassifier
```
#### **Topics**

"Classify Streaming Webcam Video Using SlowFast Video Classifier"

# <span id="page-517-0"></span>**updateSequence, updateSequence**

Update video sequence for classification

### **Syntax**

```
classifierUpdated = updateSequence(classifier,videoFrame)
classifierUpdated = updateSequence(classifier,
videoFrame,ExecutionEnvironment=env)
```
### **Description**

classifierUpdated = updateSequence(classifier,videoFrame) updates the video sequence with the video frame videoFrame, and outputs an updated classifier. The output contains the updated classifier object.

To classify the updated sequence, use the [classifySequence](#page-469-0) object function.

The video classifier object maintains the sequence as a first-in first-out (FIFO) queue. The InputSize property of the classifier object specifies the number of frames in the queue.

```
classifierUpdated = updateSequence(classifier,
```
videoFrame,ExecutionEnvironment=env) specifies the hardware resources for running the classifier in addition to any combination of arguments from previous syntaxes, as one of these options:

- "auto" Sets the execution environment to the GPU, if available. Otherwise the function sets it to the CPU.
- "gpu" Sets the execution environment to the GPU. Usage of the GPU requires Parallel Computing Toolbox and a CUDA enabled NVIDIA GPU. For information about the supported compute capabilities, see "GPU Computing Requirements" (Parallel Computing Toolbox).
- "cpu" Sets the execution environment to the CPU.

### **Examples**

#### **Classify Video Sequences in a Video File**

This example shows how to classify video sequences in a video file using a SlowFast Video Classifier pretrained on the Kinetics-400 video activity recognition dataset. To learn more about how to train a video classifier network for your dataset, see "Gesture Recognition using Videos and Deep Learning".

#### **Load SlowFast Video Classifier**

sf = slowFastVideoClassifier();

#### **Setup Video Player and Video Reader**

Specify the video file name to stream video frames.

```
videoFilename = "pushup.mp4";
```
Create a VideoReader to read video.

reader = VideoReader(videoFilename);

Setup a video player.

player = vision.VideoPlayer;

#### **Classify Video Sequences**

Specify how frequently the classifier should be applied to incoming video frames.

 $classifyInterval = 10;$ 

A value of 10 balances runtime performance against classification performance. Increase this value to improve runtime performance at the cost of missing actions from the video file.

Obtain the sequence length of the SlowFast Video Classifier. Classify only after capturing at least sequenceLength number of frames from the video file.

sequenceLength = sf.InputSize(4);

Read video frames using the hasFrame and readFrame functions of the VideoReader. Using the updateSequence function update the video classifier's sequence. Using the classifySequence function classify the updated sequence.

```
numFrames = 0;
text = ";
while hasFrame(reader)
     frame = readFrame(reader);
    numFrames = numFrames + 1;
    % Update the sequence with the next video frame.
    sf = updateSequence(sf,frame);
    % Classify the sequence only at every classifyInterval number of frames.
    if mod(numFrames, classifyInterval) == 0 \& numFrames >= sequenceLength
        [label,score] = classifySequence(sf);text = string(label) + "; " + num2str(score, "%0.2f");
     end
    frame = insertText(from, [30,30], text, 'FontSize', 24); step(player,frame);
end
```
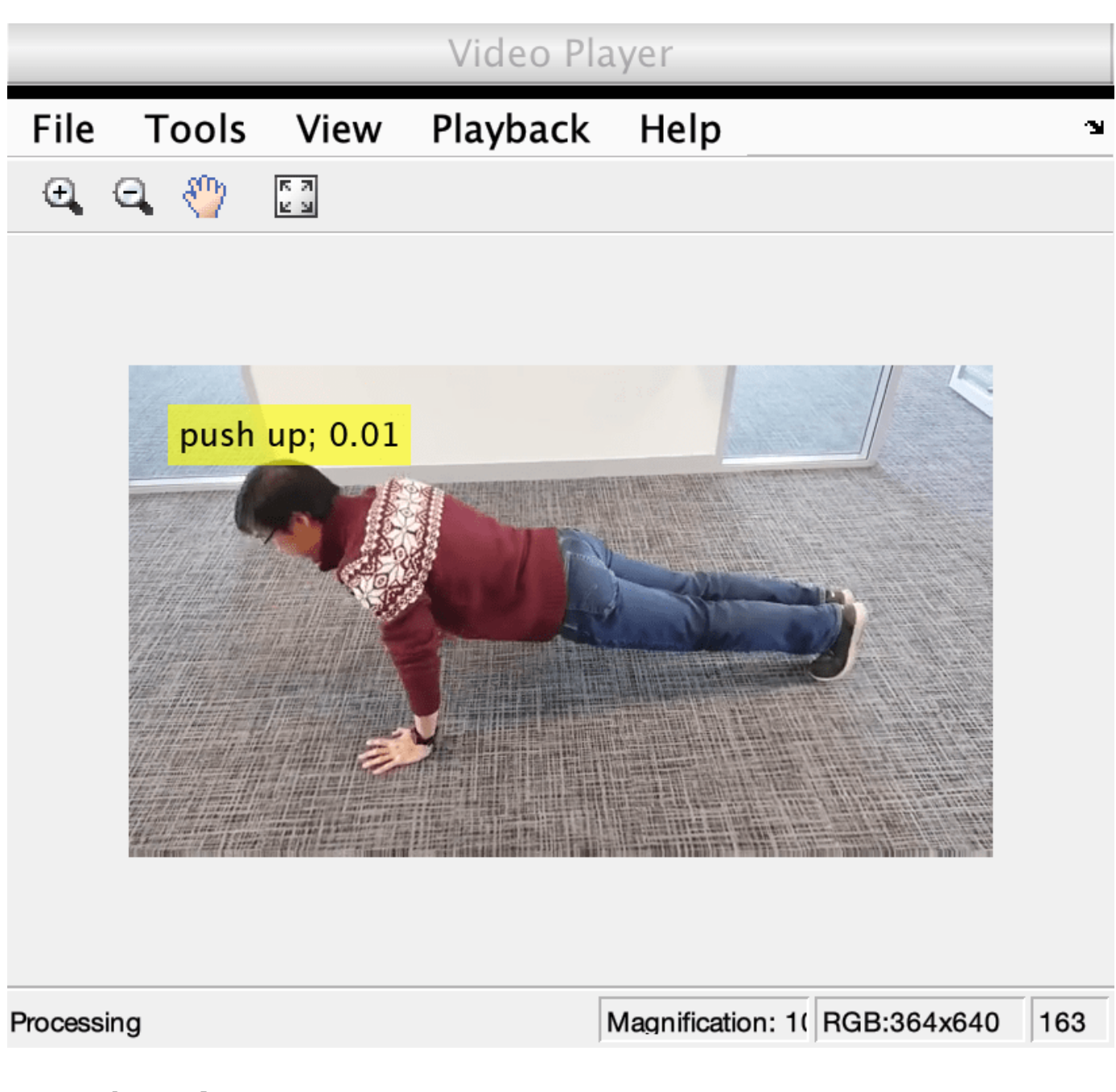

### **Input Arguments**

### **classifier — Classifier object**

r2plus1dVideoClassifier object | slowFastVideoClassifier object

Classifier object, specified as [r2plus1dVideoClassifier](#page-463-0) or [slowFastVideoClassifier](#page-457-0) object.

**videoFrame — Video frame** numeric array

Video frame for updating the classifier, specified as an *H*-by-*W*-by-*C* numeric array. *H*, *W*, and *C* represent the height, width, and number of channels, respectively. The number of channels must match the number of channels set by the InputSize property of the classifier object.

### **Output Arguments**

#### **classifierUpdated — Updated video classifier**

r2plus1dVideoClassifier object | slowFastVideoClassifier object

Updated video classifier, returned as a [r2plus1dVideoClassifier](#page-463-0) or [slowFastVideoClassifier](#page-457-0) object.

# **Version History**

**Introduced in R2021b**

### **See Also**

### **Objects**

[inflated3dVideoClassifier](#page-451-0) | [slowFastVideoClassifier](#page-457-0) | [r2plus1dVideoClassifier](#page-463-0)

### **Functions**

[classifySequence](#page-469-0) | [resetSequence](#page-505-0) | [classifyVideoFile](#page-480-0) | [forward](#page-485-0) | [predict](#page-495-0)

#### **Topics**

"Classify Streaming Webcam Video Using SlowFast Video Classifier"

# <span id="page-521-0"></span>**updateSequence**

Update video or optical flow sequence for classification

### **Syntax**

```
i3dUpdated = updateSequence(i3d, videoFrame)
i3dUpdated = udpateSequence(i3d,videoFrame,ExecutionEnvironment=env)
```
### **Description**

 $i3$ dUpdated = updateSequence( $i3d$ , videoFrame) updates the video or optical flow sequence with the video frame videoFrame, and outputs the updated Inflated-3D (I3D) video classifier  $i$ 3d classifier. The output contains the updated classifier object.

To classify the updated sequence, use the [classifySequence](#page-476-0) object function.

The video classifier object maintains the sequence as a first-in first-out (FIFO) queue. The InputSize property of the classifier object specifies the number of frames in the queue.

i3dUpdated = udpateSequence(i3d, videoFrame, ExecutionEnvironment=env) specifies the hardware resources for running the classifier in addition to any combination of arguments from previous syntaxes, as one of these options:

- "auto" Sets the execution environment to the GPU, if available. Otherwise the function sets it to the CPU.
- "gpu" Sets the execution environment to the GPU. Usage of the GPU requires Parallel Computing Toolbox and a CUDA enabled NVIDIA GPU. For information about the supported compute capabilities, see "GPU Computing Requirements" (Parallel Computing Toolbox).
- "cpu" Sets the execution environment to the CPU.

### **Examples**

### **Classify Video Sequences in a Video File**

This example shows how to classify video sequences in a video file using a SlowFast Video Classifier pretrained on the Kinetics-400 video activity recognition dataset. To learn more about how to train a video classifier network for your dataset, see "Gesture Recognition using Videos and Deep Learning".

### **Load SlowFast Video Classifier**

sf = slowFastVideoClassifier();

### **Setup Video Player and Video Reader**

Specify the video file name to stream video frames.

videoFilename = "pushup.mp4";

Create a VideoReader to read video.

reader = VideoReader(videoFilename);

Setup a video player.

player = vision.VideoPlayer;

#### **Classify Video Sequences**

Specify how frequently the classifier should be applied to incoming video frames.

classifyInterval = 10;

A value of 10 balances runtime performance against classification performance. Increase this value to improve runtime performance at the cost of missing actions from the video file.

Obtain the sequence length of the SlowFast Video Classifier. Classify only after capturing at least sequenceLength number of frames from the video file.

 $sequenceLength = sf$  **. InputSize(4)** $;$ 

Read video frames using the hasFrame and readFrame functions of the VideoReader. Using the updateSequence function update the video classifier's sequence. Using the classifySequence function classify the updated sequence.

```
numFrames = 0;
text = ";
while hasFrame(reader)
     frame = readFrame(reader);
    numFrames = numFrames + 1;
     % Update the sequence with the next video frame.
     sf = updateSequence(sf,frame);
     % Classify the sequence only at every classifyInterval number of frames.
    if mod(numFrames, classifyInterval) == 0 \& numFrames >= sequenceLength
        [label, score] = classifySequence(sf);
        text = string(label) + "; " + num2str(score, "%0.2f");
     end
     frame = insertText(frame,[30,30],text,'FontSize',24);
     step(player,frame);
end
```
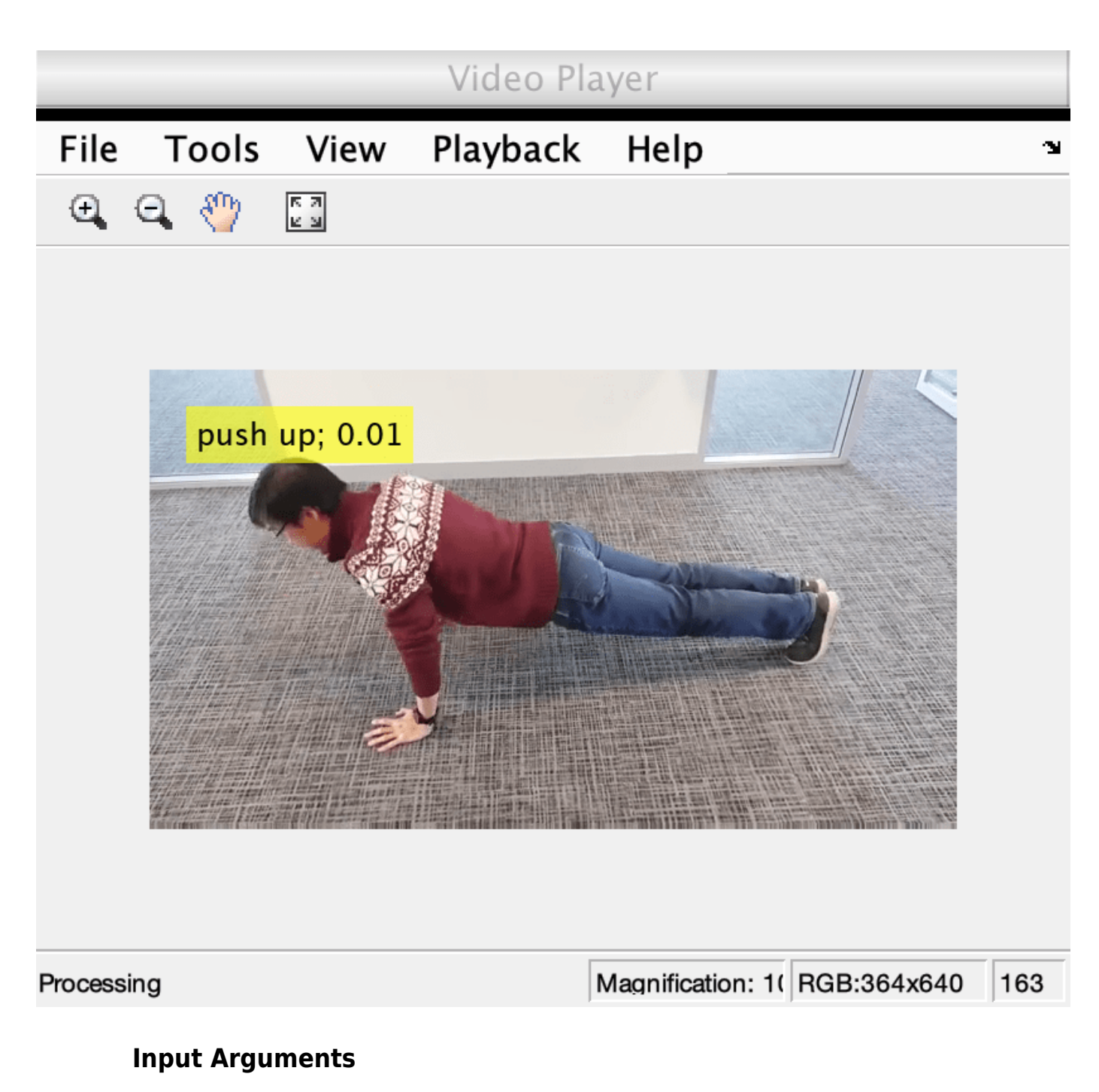

**i3d — Classifier** inflated3dVideoClassifier object

Classifier, specified as an [inflated3dVideoClassifier](#page-451-0) object.

**videoFrame — Video frame** numeric array

Video frame for updating the classifier, specified as an *H*-by-*W*-by-*C* numeric array. *H*, *W*, and *C* represent the height, width, and number of channels, respectively. The number of channels must match the number of channels set by the InputSize property of the classifier object.

### **Output Arguments**

#### **i3dUpdated — Updated video classifier**

inflated3dVideoClassifier object

Updated video classifier, returned as an [inflated3dVideoClassifier](#page-451-0) object.

## **Version History**

**Introduced in R2021b**

### **See Also**

**Objects** [inflated3dVideoClassifier](#page-451-0) | [slowFastVideoClassifier](#page-457-0) | [r2plus1dVideoClassifier](#page-463-0)

#### **Functions**

[classifyVideoFile](#page-480-0) | [forward](#page-490-0) | [predict](#page-500-0) | [resetSequence](#page-511-0) | [classifySequence](#page-476-0)

# <span id="page-525-0"></span>**vision.calibration.PatternDetector class**

**Package:** vision.calibration

Interface for defining custom planar pattern detectors

### **Description**

The vision.calibration.PatternDetector class specifies the interface for defining custom planar pattern detectors for the **[Camera Calibrator](#page-1869-0)** and **[Stereo Camera Calibrator](#page-1872-0)** apps, as well as on the MATLAB command line.

To define a custom pattern detector, you must construct a class that inherits from the vision.OpenPatternDetectorTemplate class. This is an abstract class that defines the methods and properties for detecting calibration pattern keypoints in the images, invoked during the calibration process, and to generate corresponding points in the world coordinates.

You can define a custom pattern detector for single camera calibration, starting with a template, by typing this command at the MATLAB prompt:

vision.OpenPatternDetectorTemplate("monocular")

You can define a custom pattern detector for stereo camera calibration, starting with a template, by typing the following at the MATLAB prompt:

vision.OpenPatternDetectorTemplate("stereo")

The vision.calibration.PatternDetector class is a handle class.

### **Class Attributes**

Abstract true true that the contract true true that the contract true that the contract true that the contract

For information on class attributes, see "Class Attributes".

### **Properties**

Clients of the PatternDetector class specify these predefined properties.

#### **Name — Pattern detector name**

character vector | string scalar

Pattern detector name, specified as a character vector or a string scalar.

### **WorldUnits — World point units**

character vector | string scalar

World point units, specified as a character vector or a string scalar. WorldUnits specifies the unit of measure for the pattern keypoints in world coordinates.

Panel – Properties panel user-defined UI components

uipanel object

Properties panel user-defined UI components for displaying and specifying detector properties, specified as a uipanel object. To set this property, use the propertiesPanel function with a uipanel object, which the PatternDetector invokes.

### **Methods**

### **Public Methods**

Clients of a PatternDetector implement these user-defined functions to define execution of the algorithm. For more information on creating a custom detection pattern, see "Camera Calibration Using AprilTag Markers".

[generateWorldPoints](#page-534-0) Generate world coordinates for planar pattern keypoints [propertiesPanel](#page-527-0) Define properties panel for custom pattern detector [drawImageAxesLabels](#page-530-0) Display location and orientation of axes labels [detectPatternPoints](#page-537-0) Detect calibration pattern keypoints in images

# **Version History**

**Introduced in R2021b**

### **See Also**

**Apps [Camera Calibrator](#page-1869-0)** | **[Stereo Camera Calibrator](#page-1872-0)**

#### **Functions**

[generateCircleGridPoints](#page-1505-0) | [detectCircleGridPoints](#page-1515-0) | [estimateCameraParameters](#page-2014-0) | [detectCheckerboardPoints](#page-1924-0) | [generateCheckerboardPoints](#page-2184-0)

### **Objects**

[cameraParameters](#page-1389-0) | [stereoParameters](#page-1196-0)

#### **Topics**

"Camera Calibration Using AprilTag Markers"

# <span id="page-527-0"></span>**propertiesPanel**

**Package:** vision.calibration

Define properties panel for custom pattern detector

### **Syntax**

propertiesPanel(detectorObj,panel)

### **Description**

propertiesPanel(detectorObj,panel) displays properties contained in the detector object detecterObj in the parent user interface (UI) panel panel.

The **[Camera Calibrator](#page-1869-0)** or the **[Stereo Camera Calibrator](#page-1872-0)** app invokes the propertiesPanel object function when you select a custom pattern from one of the available patterns. Use this object function to define UI elements in the **Properties** section of the Image and Pattern Properties dialog box of the **[Camera Calibrator](#page-1869-0)** or the **Load Stereo Images** dialog box of the **[Stereo Camera](#page-1872-0) [Calibrator](#page-1872-0)** app.

### **Examples**

#### **Custom Pattern Properties Panel for Camera Calibrator**

The propertiesPanel function enables you to customize the properties panel of a calibrator app by creating UI elements and defining their behavior. This propertiesPanel code snippet creates a properties panel related to a checkerboard detection:

```
function propertiesPanel(this,panel)
  %--------------------------------------------------------------
   % UI components for square size selector 
   %--------------------------------------------------------------
  this.Panel = panel;
   % Label 
       position = [90, 40, 185, 20];
       labelText = 'Square Size (in millimeters): ';
      uicontrol('Parent',this.Panel,'Style','text','FontUnits', ...
                 pixels',FontSize', 12, 'Position', position, ...
                 'HorizontalAlignment','left','String',labelText);
   % Editbox
       position = [275, 37, 50, 25];
       initSquareSize = 25;
      squareSizeEditBox = uicontrol('Parent', this.Panel, ...
                   'Style','edit','FontUnits','pixels','FontSize',15, ...
                   'String',initSquareSize,'Position', position, ...
                   'Callback',@(~, ~) doSquareSizeChanged(this));
```

```
 % Initialize property values
```

```
 this.SquareSize = str2double(get(squareSizeEditBox,'String'));
end
%--------------------------------------------------------------------
function doSquareSizeChanged(this)
    this.SquareSize = str2double(get(this.SquareSizeEditBox,'String'));
   if this.SquareSize \leq 0 || isnan(this.SquareSize)
      errordlg('Square size must be a numeric value greater than zero.');
    end
end
```
This function produces this UI pane:

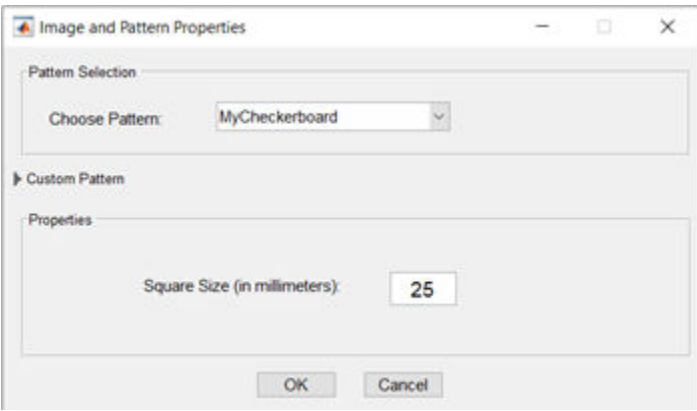

### **Input Arguments**

#### **detectorObj — Detector object**

vision.calibration.PatternDetector object

Detector object, specified as a single or stereo [vision.calibration.PatternDetector](#page-525-0) object.

#### panel — User-defined UI components

uipanel object

User-defined UI components for displaying and specifying detector properties, specified as a uipanel object. When you invoke the propertiesPanel function with a uipanel object.

### **Version History**

**Introduced in R2021b**

### **See Also**

**Apps [Camera Calibrator](#page-1869-0)** | **[Stereo Camera Calibrator](#page-1872-0)**

```
Functions
generateWorldPoints | drawImageAxesLabels | detectPatternPoints
```
### **Objects**

[vision.calibration.PatternDetector](#page-525-0)

### **Topics**

"Camera Calibration Using AprilTag Markers"

# <span id="page-530-0"></span>**drawImageAxesLabels**

**Package:** vision.calibration

Display location and orientation of axes labels

### **Syntax**

[originLabel,xLabel,yLabel] = drawImageAxesLabels(detectorObj,imagePoints)

### **Description**

[originLabel,xLabel,yLabel] = drawImageAxesLabels(detectorObj,imagePoints) displays the orientation and location of the origin originLabel and the *X*- and *Y*-axis labels xLabel and yLabel of the circle grid pattern detected in the images rendered in the **[Camera Calibrator](#page-1869-0)** and **[Stereo Camera Calibrator](#page-1872-0)** apps.

If you do not implement this function, or if the returned values are empty, then the function does not render origin or axes labels in the image.

### **Examples**

### **Label Image in Calibrator App**

Use the drawImageAxesLabels function to identify and label the orientation and location for the origin and the *X*- and *Y*-axis labels of a detected pattern grid in an image. For example:

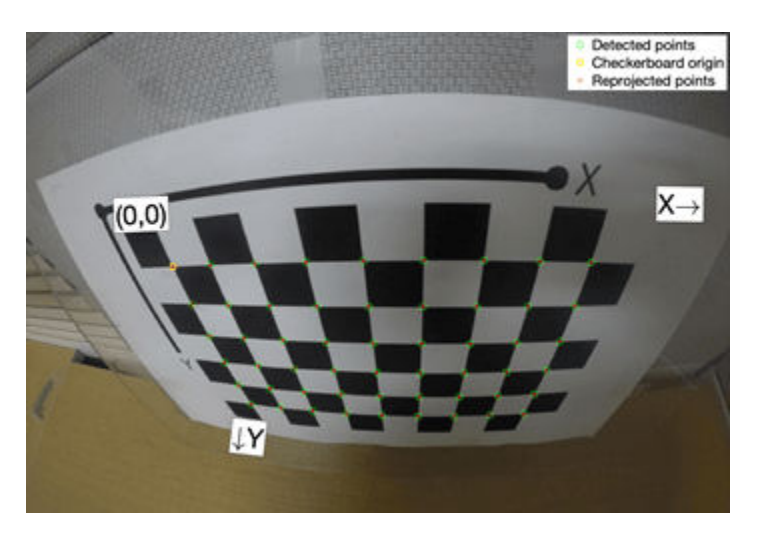

### **Calculate Orientation and Location for Pattern Origin**

Use this function template, which includes the use of the drawImageAxesLabels object function, to calculate the orientation and location of the origin of the detected calibration pattern in an image.

The function omits the *X*- and *Y*-labels. The function includes both programmatic and app workflows for detecting the points.

```
function [originLabel,xLabel,yLabel] = drawImageAxesLabels(this,imagePoints) 
    numBoardRows = this.BoardSize(1) - 1;numBoardCols = this.BoardSize(2) - 1; % Reshape checkerboard corners to boardSize-shaped array
    boardCoordsX = reshape(imagePoints(:,1),[numBoardRows numBoardCols]);
     boardCoordsY = reshape(imagePoints(:,2),[numBoardRows numBoardCols]);
    boardCoords = cat(3,boardCoordsX,boardCoordsY);
    % Origin label (check if the origin location is inside the image)
    if ~isnan(boardCoordsX(1,1))
        p1 = boardCoords(1,1,:);refPointIdx = find(-isnan(b oardCoordsX(:,1)),2);p2 = boardCoords(refPointIdx(2),1,:);refPointIdx = find(-isnan(boadCoordsX(1,:)), 2);p3 = boardCoords(1,refPointIdx(2),:);[loc, theta] = getAxesLabelPosition(p1, p2, p3); originLabel.Location = loc;
         originLabel.Orientation = theta;
    else
         originLabel = struct;
    end
    % X-axis and Y-axis labels
    xLabel = struct('Orientation',[],'Location',[]);
    yLabel = struct('Orientation',[],'Location',[]);
 %--------------------------------------------------------------
   % p1+v
   \% \
   \% \ v1
    % p1 ------ p2
   \%\% v2
   \% % p3
    function [loc, theta] = getAxesLabelPosition(p1, p2, p3)v1 = p3 - p1;theta = -atan2d(v1(2), v1(1));v2 = p2 - p1;v = -v1 - v2;
        d = hypot(v(1), v(2));minDist = 40; if d < minDist
            v = (v/d) * minDist; end
        loc = p1 + v; end
end
```
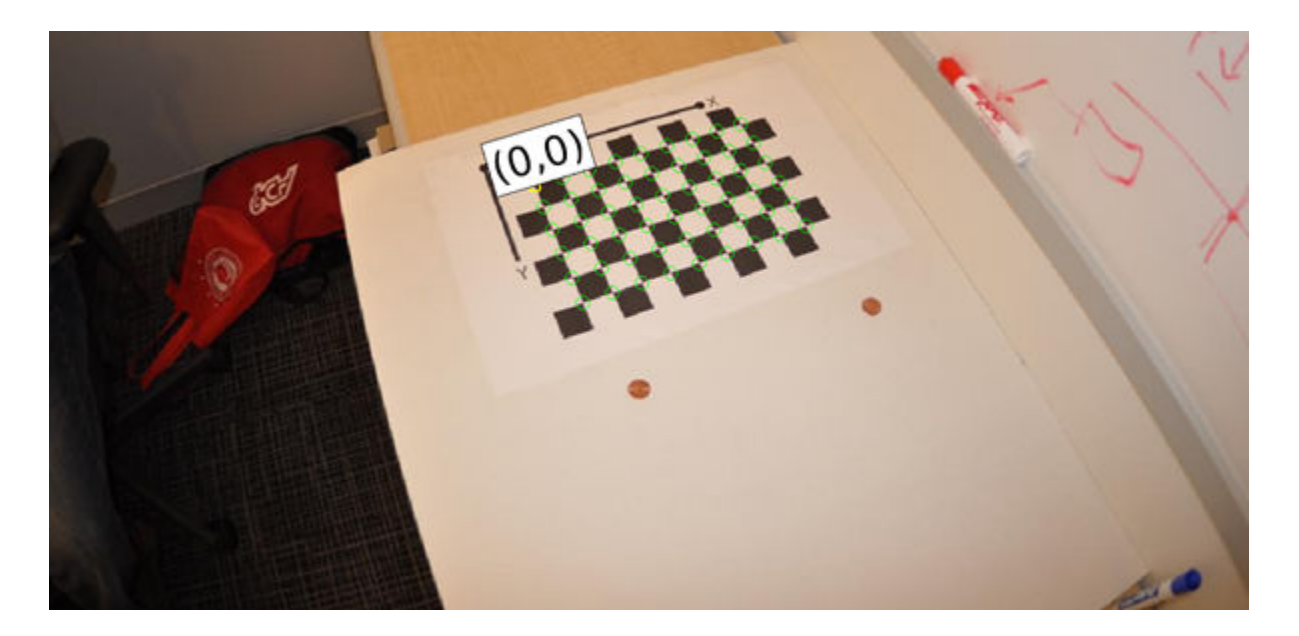

### **Input Arguments**

#### **detectorObj — Detector object**

vision.calibration.PatternDetector object

Detector object, specified as a single or stereo [vision.calibration.PatternDetector](#page-525-0) object.

### **imagePoints — Image coordinates of detected circle grid**

*M*-by-2 array

Image coordinates of the detected circle grid, returned as an *M*-by-2 array of *x*,*y* coordinates.

### **Output Arguments**

#### **originLabel — Orientation and location for pattern origin label**

structure

Orientation and location of the pattern origin label, returned as a structure with two fields. The Orientation field contains the rotation of the origin label in the image frame, specified in degrees. The Location field contains the *x*,*y* location of the origin label in the image frame.

#### **xLabel — Orientation and location of** *X***-axis label**

#### structure

Orientation and location of the *X*-axis label, returned as a structure with two fields. The Orientation field contains the rotation of the axis label in the image frame, specified in degrees. The Location field contains the *x*,*y* location of the axis label in the image frame.

### **yLabel — Orientation and location for** *Y***- axis label**

structure

Orientation and location of the *Y*-axis label, returned as a structure with two fields. The Orientation field contains the rotation of the axis label in the image frame, specified in degrees. The Location field contains the  $x,y$  location of the axis label in the image frame.

# **Version History**

**Introduced in R2021b**

### **See Also**

**Apps [Camera Calibrator](#page-1869-0)** | **[Stereo Camera Calibrator](#page-1872-0)**

### **Functions**

[generateWorldPoints](#page-534-0) | [propertiesPanel](#page-527-0) | [detectPatternPoints](#page-537-0)

### **Objects**

[cameraParameters](#page-1389-0) | [stereoParameters](#page-1196-0) | [vision.calibration.PatternDetector](#page-525-0)

### **Topics**

"Camera Calibration Using AprilTag Markers"

# <span id="page-534-0"></span>**generateWorldPoints**

**Package:** vision.calibration

Generate world coordinates for planar pattern keypoints

### **Syntax**

```
worldPoints = generateWorldPoints(detectorObj)
worldPoints = generateWorldPoints(detectorObj,varargin)
```
### **Description**

worldPoints = generateWorldPoints(detectorObj) generates world coordinates for the detected keypoints of the calibration pattern.

worldPoints = generateWorldPoints(detectorObj,varargin) uses the varargin input to parse any additional parameters or options necessary to generate world points. For example, you can provide the parameters or options obtained from the properties pane of your calibrator app.

### **Examples**

### **Generate World Points for Checkerboard Pattern**

Use this function template, which includes the use of the generateCheckerboardPoints object function, to generate world points for a checkerboard pattern generator. The function includes both programmatic and app workflows for generating the world (image) points. The function uses namevalue arguments for board and square size to set the corresponding fields in the **Properties** pane of the calibrator app.

```
function worldPoints = generateWorldPoints(this,varargin) 
    if nargin > 1 % Command Line workflow
         parser = inputParser;
         parser.addParameter('SquareSize',25,@checkSquareSize);
        parser.addParameter('BoardSize',this.BoardSize,@checkBoardSize);
         parser.parse(varargin{:});
         boardSize = parser.Results.BoardSize;
         squareSize = parser.Results.SquareSize;
     else % Calibrator App workflow
         boardSize = this.BoardSize;
         squareSize = this.SquareSize;
     end
   worldPoints = generateCheckerboardPoints(boardSize, squareSize);
     %--------------------------------------------------------------
     % Validation functions for command line workflow
     %--------------------------------------------------------------
     function tf = checkSquareSize(squareSize)
```

```
 validateattributes(squareSize, {'numeric'}, ...
             {'scalar','positive','finite','nonsparse'},mfilename,'SquareSize');
        tf = true; end
     %--------------------------------------------------------------
     function tf = checkBoardSize(boardSize)
         validateattributes(boardSize,{'numeric'},...
             {'nonempty','vector','numel',2,'integer','positive','>=', 3},...
             mfilename,'BoardSize'); 
        tf = true:
     end
end
```
### **Input Arguments**

#### **detectorObj — Pattern detector** vision.calibration.PatternDetector object.

Pattern detector, specified as a single or stereo [vision.calibration.PatternDetector](#page-525-0) object.

#### **varargin — Variable number of inputs**

1-by-*N* cell array

Variable number of inputs, specified as a 1-by-*N* cell array, where *N* is the number of inputs to the function after detectorObj. For more details about using this input, see varargin.

### **Output Arguments**

#### **worldPoints — Image coordinates of detected key points**

*M*-by-2 array

Image coordinates of detected keypoints in the calibration pattern, returned as an *M*-by-2 array of *x*,*y* coordinates. *M* is the number of pattern keypoints detected in the calibration images by using the[detectPatternPoints](#page-537-0) function.

## **Version History**

**Introduced in R2021b**

### **See Also**

**Apps [Camera Calibrator](#page-1869-0)** | **[Stereo Camera Calibrator](#page-1872-0)**

#### **Functions**

```
generateCircleGridPoints | detectPatternPoints | detectCheckerboardPoints |
propertiesPanel | drawImageAxesLabels | detectPatternPoints
```
### **Objects**

[cameraParameters](#page-1389-0) | [stereoParameters](#page-1196-0) | [vision.calibration.PatternDetector](#page-525-0)

#### **Topics**

"Camera Calibration Using AprilTag Markers"

# <span id="page-537-0"></span>**detectPatternPoints**

**Package:** vision.calibration

Detect calibration pattern keypoints in images

### **Syntax**

[imagePoints,imagesUsed] = detectPatternPoints(detectorObj,imageFileNames) [imagePoints,pairsUsed] = detectPatternPoints(detectorObj,imageFileNames1, imageFileNames2)

 $[\underline{\hspace{1cm}}] =$  detectPatternPoints( $\underline{\hspace{1cm}}$ , varargin)

### **Description**

[imagePoints,imagesUsed] = detectPatternPoints(detectorObj,imageFileNames) detects the calibration pattern keypoints in the image files, specified by imageFileNames. The function also indicates in which of the images it detects the calibration pattern.

[imagePoints,pairsUsed] = detectPatternPoints(detectorObj,imageFileNames1, imageFileNames2) detects the calibration pattern keypoints in the stereo pairs of image files specified in imageFileNames1 and imageFileNames2. The function also indicates in which of the image pairs it detects the calibration pattern.

 $[$  ] = detectPatternPoints( , varargin) parses any parameters or options needed for detection . For example, you can provide the parameters or options obtained from the properties panel of your calibrator app while using it from the command line.

### **Examples**

### **Detect Pattern Points for a Checkerboard Pattern**

Use this function template, which includes the use of the detectPatternPoints object function, to detect the keypoints of a calibration pattern. The function includes both programmatic and app workflows for detecting the points.

```
function [imagePoints,imagesUsed] = detectPatternPoints(this,imageFileNames,varargin)
     parser = inputParser;
     parser.addParameter('HighDistortion',false,@checkHighDistortion);
     parser.parse(varargin{:});
    highDistortion = parser.Results.HighDistortion;
    % Use 'IsDistortionHigh' member value when the default value is
    % being used for HighDistortion
     if ismember('HighDistortion',parser.UsingDefaults)
        highDistortion = this.IsDistortionHigh; 
     end
    [imagePoints,boardSize,imagesUsed] = detectCheckerboardPoints( ...
         imageFileNames,HighDistortion=highDistortion);
```

```
 this.BoardSize = boardSize;
 %--------------------------------------------------------------
     function tf = checkHighDistortion(highDistortion)
         validateattributes(highDistortion,{'logical','numeric'}, ...
             {'scalar','binary'},mfilename,'HighDistortion');
        tf = true; end
end
```
### **Input Arguments**

```
detectorObj — Detector object
vision.calibration.PatternDetector object
```
Detector object, specified as a single or stereo [vision.calibration.PatternDetector](#page-525-0) object.

#### **imageFileNames — Image file names**

cell array of character vectors | vector of strings

Image file names, specified as a cell array of character vectors or a vector of strings.

#### **imageFileNames1 — Stereo image file names for camera one**

cell array of character vectors | array of string vectors

Stereo image file names for camera one, specified as a cell array of character vectors or an array of strings.

#### **imageFileNames2 — Stereo image file names for camera two**

cell array of character vectors | array of string vectors

Stereo image file names for camera two, specified as a cell array of character vectors or an array of strings.

#### **varargin — Variable number of inputs**

1-by-*N* cell array

Variable number of inputs, specified as a 1-by-*N* cell array, where *N* is the number of inputs to the function receives after the explicitly declared inputs. For more details about using this input, see varargin.

### **Output Arguments**

#### **imagePoints — Image coordinates of detected pattern keypoints**

*M*-by-2- by-*numImages* | *M*-by-2-by-*numPairs*-by-2 array

Image *x*-*y* coordinates of detected pattern keypoints, returned as an *M*-by-2-by-*numImages* array for single camera calibration or an *M*-by-2-by-*numPairs*-by-2 array for stereo camera calibration. *numImages* is the number of images in which a circle grid is detected. *numPairs* is the number of image pairs in which a circle grid is detected. For stereo images,  $\text{images}(t_i, i_i, j_i)$  returns the pattern keypoints from the first set of images, and  $\text{imagePoints}(:,,:,,:,2)$  returns the pattern keypoints from the second set of images. If the function cannot detect the complete pattern, then it returns a partially detected pattern with  $[NAN,NAN]$  for those  $x-y$  coordinates that could not be detected.

#### **imagesUsed — Pattern detection flag**

logical vector

Pattern detection flag, returned as a logical vector. A value of true for an element of the imagesUsed vector indicates that the function has detected the pattern in the corresponding image.

#### **pairsUsed — Stereo pair pattern detection flag**

logical vector

Stereo pair pattern detection flag, returned as a logical vector. A value of true for an element of the pairsUsed vector indicates that the function has detected the pattern in the corresponding image pair.

## **Version History**

**Introduced in R2021b**

### **See Also**

**Apps [Camera Calibrator](#page-1869-0)** | **[Stereo Camera Calibrator](#page-1872-0)**

#### **Functions**

[estimateCameraParameters](#page-2014-0) | [detectCheckerboardPoints](#page-1924-0) | [generateWorldPoints](#page-534-0) | [propertiesPanel](#page-527-0) | [detectCircleGridPoints](#page-1515-0) | [readAprilTag](#page-1583-0)

### **Objects**

[cameraParameters](#page-1389-0) | [stereoParameters](#page-1196-0) | [vision.calibration.PatternDetector](#page-525-0)

### **Topics**

"Camera Calibration Using AprilTag Markers"
# <span id="page-540-0"></span>**scanContextLoopDetector**

Detect loop closures using scan context descriptors

# **Description**

scanContextLoopDetector detects loop closures in point cloud data using global scan context descriptors. A scan context descriptor encodes a point cloud view into a 2-D descriptor. scanContextLoopDetector stores the descriptors with a corresponding view identifier to associate the detected loop closures to a view in a [pcviewset](#page-611-0) for map building.

# **Creation**

## **Syntax**

loopDetector = scanContextLoopDetector()

### **Description**

loopDetector = scanContextLoopDetector() creates a default scanContextLoopDetector object. Use the [addDescriptor](#page-543-0) object function to add descriptors to the loop detector. Use the [detectLoop](#page-547-0) object function to detect loop closures.

## **Properties**

#### **ViewIds — View identifiers**

*P*-element vector

This property is read-only.

View identifiers, specified as a *P*-element vector of unique positive integers, where *P* is the number of descriptors added to the detector.

#### **Descriptors — Scan context descriptors**

*M*-by-*N*-by-*P* array

This property is read-only.

Scan context descriptors, specified as an *M*-by-*N*-by-*P* array. *M* is the number of radial bins and *N* is the number of azimuthal bins in the descriptor. *P* is the number of descriptors in the detector.

### **Object Functions**

[addDescriptor](#page-543-0) Add descriptor to the loop closure detector [deleteDescriptor](#page-545-0) Delete descriptors from the loop closure detector [detectLoop](#page-547-0) Detect loop closures

# **Examples**

### **Detect Loop Closure Against Recently Added Descriptor**

Create a loop closure detector.

```
loopDetector = scanContextLoopDetector;
```
Create a Velodyne PCAP file reader.

```
veloReader = velodyneFileReader('lidarData ConstructionRoad.pcap','HDL32E');
```
Read the point clouds and extract the scan context descriptor from each point cloud scan. Add the descriptors to the detector.

```
for viewId = 1:10ptCloud = readFrame(veloReader, viewId); descriptor = scanContextDescriptor(ptCloud);
    addDescriptor(loopDetector, viewId, descriptor);
end
```
Check if the next point cloud can be classified as a loop closure detection without excluding any recently added descriptors.

```
viewId = viewId + 1;ptCloud = readFrame(veloReader,viewId);
descriptor = scanContextDescriptor(ptCloud);
[loopViewId,dists] = detectLoop(loopDetector,descriptor,'NumExcludedDescriptors',0)
loopViewId = uint32
    10
dists = single
    0.0858
```
**Version History**

**Introduced in R2021b**

## **Extended Capabilities**

**C/C++ Code Generation** Generate C and C++ code using MATLAB® Coder™.

# **See Also**

```
Objects
pointCloud | pcviewset | pcmapndt
```

```
Functions
scanContextDescriptor | scanContextDistance | pcregisterndt
```
#### **Topics**

"Implement Point Cloud SLAM in MATLAB" "Build a Map from Lidar Data Using SLAM"

# <span id="page-543-0"></span>**addDescriptor**

Add descriptor to the loop closure detector

# **Syntax**

addDescriptor(loopDetector,viewID,descriptor)

# **Description**

addDescriptor(loopDetector, viewID, descriptor) adds the scan context descriptor descriptor that corresponds to the view identifier viewID to the loop closure detector loopDetector.

Compute descriptors to add to the loop closure detector over the same radial range, with the same number of radial and azimuthal bins. Use the viewID input to associate descriptors with a view in [pcviewset](#page-611-0).

# **Examples**

### **Add Descriptor to Loop Closure Detector**

Create a loop closure detector.

loopDetector = scanContextLoopDetector;

Load point cloud data into the workspace.

```
data = load("drivingLidarPoints.mat");
ptCloud = data.ptCloud;
```
Extract a scan context descriptor from the point cloud data.

descriptor = scanContextDescriptor(ptCloud);

Add the descriptor to the loop closure detector.

```
viewId = 1;
addDescriptor(loopDetector, viewId, descriptor);
```
# **Input Arguments**

**loopDetector — Loop closure detector** scanContextLoopDetector object

Loop closure detector, specified as a [scanContextLoopDetector](#page-540-0) object.

**viewID — View identifier** positive integer

View identifier, specified as a positive integer. You can use the same viewID to associate descriptors with a view in a [pcviewset](#page-611-0).

#### **descriptor — Scan context descriptor**

*M*-by-*N* matrix

Scan context descriptor, specified as an *M*-by-*N* matrix, where *M* is the number of radial bins and *N* is the number of azimuthal bins.

# **Version History**

**Introduced in R2021b**

### **Extended Capabilities**

### **C/C++ Code Generation**

Generate C and C++ code using MATLAB® Coder™.

## **See Also**

### **Objects**

[pointCloud](#page-1097-0) | [scanContextLoopDetector](#page-540-0)

#### **Functions**

[scanContextDescriptor](#page-1573-0) | [scanContextDistance](#page-1570-0) | [detectLoop](#page-547-0) | [deleteDescriptor](#page-545-0)

#### **Topics**

"Implement Point Cloud SLAM in MATLAB" "Build a Map from Lidar Data Using SLAM"

# <span id="page-545-0"></span>**deleteDescriptor**

Delete descriptors from the loop closure detector

# **Syntax**

```
deleteDescriptor(loopDetector,viewIDs)
```
# **Description**

deleteDescriptor(loopDetector,viewIDs) deletes the descriptors that correspond to the view identifiers viewIDs from the loop closure detector loopDetector. viewIDs is a vector of positive integers.

# **Examples**

### **Delete Descriptor From Loop Closure Detector**

Create a loop closure detector.

loopDetector = scanContextLoopDetector;

Create a Velodyne PCAP file reader.

```
veloReader = velodyneFileReader('lidarData_ConstructionRoad.pcap','HDL32E');
```
Read the first and second point cloud scans.

```
ptCloud1 = readFrame(veloReader, 1);ptCloud2 = readFrame(veloReader,2);
```
Extract the descriptor for the first point cloud and add it to the loop closure detector.

```
viewId1 = 1;descriptor1 = scanContextDescriptor(ptCloud1);
addDescriptor(loopDetector,viewId1,descriptor1);
```
Extract the second descriptor and add it to the loop closure detector.

```
viewId2 = 2;descriptor2 = scanContextDescriptor(ptCloud2);
addDescriptor(loopDetector, viewId2, descriptor2);
```
Delete the descriptor that corresponds to view identifier 2, from the detector.

deleteDescriptor(loopDetector, viewId2);

## **Input Arguments**

```
loopDetector — Loop closure detector
scanContextLoopDetector object
```
Loop closure detector, specified as a [scanContextLoopDetector](#page-540-0) object.

**viewIDs — View identifiers** vector of integers

View identifiers, specified as a vector of positive integers.

# **Version History**

**Introduced in R2021b**

# **Extended Capabilities**

### **C/C++ Code Generation**

Generate C and C++ code using MATLAB® Coder™.

## **See Also**

**Objects** [pointCloud](#page-1097-0) | [scanContextLoopDetector](#page-540-0)

**Functions** [scanContextDescriptor](#page-1573-0) | [addDescriptor](#page-543-0) | [detectLoop](#page-547-0)

**Topics** "Implement Point Cloud SLAM in MATLAB"

# <span id="page-547-0"></span>**detectLoop**

Detect loop closures

# **Syntax**

```
loopViewIds = detectLoop(loopDetector)
loopViewIds = detectLoop(loopDetector,descriptor)
[loopViewIds,dists] = detectLoop([ ] = detectLoop( ,Name=Value)
```
# **Description**

loopViewIds = detectLoop(loopDetector) detects loop closures for the last added descriptor and returns the view identifiers loopViewIds that correspond to loop closures. If the function detects no loop closures, loopViewIds is empty. The loop closure detector ignores the number of most recently added descriptors, set by the NumExcludedDescriptors name-value argument, to avoid detecting loop closures against recent descriptors.

loopViewIds = detectLoop(loopDetector,descriptor) detects loop closures using the scan context descriptor descriptor.

[loopViewIds,dists] = detectLoop( ) returns the scan context distances dists between the loop descriptor and the query descriptors, using any combination of input arguments from previous syntaxes. The function computes distance between scan context descriptors, normalized to the range [0,1], using a modified cosine distance.

[  $\Box$  ] = detectLoop(  $\Box$ , Name=Value) specifies options using one or more name-value arguments in addition to any combination of arguments from the previous syntaxes. For example, detectLoop(loopDetector,NumExcludedDescriptors=15) detects loop closures for the last added descriptor while ignoring only the 15 most recently added loop descriptors.

# **Examples**

### **Detect Loop Closure Against Recently Added Descriptor**

Create a loop closure detector.

loopDetector = scanContextLoopDetector;

Create a Velodyne PCAP file reader.

veloReader = velodyneFileReader('lidarData ConstructionRoad.pcap','HDL32E');

Read the point clouds and extract the scan context descriptor from each point cloud scan. Add the descriptors to the detector.

```
for viewId = 1:10 ptCloud = readFrame(veloReader,viewId);
     descriptor = scanContextDescriptor(ptCloud);
```

```
addDescriptor(loopDetector, viewId, descriptor);
end
```
Check if the next point cloud can be classified as a loop closure detection without excluding any recently added descriptors.

```
viewId = viewId + 1;ptCloud = readFrame(veloReader,viewId);
descriptor = scanContextDescriptor(ptCloud);
[loopViewId,dists] = detectLoop(loopDetector,descriptor,'NumExcludedDescriptors',0)
```

```
loopViewId = uint32
     10
dists = single
     0.0858
```
### **Input Arguments**

#### **loopDetector — Loop closure detector**

scanContextLoopDetector object

Loop closure detector, specified as a [scanContextLoopDetector](#page-540-0) object.

#### **descriptor — Scan context descriptor**

*M*-by-*N* matrix

Scan context descriptor, specified as an *M*-by-*N* matrix, where *M* is the number of radial bins and *N* is the number of azimuthal bins.

#### **Name-Value Pair Arguments**

Specify optional pairs of arguments as Name1=Value1,...,NameN=ValueN, where Name is the argument name and Value is the corresponding value. Name-value arguments must appear after other arguments, but the order of the pairs does not matter.

Example: detectLoop(loopDetector,NumExcludedDescriptors=15) detects loop closures for the last added descriptor while ignoring only the 15 most recently added loop descriptors.

#### **DistanceThreshold — Scan context distance threshold**

0.1 (default) | positive scalar

Scan distance threshold to classify a view as a loop closure, specified as a positive scalar. Increasing this value can return more loop closures, but this can also increase false positives.

#### **NumExcludedDescriptors — Number of most recently added descriptors to exclude**

30 (default) | nonnegative integer

Number of most recently added descriptors to exclude as loop closure candidates, specified as a nonnegative integer. Exclude the most recently added descriptors to avoid detecting loop closures for the most recently added descriptor against recent descriptors. Increase NumExcludedDescriptors if many consecutive descriptors correspond to the same area.

#### **SearchRadius — Search radius**

0.3 (default) | positive scalar

Search radius in a subdescriptor space, specified as a positive scalar. The function computes the scan context distance for only those descriptors within the search radius. Increasing this value can return more loop closures, but can also increase false positives. Typical values range between 0.2 and 0.4.

#### **MaxDetections — Maximum number of strongest loop closure detections returned**

3 (default) | positive integer

Maximum number of strongest loop closure detections returned, specified as a positive integer. Increase this value to increase the potential number of loop closure detections returned. However, increasing this value can decrease computation speed. Set this value to Inf to return all loop closure detections.

## **Output Arguments**

#### **loopViewIds — Loop closure view identifiers**

*P*-element vector

Loop closure view identifiers corresponding to loop closures, returned as a *P*-element vector of integer values. If the function finds no loop closures, it returns loopViewIds as an empty vector. The loop closure detector ignores the last "NumExcludedDescriptors" on page 2-0 descriptors to avoid detecting loop closures against recent descriptors.

### **dists — Scan context distance**

*P*-element vector

Scan context distances, returned as a *P*-element vector of positive values. The distances represent the scan context distance between the loop descriptor and the corresponding query descriptor. The function computes the distance between scan context descriptors, normalized to the range [0,1], using a modified cosine distance.

## **Algorithms**

The ring key descriptor is a subdescriptor extracted from a scan context descriptor. It is the occupancy ratio of each azimuthal bin that makes it rotation-invariant.

The scan context loop closure detector is a two-phase algorithm. It first uses the ring key descriptor for a nearest neighbor search to find candidate loop closures. Then, it computes the scan context distance using the scan context descriptors, and thresholds it to identify the best loop closure detections.

# **Version History**

**Introduced in R2021b**

### **Extended Capabilities**

### **C/C++ Code Generation**

Generate C and C++ code using MATLAB® Coder™.

# **See Also**

### **Objects**

[pointCloud](#page-1097-0) | [scanContextLoopDetector](#page-540-0) | [pcviewset](#page-611-0)

### **Functions**

[scanContextDescriptor](#page-1573-0) | [addDescriptor](#page-543-0) | [deleteDescriptor](#page-545-0) | [scanContextDistance](#page-1570-0)

### **Topics**

"Implement Point Cloud SLAM in MATLAB" "Build a Map from Lidar Data Using SLAM"

# **SIFTPoints**

Object for storing SIFT interest points

# **Description**

The SIFTPoints object enables you to pass data between the [detectSIFTFeatures](#page-1548-0) and [extractFeatures](#page-2151-0) functions. You can also use it to manipulate and plot the data returned by these functions. You can use the object to fill interest points interactively.

# **Creation**

# **Syntax**

points = SIFTPoints(location) points = SIFTPoints(location,Name=Value)

### **Description**

points = SIFTPoints(location) constructs a SIFTPoints object from an *M*-by-2 matrix of [*x y*] point coordinates in location.

points = SIFTPoints(location,Name=Value) sets properties using one or more name-value arguments. For example, SIFTPoints(Metric=0.0)

### **Input Arguments**

### **location — Point coordinates**

*M*-by-2 matrix of [*x y*] point coordinates.

Point coordinates, specified as an *M*-by-2 matrix of [*x y*] point coordinates. *M* is the number of points.

# **Properties**

### **Scale — Scale**

1.6 (default) | scalar

Scale at which the interest points are detected, specified as a value greater than 0.

### **Metric — Strength of detected feature**

0.0 (default) | numeric scalar

Strength of the detected feature, specified as a value in the range [0 1]. The SIFT algorithm uses the contrast threshold to determine strong features.

### **Orientation — Orientation**

0.0 (default) | angle in radians

Orientation of the detected feature, specified as an angle, in radians. The angle is measured counterclockwise from the *X*-axis with the origin specified by the location input. Do not set this property manually. Instead, use the call to extractFeatures to fill in this value. The [extractFeatures](#page-2151-0) function modifies the default value of 0.0.The Orientation is mainly useful for visualization purposes.

#### **Octave — Index of the Gaussian pyramid octave layer**

0 (default) | non-negative integer

Index of the Gaussian pyramid octave layer that the keypoint is extracted from, specified as an integer. An octave is a collection of difference-of-Gaussian pyramid layers, and is used for scale-space.

#### **Layer — Layer within the octave**

0 (default) | integer

Layer within the octave from which the keypoint was extracted, specified as an integer.

### **Object Functions**

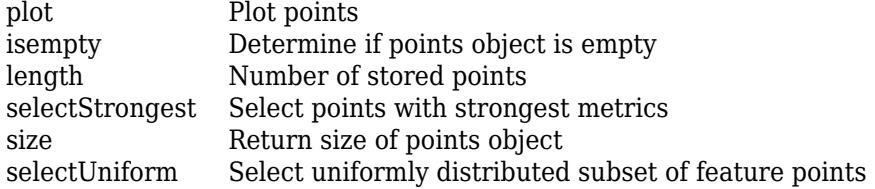

### **Examples**

#### **Detect SIFT Features in Image**

Read an image.

```
I = imread("cameraman.tif");
```
Detect SIFT features in the image.

```
points = detectorsIFTFeatures(I)points = 274x1 SIFTPoints array with properties:
           Scale: [274x1 single]
     Orientation: [274x1 single]
          Octave: [274x1 int32]
           Layer: [274x1 int32]
        Location: [274x2 single]
          Metric: [274x1 single]
           Count: 274
```
Display the location and scale of the 10 strongest points in the image.

```
strongest = points.selectStrongest(10);
imshow(I)
hold on
plot(strongest)
```
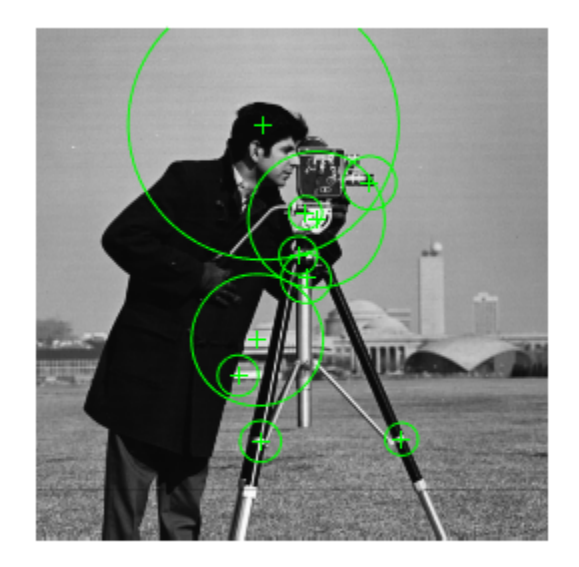

#### Display the [*x y*] coordinates for the selected points.

#### strongest.Location

ans = *10x2 single matrix* 183.2607 205.7324 112.7613 206.8682 140.7289 96.1705 135.5473 125.4136 101.5411 174.0036 111.1929 156.2148 167.3374 77.7732 131.6280 114.0382<br>114.2321 48.5672

#### 48.5672 135.2517 92.6351

### **Detect SIFT Features and Display Points**

Read an image into the workspace.

```
I = imread("cameraman.tif");
```
Detect SIFT features in the image.

points = detectSIFTFeatures(I);

Display the last 5 detected points.

imshow(I) hold on plot(points(end-4:end))

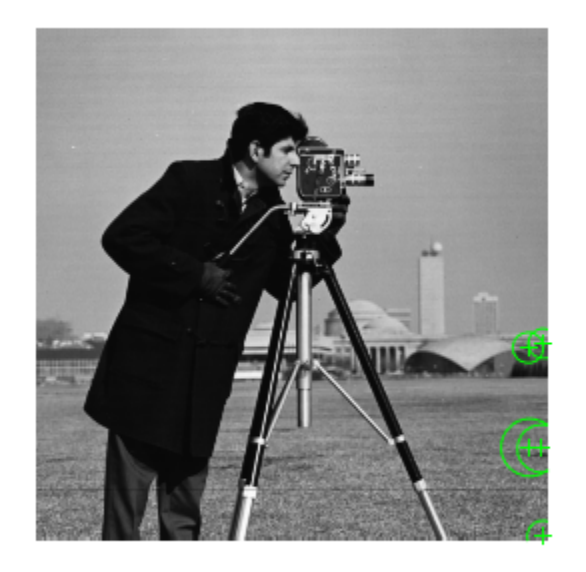

# **Tips**

- Although SIFTPoints may hold many points, it is a scalar object. Therefore, numel(SIFTPoints) always returns 1. This value may differ from length(SIFTPoints), which returns the true number of points held by the object.
- Properties can be specified as a scalar or a vector whose length matches the number of coordinates in location.

# **Version History**

**Introduced in R2021b**

# **References**

[1] Lowe, David G.. "Distinctive Image Features from Scale-Invariant Keypoints." *Int. J. Comput. Vision* 60 , no. 2 (2004): 91--110.

# **Extended Capabilities**

### **C/C++ Code Generation**

Generate C and C++ code using MATLAB® Coder™.

Usage notes and limitations:

• To index locations with this object, use the syntax: points.Location(idx,:), for points object. See visionRecovertformCodeGeneration\_kernel.m, which is used in the "Introduction to Code Generation with Feature Matching and Registration" example.

# **See Also**

### **Objects**

[MSERRegions](#page-944-0) | [BRISKPoints](#page-903-0) | [cornerPoints](#page-950-0) | [detectORBFeatures](#page-1962-0) | [ORBPoints](#page-960-0)

#### **Functions**

```
detectSIFTFeatures | detectBRISKFeatures | detectKAZEFeatures | detectFASTFeatures
| detectORBFeatures | detectMinEigenFeatures | detectHarrisFeatures |
detectMSERFeatures | detectSURFFeatures | extractFeatures | matchFeatures
```
### **Topics**

["Detect SURF Interest Points in a Grayscale Image" on page 3-473](#page-1958-0) ["Display MSER Feature Regions from the MSERRegions Object" on page 2-517](#page-946-0) ["Find MSER Regions in an Image" on page 3-460](#page-1945-0)

["Detect MSER Features in an Image" on page 2-516](#page-945-0)

# <span id="page-556-0"></span>**pcmapndt**

Localization map based on normal distributions transform (NDT)

# **Description**

The pcmapndt object creates a normal distributions transform (NDT) map from a prebuilt point cloud map of the environment. The NDT map is a compressed, memory-efficient representation suitable for localization. The object converts the point cloud map into a set of voxels (3-D boxes), each represented by a 3-D normal distribution. Use the [selectSubmap](#page-563-0) object function to select a submap within the map from a coarse position estimate. Use the [findPose](#page-570-0) object function to localize the pose of the sensor based on the assembled map.

# **Creation**

## **Syntax**

ndtMap = pcmapndt(ptCloudMap,voxelSize)

### **Description**

ndtMap = pcmapndt(ptCloudMap,voxelSize) returns an NDT map from a point cloud map, ptCloudMap.

#### **Input Arguments**

#### **ptCloudMap — Point cloud map**

pointCloud object

Point cloud map, specified as a [pointCloud](#page-1097-0) object. The pcmapndt object creates a normal distributions transform (NDT) map from the prebuilt map of the environment, specified by ptCloudMap.

### **voxelSize — Size of voxels**

scalar

This property is read-only.

Size of the voxels, specified as a scalar value in world units.

## **Properties**

**SelectedSubmap — Currently selected submap** entire map (default) | 6-element vector

This property is read-only.

Currently selected submap, specified as a 6-element vector of the form [*xmin*,*xmax ymin ymax zmin zmax*] that describes the range of the submap along each axis. The elements of the vector describe the region of interest represented by the submap.

#### **VoxelSize — Size of voxels**

scalar

This property is read-only.

Size of the voxels, specified as a scalar value in world units.

### **XLimits — Range of map along** *x***-axis**

2-element vector

This property is read-only.

Range of the map along the *x*-axis, specified as a 2-element vector of the form [*xmin xmax*] .

#### **YLimits — Range of map along the** *Y***-axis**

2-element vector

This property is read-only.

Range of the map along the *Y*-axis, specified as a 2-element vector of the form [*ymin ymax*] .

#### **ZLimits — Range of map along the** *z***-axis**

2-element vector

This property is read-only.

Range of the map along the *z*-axis, specified as a 2-element vector of the form [*zmin zmax*] .

#### **VoxelMean — Mean value of each voxel**

*M*-by-3 matrix

This property is read-only.

Mean value of each voxel, specified as an *M*-by-3 matrix. Each row of the matrix contains the [*x y z*] values for a voxel. *M* is the number of voxels.

#### **VoxelCovariance — Covariance of each voxel**

3-by-3-by-*M* array

This property is read-only.

Covariance of each voxel, specified as a 3-by-3-by-*M* array for *M* voxels.

## **VoxelNumPoints — Number of points in each voxel**

*M*-by-1 vector

This property is read-only.

Number of points in each voxel, specified as an *M*-by-1 vector for *M* voxels.

## **Object Functions**

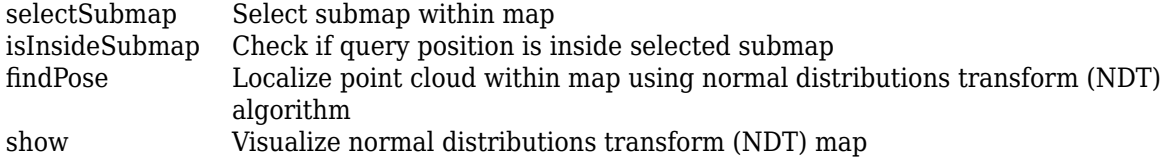

### **Examples**

#### **Create an NDT Map Representation**

Load a point cloud view set, which was saved from a pcviewset object.

```
data = load('vSetPointClouds.mat');
vSet = data.vSet;
```
Extract point clouds and absolute poses to build a map.

```
ptClouds = vSet.Views.PointCloud;
tforms = vSet.Views.AbsolutePose;
```
Create a point cloud map by aligning the point cloud scans using the absolute poses.

```
ptCloudMap = pcalign(ptClouds,tforms);
```
Create and visualize an NDT map from a point cloud map.

```
voxelSize = 1;
ndtMap = pcmapndt(ptCloudMap,voxelSize);
figure
show(ndtMap)
view(2) % Change viewing angle to top-view
```
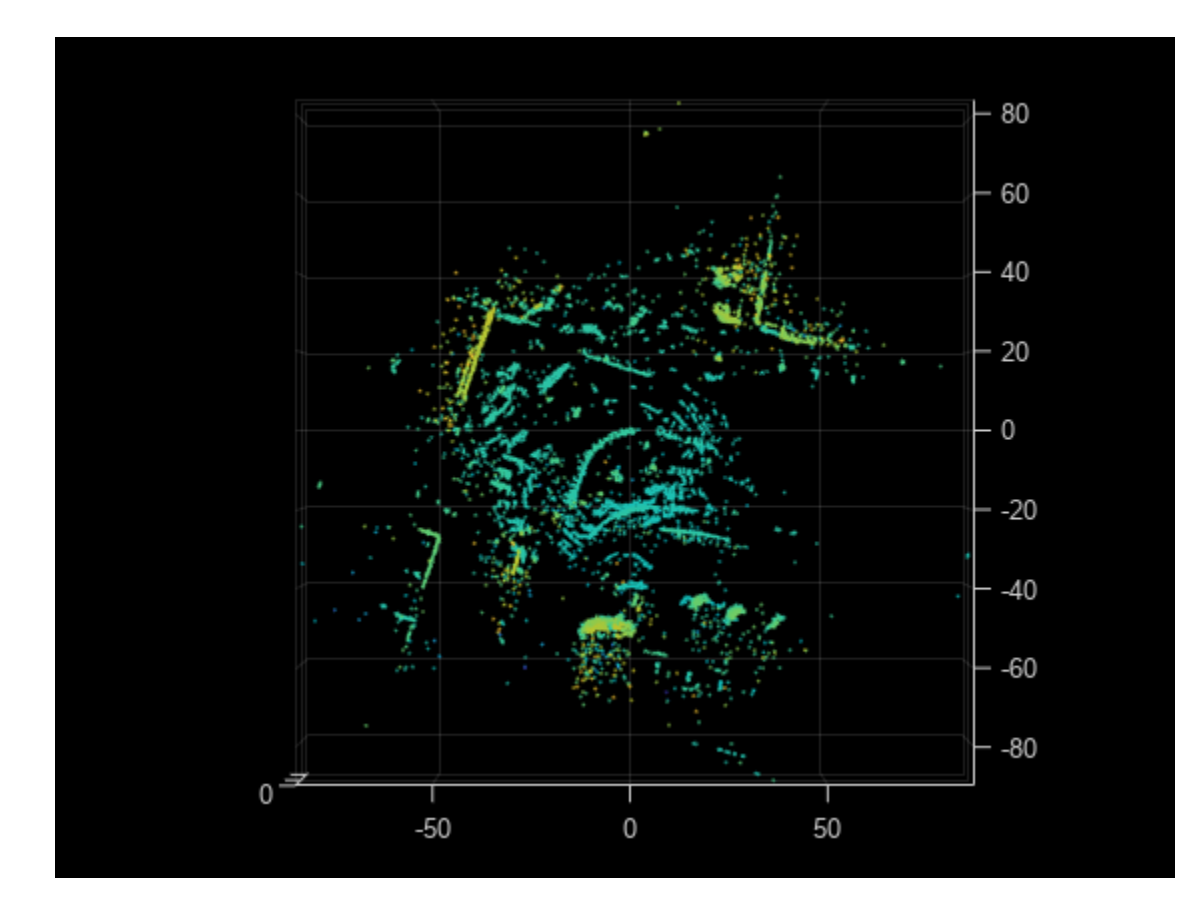

#### **Lidar Localization Using NDT**

Load a normal distributions transform (NDT) map from a MAT file.

```
data = load('ndtMapParkingLot.mat');
ndtMap = data.ndtMapParkingLot;
```
Load point cloud scans and pose estimates from a second MAT file.

```
data = load('parkingLotData.mat');
ptCloudScans = data.parkingLotData.ptCloudScans;
initPoseEsts = data.parkingLotData.initPoseEsts;
```
Display the NDT map.

show(ndtMap)

Change the viewing angle to top-view.

view(2)

Select the submap centered around the first estimate.

```
center = initPoseEsts(1).Translation;
sz = [70 50 20];
ndtMap = selectSubmap(ndtMap,center,sz);
```
Set the radius for visualization of the current location and the distance threshold to update the submap.

```
radius = 0.5;
distThresh = 15;
```
Loop over the point clouds, localize them in the map, and update the selected submap as needed.

```
numScans = numel(ptCloudScans);
for n = 1:numScans
     ptCloud = ptCloudScans(n);
     initPose = initPoseEsts(n);
     poseTranslation = initPose.Translation;
     [isInside,distToEdge] = isInsideSubmap(ndtMap,poseTranslation);
        submapNeedsUpdate = \simisInside ... % Current pose is outside submap
         || any(distToEdge(1:2) < distThresh); % Current pose is close to submap edge
if submapNeedsUpdate
   ndtMap = selectSubmap(ndtMap,poseTranslation,sz);
end
% Localize the point cloud scan in the map.
currPose = findPose(ndtMap,ptCloud,initPose);
% Display the position of the estimate as a circle.
pos = [currPose.Translation(1:2) radius]; 
showShape('circle',pos,'Color','r');
% Pause to view the change.
pause(0.05)
end
```
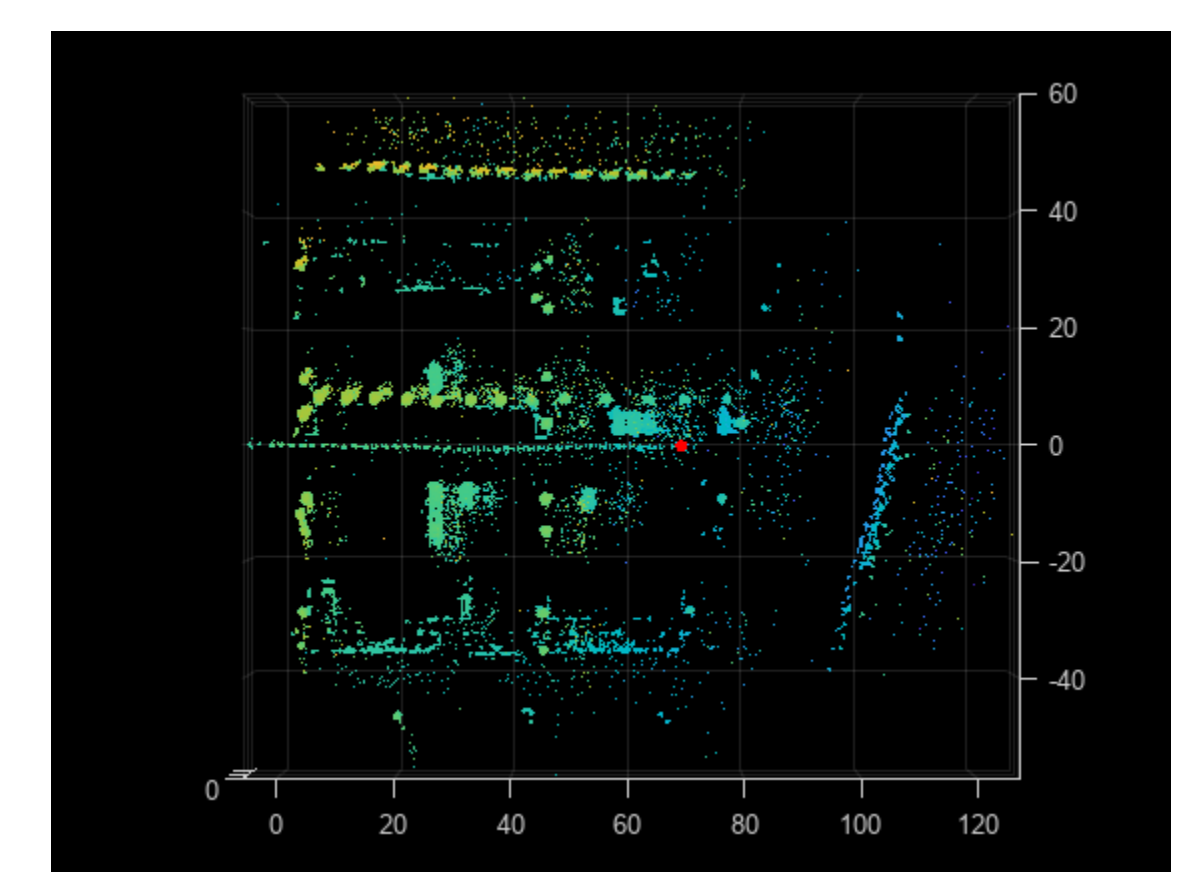

# **Version History**

**Introduced in R2021a**

## **References**

Biber, P., and W. Strasser. "The Normal Distributions Transform: A New Approach to Laser Scan Matching." In *Proceedings 2003 IEEE/RSJ International Conference on Intelligent Robots and Systems (IROS 2003) (Cat. No.03CH37453)* Vol. 3, 2743–48. Las Vegas, Nevada, USA: IEEE, 2003. https://doi.org/10.1109/IROS.2003.1249285.

[1] Magnusson, Martin. "The Three-Dimensional Normal-Distributions Transform: An Efficient Representation for Registration, Surface Analysis, and Loop Detection." PhD thesis, Örebro universitet, 2009. http://urn.kb.se/resolve?urn=urn:nbn:se:oru:diva-8458 urn:nbn:se:oru:diva-8458.

# **Extended Capabilities**

### **C/C++ Code Generation**

Generate C and C++ code using MATLAB® Coder™.

### **GPU Code Generation**

Generate CUDA® code for NVIDIA® GPUs using GPU Coder™.

Usage notes and limitations:

- Because of architectural differences between the CPU and the GPU, there may be minor differences in results from simulation and code generation.
- In certain cases, there may be differences in the location of points in a voxel between simulation and code generation. However, the total number of points remains the same.

## **See Also**

### **Functions**

[selectSubmap](#page-563-0) | [findPose](#page-570-0) | [pcregisterndt](#page-2336-0) | [pcalign](#page-1576-0)

# <span id="page-563-0"></span>**selectSubmap**

Select submap within map

### **Syntax**

```
ndtMapOut = selectSubmap(ndtMapIn,roi)
ndtMapOut = selectSubmap(ndtMapIn,center,sz)
```
## **Description**

ndtMapOut = selectSubmap(ndtMapIn, roi) selects a submap within the NDT map ndtMapIn using the specified region of interest roi.

Use this function to confine the search space for localization when using coarse position estimates.

ndtMapOut = selectSubmap(ndtMapIn, center, sz) selects a submap specified by the center center and size sz of the submap.

## **Examples**

#### **Lidar Localization Using NDT**

Load a normal distributions transform (NDT) map from a MAT file.

```
data = load('ndtMapParkingLot.mat');
ndtMap = data.ndtMapParkingLot;
```
Load point cloud scans and pose estimates from a second MAT file.

```
data = load('parkingLotData.mat');
ptCloudScans = data.parkingLotData.ptCloudScans;
initPoseEsts = data.parkingLotData.initPoseEsts;
```
Display the NDT map.

show(ndtMap)

Change the viewing angle to top-view.

view(2)

Select the submap centered around the first estimate.

```
center = initPoseEsts(1).Translation;
sz = [70 50 20];
ndtMap = selectSubmap(ndtMap,center,sz);
```
Set the radius for visualization of the current location and the distance threshold to update the submap.

```
radius = 0.5;
distThresh = 15;
```
Loop over the point clouds, localize them in the map, and update the selected submap as needed.

```
numScans = numel(ptCloudScans);
for n = 1: numScans
   ptCloud = ptCloudScans(n); initPose = initPoseEsts(n);
    poseTranslation = initPose.Translation;
     [isInside,distToEdge] = isInsideSubmap(ndtMap,poseTranslation);
         submapNeedsUpdate = ~isInside ... % Current pose is outside submap
         || any(distToEdge(1:2) < distThresh); % Current pose is close to submap edge
if submapNeedsUpdate
    ndtMap = selectSubmap(ndtMap,poseTranslation,sz);
end
% Localize the point cloud scan in the map.
currPose = findPose(ndtMap,ptCloud,initPose);
% Display the position of the estimate as a circle.
pos = [currPose.Translation(1:2) radius]; 
showShape('circle',pos,'Color','r');
% Pause to view the change.
pause(0.05)
end
```
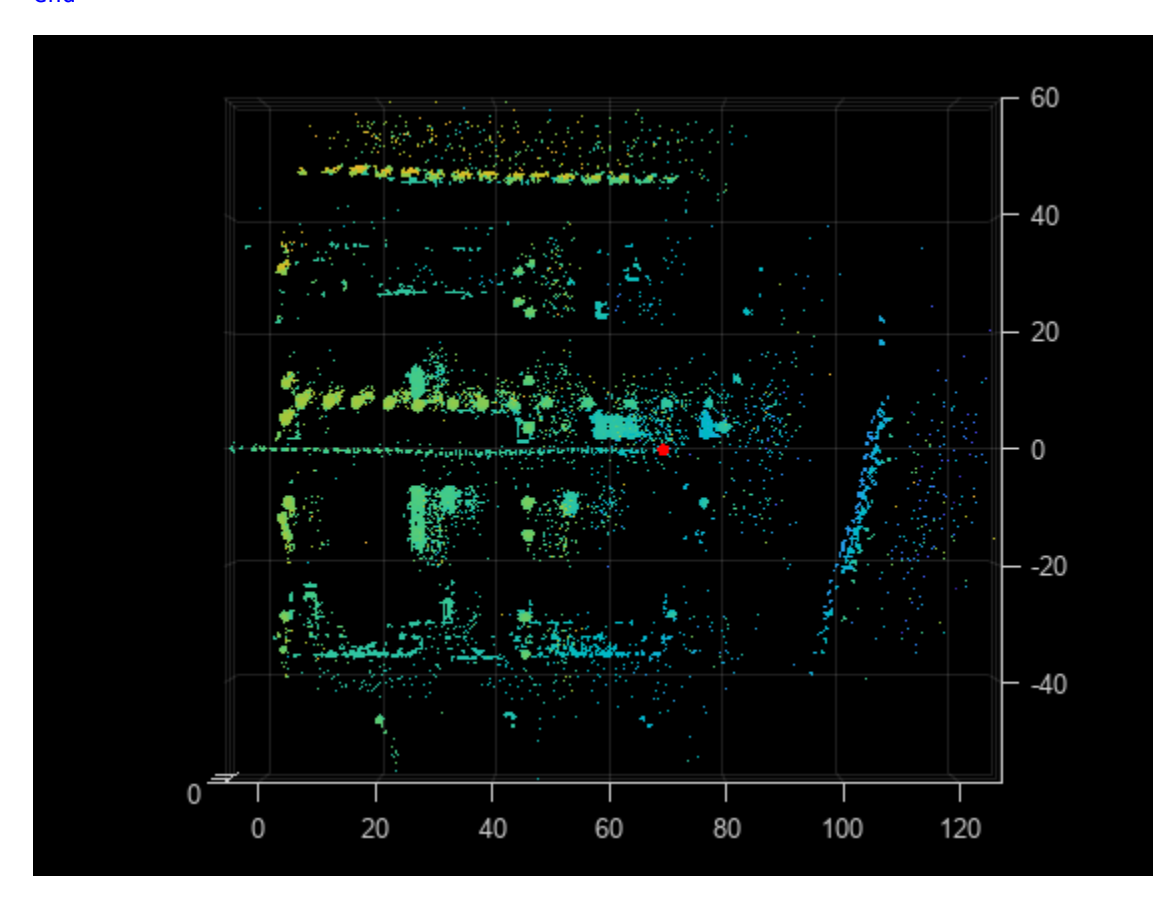

# **Input Arguments**

**ndtMapIn — NDT map** pcmapndt object

NDT map, specified as a [pcmapndt](#page-556-0) object.

**roi — Region of interest** 6-element vector

Region of interest, specified as a 6-element vector of the form [*xmin xmax ymin ymax zmin zmax*] .

### **center — Center of submap**

3-element vector

Center of the submap, specified as 3-element vector of the form [*xc yc zc*].

### **sz — Size of submap along each axis**

3-element vector

Size of the submap along each axis, specified as 3-element vector of the form [*xsz ysz zsz*].

## **Output Arguments**

### **ndtMapOut — NDT map**

pcmapndt object

NDT map, returned as a [pcmapndt](#page-556-0) object with an updated SelectedSubmap property.

If a region of the selected submap is outside of the limits of the map, the selected submap is constrained to the map limits as described by the XLimits, YLimits, and ZLimits properties of the [pcmapndt](#page-556-0) object .

## **Tips**

• Use a submap size large enough to include the uncertainty of the position estimates and the range of the sensor used with [findPose](#page-570-0). A larger submap can increase computation time during each call to the [findPose](#page-570-0) function, but it can also reduce the frequency of submap updates.

# **Version History**

**Introduced in R2021a**

# **Extended Capabilities**

### **C/C++ Code Generation**

Generate C and C++ code using MATLAB® Coder™.

## **See Also**

**Objects** [pcmapndt](#page-556-0)

### **Functions**

[isInsideSubmap](#page-567-0) | [show](#page-575-0) | [showShape](#page-1554-0)

# <span id="page-567-0"></span>**isInsideSubmap**

Check if query position is inside selected submap

## **Syntax**

```
isInside = isInsideSubmap(ndtMap pos)
[isInside,distToEdge] = isInsideSubmap(ndtMap,pos)
```
# **Description**

isInside = isInsideSubmap(ndtMap pos) check if the query position pos, is inside the selected submap of the NDT map ndtMap.

[isInside,distToEdge] = isInsideSubmap(ndtMap,pos) also returns the distance from the query position to the closest edge of the submap along the *X*-,*Y*-, and *Z*-axes respectively.

## **Examples**

#### **Check if Query Position Is in Submap**

Load an NDT map from a MAT file.

```
data = load('ndtMapParkingLot.mat');
ndtMap = data.ndtMapParkingLot;
```
Select a submap with a specified center and set size.

```
center = [40 0 0];sz = [50 50 20];
ndtMap = selectSubmap(ndtMap,center,sz);
```
Display the extent of the submap.

disp(ndtMap.SelectedSubmap)

15.0000 65.0000 -25.0000 25.0000 -9.1840 5.4975

Check if a query position is inside the submap.

```
pos1 = [40 0 0]; % near center[isInside1,distToEdge1] = isInsideSubmap(ndtMap,pos1)
isInside1 = logical
   1
distToEdge1 = 1×3
   25.0000 25.0000 5.4975
```

```
pos2 = [66 0 0]; % completely outside
[isInside2,distToEdge2] = isInsideSubmap(ndtMap,pos2)
isInside2 = logical
   \odotdistToEdge2 = 1×3
     1.0000 25.0000 5.4975
pos3 = [60 0 0]; % inside, 5 meters from edge in x direction
[isInside3,distToEdge3] = isInsideSubmap(ndtMap,pos3)
isInside3 = logical
    1
distToEdge3 = 1×3
    5.0000 25.0000 5.4975
```
### **Input Arguments**

#### **ndtMap — NDT map** pcmapndt object

NDT map, specified as a [pcmapndt](#page-556-0) object.

#### **pos — Query position**

3-element vector

Query position, specified as a 3-element vector of the form [*x y z*].

### **Output Arguments**

### **isInside — Indication of position inside submap**

true | false

Indication of position inside submap, returned as a logical true or false.

#### **distToEdge — Distance from the query position to closest edge of the submap** 3-element vector

Distance from the query position to the closest edge of the submap in the *X*-, *Y*-, and *Z*-axes respectively, returned as a 3-element vector.

# **Version History**

**Introduced in R2021a**

# **Extended Capabilities**

### **C/C++ Code Generation**

Generate C and C++ code using MATLAB® Coder™.

# **See Also**

**Functions** [selectSubmap](#page-563-0) | [findPose](#page-570-0)

# **Objects**

[pcmapndt](#page-556-0)

# <span id="page-570-0"></span>**findPose**

Localize point cloud within map using normal distributions transform (NDT) algorithm

# **Syntax**

```
currPose = findPose(ndtMap,ptCloud,initPose)
currPose = findPose( ___ ,Name,Value)
```
# **Description**

 $currPose = findPose(ndtMap, ptCloud, initPose) localizes the pose of the point cloud$ ptCloud within the NDT map ndtMap using the NDT algorithm. The function confines the search space to the submap, specified by the SelectedSubmap property of the ndtMap object.

currPose = findPose( \_\_\_ ,Name,Value) specifies options using one or more name-value arguments in addition to the input arguments in previous syntax. For example, "MaxIterations",30 sets the maximum number of iterations before the function stops the NDT algorithm.

# **Examples**

### **Lidar Localization Using NDT**

Load a normal distributions transform (NDT) map from a MAT file.

```
data = load('ndtMapParkingLot.mat');
ndtMap = data.ndtMapParkingLot;
```
Load point cloud scans and pose estimates from a second MAT file.

```
data = load('parkingLotData.mat');
ptCloudScans = data.parkingLotData.ptCloudScans;
initPoseEsts = data.parkingLotData.initPoseEsts;
```
Display the NDT map.

show(ndtMap)

Change the viewing angle to top-view.

view(2)

Select the submap centered around the first estimate.

```
center = initPoseEsts(1).Translation;
sz = [70 50 20];
ndtMap = selectSubmap(ndtMap,center,sz);
```
Set the radius for visualization of the current location and the distance threshold to update the submap.

```
radius = 0.5;
distThresh = 15;
Loop over the point clouds, localize them in the map, and update the selected submap as needed.
numScans = numel(ptCloudScans);
for n = 1: numScans
    ptCloud = ptCloudScans(n); initPose = initPoseEsts(n);
     poseTranslation = initPose.Translation;
     [isInside,distToEdge] = isInsideSubmap(ndtMap,poseTranslation);
        submapNeedsUpdate = \simisInside ... % Current pose is outside submap
         || any(distToEdge(1:2) < distThresh); % Current pose is close to submap edge
if submapNeedsUpdate
    ndtMap = selectSubmap(ndtMap,poseTranslation,sz);
end
% Localize the point cloud scan in the map.
currPose = findPose(ndtMap,ptCloud,initPose);
% Display the position of the estimate as a circle.
pos = [currPose.Translation(1:2) radius]; 
showShape('circle',pos,'Color','r');
% Pause to view the change.
pause(0.05)
end
```
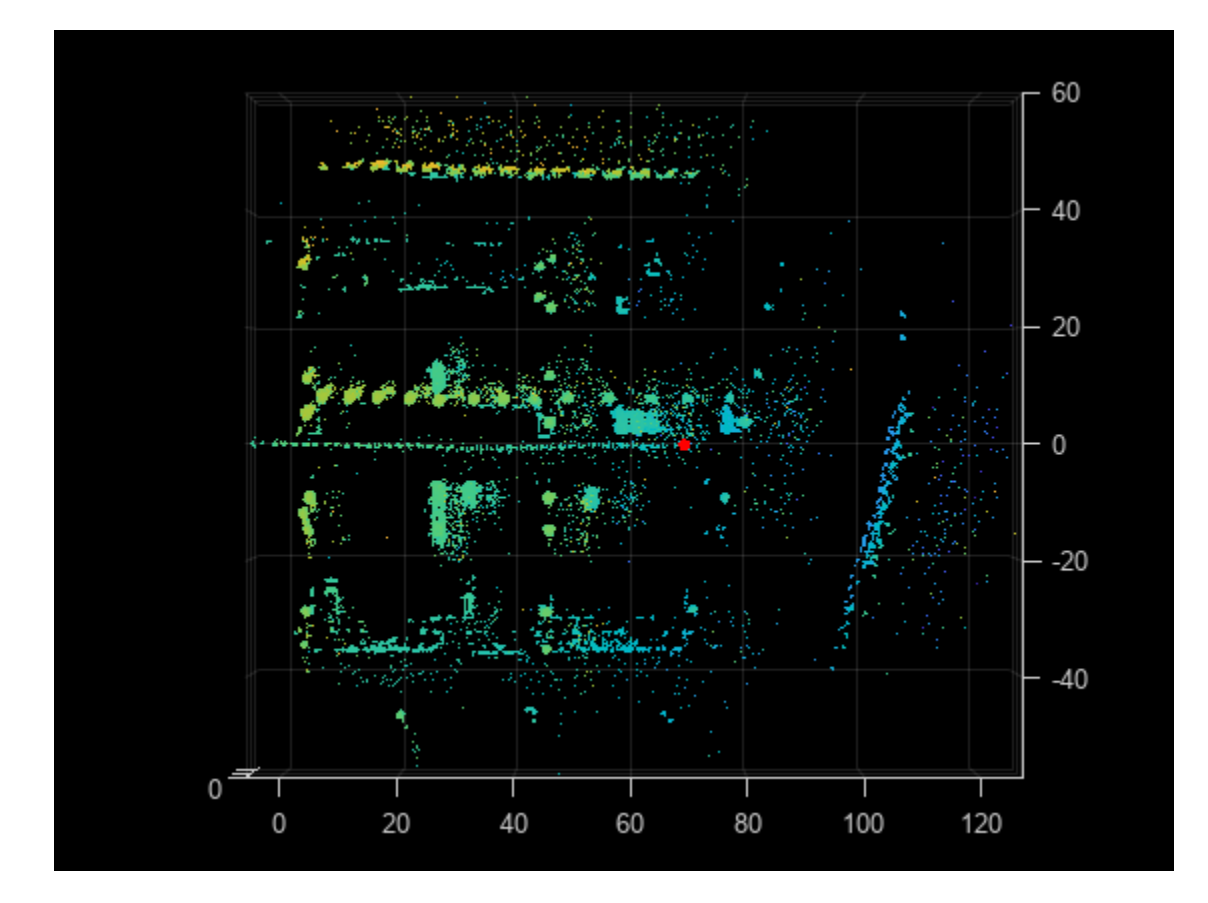

# **Input Arguments**

### **ndtMap — NDT map**

pcmapndt object

NDT map, specified as a [pcmapndt](#page-556-0) object.

### **ptCloud — Point cloud**

pointCloud object

Point cloud in the sensor coordinate system, specified as a [pointCloud](#page-1097-0) object.

### **initPose — Initial estimate for the pose of the sensor in the map**

rigidtform3d object

Initial estimate for the pose of the sensor in the map, specified as a rigidtform3d object.

### **Name-Value Pair Arguments**

Specify optional pairs of arguments as Name1=Value1, ..., NameN=ValueN, where Name is the argument name and Value is the corresponding value. Name-value arguments must appear after other arguments, but the order of the pairs does not matter.

*Before R2021a, use commas to separate each name and value, and enclose* Name *in quotes.*

Example: "MaxIterations",30 stops the NDT algorithm after 30 iterations.

#### **OutlierRatio — Expected percentage of outliers**

 $0.55$  (default) | scalar in the range  $[0, 1)$ 

Expected percentage of outliers with respect to a normal distribution, specified as a scalar in the range [0, 1). The NDT algorithm assumes a point is generated by the mixture of a normal distribution for inliers and a uniform distribution for outliers. A larger value of OutlierRatio reduces the influence of outliers.

Data Types: single | double

#### **MaxIterations — Maximum number of iterations**

30 (default) | nonnegative integer

Maximum number of iterations before the NDT algorithm stops, specified as a nonnegative integer.

Data Types: single | double

#### **Tolerance — Tolerance between consecutive NDT iterations**

[0.01 0.5] (default) | 2-element vector

Tolerance between consecutive NDT iterations, specified as a 2-element vector with nonnegative values. The vector, [*Tdiff Rdiff*], represents the tolerance of absolute difference in translation and rotation, respectively, estimated in consecutive NDT iterations. *Tdiff* measures the Euclidean distance between two translation vectors. *Rdiff* measures the angular difference in degrees. The algorithm stops when the difference between estimated rigid transformations in the most recent consecutive iterations falls below the specified tolerance values.

Data Types: single | double

#### **Verbose — Display progress information**

false or  $\theta$  (default) | true or 1

Display progress information, specified as a logical 0 (false) or 1 (true). Set Verbose to true to display progress information.

Data Types: logical

### **Output Arguments**

#### **currPose — Pose of sensor in map**

rigidtform3d object

Pose of the sensor in the map, returned as a rigidtform3d object. The function confines the search space to the submap, specified by the SelectedSubmap property of ndtMap.

## **Tips**

• To improve the accuracy and efficiency of localization, consider downsampling the point cloud using [pcdownsample](#page-2316-0) before using this function.

# **Version History**

**Introduced in R2021a**

### **R2022b: Supports premultiply geometric transformation convention**

*Behavior changed in R2022b*

Starting in R2022b, most Computer Vision Toolbox functions create and perform geometric transformations using the premultiply convention. Accordingly, the findpose function now supports specifying initPose as a rigidtform3d object, which uses the premultiply convention. Although you can still specify initPose as a rigid3d object, this object is not recommended because it uses the postmultiply convention. The findpose function returns currPose as a geometric transformation object of the same type as initPose.

You can streamline your geometric transformation workflows by switching to the premultiply geometric transformation convention. For more information, see "Migrate Geometric Transformations to Premultiply Convention".

## **References**

- [1] Biber, P., and W. Strasser. "The Normal Distributions Transform: A New Approach to Laser Scan Matching." In *Proceedings 2003 IEEE/RSJ International Conference on Intelligent Robots and Systems (IROS 2003) (Cat. No.03CH37453)* Vol. 3, 2743–48. Las Vegas, Nevada, USA: IEEE, 2003. https://doi.org/10.1109/IROS.2003.1249285.
- [2] Magnusson, Martin. "The Three-Dimensional Normal-Distributions Transform: An Efficient Representation for Registration, Surface Analysis, and Loop Detection." PhD thesis, Örebro universitet, 2009. http://urn.kb.se/resolve?urn=urn:nbn:se:oru:diva-8458 urn:nbn:se:oru:diva-8458.

# **Extended Capabilities**

### **C/C++ Code Generation**

Generate C and C++ code using MATLAB® Coder™.

## **See Also**

### **Objects**

[pcmapndt](#page-556-0) | [pointCloud](#page-1097-0) | rigidtform3d

#### **Functions**

[selectSubmap](#page-563-0) | [show](#page-575-0) | [pcregisterndt](#page-2336-0) | [isInsideSubmap](#page-567-0) | [pcdownsample](#page-2316-0)

# <span id="page-575-0"></span>**show**

Visualize normal distributions transform (NDT) map

# **Syntax**

```
show(ndtMap)
show(ndtMap,spatialExtent)
show( ___ , Name, Value)
```
 $ax = show($  )

# **Description**

show(ndtMap) visualizes the NDT map as a point cloud. The function uses voxel means, covariances, and point counts to generate points for the display. These points are not the points used to build the map. The NDT map is a compressed representation of the point cloud map that stores the voxels and their 3-D normal distributions.

show(ndtMap, spatialExtent) displays points within the spatial map or submap specified by spatialExtent.

show (Same, Value) specifies options using one or more name-value arguments in addition to any combination of input arguments in previous syntaxes. For example, 'MarkerSize',6 sets the marker size to 6 points.

 $ax = show($  ) returns the axes used to plot the NDT map.

# **Examples**

### **Select and Visualize Submap**

Load an NDT map from a MAT file.

```
data = load('ndtMapParkingLot.mat');
ndtMap = data.ndtMapParkingLot;
```
Select a submap from within the loaded NDT map at the specified location and size.

```
center = [50 0 0];sz = [50 50 10];ndtMap = selectSubmap(ndtMap,center,sz);
```
Visualize the full NDT map.

```
figure
show(ndtMap)
title('Full NDT Map')
```
Highlight the selected submap on the full NDT map.
pos = [center,sz,zeros(1, 3)]; showShape('cuboid',pos,'Color','y','Opacity',0.2);

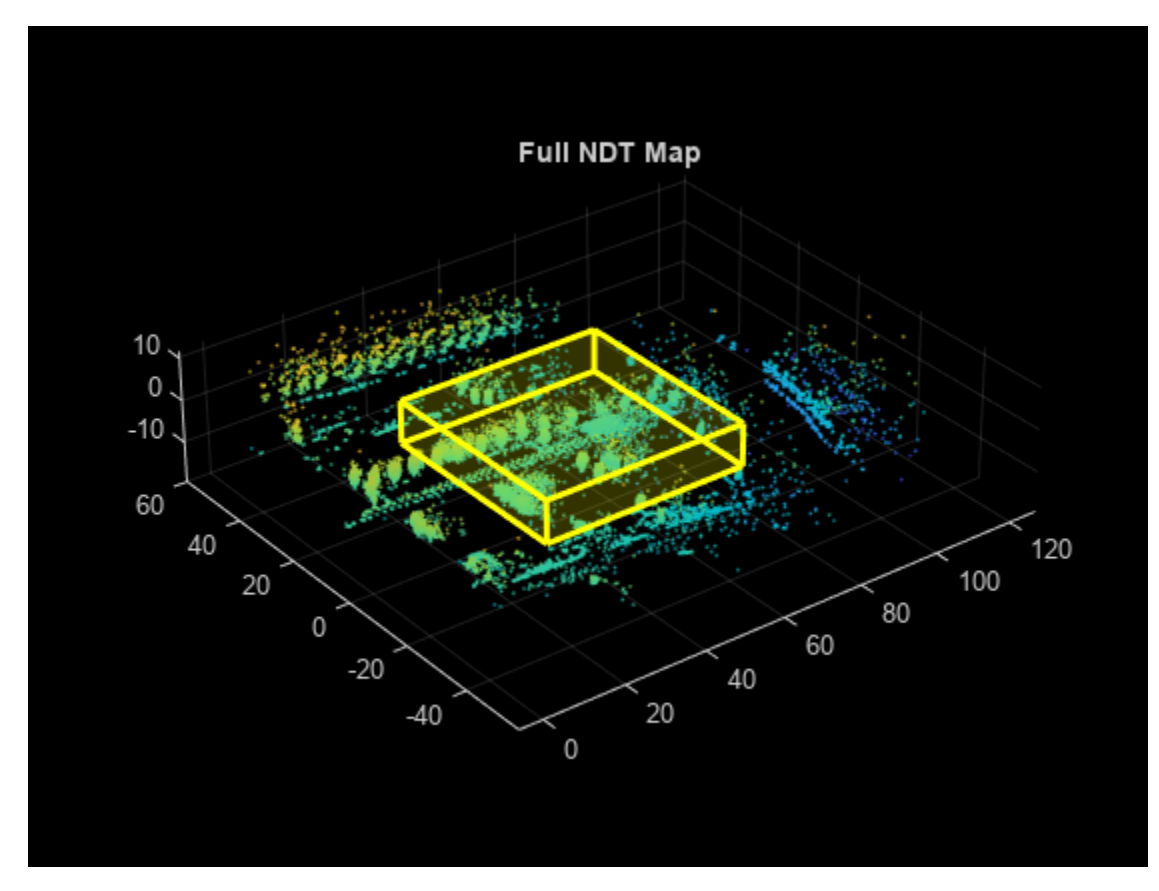

Visualize the selected submap.

figure show(ndtMap,'submap') title('Selected Submap')

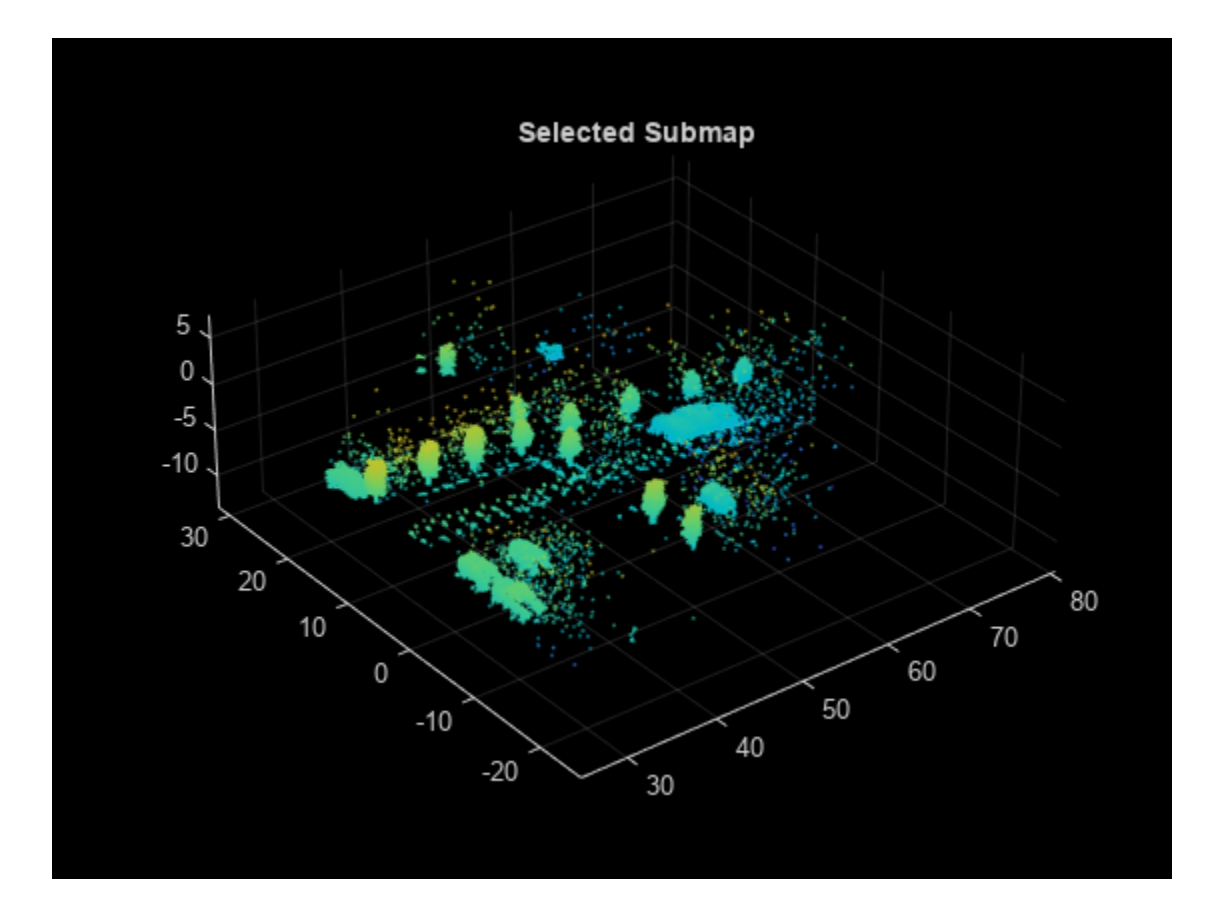

# **Input Arguments**

### **ndtMap — NDT map**

pcmapndt object

NDT map, specified as a [pcmapndt](#page-556-0) object.

### **spatialExtent — Spatial extent**

'map' | 'submap'

Spatial extent, specified as 'map' or 'submap'. When you specify 'submap', only points within the current submap are displayed.

### **Name-Value Pair Arguments**

Specify optional pairs of arguments as Name1=Value1,...,NameN=ValueN, where Name is the argument name and Value is the corresponding value. Name-value arguments must appear after other arguments, but the order of the pairs does not matter.

*Before R2021a, use commas to separate each name and value, and enclose* Name *in quotes.*

Example: 'MarkerSize',6 sets the marker size to 6 points.

### **MarkerSize — Diameter of marker**

6 (default) | positive scalar

Diameter of marker, specified as a positive scalar. This value specifies the approximate diameter of the point marker. Units are in points. A marker size larger than six can reduce rendering performance.

### **Parent — Axes on which to display visualization**

Axes object

Axes on which to display the visualization, specified as an Axes object. To create an Axes object, use the axes function. To display the visualization in a new figure, leave 'Parent' unspecified.

# **Output Arguments**

**ax — Plot axes**

Axes object

Plot axes, returned as an axes graphics object.

# **Version History**

**Introduced in R2021a**

**See Also**

**Objects** [pcmapndt](#page-556-0)

**Functions** [pcshow](#page-2499-0) | [selectSubmap](#page-563-0)

# <span id="page-579-0"></span>**worldpointset**

Manage 3-D to 2-D point correspondences

# **Description**

The worldpointset object stores correspondences between 3-D world points and 2-D image points across camera views. You can use a worldpointset object with an [imageviewset](#page-653-0) object to manage image and map data for structure-from-motion, visual odometry, and visual simultaneous localization and mapping (SLAM).

# **Creation**

# **Syntax**

wpSet = worldpointset

## **Description**

wpSet = worldpointset creates a worldpointset object with default properties. Use the object functions to perform actions such as adding, modifying or removing correspondences, finding points in a view, and finding views of points.

# **Properties**

## **WorldPoints — 3-D world points**

[ ] (default) | *M*-by-3 matrix

This property is read-only.

3-D world points, specified as an *M*-by-3 matrix with rows containing [*x y z*] world points. *M* is the number of 3-D world points.

## **ViewIds — ,dentifiers for views**

[ ] (default) | *N*-element row vector of integers

This property is read-only.

Identifiers for views associated with world points, specified as an *N*-element row vector of integers.

## **Correspondences — 3-D to 2-D point correspondences**

empty three-column table (default) | three-column table

This property is read-only.

3-D to 2-D point correspondences, specified as a three-column table.

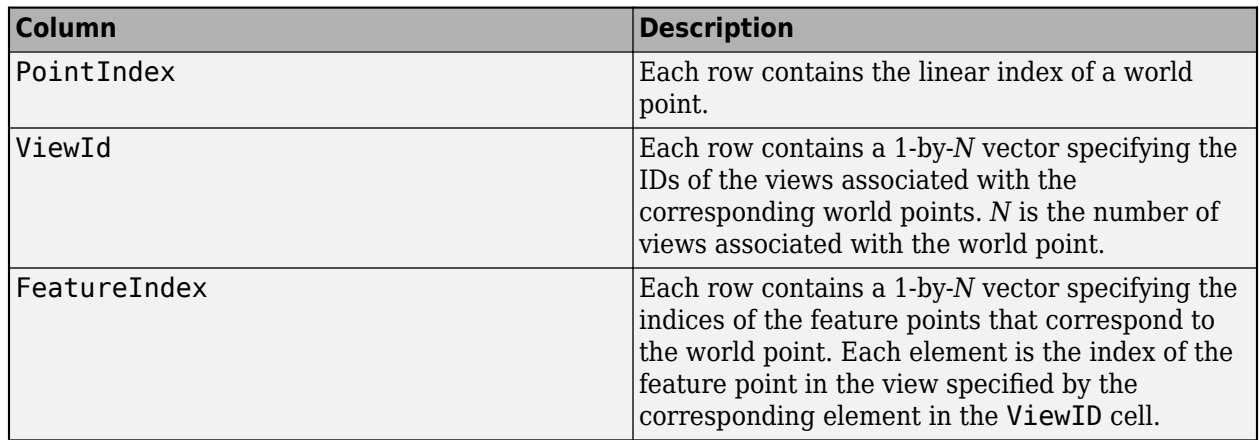

### **ViewingDirection — Mean viewing direction of each world point**

empty matrix (default) | *M*-by-3 matrix

This property is read-only.

Mean viewing direction of each world point, specified as an *M*-by-3 matrix, where *M* is the number of points. The viewing direction provides an estimate for a view angle from which a 3-D point can be observed. The mean viewing direction is the average of all the unit vectors pointing from the world point to the camera centers of the associated views. When a new camera view is introduced into the system, the 3-D world points that can potentially be observed in this view can be predicted based on the range set by the distance limits and the DistanceLimits.

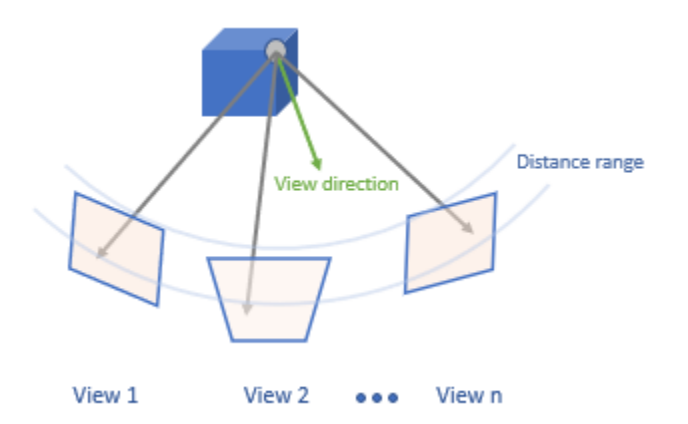

## **DistanceLimits — Distance limits for 3-D point observation**

empty vector (default) | *M*-by-2 vector

This property is read-only.

An representing the minimum and maximum distances from which each world point is observed.

Distance limits for 3-D point observation, specified as an *M*-by-2 vector that represents the minimum and maximum distance, where *M* is the number of points. The range indicates how far the 3-D point can be observed. When a new camera view is introduced into the system, the 3-D world points that can potentially be observed in this view can be predicted based on the range set by the distance limits and the ViewingDirection.

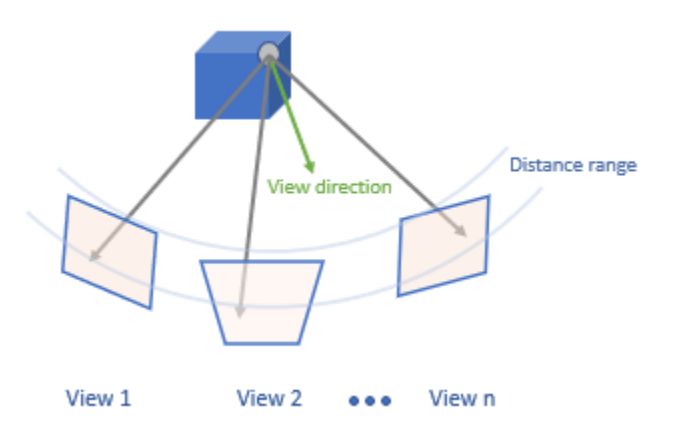

### **RepresentativeViewId — View IDs of the representative views**

empty vector (default) | *M*-element column vector

This property is read-only.

View IDs of the representative views, specified as an *M*-element column vector, where *M* is the number of points. The representative view corresponds to the view that contains the representative feature in the representative view for each world point. A representative feature is the medoid of all the feature descriptors associated with the world point.

### **RepresentativeFeatureIndex — Representative feature descriptor index**

empty vector (default) | *M*-element column vector

This property is read-only.

Representative feature descriptor index, specified as an *M*-element column vector, where *M* is the number of points. The index value corresponds to the view that contains the representative feature descriptor for each world point.

### **Count — Number of 3-D world points**

0 (default) | scalar

This property is read-only.

Number of 3-D world points, specified as a scalar.

## **Object Functions**

[addWorldPoints](#page-593-0) Add world points to world point set [removeWorldPoints](#page-605-0) Remove world points from world point set [updateWorldPoints](#page-609-0) Update world points in world point set [addCorrespondences](#page-591-0) Update world points in a world point set [removeCorrespondences](#page-603-0) Remove 3-D to 2-D correspondences from world point set [updateCorrespondences](#page-607-0) Update 3-D to 2-D correspondences in world point set [updateLimitsAndDirection](#page-588-0) Update distance limits and viewing direction [updateRepresentativeView](#page-585-0) Update representative view ID and corresponding feature index [findViewsOfWorldPoint](#page-595-0) Find views that observe a world point findWorldPointsInTracks Find world points that correspond to point tracks findWorldPointsInView Find world points observed in view

## **Examples**

#### **Triangulate Stereo Images**

Load a MAT-file containing stereo parameters into the workspace.

```
load('webcamsSceneReconstruction.mat');
```
Read a stereo pair of images into the workspace.

```
I1 = imread('sceneReconstructionLeft.jpg');
I2 = imread('sceneReconstructionRight.jpg');
```
Undistort the images.

```
I1 = undistortImage(I1,stereoParams.CameraParameters1);
I2 = undistortImage(I2,stereoParams.CameraParameters2);
```
Define a rectangular region of interest (ROI), in the format [*x y width height*] .

roi =  $[30 30 size(11,2) - 30 size(11,1) - 30]$ ;

Detect and extract Speeded-Up Robust Features (SURF) from both images using the ROI.

```
imagePoints1 = detectSURFFeatures(im2gray(I1), 'ROI', roi);
imagePoints2 = detectSURFFeatures(im2gray(I2), 'ROI', roi);
```

```
[feature1,validPoints1] = extractFeatures(im2gray(I1),imagePoints1,'Upright',true);
[feature2,validPoints2] = extractFeatures(im2gray(I2),imagePoints2,'Upright',true);
```
Match the extracted features to each other.

```
indexPairs = matchFeatures(feature1,feature2);
```
Compute the 3-D world points.

```
matchedPoints1 = validPoints1(intedPoints(:, 1));matchedPoints2 = validPoints2(indexPairs(:,2));<br>worldPoints = triangulate(matchedPoints1.mat
                   = triangulate(matchedPoints1,matchedPoints2,stereoParams);
```
Create a worldpointset object to manage correspondences.

```
wpSet = worldpointset;
```
Add the world points to the worldpointset.

[wpSet,newPointIndices] = addWorldPoints(wpSet,worldPoints);

Add the 3-D to 2-D point correspondences to the worldpointset.

```
wpSet = addCorrespondences(wpSet, 1, newPointIndices, indexPairs(:, 1));
wpSet = addCorrespondences(wpSet,2,newPointIndices,indexPairs(:,2));
```
Display the world points.

```
pcshow(wpSet.WorldPoints,'VerticalAxis','y','VerticalAxisDir','down','MarkerSize',45)
```
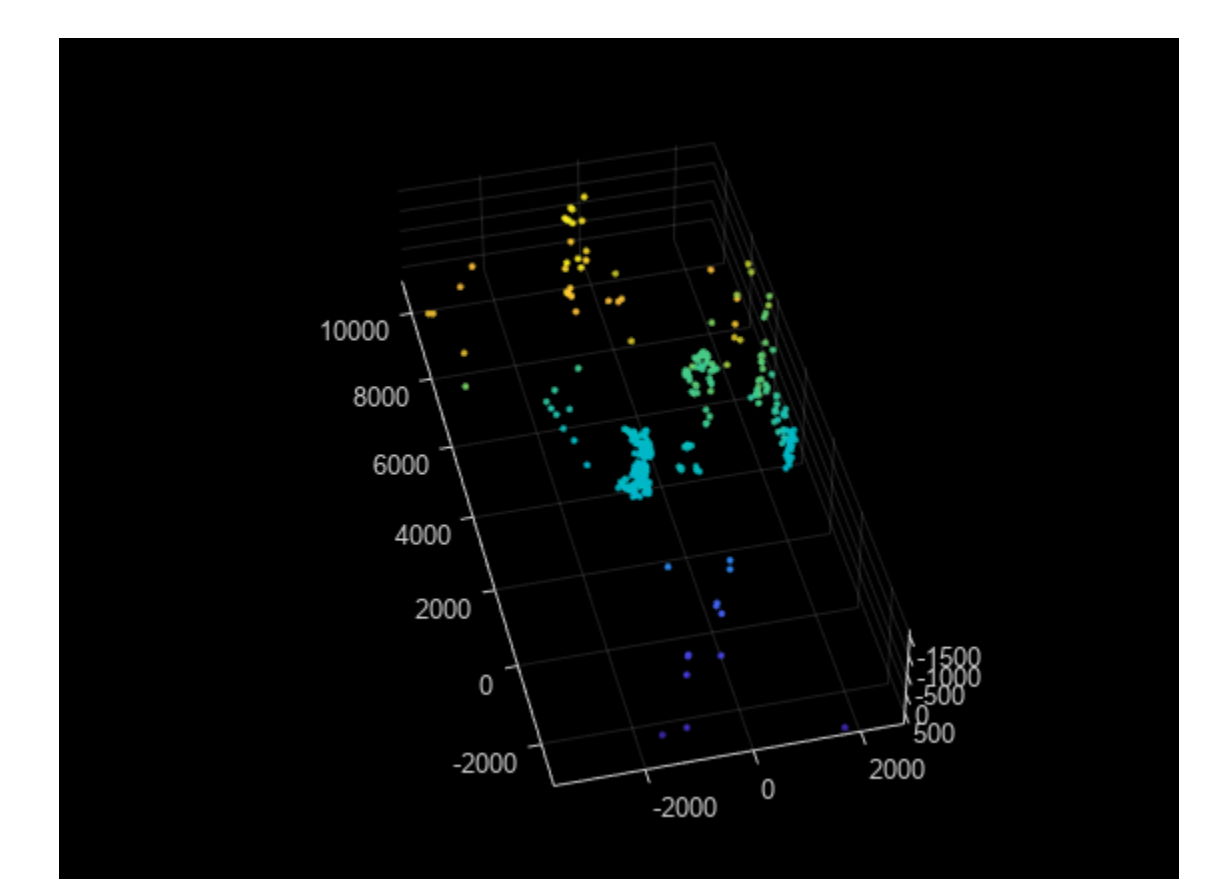

# **Version History**

**Introduced in R2020b**

### **R2022b: Visual SLAM: Track Visibility Relationship Between 3-D World Points and Camera Views**

- Added ViewingDirection, DistanceLimits, RepresentativeViewId, and RepresentativeFeatureIndex properties.
- Added [updateLimitsAndDirection](#page-588-0) and [updateRepresentativeView](#page-585-0) object functions.

# **Extended Capabilities**

## **C/C++ Code Generation**

Generate C and C++ code using MATLAB® Coder™.

# **See Also**

**Functions** [pointTrack](#page-825-0)

## **Objects**

[imageviewset](#page-653-0)

#### **Topics**

"Monocular Visual Simultaneous Localization and Mapping"

# <span id="page-585-0"></span>**updateRepresentativeView**

Update representative view ID and corresponding feature index

# **Syntax**

wpSet = updateRepresentativeView(wpSet,pointIndices,viewTable)

# **Description**

wpSet = updateRepresentativeView(wpSet,pointIndices,viewTable) updates representative view ID and corresponding feature index of world points in the world point set object, wpSet. The representative view is based on a table of views, viewTable. pointIndices is the index to the world point related to the update.

# **Examples**

## **Update Representative View of World Point Set**

Create an imageviewset object.

vSet = imageviewset;

Add three views related to binary features.

```
viewId1 = 1;features1 = binaryFeatures(randi(255,[10, 32],"uint8"));
vSet = addView(vSet,viewId1,Features=features1);
viewId2 = 2;features2 = binaryFeatures(randi(255,[10, 32],"uint8"));
vSet = addView(vSet,viewId2,Features=features2);
viewId3 = 3;features3 = binaryFeatures(range10, 32], "uint8");
vSet = addView(vSet,viewId3,Features=features3);
```
Create a worldpointset object and add world points

```
wpSet = worldpointset;worldPoints = rand(10, 3); % Add world points
wpSet = addWorldPoints(wpSet, worldPoints);
```
Add correspondences for three views.

```
pointIndices= 1:10; 
featureIndices1 = random(10);wpSet = addCorrespondences(wpSet,viewId1,pointIndices,featureIndices1);
featureIndices2 = random(10);wpSet = addCorrespondences(wpSet,viewId2,pointIndices,featureIndices2);
featureIndices3 = random(10);wpSet = addCorrespondences(wpSet,viewId3,pointIndices,featureIndices3);
```
Update representative view.

```
viewTable = findView(vSet, [viewId1,viewId2,viewId3]);
wpSet = updateRepresentativeView(wpSet,pointIndices,viewTable);
```
Check representative view ID and feature index.

#### wpSet.RepresentativeViewId

```
ans = 10×1
         1
          3
          1
          2
          3
          3
          1
          3
          1
         \mathcal{P}
```
#### wpSet.RepresentativeFeatureIndex

ans = *10×1*

## **Input Arguments**

### **wpSet — World point set**

worldpointset object

World point set, specified as a [worldpointset](#page-579-0) object.

#### **pointIndices — Point index**

*M*-element column vector of integers

Point index, specified as an *M*-element column vector of integers, where *M* is the number of world points. The function updates the representative view ID and corresponding feature index of the point that corresponds to the specified index.

#### **viewTable — One or more views**

four-column table

One or more connected or indirectly connected views, specified as a four-column table. The table must contain the columns as described in this table.

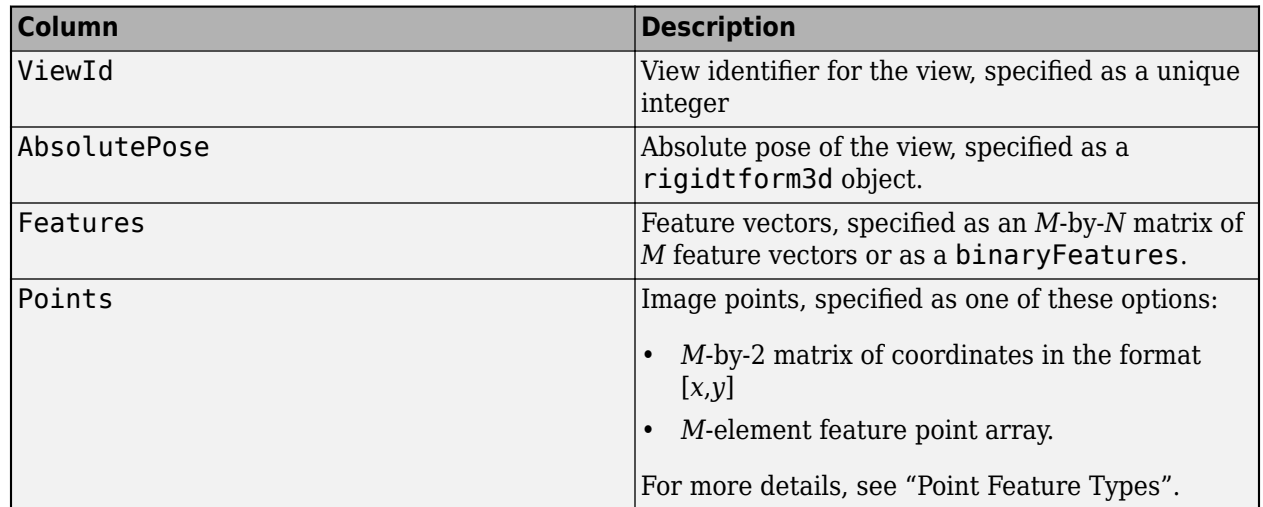

# **Output Arguments**

**wpSet — World point set**

worldpointset object

World point set, returned as a [worldpointset](#page-579-0) object.

# **Version History**

**Introduced in R2022b**

# **Extended Capabilities**

**C/C++ Code Generation** Generate C and C++ code using MATLAB® Coder™.

# **See Also**

**Functions** [updateLimitsAndDirection](#page-588-0)

**Objects** [imageviewset](#page-653-0) | [worldpointset](#page-579-0)

# <span id="page-588-0"></span>**updateLimitsAndDirection**

Update distance limits and viewing direction

# **Syntax**

wpSet = updateLimitsAndDirection(wpSet,pointIndices,viewTable)

# **Description**

wpSet = updateLimitsAndDirection(wpSet,pointIndices,viewTable) updates the distance limits and viewing direction of world points in the world point set object, wpSet. The viewing direction is based on a table of views, viewTable. pointIndices is the index to the world point related to the update.

# **Examples**

## **Update Distance Limits and Viewing Direction of World Points**

Create a worldpointset object and add world points and correspondences for view 1 and view 2.

```
wpSet = worldpointset;
worldPoints = rand(10,3);wpSet = addWorldPoints(wpSet,worldPoints);
pointIndices = 1:10;featureIndices = 1:10;viewId1 = 1;wpSet = addCorrespondences(wpSet,viewId1,pointIndices,featureIndices);
viewId2 = 2;
wpSet = addCorrespondences(wpSet,viewId1,pointIndices,featureIndices);
```
Create an imageviewset object and add views and poses to the set. Add a translation in the *x*-axis for pose 2.

```
vSet = imageviewset;pose1 = rigidtform3d;
vSet = addView(vSet, viewId1, pose1);
pose2 = rigidtform3d([0 0 0],[1 0 0]);
vSet = addView(vSet, viewId2, pose2);
```
Update the distance limit and viewing direction.

viewTable = findView(vSet,[viewId1,viewId2]); wpSet = updateLimitsAndDirection(wpSet,pointIndices,viewTable);

Check distance limits and viewing direction.

wpSet.ViewingDirection

ans = *10x3 single matrix* 0.7703 0.1490 0.6200

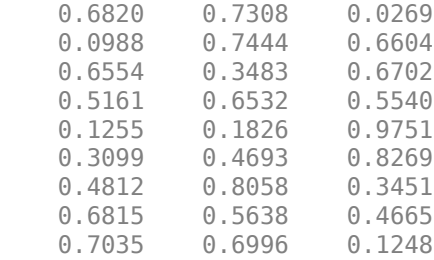

#### wpSet.DistanceLimits

ans = *10x2 single matrix*

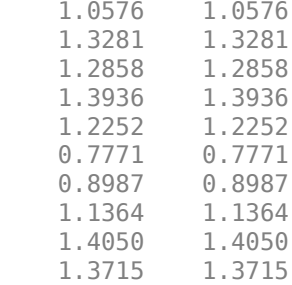

## **Input Arguments**

#### **wpSet — World point set**

worldpointset object

World point set, specified as a [worldpointset](#page-579-0) object.

#### **pointIndices — Point index**

*M*-element column vector of integers

Point index, specified as an *M*-element column vector of integers, where *M* is the number of world points. The function updates the distance limits and viewing direction of the point that corresponds to the specified index.

#### **viewTable — One or more views**

four-column table

One or more connected or indirectly connected views, specified as a four-column table. The table must contain the columns as described in this table.

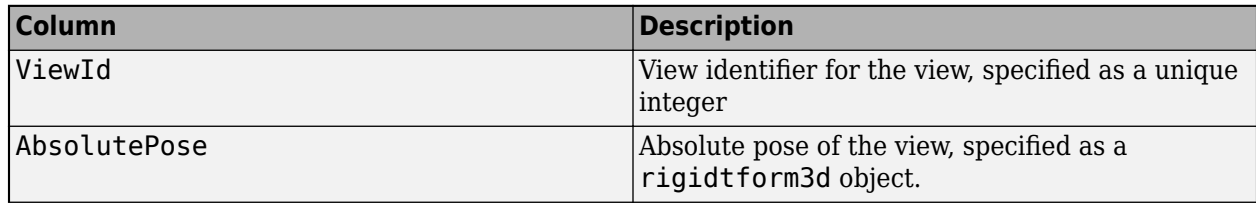

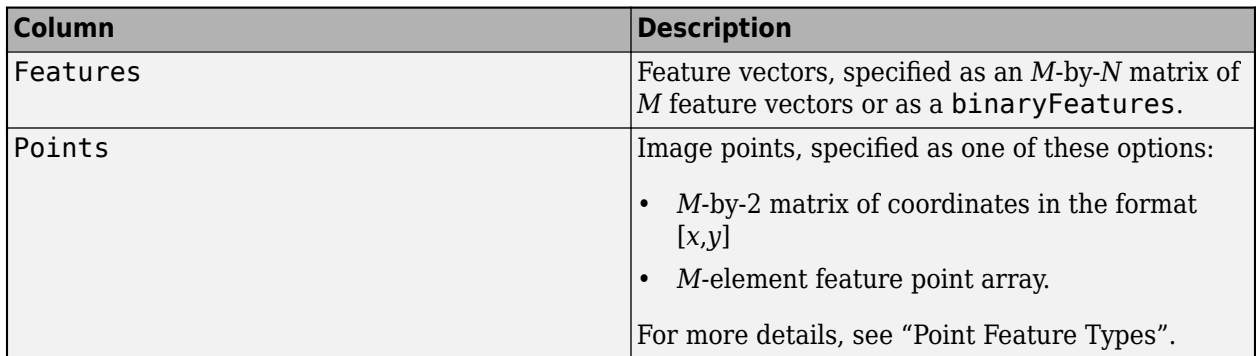

## **Output Arguments**

**wpSet — World point set** worldpointset object

World point set, returned as a [worldpointset](#page-579-0) object.

# **Version History**

**Introduced in R2022b**

# **Extended Capabilities**

## **C/C++ Code Generation**

Generate C and C++ code using MATLAB® Coder™.

## **See Also**

### **Functions** [updateRepresentativeView](#page-585-0)

**Objects** [imageviewset](#page-653-0) | [worldpointset](#page-579-0)

## **Topics**

"Point Feature Types"

# <span id="page-591-0"></span>**addCorrespondences**

Update world points in a world point set

# **Syntax**

```
wpSet = addCorrespondences(wpSet,viewId,pointIndices,featureIndices)
```
# **Description**

wpSet = addCorrespondences(wpSet,viewId,pointIndices,featureIndices) adds correspondences between the specified 3-D world points pointIndices and 2-D feature points featureIndices for the specified by view viewId to a world point set wpSet.

# **Examples**

## **Add 3-D to 2-D Correspondences to World Point Set**

Generate 3-D world points.

 $worldPoints = rand(100, 3);$ 

Create a worldpointset object.

 $wpSet = worldpointset;$ 

Add world points.

```
wpSet = addWorldPoints(wpSet,worldPoints);
```
Add correspondences to View 1 for the first 10 points.

```
viewId = 1;pointIndices = 1:10;featureIndices = 1:10;wpSet = addCorrespondences(wpSet,viewId,pointIndices,featureIndices);
```
# **Input Arguments**

#### **wpSet — World point set** worldpointset object

World point set, specified as a [worldpointset](#page-579-0) object.

**viewId — View identifier**

scalar

View identifier, specified as a scalar.

## **pointIndices — World point indices**

*M*-element column vector of integers

World point indices, specified as an *M*-element column vector of integers. *M* is the number of world points for which you are adding correspondences.

#### **featureIndices — 2-D feature point indices**

*M*-element column vector of integers

Feature point indices, specified as an *M*-element column vector of integers. *M* is the number of world points for which you are adding correspondences.

## **Output Arguments**

**wpSet — World point set**

worldpointset object

World point set, returned as a [worldpointset](#page-579-0) object.

# **Version History**

**Introduced in R2020b**

## **Extended Capabilities**

### **C/C++ Code Generation**

Generate C and C++ code using MATLAB® Coder™.

## **See Also**

**Functions** [updateCorrespondences](#page-607-0) | [removeCorrespondences](#page-603-0)

### **Objects**

[imageviewset](#page-653-0) | [worldpointset](#page-579-0)

# <span id="page-593-0"></span>**addWorldPoints**

Add world points to world point set

## **Syntax**

```
wpSet = addWorldPoints(wpSet,worldPoints)
[wpSet,newPointIndices] = addWorldPoints(wpSet,worldPoints)
```
# **Description**

```
wpSet = addWorldPoints(wpSet,worldPoints) adds world points to the world points set
wpSet.
```
[wpSet,newPointIndices] = addWorldPoints(wpSet,worldPoints) additionally returns the indices in the world point set of the added world points.

## **Examples**

## **Add World Points to World Point Set**

Generate 3-D world points.

 $worldPoints = rand(100,3);$ 

Create a worldpointset object.

wpSet = worldpointset

Add the world points to the world point set.

wpSet = addWorldPoints(wpSet,worldPoints)

# **Input Arguments**

**wpSet — World point set** worldpointset object

World point set, specified as a [worldpointset](#page-579-0) object.

## **worldPoints — World points coordinates**

*M*-by-3 matrix

World points coordinates, specified as an *M*-by-3 matrix in the form [*x y z*].

## **Output Arguments**

**wpSet — World point set** worldpointset object

World point set, returned as a [worldpointset](#page-579-0) object.

## **newPointIndices — Added world point indices**

*M*-element column vector of integers

Added world point indices, returned as an *M*-element column vector of integers. *M* is the number of world points added to the world point set.

# **Version History**

**Introduced in R2020b**

## **Extended Capabilities**

**C/C++ Code Generation** Generate C and C++ code using MATLAB® Coder™.

## **See Also**

**Objects** [worldpointset](#page-579-0)

**Functions** [removeWorldPoints](#page-605-0) | [updateWorldPoints](#page-609-0)

# <span id="page-595-0"></span>**findViewsOfWorldPoint**

Find views that observe a world point

## **Syntax**

```
viewIds = findViewsOfWorldPoint(wpSet,pointIndex)
[viewIds,featureIndices] = findViewsOfWorldPoint(wpSet,pointIndex)
```
# **Description**

viewIds = findViewsOfWorldPoint(wpSet,pointIndex) finds the identifiers for views viewIds that observe the specified 3-D world points pointIndex in a world point set wpSet.

[viewIds,featureIndices] = findViewsOfWorldPoint(wpSet,pointIndex) additionally returns the indices of the 2-D feature points that correspond to each 3-D world point for each associated view.

## **Examples**

### **Find Views of World Points**

Generate 3-D world points.  $worldPoints = rand(100, 3);$ Create a worldpointset object.  $wpSet = worldpointset;$ Add world points. wpSet = addWorldPoints(wpSet,worldPoints); Add 3-D to 2-D correspondences for view 1.  $viewId1 = 1;$  $pointIndices1 = 1:10;$  $featureIndices1 = 1:10;$ wpSet = addCorrespondences(wpSet,viewId1,pointIndices1,featureIndices1); Add 3-D to 2-D correspondences for view 2.  $viewId2 = 2;$  $pointIndices2 = 6:10;$ featureIndices2 = 1:5; wpSet = addCorrespondences(wpSet,viewId2,pointIndices2,featureIndices2); Find views of world points.  $pointIndex = 6:10;$ viewIds = findViewsOfWorldPoint(wpSet,pointIndex);

# **Input Arguments**

### **wpSet — World point set**

worldpointset object

World point set, specified as a [worldpointset](#page-579-0) object.

## **pointIndex — World point indices**

scalar | *N*-element vector of integers

World point indices, specified as a scalar or an *N*-element vector of integers.

# **Output Arguments**

## **viewIds — View identifiers**

*M*-element column vector | *N*-element cell array

View identifiers, returned as an *M*-element column vector or *N*-element cell array. The function returns an *M*-element vector column, where *M* is the number of views that observe the world point, when pointIndex is a scalar. The function returns an *N*-element cell array when pointIndex is an *N*-element vector of integers. Each cell contains a column vector of the view identifiers for the associated world point.

## **featureIndices — 2-D feature point indices**

*M*-element column vector | *N*-element cell array

2-D feature point indices, returned as an *M*-element column vector or *N*-element cell array. The function returns an *M*-element vector column, where *M* is the number of views that observe the world point, when pointIndex is a scalar. The function returns an *N*-element cell array when pointIndex is an *N*-element vector of integers. Each cell contains a column vector of the corresponding feature indices for the associated world point.

# **Version History**

**Introduced in R2020b**

# **Extended Capabilities**

## **C/C++ Code Generation**

Generate C and C++ code using MATLAB® Coder™.

If the input argument pointIndex is a scalar, the output arguments viewIds and featureIndices returned by the generated code are *M*-element cell arrays. *M* is the number of views that observe the world point.

# **See Also**

**Functions** [findWorldPointsInView](#page-600-0)

## **Objects**

[imageviewset](#page-653-0) | [worldpointset](#page-579-0)

# <span id="page-598-0"></span>**findWorldPoints,nTracks**

Find world points that correspond to point tracks

## **Syntax**

```
pointIndices = findWorldPointsInTracks(wpSet,tracks)
[pointIndices,validIndex] = findWorldPointsInTracks(wpSet,tracks)
```
## **Description**

pointIndices = findWorldPointsInTracks(wpSet,tracks) finds the indices of world points pointIndices that correspond to the specified point tracks tracks.

[pointIndices,validIndex] = findWorldPointsInTracks(wpSet,tracks) additionally returns a vector that indicates whether each point track has a corresponding world point.

## **Examples**

### **Find World Points in Tracks**

Load precomputed world point set and image view set.

```
data = load(fullfile(toolboxdir('vision'),'visiondata','worldpointsetAndTracks.mat'));
```
Find point tracks across views.

```
tracks = findTracks(data.vSet);
```
Find 3-D world points corresponding to point tracks.

pointIndices = findWorldPointsInTracks(data.wpSet,tracks);

## **Input Arguments**

**wpSet — World point set** worldpointset object

World point set, specified as a [worldpointset](#page-579-0) object.

**tracks — Point tracks** *M*-element row vector of pointTrack objects

Point tracks, specified as an *M*-element row vector of [pointTrack](#page-825-0) objects.

## **Output Arguments**

**pointIndices — 3-D world point indices** *N*-element column vector

3-D world point indices, returned as an *N*-element column vector. *N* is the number of world points for which the function detects corresponding point tracks.

### **validIndex — Logical index**

*M*-element logical vector

Logical index of point track correspondences, returned as an *M*-element logical vector. *M* is the number of point tracks in the tracks argument. A value of 1 (true) indicates that the associated point track has a corresponding world point, and a value of 0 (false) indicates that it does not.

# **Version History**

**Introduced in R2020b**

# **Extended Capabilities**

## **C/C++ Code Generation**

Generate C and C++ code using MATLAB® Coder™.

## **See Also**

## **Functions**

[findTracks](#page-695-0) | [findWorldPointsInView](#page-600-0) | [findViewsOfWorldPoint](#page-595-0)

## **Objects**

[imageviewset](#page-653-0) | [worldpointset](#page-579-0)

# <span id="page-600-0"></span>**findWorldPoints,nView**

Find world points observed in view

## **Syntax**

```
pointIndices = findWorldPointsInView(wpSet,viewId)
[pointIndices,featureIndices] = findWorldPointsInView(wpSet,viewId)
```
# **Description**

pointIndices = findWorldPointsInView(wpSet,viewId) finds the indices of the 3-D world points pointIndices observed in the specified view viewId.

[pointIndices,featureIndices] = findWorldPointsInView(wpSet,viewId) additionally returns the indices of the corresponding 2-D feature points in the view.

# **Examples**

### **Find World Points in World Points Set**

Generate 3-D world points.

 $worldPoints = rand(100, 3);$ 

Create a worldpointset object.

```
wpSet = worldpointset;
```
Add world points.

wpSet = addWorldPoints(wpSet,worldPoints);

Add 3-D to 2-D correspondences for view 1.

```
viewId1 = 1;
pointIndices1 = 1:10;
featureIndices1 = 1:10;wpSet = addCorrespondences(wpSet,viewId1,pointIndices1,featureIndices1);
```
Add 3-D to 2-D correspondences for view 2.

```
viewId2 = 2;pointIndices2 = 6:10;featureIndices2 = 1:5;
wpSet = addCorrespondences(wpSet,viewId2,pointIndices2,featureIndices2);
```
Find world points in view 2.

[pointIndices,featureIndices] = findWorldPointsInView(wpSet,viewId2)

pointIndices = *5×1*

# **Input Arguments**

#### **wpSet — World point set**

worldpointset object

World point set, specified as a [worldpointset](#page-579-0) object.

### **viewId — View identifier**

scalar | *N*-element vector

View identifier, specified as a scalar or an *N*-element vector. *N* is the number of views specified. The dimensions of the pointIndices and featureIndices arguments depends on the value of the viewId argument.

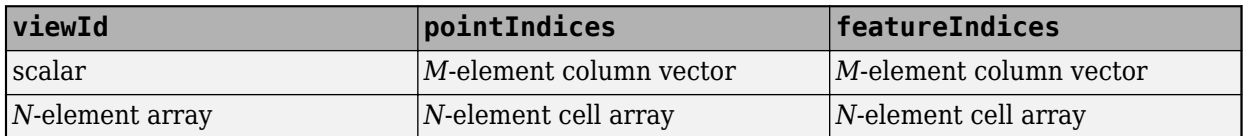

## **Output Arguments**

#### **pointIndices — 3-D world point indices**

*M*-element column vector | *N*-element cell array

3-D world point indices, returned as an *M*-element column vector or an *N*-element cell array. *M* is the number of world points with corresponding feature points in the specified view. *N* is the number of views specified, and each element of the cell array contains a column vector of the world point indices with corresponding feature points in the associated view.

### **featureIndices — 2-D feature point indices**

*M*-element column vector | *N*-element cell array

2-D feature point indices, returned as an *M*-element column vector or an *N*-element cell array. *M* is the number of world points with corresponding feature points in the specified view. *N* is the number of views specified, and each element of the cell array contains a column vector of the feature point indices in the associated view with corresponding world points.

# **Version History**

**Introduced in R2020b**

# **Extended Capabilities**

## **C/C++ Code Generation**

Generate C and C++ code using MATLAB® Coder™.

If the input argument viewId is a scalar, the output arguments pointIndices and featureIndices returned by the generated code are *M*-element cell arrays. *M* is the number of world points with corresponding feature points in the specified view.

# **See Also**

**Functions** [findViewsOfWorldPoint](#page-595-0) | [addCorrespondences](#page-591-0)

**Objects** [imageviewset](#page-653-0)

# <span id="page-603-0"></span>**removeCorrespondences**

Remove 3-D to 2-D correspondences from world point set

## **Syntax**

wpSet = removeCorrespondences(wpSet,viewId,pointIndices)

# **Description**

wpSet = removeCorrespondences(wpSet,viewId,pointIndices) removes the correspondences between the specified 3-D world points pointIndices and 2-D feature points for the specified view viewId from a world point set.

## **Examples**

### **Remove Correspondences in World Point Set**

Generate 3-D world points.

 $worldPoints = rand(100,3);$ 

Create a worldpointset object.

wpSet = worldpointset;

Add world points.

wpSet = addWorldPoints(wpSet,worldPoints);

Add correspondences for a view.

```
viewId = 1;pointIndices = 1:10;featureIndices = 1:10;wpSet = addCorrespondences(wpSet,viewId,pointIndices,featureIndices);
```
Remove the first 5 correspondences.

 $pointIndices = 1:5;$ wpSet = removeCorrespondences(wpSet,viewId,pointIndices);

# **Input Arguments**

**wpSet — World point set** worldpointset object

World point set, specified as a [worldpointset](#page-579-0) object.

**viewId — View identifier**

scalar

View identifier, specified as a scalar.

### **pointIndices — World point indices**

*M*-element column vector of integers

World point indices, specified as an *M*-element column vector of integers. *M* is the number of world points from which to remove correspondences.

## **Output Arguments**

**wpSet — World point set**

worldpointset object

World point set, returned as a [worldpointset](#page-579-0) object.

# **Version History**

**Introduced in R2020b**

## **Extended Capabilities**

**C/C++ Code Generation** Generate C and C++ code using MATLAB® Coder™.

## **See Also**

**Functions** [addCorrespondences](#page-591-0) | [findViewsOfWorldPoint](#page-595-0)

**Objects** [imageviewset](#page-653-0) | [worldpointset](#page-579-0)

# <span id="page-605-0"></span>**removeWorldPoints**

Remove world points from world point set

## **Syntax**

wpSet = removeWorldPoints(wpSet,pointIndices)

## **Description**

wpSet = removeWorldPoints(wpSet,pointIndices) removes the world points at the specified indices pointIndices from the world point set wpSet

## **Examples**

### **Remove Points from World Point Set**

Generate 3-D world points.

 $worldPoints = rand(100,3);$ 

Create a worldpointset object.

wpSet = worldpointset;

Add the world points to the world point set. Display the world point set.

```
[wpSet,newPointIndices] = addWorldPoints(wpSet,worldPoints);
wpSet
wpSet = 
   worldpointset with properties:
```

```
 WorldPoints: [100x3 single]
                     ViewIds: [1x0 uint32]
           ViewingDirection: [0x3 single]
             DistanceLimits: [0x2 single]
       RepresentativeViewId: [0x1 double]
 RepresentativeFeatureIndex: [0x1 double]
                       Count: 100
            Correspondences: [100x3 table]
```
Remove the first 50 world points from the world point set.

```
wpSet = removeWorldPoints(wpSet,newPointIndices(1:50))
wpSet = 
   worldpointset with properties:
                    WorldPoints: [50x3 single]
                         ViewIds: [1x0 uint32]
```
ViewingDirection: [0x3 single]

 DistanceLimits: [0x2 single] RepresentativeViewId: [0x1 double] RepresentativeFeatureIndex: [0x1 double] Count: 50 Correspondences: [50x3 table]

# **Input Arguments**

### **wpSet — World point set**

worldpointset object

World point set, specified as a [worldpointset](#page-579-0) object.

### **pointIndices — World point indices**

*M*-element array vector of integers

World point indices, specified as an *M*-element vector of integers. *M* is the number of world points to remove from the [worldpointset](#page-579-0) object.

## **Output Arguments**

## **wpSet — World point set**

worldpointset object

World point set, returned as a [worldpointset](#page-579-0) object.

# **Version History**

**Introduced in R2020b**

# **Extended Capabilities**

#### **C/C++ Code Generation** Generate C and C++ code using MATLAB® Coder™.

## **See Also**

**Functions** [addWorldPoints](#page-593-0) | [updateWorldPoints](#page-609-0)

**Objects** [imageviewset](#page-653-0) | [worldpointset](#page-579-0)

# <span id="page-607-0"></span>**updateCorrespondences**

Update 3-D to 2-D correspondences in world point set

## **Syntax**

```
wpSet = updateCorrespondences(wpSet,viewId,pointIndices,featureIndices)
```
# **Description**

wpSet = updateCorrespondences(wpSet,viewId,pointIndices,featureIndices) updates the correspondences between the specified 3-D world points pointIndices and 2-D feature points featureIndices for the specified view viewId in a world point set wpSet.

## **Examples**

### **Update Correspondences in World Point Set**

Generate 3-D world points.  $worldPoints = rand(100,3);$ Create a worldpointset object. wpSet = worldpointset; Add world points. wpSet = addWorldPoints(wpSet,worldPoints); Add correspondences for a view.  $viewId = 1;$  $pointIndices = 1:10;$  $featureIndices = 1:10;$ wpSet = addCorrespondences(wpSet, viewId, pointIndices, featureIndices);

Update the feature indices .

newFeatureIndices = 11:20; wpSet = updateCorrespondences(wpSet,viewId,pointIndices,newFeatureIndices);

# **Input Arguments**

**wpSet — World point set** worldpointset object

World point set, specified as a [worldpointset](#page-579-0) object.

# **viewId — View identifier**

scalar

View identifier, specified as a scalar.

#### **pointIndices — World point indices**

*M*-element column vector of integers

World point indices, specified as an *M*-element column vector of integers. *M* is the number of world points for which to update correspondences in the world point set.

#### **featureIndices — 2-D feature point indices**

*M*-element column vector of integers

Feature point indices, specified as an *M*-element column vector of integers. *M* is the number of world points for which to update correspondences in the world point set.

## **Output Arguments**

**wpSet — World point set** worldpointset object

World point set, returned as a [worldpointset](#page-579-0) object.

# **Version History**

**Introduced in R2020b**

## **Extended Capabilities**

### **C/C++ Code Generation**

Generate C and C++ code using MATLAB® Coder™.

## **See Also**

**Functions** [removeCorrespondences](#page-603-0) | [addCorrespondences](#page-591-0)

### **Objects**

[imageviewset](#page-653-0) | [worldpointset](#page-579-0)

# <span id="page-609-0"></span>**updateWorldPoints**

Update world points in world point set

# **Syntax**

wpSet = updateWorldPoints(wpSet,pointIndices,worldPoints)

## **Description**

wpSet = updateWorldPoints(wpSet,pointIndices,worldPoints) updates the locations of the world points at the specified indices pointIndices of the world point set wpSet.

## **Examples**

## **Update World Point Set**

Generate 3-D world points.

 $worldPoints = rand(100, 3);$ 

Create a worldpointset object.

wpSet = worldpointset;

Add the world points to the world point set.

```
wpSet = addWorldPoints(wpSet,worldPoints);
```
Update the first 50 world points with new locations.

```
pointIndices = 1:50;
newWorldPoints = worldPoints(pointIndices, :) + [0 0 5];wpSet = updateWorldPoints(wpSet,pointIndices,newWorldPoints);
```
## **Input Arguments**

# **wpSet — World point set**

worldpointset object

World point set, specified as a [worldpointset](#page-579-0) object.

## **pointIndices — World point indices**

*M*-element column vector of integers

World point indices, specified as an *M*-element column vector of integers. *M* is the number of world points to update in the [worldpointset](#page-579-0) object.

### **worldPoints — World points coordinates**

*M*-by-3 matrix

World points coordinates, specified as an *M*-by-3 matrix in the form [*x y z*].

# **Output Arguments**

**wpSet — World point set** worldpointset object

World point set, returned as a [worldpointset](#page-579-0) object.

# **Version History**

**Introduced in R2020b**

## **Extended Capabilities**

**C/C++ Code Generation** Generate C and C++ code using MATLAB® Coder™.

## **See Also**

**Objects** [worldpointset](#page-579-0)

**Functions** [addWorldPoints](#page-593-0) | [removeWorldPoints](#page-605-0)

# **pcviewset**

Manage data for point cloud based visual odometry and SLAM

# **Description**

The pcviewset object stores point cloud odometry and simultaneous localization and mapping (SLAM) data as a set of views and pairwise connections between views.

# **Creation**

# **Syntax**

 $vSet = *pcviewset*$ 

## **Description**

vSet = pcviewset creates a pcviewset object with default property names. Use object functions to perform actions such as adding, modifying, or removing views or connections.

# **Properties**

## **Views — View attributes**

empty three-column table (default) | three-column table

This property is read-only.

View attributes, specified as a three-column table. The table contains columns as described in this table.

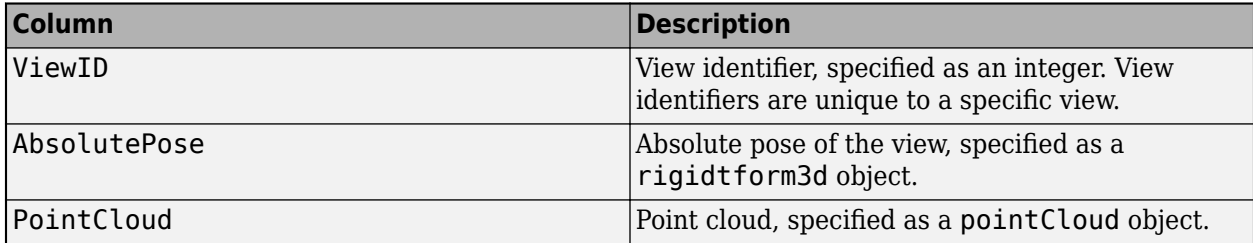

## **Connections — Pairwise connections between views**

empty four-column table (default) | four-column table

This property is read-only.

Pairwise connections between views, specified as a four-column table. The table contains columns as described in this table. Each row corresponds to one connection.
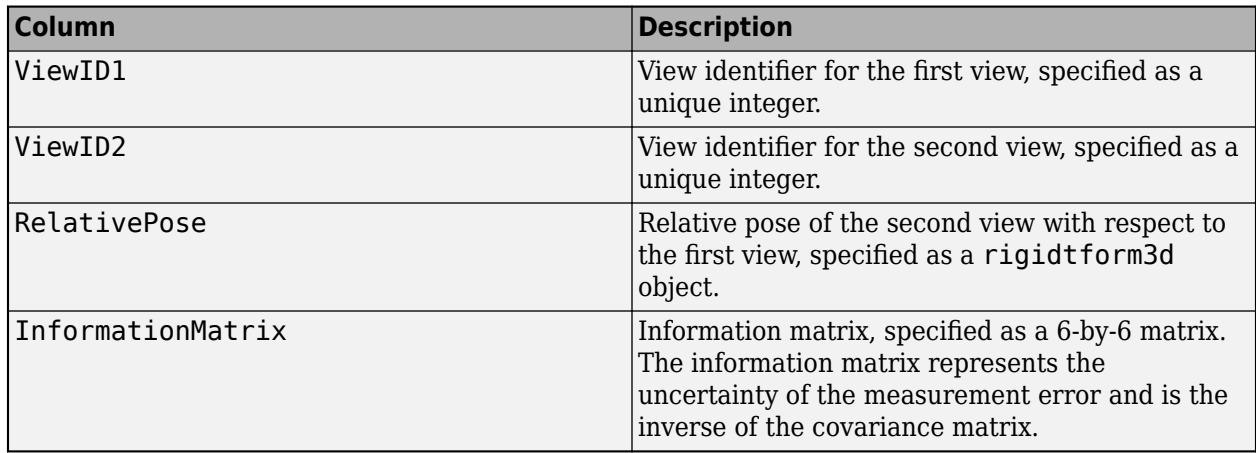

### **NumViews — Number of views**

0 (default) | nonnegative integer

This property is read-only.

Number of views, specified as a nonnegative integer.

#### **NumConnections — Number of connections**

0 (default) | nonnegative integer

This property is read-only.

Number of connections, specified as a nonnegative integer.

### **Object Functions**

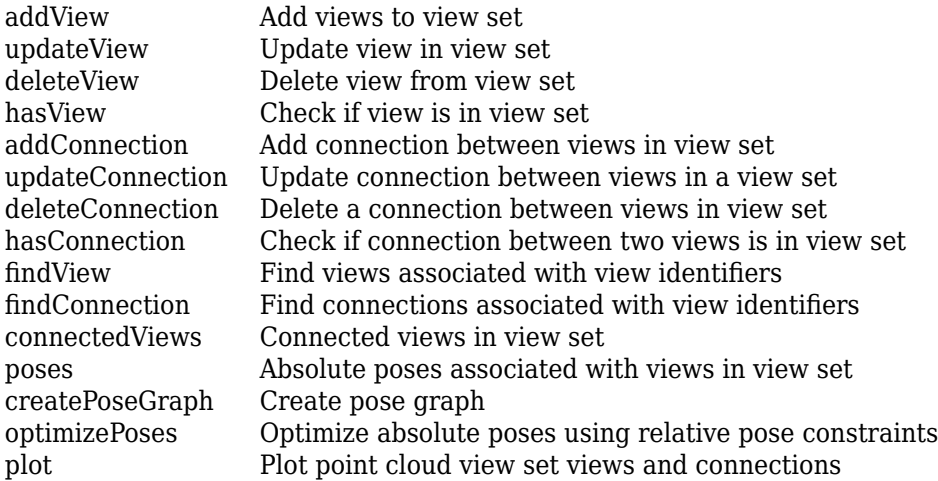

### **Examples**

#### **Perform Lidar Odometry Using Point Cloud Registration**

Create a view set to hold odometry.

```
 vSet = pcviewset;
```
Create a Velodyne reader to read point clouds.

```
veloReader = velodyneFileReader('lidarData_ConstructionRoad.pcap','HDL32E');
ptCloud = readFrame(veloReader);
```
Preprocess one frame to remove the ground plane and to downsample point cloud.

```
elevationDelta = 25;
gridStep = 0.2;
groundPtsIdx = segmentGroundFromLidarData(ptCloud, ...
     ElevationAngleDelta=elevationDelta);
ptCloud = select(ptCloud,~groundPtsIdx,Output='full');
ptCloud = pcdownsample(ptCloud,'gridAverage',gridStep);
```
Initialize attributes for the first view.

```
absPose = rigidtform3d;
relPose = rigidtform3d;
```
Add the first view to the point cloud view set.

```
vSet = addView(vSet,1,absPose,PointCloud=ptCloud);
```
Initialize a point cloud map using the first view.

```
ptCloudMap = copy(ptCloud);
```

```
skipFrames = 5;
prevViewId = 1;prevPtCloud = ptCloud;
```
Loop over frames to update odometry and the point cloud map.

```
for viewId = 6:skipFrames:40
     % Read point cloud.
   ptCloud = readFrame(veloReader, viewId); % Preprocess the frame.
     groundPtsIdx = segmentGroundFromLidarData(ptCloud, ...
         ElevationAngleDelta=elevationDelta);
     ptCloud = select(ptCloud,~groundPtsIdx,Output='full');
     ptCloud = pcdownsample(ptCloud,'gridAverage',gridStep);
     % Register new point cloud against the previous one.
    regGridStep = 5;relPose = pcregisterndt(ptCloud, prevPtCloud, regGridStep, ...
         InitialTransform=relPose);
     % Update the absolute pose.
   absPose = rigidtform3d(absPose.A * relPose.A); % Add new view and connection to the previous view.
     vSet = addView(vSet,viewId,absPose,PointCloud=ptCloud);
    vSet = addConnection(vSet, prevViewId, viewId, relPose);
     prevPtCloud = ptCloud;
```

```
 prevViewId = viewId;
end
```
Display the view set in a default 2-D view.

```
plot(vSet,ShowViewIds='on')
view(2)
```
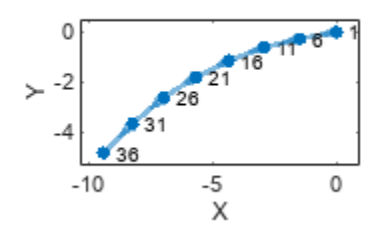

## **Version History Introduced in R2020a**

### **R2022b: Supports premultiply geometric transformation convention**

*Behavior changed in R2022b*

Starting in R2022b, most Computer Vision Toolbox functions create and perform geometric transformations using the premultiply convention. Accordingly, the pcviewset object and its object functions are updated to use rigidtform3d objects, which support the premultiply convention. The pcviewset object now:

- Returns the Views property with the AbsolutePose column as a rigidtform3d object
- Returns the Connections property with the RelativePose column as a rigidtform3d object

Before, the properties returned AbsolutePose and RelativePose as rigid3d objects, which use the postmultiply convention.

For more information, see "Migrate Geometric Transformations to Premultiply Convention".

## **Extended Capabilities**

#### **C/C++ Code Generation** Generate C and C++ code using MATLAB® Coder™.

## **See Also**

**Functions** rigidtform3d | table | digraph

**Topics** "Build a Map from Lidar Data Using SLAM"

# <span id="page-615-0"></span>**addView**

Add views to view set

## **Syntax**

```
vSet = addView(vSet, viewId)vSet = addView(vSet,viewId,absPose)
vSet = addView( ___ ,"PointCloud",ptCloud)
vSet = addView(vSet,viewTable)
```
## **Description**

 $vSet = addView(vSet, viewId)$  adds the view specified by viewId to the view set, vSet.

 $vSet = addView(vSet, viewId, absPose)$  specifies the absolute pose of the view.

vSet = addView( \_\_\_ ,"PointCloud",ptCloud) specifies the point cloud associated with the view in addition to any of the input argument combinations in previous syntaxes.

 $vSet = addView(vSet, viewTable)$  adds one or more views in the table specified by viewTable.

## **Examples**

### **Update View in Point Cloud View Set**

Create an empty point cloud view set.

vSet = pcviewset;

Add a view to the point cloud view set.

```
viewId = 1;ptCloud = pcread("teapot.py");
```
vSet = addView(vSet,viewId,"PointCloud",ptCloud);

Update the absolute pose of the view.

```
rotationAngles = [0 0 0];
translation = [2 0 0];absPose = rigidtform3d(rotationAngles, translation);
vSet = updateView(vSet,viewId,absPose);
```
## **Input Arguments**

### **vSet — Point cloud view set**

pcviewset object

Point cloud view set, specified as a [pcviewset](#page-611-0) object.

### **viewId — View identifier**

positive integer

View identifier, specified as a positive integer. View identifiers are unique to a specific view.

### **absPose — Absolute pose of the view**

rigidtform3d object

Absolute pose of the view, specified as a rigidtform3d object.

#### **ptCloud — Point cloud**

pointCloud object

Point cloud, specified as a [pointCloud](#page-1097-0) object.

#### **viewTable — One or more views**

two-column table | three-column table

One or more views, specified as a two-column or three-column table. The table must contain the columns ViewId and AbsolutePose. The Points column is optional.

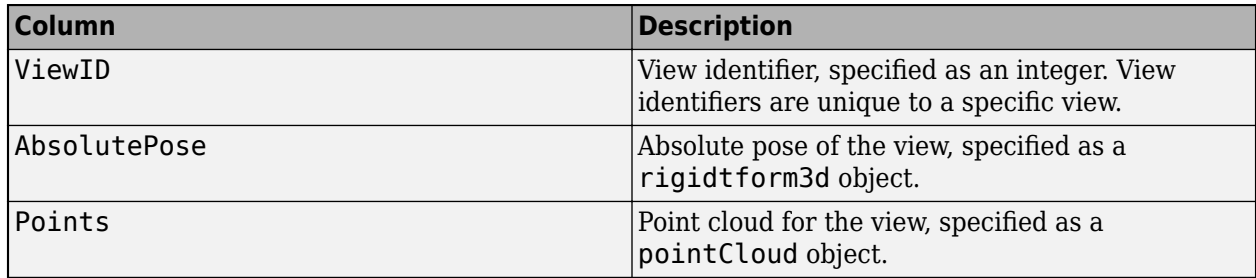

### **Output Arguments**

### **vSet — View set with added views**

pcviewset object

View set with added views, returned as a [pcviewset](#page-611-0) object.

# **Version History**

**Introduced in R2020a**

### **R2022b: Supports premultiply geometric transformation convention**

Starting in R2022b, most Computer Vision Toolbox functions create and perform geometric transformations using the premultiply convention. Accordingly, you can now specify poses (the absPose argument and the AbsolutePose column of the viewTable argument) as rigidtform3d objects, which use the premultiply convention.

Although you can still specify poses as rigid3d objects, these objects are not recommended because they use the postmultiply convention. The addView function automatically converts the poses to the premultiply convention and returns a pcviewset object that represents the poses as rigidtform3d objects.

For more information, see "Migrate Geometric Transformations to Premultiply Convention".

## **Extended Capabilities**

### **C/C++ Code Generation**

Generate C and C++ code using MATLAB® Coder™.

When you specify table as an input argument, then code generation has limitations. For information about the limitations, see "Code Generation for Tables" (MATLAB Coder) and "Table Limitations for Code Generation" (MATLAB Coder).

### **See Also**

**Objects** [pcviewset](#page-611-0)

# <span id="page-618-0"></span>**updateView**

Update view in view set

## **Syntax**

```
vSet = updateView(vSet,viewId,absPose)
vSet = updateView( ___ ,"PointCloud",ptCloud)
```

```
vSet = updateView(vSet,viewTable)
```
## **Description**

 $vSet = updateView(vSet, viewId, absPose) updates the view specified by viewId with the$ absolute pose absPose.

```
vSet = updateView( , "PointCloud", ptCloud) specifies the point cloud associated with
the view.
```
 $vSet = updateView(vSet, viewTable) updates the views specified in the table viewTable.$ 

## **Examples**

### **Update View in Point Cloud View Set**

Create an empty point cloud view set.

vSet = pcviewset;

Add a view to the point cloud view set.

```
viewId = 1;ptCloud = pcread("teapot.ply");
```
vSet = addView(vSet,viewId,"PointCloud",ptCloud);

Update the absolute pose of the view.

```
rotationAngles = [0 0 0];
translation = [2 0 0];absPose = rigidtform3d(rotationAngles,translation);
vSet = updateView(vSet,viewId,absPose);
```
## **Input Arguments**

### **vSet — Point cloud view set**

pcviewset object

View set, specified as an [pcviewset](#page-611-0) object.

### **viewId — View identifier**

integer

Point cloud view identifier, specified as a unique integer.

### **absPose — Absolute pose**

rigidtform3d object

Absolute pose, specified as a rigidtform3d object.

### **ptCloud — Point cloud**

pointCloud object

Point cloud, specified as a [pointCloud](#page-1097-0) object.

#### **viewTable — New view or set of views**

two-column table | three-column table

New view or set of views, specified as a two- or three- column table. The table must contain the columns ViewId and AbsolutePose, and an optional column, Points.

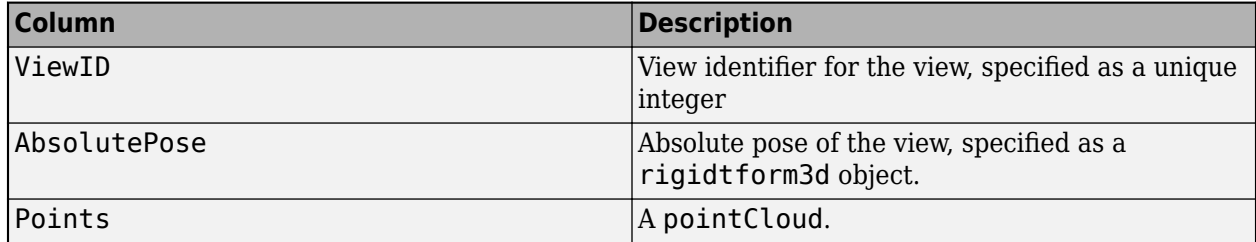

### **Output Arguments**

### **vSet — View set with updated view**

pcviewset object

View set with updated view, returned as a [pcviewset](#page-611-0) object.

# **Version History**

**Introduced in R2020a**

### **R2022b: Supports premultiply geometric transformation convention**

Starting in R2022b, most Computer Vision Toolbox functions create and perform geometric transformations using the premultiply convention. Accordingly, you can now specify poses (the absPose argument and the AbsolutePose column of the viewTable argument) as rigidtform3d objects, which use the premultiply convention.

Although you can still specify poses as rigid3d objects, these objects are not recommended because they use the postmultiply convention. The updateView function automatically converts the poses to the premultiply convention and returns a pcviewset object that represents the poses as rigidtform3d objects.

For more information, see "Migrate Geometric Transformations to Premultiply Convention".

## **Extended Capabilities**

#### **C/C++ Code Generation**

Generate C and C++ code using MATLAB® Coder™.

When you specify table as an input argument, then code generation has limitations. For information about the limitations, see "Code Generation for Tables" (MATLAB Coder) and "Table Limitations for Code Generation" (MATLAB Coder).

## **See Also**

### **Objects**

rigidtform3d | [pcviewset](#page-611-0)

# <span id="page-621-0"></span>**deleteView**

Delete view from view set

## **Syntax**

```
vSet = deleteView(vSet,viewId)
```
## **Description**

```
vSet = deleteView(vSet, viewId) deletes the view specified by viewId from the view set,
vSet.
```
## **Examples**

### **Delete View from Point Cloud View Set**

Create an empty point cloud view set.

```
vSet = pcviewset;
```
Add two views to the point cloud view set.

```
viewId1 = 1;viewId2 = 2;ptCloud1 = pcread('teapot.py');ptCloud2 = pctransform(ptCloud1,rigidtform3d([0 0 0],[2 0 0]));
vSet = addView(vSet,viewId1,'PointCloud',ptCloud1);
vSet = addView(vSet,viewId2,'PointCloud',ptCloud2);
```
Delete the first view.

vSet = deleteView(vSet,viewId1);

## **Input Arguments**

### **vSet — Point cloud view set**

pcviewset object

Point cloud view set, specified as a [pcviewset](#page-611-0) object.

### **viewId — View identifier**

positive integer

View identifier, specified as an integer. View identifiers are unique to a specific view.

## **Output Arguments**

### **vSet — View set with deleted views**

pcviewset object

View set with deleted views, returned as a [pcviewset](#page-611-0) object.

# **Version History**

**Introduced in R2020a**

## **Extended Capabilities**

**C/C++ Code Generation** Generate C and C++ code using MATLAB® Coder™.

## **See Also**

**Objects** [pcviewset](#page-611-0)

# <span id="page-623-0"></span>**hasView**

Check if view is in view set

## **Syntax**

tf = hasView(vSet,viewId)

## **Description**

 $tf = hasView(vSet, viewId)$  returns 1 (true), if the view specified by viewId is in the view set, vSet. The function returns 0 (false), if the view is not in vSet.

## **Examples**

### **Check If View Is in Point Cloud View Set**

Create an empty point cloud view set.

vSet = pcviewset;

Add a view with ID 1 to the point cloud view set.

```
ptCloud = pcread('teapot.ply');
vSet = addView(vSet, 1, 'PointCloud', ptCloud);
```
Check if a view with ID 1 is in the view set.

hasView(vSet,1)

ans = *logical* 1

Check if a view with ID 2 is in the view set.

hasView(vSet,2)

ans = *logical* 0

## **Input Arguments**

**vSet — Point cloud view set** pcviewset object

Point cloud view set, specified as a [pcviewset](#page-611-0) object.

**viewId — View identifier** positive integer

View identifier, specified as an integer. View identifiers are unique to a specific view.

## **Output Arguments**

**tf — True or false result** 1 | 0

True or false result indicating if view is in view set vSet, returned as a 1 or 0 data type logical.

# **Version History**

**Introduced in R2020a**

## **Extended Capabilities**

**C/C++ Code Generation** Generate C and C++ code using MATLAB® Coder™.

## **See Also**

**Objects** [pcviewset](#page-611-0)

# <span id="page-625-0"></span>**addConnection**

Add connection between views in view set

### **Syntax**

```
vSet = addConnection(vSet,viewId1,viewId2)
vSet = addConnection(vSet,viewId1,viewId2,relPose)
vSet = addConnection(vSet,viewId1,viewId2,relPose,infoMat)
```
## **Description**

vSet = addConnection(vSet,viewId1,viewId2) adds a connection between views viewId1 and viewId2 to the view set, vSet.

 $vSet = addConnection(vSet, viewId1, viewId2, relPose)$  specifies the relative pose of viewId2 with respect to viewId1.

vSet = addConnection(vSet,viewId1,viewId2,relPose,infoMat) specifies the information matrix associated with the connection.

## **Examples**

### **Add Connection to Point Cloud View Set**

Create an empty point cloud view set.

```
vSet = pcviewset;
```
Load point cloud data.

```
data = load('livingRoom.mat');
ptCloud1 = data.livingRoomData{1};
ptCloud2 = data.livingRoomData{2};
```
Add ptCloud1 to the point cloud view set. Specify a rigidtform3d object as the origin.

```
absPose1 = rigidtform3d;
vSet = addView(vSet,1,absPose1,'PointCloud',ptCloud1);
```
Add ptCloud2 to the point cloud view set. Specify a rigidtform3d object as the origin.

vSet = addView(vSet,2,absPose1,'PointCloud',ptCloud2);

Estimate the rigid transformation between the two point clouds.

```
ptCloud2Downsampled = pcdownsample(ptCloud2,'gridAverage',0.1);
gridStep = 0.5;relPose = pcregisterndt(ptCloud2Downsampled,ptCloud1,gridStep);
```
Add a connection between the views.

```
vSet = addConnection(vSet,1,2,relPose);
```
Compute the accumulated absolute pose.

 $absPose2 = rigidtform3d(absPose1.A * relPose.A);$ 

Update the absolute pose of second view.

vSet = updateView(vSet,2,absPose2);

### **Input Arguments**

#### **vSet — Point cloud view set**

pcviewset object

Point cloud view set, specified as a [pcviewset](#page-611-0) object.

**viewId1 — View identifier 1** positive integer

View identifier 1, specified as an integer. View identifiers are unique to a specific view.

**viewId2 — View identifier 2** positive integer

View identifier 2, specified as an integer. View identifiers are unique to a specific view.

#### **relPose — Relative pose** rigidtform3d object

Relative pose of viewId2 with respect to viewId1, specified as a rigidtform3d object.

### **infoMat — Information matrix**

6-by-6 numeric matrix

Information matrix associated with the connection, specified as a 6-by-6 numeric matrix.

### **Output Arguments**

**vSet — View set with added connections**

pcviewset object

View set with added connections between views, returned as a [pcviewset](#page-611-0) object.

## **Version History**

**Introduced in R2020a**

#### **R2022b: Supports premultiply geometric transformation convention**

Starting in R2022b, most Computer Vision Toolbox functions create and perform geometric transformations using the premultiply convention. Accordingly, you can now specify the relPose argument as a rigidtform3d object, which uses the premultiply convention.

Although you can still specify relPose as a rigid3d object, this object is not recommended because it uses the postmultiply convention. The addConnection function automatically converts the relative pose to the premultiply convention and returns a pcviewset object that represents the pose as a rigidtform3d object.

For more information, see "Migrate Geometric Transformations to Premultiply Convention".

## **Extended Capabilities**

**C/C++ Code Generation** Generate C and C++ code using MATLAB® Coder™.

## **See Also**

**Objects** rigidtform3d | [pcviewset](#page-611-0)

# <span id="page-628-0"></span>**updateConnection**

Update connection between views in a view set

### **Syntax**

```
vSet = updateConnection(vSet,viewId1,viewId2,relPose)
vSet = updateConnection(vSet,viewId1,viewId2,relPose,infoMat)
```
## **Description**

```
vSet = updateConnection(vSet,viewId1,viewId2,relPose) updates the connection
between views viewId1 and viewId2 with the relative pose specified by relPose.
```
vSet = updateConnection(vSet,viewId1,viewId2,relPose,infoMat) specifies the information matrix associated with the connection.

## **Examples**

### **Update Connection in Point Cloud View Set**

Create an empty point cloud view set.

vSet = pcviewset;

Load point cloud data.

```
data = load('livingRoom.mat');
ptCloud1 = data.livingRoomData{1};ptCloud2 = data.livingRoomData{2};
```
Add two views to the point cloud view set.

vSet = addView(vSet,1,'PointCloud',ptCloud1); vSet = addView(vSet,2,'PointCloud',ptCloud2);

Add a connection between the two views.

 $vSet = addConnection(vSet, 1, 2);$ 

Estimate the rigid transformation between the two point clouds.

```
ptCloud2Downsampled = pcdownsample(ptCloud2,'gridAverage',0.1);
```

```
gridStep = 0.5:
relPose = pcregisterndt(ptCloud2Downsampled,ptCloud1,gridStep);
```
Compute the accumulated absolute pose for each view.

```
absPose1 = rigidtform3d;
absPose2 = rigidtform3d(absPose1.A * relPose.A);
```
Update the connection with relative pose between views.

vSet = updateConnection(vSet,1,2,relPose);

Update the views with the absolute poses.

vSet = updateView(vSet,1,absPose1); vSet = updateView(vSet,2,absPose2);

## **Input Arguments**

### **vSet — Point cloud view set**

pcviewset object

Point cloud view set, specified as a [pcviewset](#page-611-0) object.

**viewId1 — View identifier 1** positive integer

View identifier 1, specified as an integer. View identifiers are unique to a specific view.

**viewId2 — View identifier 2** positive integer

View identifier 2, specified as an integer. View identifiers are unique to a specific view.

**relPose — Relative pose** rigidtform3d object

Relative pose of viewId2 with respect to viewId1, specified as a rigidtform3d object.

### **infoMat — Information matrix**

6-by-6 numeric matrix

Information matrix associated with the connection, specified as a 6-by-6 numeric matrix.

## **Output Arguments**

### **vSet — View set with updated connections**

pcviewset object

View set with updated connections between views, returned as a [pcviewset](#page-611-0) object.

# **Version History**

**Introduced in R2020a**

### **R2022b: Supports premultiply geometric transformation convention**

Starting in R2022b, most Computer Vision Toolbox functions create and perform geometric transformations using the premultiply convention. Accordingly, you can now specify the relPose argument as a rigidtform3d object, which uses the premultiply convention.

Although you can still specify relPose as a rigid3d object, this object is not recommended because it uses the postmultiply convention. The updateConnection function automatically converts the

relative pose to the premultiply convention and returns a pcviewset object that represents the pose as a rigidtform3d object.

For more information, see "Migrate Geometric Transformations to Premultiply Convention".

## **Extended Capabilities**

#### **C/C++ Code Generation**

Generate C and C++ code using MATLAB® Coder™.

### **See Also**

### **Objects**

rigidtform3d | [pcviewset](#page-611-0)

# <span id="page-631-0"></span>**deleteConnection**

Delete a connection between views in view set

## **Syntax**

vSet = deleteConnection(vSet,viewId1,viewId2)

## **Description**

```
vSet = deleteConnection(vSet,viewId1,viewId2) deletes the connection between views
viewId1 and viewId2 in the view set, vSet.
```
## **Examples**

### **Delete Connection Between Views in Point Cloud View Set**

Create an empty point cloud view set.

```
vSet = pcviewset;
```
Add two views and one connection to the view set.

```
vSet = addView(vSet, 1);
vSet = addView(vSet, 2);
vSet = addConnection(vSet, 1, 2);
```
Delete the connection between the two views.

vSet = deleteConnection(vSet,1,2);

### **Input Arguments**

### **vSet — Point cloud view set**

pcviewset object

Point cloud view set, specified as a [pcviewset](#page-611-0) object.

### **viewId1 — View identifier 1**

positive integer

View identifier 1, specified as an integer. View identifiers are unique to a specific view.

### **viewId2 — View identifier 2**

positive integer

View identifier 2, specified as an integer. View identifiers are unique to a specific view.

## **Output Arguments**

**vSet — View set with deleted connections**

pcviewset object

View set with deleted connections between views, returned as a [pcviewset](#page-611-0) object.

# **Version History**

**Introduced in R2020a**

## **Extended Capabilities**

**C/C++ Code Generation** Generate C and C++ code using MATLAB® Coder™.

**See Also**

**Objects** [pcviewset](#page-611-0)

# <span id="page-633-0"></span>**hasConnection**

Check if connection between two views is in view set

## **Syntax**

 $tf = hasConnection(vSet,viewId1,viewId2)$ 

## **Description**

 $tf = hasConnection(vSet,viewId1,viewId2)$  returns 1 (true), if the connection between views viewId1 and viewId2 is in the view set, vSet. The function returns 0 (false), if the connection does not exist in vSet.

## **Examples**

### **Check for Connection Between Views in Point Cloud View Set**

Create an empty point cloud view set.

```
vSet = pcviewset;
```
Add two views to the point cloud view set.

```
vSet = addView(vSet, 1);vSet = addView(vSet, 2);
```
Add a connection to the point cloud view set.

```
vSet = addConnection(vSet, 1, 2);
```
Check if the connection is between views is in the point cloud view set.

```
tf = hasConnection(vSet, 1, 2)tf = logical
    1
```
## **Input Arguments**

### **vSet — Point cloud view set**

pcviewset object

Point cloud view set, specified as a [pcviewset](#page-611-0) object.

### **viewId1 — View identifier 1**

positive integer

View identifier 1, specified as an integer. View identifiers are unique to a specific view.

### **viewId2 — View identifier 2**

positive integer

View identifier 2, specified as an integer. View identifiers are unique to a specific view.

## **Output Arguments**

### **tf — True or false result**

1 | 0

True or false result indicating if the connection between views viewId1 and viewId2 exists in view set vSet, returned as a 1 or 0 data type logical.

# **Version History**

**Introduced in R2020a**

## **Extended Capabilities**

**C/C++ Code Generation** Generate C and C++ code using MATLAB® Coder™.

**See Also**

**Objects** [pcviewset](#page-611-0)

# <span id="page-635-0"></span>**connectedViews**

Connected views in view set

## **Syntax**

viewTable = connectedViews(vSet,viewId)

## **Description**

 $viewTable = connectedViews(VSet,viewId)$  returns a table of views from vSet that are connected to the view specified by viewId.

## **Examples**

### **Get Connected Views in View Set**

Create an empty point cloud view set object.

vSet = pcviewset;

Add views to the point cloud view set.

 $vSet = addView(vSet, 1);$  $vSet = addView(vSet, 2)$ ;  $vSet = addView(vSet, 3);$  $vSet = addView(vSet, 4);$ 

Connect views in the point cloud view set.

```
vSet = addConnection(vSet, 1, 2);vSet = addConnection(vSet, 2, 3);vSet = addConnection(vSet, 2, 4);
```
Get the connected views for the view with ID 2.

```
viewTable = connectedViews(vSet,2)
```

```
viewTable=3×3 table
  ViewId AbsolutePose PointCloud
 1 1x1 rigidtform3d 1x1 pointCloud
 3 1x1 rigidtform3d 1x1 pointCloud
 4 1x1 rigidtform3d 1x1 pointCloud
```
### **Input Arguments**

**vSet — Point cloud view set** pcviewset object

Point cloud view set, specified as a [pcviewset](#page-611-0) object.

#### **viewId — View identifier**

positive integer

View identifier, specified as an integer. View identifiers are unique to a specific view.

### **Output Arguments**

#### **viewTable — One or more views**

two-column table | three-column table

One or more views, returned as a three-column table. The table must contain the columns as described in this table.

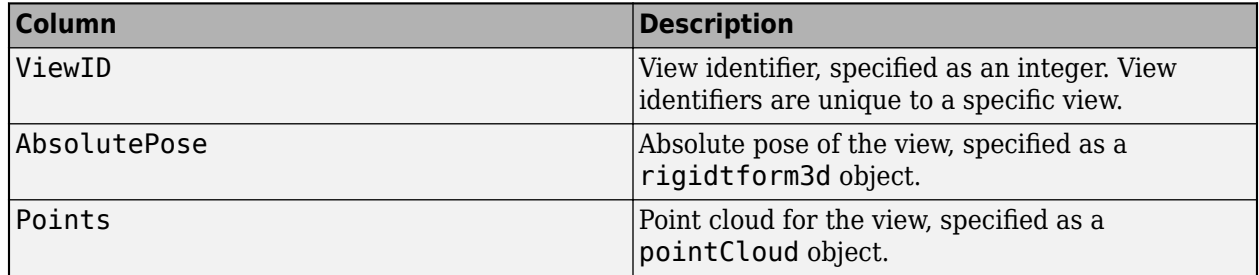

# **Version History**

**Introduced in R2020a**

### **R2022b: Supports premultiply geometric transformation convention**

*Behavior changed in R2022b*

Starting in R2022b, most Computer Vision Toolbox functions create and perform geometric transformations using the premultiply convention. Accordingly, the connectedViews function now returns the AbsolutePose value in the viewTable argument as a rigidtform3d object, which uses the premultiply convention. Before, the function returned AbsolutePose as a rigid3d object, which uses the postmultiply convention. For more information, see "Migrate Geometric Transformations to Premultiply Convention".

## **Extended Capabilities**

### **C/C++ Code Generation**

Generate C and C++ code using MATLAB® Coder™.

### **See Also**

**Objects** [pcviewset](#page-611-0) | rigidtform3d

# <span id="page-637-0"></span>**poses**

Absolute poses associated with views in view set

## **Syntax**

sensorPoses = poses(vSet)

## **Description**

 $sensorPoss = poses(VSet)$  returns a table of absolute poses associated with the views contained in the view set, vSet.

## **Examples**

### **Get Absolute Poses from Point Cloud View Set**

Create an empty point cloud view set.

```
vSet = pcviewset;
```
Load point cloud data.

```
data = load('livingRoom.mat');
ptCloud1 = data.livingRoomData{1};ptCloud2 = data.livingRoomData{2};
```
Add ptCloud1 to the view set.

```
absPose1 = rigidtform3d;
vSet = addView(vSet,1,absPose1,'PointCloud',ptCloud1);
```
Add ptCloud2 to the view set.

```
vSet = addView(vSet,2,'PointCloud',ptCloud2);
```
Estimate the rigid transformation between the two point clouds.

```
ptCloud2Downsampled = pcdownsample(ptCloud2,'gridAverage',0.1);
```

```
gridStep = 0.5;relPose = pcregisterndt(ptCloud2Downsampled,ptCloud1,gridStep);
```
Add a connection between the two views.

vSet = addConnection(vSet,1,2,relPose);

Compute the accumulated absolute pose.

```
absPose2 = rigidtform3d(absPose1.A * relPose.A);
```
Update the absolute pose of second view.

vSet = updateView(vSet,2,absPose2);

Get absolute poses.

sensorPoses = poses(vSet)

## **Input Arguments**

### **vSet — Point cloud view set**

pcviewset object

Point cloud view set, specified as a [pcviewset](#page-611-0) object.

### **Output Arguments**

#### **sensorPoses — Absolute poses**

two-column table

Absolute poses, returned as a two-column table. The table contains columns as described in this table.

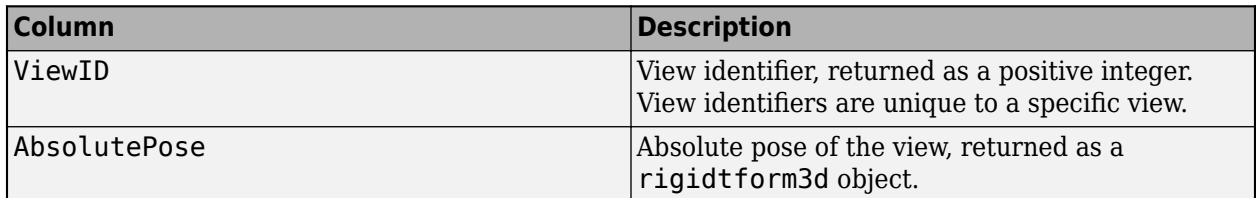

# **Version History**

**Introduced in R2020a**

**R2022b: Supports premultiply geometric transformation convention**

*Behavior changed in R2022b*

Starting in R2022b, most Computer Vision Toolbox functions create and perform geometric transformations using the premultiply convention. Accordingly, the poses function now returns the AbsolutePose value in the sensorPoses argument as a rigidtform3d object, which uses the premultiply convention. Before, the function returned AbsolutePose as a rigid3d object, which uses the postmultiply convention. For more information, see "Migrate Geometric Transformations to Premultiply Convention".

## **Extended Capabilities**

### **C/C++ Code Generation**

Generate C and C++ code using MATLAB® Coder™.

When generating code, the output argument sensorPoses is returned as a structure with fields *ViewID* and *AbsolutePose*.

## **See Also**

**Objects** [pcviewset](#page-611-0) | rigidtform3d

# <span id="page-640-0"></span>**optimizePoses**

Optimize absolute poses using relative pose constraints

### **Syntax**

```
vSetOptim = optimizePoses(vSet)
vSetOptim = optimizePoses(vSet,Name,Value)
```
## **Description**

vSetOptim = optimizePoses(vSet) returns a point cloud view set whose absolute poses are optimized. vSetOptim and vSet are [pcviewset](#page-611-0) objects.

The optimizePoses function performs pose graph optimization on the absolute poses for the Views in the view set using the relative pose constraints established by the Connections property. You can use optimizePoses to correct drift in odometry after detecting loop closures.

vSetOptim = optimizePoses(vSet,Name,Value) specifies options using one or more namevalue pair arguments. For example, 'Tolerance',0.2 sets the tolerance of the optimization cost function to 0.2.

## **Examples**

### **Create and Optimize Poses Using Point Cloud View Set**

Create a view set.

vSet = pcviewset;

Add four nodes and specify absolute poses.

```
absPoss = repelem(rigidtform3d,4,1);absPoses(1).Translation = [0 0 0];
absPoses(2).Translation = [1 0 0];
absPoses(3).Translation = [2 0 0];
absPoses(4).Translation = [0.1 0 0];
vSet = addView(vSet, 1, absPoss(1));vSet = addView(vSet, 2, absPoses(2));vSet = addView(vSet, 3, absPoses(3));vSet = addView(vSet, 4, absPoses(4));Define 4 edges, 3 odometry and 1 loop closure.
```

```
relPoss = repelem(riqidtform3d,4,1);relPoss(1).Translation = [1 0 0];
relPoss(2). Translation = [1 0 0];
relPoses(3).Translation = [-1.9 0 0];relPoss(4).Translation = [0.2 0 0];
```

```
vSet = addConnection(vSet,1,2,relPoses(1)); % odometry
vSet = addConnection(vSet,2,3,relPoses(2)); % odometry
vSet = addConnection(vSet, 3, 4, relPoss(3)); % odometryvSet = addConnection(vSet, 4, 1, relPoss(4)); % loop closure
```
Optimize view set.

```
vSetOptim = optimizePoses(vSet);
```
DIsplay original and optimized locations.

disp('Original absolute translations:')

Original absolute translations:

#### disp(vertcat(vSet.Views.AbsolutePose.Translation))

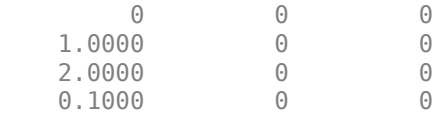

#### disp('Optimized absolute translations:')

Optimized absolute translations:

#### disp(vertcat(vSetOptim.Views.AbsolutePose.Translation))

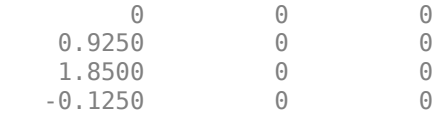

### **Input Arguments**

#### **vSet — Point cloud view set**

pcviewset object

Point cloud view set, specified as a [pcviewset](#page-611-0) object.

#### **Name-Value Pair Arguments**

Specify optional pairs of arguments as Name1=Value1, ..., NameN=ValueN, where Name is the argument name and Value is the corresponding value. Name-value arguments must appear after other arguments, but the order of the pairs does not matter.

*Before R2021a, use commas to separate each name and value, and enclose* Name *in quotes.*

Example: 'MaxIterations',300 sets the maximum number of iterations to 300.

#### **MaxIterations — Maximum number of iterations**

300 (default) | positive integer

Maximum number of iterations before the function terminates optimization, specified as the commaseparated pair consisting of 'MaxIterations' and a positive integer. Increase this value for greater accuracy in the results. Decrease this value for faster results.

### **Tolerance — Tolerance of optimization cost function**

1e-8 (default) | positive scalar

Tolerance of the optimization cost function between two consecutive iterations, specified as the comma-separated pair consisting of 'Tolerance' and a positive scalar. If the cost function changes by less than the 'Tolerance' value between two consecutive iterations, the function terminates optimization.

#### **Verbose — Display progress information**

false or  $\theta$  (default) | true or 1

Display progress information, specified as the comma-separated pair consisting of Verbose and a numeric or logical 0 (false) or 1 (true). To display the progress information, set 'Verbose' to true.

### **Output Arguments**

#### **vSetOptim — Optimized absolute poses**

pcviewset object

Point cloud view set that contains optimized absolute poses, specified as a [pcviewset](#page-611-0) object.

### **Tips**

- To update a view set with optimized poses, use the [updateView](#page-618-0) object function.
- The optimizePoses object function holds the first view fixed.

### **Algorithms**

The optimizePoses function uses the Levenberg-Marquardt optimization algorithm with sparse Cholesky decomposition from the general (hyper) graph optimization (G2o) library, [1 on page 2-213].

## **Version History**

**Introduced in R2020a**

### **References**

[1] Kümmerle, Rainer, Giorgio Grisetti, Hauke Strasdat, Kurt Konolige, and Wolfram Burgard. "G2o: A General Framework for Graph Optimization." In *2011 IEEE International Conference on Robotics and Automation, 3607–13, 2011.* https://doi.org/10.1109/ICRA.2011.5979949.

### **Extended Capabilities**

### **C/C++ Code Generation**

Generate C and C++ code using MATLAB® Coder™.

Supports code generation only in host target platforms.

## **See Also**

### **Functions**

[createPoseGraph](#page-688-0)

### **Objects**

[imageviewset](#page-653-0) | [pcviewset](#page-611-0)

# <span id="page-644-0"></span>**createPoseGraph**

Create pose graph

## **Syntax**

 $G = \text{createPoseGraph}(\text{vSet})$ 

## **Description**

G = createPoseGraph(vSet) returns a pose graph derived from the views and connections in the view set, vSet.

## **Examples**

### **Create Pose Graph from Point Cloud View Set**

Create an empty point cloud view set.

```
vSet = <i>pcviewset;</i>
```
Define three relative poses.

```
relPoss = repelen(rigidtform3d,3,1);relPoss(1).Translation = [3 0 0];relPoses(2).Translation = [5 \ 0 \ 0];relPoses(3). Translation = [2 \ 0 \ 0];
```
Accumulate absolute poses.

```
absPoses = repelem(rigidttform3d,4,1);absPoses(2).A = absPoss(1).A * relPoss(1).A;absPoses(3).A = absPoses(2).A * relPoses(2).A;absPoses(4).A = absPoses(3).A * relPoses(3).A;
```
Add four views to the point cloud view set.

```
vSet = addView(vSet, 1, absPoses(1));vSet = addView(vSet, 2, absPoses(2));vSet = addView(vSet, 3, absPoses(3));vSet = addView(vSet, 4, absPoses(4));
```
Add three connections to the point cloud view set.

 $vSet = addConnection(vSet, 1, 2, relPoss(1));$ vSet = addConnection(vSet,2,3,relPoses(2)); vSet = addConnection(vSet,3,4,relPoses(3));

Add a loop closure connection to the point cloud view set.

 $relPoss(4)$ .Translation =  $[9 0 0]$ ; vSet = addConnection(vSet,4,1,relPoses(4)); Create a pose graph.

G = createPoseGraph(vSet);

## **Input Arguments**

**vSet — View set** pcviewset object

View set, specified as a [pcviewset](#page-611-0) object.

### **Output Arguments**

### **G — Pose graph**

digraph object

Pose graph, returned as a digraph object. The nodes in the object correspond to views, and the edges in the object correspond to connections.

The EndNodes of the Edges in the G digraph correspond to indices into the Views table, (not ViewIds).

### **Tips**

- The EndNodes of the Edges in the G digraph correspond to indices into the Views table, (not ViewIds).
- Use "Directed and Undirected Graphs" to inspect, modify, or visualize the pose graph.
- Use the optimizePoseGraph function to optimize the pose graph. Use of this function requires the Navigation Toolbox™.

# **Version History**

**Introduced in R2020a**

### **Extended Capabilities**

**C/C++ Code Generation** Generate C and C++ code using MATLAB® Coder™.

### **See Also**

**Functions** digraph | [optimizePoses](#page-640-0) | optimizePoseGraph

### **Objects**

[pcviewset](#page-611-0)

# <span id="page-646-0"></span>**findView**

Find views associated with view identifiers

## **Syntax**

```
views = findView(vSet,viewIds)
```
## **Description**

views = findView(vSet,viewIds) returns a table containing view attributes that correspond to the view identifiers in viewIds.

## **Examples**

### **Find View Corresponding to View ID**

Create an empty point cloud view set.

```
vSet = pcviewset;
```
Add two views to the view set.

```
viewId1 = 10;viewId2 = 5;ptCloud1 = pcread("teapot.py");ptCloud2 = pctransform(ptCloud1,rigidtform3d([0 0 0],[2 0 0]));
vSet = addView(vSet,viewId1,PointCloud=ptCloud1);
vSet = addView(vSet,viewId2,PointCloud=ptCloud2);
```
Find the view associated with the view identifier 5, and then display the view table.

```
view = findView(vSet,5); 
disp(view)
```
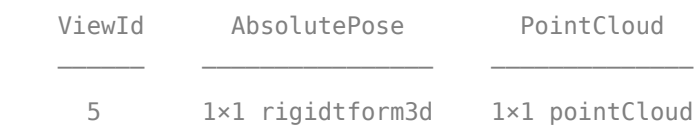

Get the point cloud that corresponds to view identifier 5.

ptCloud = view.PointCloud;

Get the absolute pose associated with view identifier 5.

```
absPose = view.AbsolutePose;
```
## **Input Arguments**

### **vSet — Point cloud view set**

pcviewset object

Point cloud view set, specified as a [pcviewset](#page-611-0) object.

### **viewIds — View identifier**

*M*-element vector

View identifiers, specified as an *M*-element vector of integers. View identifiers are unique to a specific view.

## **Output Arguments**

### **views — Table containing view attributes**

three-column table

Table containing view attributes, specified as a three-column table. The table contains the columns ViewId, AbsolutePose, and pointCloud attribute descriptions.

# **Version History**

**Introduced in R2021b**

## **Extended Capabilities**

**C/C++ Code Generation** Generate C and C++ code using MATLAB® Coder™.

### **See Also**

**Objects** [pcviewset](#page-611-0)
# **findConnection**

Find connections associated with view identifiers

## **Syntax**

conn = findConnection(vSet,viewIds1,viewIds2)

## **Description**

conn = findConnection(vSet, viewIds1, viewIds2) returns a table containing connection attributes for connections between viewIds1 and viewIds2. viewIds1 and viewIds2 are *M*element vectors of view identifiers.

## **Examples**

### **Find Connection and Relative Pose Between Two Views**

Create an empty point cloud view set.

```
vSet = pcviewset;
```
Add two views to the view set.

```
viewId1 = 10;viewId2 = 5:
vSet = addView(vSet,viewId1);
vSet = addView(vSet,viewId2);
```
Add a connection between viewId1 and viewId2.

```
vSet = addConnection(vSet,viewId1,viewId2);
```
Find and display the connection between viewId1 and viewId2.

conn = findConnection(vSet, viewId1, viewId2); disp(conn)

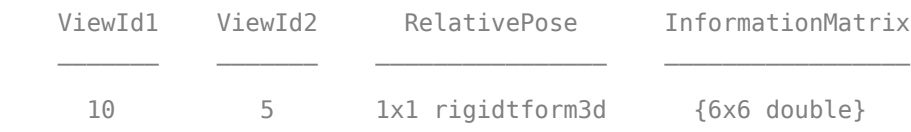

Get the relative pose between viewId1 and viewId2.

relPose = conn.RelativePose;

## **Input Arguments**

**vSet — Point cloud view set** pcviewset object

Point cloud view set, specified as a [pcviewset](#page-611-0) object.

### **viewIds1 — View identifiers**

*M*-element vector

View identifiers, specified as an *M*-element vector of integers. View identifiers are unique to a specific view.

### **viewIds2 — View identifiers**

*M*-element vector

View identifiers, specified as an *M*-element vector of integers. View identifiers are unique to a specific view.

## **Output Arguments**

### **conn — Table containing connection attributes**

four-column table

Table containing view attributes, specified as a four-column table. The table contains the columns ViewId1, ViewId2, RelativePose, and InformationMatrix attribute descriptions.

# **Version History**

**Introduced in R2021b**

## **Extended Capabilities**

**C/C++ Code Generation** Generate C and C++ code using MATLAB® Coder™.

## **See Also**

**Objects** [pcviewset](#page-611-0)

# **plot**

Plot point cloud view set views and connections

# **Syntax**

```
plot(vSet)
h = plot(vSet)plot(vSet,Name=Value)
```
# **Description**

plot(vSet) plots the views and connections in the point cloud view set, vSet.

h = plot(vSet) returns a graph plot, h

plot(vSet,Name=Value) specifies options using one or more name-value arguments in addition to any combination of arguments from previous syntaxes. For example, plot(vSet,ShowViewIds="on") turns on the ID display.

# **Examples**

## **Plot Point Cloud View With View Identifiers**

Create an empty point cloud view set.

vSet = pcviewset;

Define 3 relative poses.

```
relPoss = repelem(rigidtform3d,3,1);relPoses(1). Translation = [3 \ 0 \ 0];
relPoss(2). Translation = [5 0 0];
relPoss(3).Translation = [2 0 0];
```
Accumulate the absolute poses.

 $absPoss = repelem(rigidtform3d,4,1);$ absPoses(2).A = absPoses(1).A  $*$  relPoses(1).A; absPoses(3).A = absPoses(2).A  $*$  relPoses(2).A; absPoses(4).A = absPoses(3).A  $*$  relPoses(3).A;

Add 4 views to the point cloud view set.

```
vSet = addView(vSet,1,absPoses(1));
vSet = addView(vSet, 2, absPoses(2));vSet = addView(vSet,3,absPoses(3));
vSet = addView(vSet, 4, absPoses(4));
```
Add 3 connections to the view set.

```
vSet = addConnection(vSet, 1, 2, relPoss(1));vSet = addConnection(vSet,2,3,relPoses(2));
vSet = addConnection(vSet,3,4,relPoses(3));
```
Display the point cloud view set with view IDs.

plot(vSet,ShowViewIds="on")

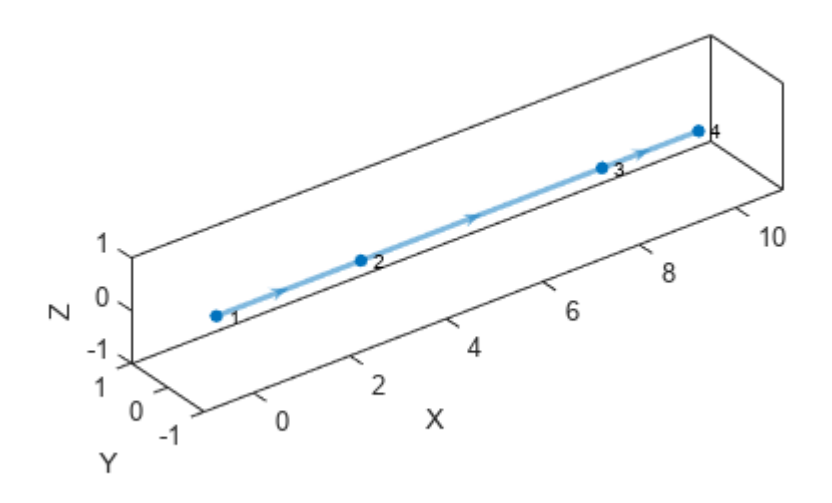

## **Input Arguments**

#### **vSet — Point cloud view set**

pcviewset object

Point cloud view set, specified as a [pcviewset](#page-611-0) object.

#### **Name-Value Pair Arguments**

Specify optional pairs of arguments as Name1=Value1, ..., NameN=ValueN, where Name is the argument name and Value is the corresponding value. Name-value arguments must appear after other arguments, but the order of the pairs does not matter.

*Before R2021a, use commas to separate each name and value, and enclose* Name *in quotes.*

Example: ShowViewId="on" turns on the ID display.

#### **Parent — Axes on which to plot view set**

Axes object (default)

Axes on which to plot view set, specified as an Axes object. To create an Axes object, use the axes function.

#### **ShowViewIds — Display of view identifiers**

"off" (default) | "on"

Display of view identifiers, specified as "on" or "off".

## **Output Arguments**

**h — Graph plot** GraphPlot object

Graph plot, returned as a GraphPlot object. You can use the GraphPlot object functions and properties to inspect and adjust the plotted graph.

# **Version History**

**Introduced in R2020a**

**See Also**

**Functions** axes | GraphPlot

**Objects** [pcviewset](#page-611-0)

# <span id="page-653-0"></span>**imageviewset**

Manage data for structure-from-motion, visual odometry, and visual SLAM

# **Description**

The imageviewset object manages view attributes and pairwise connections between views of data used in structure-from-motion, visual odometry, and simultaneous localization and mapping (SLAM) data. View attributes can be feature descriptors, feature points, or absolute camera poses. Pairwise connections between views can be point matches, relative camera poses, or an information matrix. You can also use this object to find point tracks used by [triangulateMultiview](#page-2567-0) and [bundleAdjustment](#page-1846-0) functions.

# **Creation**

# **Syntax**

vSet = imageviewset()

## **Description**

vSet = imageviewset() returns an imageviewset object. You can add views and connections using the [addView](#page-657-0) and [addConnection](#page-667-0) object functions.

# **Properties**

## **Views — View attributes**

empty three-column table (default) | three-column table

This property is read-only.

View attributes, specified as a three-column table. The table contains columns as described in this table.

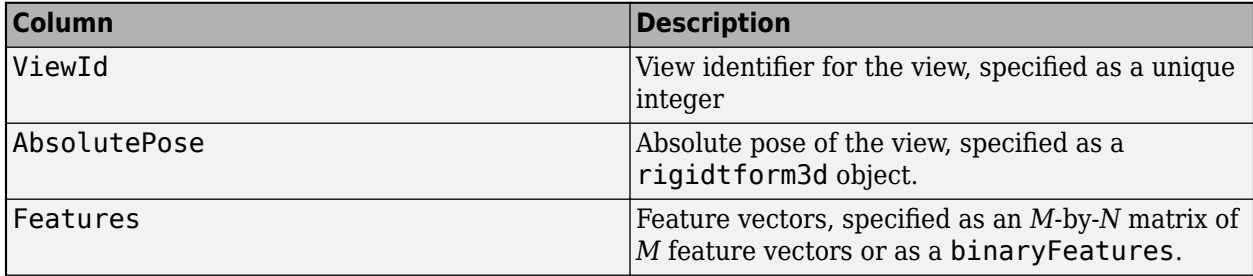

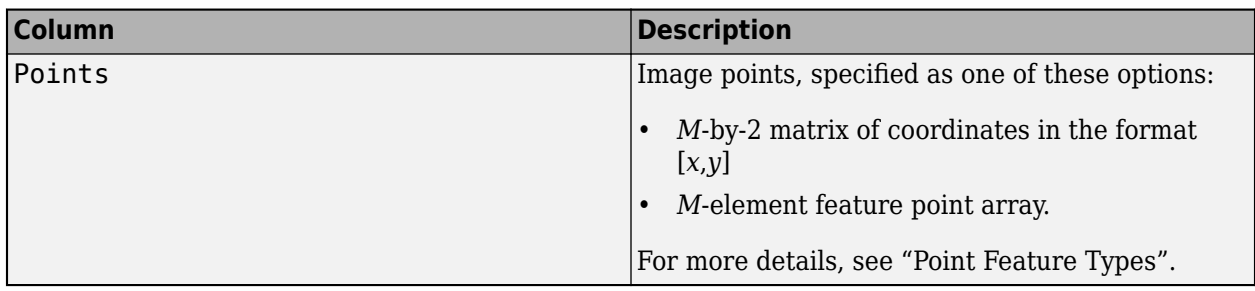

#### **Connections — Pairwise connections between views**

empty four-column table (default) | four-column table

This property is read-only.

Pairwise connections between views, specified as a four-column table. The table contains columns as described in this table. Each row corresponds to one connection.

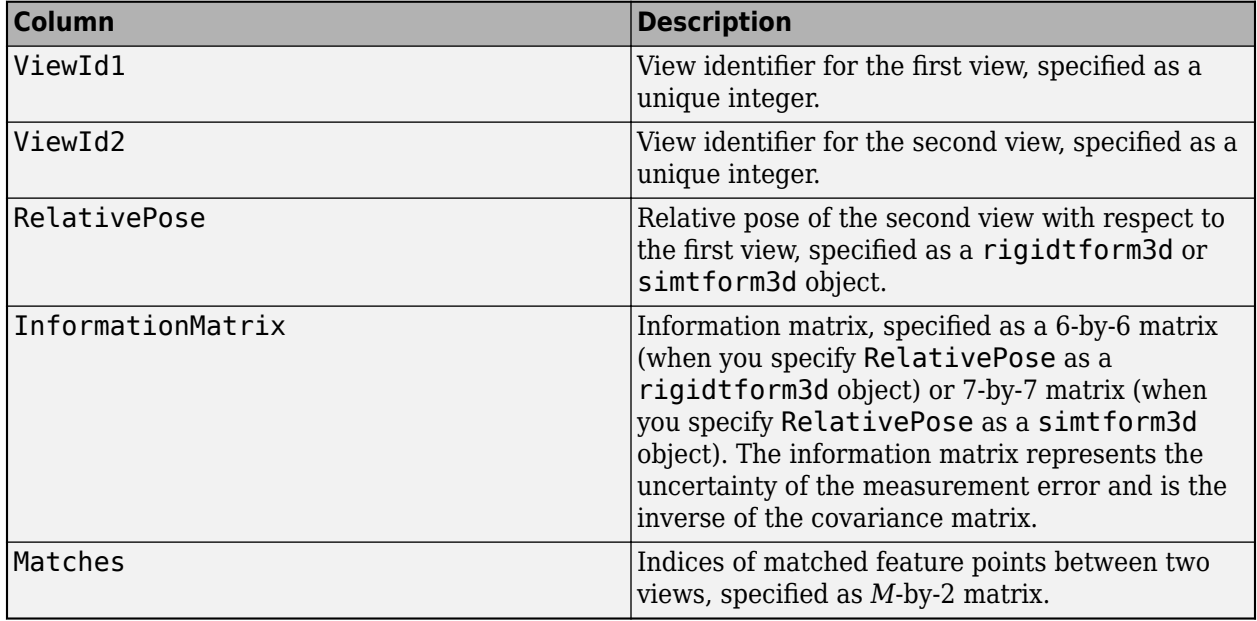

### **NumViews — Number of views**

0 (default) | nonnegative integer

This property is read-only.

Number of views, specified as a nonnegative integer.

## **NumConnections — Number of connections**

0 (default) | nonnegative integer

This property is read-only.

Number of connections, specified as a nonnegative integer.

## **Object Functions**

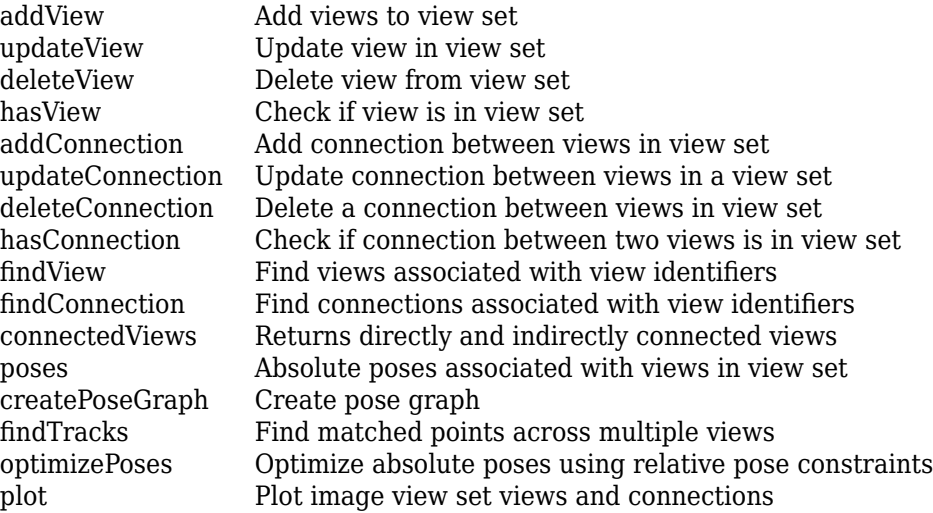

## **Examples**

#### **Find Point Tracks Across Sequence of Images**

Load images in the workspace.

```
imageDir = fullfile(toolboxdir('vision'),'visiondata','structureFromMotion');
images = imageDatastore(imageDir);
```
Compute features for the first image.

```
I = im2gray(readimage(images, 1));
points Prev = detectSURFFeatures(I);
[featuresPrev,pointsPrev] = extractFeatures(I,pointsPrev);
```
Create an image view set and add one view to the set.

```
vSet = imageviewset;
vSet = addView(vSet,1,'Features',featuresPrev,'Points',pointsPrev);
```
Compute features and matches for the rest of the images.

```
for i = 2: numel (images. Files)
 I = im2gray(readimage(images, i));
 points = detectorsURFFeatures(I); [features, points] = extractFeatures(I,points);
  vSet = addView(vSet,i,'Features',features,'Points',points);
  pairsIdx = matchFeatures(featuresPrev,features);
 vSet = addConnection(vSet, i-1, i, 'Matches', pairsIdx); featuresPrev = features;
```
end

Find point tracks across views in the image view set.

tracks = findTracks(vSet);

# **Version History**

**Introduced in R2020a**

## **R2022b: Supports premultiply geometric transformation convention**

*Behavior changed in R2022b*

Starting in R2022b, most Computer Vision Toolbox functions create and perform geometric transformations using the premultiply convention. Accordingly, the imageviewset object and its object functions are updated to use rigidtform3d and simtform3d objects, which support the premultiply convention. The imageviewset object now:

- Returns the Views property with the AbsolutePose column as a rigidtform3d object
- Returns the Connections property with the RelativePose column as a rigidtform3d or simtform3d object

Before, the properties returned AbsolutePose and RelativePose as rigid3d and affine3d objects, which use the postmultiply convention.

For more information, see "Migrate Geometric Transformations to Premultiply Convention".

## **R2022b: Visual SLAM: Improve accuracy of pose estimation**

The imageviewset adds the [connectedViews](#page-677-0) object function.

# **Extended Capabilities**

## **C/C++ Code Generation**

Generate C and  $C++$  code using MATLAB® Coder<sup>™</sup>.

The [plot](#page-697-0) method of imageviewset object is not supported for code generation.

## **See Also**

## **Functions**

digraph | table | [matchFeatures](#page-2248-0) | [optimizePoses](#page-684-0) | [triangulateMultiview](#page-2567-0) | [bundleAdjustment](#page-1846-0)

### **Objects**

rigidtform3d | [worldpointset](#page-579-0) | [pcviewset](#page-611-0)

### **Topics**

"Implement Visual SLAM in MATLAB" "Monocular Visual Simultaneous Localization and Mapping"

# <span id="page-657-0"></span>**addView**

Add views to view set

## **Syntax**

```
vSet = addView(vSet, viewId)vSet = addView(vSet,viewId,absPose)
vSet = addView( , Name, Value)
vSet = addView(vSet,viewTable)
```
# **Description**

 $vSet = addView(vSet, viewId)$  adds the view specified by viewId to the view set, vSet.

 $vSet = addView(vSet, viewId, absPose)$  specifies the absolute pose of the view.

vSet = addView( \_\_\_ ,Name,Value) specifies options using one or more name-value arguments in addition to any of the input argument combinations in previous syntaxes.

 $vSet = addView(vSet, viewTable)$  adds one or more views in the table specified by viewTable.

## **Examples**

## **Add View to Image View Set**

Create an empty image view set.

vSet = imageviewset;

Detect interest points in the image.

```
imageDir = fullfile(toolboxdir('vision'),'visiondata','structureFromMotion');
I = imread(fullfile(imageDir, 'image1.jpg'));points = detectSURFFeatures(im2gray(I));
```
Add the interest points as a view to the image view set.

```
vSet = addView(vSet,1,'Points',points);
```
# **Input Arguments**

**vSet — Image view set** imageviewset object

Image view set, specified as an [imageviewset](#page-653-0) object.

**viewId — View identifier** positive integer

View identifier, specified as an integer. View identifiers are unique to a specific view.

#### **absPose — Absolute pose of the view**

rigidtform3d object

Absolute pose of the view, specified as a rigidtform3d object.

#### **viewTable — One or more views**

two-column table | three-column table

One or more views, specified as a two-column or three-column table. The table must contain the columns ViewId and AbsolutePose. The Points column is optional.

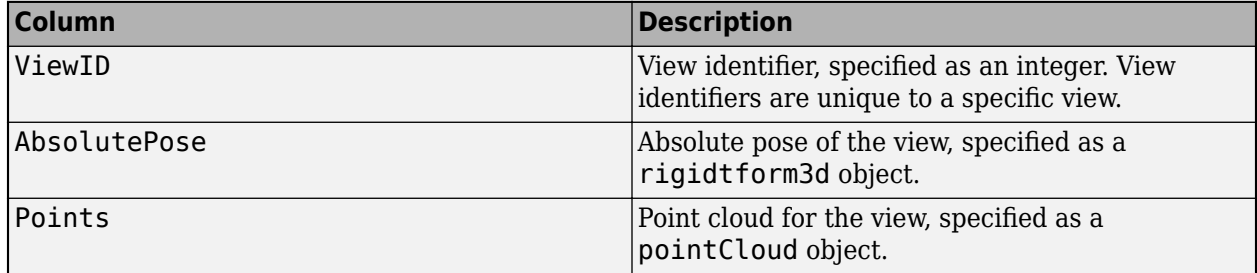

#### **Name-Value Pair Arguments**

Specify optional pairs of arguments as Name1=Value1, ..., NameN=ValueN, where Name is the argument name and Value is the corresponding value. Name-value arguments must appear after other arguments, but the order of the pairs does not matter.

*Before R2021a, use commas to separate each name and value, and enclose* Name *in quotes.*

Example: "Points", detectSURFFeatures(im2gray(I))

#### **Features — Feature vectors**

*M*-by-*N* matrix | binaryFeatures object

Feature vectors, specified as an *M*-by-*N* matrix of *M* feature vectors or as a [binaryFeatures](#page-803-0) object.

#### **Points — Image points**

*M*-by-2 matrix | *M*-element feature point array

Image points, specified as an *M*-by-2 matrix of coordinates in the format [*x*,*y*] or an *M*-element feature point array. For more details, see "Point Feature Types".

## **Output Arguments**

#### **vSet — View set with added views**

imageviewset object

View set with added views, returned as an [imageviewset](#page-653-0) object.

# **Version History**

**Introduced in R2020a**

## **R2022b: Supports premultiply geometric transformation convention**

Starting in R2022b, most Computer Vision Toolbox functions create and perform geometric transformations using the premultiply convention. Accordingly, you can now specify poses (the absPose argument and the AbsolutePose column of the viewTable argument) as rigidtform3d objects, which use the premultiply convention.

Although you can still specify poses as rigid3d objects, these objects are not recommended because they use the postmultiply convention. The addView function automatically converts the poses to the premultiply convention and returns an imageviewset object that represents the poses as rigidtform3d objects.

For more information, see "Migrate Geometric Transformations to Premultiply Convention".

## **Extended Capabilities**

### **C/C++ Code Generation**

Generate C and C++ code using MATLAB® Coder™.

When you specify table as an input argument, then code generation has limitations. For information about the limitations, see "Code Generation for Tables" (MATLAB Coder) and "Table Limitations for Code Generation" (MATLAB Coder).

## **See Also**

#### **Functions**

[detectSURFFeatures](#page-1958-0) | [detectMinEigenFeatures](#page-1942-0) | [detectHarrisFeatures](#page-1939-0) | [detectMSERFeatures](#page-1945-0) | [detectFASTFeatures](#page-1935-0) | [detectBRISKFeatures](#page-1920-0) | [matchFeatures](#page-2248-0) | [bundleAdjustment](#page-1846-0) | [triangulateMultiview](#page-2567-0)

### **Objects**

[imageviewset](#page-653-0) | rigidtform3d

# <span id="page-660-0"></span>**updateView**

Update view in view set

# **Syntax**

```
vSet = updateView(vSet,viewId,absPose)
vSet = updateView( ___ ,"PointCloud",ptCloud)
```

```
vSet = updateView(vSet,viewTable)
```
# **Description**

```
vSet = updateView(vSet, viewId,absPose) updates the view specified by viewId with the
absolute pose absPose.
```

```
vSet = updateView( ___ ,"PointCloud",ptCloud) specifies the point cloud associated with
the view.
```
 $vSet = updateView(vSet, viewTable) updates the views specified in the table viewTable.$ 

# **Examples**

## **Update View in Image View Set**

Create an empty image view set.

vSet = imageviewset;

Detect interest points in an image.

```
imageDir= fullfile(toolboxdir("vision"),"visiondata","structureFromMotion");
I = imread(fullfile(imageDir, "image1.jpg"));points = detectorsURFFeatures(im2gray(I));
```
Add a view to the image view set.

vSet = addView(vSet,1,Points=points);

Update the absolute pose of the view.

```
absPose = rigidtform3d(eye(3), [0 0 1]);vSet = updateView(vSet,1,absPose);
```
# **Input Arguments**

```
vSet — Image view set
imageviewset object
```
Image view set, specified as an [imageviewset](#page-653-0) object.

## **viewId — View identifier**

integer

Point cloud view identifier, specified as a unique integer.

### **absPose — Absolute pose**

rigidtform3d object

Absolute pose, specified as a rigidtform3d object.

### **ptCloud — Point cloud**

pointCloud object

Point cloud, specified as a [pointCloud](#page-1097-0) object.

#### **viewTable — New view or set of views**

two-column table | three-column table

New view or set of views, specified as a two- or three- column table. The table must contain the columns ViewId and AbsolutePose, and an optional column, Points.

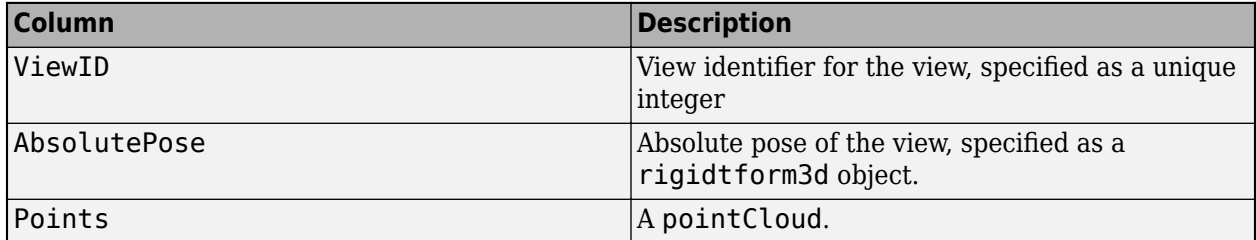

#### **Name-Value Pair Arguments**

Specify optional pairs of arguments as Name1=Value1, ..., NameN=ValueN, where Name is the argument name and Value is the corresponding value. Name-value arguments must appear after other arguments, but the order of the pairs does not matter.

*Before R2021a, use commas to separate each name and value, and enclose* Name *in quotes.*

Example: "Points",detectSURFFeatures(im2gray(I))

### **Features — Feature vectors**

*M*-by-*N* matrix | binaryFeatures object

Feature vectors, specified as an *M*-by-*N* matrix of *M* feature vectors or as a [binaryFeatures](#page-803-0) object.

### **Points — Image points**

*M*-by-2 matrix | *M*-element feature point array

Image points, specified as an *M*-by-2 matrix of coordinates in the format [*x*,*y*] or an *M*-element feature point array. For more details, see "Point Feature Types".

## **Output Arguments**

**vSet — View set with updated view**

imageviewset object

View set with updated view, returned as an [imageviewset](#page-653-0) object.

# **Version History**

**Introduced in R2020a**

## **R2022b: Supports premultiply geometric transformation convention**

Starting in R2022b, most Computer Vision Toolbox functions create and perform geometric transformations using the premultiply convention. Accordingly, you can now specify poses (the absPose argument and the AbsolutePose column of the viewTable argument) as rigidtform3d objects, which use the premultiply convention.

Although you can still specify poses as rigid3d objects, these objects are not recommended because they use the postmultiply convention. The updateView function automatically converts the poses to the premultiply convention and returns an imageviewset object that represents the poses as rigidtform3d objects.

For more information, see "Migrate Geometric Transformations to Premultiply Convention".

# **Extended Capabilities**

## **C/C++ Code Generation**

Generate C and C++ code using MATLAB® Coder™.

When you specify table as an input argument, then code generation has limitations. For information about the limitations, see "Code Generation for Tables" (MATLAB Coder) and "Table Limitations for Code Generation" (MATLAB Coder).

## **See Also**

### **Functions**

[detectSURFFeatures](#page-1958-0) | [detectMinEigenFeatures](#page-1942-0) | [detectHarrisFeatures](#page-1939-0) | [detectMSERFeatures](#page-1945-0) | [detectFASTFeatures](#page-1935-0) | [detectBRISKFeatures](#page-1920-0) | [matchFeatures](#page-2248-0) | [bundleAdjustment](#page-1846-0) | [triangulateMultiview](#page-2567-0)

### **Objects**

rigidtform3d | [imageviewset](#page-653-0)

# <span id="page-663-0"></span>**deleteView**

Delete view from view set

# **Syntax**

```
vSet = deleteView(vSet,viewId)
```
## **Description**

```
vSet = deleteView(vSet, viewId) deletes the view specified by viewId from the view set,
vSet.
```
## **Examples**

## **Delete View from Image View Set**

Create an empty image view set.

```
vSet = imageviewset;
```
Detect interest points in an image.

```
imageDir = fullfile(toolboxdir('vision'),'visiondata','structureFromMotion');
I = imread(fullfile(imageDir, 'image1.jpg'));points = detectSURFFeatures(im2gray(I));
```
Add a view to the image view set.

vSet = addView(vSet,1,'Points',points);

Delete the view

 $vSet = deleteView(vSet, 1);$ 

# **Input Arguments**

## **vSet — Image view set**

imageviewset object

Image view set, specified as an [imageviewset](#page-653-0) object.

## **viewId — View identifier**

positive integer

View identifier, specified as an integer. View identifiers are unique to a specific view.

## **Output Arguments**

## **vSet — View set with deleted views**

imageviewset object

View set with deleted views, returned as an [imageviewset](#page-653-0) object.

# **Version History**

**Introduced in R2020a**

# **Extended Capabilities**

**C/C++ Code Generation** Generate C and C++ code using MATLAB® Coder™.

# **See Also**

**Objects** [imageviewset](#page-653-0)

# <span id="page-665-0"></span>**hasView**

Check if view is in view set

# **Syntax**

tf = hasView(vSet,viewId)

# **Description**

 $tf = hasView(VSet, viewId)$  returns 1 (true), if the view specified by viewId is in the view set,  $vSet$ . The function returns  $\theta$  (false), if the view is not in  $vSet$ .

## **Examples**

## **Check If View Is in Image View Set**

Create an empty image view set.

```
vSet = imageviewset;
```
Detect interest points in an image.

```
imageDir = fullfile(toolboxdir('vision'),'visiondata','structureFromMotion');
I = imread(fullfile(imageDir, 'image1.jpg'));points = detectSURFFeatures(im2gray(I));
```
Add a view with ID 1 to the image view set.

```
vSet = addView(vSet,1,'Points',points);
```
Check if a view with ID 1 is in the view set.

hasView(vSet,1)

ans = *logical* 1

Check if a view with ID 2 is in the view set.

```
hasView(vSet,2)
```
ans = *logical*  $\Theta$ 

## **Input Arguments**

```
vSet — Image view set
imageviewset object
```
Image view set, specified as an [imageviewset](#page-653-0) object.

**viewId — View identifier** positive integer

View identifier, specified as an integer. View identifiers are unique to a specific view.

# **Output Arguments**

**tf — True or false result**

1 | 0

True or false result indicating if view is in view set vSet, returned as a 1 or 0 data type logical.

# **Version History**

**Introduced in R2020a**

# **Extended Capabilities**

**C/C++ Code Generation** Generate C and C++ code using MATLAB® Coder™.

# **See Also**

**Objects** [imageviewset](#page-653-0)

# <span id="page-667-0"></span>**addConnection**

Add connection between views in view set

## **Syntax**

```
vSet = addConnection(vSet,viewId1,viewId2)
vSet = addConnection(vSet,viewId1,viewId2,relPose)
vSet = addConnection(vSet,viewId1,viewId2,relPose,infoMat)
vSet = addConnection( ___ ,"Matches",featureMatches)
```
## **Description**

vSet = addConnection(vSet,viewId1,viewId2) adds a connection between views viewId1 and viewId2 to the view set, vSet.

vSet = addConnection(vSet,viewId1,viewId2,relPose) specifies the relative pose of viewId2 with respect to viewId1.

vSet = addConnection(vSet,viewId1,viewId2,relPose,infoMat) specifies the information matrix associated with the connection.

vSet = addConnection( \_\_\_ ,"Matches",featureMatches) specifies the indices of matched points between two views in addition to any of the input argument combinations in previous syntaxes.

## **Examples**

### **Add Connection to Image View Set**

Create an empty image view set.

vSet = imageviewset;

Read two images into the workspace.

```
imageDir = fullfile(toolboxdir('vision'),'visiondata', ...
   'structureFromMotion');
I1 = im2qray(imread(fullfile(imageDir, 'image1.jpg'));
I2 = \text{im2}gray(\text{imread}(\text{fullfile}(\text{imageDir}, \text{image2}, \text{ipq'})));
```
Detect interest points in each image.

```
points1 = detectorsURFFeatures(I1);points2 = detectSURFFeatures(I2);
```
Extract feature descriptors from the interest points.

```
[features1,validPoints1] = extractFeatures(I1,points1);
[features2,validPoints2] = extractFeatures(I2,points2);
```
Add the features and points for the two images to the image view set.

```
vSet = addView(vSet,1,'Features',features1,'Points',validPoints1);
vSet = addView(vSet,2,'Features',features2,'Points',validPoints2);
```
Match the features between the two images.

indexPairs = matchFeatures(features1,features2);

Store the matched features as a connection in the image view set.

vSet = addConnection(vSet,1,2,'Matches',indexPairs);

## **Input Arguments**

**vSet — Image view set**

imageviewset object

Image view set, specified as an [imageviewset](#page-653-0) object.

**viewId1 — View identifier 1** positive integer

View identifier 1, specified as an integer. View identifiers are unique to a specific view.

## **viewId2 — View identifier 2**

positive integer

View identifier 2, specified as an integer. View identifiers are unique to a specific view.

#### **relPose — Relative pose**

rigidtform3d object | simtform3d object

Relative pose of viewId2 with respect to viewId1, specified as a rigidtform3d or simtform3d object.

### **infoMat — Information matrix**

6-by-6 numeric matrix

Information matrix associated with the connection, specified as a 6-by-6 numeric matrix.

## **featureMatches — Indices of matched points between two views**

*M*-b-2 matrix

Indices of matched points between two views, specified as an *M*-b-2 matrix.

## **Output Arguments**

# **vSet — View set with added connections**

imageviewset object

View set with added connections between views, returned as an [imageviewset](#page-653-0) object.

# **Version History**

**Introduced in R2020a**

## **R2022b: Supports premultiply geometric transformation convention**

Starting in R2022b, most Computer Vision Toolbox functions create and perform geometric transformations using the premultiply convention. Accordingly, you can now specify relPose as a rigidtform3d or simtform3d object, which use the premultiply convention.

Although you can still specify relPose as a rigid3d or affine3d object, these objects are not recommended because they use the postmultiply convention. The addConnection function automatically converts the pose to the premultiply convention and returns an imageviewset object that represents the pose as a rigidtform3d or simtform3d object.

For more information, see "Migrate Geometric Transformations to Premultiply Convention".

## **Extended Capabilities**

## **C/C++ Code Generation**

Generate C and C++ code using MATLAB® Coder™.

## **See Also**

## **Functions**

[detectSURFFeatures](#page-1958-0) | [detectMinEigenFeatures](#page-1942-0) | [detectHarrisFeatures](#page-1939-0) | [detectMSERFeatures](#page-1945-0) | [detectFASTFeatures](#page-1935-0) | [detectBRISKFeatures](#page-1920-0) | [matchFeatures](#page-2248-0) | [bundleAdjustment](#page-1846-0) | [triangulateMultiview](#page-2567-0)

### **Objects**

rigidtform3d | simtform3d | [imageviewset](#page-653-0)

# <span id="page-670-0"></span>**updateConnection**

Update connection between views in a view set

## **Syntax**

```
vSet = updateConnection(vSet,viewId1,viewId2,relPose)
vSet = updateConnection(vSet,viewId1,viewId2,relPose,infoMat)
vSet = addConnection( ___ ,'Matches',featureMatches)
```
## **Description**

vSet = updateConnection(vSet,viewId1,viewId2,relPose) updates the connection between views viewId1 and viewId2 with the relative pose specified by relPose.

vSet = updateConnection(vSet,viewId1,viewId2,relPose,infoMat) specifies the information matrix associated with the connection.

vSet = addConnection( \_\_\_ ,'Matches',featureMatches) specifies the indices of matched points between two views in addition to any of the input argument combinations in previous syntaxes.

## **Examples**

### **Update Connection in Image View Set**

Create an empty image view set.

vSet = imageviewset;

Read two images into the workspace.

```
imageDir= fullfile(toolboxdir("vision"),"visiondata","structureFromMotion");
I1 = im2gray(imread(fullfile(imageDir,"image1.jpg")));
I2 = im2gray(imread(fullfile(imageDir,"image2.jpg")));
```
Detect interest points in each image.

 $points1 = detectsURFFeatures(11);$  $points2 = detectSURFFeatures(I2);$ 

Extract feature descriptors from the interest points.

[features1, validPoints1] = extractFeatures(I1, points1); [features2,validPoints2] = extractFeatures(I2,points2);

Add features and the points for the two images to the image view set.

```
vSet = addView(vSet,1,Features=features1,Points=validPoints1);
vSet = addView(vSet,2,Features=features2,Points=validPoints2);
```
Match the features between the two images. Then, store the matched features as a connection in the image view set.

```
indexPairs = matchFeatures(features1,features2);
vSet = addConnection(vSet,1,2,Matches=indexPairs);
```
Create a relative pose between the views. Then,update the connection in the image view set.

```
theta = 30; % degreesrot = [ \cos d(\theta) - \sin d(\theta) + \sin d(\theta) 0; ...
        sind(theta) cosd(theta) 0; ...
         0 0 1];
trans = [2 3 4]:tform = rigidtform3d(rot,trans);
vSet = updateConnection(vSet, 1, 2, tform);
```
## **Input Arguments**

**vSet — Image view set**

imageviewset object

Image view set, specified as an [imageviewset](#page-653-0) object.

#### **viewId1 — View identifier 1**

positive integer

View identifier 1, specified as an integer. View identifiers are unique to a specific view.

#### **viewId2 — View identifier 2**

positive integer

View identifier 2, specified as an integer. View identifiers are unique to a specific view.

#### **relPose — Relative pose**

rigidtform3d object | simtform3d object

Relative pose of viewId2 with respect to viewId1, specified as a rigidtform3d or an simtform3d object.

#### **infoMat — Information matrix**

6-by-6 numeric matrix

Information matrix associated with the connection, specified as a 6-by-6 numeric matrix.

#### **featureMatches — Indices of matched points between two views**

*M*-b-2 matrix

Indices of matched points between two views, specified as an *M*-b-2 matrix.

## **Output Arguments**

**vSet — View set with updated connections**

imageviewset object

View set with updated connections, returned as an [imageviewset](#page-653-0) object.

# **Version History**

**Introduced in R2020a**

## **R2022b: Supports premultiply geometric transformation convention**

Starting in R2022b, most Computer Vision Toolbox functions create and perform geometric transformations using the premultiply convention. Accordingly, you can now specify the relPose argument as a rigidtform3d or simtform3d object, which use the premultiply convention.

Although you can still specify relPose as a rigid3d or affine3d object, these objects are not recommended because they use the postmultiply convention. The updateConnection function automatically converts the relative pose to the premultiply convention and returns an imageviewset object that represents the pose as a rigidtform3d object.

For more information, see "Migrate Geometric Transformations to Premultiply Convention".

# **Extended Capabilities**

## **C/C++ Code Generation**

Generate C and C++ code using MATLAB® Coder™.

## **See Also**

### **Functions**

```
detectSURFFeatures | detectMinEigenFeatures | detectHarrisFeatures |
detectMSERFeatures | detectFASTFeatures | detectBRISKFeatures | matchFeatures |
bundleAdjustment | triangulateMultiview
```
### **Objects**

rigidtform3d | simtform3d | [imageviewset](#page-653-0)

# <span id="page-673-0"></span>**deleteConnection**

Delete a connection between views in view set

# **Syntax**

vSet = deleteConnection(vSet,viewId1,viewId2)

# **Description**

```
vSet = deleteConnection(vSet,viewId1,viewId2) deletes the connection between views
viewId1 and viewId2 in the view set, vSet.
```
# **Examples**

## **Delete Connection Between Views in Image View Set**

Create an empty image view set.

```
vSet = imageviewset;
```
Read two images into the workspace.

```
imageDir = fullfile(toolboxdir('vision'),'visiondata','structureFromMotion');
I1 = im2gray(imread(fullfile(imageDir,'image1.jpg')));
I2 = \text{im2}gray(imread(fullfile(imageDir,'image2.jpg')));
```
Detect interest points in each image.

```
points1 = detectSURFFeatures(I1);
points2 = detectsURFFeatures(I2);
```
Extract feature descriptors from the interest points.

```
[features1,validPoints1] = extractFeatures(I1,points1);
[features2,validPoints2] = extractFeatures(I2,points2);
```
Add the features and points for the two images to the image view set.

```
vSet = addView(vSet,1,'Features',features1,'Points',validPoints1);
vSet = addView(vSet,2,'Features',features2,'Points',validPoints2);
```
Match the features between the two images. Then, store the matches features as a connection in the image view set.

```
indexPairs = matchFeatures(features1,features2);
vSet = addConnection(vSet, 1, 2, 'Matches', indexPairs);
```
Delete the connection between the two views.

 $vSet = deleteConnection(vSet, 1, 2);$ 

# **Input Arguments**

**vSet — Image view set** imageviewset object

Image view set, specified as an [imageviewset](#page-653-0) object.

**viewId1 — View identifier 1** positive integer

View identifier 1, specified as an integer. View identifiers are unique to a specific view.

**viewId2 — View identifier 2** positive integer

View identifier 2, specified as an integer. View identifiers are unique to a specific view.

## **Output Arguments**

**vSet — View set with deleted connections** imageviewset object

View set with deleted connections, returned as an [imageviewset](#page-653-0) object.

# **Version History**

**Introduced in R2020a**

## **Extended Capabilities**

**C/C++ Code Generation** Generate C and C++ code using MATLAB® Coder™.

## **See Also**

**Objects** [imageviewset](#page-653-0)

# <span id="page-675-0"></span>**hasConnection**

Check if connection between two views is in view set

# **Syntax**

tf = hasConnection(vSet,viewId1,viewId2)

# **Description**

 $tf = hasConnection(vSet, viewId1, viewId2)$  returns 1 (true), if the connection between views viewId1 and viewId2 is in the view set, vSet. The function returns 0 (false), if the connection does not exist in vSet.

## **Examples**

## **Check For Connection Between Views in View Set**

Create an empty image view set.

```
vSet = imageviewset;
```
Add two views to the image view set.

```
vSet = addView(vSet, 1);vSet = addView(vSet, 2);
```
Add a connection to the image view set.

```
vSet = addConnection(vSet, 1, 2);
```
Check if the connection between views is in the view set.

```
tf = hasConnection(vSet, 1, 2)tf = logical
    1
```
# **Input Arguments**

#### **vSet — Image view set** imageviewset object

Image view set, specified as an [imageviewset](#page-653-0) object.

## **viewId1 — View identifier 1**

positive integer

View identifier 1, specified as an integer. View identifiers are unique to a specific view.

## **viewId2 — View identifier 2**

positive integer

View identifier 2, specified as an integer. View identifiers are unique to a specific view.

# **Output Arguments**

**tf — True or false result** 1 | 0

True or false result indicating if view is in view set vSet, returned as a 1 or 0 data type logical.

# **Version History**

**Introduced in R2020a**

## **Extended Capabilities**

**C/C++ Code Generation** Generate C and C++ code using MATLAB® Coder™.

**See Also**

**Objects** [imageviewset](#page-653-0)

# <span id="page-677-0"></span>**connectedViews**

Returns directly and indirectly connected views

## **Syntax**

```
viewTable = connectedViews(vSet,viewId)
[viewTable, dist] = connectedView( )
viewTable = connectedViews(vSet,viewId,Name=Value)
```
# **Description**

viewTable = connectedViews(vSet,viewId) returns a table of views from vSet that are connected and indirectly connected to the view specified by viewId.

[viewTable,dist] = connectedViews( \_\_\_ ) also returns the distances between the viewId view and each view in viewTable.

viewTable = connectedViews(vSet,viewId,Name=Value) specifies options using one or more name-value arguments in addition to any combination of arguments from previous syntaxes For example, MaxDistance=1 additionally sets the distance between two connected views.

# **Examples**

### **Get Connected Views in View Set**

Create an empty imageviewset object.

```
vSet = imageviewset;
```
Add views to the image view set.

```
pose1 = rigidtform3d;
vSet = addView(vSet, 1, pose1, Features=rand(10, 3), Points=rand(10, 2));pose2 = rigidfrom3d([0 0 0],[1 0 0]);vSet = addView(vSet,2,pose2,Features=rand(10,3),Points=rand(10,2));
pose3 = rightform3d([0 0 0], [2 0 0]);vSet = addView(vSet, 3, pose3, Features=rand(10, 3), Points=rand(10, 2));pose4 = rigidtform3d([0 0 0],[0 1 0]);
vSet = addView(vSet, 4, pose4, Features=rand(10, 3), Points=rand(10, 2));pose5 = rightform3d([0 0 0], [0 -1 0]);vSet = addView(vSet, 5, pose5, Features=rand(10,3), Points=rand(10,2));
```
Connect views in the image view set.

```
vSet = addConnection(vSet, 1, 2, Matches=[1 2; 2 3; 3 4; 4 5]);vSet = addConnection(vSet, 2, 3, Matches=[1 2; 2 3; 3 4]);vSet = addConnection(vSet,2,4,Matches=[4 1]);
vSet = addConnection(vSet,3,4,Matches=[4 1]);
vSet = addConnection(vSet, 1, 5, Matches=[1 2; 4 1]);
```
Display the view set with view IDs.

plot(vSet,ShowViewIds="on");

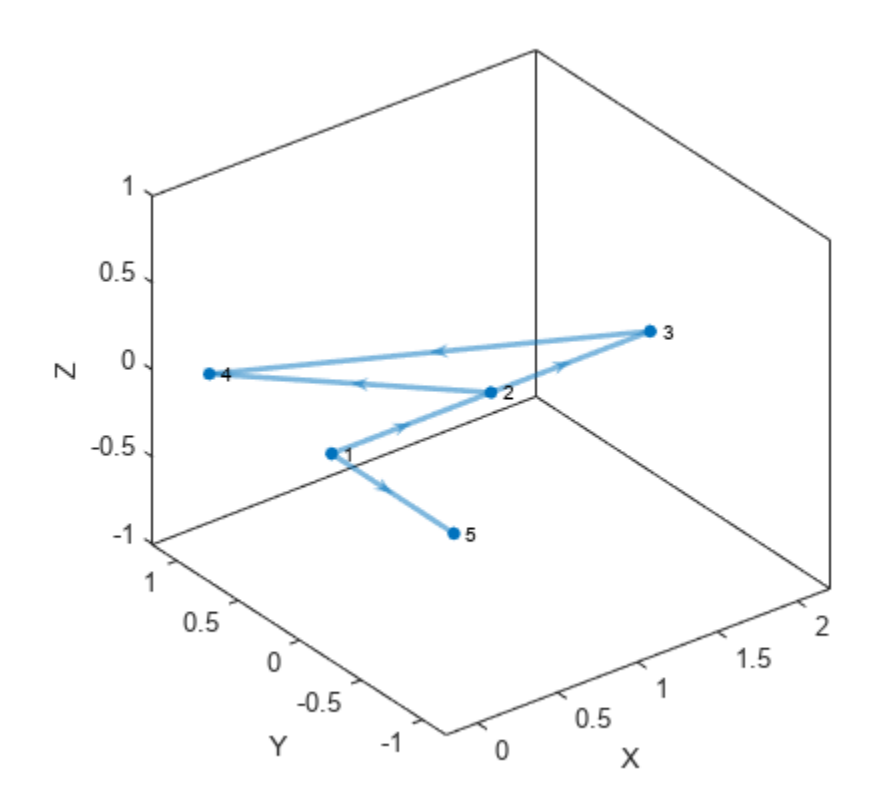

Get the strongly connected views of view 2 with the at least 3 matched feature points.

#### viewTableStrong = connectedViews(vSet,2,MinNumMatches=3)

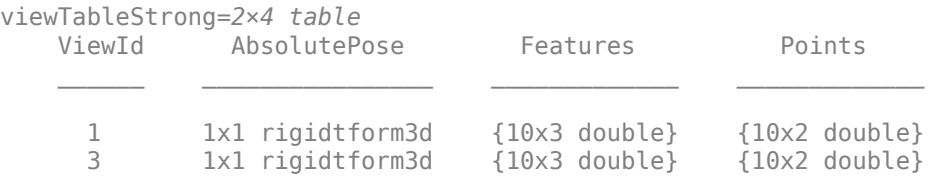

Get views with maximum distance of 2, within view 3.

[viewTableNeaby,dist] = connectedViews(vSet,3,MaxDistance=2)

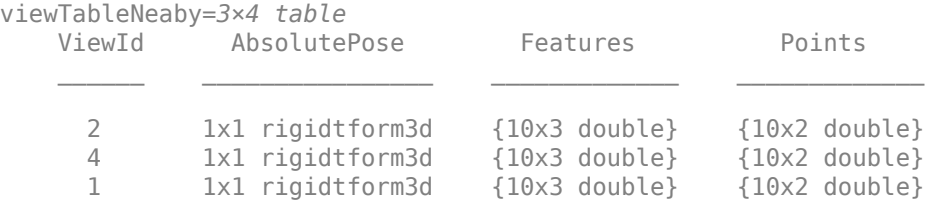

dist = *3×1*

```
 1
 1
\mathcal{P}
```
## **Input Arguments**

### **vSet — Image view set**

imageviewset object

Image view set, specified as an [imageviewset](#page-653-0) object.

## **viewId — View identifier**

positive integer

View identifier, specified as an integer. View identifiers are unique to a specific view.

### **Name-Value Pair Arguments**

Specify optional pairs of arguments as Name1=Value1, ..., NameN=ValueN, where Name is the argument name and Value is the corresponding value. Name-value arguments must appear after other arguments, but the order of the pairs does not matter.

*Before R2021a, use commas to separate each name and value, and enclose* Name *in quotes.*

Example: MaxDistance=2 sets the distance between two connected views to 2.

### **MaxDistance — Maximum distance between connected views and viewId view**

1 (default) | positive integer

Maximum distance between connected views and the view that corresponds to viewId, specified as a positive integer. The distance between any two connected views must be equal to 1. To find indirectly connected views, set MaxDistance to a value greater than 1.

### **MinNumMatches — Minimum number of matched feature points**

0 (default) | nonnegative integer

Minimum number of matched feature points in a connection for the view to be counted as a connected view, specified as a nonnegative integer.

## **Output Arguments**

### **viewTable — One or more views**

three-column table

One or more connected or indirectly connected views, returned as a three-column table. The table must contain the columns as described in this table.

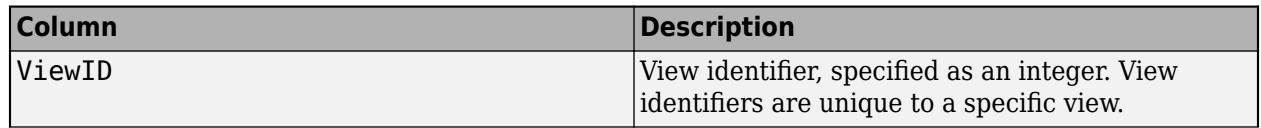

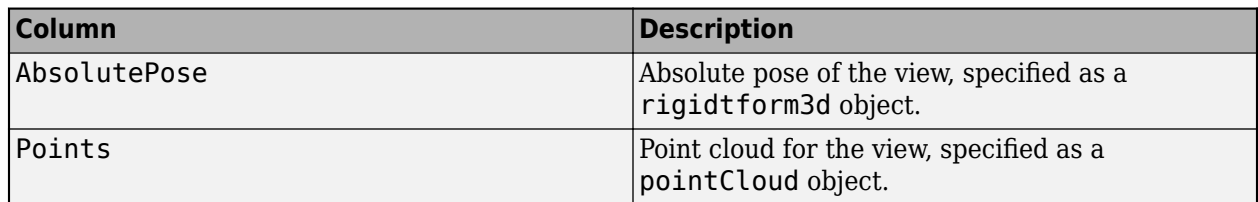

By default, the function returns only directly connected views. The distance between any two directly connected views must be equal to 1. To find indirectly connected views, set the MaxDistance namevalue argument to a value greater than 1.

## **dist — Distance between identified view and each view in the view table**

positive integers

Distance between the view identified in viewID and each view in the view table viewTable, specified as an *M*-by-1 vector of positive integers.

# **Version History**

**Introduced in R2020a**

### **R2022b: Supports premultiply geometric transformation convention**

*Behavior changed in R2022b*

Starting in R2022b, most Computer Vision Toolbox functions create and perform geometric transformations using the premultiply convention. Accordingly, the connectedViews function now returns the AbsolutePose value in the viewTable argument as a rigidtform3d object, which uses the premultiply convention. Before, the function returned AbsolutePose as a rigid3d object, which uses the postmultiply convention. For more information, see "Migrate Geometric Transformations to Premultiply Convention".

Added a new Name-Value argument, MaxDistance. Use MaxDistance to find indirectly-connected views by setting it to a value greater than 1.

## **Extended Capabilities**

**C/C++ Code Generation** Generate C and C++ code using MATLAB® Coder™.

## **See Also**

**Objects** [imageviewset](#page-653-0) | rigidtform3d

# <span id="page-681-0"></span>**poses**

Absolute poses associated with views in view set

## **Syntax**

sensorPoses = poses(vSet)

## **Description**

 $sensorPoss = poses(vSet)$  returns a table of absolute poses associated with the views contained in the view set, vSet.

# **Examples**

### **Retrieve Absolute Poses From Image View Set**

Load images into the workspace.

```
imageDir = fullfile(toolboxdir("vision"),"visiondata","structureFromMotion");
images = imageDatastore(imageDir);
```
Compute features for the first image.

```
I = im2gray(readimage(images, 1));
points Prev = detectSURFFeatures(I);
[featuresPrev,pointsPrev] = extractFeatures(I,pointsPrev);
```
Create an image view set and add the extracted feature points to the image view set.

```
vSet = imageviewset;
vSet = addView(vSet,1,Points=pointsPrev);
```
Compute features and matches for the rest of the images.

```
for i = 2: numel (images. Files)
I = im2gray(readimage(images,i));
points = detectorsURFFeatures(I);[features, points] = extractFeatures(I, points); vSet = addView(vSet,i,Features=features,Points=points);
 pairsIdx = matchFeatures(featuresPrev,features);
vSet = addConnection(vSet, i-1, i, Matches = pairsIdx); featuresPrev = features;
end
```
Get the absolute poses.

```
sensorPoses = poses(vSet)
```
sensorPoses=*5×2 table* AbsolutePose

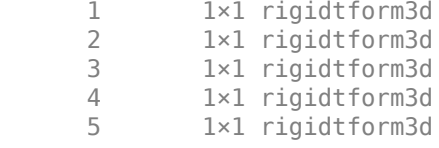

## **Input Arguments**

#### **vSet — Image view set**

imageviewset object

Image view set, specified as an [imageviewset](#page-653-0) object.

## **Output Arguments**

#### **sensorPoses — Absolute poses**

two-column table

Absolute poses, returned as a two-column table. The table contains columns as described in this table.

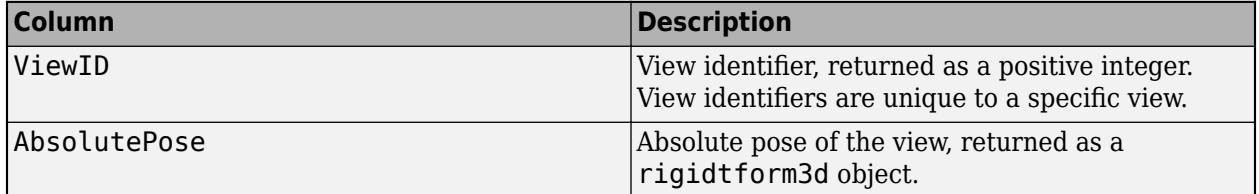

# **Version History**

**Introduced in R2020a**

# **R2022b: Supports premultiply geometric transformation convention**

*Behavior changed in R2022b*

Starting in R2022b, most Computer Vision Toolbox functions create and perform geometric transformations using the premultiply convention. Accordingly, the poses function now returns the AbsolutePose value in the sensorPoses argument as a rigidtform3d object, which uses the premultiply convention. Before, the function returned AbsolutePose as a rigid3d object, which uses the postmultiply convention. For more information, see "Migrate Geometric Transformations to Premultiply Convention".

# **Extended Capabilities**

### **C/C++ Code Generation**

Generate C and C++ code using MATLAB® Coder™.

When generating code, the output argument sensorPoses is returned as a structure with fields *ViewID* and *AbsolutePose*.

# **See Also**

**Objects** [imageviewset](#page-653-0) | rigidtform3d
## **optimizePoses**

Optimize absolute poses using relative pose constraints

### **Syntax**

```
vSetOptim = optimizePoses(vSet)
[vSetOptim,poseScale] = optimizePoses(vSet)
vSetOptim = optimizePoses(vSet, minNumMatches)
vSetOptim = optimizePoses( ___ ,Name,Value)
```
### **Description**

vSetOptim = optimizePoses(vSet) returns an image view set whose absolute poses are optimized. vSetOptim and vSet are [imageviewset](#page-653-0) objects.

The optimizePoses function performs pose graph optimization on the absolute poses for the Views in the view set using the relative pose constraints established by the Connections property. You can use optimizePoses to correct drift in odometry after detecting loop closures.

[vSetOptim,poseScale] = optimizePoses(vSet) also returns the scales associated with the optimized absolute poses. This output applies only when the RelativePose of at least one connection is represented as a simtform3d object.

vSetOptim = optimizePoses(vSet, minNumMatches) additionally specifies the minimum number of matched feature points in a connection in order for the connection to be included in optimization.

vSetOptim = optimizePoses( \_\_\_ ,Name,Value) uses additional options specified by one or more name-value arguments.

### **Examples**

#### **Create and Optimize Poses Using Image View Set**

Create a view set.

vSet = imageviewset;

Add four nodes and specify absolute poses.

```
absPoss = repelem(rigidtform3d, 4, 1);absPoses(1).Translation = [0 \ 0 \ 0];
absPoses(2).Translation = [1 \ 0 \ 0];absPoses(3).Translation = [2 \ 0 \ 0];absPoses(4).Translation = [ 0.1 0 0];vSet = addView(vSet, 1, absPoss(1));vSet = addView(vSet, 2, absPoss(2));
```

```
vSet = addView(vSet, 3, absPoses(3));vSet = addView(vSet, 4, absPoses(4));Define 4 edges, 3 odometry and 1 loop closure.
relPoss = repelem(rigidtform3d, 4, 1);relPoss(1). Translation = [1 \ 0 \ 0];relPoses(2).Translation = [1 \ 0 \ 0];relPoses(3).Translation = [-1.9 0 0];relPoses(4).Translation = [ 0.2 0 0];vSet = addConnection(vSet, 1, 2, relPoss(1)); % odometryvSet = addConnection(vSet, 2, 3, relPoses(2)); % odometry
vSet = addConnection(vSet, 3, 4, relPoss(3)); % odometryvSet = addConnection(vSet, 4, 1, relPoss(4)); % loop closure
```
Optimize view set.

```
vSetOptim = optimizePoses(vSet);
```
DIsplay original and optimized locations.

disp('Original absolute translations:')

Original absolute translations:

#### disp(vertcat(vSet.Views.AbsolutePose.Translation))

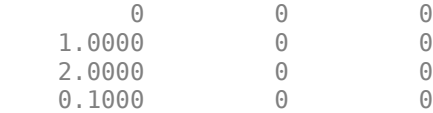

#### disp('Optimized absolute translations:')

Optimized absolute translations:

#### disp(vertcat(vSetOptim.Views.AbsolutePose.Translation))

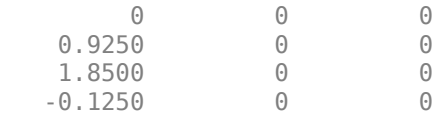

### **Input Arguments**

#### **vSet — Image view set**

imageviewset object

Image view set, specified as an [imageviewset](#page-653-0) object.

**minNumMatches — Minimum number of connections** positive integer

Minimum number of connections, specified as a positive integer. Set minNumMatches to the minimum number of matched feature points in a connection for the connection to be included in optimization.

#### **Name-Value Pair Arguments**

Specify optional pairs of arguments as Name1=Value1, ..., NameN=ValueN, where Name is the argument name and Value is the corresponding value. Name-value arguments must appear after other arguments, but the order of the pairs does not matter.

*Before R2021a, use commas to separate each name and value, and enclose* Name *in quotes.*

Example: "MaxIterations",300

#### **MaxIterations — Maximum number of iterations**

300 (default) | positive integer

Maximum number of iterations before optimization is terminated, specified as a positive integer. Increase this value for more accurate results. Decrease this value for faster results.

#### **Tolerance — Tolerance of the optimization cost function**

1e-8 (default) | positive scalar

Tolerance of the optimization cost function between two iterations, specified as a positive scalar. Optimization is terminated when the cost function changes by less than the Tolerance value between two iterations.

#### **Verbose — Display progress information**

false (default) | true

Display progress information, specified as a logical true or false. Set Verbose to true to display progress information.

### **Output Arguments**

#### **vSetOptim — Optimized absolute poses**

imageviewset object

Image view set that contains optimized absolute poses, returned as an [imageviewset](#page-653-0) object.

#### **poseScale — Scales of optimized absolute poses**

vector of positive values

Scales of optimized absolute poses, returned as a vector of positive values. This output applies only when the RelativePose of the pairwise "Connections" on page 2-0 property, of at least one connection is represented as a simtform3d object.

### **Tips**

- To update a view set with optimized poses, use the [updateView](#page-618-0) object function.
- The optimizePoses object function holds the first view fixed.

## **Algorithms**

The optimizePoses function uses the Levenberg Marquardt optimization algorithm with sparse Cholesky factorization from the general (hyper) graph optimization (g2o) library, (1 on page 2-258).

# **Version History**

**Introduced in R2020a**

#### **R2022b: Supports premultiply geometric transformation convention**

*Behavior changed in R2022b*

Starting in R2022b, most Computer Vision Toolbox functions create and perform geometric transformations using the premultiply convention. Accordingly, the optimizePoses function now supports image view sets that represent poses as rigidtform3d or simtform3d objects, which use the premultiply convention.

For more information, see "Migrate Geometric Transformations to Premultiply Convention".

### **References**

[1] Kuemmerle, R., G. Grisetti, H. Strasdat, K. Konolige, and W. Burgard. "g2o: A General Framework for Graph Optimization IEEE International Conference on Robotics and Automation". *Proceedings of the IEEE International Conference on Robotics and Automation*, ICRA, 2011.

### **Extended Capabilities**

#### **C/C++ Code Generation**

Generate C and C++ code using MATLAB® Coder™.

Supports code generation only in host target platforms.

### **See Also**

**Functions** [createPoseGraph](#page-688-0)

**Objects** [imageviewset](#page-653-0)

## <span id="page-688-0"></span>**createPoseGraph**

Create pose graph

### **Syntax**

 $G = \text{createPoseGraph}(\text{vSet})$ 

### **Description**

G = createPoseGraph(vSet) returns a pose graph derived from the views and connections in the view set, vSet.

You can use the pose graph for inspection, modification, visualization, and pose graph optimization.

### **Examples**

#### **Create Pose Graph from Image View Set**

Create an empty image view set.

 $vSet = imageviewset;$ 

Define three relative poses.

```
relPoss = repelem(riqidtform3d,3,1);relPoses(1). Translation = [3 \ 0 \ 0];
relPoss(2).Translation = [5 0 0];
relPoss(3).Translation = [2 0 0]:
```
Accumulate absolute poses.

```
absPoss = repelem(riqidtform3d,4,1);absPoses(2).A = absPoses(1).A*relPoses(1).A;absPoses(3).A = absPoses(2).A*relPoses(2).A;absPoses(4).A = absPoss(3).A*refPoss(3).A;
```
Add four views to the image view set.

```
vSet = addView(vSet, 1, absPoses(1));vSet = addView(vSet, 2, absPoss(2));vSet = addView(vSet, 3, absPoses(3));vSet = addView(vSet, 4, absPoses(4));
```
Add three connections to the image view set.

```
vSet = addConnection(vSet,1,2,relPoses(1));
vSet = addConnection(vSet,2,3,relPoses(2));
vSet = addConnection(vSet, 3, 4, relPoss(3));
```
Add a loop closure connection to the image view set.

```
relPoses(4). Translation = [9 \ 0 \ 0];
vSet = addConnection(vSet,4,1,relPoses(4));
```
Create a pose graph.

G = createPoseGraph(vSet)

```
G = digraph with properties:
```
 Edges: [4×4 table] Nodes: [4×2 table]

### **Input Arguments**

**vSet — View set** imageviewset object

View set, specified as an [imageviewset](#page-653-0) object.

### **Output Arguments**

#### **G — Pose graph**

digraph object

Pose graph, returned as a digraph object. The nodes in the object correspond to views, and the edges in the object correspond to connections.

The EndNodes of the Edges in the G digraph correspond to indices into the Views table, (not ViewIds).

### **Tips**

- The EndNodes of the Edges in the G digraph correspond to indices into the Views table, (not ViewIds).
- Use "Directed and Undirected Graphs" to inspect, modify, or visualize the pose graph.
- Use the optimizePoseGraph function to optimize the pose graph. Use of this function requires the Navigation Toolbox.

# **Version History**

**Introduced in R2020a**

### **Extended Capabilities**

#### **C/C++ Code Generation**

Generate C and C++ code using MATLAB® Coder™.

### **See Also**

### **Functions**

digraph | [optimizePoses](#page-640-0) | optimizePoseGraph

### **Objects**

[imageviewset](#page-653-0)

# **findView**

Find views associated with view identifiers

### **Syntax**

views = findView(vSet,viewIds)

### **Description**

views = findView(vSet,viewIds) finds the views associated with the specified view viewIds and returns the view attributes.

### **Examples**

#### **Find View Corresponding to View ID**

Create an empty image view set.

```
vSet = imageviewset;
```
Add two images.

```
imageDir = fullfile(toolboxdir("vision"),"visiondata","structureFromMotion");
I1 = im2gray(imread(fullfile(imageDir,"image1.ipq")));
I2 = \text{im2}gray(imread(fullfile(imageDir,"image2.jpg")));
```
Detect interest points in the two images

```
points1 = detectSURFFeatures(I1);
points2 = detectsURFFeatures(I2);
```
Extract features descriptors from the detected points.

 $[features1, validPoints1] = extractFeatures(II, points1);$ [features2,validPoints2] = extractFeatures(I2,points2);

Add the points to the imageviewset object.

```
vSet = addView(vSet,1,Features=features1,Points=validPoints1);
vSet = addView(vSet,2,Features=features2,Points=validPoints2);
```
Find the view that corresponds to viewID equal to 1.

 $view = findView(vSet, 1)$ 

Check the feature points that correspond to viewID equal to 1.

```
view.Points{:}
```

```
ans = 574×1 SURFPoints array with properties:
```

```
 Scale: [574×1 single]
 SignOfLaplacian: [574×1 int8]
     Orientation: [574×1 single]
        Location: [574×2 single]
          Metric: [574×1 single]
           Count: 574
```
### **Input Arguments**

#### **vSet — Image view set**

imageviewset object

Image view set, specified as an [imageviewset](#page-653-0) object.

#### **viewIds — View identifier**

*M*-element vector

View identifiers, specified as an *M*-element vector of integers. Each view identifier is unique to a specific view.

### **Output Arguments**

#### **views — View attributes**

four-column table

View attributes, returned as a four-column table. The table contains the columns ViewId, AbsolutePose, Features, and Points attribute descriptions.

# **Version History**

**Introduced in R2021b**

### **Extended Capabilities**

### **C/C++ Code Generation**

Generate C and C++ code using MATLAB® Coder™.

### **See Also**

**Objects** [imageviewset](#page-653-0)

# **findConnection**

Find connections associated with view identifiers

### **Syntax**

conn = findConnection(vSet,viewIds1,viewIds2)

### **Description**

conn = findConnection(vSet, viewIds1, viewIds2) finds the connections between the specified view identifiers viewIds1 and viewIds2 and returns the connection attributes conn.

### **Examples**

#### **Find Connection Between Two Image View Sets**

Create an empty imageviewset object.

```
vSet = imageviewset;
```
Add three views to the view set.

```
viewId1 = 10;viewId2 = 5:
viewId3 = 2;vSet = addView(vSet,viewId1);
vSet = addView(vSet,viewId2);
vSet = addView(vSet, viewId3);
```
Add a connection between viewId1 and viewId2.

```
relPosel = rigidtform3d(eye(3), [0 0 1]);vSet = addConnection(vSet,viewId1,viewId2,relPose1);
```
Add a connection between viewId2 and viewId3.

```
relPose2 = rigidtform3d(eye(3), [0 0 2]);vSet = addConnection(vSet,viewId2,viewId3,relPose2);
```
Find the connection between viewId1 and viewId2.

conn = findConnection(vSet, viewId1, viewId2)

Check the relative pose between viewId1 and viewId2.

```
conn.RelativePose{:}
```

```
ans = rigidtform3d with properties:
    Dimensionality: 3
                  R: [3×3 double]
```

```
 Translation: [0 0 1]
           A: [4×4 double]
```
### **Input Arguments**

#### **vSet — Image view set**

imageviewset object

Image view set, specified as an [imageviewset](#page-653-0) object.

#### **viewIds1 — Initial view identifiers**

*M*-element vector

Initial view identifiers, specified as an *M*-element vector of integers. Each view identifier is unique to a specific view.

#### **viewIds2 — Connected view identifiers**

*M*-element vector

Connected view identifiers, specified as an *M*-element vector of integers. Each view identifier is unique to a specific view.

### **Output Arguments**

#### **conn — Connection attributes**

five-column table

Connection attributes, returned as a five-column table. The table contains the columns ViewId1, ViewId2, RelativePose, InformationMatrix, and Matches.

# **Version History**

**Introduced in R2021b**

### **Extended Capabilities**

**C/C++ Code Generation** Generate C and C++ code using MATLAB® Coder™.

### **See Also**

**Objects** [imageviewset](#page-653-0)

# **findTracks**

Find matched points across multiple views

### **Syntax**

```
tracks = findTracks(vSet)
tracks = findTracks(vSet,viewIds)
tracks = findTracks( ___ ,'MinTrackLength',trackLength)
```
### **Description**

tracks = findTracks(vSet) finds and returns point tracks across multiple views in the view set, vSet. Each track contains 2-D projections of the same 3-D world point.

tracks = findTracks(vSet,viewIds) finds point tracks across a subset of views specified by viewIds.

tracks = findTracks( ,'MinTrackLength',trackLength) specifies the minimum length of the tracks.

### **Examples**

#### **Find Point Tracks Across Sequence of Images**

Load images in the workspace.

```
imageDir = fullfile(toolboxdir('vision'),'visiondata','structureFromMotion');
images = imageDatastore(imageDir);
```
Compute features for the first image.

```
I = im2gray(readimage(images,1));
points Prev = detectSURFFeatures(I);
[featuresPrev,pointsPrev] = extractFeatures(I,pointsPrev);
```
Create an image view set and add one view to the set.

```
vSet = imageviewset;vSet = addView(vSet,1,'Features',featuresPrev,'Points',pointsPrev);
```
Compute features and matches for the rest of the images.

```
for i = 2: numel (images. Files)
 I = im2gray(readimage(images, i));
  points = detectorsURFFeatures(I);[features, points] = extractFeatures(I, points); vSet = addView(vSet,i,'Features',features,'Points',points);
   pairsIdx = matchFeatures(featuresPrev,features);
  vSet = addConnection(vSet, i-1, i, 'Matches', pairsIdx); featuresPrev = features;
end
```
Find point tracks across views in the image view set.

 $tracks = findTracks(vSet);$ 

### **Input Arguments**

#### **vSet — Image view set**

imageviewset object

Image view set, specified as an [imageviewset](#page-653-0) object.

#### **viewIds — View identifiers**

vector of integers

View identifiers, specified as a vector of positive integers. View identifiers are unique to a specific view.

#### **trackLength — Minimum length of the tracks**

positive integer equal to or greater than 2

Minimum length of the tracks, specified as a positive integer equal to or greater than 2.

### **Output Arguments**

**tracks — Point tracks** pointTrack object

Point tracks across multiple views, returned as a [pointTrack](#page-825-0) object.

## **Version History**

**Introduced in R2020a**

### **Extended Capabilities**

**C/C++ Code Generation** Generate C and C++ code using MATLAB® Coder™.

### **See Also**

#### **Functions**

```
detectSURFFeatures | detectMinEigenFeatures | detectHarrisFeatures |
detectMSERFeatures | detectFASTFeatures | detectBRISKFeatures | matchFeatures |
bundleAdjustment | triangulateMultiview
```
#### **Objects**

[imageviewset](#page-653-0) | [pointTrack](#page-825-0)

# **plot**

Plot image view set views and connections

### **Syntax**

```
plot(vSet)
h = plot(vSet)plot(vSet,Name=Value)
```
### **Description**

plot(vSet) plots the views and connections in the view set, vSet.

h = plot(vSet) returns a graph plot, h

plot(vSet,Name=Value) specifies options using one or more name-value arguments in addition to any combination of arguments from previous syntaxes. For example, plot(vSet,ShowViewIds="off") turns off the ID display.

### **Examples**

#### **Plot View Set View Identifiers**

Create an empty image view set.

vSet = imageviewset;

Define three relative poses.

```
relPoss = repelem(rigidtform3d,3,1);relPoss(1).Translation = [3 0 0];relPoss(2). Translation = [5 0 0];
relPoss(3).Translation = [2 0 0];
```
Calculate and add absolute poses.

 $absPoss = repelem(rigidtform3d,4,1);$ absPoses(2). $A = absPoses(1)$ . $A*relPoses(1)$ . $A;$ absPoses(3). $A = absPoss(2)$ . $A*relPoss(2)$ . $A;$ absPoses(4). $A = absPoss(3)$ . $A*relPoss(3)$ . $A;$ 

Add four views to the image view set.

```
vSet = addView(vSet,1,absPoses(1));
vSet = addView(vSet,2,absPoses(2));
vSet = addView(vSet,3,absPoses(3));
vSet = addView(vSet, 4, absPoses(4));
```
Add connections between the added views.

vSet = addConnection(vSet,1,2,relPoses(1)); vSet = addConnection(vSet,2,3,relPoses(2)); vSet = addConnection(vSet,3,4,relPoses(3));

Plot the view set with view identifers.

plot(vSet,ShowViewIds="on")

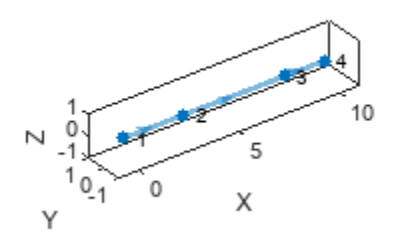

### **Input Arguments**

#### **vSet — Image view set**

imageviewset object

Image view set, specified as a [imageviewset](#page-653-0) object.

#### **Name-Value Pair Arguments**

Specify optional pairs of arguments as Name1=Value1, ..., NameN=ValueN, where Name is the argument name and Value is the corresponding value. Name-value arguments must appear after other arguments, but the order of the pairs does not matter.

*Before R2021a, use commas to separate each name and value, and enclose* Name *in quotes.*

Example: ShowViewId="off" turns off the ID display.

#### **Parent — Axes on which to plot view set**

Axes object (default)

Axes on which to plot view set, specified as an Axes object. To create an Axes object, use the axes function.

#### **ShowViewIds — Display of view identifiers**

"off" (default) | "on"

Display of view identifiers, specified as "on" or "off".

### **Output Arguments**

**h — Graph plot** GraphPlot object

Graph plot, returned as a GraphPlot object. You can use the GraphPlot object functions and properties to inspect and adjust the plotted graph.

## **Version History**

**Introduced in R2020a**

### **See Also**

**Functions** axes | GraphPlot

**Objects** [pcviewset](#page-611-0)

## <span id="page-700-0"></span>**ssdObjectDetector**

Detect objects using SSD deep learning detector

## **Description**

The ssdObjectDetector detects objects from an image, using a single shot detector (SSD) object [detect](#page-707-0)or. To detect objects in an image, pass the trained detector to the detect function. You can also use the trained detector for multiclass object detection. For information about SSD deep learning network, see "Getting Started with SSD Multibox Detection".

## **Creation**

### **Syntax**

```
detector = ssdObjectDetector(net,classes,aboxes)
detector = ssdObjectDetector(baseNet,classes,aboxes,'DetectionNetworkSource',
layer)
detector = ssdObjectDetector( ,Name=Value)
```
#### **Description**

detector = ssdObjectDetector(net,classes,aboxes) creates an object detector using the SSD deep learning network net.

If net is a pretrained SSD deep learning network, the function creates a pretrained SSD object detector. The classes and aboxes are values used for training the network.

If net is an untrained SSD deep learning network, the function creates a SSD object detector to use for training and inference. classes and aboxes specify the object classes and the anchor boxes, respectively, for training the SSD network.

Use the [trainSSDObjectDetector](#page-2625-0) function to train the network before performing object detection.

detector = ssdObjectDetector(baseNet,classes,aboxes,'DetectionNetworkSource', layer) creates a SSD object detector by adding detection heads to a base network, baseNet.

The function adds detection heads to the specified feature extraction layers layer in the base network. To specify the names of the feature extraction layers, use the name-value argument 'DetectionNetworkSource',layer.

If baseNet is a pretrained deep learning network, the function creates a SSD object detector and configures it to perform transfer learning with the specified object classes and anchor boxes.

If baseNet is an untrained deep learning network, the function creates a SSD object detector and configures it for object detection. classes and aboxes specify the object classes and the anchor boxes, respectively, for training the SSD network.

You must train the detector on a training dataset before performing object detection. Use the [trainSSDObjectDetector](#page-2625-0) function for training the detector.

detector = ssdObjectDetector( \_\_\_ ,Name=Value) sets the InputSize on page 2-0 and ModelName on page 2-0 properties of the object detector by using name, value pair arguments. Name is the property name and Value is the corresponding value. You must enclose each property name in quotes.

#### **Input Arguments**

#### **net — SSD deep learning network**

LayerGraph object

SSD deep learning network, specified as a LayerGraph object. The input network can be either an untrained or a pretrained deep learning network. The input network must not have loss layers.

#### **baseNet — Base network**

LayerGraph object

Base network for creating the SSD deep learning network, specified as a LayerGraph object. The network can be either an untrained or a pretrained deep learning network. When you specify this argument, you must also specify the value for DetectionNetworkSource name-value argument.

#### **classes — Names of object classes**

string vector | cell array of character vectors | categorical vector

Names of object classes for training the detector, specified as a string vector, cell array of character vectors, or categorical vector. This argument sets the ClassNames property of the ssdObjectDetector object.

Data Types: char | string | categorical

#### **aboxes — Anchor boxes**

*N*-by-1 cell array

Anchor boxes for training the detector, specified as an *N*-by-1 cell array. *N* is the number of output layers in the SSD deep learning network. Each cell contains an *M*-by-2 matrix, where *M* is the number of anchor boxes in that layer. Each row in the *M*-by-2 matrix denotes the size of an anchor box in the form [*height width*].

The first element in the cell array specifies the anchor boxes to associate with the first output layer, the second element in the cell array specifies the anchor boxes to associate with the second output layer, and so on. For accurate detection results, specify large anchor boxes for the first output layer and small anchor boxes for the last output layer. That is, the anchor box sizes must decrease for each output layer in the order in which the layers appear in the SSD deep learning network.

This argument sets the AnchorBoxes property of the ssdObjectDetector object.

Data Types: cell

#### **layer — Names of feature extraction layers**

cell array of character vectors | string array

Names of the feature extraction layers in the base network, specified as a cell array of character vectors, or a string array. The function creates a SSD network by adding classification and regression layers to the output of the feature extraction layers in the base network.

Example:  $layer = { 'conv10', 'fire9-concat' }$ Example:  $layer = ['conv10", "fire9-concat"]$ Data Types: char | string | cell

### **Properties**

#### **ModelName — Name of classification model**

character vector | string scalar

This property is read-only.

Name of the classification model, specified as a character vector or string scalar. By default, the name is set to the heading of the second column of the trainingData table specified in the [trainSSDObjectDetector](#page-2625-0) function. You can modify this name after creating your ssdObjectDetector object.

#### **Network — Trained SSD multibox object detection network**

DAGNetwork object

This property is read-only.

Trained SSD multibox object detection network, specified as a DAGNetwork object. This object stores the layers that define the convolutional neural network used within the SSD detector.

#### **AnchorBoxes — Size of anchor boxes**

*P*-by-1 cell array

This property is read-only.

Size of anchor boxes, specified as a *P*-by-1 cell array for *P* number of feature extraction layers used for object detection in the SSD network. Each element of the array contains an *M*-by-2 matrix of anchor box sizes, in the format [*height width*]. Each cell can contain a different number of anchor boxes. This value is set during training.

You can set this property by using the input argument aboxes.

#### **ClassNames — Object class names**

cell array

This property is read-only.

Names of the object classes that the SSD detector was trained to find, specified as a cell array. You can set this property by using the input argument classes.

#### **Object Functions**

[detect](#page-707-0) Detect objects using SSD multibox object detector

### **Examples**

#### **Create Custom SSD Object Detector**

This example shows how to create a SSD object detection network by using a pretrained ResNet -50 convolutional neural network as the base network.

Load a pretrained deep learning network to use as the base network. This example uses ResNet-50 pretrained network as the base network. For information about other available pretrained networks, see "Pretrained Deep Neural Networks" (Deep Learning Toolbox) (Deep Learning Toolbox).

```
basenet = resnet50;
```
Use analyzeNetwork to display the architecture of the base network.

analyzeNetwork(basenet)

Specify the class names and anchor boxes to use for training the SSD deep learning network created using resnet50 as the base network.

```
classNames = ["person" "car" "dog"];
anchorBoxes = \{ [ 30 60; 60 30; 50 50; 100 100], ... \}[40 70; 70 40; 60 60; 120 120], ...
                 [50 80;80 60;70 70;140 140]};
```
Specify the names of the feature extraction layers in the base network to use as the detection heads.

featureExtractionLayers = ["activation 11 relu" "activation 22 relu" "activation 40 relu"];

Create a SSD object detector by using the specified base network and the detection heads.

```
basenet = layerGraph(basenet);
detector = ssdObjectDetector(basenet,classNames,anchorBoxes,DetectionNetworkSource=featureExtraction
```
Display and inspect the properties of the SSD object detector.

#### disp(detector)

```
 ssdObjectDetector with properties:
       Network: [1x1 DAGNetwork]
  AnchorBoxes: {3x1 cell}
    ClassNames: [3x1 string]
     InputSize: [224 224 3]
     ModelName: ''
```
Use analyzeNetwork to display the SSD network architecture and get information about the network layers.

analyzeNetwork(detector.Network)

#### **Detect Vehicles Using SSD Object Detector**

Load a pretrained single shot detector (SSD) object to detect vehicles in an image. The detector is trained with images of cars on a highway scene.

```
vehicleDetector = load('ssdVehicleDetector.mat','detector');
detector = vehicleDetector.detector;
```
Read a test image into the workspace.

 $I = imread('highway.png')$ ;

Display the test image.

imshow(I);

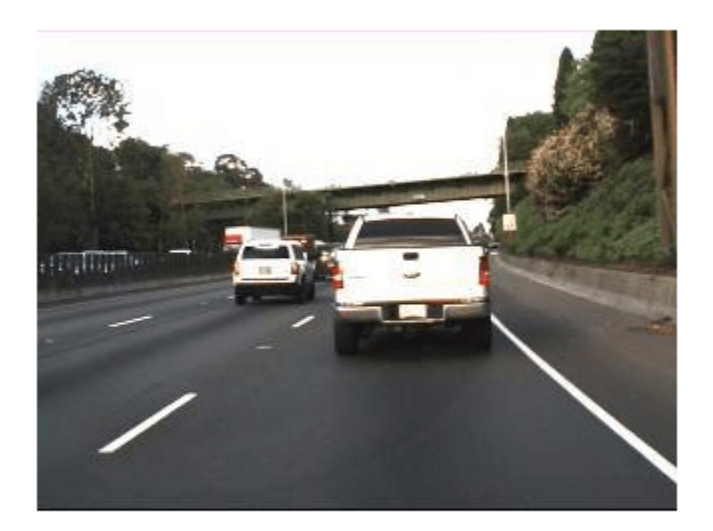

Run the pretrained SSD object detector by using the detect function. The output contains the bounding boxes, scores, and the labels for vehicles detected in the image. The labels are derived from the ClassNames property of the detector.

```
[bboxes,scores,labels] = detect(detector,I)
bboxes = 2×4
    139 78 96 81
         67 165
scores = 2x1 single column vector
    0.8349
    0.6302
labels = 2x1 categorical
     vehicle 
     vehicle
```
Annotate the image with the detection results.

```
if ~isempty(bboxes)
    detectedI = insertObjectAnnotation(I, 'rectangle', bboxes, cellstr(labels));
```

```
else
   detectedI = insertText(I, [10 10], 'No Detection');end
```
figure imshow(detectedI)

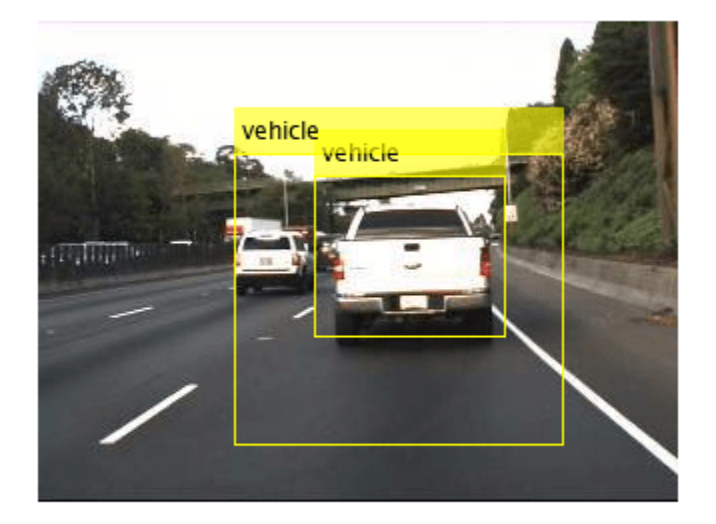

# **Version History**

**Introduced in R2020a**

### **Extended Capabilities**

#### **C/C++ Code Generation**

Generate C and C++ code using MATLAB® Coder™.

Usage notes and limitations:

- Only the [detect](#page-707-0) method of the ssdObjectDetector is supported for code generation.
- The roi argument to the detect method must be a codegen constant (coder.const()) and a 1x4 vector.
- Only the Threshold, SelectStrongest, MinSize, MaxSize, and MiniBatchSize Name-Value pairs are supported. All Name-Value pairs must be compile-time constants.
- The channel and batch size of the input image must be fixed size.
- The labels output is returned as a categorical array.
- In the generated code, the input is rescaled to the size of the input layer of the network. But the bounding box that the detect method returns is in reference to the original input size.

#### **GPU Code Generation**

Generate CUDA® code for NVIDIA® GPUs using GPU Coder™.

Usage notes and limitations:

For code generation,

- Only the [detect](#page-707-0) method of the ssdObjectDetector is supported for code generation.
- The roi argument to the detect method must be a codegen constant (coder.const()) and a 1x4 vector.
- Only the Threshold, SelectStrongest, MinSize, MaxSize, and MiniBatchSize Name-Value pairs are supported.
- The channel and batch size of the input image must be fixed size.
- The labels output is returned as a categorical array.

### **See Also**

**Apps [Image Labeler](#page-2540-0)** | **[Video Labeler](#page-2550-0)**

**Objects** DAGNetwork

#### **Functions**

[ssdLayers](#page-1594-0) | [trainSSDObjectDetector](#page-2625-0) | [trainYOLOv2ObjectDetector](#page-2652-0) | [trainFasterRCNNObjectDetector](#page-2633-0) | [trainACFObjectDetector](#page-2075-0) | trainNetwork | [selectStrongestBboxMulticlass](#page-2480-0) | [anchorBoxLayer](#page-734-0) | [focalLossLayer](#page-741-0)

#### **Topics**

"Object Detection Using SSD Deep Learning" "Estimate Anchor Boxes From Training Data" "Code Generation for Object Detection by Using Single Shot Multibox Detector" "Getting Started with SSD Multibox Detection" "Datastores for Deep Learning" (Deep Learning Toolbox)

# <span id="page-707-0"></span>**detect**

Detect objects using SSD multibox object detector

### **Syntax**

```
bboxes = detect(detector, I)[bboxes, scores] = detect(detector, I)[\_\_\_\, labels] = detect(detector, I)
[\ ] = detect(, roi)
```
 $detectionResults = detect(detector, ds)$ 

 $[ ] = \text{detect}( \text{ .}$ Name,Value)

### **Description**

bboxes = detect(detector, I) detects objects within a single image or an array of images, I, using an single shot multibox detector (SSD). The locations of objects detected are returned as a set of bounding boxes.

When using this function, use of a CUDA enabled NVIDIA GPU is highly recommended. The GPU reduces computation time significantly. Usage of the GPU requires Parallel Computing Toolbox. For information about the supported compute capabilities, see "GPU Computing Requirements" (Parallel Computing Toolbox).

 $[bboxes, scores] = detect(detector, I)$  also returns the detection scores for each bounding box.

[ \_\_\_ , labels ] = detect(detector, I) also returns a categorical array of labels assigned to the bounding boxes, using either of the preceding syntaxes. The labels used for object classes are defined during training using the [trainSSDObjectDetector](#page-2625-0) function.

 $[$   $\quad \_ \_$  = detect(  $\_$ , roi) detects objects within the rectangular search region specified by roi.

 $detectionResults = detect(detection, ds) detects objects within the series of images$ returned by the [read](#page-1624-0) function of the input datastore.

[ \_\_\_ ] = detect( \_\_\_ , Name, Value) specifies options using one or more Name, Value pair arguments. For example, detect(detector,I,'Threshold',0.75) sets the detection score threshold to 0.75. Any detections with a lower score are removed.

### **Examples**

#### **Detect Vehicles Using SSD Object Detector**

Load a pretrained single shot detector (SSD) object to detect vehicles in an image. The detector is trained with images of cars on a highway scene.

vehicleDetector = load('ssdVehicleDetector.mat','detector'); detector = vehicleDetector.detector;

Read a test image into the workspace.

 $I = imread('highway.png')$ ;

Display the test image.

imshow(I);

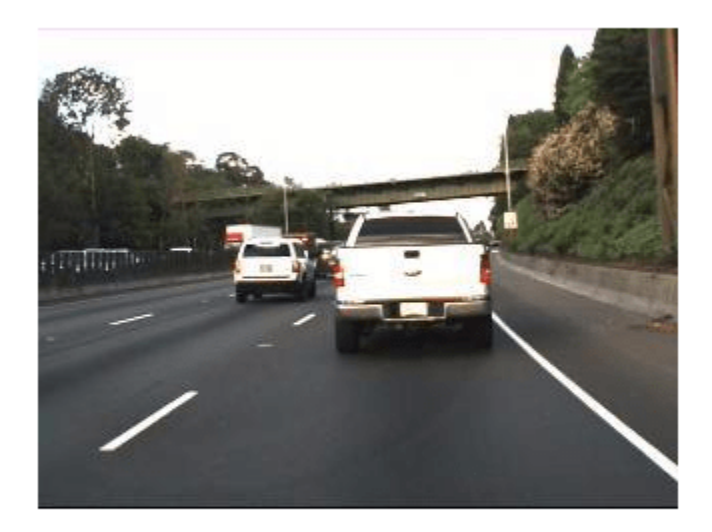

Run the pretrained SSD object detector by using the detect function. The output contains the bounding boxes, scores, and the labels for vehicles detected in the image. The labels are derived from the ClassNames property of the detector.

[bboxes, scores, labels] = detect(detector, I) bboxes = *2×4* 139 78 96 81 99 67 165 146 scores = *2x1 single column vector* 0.8349 0.6302 labels = *2x1 categorical* vehicle vehicle

Annotate the image with the detection results.

```
if ~isempty(bboxes)
   detectedI = insertObjectAnnotation(I,'rectangle',bboxes,cellstr(labels));
else
  detectedI = insertText(I, [10 10], 'No Detection');end
figure
```
imshow(detectedI)

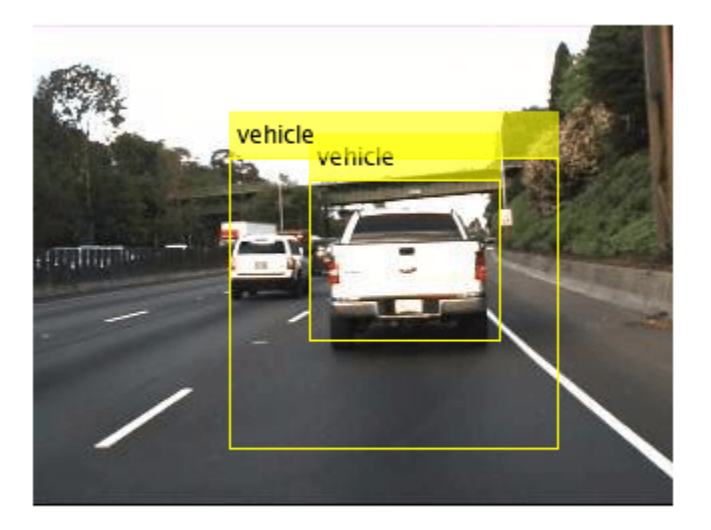

### **Input Arguments**

#### **detector — SSD object detector**

ssdObjectDetector object

SSD object detector, specified as an [ssdObjectDetector](#page-700-0) object. To create this object, call the [trainSSDObjectDetector](#page-2625-0) function with training data as input.

#### **I — Input image**

*H*-by-*W*-by-*C*-by-*B* numeric array of images

Input image, specified as an *H*-by-*W*-by-*C*-by-*B* numeric array of images. Images must be real, nonsparse, grayscale or RGB image.

- $\bullet$  *H* Height in pixels.
- $W$  Width in pixels
- *C* The channel size in each image must be equal to the network's input channel size. For example, for grayscale images, *C* must be equal to 1. For RGB color images, it must be equal to 3.
- $B$  Number of images in the array.

The detector is sensitive to the range of the input image. Therefore, ensure that the input image range is similar to the range of the images used to train the detector. For example, if the detector was

trained on uint8 images, rescale this input image to the range [0, 255] by using the im2uint8 or rescale function. The size of this input image should be comparable to the sizes of the images used in training. If these sizes are very different, the detector has difficulty detecting objects because the scale of the objects in the input image differs from the scale of the objects the detector was trained to identify. Consider whether you used the SmallestImageDimension property during training to modify the size of training images.

Data Types: uint8 | uint16 | int16 | double | single | logical

#### **ds — Datastore**

datastore object

Datastore, specified as a datastore object containing a collection of images. Each image must be a grayscale, RGB, or multichannel image. The function processes only the first column of the datastore, which must contain images and must be cell arrays or tables with multiple columns.

#### **roi — Search region of interest**

[*x y width height*] vector

Search region of interest, specified as a four-element vector of the form [*x y width height*]. The vector specifies the upper left corner and size of a region in pixels.

#### **Name-Value Pair Arguments**

Specify optional pairs of arguments as Name1=Value1, ..., NameN=ValueN, where Name is the argument name and Value is the corresponding value. Name-value arguments must appear after other arguments, but the order of the pairs does not matter.

*Before R2021a, use commas to separate each name and value, and enclose* Name *in quotes.*

Example: 'SelectStrongest', true

#### **Threshold — Detection threshold**

0.5 (default) | scalar

Detection threshold, specified as a scalar in the range [0, 1]. Detections that have scores less than this threshold value are removed. To reduce false positives, increase this value.

#### **SelectStrongest — Select strongest bounding box**

true (default) | false

Select the strongest bounding box for each detected object, specified as the comma-separated pair consisting of 'SelectStrongest' and either true or false.

• true — Return the strongest bounding box per object. To select these boxes, detect calls the [selectStrongestBboxMulticlass](#page-2480-0) function, which uses nonmaximal suppression to eliminate overlapping bounding boxes based on their confidence scores.

For example:

```
selectStrongestBboxMulticlass(bbox, scores, ...
             'RatioType','Union', ...
            'OverlapThreshold',0.5);
```
• false — Return all detected bounding boxes. You can then create your own custom operation to eliminate overlapping bounding boxes.

#### **MaxSize — Maximum region size**

size(I) (default) | [*height width*] vector

Maximum region size that contains a detected object, specified as the comma-separated pair consisting of 'MaxSize' and a [*height width*] vector. Units are in pixels.

To reduce computation time, set this value to the known maximum region size for the objects being detected in the image. By default, 'MaxSize' is set to the height and width of the input image, I.

#### **MinSize — Minimum region size**

[1 1] (default) | [*height width*] vector

Minimum region size that contains a detected object, specified as the comma-separated pair consisting of 'MinSize', and [*height width*] vector. Units are in pixels.

To reduce computation time, set this value to the known minimum region size for the objects being detected in the image. By default, 'MinSize' is set to [1 1].

#### **MiniBatchSize — Minimum batch size**

128 (default) | scalar

Minimum batch size, specified as the comma-separated pair consisting of 'MiniBatchSize' and a scalar value. Use the MiniBatchSize to process a large collection of images. Images are grouped into minibatches and processed as a batch to improve computation efficiency. Increase the minibatch size to decrease processing time. Decrease the size to use less memory.

#### **ExecutionEnvironment — Hardware resource**

'auto' (default) | 'gpu' | 'cpu'

Hardware resource on which to run the detector, specified as the comma-separated pair consisting of 'ExecutionEnvironment' and 'auto', 'gpu', or 'cpu'.

- 'auto' Use a GPU if it is available. Otherwise, use the CPU.
- 'gpu' Use the GPU. To use a GPU, you must have Parallel Computing Toolbox and a CUDA enabled NVIDIA GPU. If a suitable GPU is not available, the function returns an error. For information about the supported compute capabilities, see "GPU Computing Requirements" (Parallel Computing Toolbox).
- 'cpu' Use the CPU.

#### **Acceleration — Performance optimization**

'auto' (default) | 'mex' | 'none'

Performance optimization, specified as the comma-separated pair consisting of 'Acceleration' and one of the following:

- 'auto' Automatically apply a number of optimizations suitable for the input network and hardware resource.
- 'mex' Compile and execute a MEX function. This option is available when using a GPU only. Using a GPU requires Parallel Computing Toolbox and a CUDA enabled NVIDIA GPU. If Parallel Computing Toolbox or a suitable GPU is not available, then the function returns an error. For information about the supported compute capabilities, see "GPU Computing Requirements" (Parallel Computing Toolbox).
- 'none' Disable all acceleration.

The default option is 'auto'. If 'auto' is specified, MATLAB applies a number of compatible optimizations. If you use the 'auto' option, MATLAB does not ever generate a MEX function.

Using the 'Acceleration' options 'auto' and 'mex' can offer performance benefits, but at the expense of an increased initial run time. Subsequent calls with compatible parameters are faster. Use performance optimization when you plan to call the function multiple times using new input data.

The 'mex' option generates and executes a MEX function based on the network and parameters used in the function call. You can have several MEX functions associated with a single network at one time. Clearing the network variable also clears any MEX functions associated with that network.

The 'mex' option is only available for input data specified as a numeric array, cell array of numeric arrays, table, or image datastore. No other types of datastore support the 'mex' option.

The 'mex' option is only available when you are using a GPU. You must also have a C/C++ compiler installed. For setup instructions, see "MEX Setup" (GPU Coder).

'mex' acceleration does not support all layers. For a list of supported layers, see "Supported Layers" (GPU Coder).

#### **Output Arguments**

#### **bboxes — Location of objects detected**

*M*-by-4 matrix | *B*-by-1 cell array

Location of objects detected within the input image or images, returned as an *M*-by-4 matrix or a *B*by-1 cell array. *M* is the number of bounding boxes in an image, and *B* is the number of *M*-by-4 matrices when the input contains an array of images.

Each row of bboxes contains a four-element vector of the form [*x y width height*]. This vector specifies the upper left corner and size of that corresponding bounding box in pixels.

#### **scores — Detection scores**

*M*-by-1 vector | *B*-by-1 cell array

Detection confidence scores, returned as an *M*-by-1 vector or a *B*-by-1 cell array. *M* is the number of bounding boxes in an image, and *B* is the number of *M*-by-1 vectors when the input contains an array of images. A higher score indicates higher confidence in the detection.

#### **labels — Labels for bounding boxes**

*M*-by-1 categorical array | *B*-by-1 cell array

Labels for bounding boxes, returned as an *M*-by-1 categorical array or a *B*-by-1 cell array. *M* is the number of labels in an image, and *B* is the number of *M*-by-1 categorical arrays when the input contains an array of images. You define the class names used to label the objects when you train the input detector.

#### **detectionResults — Detection results**

3-column table

Detection results, returned as a 3-column table with variable names, *Boxes*, *Scores*, and *Labels*. The *Boxes* column contains *M*-by-4 matrices, of *M* bounding boxes for the objects found in the image. Each row contains a bounding box as a 4-element vector in the format [*x*,*y*,*width*,*height*]. The format

specifies the upper-left corner location and size in pixels of the bounding box in the corresponding image.

## **Version History**

**Introduced in R2020a**

### **See Also**

**Apps [Image Labeler](#page-2540-0)** | **[Video Labeler](#page-2550-0)**

**Objects** [fasterRCNNObjectDetector](#page-1228-0) | [boxLabelDatastore](#page-714-0)

#### **Functions**

[trainSSDObjectDetector](#page-2625-0) | [trainYOLOv2ObjectDetector](#page-2652-0) | [trainFasterRCNNObjectDetector](#page-2633-0) | [selectStrongestBboxMulticlass](#page-2480-0) | [evaluateDetectionMissRate](#page-2122-0) | [evaluateDetectionPrecision](#page-2128-0)

#### **Topics**

"Object Detection Using SSD Deep Learning"

"Create SSD Object Detection Network"

"Estimate Anchor Boxes From Training Data"

"Code Generation for Object Detection by Using Single Shot Multibox Detector"

"Getting Started with SSD Multibox Detection"

"Datastores for Deep Learning" (Deep Learning Toolbox)

# <span id="page-714-0"></span>**boxLabelDatastore**

Datastore for bounding box label data

## **Description**

The boxLabelDatastore object creates a datastore for bounding box label data. Use this object to read labeled bounding box data for object detection.

To read bounding box label data from a boxLabelDatastore object, use the [read](#page-1624-0) function. This object function returns a cell array with either two or three columns. You can create a datastore that combines the boxLabelDatastore object with an ImageDatastore object using the combine object function. Use the combined datastore to train object detectors using the training functions such as [trainYOLOv2ObjectDetector](#page-2652-0) and [trainFasterRCNNObjectDetector](#page-2633-0). You can access and manage data in the datastore using object functions. To modify the ReadSize property, you can use dot notation.

# **Creation**

### **Syntax**

```
blds = boxLabelDatastore(tbl1,...,tbln)
blds = boxLabelDatastore(tbl1,...,tbln,bSet)
```
#### **Description**

 $b$ lds = boxLabelDatastore(tbl1, ...,tbln) creates a boxLabelDatastore object from one or more tables containing labeled bounding box data.

blds = boxLabelDatastore(tbl1, ..., tbln, bSet) creates a boxLabelDatastore object from a bigimage data by using the resolution level, block size, and block positions specified by the block locations in bSet.

#### **Input Arguments**

#### **tbl1,...,tbln — Labeled bounding box data (as separate arguments)**

table with one or more columns

Labeled bounding box data, specified as a table with one or more columns. Each table corresponds to a set of labels. The bounding boxes can be axis-aligned rectangles, rotated rectangles, or cuboids. The table below describes the format of the bounding boxes.

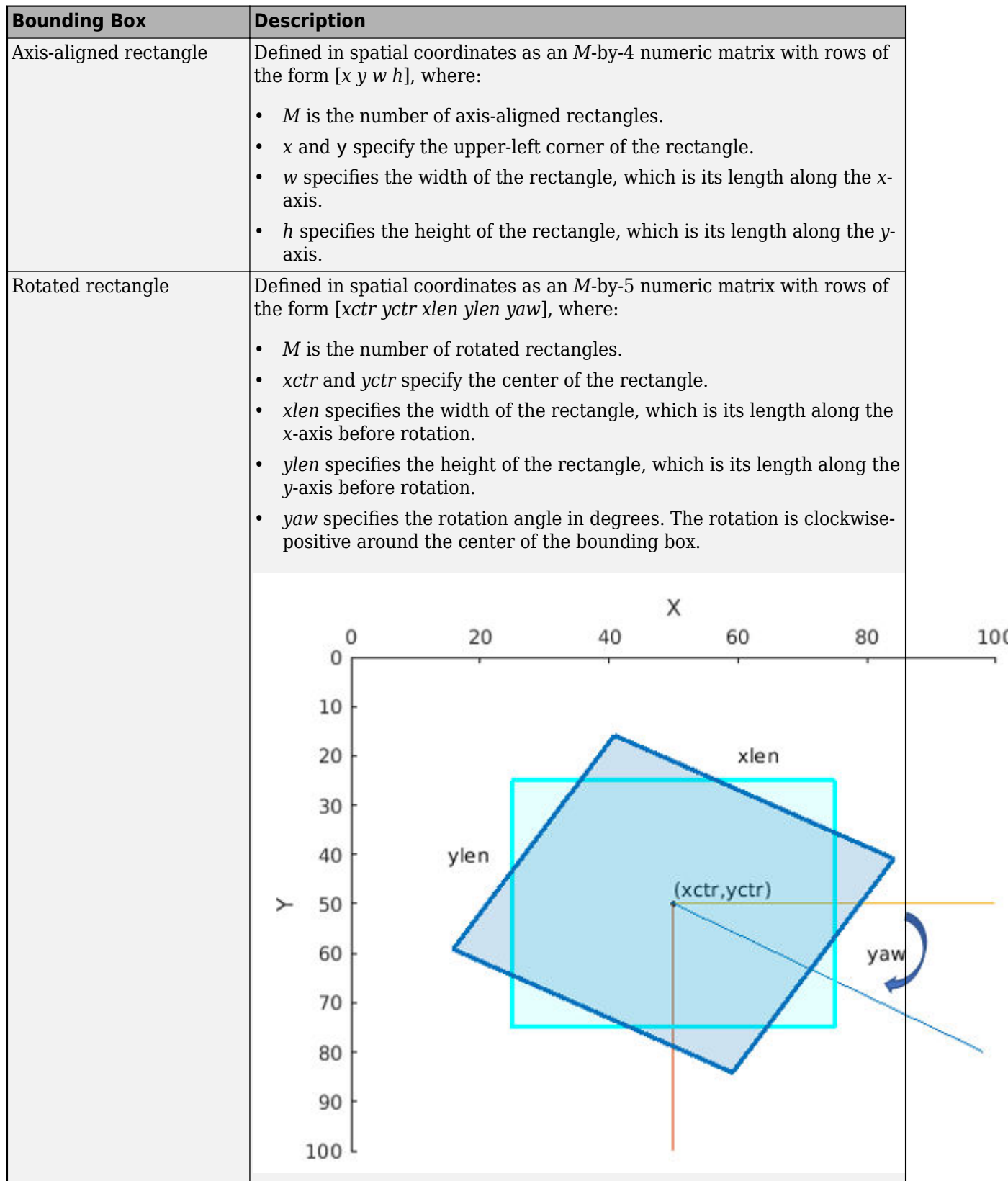

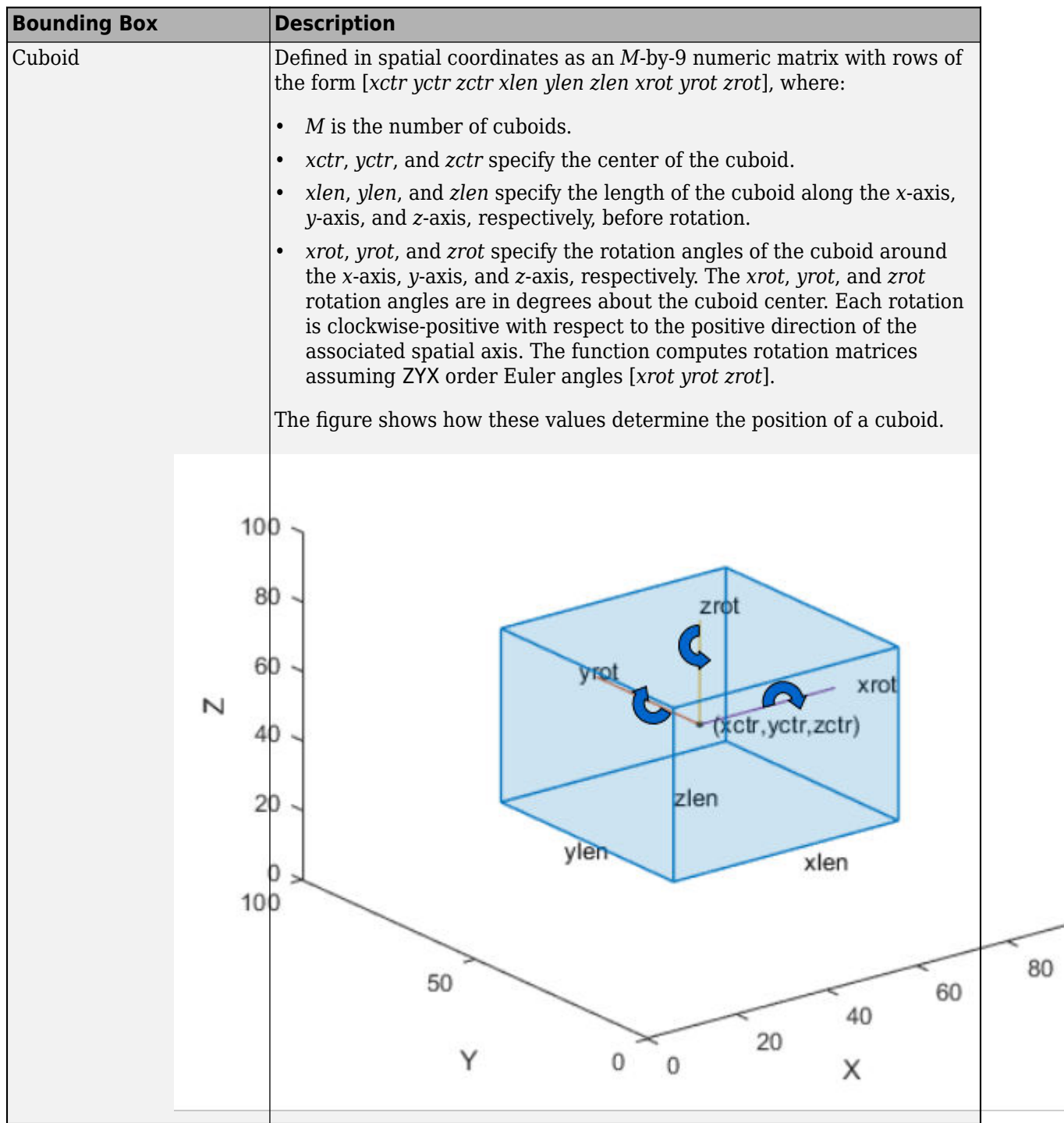

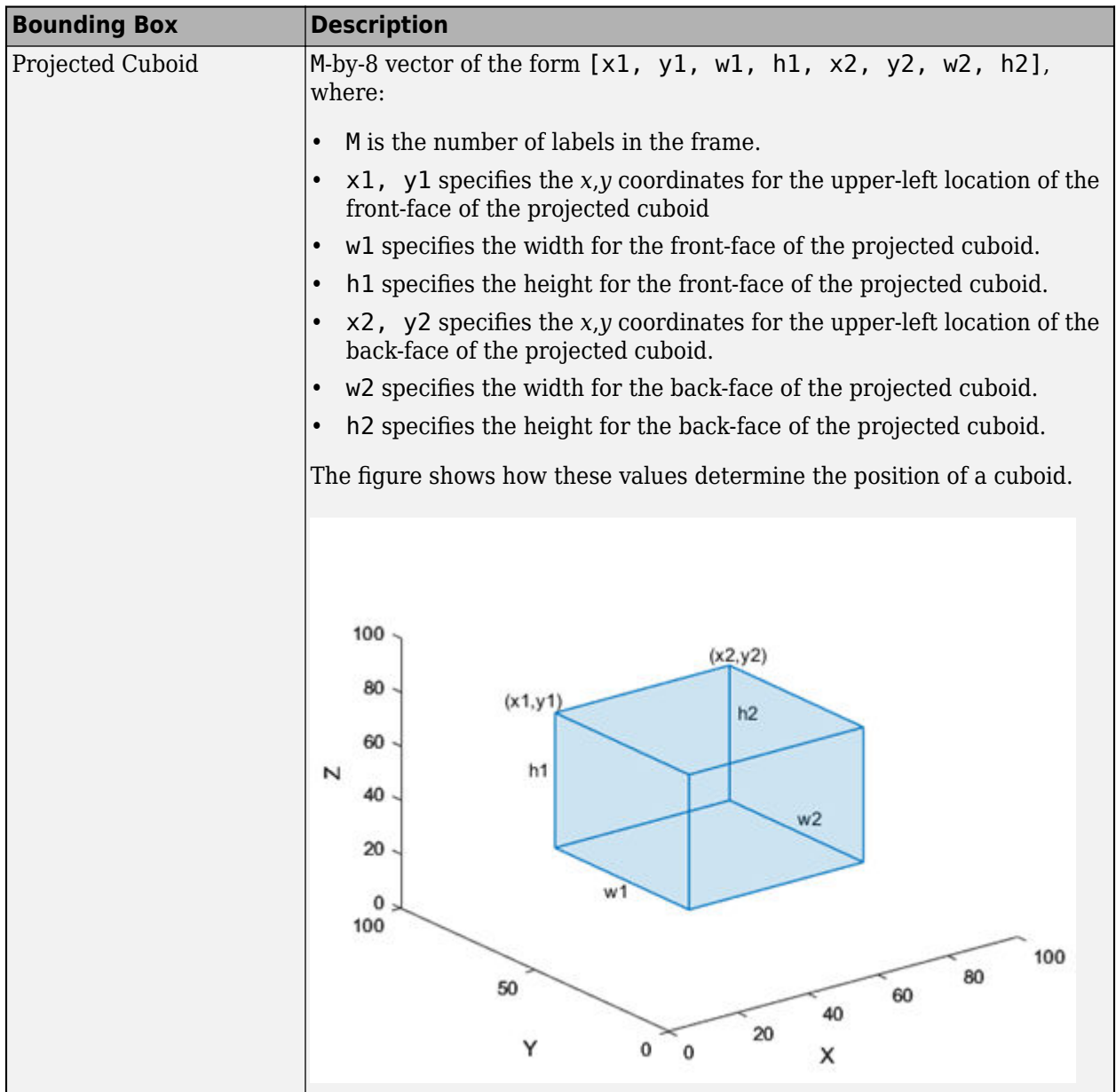

• A table with one or more columns:

All columns contain bounding boxes. Each column must be a cell vector containing *M*-by-*N* matrices. *M* is the number of images and *N* represents a single object class, such as *stopSign*, *carRear*, or *carFront*.

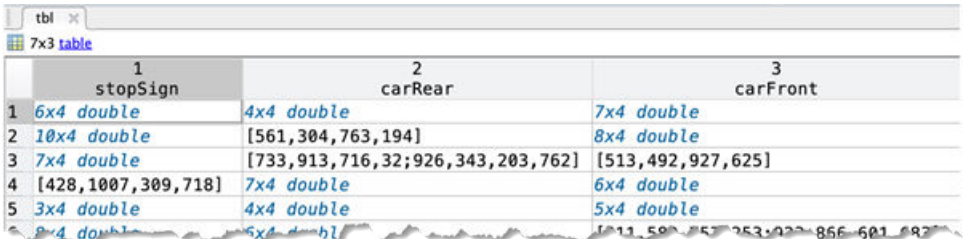

• A table with two columns.

The first column contains bounding boxes. The second column must be a cell vector that contains the label names corresponding to each bounding box. Each element in the cell vector must be an *M*-by-1 categorical or string vector, where *M* represents the number of labels.

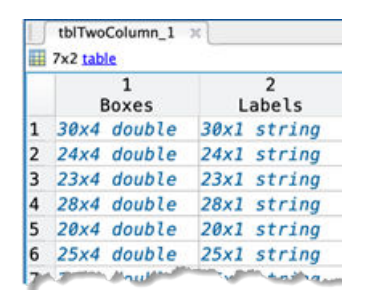

To create a ground truth table, use the **[Image Labeler](#page-2540-0)** or **[Video Labeler](#page-2550-0)** app. To create a table of training data from the generated ground truth, use the [objectDetectorTrainingData](#page-2726-0) function.

Data Types: table

#### **bSet — Block locations**

blockLocationSet object

Block locations, specified as a blockLocationSet object. You can create this object by using the [balanceBoxLabels](#page-1610-0) function.

#### **Properties**

#### **LabelData — Labeled bounding box data**

*N*-by-2 cell array

This property is read-only.

Labeled bounding box data, specified as an *N*-by-2 cell matrix of *N* images. The first column must be a cell vector that contains bounding boxes. Each element in the cell contains a vector representing either an axis-aligned rectangle, rotated rectangle, or a cuboid. The second column must be a cell vector that contains the label names corresponding to each bounding box. An *M*-by-1 categorical vector represents each label name.

#### **Bounding Box Descriptions**

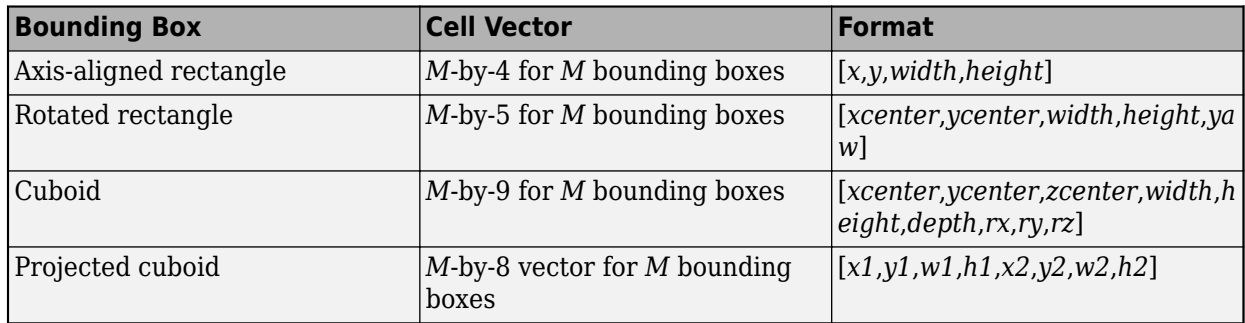

#### **ReadSize — Maximum number of rows of label data**

1 (default) | positive integer

Maximum number of rows of label data to read in each call to the [read](#page-1624-0) function, specified as a positive integer.

### **Object Functions**

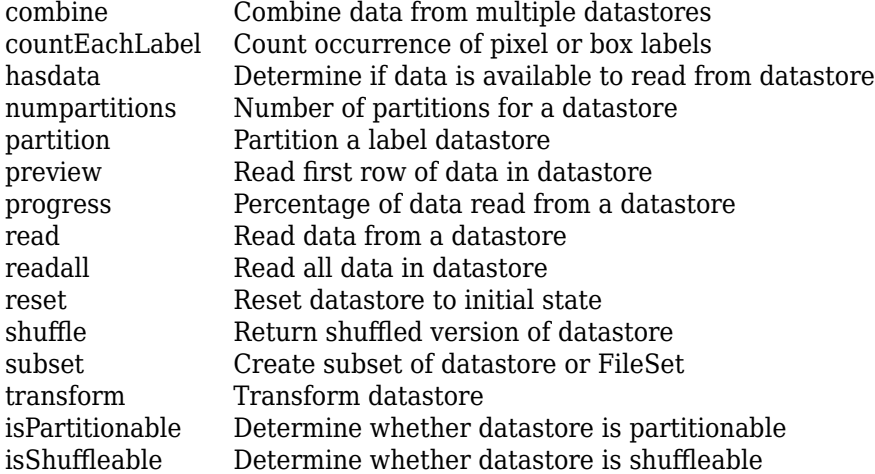

### **Examples**

#### **Estimate Anchor Boxes for YOLO v2 Object Detection Network**

This example shows how to estimate anchor boxes using a table containing the training data. The first column contains the training images and the remaining columns contain the labeled bounding boxes.

```
data = load('vehicleTrainingData.mat');
trainingData = data.vehicleTrainingData;
```
Create a boxLabelDatastore object using the labeled bounding boxes from the training data.

blds = boxLabelDatastore(trainingData(:,2:end));

Estimate the anchor boxes using the boxLabelDatastore object.
```
numAnchors = 5:
anchorBoxes = estimateAnchorBoxes(blds,numAnchors);
```
Specify the image size.

 $inputImageSize = [128, 228, 3];$ 

Specify the number of classes to detect.

 $numClasses = 1;$ 

Use a pretrained ResNet-50 network as a base network for the YOLO v2 network.

```
network = resnet50();
```
Specify the network layer to use for feature extraction. You can use the analyzeNetwork function to see all the layer names in a network.

featureLayer = 'activation\_49\_relu';

Create the YOLO v2 object detection network.

lgraph = yolov2Layers(inputImageSize,numClasses,anchorBoxes,network, featureLayer)

```
lgraph =
  LayerGraph with properties:
          Layers: [182×1 nnet.cnn.layer.Layer]
    Connections: [197×2 table]
      InputNames: {'input_1'}
     OutputNames: {'yolov2OutputLayer'}
```
Visualize the network using the network analyzer.

analyzeNetwork(lgraph)

#### **Combine Box Label Datastore and Image Label Datastore**

Load a table of vehicle class training data that contains bounding boxes with labels.

```
data = load('vehicleTrainingData.mat');
trainingData = data.vehicleTrainingData;
```
Add the fullpath to the local vehicle data folder.

```
dataDir = fullfile(toolboxdir('vision'),'visiondata');
trainingData.imageFilename = fullfile(dataDir,trainingData.imageFilename);
```
Create an imageDatastore object using the file names in the table.

imds = imageDatastore(trainingData.imageFilename);

Create a boxLabelDatastore object using the table with label data.

```
blds = boxLabelDatastore(trainingData(:,2:end));
```
Combine the imageDatastore and boxLabelDatastore objects.

cds = combine(imds,blds);

Read the data for training. Use the read object function to return images, bounding boxes, and labels.

```
read(cds)
ans=1×3 cell array
    {128x228x3 uint8} {[126 78 20 16]} {[vehicle]}
```
#### **Combine Multiple Class Ground Truth Data**

Load a table of vehicle class training data that contains bounding boxes with labels.

```
load('vehicleTrainingData.mat');
```
Load a table of stop signs and cars class training data that contains bounding boxes with labels.

load('stopSignsAndCars.mat');

Create ground truth tables from the training data.

```
vehiclesTbl = vehicleTrainingData(:,2:end);
stopSignsTbl = stopSignsAndCars(:,2:end);
```
Create a boxLabelDatastore object using two tables: one with vehicle label data and the other with the stop signs and cars label data.

```
blds = boxLabelDatastore(vehiclesTbl,stopSignsTbl);
```
Create an imageDatastore object using the file names in the training data tables.

```
dataDir = fullfile(toolboxdir('vision'),'visiondata');
vehicleFiles = fullfile(dataDir,vehicleTrainingData.imageFilename);
stopSignFiles = fullfile(dataDir,stopSignsAndCars.imageFilename);
imds = imageDatastore([vehicleFiles;stopSignFiles]);
```
Combine the imageDatastore and boxLabelDatastore objects.

```
cds = combine(imds,blds);
```
Read the data for training. Use the read object function to return images, bounding boxes, and labels.

read(cds)

```
ans=1×3 cell array
    {128x228x3 uint8} {[126 78 20 16]} {[vehicle]}
```
# **Version History**

**Introduced in R2019b**

### **R2022b: Project cuboids from 3-D world coordinates to 2-D image coordinates**

Updated to support 3-D projected cuboid labels.

## **See Also**

**Apps [Image Labeler](#page-2540-0)** | **[Video Labeler](#page-2550-0)**

### **Functions**

[estimateAnchorBoxes](#page-1633-0) | analyzeNetwork | [yolov2Layers](#page-1648-0) | [balanceBoxLabels](#page-1610-0)

### **Objects**

imageDatastore | blockLocationSet | bigimage

### **Topics**

"Datastores for Deep Learning" (Deep Learning Toolbox) "Deep Learning in MATLAB" (Deep Learning Toolbox) "Training Data for Object Detection and Semantic Segmentation"

# <span id="page-723-0"></span>**pixelLabelImageDatastore**

(To be removed) Datastore for semantic segmentation networks

**Note** pixelLabelImageDatastore will be removed in a future release. Use the imageDatastore and [pixelLabelDatastore](#page-788-0) objects and the combine function instead.

# **Description**

Use pixelLabelImageDatastore to create a datastore for training a semantic segmentation network using deep learning.

# **Creation**

## **Syntax**

```
pximds = pixelLabelImageDatastore(gTruth)
pximds = pixelLabelImageDatastore(imds,pxds)
pximds = pixelLabelImageDatastore( ___ ,Name,Value)
```
### **Description**

pximds = pixelLabelImageDatastore(gTruth) returns a datastore for training a semantic segmentation network based on the input [groundTruth](#page-1319-0) object or array of groundTruth objects. Use the output pixelLabelImageDatastore object with the Deep Learning Toolbox function trainNetwork to train convolutional neural networks for semantic segmentation.

pximds = pixelLabelImageDatastore(imds,pxds) returns a datastore based on the input image datastore and the pixel label datastore objects. imds is an ImageDatastore object that represents the training input to the network. pxds is a [PixelLabelDatastore](#page-788-0) object that represents the required network output.

pximds = pixelLabelImageDatastore( \_\_\_ , Name, Value) additionally uses name-value pairs to set the DispatchInBackground and OutputSizeMode properties. For 2-D data, you can also use name-value pairs to specify the ColorPreprocessing, DataAugmentation, and OutputSize augmentation properties. You can specify multiple name-value pairs. Enclose each property name in quotes.

For example, pixelLabelImageDatastore(gTruth,'PatchesPerImage',40) creates a pixel label image datastore that randomly generates 40 patches from each ground truth object in gTruth.

### **Input Arguments**

### **gTruth — Ground truth data**

groundTruth object | array of groundTruth objects

Ground truth data, specified as a [groundTruth](#page-1319-0) object or as an array of groundTruth objects. Each groundTruth object contains information about the data source, the list of label definitions, and all marked labels for a set of ground truth labels.

#### **imds — Collection of images**

ImageDatastore object

Collection of images, specified as an ImageDatastore object.

#### **pxds — Collection of pixel labeled images**

PixelLabelDatastore object

Collection of pixel labeled images, specified as a [PixelLabelDatastore](#page-788-0) object. The object contains the pixel labeled images for each image contained in the imds input object.

## **Properties**

#### **Images — Image file names**

character vector | cell array of character vectors

This property is read-only.

Image file names used as the source for ground truth images, specified as a character vector or a cell array of character vectors.

#### **PixelLabelData — Pixel label file names**

character | cell array of characters

This property is read-only.

Pixel label data file names used as the source for ground truth label images, specified as a character or a cell array of characters.

#### **ClassNames — Class names**

cell array of character vectors

This property is read-only.

Class names, specified as a cell array of character vectors.

### **ColorPreprocessing — Color channel preprocessing**

'none' (default) | 'gray2rgb' | 'rgb2gray'

Color channel preprocessing for 2-D data, specified as 'none', 'gray2rgb', or 'rgb2gray'. Use this property when you need the image data created by the data source must be only color or grayscale, but the training set includes both. Suppose you need to train a network that expects color images but some of your training images are grayscale. Set ColorPreprocessing to 'gray2rgb' to replicate the color channels of the grayscale images in the input image set. Using the 'gray2rgb' option creates *M*-by-*N*-by-3 output images.

The ColorPreprocessing property is not supported for 3-D data. To perform color channel preprocessing of 3-D data, use the transform function.

### **DataAugmentation — Preprocessing applied to input images**

'none' (default) | imageDataAugmenter object

Preprocessing applied to input images, specified as an imageDataAugmenter object or 'none'. When DataAugmentation is 'none', no preprocessing is applied to input images. Training data can be augmented in real-time during training.

The DataAugmentation property is not supported for 3-D data. To preprocess 3-D data, use the transform function.

### **DispatchInBackground — Dispatch observations in background**

false (default) | true

Dispatch observations in the background during training, prediction, and classification, specified as false or true. To use background dispatching, you must have Parallel Computing Toolbox. If DispatchInBackground is true and you have Parallel Computing Toolbox, then pixelLabelImageDatastore asynchronously reads patches, adds noise, and queues patch pairs.

### **MiniBatchSize — Number of observations in each batch**

positive integer

Number of observations that are returned in each batch. The default value is equal to the ReadSize of image datastore imds. You can change the value of MiniBatchSize only after you create the datastore. For training, prediction, or classification, the MiniBatchSize property is set to the minibatch size defined in trainingOptions.

#### **NumObservations — Total number of observations in the datastore**

positive integer

This property is read-only.

Total number of observations in the denoising image datastore. The number of observations is the length of one training epoch.

#### **OutputSize — Size of output images**

[] (default) | vector of two positive integers

This property is read-only.

Size of output images, specified as a vector of two positive integers. The first element specifies the number of rows in the output images, and the second element specifies the number of columns. When you specify OutputSize, image sizes are adjusted as necessary. By default, this property is empty, which means that the images are not adjusted.

The OutputSize property is not supported for 3-D data. To set the output size of 3-D data, use the transform function.

### **OutputSizeMode — Method used to resize output images**

'resize' (default) | 'centercrop' | 'randcrop'

Method used to resize output images, specified as one of the following. This property applies only when you set OutputSize to a value other than [].

- 'resize' Scale the image to fit the output size. For more information, see imresize.
- 'centercrop' Take a crop from the center of the training image. The crop has the same size as the output size.
- 'randcrop' Take a random crop from the training image. The random crop has the same size as the output size.

Data Types: char | string

## **Object Functions**

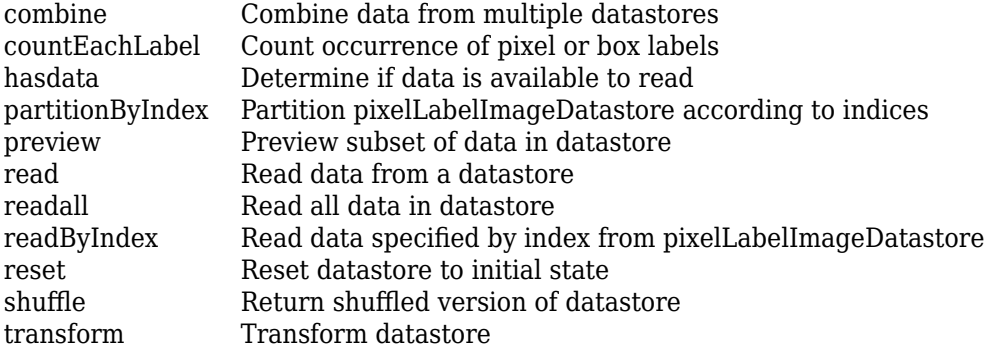

## **Examples**

### **Train A Semantic Segmentation Network**

Load the training data.

```
dataSetDir = fullfile(toolboxdir('vision'),'visiondata','triangleImages');
imageDir = fullfile(dataSetDir,'trainingImages');
labelDir = fullfile(dataSetDir,'trainingLabels');
```
Create an image datastore for the images.

```
imds = imageDatastore(imageDir);
```
Create a pixelLabelDatastore for the ground truth pixel labels.

```
classNames = ["triangle","background"];
labelIDs = [255 0];pxds = pixelLabelDatastore(labelDir,classNames,labelIDs);
```
Visualize training images and ground truth pixel labels.

```
I = read(int, j);
C = read(pxds);I = imresize(I, 5);L = imresize(unint8(C{1}), 5);imshowpair(I,L,'montage')
```
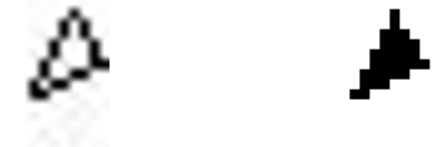

Create a semantic segmentation network. This network uses a simple semantic segmentation network based on a downsampling and upsampling design.

```
numFilters = 64;filterSize = 3;
numClasses = 2;
layers = [
     imageInputLayer([32 32 1])
     convolution2dLayer(filterSize,numFilters,'Padding',1)
     reluLayer()
     maxPooling2dLayer(2,'Stride',2)
     convolution2dLayer(filterSize,numFilters,'Padding',1)
     reluLayer()
     transposedConv2dLayer(4,numFilters,'Stride',2,'Cropping',1);
     convolution2dLayer(1,numClasses);
     softmaxLayer()
     pixelClassificationLayer()
     ];
```
Setup training options.

```
opts = trainingOptions('sgdm', ...
     'InitialLearnRate',1e-3, ...
    'MaxEpochs', 100, ...
     'MiniBatchSize',64);
```
Combine the image and pixel label datastore for training.

trainingData = combine(imds,pxds);

Train the network.

```
net = trainNetwork(trainingData,layers,opts);
```

```
Training on single CPU.
Initializing input data normalization.
```
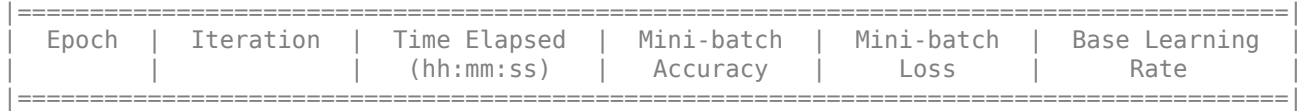

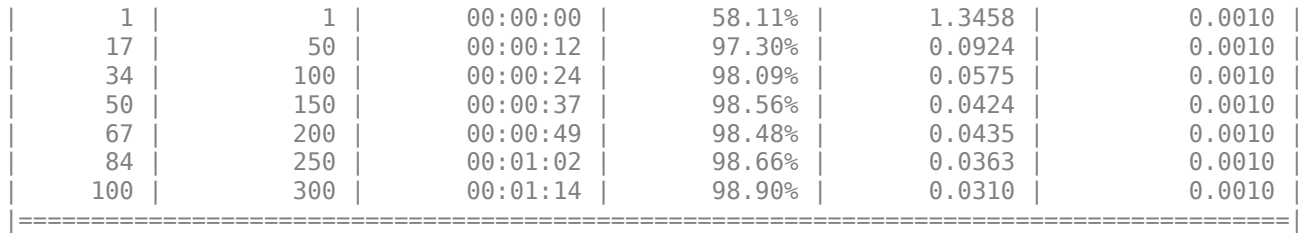

Training finished: Reached final iteration.

Read and display a test image.

testImage = imread('triangleTest.jpg'); imshow(testImage)

Segment the test image and display the results.

C = semanticseg(testImage,net); B = labeloverlay(testImage,C); imshow(B)

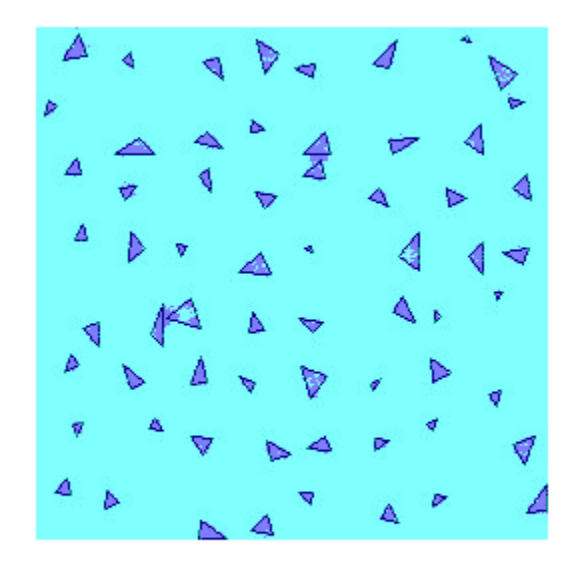

## **Tips**

- The pixelLabelDatastore pxds and the imageDatastore imds store files that are located in a folder in lexicographical order. For example, if you have twelve files named 'file1.jpg', 'file2.jpg', … , 'file11.jpg', and 'file12.jpg', then the files are stored in this order:
	- 'file1.jpg' 'file10.jpg' 'file11.jpg' 'file12.jpg' 'file2.jpg' 'file3.jpg' ... 'file9.jpg'

Files that are stored in a cell array are read in the same order as they are stored.

If the order of files in pxds and imds are not the same, then you may encounter a mismatch when you read a ground truth image and corresponding label data using a pixelLabelImageDatastore. If this occurs, then rename the pixel label files so that they have the correct order. For example, rename 'file1.jpg', … , 'file9.jpg' to 'file01.jpg', …, 'file09.jpg'.

• To extract semantic segmentation data from a groundTruth object generated by the **[Video](#page-2550-0) [Labeler](#page-2550-0)**, use the [pixelLabelTrainingData](#page-2396-0) function.

## **Version History**

**Introduced in R2018a**

### **R2022b: pixelLabelImageDatastore will be removed**

*Not recommended starting in R2022b*

The pixelLabelImageDatastore will be removed in a future release. Use the imageDatastore and [pixelLabelDatastore](#page-788-0) objects and the combine function instead.

## **See Also**

**Functions** trainNetwork | combine

### **Objects**

[groundTruth](#page-1319-0) | [pixelLabelDatastore](#page-788-0) | [pixelLabelTrainingData](#page-2396-0) | imageDatastore

### **Topics**

"Getting Started with Semantic Segmentation Using Deep Learning" "Datastores for Deep Learning" (Deep Learning Toolbox) "Deep Learning in MATLAB" (Deep Learning Toolbox)

# <span id="page-731-0"></span>**partitionByIndex**

Partition pixelLabelImageDatastore according to indices

## **Syntax**

 $p\xi = partitionByIndex(pxinds,ind)$ 

## **Description**

 $p\xi$  = partitionByIndex( $p\xi$ imds, ind) partitions a subset of observations in a pixel label image datastore, pximds, into a new datastore, pximds2. The desired observations are specified by indices, ind.

## **Input Arguments**

### **pximds — Pixel label image datastore**

pixelLabelImageDatastore

Pixel label image datastore, specified as a [pixelLabelImageDatastore](#page-723-0) object.

### **ind — Indices**

vector of positive integers

Indices of observations, specified as a vector of positive integers.

## **Output Arguments**

### **pximds2 — Output datastore**

pixelLabelImageDatastore object

Output datastore, returned as a pixelLabelImageDatastore object containing a subset of files from pximds.

## **Version History**

**Introduced in R2018a**

### **See Also**

[pixelLabelImageDatastore](#page-723-0) | [readall](#page-1739-0) | [read](#page-1624-0) | [readByIndex](#page-732-0)

# <span id="page-732-0"></span>**readByIndex**

Read data specified by index from pixelLabelImageDatastore

## **Syntax**

 $data = readByIndex(pxinds,ind)$ [data,info] = readByIndex(pximds,ind)

## **Description**

 $data = readByIndex(pximds, ind)$  returns a subset of observations from a pixel label image datastore, pximds. The desired observations are specified by indices, ind.

 $[data,info] = readByIndex(pximds,ind)$  also returns information about the observations, including metadata, in info.

## **Input Arguments**

### **pximds — Pixel label image datastore**

pixelLabelImageDatastore

Pixel label image datastore, specified as a [pixelLabelImageDatastore](#page-723-0) object.

### **ind — Indices**

vector of positive integers

Indices of observations, specified as a vector of positive integers.

## **Output Arguments**

### **data — Observations from datastore**

table

Observations from the datastore, returned as a table with length(ind) number of rows.

### **info — Information about read data**

structure array

Information about read data, returned as a structure array. The structure array can contain the following fields.

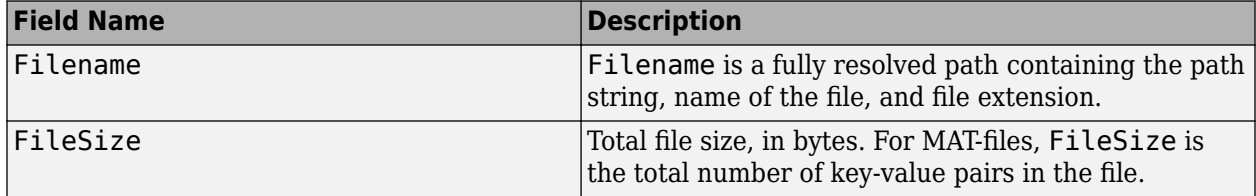

# **Version History**

**Introduced in R2018a**

## **See Also**

[pixelLabelImageDatastore](#page-723-0) | [partitionByIndex](#page-731-0) | [readall](#page-1739-0) | [read](#page-1624-0)

# **anchorBoxLayer**

(To be removed) Create anchor box layer for object detection

**Note** will be removed in a future release. Use the [ssdObjectDetector](#page-700-0) function to specify the anchor boxes for training a SSD object detection network, instead.

# **Description**

An anchor box layer stores anchor boxes for a feature map used in object detection networks.

# **Creation**

## **Syntax**

layer = anchorBoxLayer(anchorBoxes) layer = anchorBoxLayer(anchorBoxes,Name,Value)

### **Description**

layer = anchorBoxLayer(anchorBoxes) creates an anchor box layer, specifying the size of the anchor boxes by using anchorBoxes. The anchorBoxes input sets the AnchorBoxes property.

layer = anchorBoxLayer(anchorBoxes, Name, Value) set properties of the anchor box layer by using one or more name-value pair arguments. Enclose each property name in quotes.

For example, anchorBoxLayer(anchorBoxes,'Name','anchorboxlayer') creates an anchor box layer with the name "anchorboxlayer" from anchor boxes specified by anchorBoxes.

## **Properties**

### **AnchorBoxes — Size of anchor boxes**

M-by-2 matrix

Size of anchor boxes, specified as an *M*-by-2 matrix of *M* anchor boxes. Each row of the matrix is of the form [*height width*].

### **Name — Layer name**

'' (default) | character vector | string scalar

Layer name, specified as a character vector or a string scalar. For Layer array input, the trainNetwork, assembleNetwork, layerGraph, and dlnetwork functions automatically assign names to layers with the name ''.

Data Types: char | string

## **Examples**

### **Create Anchor Box Layer**

Specify the size of four anchor boxes.

anchorBoxes = [50 50; 100 100; 50 100; 100 50];

Create an anchor box layer named "anchorboxlayer" and display the results.

layer = anchorBoxLayer(anchorBoxes,'Name','anchorboxlayer')

```
layer = 
  AnchorBoxLayer with properties:
```
Name: 'anchorboxlayer'

 Hyperparameters AnchorBoxes: [4x2 double]

# **Version History**

**Introduced in R2020a**

#### **R2022a: AnchorBoxLayer function will be removed**

*Not recommended starting in R2022a*

AnchorBoxLayer will be removed in a future release. You can use the [ssdObjectDetector](#page-700-0) function to specify the anchor boxes for training a SSD object detection network, instead.

## **Extended Capabilities**

**C/C++ Code Generation** Generate C and C++ code using MATLAB® Coder™.

#### **GPU Code Generation**

Generate CUDA® code for NVIDIA® GPUs using GPU Coder™.

To generate CUDA or  $C++$  code by using GPU Coder<sup> $m$ </sup>, you must first construct and train a deep neural network. Once the network is trained and evaluated, you can configure the code generator to generate code and deploy the convolutional neural network on platforms that use NVIDIA or ARM® GPU processors. For more information, see "Deep Learning with GPU Coder" (GPU Coder).

For this layer, you can generate code that takes advantage of the NVIDIA CUDA deep neural network library (cuDNN), NVIDIA TensorRT high performance inference library, or the ARM Compute Library for Mali GPU.

### **See Also**

trainNetwork | [trainSSDObjectDetector](#page-2625-0)

#### **Topics**

"Getting Started with Object Detection Using Deep Learning" "Getting Started with SSD Multibox Detection" "Anchor Boxes for Object Detection"

"List of Deep Learning Layers" (Deep Learning Toolbox)

"Deep Learning in MATLAB" (Deep Learning Toolbox)

"Specify Layers of Convolutional Neural Network" (Deep Learning Toolbox)

# <span id="page-737-0"></span>**dicePixelClassificationLayer**

Create pixel classification layer using generalized Dice loss for semantic segmentation

# **Description**

A Dice pixel classification layer provides a categorical label for each image pixel or voxel using generalized Dice loss.

The layer uses generalized Dice loss to alleviate the problem of class imbalance in semantic segmentation problems. Generalized Dice loss controls the contribution that each class makes to the loss by weighting classes by the inverse size of the expected region.

# **Creation**

## **Syntax**

```
layer = dicePixelClassificationLayer
layer = dicePixelClassificationLayer(Name,Value)
```
### **Description**

layer = dicePixelClassificationLayer creates a Dice pixel classification output layer for semantic image segmentation networks. The layer outputs the categorical label for each image pixel or voxel processed by a CNN. The layer automatically ignores undefined pixel labels during training.

layer = dicePixelClassificationLayer(Name,Value) returns a Dice pixel classification output layer using Name,Value pair arguments to set the optional Classes and Name properties. You can specify multiple name-value pairs. Enclose each property name in quotes.

For example, dicePixelClassificationLayer('Name','pixclass') creates a Dice pixel classification layer with the name 'pixclass'.

## **Properties**

### **Classes — Classes of the output layer**

"auto" (default) | categorical vector | string array | cell array of character vectors

Classes of the output layer, specified as a categorical vector, string array, cell array of character vectors, or "auto". If Classes is "auto", then the software automatically sets the classes at training time. If you specify the string array or cell array of character vectors str, then the software sets the classes of the output layer to categorical (str, str).

Data Types: char | categorical | string | cell

### **OutputSize — Output size**

'auto' (default)

This property is read-only.

The output size of the layer. The value is 'auto' prior to training, and is specified as a numeric value at training time.

**LossFunction — Loss function** 'generalizedDiceLoss' (default)

This property is read-only.

Loss function used for training, specified as 'generalizedDiceLoss'.

#### **Name — Layer name**

'' (default) | character vector | string scalar

Layer name, specified as a character vector or a string scalar. For Layer array input, the trainNetwork, assembleNetwork, layerGraph, and dlnetwork functions automatically assign names to layers with the name ''.

```
Data Types: char | string
```
## **NumInputs — Number of inputs**

1 (default)

This property is read-only.

Number of inputs of the layer. This layer accepts a single input only.

Data Types: double

#### **InputNames — Input names**

{"in"} (default)

This property is read-only.

Input names of the layer. This layer accepts a single input only.

Data Types: cell

### **Examples**

#### **Create 2-D Semantic Segmentation Network with Dice Pixel Classification Layer**

Predict the categorical label of every pixel in an input image using a generalized Dice loss function.

```
layers = [
      imageInputLayer([480 640 3])
      convolution2dLayer(3,16,'Stride',2,'Padding',1)
      reluLayer
      transposedConv2dLayer(2,4,'Stride',2)
      softmaxLayer
      dicePixelClassificationLayer
      ] 
layers = 
  6x1 Layer array with layers:
     1 '' Image Input 480x640x3 images with 'zerocenter' normalization
```

```
2 '' 2-D Convolution 16 3x3 convolutions with stride [2 2] and padding it and padding part of the paint
 3 '' ReLU ReLU
    <sup>4</sup> '' 2-D Transposed Convolution 4 2x2 transposed convolutions with stride [2 2]<br>5 '' Softmax softmax
 5 '' Softmax softmax
     6 '' Dice Pixel Classification Layer Generalized Dice loss
```
## **More About**

### **Dice Loss**

The Dice loss function is based on the Sørensen-Dice similarity coefficient for measuring overlap between two segmented images.

The generalized Dice loss function *L* used by dicePixelClassificationLayer for the loss between one image *Y* and the corresponding ground truth *T* is given by:

$$
L = 1 - \frac{2\sum_{k=1}^{K} w_k \sum_{m=1}^{M} Y_{km} T_{km}}{\sum_{k=1}^{K} w_k \sum_{m=1}^{M} Y_{km}^2 + T_{km}^2}
$$

 $K$  is the number of classes,  $M$  is the number of elements along the first two dimensions of  $Y$ , and  $w_k$  is a class specific weighting factor that controls the contribution each class makes to the loss. This weighting helps counter the influence of larger regions on the Dice score, making it easier for the network to learn how to segment smaller regions.  $w_k$  is typically the inverse area of the expected region:

$$
w_k = \frac{1}{\left(\sum_{m=1}^{M} T_{km}\right)^2}
$$

There are several variations of generalized Dice Loss functions [1], [2]. The function used in dicePixelClassificationLayer has squared terms to ensure that the derivative is 0 when the prediction matches the ground truth [3].

## **Version History**

**Introduced in R2019b**

### **References**

- [1] Crum, William R., Oscar Camara, and Derek LG Hill. "Generalized overlap measures for evaluation and validation in medical image analysis." *IEEE Transactions on Medical Imaging*. 25.11, 2006, pp. 1451–1461.
- [2] Sudre, Carole H., et al. "Generalised Dice overlap as a deep learning loss function for highly unbalanced segmentations." *Deep Learning in Medical Image Analysis and Multimodal Learning for Clinical Decision Support*. Springer, Cham, 2017, pp. 240–248.
- [3] Milletari, Fausto, Nassir Navab, and Seyed-Ahmad Ahmadi. "V-Net: Fully Convolutional Neural Networks for Volumetric Medical Image Segmentation". *Fourth International Conference on 3D Vision (3DV)*. Stanford, CA, 2016: pp. 565–571.

## **Extended Capabilities**

### **C/C++ Code Generation**

Generate C and C++ code using MATLAB® Coder™.

### **GPU Code Generation**

Generate CUDA® code for NVIDIA® GPUs using GPU Coder™.

To generate CUDA or C++ code by using GPU Coder, you must first construct and train a deep neural network. Once the network is trained and evaluated, you can configure the code generator to generate code and deploy the convolutional neural network on platforms that use NVIDIA or ARM GPU processors. For more information, see "Deep Learning with GPU Coder" (GPU Coder).

For this layer, you can generate code that takes advantage of the NVIDIA CUDA deep neural network library (cuDNN), NVIDIA TensorRT high performance inference library, or the ARM Compute Library for Mali GPU.

## **See Also**

trainNetwork | [semanticseg](#page-1747-0) | [pixelLabelImageDatastore](#page-723-0) | [pixelLabelDatastore](#page-788-0) | [fcnLayers](#page-1707-0) | [segnetLayers](#page-1710-0) | [pixelClassificationLayer](#page-746-0)

### **Topics**

"3-D Brain Tumor Segmentation Using Deep Learning" "Getting Started with Semantic Segmentation Using Deep Learning" "List of Deep Learning Layers" (Deep Learning Toolbox) "Deep Learning in MATLAB" (Deep Learning Toolbox)

"Specify Layers of Convolutional Neural Network" (Deep Learning Toolbox)

# **focalLossLayer**

Create focal loss layer using focal loss function

# **Description**

A focal loss layer predicts object classes using focal loss. Add the focal loss layer to train an object detection, semantic segmentation, or a classification network when imbalance exists between foreground and background classes. To compensate for class imbalance, the focal loss function multiplies the cross entropy function with a modulating factor that increases the sensitivity of the network to misclassified observations.

# **Creation**

## **Syntax**

layer = focalLossLayer layer = focalLossLayer(Name,Value)

### **Description**

layer = focalLossLayer creates a focal loss layer for deep learning networks. For information on how to use focal loss layer in an object detection network, see "Create SSD Object Detection Network".

layer = focalLossLayer(Name,Value) sets properties of the focal loss layer by using one or more name-value pair arguments. Enclose each property name in quotes.

For example, focalLossLayer('Name', 'focalloss') creates a focal loss layer with the name 'focalloss' and the specified balancing and focusing parameters.

## **Properties**

### **Alpha — Balancing parameter**

0.25 (default) | positive real number

Balancing parameter of the focal loss function, specified as a positive real number. The Alpha value scales the loss function linearly and is typically set to 0.25. If you decrease Alpha, increase Gamma.

### **Gamma — Focusing parameter**

2.0 (default) | positive real number

Focusing parameter of the focal loss function, specified as a positive real number. Increasing the value of Gamma increases the sensitivity of the network to misclassified observations.

### **Classes — Object classes to detect**

'auto' (default) | string vector | categorical vector | cell array of character vectors

Object classes that the network is trained to detect, specified as a string vector, categorical vector, cell array of character vectors, or 'auto'. When you set Classes to 'auto', the classes are automatically set at training time. When you specify a string vector or cell array of character vectors, then the elements of Classes are sorted according to the output of the categories function.

Data Types: string | categorical | cell | char

#### **Name — Layer name**

'' (default) | character vector | string scalar

Layer name, specified as a character vector or a string scalar. For Layer array input, the trainNetwork, assembleNetwork, layerGraph, and dlnetwork functions automatically assign names to layers with the name ''.

Data Types: char | string

### **Examples**

#### **Create Focal Loss Layer**

Specify class names.

classes = ["Vehicle","Background"];

Specify the balancing paramete, and focusing parameter of the focal loss function. Create a focal loss layer named "focallosslayer" for the two classes, displaying results.

```
layer = focalLossLayer('Classes',classes,'Name','focallosslayer')
```

```
layer = 
  FocalLossLayer with properties:
             Name: 'focallosslayer'
    Hyperparameters
            Gamma: 2
            Alpha: 0.2500
          Classes: [2x1 categorical]
     LossFunction: 'focalLoss'
```
#### **Create 2-D Semantic Segmentation Network with Focal Loss Layer**

Create a DeepLab v3+ network based on ResNet-18.

```
imageSize = [480 640 3];
numClasses = 5;network = 'resnet18';
lgraph = deeplabv3plusLayers(imageSize,numClasses,network,'DownsamplingFactor',16)
lgraph = LayerGraph with properties:
     InputNames: {'data'}
```

```
 OutputNames: {'classification'}
      Layers: [100x1 nnet.cnn.layer.Layer]
 Connections: [113x2 table]
```
Display the output layer of the network. The output layer of the DeepLab v3+ network is a Pixel Classification Layer that uses cross-entropy loss to predict the categorical label for every pixel in an input 2-D image.

```
lgraph.Layers(end)
```

```
ans = PixelClassificationLayer with properties:
             Name: 'classification'
          Classes: 'auto'
    ClassWeights: 'none'
       OutputSize: 'auto'
    Hyperparameters
    LossFunction: 'crossentropyex'
```
Replace the output Pixel Classification Layer with the Focal Loss Layer to handle imbalanced classes in data.

```
layer = focalLossLayer("Name","focalloss");
lgraph = replaceLayer(lgraph,"classification",layer);
```
Display the network.

analyzeNetwork(lgraph);

### **Create 3-D Semantic Segmentation Network with Focal Loss Layer**

Create a 3-D U-Net network for semantic segmentation by using unet3dLayers function. Set the encoder-decoder depth to 2 and specify the number of output channels for the first convolution layer as 16.

```
imageSize = [128 128 128 3];
numClasses = 5;
lgraph = unet3dLayers(imageSize,numClasses,'EncoderDepth',2,...
                       'NumFirstEncoderFilters',16);
figure
plot(lgraph)
```
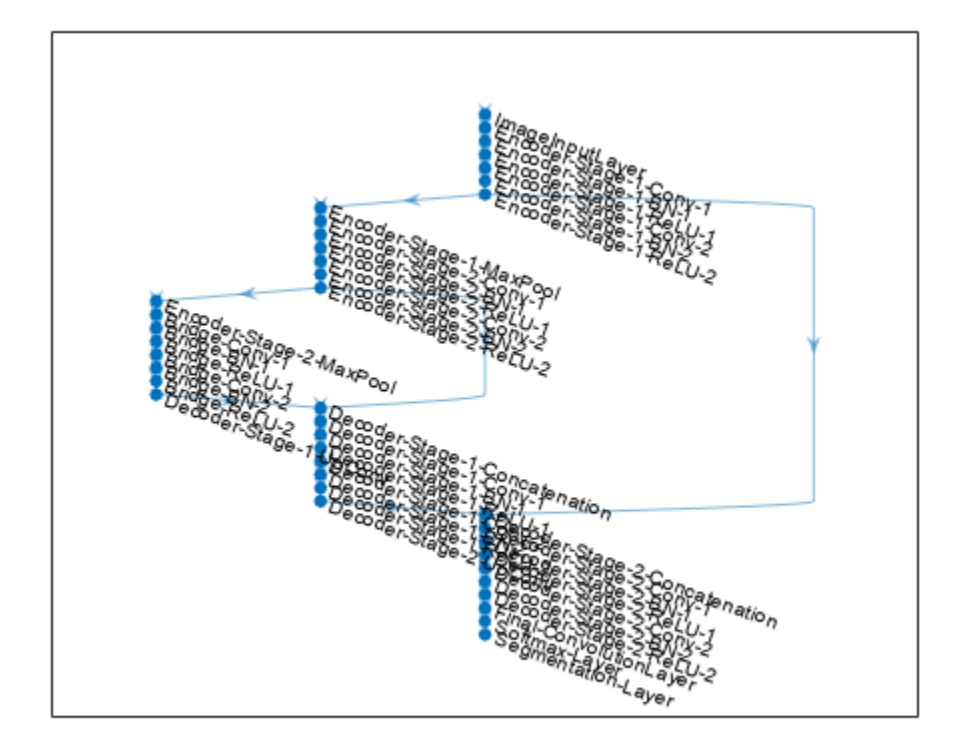

Create a focal loss layer and replace the Segmentation-Layer in the network with the focal loss layer. The layer predicts the categorical label for every voxel in an input 3-D volume.

```
layer = focalLossLayer("Name","focalloss");
lgraph = replaceLayer(lgraph,"Segmentation-Layer",layer)
lgraph = LayerGraph with properties:
     InputNames: {'ImageInputLayer'}
 OutputNames: {'focalloss'}
 Layers: [40x1 nnet.cnn.layer.Layer]
    Connections: [41x2 table]
```
Display the network.

analyzeNetwork(lgraph);

### **More About**

#### **Focal Loss**

The focal loss function is based on cross-entropy loss. Focal loss compensates for class imbalance by using a modulating factor that emphasizes hard negatives during training.

The focal loss function, *L*, used by the focalLossLayer object for the loss between one image *Y* and the corresponding ground truth *T* is given by:

$$
L = -\frac{1}{M} \sum_{m=1}^{M} \sum_{k=1}^{K} T_{mk} \alpha (1 - Y_{mk})^{\gamma} \ln(Y_{mk})
$$

*K* is the number of classes. *M* is the number of observations, which is typically the number of elements along the first two dimensions of *Y* multiplied by the number of anchor boxes. The function used by the focalLossLayer object ensures that the input to the natural logarithm is greater than  $\Omega$ .

## **Version History**

**Introduced in R2020a**

### **References**

[1] Lin, Tsung-Yi, Priya Goyal, Ross Girshick, Kaiming He, and Piotr Dollar. "Focal Loss for Dense Object Detection." In 2017 *IEEE® International Conference on Computer Vision (ICCV),* 2999– 3007. Venice: IEEE, 2017. https://doi.org/10.1109/ICCV.2017.324.

## **Extended Capabilities**

### **C/C++ Code Generation**

Generate C and C++ code using MATLAB® Coder™.

### **GPU Code Generation**

Generate CUDA® code for NVIDIA® GPUs using GPU Coder™.

To generate CUDA or C++ code by using GPU Coder, you must first construct and train a deep neural network. Once the network is trained and evaluated, you can configure the code generator to generate code and deploy the convolutional neural network on platforms that use NVIDIA or ARM GPU processors. For more information, see "Deep Learning with GPU Coder" (GPU Coder).

For this layer, you can generate code that takes advantage of the NVIDIA CUDA deep neural network library (cuDNN), NVIDIA TensorRT high performance inference library, or the ARM Compute Library for Mali GPU.

### **See Also**

trainNetwork | [trainSSDObjectDetector](#page-2625-0) | [focalCrossEntropy](#page-2787-0)

### **Topics**

"Getting Started with Object Detection Using Deep Learning"

"Getting Started with SSD Multibox Detection"

- "List of Deep Learning Layers" (Deep Learning Toolbox)
- "Deep Learning in MATLAB" (Deep Learning Toolbox)

"Specify Layers of Convolutional Neural Network" (Deep Learning Toolbox)

# <span id="page-746-0"></span>**pixelClassificationLayer**

Create pixel classification layer for semantic segmentation

# **Description**

A pixel classification layer provides a categorical label for each image pixel or voxel.

# **Creation**

## **Syntax**

layer = pixelClassificationLayer layer = pixelClassificationLayer(Name=Value)

### **Description**

layer = pixelClassificationLayer creates a pixel classification output layer for semantic image segmentation networks. The layer outputs the categorical label for each image pixel or voxel processed by a CNN. The layer automatically ignores undefined pixel labels during training.

layer = pixelClassificationLayer(Name=Value) returns a pixel classification output layer using one or more name-value arguments to set the optional Classes, ClassWeights, and Name. For example, pixelClassificationLayer(Name="pixclass") creates a pixel classification layer with the name pixclass.

## **Properties**

### **Classes — Classes of the output layer**

"auto" (default) | categorical vector | string array | cell array of character vectors

Classes of the output layer, specified as a categorical vector, string array, cell array of character vectors, or "auto". If Classes is "auto", then the software automatically sets the classes at training time. If you specify the string array or cell array of character vectors str, then the software sets the classes of the output layer to categorical (str, str).

Data Types: char | categorical | string | cell

### **ClassWeights — Class weights**

"none" (default) | vector of real scalar

Class weights, specified as "none" or as a vector of real scalar. The elements of the vector correspond to the classes in Classes. If you specify ClassWeights, then you must specify Classes.

Use class weighting to balance classes when there are underrepresented classes in the training data.

### **OutputSize — Output size**

"auto" (default)

This property is read-only.

The output size of the layer. The value is "auto" prior to training, and is specified as a numeric value at training time.

### **LossFunction — Loss function**

"crossentropyex" (default)

This property is read-only.

Loss function used for training, specified as "crossentropyex".

#### **Name — Layer name**

'' (default) | character vector | string scalar

Layer name, specified as a character vector or a string scalar. For Layer array input, the trainNetwork, assembleNetwork, layerGraph, and dlnetwork functions automatically assign names to layers with the name ''.

Data Types: char | string

**NumInputs — Number of inputs** 1 (default)

This property is read-only.

Number of inputs of the layer. This layer accepts a single input only.

Data Types: double

#### **InputNames — Input names** {"in"} (default)

This property is read-only.

Input names of the layer. This layer accepts a single input only.

Data Types: cell

## **Examples**

### **Use Pixel Classification Layer to Create Semantic Segmentation Network**

Predict the categorical label of every pixel in an input image.

```
lavers = [
          imageInputLayer([32 32 3])
          convolution2dLayer(3,16,Stride=2,Padding=1)
          reluLayer
          transposedConv2dLayer(3,1,Stride=2,Cropping=1)
          softmaxLayer
          pixelClassificationLayer
       ]
layers = 
  6x1 Layer array with layers:
```
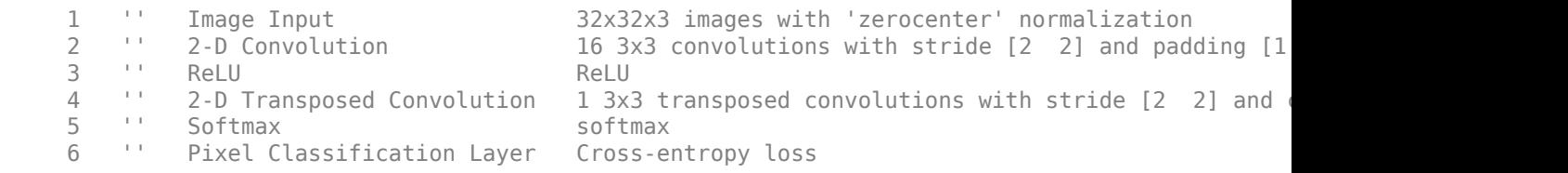

#### **Use Weighting to Balance Classes in Training Data**

Balance classes using inverse class frequency weighting when some classes are underrepresented in the training data. First, count class frequencies over the training data using pixelLabelDatastore. Then, set the 'ClassWeights' in pixelClassificationLayer to the computed inverse class frequencies.

Set the location of image and pixel label data.

```
dataDir = fullfile(toolboxdir("vision"),"visiondata");
 imDir = fullfile(dataDir,"building");
pxDir = fullfile(dataDir,"buildingPixelLabels");
```
Create a pixel label image datastore using the ground truth images in imds and the pixel labeled images in pxds.

```
 imds = imageDatastore(imDir);
 classNames = ["sky" "grass" "building" "sidewalk"];
pixelLabelID = [1 2 3 4]; pxds = pixelLabelDatastore(pxDir,classNames,pixelLabelID);
```
Tabulate class distribution in dataset.

```
 tbl = countEachLabel(pxds)
```
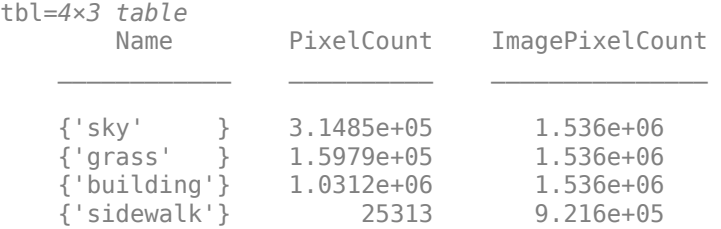

Calculate inverse frequency class weights.

```
 totalNumberOfPixels = sum(tbl.PixelCount);
 frequency = tbl.PixelCount / totalNumberOfPixels;
 inverseFrequency = 1./frequency
```
inverseFrequency = *4×1*

 4.8632 9.5827 1.4848 60.4900 Set 'ClassWeights' to the inverse class frequencies.

```
 layer = pixelClassificationLayer(...
      Classes=tbl.Name,ClassWeights=inverseFrequency)
layer = 
  PixelClassificationLayer with properties:
             Name: ''
          Classes: [sky grass building sidewalk]
    ClassWeights: [4x1 double]
      OutputSize: 'auto'
   Hyperparameters
    LossFunction: 'crossentropyex'
```
# **Version History**

**Introduced in R2017b**

## **Extended Capabilities**

### **C/C++ Code Generation**

Generate C and C++ code using MATLAB® Coder™.

### **GPU Code Generation**

Generate CUDA® code for NVIDIA® GPUs using GPU Coder™.

To generate CUDA or C++ code by using GPU Coder, you must first construct and train a deep neural network. Once the network is trained and evaluated, you can configure the code generator to generate code and deploy the convolutional neural network on platforms that use NVIDIA or ARM GPU processors. For more information, see "Deep Learning with GPU Coder" (GPU Coder).

For this layer, you can generate code that takes advantage of the NVIDIA CUDA deep neural network library (cuDNN), NVIDIA TensorRT high performance inference library, or the ARM Compute Library for Mali GPU.

## **See Also**

**Objects** layerGraph | DAGNetwork | [dicePixelClassificationLayer](#page-737-0)

### **Functions**

[fcnLayers](#page-1707-0) | [segnetLayers](#page-1710-0) | [unetLayers](#page-1717-0) | trainNetwork | [semanticseg](#page-1747-0) | [deeplabv3plusLayers](#page-1639-0) | [evaluateSemanticSegmentation](#page-2143-0)

### **Topics**

"Getting Started with Semantic Segmentation Using Deep Learning" "Deep Learning in MATLAB" (Deep Learning Toolbox) "Specify Layers of Convolutional Neural Network" (Deep Learning Toolbox)

# **rcnnBoxRegressionLayer**

Box regression layer for Fast and Faster R-CNN

# **Description**

A box regression layer refines bounding box locations by using a smooth L1 loss function. Use this layer to create a Fast or Faster R-CNN object detection network.

## **Creation**

## **Syntax**

layer = rcnnBoxRegressionLayer layer = rcnnBoxRegressionLayer('Name',Name)

### **Description**

layer = rcnnBoxRegressionLayer creates a box regression layer for a Fast or Faster R-CNN object detection network.

layer = rcnnBoxRegressionLayer('Name',Name) creates a box regression layer and sets the optional Name property.

## **Properties**

#### **Name — Layer name**

'' (default) | character vector | string scalar

Layer name, specified as a character vector or a string scalar. For Layer array input, the trainNetwork, assembleNetwork, layerGraph, and dlnetwork functions automatically assign names to layers with the name ''.

Data Types: char | string

### **NumInputs — Number of inputs**

1 (default)

This property is read-only.

Number of inputs of the layer. This layer accepts a single input only.

Data Types: double

### **InputNames — Input names**

{"in"} (default)

This property is read-only.

Input names of the layer. This layer accepts a single input only.

Data Types: cell

## **Examples**

### **Create R-CNN Box Regression Layer**

Create an R-CNN box regression layer with the name 'rcnn\_box\_reg'.

rcnnBoxRegression = rcnnBoxRegressionLayer('Name','rcnn\_box\_reg');

# **Version History**

**Introduced in R2018b**

## **Extended Capabilities**

### **C/C++ Code Generation**

Generate C and C++ code using MATLAB® Coder™.

### **GPU Code Generation**

Generate CUDA® code for NVIDIA® GPUs using GPU Coder™.

To generate CUDA or C++ code by using GPU Coder, you must first construct and train a deep neural network. Once the network is trained and evaluated, you can configure the code generator to generate code and deploy the convolutional neural network on platforms that use NVIDIA or ARM GPU processors. For more information, see "Deep Learning with GPU Coder" (GPU Coder).

For this layer, you can generate code that takes advantage of the NVIDIA CUDA deep neural network library (cuDNN), NVIDIA TensorRT high performance inference library, or the ARM Compute Library for Mali GPU.

### **See Also**

[trainFasterRCNNObjectDetector](#page-2633-0) | [trainFastRCNNObjectDetector](#page-2711-0) | regressionLayer

### **Topics**

"Create Fast R-CNN Object Detection Network"

"Create Faster R-CNN Object Detection Network"

"Getting Started with R-CNN, Fast R-CNN, and Faster R-CNN"

"Deep Learning in MATLAB" (Deep Learning Toolbox)

"List of Deep Learning Layers" (Deep Learning Toolbox)

# **regionProposalLayer**

Region proposal layer for Faster R-CNN

## **Description**

A region proposal layer outputs bounding boxes around potential objects in an image as part of the region proposal network (RPN) within Faster R-CNN. These outputs are further refined by additional layers within Faster R-CNN to produce the final object detection results.

There are two inputs to this layer:

- 'scores' The classification scores produced by the RPN classification branch
- 'boxDeltas' The bounding box deltas produced by the RPN regression branch

Use the input names when connecting or disconnecting the region proposal layer to other layers using connectLayers or disconnectLayers (requires Deep Learning Toolbox).

# **Creation**

## **Syntax**

```
layer = regionProposalLayer(anchorBoxes)
layer = regionProposalLayer(anchorBoxes,'Name',Name)
```
### **Description**

layer = regionProposalLayer(anchorBoxes) creates a region proposal layer for building Faster R-CNN object detection networks, and sets the AnchorBoxes property.

layer = regionProposalLayer(anchorBoxes,'Name',Name) creates a region proposal layer and sets the optional Name property.

## **Properties**

## **AnchorBoxes — Anchor boxes**

*M*-by-2 matrix

Anchor boxes, specified as an *M*-by-2 matrix defining the [*height width*] of *M* anchor boxes.

Anchor boxes are predefined bounding box templates of fixed size. The size of each anchor box is typically determined based on a priori knowledge of the scale and aspect ratio of objects in the training dataset. An RPN network is trained to predict the translation and rescaling needed to align the anchor boxes with the ground truth bounding boxes. [\[1\]](#page-754-0)

#### **Name — Layer name**

'' (default) | character vector | string scalar

Layer name, specified as a character vector or a string scalar. For Layer array input, the trainNetwork, assembleNetwork, layerGraph, and dlnetwork functions automatically assign names to layers with the name ''.

Data Types: char | string

**NumInputs — Number of inputs**

2 (default)

Number of inputs of the layer. This layer has two inputs.

Data Types: double

**InputNames — Input names** {'scores' 'boxDeltas'} (default)

Input names of the layer. This layer has two inputs, named 'scores' and 'boxDeltas'.

Data Types: cell

**NumOutputs — Number of outputs** 1 (default)

This property is read-only.

Number of outputs of the layer. This layer has a single output only.

Data Types: double

**OutputNames — Output names** {'out'} (default)

This property is read-only.

Output names of the layer. This layer has a single output only.

Data Types: cell

### **Examples**

### **Create Region Proposal Layer**

Define three square anchor boxes for the region proposal layer.

```
anchorBoxes = [
     16 16
     64 64
     128 128
     ];
```
Create a region proposal layer with the name 'region\_proposal'.

regionProposal = regionProposalLayer(anchorBoxes,'Name','region\_proposal');

## <span id="page-754-0"></span>**Version History**

**Introduced in R2018b**

## **References**

[1] Ren, S., K. He, R. Girshick, and J. Sun. "Faster R-CNN: Towards Real-Time Object Detection with Region Proposal Networks." *Advances in Neural Information Processing Systems*. Vol. 28, 2015.

## **See Also**

[trainFasterRCNNObjectDetector](#page-2633-0) | layerGraph | connectLayers | removeLayers

### **Topics**

"Create Faster R-CNN Object Detection Network"

"Getting Started with R-CNN, Fast R-CNN, and Faster R-CNN"

"Deep Learning in MATLAB" (Deep Learning Toolbox)

"List of Deep Learning Layers" (Deep Learning Toolbox)

# **roiAlignLayer**

Non-quantized ROI pooling layer for Mask-CNN

# **Description**

An ROI align layer outputs fixed size feature maps for every rectangular ROI within an input feature map. Use this layer to create a Mask R-CNN network.

Given an input feature map of size [*H W C N*], where *C* is the number of channels and *N* is the number of observations, the output feature map size is [*h w C* sum(*M*)], where *h* and *w* are the specified output size. *M* is a vector of length *N* and *M*(*i*) is the number of ROIs associated with the *i*-th input feature map.

There are two inputs to this layer:

- $\cdot$  'in' The input feature map
- 'roi' A list of ROIs to pool

Use the input names when connecting or disconnecting the ROI align layer to other layers using connectLayers or disconnectLayers (requires Deep Learning Toolbox).

# **Creation**

## **Syntax**

layer = roiAlignLayer(outputSize) layer = roiAlignLayer(outputSize,Name,Value)

### **Description**

```
layer = roiAlignLayer(outputSize) creates an ROI align layer with pooled output size
outputSize. The outputSize input sets the OutputSize property.
```
layer = roiAlignLayer(outputSize,Name,Value) set properties of the ROI align layer by using one or more name-value pair arguments. Enclose each property name in quotes.

For example, roiAlignLayer([7 7],'Name','roialignlayer') creates an ROI align layer with a pooled output size of 7-by-7 pixels and name 'roialignlayer'.

## **Properties**

### **OutputSize — Pooled output size**

vector of two positive integers

Pooled output size, specified as a vector of two positive integers [h w], where h is the height and w is the width.

Data Types: double
### **ROIScale — Scale of input feature map to input image**

1 (default) | positive number

Scale of the input feature map to the input image, specified as a positive number.

Data Types: double

#### **SamplingRatio — Number of samples in each pooled bin**

'auto' (default) | row vector of two positive integers

Number of samples in each pooled bin, specified as 'auto' or a row vector of two positive integers. The two elements are the number of vertical and horizontal samples, respectively.

If you do not specify the sampling ratio, then the number of vertical samples has the default value ceil(*roiHeight*/*outputHeight*). Likewise, the number of horizontal samples has the default value ceil(*roiWidth*/*outputWidth*).

Data Types: double | char

#### **Name — Layer name**

'' (default) | character vector | string scalar

Layer name, specified as a character vector or a string scalar. For Layer array input, the trainNetwork, assembleNetwork, layerGraph, and dlnetwork functions automatically assign names to layers with the name ''.

Data Types: char | string

# **NumInputs — Number of inputs**

2 (default)

Number of inputs of the layer. This layer accepts two inputs.

Data Types: double

### **InputNames — Input names**

{'in' 'roi'} (default)

Input names of the layer.

Data Types: cell

**NumOutputs — Number of outputs** 1 (default)

This property is read-only.

Number of outputs of the layer. This layer has a single output only.

Data Types: double

#### **OutputNames — Output names** {'out'} (default)

This property is read-only.

Output names of the layer. This layer has a single output only.

Data Types: cell

# **Examples**

## **Create ROI Align Layer**

Specify the pooled output size.

 $outputSize = [7 7];$ 

Create an ROI align layer named 'roialign'.

```
layer = roiAlignLayer(outputSize,'Name','roialign')
```

```
laver = ROIAlignLayer with properties:
              Name: 'roialign'
         NumInputs: 2
        InputNames: {'in' 'roi'}
        OutputSize: [7 7]
    Hyperparameters
          ROIScale: 1
     SamplingRatio: 'auto'
```
# **More About**

## **ROI Align Layer**

An ROI align layer outputs fixed size feature maps for every rectangular ROI within an input feature map. The layer first partitions an ROI into fixed sized bins of size OutputSize without quantizing the grid points. Each bin is further sampled at SamplingRatio locations. The value at each sampled point is inferred using bilinear interpolation. The average of the sampled values is returned as the output value of each pooled bin.

# **Version History**

**Introduced in R2020b**

# **See Also**

[roiMaxPooling2dLayer](#page-761-0) | [trainFastRCNNObjectDetector](#page-2711-0) | [trainFasterRCNNObjectDetector](#page-2633-0)

## **Topics**

"Getting Started with Object Detection Using Deep Learning" "Getting Started with R-CNN, Fast R-CNN, and Faster R-CNN" "Deep Learning in MATLAB" (Deep Learning Toolbox) "List of Deep Learning Layers" (Deep Learning Toolbox)

# <span id="page-758-0"></span>**roiInputLayer**

ROI input layer for Fast R-CNN

# **Description**

An ROI input layer inputs images to a Fast R-CNN object detection network.

# **Creation**

# **Syntax**

layer = roiInputLayer layer = roiInputLayer('Name',Name)

## **Description**

layer = roiInputLayer creates an ROI input layer.

layer = roiInputLayer('Name',Name) creates an ROI input layer and sets the optional Name property.

# **Properties**

### **Name — Layer name**

'' (default) | character vector | string scalar

Layer name, specified as a character vector or a string scalar. For Layer array input, the trainNetwork, assembleNetwork, layerGraph, and dlnetwork functions automatically assign names to layers with the name ''.

Data Types: char | string

**NumOutputs — Number of outputs**

1 (default)

This property is read-only.

Number of outputs of the layer. This layer has a single output only.

Data Types: double

# **OutputNames — Output names**

{'out'} (default)

This property is read-only.

Output names of the layer. This layer has a single output only.

Data Types: cell

# **Examples**

## **Connect ROI Input Layer to ROI Max Pooling Layer**

Create an ROI input layer.

```
roiInput = roiInputLayer('Name','roi_input');
```
Create an ROI max pooling layer with output size [4 4].

```
outputSize = [4 4];roiPool = roiMaxPooling2dLayer(outputSize,'Name','roi_pool');
```
Add the layers to a LayerGraph.

```
lgraph = layerGraph;
lgraph = addLayers(lgraph,roiInput);
lgraph = addLayers(lgraph,roiPool);
```
Specify that the output of the ROI input layer is the 'roi' input of the ROI max pooling layer.

```
lgraph = connectLayers(lgraph,'roi_input','roi_pool/roi');
plot(lgraph)
```
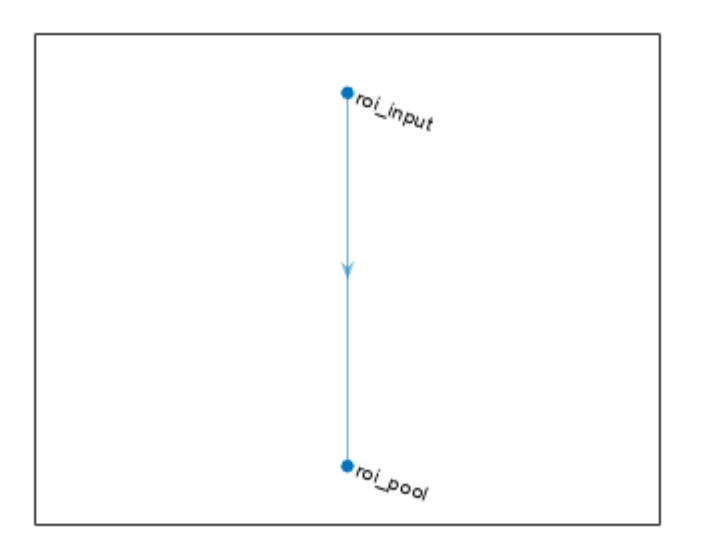

# **Version History**

**Introduced in R2018b**

## **See Also**

[trainFastRCNNObjectDetector](#page-2711-0) | [roiMaxPooling2dLayer](#page-761-0) | imageInputLayer

## **Topics**

"Create Fast R-CNN Object Detection Network"

"Getting Started with R-CNN, Fast R-CNN, and Faster R-CNN"

"Deep Learning in MATLAB" (Deep Learning Toolbox)

"List of Deep Learning Layers" (Deep Learning Toolbox)

# <span id="page-761-0"></span>**roiMaxPooling2dLayer**

Neural network layer used to output fixed-size feature maps for rectangular ROIs

# **Description**

An ROI max pooling layer outputs fixed size feature maps for every rectangular ROI within the input feature map. Use this layer to create a Fast or Faster R-CNN object detection network.

Given an input feature map of size [*H W C N*], where *C* is the number of channels and *N* is the number of observations, the output feature map size is [*height width C* sum(*M*)], where *height* and *width* are the output size. *M* is a vector of length *N* and *M*(*i*) is the number of ROIs associated with the *i*-th input feature map.

There are two inputs to this layer:

- $\cdot$  'in' The input feature map that will be cropped
- 'roi' A list of ROIs to pool

Use the input names when connecting or disconnecting the ROI max pooling layer to other layers using connectLayers or disconnectLayers (requires Deep Learning Toolbox).

# **Creation**

# **Syntax**

```
layer = roiMaxPooling2dLayer(outputSize)
layer = roiMaxPooling2dLayer(outputSize,'Name',Name)
```
## **Description**

layer = roiMaxPooling2dLayer(outputSize) creates a max pooling layer for ROIs and sets the OutputSize property.

layer = roiMaxPooling2dLayer(outputSize,'Name',Name) creates a max pooling layer for ROIs and sets the optional Name property. To create a network containing an ROI max pooling layer, you must specify a layer name.

# **Properties**

### **OutputSize — Pooled output size**

two-element vector of positive integers

Pooled output size, specified as a two-element vector of positive integers of the form [*height width*].

### **Name — Layer name**

'' (default) | character vector | string scalar

Layer name, specified as a character vector or a string scalar. For Layer array input, the trainNetwork, assembleNetwork, layerGraph, and dlnetwork functions automatically assign names to layers with the name ''.

Data Types: char | string

**NumInputs — Number of inputs** 2 (default)

Number of inputs of the layer. This layer has two inputs.

Data Types: double

**InputNames — Input names** {'in' 'roi'} (default)

Input names of the layer. This layer has two inputs, named 'in' and 'roi'.

Data Types: cell

**NumOutputs — Number of outputs** 1 (default)

This property is read-only.

Number of outputs of the layer. This layer has a single output only.

Data Types: double

**OutputNames — Output names**

{'out'} (default)

This property is read-only.

Output names of the layer. This layer has a single output only.

Data Types: cell

## **Examples**

#### **Connect ROI Input Layer to ROI Max Pooling Layer**

Create an ROI input layer.

roiInput = roiInputLayer('Name','roi input');

Create an ROI max pooling layer with output size [4 4].

```
outputSize = [4 4];roiPool = roiMaxPooling2dLayer(outputSize,'Name','roi_pool');
```
Add the layers to a LayerGraph.

lgraph = layerGraph; lgraph = addLayers(lgraph,roiInput); lgraph = addLayers(lgraph,roiPool);

Specify that the output of the ROI input layer is the 'roi' input of the ROI max pooling layer.

```
lgraph = connectLayers(lgraph,'roi_input','roi_pool/roi');
plot(lgraph)
```
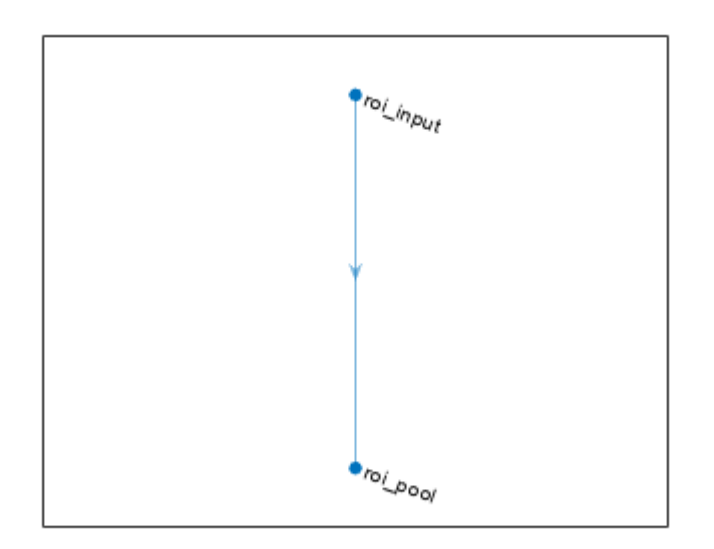

# **Version History**

**Introduced in R2018b**

# **See Also**

[trainFastRCNNObjectDetector](#page-2711-0) | [trainFasterRCNNObjectDetector](#page-2633-0) | [roiInputLayer](#page-758-0) | maxPooling2dLayer | layerGraph | connectLayers | removeLayers

## **Topics**

"Create Fast R-CNN Object Detection Network" "Create Faster R-CNN Object Detection Network" "Getting Started with R-CNN, Fast R-CNN, and Faster R-CNN" "Deep Learning in MATLAB" (Deep Learning Toolbox) "List of Deep Learning Layers" (Deep Learning Toolbox)

# <span id="page-764-0"></span>**rpnClassificationLayer**

Classification layer for region proposal networks (RPNs)

# **Description**

A region proposal network (RPN) classification layer classifies image regions as either *object* or *background* by using a cross entropy loss function. Use this layer to create a Faster R-CNN object detection network.

# **Creation**

# **Syntax**

layer = rpnClassificationLayer layer = rpnClassificationLayer('Name',Name)

## **Description**

layer = rpnClassificationLayer creates a two-class classification layer for a Faster R-CNN object detection network.

layer = rpnClassificationLayer('Name',Name) creates a two-class classification layer and sets the optional Name property.

# **Properties**

#### **Name — Layer name** '' (default) | character vector | string scalar

Layer name, specified as a character vector or a string scalar. For Layer array input, the trainNetwork, assembleNetwork, layerGraph, and dlnetwork functions automatically assign names to layers with the name ''.

Data Types: char | string

## **NumInputs — Number of inputs**

1 (default)

This property is read-only.

Number of inputs of the layer. This layer accepts a single input only.

Data Types: double

## **InputNames — Input names**

{"in"} (default)

This property is read-only.

Input names of the layer. This layer accepts a single input only. Data Types: cell

# **Examples**

## **Create Classification Branch of RPN**

Create an RPN softmax layer with the name 'rpn\_softmax'.

```
rpnSoftmax = rpnSoftmaxLayer('Name','rpn_softmax')
rpnSoftmax = 
   RPNSoftmaxLayer with properties:
     Name: 'rpn_softmax'
```
Create an RPN classification layer with the name 'rpn\_cls'.

```
rpnClassification = rpnClassificationLayer('Name','rpn_cls')
```

```
rpnClassification = 
  RPNClassificationLayer with properties:
    Name: 'rpn_cls'
```
Add the RPN softmax and RPN classification layers to a Layer array, to form the classification branch of an RPN.

```
numAnchors = 3;
rpnClassLayers = [
       convolution2dLayer(1,numAnchors*2,'Name','conv1x1_box_cls')
       rpnSoftmax
       rpnClassification
       ]
rpnClassLayers = 
    3x1 Layer array with layers:
       1 'conv1x1_box_cls' 2-D Convolution 6 1x1 convolutions with stride [1 1] and painting in the parameter of the parameter of the parameter of the parameter of the parameter of the parameter of the parameter of the parameter 
       2 'rpn_softmax<sup>T</sup> RPN Softmax rpn softmax<br>3 'rpn_cls' RPN Classification Output cross-entrop
                                            RPN Classification Output cross-entropy loss with 'object' and 'background' cross-entropy loss with 'object' and
```
# **Version History**

**Introduced in R2018b**

# **Extended Capabilities**

## **C/C++ Code Generation**

Generate C and C++ code using MATLAB® Coder™.

## **GPU Code Generation**

Generate CUDA® code for NVIDIA® GPUs using GPU Coder™.

## **See Also**

[trainFasterRCNNObjectDetector](#page-2633-0) | classificationLayer | [rpnSoftmaxLayer](#page-767-0)

## **Topics**

"Create Faster R-CNN Object Detection Network"

"Getting Started with R-CNN, Fast R-CNN, and Faster R-CNN"

"Deep Learning in MATLAB" (Deep Learning Toolbox)

"List of Deep Learning Layers" (Deep Learning Toolbox)

# <span id="page-767-0"></span>**rpnSoftmaxLayer**

Softmax layer for region proposal network (RPN)

# **Description**

A region proposal network (RPN) softmax layer applies a softmax activation function to the input. Use this layer to create a Faster R-CNN object detection network.

# **Creation**

# **Syntax**

layer = rpnSoftmaxLayer layer = rpnSoftmaxLayer('Name',Name)

## **Description**

```
layer = rpnSoftmaxLayer creates a softmax layer for a Faster R-CNN object detection network.
```
layer = rpnSoftmaxLayer('Name',Name) creates a softmax layer and sets the optional Name property.

# **Properties**

#### **Name — Layer name** '' (default) | character vector | string scalar

Layer name, specified as a character vector or a string scalar. For Layer array input, the trainNetwork, assembleNetwork, layerGraph, and dlnetwork functions automatically assign names to layers with the name ''.

Data Types: char | string

#### **NumInputs — Number of inputs** 1 (default)

This property is read-only.

Number of inputs of the layer. This layer accepts a single input only.

Data Types: double

# **InputNames — Input names**

{"in"} (default)

This property is read-only.

Input names of the layer. This layer accepts a single input only.

Data Types: cell

**NumOutputs — Number of outputs** 1 (default)

This property is read-only.

Number of outputs of the layer. This layer has a single output only.

Data Types: double

**OutputNames — Output names** {'out'} (default)

This property is read-only.

Output names of the layer. This layer has a single output only.

Data Types: cell

## **Examples**

#### **Create Classification Branch of RPN**

Create an RPN softmax layer with the name 'rpn\_softmax'.

```
rpnSoftmax = rpnSoftmaxLayer('Name','rpn_softmax')
```

```
rpnSoftmax = 
  RPNSoftmaxLayer with properties:
```
Name: 'rpn\_softmax'

Create an RPN classification layer with the name 'rpn\_cls'.

```
rpnClassification = rpnClassificationLayer('Name','rpn_cls')
```

```
rpnClassification = 
  RPNClassificationLayer with properties:
    Name: 'rpn_cls'
```
Add the RPN softmax and RPN classification layers to a Layer array, to form the classification branch of an RPN.

```
numAnchors = 3;
rpnClassLayers = [
     convolution2dLayer(1,numAnchors*2,'Name','conv1x1_box_cls')
     rpnSoftmax
     rpnClassification
    \mathbf{l}rpnClassLayers = 
   3x1 Layer array with layers:
```
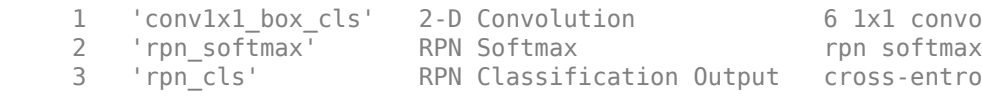

volutions with stride [1 1] and ropy loss with 'object' and 'ba

# **Version History**

**Introduced in R2018b**

# **See Also**

[trainFasterRCNNObjectDetector](#page-2633-0) | [rpnClassificationLayer](#page-764-0) | softmaxLayer

## **Topics**

"Create Faster R-CNN Object Detection Network"

"Getting Started with R-CNN, Fast R-CNN, and Faster R-CNN"

"Deep Learning in MATLAB" (Deep Learning Toolbox)

"List of Deep Learning Layers" (Deep Learning Toolbox)

# **ssdMergeLayer**

Create SSD merge layer for object detection

# **Description**

An SSD merge layer merges the outputs of feature maps for subsequent regression and classification loss computation. Use the merged feature maps to compute focal loss for classification and smooth L1 loss for regression.

# **Creation**

# **Syntax**

layer = ssdMergeLayer(NumChannels,NumInputs) layer = ssdMergeLayer(NumChannels,NumInputs,'Name',Name)

## **Description**

layer = ssdMergeLayer(NumChannels,NumInputs) creates an SSD merge layer, specifying the NumChannels and NumInputs properties as the number of feature map channels and number of inputs to merge, respectively.

layer = ssdMergeLayer(NumChannels,NumInputs,'Name',Name) creates an SSD merge layer and sets the optional Name property using a name-value pair. Enclose the property name in single quotes.

For example, ssdMergeLayer(4,6,'Name','sm1') creates an SSD merge layer with the name 'sm1' that merges four dimensions and six feature maps.

# **Properties**

## **NumChannels — Number of feature map channels**

positive integer

Number of feature map channels per anchor box, specified as a positive integer. For regression problems, NumChannels is 4 (for x, y, w, and h). For classification problems, NumChannels equals the number of classes that are being detected plus one for the background class.

## **NumInputs — Number of inputs to merge**

positive integer

Number of inputs to merge, specified as a positive integer.

### **Name — Layer name**

'' (default) | character vector | string scalar

Layer name, specified as a character vector or a string scalar. For Layer array input, the trainNetwork, assembleNetwork, layerGraph, and dlnetwork functions automatically assign names to layers with the name ''.

```
Data Types: char | string
```
## **Examples**

### **Create SSD Merge Layer for Regression**

Specify the number of feature map channels per anchor box. Regression merges four channels.

```
numChannels = 4;
```
Specify the number of inputs to merge.

```
numInputStreamuts = 6;
```
Create an SSD merge layer named regressionMergeLayer.

```
layer = ssdMergeLayer(numChannels,numInputs,'Name','regressionMergeLayer')
```

```
layer = 
  SSDMergeLayer with properties:
            Name: 'regressionMergeLayer'
     NumChannels: 4
       NumInputs: 6
```
## **Setup SSD Merge Layer For Classification**

Specify the number of classes, e.g. person and vehicle.

 $numClasses = 2$ 

```
numClasses = 2
```
Specify the number of inputs.

 $numInputStream$ uts = 6

 $numInputStream$ 

Create an SSD merge layer for classification. The number of channels equals the number of classes + 1 for the background class.

```
numChannels = numClasses + 1;clsMergeLayer = ssdMergeLayer(numChannels, numInputs,'Name','clsMergeLayer')
clsMergeLayer = 
   SSDMergeLayer with properties:
```

```
 Name: 'clsMergeLayer'
```
 NumChannels: 3 NumInputs: 6

# **Version History**

**Introduced in R2020a**

# **Extended Capabilities**

### **C/C++ Code Generation**

Generate C and C++ code using MATLAB® Coder™.

### **GPU Code Generation**

Generate CUDA® code for NVIDIA® GPUs using GPU Coder™.

To generate CUDA or C++ code by using GPU Coder, you must first construct and train a deep neural network. Once the network is trained and evaluated, you can configure the code generator to generate code and deploy the convolutional neural network on platforms that use NVIDIA or ARM GPU processors. For more information, see "Deep Learning with GPU Coder" (GPU Coder).

For this layer, you can generate code that takes advantage of the NVIDIA CUDA deep neural network library (cuDNN), or the NVIDIA TensorRT high performance inference library.

## **See Also**

trainNetwork | [trainSSDObjectDetector](#page-2625-0)

## **Topics**

"Getting Started with Object Detection Using Deep Learning" "Getting Started with SSD Multibox Detection" "List of Deep Learning Layers" (Deep Learning Toolbox) "Deep Learning in MATLAB" (Deep Learning Toolbox) "Specify Layers of Convolutional Neural Network" (Deep Learning Toolbox)

# <span id="page-773-0"></span>**yolov2OutputLayer**

Create output layer for YOLO v2 object detection network

# **Description**

The yolov2OutputLayer function creates a YOLOv2OutputLayer object, which represents the output layer for you only look once version 2 (YOLO v2) object detection network. The output layer provides the refined bounding box locations of the target objects.

# **Creation**

# **Syntax**

layer = yolov2OutputLayer(anchorBoxes) layer = yolov2OutputLayer(anchorBoxes,Name,Value)

## **Description**

layer = yolov2OutputLayer(anchorBoxes) creates a YOLOv2OutputLayer object, layer, which represents the output layer for YOLO v2 object detection network. The layer outputs the refined bounding box locations that are predicted using a predefined set of anchor boxes specified at the input.

layer = yolov2OutputLayer(anchorBoxes,Name,Value) sets the additional properties using name-value pairs and the input from the preceding syntax. Enclose each property name in single quotes. For example, yolov2OutputLayer('Name','yolo\_Out') creates an output layer with the name 'yolo\_Out'.

## **Input Arguments**

### **anchorBoxes — Set of anchor boxes**

*M*-by-2 matrix

Set of anchor boxes, specified as an *M*-by-2 matrix, where each row is of the form [*height width*]. The matrix defines the height and the width of *M* number of anchor boxes. This input sets the AnchorBoxes property of the output layer. You can use the clustering approach for estimating anchor boxes from the training data. For more information, see "Estimate Anchor Boxes From Training Data".

Data Types: single | double | int8 | int16 | int32 | int64 | uint8 | uint16 | uint32 | uint64

# **Properties**

### **Name — Layer name**

'' (default) | character vector | string scalar

Layer name, specified as a character vector or a string scalar. For Layer array input, the trainNetwork, assembleNetwork, layerGraph, and dlnetwork functions automatically assign names to layers with the name ''.

Data Types: char | string

#### **LossFunction — Loss function**

'mean-squared-error' (default)

This property is read-only.

Loss function, set as 'mean-squared-error'. For more information about the loss function, see ["Loss Function for Bounding Box Refinement" on page 2-347.](#page-776-0)

#### **AnchorBoxes — Set of anchor boxes**

*M*-by-2 matrix

This property is read-only.

Set of anchor boxes used for training, specified as a *M*-by-2 matrix defining the width and the height of *M* number of anchor boxes. This property is set by the input anchorBoxes.

Data Types: single | double | int8 | int16 | int32 | int64 | uint8 | uint16 | uint32 | uint64

#### **LossFactors — Weights in the loss function**

[5 1 1 1] (default) | 1-by-4 vector

This property is read-only.

Weights in the loss function, specified as a 1-by-4 vector of form [*K<sup>1</sup> K<sup>2</sup> K<sup>3</sup> K<sup>4</sup>* ]. Weights increase the stability of the network model by penalizing incorrect bounding box predictions and false classifications. For more information about the weights in loss the function, see ["Loss Function for](#page-776-0) [Bounding Box Refinement" on page 2-347.](#page-776-0)

Data Types: single | double | int8 | int16 | int32 | int64 | uint8 | uint16 | uint32 | uint64

#### **Classes — Classes of the output layer**

'auto' (default) | categorical vector | string array | cell array of character vectors

Classes of the output layer, specified as a categorical vector, string array, cell array of character vectors, or 'auto'. Use this name-value pair to specify the names of the object classes in the input training data.

If the value is set to 'auto', then the software automatically sets the classes at training time. If you specify the string array or cell array of character vectors str, then the software sets the classes of the output layer to categorical(str). The default value is 'auto'.

Data Types: char | string | cell | categorical

#### **NumInputs — Number of inputs**

1 (default)

This property is read-only.

Number of inputs of the layer. This layer accepts a single input only.

Data Types: double

#### **InputNames — Input names**

{"in"} (default)

This property is read-only.

Input names of the layer. This layer accepts a single input only. Data Types: cell

# **Examples**

### **Create YOLO v2 Output Layer**

Create a YOLO v2 output layer with two anchor boxes.

Define the height and the width of the anchor boxes.

 $anchorBoxes = [16 16; 32 32];$ 

Specify the names of the object classes in the training data.

```
classNames = {'Vehicle','Person'};
```
Generate a YOLO v2 output layer with the name "yolo\_Out".

layer = yolov2OutputLayer(anchorBoxes,'Name','yolo\_Out','Classes',classNames);

Inspect the properties of the YOLO v2 output layer.

```
layer
layer = 
  YOLOv2OutputLayer with properties:
             Name: 'yolo_Out'
    Hyperparameters
          Classes: [2x1 categorical]
    LossFunction: 'mean-squared-error'
      AnchorBoxes: [2x2 double]
     LossFactors: [5 1 1 1]
```
You can read the values for Classes property by using dot notation layer.Classes. The function stores the class names as a categorical array.

layer.Classes

```
ans = 2x1 categorical
      Vehicle 
      Person
```
## <span id="page-776-0"></span>**More About**

#### **Loss Function for Bounding Box Refinement**

During training, the output layer of YOLO v2 network predicts refined bounding box locations by optimizing the mean squared error loss between predicted bounding boxes and the ground truth. The loss function is defined as

$$
K_{1} \sum_{i=0}^{S^{2}} \sum_{j=0}^{B} 1_{ij}^{obj} \Big[ (x_{i} - \widehat{x}_{i})^{2} + (y_{i} - \widehat{y}_{i})^{2} \Big] + K_{1} \sum_{i=0}^{S^{2}} \sum_{j=0}^{B} 1_{ij}^{obj} \Big[ (\sqrt{w_{i}} - \sqrt{\widehat{w}_{i}})^{2} + (\sqrt{h_{i}} - \sqrt{\widehat{h}_{i}})^{2} \Big] + K_{2} \sum_{i=0}^{S^{2}} \sum_{j=0}^{B} 1_{ij}^{obj} (C_{i} - \widehat{C}_{i})^{2} + K_{3} \sum_{i=0}^{S^{2}} \sum_{j=0}^{B} 1_{ij}^{nobj} (C_{i} - \widehat{C}_{i})^{2} + K_{4} \sum_{i=0}^{S^{2}} 1_{i}^{obj} \sum_{c \in classes} (p_{i}(c) - \widehat{p}_{i}(c))^{2}
$$

where:

- *S* is the number of grid cells
- *B* is the number of bounding boxes in each grid cell.
- $S$  is the number<br>•  $B$  is the number<br>•  $1_{ij}^{obj}$  is 1 if the *j* set to 0. A grid <sup>obj</sup> is the number of grid cells<br>
<sup>*obj*</sup> is 1 if the *jth* bounding boxes in each grid cell.<br> *obj* is 1 if the *jth* bounding box in grid cell *i* is responsible for detecting the object. Otherwise it is<br>
and the 0.1 an set to 0. A grid cell *i* is responsible for detecting the object, if the overlap between the ground truth and a bounding box in that grid cell is greater than or equal to 0.6. •  $1_{ij}^{obj}$  is 1 if the *j*<br>set to 0. A grid<br>truth and a bou<br> $1_{ij}^{n oobj}$  is 1 if the *noobj* is 1 if the *jth* bounding box in grid cell *i* is responsible for detecting the object. Otherwise it is et to 0. A grid cell *i* is responsible for detecting the object, if the overlap between the ground ruth and <sup>o</sup>b is 1 if the jump of its is responsible for detecting the object, if the over<br>tuth and a bounding box in that grid cell is greater than or equal to<br> $\frac{1}{i}$  is 1 if the *jth* bounding box in grid cell *i* does not co
- 
- $\bullet$  1<sup>*obj*</sup> is 1 if an object is detected in grid cell *i*. Otherwise it is set to 0.
- $K_1, K_2, K_3$ , and  $K_4$  are the weights. To adjust the weights, modify the LossFactors property.

The loss function can be split into three parts:

• Localization loss

The first and second terms in the loss function comprise the localization loss. It measures error between the predicted bounding box and the ground truth. The parameters for computing the localization loss include the position, size of the predicted bounding box, and the ground truth. The parameters are defined as follows.

- $(x_i, y_i)$ , is the center of the *jth* bounding box relative to grid cell *i*.
- $(\widehat{x}_i, \widehat{y}_i)$ , is the center of the ground truth relative to grid cell *i*.
- *w<sup>i</sup>* and *h<sup>i</sup>* is the width and the height of the *jth* bounding box in grid cell *i*, respectively. The size of the predicted bounding box is specified relative to the input image size.
- $\hat{w}_i$  and  $\hat{h}_i$  is the width and the height of the ground truth in grid cell *i*, respectively.
- *K<sup>1</sup>* is the weight for localization loss. Increase this value to increase the weightage for bounding box prediction errors.
- Confidence loss

The third and fourth terms in the loss function comprise the confidence loss. The third term measures the objectness (confidence score) error when an object is detected in the *jth* bounding box of grid cell *i*. The fourth term measures the objectness error when no object is detected in the *jth* bounding box of grid cell *i*. The parameters for computing the confidence loss are defined as follows.

- *C<sup>i</sup>* is the confidence score of the *jth* bounding box in grid cell *i*.
- $\cdot$   $\hat{C}_i$  is the confidence score of the ground truth in grid cell *i*.
- *K<sup>2</sup>* is the weight for objectness error, when an object is detected in the predicted bounding box. You can adjust the value of  $K_{\rm 2}$  to weigh confidence scores from grid cells that contain objects.
- *K<sup>3</sup>* is the weight for objectness error, when an object is not detected in the predicted bounding box. You can adjust the value of  $K_3$  to weigh confidence scores from grid cells that do not contain objects.

The confidence loss can cause the training to diverge when the number of grid cells that do not contain objects is more than the number of grid cells that contain objects. To remedy this, increase the value for  $K_2$  and decrease the value for  $K_3$ .

• Classification loss

The fifth term in the loss function comprises the classification loss. For example, suppose that an object is detected in the predicted bounding box contained in grid cell *i*. Then, the classification loss measures the squared error between the class conditional probabilities for each class in grid cell *i*. The parameters for computing the classification loss are defined as follows.

- $p_i(c)$  is the estimated conditional class probability for object class  $c$  in grid cell  $i$ .
- $\hat{p}_i(c)$  is the actual conditional class probability for object class *c* in grid cell *i*.
- *K<sup>4</sup>* is the weight for classification error when an object is detected in the grid cell. Increase this value to increase the weightage for classification loss.

## **Tips**

To improve prediction accuracy, you can:

- Train the network with more number of images. You can expand the training dataset through data augmentation. For information on how to apply data augmentation for training dataset, see "Preprocess Images for Deep Learning" (Deep Learning Toolbox).
- Perform multiscale training by using the [trainYOLOv2ObjectDetector](#page-2652-0) function. To do so, specify the 'TrainingImageSize' argument of [trainYOLOv2ObjectDetector](#page-2652-0) function for training the network.
- Choose anchor boxes appropriate to the dataset for training the network. You can use the [estimateAnchorBoxes](#page-1633-0) function to compute anchor boxes directly from the training data.

# **Version History**

**Introduced in R2019a**

# **References**

- [1] Joseph. R, S. K. Divvala, R. B. Girshick, and F. Ali. "You Only Look Once: Unified, Real-Time Object Detection." In *Proceedings of the IEEE Conference on Computer Vision and Pattern Recognition (CVPR)*, pp. 779–788. Las Vegas, NV: CVPR, 2016.
- [2] Joseph. R and F. Ali. "YOLO 9000: Better, Faster, Stronger." In *Proceedings of the IEEE Conference on Computer Vision and Pattern Recognition (CVPR)*, pp. 6517–6525. Honolulu, HI: CVPR, 2017.

# **Extended Capabilities**

## **C/C++ Code Generation**

Generate C and C++ code using MATLAB® Coder™.

### **GPU Code Generation**

Generate CUDA® code for NVIDIA® GPUs using GPU Coder™.

To generate CUDA or C++ code by using GPU Coder, you must first construct and train a deep neural network. Once the network is trained and evaluated, you can configure the code generator to generate code and deploy the convolutional neural network on platforms that use NVIDIA or ARM GPU processors. For more information, see "Deep Learning with GPU Coder" (GPU Coder).

For this layer, you can generate code that takes advantage of the NVIDIA CUDA deep neural network library (cuDNN), NVIDIA TensorRT high performance inference library, or the ARM Compute Library for Mali GPU.

# **See Also**

[yolov2Layers](#page-1648-0) | spaceToDepthLayer | [yolov2ObjectDetector](#page-1253-0) | [trainYOLOv2ObjectDetector](#page-2652-0)

## **Topics**

"Create YOLO v2 Object Detection Network" "Object Detection Using YOLO v2 Deep Learning" "Estimate Anchor Boxes From Training Data" "Code Generation for Object Detection by Using YOLO v2" "Getting Started with YOLO v2" "Anchor Boxes for Object Detection"

# **yolov2ReorgLayer**

(To be removed) Create reorganization layer for YOLO v2 object detection network

**Note** function will be removed. Use spaceToDepthLayer instead.

# **Description**

The yolov2ReorgLayer function creates a YOLOv2ReorgLayer object, which represents the reorganization layer for you only look once version 2 (YOLO v2) object detection network. The reorganization layer reorganizes the high-resolution feature maps from a lower layer by stacking adjacent features into different channels. The output of reorganization layer is fed to the depth concatenation layer. The depth concatenation layer concatenates the reorganized high-resolution features with the low-resolution features from a higher layer.

# **Creation**

# **Syntax**

layer = yolov2ReorgLayer(stride) layer = yolov2ReorgLayer(stride,'Name',layerName)

## **Description**

layer = yolov2ReorgLayer(stride) creates the reorganization layer for YOLO v2 object detection network. The layer reorganizes the dimension of the input feature maps according to the step size specified in stride. For details on creating a YOLO v2 network with reorganization layer, see "Design a YOLO v2 Detection Network with a Reorg Layer".

layer = yolov2ReorgLayer(stride,'Name',layerName) sets the Name property using a name-value pair. Enclose the property name in single quotes. For example, yolov2ReorgLayer('Name','yolo\_Reorg') creates reorganization layer with the name 'yolo\_Reorg'.

### **Input Arguments**

### **stride — Step size for traversing input**

vector of two positive integers

Step size for traversing the input vertically and horizontally, specified as a 2-element vector of positive integers in form [a b]. a is the vertical step size and b is the horizontal step size.

Data Types: single | double | int8 | int16 | int32 | int64 | uint8 | uint16 | uint32 | uint64

### **layerName — Name of reorganization layer**

character vector | string scalar

Name of reorganization layer, specified as a character vector or string scalar. This input argument sets the Name property of the layer. If you do not specify the name, then the function automatically sets Name to ''.

Data Types: char | string

## **Properties**

### **Name — Layer name**

'' (default) | character vector

Layer name, specified as a character vector. To include a layer in a layer graph, you must specify a nonempty unique layer name. If you train a series network with the layer and Name is set to '', then the software automatically assigns a name to the layer at training time.

Data Types: char

**NumInputs — Number of inputs** 1 (default)

This property is read-only.

Number of inputs of the layer. This layer accepts a single input only.

Data Types: double

**InputNames — Input names** {"in"} (default)

This property is read-only.

Input names of the layer. This layer accepts a single input only.

Data Types: cell

**NumOutputs — Number of outputs** 1 (default)

This property is read-only.

Number of outputs of the layer. This layer has a single output only.

Data Types: double

**OutputNames — Output names** {'out'} (default)

This property is read-only.

Output names of the layer. This layer has a single output only.

Data Types: cell

## **Examples**

### **Create YOLO v2 Reorganization Layer**

Specify the step size for reorganising the dimension of input feature map.

stride =  $[2 2];$ 

Create a YOLO v2 reorganization layer with the specified step size and the name as "yolo\_Reorg".

layer = yolov2ReorgLayer(stride,'Name','yolo\_Reorg');

Inspect the properties of the YOLO v2 reorganization layer.

layer

```
layer = 
  YOLOv2ReorgLayer with properties:
       Name: 'yolo_Reorg'
    Hyperparameters
     Stride: [2 2]
```
# **Tips**

• You can find the desired value of stride using:

s*tride* = floor size of input feature map to reorganization layer<br>size of output feature map from higher layer

# **Algorithms**

The reorganization layer improves the performance of the YOLO v2 object detection network by facilitating feature concatenation from different layers. It reorganizes the dimension of a lower layer feature map so that it can be concatenated with the higher layer feature map.

Consider an input feature map of size [*H W C*], where:

- *H* is the height of the feature map.
- *W* is the width of the feature map.
- *C* is the number of channels.

The reorganization layer chooses feature map values from locations based on the step sizes in stride and adds those feature values to the third dimension *C*. The size of the reorganized feature map from the reorganization layer is

```
[floor(H/stride(1)) floor(W/stride(2)) C×stride(1)×stride(2)].
```
For feature concatenation, the height and width of the reorganized feature map must match with the height and width of the higher layer feature map.

# **Version History**

**Introduced in R2019a**

### **R2022b: yolov2ReorgLayer function will be removed**

*Warns starting in R2022b*

The YOLOv2ReorgLayer function will be removed in the future release. Use spaceToDepthLayer instead.

#### **R2020b: yolov2ReorgLayer function is not recommended**

*Not recommended starting in R2020b*

The YOLOv2ReorgLayer function is not recommended. Use spaceToDepthLayer instead.

## **References**

- [1] Joseph. R, S. K. Divvala, R. B. Girshick, and F. Ali. "You Only Look Once: Unified, Real-Time Object Detection." In *Proceedings of the IEEE Conference on Computer Vision and Pattern Recognition (CVPR)*, pp. 779–788. Las Vegas, NV: CVPR, 2016.
- [2] Joseph. R and F. Ali. "YOLO 9000: Better, Faster, Stronger." In *Proceedings of the IEEE Conference on Computer Vision and Pattern Recognition (CVPR)*, pp. 6517–6525. Honolulu, HI: CVPR, 2017.

## **Extended Capabilities**

#### **C/C++ Code Generation**

Generate C and C++ code using MATLAB® Coder™.

#### **GPU Code Generation**

Generate CUDA® code for NVIDIA® GPUs using GPU Coder™.

To generate CUDA or C++ code by using GPU Coder, you must first construct and train a deep neural network. Once the network is trained and evaluated, you can configure the code generator to generate code and deploy the convolutional neural network on platforms that use NVIDIA or ARM GPU processors. For more information, see "Deep Learning with GPU Coder" (GPU Coder).

For this layer, you can generate code that takes advantage of the NVIDIA CUDA deep neural network library (cuDNN), NVIDIA TensorRT high performance inference library, or the ARM Compute Library for Mali GPU.

### **GPU Arrays**

Accelerate code by running on a graphics processing unit (GPU) using Parallel Computing Toolbox™.

This function fully supports GPU arrays. For more information, see "Run MATLAB Functions on a GPU" (Parallel Computing Toolbox).

## **See Also**

[yolov2Layers](#page-1648-0) | [yolov2OutputLayer](#page-773-0) | [yolov2TransformLayer](#page-784-0) | [yolov2ObjectDetector](#page-1253-0) | [trainYOLOv2ObjectDetector](#page-2652-0) | spaceToDepthLayer

### **Topics**

"Create YOLO v2 Object Detection Network"

- "Object Detection Using YOLO v2 Deep Learning"
- "Estimate Anchor Boxes From Training Data"

"Code Generation for Object Detection by Using YOLO v2" "Getting Started with YOLO v2" "Anchor Boxes for Object Detection"

# <span id="page-784-0"></span>**yolov2TransformLayer**

Create transform layer for YOLO v2 object detection network

# **Description**

The yolov2TransformLayer function creates a YOLOv2TransformLayer object, which represents the transform layer for you only look once version 2 (YOLO v2) object detection network. The transform layer in YOLO v2 object detection network improves the stability of the network by constraining the location predictions. The transform layer extracts activations of the last convolutional layer and transforms the bounding box predictions to fall within the bounds of the ground truth.

# **Creation**

# **Syntax**

layer = yolov2TransformLayer(numAnchorBoxes) layer = yolov2TransformLayer(numAnchorBoxes,Name,Value)

## **Description**

layer = yolov2TransformLayer(numAnchorBoxes) creates the transform layer for YOLO v2 object detection network.

layer = yolov2TransformLayer(numAnchorBoxes,Name,Value) sets the Name property using a name-value pair. Enclose the property name in single quotes. For example, yolov2TransformLayer('Name','yolo\_Transform') creates a transform layer with the name 'yolo\_Transform'.

## **Input Arguments**

**numAnchorBoxes — Number of anchor boxes**

positive integer

Number of anchor boxes used for training, specified as a positive integer. This input sets the NumAnchorBoxes property of the transform layer.

Data Types: single | double | int8 | int16 | int32 | int64 | uint8 | uint16 | uint32 | uint64

# **Properties**

### **Name — Layer name**

'' (default) | character vector | string scalar

Layer name, specified as a character vector or a string scalar. For Layer array input, the trainNetwork, assembleNetwork, layerGraph, and dlnetwork functions automatically assign names to layers with the name ''.

Data Types: char | string

**NumAnchorBoxes — Number of anchor boxes** positive integer

This property is read-only.

Number of anchor boxes used for training, specified as a positive integer. This property is set by the input numAnchorBoxes.

#### **NumInputs — Number of inputs**

1 (default)

This property is read-only.

Number of inputs of the layer. This layer accepts a single input only.

Data Types: double

#### **InputNames — Input names**

{"in"} (default)

This property is read-only.

Input names of the layer. This layer accepts a single input only.

Data Types: cell

# **NumOutputs — Number of outputs**

1 (default)

This property is read-only.

Number of outputs of the layer. This layer has a single output only.

Data Types: double

**OutputNames — Output names** {'out'} (default)

This property is read-only.

Output names of the layer. This layer has a single output only.

Data Types: cell

## **Examples**

### **Create YOLO v2 Transform Layer**

Specify the number of anchor boxes.

numAnchorBoxes = 5;

Create a YOLO v2 transform layer with the name "yolo\_Transform".

layer = yolov2TransformLayer(numAnchorBoxes,'Name','yolo\_Transform');

Inspect the properties of the YOLO v2 transform layer.

#### layer

```
layer = 
  YOLOv2TransformLayer with properties:
```
Name: 'yolo\_Transform'

```
 Hyperparameters
 NumAnchorBoxes: 5
```
# **Version History**

**Introduced in R2019a**

## **References**

- [1] Joseph. R, S. K. Divvala, R. B. Girshick, and F. Ali. "You Only Look Once: Unified, Real-Time Object Detection." In *Proceedings of the IEEE Conference on Computer Vision and Pattern Recognition (CVPR)*, pp. 779–788. Las Vegas, NV: CVPR, 2016.
- [2] Joseph. R and F. Ali. "YOLO 9000: Better, Faster, Stronger." In *Proceedings of the IEEE Conference on Computer Vision and Pattern Recognition (CVPR)*, pp. 6517–6525. Honolulu, HI: CVPR, 2017.

# **Extended Capabilities**

### **C/C++ Code Generation**

Generate C and C++ code using MATLAB® Coder™.

### **GPU Code Generation**

Generate CUDA® code for NVIDIA® GPUs using GPU Coder™.

To generate CUDA or C++ code by using GPU Coder, you must first construct and train a deep neural network. Once the network is trained and evaluated, you can configure the code generator to generate code and deploy the convolutional neural network on platforms that use NVIDIA or ARM GPU processors. For more information, see "Deep Learning with GPU Coder" (GPU Coder).

For this layer, you can generate code that takes advantage of the NVIDIA CUDA deep neural network library (cuDNN), NVIDIA TensorRT high performance inference library, or the ARM Compute Library for Mali GPU.

#### **GPU Arrays**

Accelerate code by running on a graphics processing unit (GPU) using Parallel Computing Toolbox<sup>™</sup>.

This function fully supports GPU arrays. For more information, see "Run MATLAB Functions on a GPU" (Parallel Computing Toolbox).

# **See Also**

[yolov2Layers](#page-1648-0) | [yolov2OutputLayer](#page-773-0) | spaceToDepthLayer | [yolov2ObjectDetector](#page-1253-0) | [trainYOLOv2ObjectDetector](#page-2652-0)

## **Topics**

"Create YOLO v2 Object Detection Network"

"Object Detection Using YOLO v2 Deep Learning"

"Estimate Anchor Boxes From Training Data"

"Code Generation for Object Detection by Using YOLO v2"

"Getting Started with YOLO v2"

"Anchor Boxes for Object Detection"

# **pixelLabelDatastore**

Datastore for pixel label data

# **Description**

You can use a PixelLabelDatastore object to read pixel label data for semantic segmentation.

To read pixel label data from a PixelLabelDatastore, use the [read](#page-1624-0) function. This function returns a categorical array that contains a categorical label assigned to every (*i*,*j*) pixel location or (*i*,*j*,*k*) voxel location.

# **Creation**

Create a PixelLabelDatastore object using the pixelLabelDatastore function described here. Once the object is created, you can use functions that access and manage the data. You can use dot notation to modify the ReadSize and ReadFcn properties.

# **Syntax**

```
pxds = pixelLabelDatastore(gTruth)
pxds = pixelLabelDatastore(location,classNames,pixelLabelIDs)
pxds = pixelLabelDatastore( ___ ,Name,Value)
```
## **Description**

pxds = pixelLabelDatastore(gTruth) creates a PixelLabelDatastore object from a [groundTruth](#page-1319-0) object or an array of groundTruth objects.

pxds = pixelLabelDatastore(location,classNames,pixelLabelIDs) creates a PixelLabelDatastore object from image files that store pixel label data, in the folder or files specified by location. The function creates the object using pixel IDs that map image pixel label values to class names.

```
pxds = pixelLabelDatastore( ___ ,Name,Value) creates a PixelLabelDatastore object
using name-value pair arguments to set one or both of the ReadSize or
AlternateFileSystemRoots properties. For image file input, you can also use name-value pair
arguments to set the ReadFcn property or to specify options on page 2-361 about files to include in
the datastore. You can specify multiple name-value pairs. Enclose each property name in quotes.
```
### For example,

pixelLabelDatastore(loc,names,ids,'ReadSize',8,'FileExtensions','png') creates a pixel label datastore that includes only PNG images and that reads eight images during each call to the read function.

## **Input Arguments**

### **gTruth — Ground truth data**

groundTruth object | array of groundTruth objects

Ground truth data, specified as a [groundTruth](#page-1319-0) object or as an array of groundTruth objects. Each groundTruth object contains information about the data source, the list of label definitions, and all marked labels for a set of ground truth labels.

### **location — Folder or image file names**

character vector | cell array of character vectors | string array

Folder or image file names, specified as a character vector, string array, or cell array of character vectors. Images must contain uint8 data.

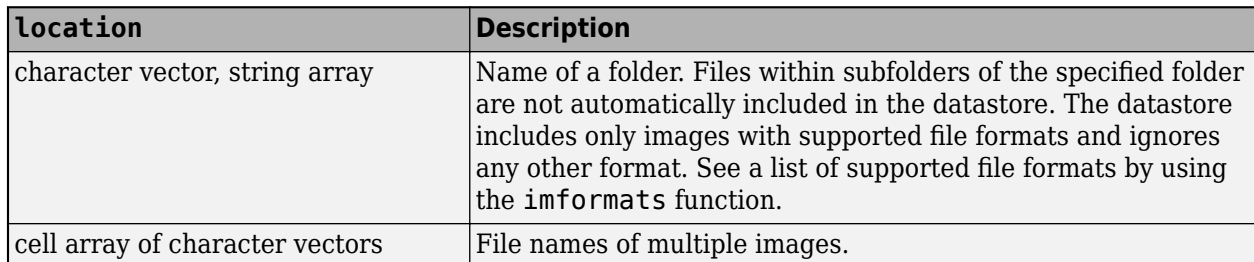

pixelLabelDatastore expands the file names and stores the full file paths in the Files property.

You can use the wildcard character (\*) when specifying location. This character indicates that all matching files or all files in the matching folders are included in the datastore.

If the files are not in the current folder, then you must include the full or relative path.

If the files are not available locally, then the full path of the files or folders must be an internationalized resource identifier (IRI), such as hdfs://*hostname*:*portnumber*/ path to file. For information on using a datastore with Amazon S3™ and HDFS™, see "Work with Remote Data".

Example: 'file1.jpg' Example: '../dir/data/file1.png' Example: {'C:\dir\data\file1.tif','C:\dir\data\file2.tif'} Example: 'C:\dir\data\\*.jpg' Data Types: char | cell

### **classNames — Class names**

cell array of character vectors | cell array of strings

Class names, specified as a cell array of strings or character vectors. pixelLabelDatastore converts the names to a cell array and stores the names in the ClassNames property.

Example: ["sky" "grass" "building" "sidewalk"]

### **pixelLabelIDs — IDs to relate pixel labels to class names**

vector | *m*-by-3 matrix | cell array of column vectors | cell array of *m*-by-3 matrices

IDs to map pixel labels to ClassNames, specified as a vector, an *m*-by-3 matrix, a cell array of column vectors, or a cell array of *m*-by-3 matrices. Values must be integers in the range [0, 255]. *m*-by-3 matrices are only supported for RGB images.

<span id="page-790-0"></span>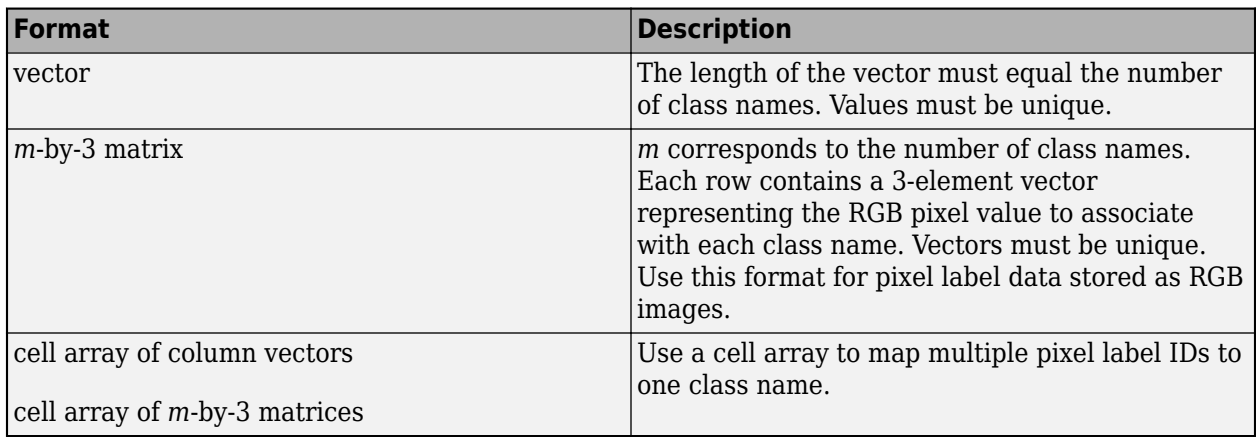

#### **Name-Value Pair Arguments**

Specify optional pairs of arguments as Name1=Value1, ..., NameN=ValueN, where Name is the argument name and Value is the corresponding value. Name-value arguments must appear after other arguments, but the order of the pairs does not matter.

*Before R2021a, use commas to separate each name and value, and enclose* Name *in quotes.*

Example: 'IncludeSubfolders',true

#### **IncludeSubfolders — Include subfolders**

false (default) | true

Include subfolders, specified as the comma-separated pair consisting of 'IncludeSubfolders' and false (0), or true (1). Specify true to include all files and subfolders within each folder or false to include only the files within each folder.

The IncludeSubfolders argument is not supported when you specify ground truth data gTruth.

### **FileExtensions — File extensions**

character vector | cell array of character vectors | string scalar | string array

File extensions of files to include in the datastore, specified as the comma-separated pair consisting of 'FileExtensions' and a character vector, cell array of character vectors, string scalar, or string array. By default, the datastore includes files with all extensions supported by the imformats function.

The FileExtensions argument is not supported when you specify ground truth data gTruth.

Example: ["png" "gif" "bmp"]

## **Properties**

### **Files — Files included in datastore**

character vector | cell array of character vectors

This property is read-only.

Files included in the datastore, specified as a character vector or cell array of character vectors. Each character vector is a full path to a file. When you create a PixelLabelDatastore object, use the location argument to set this property.

### **ClassNames — Class names**

cell array of character vectors

This property is read-only.

Class names, specified as a cell array of character vectors.

#### **ReadSize — Maximum number of image files**

1 (default) | positive integer

Maximum number of image files to read in each call to the [read](#page-1624-0) function, specified as a positive integer.

### **AlternateFileSystemRoots — Alternate file system root paths**

string vector | cell array

Alternate file system root paths, specified as the name-value argument consisting of "AlternateFileSystemRoots" and a string vector or a cell array. Use

"AlternateFileSystemRoots" when you create a datastore on a local machine, but need to access and process the data on another machine (possibly of a different operating system). Also, when processing data using the Parallel Computing Toolbox and the MATLAB Parallel Server™, and the data is stored on your local machines with a copy of the data available on different platform cloud or cluster machines, you must use "AlternateFileSystemRoots" to associate the root paths.

• To associate a set of root paths that are equivalent to one another, specify "AlternateFileSystemRoots" as a string vector. For example,

```
["Z:\datasets","/mynetwork/datasets"]
```
- To associate multiple sets of root paths that are equivalent for the datastore, specify "AlternateFileSystemRoots" as a cell array containing multiple rows where each row represents a set of equivalent root paths. Specify each row in the cell array as either a string vector or a cell array of character vectors. For example:
	- Specify "AlternateFileSystemRoots" as a cell array of string vectors.

```
{["Z:\datasets", "/mynetwork/datasets"];...
 ["Y:\datasets", "/mynetwork2/datasets","S:\datasets"]}
```
• Alternatively, specify "AlternateFileSystemRoots" as a cell array of cell array of character vectors.

```
{{'Z:\datasets','/mynetwork/datasets'};...
 {'Y:\datasets', '/mynetwork2/datasets','S:\datasets'}}
```
The value of "AlternateFileSystemRoots" must satisfy these conditions:

- Contains one or more rows, where each row specifies a set of equivalent root paths.
- Each row specifies multiple root paths and each root path must contain at least two characters.
- Root paths are unique and are not subfolders of one another.
- Contains at least one root path entry that points to the location of the files.

For more information, see "Set Up Datastore for Processing on Different Machines or Clusters".

```
Example: ["Z:\datasets","/mynetwork/datasets"]
Data Types: string | cell
```
#### **ReadFcn — Function that reads pixel labeled image data**

@readDatastoreImage (default) | function handle

Function that reads pixel labeled image data, specified as a function handle. The custom read function must take an image file name as input, and then output the corresponding pixel labeled data as a categorical matrix, logical matrix, or numeric matrix of data type uint8. For example, if customreader is the specified function to read the image data, then it must have a signature similar to the following:

function C = customreader(filename)

... end

If the read function has more than one output argument, then only the first one is used. The rest are ignored.

The ReadFcn property is not supported when you specify ground truth data gTruth.

Example: @customreader

### **Object Functions**

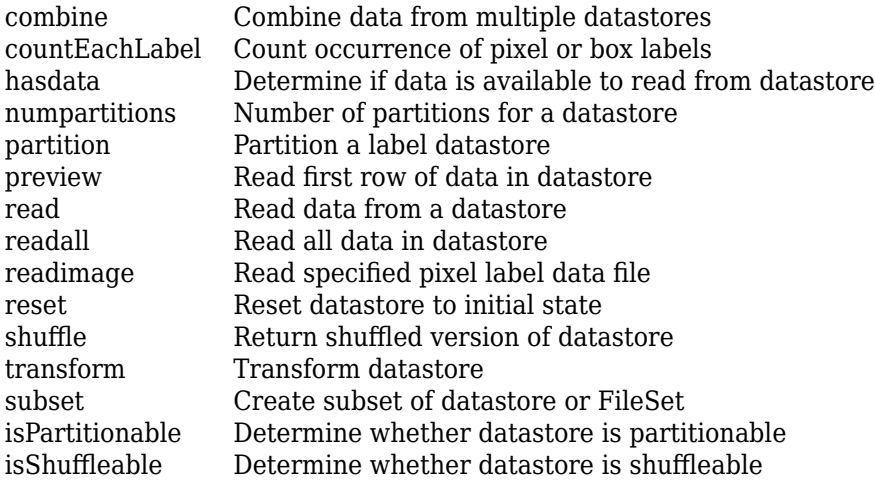

## **Examples**

#### **Read and Display Pixel Label Data**

Overlay pixel label data on an image.

Set the location of the image and pixel label data.

```
dataDir = fullfile(toolboxdir('vision'),'visiondata');
imDir = fullfile(dataDir,'building');
pxDir = fullfile(dataDir,'buildingPixelLabels');
```
Create an image datastore.

imds = imageDatastore(imDir);

Create a pixel label datastore.

```
classNames = ["sky" "grass" "building" "sidewalk"];
pixelLabelID = [1 2 3 4];pxds = pixelLabelDatastore(pxDir,classNames,pixelLabelID);
```
Read the image and pixel label data. read(pxds) returns a categorical matrix, C. The element C(*i*,*j*) in the matrix is the categorical label assigned to the pixel at the location  $l(i,j)$ .

```
I = read(int, j);
C = read(pxds);
```
Display the label categories in C.

```
categories(C{1})
```

```
ans = 4x1 cell
    {'sky' }
 {'grass' }
 {'building'}
    {'sidewalk'}
```
Overlay and display the pixel label data onto the image.

```
B = labeloverlay(I,C{1});
figure
imshow(B)
```
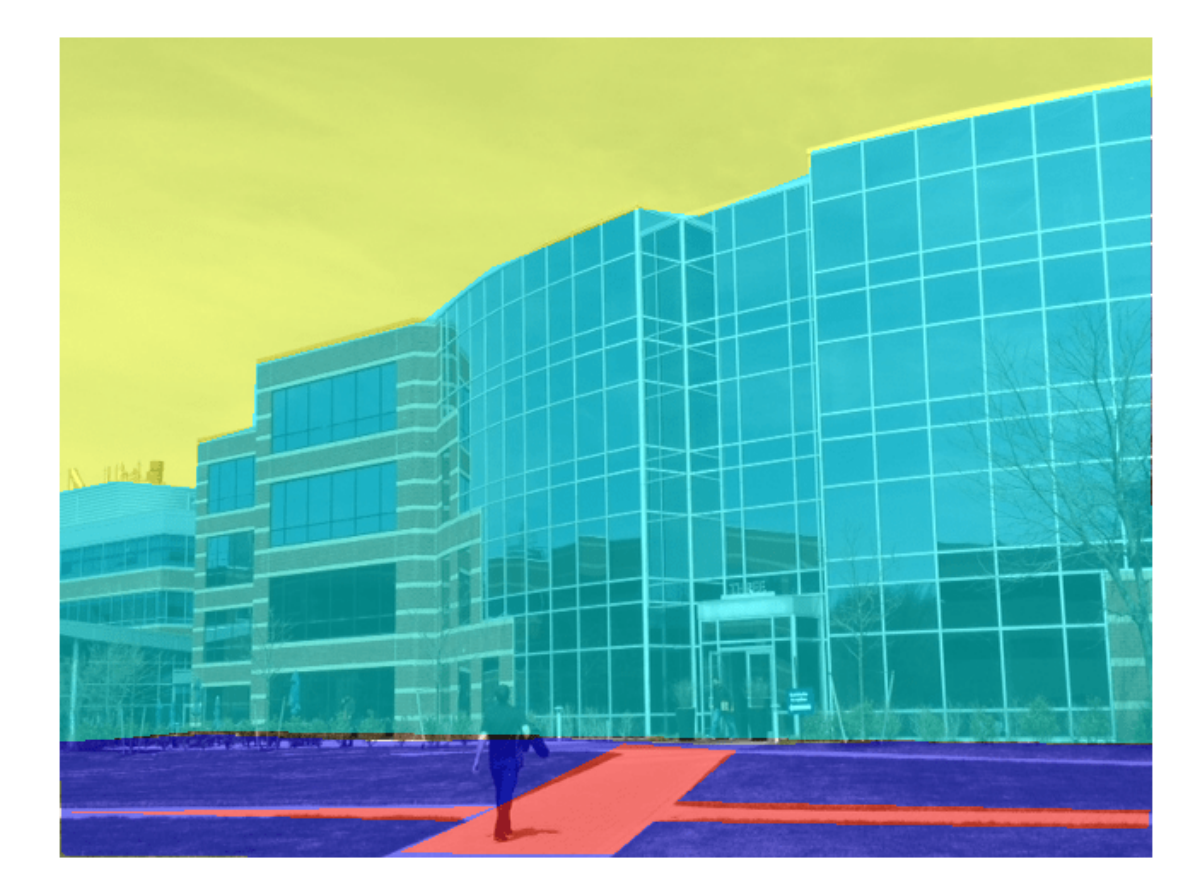

#### **Read and Display 3-D Pixel Label Data**

Specify the location of 3-D volume and pixel label data. This data is a labeled 3-D MRI scan of a brain.

```
dataDir = fullfile(toolboxdir("images"),"imdata");
imDir = fullfile(dataDir,"BrainMRILabeled","images");
pxDir = fullfile(dataDir,"BrainMRILabeled","labels");
```
Specify a custom read function. This example specifies a function called samplePXDSMatReader (defined at the end of the example) that read 3-D image data from MAT image files.

matReader = @samplePXDSMatReader;

Create an image datastore.

imds = imageDatastore(imDir,"FileExtensions",".mat","ReadFcn",matReader);

Create a pixel label datastore.

```
classNames = ["edema","nonEnhancingTumor","enhancingTumour"];
pixelLabelID = [1 2 3];pxds = pixelLabelDatastore(pxDir,classNames,pixelLabelID,"FileExtensions",".mat","ReadFcn",matRea
```
Read volume and pixel label data. L is a categorical matrix, where  $L(i,j,k)$  is the categorical label assigned to  $V(i, j, k)$ .

 $V = read(int, j)$ ;  $L = read(pxds)$ ;

Display the label categories.

```
C = \text{categories} (L{1})C = 3×1 cell
     {'edema' }
     {'nonEnhancingTumor'}
     {'enhancingTumour' }
```
Choose to visualize the nonEnhancingTumor label.

```
showLabels = strcmp(C',"nonEnhancingTumor");
```
Visualize the result using the viewer3d and volshow functions. Display the labels by specifying the OverlayAlphamap name-value argument.

```
viewer = viewer3d(BackgroundColor="white",BackgroundGradient="off",CameraZoom=1.2);
h = volshow(V, OverlayData=L{1}, Parent=viewer, ...RenderingStyle="GradientOpacity",GradientOpacityValue=0.8, ...
   Alphamap=linspace(0,0.2,256),OverlayAlphamap=[0 showLabels]);
```
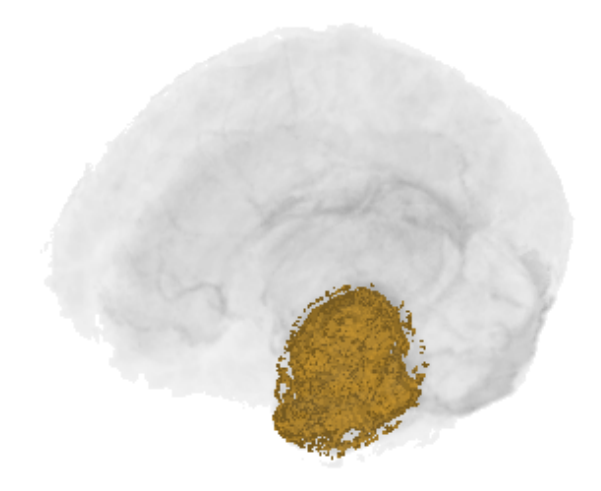

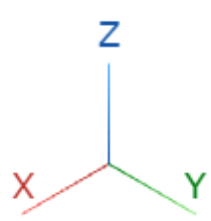

This example defines a helper function, samplePXDSMatReader, to read the 3-D image data from the image files. This function loads a MAT file and returns the first variable saved in that file.

```
function data = samplePXDSMatReader(filename)
    inp = load(filename);f = fields(inp);data = inp. (f{1});
end
```
## **Tips**

• A pixelLabelDatastore stores files in lexicographical order. For example, if you have twelve files named 'file1.jpg', 'file2.jpg', … , 'file11.jpg', and 'file12.jpg', then the files are stored in this order:

```
'file1.jpg'
'file10.jpg'
'file11.jpg'
'file12.jpg'
```
'file2.jpg' 'file3.jpg' ... 'file9.jpg'

In contrast, an imageDatastore stores files in the order they are added to the datastore. If you simultaneously read a ground truth image and pixel label data, then you may encounter a mismatch between the images and the labels. If this occurs, then rename the pixel label files so that they have the correct order. For example, rename 'file1.jpg', … , 'file9.jpg' to 'file01.jpg', …, 'file09.jpg'.

• To extract semantic segmentation data from a groundTruth object generated by the **[Video](#page-2550-0) [Labeler](#page-2550-0)** app, use the [pixelLabelTrainingData](#page-2396-0) function.

## **Version History**

**Introduced in R2017b**

## **See Also**

**Apps [Image Labeler](#page-2540-0)** | **[Video Labeler](#page-2550-0)** | **Medical Image Labeler**

#### **Functions**

[evaluateSemanticSegmentation](#page-2143-0) | [semanticseg](#page-1747-0)

#### **Objects**

ImageDatastore | [groundTruth](#page-1319-0) | [semanticSegmentationMetrics](#page-1186-0) | [pixelLabelImageDatastore](#page-723-0) | randomPatchExtractionDatastore

#### **Topics**

"3-D Brain Tumor Segmentation Using Deep Learning"

"Getting Started with Semantic Segmentation Using Deep Learning"

"Datastores for Deep Learning" (Deep Learning Toolbox)

"Deep Learning in MATLAB" (Deep Learning Toolbox)

"Training Data for Object Detection and Semantic Segmentation"

# **KAZEPoints**

Object for storing KAZE interest points

## **Description**

This object provides the ability to pass data between the [detectKAZEFeatures](#page-1770-0) and [extractFeatures](#page-2151-0) functions. You can also use this object to manipulate and plot the data returned by these functions. Use the object to fill points interactively, where you might want to mix a non-KAZE interest point detector with a KAZE descriptor.

## **Creation**

## **Syntax**

points = KAZEPoints(location) points = KAZEPoints(location,Name=Value)

#### **Description**

points = KAZEPoints(location) constructs a KAZEPoints object from an *M*-by-2 array [*x y*] of location coordinates.

The scalar KAZEPoints object contains many points. Therefore numel(KAZEPoints) always returns 1. This value can be different than the result of length(KAZEPoints), which returns the true number of points contained in the object.

points = KAZEPoints(location,Name=Value) specifies options using one or more name-value arguments in addition to any combination of arguments from previous syntaxes. For example, points = KAZEPoints(Metric=10) sets the strength of detected KAZE features to 10.

#### **Input Arguments**

#### **location — Location coordinates**

*M*-by-2 array

Location of points, specified as an *M*-by-2 array of [*x y*] coordinates.

#### **Name-Value Arguments**

Specify optional pairs of arguments as Name1=Value1, ..., NameN=ValueN, where Name is the argument name and Value is the corresponding value. Name-value arguments must appear after other arguments, but the order of the pairs does not matter.

*Before R2021a, use commas to separate each name and value, and enclose* Name *in quotes.*

Example:  $points = KAZEPoints(Netric=10) sets the strength of detected KAZE features to 10.$ 

**Scale — Scale** 1.6 (default) | scalar | *M*-element vector Scale, specified as a scalar or an or *M*-element vector. The scale sets the size at which the interest points are detected and must be a value greater than or equal to 1.6.

#### **Metric — Strength of detected feature**

0.0 (default) | numeric scalar | vector

Strength of detected features, specified as a numeric scalar. The KAZE algorithm uses a determinant of an approximated Hessian.

#### **Orientation — Orientation**

0.0 (default) | radians | scalar | *M*-element vector

Orientation of the detected feature, specified as an angle in radians. The angle is measured from the *x*-axis with the origin set by the location input. Orientation property can be useful for visualizations. The [extractFeatures](#page-2151-0) function sets this property. Do not set it manually.

## **Properties**

#### **Location — Location of points**

[] (default) | *M*-by-2 matrix

This property is read-only.

Location of points, specified as an *M*-by-2 matrix. Each row is of the form [*x y*] and represents the location of a point. *M* is the number of points. You cannot set this property, use the location input argument instead.

#### **Count — Number of points**

0 (default) | nonnegative integer

This property is read-only.

Number of points held by the object, specified as a nonnegative integer.

## **Object Functions**

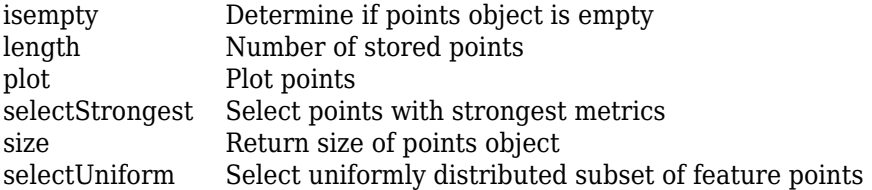

## **Examples**

#### **Detect KAZE Features**

Detect KAZE features and display 10 strongest points.

Read an image.

 $I = imread('cameraman.tif');$ 

Detect KAZE features in the image.

points = detectKAZEFeatures(I);

Select the 10 strongest points.

strongest = selectStrongest(points,10);

Display the selected points.

 imshow(I); hold on;

Display the location and scale. The size of the circles displayed relate to the scale.

plot(strongest); hold on;

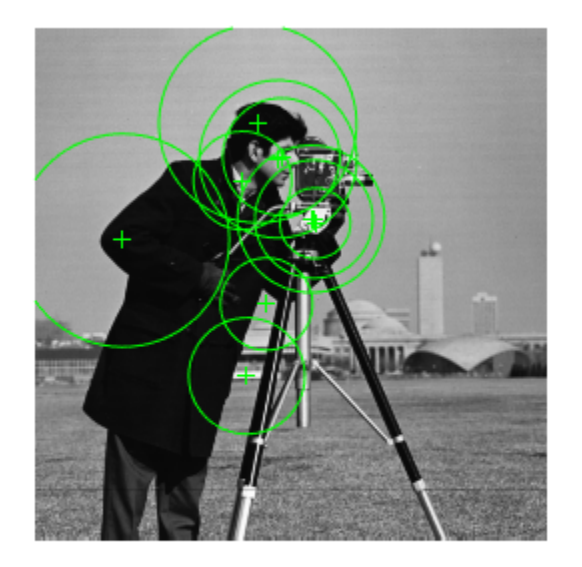

Display the [x y] coordinates for the strongest points in the MATLAB Command Window.

#### strongest.Location

ans = *10x2 single matrix*

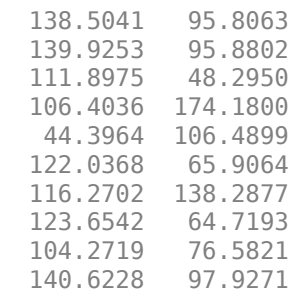

#### **Detect KAZE Features and Display Specific Points**

Read an image into the workspace.

 $I = imread("cameraman.tif")$ ;

Detect KAZE features in the image.

points = detectKAZEFeatures(I);

Select and display the last 5 points detected.

```
imshow(I);
hold on;
plot(points(end-4:end));
hold off;
```
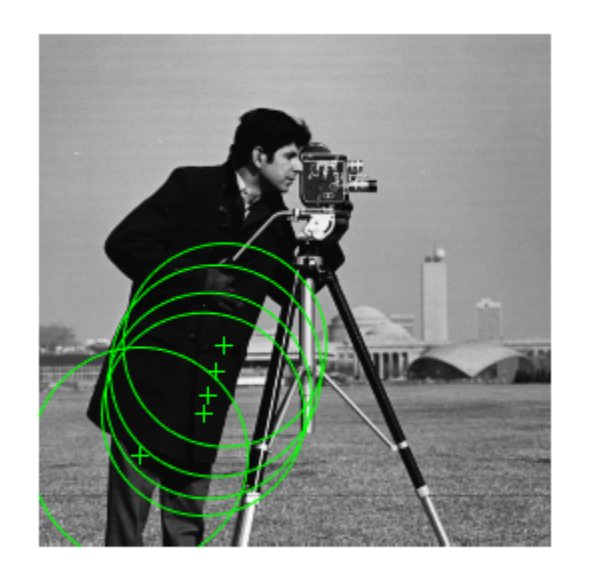

## **Tips**

• Although KAZEPoints may hold many points, it is a scalar object. Therefore, numel (points) always returns 1. This value may differ from the resulting value of length(points), which returns the true number of points held by the object.

## **Version History**

**Introduced in R2017b**

## **Extended Capabilities**

#### **C/C++ Code Generation**

Generate C and C++ code using MATLAB® Coder™.

Usage notes and limitations:

• To index locations with this object, use the syntax: points.Location(idx,:), for points object. See visionRecovertformCodeGeneration\_kernel.m, which is used in the "Introduction to Code Generation with Feature Matching and Registration" example.

## **See Also**

#### **Functions**

[detectKAZEFeatures](#page-1770-0) | [detectBRISKFeatures](#page-1920-0) | [detectFASTFeatures](#page-1935-0) | [detectMSERFeatures](#page-1945-0) | [detectMinEigenFeatures](#page-1942-0) | [detectHarrisFeatures](#page-1939-0) | [matchFeatures](#page-2248-0) | [extractFeatures](#page-2151-0) | [detectSURFFeatures](#page-1958-0)

#### **Objects**

[MSERRegions](#page-944-0) | [SURFPoints](#page-955-0) | [cornerPoints](#page-950-0) | [BRISKPoints](#page-903-0)

# **binaryFeatures**

Object for storing binary feature vectors

# **Description**

This object provides the ability to pass data between the [extractFeatures](#page-2151-0) and [matchFeatures](#page-2248-0) functions. It can also be used to manipulate and plot the data returned by [extractFeatures](#page-2151-0).

## **Creation**

## **Syntax**

features = binaryFeatures(featureVectors)

#### **Description**

features = binaryFeatures(featureVectors) constructs a binaryFeatures object from the *M*-by-*N* input matrix, featureVectors. This matrix contains *M* feature vectors stored in *N* uint8 containers.

#### **Input Arguments**

#### **featureVectors — Input feature vectors**

*M*-by-*N* matrix

Input feature vectors, specified as an *M*-by-*N* input matrix. This matrix contains *M* binary feature vectors stored in *N* uint8 containers.

## **Read-only Properties**

#### **Features — Feature vectors**

*M*-by-*N* matrix

Feature vectors, saved as an *M*-by-*N* input matrix. This matrix contains *M* binary feature vectors stored in *N* uint8 containers.

#### **NumBits — Number of bits per feature vector**

integer

Number of bits per feature vector, saved as an integer. NumBits equals the number of uint8 feature vector containers times 8.

#### **NumFeatures — Number of feature vectors**

integer

Number of feature vectors contained in the binaryFeatures object, saved as a positive integer.

## **Examples**

#### **Match Two Sets of Binary Feature Vectors**

Input feature vectors.

```
features1 = binaryFeatures(uint8([1 8 7 2; 8 1 7 2]));
features2 = binaryFeatures(uint8([8\ 1\ 7\ 2; \ 1\ 8\ 7\ 2]));
```
Match the vectors using the Hamming distance.

[indexPairs matchMetric] = matchFeatures(features1, features2)

```
indexPairs = 2x2 uint32 matrix
     \begin{array}{ccc} 1 & 2 \\ 2 & 1 \end{array} 2 1
matchMetric = 2x1 single column vector
        \Theta\Theta
```
# **Version History**

**Introduced in R2013a**

## **Extended Capabilities**

#### **C/C++ Code Generation**

Generate C and C++ code using MATLAB® Coder™.

### **See Also**

[extractFeatures](#page-2151-0) | [extractHOGFeatures](#page-2159-0) | [matchFeatures](#page-2248-0)

# **cameraIntrinsics**

Object for storing intrinsic camera parameters

# **Description**

Store information about a camera's intrinsic calibration parameters, including the lens distortion parameters.

# **Creation**

## **Syntax**

```
intrinsics = cameraIntrinsics(focalLength,principalPoint,imageSize)
intrinsics = cameraIntrinsics(focalLength,principalPoint,imageSize,
Name, Value)
```
#### **Description**

intrinsics = cameraIntrinsics(focalLength,principalPoint,imageSize) returns a camera intrinsics object that contains the focal length and the camera's principal point. The three input arguments set the FocalLength, PrincipalPoint, and ImageSize properties, respectively.

intrinsics = cameraIntrinsics(focalLength,principalPoint,imageSize, Name,Value) sets additional properties on page 2-376 using one or name-value pairs. Enclose each property name in quotes.

For example,  $intrinsics =$ cameraIntrinsics(focalLength,principalPoint,imageSize,"RadialDistortion",[0 10]) sets the radial lens distortion property, RadialDistortion, as the vector [0 10].

## **Properties**

#### **FocalLength — Focal length**

2-element vector

Focal length in *x* and *y*, stored as a 2-element vector  $[f_x f_y]$  in pixels.

$$
f_x = \overline{F} * s_x
$$
  

$$
f_y = F * s_y
$$

*F* is the focal length in world units, typically in millimeters.  $s_\chi$  and  $s_y$  are the number of pixels per world unit in the *x* and *y* direction respectively. Thus,  $f_x$  and  $f_y$  are in pixels.

The focal length *F* influences the angle of view and thus affects the area of the scene that appears focused in an image. For a fixed subject distance:

• A short focal length offers a wide angle of view allowing to capture large area of the scene under focus. It emphasizes both the subject and the scene background.

• A long focal length offers a narrow angle of view, thus reducing the area of the scene under focus. It emphasizes more on the subject and restricts the amount of background from being captured.

You cannot set the value of FocalLength after you create the cameraIntrinsics object.

#### **PrincipalPoint — Optical center of camera**

two-element vector

Optical center of camera, stored as a two-element vector [*cx cy*] in pixels. The vector contains the coordinates of the optical center of the camera.

You cannot set the value of PrincipalPoint after you create the cameraIntrinsics object.

#### **ImageSize — Image size produced by the camera**

two-element vector

Image size produced by the camera, stored as a two-element vector, [*mrows ncols*].

You cannot set the value of ImageSize after you create the cameraIntrinsics object.

#### **RadialDistortion — Radial lens distortion**

[0 0] (default) | two-element vector | three-element vector

Radial lens distortion, specified as a two-element vector, [*k1 k2*], or a three-element vector, [*k1 k2 k3*]. The elements *k1*, *k2*, and *k3* are radial distortion coefficients.

Radial distortion is the displacement of image points along radial lines extending from the principal point.

- As image points move away from the principal point (positive radial displacement), image magnification decreases and a pincushion-shaped distortion occurs on the image.
- As image points move toward the principal point (negative radial displacement), image magnification increases and a barrel-shaped distortion occurs on the image.

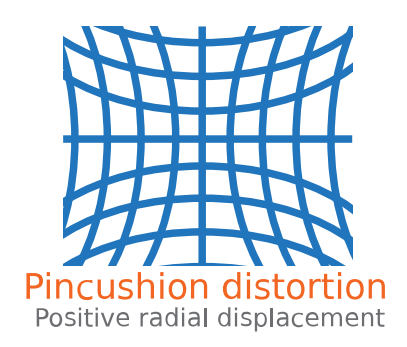

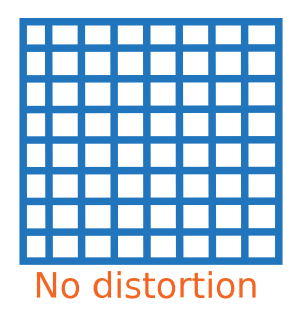

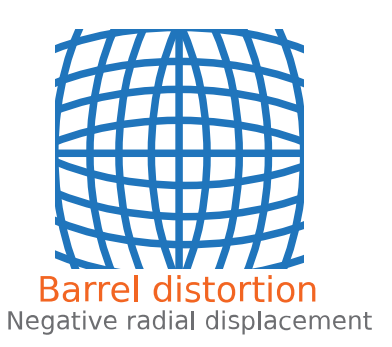

The camera parameters object calculates the radial distorted location of a point. You can denote the distorted points as (*x*distorted, *y*distorted), as follows:

 $x_{\text{distorted}} = x(1 + k_1 * r^2 + k_2 * r^4 + k_3 * r^6)$  $y_{\text{distorted}} = y(1 + k_1 * r^2 + k_2 * r^4 + k_3 * r^6)$ 

*x*, *y* are undistorted pixel locations

 $k_{1}$ ,  $k_{2}$ , and  $k_{3}$  are radial distortion coefficients of the lens  $r^2 = x^2 + y^2$ 

Typically, two coefficients are sufficient. For severe distortion, you can include  $k_3$ . The undistorted pixel locations appear in normalized image coordinates, with the origin at the optical center. The coordinates are expressed in world units.

#### **TangentialDistortion — Tangential distortion coefficients**

[0 0] (default) | two-element vector

Tangential distortion coefficients, specified as a 2-element vector, [ $p_1$   $p_2$ ]. Tangential distortion occurs when the lens and the image plane are not parallel.

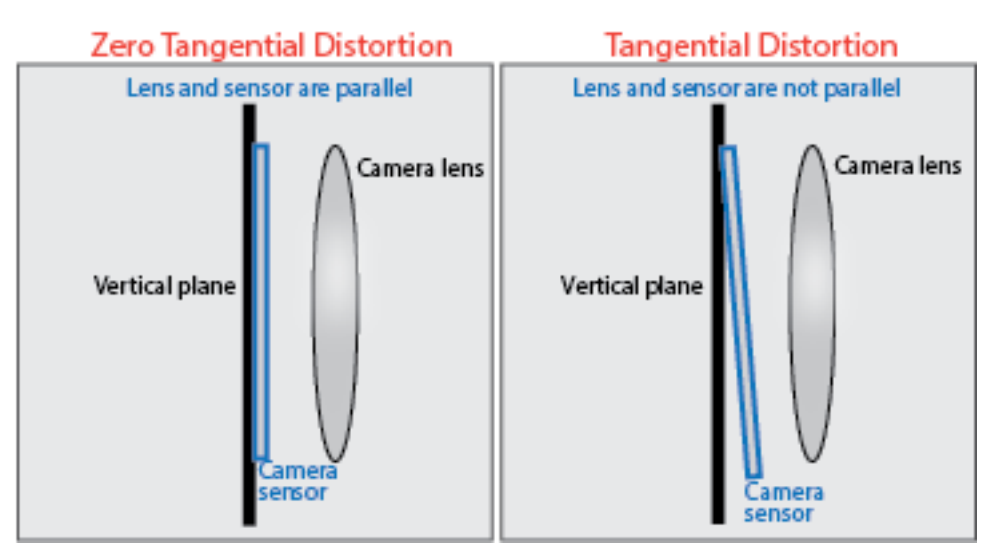

The camera parameters object calculates the tangential distorted location of a point. You can denote the distorted points as  $(x_{\text{distorted}}, y_{\text{distorted}})$ , as follows:

 $x_{\text{distorted}} = x + [2 * p_1 * x * y + p_2 * (r^2 + 2 * x^2)]$  $y_{\text{distorted}} = y + [p_1 * (r^2 + 2*y^2) + 2 * p_2 * x * y]$ 

*x*, *y* are undistorted pixel locations

 $p_1$  and  $p_2$  are tangential distortion coefficients of the lens

 $r^2 = x^2 + y^2$ 

The undistorted pixel locations appear in normalized image coordinates, with the origin at the optical center. The coordinates are expressed in world units.

#### **Skew — Camera axes skew**

0 (default) | numeric scalar

Camera axes skew, specified as a numeric scalar. If the *x* and the *y* axes are exactly perpendicular, then the skew must be 0.

#### **K — Camera intrinsic matrix**

3-by-3 identity matrix (default) | 3-by-3 matrix

This property is read-only.

Camera intrinsic matrix, specified as a 3-by-3 matrix. The matrix has the format

$$
\begin{bmatrix} f_x & s & c_x \\ 0 & f_y & c_y \\ 0 & 0 & 1 \end{bmatrix}
$$

The coordinates [ $c_x$   $c_y$ ] represent the optical center (the principal point), in pixels. When the  $x$  and  $y$ axis are exactly perpendicular, the skew parameter, *s*, equals 0.

```
f_{\rm x} = F^* s_{\rm x}
```
 $f_y = F^* s_y$ *F* is the focal length in world units, typically expressed in millimeters. *sx* and *s<sup>y</sup>* are the number of pixels per world unit in the *x* and *y* direction respectively.  $f_{\rm x}$  and  $f_{\rm y}$  are expressed in pixels.

## **Examples**

#### **Create an Object Containing Fundamental Camera Parameters**

Define camera parameters without lens distortion or skew.

Specify the focal length and principal point in pixels.

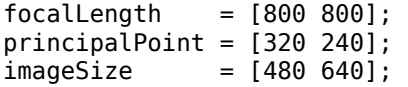

Create a camera intrinsics object.

```
intrinsics = cameraIntrinsics(focalLength,principalPoint,imageSize)
```

```
intrinsics = 
   cameraIntrinsics with properties:
              FocalLength: [800 800]
           PrincipalPoint: [320 240]
                 ImageSize: [480 640]
         RadialDistortion: [0 0]
     TangentialDistortion: [0 0]
                      Skew: 0
                         K: [3×3 double]
```
## **Version History**

**Introduced in R2017a**

#### **R2022b: Supports premultiply matrix convention** *Behavior changed in R2022b*

Starting in R2022b, many Computer Vision Toolbox functions create and perform geometric transformations using the premultiply convention. Accordingly, a property of the cameraIntrinsics object has changed to support the premultiply convention.

• The new K property replaces the old IntrinsicMatrix property. The value of K is the transpose of IntrinsicMatrix.

For more information, see "Migrate Geometric Transformations to Premultiply Convention".

## **Extended Capabilities**

#### **C/C++ Code Generation**

Generate C and C++ code using MATLAB® Coder™.

## **See Also**

**Apps [Camera Calibrator](#page-1869-0)** | **[Stereo Camera Calibrator](#page-1872-0)**

## **Objects**

[cameraParameters](#page-1389-0)

## **Functions**

[undistortImage](#page-2572-0)

#### **Topics**

"Using the Single Camera Calibrator App" "Import Camera Intrinsic Parameters from ROS"

# <span id="page-811-0"></span>**pcplayer**

Visualize streaming 3-D point cloud data

# **Description**

Visualize 3-D point cloud data streams from devices such as Microsoft Kinect®.

To improve performance, pcplayer automatically downsamples the rendered point cloud during interaction with the figure. The downsampling occurs only for rendering the point cloud and does not affect the saved points.

You can set the default center of rotation for the point cloud viewer to rotate around the axes center or around a point. Set the default behavior from the "Computer Vision Toolbox Preferences".

# **Creation**

## **Syntax**

```
player = pcplayer(xlimits,ylimits,zlimits)
player = pcplayer(xlimits,ylimits,zlimits,Name=Value)
```
### **Description**

```
player = pcplayer(xlimits,ylimits,zlimits) returns a player with xlimits,ylimits, and
zlimits set for the axes limits.
```
player = pcplayer(xlimits,ylimits,zlimits,Name=Value) specifies options using one or more name-value arguments in addition to any combination of arguments from previous syntaxes. For example, ViewPlane="XY" sets the plane to the x-y axes from which to visualize the point cloud.

#### **Input Arguments**

#### **xlimits — Range of** *x***-axis coordinates**

1-by-2 vector

Range of *x*-axis coordinates, specified as a 1-by-2 vector in the format [*min max*]. pcplayer does not display data outside these limits.

#### **ylimits — Range of** *y***-axis coordinates**

1-by-2 vector

Range of *y*-axis coordinates, specified as a 1-by-2 vector in the format [*min max*]. pcplayer does not display data outside these limits.

#### **zlimits — Range of** *z***-axis coordinates**

1-by-2 vector

Range of *z*-axis coordinates, specified as a 1-by-2 vector in the format [*min max*].pcplayer does not display data outside these limits.

#### **Name-Value Pair Arguments**

Specify optional pairs of arguments as Name1=Value1, ..., NameN=ValueN, where Name is the argument name and Value is the corresponding value. Name-value arguments must appear after other arguments, but the order of the pairs does not matter.

*Before R2021a, use commas to separate each name and value, and enclose* Name *in quotes.*

Example: ViewPlane="XY" sets the plane to the x-y axes from which to visualize the point cloud.

#### **MarkerSize — Diameter of marker**

6 (default) | positive scalar

Diameter of marker, specified as a positive scalar. The value specifies the approximate diameter of the point marker. MATLAB graphics defines the unit as points. A marker size larger than six can reduce the rendering performance.

#### **BackgroundColor — Background color**

[0 0 0] (black) (default) | RGB triplet | hexadecimal color code | character vector

Background color, specified as an RGB triplet, hexadecimal color code, or a character vector that specifies a long or short color name.

#### **VerticalAxis — Vertical axis**

"Z" (default) | "X" | "Y"

Vertical axis, specified as "X", "X", or "Z". When you reload a saved figure, any action on the figure resets the vertical axis to the *z*-axis.

#### **VerticalAxisDir — Vertical axis direction**

"Up" (default) | "Down"

Vertical axis direction, specified as "Up" or "Down". When you reload a saved figure, any action on the figure resets the direction to the up direction.

#### **Projection — Camera projection for 3-D views**

```
"perspective" (default) | "orthographic"
```
Camera projection for 3-D views, specified as one of these values:

- "perspective" Projects the viewing volume as the frustum of a pyramid (a pyramid whose apex has been cut off parallel to the base). Objects further from the camera appear smaller. Distance causes foreshortening, which enables you to perceive the depth of 3-D objects. This projection type is useful when you want to display realistic views of real objects. Perspective projection does not preserve the relative dimensions of objects. Instead, it displays a distant line segment smaller than a nearer line segment of the same length. Lines that are parallel in the data might not appear parallel in the scene.
- "orthographic" This projection type maintains the correct relative dimensions of graphics objects regarding the distance of a given point from the viewer. Relative distance from the camera does not affect the size of objects. Lines that are parallel in the data parallel appear parallel on the screen. This projection type is useful when it is important to maintain the actual size of objects and the angles between objects.

#### **ViewPlane — Plane to visualize point cloud**

"XY" (default) | "YX" | "XZ" | "ZX" | "YZ" | "ZY"

Plane to visualize point cloud, specified as "XY", "YX", "XZ", "ZX", "YZ", "ZY". The ViewPlane sets the line of site from the camera, centered in the selected plane, to the center of the plot.

#### **ColorSource — Point cloud property for color map**

"auto" (default) | "X" | "Y" | "Z" | "Intensity" | "Color" | "Row" | "Column"

Point cloud property for color map, specified as "auto","X", "Y", "Z", "Intensity", "Color", "Row", "Column". The pcshow function uses the value of ColorSource to assign a color map for rendering the point cloud. The values use these properties:

- $\mathbb{I}^{\mathsf{X}}$  *x* coordinates in the Location property of the input point cloud.
- $''Y'' y$  coordinates in the Location property of the input point cloud.
- $\cdot$   $"Z" z$  coordinates in the Location property of the input point cloud.
- "Intensity" Intensity property of the input point cloud.
- "Color" Color property of the input point cloud.
- "Row" Using the row values of an organized point cloud.
- "Column" Using the column values of an organized point cloud.

When you set ColorSource to "auto", the function sets the color map depending on which property values are available in the input point cloud object:

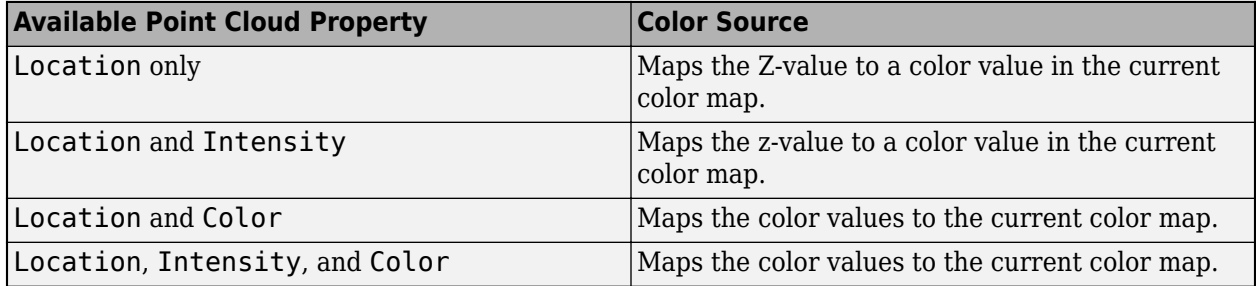

#### **AxesVisibility — State of axes visibility**

"off" or logical 0 (false) (default) | "on" or logical 1 (true)

State of axes visibility, specified as "off" or "on", or as numeric or logical 0 (false) or 1 (true). A value of "off" is equivalent to false, and "on" is equivalent to true. Thus, you can use the value of this property as a logical value. The value is stored as an on/off logical value of type matlab.lang.OnOffSwitchState.

- "off" Hide the axes without deleting it. You still can access the properties of an invisible axes object. (Child objects such as lines remain visible.)
- "on" Display the axes and its children

#### **Parent — Axes on which to display the visualization**

axes graphics object

Axes on which to display the visualization, specified as an Axes object. To create an Axes object, use the axes function. To display the visualization in a new figure, leave "Parent" unspecified.

## **Properties**

#### **Axes — Player axes handle**

axes graphics object

Player axes handle, specified as an axes graphics object.

## **Object Functions**

[hide](#page-1692-0) Hide player figure [isOpen](#page-2779-0) Visible or hidden status for player [show](#page-1695-0) Show player [view](#page-819-0) Display point cloud

## **Examples**

#### **Terminate a Point Cloud Processing Loop**

Create the player and add data.

player = pcplayer([0 1],[0 1],[0 1]);

Display continuous player figure. Use the isOpen function to check if player figure window is open.

```
while isOpen(player) 
      ptCloud = pointCloud(rand(1000,3,"single"));
      view(player,ptCloud);
```
end

Terminate while-loop by closing pcplayer figure window.

## **More About**

#### **Axes Toolbar Operations**

To view the axes toolbar operations, point to the figure and select one of these options. Click the Restore View icon to reset the display.

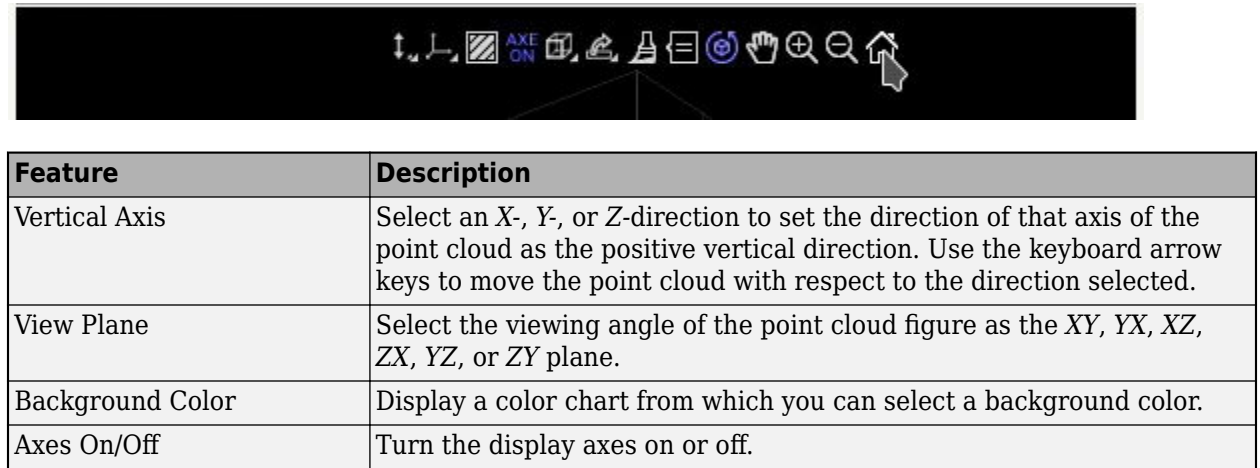

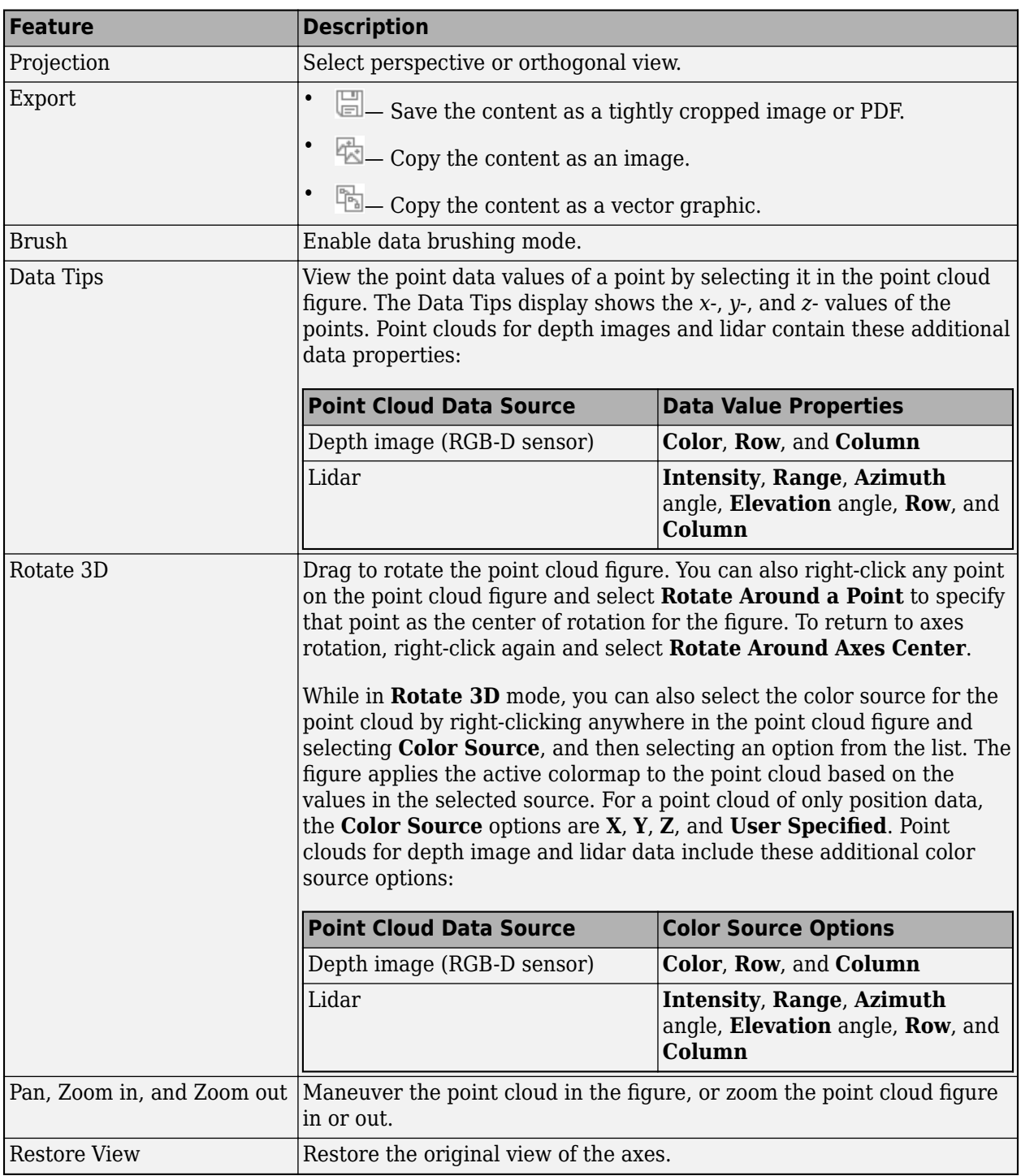

### **Move Camera Through a Scene**

To navigate into a point cloud and observe the scene, use these keyboard shortcuts:

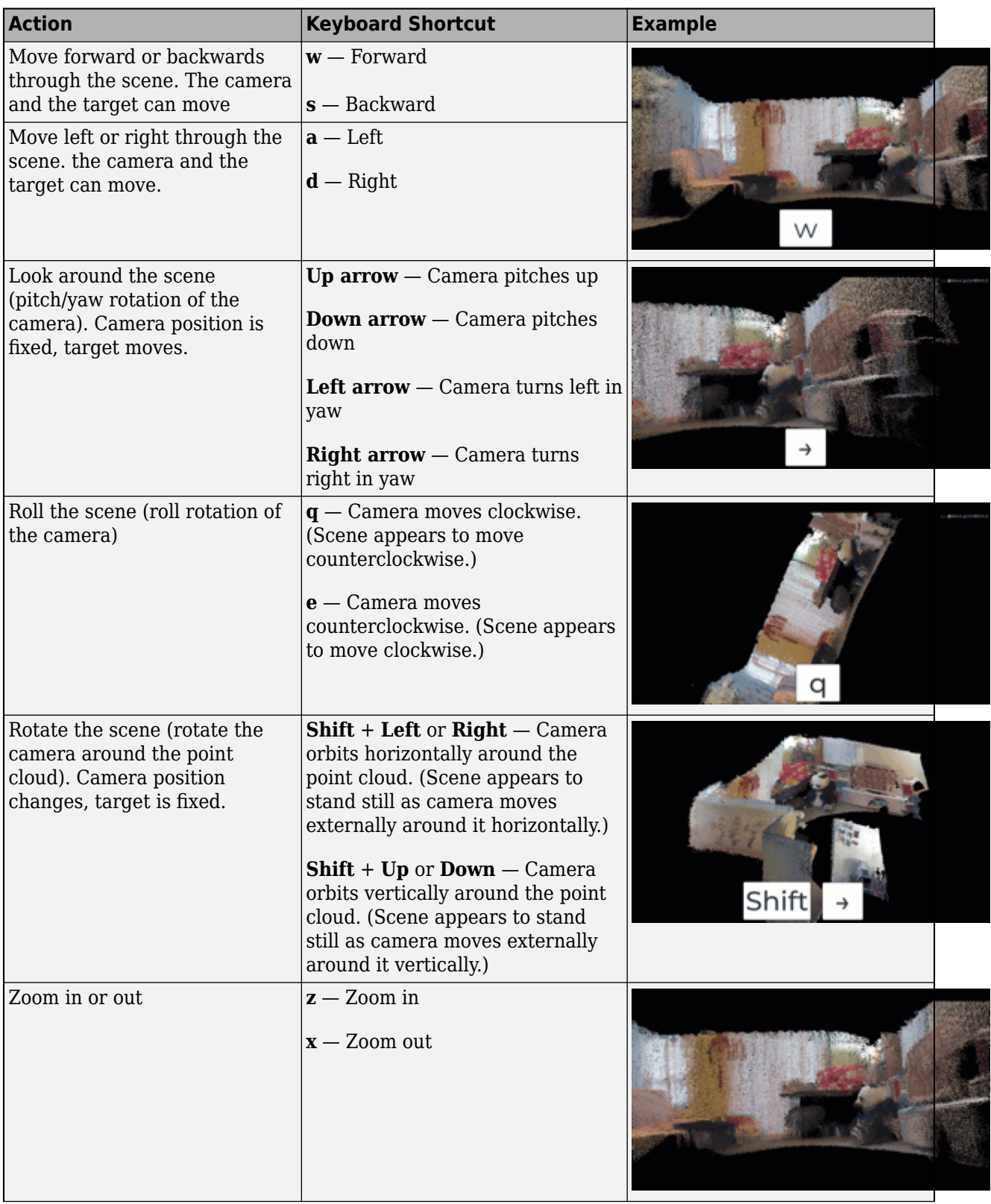

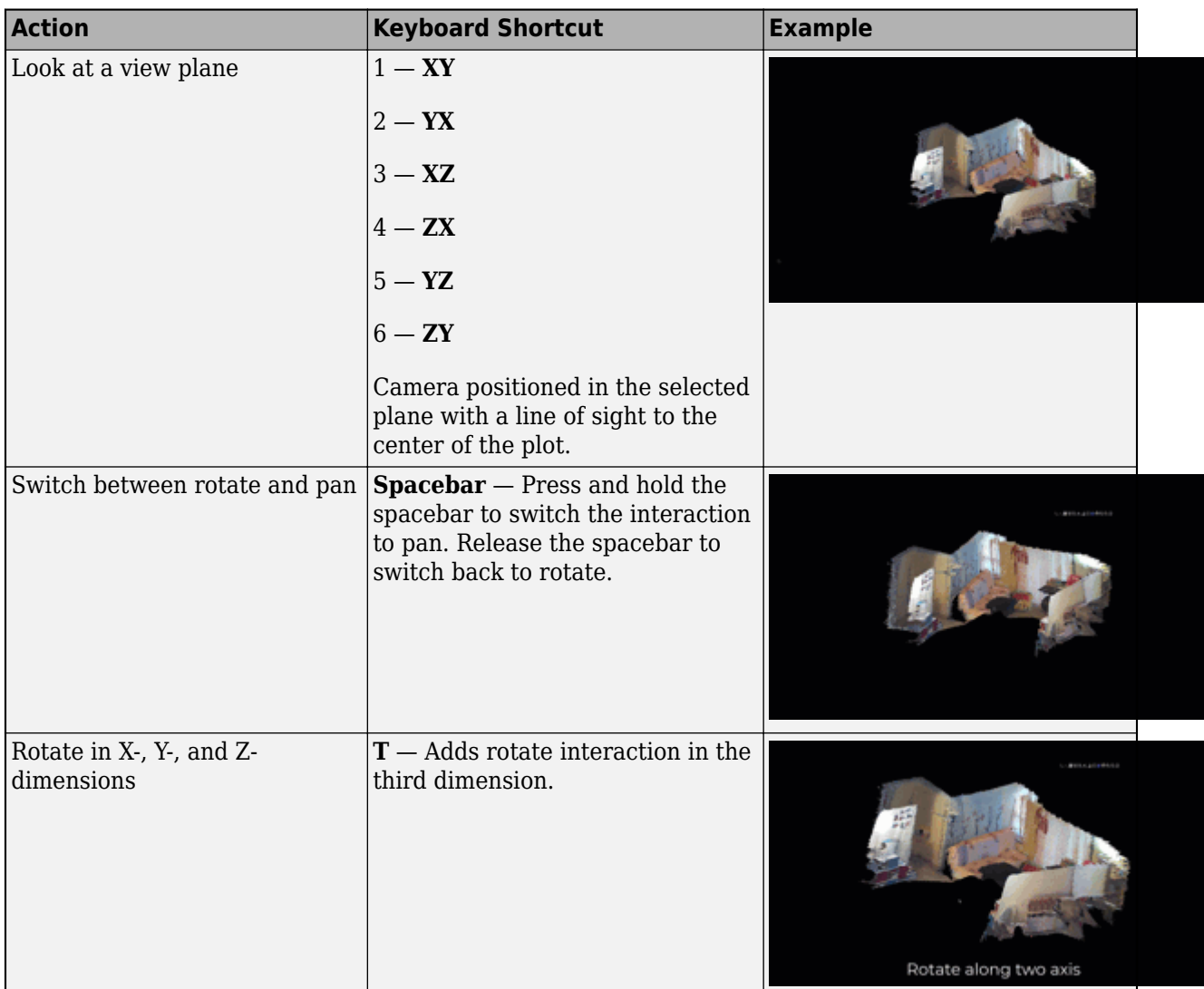

### **Color Formats**

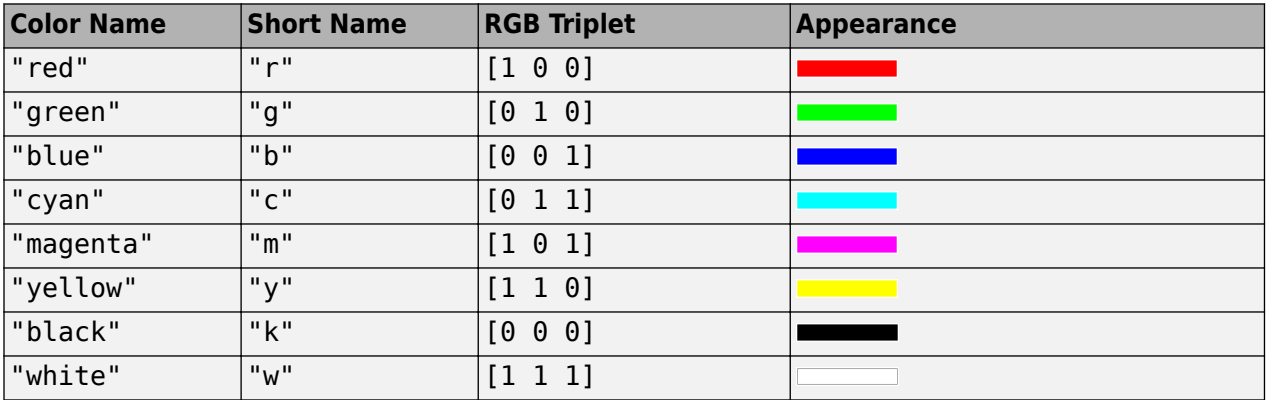

#### **Performance and Tips**

- To improve performance, the function automatically downsamples the rendered point cloud when you rotate, pan, or zoom in or out by clicking the mouse. Downsampling is not applied for zoom in or out by using the mouse scroll mechanism. When using data tips, the figure does not apply downsampling. The downsampling occurs only for rendering the point cloud and does not affect the saved points.
- The keyboard shortcuts described in ["Move Camera Through Scene" on page 3-1024](#page-2509-0) are not supported when loading a saved figure or for popped-out windows using Live Editor.
- When you reload a saved figure, any action on the figure resets the vertical axis to the *z*-axis and in the up direction.
- To visualize a large point cloud (greater than one million points), use the [pcviewer](#page-439-0) object.

#### **OpenGL Option**

pcplayer supports the "opengl" option for the Renderer figure property only.

## **Version History**

**Introduced in R2015b**

#### **R2022b: Projection display default behavior changed to perspective**

The default projection for the camera 3-D view display is changed from orthographic to perspective. You can use the new Projection name-value argument to specify the projection as "perspective" or "orthographic". Prior to R2022b, the display rendered the point cloud in an orthographic view only.

### **See Also**

#### **Functions**

[showShape](#page-1554-0) | [pcshow](#page-2499-0) | [pcshowpair](#page-2512-0) | [pcwrite](#page-2357-0) | [pcread](#page-2322-0) | [pcmerge](#page-2313-0) | plot3 | [pcdownsample](#page-2316-0) | [pcfitplane](#page-2380-0) | [pcdenoise](#page-2307-0) | scatter3 | [pcregistericp](#page-2325-0)

#### **Objects**

[planeModel](#page-1136-0) | [pointCloud](#page-1097-0)

#### **Topics**

"Choose Function to Visualize Detected Objects"

## <span id="page-819-0"></span>**view**

Display point cloud

## **Syntax**

```
view(player,ptCloud)
view(player,xyzPoints)
view(player,xyzPoints,color)
view(player,xyzPoints,colorMap)
```
## **Description**

view(player,ptCloud) displays a point cloud in the [pcplayer](#page-811-0) figure window, player. The points, locations, and colors are stored in the ptCloud object.

view(player,xyzPoints) displays the points of a point cloud at the locations specified by the xyzPoints matrix. The color of each point is determined by the *z* value.

view(player,xyzPoints,color) displays a point cloud with colors specified by color.

view(player,xyzPoints,colorMap) displays a point cloud with colors specified by colorMap.

## **Examples**

#### **View Rotating 3-D Point Cloud**

Load point cloud.

```
ptCloud = pcread('teapot.ply');
```
Define a rotation matrix and 3-D transform.

```
x = pi/180;R = \int cos(x) sin(x) \theta \theta-sin(x) cos(x) 0 0 0 0 1 0
      0 0 0 1];
```

```
tform = affine3d(R);
```
Compute *x*- y limits that ensure that the rotated teapot is not clipped.

```
lower = min([ptCloud.XLimits ptCloud.YLimits]);
upper = max([ptCloud.XLimits ptCloud.YLimits]);
xlimits = [lower upper];
ylimits = [lower upper];
zlimits = ptCloud.ZLimits;
```
Create the player and customize player axis labels.

```
player = pcplayer(xlimits,ylimits,zlimits);
```

```
xlabel(player.Axes,'X (m)');
ylabel(player.Axes,'Y (m)');
zlabel(player.Axes,'Z (m)');
```
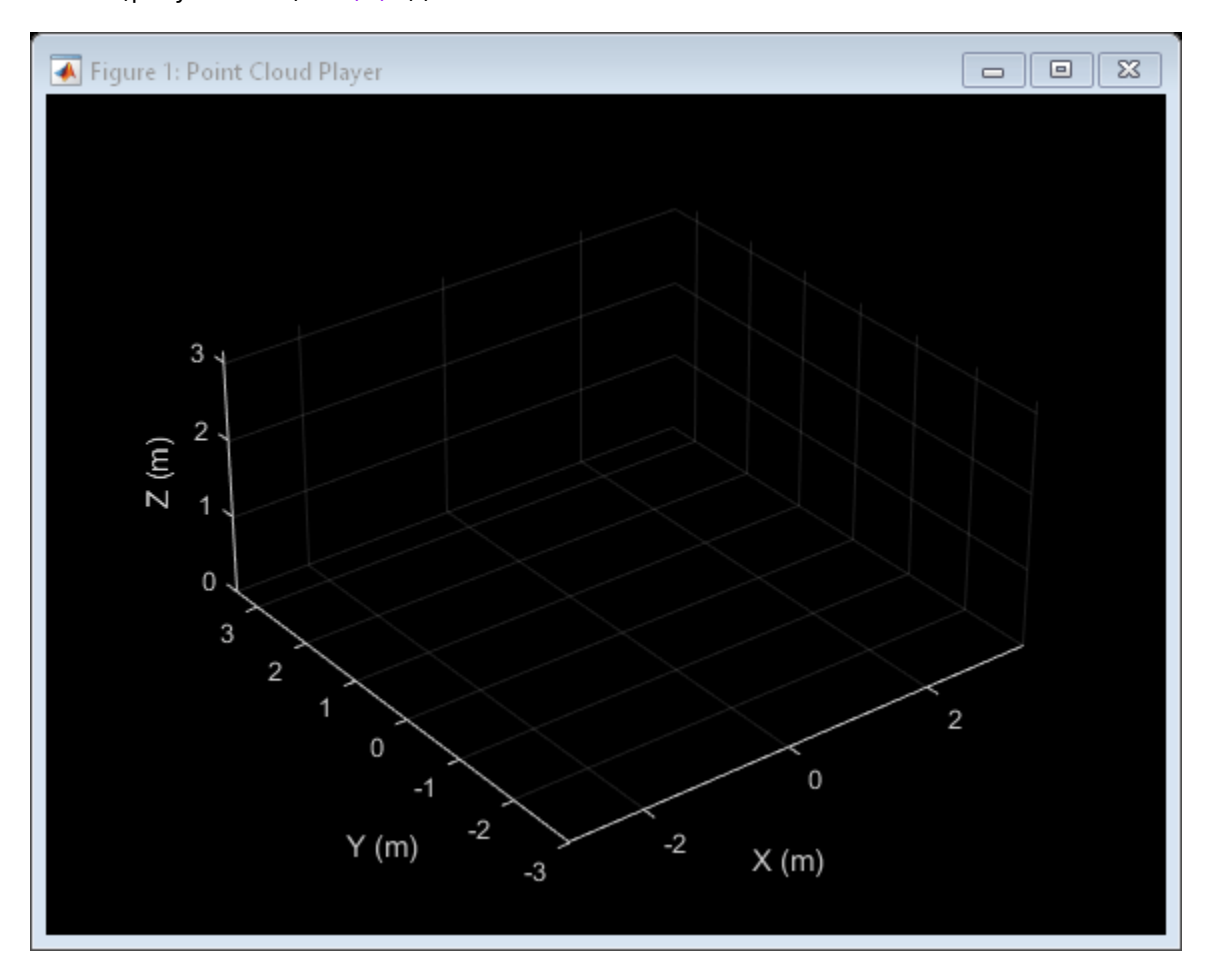

Rotate the teapot around the *z*-axis.

```
for i = 1:360 ptCloud = pctransform(ptCloud,tform); 
 view(player,ptCloud);
```
end

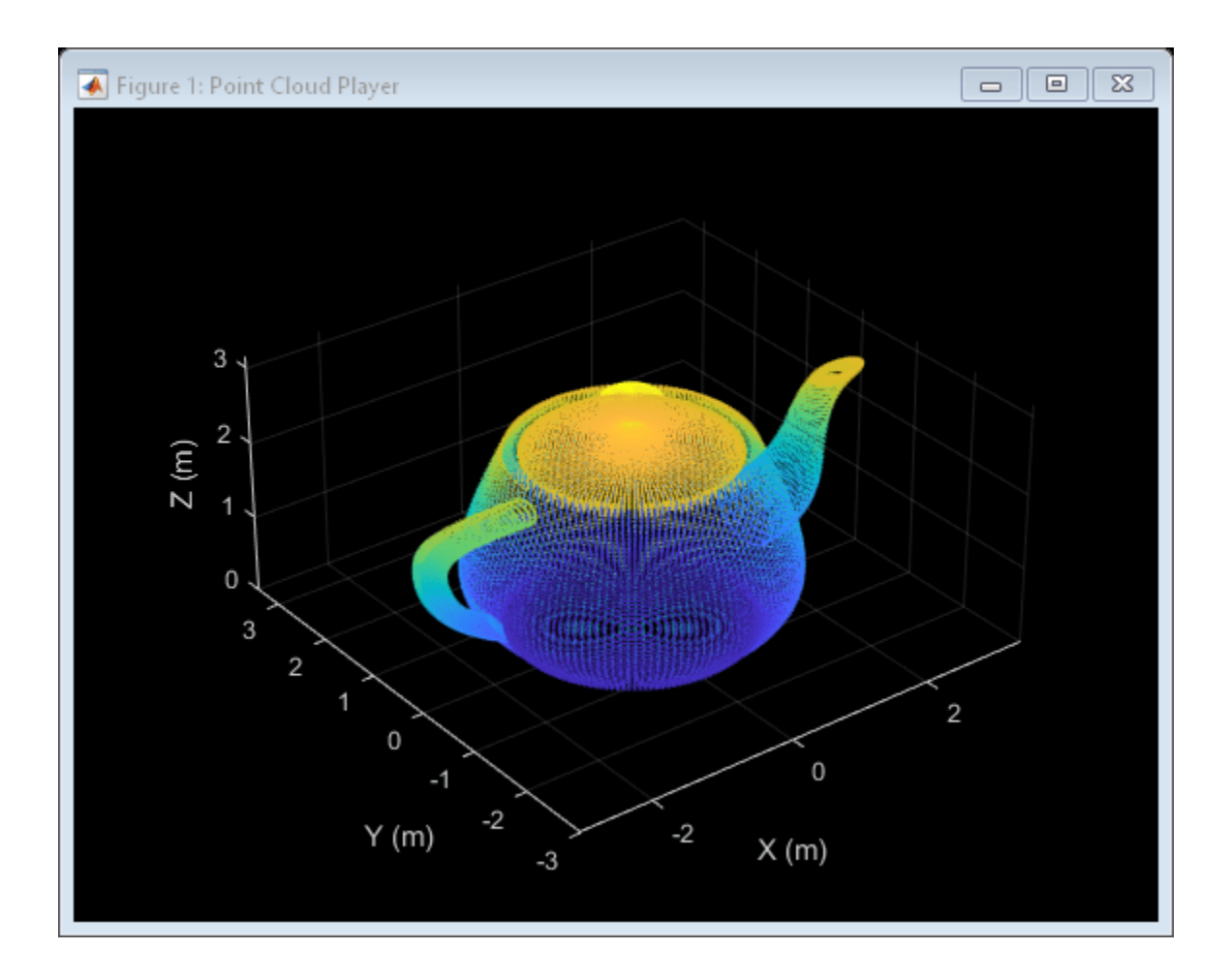

## **Input Arguments**

#### **ptCloud — Point cloud**

pointCloud object

Point cloud, specified as a [pointCloud](#page-1097-0) object. The object contains the locations, intensities, and RGB colors to render the point cloud.

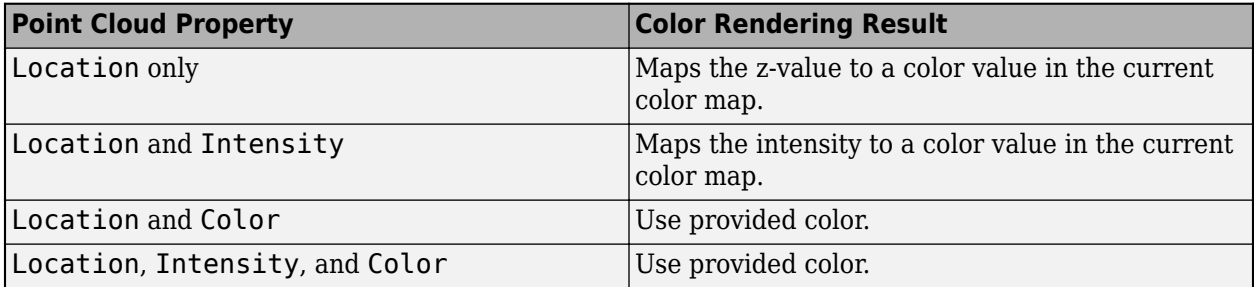

#### **player — Player**

pcplayer object

Player for visualizing 3-D point cloud data streams, specified as a [pcplayer](#page-811-0) object.

#### **xyzPoints — Point cloud** *x***,** *y***, and** *z* **locations**

*M*-by-3 numeric matrix | *M*-by-*N*-by-3 numeric matrix

Point cloud *x*, *y*, and *z* locations, specified as either an *M*-by-3 or an *M*-by-*N*-by-3 numeric matrix. The *M*-by-*N*-by-3 numeric matrix is commonly referred to as an organized point cloud. The xyzPoints numeric matrix contains *M* or *M*-by-*N* [*x*,*y*,*z*] points. The *z* values in the numeric matrix, which generally correspond to depth or elevation, determine the color of each point.

#### **color — Color for points in the point cloud**

1-by-3 RGB vector | short name of color | long name of color | *M*-by-3 matrix | *M*-by-*N*-by-3 matrix

Color for points in the point cloud, specified as a 1-by-3-RGB vector, an *M*-by-3 matrix, an *M*-by-*N*by-3 matrix, a short color name, or a long color name. For details on color values, see the [Color Value](#page-2510-0) [on page 3-1025](#page-2510-0) table.

- For single or double datatype, the Color RGB value must be specified in the range [0, 1].
- For uint8 datatype, the Color RGB value must be specified in the range [0, 255].
- The function stores the Color value as either an *M*-by-3 or *M*-by-*N*-by-3. If you specify the color as a string or a 1-by-3 vector, the function converts it to one of these dimensions.

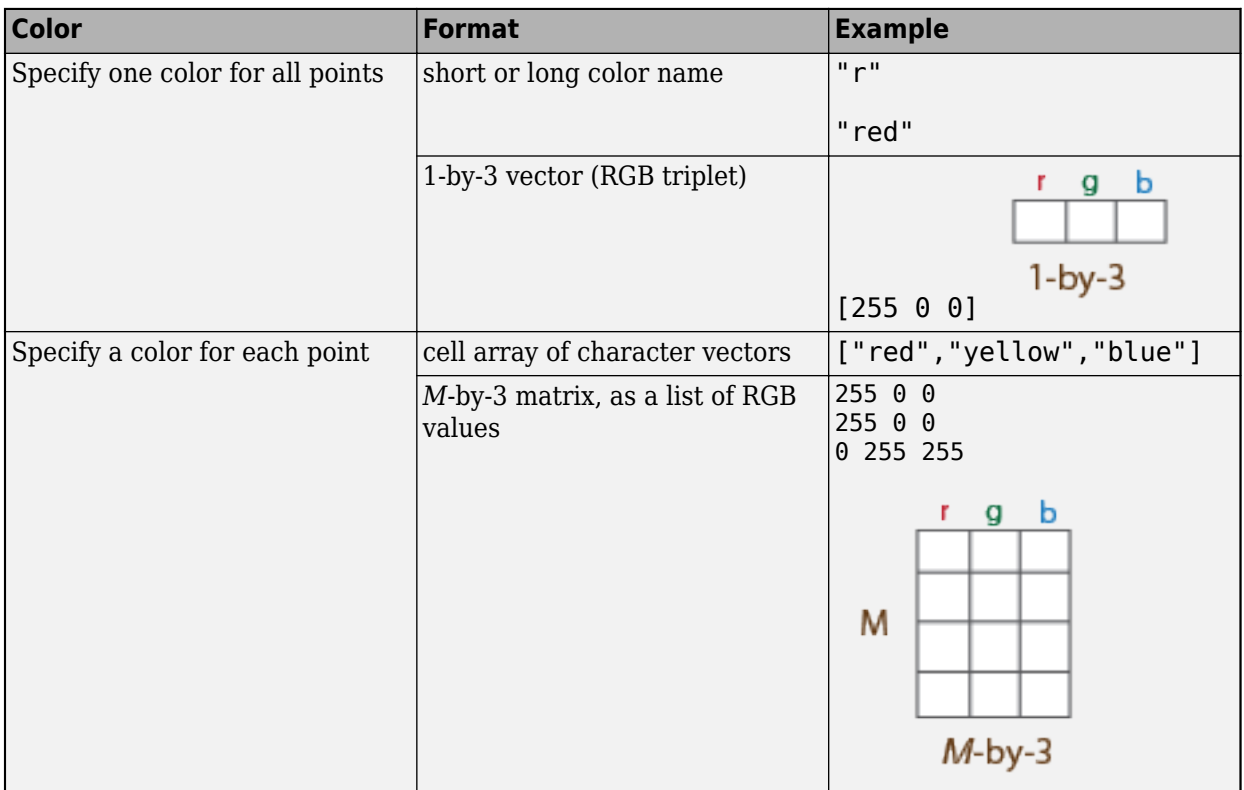

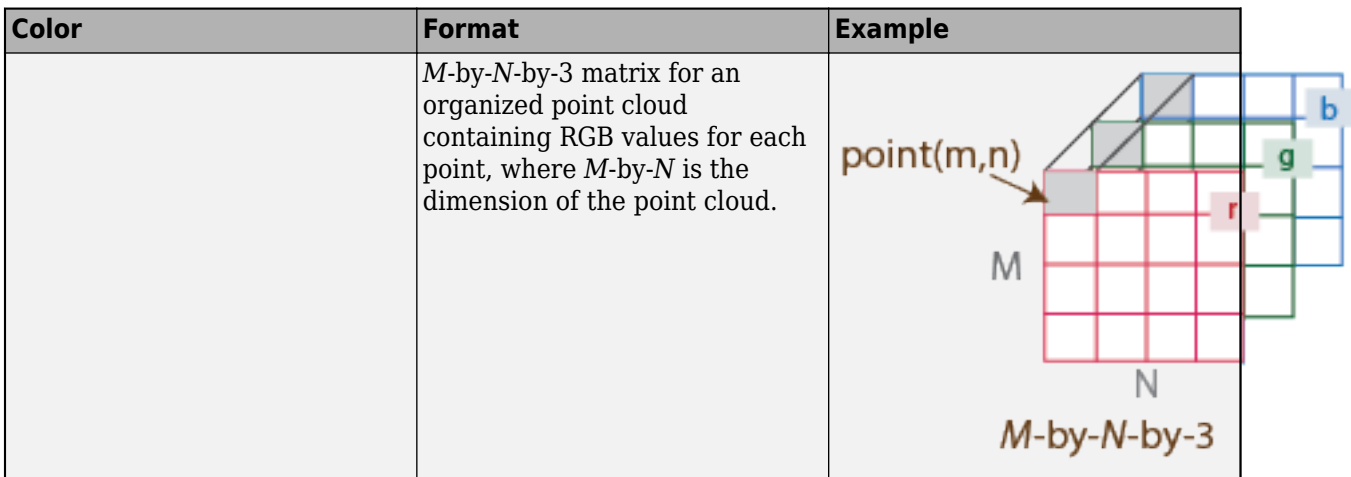

#### **colorMap — Point cloud color map for points**

*M*-by-1 vector | *M*-by-*N* matrix

Point cloud color map for points, specified as one of:

- *M*-by-1 vector
- *M*-by-*N* matrix

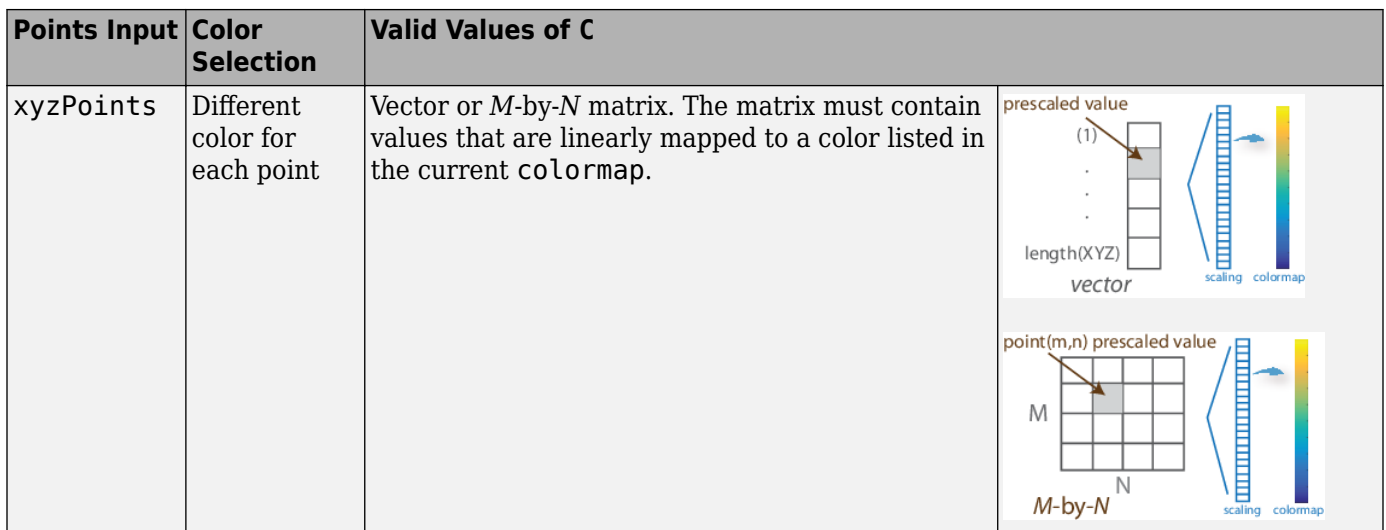

## **More About**

#### **Color Value**

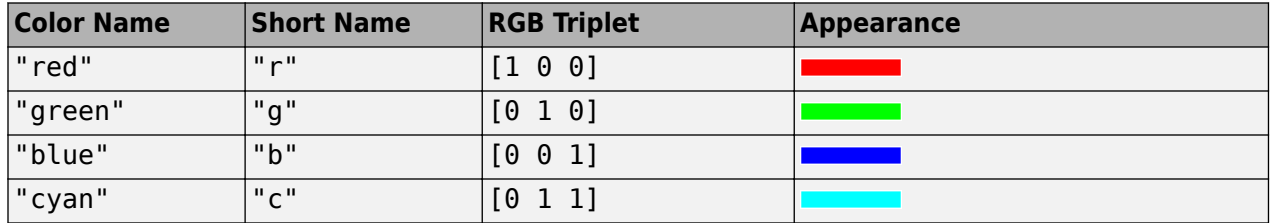

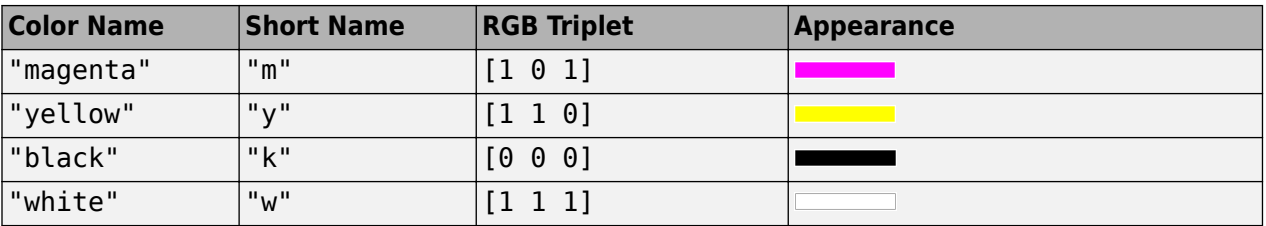

## **Version History**

**Introduced in R2015b**

# **pointTrack**

Object for storing matching points from multiple views

# **Description**

Use this object to store 2-D points in an image that match across multiple views of the same image.

# **Creation**

track = pointTrack(viewIDs,points)

#### **Description**

track = pointTrack(viewIDs,points) returns an object that stores matching 2-D points from multiple views. You can also create this point track object using the [findTracks](#page-695-0) object function of the [imageviewset](#page-653-0) object.

#### **Input Arguments**

#### **viewIDs — View IDs of image poses**

*M*-element vector

View IDs of image poses, specified as an *M*-element vector of scalar integers.

#### **points — 2-D points that match across multiple image views**

*M*-by-2 matrix

2-D points that match across multiple image views, specified as an *M*-by-2 matrix of (*x*,*y*) point coordinates. You can use the [matchFeatures](#page-2248-0) function to find these points, and then save them using this object.

#### **Output Arguments**

#### **track — Point track object**

pointTrack object

Point track object, returned as a pointTrack object. You can use this object to store matching 2-D points from multiple views. You can also create this point track object using the [findTracks](#page-695-0) object function of the [imageviewset](#page-653-0) object.

## **Examples**

#### **Create a Point Track Object**

Save ( *x* , *y* ) points and view IDs.

points = [10,20;11,21;12,22]; viewIDs = [1 2 3];

Create a pointTrack object to save points and IDs. The matched 2-D image points correspond to the same 3-D world point. Separate pointTrack objects are needed to track different 3-D world points across views.

```
track = pointTrack(viewIDs,points);
```
## **Version History**

**Introduced in R2016a**

## **Extended Capabilities**

#### **C/C++ Code Generation**

Generate C and C++ code using MATLAB® Coder™.

## **See Also**

**Functions** [triangulateMultiview](#page-2567-0) | [matchFeatures](#page-2248-0) | [bundleAdjustment](#page-1846-0) | [findTracks](#page-695-0)

#### **Objects**

[imageviewset](#page-653-0) | [vision.PointTracker](#page-827-0)

#### **Topics**

"3-D Point Cloud Registration and Stitching" "Coordinate Systems"

# <span id="page-827-0"></span>**vision.PointTracker**

#### **Package:** vision

Track points in video using Kanade-Lucas-Tomasi (KLT) algorithm

## **Description**

The point tracker object tracks a set of points using the Kanade-Lucas-Tomasi (KLT), feature-tracking algorithm. You can use the point tracker for video stabilization, camera motion estimation, and object tracking. It works particularly well for tracking objects that do not change shape and for those that exhibit visual texture. The point tracker is often used for short-term tracking as part of a larger tracking framework.

As the point tracker algorithm progresses over time, points can be lost due to lighting variation, out of plane rotation, or articulated motion. To track an object over a long period of time, you may need to reacquire points periodically.

To track a set of points:

- **1** Create the vision.PointTracker object and set its properties.
- **2** Call the object with arguments, as if it were a function.

To learn more about how System objects work, see What Are System Objects?

# **Creation**

## **Syntax**

pointTracker = vision.PointTracker pointTracker = vision.PointTracker(Name,Value)

#### **Description**

```
pointTracker = vision.PointTracker returns a point tracker object that tracks a set of points
in a video.
```
pointTracker = vision.PointTracker(Name,Value) sets properties using one or more namevalue pairs. Enclose each property name in quotes. For example,  $pointTracer =$ vision.PointTracker('NumPyramidLevels',3)

#### **Initialize Tracking Process:**

To initialize the tracking process, you must use initialize to specify the initial locations of the points and the initial video frame.

initialize(pointTracker,points,I) initializes points to track and sets the initial video frame. The initial locations points, must be an *M*-by-2 array of [x y] coordinates. The initial video frame, I, must be a 2-D grayscale or RGB image and must be the same size and data type as the video frames passed to the object.
The [detectFASTFeatures](#page-1935-0), [detectSURFFeatures](#page-1958-0), [detectHarrisFeatures](#page-1939-0), and [detectMinEigenFeatures](#page-1942-0) functions are few of the many ways to obtain the initial points for tracking.

## **Properties**

Unless otherwise indicated, properties are *nontunable*, which means you cannot change their values after calling the object. Objects lock when you call them, and the release function unlocks them.

If a property is *tunable*, you can change its value at any time.

For more information on changing property values, see System Design in MATLAB Using System Objects.

### **NumPyramidLevels — Number of pyramid levels**

integer (default) | 3

Number of pyramid levels, specified as integer. The point tracker implementation of the KLT algorithm uses image pyramids. The tracker generates an image pyramid, where each level is reduced in resolution by a factor of two compared to the previous level. Selecting a pyramid level greater than 1, enables the algorithm to track the points at multiple levels of resolution, starting at the lowest level. Increasing the number of pyramid levels allows the algorithm to handle larger displacements of points between frames. However, computation cost also increases. Recommended values are between 1 and 4.

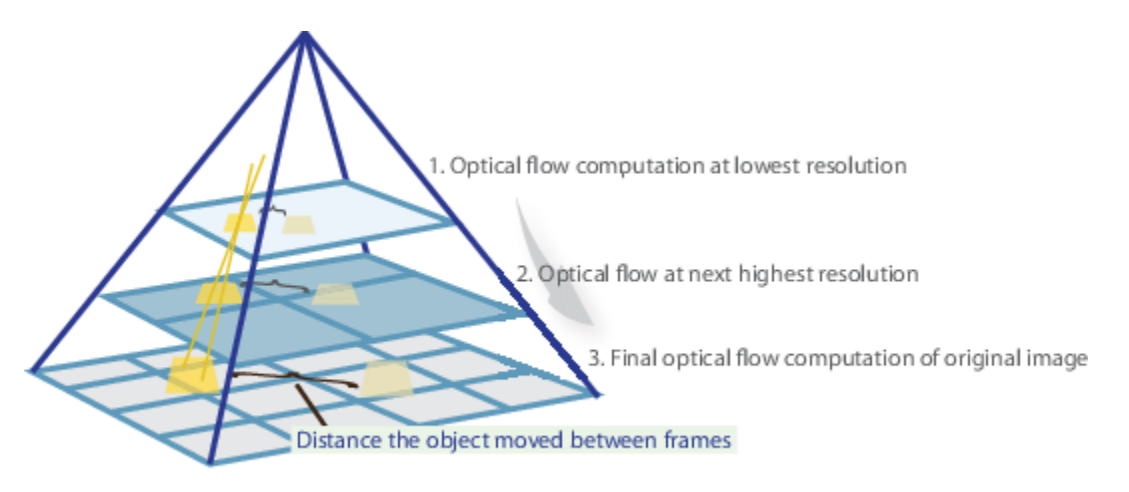

Each pyramid level is formed by down-sampling the previous level by a factor of two in width and height. The point tracker begins tracking each point in the lowest resolution level, and continues tracking until convergence. The object propagates the result of that level to the next level as the initial guess of the point locations. In this way, the tracking is refined with each level, up to the original image. Using the pyramid levels allows the point tracker to handle large pixel motions, which can comprise distances greater than the neighborhood size.

### **MaxBidirectionalError — Forward-backward error threshold**

inf (default) | scalar

Forward-backward error threshold, specified as a scalar. If you set the value to less than inf, the tracker tracks each point from the previous to the current frame. It then tracks the same points back to the previous frame. The object calculates the bidirectional error. This value is the distance in pixels from the original location of the points to the final location after the backward tracking. The corresponding points are considered invalid when the error is greater than the value set for this property. Recommended values are between 0 and 3 pixels.

Using the bidirectional error is an effective way to eliminate points that could not be reliably tracked. However, the bidirectional error requires additional computation. When you set the MaxBidirectionalError property to inf, the object does not compute the bidirectional error.

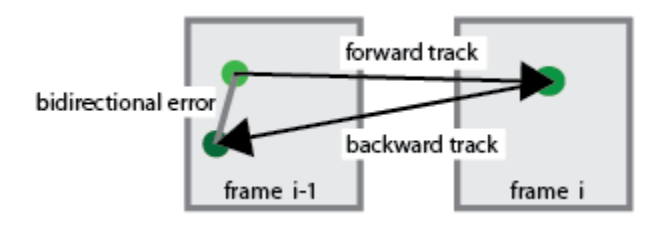

### **BlockSize — Size of neighborhood**

[31 31] (default) | two-element vector

Size of neighborhood around each point being tracked, specified as a two-element vector, [*height*, *width*]. The *height* and *width* must be odd integers. This neighborhood defines the area for the spatial gradient matrix computation. The minimum value for BlockSize is [5 5]. Increasing the size of the neighborhood, increases the computation time.

### **MaxIterations — Maximum number of search iterations**

30 (default) | integer

Maximum number of search iterations for each point, specified as an integer. The KLT algorithm performs an iterative search for the new location of each point until convergence. Typically, the algorithm converges within 10 iterations. This property sets the limit on the number of search iterations. Recommended values are between 10 and 50.

## **Usage**

## **Syntax**

```
[points, point validity] = pointTracker(I)
[points, point, validity, scores] = pointTrace(r(I))setPoints(pointTracker,points)
setPoints(pointTracker,points,point validity)
```
### **Description**

[points, point validity] = pointTracker(I) tracks the points in the input frame, I.

 $[points, point validity, scores] = pointTrace(rI) additionally returns the confidence$ score for each point.

setPoints(pointTracker,points) sets the points for tracking. The function sets the *M*-by-2 points array of [*x y*] coordinates with the points to track. You can use this function if the points need to be redetected because too many of them have been lost during tracking.

setPoints(pointTracker,points,point validity) additionally lets you mark points as either valid or invalid. The input logical vector point validity of length  $\overline{M}$ , contains the true or false value corresponding to the validity of the point to be tracked. The length *M* corresponds to the number of points. A false value indicates an invalid point that should not be tracked. For example, you can use this function with the [estimateGeometricTransform](#page-2108-0) function to determine the transformation between the point locations in the previous and current frames. You can mark the outliers as invalid.

### **Input Arguments**

#### **I — Video frame** grayscale | truecolor (RGB)

Video frame, specified as grayscale or truecolor (RGB).

#### **Output Arguments**

#### **points — Tracked points**

*M*-by-2 array

Tracked points, returned as an *M*-by-2 array of [*x*, *y*] coordinates that correspond to the new locations of the points in the input frame, I.

#### **point\_validity — Reliability of track**

*M*-by-1 logical array

Reliability of track for each point, returned as an *M*-by-1 logical array. A point can be invalid for several reasons. The point can become invalid if it falls outside of the image. Also, it can become invalid if the spatial gradient matrix computed in its neighborhood is singular. If the bidirectional error is greater than the MaxBidirectionalError threshold, this condition can also make the point invalid.

#### **scores — Confidence score**

*M*-by-1 array

Confidence score between 0 and 1, returned as an *M*-by-1 array. The values correspond to the degree of similarity between the neighborhood around the previous location and new location of each point. These values are computed as a function of the sum of squared differences between the previous and new neighborhoods. The greatest tracking confidence corresponds to a perfect match score of 1.

## **Object Functions**

To use an object function, specify the System object™ as the first input argument. For example, to release system resources of a System object named obj, use this syntax:

release(obj)

### **Specific to vision.PointTracker**

[initialize](#page-1701-0) Initialize video frame and points to track

### **Common to All System Objects**

step Run System object algorithm

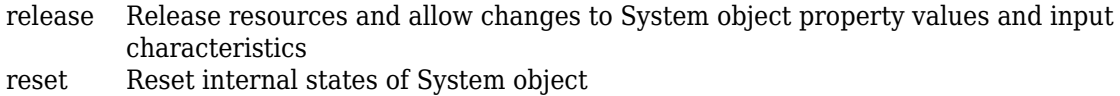

## **Examples**

### **Track a Face in Scene**

Create System objects for reading and displaying video and for drawing a bounding box of the object.

```
videoReader = VideoReader('visionface.avi');
videoPlayer = vision.VideoPlayer('Position', [100,100,680,520]);
```
Read the first video frame, which contains the object, define the region.

```
objectFrame = readFrame(videoReader);
objectRegion = [264,122,93,93];
```
As an alternative, you can use the following commands to select the object region using a mouse. The object must occupy the majority of the region:

figure; imshow(objectFrame);

objectRegion=round(getPosition(imrect))

Show initial frame with a red bounding box.

```
objectImage = insertShape(objectFrame,'rectangle',objectRegion,'Color','red');
figure;
imshow(objectImage);
title('Red box shows object region');
```
### Red box shows object region

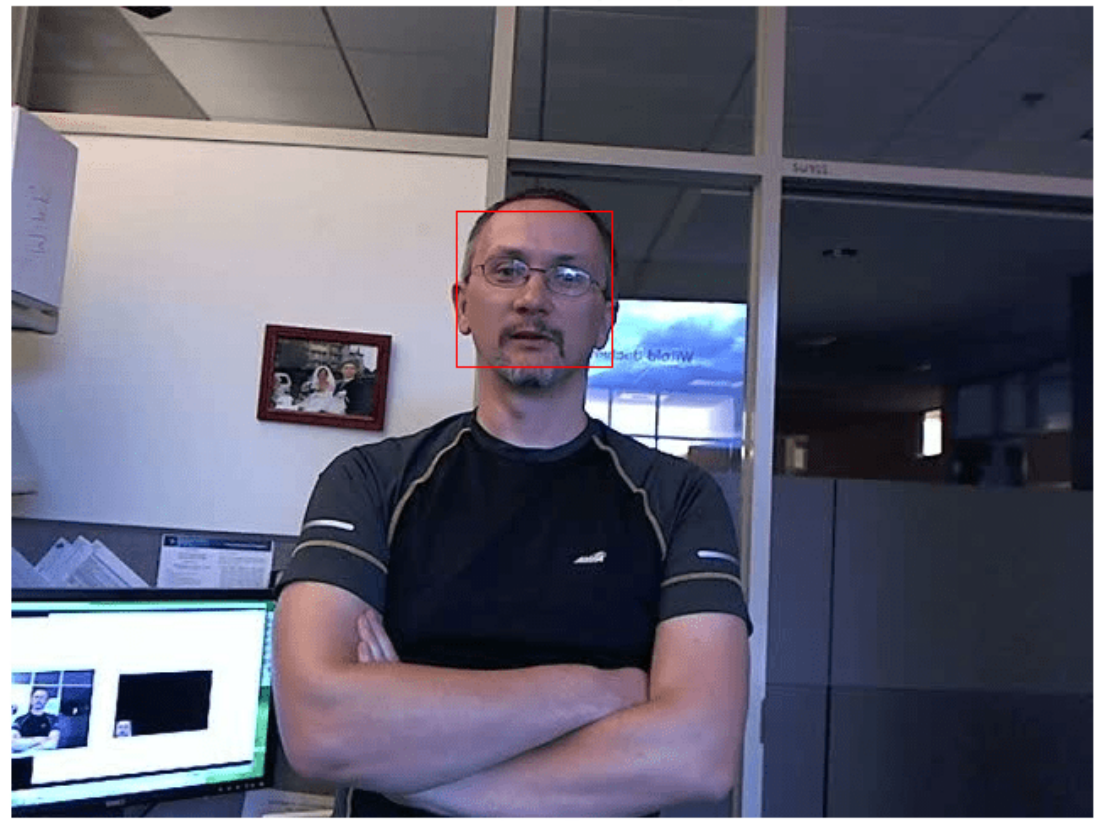

Detect interest points in the object region.

points = detectMinEigenFeatures(im2gray(objectFrame), 'ROI', objectRegion);

Display the detected points.

```
pointImage = insertMarker(objectFrame,points.Location,'+','Color','white');
figure;
imshow(pointImage);
title('Detected interest points');
```
#### Detected interest points

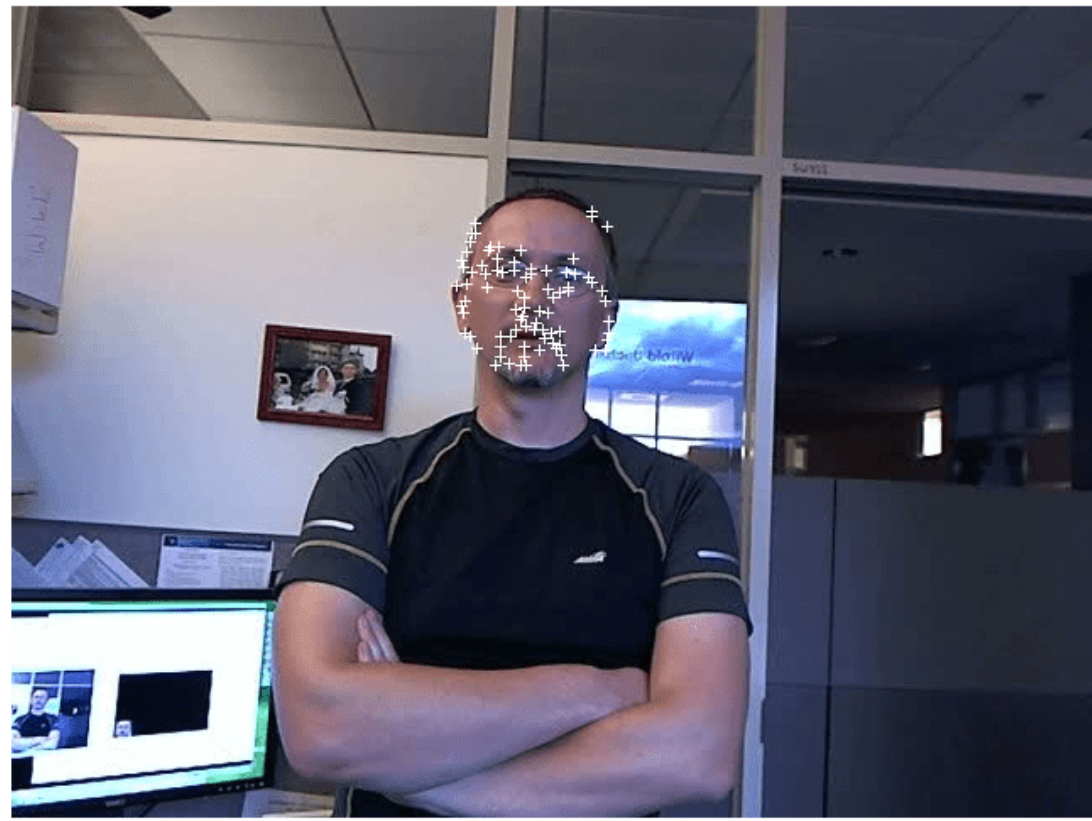

Create a tracker object.

tracker = vision.PointTracker('MaxBidirectionalError',1);

Initialize the tracker.

```
initialize(tracker,points.Location,objectFrame);
```
Read, track, display points, and results in each video frame.

```
while hasFrame(videoReader)
       frame = readFrame(videoReader);
      [points,validity] = tracker(frame);
       out = insertMarker(frame,points(validity, :),'+');
       videoPlayer(out);
```
end

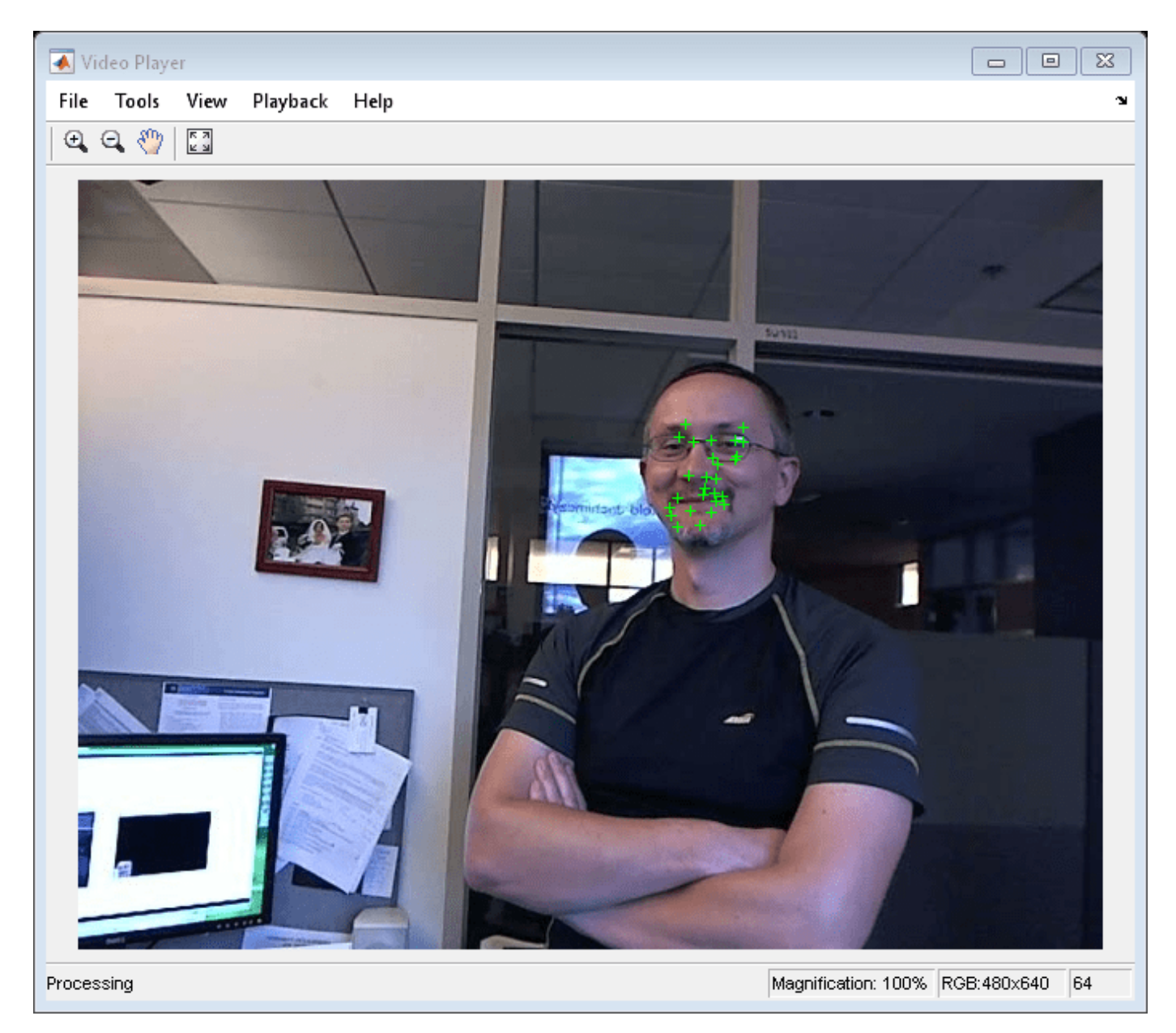

Release the video player. release(videoPlayer);

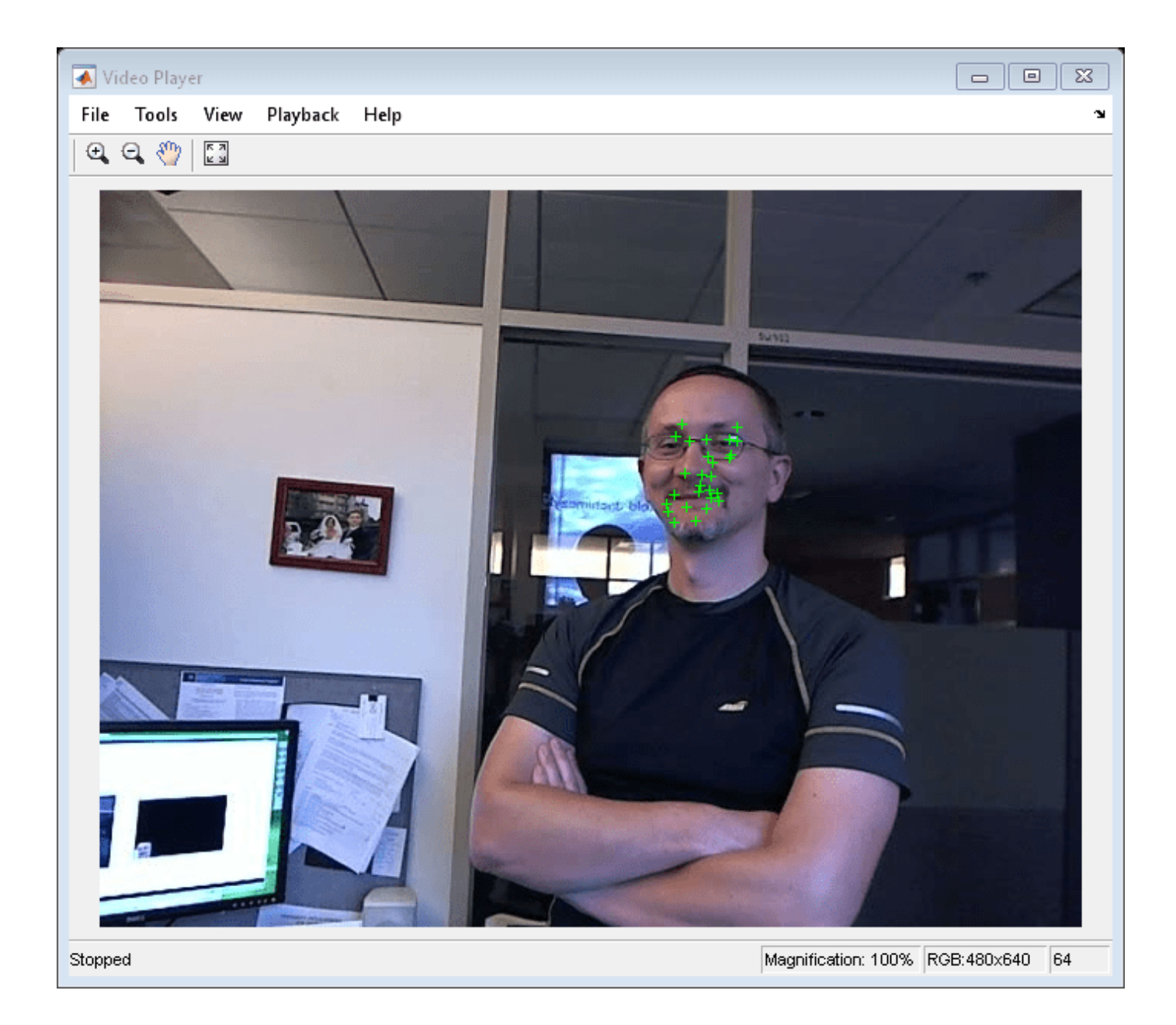

## **Version History Introduced in R2012b**

## **References**

- [1] Lucas, Bruce D. and Takeo Kanade. "An Iterative Image Registration Technique with an Application to Stereo Vision,"*Proceedings of the 7th International Joint Conference on \$UWLficLDO Intelligence*, April, 1981, pp. 674–679.
- [2] Tomasi, Carlo and Takeo Kanade. *Detection and Tracking of Point Features*, Computer Science Department, Carnegie Mellon University, April, 1991.
- [3] Shi, Jianbo and Carlo Tomasi. "Good Features to Track," *IEEE Conference on Computer Vision and Pattern Recognition*, 1994, pp. 593–600.
- [4] Kalal, Zdenek, Krystian Mikolajczyk, and Jiri Matas. "Forward-Backward Error: Automatic Detection of Tracking Failures," *Proceedings of the 20th International Conference on Pattern Recognition*, 2010, pages 2756–2759, 2010.

## **Extended Capabilities**

### **C/C++ Code Generation**

Generate C and C++ code using MATLAB® Coder™.

Usage notes and limitations:

- Generates portable C code using a C++ compiler that links to OpenCV libraries. See "Portable C Code Generation for Functions That Use OpenCV Library".
- See "System Objects in MATLAB Code Generation" (MATLAB Coder).

## **See Also**

[insertMarker](#page-2208-0) | [vision.HistogramBasedTracker](#page-1025-0) | [detectSURFFeatures](#page-1958-0) | [detectHarrisFeatures](#page-1939-0) | [detectMinEigenFeatures](#page-1942-0) | [estimateGeometricTransform](#page-2108-0) | imrect

### **Topics**

"Face Detection and Tracking Using CAMShift" "Face Detection and Tracking Using the KLT Algorithm" "Face Detection and Tracking Using Live Video Acquisition" "Detect and Track Face"

### **External Websites**

[Object Recognition and Tracking for Augmented Reality](https://www.mathworks.com/videos/object-recognition-and-tracking-for-augmented-reality-90546.html) [Detect and Track Multiple Faces in a Live Video Stream](https://www.mathworks.com/matlabcentral/fileexchange/47105-detect-and-track-multiple-faces)

# <span id="page-837-0"></span>**viewSet**

(To be removed) Object for managing data for structure-from-motion and visual odometry

**Note** The viewSet object will be removed in a future release. Use the [imageviewset](#page-653-0) object instead. For more information, see ["Compatibility Considerations"](#page-839-0).

# **Description**

A viewSet object stores views and connections between views. A view includes feature points and an absolute camera pose. A connection between two views includes point correspondences and the relative camera pose between them. Once you populate a viewSet object, you can use it to find point tracks across multiple views and retrieve the camera poses to be used by the [triangulateMultiview](#page-2567-0) and [bundleAdjustment](#page-1846-0) functions.

# **Creation**

## **Syntax**

 $vSet = viewSet$ 

### **Description**

vSet = viewSet creates an empty viewSet object. You can add views and connections using the [addView](#page-657-0) and [addConnection](#page-667-0) object functions.

## **Properties**

### **NumViews — Number of views**

integer

This property is read-only.

Number of views, stored as an integer.

### **Views — View attributes**

four-column table

This property is read-only.

View attributes, stored as a four-column table. The table contains columns for ViewID, Points, Orientation, and Location. Use the poses method to obtain the IDs, orientation, and location for the points.

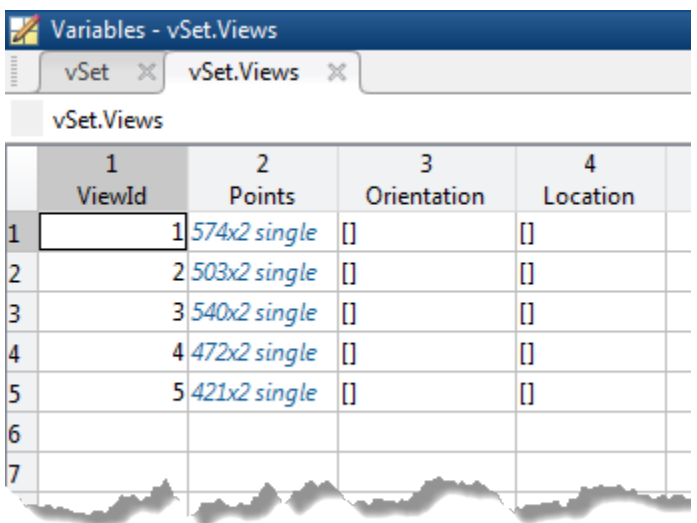

### **Connections — Pairwise connections between views**

five-column table

This property is read-only.

Pairwise connections between views, stored as a five-column table. The columns are ViewID1, ViewID2, Matches, RelativeOrientation, and RelativeLocation. The number of entries in the table represent the number of connections. Each index in the Matches column represents a connection between the two views indicated by the view IDs.

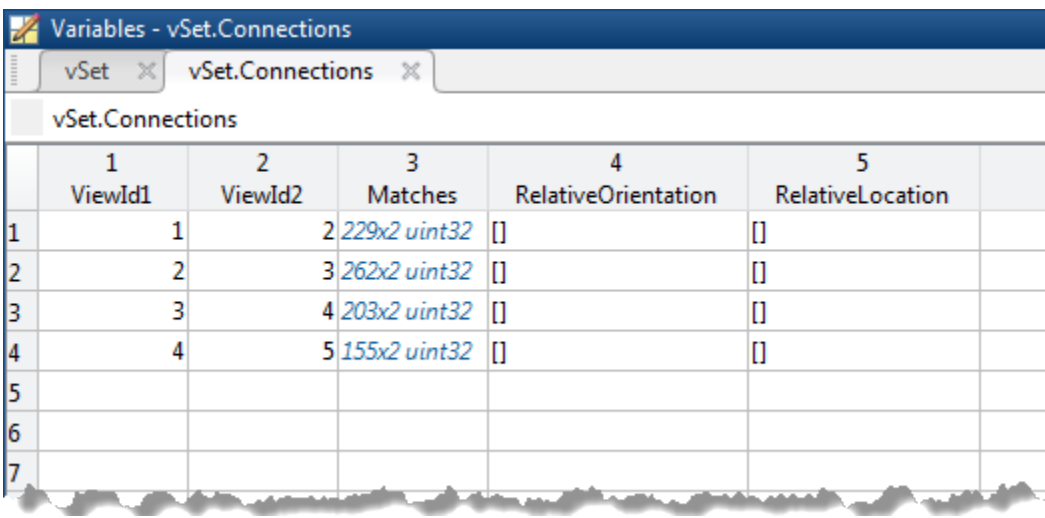

## **Object Functions**

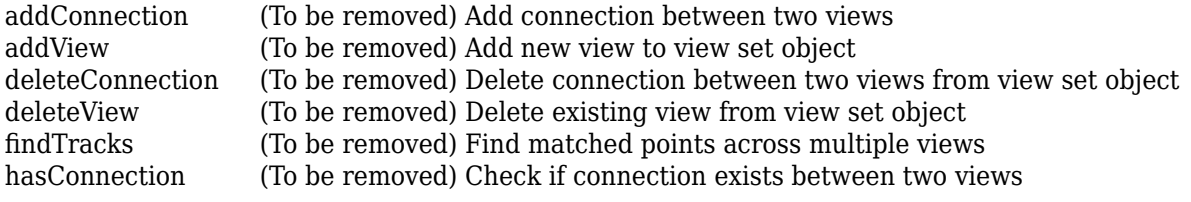

```
has View (To be removed) Check if view exists
poses (To be removed) Returns camera poses associated to views
updateConnection (To be removed) Modify connection between two views in view set object
updateView (To be removed) Modify existing view in view set object
```
## **Examples**

#### **Find Point Tracks Across Sequence of Images**

Load images.

```
imageDir = fullfile(toolboxdir('vision'),'visiondata','structureFromMotion');
images = imageSet(imageDir);
```
Compute features for the first image.

```
I = rgb2gray(read(images, 1));points Prev = detectSURFFeatures(I);
[featuresPrev,pointsPrev] = extractFeatures(I,pointsPrev);
```
Create a viewSet object.

```
vSet = viewSet;
vSet = addView(vSet,1,'Points',pointsPrev);
```
Compute features and matches for the rest of the images.

```
for i = 2: images. Count
 I = rqb2qray(read(images,i));points = detectorsURFFeatures(I);[features, points] = extractFeatures(I, points); vSet = addView(vSet,i,'Points',points);
  pairsIdx = matchFeatures(featuresPrev,features);
 vSet = addConnection(vSet,i-1,i,'Matches',pairsIdx); featuresPrev = features;
end
```
Find point tracks.

 $tracks = findTracks(vSet);$ 

# **Version History**

**Introduced in R2016a**

### **R2020a: viewSet object will be removed**

*Not recommended starting in R2020a*

The viewSet object will be removed in a future release. Manage views and pairwise connections between views of data using the [imageviewset](#page-653-0) object instead. The imageviewset object adds additional support for simultaneous localization and mapping (SLAM) data,

data used in structure-from-motion, visual odometry, and simultaneous localization and mapping (SLAM) data. View attributes can be feature descriptors, feature points, or absolute camera poses. Pairwise connections between views can be point matches, relative camera poses, or an information matrix.

## **See Also**

[detectSURFFeatures](#page-1958-0) | [detectHarrisFeatures](#page-1939-0) | [detectMinEigenFeatures](#page-1942-0) | [detectFASTFeatures](#page-1935-0) | [detectBRISKFeatures](#page-1920-0) | [detectMSERFeatures](#page-1945-0) | [matchFeatures](#page-2248-0) | [bundleAdjustment](#page-1846-0) | [triangulateMultiview](#page-2567-0) | table | [pointTrack](#page-825-0)

### **Topics**

"Structure From Motion From Multiple Views" "Structure From Motion From Two Views" "Code Generation for Depth Estimation From Stereo Video" "Using the Single Camera Calibrator App" "Structure from Motion Overview"

# <span id="page-841-0"></span>**addView**

(To be removed) Add new view to view set object

**Note** The viewSet object and its addView function will be removed in a future release. Use the [imageviewset](#page-653-0) object and its [addView](#page-657-0) function instead. For more information, see ["Compatibility](#page-842-0) [Considerations"](#page-842-0).

## **Syntax**

```
vSet = addView(vSet, viewId)vSet = addView(vSet, viewId,Name, Value)
```
## **Description**

 $vSet = addView(vSet, viewId)$  adds the view specified by viewID to the specified viewSet object.

vSet = addView(vSet, viewId, Name, Value) specifies additional options using one or more name-value pair arguments.

## **Examples**

### **Add View to View Set Object**

Create an empty viewSet object.

vSet = viewSet;

Detect interest points in the image.

```
imageDir = fullfile(toolboxdir('vision'),'visiondata','structureFromMotion');
I = imread(fullfile(imageDir, 'image1.jpg'));points = detectSURFFeatures(im2grav(I));
```
Add the points to the object.

vSet = addView(vSet,1,'Points',points,'Orientation',eye(3),'Location',[0,0,0]);

## **Input Arguments**

**vSet — View set object** viewSet object

[viewSet](#page-837-0) object.

**viewId — Camera pose view ID** integer

<span id="page-842-0"></span>Camera pose view ID in the [viewSet](#page-837-0) object, specified as an integer.

#### **Name-Value Pair Arguments**

Specify optional pairs of arguments as Name1=Value1, ..., NameN=ValueN, where Name is the argument name and Value is the corresponding value. Name-value arguments must appear after other arguments, but the order of the pairs does not matter.

*Before R2021a, use commas to separate each name and value, and enclose* Name *in quotes.*

Example: 'Location','[0,0,0]'

#### **Points — Image points**

*M*-by-2 matrix | points object

Image points, specified as the comma-separated pair consisting of 'Points' and an *M*-by-2 matrix of [*x*,*y*] coordinates or any points object.

#### **Orientation — Absolute orientation of the camera**

3-by-3 matrix

Absolute orientation of the camera, specified as the comma-separated pair consisting of 'Orientation' and a 3-by-3 matrix.

#### **Location — Absolute location of the camera**

three-element vector

Absolute location of the camera, specified as the comma-separated pair consisting of 'Location' and a three-element vector.

## **Output Arguments**

**vSet — View set object**

viewSet object

[viewSet](#page-837-0) object containing the added view specified by viewId.

# **Version History**

**Introduced in R2016a**

### **R2020a: addView function of viewSet object will be removed**

*Not recommended starting in R2020a*

The viewSet object and its addView function will be removed in a future release. Instead, manage views and pairwise connections between views of data using use the [imageviewset](#page-653-0) object. Add views to the imageviewset object using its [addView](#page-657-0) function.

### **See Also**

[addView](#page-657-0) | [imageviewset](#page-653-0)

# <span id="page-843-0"></span>**updateView**

(To be removed) Modify existing view in view set object

**Note** The viewSet object and its updateView function will be removed in a future release. Use the [imageviewset](#page-653-0) object and its [updateView](#page-660-0) function instead. For more information, see ["Compatibility Considerations"](#page-845-0).

## **Syntax**

```
vSet = updateView(vSet,viewId)
vSet = updateView(vSet, viewId,Name, Value)vSet = updateView(vSet,views)
```
## **Description**

 $vSet = updateView(vSet, viewId)$  modifies the view specified by viewId in the specified viewSet object, vSet.

vSet = updateView(vSet, viewId, Name, Value) specifies additional options using one or more name-value pair arguments.

 $vSet = updateView(vSet, views)$  modifies a view or a set of views specified by the view table.

### **Examples**

### **Update View in View Set Object**

Create an empty viewSet object.

vSet = viewSet;

Detect interest points in the image.

```
imageDir = fullfile(toolboxdir('vision'),'visiondata','structureFromMotion');
I = imread(fullfile(imageDir, 'image1.jpg'));points = detectSURFFeatures(rgb2gray(I));
```
Add the points to the object.

vSet = addView(vSet,1,'Points',points);

Update the view to specify the camera pose.

```
vSet = updateView(vSet, 1,'Orientation',eye(3),'Location',[0,0,0]);
```
## **Input Arguments**

**vSet — View set object** viewSet object

[viewSet](#page-837-0) object.

### **viewId — Camera pose view ID**

integer

Camera pose view ID in the [viewSet](#page-837-0) object, specified as an integer.

### **views — Camera views**

table

Camera views, specified as a table. The table must contain a column named ViewID, and one or more columns named Points, Orientation, or Location.

#### **Name-Value Pair Arguments**

Specify optional pairs of arguments as Name1=Value1,...,NameN=ValueN, where Name is the argument name and Value is the corresponding value. Name-value arguments must appear after other arguments, but the order of the pairs does not matter.

*Before R2021a, use commas to separate each name and value, and enclose* Name *in quotes.*

Example: Location, '[0,0,0]'

### **Points — Image points**

*M*-by-2 matrix | points object

Image points, specified as the comma-separated pair consisting of 'Points' and an *M*-by-2 matrix of [*x*,*y*] coordinates or any points object.

### **Orientation — Orientation of the second camera relative to the first camera**

3-by-3 matrix

Orientation of the second camera relative to the first camera, specified as the comma-separated pair consisting of 'Orientation' and a 3-by-3 matrix that represents the [*x*,*y*,*z*] orientation of the second camera.

### **Location — Location of the second camera relative to the first camera**

three-element vector

Location of the second camera relative to the first camera, specified as the comma-separated pair consisting of 'Location' and a three-element vector that represents the [*x*,*y*,*z*] location of the second camera in the first camera's coordinate system.

## **Output Arguments**

### **vSet — View set object**

viewSet object

[viewSet](#page-837-0) object containing the modified view specified by viewId.

# <span id="page-845-0"></span>**Version History**

**Introduced in R2016a**

### **R2020a: updateView function of viewSet object will be removed**

*Not recommended starting in R2020a*

The viewSet object and its updateView function will be removed in a future release. Instead, manage views and pairwise connections between views of data using use the [imageviewset](#page-653-0) object. Update connections between views of the imageviewset object using its [updateView](#page-660-0) function.

## **See Also**

[imageviewset](#page-653-0) | [updateView](#page-660-0)

# <span id="page-846-0"></span>**deleteView**

(To be removed) Delete existing view from view set object

**Note** The viewSet object and its deleteView function will be removed in a future release. Use the [imageviewset](#page-653-0) object and its [deleteView](#page-663-0) function instead. For more information, see ["Compatibility Considerations"](#page-847-0).

## **Syntax**

vSet = deleteView(vSet,viewId)

## **Description**

vSet = deleteView(vSet, viewId) deletes an existing view or a set of views from the specified viewSet object,vSet.

## **Examples**

### **Delete a View from View Set Object**

Create an empty viewSet object.

vSet = viewSet;

Detect interest points in the image.

```
imageDir = fullfile(toolboxdir('vision'),'visiondata','structureFromMotion');
I = imread(fullfile(imageDir, 'image1.jpg'));points = detectSURFFeatures(im2gray(I));
```
Add a view.

```
vSet = addView(vSet,1,'Points',points);
```
Delete the view.

 $vSet = deleteView(vSet, 1);$ 

## **Input Arguments**

**vSet — View set object** viewSet object

A [viewSet](#page-837-0) object.

**viewId — View IDs** integer scalar | vector <span id="page-847-0"></span>View IDs, specified as an integer scalar for a single view, or as a vector of integers for a set of views.

## **Output Arguments**

**vSet — View set object** viewSet object

[viewSet](#page-837-0) object.

# **Version History**

**Introduced in R2016a**

### **R2020a: deleteView function of viewSet object will be removed**

*Not recommended starting in R2020a*

The viewSet object and its deleteView function will be removed in a future release. Instead, manage views and pairwise connections between views of data using use the [imageviewset](#page-653-0) object. Delete views from the imageviewset object using its [deleteView](#page-663-0) function.

**See Also** [imageviewset](#page-653-0) | [deleteView](#page-663-0)

# <span id="page-848-0"></span>**hasView**

(To be removed) Check if view exists

**Note** The viewSet object and its hasView function will be removed in a future release. Use the [imageviewset](#page-653-0) object and its [hasView](#page-665-0) function instead. For more information, see ["Compatibility](#page-849-0) [Considerations"](#page-849-0).

## **Syntax**

tf = hasView(vSet,viewId)

## **Description**

 $tf = hasView(VSet, viewId)$  returns 1 if the view specified by viewID exists and 0 if it does not exist.

## **Examples**

### **Check If View Exists**

Create an empty viewSet object.

vSet = viewSet;

Detect interest points in the image.

```
imageDir = fullfile(toolboxdir('vision'),'visiondata','structureFromMotion');
I = imread(fullfile(imageDir, 'image1.jpg'));points = detectSURFFeatures(im2gray(I));
```
Add a new view.

```
vSet = addView(vSet, 1,'Points',points);
```
Confirm that the view with ID 1 exists.

 $tf = hasView(vSet, 1);$ 

## **Input Arguments**

**vSet — View set object** viewSet object

[viewSet](#page-837-0) object.

**viewId — View ID** integer

<span id="page-849-0"></span>View ID in the [viewSet](#page-837-0) object, specified as an integer.

## **Output Arguments**

### **tf — Validity of view connection**

logical

Validity of view connection, returned as a logical 1 or 0.

# **Version History**

**Introduced in R2016a**

### **R2020a: hasView function of viewSet object will be removed**

*Not recommended starting in R2020a*

The viewSet object and its hasView function will be removed in a future release. Instead, manage views and pairwise connections between views of data using use the [imageviewset](#page-653-0) object. Check if a view exists in the imageviewset object using its [hasView](#page-665-0) function.

## **See Also**

[imageviewset](#page-653-0) | [hasView](#page-665-0)

# <span id="page-850-0"></span>**addConnection**

(To be removed) Add connection between two views

**Note** The viewSet object and its addConnection function will be removed in a future release. Use the [imageviewset](#page-653-0) object and its [addConnection](#page-667-0) function instead. For more information, see ["Compatibility Considerations"](#page-852-0).

## **Syntax**

```
vSet = addConnection(vSet,viewId1,viewId2)
vSet = addConnection(vSet,viewId1,viewId2,Name,Value)
```
## **Description**

 $vSet = addConnection(vSet, viewId1, viewId2)$  adds a connection between two views in the specified viewSet object, vSet.

vSet = addConnection(vSet,viewId1,viewId2,Name,Value) specifies additional options using one or more name-value pair arguments.

## **Examples**

### **Add Connection Between Two Views**

Create an empty viewSet object.

```
vSet = viewSet;
```
Read a pair of images.

```
imageDir = fullfile(toolboxdir('vision'),'visiondata','structureFromMotion');
I1 = im2gray(imread(fullfile(imageDir,'image1.jpg')));
I2 = im2gray(imread(fullfile(imageDir,'image2.jpg')));
```
Detect interest points in the two images.

```
points1 = detectorsURFFeatures(I1);points2 = detectSURFFeatures(I2);
```
Add the points to the viewSet object.

vSet = addView(vSet,1,'Points',points1); vSet = addView(vSet,2,'Points',points2);

Extract feature descriptors from both images.

```
features1 = extractFeatures(I1,points1);
features2 = extractFeatures(I2,points2);
```
Match features and store the matches.

indexPairs = matchFeatures(features1,features2);

Add the connection between the two views.

vSet = addConnection(vSet,1,2,'Matches',indexPairs);

## **Input Arguments**

**vSet — View set object**

viewSet object

[viewSet](#page-837-0) object.

**viewId1 — View ID 1** integer

View ID 1 in the [viewSet](#page-837-0) object, specified as an integer.

**viewId2 — View ID 2** integer

View ID 2 in the [viewSet](#page-837-0) object, specified as an integer.

### **Name-Value Pair Arguments**

Specify optional pairs of arguments as Name1=Value1, ..., NameN=ValueN, where Name is the argument name and Value is the corresponding value. Name-value arguments must appear after other arguments, but the order of the pairs does not matter.

*Before R2021a, use commas to separate each name and value, and enclose* Name *in quotes.*

Example: 'Location', '[0,0,0]'

### **Matches — Indices of matched points between two views**

*M*-by-2 matrix

Indices of matched points between two views, specified as the comma-separated pair consisting of 'Matches' and an *M*-by-2 matrix.

### **Orientation — Orientation of the second camera relative to the first camera**

3-by-3 matrix

Orientation of the second camera relative to the first camera, specified as the comma-separated pair consisting of 'Orientation' and a 3-by-3 matrix that represents the [*x*,*y*,*z*] orientation of the second camera.

### **Location — Location of the second camera relative to the first camera**

three-element vector

Location of the second camera relative to the first camera, specified as the comma-separated pair consisting of 'Location' and a three-element vector that represents the [*x*,*y*,*z*] location of the second camera in the first camera's coordinate system.

## <span id="page-852-0"></span>**Output Arguments**

**vSet — View set object** viewSet object

[viewSet](#page-837-0) object.

# **Version History**

**Introduced in R2016a**

### **R2020a: addConnection function of viewSet object will be removed**

*Not recommended starting in R2020a*

The viewSet object and its addConnection function will be removed in a future release. Instead, manage views and pairwise connections between views of data using use the [imageviewset](#page-653-0) object. Add connections to the imageviewset object using its [addConnection](#page-667-0) function.

# **See Also**

[addConnection](#page-667-0) | [imageviewset](#page-653-0)

# <span id="page-853-0"></span>**updateConnection**

(To be removed) Modify connection between two views in view set object

**Note** The viewSet object and its updateConnection function will be removed in a future release. Use the [imageviewset](#page-653-0) object and its [updateConnection](#page-670-0) function instead. For more information, see ["Compatibility Considerations"](#page-855-0).

## **Syntax**

```
vSet = updateConnection(vSet,viewId1,viewId2)
vSet = updateConnection(vSet,viewId1,viewId2,Name,Value)
```
## **Description**

vSet = updateConnection(vSet,viewId1,viewId2) modifies a connection between two views in the specified view set object, vSet.

vSet = updateConnection(vSet,viewId1,viewId2,Name,Value) specifies additional options using one or more name-value pair arguments. Unspecified arguments have default values.

## **Examples**

### **Update Connection Between Two Views in View Set Object**

Create an empty viewSet object.

vSet = viewSet;

Read a pair of images.

```
imageDir = fullfile(toolboxdir('vision'),'visiondata','structureFromMotion');
I1 = rgb2gray(imread(fullfile(imageDir, 'image1.jpg')));
I2 = rgb2gray(imread(fullfile(imageDir,'image2.jpg')));
```
Detect interest points in the two images.

```
points1 = detectorsURFFeatures(I1);points2 = detectSURFFeatures(I2);
```
Add the points to the viewSet object.

vSet = addView(vSet, 1,'Points',points1); vSet = addView(vSet, 2,'Points',points2);

Extract feature descriptors.

 $features1 = extractFeatures(II, points1);$ features2 = extractFeatures(I2,points2);

Match features and store the matches.

```
indexPairs = matchFeatures(features1, features2);
vSet = addConnection(vSet,1,2,'Matches',indexPairs);
```
Update the connection to store a relative pose between the views.

```
vSet = updateConnection(vSet,1,2,'Orientation', eye(3),'Location',[1 0 0]);
```
### **Input Arguments**

**vSet — View set object** viewSet object

[viewSet](#page-837-0) object.

**viewId1 — View ID 1** integer

View ID 1 in the [viewSet](#page-837-0) object, specified as an integer.

### **viewId2 — View ID 2**

integer

View ID 2 in the [viewSet](#page-837-0) object, specified as an integer.

#### **Name-Value Pair Arguments**

Specify optional pairs of arguments as Name1=Value1,...,NameN=ValueN, where Name is the argument name and Value is the corresponding value. Name-value arguments must appear after other arguments, but the order of the pairs does not matter.

*Before R2021a, use commas to separate each name and value, and enclose* Name *in quotes.*

Example: 'Location', '[0,0,0]'

#### **Matches — Indices of matched points between two views**

*M*-by-2 matrix

Indices of matched points between two views, specified as the comma-separated pair consisting of 'Matches' and an *M*-by-2 matrix.

### **Orientation — Orientation of the second camera relative to the first camera**

3-by-3 matrix

Orientation of the second camera relative to the first camera, specified as the comma-separated pair consisting of 'Orientation' and a 3-by-3 matrix that represents the [*x*,*y*,*z*] orientation of the second camera.

#### **Location — Location of the second camera relative to the first camera**

three-element vector

Location of the second camera relative to the first camera, specified as the comma-separated pair consisting of 'Location' and a three-element vector that represents the [*x*,*y*,*z*] location of the second camera in the first camera's coordinate system.

## <span id="page-855-0"></span>**Output Arguments**

**vSet — View set object** viewSet object

[viewSet](#page-837-0) object containing the modified connection.

# **Version History**

**Introduced in R2016a**

### **R2020a: updateConnection function of viewSet object will be removed**

*Not recommended starting in R2020a*

The viewSet object and its updateConnection function will be removed in a future release. Instead, manage views and pairwise connections between views of data using use the [imageviewset](#page-653-0) object. Update connections between views of the imageviewset object using its [updateConnection](#page-670-0) function.

## **See Also**

[imageviewset](#page-653-0) | [updateConnection](#page-670-0)

# <span id="page-856-0"></span>**deleteConnection**

(To be removed) Delete connection between two views from view set object

**Note** The viewSet object and its deleteConnection function will be removed in a future release. Use the [imageviewset](#page-653-0) object and its [deleteConnection](#page-673-0) function instead. For more information, see ["Compatibility Considerations"](#page-857-0).

## **Syntax**

vSet = deleteConnection(vSet,viewId1,viewId2)

## **Description**

vSet = deleteConnection(vSet,viewId1,viewId2) deletes a connection between two views in the specified [viewSet](#page-837-0) object, vSet.

## **Examples**

### **Delete a Connection Between Two Views In View Set Object**

Create an empty viewSet object.

```
vSet = viewSet;
```
Read a pair of images.

```
imageDir = fullfile(toolboxdir('vision'),'visiondata','structureFromMotion');
I1 = im2qray(imread(fullfile(imaqeDir, 'imaqel.jpg)));
I2 = im2gray(imread(fullfile(imageDir,'image2.jpg')));
```
Detect interest points in the two images.

```
points1 = detectsURFFeatures(11);points2 = detectsURFFeatures(I2);
```
Add the points to the viewSet object.

vSet = addView(vSet,1,'Points',points1); vSet = addView(vSet,2,'Points',points2);

Extract feature descriptors.

```
features1 = extractFeatures(II, points1);features2 = extractFeatures(I2,points2);
```
Match features and store the matches.

```
indexPairs = matchFeatures(features1, features2);
vSet = addConnection(vSet,1,2,'Matches',indexPairs);
```
<span id="page-857-0"></span>Delete the connection between the views.

 $vSet = deleteConnection(vSet, 1, 2);$ 

## **Input Arguments**

**vSet — View set object** viewSet object

[viewSet](#page-837-0) object.

**viewId1 — View ID 1** integer

View ID 1 in the [viewSet](#page-837-0) object, specified as an integer.

**viewId2 — View ID 2** integer

View ID 2 in the [viewSet](#page-837-0) object, specified as an integer.

## **Output Arguments**

**vSet — View set object** viewSet object

[viewSet](#page-837-0) object.

# **Version History**

**Introduced in R2016a**

### **R2020a: deleteConnection function of viewSet object will be removed**

*Not recommended starting in R2020a*

The viewSet object and its deleteConnection function will be removed in a future release. Instead, manage views and pairwise connections between views of data using use the [imageviewset](#page-653-0) object. Delete connections from the imageviewset object using its [deleteConnection](#page-673-0) function.

### **See Also**

[imageviewset](#page-653-0) | [deleteConnection](#page-673-0)

# <span id="page-858-0"></span>**hasConnection**

(To be removed) Check if connection exists between two views

**Note** The viewSet object and its has Connection function will be removed in a future release. Use the [imageviewset](#page-653-0) object and its [hasConnection](#page-675-0) function instead. For more information, see ["Compatibility Considerations"](#page-859-0).

## **Syntax**

tf = hasConnection(vSet,viewId1,viewId2)

## **Description**

 $tf = hasConnection(vSet, viewId1, viewId2)$  returns true if both views exist and have a connection.

## **Examples**

### **Check Whether a Connection Exists Between Two Views**

Create an empty viewSet object.

vSet = viewSet;

Add a pair of views.

 $vSet = addView(vSet, 1);$  $vSet = addView(vSet, 2)$ ;

Add a connection.

vSet = addConnection(vSet,1,2);

Confirm that the connection exists.

 $tf = hasConnection(vSet, 1, 2);$ 

### **Input Arguments**

**vSet — View set object** viewSet object

[viewSet](#page-837-0) object.

**viewId1 — View ID 1** integer

View ID 1 in the [viewSet](#page-837-0) object, specified as an integer.

### <span id="page-859-0"></span>**viewId2 — View ID 2**

integer

View ID 2 in the [viewSet](#page-837-0) object, specified as an integer.

## **Output Arguments**

### **tf — Validity of view connection**

logical

Validity of view connection, returned as a logical 1 or 0.

# **Version History**

**Introduced in R2016a**

### **R2020a: hasConnection function of viewSet object will be removed**

*Not recommended starting in R2020a*

The viewSet object and its hasConnection function will be removed in a future release. Instead, manage views and pairwise connections between views of data using use the [imageviewset](#page-653-0) object. Check if a connection between views exists in the imageviewset object using its [hasConnection](#page-675-0) function.

## **See Also**

[imageviewset](#page-653-0) | [hasConnection](#page-675-0)

# <span id="page-860-0"></span>**findTracks**

(To be removed) Find matched points across multiple views

**Note** The viewSet object and its findTracks function will be removed in a future release. Use the [imageviewset](#page-653-0) object and its [findTracks](#page-695-0) function instead. For more information, see ["Compatibility Considerations"](#page-861-0).

## **Syntax**

```
tracks = findTracks(vSet)tracks = findTracks(vSet,viewIds)
```
## **Description**

tracks = findTracks(vSet) finds point tracks across multiple views.

 $tracks = findTracks( vSet, viewIds)$  finds point tracks across a subset of views.

## **Examples**

### **Find Point Tracks Across Sequence of Images**

Load images.

```
imageDir = fullfile(toolboxdir('vision'),'visiondata','structureFromMotion');
images = imageSet(imageDir);
```
Compute features for the first image.

```
I = rqb2qray(read(images, 1));points Prev = detectSURFFeatures(I);
[featuresPrev,pointsPrev] = extractFeatures(I,pointsPrev);
```
Create a viewSet object.

```
vSet = viewSet;
vSet = addView(vSet,1,'Points',pointsPrev);
```
Compute features and matches for the rest of the images.

```
for i = 2: images. Count
 I = rgb2gray(read(images,i));points = detectorsURFFeatures(I); [features, points] = extractFeatures(I,points);
  vSet = addView(vSet,i,'Points',points);
  pairsIdx = matchFeatures(featuresPrev,features);
  vSet = addConnection(vSet,i-1,i,'Matches',pairsIdx);
  featuresPrev = features;
end
```
<span id="page-861-0"></span>Find point tracks.

 $tracks = findTracks(vSet);$ 

## **Input Arguments**

**vSet — View set object** viewSet object

[viewSet](#page-837-0) object.

### **viewIds — Subset of views**

vector of integers

Subset of views in the [viewSet](#page-837-0) object, specified as a vector of integers.

## **Output Arguments**

### **tracks — Point track objects**

array of pointTrack objects

Point track objects, returned as an array of [pointTrack](#page-825-0) objects. Each track contains 2-D projections of the same 3-D world point.

# **Version History**

**Introduced in R2016a**

### **R2020a: findTracks function of viewSet object will be removed**

*Not recommended starting in R2020a*

The viewSet object and its findTracks function will be removed in a future release. Instead, manage views and pairwise connections between views of data using use the [imageviewset](#page-653-0) object. Finds point track across views of the imageviewset object using its [findTracks](#page-695-0) function.

### **See Also**

[imageviewset](#page-653-0) | [findTracks](#page-695-0)

# <span id="page-862-0"></span>**poses**

(To be removed) Returns camera poses associated to views

**Note** The viewSet object and its poses function will be removed in a future release. Use the [imageviewset](#page-653-0) object and its [poses](#page-681-0) function instead. For more information, see ["Compatibility](#page-863-0) [Considerations"](#page-863-0).

## **Syntax**

cameraPoses = poses(vSet) cameraPoses = poses(vSet, viewIds)

## **Description**

cameraPoses = poses(vSet) returns the camera poses that correspond to the views contained in the input viewSet object, vSet.

cameraPoses = poses(vSet,viewIds) returns the camera poses that correspond to a subset of views specified by the vector viewIds.

## **Examples**

#### **Retrieve Camera Poses from View Set Object**

Create an empty viewSet object.

vSet = viewSet;

Add views to the object.

```
vSet = addView(vSet,1,'Orientation',eye(3),'Location',[0,0,0]);
vSet = addView(vSet,2,'Orientation',eye(3),'Location',[1,0,0]);
```
Retrieve the absolute camera poses.

```
camPoses = poses(vSet);
```
### **Input Arguments**

**vSet — View set object** viewSet object

[viewSet](#page-837-0) object.

**viewIds — View IDs** integer scalar | vector

View IDs, specified as an integer scalar for a single view, or as a vector of integers for a set of views.

## <span id="page-863-0"></span>**Output Arguments**

### **cameraPoses — Camera pose information**

three-column table

Camera pose information, returned as a three-column table. The table contains columns for ViewId, Orientation, and Location. The view IDs correspond to the IDs in the viewSet object. The orientations are specified as 3-by-3 rotation matrices and locations are specified as three-element vectors. You can pass the cameraPoses table to the [triangulateMultiview](#page-2567-0) and the [bundleAdjustment](#page-1846-0) functions.

# **Version History**

**Introduced in R2016a**

### **R2020a: poses function of viewSet object will be removed**

*Not recommended starting in R2020a*

The viewSet object and its poses function will be removed in a future release. Instead, manage views and pairwise connections between views of data using use the [imageviewset](#page-653-0) object. Return camera poses associated with views of the imageviewset object using its [poses](#page-681-0) function.

### **See Also**

[triangulateMultiview](#page-2567-0) | [bundleAdjustment](#page-1846-0) | [imageviewset](#page-653-0) | [poses](#page-681-0)
# <span id="page-864-0"></span>**acfObjectDetector**

Detect objects using aggregate channel features

## **Description**

The acfObjectDetector object detects objects from an image using the aggregate channel features (ACF) object detector. To use the ACF detector on an image, pass the trained detector to the [detect](#page-2672-0) function.

The ACF object detector recognizes specific objects in images, based on the training images and the object ground truth locations used with the [trainACFObjectDetector](#page-2075-0) function.

## **Creation**

Create an acfObjectDetector object by calling the [trainACFObjectDetector](#page-2075-0) function with training data.

```
detector = trainACFObjectDetector(trainingData,...)
```
## **Syntax**

detector = acf0bjectDetector(classifier, training Options)

### **Description**

detector = acfObjectDetector(classifier,trainingOptions) creates an ACF object detector based on the specified pretrained classifier and trainingOptions. You can use this syntax to recreate an ACF object detector for code generation.

### **Input Arguments**

### **classifier — Pretrained acfObjectDetector object classifier**

structure field

Pretrained acfObjectDetector object classifier, specified as a structure of an Adaboost classifier. You can obtain the classifier structure field by converting a pretrained ACF classifier object to a structure by using the toStruct function.

### **trainingOptions — Pretrained acfObjectDetector object training options**

structure field

Pretrained acfObjectDetector object training options, specified as a structure of feature pyramid parameters. You can obtain the training option structure field by converting a pretrained ACF classifier object to a structure by using the toStruct function.

## **Properties**

### **ModelName — Name of classification model**

character vector | string scalar

Name of the classification model, specified as a character vector or string scalar. By default, the name is set to the heading of the second column of the trainingData table specified in the [trainACFObjectDetector](#page-2075-0) function. You can modify this name after creating your acfObjectDetector object.

Example: 'stopSign'

### **ObjectTrainingSize — Size of training images**

[*height width*] vector

This property is read-only.

Size of training images, specified as a [*height width*] vector.

Example: [100 100]

### **NumWeakLearners — Number of weak learners**

integer

This property is read-only.

Number of weak learners used in the detector, specified as an integer. NumWeakLearners is less than or equal to the maximum number of weak learners for the last training stage. To restrict this maximum, you can use the 'MaxWeakLearners' name-value pair in the [trainACFObjectDetector](#page-2075-0) function.

## **Object Functions**

[detect](#page-2672-0) Detect objects using ACF object detector [toStruct](#page-2770-0) Convert a trained aggregate channel features (ACF) object detector into structure

## **Examples**

### **Train Stop Sign Detector Using ACF Object Detector**

Use the trainACFObjectDetector with training images to create an ACF object detector that can detect stop signs. Test the detector with a separate image.

Load the training data.

load('stopSignsAndCars.mat')

Prefix the full path to the stop sign images.

stopSigns = fullfile(toolboxdir('vision'),'visiondata',stopSignsAndCars{:,1});

Create datastores to load the ground truth data for stop signs.

imds = imageDatastore(stopSigns); blds = boxLabelDatastore(stopSignsAndCars(:,2)); Combine the image and box label datastores.

ds = combine(imds,blds);

Train the ACF detector. Set the number of negative samples to use at each stage to 2. You can turn off the training progress output by specifying Verbose=false, as a Name-Value argument.

acfDetector = trainACFObjectDetector(ds,NegativeSamplesFactor=2);

```
ACF Object Detector Training
The training will take 4 stages. The model size is 34x31.
Sample positive examples(~100% Completed)
Compute approximation coefficients...Completed.
Compute aggregated channel features...Completed.
--------------------------------------------
Stage 1:
Sample negative examples(~100% Completed)
Compute aggregated channel features...Completed.
Train classifier with 42 positive examples and 84 negative examples...Completed.
The trained classifier has 19 weak learners.
--------------------------------------------
Stage 2:
Sample negative examples(~100% Completed)
Found 84 new negative examples for training.
Compute aggregated channel features...Completed.
Train classifier with 42 positive examples and 84 negative examples...Completed.
The trained classifier has 20 weak learners.
--------------------------------------------
Stage 3:
Sample negative examples(~100% Completed)
Found 84 new negative examples for training.
Compute aggregated channel features...Completed.
Train classifier with 42 positive examples and 84 negative examples...Completed.
The trained classifier has 54 weak learners.
--------------------------------------------
Stage 4:
Sample negative examples(~100% Completed)
Found 84 new negative examples for training.
Compute aggregated channel features...Completed.
Train classifier with 42 positive examples and 84 negative examples...Completed.
The trained classifier has 61 weak learners.
--------------------------------------------
ACF object detector training is completed. Elapsed time is 23.1456 seconds.
```
Test the ACF detector on a test image.

img = imread('stopSignTest.jpg'); [bboxes, scores] = detect(acfDetector, img);

Display the detection results and insert the bounding boxes for objects into the image.

```
for i = 1: length (scores)
   annotation = sprintf('Confidence = %.1f', scores(i));
    img = insertObjectAnnotation(img,'rectangle',bboxes(i,:),annotation);
end
figure
imshow(img)
```
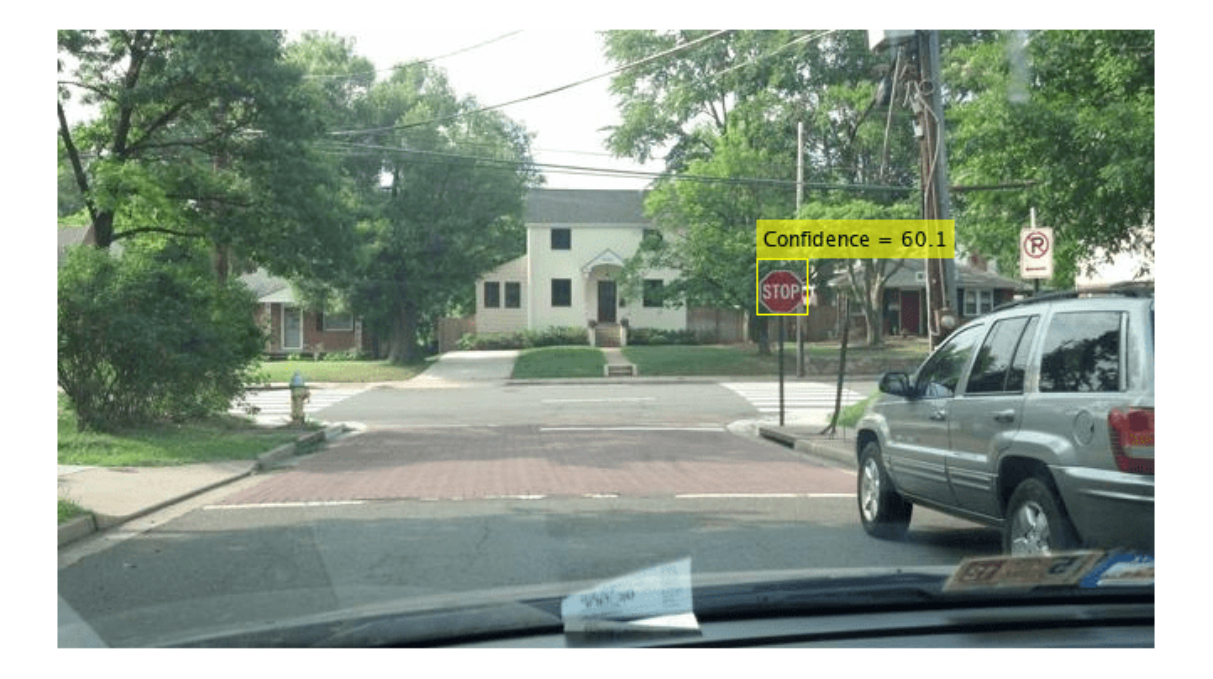

### **Recreate ACF Object Detector for Code Generation**

Load the ACF stop sign detector from the stopSignDetector.mat file, which is present in the current working folder as a supporting file.

```
stopSignDetector = load('stopSignDetectorACF.mat');
detector = stopSignDetector.detector
```

```
detector = 
   acfObjectDetector with properties:
              ModelName: 'stopSign'
     ObjectTrainingSize: [34 31]
        NumWeakLearners: 61
```
Convert the detector into a structure by using the toStruct function.

detectorStruct = toStruct(detector);

To generate code, pass the structure to a MATLAB function. Then inside the MATLAB function, create an identical ACF stop sign detector using the existing detector properties.

detector1 = acf0bjectDetector(detectorStruct.Classifier,detectorStruct.TrainingOptions)

 $detection1 =$ 

```
 acfObjectDetector with properties:
            ModelName: 'stopSign'
  ObjectTrainingSize: [34 31]
      NumWeakLearners: 61
```
You can pass detector1 to the detect function as an input to detect stop signs from images.

# **Version History**

**Introduced in R2017a**

### **References**

[1] Dollar, P., R. Appel, S. Belongie, and P. Perona. "Fast Feature Pyramids for Object Detection." *Pattern Analysis and Machine Intelligence, IEEE Transactions*. Vol. 36, Issue 8, 2014, pp. 1532–1545.

## **Extended Capabilities**

### **C/C++ Code Generation**

Generate C and C++ code using MATLAB® Coder™.

Usage notes and limitations:

• Use the [toStruct](#page-2770-0) function to pass the [acfObjectDetector](#page-864-0) object into generated code. For more information, see "Generate Code for Detecting Objects in Images by Using ACF Object Detector".

### **See Also**

**Apps [Image Labeler](#page-2540-0)** | **[Video Labeler](#page-2550-0)**

```
Functions
trainACFObjectDetector | detectPeopleACF | trainCascadeObjectDetector |
groundTruth
```
# **rcnnObjectDetector**

Detect objects using R-CNN deep learning detector

# **Description**

The rcnnObjectDetector object detects objects from an image, using a R-CNN (regions with convolution neural networks) object detector. To detect objects in an image, pass the trained detector to the [detect](#page-2678-0) function. To classify image regions, pass the detector to the [classifyRegions](#page-2703-0) function.

Use of the rcnnObjectDetector requires Statistics and Machine Learning Toolbox™ and Deep Learning Toolbox.

When using the [detect](#page-2678-0) or [classifyRegions](#page-2703-0) functions with rcnn0bjectDetector, use of a CUDA enabled NVIDIA GPU is highly recommended. The GPU reduces computation time significantly. Usage of the GPU requires Parallel Computing Toolbox. For information about the supported compute capabilities, see "GPU Computing Requirements" (Parallel Computing Toolbox).

# **Creation**

Create a rcnnObjectDetector object by calling the [trainRCNNObjectDetector](#page-2081-0) function with training data (requires Deep Learning Toolbox).

detector = trainRCNNObjectDetector(trainingData,...)

## **Properties**

### **Network — Series network object**

SeriesNetwork | DAGNetwork

Series network object representing the convolutional neural network (CNN) used within the R-CNN detector, specified as an SeriesNetwork or DAGNetwork object.

### **RegionProposalFcn — Custom region proposal method**

function handle

Custom region proposal function handle, specified as a function name. A custom function proposalFcn must have the following functional form:

 $[bboxes, scores] = proposedFrom(I)$ 

The input argument I is an image. The function must return rectangular bounding boxes in an *M*-by-4 array. Each row of bboxes contains a four-element vector, [*x*,*y*,*width*,*height*], that specifies the upper–left corner and size of a bounding box in pixels. The function must also return a score for each bounding box in an *M*-by-1 vector. Higher scores indicate that the bounding box is more likely to contain an object.

### **ClassNames — Object class names**

cell array

Object class names, specified as a cell array. The array contains the names of the object classes the R-CNN detector was trained to find.

#### **BoxRegressionLayer — Bounding box regression layer**

character vector

This property is read-only.

Bounding box regression layer name, specified as a character vector. This property is set during training using the BoxRegressionLayer argument of [trainRCNNObjectDetector](#page-2081-0).

### **Object Functions**

[detect](#page-2678-0) Detect objects using R-CNN deep learning detector [classifyRegions](#page-2703-0) Classify objects in image regions using R-CNN object detector

### **Examples**

#### **Train R-CNN Stop Sign Detector**

Load training data and network layers.

```
load('rcnnStopSigns.mat', 'stopSigns', 'layers')
```
Add the image directory to the MATLAB path.

```
imDir = fullfile(matlabroot, 'toolbox', 'vision', 'visiondata',...
   'stopSignImages');
addpath(imDir);
```
Set network training options to use mini-batch size of 32 to reduce GPU memory usage. Lower the InitialLearningRate to reduce the rate at which network parameters are changed. This is beneficial when fine-tuning a pre-trained network and prevents the network from changing too rapidly.

```
options = trainingOptions('sgdm', ...
  'MiniBatchSize', 32, ...
   'InitialLearnRate', 1e-6, ...
   'MaxEpochs', 10);
```
Train the R-CNN detector. Training can take a few minutes to complete.

```
rcnn = trainRCNNObjectDetector(stopSigns, layers, options, 'NegativeOverlapRange', [0 0.3]);
*******************************************************************
```
Training an R-CNN Object Detector for the following object classes:

\* stopSign

Step 1 of 3: Extracting region proposals from 27 training images...done.

Step 2 of 3: Training a neural network to classify objects in training data...

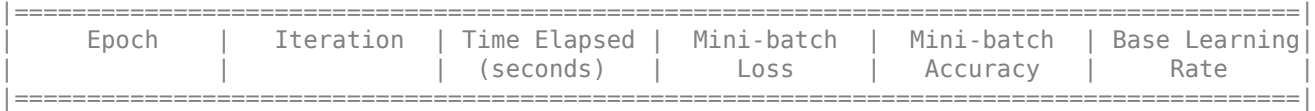

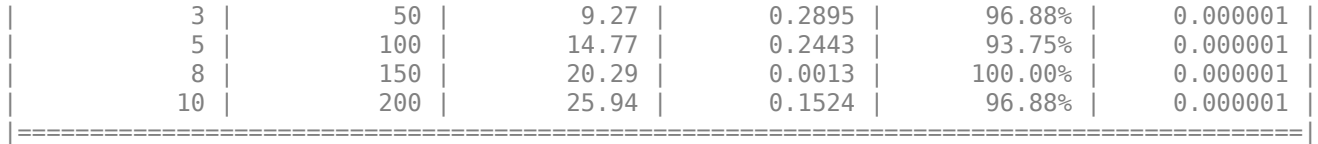

Network training complete.

Step 3 of 3: Training bounding box regression models for each object class...100.00%...done. R-CNN training complete. \*\*\*\*\*\*\*\*\*\*\*\*\*\*\*\*\*\*\*\*\*\*\*\*\*\*\*\*\*\*\*\*\*\*\*\*\*\*\*\*\*\*\*\*\*\*\*\*\*\*\*\*\*\*\*\*\*\*\*\*\*\*\*\*\*\*\*

Test the R-CNN detector on a test image.

```
img = imread('stopSignTest.jpg');
```
[bbox, score, label] = detect(rcnn, img, 'MiniBatchSize', 32);

Display strongest detection result.

 $[score, idx] = max(score);$ 

```
bbox = \text{bbox}(idx, :);
annotation = sprintf('%s: (Confidence = %f)', label(idx), score);
```

```
detectedImg = insertObjectAnnotation(img, 'rectangle', bbox, annotation);
```
figure imshow(detectedImg)

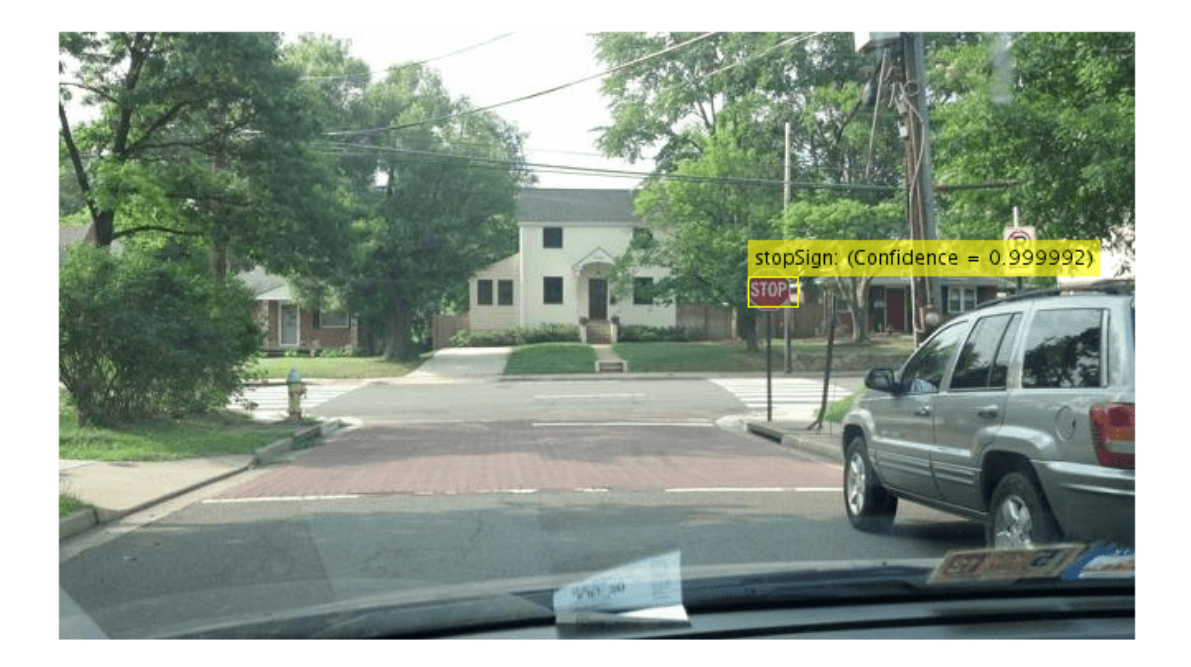

Remove the image directory from the path.

rmpath(imDir);

#### **Resume Training an R-CNN Object Detector**

Resume training an R-CNN object detector using additional data. To illustrate this procedure, half the ground truth data will be used to initially train the detector. Then, training is resumed using all the data.

Load training data and initialize training options.

```
load('rcnnStopSigns.mat', 'stopSigns', 'layers')
stopSigns.imageFilename = fullfile(toolboxdir('vision'),'visiondata', ...
     stopSigns.imageFilename);
options = trainingOptions('sgdm', ...'MiniBatchSize', 32, ...
     'InitialLearnRate', 1e-6, ...
    'MaxEpochs', 10, ...
     'Verbose', false);
```
Train the R-CNN detector with a portion of the ground truth.

rcnn = trainRCNNObjectDetector(stopSigns(1:10,:), layers, options, 'NegativeOverlapRange', [0 0.3]

Get the trained network layers from the detector. When you pass in an array of network layers to trainRCNNObjectDetector, they are used as-is to continue training.

```
network = rcnn.Network;
layers = network.Layers;
```
Resume training using all the training data.

```
rcnnFinal = trainRCNNObjectDetector(stopSigns, layers, options);
```
#### **Create a network for multiclass R-CNN object detection**

Create an R-CNN object detector for two object classes: dogs and cats.

objectClasses = {'dogs','cats'};

The network must be able to classify both dogs, cats, and a "background" class in order to be trained using trainRCNNObjectDetector. In this example, a one is added to include the background.

```
numClassesPlusBackground = numel(objectClasses) + 1;
```
The final fully connected layer of a network defines the number of classes that the network can classify. Set the final fully connected layer to have an output size equal to the number of classes plus a background class.

```
layers = [ \ldots ] imageInputLayer([28 28 1])
```

```
 convolution2dLayer(5,20) 
 fullyConnectedLayer(numClassesPlusBackground);
 softmaxLayer()
 classificationLayer()];
```
These network layers can now be used to train an R-CNN two-class object detector.

### **Use A Saved Network In R-CNN Object Detector**

Create an R-CNN object detector and set it up to use a saved network checkpoint. A network checkpoint is saved every epoch during network training when the trainingOptions 'CheckpointPath' parameter is set. Network checkpoints are useful in case your training session terminates unexpectedly.

Load the stop sign training data.

```
load('rcnnStopSigns.mat','stopSigns','layers')
```
Add full path to image files.

```
stopSigns.imageFilename = fullfile(toolboxdir('vision'),'visiondata', ...
       stopSigns.imageFilename);
```
Set the 'CheckpointPath' using the trainingOptions function.

```
checkpointLocation = tempdir;
options = trainingOptions('sgdm','Verbose',false, ...
     'CheckpointPath',checkpointLocation);
```
Train the R-CNN object detector with a few images.

```
rcnn = trainRCNNObjectDetector(stopSigns(1:3,:),layers,options);
```
Load a saved network checkpoint.

```
wildcardFilePath = fullfile(checkpointLocation, 'convnet checkpoint *.mat');
contents = dir(wildcardFilePath);
```
Load one of the checkpoint networks.

```
filepath = fullfile(contents(1).folder,contents(1).name);
checkpoint = load(filepath);
```
checkpoint.net

 $ans =$  SeriesNetwork with properties: Layers: [15×1 nnet.cnn.layer.Layer]

Create a new R-CNN object detector and set it up to use the saved network.

rcnnCheckPoint = rcnnObjectDetector(); rcnnCheckPoint.RegionProposalFcn = @rcnnObjectDetector.proposeRegions;

Set the Network to the saved network checkpoint.

```
rcnnCheckPoint.Network = checkpoint.net
```
rcnnCheckPoint =

rcnnObjectDetector with properties:

 Network: [1×1 SeriesNetwork] ClassNames: {'stopSign' 'Background'} RegionProposalFcn: @rcnnObjectDetector.proposeRegions

## **Version History**

**Introduced in R2016b**

### **References**

- [1] Girshick, Ross, et al. "Rich Feature Hierarchies for Accurate Object Detection and Semantic Segmentation." *2014 IEEE Conference on Computer Vision and Pattern Recognition*, IEEE, 2014, pp. 580–87. *DOI.org (Crossref)*, https://doi.org/10.1109/CVPR.2014.81.
- [2] Girshick, Ross. "Fast R-CNN." *2015 IEEE International Conference on Computer Vision (ICCV)*, IEEE, 2015, pp. 1440–48. *DOI.org (Crossref)*, https://doi.org/10.1109/ICCV.2015.169.

### **See Also**

**Apps [Image Labeler](#page-2540-0)** | **[Video Labeler](#page-2550-0)**

### **Functions**

SeriesNetwork | trainNetwork | [trainRCNNObjectDetector](#page-2081-0) | [fastRCNNObjectDetector](#page-1224-0) | [fasterRCNNObjectDetector](#page-1228-0) | [vision.CascadeObjectDetector](#page-997-0) | [selectStrongestBboxMulticlass](#page-2480-0)

### **Topics**

"Image Category Classification Using Deep Learning" "Getting Started with R-CNN, Fast R-CNN, and Faster R-CNN"

# <span id="page-875-0"></span>**bagOfFeatures**

Bag of visual words object

## **Description**

You can construct a bag of visual words for use in image category classification, image retrieval, or loop closure detection in visual simultaneous localization and mapping (vSLAM).

## **Creation**

## **Syntax**

```
bag = bagOfFeatures(imds)
bag = bagOfFeatures(imds,'CustomExtractor',extractorFcn)
bag = bagOfFeatures(imds,Name=Value)
```
### **Description**

bag = bagOfFeatures(imds) returns a bag of features object. The bag output object is generated using samples from the imds input. By default, the visual vocabulary is created from SURF features extracted from images in imds.

bag = bag0fFeatures(imds, 'CustomExtractor', extractorFcn) returns a bag of features that uses a custom feature extractor function to extract features from images in imds. extractorFcn is a function handle to a custom feature extraction function.

bag = bagOfFeatures(imds,Name=Value) specifies options using one or more name-value arguments in addition to any combination of arguments from previous syntaxes. For example, bag = bagOfFeatures(imds, Verbose=true) additionally sets Verbose to true.

This object supports parallel computing using multiple MATLAB workers. Enable parallel computing from the "Computer Vision Toolbox Preferences" dialog box. To open Computer Vision Toolbox preferences, on the **Home** tab, in the **Environment** section, click **Preferences**. Then select Computer Vision Toolbox.

### **Input Arguments**

### **imds — Images** ImageDatastore object

Images, specified as an ImageDatastore object. The bagOfFeatures extracts an equal number of strongest features from the images contained in the imds object. The number of strongest features is defined as:

*number of strongest features* = min(*number of features found in each set*) x StrongestFraction

The object obtains the StrongestFraction value from the StrongestFeatures property.

### **extractorFcn — Custom feature extractor function**

function handle

Custom feature extractor function, specified as a function handle. This custom function extracts features to learn the visual vocabulary of the object.

The function, extractorFcn, must be specified as a function handle for a file:

```
extractorFcn = @exampleBagOfFeaturesExtractor;
bag = bagOfFeatures(imds,CustomExtractor=extractorFcn)
```
where exampleBagOfFeaturesExtractor is a MATLAB function. For example:

function [features,featureMetrics,location] = exampleBagOfFeaturesExtractor(img) ...

The function must be on the path or in the current working directory. The arguments are defined as:

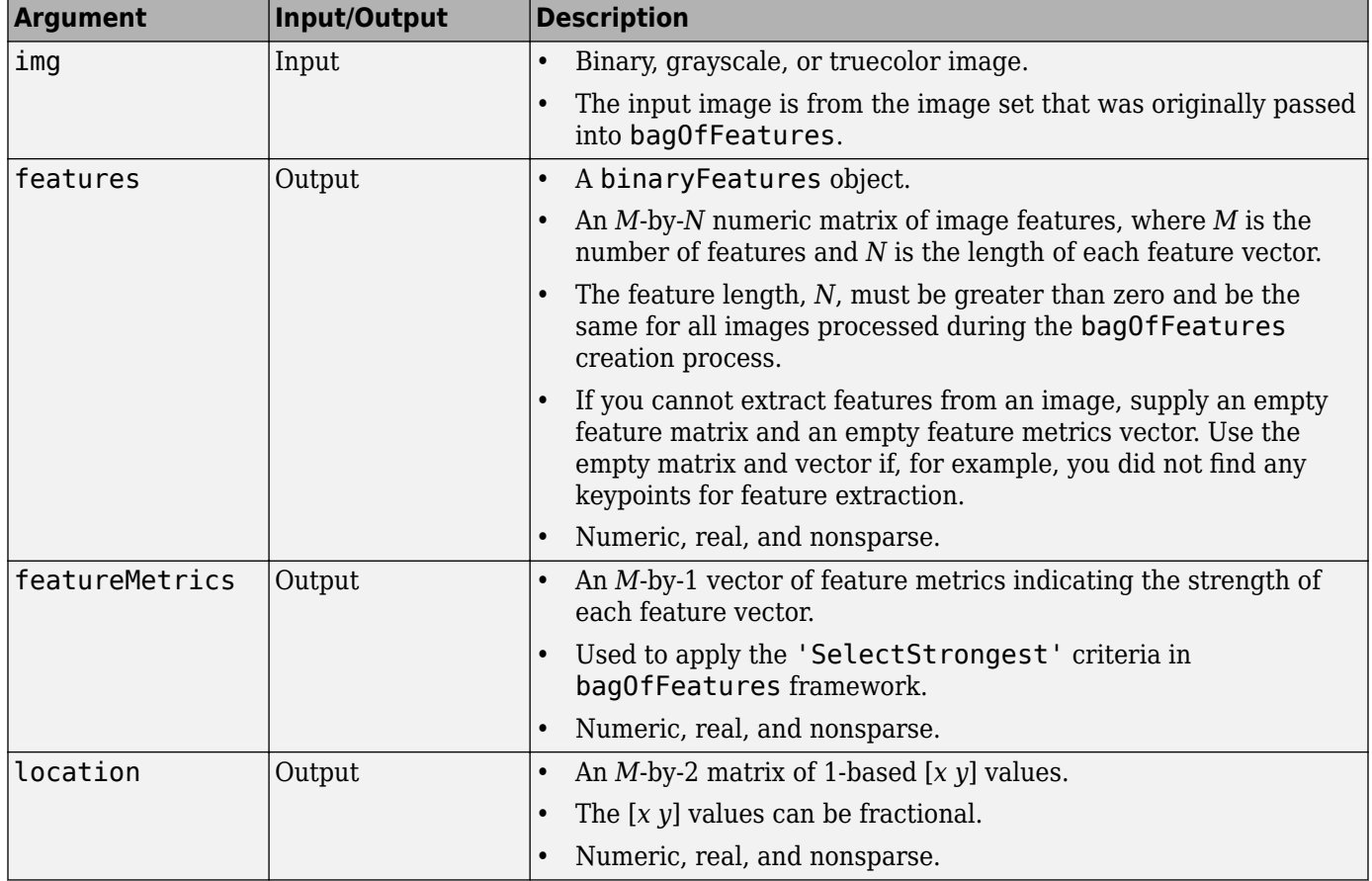

For more details on the custom extractor function and its input and output requirements, see "Create a Custom Feature Extractor".

You can open an example function file, and use it as a template by typing the following command at the MATLAB command-line:

edit('exampleBagOfFeaturesExtractor.m')

## **Properties**

### **CustomExtractor — Custom extraction function**

function handle

Custom feature extractor function, specified as a handle to a function. The custom feature extractor function extracts features used to learn the visual vocabulary for bagOfFeatures. You must specify 'CustomExtractor' and the function handle, extractorFcn, to a custom feature extraction function.

The function, extractorFcn, must be specified as a function handle for a file:

```
extractorFcn = @exampleBagOfFeaturesExtractor;
bag = bagOfFeatures(imds,CustomExtractor=extractorFcn)
```
where exampleBagOfFeaturesExtractor is a MATLAB function such as:

```
function [features,featureMetrics] = exampleBagOfFeaturesExtractor(img)
...
```
The function must be on the path or in the current working directory.

For more details on the custom extractor function and it's input and output requirements, see "Create a Custom Feature Extractor". You can open an example function file, and use it as a template by typing the following command at the MATLAB command-line:

edit('exampleBagOfFeaturesExtractor.m')

### **TreeProperties — Vocabulary tree properties**

[1 500] (default) | two-element vector

Vocabulary tree properties, specified as a two-element vector in the form [*numLevels branchingFactor*]. *numLevels* is an integer that specifies the number of levels in the vocabulary tree. *branchingFactor* is an integer that specifies a factor to control the amount the vocabulary can grow at successive levels in the tree. The maximum number of visual words represented by the vocabulary tree is *branchingFactor*^*numLevels*. Typical values for *numLevels* is between 1 and 6. Typical values for *branchingFactor* is between 10 and 500. Use an empirical analysis to select optimal values.

Increase the branching factor to generate a larger vocabulary. Increasing the vocabulary improves classification and image retrieval accuracy, but will also increase the time to encode images. You can use a vocabulary tree with multiple levels to create vocabularies on the order of 10,000 visual words or more. A multilevel tree reduces the time required to encode images with large vocabularies, but will take longer to create. You can use a tree with one level for vocabularies that contain only 100 - 1000 visual words.

### **StrongestFeatures — Fraction of strongest features**

 $0.8$  (default)  $[0, 1]$ 

Fraction of strongest features, specified as the comma-separated pair consisting of 'StrongestFeatures' and a value in the range [0,1]. The value represents the fraction of strongest features to use from each label in the imds input.

### **Verbose — Enable progress display to screen**

true (default) | false

Enable progress display to screen, specified as the comma-separated pair consisting of 'Verbose' and the logical true or false.

### **PointSelection — Selection method for picking point locations**

"Grid" (default) | "Detector"

Selection method for picking point locations for SURF feature extraction, specified as the commaseparated pair consisting of 'PointSelection' and either "Grid" or "Detector". There are two stages for feature extraction. First, you select a method for picking the point locations, (SURF "Detector" or "Grid"), with the PointSelection property. The second stage extracts the features. The feature extraction uses a SURF extractor for both point selection methods.

When you set PointSelection to "Detector", the feature points are selected using a speeded up robust feature (SURF) detector. Otherwise, the points are picked on a predefined grid with spacing defined by 'GridStep'. This property applies only when you are not specifying a custom extractor with the CustomExtractor property.

### **GridStep — Grid step size**

[8 8] (default) | 1-by-2 [*x y*] vector

Grid step size in pixels, specified as the comma-separated pair consisting of "Grid" and an 1-by-2 [*x y*] vector. This property applies only when you set PointSelection to "Grid" and you are not specifying a custom extractor with the CustomExtractor property. The steps in the *x* and *y* directions define the spacing of a uniform grid. Intersections of the grid lines define locations for feature extraction.

### **BlockWidth — Patch size to extract upright SURF descriptor**

[32 64 96 128] (default) | 1-by-*N* vector

Patch size to extract upright SURF descriptor, specified as the comma-separated pair consisting of 'BlockWidth' and a 1-by-*N* vector of *N* block widths. This property applies only when you are not specifying a custom extractor with the CustomExtractor property. Each element of the vector corresponds to the size of a square block from which the function extracts upright SURF descriptors. Use multiple square sizes to extract multiscale features. All the square specified are used for each extraction points on the grid. This property only applies when you set PointSelection to "Grid". The block width corresponds to the scale of the feature. The minimum BlockWidth is 32 pixels.

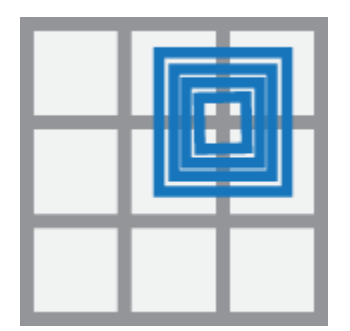

### **Upright — Orientation of SURF feature vector**

true (default) | false

Orientation of SURF feature vector, specified as a logical scalar. This property applies only when you are not specifying a custom extractor with the CustomExtractor property. Set this property to true when you do not need to estimate the orientation of the SURF feature vectors. Set it to false when you need the image descriptors to capture rotation information.

### **Object Functions**

[encode](#page-882-0) Create histogram of visual word occurrences

### **Examples**

#### **Create a Bag of Visual Words**

Load two image sets.

```
setDir = fullfile(toolboxdir('vision'),'visiondata','imageSets');
imgSets = imageSet(setDir,'recursive');
```
Pick the first two images from each image set to create training sets.

```
trainingSets = partition(imgSets,2);
```
Create the bag of features. This process can take a few minutes.

```
bag = bagOfFeatures(trainingSets,'Verbose',false);
```
Compute histogram of visual word occurrences for one of the images. Store the histogram as feature vector.

 $img = read(imgSets(1), 1);$  $featureVector = encode(baq, img);$ 

Encoding images using Bag-Of-Features. -------------------------------------- \* Encoding an image...done.

#### **Create a Bag of Features with a Custom Feature Extractor**

Load an image set.

```
setDir = fullfile(toolboxdir('vision'),'visiondata','imageSets');
imds = imageDatastore(setDir,'IncludeSubfolders',true,'LabelSource',...
     'foldernames');
```
Specify a custom feature extractor.

```
extractor = @exampleBagOfFeaturesExtractor;
bag = bagOfFeatures(imds,'CustomExtractor',extractor)
```
Creating Bag-Of-Features.

- -------------------------
- \* Image category 1: books
- \* Image category 2: cups
- \* Extracting features using a custom feature extraction function: exampleBagOfFeaturesExtractor.
- \* Extracting features from 12 images...done. Extracted 230400 features.

```
* Keeping 80 percent of the strongest features from each category.
* Creating a 500 word visual vocabulary.
* Number of levels: 1
* Branching factor: 500
* Number of clustering steps: 1
* [Step 1/1] Clustering vocabulary level 1.
* Number of features : 184320
* Number of clusters : 500
* Initializing cluster centers...100.00%.
* Clustering...completed 13/100 iterations (~0.61 seconds/iteration)...converged in 13 iterations.
* Finished creating Bag-Of-Features
baq = bagOfFeatures with properties:
       CustomExtractor: @exampleBagOfFeaturesExtractor
       NumVisualWords: 500
       TreeProperties: [1 500]
     StrongestFeatures: 0.8000
```
# **Version History**

**Introduced in R2014b**

### **References**

- [1] Csurka, G., D. Christopher, F. Lixin, W. Jutta, and B. Cédric. "Visual categorization with bags of keypoints." *Workshop on statistical learning in computer vision, ECCV,* 2004, pp. 1-2.
- [2] Nister, D., and H. Stewenius. "Scalable Recognition with a Vocabulary Tree." *Proceedings of the IEEE Computer Society Conference on Computer Vision and Pattern Recognition*, 2006, vol. 2, pp. 2161–2168.

### **Extended Capabilities**

### **C/C++ Code Generation**

Generate C and C++ code using MATLAB® Coder™.

Usage notes and limitations:

For code generation, the bag0fFeatures function does not support the ImageDatastore object as input. Instead, specify the input as a structure with fields Images and Labels. The Images field must contain a cell array of grayscale or RGB color images. The Labels field must contain image labels stored as categorical arrays.

### **Automatic Parallel Support**

Accelerate code by automatically running computation in parallel using Parallel Computing Toolbox™.

To run in parallel, set 'UseParallel' to true or enable this by default using the Computer Vision Toolbox preferences.

For more information, see "Parallel Computing Toolbox Support".

## **See Also**

imageDatastore | [imageCategoryClassifier](#page-886-0) | [trainImageCategoryClassifier](#page-2536-0)

### **Topics**

"Monocular Visual Simultaneous Localization and Mapping"

"Image Category Classification Using Bag of Features"

"Image Classification with Bag of Visual Words"

"Create a Custom Feature Extractor"

## <span id="page-882-0"></span>**encode**

Create histogram of visual word occurrences

## **Syntax**

```
featureVector = encode(baq, I)[featureVector, words] = encode(baq, I)
```

```
featureVector= encode(bag,imds)
[featureVector, words] = encode(baq,inds)
```
 $[\underline{\hspace{1cm}}] = \text{encode}(\underline{\hspace{1cm}}, \text{Name}, \text{Value})$ 

## **Description**

featureVector = encode( $bag, I$ ) returns a feature vector that represents a histogram of visual word occurrences contained in the input image, I. The input bag contains the bag0fFeatures object.

[featureVector, words] = encode(bag, I) optionally returns the visual words as a visualWords object. The visualWords object stores the visual words that occur in I and stores the locations of those words.

featureVector= encode(bag,imds) returns a feature vector that represents a histogram of visual word occurrences contained in imds. The input bag contains the [bagOfFeatures](#page-875-0) object.

[featureVector,words] = encode(bag,imds) optionally returns an array of visualWords occurrences in imds. The visualWords object stores the visual words that occur in I and stores the locations of those words.

[ \_\_\_ ] = encode( \_\_\_ , Name, Value) sets properties using one or more name-value pairs. Enclose each property name in quotes. For example, encode('SparseOutput',false)

This method supports parallel computing using multiple MATLAB workers. Enable parallel computing from the "Computer Vision Toolbox Preferences" dialog box. To open Computer Vision Toolbox preferences, on the **Home** tab, in the **Environment** section, click **Preferences**. Then select **Computer Vision Toolbox** .

## **Examples**

### **Encode an Image into a Feature Vector**

Load a set of image.

```
setDir = fullfile(toolboxdir('vision'),'visiondata','imageSets');
imds = imageDatastore(setDir,'IncludeSubfolders',true,'LabelSource',...
     'foldernames');
```
Pick the first two images from each label.

```
trainingSet = splitEachLabel(imds,2);
Create bag of features.
bag = bagOfFeatures(trainingSet);
Creating Bag-Of-Features.
-------------------------
* Image category 1: books
* Image category 2: cups
* Selecting feature point locations using the Grid method.
* Extracting SURF features from the selected feature point locations.
** The GridStep is [8 8] and the BlockWidth is [32 64 96 128].
* Extracting features from 4 images...done. Extracted 76800 features.
* Keeping 80 percent of the strongest features from each category.
* Creating a 500 word visual vocabulary.
* Number of levels: 1
* Branching factor: 500
* Number of clustering steps: 1
* [Step 1/1] Clustering vocabulary level 1.
* Number of features : 61440<br>* Number of clusters : 500
* Number of clusters
* Initializing cluster centers...100.00%.
* Clustering...completed 32/100 iterations (~0.26 seconds/iteration)...converged in 32 iterations.
* Finished creating Bag-Of-Features
```
Encode one of the images into a feature vector.

#### $img = readimage(trainingSet, 1);$  $featureVector = encode(baq, img);$

Encoding images using Bag-Of-Features. -------------------------------------- \* Encoding an image...done.

## **Input Arguments**

### **bag — Bag of features**

bagOfFeatures object

Bag of features, specified as a [bagOfFeatures](#page-875-0) object.

### **I — Input image**

grayscale image | truecolor image

Input image, I, specified as a grayscale or a truecolor image.

## **imds — Images**

ImageDatastore object

Images, specified as an ImageDatastore object.

### **Name-Value Pair Arguments**

Example: 'SparseOutput',false

### **Normalization — Type of normalization**

'L2' (default) | 'none'

Type of normalization applied to the feature vector, specified as the comma-separated pair consisting of 'Normalization' and either 'L2' or 'none'.

### **SparseOutput — Output sparsity**

false (default) | true

Output sparsity, specified as the comma-separated pair consisting of 'SparseOutput' and as true or false. Set this property to true to return the visual word histograms in a sparse matrix. Setting this property to true reduces memory consumption for large visual vocabularies where the visual word histograms contain many zero elements.

### **Verbose — Enable progress display to screen**

true (default) | false

Enable progress display to screen, specified as the comma-separated pair consisting of 'Verbose' and the logical true or false.

### **Output Arguments**

### **featureVector — Histogram of visual word occurrences**

1-by-bag.VocabularySize | *M*-by-bag.VocabularySize

Histogram of visual word occurrences, specified as *M*-by-bag.VocabularySize vector, where *M* is the total number of images in imds, numel(imds.Files).

### **words — Visual words object**

visualWords object

Visual words object, returned as a visual words object or an array of visual words objects. The visualWords object stores the visual words that occur in the images and stores the locations of those words.

## **Version History**

**Introduced in R2014b**

## **Extended Capabilities**

### **C/C++ Code Generation**

Generate C and C++ code using MATLAB® Coder™.

Usage notes and limitations:

- For code generation, the function does not support the ImageDatastore object as input.
- To input more than one image, specify them as a cell array.

### **Automatic Parallel Support**

Accelerate code by automatically running computation in parallel using Parallel Computing Toolbox<sup>™</sup>.

To run in parallel, set 'UseParallel' to true or enable this by default using the Computer Vision Toolbox preferences.

For more information, see "Parallel Computing Toolbox Support".

## **See Also**

[bagOfFeatures](#page-875-0)

# <span id="page-886-0"></span>**imageCategoryClassifier**

Predict image category

## **Description**

The imageCategoryClassifier object contains a linear support vector machine (SVM) classifier trained to recognize an image category.

You must have a Statistics and Machine Learning Toolbox license to use this classifier. This classifier supports parallel computing using multiple MATLAB workers. Enable parallel computing using the "Computer Vision Toolbox Preferences" dialog. To open the Computer Vision Toolbox preferences, on the **Home** tab, in the **Environment** section, click **Preferences**. Select **Computer Vision System Toolbox**.

## **Creation**

Use the [trainImageCategoryClassifier](#page-2536-0) function to create the imageCategoryClassifier object.

```
bag = bagOfFeatures(trainingSet);
categoryClassifier = trainImageCategoryClassifier(trainingSet,bag);
```
## **Properties**

### **Labels — Category labels**

cell array

Category labels, specified as a cell array.

### **NumCategories — Number of trained categories**

integer

Number of trained categories, stored as an integer value.

### **Object Functions**

[evaluate](#page-893-0) Evaluate image classifier on collection of image sets [predict](#page-890-0) Predict image category

## **Examples**

### **Train, Evaluate, and Apply Image Category Classifier**

Load two image categories.

```
setDir = fullfile(toolboxdir('vision'),'visiondata','imageSets');
imds = imageDatastore(setDir,'IncludeSubfolders',true,'LabelSource',...
     'foldernames');
```
Split the data set into a training and test data. Pick 30% of images from each set for the training data and the remainder 70% for the test data.

[trainingSet,testSet] = splitEachLabel(imds, 0.3, 'randomize');

Create bag of visual words.

bag = bagOfFeatures(trainingSet); Creating Bag-Of-Features. ------------------------- \* Image category 1: books \* Image category 2: cups \* Selecting feature point locations using the Grid method. \* Extracting SURF features from the selected feature point locations. \*\* The GridStep is [8 8] and the BlockWidth is [32 64 96 128]. \* Extracting features from 4 images...done. Extracted 76800 features. \* Keeping 80 percent of the strongest features from each category. \* Creating a 500 word visual vocabulary. \* Number of levels: 1 \* Branching factor: 500 \* Number of clustering steps: 1

\* [Step 1/1] Clustering vocabulary level 1. \* Number of features : 61440 \* Number of clusters : 500 \* Initializing cluster centers...100.00%. \* Clustering...completed 33/100 iterations (~0.29 seconds/iteration)...converged in 33 iterations.

\* Finished creating Bag-Of-Features

Train a classifier with the training sets.

categoryClassifier = trainImageCategoryClassifier(trainingSet,bag);

Training an image category classifier for 2 categories. -------------------------------------------------------- \* Category 1: books \* Category 2: cups \* Encoding features for 4 images...done.

\* Finished training the category classifier. Use evaluate to test the classifier on a test set.

Evaluate the classifier using test images. Display the confusion matrix.

confMatrix = evaluate(categoryClassifier,testSet)

Evaluating image category classifier for 2 categories. -------------------------------------------------------

\* Category 1: books

- \* Category 2: cups
- \* Evaluating 8 images...done.

\* Finished evaluating all the test sets.

\* The confusion matrix for this test set is:

 PREDICTED KNOWN | books cups ------------------------- books | 0.75 0.25 cups | 0.25 0.75

\* Average Accuracy is 0.75.

confMatrix = *2×2*

 0.7500 0.2500 0.2500 0.7500

Find the average accuracy of the classification.

mean(diag(confMatrix))

 $ans = 0.7500$ 

Apply the newly trained classifier to categorize new images.

img = imread(fullfile(setDir,'cups','bigMug.jpg')); [labelIdx, score] = predict(categoryClassifier,img);

Encoding images using Bag-Of-Features. -------------------------------------- \* Encoding an image...done.

Display the classification label.

categoryClassifier.Labels(labelIdx)

ans = *1x1 cell array* {'cups'}

## **Version History**

**Introduced in R2014b**

### **References**

[1] Csurka, G., C. R. Dance, L. Fan, J. Willamowski, and C. Bray *Visual Categorization with Bag of Keypoints*, Workshop on Statistical Learning in Computer Vision, ECCV 1 (1-22), 1-2.

### **Extended Capabilities**

#### **Automatic Parallel Support**

Accelerate code by automatically running computation in parallel using Parallel Computing Toolbox<sup>™</sup>.

To run in parallel, set 'UseParallel' to true or enable this by default using the Computer Vision Toolbox preferences.

For more information, see "Parallel Computing Toolbox Support".

## **See Also**

imageDatastore | [bagOfFeatures](#page-875-0) | [trainImageCategoryClassifier](#page-2536-0) | fitcecoc

### **Topics**

"Image Category Classification Using Bag of Features" "Image Classification with Bag of Visual Words"

## <span id="page-890-0"></span>**predict**

Predict image category

## **Syntax**

```
[labelIdx,score] = predict(categoryClassifier,I)
[labelIdx, score] = predict(categoryClassifier, imds)
[labelIdx,score] = predict(, 'Verbose',true)
```
## **Description**

 $[labelidx] = predict(categorical)$  =  $predict(categorical)$  =  $predict(categorical)$  returns the predicted label index and score for the input image.

predict supports parallel computing using multiple MATLAB workers. Enable parallel computing using the "Computer Vision Toolbox Preferences" dialog. To open Computer Vision Toolbox preferences, on the **Home** tab, in the **Environment** section, click **Preferences**. Select Computer Vision Toolbox.

 $[label]$   $[label]$   $x, score] = predict(categoryClassifier, 1.006)$  returns the predicted label index and score for the images specified in imds.

[labelIdx, score] = predict( \_\_\_ , 'Verbose', true) also enables progress display to the screen. Set to false to turn it off.

## **Examples**

### **Predict Category for Image**

Load two image category sets.

```
setDir = fullfile(toolboxdir('vision'),'visiondata','imageSets');
imds = imageDatastore(setDir,'IncludeSubfolders',true,'LabelSource',...
     'foldernames');
```
Separate the two sets into training and test data. Pick 30% of images from each set for the training data and the remainder 70% for the test data.

[trainingSet,testSet] = splitEachLabel(imds,0.3,'randomize');

Create a bag of visual words.

```
bag = bag0fFeatures(trainingSet);
```
Creating Bag-Of-Features.

```
-------------------------
```

```
* Image category 1: books
```

```
* Image category 2: cups
```

```
* Selecting feature point locations using the Grid method.
```
\* Extracting SURF features from the selected feature point locations.

```
** The GridStep is [8 8] and the BlockWidth is [32 64 96 128].
* Extracting features from 4 images...done. Extracted 76800 features.
* Keeping 80 percent of the strongest features from each category.
* Creating a 500 word visual vocabulary.
* Number of levels: 1
* Branching factor: 500
* Number of clustering steps: 1
* [Step 1/1] Clustering vocabulary level 1.<br>* Number of features : 61440
* Number of features
* Number of clusters : 500
* Initializing cluster centers...100.00%.
* Clustering...completed 33/100 iterations (~0.26 seconds/iteration)...converged in 33 iterations.
* Finished creating Bag-Of-Features
```
#### Train a classifier.

#### categoryClassifier = trainImageCategoryClassifier(trainingSet,bag);

Training an image category classifier for 2 categories.

```
--------------------------------------------------------
* Category 1: books
```
\* Category 2: cups

\* Encoding features for 4 images...done.

\* Finished training the category classifier. Use evaluate to test the classifier on a test set.

Predict category label for one of the images in test set.

```
img = readimage(testSet, 1);[labelIdx, score] = predict(categoryClassifier, img);
```
Encoding images using Bag-Of-Features. -------------------------------------- \* Encoding an image...done.

categoryClassifier.Labels(labelIdx)

ans = *1x1 cell array* {'books'}

### **Input Arguments**

```
I — Input image
M-by-N-by-3 truecolor image | M-by-N 2-D grayscale image
```
Input image, specified as either an *M*-by-*N*-by-3 truecolor image or an *M*-by-*N* 2-D grayscale image.

#### **categoryClassifier — Image category classifier**

```
imageCategoryClassifier object
```
Image category classifier, specified as an [imageCategoryClassifier](#page-886-0) object.

```
imds — Images
ImageDatastore object
```
Images, specified as an ImageDatastore object.

## **Output Arguments**

### **labelIdx — Predicted label index**

*M*-by-1 vector | scalar

Predicted label index, returned as either an *M*-by-1 vector for *M* images or a scalar value for a single image. The labelIdx output value corresponds to the index of an image set used to train the bag of features. The prediction index corresponds to the class with the lowest average binary loss of the ECOC SVM classifier.

### **score — Prediction score**

1-by-*N* vector | *M*-by-*N* matrix

Prediction score, specified as a 1-by-*N* vector or an *M*-by-*N* matrix. *N* represents the number of classes. *M* represents the number of images in the [imageSet](#page-907-0) input object, imgSet. The score provides a negated average binary loss per class. Each class is a support vector machine (SVM) multiclass classifier that uses the error-correcting output codes (ECOC) approach.

## **Version History**

**Introduced in R2014b**

## **Extended Capabilities**

### **Automatic Parallel Support**

Accelerate code by automatically running computation in parallel using Parallel Computing Toolbox™.

To run in parallel, set 'UseParallel' to true or enable this by default using the Computer Vision Toolbox preferences.

For more information, see "Parallel Computing Toolbox Support".

### **See Also**

[imageCategoryClassifier](#page-886-0) | [evaluate](#page-893-0)

## <span id="page-893-0"></span>**evaluate**

Evaluate image classifier on collection of image sets

## **Syntax**

```
confMat = evaluate(categoryClassifier,imds)
[confMat,knownLabelIdx,predictedLabelIdx,score] = evaluate(
categoryClassifier,imds)
```
## **Description**

```
confMat = evaluate(categoryClassifier,imds) returns a normalized confusion matrix,
confMat.
```

```
[confMat,knownLabelIdx,predictedLabelIdx,score] = evaluate(
categoryClassifier,imds) additionally returns the corresponding label indexes and score.
```
## **Examples**

### **Train, Evaluate, and Apply Image Category Classifier**

Load two image categories.

```
setDir = fullfile(toolboxdir('vision'),'visiondata','imageSets');
imds = imageDatastore(setDir,'IncludeSubfolders',true,'LabelSource',...
     'foldernames');
```
Split the data set into a training and test data. Pick 30% of images from each set for the training data and the remainder 70% for the test data.

[trainingSet,testSet] = splitEachLabel(imds, 0.3, 'randomize');

Create bag of visual words.

#### bag = bagOfFeatures(trainingSet);

Creating Bag-Of-Features. ------------------------- \* Image category 1: books \* Image category 2: cups \* Selecting feature point locations using the Grid method. \* Extracting SURF features from the selected feature point locations. \*\* The GridStep is [8 8] and the BlockWidth is [32 64 96 128]. \* Extracting features from 4 images...done. Extracted 76800 features. \* Keeping 80 percent of the strongest features from each category. \* Creating a 500 word visual vocabulary. \* Number of levels: 1 \* Branching factor: 500

\* Number of clustering steps: 1

\* [Step 1/1] Clustering vocabulary level 1.

\* Number of features : 61440<br>\* Number of clusters : 500

\* Number of clusters

\* Initializing cluster centers...100.00%.

\* Clustering...completed 33/100 iterations (~0.29 seconds/iteration)...converged in 33 iterations.

\* Finished creating Bag-Of-Features

#### Train a classifier with the training sets.

categoryClassifier = trainImageCategoryClassifier(trainingSet,bag);

```
Training an image category classifier for 2 categories.
--------------------------------------------------------
* Category 1: books
```
\* Category 2: cups

\* Encoding features for 4 images...done.

\* Finished training the category classifier. Use evaluate to test the classifier on a test set.

Evaluate the classifier using test images. Display the confusion matrix.

#### confMatrix = evaluate(categoryClassifier,testSet)

Evaluating image category classifier for 2 categories. -------------------------------------------------------

```
* Category 1: books
* Category 2: cups
```
- \* Evaluating 8 images...done.
- \* Finished evaluating all the test sets.
- \* The confusion matrix for this test set is:

 PREDICTED KNOWN | books cups ------------------------- books | 0.75 0.25 cups | 0.25 0.75 \* Average Accuracy is 0.75. confMatrix = *2×2* 0.7500 0.2500

Find the average accuracy of the classification.

### mean(diag(confMatrix))

0.2500 0.7500

 $ans = 0.7500$ 

Apply the newly trained classifier to categorize new images.

img = imread(fullfile(setDir,'cups','bigMug.jpg'));  $[labelIdx, score] = predict(categoryClassifier, img);$ 

Encoding images using Bag-Of-Features. --------------------------------------

\* Encoding an image...done.

Display the classification label.

categoryClassifier.Labels(labelIdx)

ans = *1x1 cell array* {'cups'}

### **Input Arguments**

**imds — Data store object of images**

ImageDatastore object

Images, specified in an ImageDatastore object.

### **categoryClassifier — Image category classifier**

imageCategoryClassifier object

Image category classifier, specified as an [imageCategoryClassifier](#page-886-0) object.

### **Output Arguments**

### **confMat — Confusion matrix**

matrix

Confusion matrix, returned as a matrix. The row indices correspond to known labels and the columns correspond to the predicted labels.

### **knownLabelIdx — Label index for image set**

*M*-by-1 vector | scalar

Label index for image set, returned as an *M*-by-1 vector for *M* images. The knownLabelIdx output value corresponds to the index of an image set used to train the bag of features.

### **predictedLabelIdx — Predicted label index**

*M*-by-1 vector

Predicted label index, returned as an *M*-by-1 vector for *M* images. The predictedLabelIdx output value corresponds to the index of an image set used to train the bag of features. The predicted index corresponds to the class with the largest value in the score output.

### **score — Prediction score**

*M*-by-*N* matrix

Prediction score, specified as an *M*-by-*N* matrix. *N* represents the number of classes. *M* represents the number of images in the [imageSet](#page-907-0) input object, imgSet. The score provides a negated average binary loss per class. Each class is a support vector machine (SVM) multiclass classifier that uses the error-correcting output codes (ECOC) approach.

## **Version History**

**Introduced in R2014b**

### **See Also**

[imageCategoryClassifier](#page-886-0) | [predict](#page-890-0)

# **intrinsicsEstimationErrors**

Object for storing standard errors of estimated camera intrinsics and distortion coefficients

# **Description**

The intrinsicsEstimationErrors object contains the standard errors of estimated camera intrinsics and distortion coefficients. You can access the intrinsics and distortion standard errors using the object properties. You can display the standard errors using the [displayErrors](#page-2772-0) object function.

# **Creation**

## **Syntax**

[params,imgsUsed,Errors] = estimateCameraParameters(imagePoints,worldPoints)

### **Description**

[params,imgsUsed,Errors] = estimateCameraParameters(imagePoints,worldPoints) creates an intrinsicsEstimationErrors object by calling the [estimateCameraParameters](#page-2014-0) function with image points and world points. The function returns a [stereoCalibrationErrors](#page-937-0) or [cameraCalibrationErrors](#page-934-0) object as the third output argument, which contains the intrinsicsEstimationErrors as a read-only property.

## **Properties**

### **SkewError — Standard error of camera axes skew estimate**

scalar

This property is read-only.

Standard error of the camera axes skew estimate, specified as a scalar.

### **FocalLengthError — Standard error of focal length estimate** scalar

Standard error of the focal length estimate, specified as a scalar.

## **PrincipalPointError — Standard error of principal point estimate**

scalar

This property is read-only.

Standard error of the principal point estimate, specified as a scalar.

### **RadialDistortionError — Standard error of radial distortion estimate** scalar

This property is read-only.

Standard error of the radial distortion estimate, specified as a scalar.

### **TangentialDistortionError — Standard error of tangential distortion estimate** scalar

This property is read-only.

Standard error of the tangential distortion estimate, specified as a scalar.

### **Examples**

### **Display Intrinsics Errors**

Create a set of calibration images.

```
images = imageDatastore(fullfile(toolboxdir("vision"),"visiondata", ...
"calibration","mono"));
```
Detect the calibration pattern.

[imagePoints,boardSize] = detectCheckerboardPoints(images.Files);

Generate the world coordinates of the corners of the squares. The units of the square are in millimeters.

```
squareSize = 29:
worldPoints = generateCheckerboardPoints(boardSize,squareSize);
```
Calibrate the camera.

```
I = readimage(images, 1);imageSize = [size(I,1) size(I,2)];[params, ~, errors] = estimateCameraParameters(imagePoints, worldPoints, ... ImageSize=imageSize);
```
Display the standard intrinsics errors.

displayErrors(errors.IntrinsicsErrors,params);

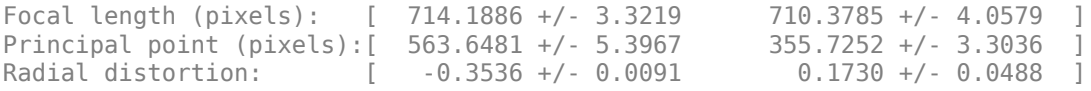

## **Version History**

**Introduced in R2013b**

### **See Also**

**Apps [Camera Calibrator](#page-1869-0)** | **[Stereo Camera Calibrator](#page-1872-0)**

### **Objects**

[cameraCalibrationErrors](#page-934-0) | [stereoCalibrationErrors](#page-937-0) | [extrinsicsEstimationErrors](#page-900-0)

### **Topics**

"Using the Single Camera Calibrator App"

"Using the Stereo Camera Calibrator App"

"Evaluating the Accuracy of Single Camera Calibration"
# <span id="page-900-0"></span>**extrinsicsEstimationErrors**

Object for storing standard errors of estimated camera extrinsics and distortion coefficients

# **Description**

The extrinsicsEstimationErrors object contains the standard errors of estimated camera extrinsics. You can access the extrinsics standard errors using the object properties. You can display the standard errors using the [displayErrors](#page-2772-0) object function.

# **Creation**

## **Syntax**

[params,imgsUsed,Errors] = estimateCameraParameters(imagePoints,worldPoints)

#### **Description**

[params,imgsUsed,Errors] = estimateCameraParameters(imagePoints,worldPoints) creates an extrinsicsEstimationErrors object by calling the [estimateCameraParameters](#page-2014-0) function with image points and world points. The function returns a [stereoCalibrationErrors](#page-937-0) or [cameraCalibrationErrors](#page-934-0) object as the third argument, which contains the extrinsicsEstimationErrors as a read-only property.

## **Properties**

#### **RotationVectorsError — Standard error of the camera rotations estimate** scalar

This property is read-only.

Standard error of the camera rotations estimate, specified as a scalar.

#### **TranslationVectorsError — Standard error of the camera translations estimate** scalar

Standard error of the camera translations estimate, specified as a scalar.

## **Examples**

### **Display Extrinsics Errors**

Create a set of calibration images.

```
images = imageDatastore(fullfile(toolboxdir("vision"),"visiondata", ...
 "calibration","mono"));
```
Detect the calibration pattern.

```
[imagePoints,boardSize] = detectCheckerboardPoints(images.Files);
```
Generate the world coordinates of the corners of the squares. The units of the square are in millimeters.

 $squareSize = 29;$ worldPoints = generateCheckerboardPoints(boardSize,squareSize);

Calibrate the camera.

```
I = readimage(images, 1);imageSize = [size(I,1),size(I,2)];[params, ~, errors] = estimateCameraParameters(imagePoints, worldPoints, ... ImageSize=imageSize);
```
Display the standard extrinsics errors.

#### displayErrors(errors.ExtrinsicsErrors, params);

Rotation vectors:

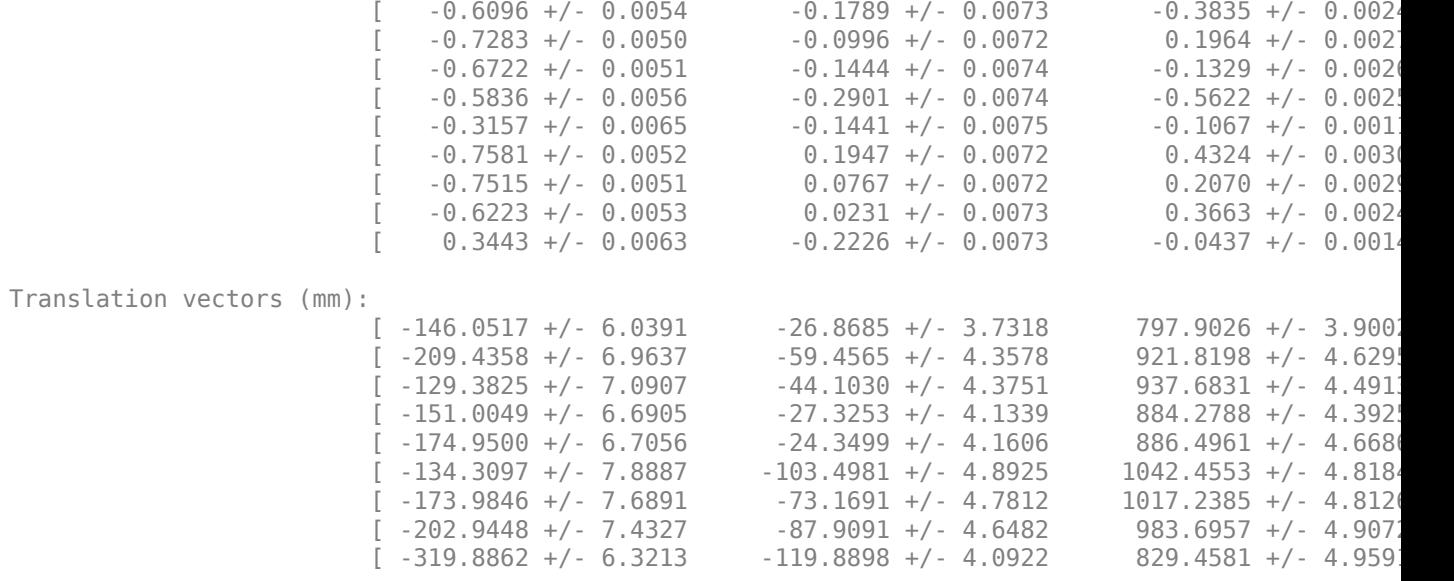

## **Version History**

**Introduced in R2013b**

### **See Also**

```
Apps
```
**[Camera Calibrator](#page-1869-0)** | **[Stereo Camera Calibrator](#page-1872-0)**

#### **Objects**

[cameraCalibrationErrors](#page-934-0) | [stereoCalibrationErrors](#page-937-0) | [intrinsicsEstimationErrors](#page-897-0)

#### **Functions**

[estimateCameraParameters](#page-2014-0)

### **Topics**

- "Using the Single Camera Calibrator App"
- "Using the Stereo Camera Calibrator App"
- "Evaluating the Accuracy of Single Camera Calibration"

# **BRISKPoints**

Object for storing BRISK interest points

# **Description**

This object provides the ability to pass data between the [detectBRISKFeatures](#page-1920-0) and [extractFeatures](#page-2151-0) functions. You can also use it to manipulate and plot the data returned by these functions. You can use the object to fill the points interactively in situations where you might want to mix a non-BRISK interest point detector with a BRISK descriptor.

# **Creation**

## **Syntax**

points = BRISKPoints(location) points = BRISKPoints(location,Name=Value)

### **Description**

points = BRISKPoints(location) constructs a BRISKPoints object from location, an *M*-by-2 array of [x y] point coordinates.

points = BRISKPoints(location,Name=Value) sets properties using one or more name-value arguments, in addition to all input arguments from the previous syntax.

### **Input Arguments**

### **location — Point locations**

*M*-by-2 array

Point locations, specified as an *M*-by-2 array of [*x y*] point coordinates.

### **Name-Value Arguments**

Specify optional pairs of arguments as Name1=Value1,...,NameN=ValueN, where Name is the argument name and Value is the corresponding value. Name-value arguments must appear after other arguments, but the order of the pairs does not matter.

*Before R2021a, use commas to separate each name and value, and enclose* Name *in quotes.*

Example: points = BRISKPoints (location, Metric=12.0) specifies a radius of 12.0 (in pixels) of the BRISK sampling pattern used during feature extraction.

### **Scale — Scale**

12.0 (default) | scalar

Scale at which the interest points are detected, specified by the radius (in pixels) of the BRISK sampling pattern used during feature extraction.

### **Metric — Strength of detected feature**

0.0 (default) | numeric scalar

Strength of detected feature, specified as a numeric value. The BRISK algorithm uses the FAST corner score as a metric.

#### **Orientation — Orientation of detected feature**

0.0 (default) | angle in radians

Orientation of the detected feature, specified as an angle, in radians. The angle is measured counterclockwise from the *x*-axis with the origin specified by the Location property. Do not set this property manually. Use the call to [extractFeatures](#page-2151-0) to fill in this value. The extractFeatures function modifies the default value of 0.0. Using BRISK interest points to extract a non-BRISK descriptor (e.g. SURF, FREAK, MSER, etc.) can alter Orientation values. The Orientation is mainly useful for visualization purposes.

## **Properties**

#### **Count — Number of points**

0 (default) | integer

This property is read-only.

Number of points held by the BRISK object, specified as a numeric value.

#### **Location — Point locations**

*M*-by-2 array

Point locations, specified as an *M*-by-2 array of [x y] point coordinates.

## **Object Functions**

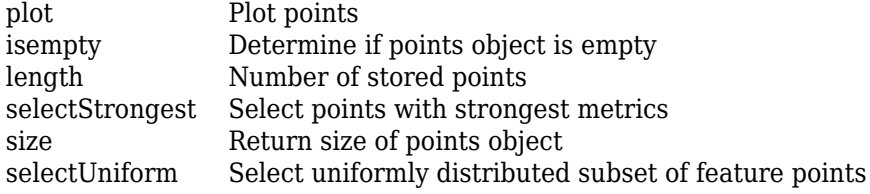

## **Examples**

#### **Detect BRISK Features in an Image**

Read an image and detect the BRISK interest points.

```
I = imread('cameraman.tif');points = detectBRISKFeatures(I);
```
Select and plot the 10 strongest interest points.

```
 strongest = selectStrongest(points, 10);
 imshow(I); hold on;
 plot(strongest);
```
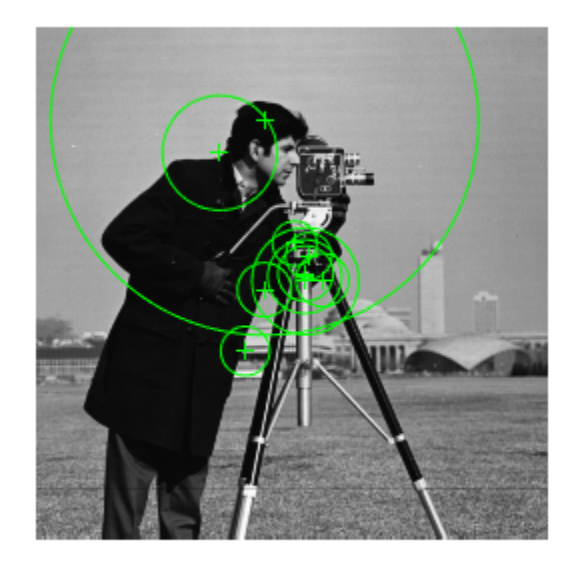

### Display the [x y] coordinates.

#### strongest.Location

ans = *10x2 single matrix* 136.8434 114.7649 143.7372 126.8453 135.2803 123.5254 134.8544 125.0714 114.8065 47.3621 105.1597 162.2291 129.8372 108.4799 114.6876 131.6573 135.2267 127.3643 92.4255 63.2960

## **Tips**

Although BRISKPoints can hold many points, it is a scalar object. Therefore, numel(BRISKPoints) always returns 1. This value can differ from length(BRISKPoints), which returns the true number of points held by the object.

# **Version History**

**Introduced in R2014a**

## **References**

[1] Leutenegger, S., M. Chli, and R. Siegwart. *BRISK: Binary Robust Invariant Scalable Keypoints*, Proceedings of the IEEE International Conference on Computer Vision (ICCV) 2011.

## **Extended Capabilities**

### **C/C++ Code Generation**

Generate C and C++ code using MATLAB® Coder™.

Usage notes and limitations:

• To index locations with this object, use the syntax: points. Location(idx,:), for points object. See visionRecovertformCodeGeneration\_kernel.m, which is used in the "Introduction to Code Generation with Feature Matching and Registration" example.

### **See Also**

[detectBRISKFeatures](#page-1920-0) | [detectMSERFeatures](#page-1945-0) | [detectFASTFeatures](#page-1935-0) | [detectMinEigenFeatures](#page-1942-0) | [detectHarrisFeatures](#page-1939-0) | [extractFeatures](#page-2151-0) | [matchFeatures](#page-2248-0) | [detectSURFFeatures](#page-1958-0) | [MSERRegions](#page-944-0) | [SURFPoints](#page-955-0) | [cornerPoints](#page-950-0) | [KAZEPoints](#page-798-0) | [detectORBFeatures](#page-1962-0) | [ORBPoints](#page-960-0)

# <span id="page-907-0"></span>**imageSet**

(Not recommended) Define collection of images

**Note** The imageSet object is not recommended. Instead, manage collections of image data using an imageDatastore object. For more information, see ["Compatibility Considerations".](#page-911-0)

# **Description**

An imageSet object stores information about an image data set or a collection of image data sets. You can use this object to manage your image data. The object contains image descriptions, locations of images, and the number of images in your collection.

# **Creation**

## **Syntax**

```
imgSet = imageSet(imageLocation)
imgSetVector = imageSet(imgFolder,'recursive')
```
### **Description**

imgSet = imageSet(imageLocation) creates an imageSet object.

imgSetVector = imageSet(imgFolder,'recursive') returns a vector of image sets found through a recursive search starting from imgFolder. The imgSetVector output is a 1-by-*NumFolders* vector of imageSet objects, where *NumFolders* is the number of folders that contain at least one image.

### **Input Arguments**

#### **imageLocation — Image file location**

character vector | cell array

Image file location, specified as a character vector or a cell array. The vector must specify the folder name that contains the images. The image files name extensions must be supported by imread. The cell array must contain image locations.

Example: {'*imagePath1*','*imagePath2*', ..., '*imagePathX*'}, where each *imagePath* represents the path to an image.

#### **imgFolder — Start recursive image search folder**

character vector

Start recursive image search folder, specified as a character vector. The function searches the folder structure recursively, starting from imgFolder.

## **Properties**

#### **Description — Information about image set**

character vector

Information about the image set, specified as a character vector. When you create an image set by recursively searching folders or by specifying a single folder location, the Description property is set to the folder name. When you specify individual image files, the Description property is not set. You can set the property manually.

Data Types: char

**Count — Number of images in image set**

positive integer

Number of images in the image set, specified as a positive integer.

Data Types: double | single

#### **ImageLocation — Image locations**

cell array of character vectors

Image locations, specified as a cell array of character vectors.

Data Types: cell

## **Object Functions**

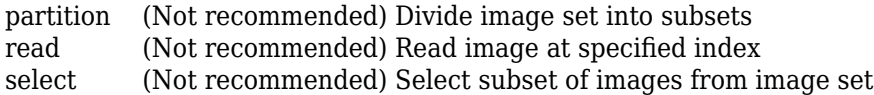

## **Examples**

#### **Create an Image Set From a Folder of Images**

#### **Read the folder of images.**

```
imgFolder = fullfile(toolboxdir('vision'),'visiondata','stopSignImages');
imgSet = imageSet(imgFolder);
```
#### **Display the first image in the image set collection.**

imshow(read(imgSet,1));

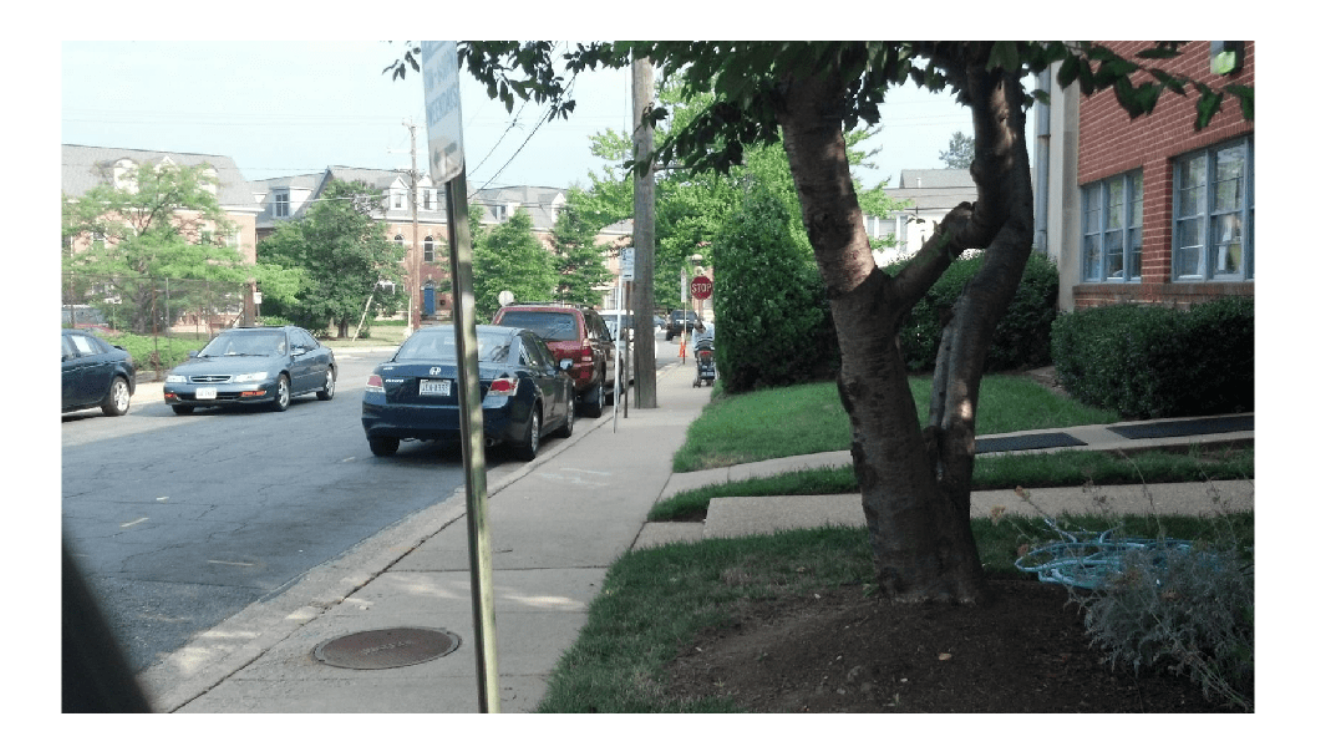

#### **Create an Array of Image Sets from Multiple Folders**

Identify the path to the image sets.

```
imgFolder = fullfile(matlabroot, 'toolbox','vision',...
     'visiondata','imageSets');
```
Recursively scan the entire image set folder.

```
imgSets = imageSet(imgFolder,'recursive')
```

```
imgSets=1×2 object
  1x2 imageSet array with properties:
     Description
```

```
 ImageLocation
 Count
```
Display the names of the scanned folders.

#### {imgSets.Description}

ans = *1x2 cell* {'books'} {'cups'}

Display 2nd image from the 'cups' folder.

imshow(read(imgSets(2),2));

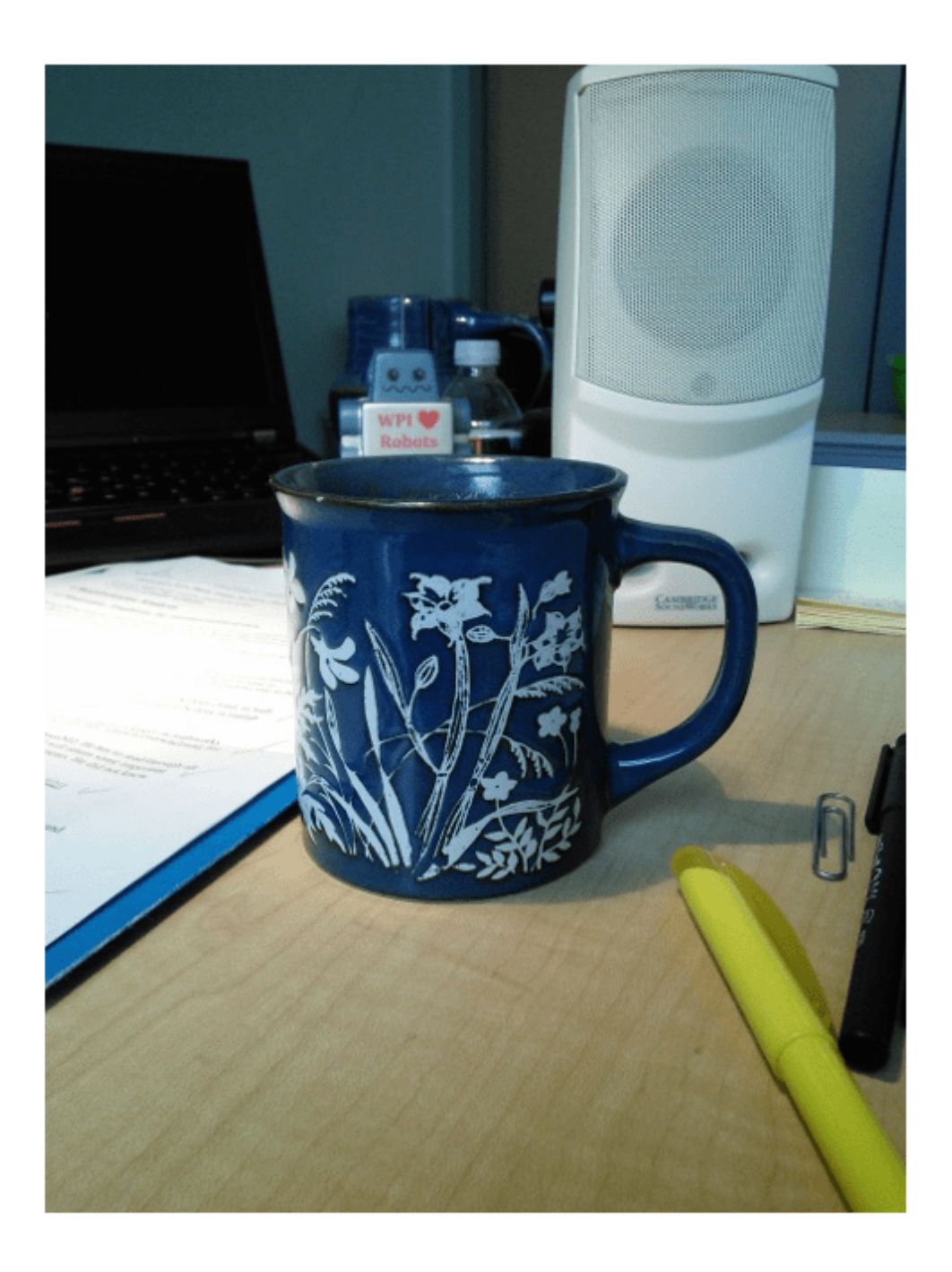

### <span id="page-911-0"></span>**Create an Image Set by Specifying Individual Images**

#### **Specify individual images.**

As an alternative to the method below, you can pick the files manually using imgetfile: imgFiles = imgetfile('MultiSelect',true);

```
imgFiles = { fullfile(matlabroot,'toolbox','vision','visiondata','stopSignImages','image001.jpg'),...
 fullfile(matlabroot,'toolbox','vision','visiondata','stopSignImages','image002.jpg') };
```
#### **Create image set.**

```
imgSet = imageSet(imgFiles);
```
# **Version History**

**Introduced in R2014b**

#### **R2016b: imageSet is not recommended**

*Not recommended starting in R2016b*

imageSet is not recommended. Use imageDatastore instead, which offers more functionality. There are no plans to remove imageSet.

## **See Also**

imgetfile | [imageCategoryClassifier](#page-886-0) | [bagOfFeatures](#page-875-0) | [trainImageCategoryClassifier](#page-2536-0)

#### **Topics**

"Image Category Classification Using Bag of Features"

# <span id="page-912-0"></span>**partition**

(Not recommended) Divide image set into subsets

**Note** The partition function of the [imageSet](#page-907-0) object is not recommended. Instead, use the imageDatastore object and its partition function. For more information, see ["Compatibility](#page-913-0) [Considerations"](#page-913-0).

## **Syntax**

```
[set1,set2,...,setN] = partition(imgSet,groupSizes)
[set1, set2, ..., setN] = partition(imgSet, groupPercentages)
[set1, set2, \ldots, setN] = partition( ,method)
```
## **Description**

 $[set1, set2, \ldots, setN] = partition(imgSet, groupSizes)$  partitions the input image set, imgSet, into subsets of size groupSizes.

 $[set1, set2, \ldots, setN] = partition(imgSet, groupPercentages)$  partitions the input image set, imgSet, in terms of percentages.

 $[set1, set2, \ldots, setN] = partition($  , method) additionally specifies a method, 'sequential' or 'randomized'.

## **Examples**

#### **Partition Image Set**

#### **Create an image set.**

```
imgFolder = fullfile(matlabroot,'toolbox','vision','visiondata','stopSignImages');
imgSet = imageSet(imgFolder);
```
**Divide the set into two groups: one with five images and the other with the remainder of the images from imgSet.**

 $[setA1, setA2] = partition(imgSet, 5);$ 

**Randomly partition the set into three groups: one with 20% of the images, the second group with 30%, and the third group with 50%.**

 $[setB1, setB2, setB3] = partition(imgSet, [0.2, 0.3], 'randomized');$ 

## **Input Arguments**

#### **imgSet — Image set**

scalar imageSet object | array of imageSet objects

Image set, specified as a scalar [imageSet](#page-907-0) object or an array of imageSet objects.

#### <span id="page-913-0"></span>**groupSizes — Group size**

positive integer | vector of positive integers

Group size of images, specified as a positive integer or vector of positive integers. The number of output arguments must be between 1 and length(groupSizes)  $+1$ .

Example: [20 60] returns 20 images in set1, 60 images in set2, and any remaining images in set3.

#### **groupPercentages — Group size percentage**

scalar

#### Group size of images by percentage.

Example: [0.1 0.5] returns 10% of images in set1, 50% in set2, and the remainder in set3.

#### **method — Image selection method**

'sequential' (default) | 'randomized'

Image selection method, specified as either method or 'randomized'. When you set method to 'randomized' the images are randomly selected to form the new sets. When you set method to 'sequential' the images are selected sequentially.

## **Output Arguments**

### **set1,set2,...,setN — Partitioned image sets**

array of imageSet objects

Partitioned image sets, returned as an array of [imageSet](#page-907-0) objects.

# **Version History**

**Introduced in R2014b**

#### **R2016b: partition is not recommended**

*Not recommended starting in R2016b*

The [imageSet](#page-907-0) object and its partition function are not recommended. Instead, manage collections of image data using an imageDatastore object, and partition data in the image datastore using the partition function. There are no plans to remove the partition function of the imageSet object.

## **See Also**

imageDatastore | partition

# <span id="page-914-0"></span>**read**

(Not recommended) Read image at specified index

**Note** The read function of the [imageSet](#page-907-0) object is not recommended. Instead, use an imageDatastore object and its read and readimage functions. For more information, see ["Compatibility Considerations"](#page-915-0).

## **Syntax**

 $im = read(imgSet, idx)$ 

## **Description**

 $im = read(imgSet, idx)$  returns an image from the image set, imgSet, located at the index  $idx$ .

## **Examples**

**Display Image from an Image Set**

### **Create an image set.**

```
imgFolder = fullfile(matlabroot,'toolbox','vision','visiondata','stopSignImages');
imgSet = imageSet(imgFolder);
```
### **Display the fourth image from the set.**

imshow(read(imgSet, 4));

<span id="page-915-0"></span>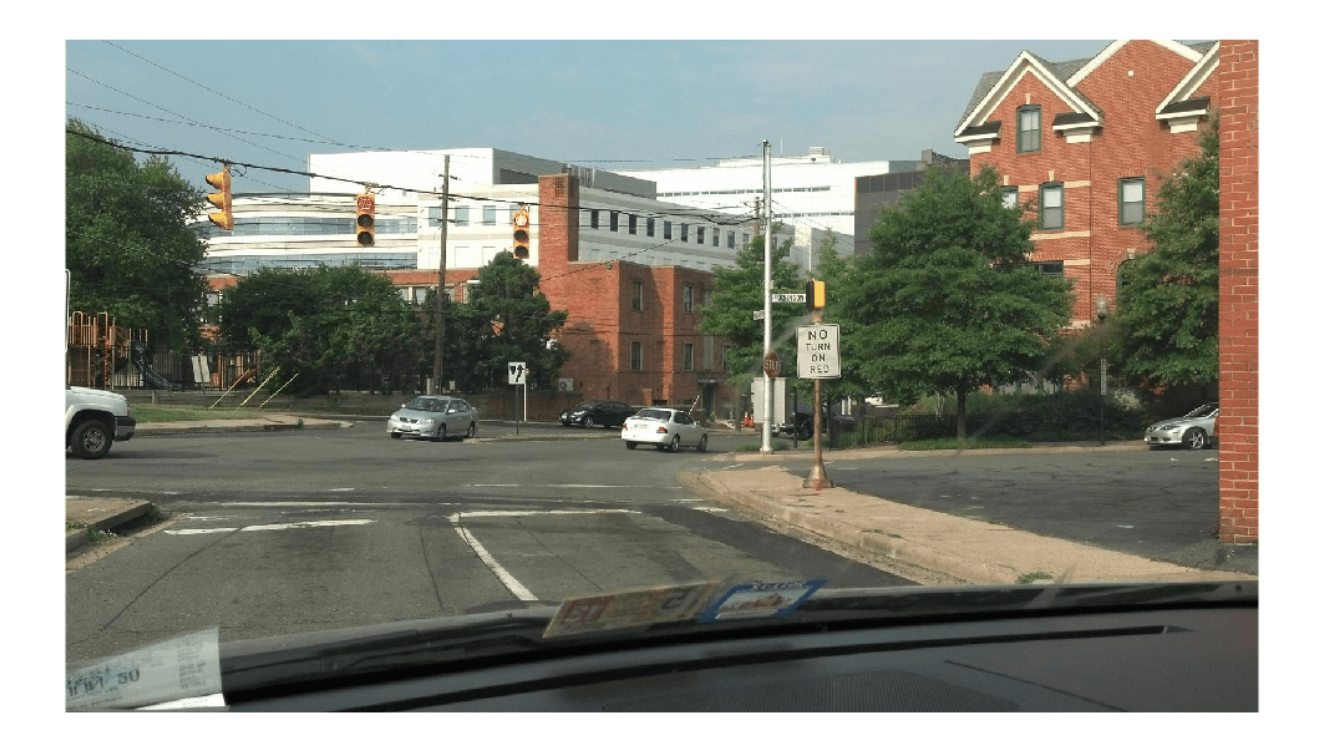

## **Input Arguments**

**imgSet — Image set** imageSet object

Image set, specified as an [imageSet](#page-907-0) object.

**idx — Image location index** positive integer

Image location index, specified as a positive integer.

## **Output Arguments**

**im — Image** numeric array

Image, returned as a numeric array.

# **Version History**

**Introduced in R2014b**

### **R2016b: read is not recommended**

*Not recommended starting in R2016b*

The [imageSet](#page-907-0) object and its read function are not recommended. Instead, manage collections of image data using an imageDatastore object, and read images from the image datastore using the read and readimage functions. There are no plans to remove the read function of the imageSet object.

## **See Also**

imageDatastore | read | readimage

# <span id="page-917-0"></span>**select**

(Not recommended) Select subset of images from image set

**Note** The select function of the [imageSet](#page-907-0) object is not recommended. Instead, use an imageDatastore object and its subset function. For more information, see ["Compatibility](#page-918-0) [Considerations"](#page-918-0).

## **Syntax**

imgSetOut = select(imgSet,idx)

## **Description**

imgSetOut = select(imgSet,idx) returns a subset of image set, imgSet, using the selection of images specified by the index idx.

## **Examples**

#### **Select Images Specified by an Index**

#### **Read images from a folder.**

```
imgFolder = fullfile(matlabroot,'toolbox','vision','visiondata','stopSignImages');
imgSet = imageSet(imgFolder);
```
### **Select images 2 and 4 from the image set.**

 $imgSetOut = select(imgSet, [2, 4]);$ 

#### **Select every other image from the image set.**

imgSetOut2 = select(imgSet, 1:2:imgSet.Count);

## **Input Arguments**

**imgSet — Image set** imageSet object

Image set, specified as an [imageSet](#page-907-0) object.

#### **idx — Image location index**

scalar | vector of linear indices | vector of logical indices

Image location index, specified as a scalar, vector of linear indices, or a vector of logical indices. The function uses the idx index to select the subset of images.

## <span id="page-918-0"></span>**Output Arguments**

#### **imgSetOut — Subset of input image set**

imageSet object

Subset of the input image set, returned as an [imageSet](#page-907-0) object.

# **Version History**

**Introduced in R2014b**

### **R2016b: select is not recommended**

*Not recommended starting in R2016b*

The [imageSet](#page-907-0) object and its select function are not recommended. Instead, manage collections of image data using an imageDatastore object, and select subsets of images from the image datastore using the subset function. There are no plans to remove the select function of the imageSet object.

## **See Also**

imageDatastore | subset

# <span id="page-919-0"></span>**invertedImageIndex**

Search index that maps visual words to images

# **Description**

An invertedImageIndex object is a search index that stores a visual word-to-image mapping. You can use this object with the [retrieveImages](#page-2434-0) function to search for an image.

# **Creation**

## **Syntax**

 $imageIndex = invertedImageIndex(bag)$ imageIndex = invertedImageIndex(bag,'SaveFeatureLocations',tf)

### **Description**

imageIndex = invertedImageIndex(bag) returns a search index object that stores the visual word-to-image mapping based on the input bag of visual words, bag. The bag argument sets the bagOfFeatures property.

imageIndex = invertedImageIndex(bag,'SaveFeatureLocations',tf) specifies whether or not to save the feature location data in imageIndex. To save image feature locations in the imageIndex object, specify the logical value tf as true. You can use location data to verify the spatial or geometric image search results. If you do not require feature locations, you can reduce memory consumption by specifying tf as false.

## **Properties**

### **ImageLocation — Indexed image locations**

cell array

Indexed image locations, specified as a cell array that contains the path and folder locations of images.

### **ImageWords — Visual words**

*M*-element vector of visualWords objects

Visual words, specified as a *M*-element vector of visualWords objects. *M* is the number of indexed images in the invertedImageIndex object. Each visualWords object contains the WordIndex, Location, VocabularySize, and Count properties for the corresponding indexed image.

#### **WordFrequency — Word occurrence**

*N*-element column

Word occurrence, specified as an *N*-element column. The column contains the percentage of images in which each visual word occurs. These percentages are analogous to document frequency in text retrieval applications.

To reduce the search set, when looking for the most relevant images, you can suppress the most common words. You can also suppress rare words that you suspect come from outliers in the image set.

You can control how much the top and bottom end of the visual word distribution affects the search results by tuning the WordFrequencyRange property.

#### **BagOfFeatures — Bag of visual words**

bagOfFeatures object

Bag of visual words, specified as the [bagOfFeatures](#page-875-0) object used to create the index.

#### **MatchThreshold — Required similarity percentage for potential image match**

0.01 (default) | numeric value in range [0,1]

Required similarity percentage for potential image match, specified as a numeric value in the range [0,1]. To obtain more search results, lower this threshold.

#### **WordFrequencyRange — Word frequency range**

[0.01 0.9] (default) | two-element vector

Word frequency range, specified as a two-element vector of a lower and an upper percentage, [*lower upper*]. Percentages must be in the range [0, 1], and the value of *lower* must be less than the value of *upper*. Use the word frequency range to ignore common words (the upper percentage range) or rare words (the lower percentage range) within the image index. These words often occur as repeated patterns or outliers, respectively, and can reduce search accuracy. To find potential values for this property, before you set this value, plot the sorted WordFrequency values.

#### **ImageID — Indexed image identifiers**

vector of integers

Indexed image identifiers, specified as a vector of integers that uniquely identify indexed images. For visual SLAM workflows, you can set the value of ImageID equal to the value of the ViewID of the [imageviewset](#page-653-0) when adding images. Using the same identifier for invertedImageIndex and [imageviewset](#page-653-0) eliminates the need to index the same image differently in each object.

### **Object Functions**

[addImages](#page-925-0) Add new images to image index [removeImages](#page-928-0) Remove images from image index [addImageFeatures](#page-931-0) Add features of image to image index

## **Examples**

#### **Search ROI for Object**

Define a set of images to search.

```
imageFiles = ... {'elephant.jpg', 'cameraman.tif', ...
 'peppers.png', 'saturn.png', ...
 'pears.png', 'stapleRemover.jpg', ...
 'football.jpg', 'mandi.tif', ...
 'kids.tif', 'liftingbody.png', ...
```

```
 'office_5.jpg', 'gantrycrane.png', ...
                       "circuit.tif', ...
   'moon.tif', 'circuit.tif'<br>'tape.png', 'coins.png'};
imgSet = imageSet(imageFiles);
```
Learn the visual vocabulary of the image view set.

```
numLevels = 1;branchingFactor = 1000;
bag = bagOfFeatures(imgSet,'PointSelection','Detector', ...
   'TreeProperties',[numLevels,branchingFactor]);
Creating Bag-Of-Features.
-------------------------
* Image category 1: <undefined>
* Selecting feature point locations using the Detector method.
* Extracting SURF features from the selected feature point locations.
** detectSURFFeatures is used to detect key points for feature extraction.
* Extracting features from 16 images in image set 1...done. Extracted 3680 features.
* Keeping 80 percent of the strongest features from each category.
* Balancing the number of features across all image categories to improve clustering.
** Image category 1 has the least number of strongest features: 2944.
** Using the strongest 2944 features from each of the other image categories.
* Creating a 1000 word visual vocabulary.
* Number of levels: 1
* Branching factor: 1000
* Number of clustering steps: 1
* [Step 1/1] Clustering vocabulary level 1.
* Number of features : 2944
* Number of clusters : 1000
* Initializing cluster centers...100.00%.
* Clustering...completed 24/100 iterations (~0.07 seconds/iteration)...converged in 24 iterations.
* Finished creating Bag-Of-Features
Create an image search index and add the image view set images.
imageIndex = invertedImageIndex(bag);addImages(imageIndex,imgSet);
Encoding images using Bag-Of-Features.
--------------------------------------
* Image category 1: <undefined>
* Encoding 16 images from image set 1...done.
* Finished encoding images.
```
Specify a query image and an ROI in which to search for the target object, an elephant. You can also use the imrect function to select an ROI interactively. For example, query ROI  $=$ getPosition(imrect).

```
queryImage = imread('clutteredDesk.jpg');
queryROI = [130 175 330 365];
```
figure imshow(queryImage) rectangle('Position',queryROI,'EdgeColor','yellow')

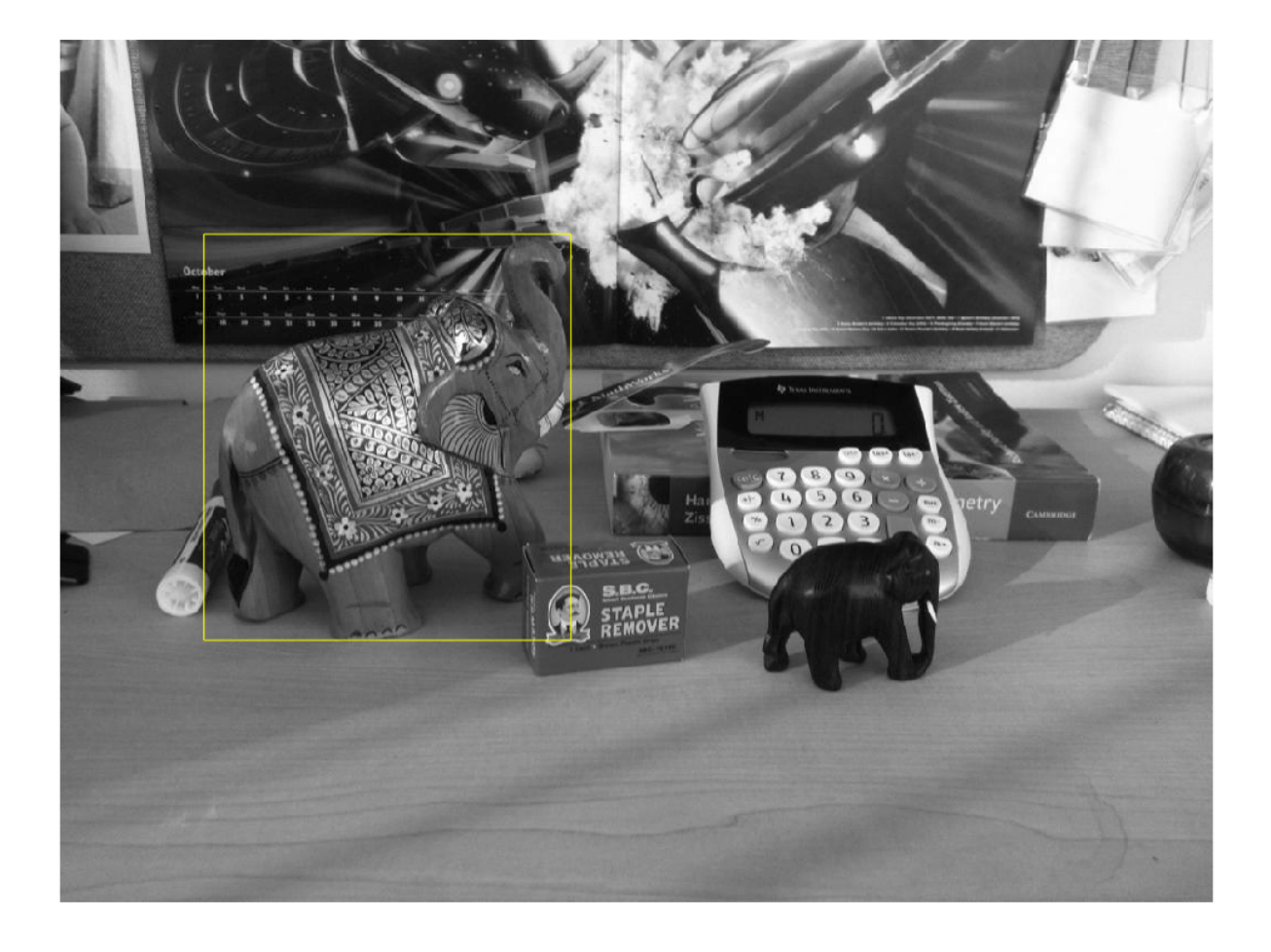

```
Find images that contain the object.
```

```
imageIDs = retrieveImages(queryImage,imageIndex,'ROI',queryROI)
```
imageIDs = *15x1 uint32 column vector*

 $bestMatch = imageIDs(1);$ 

⋮

figure imshow(imageIndex.ImageLocation{bestMatch})

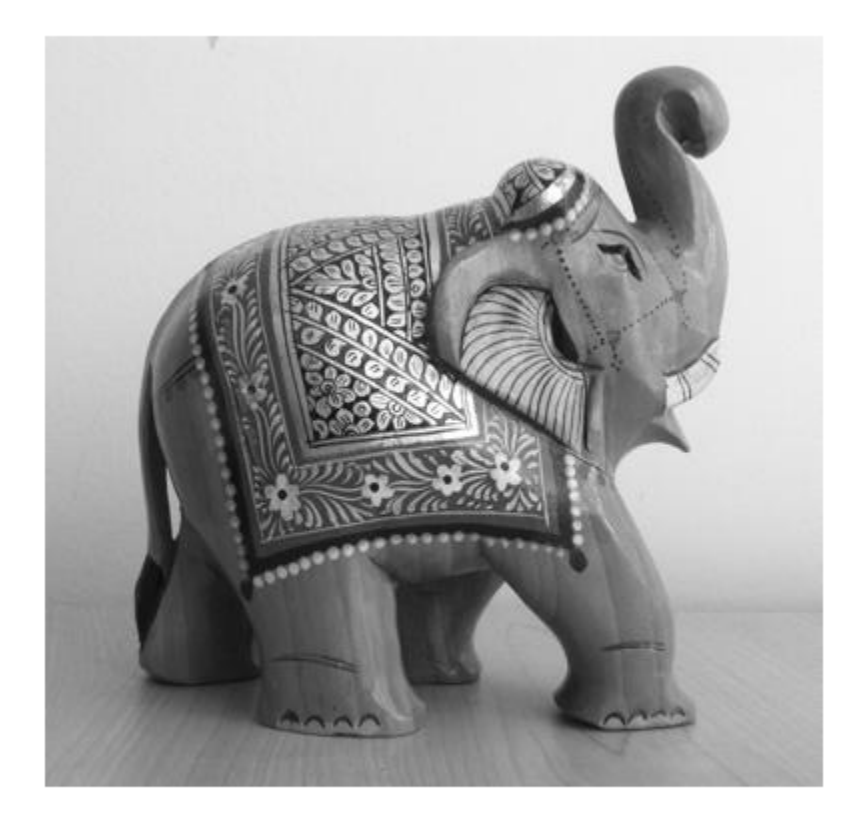

# **Version History**

**Introduced in R2015a**

## **References**

- [1] Sivic, J. and A. Zisserman. *Video Google: A text retrieval approach to object matching in videos*. ICCV (2003) pg 1470-1477.
- [2] Philbin, J., O. Chum, M. Isard, J. Sivic, and A. Zisserman. *Object retrieval with large vocabularies and fast spatial matching*. CVPR (2007).

## **Extended Capabilities**

### **C/C++ Code Generation**

Generate C and C++ code using MATLAB® Coder™.

### **See Also**

[imageSet](#page-907-0) | [bagOfFeatures](#page-875-0) | [retrieveImages](#page-2434-0) | [evaluateImageRetrieval](#page-2134-0) | [indexImages](#page-2188-0)

### **Topics**

"Image Retrieval Using Customized Bag of Features" "Image Retrieval with Bag of Visual Words"

# <span id="page-925-0"></span>**addImages**

Add new images to image index

## **Syntax**

```
addImages(imageIndex,imds)
addImages(imageIndex,I,imageId)
addImages(
,Verbose=tf)
```
## **Description**

addImages(imageIndex,imds) adds the images in imds to imageIndex.

addImages(imageIndex,I,imageId) adds an image, I, to imageIndex, specified by the image identifier imageId .

addImages( \_\_\_ ,Verbose=tf) specifies whether or not to display progress information, in addition to any combination of input arguments from previous syntaxes. By default, the addImages function displays progress information. To hide the display, specify tf as false.

## **Examples**

### **Add Image to Image Index**

Define a set of images to search

```
imageFiles = ...
  {'elephant.jpg', 'cameraman.tif', ...
 'peppers.png', 'saturn.png',...
 'pears.png', 'stapleRemover.jpg', ...
 'football.jpg', 'mandi.tif', ...
 'kids.tif', 'liftingbody.png', ...
 'office_5.jpg', 'gantrycrane.png', ...
 'moon.tif', 'circuit.tif', ...
    'tape.png', 'coins.png'};
```
imds = imageDatastore(imageFiles);

Learn the visual vocabulary of the image view set.

```
numlevels = 1;
branchingFactor = 1000;
bag = bagOfFeatures(imds,'PointSelection','Detector', ...
         'TreeProperties',[numlevels,branchingFactor],'Verbose',false);
```
Create an image search index.

 $imageIndex = invertedImageIndex(bag);$ 

Add to the image view set images to the image search index.

#### addImages(imageIndex,imds);

Encoding images using Bag-Of-Features. --------------------------------------

\* Encoding 16 images...done.

## **Input Arguments**

#### **imageIndex — Image search index**

invertedImageIndex object

Image search index, specified as an [invertedImageIndex](#page-919-0) object.

```
imds — Images
ImageDatastore object
```
Images, specified as an ImageDatastore object. imds contains new images to add to an existing index. The function does not ignore duplicate images.

#### **I — Input image** *M*-by-*N*-by-3 array | *M*-by-*N* 2-D matrix

Input image, specified as either an *M*-by-*N*-by-3 array, representing a truecolor image, or an *M*-by-*N* array, representing a 2-D grayscale image.

#### **imageId — Indexed image identifier**

positive integer

Indexed image identifier, specified as an positive integer.

## **Tips**

• The addImages function supports parallel computing using multiple MATLAB workers. Enable parallel computing from the "Computer Vision Toolbox Preferences" dialog box. To open Computer Vision Toolbox preferences, on the **Home** tab, in the **Environment** section, select **Preferences**. Then select **Computer Vision Toolbox** .

# **Version History**

**Introduced in R2015a**

## **Extended Capabilities**

#### **C/C++ Code Generation**

Generate C and C++ code using MATLAB® Coder™. Usage notes and limitations:

For code generation, the addImages object does not support the ImageDatastore object as input. Instead, specify the input as a structure with fields Images and Locations. The Images field must contain a cell array of grayscale or RGB color images. The Locations field must contain a cell array of the file paths to the locations of input images.

## **See Also**

[removeImages](#page-928-0) | [addImageFeatures](#page-931-0) | [invertedImageIndex](#page-919-0)

## <span id="page-928-0"></span>**removeImages**

Remove images from image index

## **Syntax**

removeImages(imageIndex,imageIds)

## **Description**

removeImages(imageIndex,imageIds) removes the images from the imageIndex object that correspond to the imageIds input.

## **Examples**

#### **Remove Indexed Image**

Create image set.

```
dataDir = fullfile(toolboxdir('vision'),'visiondata','imageSets','cups');
imds = imageDatastore(dataDir);
```
Index the image set.

```
imageIndex = indexImage(int)
```
Creating an inverted image index using Bag-Of-Features. -------------------------------------------------------

Creating Bag-Of-Features. -------------------------

\* Selecting feature point locations using the Detector method. \* Extracting SURF features from the selected feature point locations. \*\* detectSURFFeatures is used to detect key points for feature extraction. \* Extracting features from 6 images...done. Extracted 1708 features. \* Keeping 80 percent of the strongest features from each category. \* Balancing the number of features across all image categories to improve clustering. \*\* Image category 1 has the least number of strongest features: 1366. \*\* Using the strongest 1366 features from each of the other image categories. \* Creating a 1366 word visual vocabulary. \* Number of levels: 1 \* Branching factor: 1366 \* Number of clustering steps: 1 \* [Step 1/1] Clustering vocabulary level 1. \* Number of features : 1366 \* Number of clusters

```
* Initializing cluster centers...100.00%.
* Clustering...completed 1/100 iterations (~0.05 seconds/iteration)...converged in 1 iterations.
* Finished creating Bag-Of-Features
Encoding images using Bag-Of-Features.
--------------------------------------
* Encoding 6 images...done.
Finished creating the image index.
imageIndex = invertedImageIndex with properties:
          ImageLocation: {6x1 cell}
             ImageWords: [6x1 vision.internal.visualWords]
          WordFrequency: [1x1366 double]
          BagOfFeatures: [1x1 bagOfFeatures]
                ImageID: [1 2 3 4 5 6]
         MatchThreshold: 0.0100
     WordFrequencyRange: [0.0100 0.9000]
```
#### imageIndex.ImageLocation

```
ans = 6x1 cell
    {'B:\matlab\toolbox\vision\visiondata\imageSets\cups\bigMug.jpg' }
     {'B:\matlab\toolbox\vision\visiondata\imageSets\cups\blueCup.jpg' }
     {'B:\matlab\toolbox\vision\visiondata\imageSets\cups\handMade.jpg' }
     {'B:\matlab\toolbox\vision\visiondata\imageSets\cups\holdingCup.jpg'}
     {'B:\matlab\toolbox\vision\visiondata\imageSets\cups\plaid.jpg' }
     {'B:\matlab\toolbox\vision\visiondata\imageSets\cups\plainWhite.jpg'}
```
Remove first and third image.

```
removeImages(imageIndex,[1 3]);
imageIndex.ImageLocation
```
ans = *4x1 cell*

```
 {'B:\matlab\toolbox\vision\visiondata\imageSets\cups\blueCup.jpg' }
 {'B:\matlab\toolbox\vision\visiondata\imageSets\cups\holdingCup.jpg'}
 {'B:\matlab\toolbox\vision\visiondata\imageSets\cups\plaid.jpg' }
 {'B:\matlab\toolbox\vision\visiondata\imageSets\cups\plainWhite.jpg'}
```
## **Input Arguments**

#### **imageIndex — Image search index**

invertedImageIndex object

Image search index, specified as an [invertedImageIndex](#page-919-0) object.

#### **imageIds — Image identifiers**

vector of positive integers

Image identifiers, specified as a vector of positive integers. The image identifiers correspond to the identifiers in imageIndex. ImageID, where ImageID is a property of the [invertedImageIndex](#page-919-0) object.

# **Version History**

**Introduced in R2015a**

## **Extended Capabilities**

### **C/C++ Code Generation**

Generate C and C++ code using MATLAB® Coder™.

### **See Also**

[addImages](#page-925-0) | [addImageFeatures](#page-931-0) | [invertedImageIndex](#page-919-0)

# <span id="page-931-0"></span>**addImageFeatures**

Add features of image to image index

## **Syntax**

addImageFeatures(imageIndex,features,imageId)

## **Description**

addImageFeatures(imageIndex,features,imageId) adds the features features of an image to imageIndex, and assigns the features using the unique image identifier imageId.

## **Examples**

#### **Add Image Features of Image Image Index**

Define a set of images.

```
imageFiles = ...
 {'elephant.jpg','cameraman.tif', ...
 'peppers.png','saturn.png', ...
     'pears.png','stapleRemover.jpg', ...
     'football.jpg','mandi.tif', ...
     'kids.tif','liftingbody.png', ...
     'office_5.jpg','gantrycrane.png', ...
     'moon.tif','circuit.tif', ...
     'tape.png'};
```
Create an image datastore containing the images.

imds = imageDatastore(imageFiles);

Learn the visual vocabulary of the images.

```
bag = bagOfFeatures(imds);
```
Creating Bag-Of-Features. -------------------------

\* Selecting feature point locations using the Grid method.

\* Extracting SURF features from the selected feature point locations.

\*\* The GridStep is [8 8] and the BlockWidth is [32 64 96 128].

\* Extracting features from 15 images...done. Extracted 655092 features.

\* Keeping 80 percent of the strongest features from each category.

```
* Creating a 500 word visual vocabulary.
```

```
* Number of levels: 1
```

```
* Branching factor: 500
```

```
* Number of clustering steps: 1
```

```
* [Step 1/1] Clustering vocabulary level 1.
* Number of features : 524074
* Number of clusters : 500
* Initializing cluster centers...100.00%.
* Clustering...completed 20/100 iterations (~1.97 seconds/iteration)...converged in 20 iterations.
```

```
* Finished creating Bag-Of-Features
```
Create an image search index.

imageIndex = invertedImageIndex(bag,'SaveFeatureLocations',false);

Load an image and extract features from it.

 $I = imread('coins.png');$ 

Detect SURF points from the image.

```
points = detectorsURFFeatures(I);
```
Extract image features from the SURF points.

```
features = extractFeatures(I, points);
```
Add the image features into the image index.

```
imageId = 1;addImageFeatures(imageIndex,features,imageId)
```
### **Input Arguments**

#### **imageIndex — Image search index**

invertedImageIndex object

Image search index, specified as an [invertedImageIndex](#page-919-0) object.

#### **features — Feature descriptors**

*M*-by-*N* matrix | binaryFeatures object

Feature descriptors, specified as an *M*-by-*N* matrix or a [binaryFeatures](#page-803-0) object. Each descriptor is of length *N*. To add image features to the image index using addImageFeatures, you must set the SaveFeatureLocations property of the [invertedImageIndex](#page-919-0) object to false.

#### **imageId — Indexed image identifier**

positive integer

Indexed image identifier, specified as a positive integer.

# **Version History**

**Introduced in R2021b**

## **Extended Capabilities**

### **C/C++ Code Generation**

Generate C and C++ code using MATLAB® Coder™.

## **See Also**

[invertedImageIndex](#page-919-0) | [removeImages](#page-928-0) | [addImages](#page-925-0)

# <span id="page-934-0"></span>**cameraCalibrationErrors**

Object for storing standard errors of estimated camera parameters

# **Description**

cameraCalibrationErrors contains the standard errors of estimated camera parameters. You can access the intrinsics and extrinsics standard errors using the object properties. You can display the standard errors using the object's [displayErrors](#page-2772-0) object function.

# **Creation**

## **Syntax**

### **Description**

Create an cameraCalibrationErrors object by calling the [estimateCameraParameters](#page-2014-0) function with image points and world points.

[params, imgsUsed, Errors] = estimateCameraParameters(imagePoints, worldPoints)

## **Properties**

#### **IntrinsicsErrors — Standard intrinsics error**

intrinsicsEstimationErrors object

Standard error of the estimated intrinsics for a camera, specified as a [intrinsicsEstimationErrors](#page-897-0) object.

#### **ExtrinsicsErrors — Standard extrinsics error**

extrinsicsEstimationErrors object

Standard error of the estimate rotations and translations for a camera relative to the calibration pattern, specified as a [extrinsicsEstimationErrors](#page-900-0) object.

## **Object Functions**

[displayErrors](#page-2772-0) Display standard errors of camera parameter estimates

## **Examples**

#### **Estimate and Display Camera Calibration Standard Errors**

Create a set of calibration images.

```
images = imageDatastore(fullfile(toolboxdir('vision'),'visiondata', ...
 'calibration','mono'));
```
Detect the calibration pattern.

[imagePoints,boardSize] = detectCheckerboardPoints(images.Files);

Generate the world coordinates of the corners of the squares. The units of the square are in millimeters.

```
squareSize = 29;
worldPoints = generateCheckerboardPoints(boardSize,squareSize);
```
Calibrate the camera.

```
I = readimage(images, 1);imageSize = [size(I,1),size(I,2)];[params, ~, errors] = estimateCameraParameters(imagePoints, worldPoints, ... 'ImageSize',imageSize);
```
Display the standard errors.

displayErrors(errors,params);

 Standard Errors of Estimated Camera Parameters ----------------------------------------------

Intrinsics

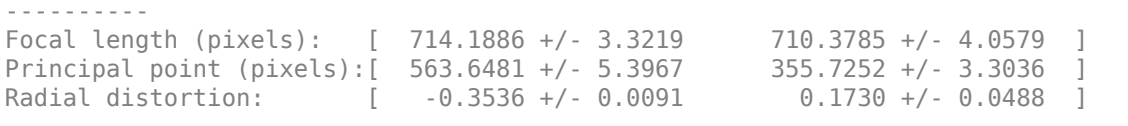

Extrinsics

---------- Rotation vectors:

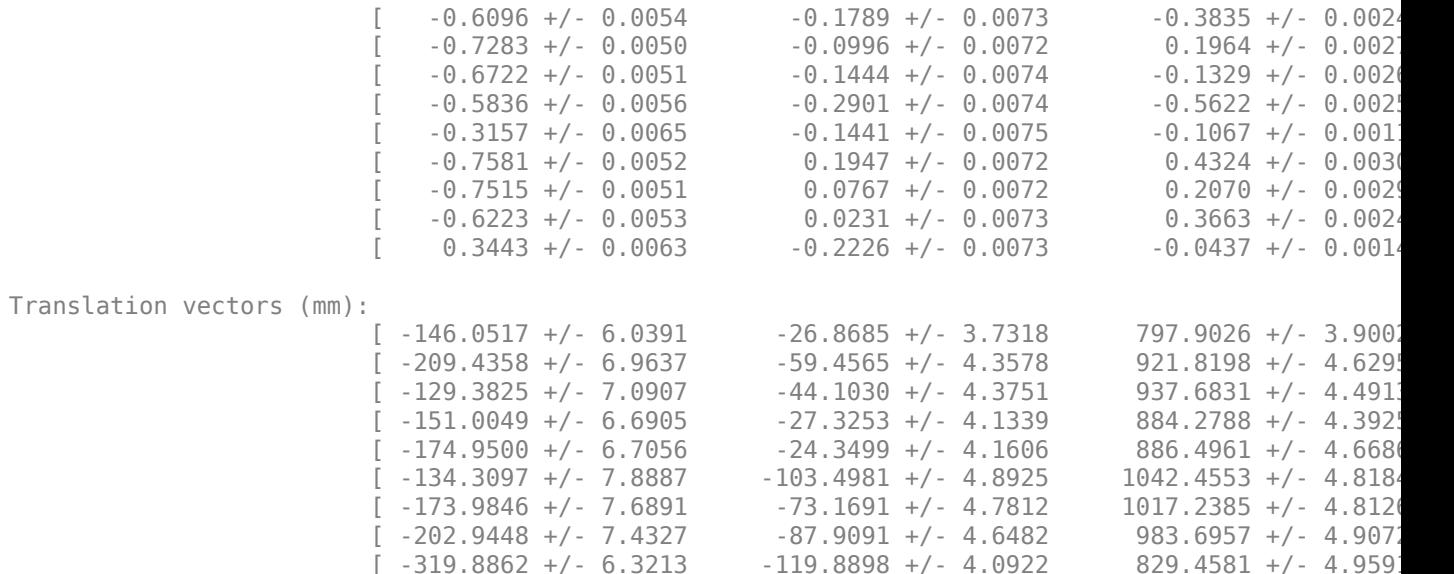

## **Version History**

**Introduced in R2014b**
# **See Also**

#### **Apps [Stereo Camera Calibrator](#page-1872-0)** | **[Camera Calibrator](#page-1869-0)**

## **Classes**

[cameraParameters](#page-1389-0) | [stereoParameters](#page-1196-0) | [stereoCalibrationErrors](#page-937-0) | [intrinsicsEstimationErrors](#page-897-0) | [extrinsicsEstimationErrors](#page-900-0)

## **Functions**

[estimateCameraParameters](#page-2014-0) | [showReprojectionErrors](#page-2521-0) | [showExtrinsics](#page-2487-0) | [undistortImage](#page-2572-0) | [undistortPoints](#page-2578-0) | [detectCheckerboardPoints](#page-1924-0) | [generateCheckerboardPoints](#page-2184-0)

## **Topics**

"Evaluating the Accuracy of Single Camera Calibration"

"Using the Single Camera Calibrator App"

# <span id="page-937-0"></span>**stereoCalibrationErrors**

Object for storing standard errors of estimated stereo parameters

# **Description**

The stereoCalibrationErrors object contains the standard errors of the estimated calibration parameters of a pair of stereo cameras. The object stores the estimated intrinsic parameters for camera one and camera two, the extrinsic parameters for camera one, and the rotation and translation of camera two relative to camera one. You can access the standard error values by using the object properties. To display the standard errors, use the [displayErrors](#page-941-0) object function.

# **Creation**

Create a stereo camera calibration errors object by using the [estimateCameraParameters](#page-2014-0) function to calibrate a pair of stereo cameras. The stereoCalibrationErrors object is the third output argument of the [estimateCameraParameters](#page-2014-0) function. For example:

[params, imgsUsed, Errors] = estimateCameraParameters(imagePoints, worldPoints)

# **Properties**

**Camera1IntrinsicsErrors — Standard errors of estimated intrinsic parameters and distortion coefficients for camera one**

intrinsicsEstimationErrors object

Standard errors of estimated intrinsic parameters and distortion coefficients for camera one, specified as an [intrinsicsEstimationErrors](#page-897-0) object.

**Camera1ExtrinsicsErrors — Standard errors of estimated extrinsic parameters and distortion coefficients for camera one**

extrinsicsEstimationErrors object

Standard errors of estimated extrinsic parameters and distortion coefficients for camera one, specified as an [extrinsicsEstimationErrors](#page-900-0) object.

## **Camera1IntrinsicsErrors — Standard errors of estimated intrinsic parameters and distortion coefficients for camera two**

intrinsicsEstimationErrors object

Standard errors of estimated intrinsic parameters and distortion coefficients for camera two, specified as an [intrinsicsEstimationErrors](#page-897-0) object.

## **RotationOfCamera2Error — Standard errors of rotated vector of camera two relative to camera one**

three-element vector

Standard errors of the rotated vector of camera two relative to camera one, specified as a threeelement vector.

## **TranslationOfCamera2Error — Standard errors of translation of camera two relative to camera one**

three-element vector

Standard errors of the translation of camera two relative to camera one, specified as a three-element vector.

## **Object Functions**

[displayErrors](#page-941-0) Display standard errors of stereo camera parameter estimation

# **Examples**

#### **Estimate and Display Stereo Calibration Standard Errors**

Specify two sets of calibration images.

```
imageDir = fullfile(toolboxdir("vision"),"visiondata", ...
   "calibration","stereo");
leftImages = imageDatastore(fullfile(imageDir,"left"));
rightImages = imageDatastore(fullfile(imageDir,"right"));
```
Detect the checkerboards.

```
[imagePoints,boardSize] = detectCheckerboardPoints( ...
  leftImages.Files,rightImages.Files);
```
Generate the world coordinates of the corners of the squares. Square size is in millimeters.

```
squareSize = 108:
worldPoints = generateCheckerboardPoints(boardSize, squareSize);
```
Calibrate the stereo camera system. Here, both cameras have the same resolution.

```
I = readimage(leftImages, 1);imageSize = [size(I,1) size(I,2)];[params, ~, errors] = estimateCameraParameters(imagePoints, worldPoints, ...
                                   ImageSize=imageSize);
```
Display standard stereo calibration errors.

#### displayErrors(errors,params);

 Standard Errors of Estimated Stereo Camera Parameters ----------------------------------------------------- Camera 1 Intrinsics ------------------- Focal length (pixels): [ 1038.0285 +/- 0.6533 1037.9144 +/- 0.6389 ] Principal point (pixels):[ 656.0840 +/- 0.3408 485.5485 +/- 0.2639 ] Radial distortion: [ -0.3617 +/- 0.0008 0.1866 +/- 0.0026 ] Camera 1 Extrinsics ------------------- Rotation vectors:  $[$  0.1680 +/- 0.0007 -0.0271 +/- 0.0006 3.1125 +/- 0.000

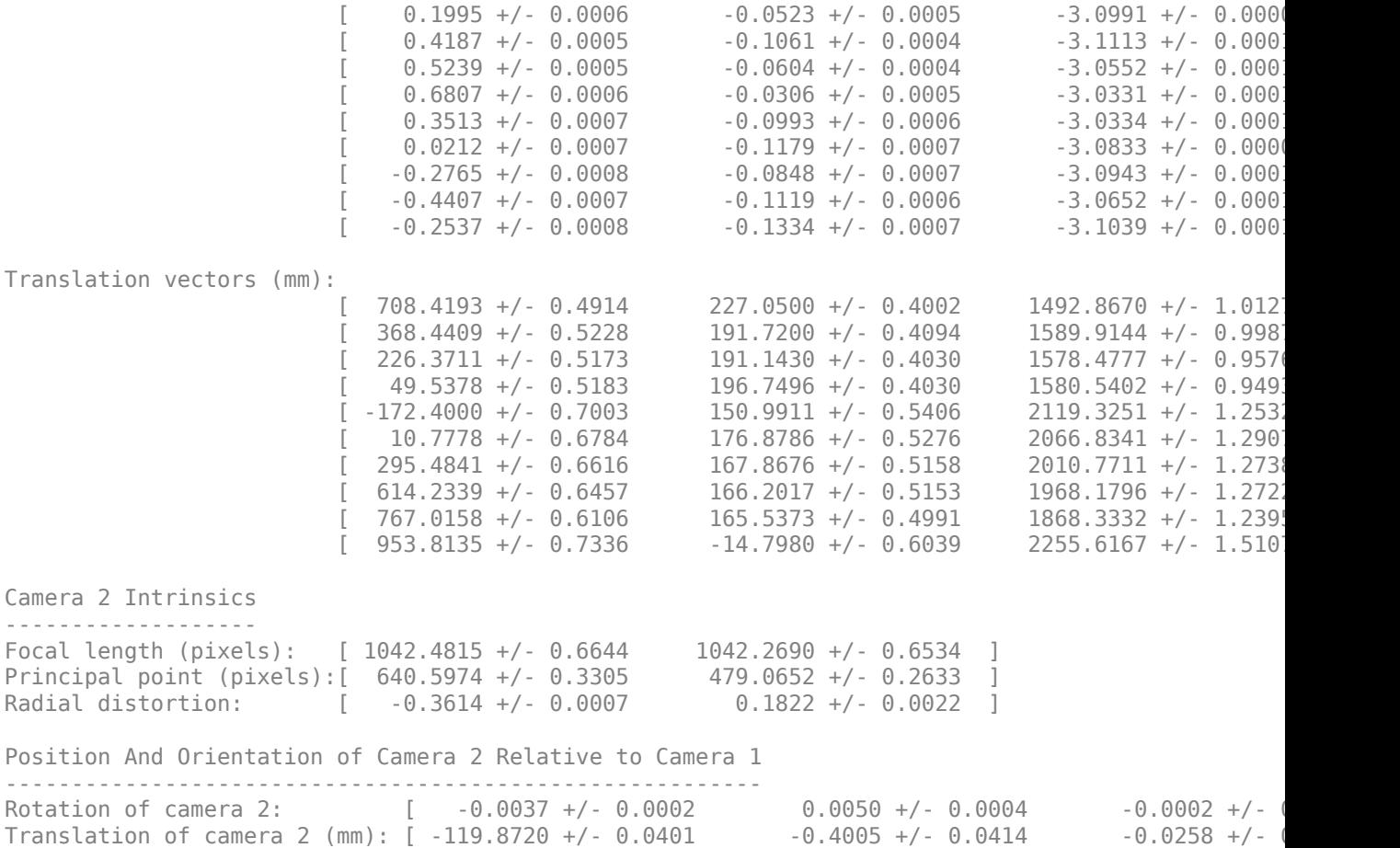

# **Version History**

**Introduced in R2014b**

# **See Also**

**Apps [Stereo Camera Calibrator](#page-1872-0)** | **[Camera Calibrator](#page-1869-0)**

## **Classes**

[cameraParameters](#page-1389-0) | [stereoParameters](#page-1196-0) | [cameraCalibrationErrors](#page-934-0) | [intrinsicsEstimationErrors](#page-897-0) | [extrinsicsEstimationErrors](#page-900-0)

#### **Functions**

[estimateCameraParameters](#page-2014-0) | [showReprojectionErrors](#page-2521-0) | [showExtrinsics](#page-2487-0) | [undistortImage](#page-2572-0) | [undistortPoints](#page-2578-0) | [detectCheckerboardPoints](#page-1924-0) | [generateCheckerboardPoints](#page-2184-0)

#### **Topics**

"Evaluating the Accuracy of Single Camera Calibration" "Using the Single Camera Calibrator App"

"Using the Stereo Camera Calibrator App"

# <span id="page-941-0"></span>**displayErrors**

Display standard errors of stereo camera parameter estimation

# **Syntax**

```
displayErrors(estimationErrors,stereoParams)
```
# **Description**

displayErrors(estimationErrors,stereoParams) displays the standard errors of stereo camera parameter estimation, as well as the estimated parameters, from the calibration of a pair of stereo cameras.

# **Examples**

## **Estimate and Display Stereo Calibration Standard Errors**

Specify two sets of calibration images.

```
imageDir = fullfile(toolboxdir("vision"),"visiondata", ...
   "calibration","stereo");
leftImages = imageDatastore(fullfile(imageDir,"left"));
rightImages = imageDatastore(fullfile(imageDir,"right"));
```
Detect the checkerboards.

```
[imagePoints,boardSize] = detectCheckerboardPoints( ...
  leftImages.Files,rightImages.Files);
```
Generate the world coordinates of the corners of the squares. Square size is in millimeters.

```
squareSize = 108;worldPoints = generateCheckerboardPoints(boardSize, squareSize);
```
Calibrate the stereo camera system. Here, both cameras have the same resolution.

```
I = readimage(leftImages, 1);imageSize = [size(I,1) size(I,2)];[params, ~, errors] = estimateCameraParameters(imagePoints,worldPoints, ...
                                   ImageSize=imageSize);
```
Display standard stereo calibration errors.

```
displayErrors(errors, params);
```
Standard Errors of Estimated Stereo Camera Parameters

-----------------------------------------------------

```
Camera 1 Intrinsics
-------------------
Focal length (pixels): [ 1038.0285 +/- 0.6533 1037.9144 +/- 0.6389 ]
Principal point (pixels):[ 656.0840 +/- 0.3408 485.5485 +/- 0.2639 ]
```
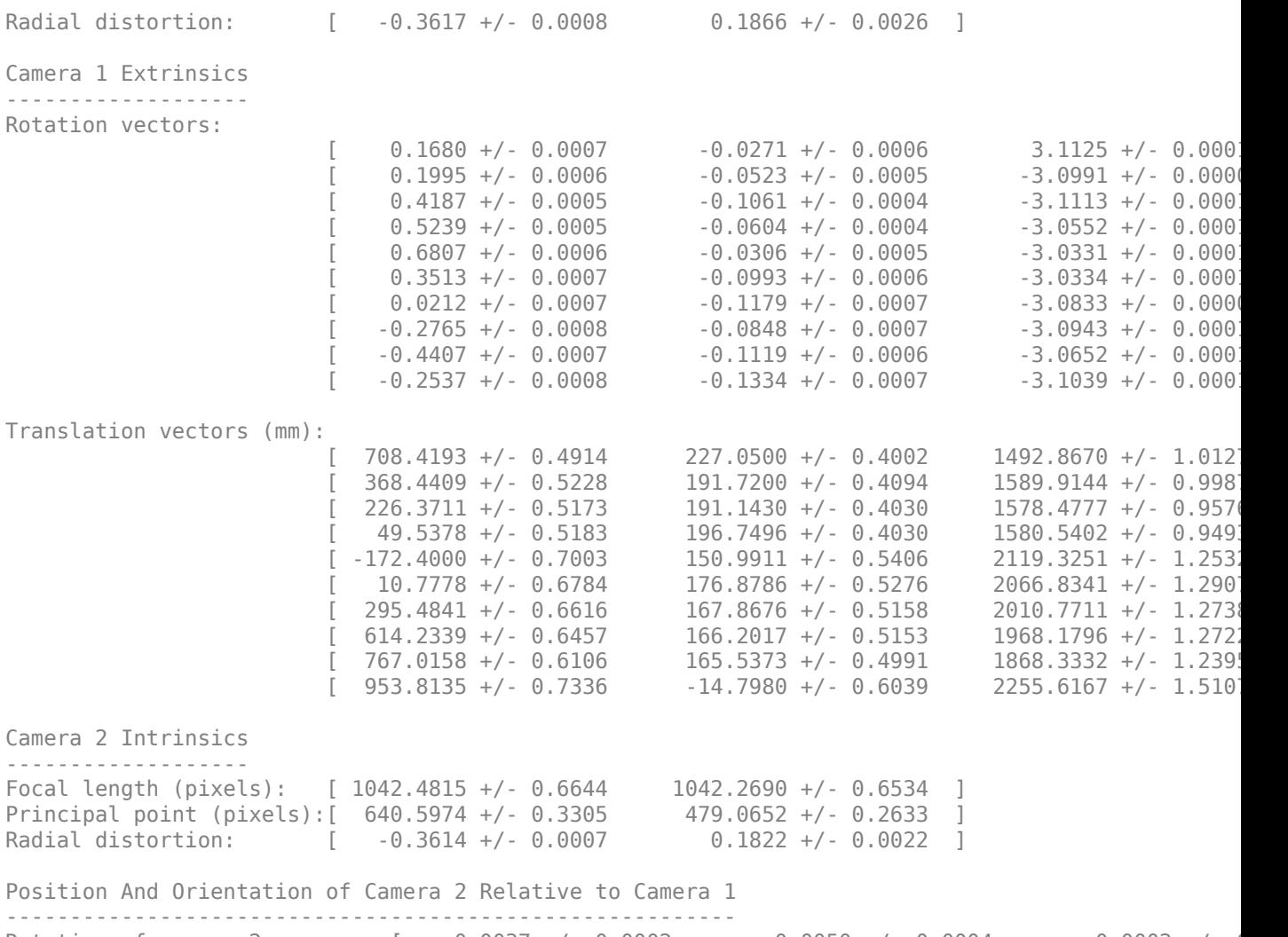

#### Rotation of camera 2: [ -0.0037 +/- 0.0002 0.0050 +/- 0.0004 -0.0002 +/- 0 Translation of camera 2 (mm): [ -119.8720 +/- 0.0401  $\qquad$  -0.4005 +/- 0.0414  $\qquad$  -0.0258 +/- 0.

# **Input Arguments**

## **estimationErrors — Estimation errors**

stereoCalibrationErrors object

Estimation errors, specified as a [stereoCalibrationErrors](#page-937-0) object.

#### **stereoParams — Stereo parameters**

stereoParameters object

Stereo parameters, specified as a [stereoParameters](#page-1196-0) object.

# **Version History**

**Introduced in R2014b**

# **See Also**

**Objects**

[stereoParameters](#page-1196-0) | [stereoCalibrationErrors](#page-937-0)

# <span id="page-944-0"></span>**MSERRegions**

Object for storing MSER regions

# **Description**

This object describes MSER regions and corresponding ellipses that have the same second moments as the regions. It passes data between the [detectMSERFeatures](#page-1945-0) and [extractFeatures](#page-2151-0) functions. The object can also be used to manipulate and plot the data returned by these functions.

# **Creation**

# **Syntax**

regions = MSERRegions(pixellist)

## **Description**

regions = MSERRegions(pixellist) constructs an MSER regions object, regions regions from the pixel list,pixellist.

## **Input Arguments**

## **pixellist — Point coordinates for detected MSER regions**

*M*-by-1 cell array

Point coordinates for detected MSER regions, specified as a *M*-by-1 cell array. Each cell contains a *P*by-2 array of [x y] coordinates for the detected MSER regions, where *P* varies based on the number of pixels in a region.

# **Properties**

## **Location — Locations of ellipses**

*M*-by-2 array (default)

This property is read-only.

Locations of ellipses, stored as an *M*-by-2 array of [*x y*] coordinates. The ellipses that have the same second moments as the MSER regions.

## **Axes — Major and minor axis**

two-element vector (default)

This property is read-only.

Major and minor axis, stored as a two-element vector, [majorAxis minorAxis]. This vector specifies the major and minor axis of the ellipse that have the same second moments as the MSER regions.

## <span id="page-945-0"></span>**Orientation — Ellipse orientation**

scalar in the range -pi/2 to  $+pi/2$ 

This property is read-only.

Ellipse orientation, stored as a value in the range from  $-pi/2$  to  $+pi/2$  radians. This value represents the orientation of the ellipse as measured from the *X*-axis to the major axis of the ellipse. You can use this property for visualization purposes.

## **Count — Number of stored regions**

0 (default) | integer

Number of stored regions, specified as an integer.

# **Object Functions**

[isempty](#page-1800-0) Determine if points object is empty [length](#page-1798-0) Number of stored points [size](#page-1781-0) Return size of points object [plot](#page-1804-0) Plot MSER regions

# **Examples**

## **Detect MSER Features in an Image**

Load an image.

```
I = imread('cameraman.tif');
```
Detect and store regions.

 $regions = detectMSERFeatures(I);$ 

Display the centroids and axes of detected regions.

imshow(I); hold on; plot(regions);

<span id="page-946-0"></span>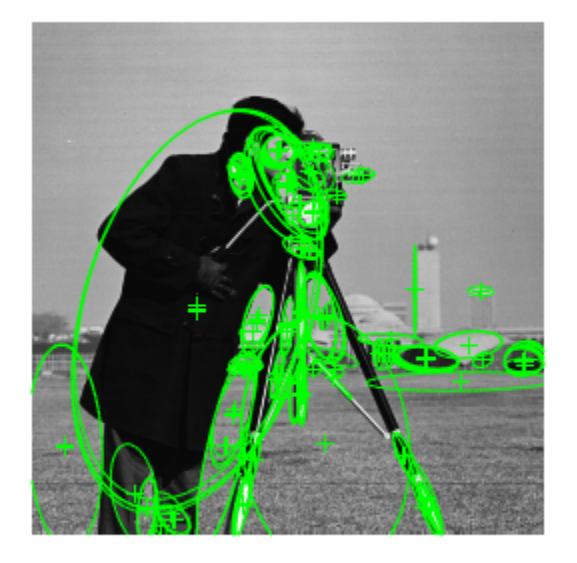

## **Display MSER Feature Regions from the MSERRegions Object**

Detect and display the first 10 regions contained in the MSERRegions object.

Detect MSER features.

I = imread('cameraman.tif'); regions = detectMSERFeatures(I);

Display the first 10 regions in the MSERRegions object.

imshow(I); hold on; plot(regions(1:10),'showPixelList', true);

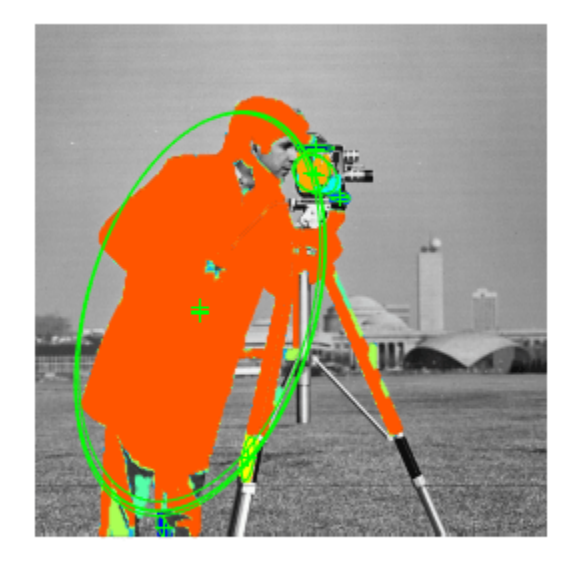

## **Combine MSER Region Detector with SURF Descriptors**

Extract and display SURF descriptors at locations identified by MSER detector.

Read image.

I = imread('cameraman.tif');

Detect MSER features.

regionsObj = detectMSERFeatures(I);

Extract and display SURF descriptors.

[features, validPtsObj] = extractFeatures(I, regionsObj); imshow(I); hold on; plot(validPtsObj,'showOrientation',true);

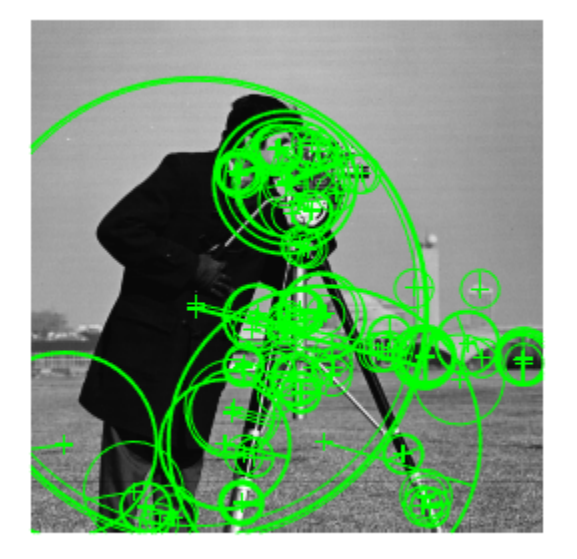

# **Tips**

Although MSERRegions may hold many regions, it is a scalar object. Therefore, numel(MSERRegions) always returns 1. This value may differ from length(MSERRegions), which returns the true number of regions held by the object.

# **Version History**

**Introduced in R2012a**

# **References**

- [1] Nister, D., and H. Stewenius, "Linear Time Maximally Stable Extremal Regions", *Lecture Notes in Computer Science*. 10th European Conference on Computer Vision, Marseille, France: 2008, no. 5303, pp. 183–196.
- [2] Matas, J., O. Chum, M. Urba, and T. Pajdla. "Robust wide baseline stereo from maximally stable extremal regions. "*Proceedings of British Machine Vision Conference*, pages 384-396, 2002.

# **Extended Capabilities**

## **C/C++ Code Generation**

Generate C and C++ code using MATLAB® Coder™.

Usage notes and limitations:

• For code generation, you must specify both the pixellist cell array and the length of each array, as the second input. The object outputs, regions.PixelList as an array. The region sizes are defined in regions.Lengths.

# **See Also**

[detectMSERFeatures](#page-1945-0) | [detectSURFFeatures](#page-1958-0) | edge | [extractFeatures](#page-2151-0) | [matchFeatures](#page-2248-0) | [SURFPoints](#page-955-0) | [cornerPoints](#page-950-0) | [BRISKPoints](#page-903-0) | [KAZEPoints](#page-798-0) | [ORBPoints](#page-960-0)

## **Topics**

["Find MSER Regions in an Image" on page 3-460](#page-1945-0) ["Detect SURF Interest Points in a Grayscale Image" on page 3-473](#page-1958-0) "Automatically Detect and Recognize Text Using MSER and OCR"

# <span id="page-950-0"></span>**cornerPoints**

Object for storing corner points

# **Description**

This object stores information about feature points detected from a 2-D grayscale image.

# **Creation**

# **Syntax**

points = cornerPoints(location) points = cornerPoints(location,Name=Value)

## **Description**

points = cornerPoints(location) constructs a cornerPoints object from an *M*-by-2 array [*x y*] of location coordinates.

points = cornerPoints(location,Name=Value) specifies options using one or more namevalue arguments in addition to the previous syntax. For example cornerPoints(location,Metric=12.0) sets strength of the detected feature to 12.0.

## **Input Arguments**

## **location — Location coordinates**

*M*-by-2 array

Location of points, specified as an *M*-by-2 array of [*x y*] coordinates.

## **Name-Value Arguments**

Specify optional pairs of arguments as Name1=Value1, ..., NameN=ValueN, where Name is the argument name and Value is the corresponding value. Name-value arguments must appear after other arguments, but the order of the pairs does not matter.

*Before R2021a, use commas to separate each name and value, and enclose* Name *in quotes.*

Example: points = cornerPoints(location, Metric=12.0) specifies a radius of 12.0 (in pixels) of the cornerPoints sampling pattern used during feature extraction.

## **Metric — Strength of detected feature**

0.0 (default) | numeric scalar

Strength of detected feature, specified as a numeric value. The algorithm uses a determinant of an approximated Hessian.

# **Properties**

## **Location — Location of keypoints**

[] (default) | *M*-by-2 matrix

This property is read-only.

Location of keypoints, specified as an *M*-by-2 matrix. Each row is of the form [*x y*] and represents the location of a keypoint. *M* is the number of keypoints. You cannot set this property, use the location input argument instead.

## **Count — Number of points**

0 (default) | integer

Number of points held by the corner points object, specified as a numeric value.

## **Metric — Strength of detected feature**

0.0 (default) | numeric scalar

Strength of detected feature, specified as a numeric value. The algorithm uses a determinant of an approximated Hessian.

# **Object Functions**

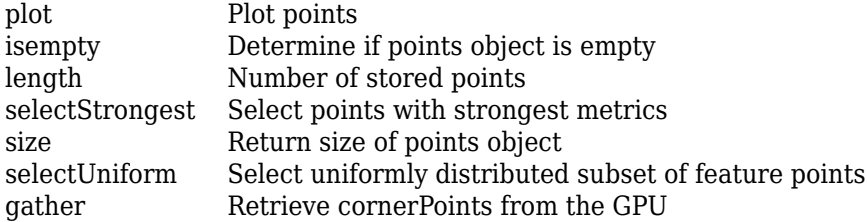

# **Examples**

## **Plot Strongest Features from Detected Feature Points**

Read an image.

```
I = imread('cameraman.tif');
```
Detect feature points.

 $points = detectHarrisFeatures(I);$ 

Display the ten strongest points.

```
strongest = selectStrongest(points,10);
imshow(I)
hold on
plot(strongest)
```
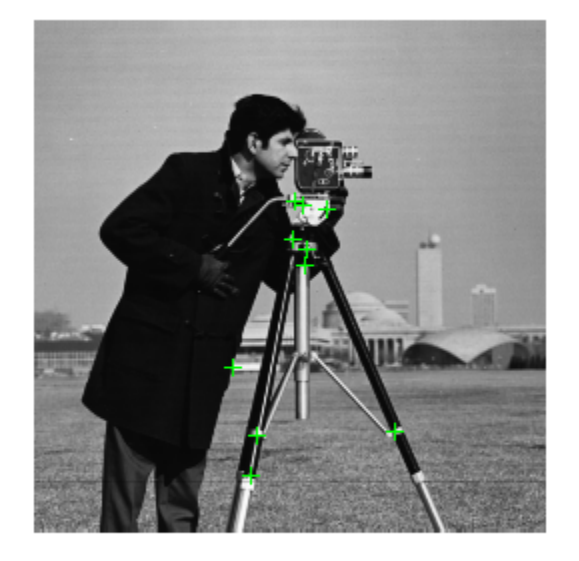

## Display the (x,y) coordinates of the strongest points.

#### strongest.Location

ans = *10x2 single matrix* 112.4516 208.4412 108.6510 228.1681 136.6969 114.7962 181.4160 205.9876 135.5823 123.4529 100.4951 174.3253 146.7581 94.7393 135.2899 92.6485 129.8439 110.0350 130.5716 91.0424

#### **Create Corner Points Object and Display Points**

Create a checkerboard image.

 $I = \text{checkerboard}(50, 2, 2);$ 

Load the locations of corner points.

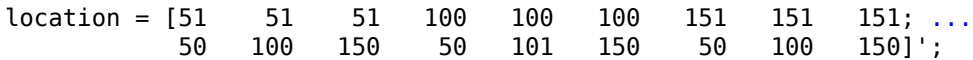

Save the points in a cornerPoints object.

```
points = cornerPoints(location);
```
Display the points on the checkerboard.

imshow(I) hold on plot(points)

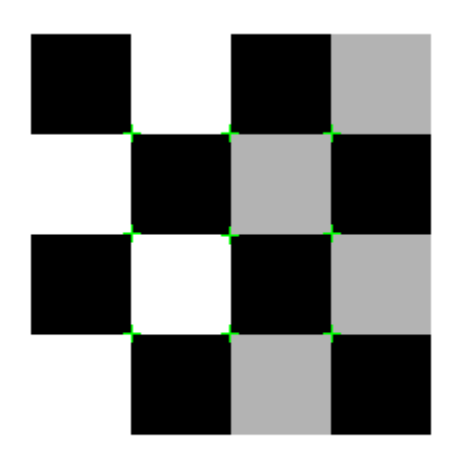

# **Tips**

Although cornerPoints may hold many points, it is a scalar object. Therefore, numel(cornerPoints) always returns 1. This value may differ from length(cornerPoints), which returns the true number of points held by the object.

# **Version History**

**Introduced in R2012a**

# **Extended Capabilities**

## **C/C++ Code Generation**

Generate C and C++ code using MATLAB® Coder™.

Usage notes and limitations:

• To index locations with this object, use the syntax: points. Location(idx,:), for points object. See visionRecovertformCodeGeneration\_kernel.m, which is used in the "Introduction to Code Generation with Feature Matching and Registration" example.

# **See Also**

[binaryFeatures](#page-803-0) | [detectHarrisFeatures](#page-1939-0) | [detectFASTFeatures](#page-1935-0) | [detectMinEigenFeatures](#page-1942-0) | [detectBRISKFeatures](#page-1920-0) | [detectSURFFeatures](#page-1958-0) | [detectMSERFeatures](#page-1945-0) | [extractFeatures](#page-2151-0) | [extractHOGFeatures](#page-2159-0) | [matchFeatures](#page-2248-0) | [MSERRegions](#page-944-0) | [detectORBFeatures](#page-1962-0) | [ORBPoints](#page-960-0) | [SURFPoints](#page-955-0) | [BRISKPoints](#page-903-0) | [KAZEPoints](#page-798-0)

# <span id="page-955-0"></span>**SURFPoints**

Object for storing SURF interest points

# **Description**

This object provides the ability to pass data between the [detectSURFFeatures](#page-1958-0) and [extractFeatures](#page-2151-0) functions. It can also be used to manipulate and plot the data returned by these functions. You can use the object to fill the points interactively. You can use this approach in situations where you might want to mix a non-SURF interest point detector with a SURF descriptor.

# **Creation**

# **Syntax**

points = SURFPoints(location) points = SURFPoints(location,Name=Value)

# **Description**

points = SURFPoints(location) constructs a SURFPoints object from an *M*-by-2 array of [*x y*] point coordinates.

points = SURFPoints(location,Name=Value) specifies options using one or more name-value arguments in addition to any combination of arguments from previous syntaxes. For example, points = SURFPoints(location,Metric=0.0) additionally sets the Metric value to 0.0.

## **Input Arguments**

## **location — Point coordinates**

*M*-by-2 array of [*x y*] point coordinates.

Point coordinates, specified as an *M*-by-2 array of form [*x y*] coordinates. *M* denotes the number of points.

# **Properties**

## **Count — Number of points**

0 (default) | integer

Number of points held by the object, specified as a numeric value.

## **Location — Point locations**

*M*-by-2 array

Point locations, specified as an *M*-by-2 array of [*x y*] point coordinates.

## **Scale — Scale**

1.6 (default) | numeric scalar | *M*-element vector

Scale at which the feature was detected, specified as a numeric scalar or as an *M*-element vector. Values must be greater than or equal to 1.6.

#### **Metric — Strength of detected feature**

0.0 (default) | numeric scalar | *M*-element vector

Strength of detected feature, specified as a numeric value or as an *M*-element vector. The SURF algorithm uses a determinant of approximated Hessian as the metric.

#### **Orientation — Orientation**

0.0 (default) | angle in radians | numeric scalar | *M*-element vector

Orientation of the detected feature, specified as a numeric scalar or an *M*-element vector. Values must be an angle, in radians. The angle is measured counter-clockwise from the X-axis with the origin specified by the Location property. Do not set this property manually. Rely instead, on the call to extractFeatures to fill in this value. The [extractFeatures](#page-2151-0) function modifies the default value of 0.0.The Orientation is mainly useful for visualization purposes.

#### **SignOfLaplacian — Sign of Laplacian**

0 (default) | -1 | 1

Sign of the Laplacian determined during the detection process, specified as -1, 0, or 1. You can use this parameter to accelerate the feature matching process.

Blobs with identical metric values but different signs of Laplacian can differ by their intensity values. For example, a white blob on a background versus a black blob on a white background. You can use this parameter to quickly eliminate blobs that do not match.

For non-SURF detectors, this property is not relevant. For example, for corner features, you can simply use the default value of 0.

## **Object Functions**

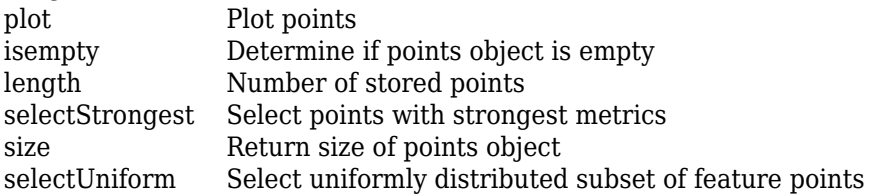

# **Examples**

## **Detect SURF Features**

#### **Read in image.**

 $I = imread('cameraman.tif');$ 

#### **Detect SURF features.**

```
points = detectorsURFFeatures(I);
```
#### **Display location and scale for the 10 strongest points.**

```
 strongest = points.selectStrongest(10);
 imshow(I); hold on;
 plot(strongest);
```
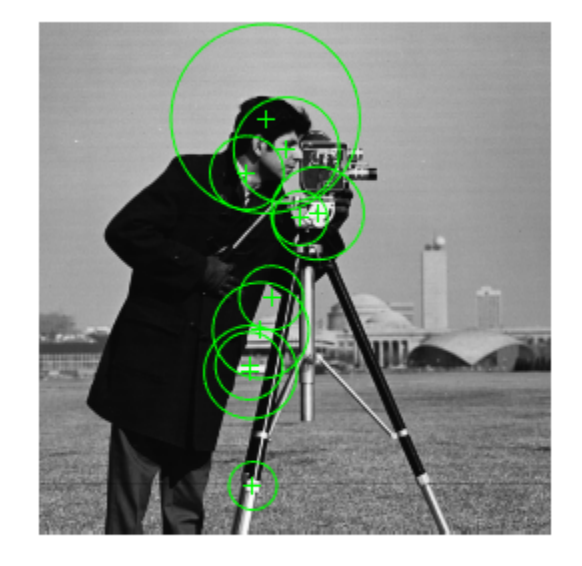

#### **Display [x y] coordinates for the 10 strongest points on command line.**

#### strongest.Location

ans = *10x2 single matrix*

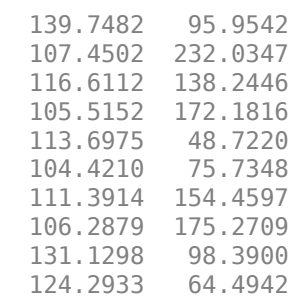

#### **Detect SURF Features and Display the Last 5 Points**

#### **Read in image.**

 $I = imread('cameraman.tif');$ 

### **Detect SURF feature.**

```
 points = detectSURFFeatures(I);
```
#### **Display the last 5 points.**

 imshow(I); hold on; plot(points(end-4:end));

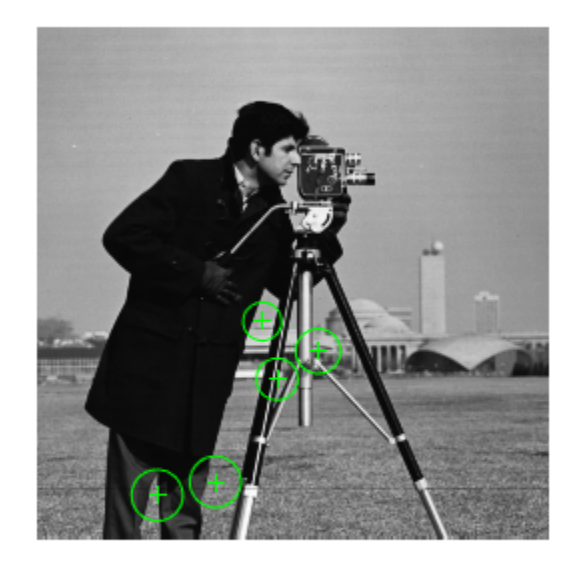

# **Tips**

Although SURFPoints may hold many points, it is a scalar object. Therefore, numel(points) always returns 1. This value may differ from length(points), which returns the true number of points held by the object.

# **Version History**

**Introduced in R2011b**

# **References**

[1] Bay, H., A. Ess, T. Tuytelaars, and L. Van Gool. "SURF:Speeded Up Robust Features." *Computer Vision and Image Understanding (CVIU)*.Vol. 110, No. 3, pp. 346–359, 2008.

# **Extended Capabilities**

## **C/C++ Code Generation**

Generate C and C++ code using MATLAB® Coder™.

Usage notes and limitations:

• To index locations with this object, use the syntax: points.Location(idx,:), for points object. See visionRecovertformCodeGeneration\_kernel.m, which is used in the "Introduction to Code Generation with Feature Matching and Registration" example.

# **See Also**

## **Objects**

[SIFTPoints](#page-551-0) | [MSERRegions](#page-944-0) | [BRISKPoints](#page-903-0) | [cornerPoints](#page-950-0) | [ORBPoints](#page-960-0) | [KAZEPoints](#page-798-0)

## **Functions**

```
detectSIFTFeatures | detectBRISKFeatures | detectFASTFeatures | detectKAZEFeatures
| detectORBFeatures | detectMinEigenFeatures | detectHarrisFeatures |
detectMSERFeatures | detectSURFFeatures | extractFeatures | matchFeatures
```
## **Topics**

["Detect SURF Interest Points in a Grayscale Image" on page 3-473](#page-1958-0) ["Display MSER Feature Regions from the MSERRegions Object" on page 2-517](#page-946-0) ["Find MSER Regions in an Image" on page 3-460](#page-1945-0) ["Detect MSER Features in an Image" on page 2-516](#page-945-0)

# <span id="page-960-0"></span>**ORBPoints**

Object for storing ORB keypoints

# **Description**

An ORBPoints object stores the Oriented FAST and rotated BRIEF (ORB) keypoints in an image. You can specify the keypoints and store them as an ORBPoints object. You can also use the [detectORBFeatures](#page-1962-0) function to detect the ORB keypoints in an image. The detectORBFeatures function stores the detected ORB keypoints as an ORBPoints object. Use ["Object Functions" on page](#page-961-0) [2-532](#page-961-0) to plot, select, and manipulate the detected ORB keypoints.

# **Creation**

# **Syntax**

```
points = ORBPoints
points = ORBPoints(location)
points = ORBPoints(location,Name,Value)
```
# **Description**

points = ORBPoints creates an ORBPoints object with default property values.

points = ORBPoints(location) creates an ORBPoints object from a set of location coordinates specified by location. The location input sets the Location property.

points = ORBPoints(location,Name,Value) sets properties of the object using one or more name-value pair arguments. Enclose each property name in quotes. For example, ORBPoints(location,'Count',15) creates an ORBPoints object with Count property set to 15.

# **Properties**

# **Location — Location of keypoints**

[] (default) | *M*-by-2 matrix

This property is read-only.

Location of keypoints, specified as an *M*-by-2 matrix. Each row is of the form [*x y*] and represents the location of a keypoint. M is the number of keypoints. You cannot set this property as a name-value pair. Use the location input argument.

# **Metric — Strength of keypoints**

[] (default) | scalar | *M*-element vector.

This property is read-only.

Strength of keypoints, specified as one of these values:

- <span id="page-961-0"></span>• A scalar — Detected keypoints have the same strength. In this case, the object assigns the same Metric value to all keypoints.
- An *M*-element vector Detected keypoints have different strength values. In this case, the object assigns different Metric value to each keypoint. *M* is the number of keypoints.

Example: ORBPoints(location, 'Metric', 0.5)

Data Types: single

## **Count — Number of keypoints**

0 (default) | nonnegative integer

This property is read-only.

Number of keypoints held by the object, specified as a nonnegative integer.

#### **Scale — Scale factor**

[] (default) | scalar | *M*-element vector

This property is read-only.

Scale factor, specified as one of these values:

- A scalar All keypoints are detected at the same level of decomposition. In this case, the object assigns the same Scale value to all keypoints.
- An *M*-element vector The keypoints are detected at different levels of decomposition. In this case, the object assigns different Scale value to each keypoint. *M* is the number of keypoints.

The scale factor specifies the level of decomposition at which a keypoint is detected.

```
Example: ORBPoints(location,'Scale',1.2)
```
Data Types: single

## **Orientation — Angle of keypoints in radians**

[] (default) | scalar | *M*-element vector

This property is read-only.

Angle of keypoints in radians, specified as one of these values:

- A scalar Detected keypoints are of the same orientation. In this case, the object assigns the same Orientation value to all keypoints.
- An *M*-element vector Detected keypoints are of different orientation. In this case, the object assigns different Orientation value to each keypoint. *M* is the number of keypoints.

The angle made by a keypoint is defined with reference to the horizontal axis of the image. The coordinate of the keypoint is set as the origin of the axis.

Example: ORBPoints(location,'Orientation',0.7854)

Data Types: single | double | int8 | int16 | int32 | int64 | uint8 | uint16 | uint32 | uint64

# **Object Functions**

[isempty](#page-1800-0) Determine if points object is empty

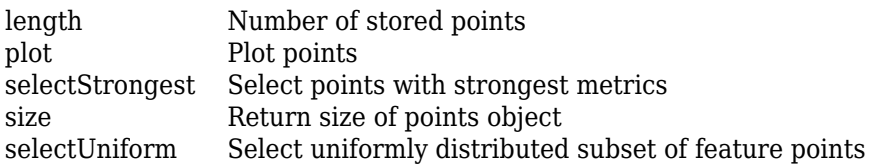

# **Examples**

## **Create and Modify Properties of ORBPoints**

Read an image into the workspace.

I = imread('licensePlates.jpg');

Convert the image into a grayscale image.

 $I = im2gray(I);$ 

Specify the location of keypoints in the image.

```
location = [400 398; ...] 485 343; ...
              274 323; ...
              274 367; ...
              241 313; ...
              302 213];
```
Create an ORBPoints object and display its properties.

```
points = ORBPoints(location)
points = 
  6x1 ORBPoints array with properties:
        Location: [6x2 single]
          Metric: [6x1 single]
           Count: 6
           Scale: [6x1 single]
     Orientation: [6x1 single]
```
Inspect the Scale and Orientation properties of the ORBPoints object.

#### points.Scale

```
ans = 6x1 single column vector
      1
      1
      1
      1
      1
      1
```
points.Orientation

```
ans = 6x1 single column vector
       \odot 0
       \Theta\Theta\Theta\Theta
```
Specify the scale value for each keypoint.

scale = [2.1 2.5 2.5 4 2.3 3.9];

Specify the angle values for the keypoints as 0.7854 radians.

angle =  $0.7854;$ 

Create an ORBPoints object with the keypoints and the updated scale and angle values. The output is an ORBPoints object containing keypoints with the modified Scale and Orientation properties.

points = ORBPoints(location, 'Scale', scale, 'Orientation', angle);

Inspect the updated Scale values.

points.Scale

```
ans = 6x1 single column vector
     2.1000
     2.5000
     2.5000
     4.0000
     2.3000
     3.9000
```
Inspect the updated Orientation values. Since the Orientation value is a scalar, the object assigns same value to all keypoints.

#### points.Orientation

```
ans = 6x1 single column vector
     0.7854
     0.7854
     0.7854
     0.7854
     0.7854
     0.7854
```
Display the image and plot the ORB keypoints on the image.

figure imshow(I) hold on plot(points)

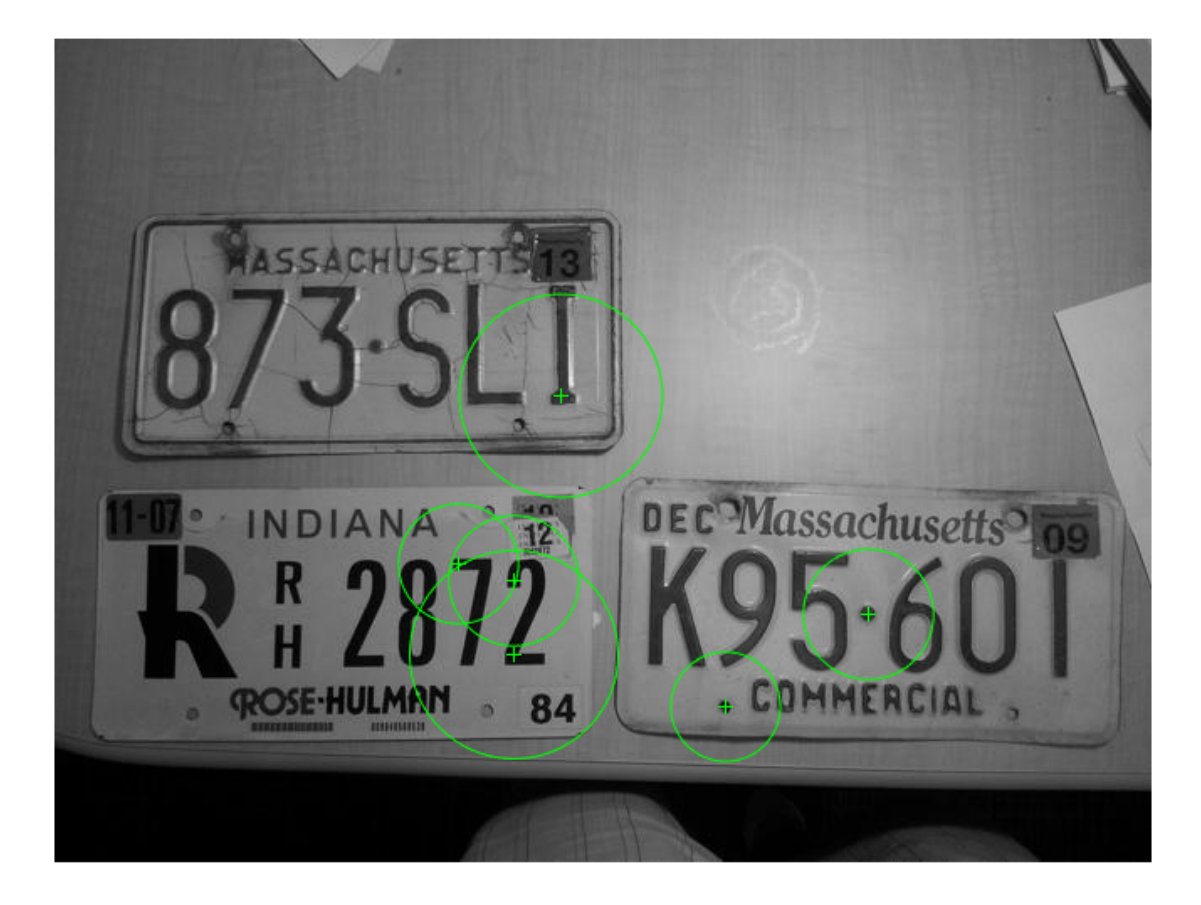

## **Detect and Store ORB Keypoints**

Read an image into the workspace.

```
I = imread('cameraman.tif');
```
Use the [detectORBFeatures](#page-1962-0) function to detect ORB keypoints in the image. The function returns the detected ORB keypoints as an ORBPoints object.

 $points = detectORBFeatures(I);$ 

Use the [selectUniform](#page-1775-0) object function to select 10 ORB keypoints. The output of the selectUniform object function is an ORBPoints object.

```
newPoints = selectUniform(points, 10, size(I))
```

```
newPoints = 
   10x1 ORBPoints array with properties:
        Location: [10x2 single]
          Metric: [10x1 single]
```
 Count: 10 Scale: [10x1 single] Orientation: [10x1 single]

Display the location and scale of the selected keypoints on the image.

figure imshow(I) hold on plot(newPoints)

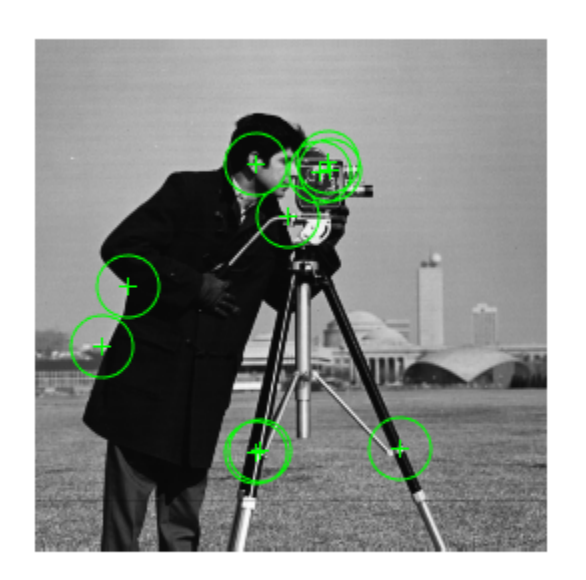

Display the (*x, y*) coordinates of the selected keypoints.

```
x = newPoints.Location(:,1);y = newPoints.Location(:,2);
[x y]
ans = 10x2 single matrix
    147 62
   111 63<br>143 67
   143
    127 89
     47 124
         154
   183 205<br>113 206
    113 206
   111 207<br>148 66
   148
```
Display the orientation of the selected keypoints.

#### newPoints.Orientation

ans = *10x1 single column vector* 5.4682 0.7888 5.3084 6.2443 2.8221 3.8440 6.1212 6.0344 4.8840 5.5535

# **Tips**

Although ORBPoints can hold many points, it is a scalar object. Therefore, numel(ORBPoints) always returns 1. This value can differ from length(ORBPoints), which returns the true number of points held by the object.

# **Version History**

**Introduced in R2019a**

# **References**

[1] Rublee, E., V. Rabaud, K. Konolige, and G. Bradski. "ORB: An Efficient Alternative to SIFT or SURF." In *Proceedings of the 2011 International Conference on Computer Vision*, pp. 2564– 2571. Barcelona, Spain: IEEE, 2011.

# **Extended Capabilities**

## **C/C++ Code Generation**

Generate C and C++ code using MATLAB® Coder™.

This function supports  $C/C++$  code generation with the limitations:

• Use in a MATLAB Function block is not supported.

# **See Also**

```
extractFeatures | detectORBFeatures | matchFeatures | SURFPoints | KAZEPoints |
BRISKPoints | MSERRegions | cornerPoints | detectHarrisFeatures |
detectFASTFeatures | detectBRISKFeatures | detectMinEigenFeatures
```
## **Topics**

"Point Feature Types" "Local Feature Detection and Extraction"

# **vision.AlphaBlender**

## **Package:** vision

Combine images, overlay images, or highlight selected pixels

# **Description**

The AlphaBlender System object combines two images, overlays one image over another, or highlights selected pixels.

To combine two images, overlay one image over another, or highlight selected pixels:

- **1** Create the vision.AlphaBlender object and set its properties.
- **2** Call the object with arguments, as if it were a function.

To learn more about how System objects work, see What Are System Objects?

# **Creation**

# **Syntax**

alphablend = vision.AlphaBlender alphablend = vision.AlphaBlender(Name,Value)

## **Description**

alphablend = vision.AlphaBlender creates an alpha blender System object, alphablend, which combines two images, overlays one image over another, or highlights selected pixels.

alphablend = vision.AlphaBlender(Name,Value) sets properties using one or more namevalue pairs. Enclose each property name in quotes. For example, alphablend  $=$ vision.AlphaBlender('Operation','Blend')

# **Properties**

Unless otherwise indicated, properties are *nontunable*, which means you cannot change their values after calling the object. Objects lock when you call them, and the release function unlocks them.

If a property is *tunable*, you can change its value at any time.

For more information on changing property values, see System Design in MATLAB Using System Objects.

## **Operation — Operation**

'Blend' | 'Binary mask' | 'Highlight selected pixels'

Operation, specified as 'Blend', 'Binary mask', or 'Highlight selected pixels'.

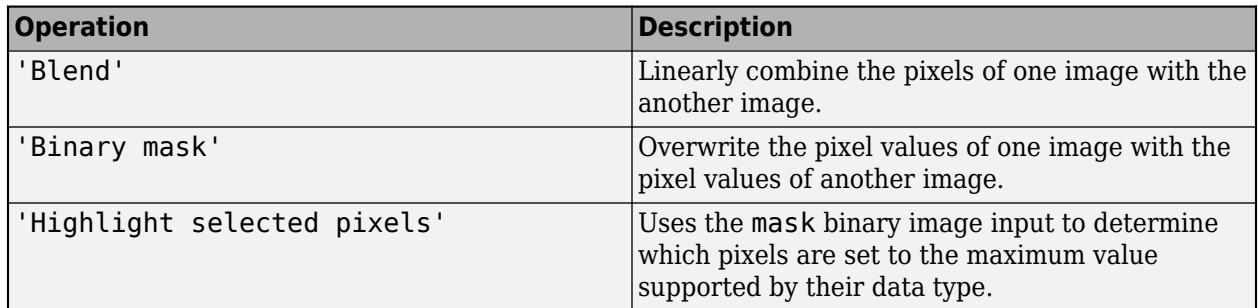

#### **OpacitySource — Source of opacity factor**

Property (default) | 'Input port'

Source of opacity factor, specified as 'Property' or 'Input port'. This property applies when you set the Operation property to Blend.

#### **Opacity — Pixel scale value**

0.75 (default) | scalar | matrix

Pixel scale value, specified as a scalar or matrix. The object scales each pixel before combining the images. This property applies when you set the OpacitySource property to Property.

#### **Tunable:** Yes

#### **MaskSource — Binary mask source**

'Property' (default) | 'Input port'

Binary mask source, specified as 'Property' or 'Input port'. This property applies when you set the Operation property to Binary mask

#### **Mask — Overwrite scalar**

1 (default) | 0 | binary scalar | matrix of binary scalars

Overwrite scalar, specified as 0 or 1 for every pixel, or a matrix of 0s and 1s. This property applies when you set the MaskSource property to Property.

#### **Tunable:** Yes

#### **LocationSource — Source for upper-left location**

'Property' (default) | 'Input port'

Source of location of the upper-left corner of second input image

Source for the upper-left corner location of the second input image, specified as Property or Input port.

## **Location — Location**

[1 1] | two-element vector

Location of the upper-left corner of the second input image relative to the location of the first input image, specified as a two-element vector in the format  $[x, y]$ . This property applies when you set the LocationSource property to Property.

See "Coordinate Systems" for a discussion on pixel coordinates and spatial coordinates, which are the two main coordinate systems used in the Computer Vision Toolbox.

**Tunable:** Yes

**Fixed-Point Properties**

#### **RoundingMethod — Rounding method**

'Floor' (default) | 'Convergent' | 'Floor' | ...

Rounding method, specified as 'Ceiling','Convergent', 'Floor', 'Nearest', 'Round', 'Simplest', 'Zero', or 'Floor'

## **OverflowAction — Overflow action**

'Wrap' (default) | 'Saturate'

Overflow action for fixed-point operations, specified as 'Wrap' or 'Saturate'.

## **OpacityDataType — Opacity word and fraction lengths**

'Same word length as input' (default) | 'Custom'

Opacity word and fraction lengths for fixed-point operations, specified as 'Same word length as input' or 'Custom'.

## **CustomOpacityDataType — Opacity word and fraction lengths**

numerictype([],16) (default) | unscaled numerictype object

Opacity word and fraction lengths factor for fixed-point operations, specified as an unscaled numerictype object with a Signedness of Auto. This property applies when you set the OpacityDataType property to Custom

## **ProductDataType — Product word and fraction lengths**

'Custom' (default) | 'Same as first input'

Product word and fraction lengths, specified as 'Custom' or 'Same as first input'.

## **CustomProductDataType — Product word and fraction lengths**

numerictype([],32,10) (default) | scaled numerictype object

Product word and fraction lengths, specified as a scaled numerictype object with a 'Signedness' of 'Auto'. This property applies when you set the 'ProductDataType' property to 'Custom'

**AccumulatorDataType — Accumulator word and fraction lengths**

'Same as product' (default) | 'Custom'

Accumulator word and fraction lengths, specified as 'Same as product', 'Same as first input', or 'Custom'.

**CustomAccumulatorDataType — Accumulator word and fraction lengths**

numerictype([],32,10) (default) | scaled numerictype object

Accumulator word and fraction lengths, specified as a scaled numerictype object with a 'Signedness' of 'Auto'.

**OutputDataType — Output word and fraction lengths**

'Same as product' (default) | 'Custom'

Output word and fraction lengths, specified as 'Same as first input' or 'Custom'.

## **CustomOutputDataType — Output word and fraction lengths**

numerictype( $[1,32,10)$  (default) | scaled numerictype object

Output word and fraction lengths, specified as a scaled numerictype object with a 'Signedness' of 'Auto'.

# **Usage**

# **Syntax**

```
ab = alphablend(II, I2)ab = alphablend(II, I2, opacity)ab = alphablend(II, I2, mask)ab = alphablend(I1,mask)
ab = alphablend(II, I2, \_\_\_, location)
```
## **Description**

 $ab = alphablend(II, I2)$  returns a alpha blender object that blends images I1 and I2.

ab = alphablend(I1,I2,opacity) uses the opacity input to combine pixel values of I1 and I2. To use the opacity input, you must set the Operation property to 'Blend' and the OpacitySource property to 'Input port'

ab  $=$  alphablend(I1, I2, mask) uses the mask input to overlay I1 over I2. To use the mask input with an overlay, you must set the Operation property to 'Binary mask' and the MaskSource property to 'Input port'.

 $ab = alphablend(II, mask)$  uses the mask input to determine which pixels in I1 are set to the maximum value supported by their data type. To use the mask input with an overlay, you must set the Operation property to 'Highlight selected pixels' and the MaskSource property to 'Input port'.

ab = alphablend(I1,I2,  $\qquad$ , location) additionally sets the upper-left corner location for I2. To use the location input, you must set the LocationSource property to 'Input port'.

## **Input Arguments**

## **I1 — Input image**

*M*-by-*N*-by-3 truecolor | *M*-by-*N* 2-D grayscale image

Input image, specified in truecolor or 2-D grayscale.

Data Types: single | double | int16 | uint8 | uint16

#### **I2 — Input image**

*M*-by-*N*-by-3 truecolor | *M*-by-*N* 2-D grayscale image

## Input image, specified in truecolor or 2-D grayscale.

Data Types: single | double | int16 | uint8 | uint16

**opacity — Scale**

scalar | matrix

Pixel scale value, specified as a scalar or matrix. The object scales each pixel before combining the images.

#### **mask — Overwrite scalar**

binary scalar | matrix of binary scalars

Overwrite scalar, specified as 0 or 1 for every pixel, or a matrix of 0s and 1s.

## **location — Location**

two-element vector

Location of the upper-left corner of the second input image relative to the location of the first input image, specified as a two-element vector in the format [x y].

**Tunable:** Yes

#### **Output Arguments**

**alphablend — Blended output image** *M*-by-*N*-by-3 truecolor | *M*-by-*N* 2-D grayscale image

Output blended image, returned as a combined image, overlayed image, or an image with selected pixels highlighted.

# **Object Functions**

To use an object function, specify the System object as the first input argument. For example, to release system resources of a System object named obj, use this syntax:

release(obj)

# **Common to All System Objects**

step Run System object algorithm

release Release resources and allow changes to System object property values and input characteristics

reset Reset internal states of System object

# **Examples**

## **Blend Two Images**

Display the two images.

```
I1 = im2single(imread('blobs.png'));I2 = im2single(imread('circles.png'));
subplot(1,2,1);imshow(I1);
subplot(1,2,2);imshow(I2);
```
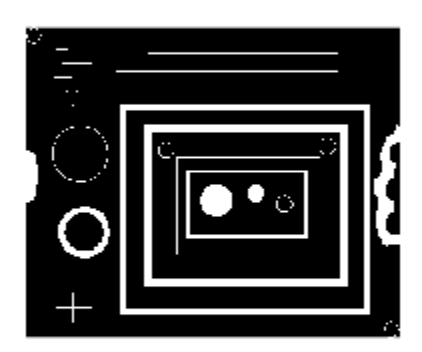

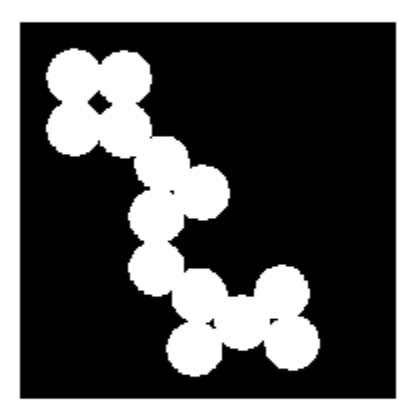

Blend the two images and display the result.

blender = vision.AlphaBlender; J = blender(I1,I2); figure; imshow(J);

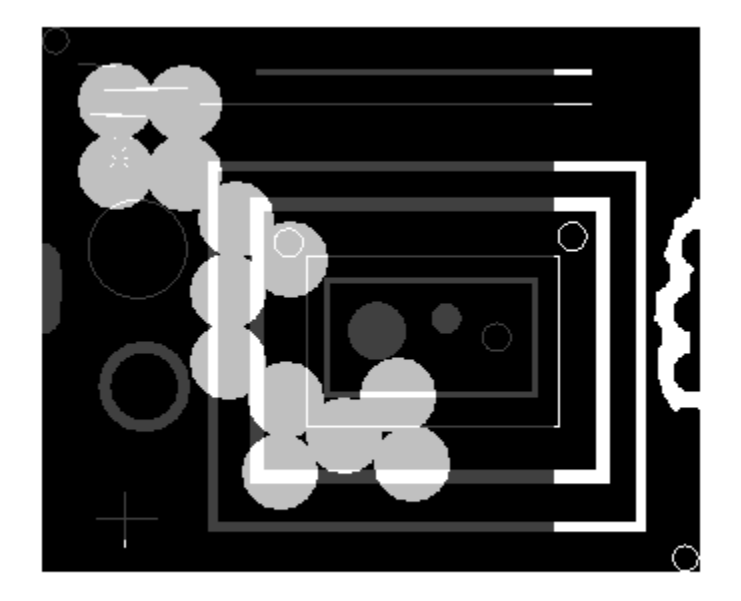

# **Version History**

**Introduced in R2012a**

# **Extended Capabilities**

#### **C/C++ Code Generation**

Generate C and C++ code using MATLAB® Coder $\mathbb{m}$ .

Usage notes and limitations:

• See "System Objects in MATLAB Code Generation" (MATLAB Coder).

**See Also** [insertText](#page-2231-0)

# <span id="page-974-0"></span>**vision.BinaryFileReader**

**Package:** vision

Read video data from binary files

## **Description**

The BinaryFileReader object reads video data from binary files.

To read a binary file:

- **1** Create the vision.BinaryFileReader object and set its properties.
- **2** Call the object with arguments, as if it were a function.

To learn more about how System objects work, see What Are System Objects?

# **Creation**

## **Syntax**

```
bFileReader = vision.BinaryFileReader
bFileReader = vision.BinaryFileReader(Name,Value)
bFileReader = vision.BinaryFileReader(file,Name,Value)
```
### **Description**

bFileReader = vision.BinaryFileReader returns a binary file reader object, bFileReader, that reads binary video data from the specified file in I420 Four Character Code (FOURCC) video format.

bFileReader = vision.BinaryFileReader(Name,Value) sets properties using one or more name-value pairs. Enclose each property name in quotes. For example, bFileReader = vision.BinaryFileReader('Filename','vipmen.bin')

bFileReader = vision.BinaryFileReader(file,Name,Value) returns a binary file reader System object, bFileReader, with the Filename property set to file and other specified properties set to the specified values.

# **Properties**

Unless otherwise indicated, properties are *nontunable*, which means you cannot change their values after calling the object. Objects lock when you call them, and the release function unlocks them.

If a property is *tunable*, you can change its value at any time.

For more information on changing property values, see System Design in MATLAB Using System Objects.

#### **Filename — File name**

vipmen.bin (default) | character vector

File name, specified as a character vector. The full path for the file needs to be specified only if the file is not on the MATLAB path.

#### **VideoFormat — Video file format**

'Four character codes' (default) | 'Custom'

Video file format, specified as 'Four character codes' or 'Custom'.

#### **FourCharacterCode — Four Character Code video format**

binary file format

Four Character Code video format, specified as one of the available video formats. For more information on four character codes, see [https://en.wikipedia.org/wiki/FourCC.](https://en.wikipedia.org/wiki/FourCC) This property applies when you set the VideoFormat property to 'Four character codes'.

#### **BitstreamFormat — Format of data**

'Planar' (default) | 'Packed'

Format of data, specified as 'Planar' or 'Packed'.This property applies when you set the VideoFormat property to Custom.

#### **OutputSize — Size of output**

*M*-by-*N* matrix

Size of output, specified as an *M*-by-*N* matrix. This property applies when you set the BitstreamFormat property to 'Packed'.

#### **VideoComponentCount — Number of video components in video stream**

3 (default) | 1 | 2 | 4

Number of video components in video stream, specified as 1, 2, 3 or 4. This number corresponds to the number of video component outputs. This property applies when you set the VideoFormat property to 'Custom'.

#### **VideoComponentBits — Bit size of video components**

[8 8 8] (default) | vector

Bit size of video components, specified as an integer vector of length *N*, where *N* is the value of the VideoComponentCount property. This property applies when you set the VideoFormat property to 'Custom'.

#### **VideoComponentSizes — Size of video components**

[120 160; 60 80; 60 80] (default) | *N*-by-2 array

Size of video components, specified as an *N*-by-2 array, where *N* is the value of the VideoComponentCount property. Each row of the matrix corresponds to the size of that video component, with the first element denoting the number of rows and the second element denoting the number of columns. This property applies when you set the VideoFormat property to 'Custom' and the BitstreamFormat property to 'Planar'.

#### **VideoComponentOrder — Order of video components**

[1 2 3] (default) | 1-by-*N* vector

Order of video components, specified as a 1-by-*N* vector. This property must be set to a vector of length *N*, where *N* is set according to how you set the BitstreamFormat property. When you set the BitStreamFormat property to 'Planar', you must set *N* equal to the value of the VideoComponentCount property. Otherwise, you can set *N* equal to or greater than the value of the VideoComponentCount property. This property applies when you set the VideoFormat property to 'Custom'.

#### **InterlacedVideo — Interlaced video status**

false (default) | true

Interlaced video status, specified as true or false. Set this property to true if the video stream represents interlaced video data. This property applies when you set the VideoFormat property to 'Custom'.

#### **LineOrder — Fill binary file format**

'Top line first' (default) | 'Bottom line first'

Fill binary file format, specified as 'Top line first', or 'Bottom line first'. If you set this property to 'Top line first', the first row of the video frame gets filled first. If you set this property to 'Bottom line first', the last row of the video frame gets filled first.

#### **SignedData — Signed data**

false (default) | true

Signed data, specified as true or false. Set this property to true for signed input data. This property applies when you set the VideoFormat property to 'Custom'

#### **ByteOrder — Byte order**

'Little endian' (default) | 'Big endian'

Byte order, specified as as 'Little endian' or 'Big endian'. This property applies when you set the VideoFormat property to 'Custom'.

#### **PlayCount — Play count**

1 (default) | positive integer

Play count for the number of times to play the file, specified as a positive integer.

### **Usage**

### **Syntax**

 $[Y, Cb, Cr] = bFileReader()$ Y = bFileReader() [Y,Cb,Cr,Alpha] = bFileReader()  $[$  , EOF] = bFileReader()

#### **Description**

[Y,Cb,Cr] = bFileReader() reads the luminance, Y and chrominance, Cb and Cr components of a video stream from the specified binary file when you set the VideoFormat property to 'Four character codes'. Alternatively, it reads the values when you set the VideoFormat property to 'Custom' and the VideoComponentCount property to 2.

 $Y = bFileReader() reads the video component Y from the binary file when you set the$ VideoFormat property to 'Custom' and the VideoComponentCount property to 1.

[Y,Cb,Cr,Alpha] = bFileReader() additionally reads the Alpha when you set the VideoFormat property to 'Custom' and the VideoComponentCount property to 4.

 $[$  , EOF] = bFileReader() also returns the end-of-file indicator, EOF. EOF is set to true when the output contains the last video frame in the file.

#### **Output Arguments**

**Y — Luminance value** *M*-by-*N* matrix

Luminance value, returned as an *M*-by-*N* matrix.

**Cb — Chrominance value** *M*-by-*N* matrix

Chrominance value, returned as an *M*-by-*N* matrix.

#### **Cr — Chrominance value**

*M*-by-*N* matrix

Chrominance value, returned as an *M*-by-*N* matrix.

#### **Alpha — Transparency** scalar

Transparency value, returned as a scalar in the range [0,1].

### **Object Functions**

To use an object function, specify the System object as the first input argument. For example, to release system resources of a System object named obj, use this syntax:

release(obj)

### **Specific to vision.BinaryFileReader**

[isDone](#page-2776-0) End-of-file status (logical)

### **Common to All System Objects**

step Run System object algorithm

release Release resources and allow changes to System object property values and input characteristics

reset Reset internal states of System object

## **Examples**

#### **Read Binary Video File and Play Back on Screen**

Create a binary file reader and video player object.

```
hbfr = vision.BinaryFileReader();
hvp = vision.VideoPlayer;
```
Use the while loop to play the default video.

```
while ~isDone(hbfr)
y = hbf();
hvp(y);
end
```
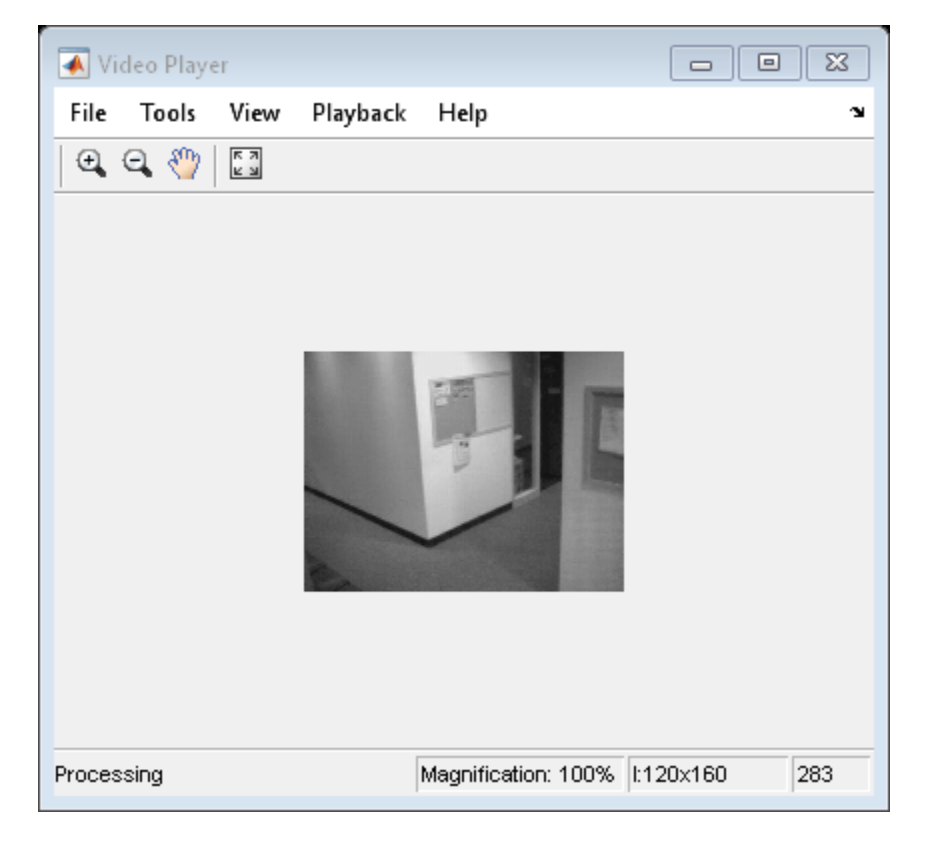

Close the input file and the video display.

release(hbfr); release(hvp);

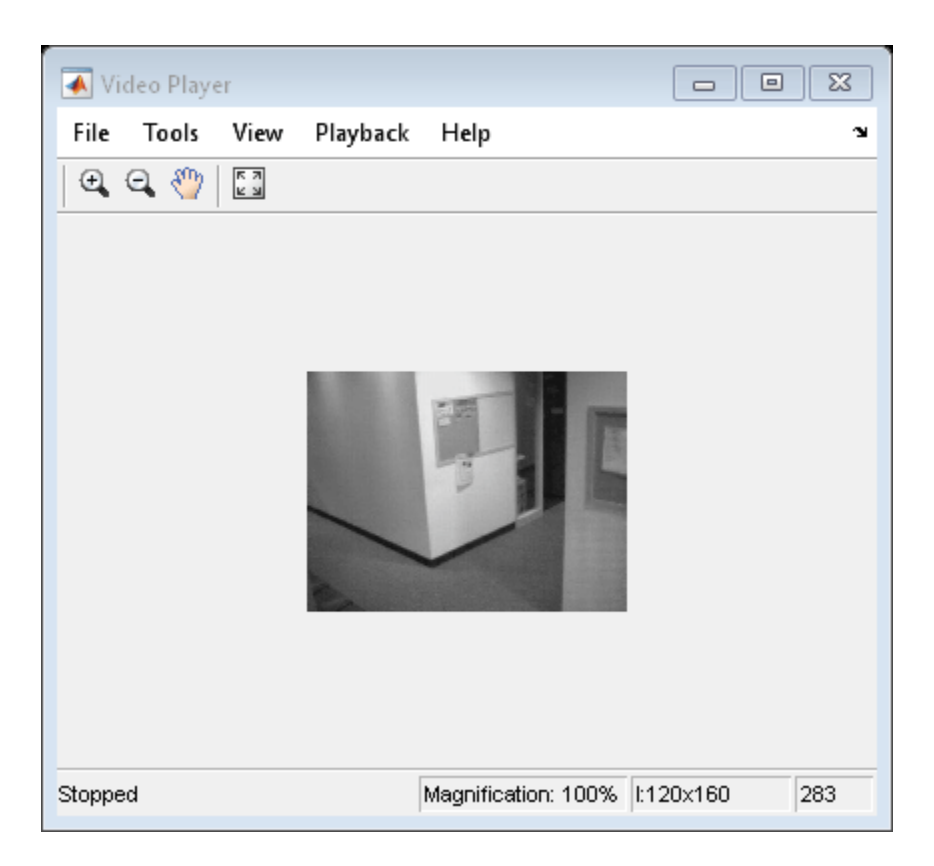

# **Version History**

**Introduced in R2012a**

### **See Also**

VideoReader | [vision.BinaryFileWriter](#page-980-0)

# <span id="page-980-0"></span>**vision.BinaryFileWriter**

**Package:** vision

Write binary video data to files

### **Description**

The BinaryFileWriter object writes binary video data to files.

To write binary data to a file:

- **1** Create the vision.BinaryFileWriter object and set its properties.
- **2** Call the object with arguments, as if it were a function.

To learn more about how System objects work, see What Are System Objects?

# **Creation**

## **Syntax**

bFileWriter = vision.BinaryFileWriter bFileWriter = vision.BinaryFileWriter(Name,Value)

#### **Description**

bFileWriter = vision.BinaryFileWriter returns a binary writer object that writes binary video data to an output file, output.bin in the I420 Four Character Code format.

```
bFileWriter = vision.BinaryFileWriter(Name,Value) sets properties using one or more
name-value pairs. Enclose each property name in quotes. For example, bFileWriter =
vision.BinaryFileWriter('Filename','output.bin')
```
### **Properties**

Unless otherwise indicated, properties are *nontunable*, which means you cannot change their values after calling the object. Objects lock when you call them, and the release function unlocks them.

If a property is *tunable*, you can change its value at any time.

For more information on changing property values, see System Design in MATLAB Using System Objects.

```
Filename — File name
output.bin (default) | character vector
```
File name, specified as a character vector.

```
VideoFormat — Video file format
'Four character codes' (default) | 'Custom'
```
Video file format, specified as 'Four character codes' or 'Custom'.

#### **FourCharacterCode — Four Character Code video format**

binary file format

Four Character Code video format, specified as one of the available video formats. For more information on four character codes, see [https://en.wikipedia.org/wiki/FourCC.](https://en.wikipedia.org/wiki/FourCC) This property applies when you set the VideoFormat property to 'Four character codes'.

#### **BitstreamFormat — Format of data**

'Planar' (default) | 'Packed'

Format of data, specified as 'Planar' or 'Packed'.This property applies when you set the VideoFormat property to Custom.

#### **VideoComponentCount — Number of video components in video stream**

3 (default) | 1 | 2 | 4

Number of video components in video stream, specified as 1, 2, 3 or 4. This number corresponds to the number of video component outputs. This property applies when you set the VideoFormat property to 'Custom'.

#### **VideoComponentBitsSource — Size of video components format**

'Auto' (default) | Property'

Size of video components format, specified as 'Auto' or 'Property'. If this property is set to 'Auto', each component will have a VideoComponentBits property. This property applies when you set the VideoFormat property to 'Custom'.

#### **VideoComponentBits — Bit size of video components**

[8 8 8] (default) | vector

Bit size of video components, specified as an integer vector of length *N*, where *N* is the value of the VideoComponentCount property. This property applies when you set the VideoFormat property to 'Custom'.

#### **VideoComponentOrder — Order of video components**

[1 2 3] (default) | 1-by-*N* vector

Order of video components, specified as a 1-by-*N* vector. This property must be set to a vector of length *N*, where *N* is set according to how you set the BitstreamFormat property. When you set the BitStreamFormat property to 'Planar', you must set *N* equal to the value of the VideoComponentCount property. Otherwise, you can set *N* equal to or greater than the value of the VideoComponentCount property. This property applies when you set the VideoFormat property to 'Custom'.

#### **InterlacedVideo — Interlaced video status**

false (default) | true

Interlaced video status, specified as true or false. Set this property to true if the video stream represents interlaced video data. This property applies when you set the VideoFormat property to 'Custom'.

#### **LineOrder — Fill binary file format**

'Top line first' (default) | 'Bottom line first'

Fill binary file format, specified as 'Top line first', or 'Bottom line first'. If you set this property to 'Top line first', the first row of the video frame gets filled first. If you set this property to 'Bottom line first', the last row of the video frame gets filled first.

#### **SignedData — Signed data**

false (default) | true

Signed data, specified as true or false. Set this property to true for signed input data. This property applies when you set the VideoFormat property to 'Custom'

#### **ByteOrder — Byte order**

'Little endian' (default) | 'Big endian'

Byte order, specified as as 'Little endian' or 'Big endian'. This property applies when you set the VideoFormat property to 'Custom'.

### **Usage**

### **Syntax**

```
bFileWriter(Y,Cb,Cr)
bFileWriter(Y)
bFileWriter(Y,Cb)
bFileWriter(Y,Cb,Cr)
bFileWriter(Y,Cb,Cr,Alpha)
```
#### **Description**

bFileWriter(Y,Cb,Cr) writes one frame of video to the specified output file. Y , Cb, Cr represent the luma (Y) and chroma (Cb and Cr) components of a video stream. This option applies when you set the VideoFormat property to 'Four character codes'.

bFileWriter(Y) writes video component Y to the output file when the VideoFormat property is set to 'Custom' and the VideoComponentCount property is set to 1.

bFileWriter(Y,Cb) writes video components Y and Cb to the output file when the VideoFormat property is 'Custom' and the VideoComponentCount property is set to 2.

bFileWriter(Y,Cb,Cr) writes video components Y , Cb and Cr to the output file when the VideoFormat property is set to 'Custom' and the VideoComponentCount property is set to 3.

bFileWriter(Y,Cb,Cr,Alpha) writes video components Y , Cb, Cr and Alpha to the output file when the VideoFormat property is set to 'Custom', and the VideoComponentCount property is set to 4.

#### **Input Arguments**

#### **Y — Luminance value**

*M*-by-*N* matrix

Luminance value, returned as an *M*-by-*N* matrix.

### **Cb — Chrominance value**

*M*-by-*N* matrix

Chrominance value, returned as an *M*-by-*N* matrix.

#### **Cr — Chrominance value** *M*-by-*N* matrix

Chrominance value, returned as an *M*-by-*N* matrix.

#### **Alpha — Transparency**

scalar

Transparency value, returned as a scalar in the range [0,1].

## **Object Functions**

To use an object function, specify the System object as the first input argument. For example, to release system resources of a System object named obj, use this syntax:

release(obj)

### **Common to All System Objects**

step Run System object algorithm

release Release resources and allow changes to System object property values and input characteristics

reset Reset internal states of System object

### **Examples**

#### **Write Video Data to a Binary File**

Set the output file name and create binary file reader and writer objects.

```
 filename = fullfile(tempdir,'output.bin');
 bFileReader = vision.BinaryFileReader;
 bFileWriter = vision.BinaryFileWriter(filename);
```
Write to the file.

```
while ~isDone(bFileReader)
    [y, cb, cr] = bFileReader();
     bFileWriter(y,cb,cr);
end
```
Close the files.

 release(bFileReader); release(bFileWriter);

# **Version History**

**Introduced in R2012a**

## **See Also**

VideoReader | [vision.BinaryFileReader](#page-974-0)

# **vision.BlobAnalysis**

**Package:** vision

Properties of connected regions

## **Description**

To compute statistics for connected regions in a binary image

To track a set of points:

- **1** Create the vision.BlobAnalysis object and set its properties.
- **2** Call the object with arguments, as if it were a function.

To learn more about how System objects work, see What Are System Objects?

# **Creation**

# **Syntax**

Hblob = vision.BlobAnalysis Hblob = vision.BlobAnalysis(Name,Value)

### **Description**

Hblob = vision.BlobAnalysis returns a blob analysis object, H, used to compute statistics for connected regions in a binary image.

Hblob = vision.BlobAnalysis(Name,Value) sets properties using one or more name-value pairs. Enclose each property name in quotes. For example,  $Hblob =$ vision.BlobAnalysis('AreaOutputPort',true)

## **Properties**

Unless otherwise indicated, properties are *nontunable*, which means you cannot change their values after calling the object. Objects lock when you call them, and the release function unlocks them.

If a property is *tunable*, you can change its value at any time.

For more information on changing property values, see System Design in MATLAB Using System Objects.

#### **AreaOutputPort — Return blob area**

true (default) | false

Return blob area, specified as true or false.

**CentroidOutputPort — Return coordinates of blob centroids**

true (default) | false

Return coordinates of blob centroids, specified as true or false.

**BoundingBoxOutputPort — Return coordinates of bounding boxes** true (default) | false

Return coordinates of bounding boxes, specified as true or false.

#### **MajorAxisLengthOutputPort — Return vector whose values represent lengths of ellipses' major axes**

false (default) | true

Return vector whose values represent lengths of ellipses' major axes, specified as true or false. Set this property to true to output a vector whose values represent the lengths of the major axes of the ellipses that have the same normalized second central moments as the labeled regions. This property applies when you set the OutputDataType property to double or single.

#### **MinorAxisLengthOutputPort — Return vector whose values represent lengths of ellipses' minor axes**

false (default) | true

Return vector whose values represent lengths of ellipses' minor axes, specified as true or false. Set this property to true to output a vector whose values represent the lengths of the minor axes of the ellipses that have the same normalized second central moments as the labeled regions. This property is available when the OutputDataType property is double or single.

#### **OrientationOutputPort — Return vector whose values represent angles between ellipses' major axes and x-axis**

false (default) | true

Return vector whose values represent angles between ellipses' major axes and x-axis, specified as true or false. Set this property to true to output a vector whose values represent the angles between the major axes of the ellipses and the x-axis. This property applies when you set the OutputDataType property to double or single.

#### **EccentricityOutputPort — Return vector whose values represent ellipses' eccentricities** false (default) | true

Return vector whose values represent ellipses' eccentricities, specified as true or false. Set this property to true to output a vector whose values represent the eccentricities of the ellipses that have the same second moments as the region. This property applies when you set the OutputDataType property to double or single.

#### **EquivalentDiameterSquaredOutputPort — Return vector whose values represent equivalent diameters squared**

false (default) | true

Return vector whose values represent equivalent diameters squared, specified as true or false. Set this property to true to output a vector whose values represent the equivalent diameters squared.

#### **ExtentOutputPort — Return vector whose values represent results of dividing blob areas by bounding box areas**

false (default) | true

Return vector whose values represent results of dividing blob areas by bounding box areas, specified as true or false.

#### **PerimeterOutputPort — Return vector whose values represent estimates of blob perimeter lengths**

false (default) | true

Return vector whose values represent estimates of blob perimeter lengths, specified as true or false.

#### **OutputDataType — Output data type of statistics**

double (default) | single | Fixed point

Output data type of statistics, specified as double,single, or Fixed point. Area and bounding box outputs are always an int32 data type. Major axis length, Minor axis length, Orientation and Eccentricity do not apply when you set this property to Fixed point.

#### **Connectivity — Connected pixels**

 $8$  (default) | 4

Connected pixels, specified as 4 or 8.

#### **LabelMatrixOutputPort — Maximum number of labeled regions in each input image**

50 (default) | positive scalar integer.

Maximum number of labeled regions in each input image, specified as a positive scalar integer. The maximum number of blobs the object outputs depends on both the value of this property, and on the size of the input image. The number of blobs the object outputs may be limited by the input image size.

#### **MinimumBlobArea — Minimum blob area in pixels**

0 (default) | positive scalar integer.

Minimum blob area in pixels, specified as positive scalar integer.

#### **Tunable:** Yes

#### **MaximumBlobArea — Maximum blob area in pixels**

intmax('uint32') (default) | integer

Maximum blob area in pixels, specified as an integer.

#### **Tunable:** Yes

**ExcludeBorderBlobs — Exclude blobs that contain at least one image border pixel** false (default) | true

Exclude blobs that contain at least one image border pixel, specified as true or false.

#### **MaximumCount — Maximum number of labeled regions in each input image**

50 (default) | positive scalar integer

Maximum number of labeled regions in each input image, specified as a positive scalar integer. The maximum number of blobs the object outputs depends on both the value of this property, and on the size of the input image. The number of blobs the object outputs may be limited by the input image size

#### **Fixed-Point Properties**

#### RoundingMethod — Rounding method for fixed-point operations

'Floor' (default) | 'Ceiling' | 'Convergent' | 'Nearest''Round' | 'Simplest''Zero'

Rounding method for fixed-point operations, specified as 'Floor', 'Ceiling', 'Convergent', 'Nearest' , 'Round' , 'Simplest' , or 'Zero'.

**OverflowAction — Action to take when integer input is out-of-range**

'Wrap' (default) | 'Saturate'

Action to take when integer input is out-of-range, specified as 'Wrap' or 'Saturate'.

#### **ProductDataType — Product data type**

'Same as input' (default) | 'Custom'

Product data type, specified as 'Same as input' or 'Custom'.

**CustomProductDataType — Product word and fraction lengths** numerictype(true,32,30) (default) | scaled numerictype object

Product word and fraction lengths, specified as a scaled numerictype object. This property applies only when you set the AccumulatorDataType property to 'Custom'.

#### **AccumulatorDataType — Data type of accumulator**

'Same as product' (default) | 'Same as input' | 'Custom'

Data type of accumulator, specified as 'Same as product', 'Same as input', or 'Custom'.

#### **CustomAccumulatorDataType — Accumulator word and fraction lengths**

numerictype(true,32,30) (default) | scaled numerictype object

Accumulator word and fraction lengths, specified as a scaled numerictype object. This property applies only when you set the AccumulatorDataType property to 'Custom'.

### **Usage**

### **Syntax**

```
[area, centroid, bbox] = Hblob(bw)[ ,majoraxis] = Hblob(bw)
[\underline{\hspace{1cm}},\underline{\hspace{1cm}} minoraxis] = Hblob(bw)
[bw_{\text{rel}}] = Hblob(bw)[\underline{\hspace{1cm}}], eccentricity] = Hblob(bw)
[ ___ , EQDIASQ] = Hblob(bw)
[\underline{\hspace{1cm}}], EXTENT] = Hblob(bw)
[\underline{\hspace{1cm}},\underline{\hspace{1cm}}] , perimeter] = Hblob(bw)[\underline{\hspace{0.2cm}}], label] = Hblob(bw)
```
#### **Description**

 $[area, centroid, bbox] = Hblob(bw)$  returns the area, centroid, and the bounding box of the blobs when the AreaOutputPort, CentroidOutputPort and BoundingBoxOutputPort properties are set to true. These are the only properties that are set to true by default. If you set any additional properties to true, the corresponding outputs follow the area,centroid, and bbox outputs.

 $\lceil$  , majoraxis] = Hblob(bw) computes the major axis length majoraxis of the blobs found in input binary image bw when you set the MajorAxisLengthOutputPort property to true.

 $\lbrack$  , minoraxis] = Hblob(bw) computes the minor axis length minoraxis of the blobs found in input binary image BW when you set the MinorAxisLengthOutputPort property to true.

 $[bw \quad$ , orientation] =  $Hblob(bw)$  computes the orientation of the blobs found in input binary image bw when you set the OrientationOutputPort property to true.

 $[$ , eccentricity] = Hblob(bw) computes the eccentricity of the blobs found in input binary image bw when you set the EccentricityOutputPort property to true.

[ \_\_\_ ,EQDIASQ] = Hblob(bw) computes the equivalent diameter squared EQDIASQ of the blobs found in input binary image bw when you set the EquivalentDiameterSquaredOutputPort property to true.

 $[K_{\text{H}}]$  = Hblob(bw) computes the EXTENT of the blobs found in input binary image bw when the ExtentOutputPort property is set to true.

 $[$ , perimeter] = Hblob(bw) computes the perimeter of the blobs found in input binary image bw when you set the PerimeterOutputPort property to true.

[  $\blacksquare$ , label] = Hblob(bw) returns a label matrix label of the blobs found in input binary image bw when you set the LabelMatrixOutputPort property to true.

#### **Input Arguments**

#### **bw — Binary image**

vector | matrix

Binary image, specified as a vector or matrix.

#### **Output Arguments**

**area — Number of pixels in labeled regions** vector

Number of pixels in labeled regions, specified as a vector

#### **centroid — Centroid coordinates**

*M*-by-2 matrix.

Centroid coordinates, specified as an *M*-by-2 matrix. *M* is the number of blobs.

#### **bbox — Bounding box coordinates**

*M*-by-4 matrix

*M*-by-4 matrix in the format [*x y width height*], where M represents the number of blobs and [*x*,*y*] represents the upper-left corner of the bounding box.

**majoraxis — Lengths of major axes of ellipses**

vector

Lengths of major axes of ellipses, specified as a vector.

#### **minoraxis — Lengths of minor axes of ellipses** vector

Lengths of minor axes of ellipses, specified as a vector.

#### **orientation — Angles between the major axes of the ellipses and the x-axis** vector

Angles between the major axes of the ellipses and the x-axis, specified as a vector.

### **eccentricity — Eccentricities of the ellipses**

vector

Eccentricities of the ellipses, specified as a vector

#### **EQDIASQ — Equivalent diameter squared**

vector

Equivalent diameter squared, specified as a vector.

#### **extent — Ratio between area and bounding box**

vector

Ratio between area and bounding box, specified as a vector. The vector contains the results of dividing the areas of the blobs by the area of their bounding boxes

#### **perimeter — Estimate of the perimeter length**

vector

Estimate of the perimeter length, specified as a vector. The vector contains an estimate of the perimeter length, in pixels, for each blob.

#### **label — Label matrix**

matrix

Label matrix, specified as a matrix.

### **Object Functions**

To use an object function, specify the System object as the first input argument. For example, to release system resources of a System object named obj, use this syntax:

release(obj)

### **Common to All System Objects**

- step Run System object algorithm
- release Release resources and allow changes to System object property values and input characteristics

reset Reset internal states of System object

### **Examples**

### **Find Centroid of Blob**

Create the blob analysis object.

hBlob = vision.BlobAnalysis('AreaOutputPort',false,'BoundingBoxOutputPort',false);

Create the blob.

```
img = logical([0 0 0 0 0 0; ...]0 1 1 1 1 0; \ldots 0 1 1 1 1 0; ...
          0 1 1 1 1 0; ...
          0 0 0 0 0 0]);
```
Find the coordinates for the centroid.

 $centroid = hBlob(img);$ 

# **Version History**

**Introduced in R2012a**

# **Extended Capabilities**

#### **C/C++ Code Generation**

Generate C and C++ code using MATLAB® Coder™.

Usage notes and limitations:

• See "System Objects in MATLAB Code Generation" (MATLAB Coder).

### **See Also**

graythresh | multithresh

### **Topics**

"Cell Counting"

# **vision.BlockMatcher**

**Package:** vision

Estimate motion between images or video frames

## **Description**

To estimate motion between images or video frames.

- **1** Create the vision.BlockMatcher object and set its properties.
- **2** Call the object with arguments, as if it were a function.

To learn more about how System objects work, see What Are System Objects?

# **Creation**

# **Syntax**

```
blkMatcher = vision.BlockMatcher
blkMatcher = vision.BlockMatcher(Name,Value)
```
### **Description**

blkMatcher = vision.BlockMatcher returns an object, blkMatcher, that estimates motion between two images or two video frames. The object performs this estimation using a block matching method by moving a block of pixels over a search region.

blkMatcher = vision.BlockMatcher(Name,Value) sets properties using one or more namevalue pairs. Enclose each property name in quotes. For example, blkMatcher = vision.BlockMatcher('ReferenceFrameSource','Input port')

## **Properties**

Unless otherwise indicated, properties are *nontunable*, which means you cannot change their values after calling the object. Objects lock when you call them, and the release function unlocks them.

If a property is *tunable*, you can change its value at any time.

For more information on changing property values, see System Design in MATLAB Using System Objects.

#### **ReferenceFrameSource — Reference frame source**

'Property' (default) | 'Input port'

Reference frame source, specified as 'Input port' or 'Property'. When you set the ReferenceFrameSource property to 'Input port', a reference frame input must be specified to the step method of the block matcher object.

#### **ReferenceFrameDelay — Number of frames between reference and current frames**

1 (default) | scalar integer

Number of frames between reference and current frames, specified as a scalar integer greater than or equal to zero. This property applies when you set the ReferenceFrameSource property to 'Property'.

#### **SearchMethod — Best match search method**

'Exhaustive' (default) | 'Three-step'

Best match search method, specified as 'Exhaustive' or 'Three-step'. Specify how to locate the block of pixels in frame *k*+1 that best matches the block of pixels in frame *k*. If you set this property to 'Exhaustive', the block matcher object selects the location of the block of pixels in frame *k*+1. The block matcher does so by moving the block over the search region one pixel at a time, which is computationally expensive.

If you set this property to 'Three-step', the block matcher object searches for the block of pixels in frame *k*+1 that best matches the block of pixels in frame *k* using a steadily decreasing step size. The object begins with a step size approximately equal to half the maximum search range. In each step, the object compares the central point of the search region to eight search points located on the boundaries of the region and moves the central point to the search point whose values is the closest to that of the central point. The object then reduces the step size by half, and begins the process again. This option is less computationally expensive, though sometimes it does not find the optimal solution.

#### **BlockSize — Size of block in pixels**

[17 17] (default) | two-element vector

Size of block, specified in pixels as a two-element vector.

#### **MaximumDisplacement — Maximum displacement search**

[7 7] (default) | two-element vector

Maximum displacement search, specified as a two-element vector. Specify the maximum number of pixels that any center pixel in a block of pixels can move, from image to image or from frame to frame. The block matcher object uses this property to determine the size of the search region.

#### **MatchCriteria — Match criteria between blocks**

'Mean square error (MSE)' (default) | 'Mean absolute difference (MAD')

Match criteria between blocks, specified as 'Mean square error (MSE)' or 'Mean absolute difference (MAD').

#### **OutputValue — Motion output form**

'Magnitude-squared' (default) | 'Horizontal and vertical components in complex form'

Motion output form, specified as 'Magnitude-squared' or 'Horizontal and vertical components in complex form'.

#### **Overlap — Input image subdivision overlap**

[0 0] (default) | two-element vector

Input image subdivision overlap, specified in pixels as a two-element vector.

#### **Fixed-Point Properties**

#### RoundingMethod — Rounding method for fixed-point operations

'Floor' (default) | 'Ceiling' | 'Convergent' | 'Nearest''Round' | 'Simplest''Zero'

Rounding method for fixed-point operations, specified as 'Floor', 'Ceiling', 'Convergent', 'Nearest' , 'Round' , 'Simplest' , or 'Zero'.

### **OverflowAction — Action to take when integer input is out-of-range**

'Wrap' (default) | 'Saturate'

Action to take when integer input is out-of-range, specified as 'Wrap' or 'Saturate'.

#### **ProductDataType — Product data type**

'Same as input' (default) | 'Custom'

Product data type, specified as 'Same as input' or 'Custom'.

#### **CustomProductDataType — Product word and fraction lengths**

numerictype(true,32,30) (default) | scaled numerictype object

Product word and fraction lengths, specified as a scaled numerictype object. This property applies only when you set the AccumulatorDataType property to 'Custom'.

#### **AccumulatorDataType — Data type of accumulator**

'Same as product' (default) | 'Same as input' | 'Custom'

Data type of accumulator, specified as 'Same as product', 'Same as input', or 'Custom'.

### **CustomAccumulatorDataType — Accumulator word and fraction lengths**

numerictype(true,32,30) (default) | scaled numerictype object

Accumulator word and fraction lengths, specified as a scaled numerictype object. This property applies only when you set the AccumulatorDataType property to 'Custom'.

### **Usage**

### **Syntax**

 $V = blkMatcher(I)$  $C = blkMatcher(I)$  $Y = blkMatcher(I,iref)$ 

#### **Description**

 $V = blkMatcher(I)$  computes the motion of input image I from one video frame to another, and returns V as a matrix of velocity magnitudes.

 $C = blkMatten(T)$  computes the motion of input image I from one video frame to another, and returns C as a complex matrix of horizontal and vertical components, when you set the OutputValue property to Horizontal and vertical components in complex form.

 $Y = blkMatcher(I, iref)$  computes the motion between input image I and reference image  $iref$ when you set the ReferenceFrameSource property to Input port.

#### **Input Arguments**

**I — Input data**

scalar | vector | matrix

Input data, specified as a scalar, vector, or matrix of intensity values.

**iref — Input reference data** scalar | vector | matrix

Input reference data, specified as a scalar, vector, or matrix of intensity values.

#### **Output Arguments**

**V — Velocity magnitudes**

matrix

Velocity magnitudes, returned as a matrix.

#### **C — Horizontal and vertical components**

matrix

Horizontal and vertical components, returned as a complex matrix.

#### **Y — Motion between inputs**

matrix

Motion between image and reference image, returned as a matrix.

## **Object Functions**

To use an object function, specify the System object as the first input argument. For example, to release system resources of a System object named obj, use this syntax:

release(obj)

### **Common to All System Objects**

step Run System object algorithm

release Release resources and allow changes to System object property values and input characteristics

reset Reset internal states of System object

## **Examples**

#### **Estimate Motion Using BlockMatcher**

Read and convert RGB image to grayscale.

img1 = im2double(im2gray(imread('onion.png')));

Create a block matcher and alpha blender object.

```
hbm = vision.BlockMatcher('ReferenceFrameSource',...
         'Input port','BlockSize',[35 35]);
```
hbm.OutputValue = 'Horizontal and vertical components in complex form'; halphablend = vision.AlphaBlender;

Offset the first image by [5 5] pixels to create a second image.

 $img2 = intranslate(img1, [5,5])$ ;

Compute motion for the two images.

```
motion = hbm(imgl,img2);
```
Blend the two images.

img12 = halphablend(img2,img1);

Use a quiver plot to show the direction of motion on the images.

```
[X, Y] = meshgrid(1:35:size(img1,2), 1:35:size(img1,1));imshow(img12)
hold on
quiver(X(:),Y(:), real(motion(:)),imag(motion(:)),0)
hold off
```
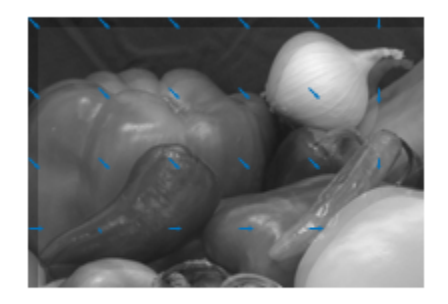

# **Version History**

**Introduced in R2012a**

### **See Also**

[opticalFlow](#page-1145-0) | [opticalFlowFarneback](#page-1167-0) | [opticalFlowHS](#page-1152-0) | [opticalFlowLK](#page-1157-0) | [opticalFlowLKDoG](#page-1162-0)

# **vision.CascadeObjectDetector**

#### **Package:** vision

Detect objects using the Viola-Jones algorithm

## **Description**

The cascade object detector uses the Viola-Jones algorithm to detect people's faces, noses, eyes, mouth, or upper body. You can also use the **[Image Labeler](#page-2540-0)** to train a custom classifier to use with this System object. For details on how the function works, see "Get Started with Cascade Object Detector".

To detect facial features or upper body in an image:

- **1** Create the vision.CascadeObjectDetector object and set its properties.
- **2** Call the object with arguments, as if it were a function.

To learn more about how System objects work, see What Are System Objects?

# **Creation**

## **Syntax**

```
detector = vision.CascadeObjectDetector
detector = vision.CascadeObjectDetector(model)
detector = vision.CascadeObjectDetector(XMLFILE)
detector = vision.CascadeObjectDetector(Name,Value)
```
#### **Description**

detector = vision. CascadeObjectDetector creates a detector to detect objects using the Viola-Jones algorithm.

detector = vision.CascadeObjectDetector(model) creates a detector configured to detect objects defined by the input character vector, model.

detector = vision.CascadeObjectDetector(XMLFILE) creates a detector and configures it to use the custom classification model specified with the XMLFILE input.

detector = vision.CascadeObjectDetector(Name,Value) sets properties using one or more name-value pairs. Enclose each property name in quotes. For example, detector = vision.CascadeObjectDetector('ClassificationModel','UpperBody')

## **Properties**

Unless otherwise indicated, properties are *nontunable*, which means you cannot change their values after calling the object. Objects lock when you call them, and the release function unlocks them.

If a property is *tunable*, you can change its value at any time.

For more information on changing property values, see System Design in MATLAB Using System Objects.

#### **ClassificationModel — Trained cascade classification model**

'FrontalFaceCART' (default) | character string

Trained cascade classification model, specified as a character vector. The ClassificationModel property controls the type of object to detect. By default, the detector is configured to detect faces.

You can set this character vector to an XML file containing a custom classification model, or to one of the valid model character vectors listed below. You can train a custom classification model using the [trainCascadeObjectDetector](#page-2529-0) function. The function can train the model using Haar-like features, histograms of oriented gradients (HOG), or local binary patterns (LBP). For details on how to use the function, see "Get Started with Cascade Object Detector".

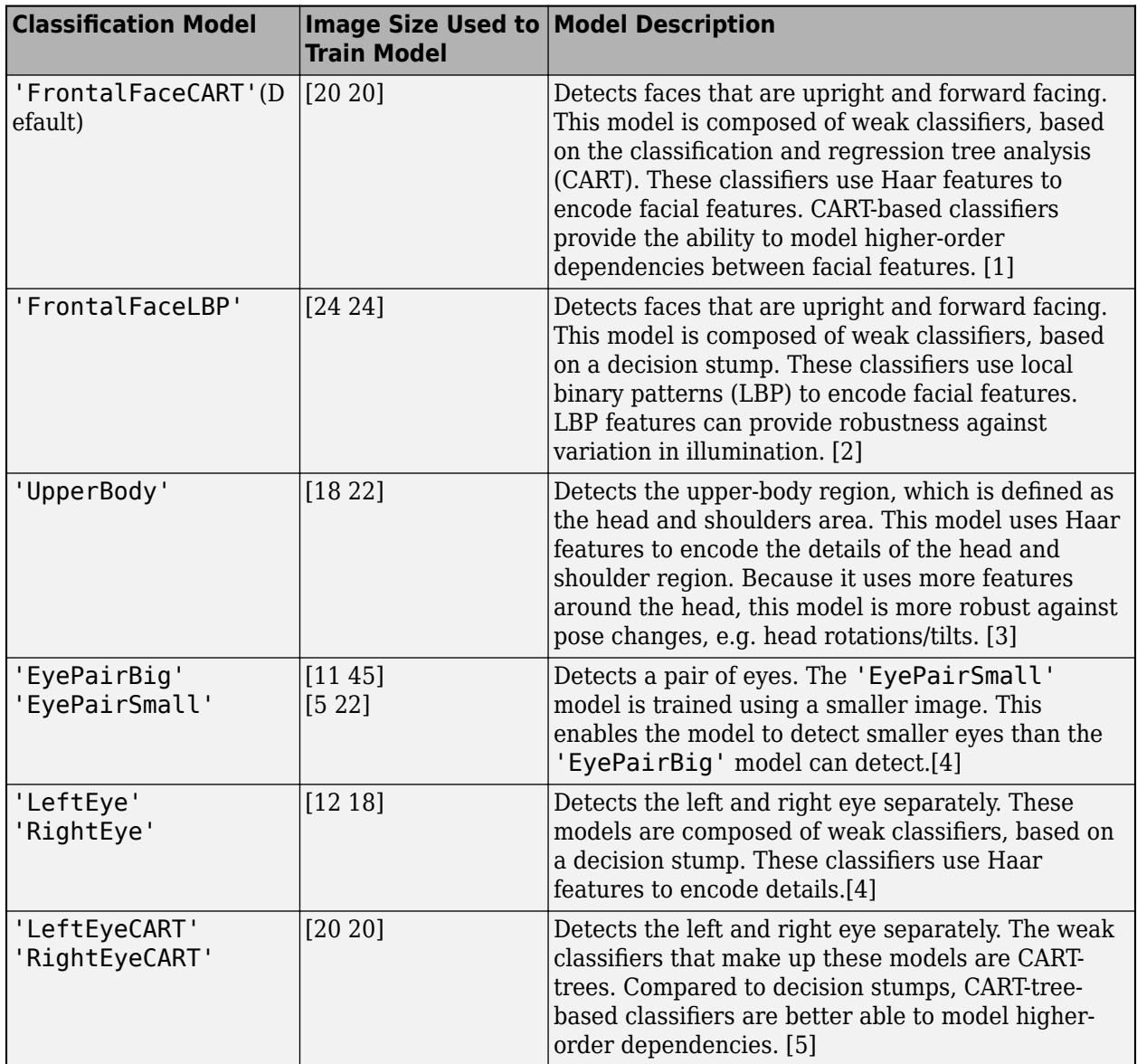

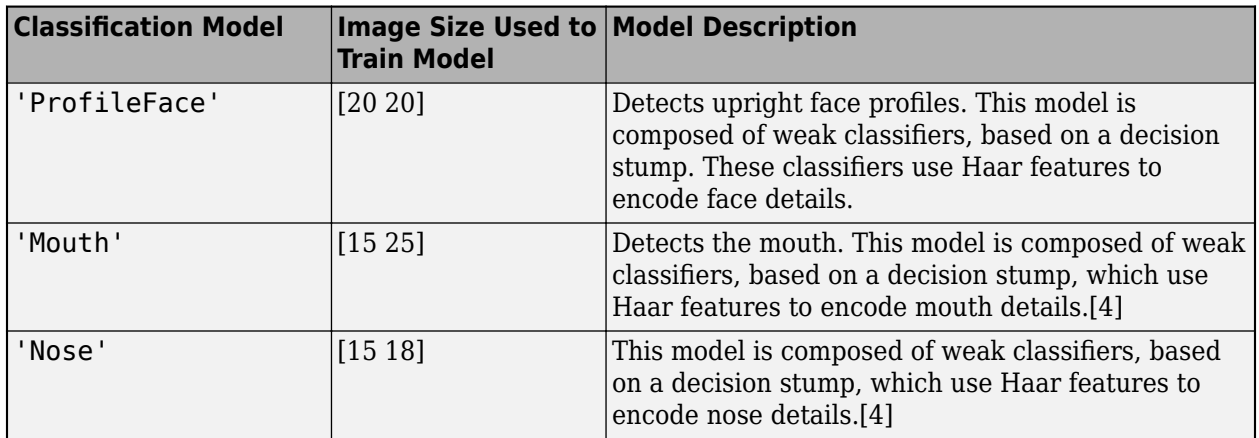

#### **MinSize — Size of smallest detectable object**

[] (default) | two-element vector

Size of smallest detectable object, specified as a two-element vector [*height width*]. Set this property in pixels for the minimum size region containing an object. The value must be greater than or equal to the image size used to train the model. Use this property to reduce computation time when you know the minimum object size prior to processing the image. When you do not specify a value for this property, the detector sets it to the size of the image used to train the classification model.

For details explaining the relationship between setting the size of the detectable object and the ScaleFactor property, see ["Algorithms" on page 2-574](#page-1003-0) section.

#### **Tunable:** Yes

#### **MaxSize — Size of largest detectable object**

[] (default) | two-element vector

Size of largest detectable object, specified as a two-element vector [*height width*]. Specify the size in pixels of the largest object to detect. Use this property to reduce computation time when you know the maximum object size prior to processing the image. When you do not specify a value for this property, the detector sets it to size(I).

For details explaining the relationship between setting the size of the detectable object and the ScaleFactor property, see the ["Algorithms" on page 2-574](#page-1003-0) section.

#### **ScaleFactor — Scaling for multiscale object detection**

1.1 (default) | scalar

Scaling for multiscale object detection, specified as a value greater than 1.0001. The scale factor incrementally scales the detection resolution between MinSize and MaxSize. You can set the scale factor to an ideal value using:  $size(I)/(size(I)-0.5)$ 

The detector scales the search region at increments between MinSize and MaxSize using the following relationship:

*search region* = round((*Training Size*)\*(ScaleFactor*<sup>N</sup>*))

*N* is the current increment, an integer greater than zero, and *Training Size* is the image size used to train the classification model.

**Tunable:** Yes

#### **MergeThreshold — Detection threshold**

4 (default) | integer

Detection threshold, specified as an integer. The threshold defines the criteria needed to declare a final detection in an area where there are multiple detections around an object. Groups of colocated detections that meet the threshold are merged to produce one bounding box around the target object. Increasing this threshold may help suppress false detections by requiring that the target object be detected multiple times during the multiscale detection phase. When you set this property to 0, all detections are returned without performing thresholding or merging operation. This property is tunable.

#### **UseROI — Use region of interest**

false (default) | true

Use region of interest, specified as false or true. Set this property to true to detect objects within a rectangular region of interest within the input image.

### **Usage**

### **Syntax**

bbox =  $\det(\mathbf{I})$  $bbox = detector(I,roi)$  $detectionResults = detector(ds)$ 

#### **Description**

bbox = detector(I) returns an *M*-by-4 matrix, bbox, that defines *M* bounding boxes containing the detected objects. The detector performs multiscale object detection on the input image, I.

 $bbox = detector(I, roi)$  detects objects within the rectangular search region specified by roi. Set the 'UseROI' property to true to use this syntax.I is a grayscale or truecolor (RGB) image.

 $detectionResults = detector(ds) detects objects within all the images returned by the read$  $detectionResults = detector(ds) detects objects within all the images returned by the read$ function of the input datastore.

#### **Input Arguments**

### **I — Input image**

grayscale | truecolor (RGB)

Input image, specified as grayscale or truecolor (RGB).

#### **ds — Datastore**

datastore object

Datastore, specified as a datastore object containing a collection of images. Each image must be grayscale or RGB. The function processes only the first column of the datastore, which must contain images and must be cell arrays or tables with multiple columns. Therefore, datastore [read](#page-1624-0) function must return image data in the first column.

#### **model — Classification model**

'FrontalFaceCART' (default) | character string

Classification model, specified as a character vector. The model input describes the type of object to detect. There are several valid model character vectors, such as 'FrontalFaceCART', 'UpperBody', and 'ProfileFace'. See the ClassificationModel property description for a full list of available models.

#### **XMLFILE — Custom classification model**

XML file

Custom classification model, specified as an XML file. The XMLFILE can be created using the [trainCascadeObjectDetector](#page-2529-0) function or OpenCV (Open Source Computer Vision) training functionality. You must specify a full or relative path to the XMLFILE, if it is not on the MATLAB path.

#### **roi — Rectangular region of interest**

four-element vector (default)

Rectangular region of interest within image I, specified as a four-element vector, [*x y width height*].

#### **Output Arguments**

#### **bbox — Detections**

*M*-by-4 matrix (default)

Detections, returned as an *M*-by-4 element matrix. Each row of the output matrix contains a fourelement vector, [*x y width height*], that specifies in pixels, the upper-left corner and size of a bounding box.

#### **detectionResults — Detection results**

3-column table

Detection results, returned as a 3-column table with variable names, *Boxes*, *Scores*, and *Labels*. The *Boxes* column contains *M*-by-4 matrices, of *M* bounding boxes for the objects found in the image. Each row contains a bounding box as a 4-element vector in the format [*x*,*y*,*width*,*height*]. The format specifies the upper-left corner location and size in pixels of the bounding box in the corresponding image.

### **Object Functions**

To use an object function, specify the System object as the first input argument. For example, to release system resources of a System object named obj, use this syntax:

release(obj)

### **Common to All System Objects**

step Run System object algorithm

release Release resources and allow changes to System object property values and input characteristics

reset Reset internal states of System object

### **Examples**

#### **Detect Faces in an Image Using the Frontal Face Classification Model**

Create a face detector object.

faceDetector = vision.CascadeObjectDetector;

Read the input image.

 $I = imread('visionteam.jpg')$ ;

Detect faces.

bboxes =  $faceDetector(I);$ 

Annotate detected faces.

```
IFaces = insertObjectAnnotation(I,'rectangle',bboxes,'Face'); 
figure
imshow(IFaces)
title('Detected faces');
```
**Detected faces** 

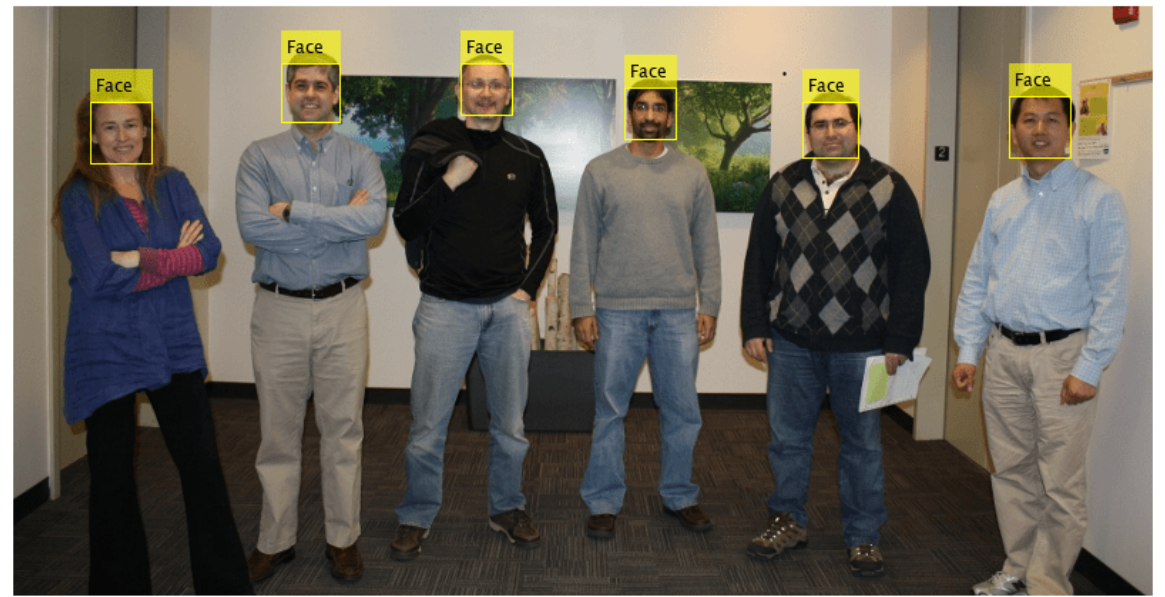

#### **Detect Upper Body in Image Using Upper Body Classification Model**

Create a body detector object and set properties.

```
bodyDetector = vision.CascadeObjectDetector('UpperBody'); 
bodyDetector.MinSize = [60 60];
bodyDetector.MergeThreshold = 10;
```
Read input image and detect upper body.

I2 = imread('visionteam.jpg'); bboxBody = bodyDetector( $I2$ );

<span id="page-1003-0"></span>Annotate detected upper bodies.

```
IBody = insertObjectAnnotation(I2,'rectangle',bboxBody,'Upper Body');
figure
imshow(IBody)
title('Detected upper bodies');
```
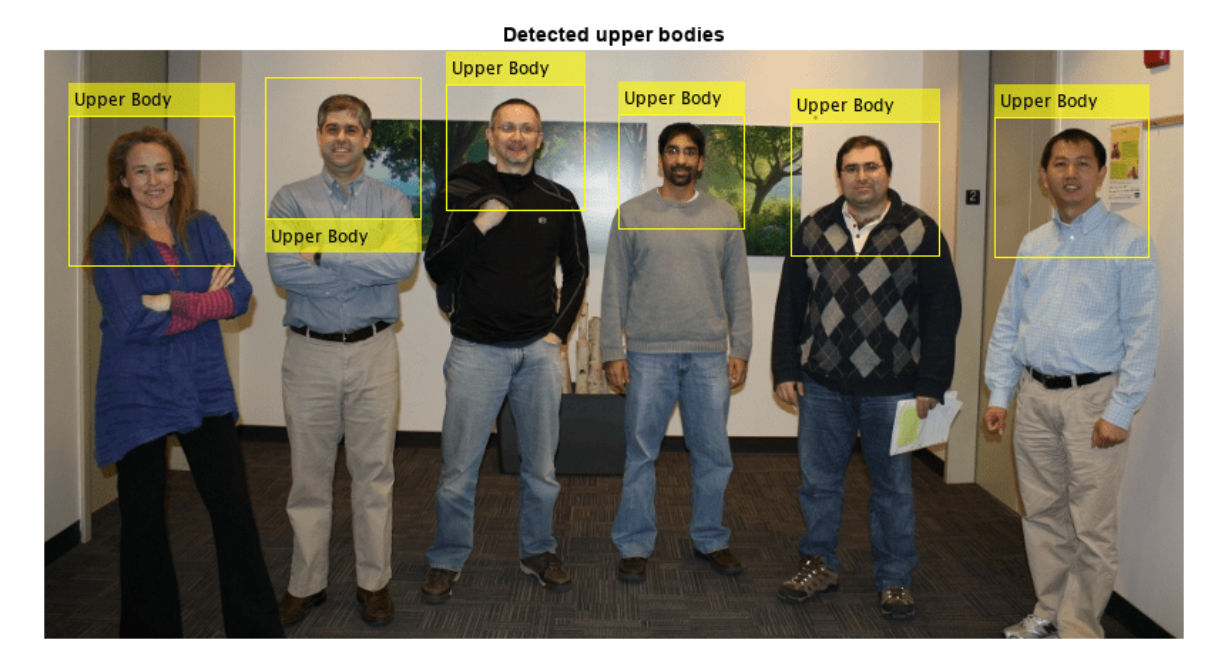

### **Algorithms**

#### **Classification Model Training**

Each model is trained to detect a specific type of object. The classification models are trained by extracting features from a set of known images. These extracted features are then fed into a learning algorithm to train the classification model. Computer Vision Toolbox software uses the Viola-Jones cascade object detector. This detector uses HO[G\[7\],](#page-1007-0) LB[P\[8\],](#page-1007-0) and Haar-like [\[6\]](#page-1007-0) features and a cascade of classifiers trained using boosting.

The image size used to train the classifiers defines the smallest region containing the object. Training image sizes vary according to the application, type of target object, and available positive images. You must set the MinSize property to a value greater than or equal to the image size used to train the model.

#### **Cascade of Classifiers**

This object uses a cascade of classifiers to efficiently process image regions for the presence of a target object. Each stage in the cascade applies increasingly more complex binary classifiers, which allows the algorithm to rapidly reject regions that do not contain the target. If the desired object is

not found at any stage in the cascade, the detector immediately rejects the region and processing is terminated. By terminating, the object avoids invoking computation-intensive classifiers further down the cascade.

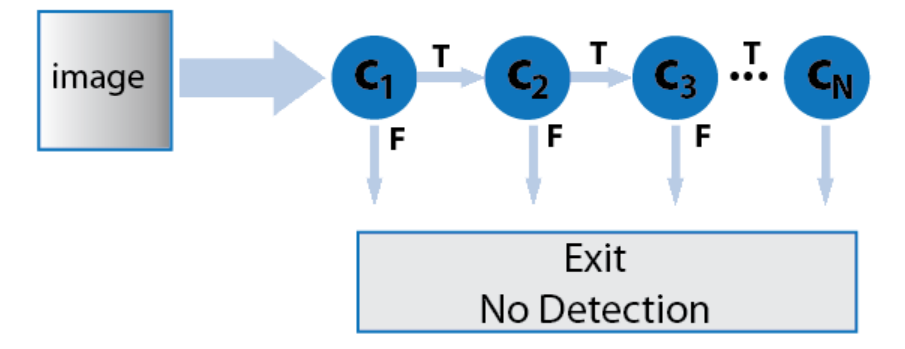

#### **Multiscale Object Detection**

The detector incrementally scales the input image to locate target objects. At each scale increment, a sliding window, whose size is the same as the training image size, scans the scaled image to locate objects. The ScaleFactor property determines the amount of scaling between successive increments.

The search region size is related to the ScaleFactor in the following way:

*search region* = round((*ObjectTrainingSize*)\*(ScaleFactor*<sup>N</sup>*))

*N* is the current increment, an integer greater than zero, and *ObjectTrainingSize* is the image size used to train the classification model.

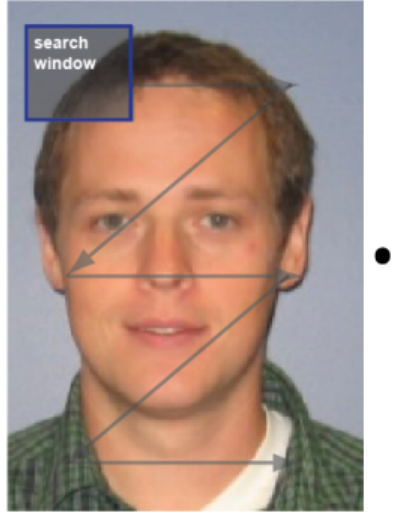

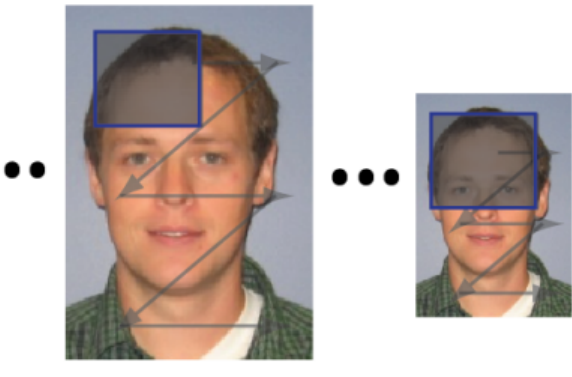

The search window traverses the image for each scaled increment.

#### **Relationship Between MinSize, MaxSize, and ScaleFactor**

Understanding the relationship between the size of the object to detect and the scale factor will help you set the properties accordingly. The MinSize and MaxSize properties limit the size range of the

object to detect. Ideally, these properties are modified to reduce computation time when you know the approximate object size prior to processing the image. They are not designed to provide precise filtering of results, based on object size. The behavior of these properties is affected by the ScaleFactor. The scale factor determines the quantization of the search window sizes.

*search region* = round((*Training Size*)\*(ScaleFactor*<sup>N</sup>*))

The actual range of returned object sizes may not be exactly what you select for the MinSize and MaxSize properties. For example,

For a ScaleFactor value of 1.1 with a 24x24 training size, for 5 increments, the search region calculation would be:

```
\gg search region = round(24*1.1.^(1:5))
```
>> 26 29 32 35 39

If you were to set MaxSize to 34, due to the search region quantization, the actual maximum object size used by the algorithm would be 32.

#### **Merge Detection Threshold**

For each increment in scale, the search window traverses over the image producing multiple detections around the target object. The multiple detections are merged into one bounding box per target object. You can use the MergeThreshold property to control the number of detections required before combining or rejecting the detections. The size of the final bounding box is an average of the sizes of the bounding boxes for the individual detections and lies between MinSize and MaxSize.

<span id="page-1006-0"></span>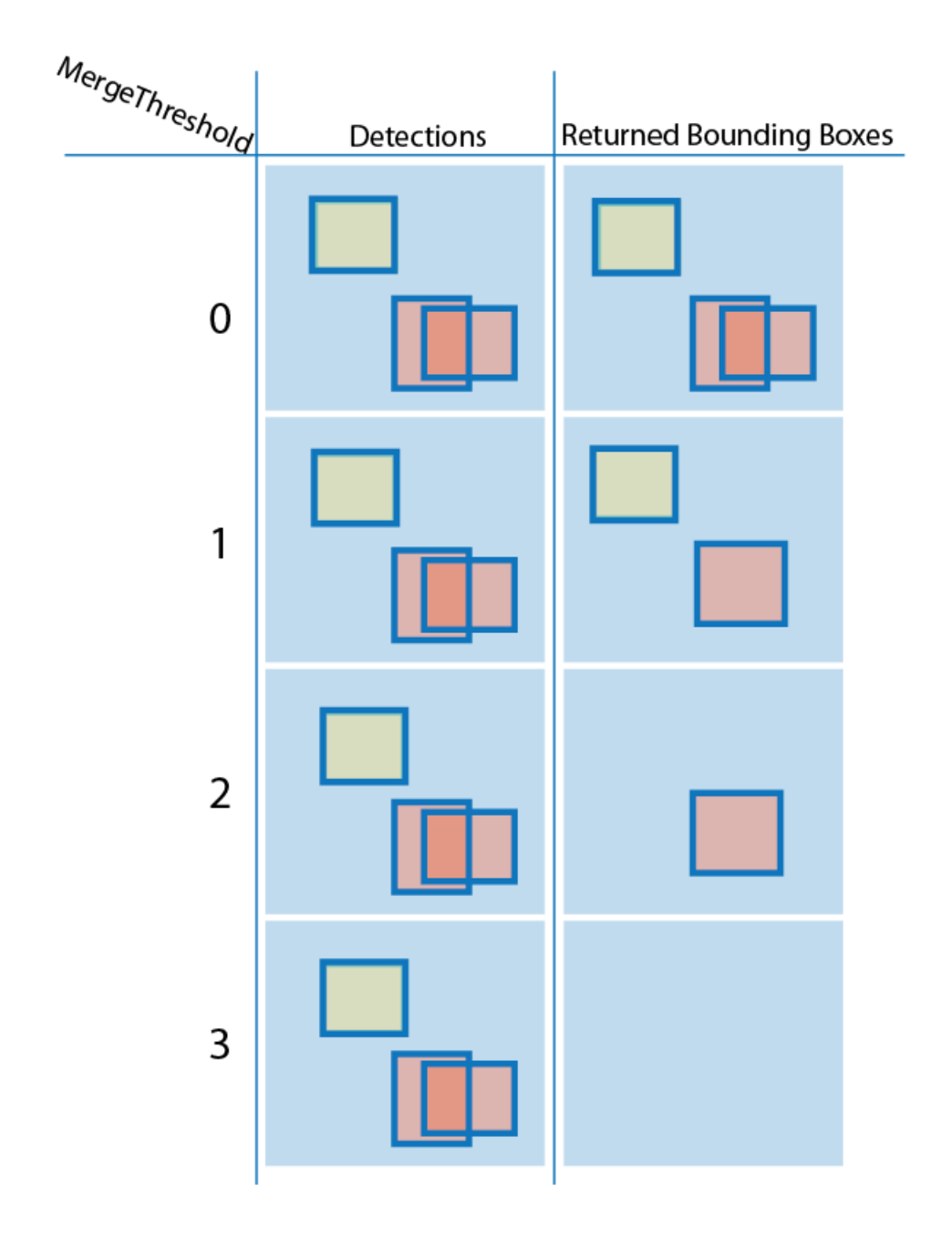

# **Version History**

**Introduced in R2012a**

### **References**

[1] Lienhart R., Kuranov A., and V. Pisarevsky "Empirical Analysis of Detection Cascades of Boosted Classifiers for Rapid Object Detection." *Proceedings of the 25th DAGM Symposium on Pattern Recognition.* Magdeburg, Germany, 2003.

- <span id="page-1007-0"></span>[2] Ojala Timo, Pietikäinen Matti, and Mäenpää Topi, "Multiresolution Gray-Scale and Rotation Invariant Texture Classification with Local Binary Patterns" . In *IEEE Transactions on Pattern Analysis and Machine Intelligence, 2002*. Volume 24, Issue 7, pp. 971-987.
- [3] Kruppa H., Castrillon-Santana M., and B. Schiele. "Fast and Robust Face Finding via Local Context" . *Proceedings of the Joint IEEE International Workshop on Visual Surveillance and Performance Evaluation of Tracking and Surveillance*, 2003, pp. 157–164.
- [4] Castrillón Marco, Déniz Oscar, Guerra Cayetano, and Hernández Mario, " ENCARA2: Real-time detection of multiple faces at different resolutions in video streams" . In *Journal of Visual Communication and Image Representation*, 2007 (18) 2: pp. 130-140.
- [5] Yu Shiqi " Eye Detection." Shiqi Yu's Homepage. http://yushiqi.cn/research/eyedetection.
- [6] Viola, Paul and Michael J. Jones, " Rapid Object Detection using a Boosted Cascade of Simple Features" , *Proceedings of the 2001 IEEE Computer Society Conference on Computer Vision and Pattern Recognition*, 2001. Volume: 1, pp.511–518.
- [7] Dalal, N., and B. Triggs, " Histograms of Oriented Gradients for Human Detection" . *IEEE Computer Society Conference on Computer Vision and Pattern Recognition*. Volume 1, (2005), pp. 886–893.
- [8] Ojala, T., M. Pietikainen, and T. Maenpaa, " Multiresolution Gray-scale and Rotation Invariant Texture Classification With Local Binary Patterns" . *IEEE Transactions on Pattern Analysis and Machine Intelligence*. Volume 24, No. 7 July 2002, pp. 971–987.

# **Extended Capabilities**

#### **C/C++ Code Generation**

Generate C and C++ code using MATLAB® Coder™.

Usage notes and limitations:

- Generates portable C code using a C++ compiler that links to OpenCV (Version 3.4.0) libraries. See "Portable C Code Generation for Functions That Use OpenCV Library".
- See "System Objects in MATLAB Code Generation" (MATLAB Coder).
- XMLFILE must be a compile-time constant.

### **See Also**

**[Image Labeler](#page-2540-0)** | [trainCascadeObjectDetector](#page-2529-0) | [insertShape](#page-2224-0) | [vision.PeopleDetector](#page-1177-0) | integralImage

#### **Topics**

"Face Detection and Tracking Using CAMShift"

- "Face Detection and Tracking Using the KLT Algorithm"
- "Face Detection and Tracking Using Live Video Acquisition"

- "Get Started with the Image Labeler"
- "Get Started with Cascade Object Detector"
- "Multiple Object Tracking"

<sup>&</sup>quot;Detect and Track Face"
## **External Websites**

[Detect and Track Multiple Faces in a Live Video Stream](https://www.mathworks.com/matlabcentral/fileexchange/47105-detect-and-track-multiple-faces)

# **vision.Deinterlacer**

**Package:** vision

Remove motion artifacts by deinterlacing input video signal

## **Description**

To remove motion artifacts by deinterlacing input video signal.

To track a set of points:

- **1** Create the vision.Deinterlacer object and set its properties.
- **2** Call the object with arguments, as if it were a function.

To learn more about how System objects work, see What Are System Objects?

# **Creation**

## **Syntax**

Hdeinterlacer = vision.Deinterlacer Hdeinterlacer = vision.Deinterlacer(Name,Value)

## **Description**

Hdeinterlacer = vision.Deinterlacer returns a deinterlacing System object, Hdeinterlacer, that removes motion artifacts from images composed of weaved top and bottom fields of an interlaced signal.

Hdeinterlacer = vision.Deinterlacer(Name, Value) sets properties using one or more name-value pairs. Enclose each property name in quotes. For example,  $var0bi =$ vision.Deinterlacer('Method','Line repetition')

## **Properties**

Unless otherwise indicated, properties are *nontunable*, which means you cannot change their values after calling the object. Objects lock when you call them, and the release function unlocks them.

If a property is *tunable*, you can change its value at any time.

For more information on changing property values, see System Design in MATLAB Using System Objects.

```
Method — Method used to deinterlace input video
```

```
'Line repetition' (default) | 'Linear interpolation' | 'Vertical temporal median
filtering'
```
Method used to deinterlace input video, specified as 'Line repetition', 'Linear interpolation' , 'Vertical temporal median filtering'.

#### **TransposedInput — Indicate if input data is in row-major order**

false (default) | true

Indicate if input data is in row-major order, specified as true or false. Set this property to true if the input buffer contains data elements from the first row first, then the second row second, and so on.

### **Fixed-Point Properties**

#### RoundingMethod — Rounding method for fixed-point operations

'Floor' (default) | 'Ceiling' | 'Convergent' | 'Nearest''Round' | 'Simplest''Zero'

Rounding method for fixed-point operations, specified as 'Floor', 'Ceiling', 'Convergent', 'Nearest' , 'Round' , 'Simplest' , or 'Zero'.

#### **OverflowAction — Action to take when integer input is out-of-range**

'Wrap' (default) | 'Saturate'

Action to take when integer input is out-of-range, specified as 'Wrap' or 'Saturate'.

#### **ProductDataType — Product data type**

'Same as input' (default) | 'Custom'

Product data type, specified as 'Same as input' or 'Custom'.

#### **CustomProductDataType — Product word and fraction lengths**

numerictype(true,32,30) (default) | scaled numerictype object

Product word and fraction lengths, specified as a scaled numerictype object. This property applies only when you set the AccumulatorDataType property to 'Custom'.

#### **AccumulatorDataType — Data type of accumulator**

'Same as product' (default) | 'Same as input' | 'Custom'

Data type of accumulator, specified as 'Same as product', 'Same as input', or 'Custom'.

## **CustomAccumulatorDataType — Accumulator word and fraction lengths**

numerictype(true,32,30) (default) | scaled numerictype object

Accumulator word and fraction lengths, specified as a scaled numerictype object. This property applies only when you set the AccumulatorDataType property to 'Custom'.

## **Usage**

## **Syntax**

value = Hdeinterlacer(input)

#### **Description**

value = Hdeinterlacer(input)deinterlaces the input according to the algorithm set in the Method property

### **Input Arguments**

## **input — Input data**

top and bottom fields of interlaced video

Input data, specified as a combination of top and bottom fields of interlaced video.

### **Output Arguments**

### **value — Frames of deinterlaced video**

top and bottom fields of interlaced video

Frames of deinterlaced video, returned as the same data type as the input

## **Object Functions**

To use an object function, specify the System object as the first input argument. For example, to release system resources of a System object named obj, use this syntax:

release(obj)

## **Common to All System Objects**

step Run System object algorithm

release Release resources and allow changes to System object property values and input characteristics reset Reset internal states of System object

## **Examples**

## **Remove Motion Artifacts From Image**

Create a deinterlacer object.

hdinterlacer = vision.Deinterlacer;

Read an image with motion artifacts.

 $I = imread('vipinterlace.png')$ ;

Apply the deinterlacer to the image.

 $clearimage = \text{hdinterlacer}(I);$ 

Display the results.

imshow(I); title('Original Image');

#### Original Image

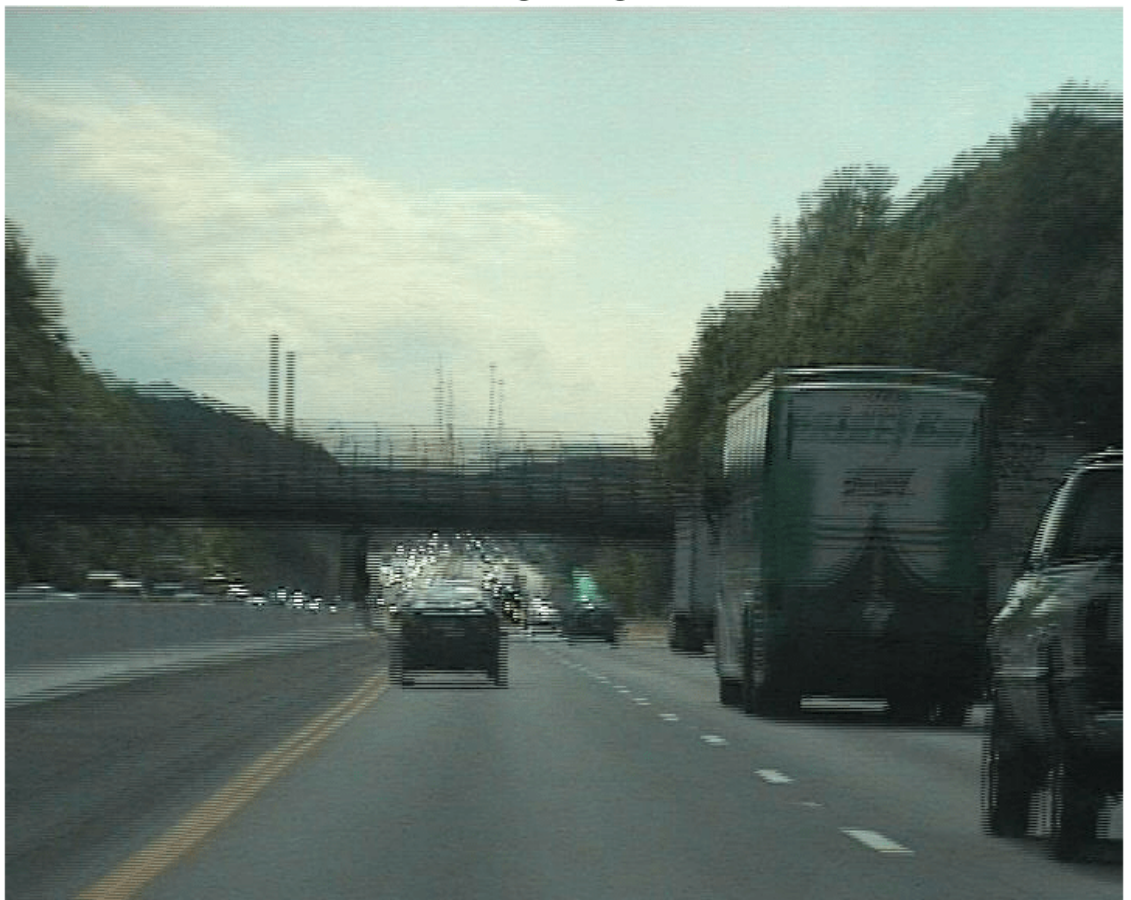

figure, imshow(clearimage); title('Image after deinterlacing');

#### Image after deinterlacing

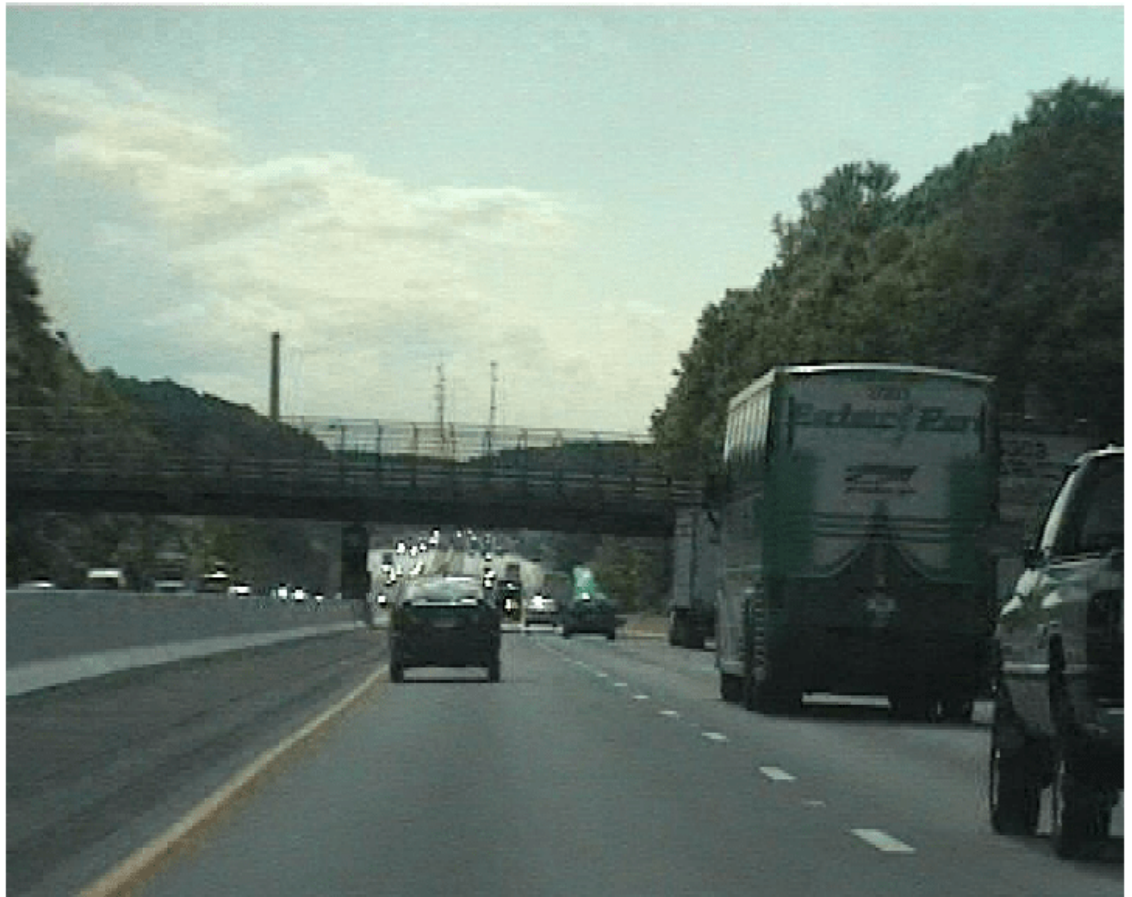

# **Version History**

**Introduced in R2012a**

## **Extended Capabilities**

**C/C++ Code Generation** Generate C and C++ code using MATLAB® Coder™.

Usage notes and limitations:

• See "System Objects in MATLAB Code Generation" (MATLAB Coder).

**See Also** [Deinterlacing](#page-171-0)

# **vision.ForegroundDetector**

**Package:** vision

Foreground detection using Gaussian mixture models

## **Description**

The ForegroundDetector compares a color or grayscale video frame to a background model to determine whether individual pixels are part of the background or the foreground. It then computes a foreground mask. By using background subtraction, you can detect foreground objects in an image taken from a stationary camera.

To detect foreground in an image :

- **1** Create the vision.ForegroundDetector object and set its properties.
- **2** Call the object with arguments, as if it were a function.

To learn more about how System objects work, see What Are System Objects?

# **Creation**

## **Syntax**

detector = vision.ForegroundDetector detector = vision.ForegroundDetector(Name,Value)

## **Description**

detector = vision.ForegroundDetector computes and returns a foreground mask using the Gaussian mixture model (GMM).

detector = vision.ForegroundDetector(Name,Value) sets properties using one or more name-value pairs. Enclose each property name in quotes. For example, detector = vision.ForegroundDetector('LearningRate',0.005)

## **Properties**

Unless otherwise indicated, properties are *nontunable*, which means you cannot change their values after calling the object. Objects lock when you call them, and the release function unlocks them.

If a property is *tunable*, you can change its value at any time.

For more information on changing property values, see System Design in MATLAB Using System Objects.

## **AdaptLearningRate — Adapt learning rate**

'true' (default) | 'false'

Adapt learning rate, specified as 'true' or 'false'. This property enables the object to adapt the learning rate during the period specified by the NumTrainingFrames property. When you set this property to true, the object sets the LearningRate property to 1/(current frame number). When you set this property to false, the LearningRate property must be set at each time step.

#### **NumTrainingFrames — Number of initial video frames for training background model** 150 (default) | integer

Number of initial video frames for training background model, specified as an integer. When you set the AdaptLearningRate to false, this property will not be available.

#### **LearningRate — Learning rate for parameter updates**

0.005 (default) | numeric scalar

Learning rate for parameter updates, specified as a numeric scalar. Specify the learning rate to adapt model parameters. This property controls how quickly the model adapts to changing conditions. Set this property appropriately to ensure algorithm stability.

The learning rate specified by this property can only be implemented when you set the AdaptLearningRate to true and after the training period specified by NumTrainingFrames is over.

#### **Tunable:** Yes

#### **MinimumBackgroundRatio — Threshold to determine background model**

0.7 (default) | numeric scalar

Threshold to determine background model, specified as a numeric scalar. Set this property to represent the minimum possibility for pixels to be considered background values. Multimodal backgrounds cannot be handled if this value is too small.

#### **NumGaussians — Number of Gaussian modes in the mixture model**

5 (default) | positive integer

Number of Gaussian modes in the mixture model, specified as a positive integer. Typically, you would set this value to 3, 4 or 5. Set the value to 3 or greater to be able to model multiple background modes.

#### **InitialVariance — Initial mixture model variance**

'Auto' (default) | numeric scalar

Initial mixture model variance, specified as a numeric scalar or the 'Auto' character vector.

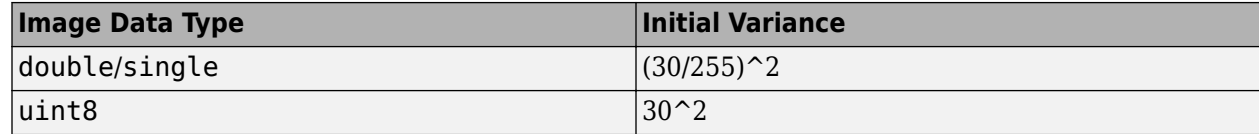

This property applies to all color channels for color inputs.

## **Usage**

## **Syntax**

 $fore$ groundMask = detector(I)  $foregroundMask = detector(I, learningRate)$ 

## **Description**

foreground Mask = detector(I) computes the foreground mask for input image I, and returns a logical mask. Values of 1 in the mask correspond to foreground pixels.

foreground Mask = detector(I, learning Rate) computes the foreground mask using the LearningRate.

### **Input Arguments**

### **I — Input image**

grayscale | truecolor (RGB)

Input image, specified as grayscale or truecolor (RGB).

### **learningRate — Learning rate for parameter updates**

0.005 (default) | numeric scalar

Learning rate for parameter updates, specified as a numeric scalar. Specify the learning rate to adapt model parameters. This property controls how quickly the model adapts to changing conditions. Set this property appropriately to ensure algorithm stability.

The learning rate specified by this property can only be implemented when you set the AdaptLearningRate to true and after the training period specified by NumTrainingFrames is over.

**Tunable:** Yes

### **Output Arguments**

### **foregroundMask — Foreground mask**

binary mask

Foreground mask computed using a Gaussian mixture model, returned as a binary mask.

## **Object Functions**

To use an object function, specify the System object as the first input argument. For example, to release system resources of a System object named obj, use this syntax:

release(obj)

## **Common to All System Objects**

step Run System object algorithm

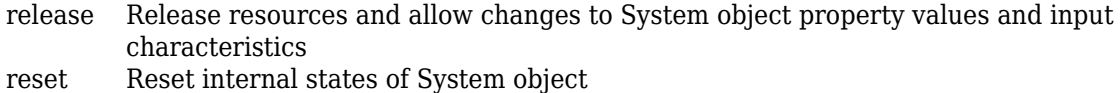

## **Examples**

### **Detect Moving Cars In Video**

Create a video source object to read file.

```
videoSource = VideoReader('viptraffic.avi');
```
Create a detector object and set the number of training frames to 5 (because it is a short video.) Set initial standard deviation.

```
detection = vision.ForegroundDetector(... 'NumTrainingFrames', 5, ...
 'InitialVariance', 30*30);
```
Perform blob analysis.

```
blob = vision.BlobAnalysis(...
        'CentroidOutputPort', false, 'AreaOutputPort', false, ...
       'BoundingBoxOutputPort', true, ...
        'MinimumBlobAreaSource', 'Property', 'MinimumBlobArea', 250);
```
Insert a border.

```
shapeInserter = vision.ShapeInserter('BorderColor','White');
```
Play results. Draw bounding boxes around cars.

```
videoPlayer = vision.VideoPlayer();
while hasFrame(videoSource)
     frame = readFrame(videoSource);
    fgMask = detector(frame);bbox = blob(fgMask);out = shapeInserter(frame,bbox); videoPlayer(out);
    pause(0.1);end
```
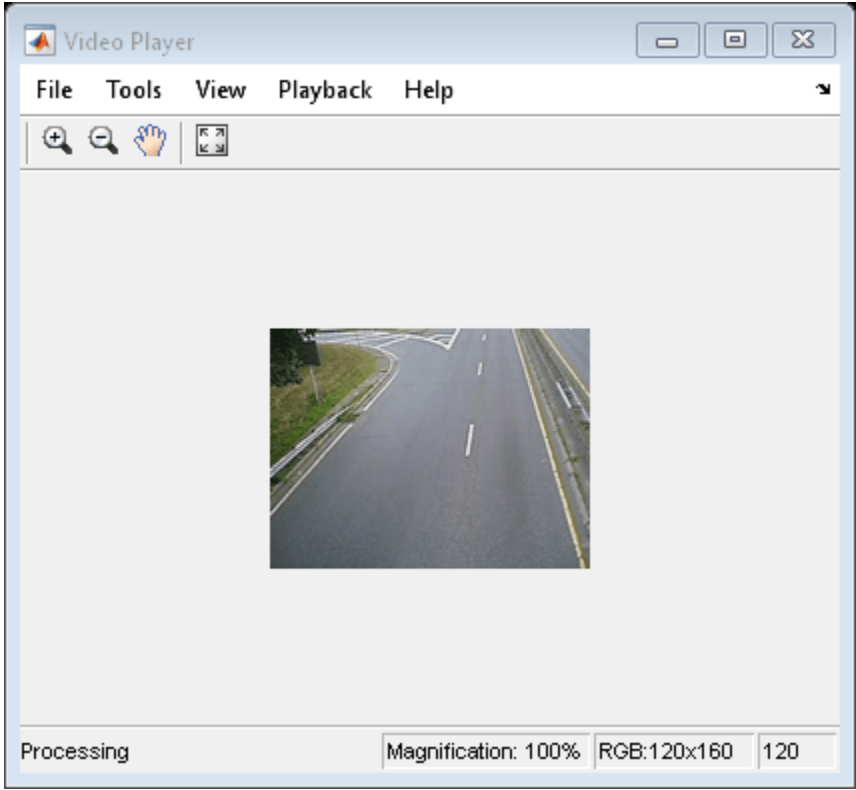

Release objects.

release(videoPlayer);

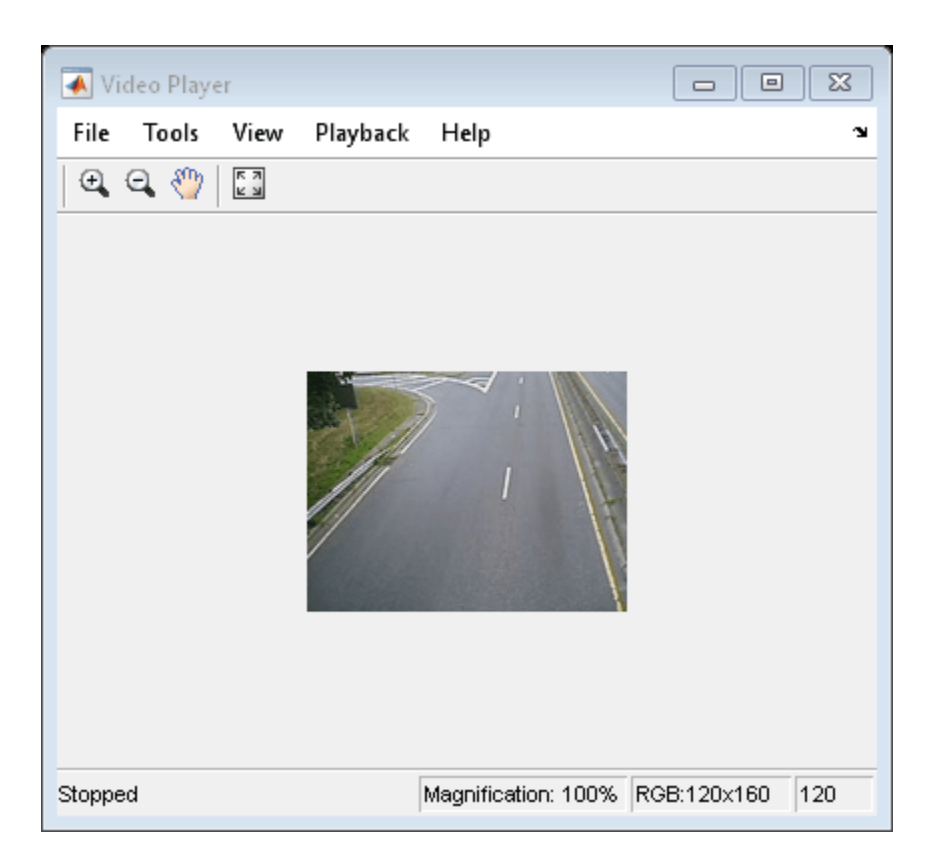

# **Version History**

**Introduced in R2011a**

## **References**

- [1] Kaewtrakulpong, P. and R. Bowden. *An Improved Adaptive Background Mixture Model for Realtime Tracking with Shadow Detection*. In Proc. 2nd European Workshop on Advanced Video Based Surveillance Systems, AVBS01, VIDEO BASED SURVEILLANCE SYSTEMS: Computer Vision and Distributed Processing (September 2001)
- [2] Stauffer, C. and W.E.L. Grimson. *Adaptive Background Mixture Models for Real-Time Tracking*, Computer Vision and Pattern Recognition, IEEE Computer Society Conference on, Vol. 2 (06 August 1999), pp. 2246-252 Vol. 2.

## **Extended Capabilities**

## **C/C++ Code Generation**

Generate C and C++ code using MATLAB® Coder™.

Usage notes and limitations:

- Generates platform-dependent library for MATLAB host target.
- Generates portable C code for non MATLAB host target.

• See "System Objects in MATLAB Code Generation" (MATLAB Coder).

## **See Also**

### **Topics**

"Multiple Object Tracking"

# **vision.GammaCorrector**

### **Package:** vision

Apply or remove gamma correction from images or video streams

## **Description**

To apply gamma correction to input images or a video stream:

- **1** Create the vision.GammaCorrector object and set its properties.
- **2** Call the object with arguments, as if it were a function.

To learn more about how System objects work, see What Are System Objects?

# **Creation**

## **Syntax**

```
gammaCorr = vision.GammaCorrector
gammaCorr = vision.GammaCorrector(Name,Value)
gammaCorr = vision.GammaCorrector(gamma,Name,Value)
```
## **Description**

gammaCorr = vision.GammaCorrector returns a gamma corrector object, gammaCorr. You can use the gamma corrector to apply or remove gamma correction from images or video streams.

gammaCorr = vision.GammaCorrector(Name,Value) sets properties using one or more namevalue pairs. Enclose each property name in quotes. For example,  $gammaC =$ vision.GammaCorrector('Correction','Gamma')

```
gammaCorr = vision.GammaCorrector(gamma,Name,Value) additionally sets the Gamma
property.
```
## **Properties**

Unless otherwise indicated, properties are *nontunable*, which means you cannot change their values after calling the object. Objects lock when you call them, and the release function unlocks them.

If a property is *tunable*, you can change its value at any time.

For more information on changing property values, see System Design in MATLAB Using System Objects.

**Correction — Specify gamma correction or linearization**

'Gamma' (default) | 'De-gamma'

Specify gamma correction or linearization, specified as 'Gamma' or 'De-gamma'.

### **Gamma — Gamma value of output or input**

2.2 (default) | numeric scalar

Gamma value of output or input, specified as numeric scalar greater than or equal to 1. When you set the Correction property to Gamma, this property gives the desired gamma value of the output video stream. When you set the Correction property to De-gamma, this property indicates the gamma value of the input video stream.

#### **LinearSegment — Enable gamma curve to have linear portion near origin**

true (default) | false

Enable gamma curve to have linear portion near origin, specified as true or false.

**BreakPoint — I-axis value of the end of gamma correction linear segment**

0.018 (default) | numeric scalar

I-axis value of the end of gamma correction linear segment, specified as a numeric scalar value in the range (0,1). This property applies when you set the LinearSegment property to true.

## **Usage**

## **Syntax**

y = gammaCorr(input)

### **Description**

y = gammaCorr(input) applies or removes gamma correction from input I, and returns the gamma corrected or linearized output y.

#### **Input Arguments**

#### **input — Input**

*M*-by-*N* matrix of intensity values | *M*-by-*N*-*P* color video

Input, specified as an *M*-by-*N* matrix of intensity values or *M*-by-*N*-*P* color video, where *P* is the number of color planes.

#### **Output Arguments**

## **y — Corrected input**

same as input (default)

Output, returned as an *M*-by-*N* matrix of intensity values or *M*-by-*N*-*P* color video, where *P* is the number of color planes.

## **Object Functions**

To use an object function, specify the System object as the first input argument. For example, to release system resources of a System object named obj, use this syntax:

```
release(obj)
```
## **Common to All System Objects**

step Run System object algorithm

release Release resources and allow changes to System object property values and input characteristics

reset Reset internal states of System object

## **Examples**

## **Improve Image Contrast Using Gamma Correction**

Create a gamma corrector object with the gamma property set to 2.0.

```
hgamma = vision.GammaCorrector(2.0,'Correction','De-gamma');
```
Read an image.

img = imread('pears.png');

Apply gamma correction.

imgCor = hgamma(img);

Show the original and corrected images.

imshow(img); title('Original Image');

Original Image

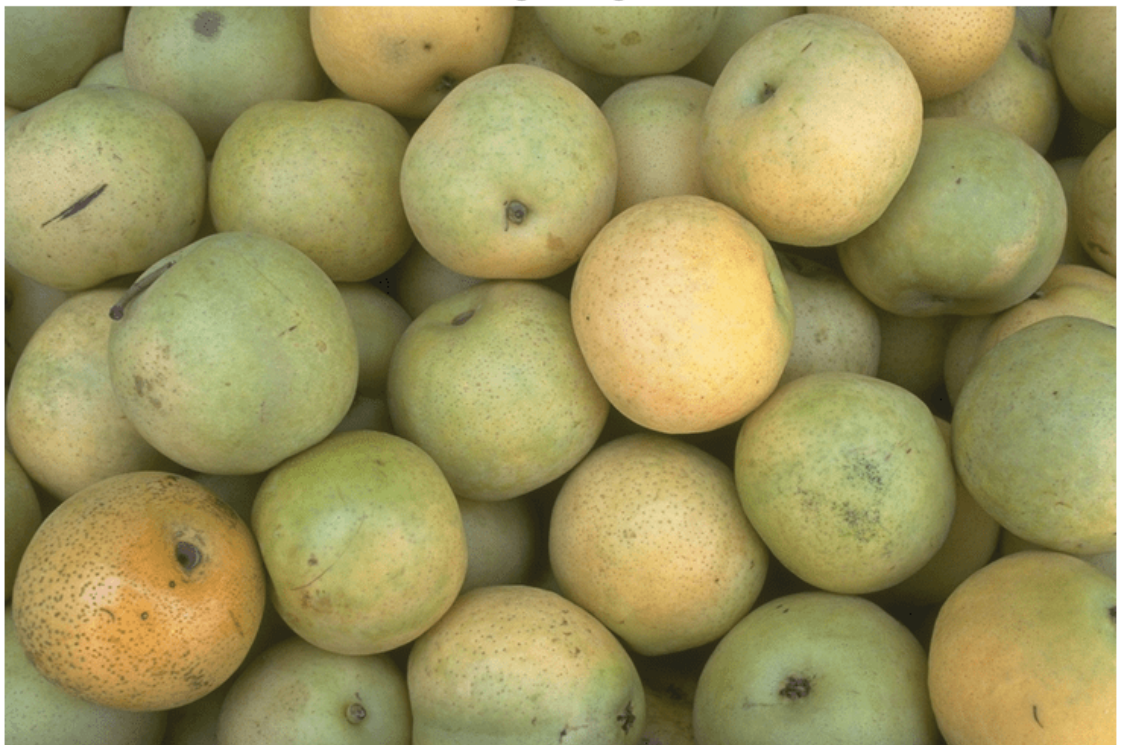

#### figure, imshow(imgCor); title('Enhanced Image after De-gamma Correction');

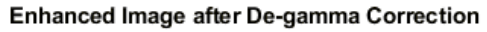

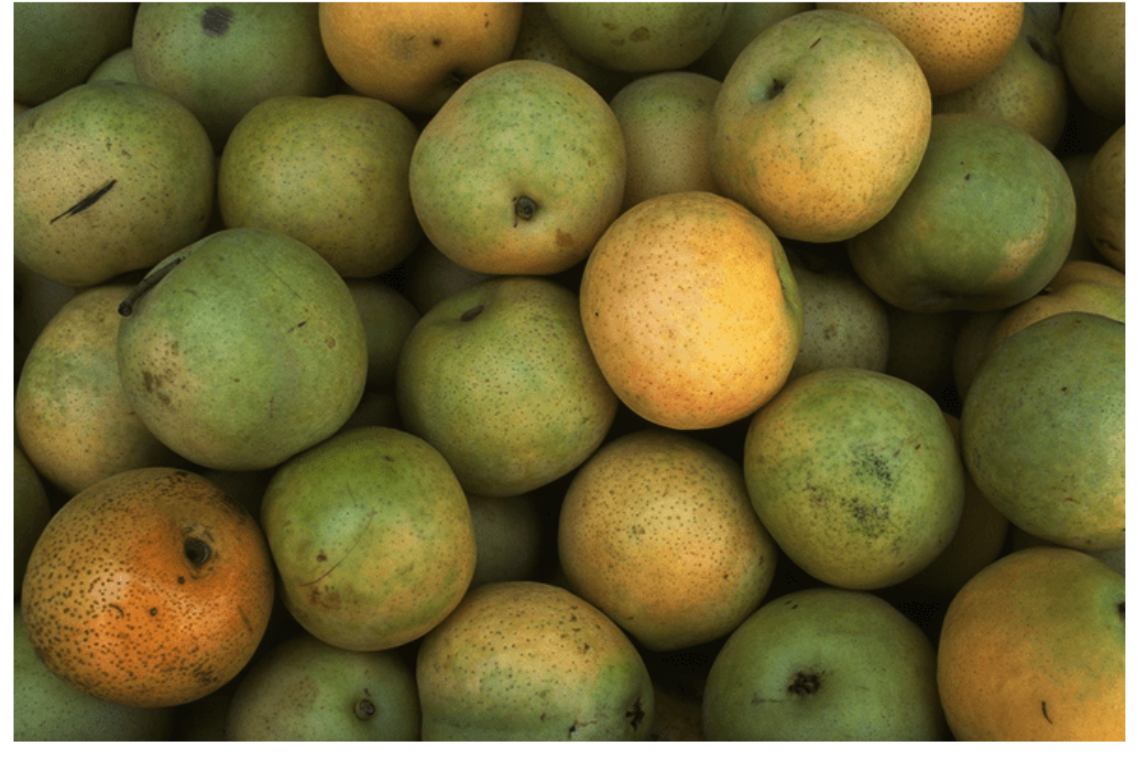

# **Version History**

**Introduced in R2012a**

## **Extended Capabilities**

## **C/C++ Code Generation**

Generate C and C++ code using MATLAB® Coder™.

Usage notes and limitations:

• See "System Objects in MATLAB Code Generation" (MATLAB Coder).

## **See Also**

gamma

# **vision.HistogramBasedTracker**

**Package:** vision

Histogram-based object tracking

## **Description**

The histogram-based tracker incorporates the continuously adaptive mean shift (CAMShift) algorithm for object tracking. It uses the histogram of pixel values to identify the tracked object.

To track an object:

- **1** Create the vision.HistogramBasedTracker object and set its properties.
- **2** Call the object with arguments, as if it were a function.

To learn more about how System objects work, see What Are System Objects?

# **Creation**

## **Syntax**

hbtracker = vision.HistogramBasedTracker hbtracker = vision.HistogramBasedTracker(Name,Value)

## **Description**

hbtracker = vision.HistogramBasedTracker returns a tracker that tracks an object by using the CAMShift algorithm. It uses the histogram of pixel values to identify the tracked object. To initialize the tracking process, you must use the initializeObject function to specify an exemplar image of the object.

hbtracker = vision.HistogramBasedTracker(Name,Value) sets properties using one or more name-value pairs. Enclose each property name in quotes. For example,  $h$ btracker = vision.HistogramBasedTracker('ObjectHistogram',[])

## **Properties**

Unless otherwise indicated, properties are *nontunable*, which means you cannot change their values after calling the object. Objects lock when you call them, and the release function unlocks them.

If a property is *tunable*, you can change its value at any time.

For more information on changing property values, see System Design in MATLAB Using System Objects.

## **ObjectHistogram — Normalized pixel value histogram**

[] (default) | *N*-element vector.

Normalized pixel value histogram, specified as an *N*-element vector. This vector specifies the normalized histogram of the object's pixel values. Histogram values must be normalized to a value between 0 and 1. You can use the initializeObject method to set the property.

**Tunable:** Yes

## **Usage**

## **Syntax**

```
bbox = hbtracker(I)[bbox, orientation] = hbtracker(I)[bbox, orientation, score] = hbitracker(I)
```
### **Description**

 $\text{bbox} = \text{hbrracker}(I)$  returns a bounding box, of the tracked object. Before using the tracker, you must identify the object to track, and set the initial search window. Use the initializeObject function to do this.

[bbox,orientation] = hbtracker(I) additionally returns the angle between the *x*-axis and the major axis of the ellipse that has the same second-order moments as the object. The returned angle is between –pi/2 and pi/2.

 $[bbox, orientation, score] = *hbracket*(I) additionally returns the confidence score for the$ returned bounding box that contains the tracked object.

### **Input Arguments**

#### **I — Video frame**

grayscale | 2-D feature map

Video frame, specified as grayscale or any 2-D feature map that distinguishes the object from the background. For example, I can be a hue channel of the HSV color space.

### **Output Arguments**

### **bbox — Bounding box**

[*x y width height*]

Bounding box, returned as a four-element vector in the format, [*x y width height*].

### **orientation — Orientation**

angle

Orientation, returned as an angle between –pi/2 and pi/2. The angle is measured from the *x*-axis and the major axis of the ellipse that has the same second-order moments as the object.

#### **score — Score**

scalar

Score, returned as a scalar in the range [0 1]. A value of 1 corresponds to the maximum confidence. 1.

## **Object Functions**

To use an object function, specify the System object as the first input argument. For example, to release system resources of a System object named obj, use this syntax:

release(obj)

## **Specific to vision.HistogramBasedTracker**

[initializeObject](#page-1687-0) Set object to track [initializeSearchWindow](#page-1698-0) Set initial search window

## **Common to All System Objects**

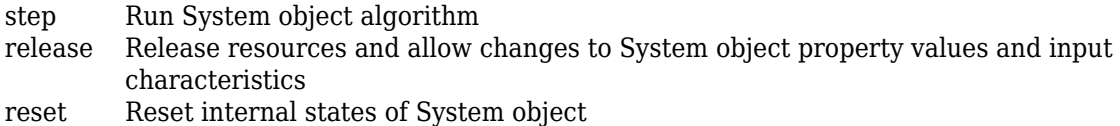

## **Examples**

## **Track a Face**

Track and display a face in each frame of an input video.

Create System objects for reading and displaying video and for drawing a bounding box of the object.

```
videoReader = VideoReader('vipcolorsegmentation.avi');
videoPlayer = vision.VideoPlayer();
shapeInserter = vision.ShapeInserter('BorderColor','Custom', ...
     'CustomBorderColor',[1 0 0]);
```
Read the first video frame, which contains the object. Convert the image to HSV color space. Then define and display the object region.

```
objectFrame = im2single(readFrame(videoReader));
objectHSV = rgb2hsv(objectFrame);
objectRegion = [40, 45, 25, 25];
objectImage = shapeInserter(objectFrame, objectRegion);
figure
imshow(objectImage)
title('Red box shows object region')
```
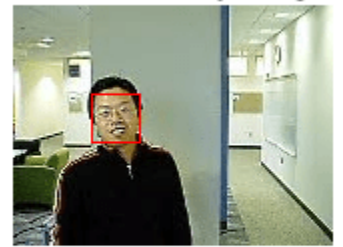

Red box shows object region

(Optionally, you can select the object region using your mouse. The object must occupy the majority of the region. Use the following command.)

figure; imshow(objectFrame); objectRegion=round(getPosition(imrect))

Set the object, based on the hue channel of the first video frame.

```
tracker = vision.HistogramBasedTracker;
initializeObject(tracker, objectHSV(:,:,1) , objectRegion);
```
Track and display the object in each video frame. The while loop reads each image frame, converts the image to HSV color space, then tracks the object in the hue channel where it is distinct from the background. Finally, the example draws a box around the object and displays the results.

```
while hasFrame(videoReader)
   frame = im2single(readFrame(videoReader));
   hsv = rgb2hsv(frame);
  bbox = \text{tracker}(\text{hsv}(:,:,1));
   out = shapeInserter(frame,bbox);
   videoPlayer(out);
end
```
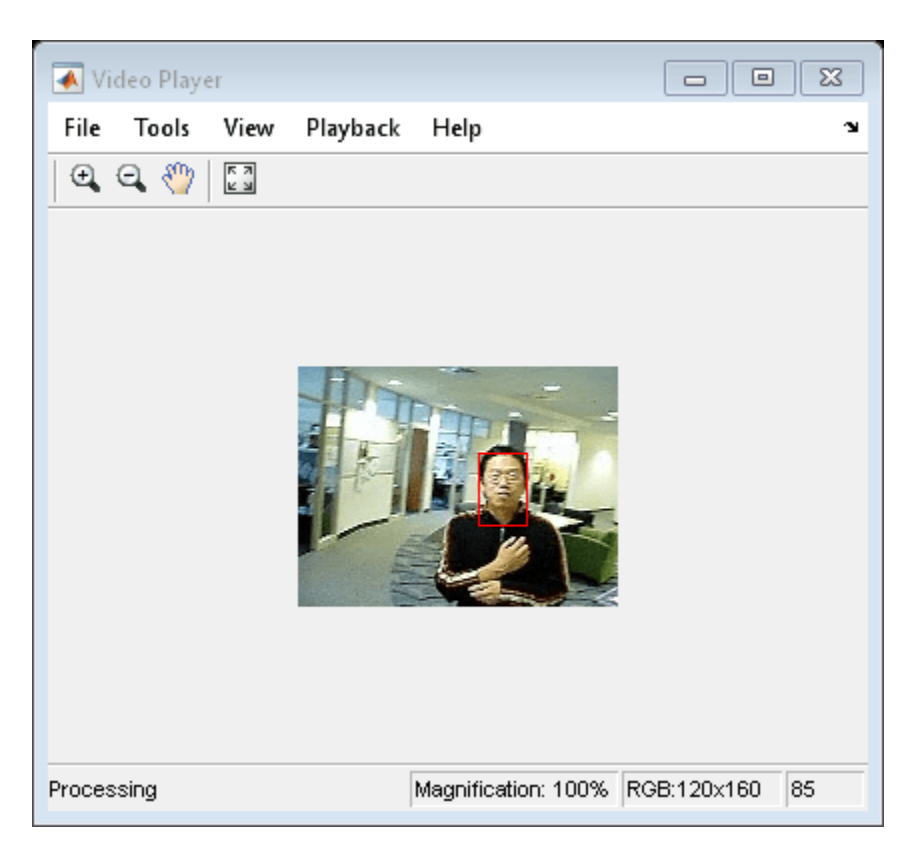

Release the video player.

release(videoPlayer);

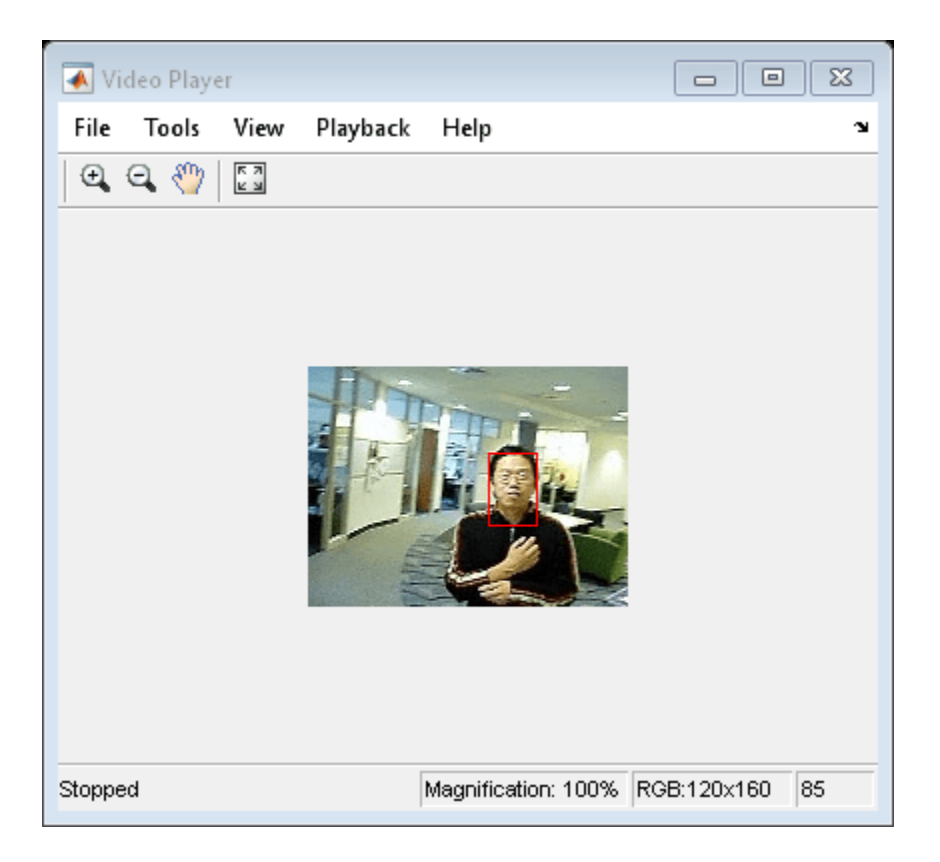

# **Version History**

**Introduced in R2012a**

## **References**

[1] Bradsky, G.R. "Computer Vision Face Tracking For Use in a Perceptual User Interface." *Intel Technology Journal*. January 1998.

## **Extended Capabilities**

### **C/C++ Code Generation**

Generate C and C++ code using MATLAB® Coder™.

Usage notes and limitations:

• See "System Objects in MATLAB Code Generation" (MATLAB Coder).

## **See Also**

**Functions** size | imrect | rgb2hsv

# <span id="page-1031-0"></span>**integralKernel**

Define filter for use with integral images

# **Description**

An integralKernel object describes box filters for use with integral images.

# **Creation**

## **Syntax**

```
intKernel = integralKernel(bbox,weights)
intKernel = integralKernel(bbox,weights,orientation)
```
## **Description**

intKernel = integralKernel(bbox,weights) creates an upright box filter from bounding boxes, bbox, and their corresponding weights, weights. The bounding boxes set the "BoundingBoxes" on page 2-0 property and the weights set the "Weights" on page 2-0 property.

For example, a conventional filter with the coefficients:

```
h
     = [1 \ 1 \ 1 \ 1],1 \t1 \t1 \t1-1 -1 -1 -1;
       -1 -1 -1 -1]
```
and two regions: region 1:  $x=1$ ,  $y=1$ , width = 4, height = 2 region 2:  $x=1$ ,  $y=3$ , width = 4, height = 2 can be specified as

boxH = integralKernel( $[1 1 4 2; 1 3 4 2]$ , $[1, -1]$ )

intKernel = integralKernel(bbox, weights, orientation) creates a box filter with an upright or rotated orientation. The specified orientation sets the "Orientation" on page 2-0 property.

## **Properties**

## **BoundingBoxes — Bounding boxes**

4-element vector | *M*-by-4 matrix

Bounding boxes, specified as a 4-element vector of the form [*x*,*y*,*width*, *height*] representing a single bounding box or an *M*-by-4 matrix representing *M* bounding boxes. The bounding boxes define the

filter. The (*x*,*y*) coordinates represent the top-most corner of the kernel. The (*width*, *height*) elements represent the width and height accordingly. Specifying the bounding boxes as an *M*-by-4 matrix is particularly useful for constructing Haar-like features composed of multiple rectangles.

Sums are computed over regions defined by BoundingBoxes. The bounding boxes can overlap. See ["Define an 11-by-11 Average Filter" on page 2-605](#page-1034-0) for an example of how to specify a box filter.

#### **Weights — Weights**

numeric vector

Weights, specified as an *M*-element numeric vector containing a weight for each bounding box. The weights are used to define the coefficients of the filter.

#### **Coefficients — Filter coefficients**

numeric

Filter coefficients, specified as a numeric value.

#### **Center — Filter center**

[*x*,*y*] coordinates

Filter center, specified as  $[x,y]$  coordinates. The filter center represents the center of the bounding rectangle. It is calculated by halving the dimensions of the rectangle. For even dimensional rectangles, the center is placed at subpixel locations. Hence, it is rounded up to the next integer.

For example, for this filter, the center is at [3,3].

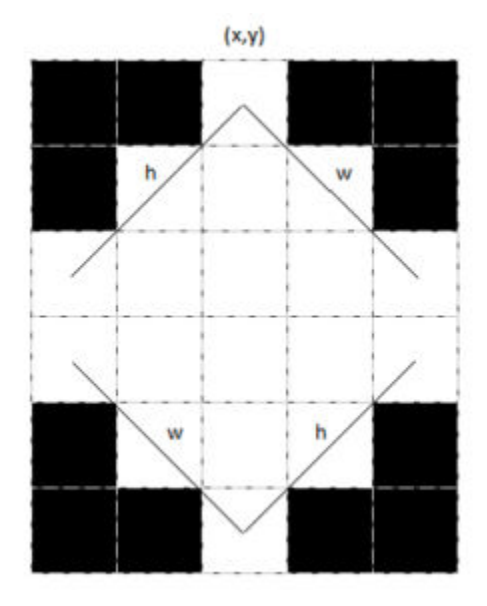

These coordinates are in the kernel space, where the top-left corner is (1,1). To place the center in a different location, provide the appropriate bounding box specification. For this filter, the best workflow would be to construct the upright kernel and then call the rot45 method to provide the rotated version.

#### **Size — Filter size**

2-element vector

Filter size, specified as a 2-element vector. The size of the kernel is computed to be the dimensions of the rectangle that bounds the kernel. For a single bounding box vector [*x*,*y*,*width*, *height*], the kernel is bounded within a rectangle of dimensions [(*width*+*height*) (*width*+*height*)-1].

For cascaded rectangles, the lowest corner of the bottom-most rectangle defines the size. For example, a filter with a bounding box specification of [3 1 3 3], with weights set to 1, produces a 6 by-5 filter with this kernel:

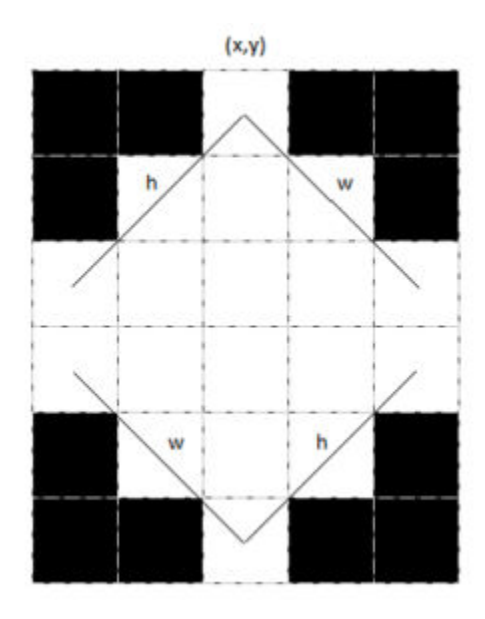

**Orientation — Filter orientation**

'upright' (default) | 'rotated'

Filter orientation, specified as 'upright' or 'rotated'. When you specify the orientation as 'rotated', the  $(x,y)$  components refer to the location of the top-left corner of the bounding box. Also, the (*width*,*height*) components refer to a 45-degree line from the top-left corner of the bounding box.

## **More About**

## **Computing an Integral Image and Using it for Filtering with Box Filters**

The integralImage function together with the integralKernel object and [integralFilter](#page-2200-0) function complete the workflow for box filtering based on integral images. You can use this workflow for filtering with box filters.

- Use the integralImage function to compute the integral images
- Use the [integralFilter](#page-2200-0) function for filtering
- Use the integralKernel object to define box filters

The integralKernel object allows you to transpose the filter. You can use this to aim a directional filter. For example, you can turn a horizontal edge detector into vertical edge detector.

## <span id="page-1034-0"></span>**Object Functions**

[rot45](#page-1040-0) Rotate upright kernel clockwise by 45 degrees [transpose](#page-1038-0) Transpose integral kernel

## **Examples**

#### **Define an 11-by-11 Average Filter**

 $avgH = integralKernel([1 1 11 11], 1/11^2);$ 

#### **Define a Filter to Approximate a Gaussian Second Order Partial Derivative in Y Direction**

ydH = integralKernel([1,1,5,9;1,4,5,3], [1, -3]);

You can also define this filter as integralKernel( $[1,1,5,3;1,4,5,3;1,7,5,3]$ ,  $[1, -2, 1]$ ); This filter definition is less efficient because it requires three bounding boxes.

Visualize the filter.

ydH.Coefficients

ans = *9×5*

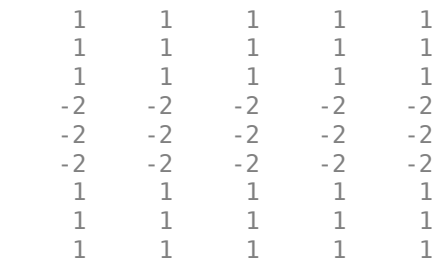

#### **Create a Haar-like Wavelet to Detect 45-Degree Edges**

Create the filter.

 $K = integralKernel([3, 1, 3, 3; 6, 4, 3, 3], [1 -1], 'rotated');$ 

Visualize the filter and mark the center.

```
 imshow(K.Coefficients, [], 'InitialMagnification', 'fit');
 hold on;
 plot(K.Center(2),K.Center(1), 'r*');
 impixelregion;
```
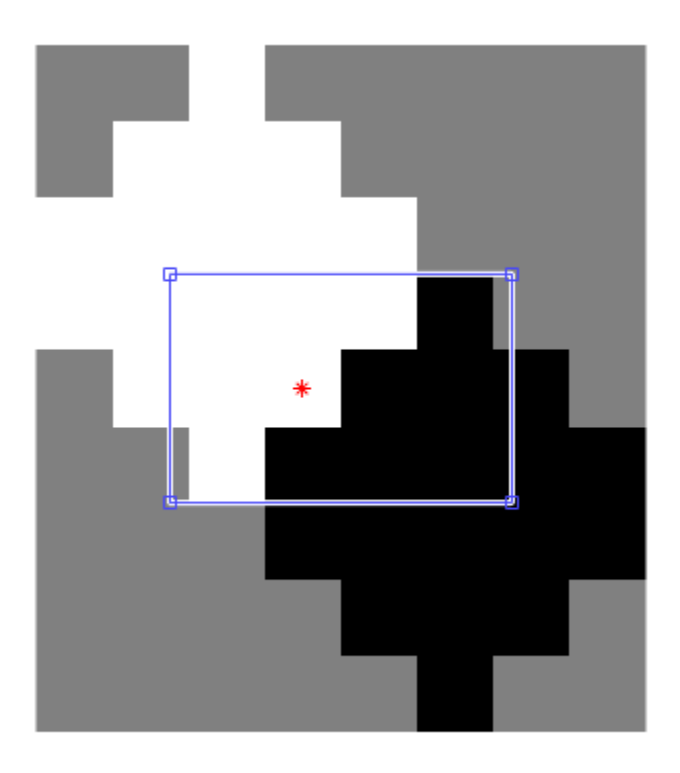

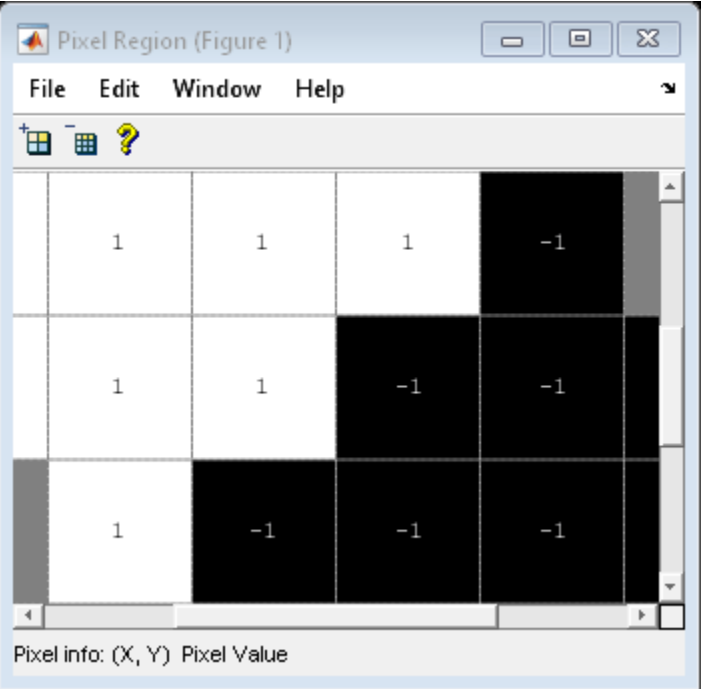

### **Blur an Image Using an Average Filter**

Read and display the input image.

 $I = imread('pout.tif');$ imshow(I);

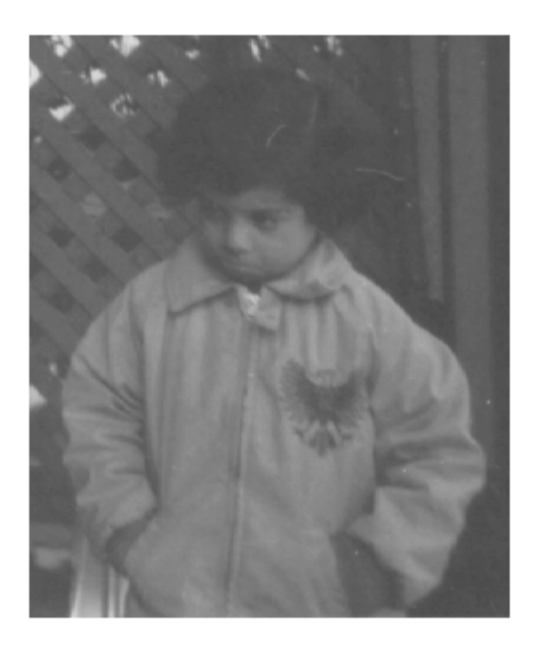

Compute the integral image.

```
intImage = integralImage(I);
```
Apply a 7-by-7 average filter.

 $avgH = integralKernel([1 1 7 7], 1/49);$ J = integralFilter(intImage, avgH);

Cast the result back to the same class as the input image.

```
J = uint8(J); figure
 imshow(J);
```
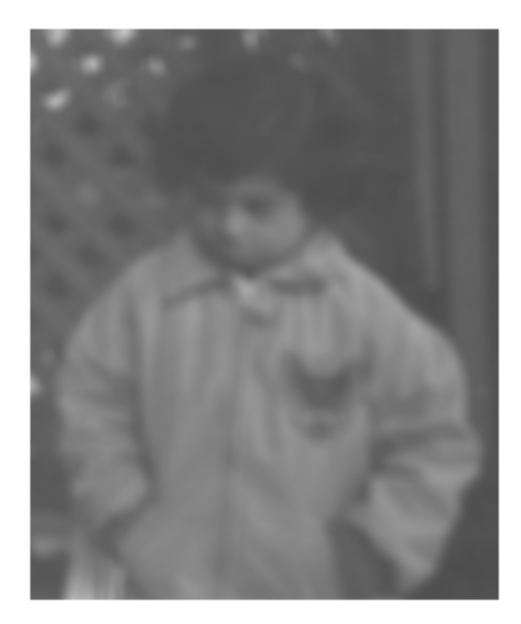

# **Version History**

**Introduced in R2012a**

## **References**

[1] Viola, Paul, and Michael J. Jones. "Rapid Object Detection using a Boosted Cascade of Simple Features". Proceedings of the 2001 IEEE Computer Society Conference on Computer Vision and Pattern Recognition. Vol. 1, 2001, pp. 511–518.

## **See Also**

[detectMSERFeatures](#page-1945-0) | integralImage | [integralFilter](#page-2200-0) | [detectSURFFeatures](#page-1958-0) | **[SURFPoints](#page-955-0)** 

# <span id="page-1038-0"></span>**transpose**

Transpose integral kernel

## **Syntax**

transposedKernel = transpose(intKernel)

## **Description**

transposedKernel = transpose(intKernel) transposes the integral kernel. You can use this operation to change the direction of an oriented filter.

## **Examples**

## **Construct Haar-like Wavelet Filters**

Horizontal filter

horiH = integralKernel([1 1 4 3; 1 4 4 3], [-1, 1]);

Using the dot and apostrophe create a vertical filter.

```
vertH = horiH.';
```
Using the transpose method.

```
verticalH = transpose(horiH);
```
## **Input Arguments**

## **intKernel — Integral kernel**

integralKernel object

Integral kernel, specified as an [integralKernel](#page-1031-0) object.

## **Output Arguments**

**transposedKernel — Transposed integral kernel** integralKernel object

Transposed integral kernel, returned as an [integralKernel](#page-1031-0) object.

# **Version History**

**Introduced in R2012a**

## **See Also** [rot45](#page-1040-0)

# <span id="page-1040-0"></span>**rot45**

Rotate upright kernel clockwise by 45 degrees

# **Syntax**

rotKernel = rot45(intKernel)

## **Description**

rotKernel = rot45(intKernel) rotates upright kernel intKernel clockwise by 45 degrees.

## **Examples**

## **Construct and Rotate a Haar-like Wavelet Filter**

Create a horizontal filter.

H = integralKernel([1 1 4 3; 1 4 4 3], [-1, 1]);

Rotate the filter 45 degrees.

 $rotH = rot45(H);$ 

## **Input Arguments**

**intKernel — Integral kernel** integralKernel object

Integral kernel, specified as an [integralKernel](#page-1031-0) object.

## **Output Arguments**

**rotKernel — Rotated integral kernel** integralKernel object

Rotated integral kernel, returned as an [integralKernel](#page-1031-0) object.

# **Version History**

**Introduced in R2012a**

**See Also** [transpose](#page-1038-0)

# **vision.KalmanFilter**

Correction of measurement, state, and state estimation error covariance

# **Description**

The Kalman filter object is designed for tracking. You can use it to predict a physical object's future location, to reduce noise in the detected location, or to help associate multiple physical objects with their corresponding tracks. A Kalman filter object can be configured for each physical object for multiple object tracking. To use the Kalman filter, the object must be moving at constant velocity or constant acceleration.

# **Creation**

The Kalman filter algorithm involves two steps, prediction and correction (also known as the update step). The first step uses previous states to predict the current state. The second step uses the current measurement, such as object location, to correct the state. The Kalman filter implements a discrete time, linear State-Space System.

**Note** To make configuring a Kalman filter easier, you can use the [configureKalmanFilter](#page-1913-0) object to configure a Kalman filter. It sets up the filter for tracking a physical object in a Cartesian coordinate system, moving with constant velocity or constant acceleration. The statistics are the same along all dimensions. If you need to configure a Kalman filter with different assumptions, do not use the function, use this object directly.

In the state space system, the state transition model, *A*, and the measurement model, *H*, are set as follows:

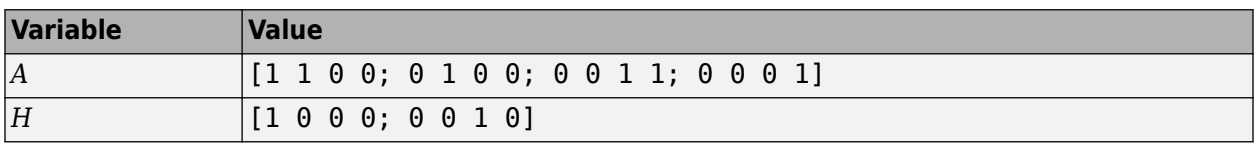

## **Syntax**

```
kalmanFilter = vision.KalmanFilter
kalmanFilter = vision.KalmanFilter(StateTransitionModel,MeasurementModel)
kalmanFilter = vision.KalmanFilter(StateTransitionModel,MeasurementModel,
ControlModel,Name,Value)
```
## **Description**

kalmanFilter = vision.KalmanFilter returns a kalman filter for a discrete time, constant velocity system.

kalmanFilter = vision.KalmanFilter(StateTransitionModel,MeasurementModel) additionally configures the control model, *B*.

kalmanFilter = vision.KalmanFilter(StateTransitionModel,MeasurementModel, ControlModel, Name, Value) configures the Kalman filter object properties, specified as one or more Name, Value pair arguments. Unspecified properties have default values.

## **Properties**

**StateTransitionModel — Model describing state transition between time steps (***A***)**

[1 1 0 0; 0 1 0 0; 0 0 1 1; 0 0 0 1] (default) | *M*-by-*M* matrix

Model describing state transition between time steps (*A*), specified as an *M*-by-*M* matrix. After the object is constructed, this property cannot be changed. This property relates to the *A* variable in the state-space model.

**MeasurementModel — Model describing state to measurement transformation (***H***)** [1 0 0 0; 0 0 1 0] (default) | *N*-by-*M* matrix

Model describing state to measurement transformation (*H*) , specified as an *N*-by-*M* matrix. After the object is constructed, this property cannot be changed. This property relates to the *H* variable in the state-space model.

### **ControlModel — Model describing control input to state transformation (***B***)**

[] (default) | *M*-by-*L* matrix

Model describing control input to state transformation (*B*) , specified as an *M*-by-*L* matrix. After the object is constructed, this property cannot be changed. This property relates to the *B* variable in the state-space model.

## **State — State (***x***)**

[0] (default) | scalar | *M*-element vector.

State (*x*), specified as a scalar or an *M*-element vector. If you specify State as a scalar, it will be extended to an *M*-element vector. This property relates to the *x* variable in the state-space model.

### **StateCovariance — State estimation error covariance (***P***)**

[1] (default) | scalar | *M*-by-*M* matrix

State estimation error covariance (*P*), specified as a scalar or an *M*-by-*M* matrix. If you specify StateCovariance as a scalar it will be extended to an *M*-by-*M* diagonal matrix. This property relates to the *P* variable in the state-space system.

### **ProcessNoise — Process noise covariance (***Q***)**

[1] (default) | scalar | *M*-by-*M* matrix

Process noise covariance (*Q*) , specified as a scalar or an *M*-by-*M* matrix. If you specify ProcessNoise as a scalar it will be extended to an *M*-by-*M* diagonal matrix. This property relates to the *Q* variable in the state-space model.

### **MeasurementNoise — Measurement noise covariance (***R***)**

[1] (default) | scalar | *N*-by-*N* matrix

Measurement noise covariance (*R*) , specified as a scalar or an *N*-by-*N* matrix. If you specify MeasurementNoise as a scalar it will be extended to an *N*-by-*N* diagonal matrix. This property relates to the *R* variable in the state-space model.

## **Object Functions**

Use the predict and correct functions based on detection results. Use the distance function to find the best matches.

• When the tracked object is detected, use the predict and correct functions with the Kalman filter object and the detection measurement. Call the functions in the following order:

```
[...] = predict(kalmanFilter);
[...] = correct(kalmanFilter,measurement);
```
• When the tracked object is not detected, call the predict function, but not the correct function. When the tracked object is missing or occluded, no measurement is available. Set the functions up with the following logic:

```
[...] = predict(kalamanFilter);If measurement exists
     [...] = correct(kalmanFilter,measurement);
end
```
• If the tracked object becomes available after missing for the past *t*-1 contiguous time steps, you can call the predict function *t* times. This syntax is particularly useful to process asynchronous video.. For example,

```
for i = 1:k[...] = predict(kalmanFilter);
end
[...] = correct(kalmanFilter, measurement)
```
[correct](#page-1671-0) Correction of measurement, state, and state estimation error covariance [predict](#page-1678-0) Prediction of measurement [distance](#page-1673-0) Confidence value of measurement

## **Examples**

### **Track Location of An Object**

Track the location of a physical object moving in one direction.

Generate synthetic data which mimics the 1-D location of a physical object moving at a constant speed.

detectedLocations =  $num2cell(2*randn(1,40) + (1:40));$ 

Simulate missing detections by setting some elements to empty.

```
detectedLocations{1} = [];
  for idx = 16: 25detectedLocations\{idx\} = [];
  end
```
Create a figure to show the location of detections and the results of using the Kalman filter for tracking.

figure; hold on;
40

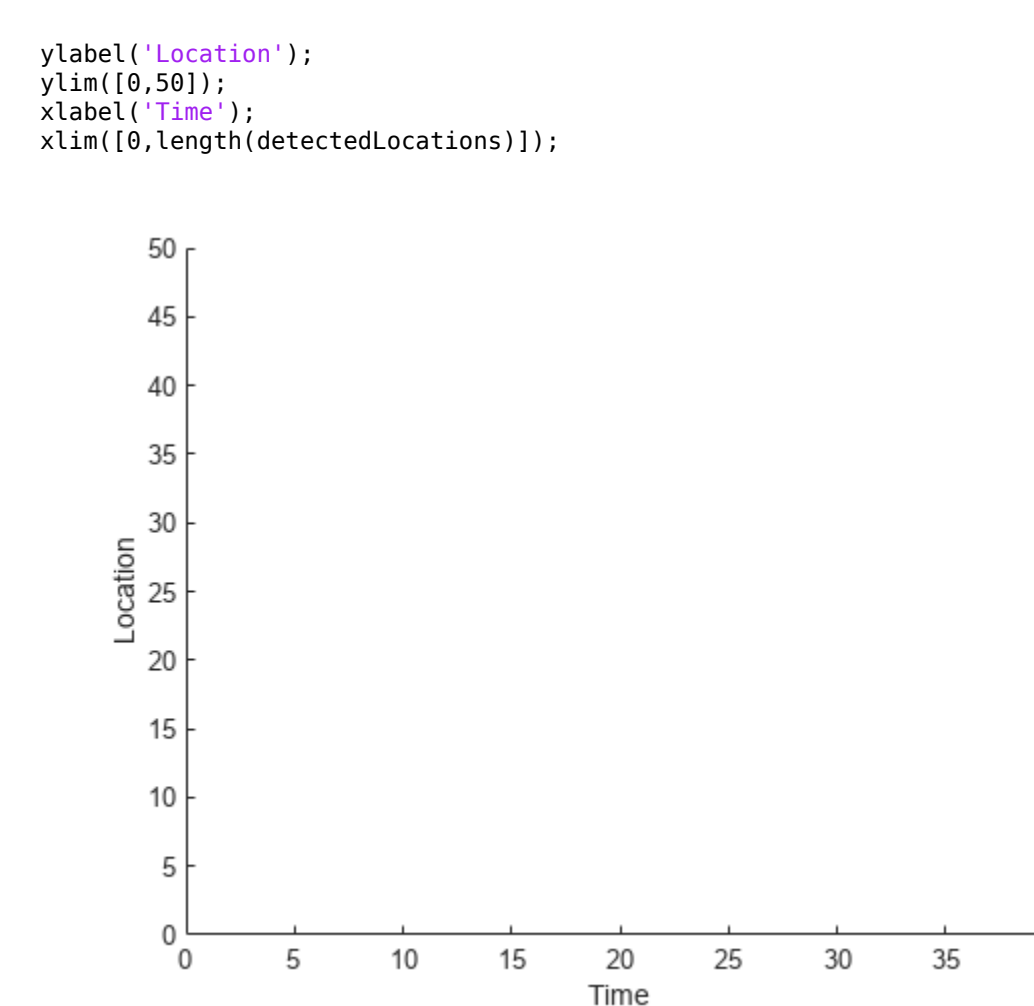

Create a 1-D, constant speed Kalman filter when the physical object is first detected. Predict the location of the object based on previous states. If the object is detected at the current time step, use its location to correct the states.

```
kalman = [1;for idx = 1: length(detectedLocations) 
   location = detectedLocation = detected {costions};
    if isempty(kalman)
      if ~isempty(location) 
        stateModel = [1 1;0 1]; 
       measurementModel = [1 0];
       kalman = vision.KalmanFilter(stateModel,measurementModel,'ProcessNoise',1e-4,'Measurement
       kalman.State = [location, 0]; 
      end
    else
      trackedLocation = predict(kalman);
      if ~isempty(location) 
        plot(idx, location,'k+');
       d = distance(kalman,location); 
        title(sprintf('Distance:%f', d));
        trackedLocation = correct(kalman,location);
```

```
 else
        title('Missing detection'); 
      end
      pause(0.2);
      plot(idx,trackedLocation,'ro'); 
    end
end
legend('Detected locations','Predicted/corrected locations');
```
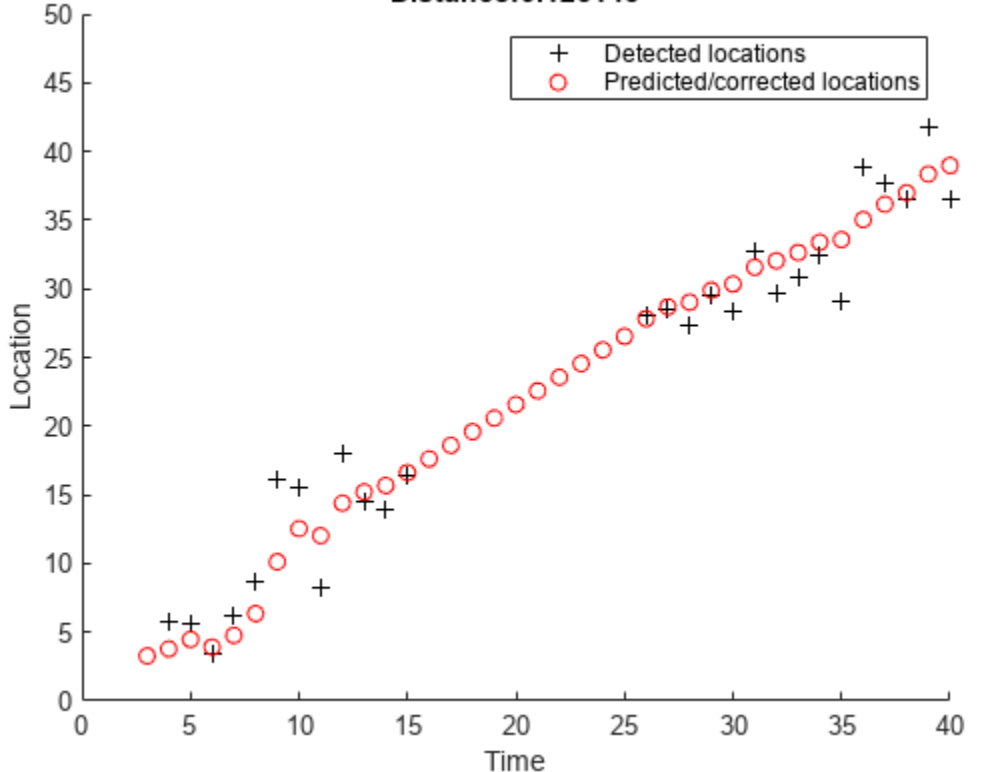

#### Distance: 3.126145

#### **Remove Noise From a Signal**

Use Kalman filter to remove noise from a random signal corrupted by a zero-mean Gaussian noise.

Synthesize a random signal that has value of 1 and is corrupted by a zero-mean Gaussian noise with standard deviation of 0.1.

 $x = 1;$  $len = 100$ ;  $z = x + 0.1 * \text{randn}(1, len);$ 

Remove noise from the signal by using a Kalman filter. The state is expected to be constant, and the measurement is the same as state.

stateTransitionModel = 1;  $measurable = 1;$ 

obj = vision.KalmanFilter(stateTransitionModel,measurementModel,'StateCovariance',1,'ProcessNoise

```
z_{corr} = zeros(1, len);for idx = 1: len
 predict(obj);
 z_{corr}(idx) = correct(obj,z(idx));end
```
Plot results.

```
figure, plot(x * ones(1, len), 'g-');
hold on;
plot(1:len,z,'b+',1:len,z_corr,'r-');
legend('Original signal','Noisy signal','Filtered signal');
```
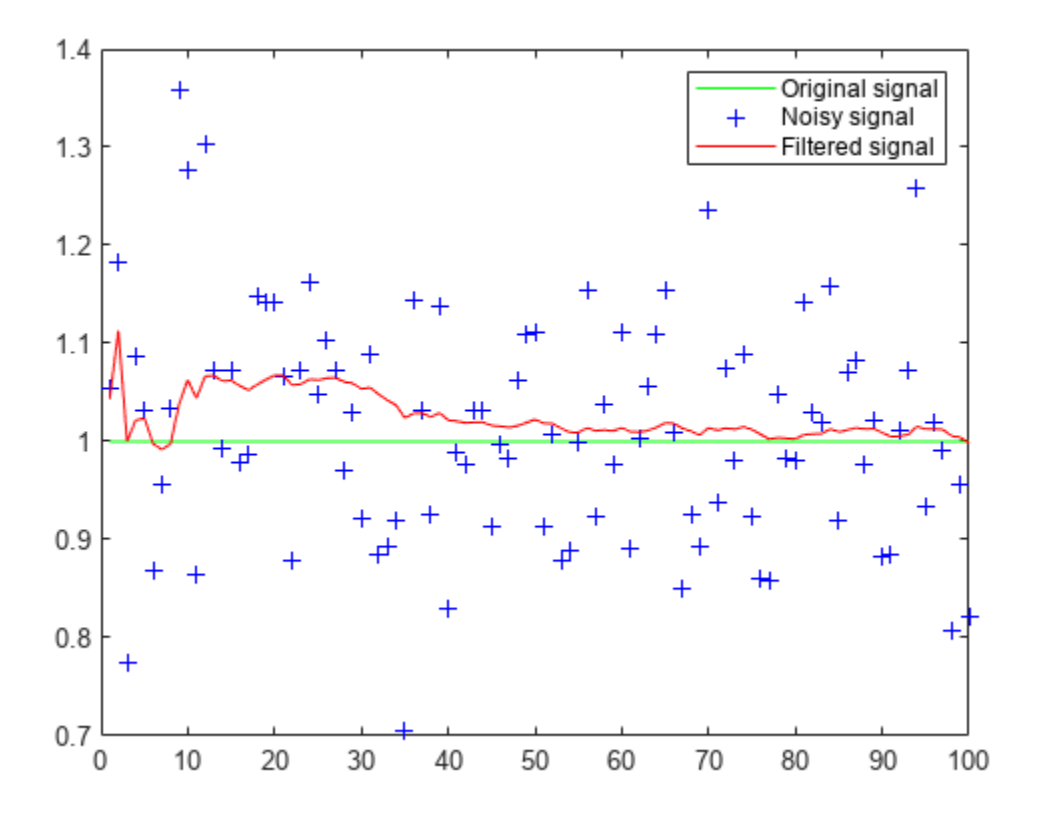

## **Algorithms**

#### **State Space Model**

This object implements a discrete time, linear state-space system, described by the following equations.

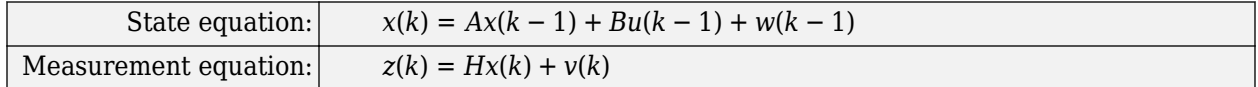

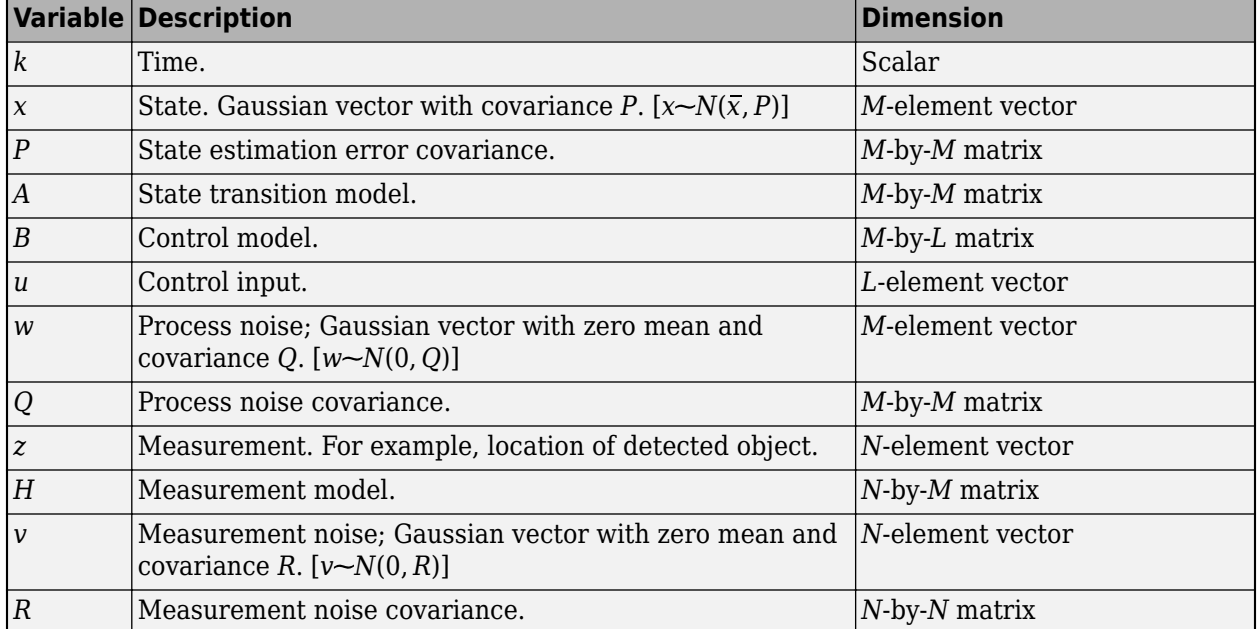

#### **Variable Definition**

## **Version History**

**Introduced in R2012b**

## **References**

- [1] Welch, Greg, and Gary Bishop, *An Introduction to the Kalman Filter*, TR 95–041. University of North Carolina at Chapel Hill, Department of Computer Science.
- [2] Blackman, S. *Multiple-Target Tracking with Radar Applications.* Artech House, Inc., pp. 93, 1986.

## **Extended Capabilities**

#### **C/C++ Code Generation**

Generate C and C++ code using MATLAB® Coder™.

Usage notes and limitations:

• See "System Objects in MATLAB Code Generation" (MATLAB Coder).

## **See Also**

#### **Functions**

[configureKalmanFilter](#page-1913-0) | [assignDetectionsToTracks](#page-1807-0)

## **vision.LocalMaximaFinder**

#### **Package:** vision

Find local maxima in matrices

## **Description**

To find local maxima in matrices.

- **1** Create the vision.LocalMaximaFinder object and set its properties.
- **2** Call the object with arguments, as if it were a function.

To learn more about how System objects work, see What Are System Objects?

## **Creation**

## **Syntax**

```
LMaxFinder = vision.LocalMaximaFinder
LMaxFinder = vision.LocalMaximaFinder(maxnum,neighborsize)
LMaxFinder = vision.LocalMaximaFinder(Name,Value)
```
### **Description**

LMaxFinder = vision.LocalMaximaFinder returns a local maxima finder System object, H, that finds local maxima in input matrices.

LMaxFinder = vision.LocalMaximaFinder(maxnum,neighborsize) returns a local maxima finder object with the MaximumNumLocalMaxima property set to maxnum, NeighborhoodSize property set to neighborsize, and other specified properties set to the specified values.

LMaxFinder = vision. LocalMaximaFinder (Name, Value) sets properties using one or more name-value pairs. Enclose each property name in quotes. For example, LMaxFinder = vision.LocalMaximaFinder('ThresholdSource','Property')

## **Properties**

Unless otherwise indicated, properties are *nontunable*, which means you cannot change their values after calling the object. Objects lock when you call them, and the release function unlocks them.

If a property is *tunable*, you can change its value at any time.

For more information on changing property values, see System Design in MATLAB Using System Objects.

**MaximumNumLocalMaxima — Maximum number of maxima**

2 (default) | positive scalar integer

Maximum number of maxima to find, specified as a positive scalar integer.

#### **NeighborhoodSize — Neighborhood size for zero-ing out values**

[5 7] (default) | two-element vector

Neighborhood size for zero-ing out values, specified as a two-element vector

#### **ThresholdSource — Source of threshold**

'Property' (default) | 'Input port'

Source of threshold, specified as 'Property' or 'Input port'.

#### **Threshold — Value that all maxima should match or exceed**

10 (default) | build-in numeric data type

Value that all maxima should match or exceed, specified as a scalar of MATLAB built-in numeric data type. This property applies when you set the ThresholdSource property to 'Property'.

#### **Tunable:** Yes

#### **HoughMatrixInput — Indicator of Hough transform matrix input**

false (default) | true

Indicator of Hough transform matrix input, specified as true or false. The block applies additional processing, specific to Hough transform on the right and left boundaries of the input matrix. Set this

property to true if the input is antisymmetric about the rho axis and the theta value ranges from  $-\frac{\mu}{2}$ *π* 2

to  $\frac{\pi}{2}$  radians, which correspond to a Hough matrix.

#### **IndexDataType — Data type of index values**

uint32 (default) | double | single | uint8 | uint16

Data type of index values, specified as double, single , uint8, uint16, or uint32.

## **Usage**

## **Syntax**

```
idx = LMaxFinder(I)idx = LMaxFinder(I, threshold)
```
#### **Description**

idx = LMaxFinder(I) returns [*x y*] coordinates of the local maxima in an *M*-by-2 matrix, idx. *M* represents the number of local maximas found. The maximum value of *M* may not exceed the value set in the MaximumNumLocalMaxima property.

 $idx = LMaxFinder(I, threshold)$  finds the local maxima in the input image I, using the threshold value threshold, when you set the ThresholdSource property to 'Input port'.

#### **Input Arguments**

**I — Video frame** grayscale | truecolor (RGB) Video frame, specified as grayscale or truecolor (RGB).

#### **threshold — Threshold**

scalar

Value that all maxima should match or exceed, specified as a scalar of MATLAB built-in numeric data type.

#### **Output Arguments**

#### **idx — Local maxima**

*M*-by-2 matrix

Local maxima, returned as an *M*-by-2 matrix of one-based [*x y*] coordinates, where *M* represents the number of local maximas found.

## **Object Functions**

To use an object function, specify the System object as the first input argument. For example, to release system resources of a System object named obj, use this syntax:

release(obj)

## **Specific to vision.LocalMaximaFinder**

[initialize](#page-1701-0) Initialize video frame and points to track

## **Common to All System Objects**

step Run System object algorithm release Release resources and allow changes to System object property values and input characteristics reset Reset internal states of System object

## **Examples**

#### **Find Local Maxima of an Input**

Create an example input.

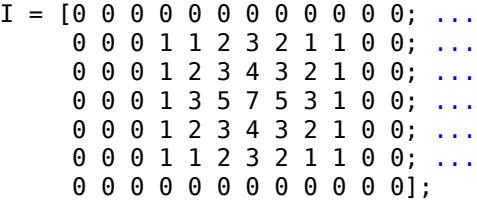

Create a local maxima finder object.

```
hLocalMax = vision.LocalMaximaFinder('MaximumNumLocalMaxima',1, ...
                                        'NeighborhoodSize',[3,3], ...
                                        'Threshold',1);
```
Find local maxima.

 $location = hLocalMax(I)$ location = *1x2 uint32 row vector* 7 4

## **Version History**

**Introduced in R2012b**

## **Extended Capabilities**

### **C/C++ Code Generation**

Generate C and C++ code using MATLAB® Coder™.

Usage notes and limitations:

- Generates portable C code using a C++ compiler that links to OpenCV libraries. See "Portable C Code Generation for Functions That Use OpenCV Library".
- See "System Objects in MATLAB Code Generation" (MATLAB Coder).

## **See Also**

hough | [vision.Maximum](#page-1052-0)

## <span id="page-1052-0"></span>**vision.Maximum**

**Package:** vision

Find maximum values in input or sequence of inputs

## **Description**

Find maximum values in an input or sequence of inputs.

To track a set of points:

- **1** Create the vision.Maximum object and set its properties.
- **2** Call the object with arguments, as if it were a function.

To learn more about how System objects work, see What Are System Objects?

## **Creation**

## **Syntax**

 $maxObj = vision.Maximum$  $maxObj = vision.Maximum(Name,Value)$ 

#### **Description**

 $maxObj = vision$ . Maximum returns an object,  $maxObj$ , that computes the value and index of the maximum elements in an input or a sequence of inputs.

maxObj = vision.Maximum(Name,Value) sets properties using one or more name-value pairs. Enclose each property name in quotes. For example,  $maxObj =$ vision.Maximum('RunningMaximum',false)

## **Properties**

Unless otherwise indicated, properties are *nontunable*, which means you cannot change their values after calling the object. Objects lock when you call them, and the release function unlocks them.

If a property is *tunable*, you can change its value at any time.

For more information on changing property values, see System Design in MATLAB Using System Objects.

#### **ValueOutputPort — Output maximum value**

true (default) | false

Output maximum value, specified as true or false. Set this property to true to output the maximum value of the input. This property applies when you set the RunningMaximum property to false.

#### **RunningMaximum — Calculate over single input or multiple inputs**

false (default) | true

Calculate over single input or multiple inputs, specified as true or false. When you set this property to true, the object computes the maximum value over a sequence of inputs. When you set this property to false, the object computes the maximum value over the current input.

#### **IndexOutputPort — Output the index of the maximum value**

true (default) | false

Output the index of the maximum value, specified as true or false. This property applies only when you set the RunningMaximum property to false.

#### **ResetInputPort — Additional input to enable resetting of running maximum**

false (default) | true

Additional input to enable resetting of running maximum, specified as true or false. When you set this property to true, a reset input must be specified to reset the running maximum. This property applies only when you set the RunningMaximum property to true.

#### **ResetCondition — Condition that triggers resetting of running maximum**

'Non-zero' (default) | 'Rising edge' | 'Falling edge' | 'Either edge'

Condition that triggers resetting of running maximum, specified as as 'Rising edge', 'Falling edge', 'Either edge', or 'Non-zero'. This property applies only when you set the ResetInputPort property to true.

#### **IndexBase — Numbering base for index of maximum value**

'One' (default) | 'Zero'

Numbering base for index of maximum value, specified as 'One' or 'Zero'. This property applies only when you set the IndexOutputPort property to true.

#### **Dimension — Dimension to operate along**

'Column' (default) | {'All'} | 'Row' | 'Custom'

Dimension to operate along, specified as {'All'}, 'Row', 'Column', or 'Custom'. This property applies only when you set the RunningMaximum property to false.

#### **CustomDimension — Numerical dimension to calculate over**

1 (default) | numerical scalar

Numerical dimension to calculate over, specified as a numerical scalar. This property only applies when you set the Dimension property to 'Custom'.

#### **ROIProcessing — Enable region-of-interest processing**

false (default) | true

Enable region-of-interest processing, specified as true or false. This property applies when you set the Dimension property to 'All' and the RunningMaximum property to false.

#### **ROIForm — Type of ROI**

'Rectangles' (default) | Lines' | 'Label matrix''Binary mask'

Type of ROI, specified as 'Rectangles', 'Lines', 'Label matrix', or 'Binary mask'. This property applies only when you set the ROIProcessing property to true.

#### **ROIPortion — ROI or perimeter calculation**

'Entire ROI' (default) | 'ROI perimeter'

ROI or perimeter calculation, specified as 'Entire ROI' or 'ROI perimeter'. This property applies only when you set the ROIForm property to 'Rectangles'.

#### **ROIStatistics — Calculate statistics for each ROI or one for all ROIs**

'Individual statistics for each ROI' (default) | 'Single statistic for all ROIs'

Calculate statistics for each ROI or one for all ROIs, specified as 'Individual statistics for each ROI' or 'Single statistic for all ROIs'. This property applies only when you set the 'ROIForm' property to 'Rectangles', 'Lines', or 'Label matrix'.

#### **ValidityOutputPort — Flag to indicate if any part of ROI is outside input image** false (default) | true

Flag to indicate if any part of ROI is outside input image, specified as true or false.

This applies when you set the ROIForm property to 'Lines' or 'Rectangles'.

Set this property to true to return the validity of the specified label numbers. This applies when you set the ROIForm property to 'Label matrix'.

#### **Fixed-Point Properties**

#### RoundingMethod — Rounding method for fixed-point operations

'Floor' (default) | 'Ceiling' | 'Convergent' | 'Nearest''Round' | 'Simplest''Zero'

Rounding method for fixed-point operations, specified as 'Floor', 'Ceiling', 'Convergent', 'Nearest' , 'Round' , 'Simplest' , or 'Zero'.

#### **OverflowAction — Action to take when integer input is out-of-range**

'Wrap' (default) | 'Saturate'

Action to take when integer input is out-of-range, specified as 'Wrap' or 'Saturate'.

#### **ProductDataType — Product data type**

'Same as input' (default) | 'Custom'

Product data type, specified as 'Same as input' or 'Custom'.

#### **CustomProductDataType — Product word and fraction lengths**

numerictype(true,32,30) (default) | scaled numerictype object

Product word and fraction lengths, specified as a scaled numerictype object. This property applies only when you set the AccumulatorDataType property to 'Custom'.

#### **AccumulatorDataType — Data type of accumulator**

'Same as product' (default) | 'Same as input' | 'Custom'

Data type of accumulator, specified as 'Same as product', 'Same as input', or 'Custom'.

### **CustomAccumulatorDataType — Accumulator word and fraction lengths**

numerictype(true,32,30) (default) | scaled numerictype object

Accumulator word and fraction lengths, specified as a scaled numerictype object. This property applies only when you set the AccumulatorDataType property to 'Custom'.

## **Usage**

## **Syntax**

 $[value, index] = maxObj(input)$  $index = maxObj(intput)$ 

 $[$  \_\_  $]$  = maxObj(I,ROI)  $[$  ,flag] = maxObj(I,ROI)  $[\underline{\hspace{1cm}}] = \text{maxObj}(\text{I},\text{label},\text{labelNumbers})$ 

 $[$   $\quad$ , flag] = maxObj(I,label,labelNumbers)

#### **Description**

 $[value, index] = maxObj(intput) returns the maximum value and index of the input.$ 

index = maxObj(input) returns the one-based index of the maximum value when you set the IndexOutputPort property to true and the ValueOutputPort property to false. The RunningMaximum property must be set to false.

 $\begin{bmatrix} 1 \\ 0 \end{bmatrix}$  = max0bj(I,ROI) returns the maximum value in the input image within the given region of interest.

 $\left[ \right]$ ,  $\left[ \right]$  = max $\left[ \right]$  (I,ROI) additionally returns a flag to indicate whether the given ROI is within the bounds of the image.

[ \_\_\_ ] = maxObj(I,label,labelNumbers) returns the maximum of the input image for a region the labels specified in the labelNumbers vector. The regions are defined and labeled in the label matrix.

 $\begin{bmatrix} 1 & 1 \end{bmatrix}$  flag] = maxObj(I,label,labelNumbers) additionally returns a flag to indicate whether the input label numbers are valid.

#### **Input Arguments**

#### **input — Input data**

vector | matrix | multidimensional array

Input data, specified as a vector, matrix, or multidimensional array.

#### **ROI — Region of interest**

four-element vector

Region of interest, specified as a four-element vector, [*x y width height*]. This option is available when you set the the ROIProcessing property to true and the ROIForm property to 'Lines', 'Rectangles', or 'Binary Mask'.

#### **label — Label numbers**

matrix

Label numbers, specified as a matrix. This option is available when you set the ROIProcessing property to true and the ROIForm property to 'Label matrix'.

#### **labelNumbers — Label numbers**

vector

Label numbers, specified as a vector. This option is available when you set the ROIProcessing property to true and the ROIForm property to 'Label matrix'.

#### **Output Arguments**

#### **value — Maximum value**

same as input

Maximum value, returned as the same data type as the input

#### **index — Index to maximum value**

one-based index

Index to maximum value, returned as a one-based index.

#### **flag — Flag for valid data**

true | false

Flag for valid data, returned as true or false.

## **Object Functions**

To use an object function, specify the System object as the first input argument. For example, to release system resources of a System object named obj, use this syntax:

release(obj)

### **Common to All System Objects**

step Run System object algorithm

release Release resources and allow changes to System object property values and input characteristics

reset Reset internal states of System object

## **Examples**

#### **Find Index to Maximum Value in Grayscale Image**

Read a color image.

img = imread('peppers.png');

Convert the image to grayscale.

img = im2single(im2gray(img));

Find the maximum.

#### hMax = vision.Maximum

```
hMax = vision.Maximum with properties:
    ValueOutputPort: true
     RunningMaximum: false
     IndexOutputPort: true
           Dimension: 'All'
       ROIProcessing: false
   Show all properties
```
 $[m,ind] = hMax(img);$ 

## **Version History**

**Introduced in R2012a**

## **Extended Capabilities**

#### **C/C++ Code Generation**

Generate C and C++ code using MATLAB® Coder™.

Usage notes and limitations:

• See "System Objects in MATLAB Code Generation" (MATLAB Coder).

## **See Also**

[vision.Mean](#page-1058-0) | [vision.Minimum](#page-1068-0)

## <span id="page-1058-0"></span>**vision.Mean**

**Package:** vision

Find mean values in input or sequence of inputs

## **Description**

Find the mean values in an input or sequence of inputs.

To track a set of points:

- **1** Create the vision.Mean object and set its properties.
- **2** Call the object with arguments, as if it were a function.

To learn more about how System objects work, see What Are System Objects?

## **Creation**

## **Syntax**

 $minObj = vision.Mean$  $minObj = vision.Mean(Name,Value)$ 

#### **Description**

 $minObj = vision.Mean returns an object, minObj, that computes the value and index of the$ maximum elements in an input or a sequence of inputs.

minObj = vision.Mean(Name,Value) sets properties using one or more name-value pairs. Enclose each property name in quotes. For example,  $minObj =$ vision.Maximum('RunningMean',false)

## **Properties**

Unless otherwise indicated, properties are *nontunable*, which means you cannot change their values after calling the object. Objects lock when you call them, and the release function unlocks them.

If a property is *tunable*, you can change its value at any time.

For more information on changing property values, see System Design in MATLAB Using System Objects.

#### **RunningMean — Calculate over single input or multiple inputs**

false (default) | true

Calculate over single input or multiple inputs, specified as true or false. When you set this property to true, the object computes the mean value over a sequence of inputs. When you set this property to false, the object computes the mean value over the current input.

#### **ResetInputPort — Additional input to enable resetting of running mean**

false (default) | true

Additional input to enable resetting of running mean, specified as true or false. When you set this property to true, a reset input must be specified to reset the running mean. This property applies only when you set the RunningMean property to true.

#### **ResetCondition — Condition that triggers resetting of running mean**

'Non-zero' (default) | 'Rising edge' | 'Falling edge' | 'Either edge'

Condition that triggers resetting of running mean, specified as as 'Rising edge', 'Falling edge', 'Either edge', or 'Non-zero'. This property applies only when you set the ResetInputPort property to true.

#### **Dimension — Dimension to operate along**

'Column' (default) | {'All'} | 'Row' | 'Custom'

Dimension to operate along, specified as {'All'}, 'Row', 'Column', or 'Custom'. This property applies only when you set the RunningMean property to false.

#### **CustomDimension — Numerical dimension to calculate over**

1 (default) | numerical scalar

Numerical dimension to calculate over, specified as a numerical scalar. This property only applies when you set the Dimension property to 'Custom'.

#### **ROIProcessing — Enable region-of-interest processing**

false (default) | true

Enable region-of-interest processing, specified as true or false. This property applies when you set the Dimension property to 'All' and the RunningMean property to false.

#### **ROIForm — Type of ROI**

'Rectangles' (default) | Lines' | 'Label matrix''Binary mask'

Type of ROI, specified as 'Rectangles', 'Lines', 'Label matrix', or 'Binary mask'. This property applies only when you set the ROIProcessing property to true.

#### **ROIPortion — ROI or perimeter calculation**

'Entire ROI' (default) | 'ROI perimeter'

ROI or perimeter calculation, specified as 'Entire ROI' or 'ROI perimeter'. This property applies only when you set the ROIForm property to 'Rectangles'.

#### **ROIStatistics — Calculate statistics for each ROI or one for all ROIs**

'Individual statistics for each ROI' (default) | 'Single statistic for all ROIs'

Calculate statistics for each ROI or one for all ROIs, specified as 'Individual statistics for each ROI' or 'Single statistic for all ROIs'. This property applies only when you set the 'ROIForm' property to 'Rectangles', 'Lines', or 'Label matrix'.

**ValidityOutputPort — Flag to indicate if any part of ROI is outside input image** false (default) | true

Flag to indicate if any part of ROI is outside input image, specified as true or false.

This applies when you set the ROIForm property to 'Lines' or 'Rectangles'.

Set this property to true to return the validity of the specified label numbers. This applies when you set the ROIForm property to 'Label matrix'.

#### **Fixed-Point Properties**

#### RoundingMethod — Rounding method for fixed-point operations

'Floor' (default) | 'Ceiling' | 'Convergent' | 'Nearest''Round' | 'Simplest''Zero'

Rounding method for fixed-point operations, specified as 'Floor', 'Ceiling', 'Convergent', 'Nearest' , 'Round' , 'Simplest' , or 'Zero'.

**OverflowAction — Action to take when integer input is out-of-range** 'Wrap' (default) | 'Saturate'

Action to take when integer input is out-of-range, specified as 'Wrap' or 'Saturate'.

#### **ProductDataType — Product data type**

'Same as input' (default) | 'Custom'

Product data type, specified as 'Same as input' or 'Custom'.

#### **CustomProductDataType — Product word and fraction lengths**

numerictype(true,32,30) (default) | scaled numerictype object

Product word and fraction lengths, specified as a scaled numerictype object. This property applies only when you set the AccumulatorDataType property to 'Custom'.

#### **AccumulatorDataType — Data type of accumulator**

'Same as product' (default) | 'Same as input' | 'Custom'

Data type of accumulator, specified as 'Same as product', 'Same as input', or 'Custom'.

#### **CustomAccumulatorDataType — Accumulator word and fraction lengths**

numerictype(true,32,30) (default) | scaled numerictype object

Accumulator word and fraction lengths, specified as a scaled numerictype object. This property applies only when you set the AccumulatorDataType property to 'Custom'.

#### **Usage**

#### **Syntax**

```
[value, index] = minObj(intput)index = minObj(intput)
```
 $[$  \_\_ ] = minObj(I,ROI)  $[$ , flag] = minObj(I,ROI)

 $[\underline{\hspace{1cm}}] = \text{minObj}(\text{I},\text{label},\text{labelNumbers})$  $[$   $\quad$ , flag] = minObj(I,label,labelNumbers)

#### **Description**

 $[value, index] = minObj(intput) returns the mean value and index of the input.$ 

index = minObj(input) returns the one-based index of the mean value when you set the IndexOutputPort property to true and the ValueOutputPort property to false. The RunningMean property must be set to false.

[ \_\_\_ ] = minObj(I,ROI) returns the mean value in the input image within the given region of interest.

 $\left[ \right]$ ,  $\left[ \right]$  = minObj(I,ROI)additionally returns a flag to indicate whether the given ROI is within the bounds of the image.

[ \_\_\_ ] = minObj(I,label,labelNumbers) returns the mean of the input image for a region the labels specified in the labelNumbers vector. The regions are defined and labeled in the label matrix.

[ \_\_\_ , flag] = minObj(I, label, labelNumbers) additionally returns a flag to indicate whether the input label numbers are valid.

#### **Input Arguments**

#### **input — Input data**

vector | matrix | multidimensional array

Input data, specified as a vector, matrix, or multidimensional array.

#### **ROI — Region of interest**

four-element vector

Region of interest, specified as a four-element vector, [*x y width height*]. This option is available when you set the ROIProcessing property to true and the ROIForm property to 'Lines', 'Rectangles', or 'Binary Mask'.

#### **label — Label numbers**

matrix

Label numbers, specified as a matrix. This option is available when you set the ROIProcessing property to true and the ROIForm property to 'Label matrix'.

#### **labelNumbers — Label numbers**

vector

Label numbers, specified as a vector. This option is available when you set the ROIProcessing property to true and the ROIForm property to 'Label matrix'.

#### **Output Arguments**

**value — Mean value** same as input

Mean value, returned as the same data type as the input

**index — Index to mean value**

one-based index

Index to mean value, returned as a one-based index.

```
flag — Flag for valid data
```
true | false

Flag for valid data, returned as true or false.

## **Object Functions**

To use an object function, specify the System object as the first input argument. For example, to release system resources of a System object named obj, use this syntax:

release(obj)

## **Common to All System Objects**

step Run System object algorithm

- release Release resources and allow changes to System object property values and input characteristics
- reset Reset internal states of System object

## **Examples**

#### **Determine the Mean in Grayscale Image**

Read a color image.

```
img = imread('peppers.png');
```
Convert the image to grayscale.

img = im2single(im2gray(img));

Find the mean.

hMean = vision.Mean;  $mean = hMean(img)$ ;

## **Version History**

**Introduced in R2012a**

## **Extended Capabilities**

#### **C/C++ Code Generation**

Generate C and C++ code using MATLAB® Coder™.

Usage notes and limitations:

• See "System Objects in MATLAB Code Generation" (MATLAB Coder).

## **See Also**

[vision.Maximum](#page-1052-0) | [vision.Minimum](#page-1068-0)

## **vision.Median**

**Package:** vision

Find median values in input or sequence of inputs

## **Description**

Find the median values in an input or sequence of inputs.

To track a set of points:

- **1** Create the vision.Median object and set its properties.
- **2** Call the object with arguments, as if it were a function.

To learn more about how System objects work, see What Are System Objects?

## **Creation**

## **Syntax**

 $medObj = vision.Median$  $medObj = vision.Median(Name,Value)$ 

#### **Description**

 $medObj = vision.Median returns an object, medObj, that computes the value and index of the$ maximum elements in an input or a sequence of inputs.

medObj = vision.Median(Name,Value) sets properties using one or more name-value pairs. Enclose each property name in quotes. For example,  $medObj =$ vision.Median('Dimension','Column')

## **Properties**

Unless otherwise indicated, properties are *nontunable*, which means you cannot change their values after calling the object. Objects lock when you call them, and the release function unlocks them.

If a property is *tunable*, you can change its value at any time.

For more information on changing property values, see System Design in MATLAB Using System Objects.

```
SortMethod — Sort method
'Quick sort' | 'Insertion sort'
```
Sort method for calculating the median value, specified as 'Quick sort' or 'Insertion sort'.

```
Dimension — Dimension to operate along
'Column' (default) | {'All'} | 'Row' | 'Custom'
```
Dimension to operate along, specified as {'All'}, 'Row', 'Column', or 'Custom'. This property applies only when you set the RunningMean property to false.

#### **CustomDimension — Numerical dimension to calculate over**

1 (default) | numerical scalar

Numerical dimension to calculate over, specified as a numerical scalar. This property only applies when you set the Dimension property to 'Custom'.

#### **Fixed-Point Properties**

#### RoundingMethod — Rounding method for fixed-point operations

'Floor' (default) | 'Ceiling' | 'Convergent' | 'Nearest''Round' | 'Simplest''Zero'

Rounding method for fixed-point operations, specified as 'Floor', 'Ceiling', 'Convergent', 'Nearest' , 'Round' , 'Simplest' , or 'Zero'.

#### **OverflowAction — Action to take when integer input is out-of-range**

'Wrap' (default) | 'Saturate'

Action to take when integer input is out-of-range, specified as 'Wrap' or 'Saturate'.

#### **ProductDataType — Product data type**

'Same as input' (default) | 'Custom'

Product data type, specified as 'Same as input' or 'Custom'.

#### **CustomProductDataType — Product word and fraction lengths**

numerictype(true,32,30) (default) | scaled numerictype object

Product word and fraction lengths, specified as a scaled numerictype object. This property applies only when you set the AccumulatorDataType property to 'Custom'.

#### **AccumulatorDataType — Data type of accumulator**

'Same as product' (default) | 'Same as input' | 'Custom'

Data type of accumulator, specified as 'Same as product', 'Same as input', or 'Custom'.

## **CustomAccumulatorDataType — Accumulator word and fraction lengths**

numerictype(true,32,30) (default) | scaled numerictype object

Accumulator word and fraction lengths, specified as a scaled numerictype object. This property applies only when you set the AccumulatorDataType property to 'Custom'.

### **Usage**

#### **Syntax**

 $[value, index] = medObj(input))$ 

#### **Description**

 $\lceil$  value, index  $\rceil$  = medObj(input) returns the median value and index of the input.

#### **Input Arguments**

**input — Input data** vector | matrix | multidimensional array

Input data, specified as a vector, matrix, or multidimensional array.

#### **Output Arguments**

**value — Median value**

same as input

Median value, returned as the same data type as the input

## **Object Functions**

To use an object function, specify the System object as the first input argument. For example, to release system resources of a System object named obj, use this syntax:

release(obj)

## **Common to All System Objects**

step Run System object algorithm

release Release resources and allow changes to System object property values and input characteristics reset Reset internal states of System object

## **Examples**

#### **Determine Median Value in Grayscale Image**

Read a color image.

img = imread('peppers.png');

Convert the image to grayscale.

img = im2single(rgb2gray(img));

Find the median.

hmed = vision.Median;  $medValue = hmed(img);$ 

# **Version History**

**Introduced in R2012a**

## **Extended Capabilities**

### **C/C++ Code Generation**

Generate C and C++ code using MATLAB® Coder™.

Usage notes and limitations:

• See "System Objects in MATLAB Code Generation" (MATLAB Coder).

## **See Also**

[vision.Maximum](#page-1052-0) | [vision.Minimum](#page-1068-0)

## <span id="page-1068-0"></span>**vision.Minimum**

**Package:** vision

Find minimum values in input or sequence of inputs

## **Description**

Find the minimum values in an input or sequence of inputs.

To track a set of points:

- **1** Create the vision.Minimum object and set its properties.
- **2** Call the object with arguments, as if it were a function.

To learn more about how System objects work, see What Are System Objects?

## **Creation**

### **Syntax**

 $minObj = vision.Minimum$ minObj = vision.Minimum(Name,Value)

#### **Description**

 $minObj = vision$ . Minimum returns an object,  $minObj$ , that computes the value and index of the maximum elements in an input or a sequence of inputs.

minObj = vision.Minimum(Name,Value) sets properties using one or more name-value pairs. Enclose each property name in quotes. For example,  $minObj =$ vision.Maximum('RunningMinimum',false)

## **Properties**

Unless otherwise indicated, properties are *nontunable*, which means you cannot change their values after calling the object. Objects lock when you call them, and the release function unlocks them.

If a property is *tunable*, you can change its value at any time.

For more information on changing property values, see System Design in MATLAB Using System Objects.

#### **ValueOutputPort — Output Minimum value**

true (default) | false

Output minimum value, specified as true or false. Set this property to true to output the Minimum value of the input. This property applies when you set the RunningMinimum property to false.

#### **RunningMinimum — Calculate over single input or multiple inputs**

false (default) | true

Calculate over single input or multiple inputs, specified as true or false. When you set this property to true, the object computes the minimum value over a sequence of inputs. When you set this property to false, the object computes the minimum value over the current input.

#### **IndexOutputPort — Output the index of the minimum value**

true (default) | false

Output the index of the minimum value, specified as true or false. This property applies only when you set the RunningMinimum property to false.

#### **ResetInputPort — Additional input to enable resetting of running minimum**

false (default) | true

Additional input to enable resetting of running minimum, specified as true or false. When you set this property to true, a reset input must be specified to reset the running minimum. This property applies only when you set the RunningMinimum property to true.

#### **ResetCondition — Condition that triggers resetting of running minimum**

'Non-zero' (default) | 'Rising edge' | 'Falling edge' | 'Either edge'

Condition that triggers resetting of running minimum, specified as as 'Rising edge', 'Falling edge', 'Either edge', or 'Non-zero'. This property applies only when you set the ResetInputPort property to true.

#### **IndexBase — Numbering base for index of minimum value**

'One' (default) | 'Zero'

Numbering base for index of minimum value, specified as 'One' or 'Zero'. This property applies only when you set the IndexOutputPort property to true.

#### **Dimension — Dimension to operate along**

'Column' (default) | {'All'} | 'Row' | 'Custom'

Dimension to operate along, specified as {'All'}, 'Row', 'Column', or 'Custom'. This property applies only when you set the RunningMinimum property to false.

#### **CustomDimension — Numerical dimension to calculate over**

1 (default) | numerical scalar

Numerical dimension to calculate over, specified as a numerical scalar. This property only applies when you set the Dimension property to 'Custom'.

#### **ROIProcessing — Enable region-of-interest processing**

false (default) | true

Enable region-of-interest processing, specified as true or false. This property applies when you set the Dimension property to 'All' and the RunningMinimum property to false.

#### **ROIForm — Type of ROI**

'Rectangles' (default) | Lines' | 'Label matrix''Binary mask'

Type of ROI, specified as 'Rectangles', 'Lines', 'Label matrix', or 'Binary mask'. This property applies only when you set the ROIProcessing property to true.

#### **ROIPortion — ROI or perimeter calculation**

'Entire ROI' (default) | 'ROI perimeter'

ROI or perimeter calculation, specified as 'Entire ROI' or 'ROI perimeter'. This property applies only when you set the ROIForm property to 'Rectangles'.

#### **ROIStatistics — Calculate statistics for each ROI or one for all ROIs**

'Individual statistics for each ROI' (default) | 'Single statistic for all ROIs'

Calculate statistics for each ROI or one for all ROIs, specified as 'Individual statistics for each ROI' or 'Single statistic for all ROIs'. This property applies only when you set the 'ROIForm' property to 'Rectangles', 'Lines', or 'Label matrix'.

#### **ValidityOutputPort — Flag to indicate if any part of ROI is outside input image** false (default) | true

Flag to indicate if any part of ROI is outside input image, specified as true or false.

This applies when you set the ROIForm property to 'Lines' or 'Rectangles'.

Set this property to true to return the validity of the specified label numbers. This applies when you set the ROIForm property to 'Label matrix'.

#### **Fixed-Point Properties**

#### RoundingMethod — Rounding method for fixed-point operations

'Floor' (default) | 'Ceiling' | 'Convergent' | 'Nearest''Round' | 'Simplest''Zero'

Rounding method for fixed-point operations, specified as 'Floor', 'Ceiling', 'Convergent', 'Nearest' , 'Round' , 'Simplest' , or 'Zero'.

#### **OverflowAction — Action to take when integer input is out-of-range**

'Wrap' (default) | 'Saturate'

Action to take when integer input is out-of-range, specified as 'Wrap' or 'Saturate'.

#### **ProductDataType — Product data type**

'Same as input' (default) | 'Custom'

Product data type, specified as 'Same as input' or 'Custom'.

#### **CustomProductDataType — Product word and fraction lengths**

numerictype(true,32,30) (default) | scaled numerictype object

Product word and fraction lengths, specified as a scaled numerictype object. This property applies only when you set the AccumulatorDataType property to 'Custom'.

#### **AccumulatorDataType — Data type of accumulator**

'Same as product' (default) | 'Same as input' | 'Custom'

Data type of accumulator, specified as 'Same as product', 'Same as input', or 'Custom'.

### **CustomAccumulatorDataType — Accumulator word and fraction lengths**

numerictype(true,32,30) (default) | scaled numerictype object

Accumulator word and fraction lengths, specified as a scaled numerictype object. This property applies only when you set the AccumulatorDataType property to 'Custom'.

## **Usage**

## **Syntax**

 $[value, index] = minObj(input)$  $index = minObj(intput)$ 

 $[$  \_\_  $]$  = minObj(I,ROI)  $[$  ,flag] = minObj(I,ROI)  $[\underline{\hspace{1cm}}] = \text{minObj}(\text{I},\text{label},\text{labelNumbers})$ 

 $[$   $\quad$ , flag] = minObj(I,label,labelNumbers)

#### **Description**

 $[value, index] = minObj(intput) returns the minimum value and index of the input.$ 

index = minObj(input) returns the one-based index of the minimum value when you set the IndexOutputPort property to true and the ValueOutputPort property to false. The RunningMinimum property must be set to false.

 $\begin{bmatrix} 1 \\ 1 \end{bmatrix}$  = minObj(I,ROI) returns the minimum value in the input image within the given region of interest.

 $\left[ \right]$ ,  $\left[ \right]$  = minObj(I,ROI)additionally returns a flag to indicate whether the given ROI is within the bounds of the image.

[ \_\_\_ ] = minObj(I,label,labelNumbers) returns the minimum of the input image for a region the labels specified in the labelNumbers vector. The regions are defined and labeled in the label matrix.

[  $\int$ , flag] = minObj(I, label, labelNumbers) additionally returns a flag to indicate whether the input label numbers are valid.

#### **Input Arguments**

#### **input — Input data**

vector | matrix | multidimensional array

Input data, specified as a vector, matrix, or multidimensional array.

#### **ROI — Region of interest**

four-element vector

Region of interest, specified as a four-element vector, [*x y width height*]. This option is available when you set the ROIProcessing property to true and the ROIForm property to 'Lines', 'Rectangles', or 'Binary Mask'.

#### **label — Label numbers**

matrix

Label numbers, specified as a matrix. This option is available when you set the ROIProcessing property to true and the ROIForm property to 'Label matrix'.

#### **labelNumbers — Label numbers**

vector

Label numbers, specified as a vector. This option is available when you set the ROIProcessing property to true and the ROIForm property to 'Label matrix'.

#### **Output Arguments**

#### **value — Minimum value**

same as input

Minimum value, returned as the same data type as the input

#### **index — Index to minimum value**

one-based index

Index to minimum value, returned as a one-based index.

#### **flag — Flag for valid data**

true | false

Flag for valid data, returned as true or false.

## **Object Functions**

To use an object function, specify the System object as the first input argument. For example, to release system resources of a System object named obj, use this syntax:

release(obj)

### **Common to All System Objects**

step Run System object algorithm

release Release resources and allow changes to System object property values and input characteristics

reset Reset internal states of System object

## **Examples**

#### **Find Index to Minimum Value in Grayscale Image**

Read a color image.

img = imread('peppers.png');

Convert the image to grayscale.

img = im2single(im2gray(img));

Find the maximum.

#### hMin = vision.Minimum

```
hMin = 
  vision.Minimum with properties:
    ValueOutputPort: true
     RunningMinimum: false
     IndexOutputPort: true
           Dimension: 'All'
       ROIProcessing: false
  Show all properties
```
 $[m, ind] = hMin(img);$ 

## **Version History**

**Introduced in R2012a**

## **Extended Capabilities**

#### **C/C++ Code Generation**

Generate C and C++ code using MATLAB® Coder™.

Usage notes and limitations:

• See "System Objects in MATLAB Code Generation" (MATLAB Coder).

## **See Also**

[vision.Mean](#page-1058-0) | [vision.Maximum](#page-1052-0)

# **vision.VideoFileReader**

**Package:** vision

Read video frames and audio samples from video file

**Note** The vision.VideoFileReader system object will be removed in a future release. Use the VideoReader object instead.

## **Description**

The VideoFileReader object reads video frames, images, and audio samples from a video file. The object can also read image files.

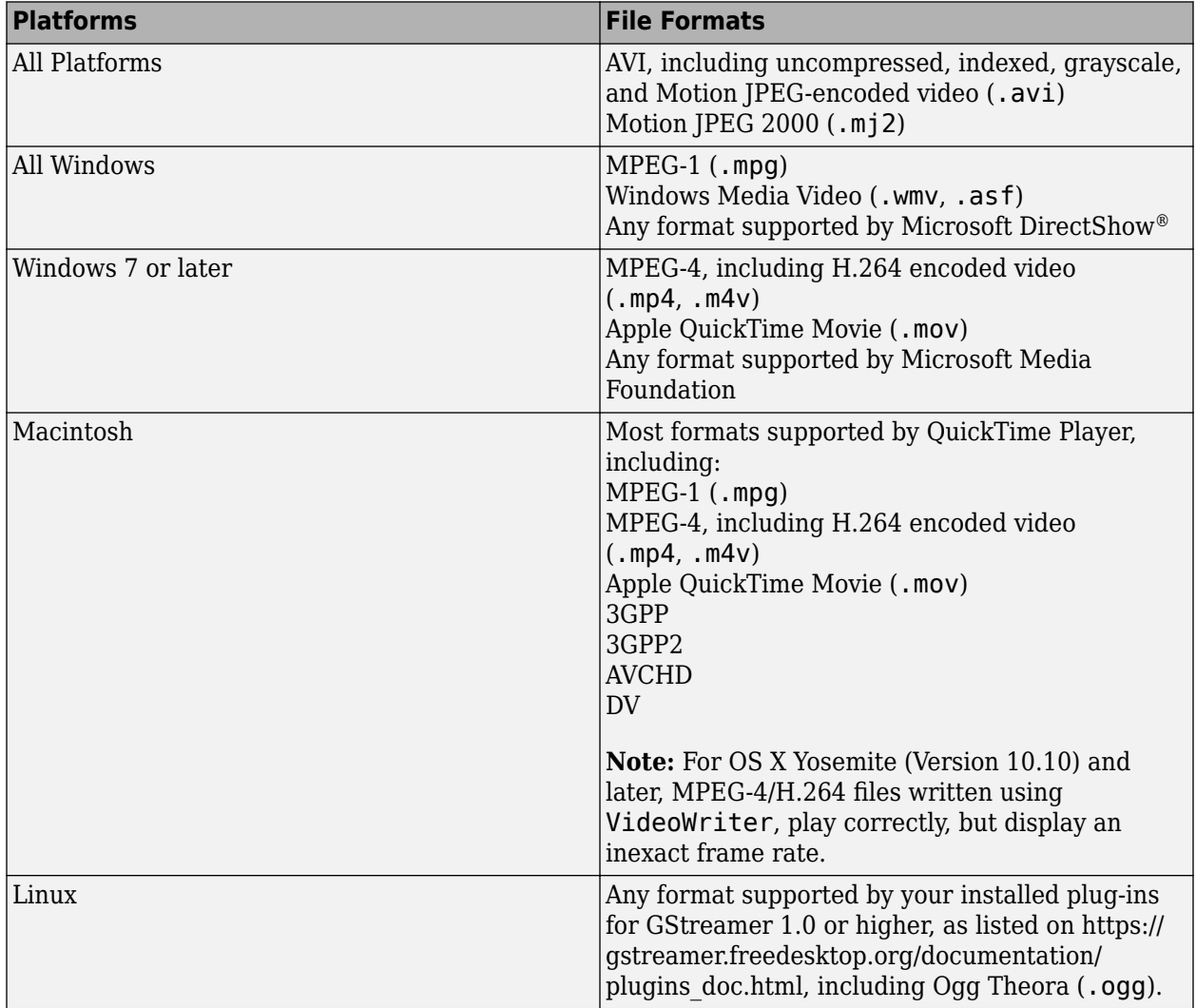

To read a file:

- **1** Create the vision.VideoFileReader object and set its properties.
- **2** Call the object with arguments, as if it were a function.

To learn more about how System objects work, see What Are System Objects?

## **Creation**

## **Syntax**

```
videoFReader = vision.VideoFileReader(Filename)
videoFReader = vision.VideoFileReader( ___ ,Name,Value)
```
#### **Description**

videoFReader = vision.VideoFileReader(Filename) returns a video file reader System object, videoFReader, that sequentially reads video frames or audio samples from an input file, Filename.

videoFReader = vision.VideoFileReader( \_\_\_ ,Name,Value)additionally sets properties using one or more name-value pairs. Enclose each property name in quotes. For example, videoFReader = vision.VideoFileReader('PlayCount',1)

## **Properties**

Unless otherwise indicated, properties are *nontunable*, which means you cannot change their values after calling the object. Objects lock when you call them, and the release function unlocks them.

If a property is *tunable*, you can change its value at any time.

For more information on changing property values, see System Design in MATLAB Using System Objects.

## **Filename — File name**

vipmen.avi (default) | character vector

File name, specified as a character vector. The full path for the file needs to be specified only if the file is not on the MATLAB path.

#### **PlayCount — Number of times to play file**

1 (default) | positive integer | inf

Number of times to play file, specified as a positive integer.

#### **AudioOutputPort — Output audio data**

false (default) | true

Output audio data, specified as true or false. Use this property to control the audio output only when the input file contains audio and video streams.

#### **ImageColorSpace — Image format**

RGB (default) | YCbCr 4:2:2 | intensity video

Image format, specified as RGB, YCbCr 4:2:2, or intensity video frames when the input file contains video.

#### **VideoOutputDataType — Output video data type**

single (default)

Output video data type, specified as one of the data types listed or 'inherit'. This property applies when the input file contains video. When you set this property to 'inherit', the object sets the output data type to the native data type of the input video.

Data Types: single | double | int8 | int16 | int32 | uint8 | uint16 | uint32

#### **AudioOutputDataType — Output audio samples data type**

int16 (default)

Output audio samples data type, specified as one of the data types listed and inherit. This property applies when the input file contains audio.

Data Types: double | single | int16 | uint8

## **Usage**

### **Syntax**

 $I = videoFReader()$  $[Y, Cb, Cr] = videoFReader()$  $[\underline{\hspace{1cm}}]$ , audio] = videoFReader()  $[$   $\quad$  , EOF] = videoFReader()

#### **Description**

 $I =$  videoFReader() returns the next video frame.

 $[Y, Cb, Cr] =$  videoFReader() returns the next frame of YCbCr 4:2:2 format video in the color components Y, Cb, and Cr. This syntax requires that you set the 'ImageColorSpace' property to 'YCbCr 4:2:2'

[  $\ldots$  , audio] = videoFReader() also returns one frame of audio samples, audio. This syntax requires that you set the AudioOutputPort property to true.

[ \_\_\_ ,EOF] = videoFReader() also returns the end-of-file indicator, EOF. The object sets EOF to true each time the output contains the last audio sample and/or video frame.

#### **Output Arguments**

#### **I — Video frame**

truecolor | 2-D grayscale image

Video frame, returned as a truecolor or 2-D grayscale image.

#### **Y, Cb, Cr — YCbCr color channels**

numeric matrices

YCbCr color channels of a YCbCr  $4:2:2$  format image, returned as numeric matrices.

#### **audio — One frame of audio samples**

.wav | .mp3 | .mp3 | .mp4 | .ogg | .flac | .au | .aiff | .aif | .aifc

One frame of audio samples, returned in one of the following formats.

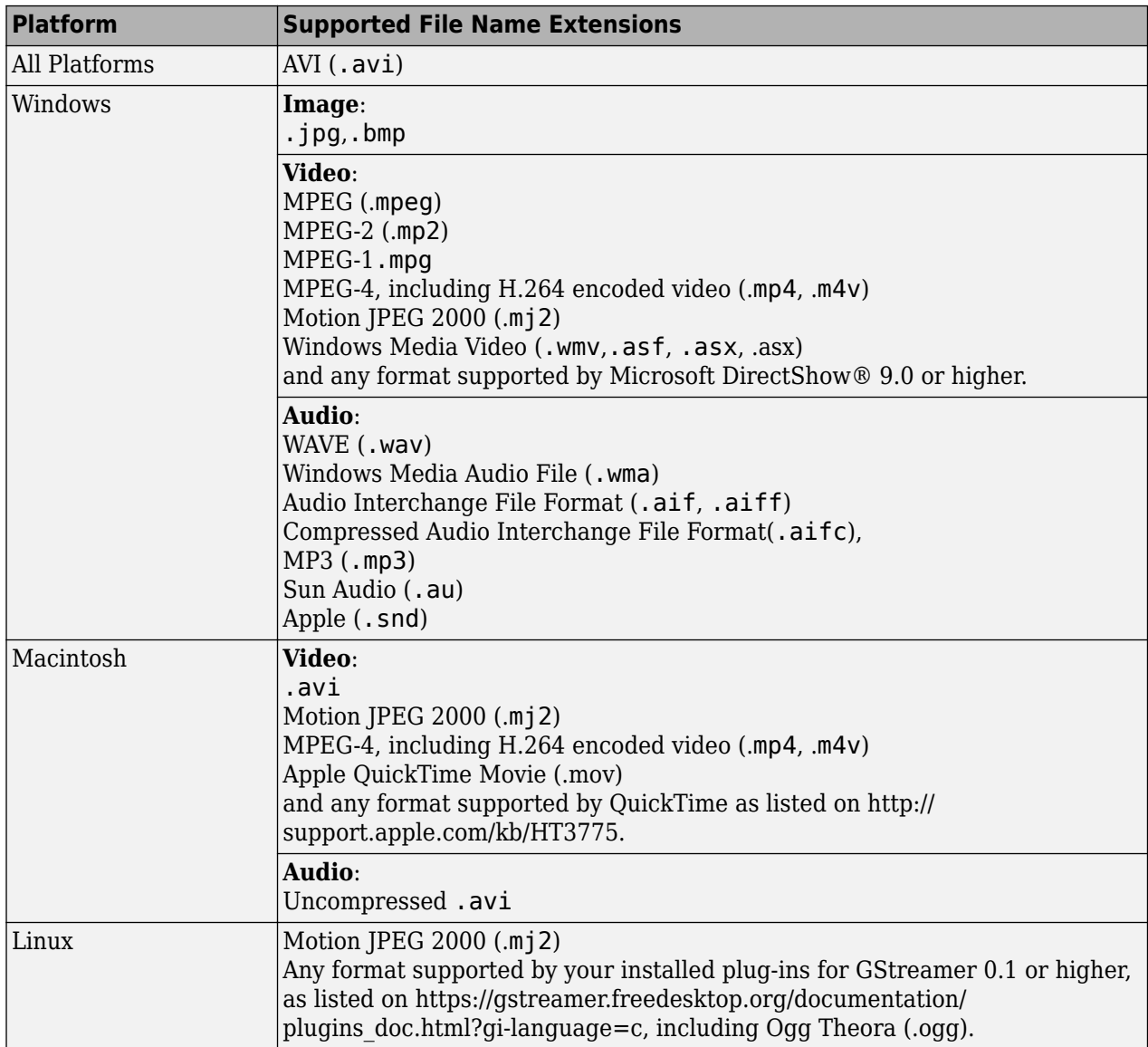

Windows XP and Windows 7 x64 platform ships with a limited set of 64-bit video and audio codecs. If a compressed multimedia file fails to play, try saving the multimedia file to a supported file format listed in the table above.

If you use Windows, use Windows Media player Version 11 or later.

**Note** MJ2 files with bit depth higher than 8-bits are not supported by vision. VideoFileReader. Use VideoReader and VideoWriter for higher bit depths.

Reading audio from compressed MP4 files with video and audio is not supported by vision.VideoFileReader.

#### $E0F - End-of-file$

true | false

End-of-file indicator, returned as true or false.

## **Object Functions**

To use an object function, specify the System object as the first input argument. For example, to release system resources of a System object named obj, use this syntax:

release(obj)

## **Specific to vision.VideoFileReader**

[info](#page-2775-0) Information about specified video file [isDone](#page-2776-0) End-of-file status (logical)

## **Common to All System Objects**

step Run System object algorithm release Release resources and allow changes to System object property values and input characteristics

reset Reset internal states of System object

## **Examples**

#### **Read and Play a Video File**

Load the video using a video reader object.

```
vidReader = VideoReader('ecolicells.avi');
```
Create a video player object to play the video file.

videoPlayer = vision.VideoPlayer;

Use a while loop to read and play the video frames. Pause for 0.1 seconds after displaying each frame.

```
while hasFrame(vidReader)
     videoFrame = readFrame(vidReader);
     videoPlayer(videoFrame);
     pause(0.1)
end
```
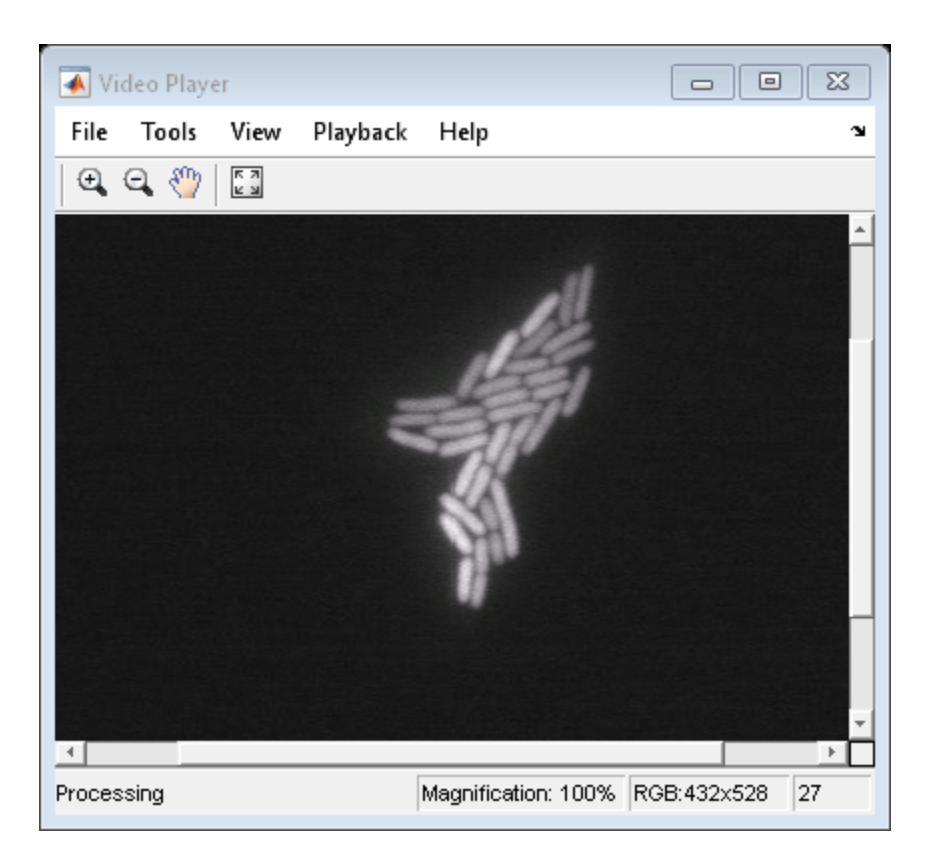

Release the objects.

release(videoPlayer);
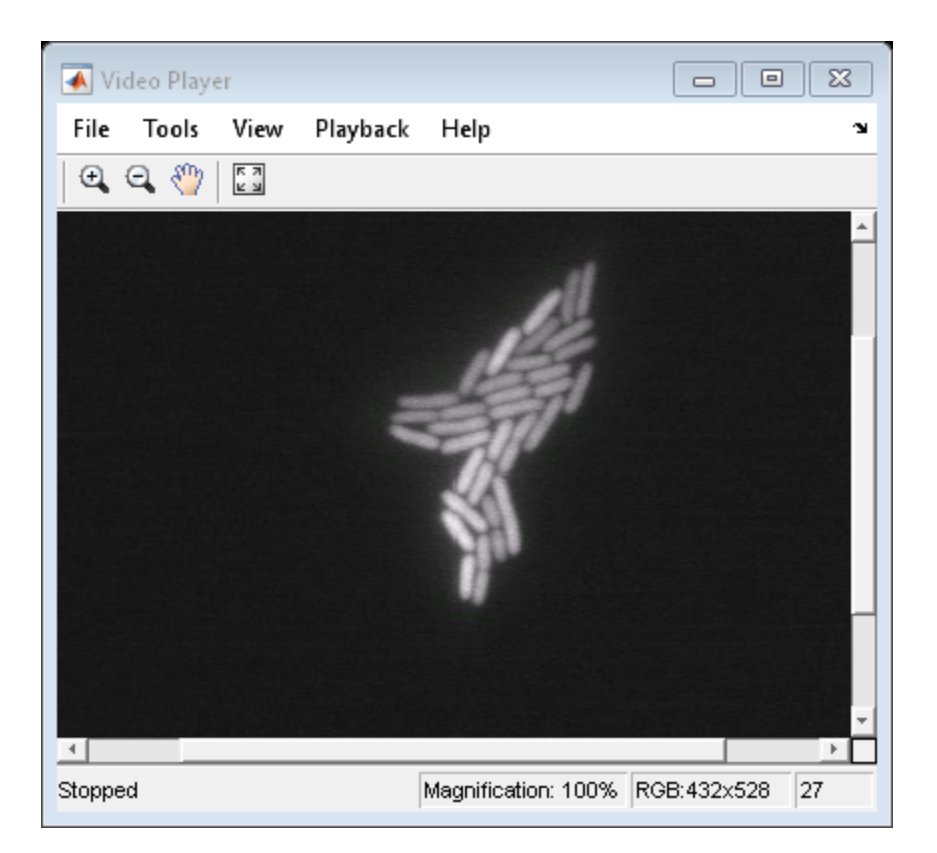

## **Tips**

• Video Reading Performance on Windows Systems:To achieve better video reader performance on Windows for MP4 and MOV files, MATLAB uses the system's graphics hardware for decoding. However, in some cases using the graphics card for decoding can result in poorer performance depending on the specific graphics hardware on the system. If you notice slower video reader performance on your system, turn off the hardware acceleration by typing:

matlab.video.read.UseHardwareAcceleration('off')

Hardware acceleration can be reenabled by typing:

matlab.video.read.UseHardwareAcceleration('on')

# **Version History**

## **Introduced in R2012a**

#### **R2022b: vision.VideoFileReader system object removed in future release** *Not recommended starting in R2022b*

The [vision.VideoFileReader](#page-1074-0) system object will be removed in a future release. Use the VideoReader object instead.

## **Extended Capabilities**

### **C/C++ Code Generation**

Generate C and C++ code using MATLAB® Coder™.

Usage notes and limitations:

- Generated code for this function uses a precompiled [platform-specific](https://www.mathworks.com/support/requirements/matlab-system-requirements.html) shared library.
- See "System Objects in MATLAB Code Generation" (MATLAB Coder).

## **See Also**

[vision.VideoFileWriter](#page-1082-0) | VideoWriter | VideoReader | [vision.VideoPlayer](#page-1220-0) | **Video Viewer**

### **Topics**

"Video Display in a Custom User Interface"

# <span id="page-1082-0"></span>**vision.VideoFileWriter**

### **Package:** vision

Write video frames and audio samples to video file

## **Description**

The VideoFileWriter object writes video frames and audio samples to a video file. The video and audio can be compressed. The available compression types depend on the encoders installed on the platform.

**Note** This block supports code generation for platforms that have file I/O available. You cannot use this block with Simulink Desktop Real-Time software, because that product does not support file I/O.

This object performs best on platforms with Version 11 or later of Windows Media Player software. This object supports only uncompressed RGB24 AVI files on Linux and Mac platforms.

The generated code for this object relies on prebuilt library files. You can run this code outside the MATLAB environment, or redeploy it, but be sure to account for these extra library files when doing so. The packNGo function creates a single zip file containing all of the pieces required to run or rebuild this code. See packNGo for more information.

To run an executable file that was generated from an object, you may need to add precompiled shared library files to your system path. See "MATLAB Coder" and "Simulink Shared Library Dependencies" for details.

# **Creation**

## **Syntax**

```
videoFWriter = vision.VideoFileWriter
videoFWriter = vision.VideoFileWriter(Filename)
videoFWriter = vision.VideoFileWriter( ,Name,Value)
```
### **Description**

```
videoFWriter = vision.VideoFileWriter returns a video file writer System object,
videoFWriter. It writes video frames to an uncompressed 'output.avi' video file. Every call to the
step method writes a video frame.
```

```
videoFWriter = vision.VideoFileWriter(Filename) returns a video file writer object,
videoFWriter that writes video to a file, Filename. The file type can be .avi, .mj2, .mp4,
and .m4v specified by the FileFormat property.
```
videoFWriter = vision.VideoFileWriter( \_\_\_ ,Name,Value) configures the video file writer properties, specified as one or more name-value pair arguments. Unspecified properties have default values.

Name is a property name and Value is the corresponding value. Name must appear inside single quotes (''). You can specify several name-value pair arguments in any order as Name1,Value1,...,NameN,ValueN.

```
Example: videoFWriter = vision.VideoFileWriter('myFile.avi','FrameRate',...
videoFReader.info.VideoFrameRate);
```
## **Properties**

### **Filename — Video output file name**

output.avi (default) | character vector

Video output file name, specified as a character vector. The file extension you give for Filename must match the FileFormat.

### **FileFormat — Output file format**

'AVI' (default) | 'MJ2000' | 'MPEG4'

Output file format, specified as one of the supported file formats shown in the table.

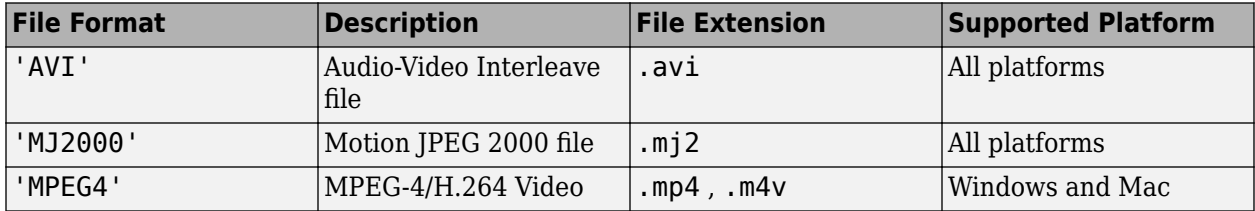

### **AudioInputPort — Write audio data**

false (default) | true

Write audio data, specified as false or true. Use this property to control whether the object writes audio samples to the video file. Set this value to true to write audio data. To write audio and video to a file, you must use the .avi format .

#### **FrameRate — Video frame rate**

30 (default) | positive numeric scalar

Video frame rate in frames per second, specified as a positive numeric scalar. For videos which also contain audio data, the rate of the audio data will be determined as the rate of the video multiplied by the number of audio samples passed in. For example, if you use a frame rate of 30, and pass 1470 audio samples, the object sets the audio sample to  $44100$ ,  $(1470 \times 30 = 44100)$ .

#### **AudioCompressor — Audio compression encoder**

None (uncompressed) (default) | system compressors

Specify the type of compression algorithm to implement for audio data. This compression reduces the size of the video file. Choose None (uncompressed) to save uncompressed audio data to the video file. The other options reflect the available audio compression algorithms installed on your system. This property applies only when writing AVI files on Windows platforms.

### **VideoCompressor — Video compression encoder**

None (uncompressed) (default) | system compressors

Specify the type of compression algorithm to use to compress the video data. This compression reduces the size of the video file. Choose None (uncompressed) to save uncompressed video data to the video file. The VideoCompressor property can also be set to one of the compressors available on your system. To obtain a list of available video compressors, you can use tab completion. Follow these steps:

**1** Instantiate the object:

y = vision.VideoFileWriter

**2** To launch the tab completion functionality, type the following up to the open quote.

```
y.VideoCompressor='
```
A list of compressors available on your system will appear after you press the Tab key. For example:

 $\gt$  $\rightarrow$ DV Video Encoder  $\rightarrow$ MJPEG Compressor  $\gg$ None (uncompressed)  $\gt$ >> y.VideoCompressor='

This property applies only when writing AVI files on Windows platforms.

## **AudioDataType — Uncompressed audio data type**

WAV (default)

Specify the compressed output audio data type. This property only applies when you write uncompressed WAV files.

### **FileColorSpace — Color space for output file**

RGB (default) | YCbCr 4:2:2

Color space for output AVI file, specified as RGB or YCbCr 4:2:2. This property applies when you set the FileFormat property to AVI and only on Windows platforms.

**Quality — Control size of output video file**

75 (default) | integer

Control size of output video file, specified as an integer in the range [0,100]. Increase this value for greater video quality. However, doing so increases the file size. Decrease the value to lower video quality with a smaller file size.

The Quality property only applies when you are writing MPEG4 video files (on Windows or Mac) or when you are writing MJPEG-AVI video only files on a Mac or Linux.

### **CompressionFactor — Target ratio between number of bytes in input image and compressed image**

10 (default) | integer

Target ratio between number of bytes in input image and compressed image, specified as an integer greater than 1. The CompressionFactor indicates the target ratio between the number of bytes in the input image and the compressed image. The data is compressed as much as possible, up to the specified target. This property applies only when writing Lossy MJ2000 files.

## **Usage**

## **Syntax**

```
Filename = videoFWriter(videoFrame)
Filename = videoFWriter(videoFrame,audio)
Filename = videoFWriter(videoFrame,Y,Cb,Cr,audio)
```
### **Description**

Filename = videoFWriter(videoFrame) writes one frame of video, videoFrame, to the output file. The input video can be an *M*-by-*N*-by-3 truecolor RGB video frame, or an *M*-by-*N* grayscale video frame..

Filename = videoFWriter(videoFrame, audio) writes one frame of the input video, videoFrame, and one frame of audio samples, audio, to the output file. This applies when you set the AudioInputPort property to true.

Filename = videoFWriter(videoFrame, Y, Cb, Cr, audio) writes one frame of YCbCr 4:2:2 video, and one frame of audio samples, audio, to the output file. This applies when you set the AudioInputPort to true and the FileColorSpace property to 'YCbCr 4:2:2'. The width of Cb and Cr color components must be half of the width of Y.

### **Input Arguments**

### **videoFrame — Video frame**

truecolor | 2-D grayscale image

Video frame, returned as a truecolor or 2-D grayscale image.

### **Y,Cb,Cr — YCbCr color format**

'YCbCr 4:2:2'

YCbCr color format, returned in the YCbCr 4:2:2 format.

### **audio — One frame of audio samples**

```
.wav | mg3 | mg3 | mg4 | oqq | flac |au | aiff | aif | aifc
```
One frame of audio samples, returned in one of the following formats.

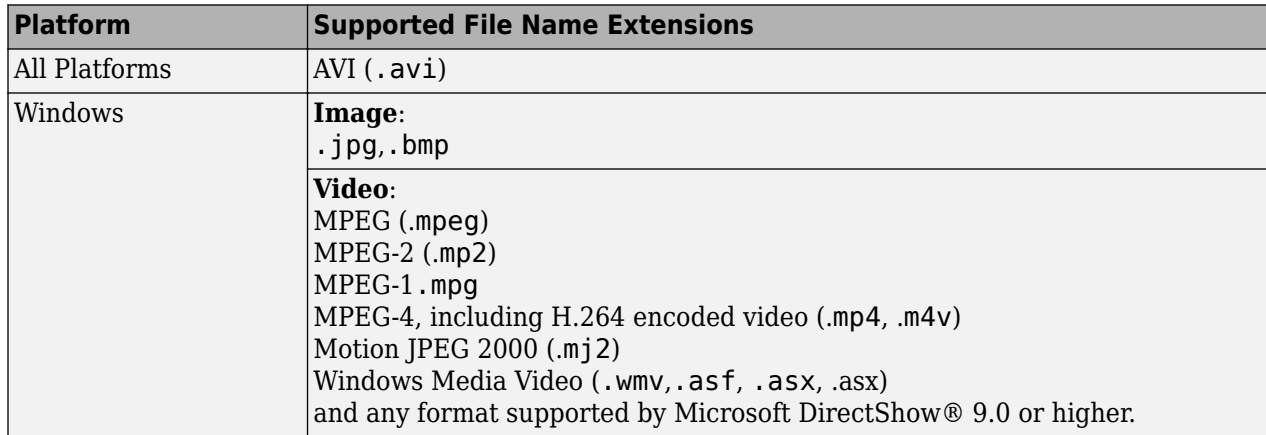

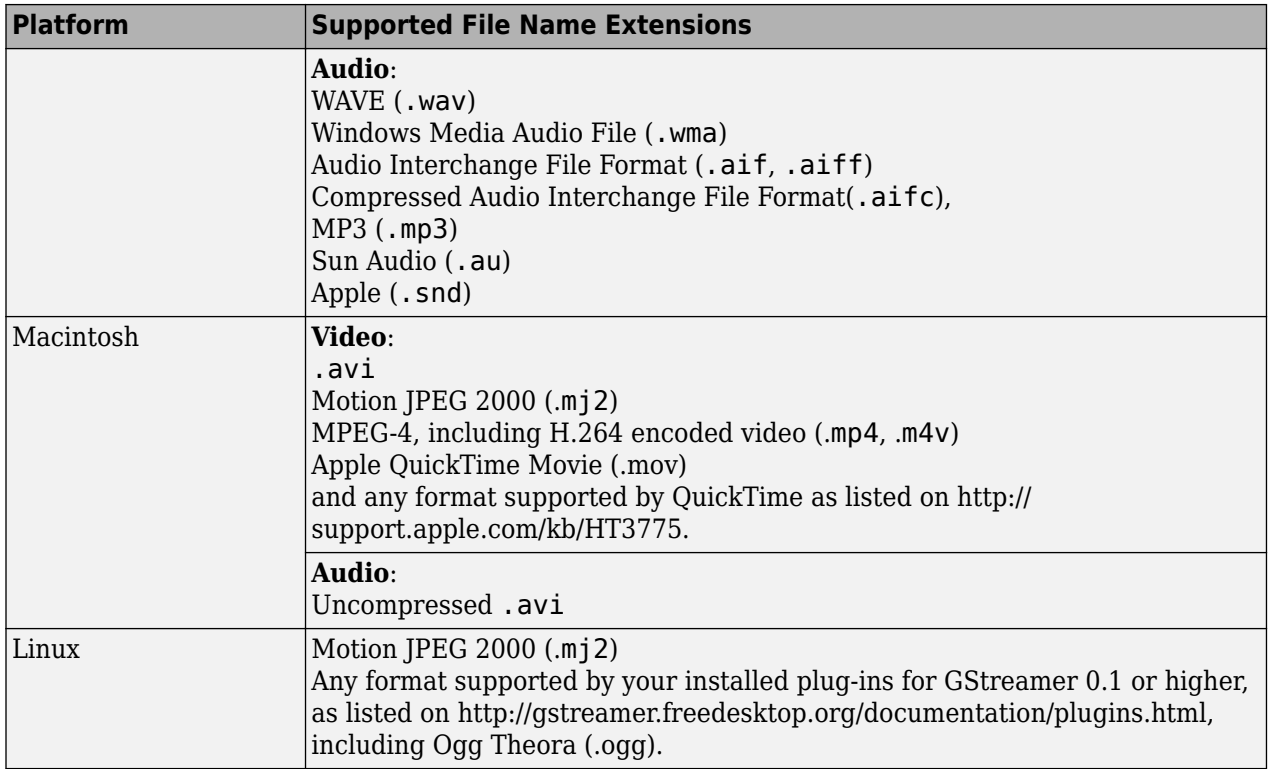

Windows XP and Windows 7 x64 platform ships with a limited set of 64-bit video and audio codecs. If a compressed multimedia file fails to play, try saving the multimedia file to a supported file format listed in the table above.

If you use Windows, use Windows Media player Version 11 or later.

**Note** Use VideoReader and VideoWriter for higher bit depths.

### **Output Arguments**

### **Filename — Video output file name**

'.avi' (default) | '.mj2' | '.mp4' | '.m4v'

Video output file name, specified as '.avi', '.mj2', '.mp4', and '.m4v'. The file extension you give for Filename must match the FileFormat.

## **Object Functions**

To use an object function, specify the System object as the first input argument. For example, to release system resources of a System object named obj, use this syntax:

release(obj)

## **Specific to vision.VideoFileWriter**

[info](#page-2775-0) Information about specified video file

[isDone](#page-2776-0) End-of-file status (logical)

## **Common to All System Objects**

step Run System object algorithm

- release Release resources and allow changes to System object property values and input characteristics
- reset Reset internal states of System object

## **Examples**

### **Write a Video to an AVI File**

Load a video file and write the file to a writer object.

```
vidReader = VideoReader('viplanedeparture.mp4');
videoFWriter = vision.VideoFileWriter('myFile.avi', ...
     'FrameRate',vidReader.FrameRate);
```
Write the first 50 frames from original file into a newly created myFile.avi file.

```
for i=1:50
 videoFrame = readFrame(vidReader); videoFWriter(videoFrame);
end
```
Close the input and output files.

```
release(videoFWriter);
```
# **Version History**

**Introduced in R2012a**

## **Extended Capabilities**

### **C/C++ Code Generation**

Generate C and C++ code using MATLAB® Coder™.

Usage notes and limitations:

- Generated code for this function uses a precompiled [platform-specific](https://www.mathworks.com/support/requirements/matlab-system-requirements.html) shared library.
- See "System Objects in MATLAB Code Generation" (MATLAB Coder).

## **See Also**

VideoWriter | VideoReader | [vision.VideoPlayer](#page-1220-0)

# <span id="page-1088-0"></span>**ocrText**

Store OCR results

# **Description**

The ocrText object contains recognized text and metadata collected during optical character recognition (OCR). You can locate text that matches a specific pattern with the [locateText](#page-1093-0) function.

# **Creation**

Create an ocrText object or array using the [ocr](#page-2284-0) function.

## **Properties**

### **Text — Text recognized by OCR**

cell array of characters

Text recognized by OCR, specified as a cell array of characters. The text includes white space and new line characters.

### **CharacterBoundingBoxes — Character bounding box locations and sizes**

*M*-by-4 matrix

Character bounding box locations and sizes, specified as an *M*-by-4 matrix. Each row of the matrix is of the form, [*x y width height*]. The [*x y*] elements correspond to the upper-left corner of the bounding box. The [*width height*] elements correspond to the horizontal and vertical size, respectively, of the rectangular region in pixels. The bounding boxes enclose the text found in an image by the [ocr](#page-2284-0) function. Widths and heights of bounding boxes that correspond to new line characters have values of zero. Bounding boxes for character modifiers found in languages such as Hindi, Tamil, and Bengali, also have values of zero.

### **CharacterConfidences — Character recognition confidences**

array

Character recognition confidence, specified as an array. Confidence values are in the range [0, 1]. Interpret each confidence value set by the [ocr](#page-2284-0) function, as a probability. The [ocr](#page-2284-0) function sets confidence values for spaces between words and new line characters to NaN, as OCR does not explicitly recognize spaces and new line characters. You can use the confidence values to identify the location of misclassified text within the image by extracting characters with low confidence.

#### **Words — Recognized words**

cell array of character vectors

Recognized words, specified as a cell array of character vectors.

# **WordBoundingBoxes — Word bounding box location and size of words**

*N*-by-4 matrix

Word bounding box locations and sizes, specified as an *N*-by-4 matrix. Each row of the matrix is of the form, [*x y width height*], and specifies the upper-left corner position and size of a rectangular region in pixels.

#### **WordConfidences — Word recognition confidences**

vector

Word recognition confidences, specified as a vector of probability values in the range [0,1]. The [ocr](#page-2284-0) function sets confidence values for spaces between words and new line characters to NaN, as OCR does not explicitly recognize spaces and new line characters. .You can use confidence values to identify the location of misclassified text within the image by extracting words with low confidence.

#### **TextLines — Recognized text lines**

cell array of character vectors

Recognized text lines, specified as a cell array of character vectors.

### **TextLineBoundingBoxes — Text line bounding box location and size**

*N*-by-4 matrix

Text line bounding box location and size, specified as an *N*-by-4 matrix. Each row of the matrix is of the form, [*x y width height*], and specifies the upper-left corner position and size of a rectangular region in pixels.

#### **TextLineConfidences — Text line confidences**

vector

Text line confidences, specified as a vector of probability values in the range [0,1]. Use confidence values to identify the location of misclassified text lines within the image by extracting text lines with low confidence.

## **Object Functions**

[locateText](#page-1093-0) Locate text pattern

## **Examples**

### **Find and Highlight Text in Image**

Load an image containing text into the workspace.

```
businessCard = imread("businessCard.png");
ocrResults = ocr(businessCard);
bboxes = locateText(ocrResults, "Math", IgnoreCase=true);
Iocr = insertShape(businessCard,"FilledRectangle",bboxes);
figure
imshow(Iocr)
```
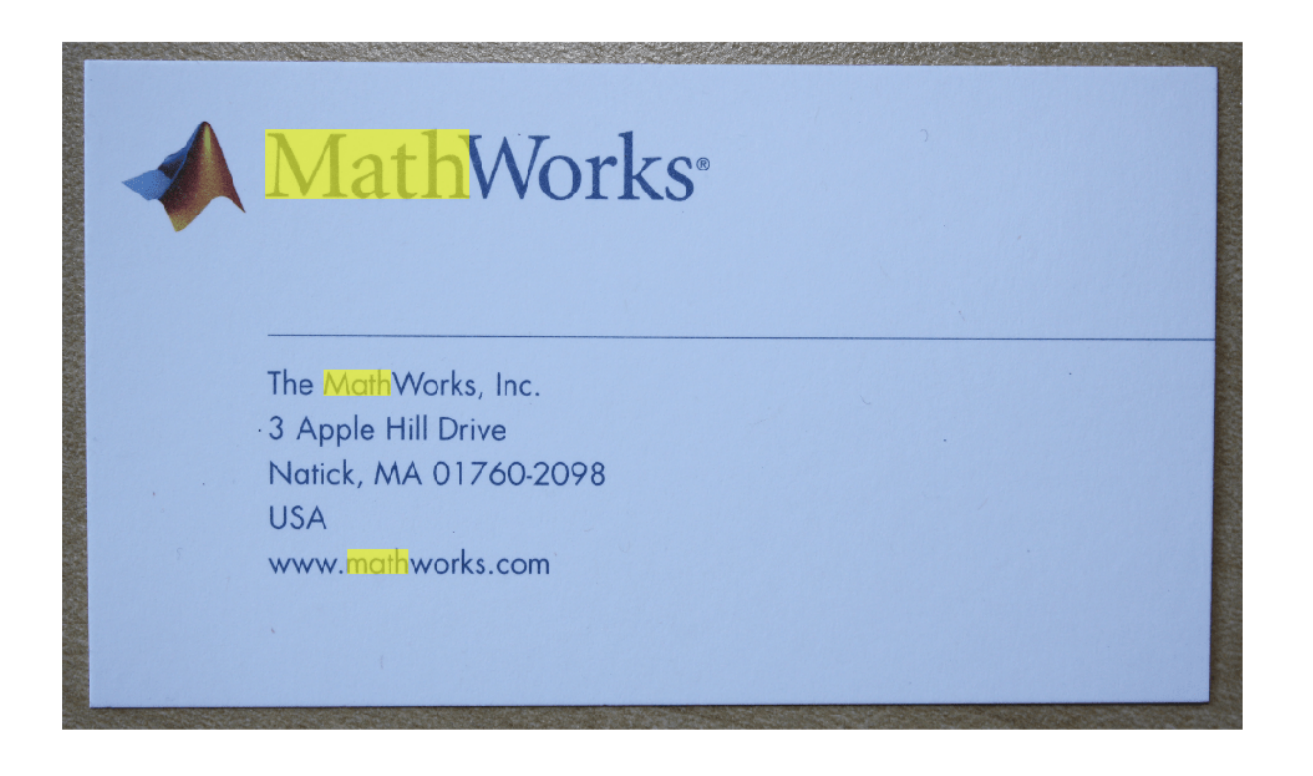

#### **Find Text Using Regular Expressions**

Load an image containing text into the workspace.

```
 businessCard = imread("businessCard.png");
    ocrResults = ocr(businessCard); bboxes = locateText(ocrResults, "www.*com","UseRegexp", true);
 img = insertShape(businessCard, "FilledRectangle", bboxes);
     figure
     imshow(img)
```
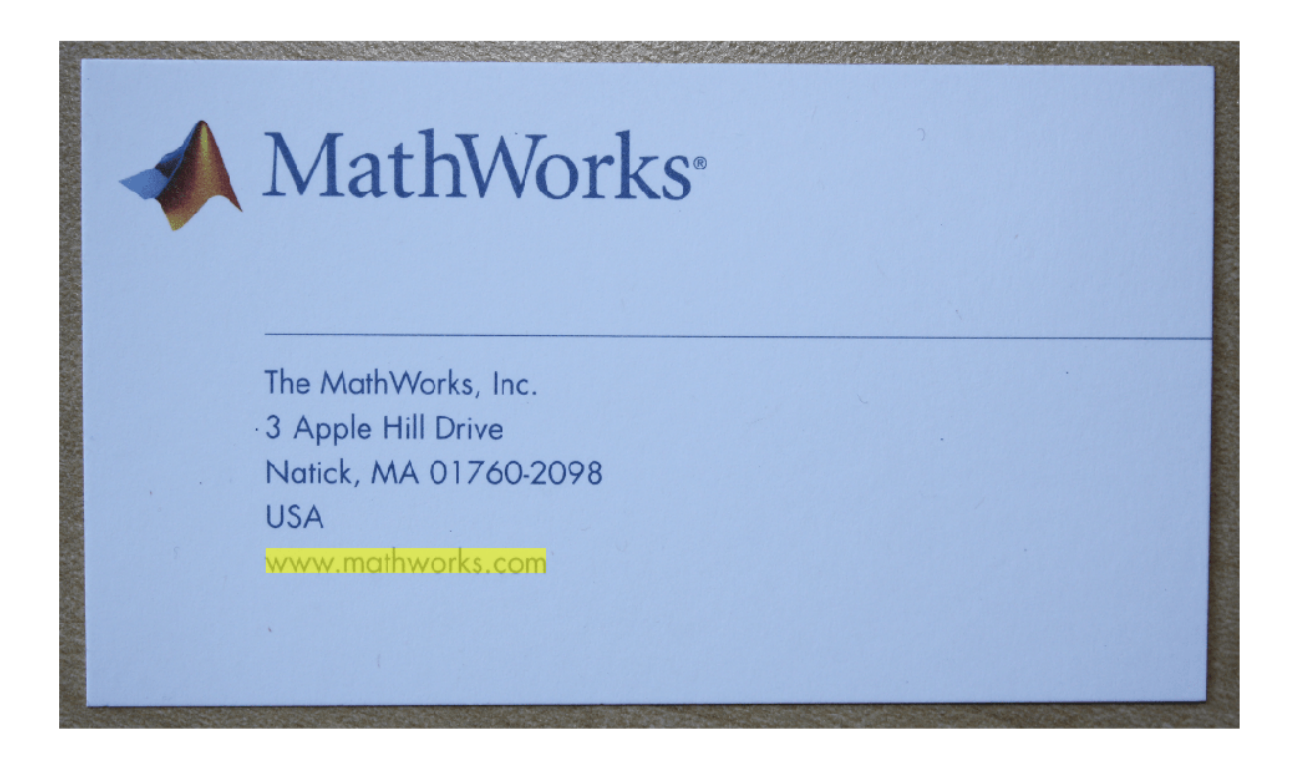

# **Version History**

**Introduced in R2014a**

# **Extended Capabilities**

## **C/C++ Code Generation**

Generate C and C++ code using MATLAB® Coder™.

Usage notes and limitations:

- Use in a MATLAB Function block is not supported.
- The Words property cannot be accessed in code generation. Use the Text property in place of the Words property to access the OCR results.

## **See Also**

**Apps [Image Labeler](#page-2540-0)**

**Objects** [ocrTrainingOptions](#page-431-0)

### **Functions**

[ocr](#page-2284-0) | [insertShape](#page-2224-0) | regexp | strfind | [quantizeOCR](#page-2273-0) | [evaluateOCR](#page-2269-0) | [trainOCR](#page-2278-0) | [ocrTrainingData](#page-2263-0)

# <span id="page-1093-0"></span>**locateText**

Locate text pattern

## **Syntax**

```
bboxes = locateText(ocrText,pattern)
bboxes = locateText(ocrText,pattern,Name=Value)
```
## **Description**

bboxes  $=$  locateText(ocrText, pattern) returns the location and size of bounding boxes stored in the ocrText object. The locateText function returns only the locations of bounding boxes which correspond to text within an image that exactly match the input pattern.

bboxes = locateText(ocrText,pattern, Name=Value) specifies options using one or more name-value arguments in addition to any combination of arguments from previous syntaxes. For example, IgnoreCase=true specifies case-insensitive text locations.

## **Examples**

### **Find and Highlight Text in Image**

Load an image containing text into the workspace.

```
businessCard = imread("businessCard.png");
ocrResults = ocr(businessCard);
bboxes = locateText(ocrResults,"Math", IgnoreCase=true);
Iocr = insertShape(businessCard,"FilledRectangle",bboxes);
figure
imshow(Iocr)
```
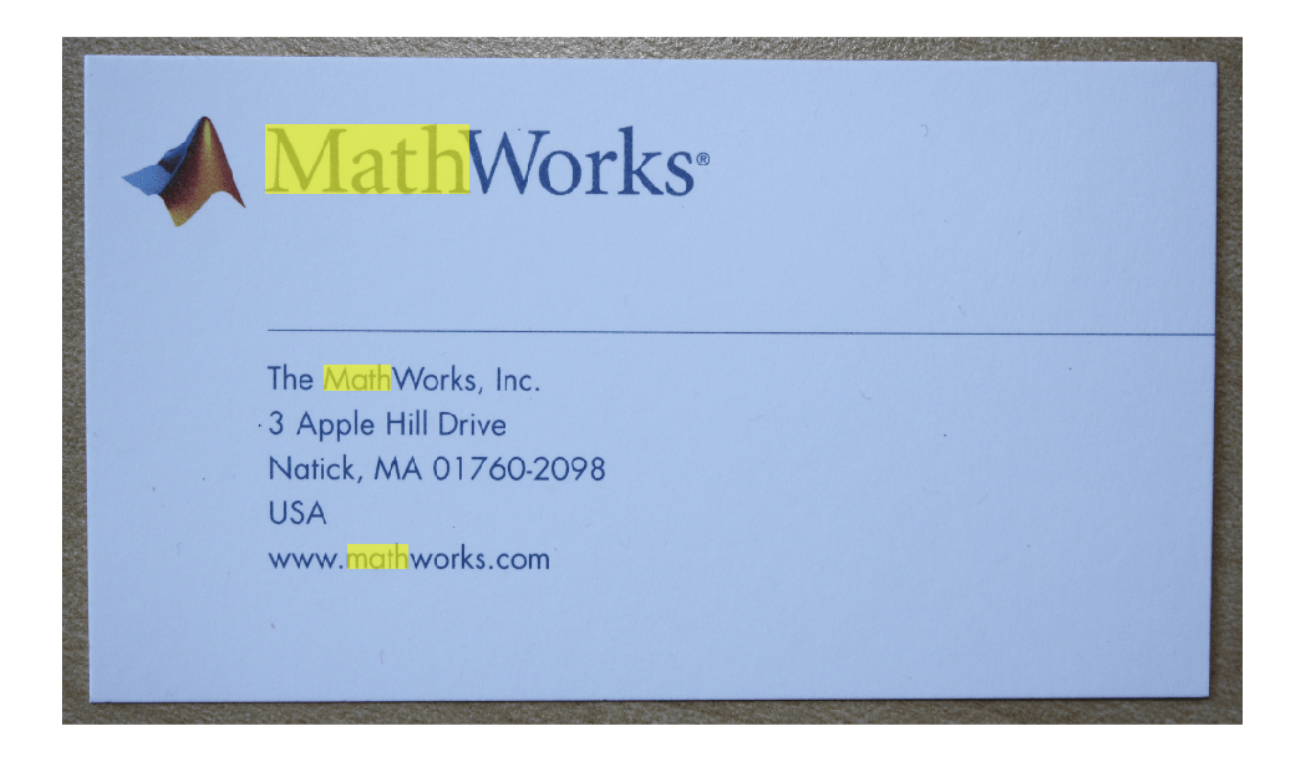

### **Find Text Using Regular Expressions**

Load an image containing text into the workspace.

```
 businessCard = imread("businessCard.png");
    ocrResults = ocr(businessCard); bboxes = locateText(ocrResults, "www.*com","UseRegexp", true);
 img = insertShape(businessCard, "FilledRectangle", bboxes);
     figure
     imshow(img)
```
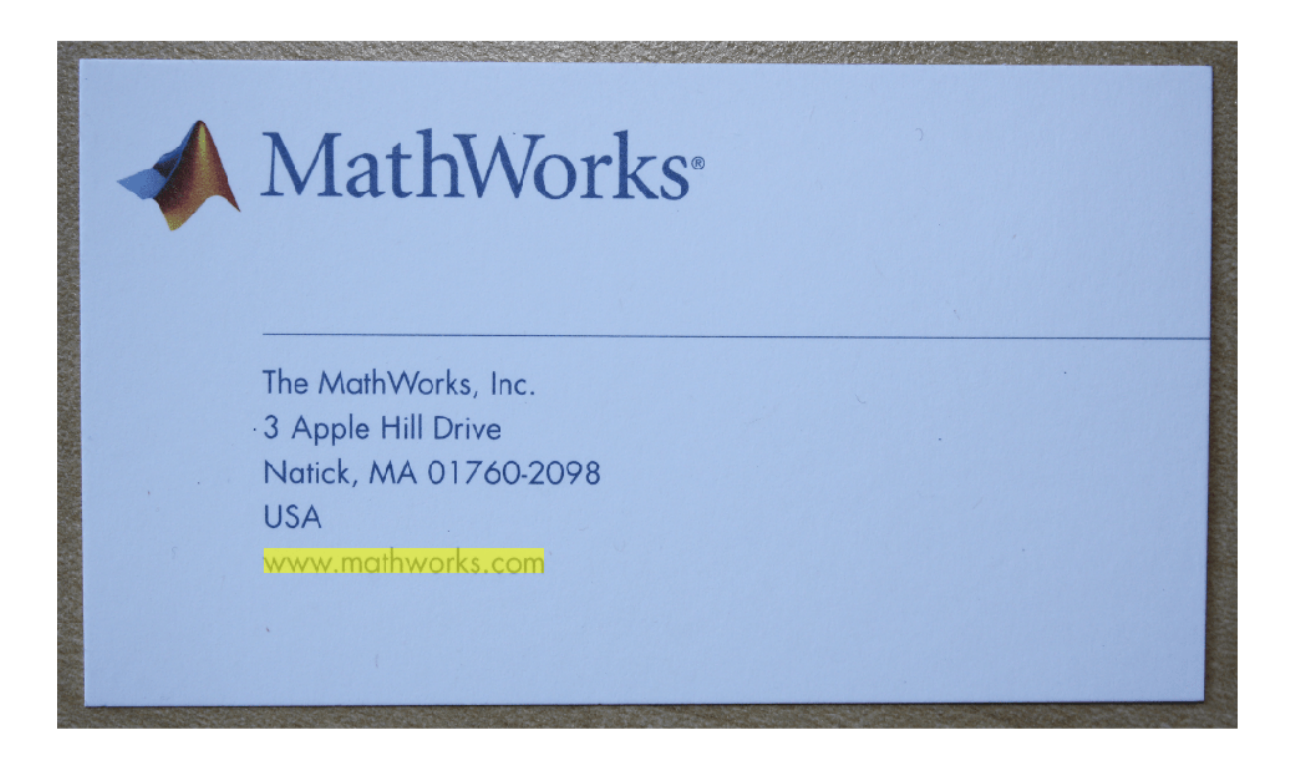

## **Input Arguments**

### **ocrText — Object containing OCR results**

ocrText object

Recognized text and metrics, returned as an [ocrText](#page-1088-0) object. The object contains the recognized text, the location of the recognized text within the input image, and the metrics indicating the confidence of the results. The confidence values, representing the probabilities, range between 0 and 1. When you specify an *M*-by-4 roi, the function returns [ocrText](#page-1088-0) as an *M*-by-1 array of [ocrText](#page-1088-0) objects.

### **pattern — OCR character vector pattern**

single character vector | cell array of character vectors | string scalar | string array

OCR character vector pattern, specified as a single character vector, string scalar, cell array of character vectors, or a string array. The object function returns only the locations of bounding boxes which correspond to text within an image that exactly match the input pattern.

### **Name-Value Pair Arguments**

Specify optional pairs of arguments as Name1=Value1, ..., NameN=ValueN, where Name is the argument name and Value is the corresponding value. Name-value arguments must appear after other arguments, but the order of the pairs does not matter.

*Before R2021a, use commas to separate each name and value, and enclose* Name *in quotes.*

Example: IgnoreCase=true specifies case-insensitive text locations

### **UseRegexp — Logical to treat pattern as regular expression**

false (default) | logical scalar

Logical to treat pattern as regular expression, specified as a logical scalar. When you set this property to true, the object function treats the pattern as a regular expression. For more information about regular expressions, see regexp.

### **IgnoreCase — Case sensitivity**

false (default) | logical scalar

Case sensitivity, specified as a logical scalar. When you set this property to true, the object function performs case-insensitive text location.

## **Output Arguments**

### **bboxes — Text bounding boxes**

*M*-by-4 matrix

Text bounding boxes, returned as an *M*-by-4 matrix. Each row of the matrix contains a four-element vector, [*x y width height*]. The [*x y*] elements correspond to the upper-left corner of the bounding box. The [*width height*] elements correspond to the size of the rectangular region in pixels. The bounding boxes enclose text found in an image using the [ocr](#page-2284-0) function. The [ocr](#page-2284-0) function stores OCR results in the [ocrText](#page-1088-0) object.

# **Version History**

**Introduced in R2014a**

# <span id="page-1097-0"></span>**pointCloud**

Object for storing 3-D point cloud

# **Description**

The pointCloud object creates point cloud data from a set of points in 3-D coordinate system. The points generally represent the *x*,*y*, and *z* geometric coordinates for samples on a surface or of an environment. Each point can also be represented with additional information, such as the RGB color. The point cloud data is stored as an object with the properties listed in ["Properties" on page 2-671.](#page-1100-0) Use ["Object Functions" on page 2-671](#page-1100-0) to retrieve, select, and remove desired points from the point cloud data.

# **Creation**

## **Syntax**

```
ptCloud = pointCloud(xyzPoints)
ptCloud = pointCloud( ___ ,Name=Value)
```
## **Description**

```
ptCloud = pointCloud(xyzPoints) returns a point cloud object with coordinates specified by
xyzPoints.
```
ptCloud = pointCloud( \_\_\_ ,Name=Value) sets options using one or more name-value arguments in addition to the previous syntax. For example,  $Color=[1 0 0]$  sets the color of the point cloud to red.

### **Input Arguments**

### **xyzPoints — 3-D coordinate points**

*M*-by-3 list of points | *M*-by-*N*-by-3 array for organized point cloud

3-D coordinate points, specified as an *M*-by-3 list of points or an *M*-by-*N*-by-3 array for an organized point cloud. The 3-D coordinate points specify the *x*, *y*, and *z* positions of a point in the 3-D coordinate space. The first two dimensions of an organized point cloud correspond to the scanning order from sensors such as RGBD or lidar. This argument sets the Location property.

Data Types: single | double

### **Name-Value Pair Arguments**

Specify optional pairs of arguments as Name1=Value1, ..., NameN=ValueN, where Name is the argument name and Value is the corresponding value. Name-value arguments must appear after other arguments, but the order of the pairs does not matter.

*Before R2021a, use commas to separate each name and value, and enclose* Name *in quotes.*

Example: Color=[1 0 0] sets the color of the point cloud to red.

### **Color — Point cloud color**

[ ] (default) | color string | 1-by-3 vector | *M*-by-3 matrix | *M*-by-*N*-by-3 matrix

Point cloud color, specified as an RGB value as one of, a color string, a 1-by-3 vector, or an *M*-by-3 or *M*-by-*N*-by-3 matrix. *M*-by- *N* specifies the dimensions of the point cloud. Each entry specifies the RGB color of a point in the point cloud data. Therefore, you can specify the same color for all points or a different color for each point.

- For single or double datatype, the Color RGB value must be specified in the range [0, 1].
- For uint8 datatype, the Color RGB value must be specified in the range [0, 255].
- For uint16 datatype, the Color RGB value must be specified in the range [0, 65535].
- The function stores the Color value as either an *M*-by-3 or *M*-by-*N*-by-3. If you specify the color as a string or a 1-by-3 vector, the function converts it to one of these dimensions.

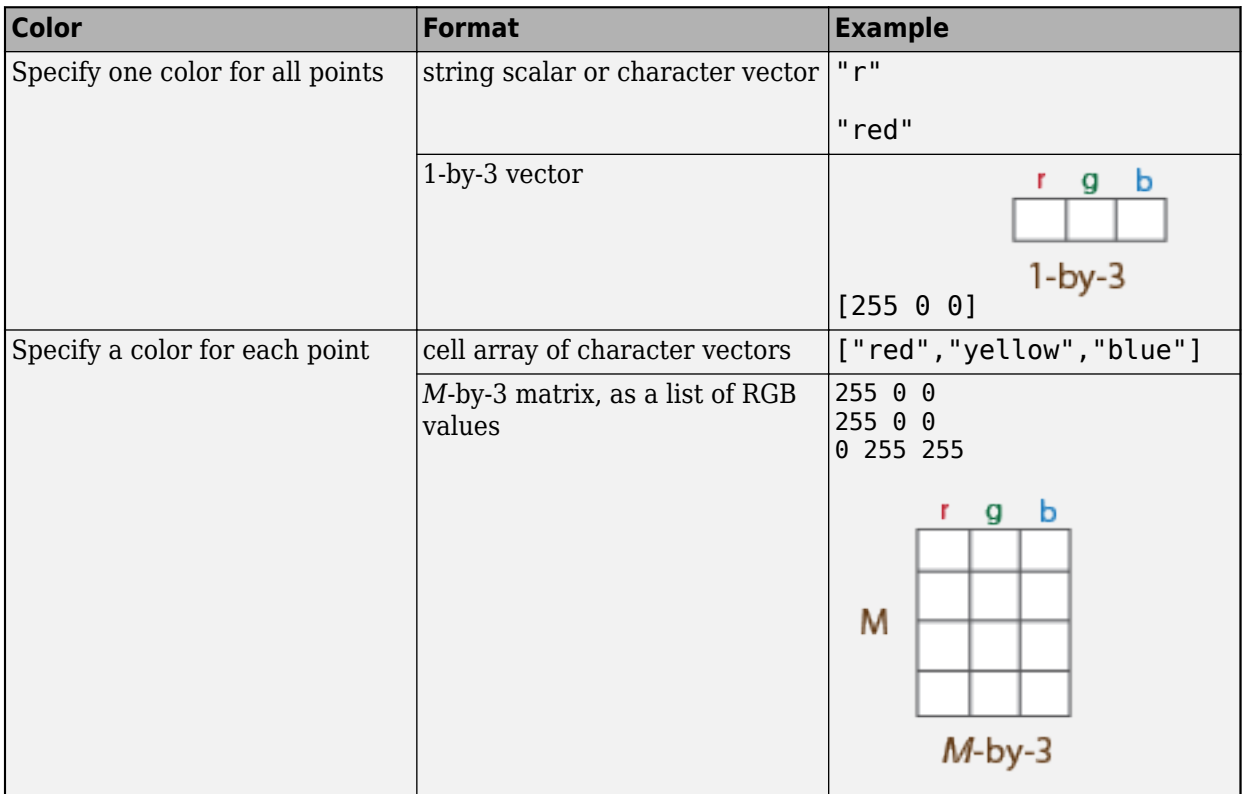

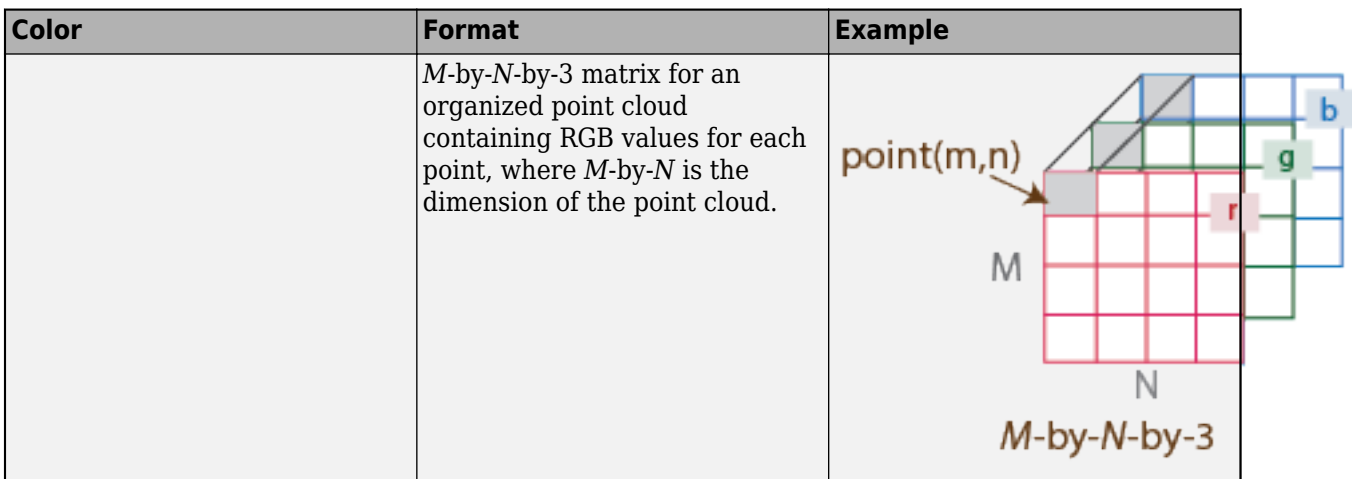

Data Types: uint8 | uint16

### **Normal — Surface normals**

[ ] (default) | *M*-by-3 array | *M*-by-*N*-by-3 array

Surface normals, specified as a *M*-by-3 or *M*-by-*N*-by-3 array. Use this property to specify the normal vector with respect to each point in the point cloud. Each entry in the surface normals specifies the *x*, *y*, and *z* component of a normal vector.

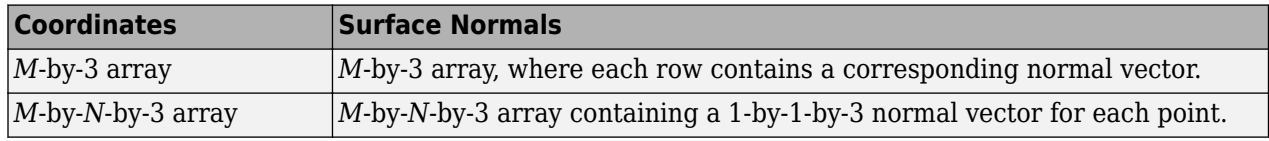

Data Types: single | double

### **Intensity — Grayscale intensities**

[ ] (default) | *M*-by-1 vector | *M*-by-*N* matrix

Grayscale intensities at each point, specified as a *M*-by-1 vector or *M*-by-*N* matrix. The function maps each intensity value to a color value in the current colormap.

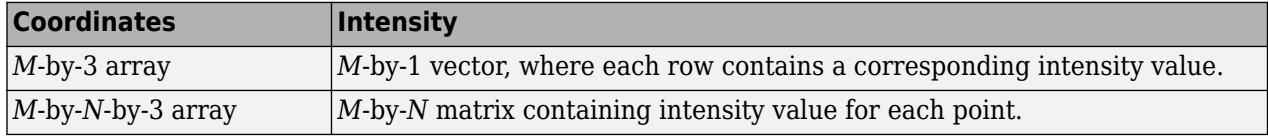

Data Types: single | double | uint8 | uint16

### **Output Arguments**

**ptCloud — Point cloud**

pointCloud object

Point cloud, returned as a pointCloud object with the properties listed in ["Properties" on page 2-](#page-1100-0) [671](#page-1100-0).

## <span id="page-1100-0"></span>**Properties**

### **Location — Position of the points in 3-D coordinate space**

*M*-by-3 array | *M*-by-*N*-by-3 array

This property is read-only.

Position of the points in 3-D coordinate space, specified as an *M*-by-3 or *M*-by-*N*-by-3 array. Each entry specifies the *x*, *y*, and *z* coordinates of a point in the 3-D coordinate space. The xyzPoints input argument sets this property. To reduce memory use, you can store point locations as a single data type.

- For unorganized point clouds, Location must be specified as an *M*-by-3 array, where *M* is the total number of points, and the array provides the *x*,*y*,*z* coordinates for each point.
- For organized point clouds, Location must be specified as an *M*-by-*N*-by-3 array, where *M*\**N* is the total number of points, and the array provides the *x*,*y*,*z* coordinates for each point. Points obtained from a projective camera, such as Kinect or a lidar sensor, are stored as an organized point cloud. An organized point cloud is laid out as a 2-D array of points that resemble an imagelike structure.

Data Types: single | double

### **Count — Number of points**

positive integer

This property is read-only.

Number of points in the point cloud, stored as a positive integer.

### **XLimits — Range of** *x* **coordinates**

1-by-2 vector

This property is read-only.

Range of coordinates along *x*-axis, stored as a 1-by-2 vector.

### **YLimits — Range of** *y* **coordinates**

1-by-2 vector

This property is read-only.

Range of coordinates along *y*-axis, stored as a 1-by-2 vector.

### **ZLimits — Range of** *z* **coordinates**

1-by-2 vector

This property is read-only.

Range of coordinates along *z*-axis, stored as a 1-by-2 vector.

## **Object Functions**

[findNearestNeighbors](#page-1106-0) Find nearest neighbors of a point in point cloud findNeighborsInRadius Find neighbors within a radius of a point in the point cloud findPointsInROI Find points within a region of interest in the point cloud findPointsInCylinder Find points within a cylindrical region in a point cloud<br>removeInvalidPoints RemoveInvalid points from point cloud Remove invalid points from point cloud [select](#page-1129-0) Select points in point cloud [copy](#page-1132-0) Copy array of point cloud objects

## **Examples**

### **Create a Point Cloud Object and Modify Properties**

Read the 3-D coordinate points into the workspace.

```
load("xyzPoints");
```
Create a point cloud object from the input point coordinates.

ptCloud = pointCloud(xyzPoints);

Inspect the properties of the point cloud object.

#### ptCloud

```
ptCloud = 
   pointCloud with properties:
      Location: [5184x3 single]
         Count: 5184
       XLimits: [-3 3.4338]
       YLimits: [-2 2]
       ZLimits: [0.0016 3.1437]
         Color: []
        Normal: []
     Intensity: []
```
Display the point cloud by using [pcshow](#page-2499-0).

pcshow(ptCloud)

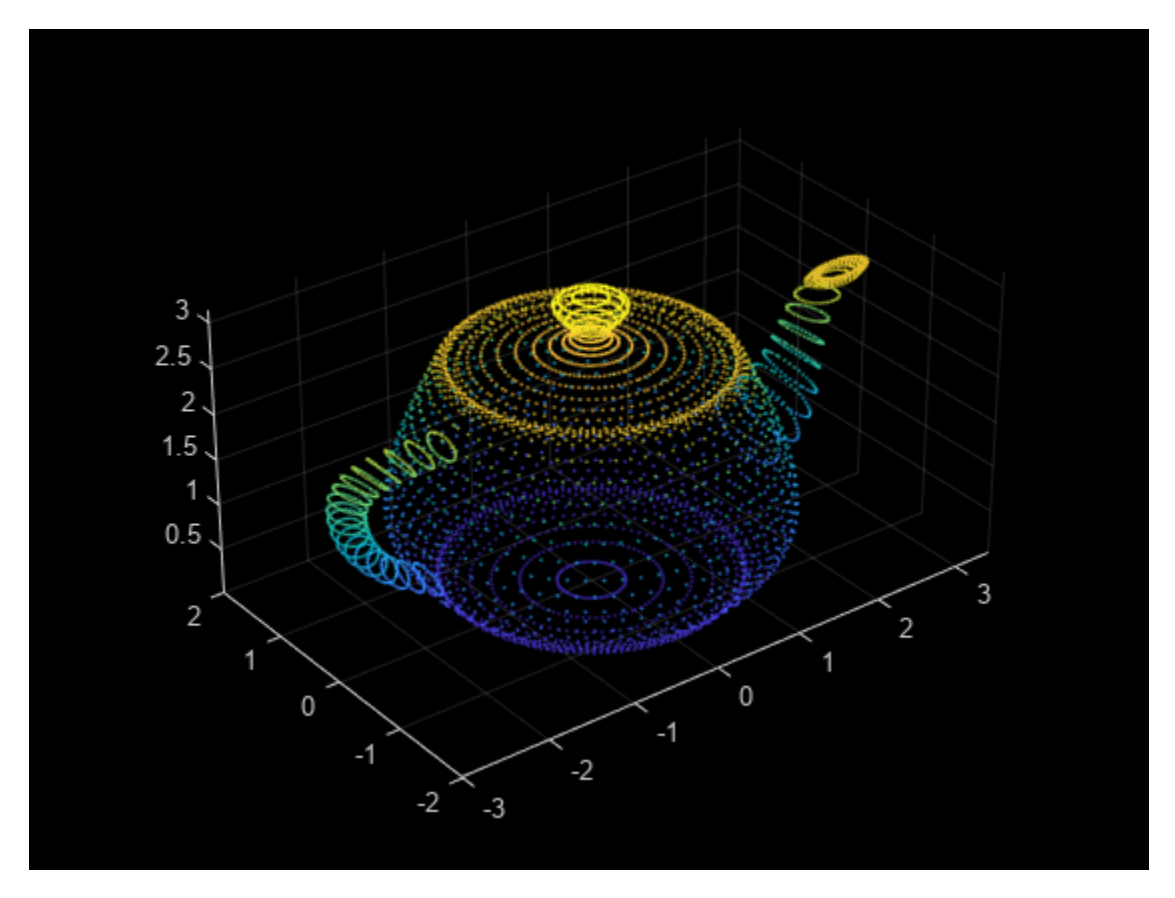

## **Modify Color of Point Cloud Data**

Create an RGB color array of size same as the size of the point cloud data. Set the point colors to Red.

cmatrix = ones(size(ptCloud.Location)).\*[1  $0$  0];

Create the point cloud object with the color property set to the RGB color array.

```
ptCloud = pointCloud(xyzPoints,Color=cmatrix);
pcshow(ptCloud)
```
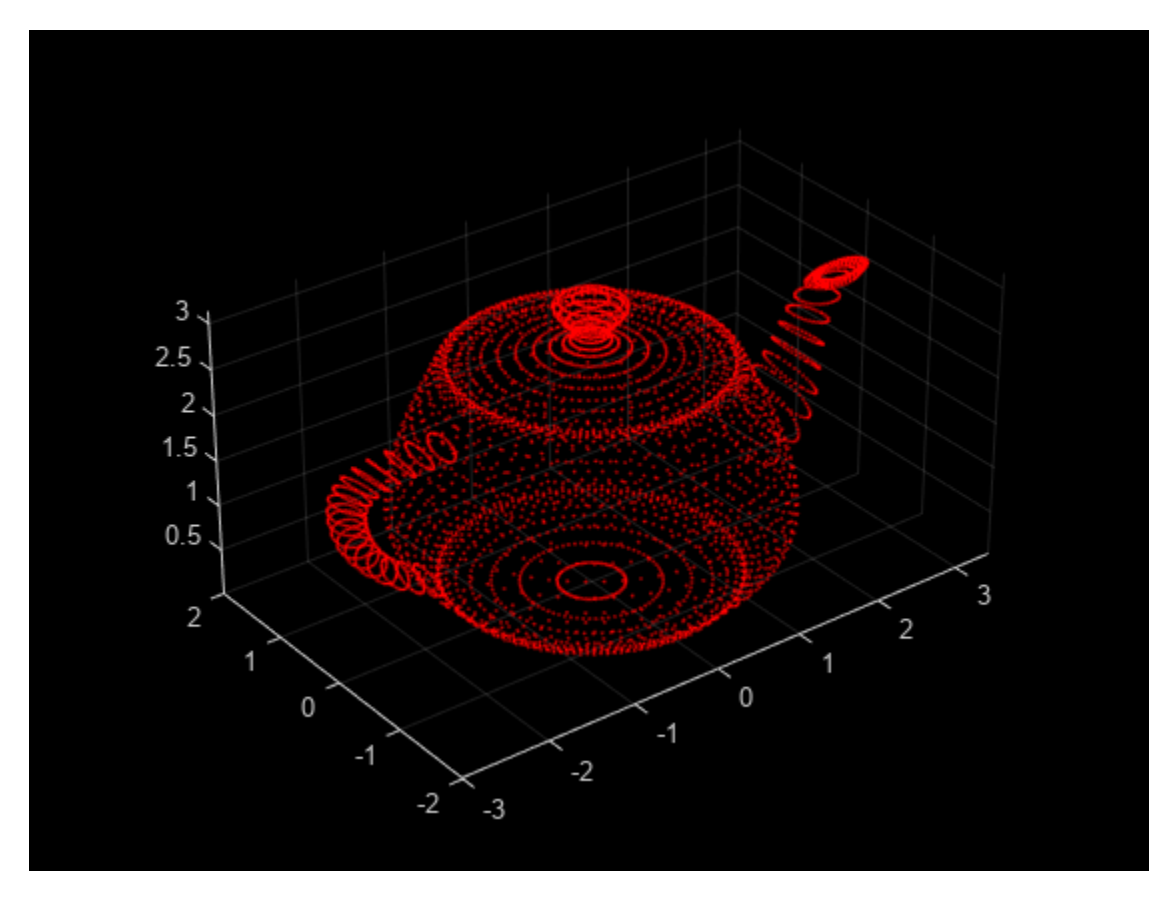

### **Add Surface Normals to Point Cloud Data**

Compute surface normals corresponding to the point cloud data using [pcnormals](#page-2368-0).

```
normals = pronormals(ptCloud);
```
Create point cloud object from input point coordinates. Add the computed surface normals to point cloud object.

```
ptCloud = pointCloud(xyzPoints,Normal=normals);
```
Display the point cloud and plot the surface normals.

```
pcshow(ptCloud)
x = ptCloud.Location(:,1);y = ptCloud.Location(:,2);
\overline{z} = \overline{ptCloud}.Location(:,3);u = \text{normals}(:,1);v = \text{normals}(:,2);w = \text{normals}(:,3);hold on
quiver3(x,y,z,u,v,w);
hold off
```
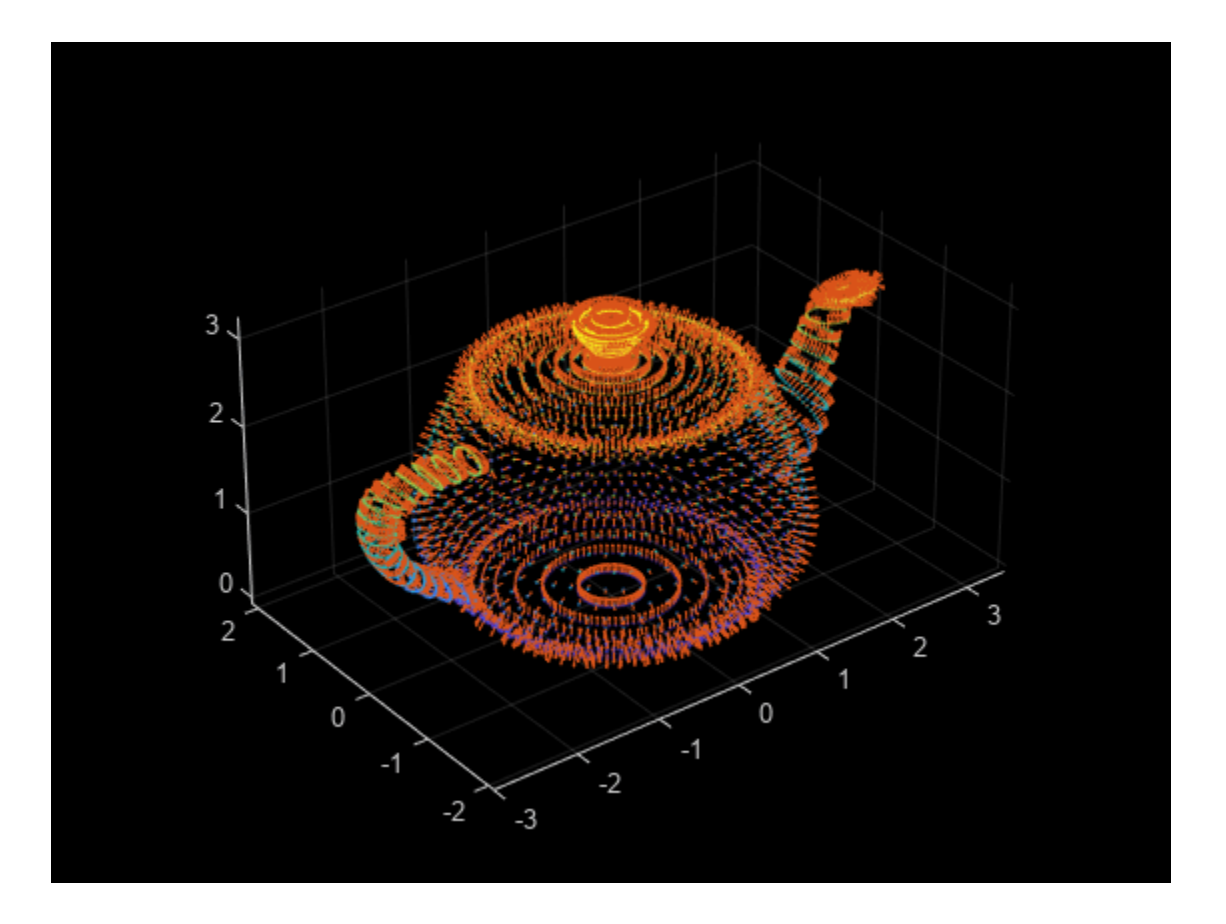

## **Tips**

The pointCloud object is a handle object. If you want to create a separate copy of a point cloud, you can use the MATLAB copy method. ptCloudB = copy(ptCloudA)

If you want to preserve a single copy of a point cloud, which can be modified by point cloud functions, use the same point cloud variable name for the input and output. ptCloud = *pcFunction*(ptCloud)

# **Version History**

**Introduced in R2015a**

### **R2022b: Color support uint16 datatype**

uint16 datatype support for the Color property

## **Extended Capabilities**

### **C/C++ Code Generation**

Generate C and C++ code using MATLAB® Coder™.

### **GPU Code Generation**

Generate CUDA® code for NVIDIA® GPUs using GPU Coder™.

Usage notes and limitations:

- GPU code generation for variable input sizes is not optimized. Consider using constant size inputs for an optimized code generation.
- GPU code generation supports the Color, Normal, and Intensity name-value pairs.
- GPU code generation supports the [findNearestNeighbors](#page-1106-0), [findNeighborsInRadius](#page-1112-0), [findPointsInROI](#page-1118-0), [removeInvalidPoints](#page-1127-0), and [select](#page-1129-0) methods.
- For very large inputs, the memory requirements of the algorithm may exceed the GPU device limits. In such cases, consider reducing the input size to proceed with code generation.

## **See Also**

### **Functions**

```
pccat | pcalign | pcshow | pcwrite | pcread | pcmerge | pcdenoise | pcnormals |
pcfromkinect | reconstructScene | pcdownsample | pctransform | pcregistericp
```
### **Objects**

[pcplayer](#page-811-0)

### **Topics**

"3-D Point Cloud Registration and Stitching" "Coordinate Systems"

# <span id="page-1106-0"></span>**findNearestNeighbors**

Find nearest neighbors of a point in point cloud

## **Syntax**

```
[indices,dists] = findNearestNeighbors(ptCloud,point,K)
[indices,dists] = findNearestNeighbors(ptCloud,point,K,camMatrix)
[indices,dists] = findNearestNeighbors( ,Name,Value)
```
## **Description**

[indices,dists] = findNearestNeighbors(ptCloud,point,K) returns the indices for the K-nearest neighbors of a query point in the input point cloud. ptCloud can be an unorganized or organized point cloud. The K-nearest neighbors of the query point are computed by using the Kd-tree based search algorithm.

[indices,dists] = findNearestNeighbors(ptCloud,point,K,camMatrix) returns the Knearest neighbors of a query point in the input point cloud. The input point cloud is an organized point cloud generated by a depth camera. The K-nearest neighbors of the query point are determined using fast approximate K-nearest neighbor search algorithm.

The function uses the camera projection matrix camMatrix to know the relationship between adjacent points and hence, speeds up the nearest neighbor search. However, the results have lower accuracy as compared to the Kd-tree based approach.

### **Note**

- This syntax only supports organized point cloud data produced by RGB-D sensors.
- You can use [estimateCameraMatrix](#page-1889-0) to estimate camera projection matrix for the given point cloud data.

[indices,dists] = findNearestNeighbors( \_\_\_ ,Name,Value) specifies options using one or more name-value arguments in addition to the input arguments in the preceding syntaxes.

## **Examples**

### **Find K-Nearest Neighbors in a Point Cloud**

Load a set of 3-D coordinate points into the workspace.

load('xyzPoints.mat');

Create a point cloud object.

ptCloud = pointCloud(xyzPoints);

Specify a query point and the number of nearest neighbors to be identified.

 $point = [0, 0, 0];$  $K = 220;$ 

Get the indices and the distances of K nearest neighboring points.

[indices,dists] = findNearestNeighbors(ptCloud,point,K);

Display the point cloud. Plot the query point and their nearest neighbors.

```
figure
pcshow(ptCloud)
hold on
plot3(point(1),point(2),point(3),' *r')plot3(ptCloud.Location(indices,1),ptCloud.Location(indices,2),ptCloud.Location(indices,3),'*')
legend('Point Cloud','Query Point','Nearest Neighbors','Location','southoutside','Color',[1 1 1])
hold off
```
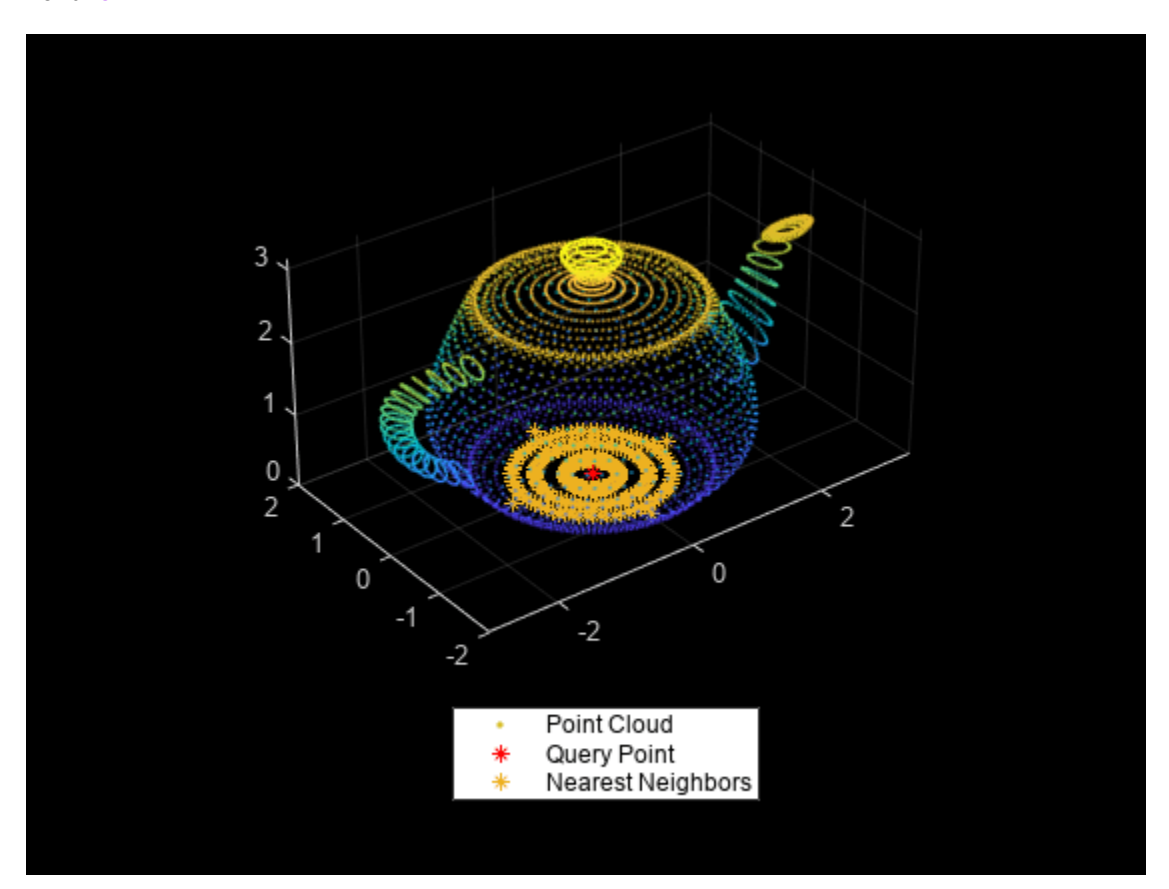

### **Find K-Nearest Neighbors in Organized Point Cloud**

Find the K-nearest neighbors of a query point in the organized point cloud data by using the camera projection matrix. Compute the camera projection matrix from sampled point cloud data points and their corresponding image point coordinates.

Load an organized point cloud data into the workspace. The point cloud is generated by using the Kinect depth sensor.

```
ld = load('object3d.math');ptCloud = ld.ptCloud;
```
Specify the step size for sampling the point cloud data.

stepSize = 100;

Sample the input point cloud and store the sampled 3-D point coordinates as a point cloud object.

indices = 1:stepSize:ptCloud.Count; tempPtCloud = select(ptCloud,indices);

Remove invalid points from the sampled point cloud.

[tempPtCloud,validIndices] = removeInvalidPoints(tempPtCloud);

Define the 3-D world point coordinates of input point cloud.

worldPoints = tempPtCloud.Location;

Find the 2-D image coordinates corresponding to the 3-D point coordinates of input point cloud.

[Y,X] = ind2sub([size(ptCloud.Location,1),size(ptCloud.Location,2)],indices); imagePoints = [X(validIndices)' Y(validIndices)'];

Estimate camera projection matrix from the image and the world point coordinates.

camMatrix = estimateCameraMatrix(imagePoints,worldPoints);

Specify a query point and the number of nearest neighbors to be identified.

point = [0.4 0.3 0.2];  $K = 1000$ ;

Find the indices and distances of K nearest neighboring points by using the camera projection matrix. Use the point cloud method select to get the point cloud data of nearest neighbors.

```
[indices,dists] = findNearestNeighbors(ptCloud,point,K,camMatrix);
ptCloudB = select(ptCloud, indices);
```
Display the point cloud and the nearest neighbors of the query point.

```
figure
pcshow(ptCloud)
hold on
plot3(ptCloudB.Location(:,1),ptCloudB.Location(:,2),ptCloudB.Location(:,3),'*')
legend('Point Cloud','Nearest Neighbors','Location','southoutside','Color',[1 1 1])
hold off
```
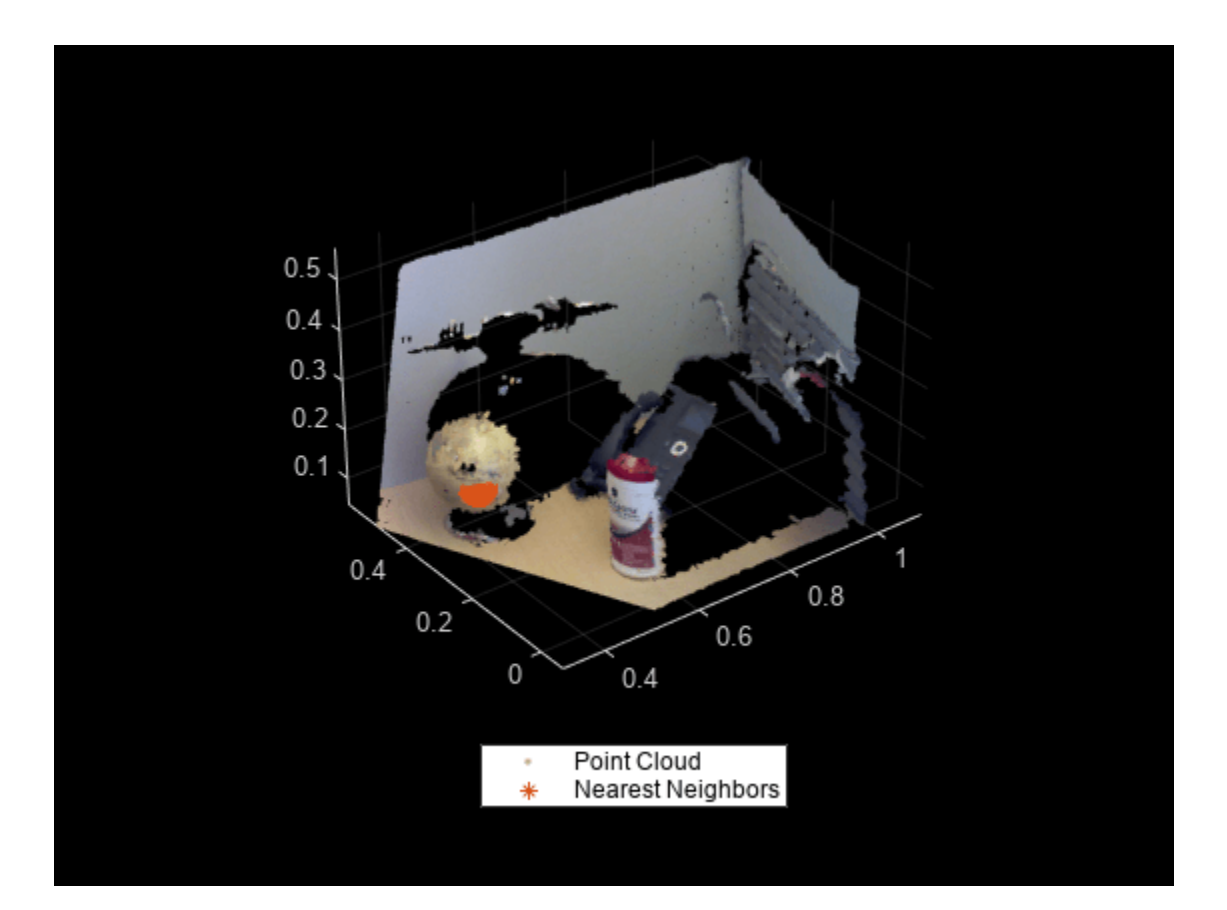

## **Input Arguments**

### **ptCloud — Point cloud**

pointCloud object

Point cloud, specified as a [pointCloud](#page-1097-0) object.

**Note** The function supports organized point cloud data generated only from RGB-D sensors.

**point — Query point** three-element vector of form [*x*,*y*,*z*]

Query point, specified as a three-element vector of form [*x*,*y*,*z*].

### **K — Number of nearest neighbors**

positive integer

Number of nearest neighbors, specified as a positive integer.

**camMatrix — Camera projection matrix**

4-by-3 matrix

Camera projection matrix, specified as a 4-by-3 matrix that maps 3-D world points to 2-D image points. You can compute the camMatrix by using the [estimateCameraMatrix](#page-1889-0) function.

#### **Name-Value Pair Arguments**

Specify optional pairs of arguments as Name1=Value1, ..., NameN=ValueN, where Name is the argument name and Value is the corresponding value. Name-value arguments must appear after other arguments, but the order of the pairs does not matter.

*Before R2021a, use commas to separate each name and value, and enclose* Name *in quotes.*

Example: findNearestNeighbors(ptCloud,point,k,'Sort',true)

#### **Sort — Sort indices**

false (default) | true

Sort indices, specified as a comma-separated pair of 'Sort' and a logical scalar. When you set Sort to true, the returned indices are sorted in the ascending order based on the distance from a query point. To turn off sorting, set Sort to false.

#### **MaxLeafChecks — Number of leaf nodes to check**

Inf (default) | integer

Number of leaf nodes to check, specified as a comma-separated pair consisting of 'MaxLeafChecks' and an integer. When you set this value to Inf, the entire tree is searched. When the entire tree is searched, it produces exact search results. Increasing the number of leaf nodes to check increases accuracy, but reduces efficiency.

**Note** The name-value argument 'MaxLeafChecks' is valid only with Kd-tree based search method.

## **Output Arguments**

#### **indices — Indices of stored points**

column vector

Indices of stored points, returned as a column vector. The vector contains K linear indices of the nearest neighbors stored in the point cloud.

#### **dists — Distances to query point**

column vector

Distances to query point, returned as a column vector. The vector contains the Euclidean distances between the query point and its nearest neighbors.

## **Version History Introduced in R2015a**

**2-681**

## **References**

[1] Muja, M. and David G. Lowe. "Fast Approximate Nearest Neighbors with Automatic Algorithm Configuration. *In VISAPP International Conference on Computer Vision Theory and Applications*. 2009. pp. 331–340.

# **Extended Capabilities**

### **C/C++ Code Generation**

Generate C and C++ code using MATLAB® Coder™.

Usage notes and limitations:

• For code generation in non-host platforms, the value for 'MaxLeafChecks' must be set to the default value Inf. If you specify values other than Inf, the function generates a warning and automatically assigns the default value for 'MaxLeafChecks'.

### **GPU Code Generation**

Generate CUDA® code for NVIDIA® GPUs using GPU Coder™.

Usage notes and limitations:

- For GPU code generation, the camMatrix input argument is ignored.
- For GPU code generation, the 'MaxLeafChecks' name-value pair option is ignored.

## **See Also**

[pointCloud](#page-1097-0) | [estimateCameraMatrix](#page-1889-0) | [cameraMatrix](#page-1874-0)

# <span id="page-1112-0"></span>**findNeighbors,nRadius**

Find neighbors within a radius of a point in the point cloud

## **Syntax**

```
[indices,dists] = findNeighborsInRadius(ptCloud,point,radius)
[indices,dists] = findNeighborsInRadius(ptCloud,point,radius,camMatrix)
[indices,dists] = findNeighborsInRadius( ,Name,Value)
```
## **Description**

[indices,dists] = findNeighborsInRadius(ptCloud,point,radius) returns the indices of neighbors within a radius of a query point in the input point cloud. ptCloud can be an unorganized or organized point cloud. The neighbors within a radius of the query point are computed by using the Kd-tree based search algorithm.

[indices,dists] = findNeighborsInRadius(ptCloud,point,radius,camMatrix) returns the neighbors within a radius of a query point in the input point cloud. The input point cloud is an organized point cloud generated by a depth camera. The neighbors within a radius of the query point are determined using fast approximate neighbor search algorithm.

The function uses the camera projection matrix camMatrix to know the relationship between adjacent points and hence, speeds up the search. However, the results have lower accuracy as compared to the Kd-tree based approach.

### **Note**

- This syntax only supports organized point cloud data produced by RGB-D sensors.
- You can use [estimateCameraMatrix](#page-1889-0) to estimate camera projection matrix for the given point cloud data.

[indices,dists] = findNeighborsInRadius( \_\_\_ ,Name,Value) specifies options using one or more name-value pair arguments in addition to the input arguments in the preceding syntaxes.

## **Examples**

### **Find Radial Neighbors in Point Cloud**

Load a set of 3-D coordinate points into the workspace.

load('xyzPoints.mat');

Create a point cloud object.

ptCloud = pointCloud(xyzPoints);

Specify a query point and the radius within which the neighbors are to be identified.

 $point = [0, 0, 3];$ radius =  $0.5$ ;

Get the indices and the distances of points that lie within the specified radius.

[indices,dists] = findNeighborsInRadius(ptCloud,point,radius);

Get the point cloud data of radial neighbors.

ptCloudB = select(ptCloud,indices);

Display the point cloud. Plot the query point and the corresponding radial neighbors.

```
figure
pcshow(ptCloud)
hold on
plot3(point(1),point(2),point(3),'*)pcshow(ptCloudB.Location,'r')
legend('Point Cloud','Query Point','Radial Neighbors','Location','southoutside','Color',[1 1 1])
hold off
```
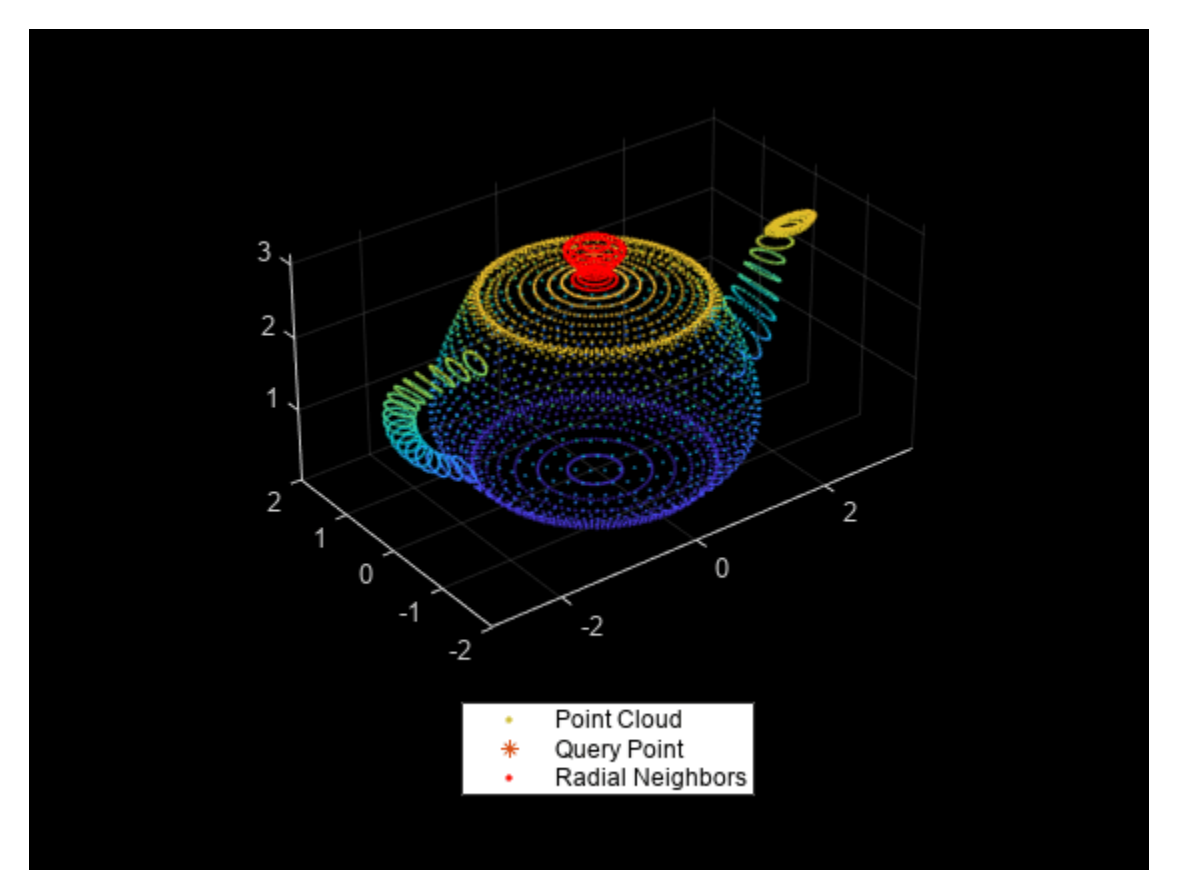

#### **Find Radial Neighbors in Organized Point Cloud**

Find radial neighbors of a query point in the organized point cloud data by using the camera projection matrix. Compute the camera projection matrix from sampled point cloud data points and their corresponding image point coordinates.

Load an organized point cloud data into the workspace. The point cloud is generated by using the Kinect depth sensor.

 $ld = load('object3d.math');$ ptCloud = ld.ptCloud;

Specify the step size for sampling the point cloud data.

stepSize = 100;

Sample the input point cloud and store the sampled 3-D point coordinates as a point cloud object.

```
indices = 1:stepSize:ptCloud.Count;
tempPtCloud = select(ptCloud,indices);
```
Remove invalid points from the sampled point cloud.

[tempPtCloud,validIndices] = removeInvalidPoints(tempPtCloud);

Define the 3-D world point coordinates of input point cloud.

worldPoints = tempPtCloud.Location;

Find the 2-D image coordinates corresponding to the 3-D point coordinates of input point cloud.

```
[Y,X] = ind2sub([size(ptCloud.Location,1),size(ptCloud.Location,2)],indices);imagePoints = [X(validIndices)' Y(validIndices)'];
```
Estimate camera projection matrix from the image and the world point coordinates.

camMatrix = estimateCameraMatrix(imagePoints,worldPoints);

Specify a query point and the radius within which the neighbors are to be identified.

 $point = [0.4 0.3 0.2];$ radius =  $0.05$ ;

Get the indices and the distances of radial neighbors. Use the point cloud method select to get the point cloud data of neighboring points.

```
[indices,dists] = findNeighborsInRadius(ptCloud,point,radius,camMatrix);
ptCloudB = select(ptCloud,indices);
```
Display the point cloud and the radial neighbors found around a query point.

```
figure
pcshow(ptCloud);
hold on;
pcshow(ptCloudB.Location, 'b');
legend('Point Cloud','Radial Neighbors','Location','southoutside','Color',[1 1 1] )
hold off;
```
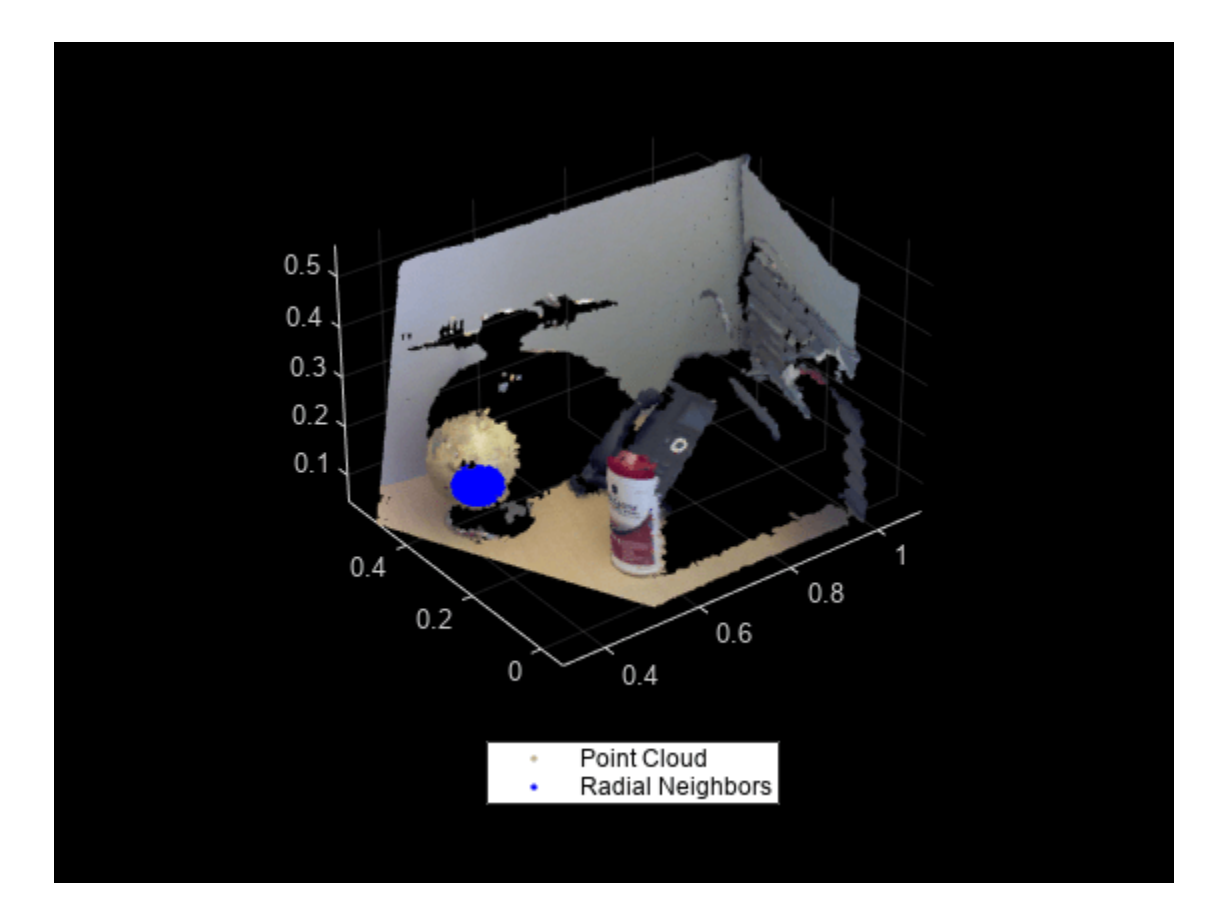

## **Input Arguments**

### **ptCloud — Point cloud**

pointCloud object

Point cloud, specified as a [pointCloud](#page-1097-0) object.

### **point — Query point**

three-element vector of form [*x*,*y*,*z*]

Query point, specified as a three-element vector of form [*x*,*y*,*z*].

### **radius — Search radius**

scalar

Search radius, specified as a scalar. The function finds the neighbors within the specified radius around a query point in the input point cloud.

### **camMatrix — Camera projection matrix**

4-by-3 matrix

Camera projection matrix, specified as a 4-by-3 matrix that maps 3-D world points to 2-D image points. You can find camMatrix by using the [estimateCameraMatrix](#page-1889-0) function.
#### **Name-Value Pair Arguments**

Specify optional pairs of arguments as Name1=Value1, ..., NameN=ValueN, where Name is the argument name and Value is the corresponding value. Name-value arguments must appear after other arguments, but the order of the pairs does not matter.

*Before R2021a, use commas to separate each name and value, and enclose* Name *in quotes.*

Example: findNeighborsInRadius(ptCloud,point,radius,'Sort',true)

#### **Sort — Sort indices**

false (default) | true

Sort indices, specified as a comma-separated pair of 'Sort' and a logical scalar. When you set Sort to true, the returned indices are sorted in the ascending order based on the distance from a query point. To turn off sorting, set Sort to false.

#### **MaxLeafChecks — Number of leaf nodes**

Inf (default) | integer

Number of leaf nodes, specified as a comma-separated pair consisting of 'MaxLeafChecks' and an integer. When you set this value to Inf, the entire tree is searched. When the entire tree is searched, it produces exact search results. Increasing the number of leaf nodes to check increases accuracy, but reduces efficiency.

### **Output Arguments**

#### **indices — Indices of stored points**

column vector

Indices of stored points, returned as a column vector. The vector contains the linear indices of the radial neighbors stored in the point cloud.

#### **dists — Distances to query point**

column vector

Distances to query point, returned as a column vector. The vector contains the Euclidean distances between the query point and its radial neighbors.

## **Version History**

**Introduced in R2015a**

### **References**

[1] Muja, M. and David G. Lowe. "Fast Approximate Nearest Neighbors with Automatic Algorithm Configuration. *In VISAPP International Conference on Computer Vision Theory and Applications*. 2009. pp. 331–340.

## **Extended Capabilities**

#### **C/C++ Code Generation**

Generate C and  $C++$  code using MATLAB® Coder<sup>™</sup>.

Usage notes and limitations:

• For code generation in non-host platforms, the value for 'MaxLeafChecks' must be set to the default value Inf. If you specify values other than Inf, the function generates a warning and automatically assigns the default value for 'MaxLeafChecks'.

#### **GPU Code Generation**

Generate CUDA® code for NVIDIA® GPUs using GPU Coder™.

Usage notes and limitations:

- For GPU code generation, the camMatrix input argument is ignored.
- For GPU code generation, the 'MaxLeafChecks' name-value pair option is ignored.

### **See Also**

[pointCloud](#page-1097-0) | [estimateCameraMatrix](#page-1889-0) | [cameraMatrix](#page-1874-0)

# <span id="page-1118-0"></span>**findPoints,nRO,**

Find points within a region of interest in the point cloud

## **Syntax**

```
indices = findPointsInROI(ptCloud,roi)
indices = findPointsInROI(ptCloud,roi,camMatrix)
```
## **Description**

indices = findPointsInROI(ptCloud,roi) returns the points within a region of interest (ROI) in the input point cloud. The points within the specified ROI are obtained using a Kd-tree based search algorithm.

indices =  $findPointsInROI (ptCloud, roi, camMatrix) returns the points within the ROI area$ of the input point cloud. The input point cloud is an organized point cloud generated by a depth camera. The points within the specified ROI are obtained using fast approximate neighbor search algorithm.

The function uses the camera projection matrix camMatrix to know the relationship between adjacent points and hence, speeds up the search. However, the results have lower accuracy as compared to the Kd-tree based approach.

#### **Note**

- This syntax only supports organized point cloud data produced by RGB-D sensors.
- You can use [estimateCameraMatrix](#page-1889-0) to estimate camera projection matrix for the given point cloud data.

## **Examples**

#### **Find Points Within a Cuboid ROI in Point Cloud**

Read a point cloud data into the workspace.

```
ptCloud = pcread('teapot.ply');
```
Define a cuboid ROI within the range of the *x*, *y* and *z* coordinates of the input point cloud.

 $roi = [-2 \ 2 \ -2 \ 2 \ 2 \ 14 \ 3 \ 5];$ 

Find the indices of the points that lie within the cuboid ROI.

indices = findPointsInROI(ptCloud,roi);

Select the points that lie within the cuboid ROI and store as a point cloud object.

```
ptCloudB = select(ptCloud,indices);
```
Display the input point cloud and the point cloud within the specified ROI.

```
figure
pcshow(ptCloud.Location,[0.5 0.5 0.5])
hold on
pcshow(ptCloudB.Location,'r');
legend('Point Cloud','Points within ROI','Location','southoutside','Color',[1 1 1])
hold off
```
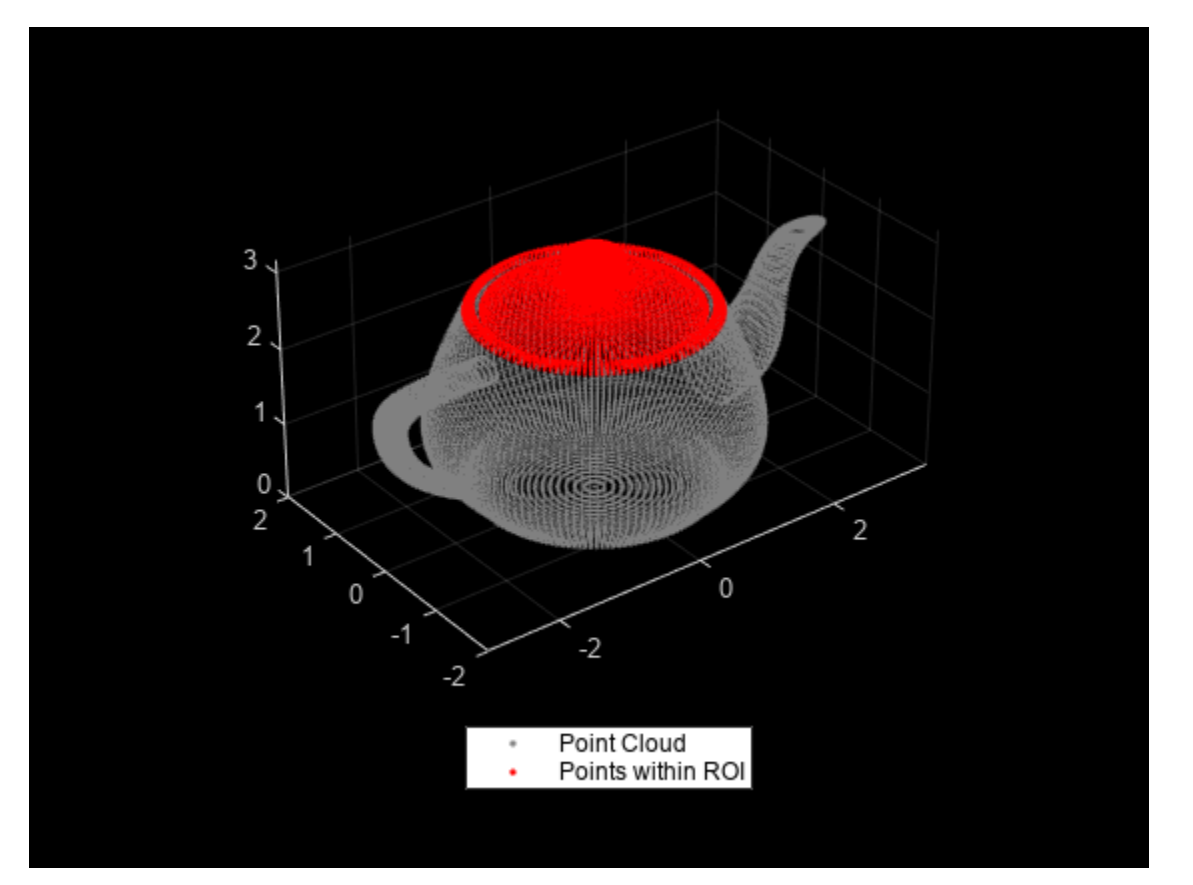

#### **Find Points Within a Cuboid ROI in Organized Point Cloud**

Find points within a cuboid ROI in the organized point cloud data by using the camera projection matrix. Compute the camera projection matrix from sampled point cloud data points and their corresponding image point coordinates.

Load an organized point cloud data into the workspace. The point cloud is generated by using the Kinect depth sensor.

 $ld = load('object3d.math');$ ptCloud = ld.ptCloud;

Specify the step size for sampling the point cloud data.

stepSize = 100;

Sample the input point cloud and store the sampled 3-D point coordinates as a point cloud object.

```
indices = 1:stepSize:ptCloud.Count;
tempPtCloud = select(ptCloud,indices);
```
Remove invalid points from the sampled point cloud.

[tempPtCloud,validIndices] = removeInvalidPoints(tempPtCloud);

Get the 3-D world point coordinates from input point cloud.

worldPoints = tempPtCloud.Location;

Find the 2-D image coordinates corresponding to the 3-D point coordinates of input point cloud.

 $[Y,X] = ind2sub([size(ptCloud.Location,1),size(ptCloud.Location,2)],indices);$ imagePoints = [X(validIndices)' Y(validIndices)'];

Estimate camera projection matrix from the image and the world point coordinates.

camMatrix = estimateCameraMatrix(imagePoints,worldPoints);

Specify a cuboid ROI within the range of the *x*, *y* and *z* coordinates of the input point cloud.

roi = [0.3 0.7 0 0.4 0.1 0.3];

Find the indices of the point cloud data that lie within the cuboid ROI.

indices = findPointsInROI(ptCloud,roi,camMatrix);

Use the point cloud method select to get the point cloud data of points within the ROI.

```
ptCloudB = select(ptCloud, indices);
```
Display the input point cloud and the points within the cuboid ROI.

```
figure
pcshow(ptCloud)
hold on
pcshow(ptCloudB.Location,'r');
legend('Point Cloud','Points within the ROI','Location','southoutside','Color',[1 1 1])
hold off
```
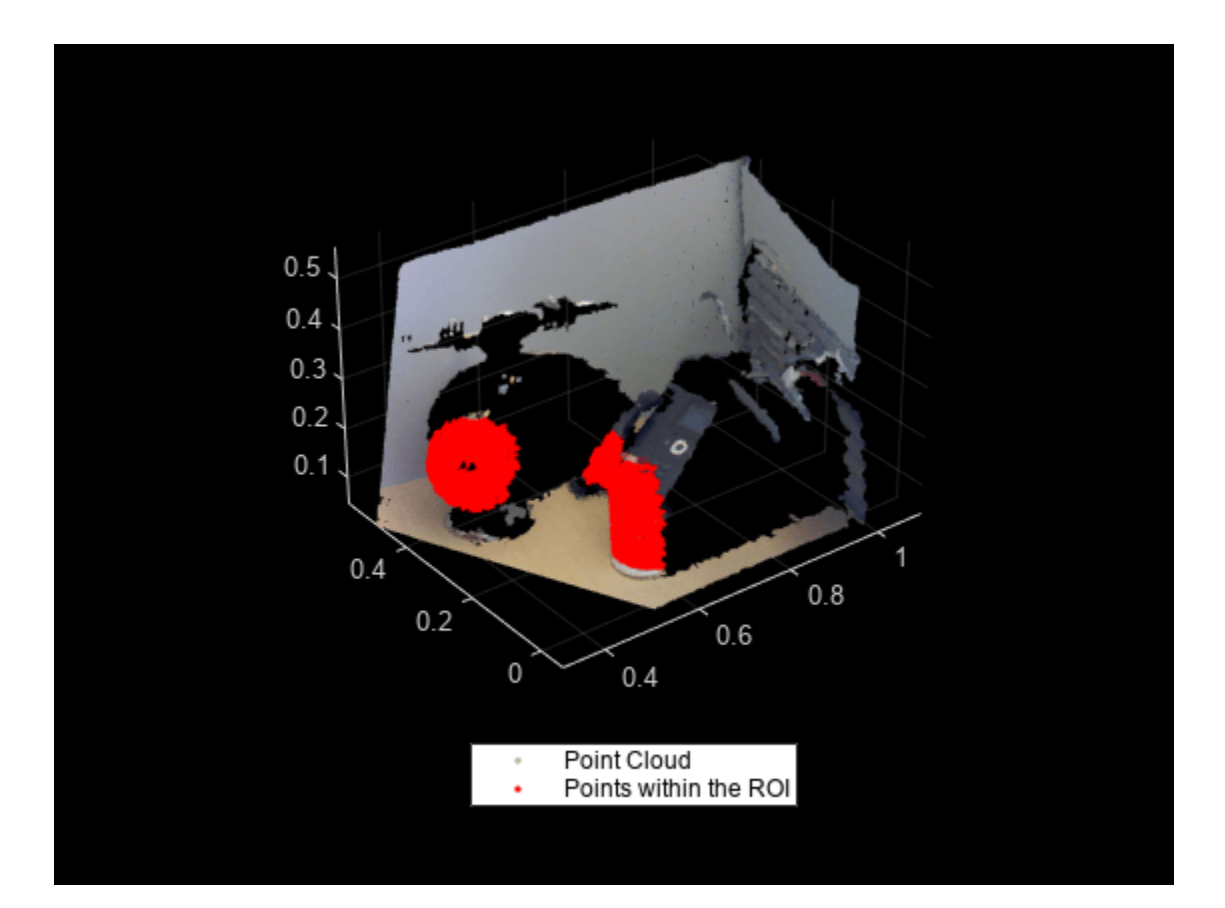

## **Input Arguments**

#### **ptCloud — Point cloud**

pointCloud object

Point cloud, specified as a [pointCloud](#page-1097-0) object.

#### **roi — Region of interest**

six-element vector

Region of interest, specified as a six-element vector of form [*xmin*, *xmax*, *ymin*, *ymax*, *zmin*, *zmax*], where:

- *xmin* and *xmax* are the minimum and the maximum limits along the *x*-axis respectively.
- *ymin* and *ymax* are the minimum and the maximum limits along the *y*-axis respectively.
- *zmin* and *zmax* are the minimum and the maximum limits along the *z*-axis respectively.

#### **camMatrix — Camera projection matrix**

4-by-3 matrix

Camera projection matrix, specified as a 4-by-3 matrix that maps 3-D world points to 2-D image points. You can find camMatrix by using the [estimateCameraMatrix](#page-1889-0) function.

## **Output Arguments**

#### **indices — Indices of stored points**

column vector

Indices of stored points, returned as a column vector. The vector contains the linear indices of the ROI points stored in the point cloud.

## **Version History**

**Introduced in R2015a**

## **References**

[1] Muja, M. and David G. Lowe. "Fast Approximate Nearest Neighbors with Automatic Algorithm Configuration. *In VISAPP International Conference on Computer Vision Theory and Applications*. 2009. pp. 331–340.

## **Extended Capabilities**

#### **C/C++ Code Generation**

Generate C and C++ code using MATLAB® Coder™.

#### **GPU Code Generation**

Generate CUDA® code for NVIDIA® GPUs using GPU Coder™.

Usage notes and limitations:

For GPU code generation, the camMatrix input argument is ignored.

## **See Also**

#### **Functions**

[estimateCameraMatrix](#page-1889-0) | findPointsInsideCuboid

#### **Objects**

[pointCloud](#page-1097-0) | [cameraMatrix](#page-1874-0)

# **findPoints,nCylinder**

Find points within a cylindrical region in a point cloud

## **Syntax**

```
indices = findPointsInCylinder(ptCloud,radius)
indices = findPointsInCylinder( ,Name=Value)
```
## **Description**

indices = findPointsInCylinder(ptCloud,radius) finds the points within a cylindrical neighborhood of the specified radius in a point cloud, ptCloud.

indices = findPointsInCylinder( \_\_\_ ,Name=Value) specifies options using one or more name-value arguments in addition to the previous syntax. For example, Height=10, sets the height of the cylinder to 10.

## **Examples**

#### **Find Points in Hollow Cylinder**

Load a point cloud from a saved MAT file.

```
load("drivingLidarPoints.mat","ptCloud")
```
Specify a hollow cylindrical neighborhood with an inner radius of 2 meters and an outer radius of 15 meters, and find the points in the point cloud within the neighborhood.

```
minRadius = 2;maxRadius = 15;
```
indices = findPointsInCylinder(ptCloud,[minRadius maxRadius]);

Select the cylindrical neighborhood in the point cloud, preserving the organized format.

```
ptCloudCylinder = select(ptCloud,indices,0utputSize="full");
```
Visualize the selected points.

```
figure
pcshow(ptCloudCylinder)
```
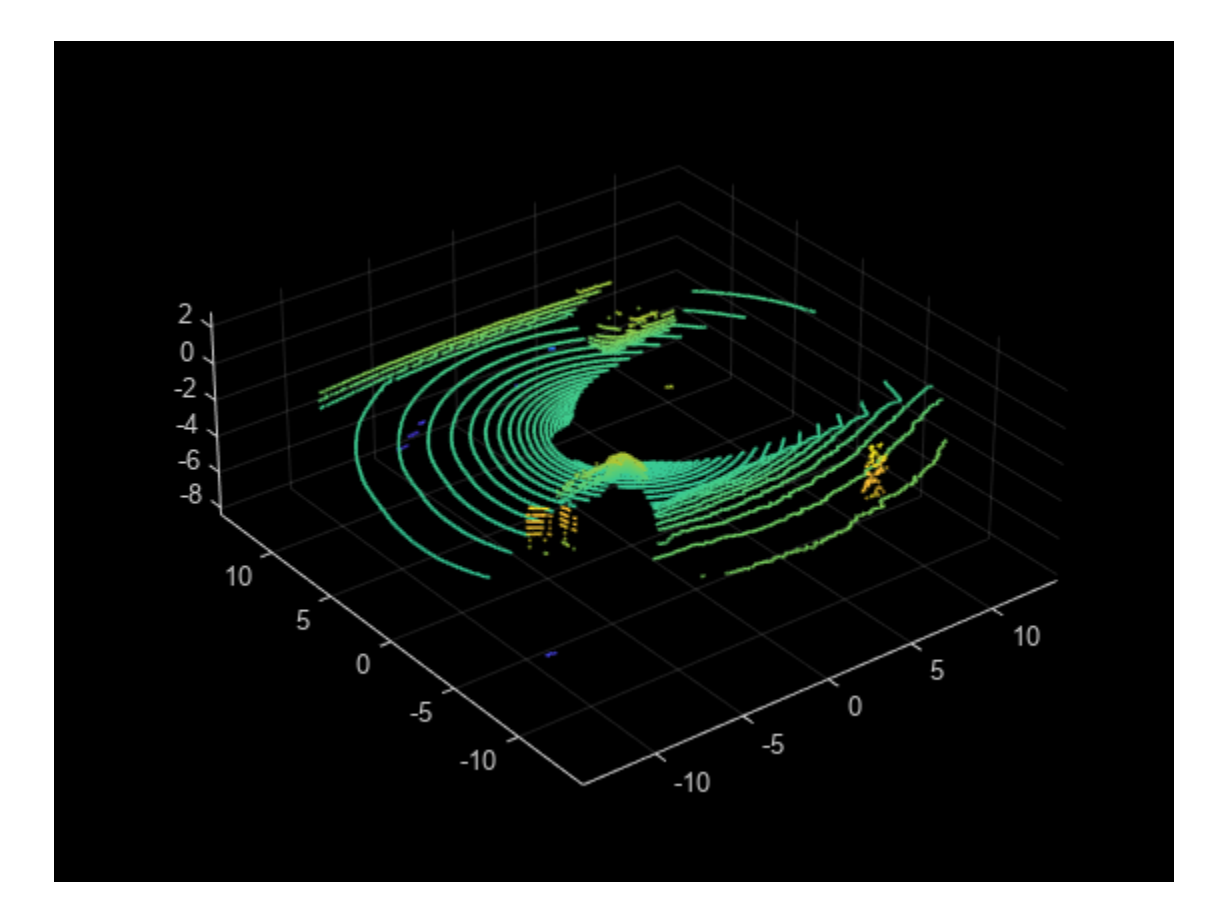

#### **Apply Solid Cylindrical Filter Centered Around Point of Interest**

Load a point cloud from a saved MAT file.

```
load("object3d.mat","ptCloud")
maxRadius = 0.1;cylinderHeight = 0.5;
```
Offset the center of the cylinder 0.6 units in the *X*-direction and 0.2 units in the *Z*-direction. Then, find and select the points of the point cloud within the cylinder.

```
shiftedCenter = [0.6 0 0.2];indices = findPointsInCylinder(ptCloud,maxRadius,Height=cylinderHeight,Center=shiftedCenter,Vert
ptCloudCylinder = select(ptCloud,indices);
```
Visualize the selected points.

figure pcshow(ptCloudCylinder)

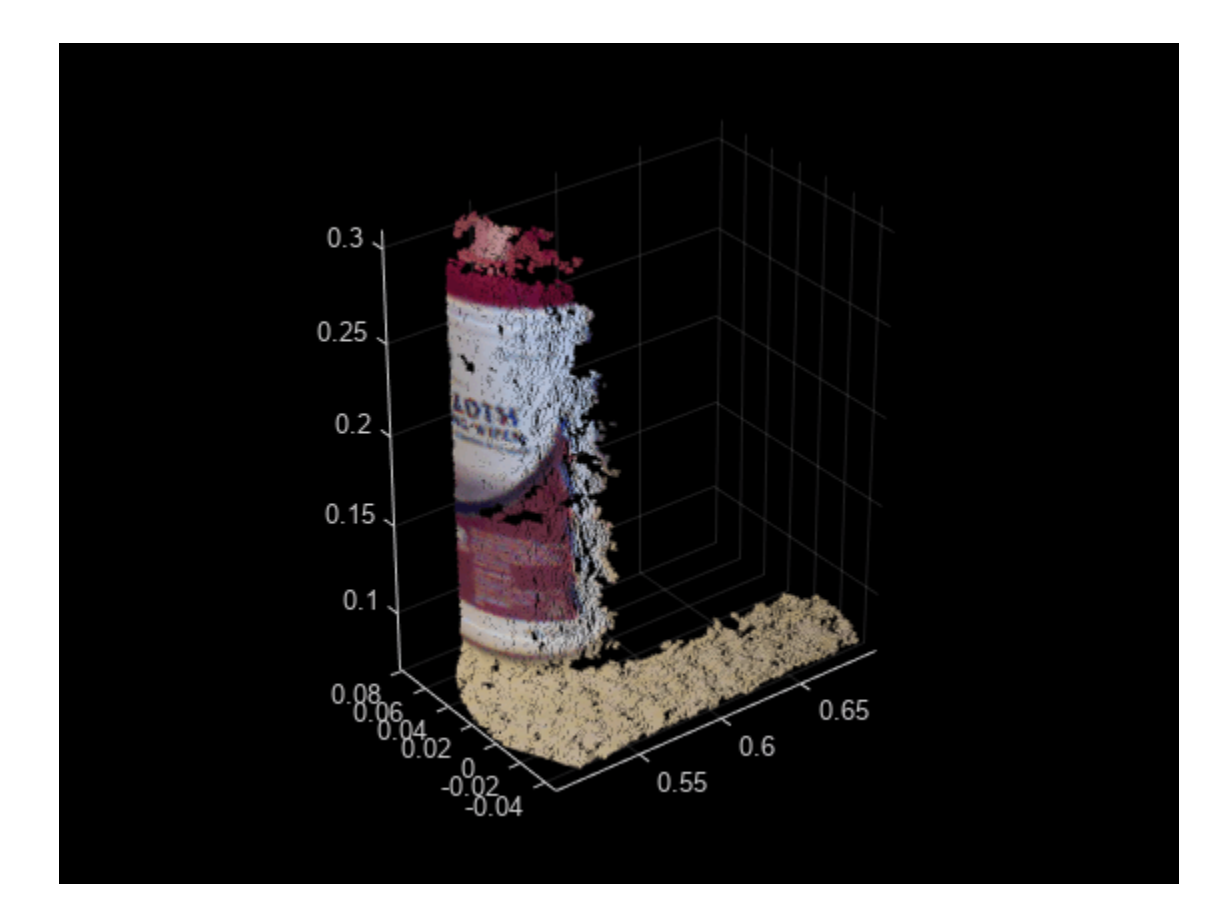

## **Input Arguments**

#### **ptCloud — Point cloud**

pointCloud object

Point cloud, specified as a [pointCloud](#page-1097-0) object.

#### **radius — Cylinder radius**

scalar | 2-element vector

Cylinder radius, specified as a scalar or a 2-element vector of the form [*minRadius maxRadius*] that specifies the inner and outer radii of the cylindrical neighborhood. The function finds the neighbors within the specified radius around a query point in the input point cloud.

#### **Name-Value Pair Arguments**

Specify optional pairs of arguments as Name1=Value1, ..., NameN=ValueN, where Name is the argument name and Value is the corresponding value. Name-value arguments must appear after other arguments, but the order of the pairs does not matter.

Example: Height=10 sets the height of the cylinder to 10.

#### **Height — Height of cylinder**

Inf (default) | positive scalar

Height of cylinder, specified as a positive scalar.

#### **Center — Center of cylinder**

[0 0 0] (default) | 3-element vector

Center of the cylinder, specified as a 3-element vector of the form  $[x \ y \ z]$  in Cartesian coordinates. The center point is halfway between the top and bottom of the cylinder, and the axis of the cylinder passes through it.

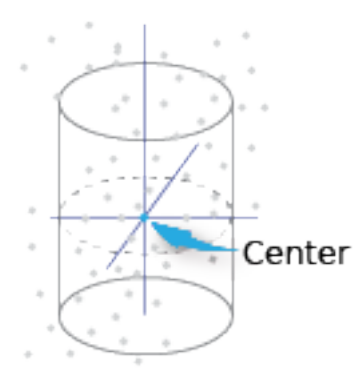

#### **VerticalAxis — Vertical axis of cylinder**

"Z" (default) | "X" | "Y"

Vertical axis of the cylinder, specified as "X", "Y", or "Z".

## **Output Arguments**

#### **indices — Logical indices of points within cylindrical neighborhood**

column vector | matrix

Logical indices of the points within a cylindrical neighborhood, returned as a column vector for unorganized point clouds or a matrix for organized point clouds. For organized point clouds. indices is the same size as the input point cloud, and each element with a value of 1 (true) indicates that the corresponding index of the input point cloud references a point inside the specified cylindrical neighborhood.

## **Version History**

**Introduced in R2023a**

## **See Also**

**Functions** [findPointsInROI](#page-1118-0) | [pcfitcylinder](#page-2373-0)

**Objects** [pointCloud](#page-1097-0)

## <span id="page-1127-0"></span>**removeInvalidPoints**

Remove invalid points from point cloud

## **Syntax**

[ptCloudOut,indices] = removeInvalidPoints(ptCloud)

## **Description**

[ptCloudOut,indices] = removeInvalidPoints(ptCloud) removes points with Inf or NaN coordinate values from point cloud and returns the indices of valid points.

**Note** The output is always an unorganized (*X*-by-3) point cloud. If the input ptCloud is an organized point cloud (*M*-by-*N*-by-3), the function returns the output as an unorganized point cloud.

## **Examples**

#### **Remove Invalid Points from Point Cloud**

Create a point cloud object with NaN and Inf values.

 $xyzpoints = abs(randn(10,3)).*100;$  $xyzpoints(1:2:4,:) = nan('single');$  $xyzpoints(6:2:10,:) = inf('single');$ ptCloud = pointCloud(xyzpoints);

Inspect the Location property of point cloud data to verify the occurrence of NaN and Inf values.

ptCloud.Location

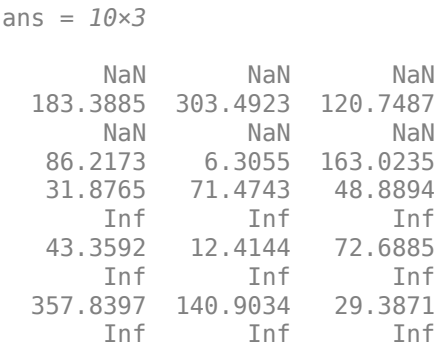

Remove points with NaN and Inf values from the point cloud.

ptCloudOut = removeInvalidPoints(ptCloud);

Inspect the Location property of point cloud data to verify that the invalid points are removed.

#### ptCloudOut.Location

ans = *5×3*

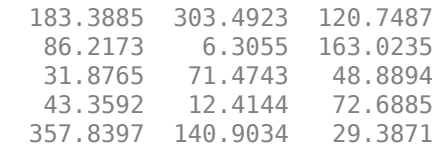

### **Input Arguments**

**ptCloud — Point cloud** pointCloud object

Point cloud, specified as a [pointCloud](#page-1097-0) object.

## **Output Arguments**

#### **ptCloudOut — Point cloud with points removed**

pointCloud object

Point cloud, returned as a [pointCloud](#page-1097-0) object with Inf or NaN coordinates removed.

**Note** The output is always an unorganized (*X*-by-3) point cloud. If the input ptCloud is an organized point cloud (*M*-by-*N*-by-3), the function returns the output as an unorganized point cloud.

#### **indices — Indices of valid points**

vector

Indices of valid points in the point cloud, specified as a vector.

## **Version History**

**Introduced in R2015a**

## **Extended Capabilities**

**C/C++ Code Generation** Generate C and C++ code using MATLAB® Coder™.

#### **GPU Code Generation**

Generate CUDA® code for NVIDIA® GPUs using GPU Coder™.

**See Also** [pointCloud](#page-1097-0) | [pcread](#page-2322-0)

# <span id="page-1129-0"></span>**select**

Select points in point cloud

## **Syntax**

```
ptCloudOut = select(ptCloud,indices)
ptCloudOut = select(ptCloud,row,column)
ptCloudOut = select(, OutputSize=outputSize)
```
## **Description**

ptCloudOut = select(ptCloud,indices) returns a [pointCloud](#page-1097-0) object containing only the points that are selected using linear or logical indices.

ptCloudOut = select(ptCloud,row,column) returns a [pointCloud](#page-1097-0) object containing only the points that are selected using row and column subscripts. This syntax applies only if the input is an organized point cloud data of size *M*-by-*N*-by-3.

ptCloudOut = select( \_\_\_ ,OutputSize=outputSize) returns the selected points as a [pointCloud](#page-1097-0) object of size specified by outputSize.

## **Examples**

#### **Select Points from Point Cloud**

Read a point cloud data into the workspace.

```
ptCloud = pcread("teapot.ply");
```
Read the number of points in the point cloud data.

Length = ptCloud.Count;

Select indices within the range [1, Length].

```
stepSize = 10;
indices = 1:stepSize:Length;
```
Select points specified by the indices from input point cloud. This selection of points downsamples the input point cloud by a factor of stepSize.

 $ptCloudB = select(ptCloud, indices);$ 

Display the input and the selected point cloud data.

```
figure
subplot(1,2,1)
pcshow(ptCloud)
title("Input Point Cloud",Color=[1 1 1]);
subplot(1,2,2)
```
#### pcshow(ptCloudB) title("Selected Points",Color=[1 1 1]);

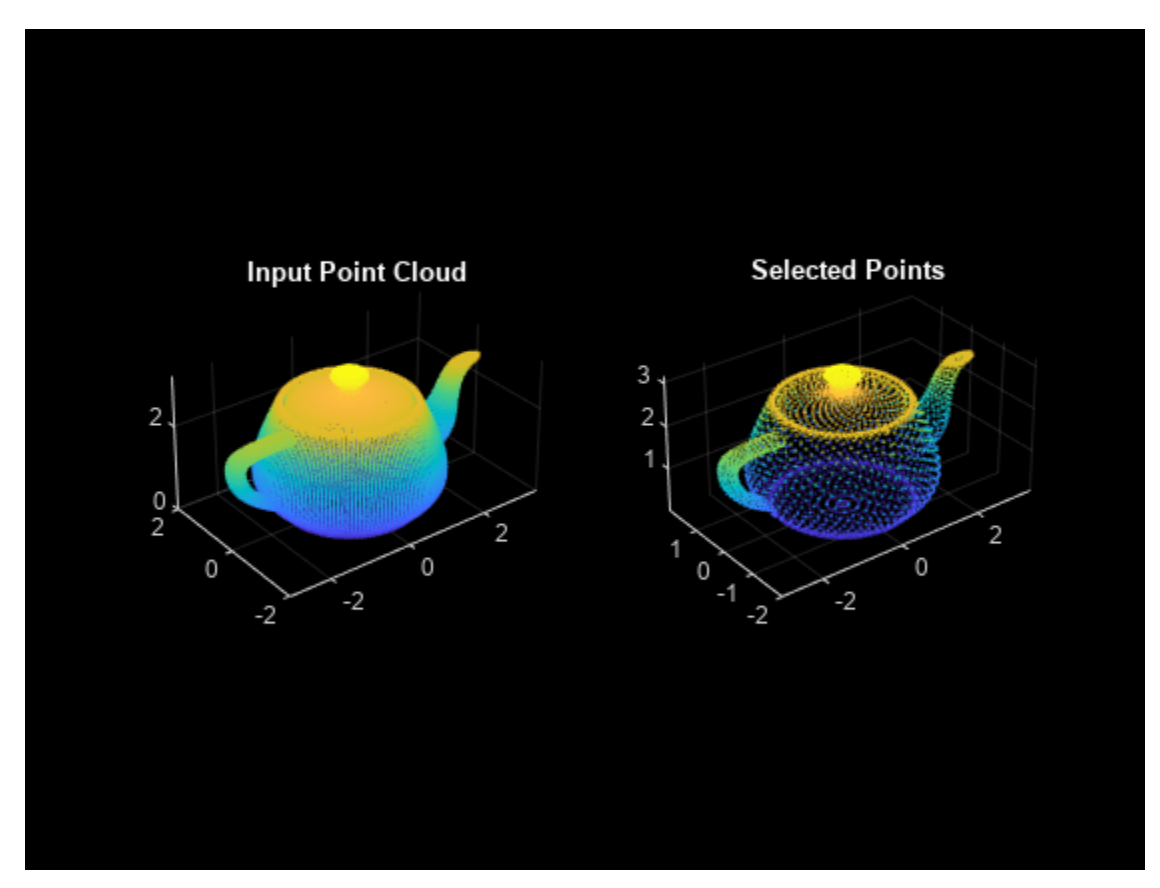

## **Input Arguments**

#### **ptCloud — Point cloud** pointCloud object

Point cloud, specified as a [pointCloud](#page-1097-0) object.

#### **indices — Linear or logical indices of selected points**

vector | matrix

Linear or logical indices of selected points, specified as a vector or a matrix. For organized point clouds, indices (linear or logical), refer only to the first two dimensions of the "Location" on page 2- 0 property.

### **row — Row indices**

vector

Row indices, specified as a vector. This argument applies only if the input is an organized point cloud with the "Location" on page 2-0 data of size *M*-by-*N*-by-3.

#### **column — Column indices**

vector

Column indices, specified as a vector. This argument applies only if the input is an organized point cloud with the "Location" on page 2-0 data of size *M*-by-*N*-by-3.

#### **outputSize — Size of output point cloud**

"selected" (default) | "full"

Size of the output point cloud, ptCloudOut, specified as "selected" or "full".

- If the size is "selected", then the output contains only the selected points from the input point cloud, ptCloud.
- If the size is "full", then the output is same size as the input point cloud ptCloud. Cleared points are filled with NaN and the color is set to [0 0 0].
- When working with organized point clouds and to return an organized point cloud, set outputSize to "full".

## **Output Arguments**

#### **ptCloudOut — Selected point cloud**

pointCloud object

Point cloud, returned as a [pointCloud](#page-1097-0) object.

## **Version History**

**Introduced in R2015a**

## **Extended Capabilities**

#### **C/C++ Code Generation**

Generate C and C++ code using MATLAB® Coder™.

The input argument outputSize must be compile-time constant.

#### **GPU Code Generation**

Generate CUDA® code for NVIDIA® GPUs using GPU Coder™.

### **See Also**

[pointCloud](#page-1097-0) | [pcread](#page-2322-0)

#### copy

## **copy**

Copy array of point cloud objects

## **Syntax**

 $ptCloudOut = copy(ptCloudIn)$ 

## **Description**

ptCloudOut = copy(ptCloudIn) copies an array of point cloud objects at the input to the new array ptCloudOut.

## **Input Arguments**

### **ptCloudIn — Input point cloud data**

pointCloud object

Input point cloud data, specified as a [pointCloud](#page-1097-0) object or an array of [pointCloud](#page-1097-0) objects.

## **Output Arguments**

#### **ptCloudOut — Output point cloud data**

pointCloud object

Output point cloud data, returned as a [pointCloud](#page-1097-0) object or an array of [pointCloud](#page-1097-0) objects. The output data contains a copy of the input point cloud data.

## **Version History**

**Introduced in R2015a**

## **Extended Capabilities**

**C/C++ Code Generation** Generate C and C++ code using MATLAB® Coder™.

### **See Also**

[findNearestNeighbors](#page-1106-0) | [findNeighborsInRadius](#page-1112-0) | [findPointsInROI](#page-1118-0) | [removeInvalidPoints](#page-1127-0) | [select](#page-1129-0) | [pointCloud](#page-1097-0)

# <span id="page-1133-0"></span>**cylinderModel**

Parametric cylinder model

# **Description**

The cylinderModel object stores a parametric cylinder model.

# **Creation**

## **Syntax**

model = cylinderModel(parameters)

### **Description**

model = cylinderModel(parameters) constructs a parametric cylinder model from the specified parameters. The parameters argument is a 1-by-7 numeric vector that determines the value of the Parameters property.

#### **Input Arguments**

#### **parameters — Cylinder parameters**

1-by-7 numeric vector

Cylinder parameters, specified as a 1-by-7 numeric vector. This input specifies the "Parameters" on page 2-0 property. The vector is of the form  $\left[x\frac{1}{y}\right]\left[x\frac{1}{x}\right]\left[x\right]x\frac{2}{x^2}\left[r\right]$ .

- [*x1 y1 z1*] and [*x2 y2 z2*] are the 3-D centers of each end-cap surface of the cylinder.
- *r* is the radius of the cylinder.

## **Properties**

#### **Parameters — Cylinder model parameters**

1-by-7 numeric vector

This property is read-only.

Cylinder model parameters, stored as a 1-by-7 numeric vector. The vector is of the form [*x1 y1 z1 x2 y2 z2 r*].

- [*x1 y1 z1*] and [*x2 y2 z2*] are the 3-D centers of each end-cap surface of the cylinder.
- *r* is the radius of the cylinder.

### **Center — Center of cylinder**

1-by-3 numeric vector

This property is read-only.

Center of the cylinder, stored as a 1-by-3 numeric vector representing the x-, y-, and z-coordinates.

#### **Height — Height of cylinder** scalar

This property is read-only.

Height of the cylinder, stored as a scalar.

#### **Radius — Radius of cylinder**

scalar

This property is read-only.

Radius of the cylinder, stored as a scalar.

#### **Orientation — Orientation of cylinder**

1-by-3 vector

This property is read-only.

Orientation of the cylinder, stored as a 1-by-3 vector. The orientation vector points from one center [*x1*,*y1*,*z1*] of the cylinder end-cap to the center [*x2*,*y2*,*z2*] of the other end-cap.

#### **Object Functions**

[plot](#page-1792-0) Plot parametric model

### **Examples**

#### **Detect Cylinder in Point Cloud**

Load a MAT file containing a point cloud into the workspace.

load("object3d.mat");

Display the point cloud.

figure pcshow(ptCloud) title("Detect a Cylinder in a Point Cloud")

Set the maximum point-to-cylinder distance for cylinder fitting to 5mm.

 $maxDistance = 0.005;$ 

Specify a region of interest (ROI) to constrain the fitting function.

roi = [0.4 0.6; -inf 0.2; 0.1 inf]; sampleIndices = findPointsInROI(ptCloud, roi);

Set the orientation constraint for the fitting function

referenceVector =  $[0 0 1]$ ;

Detect the cylinder in the specified ROI of the point cloud and extract it.

```
model = pcfitcylinder(ptCloud, maxDistance, referenceVector, ...
         SampleIndices=sampleIndices);
```
Plot the model of the detected cylinder.

hold on plot(model)

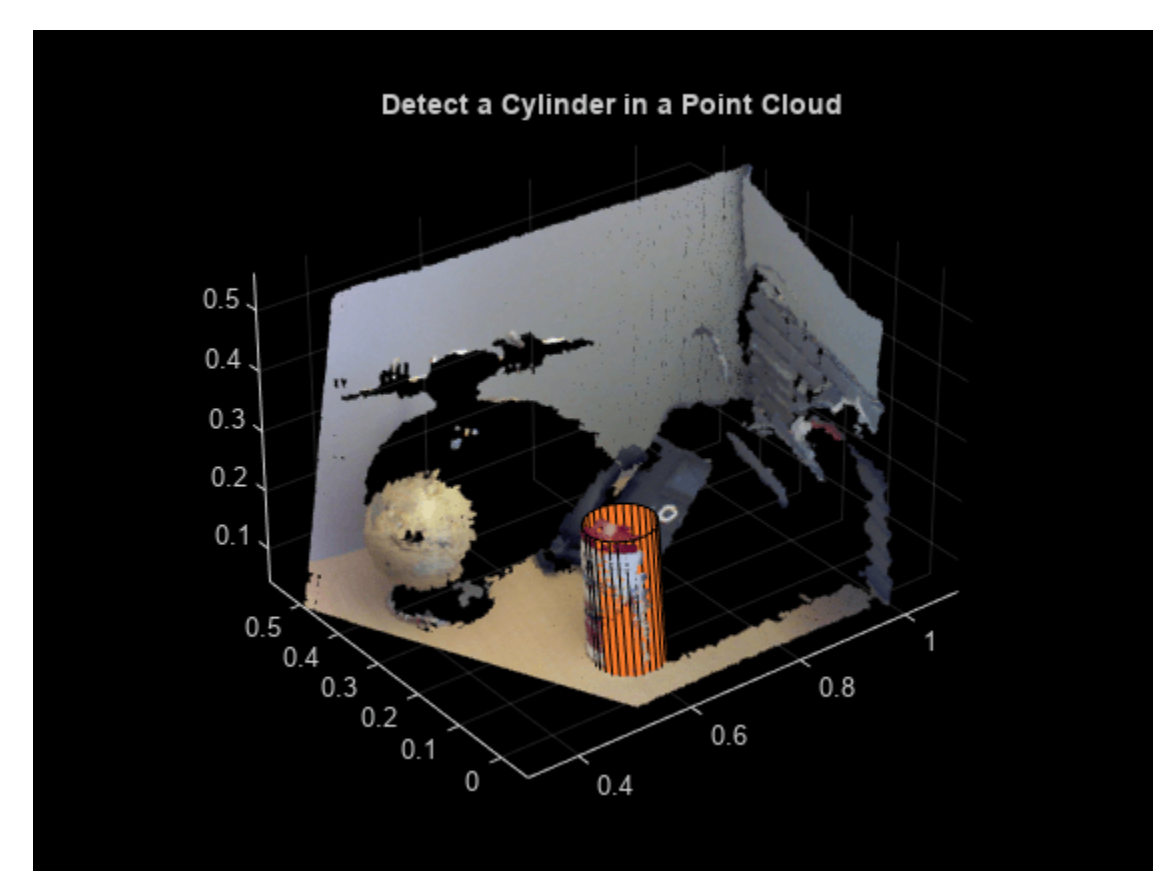

## **Version History**

**Introduced in R2015b**

## **See Also**

#### **Objects**

[pointCloud](#page-1097-0) | [planeModel](#page-1136-0) | [sphereModel](#page-1141-0) | rigidtform3d

#### **Functions**

[pcfitcylinder](#page-2373-0) | [pcfitplane](#page-2380-0) | [pcfitsphere](#page-2387-0) | [pcshow](#page-2499-0) | [pcplayer](#page-811-0) | [pcwrite](#page-2357-0) | [pcread](#page-2322-0) | [pcmerge](#page-2313-0) | [pctransform](#page-2360-0) | [pcdownsample](#page-2316-0) | [pcdenoise](#page-2307-0) | [pcregistericp](#page-2325-0)

#### **Topics**

"3-D Point Cloud Registration and Stitching"

# <span id="page-1136-0"></span>**planeModel**

Object for storing parametric plane model

# **Description**

Construct and store a parametric plane model based on parameters that describe a plane.

# **Creation**

## **Syntax**

model = planeModel(parameters)

#### **Description**

model = planeModel(parameters) constructs a parametric plane model from the 1-by-4 Parameters input vector that describes a plane.

#### **Input Arguments**

#### **parameters — Plane parameters**

1-by-4 scalar vector

Plane parameters, specified as a 1-by-4 vector. This input specifies the Parameters property. The four parameters [*a*,*b*,*c*,*d*] describe the equation for a plane:

 $ax + by + cz + d = 0$ 

## **Properties**

These properties are read-only.

#### **Parameters — Plane model parameters**

1-by-4 vector

Plane model parameters, stored as a 1-by-4 vector. These parameters are specified by the parameters on page 2-0 input argument.

#### **Normal — Normal vector of the plane**

1-by-3 vector

Normal vector of the plane, stored as a 1-by-3 vector. The [*a*,*b*,*c*] vector specifies the unnormalized normal vector of the plane.

## **Object Functions**

[plot](#page-1792-0) Plot parametric model [normalRotation](#page-1551-0) Compute transform for rotation of normal to plane

## **Examples**

#### **Detect Multiple Planes from Point Cloud**

Load the point cloud.

load("object3d.mat")

Display the point cloud and label the figure.

```
figure
pcshow(ptCloud)
xlabel("X(m)")
ylabel("Y(m)")
zlabel("Z(m)")
title("Original Point Cloud")
```
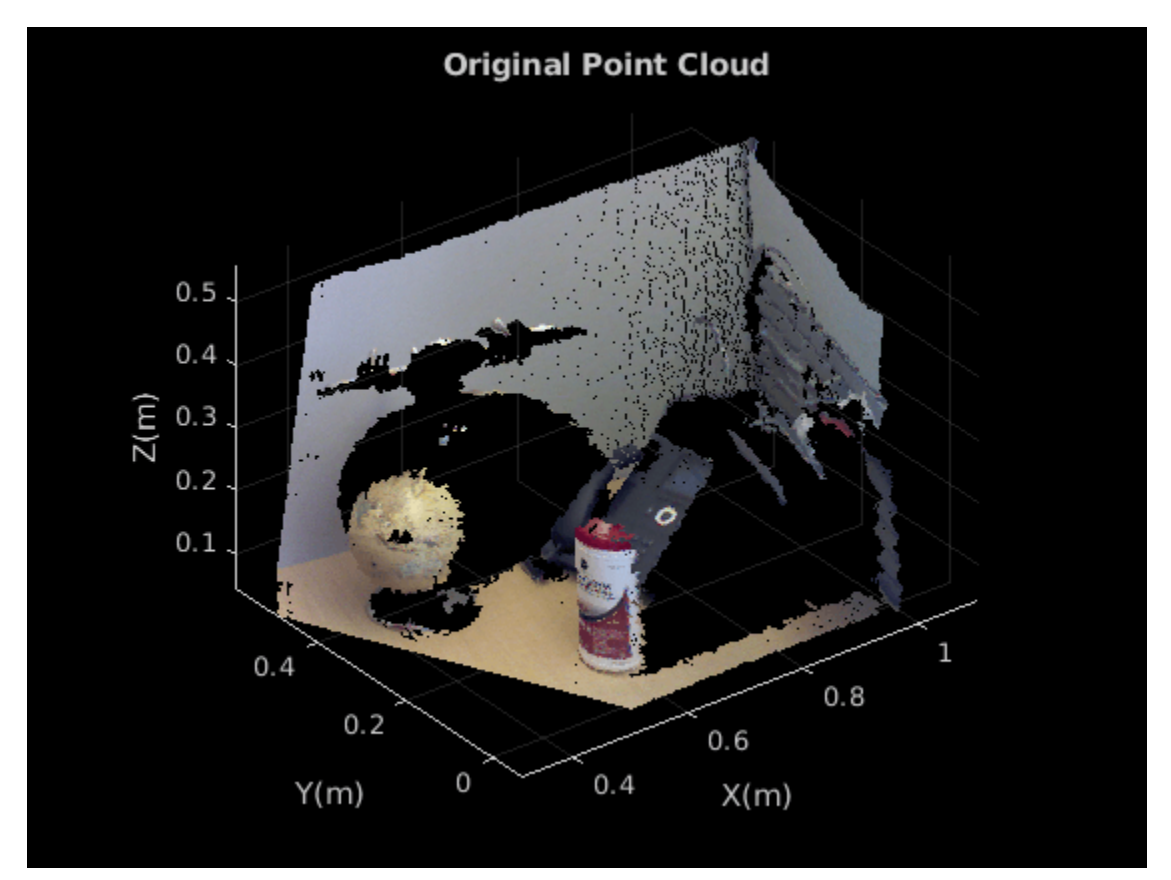

Set the maximum point-to-plane distance (2cm) for plane fitting.

 $maxDistance = 0.02;$ 

Set the normal vector of the plane.

 $referenceVector = [0, 0, 1];$ 

Set the maximum angular distance to 5 degrees.

maxAngularDistance = 5;

Detect the first plane, the table, and extract it from the point cloud.

[model1,inlierIndices,outlierIndices] = pcfitplane(ptCloud,... maxDistance, referenceVector, maxAngularDistance); plane1 = select(ptCloud,inlierIndices); remainPtCloud = select(ptCloud,outlierIndices);

Set the region of interest to constrain the search for the second plane, left wall.

```
roi = [-inf, inf; 0.4, inf; -inf, inf];sampleIndices = findPointsInROI(remainPtCloud,roi);
```
Detect the left wall and extract it from the remaining point cloud.

```
[model2,inlierIndices,outlierIndices] = pcfitplane(remainPtCloud,...
             maxDistance,SampleIndices=sampleIndices);
plane2 = select(remainPtCloud,inlierIndices);
remainPtCloud = select(remainPtCloud,outlierIndices);
```
Plot the two planes and the remaining points.

```
figure
pcshow(plane1)
title("First Plane")
```
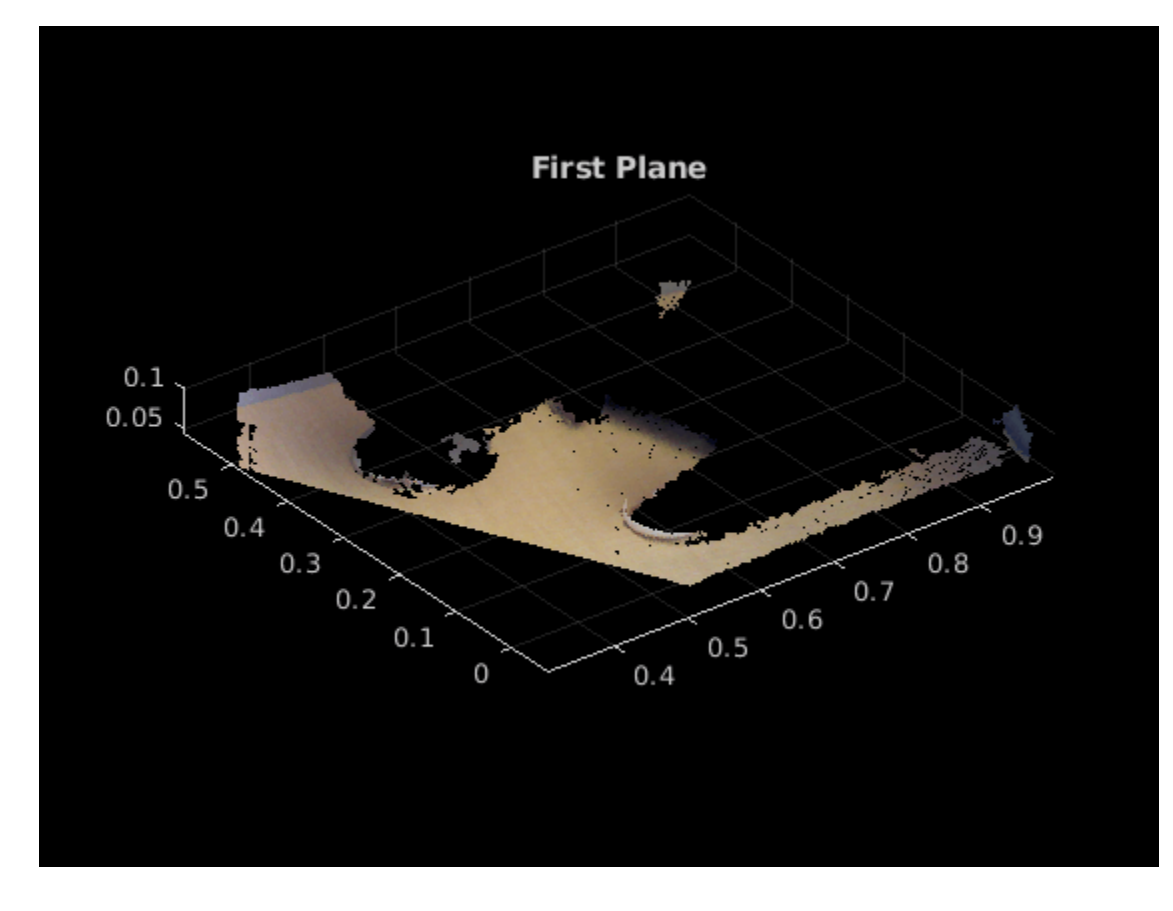

figure

```
pcshow(plane2)
title("Second Plane")
```
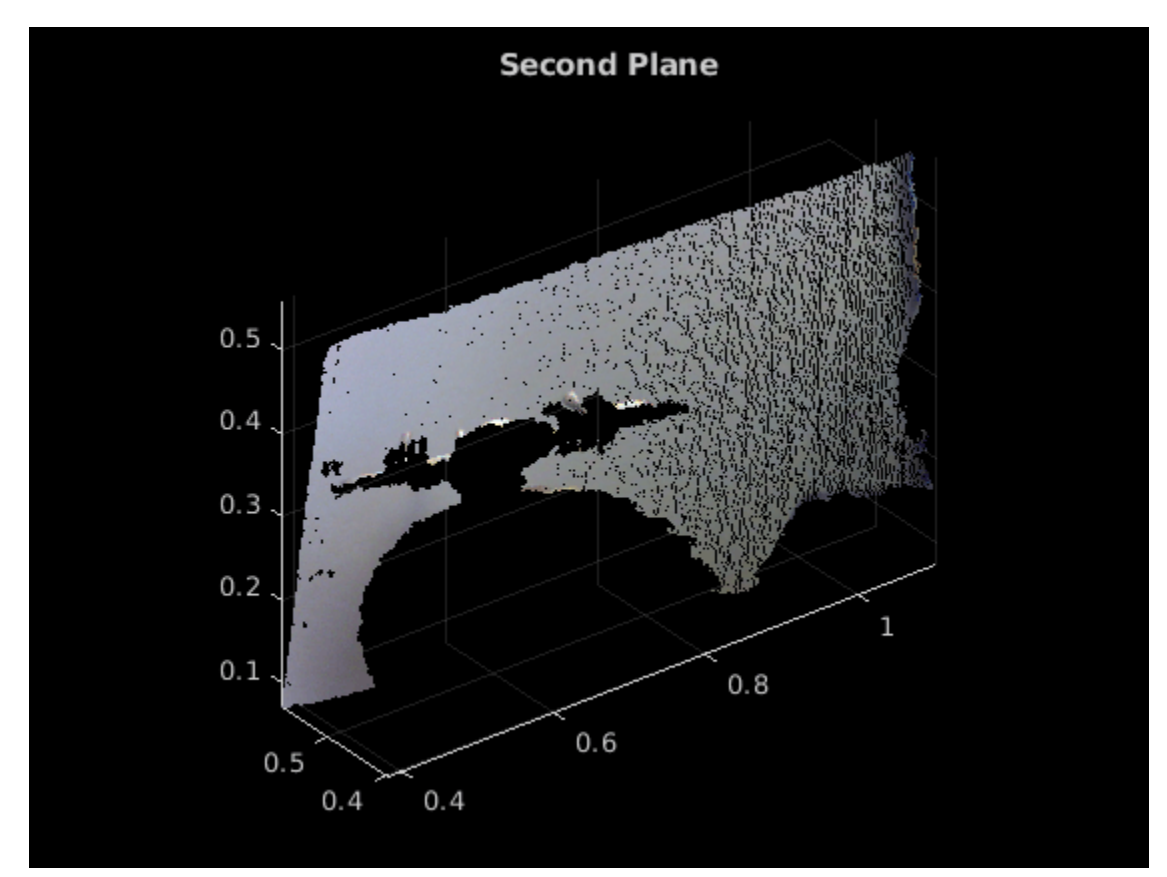

figure pcshow(remainPtCloud) title("Remaining Point Cloud")

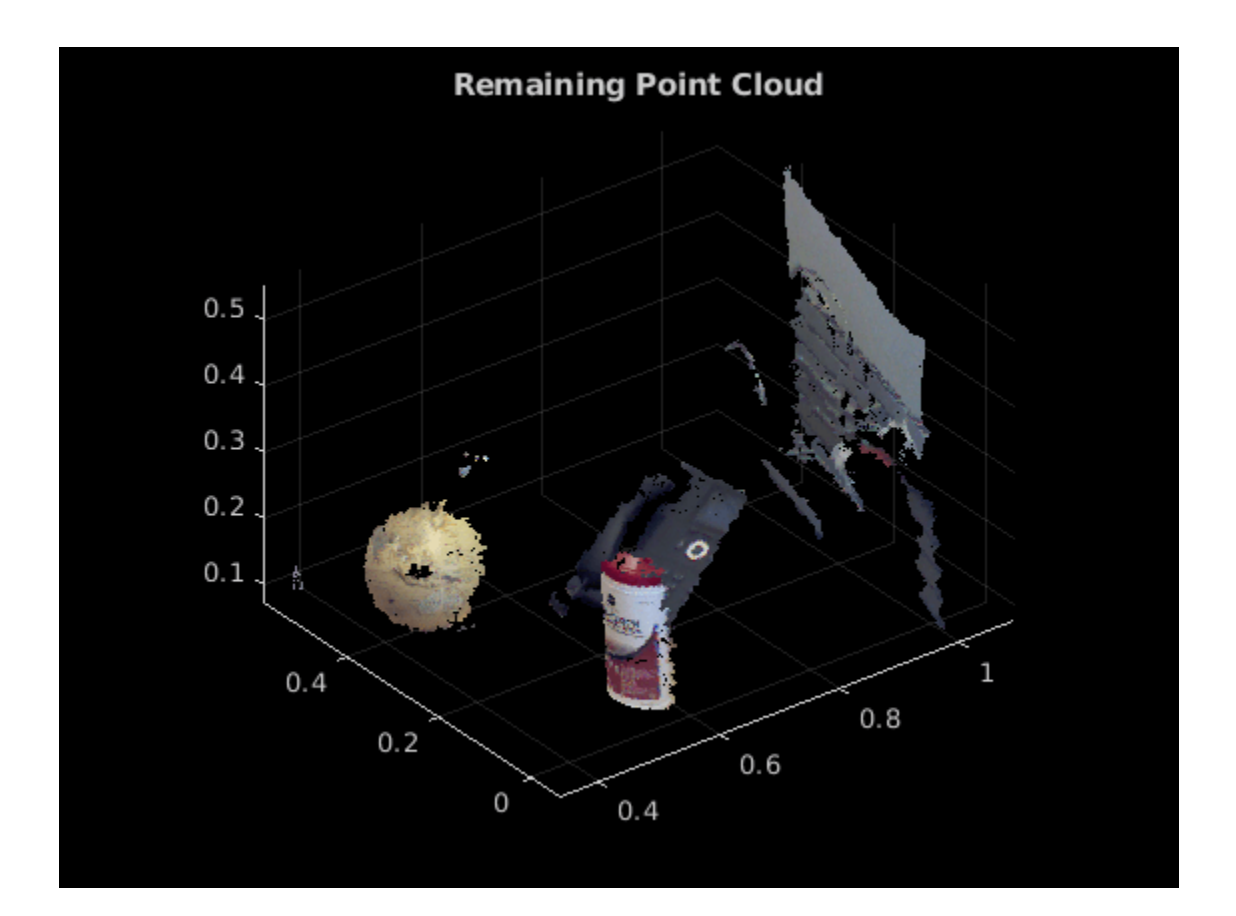

## **Version History**

**Introduced in R2015b**

## **See Also**

### **Objects**

[cylinderModel](#page-1133-0) | [sphereModel](#page-1141-0) | [pointCloud](#page-1097-0) | [pcplayer](#page-811-0) | rigidtform3d

#### **Functions**

[pcfitcylinder](#page-2373-0) | [pcfitplane](#page-2380-0) | [pcfitsphere](#page-2387-0) | [pcfitplane](#page-2380-0) | [pcfitsphere](#page-2387-0) | [pcfitcylinder](#page-2373-0) | [pcshow](#page-2499-0) | [pcmerge](#page-2313-0) | [pctransform](#page-2360-0) | [pcdenoise](#page-2307-0) | [pcdownsample](#page-2316-0) | [pcwrite](#page-2357-0) | [pcread](#page-2322-0) | [pcregistericp](#page-2325-0)

#### **Topics**

"3-D Point Cloud Registration and Stitching"

# <span id="page-1141-0"></span>**sphereModel**

Object for storing a parametric sphere model

# **Description**

The sphereModel object stores a parametric sphere model.

# **Creation**

## **Syntax**

model = sphereModel(parameters)

#### **Description**

model = sphereModel(parameters) constructs a parametric sphere model from the specified parameters. The parameters argument is a 1-by-4 numeric vector that determines the value of the Parameters property.

#### **Input Arguments**

#### **parameters — Sphere parameters**

1-by-4 scalar vector

Sphere parameters, specified as a 1-by-4 vector. This input specifies the Parameters property. The four parameters [*a b c d*] satisfy this equation for a sphere:

$$
(x-a)^2 + (y-b)^2 + (z-c)^2 = d^2
$$

## **Properties**

#### **Parameters — Sphere model parameters**

1-by-4 numeric vector

This property is read-only.

Sphere model parameters, stored as a 1-by-4 numeric vector. This property is set by the "parameters" on page 2-0 input. The four parameters [*a b c d*] satisfy this equation for a sphere:

$$
(x-a)^2 + (y-b)^2 + (z-c)^2 = d^2
$$

**Center — Center of sphere**

1-by-3 vector

This property is read-only.

Center of the sphere, stored as a 1-by-3 vector of form [*xc yc zc*]. The elements *xc*,*yc*,*zc* specify the x-, y-, and z-coordinates of the center coordinates of the sphere, respectively.

#### **Radius — Radius of sphere**

scalar

This property is read-only.

Radius of the sphere, stored as a scalar value.

## **Object Functions**

[plot](#page-1792-0) Plot parametric model

## **Examples**

#### **Detect Sphere in Point Cloud**

Load a point cloud into the workspace.

load("object3d.mat");

Display the point cloud and label the figure.

```
figure
pcshow(ptCloud)
title("Detect a sphere in a point cloud")
```
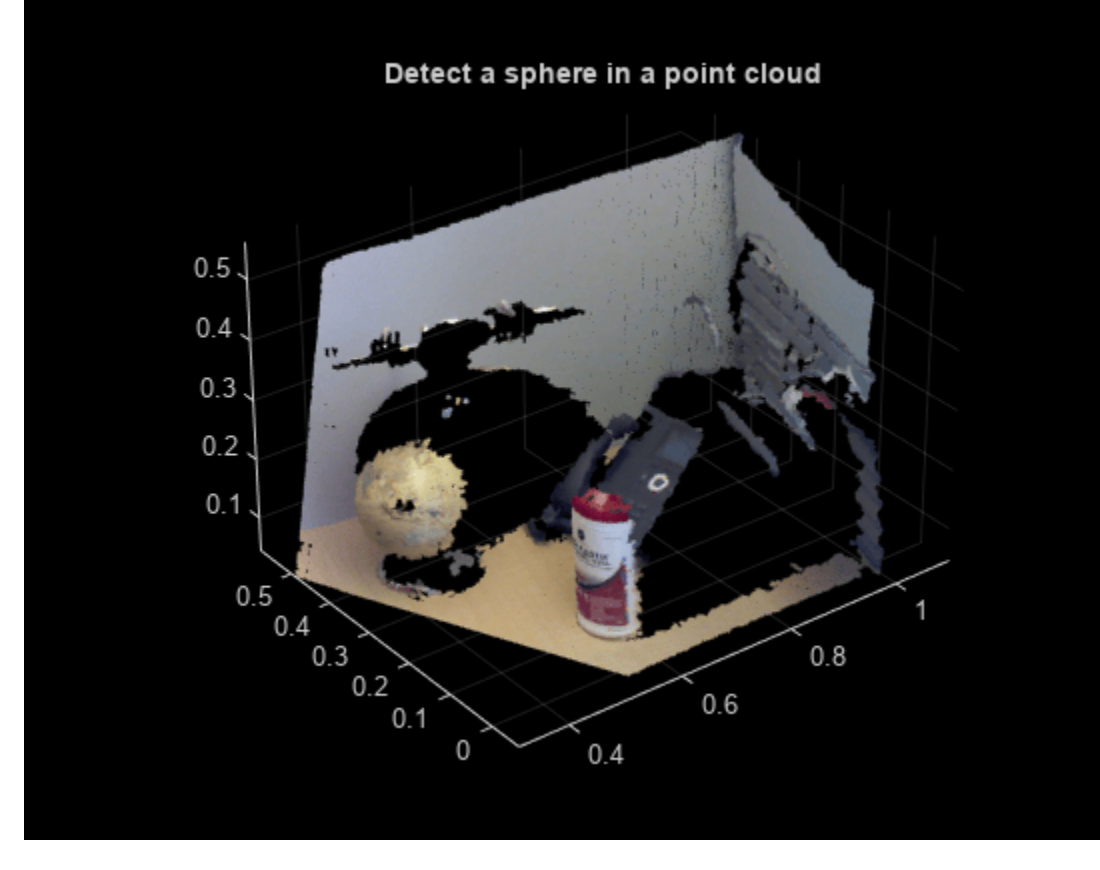

Set the maximum point-to-sphere distance for sphere fitting to 1cm.

 $maxDistance = 0.01;$ 

Set the region of interest to constrain the search.

roi = [-inf,0.5;0.2,0.4;0.1,inf]; sampleIndices = findPointsInROI(ptCloud, roi);

Detect the globe in the point cloud and extract it.

[model,inlierIndices] = pcfitsphere(ptCloud,maxDistance,SampleIndices=sampleIndices); globe = select(ptCloud,inlierIndices);

Plot the extracted globe.

figure pcshow(globe) title("Globe Point Cloud")

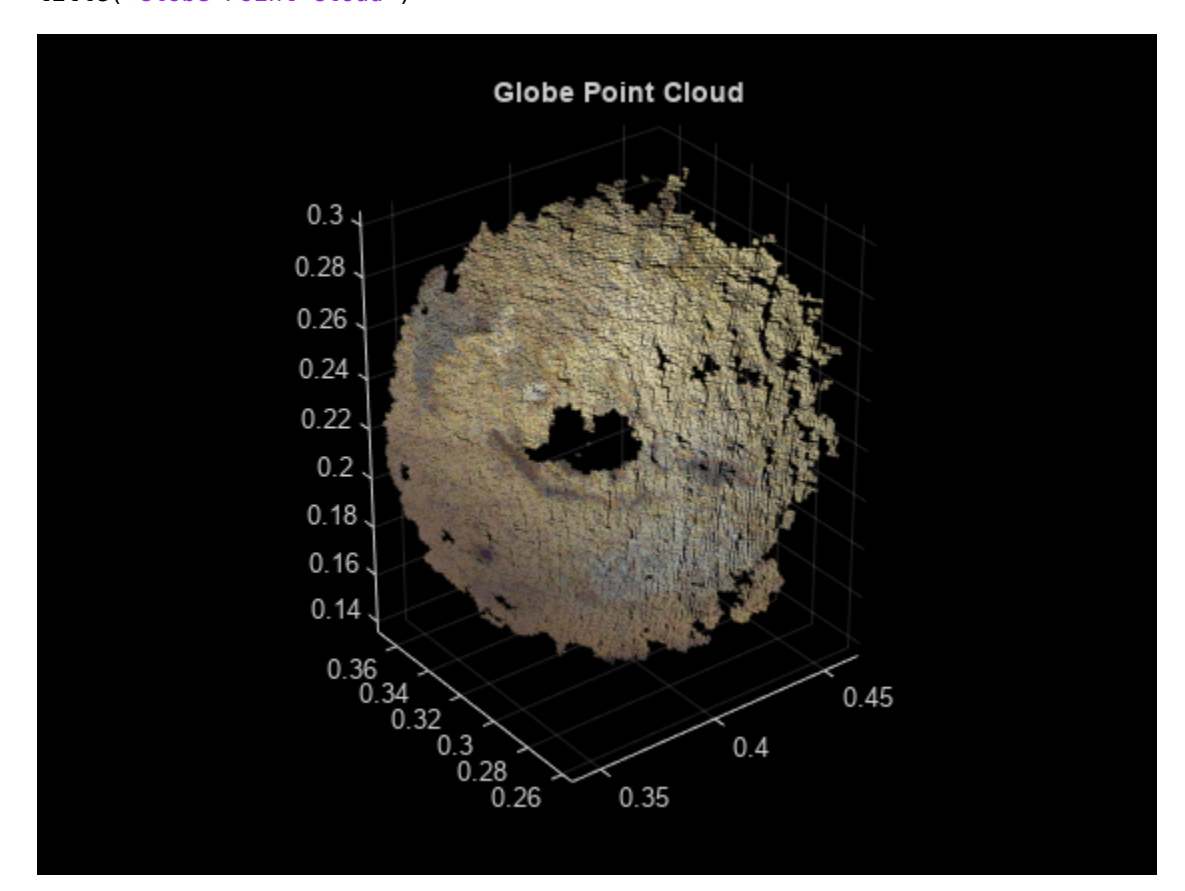

## **Version History**

**Introduced in R2015b**

## **See Also**

#### **Objects**

[pointCloud](#page-1097-0) | [planeModel](#page-1136-0) | rigidtform3d | [cylinderModel](#page-1133-0)

#### **Functions**

[pcfitcylinder](#page-2373-0) | [pcfitplane](#page-2380-0) | [pcfitsphere](#page-2387-0) | [pcshow](#page-2499-0) | [pcplayer](#page-811-0) | [pcwrite](#page-2357-0) | [pcread](#page-2322-0) | [pcmerge](#page-2313-0) | [pctransform](#page-2360-0) | [pcdownsample](#page-2316-0) | [pcdenoise](#page-2307-0) | [pcregistericp](#page-2325-0)

### **Topics**

"3-D Point Cloud Registration and Stitching"

# <span id="page-1145-0"></span>**opticalFlow**

Object for storing optical flow matrices

# **Description**

The opticalFlow object stores the direction and speed of a moving object from one image or video frame to another. Use the object function [plot](#page-1149-0) to plot the optical flow vectors.

# **Creation**

## **Syntax**

flow = opticalFlow  $flow = opticalFlow(Vx,Vy)$ 

#### **Description**

flow = opticalFlow creates an optical flow object with default property values.

flow = opticalFlow( $Vx, Vy$ ) creates an optical flow object from two equal-sized matrices  $Vx$  and Vy. The matrices Vx and Vy are the *x* and *y* components of velocity respectively. The input velocity components set the "Properties" on page 2-716 of optical flow object.

#### **Input Arguments**

#### **Vx —** *x* **component of velocity**

*M*-by-*N* matrix

*x* component of velocity in pixels per frame, specified as an *M*-by-*N* matrix.

Data Types: single | double

#### **Vy —** *y* **component of velocity**

*M*-by-*N* matrix

*y* component of velocity in pixels per frame, specified as an *M*-by-*N* matrix.

Data Types: single | double

**Note** Vx and Vy must be of the same size and data type.

## **Properties**

#### **Vx —** *x* **component of velocity**

0-by-1 empty matrix (default) | *M*-by-*N* matrix

*x* component of velocity in pixels per frame, specified as an *M*-by-*N* matrix. If the input Vx is not specified, the default value of this property is set to a 0-by-1 empty matrix.

Data Types: single | double

#### **Vy —** *y* **component of velocity**

0-by-1 empty matrix (default) | *M*-by-*N* matrix

*y* component of velocity in pixels per frame, specified as an *M*-by-*N* matrix. If the input Vy is not specified, the default value of this property is set to a 0-by-1 empty matrix.

Data Types: single | double

#### **Orientation — Phase angles of optical flow**

0-by-1 empty matrix (default) | *M*-by-*N* matrix

This property is read-only.

Phase angles of optical flow in radians, specified as an *M*-by-*N* matrix of the same size and data type as the components of velocity. The phase angles of optical flow is calculated from the *x* and *y* components of velocity. If the inputs Vx and Vy are not specified, the default value of this property is set to 0-by-1 empty matrix.

Data Types: single | double

#### **Magnitude — Magnitude of optical flow**

0-by-1 empty matrix (default) | *M*-by-*N* matrix

This property is read-only.

Magnitude of optical flow in pixels per frame, specified as an *M*-by-*N* matrix of the same size and data type as the components of velocity. The magnitude of optical flow is calculated from the *x* and *y* components of velocity. If the inputs Vx and Vy are not specified, the default value of this property is set to 0-by-1 empty matrix.

Data Types: single | double

### **Object Functions**

[plot](#page-1149-0) Plot optical flow vectors

### **Examples**

#### **Create Optical Flow Object**

Create an optical flow object and view its properties.

flow = opticalFlow

flow  $=$ 

opticalFlow with properties:

```
 Vx: [0×1 double]
          Vy: [0×1 double]
 Orientation: [0×1 double]
   Magnitude: [0×1 double]
```
The default values of the properties are returned as an empty matrix of size 0-by-1 and data type double.

#### **Create an Optical Flow Object and Plot Its Velocity**

Create an optical flow object from two equal-sized velocity matrices.

```
Vx = randn(100, 100);
Vy = randn(100, 100);opflow = opticalFlow(Vx,Vy);
```
Inspect the properties of the optical flow object. The orientation and the magnitude are computed from the velocity matrices.

opflow

```
opflow = 
  opticalFlow with properties:
              Vx: [100x100 double]
              Vy: [100x100 double]
     Orientation: [100x100 double]
       Magnitude: [100x100 double]
```
Plot the velocity of the object as a quiver plot.

plot(opflow,DecimationFactor=[10 10],ScaleFactor=10);

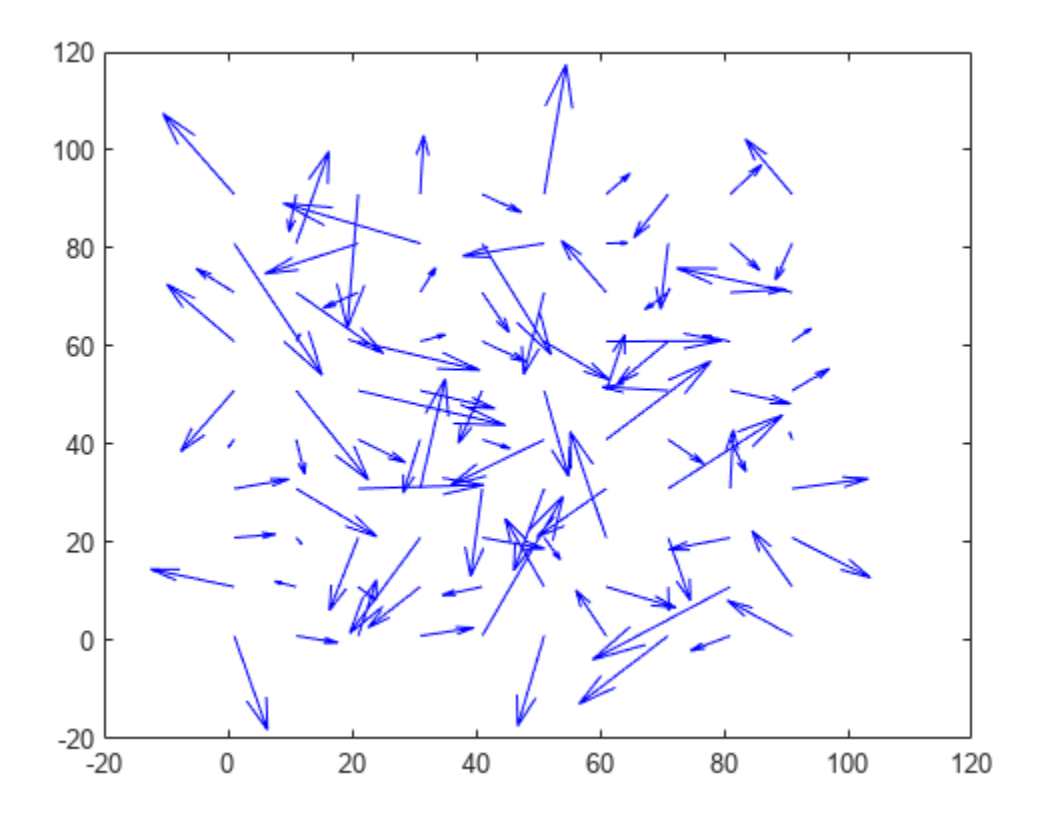

## **Version History**

**Introduced in R2015a**

## **Extended Capabilities**

### **C/C++ Code Generation**

Generate C and C++ code using MATLAB® Coder™.

## **See Also**

quiver | [opticalFlowHS](#page-1152-0) | [opticalFlowLKDoG](#page-1162-0) | [opticalFlowLK](#page-1157-0) | [opticalFlowFarneback](#page-1167-0)

# <span id="page-1149-0"></span>**plot**

Plot optical flow vectors

## **Syntax**

plot(flow) plot(flow,Name=Value)

## **Description**

plot(flow) plots the optical flow vectors.

plot(flow,Name=Value) specifies options using one or more name-value arguments in addition to any combination of arguments from previous syntaxes. For example, plot(flow,Color="red") plots the optical flow with red flow vectors.

## **Examples**

#### **Create an Optical Flow Object and Plot Its Velocity**

Create an optical flow object from two equal-sized velocity matrices.

 $Vx = \text{randn}(100.100)$ :  $Vy = randn(100, 100)$ ; opflow = opticalFlow(Vx,Vy);

Inspect the properties of the optical flow object. The orientation and the magnitude are computed from the velocity matrices.

#### opflow

```
opflow = 
   opticalFlow with properties:
              Vx: [100x100 double]
              Vy: [100x100 double]
     Orientation: [100x100 double]
       Magnitude: [100x100 double]
```
Plot the velocity of the object as a quiver plot.

plot(opflow,DecimationFactor=[10 10],ScaleFactor=10);

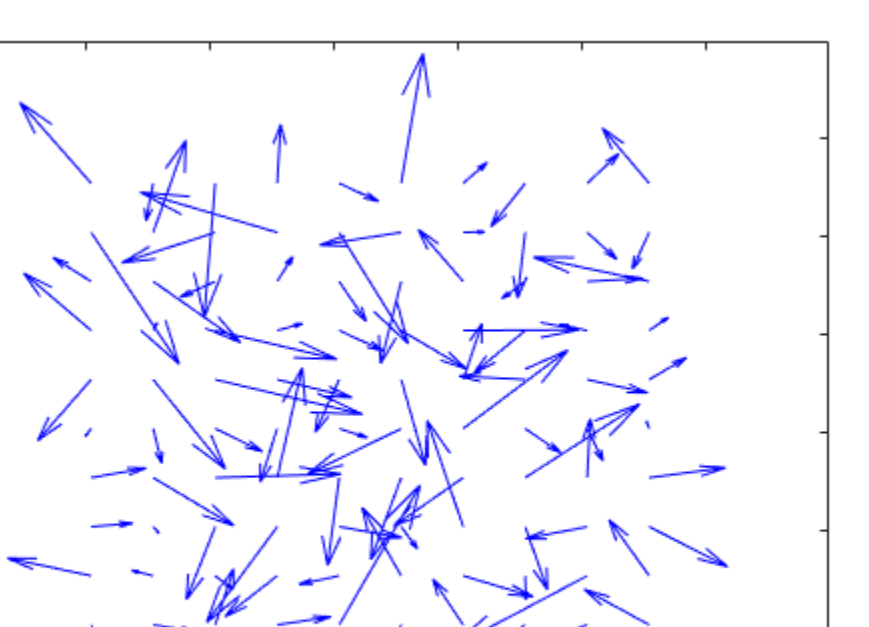

#### 0  $-20$  $-20$ 0 20 40 60 80 100

## **Input Arguments**

### **flow — Object containing optical flow matrices**

opticalFlow object

120

100

80

60

40

20

Object containing optical flow velocity matrices, specified as an [opticalFlow](#page-1145-0) object.

### **Name-Value Pair Arguments**

Specify optional pairs of arguments as Name1=Value1, ..., NameN=ValueN, where Name is the argument name and Value is the corresponding value. Name-value arguments must appear after other arguments, but the order of the pairs does not matter.

*Before R2021a, use commas to separate each name and value, and enclose* Name *in quotes.*

Example: plot (flow, Color="red") plots the optical flow with red flow vectors.

### **DecimationFactor — Decimation factor of velocity vectors**

[1 1] (default) | two-element vector

Decimation factor of velocity vectors, specified as a two-element vector. The two-element vector is of form [*XDecimFactor YDecimFactor*] and specifies the decimation factor for velocity vectors along the *x* and *y* directions respectively. *XDecimFactor* and *YDecimFactor* are positive scalar integers. Increase the value of this property to get a less cluttered quiver plot.

120

#### **ScaleFactor — Scaling factor for velocity vector display**

1 (default) | positive integer-valued scalar

Scaling factor for velocity vector display, specified as a positive integer-valued scalar. Increase this value to display longer vectors.

#### **Parent — Figure axes**

gca handle

Figure axes, specified as an axes object. The default is set to the current axes handle, gca.

#### **Color — Color of optical flow vectors**

"blue" (default) | RGB triplet | long or short color name

Color of optical flow vectors, specified as a 1-by-3 RGB triplet in the range [0,1] or a long or short color name.

## **Version History**

**Introduced in R2015a**

### **See Also**

quiver | [opticalFlow](#page-1145-0)
# <span id="page-1152-0"></span>**opticalFlowHS**

Object for estimating optical flow using Horn-Schunck method

# **Description**

Create an optical flow object for estimating the direction and speed of a moving object using the Horn-Schunck method. Use the object function [estimateFlow](#page-1172-0) to estimate the optical flow vectors. Using the [reset](#page-1176-0) object function, you can reset the internal state of the optical flow object.

# **Creation**

## **Syntax**

opticFlow = opticalFlowHS opticFlow = opticalFlowHS(Name,Value)

#### **Description**

opticFlow = opticalFlowHS returns an optical flow object that you can use to estimate the direction and speed of the moving objects in a video. The optical flow is estimated using the Horn-Schunck method.

opticFlow = opticalFlowHS(Name,Value) returns an optical flow object with properties specified as one or more Name, Value pair arguments. Any unspecified properties have default values. Enclose each property name in quotes.

```
For example, opticalFlowHS('Smoothness',1.5)
```
## **Properties**

#### **Smoothness — Expected smoothness**

1 (default) | positive scalar

Expected smoothness of optical flow, specified as a positive scalar. Increase this value when there is increased motion between consecutive frames. A typical value for 'Smoothness' is around 1.

#### **MaxIteration — Maximum number of iterations**

10 (default) | positive integer-valued scalar

Maximum number of iterations, specified as a positive integer-valued scalar. Increase this value to estimate the optical flow of objects with low velocity.

The iterative computation stops when the number of iterations equals the value of 'MaxIteration' or when the algorithm reaches the value set for 'VelocityDifference'. To stop computation only by using 'MaxIteration', set the value of 'VelocityDifference' to 0.

#### **VelocityDifference — Minimum absolute velocity difference**

0 (default) | positive scalar

Minimum absolute velocity difference, specified as a positive scalar. This value depends on the input data type. Decrease this value to estimate the optical flow of objects that have low velocity.

The iterative computation stops when the algorithm reaches the value set for 'VelocityDifference' or the number of iterations equals 'MaxIteration'. To use only 'VelocityDifference' to stop computation, set 'MaxIteration' to Inf.

#### **Object Functions**

[estimateFlow](#page-1172-0) Estimate optical flow [reset](#page-1176-0) Reset the internal state of the optical flow estimation object

## **Examples**

#### **Estimate Optical Flow Using Horn-Schunck Method**

Create a VideoReader object for the input video file, visiontraffic.avi. Specify the timestamp of the frame to read as 11.

vidReader = VideoReader('visiontraffic.avi','CurrentTime',11);

Specify the optical flow estimation method as opticalFlowHS. The output is an object specifying the optical flow estimation method and its properties.

```
opticFlow = opticalFlowHS
```

```
\text{orbit} \subset \text{Flow} =
   opticalFlowHS with properties:
                Smoothness: 1
             MaxIteration: 10
     VelocityDifference: 0
```
Create a custom figure window to visualize the optical flow vectors.

```
h = figure;movegui(h);
hViewPanel = uipanel(h,'Position',[0 0 1 1],'Title','Plot of Optical Flow Vectors');
hPlot = axes(hViewPanel);
```
Read image frames from the VideoReader object and convert to grayscale images. Estimate the optical flow from consecutive image frames. Display the current image frame and plot the optical flow vectors as quiver plot.

```
while hasFrame(vidReader)
     frameRGB = readFrame(vidReader);
    frameGray = im2gray(frameRGB); flow = estimateFlow(opticFlow,frameGray);
     imshow(frameRGB)
     hold on
     plot(flow,'DecimationFactor',[5 5],'ScaleFactor',60,'Parent',hPlot);
     hold off
     pause(10^-3)
end
```
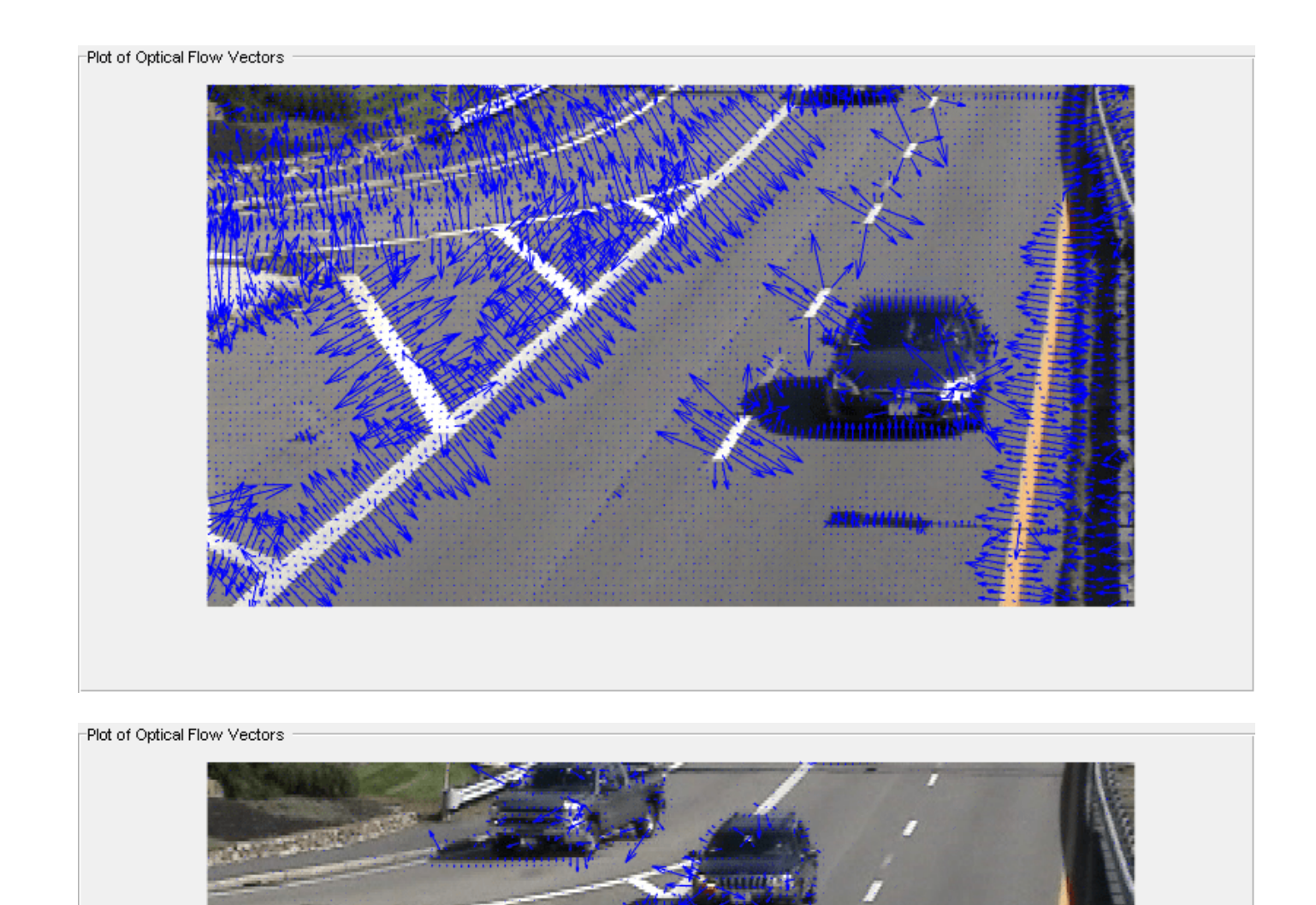

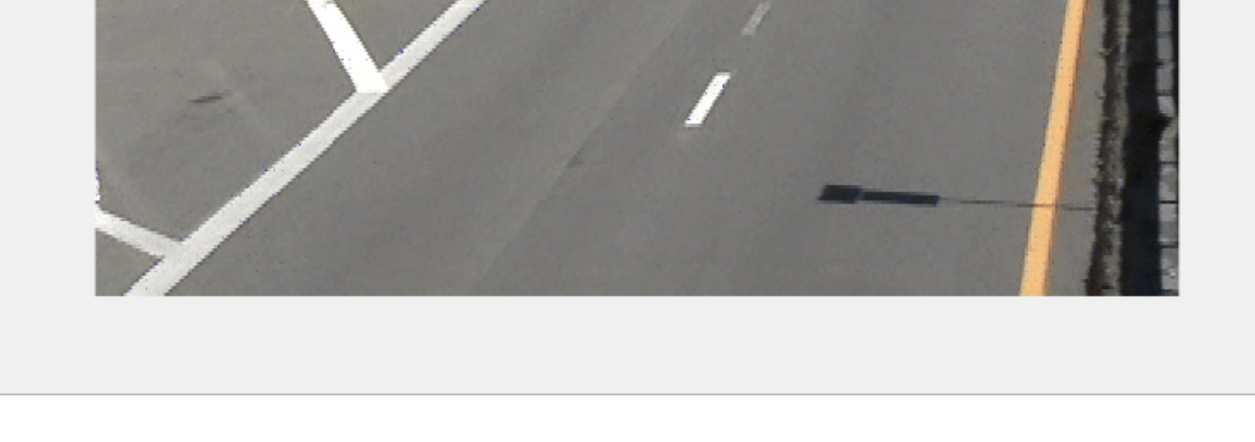

## **Algorithms**

To compute the optical flow between two images, you must solve this optical flow constraint equation:

 $I_x u + I_y v + I_t = 0$ 

.

.

.

- $\bullet$   $I_x$ ,  $I_y$ , and  $I_t$  are the spatiotemporal image brightness derivatives.
- *u* is the horizontal optical flow.
- *v* is the vertical optical flow.

#### **Horn-Schunck Method**

By assuming that the optical flow is smooth across the entire image, the Horn-Schunck method estimates a velocity field,  $[u \ v]^{T}$ , that minimizes this equation:

$$
E = \iint (I_x u + I_y v + I_t)^2 dxdy + \alpha \iint \left\{ \left(\frac{\partial u}{\partial x}\right)^2 + \left(\frac{\partial u}{\partial y}\right)^2 + \left(\frac{\partial v}{\partial x}\right)^2 + \left(\frac{\partial v}{\partial y}\right)^2 \right\} dxdy
$$

In this equation,  $\frac{\partial u}{\partial x}$  and  $\frac{\partial u}{\partial y}$  are the spatial derivatives of the optical velocity component, *u*, and *α* scales the global smoothness term. The Horn-Schunck method minimizes the previous equation to obtain the velocity field, [*u v*], for each pixel in the image. This method is given by the following equations:

$$
u_{x,y}^{k+1} = \overline{u}_{x,y}^{k} - \frac{I_x[I_x\overline{u}_{x,y}^k + I_y\overline{v}_{x,y}^k + I_t]}{\alpha^2 + I_x^2 + I_y^2}
$$
  

$$
v_{x,y}^{k+1} = \overline{v}_{x,y}^{k} - \frac{I_y[I_x\overline{u}_{x,y}^k + I_y\overline{v}_{x,y}^k + I_t]}{\alpha^2 + I_x^2 + I_y^2}
$$

In these equations,  $[u^k_{x,y}$   $v^k_{x,y}]$  is the velocity estimate for the pixel at (x,y), and  $\left[\bar{u}^k_{x,y}\ \bar{v}^k_{x,y}\right]$  is the neighborhood average of  $[u_{x,y}^k, v_{x,y}^k]$ . For  $k = 0$ , the initial velocity is 0.

To solve *u* and *v* using the Horn-Schunck method:

- **1** Compute  $I_x$  and  $I_y$  by using the Sobel convolution kernel,  $[-1\,-2\,-1;\ 0\,\,0\,0;\ 1\,\,2\,\,1]$ , and its transposed form for each pixel in the first image. between images 1 and 2 using the  $[-1 -2 -$ <br>between images 1 and 2 using the  $[-1 -2 -$ <br>between images 1 and 2 using the  $[-1 1]$  kernel.
- **2** Compute  $I_t$  between images 1 and 2 using the  $[-1 \ 1]$  kernel.
- **3** Assume the previous velocity to be 0, and compute the average velocity for each pixel using  $[0 1 0; 1 0 1; 0 1 0]$  as a convolution kernel.
- **4** Iteratively solve for *u* and *v*.

# **Version History**

**Introduced in R2015a**

## **References**

[1] Barron, J. L., D. J. Fleet, S. S. Beauchemin, and T. A. Burkitt. " Performance of optical flow techniques." In *Proceedings of the IEEE Conference on Computer Vision and Pattern Recognition (CVPR),*236-242. Champaign, IL: CVPR, 1992.

## **Extended Capabilities**

#### **C/C++ Code Generation**

Generate C and C++ code using MATLAB® Coder™.

### **See Also**

quiver | [opticalFlow](#page-1145-0) | [opticalFlowLKDoG](#page-1162-0) | [opticalFlowLK](#page-1157-0) | [opticalFlowFarneback](#page-1167-0)

# <span id="page-1157-0"></span>**opticalFlowLK**

Object for estimating optical flow using Lucas-Kanade method

# **Description**

Create an optical flow object for estimating the direction and speed of a moving object using the Lucas-Kanade method. Use the object function [estimateFlow](#page-1172-0) to estimate the optical flow vectors. Using the [reset](#page-1176-0) object function, you can reset the internal state of the optical flow object.

# **Creation**

## **Syntax**

opticFlow = opticalFlowLK opticFlow = opticalFlowLK('NoiseThreshold',threshold)

#### **Description**

opticFlow = opticalFlowLK returns an optical flow object that you can use to estimate the direction and speed of the moving objects in a video. The optical flow is estimated using the Lucas-Kanade method.

opticFlow = opticalFlowLK('NoiseThreshold',threshold) returns an optical flow object with the property 'NoiseThreshold' specified as a Name, Value pair. Enclose the property name in quotes.

For example, opticalFlowLK('NoiseThreshold',0.05)

## **Properties**

#### **threshold — Threshold for noise reduction**

0.0039 (default) | positive scalar

Threshold for noise reduction, specified as a positive scalar. As you increase this number, the movement of the objects has less impact on optical flow calculation.

## **Object Functions**

[estimateFlow](#page-1172-0) Estimate optical flow [reset](#page-1176-0) Reset the internal state of the optical flow estimation object

## **Examples**

#### **Compute Optical Flow Using Lucas-Kanade Algorithm**

Read a video file. Specify the timestamp of the frame to be read.

```
vidReader = VideoReader('visiontraffic.avi','CurrentTime',11);
```
Create an optical flow object for estimating the optical flow using Lucas-Kanade method. Specify the threshold for noise reduction. The output is an optical flow object specifying the optical flow estimation method and its properties.

```
opticFlow = opticalFlowLK('NoiseThreshold',0.009);
```
Create a custom figure window to visualize the optical flow vectors.

```
h = figure;
movegui(h);
hViewPanel = uipanel(h,'Position',[0 0 1 1],'Title','Plot of Optical Flow Vectors');
hPlot = axes(hViewPanel);
```
Read the image frames and convert to grayscale images. Estimate the optical flow from consecutive image frames. Display the current image frame and plot the optical flow vectors as quiver plot.

```
while hasFrame(vidReader)
     frameRGB = readFrame(vidReader);
    frameGray = im2gray(frameRGB); flow = estimateFlow(opticFlow,frameGray);
     imshow(frameRGB)
     hold on
     plot(flow,'DecimationFactor',[5 5],'ScaleFactor',10,'Parent',hPlot);
     hold off
    pause(10^{\circ} - 3)end
```
Plot of Optical Flow Vectors

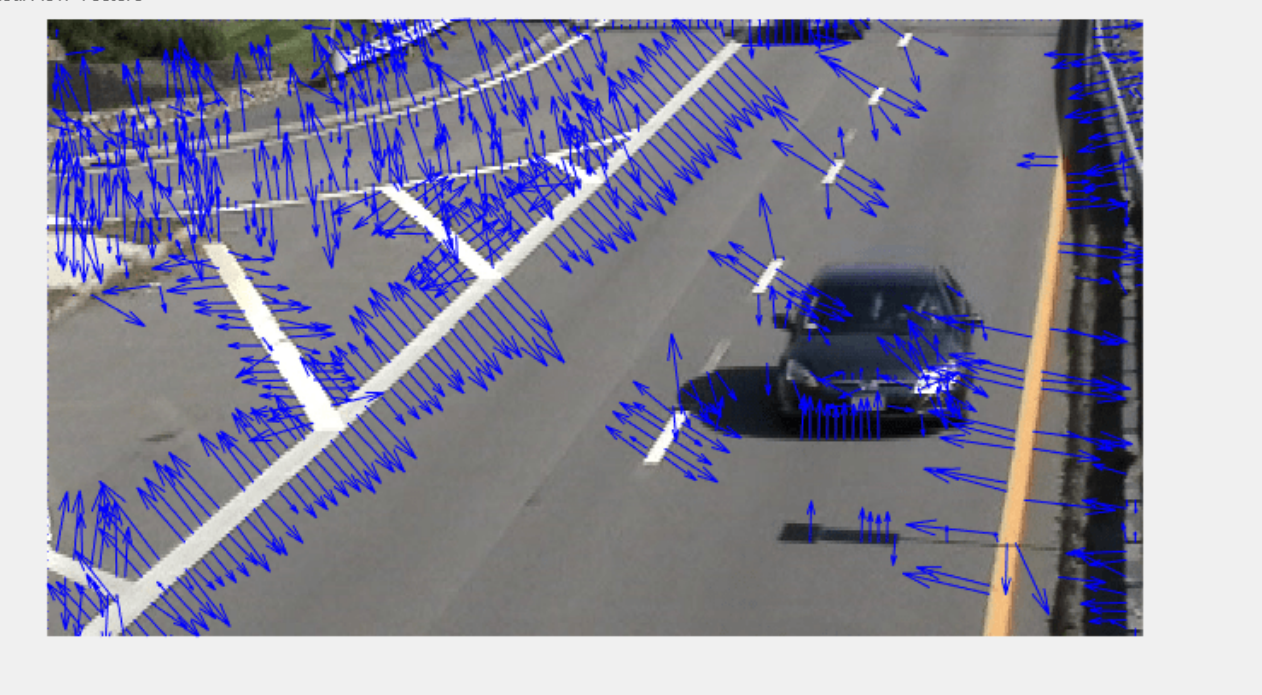

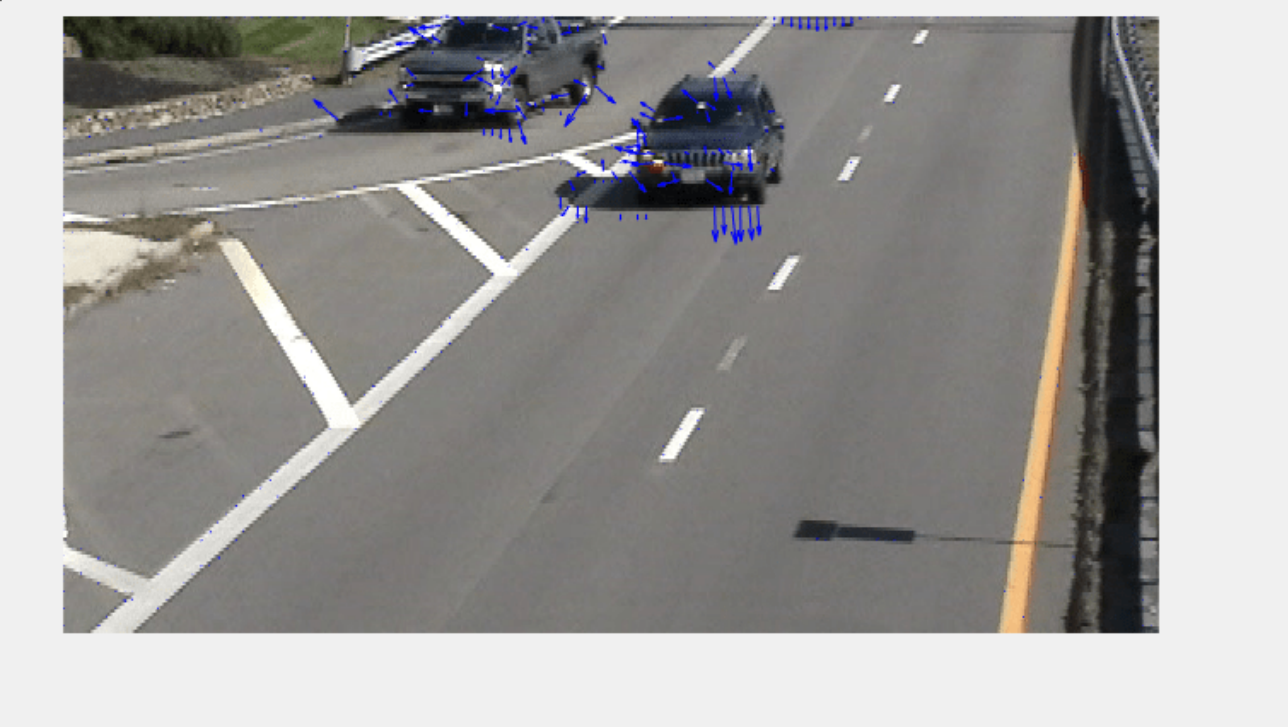

#### Plot of Optical Flow Vectors

## **Algorithms**

.

To compute the optical flow between two images, you must solve this optical flow constraint equation:

$$
I_x u + I_y v + I_t = 0
$$

- $\bullet$   $I_x$ ,  $I_y$ , and  $I_t$  are the spatiotemporal image brightness derivatives.
- *u* is the horizontal optical flow.
- *v* is the vertical optical flow.

#### **Lucas-Kanade Method**

To solve the optical flow constraint equation for *u* and *v*, the Lucas-Kanade method divides the original image into smaller sections and assumes a constant velocity in each section. Then it performs • *v* is the vertical optical flow.<br> **Lucas-Kanade Method**<br>
To solve the optical flow constraint equation for *u* and *v*, the Lucas-Kanade method divides the<br>
original image into smaller sections and assumes a constant v in each section  $\Omega$ . The method achieves this fit by minimizing this equation:

$$
\sum_{x \in \Omega} W^2 [I_x u + I_y v + I_t]^2
$$

*W* is a window function that emphasizes the constraints at the center of each section. The solution to the minimization problem is

$$
\begin{bmatrix} \sum W^2 I_x^2 & \sum W^2 I_x I_y \\ \sum W^2 I_y I_x & \sum W^2 I_y^2 \end{bmatrix} \begin{bmatrix} u \\ v \end{bmatrix} = - \begin{bmatrix} \sum W^2 I_x I_t \\ \sum W^2 I_y I_t \end{bmatrix}
$$

The Lucas-Kanade method computes  $I_t$  using a difference filter,  $[$  -  $1\,$   $]$   $]$  .

*u* and *v* are solved as follows:

.

•

- **1** Compute  $I_x$  and  $I_y$  using the kernel  $[-1 \ 8 \ 0 \ -8 \ 1]/12$  and its transposed form.
- **2** Compute  $I_t$  between images 1 and 2 using the  $[-1 \ 1]$  kernel.
- The Lucas-Kanade method computes  $I_t$  using a difference filter,  $[-1 \ 1]$ .<br> *u* and *v* are solved as follows:<br> **3** Compute  $I_x$  and  $I_y$  using the kernel  $[-1 \ 8 \ 0 \ -8 \ 1]/12$  and its transposed form.<br> **3** Smooth the grad kernel whose effective 1-D coefficients are [1 4 6 4 1]/16.
- **4** Solve the 2-by-2 linear equations for each pixel using the following method:

If 
$$
A = \begin{bmatrix} a & b \\ b & c \end{bmatrix} = \begin{bmatrix} \sum W^2 I_x^2 & \sum W^2 I_x I_y \\ \sum W^2 I_y I_x & \sum W^2 I_y^2 \end{bmatrix}
$$

Then the eigenvalues of A are  $\lambda_i = \frac{a+c}{2}$  $\frac{+ c}{2} \pm \frac{\sqrt{4b^2 + (a - c)^2}}{2}$  $\frac{a}{2}$ ; *i* = 1, 2

• The eigenvalues are compared to the threshold, *τ*, that corresponds to the value you enter for the threshold for noise reduction. The results fall into one of the following cases:

Case 1:  $λ_1$  ≥ *τ* and  $λ_2$  ≥ *τ* 

A is nonsingular, the system of equations are solved using Cramer's rule.

Case 2:  $λ₁ ≥ τ$  and  $λ₂ < τ$ 

A is singular (noninvertible), the gradient flow is normalized to calculate *u* and *v*.

Case 3:  $λ_1 < τ$  and  $λ_2 < τ$ 

The optical flow, *u* and *v*, is 0.

## **Version History**

**Introduced in R2015a**

#### **References**

[1] Barron, J. L., D. J. Fleet, S. S. Beauchemin, and T. A. Burkitt. " Performance of optical flow techniques." In *Proceedings of the IEEE Conference on Computer Vision and Pattern Recognition (CVPR),*236-242. Champaign, IL: CVPR, 1992.

#### **Extended Capabilities**

#### **C/C++ Code Generation**

Generate C and C++ code using MATLAB® Coder™.

## **See Also**

quiver | [opticalFlow](#page-1145-0) | [opticalFlowHS](#page-1152-0) | [opticalFlowFarneback](#page-1167-0) | [opticalFlowLKDoG](#page-1162-0)

# <span id="page-1162-0"></span>**opticalFlowLKDoG**

Object for estimating optical flow using Lucas-Kanade derivative of Gaussian method

# **Description**

Create an optical flow object for estimating the direction and speed of moving objects using the Lucas-Kanade derivative of Gaussian (DoG) method. Use the object function [estimateFlow](#page-1172-0) to estimate the optical flow vectors. Using the [reset](#page-1176-0) object function, you can reset the internal state of the optical flow object.

# **Creation**

## **Syntax**

opticFlow = opticalFlowLKDoG opticFlow = opticalFlowLKDoG(Name,Value)

#### **Description**

opticFlow = opticalFlowLKDoG returns an optical flow object that you can use to estimate the direction and speed of the moving objects in a video. The optical flow is estimated using the Lucas-Kanade derivative of Gaussian (DoG) method.

opticFlow = opticalFlowLKDoG(Name,Value) returns an optical flow object with properties specified as one or more Name, Value pair arguments. Any unspecified properties have default values. Enclose each property name in quotes.

For example, opticalFlowLKDoG('NumFrames',3)

## **Properties**

#### **NumFrames — Number of buffered frames**

3 (default) | positive integer-valued scalar

Number of buffered frames for temporal smoothing, specified as a positive integer-valued scalar. As you increase this number, the optical flow estimation method becomes less robust to abrupt changes in the trajectory of the moving objects. The amount of delay in flow estimation depends on the value of NumFrames. The output flow corresponds to the image at  $t_{flow} = t_{current} - 0.5(NumFrames-1)$ , where *tcurrent* is the time of the current image.

**ImageFilterSigma — Standard deviation for image smoothing filter**

1.5 | positive scalar

Standard deviation for image smoothing filter, specified as a positive scalar.

**GradientFilterSigma — Standard deviation for gradient smoothing filter**

1 | positive scalar

Standard deviation for gradient smoothing filter, specified as a positive scalar.

#### **NoiseThreshold — Threshold for noise reduction**

0.0039 (default) | positive scalar

Threshold for noise reduction, specified as a positive scalar. As you increase this number, the movement of the objects has less impact on optical flow calculation.

#### **Object Functions**

[estimateFlow](#page-1172-0) Estimate optical flow [reset](#page-1176-0) Reset the internal state of the optical flow estimation object

#### **Examples**

#### **Compute Optical Flow Using Lucas-Kanade DoG Method**

Read a video file. Specify the timestamp of the frame to be read.

```
vidReader = VideoReader('visiontraffic.avi','CurrentTime',11);
```
Create an optical flow object for estimating the optical flow using Lucas-Kanade DoG method. Specify the threshold for noise reduction. The output is an optical flow object specifying the optical flow estimation method and its properties.

```
opticFlow = opticalFlowLKDoG('NoiseThreshold',0.0005)
```

```
opticFlow = 
  opticalFlowLKDoG with properties:
               NumFrames: 3
        ImageFilterSigma: 1.5000
     GradientFilterSigma: 1
          NoiseThreshold: 5.0000e-04
```
Create a custom figure window to visualize the optical flow vectors.

```
h = figure;
movegui(h);
hViewPanel = uipanel(h,'Position',[0 0 1 1],'Title','Plot of Optical Flow Vectors');
hPlot = axes(hViewPanel);
```
Read the image frames and convert to grayscale images. Estimate the optical flow from consecutive image frames. Display the current image frame and plot the optical flow vectors as quiver plot.

```
while hasFrame(vidReader)
     frameRGB = readFrame(vidReader);
    frameGray = im2gray(frameRGB); flow = estimateFlow(opticFlow,frameGray);
     imshow(frameRGB)
     hold on
     plot(flow,'DecimationFactor',[5 5],'ScaleFactor',35,'Parent',hPlot);
     hold off
     pause(10^-3)
end
```
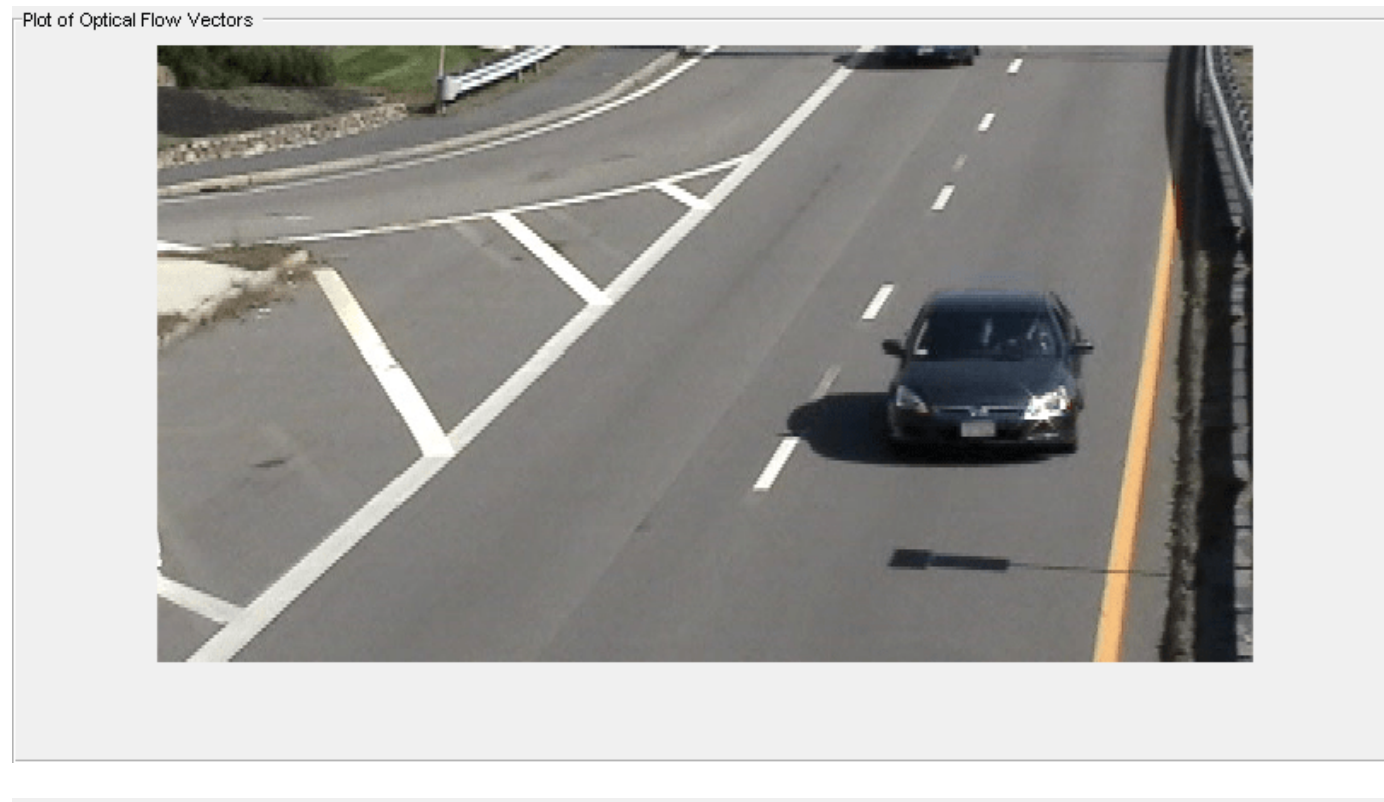

-<br>Plot of Optical Flow Vectors

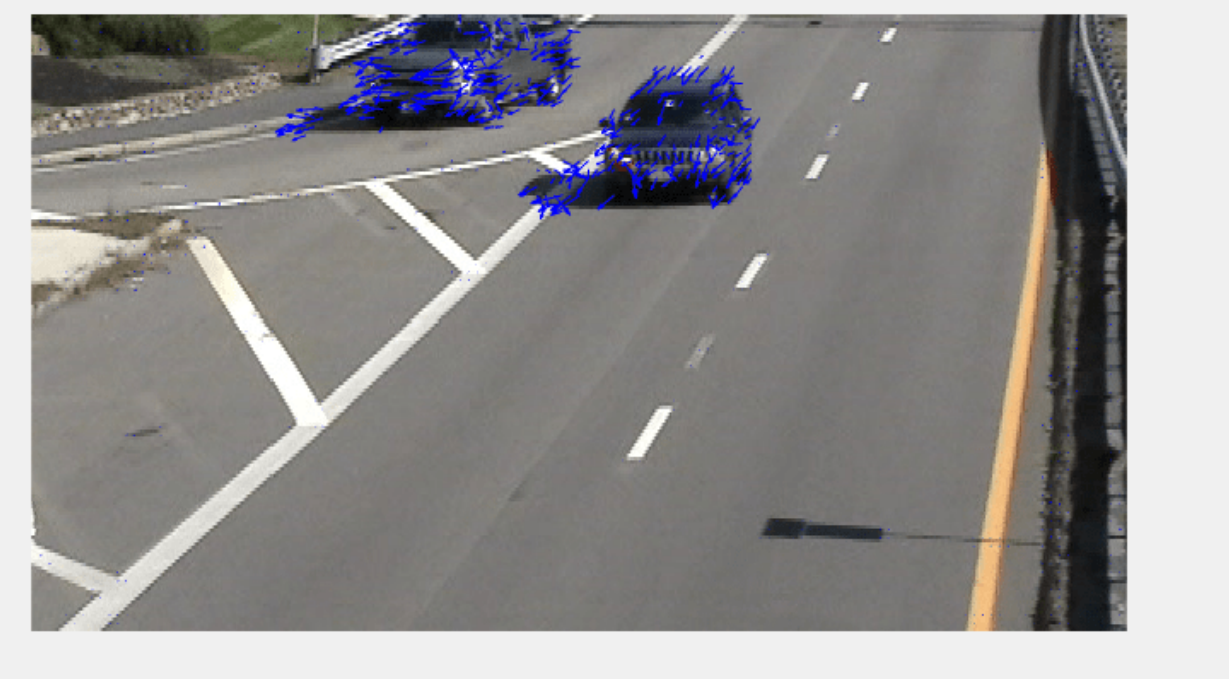

## **Algorithms**

To compute the optical flow between two images, you must solve this optical flow constraint equation:

 $I_x u + I_y v + I_t = 0$ 

.

- $I_x$ ,  $I_y$ , and  $I_t$  are the spatiotemporal image brightness derivatives.
- *u* is the horizontal optical flow.
- v is the vertical optical flow.

#### **Lucas-Kanade Derivative of Gaussian Method**

The Lucas-Kanade method computes  $I_t$  using a derivative of Gaussian filter.

To solve the optical flow constraint equation for *u* and *v*:

- **1** Compute  $I_x$  and  $I_y$  using the following steps:
	- **a** Use a Gaussian filter to perform temporal filtering. Specify the temporal filter characteristics such as the standard deviation and number of filter coefficients using the NumFrames property.
	- **b** Use a Gaussian filter and the derivative of a Gaussian filter to smooth the image using spatial filtering. Specify the standard deviation and length of the image smoothing filter using the ImageFilterSigma property.
- **2** Compute  $I_t$  between images 1 and 2 using the following steps:
	- **a** Use the derivative of a Gaussian filter to perform temporal filtering. Specify the temporal filter characteristics such as the standard deviation and number of filter coefficients using the NumFrames property.
	- **b** Use the filter described in step 1b to perform spatial filtering on the output of the temporal filter.
- **3** Smooth the gradient components,  $I_x$ ,  $I_y$ , and  $I_t$ , using a gradient smoothing filter. Use the GradientFilterSigma property to specify the standard deviation and the number of filter coefficients for the gradient smoothing filter.
- **4** Solve the 2-by-2 linear equations for each pixel using the following method:

If 
$$
A = \begin{bmatrix} a & b \\ b & c \end{bmatrix} = \begin{bmatrix} \sum W^2 I_x^2 & \sum W^2 I_x I_y \\ \sum W^2 I_y I_x & \sum W^2 I_y^2 \end{bmatrix}
$$

•

Then the eigenvalues of A are  $\lambda_i = \frac{a+c}{2}$  $\frac{+c}{2} \pm \frac{\sqrt{4b^2 + (a-c)^2}}{2}$  $\frac{(a - c)}{2}$ ; *i* = 1, 2

• When the algorithm finds the eigenvalues, it compares them to the threshold, *τ*, that corresponds to the value you enter for the NoiseThreshold property. The results fall into one of the following cases:

Case 1:  $λ_1$  ≥ *τ* and  $λ_2$  ≥ *τ* 

A is nonsingular, so the algorithm solves the system of equations using Cramer's rule.

Case 2:  $\lambda_1 \geq \tau$  and  $\lambda_2 < \tau$ 

A is singular (noninvertible), so the algorithm normalizes the gradient flow to calculate *u* and *v*.

Case 3:  $\lambda_1 < \tau$  and  $\lambda_2 < \tau$ 

The optical flow, *u* and *v*, is 0.

# **Version History**

**Introduced in R2015a**

## **References**

[1] Barron, J. L., D. J. Fleet, S. S. Beauchemin, and T. A. Burkitt. " Performance of optical flow techniques." In *Proceedings of the IEEE Conference on Computer Vision and Pattern Recognition (CVPR),*236-242. Champaign, IL: CVPR, 1992.

## **Extended Capabilities**

#### **C/C++ Code Generation**

Generate C and C++ code using MATLAB® Coder™.

### **See Also**

quiver | [opticalFlow](#page-1145-0) | [opticalFlowHS](#page-1152-0) | [opticalFlowLK](#page-1157-0) | [opticalFlowFarneback](#page-1167-0)

# <span id="page-1167-0"></span>**opticalFlowFarneback**

Object for estimating optical flow using Farneback method

# **Description**

Create an optical flow object for estimating the direction and speed of moving objects using the Farneback method. Use the object function [estimateFlow](#page-1172-0) to estimate the optical flow vectors. Using the [reset](#page-1176-0) object function, you can reset the internal state of the optical flow object.

# **Creation**

## **Syntax**

opticFlow = opticalFlowFarneback opticFlow = opticalFlowFarneback(Name,Value)

#### **Description**

opticFlow = opticalFlowFarneback returns an optical flow object that you can use to estimate the direction and speed of the moving objects in a video. The optical flow is estimated using the Farneback method.

opticFlow = opticalFlowFarneback(Name,Value) returns an optical flow object with properties specified as one or more Name, Value pair arguments. Any unspecified properties have default values. Enclose each property name in quotes.

For example, opticalFlowFarneback('NumPyramidLevels',3)

## **Properties**

#### **NumPyramidLevels — Number of pyramid layers**

3 (default) | positive scalar

Number of pyramid layers, specified as a positive scalar. The value includes the initial image as one of the layers. When you set this value to 1, the function estimates optical flow only from the original image frame and does not perform pyramid decomposition. The recommended values are between 1 and 4.

#### **PyramidScale — Image scale**

0.5 (default) | positive scalar in the range (0,1)

Image scale, specified as a positive scalar in the range (0,1). The value specifies the rate of downsampling at each pyramid level. A value of 0.5 creates a classical pyramid, where the resolution of the pyramid reduces by a factor of two at each level. The lowest level in the pyramid has the highest resolution.

#### **NumIterations — Number of search iterations per pyramid level**

3 (default) | positive integer

Number of search iterations per pyramid level, specified as a positive integer. The Farneback algorithm performs an iterative search for the key points at each pyramid level, until convergence.

#### **NeighborhoodSize — Size of the pixel neighborhood**

5 (default) | positive integer

Size of the pixel neighborhood, specified as a positive integer. Increase the neighborhood size to increase blurred motion. The blur motion yields a more robust estimation of optical flow. A typical value for NeighborhoodSize is 5 or 7.

#### **FilterSize — Averaging filter size**

15 (default) | positive integer in the range [2, Inf)

Averaging filter size, specified as a positive integer in the range [2, Inf). After the algorithm computes the displacement (flow), the averaging over neighborhoods is done using a Gaussian filter of size (FilterSize \* FilterSize). Also, the pixels close to the borders are given a reduced weight because the algorithm assumes that the polynomial expansion coefficients are less reliable there. Increasing the filter size increases the robustness of the algorithm to image noise. The larger the filter size, the greater the algorithm handles image noise and fast motion detection, making it more robust.

#### **Object Functions**

[estimateFlow](#page-1172-0) Estimate optical flow [reset](#page-1176-0) Reset the internal state of the optical flow estimation object

#### **Examples**

#### **Estimate Optical Flow Using Farneback Method**

Read a video file. Specify the timestamp of the frame to be read.

vidReader = VideoReader('visiontraffic.avi','CurrentTime',11);

Create an optical flow object for estimating the optical flow using Farneback method. The output is an object specifying the optical flow estimation method and its properties.

#### opticFlow = opticalFlowFarneback

```
opticFlow = 
  opticalFlowFarneback with properties:
     NumPyramidLevels: 3
         PyramidScale: 0.5000
        NumIterations: 3
     NeighborhoodSize: 5
           FilterSize: 15
```
Create a custom figure window to visualize the optical flow vectors.

```
h = figure;movegui(h);
hViewPanel = uipanel(h,'Position',[0 0 1 1],'Title','Plot of Optical Flow Vectors');
hPlot = axes(hViewPanel);
```
Read the image frames and convert to grayscale images. Estimate the optical flow from consecutive image frames. Display the current image frame and plot the optical flow vectors as quiver plot.

```
while hasFrame(vidReader)
     frameRGB = readFrame(vidReader);
     frameGray = im2gray(frameRGB); 
    flow = estimateFlow(opticFlow,frameGray);
     imshow(frameRGB)
     hold on
     plot(flow,'DecimationFactor',[5 5],'ScaleFactor',2,'Parent',hPlot);
     hold off
     pause(10^-3)
end
```
Plot of Optical Flow Vectors

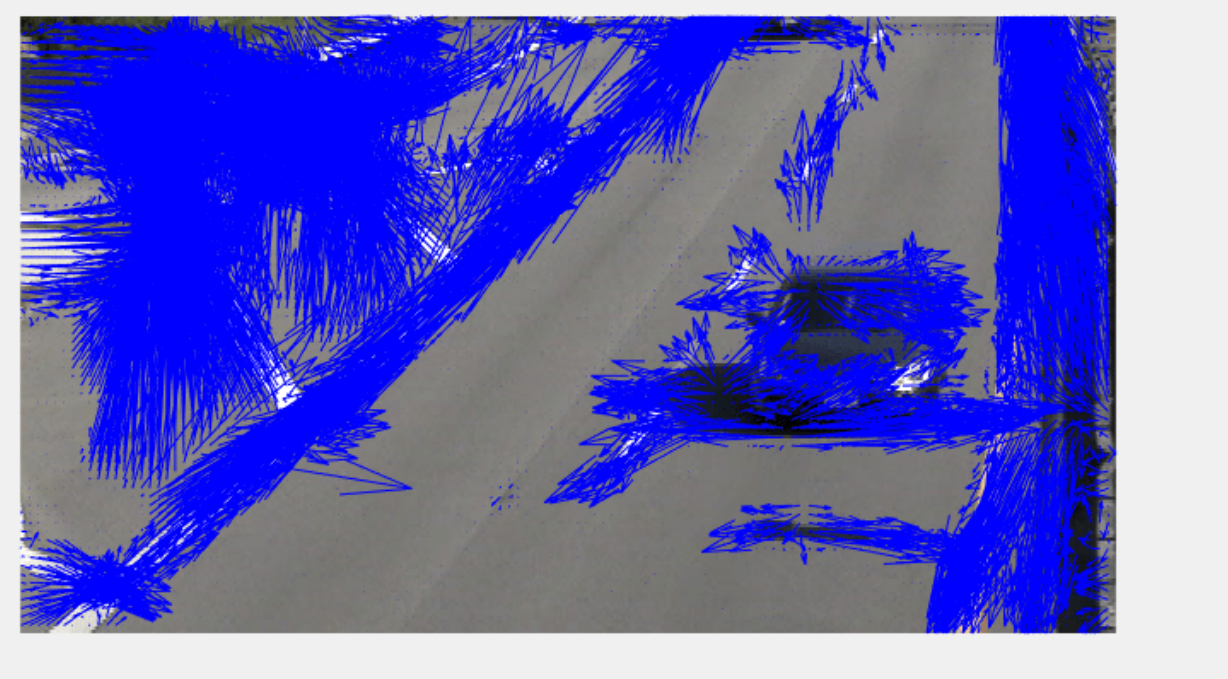

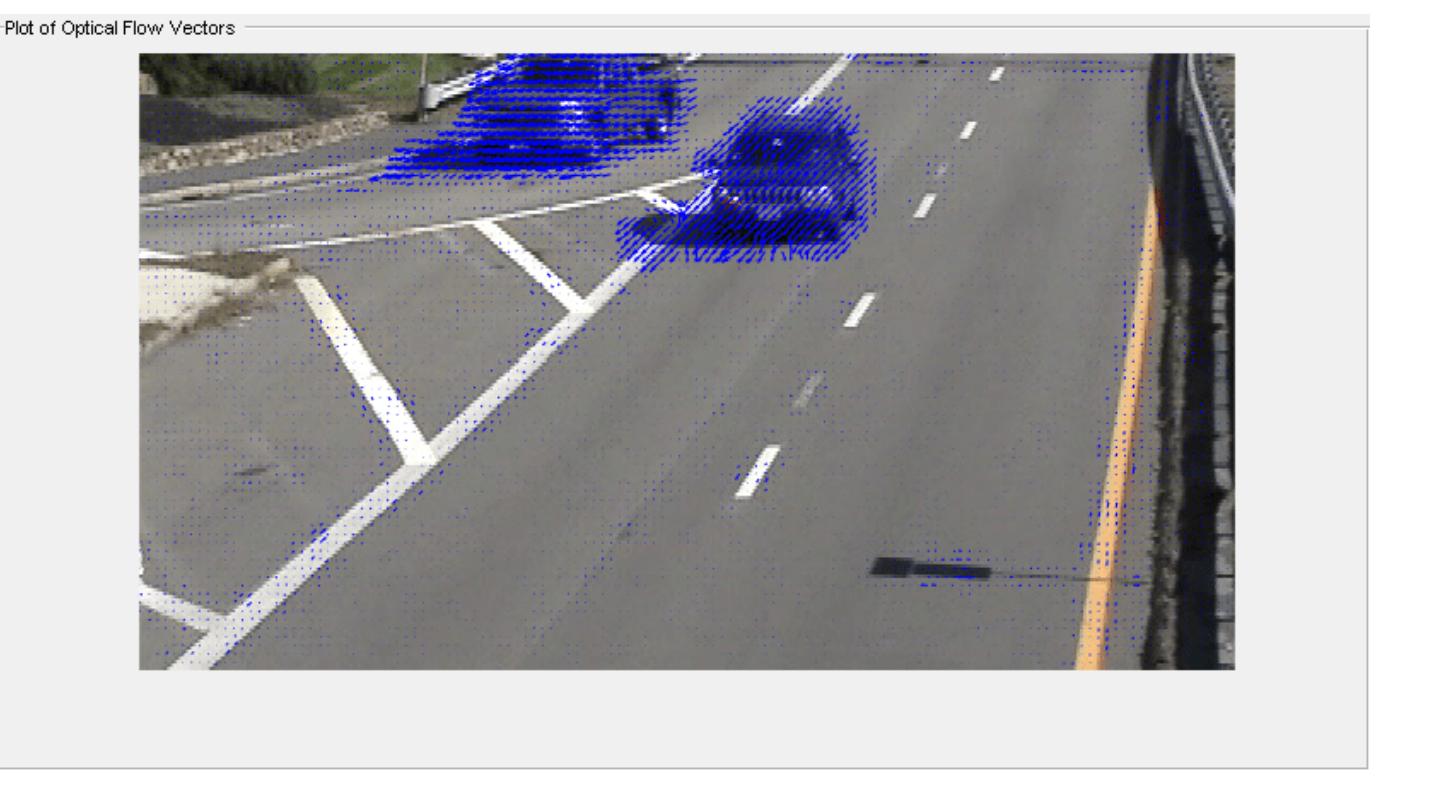

## **Algorithms**

The Farneback algorithm generates an image pyramid, where each level has a lower resolution compared to the previous level. When you select a pyramid level greater than 1, the algorithm can track the points at multiple levels of resolution, starting at the lowest level. Increasing the number of pyramid levels enables the algorithm to handle larger displacements of points between frames. However, the number of computations also increases. The diagram shows an image pyramid with three levels.

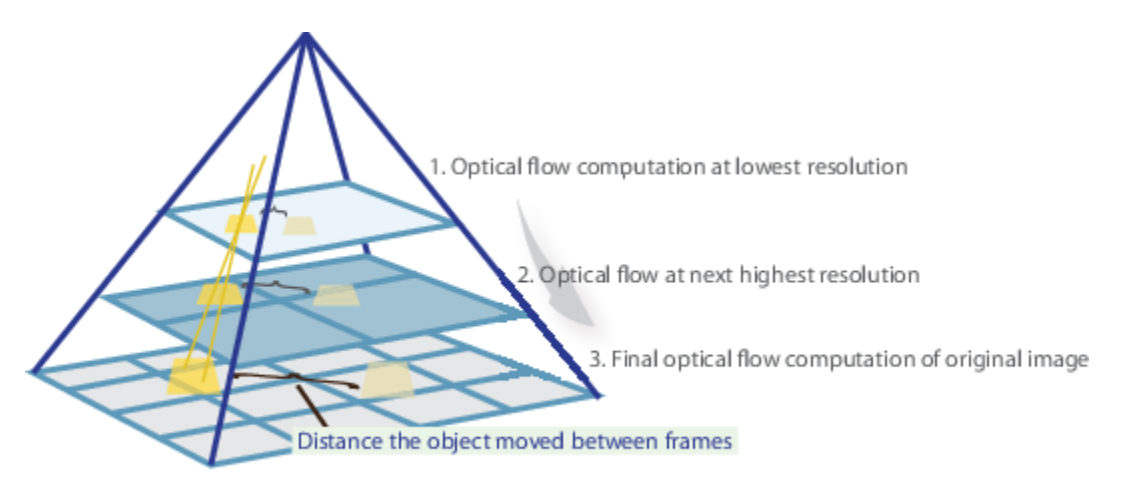

The tracking begins in the lowest resolution level, and continues until convergence. The point locations detected at a level are propagated as keypoints for the succeeding level. In this way, the algorithm refines the tracking with each level. The pyramid decomposition enables the algorithm to handle large pixel motions, which can be distances greater than the neighborhood size.

## **Version History**

**Introduced in R2015b**

## **References**

[1] Farneback, G. "Two-Frame Motion Estimation Based on Polynomial Expansion." In *Proceedings of the 13th Scandinavian Conference on Image Analysis*, 363 - 370. Halmstad, Sweden: SCIA, 2003.

## **Extended Capabilities**

#### **C/C++ Code Generation**

Generate C and C++ code using MATLAB® Coder™.

Usage notes and limitations:

• Generates portable C code using a C++ compiler that links to OpenCV libraries. See "Portable C Code Generation for Functions That Use OpenCV Library".

### **See Also**

quiver | [opticalFlow](#page-1145-0) | [opticalFlowLKDoG](#page-1162-0) | [opticalFlowHS](#page-1152-0) | [opticalFlowLK](#page-1157-0)

# <span id="page-1172-0"></span>**estimateFlow**

Estimate optical flow

## **Syntax**

```
flow = estimateFlow(opticFlow, I)
```
## **Description**

```
flow = estimateFlow(opticFlow,I) estimates optical flow between two consecutive video
frames.
```
## **Examples**

#### **Estimate Optical Flow Using Horn-Schunck Method**

Create a VideoReader object for the input video file, visiontraffic.avi. Specify the timestamp of the frame to read as 11.

vidReader = VideoReader('visiontraffic.avi','CurrentTime',11);

Specify the optical flow estimation method as opticalFlowHS. The output is an object specifying the optical flow estimation method and its properties.

#### opticFlow = opticalFlowHS

```
opticFlow = 
  opticalFlowHS with properties:
             Smoothness: 1
           MaxIteration: 10
     VelocityDifference: 0
```
Create a custom figure window to visualize the optical flow vectors.

```
h = figure;movegui(h);
hViewPanel = uipanel(h,'Position',[0 0 1 1],'Title','Plot of Optical Flow Vectors');
hPlot = axes(hViewPanel);
```
Read image frames from the VideoReader object and convert to grayscale images. Estimate the optical flow from consecutive image frames. Display the current image frame and plot the optical flow vectors as quiver plot.

```
while hasFrame(vidReader)
     frameRGB = readFrame(vidReader);
     frameGray = im2gray(frameRGB); 
     flow = estimateFlow(opticFlow,frameGray);
     imshow(frameRGB)
     hold on
```
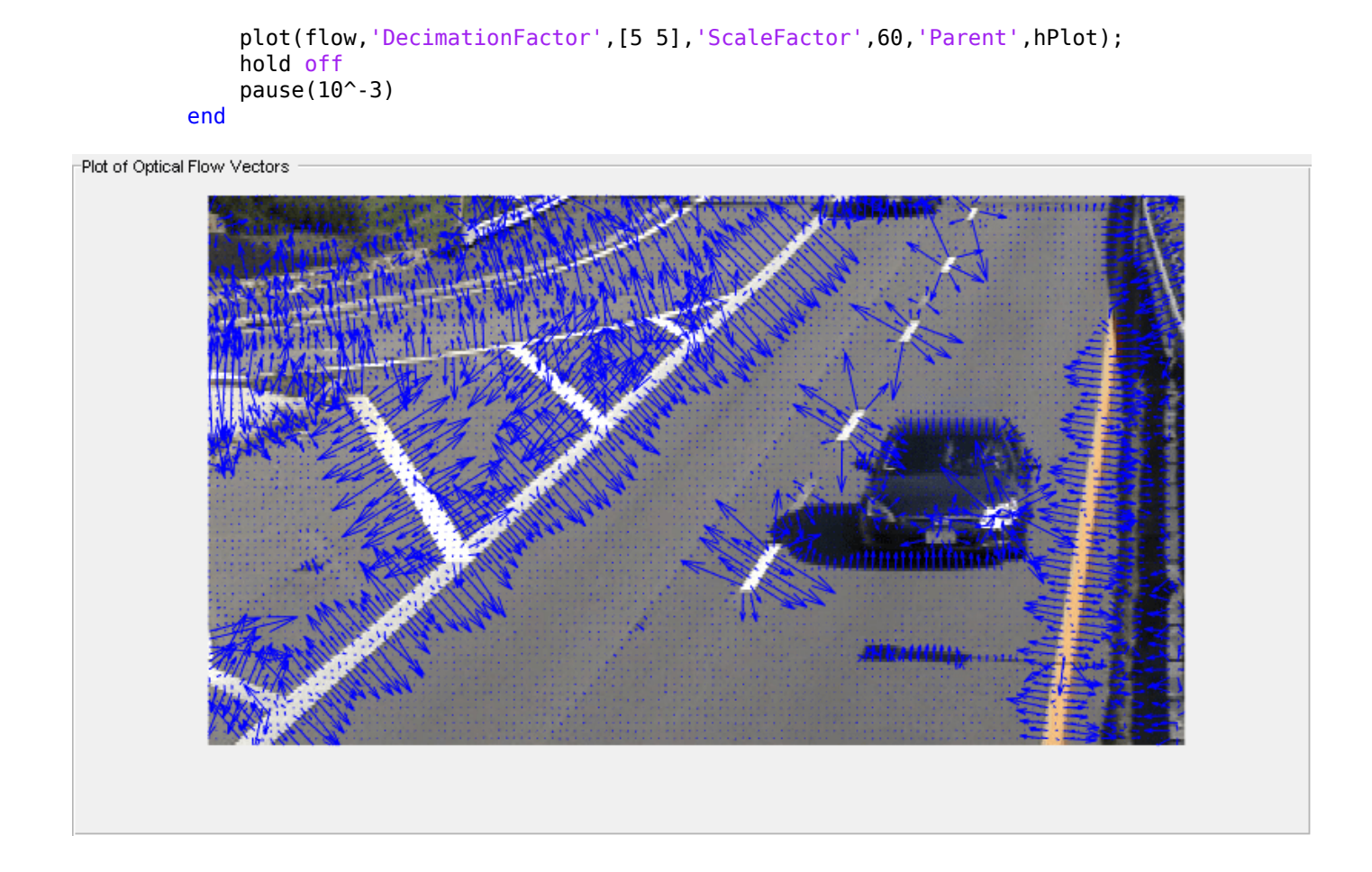

#### Plot of Optical Flow Vectors

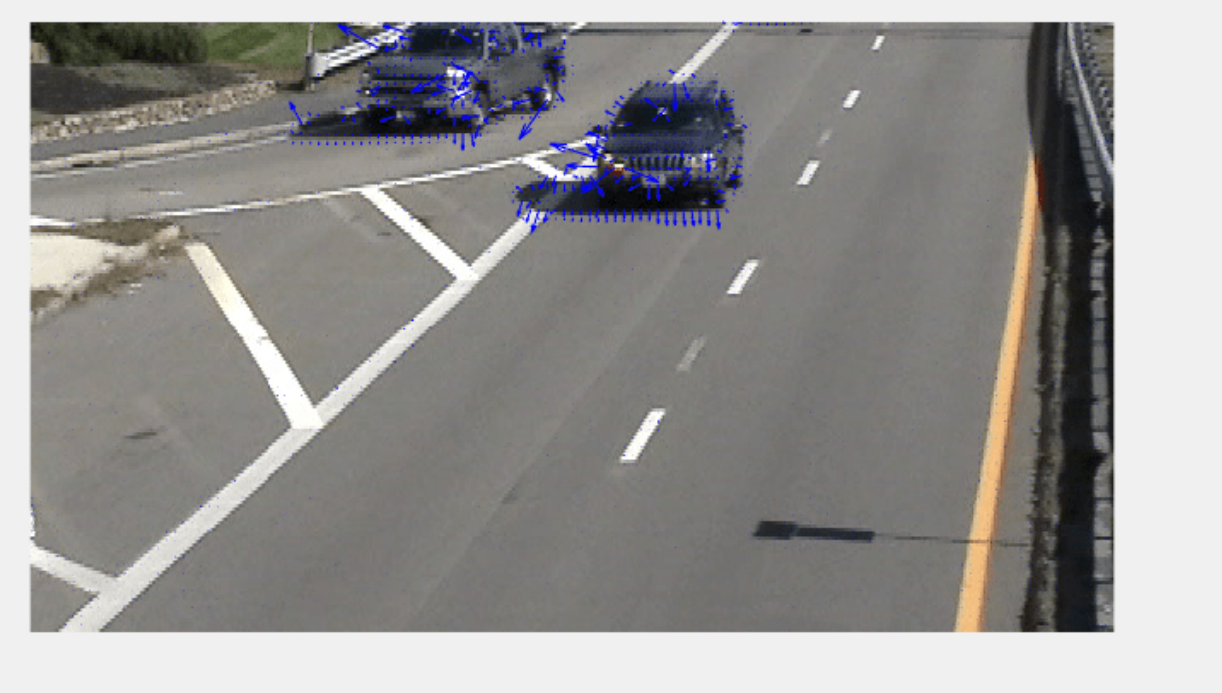

### **Input Arguments**

#### **opticFlow — Object for optical flow estimation**

opticalFlowFarneback object | opticalFlowHS | object | opticalFlowLK object | opticalFlowLKDoG object

Object for optical flow estimation, specified as one of the following:

- [opticalFlowFarneback](#page-1167-0) object
- [opticalFlowHS](#page-1152-0) object
- [opticalFlowLK](#page-1157-0) object
- [opticalFlowLKDoG](#page-1162-0) object

The input opticFlow defines the optical flow estimation method and its properties used for estimating the optical flow velocity matrices.

#### **I — Current video frame**

2-D grayscale image

Current video frame, specified as a 2-D grayscale image of size *m*-by-*n*. The input image is generated from the current video frame read using the VideoReader object. The video frames in RGB format must be converted to 2-D grayscale images for estimating the optical flow.

## **Output Arguments**

#### **flow — Object for storing optical flow velocity matrices**

opticalFlow object

Object for storing optical flow velocity matrices, returned as an [opticalFlow](#page-1145-0) object.

## **Algorithms**

The function estimates optical flow of the input video using the method specified by the input object opticFlow. The optical flow is estimated as the motion between two consecutive video frames. The video frame *T* at the given instant *tcurrent* is referred as current frame and the video frame *T-1* is referred as previous frame. The initial value of the previous frame at time  $t_{current} = 0$  is set as a uniform image of grayscale value 0.

**Note** If you specify opticFlow as opticalFlowLKDoG object, then the estimation delays by an amount relative to the number of video frames. The amount of delay depends on the value of NumFrames defined in [opticalFlowLKDoG](#page-1162-0) object. The optic flow estimated for a video frame at *t*<sub>current</sub> corresponds to the video frame at time  $t_{flow} = (t_{current} - (NumFrames - 1)/2)$ .  $t_{current}$  is the time of the current video frame.

# **Version History**

**Introduced in R2015a**

## **Extended Capabilities**

**C/C++ Code Generation** Generate C and C++ code using MATLAB® Coder™.

## **See Also**

[reset](#page-1176-0)

## <span id="page-1176-0"></span>**reset**

Reset the internal state of the optical flow estimation object

## **Syntax**

reset(opticFlow)

## **Description**

reset(opticFlow) resets the internal state of the optical flow estimation object. The previous frame is reset to its initial value which is a uniform image of intensity value 0.

## **Input Arguments**

### **opticFlow — Object for optical flow estimation**

```
opticalFlowFarneback object | opticalFlowHS | object | opticalFlowLK object |
opticalFlowLKDoG object
```
Object for optical flow estimation, specified as one of the following:

- [opticalFlowFarneback](#page-1167-0) object
- [opticalFlowHS](#page-1152-0) object
- [opticalFlowLK](#page-1157-0) object
- [opticalFlowLKDoG](#page-1162-0) object

The input opticFlow defines the optical flow estimation method and its properties used for estimating the optical flow velocity matrices.

# **Version History**

**Introduced in R2015a**

## **Extended Capabilities**

**C/C++ Code Generation** Generate C and C++ code using MATLAB® Coder™.

## **See Also**

[estimateFlow](#page-1172-0)

# **vision.PeopleDetector**

**Package:** vision

Detect upright people using HOG features

## **Description**

The people detector object detects people in an input image using the Histogram of Oriented Gradient (HOG) features and a trained Support Vector Machine (SVM) classifier. The object detects unoccluded people in an upright position.

To detect people in an image:

- **1** Create the vision.PeopleDetector object and set its properties.
- **2** Call the object with arguments, as if it were a function.

To learn more about how System objects work, see What Are System Objects?

# **Creation**

## **Syntax**

```
peopleDetector = vision.PeopleDetector
peopleDetector = vision.PeopleDetector(model)
peopleDetector = vision.PeopleDetector(Name,Value)
```
#### **Description**

```
peopleDetector = vision.PeopleDetector returns a people detector object,
peopleDetector, that tracks a set of points in a video.
```
peopleDetector = vision.PeopleDetector(model) creates a people detector object and sets the ClassificationModel property to model.

peopleDetector = vision.PeopleDetector(Name,Value) sets properties using one or more name-value pairs. Enclose each property name in quotes. For example, peopleDetector = vision.PeopleDetector('ClassificationModel','UprightPeople\_128x64')

## **Properties**

Unless otherwise indicated, properties are *nontunable*, which means you cannot change their values after calling the object. Objects lock when you call them, and the release function unlocks them.

If a property is *tunable*, you can change its value at any time.

For more information on changing property values, see System Design in MATLAB Using System Objects.

#### **ClassificationModel — Name of classification model**

'UprightPeople\_128x64' (default) | 'UprightPeople\_96x48'

Name of classification model, specified as 'UprightPeople\_128x64' or 'UprightPeople\_96x48'. The pixel dimensions indicate the image size used for training.

The images used to train the models include background pixels around the person. Therefore, the actual size of a detected person is smaller than the training image size.

#### **ClassificationThreshold — People classification threshold**

1 (default) | nonnegative scalar value

People classification threshold, specified as a nonnegative scalar value. Use this threshold to control the classification of individual image subregions during multiscale detection. The threshold controls whether a subregion gets classified as a person. You can increase this value when there are many false detections. The higher the threshold value, the more stringent the requirements are for the classification. Vary the threshold over a range of values to find the optimum value for your data set. Typical values range from 0 to 4.

#### **Tunable:** Yes

#### **MinSize — Smallest region containing a person**

[] (default) | two-element vector

Smallest region containing a person, specified in pixels as a two-element vector, [*height width*]. Set this property to the minimum size region containing a person. You can reduce computation time when you set this property. To do so, set this property to a value larger than the image size used to train the classification model. When you do not specify this property, the detector sets it to the image size used to train the classification model.

#### **Tunable:** Yes

#### **MaxSize — Largest region containing a person**

[] (default) | two-element vector

Largest region that contains a person, specified in pixels as a two-element vector, [*height width*]. Set this property to the largest region containing a person. You can reduce computation time when you set this property. To do so, set this property to a value smaller than the size of the input image. When you do not specify this property, the detector sets it to the input image size. This property is tunable.

#### **ScaleFactor — Multiscale object detection scaling**

1.05 (default) | numeric value greater than 1.0001

Multiscale object detection scaling, specified as a value greater than 1.0001. The scale factor incrementally scales the detection resolution between MinSize and MaxSize. You can set the scale factor to an ideal value using:  $size(I)/(size(I)-0.5)$ 

The object calculates the detection resolution at each increment.

round(*TrainingSize*\*(ScaleFactor*<sup>N</sup>*))

In this case, the *TrainingSize* is [128 64] for the 'UprightPeople\_128x64' model and [96 48] for the 'UprightPeople\_96x48' model. *N* is the increment. Decreasing the scale factor can increase the detection accuracy. However, doing so increases the computation time. This property is tunable.

#### **WindowStride — Detection window stride**

[8 8] (default) | scalar | two-element vector

Detection window stride in pixels, specified as a scalar or a two-element vector, [*x y*]. The detector uses the window stride to slide the detection window across the image. When you specify this value as a vector, the first and second elements are the stride size in the *x* and *y* directions. When you specify this value as a scalar, the stride is the same for both *x* and *y*. Decreasing the window stride can increase the detection accuracy. However, doing so increases computation time. Increasing the window stride beyond [8 8] can lead to a greater number of missed detections. This property is tunable.

#### **MergeDetections — Merge detection control**

true | false

Merge detection control, specified as true or false. This property controls whether similar detections are merged. Set this property to true to merge bounding boxes using a mean-shift based algorithm. Set this property to false to output the unmerged bounding boxes.

For more flexibility and control of merging parameters, you can use the [selectStrongestBbox](#page-2473-0) function in place of the MergeDetections algorithm. To do this, set the MergeDetections property to false. See the "Tracking Pedestrians from a Moving Car" example, which shows the use of the people detector and the [selectStrongestBbox](#page-2473-0) function.

#### **UseROI — Use region of interest**

false (default) | true

Use region of interest, specified as true or false. Set this property to true to detect objects within a rectangular region of interest within the input image.

### **Usage**

### **Syntax**

```
bboxes = peopleDetector(I)
[bboxes, scores] = peopleDetector(I)[ ] = peopleDetector(I, roi)
```
#### **Description**

bboxes = peopleDetector(I) performs multiscale object detection on the input image, I and returns an *M*-by-4 matrix defining *M* bounding boxes. *M* represents the number of detected people. Each row of the output matrix, BBOXES, contains a four-element vector, [*x y* width height]. This vector specifies, in pixels, the upper-left corner and size, of a bounding box. When no people are detected, the object returns an empty vector. The input image, I, must be a grayscale or truecolor (RGB) image.

 $[bboxes, scores] = peopleDetector(I) additionally returns a confidence value for the$ detections.

 $\begin{bmatrix} \cdot & \cdot \end{bmatrix}$  = peopleDetector(I,roi)detects people within the rectangular search region, roi.

#### **Input Arguments**

#### **I — Input image**

grayscale | truecolor (RGB)

Input image, specified as grayscale or truecolor (RGB).

#### **roi — Rectangular region of interest**

four-element vector (default)

Rectangular region of interest within image I, specified as a four-element vector, [*x y width height*].

#### **model — Classification model** 'UprightPeople\_128x64' (default) | 'UprightPeople\_96x48'

Classification model, specified as 'UprightPeople\_128x64' or 'UprightPeople\_96x48'.

#### **Output Arguments**

#### **peopleDetector — People detector**

object (default)

People detector object, returned as an object. The detector detects people in an input image using the Histogram of Oriented Gradient (HOG) features and a trained SVM classifier. The object detects unoccluded people in an upright position.

### **Object Functions**

To use an object function, specify the System object as the first input argument. For example, to release system resources of a System object named obj, use this syntax:

release(obj)

### **Common to All System Objects**

step Run System object algorithm

release Release resources and allow changes to System object property values and input characteristics

reset Reset internal states of System object

### **Examples**

#### **Detect People**

Create a people detector and load the input image.

peopleDetector = vision.PeopleDetector; I = imread('visionteam1.jpg');

Detect people using the people detector object.

 $[bboxes,scores] = peopleDetector(I);$ 

Annotate detected people.

```
I = insertObjectAnnotation(I,'rectangle',bboxes,scores);
figure, imshow(I)
title('Detected people and detection scores');
```
0.030877 0.032947 058791  $\overline{2}$ 

#### Detected people and detection scores

## **Version History**

**Introduced in R2012b**

#### **References**

[1] Dalal, N. and B. Triggs. "Histograms of Oriented Gradients for Human Detection,"*Proceedings of IEEE Conference on Computer Vision and Pattern Recognition*, June 2005, pp. 886-893.

## **Extended Capabilities**

#### **C/C++ Code Generation**

Generate C and C++ code using MATLAB® Coder™.

Usage notes and limitations:

- Generates portable C code using a C++ compiler that links to OpenCV libraries. See "Portable C Code Generation for Functions That Use OpenCV Library".
- See "System Objects in MATLAB Code Generation" (MATLAB Coder).

## **See Also**

[vision.CascadeObjectDetector](#page-997-0) | [detectPeopleACF](#page-1953-0) | [insertObjectAnnotation](#page-2212-0) | [extractHOGFeatures](#page-2159-0)

#### **Topics**

"Tracking Pedestrians from a Moving Car" "Multiple Object Tracking"

# **instanceSegmentationMetrics**

Instance segmentation quality metrics

# **Description**

An instanceSegmentationMetrics object stores instance segmentation quality metrics, such as the confusion matrix and average precision, for a set of images.

# **Creation**

Create an instanceSegmentationMetrics object using the [evaluateInstanceSegmentation](#page-2141-0) function.

## **Properties**

#### **ConfusionMatrix — Confusion matrix**

numeric matrix | numeric array

This property is read-only.

Confusion matrix, specified as a numeric matrix or numeric array.

- When OverlapThreshold is a scalar, ConfusionMatrix is a square matrix of size *C*-by-*C*, where *C* is the number of classes. Each element (*i*, *j*) is the count of objects known to belong to class *i* but predicted to belong to class *j*.
- When OverlapThreshold is a vector, ConfusionMatrix is an array of size *C*-by-*C*-by*numThresh*. There is one confusion matrix for each of the *numThresh* overlap thresholds.

#### **NormalizedConfusionMatrix — Normalized confusion matrix**

numeric matrix | numeric array

This property is read-only.

Normalized confusion matrix, specified as a numeric matrix or numeric array with elements in the range [0, 1]. NormalizedConfusionMatrix represents a confusion matrix normalized by the number of objects known to belong to each class. For each overlap threshold, each element (*i*, *j*) in the normalized confusion matrix is the count of objects known to belong to class *i* but predicted to belong to class *j*, divided by the total number of objects predicted in class *i*.

#### **DataSetMetrics — Metrics aggregated over the data set**

table

This property is read-only.

Metrics aggregated over the data set, specified as a table with one row. DataSetMetrics has two columns corresponding to these instance segmentation metrics:

- mAP Mean average precision, or the average precision values calculated at the default threshold range and averaged over all the classes.
- AP Average precision (AP) calculated for each class at each specified overlap threshold in OverlapThreshold, returned as a *numThresh*-by-*numObjects* matrix. *numThresh* is the number of overlap thresholds and *numObjects* is the number of objects.

#### **ClassMetrics — Metrics for each class**

table

This property is read-only.

Metrics for each class, specified as a table with *C* rows, where *C* is the number of classes in the instance segmentation. ClassMetrics has four columns, corresponding to these instance segmentation metrics:

- mAP Mean average precision calculated for a class at the default threshold range.
- AP Average precision calculated for a class at each overlap threshold in OverlapThreshold, returned as a *numThresh*-by-*numObjects* matrix. *numThresh* is the number of overlap thresholds and numObjects is the number of objects.
- Precision Precision values, returned as a *numThresh*-by-(*numObjects*+1) matrix. Precision is the ratio of the number of true positives (*TP*) and the total number of predicted positives.  $Precision = TP / (TP + FP)$

*FP* is the number of false positives. Larger precision scores imply that most detected objects match ground truth objects.

• Recall — Recall values, returned as a *numThresh*-by-(*numObjects*+1) matrix. Recall is the ratio of the number of true positives (*TP*) and the total number of ground truth positives.  $Recall = TP / (TP + FN)$ 

*FN* is the number of false negatives. Larger recall scores imply that most ground truth objects are detected.

#### **ImageMetrics — Metrics for each image**

table

This property is read-only.

Metrics for each image in the data set, specified as a table with *numImages* rows, where *numImages* is the number of images in the data set. ImageMetrics has two columns, corresponding to these instance segmentation metrics:

- mAP Mean average precision, or the average precision values calculated at the default threshold range and averaged over all the classes.
- AP Average precision calculated for each class at each overlap threshold in OverlapThreshold, returned as a *numThresh*-by-*numObjects* matrix. *numThresh* is the number of overlap thresholds and *numObjects* is the number of objects.

#### **ClassNames — Class names**

array of strings

Class names of segmented objects, specified as an array of strings.

```
Example: ["sky" "grass" "building" "sidewalk"]
```
#### **OverlapThreshold — Overlap threshold**

numeric scalar | numeric vector

Overlap threshold, specified as a numeric scalar or numeric vector. When the intersection over union (IoU) of the pixels in the predicted object mask and ground truth object mask is equal to or greater than the overlap threshold, the prediction is considered a true positive.

IoU, or the Jaccard Index, is the number of pixels in the intersection of the binary masks divided by the number of pixels in the union of the masks. In other words, IoU is the ratio of correctly classified pixels to the total number of pixels that are assigned that class by the ground truth and the predictor. IoU can be expressed as:

 $IoU = TP / (TP + FP + FN)$ 

## **Version History**

**Introduced in R2022b**

## **See Also**

[evaluateInstanceSegmentation](#page-2141-0) | [segmentObjects](#page-1245-0) | [maskrcnn](#page-1239-0) | [trainMaskRCNN](#page-2647-0)

#### **Topics**

"Getting Started with Mask R-CNN for Instance Segmentation"

#### **External Websites**

<https://cocodataset.org/#detection-eval>

# **semanticSegmentationMetrics**

Semantic segmentation quality metrics

# **Description**

A semanticSegmentationMetrics object encapsulates semantic segmentation quality metrics for a set of images.

# **Creation**

Create a semanticSegmentationMetrics object using the [evaluateSemanticSegmentation](#page-2143-0) function.

## **Properties**

#### **ConfusionMatrix — Confusion matrix**

table

This property is read-only.

Confusion matrix, specified as a table with *C* rows and columns, where *C* is the number of classes in the semantic segmentation. Each table element (*i*,*j*) is the count of pixels known to belong to class *i* but predicted to belong to class *j*.

#### **NormalizedConfusionMatrix — Normalized confusion matrix**

table

This property is read-only.

Normalized confusion matrix, specified as a table with *C* rows and columns, where *C* is the number of classes in the semantic segmentation. The NormalizedConfusionMatrx represents a confusion matrix normalized by the number of pixels known to belong to each class. Each table element (*i*,*j*) is the count of pixels known to belong to class *i* but predicted to belong to class *j*, divided by the total number of pixels predicted in class *i*. Elements are in the range [0, 1].

#### **DataSetMetrics — Data set metrics**

table

This property is read-only.

Semantic segmentation metrics aggregated over the data set, specified as a table with one row. DataSetMetrics has up to five columns, corresponding to the metrics that were specified by the 'Metrics' name-value pair used with [evaluateSemanticSegmentation](#page-2143-0):

- GlobalAccuracy Ratio of correctly classified pixels to total pixels, regardless of class.
- MeanAccuracy Ratio of correctly classified pixels in each class to total pixels, averaged over all classes. The value is equal to the mean of ClassMetrics.Accuracy.
- MeanIoU Average intersection over union (IoU) of all classes. The value is equal to the mean of ClassMetrics.IoU.
- WeightedIoU Average IoU of all classes, weighted by the number of pixels in the class.
- MeanBFScore Average boundary F1 (BF) score of all images. The value is equal to the mean of ImageMetrics.BFScore. This metric is not available when you create a semanticSegmentationMetrics object by using a confusion matrix as the input to evaluateSemanticSegmentation.

**Note** A value of NaN in the dataset, class, or image metrics, indicates that one or more classes were missing during the computation of the metrics when using the [evaluateSemanticSegmentation](#page-2143-0) function. In this case, the software was unable to accurately compute the metrics.

The missing classes can be found by looking at the ClassMetrics property, which provides the metrics for each class. To more accurately evaluate your network, augment your ground truth with more data that includes the missing classes.

#### **ClassMetrics — Class metrics**

table

This property is read-only.

Semantic segmentation metrics for each class, specified as a table with *C* rows, where *C* is the number of classes in the semantic segmentation. ClassMetrics has up to three columns, corresponding to the metrics that were specified by the 'Metrics' name-value pair used with [evaluateSemanticSegmentation](#page-2143-0):

• Accuracy — Ratio of correctly classified pixels in each class to the total number of pixels belonging to that class according to the ground truth. Accuracy can be expressed as:  $Accuracy = (TP + TN) / (TP + TN + FP + FN)$ 

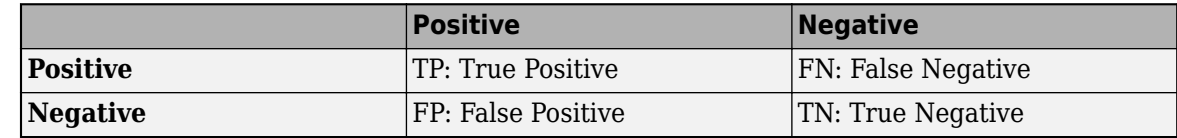

TP: True positives and FN is the number of false negatives.

• IoU — Ratio of correctly classified pixels to the total number of pixels that are assigned that class by the ground truth and the predictor. IoU can be expressed as:

```
IoU = TP / (TP + FP + FN)
```
The image describes the true positives (TP), false positives (FP), and false negatives (FN).
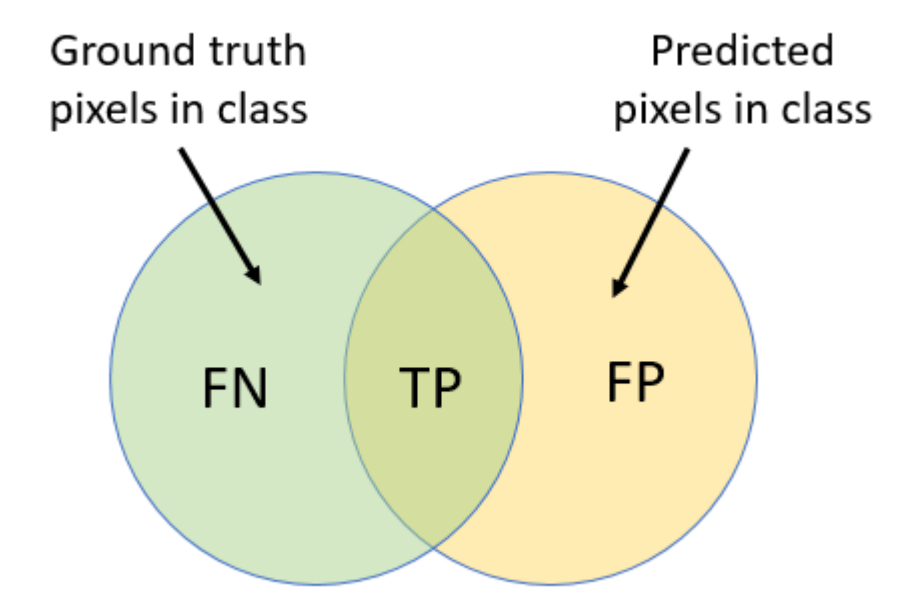

• MeanBFScore — Boundary F1 score for each class, averaged over all images. This metric is not available when you create a semanticSegmentationMetrics object by using a confusion matrix as the input to evaluateSemanticSegmentation.

#### **ImageMetrics — Image metrics**

table

This property is read-only.

Semantic segmentation metrics for each image in the data set, specified as a table with *N* rows, where  $N$  is the number of images in the data set. ImageMetrics has up to five columns, corresponding to the metrics that were specified by the 'Metrics' name-value pair used with [evaluateSemanticSegmentation](#page-2143-0):

- GlobalAccuracy Ratio of correctly classified pixels to total pixels, regardless of class.
- MeanAccuracy Ratio of correctly classified pixels to total pixels, averaged over all classes in the image.
- MeanIoU Average IoU of all classes in the image.
- WeightedIoU Average IoU of all classes in the image, weighted by the number of pixels in each class.
- MeanBFScore Average BF score of each class in the image. This metric is not available when you create a semanticSegmentationMetrics object by using a confusion matrix as the input to evaluateSemanticSegmentation.

Each image metric returns a vector, with one element for each image in the data set. The order of the rows matches the order of the images defined by the input [PixelLabelDatastore](#page-788-0) objects representing the data set.

## **Examples**

#### **Evaluate Semantic Segmentation Results**

The triangleImages data set has 100 test images with ground truth labels. Define the location of the data set.

```
dataSetDir = fullfile(toolboxdir('vision'),'visiondata','triangleImages');
```
Define the location of the test images.

```
testImagesDir = fullfile(dataSetDir,'testImages');
```
Define the location of the ground truth labels.

testLabelsDir = fullfile(dataSetDir,'testLabels');

Create an imageDatastore holding the test images.

```
imds = imageDatastore(testImagesDir);
```
Define the class names and their associated label IDs.

```
classNames = ["triangle","background"];
labelIDs = <math>[255 \ 0];</math>
```
Create a pixelLabelDatastore holding the ground truth pixel labels for the test images.

pxdsTruth = pixelLabelDatastore(testLabelsDir,classNames,labelIDs);

Load a semantic segmentation network that has been trained on the training images of triangleImages.

```
net = load('triangleSegmentationNetwork');
net = net.net;
```
Run the network on the test images. Predicted labels are written to disk in a temporary directory and returned as a pixelLabelDatastore.

pxdsResults = semanticseg(imds,net,"WriteLocation",tempdir);

Running semantic segmentation network ------------------------------------- \* Processed 100 images.

Evaluate the prediction results against the ground truth.

metrics = evaluateSemanticSegmentation(pxdsResults,pxdsTruth);

Evaluating semantic segmentation results ----------------------------------------

```
* Selected metrics: global accuracy, class accuracy, IoU, weighted IoU, BF score.
* Processed 100 images.
* Finalizing... Done.
* Data set metrics:
    GlobalAccuracy MeanAccuracy MeanIoU WeightedIoU MeanBFScore
```
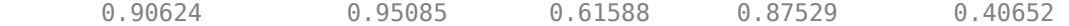

#### Display the properties of the semanticSegmentationMetrics object.

#### metrics

```
metrics = semanticSegmentationMetrics with properties:
               ConfusionMatrix: [2x2 table]
     NormalizedConfusionMatrix: [2x2 table]
                DataSetMetrics: [1x5 table]
                  ClassMetrics: [2x3 table]
                  ImageMetrics: [100x5 table]
```
Display the classification accuracy, the intersection over union, and the boundary F-1 score for each class. These values are stored in the ClassMetrics property.

#### metrics.ClassMetrics

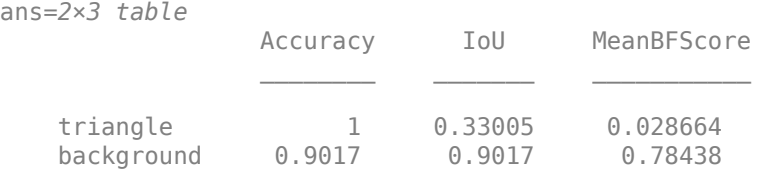

Display the normalized confusion matrix that is stored in the NormalizedConfusionMatrix property.

#### metrics.ConfusionMatrix

ans=*2×2 table* triangle background triangle  $\begin{array}{c} 4730 \\ -2730 \end{array}$  0<br>background 9601 88069 background 9601

# **Version History**

**Introduced in R2017b**

### **See Also**

[evaluateSemanticSegmentation](#page-2143-0) | plotconfusion | jaccard | bfscore

#### **Topics**

"Getting Started with Semantic Segmentation Using Deep Learning" "Deep Learning in MATLAB" (Deep Learning Toolbox)

# <span id="page-1191-0"></span>**vision.StandardDeviation**

### **Package:** vision

Find standard deviation values in input or sequence of inputs

# **Description**

Find the standard deviation values in an input or sequence of inputs.

To track a set of points:

- **1** Create the vision.StandardDeviation object and set its properties.
- **2** Call the object with arguments, as if it were a function.

To learn more about how System objects work, see What Are System Objects?

# **Creation**

# **Syntax**

stdDev = vision.StandardDeviation stdDev = vision.StandardDeviation(Name,Value)

### **Description**

stdDev = vision.StandardDeviation returns an object, stdDev, that computes the value and index of the maximum elements in an input or a sequence of inputs.

stdDev = vision.StandardDeviation(Name,Value) sets properties using one or more namevalue pairs. Enclose each property name in quotes. For example,  $stdDev =$ vision.Maximum('RunningStandardDeviation',false)

# **Properties**

Unless otherwise indicated, properties are *nontunable*, which means you cannot change their values after calling the object. Objects lock when you call them, and the release function unlocks them.

If a property is *tunable*, you can change its value at any time.

For more information on changing property values, see System Design in MATLAB Using System Objects.

### **ValueOutputPort — Output Minimum value**

true (default) | false

Output standard deviation value, specified as true or false. Set this property to true to output the Minimum value of the input. This property applies when you set the RunningStandardDeviation property to false.

#### **RunningStandardDeviation — Calculate over single input or multiple inputs**

false (default) | true

Calculate over single input or multiple inputs, specified as true or false. When you set this property to true, the object computes the standard deviation value over a sequence of inputs. When you set this property to false, the object computes the standard deviation value over the current input.

## **ResetInputPort — Additional input to enable resetting of running standard deviation**

false (default) | true

Additional input to enable resetting of running standard deviation, specified as true or false. When you set this property to true, a reset input must be specified to reset the running standard deviation. This property applies only when you set the RunningStandardDeviation property to true.

### **ResetCondition — Condition that triggers resetting of running standard deviation**

'Non-zero' (default) | 'Rising edge' | 'Falling edge' | 'Either edge'

Condition that triggers resetting of running standard deviation, specified as as 'Rising edge', 'Falling edge', 'Either edge', or 'Non-zero'. This property applies only when you set the ResetInputPort property to true.

#### **Dimension — Dimension to operate along**

'Column' (default) | {'All'} | 'Row' | 'Custom'

Dimension to operate along, specified as {'All'}, 'Row', 'Column', or 'Custom'. This property applies only when you set the RunningStandardDeviation property to false.

#### **CustomDimension — Numerical dimension to calculate over**

1 (default) | numerical scalar

Numerical dimension to calculate over, specified as a numerical scalar. This property only applies when you set the Dimension property to 'Custom'.

#### **ROIProcessing — Enable region-of-interest processing**

false (default) | true

Enable region-of-interest processing, specified as true or false. This property applies when you set the Dimension property to 'All' and the RunningStandardDeviation property to false.

#### **ROIForm — Type of ROI**

'Rectangles' (default) | Lines' | 'Label matrix''Binary mask'

Type of ROI, specified as 'Rectangles', 'Lines', 'Label matrix', or 'Binary mask'. This property applies only when you set the ROIProcessing property to true.

#### **ROIPortion — ROI or perimeter calculation**

'Entire ROI' (default) | 'ROI perimeter'

ROI or perimeter calculation, specified as 'Entire ROI' or 'ROI perimeter'. This property applies only when you set the ROIForm property to 'Rectangles'.

#### **ROIStatistics — Calculate statistics for each ROI or one for all ROIs**

'Individual statistics for each ROI' (default) | 'Single statistic for all ROIs'

Calculate statistics for each ROI or one for all ROIs, specified as 'Individual statistics for each ROI' or 'Single statistic for all ROIs'. This property applies only when you set the 'ROIForm' property to 'Rectangles', 'Lines', or 'Label matrix'.

#### **ValidityOutputPort — Flag to indicate if any part of ROI is outside input image** false (default) | true

Flag to indicate if any part of ROI is outside input image, specified as true or false.

This applies when you set the ROIForm property to 'Lines' or 'Rectangles'.

Set this property to true to return the validity of the specified label numbers. This applies when you set the ROIForm property to 'Label matrix'.

## **Usage**

### **Syntax**

 $[value, index] = stdDev (input)$  $index = stdDev(input)$ 

 $[\underline{\hspace{2cm}}] = stdDev(I, ROI)$  $\sqrt{ }$ , flag] = stdDev(I,ROI)

 $[\_\_\] = stdDev(I, label, labelNumbers)$  $[$ , flag] = stdDev(I,label,labelNumbers)

#### **Description**

[value, index] = stdDev(input) returns the standard deviation value and index of the input.

index = stdDev(input) returns the one-based index of the standard deviation value when you set the IndexOutputPort property to true and the ValueOutputPort property to false. The RunningStandardDeviation property must be set to false.

 $\begin{bmatrix} \cdot & \cdot & \cdot \\ \cdot & \cdot & \cdot \\ \cdot & \cdot & \cdot \end{bmatrix}$  = stdDev(I,ROI) returns the standard deviation value in the input image within the given region of interest.

[ \_\_\_ , flag] = stdDev(I,ROI)additionally returns a flag to indicate whether the given ROI is within the bounds of the image.

 $[\_\_\]$  = stdDev(I, label, labelNumbers) returns the standard deviation of the input image for a region the labels specified in the labelNumbers vector. The regions are defined and labeled in the label matrix.

[  $\blacksquare$ , flag] = stdDev(I, label, labelNumbers) additionally returns a flag to indicate whether the input label numbers are valid.

#### **Input Arguments**

#### **input — Input data**

vector | matrix | multidimensional array

Input data, specified as a vector, matrix, or multidimensional array.

### **ROI — Region of interest**

four-element vector

Region of interest, specified as a four-element vector, [*x y width height*]. This option is available when you set the ROIProcessing property to true and the ROIForm property to 'Lines', 'Rectangles', or 'Binary Mask'.

### **label — Label numbers**

matrix

Label numbers, specified as a matrix. This option is available when you set the ROIProcessing property to true and the ROIForm property to 'Label matrix'.

#### **labelNumbers — Label numbers**

vector

Label numbers, specified as a vector. This option is available when you set the ROIProcessing property to true and the ROIForm property to 'Label matrix'.

#### **Output Arguments**

#### **value — Minimum value**

same as input

Minimum value, returned as the same data type as the input

#### **index — Index to standard deviation value**

one-based index

Index to standard deviation value, returned as a one-based index.

#### **flag — Flag for valid data**

true | false

Flag for valid data, returned as true or false.

## **Object Functions**

To use an object function, specify the System object as the first input argument. For example, to release system resources of a System object named obj, use this syntax:

release(obj)

### **Common to All System Objects**

step Run System object algorithm

release Release resources and allow changes to System object property values and input characteristics

reset Reset internal states of System object

### **Examples**

### **Determine Standard Deviation in Grayscale Image**

Read a color image.

img = imread('peppers.png');

Convert the image to grayscale.

img = im2single(rgb2gray(img));

Find the standard deviation.

stdDev = vision.StandardDeviation; stdDevValue = stdDev(img);

# **Version History**

**Introduced in R2012a**

# **Extended Capabilities**

**C/C++ Code Generation** Generate C and C++ code using MATLAB® Coder™.

Usage notes and limitations:

• See "System Objects in MATLAB Code Generation" (MATLAB Coder).

### **See Also**

[vision.Maximum](#page-1052-0) | [vision.Mean](#page-1058-0) | [vision.Minimum](#page-1068-0) | [vision.Median](#page-1064-0)

# <span id="page-1196-0"></span>**stereoParameters**

Object for storing stereo camera system parameters

# **Description**

The stereoParameters object stores the intrinsic and extrinsic parameters of two cameras and their geometric relationship.

# **Creation**

You can create a stereoParameters object using the stereoParameters function described here. You can also create a stereoParameters object by using the [estimateCameraParameters](#page-2014-0) with an *M*-by-2-by-*numImages*-by-2 array of input image points, where *M* is the number of keypoint coordinates in each pattern.

# **Syntax**

```
stereoParams = stereoParameters(cameraParameters1,cameraParameters2,
poseCamera2)
stereoParams = stereoParameters(paramStruct)
```
### **Description**

```
stereoParams = stereoParameters(cameraParameters1,cameraParameters2,
poseCamera2) returns a stereo camera system parameters object using the camera parameters from
two cameras and the pose of camera 2. cameraParameters1 and cameraParameters2 are
cameraParameters or cameraIntrinsics objects that contain the intrinsics of camera 1 and
camera 2, respectively. The three input arguments set the CameraParameters1, CameraParameters2,
and PoseCamera2 properties, respectively.
```
stereoParams = stereoParameters(paramStruct) creates an identical stereoParameters object from an existing stereoParameters object with parameters stored in paramStruct.

#### **Input Arguments**

**paramStruct — Stereo parameters**

struct

Stereo parameters, specified as a stereo parameters struct. To get a paramStruct from an existing stereoParameters object, use the [toStruct](#page-1202-0) function.

## **Properties**

**Intrinsic and extrinsic parameters of the two cameras**

**CameraParameters1 — Parameters of camera 1**

cameraParameters object

Parameters of camera 1, specified as a [cameraParameters](#page-1389-0) object. The object contains the intrinsic, extrinsic, and lens distortion parameters of a camera.

#### **CameraParameters2 — Parameters of camera 2**

cameraParameters object

Parameters of camera 2, specified as a [cameraParameters](#page-1389-0) object. The object contains the intrinsic, extrinsic, and lens distortion parameters of a camera.

#### **Geometric relationship between the two cameras**

#### **PoseCamera2 — Relative pose of second camera**

rigidtform3d object

Relative pose of the second camera, specified as a rigidtform3d object. The R and the Translation properties of the object represent the relative rotation and translation between camera 1 and camera 2, respectively. They convert camera 2 coordinates back to camera 1 coordinates using:

```
orientation1 = orientation2 * R
location1 = orientation2 * Translation + location2
```
orientation1 and location1 represent the absolute pose of camera 1, and orientation2 and location2 represent the absolute pose of camera 2.

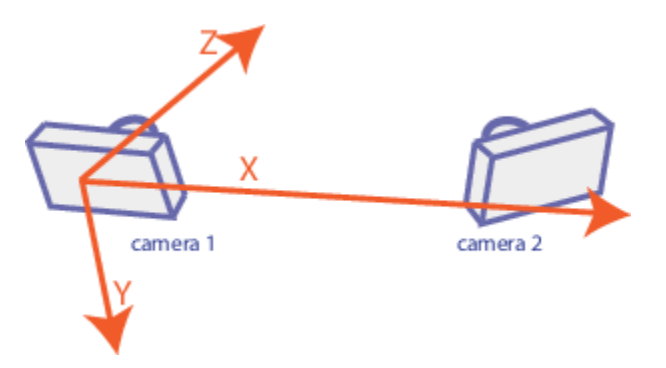

You cannot set the value of PoseCamera2 after you create the stereoParameters object.

#### **FundamentalMatrix — Fundamental matrix**

3-by-3 matrix

Fundamental matrix, stored as a 3-by-3 matrix. The fundamental matrix relates the two stereo cameras, such that the following equation must be true:

$$
[P_1 \ 1]*FundamentalMatrix*\begin{bmatrix} P_2 \\ 1 \end{bmatrix} = 0
$$

 $P_1$ , the point in image 1, corresponds to the point,  $P_2$ , in image 2. Both points are expressed in pixel coordinates.

#### **EssentialMatrix — Essential matrix**

3-by-3 matrix

Essential matrix, stored as a 3-by-3 matrix. The essential matrix relates the two stereo cameras, such that the following equation must be true:

$$
[P_1 \ 1]^*EssentialMatrix* \begin{bmatrix} P_2 \\ 1 \end{bmatrix} = 0
$$

 $P_1$ , the point in image 1, corresponds to  $P_2$ , the point in image 2. Both points are expressed in normalized image coordinates, where the origin is at the camera's optical center. The *x* and *y* pixel coordinates are normalized by the focal length  $f_x$  and  $f_y$ .

#### **Accuracy of estimated parameters**

#### **MeanReprojectionError — Average Euclidean distance**

number of pixels

Average Euclidean distance between reprojected points and detected points over all image pairs, specified in pixels.

#### **Settings for camera parameter estimation**

#### **NumPatterns — Number of calibrated patterns**

integer

Number of calibration patterns that estimate the extrinsics of the two cameras, stored as an integer.

#### **WorldPoints — World coordinates**

*M*-by-2 array

World coordinates of key points in the calibration pattern, specified as an *M*-by-2 array. *M* represents the number of key points in the pattern.

#### **WorldUnits — World points units**

'mm' (default) | character vector

World points units, specified as a character vector. The character vector describes the units of measure.

### **Object Functions**

[toStruct](#page-1202-0) Convert a stereo parameters object into a struct

### **Examples**

#### **Stereo Camera Calibration**

Specify calibration images.

```
leftImages = imageDatastore(fullfile(toolboxdir("vision"),"visiondata", ...
     "calibration","stereo","left"));
rightImages = imageDatastore(fullfile(toolboxdir("vision"),"visiondata", ...
     "calibration","stereo","right"));
```
Detect the checkerboards.

```
[imagePoints,boardSize] = ...
  detectCheckerboardPoints(leftImages.Files,rightImages.Files);
```
Specify the world coordinates of the checkerboard keypoints. Square size is in millimeters.

```
squareSize = 108;
worldPoints = generateCheckerboardPoints(boardSize,squareSize);
```
Calibrate the stereo camera system. Both cameras have the same resolution.

```
I = readimage(leftImages, 1);imageSize = [size(I,1) size(I,2)];params = estimateCameraParameters(imagePoints,worldPoints, ...
     "ImageSize",imageSize);
```
Visualize the calibration accuracy.

```
showReprojectionErrors(params)
```
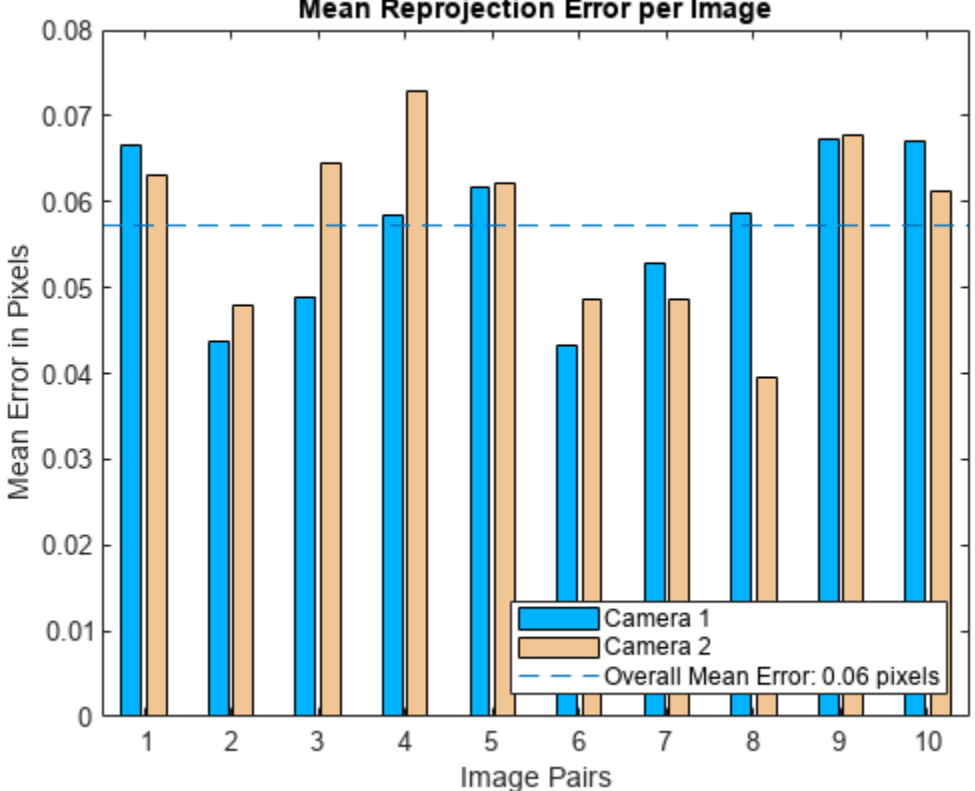

Mean Reprojection Error per Image

Visualize camera extrinsics.

figure showExtrinsics(params)

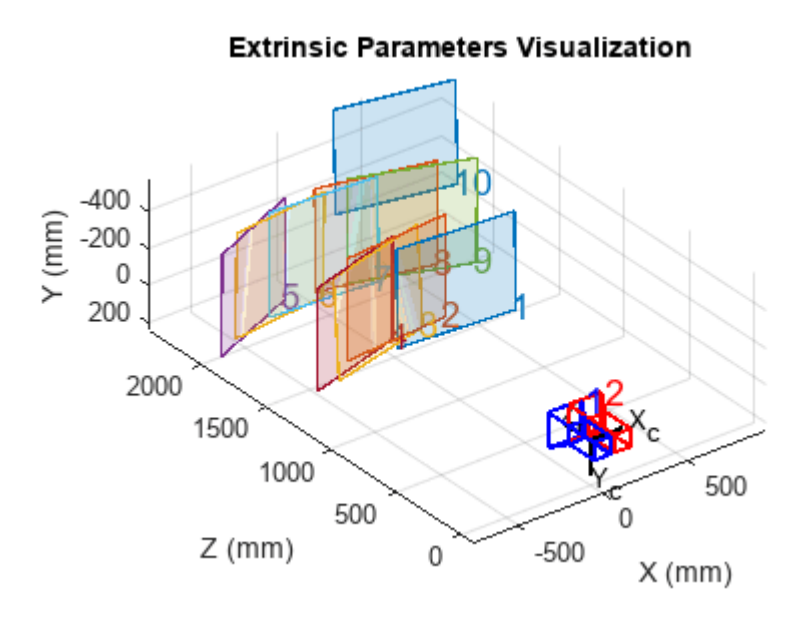

# **Version History**

**Introduced in R2014a**

#### **R2022b: Supports premultiply matrix convention**

*Behavior changed in R2022b*

Starting in R2022b, many Computer Vision Toolbox functions create and perform geometric transformations using the premultiply convention. Accordingly, some input arguments and properties of stereoParameters object have changed to support the premultiply convention.

- You can now specify the tformOfCamera2 argument as a rigidtform3d object, which uses the premultiply convention. Although you can still specify tformOfCamera2 as a rigid3d object, this object uses the postmultiply convention and is not recommended.
- The new PoseCamera2 property replaces the old RotationOfCamera2 and TranslationOfCamera2 properties. You can access the rotation matrix and translation vector by querying the R and Translation properties of the rigidtform3d object stored in the PoseCamera2 property. The value of the R property is the transpose of RotationOfCamera2.

For more information, see "Migrate Geometric Transformations to Premultiply Convention".

## **References**

- [1] Zhang, Z. "A Flexible New Technique for Camera Calibration." *IEEE Transactions on Pattern Analysis and Machine Intelligence* 22, no. 11 (November 2000): 1330–34. https://doi.org/ 10.1109/34.888718..
- [2] Heikkila, J., and O. Silven. "A Four-Step Camera Calibration Procedure with Implicit Image Correction." In *Proceedings of IEEE Computer Society Conference on Computer Vision and Pattern Recognition*, 1106–12. San Juan, Puerto Rico: IEEE Comput. Soc, 1997. https:// doi.org/10.1109/CVPR.1997.609468.

# **Extended Capabilities**

### **C/C++ Code Generation**

Generate C and C++ code using MATLAB® Coder™.

Usage notes and limitations:

• Use the [toStruct](#page-1202-0) method to pass a stereoParameters object into generated code. See the "Code Generation for Depth Estimation From Stereo Video" example.

## **See Also**

### **Apps**

**[Camera Calibrator](#page-1869-0)** | **[Stereo Camera Calibrator](#page-1872-0)**

### **Objects**

```
stereoCalibrationErrors | intrinsicsEstimationErrors |
extrinsicsEstimationErrors | cameraParameters | cameraIntrinsics
```
### **Functions**

```
estimateCameraParameters | showReprojectionErrors | showExtrinsics |
undistortImage | undistortPoints | detectCheckerboardPoints |
generateCheckerboardPoints | reconstructScene | rectifyStereoImages |
estimateFundamentalMatrix
```
### **Topics**

- "Structure From Motion From Two Views"
- "Structure From Motion From Multiple Views"
- "Code Generation for Depth Estimation From Stereo Video"

"Using the Single Camera Calibrator App"

"Using the Stereo Camera Calibrator App"

"Import Stereo Camera Parameters from ROS"

# <span id="page-1202-0"></span>**toStruct**

Convert a stereo parameters object into a struct

# **Syntax**

paramStruct = toStruct(stereoParams)

# **Description**

paramStruct = toStruct(stereoParams) returns a struct containing the stereo parameters in the stereoParams input object. You can use the struct to create an identical [stereoParameters](#page-1196-0) object. Use the struct for C code generation. You can call toStruct, and then pass the resulting structure into the generated code, which recreates the [stereoParameters](#page-1196-0) object.

## **Examples**

### **Stereo Camera Calibration**

Specify calibration images.

```
leftImages = imageDatastore(fullfile(toolboxdir("vision"),"visiondata", ...
     "calibration","stereo","left"));
rightImages = imageDatastore(fullfile(toolboxdir("vision"),"visiondata", ...
     "calibration","stereo","right"));
```
Detect the checkerboards.

```
[imagePoints,boardSize] = ...
 detectCheckerboardPoints(leftImages.Files,rightImages.Files);
```
Specify the world coordinates of the checkerboard keypoints. Square size is in millimeters.

```
squareSize = 108;
worldPoints = generateCheckerboardPoints(boardSize, squareSize);
```
Calibrate the stereo camera system. Both cameras have the same resolution.

```
I = readimage(leftImages, 1);imageSize = [size(I,1) size(I,2)];params = estimateCameraParameters(imagePoints, worldPoints, ...
     "ImageSize",imageSize);
```
Visualize the calibration accuracy.

```
showReprojectionErrors(params)
```
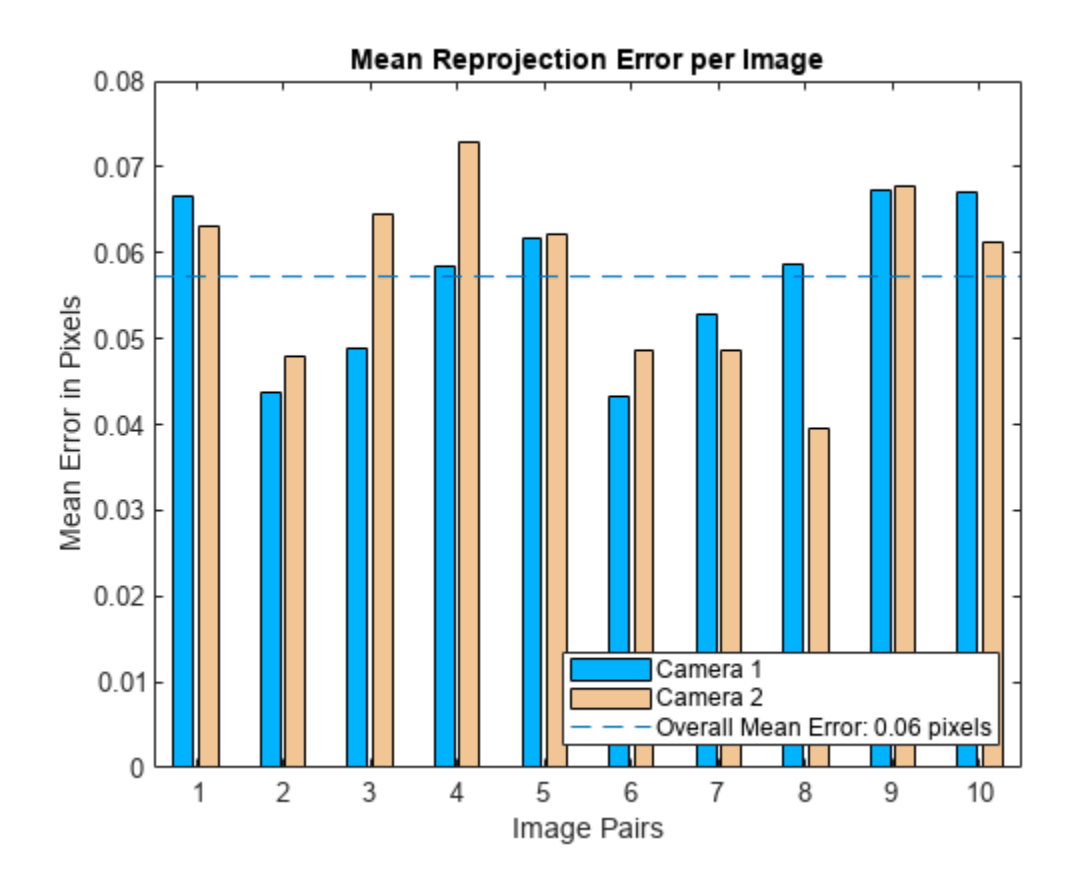

Visualize camera extrinsics.

figure showExtrinsics(params)

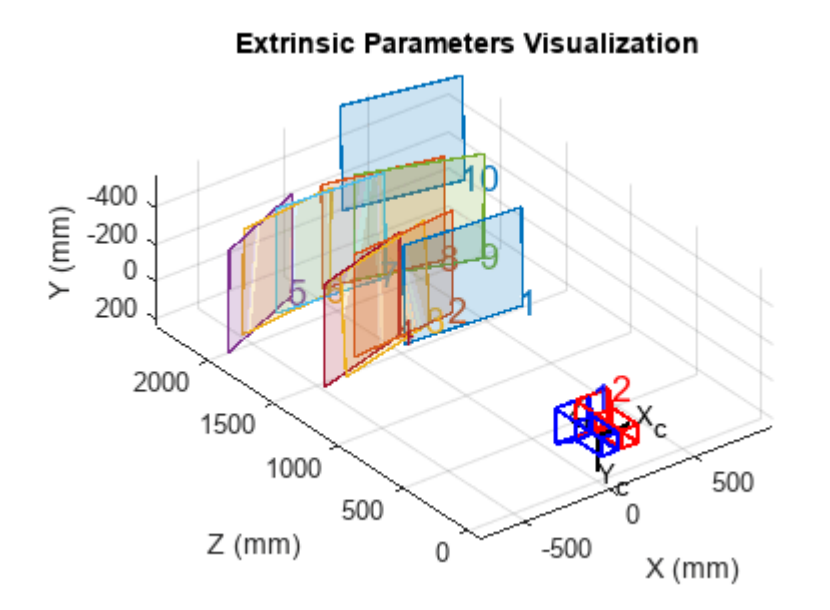

## **Input Arguments**

#### **stereoParams — Stereo parameters**

stereoParameters object

Stereo parameters, specified as a [stereoParameters](#page-1196-0) object. The object contains the parameters of the stereo camera system.

# **Output Arguments**

### **paramStruct — Stereo parameters**

struct

Stereo parameters, returned as a stereo parameters struct.

# **Version History**

**Introduced in R2015a**

## **See Also**

**Objects** [stereoParameters](#page-1196-0)

### **Topics**

"Code Generation for Depth Estimation From Stereo Video"

# **toStruct**

Convert a camera parameters object into a struct

# **Syntax**

 $paramStruct = toStruct(cameraParameters)$ 

# **Description**

paramStruct = toStruct(cameraParams) returns a struct containing the camera parameters in the cameraParams input object. You can use the struct to create an identical [cameraParameters](#page-1389-0) object. Use the struct for C code generation. You can call toStruct, and then pass the resulting structure into the generated code, which re-creates the cameraParameters object.

# **Examples**

### **Remove Distortion from an Image Using Camera Parameters Object**

Use the camera calibration functions to remove distortion from an image. This example creates a cameraParameters object manually, but in practice, you would use the estimateCameraParameters or the **Camera Calibrator** app to derive the object.

Create a cameraParameters object manually.

```
k = [715.2699 \ 0 \ 565.6995; \ 0 \ 711.5281 \ 355.3466; \ 0 \ 0 \ 1];radialDistortion = [-0.3361 0.0921]; 
cameraParams = cameraParameters("K",k,"RadialDistortion",radialDistortion)
cameraParams = 
   cameraParameters with properties:
    Camera Intrinsics
                           Intrinsics: [0×0 cameraIntrinsics]
    Camera Extrinsics
                   PatternExtrinsics: [0×1 rigidtform3d]
    Accuracy of Estimation
               MeanReprojectionError: NaN
                   ReprojectionErrors: [0×2 double]
                   ReprojectedPoints: [0×2×0 double]
    Calibration Settings
                          NumPatterns: 0
                    DetectedKeypoints: [0×2 double]
                          WorldPoints: [0×2 double]
                           WorldUnits: 'mm'
                         EstimateSkew: 0
     NumRadialDistortionCoefficients: 2
        EstimateTangentialDistortion: 0
```
Remove distortion from the images.

I = imread(fullfile(matlabroot,"toolbox","vision","visiondata","calibration","mono","image01.jpg J = undistortImage(I,cameraParams);

Display the original and the undistorted images.

```
montage({I,J})title("Original Image (left) vs. Corrected Image (right)")
```
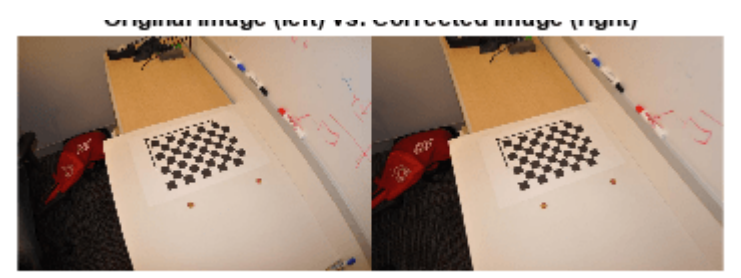

# **Input Arguments**

#### **cameraParams — Camera parameters**

cameraParameters object

Camera parameters, specified as a [cameraParameters](#page-1389-0) object. The object contains the parameters for the camera.

# **Output Arguments**

#### **paramStruct — Camera parameters**

struct

Camera parameters, returned as a camera parameters struct.

# **Version History**

**Introduced in R2015a**

## **See Also**

**Objects** [cameraParameters](#page-1389-0)

### **Topics**

"Code Generation for Depth Estimation From Stereo Video"

# **vision.TemplateMatcher**

### **Package:** vision

Locate template in image

## **Description**

To locate a template in an image.

- **1** Create the vision.TemplateMatcher object and set its properties.
- **2** Call the object with arguments, as if it were a function.

To learn more about how System objects work, see What Are System Objects?

# **Creation**

# **Syntax**

```
tMatcher = vision.TemplateMatcher
tMatcher = vision.TemplateMatcher(Name,Value)
```
### **Description**

tMatcher = vision.TemplateMatcher returns a template matcher object, tMatcher. This object performs template matching by shifting a template in single-pixel increments throughout the interior of an image.

tMatcher = vision.TemplateMatcher(Name,Value) sets properties using one or more namevalue pairs. Enclose each property name in quotes. For example, tMatcher  $=$ vision.TemplateMatcher('Metric','Sum of absolute differences')

# **Properties**

Unless otherwise indicated, properties are *nontunable*, which means you cannot change their values after calling the object. Objects lock when you call them, and the release function unlocks them.

If a property is *tunable*, you can change its value at any time.

For more information on changing property values, see System Design in MATLAB Using System Objects.

#### **Metric — Metric used for template matching source**

```
'Sum of absolute differences' (default) | 'Sum of squared differences' | 'Maximum
absolute difference'
```
Metric used for template matching, specified as 'Sum of absolute differences', 'Sum of squared differences' , or 'Maximum absolute difference'.

#### **OutputValue — Type of output**

'Best match location' (default) | 'Metric matrix'

Type of output, specified as 'Metric matrix' or 'Best match location'.

#### **SearchMethod — Specify search criteria to find minimum difference between two inputs** 'Exhaustive' (default) | 'Three-step'

Specify search criteria to find minimum difference between two inputs, specified as 'Exhaustive' or 'Three-step'. If you set this property to 'Exhaustive', the object searches for the minimum difference pixel by pixel. If you set this property to 'Three-step', the object searches for the minimum difference using a steadily decreasing step size. The 'Three-step' method is computationally less expensive than the 'Exhaustive' method, but sometimes does not find the optimal solution. This property applies when you set the OutputValue property to 'Best match location'.

#### **BestMatchNeighborhoodOutputPort — Enable metric values output**

false (default) | true

Enable metric values output, specified as true or false. This property applies when you set the OutputValue property to 'Best match location'.

#### **NeighborhoodSize — Size of the metric values**

3 (default) | odd number

Size of the metric values, specified as an odd number. The size *N*, of the *N*-by-*N* matrix of metric values as an odd number. For example, if the matrix size is 3-by-3 set this property to 3. This property applies when you set the OutputValue property to 'Best match location' and the BestMatchNeighborhoodOutputPort property to true.

#### **ROIInputPort — Enable ROI specification through input**

false (default) | true

Enable ROI specification through input, specified as true or false. Set this property to true to define the Region of Interest (ROI) over which to perform the template matching. If you set this property to true, the ROI must be specified. Otherwise the entire input image is used.

### **ROIValidityOutputPort — Enable output of a flag indicating if any part of ROI is outside input image**

false (default) | true

Enable output of a flag indicating if any part of ROI is outside input image, specified as true or false. When you set this property to true, the object returns an ROI flag. The flag, when set to false, indicates a part of the ROI is outside of the input image. This property applies when you set the ROIInputPort property to true

#### **Fixed-Point Properties**

#### RoundingMethod — Rounding method for fixed-point operations

'Floor' (default) | 'Ceiling' | 'Convergent' | 'Nearest' | 'Round' | 'Simplest' | 'Zero'

Rounding method for fixed-point operations, specified as 'Floor', 'Ceiling', 'Convergent', 'Nearest' , 'Round' , 'Simplest' , or 'Zero'.

### **OverflowAction — Action to take when integer input is out-of-range**

'Wrap' (default) | 'Saturate'

Action to take when integer input is out-of-range, specified as 'Wrap' or 'Saturate'.

#### **ProductDataType — Product data type**

'Same as input' (default) | 'Custom'

Product data type, specified as 'Same as input' or 'Custom'.

**CustomProductDataType — Product word and fraction lengths**

numerictype(true,32,30) (default) | scaled numerictype object

Product word and fraction lengths, specified as a scaled numerictype object. This property applies only when you set the AccumulatorDataType property to 'Custom'.

**AccumulatorDataType — Data type of accumulator** 'Same as product' (default) | 'Same as input' | 'Custom'

Data type of accumulator, specified as 'Same as product', 'Same as input', or 'Custom'.

**CustomAccumulatorDataType — Accumulator word and fraction lengths** numerictype(true,32,30) (default) | scaled numerictype object

Accumulator word and fraction lengths, specified as a scaled numerictype object. This property applies only when you set the AccumulatorDataType property to 'Custom'.

## **Usage**

### **Syntax**

 $location = tMatcher(I, T)$ 

 $[location, numberOfValues, numValid] = tMatcher(I, T, ROI)$ [location,numberOfValues,numValid,ROIvalid] = tMatcher(I,T,ROI) [location,ROIvalid] = tMatcher(I,T,ROI)

### **Description**

location = tMatcher(I,T) returns the  $[x, y]$  location coordinates of the best template match relative to the top left corner of the image between the image matrix, I, and the template matrix, T. The object computes the location by shifting the template in single-pixel increments throughout the interior of the image.

 $[location,numberOfValues,numValid] = tMatcher(I, T, R0I) returns the location of the best$ template match location, the metric values around the best match numberOfValues, and a logical flag numValid. This applies when you set the OutputValue property to 'Best match location' and the BestMatchNeighborhoodOutputPort property to true.

[location,numberOfValues,numValid,ROIvalid] = tMatcher(I,T,ROI) also returns a logical flag, ROIvalid to indicate whether the ROI is outside the bounds of the input image I. This applies when you set the OutputValue property to 'Best match location', and the BestMatchNeighborhoodOutputPort, ROIInputPort, and ROIValidityOutputPort properties to true.

[location, ROIvalid] = tMatcher(I, T, ROI)also returns a logical flag ROIvalid indicating if the specified ROI is outside the bounds of the input image I. This applies when you set the OutputValue property to 'Best match location', and both the ROIInputPort and ROIValidityOutputPort properties to true.

#### **Input Arguments**

#### **I — Input image**

truecolor | *M*-by-*N* 2-D grayscale image

Input image, specified as either a 2-D grayscale or truecolor image. Performance of the TemplateMatcher object can depend on the input type. For example, using datatype double inputs can result in faster performance.

#### **T — Template**

binary image | truecolor | *M*-by-*N* 2-D grayscale image

Input template, specified as 2-D grayscale or truecolor image.

#### **ROI — Input ROI**

four-element vector

Input ROI, specified as a four-element vector, [*x y width height*], where the first two elements represent the coordinates of the upper-left corner of the rectangular ROI.

#### **Output Arguments**

#### **location — Location of best template match**

vector

Location of best template match, returned as a vector in the format  $(x,y)$ . The coordinates indicate the center of the template relative to the top-left corner of the image. For more details, see ["Algorithms" on page 2-784](#page-1213-0)

#### **numberOfValues — Metric value**

matrix

Metric value matrix , returned as a matrix. A false value for numValid indicates that the neighborhood around the best match extended outside the borders of the metric value matrix numberOfValues.

#### **numValid — Valid neighborhood**

true | false

Valid neighborhood, returned as true or false. A false value for numValid indicates that the neighborhood around the best match extended outside the borders of the metric value matrix numberOfValues.

#### **ROIvalid — Valid ROI**

true | false

Valid ROI neighborhood, returned as true or false. A false value for ROIvalid indicates that the ROI is outside the bounds of the input image.

## **Object Functions**

To use an object function, specify the System object as the first input argument. For example, to release system resources of a System object named obj, use this syntax:

release(obj)

### **Common to All System Objects**

step Run System object algorithm

release Release resources and allow changes to System object property values and input characteristics

reset Reset internal states of System object

### **Examples**

#### **Video Stabilization**

This example shows how to remove the effect of camera motion from a video stream.

#### **Introduction**

In this example we first define the target to track. In this case, it is the back of a car and the license plate. We also establish a dynamic search region, whose position is determined by the last known target location. We then search for the target only within this search region, which reduces the number of computations required to find the target. In each subsequent video frame, we determine how much the target has moved relative to the previous frame. We use this information to remove unwanted translational camera motions and generate a stabilized video.

#### **Initialization**

Create a System object™ to read video from a multimedia file. We set the output to be of intensity only video.

```
% Input video file which needs to be stabilized.
filename = "shaky_car.avi";
```
hVideoSource = VideoReader(filename);

Create a template matcher System object to compute the location of the best match of the target in the video frame. We use this location to find translation between successive video frames.

```
hTM = vision.TemplateMatcher("ROIInputPort", true, ...
                              "BestMatchNeighborhoodOutputPort", true);
```
Create a System object to display the original video and the stabilized video.

```
hVideoOut = vision.VideoPlayer("Name", "Video Stabilization");
hVideoOut.Position(1) = round(0.4*hVideoOut.Position(1));hVideoOut.Position(2) = round(1.5*(hVideoOut.Position(2)));
hVideoOut.Position(3:4) = [650 350];
```
Here we initialize some variables used in the processing loop.

```
pos.template_orig = [109 100]; % [x y] upper left corner
pos.template_size = [22 18]; % [width height]
```

```
pos. search border = [15 10]; % max horizontal and vertical displacement
pos.template_center = floor((pos.template_size-1)/2);
pos.template_center_pos = (pos.template_orig + pos.template_center - 1);
W = hVideoSource.Width; % Width in pixelsH = hVideoSource.Height; % Height in pixels
BorderCols = [1:pos.search_border(1)+4 W-pos.search_border(1)+4:W];BorderRows = [1:pos.search border(2)+4 H-pos.search border(2)+4:H];sz = [W, H];TargetRowIndices = ...
  pos.template \text{orig}(2)-1:pos.template \text{orig}(2)+pos.template \text{size}(2)-2;
TareccollIndices = ... pos.template_orig(1)-1:pos.template_orig(1)+pos.template_size(1)-2;
SearchRegion = pos.template orig - pos.search border - 1;
0ffset = [0 0];
Target = zeros(18,22);
firstTime = true;
```
#### **Stream Processing Loop**

This is the main processing loop which uses the objects we instantiated above to stabilize the input video.

```
while hasFrame(hVideoSource)
     input = im2gray(im2double(readFrame(hVideoSource)));
     % Find location of Target in the input video frame
     if firstTime
       Idx = int32(pos.template_center_pos);
      MotionVector = [0 0];
       firstTime = false;
    else
      IdxPrev = Idx;ROI = [SearchRegion, pos.template size+2*pos.search border];Idx = hTM(input,Target, ROI);MotionVector = double(Idx-IdxPrev); end
    [0ffset, SearchRegion] = updatesearch(sz, MotionVector, ...
         SearchRegion, Offset, pos);
     % Translate video frame to offset the camera motion
     Stabilized = imtranslate(input, Offset, "linear");
    Target = Stabilized(TargetRowIndices, TargetColIndices);
     % Add black border for display
   Stabilized(:, BorderCols) = 0;
   Stabilized(BorderRows, :) = 0;
     TargetRect = [pos.template_orig-Offset, pos.template_size];
    SearchRegionRect = [SearchRegion, pos.template_size + 2*pos.search_border];
     % Draw rectangles on input to show target and search region
     input = insertShape(input, "rectangle", [TargetRect; SearchRegionRect],...
                         "Color", "white");
     % Display the offset (displacement) values on the input image
```

```
txt = sprintf("(*05.1f, *05.1f)", Offset);
    input = insertText(input(:,:,1),[191 215],txt,'FontSize",16, ... "TextColor", "white", "BoxOpacity", 0);
     % Display video
     hVideoOut([input(:,:,1) Stabilized]);
end
```
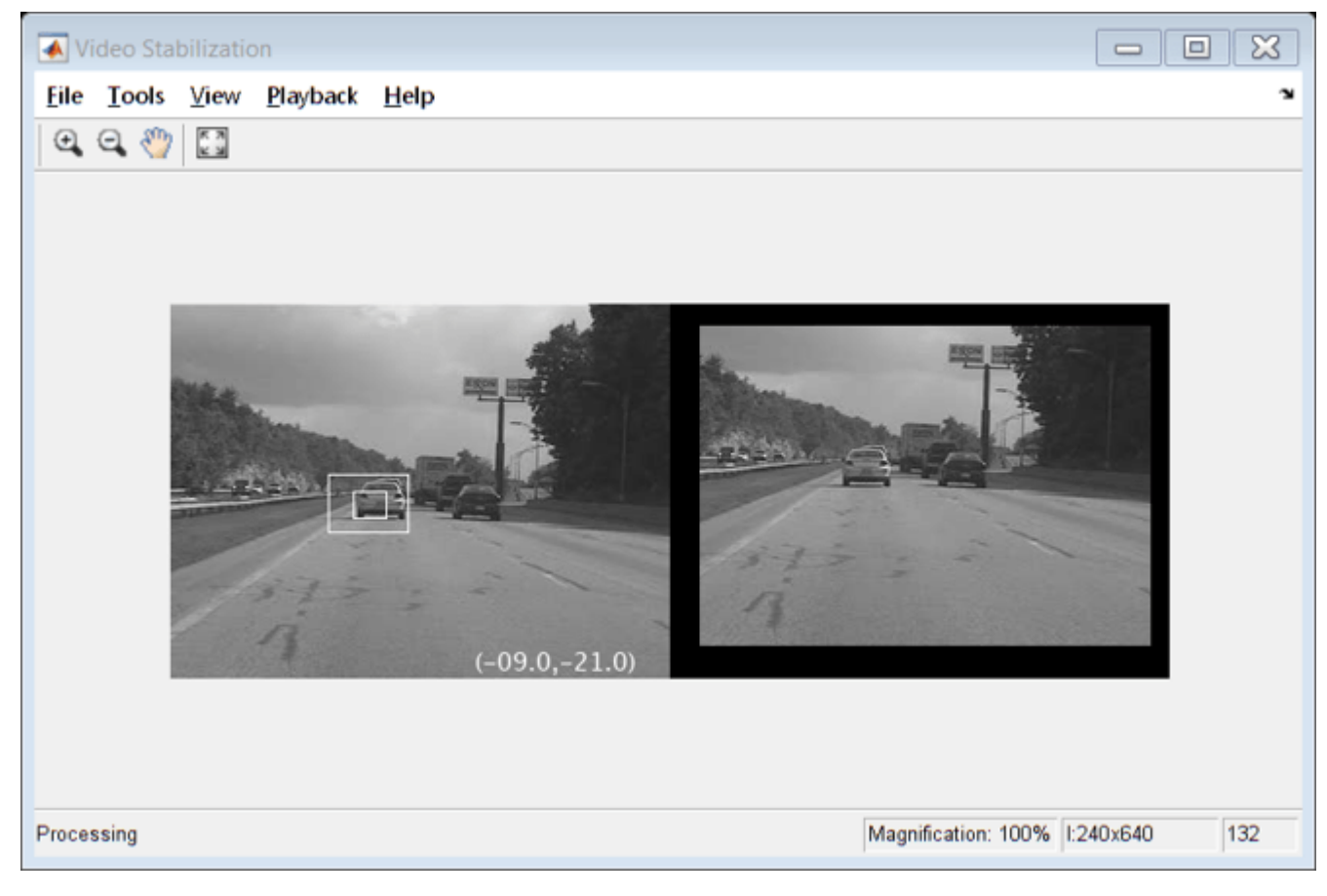

#### **Conclusion**

Using the Computer Vision Toolbox™ functionality from MATLAB® command line it is easy to implement complex systems like video stabilization.

### **Appendix**

The following helper function is used in this example.

• updatesearch.m

## **Algorithms**

Typical use of the template matcher involves finding a small region within a larger image. The region is specified by the template image which can be as large as the input image, but which is typically smaller than the input image.

The object outputs the best match coordinates, relative to the top-left corner of the image. The [*x y*] coordinates of the location correspond to the center of the template. When you use a template with

an odd number of pixels, the object uses the center of the template. When you use a template with an even number of pixels, the object uses the centered upper-left pixel for the location. The following table shows how the object outputs the location (LOC), of odd and even templates:

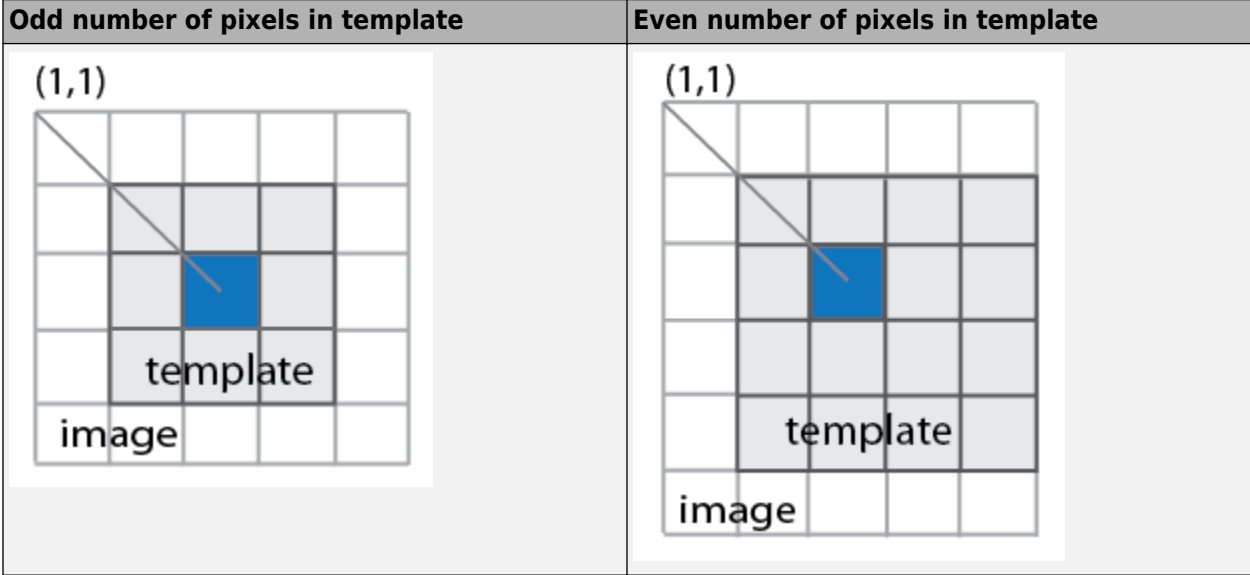

# **Version History**

**Introduced in R2012a**

# **Extended Capabilities**

### **C/C++ Code Generation**

Generate C and C++ code using MATLAB® Coder™.

Usage notes and limitations:

• See "System Objects in MATLAB Code Generation" (MATLAB Coder).

## **See Also**

[opticalFlowHS](#page-1152-0) | [opticalFlowLKDoG](#page-1162-0) | [opticalFlowLK](#page-1157-0) | [opticalFlowFarneback](#page-1167-0) | [insertMarker](#page-2208-0)

# **vision.Variance**

**Package:** vision

Find variance values in input or sequence of inputs

# **Description**

Find the variance values in an input or sequence of inputs.

To track a set of points:

- **1** Create the vision.Variance object and set its properties.
- **2** Call the object with arguments, as if it were a function.

To learn more about how System objects work, see What Are System Objects?

# **Creation**

# **Syntax**

varObj = vision.Variance varObj = vision.Variance(Name,Value)

### **Description**

 $varObj = vision.Variance$  returns an object, varObj, that computes the value and index of the maximum elements in an input or a sequence of inputs.

varObj = vision.Variance(Name,Value) sets properties using one or more name-value pairs. Enclose each property name in quotes. For example,  $varObj =$ vision.Variance('RunningVariance',false)

# **Properties**

Unless otherwise indicated, properties are *nontunable*, which means you cannot change their values after calling the object. Objects lock when you call them, and the release function unlocks them.

If a property is *tunable*, you can change its value at any time.

For more information on changing property values, see System Design in MATLAB Using System Objects.

### **RunningVariance — Calculate over single input or multiple inputs**

false (default) | true

Calculate over single input or multiple inputs, specified as true or false. When you set this property to true, the object computes the variance value over a sequence of inputs. When you set this property to false, the object computes the variance value over the current input.

### **ResetInputPort — Additional input to enable resetting of running variance**

false (default) | true

Additional input to enable resetting of running variance, specified as true or false. When you set this property to true, a reset input must be specified to reset the running variance. This property applies only when you set the RunningVariance property to true.

#### **ResetCondition — Condition that triggers resetting of running variance**

'Non-zero' (default) | 'Rising edge' | 'Falling edge' | 'Either edge'

Condition that triggers resetting of running variance, specified as as 'Rising edge', 'Falling edge', 'Either edge', or 'Non-zero'. This property applies only when you set the ResetInputPort property to true.

#### **Dimension — Dimension to operate along**

'Column' (default) | {'All'} | 'Row' | 'Custom'

Dimension to operate along, specified as {'All'}, 'Row', 'Column', or 'Custom'. This property applies only when you set the RunningVariance property to false.

#### **CustomDimension — Numerical dimension to calculate over**

1 (default) | numerical scalar

Numerical dimension to calculate over, specified as a numerical scalar. This property only applies when you set the Dimension property to 'Custom'.

#### **ROIProcessing — Enable region-of-interest processing**

false (default) | true

Enable region-of-interest processing, specified as true or false. This property applies when you set the Dimension property to 'All' and the RunningVariance property to false.

#### **ROIForm — Type of ROI**

'Rectangles' (default) | Lines' | 'Label matrix''Binary mask'

Type of ROI, specified as 'Rectangles', 'Lines', 'Label matrix', or 'Binary mask'. This property applies only when you set the ROIProcessing property to true.

#### **ROIStatistics — Calculate statistics for each ROI or one for all ROIs**

'Individual statistics for each ROI' (default) | 'Single statistic for all ROIs'

Calculate statistics for each ROI or one for all ROIs, specified as 'Individual statistics for each ROI' or 'Single statistic for all ROIs'. This property applies only when you set the 'ROIForm' property to 'Rectangles', 'Lines', or 'Label matrix'.

#### **ValidityOutputPort — Flag to indicate if any part of ROI is outside input image**

false (default) | true

Flag to indicate if any part of ROI is outside input image, specified as true or false.

This applies when you set the ROIForm property to 'Lines' or 'Rectangles'.

Set this property to true to return the validity of the specified label numbers. This applies when you set the ROIForm property to 'Label matrix'.

### **2** Objects

#### **Fixed-Point Properties**

#### RoundingMethod — Rounding method for fixed-point operations

'Floor' (default) | 'Ceiling' | 'Convergent' | 'Nearest''Round' | 'Simplest''Zero'

Rounding method for fixed-point operations, specified as 'Floor', 'Ceiling', 'Convergent', 'Nearest' , 'Round' , 'Simplest' , or 'Zero'.

#### **OverflowAction — Action to take when integer input is out-of-range**

'Wrap' (default) | 'Saturate'

Action to take when integer input is out-of-range, specified as 'Wrap' or 'Saturate'.

#### **ProductDataType — Product data type**

'Same as input' (default) | 'Custom'

Product data type, specified as 'Same as input' or 'Custom'.

#### **CustomProductDataType — Product word and fraction lengths**

numerictype(true,32,30) (default) | scaled numerictype object

Product word and fraction lengths, specified as a scaled numerictype object. This property applies only when you set the AccumulatorDataType property to 'Custom'.

#### **AccumulatorDataType — Data type of accumulator**

'Same as product' (default) | 'Same as input' | 'Custom'

Data type of accumulator, specified as 'Same as product', 'Same as input', or 'Custom'.

### **CustomAccumulatorDataType — Accumulator word and fraction lengths**

numerictype(true,32,30) (default) | scaled numerictype object

Accumulator word and fraction lengths, specified as a scaled numerictype object. This property applies only when you set the AccumulatorDataType property to 'Custom'.

# **Usage**

## **Syntax**

```
[value, index] = varObj(input)index = varObj(intinput)
```
 $[\underline{\hspace{1cm}}] = \text{varObj}(\text{I},\text{ROI})$  $\lceil$  , flag] = var0bj(I,ROI)

 $[ ] = \text{varObj}(I,\text{label},\text{labelNumbers})$  $[$  ,flag] = varObj(I,label,labelNumbers)

#### **Description**

 $[value, index] = varObj(intput)$  returns the variance value and index of the input.

index = varObj(input) returns the one-based index of the variance value when you set the IndexOutputPort property to true and the ValueOutputPort property to false. The RunningVariance property must be set to false.

 $\begin{bmatrix} 1 \\ 2 \end{bmatrix}$  = var0bj(I,ROI) returns the variance value in the input image within the given region of interest.

 $\lceil$  , flag] = varObj(I,ROI)additionally returns a flag to indicate whether the given ROI is within the bounds of the image.

[ \_\_\_ ] = varObj(I,label,labelNumbers) returns the variance of the input image for a region the labels specified in the labelNumbers vector. The regions are defined and labeled in the label matrix.

 $\begin{bmatrix} 1 & 0 \end{bmatrix}$  = var0bj(I, label, labelNumbers) additionally returns a flag to indicate whether the input label numbers are valid.

#### **Input Arguments**

#### **input — Input data**

vector | matrix | multidimensional array

Input data, specified as a vector, matrix, or multidimensional array.

#### **ROI — Region of interest**

four-element vector

Region of interest, specified as a four-element vector, [*x y width height*]. This option is available when you set the the ROIProcessing property to true and the ROIForm property to 'Lines', 'Rectangles', or 'Binary Mask'.

#### **label — Label numbers**

matrix

Label numbers, specified as a matrix. This option is available when you set the ROIProcessing property to true and the ROIForm property to 'Label matrix'.

#### **labelNumbers — Label numbers**

vector

Label numbers, specified as a vector. This option is available when you set the ROIProcessing property to true and the ROIForm property to 'Label matrix'.

#### **Output Arguments**

#### **value — Variance value**

same as input

Variance value, returned as the same data type as the input

#### **index — Index to variance value**

one-based index

Index to variance value, returned as a one-based index.

#### **flag — Flag for valid data**

true | false

Flag for valid data, returned as true or false.

# **Object Functions**

To use an object function, specify the System object as the first input argument. For example, to release system resources of a System object named obj, use this syntax:

release(obj)

## **Common to All System Objects**

step Run System object algorithm

release Release resources and allow changes to System object property values and input characteristics

reset Reset internal states of System object

## **Examples**

### **Determine Variance in Grayscale Image**

Read a color image.

img = imread('peppers.png');

Convert the image to grayscale.

img = im2single(rgb2gray(img));

Find the variance.

varObj = vision.Variance;  $varValue = varObj(img);$ 

# **Version History**

**Introduced in R2012a**

# **Extended Capabilities**

#### **C/C++ Code Generation** Generate C and C++ code using MATLAB® Coder™.

Usage notes and limitations:

• See "System Objects in MATLAB Code Generation" (MATLAB Coder).

### **See Also**

```
vision.Maximum | vision.Mean | vision.Minimum | vision.Median |
vision.StandardDeviation
```
# **vision.VideoPlayer**

**Package:** vision

Play video or display image

# **Description**

Play a video or display image sequences.

**Note** If you own the MATLAB Coder product, you can generate C or C++ code from MATLAB code in which an instance of this system object is created. When you do so, the scope system object is automatically declared as an extrinsic variable. In this manner, you are able to see the scope display in the same way that you would see a figure using the plot function, without directly generating code from it. For the full list of system objects supporting code generation, see Code Generation Support, Usage Notes, and Limitations.

# **Creation**

# **Syntax**

videoPlayer = vision.VideoPlayer videoPlayer = vision.VideoPlayer( ,Name,Value)

### **Description**

videoPlayer = vision.VideoPlayer returns a video player object, videoPlayer, for displaying video frames.

videoPlayer = vision.VideoPlayer(, ,Name,Value)additionally sets properties using one or more name-value pairs. Enclose each property name in quotes. For example, videoPlayer = vision.VideoPlayer('Name','Caption title')

## **Properties**

#### **Name — Caption display on video player window**

Video (default) | character vector

Caption display on video player window, specified as a character vector.

**Tunable:** Yes

#### **Position — Size and position of the video player window in pixels**

four-element vector

Size and position of the video player window in pixels, specified as a four-element vector, [left bottom width height]. The default size depends on your screen resolution. The window is positioned in the center of the screen, 400 pixels in width by 300 pixels in height.

**Tunable:** Yes

## **Usage**

# **Syntax**

videoPlayer(videoFrame)

### **Description**

videoPlayer(videoFrame) displays one grayscale or truecolor RGB video frame,videoFrame, in the video player.

#### **Input Arguments**

### **videoFrame — Video frame**

truecolor | 2-D grayscale image

Video frame, specified as a truecolor or 2-D grayscale image.

# **Object Functions**

To use an object function, specify the System object as the first input argument. For example, to release system resources of a System object named obj, use this syntax:

release(obj)

# **Common to All System Objects**

step Run System object algorithm

release Release resources and allow changes to System object property values and input characteristics

reset Reset internal states of System object

# **Examples**

### **Play a Video File**

Read video from a file and set up player object.

```
videoReader = VideoReader('viplanedeparture.mp4');
videoPlayer = vision.VideoPlayer;
```
Play video. Every call to the step method reads another frame.

```
while hasFrame(videoReader)
    frame = readFrame(videoReader);
    videoPlayer(frame);
end
```
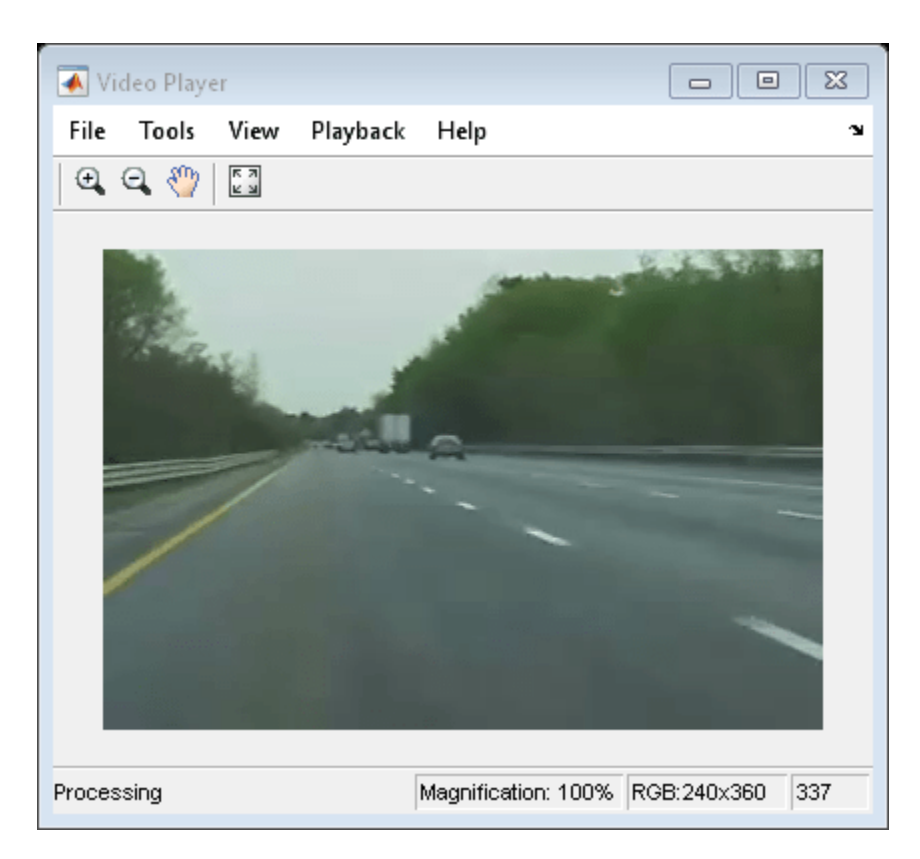

Close the video player.

release(videoPlayer);

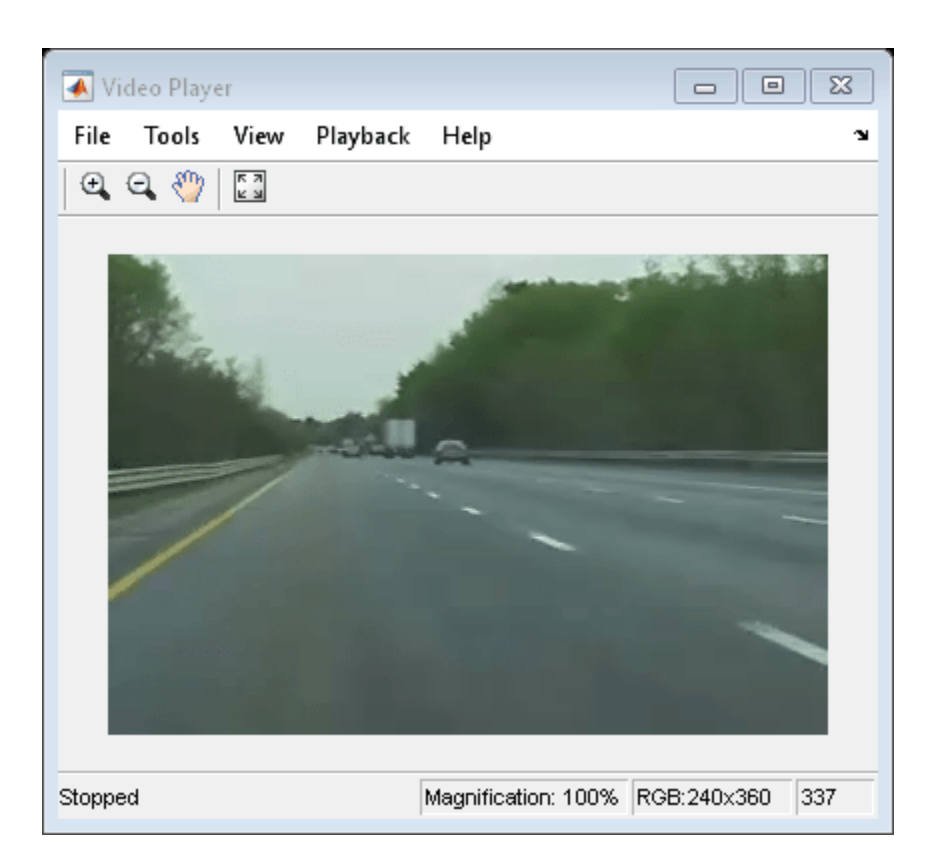

# **Version History**

**Introduced in R2012a**

## **See Also**

[vision.DeployableVideoPlayer](#page-1463-0) | VideoReader | [vision.VideoFileWriter](#page-1082-0) | imshow | **Video Viewer**

### **Topics**

"Face Detection and Tracking Using CAMShift" "Face Detection and Tracking Using the KLT Algorithm" "Face Detection and Tracking Using Live Video Acquisition" "Video Display in a Custom User Interface"
# **fastRCNNObjectDetector**

Detect objects using Fast R-CNN deep learning detector

# **Description**

The fastRCNNObjectDetector object detects objects from an image, using a Fast R-CNN (regions with convolution neural networks) object detector. To detect objects in an image, pass the trained detector to the [detect](#page-2683-0) function. To classify image regions, pass the detector to the [classifyRegions](#page-2707-0) function.

When using the [detect](#page-2683-0) or [classifyRegions](#page-2707-0) functions with fastRCNNObjectDetector, use of a CUDA enabled NVIDIA GPU is highly recommended. The GPU reduces computation time significantly. Usage of the GPU requires Parallel Computing Toolbox. For information about the supported compute capabilities, see "GPU Computing Requirements" (Parallel Computing Toolbox).

# **Creation**

Create a fastRCNNObjectDetector object by calling the [trainFastRCNNObjectDetector](#page-2711-0) function with training data (requires Deep Learning Toolbox).

detector = trainFastRCNNObjectDetector(trainingData,...)

## **Properties**

#### **ModelName — Name of classification model**

character vector | string scalar

Name of the classification model, specified as a character vector or string scalar. By default, the name is set to the heading of the second column of the trainingData table specified in the [trainFastRCNNObjectDetector](#page-2711-0) function. You can modify this name after creating your fastRCNNObjectDetector object.

Example: 'stopSign'

### **Network — Trained Fast R-CNN object detection network**

object

This property is read-only.

Trained Fast R-CNN detection network, specified as an object. This object stores the layers that define the convolutional neural network used within the Fast R-CNN detector. This network classifies region proposals produced by the RegionProposalFcn property.

#### **RegionProposalFcn — Region proposal method**

function handle

Region proposal method, specified as a function handle.

#### **ClassNames — Object class names**

cell array

This property is read-only.

Names of the object classes that the Fast R-CNN detector was trained to find, specified as a cell array. This property is set by the trainingData input argument for the [trainFastRCNNObjectDetector](#page-2711-0) function. Specify the class names as part of the trainingData table.

### **MinObjectSize — Minimum object size supported**

[*height width*] vector

This property is read-only.

Minimum object size supported by the Fast R-CNN network, specified as a [*height width*] vector. The minimum size depends on the network architecture.

## **Object Functions**

[detect](#page-2683-0) Detect objects using Fast R-CNN object detector [classifyRegions](#page-2707-0) Classify objects in image regions using Fast R-CNN object detector

## **Examples**

### **Detect Vehicles Using Faster R-CNN**

Detect vehicles within an image by using a Faster R-CNN object detector.

Load a Faster R-CNN object detector pretrained to detect vehicles.

```
data = load('fasterRCNNVehicleTrainingData.mat', 'detector');
detector = data.detector;
```
Read in a test image.

```
I = imread('highway.png');
imshow(I)
```
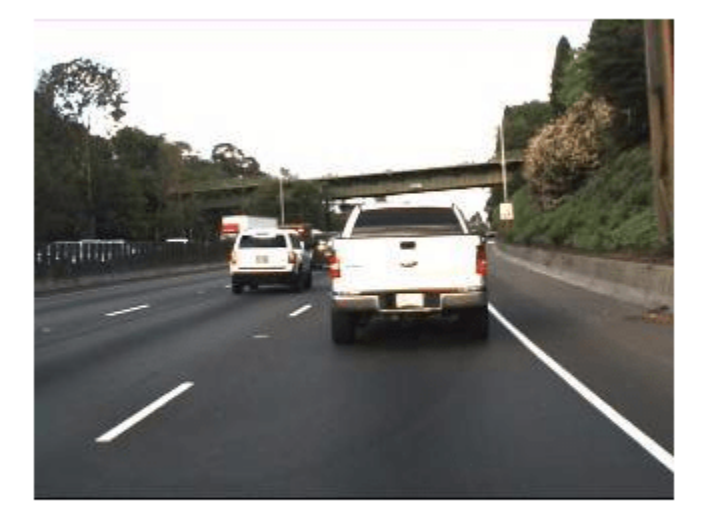

Run the detector on the image and inspect the results. The labels come from the ClassNames property of the detector.

```
[bboxes,scores,labels] = detect(detector,I)
```
bboxes = *2×4* 150 86 80 72 67 scores = *2x1 single column vector* 1.0000 0.9001 labels = *2x1 categorical* vehicle vehicle

The detector has high confidence in the detections. Annotate the image with the bounding boxes for the detections and the corresponding detection scores.

```
 detectedI = insertObjectAnnotation(I,'Rectangle',bboxes,cellstr(labels));
 figure
 imshow(detectedI)
```
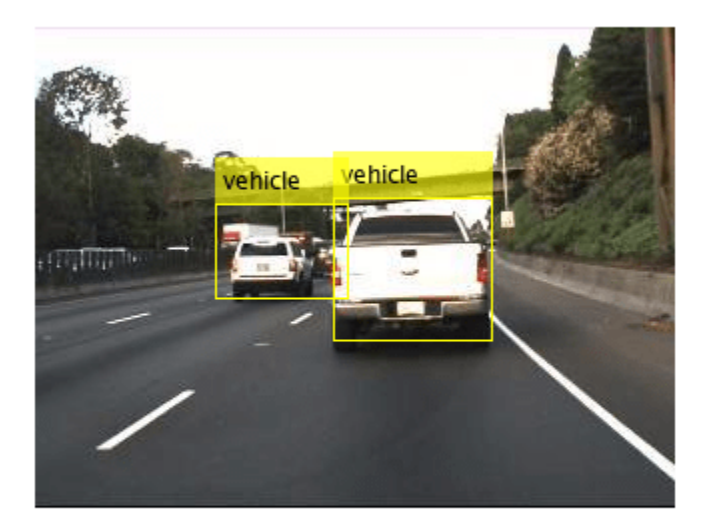

# **Version History**

**Introduced in R2017a**

## **See Also**

**Apps [Image Labeler](#page-2540-0)** | **[Video Labeler](#page-2550-0)**

#### **Functions**

[trainFastRCNNObjectDetector](#page-2711-0) | [trainFasterRCNNObjectDetector](#page-2633-0) | [trainACFObjectDetector](#page-2075-0) | trainNetwork | [selectStrongestBboxMulticlass](#page-2480-0)

### **Objects**

SeriesNetwork | [boxLabelDatastore](#page-714-0)

#### **Topics**

"Getting Started with R-CNN, Fast R-CNN, and Faster R-CNN" "Datastores for Deep Learning" (Deep Learning Toolbox)

# <span id="page-1228-0"></span>**fasterRCNNObjectDetector**

Detect objects using Faster R-CNN deep learning detector

# **Description**

The fasterRCNNObjectDetector object detects objects from an image, using a Faster R-CNN (regions with convolution neural networks) object detector. To detect objects in an image, pass the trained detector to the [detect](#page-2689-0) function.

When using the [detect](#page-2689-0) function, use of a CUDA enabled NVIDIA GPU is highly recommended. The GPU reduces computation time significantly. Usage of the GPU requires Parallel Computing Toolbox. For information about the supported compute capabilities, see "GPU Computing Requirements" (Parallel Computing Toolbox).

# **Creation**

Create a fasterRCNNObjectDetector object by calling the [trainFasterRCNNObjectDetector](#page-2633-0) function with training data (requires Deep Learning Toolbox).

detector = trainFasterRCNNObjectDetector(trainingData,...)

## **Properties**

**ModelName — Name of classification model**

character vector | string scalar

This property is read-only.

Name of the classification model, specified as a character vector or string scalar. By default, the name is set to the heading of the second column of the trainingData table specified in the [trainFasterRCNNObjectDetector](#page-2633-0) function. You can modify this name after creating your fasterRCNNObjectDetector object.

**Network — Trained Fast R-CNN object detection network**

DAGNetwork object

This property is read-only.

Trained Fast R-CNN object detection network, specified as a DAGNetwork object. This object stores the layers that define the convolutional neural network used within the Faster R-CNN detector.

#### **AnchorBoxes — Size of anchor boxes**

*M*-by-2 matrix

This property is read-only.

Size of anchor boxes, specified as an *M*-by-2 matrix, where each row is in the format [*height width*]. This value is set during training.

#### **ClassNames — Object class names**

cell array

This property is read-only.

Names of the object classes that the Faster R-CNN detector was trained to find, specified as a cell array. This property is set by the trainingData input argument for the [trainFasterRCNNObjectDetector](#page-2633-0) function. Specify the class names as part of the trainingData table.

#### **MinObjectSize — Minimum object size supported**

[*height width*] vector

This property is read-only.

Minimum object size supported by the Faster R-CNN network, specified as a [*height width*] vector. The minimum size depends on the network architecture.

### **Object Functions**

[detect](#page-2689-0) Detect objects using Faster R-CNN object detector

## **Examples**

#### **Object Detection Using Faster R-CNN Deep Learning**

This example shows how to train a Faster R-CNN (regions with convolutional neural networks) object detector.

Deep learning is a powerful machine learning technique that you can use to train robust object detectors. Several deep learning techniques for object detection exist, including Faster R-CNN and you only look once (YOLO) v2. This example trains a Faster R-CNN vehicle detector using the trainFasterRCNNObjectDetector function. For more information, see "Object Detection".

#### **Download Pretrained Detector**

Download a pretrained detector to avoid having to wait for training to complete. If you want to train the detector, set the doTraining variable to true.

```
doTraining = false;if ~doTraining && ~exist('fasterRCNNResNet50EndToEndVehicleExample.mat','file')
     disp('Downloading pretrained detector (118 MB)...');
    pretrainedURL = 'https://www.mathworks.com/supportfiles/vision/data/fasterRCNNResNet50EndToEn
     websave('fasterRCNNResNet50EndToEndVehicleExample.mat',pretrainedURL);
end
```
#### **Load Data Set**

This example uses a small labeled dataset that contains 295 images. Many of these images come from the Caltech Cars 1999 and 2001 data sets, created by Pietro Perona and used with permission. Each image contains one or two labeled instances of a vehicle. A small dataset is useful for exploring the Faster R-CNN training procedure, but in practice, more labeled images are needed to train a robust detector. Unzip the vehicle images and load the vehicle ground truth data.

```
unzip vehicleDatasetImages.zip
data = load('vehicleDatasetGroundTruth.mat');
vehicleDataset = data.vehicleDataset;
```
The vehicle data is stored in a two-column table, where the first column contains the image file paths and the second column contains the vehicle bounding boxes.

Split the dataset into training, validation, and test sets. Select 60% of the data for training, 10% for validation, and the rest for testing the trained detector.

```
rna(0)shuffledIndices = randperm(height(vehicleDataset));
idx = floor(0.6 * height(vehicleDateDate));
trainingIdx = 1:idx;trainingDataTbl = vehicleDataset(shuffledIndices(trainingIdx),:);
validationIdx = idx+1 : idx + 1 + floor(0.1 * length(shuffledIndices) );
validationDataTbl = vehicleDatasets(shuffledIndices(validationIdx),:testIdx = validationIdx(end)+1 : length(shuffledIndices);
```

```
testDataTbl = vehicleDataset(shuffledIndices(testIdx),:);
```
Use imageDatastore and boxLabelDatastore to create datastores for loading the image and label data during training and evaluation.

```
imdsTrain = imageDatastore(trainingDataTbl{:,'imageFilename'});
bldsTrain = boxLabelDatastore(trainingDataTbl(:,'vehicle'));
```

```
imdsValidation = imageDatastore(validationDataTbl{:,'imageFilename'});
bldsValidation = boxLabelDatastore(validationDataTbl(:,'vehicle'));
```

```
imdsTest = imageDatastore(testDataTbl{:,'imageFilename'});
bldsTest = boxLabelDatastore(testDataTbl(:,'vehicle'));
```
Combine image and box label datastores.

```
trainingData = combine(imdsTrain,bldsTrain);
validationData = combine(imdsValidation,bldsValidation);
testData = combine(imdsTest,bldsTest);
```
Display one of the training images and box labels.

```
data = read(trainingData);
I = data{1};bbox = data{2};
annotatedImage = insertShape(I, 'rectangle', bbox);annotatedImage = imresize(annotatedImage, 2);figure
imshow(annotatedImage)
```
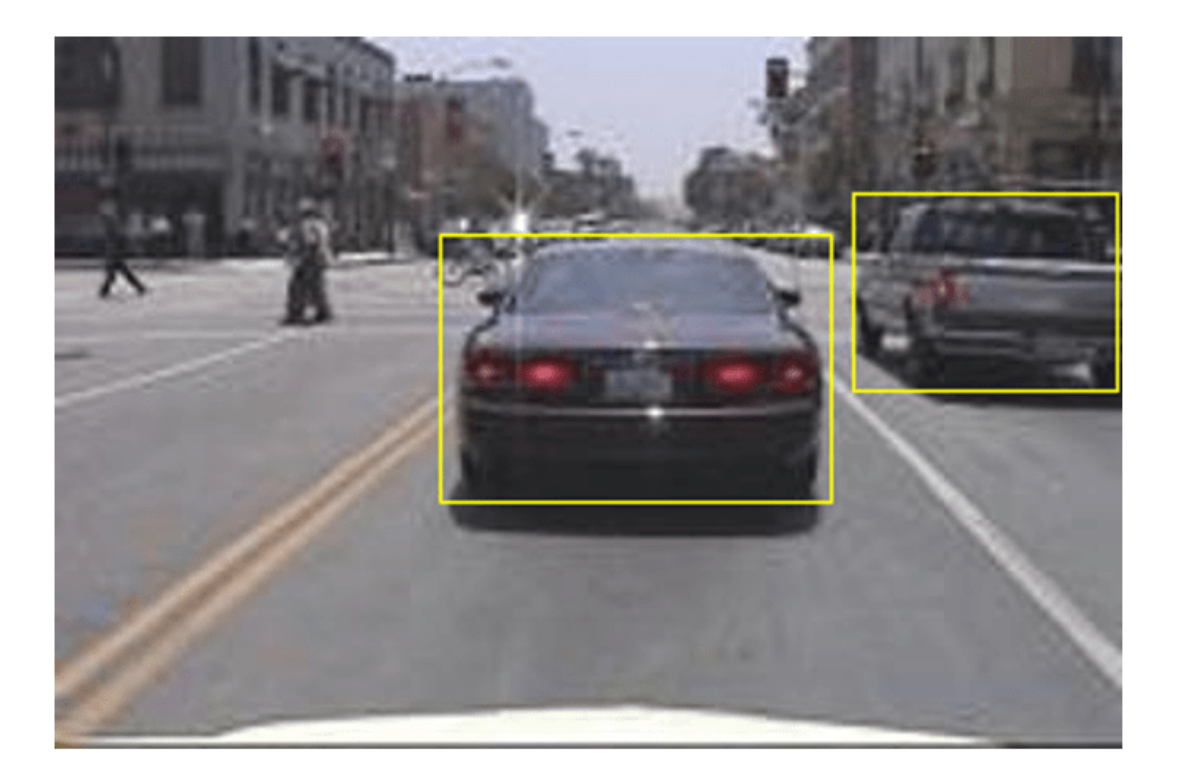

#### **Create Faster R-CNN Detection Network**

A Faster R-CNN object detection network is composed of a feature extraction network followed by two subnetworks. The feature extraction network is typically a pretrained CNN, such as ResNet-50 or Inception v3. The first subnetwork following the feature extraction network is a region proposal network (RPN) trained to generate object proposals - areas in the image where objects are likely to exist. The second subnetwork is trained to predict the actual class of each object proposal.

The feature extraction network is typically a pretrained CNN (for details, see "Pretrained Deep Neural Networks" (Deep Learning Toolbox)). This example uses ResNet-50 for feature extraction. You can also use other pretrained networks such as MobileNet v2 or ResNet-18, depending on your application requirements.

Use fasterRCNNLayers to create a Faster R-CNN network automatically given a pretrained feature extraction network. fasterRCNNLayers requires you to specify several inputs that parameterize a Faster R-CNN network:

- Network input size
- Anchor boxes
- Feature extraction network

First, specify the network input size. When choosing the network input size, consider the minimum size required to run the network itself, the size of the training images, and the computational cost incurred by processing data at the selected size. When feasible, choose a network input size that is close to the size of the training image and larger than the input size required for the network. To

reduce the computational cost of running the example, specify a network input size of [224 224 3], which is the minimum size required to run the network.

 $inputSize = [224 224 3];$ 

Note that the training images used in this example are bigger than 224-by-224 and vary in size, so you must resize the images in a preprocessing step prior to training.

Next, use estimateAnchorBoxes to estimate anchor boxes based on the size of objects in the training data. To account for the resizing of the images prior to training, resize the training data for estimating anchor boxes. Use transform to preprocess the training data, then define the number of anchor boxes and estimate the anchor boxes.

```
preprocessedTrainingData = transform(trainingData, @(data)preprocessData(data,inputSize));
numAnchors = 3:
```

```
anchorBoxes = estimateAnchorBoxes(preprocessedTrainingData,numAnchors)
```

```
anchorBoxes = 3×2
    29 17<br>46 39
    46
    136 116
```
For more information on choosing anchor boxes, see "Estimate Anchor Boxes From Training Data" (Computer Vision Toolbox™) and "Anchor Boxes for Object Detection".

Now, use resnet50 to load a pretrained ResNet-50 model.

featureExtractionNetwork = resnet50;

Select 'activation 40 relu' as the feature extraction layer. This feature extraction layer outputs feature maps that are downsampled by a factor of 16. This amount of downsampling is a good tradeoff between spatial resolution and the strength of the extracted features, as features extracted further down the network encode stronger image features at the cost of spatial resolution. Choosing the optimal feature extraction layer requires empirical analysis. You can use analyzeNetwork to find the names of other potential feature extraction layers within a network.

featureLayer =  $'$ activation 40 relu';

Define the number of classes to detect.

```
numClasses = width(vehicleDataset)-1;
```
Create the Faster R-CNN object detection network.

lgraph = fasterRCNNLayers(inputSize,numClasses,anchorBoxes,featureExtractionNetwork,featureLayer

You can visualize the network using analyzeNetwork or Deep Network Designer from Deep Learning Toolbox™.

If more control is required over the Faster R-CNN network architecture, use Deep Network Designer to design the Faster R-CNN detection network manually. For more information, see "Getting Started with R-CNN, Fast R-CNN, and Faster R-CNN".

### **Data Augmentation**

Data augmentation is used to improve network accuracy by randomly transforming the original data during training. By using data augmentation, you can add more variety to the training data without actually having to increase the number of labeled training samples.

Use transform to augment the training data by randomly flipping the image and associated box labels horizontally. Note that data augmentation is not applied to test and validation data. Ideally, test and validation data are representative of the original data and are left unmodified for unbiased evaluation.

```
augmentedTrainingData = transform(trainingData,@augmentData);
```
Read the same image multiple times and display the augmented training data.

```
augmentedData = cell(4,1);for k = 1:4 data = read(augmentedTrainingData);
    augmentedData{k} = insertShape(data{1}, 'rectangle', data{2});
     reset(augmentedTrainingData);
end
figure
montage(augmentedData,'BorderSize',10)
```
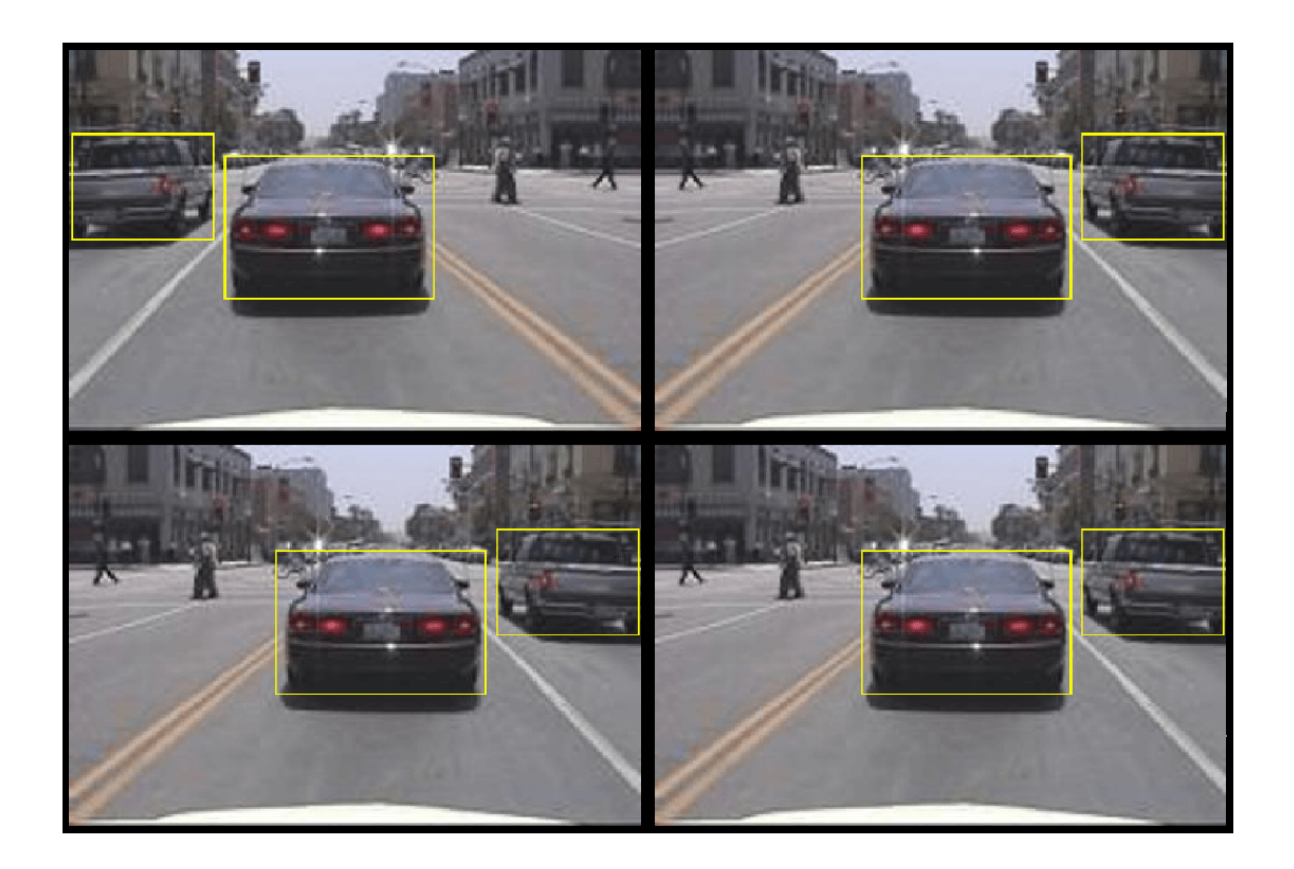

### **Preprocess Training Data**

Preprocess the augmented training data, and the validation data to prepare for training.

trainingData = transform(augmentedTrainingData,@(data)preprocessData(data,inputSize)); validationData = transform(validationData,@(data)preprocessData(data,inputSize));

Read the preprocessed data.

data = read(trainingData);

Display the image and box bounding boxes.

```
I = data{1};bbox = data{2};
annotatedImage = insertShape(I, 'rectangle',bbox);
annotatedImage = imresize(annotatedImage, 2);figure
imshow(annotatedImage)
```
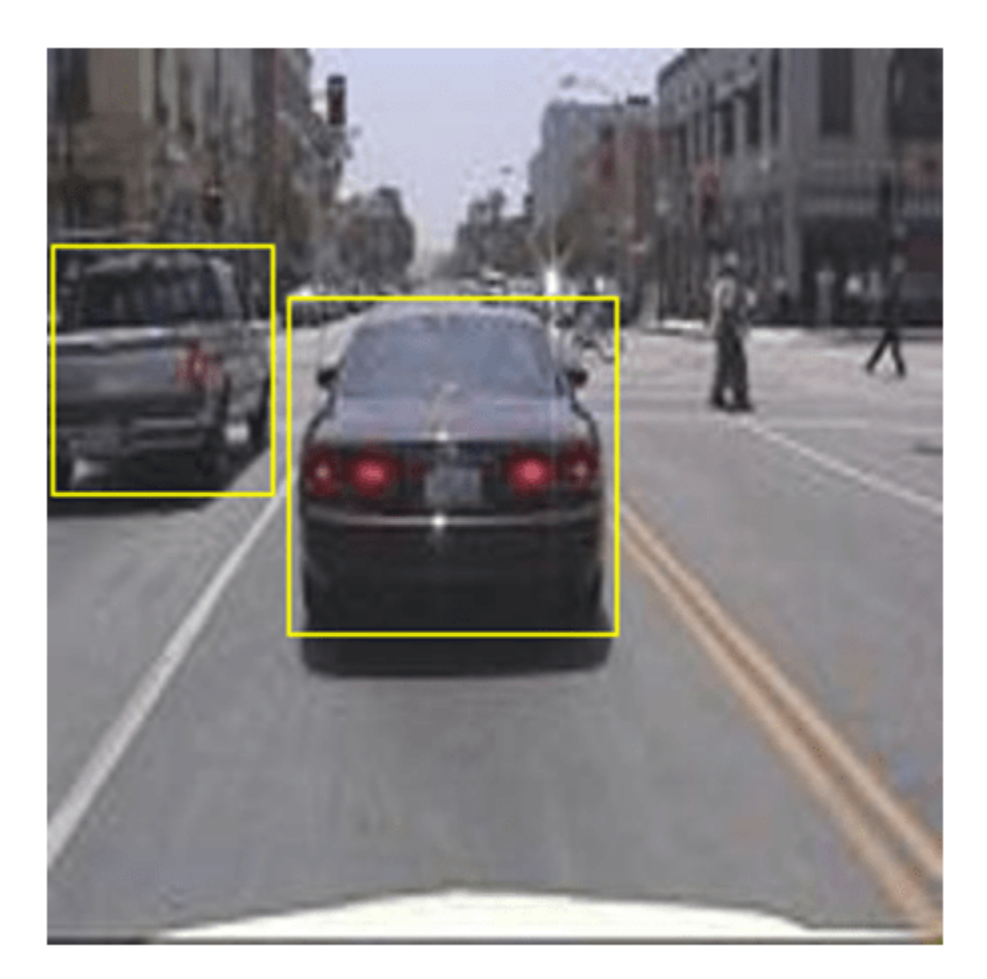

### **Train Faster R-CNN**

Use trainingOptions to specify network training options. Set 'ValidationData' to the preprocessed validation data. Set 'CheckpointPath' to a temporary location. This enables the saving of partially trained detectors during the training process. If training is interrupted, such as by a power outage or system failure, you can resume training from the saved checkpoint.

```
options = trainingOptions('sgdm',... 'MaxEpochs',10,...
     'MiniBatchSize',2,...
     'InitialLearnRate',1e-3,...
    'CheckpointPath', tempdir, ...
     'ValidationData',validationData);
```
Use trainFasterRCNNObjectDetector to train Faster R-CNN object detector if doTraining is true. Otherwise, load the pretrained network.

```
if doTraining
    % Train the Faster R-CNN detector.
    % * Adjust NegativeOverlapRange and PositiveOverlapRange to ensure
    % that training samples tightly overlap with ground truth.
    [detector, info] = trainFasterRCNNObjectDetector(trainingData,lgraph,options, ...
         'NegativeOverlapRange',[0 0.3], ...
         'PositiveOverlapRange',[0.6 1]);
else
     % Load pretrained detector for the example.
    pretrained = load('fasterRCNNResNet50EndToEndVehicleExample.mat');
     detector = pretrained.detector;
end
```
This example was verified on an Nvidia(TM) Titan X GPU with 12 GB of memory. Training the network took approximately 20 minutes. The training time varies depending on the hardware you use.

As a quick check, run the detector on one test image. Make sure you resize the image to the same size as the training images.

```
I = imread(testDataTbl.inageFilename{3}});I = imresize(I, inputSize(1:2));[bboxes, scores] = detect(detector, I);
```
Display the results.

```
I = insertObjectAnnotation(I,'rectangle',bboxes,scores);
figure
imshow(I)
```
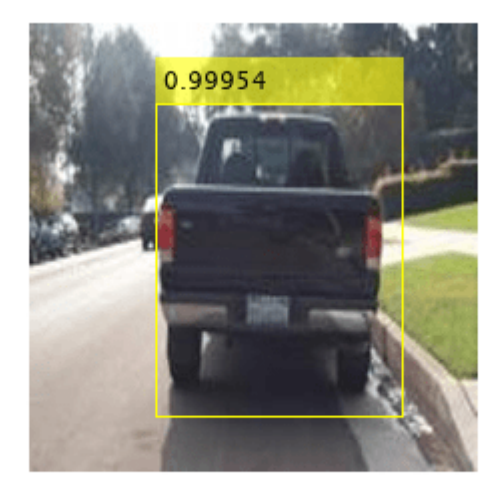

### **Evaluate Detector Using Test Set**

Evaluate the trained object detector on a large set of images to measure the performance. Computer Vision Toolbox™ provides object detector evaluation functions to measure common metrics such as average precision (evaluateDetectionPrecision) and log-average miss rates (evaluateDetectionMissRate). For this example, use the average precision metric to evaluate performance. The average precision provides a single number that incorporates the ability of the detector to make correct classifications (precision) and the ability of the detector to find all relevant objects (recall).

Apply the same preprocessing transform to the test data as for the training data.

```
testData = transform(testData,@(data)preprocessData(data,inputSize));
```
Run the detector on all the test images.

```
detectionResults = detect(detector,testData,'MinibatchSize',4);
```
Evaluate the object detector using the average precision metric.

[ap, recall, precision] = evaluateDetectionPrecision(detectionResults, testData);

The precision/recall (PR) curve highlights how precise a detector is at varying levels of recall. The ideal precision is 1 at all recall levels. The use of more data can help improve the average precision but might require more training time. Plot the PR curve.

```
figure
plot(recall,precision)
xlabel('Recall')
ylabel('Precision')
grid on
title(sprintf('Average Precision = %.2f', ap))
```
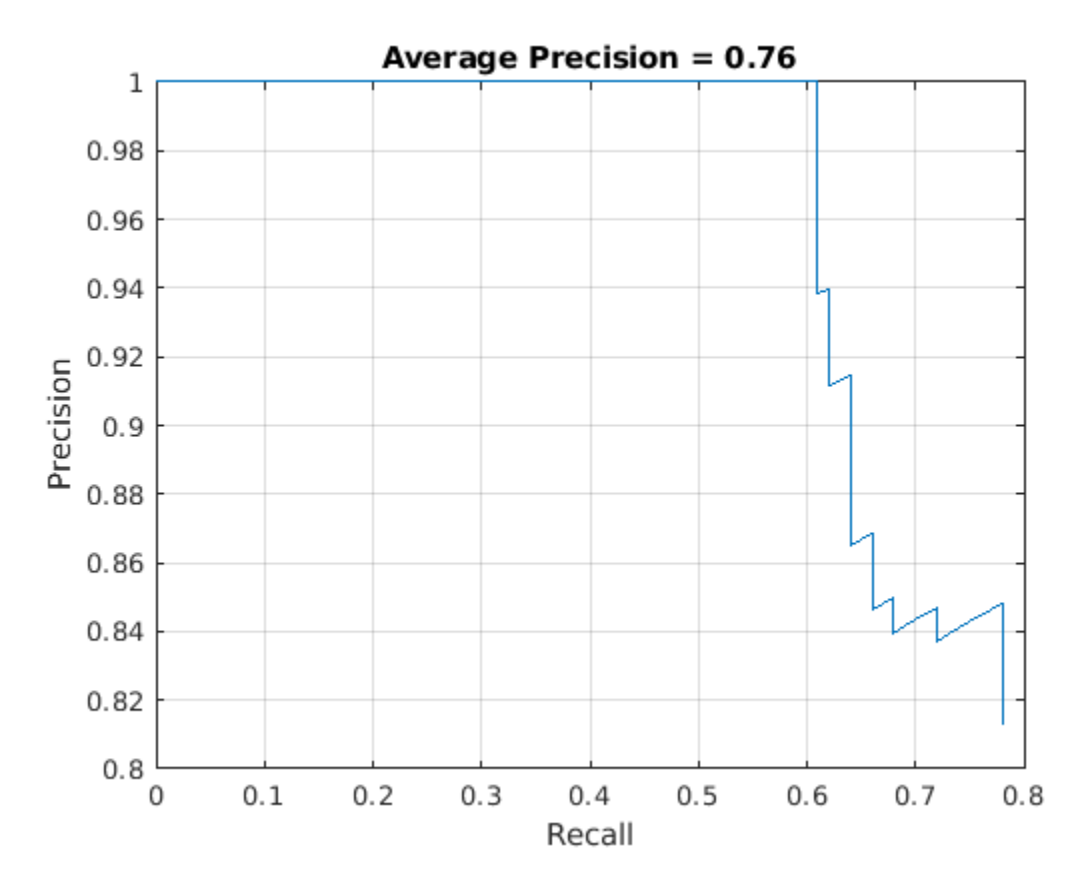

#### **Supporting Functions**

```
function data = augmentData(data)% Randomly flip images and bounding boxes horizontally.
tform = randomAffine2d('XReflection',true);
sz = size(data{1});
rout = affineOutputView(sz, tform);
data{1} = imwarp(data{1}, tform, 'OutputView', rout);% Sanitize boxes, if needed. This helper function is attached as a
% supporting file. Open the example in MATLAB to open this function.
data{2} = helperSanitizeBoxes(data{2});
% Warp boxes.
data{2} = bboxwarp(data{2}, tform, rout);end
function data = preprocessData(data,targetSize)% Resize image and bounding boxes to targetSize.
sz = size(data{1}, [1 2]);scale = targetSize(1:2)./sz;
data{1} = imresize(data{1}, targetSize(1:2));% Sanitize boxes, if needed. This helper function is attached as a
% supporting file. Open the example in MATLAB to open this function.
data{2} = helperSanitizeBoxes(data{2});
```

```
% Resize boxes.
data{2} = bboxresize(data{2}, scale);end
```
#### **References**

[1] Ren, S., K. He, R. Gershick, and J. Sun. "Faster R-CNN: Towards Real-Time Object Detection with Region Proposal Networks." *IEEE Transactions of Pattern Analysis and Machine Intelligence*. Vol. 39, Issue 6, June 2017, pp. 1137-1149.

[2] Girshick, R., J. Donahue, T. Darrell, and J. Malik. "Rich Feature Hierarchies for Accurate Object Detection and Semantic Segmentation." *Proceedings of the 2014 IEEE Conference on Computer Vision and Pattern Recognition*. Columbus, OH, June 2014, pp. 580-587.

[3] Girshick, R. "Fast R-CNN." *Proceedings of the 2015 IEEE International Conference on Computer Vision*. Santiago, Chile, Dec. 2015, pp. 1440-1448.

[4] Zitnick, C. L., and P. Dollar. "Edge Boxes: Locating Object Proposals from Edges." *European Conference on Computer Vision*. Zurich, Switzerland, Sept. 2014, pp. 391-405.

[5] Uijlings, J. R. R., K. E. A. van de Sande, T. Gevers, and A. W. M. Smeulders. "Selective Search for Object Recognition." *International Journal of Computer Vision*. Vol. 104, Number 2, Sept. 2013, pp. 154-171.

# **Version History**

**Introduced in R2017a**

### **See Also**

**Apps [Image Labeler](#page-2540-0)** | **[Video Labeler](#page-2550-0)**

#### **Functions**

```
trainFasterRCNNObjectDetector | trainFastRCNNObjectDetector |
trainACFObjectDetector | trainNetwork | selectStrongestBboxMulticlass |
SeriesNetwork
```
#### **Topics**

"Getting Started with R-CNN, Fast R-CNN, and Faster R-CNN" "Datastores for Deep Learning" (Deep Learning Toolbox)

# <span id="page-1239-0"></span>**maskrcnn**

Detect objects using Mask R-CNN instance segmentation

# **Description**

The maskrcnn object performs instance segmentation of objects in an image using a Mask R-CNN (regions with convolution neural networks) object detector. To detect objects in an image, pass the trained detector to the [segmentObjects](#page-1245-0) function.

**Note** This function requires the Computer Vision Toolbox Model for Mask R-CNN Instance Segmentation. You can install the Computer Vision Toolbox Model for Mask R-CNN Instance Segmentation from Add-On Explorer. For more information about installing add-ons, see Get and Manage Add-Ons. To run this function, you will require the Deep Learning Toolbox.

# **Creation**

## **Syntax**

```
detector = maskrcnn("resnet50-coco")
detector = maskrcnn("resnet50-coco",classNames)
detector = maskrcnn("resnet50-coco",classNames,anchorBoxes)
detector = maskrcnn( ___ ,Name=Value)
```
### **Description**

detector = maskrcnn("resnet50-coco") loads a pretrained Mask R-CNN object detector trained on the COCO data set with a ResNet-50 network as the feature extractor.

detector = maskrcnn("resnet50-coco",classNames) creates a pretrained Mask R-CNN object detector and configures it to perform transfer learning using a specified set of object classes. The classNames argument sets the ClassNames property. For optimal results, train the detector on new training images before performing detection.

detector = maskrcnn("resnet50-coco",classNames,anchorBoxes) creates a pretrained Mask R-CNN object detector and configures it to perform transfer learning using a specified set of object classes and anchor boxes. The classNames argument sets the ClassNames property. The anchorBoxes argument sets the AnchorBoxes property.

detector = maskrcnn( \_\_\_ ,Name=Value) uses name-value arguments to specify ROI pooling sizes or to set the ModelName or InputSize properties. Specify name-value arguments in addition to the input arguments from any of the previous syntaxes.

For example, maskrcnn("resnet50-coco",classNames,anchorBoxes,PoolSize=[11 11]) specifies the ROI pooling size for the detection head as 11-by-11 pixels.

#### **Input Arguments**

#### **Name-Value Pair Arguments**

Specify optional pairs of arguments as Name1=Value1, ..., NameN=ValueN, where Name is the argument name and Value is the corresponding value. Name-value arguments must appear after other arguments, but the order of the pairs does not matter.

Example: maskrcnn("resnet50-coco",classNames,anchorBoxes,PoolSize=[11 11]) specifies the ROI pooling size for the detection head as 11-by-11 pixels.

#### **PoolSize — ROI pooling size for detection head**

[14 14] (default) | 1-by-2 vector

ROI pooling size for the detection head, specified as a 1-by-2 vector in the format [*height width*].

#### **MaskPoolSize — ROI pooling size for mask segmentation head**

[14 14] (default) | 1-by-2 vector

ROI pooling size for the mask segmentation head, specified as a 1-by-2 vector in the format [*height width*].

### **Properties**

#### **ModelName — Name of trained Mask R-CNN object detection network**

"maskrcnn" | string scalar | character vector

Name of the trained Mask R-CNN object detection network, specified as a string scalar or character vector.

#### **AnchorBoxes — Size of anchor boxes**

*M*-by-2 matrix

Size of anchor boxes, specified as an *M*-by-2 matrix, where each row is in the format [*height width*]. The default value consists of 15 anchor boxes defined by the MS-COCO data set. When you specify the anchor boxes, the maskrcnn object reinitializes the final convolution layers in the region proposal subnetwork to the correct size based on the number of anchor boxes.

You cannot modify the value of this property after you create the object.

#### **ClassNames — Object class names**

cell array

Names of the object classes that the Mask R-CNN detector is trained to detect, specified as a cell array. The default value consists of the 80 object class names in the MS-COCO data set, such as "person", "bicycle", and "car". When you specify the class names, the maskrcnn object reinitializes the final convolution layers in the detection head and mask segmentation head to the correct size based on the number of classes.

You cannot modify the value of this property after you create the object.

**InputSize — Image size** [800 1200 3] | 1-by-3 vector Image size to use for detection, specified as a 1-by-3 vector of positive integers in the format [*height width* 3]. The detector resizes input images to this size while maintaining the aspect ratio. The default value is the network input size.

You cannot modify the value of this property after you create the object.

## **Object Functions**

[forward](#page-1243-0) **Run forward pass on Mask R-CNN network** [segmentObjects](#page-1245-0) Segment objects using Mask R-CNN instance segmentation

## **Examples**

#### **Segment Instances of Objects**

Load a pretrained Mask R-CNN object detector.

```
detector = maskrcnn("resnet50-coco")
detector = 
  maskrcnn with properties:
       ModelName: 'maskrcnn'
      ClassNames: {1×80 cell}
```
 InputSize: [800 1200 3] AnchorBoxes: [15×2 double]

Read a test image that includes objects that the network can detect, such as people.

```
I = imread("visionteam.jpg");
```
Segment instances of objects using the Mask R-CNN object detector.

[masks,labels,scores,boxes] = segmentObjects(detector, I, Threshold=0.95);

Overlay the detected object masks in blue on the test image. Display the bounding boxes in red and the object labels.

```
overlayedImage = insertObjectMask(I,masks);
imshow(overlayedImage)
showShape("rectangle",boxes,Label=labels,LineColor=[1 0 0])
```
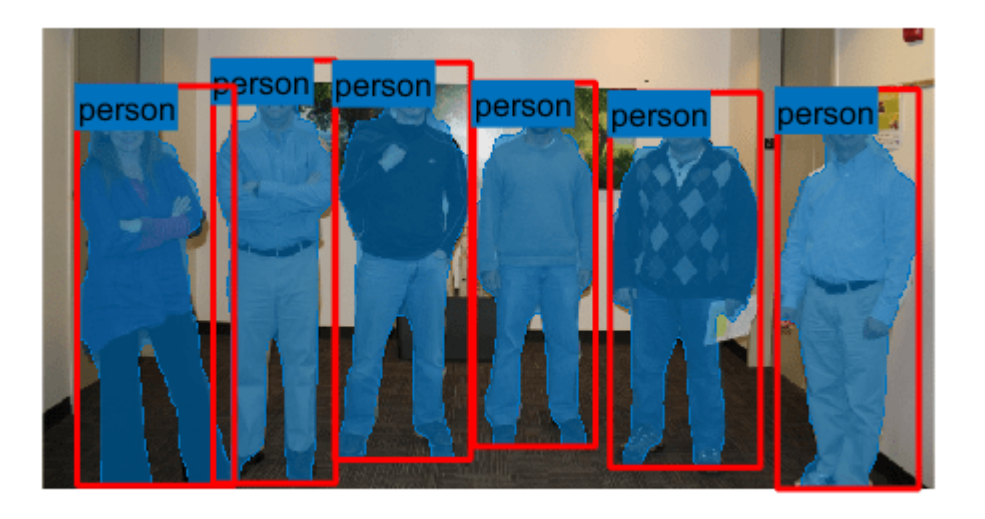

# **Version History**

**Introduced in R2021b**

# **See Also**

**Apps [Image Labeler](#page-2540-0)** | **[Video Labeler](#page-2550-0)**

### **Functions**

[trainMaskRCNN](#page-2647-0) | [evaluateInstanceSegmentation](#page-2141-0) | [fasterRCNNObjectDetector](#page-1228-0)

### **Topics**

"Getting Started with Mask R-CNN for Instance Segmentation" "Perform Instance Segmentation Using Mask R-CNN"

# <span id="page-1243-0"></span>**forward**

Run forward pass on Mask R-CNN network

# **Syntax**

```
outputFeatures = forward(detector,dlX)
[outputFeatures,state] = forward(detector,dlX)
```
# **Description**

outputFeatures = forward(detector,dlX) calculates features of the image dlX from the output layers of the Mask R-CNN object detector.

[outputFeatures,state] = forward(detector,dlX) also returns the state information of the network. Use the state to update the network parameters.

**Note** This function requires the Computer Vision Toolbox Model for Mask R-CNN Instance Segmentation. You can install the Computer Vision Toolbox Model for Mask R-CNN Instance Segmentation from Add-On Explorer. For more information about installing add-ons, see Get and Manage Add-Ons. To run this function, you will require the Deep Learning Toolbox.

## **Examples**

### **Calculate Features of Color Image**

Load a pretrained Mask R-CNN object detector.

detector = maskrcnn("resnet50-coco");

Read an image to use for training, and convert the image to a formatted dlarray object.

 $I = imread("visionteam.jpg")$ ;  $dX = dlarray(single(I), "SSCB")$ ;

Calculate features of the training image.

 $outputFeatures = forward(detector, dIX);$ 

## **Input Arguments**

**detector — Mask R-CNN object detector** maskrcnn object

Mask R-CNN object detector, specified as a [maskrcnn](#page-1239-0) object.

**dlX — Training data**

formatted dlarray object

Training data, specified as a formatted dlarray object containing real, nonsparse data. The dimension labels of the data must be "SSCB".

## **Output Arguments**

#### **outputFeatures — Output features**

1-by-6 cell array

Output features, returned as a 1-by-6 cell array. Each element contains activations from an output layer of the network, as described in the table. In the table, *numClasses* is the number of classes and *numAnchors* is the number of anchor boxes. *B* is the number of images in the batch. *numProposals* is the number of proposals from the region proposal layer.

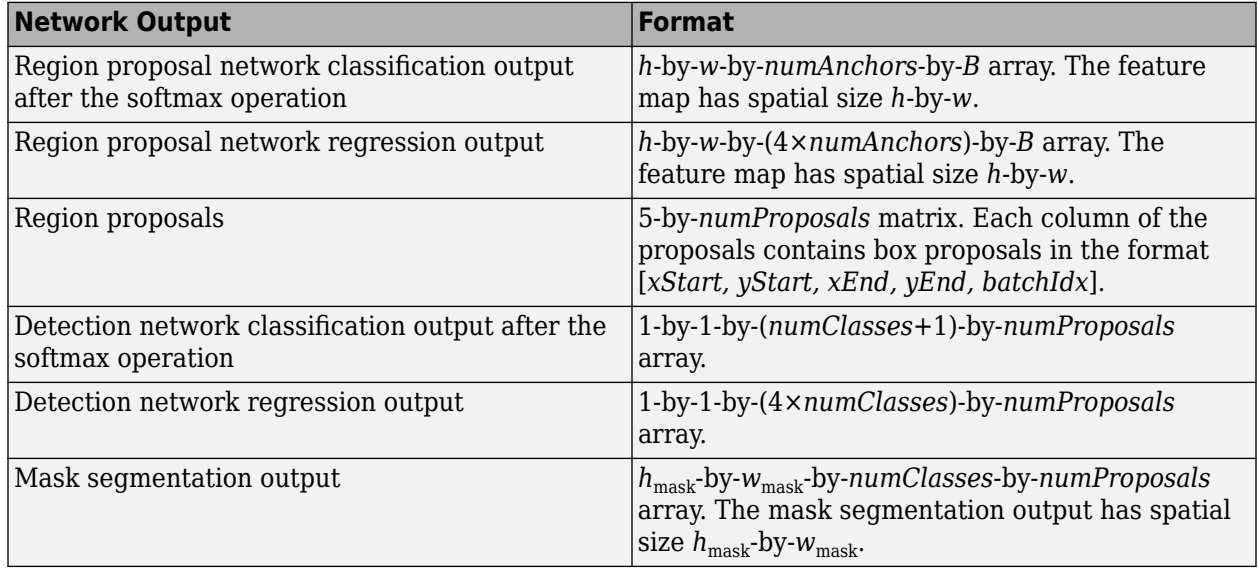

#### **state — Updated network state**

table

Updated network state, returned as a table. The network state is a table with three columns:

- Layer Layer name, returned as a string scalar.
- Parameter Parameter name, returned as a string scalar.
- Value Value of parameter, returned as a numeric array object.

The network state contains information remembered by the network between iterations.

### **Version History Introduced in R2021b**

**See Also** [maskrcnn](#page-1239-0) | [segmentObjects](#page-1245-0)

# <span id="page-1245-0"></span>**segmentObjects**

Segment objects using Mask R-CNN instance segmentation

## **Syntax**

```
masks = segmentObjects(detector,I)
[masks,labels] = segmentObjects(detector,I)
[masks,labels,scores] = segmentObjects(detector,I)
[masks,labels,scores,bboxes] = segmentObjects(detector,I)
dsResults = segmentObjects(detector,imds)
```
 $[\underline{\hspace{1cm}}] =$  segmentObjects( $\underline{\hspace{1cm}}$ , Name=Value)

# **Description**

masks = segmentObjects(detector, I) detects object masks within a single image or an array of images, I, using a Mask R-CNN object detector.

[masks,labels] = segmentObjects(detector,I) also returns the labels assigned to the detected objects.

[masks,labels,scores] = segmentObjects(detector,I) also returns the detection score for each of the detected objects.

[masks,labels,scores,bboxes] = segmentObjects(detector,I) also returns the location of segmented object as bounding boxes, bboxes.

dsResults = segmentObjects(detector,imds) performs instance segmentation of images in a datastore using a Mask R-CNN object detector. The function returns a datastore with the instance segmentation results, including the instance masks, labels, detection scores, and bounding boxes.

[ \_\_\_ ] = segmentObjects( \_\_\_ ,Name=Value) configures the segmentation using additional name-value arguments. For example, segmentObjects (detector, I, Threshold=0.9) specifies the detection threshold as  $0.9$ .

**Note** This function requires the Computer Vision Toolbox Model for Mask R-CNN Instance Segmentation. You can install the Computer Vision Toolbox Model for Mask R-CNN Instance Segmentation from Add-On Explorer. For more information about installing add-ons, see Get and Manage Add-Ons. To run this function, you will require the Deep Learning Toolbox.

## **Examples**

### **Segment Instances of Objects**

Load a pretrained Mask R-CNN object detector.

```
detector = maskrcnn("resnet50-coco")
```

```
detector = 
  maskrcnn with properties:
      ModelName: 'maskrcnn'
 ClassNames: {1×80 cell}
 InputSize: [800 1200 3]
    AnchorBoxes: [15×2 double]
```
Read a test image that includes objects that the network can detect, such as people.

```
I = imread("visionteam.jpg");
```
Segment instances of objects using the Mask R-CNN object detector.

[masks,labels,scores,boxes] = segmentObjects(detector, I, Threshold=0.95);

Overlay the detected object masks in blue on the test image. Display the bounding boxes in red and the object labels.

```
overlayedImage = insertObjectMask(I,masks);
imshow(overlayedImage)
showShape("rectangle",boxes,Label=labels,LineColor=[1 0 0])
```
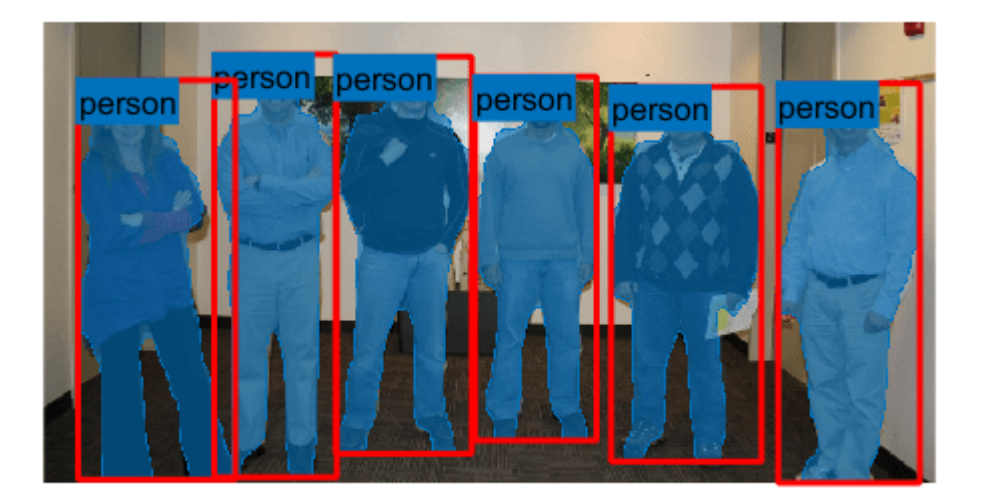

#### **Segment Instances of Objects in Image Datastore**

Load a pretrained Mask R-CNN object detector.

```
detector = maskrcnn("resnet50-coco");
```
Create a datastore of test images.

```
imageFiles = fullfile(toolboxdir("vision"),"visiondata","visionteam*.jpg");
dsTest = imageDatastore(imageFiles);
```
Segment instances of objects using the Mask R-CNN object detector.

```
dsResults = segmentObjects(detector,dsTest);
Running Mask R-CNN network
--------------------------
```
\* Processed 2 images.

For each test image, display the instance segmentation results. Overlay the detected object masks in blue on the test image. Display the bounding boxes in red and the object labels.

```
while(hasdata(dsResults))
     testImage = read(dsTest);
     results = read(dsResults);
    overlayedImage = insertObjectMask(testImage, results{1});
     figure
     imshow(overlayedImage)
    showShape("rectangle",results{4},Label=results{2},LineColor=[1 0 0])
end
```
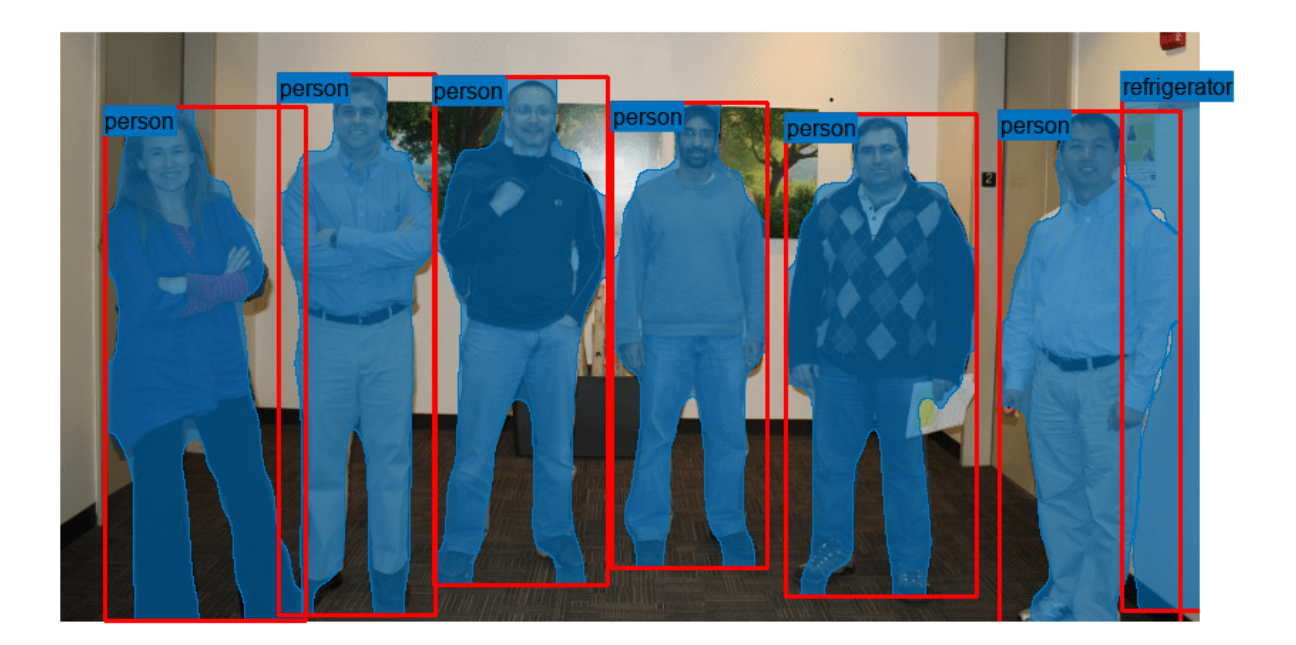

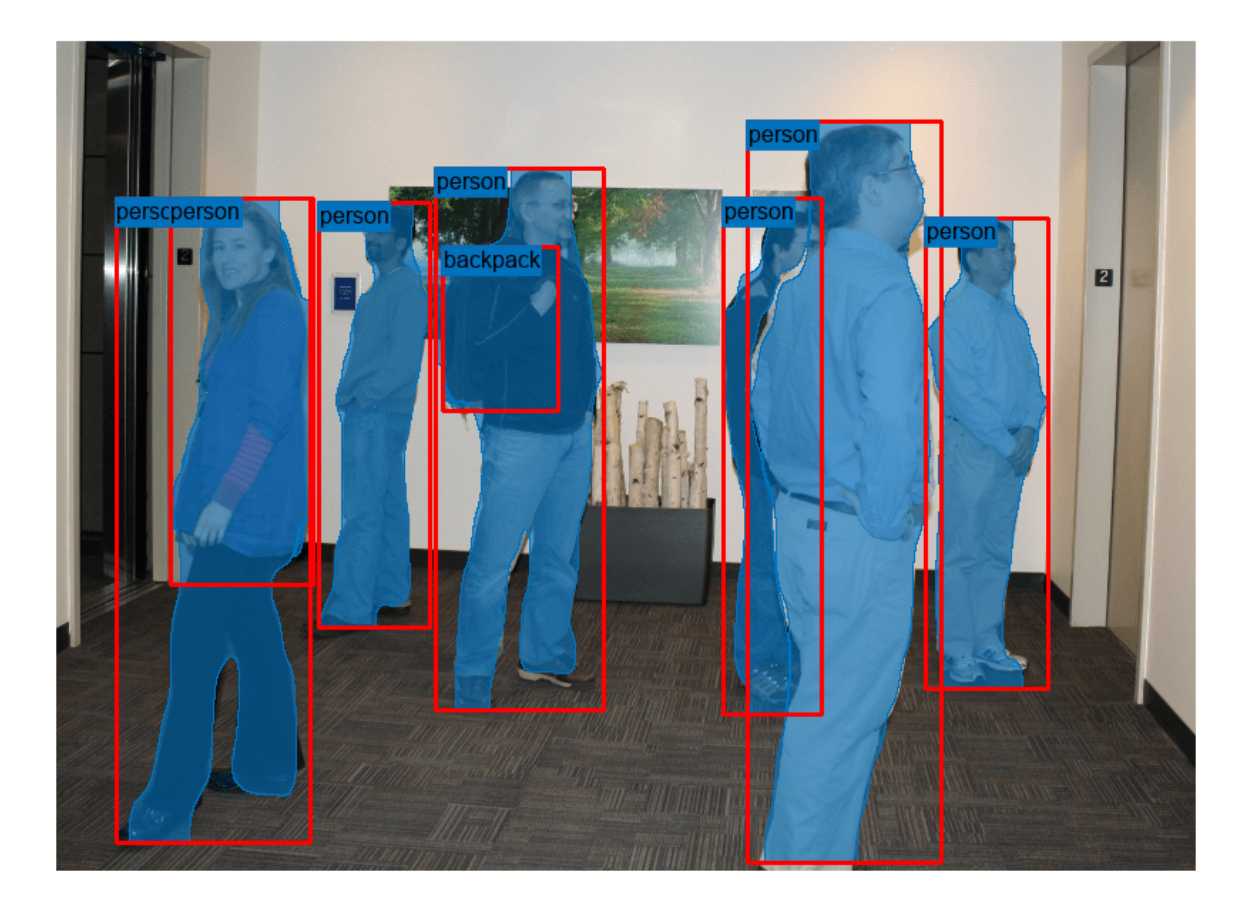

## **Input Arguments**

### **detector — Mask R-CNN object detector**

maskrcnn object

Mask R-CNN object detector, specified as a [maskrcnn](#page-1239-0) object.

### **I — Image or batch of images**

numeric matrix | numeric array

Image or batch of images to segment, specified as one of these values.

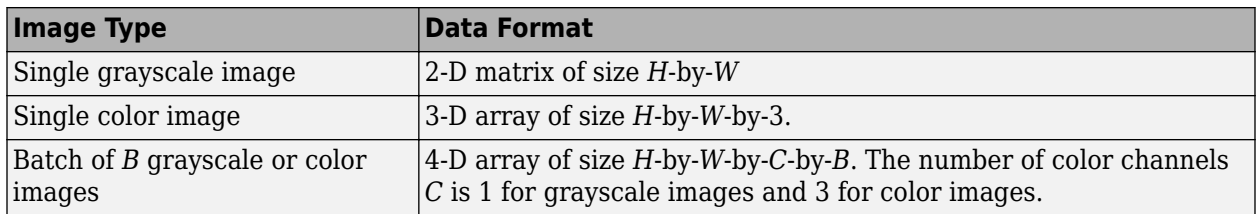

The height *H* and width *W* of each image must be greater than or equal to the input height *h* and width *w* of the network.

### **imds — Datastore of images**

datastore

Datastore of images, specified as a datastore such as an imageDatastore or a CombinedDatastore. If calling the datastore with the read function returns a cell array, then the image data must be in the first cell.

### **Name-Value Pair Arguments**

Specify optional pairs of arguments as Name1=Value1, ..., NameN=ValueN, where Name is the argument name and Value is the corresponding value. Name-value arguments must appear after other arguments, but the order of the pairs does not matter.

Example: segmentObjects(detector, I, Threshold=0.9) specifies the detection threshold as 0.9.

#### **Options for All Image Formats**

#### **Threshold — Detection threshold**

0.7 (default) | numeric scalar

Detection threshold, specified as a numeric scalar in the range [0, 1]. The Mask R-CNN object detector does not return detections with scores less than the threshold value. Increase this value to reduce false positives.

#### **NumStrongestRegions — Maximum number of strongest region proposals**

1000 (default) | positive integer | Inf

Maximum number of strongest region proposals, specified as a positive integer. Reduce this value to speed up processing time at the cost of detection accuracy. To use all region proposals, specify this value as Inf.

#### **SelectStrongest — Select strongest bounding box**

true or 1 (default) | false or 0

Select the strongest bounding box for each detected object, specified as a numeric or logical 1 (true) or 0 (false).

- true Return the strongest bounding box per object. To select these boxes, the segmentObjects function calls the [selectStrongestBboxMulticlass](#page-2480-0) function, which uses nonmaximal suppression to eliminate overlapping bounding boxes based on their confidence scores.
- false Return all detected bounding boxes. You can then create your own custom operation to eliminate overlapping bounding boxes.

#### **MinSize — Minimum size of region**

[1 1] (default) | two-element numeric vector

Minimum size of a region containing an object, in pixels, specified as a two-element numeric vector of the form [*height width*]. By default, MinSize is the smallest object that the trained detector can detect. Specify this argument to reduce the computation time.

#### **MaxSize — Maximum size of region**

two-element numeric vector

Maximum size of a region containing an object, in pixels, specified as a two-element numeric vector of the form [*height width*].

To reduce computation time, set this value to the known maximum region size for the objects being detected in the image. By default, MaxSize is set to the height and width of the input image, I.

#### **ExecutionEnvironment — Hardware resource**

"auto" (default) | "gpu" | "cpu"

Hardware resource for processing images with a network, specified as "auto", "gpu", or "cpu".

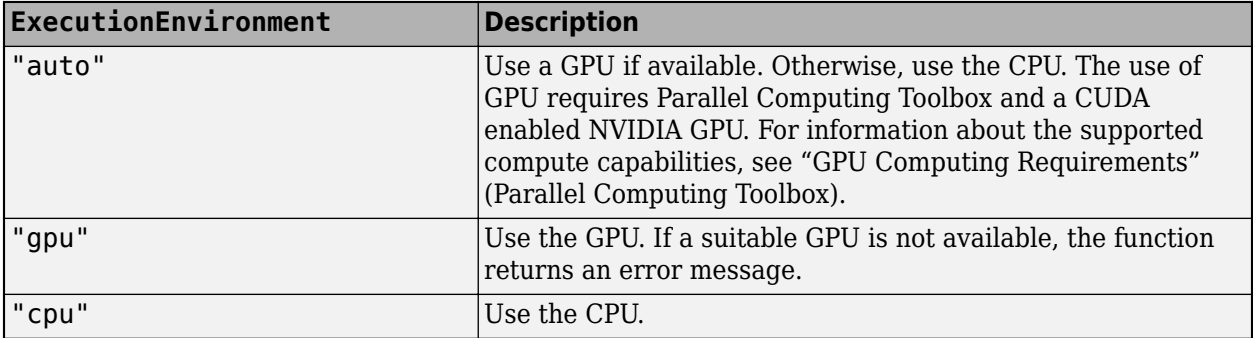

#### **Options for Datastore Inputs**

#### **MiniBatchSize — Number of observations in each batch**

positive integer

Number of observations that are returned in each batch. The default value is equal to the ReadSize property of datastore imds.

You can specify this argument only when you specify a datastore of images, imds.

#### **WriteLocation — Location to place writeable data**

string scalar | character vector

Location to place writable data, specified as a string scalar or character vector. The specified folder must have write permissions. If the folder already exists, the segmentObjects function creates a new folder and adds a suffix to the folder name with the next available number. The default write location is fullfile(pwd,"SegmentObjectResults") where pwd is the current working directory.

You can specify this argument only when you specify a datastore of images, inds.

Data Types: char | string

#### **NamePrefix — Prefix added to written filenames**

"segmentObj" (default) | string scalar | character vector

Prefix added to written filenames, specified as a string scalar or character vector. The files are named  $\leq$ NamePrefix>  $\leq$ imageName>.mat, where imageName is the name of the input image without its extension.

You can specify this argument only when you specify a datastore of images, inds.

Data Types: char | string

### **Verbose — Enable progress display to screen**

true or 1 (default) | false or 0

Enable progress display to screen, specified as a numeric or logical  $1$  (true) or  $\theta$  (false).

You can specify this argument only when you specify a datastore of images, imds.

## **Output Arguments**

#### **masks — Object masks**

*H*-by-*W*-by-*M* logical array | *B*-by-1 cell array

Objects masks, returned as a logical array of size *H*-by-*W*-by-*M*. *H* and *W* are the height and width of the input image I. *M* is the number of objects detected in the image. Each of the *M* channels contains the mask for a single detected object.

When I represents a batch of *B* images, masks is returned as a *B*-by-1 cell array. Each element in the cell array indicates the masks for the corresponding input image in the batch.

#### **labels — Object labels**

*M*-by-1 categorical vector | *B*-by-1 cell array

Objects labels, returned as an *M*-by-1 categorical vector where *M* is the number of detected objects in image I.

When I represents a batch of *B* images, then labels is a *B*-by-1 cell array. Each element is an *M*-by-1 categorical vector with the labels of the objects in the corresponding image.

#### **scores — Detection scores**

*M*-by-1 vector | *B*-by-1 cell array

Detection confidence scores, returned as an *M*-by-1 numeric vector, where *M* is the number of detected objects in image I. A higher score indicates higher confidence in the detection.

When I represents a batch of *B* images, then scores is a *B*-by-1 cell array. Each element is an *M*-by-1 numeric vector with the labels of the objects in the corresponding image.

### **bboxes — Location of detected objects**

*M*-by-4 matrix | *B*-by-1 cell array

Location of detected objects within the input image, returned as an *M*-by-4 matrix, where *M* is the number of detected objects in image I. Each row of bboxes contains a four-element vector of the form [*x y width height*]. This vector specifies the upper left corner and size of that corresponding bounding box in pixels.

When I represents a batch of *B* images, then bboxes is a *B*-by-1 cell array. Each element is an *M*-by-4 numeric matrix with the bounding boxes of the objects in the corresponding image.

#### **dsResults — Predicted instance segmentation**

FileDatastore object

Predicted instance segmentation results, returned as a FileDatastore object. The datastore is set up so that calling the datastore with the read and readall functions returns a cell array with four columns. This table describes the format of each column.

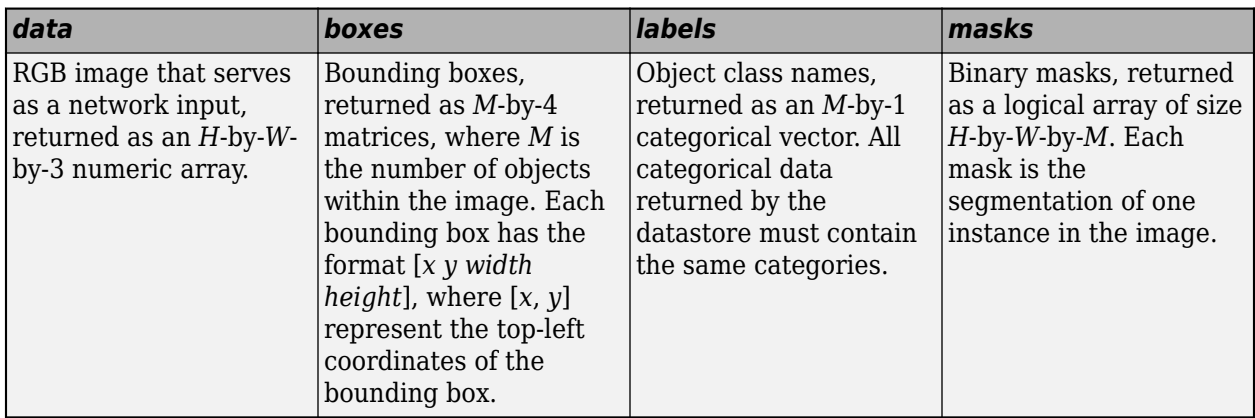

# **Version History**

**Introduced in R2021b**

### **R2022b: Supports datastores**

The segmentObjects function now supports specifying test images as a datastore. New name-value arguments enable more options to configure the segmentation of images in a datastore. When you specify test images as a datastore, the function returns all instance segmentation results as a file datastore.

## **See Also**

[forward](#page-1243-0) | [evaluateInstanceSegmentation](#page-2141-0)

#### **Topics**

"Getting Started with Mask R-CNN for Instance Segmentation" "Perform Instance Segmentation Using Mask R-CNN"

# **yolov2ObjectDetector**

Detect objects using YOLO v2 object detector

# **Description**

The yolov2ObjectDetector object creates a you only look once version 2 (YOLO v2) object detector for detecting objects in an image. Using this object, you can:

- Create a pretrained YOLO v2 object detector by using YOLO v2 deep learning networks trained on COCO dataset.
- Create a custom YOLO v2 object detector by using a custom trained YOLO v2 deep learning network.

You can also create a yolov2ObjectDetector object by calling the [trainYOLOv2ObjectDetector](#page-2652-0) function with training data (requires Deep Learning Toolbox).

```
detector = trainYOLOv2ObjectDetector(trainingData, )
```
The YOLO v2 object detector recognizes specific objects in images, based on the training images and ground truth data used with the [trainYOLOv2ObjectDetector](#page-2652-0) function.

To detect objects in an image, pass the YOLO v2 object detector to the [detect](#page-2695-0) object function.

# **Creation**

# **Syntax**

```
detector = yolov2ObjectDetector(name)
```

```
detector = yolov2ObjectDetector(network)
detector = yolov20bjectDetector( , 'TrainingImageSize',trainingSizes)
```
### **Description**

#### **Pretrained YOLO v2 Object Detector**

detector = yolov2ObjectDetector(name) creates a pretrained YOLO v2 object detector by using YOLO v2 deep learning networks trained on a COCO dataset.

To use the YOLO v2 networks trained on COCO dataset, you must download and install the Computer Vision Toolbox Model for YOLO v2 Object Detection support package. You can download the Computer Vision Toolbox Model for YOLO v2 Object Detection from the Add-On Explorer. For more information, see "Get and Manage Add-Ons".

#### **Custom YOLO v2 Object Detector**

detector = yolov2ObjectDetector(network) creates a YOLO v2 object detector by using a custom pretrained YOLO v2 network specified at the input.

The input network can also be an imported network from ONNX<sup>™</sup> (Open Neural Network Exchange). For more information on how to create YOLO v2 object detector from an imported ONNX YOLO v2 network, see "Import Pretrained ONNX YOLO v2 Object Detector".

detector = yolov20bjectDetector( . TrainingImageSize',trainingSizes) specify image sizes used during training by using a name-value pair in addition to the input argument in the previous syntax.

#### **Input Arguments**

#### **name — Name of pretrained YOLO v2 deep learning network**

'darknet19-coco' | 'tiny-yolov2-coco'

Name of the pretrained YOLO v3 deep learning network, specified as one of these:

- 'darknet19-coco' A pretrained YOLO v2 deep learning network created using DarkNet-19 as the base network and trained on COCO dataset.
- 'tiny-yolov2-coco' A pretrained YOLO v2 deep learning network created using a small base network and trained on COCO dataset.

Data Types: char | string

#### **network — Custom trained YOLO v2 network**

DAGNetwork object

Custom trained YOLO v2 network, specified as a DAGNetwork object. The DAGNetwork must have an image input layer, YOLO v2 transform layer that is connected to a YOLO v2 output layer.

#### **trainingSizes — Set of image sizes used for training**

*M*-by-2 matrix

Set of image sizes used for training, specified as a comma-separated pair consisting of 'TrainingImageSize' and a *M*-by-2 matrix. Each row is of the form [height width]. The default value is the size of the image input layer of the network.

Data Types: single | double | int8 | int16 | int32 | int64 | uint8 | uint16 | uint32 | uint64

## **Properties**

#### **ModelName — Name for object detector**

character vector | string scalar

Name for object detector, specified as a character vector or string scalar.

- If input to the yolov2ObjectDetector object is a pretrained YOLO v2 network, the default value of this property is set to the name of the pretrained YOLO v2 network specified at the input.
- If the yolov2ObjectDetector object is created using the [trainYOLOv2ObjectDetector](#page-2652-0) function, the default value of this property is set to the heading of the second column of the trainingData table specified in the [trainYOLOv2ObjectDetector](#page-2652-0) function.

You can modify this name after creating the yolov20bjectDetector object.

#### **Network — Trained YOLO v2 object detection network**

DAGNetwork object

This property is read-only.

Trained YOLO v2 object detection network, specified as a DAGNetwork object. This object stores the layers that define the YOLO v2 object detection network.

#### **ClassNames — Names of object classes**

cell array of character vectors

This property is read-only.

Names of object classes that the YOLO v2 object detector was trained to find, specified as a cell array of character vectors. This property is set by the trainingData input argument in the [trainYOLOv2ObjectDetector](#page-2652-0) function. Specify the class names as part of the trainingData table.

#### **AnchorBoxes — Set of anchor boxes**

*N*-by-2 matrix

This property is read-only.

Set of anchor boxes, specified as an *N*-by-2 matrix defining the width and the height of *N* anchor boxes. This property is set by the AnchorBoxes property of the output layer in the YOLO v2 network.

The anchor boxes are defined when creating the YOLO v2 network by using the [yolov2Layers](#page-1648-0) function. Alternatively, if you create the YOLO v2 network layer-by-layer, the anchor boxes are defined by using the [yolov2OutputLayer](#page-773-0) function.

#### **TrainingImageSize — Set of image sizes used for training**

*M*-by-2 matrix

This property is read-only.

Set of image sizes used for training, specified as an *M*-by-2 matrix, where each row is of the form [height width]. This property is set by the trainingSizes input argument.

If training Sizes is not specified at the input, then this property is set by the training Sizes argument in the [trainYOLOv2ObjectDetector](#page-2652-0) function. In this case, the yolov2ObjectDetector object is created by calling the [trainYOLOv2ObjectDetector](#page-2652-0) function.

### **Object Functions**

[detect](#page-2695-0) Detect objects using YOLO v2 object detector

### **Examples**

#### **Detect Objects Using Pretrained YOLO v2 Object Detector**

To run this example, you must download and install the Computer Vision Toolbox Model™ for YOLO v2 Object Detection support package.

Specify the name of a pretrained YOLO v2 deep learning network.

```
name = "tiny-yolov2-coco";
```
Create YOLO v2 object detector by using the pretrained YOLO v2 network.

```
detector = yolov2ObjectDetector(name);
```
Display and inspect the properties of the YOLO v2 object detector.

#### disp(detector)

yolov2ObjectDetector with properties:

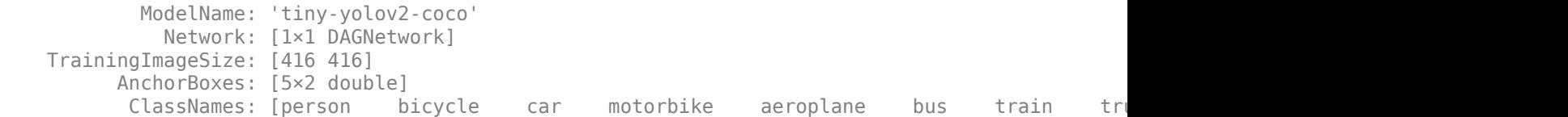

Detect objects in an unknown image by using the pretrained YOLO v2 object detector.

```
img = imread("highway.png");
[bboxes, scores, labels] = detect(detector, img);
```
Display the detection results.

```
detectedImg = insertObjectAnnotation(img, "Rectangle", bboxes, labels);
figure
imshow(detectedImg)
```
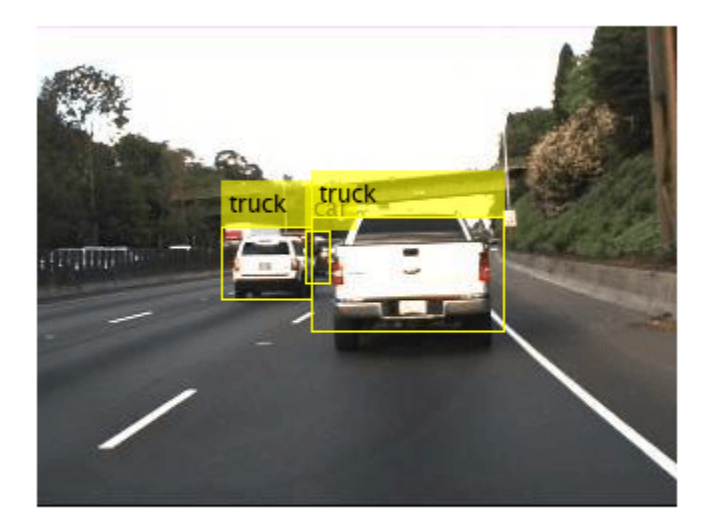

### **Version History Introduced in R2019a**

# **Extended Capabilities**

### **C/C++ Code Generation**

Generate C and C++ code using MATLAB® Coder™.

Usage notes and limitations:

- Only the [detect](#page-2695-0) method of the yolov20bjectDetector is supported for code generation.
- The roi argument to the detect method must be a code generation constant (coder.const()) and a 1x4 vector.
- Only the Threshold, SelectStrongest, MinSize, and MaxSize name-value pairs for detect are supported.
- To create a yolov2ObjectDetector object for code generation, see "Load Pretrained Networks for Code Generation" (MATLAB Coder).

### **GPU Code Generation**

Generate CUDA® code for NVIDIA® GPUs using GPU Coder™.

Usage notes and limitations:

For code generation,

- Only the [detect](#page-2695-0) method of the yolov20bjectDetector is supported for code generation.
- The roi argument to the detect method must be a codegen constant (coder.const()) and a 1x4 vector.
- Only the Threshold, SelectStrongest, MinSize, MaxSize, and MiniBatchSize Name-Value pairs are supported.
- The height, width, channel, and batch size of the input image must be fixed size.
- The minimum batch size value passed to detect method must be fixed size.
- To create a yolov2ObjectDetector object for code generation, see "Load Pretrained Networks for Code Generation" (GPU Coder).

## **See Also**

**Apps [Image Labeler](#page-2540-0)** | **[Video Labeler](#page-2550-0)**

**Functions** [yolov2Layers](#page-1648-0)

### **Objects**

[fasterRCNNObjectDetector](#page-1228-0) | [trainYOLOv2ObjectDetector](#page-2652-0) | [boxLabelDatastore](#page-714-0)

### **Topics**

"Create YOLO v2 Object Detection Network" "Object Detection Using YOLO v2 Deep Learning" "Estimate Anchor Boxes From Training Data" "Code Generation for Object Detection by Using YOLO v2" "Import Pretrained ONNX YOLO v2 Object Detector" "Export YOLO v2 Object Detector to ONNX" "Getting Started with YOLO v2"

"Anchor Boxes for Object Detection" "Datastores for Deep Learning" (Deep Learning Toolbox)

# **yolov3ObjectDetector**

Detect objects using YOLO v3 object detector

# **Description**

The yolov3ObjectDetector object creates a you only look once version 3 (YOLO v3) object detector for detecting objects in an image. Using this object, you can:

- Create a pretrained YOLO v3 object detector by using YOLO v3 deep learning networks trained on COCO dataset.
- Create a custom YOLO v3 object detector by using any pretrained or untrained YOLO v3 deep learning network.

# **Creation**

# **Syntax**

```
detector = yolov3ObjectDetector(name)
```

```
detector = yolov3ObjectDetector(name,classes,aboxes)
detector = yolov3ObjectDetector(net,classes,aboxes)
detector = yolov30bjectDetector(baseNet, classes,
aboxes,'DetectionNetworkSource',layer)
```
### **Description**

### **Pretrained YOLO v3 Object Detector**

detector = yolov3ObjectDetector(name) creates a pretrained YOLO v3 object detector by using YOLO v3 deep learning networks trained on a COCO dataset.

**Note** To use the pretrained YOLO v3 deep learning networks trained on COCO dataset, you must install the Computer Vision Toolbox Model for YOLO v3 Object Detection from Add-On Explorer. For more information about installing add-ons, see Get and Manage Add-Ons. To run this function, you will require the Deep Learning Toolbox.

### **Custom YOLO v3 Object Detector**

detector = yolov3ObjectDetector(name,classes,aboxes) creates a pretrained YOLO v3 object detector and configures it to perform transfer learning using a specified set of object classes and anchor boxes. For optimal results, you must train the detector on new training images before performing detection.

detector = yolov30bjectDetector(net,classes,aboxes) creates an object detector by using the deep learning network net.
If net is a pretrained YOLO v3 deep learning network, the function creates a pretrained YOLO v3 object detector. The classes and aboxes are values used for training the network.

If net is an untrained YOLO v3 deep learning network, the function creates a YOLO v3 object detector to use for training and inference. classes and aboxes specify the object classes and the anchor boxes, respectively, for training the YOLO v3 network.

You must train the detector on a training dataset before performing object detection. For information about how to train a YOLO v3 object detector, see **Preprocess Training Data** and **Train Model** sections in the "Object Detection Using YOLO v3 Deep Learning" example.

```
detector = yolov3ObjectDetector(baseNet,classes,
aboxes, 'DetectionNetworkSource', layer) creates a YOLO v3 object detector by adding
detection heads to a base network, baseNet.
```
The function adds detection heads to the specified feature extraction layers layer in the base network. To specify the names of the feature extraction layers, use the name-value argument 'DetectionNetworkSource',layer.

If baseNet is a pretrained deep learning network, the function creates a YOLO v3 object detector and configures it to perform transfer learning with the specified object classes and anchor boxes.

If baseNet is an untrained deep learning network, the function creates a YOLO v3 object detector and configures it for object detection. classes and aboxes specify the object classes and the anchor boxes, respectively, for training the YOLO v3 network.

You must train the detector on a training dataset before performing object detection.

```
detector = yolov30bjectDetector( ,Name,Value) sets the InputSize on page 2-
0 and ModelName on page 2-0 properties of the object detector by using name-value pair
arguments. Name is the property name and Value is the corresponding value. You must enclose each
property name in quotes.
```
#### **Input Arguments**

#### **name — Name of pretrained YOLO v3 deep learning network**

'darknet53-coco' | 'tiny-yolov3-coco'

Name of the pretrained YOLO v3 deep learning network, specified as one of these:

- 'darknet53-coco' A pretrained YOLO v3 deep learning network created using DarkNet-53 as the base network and trained on COCO dataset.
- 'tiny-yolov3-coco' A pretrained YOLO v3 deep learning network created using a small base network and trained on COCO dataset.

Data Types: char | string

#### **classes — Names of object classes**

string vector | cell array of character vectors | categorical vector

Names of object classes for training the detector, specified as a string vector, cell array of character vectors, or categorical vector. This argument sets the ClassNames property of the yolov3ObjectDetector object.

Data Types: char | string | categorical

#### **aboxes — Anchor boxes**

*N*-by-1 cell array

Anchor boxes for training the detector, specified as an *N*-by-1 cell array. *N* is the number of output layers in the YOLO v3 deep learning network. Each cell contains an *M*-by-2 matrix, where *M* is the number of anchor boxes in that layer. Each row in the *M*-by-2 matrix denotes the size of an anchor box in the form [*height width*].

The first element in the cell array specifies the anchor boxes to associate with the first output layer, the second element in the cell array specifies the anchor boxes to associate with the second output layer, and so on. For accurate detection results, specify large anchor boxes for the first output layer and small anchor boxes for the last output layer. That is, the anchor box sizes must decrease for each output layer in the order in which the layers appear in the YOLO v3 deep learning network.

This argument sets the AnchorBoxes property of the yolov3ObjectDetector object.

Data Types: cell

### **net — YOLO v3 deep learning network**

dlnetwork object

YOLO v3 deep learning network, specified as a dlnetwork object. The input network can be either an untrained or a pretrained deep learning network.

#### **baseNet — Base network**

dlnetwork object | DAGNetwork object

Base network for creating the YOLO v3 deep learning network, specified as a dlnetwork object, or DAGNetwork object. The network can be either an untrained or a pretrained deep learning network.

#### **layer — Names of feature extraction layers**

cell array of character vectors | string array

Names of the feature extraction layers in the base network, specified as a cell array of character vectors, or a string array.

The function creates a YOLO v3 network by adding detection head layers to the output of the feature extraction layers in the base network. The feature extraction layers must be specified in the reverse of the order in which they appear in the network architecture. For example, given a base network with four feature extraction layers, you must add the first detection head to the fourth feature extraction layer, the second detection head to the third feature extraction layer, and so on.

```
Example: layer = { 'conv10', 'fire9-concat', 'fire8-concat' }Example: layer = ["conv10", "fire9-concat", "fire8-concat"]
Data Types: char | string | cell
```
# **Properties**

### **Network — YOLO v3 deep learning network**

dlnetwork object

This property is read-only.

YOLO v3 deep learning network to use for object detection, stored as a dlnetwork object.

#### **AnchorBoxes — Set of anchor boxes**

*N*-by-1 cell array

This property is read-only.

Set of anchor boxes, stored as a *N*-by-1 cell array. Each element in the cell is a *M*-by-2 matrix. Each row in the *M*-by-2 matrix denotes the size of the anchor box in the form of [*height width*]. *M* denotes the number of anchor boxes. *N* is the number of output layers in the YOLO v3 deep learning network for which the anchor boxes are defined. The first element in the cell array specifies the anchor boxes for the first output layer, the second element in the cell array specifies the anchor boxes for the second output layer, and so on.

You can set this property by using the input argument aboxes.

#### **ClassNames — Names of object classes**

categorical vector

This property is read-only.

Names of object classes to detect, stored as a categorical vector. You can set this property by using the input argument classes.

#### **InputSize — Set of image sizes used for training**

*M*-by-2 matrix

This property is read-only.

Set of image sizes used for training, stored as an *M*-by-2 matrix of type double. Each row is of the form [*height width*]. To set this property, specify it at object creation.

For example, detector = yolov3ObjectDetector(net,classes,aboxes,'InputSize',[220 220; 440 440]).

#### **ModelName — Name for object detector**

' ' (default) | character vector

Name for the object detector, stored as a character vector. To set this property, specify it at object creation.

For example,

yolov3ObjectDetector(net,classes,aboxes,'ModelName','customDetector') sets the name for the object detector to 'customDetector'.

## **Object Functions**

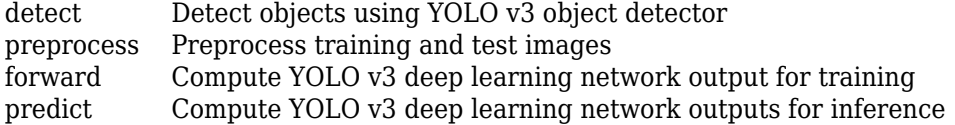

## **Examples**

#### **Create Pretrained YOLO v3 Object Detector**

Specify the name of a pretrained YOLO v3 deep learning network.

```
name = 'tiny-yolov3-coco';
```
Create YOLO v3 object detector by using the pretrained YOLO v3 network.

```
detector = yolov3ObjectDetector(name);
```
Display and inspect the properties of the YOLO v3 object detector.

#### disp(detector)

```
 yolov3ObjectDetector with properties:
```

```
 Network: [1x1 dlnetwork]
 AnchorBoxes: {2x1 cell}
  ClassNames: [80x1 categorical]
   InputSize: [416 416 3]
  Learnables: [48x3 table]
       State: [22x3 table]
   ModelName: 'tiny-yolov3-coco'
```
Use analyzeNetwork to display the YOLO v3 network architecture and get information about the network layers. The network has two detection heads attached to the feature extraction network.

### analyzeNetwork(detector.Network)

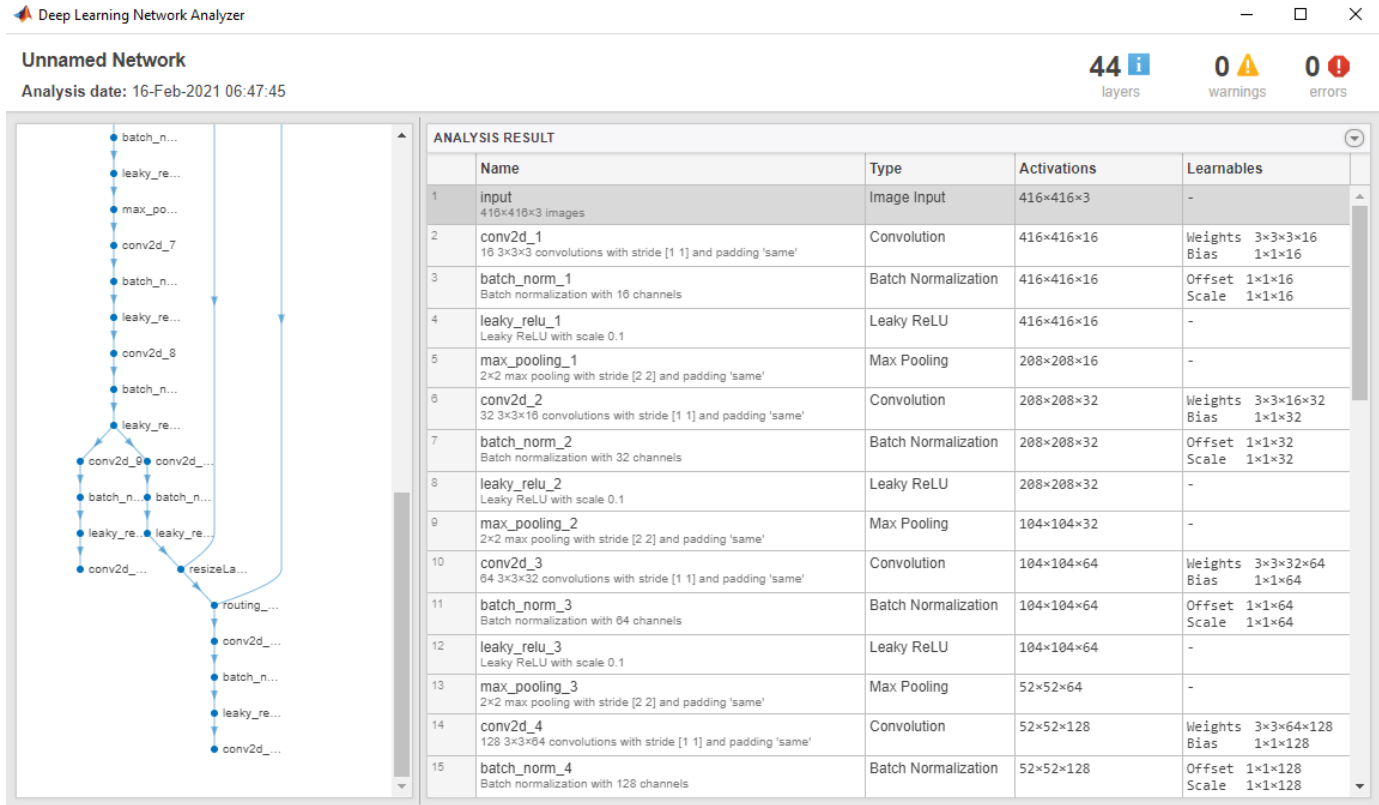

Detect objects in an unknown image by using the pretrained YOLO v3 object detector.

```
img = imread('sherlock.jpg');
img = preprocess(detector,img);
img = im2single(img);
[bboxes,scores,labels] = detect(detector,img,'DetectionPreprocessing','none');
```
Display the detection results.

```
detectedImg = insertObjectAnnotation(img, 'Rectangle', bboxes, labels);
figure
imshow(detectedImg)
```
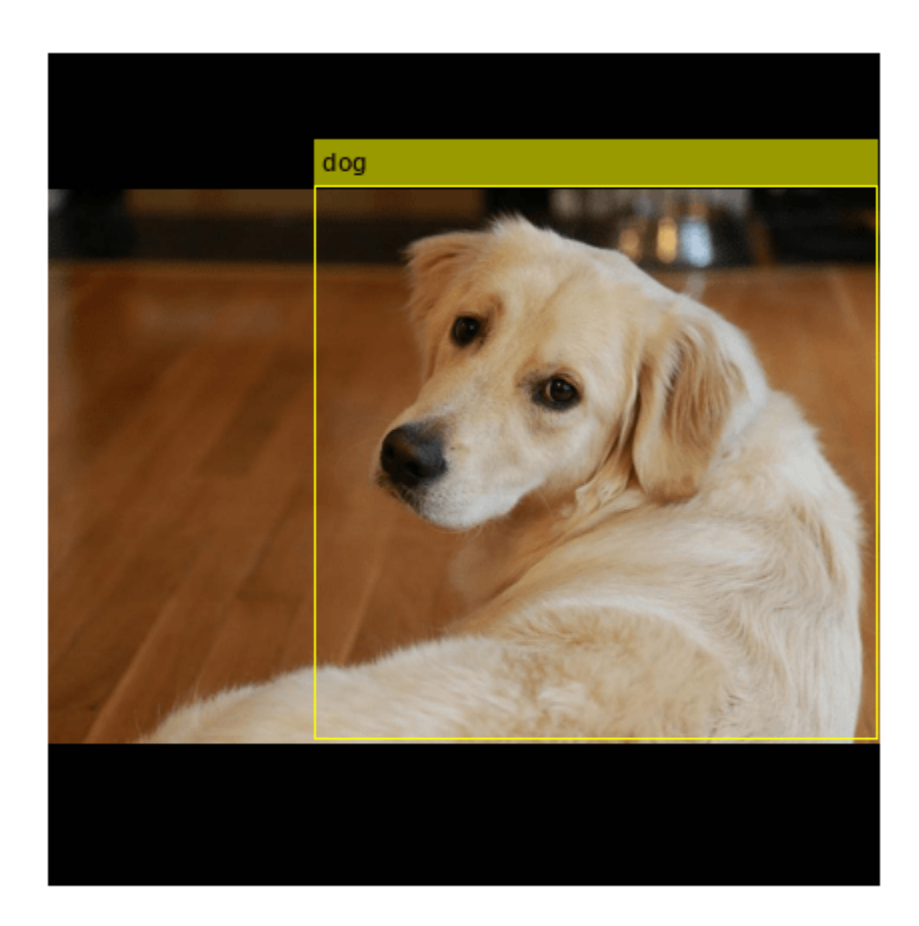

#### **Create Custom YOLO v3 Object Detector**

This example shows how to create a custom YOLO v3 object detector by using a pretrained SqueezeNet as the base network.

Load a pretrained SqueezeNet network. The SqueezeNet network is a convolutional neural network that you can use as the base network for creating a YOLO v3 object detector.

```
net = squeezenet
net = 
   DAGNetwork with properties:
          Layers: [68x1 nnet.cnn.layer.Layer]
     Connections: [75x2 table]
      InputNames: {'data'}
     OutputNames: {'ClassificationLayer_predictions'}
```
Inspect the architecture of the base network by using analyzeNetwork (Deep Learning Toolbox) function.

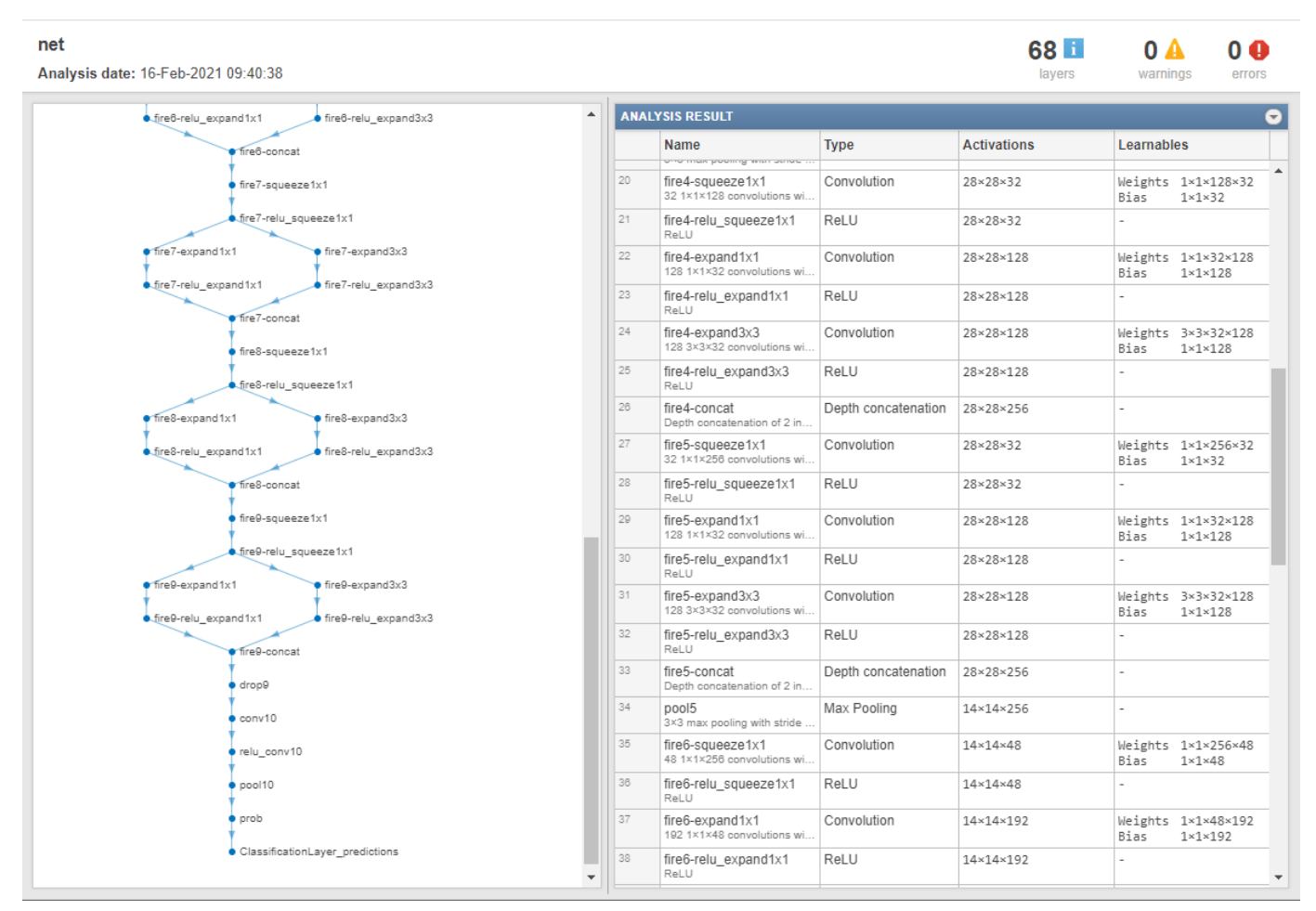

analyzeNetwork(net)

Specify the anchor boxes and the classes to use to train the YOLO v3 network.

aboxes = {[150,127;97,90;68,67];[38,42;41,29;31,23]};  $classes = {'Car', 'Truck'}$ ;

Select two feature extraction layers in the base network to serve as the source for detection subnetwork.

```
layer = {'fire9-concat','fire8-concat'};
```
Create a custom YOLO v3 object detector by adding detection heads to the feature extraction layers of the base network. Specify the model name, classes, and the anchor boxes.

detector = yolov30bjectDetector(net,classes,aboxes,'ModelName','Custom YOLO v3','DetectionNetwor

Inspect the architecture of the YOLO v3 deep learning network by using analyzeNetwork (Deep Learning Toolbox) function.

**Unnamed Network** 75 **H**  $\mathbf{A}$  $0<sub>0</sub>$ Analysis date: 16-Feb-2021 10:05:36 layers warnings errors **ANALYSIS RESULT** fire8-rel.  $\odot$ Name **Type Activations** Learnables fire8-ex... fire8-ex.. data<br>227×227×3 images Image Input  $227 \times 227 \times 3$ fire8-rel.... fire8-rel..  $\sqrt{2}$ conv1 Convolution 113×113×64 Weights 3x3x3x64  $fire8-co.$ 64 3×3×3 convolutions with stride [2 2] and padding [0 0 0 0] Bias  $1\times1\times64$ l 3  $\bullet$  fire  $\theta$ -sq.. relu\_conv1 ReLU 113×113×64 fire9-rel.  $\ddot{4}$ Max Pooling 56×56×64 pool1 3×3 max pooling with stride [2 2] and padding [0 0 0 0] fire9-ex... • fire9-ex  $\overline{5}$ fire2-squeeze1x1<br>16 1×1×64 convolutio Convolution 56×56×16  $\begin{array}{ll}\text{Weynts} & 1\times1\times64\times16\\ \text{Bias} & 1\times1\times16 \end{array}$ ns with stride [1 1] and padding [0 0 0 0] fire9-rel...● fire9-rel.  $_{\tiny{\text{6}}}$ fire2-relu\_squeeze1x1 ReLU 56×56×16  $fire0-co...$ fire2-expand1x1 Convolution 56×56×64 Weights 1x1x16x64 64 1×1×16 convolutions with stride [1 1] and padding [0 0 0 0] Bias  $1\times1\times64$  $\bullet$  feature. custom.. ReLU fire2-relu\_expand1x1 56×56×64 custom... · featureB ReLU  $\overline{a}$ fire2-expand3x3 Convolution 56×56×64 Weights 3x3x16x64 custom... · feature. 64 3x3x16 convolutions with stride [1 1] and padding [1 1 1 1] Bias  $1 \times 1 \times 64$  $10$ fire2-relu\_expand3x3 ReLU 56×56×64 feature custom.  $\overline{11}$ depthCo fire2-concat Depth concatenation 56×56×128 catenation of 2 inputs  $12$ custom fire3-squeeze1x1 Convolution Weights 1x1x128x16 56×56×16 , ,<br>lutions with stride [1 1] and padding [0 0 0 0] Bias  $1 \times 1 \times 16$ custom  $13$ fire3-relu\_squeeze1x1 ReLU  $56\times56\times16$ ReLU custom  $14$ fire3-expand1x1 Convolution 56×56×64 Weights 1x1x16x64 tions with stride [1 1] and padding [0 0 0 0]  $1\times1\times64$ Bias  $\bullet$  custom  $15$ fire3-relu\_expand1x1 ReLU 56×56×64 ÷,

analyzeNetwork(detector.Network)

Inspect the properties of the YOLO v3 object detector. You can now train the YOLO v3 object detector on a custom training dataset and perform object detection.

#### disp(detector)

```
 yolov3ObjectDetector with properties:
```

```
 Network: [1x1 dlnetwork]
 AnchorBoxes: {2x1 cell}
  ClassNames: [2x1 categorical]
   InputSize: [227 227 3]
  Learnables: [66x3 table]
       State: [6x3 table]
   ModelName: 'Custom YOLO v3'
```
For information about how to train a YOLO v3 object detector, see the "Object Detection Using YOLO v3 Deep Learning" example.

# **Version History**

**Introduced in R2021a**

# **Extended Capabilities**

### **C/C++ Code Generation**

Generate C and C++ code using MATLAB® Coder™.

Usage notes and limitations:

- Only the [detect](#page-1268-0) method of the yolov3ObjectDetector is supported for code generation.
- The roi argument to the detect method must be a code generation constant (coder.const()) and a 1x4 vector.
- Only the Threshold, SelectStrongest, MinSize, and MaxSize name-value pairs for detect are supported.
- To create a yolov3ObjectDetector object for code generation, see "Load Pretrained Networks for Code Generation" (MATLAB Coder).

## **GPU Code Generation**

Generate CUDA® code for NVIDIA® GPUs using GPU Coder™.

Usage notes and limitations:

- Only the [detect](#page-1268-0) method of the yolov3ObjectDetector is supported for code generation.
- The roi argument to the detect method must be a codegen constant (coder.const()) and a 1x4 vector.
- Only the Threshold, SelectStrongest, MinSize, and MaxSize name-value pairs are supported.
- The height, width, and channel of the input image must be fixed size.
- To create a yolov3ObjectDetector object for code generation, see "Load Pretrained Networks for Code Generation" (MATLAB Coder).

## **See Also**

[yolov2ObjectDetector](#page-1253-0) | [trainYOLOv2ObjectDetector](#page-2652-0) | [fasterRCNNObjectDetector](#page-1228-0)

### **Topics**

"Object Detection Using YOLO v3 Deep Learning" "Getting Started with YOLO v3"

# <span id="page-1268-0"></span>**detect**

Detect objects using YOLO v3 object detector

# **Syntax**

```
bboxes = detect(detector, I)[bboxes, scores] = detect(detector, I)[bboxes, scores, labels] = detect(detector, I)
```

```
detectionResults = detect(detector, ds)
```
 $[\underline{\hspace{1cm}}] = \text{detect}(\underline{\hspace{1cm}}, \text{roi})$  $[\underline{\hspace{1cm}}] = \text{detect}(\underline{\hspace{1cm}})$ , Name, Value)

# **Description**

bboxes = detect(detector, I) detects objects within a single image or an array of images, I, using a you only look once version 3 (YOLO v3) object detector, detector. The input size of the image must be greater than or equal to the network input size of the pretrained detector. The locations of objects detected are returned as a set of bounding boxes.

 $[bboxes, scores] = detect(detector, I)$  also returns the class-specific confidence scores for each bounding box.

 $[bboxes, scores, labels] = detect(detector, I) returns a categorical array of labels$ assigned to the bounding boxes. The labels for object classes are defined during training.

detectionResults = detect(detector,ds) detects objects within all the images returned by the [read](#page-1624-0) function of the input datastore ds.

 $[$  ] = detect(, roi) detects objects within the rectangular search region roi, in addition to any combination of arguments from previous syntaxes.

[  $\blacksquare$  ] = detect( , Name, Value) specifies options using one or more name-value arguments.

**Note** To run this function, you will require the Deep Learning Toolbox.

# **Examples**

### **Detect Objects Using YOLO v3 Object Detector**

Load a pretrained YOLO v3 object detector.

detector = yolov3ObjectDetector('tiny-yolov3-coco');

Read a test image and preprocess the test image by using the [preprocess](#page-1277-0) function.

img = imread('sherlock.jpg'); img = preprocess(detector,img); Detect objects in the test image.

[bboxes, scores, labels] = detect(detector, img);

Display the detection results.

```
results = table(bboxes,labels,scores)
```
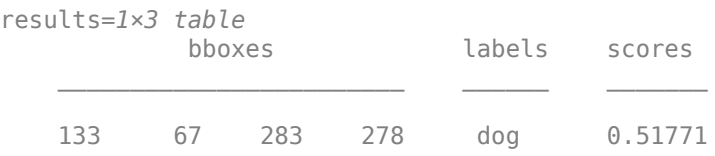

detectedImg = insertObjectAnnotation(img,'Rectangle',bboxes,labels); figure imshow(detectedImg)

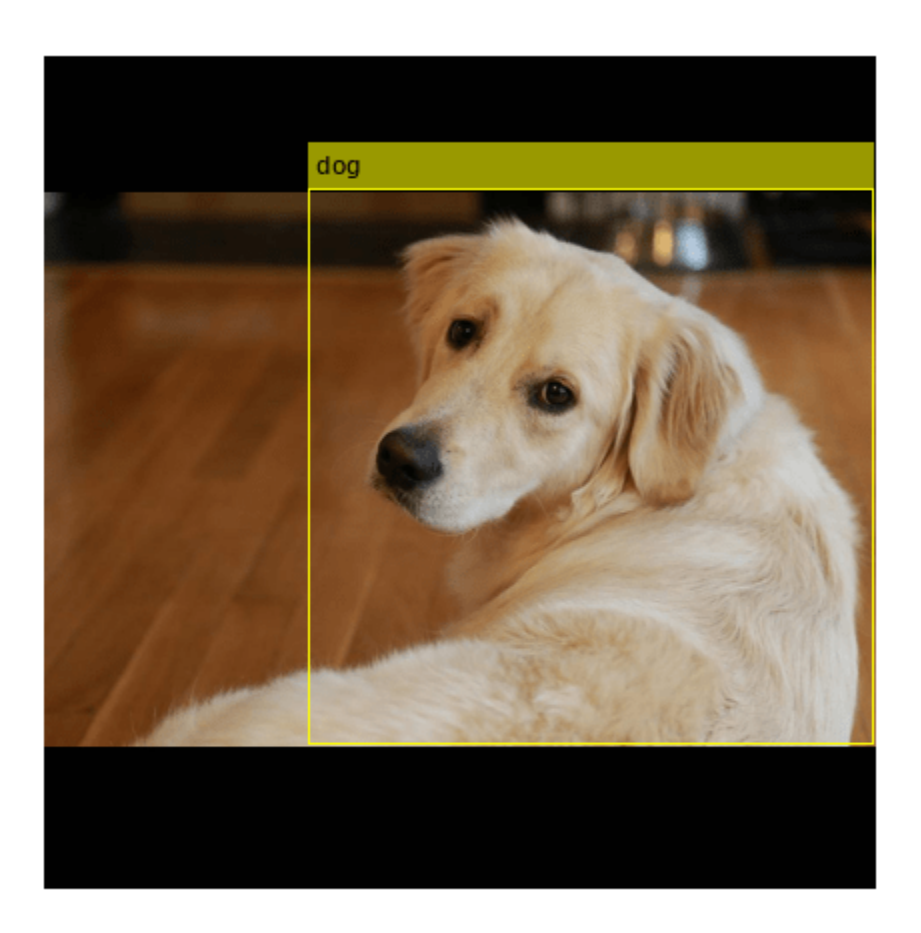

#### **Detect Objects from Images Stored in Image Datastore**

Load a pretrained YOLOv3 object detector.

detector = yolov3ObjectDetector('tiny-yolov3-coco');

Read the test data and store as an image datastore object.

```
location = fullfile(matlabroot,'toolbox','vision','visiondata','vehicles');
imds = imageDatastore(location);
```
Detect objects in the test dataset. Set the Threshold parameter value to 0.3 and MiniBatchSize parameter value to 32.

```
detectionResults = detect(detector,imds,'Threshold',0.3,'MiniBatchSize',32);
```
Read an image from the test dataset and extract the corresponding detection results.

```
num = 10;I = readimage(int, num);bboxes = detectionResults.Boxes{num};
labels = detectionResults.Labels{num};
scores = detectionResults.Scores{num};
```
Perform non-maximal suppression to select strongest bounding boxes from the overlapping clusters. Set the OverlapThreshold parameter value to 0.2.

[bboxes,scores,labels] = selectStrongestBboxMulticlass(bboxes,scores,labels,'0verlapThreshold',0

Display the detection results.

```
results = table(bboxes,labels,scores)
```
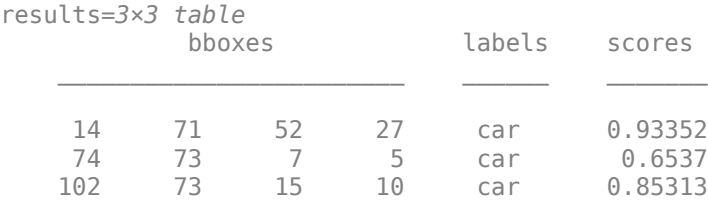

detectedImg = insertObjectAnnotation(I, 'Rectangle', bboxes, labels); figure imshow(detectedImg)

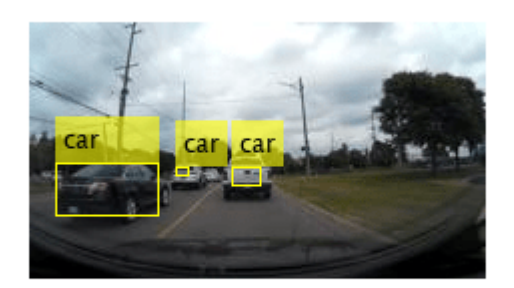

#### **Detect Objects Within ROI**

Load a pretrained YOLO v3 object detector.

detector = yolov3ObjectDetector('tiny-yolov3-coco');

Read a test image.

img = imread('highway.png');

Specify a region of interest (ROI) within the test image.

roiBox = [70 40 100 100];

Detect objects within the specified ROI.

[bboxes, scores, labels] = detect(detector, img, roiBox);

Display the ROI and the detection results.

```
img = insertObjectAnnotation(img,'Rectangle',roiBox,'ROI','Color',"blue");
detectedImg = insertObjectAnnotation(img,'Rectangle',bboxes,labels);
figure
imshow(detectedImg)
```
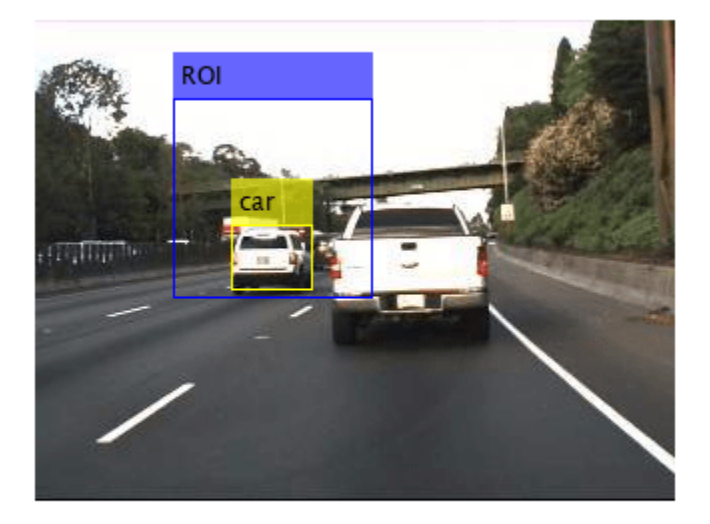

# **Input Arguments**

**detector — YOLO v3 object detector** yolov3ObjectDetector object

YOLO v3 object detector, specified as a yolov30bjectDetector object.

#### **I — Test images**

numeric array

Test images, specified as a numeric array of size *H*-by-*W*-by*C* or *H*-by-*W*-by*C*-by-*T*. Images must be real, nonsparse, grayscale or RGB image.

- *H*: Height
- *W*: Width
- *C*: The channel size in each image must be equal to the network's input channel size. For example, for grayscale images, *C* must be equal to 1. For RGB color images, it must be equal to 3.
- *T*: Number of test images in the array. The function computes the object detection results for each test image in the array.

The intensity range of the test image must be similar to the intensity range of the images used to train the detector. For example, if you train the detector on uint8 images, rescale the test image to the range [0, 255] by using the im2uint8 or rescale function. The size of the test image must be comparable to the sizes of the images used in training. If these sizes are very different, the detector has difficulty detecting objects because the scale of the objects in the test image differs from the scale of the objects the detector was trained to identify.

Data Types: uint8 | uint16 | int16 | double | single

#### **ds — Test images**

ImageDatastore object | CombinedDatastore object | TransformedDatastore object

Test images, specified as a ImageDatastore object, CombinedDatastore object, or TransformedDatastore object containing full filenames of the test images. The images in the datastore must be grayscale, or RGB images.

### **roi — Search region of interest**

[*x y width height*] vector

Search region of interest, specified as an [*x y width height*] vector. The vector specifies the upper left corner and size of a region in pixels.

#### **Name-Value Pair Arguments**

Specify optional pairs of arguments as Name1=Value1, ..., NameN=ValueN, where Name is the argument name and Value is the corresponding value. Name-value arguments must appear after other arguments, but the order of the pairs does not matter.

*Before R2021a, use commas to separate each name and value, and enclose* Name *in quotes.*

Example: detect(detector,I,'Threshold',0.25)

### **Threshold — Detection threshold**

0.5 (default) | scalar in the range [0, 1]

Detection threshold, specified as a comma-separated pair consisting of 'Threshold' and a scalar in the range [0, 1]. Detections that have scores less than this threshold value are removed. To reduce false positives, increase this value.

#### **SelectStrongest — Select strongest bounding box**

true (default) | false

Select the strongest bounding box for each detected object, specified as the comma-separated pair consisting of 'SelectStrongest' and either true or false.

• true — Returns the strongest bounding box per object. The method calls the [selectStrongestBboxMulticlass](#page-2480-0) function, which uses nonmaximal suppression to eliminate overlapping bounding boxes based on their confidence scores.

By default, the [selectStrongestBboxMulticlass](#page-2480-0) function is called as follows

```
selectStrongestBboxMulticlass(bboxes,scores,...
                                'RatioType','Union',...
                                'OverlapThreshold',0.5);
```
• false — Return all the detected bounding boxes. You can then write your own custom method to eliminate overlapping bounding boxes.

#### **MinSize — Minimum region size**

[1 1] (default) | vector of the form [*height width*]

Minimum region size, specified as the comma-separated pair consisting of 'MinSize' and a vector of the form [*height width*]. Units are in pixels. The minimum region size defines the size of the smallest region containing the object.

By default, MinSize is 1-by-1.

#### **MaxSize — Maximum region size**

size(I) (default) | vector of the form [*height width*]

Maximum region size, specified as the comma-separated pair consisting of 'MaxSize' and a vector of the form [*height width*]. Units are in pixels. The maximum region size defines the size of the largest region containing the object.

By default, 'MaxSize' is set to the height and width of the input image, I. To reduce computation time, set this value to the known maximum region size for the objects that can be detected in the input test image.

#### **MiniBatchSize — Minimum batch size**

128 (default) | scalar

Minimum batch size, specified as the comma-separated pair consisting of 'MiniBatchSize' and a scalar value. Use the MiniBatchSize to process a large collection of image. Images are grouped into minibatches and processed as a batch to improve computation efficiency. Increase the minibatch size to decrease processing time. Decrease the size to use less memory.

#### **ExecutionEnvironment — Hardware resource**

'auto' (default) | 'gpu' | 'cpu'

Hardware resource on which to run the detector, specified as the comma-separated pair consisting of 'ExecutionEnvironment' and 'auto', 'gpu', or 'cpu'.

- 'auto' Use a GPU if it is available. Otherwise, use the CPU.
- 'gpu' Use the GPU. To use a GPU, you must have Parallel Computing Toolbox and a CUDAenabled NVIDIA GPU. If a suitable GPU is not available, the function returns an error. For information about the supported compute capabilities, see "GPU Computing Requirements" (Parallel Computing Toolbox).

• 'cpu' — Use the CPU.

#### **Acceleration — Performance optimization**

'auto' (default) | 'mex' | 'none'

Performance optimization, specified as the comma-separated pair consisting of 'Acceleration' and one of the following:

- 'auto' Automatically apply a number of optimizations suitable for the input network and hardware resource.
- 'mex' Compile and execute a MEX function. This option is available when using a GPU only. Using a GPU requires Parallel Computing Toolbox and a CUDA enabled NVIDIA GPU. If Parallel Computing Toolbox or a suitable GPU is not available, then the function returns an error. For information about the supported compute capabilities, see "GPU Computing Requirements" (Parallel Computing Toolbox).
- 'none' Disable all acceleration.

The default option is 'auto'. If 'auto' is specified, MATLAB applies a number of compatible optimizations. If you use the 'auto' option, MATLAB does not ever generate a MEX function.

Using the 'Acceleration' options 'auto' and 'mex' can offer performance benefits, but at the expense of an increased initial run time. Subsequent calls with compatible parameters are faster. Use performance optimization when you plan to call the function multiple times using new input data.

The 'mex' option generates and executes a MEX function based on the network and parameters used in the function call. You can have several MEX functions associated with a single network at one time. Clearing the network variable also clears any MEX functions associated with that network.

The 'mex' option is only available for input data specified as a numeric array, cell array of numeric arrays, table, or image datastore. No other types of datastore support the 'mex' option.

The 'mex' option is only available when you are using a GPU. You must also have a  $C/C++$  compiler installed. For setup instructions, see "MEX Setup" (GPU Coder).

'mex' acceleration does not support all layers. For a list of supported layers, see "Supported Layers" (GPU Coder).

#### **DetectionPreprocessing — Option to preprocess test images**

'auto' (default) | 'none'

Option to preprocess the test images before performing object detection, specified as the commaseparated pair consisting of 'DetectionPreprocessing' and one of these values:

- 'auto' To preprocess the test image before performing object detection. The detect function calls the preprocess function that perform these operations:
	- Rescales the intensity values of the training images to the range [0, 1].
	- Resizes the training images to one of the nearest network input sizes and updates the bounding box coordinate values for accurate training. The function preserves the original aspect ratio of the training data.
- 'none' To perform object detection without preprocessing the test image. If you choose this option, the datatype of the test image must be either single or double.

Data Types: char | string

# **Output Arguments**

### **bboxes — Location of objects detected**

*M*-by-4 matrix | *T*-by-1 cell array

Location of objects detected within the input image or images, returned as a

- *M*-by-4 matrix if the input is a single test image.
- *T*-by-1 cell array if the input is an array of test images. *T* is the number of test images in the array. Each cell in the array contains a *M*-by-4 matrix specifying the bounding box detections.

. *M* is the number of bounding boxes in an image.

Each row in the matrix is a four-element vector of the form [*x y width height*]. This vector specifies the upper left corner and size of that corresponding bounding box in pixels.

#### **scores — Detection scores**

*M*- element row vector | *T*-by-1 cell array

Detection confidence scores for each bounding box, returned as a

- *M* element row vector if the input is a single test image.
- *T*-by-1 cell array if the input is an array of test images. *T* is the number of test images in the array. Each cell in the array contains a *M*-element row vector indicating the detection scores for the corresponding bounding box.

*M* is the number of bounding boxes detected in an image. A higher score indicates higher confidence in the detection.

### **labels — Labels for bounding boxes**

*M*-by-1 categorical vector | *T*-by-1 cell array

Labels for bounding boxes, returned as a

- *M*-by-1 categorical array if the input is a single test image.
- *T*-by-1 cell array if the input is an array of test images. *T* is the number of test images in the array. Each cell in the array contains a *M*-by-1 categorical vector containing the names of the object classes.

*M* is the number of bounding boxes detected in an image.

#### **detectionResults — Detection results**

3-column table

Detection results, returned as a 3-column table with variable names, *Boxes*, *Scores*, and *Labels*. The *Boxes* column contains *M*-by-4 matrices, of *M* bounding boxes for the objects found in the image. Each row contains a bounding box as a 4-element vector in the format [*x*,*y*,*width*,*height*]. The format specifies the upper-left corner location and size in pixels of the bounding box in the corresponding image.

# **Version History**

**Introduced in R2021a**

# **Extended Capabilities**

### **C/C++ Code Generation**

Generate C and C++ code using MATLAB® Coder™.

Usage notes and limitations:

- The roi argument to the detect method must be a code generation constant (coder.const()) and a 1x4 vector.
- Only the Threshold, SelectStrongest, MinSize, and MaxSize name-value pairs for detect are supported.

### **GPU Code Generation**

Generate CUDA® code for NVIDIA® GPUs using GPU Coder™.

Usage notes and limitations:

- The roi argument to the detect method must be a codegen constant (coder.const()) and a 1x4 vector.
- Only the Threshold, SelectStrongest, MinSize, and MaxSize name-value pairs are supported.
- The height, width, and channel of the input image must be fixed size.

# **See Also**

[predict](#page-1282-0) | [forward](#page-1285-0) | [yolov3ObjectDetector](#page-1259-0) | imageDatastore | CombinedDatastore | TransformedDatastore

### **Topics**

"Object Detection Using YOLO v3 Deep Learning" "Getting Started with YOLO v3"

# <span id="page-1277-0"></span>**preprocess**

Preprocess training and test images

# **Syntax**

```
outputData = preprocess(detector,trainingData)
outputImg = preprocess(detector,img)
[ , scaleInfo] = preprocess( )
```
# **Description**

outputData = preprocess(detector,trainingData) preprocesses the training data trainingData before using it to train the YOLO v3 object detector. The training images and the corresponding bounding boxes are stored in the trainingData. The preprocess function performs these operations:

- Rescales the intensity values of the training images to the range [0, 1].
- Resizes the training images to one of the nearest network input sizes and updates the bounding box coordinate values for accurate training. The function preserves the original aspect ratio of the training data.

 $outputImq = preprocess(detector, imq) preprocesses the test images imq for object detection$ using a YOLO v3 object detector. The preprocess function performs these operations:

- Rescales the intensity values of the test images to the range [0, 1].
- Resizes the test images to one of the nearest network input sizes and preserves the original aspect ratio of each test image.

[ \_\_\_ , scaleInfo] = preprocess( \_\_\_ ) returns information on the scale factor applied for image resizing, in addition to any combination of arguments from previous syntaxes.

# **Examples**

### **Preprocess Training Data Stored In Cell Array**

Load a pretrained YOLO v3 object detector.

detector = yolov3ObjectDetector('tiny-yolov3-coco');

Load the training dataset into the workspace. The training data is a cell array that contains three training images and the corresponding bounding box values and class labels.

load('trainingData.mat','trainingData');

Resize the training images to the nearest network input size and rescale the intensity values by using the preprocess function.

[outputData,info] = preprocess(detector,trainingData);

Display the output images and the scale information used for resizing the images.

#### figure montage({outputData{1,1},outputData{2,1},outputData{3,1}},Size=[1 3]) title("Preprocessed Output Image")

#### Preprocessed Output Image

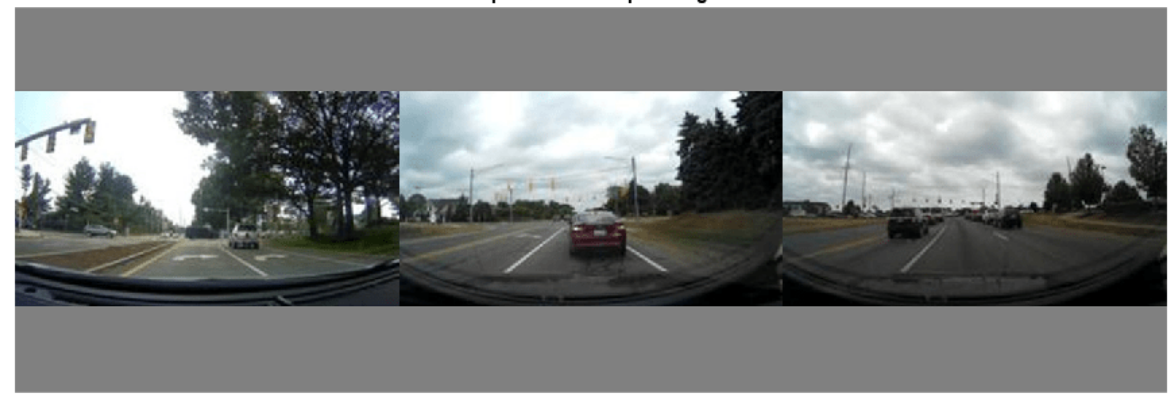

#### ScaleX =  $[info{1,1}.ScaleX;info{2,1}.ScaleX;info{3,1}.ScaleX];$ ScaleY = [info{1,1}.ScaleY;info{2,1}.ScaleY;info{3,1}.ScaleY]; table(ScaleX,ScaleY)

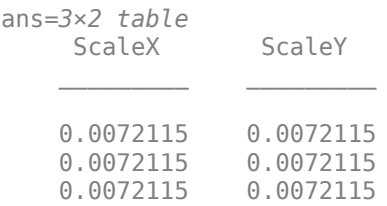

Display the input and the preprocessed image size and bounding box values.

bboxIn = cell2table(trainingData,'VariableNames',{'Images','Bounding Boxes','Labels'})

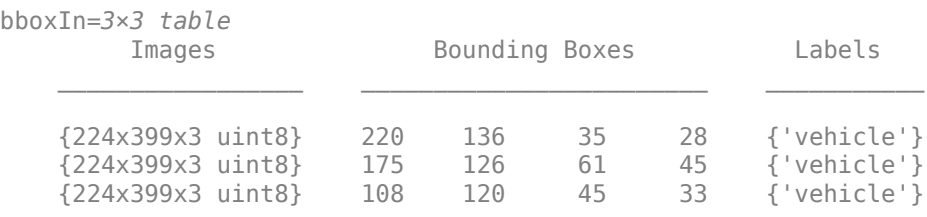

bboxOut = cell2table(outputData,'VariableNames',{'Images','Bounding Boxes','Labels'})

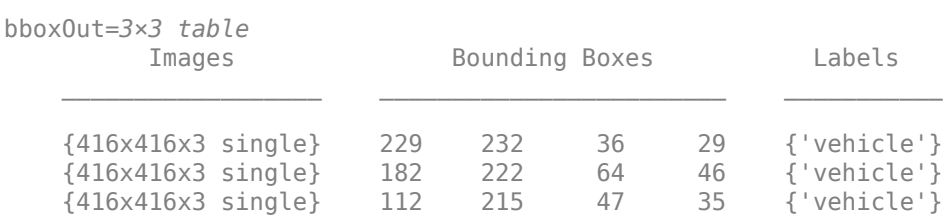

#### **Preprocess Test Image**

Load a pretrained YOLO v3 object detector.

detector = yolov3ObjectDetector('tiny-yolov3-coco');

Read a test image.

I = imread('highway.png');

Resize the test image to the network input size and rescale the intensity values by using the preprocess function.

```
[outputImg,scaleInfo] = preprocess(detector,I);
```
Display the output image and the scale information used for resizing the image.

figure imshow(outputImg)

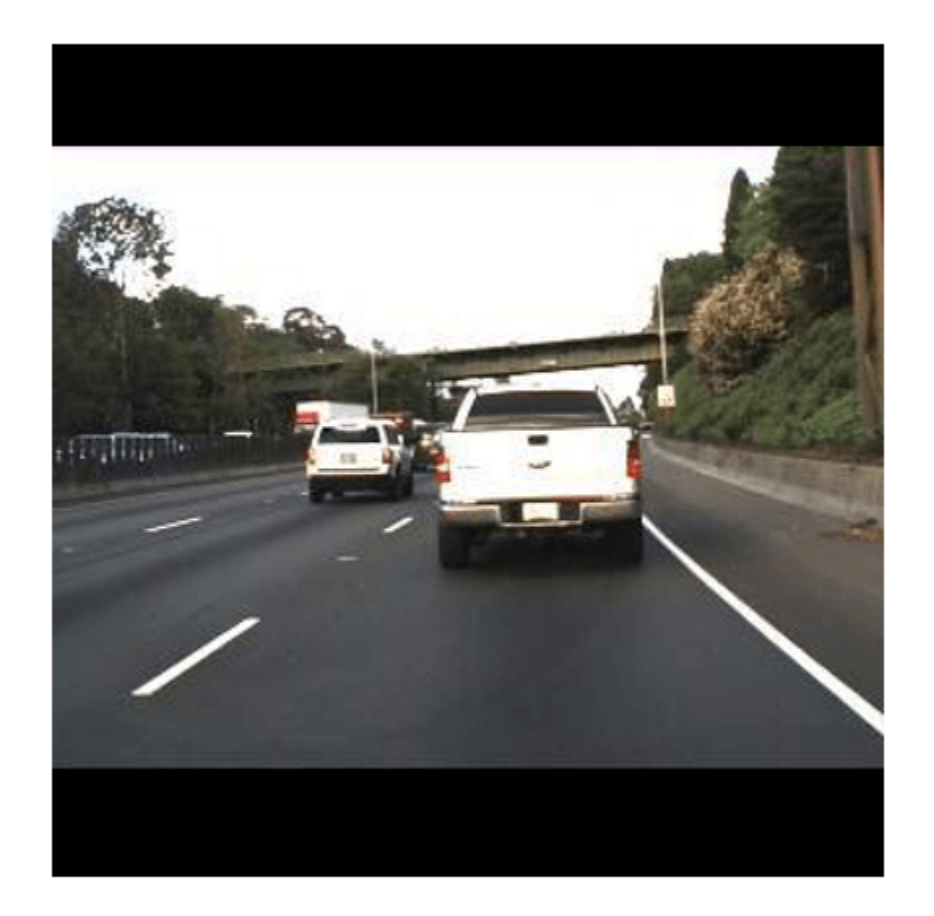

disp(scaleInfo)

 ScaleX: 0.7692 ScaleY: 0.5769 PreprocessedImageSize: [416 416 3]

## **Input Arguments**

#### **detector — YOLO v3 object detector**

yolov3ObjectDetector object

YOLO v3 object detector, specified as a yolov30bjectDetector object.

#### **trainingData — Training data for YOLO v3 object detector**

*N*-by-3 cell array

Training data for YOLO v3 object detector, specified as a *N*-by-3 cell array that contains the images, bounding boxes, and the class labels. Each row is of the form [*images bounding boxes labels*]. *N* is the number of output layers in the network. The bounding boxes must be stored as a *K*-by-4 matrix of the form [*x y width height*]. *K* is the number of object classes.

#### **img — Test images**

numeric array

Test images, specified as a numeric array of size *M*-by-*N*-by-*C* or *M*-by-*N*-by-*C*-by-*T*. *M* is the number of rows, *N* is the number of columns, and *C* is the number of color channels. The value of *C* is 1 for grayscale images and 3 for RGB color images. *T* is the number of test images in the array.

Data Types: single | double | int8 | int16 | int32 | int64 | uint8 | uint16 | uint32 | uint64

## **Output Arguments**

#### **outputData — Preprocessed training data**

*N*-by-3 cell array

Preprocessed training data, returned as a *N*-by-3 cell array.

Data Types: cell

#### **outputImg — Preprocessed test images**

numeric array

Preprocessed test images, returned as a numeric array of size *P*-by-*Q*-by-*C* or *P*-by-*Q*-by-*C*-by-*T*. *P* and *Q* are the number of rows and columns, respectively, in the preprocessed image.

Data Types: single | double | int8 | int16 | int32 | int64 | uint8 | uint16 | uint32 | uint64

## **scaleInfo — Information about scale factor for image resizing**

structure

Information about the scale factor for resizing the input images, returned as a structure with fields PreprocessedImageSize, ScaleX, and ScaleY.

- PreprocessedImageSize Size of the output resized image.
- ScaleX Scale factor for resizing an image in the *X*-direction (along the rows).

• ScaleY — Scale factor for resizing an image in the *Y*-direction (along the columns).

Data Types: struct

# **Version History**

**Introduced in R2021a**

# **See Also**

[predict](#page-1282-0) | [forward](#page-1285-0) | [detect](#page-1268-0) | [yolov3ObjectDetector](#page-1259-0)

### **Topics**

"Object Detection Using YOLO v3 Deep Learning" "Getting Started with YOLO v3"

# <span id="page-1282-0"></span>**predict**

Compute YOLO v3 deep learning network outputs for inference

# **Syntax**

 $output = predict(detector, dX)$ 

# **Description**

output  $=$  predict (detector, dlX) computes the YOLO v3 deep learning network outputs during inference, given the detector and the test data. Use this function to get predictions from the output layers of the YOLO v3 deep learning network during inference.

**Note** To run this function, you will require the Deep Learning Toolbox.

# **Examples**

### **Compute YOLO v3 Network Predictions**

Load a pretrained YOLO v3 object detector.

```
detector = yolov3ObjectDetector('tiny-yolov3-coco');
```
Load the test image for prediction.

 $I = imread('highway.png')$ ;

Preprocess the test image and convert the preprocessed image to a formatted dlarray object.

```
[Ip, info] = preprocess(detector, I);Ip = im2single(ID);dX = d\text{larray}(Ip, 'SSCB');
```
Compute predictions for the test image. The predict function returns the predictions for the feature maps from the output layers of the YOLO v3 deep learning network. The first column contains the confidence scores. Columns 2 to 5 contain the bounding box locations computed relative to the grid cell coordinates. The sixth column contains the class probabilities for each class used during training. The seventh and the eighth column contains the prior width and prior height of bounding boxes as computed by the network, respectively.

```
output = predict(detector,dlX)
```
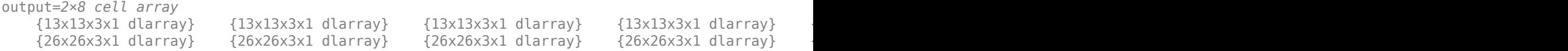

You can then get the final detections by using the predictions for features with maximum objectness scores. The objectness score is the product of confidence score and class probability. To compute the exact bounding box location, you must map the predicted bounding box values to box coordinates. Alternatively, you can use the [detect](#page-1268-0) function to directly get the detection results. The [detect](#page-1268-0) function internally calls the predict function to compute the feature maps.

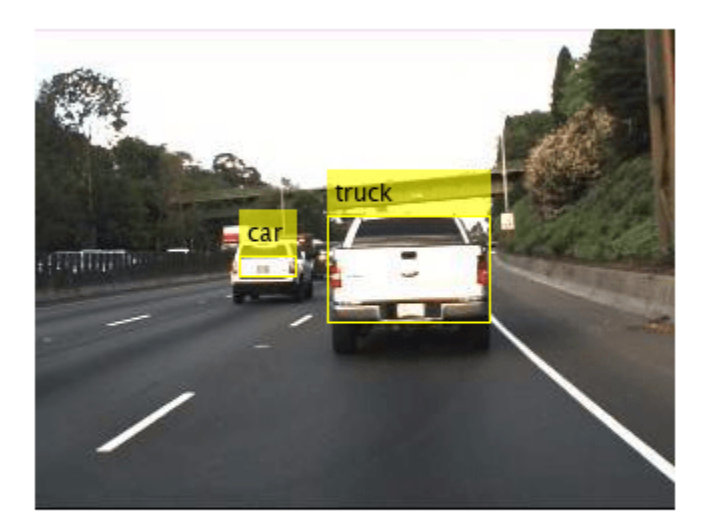

# **Input Arguments**

### **detector — YOLO v3 object detector**

yolov3ObjectDetector object

YOLO v3 object detector, specified as a yolov30bjectDetector object.

#### **dlX — Test data**

formatted dlarray

Test data, specified as a formatted dlarray object. The test data can contain one or more test images.

# **Output Arguments**

#### **output — Output predictions**

*N*-by-8 cell array of formatted dlarray

Output predictions, returned as an *N*-by-8 cell array of formatted dlarray objects. *N* is the number of output layers in the YOLO v3 deep learning network. Each row in the cell array is of form [*conf b<sup>x</sup>*  $b_y$   $b_w$   $b_h$   $prob$   $t_w$   $t_h$ ]. The function returns predictions as a formatted <code>dlarray</code> value..

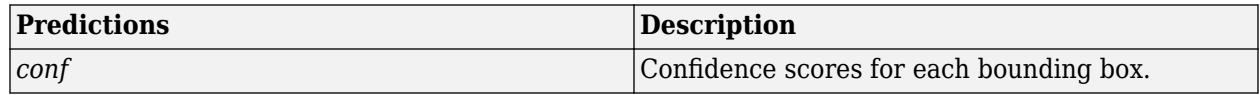

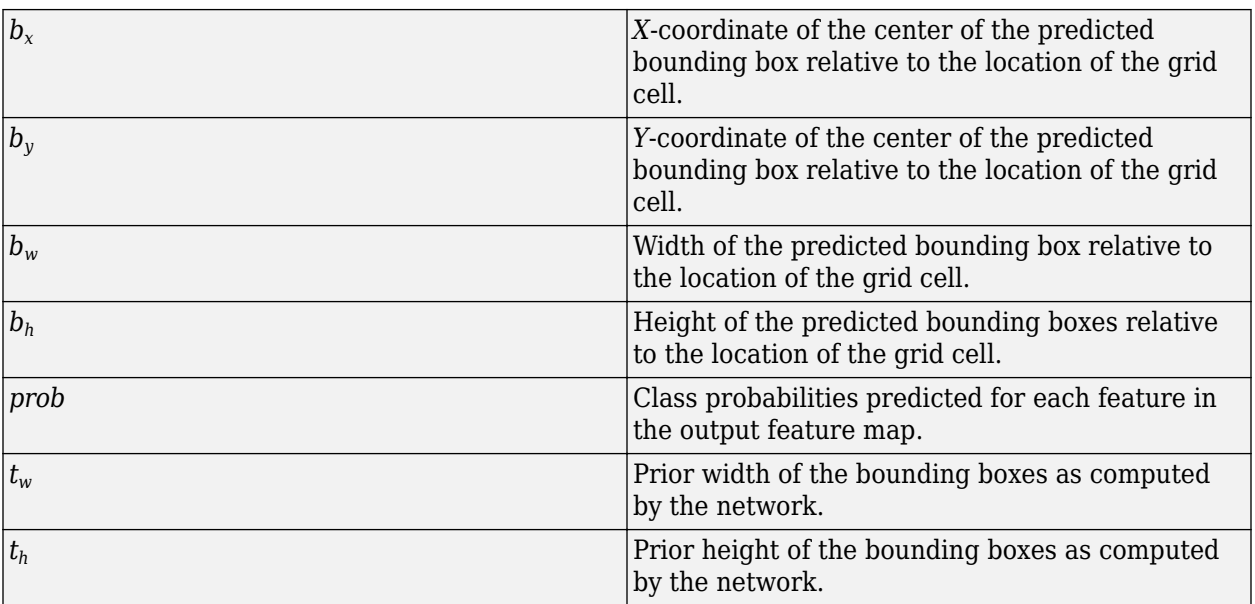

# **Version History**

**Introduced in R2021a**

# **See Also**

[forward](#page-1285-0) | [yolov3ObjectDetector](#page-1259-0) | [preprocess](#page-1277-0) | [detect](#page-1268-0)

## **Topics**

"Object Detection Using YOLO v3 Deep Learning" "Getting Started with YOLO v3"

# <span id="page-1285-0"></span>**forward**

Compute YOLO v3 deep learning network output for training

# **Syntax**

```
features = forward(detector, dX)[features, activations] = forward(detector, dX)[features, activations, state] = forward(detector, dX)
```
# **Description**

 $features = forward(detector, dX)$  computes the output features of the network during training given the input data dlX.

[features, activations] = forward(detector,  $d(X)$  also computes the activations of the network that you can use for modelling the gradient loss.

[features, activations, state] = forward(detector,  $dX$ ) also returns the updated network state.

**Note** To run this function, you will require the Deep Learning Toolbox.

# **Examples**

### **Compute YOLO v3 Network Output During Forward Pass**

Load a pretrained YOLO v3 object detector.

```
detector = yolov3ObjectDetector('tiny-yolov3-coco');
```
Read an image to use for training.

```
I = imread('highway.png');
```
Preprocess the training data and convert the preprocessed training data to a formatted dlarray object.

```
[Ip, info] = preprocess(detector, I);Ip = im2single(Ip);dX = d\text{larray}(Ip, 'SSCB');
```
Compute the network outputs obtained during training. The forward function returns the activations from the output layers of the YOLO v3 deep learning network. The first column contains the confidence scores. Columns 2 to 5 contain the bounding box locations computed relative to the grid cell coordinates. The sixth column contains the class probabilities for each class used during training. The seventh and the eighth column contains the prior width and prior height of bounding boxes as computed by the network, respectively. The output features computed during the forward pass are used to model the gradient losses for the network.

[output,activations,state] = forward(detector,dlX)

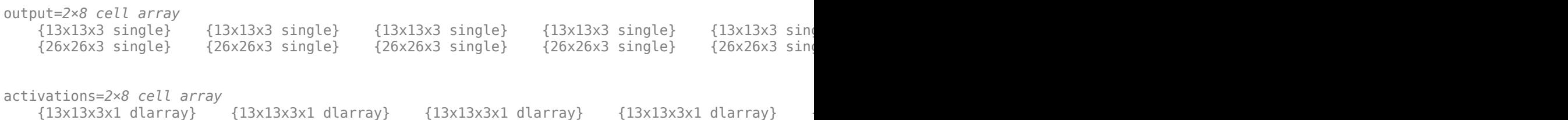

{26x26x3x1 dlarray} {26x26x3x1 dlarray} {26x26x3x1 dlarray} {26x26x3x1 dlarray} {26x26x3x1 dlarray} {26x26x240x1 dlarray} {26x26x3x1 dlarray} {26x26x3x1 dlarray}

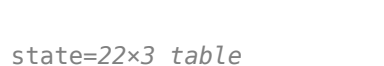

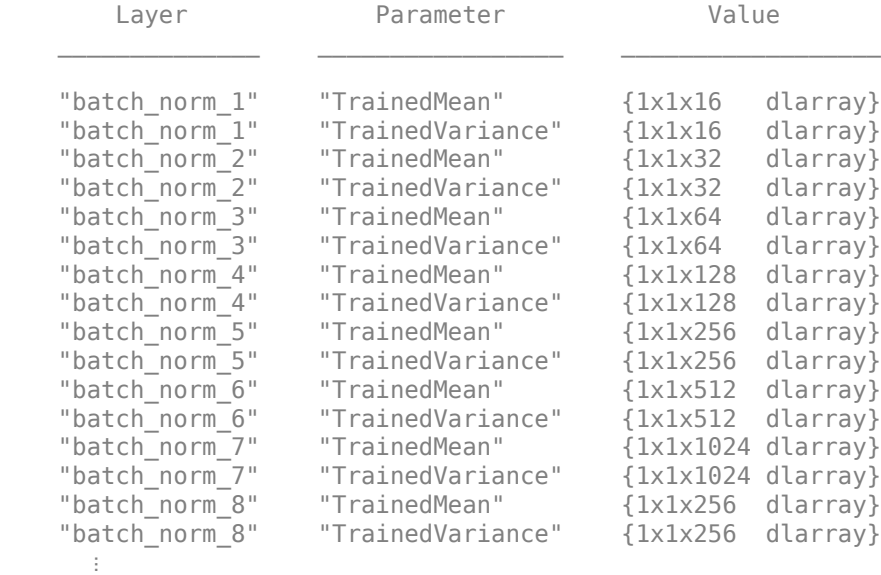

## **Input Arguments**

#### **detector — YOLO v3 object detector**

yolov3ObjectDetector object

YOLO v3 object detector, specified as a yolov30bjectDetector object.

### **dlX — Training data**

formatted dlarray

Training data, specified as a formatted dlarray object.

## **Output Arguments**

### **features — Output features in box coordinates**

*N*-by-8 cell array

Output features in box coordinates, returned as an *N*-by-8 cell array. *N* is the number of output layers in the YOLO v3 deep learning network.

### **activations — Activations of network**

*N*-by-8 cell array of formatted dlarray

Activations of the network, returned as an *N*-by-8 cell array of formatted dlarray objects. *N* is the number of output layers in the YOLO v3 deep learning network.

Each row in the cell array is of form [*conf*  $b_x$   $b_y$   $b_w$   $b_h$  *prob*  $t_w$   $t_h$ ]. The function returns each activation as a formatted dlarray value.

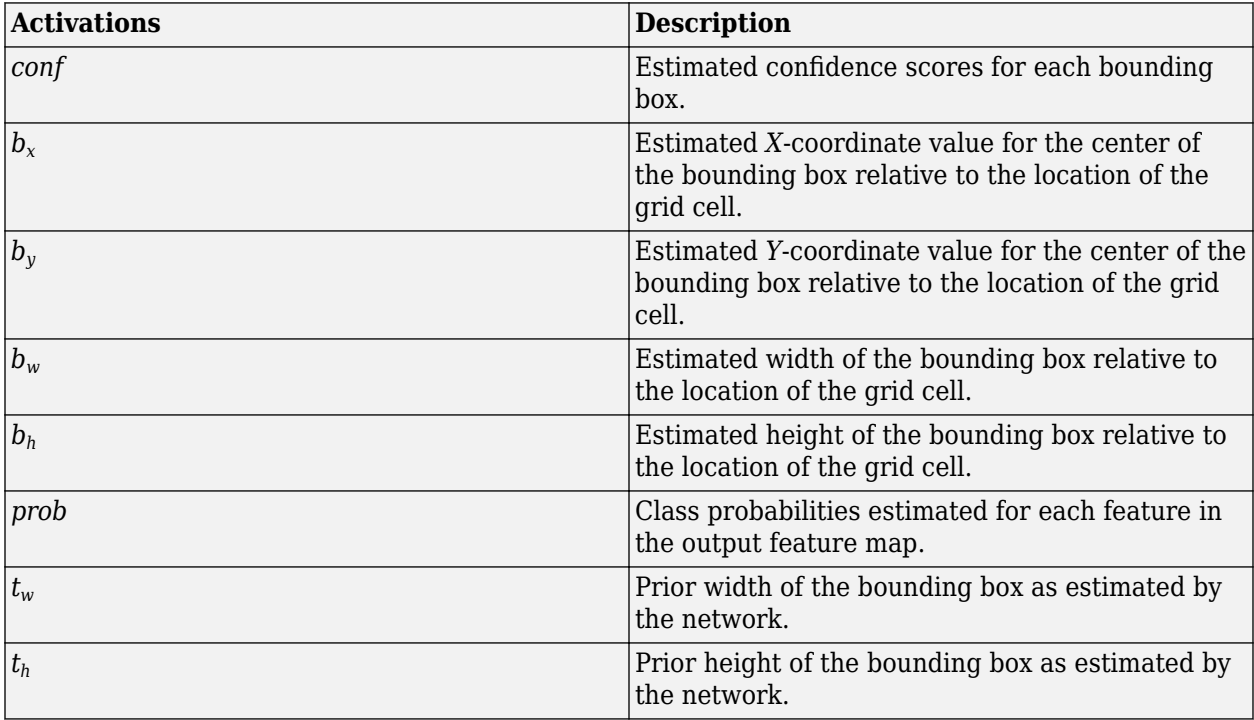

### **state — Updated network state**

table

Updated network state, returned as a table. The network state is a table with three columns:

- Layer Layer name, returned as a string scalar.
- Parameter Parameter name, returned as a string scalar.
- Value Value of parameter, returned as a numeric array object.

The network state contains information remembered by the network between iterations.

# **Version History**

**Introduced in R2021a**

## **See Also**

[yolov3ObjectDetector](#page-1259-0) | [preprocess](#page-1277-0) | [detect](#page-1268-0)

**Topics**

"Object Detection Using YOLO v3 Deep Learning"

"Getting Started with YOLO v3"

# **yolov4ObjectDetector**

Detect objects using YOLO v4 object detector

# **Description**

The yolov4ObjectDetector object creates a you only look once version 4 (YOLO v4) one-stage object detector for detecting objects in an image. Using this object, you can:

- Create a pretrained YOLO v4 object detector by using YOLO v4 deep learning networks trained on COCO dataset.
- Create a custom YOLO v4 object detector by using any pretrained or untrained YOLO v4 deep learning network.

# **Creation**

# **Syntax**

```
detector = yolov4ObjectDetector(name)
```

```
detector = yolov4ObjectDetector(name,classes,aboxes)
detector = yolov4ObjectDetector(net,classes,aboxes)
detector = yolov4ObjectDetector(baseNet,classes,
aboxes,'DetectionNetworkSource',layer)
```
### **Description**

#### **Pretrained YOLO v4 Object Detector**

detector = yolov4ObjectDetector(name) creates a pretrained YOLO v4 object detector by using YOLO v4 deep learning networks trained on a COCO dataset.

#### **Custom YOLO v4 Object Detector**

detector = yolov40bjectDetector(name, classes, aboxes) creates a pretrained YOLO v4 object detector and configures it to perform transfer learning using a specified set of object classes and anchor boxes. For optimal results, you must train the detector on new training images before performing detection. Use the [trainYOLOv4ObjectDetector](#page-2665-0) function for training the detector.

detector = yolov40bjectDetector(net, classes, aboxes) creates an object detector by using the deep learning network net.

If net is a pretrained YOLO v4 deep learning network, the function creates a pretrained YOLO v4 object detector. The classes and aboxes are values used for training the network.

If net is an untrained YOLO v4 deep learning network, the function creates a YOLO v4 object detector to use for training and inference. classes and aboxes specify the object classes and the anchor boxes, respectively, for training the YOLO v4 network.

Use the [trainYOLOv4ObjectDetector](#page-2665-0) function to train the network before performing object detection.

detector = yolov4ObjectDetector(baseNet,classes, aboxes,'DetectionNetworkSource',layer) creates a YOLO v4 object detector by adding detection heads to a base network, baseNet.

The function adds detection heads to the specified feature extraction layers layer in the base network. To specify the names of the feature extraction layers, use the name-value argument 'DetectionNetworkSource',layer.

If baseNet is a pretrained deep learning network, the function creates a YOLO v4 object detector and configures it to perform transfer learning with the specified object classes and anchor boxes.

If baseNet is an untrained deep learning network, the function creates a YOLO v4 object detector and configures it for object detection. classes and aboxes specify the object classes and the anchor boxes, respectively, for training the YOLO v4 network.

You must train the detector on a training dataset before performing object detection. Use the [trainYOLOv4ObjectDetector](#page-2665-0) function for training the detector.

detector = yolov4ObjectDetector( \_\_\_ ,Name=Value) sets the InputSize on page 2 and ModelName on page 2-0 properties of the object detector by using name, value pair arguments. Name is the property name and Value is the corresponding value. You must enclose each property name in quotes.

**Note** To use the pretrained YOLO v4 object detection networks trained on COCO dataset, you must install the Computer Vision Toolbox Model for YOLO v4 Object Detection. You can download and install the Computer Vision Toolbox Model for YOLO v4 Object Detection from Add-On Explorer. For more information about installing add-ons, see Get and Manage Add-Ons. To run this function, you will require the Deep Learning Toolbox.

#### **Input Arguments**

#### **name — Name of pretrained YOLO v4 deep learning network**

```
"csp-darknet53-coco" | "tiny-yolov4-coco"
```
Name of the pretrained YOLO v4 deep learning network, specified as one of these:

- "csp-darknet53-coco" A pretrained YOLO v4 deep learning network created using CSP-DarkNet-53 as the base network and trained on COCO dataset.
- "tiny-yolov4-coco" A pretrained YOLO v4 deep learning network created using a small base network and trained on COCO dataset.

Data Types: char | string

#### **classes — Names of object classes**

string vector | cell array of character vectors | categorical vector

Names of object classes for training the detector, specified as a string vector, cell array of character vectors, or categorical vector. This argument sets the ClassNames property of the yolov4ObjectDetector object.

```
Data Types: char | string | categorical
```
#### **aboxes — Anchor boxes**

cell array

Anchor boxes for training the detector, specified as an *N*-by-1 column vector cell array or a 1-by-*N* row vector cell array. *N* is the number of output layers in the YOLO v4 deep learning network. Each cell contains an *M*-by-2 matrix, where *M* is the number of anchor boxes in that layer. Each row in the *M*-by-2 matrix denotes the size of an anchor box in the form [*height width*].

The first element in the cell array specifies the anchor boxes to associate with the first output layer, the second element in the cell array specifies the anchor boxes to associate with the second output layer, and so on. For accurate detection results, specify large anchor boxes for the first output layer and small anchor boxes for the last output layer. That is, the anchor box sizes must decrease for each output layer in the order in which the layers appear in the YOLO v4 deep learning network.

This argument sets the AnchorBoxes property of the yolov4ObjectDetector object.

Data Types: cell

#### **net — YOLO v4 deep learning network**

dlnetwork object

YOLO v4 deep learning network, specified as a dlnetwork object. The input network can be either an untrained or a pretrained deep learning network. The input network must have an image input layer and the Normalization property value of the image input layer must be set to "None".

#### **baseNet — Base network**

dlnetwork object

Base network for creating the YOLO v4 deep learning network, specified as a dlnetwork object. The network can be either an untrained or a pretrained deep learning network. The input network must have an image input layer and the Normalization property value of the image input layer must be set to "None".

#### **layer — Names of feature extraction layers**

cell array of character vectors | string array

Names of the feature extraction layers in the base network, specified as a cell array of character vectors, or a string array. The function creates a YOLO v4 network by adding detection head layers to the output of the feature extraction layers in the base network.

```
Example: layer = {'conv10', 'fire9-concat', 'fire8-concat'}Example: layer = ["conv10", "fire9-concat", "fire8-concat"]
Data Types: char | string | cell
```
## **Properties**

#### **Network — YOLO v4 deep learning network**

dlnetwork object

YOLO v4 deep learning network to use for object detection, stored as a dlnetwork object.

#### **ClassNames — Names of object classes**

categorical vector

Names of object classes to detect, stored as a categorical vector. You can set this property by using the input argument classes.

#### **AnchorBoxes — Set of anchor boxes**

*N*-by-1 cell array

This property is read-only.

Set of anchor boxes, stored as a *N*-by-1 cell array. Each element in the cell is a *M*-by-2 matrix. Each row in the *M*-by-2 matrix denotes the size of the anchor box in the form of [*height width*]. *M* denotes the number of anchor boxes. *N* is the number of output layers in the YOLO v4 deep learning network for which the anchor boxes are defined. The first element in the cell array specifies the anchor boxes for the first output layer, the second element in the cell array specifies the anchor boxes for the second output layer, and so on. You must specify same number of anchor boxes for each of the output layer.

You can set this property by using the input argument aboxes.

#### **InputSize — Image size used for training**

vector

This property is read-only.

Image size used for training, stored as a vector of form [*height width*] or [*height width channels*]. To set this property, specify it at object creation. The size of the training images must be a multiple of 32.

For example, detector = yolov40bjectDetector(net, classes, aboxes, InputSize=[220 220]).

#### **ModelName — Name for object detector**

' ' (default) | character vector | string scalar

Name for the object detector, stored as a character vector or string scalar. To set this property, specify it at object creation.

For example, yolov40bjectDetector(net, classes, aboxes, ModelName="customDetector") sets the name for the object detector to "customDetector".

## **Object Functions**

[detect](#page-1298-0) Detect objects using YOLO v4 object detector

## **Examples**

#### **Create Pretrained YOLO v4 Object Detector**

Specify the name of a pretrained YOLO v4 deep learning network.

name = "tiny-yolov4-coco";

Create YOLO v4 object detector by using the pretrained YOLO v4 network.

```
detector = yolov4ObjectDetector(name);
```
Display and inspect the properties of the YOLO v4 object detector.

#### disp(detector)

yolov4ObjectDetector with properties:

```
 Network: [1×1 dlnetwork]
 AnchorBoxes: {2×1 cell}
  ClassNames: {80×1 cell}
   InputSize: [416 416 3]
   ModelName: 'tiny-yolov4-coco'
```
Use analyzeNetwork to display the YOLO v4 network architecture and get information about the network layers.

```
analyzeNetwork(detector.Network)
```
Detect objects in an unknown image by using the pretrained YOLO v4 object detector.

```
img = imread("highway.png");
[bboxes, scores, labels] = detect(detector, img);
```
Display the detection results.

```
detectedImg = insertObjectAnnotation(img, "Rectangle", bboxes, labels);
figure
imshow(detectedImg)
```
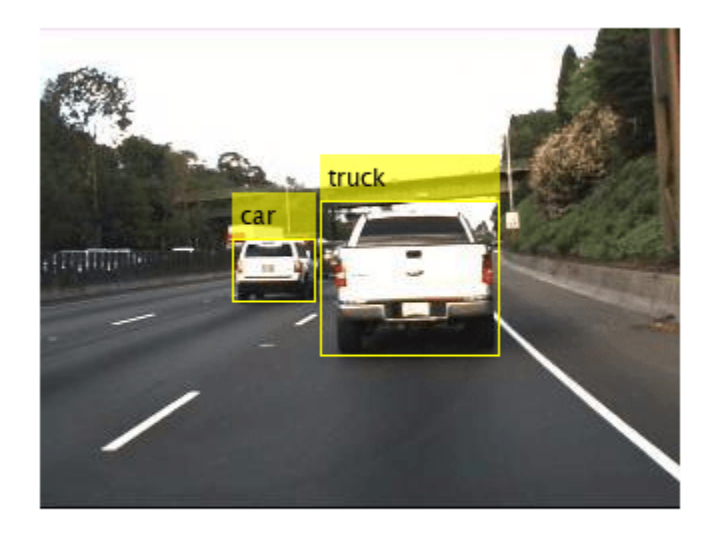

#### **Create Custom YOLO v4 Object Detector**

This example shows how to create a YOLO v4 object detection network by using a pretrained ResNet -50 convolutional neural network as the base network.

Load a pretrained deep learning network to use as the base network. This example uses ResNet-50 pretrained network as the base network. For information about other available pretrained networks, see "Pretrained Deep Neural Networks" (Deep Learning Toolbox).

```
basenet = resnet50;
```
Use analyzeNetwork to display the architecture of the base network.

```
analyzeNetwork(basenet)
```
The first layer in the base network is the image input layer. Inspect the property of the image input layer in the base network.

```
basenet.Layers(1)
```

```
ans = ImageInputLayer with properties:
                        Name: 'input_1'
                  InputSize: [224 224 3]
    Hyperparameters
           DataAugmentation: 'none'
              Normalization: 'zerocenter'
    NormalizationDimension: 'auto'
                        Mean: [224×224×3 single]
```
To create a YOLO v4 deep learning network you must make these changes to the base network:

- **1** Set the Normalization property of the ImageInputLayer in the base network to 'none'.
- **2** Remove the fully connected classification layer.

Define an image input layer with Normalization property value as 'none' and other property values same as that of the base network.

```
imageSize = basenet.Layers(1).InputSize;
layerName = basenet.Layers(1).Name;
newinputLayer = imageInputLayer(imageSize,'Normalization','none','Name',layerName);
```
Extract the layer graph of the base network to use for creating YOLO v4 deep learning network..

lgraph = layerGraph(basenet);

Remove the fully connected layer in the base network.

lgraph = removeLayers(lgraph, 'ClassificationLayer fc1000');

Replace the image input layer in the base network with the new input layer.

lgraph = replaceLayer(lgraph,layerName,newinputLayer);

Create a dlnetwork object from the layer

dlnet = dlnetwork(lgraph);

Specify the names of the feature extraction layers in the base network to use as the detection heads.

```
featureExtractionLayers = ["activation 22 relu","activation 40 relu"];
```
Specify the class names and anchor boxes to use for training the YOLO v4 deep learning network created using resnet50 as the base network.

```
classes = {'car','person'};
anchorBoxes = \{ [ 122, 177; 223, 84; 80, 94] \}...
                  [111,38;33,47;37,18]};
```
Create a YOLO v4 object detector by using the specified base network and the detection heads.

detector = yolov40bjectDetector(dlnet,classes,anchorBoxes,DetectionNetworkSource=featureExtraction

Display and inspect the properties of the YOLO v4 object detector.

#### disp(detector)

```
 yolov4ObjectDetector with properties:
       Network: [1×1 dlnetwork]
   AnchorBoxes: {2×1 cell}
    ClassNames: {2×1 cell}
     InputSize: [224 224 3]
     ModelName: ''
```
Use analyzeNetwork to display the YOLO v4 network architecture and get information about the network layers.

```
analyzeNetwork(detector.Network)
```
#### **Detect People Using YOLO v4 Object Detector**

This example shows how to detect people using a pretrained YOLO v4 object detector.

Load the pretrained YOLO v4 detector that can detect 80 common object classes.

detector = yolov4ObjectDetector();

Read image to process.

 $I = imread("visionteam.jpg")$ ;

Run object detector.

 $[bboxes, scores, labels] = detect(detector, I, Threshold=0.4);$ 

Select detections for the person class.

```
personBoxes = bboxes(labels=="person", :);
```
Display results.
detectedImg = insertObjectAnnotation(I, "Rectangle", personBoxes, "person"); figure imshow(detectedImg)

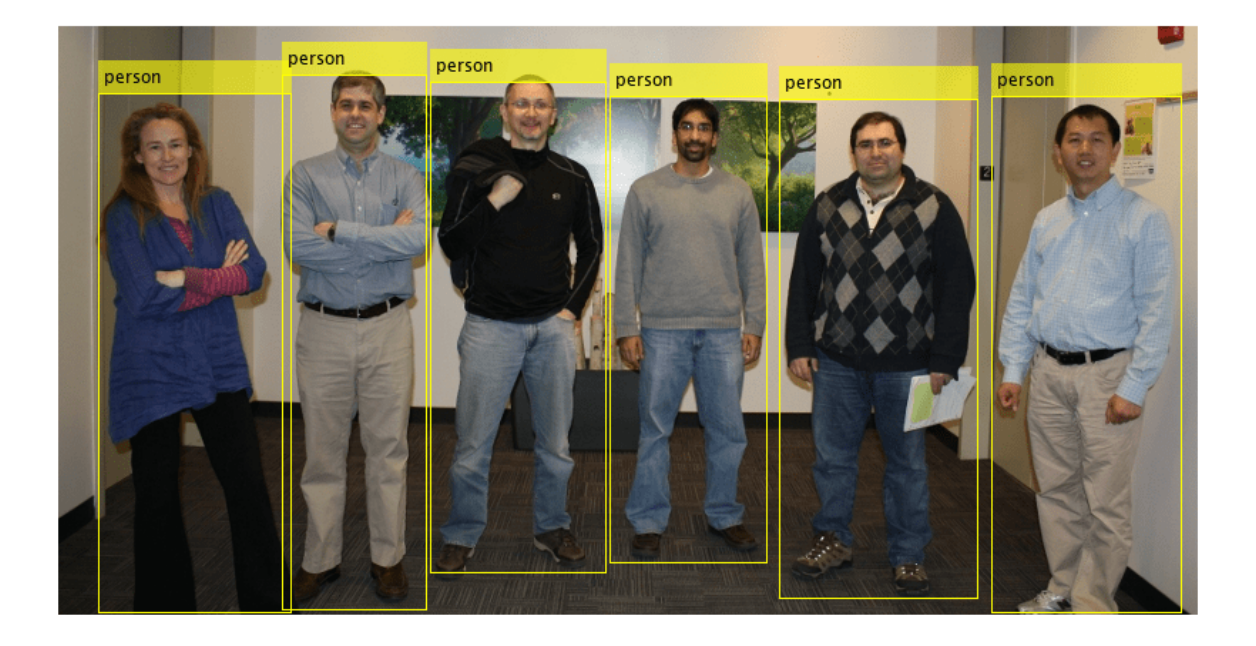

# **Version History**

**Introduced in R2022a**

## **Extended Capabilities**

### **C/C++ Code Generation**

Generate C and C++ code using MATLAB® Coder™.

- The roi argument to the detect method must be a code generation constant (coder.const()) and a 1x4 vector.
- Only the Threshold, SelectStrongest, MinSize, MaxSize, and MiniBatchSize name-value pairs for detect are supported.

### **GPU Code Generation**

Generate CUDA® code for NVIDIA® GPUs using GPU Coder™.

- The roi argument to the detect method must be a code generation constant (coder.const()) and a 1x4 vector.
- Only the Threshold, SelectStrongest, MinSize, MaxSize, and MiniBatchSize name-value pairs for detect are supported.

For information about how to create a yolov4ObjectDetector object for code generation, see "Load Pretrained Networks for Code Generation" (MATLAB Coder).

### **See Also**

[trainYOLOv4ObjectDetector](#page-2665-0)

### **Topics**

"Object Detection Using YOLO v4 Deep Learning" "Getting Started with YOLO v4"

# **detect**

Detect objects using YOLO v4 object detector

## **Syntax**

```
bboxes = detect(detector, I)[bboxes, scores] = detect(detector, I)[bboxes,scores,labels] = detect(detector,I)
```

```
detectionResults = detect(detector, ds)
```
 $[\underline{\hspace{1cm}}] = \text{detect}(\underline{\hspace{1cm}}, \text{roi})$  $[\underline{\hspace{1cm}}] = \text{detect}(\underline{\hspace{1cm}})$ , Name=Value)

## **Description**

bboxes = detect(detector, I) detects objects within a single image or an array of images, I, using a you only look once version 4 (YOLO v4) object detector, detector. The detect function automatically resizes and rescales the input image to match that of the images used for training the detector. The locations of objects detected in the input image are returned as a set of bounding boxes.

 $[bboxes, scores] = detect(detector, I)$  also returns the class-specific confidence scores for each bounding box.

 $[bboxes, scores, labels] = detect(detector, I) returns a categorical array of labels$ assigned to the bounding boxes. The labels for object classes are defined during training.

 $detectionResults = detect(detector, ds) detects objects within all the images returned by$ the [read](#page-1624-0) function of the input datastore ds.

[ \_\_\_ ] = detect( \_\_\_ ,roi) detects objects within the rectangular search region roi, in addition to any combination of arguments from previous syntaxes.

 $[$  ] = detect( , Name=Value) specifies options using one or more name, value arguments.

**Note** To use the pretrained YOLO v4 object detection networks trained on COCO dataset, you must install the Computer Vision Toolbox Model for YOLO v4 Object Detection. You can download and install the Computer Vision Toolbox Model for YOLO v4 Object Detection from Add-On Explorer. For more information about installing add-ons, see Get and Manage Add-Ons. To run this function, you will require the Deep Learning Toolbox.

## **Examples**

### **Detect Objects Using Pretrained YOLO v4 Object Detector**

Specify the name of a pretrained YOLO v4 deep learning network.

```
name = 'tiny-yolov4-coco';
```
Create YOLO v4 object detector by using the pretrained YOLO v4 network.

detector = yolov4ObjectDetector(name);

Detect objects in an unknown image by using the pretrained YOLO v4 object detector.

```
img = imread('sherlock.jpg');
img = img = im2single(imresize(img,0.5));
[bboxes, scores, labels] = detect(detector, img, Threshold=0.4)
bboxes = 1×4 single row vector
    80.9433 31.6083 398.4628 288.3917
scores = single
    0.4281
labels = categorical
      dog
```
Display the detection results.

detectedImg = insertObjectAnnotation(img, 'Rectangle', bboxes, labels); figure imshow(detectedImg)

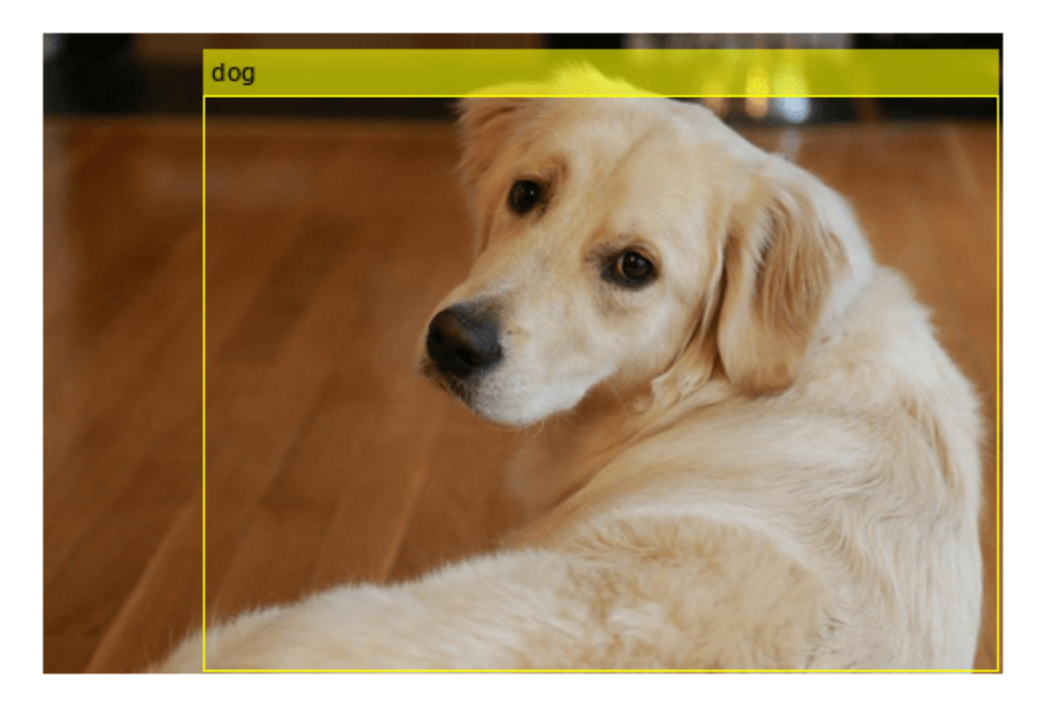

### **Detect Objects in Image Datastore by Using YOLO v4 Detector**

Load a pretrained YOLO v4 object detector.

```
detector = yolov4ObjectDetector("csp-darknet53-coco");
```
Read the test data and store as an image datastore object.

```
location = fullfile(matlabroot,'toolbox','vision','visiondata','vehicles');
imds = imageDatastore(location);
```
Detect objects in the test dataset. Set the Threshold parameter value to 0.4 and MiniBatchSize parameter value to 32.

```
detectionResults = detect(detector,imds,Threshold=0.4,MiniBatchSize=32);
```
Read an image from the test dataset and extract the corresponding detection results.

```
num = 20;I = readimage(int, num);bboxes = detectionResults.Boxes{num};
labels = detectionResults.Labels{num};
scores = detectionResults.Scores{num};
```
Perform non-maximal suppression to select strongest bounding boxes from the overlapping clusters. Set the OverlapThreshold parameter value to 0.5.

```
[bboxes,scores,labels] = selectStrongestBboxMulticlass(bboxes,...
                              scores, labels, OverlapThreshold=0.5);
```
Display the detection results.

```
results = table(bboxes,labels,scores)
```
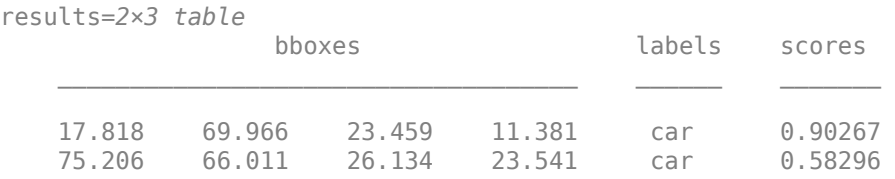

```
detectedImg = insertObjectAnnotation(I, "Rectangle", bboxes, labels);
figure
imshow(detectedImg)
```
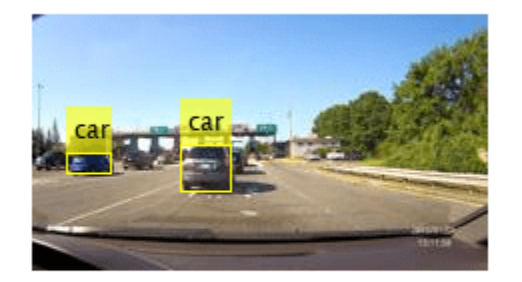

### **Detect Objects Within ROI by Using YOLO v4 Detector**

Load a pretrained YOLO v4 object detector.

detector = yolov4ObjectDetector("csp-darknet53-coco");

Read a test image.

img = imread("stopsign.jpg");

Specify a region of interest (ROI) within the test image.

roiBox = [250 60 500 300];

Detect objects within the specified ROI.

[bboxes, scores, labels] = detect(detector, img, roiBox);

Display the ROI and the detection results.

```
img = insertObjectAnnotation(img, "Rectangle", roiBox, "ROI", Color="blue");
detectedImg = insertObjectAnnotation(img,"Rectangle",bboxes,labels);
figure
imshow(detectedImg)
```
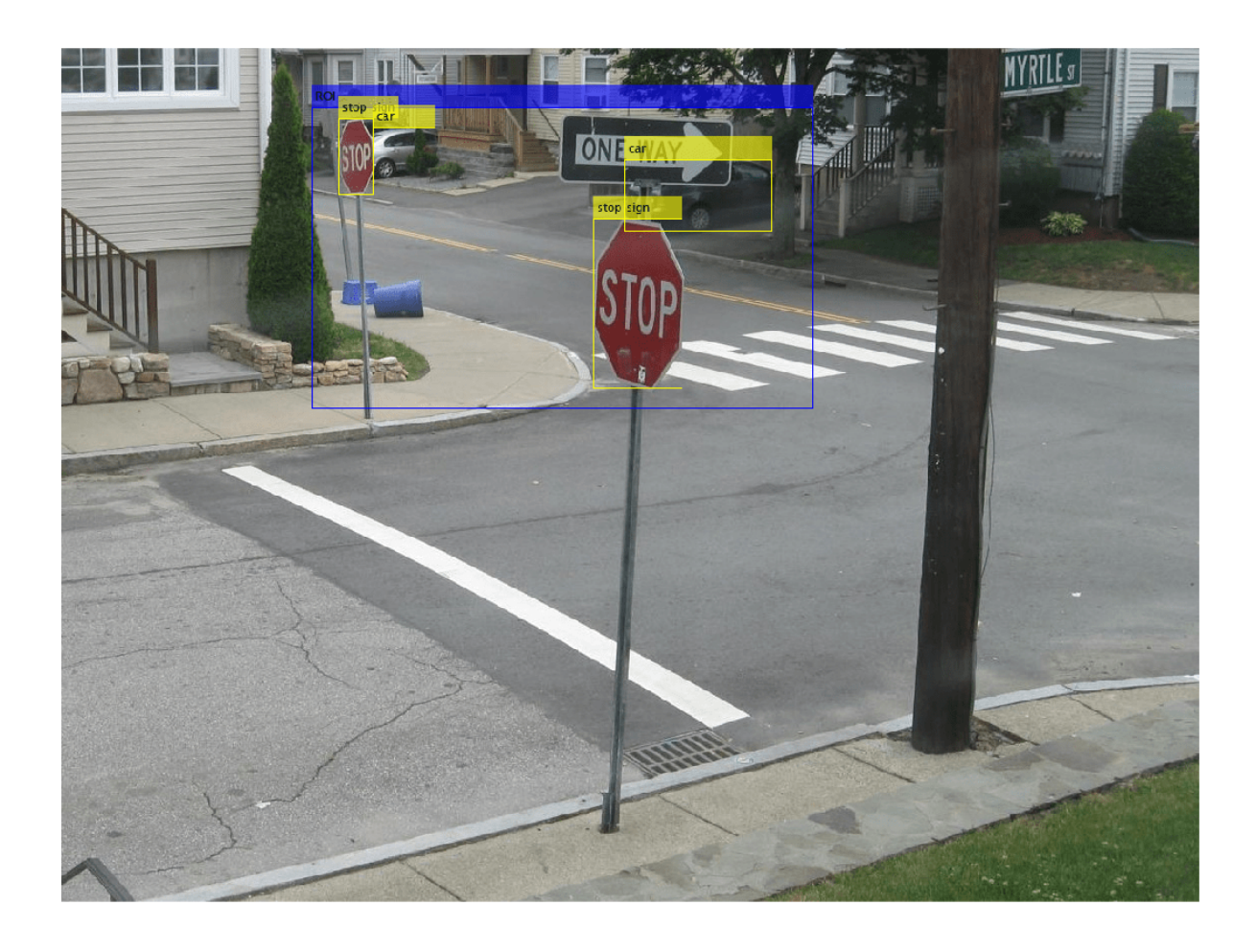

### **Input Arguments**

### **detector — YOLO v4 object detector**

yolov4ObjectDetector object

YOLO v4 object detector, specified as a yolov40bjectDetector object.

### **I — Test images**

numeric array

Test images, specified as a numeric array of size *H*-by-*W*-by*C* or *H*-by-*W*-by*C*-by-*T*. Images must be real, nonsparse, grayscale or RGB image.

- *H*: Height
- *W*: Width
- *C*: The channel size in each image must be equal to the network's input channel size. For example, for grayscale images, *C* must be equal to 1. For RGB color images, it must be equal to 3.
- *T*: Number of test images in the array. The function computes the object detection results for each test image in the array.

Data Types: uint8 | uint16 | int16 | double | single

### **ds — Test images**

ImageDatastore object | CombinedDatastore object | TransformedDatastore object

Test images, specified as a ImageDatastore object, CombinedDatastore object, or TransformedDatastore object containing full filenames of the test images. The images in the datastore must be grayscale, or RGB images.

### **roi — Search region of interest**

[*x y width height*] vector

Search region of interest, specified as an [*x y width height*] vector. The vector specifies the upper left corner and size of a region in pixels.

### **Name-Value Pair Arguments**

Specify optional pairs of arguments as Name1=Value1, ..., NameN=ValueN, where Name is the argument name and Value is the corresponding value. Name-value arguments must appear after other arguments, but the order of the pairs does not matter.

*Before R2021a, use commas to separate each name and value, and enclose* Name *in quotes.*

Example: detect(detector,I,Threshold=0.25)

### **Threshold — Detection threshold**

0.5 (default) | scalar in the range [0, 1]

Detection threshold, specified as a scalar in the range [0, 1]. Detections that have scores less than this threshold value are removed. To reduce false positives, increase this value.

### **SelectStrongest — Select strongest bounding box**

true (default) | false

Select the strongest bounding box for each detected object, specified as true or false.

• true — Returns the strongest bounding box per object. The method calls the [selectStrongestBboxMulticlass](#page-2480-0) function, which uses nonmaximal suppression to eliminate overlapping bounding boxes based on their confidence scores.

By default, the [selectStrongestBboxMulticlass](#page-2480-0) function is called as follows

```
selectStrongestBboxMulticlass(bboxes,scores,...
                                RatioType="Union",...
                                OverlapThreshold=0.5);
```
• false — Return all the detected bounding boxes. You can then write your own custom method to eliminate overlapping bounding boxes.

#### **MinSize — Minimum region size**

[1 1] (default) | vector of the form [*height width*]

Minimum region size, specified as a vector of the form [*height width*]. Units are in pixels. The minimum region size defines the size of the smallest region containing the object.

By default, MinSize is 1-by-1.

### **MaxSize — Maximum region size**

size(I) (default) | vector of the form [*height width*]

Maximum region size, specified as a vector of the form [*height width*]. Units are in pixels. The maximum region size defines the size of the largest region containing the object.

By default, MaxSize is set to the height and width of the input image, I. To reduce computation time, set this value to the known maximum region size for the objects that can be detected in the input test image.

### **MiniBatchSize — Minimum batch size**

128 (default) | scalar

Minimum batch size, specified as a scalar value. Use the MiniBatchSize to process a large collection of image. Images are grouped into minibatches and processed as a batch to improve computation efficiency. Increase the minibatch size to decrease processing time. Decrease the size to use less memory.

### **ExecutionEnvironment — Hardware resource**

```
'auto' (default) | 'gpu' | 'cpu'
```
Hardware resource on which to run the detector, specified as the comma-separated pair consisting of 'ExecutionEnvironment' and 'auto', 'gpu', or 'cpu'.

- 'auto' Use a GPU if it is available. Otherwise, use the CPU.
- 'gpu' Use the GPU. To use a GPU, you must have Parallel Computing Toolbox and a CUDAenabled NVIDIA GPU. If a suitable GPU is not available, the function returns an error. For information about the supported compute capabilities, see "GPU Computing Requirements" (Parallel Computing Toolbox).
- 'cpu' Use the CPU.

### **Acceleration — Performance optimization**

'auto' (default) | 'mex' | 'none'

Performance optimization, specified as the comma-separated pair consisting of 'Acceleration' and one of the following:

- 'auto' Automatically apply a number of optimizations suitable for the input network and hardware resource.
- 'mex' Compile and execute a MEX function. This option is available when using a GPU only. Using a GPU requires Parallel Computing Toolbox and a CUDA enabled NVIDIA GPU. If Parallel Computing Toolbox or a suitable GPU is not available, then the function returns an error. For information about the supported compute capabilities, see "GPU Computing Requirements" (Parallel Computing Toolbox).
- 'none' Disable all acceleration.

The default option is 'auto'. If 'auto' is specified, MATLAB applies a number of compatible optimizations. If you use the 'auto' option, MATLAB does not ever generate a MEX function.

Using the 'Acceleration' options 'auto' and 'mex' can offer performance benefits, but at the expense of an increased initial run time. Subsequent calls with compatible parameters are faster. Use performance optimization when you plan to call the function multiple times using new input data.

The 'mex' option generates and executes a MEX function based on the network and parameters used in the function call. You can have several MEX functions associated with a single network at one time. Clearing the network variable also clears any MEX functions associated with that network.

The 'mex' option is only available for input data specified as a numeric array, cell array of numeric arrays, table, or image datastore. No other types of datastore support the 'mex' option.

The 'mex' option is only available when you are using a GPU. You must also have a  $C/C++$  compiler installed. For setup instructions, see "MEX Setup" (GPU Coder).

'mex' acceleration does not support all layers. For a list of supported layers, see "Supported Layers" (GPU Coder).

### **Output Arguments**

### **bboxes — Location of objects detected**

*M*-by-4 matrix | *T*-by-1 cell array

Location of objects detected within the input image or images, returned as a

- *M*-by-4 matrix if the input is a single test image.
- *T*-by-1 cell array if the input is an array of test images. *T* is the number of test images in the array. Each cell in the array contains a *M*-by-4 matrix specifying the bounding box detections.

. *M* is the number of bounding boxes in an image.

Each row in the matrix is a four-element vector of the form [*x y width height*]. This vector specifies the upper left corner and size of that corresponding bounding box in pixels.

#### **scores — Detection scores**

*M*- element row vector | *T*-by-1 cell array

Detection confidence scores for each bounding box, returned as a

- *M* element row vector if the input is a single test image.
- *T*-by-1 cell array if the input is an array of test images. *T* is the number of test images in the array. Each cell in the array contains a *M*-element row vector indicating the detection scores for the corresponding bounding box.

*M* is the number of bounding boxes detected in an image. A higher score indicates higher confidence in the detection.

**labels — Labels for bounding boxes**

*M*-by-1 categorical vector | *T*-by-1 cell array

Labels for bounding boxes, returned as a

- *M*-by-1 categorical array if the input is a single test image.
- *T*-by-1 cell array if the input is an array of test images. *T* is the number of test images in the array. Each cell in the array contains a *M*-by-1 categorical vector containing the names of the object classes.

*M* is the number of bounding boxes detected in an image.

### **detectionResults — Detection results**

3-column table

Detection results, returned as a 3-column table with variable names, *Boxes*, *Scores*, and *Labels*. The *Boxes* column contains *M*-by-4 matrices, of *M* bounding boxes for the objects found in the image. Each row contains a bounding box as a 4-element vector in the format [*x*,*y*,*width*,*height*]. The format specifies the upper-left corner location and size in pixels of the bounding box in the corresponding image.

# **Version History**

**Introduced in R2022a**

### **Extended Capabilities**

### **C/C++ Code Generation**

Generate C and C++ code using MATLAB® Coder™.

- The roi argument to the detect method must be a code generation constant (coder.const()) and a 1x4 vector.
- Only the Threshold, SelectStrongest, MinSize, MaxSize, and MiniBatchSize name-value pairs for detect are supported.

### **GPU Code Generation**

Generate CUDA® code for NVIDIA® GPUs using GPU Coder™.

- The roi argument to the detect method must be a code generation constant (coder.const()) and a 1x4 vector.
- Only the Threshold, SelectStrongest, MinSize, MaxSize, and MiniBatchSize name-value pairs for detect are supported.

For information about how to create a yolov4ObjectDetector object for code generation, see "Load Pretrained Networks for Code Generation" (MATLAB Coder).

### **See Also**

[forward](#page-1285-0) | imageDatastore | CombinedDatastore | TransformedDatastore | [yolov4ObjectDetector](#page-1289-0) | [trainYOLOv4ObjectDetector](#page-2665-0)

### **Topics**

"Object Detection Using YOLO v4 Deep Learning"

# **vision.ChromaResampler**

### **Package:** vision

Downsample or upsample chrominance components of images

## **Description**

To downsample or upsample chrominance components of images:

- **1** Create the vision.ChromaResampler object and set its properties.
- **2** Call the object with arguments, as if it were a function.

To learn more about how System objects work, see What Are System Objects?

# **Creation**

## **Syntax**

```
resampler = vision.ChromaResampler
gammaCorr = vision.ChromaResampler(Name,Value)
```
### **Description**

resampler = vision.ChromaResampler returns a chroma resampling object, Cresampler, that downsamples or upsamples chroma components of a YCbCr signal to reduce the bandwidth and storage requirements.

gammaCorr = vision.ChromaResampler(Name,Value) sets properties using one or more namevalue pairs. Enclose each property name in quotes. For example, resampler  $=$ vision.ChromaResampler('InterpolationFilter','Linear')

## **Properties**

Unless otherwise indicated, properties are *nontunable*, which means you cannot change their values after calling the object. Objects lock when you call them, and the release function unlocks them.

If a property is *tunable*, you can change its value at any time.

For more information on changing property values, see System Design in MATLAB Using System Objects.

```
Resampling — Resampling format
```

```
'4:4:4 to 4:2:2' (default) | resample format
```
Resampling format, specified as one of the following:

```
'4:4:4 to 4:2:2'
'4:4:4 to 4:2:0 (MPEG1)'
```
'4:4:4 to 4:2:0 (MPEG2)' '4:4:4 to 4:1:1' '4:2:2 to 4:2:0 (MPEG1)' '4:2:2 to 4:2:0 (MPEG2)'

To upsample the chrominance components of images, set this property to one of the following:

'4:2:2 to 4:4:4' '4:2:0 (MPEG1) to 4:4:4' '4:2:0 (MPEG2) to 4:4:4' '4:1:1 to 4:4:4' '4:2:0 (MPEG1) to 4:2:2' '4:2:0 (MPEG2) to 4:2:2'

### **InterpolationFilter — Method used to approximate missing values**

Pixel replication (default) | Linear

Method used to approximate missing values, specified as Pixel replication or Linear. The default is Linear. When you set this property to Linear, the object uses linear interpolation to calculate the missing values. When you set this property to Pixel replication, the object replicates the chrominance values of the neighboring pixels to create the upsampled image. This property applies when you upsample the chrominance values.

### **AntialiasingFilterSource — Lowpass filter used to prevent aliasing**

Auto (default) | Property | None

Lowpass filter used to prevent aliasing, specified as Auto, Property , or None. When you set this property to Auto, the object uses a built-in lowpass filter. When you set this property to Property, the coefficients of the filters are specified by the HorizontalFilterCoefficients and VerticalFilterCoefficients properties. When you set this property to None, the object does not filter the input signal. This property applies when you downsample the chrominance values.

**HorizontalFilterCoefficients — Horizontal filter coefficients**

[0.2 0.6 0.2] (default) | three-element vector

Horizontal filter coefficients, specified as a three-element vector. This property applies when you set the Resampling property to one of  $[4:4:4 \text{ to } 4:2:2] | [4:4:4 \text{ to } 4:2:0 \text{ (MPEG1)}] | [4:4:4 \text{$ to 4:2:0 (MPEG2)] | [4:4:4 to 4:1:1] and the AntialiasingFilterSource property to Property.

### **VerticalFilterCoefficients — Specify the filter coefficients to apply to the input signal** [0.5 0.5] (default) | two-element vector

Specify the filter coefficients to apply to the input signal, specified as a two-element vector. This property applies when you set the Resampling property to one of  $[4:4:4 \text{ to } 4:2:0 \text{ (MPEG1)}]$ [4:4:4 to 4:2:0 (MPEG2)] | [4:2:2 to 4:2:0 (MPEG1)] | [4:2:2 to 4:2:0 (MPEG2)] and the AntialiasingFilterSource property to Property.

### **TransposedInput — Input is row-major format**

false (default) | true

Input is row-major format , specified as true or false. Set this property to true when the input contains data elements from the first row first, then data elements from the second row second, and so on through the last row. Otherwise, the object assumes that the input data is stored in columnmajor format.

## **Usage**

### **Syntax**

 $[Ch1, Cr1]$  = resampler(Cb,  $Cr$ )

### **Description**

 $[Ch1,Cr1]$  = resampler(Cb,Cr) resamples the input chrominance components Cb and Cr and returns Cb1 and Cr1, as the resampled outputs.

### **Input Arguments**

**Cb1 — Chrominance component**

matrix

Chrominance component of an image, specified as a matrix.

### **Cr2 — Chrominance component**

matrix

Chrominance component of an image, specified as a matrix.

### **Output Arguments**

### **Cb1 — Resampled chrominance component**

same as input (default)

Chrominance component of an image, returned as a matrix.

### **Cr1 — Resampled chrominance component**

same as input (default)

Chrominance component of an image, returned as a matrix.

## **Object Functions**

To use an object function, specify the System object as the first input argument. For example, to release system resources of a System object named obj, use this syntax:

release(obj)

### **Common to All System Objects**

step Run System object algorithm

release Release resources and allow changes to System object property values and input characteristics

reset Reset internal states of System object

### **Examples**

### **Resample Chrominance Components of Image**

Create a resampler object

resampler = vision.ChromaResampler;

Read an RGB image and convert it to YCbCr.

imageRGB = imread('peppers.png'); imageYCbCr = rgb2ycbcr(imageRGB);

Resample the Cb and Cr chrominance components.

 $[Cb,Cr] = resampler(imageYCbCr(:,:,2), imageYCbCr(:,:,3));$ 

# **Version History**

**Introduced in R2012a**

## **Extended Capabilities**

#### **C/C++ Code Generation** Generate C and C++ code using MATLAB® Coder™.

Usage notes and limitations:

• See "System Objects in MATLAB Code Generation" (MATLAB Coder).

### **See Also**

rgb2ycbcr

# <span id="page-1311-0"></span>**groundTruthDataSource**

Object for storing ground truth data sources

# **Description**

The groundTruthDataSource object defines the source of ground truth data. Use this object to specify a data source for the [groundTruth](#page-1319-0) object. To label the data source, load the groundTruthDataSource object into a labeling app.

- The **[Image Labeler](#page-2540-0)** supports data sources for collections of images.
- The **[Video Labeler](#page-2550-0)** supports data sources for videos and image sequences. This app also supports custom data sources.

# **Creation**

## **Syntax**

gtSource = groundTruthDataSource(imds)

gtSource = groundTruthDataSource(imageFiles)

gtSource = groundTruthDataSource(videoName)

gtSource = groundTruthDataSource(imageSeqFolder) gtSource = groundTruthDataSource(imageSeqFolder,timestamps)

gtSource = groundTruthDataSource(sourceName, readerFcn, timestamps)

### **Description**

#### **Image Datastore Source**

gtSource = groundTruthDataSource(imds) returns a ground truth data source object for an imageDatastore specified by imds.

### **Collection of Images Source**

gtSource = groundTruthDataSource(imageFiles) returns a ground truth data source object for a collection of images specified by imageFiles. Images must be in a file format readable by imread.

### **Video File Source**

gtSource = groundTruthDataSource(videoName) returns a ground truth data source object for a video file specified by videoName. Videos must be in a file format readable by VideoReader.

#### **Video as a Sequence of Images Source**

gtSource = groundTruthDataSource(imageSeqFolder) returns a ground truth data source object for an image sequence located in the folder specified by imageSeqFolder.

gtSource = groundTruthDataSource(imageSeqFolder,timestamps) returns a ground truth data source object for an image sequence with a corresponding timestamp for each image contained in the specified folder. timestamps sets the TimeStamps property.

#### **Custom Data Source**

gtSource = groundTruthDataSource(sourceName,readerFcn,timestamps) returns a ground truth data source object by using the custom reader function handle, readerFcn. sourceName sets the Source property and timestamps set the TimeStamps property. The custom reader function loads an image from sourceName that corresponds to the current timestamp specified in the duration vector timestamps.

### **Input Arguments**

### **imds — Image datastore**

imagedatastore object

Image datastore, specified as an imageDatastore object.

### **imageFiles — Image file names**

string array | cell array of character vectors

Image file names, specified as a string array or a cell array of character vectors. Images must be in a file format readable by imread. For a list of the supported image file formats, see imformats.

### **videoName — Name of video file**

string scalar | character vector

Name of video file, specified as a string scalar or character vector. Videos must be in a file format readable by VideoReader. For a list of the supported video file formats, see VideoReader.getFileFormats. If your video format is not supported, specify a custom reader function, readerFcn.

### **imageSeqFolder — Image sequence folder**

string scalar | character vector

Image sequence folder, specified as a string scalar or a character vector. The image files name extensions must be supported by imformats. If your video format is not supported, specify a custom reader function, readerFcn.

The images are loaded in the order returned by the dir command.

### **readerFcn — Custom reader function**

function handle

Custom reader function, specified as a function handle. The custom reader function must load an image from a source at a specified timestamp by using this syntax:

outputImage = readerFcn(sourceName, currentTimestamp)

- readerFcn is the name of your custom reader function.
- sourceName is the name of the data source.
- currentTimestamp is the current timestamp, as specified by the input vector timestamp.

The outputImage returned by the custom function must be a grayscale or RGB image in any format supported by imshow. For more information, see "Use Custom Image Source Reader for Labeling".

### **Properties**

### **TimeStamps — Timestamps of video or image sequence**

duration vector

This property is read-only.

Timestamps of video or image sequence, specified as a duration vector.

- For a video file, Timestamps is automatically populated with the timestamps that are present for the video frames.
- For an image sequence or custom reader, Timestamps is populated with the values in the input duration vector timestamps.
- For an image collection, the TimeStamps property remains empty.

### **Source — Source of ground truth data**

character vector | cell array of character vectors

This property is read-only.

Source of ground truth data, specified as a character vector or cell array of character vectors. The source name can refer to image file names, a video file name, image sequence file names, or custom data source names.

### **Examples**

.

### **Create Data Source From Image Datastore**

Load image collection file names.

```
imageDir = fullfile(matlabroot,'toolbox','vision','visiondata','bookCovers');
imds = imageDatastore(imageDir);
```
Create a data source from an image datastore.

 $dataSource = groundTruthDataSource(int)$ ;

Read and display an image from the datastore.

I = read(dataSource.Source); figure,imshow(I)

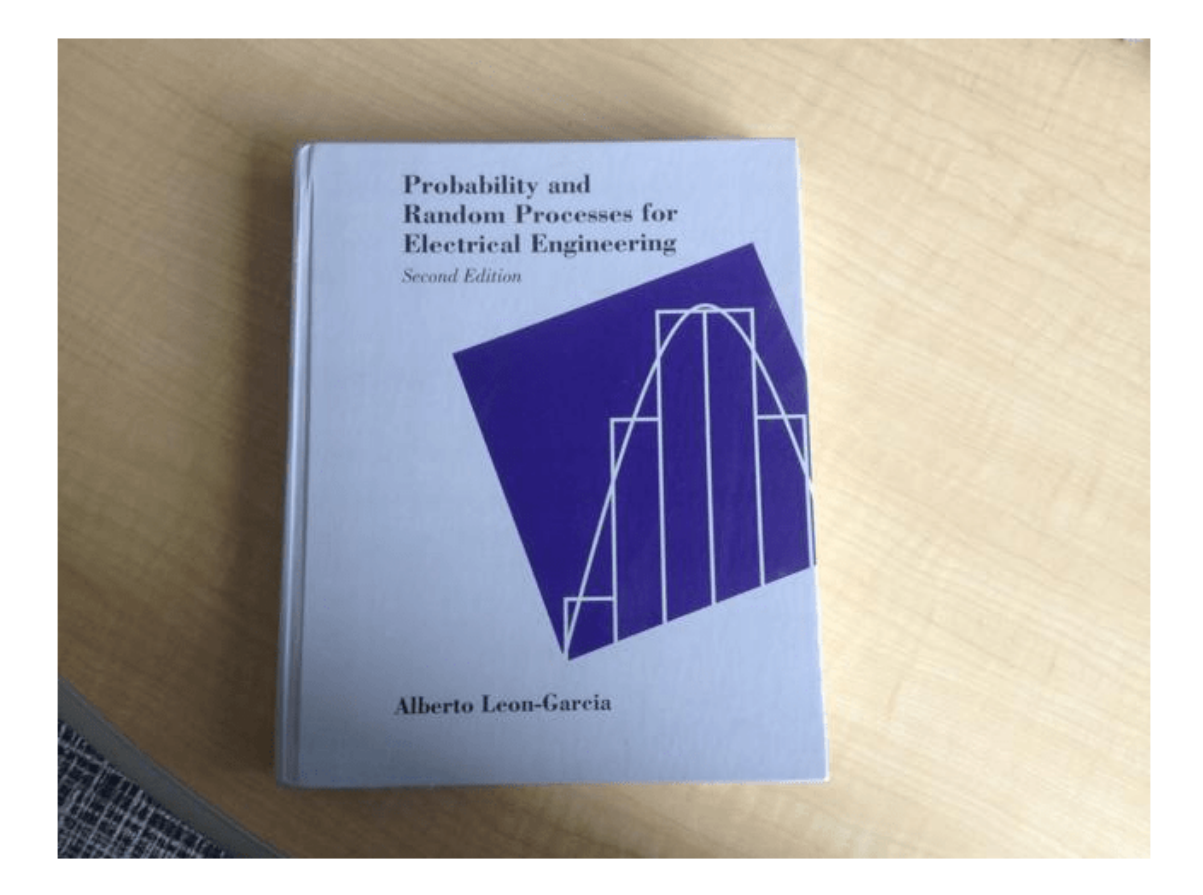

### **Create a Ground Truth Data Source From a Video File**

Use the groundTruthDataSource object to create a data source.

Read a video file and create a data source.

```
videoName = 'vipunmarkedroad.avi';
dataSource = groundTruthDataSource(videoName)
```

```
dataSource = 
groundTruthDataSource for a video file with properties
```

```
 Source: ...tlab\toolbox\vision\visiondata\vipunmarkedroad.avi
 TimeStamps: [84x1 duration]
```
Create a VideoReader to read the video frames.

```
reader = VideoReader(videoName);
```
Read the 5th frame in the video and display

```
 timeStamp = seconds(dataSource.TimeStamps(5));
 reader.CurrentTime = timeStamp;
I = readFrame(reader); figure
```
imshow(I)

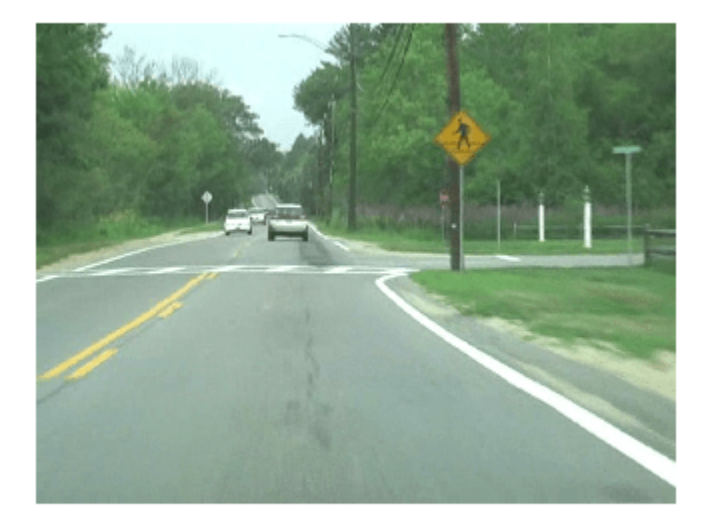

### **Create Data Source From Image Sequence**

Create a ground truth data source from a an image sequence stored in a specified folder.

Specify the folder containing a sequence of images.

```
imageDir = fullfile(matlabroot,'toolbox','vision',...
         'visiondata','building');
```
Create a data source for the images that are in the imageDir folder.

```
 dataSource = groundTruthDataSource(imageDir)
```

```
dataSource = 
groundTruthDataSource for a video as an image sequence with properties
                     Source: {
                             'B:\matlab\toolbox\vision\visiondata\building\building1.JPG';
                             'B:\matlab\toolbox\vision\visiondata\building\building2.JPG';
                             'B:\matlab\toolbox\vision\visiondata\building\building3.JPG'
                              ... and 2 more
 }
                  TimeStamps: [5x1 duration]
```
Read the 5th frame in the sequence.

 $I = imread(dataSource.Source{5})$ ; figure imshow(I)

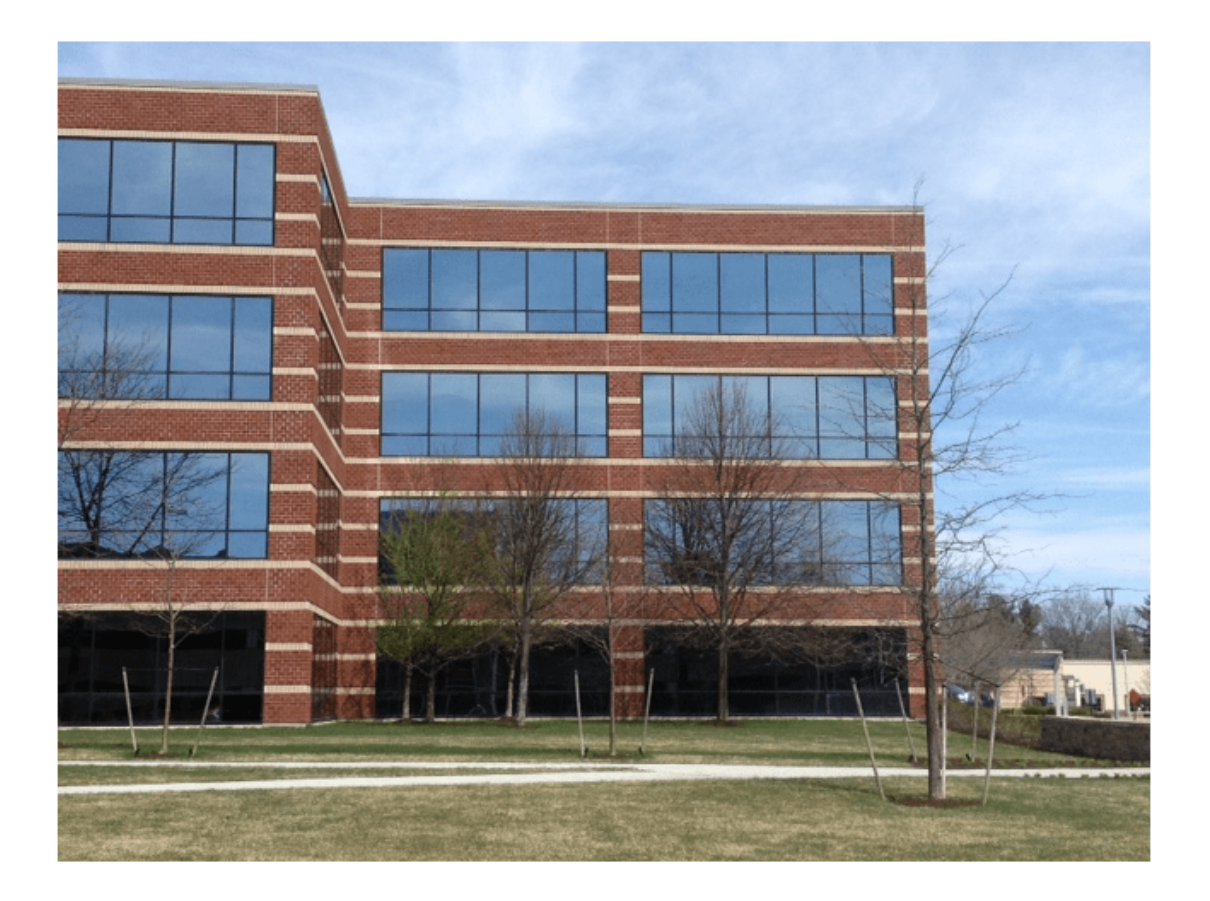

#### **Create Data Source Using Custom Reader**

Create a ground truth data source by using a custom reader function.

Specify an image folder containing a sequence of road images.

imgFolder = fullfile(matlabroot,'toolbox','vision','visiondata','building');

Use an image datastore as the custom data source.

imgDataStore = imageDatastore(imgFolder);

Write a reader function, readerFcn, to read images from the datastore. The first input argument, sourceName, is not used. The second input argument, currentTimestamp, is the current timestamp. The function converts currentTimestamp from a duration scalar to a 1-based index suitable for reading images from the datastore.

readerFcn =  $@(\sim, idx)$  readimage(imgDataStore, seconds(idx));

Create a data source for the images in the image folder by using the custom reader function.

```
dataSource = groundTruthDataSource(imgFolder, readerFcn, 1:5)
```

```
dataSource = 
groundTruthDataSource for a custom data source with properties
         Source: B:\matlab\toolbox\vision\visiondata\building
    TimeStamps: [5x1 duration]
```
Read the fifth frame in the sequence.

```
I = readerFcn(imgFolder, seconds(5));figure
imshow(I)
```
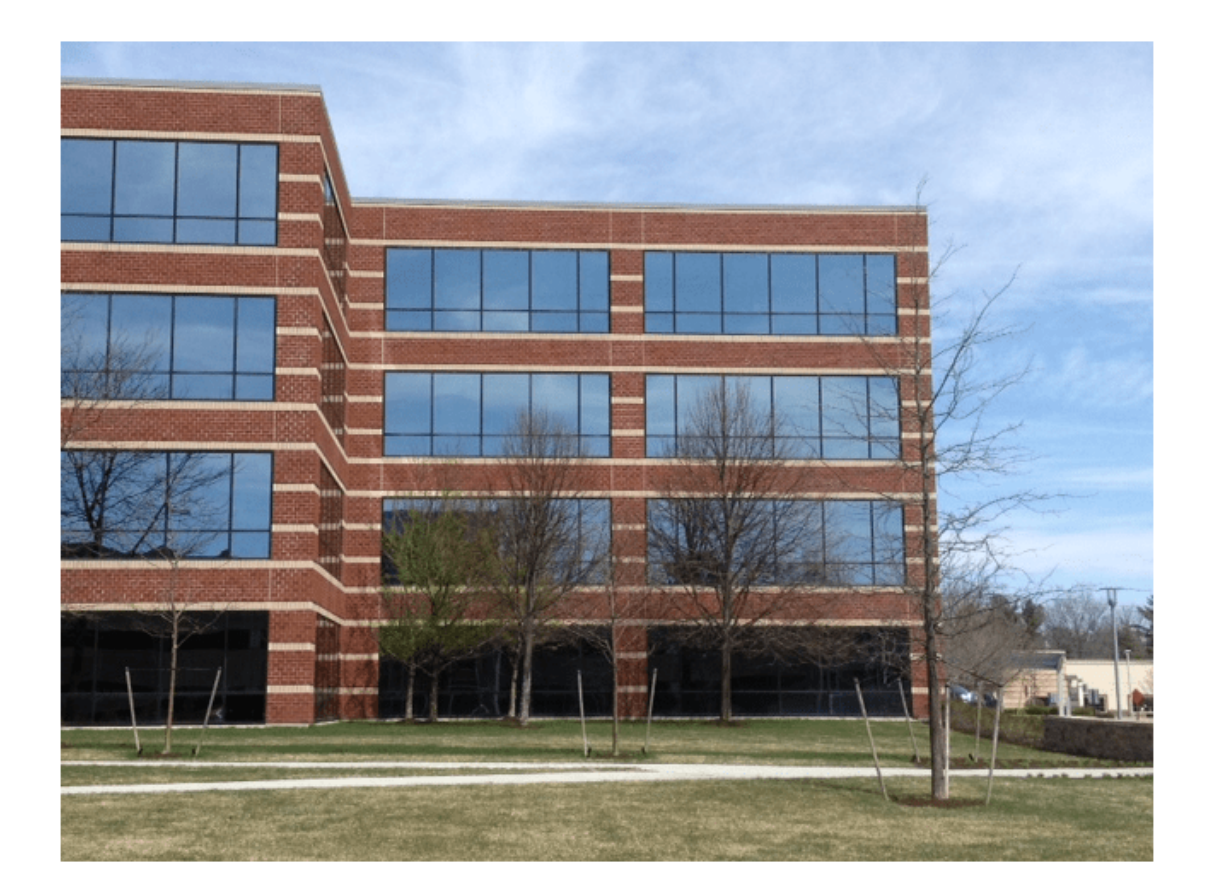

### **Tips**

• [groundTruth](#page-1319-0) objects for video-based groundTruthDataSource objects rely on the video reading capabilities of your operating system. A groundTruth object created using a video data source remains consistent only for the same platform that was used to create it. To create a platform-specific groundTruth object, convert the video into a sequence of images.

# **Version History**

**Introduced in R2017a**

### **See Also**

**Apps Ground Truth Labeler** | **[Image Labeler](#page-2540-0)** | **[Video Labeler](#page-2550-0)**

#### **Functions**

[groundTruth](#page-1319-0) | [labelType](#page-1379-0) | [objectDetectorTrainingData](#page-2726-0) | imageDatastore | duration

#### **Topics**

"Get Started with the Image Labeler" "Get Started with the Video Labeler" "Use Custom Image Source Reader for Labeling" "Create Automation Algorithm for Labeling" "Training Data for Object Detection and Semantic Segmentation"

# <span id="page-1319-0"></span>**groundTruth**

Ground truth label data

# **Description**

The groundTruth object contains information about the data source, label definitions, and marked label annotations for a set of ground truth labels. You can export or import a groundTruth object from the **[Image Labeler](#page-2540-0)** and **[Video Labeler](#page-2550-0)** apps.

- To create training data for an object detector from arrays of groundTruth objects, use the [objectDetectorTrainingData](#page-2726-0) function.
- To create training data for a semantic segmentation network from arrays of groundTruth objects, use the [pixelLabelTrainingData](#page-2396-0) function.

# **Creation**

To export a groundTruth object from a labeling app, on the app toolstrip, select **Export Labels** > **To Workspace**. The app exports the object to the MATLAB workspace. To create a groundTruth object programmatically, use the groundTruth function (described here).

## **Syntax**

gTruth = groundTruth(dataSource,labelDefs,labelData)

### **Description**

gTruth = groundTruth(dataSource,labelDefs,labelData) returns an object containing ground truth labels that can be imported into the **[Image Labeler](#page-2540-0)** and **[Video Labeler](#page-2550-0)** apps.

- dataSource specifies the source of the ground truth data and sets the DataSource property.
- labelDefs specifies the label, sublabel, and attribute definitions of the ground truth data and sets the LabelDefinitions property.
- labelData specifies the identifying information, position, and timestamps for marked labels and sets the LabelData property.

## **Properties**

### **DataSource — Source of ground truth data**

groundTruthDataSource object

Source of ground truth data, specified as a [groundTruthDataSource](#page-1311-0) object. The object contains information that describes the video, image sequence, or custom data source from which ground truth data was labeled.

To access images from the original data source, use VideoReader or imageDatastore. You can also use a custom read function. For more details, see "Use Custom Image Source Reader for Labeling".

### **LabelDefinitions — Label definitions**

table

This property is read-only.

Label definitions, specified as a table. To create this table, use one of these options.

- In one of the labeling apps, create label definitions, and then export them as part of a groundTruth object.
- Use a [labelDefinitionCreator](#page-1426-0) object to generate a label definitions table. If you save this table to a MAT-file, you can then load the label definitions into a labeling app session by selecting **Load** > **Label Definitions** from the app toolstrip.
- Create the label definitions table at the MATLAB command line.

This table describes the required and optional columns of the table specified in the LabelDefinitions property.

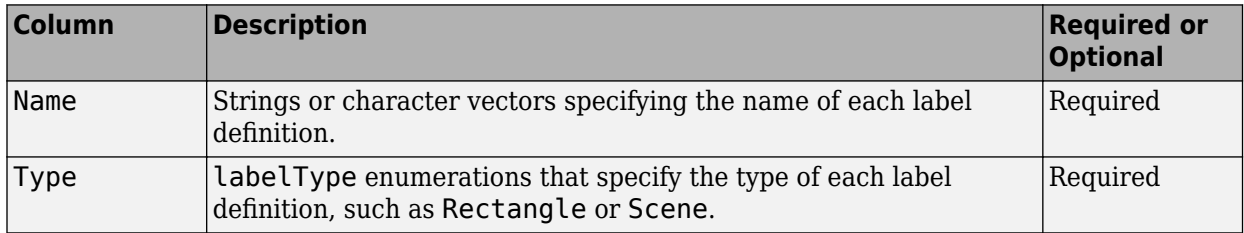

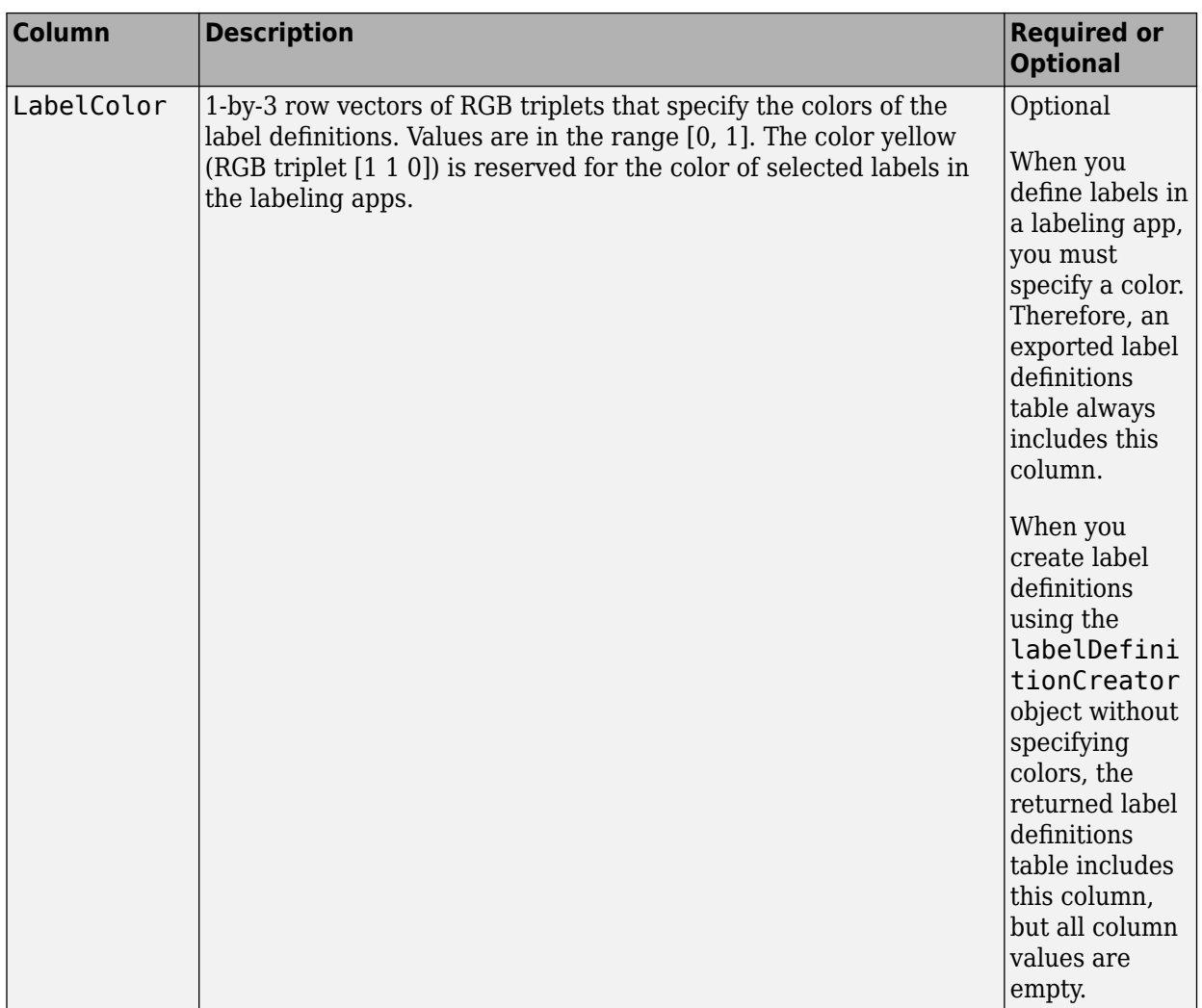

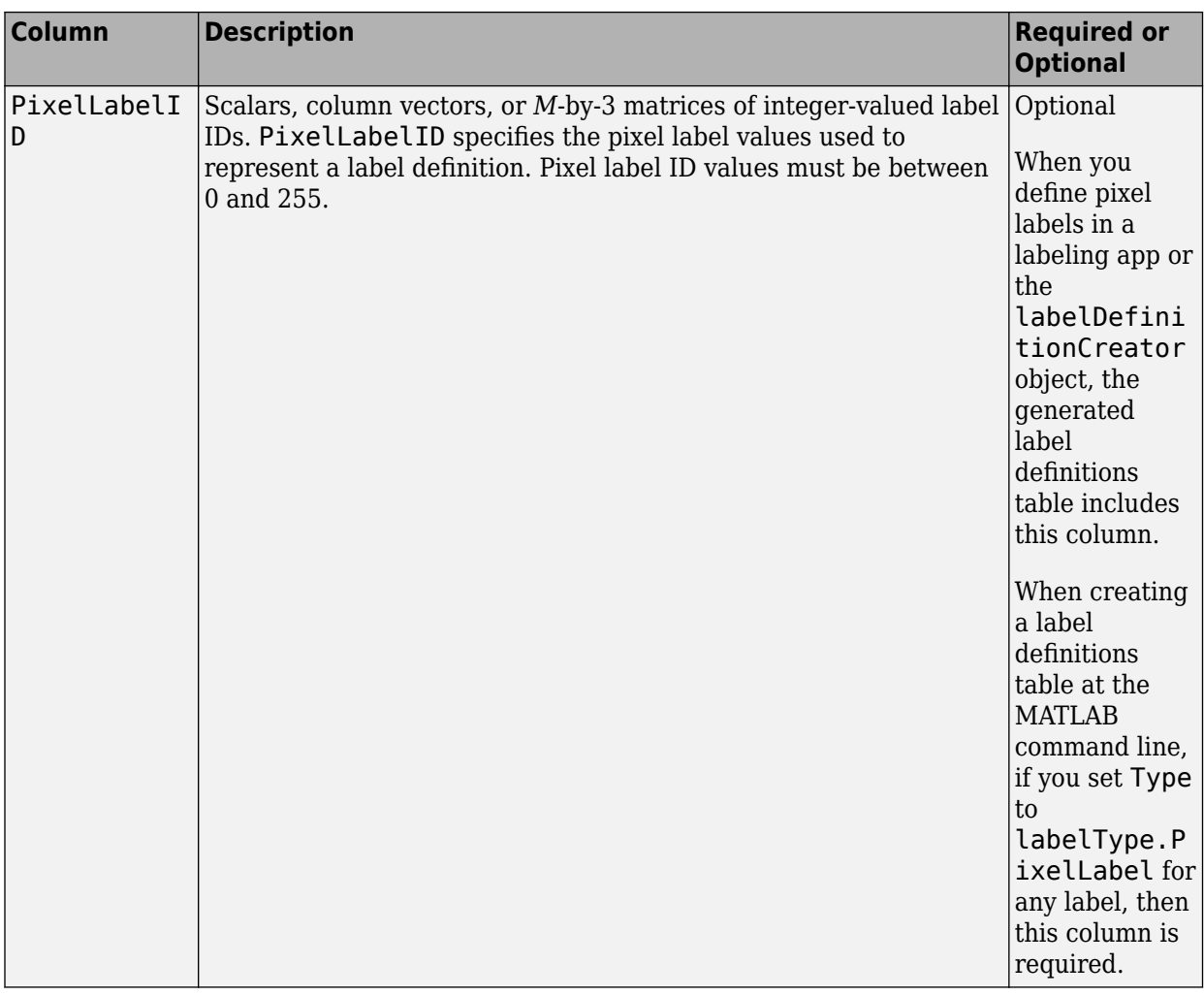

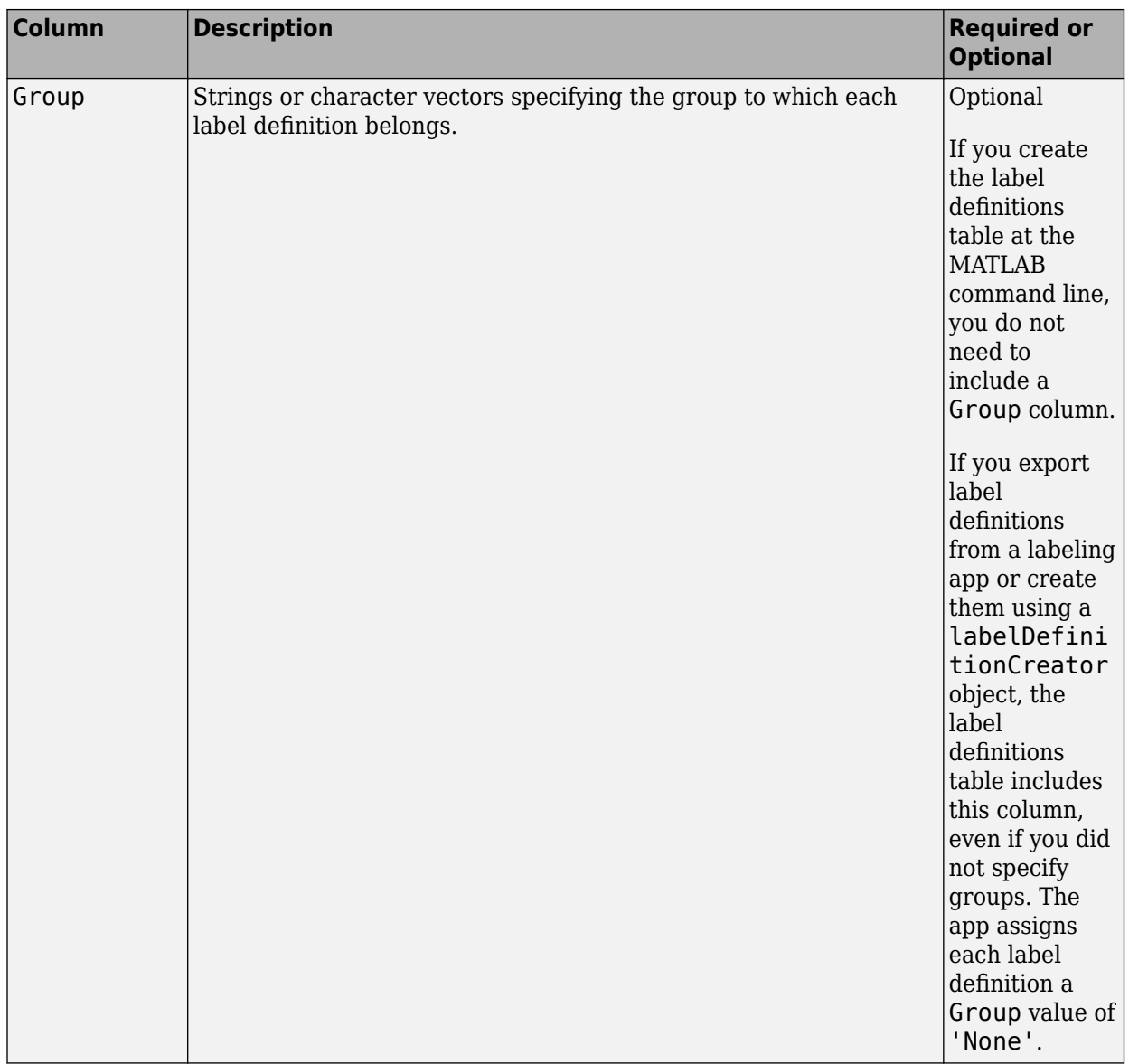

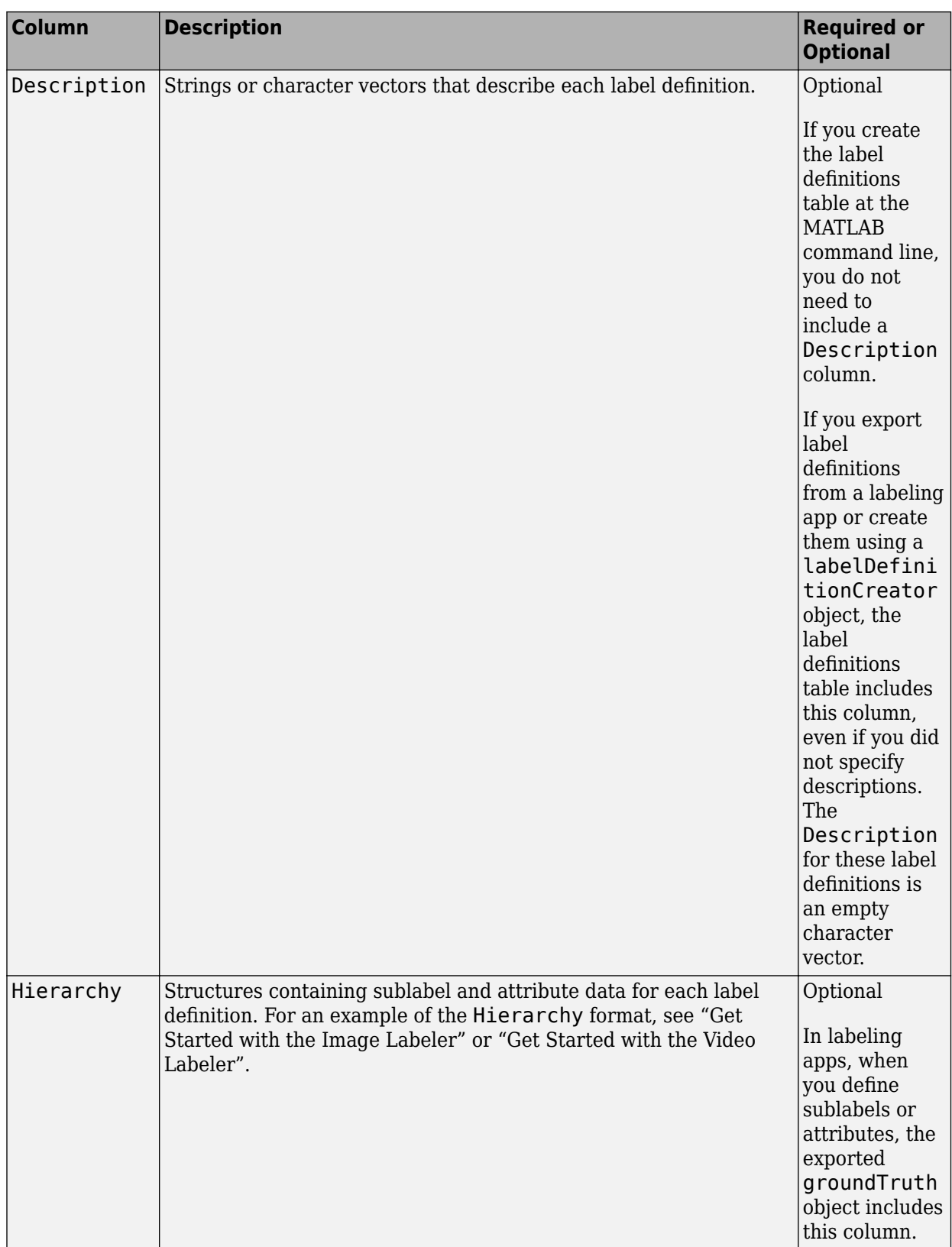

For example, consider a table with label definitions named Sky, Vegetation, Lanes, StopSign, and Vehicle, and that was exported from the **Video Labeler** app.

>> gTruth.LabelDefinitions

 $ans =$ 

5×6 table

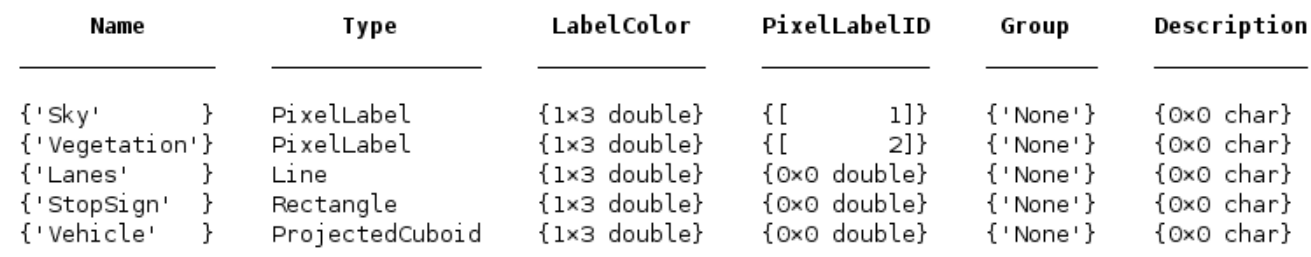

- The label definitions include pixel labels, so the table includes a PixelLabelID column.
- Two of the labels contain attributes, so the app created a Hierarchy column that applies across all label definitions.
- The label definitions do not have assigned groups, so the Group column is 'None' for all label definitions.

**Note** Labeler apps can only load pixel data that have pixel IDs between 1 and 255.

### **LabelData — Label data for each ROI and scene label**

table | timetable

This property is read-only.

Label data for each ROI and scene label, specified as a table for image collections or a timetable for videos or image sequences. Each column of LabelData holds labels for a single label definition and corresponds to the Name value for each row in LabelDefinitions. These LabelData describes the elements of the table. The label categories are specified as [labelType](#page-1379-0) enumerations.

Alternatively, for ROI label data that is grouped by label type, a single column labeled ROILabelData, can be used and specified as a structure containing at least one label type, RectangleData, PolygonData, LineData, or ProjCuboidData.

The storage format for each label type is described in the table.

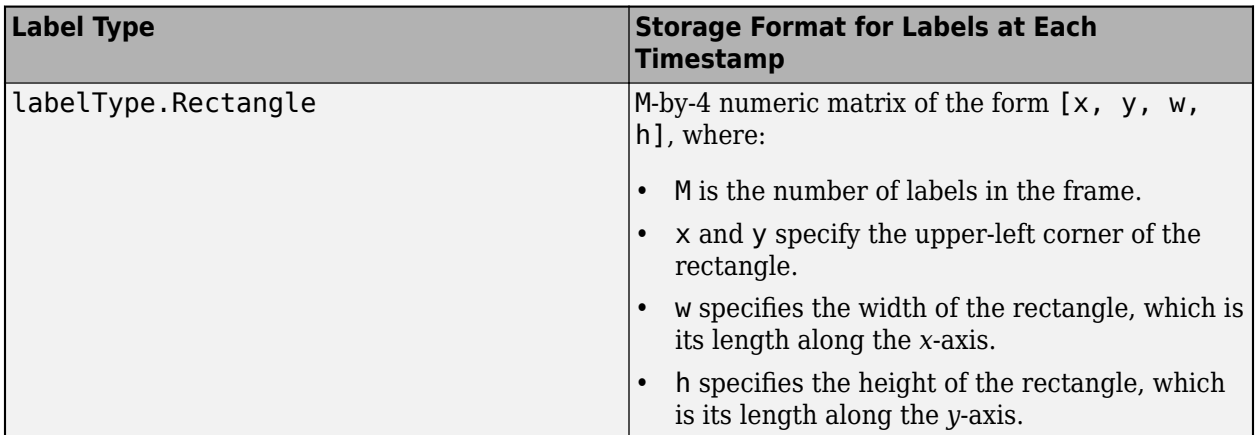

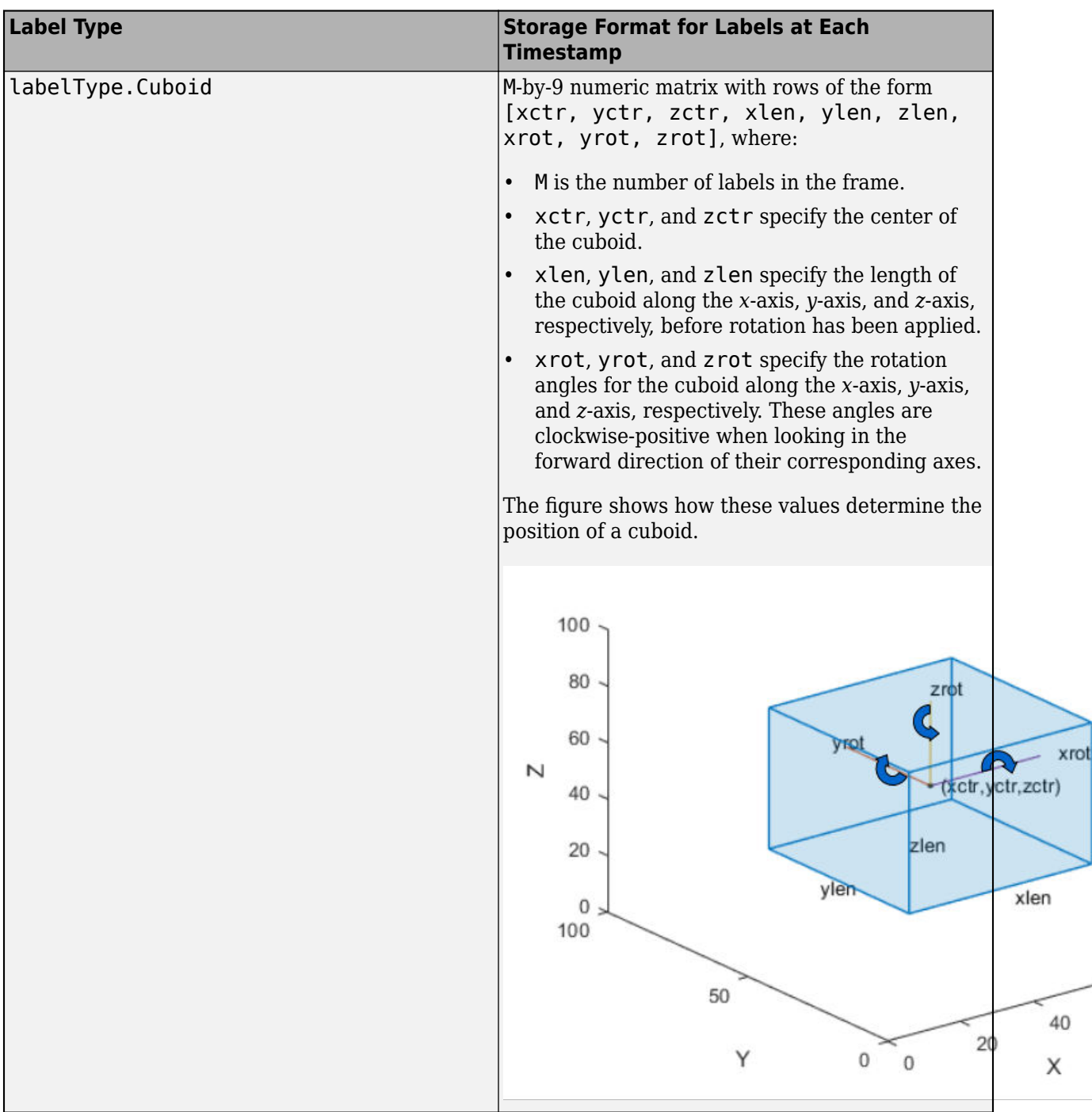

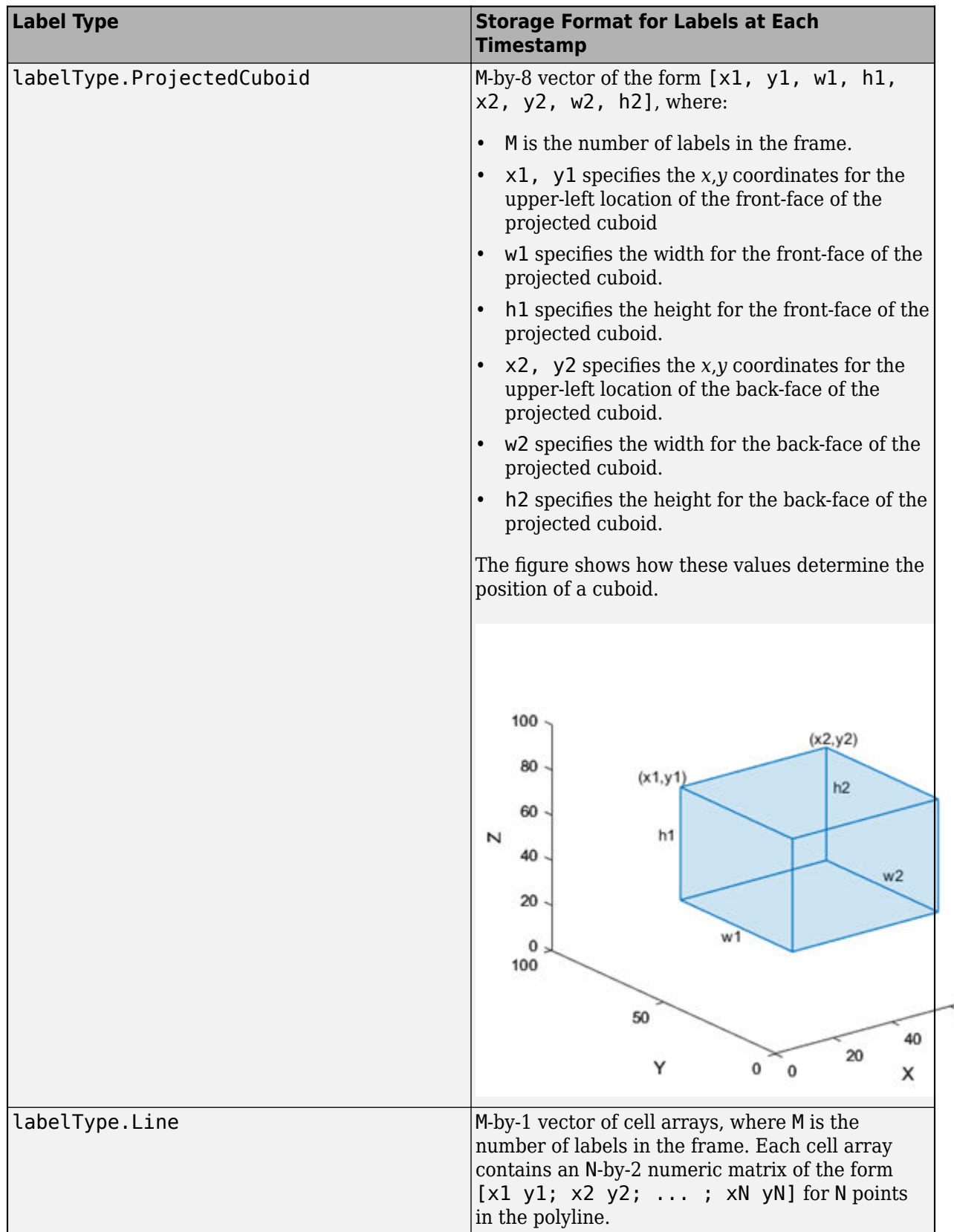

80

60

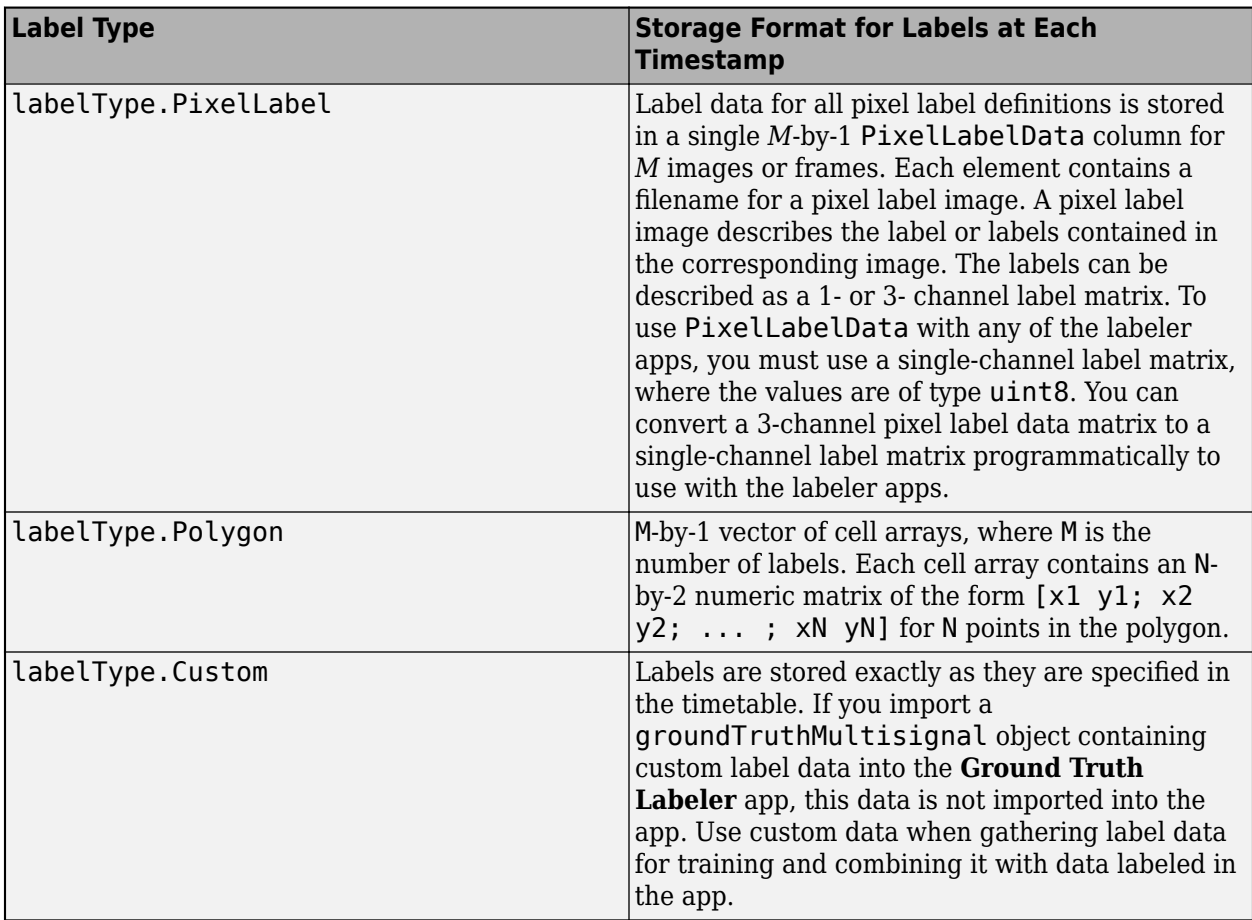

### **Supported GroundTruth Objects**

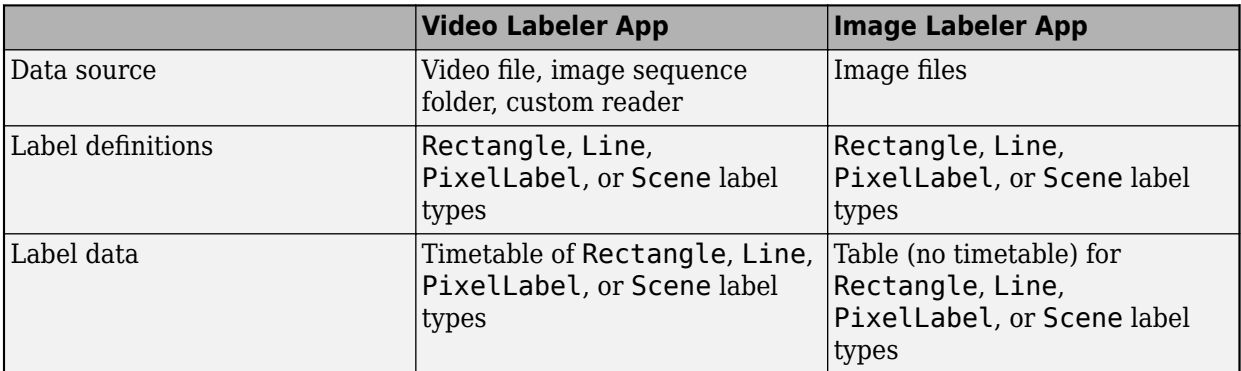

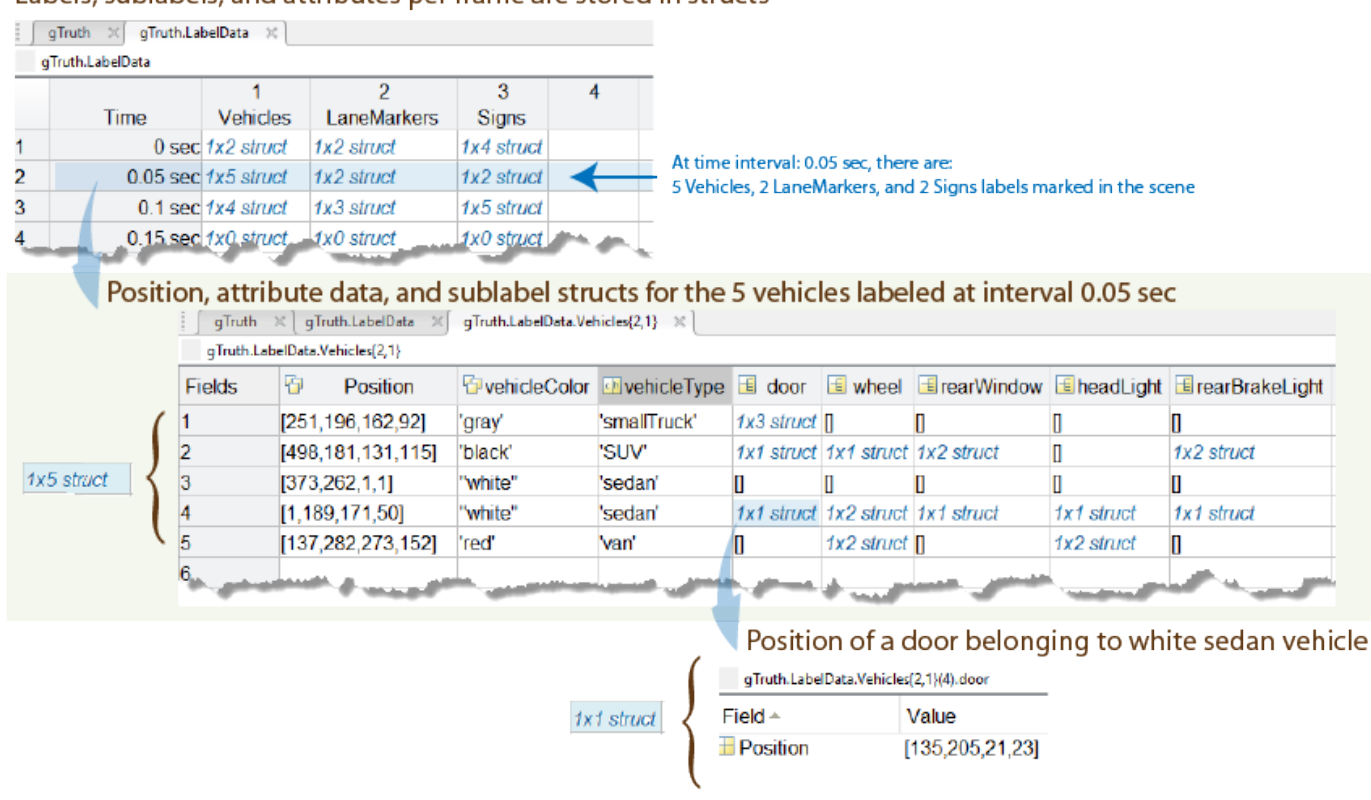

### Labels, sublabels, and attributes ner frame are stored in structs.

To add ground truth data that is not an ROI (Rectangle, Line, PixelLabel) or Scene label category to a groundTruth object, provide a label definition with a [labelType](#page-1379-0) that is Custom. The custom data is not visible when you load it into the labeling app.

## **Object Functions**

[selectLabelsByGroup](#page-1663-0) Select ground truth labels by label group [selectLabelsByType](#page-1666-0) Select ground truth labels by label type<br>selectLabelsByName Select ground truth labels by label name Select ground truth labels by label name [changeFilePaths](#page-1423-0) Change file paths in ground truth data [gatherLabelData](#page-1656-0) Gather label data from ground truth

## **Examples**

### **Create Ground Truth for Stop Signs and Cars**

Create a data source from a collection of images.

{'stopSignImages/image002.jpg'}

```
data = load('stopSignsAndCars.mat');
imageFilenames = data.stopSignsAndCars.imageFilename(1:2)
imageFilenames = 2x1 cell
     {'stopSignImages/image001.jpg'}
```

```
imageFilenames = fullfile(toolboxdir('vision'),'visiondata',imageFilenames);
dataSource = groundTruthDataSource(imageFilenames);
```
Define labels used to specify the ground truth. Use [labelDefinitionCreator](#page-1426-0) to create the label definitions table.

```
ldc = labelDefinitionCreator();
addLabel(ldc,'stopSign',labelType.Rectangle);
addLabel(ldc,'carRear',labelType.Rectangle);
labelDefs = create(ldc)
```
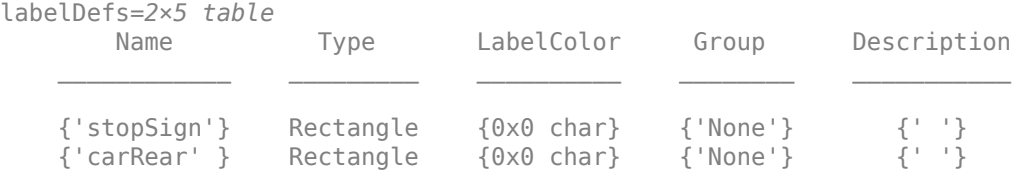

#### Initialize label data for rectangle ROIs.

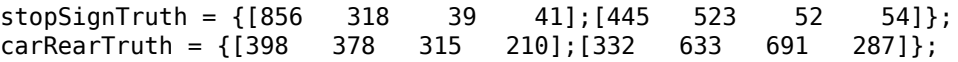

#### Construct a table of label data.

```
labelNames = {'stopSign';'carRear'};
labelData = table(stopSignTruth,carRearTruth,'VariableNames',labelNames)
```
labelData=*2×2 table* stopSign carRear

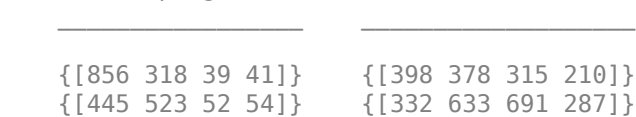

#### Create a ground truth object.

gTruth = groundTruth(dataSource,labelDefs,labelData)

```
qTruth = groundTruth with properties:
           DataSource: [1x1 groundTruthDataSource]
    LabelDefinitions: [2x5 table]
           LabelData: [2x2 table]
```
#### **Create Ground Truth Data of Road Lanes**

Create a groundTruth object to store data representing marked road lanes.

Create a data source from an image.

```
dataSource = groundTruthDataSource({'stopSignTest.jpg'});
```
Define labels used to specify ground truth. Use [labelDefinitionCreator](#page-1426-0) to create label definitions table.

```
ldc = labelDefinitionCreator();
addLabel(ldc,'<u>Lane</u>',labelType.Line);
labelDefs = create(ldc);
```
Assign two lane markers in the image.

laneMarkerTruth = {[257 254;311 180] [327 183;338 205;374 250]};

Construct a table of label data.

```
labelNames = {'Lane'};
labelData = table(laneMarkerTruth,'VariableNames',labelNames)
```

```
labelData=table
                  Lane
```
{2x2 double} {3x2 double}

Create a groundTruth object.

gTruth = groundTruth(dataSource,labelDefs,labelData)

```
aTruth = groundTruth with properties:
           DataSource: [1x1 groundTruthDataSource]
    LabelDefinitions: [1x5 table]
            LabelData: [1x1 table]
```
#### **Create Ground Truth Data For Pixel Labels**

Create a groundTruth object to store data representing parts of a scene.

Create a data source.

```
dataSource = groundTruthDataSource({'visionteam.jpg'});
```
Use [labelDefinitionCreator](#page-1426-0) to create the label definitions table. Define labels, 'Person' and 'Background'. Assign their corresponding label type as PixelLabel.

```
ldc =labelDefinitionCreator();
addLabel(ldc,'Person',labelType.PixelLabel);
addLabel(ldc,'Background',labelType.PixelLabel);
labelDefs = create(\text{ldc})
```

```
labelDefs=2×6 table
```
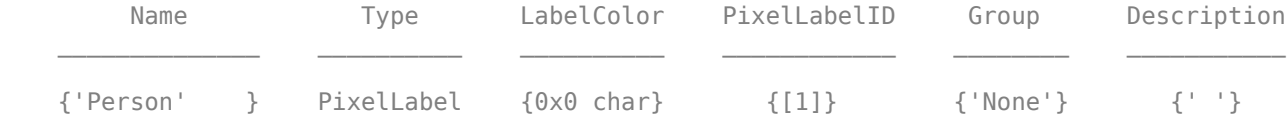

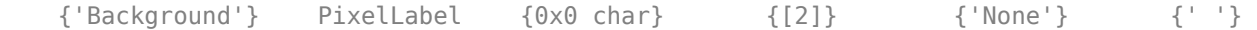

Specify the location of the pixel label data for the image.

```
dataFile = {'visionteamPixelLabels.png'} 
dataFile = 1x1 cell array
     {'visionteamPixelLabels.png'}
```
Construct a table of label data for the pixel label data.

labelData = table(dataFile,'VariableNames',{'PixelLabelData'})

labelData=*table* PixelLabelData

{'visionteamPixelLabels.png'}

Create a groundTruth object.

gTruth = groundTruth(dataSource,labelDefs,labelData)

```
aTruth = groundTruth with properties:
           DataSource: [1x1 groundTruthDataSource]
    LabelDefinitions: [2x6 table]
            LabelData: [1x1 table]
```
#### **Create Ground Truth for Car and Lane Markers**

Create a data source from a video.

```
videoName = 'caltech_cordova1.avi';
dataSource = groundTruthDataSource(videoName);
```
Define labels used to specify the ground truth. Use a [labelDefinitionCreator](#page-1426-0) object to create the label definitions table.

```
ldc = labelDefinitionCreator();
addLabel(ldc,'Cars',labelType.Rectangle);
addLabel(ldc,'LaneMarkers',labelType.Line);
labelDefs = create(ldc)
```
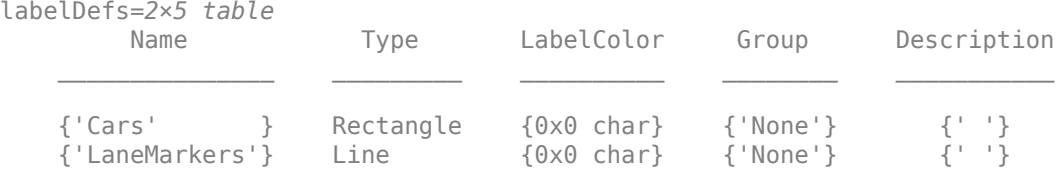

Create label data for cars and lane markers.

```
numRows = numel(dataSource.TimeStamps);
carsTruth = cell(numRows, 1);laneMarkerTruth = cell(numRows, 1);
```
Add two car labels and two lane markers to the first frame.

 $carsTruth{1} = [182 186 31 22;404 191 53 34];$ laneMarkerTruth{1} = {[257 254;311 180] [327 183;338 205;374 250]};

Create a table of label data.

```
labelNames = {'Cars','LaneMarkers'};
labelData = table(carsTruth,laneMarkerTruth,'VariableNames',labelNames);
```
Create a groundTruth object. To import this object into a labeling app, select an option from the **Open > Import Labels** menu.

gTruth = groundTruth(dataSource,labelDefs,labelData)

```
aTruth = groundTruth with properties:
           DataSource: [1x1 groundTruthDataSource]
    LabelDefinitions: [2x5 table]
            LabelData: [250x2 timetable]
```
### **Tips**

• groundTruth objects for video-based data sources rely on the video reading capabilities of your operating system. A groundTruth object created using a video data source remains consistent only for the same platform that was used to create it. To create a platform-independent groundTruth object, convert the video into a sequence of images and include the associated timestamps with the image sequence.

# **Version History**

**Introduced in R2017a**

### **See Also**

**Apps [Image Labeler](#page-2540-0)** | **[Video Labeler](#page-2550-0)**

#### **Functions**

```
pixelLabelTrainingData | objectDetectorTrainingData | pixelLabelDatastore |
pixelLabelImageDatastore
```
#### **Objects**

[labelDefinitionCreator](#page-1426-0) | [groundTruthDataSource](#page-1311-0) | [labelType](#page-1379-0) | [attributeType](#page-1385-0)

### **Topics**

"Get Started with the Image Labeler"

"Get Started with the Video Labeler"

"Use Custom Image Source Reader for Labeling"

"Share and Store Labeled Ground Truth Data"

"How Labeler Apps Store Exported Pixel Labels"

# **selectLabels**

Select ground truth data for a set of labels

**Note** The function will be removed in a future release. Use [selectLabelsByGroup](#page-1663-0), [selectLabelsByType](#page-1666-0), and [selectLabelsByName](#page-1668-0) instead.

For more information, see "selectLabels object function will be removed"

## **Syntax**

```
gtLabel = selectLabels(gTruth,labelNames)
gtLabel = selectLabels(gTruth,types)
```
### **Description**

gtLabel = selectLabels(gTruth,labelNames) returns a new [groundTruth](#page-1319-0) object, or array of groundTruth objects, containing only the labels specified by labelNames.

gtLabel = selectLabels(gTruth,types) returns a new [groundTruth](#page-1319-0) object, or array of groundTruth objects, containing only the label types specified by types.

## **Examples**

### **Select Ground Truth Data By Label Name and Type**

Add the image folder to the MATLAB path.

```
imageDir = fullfile(matlabroot,'toolbox','vision','visiondata','stopSignImages');
addpath(imageDir);
```
Load the ground truth object.

load('stopSignsAndCarsGroundTruth.mat');

View the definitions.

stopSignsAndCarsGroundTruth.LabelDefinitions

```
ans=3×3 table
      Name Type Group
    {'stopSign'} Rectangle {'None'}
    {'carRear' } Rectangle {'None'}
    {'carFront'} Rectangle {'None'}
```
Obtain the ground truth data for labelName 'stopSign'.

stopSignGroundTruth = selectLabels(stopSignsAndCarsGroundTruth,'stopSign');

Obtain the ground truth data for labelType Rectangle.

rectGroundTruth = selectLabels(stopSignsAndCarsGroundTruth, labelType.Rectangle);

Obtain ground truth for 'carRear' and 'carFront'.

carGroundTruth = selectLabels(stopSignsAndCarsGroundTruth,{'carRear','carFront'});

Remove the image folder from the path.

rmpath(imageDir);

## **Input Arguments**

### **gTruth — Ground truth labels**

groundTruth object | array of groundTruth objects

Ground truth labels, specified as a [groundTruth](#page-1319-0) object or as an array of groundTruth objects.

**labelNames — Label names** cell array of character vectors

Label names, specified as a cell array of character vectors.

**types — Label type** labelType enumeration

Label type, specified as a [labelType](#page-1379-0) enumeration.

### **Output Arguments**

### **gtLabel — Ground truth with only specified labels or types**

groundTruth object | array of groundTruth objects

Ground truth with only specified labels or types, returned as a [groundTruth](#page-1319-0) object or as an array of groundTruth objects.

# **Version History**

**Introduced in R2017a**

### **R2019a: selectLabels object function will be removed**

*Not recommended starting in R2019a*

The selectLabels function will be removed in a future release. Use selectLabelsByName, selectLabelsByType, and selectLabelsByGroup instead.

### **See Also**

### **Functions**

[groundTruth](#page-1319-0) | [groundTruthDataSource](#page-1311-0) | [selectLabelsByName](#page-1668-0) | [selectLabelsByGroup](#page-1663-0) | [selectLabelsByType](#page-1666-0)

# <span id="page-1338-0"></span>**vision.labeler.AutomationAlgorithm class**

**Package:** vision.labeler

Interface for algorithm automation in ground truth labeling

# **Description**

The vision.labeler.AutomationAlgorithm class specifies the interface for defining custom automation algorithms to run in the **[Image Labeler](#page-2540-0)**, **[Video Labeler](#page-2550-0)**, and **Ground Truth Labeler** apps. Classes that inherit from the AutomationAlgorithm interface can be used with the automation workflow of the labeling apps to generate ground truth labels.

You can also use a custom function that creates an automation algorithm. The function, which you can specify in the labeling apps, enables you to adjust the automation parameters. For more details, see Create Automation Algorithm Function for Labeling.

The vision.labeler.AutomationAlgorithm class is a handle class.

### **Class Attributes**

Abstract true true that the contract true that the contract true that the contract true

For information on class attributes, see "Class Attributes".

## **Properties**

The AutomationAlgorithm class predefines this set of properties.

### **GroundTruth — Ground truth data**

groundTruth object | groundTruthMultisignal object

Ground truth data, specified as a [groundTruth](#page-1319-0) or groundTruthMultisignal object. This property holds all the labels in the labeling app prior to automation.

- For automation algorithms used in the **Image Labeler** or **Video Labeler** app, this property must be a groundTruth object.
- For automation algorithms used in the **Ground Truth Labeler** app, this property must be a groundTruthMultisignal object.

### **Attributes:**

GetAccess public SetAccess private

### **SelectedLabelDefinitions — Selected label definitions**

structure

Label definitions selected for automation in the labeling app, specified as a structure. The labeling apps support selection of only one labeling definition per automation session. In the labeling apps, the selected label definition is highlighted in yellow in either the **ROI Labels** or **Scene Labels** pane on the left.

The structure contains these fields.

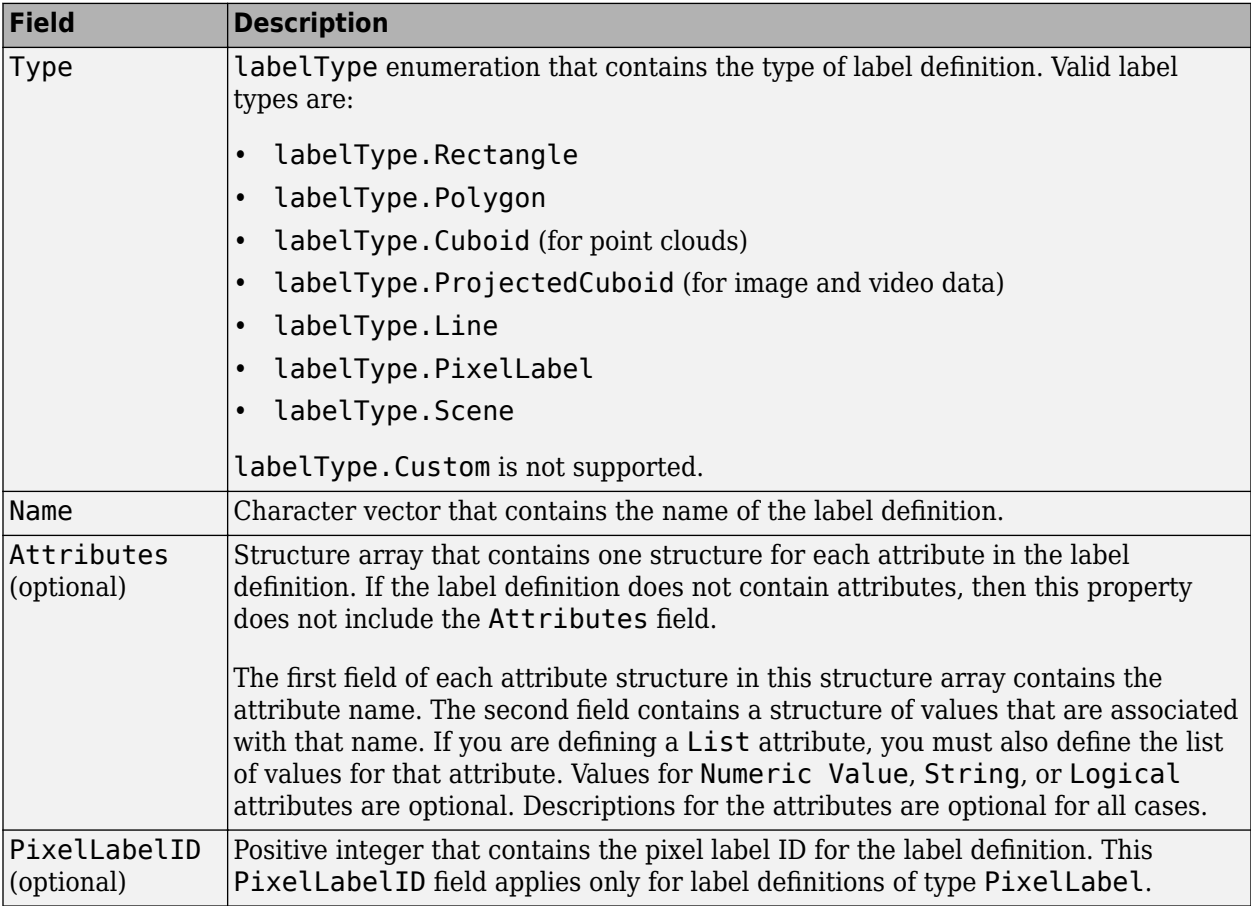

To view a sample SelectedLabelDefinitions structure that contains an attribute, enter this code at the MATLAB command prompt.

```
selectedLabelDefs.Type = labelType.Rectangle;
selectedLabelDefs.Name = 'Car';
selectedLabelDefs.Attributes = struct('distance', ...
     struct('DefaultValue',0,'Description','Sensor distance'))
```
To view a sample SelectedLabelDefinitions structure that contains pixel label definitions, enter this code at the MATLAB command prompt.

```
selectedLabelDefs.Type = labelType.PixelLabel;
selectedLabelDefs.Name = 'Car';
selectedLabelDefs.Attributes = struct('distance', ...
     struct('DefaultValue',0,'Description','Sensor distance'))
```
#### **Attributes:**

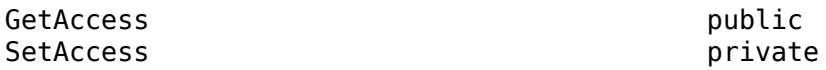

**ValidLabelDefinitions — Valid label definitions** structure array

Valid label definitions that the algorithm can automate, specified as a structure array. Each structure in the array corresponds to a valid label definition. To determine which label definitions are valid, the app uses the [checkLabelDefinition](#page-1343-0) method. This table describes the fields for each valid label definition structure.

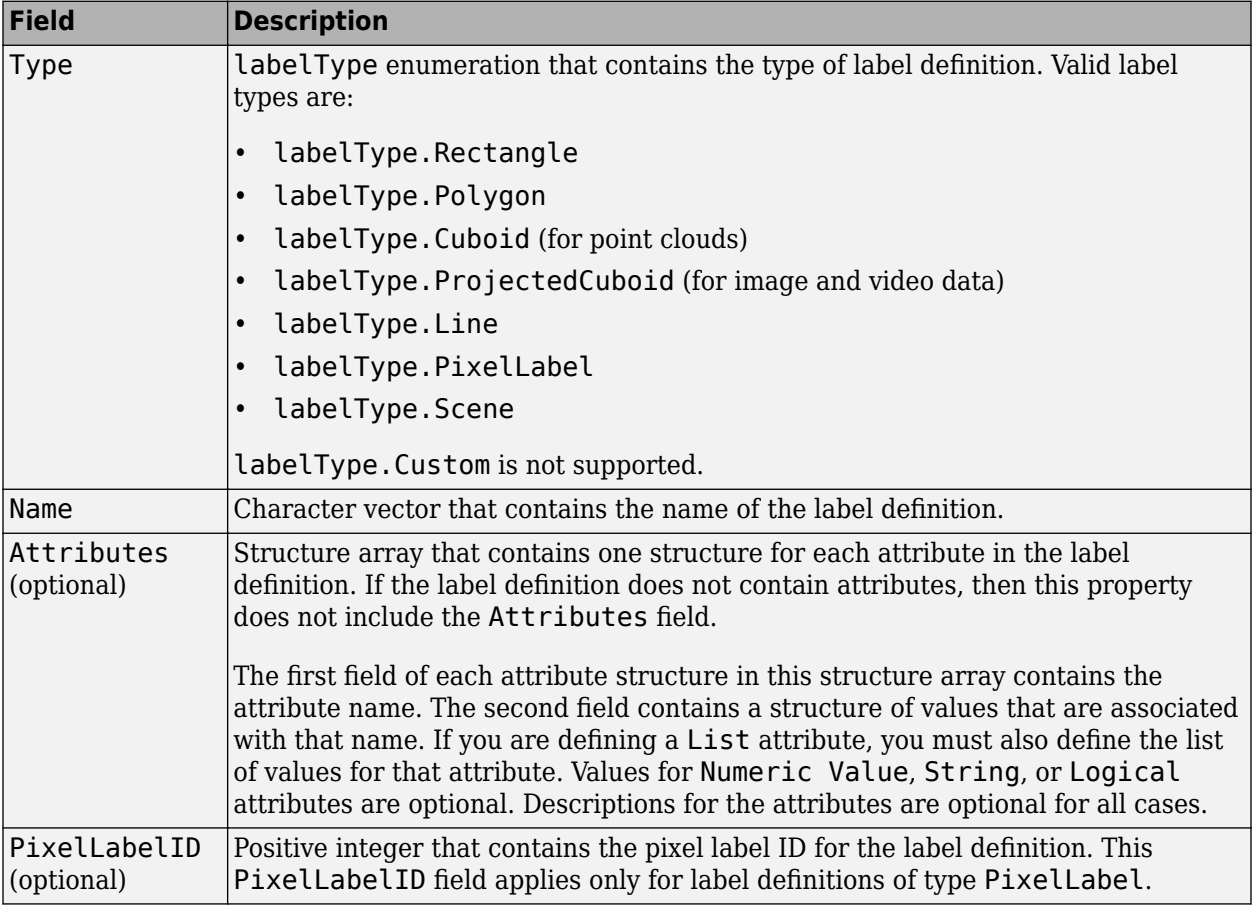

To view a sample ValidLabelDefinitions structure that contains an attribute, enter this code at the MATLAB command prompt.

```
validLabelDefs(1).Type = labelType.Rectangle;
validLabelDefs(1).Name = 'Car';
validLabelDefs(2).Type = labelType.Line;
validLabelDefs(2).Name = 'LaneMarker';
validLabelDefs(3).Type = labelType.Scene
validLabelDefs(3).Name = 'Sumny';
```
To view a sample ValidLabelDefinitions structure that contains pixel label definitions, enter this code at the MATLAB command prompt.

```
validLabelDefs(1).Type = labelType.PixelLabel;
validLabelDefs(1).Name = 'Road';
validLabelDefs(1).PixelLabelID = 1;validLabelDefs(2).Type = labelType.PixelLabel;
validLabelDefs(2) . Name = 'Sky';validLabelDefs(2).PixelLabelID = 2
```
#### **Attributes:**

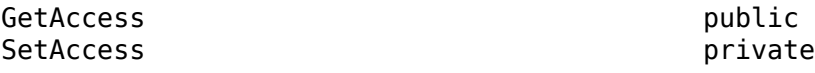

### **CurrentIndex — Index of current frame**

integer

Index of current frame, specified as an integer. The object updates CurrentIndex while the algorithm runs. Use this index value to access the current frame ground truth data from the GroundTruth property.

Clients of the AutomationAlgorithm class are required to define this set of properties. These properties set up the name, description, and user instructions for your automated algorithm.

#### **Name — Automation algorithm name**

character vector

Automation algorithm name, specified as a character vector.

#### **Attributes:**

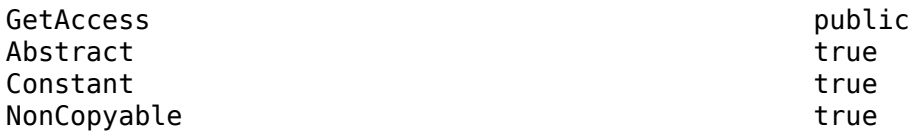

### **Description — Automation algorithm description**

character vector

Algorithm description, specified as a character vector.

#### **Attributes:**

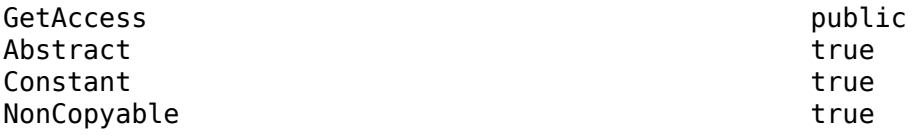

### **UserDirections — Algorithm directions displayed in app**

cell array

Algorithm directions displayed in app, specified as a cell array. UserDirections are specified as a cellstr, with each string representing a separate direction. Use the checkSetup method to verify that the directions have been adhered to.

#### **Attributes:**

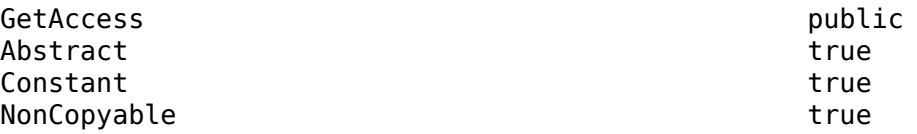

## **Methods**

### **Public Methods**

Clients of an AutomationAlgorithm implement these user-defined functions to define execution of the algorithm. For more information on creating your own automation algorithm, see "Create Automation Algorithm for Labeling".

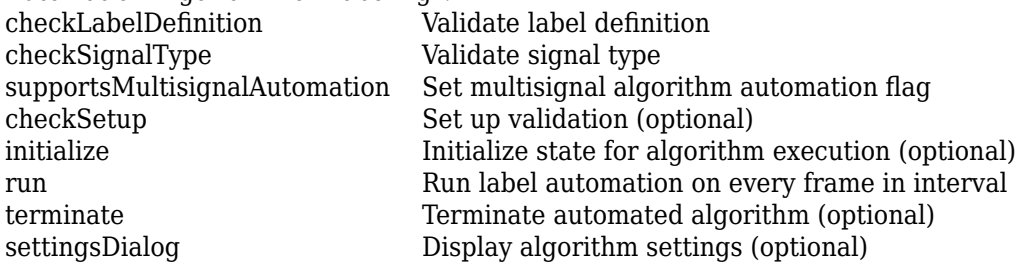

# **Version History**

**Introduced in R2017a**

### **See Also**

**Apps [Image Labeler](#page-2540-0)** | **Ground Truth Labeler** | **[Video Labeler](#page-2550-0)**

### **Functions**

[groundTruth](#page-1319-0) | groundTruthMultisignal | [labelType](#page-1379-0) | [vision.labeler.mixin.Temporal](#page-1369-0) | [vision.labeler.mixin.BlockedImageAutomation](#page-1373-0)

### **Topics**

"Create Automation Algorithm for Labeling" Create Automation Algorithm Function for Labeling "Temporal Automation Algorithms" "Blocked Image Automation Algorithms"

"Automate Ground Truth Labeling of Lane Boundaries" (Automated Driving Toolbox)

"Automate Ground Truth Labeling for Semantic Segmentation" (Automated Driving Toolbox) "Automate Attributes of Labeled Objects" (Automated Driving Toolbox)

# <span id="page-1343-0"></span>**checkLabelDefinition**

**Class:** vision.labeler.AutomationAlgorithm **Package:** vision.labeler

Validate label definition

### **Syntax**

isValid = checkLabelDefinition(algObj,labelDef)

## **Description**

In the labeling apps, the checkLabelDefinition method checks whether each label defined in the **ROI Labels** and **Scene Labels** panes is valid. The method restricts an automation algorithm to use only relevant labels. For example, a label definition of type Rectangle cannot be used to mark a lane boundary.

Clients of AutomationAlgorithm must implement this method.

isValid = checkLabelDefinition(algObj, labelDef) returns true for valid label definitions and false for invalid definitions for the automation algorithm provided by algObj. labelDef is a structure containing all the label definitions in the **ROI Labels** and **Scene Labels** panes. Definitions that return false are disabled during automation.

### **Examples**

### **Restrict Automation to Rectangular ROI Labels**

This implementation of the checkLabelDefinition method designates Rectangle labels as valid and all other labels as invalid.

```
function isValid = checkLabelDefinition(algObj,labelDef)
     isValid = (labelDef.Type == labelType.Rectangle);
end
```
### **Restrict Automation to ROI Labels of Any Type**

This implementation of the checkLabelDefinition method designates ROI labels such as Rectangle and Line as valid and all other labels as invalid.

```
function isValid = checkLabelDefinition(algObj,labelDef)
     isValid = isROI(labelDef.Type);
end
```
### **Input Arguments**

### **algObj — Automation algorithm**

vision.labeler.AutomationAlgorithm object

Automation algorithm, specified as a [vision.labeler.AutomationAlgorithm](#page-1338-0) object.

#### **labelDef — Label definition**

structure

Label definition, specified as a structure containing Type and Name fields.

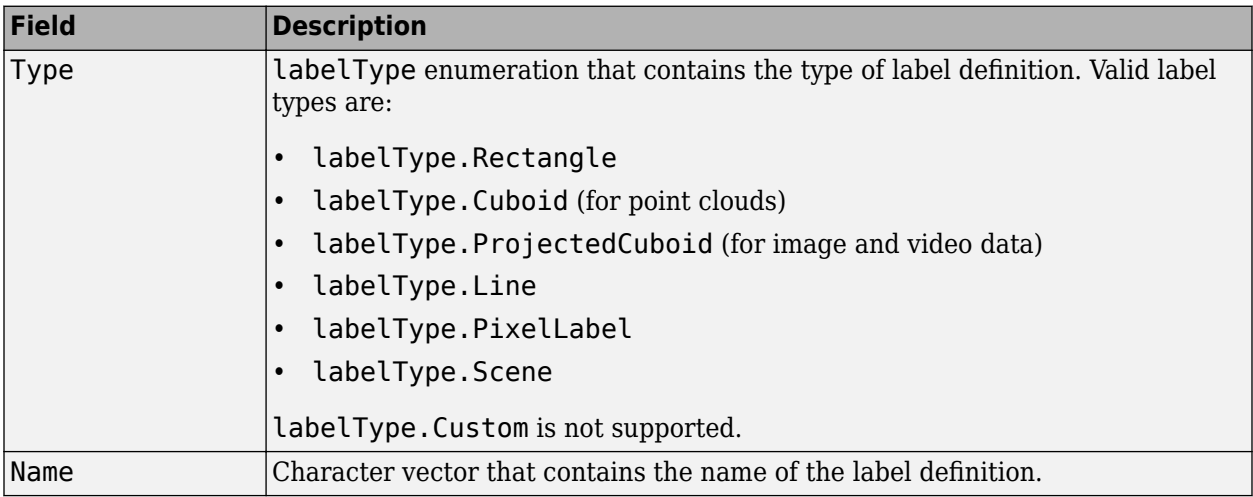

To view a sample labelDef structure that contains a rectangle label definition, enter this code at the MATLAB command prompt.

 $labelDef(1).Type = labelType.Flectangle;$  $labelDef(1) . Name = 'Car';$ 

### **Output Arguments**

### **isValid — True of false result of label definition validity check**

1 | 0

True or false result of the label definition validity check, returned as a 1 or 0 of data type logical.

### **Tips**

• To access the selected label definitions, use the SelectedLabelDefinitions property of the automation algorithm. In the labeling apps, the selected label definitions are highlighted in yellow in the **ROI Labels** and **Scene Labels** panes on the left.

# **Version History**

**Introduced in R2017a**

### **See Also**

[labelType](#page-1379-0) | [vision.labeler.AutomationAlgorithm](#page-1338-0) | [checkSignalType](#page-1351-0) | [checkSetup](#page-1345-0)

# <span id="page-1345-0"></span>**checkSetup**

**Class:** vision.labeler.AutomationAlgorithm **Package:** vision.labeler

Set up validation (optional)

# **Syntax**

```
isReady = checkSetup(algObj)
isReady = checkSetup(algObj,labelsToAutomate)
```
# **Description**

In the labeling apps, the checkSetup method checks the validity of the setup when you click **Run** in an automation session. If checkSetup returns true, then the setup is valid and the app proceeds to run the automation algorithm by using the [initialize](#page-1354-0), [run](#page-1359-0), and [terminate](#page-1368-0) methods.

Clients of AutomationAlgorithm can optionally implement this method.

isReady = checkSetup(algObj) returns true if you completed set up correctly and the automation algorithm algObj can begin execution. Otherwise, checkSetup returns false.

isReady = checkSetup(algObj,labelsToAutomate) additionally provides a table, labelsToAutomate, that contains labels selected for the automation algorithm to use for labeling. This syntax does not support pixel label automation. In addition, this syntax is available only for timedependent (temporal) automation algorithms. The **Ground Truth Labeler** and **[Video Labeler](#page-2550-0)** apps support temporal algorithms but the **[Image Labeler](#page-2540-0)** does not. For more information on these types of algorithms, see "Temporal Automation Algorithms".

## **Examples**

### **Check Setup for ROI Labels**

This implementation of the checkSetup method checks the setup for a temporal automation algorithm. This method determines that an automation algorithm is ready to run if at least one ROI label exists.

 $function$  isReady = checkSetup(algObj,labelsToAutomate)

```
notEmpty = -isempty(labelsToAutowired); hasROILabels = any(labelsToAutomate.Type == labelType.Rectangle);
 isReady = (notEmpty && hasROILabels)
```
end

### **Input Arguments**

### **algObj — Automation algorithm**

vision.labeler.AutomationAlgorithm object

Automation algorithm, specified as a [vision.labeler.AutomationAlgorithm](#page-1338-0) object.

# **labelsToAutomate — Labels selected for automation**

table

Labels selected for automation, specified as a table with these columns.

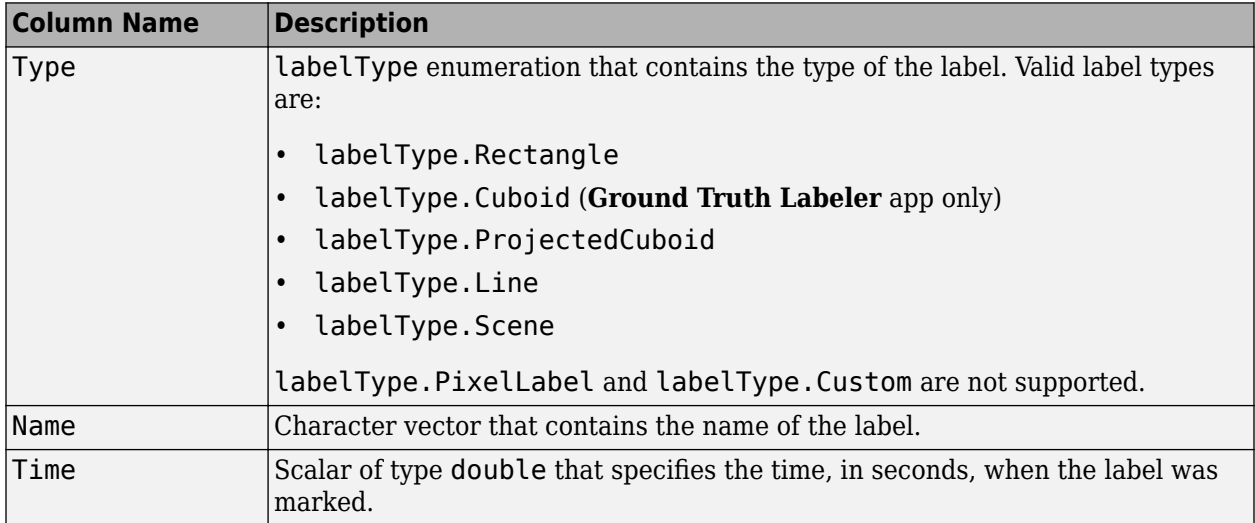

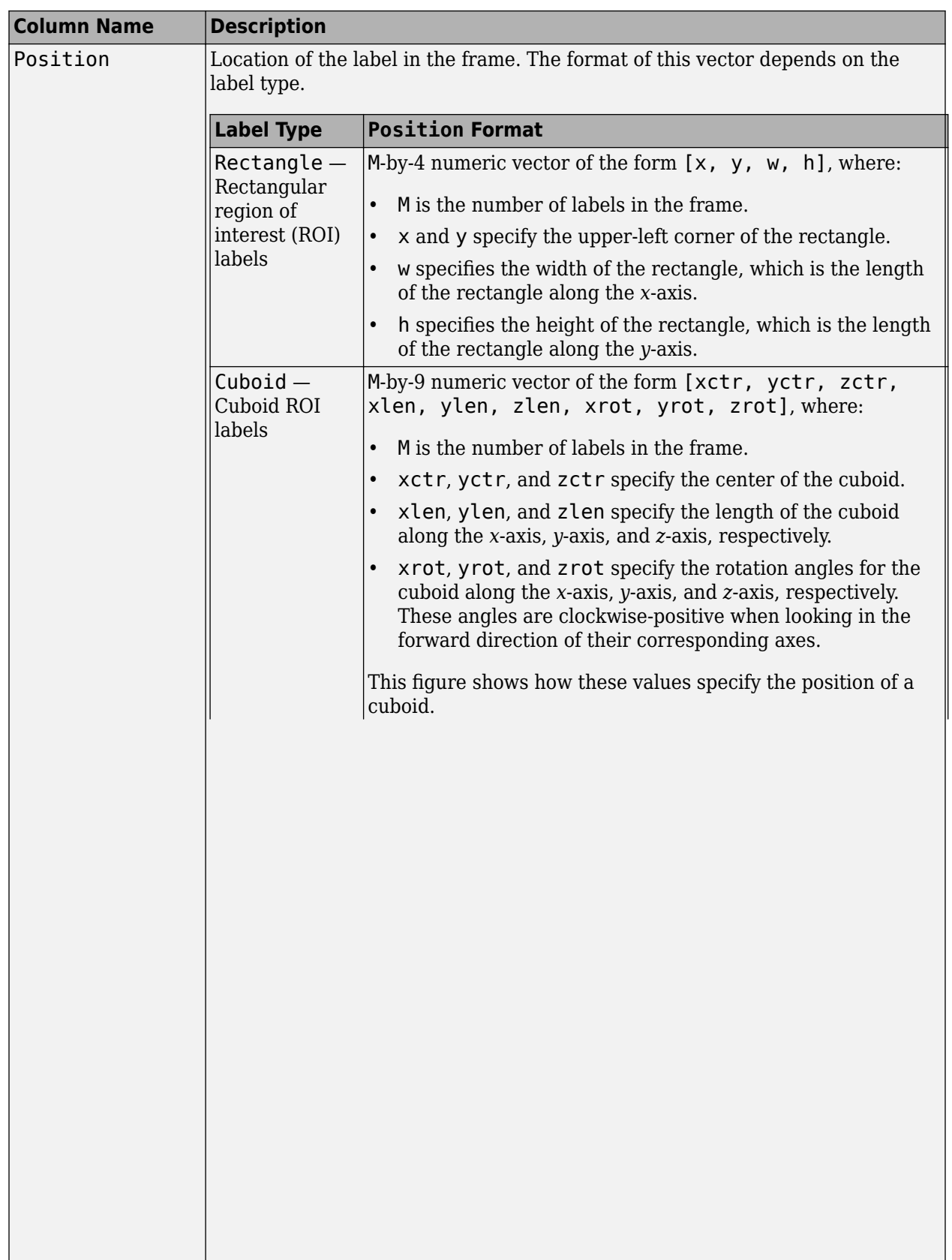

 $\overline{\phantom{a}}$ 

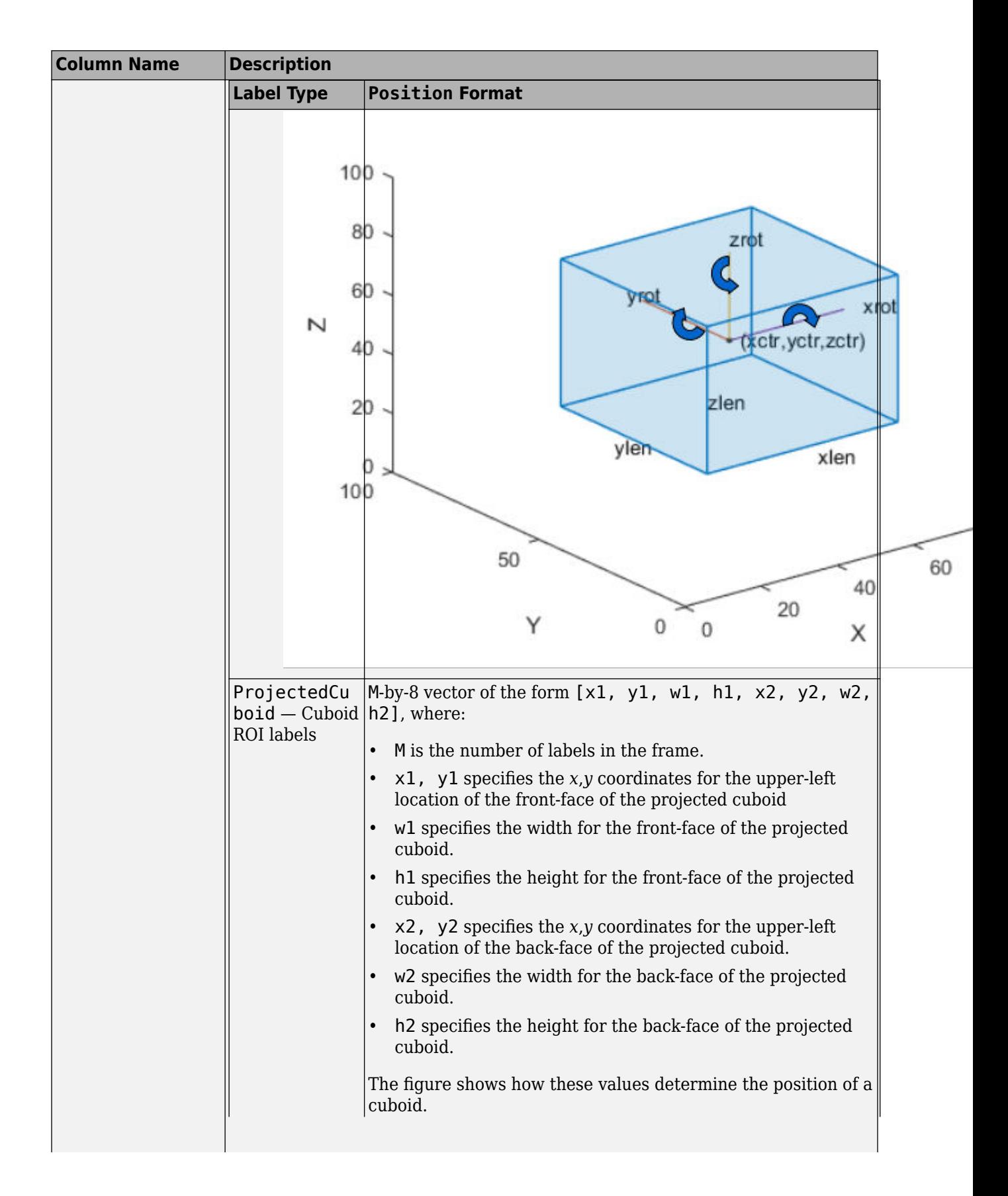

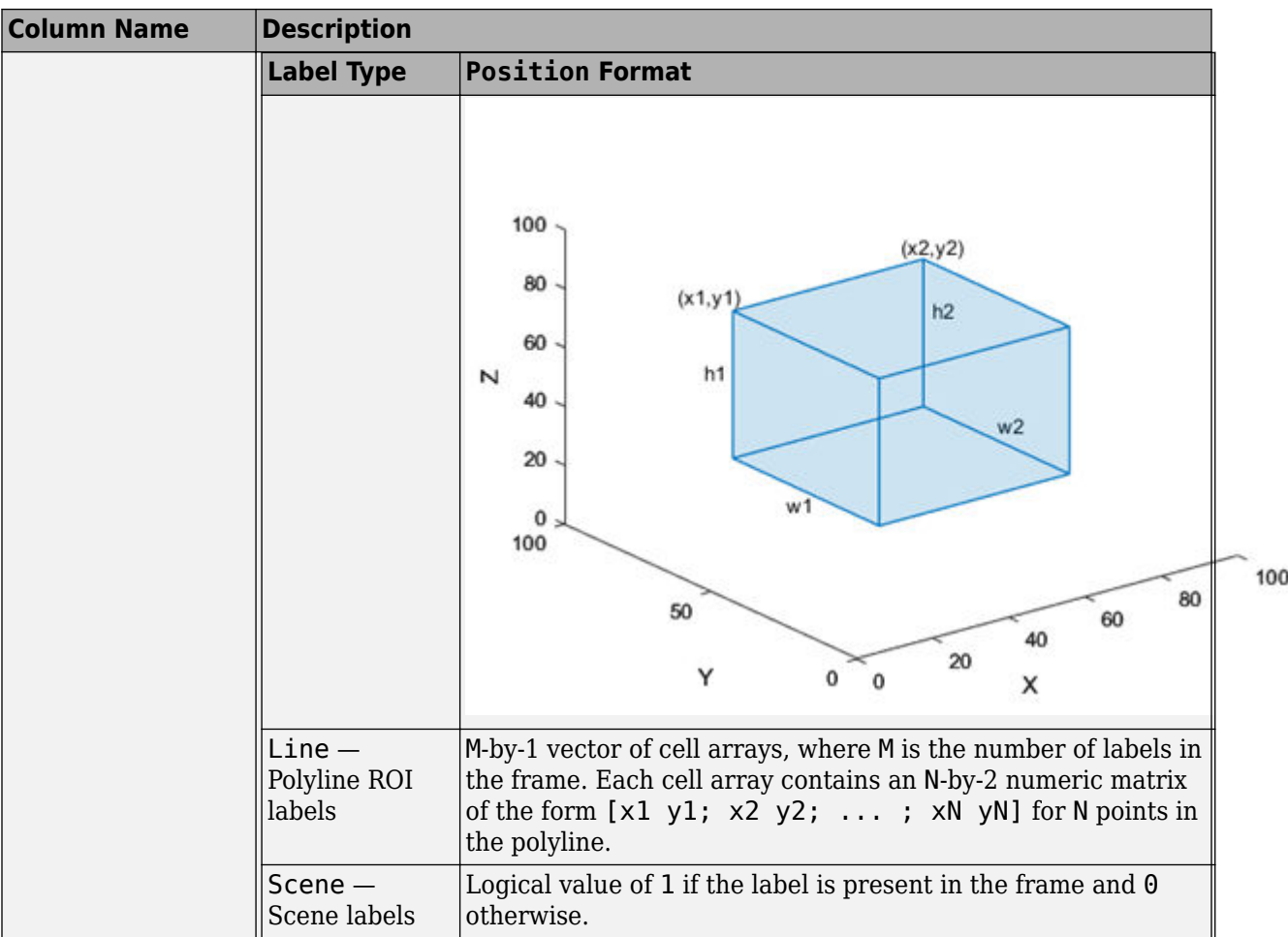

Each row of the table corresponds to a label selected for automation. This labelsToAutomate table contains a rectangle label, a line label with five points, and a cuboid label.

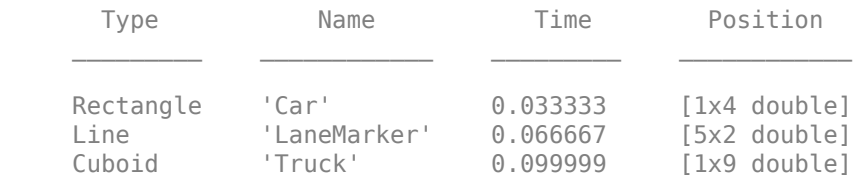

# **Output Arguments**

### **isReady — True or false result of setup check**

1 | 0

True or false result of the setup check, returned as a 1 or 0 of data type logical.

# **Version History**

**Introduced in R2017a**

### **See Also**

[labelType](#page-1379-0) | [vision.labeler.AutomationAlgorithm](#page-1338-0) | [checkLabelDefinition](#page-1343-0) | [checkSignalType](#page-1351-0)

# <span id="page-1351-0"></span>**checkSignalType**

**Class:** vision.labeler.AutomationAlgorithm **Package:** vision.labeler

Validate signal type

# **Syntax**

isValid = checkSignalType(signalType)

# **Description**

In the labeling apps, the checkSignalType method validates whether each signal selected for automation supports the signal type relevant to the automation algorithm.

- Algorithms that automate the labeling of image collections, videos, or image sequences support signals of type Image only.
- Algorithms that automate the labeling of lidar point clouds support signals of type PointCloud only.

The implementation of this method depends on which labeling app the automation algorithm is being used with.

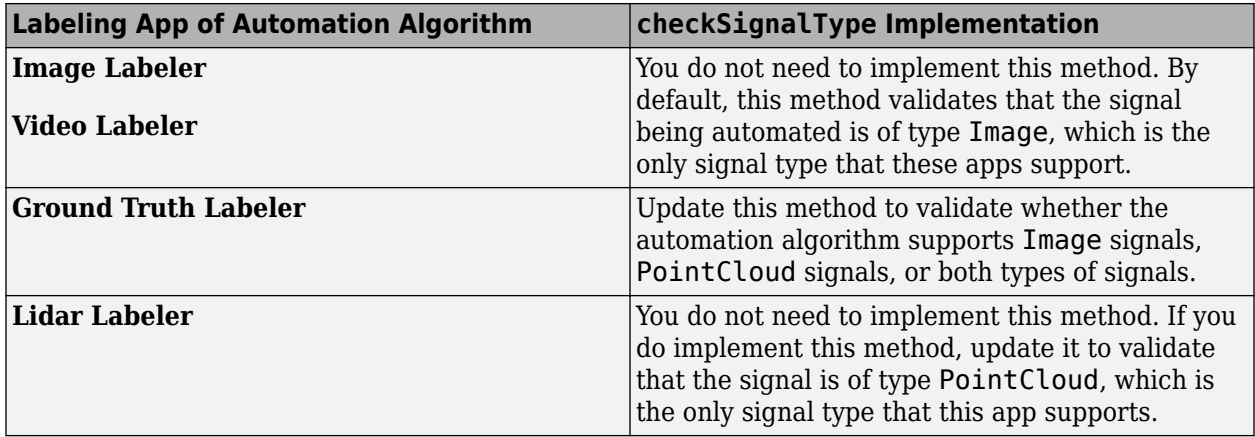

isValid = checkSignalType(signalType) returns logical 1 (true) when the specified signal type is valid. In the **Ground Truth Labeling** app, if you select an automation algorithm, select signals that are of an invalid type, and then click **Automate**, the app displays an error.

# **Examples**

### **Restrict Automation to Image Signals**

Implement the checkSignalType method to designate Image signals as valid and all other signals as invalid.

```
function isValid = checkSignalType(signalType)
     isValid = (signalType == vision.labeler.loading.SignalType.Image);
end
```
#### **Restrict Automation to Point Cloud Signals**

Implement the checkSignalType method to designate PointCloud signals as valid and all other signals as invalid.

```
function isValid = checkSignalType(signalType)
     isValid = (signalType == vision.labeler.loading.SignalType.PointCloud);
end
```
#### **Enable Automation for Image and Point Cloud Signals**

Implement the checkSignalType method to designate Image and PointCloud signals as valid.

```
function isValid = checkSignalType(signalType)
    isValid = any(signalType == vision.labeler.loading.SignalType.Image) \&& \ldotsany(signalType == vision.labeler.loading.SignalType.PointCloud);
end
```
### **Input Arguments**

**signalType — Signal type** vision.labeler.loading.SignalType enumeration

Signal type, specified as a vision.labeler.loading.SignalType enumeration.

Example: vision.labeler.loading.SignalType.Image

Example: vision.labeler.loading.SignalType.PointCloud

### **Output Arguments**

```
isValid — Result of signal type validity check
1 | 0
```
Result of the signal type validity check, returned as logical 1 (true) or logical 0 (false).

### **Attributes**

Static true true true

To learn about attributes of methods, see Method Attributes.

# **Version History**

**Introduced in R2020a**

## **See Also**

vision.labeler.loading.SignalType | [checkLabelDefinition](#page-1343-0) | [vision.labeler.AutomationAlgorithm](#page-1338-0) | [checkSetup](#page-1345-0)

# <span id="page-1354-0"></span>**initialize**

**Class:** vision.labeler.AutomationAlgorithm **Package:** vision.labeler

Initialize state for algorithm execution (optional)

# **Syntax**

```
initialize(algObj,frame)
initialize(algObj,frame,labelsToAutomate)
```
# **Description**

The initialize method initializes the state of the automation algorithm before the automation algorithm runs.

Clients of AutomationAlgorithm can optionally implement this method.

initialize(algObj,frame) initializes the state of the algObj automation algorithm using the first frame in the time range of the data being labeled.

Clients of AutomationAlgorithm must implement this user-defined method.

initialize(algObj,frame,labelsToAutomate) additionally provides a table, labelsToAutomate, that contains labels selected for the automation algorithm to use for labeling. This syntax does not support pixel label automation. In addition, this syntax is available only for timedependent (temporal) automation algorithms. The **Ground Truth Labeler** (requires Automated Driving Toolbox™) and **[Video Labeler](#page-2550-0)** apps support temporal algorithms but the **[Image Labeler](#page-2540-0)** does not. For more information on these types of algorithms, see "Temporal Automation Algorithms".

## **Input Arguments**

### **algObj — Automation algorithm**

vision.labeler.AutomationAlgorithm object

Automation algorithm, specified as a [vision.labeler.AutomationAlgorithm](#page-1338-0) object.

### **frame — Frame corresponding to start of time range**

numeric matrix | pointCloud object

Frame corresponding to the start of time range, specified as a numeric matrix for Image signals or a [pointCloud](#page-1097-0) object for PointCloud signals.

### **labelsToAutomate — Labels selected for automation**

table

Labels selected for automation, specified as a table with these columns.

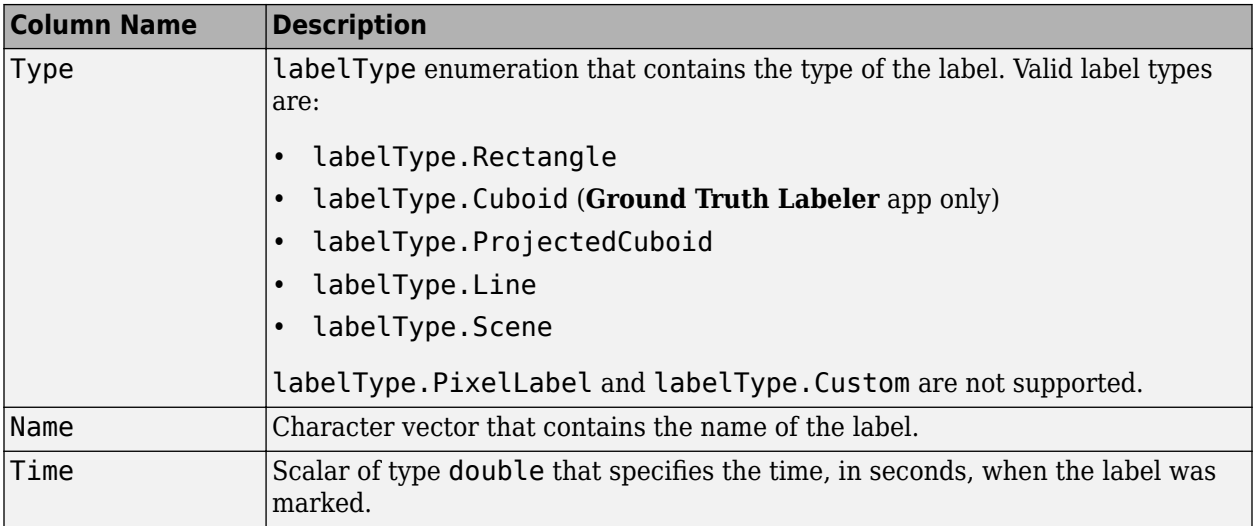

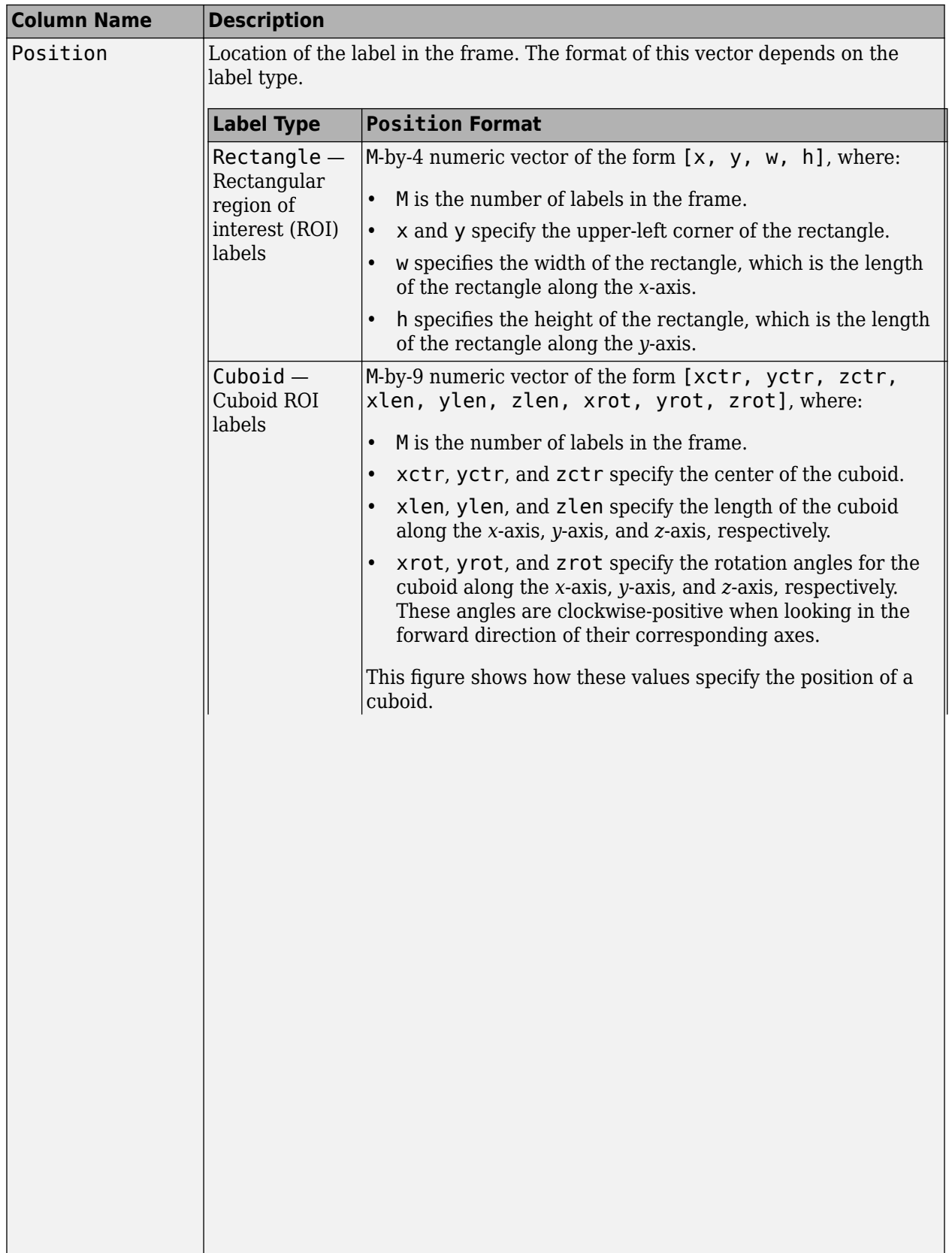

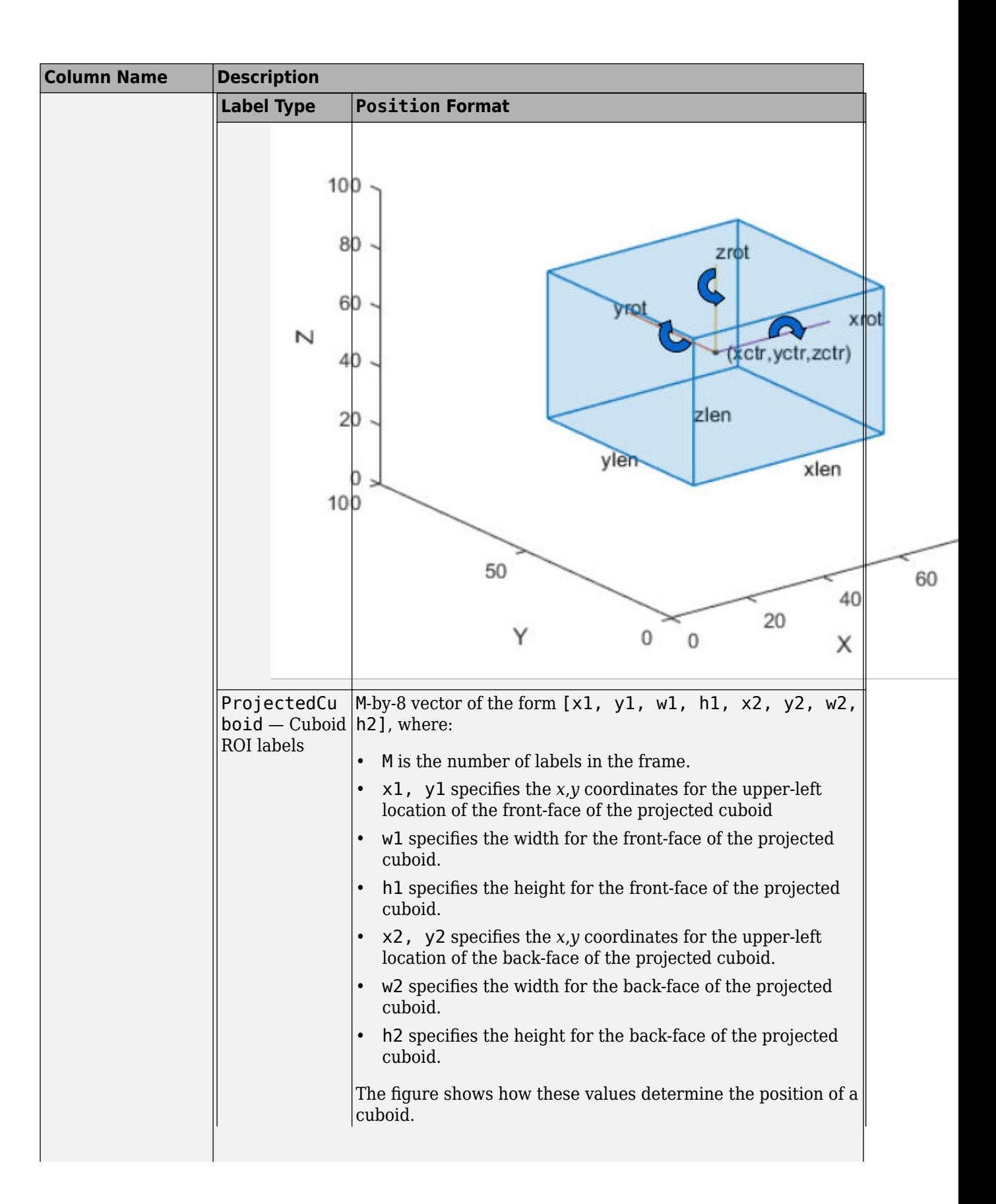

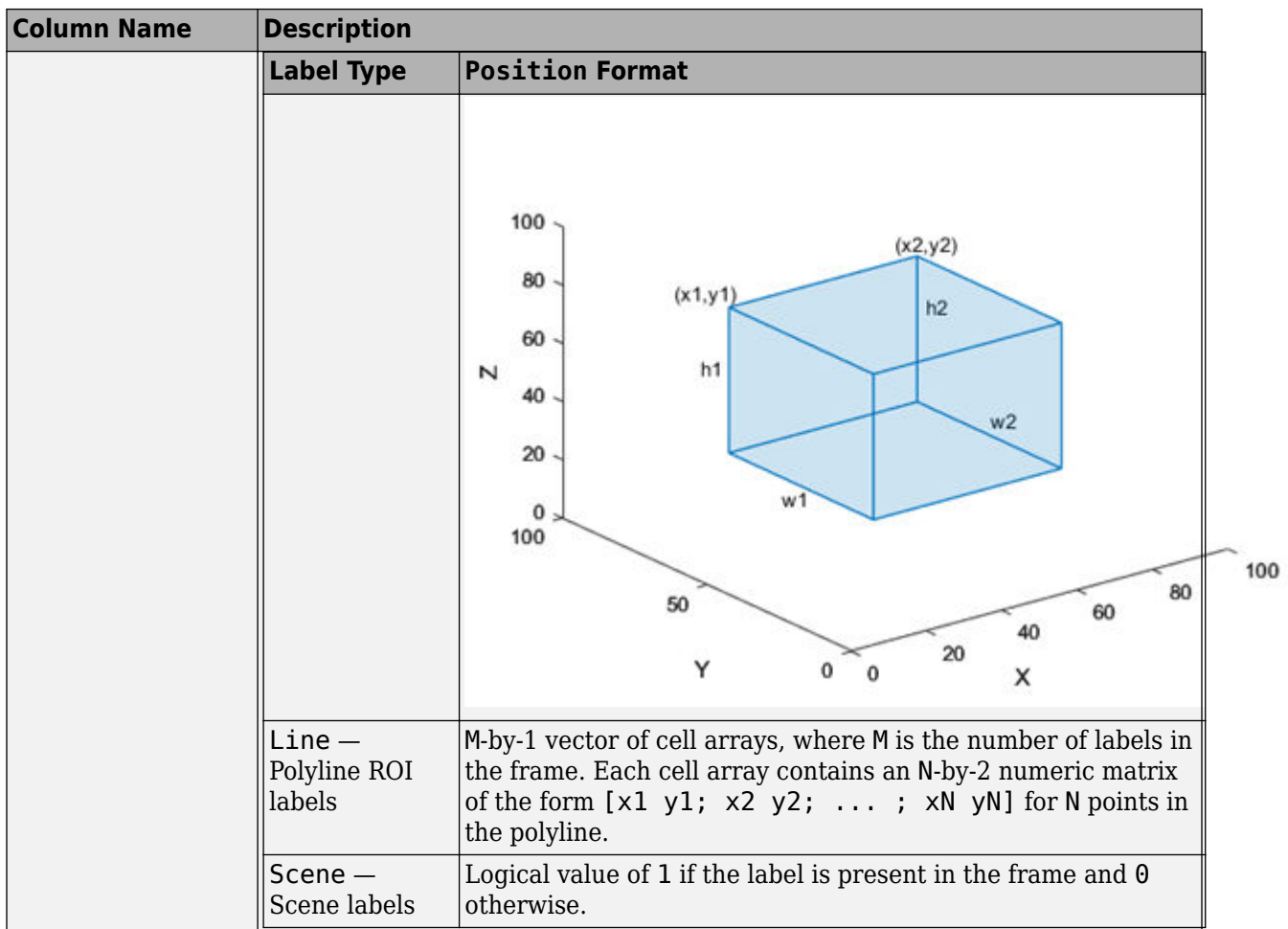

Each row of the table corresponds to a label selected for automation. This labelsToAutomate table contains a rectangle label, a line label with five points, and a cuboid label.

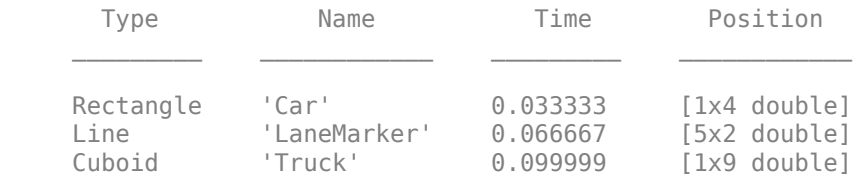

# **Version History**

**Introduced in R2017a**

### **See Also**

[checkSetup](#page-1345-0) | [run](#page-1359-0) | [terminate](#page-1368-0) | [labelType](#page-1379-0) | [vision.labeler.AutomationAlgorithm](#page-1338-0)

# <span id="page-1359-0"></span>**run**

**Class:** vision.labeler.AutomationAlgorithm **Package:** vision.labeler

Run label automation on every frame in interval

# **Syntax**

 $autolables = run(alqObj, frame)$ 

# **Description**

The run method computes the automated labels for a single frame by executing the automation algorithm. During automation, the labeling apps run this method in a loop to compute the automated labels for each frame in the selection being automated. A single frame can contain multiple signals such as images and point clouds.

Clients of AutomationAlgorithm must implement this method.

autoLabels = run(algObj,frame) processes a single frame, frame, using the algObj automation algorithm, and returns the automated labels, autoLabels.

## **Input Arguments**

### **algObj — Automation algorithm**

vision.labeler.AutomationAlgorithm object

Automation algorithm, specified as a [vision.labeler.AutomationAlgorithm](#page-1338-0) object.

### **frame — Frame**

numeric matrix | pointCloud object | *M* X *1* cell array

Frame whose labels are being computed, specified as a numeric image matrix, a pointCloud object or an *M* X *1* cell array of multiple image matrices and [pointCloud](#page-1097-0) objects. To specify a cell array of multiple signals, algObj must support multisignal automation.

### **Output Arguments**

### **autoLabels — Labels produced by automation**

```
categorical matrix | structure array | table
```
Labels produced by the automation algorithm, returned as a categorical matrix, structure array, or table.

For algorithms that automate pixel labeling, implement the run method to return autoLabels as a categorical label matrix, where each category represents a pixel label. For more information, see "How Labeler Apps Store Exported Pixel Labels".

For algorithms that automate nonpixel labels, implement the run method to return a structure array. Each structure in the array contains the labels of a specific name and type. The method combines labels of the same name and type into a single structure in the array.

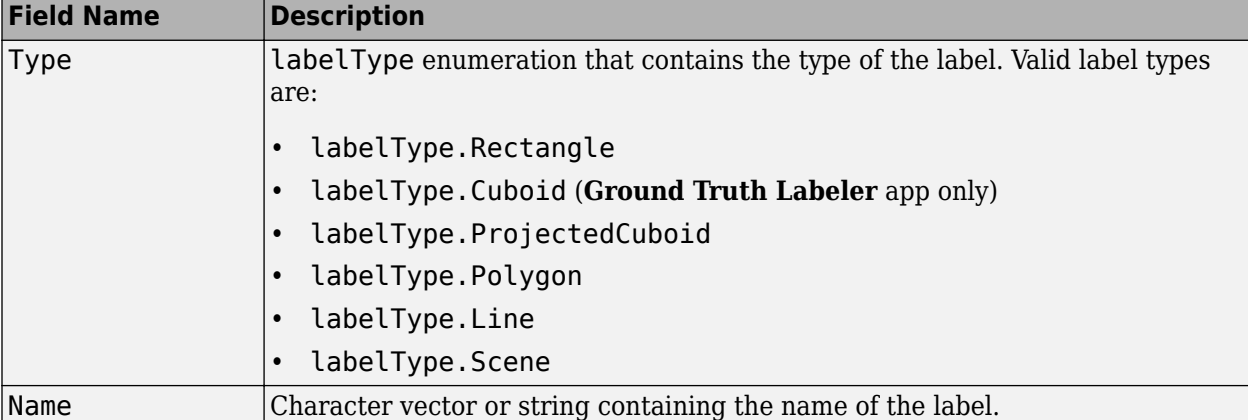

This table describes the columns of the autoLabels table or fields of each autoLabels structure.

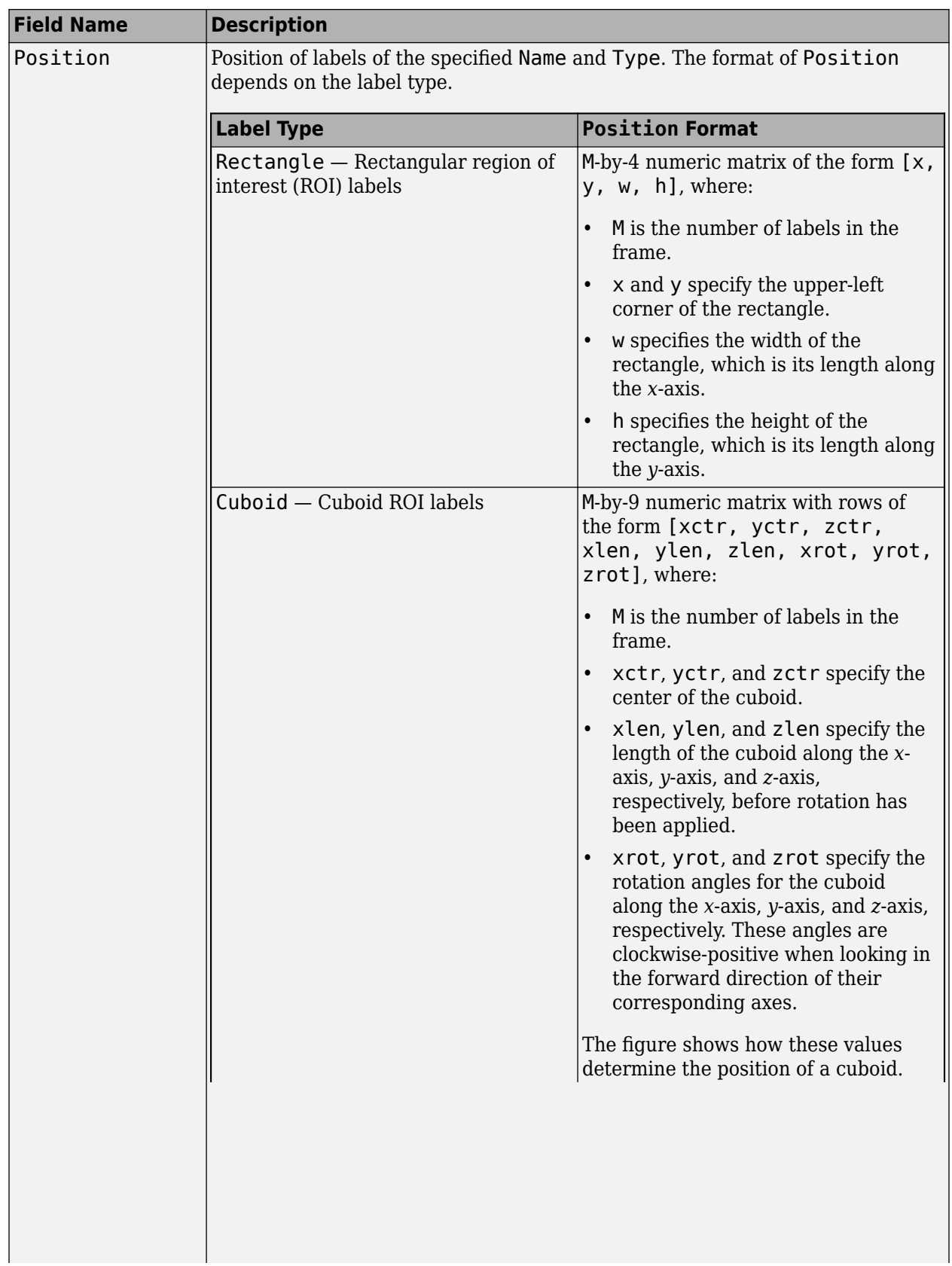

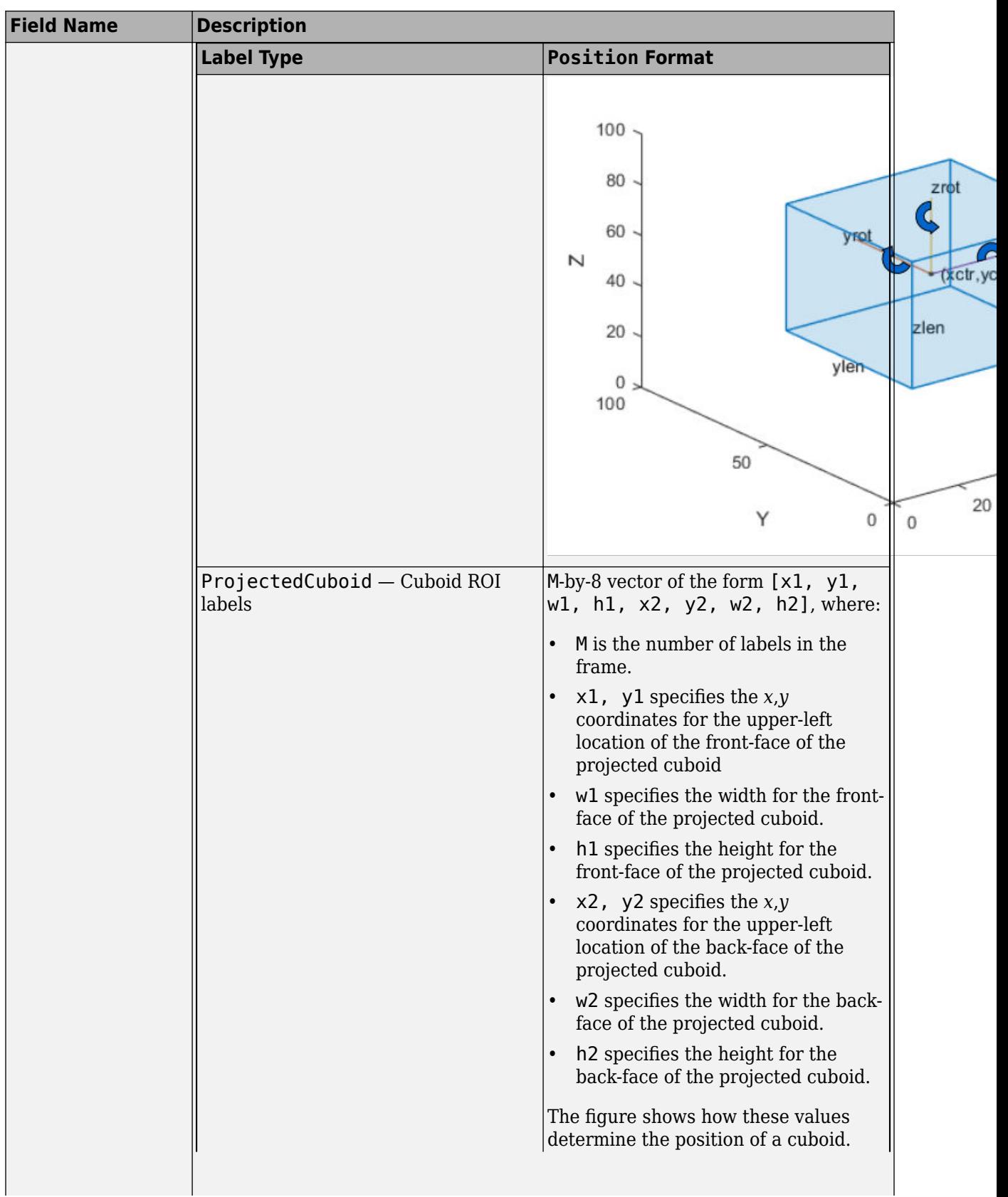

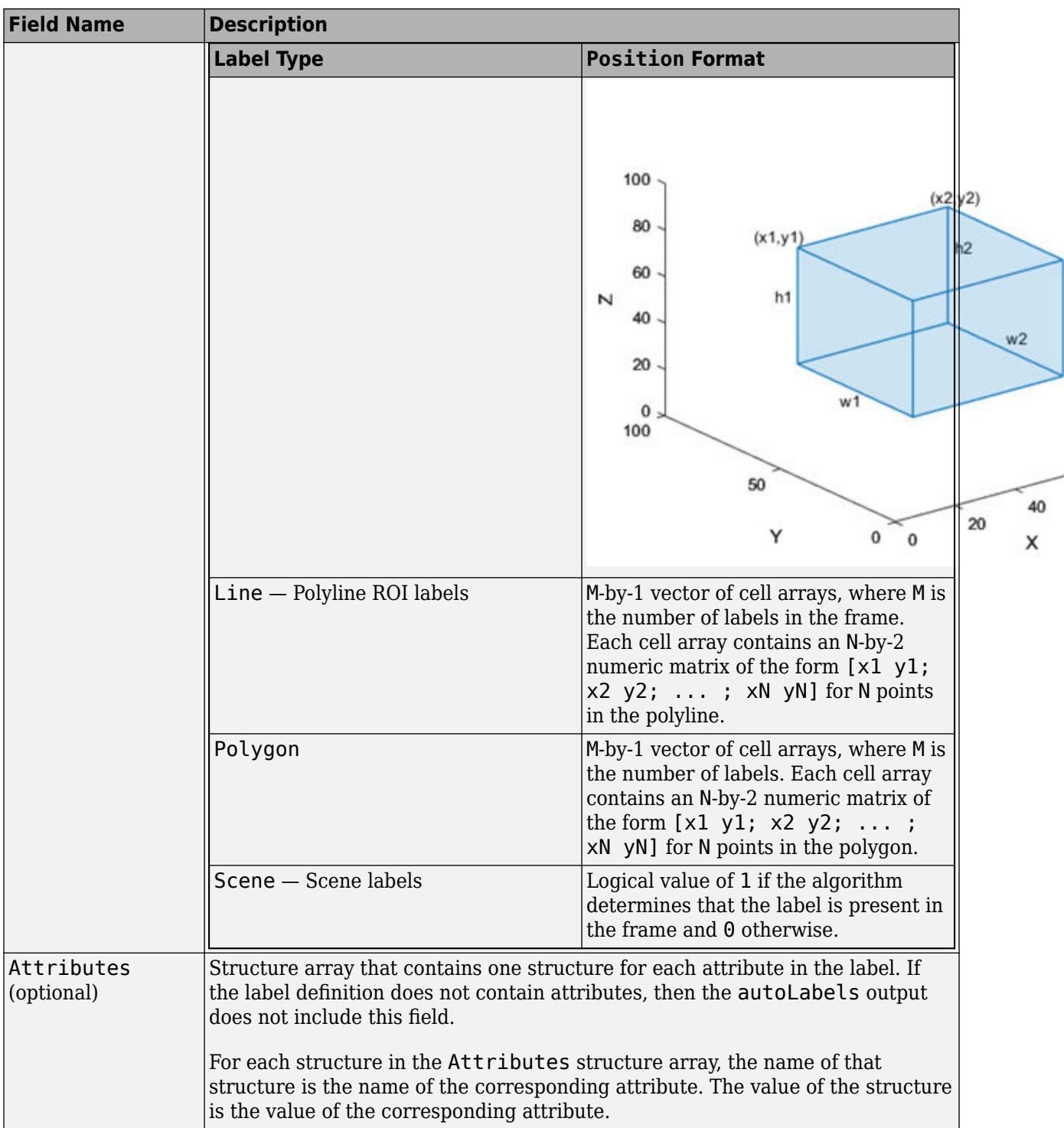

To view a sample autoLabels structure array, enter this code at the MATLAB command prompt.

 $autolabels(1) . Name = "Car";$ <br> $autolabels(1) . Type = labelT$ = labelType.Rectangle;  $autolabels(1) . Position = [20 20 50 50];$ 

 $autolabels(2) . Name = "Truck";$  $autolabels(2)$ .Type = labelType.Rectangle;  $autolabels(2)$ . Position =  $[70 70 50 50; 100 100 25 25]$ ;

Alternatively, for nonpixel labels, you can use the run method to return autoLabels as a table. The table rows are equivalent to the structures in a structure array. The table columns are equivalent to the structure fields. This table is equivalent to the sample autoLabels structure array previously specified.

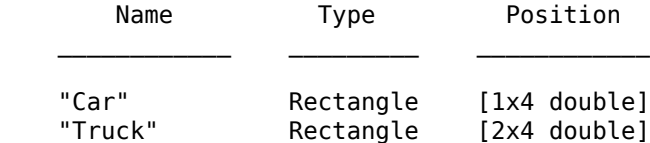

# **Version History**

**Introduced in R2017a**

# **See Also**

**Objects** [labelType](#page-1379-0) | [vision.labeler.AutomationAlgorithm](#page-1338-0)

#### **Functions**

[checkSetup](#page-1345-0) | [initialize](#page-1354-0) | [terminate](#page-1368-0)

# <span id="page-1365-0"></span>**settingsDialog**

**Class:** vision.labeler.AutomationAlgorithm **Package:** vision.labeler

Display algorithm settings (optional)

# **Syntax**

settingsDialog(algObj)

# **Description**

The settingsDialog method runs when the user clicks Settings in the labeling app. Use this method to provide a dialog figure with controls for user settings required for the algorithm. Use a modal dialog, created using functions like dialog, inputdlg or listdlg.

Clients of AutomationAlgorithm can optionally implement this method.

settingsDialog(algObj) displays automated algorithm settings in a dialog.

## **Input Arguments**

### **algObj — Automation algorithm**

vision.labeler.AutomationAlgorithm object

Automation algorithm, specified as a [vision.labeler.AutomationAlgorithm](#page-1338-0) object.

# **Version History**

**Introduced in R2017a**

# <span id="page-1366-0"></span>**supportsMultisignalAutomation**

**Package:** vision.labeler

Set multisignal algorithm automation flag

# **Syntax**

success = supportsMultisignalAutomation(algObj)

# **Description**

success = supportsMultisignalAutomation(algObj) indicates whether the automation algorithm algObj supports the automation of multiple signals in a single automation session. Implement this method in automation algorithms developed for the **Ground Truth Labeler** app, which supports the labeling and automation of multiple signals. If the algorithm supports multisignal automation, then this method returns success as true.

In automation algorithms developed for the **[Image Labeler](#page-2540-0)**, **[Video Labeler](#page-2550-0)**, and **Lidar Labeler** apps, which support the labeling and automation of only one signal at a time, you can either delete this method or leave it unchanged. The default implementation of this method indicates that the automation algorithm does not support multisignal automation (success = false).

# **Examples**

### **Indicate Algorithm Supports Multisignal Automation**

Implement the supportsMultisignalAutomation method to indicate that the automation algorithm supports multisignal automation. This method is static and does not use the input automation algorithm, algObj. Therefore, you can specify the input argument as unused by using the tilde (~) operator.

```
function success = supportsMultisignalAutomation(\sim)
      success = true;end
```
## **Input Arguments**

#### **algObj — Automation algorithm** vision.labeler.AutomationAlgorithm object

Automation algorithm, specified as a [vision.labeler.AutomationAlgorithm](#page-1338-0) object.

### **Version History Introduced in R2021a**

## **See Also**

**Apps Ground Truth Labeler**

**Objects**

[vision.labeler.AutomationAlgorithm](#page-1338-0)
# **terminate**

**Class:** vision.labeler.AutomationAlgorithm **Package:** vision.labeler

Terminate automated algorithm (optional)

## **Syntax**

terminate(algObj)

## **Description**

The terminate method cleans up the state of the automation algorithm after [run](#page-1359-0) processes the last frame in the specified interval or when you stop the automation algorithm.

Clients of AutomationAlgorithm can optionally implement this method.

terminate(algObj) cleans up the state of the automation algorithm.

## **Input Arguments**

### **algObj — Automation algorithm**

vision.labeler.AutomationAlgorithm object

Automation algorithm, specified as a [vision.labeler.AutomationAlgorithm](#page-1338-0) object.

# **Version History**

**Introduced in R2017a**

## **See Also**

[checkSetup](#page-1345-0) | [initialize](#page-1354-0) | [run](#page-1359-0) | [vision.labeler.AutomationAlgorithm](#page-1338-0)

# <span id="page-1369-0"></span>**vision.labeler.mixin.Temporal class**

**Package:** vision.labeler.mixin

Mixin interface for adding temporal context to automation algorithms

## **Description**

The vision.labeler.mixin.Temporal class provides an interface for attaching temporal properties to an automation algorithm. You can add this class only to automation algorithms used by the **Ground Truth Labeler** or **[Video Labeler](#page-2550-0)** app.

The vision.labeler.mixin.Temporal class is a handle class.

### **Class Attributes**

Abstract true true that the contract true that the contract true that the contract true

For information on class attributes, see "Class Attributes".

### **Properties**

### **StartTime — Timestamp of first frame**

scalar

Timestamp of the first frame of the algorithm interval, specified as a scalar.

#### **Attributes:**

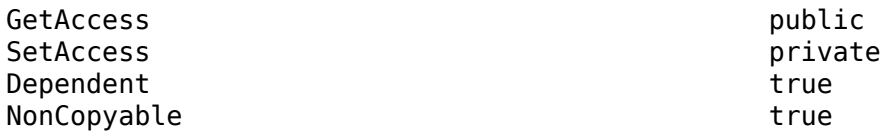

#### **CurrentTime — Timestamp of current executing frame** scalar

Timestamp of the current executing frame, specified as a scalar. This value updates during the execution of the algorithm.

#### **Attributes:**

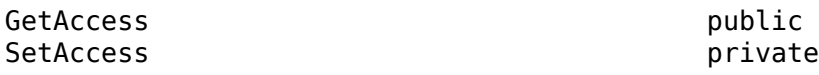

### **EndTime — Timestamp of last frame**

scalar

Timestamp of the last frame of the algorithm interval, specified as a scalar.

#### **Attributes:**

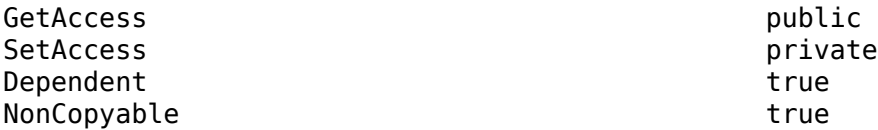

#### **StartFrameIndex — Index of first frame**

integer

Index of the first frame of the algorithm interval, specified as an integer.

**Attributes:**

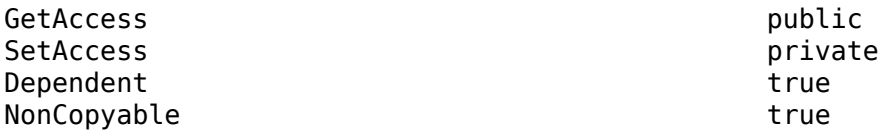

#### **EndFrameIndex — Index of last frame**

integer

Index of the last frame of the algorithm interval, specified as an integer.

#### **Attributes:**

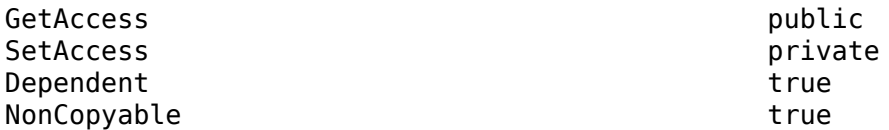

### **AutomationDirection — Direction in which to run automated algorithm**

'Forward' | 'Reverse'

Direction in which to run the automated algorithm, specified as 'Forward' or 'Reverse'.

#### **Attributes:**

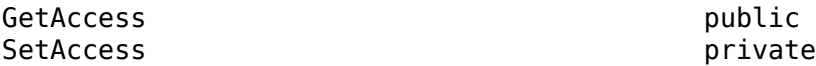

### **Methods**

**Public Methods** [supportsReverseAutomation](#page-1372-0) Set reverse algorithm automation flag

## **Version History**

**Introduced in R2017b**

### **See Also**

**Apps Ground Truth Labeler** | **[Video Labeler](#page-2550-0)**

### **Objects**

[vision.labeler.AutomationAlgorithm](#page-1338-0)

### **Topics**

"Create Automation Algorithm for Labeling" "Temporal Automation Algorithms"

# <span id="page-1372-0"></span>**supportsReverseAutomation**

Set reverse algorithm automation flag

## **Syntax**

flag = supportsReverseAutomation(algObj)

## **Description**

flag = supportsReverseAutomation(algObj) indicates whether the temporal automation algorithm, algObj, supports automation in the reverse direction. A true value enables the **Ground Truth Labeler** or **[Video Labeler](#page-2550-0)** to open the algorithm in reverse mode.

## **Examples**

### **Set Algorithm Automation Direction Flag**

```
function flag = supportsReverseAutomation(algObj)
      flag = true;end
```
## **Input Arguments**

**algObj — Temporal automation algorithm** object

Temporal automation algorithm, specified as a [vision.labeler.mixin.Temporal](#page-1369-0) object.

### **Output Arguments**

**flag — Reverse automation indicator** true | false

Reverse automation indicator, returned as true or false.

## **Version History**

**Introduced in R2017b**

### **See Also**

**Apps Ground Truth Labeler** | **[Video Labeler](#page-2550-0)**

**Objects** [vision.labeler.mixin.Temporal](#page-1369-0)

# **vision.labeler.mixin.BlockedImageAutomation**

Mixin interface for performing blocked image automation

# **Description**

The BlockedImageAutomation mixin class provides an interface for attaching blocked image properties to an automation algorithm. You can add this class only to automation algorithms used by the **[Image Labeler](#page-2540-0)** app.

# **Creation**

### **Description**

To use the vision.labeler.mixin.BlockedImageAutomation object, open the **[Image Labeler](#page-2540-0)** app, load a blocked image, and create at least one label. Then, click **Select Algorithm** in the **Automate Labeling** section of the app toolstrip. Select **Add Blocked Image Algorithm** and then choose **Create New Blocked Image Algorithm**. A class template opens in the editor that inherits from both the vision.labeler.AutomationAlgorithm class and the vision.labeler.mixin.BlockedImageAutomation mixin class. Edit this template to create your blocked image automation algorithm.

## **Properties**

The BlockedImageAutomation mixin class predefines this set of properties.

#### **BatchSize — Number of blocks supplied to the apply function at a time**

numeric scalar

Number of blocks supplied to the apply function at a time, specified as an integer valued vector of length equal to the NumDimensions property of the blocked image.

### **BorderSize — Size of additional border elements**

1-by-*D* numeric vector

Size of additional border elements to add around a block in each dimension, specified as a 1-by-*D* numeric vector, where *D* is equal to the NumDimensions property of the first blockedImage object.

### **InclusionThreshold — Ratio that determines whether a block should be considered for processing**

double

Ratio that determines whether a block should be considered for processing, specified as a value in the range [0 1]. The value specifies the minimum percentage of nonzero pixels in the block. A value of 0 means that only one pixel in the block must be true/nonzero for it to be included in processing. A value of 1 requires that all pixels in the block be true/nonzero for it to be included in processing.

#### **PadMethod — Method used to obtain padding pixels**

scalar string | char vector

Method used to obtain padding pixels to honor the BorderSize or the PadPartialBlocks parameters, specified as scalar string or char vector

### **PadPartialBlocks — Pad partial blocks that might exist on the edges**

true | false

Pad partial blocks that might exist on the edges, specified as a logical scalar, true or false.

#### **Resume — Continue processing from where a previous run stopped** true | false

Continue processing from where a previous run stopped, specified as a logical scalar, true or false.

### **Object Functions**

[blockedImageAutomationAlgorithm](#page-1375-0) Implements the blocked image automation algorithm

## **Version History**

**Introduced in R2021a**

### **See Also**

**Apps [Image Labeler](#page-2540-0)**

**Objects** [vision.labeler.AutomationAlgorithm](#page-1338-0)

### **Topics**

"Create Automation Algorithm for Labeling" "Temporal Automation Algorithms"

# <span id="page-1375-0"></span>**blockedImageAutomationAlgorithm**

Implements the blocked image automation algorithm

## **Syntax**

res = blockedImageAutomationAlgorithm(algObj,bstruct)

## **Description**

res = blockedImageAutomationAlgorithm(algObj,bstruct) computes labels based on the algorithm you specify in this method. The **Image Labeler** app invokes this method on each image you choose for blocked image automation in the app. algObj is a vision.labeler.AutomationAlgorithm object. bstruct is a structure. The format of the output, res, depends on the type of automation algorithm specified.

## **Examples**

### **Sample Blocked Image Algorithm Automation Function**

**•** Here is an example of a blocked image algorithm automation function.

```
function res = blockedImageAutomationAlgorithm(algObj,bstruct)
    % Detect people using aggregate channel features
    detector = peopleDetectorACF('inria-100x41');
   [bboxes, scores] = detect(detector, bstruct.Data,...
             'SelectStrongest', false);
    % Apply non-maximum suppression to select the strongest bounding boxes.
    [selectedBboxes, selectedScores] = selectStrongestBbox(bboxes, scores,...
             'RatioType', 'Min',...
             'OverlapThreshold', 0.65);
    % Consider only detections that meet specified score threshold
    selectedBboxes = selectedBboxes(selectedScores > 0, :);
    selectedBboxes(:,1) = selectedBboxes(:,1)+bstruct.Start(2);
    selectedBboxes(:,2) = selectedBboxes(:,2)+bstruct.Start(1);
    if algObj.SelectedLabelDefinitions.Type == "Rectangle"
       % Add the selected label at the bounding box position(s)
      res = struct( ... 'Type', labelType.Rectangle,...
          'Name', algObj.SelectedLabelDefinitions.Name,...
           'Position', selectedBboxes);
    end
end
```
### **Input Arguments**

### **algObj — Automation algorithm**

vision.labeler.AutomationAlgorithm object

Automation algorithm, specified as a [vision.labeler.AutomationAlgorithm](#page-1338-0) object.

#### **bstruct — Structure of data passed to function**

scalar struct

Structure of data passed to the blocked image apply object function, specified as a scalar struct with these fields.

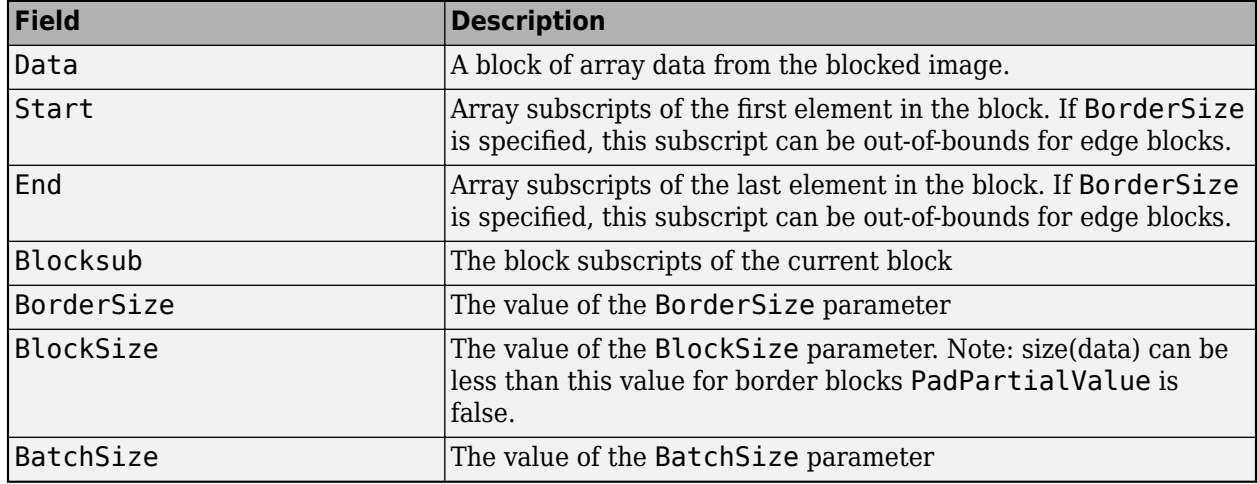

### **Output Arguments**

### **res — Result of processing**

scalar struct

Result of processing, returned as a scalar struct. The format of the structure depends on the type of automation algorithm.

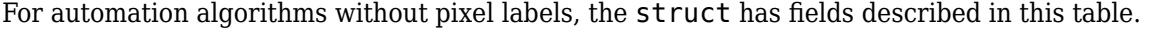

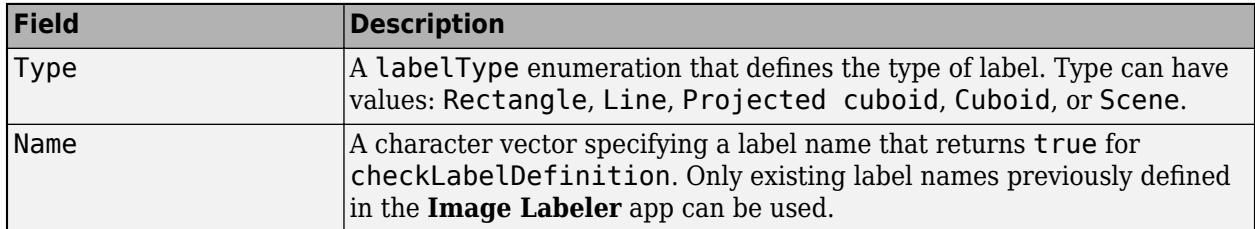

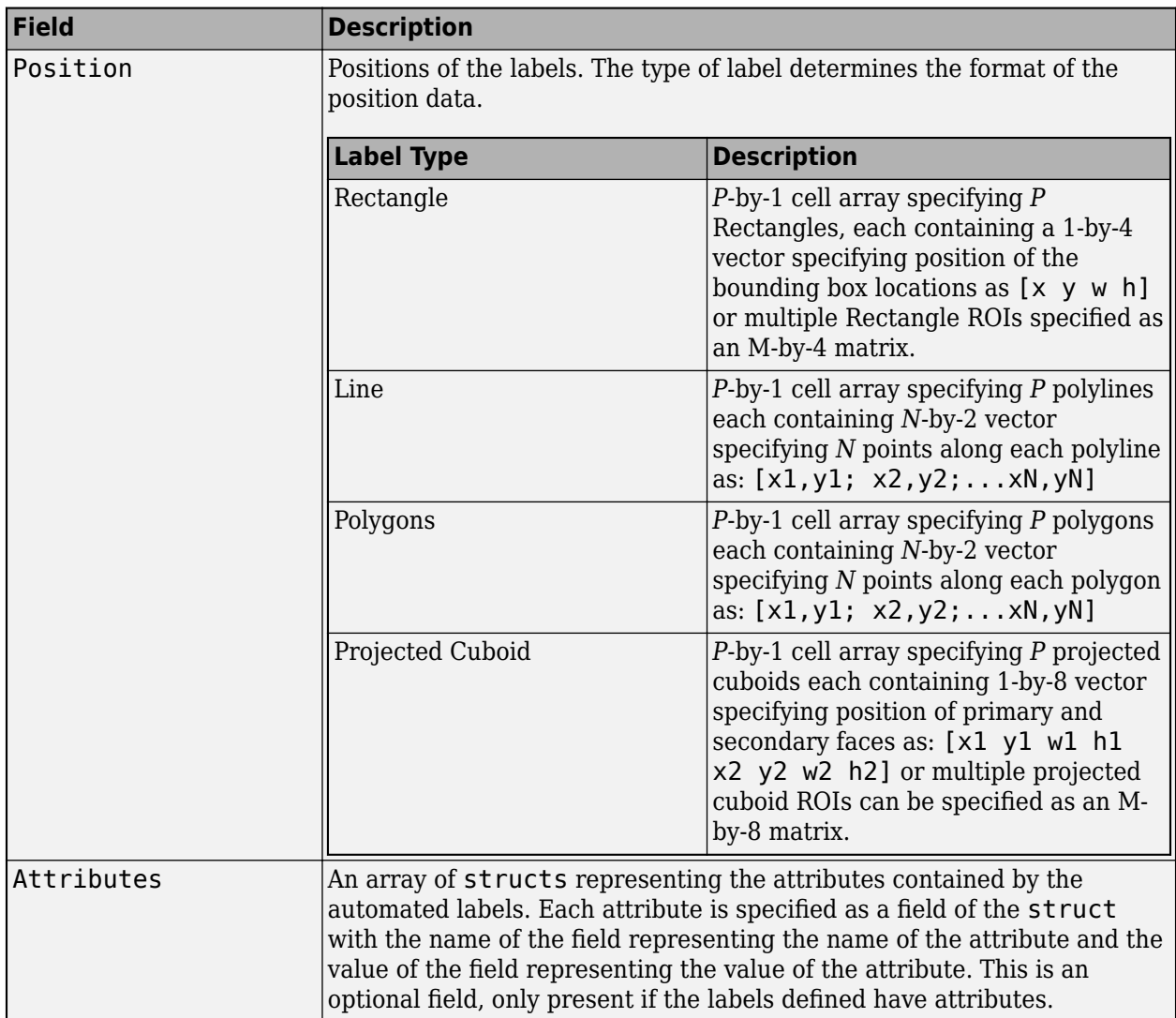

For automation algorithms with pixel labels, res is a categorical label matrix, where each category represents a pixel label.

## **Tips**

• For automation algorithms without pixel labels, the Position field in res must be in a world coordinate system. This can be achieved by adding the *X* and *Y* indices in the bstruct.Start field to the output of the automation algorithm. To get the correct *X* coordinate, add bstruct.Start(2) to get the position of the automation output in world coordinates. To get the correct *Y* coordinate, add bstruct. Start(1) to get the position of the automation output in world coordinates.

## **Version History**

**Introduced in R2021a**

## **See Also**

**Apps [Image Labeler](#page-2540-0)**

### **Objects**

[vision.labeler.mixin.Temporal](#page-1369-0)

# <span id="page-1379-0"></span>**labelType**

Label type enumerations for labeling

# **Description**

The labelType enumerations enable you to specify the types of labels used in these labeling apps: **[Image Labeler](#page-2540-0)**, **[Video Labeler](#page-2550-0)**, **Lidar Labeler**, and **Ground Truth Labeler**. When creating label definitions by using a [labelDefinitionCreator](#page-1426-0) or labelDefinitionCreatorMultisignal object, use these enumerations to create label definitions of specific types. When selecting labels from a [groundTruth](#page-1319-0) or groundTruthMultisignal or groundTruthLidar (Lidar Toolbox) object, use these enumerations to select labels of a specific type.

# **Creation**

## **Syntax**

```
labelType('Rectangle')
labelType('Line')
labelType('PixelLabel')
labelType('Polygon')
labelType('Cuboid')
labelType('ProjectedCuboid')
labelType('Scene')
labelType('Custom')
```
### **Description**

labelType('Rectangle') creates a rectangular region of interest (ROI) label type for labeling image and video data. You can also use the programmatic format, labelType. Rectangle.

labelType('Line') creates a polyline ROI label type for labeling image and video data. You can also use the programmatic format, labelType.Line.

labelType('PixelLabel') creates a pixel ROI label type for labeling image and video data. You can also use the programmatic format, labelType.PixelLabel.

labelType('Polygon') creates a polygon ROI label type for labeling image and video data. You can also use the programmatic format, labelType.Polygon.

labelType('Cuboid') creates a cuboid ROI label type for labeling lidar point cloud data. You can also use the programmatic format, labelType.Cuboid.

labelType('ProjectedCuboid') creates a projected cuboid ROI label type for labeling image and video data. You can also use the programmatic format, labelType.ProjectedCuboid.

labelType('Scene') creates a scene label type for labeling data across a specified time range. You can also use the programmatic format, labelType.Scene.

labelType('Custom') creates a custom label type. Labeler apps do not display labels of type Custom. You can also use the programmatic format, labelType.Custom.

### **Object Functions**

[isCustom](#page-1382-0) Determine if label types are Custom labels [isROI](#page-1383-0) Determine if label types are ROI labels [isScene](#page-1384-0) Determine if label types are Scene labels

### **Examples**

#### **Specify Label Type in Label Definition Creator Object**

Create a label definition creator object. Add a label named "Road" with the label type specified as a rectangle.

```
ldc = labelDefinitionCreator();
addLabel(ldc,'Road',labelType.Rectangle);
```
Add a label named "Sky" with the label type specified as a scene.

addLabel(ldc,'Sky',labelType.Scene);

Add a sublabel named "Lanes" to the label "Road". Specify the label type for the sublabel as a line.

addSublabel(ldc,'Road','Lanes',labelType.Line);

Display the details of the definitions stored in the label definition creator object.

ldc

```
ldc =labelDefinitionCreator contains the following labels:
    Road with 1 sublabels and 0 attributes and belongs to None group. (info)
    Sky with 0 sublabels and 0 attributes and belongs to None group. (info)
```
For more details about attributes and sublabels, use the info method.

Display information about the label "Road" as a structure by using the [info](#page-1460-0) function. The Type field in the structure labelStruct indicates the type of label.

#### labelStruct = info(ldc,'Road')

```
labelStruct = struct with fields:
           Name: "Road"
           Type: Rectangle
 LabelColor: {''}
 Group: "None"
     Attributes: []
      Sublabels: "Lanes"
    Description: ' '
```
# **Version History**

**Introduced in R2017a**

## **See Also**

**Apps [Image Labeler](#page-2540-0)** | **Ground Truth Labeler** | **[Video Labeler](#page-2550-0)**

### **Objects**

```
groundTruthlabelDefinitionCreator | labelDefinitionCreatorMultisignal |
attributeType
```
# <span id="page-1382-0"></span>**isCustom**

Determine if label types are Custom labels

## **Syntax**

tf = isCustom(labelTypes)

## **Description**

 $tf = isCustomer(labelTypes) returns a logical array that indicates which elements in$ labelTypes are Custom label types. isCustom returns logical 1 (true) for Custom labels and otherwise returns logical 0 (false).

## **Input Arguments**

**labelTypes — Type of labels** enumeration

Types of labels, specified as a [labelType](#page-1379-0) or lidarLabelType enumeration.

# **Version History**

**Introduced in R2017a**

**See Also** [isROI](#page-1383-0) | [isScene](#page-1384-0)

# <span id="page-1383-0"></span>**isROI**

Determine if label types are ROI labels

## **Syntax**

 $tf = i$ sROI(labelTypes)

## **Description**

tf = isROI(labelTypes) returns a logical array that indicates which elements in labelTypes are ROI label types. isROI returns logical 1 (true) for ROI labels and otherwise returns logical 0 (false). Valid ROI label types are Rectangle, Cuboid,ProjectedCuboid, Line, Voxel and PixelLabel.

## **Input Arguments**

**labelTypes — Type of labels**

enumeration

Types of labels, specified as a [labelType](#page-1379-0) or lidarLabelType enumeration.

# **Version History**

**Introduced in R2017a**

**See Also** [isCustom](#page-1382-0) | [isScene](#page-1384-0)

# <span id="page-1384-0"></span>**isScene**

Determine if label types are Scene labels

## **Syntax**

tf = isScene(labelTypes)

## **Description**

tf = isScene(labelTypes) returns a logical array that indicates which elements in labelTypes are Scene label types. isScene returns logical 1 (true) for Scene labels and otherwise returns logical 0 (false).

## **Input Arguments**

**labelTypes — Type of labels** enumeration

Types of labels, specified as a [labelType](#page-1379-0) or lidarLabelType enumeration.

# **Version History**

**Introduced in R2017a**

**See Also** [isCustom](#page-1382-0) | [isROI](#page-1383-0)

# <span id="page-1385-0"></span>**attributeType**

Attribute type enumerations for labeling

# **Description**

The attributeType enumerations enable you to specify the types of attributes used in these labeling apps: **[Image Labeler](#page-2540-0)**, **[Video Labeler](#page-2550-0)**, **Lidar Labeler**, and **Ground Truth Labeler** (requires Automated Driving Toolbox). When creating label definitions by using a [labelDefinitionCreator](#page-1426-0) or labelDefinitionCreatorMultisignal object, use these enumerations to create attributes of specific types.

# **Creation**

## **Syntax**

```
attributeType('Numeric')
attributeType('String')
attributeType('Logical')
attributeType('List')
attributeType('None')
```
### **Description**

attributeType('Numeric') creates a numeric attribute type enumeration. Attributes of this type are numeric scalar values. You can also use the programmatic format, attributeType.Numeric.

attributeType('String') creates a string attribute type enumeration. Attributes of this type are string scalars. You can also use the programmatic format, attributeType.String.

attributeType('Logical') creates a logical attribute type enumeration. Attributes of this type are true (logical 1), false (logical 0), or an empty logical value. You can also use the programmatic format, attributeType.Logical.

attributeType('List') creates a list attribute type enumeration. Attributes of this type are lists of predefined strings. You can also use the programmatic format, attributeType.List.

attributeType('None') creates an enumeration whose type is not defined. You can also use the programmatic format, attributeType.None.

### **Object Functions**

[hasValue](#page-1387-0) Determine if the attribute type is numeric or logical

### **Examples**

### **Specify Attribute Type in Label Definition Creator Object**

Create a label definition creator object and add a label named "Vehicle". Specify the type of label as a rectangle.

```
ldc = labelDefinitionCreator;
addLabel(ldc,'Vehicle',labelType.Rectangle);
```
Add an attribute named "Color" to the label "Vehicle". Specify the attribute type as a list.

```
addAttribute(ldc,'Vehicle','Color',attributeType.List,{'White','Green','Blue'})
```
Display information about the attribute "Color" as a structure by using the [info](#page-1460-0) function. The Type field in the output structure colorStruct indicates the type of attribute.

```
colorStruct = info(ldc,'Vehicle/Color')
```

```
colorStruct = struct with fields:
           Name: "Color"
           Type: List
 ListItems: {'White' 'Green' 'Blue'}
 Description: ' '
```
# **Version History**

**Introduced in R2018b**

### **See Also**

**Apps [Image Labeler](#page-2540-0)** | **Ground Truth Labeler** | **[Video Labeler](#page-2550-0)**

**Objects**

[labelType](#page-1379-0) | [labelDefinitionCreator](#page-1426-0) | labelDefinitionCreatorMultisignal

# <span id="page-1387-0"></span>**hasValue**

Determine if the attribute type is numeric or logical

## **Syntax**

tf = hasValue(typeOfAttribute)

## **Description**

tf = hasValue(typeOfAttribute) returns a logical value that indicates if the enumerator in typeOfAttribute is either Numeric or Logical. hasValue returns logical 1 (true) for Numeric and Logical attributes. Otherwise returns logical 0 (false).

## **Examples**

### **Determine the Type of Attribute**

Create an attributeType enumeration array.

```
Type = attributeType({'Numeric'; 'String'; 'Logical'; 'List'});
```
Check if any of the enumerator defined in the attributeType enumeration array is Numeric or Logical.

```
tf = zeros(0, length(Type));for i = 1: length (Type)
   tf(i) = hasValue(Type(i));end
```
Display the output. The value 1 is returned when an enumerator in the attributeType enumeration array is either Numeric or Logical. Otherwise, the value 0 is returned.

tf

tf = *1×4* 1 0 1 0

## **Input Arguments**

### **typeOfAttribute — Type of attribute**

attributeType enumeration

Type of attribute, specified as an attributeType enumeration. The enumerator in the attributeType enumeration can be Numeric, String, Logical, List, or None.

## **Version History**

**Introduced in R2018b**

## **See Also**

**Objects** [groundTruth](#page-1319-0) | groundTruthMultisignal | [labelDefinitionCreator](#page-1426-0) | labelDefinitionCreatorMultisignal | [attributeType](#page-1385-0)

## **cameraParameters**

Object for storing camera parameters

## **Description**

The cameraParameters object stores the intrinsic, extrinsic, and lens distortion parameters of a camera.

## **Creation**

You can create a cameraParameters object using the cameraParameters function described here. You can also create a cameraParameters object by using the [estimateCameraParameters](#page-2014-0) with an *M*-by-2-by-*numImages* array of input image points. *M* is the number of keypoint coordinates in each pattern.

## **Syntax**

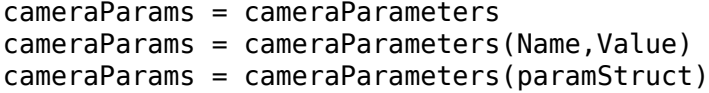

#### **Description**

cameraParams = cameraParameters creates a cameraParameters object that contains the intrinsic, extrinsic, and lens distortion parameters of a camera.

cameraParams = cameraParameters(Name,Value) sets [properties on page 2-961](#page-1390-0) of the cameraParameters object by using one or more name-value arguments. Unspecified properties use default values.

For example, cameraParams = cameraParameters("RadialDistortion",[0 10]) sets the radial lens distortion property, RadialDistortion, as the vector [0 10].

cameraParams = cameraParameters(paramStruct) creates an identical cameraParameters object from an existing cameraParameters object with parameters stored in paramStruct.

#### **Input Arguments**

#### **paramStruct — Camera parameters**

structure

Camera parameters, specified as a camera parameters structure. To get a paramStruct from an existing cameraParameters object, use the [toStruct](#page-1205-0) function.

### <span id="page-1390-0"></span>**Properties**

#### **Intrinsic Camera Parameters:**

#### **K — Camera intrinsic matrix**

3-by-3 matrix

Camera intrinsic matrix, specified as a 3-by-3 matrix. The matrix has this format:

$$
\begin{bmatrix} f_x & s & c_x \\ 0 & f_y & c_y \\ 0 & 0 & 1 \end{bmatrix}
$$

The coordinates [*c*<sup>x</sup> *c*<sup>y</sup> ] represent the optical center (the principal point), in pixels. When the *x*- and *y*axes are exactly perpendicular, the skew parameter *s* equals 0.

 $f_{\rm x} = F^* s_{\rm x}$  $f_{y} = F^* s_{y}$ 

- *F* is the focal length in world units, typically expressed in millimeters.
- $s_x$  and  $s_y$  are the number of pixels per world unit in the *x* and *y*-direction respectively.
- $f_x$  and  $f_y$  are expressed in pixels.

### **Intrinsics — Camera intrinsics object**

cameraIntrinsics object

This property is read-only.

Camera intrinsics object, stated as a [cameraIntrinsics](#page-805-0) object. The object contains information about camera intrinsic calibration parameters, including lens distortion.

#### **Dependency**

You must provide an image size (using the ImageSize property) for the Intrinsics property to be non-empty. The intrinsics for the camera parameters depends on the image size.

#### **ImageSize — Image size**

two-element vector

Image size, specified as a two-element vector [*mrows ncols*].

#### **Camera Lens Distortion:**

#### **RadialDistortion — Radial distortion coefficients**

[0 0 0] (default) | 2-element vector | 3-element vector

Radial distortion coefficients, specified as either a two- or three-element vector. When you specify a two-element vector, the object sets the third element to 0. Radial distortion is the displacement of image points along radial lines extending from the principal point.

The camera parameters object calculates the radial-distorted location of a point. You can denote the distorted points as  $(x_{\text{distorted}}, y_{\text{distorted}})$ , as follows:

 $x_{\text{distorted}} = x(1 + k_1 * r^2 + k_2 * r^4 + k_3 * r^6)$  $y_{\text{distorted}} = y(1 + k_1 * r^2 + k_2 * r^4 + k_3 * r^6)$ 

*x*, *y* are undistorted pixel locations

 $k_{1}$ ,  $k_{2}$ , and  $k_{3}$  are radial distortion coefficients of the lens  $r^2 = x^2 + y^2$ 

Typically, two coefficients are sufficient. For severe distortion, you can include  $k_{3}$ . The undistorted pixel locations appear in normalized image coordinates, with the origin at the optical center. The coordinates are expressed in world units.

#### **TangentialDistortion — Tangential distortion coefficients**

[0 0]' (default) | 2-element vector

Tangential distortion coefficients, specified as a two-element vector. Tangential distortion occurs when the lens and the image plane are not parallel. The camera parameters object calculates the tangential distorted location of a point. You can denote the distorted points as (*x*<sub>distorted</sub>, *y*<sub>distorted</sub>). The undistorted pixel locations appear in normalized image coordinates, with the origin at the optical center. The coordinates are expressed in world units.

Tangential distortion occurs when the lens and the image plane are not parallel. The tangential distortion coefficients model this type of distortion.

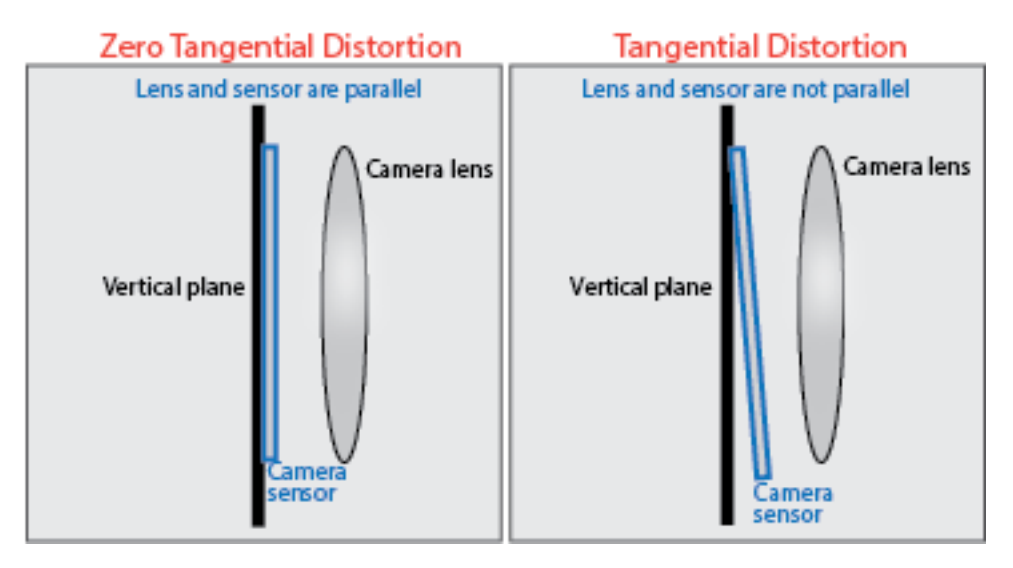

The distorted points are denoted as  $(x_{\text{distorted}}, y_{\text{distorted}})$ :

 $x_{\text{distorted}} = x + [2 * p_1 * x * y + p_2 * (r^2 + 2 * x^2)]$ 

 $y_{\text{distorted}} = y + [p_1 * (r^2 + 2 * y^2) + 2 * p_2 * x * y]$ 

- *x*, *y* Undistorted pixel locations. *x* and *y* are in normalized image coordinates. Normalized image coordinates are calculated from pixel coordinates by translating to the optical center and dividing by the focal length in pixels. Thus, *x* and *y* are dimensionless.
- $p_1$  and  $p_2$  Tangential distortion coefficients of the lens.
- $r^2 = x^2 + y^2$

#### **Extrinsic Camera Parameters:**

**PatternExtrinsics — Calibration pattern extrinsics** [] (default) | *P*-element vector of rigidtform3d objects

This property is read-only.

Calibration pattern extrinsics, specified as a *P*-element vector of rigidtform3d objects. Each object stores information about the 3-D rotation matrices and the camera translation vectors.

- The R property of each rigidtform3d object describes the 3-D rotation of the camera image plane relative to the corresponding calibration pattern.
- The Translation property of each rigidtform3d object describes the translation *t* of the camera relative to the corresponding calibration pattern, expressed in world units.

This equation provides the transformation that relates a world coordinate in the checkerboard frame  $[X Y Z]$  and the corresponding image point  $[x y]$ :

*w x y* 1  $= K[R t]$ *X Y Z* 1

- *w*: arbitrary scale factor
- *K*: camera intrinsic matrix
- *R*: matrix representing the 3-D rotation of the camera
- *t*: translation of the camera relative to the world coordinate system

The rigid geometric transformations do not take distortion into consideration. Use the [undistortImage](#page-2572-0) function to remove distortion.

#### **RotationVectors — 3-D rotation vectors**

[] (default) | *P*-by-3 matrix

This property is read-only.

3-D rotation vectors, specified as a *P*-by-3 matrix containing *P* rotation vectors. Each vector describes the 3-D rotation of the camera image plane relative to the corresponding calibration pattern. The vector specifies the 3-D axis about which the camera is rotated, where the magnitude is the rotation angle in radians. The PatternExtrinsics property specifies geometric transformation objects with the corresponding 3-D rotation matrices.

#### **Estimated Camera Parameter Accuracy:**

#### **MeanReprojectionError — Average Euclidean distance**

numeric value

This property is read-only.

Average Euclidean distance between reprojected and detected points, specified as a numeric value in pixels.

#### **ReprojectionErrors — Estimated camera parameters accuracy**

[] (default) | *M*-by-2-by-*P* array

Estimated camera parameters accuracy, specified as an *M*-by-2-by-*P* array of [*x y*] coordinates. The [*x y*] coordinates represent the translation in *x* and *y* between the reprojected pattern key points and the detected pattern key points. The values of this property represent the accuracy of the estimated camera parameters. *P* is the number of pattern images that estimates camera parameters. *M* is the number of keypoints in each image.

### **ReprojectedPoints — World points reprojected onto calibration images**

*M*-by-2-by-*P* array

This property is read-only.

World points reprojected onto calibration images, specified as an *M*-by-2-by-*P* array of [*x y*] coordinates. *P* is the number of pattern images and *M* is the number of keypoints in each image. Missing points in the pattern's detected keypoints are denoted as [NaN, NaN].

#### **DetectedKeypoints — Detected keypoints in the calibration pattern**

[] (default) | *M*-by-*P* array

Detected keypoints in the calibration pattern, specified as a logical *M*-by-*P* array. *M* is the number of keypoints in the entire calibration pattern and *P* specifies the number of calibration images.

#### **Settings for Camera Parameter Estimation:**

#### **NumPatterns — Number of calibrated patterns**

integer

Number of calibration patterns that estimates camera extrinsics, specified as an integer. The number of calibration patterns equals the number of translation and rotation vectors.

#### **WorldPoints — World coordinates**

*M*-by-2 array | []

World coordinates of key points on calibration pattern, specified as an *M*-by-2 array. *M* represents the number of key points in the pattern.

#### **WorldUnits — World points units**

"mm" (default) | character vector | string scalar

World points units, specified as a character vector or string scalar. The value describes the units of measure.

#### **EstimateSkew — Estimate skew flag**

false (default) | true

Estimate skew flag, specified as a logical scalar. When you set the logical to true, the object estimates the image axes skew. When you set the logical to false, the image axes are exactly perpendicular.

## **NumRadialDistortionCoefficients — Number of radial distortion coefficients**

2 (default) | 3

Number of radial distortion coefficients, specified as the number 2 or 3.

## **EstimateTangentialDistortion — Estimate tangential distortion flag**

false (default) | true

Estimate tangential distortion flag, specified as the logical scalar true or false. When you set the logical to true, the object estimates the tangential distortion. When you set the logical to false, the tangential distortion is negligible.

### **Examples**

#### **Remove Distortion from an Image Using Camera Parameters Object**

Use the camera calibration functions to remove distortion from an image. This example creates a cameraParameters object manually, but in practice, you would use the estimateCameraParameters or the **Camera Calibrator** app to derive the object.

Create a cameraParameters object manually.

```
k = [715.2699 \ 0 \ 565.6995; \ 0 \ 711.5281 \ 355.3466; \ 0 \ 0 \ 1];radialDistortion = [-0.3361 0.0921]; 
cameraParams = cameraParameters(K^*, k, "RadialDistortion", radialDistortion)
cameraParams = 
   cameraParameters with properties:
    Camera Intrinsics
                           Intrinsics: [0×0 cameraIntrinsics]
    Camera Extrinsics
                    PatternExtrinsics: [0×1 rigidtform3d]
    Accuracy of Estimation
               MeanReprojectionError: NaN
                   ReprojectionErrors: [0×2 double]
                   ReprojectedPoints: [0×2×0 double]
    Calibration Settings
                          NumPatterns: 0
                    DetectedKeypoints: [0×2 double]
                          WorldPoints: [0×2 double]
                           WorldUnits: 'mm'
                         EstimateSkew: 0
     NumRadialDistortionCoefficients: 2
        EstimateTangentialDistortion: 0
```
Remove distortion from the images.

I = imread(fullfile(matlabroot,"toolbox","vision","visiondata","calibration","mono","image01.jpg J = undistortImage(I,cameraParams);

Display the original and the undistorted images.

 $montage({I,J})$ title("Original Image (left) vs. Corrected Image (right)")

הואוואו ווואלי היהודגים באוריבים ווואלי האווה

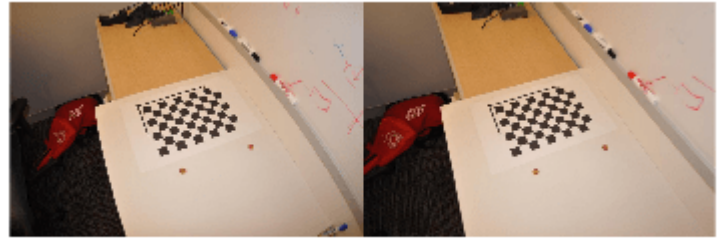

# **Version History**

**Introduced in R2014a**

### **R2022b: Supports premultiply matrix convention**

*Behavior changed in R2022b*

Starting in R2022b, many Computer Vision Toolbox functions create and perform geometric transformations using the premultiply convention. Accordingly, some properties of the cameraParameters object have changed to support the premultiply convention.

- The new K property replaces the old IntrinsicMatrix property. The value of K is the transpose of IntrinsicMatrix.
- The new PatternExtrinsics property replaces the old RotationMatrices and TranslationVectors properties. You can access the rotation matrices and translation vectors by querying the R and Translation properties of the rigidtform3d objects stored in the PatternExtrinsics property. The R property stores a rotation matrix as the transpose of the rotation matrix represented by RotationMatrices.

For more information, see "Migrate Geometric Transformations to Premultiply Convention".

### **References**

- [1] Zhang, Z. "A Flexible New Technique for Camera Calibration." *IEEE Transactions on Pattern Analysis and Machine Intelligence* 22, no. 11 (November 2000): 1330–34. https://doi.org/ 10.1109/34.888718.
- [2] Heikkila, J., and O. Silven. "A Four-Step Camera Calibration Procedure with Implicit Image Correction." In *Proceedings of IEEE Computer Society Conference on Computer Vision and Pattern Recognition*, 1106–12. San Juan, Puerto Rico: IEEE Comput. Soc, 1997. https:// doi.org/10.1109/CVPR.1997.609468.

## **Extended Capabilities**

#### **C/C++ Code Generation**

Generate C and  $C++$  code using MATLAB® Coder<sup>™</sup>.

Usage notes and limitations:

• Use the [toStruct](#page-1205-0) function to pass a cameraParameters object into generated code. See the "Code Generation for Depth Estimation From Stereo Video" example.

### **See Also**

#### **Apps [Camera Calibrator](#page-1869-0)** | **[Stereo Camera Calibrator](#page-1872-0)**

#### **Classes**

```
stereoParameters | cameraCalibrationErrors | intrinsicsEstimationErrors |
extrinsicsEstimationErrors | cameraIntrinsics
```
### **Functions**

[world2img](#page-2766-0) | [img2world2d](#page-2757-0) | [estimateCameraParameters](#page-2014-0) | [showReprojectionErrors](#page-2521-0) | [showExtrinsics](#page-2487-0) | [undistortImage](#page-2572-0) | [detectCheckerboardPoints](#page-1924-0) | [generateCheckerboardPoints](#page-2184-0)

### **Topics**

"Measuring Planar Objects with a Calibrated Camera" "Code Generation for Depth Estimation From Stereo Video"

"Using the Single Camera Calibrator App"

# <span id="page-1397-0"></span>**fisheyeCalibrationErrors**

Object for storing standard errors of estimated fisheye camera parameters

# **Description**

fisheyeCalibrationErrors contains the standard errors of estimated camera parameters. You can access the standard errors of the intrinsics and extrinsics by using the object properties. To display the standard errors, use the [displayErrors](#page-2772-0) function.

# **Creation**

The [estimateFisheyeParameters](#page-2736-0) function returns the fisheyeCalibrationErrors object.

## **Properties**

**IntrinsicsErrors — Standard errors of estimated intrinsics** fisheyeIntrinsicsEstimationErrors object

Standard errors of the estimated intrinsics for a fisheye camera, specified as a [fisheyeIntrinsicsEstimationErrors](#page-1403-0) object.

**ExtrinsicsErrors — Standard errors of estimated rotations and translations**

extrinsicsEstimationErrors object

Standard errors of the estimated rotations and translations for a fisheye camera relative to the calibration pattern, specified as a [extrinsicsEstimationErrors](#page-900-0) object.

## **Object Functions**

[displayErrors](#page-2772-0) Display standard errors of camera parameter estimates

## **Examples**

### **Display Fisheye Camera Calibration Errors**

Gather a set of checkerboard calibration images.

```
images = imageDatastore(fullfile(toolboxdir('vision'),'visiondata',...
 'calibration','gopro'));
```
Detect the calibration pattern from the images.

[imagePoints,boardSize] = detectCheckerboardPoints(images.Files);

Generate world coordinates for the corners of the checkerboard squares.

```
squareSize = 29; % millimeters
worldPoints = generateCheckerboardPoints(boardSize,squareSize);
```
Estimate the fisheye parameters using image and world points. Use the first image to get the image size. Also, store the errors from the calibration.

```
I = readimage(images, 1);imageSize = [size(I,1) size(I,2)];[params, ~, errors] = estimateFisherPerameters(imagePoints, ... worldPoints,imageSize);
```
Display the standard errors of the estimated camera parameters.

#### displayErrors(errors, params);

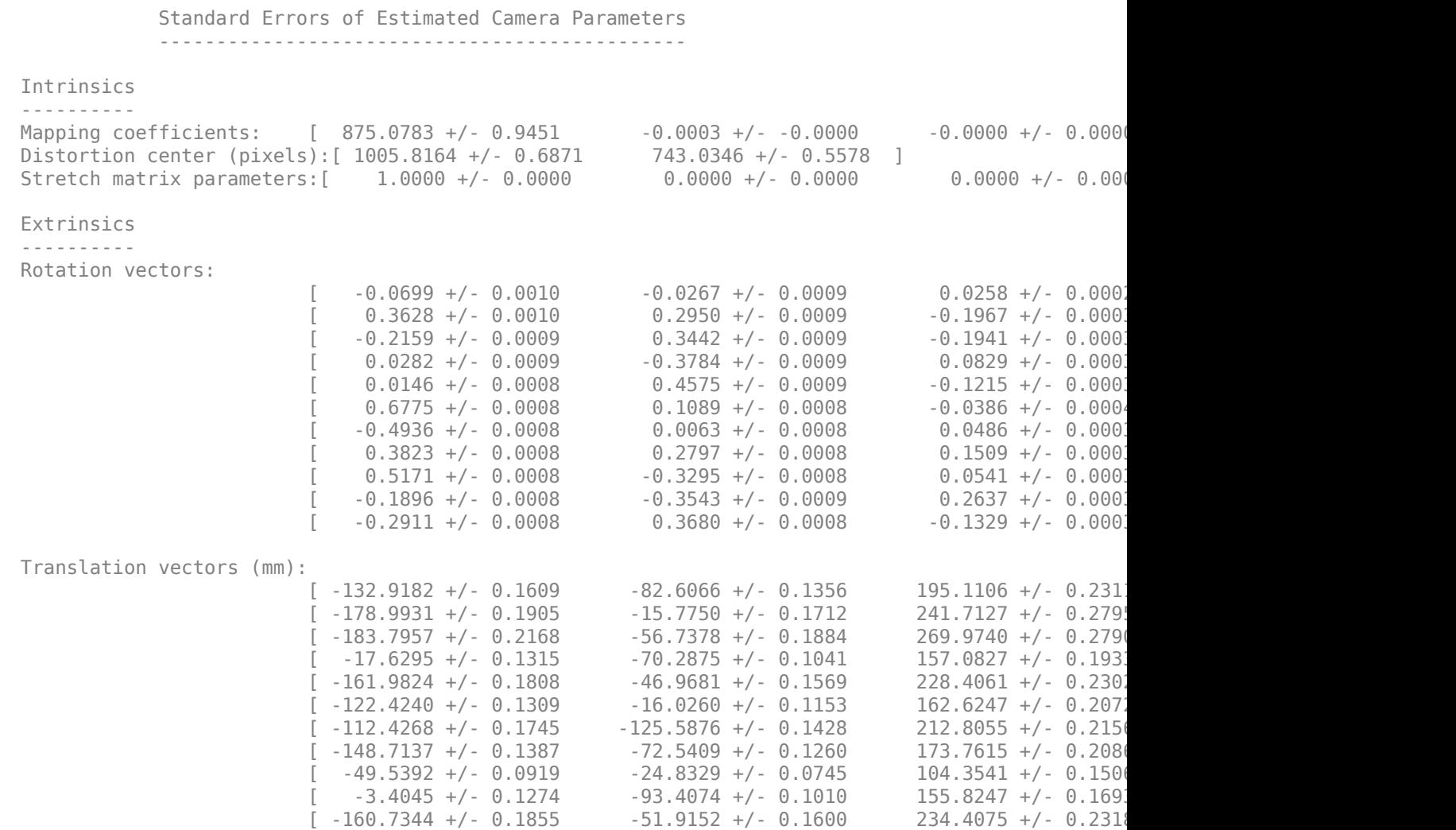

## **Version History**

**Introduced in R2017b**

### **See Also**

[fisheyeParameters](#page-1404-0) | [estimateFisheyeParameters](#page-2736-0) | [fisheyeIntrinsicsEstimationErrors](#page-1403-0) | [extrinsicsEstimationErrors](#page-900-0)

### **Topics**

"Fisheye Calibration Basics"

"Configure Monocular Fisheye Camera" (Automated Driving Toolbox)

# **fisheyeIntrinsics**

Object for storing intrinsic fisheye camera parameters

# **Description**

The fisheyeIntrinsics object stores the camera intrinsics for a fisheye camera. See [fisheyeParameters](#page-1404-0) for details on other fisheye parameters.

# **Creation**

## **Syntax**

intrinsics = fisheyeIntrinsics(mappingCoeffs,imageSize,distortionCenter) intrinsics = fisheyeIntrinsics( , stretchMatrix)

### **Description**

intrinsics = fisheyeIntrinsics(mappingCoeffs,imageSize,distortionCenter) returns a fisheyeIntrinsics object with the specified [a0 a2 a3 a4] polynomial coefficients, image size, and center of distortion. These input arguments are assigned directly to the corresponding properties of the object. See [fisheyeParameters](#page-1404-0) for more details.

intrinsics = fisheyeIntrinsics( \_\_\_ ,stretchMatrix) additionally specifies a 2-by-2 transformation matrix that describes the alignment between the sensor plane and the image plane. The default value is an identity matrix.

## **Properties**

### **MappingCoefficients — Polynomial coefficients for projection function**

[a0 a2 a3 a4] vector

This property is read-only.

Polynomial coefficients for the projection function described by Scaramuzza's Taylor model, specified as an [a0 a2 a3 a4] vector.

### **DistortionCenter — Center of distortion in pixels**

[cx cy] vector

This property is read-only.

Center of distortion in pixels, specified as a [cx cy] vector.

**Stretchmatrix — Transformation from sensor plane to pixel in camera image plane** 2-by-2 transformation matrix

This property is read-only.

Transformation from the sensor plane to a pixel in the camera image plane, specified as a 2-by-2 transformation matrix. This misalignment is caused by the lens not being parallel to the sensor and by the digitization process.

#### **ImageSize — Image size**

[mrows ncols] vector

This property is read-only.

Image size, specified as an [mrows ncols] vector.

### **Examples**

#### **Create Fisheye Intrinsics**

Specify the mapping coefficients, image size, and distortion center parameters of a fisheyeIntrinsics object. Ignore optical axis misalignment.

mappingCoeffs =  $[880 - 3e-4 0 0]$ ; % mapping polynomial coefficients imageSize = [1500 2000]; % in [mrows ncols] distortionCenter =  $[1000 750]$ ; % in pixels

intrinsics = fisheyeIntrinsics(mappingCoeffs,imageSize,distortionCenter);

## **Version History**

**Introduced in R2017b**

### **References**

- [1] Scaramuzza, D., A. Martinelli, and R. Siegwart. "A Toolbox for Easy Calibrating Omnidirectional Cameras." *Proceedings to IEEE International Conference on Intelligent Robots and Systems (IROS 2006)*. Beijing, China, October 7–15, 2006.
- [2] Urban, S., J. Leitloff, and S. Hinz. "Improved Wide-Angle, Fisheye and Omnidirectional Camera Calibration." *ISPRS Journal of Photogrammetry and Remove Sensing*. Vol. 108, 2015, pp.72– 79.

### **Extended Capabilities**

**C/C++ Code Generation** Generate C and C++ code using MATLAB® Coder™.

### **See Also**

```
Functions
```
[estimateFisheyeParameters](#page-2736-0) | [world2img](#page-2766-0) | [img2world2d](#page-2757-0)

#### **Objects**

[fisheyeParameters](#page-1404-0)

### **Topics**

"Fisheye Calibration Basics"

"Configure Monocular Fisheye Camera" (Automated Driving Toolbox)

# <span id="page-1403-0"></span>**fisheye,ntrinsicsEstimationErrors**

Object for storing standard errors of estimated fisheye camera intrinsics

# **Description**

fisheyeIntrinsicsEstimationErrors contains the standard errors of estimated fisheye camera intrinsics.

# **Creation**

The [estimateFisheyeParameters](#page-2736-0) function returns the [fisheyeCalibrationErrors](#page-1397-0) object, which contains fisheyeIntrinsicsEstimationErrors and [extrinsicsEstimationErrors](#page-900-0) as properties.

## **Properties**

**MappingCoefficentsError — Standard error of mapping coefficient estimates** 4-element vector

Standard error of mapping coefficient estimates, specified as a 4-element vector.

**DistortionCenterError — Standard error of distortion center estimates** 2-element vector

Standard error of distortion center estimates, specified as a two-element vector.

### **StretchMatrixError — Standard error of stretch matrix estimate**

3-element vector

Standard error of stretch matrix estimate, specified as a 3-element vector.

# **Version History**

**Introduced in R2017b**

### **See Also**

[cameraCalibrationErrors](#page-934-0) | [stereoCalibrationErrors](#page-937-0)

### **Topics**

"Fisheye Calibration Basics" "Configure Monocular Fisheye Camera" (Automated Driving Toolbox)
# **fisheyeParameters**

Object for storing fisheye camera parameters

# **Description**

The fisheyeParameters object is used to store fisheye camera parameters. Use [estimateFisheyeParameters](#page-2736-0) to estimate parameters using calibration images.

# **Creation**

## **Syntax**

fisheyeParams = fisheyeParameters(intrinsics) fisheyeParams = fisheyeParameters(intrinsics,Name,Value)

#### **Description**

fisheyeParams = fisheyeParameters(intrinsics) returns an object that contains intrinsic and extrinsic parameters of a fisheye camera. intrinsics must be a [fisheyeIntrinsics](#page-1400-0) object. This syntax sets the Intrinsics property of the object.

fisheyeParams = fisheyeParameters(intrinsics,Name,Value) configures the fisheyeParams object properties using one or more Name,Value pair arguments. Enclose the property name in single quotes. Unspecified properties have their default values. For example, 'WorldUnits','m' sets the world units to 'm'.

## **Properties**

#### **Intrinsic Camera Parameters**

**Intrinsics — Fisheye intrinsic camera parameters** fisheyeIntrinsics object

Fisheye intrinsic camera parameters, specified as a [fisheyeIntrinsics](#page-1400-0) object.

**Extrinsic Camera Parameters**

#### **RotationVectors — Camera rotations**

[] (default) | *M*-by-3 matrix

Camera rotations, specified as an *M*-by-3 matrix. The matrix contains rotation vectors for *M* images, where each image contains the calibration pattern that estimates the calibration parameters. Each row of the matrix contains a vector that describes the 3-D rotation of the camera relative to the corresponding pattern.

Each vector specifies the 3-D axis about which the camera is rotated. The magnitude of the vector represents the angle of rotation in radians. You can convert any rotation vector to a 3-by-3 rotation matrix using the Rodrigues formula.

To ensure that the number of rotation vectors equals the number of translation vectors, you must set the RotationVectors and TranslationVectors properties together when creating the object. Setting only one property results in an error.

#### **TranslationVectors — Camera translations**

[] (default) | *M*-by-3 matrix

Camera translations, specified as an *M*-by-3 matrix. This matrix contains translation vectors for *M* images. The vectors contain the calibration pattern that estimates the calibration parameters. Each row of the matrix contains a vector that describes the translation of the camera relative to the corresponding pattern, expressed in world units.

To ensure that the number of rotation vectors equals the number of translation vectors, you must set the RotationVectors and TranslationVectors properties together when creating the object. Setting only one property results in an error.

#### **Accuracy of Estimated Camera Parameters**

#### **ReprojectionErrors — Reprojection errors**

[] (default) | *M*-by-2-by-*P* array

Reprojection errors, specified as an *M*-by-2-by-*P* array of [*x*,*y*] pairs. The [*x*,*y*] pairs represent the translation in *x* and *y* between the reprojected pattern keypoints and the detected pattern keypoints.

## **ReprojectedPoints — World points reprojected onto calibration images**

*M*-by-2-by-*P* array

World points reprojected onto calibration images, specified as an *M*-by-2-by-*P* array of [*x y*] coordinates. *P* is the number of pattern images and *M* is the number of keypoints in each image. Missing points in the pattern's detected keypoints are denoted as [NaN, NaN].

#### **DetectedKeypoints — Detected keypoints in the calibration pattern**

[] | *M*-by-*P* array

Detected keypoints in the calibration pattern, specified as a logical *M*-by-*P* array. *M* is the number of keypoints in the entire calibration pattern and *P* specifies the number of calibration images.

#### **Settings Used to Estimate Camera Parameters**

#### **NumPatterns — Number of calibrated patterns**

integer

Number of calibration patterns used to estimate camera extrinsics, specified as an integer. The number of calibration patterns must equal the number of translation and rotation vectors.

#### **WorldPoints — World coordinates**

[] (default) | *M*-by-2 matrix

World coordinates of key points on the calibration pattern, specified as an *M*-by-2 matrix. *M* represents the number of key points in the pattern.

#### **WorldUnits — World point units**

'mm' (default) | character vector | string scalar

World point units, specified as the comma-separated pair consisting of 'WorldUnits' and a character vector or string scalar. This argument is used simply to store the unit type and does not affect any calculations.

#### **EstimateAlignment — Estimate axes alignment**

false (default) | true

Estimate axes alignment, specified as false or true. Set to true if the optical axis of the fisheye lens is not perpendicular to the image plane.

#### **Examples**

#### **Create Fisheye Parameters Object Manually**

Create a fisheye parameters object by specifying the properties manually. Alternatively, you can create this object using the [estimateFisheyeParameters](#page-2736-0) function.

Specify fisheye intrinsics.

```
mappinaCoefficients = rand(1,4):
distortionCenter = [320 240];
imageSize = [480 640];intrinsics = fisheyeIntrinsics(mappingCoefficients,imageSize,distortionCenter);
```
Create a fisheyeParameters object using the specified intrinsics.

```
 params = fisheyeParameters(intrinsics);
```
## **Version History**

**Introduced in R2017b**

#### **References**

- [1] Scaramuzza, D., A. Martinelli, and R. Siegwart. "A Toolbox for Easy Calibrating Omnidirectional Cameras." *Proceedings to IEEE International Conference on Intelligent Robots and Systems (IROS 2006)*. Beijing, China, October 7–15, 2006.
- [2] Urban, S., J. Leitloff, and S. Hinz. "Improved Wide-Angle, Fisheye and Omnidirectional Camera Calibration." *ISPRS Journal of Photogrammetry and Remove Sensing*. Vol. 108, 2015, pp.72– 79.

### **Extended Capabilities**

#### **C/C++ Code Generation**

Generate C and C++ code using MATLAB® Coder™.

#### **See Also**

```
estimateFisheyeParameters | undistortFisheyeImage | fisheyeIntrinsics |
showExtrinsics | showReprojectionErrors
```
#### **Topics**

"Fisheye Calibration Basics"

"Configure Monocular Fisheye Camera" (Automated Driving Toolbox)

# <span id="page-1408-0"></span>**velodyneFileReader**

Read point cloud data from Velodyne PCAP file

# **Description**

The velodyneFileReader object reads point cloud data from a Velodyne® packet capture (PCAP) file.

## **Creation**

## **Syntax**

veloReader = velodyneFileReader(FileName,DeviceModel) veloReader = velodyneFileReader(FileName,DeviceModel,Name=Value)

#### **Description**

veloReader = velodyneFileReader(FileName,DeviceModel) creates a Velodyne file reader that reads in point cloud data. Specify the PCAP file and the device model that generated the file. The inputs set the FileName and DeviceModel properties directly. The reader supports the VLP-16, Puck LITE, Puck Hi-Res, VLP-32C, HDL-32E, HDL-64E, VLS-128, and Velarray H800 device models.

veloReader = velodyneFileReader(FileName,DeviceModel,Name=Value) specifies options using one or more name-value arguments in addition to any combination of arguments from previous syntaxes. For example, (OrganizePoints=true) returns an organized point cloud.

#### **Input Arguments**

#### **Name-Value Pair Arguments**

Specify optional pairs of arguments as Name1=Value1, ..., NameN=ValueN, where Name is the argument name and Value is the corresponding value. Name-value arguments must appear after other arguments, but the order of the pairs does not matter.

*Before R2021a, use commas to separate each name and value, and enclose* Name *in quotes.*

Example: (OrganizePoints=true) returns an organized point cloud.

#### **CalibrationFile — Calibration XML file**

'' (default) | string

Calibration XML file, specified as a string. If you do not specify a calibration file, the reader selects a default calibration file containing data from the Velodyne device manual.

**Note** If using the "VelarrayH800" device model, you must specify the calibration file.

#### **OrganizePoints — Logical to set the structure for the output point cloud**

true (default) | false

Logical to set the structure for the output point cloud, specified as a numeric or logical  $1$  (true) or  $\theta$ (false) scalar.

To return an organized point cloud structure, set OrganizePoints to true. For an organized point cloud, every row represents a separate laser scan, and the number of columns is based on the horizontal angle resolution of the sensor.

To return an unorganized point cloud structure, set OrganizePoints to false.

## **Properties**

#### **FileName — Velodyne PCAP file name**

character vector | string scalar

This property is read-only.

Name of Velodyne PCAP file to read lidar data from, specified as a character vector or string scalar.

#### **DeviceModel — Velodyne device model name**

```
"VLP16" | "PuckLITE" | "PuckHiRes" | "VLP32C" | "HDL32E" | "HDL64E" | "VLS128" |
"VelarrayH800"
```
This property is read-only.

Velodyne device model name, specified as "VLP16", "PuckLITE", "PuckHiRes", "VLP32C", "HDL32E", "HDL64E", "VLS128", or "VelarrayH800".

**Note** Specifying the incorrect device model returns an improperly calibrated point cloud.

#### **CalibrationFile — Name of Velodyne calibration XML file**

character vector | string scalar

This property is read-only.

Name of the Velodyne calibration XML file, specified as a character vector or string scalar. This calibration file is included with every sensor.

**NumberOfFrames — Total number of point clouds**

positive integer

This property is read-only.

Total number of point clouds in the file, specified as a positive integer.

#### **Duration — Total duration of file in seconds**

duration scalar

This property is read-only.

Total duration of the file in seconds, specified as a duration scalar.

**StartTime — Time of first point cloud reading**

duration scalar

This property is read-only.

Time of the first point cloud, specified as a duration scalar in seconds.

Start and end times are specified relative to the previous whole hour. For instance, if the file is recorded for 7 minutes from 1:58 p.m. to 2:05 p.m., then:

- StartTime =  $58 \text{ min} \times 60 \text{ s} = 3840 \text{ s}$
- EndTime = StartTime  $+$  7 min  $\times$  60 s = 3900 s

#### **EndTime — Time of last point cloud reading**

duration scalar

This property is read-only.

Time of the last point cloud reading, specified as a duration scalar.

Start and end times are specified relative to the previous whole hour. For instance, if the file is recorded for 7 minutes from 1:58 PM to 2:05 PM, then:

- StartTime =  $58 \text{ min} \times 60 \text{ s} = 3840 \text{ s}$
- EndTime = StartTime  $+ 7$  min  $\times$  60 s = 3900 s

#### **CurrentTime — Time of current point cloud reading**

duration scalar

Time for the current point cloud reading in seconds, specified as a duration scalar. As you read point clouds using [readFrame](#page-1416-0), this property is updated with the most recent point cloud reading time. You can use [reset](#page-1421-0) to reset the value of this property to the default value. The default value matches the StartTime property.

#### **Timestamps — Start time for each point cloud frame**

duration vector

This property is read-only.

Start time for each point cloud frame in seconds, specified as a duration vector. The length of the vector is equal to the value of NumberOfFrames property. The value of first element in the vector is same as that of the StartTime property. You can use this property to read point cloud frames captured at different times.

For example, read start time of a point cloud frame from the Timestamps property. Pass the start time as an input to the [readFrame](#page-1416-0) function and read the corresponding point cloud frame.

```
veloReader = velodyneFileReader("lidarData_ConstructionRoad.pcap","HDL32E")
frame = velocReader.Timestamps(10);ptCloud = readFrame(veloReader,frameTime);
```
#### **OrganizePoints — Logical to set the structure for the output point cloud**

true | false

This property is read-only.

Logical to set the structure for the output point cloud, specified as a numeric or logical  $1$  (true) or 0 (false). This read-only property is set using the OrganizePoints on page 2-0 name-value argument.

#### **HasPositionData — Logical to indicate existence of position data**

true | false

This property is read-only.

Logical to indicate existence of position data in the PCAP file, specified as a logical scalar 1 (true) or 0 (false).

#### **Object Functions**

[hasFrame](#page-1414-0) Determine if another Velodyne point cloud is available [readFrame](#page-1416-0) Read Velodyne point cloud from file [reset](#page-1421-0) Reset the CurrentTime property of velodyneFileReader object to the default value

## **Examples**

#### **Display Point Clouds from Velodyne PCAP File**

Use the velodyneFileReader to read a packet capture (PCAP) file from a Velodyne® sensor. View point clouds using pcplayer.

Read in point clouds by using a Velodyne® file reader. Specify the PCAP file to read and the Velodyne® device model.

```
veloReader = velodyneFileReader('lidarData_ConstructionRoad.pcap','HDL32E');
```
Define *x-, y-,* and *z-*axes limits for pcplayer in meters. Label the axes.

```
xlimits = [-60 60]:ylimits = [-60 60];
zlimits = [-20 20];
```
Create the point cloud player.

```
player = pcplayer(xlimits,ylimits,zlimits);
```
Label the axes.

```
xlabel(player.Axes,'X (m)');
ylabel(player.Axes,'Y (m)');
zlabel(player.Axes,'Z (m)');
```
The first point cloud of interest is captured at 0.3 second into the file. Set the CurrentTime property to that time to being reading point clouds from there.

```
veloReader.CurrentTime = veloReader.StartTime + seconds(0.3);
```
Display the point cloud stream for 10 seconds. Remove the last while condition to display the full stream.

Use hasFrame to check if a new frame is available. Iterate through the file by calling readFrame to read in point clouds. Display them using the point cloud player. Remove the last while condition to display the full stream.

```
while(hasFrame(veloReader) && player.isOpen() && (veloReader.CurrentTime < veloReader.StartTime +
     ptCloudObj = readFrame(veloReader);
```
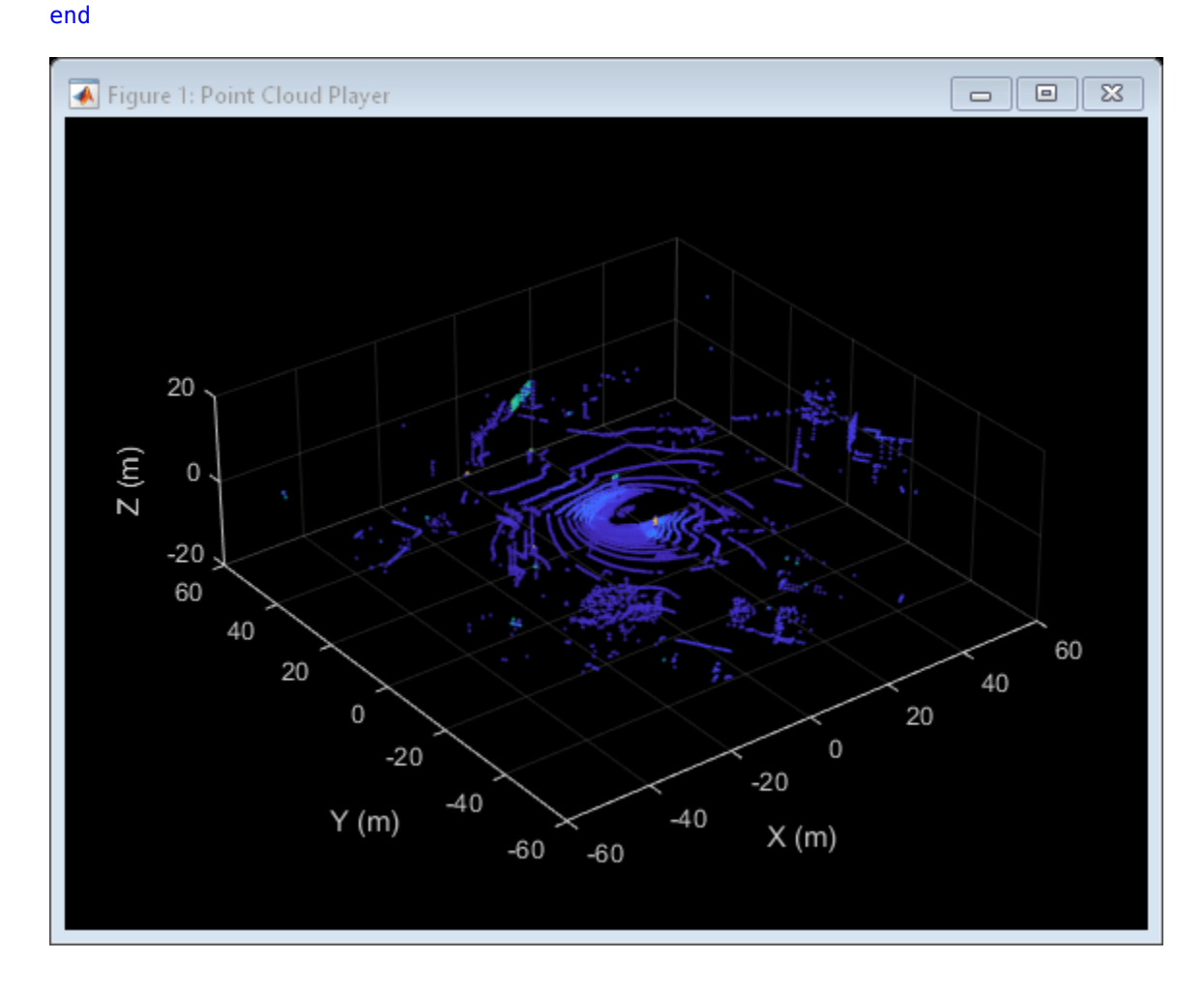

```
 view(player,ptCloudObj.Location,ptCloudObj.Intensity);
 pause(0.1);
```
## **Version History**

**Introduced in R2018a**

#### **R2022b: Supports reading from Velarray H800 device model**

The velodyneFileReader object additionally supports reading point cloud data from the Velarray H800 Velodyne device model.

## **See Also**

#### **Functions**

[pcplayer](#page-811-0) | [readFrame](#page-1416-0) | [hasFrame](#page-1414-0) | [reset](#page-1421-0) | [pcshow](#page-2499-0) | [pcread](#page-2322-0)

#### **Objects**

[pcplayer](#page-811-0) | [pointCloud](#page-1097-0)

#### **Topics**

"Lidar Toolbox Supported Hardware" (Lidar Toolbox) Velodyne LiDAR Sensors Data Acquisition (Lidar Toolbox Support Package for Velodyne LiDAR Sensors) "Build a Map from Lidar Data"

#### **External Websites**

[Velodyne Manuals](https://velodynelidar.com/downloads/)

# <span id="page-1414-0"></span>**hasFrame**

Determine if another Velodyne point cloud is available

## **Syntax**

isAvailable = hasFrame(veloReader)

## **Description**

isAvailable = hasFrame(veloReader) determines if another point cloud is available in the packet capture (PCAP) file of the input Velodyne file reader. As you read point clouds using readFrame, the point clouds are read sequentially until this function returns false.

## **Examples**

#### **Check for Next Point Cloud in Velodyne PCAP File**

Create a velodyneFileReader object to read a Velodyne® packet capture (PCAP) file and check for available frames using hasFrame.

Read in a point cloud by using a Velodyne® file reader. Specify the PCAP file to be read and Velodyne® device model.

```
veloReader = velodyneFileReader('lidarData_ConstructionRoad.pcap','HDL32E');
```
Check if the file reader has a point cloud to read.

```
disp(hasFrame(veloReader));
```
1

Read the last frame of the file.

ptCloudObj = readFrame(veloReader,veloReader.NumberOfFrames);

Check again if the file reader has another point cloud available.

```
disp(hasFrame(veloReader));
```
 $\Theta$ 

## **Input Arguments**

#### **veloReader — Velodyne file reader**

velodyneFileReader object

Velodyne file reader, specified as a [velodyneFileReader](#page-1408-0) object.

## **Output Arguments**

**isAvailable — Indicator if frame is available** true | false

Indicator if frame is available, returned as true or false.

# **Version History**

**Introduced in R2018a**

## **See Also**

[velodyneFileReader](#page-1408-0) | [readFrame](#page-1416-0) | [reset](#page-1421-0) | [pcplayer](#page-811-0) | [pointCloud](#page-1097-0) | [pcshow](#page-2499-0)

**External Websites** [Velodyne Manuals](https://velodynelidar.com/downloads/)

## <span id="page-1416-0"></span>**readFrame**

Read Velodyne point cloud from file

## **Syntax**

```
ptCloud = readFrame(veloReader)
ptCloud = readFrame(veloReader,frameNumber)
ptCloud = readFrame(veloReader,frameTime)
[ptCloud, pointTimestamps] = readFrame([ptCloud,pointTimestamps,positionData] = readFrame( ___ )
```
## **Description**

ptCloud = readFrame(veloReader) reads the next point cloud in sequence from the Velodyne PCAP file and returns a [pointCloud](#page-1097-0) object.

ptCloud = readFrame(veloReader,frameNumber) reads the point cloud with the specific frame number from the file.

ptCloud = readFrame(veloReader,frameTime) reads the first point cloud recorded at or after the given frameTime.

[ptCloud,pointTimestamps] = readFrame( \_\_\_ ) returns the timestamps for all points in the point cloud using any combination of input arguments from previous syntaxes.

[ptCloud, pointTimestamps, positionData] = readFrame( ) returns the positional information for each point cloud frame.

## **Examples**

#### **Read Point Cloud from File Using Time Duration**

Create a velodyneFileReader object to read a Velodyne® packet capture (PCAP) file and select specific point clouds using a duration scalar.

Read in point clouds by using a Velodyne® file reader. Specify the PCAP file to read and the Velodyne® device model.

veloReader = velodyneFileReader('lidarData\_ConstructionRoad.pcap','HDL32E');

Create a duration scalar that represents one second after the first point cloud reading.

```
timeDuration = veloReader.StartTime + duration(0, 0, 1, Format='s');
```
Read the first point cloud recorded at or after the given time duration.

ptCloudObj = readFrame(veloReader,timeDuration);

Display the point cloud using pcshow.

#### figure pcshow(ptCloudObj)

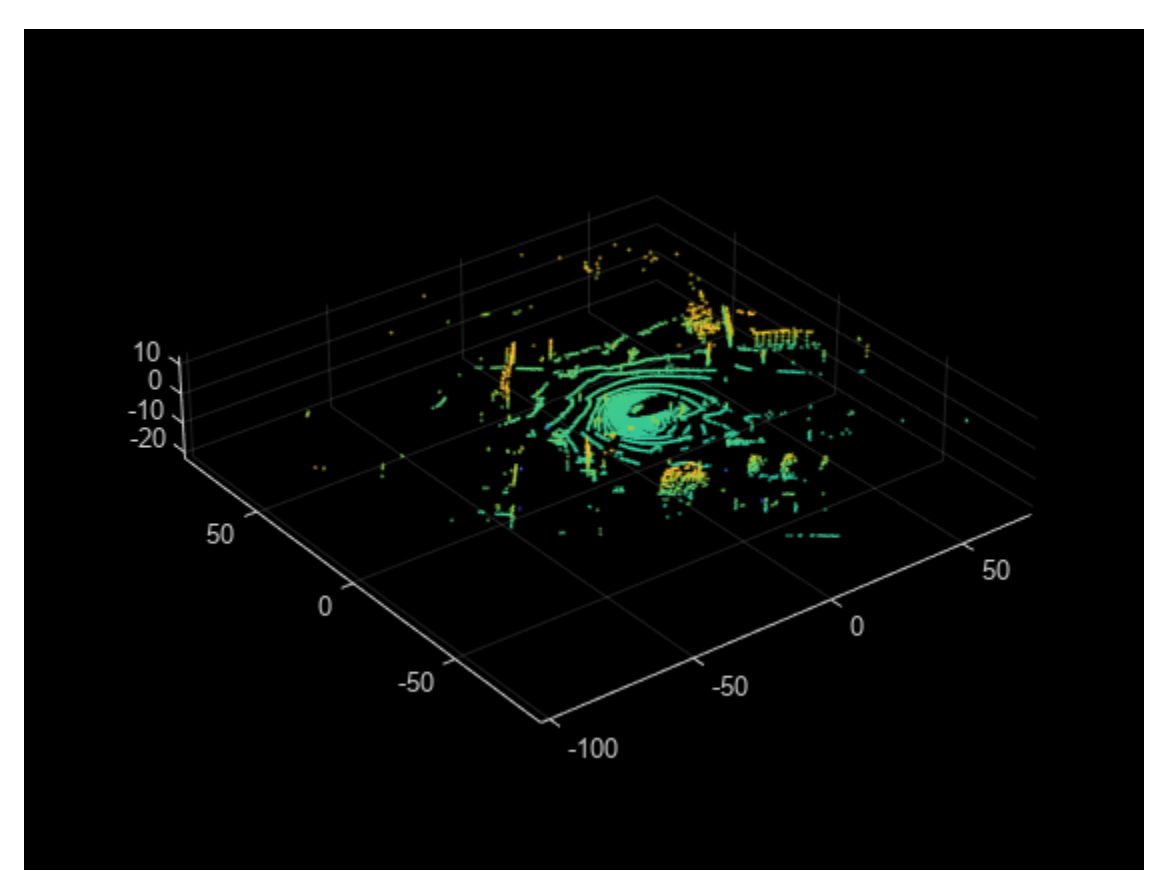

## **Input Arguments**

#### **veloReader — Velodyne file reader**

velodyneFileReader object

Velodyne file reader, specified as a velodyneFileReader object.

#### **frameNumber — Frame number of desired point cloud in the file** positive integer

Frame number of the desired point cloud in file, specified as a positive integer. Frame numbers are sequential.

#### **frameTime — Frame time of desired point cloud in file**

duration scalar

Frame time of the desired point cloud in the file, specified as a duration scalar in seconds. The first frame available at or after frameTime is given.

## **Output Arguments**

**ptCloud — Point cloud**

pointCloud object

Point cloud, returned as a [pointCloud](#page-1097-0) object.

#### **pointTimestamps — Timestamps for all points in point cloud**

duration vector | duration matrix

Timestamps for all points in the point cloud, returned as a duration vector or a matrix.

The function returns timestamps as:

- An *M*-element vector for unorganized point clouds. *M* is the total number of points in the point cloud.
- An *M*-by-*N* matrix for organized point clouds. *M* and *N* are the number of rows and columns in the organized point cloud, respectively.

Timestamps are between the values of StartTime and EndTime, which are properties of the [velodyneFileReader](#page-1408-0) object. Points in an organized point cloud with a NaN value is returned with a time stamp set to NaN.

#### **positionData — Position data**

structure

Position data, returned as a structure with five fields:

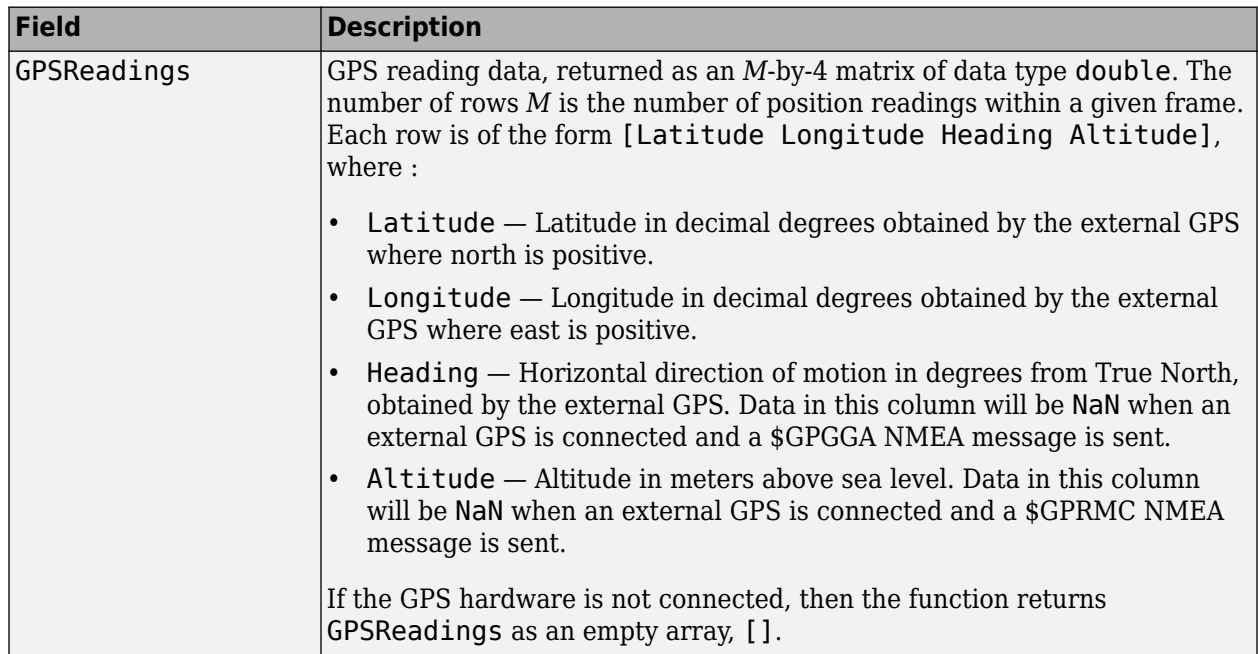

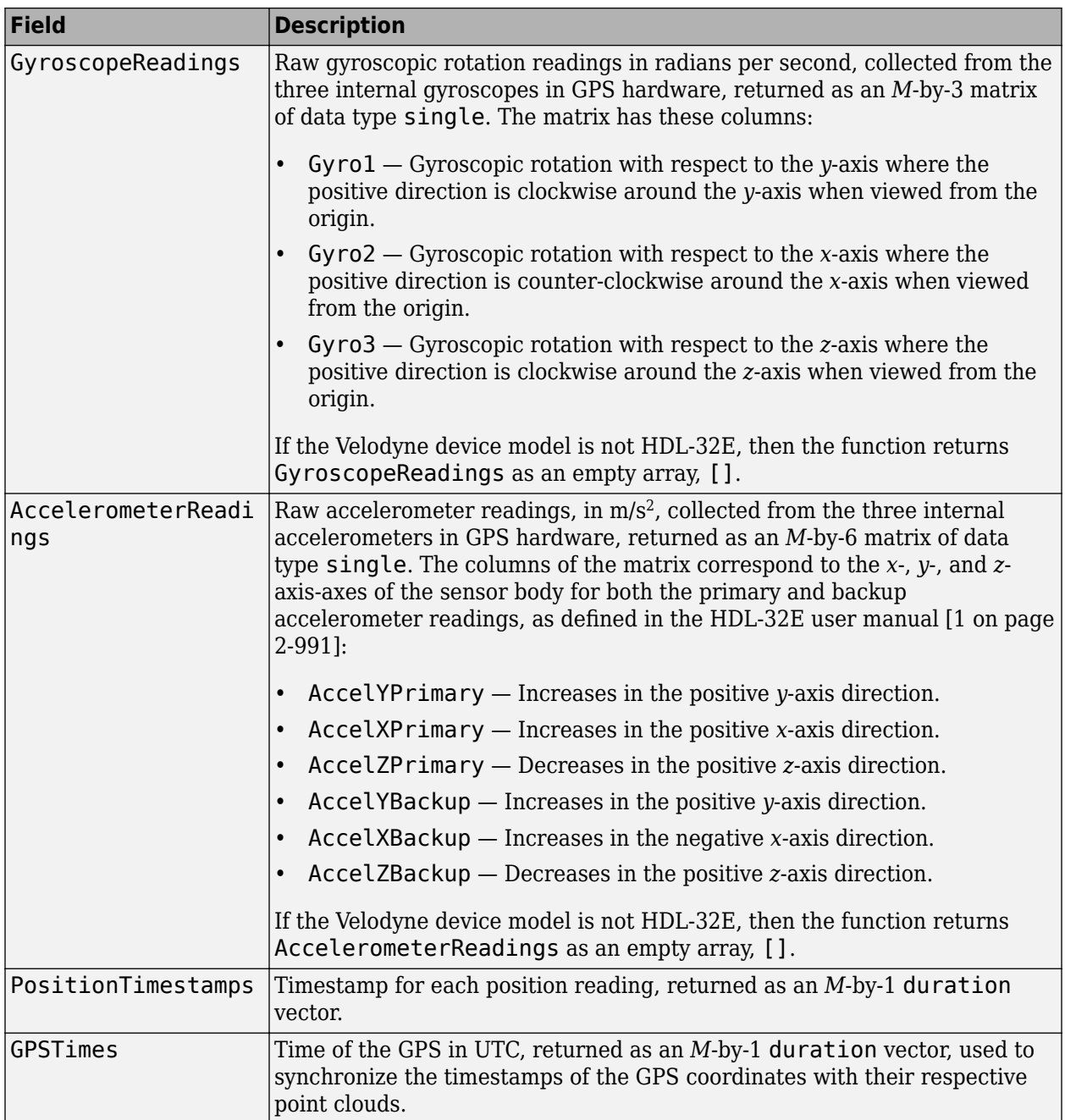

positionData returns [] when there is no position data in the PCAP file.

## **Version History**

**Introduced in R2018a**

#### **R2023a: Returns positional information for each point cloud frame**

<span id="page-1420-0"></span>The readFrame function can return the raw position readings of point cloud data for each frame as a structure with fields for the GPS locations, gyroscope readings, accelerometer readings, position reading timestamps, and GPS reading timestamps.

#### **R2022b: Returns timestamps for all points in point cloud**

The readFrame function additionally returns the timestamps for all the points in the point cloud as a duration vector or matrix.

### **References**

[1] Velodyne LiDAR, Inc. *"HDL-32E User Manual."* 63-9113 Rev. M, 2018.

### **See Also**

**Functions** [pcshow](#page-2499-0) | [reset](#page-1421-0) | [hasFrame](#page-1414-0)

**Objects** [velodyneFileReader](#page-1408-0) | [pcplayer](#page-811-0) | [pointCloud](#page-1097-0)

**External Websites** [Velodyne Manuals](https://velodynelidar.com/downloads/)

## <span id="page-1421-0"></span>**reset**

Reset the CurrentTime property of velodyneFileReader object to the default value

## **Syntax**

reset(veloReader)

## **Description**

reset(veloReader) resets the CurrentTime property of [velodyneFileReader](#page-1408-0) to the default value. The default value is the StartTime property of [velodyneFileReader](#page-1408-0).

## **Examples**

#### **Reset the velodyneFileReader object**

Construct velodyneFileReader object.

```
veloReader = velodyneFileReader('lidarData_ConstructionRoad.pcap','PuckLITE');
```
Inspect the properties of the velodyneFileReader object to know the CurrentTime. The default value of CurrentTime is the value of StartTime.

#### veloReader

```
veloReader = 
  velodyneFileReader with properties:
           FileName: 'B:\matlab\toolbox\vision\visiondata\lidarData_ConstructionRoad.pcap'
        DeviceModel: 'PuckLITE'
   CalibrationFile: 'B:\matlab\toolbox\shared\pointclouds\utilities\velodyneFileReaderConfiguration
     OrganizePoints: 1
     NumberOfFrames: 40
           Duration: 1.9982 sec
          StartTime: 1145.1 sec
           EndTime: 1147.1 sec
 Timestamps: [1145.1 sec 1145.1 sec 1145.2 sec 1145.2 sec 1145.3 sec 1145.3 sec 1145.4 sec 1145.4 sec 1145.5 sec 1145.5 sec 1145.6 sec 1145.6 sec 1145.7 sec 1145.7 sec 1145.8 sec 1145.8 sec ... ]
    HasPositionData: 1
        CurrentTime: 1145.1 sec
```
Use [readFrame](#page-1416-0) to read a point cloud frame from the velodyneFileReader object.

```
frameNumber = 30;
ptCloud = readFrame(veloReader,frameNumber);
```
Inspect the CurrentTime property of velodyneFileReader object.

veloReader.CurrentTime

ans = *duration* 1146.6 sec

Reset the CurrentTime property of velodyneFileReader object.

reset(veloReader)

Inspect the CurrentTime property and verify that its value is reset to the default value.

veloReader.CurrentTime

ans = *duration* 1145.1 sec

## **Input Arguments**

**veloReader — Velodyne file reader** velodyneFileReader object

Velodyne file reader, specified as a [velodyneFileReader](#page-1408-0) object.

# **Version History**

**Introduced in R2018a**

**See Also** [velodyneFileReader](#page-1408-0) | [readFrame](#page-1416-0) | [hasFrame](#page-1414-0)

**External Websites** [Velodyne Manuals](https://velodynelidar.com/downloads/)

# **changeFilePaths**

Change file paths in ground truth data

## **Syntax**

unresolvedPaths = changeFilePaths(gTruth,alternativePaths)

## **Description**

unresolvedPaths = changeFilePaths(gTruth,alternativePaths) changes the file paths stored in a [groundTruth](#page-1319-0) object, gTruth, based on pairs of current paths and alternative paths, alternativePaths. If gTruth is a vector of groundTruth objects, the function changes the file paths across all objects. The function returns the unresolved paths in unresolvedPaths. An unresolved path is any current path in alternativePaths not found in gTruth or any alternative path in alternativePaths not found at the specified path location. In both cases, unresolvedPaths returns only the current paths.

Use this function to update the file paths of ground truth data that changes folder locations. You can change file paths for the ground truth data source and pixel label data.

## **Examples**

#### **Change File Paths in Ground Truth Data**

Change the file paths to the data source and pixel label data in a groundTruth object.

Load a groundTruth object containing ground truth data into the workspace. The data source and pixel label data of the object contains file paths corresponding to an image sequence showing a building. MATLAB® displays a warning that the path to the data source cannot be found.

load('gTruthSeq.mat');

```
Warning: The data source points to a directory that cannot be found.
'C:\CFP\building'
Update the DataSource using <a href="matlab:doc('changeFilePaths')">changeFilePaths</a> method.
```
Display the current path to the data source.

#### gTruth.DataSource

```
ans ='C:\CFP\building'
```
Specify the current path to the data source and an alternative path and store these paths in a cell array. Use the changeFilePaths function to update the data source path based on the paths in the cell array. Because the function does not find the pixel label data at the specified new path, it returns the current unresolved paths.

```
currentPathDataSource = "C:\CFP\building";
newPathDataSource = fullfile(matlabroot,"toolbox\vision\visiondata\building");
```

```
alternativePaths = {[currentPathDataSource newPathDataSource]};
unresolvedPaths = changeFilePaths(gTruth,alternativePaths)
```

```
unresolvedPaths = 5×1 string
     "C:\CFP\building\PixelLabelData\Label_1.png"
     "C:\CFP\building\PixelLabelData\Label_2.png"
     "C:\CFP\building\PixelLabelData\Label_3.png"
     "C:\CFP\building\PixelLabelData\Label_4.png"
     "C:\CFP\building\PixelLabelData\Label_5.png"
```
Verify that the paths in the groundTruth object match the unresolved paths returned by the changeFilePaths function. The unresolved paths are stored in the LabelData property of the groundTruth object, in the PixelLabelData column.

gTruth.LabelData.PixelLabelData

```
ans = 5×1 cell
     {'C:\CFP\building\PixelLabelData\Label_1.png'}
     {'C:\CFP\building\PixelLabelData\Label_2.png'}
     {'C:\CFP\building\PixelLabelData\Label_3.png'}
     {'C:\CFP\building\PixelLabelData\Label_4.png'}
     {'C:\CFP\building\PixelLabelData\Label_5.png'}
```
Specify the current path and an alternative path for the pixel label files and change the file paths. The function updates the paths for all pixel labels. Because the function resolves all paths, it returns an empty array of unresolved paths.

```
currentPathPixels = "C:\CFP\building\PixelLabelData";
newPathPixels = fullfile(matlabroot,"toolbox\vision\visiondata\buildingPixellabels");
alternativePaths = {[currentPathPixels newPathPixels]};
unresolvedPaths = changeFilePaths(gTruth,alternativePaths)
```

```
unresolvedPaths =
```
0×0 empty string array

To view the new data source path, use the gTruth.DataSource command. To view the new pixel label data paths, use the gTruth.LabelData.PixelLabelData command.

### **Input Arguments**

#### **gTruth — Ground truth data**

groundTruth object | array of groundTruth objects

Ground truth data, specified as a [groundTruth](#page-1319-0) object or array of groundTruth objects. You can export these objects from the **Ground Truth Labeler** app or create them programmatically.

#### **alternativePaths — Alternative file paths**

1-by-2 string vector | cell array of 1-by-2 string vectors

Alternative file paths, specified as a 1-by-2 string vector or cell array of 1-by-2 string vectors of the form  $[p_{\text{current}} \, p_{\text{new}}]$ .

- $\bullet$  *p*<sub>current</sub> is a current file path in gTruth. This file path can be from the data source or pixel label data of gTruth. Specify  $p_{\text{current}}$  using backslashes as the path separators.
- $p_{new}$  is the new path to which you want to change  $p_{current}$ . Specify  $p_{new}$  using either forward slashes or backslashes as the path separators.

You can specify alternatives paths to these files:

- Data source This path is stored in the DataSource property of gTruth.
- Pixel label data These paths are stored in the PixelLabelData column of the LabelData property of gTruth.

#### If gTruth is a vector of groundTruth objects, the function changes the file paths across all objects.

Example: ["C:\Pixels\PixelLabelData\_1" "C:\Pixels\PixelLabelData\_2] changes the path to the pixel label data folder. The function updates the path in all pixel label files stored in that folder.

Example: {["C:\Pixels\PixelLabelData\_1" "C:\Pixels\PixelLabelData 2]; ["B:\Sources\video.mp4" "C:\Sources\video.mp4"]} changes the path to the pixel label data folder and the drive letter in the path to the data source.

## **Output Arguments**

#### **unresolvedPaths — Unresolved file paths**

string array

Unresolved file paths, returned as a string array. If the function cannot find either the current path or new path in the string vectors specified by alternativePaths, then it returns the unresolved current paths in unresolvedPaths.

If the function finds and resolves all file paths, then it returns unresolvedPaths as an empty string array.

## **Version History**

**Introduced in R2018b**

## **See Also**

[groundTruth](#page-1319-0) | [groundTruthDataSource](#page-1311-0)

#### **Topics**

"Share and Store Labeled Ground Truth Data" "How Labeler Apps Store Exported Pixel Labels"

# <span id="page-1426-0"></span>**labelDefinitionCreator**

Object for storing, modifying and creating label definitions table

# **Description**

The labelDefinitionCreator object stores definitions of labels, sublabels, and attributes for labeling ground truth data. Use ["Object Functions" on page 2-998](#page-1427-0) to add, remove, modify, or display label definitions. Using the [create](#page-1458-0) object function, you can create label definitions table from the labelDefinitionCreator object. You can use this label definitions table with the **[Image Labeler](#page-2540-0)**, and **[Video Labeler](#page-2550-0)** apps. To create a label definitions table for use with the **Ground Truth Labeler** app, use a labelDefinitionCreatorMultisignal object instead.

## **Creation**

## **Syntax**

ldc = labelDefinitionCreator ldc = labelDefinitionCreator(labelDefs)

#### **Description**

ldc = labelDefinitionCreator creates an empty label definition creator object, ldc. Add label definitions by using ["Object Functions" on page 2-998](#page-1427-0). The details of the stored labels, sublabels, and attributes can be inspected using the [info](#page-1460-0) object function.

ldc = labelDefinitionCreator(labelDefs) creates a label definition creator object ldc and stores definitions from the label definitions table labelDefs. Use ["Object Functions" on page 2-998](#page-1427-0) to add new label definitions or modify the existing label definitions. The details of the stored labels, sublabels, and attributes can be inspected using the [info](#page-1460-0) object function.

#### **Input Arguments**

#### **labelDefs — Label definitions**

table

Label definitions, specified as a table with up to seven columns. The possible columns are *Name*, *Type*, *LabelColor*, *PixelLabelID*, *Group*, *Description*, and *Hierarchy*. This table specifies the definitions of labels, sublabels, and attributes for labeling ground truth data. For more details, see "LabelDefinitions" on page 2-0 .

#### **Output Arguments**

#### **ldc — Label definition creator**

labelDefinitionCreator object

Label definition creator, returned as a labelDefinitionCreator object that contains information about label definitions associated with ground truth data.

#### <span id="page-1427-0"></span>**Object Functions**

[addLabel](#page-1429-0) Add label to label definition creator object [addSublabel](#page-1433-0) Add sublabel to label in label definition creator object [addAttribute](#page-1436-0) Add attributes to label or sublabel in label definition creator object [removeLabel](#page-1440-0) Remove label from label definition creator object [removeSublabel](#page-1442-0) Remove sublabel from label in label definition creator object [removeAttribute](#page-1445-0) Remove attribute from label or sublabel in label definition creator object [editLabelGroup](#page-1451-0) Modify a label group name [editGroupName](#page-1453-0) Change group name [editLabelDescription](#page-1448-0) Modify description of label or sublabel in label definition creator object [editAttributeDescription](#page-1455-0) Modify description of attribute in label definition creator object [create](#page-1458-0) Create label definitions table from the label definition creator object [info](#page-1460-0) Display information about a label, sublabel, or attribute stored in label definition creator object

## **Examples**

#### **Create Label Definition Creator Object and Add Label Definitions**

Create an empty label definition creator object.

#### ldc = labelDefinitionCreator

 $1d<sub>c</sub> =$ 

labelDefinitionCreator with 0 labels. Use the addLabel method to add a label.

Add a label with the name "Vehicle" and specify the type of label as a rectangle.

addLabel(ldc,'Vehicle',labelType.Rectangle)

Add a sublabel with the name "Wheel" and an attribute with the name "Color" to the label "Vehicle" stored in ldc. Specify the type of sublabel as a rectangle and the attribute type as a string with value 'Red'.

```
addSublabel(ldc,'Vehicle','Wheel',labelType.Rectangle)
addAttribute(ldc,'Vehicle','Color',attributeType.String,'Red')
```
Display the details of the label definition creator object.

ldc

 $ldc =$ 

labelDefinitionCreator contains the following labels:

Vehicle with 1 sublabels and 1 attributes. (info)

For more details about attributes and sublabels, use the info method.

#### **Create Label Definition Creator Object from Existing Label Definitions Table**

Load an existing label definitions table into the workspace.

```
labelDefFile = fullfile(toolboxdir('vision'), 'visiondata', 'labelDefsWithAttributes.mat');
ld = load(labelDefFile)
```

```
\mathsf{Id} = struct with fields:
     labelDefs: [4×4 table]
```
Create a label definition creator object from the label definitions table. Display the details of the label definition creator object.

#### ldc = labelDefinitionCreator(ld.labelDefs)

 $ldc =$ 

labelDefinitionCreator contains the following labels:

Vehicle with 0 sublabels and 3 attributes. (info) Pedestrian with 0 sublabels and 0 attributes. (info) LaneMarker with 0 sublabels and 2 attributes. (info) TrafficLight with 1 sublabels and 0 attributes. (info)

For more details about attributes and sublabels, use the info method.

# **Version History**

**Introduced in R2018b**

### **See Also**

**Apps [Image Labeler](#page-2540-0)** | **[Video Labeler](#page-2550-0)**

## **Objects**

[groundTruth](#page-1319-0) | [labelType](#page-1379-0) | [attributeType](#page-1385-0)

# <span id="page-1429-0"></span>**addLabel**

Add label to label definition creator object

## **Syntax**

```
addLabel(ldc,labelName,typeOfLabel)
addLabel( ___ ,Name,Value)
```
## **Description**

addLabel(ldc, labelName, typeOfLabel) adds a label with the specified name and type to the label definition creator object ldc.

addLabel( \_\_\_ , Name, Value) specifies options using one or more name-value arguments in addition to the input arguments in the previous syntax.

## **Examples**

#### **Add Label Using Label Definition Creator**

Create a labelDefinitionCreator.

ldc = labelDefinitionCreator;

Add a label named 'Car'.

addLabel(ldc,'Car',labelType.Rectangle);

Inspect the label.

#### ldc

```
1dc =labelDefinitionCreator contains the following labels:
```
Car with 0 sublabels and 0 attributes and belongs to None group. (info)

For more details about attributes and sublabels, use the info method.

Add another label named 'StopSign' in a group named 'TrafficSign'. Add a description.

addLabel(ldc,'StopSign','Rectangle','Group','TrafficSign','Description','Bounding boxes for stop

#### Inspect the labels.

#### ldc

```
1dc =labelDefinitionCreator contains the following labels:
```
 Car with 0 sublabels and 0 attributes and belongs to None group. (info) StopSign with 0 sublabels and 0 attributes and belongs to TrafficSign group. (info) For more details about attributes and sublabels, use the info method.

#### **Add Labels Related to Driving Scene to Label Definition Creator Object**

Create an empty label definition creator object.

```
ldc = labelDefinitionCreator
```

```
ldc =labelDefinitionCreator
```
Add label "Vehicle" to the label definition creator object. Specify the type of label as a rectangle.

addLabel(ldc,'Vehicle',labelType.Rectangle)

Add label "StopSign" to the label definition creator object. Specify the type of label as a rectangle and add a description to the label.

addLabel(ldc,'StopSign',labelType.Rectangle,'Description','Bounding boxes for stop signs')

Display the details of the label definition creator object.

#### ldc

```
1dc =labelDefinitionCreator contains the following labels:
```
 Vehicle with 0 sublabels and 0 attributes and belongs to None group. (info) StopSign with 0 sublabels and 0 attributes and belongs to None group. (info)

For more details about attributes and sublabels, use the info method.

Display information about the label "Vehicle" using the object function [info](#page-1460-0).

```
info(ldc,'Vehicle')
```

```
 Name: "Vehicle"
        Type: Rectangle
  LabelColor: {''}
       Group: "None"
  Attributes: []
   Sublabels: []
 Description: ' '
```
Display information about the label "StopSign" using the object function [info](#page-1460-0).

```
info(ldc,'StopSign')
```

```
 Name: "StopSign"
        Type: Rectangle
  LabelColor: {''}
       Group: "None"
 Attributes: []
  Sublabels: []
 Description: 'Bounding boxes for stop signs'
```
## **Input Arguments**

#### **ldc — Label definition creator**

labelDefinitionCreator object

Label definition creator, specified as a [labelDefinitionCreator](#page-1426-0) object.

#### **labelName — Label name**

character vector | string scalar

Label name, specified as a character vector or string scalar that uniquely identifies the label to be added.

#### **typeOfLabel — Type of label**

labelType enumeration | character vector | string scalar

Type of label, specified as one of these values:

• [labelType](#page-1379-0) enumeration — You can use any of these labelType enumerators to specify the type of label: Rectangle, Line, PixelLabel, Scene, or Custom.

Example: addLabel(ldc,'Car',labelType.Rectangle);

• Character vector or string scalar — This value must partially or fully match one of the [labelType](#page-1379-0) enumerators.

Example: addLabel(ldc,'Car','Rec');

#### **Name-Value Pair Arguments**

Specify optional pairs of arguments as Name1=Value1,...,NameN=ValueN, where Name is the argument name and Value is the corresponding value. Name-value arguments must appear after other arguments, but the order of the pairs does not matter.

*Before R2021a, use commas to separate each name and value, and enclose* Name *in quotes.*

```
Example: addLabel(ldc,'Car',labelType.Rectangle,'Description','Type of
Vehicle');
```
#### **Group — Group name**

' None' (default) | character vector | string scalar

Group name, specified as a comma-separated pair consisting of 'Group' and a character vector or string scalar. Use this name-value pair to specify a name for a group of labels.

#### **Description — Label description**

' ' (default) | character vector | string scalar

Label description, specified as a comma-separated pair consisting of 'Description' and a character vector or string scalar. Use this name-value pair to describe the label.

## **Version History**

**Introduced in R2018b**

## **See Also**

#### **Objects** [labelDefinitionCreator](#page-1426-0) | [labelType](#page-1379-0)

**Functions** [addSublabel](#page-1433-0) | [addAttribute](#page-1436-0) | [editLabelDescription](#page-1448-0) | [removeLabel](#page-1440-0)

# <span id="page-1433-0"></span>**addSublabel**

Add sublabel to label in label definition creator object

## **Syntax**

addSublabel(ldc,labelName,sublabelName,typeOfSublabel) addSublabel( \_\_\_ ,Name,Value)

## **Description**

addSublabel(ldc,labelName,sublabelName,typeOfSublabel) adds a sublabel with the specified name and type to the indicated label. The sublabel is added under the hierarchy for the specified label in the label definition creator object ldc.

addSublabel( , Name, Value) specifies options using one or more name-value arguments in addition to the input arguments in the previous syntax.

## **Examples**

#### **Add Sublabels to Labels in Label Definition Creator Object**

Load an existing label definitions table into the workspace.

```
load('labelDefsTable.mat')
```
Create a label definition creator object from the label definitions table.

```
ldc = labelDefinitionCreator(labelDefs)
```

```
ldc =labelDefinitionCreator contains the following labels:
```
 Car with 0 sublabels and 0 attributes and belongs to None group. (info) TrafficLight with 0 sublabels and 0 attributes and belongs to None group. (info)

For more details about attributes and sublabels, use the info method.

Add sublabel "Wheel" to the label "Car". Specify the label type for sublabel as a rectangle and add description to the sublabel.

addSublabel(ldc,'Car','Wheel',labelType.Rectangle,'Description','Bounding box for the wheel')

Add sublabels "RedLight" and "GreenLight" to the label "TrafficLight". Specify the label type for the sublabels as rectangle.

addSublabel(ldc,'TrafficLight','RedLight',labelType.Rectangle) addSublabel(ldc,'TrafficLight','GreenLight',labelType.Rectangle)

Display the details of the label definition creator object.

ldc

```
ldc =labelDefinitionCreator contains the following labels:
    Car with 1 sublabels and 0 attributes and belongs to None group. (info)
    TrafficLight with 2 sublabels and 0 attributes and belongs to None group. (info)
```
For more details about attributes and sublabels, use the info method.

Display information about the sublabels under the label "Car" using the [info](#page-1460-0) object function.

info(ldc,'Car')

```
 Name: "Car"
           Type: Rectangle
 LabelColor: {''}
 Group: "None"
     Attributes: []
      Sublabels: "Wheel"
    Description: 'Bounding box for car'
```
Display [info](#page-1460-0)rmation about the sublabels under the label "TrafficLight" using the info object function.

#### info(ldc,'TrafficLight')

```
 Name: "TrafficLight"
        Type: Rectangle
  LabelColor: {''}
       Group: "None"
  Attributes: []
   Sublabels: ["RedLight" "GreenLight"]
 Description: 'Bounding boxes for traffic light'
```
## **Input Arguments**

#### **ldc — Label definition creator**

labelDefinitionCreator object

Label definition creator, specified as a [labelDefinitionCreator](#page-1426-0) object.

#### **labelName — Label name**

character vector | string scalar

Label name, specified as a character vector or string scalar that uniquely identifies the label to which the sublabel is associated.

#### **sublabelName — Sublabel name**

character vector | string scalar

Sublabel name, specified as a character vector or string scalar that identifies the sublabel to be added.

#### **typeOfSublabel — Type of sublabel**

labelType enumeration | character vector | string scalar

Type of sublabel, specified as one of these values:

• labelType enumeration — The type of sublabel must be one of these [labelType](#page-1379-0) enumerators: Rectangle or Line.

Example: addSublabel(ldc,'Car','Wheel',labelType.Rectangle)

• Character vector or string scalar — This value must partially or fully match one of these [labelType](#page-1379-0) enumerators: Rectangle or Line.

Example: addSublabel(ldc,'Car','Wheel','Rec')

**Note** The [labelType](#page-1379-0) enumerators PixelLabel, Scene, and Custom are not supported as values for the type of sublabel in labeling apps.

#### **Name-Value Pair Arguments**

Specify optional pairs of arguments as Name1=Value1, ..., NameN=ValueN, where Name is the argument name and Value is the corresponding value. Name-value arguments must appear after other arguments, but the order of the pairs does not matter.

*Before R2021a, use commas to separate each name and value, and enclose* Name *in quotes.*

Example: addSublabel(ldc,'Car','Wheel','Rect','Description','Bounding box for Wheel');

#### **Description — Sublabel description**

' ' (default) | character vector | string scalar

Sublabel description, specified as a comma-separated pair consisting of 'Description' and a character vector or string scalar. Use this name-value pair to describe the sublabel.

## **Version History**

**Introduced in R2018b**

### **See Also**

**Objects** [labelDefinitionCreator](#page-1426-0) | [labelType](#page-1379-0)

**Functions** [addLabel](#page-1429-0) | [addAttribute](#page-1436-0) | [removeSublabel](#page-1442-0)

# <span id="page-1436-0"></span>**addAttribute**

Add attributes to label or sublabel in label definition creator object

## **Syntax**

addAttribute(ldc,labelName,attributeName,typeOfAttribute,attributeDefault) addAttribute( ,Name,Value)

## **Description**

addAttribute(ldc,labelName,attributeName,typeOfAttribute,attributeDefault) adds an attribute with specified name and type to the indicated label or sublabel. The attribute is added under the hierarchy for the specified label or sublabel in the label definition creator object ldc.

addAttribute( , Name, Value) specifies options using one or more name-value arguments in addition to the input arguments in the previous syntax.

## **Examples**

#### **Add Attributes to Label and Sublabel in Label Definition Creator Object**

Load an existing label definitions table into the workspace.

```
load('sublabelDefsTable.mat')
```
Create a label definition creator object from the label definitions table.

```
ldc = labelDefinitionCreator(labelDefs)
```

```
ldc =labelDefinitionCreator contains the following labels:
```
 Car with 1 sublabels and 0 attributes and belongs to None group. (info) TrafficLight with 2 sublabels and 0 attributes and belongs to None group. (info)

For more details about attributes and sublabels, use the info method.

Add attribute "Color" to the label "Car". Specify the attribute type as a string with value 'Red'.

addAttribute(ldc,'Car','Color',attributeType.String,'Red')

Display information about the sublabels under the label "TrafficLight".

```
info(ldc,'TrafficLight')
```

```
 Name: "TrafficLight"
       Type: Rectangle
 LabelColor: {''}
      Group: "None"
 Attributes: []
```

```
 Sublabels: ["RedLight" "GreenLight"]
 Description: 'Bounding boxes for traffic light'
```
Add attribute "IsOn" to the label "TrafficLight/RedLight". Specify the attribute type as logical with value true.

addAttribute(ldc,'TrafficLight/RedLight','IsOn','logical',true)

Display the details of the label definition creator object.

ldc

```
1dc =labelDefinitionCreator contains the following labels:
    Car with 1 sublabels and 1 attributes and belongs to None group. (info)
```
TrafficLight with 2 sublabels and 0 attributes and belongs to None group. (info)

For more details about attributes and sublabels, use the info method.

Display information about the attributes under the label "Car" using the [info](#page-1460-0) object function.

info(ldc,'Car')

```
 Name: "Car"
        Type: Rectangle
  LabelColor: {''}
       Group: "None"
  Attributes: "Color"
  Sublabels: "Light"
 Description: 'Bounding box for vehicle'
```
Display information about the attributes for sublabel "RedLight" under the label "TrafficLight" using the [info](#page-1460-0) object function.

info(ldc,'TrafficLight/RedLight')

```
 Name: "RedLight"
        Type: Rectangle
  Attributes: "IsOn"
   Sublabels: []
 Description: ' '
```
### **Input Arguments**

#### **ldc — Label definition creator**

labelDefinitionCreator object

Label definition creator, specified as a [labelDefinitionCreator](#page-1426-0) object.

#### **labelName — Label or sublabel name**

character vector | string scalar

Label or sublabel name, specified as a character vector or string scalar that uniquely identifies the label or sublabel to which the attribute is to be added.

- To specify a label, use the form '*labelName*'.
- To specify a sublabel, use the form '*labelName/sublabelName*'. In this case, the attribute associates to the sublabel.

#### **attributeName — Attribute name**

character vector | string scalar

Attribute name, specified as a character vector or string scalar that identifies the attribute to be added to the label or sublabel.

#### **typeOfAttribute — Type of attribute**

attributeType enumeration | character vector | string scalar

Type of attribute, specified as one of these values:

 $\sigma$  attributeType enumeration  $-$  The type of attribute must be one of these enumerators in [attributeType](#page-1385-0) enumeration: Numeric, Logical, String, or List.

Example: addAttribute(ldc,'Car','Color',attributeType.String,'Red');

• Character vector or string scalar — This value must partially or fully match one of the enumerators in [attributeType](#page-1385-0) enumeration.

Example: addAttribute(ldc,'Car','Color','Str','Red');

#### **attributeDefault — Default value of attribute**

numeric scalar | logical scalar | character vector | string scalar | cell array of character vectors | cell array of string scalars

Default value of the attribute, specified as one of these values:

- Numeric scalar Specify this value when typeOfAttribute is Numeric.
- Logical scalar Specify this value when typeOfAttribute is Logical.
- Character vector or string scalar Specify this value when typeOfAttribute is String.
- Cell array of character vectors or cell array of string scalars Specify this value when typeOfAttribute is List.

#### **Name-Value Pair Arguments**

Specify optional pairs of arguments as Name1=Value1, ..., NameN=ValueN, where Name is the argument name and Value is the corresponding value. Name-value arguments must appear after other arguments, but the order of the pairs does not matter.

*Before R2021a, use commas to separate each name and value, and enclose* Name *in quotes.*

```
Example: addAttribute(ldc,'Car/
Wheel','Outsidediameter',attributeType.Numeric,740,'Description','Outside
diameter in mm');
```
#### **Description — Attribute description**

' ' (default) | character vector | string scalar

Attribute description, specified as a comma-separated pair consisting of 'Description' and a character vector or string scalar. Use this name-value pair to describe the attribute.

# **Version History**

**Introduced in R2018b**

## **See Also**

**Objects** [labelDefinitionCreator](#page-1426-0) | [attributeType](#page-1385-0)

#### **Functions**

[addLabel](#page-1429-0) | [addSublabel](#page-1433-0) | [removeAttribute](#page-1445-0) | [editAttributeDescription](#page-1455-0)
# <span id="page-1440-0"></span>**removeLabel**

Remove label from label definition creator object

## **Syntax**

removeLabel(ldc,labelName)

## **Description**

removeLabel(ldc,labelName) removes the specified label from the label definition creator object ldc.

**Note** Removing a label also removes any attributes or sublabels associated with that label.

### **Examples**

### **Remove Label from Label Definition Creator Object**

Load an existing label definitions table into the workspace.

```
labelDefFile = fullfile(toolboxdir('vision'),'visiondata','labelDefsWithAttributes.mat');
ld = load(labelDefFile)
```

```
ld = struct with fields:
     labelDefs: [4x4 table]
```
Create a label definition creator object from the label definitions table.

```
ldc = labelDefinitionCreator(ld.labelDefs)
```

```
ldc =labelDefinitionCreator contains the following labels:
```
 Vehicle with 0 sublabels and 3 attributes and belongs to None group. (info) Pedestrian with 0 sublabels and 0 attributes and belongs to None group. (info) LaneMarker with 0 sublabels and 2 attributes and belongs to None group. (info) TrafficLight with 1 sublabels and 0 attributes and belongs to None group. (info)

For more details about attributes and sublabels, use the info method.

Remove the label "Vehicle" from the label definition creator object.

removeLabel(ldc,'Vehicle')

Display the details of the label definition creator object to confirm that "Vehicle" is removed from the label definitions.

ldc

 $ldc =$ labelDefinitionCreator contains the following labels: Pedestrian with 0 sublabels and 0 attributes and belongs to None group. (info) LaneMarker with 0 sublabels and 2 attributes and belongs to None group. (info) TrafficLight with 1 sublabels and 0 attributes and belongs to None group. (info)

For more details about attributes and sublabels, use the info method.

## **Input Arguments**

### **ldc — Label definition creator**

labelDefinitionCreator object

Label definition creator, specified as a [labelDefinitionCreator](#page-1426-0) object.

### **labelName — Label name**

character vector | string scalar

Label name, specified as a character vector or string scalar that uniquely identifies the label to be removed from the label definition creator object.

# **Version History**

**Introduced in R2018b**

### **See Also**

**Objects** [labelDefinitionCreator](#page-1426-0)

**Functions** [addLabel](#page-1429-0) | [removeAttribute](#page-1445-0)

# **removeSublabel**

Remove sublabel from label in label definition creator object

## **Syntax**

removeSublabel(ldc,labelName,sublabelName)

### **Description**

removeSublabel(ldc, labelName, sublabelName) removes the specified sublabel from the indicated label. This label must be in the label definition creator object ldc.

**Note** Removing a sublabel also removes any attributes associated with that sublabel.

### **Examples**

#### **Remove Sublabel from Label in Label Definition Creator Object**

Load an existing label definitions table into the workspace.

```
labelDefFile = fullfile(toolboxdir('vision'), 'visiondata', 'labelDefsWithAttributes.mat');
ld = load(labelDefFile)
```
ld = *struct with fields:* labelDefs: [4x4 table]

Create a label definition creator object from the label definitions table.

#### ldc = labelDefinitionCreator(ld.labelDefs)

```
1dc =labelDefinitionCreator contains the following labels:
```

```
 Vehicle with 0 sublabels and 3 attributes and belongs to None group. (info)
 Pedestrian with 0 sublabels and 0 attributes and belongs to None group. (info)
 LaneMarker with 0 sublabels and 2 attributes and belongs to None group. (info)
 TrafficLight with 1 sublabels and 0 attributes and belongs to None group. (info)
```
For more details about attributes and sublabels, use the info method.

Display information about the label "TrafficLight" defined in the label definition creator object.

#### info(ldc,'TrafficLight')

```
 Name: "TrafficLight"
       Type: Rectangle
 LabelColor: {''}
      Group: "None"
 Attributes: []
```
 Sublabels: "Light" Description: 'Mark a tight bounding box around the traffic light. Use the sublabels to mark each

Remove the sublabel "Light" from the label "TrafficLight".

removeSublabel(ldc,'TrafficLight','Light')

Display the details of the label definition creator object to confirm that a sublabel is removed from the label "TrafficLight".

#### ldc

```
ldc =labelDefinitionCreator contains the following labels:
```
 Vehicle with 0 sublabels and 3 attributes and belongs to None group. (info) Pedestrian with 0 sublabels and 0 attributes and belongs to None group. (info) LaneMarker with 0 sublabels and 2 attributes and belongs to None group. (info) TrafficLight with 0 sublabels and 0 attributes and belongs to None group. (info)

For more details about attributes and sublabels, use the info method.

Display information about the label "TrafficLight". Confirm that the sublabel "Light" is removed.

#### info(ldc,'TrafficLight')

```
 Name: "TrafficLight"
           Type: Rectangle
     LabelColor: {''}
 Group: "None"
 Attributes: []
      Sublabels: []
   Description: 'Mark a tight bounding box around the traffic light. Use the sublabels to mark \epsilon
```
### **Input Arguments**

#### **ldc — Label definition creator**

labelDefinitionCreator object

Label definition creator, specified as a [labelDefinitionCreator](#page-1426-0) object.

#### **labelName — Label name**

character vector | string scalar

Label name, specified as a character vector or string scalar that uniquely identifies the label to which the sublabel is associated.

#### **sublabelName — Sublabel name**

character vector | string scalar

Sublabel name, specified as a character vector or string scalar that identifies the sublabel to be removed from the indicated label labelName.

# **Version History**

**Introduced in R2018b**

## **See Also**

### **Objects**

[labelDefinitionCreator](#page-1426-0)

### **Functions**

[removeLabel](#page-1440-0) | [removeAttribute](#page-1445-0) | [addLabel](#page-1429-0) | [addSublabel](#page-1433-0)

# <span id="page-1445-0"></span>**removeAttribute**

Remove attribute from label or sublabel in label definition creator object

### **Syntax**

```
removeAttribute(ldc,labelName,attributeName)
```
## **Description**

removeAttribute(ldc, labelName, attributeName) removes the specified attribute from the indicated label or sublabel in the label definition creator object ldc.

### **Examples**

### **Remove Attributes from Label and Sublabel in Label Definition Creator Object**

Load an existing label definitions table into the workspace.

```
labelDefFile = fullfile(toolboxdir('vision'),'visiondata','labelDefsWithAttributes.mat');
ld = load(labelDefFile)
```
ld = *struct with fields:* labelDefs: [4x4 table]

Create a label definition creator object from the label definitions table.

#### ldc = labelDefinitionCreator(ld.labelDefs)

 $ldc =$ labelDefinitionCreator contains the following labels:

 Vehicle with 0 sublabels and 3 attributes and belongs to None group. (info) Pedestrian with 0 sublabels and 0 attributes and belongs to None group. (info) LaneMarker with 0 sublabels and 2 attributes and belongs to None group. (info) TrafficLight with 1 sublabels and 0 attributes and belongs to None group. (info)

For more details about attributes and sublabels, use the info method.

### **Remove an Attribute from a Label**

Display information about the label "Vehicle" defined in the label definition creator object.

```
info(ldc,'Vehicle')
```

```
 Name: "Vehicle"
        Type: Rectangle
 LabelColor: {''}
       Group: "None"
 Attributes: ["Class" "Color" "View"]
  Sublabels: []
Description: 'Draw a tight bounding box around the vehicle. Use this label for cars, buses an
```
Remove the attribute "Color" from the label "Vehicle".

removeAttribute(ldc,'Vehicle','Color')

Display information about the label "Vehicle". Confirm that the attribute "Color" is removed.

```
info(ldc,'Vehicle')
```

```
 Name: "Vehicle"
        Type: Rectangle
  LabelColor: {''}
       Group: "None"
  Attributes: ["Class" "View"]
   Sublabels: []
Description: 'Draw a tight bounding box around the vehicle. Use this label for cars, buses and
```
#### **Remove an Attribute from a Sublabel**

Display information about the label "TrafficLight" defined in the label definition creator object.

```
info(ldc,'TrafficLight')
```

```
 Name: "TrafficLight"
        Type: Rectangle
 LabelColor: {''}
      Group: "None"
 Attributes: []
  Sublabels: "Light"
Description: 'Mark a tight bounding box around the traffic light. Use the sublabels to mark o
```
Display information about the sublabel "Light" under the label "TrafficLight".

```
info(ldc,'TrafficLight/Light')
```

```
 Name: "Light"
        Type: Rectangle
  Attributes: ["Active" "Color"]
   Sublabels: []
 Description: 'Mark a tight bounding box around each light.'
```
Remove the attribute "Active" from the sublabel "TrafficLight/Light".

removeAttribute(ldc,'TrafficLight/Light','Active')

Display information about the sublabel "TrafficLight/Light". Confirm that the attribute "Active" is removed.

```
info(ldc,'TrafficLight/Light')
```

```
 Name: "Light"
        Type: Rectangle
  Attributes: "Color"
   Sublabels: []
 Description: 'Mark a tight bounding box around each light.'
```
### **Input Arguments**

#### **ldc — Label definition creator**

labelDefinitionCreator object

Label definition creator, specified as a [labelDefinitionCreator](#page-1426-0) object.

### **labelName — Label or sublabel name**

character vector | string scalar

Label or sublabel name, specified as a character vector or string scalar that uniquely identifies the label or sublabel from which the attribute is to be removed.

- To specify a label, use the form '*labelName*'.
- To specify a sublabel, use the form '*labelName/sublabelName*'. In this case, the attribute associates to the sublabel.

### **attributeName — Attribute name**

character vector | string scalar

Attribute name, specified as a character vector or string scalar that identifies the attribute to be removed from the indicated label or sublabel labelName.

# **Version History**

**Introduced in R2018b**

### **See Also**

**Objects** [labelDefinitionCreator](#page-1426-0)

### **Functions**

[removeLabel](#page-1440-0) | [addLabel](#page-1429-0) | [addAttribute](#page-1436-0)

# <span id="page-1448-0"></span>**editLabelDescription**

Modify description of label or sublabel in label definition creator object

### **Syntax**

editLabelDescription(ldc,labelName,description)

### **Description**

editLabelDescription(ldc,labelName,description) modifies the description of a label or sublabel identified by labelName. The label or sublabel must be in the label definition creator object ldc.

### **Examples**

### **Modify Description of Label and Sublabel in Label Definition Creator Object**

Load an existing label definitions table into the workspace.

```
load('editlabelDefs.mat')
```
Create a label definition creator object from the label definitions table.

#### ldc = labelDefinitionCreator(labelDefs)

 $1dC =$ labelDefinitionCreator contains the following labels:

 Vehicle with 0 sublabels and 3 attributes and belongs to None group. (info) Pedestrian with 0 sublabels and 0 attributes and belongs to None group. (info) LaneMarker with 0 sublabels and 2 attributes and belongs to None group. (info) TrafficLight with 1 sublabels and 0 attributes and belongs to None group. (info)

For more details about attributes and sublabels, use the info method.

#### **Modify the Description of a Label**

Display information about the label "LaneMarker".

info(ldc,'LaneMarker')

```
 Name: "LaneMarker"
        Type: Line
 LabelColor: {''}
       Group: "None"
Attributes: ["BoundaryType" "Location_wrt Ego"]
  Sublabels: []
 Description: ''
```
Modify the description for the label "LaneMarker".

editLabelDescription(ldc,'LaneMarker','Use 5 or more points for curved lane lines.')

Display information about the label "LaneMarker" to verify the modified label description.

```
info(ldc,'LaneMarker')
```

```
 Name: "LaneMarker"
        Type: Line
  LabelColor: {''}
       Group: "None"
  Attributes: ["BoundaryType" "Location_wrt_Ego"]
  Sublabels: []
 Description: 'Use 5 or more points for curved lane lines.'
```
### **Modify the Description of a Sublabel**

Display information about the label "TrafficLight".

```
info(ldc,'TrafficLight')
```

```
 Name: "TrafficLight"
        Type: Rectangle
 LabelColor: {''}
       Group: "None"
 Attributes: []
  Sublabels: "Light"
Description: 'Bounding box for the traffic light. Use sublabels to mark each individual light
```
Display information about the sublabel "Light" under the label "TrafficLight".

```
info(ldc,'TrafficLight/Light')
```

```
 Name: "Light"
        Type: Rectangle
  Attributes: ["Active" "Color"]
   Sublabels: []
 Description: 'lights'
```
Modify the description for the sublabel "Light".

editLabelDescription(ldc,'TrafficLight/Light','Mark a tight bounding box around each light.')

Display information about the sublabel "Light" to verify the modified sublabel description.

```
info(ldc,'TrafficLight/Light')
```

```
 Name: "Light"
        Type: Rectangle
Attributes: ["Active" "Color"]
  Sublabels: []
 Description: 'Mark a tight bounding box around each light.'
```
### **Input Arguments**

**ldc — Label definition creator** labelDefinitionCreator object

Label definition creator, specified as a [labelDefinitionCreator](#page-1426-0) object.

**labelName — Label or sublabel name**

character vector | string scalar

Label or sublabel name, specified as a character vector or string scalar that uniquely identifies the label or sublabel for which the description is to be updated.

- To specify a label, use the form '*labelName*'.
- To specify a sublabel, use the form '*labelName/sublabelName*'.

#### **description — Description**

character vector | string scalar

Description, specified as a character vector or string scalar that contains the new description for the label or sublabel identified by labelName.

# **Version History**

**Introduced in R2018b**

### **See Also**

**Objects** [labelDefinitionCreator](#page-1426-0) | [groundTruth](#page-1319-0)

**Functions** [editAttributeDescription](#page-1455-0)

# <span id="page-1451-0"></span>**editLabelGroup**

Modify a label group name

### **Syntax**

editLabelGroup(ldc,labelName,groupName)

### **Description**

editLabelGroup(ldc, labelName, groupName) modifies the group name that corresponds to the label identified by labelName. The label must be in the label definition creator object ldc.

### **Examples**

### **Modify Group Name for Labels**

Create a labelDefinitionCreator.

ldc = labelDefinitionCreator;

Add a rectangle label named Car in a group named Vehicle.

addLabel(ldc,'Car',labelType.Rectangle,'Group','Vehicle');

Add a rectangle label named Truck in a group named FourWheeler.

addLabel(ldc,'Truck',labelType.Rectangle,'Group','FourWheeler');

Move the Car label into the FourWheeler group.

editLabelGroup(ldc,'Car','FourWheeler');

Inspect the labels.

### ldc

 $1dc =$ labelDefinitionCreator contains the following labels:

 Car with 0 sublabels and 0 attributes and belongs to FourWheeler group. (info) Truck with 0 sublabels and 0 attributes and belongs to FourWheeler group. (info)

For more details about attributes and sublabels, use the info method.

### **Input Arguments**

### **ldc — Label definition creator**

labelDefinitionCreator object

Label definition creator, specified as a [labelDefinitionCreator](#page-1426-0) object.

### **labelName — Label name**

character vector | string scalar

Label name, specified as a character vector or string scalar that uniquely identifies the label that corresponds to the groupName you want to modify.

**groupName — Group name**

character vector | string scalar

Group name, specified as a character vector or string scalar that identifies the group you want to modify, which corresponds to the label specified by labelName.

# **Version History**

**Introduced in R2019a**

### **See Also**

**Objects** [labelDefinitionCreator](#page-1426-0)

**Functions** [editLabelDescription](#page-1448-0) | [editGroupName](#page-1453-0)

# <span id="page-1453-0"></span>**editGroupName**

Change group name

### **Syntax**

editGroupName(ldc,oldname,newname)

## **Description**

editGroupName(ldc,oldname,newname) changes the group name from oldname to newname. This function changes the group name in all the label definitions that have the oldname.

## **Examples**

### **Rename Label Group Created with labelDefinitionCreator**

Create a labelDefinitionCreator.

ldc = labelDefinitionCreator;

Add labels named Car and Truck in a group named Vehicle.

```
addLabel(ldc,'Car',labelType.Rectangle,'Group','Vehicle');
addLabel(ldc,'Truck',labelType.Rectangle,'Group','Vehicle');
```
Change the Vehicle group name FourWheeler.

```
editGroupName(ldc,'Vehicle','FourWheeler');
```
Inspect the labels.

### ldc

```
ldc =labelDefinitionCreator contains the following labels:
```
 Car with 0 sublabels and 0 attributes and belongs to FourWheeler group. (info) Truck with 0 sublabels and 0 attributes and belongs to FourWheeler group. (info)

For more details about attributes and sublabels, use the info method.

## **Input Arguments**

**ldc — Label definition creator** labelDefinitionCreator object

Label definition creator, specified as a [labelDefinitionCreator](#page-1426-0) object.

**oldname — Old group name**

character vector | string scalar

Old group name, specified as a character vector or string scalar that uniquely identifies group name you want to modify.

#### **newname — New group name**

character vector | string scalar

New group name, specified as a character vector or string scalar that uniquely identifies the new group name.

# **Version History**

**Introduced in R2019a**

**See Also**

**Objects** [labelDefinitionCreator](#page-1426-0)

**Functions** [editLabelDescription](#page-1448-0) | [editLabelGroup](#page-1451-0)

# <span id="page-1455-0"></span>**editAttributeDescription**

Modify description of attribute in label definition creator object

### **Syntax**

editAttributeDescription(ldc,labelName,attributeName,description)

## **Description**

editAttributeDescription(ldc,labelName,attributeName,description) modifies the description of an attribute under the label or sublabel identified by labelName. The label or sublabel must be in the label definition creator object ldc.

## **Examples**

### **Modify Description of Attributes in Label Definition Creator Object**

Load an existing label definitions table into the workspace.

```
labelDefFile = fullfile(toolboxdir('vision'), 'visiondata', 'labelDefsWithAttributes.mat');
ld = load(labelDefFile)
```
ld = *struct with fields:* labelDefs: [4x4 table]

Create a label definition creator object from the label definitions table.

### ldc = labelDefinitionCreator(ld.labelDefs)

 $1dc =$ labelDefinitionCreator contains the following labels:

 Vehicle with 0 sublabels and 3 attributes and belongs to None group. (info) Pedestrian with 0 sublabels and 0 attributes and belongs to None group. (info) LaneMarker with 0 sublabels and 2 attributes and belongs to None group. (info) TrafficLight with 1 sublabels and 0 attributes and belongs to None group. (info)

For more details about attributes and sublabels, use the info method.

#### **Modify the Description of Attribute Under a Label**

Display information about the label "Vehicle".

info(ldc,'Vehicle')

```
 Name: "Vehicle"
       Type: Rectangle
 LabelColor: {''}
      Group: "None"
 Attributes: ["Class" "Color" "View"]
```

```
 Sublabels: []
Description: 'Draw a tight bounding box around the vehicle. Use this label for cars, buses and
```
Display information about the attribute "Color" under the label "Vehicle".

```
info(ldc,'Vehicle/Color')
```

```
 Name: "Color"
         Type: String
 DefaultValue: ""
  Description: 'Color of the vehicle, specified as a string, such as red, blue, white.'
```
Modify the description of the attribute "Color" under the label "Vehicle".

editAttributeDescription(ldc,'Vehicle','Color','Color of the vehicle, specified as a string, e.g

Display information about the label "Vehicle" to verify the modified attribute description.

```
info(ldc,'Vehicle/Color')
```

```
 Name: "Color"
         Type: String
 DefaultValue: ""
  Description: 'Color of the vehicle, specified as a string, e.g. "red".'
```
#### **Modify the Description of Attribute Under a Sublabel**

Display information about the label "TrafficLight".

```
info(ldc,'TrafficLight')
```

```
 Name: "TrafficLight"
        Type: Rectangle
  LabelColor: {''}
       Group: "None"
 Attributes: []
   Sublabels: "Light"
Description: 'Mark a tight bounding box around the traffic light. Use the sublabels to mark o
```
Display information about the sublabel "Light" under the label "TrafficLight".

```
info(ldc,'TrafficLight/Light')
```

```
 Name: "Light"
        Type: Rectangle
  Attributes: ["Active" "Color"]
   Sublabels: []
 Description: 'Mark a tight bounding box around each light.'
```
Display information about the attribute "Active" under the sublabel "TrafficLight/Light".

```
info(ldc,'TrafficLight/Light/Active')
```

```
 Name: "Active"
         Type: Logical
 DefaultValue: 0
  Description: 'Mark true if this light is active and false if not.'
```
Modify the description of the attribute "Active" under the sublabel "TrafficLight/Light".

editAttributeDescription(ldc,'TrafficLight/Light','Active','Is Active: true (DefaultValue: 1), fa

Display information about the attribute "Active" to verify the modified attribute description.

```
info(ldc,'TrafficLight/Light/Active')
```

```
 Name: "Active"
         Type: Logical
 DefaultValue: 0
  Description: 'Is Active: true (DefaultValue: 1), false (DefaultValue: 0)'
```
### **Input Arguments**

**ldc — Label definition creator**

labelDefinitionCreator object

Label definition creator, specified as a [labelDefinitionCreator](#page-1426-0) object.

#### **labelName — Label or sublabel name**

character vector | string scalar

Label or sublabel name, specified as a character vector or string scalar that uniquely identifies the label or sublabel to which the attribute is associated.

- To specify a label, use the form '*labelName*'.
- To specify a sublabel, use the form '*labelName/sublabelName*'. In this case, the attribute is associated with the sublabel.

#### **attributeName — Attribute name**

character vector | string scalar

Attribute name, specified as a character vector or string scalar that identifies the attribute for which the description is to be updated.

#### **description — Description**

character vector | string scalar

Description, specified as a character vector or string scalar that contains the new description for the attribute identified by attributeName.

# **Version History**

**Introduced in R2018b**

### **See Also**

**Objects** [labelDefinitionCreator](#page-1426-0)

**Functions** [editLabelDescription](#page-1448-0)

# <span id="page-1458-0"></span>**create**

Create label definitions table from the label definition creator object

## **Syntax**

 $labelDefs = create(\text{ldc})$ 

## **Description**

labelDefs = create(ldc) creates a label definitions table, labelDefs, from the label definition creator object ldc. You can import the labelDefs table into the **[Image Labeler](#page-2540-0)** and **[Video Labeler](#page-2550-0)** apps to label ground truth data.

## **Examples**

### **Create Label Definitions Table from Label Definition Creator Object**

Create an empty label definition creator object.

```
ldc = labelDefinitionCreator
ldc =labelDefinitionCreator
```
Add a label "Vehicle" to the label definition creator object. Specify the type of label as a rectangle and add a description to the label.

```
addLabel(ldc,'Vehicle','Rectangle','Description','Bounding box for the vehicle. Use this label for
```
Add an attribute "IsCar" to the label "Vehicle". Specify the type of attribute as logical with value true and add description to the attribute.

addAttribute(ldc,'Vehicle','IsCar','logical',true,'Description','Type of vehicle')

Add an attribute "IsBus" to the label "Vehicle". Specify the type of attribute as logical with value false and add description to the attribute.

addAttribute(ldc,'Vehicle','IsBus','logical',false,'Description','Type of vehicle')

Create a label definitions table from the definitions stored in the label definition creator object.

### $labelDefs = create(\text{ldc})$

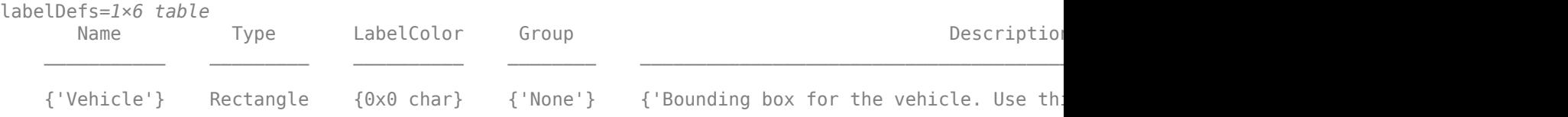

## **Input Arguments**

### **ldc — Label definition creator**

labelDefinitionCreator object

Label definition creator, specified as a [labelDefinitionCreator](#page-1426-0) object. The object ldc defines the labels, sublabels, and attributes used for generating the label definitions table labelDefs.

## **Output Arguments**

### **labelDefs — Label definitions**

table

Label definitions, returned as a table with up to seven columns. The possible columns are *Name*, *Type*, *LabelColor*, *PixelLabelID*, *Group*, *Description*, and *Hierarchy*. This table specifies the definitions of labels, sublabels, and attributes for labeling ground truth data. For more details, see "LabelDefinitions" on page 2-0 .

# **Version History**

**Introduced in R2018b**

## **See Also**

**Objects** [labelDefinitionCreator](#page-1426-0)

### **Functions**

[addLabel](#page-1429-0) | [addSublabel](#page-1433-0) | [addAttribute](#page-1436-0) | [info](#page-1460-0)

# <span id="page-1460-0"></span>**info**

Display information about a label, sublabel, or attribute stored in label definition creator object

## **Syntax**

```
info(ldc,name)
infoStruct = info(ldc, name)
```
# **Description**

info(ldc,name) displays information about the specified label, sublabel or attribute stored in the label definition creator object ldc.

 $infoStruct = info(Idc, name) returns the information as a structure.$ 

# **Examples**

### **Display Information About Definitions Stored in Label Definition Creator Object**

Load an existing label definitions table into the workspace. Create a label definition creator object.

```
FilePath = fullfile(toolboxdir('vision'),'visiondata','labelDefsWithAttributes.mat');
Ld = load(FilePath);
ldc = labelDefinitionCreator(Ld.labelDefs)
```
 $1dC =$ labelDefinitionCreator contains the following labels:

 Vehicle with 0 sublabels and 3 attributes and belongs to None group. (info) Pedestrian with 0 sublabels and 0 attributes and belongs to None group. (info) LaneMarker with 0 sublabels and 2 attributes and belongs to None group. (info) TrafficLight with 1 sublabels and 0 attributes and belongs to None group. (info)

For more details about attributes and sublabels, use the info method.

Get information about the label "TrafficLight" as a structured data.

```
trafficStruct = info(ldc,'TrafficLight')
```

```
trafficStruct = struct with fields:
            Name: "TrafficLight"
            Type: Rectangle
      LabelColor: {''}
           Group: "None"
      Attributes: []
       Sublabels: "Light"
    Description: 'Mark a tight bounding box around the traffic light. Use the sublabels to mark of
```
Get information about the sublabel "Light" under the label "TrafficLight" as a structured data.

```
lightStruct = info(ldc,'TrafficLight/Light')
```

```
lightStruct = struct with fields:
           Name: "Light"
            Type: Rectangle
     Attributes: ["Active" "Color"]
      Sublabels: []
    Description: 'Mark a tight bounding box around each light.'
```
Get information about the attribute "Color" under the sublabel "TrafficLight/Light" as a structured data.

```
colorStruct = info(ldc,'TrafficLight/Light/Color')
```

```
colorStruct = struct with fields:
            Name: "Color"
            Type: List
       ListItems: {3x1 cell}
     Description: 'Specify the color of the light as one of Red, Yellow (amber) or Green.'
```
Display the ListItems field of the structure colorStruct.

#### colorStruct.ListItems

```
ans = 3x1 cell
     {'Red' }
     {'Yellow'}
     {'Green' }
```
### **Input Arguments**

#### **ldc — Label definition creator**

labelDefinitionCreator object

Label definition creator, specified as a [labelDefinitionCreator](#page-1426-0) object.

**name — Name of label, sublabel, or attribute**

character vector | string scalar

Name of label, sublabel, or attribute in the ldc object, specified as a character vector or string scalar whose form depends on the type of name you specify.

- To specify a label, use the form '*labelName*'.
- To specify a sublabel, use the form '*labelName/sublabelName*'.
- To specify an attribute, use the form '*labelName/sublabelName/attributeName*'.

### **Output Arguments**

### **infoStruct — Information structure**

structure

Information structure, returned as a structure that contains the fields Name, Type, Attributes (when pertinent), Sublabels (when pertinent), and Description. If name specifies an attribute, then infoStruct also contains the fields DefaultValue and ListItems (for List attributes).

# **Version History**

**Introduced in R2018b**

### **See Also**

**Objects** [labelDefinitionCreator](#page-1426-0)

**Functions** [addLabel](#page-1429-0) | [create](#page-1458-0)

# **vision.DeployableVideoPlayer**

**Package:** vision

Display video

## **Description**

The DeployableVideoPlayer object displays video frames. This player is capable of displaying high definition video at high frame rates. This video player object supports C code generation.

**Note** Starting in R2016b, instead of using the step method to perform the operation defined by the System object, you can call the object with arguments, as if it were a function. For example,  $y =$ step(obj, x) and  $y = obj(x)$  perform equivalent operations.

# **Creation**

## **Syntax**

depVideoPlayer = vision.DeployableVideoPlayer depVideoPlayer = vision.DeployableVideoPlayer(Name,Value)

### **Description**

depVideoPlayer = vision.DeployableVideoPlayer returns a video player depVideoPlayer, for displaying video frames. This object, unlike the [vision.VideoPlayer](#page-1220-0) object, can generate C code.

depVideoPlayer = vision.DeployableVideoPlayer(Name,Value) sets properties using one or more name-value pairs. Enclose each property name in quotes. For example,  $depVideoPlayer =$ vision.DeployableVideoPlayer('Name','Caption title')

## **Properties**

### **Location — Bottom left corner of video window**

[] (default) | two-element vector

Location of bottom left corner of video frame, specified as a two-element vector. The first and second elements are specified in pixels and represent the horizontal and vertical coordinates respectively. The coordinates [0 0] represent the bottom left corner of the screen. The default location depends on the screen resolution, and will result in a window positioned in the center of the screen.

### **Name — Video window title bar caption**

'Deployable Video Player'

Video window title bar caption, specified as the comma-separated pair consisting of 'Name' and a character vector.

### **Size — Size of video display window**

True size (1:1) (default) | Full-screen | Custom

Size of video display window, specified as the comma-separated pair consisting of 'Size' and Fullscreen, True size (1:1) or Custom. When this property is set to Full-screen, use the Esc key to exit out of full-screen mode.

#### **CustomSize — Custom size for video player window**

[300 410] (default) | two-element vector

Custom size for video player window, specified as the comma-separated pair consisting of 'CustomSize' and a two-element vector. The first and second elements are specified in pixels and represent the horizontal and vertical components respectively. The video data will be resized to fit the window. This property applies when you set the Size property to Custom.

### **InputColorFormat — Color format of input signal**

RGB (default) | 'YCbCr 4:2:2'

Color format of input signal, specified as the comma-separated pair consisting of 'InputColorFormat' and 'RGB' or 'YCbCr 4:2:2'. The number of columns in the Cb and Cr components must be half the number of columns in Y.

### **Usage**

### **Syntax**

depVideoPlayer(videoFrame) depVideoPlayer(videoFrame,Y,Cb,Cr)

### **Description**

depVideoPlayer(videoFrame) displays one grayscale or truecolor RGB video frame in the video player.

depVideoPlayer(videoFrame,Y,Cb,Cr) displays one frame of YCbCr 4:2:2 video in the color components Y, Cb, and Cr when you set the InputColorFormat property to YCbCr 4:2:2. The number of columns in the Cb and Cr components must be half the number of columns in the Y component.

#### **Input Arguments**

#### **videoFrame — Video frame**

truecolor | 2-D grayscale image

Video frame, specified as a truecolor or 2-D grayscale image.

### **Y,Cb,Cr — YCbCr color format**

'YCbCr 4:2:2'

YCbCr color format, returned in the YCbCr 4:2:2 format.

## **Object Functions**

To use an object function, specify the System object as the first input argument. For example, to release system resources of a System object named obj, use this syntax:

release(obj)

### **Specific to vision.DeployableVideoPlayer**

[isOpen](#page-2779-0) Visible or hidden status for player

### **Common to All System Objects**

step Run System object algorithm

- release Release resources and allow changes to System object property values and input characteristics
- reset Reset internal states of System object

## **Examples**

### **Play a Video From a File**

Create a video reader and a video player object to read and view a video file.

```
vidReader = VideoReader('atrium.mp4');depVideoPlayer = vision.DeployableVideoPlayer;
```
Continue to read frames of video until the last frame is read. Exit the loop if the user closes the video player window.

```
while hasFrame(vidReader)
     videoFrame = readFrame(vidReader);
     depVideoPlayer(videoFrame);
end
```
Release the video player object.

release(depVideoPlayer);

# **Version History**

**Introduced in R2012a**

# **Extended Capabilities**

### **C/C++ Code Generation**

Generate C and C++ code using MATLAB® Coder™.

Usage notes and limitations:

- Generated code for this function uses a precompiled [platform-specific](https://www.mathworks.com/support/requirements/matlab-system-requirements.html) shared library.
- See "System Objects in MATLAB Code Generation" (MATLAB Coder).

## **See Also**

### **Objects**

[vision.VideoFileWriter](#page-1082-0) | VideoReader | [vision.VideoPlayer](#page-1220-0)

# **Functions**

delete

# **Simulink.ImageType**

Specify image data type

# **Description**

Use a Simulink.ImageType object to set and share image data types for signal, state, and parameter data in a model.

- **1** Create an instance of this class in the MATLAB base workspace.
- **2** Set the properties of the object to describe the image.
- **3** Assign the data type to supported blocks, which have a **Data type** parameter, that you want to conform to the data type.

The benefits of the Simulink.ImageType data type include:

- Strong typing of image data at model interfaces.
- Carrying image data attributes such as color format and pixel data type, eliminating the need to create and maintain secondary signals.
- Enabling the Simulink environment to interpret the data as an image.
- Enabling custom data type replacement with third party implementation, such as the OpenCV class  $cv$ : Mat.

**Note** To simulate a model that contains Simulink.ImageType signal, set the model configuration parameter **Language** (SimTargetLang) to C++.

# **Creation**

To create a Simulink.NumericType object programmatically, use the Simulink.NumericType function described below.

## **Syntax**

```
imageType = Simulink.ImageType
imageType = Simulink.ImageType(Rows,Columns,Channels)
imageType = Simulink.ImageType(Rows,Columns,Channels,'ClassUnderlying',
ClassUnderlying,'ColorFormat',ColorFormat,'Layout',Layout)
```
### **Description**

```
imageType = Simulink.ImageType returns a Simulink.Parameter object with default property
values.
```

```
imageType = Simulink.ImageType(Rows,Columns,Channels) returns a
Simulink.ImageType object and initializes the Rows, Columns, and Channels property to the
specified values.
```

```
imageType = Simulink.ImageType(Rows,Columns,Channels,'ClassUnderlying',
ClassUnderlying,'ColorFormat',ColorFormat,'Layout',Layout) returns a
Simulink.ImageType object and additionally initializes the optional properties ClassUnderlying,
ColorFormat, and Layout to the specified values.
```
### **Properties**

#### **Rows — Number of rows in image data**

480 (default) | positive integer

Number of rows in the image data, specified as a positive integer.

Example: 480

Data Types: double

#### **Columns — Number of columns in image data**

640 (default) | positive integer

Number of columns in the image data, specified as a positive integer.

Example: 640

Data Types: double

#### **Channels — Number of color channels or samples for each pixel in array**

3 (default) | 1 | 4

Number of color channels or samples for each pixel in the array, specified as 1, 3, or 4. The number of channels must correspond to the number of color channels in the color format of the image data. These are the values of Channels for the supported color formats:

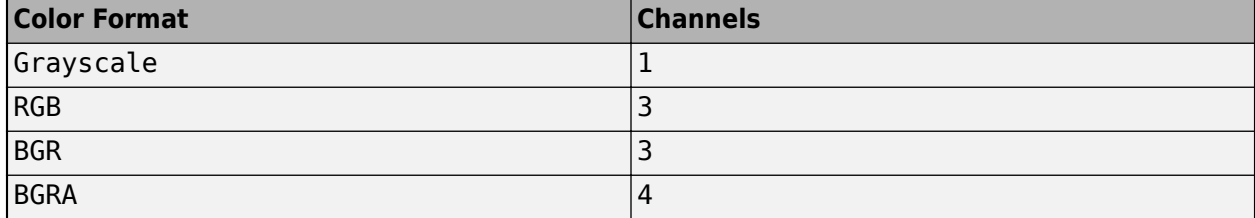

Example: 3

Data Types: double

#### **ClassUnderlying — Data type of underlying image data**

```
'uint8' (default) | 'int8' | 'uint16' | 'int16' | 'uint32' | 'int32' | 'single' | 'double' |
'boolean'
```
Data type of the underlying image data, specified as one of these values:

- 'uint8'
- 'int8'
- 'uint16'
- 'int16'
- 'uint32'
- 'int32'
- 'single'
- 'double'
- 'boolean'

Example: 'uint8' Data Types: char | string

**ColorFormat — Color format of underlying image data**

'RGB' (default) | 'Grayscale' | 'BGR' | 'BGRA'

Color format of the underlying image data, specified as 'RGB', 'Grayscale', 'BGR', or 'BGRA'. The color format determines what each color channel of a pixel in the image represents.

Example: 'RGB'

Data Types: char | string

### **Layout — Memory arrangement of matrix data in image**

'ColumnMajor' (default) | 'RowMajor'

Memory arrangement of the matrix data in the image, specified as 'ColumnMajor' or 'RowMajor'.

Example: 'ColumnMajor'

Data Types: char | string

### **Examples**

### **Configure Data as Simulink.ImageType Data Type**

**1** Create a Simulink.ImageType object with default values.

```
imageType = Simulink.ImageType;
```

```
image =
```
ImageType with properties:

```
 Rows: 480
             Cols: 640
        Channels: 3
 ClassUnderlying: 'uint8'
     ColorFormat: 'RGB'
          Layout: 'ColumnMajor'
```
**2** Set the properties of the object to describe the image.

imageType.Rows = 720  $imageType.Cols = 860$ 

You can then reference this object from supported blocks that have a **Data type** field parameter.

# **Limitations**

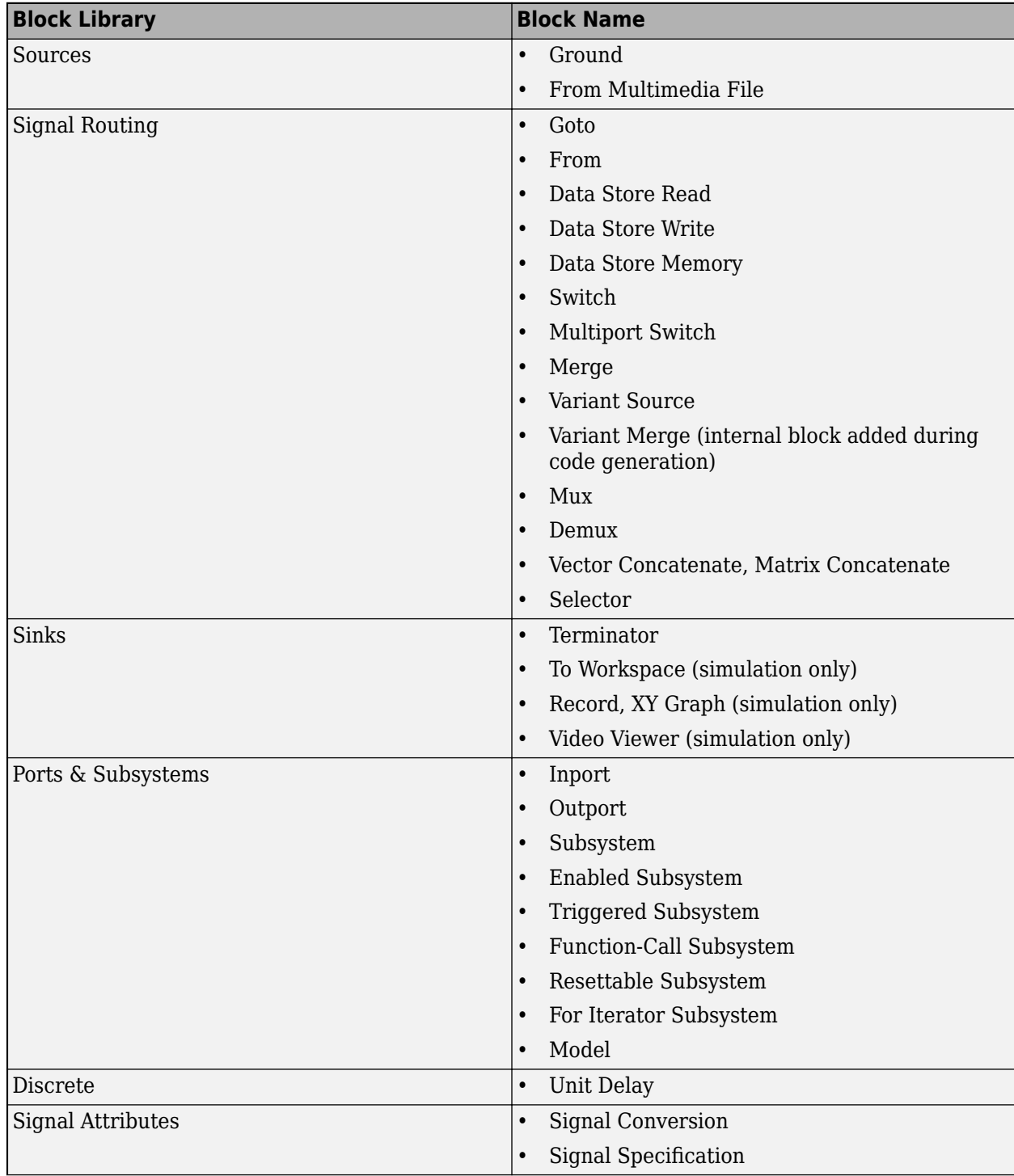

These blocks support simulation and code generation of a Simulink.ImageType object:

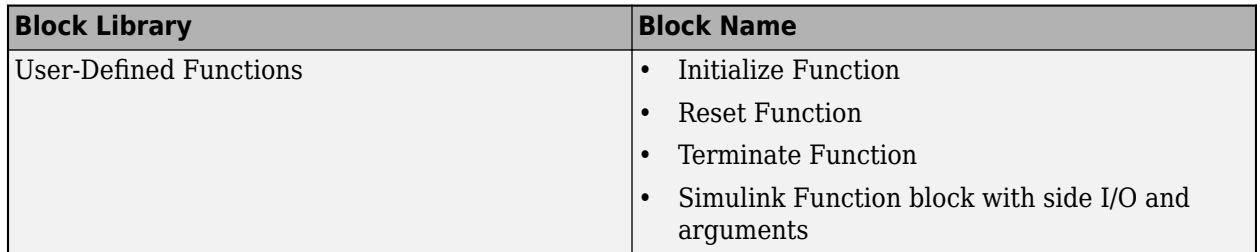

# **Version History**

**Introduced in R2021b**

### **Extended Capabilities**

### **C/C++ Code Generation**

Generate C and C++ code using MATLAB® Coder™.

Usage notes and limitations:

• Supports C++ code generation. To generate code, set the model configuration parameter **Language** (TargetLang) to C++ and the **Language standard** to C++11 (ISO).

### **See Also**

[Image To Matrix](#page-267-0) | [Matrix To Image](#page-303-0) | [Image Attributes](#page-259-0)

### **Topics**

"Convert Between Simulink Image Type and Matrices"

"Smile Detection by Using OpenCV Code in Simulink"

"Convert RGB Image to Grayscale Image by Using OpenCV Importer"

"Shadow Detection by Using OpenCV Code in Simulink"

# **fastFlowAnomalyDetector**

Detect anomalies using FastFlow network

# **Description**

The fastFlowAnomalyDetector object detects images of anomalies using a FastFlow anomaly detector network. Train the detector using the [trainFastFlowAnomalyDetector](#page-2825-0) function. To detect anomalous images, pass the trained detector to the [classify](#page-2809-0) function.

**Note** This functionality requires Deep Learning Toolbox. This functionality also requires the Deep Learning Toolbox Model for ResNet-18 Network and the Computer Vision Toolbox Automated Visual Inspection Library, which you can install from Add-On Explorer. For more information about installing add-ons, see Get and Manage Add-Ons.

# **Creation**

## **Syntax**

detector = fastFlowAnomalyDetector

### **Description**

detector = fastFlowAnomalyDetector creates a FastFlow anomaly detector from a ResNet-18 backbone network.

### **Properties**

### **Threshold — Anomaly threshold**

[] (default) | numeric scalar

Anomaly threshold, specified as a numeric scalar. You must set the value of the threshold before calling the [classify](#page-2809-0) function. You can calculate a threshold using the [anomalyThreshold](#page-2805-0) function.

### **Layers — Network layers**

array of Layer objects

This property is read-only.

Network layers, specified as an array of Layer objects.

### **InputNames — Network input layer names**

[] (default) | cell array of character vectors

This property is read-only.

Network input layer names, specified as a cell array of character vectors.

#### **OutputNames — Network output layer names**

[] (default)  $|$  cell array of character vectors

This property is read-only.

Network output layer names, specified as a cell array of character vectors.

#### **State — Network state**

table

This property is read-only.

Network state, specified as a table with three columns.

- Layer Layer name, specified as a string scalar
- Parameter State parameter name, specified as a string scalar
- Value Value of state parameter, specified as a dlarray object

Layer states contain information calculated during the layer operation to be retained for use in subsequent forward passes of the layer. For example, the cell state and hidden state of LSTM layers, or running statistics in batch normalization layers.

#### **Learnables — Network learnable parameters**

table

This property is read-only.

Network learnable parameters, specified as a table with three columns.

- Layer Layer name, specified as a string scalar
- Parameter Parameter name, specified as a string scalar
- Value Value of parameter, specified as a dlarray object

The network learnable parameters contain the features that the network learns. For example, the parameters include the weights of convolution and fully connected layers.

### **Object Functions**

[predict](#page-2816-0) Predict unnormalized anomaly scores [classify](#page-2809-0) Classify image as normal or anomalous [anomalyMap](#page-2797-0) Predict per-pixel anomaly score map

### **Examples**

### **Create FastFlow Anomaly Detector**

Create a fastFlowAnomalyDetector object.

```
detector = fastFlowAnomalyDetector
```

```
detector = 
   fastFlowAnomalyDetector with properties:
```

```
 Threshold: []
      State: []
 Learnables: [150x3 table]
     Layers: [222x1 nnet.cnn.layer.Layer]
 InputNames: {'data'}
OutputNames: {'AffineScaleAndShiftScale1Step8/Z' 'AffineScaleAndShiftScale1Step8/logdet'
```
# **Version History**

**Introduced in R2023a**

### **References**

[1] Yu, Jiawei, Ye Zheng, Xiang Wang, Wei Li, Yushuang Wu, Rui Zhao, and Liwei Wu. "FastFlow: Unsupervised Anomaly Detection and Localization via 2D Normalizing Flows." arXiv, November 16, 2021. https://doi.org/10.48550/arXiv.2111.07677.

### **Extended Capabilities**

#### **C/C++ Code Generation**

Generate C and C++ code using MATLAB® Coder™.

Usage notes and limitations:

- To prepare a fastFlowAnomalyDetector object for code generation, use [vision.loadFastFlowAnomalyDetector](#page-2845-0).
- The [predict](#page-2816-0), [classify](#page-2809-0), and [anomalyMap](#page-2797-0) object functions are supported.

### **GPU Code Generation**

Generate CUDA® code for NVIDIA® GPUs using GPU Coder™.

Usage notes and limitations:

- To prepare a fastFlowAnomalyDetector object for GPU code generation, use [vision.loadFastFlowAnomalyDetector](#page-2845-0).
- The [predict](#page-2816-0), [classify](#page-2809-0), and [anomalyMap](#page-2797-0) object functions are supported.

### **See Also**

[trainFastFlowAnomalyDetector](#page-2825-0) | [anomalyThreshold](#page-2805-0) | [evaluateAnomalyDetection](#page-2813-0)

#### **Topics**

"Getting Started with Anomaly Detection Using Deep Learning"

# **fcddAnomalyDetector**

Detect anomalies using fully convolutional data description (FCDD) network for anomaly detection

# **Description**

The fcddAnomalyDetector object detects images of anomalies using a fully convolutional data description (FCDD) network. To detect anomalous images, pass the trained detector to the [classify](#page-2809-0) function.

**Note** This functionality requires Deep Learning Toolbox and the Computer Vision Toolbox Automated Visual Inspection Library. You can install the Computer Vision Toolbox Automated Visual Inspection Library from Add-On Explorer. For more information about installing add-ons, see Get and Manage Add-Ons.

# **Creation**

## **Syntax**

detector = fcddAnomalyDetector(network)

### **Description**

detector = fcddAnomalyDetector(network) creates an FCDD anomaly detector from a base feature extraction backbone network.

### **Input Arguments**

**network — Network** dlnetwork object

Network that serves as the base feature extraction backbone, specified as a dlnetwork object. You can create a dlnetwork for several common named pretrained networks, such as GoogLeNet and ResNet-18, using the pretrainedEncoderNetwork function.

## **Properties**

### **Threshold — Anomaly threshold**

[] (default) | numeric scalar

Anomaly threshold, specified as a numeric scalar. You must set the value of the threshold before calling the [classify](#page-2809-0) function. You can calculate a threshold using the [anomalyThreshold](#page-2805-0) function.

### **Layers — Network layers**

array of Layer objects

This property is read-only.
Network layers, specified as an array of Layer objects.

#### **InputNames — Network input layer names**

[] (default) | cell array of character vectors

This property is read-only.

Network input layer names, specified as a cell array of character vectors.

**OutputNames — Network output layer names** [] (default)  $|$  cell array of character vectors

This property is read-only.

Network output layer names, specified as a cell array of character vectors.

**State — Network state**

table

This property is read-only.

Network state, specified as a table with three columns:

- Layer Layer name, specified as a string scalar.
- Parameter State parameter name, specified as a string scalar.
- Value Value of state parameter, specified as a dlarray object.

Layer states contain information calculated during the layer operation to be retained for use in subsequent forward passes of the layer. For example, the cell state and hidden state of LSTM layers, or running statistics in batch normalization layers.

#### **Learnables — Network learnable parameters**

table

This property is read-only.

Network learnable parameters, specified as a table with three columns:

- Layer Layer name, specified as a string scalar.
- Parameter Parameter name, specified as a string scalar.
- Value Value of parameter, specified as a dlarray object.

The network learnable parameters contain the features learned by the network. For example, the weights of convolution and fully connected layers.

## **Object Functions**

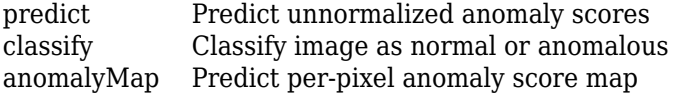

## **Examples**

### **Create FCDD Anomaly Detector**

Create an fcddAnomalyDetector object with a ResNet-18 backbone.

```
backbone = pretrainedEncoderNetwork("resnet18", 3);detector = fcddAnomalyDetector(backbone)
detector = 
  fcddAnomalyDetector with properties:
      Threshold: []
         Layers: [43x1 nnet.cnn.layer.Layer]
     InputNames: {'data'}
 OutputNames: {'fcddHeadPseudoHuber'}
 State: [4x3 table]
     Learnables: [10x3 table]
```
## **Version History**

**Introduced in R2022b**

#### **R2023a: Support for C and GPU code generation**

fcddAnomalyDetector now supports the generation of C code (requires MATLAB Coder) and optimized CUDA code (requires GPU Coder).

## **References**

[1] Liznerski, Philipp, Lukas Ruff, Robert A. Vandermeulen, Billy Joe Franks, Marius Kloft, and Klaus-Robert Müller. "Explainable Deep One-Class Classification." Preprint, submitted March 18, 2021. https://arxiv.org/abs/2007.01760.

## **Extended Capabilities**

#### **C/C++ Code Generation**

Generate C and C++ code using MATLAB® Coder™.

Usage notes and limitations:

- To create an fcddAnomalyDetector object for code generation, use [vision.loadFCDDAnomalyDetector](#page-2848-0).
- The [predict](#page-2816-0), [classify](#page-2809-0), and [anomalyMap](#page-2797-0) object functions are supported.

#### **GPU Code Generation**

Generate CUDA® code for NVIDIA® GPUs using GPU Coder™.

Usage notes and limitations:

• To create an fcddAnomalyDetector object for GPU code generation, use [vision.loadFCDDAnomalyDetector](#page-2848-0).

• The [predict](#page-2816-0), [classify](#page-2809-0), and [anomalyMap](#page-2797-0) object functions are supported.

## **See Also**

[trainFCDDAnomalyDetector](#page-2828-0) | [anomalyThreshold](#page-2805-0) | [evaluateAnomalyDetection](#page-2813-0)

### **Topics**

"Detect Image Anomalies Using Explainable FCDD Network"

"Getting Started with Anomaly Detection Using Deep Learning"

## **patchCoreAnomalyDetector**

Detect anomalies using PatchCore network

## **Description**

The patchCoreAnomalyDetector object detects images of anomalies using a PatchCore anomaly detector network. Train the detector using the [trainPatchCoreAnomalyDetector](#page-2825-0) function. To detect anomalous images, pass the trained detector to the [classify](#page-2809-0) function.

**Note** This functionality requires Deep Learning Toolbox and the Computer Vision Toolbox Automated Visual Inspection Library. You can install the Computer Vision Toolbox Automated Visual Inspection Library from Add-On Explorer. For more information about installing add-ons, see Get and Manage Add-Ons.

## **Creation**

## **Syntax**

detector = patchCoreAnomalyDetector detector = patchCoreAnomalyDetector(Backbone=backbone)

## **Description**

detector = patchCoreAnomalyDetector creates a PatchCore anomaly detector from a ResNet-18 backbone network.

detector = patchCoreAnomalyDetector(Backbone=backbone) specifies the base feature extraction backbone network from which to create the PatchCore anomaly detector.

## **Input Arguments**

**backbone — Name of pretrained backbone network** "resnet18" (default) | "resnet50"

Name of the pretrained backbone network that serves as the base feature extraction network,

- specified by one of the following string values.
- "resnet18" ResNet-18 convolutional neural network. See resnet18 (Deep Learning Toolbox) for more information.
- "resnet50"— ResNet-50 convolutional neural network. See resnet50 (Deep Learning Toolbox) for more information.

You must install the associated Add-On for the selected pretrained network.

Data Types: char | string

## **Properties**

#### **Threshold — Anomaly threshold**

[] (default) | numeric scalar

Anomaly threshold, specified as a numeric scalar. You must set the value of the threshold before calling the [classify](#page-2809-0) function. You can calculate a threshold using the [anomalyThreshold](#page-2805-0) function.

#### **ImageSize — Image size**

[] (default) | three-element numeric row vector

This property is read-only.

Image size of images used for training and inference, stored as a three-element numeric row vector. The [trainPatchCoreAnomalyDetector](#page-2833-0) function sets the ImageSize property during training, which indicates the size of the training images. The image size can be different from the input layer size of backbone.

**Note** When using the detector, the image size at inference must match the image size used during training.

## **Object Functions**

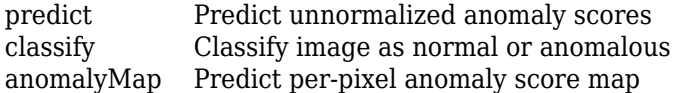

## **Examples**

## **Create PatchCore Anomaly Detector**

Create a patchCoreAnomalyDetector object from a ResNet-50 backbone network.

```
detector = patchCoreAnomalyDetector(Backbone="resnet50")
```

```
detector = 
  patchCoreAnomalyDetector with properties:
     Threshold: []
     ImageSize: []
```
## **Version History**

**Introduced in R2023a**

## **References**

[1] Roth, Karsten, Latha Pemula, Joaquin Zepeda, Bernhard Schölkopf, Thomas Brox, and Peter Gehler. "Towards Total Recall in Industrial Anomaly Detection." arXiv, May 5, 2022. https:// arxiv.org/abs/2106.08265.

## **Extended Capabilities**

## **C/C++ Code Generation**

Generate C and C++ code using MATLAB® Coder™.

Usage notes and limitations:

- To prepare a patchCoreAnomalyDetector object for code generation, use [vision.loadPatchCoreAnomalyDetector](#page-2851-0).
- The [predict](#page-2816-0), [classify](#page-2809-0), and [anomalyMap](#page-2797-0) object functions are supported.

## **GPU Code Generation**

Generate CUDA® code for NVIDIA® GPUs using GPU Coder™.

Usage notes and limitations:

- To prepare a patchCoreAnomalyDetector object for GPU code generation, use [vision.loadPatchCoreAnomalyDetector](#page-2851-0).
- The [predict](#page-2816-0), [classify](#page-2809-0), and [anomalyMap](#page-2797-0) object functions are supported.

## **See Also**

[trainPatchCoreAnomalyDetector](#page-2833-0) | [anomalyThreshold](#page-2805-0) | [evaluateAnomalyDetection](#page-2813-0)

## **Topics**

"Getting Started with Anomaly Detection Using Deep Learning"

## **anomalyDetectionMetrics**

Anomaly detection metrics

## **Description**

An anomalyDetectionMetrics object encapsulates anomaly detection quality metrics for a set of images. Images of anomalies positive belong to the positive (true) class. Normal images belong to the negative (false) class.

**Note** This functionality requires the Computer Vision Toolbox Automated Visual Inspection Library. You can install the Computer Vision Toolbox Automated Visual Inspection Library from Add-On Explorer. For more information about installing add-ons, see Get and Manage Add-Ons.

## **Creation**

Create an anomalyDetectionMetrics object using the [evaluateAnomalyDetection](#page-2813-0) function.

## **Properties**

**ConfusionMatrix — Confusion matrix**

table

This property is read-only.

Confusion matrix, specified as a 2-by-2 table. Each table element (*i*, *j*) is the count of pixels known to belong to class *i* but predicted to belong to class *j*.

#### **NormalizedConfusionMatrix — Normalized confusion matrix**

table

This property is read-only.

Normalized confusion matrix, specified as a 2-by-2 table. NormalizedConfusionMatrix represents a confusion matrix normalized by the number of pixels known to belong to each class. Each table element (*i*, *j*) is the count of pixels known to belong to class *i* but predicted to belong to class *j*, divided by the total number of pixels predicted in class *i*. Elements are in the range [0, 1].

#### **DataSetMetrics — Metrics aggregated over data set**

table

This property is read-only.

Metrics aggregated over the data set, specified as a 1-by-8 table with columns corresponding to these metrics:

• GlobalAccuracy — Ratio of correctly classified pixels to total pixels, regardless of class

- MeanAccuracy Ratio of correctly classified pixels in each class to total pixels, averaged over all classes
- Precison Positive predictive value
- Recall True positive (TP) rate
- Specificity True negative (TN) rate
- F1Score Harmonic mean of precision and recall.
- FalsePositiveRate False positive (FP) rate, or fallout
- FalseNegativeRate False negative (FN) rate, or miss

#### **ClassMetrics — Class metrics**

table

This property is read-only.

Anomaly detection metrics for each class, specified as a 2-by-2 table. The table has rows "Normal" and "Anomaly" and columns corresponding to these metrics:

- Accuracy Fraction of correctly classified images for each class (normal or anomaly).
- AccuracyPerSubClass Fraction of correctly classified images for each subclass within the normal and anomaly classes. The value of AccuracyPerSubClass is a table with *C* rows and one column, where *C* is the number of subclasses.

## **Examples**

#### **Calculate Metrics for Trained FCDD Anomaly Detector**

Load test images and corresponding labels, then create a datastore that reads the test data. The data set consists of grayscale images of handwritten digits 0–9.

```
[Xtest,gtLabels] = digitTest4DArrayData;
dsTest = arrayDatastore(Xtest,IterationDimension=4);
```
Load a pretrained FCDD anomaly detector. This detector has been trained to classify the digit 8 as normal and all other digits as anomalies. Therefore, specify the set of anomaly labels as the set of digits between 0 and 9, excluding 8.

```
load("digit8AnomalyDetector.mat");
anomalyLabels = setdiff(string(0:9), "8");
```
Classify each test image as normal or anomalous.

predLabels = classify(detector,dsTest);

Calculate metrics for the anomaly detection results.

metrics = evaluateAnomalyDetection(predLabels,qtLabels,anomalyLabels)

Evaluating anomaly detection results ------------------------------------ \* Finalizing... Done. \* Data set metrics:

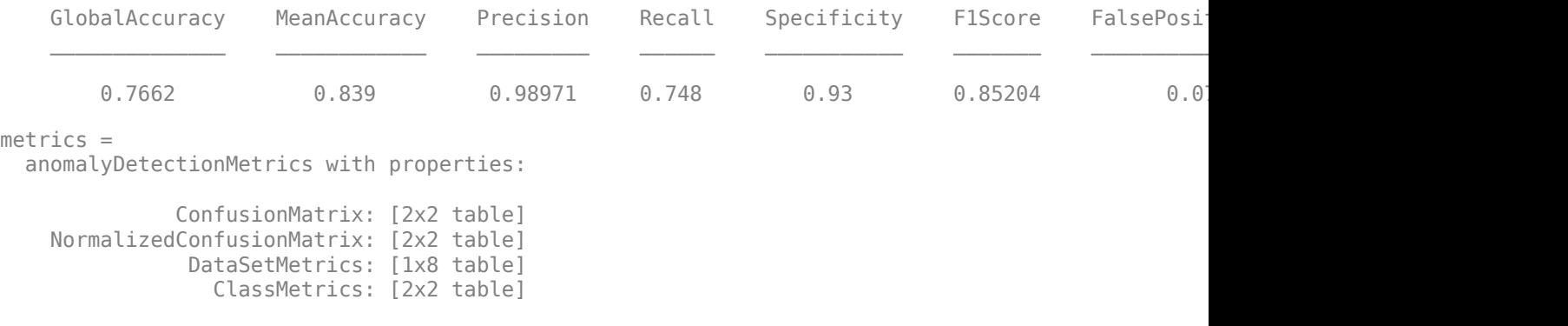

### Display the confusion matrix.

#### cm = metrics.ConfusionMatrix

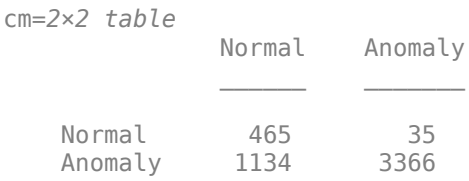

## **Version History**

**Introduced in R2022b**

## **See Also**

[evaluateAnomalyDetection](#page-2813-0)

# **Functions**

## **folders2labels**

Get list of labels from folder names

## **Syntax**

```
lbls = folders2labels(loc)
lbls = folders2labels(loc,Name,Value)
```

```
lbls = folders2labels(ds)
```

```
[<b>lbls, files</b>] = <b>folders2labels(</b>)
```
## **Description**

Use this function when you are working on a machine or deep learning classification problem and your labeled data is stored in folders that have the corresponding label names.

lbls = folders2labels(loc) creates a list of labels based on the folder names specified by the location loc.

lbls = folders2labels(loc,Name,Value) specifies additional input arguments using namevalue pairs. For example, 'FileExtensions', '.mat' includes only .mat files in the scan for labels.

lbls = folders2labels(ds) creates a list of labels based on the files contained in ds. ds can be a datastore, a matlab.io.datastore.FileSet object, or a matlab.io.datastore.BlockedFileSet object.

[lbls, files] = folders2labels( \_\_\_ ) additionally returns a list of files. The ith element of lbls corresponds to the label of the ith file in files.

## **Examples**

## **Labels from Folder Names**

Create a folder called Files in the current folder containing three subfolders, Files\_1, Files\_2, and Files 3. Add to each subfolder a random number of files, each containing a random signal of random size.

```
mkdir Files
for kj = 1:3fname = "Files" + kj; mkdir(fname)
    for jk = 1:randi(4)sname = "sig_" + kj + "_" + jk;
        sgn = randn(\overline{randi}([30 50]), randi(2));
         save(sname,"sgn")
         movefile(sname + ".mat",fname)
     end
```

```
 movefile(fname,"Files")
end
List the contents of the folders.
dir("*/*/*")
Files Found in: Files\Files_1
. .. sig_1_1.mat sig_1_2.mat sig_1_3.mat sig_1_4.mat 
Files Found in: Files\Files_2
. .. sig_2_1.mat sig_2_2.mat 
Files Found in: Files\Files 3
. .. sig_3_1.mat sig_3_2.mat sig_3_3.mat
```
Create a list of labels based on the folder names.

#### lbls = folders2labels("Files")

```
lbls = 9x1 categorical
       Files_1 
       Files_1 
       Files_1 
       Files_1 
       Files_2 
       Files_2 
       Files_3 
       Files_3 
      Files<sup>-3</sup>
```
List the names of the files associated with the labels.

```
[~,files] = folders2labels("Files");
[~,fnames] = fileparts(files)
fnames = 9x1 string
   "sig_1_1"
 "sig_1_2"
 "sig_1_3"
 "sig_1_4"
 "sig_2_1"
 "sig_2_2"
     "sig_3_1"
     "sig_3_2"
    "sig33"
```
Remove the Files directory you created at the beginning of the example.

rmdir Files s

## **Input Arguments**

### **loc — Files or folders to scan for labels**

character vector | cell array of character vectors | string scalar | string array

Files or folders to scan for labels, specified as a character vector, a cell array of character vectors, a string scalar, or a string array, containing the location of files or folders that are local or remote.

- Local files or folders Specify loc as a local path to files or folders. If the files are not in the current folder, then the local path must specify full or relative paths. Files within subfolders of the specified folder are included by default. You can use the wildcard character (\*) when specifying the local path. This character specifies that the file search include all matching files or all files in the matching folders.
- A remote location specified using an internationalized resource identifier (IRI).
- Remote files or folders Specify loc to be the full paths of the files or folders as a uniform resource locator (URL) of the form  $h$ dfs:///path\_to\_file. For more information, see "Work with Remote Data".

folders2labels looks for all file formats. To specify a custom list of file extensions to scan, use the FileExtensions argument.

Example: 'whale.mat'

Example: '../dir/data/signal.mat'

Example: "../dir/data/"

Example: {'dataFiles/Files 1/' 'dataFiles/Files 2/'}

Example: ["dataFiles/Files 1/" "dataFiles/Files 2/"]

Data Types: char | string | cell

#### **ds — Data repository**

datastore | matlab.io.datastore.FileSet object | matlab.io.datastore.BlockedFileSet object

Data repository, specified as a datastore, a matlab.io.datastore.FileSet object, or a matlab.io.datastore.BlockedFileSet object.

- If ds is a datastore, it must contain a Files property from which label names are parsed.
- If ds is a matlab.io.datastore.FileSet object, folders2labels obtains the label names from the file names listed in the FileInfo property of ds.
- If ds is a matlab.io.datastore.BlockedFileSet object, folders2labels obtains the label names from the file names listed in the BlockInfo property of ds.

#### **Name-Value Pair Arguments**

Specify optional pairs of arguments as Name1=Value1, ..., NameN=ValueN, where Name is the argument name and Value is the corresponding value. Name-value arguments must appear after other arguments, but the order of the pairs does not matter.

#### *Before R2021a, use commas to separate each name and value, and enclose* Name *in quotes.*

Example: folders2labels('C:\dir\signaldata','FileExtensions','.csv') specifies a local path and includes only CSV files in the scan for labels.

## **IncludeSubfolders — Subfolder inclusion flag**

false or 0 (default) | true or 1

Subfolder inclusion flag, specified as true or false. Specify true to include all files and subfolders within each folder or false to include only the files within each folder.

Example: 'IncludeSubfolders', true

Data Types: logical | double

#### **FileExtensions — Signal file extensions**

character vector | cell array of character vectors | string scalar | string array

Signal file extensions, specified as a string scalar, string array, character vector, or cell array of character vectors.

Example: 'FileExtensions','.csv' Data Types: string | char | cell

## **Output Arguments**

**lbls — List of labels**

categorical vector

List of labels, returned as a categorical vector.

## **files — List of files**

string vector

List of files, returned as a string vector. The ith element of lbls corresponds to a label for the ith file in files.

## **Version History**

**Introduced in R2021a**

## **See Also**

labeledSignalSet | signalLabelDefinition | countlabels | filenames2labels | splitlabels

## **splitlabels**

Find indices to split labels according to specified proportions

## **Syntax**

```
idxs = splitlabels(lblsrc,p)
idxs = splitlabels(lblsrc,p,'randomized')
idxs = splitlabels( ,Name,Value)
```
## **Description**

Use this function when you are working on a machine or deep learning classification problem and you want to split a dataset into training, testing, and validation sets that hold the same proportion of label values.

idxs = splitlabels(lblsrc,p) finds logical indices that split the labels in lblsrc based on the proportions or number of labels specified in p.

idxs = splitlabels(lblsrc,p,'randomized') randomly assigns the specified proportion of label values to each index set in idxs.

idxs = splitlabels( \_\_\_ ,Name,Value) specifies additional input arguments using name-value pairs. For example, 'UnderlyingDatastoreIndex', 3 splits the labels only in the third underlying datastore of a combined datastore.

## **Examples**

#### **Split Vowels**

Read William Shakespeare's sonnets with the fileread function. Extract all the vowels from the text and convert them to lowercase.

```
sonnets = fileread("sonnets.txt");
vowels = lower(sonnets(regexp(sonnets,"[AEIOUaeiou]")))';
```
Count the number of instances of each vowel.

```
cnts = countlabels(vowels)
```
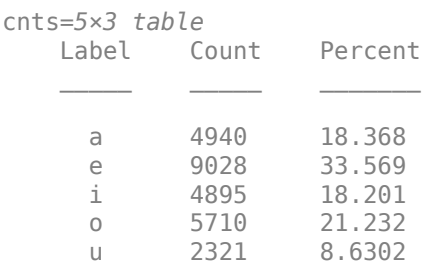

Split the vowels into a training set containing 500 instances of each vowel, a validation set containing 300, and a testing set with the rest. All vowels are represented with equal weights in the first two sets but not in the third.

```
spltn = splitlabels(vowels,[500 300]);
for kj = 1: length (spltn)
     cntsn{kj} = countlabels(vowels(spltn{kj}));
end
cntsn{:}
ans=5×3 table
```
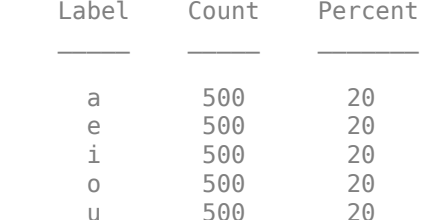

ans=*5×3 table* Percent a 300 20

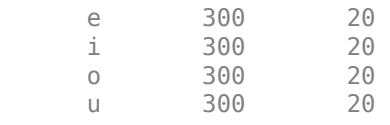

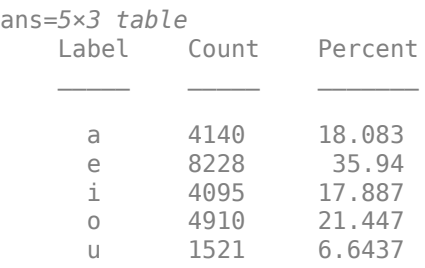

Split the vowels into a training set containing 50% of the instances, a validation set containing another 30%, and a testing set with the rest. All vowels are represented with the same weight across all three sets.

 $spltp = splitlabels(vowels, [0.5 0.3]);$ 

Label Count Percent

```
for kj = 1: length(spltp)
     cntsp{kj} = countlabels(vowels(spltp{kj}));
end
cntsp{:}
ans=5×3 table
```
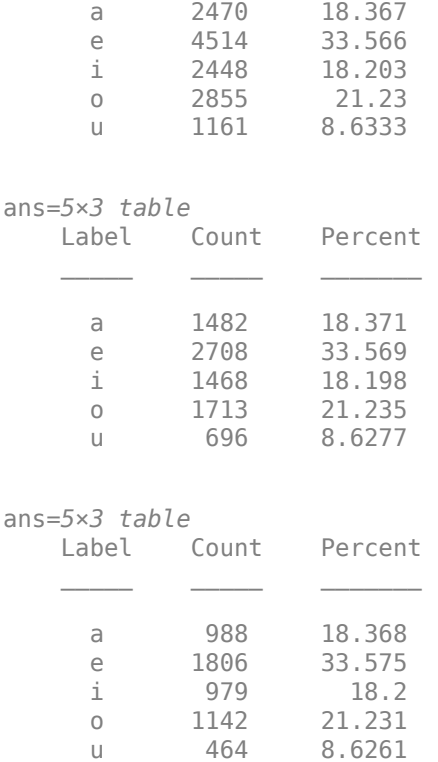

#### **Split Vowels and Consonants**

Read William Shakespeare's sonnets with the fileread function. Remove all nonalphabetic characters from the text and convert to lowercase.

```
sonnets = fileread("sonnets.txt");
letters = lower(sonnets(regexp(sonnets,"[A-z]")))';
```
Classify the letters as consonants or vowels and create a table with the results. Show the first few rows of the table.

```
type = repmat("consonant",size(letters));
type(regexp(letters',"[aeiou]")) = "vowel";
```

```
T = table(letters,type,'VariableNames',["Letter" "Type"]);
head(T)
```
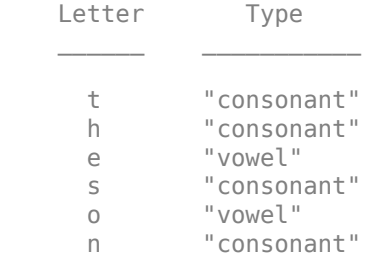

 n "consonant" e "vowel"

Display the number of instances of each category.

```
cnt = countlabels(T,'TableVariable',"Type")
```
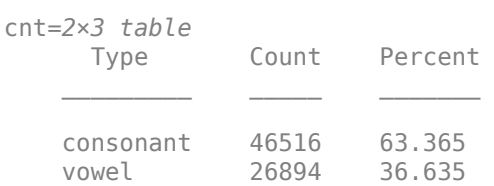

Split the table into two sets, one containing 60% of the consonants and vowels and the other containing 40%. Display the number of instances of each category.

splt = splitlabels(T,0.6,'TableVariable',"Type");

```
sixty = countlabels(T(splt{1}, :), 'TableVariable', "Type")
```
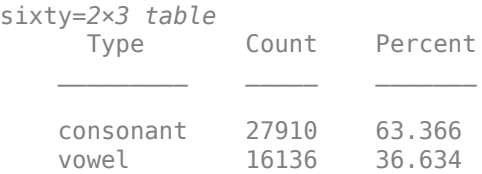

forty = countlabels(T(splt{2},:),'TableVariable',"Type")

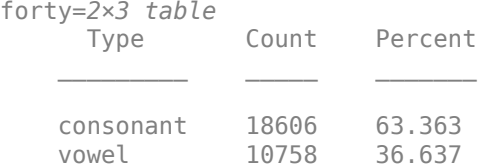

Split the table into two sets, one containing 60% of each particular letter and the other containing 40%. Exclude the letter *y*, which sometimes acts as a consonant and sometimes as a vowel. Display the number of instances of each category.

```
splt = splitlabels(T, 0.6, 'Exchange', "y");
```

```
sixti = countlabels(T(splt{1},:),'TableVariable',"Type")
```
sixti=*2×3 table* Type Count Percent consonant 26719 62.346 16137

#### forti = countlabels(T(splt{2},:),'TableVariable',"Type")

forti=*2×3 table* Type Count Percent

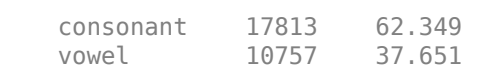

 $\mathcal{L}=\{L_1, L_2, \ldots, L_{n-1}\}$  , where  $\mathcal{L}=\{L_1, L_2, \ldots, L_{n-1}\}$ 

Split the table into two sets of the same size. Include only the letters *e* and *s*. Randomize the sets.

```
halves = splitlabels(T,0.5,'randomized','Include',["e" "s"]);
```

```
cnt = countlabels(T(halves{1}, :))
```
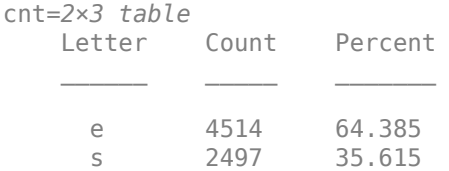

#### **Split Data in Datastore**

Create a dataset that consists of 100 Gaussian random numbers. Label 40 of the numbers as A, 30 as B, and 30 as C. Store the data in a combined datastore containing two datastores. The first datastore has the data and the second datastore contains the labels.

```
dsData = arrayDatastore(randn(100,1));
dsLabels = arrayDatastore([repmat("A",40,1); repmat("B",30,1); repmat("C",30,1)]);
dsDataset = combine(dsData,dsLabels);
cnt = countlabels(dsDataset,'UnderlyingDatastoreIndex',2)
```
cnt=*3×3 table*

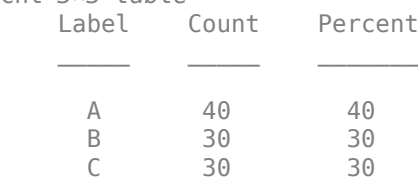

Split the data set into two sets, one containing 60% of the numbers and the other with the rest.

```
splitIndices = splitlabels(dsDataset,0.6,'UnderlyingDatastoreIndex',2);
```

```
dsDatasets1 = subset(dsDatasets,splitIndices{1});
cnt1 = countlabels(dsDataset1,'UnderlyingDatastoreIndex',2)
```

```
cnt1=3×3 table
   Label Count Percent
    A 24 40<br>B 18 30
          18
     C 18 30
```
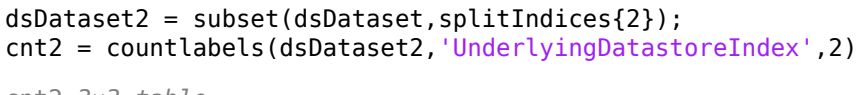

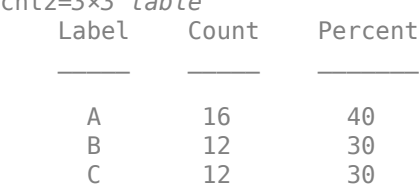

## **Input Arguments**

#### **lblsrc — Input label source**

```
categorical vector | string vector | logical vector | numeric vector | cell array | table | datastore |
CombinedDatastore object
```
Input label source, specified as one of these:

- A categorical vector.
- A string vector or a cell array of character vectors.
- A numeric vector or a cell array of numeric scalars.
- A logical vector or a cell array of logical scalars.
- A table with variables containing any of the previous data types.
- A datastore whose readall function returns any of the previous data types.
- A CombinedDatastore object containing an underlying datastore whose readall function returns any of the previous data types. In this case, you must specify the index of the underlying datastore that has the label values.

### lblsrc must contain labels that can be converted to a vector with a discrete set of categories.

Example: lblsrc = categorical(["B" "C" "A" "E" "B" "A" "A" "B" "C" "A"],["A" "B" "C" "D"]) creates the label source as a ten-sample categorical vector with four categories: A, B, C, and D.

Example:  $lblsrc = [0 7 2 5 11 17 15 7 7 11] creates the label source as a ten-sample$ numeric vector.

```
Data Types: single | double | int8 | int16 | int32 | int64 | uint8 | uint16 | uint32 | uint64 |
logical | char | string | table | cell | categorical
```
#### **p — Proportions or numbers of labels**

 $\frac{1}{2}$  integer scalar  $\vert$  scalar in  $(0, 1)$   $\vert$  vector of integers  $\vert$  vector of fractions

Proportions or numbers of labels, specified as an integer scalar, a scalar in the range (0, 1), a vector of integers, or a vector of fractions.

- If p is a scalar, splitlabels finds two splitting index sets and returns a two-element cell array in idxs.
	- If p is an integer, the first element of idxs contains a vector of indices pointing to the first p values of each label category. The second element of idxs contains indices pointing to the remaining values of each label category.
- If  $p$  is a value in the range  $(0, 1)$  and  $\lambda b \cdot c$  has  $K_i$  elements in the *i*th category, the first element of  $\mathtt{idxs}$  contains a vector of indices pointing to the first  $\mathsf{p}\times K_i$  values of each label category. The second element of idxs contains the indices of the remaining values of each label category.
- If p is a vector with N elements of the form  $p_1$ ,  $p_2$ , ...,  $p_N$ , splitlabels finds  $N + 1$  splitting index sets and returns an  $(N + 1)$ -element cell array in  $i$ dxs.
	- If p is a vector of integers, the first element of idxs is a vector of indices pointing to the first  $p_1$  values of each label category, the next element of  ${\tt idxs}$  contains the next  $p_2$  values of each label category, and so on. The last element in idxs contains the remaining indices of each label category.
	- If  $p$  is a vector of fractions and lblsrc has  $K_i$  elements of the *i*th category, the first element of <code>idxs</code> is a vector of indices concatenating the first  $p_1 \times K_i$  values of each category, the next element of  $\mathtt{idxs}$  contains the next  $p_2 \times K_\mathrm{i}$  values of each label category, and so on. The last element in idxs contains the remaining indices of each label category.

#### **Note**

- If p contains fractions, then the sum of its elements must not be greater than one.
- If p contains numbers of label values, then the sum of its elements must not be greater than the smallest number of labels available for any of the label categories.

#### Data Types: single | double | int8 | int16 | int32 | int64 | uint8 | uint16 | uint32 | uint64

#### **Name-Value Pair Arguments**

Specify optional pairs of arguments as Name1=Value1, ..., NameN=ValueN, where Name is the argument name and Value is the corresponding value. Name-value arguments must appear after other arguments, but the order of the pairs does not matter.

#### *Before R2021a, use commas to separate each name and value, and enclose* Name *in quotes.*

Example: 'TableVariable',"AreaCode",'Exclude',["617" "508"] specifies that the function split labels based on telephone area code and exclude numbers from Boston and Natick.

#### **Include — Labels to include in index sets**

vector of label categories | cell array of label categories

Labels to include in the index sets, specified as a vector or cell array of label categories. The categories specified with this argument must be of the same type as the labels in lblsrc. Each category in the vector or cell array must match one of the label categories in lblsrc.

#### **Exclude — Labels to exclude from index sets**

vector of label categories | cell array of label categories

Labels to exclude from the index sets, specified as a vector or cell array of label categories. The categories specified with this argument must be of the same type as the labels in lblsrc. Each category in the vector or cell array must match one of the label categories in lblsrc.

#### **TableVariable — Table variable to read**

first table variable (default) | character vector | string scalar

Table variable to read, specified as a character vector or string scalar. If this argument is not specified, then splitlabels uses the first table variable.

#### **UnderlyingDatastoreIndex — Underlying datastore index**

integer scalar

Underlying datastore index, specified as an integer scalar. This argument applies when lblsrc is a CombinedDatastore object. splitlabels counts the labels in the datastore obtained using the UnderlyingDatastores property of lblsrc.

## **Output Arguments**

### **idxs — Splitting indices**

cell array

Splitting indices, returned as a cell array.

## **Version History**

**Introduced in R2021a**

**See Also** countlabels | filenames2labels | folders2labels

## **cuboid2img**

Project cuboids from 3-D world coordinates to 2-D image coordinates

## **Syntax**

```
projectedCuboid = cuboid2img(cuboid,projectionMatrix)
[projectedCuboid,validIndex] = cuboid2img( )[projectedCuboid,validIndex,allFaceVertices] = cuboid2img( ___ )
[ ] = cuboid2img( ,Name=Value)
```
## **Description**

projectedCuboid = cuboid2img(cuboid, projectionMatrix) projects the 3-D cuboids into an image using the image data and camera intrinsic parameters specified by the projection matrix. The function returns the image with projected cuboids.

 $[projectedCuboid, validIndex] = cuboid2img($  ) returns a logical array that indicates which input cuboid projections are within the field of view of the camera, using the input arguments from the first syntax.

[projectedCuboid,validIndex,allFaceVertices] = cuboid2img( \_\_\_ ) returns the face vertices of each projected cuboid to facilitate visualization of specific projected cuboid faces. You can use the [showShape](#page-1554-0) or [insertShape](#page-2224-0) function to visualize the projected cuboid faces.

[ \_\_\_ ] = cuboid2img( \_\_\_ , Name=Value) specifies options using one or more name-value arguments in addition to any combination of arguments from previous syntaxes. For example, cuboid2img(data.cuboid,projectionMatrix,OutputFormat="rectangles") specifies to output each cuboid as two projected cuboid faces forming axis-aligned rectangles.

## **Examples**

## **Project 3-D Cuboid to Image**

Load an image into the workspace and resize it.

```
imOrig = imread(fullfile(matlabroot,"toolbox","vision","visiondata", ...
         "stopSignImages","image004.jpg"));
I = imresize(imOrig, [1080 1920]);
```
Load a MAT file that contains 3-D cuboid labels and the camera projection matrix of the sensor that captured the images.

```
data = load("cuboidData.math");projectionMatrix = data.projectionMatrix;
cuboid = data.cuboid;
```
Convert the 3-D cuboids into 2-D projected cuboids.

```
vertices = cuboid2img(cuboid,projectionMatrix);
```
<span id="page-1500-0"></span>Insert the projected cuboids into the image, and then display the result.

Iout = insertShape(I,"projected-cuboid",vertices); imshow(Iout)

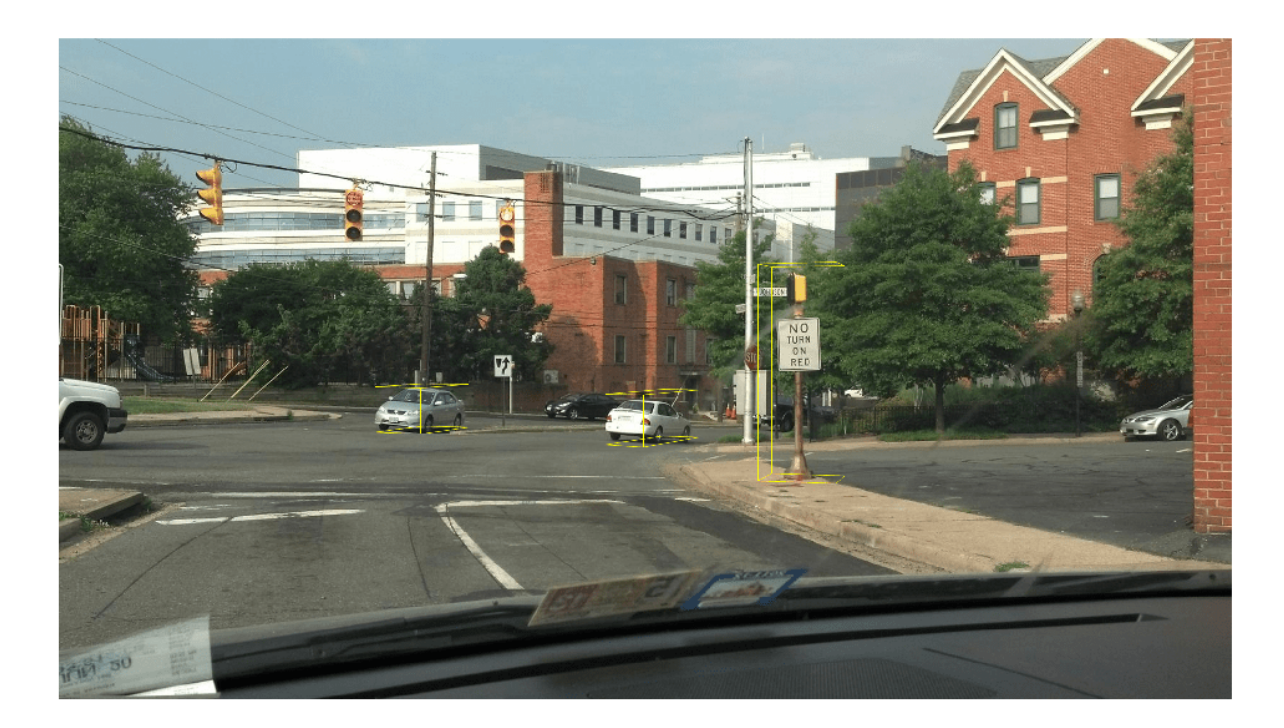

#### **Highlight One Face of -D Cuboid**

Load an image into the MATLAB workspace, and then resize it.

```
imOrig = imread(fullfile(matlabroot,"toolbox","vision","visiondata", ...
         "stopSignImages","image004.jpg"'));
I = imresize(imOrig, [1080 1920]);
```
Load MAT file previously created 3-D cuboid labels and the camera projection matrix of the sensor used to capture the images.

```
data = load("cuboidData.max");
projectionMatrix = data.projectionMatrix;cuboid = data.cuboid;
```
Convert 3-D cuboids into 2-D projected cuboids, and obtain the face vertices of the projected cuboids.

```
[projectedCuboids,validIdx,allFaceVertices] = cuboid2img(cuboid,projectionMatrix);
```
Insert the projected cuboids into the image.

```
I = insertShape(I,"projected-cuboid",projectedCuboids);
```
Select the third face of each projected cuboids.

```
whichFace = 3;selectedFaceVertices = allFaceVertices(:,:,whichFace);
```
Highlight the selected faces using a filled polygon and display the result.

J = insertShape(I,"filled-polygon",selectedFaceVertices); imshow(J)

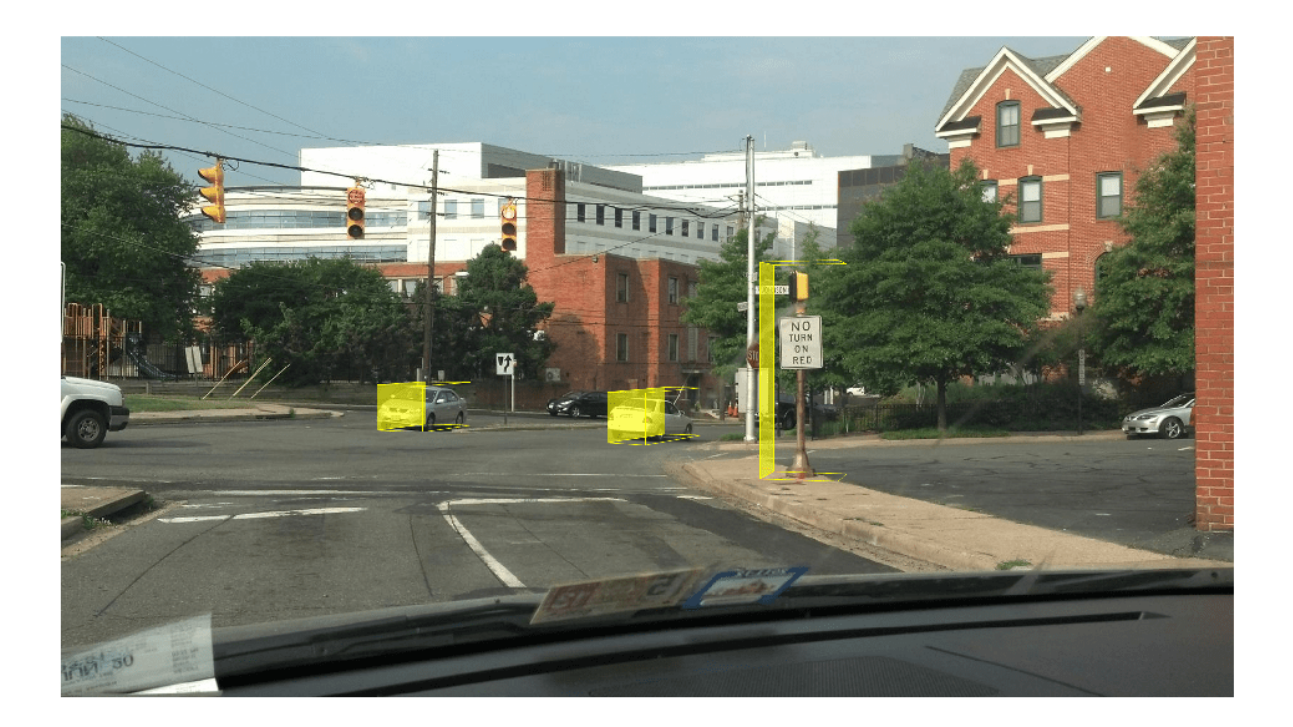

## **Input Arguments**

## **cuboid — Cuboid positions, sizes, and orientations**

*M*-by-9 matrix

Cuboid positions, sizes, and orientations, specified as an *M*-by-9 matrix. *M* is the number of cuboids. Each row specifies the position, size, and orientation of a cuboid in the form [*xctr yctr zctr xlen ylen zlen xrot yrot zrot*]:

- Position *xctr*, *yctr*, and *zctr* are the coordinates of the center of the 3-D cuboid.
- Size *xlen*, *ylen*, *zlen* are the lengths of the *x*,*y*, and *z* sides of the 3-cuboid.
- Orientation *xrot yrot zrot* are the *x*,*y*, and *z* rotation angles of the 3-D cuboid.

Data Types: single | double

**projectionMatrix — Camera projection matrix**

3-by-4 matrix

Camera projection matrix, specified as a 3-by-4 matrix. The function uses the projection matrix to map the 3-D world points of each cuboid onto the 2-D image plane. You can create a projection matrix using the [cameraProjection](#page-1880-0) function.

Data Types: single | double

#### **Name-Value Pair Arguments**

Specify optional pairs of arguments as Name1=Value1, ..., NameN=ValueN, where Name is the argument name and Value is the corresponding value. Name-value arguments must appear after other arguments, but the order of the pairs does not matter.

Example: cuboid2img(data.cuboid,projectionMatrix,OutputFormat="rectangles") specifies to output each cuboid as two projected cuboid faces forming axis-aligned rectangles.

#### **OutputFormat — Output format**

"vertices" (default) | "rectangles"

Output format in which to represent the projected cuboids, specified as "vertices" or "rectangles".

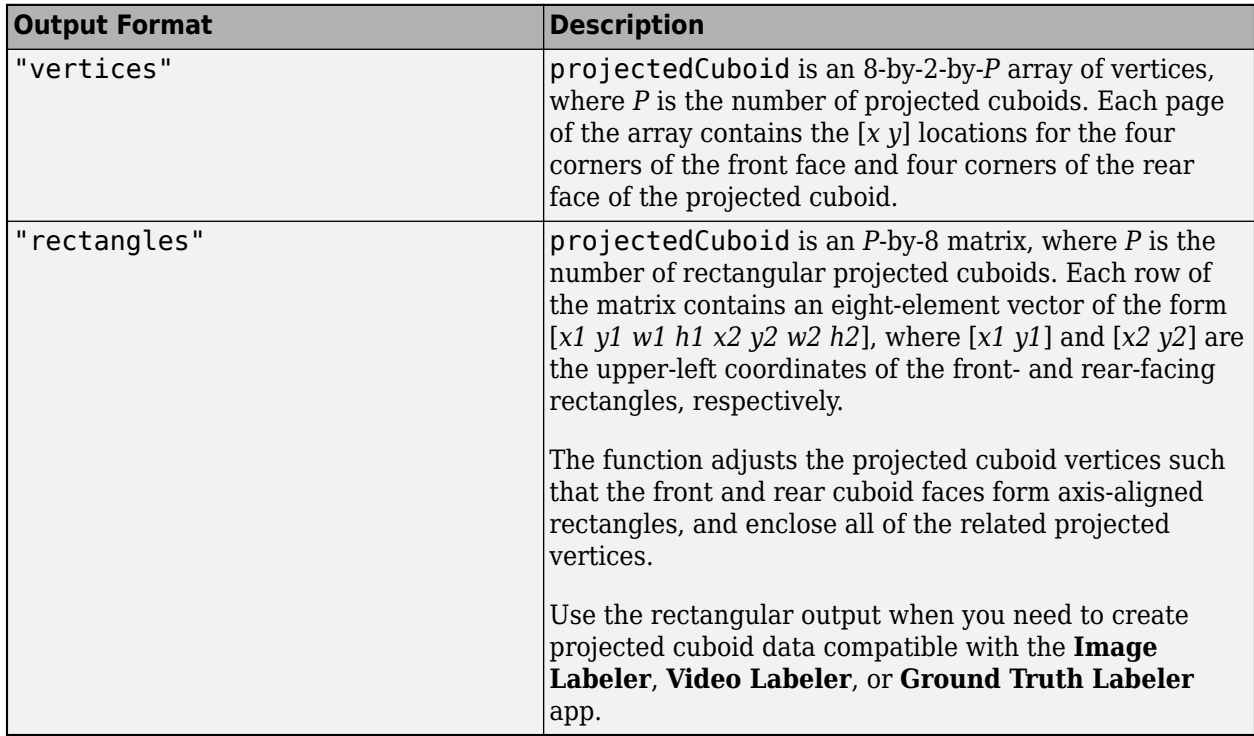

## **Output Arguments**

#### **projectedCuboid — Projected cuboids**

8-by-2-by-*P* array | *P*-by-8 matrix

Projected cuboids, returned as an 8-by-2-by-*P* array or a *P*-by-8 matrix. *P* is the number of projected cuboids. *P* is less than or equal to the number of input 3-D cuboids *M*. Any cuboids specified in the input cuboid that are outside the camera field of view are not included in the output. Each page, *P* of the output contains the [*x y*] locations for the eight vertices of a projected cuboid. The order of the

vertices is  $\begin{bmatrix} 1 & 2 & 3 & 4 & 5 & 6 & 7 & 8 \end{bmatrix}$ , where  $\begin{bmatrix} 1 & 4 & 8 & 5 \end{bmatrix}$  and  $\begin{bmatrix} 2 & 3 & 7 & 6 \end{bmatrix}$  define the front-facing and rearfacing rectangles, respectively, counterclockwise from the upper-right vertex.

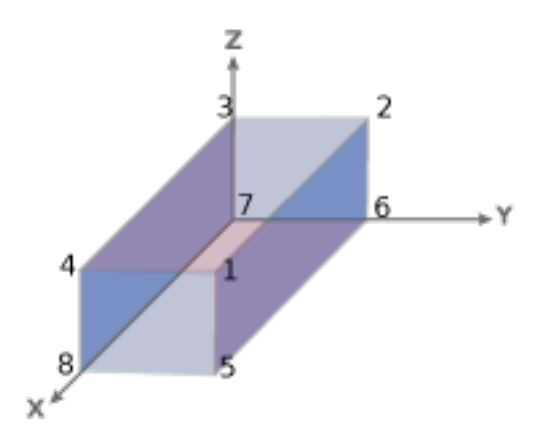

### **validIndex — Index of projected cuboids**

*M*-by-1 logical vector

Index of projected cuboids, returned as an *M*-by-1 logical vector, where *M* is the number of input 3-D cuboids. A logical 1 value indicates a valid, corresponding projected cuboid in front of the camera, containing at least one vertex with positive coordinates. A logical 0 value indicates that the corresponding projected cuboid is invalid.

### **allFaceVertices — Face vertices**

*P*-by-8-by-6 array

Face vertices, returned as a *P*-by-8-by-6 array, where *P* is the number of returned projected cuboids. Each page of the array contains the four vertices for the six faces of each of the returned projected cuboids. You can use this output to visualize specific faces of the cuboids. For example, to return the vertices of the fifth face of the third projected cuboid, specify:

allFaceVertices(3,:,5)

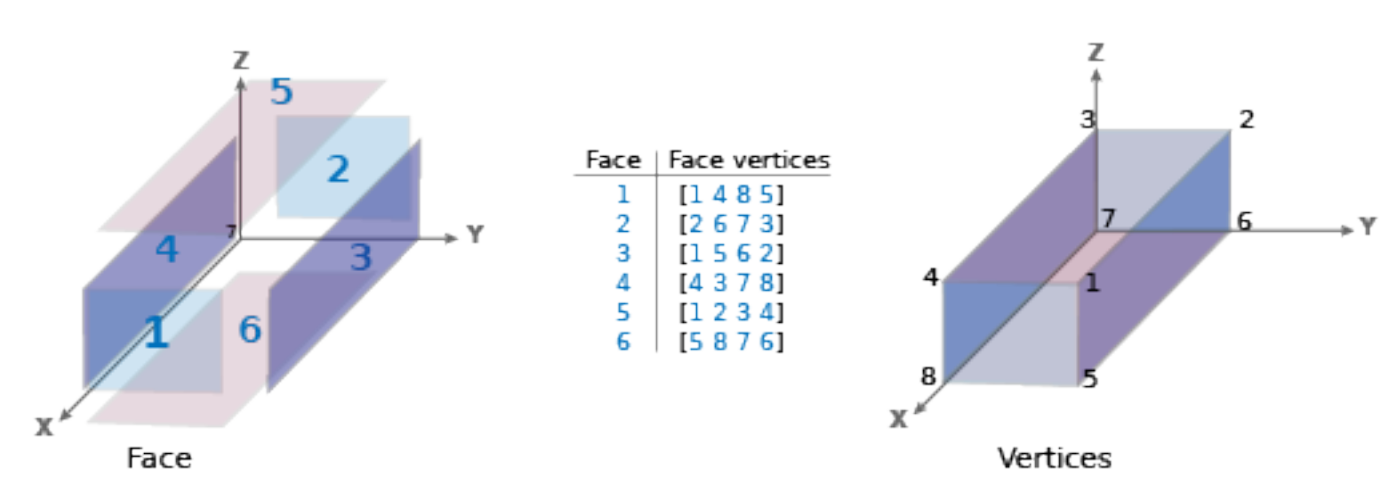

The order of the cuboid faces in the array is front-facing, rear-facing, right-facing, left-facing, topfacing, and bottom-facing.

You can use the allFaceVertices output with the [showShape](#page-1554-0) or [insertShape](#page-2224-0) function to visualize the faces of the projected cuboids. For an example, see ["Highlight One Face of -D Cuboid"](#page-1500-0) [on page 3-15](#page-1500-0).

## **Version History**

**Introduced in R2022b**

## **See Also**

**Objects** [cameraParameters](#page-1389-0)

## **Functions**

[world2img](#page-2766-0) | [showShape](#page-1554-0) | [insertShape](#page-2224-0) | [insertObjectAnnotation](#page-2212-0)

## **generateCircleGridPoints**

Generate circle grid point locations

## **Syntax**

```
worldPoints = generateCircleGridPoints(patternDims,centerDistance)
[worldPoints] = generateCircleGridPoints( ___ ,PatternType="symmetry")
```
## **Description**

worldPoints = generateCircleGridPoints(patternDims,centerDistance) generates circle grid point locations based on the specified number of circles in each dimension patternDims and the specified distance in world units between the centers of two adjacent circles centerDistance.

For more details on circle grid patterns, see "Circle Grid Patterns".

```
[worldPoints] = generateCircleGridPoints( ___ ,PatternType="symmetry") specifies
the type of circle grid for which the function generates point locations. Specify PatternType as
"asymmetric or "symmetric". By default, the function generates point locations for an asymmetric
circle grid.
```
## **Examples**

#### **Generate Point Locations for Asymmetric Circle Grid**

Specify the distance between the centers of adjacent circles, in millimeters (mm). By default, the function generates point locations for an asymmetric circle grid.

```
centerDistance = 9;
worldPoints = generateCircleGridPoints([4 11],centerDistance);
```
## **Generate Point Locations for Symmetric Circle Grid**

Specify the distance between the centers, in millimeters (mm). Set the pattern type to "symmetric".

```
centerDistance = 19;
worldPoints = generateCircleGridPoints([8 11],centerDistance, ...
                                          PatternType="symmetric");
```
## **Input Arguments**

#### **patternDims — Pattern dimensions**

1-by-2 vector

Pattern dimensions, specified as a 1-by-2 vector that represents the number of circles in each dimension. For the asymmetric pattern, Dimension 1 corresponds to the number of circles in each column. Dimension 2 corresponds to the total number of circles in the first two adjacent rows. For more details on circle grid patterns, see "Circle Grid Patterns".

| <b>Asymmetric</b>                                 | <b>Symmetric</b>                                                                                      |
|---------------------------------------------------|----------------------------------------------------------------------------------------------------|
| $Dim2=5$<br>$Dim1=3$<br>center-to-center distance | Columns: 4<br><br><br><b>Rows: 5 0000</b><br><br>$\bullet$ 0.0 $\bullet$<br>center-to-center distance |

**centerDistance — Distance between centers of two adjacent circles** scalar

Distance between centers of two adjacent circles in the same row or column, specified as a scalar in world units, such as millimeters.

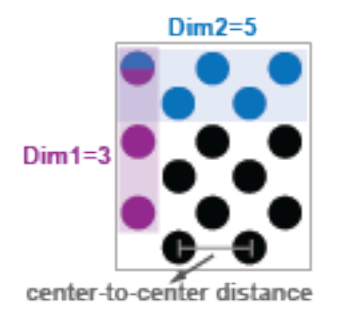

## **Output Arguments**

## **worldPoints — Circle grid center locations**

*M*-by-2 matrix

Circle grid center locations, returned as an *M*-by-2 matrix. Each row of the matrix specifies the *xy*coordinates of a circle center relative to the origin. The origin (0,0) is the center of the top-left circle in the grid. *M* is the total number of circles in the grid,calculated as the product of the circle count in each dimension: prod(patternDims).

## **Version History**

**Introduced in R2021b**

## **See Also**

**Apps [Camera Calibrator](#page-1869-0)** | **[Stereo Camera Calibrator](#page-1872-0)**

#### **Functions**

[detectCircleGridPoints](#page-1515-0) | [estimateCameraParameters](#page-2014-0) | [generateCheckerboardPoints](#page-2184-0)

## **Topics**

"Camera Calibration Using AprilTag Markers"

## **pcfromdepth**

Convert depth image to point cloud

## **Syntax**

```
ptCloud = pcfromdepth(depthImage,depthScaleFactor,intrinsics)
ptCloud = pcfromdepth( ___ ,Name=Value)
```
## **Description**

ptCloud = pcfromdepth(depthImage,depthScaleFactor,intrinsics) converts a depth image using camera intrinsics, into a point cloud. The output point cloud is specified in 3-D world coordinates with its origin centered at the camera. The depthScaleFactor, normally provided by the RGB-D camera manufacturer specifies a division factor for the depth image.

This function applies only for RGB-D cameras.

ptCloud = pcfromdepth( \_\_\_ ,Name=Value) specifies options using one or more name-value arguments in addition to any combination of arguments from previous syntaxes. For example, pcfromdepth(depthImage,depthScaleFactor,intrinsics,DepthRange=[0,Inf]) sets the depth range to the 2-element vector value of [0,Inf].

## **Examples**

## **Create Point Cloud Representation of Image Points Using Depth Image**

Read and display the depth image taken from an RGB-D camera.

```
depthImage = imread("sampleDepth.png");
imshow(depthImage)
```
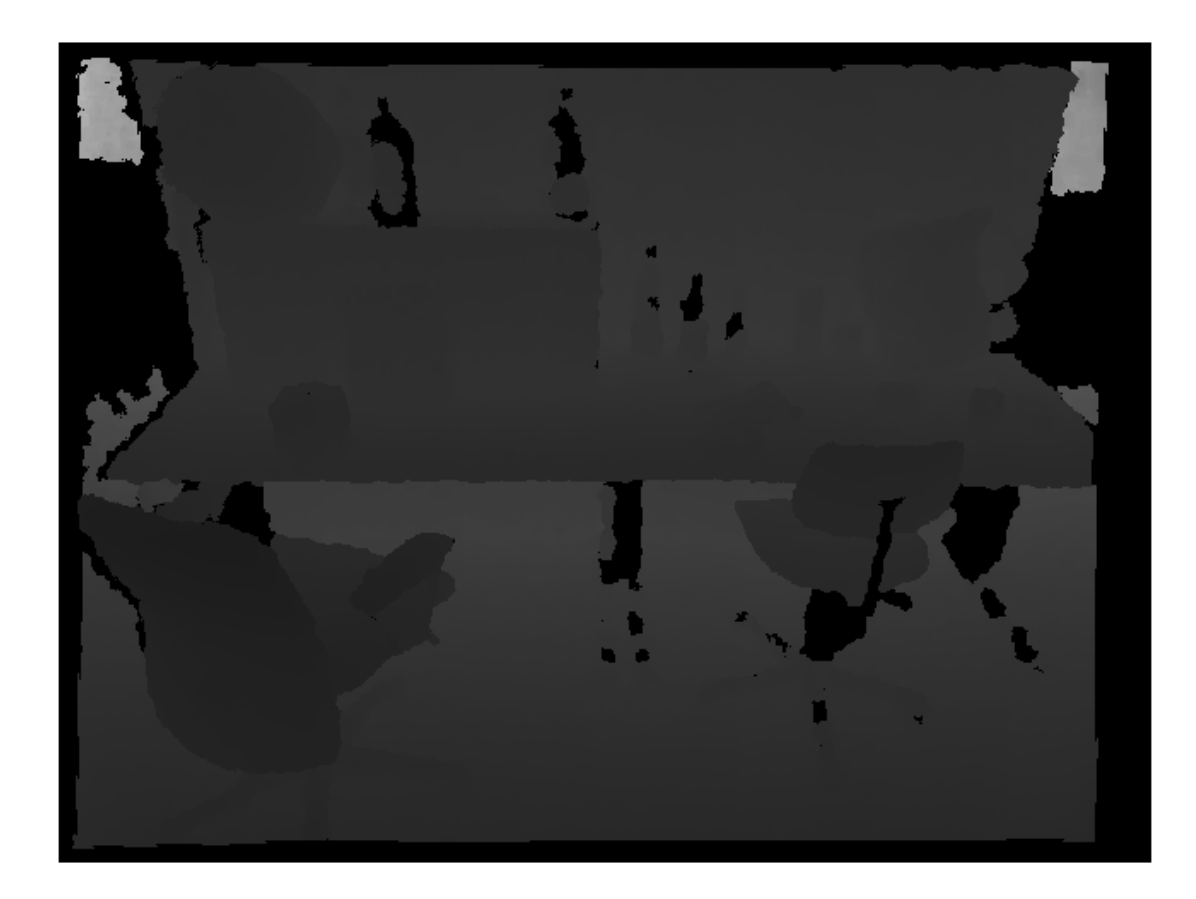

Read and display the color image that corresponds to the depth image.

```
colorImage = imread("sampleImage.png");
imshow("sampleImage.png")
```
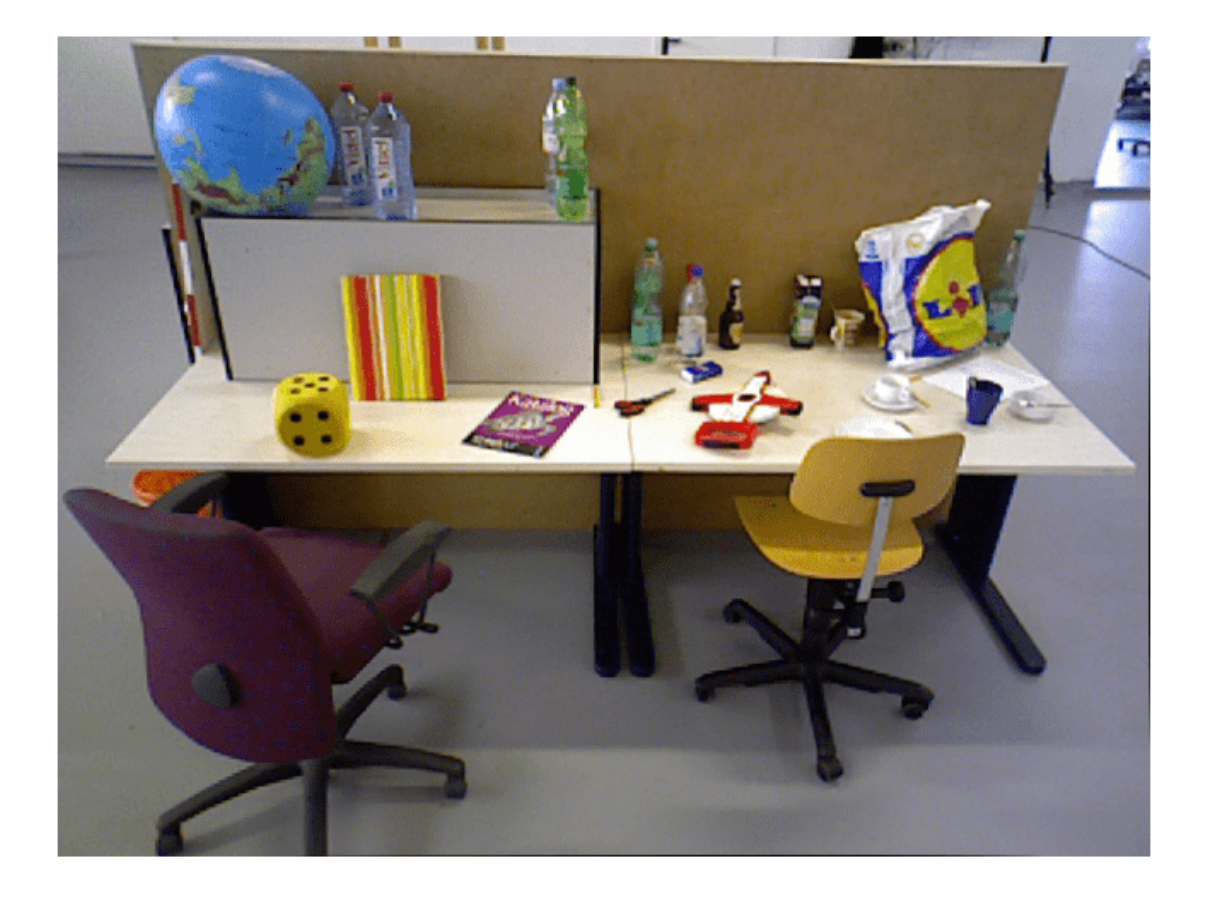

Create a cameraIntrinsics object to store the camera intrinsics parameters. The focal length, principal point, and image size are in units of pixels. The maximum camera depth is in meters.

```
focalLength = [535.4, 539.2];principa[Point = [320.1, 247.6];
imageSize = size(depthImage,[1,2]);<br>intrinsics = cameraIntrinsics(focalL
                  = cameraIntrinsics(focalLength,principalPoint,imageSize);
depthScaleFactor = 5e3;
maxCameraDepth = 5;
```
Convert depth map into world points, converting all points into point cloud.

```
ptCloud = pcfromdepth(depthImage,depthScaleFactor, intrinsics, ...
                       ColorImage=colorImage, ...
                       DepthRange=[0 maxCameraDepth]);
```
Display the resulting point cloud.

```
pcshow(ptCloud, VerticalAxis="Y", VerticalAxisDir="Up", ViewPlane="YX");
```
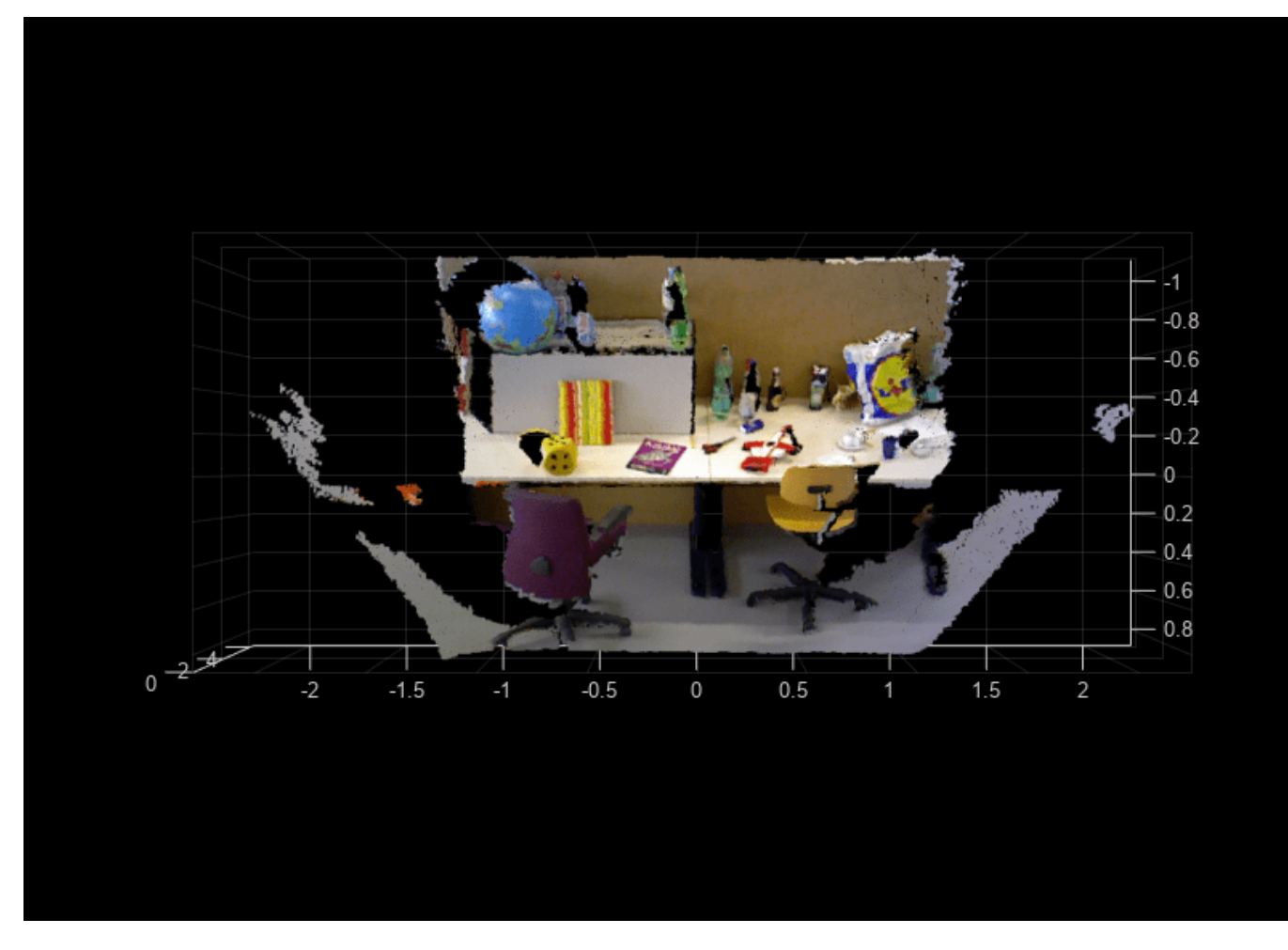

Detect and extract ORB features from the color image.

imagePoints = detectORBFeatures(im2gray(colorImage));

Convert depth map into world points, converting only feature points into point cloud.

ptCloud = pcfromdepth(depthImage,depthScaleFactor, intrinsics, ... ColorImage=colorImage, ... ImagePoints=imagePoints, ... DepthRange=[0 maxCameraDepth]);

Display the resulting point cloud.

pcshow(ptCloud, VerticalAxis="Y", VerticalAxisDir="Up", ViewPlane="YX");
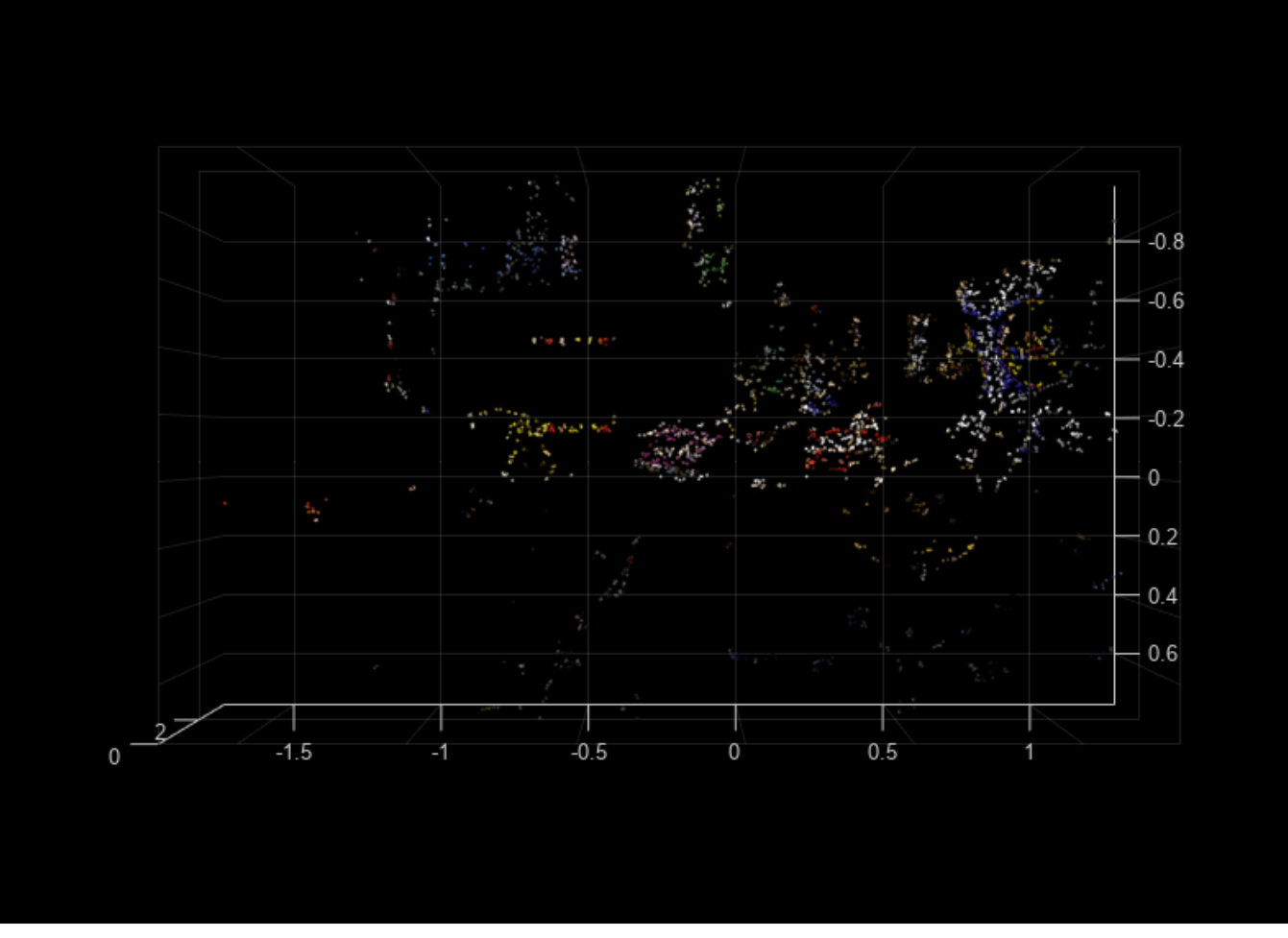

# **Input Arguments**

### **depthImage — Depth image**

*M*-by-*N* numeric matrix

Depth image, specified as an *M*-by-*N* numeric matrix. Input images must be undistorted.

### **depthScaleFactor — Depth correction factor**

real scalar numeric

Depth correction factor, specified as a real scalar numeric type. This value is normally provided by the RGB-D camera manufacturer and specifies a division factor for the depth image input depthImage, which was taken with the camera. For example, for the world 3-D coordinates (*X*,*Y*,*Z*), where *Z* represents the depth, at any pixel coordinate (*u*,*v*), *Z* would be computed as:

Z = depthImage[u,v]/depthScaleFactor

#### **intrinsics — Camera intrinsics**

cameraIntrinsics object

Camera intrinsics, specified as a [cameraIntrinsics](#page-805-0) object.

#### **Name-Value Pair Arguments**

Specify optional pairs of arguments as Name1=Value1, ..., NameN=ValueN, where Name is the argument name and Value is the corresponding value. Name-value arguments must appear after other arguments, but the order of the pairs does not matter.

*Before R2021a, use commas to separate each name and value, and enclose* Name *in quotes.*

Example: pcfromdepth(depthImage,depthScaleFactor,intrinsics,DepthRange=[0,Inf]) sets the depth range to the 2-element vector value of  $[0,Inf]$ .

#### **ImagePoints — Image points**

[] (default) | *M*-by-2 matrix

Image points, specified as an *M*-by-2 matrix of [*x y*] coordinates, where *M* is the number of points, or by one of the feature point objects listed in "Point Feature Types". Only points that are specified in the object are converted into a point cloud.

#### **ColorImage — Color image**

[] (default) | *M*-by-*N*-by-3 matrix

Color image, specified as an *M*-by-*N*-by-3 matrix of type numeric. The color image is associated with the depth image from the RGB-D camera.

#### **DepthRange — Depth range of the RGB-D camera**

[0 inf] (default) | 1-by-2 vector

Depth range of the RGB-D camera in world units, specified as a 1-by-2 vector. World units can be expressed as a measurement, such as meters. The range specifies the minimum and maximum depth range used to filter out invalid depth values after computing the point cloud.

#### **ROI — Rectangular region of points to convert to a point cloud**

[1 1 size(depthImage,2) size(depthImage,1)] (default) | [*x y width height*] vector

Rectangular region of points to convert to a point cloud, specified as [*x y width height*]. [*x y*] specifies the upper-left corner of the rectangular region of interest.

# **Output Arguments**

**ptCloud — Point cloud**

pointCloud object

Point cloud created from depth image, returned as a [pointCloud](#page-1097-0) object. When you specify the ImagePoints name-value argument as an input, the function returns an unorganized point cloud. Otherwise, the function returns an organized point cloud.

# **Version History**

**Introduced in R2022b**

## **References**

[1] The TUM data set is provided by J. Sturm, N. Engelhard, F. Endres, W. Burgard and D. Cremers under the [CC-BY-4.0 license](https://creativecommons.org/licenses/by/4.0/) license. All warranties and representations are disclaimed; see the license for details. MathWorks® modified the name of the [RGB-D SLAM Dataset and](https://vision.in.tum.de/data/datasets/rgbd-dataset) [Benchmark](https://vision.in.tum.de/data/datasets/rgbd-dataset) dataset to use in the example.

## **Extended Capabilities**

#### **C/C++ Code Generation**

Generate C and C++ code using MATLAB® Coder™.

#### **GPU Code Generation**

Generate CUDA® code for NVIDIA® GPUs using GPU Coder™.

## **See Also**

#### **Objects** [pcplayer](#page-811-0) | [pointCloud](#page-1097-0) | [cameraIntrinsics](#page-805-0)

**Functions** [pcfromkinect](#page-1864-0) | [pcshow](#page-2499-0) | [detectORBFeatures](#page-1962-0)

#### **Topics**

"Point Feature Types" "Visual SLAM with an RGB-D Camera"

# **detectCircleGridPoints**

Detect circle grid pattern in images

# **Syntax**

```
imagePoints = detectCircleGridPoints(I,patternDims)
[imagePoints,imagesUsed] = detectCircleGridPoints(imageFileNames,patternDims)
[ \blacksquare ] = detectCircleGridPoints(images,patternDims)
```

```
[imagePoints,pairsUsed] = detectCircleGridPoints(imageFileNames1,
imageFileNames2,patternDims)
[ \vert = detectCircleGridPoints(images1,images2,patternDims)
```
 $[ ] = \text{detectCircleGridPoints} ($  , Name=Value)

# **Description**

### **Single Image Circle Grid Detection**

```
imagePoints = detectCircleGridPoints(I,patternDims) detects a circle grid in a 2-D
truecolor or grayscale image, I. For more details on circle grid patterns, see "Circle Grid Patterns".
```
[imagePoints,imagesUsed] = detectCircleGridPoints(imageFileNames,patternDims) detects a circle grid in the image files specified by imageFileNames, and additionally returns the list of images in which the circle grid is detected imagesUsed.

[ \_\_\_ ] = detectCircleGridPoints(images,patternDims) detects a circle grid in the specified images images.

### **Stereo Pair Circle Grid Detection**

[imagePoints,pairsUsed] = detectCircleGridPoints(imageFileNames1, imageFileNames2,patternDims) detects a circle grid in the stereo pairs of image files specified by imageFileNames1 and imageFileNames2. The function additionally returns a list of the pairs in which the pattern is detected pairsUsed.

[ \_\_\_ ] = detectCircleGridPoints(images1,images2,patternDims) detects a circle grid in the stereo pairs of image files specified by images1 and images2.

### **Optional Arguments**

[ \_\_\_ ] = detectCircleGridPoints( \_\_\_ , Name=Value) specifies options using one or more name-value arguments in addition to any combination of arguments from previous syntaxes. For example, detectCircleGridPoints(I,patternDims,PatternType="symmetric") detects a symmetric circle grid in the specified workspace.

# **Examples**

### **Detect Symmetric Circle Grid in Image**

Load an image containing a circle grid pattern into the workspace.

```
imageFileName = fullfile(toolboxdir("vision"),"visiondata", ...
                 "calibration","circleGrid","mono","image08.jpg");
I = imread(imageFileName);
```
Define the dimensions for the circle grid pattern.

 $patternDims = [8 11];$ 

Detect the circle grid points.

imagePoints = detectCircleGridPoints(I,patternDims,PatternType="symmetric")

```
imagePoints = 88×2
```
 395.1729 358.4451 383.5573 388.4410 370.8857 420.9698 356.9887 456.5418 341.6686 495.7388 325.0617 538.9151 306.5055 586.8763 285.8323 640.1285 436.4195 363.5016 426.5806 393.4896 ⋮

Display the detected points on the image.

```
J = insertText(I,imagePoints,1:size(imagePoints,1));
J = insertMarker(J, imagePoints, "x", Color="green", Size=5);
imshow(J)
title("Detected a Circle Grid of Dimensions" + mat2str(patternDims))
```
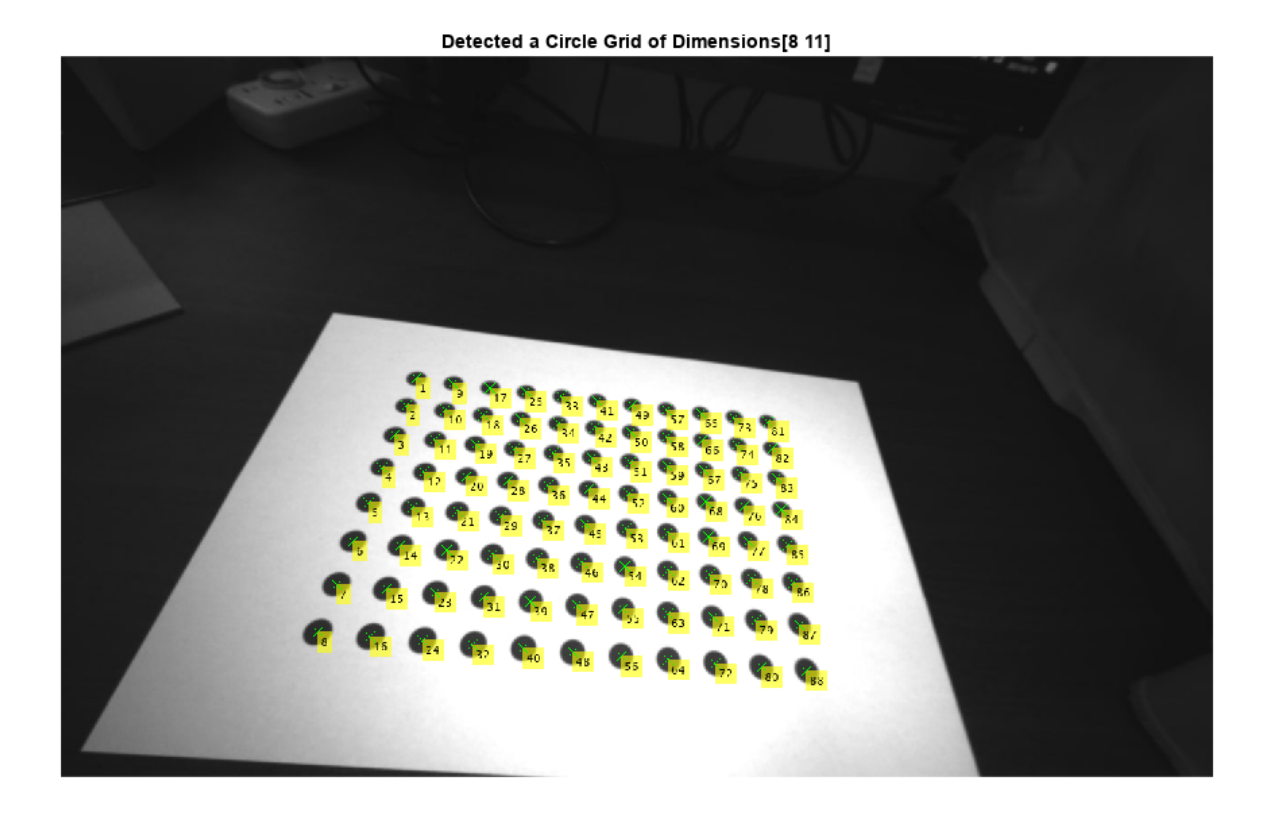

#### **Detect Asymmetric Circle Grid in Stereo Images**

Specify your calibration images.

```
imageDir = fullfile(toolboxdir('vision'),'visiondata', ...
                             'calibration','circleGrid','stereo');
leftImages = imageDatastore(fullfile(imageDir,'left'));
rightImages = imageDatastore(fullfile(imageDir,'right'));
images1 = leftImages.Files;
images2 = rightImages.Files;
```
Define the dimensions for the circle grid pattern.

 $patternDims = [4 11];$ 

Detect the circle grid points in the images.

```
[imagePoints,pairsUsed] = detectCircleGridPoints(images1,images2,patternDims);
```
Display the points from the first four images of camera one.

```
figure
t1 = tiledlayout(2,2,TileSpacing="compact",Padding="compact");
for i = 1:4 nexttile
```

```
 imshow(images1{i}) 
  hold on
 plot(imagePoints(:,1,i,1),imagePoints(:,2,i,1),"gx");
end
title(t1,"Camera 1")
```
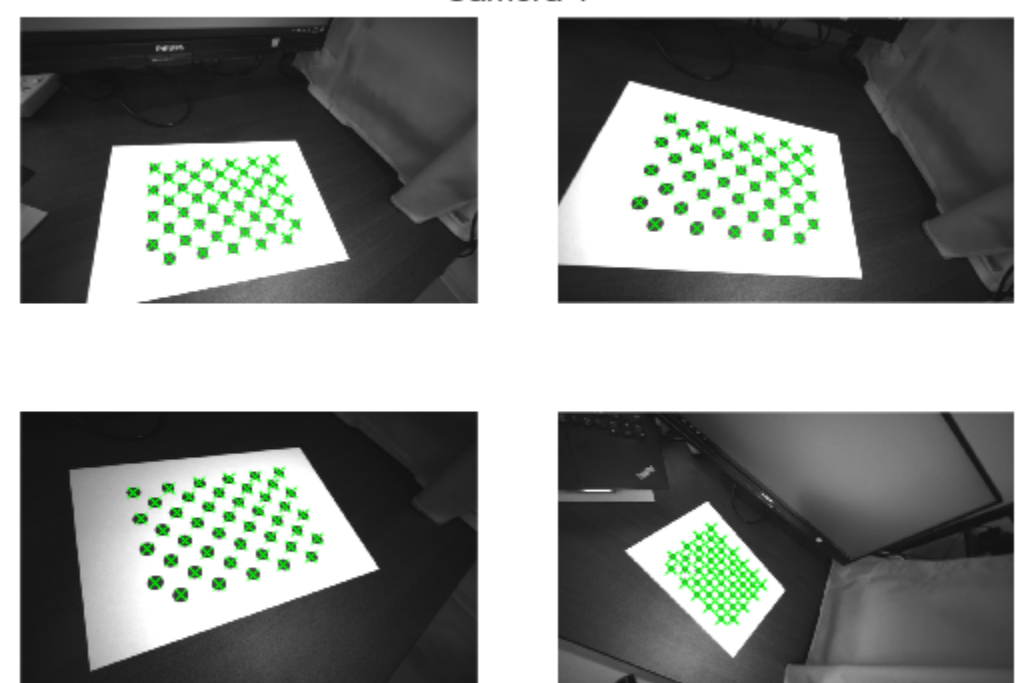

Display points from the first four images from camera two.

```
images2 = images2(pairsUsed);figure
t2 = tiledlayout(2,2,TileSpacing="compact",Padding="compact");
for i = 1:4 nexttile
  imshow(images2{i}) 
  hold on
 plot(imagePoints(:,1,i,2),imagePoints(:,2,i,2),"gx");
end
title(t2,"Camera 2")
```
Camera 1

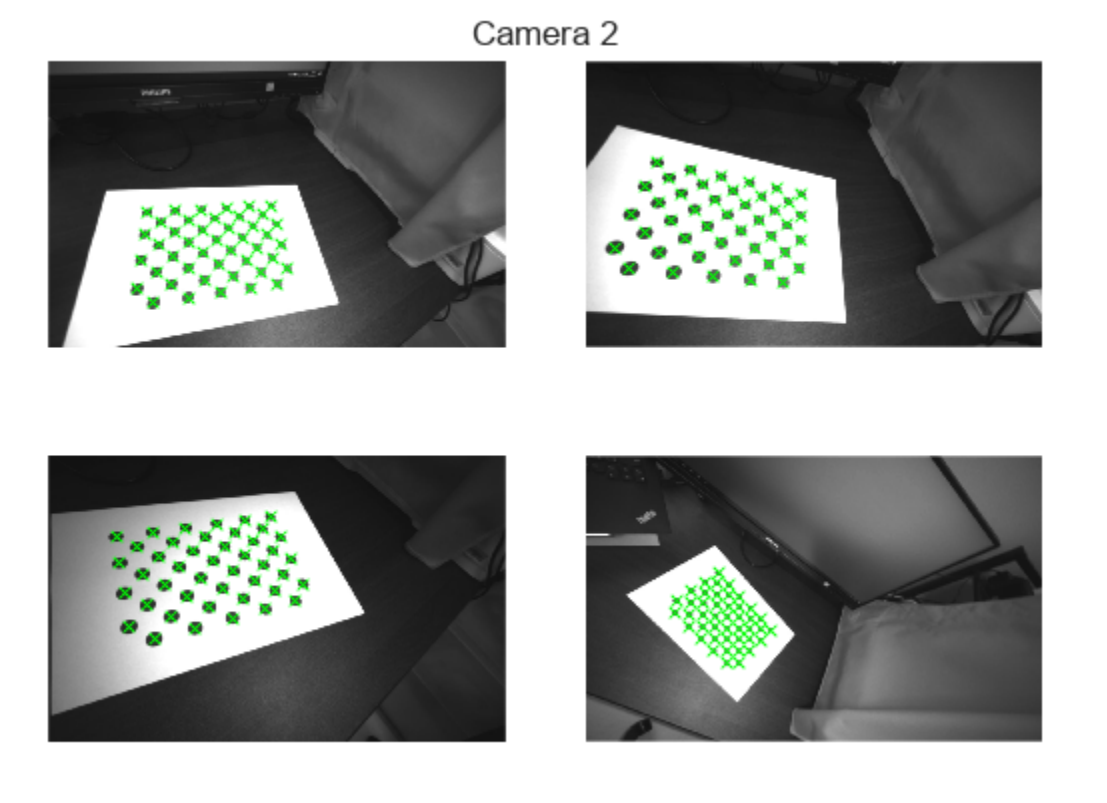

# **Input Arguments**

### **patternDims — Pattern dimensions**

two-element vector

Pattern dimensions, specified as a two-element vector that represents the number of circles in the *x* and *y* dimensions of the image, respectively. For more details on circle grid patterns, see "Circle Grid Patterns".

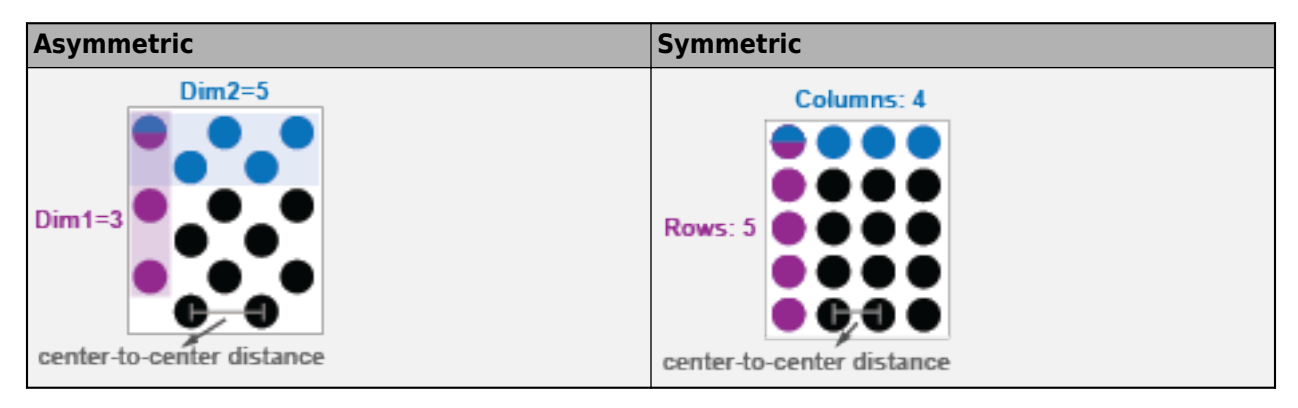

### **I — Image**

2-D truecolor image | grayscale image

#### Image, specified as a 2-D truecolor image or grayscale image.

Data Types: uint8 | int16 | uint16 | single | double

#### **images — Images**

*H*-by-*W*-by-*numColorChannels*-by-*numImages* array

Images, specified as an *H*-by-*W*-by-*numColorChannels*-by-*numImages* array, where *H* and *W* describe the height and width of each image, respectively. *numColorChannels* is the number of color channels in each image, and *numImages* is the number of images.

Data Types: uint8 | int16 | uint16 | single | double

#### **images1 — Stereo pair images from camera one**

*H*-by-*W*-by-*numColorChannels*-by-*numImages* array

Stereo pair images from camera one, specified as an *H*-by-*W*-by-*numColorChannels*-by-*numImages* array, where *H* and *W* describe the height and width of each image, respectively. *numColorChannels* is the number of color channels in each image, and *numImages* is the number of images

Data Types: uint8 | int16 | uint16 | single | double

#### **images2 — Stereo pair images from camera two**

*H*-by-*W*-by-*numColorChannels*-by-*numImages* array

Stereo pair images from camera two, specified as an *H*-by-*W*-by-*numColorChannels*-by-*numImages* array, where *H* and *W* describe the height and width of each image, respectively. *numColorChannels* is the number of color channels in each image, and *numImages* is the number of images

Data Types: uint8 | int16 | uint16 | single | double

#### **imageFileNames — Image file names**

cell array of character vectors | array of strings

Image file names, specified as a cell array of character vectors or an array of strings.

#### **imageFileNames1 — Stereo image file names for camera one**

cell array of character vectors | array of strings

Stereo image file names for camera one, specified as a cell array of character vectors or an array of strings.

#### **imageFileNames2 — Stereo image file names for camera two**

cell array of character vectors | array of strings

Stereo image file names for camera two, specified as a cell array of character vectors or an array of strings.

#### **Name-Value Pair Arguments**

Specify optional pairs of arguments as Name1=Value1, ..., NameN=ValueN, where Name is the argument name and Value is the corresponding value. Name-value arguments must appear after other arguments, but the order of the pairs does not matter.

Example: detectCircleGridPoints(I,patternDims,PatternType="symmetric") detects a symmetric circle grid in the specified workspace.

#### **PatternType — Circle grid pattern type**

"asymmetric" (default) | "symmetric"

Circle grid pattern type, specified as "asymmetric" or "symmetric".

#### **circleColor — Circle color**

"black" (default) | "white"

Circle color, specified as "black" or "white". Choose the color for the circle that has the strongest contrast with the background.

## **Output Arguments**

#### **imagePoints — Center coordinates of detected circle grid**

*M*-by-2 matrix | *M*-by-2-by- *numPairs*-by-2 array

Center coordinates of detected circle grid, returned as an *M*-by-2 matrix or an *M*-by-2-by-*numPairs*by-2 array. *M* is the number of circle grids detected, calculated as the product of the number of circle grids detected in each dimension. Each row of the matrix or array specifies the *x*-*y* coordinates of the center of a circle grid.

- For single images This argument is an *M*-by-2 matrix when detecting circle grids in single images.
- For stereo pairs This argument is an *M*-by-2-by-*numPairs*-by-2 array when detecting circle grids in stereo pairs of images. *numPairs* is the number of image pairs in which a circle grid is detected. imagePoints $(:,:,:,1)$  returns the points from the first set of images, and imagePoints(:,:,:,2) are the points from the second set.

#### **imagesUsed — Pattern detection flag**

logical vector

Pattern detection flag, returned as a logical vector. A value of true in the imagesUsed vector indicates that the pattern has been detected in the corresponding image.

#### **pairsUsed — Stereo pair pattern detection flag**

logical vector

Stereo pair pattern detection flag, returned as a logical vector. A value of true in the pairsUsed vector indicates that the pattern has been detected in the corresponding image pair.

## **Algorithms**

For a circle grid pattern to be detected, the pattern must:

- Contain at least 16 circles
- Be fully visible in the image of a single camera or in both images of a pair of stereo cameras

# **Version History**

**Introduced in R2021b**

# **See Also**

**Apps [Camera Calibrator](#page-1869-0)** | **[Stereo Camera Calibrator](#page-1872-0)**

### **Functions**

[generateCircleGridPoints](#page-1505-0) | [estimateCameraParameters](#page-2014-0) | [detectCheckerboardPoints](#page-1924-0)

#### **Objects**

[cameraParameters](#page-1389-0) | [stereoParameters](#page-1196-0)

### **Topics**

"Camera Calibration Using AprilTag Markers"

# <span id="page-1523-0"></span>**writeVideoScenes**

Write video sequence to video file

## **Syntax**

```
filenames = writeVideoScenes(gTruth,timeRanges,folderNames)
filenames = writeVideoScenes(gTruth,timeRanges,rootFolder,folderNames)
filenames = writeVideoScenes( ___ ,Name=Value)
```
# **Description**

filenames = writeVideoScenes(gTruth,timeRanges,folderNames) writes sequences of ground truth data to separate files, filenames, that correspond to time ranges, timeRanges. Video files are written to the folders specified by the folderNames input.

The function writes video scenes using the image data and corresponding timestamp data contained in the specified groundTruth objects. All nonimage data, such as lidar, is ignored.

filenames = writeVideoScenes(gTruth,timeRanges,rootFolder,folderNames) also specifies the root folder name to prepend to each of the folder names.

filenames = writeVideoScenes( \_\_\_ ,Name=Value) specifies options using name-value arguments, in addition to any combination of input arguments from previous syntaxes. For example, writeVideoScenes(gTruth,timeRanges,folderNames,Verbose=true) displays progress information while writing video scenes to files.

# **Examples**

#### **Gather Scene Label Information and Write Video Scenes to Files**

Load ground truth scene label definitions and label data into the workspace.

```
data = load("groundTruthSceneLabels.mat");
labelDefinitions = data.labelDefinitions;
labelData = data.labelData;
```
Create a ground truth data source using a video file.

```
gSource = groundTruthDataSource("viptrain.avi");
```
Create a ground truth object using the ground truth data source.

gTruth = groundTruth(gSource,labelDefinitions,labelData);

Gather all the scene time ranges and the scene labels.

[timeRanges,sceneLabels] = sceneTimeRanges(gTruth);

Select a folder in the temp directory to write the video scenes to.

rootFolder = fullfile(tempdir,"videoScenes");

Use the scene label names as folder names.

folderNames = sceneLabels;

Write the video scenes to the "videoScenes" folder. Specify the subfolder names for each duration as the scene label names.

filenames = writeVideoScenes(gTruth,timeRanges,rootFolder,folderNames);

```
[==================================================] 100%
Elapsed time: 00:00:02
Estimated time remaining: 00:00:00
```
### **Input Arguments**

#### **gTruth — Ground truth**

vector of groundTruth objects | vector of groundTruthMultisignal objects

Ground truth, specified as a vector of [groundTruth](#page-1319-0) objects or groundTruthMultisignal objects.

#### **timeRanges — Time ranges of ground truth source data**

*M*-by-1 cell array | *M*-by-*N* cell array

Time ranges of ground truth source data, specified as an *M*-by-1 cell array for a groundTruth object or an *M*-by-*N* cell array for a groundTruthMultisignal object. *M* is the number of elements in gTruth and *N* represents the number of signals per element. Each cell of the array contains a *T*-by-2 duration matrix, where *T* is the number of time ranges in the corresponding element of gTruth. Each row of the matrix corresponds to a time range in the ground truth data for which a scene label has been applied, specified in the form [*rangeStart rangeEnd*].

#### **folderNames — Folder names**

*M*-1 cell array | *M*-by-*N* cell array

Folder names for the video scenes, specified as an *M*-by-1 cell array for a groundTruth object or an *M*-by-*N* cell array for a groundTruthMultisignal object. Each cell in the cell array corresponds to an element of gTruth, and contains a *T*-by-1 vector of strings or categorical vector that specifies the paths to the folders for the corresponding time ranges.

You must specify each folder name must be specified as a full path or as a relative path from the current folder. When you specify a folder name that does not exist, the function creates a new folder with the specified name. When writing video scene files, the function overwrites files with the same name that already exists in the specified folder. For example, if you call the writeVideoScenes function twice with the same input arguments, the files output by the second function call overwrite those from the first.

To select and write specific signals in a groundTruthMultisignal object to a specified location, use the selectLabelsBySignalName function before calling the writeVideoScene function.

#### **rootFolder — Root folder name**

character vector | string scalar

Root folder name to prepend to each of the folder names, specified as a character vector or a string scalar.

#### **Name-Value Pair Arguments**

Specify optional pairs of arguments as Name1=Value1, ..., NameN=ValueN, where Name is the argument name and Value is the corresponding value. Name-value arguments must appear after other arguments, but the order of the pairs does not matter.

Example: writeVideoScenes(gTruth,timeRanges,folderNames,Verbose=true) displays progress information while writing video scenes to files.

#### **NamePrefix — File name prefix**

array of strings | cell array of character vectors

File name prefix, specified as an array of strings or a cell array of character vectors. Default values depend on the gTruth input type:

- groundTruth object The function uses the file names (without their extension) in the DataSource property of the groundTruth object.
- groundTruthMultisignal object The function uses the input signal names.

#### **VideoProfile — Video profile**

"Motion JPEG AVI" (default) | "Archival" | "Motion JPEG 2000" | "MPEG-4" | "Uncompressed AVI" | "Indexed AVI" | "Grayscale AVI"

Video profile for writing video scenes, specified as one of the video profiles listed in the table. The VideoProfile argument usage is the same as the profile argument of the VideoWriter object.

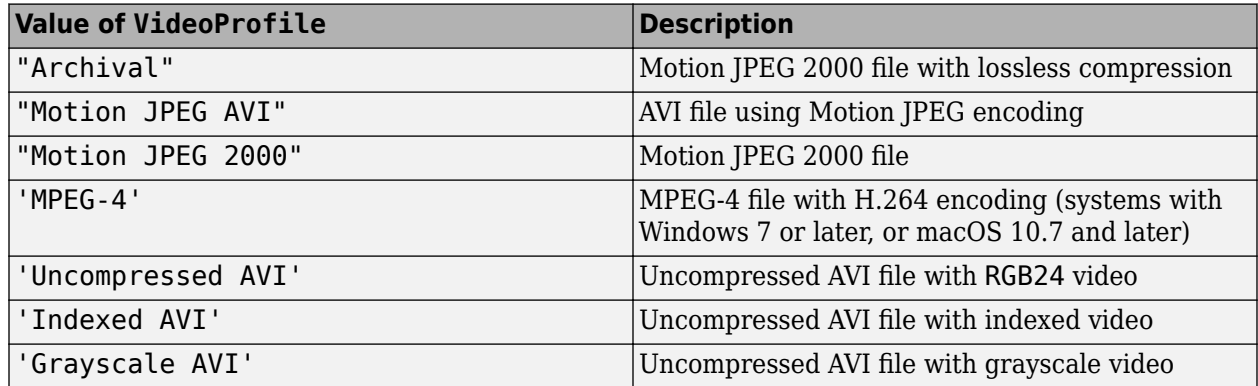

#### **Verbose — Display progress on screen**

true or 1 (default) | false or 0

Display progress on screen, specified as a logical  $1$ (true) or  $\theta$ (false).

### **Output Arguments**

#### **filenames — Full path file names**

*M*-by-1 cell array

Full path file names to the saved video scenes, returned as an *M*-by-1 cell array of *T*-by-1 vector of strings. *M* is the number of elements in the gTruth input argument. *T* is the number of time ranges in the corresponding element of gTruth. Each element of the vector of strings specifies the full path to the saved video scene for the corresponding time range.

The function sets the output file names as NamePrefix\_*UID*.*EXT*, where *UID* is a unique integer index for each written scene and *EXT* is the video file extension determined by the VideoProfile argument.

# **Version History**

**Introduced in R2021b**

### **See Also**

#### **Objects**

groundTruthMultisignal | [groundTruthDataSource](#page-1311-0) | [groundTruth](#page-1319-0)

#### **Functions**

```
selectLabelsBySignalName | gatherLabelData | objectDetectorTrainingData |
pixelLabelTrainingData | sceneTimeRanges
```
# <span id="page-1527-0"></span>**sceneTimeRanges**

Time ranges of scene labels from ground truth data

# **Syntax**

```
timeRanges = sceneTimeRanges(gTruth)
[timeRanges,sceneLabels] = sceneTimeRanges(gTruth)
```
# **Description**

timeRanges = sceneTimeRanges(gTruth) returns the time ranges that define the start and end times for the scene labels applied to the ground truth data sources in gTruth.

[timeRanges,sceneLabels] = sceneTimeRanges(gTruth) also returns the scene labels that correspond to the time ranges.

# **Examples**

#### **Gather Scene Time Ranges and Scene Labels**

Load ground truth scene label definitions and label data into the workspace.

```
data = load("groundTruthSceneLabels.mat");
labelDefinitions = data.labelDefinitions;
labelData = data.labelData;
```
Create a ground truth data source using a video file.

gSource = groundTruthDataSource("viptrain.avi");

Create a ground truth object using the ground truth data source.

gTruth = groundTruth(gSource,labelDefinitions,labelData);

Gather all the scene time ranges and the scene labels.

[timeRanges,sceneLabels] = sceneTimeRanges(gTruth);

Display the scene time ranges for the ground truth data.

#### timeRanges{1}

```
ans = 3x2 duration
        0 sec 8.0333 sec
      8.3 sec 10.033 sec
       12 sec 16.333 sec
```
Display the corresponding scene labels for the ground truth data.

sceneLabels{1}

```
ans = 3x1 categorical
      walking 
      sitting 
      trainMoving
```
# **Input Arguments**

### **gTruth — Ground truth**

vector of groundTruth objects | vector of groundTruthMultisignal objects

Ground truth, specified as a vector of [groundTruth](#page-1319-0) objects or groundTruthMultisignal objects.

## **Output Arguments**

#### **timeRanges — Time ranges of ground truth source data**

*M*-by-1 cell array

Time ranges of the ground truth source data, returned as an *M*-by-1 cell array. *M* is the number of elements in gTruth. Each of the cell array contains a *T*-by-2 duration matrix. *T* is the number of time ranges in the corresponding element of gTruth. Each row of the matrices corresponds to a time range in the ground truth data for which a scene label has been applied, specified in the form [*rangeStart rangeEnd*].

To select and obtain scene time ranges for specific signals in a groundTruthMultisignal object, use the selectLabelsBySignalName function before calling the sceneTimeRanges function.

### **sceneLabels — Scene labels for each time range**

*M*-by-1 cell array of categorical vectors

Scene labels for each time range, returned as an *M*-by-1 cell array of *T*-by-2 categorical vectors. *M* is the number of elements in gTruth. *T* is the number of time ranges in each corresponding ground truth data source.

# **Version History**

**Introduced in R2021b**

### **See Also**

#### **Objects** groundTruthMultisignal | [groundTruthDataSource](#page-1311-0) | [groundTruth](#page-1319-0)

#### **Functions**

```
selectLabelsBySignalName | gatherLabelData | objectDetectorTrainingData |
pixelLabelTrainingData | writeVideoScenes
```
# <span id="page-1529-0"></span>**stereoParametersFromOpenCV**

Convert stereo camera parameters from OpenCV to MATLAB

# **Syntax**

```
stereoParams = stereoParametersFromOpenCV(intrinsicMatrix1,
distortionCoefficients1,intrinsicMatrix2,distortionCoefficients2,
rotationOfCamera2,translationOfCamera2,imageSize)
stereoParams = stereoParametersFromOpenCV( ___ ,WorldUnits=worldUnits)
```
# **Description**

stereoParams = stereoParametersFromOpenCV(intrinsicMatrix1, distortionCoefficients1,intrinsicMatrix2,distortionCoefficients2, rotationOfCamera2,translationOfCamera2,imageSize) converts the OpenCV stereo parameters, specified by the input arguments, into a MATLAB stereoParameters object stereoParams.

The OpenCV spatial coordinate system specifies the upper-left pixel center at  $(0, 0)$ , whereas the MATLAB spatial coordinate system specifies the pixel center at (1,1). The stereoParametersFromOpenCV function compensates for this difference by adding 1 to both of the *x* and *y*-values for the converted principal point.

OpenCV stereo parameters cannot be converted to a MATLAB [stereoParameters](#page-1196-0) object when:

- The OpenCV pinhole camera model uses more than five distortion coefficients.
- An OpenCV fisheye model is used.

In these cases, you can recalibrate the stereo camera using the **[Stereo Camera Calibrator](#page-1872-0)** app.

stereoParams = stereoParametersFromOpenCV( \_\_\_ ,WorldUnits=worldUnits) specifies a string worldUnits, that describes the units of the world points in addition to the input arguments from the previous syntax. Specify worldUnits as a character vector or string scalar. For example, stereoParametersFromOpenCV( \_\_\_ ,WorldUnits="mm") describes all parameters in terms of the world units "mm".

# **Examples**

#### **Rectify Stereo Images in MATLAB Using Stereo Parameters From OpenCV**

Load OpenCV stereo parameters from a MAT file into the workspace.

load openCVStereoParameters.mat

Convert the loaded stereo parameters from OpenCV to MATLAB format.

```
stereoParams = stereoParametersFromOpenCV(intrinsicMatrix1, ...
    distortionCoefficients1,intrinsicMatrix2,distortionCoefficients2, ...
     rotationOfCamera2,translationOfCamera2,imageSize);
```
Load the images to rectify.

```
imageDir = fullfile(toolboxdir('vision'),'visiondata','calibration','stereo');
I1 = imread(fullfile(imageDir,'left','left01.png'));
I2 = imread(fullfile(imageDir,'right','right01.png'));
```
Display the unrectified images.

imshow(stereoAnaglyph(I1,I2));

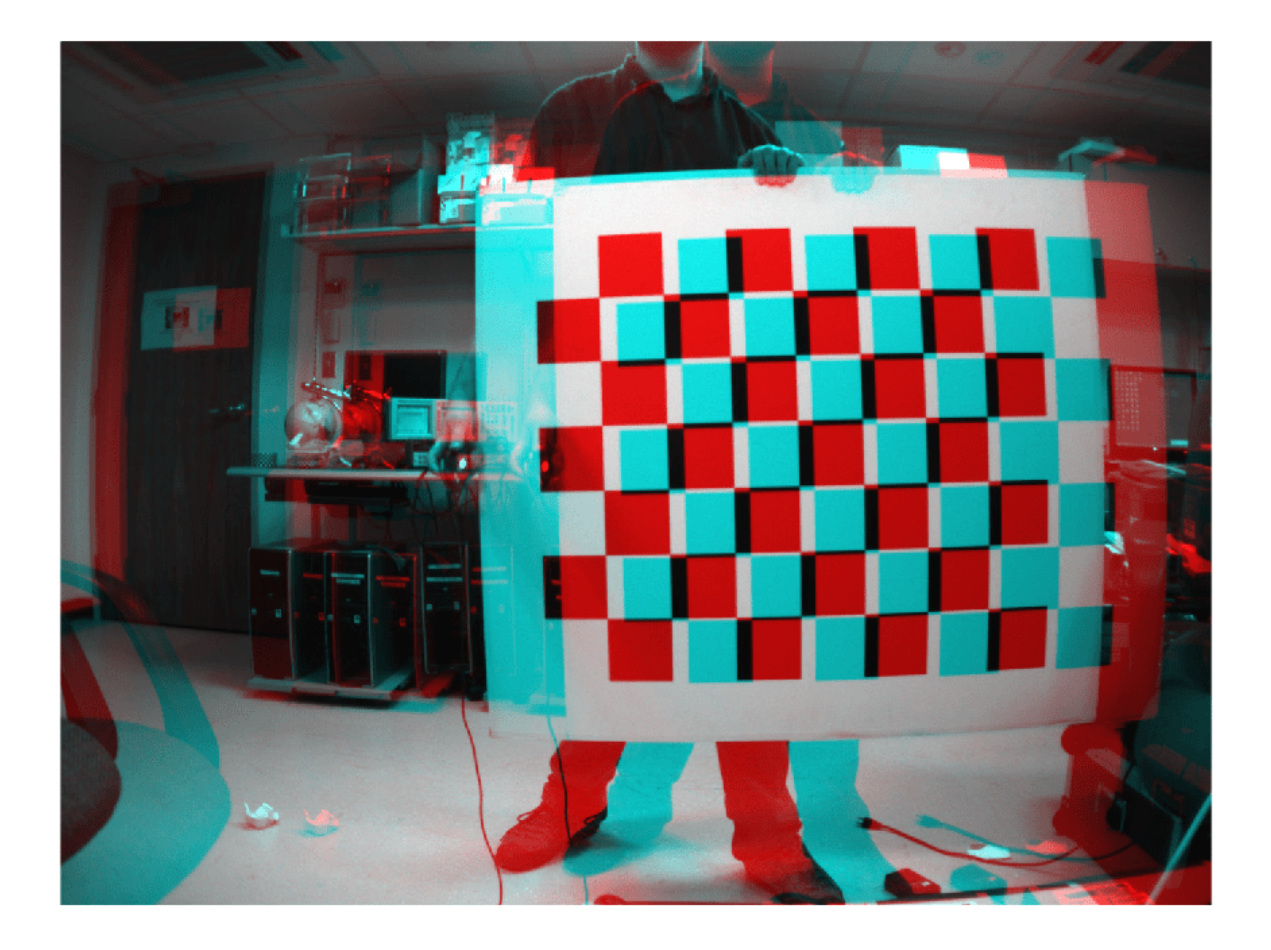

Rectify the images using the full output view.

[J1,J2] = rectifyStereoImages(I1,I2,stereoParams,OutputView='full');

Display the resulting rectified images.

imshow(stereoAnaglyph(J1,J2));

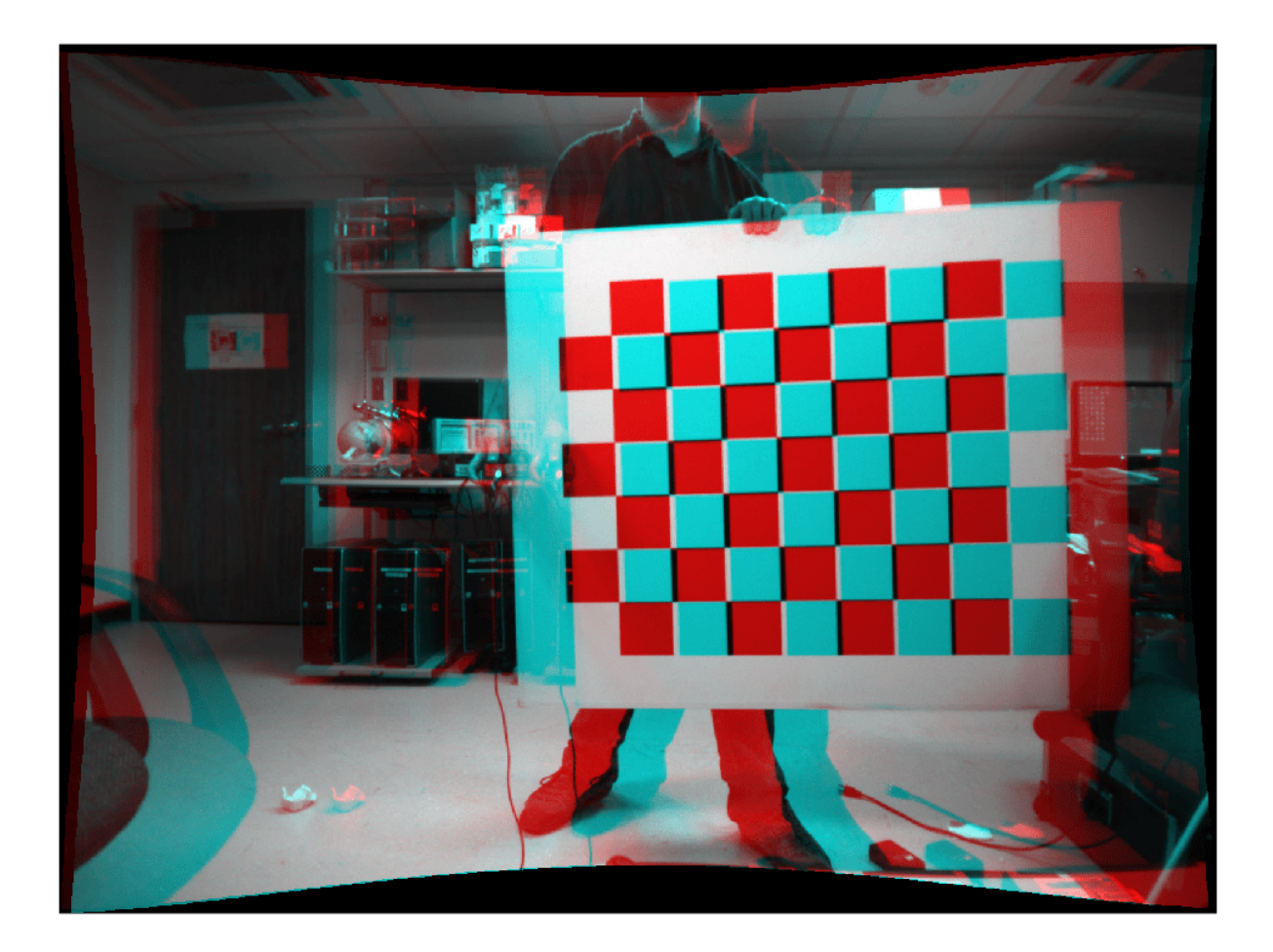

#### **Import Stereo Camera Parameters from ROS**

The [ROS camera calibration package](http://wiki.ros.org/camera_calibration) estimates stereo camera parameters using the OpenCV camera calibration tools [1]. After calibrating a stereo camera in ROS, you can export its camera parameters to an INI file using the [camera calibration parser.](http://wiki.ros.org/camera_calibration_parsers) To use the calibrated stereo camera with Computer Vision Toolbox™ functions, such as [rectifyStereoImages](#page-2426-0), you must read the camera parameters from the INI file and convert them into a [stereoParameters](#page-1196-0) object using [stereoParametersFromOpenCV](#page-1529-0).

**Note:** The [stereoParametersFromOpenCV](#page-1529-0) function supports importing stereo camera parameters for only those pinhole camera models that use the ROS plumb-bob distortion model.

#### **Read Stereo Camera Parameters from ROS INI File**

Read the stereo camera parameters stored in stereoParams.ini using the helper function helperReadINI.

```
stereoParamsINI = helperReadINI("stereoParams.ini");
```
#### **Compute Baseline Parameters of Stereo Camera**

The baseline parameters of a stereo camera describe the relative translation and rotation of the two cameras in the stereo camera pair. The relative rotation and translation of camera 2 with respect to camera 1 is required to create the [stereoParameters](#page-1196-0) object using

[stereoParametersFromOpenCV](#page-1529-0). You can compute these from the rectification and projection matrices read from the ROS INI file [2].

Extract the two camera parameters from the stereoParams structure.

```
cameraParams1 = stereoParamsINI.narrow_stereo_left;
cameraParams2 = stereoParamsINI.narrow_stereo_right;
```
Extract the translation of camera 2 relative to camera 1 from the last column of the projection matrix.

```
translationOfCamera2 = cameraParams2.projection(:,end);
```
The rotation of camera 2 relative to camera 1,  $R_{21}$ , is derived from the rectification matrices of the stereo pair  $R_1$  and  $R_2$ . The rectification matrices are the rotation matrices that align the camera coordinate system to the ideal stereo image plane such that epipolar lines in both stereo images are parallel. Compute the rotation of camera 2 relative to camera 1 as  $R_{21}$ =  $R_2^*R_1^4$ . *T*

rotationOfCamera2 = cameraParams2.rectification\*cameraParams1.rectification';

#### **Create stereoParameters Object using stereoParametersFromOpenCV**

Extract the intrinsic matrices and distortion coefficients of the two cameras from the stereoParams structure.

```
intrinsicMatrix1 = cameraParams1.camera matrix;intrinsicMatrix2 = cameraParameters2.camera matrix;
```

```
distortionCoefficients1 = cameraParams1.distortion;
distortionCoefficients2 = cameraParams2.distortion;
```
Obtain the image size from the image field of the stereoParams structure.

imageSize = [stereoParamsINI.image.height stereoParamsINI.image.width];

Use [stereoParametersFromOpenCV](#page-1529-0) to create a [stereoParameters](#page-1196-0) object from the ROS stereo camera parameters.

```
stereoParametersObj = stereoParametersFromOpenCV(intrinsicMatrix1, ...
     distortionCoefficients1,intrinsicMatrix2,distortionCoefficients2, ...
     rotationOfCamera2,translationOfCamera2,imageSize);
```
#### **Rectify Pair of Stereo Images**

Use the imported stereo parameters with [rectifyStereoImages](#page-2426-0) to rectify an image pair captured using the calibrated stereo camera.

```
% Load the image pair.
imageDir = fullfile(toolboxdir("vision"),"visiondata","calibration","stereo");
leftImages = imageDatastore(fullfile(imageDir,"left"));
rightImages = imageDatastore(fullfile(imageDir,"right"));
I1 = readimage(leftImages,1);
I2 = readimage(rightImages,1);
```

```
% Rectify the image pair.
[J1,J2] = rectifyStereoImages(I1,I2,stereoParametersObj,OutputView="full");
% Display the results.
```
figure J = stereoAnaglyph(J1,J2); imshow(J)

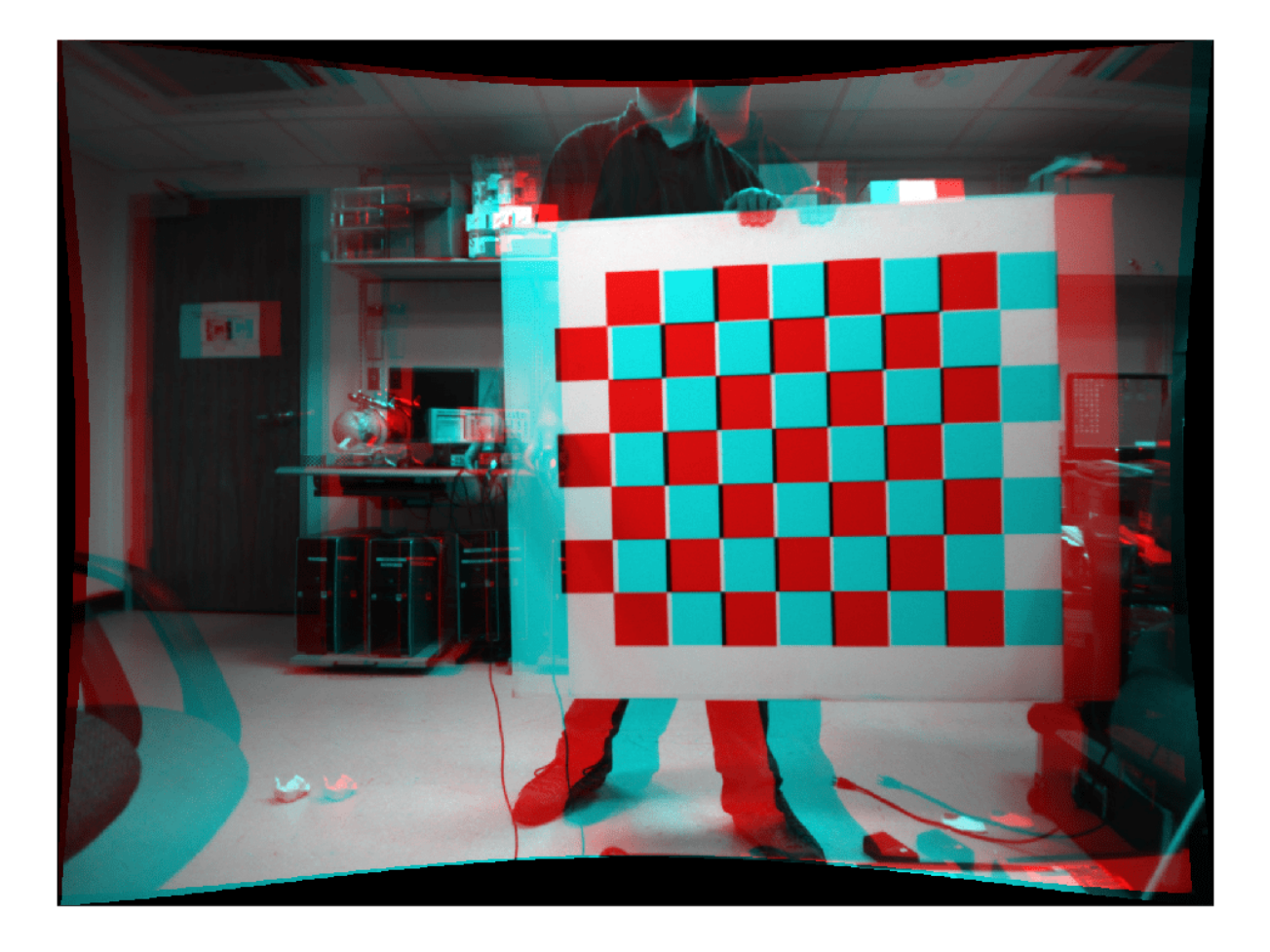

#### **Supporting Functions**

#### **helperReadINI**

The helperReadINI function reads the camera parameters from its input INI file that has been exported from ROS.

```
function cameraParams = helperReadINI(filename)
% helperReadINI reads a ROS INI file, filename, and returns a structure with
% these fields: image, <camera_name1>, <camera_name2>. image is a
% structure describing the height and width of the image captured by the
% cameras of the stereo pair. The fields <camera_name1> and <camera_name2>
% are structures named after the camera names present in the INI file, and they contain
% these fields: camera_matrix, distortion, rectification_matrix,
```

```
% and projection_matrix. These fields are stored in the INI file with their
% values placed in a new line followed by their name.
    f = fopen(filename, "r");
     sectionName = '';
    while \simfeof(f)
         % Read line from file.
        line = fgetl(f); % Trim leading and trailing whitespaces.
         line = strtrim(line);
        if isempty(line) || \text{ line}(1) == '#' % Skip empty line and comments.
             continue
        elseif line(1) == '[ & line(end) == ']' % Identify section names and continue reading.
            sectionName = line(2:end-1);sectionName = strep(sectionName, '}/'. '');
             continue
         end
         % Replace blankspaces with underscores to create valid MATLAB variable
         % name.
        name = line;name = ' ' ) = ' ' ' % Read the value data in upcoming lines.
        value = [];
        while \simfeof(f)
            line = fgetl(f); line = strtrim(line);
             if isempty(line)
                 % A empty line indicates end of value data.
                 break
            elseif line(1) == '#' % Skip comment lines.
                 continue
             end
            line = str2num(line); %#okvalue = [value; line]; %#0k end
         % Store post-processed value.
         if isempty(sectionName)
             cameraParams.(name) = value;
         else
             cameraParams.(sectionName).(name) = value;
         end
     end
     fclose(f);
end
```
### **References**

[1] [http://wiki.ros.org/camera\\_calibration](http://wiki.ros.org/camera_calibration)

[2] [http://docs.ros.org/en/melodic/api/sensor\\_msgs/html/msg/CameraInfo.html](http://docs.ros.org/en/melodic/api/sensor_msgs/html/msg/CameraInfo.html)

# **Input Arguments**

### **intrinsicMatrix1 — Intrinsics matrix of camera 1**

3-by-3 matrix

Intrinsics matrix of camera 1 from OpenCV, specified as a 3-by-3 matrix of the form:

*fx* 0 *cx* 0 *f y cy* 0 0 1

where  $f\mathbf{x}$  and  $f\mathbf{y}$  are the focal lengths in the  $\mathbf{x}$  and  $\mathbf{y}$ -directions, and  $c\mathbf{x},c\mathbf{y}$  is the principal point in specified in OpenCV.

### **intrinsicMatrix2 — Intrinsics matrix of camera 2**

3-by-3 matrix

Intrinsics matrix of camera 2 from OpenCV, specified as a 3-by-3 matrix of the form:

*fx* 0 *cx* 0 *f y cy* 0 0 1

where *fx* and *fy* are the focal lengths in the *x* and *y*-directions, and *cx,cy* is the principal point in specified in OpenCV.

**distortionCoefficients1 — Camera 1 radial and tangential distortion coefficients** five-element vector

Camera 1 radial and tangential distortion coefficients, returned as a five-element vector in the form [*k1 k2 p1 p2 k3*]. The values of *k1*, *k2*, and *k3* describe the radial distortion and *p1* and *p2* describe the tangential distortion, specified in OpenCV.

# **distortionCoefficients2 — Camera 2 radial and tangential distortion coefficients**

five-element vector

Camera 2 radial and tangential distortion coefficients, returned as a five-element vector in the form [*k1 k2 p1 p2 k3*]. The values of *k1*, *k2*, and *k3* describe the radial distortion and *p1* and *p2* describe the tangential distortion, specified in OpenCV.

### **rotationOfCamera2 — Rotation of camera 2 relative to camera 1**

3-by-3 matrix

Rotation of camera 2 relative to camera 1 from OpenCV, specified as a 3-by-3 matrix.

### **translationOfCamera2 — Translation of camera 2 relative to camera 1**

three-element vector

Translation of camera 2 relative to camera 1 from OpenCV, specified as a three-element vector.

**imageSize — Image size** two-element vector

Image size, specified as a two-element vector in the form [*mrows*,*ncols*].

## **Output Arguments**

#### **stereoParams — Stereo parameters**

stereoParameters object

Stereo parameters, returned as a [stereoParameters](#page-1196-0) object.

# **Version History**

**Introduced in R2021b**

## **See Also**

**Apps [Stereo Camera Calibrator](#page-1872-0)** | **[Camera Calibrator](#page-1869-0)**

#### **Objects**

[cameraParameters](#page-1389-0) | [stereoParameters](#page-1196-0)

#### **Functions**

[undistortImage](#page-2572-0) | [stereoAnaglyph](#page-2526-0) | [stereoParametersToOpenCV](#page-1537-0) | [cameraIntrinsicsFromOpenCV](#page-1540-0) | [cameraIntrinsicsToOpenCV](#page-1546-0)

# <span id="page-1537-0"></span>**stereoParametersToOpenCV**

Convert stereo camera parameters from MATLAB to OpenCV

# **Syntax**

```
[intrinsicMatrix1,distortionCoefficients1,intrinsicMatrix2,
distortionCoefficients2,rotationOfCamera2,translationOfCamera2,imageSize] =
stereoParametersToOpenCV(stereoParams)
```
# **Description**

```
[intrinsicMatrix1,distortionCoefficients1,intrinsicMatrix2,
distortionCoefficients2,rotationOfCamera2,translationOfCamera2,imageSize] =
stereoParametersToOpenCV(stereoParams) converts a MATLAB stereoParameters object
stereoParams to OpenCV stereo parameters.
```
The OpenCV spatial coordinate system specifies the upper-left pixel center at  $(0, 0)$ , whereas the MATLAB spatial coordinate system specifies the pixel center at  $(1,1)$ . The stereoParametersToOpenCV function compensates for this difference by subtracting 1 to both of the *x* and *y*-values for the converted principal point.

OpenCV stereo parameters do not include the skew of a pinhole camera model. Therefore, only the intrinsics estimated without the skew can be exported to OpenCV.

## **Examples**

#### **Calibrate Stereo Camera and Convert Parameters To OpenCV Format**

Specify the calibration images.

```
leftImages = imageDatastore(fullfile(toolboxdir('vision'),'visiondata', ...
    'calibration','stereo','left'));
rightImages = imageDatastore(fullfile(toolboxdir('vision'),'visiondata', ...
    'calibration','stereo','right'));
```
Detect the checkerboards in the image pairs.

[imagePoints,boardSize] = detectCheckerboardPoints(leftImages.Files,rightImages.Files);

Specify the world coordinates of the checkerboard keypoints in millimeters.

```
squareSize = 108;worldPoints = generateCheckerboardPoints(boardSize, squareSize);
```
Calibrate the stereo camera system. Both cameras have the same resolution.

```
I = readimage(leftImages, 1);
imageSize = [size(I,1),size(I,2)];stereoParams = estimateCameraParameters(imagePoints,worldPoints, ...
    ImageSize=imageSize);
```
Convert the MATLAB stereo parameters object to the OpenCV format.

```
[intrinsicMatrix1,distortionCoefficients1,intrinsicMatrix2, ...
  distortionCoefficients2,rotationOfCamera2,translationOfCamera2] =...
   stereoParametersToOpenCV(stereoParams);
```
### **Input Arguments**

#### **stereoParams — Stereo parameters**

stereoParameters object

Stereo parameters, specified as a [stereoParameters](#page-1196-0) object.

### **Output Arguments**

#### **intrinsicMatrix1 — Intrinsics matrix of camera 1**

3-by-3 matrix

Intrinsics matrix of camera 1 formatted for OpenCV, returned as a 3-by-3 matrix of the form:

*fx* 0 *cx* 0  $f y c y$  $0 \quad 0 \quad 1$ 

where  $f_X$  and  $f_Y$  are the focal lengths in the  $X$  and  $y$ -directions, and  $(cx, cy)$  is the principal point in specified in the OpenCV input.

#### **intrinsicMatrix2 — Intrinsics matrix of camera 2**

3-by-3 matrix

Intrinsics matrix of camera 2 formatted for OpenCV, returned as a 3-by-3 matrix of the form:

*fx* 0 *cx* 0 *f y cy* 0 0 1

where *fx* and *fy* are the focal lengths in the *x* and *y*-directions, and (*cx,cy*) is the principal point in specified in the OpenCV input.

# **distortionCoefficients1 — Camera 1 radial and tangential distortion coefficients**

five-element vector

Camera 1 radial and tangential distortion coefficients, returned as a five-element vector in the form [*k1 k2 p1 p2 k3*]. The values of *k1*, *k2*, and *k3* describe the radial distortion and *p1* and *p2* describe the tangential distortion, specified in OpenCV.

#### **distortionCoefficients2 — Camera 2 radial and tangential distortion coefficients** five-element vector

Camera 2 radial and tangential distortion coefficients, returned as a five-element vector in the form [*k1 k2 p1 p2 k3*]. The values of *k1*, *k2*, and *k3* describe the radial distortion and *p1* and *p2* describe the tangential distortion, specified in OpenCV.

### **rotationOfCamera2 — Rotation of camera 2 relative to camera 1**

3-by-3 matrix

Rotation of camera 2 relative to camera 1 from OpenCV, specified as a 3-by-3 matrix.

### **translationOfCamera2 — Translation of camera 2 relative to camera 1**

three-element vector

Translation of camera 2 relative to camera 1 from OpenCV, specified as a three-element vector.

### **imageSize — Image size**

two-element vector

Image size, specified as a two-element vector in the form [*mrows*,*ncols*].

# **Version History**

**Introduced in R2021b**

## **See Also**

**Apps [Stereo Camera Calibrator](#page-1872-0)** | **[Camera Calibrator](#page-1869-0)**

#### **Objects**

[cameraParameters](#page-1389-0) | [stereoParameters](#page-1196-0)

#### **Functions**

[undistortImage](#page-2572-0) | [stereoAnaglyph](#page-2526-0) | [cameraIntrinsicsFromOpenCV](#page-1540-0) | [stereoParametersFromOpenCV](#page-1529-0)

# <span id="page-1540-0"></span>**cameraIntrinsicsFromOpenCV**

Convert camera intrinsic parameters from OpenCV to MATLAB

# **Syntax**

```
intrinsics = cameraIntrinsicsFromOpenCV(intrinsicMatrix,
distortionCoefficients, imageSize)
```
# **Description**

```
intrinsics = cameraIntrinsicsFromOpenCV(intrinsicMatrix,
distortionCoefficients,imageSize) converts the OpenCV intrinsics, specified by the input
arguments, into a MATLAB cameraIntrinsics object intrinsics.
```
The OpenCV spatial coordinate system specifies the upper-left pixel center at  $(0, 0)$ , whereas the MATLAB spatial coordinate system specifies the pixel center at  $(1, 1)$ . The cameraIntrinsicsFromOpenCV function compensates for this difference by adding 1 to both of the *x* and *y*-values for the converted principal point.

OpenCV intrinsics cannot be converted to a MATLAB [cameraIntrinsics](#page-805-0) object when:

- The OpenCV pinhole camera model uses more than five distortion coefficients.
- An OpenCV fisheye model is used.

In these cases, you can recalibrate the stereo camera using the **[Camera Calibrator](#page-1869-0)** app.

# **Examples**

### **Undistort Image in MATLAB Using Camera Intrinsics from OpenCV**

Define OpenCV camera intrinsic parameters in the workspace.

```
intrinsicMatrix = [729.4644 \t 0 \t 570.6455; 0 728.8196 346.0108;
                                 0 0 1 ];
distortionCoefficients = [-0.4262 \quad 0.5460 \quad 0.0038 \quad -0.0051 \quad -0.6176];
```
Define the image size returned by the camera.

imageSize = [712 1072];

Convert the intrinsic parameters from OpenCV to MATLAB format.

```
intrinsics = cameraIntrinsicsFromOpenCV(intrinsicMatrix, ...
                                       distortionCoefficients, imageSize);
```
Load the image to undistort.

```
filename = fullfile(toolboxdir("vision"),"visiondata","calibration", ...
                         "mono","image01.jpg");
I = imread(filename);
```
Undistort the image and diplay the results.

```
J = undistortImage(I, intrinsics);
imshowpair(I,J,"montage");
title("Original Image (left) vs. Corrected Image (right)");
```
Original Image (left) vs. Corrected Image (right)

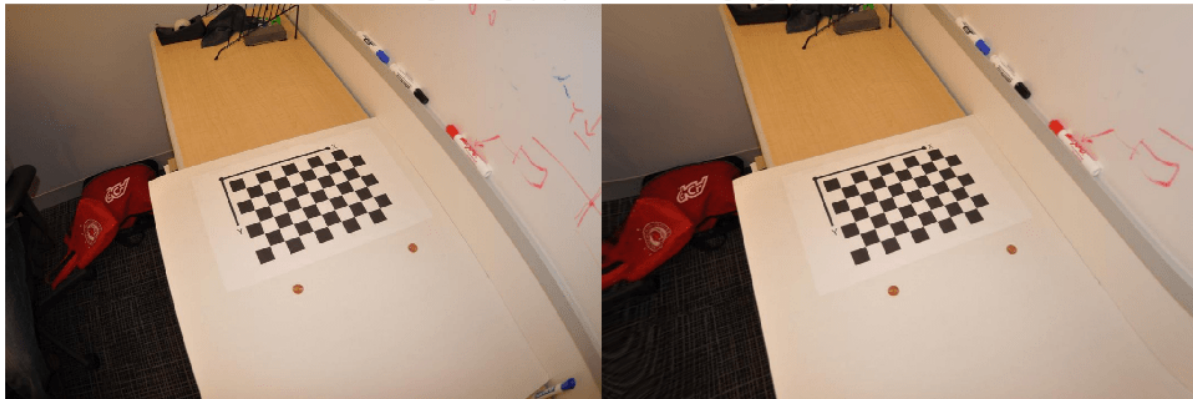

#### **Import Camera Intrinsic Parameters from ROS**

The [ROS camera calibration package](http://wiki.ros.org/camera_calibration) estimates camera intrinsic parameters using the OpenCV camera calibration tools [1]. After calibrating a camera in ROS, you can import its intrinsic parameters to a YAML file using the [camera calibration parser](http://wiki.ros.org/camera_calibration_parsers) in ROS. To use the calibrated camera with Computer Vision Toolbox<sup>™</sup> functions, such as undistortImage, you must read the camera parameters from the YAML file and then convert them into a cameraIntrinsics object using cameraIntrinsicsFromOpenCV.

**Note:** The cameraIntrinsicsFromOpenCV function supports importing camera intrinsic parameters for only those pinhole camera models that use the ROS plumb-bob distortion model.

#### **Read Camera Intrinsic Parameters from a ROS YAML File**

Read the camera parameters stored in cameraParams.yaml using the helper function helperReadYAML.

intrinsicsParams = helperReadYAML('cameraParams.yaml');

#### **Create cameraIntrinsics Object Using cameraIntrinsicsFromOpenCV**

Use the cameraIntrinsicsFromOpenCV function to create a cameraIntrinsics object from the camera matrix and the distortion coefficients.

```
imageSize = [intrinsicsParams.image_height intrinsicsParams.image_width];
intrinsicMatrix = intrinsicsParameters.distortionCoefficients = intrinsicsParams.distortion_coefficients;
```
intrinsicsObj = cameraIntrinsicsFromOpenCV(intrinsicMatrix,distortionCoefficients,imageSize);

#### **Undistort Image**

Use the imported camera intrinsics with undistortImage to undistort an image captured using the calibrated camera.

```
% Load the captured image.
imageName = fullfile(toolboxdir('vision'),'visiondata','calibration','stereo','left','left01.png
I = imread(imagelName);% Undistort the image.
```

```
J = undistortImage(I,intrinsicsObj,'OutputView','full');
```
% Display the result. figure  $montage({I,J})$ 

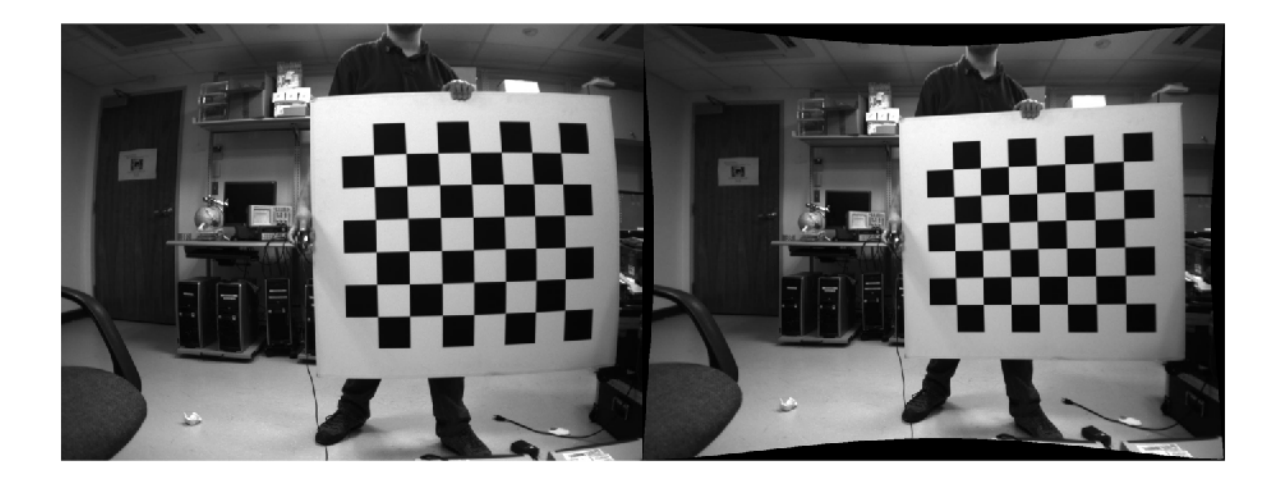

#### **Supporting Functions**

#### **helperReadYAML**

The helperReadYAML function reads the monocular camera parameters from the input YAML file that was exported from ROS.

```
function cameraParams = helperReadYAML(filename)
% helperReadYAML reads a ROS YAML file, filename, and returns a structure 
% with these fields: image width, image height, camera name,
% camera matrix, distortion model, distortion coefficients,
% rectification matrix, and projection matrix. These fields are stored
% in the YAML file colon separated from their values in different lines.
    f = fopen(filename, 'r');
     stringFields = {'camera_name','distortion_model'};
   while \simfeof(f)
        [name, value, isEmptyLine] = helperReadYAMILLine(f); if isEmptyLine
             continue
```

```
 end
     if ~isempty(value)
         % Convert all values to numbers except for known string
         % fields.
          if ~any(contains(name, stringFields))
             value = str2num(value); % f(x) = \frac{1}{2} end
     else
          % An empty value in ROS YAML files indicates a matrix in
         % upcoming lines. Read the matrix from the upcoming lines.
        value = helperReadYAMLMatrix(f); end
     % Store post-processed value.
     cameraParams.(name) = value;
 end
 fclose(f);
```
end

#### **helperReadYAMLMatrix**

The helperReadYAMLMatrix function reads the rows, columns and data fields of a matrix in the ROS YAML file.

```
function matrix = helperReadYAMLMatrix(f)
% helperReadYAMLMatrix reads a matrix from the ROS YAML file. A matrix in<br>% a ROS YAMI file has three fields: rows, columns and data. rows and col
    a ROS YAML file has three fields: rows, columns and data. rows and col
% describe the matrix size. data is a continguous array of the matrix
% elements in row-major order. This helper function assumes the presence
% of all three fields of a matrix to return the correct matrix.
    numRows = 0:
    numCols = 0:
    data = [];
     % Read numRows, numCols and matrix data.
    while \simfeof(f)
         [name, value, isEmptyLine] = helperReadYAMILline(f); if isEmptyLine
               continue
          end
          switch name
               case 'rows'
                   numRows = str2num(value); %#ok
               case 'cols'
                   numCols = str2num(value); %#ok
               case 'data'
                  data = str2num(value); % f(x) = \frac{1}{2} % Terminate the while loop as data is the last 
                   % field of a matrix in the ROS YAML file.
                   break
               otherwise
                   % Terminate the while loop if any other field is
```

```
 % encountered.
                 break
         end
    end
    if numel(data) == numRows*numCols
         % Reshape the matrix using row-major order.
        matrix = reshape(data, [numCols numRows]) end
end
```
#### **helperReadYAMLLine**

The helperReadYAMLLine function reads a line of a ROS YAML file.

```
function [name,value,isEmptyLine] = helperReadYAMLLine(f)
```

```
 % Read line from file.
line = fgetl(f); % Trim leading and trailing whitespaces.
 line = strtrim(line);
if isempty(line) || line(1)=='#'
     % Empty line or comment.
    name = '':value = \frac{1}{1};
     isEmptyLine = true;
 else
     % Split the line to get name and value.
    c = strsplit(line, ';"); assert(length(c)==2,'Unexpected file format')
    name = c{1};value = strtrim(c{2}); % Trim leading whitespace.
     isEmptyLine = false;
 end
```

```
end
```
#### **References**

[1] [http://wiki.ros.org/camera\\_calibration](http://wiki.ros.org/camera_calibration)

## **Input Arguments**

#### **intrinsicMatrix — Camera intrinsic matrix**

3-by-3 matrix

Camera intrinsic matrix from OpenCV, specified as a 3-by-3 matrix of the form:

*fx* 0 *cx* 0 *f y cy* 0 0 1

where *fx* and *fy* are the focal lengths in the *x* and *y*-directions, and (*cx,cy*) is the principal point in OpenCV.

### **distortionCoefficients — Camera radial and tangential distortion coefficients**

five-element vector

Camera radial and tangential distortion coefficients from OpenCV, specified as a five-element vector of the form [*k1 k2 p1 p2 k3*]. The values of *k1*, *k2*, and *k3* describe the radial distortion and *p1* and *p2* describe the tangential distortion, specified in OpenCV.

### **imageSize — Image size**

2-element vector

Image size, specified as a 2-element vector in the form [*mrows*,*ncols*].

# **Output Arguments**

**intrinsics — Camera intrinsic parameters** cameraIntrinsics object

Camera intrinsic parameters, returned as a [cameraIntrinsics](#page-805-0) object.

# **Version History**

**Introduced in R2021b**

# **See Also**

**Apps [Stereo Camera Calibrator](#page-1872-0)** | **[Camera Calibrator](#page-1869-0)**

### **Objects**

[cameraParameters](#page-1389-0) | [stereoParameters](#page-1196-0)

#### **Functions**

```
undistortImage | stereoAnaglyph | stereoParametersFromOpenCV |
stereoParametersToOpenCV | cameraIntrinsicsToOpenCV
```
# <span id="page-1546-0"></span>**cameraIntrinsicsToOpenCV**

Convert camera intrinsic parameters from MATLAB to OpenCV

## **Syntax**

```
[intrinsicMatrix,distortionCoefficients] = cameraIntrinsicsToOpenCV(
intrinsics)
```
# **Description**

```
[intrinsicMatrix,distortionCoefficients] = cameraIntrinsicsToOpenCV(
intrinsics) converts a MATLAB cameraIntrinsics or cameraParameters object, specified by
intrinsics, to OpenCV camera intrinsic parameters.
```
The OpenCV spatial coordinate system specifies the upper-left pixel center at  $(0, 0)$ , whereas the MATLAB spatial coordinate system specifies the pixel center at  $(1,1)$ . The cameraIntrinsicsToOpenCV function compensates for this difference by subtracting 1 from both the *x* and *y*-values for the converted principal point.

OpenCV camera intrinsic parameters do not include the skew of a pinhole camera model. Therefore, only the intrinsics that were estimated without the skew can be exported to OpenCV.

# **Examples**

### **Calibrate Camera in MATLAB and Convert Intrinsic Parameters to OpenCV**

Create a set of calibration images.

```
images = imageDatastore(fullfile(toolboxdir('vision'),'visiondata', ...
                          'calibration','mono'));
imageFileNames = images.Files;
```
Detect the checkerboard calibration pattern in the images.

[imagePoints,boardSize] = detectCheckerboardPoints(imageFileNames);

Generate the world coordinates of the corners of the squares. Square size is in millimeters.

```
squareSize = 29;
worldPoints = generateCheckerboardPoints(boardSize,squareSize);
```
Calibrate the camera.

```
I = readimage(images, 1);imageSize = [size(I,1),size(I,2)];params = estimateCameraParameters(images, worldPoints, ... ImageSize=imageSize);
```
Convert the intrinsic parameters to OpenCV format

[intrinsicMatrix,distortionCoefficients] = cameraIntrinsicsToOpenCV(params);

# **Input Arguments**

#### **intrinsics — Camera intrinsic parameters**

cameraIntrinsics object | cameraParameters object

Camera intrinsic parameters, specified as a [cameraIntrinsics](#page-805-0) or a [cameraParameters](#page-1389-0) object.

# **Output Arguments**

### **intrinsicMatrix — Camera intrinsic matrix**

3-by-3 matrix

Camera intrinsics matrix formatted for OpenCV, returned as a 3-by-3 matrix of the form:

*fx* 0 *cx* 0  $f y c y$  $0 \t 0 \t 1$ 

where *fx* and *fy* are the focal lengths in the *x* and *y*-directions, and (*cx,cy*) is the principal point in OpenCV.

### **distortionCoefficients — Camera radial and tangential distortion coefficients**

five-element vector

Camera radial and tangential distortion coefficients, returned as a five-element vector in the form [*k1 k2 p1 p2 k3*]. The values of *k1*, *k2*, and *k3* describe the radial distortion and *p1* and *p2* describe the tangential distortion, specified in OpenCV.

# **Version History**

**Introduced in R2021b**

## **See Also**

**Apps [Stereo Camera Calibrator](#page-1872-0)** | **[Camera Calibrator](#page-1869-0)**

**Objects** [cameraParameters](#page-1389-0) | [stereoParameters](#page-1196-0)

### **Functions**

```
undistortImage | stereoAnaglyph | stereoParametersToOpenCV |
cameraIntrinsicsFromOpenCV | stereoParametersFromOpenCV |
cameraIntrinsicsFromOpenCV
```
# **detectSIFTFeatures**

Detect scale invariant feature transform (SIFT) features

## **Syntax**

```
points = detectorsIFTFeatures(I)points = detectSIFTFeatures(I,Name=Value)
```
## **Description**

points = detectSIFTFeatures(I) detects SIFT features in the 2-D grayscale input image I and returns a SIFTPoints object. The detectSIFTFeatures function implements the Scale-Invariant Feature Transform (SIFT) algorithm to find local features in an image.

points = detectSIFTFeatures(I,Name=Value) specifies options using one or more name-value arguments in addition to any combination of arguments from previous syntaxes. For example, detectSIFTFeatures(I, ContrastThreshold=0.0133) detects SIFT features with a contrast of less than 0.0133.

# **Examples**

### **Detect Interest Points and Mark Locations**

Load an image.

```
I = imread('cameraman.tif');
```
Detect SIFT features in the image.

```
points = detectorsIFTFeatures(I);
```
Display the results

```
imshow(I);
hold on;
plot(points.selectStrongest(10))
```
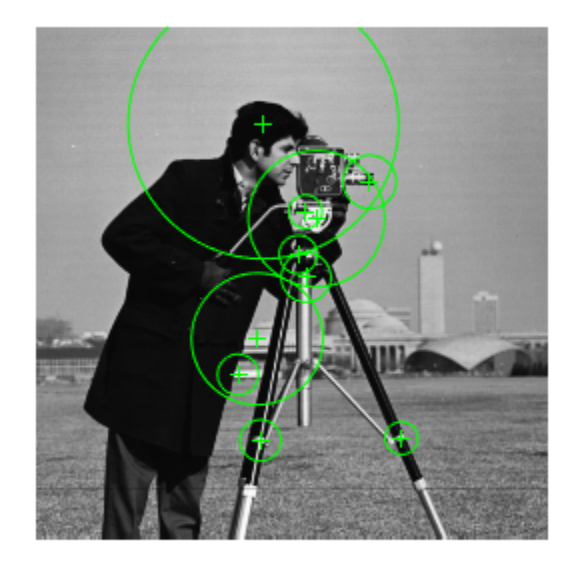

# **Input Arguments**

### **I — Input image**

*M*-by-*N* matrix

Input image, specified as an *M*-by-*N* matrix. The input image must be a real, nonsparse value.

Data Types: single | double | int16 | uint8 | uint16 | logical

### **Name-Value Pair Arguments**

Specify optional pairs of arguments as Name1=Value1, ..., NameN=ValueN, where Name is the argument name and Value is the corresponding value. Name-value arguments must appear after other arguments, but the order of the pairs does not matter.

Example: detectSIFTFeatures(I, ContrastThreshold=0.0133) detects SIFT features with a contrast of less than 0.0133.

### **ContrastThreshold — Contrast threshold**

0.0133 (default) | non-negative scalar in range [0,1]

Contrast threshold for selecting the strongest features, specified as a non-negative scalar in the range [0,1]. The threshold is used to filter out weak features in low-contrast regions of the image. Increase the contrast threshold to decrease the number of returned features.

### **EdgeThreshold — Edge threshold**

10.0 (default) | non-negative scalar

Edge threshold, specified as a non-negative scalar greater than or equal to 1. The threshold is used to filter out unstable edge-like features in the image that are susceptible to noise. Increase the edge threshold to decrease the number of features removed by filtering.

#### **NumLayersInOctave — Number of layers in each octave**

3 (default) | integer scalar

Number of layers in each octave, specified as an integer scalar greater than or equal to 1. The number of octaves is computed automatically from the image resolution. Increase the number of layers in each octave to detect larger features in the image.

#### **Sigma — Sigma of the Gaussian**

1.6 (default) | scalar

Sigma of the Gaussian, specified as a scalar. The sigma of the Gaussian is applied to the input image at the initial octave. Sigma values are typically in the range [1,2]. Lower the sigma value if the image is blurry.

## **Output Arguments**

**points — SIFT features**

SIFTPoints object

SIFT features, returned as a [SIFTPoints](#page-551-0) object. This object contains information about SIFT features detected in the 2-D grayscale image.

# **Version History**

**Introduced in R2021b**

## **References**

[1] Lowe, David G. "Distinctive Image Features from Scale-Invariant Keypoints." *International Journal of Computer Vision* 60, no. 2 (November 2004): 91--110.

## **Extended Capabilities**

#### **C/C++ Code Generation**

Generate C and C++ code using MATLAB® Coder™.

• Generates portable C code using a C++ compiler that links to OpenCV libraries. See "Portable C Code Generation for Functions That Use OpenCV Library".

## **See Also**

#### **Objects**

[SIFTPoints](#page-551-0) | [SURFPoints](#page-955-0) | [MSERRegions](#page-944-0) | [BRISKPoints](#page-903-0) | [cornerPoints](#page-950-0) | [ORBPoints](#page-960-0) | [KAZEPoints](#page-798-0)

#### **Functions**

```
detectBRISKFeatures | detectFASTFeatures | detectKAZEFeatures | detectORBFeatures |
detectMinEigenFeatures | detectHarrisFeatures | detectMSERFeatures |
detectSURFFeatures | extractFeatures | matchFeatures
```
# <span id="page-1551-0"></span>**normalRotation**

Compute transform for rotation of normal to plane

# **Syntax**

tform = normalRotation(model,referenceVector)

# **Description**

tform = normalRotation(model,referenceVector) returns the geometric transformation object for a normal vector of a plane to the reference vector, referenceVector. model is a [planeModel](#page-1136-0).

# **Examples**

## **Transform Point Cloud**

Construct a velodyneFileReader object.

veloReader = velodyneFileReader('lidarData\_ConstructionRoad.pcap','HDL32E');

Read the first frame of lidar data.

 $frameNumber = 1$ : ptCloud = readFrame(veloReader,frameNumber);

Find the ground plane.

 $maxDistance = 0.4$ ; referenceVector =  $[0 0 1]$ ;

groundPlane = pcfitplane(ptCloud,maxDistance,referenceVector);

Transform the ground plane such that it is parallel to the X-Y plane.

tform = normalRotation(groundPlane, referenceVector);

Transform the point cloud.

ptCloudOut = pctransform(ptCloud,tform);

Display the original and transformed point cloud.

```
planeParams = groundPlane.Parameters * tform.T;
transformedPlane = planeModel(planeParams);
figure;
pcshowpair(ptCloudOut,ptCloud);
hold on;
plot(groundPlane, 'Color', 'magenta');
plot(transformedPlane, 'Color', 'green');
```
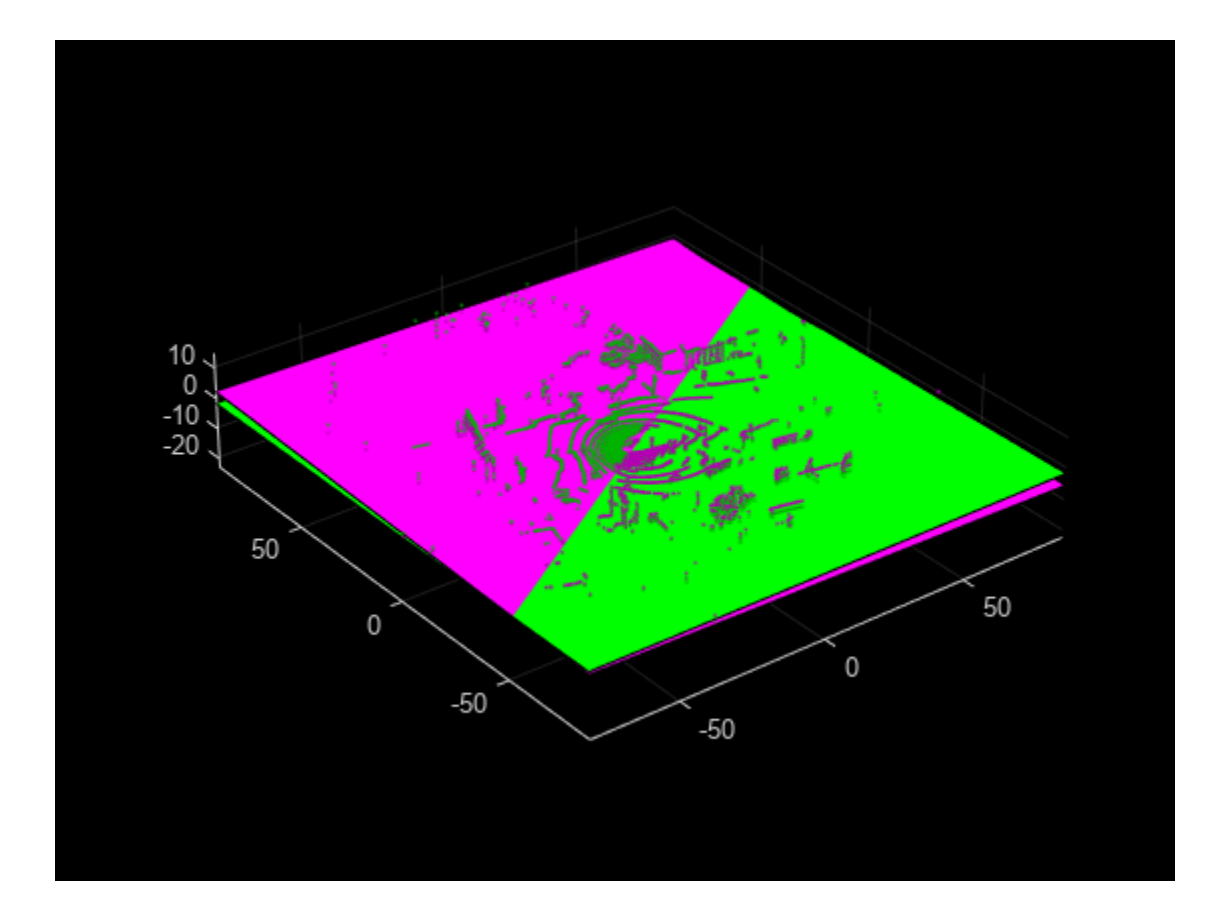

## **Input Arguments**

### **model — Parametric plane model**

plane model

Parametric plane model returned by [planeModel](#page-1136-0).

## **referenceVector — Reference vector**

1-by-3 vector

Reference vector, specified as a 1-by-3 vector.

## **Output Arguments**

## **tform — Geometric transformation**

rigidtform3d object

Geometric transformation, returned as a rigidtform3d object. The rigidtform3d object describes the rigid 3-D transformation that aligns the normal vector of a plane to referenceVector.

# **Version History**

**Introduced in R2020b**

## **R2022b: Returns rigidtform3d object**

*Behavior changed in R2022b*

Starting in R2022b, most Computer Vision Toolbox functions create and perform geometric transformations using the premultiply convention. Accordingly, the normalRotation function now returns tform as a rigidtform3d object, which uses the premultiply convention. Before, the function returned tform as a rigid3d object, which uses the postmultiply convention. For more information, see "Migrate Geometric Transformations to Premultiply Convention".

# **See Also**

## **Functions**

[pcfitplane](#page-2380-0) | [pcregistercorr](#page-1565-0)

## **Objects**

[pointCloud](#page-1097-0) | rigidtform3d | [planeModel](#page-1136-0)

# <span id="page-1554-0"></span>**showShape**

Display shapes on image, video, or point cloud

# **Syntax**

showShape(shape, position) showShape( \_\_\_ ,Name=Value)

# **Description**

showShape(shape,position) displays one or more instances of a shape shape in the current axes at the specified locations position.

showShape( , Name=Value) specifies options using one or more name-value arguments in addition to the previous syntax. For example, showShape("rectangle",bboxes,Color="yellow") sets the color for the shapes to yellow.

# **Examples**

## **Display Detected Objects in Image**

Read an image into the workspace.

```
I = imread("visionteam1.jpg");
```
Create an aggregate channel features (ACF) people detector.

```
detector = peopleDetectorACF()
```

```
detector = 
  acfObjectDetector with properties:
              ModelName: 'inria-100x41'
    ObjectTrainingSize: [100 41]
        NumWeakLearners: 2048
```
Detect people in the image.

 $[bboxes, scores] = detect(detector, I);$ 

Display the image with a labeled rectangle. Display the associated detection score around each detected person.

```
figure
imshow(I)
labels = "person:"+scores;
showShape("rectangle",bboxes,Label=labels)
```
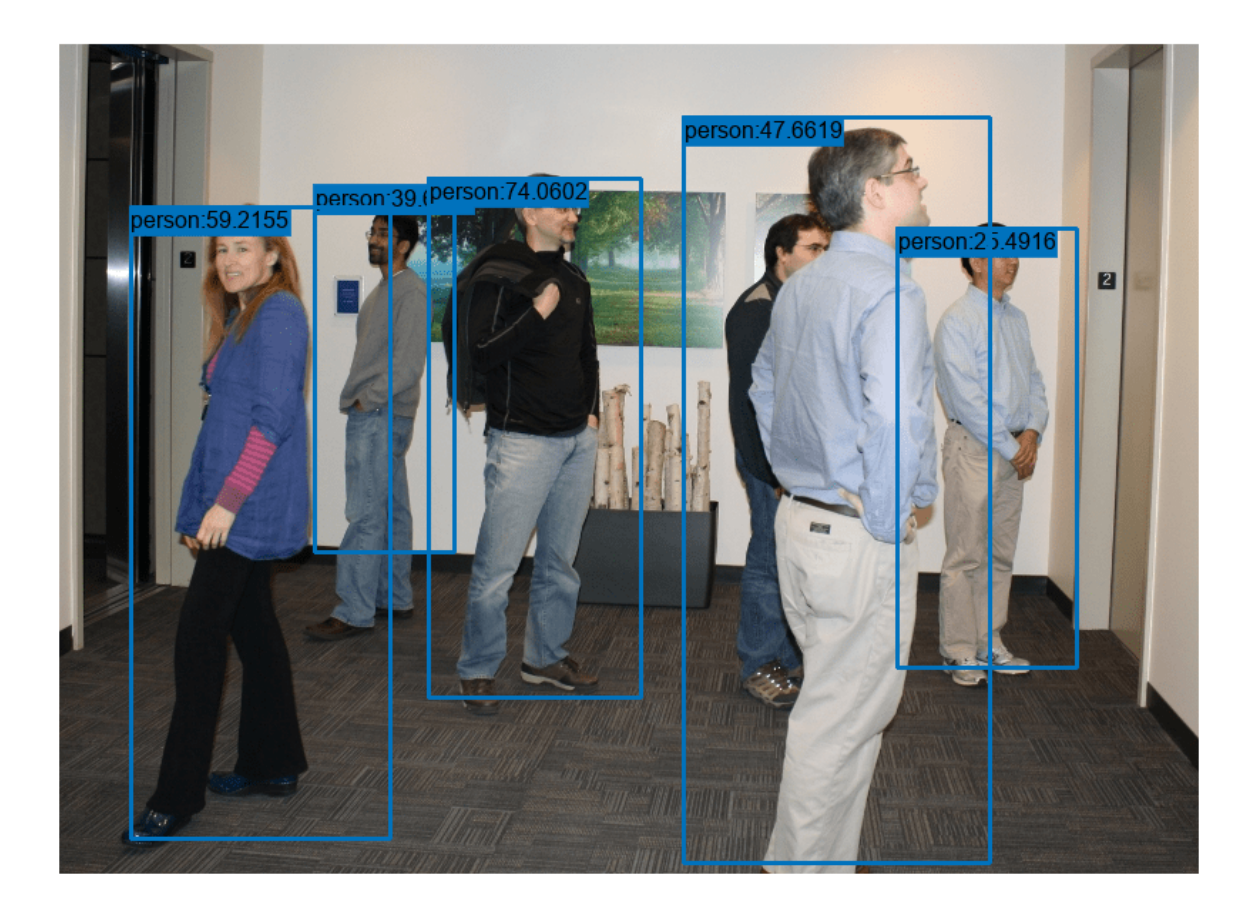

## **Display Bounding Box Around Object in Point Cloud**

Read point cloud data into the workspace.

ptCloud = pcread("teapot.ply");

Display the point cloud data.

```
figure
pcshow(ptCloud)
xlabel("X")
ylabel("Y")
zlabel("Z")
```
Define a cuboid and display it in green with an opacity of 0.5.

```
pos = [0.3753 0 1.65 6 4 3 0 0 0];
showShape("cuboid",pos,Color="green",Opacity=0.5)
```
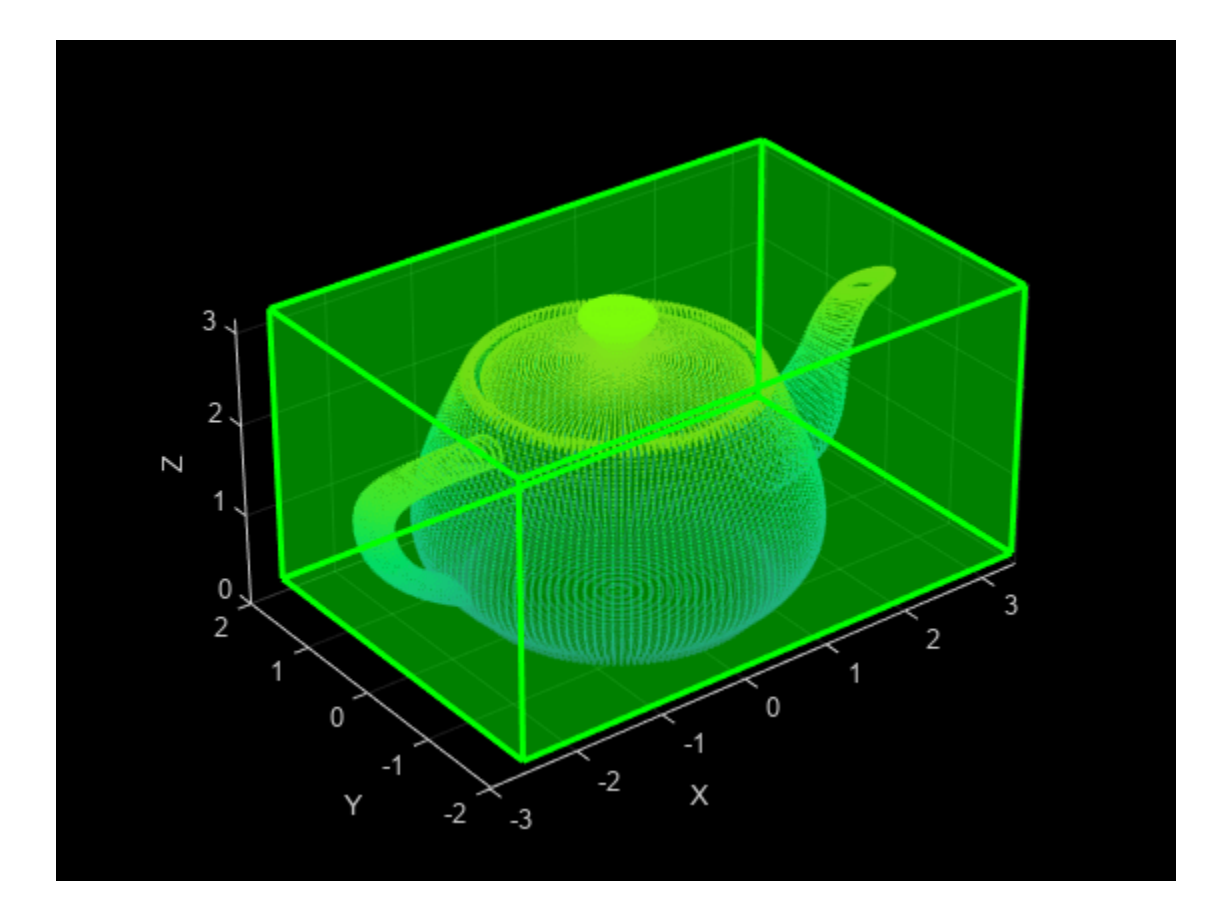

### **Visualize Cuboid Around Moving Object in Point Cloud Stream**

Read point cloud data into the workspace.

```
ptCloud = pcread("teapot.ply");
```
Define a rotation matrix and 3-D transform to rotate the point cloud, and an associated cuboid, by 5 degrees.

```
rot = 5;R = [ \cosh(\text{rot}) \sinh(\text{rot}) \theta \theta; \dots]-sind(rot) cosd(rot) 0 0; ...\begin{matrix} 0 & 0 & 1 & 0; \dots \\ 0 & 0 & 0 & 11 \end{matrix}0 1;
```

```
tform = affine3d(R);
```
Compute the x and y rendered limits of the point cloud to ensure that the point cloud is not clipped during rotation.

```
pcLimits = abs([ptCloud.XLimits ptCloud.YLimits]);
maxLimit = max(pclimits);
```
Add an additional margin to the plot to prevent the cuboid from being clipped during rotation.

```
margin = 1;maxLimit = maxLimit + margin;xlimits = [-maxLimit maxLimit];
ylimits = [-maxLimit maxLimit];
zlimits = ptCloud.ZLimits;
```
Create a player for visualizing the point cloud.

player = pcplayer(xlimits,ylimits,zlimits);

Customize the player axis labels.

```
xlabel(player.Axes,"X (m)");
ylabel(player.Axes,"Y (m)");
zlabel(player.Axes,"Z (m)");
```
Define a cuboid around the point cloud.

cuboidPosition = [0.3753 0 1.65 6 4 3 0 0 0];

Define the output view for a cuboid rotation. Use the same limits as the player so that the cuboid is not clipped. Then, display the rotated point cloud and cuboid.

```
gridSize = [1 1 1];ref = imref3d(gridSize,xlimits,ylimits,zlimits);
for i = 1: round ((360/rot))
     % Rotate point cloud.
     ptCloud = pctransform(ptCloud,tform);
     % Rotate the cuboid.
    cuboidPosition = bboxwarp(cuboidPosition, tform, ref); % Show rotated point cloud data.
     view(player,ptCloud)
     % Show rotated cuboid.
    showShape("cuboid",cuboidPosition, ...
         Parent=player.Axes, ...
         Color="green", ...
         Opacity=0.5)
     % Use drawnow to synchronize point cloud and shape visualization.
     drawnow
```
end

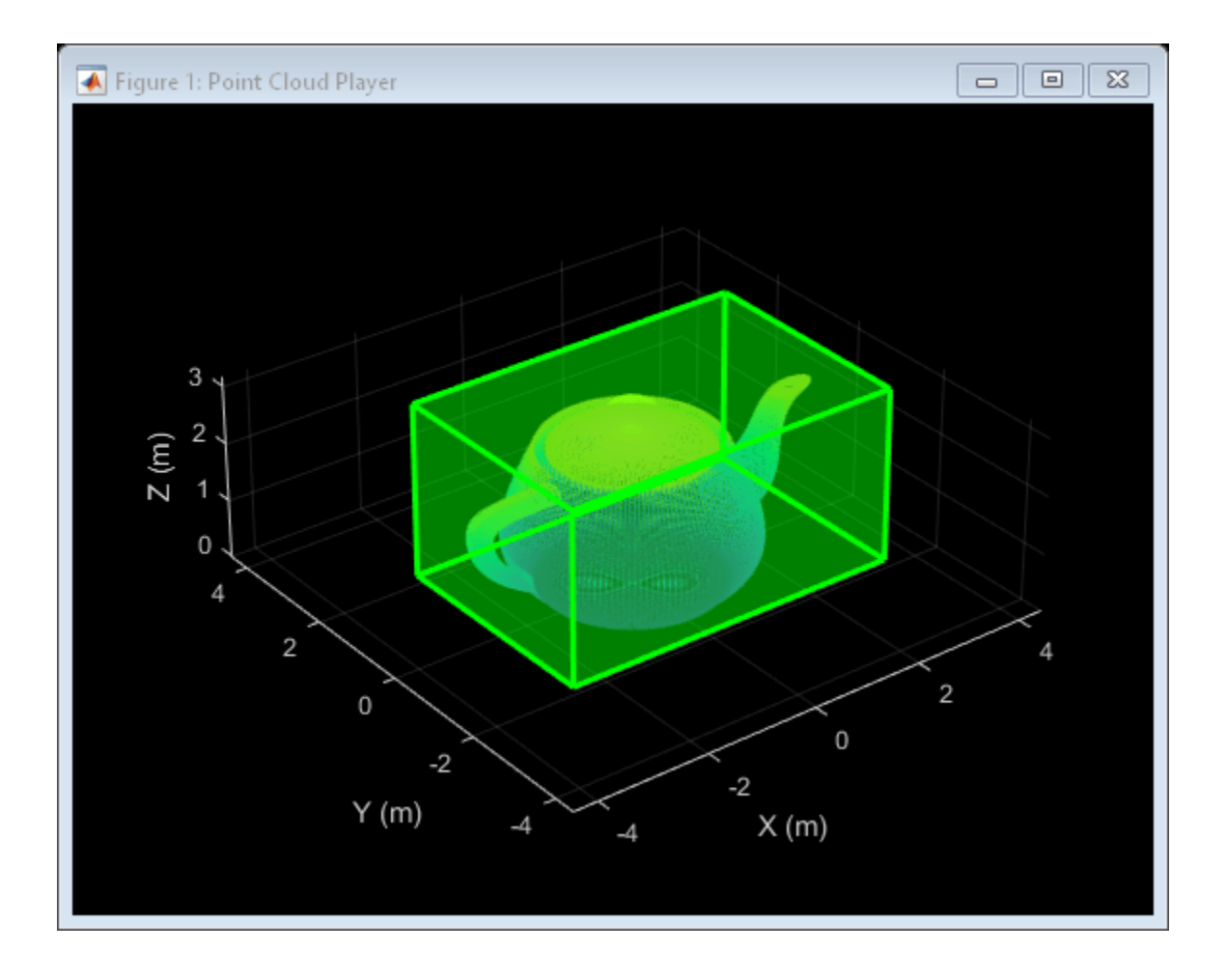

# **Input Arguments**

## **shape — Type of shape**

```
"rectangle" | "filled-rectangle" | "line" | "polygon" | "filled-polygon" | "circle" |
"filled-circle" | "projected-cuboid"
```
Type of shape, specified as "rectangle", "filled-rectangle", "line", "polygon", "filledpolygon", "circle", or "filled-circle", "projected-cuboid".

Data Types: char

## **position — Positions and sizes of shapes**

matrix | vector | cell array

Positions and sizes of shapes, specified according to the type of shapes, described in this table.

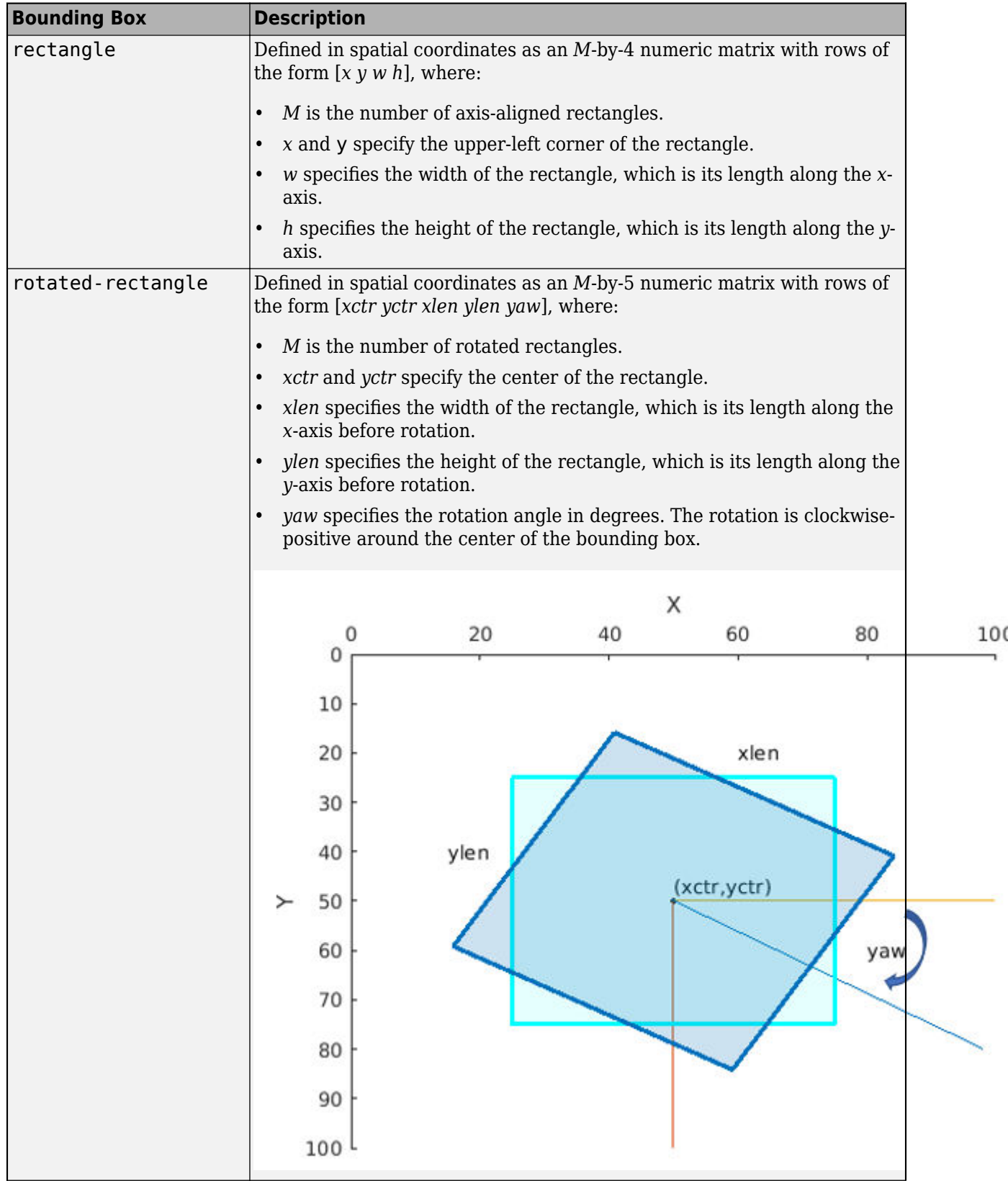

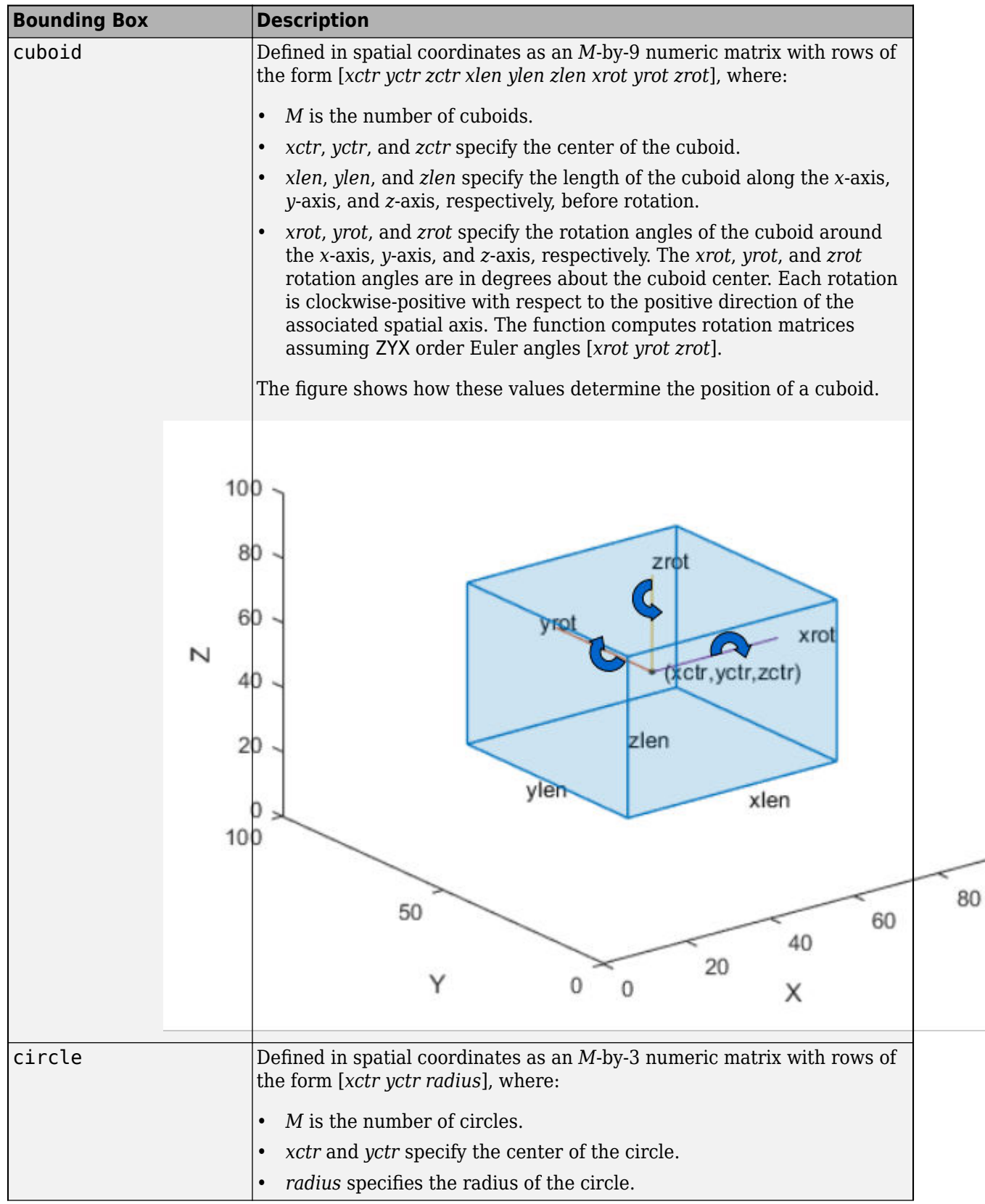

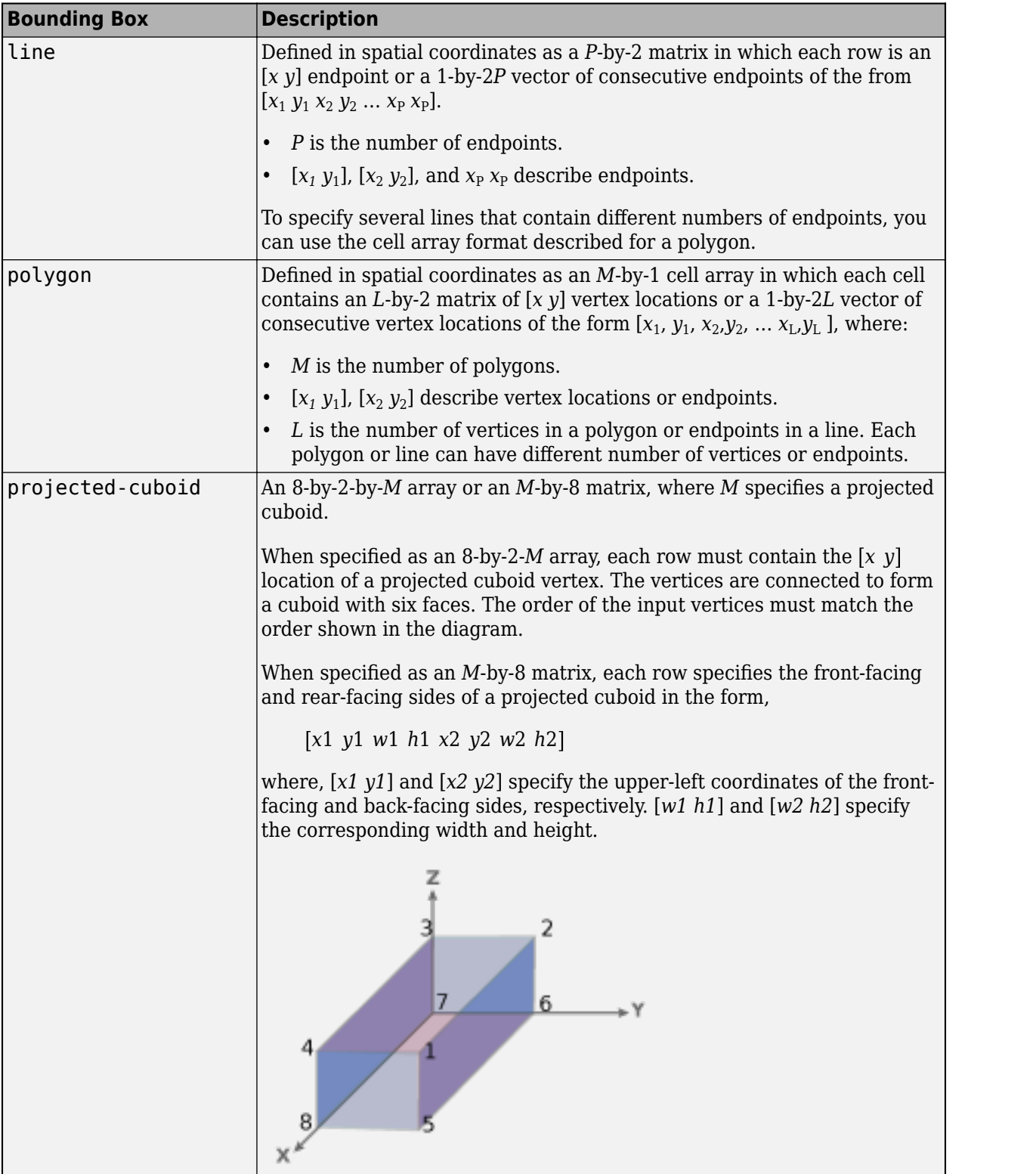

### **Name-Value Pair Arguments**

Specify optional pairs of arguments as Name1=Value1, ..., NameN=ValueN, where Name is the argument name and Value is the corresponding value. Name-value arguments must appear after other arguments, but the order of the pairs does not matter.

*Before R2021a, use commas to separate each name and value, and enclose* Name *in quotes.*

Example: showShape("rectangle",bboxes,Color="yellow") sets the color for the shapes to yellow.

### **Label — Shape label**

[] (default) | scalar | *M*-element vector | *M*-element cell array of character vectors

Shape label, specified as a scalar, *M*-element vector, or an *M*-element cell array of character vector, where *M* specifies the number of shapes.

If the input is a scalar value, then the function applies the label to each shape. If the input is an *M*element vector or cell array, then the function applies the unique label to the corresponding shape, using the order in which the shapes are specified to the function.

## **Color — Shape color**

lines(1) (default) | one or more RGB triplets | one or more color names or short color names

Shape color, specified as one or more RGB triplets, or one or more (MATLAB ColorSpec) color or short color names. Color values must be specified in the range [0,255]. Values that have a range of [0,1] must be scaled by a value of 255 before using it with this function. For example, [255 255 255].\*colorvalue

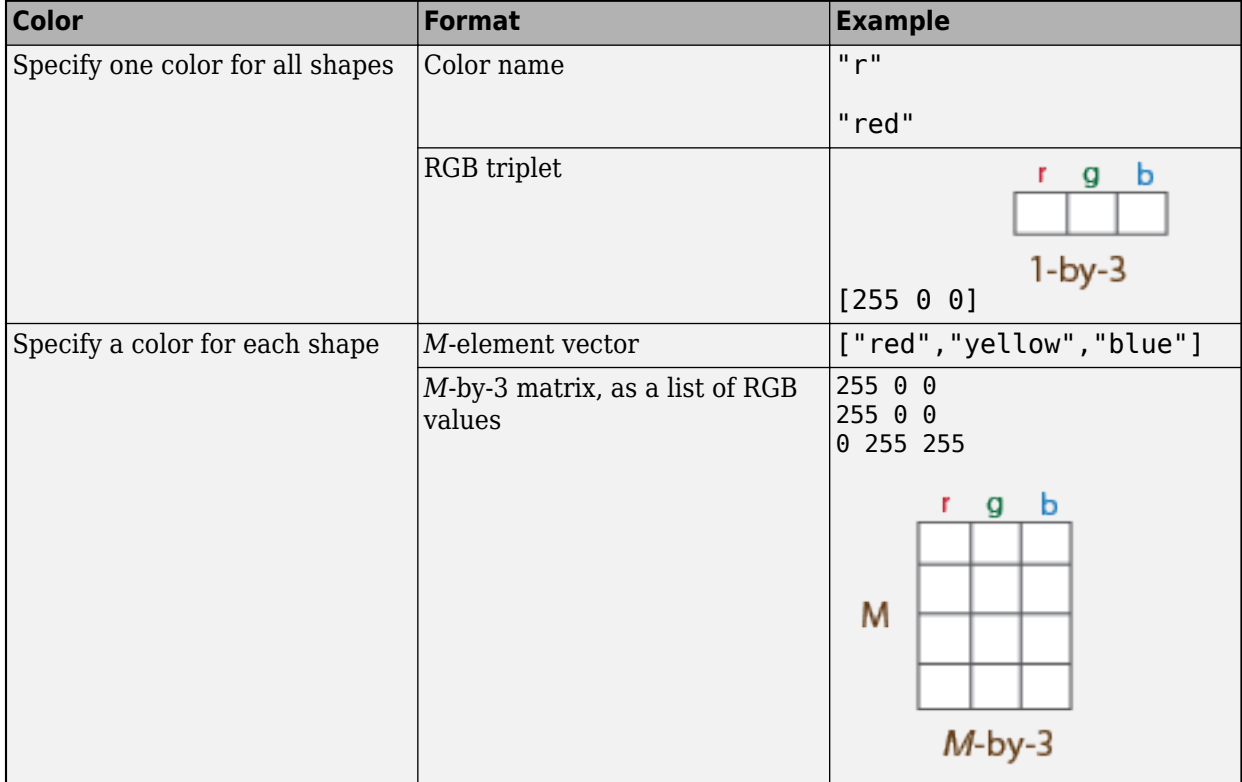

### **Opacity — Opacity of shape fill**

0 (default) | *M*-element vector of values in the range [0 1]

Opacity of the shape fill, specified as an *M*-element vector of numeric values in the range [0 1], where *M* specifies the number of shapes. To use the same opacity for all shapes, specify a scalar opacity value. For a fully opaque shape fill, set Opacity to 1.

### **Parent — Output axes**

gca (default) | Axes graphics object

Output axes, specified as an Axes Properties graphics object.

### **LineColor — Border line color**

'auto' (default) | one or more RGB triplets | one or more color names or short color names

Border line color, specified as one or more RGB triplets, or one or more color or short color names. To use the same color for all border lines, specify a single (MATLAB ColorSpec) color name or a single RGB triplet.

To use a different color for each shape, specify an *M*-element vector or cell array of color names or an *M*-by-3 numeric matrix in which each row is an RGB triplet. *M* is the number of shapes specified to the function.

### **LineWidth — Border line width**

'auto' (default) | positive scalar integer | *M*-element vector of positive values

Border line width in pixels, specified as a positive scalar integer or an *M*-element vector of positive scalar integers, where *M* is the number of shapes. To use the same line width for all shapes, specify a positive scalar integer. Otherwise, specify an *M*-element vector of positive integers.

### **LineOpacity — Border line opacity of shape fill**

0 (default) | *M*-element vector of values in the range [0 1]

Border line opacity of the shape fill, specified as an *M*-element vector of numeric values in the range [0 1], where *M* is the number of shapes. To use the same opacity for the border line of all shapes, specify a scalar opacity value. For a fully opaque border line, set Opacity to 1.

### **LabelTextColor — Label text color**

'black (default) | one or more RGB triplets | one or more color names or short color names

Label text color, specified as one or more RGB triplets, or one or more color names or short color names. To use the same color for the text of all labels, specify a single (MATLAB ColorSpec) color name or a single RGB triplet.

To use a different color for text of each label, specify an *M*-element vector or cell array of color names or an *M*-by-3 numeric matrix in which each row is an RGB triplet. *M* is the number of labels specified to the function.

## **LabelOpacity — Label opacity**

0 (default) | *M*-element vector of values in the range [0 1]

Label opacity, specified as an *M*-element vector of numeric values in the range [0 1], where *M* is the number of shapes. To use the same opacity for all labels, specify a scalar opacity value. For a fully opaque label, set Opacity to 1.

### **LabelFont — Label font**

"Helvetica" (default) | "FixedWidth" | supported font

Label font, specified as "FixedWidth" or a font that your system supports. To display and print text properly, you must select a font that your system supports. If you select an unsupported font, the function returns an error. If you specify "FixedWidth", the function uses the font specified by the FixedWidthFont property of the Root Properties object. The fixed-width font relies on the value of get(0,'FixedWidthFontName') .

### **LabelFontSize — Label font size**

12 (default) | positive scalar

Label font size in point units, specified as a positive scalar.

# **Version History**

**Introduced in R2020b**

### **R2022a: Bounding Box Coordinates: Data augmentation for object detection using spatial coordinates**

*Behavior changed in R2022a*

The [bboxresize](#page-1825-0), [bboxcrop](#page-1818-0), [bboxwarp](#page-1830-0), and [showShape](#page-1554-0) functions assume the input bounding box coordinates for axis-aligned rectangles are specified in spatial coordinates and return the transformed bounding boxes in spatial coordinates.

### **R2022b: Visualize projected cuboids**

Added support to visualize projected cuboids.

## **See Also**

### **Functions**

[insertObjectAnnotation](#page-2212-0) | [insertObjectMask](#page-2219-0) | [insertMarker](#page-2208-0) | [insertText](#page-2231-0) | [insertShape](#page-2224-0) | [pcplayer](#page-811-0) | [pcshow](#page-2499-0) | imshow | [cuboid2img](#page-1499-0)

### **Topics**

["Draw Markers on an Image" on page 3-723](#page-2208-0) ["Insert Numbers and Text on Image" on page 3-746](#page-2231-0) "Choose Function to Visualize Detected Objects"

# <span id="page-1565-0"></span>**pcregistercorr**

Register two point clouds using phase correlation

## **Syntax**

```
tform = pcregistercorr(moving,fixed,gridSize,gridStep)
[<b>tform, rms</b> = <b>precgistercorr</b> ( )[<b>tform, rmse, peak</b>] = <b>precgistercorr(</b>)[ ] = pcregistercorr( ,Name=Value)
```
# **Description**

tform = pcregistercorr(moving,fixed,gridSize,gridStep) computes the rigid transformation that registers the moving point cloud moving, to the fixed point cloud fixed, using an image-based phase correlation algorithm.

The function performs registration by first converting both point clouds to a 2-D occupancy grid in the *X*-*Y* plane with center at the origin (0,0,0). The occupancy of each grid cell is determined using the *Z*-coordinate values of points within the grid.

[tform, rmse] = pcregistercorr( ) additionally returns the root mean square error of the Euclidean distance between the aligned point clouds.

[tform, rmse, peak] = pcregistercorr(  $\blacksquare$  ) additionally returns the peak correlation value of the phase difference between the two occupancy grids.

[  $\Box$  ] = pcregistercorr(  $\Box$ , Name=Value) specifies options using one or more name-value arguments in addition to any combination of arguments from previous syntaxes. For example, Window=false sets the Window name-value argument to false to suppress using windowing .

# **Examples**

## **Register Lidar Moving Point Cloud to Fixed Point Cloud**

Read data from a Velodyne packet capture (PCAP) file into the workspace.

veloReader = velodyneFileReader('lidarData\_ConstructionRoad.pcap','HDL32E');

Read a fixed and a moving point cloud from frames of the lidar data.

```
frameNumber = 1;
skipFrame = 5;fixed = readFrame(veloReader,frameNumber);
moving = readFrame(veloReader,frameNumber + skipFrame);
```
Find the ground planes for both the moving and the fixed point clouds. Set the maximum distance in meters.

```
maxDistance = 0.4;referenceVector = [0 0 1];
```

```
groundMoving = pcfitplane(moving,maxDistance,referenceVector);
groundFixed = pcfitplane(fixed,maxDistance,referenceVector);
```
Transform the point clouds so that their ground planes are parallel to the *X*-*Y* plane.

```
tformMoving = normalRotation(groundMoving,referenceVector);
tformFixed = normalRotation(groundFixed,referenceVector);
```

```
movingCorrected = pctransform(moving,tformMoving);
fixedCorrected = pctransform(fixed,tformFixed);
```
Register the moving point cloud against the fixed point cloud. Set the occupancy grid size to 100 by-100 meters and the size of each grid cell to 0.5-by-0.5 meters.

```
gridSize = 100;gridStep = 0.5;
```
tform = pcregistercorr(movingCorrected,fixedCorrected,gridSize,gridStep);

Transform the moving point cloud using the estimated rigid transformation.

```
combinedTform = rigidtform3d(tformFixed.A * tformMoving.A * tform.A);
movingReg = pctransform(moving,combinedTform);
```
Visualize the registration.

```
figure
subplot(121)
pcshowpair(moving,fixed)
title('Before Registration')
view(2)
```
subplot(122) pcshowpair(movingReg,fixed) title('After Registration') view(2)

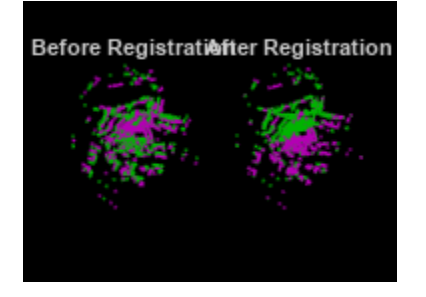

## **Input Arguments**

#### **moving — Moving point cloud** pointCloud object

Moving point cloud, specified as a [pointCloud](#page-1097-0) object.

### **fixed — Fixed point cloud**

pointCloud object

Fixed point cloud, specified as a [pointCloud](#page-1097-0) object.

### **gridSize — Size of square occupancy grid**

scalar

Size of square occupancy grid, specified as a scalar value in world units. The occupancy grid has both width and height equal to this value. The occupancy grid is centered at the origin (0, 0, 0) and the spatial extent of the occupancy grid is [-gridSize/2, gridSize/2].

### **gridStep — Size of each grid cell**

scalar

Size of each grid cell, specified as a scalar value in world units.

### **Name-Value Pair Arguments**

Specify optional pairs of arguments as Name1=Value1,...,NameN=ValueN, where Name is the argument name and Value is the corresponding value. Name-value arguments must appear after other arguments, but the order of the pairs does not matter.

Example: Zlimit=[0 3] sets the *Z*-axis lower limit to 0 and the upper limit to 3.

*Before R2021a, use commas to separate each name and value, and enclose* Name *in quotes.*

### **Zlimit —** *Z***-axis limits**

[0 3] (default) | vector of form [*zmin zmax*]

*Z*-axis limits to compute the occupancy of a grid cell, specified as a vector of the form [*zmin zmax*], where *zmin* and *zmax* are numeric scalars. The function scales points with a *Z*-axis value from *zmin* to *zmax* to probabilities in the range [0, 1]. Values less than *zmin* are assigned an occupancy value of 0. Values greater than *zmax* are assigned an occupancy value of 1.

### **Window — Logical to use windowing**

 $1$  (true) (default)  $\theta$  (false)

Logical to use windowing to suppress spectral leakage effects in the frequency domain, specified as a numeric or logical 0 (false) or 1 (true). When you set Window to true, the function uses a Blackman window to increase the stability of registration results. If the common features that will be aligned in the occupancy grids are oriented along the edges, then setting Window to false could provide superior registration results.

## **Output Arguments**

### **tform — Rigid transformation**

rigidtform3d object

Rigid transformation, returned as a rigidtform3d object. The rigidtform3d object describes the rigid 3-D transformation that registers the moving point cloud to the fixed point cloud.

#### **rmse — Root mean square error**

positive scalar

Root mean square error, returned as the Euclidean distance between the aligned point cloud. A low rmse value indicates a more accurate registration.

#### **peak — Peak correlation value**

scalar value

Peak correlation value of the phase difference between the two occupancy grids, returned as a scalar value. A peak value less than 0.03 indicates a poor registration result.

## **Tips**

- The phase correlation method is best used to register point clouds when the transformation can be described by a translation in the *X*-*Y* plane and a rotation around the *Z*-axis. For example, a ground vehicle with a horizontally mounted lidar moving on a flat surface.
- The phase correlation algorithm expects motion to be exclusively along the *X*-*Y* plane, as with the ground plane. If motion is not exactly in the *X*-*Y* plane, you can use the [normalRotation](#page-1551-0) function to transform the point clouds. For example, in vehicular motion, you can reduce the effects of vehicle suspension or surface features such as potholes and speed bumps by using the [normalRotation](#page-1551-0) function.
- Increasing the size of the occupancy grid increases the computational demands of this function. You can control the size of the occupancy grid by modifying the gridSize and gridStep arguments.
- If you obtain poor registration results and the peak correlation value is less than 0.03, try setting the Window argument to false.

# **Version History**

**Introduced in R2020b**

#### **R2022b: Returns rigidtform3d object**

*Behavior changed in R2022b*

Starting in R2022b, most Computer Vision Toolbox functions create and perform geometric transformations using the premultiply convention. Accordingly, the pcregistercorr function now returns tform as a rigidtform3d object, which uses the premultiply convention. Before, the function returned tform as a rigid3d object, which uses the postmultiply convention. For more information, see "Migrate Geometric Transformations to Premultiply Convention".

## **References**

- [1] Dimitrievski, Martin, David Van Hamme, Peter Veelaert, and Wilfried Philips. "Robust Matching of Occupancy Maps for Odometry in Autonomous Vehicles." In *Proceedings of the 11th Joint Conference on Computer Vision, Imaging and Computer Graphics Theory and Applications*, 626–633. Rome, Italy: SCITEPRESS - Science and Technology Publications, 2016.
- [2] Reddy, B.S., and B.N. Chatterji. "An FFT-Based Technique for Translation, Rotation, and Scale-Invariant Image Registration." *IEEE Transactions on Image Processing* 5, no. 8 (August 1996): 1266–71. https://doi.org/10.1109/83.506761.

# **See Also**

## **Functions**

[pcregisterndt](#page-2336-0) | [pcregistericp](#page-2325-0) | [pcregistercpd](#page-1680-0) | [pctransform](#page-2360-0) | [pcshow](#page-2499-0) | [pcshowpair](#page-2512-0) | [pcdownsample](#page-2316-0) | [pcfitplane](#page-2380-0) | imregcorr | [normalRotation](#page-1551-0) | [pcdenoise](#page-2307-0) | [pcmerge](#page-2313-0)

## **Objects**

[pointCloud](#page-1097-0) | rigidtform3d

## **Topics**

"3-D Point Cloud Registration and Stitching" "Implement Point Cloud SLAM in MATLAB"

# <span id="page-1570-0"></span>**scanContextDistance**

Distance between scan context descriptors

# **Syntax**

dist = scanContextDistance(descriptor1,descriptor2)

# **Description**

dist = scanContextDistance(descriptor1,descriptor2) computes the normalized distance between scan context descriptors. Determine loop closure candidates using the computed distance.

A scan context descriptor is a 2-D global feature descriptor for a point cloud that can be used to detect loop closures. To extract a scan context descriptor from a point cloud, use the [scanContextDescriptor](#page-1573-0) function.

## **Examples**

## **Extract and Compare Scan Context Descriptors of Point Clouds**

Create a Velodyne® packet capture (PCAP) file reader.

```
veloReader = velodyneFileReader('lidarData ConstructionRoad.pcap','HDL32E');
```
Read the 1st, 2nd, and 30th scan into the workspace.

```
ptCloud1 = readFrame(veloReader.1);
ptCloud2 = readFrame(veloReader,2);
ptCloud30 = readFrame(veloReader,30);
```
Extract scan context descriptors from each of the point clouds.

```
descriptor1 = scanContextDescriptor(ptCloud1);
descriptor2 = scanContextDescriptor(ptCloud2);
descriptor30 = scanContextDescriptor(ptCloud30);
```
Compute the descriptor distance between the 1st and 2nd scan context descriptors, and between the 1st and 30th scan context descriptors.

```
dist1to2 = scanContextDistance(descriptor1,descriptor2);
dist1to30 = scanContextDistance(descriptor1,descriptor30);
```
Display the scan context descriptor distances.

```
disp("Descriptor distance from frame 1 to 2: " + num2str(dist1to2))
Descriptor distance from frame 1 to 2: 0.087647
disp("Descriptor distance from frame 1 to 30: " + num2str(dist1to30))
Descriptor distance from frame 1 to 30: 0.31551
```
# **Input Arguments**

### **descriptor1 — Scan context descriptor of point cloud**

*M*-by-*N* matrix

Scan context descriptor of point cloud, specified as an *M*-by-*N* matrix. To ensure an accurate distance measurement, use the same radial range when extracting this descriptor as for descriptor2.

Data Types: single | double

### **descriptor2 — Scan context descriptor of point cloud**

*M*-by-*N* matrix

Scan context descriptor of point cloud, specified as an *M*-by-*N* matrix. To ensure an accurate distance measurement, use the same radial range when extracting this descriptor as for descriptor1.

Data Types: single | double

# **Output Arguments**

### **dist — Distance between scan context descriptors**

scalar in the range [0,1)

Distance between the scan context descriptors, returned as a scalar in the range [0,1). A small value indicates that the scan contexts are likely to belong to the same location, and are loop closure candidates. The function returns dist as a single data type when either descriptor1 or descriptor2 inputs is of single data type. Otherwise, the function returns dist as a double data type.

Data Types: single | double

## **Algorithms**

• The function computes the distance between scan context descriptors using a modified cosine distance and normalizes it to the range [0 to 1).

# **Version History**

**Introduced in R2020b**

## **References**

[1] G. Kim and A. Kim, "Scan Context: Egocentric Spatial Descriptor for Place Recognition Within 3D Point Cloud Map," *2018 IEEE/RSJ International Conference on Intelligent Robots and Systems (IROS)*, 2018, pp. 4802-4809, doi: 10.1109/IROS.2018.8593953.

# **Extended Capabilities**

## **C/C++ Code Generation**

Generate C and C++ code using MATLAB® Coder™.

# **See Also**

**Objects** [pointCloud](#page-1097-0)

**Functions** [scanContextDescriptor](#page-1573-0)

### **Topics**

"Implement Point Cloud SLAM in MATLAB"

# <span id="page-1573-0"></span>**scanContextDescriptor**

Extract scan context descriptor from point cloud

## **Syntax**

```
descriptor = scanContextDescriptor(ptCloud)
descriptor = scanContextDescriptor(ptCloud,Name,Value)
```
# **Description**

descriptor = scanContextDescriptor(ptCloud) extracts a scan context descriptor from a point cloud, ptCloud.

A scan context descriptor is a 2-D global feature descriptor of a point cloud that can be used to detect loop closures. The function computes the descriptor by first binning points from a 3-D point cloud scan into concentric radial and azimuthal bins, and then selecting the maximum *z*-height of points in each bin.

descriptor = scanContextDescriptor(ptCloud,Name,Value) specifies options using one or more name-value pair arguments.

# **Examples**

### **Extract and Compare Scan Context Descriptors of Point Clouds**

Create a Velodyne® packet capture (PCAP) file reader.

veloReader = velodyneFileReader('lidarData\_ConstructionRoad.pcap','HDL32E');

Read the 1st, 2nd, and 30th scan into the workspace.

```
ptCloud1 = readFrame(veloReader,1);
ptCloud2 = readFrame(veloReader,2);
ptCloud30 = readFrame(veloReader,30);
```
Extract scan context descriptors from each of the point clouds.

```
descriptor1 = scanContextDescriptor(ptCloud1);
descriptor2 = scanContextDescriptor(ptCloud2);
descriptor30 = scanContextDescriptor(ptCloud30);
```
Compute the descriptor distance between the 1st and 2nd scan context descriptors, and between the 1st and 30th scan context descriptors.

```
dist1to2 = scanContextDistance(descriptor1,descriptor2);
dist1to30 = scanContextDistance(descriptor1,descriptor30);
```
Display the scan context descriptor distances.

disp("Descriptor distance from frame 1 to 2: " + num2str(dist1to2))

Descriptor distance from frame 1 to 2: 0.087647

disp("Descriptor distance from frame 1 to 30: " + num2str(dist1to30))

Descriptor distance from frame 1 to 30: 0.31551

## **Input Arguments**

### **ptCloud — Point cloud**

pointCloud object

Point cloud, specified as [pointCloud](#page-1097-0) object.

### **Name-Value Pair Arguments**

Specify optional pairs of arguments as Name1=Value1,...,NameN=ValueN, where Name is the argument name and Value is the corresponding value. Name-value arguments must appear after other arguments, but the order of the pairs does not matter.

*Before R2021a, use commas to separate each name and value, and enclose* Name *in quotes.*

Example: 'NumBins',[20 60] sets the number of radial bins to 20, and the number of azimuthal bins to 60.

#### **NumBins — Number of concentric radial and angular bins**

[20 60] (default) | vector of form [*numRadialBins numAzimuthalBins*]

Number of concentric radial and angular bins, specified as the comma-separated pair consisting of 'NumBins' and a vector of the form [*numRadialBins numAzimuthalBins*], where *numRadialBins* is a positive integer that specifies the number of concentric radial bins and *numAzimuthalBins* specifies the number of concentric angular bins. To extract more compact descriptors, you can decrease the number of bins, but this reduces the discriminative power.

#### **MinPointsPerBin — Minimum number of points for a bin to be included in descriptor** 5 (default) | scalar

Minimum number of points for a bin to be included in descriptor, specified as the comma-separated pair consisting of 'MinPointsPerBin' and a positive integer. Bins that do not contain the minimum number of points are not included in the descriptor. For these bins, the function returns NaN. To reduce the chances for noise to be included as a bin, increase this value.

#### **SensorOrigin — Sensor origin**

[0 0] (default) | two-element vector

Sensor origin, specified as the comma-separated pair consisting of 'SensorOrigin' and a twoelement vector. The elements set the *x*- and *y*-axis coordinate points, respectively, of the sensor origin in world units. The function centers the bins around the origin of the scan.

#### **RadialRange — Radial bounds of descriptor**

full spatial extent of point cloud (default) | two-element vector

Radial bounds of the descriptor used when binning points, specified as the comma-separated pair consisting of 'RadialRange' and a two-element vector in the form [*rmin*,*rmax*]. Use this name-value argument to restrict the spatial bounds covered by the descriptor.

# **Output Arguments**

**descriptor — Scan context descriptor**

*M*-by-*N* matrix

Scan context descriptor, returned as an *M*-by-*N* matrix, where *M* and *N* are the number of concentric radial and angular bins, respectively, in the descriptor. These are specified by the NumBins property.

The function returns inherits the data type of the Location property of the input point cloud.

Data Types: single | double

# **Tips**

- The scan context descriptor function assumes that the sensor is mounted roughly horizontally and that the input point cloud is in the sensor coordinate system.
- To determine loop closure candidates, compare the distance between two scan context descriptors using the [scanContextDistance](#page-1570-0) function.

# **Version History**

**Introduced in R2020b**

# **References**

[1] G. Kim and A. Kim, "Scan Context: Egocentric Spatial Descriptor for Place Recognition Within 3D Point Cloud Map," *2018 IEEE/RSJ International Conference on Intelligent Robots and Systems (IROS)*, 2018, pp. 4802-4809, doi: 10.1109/IROS.2018.8593953.

# **Extended Capabilities**

## **C/C++ Code Generation**

Generate C and C++ code using MATLAB® Coder™.

## **See Also**

**Objects** [pointCloud](#page-1097-0)

**Functions** [scanContextDistance](#page-1570-0)

**Topics**

"Implement Point Cloud SLAM in MATLAB"

# <span id="page-1576-0"></span>**pcalign**

Align array of point clouds

## **Syntax**

```
ptCloudOut = pcalian(ptClouds,tforms)ptCloudOut = pcalign(ptClouds,tforms,gridStep)
```
## **Description**

ptCloudOut = pcalign(ptClouds,tforms) aligns an array of point clouds, ptClouds, into one point cloud by using the specified transformations tforms.

ptCloudOut = pcalign(ptClouds,tforms,gridStep) applies a box grid filter, with 3-D boxes of the specified size gridStep, to the aligned point cloud. Points within the same box are merged to a single point in the output, with averaged Color, Normal, and Intensity properties.

## **Examples**

### **Align Point Clouds from View Set**

Load a point cloud view set into the workspace.

```
data = load('vSetPointClouds.mat');
vSet = data.vSet;
```
Extract the point clouds and their absolute poses from the view set.

```
ptClouds = vSet.Views.PointCloud;
       = vSet.Views.AbsolutePose:
```
Align the point clouds using their absolute poses, and apply a 3-D box filter of size 1 to the aligned point cloud.

```
gridStep = 1;ptCloudMap = pcaling(ptCloud, tforms, gridStep);
```
Display the aligned point cloud map.

```
pcshow(ptCloudMap)
hold on
plot(vSet)
```
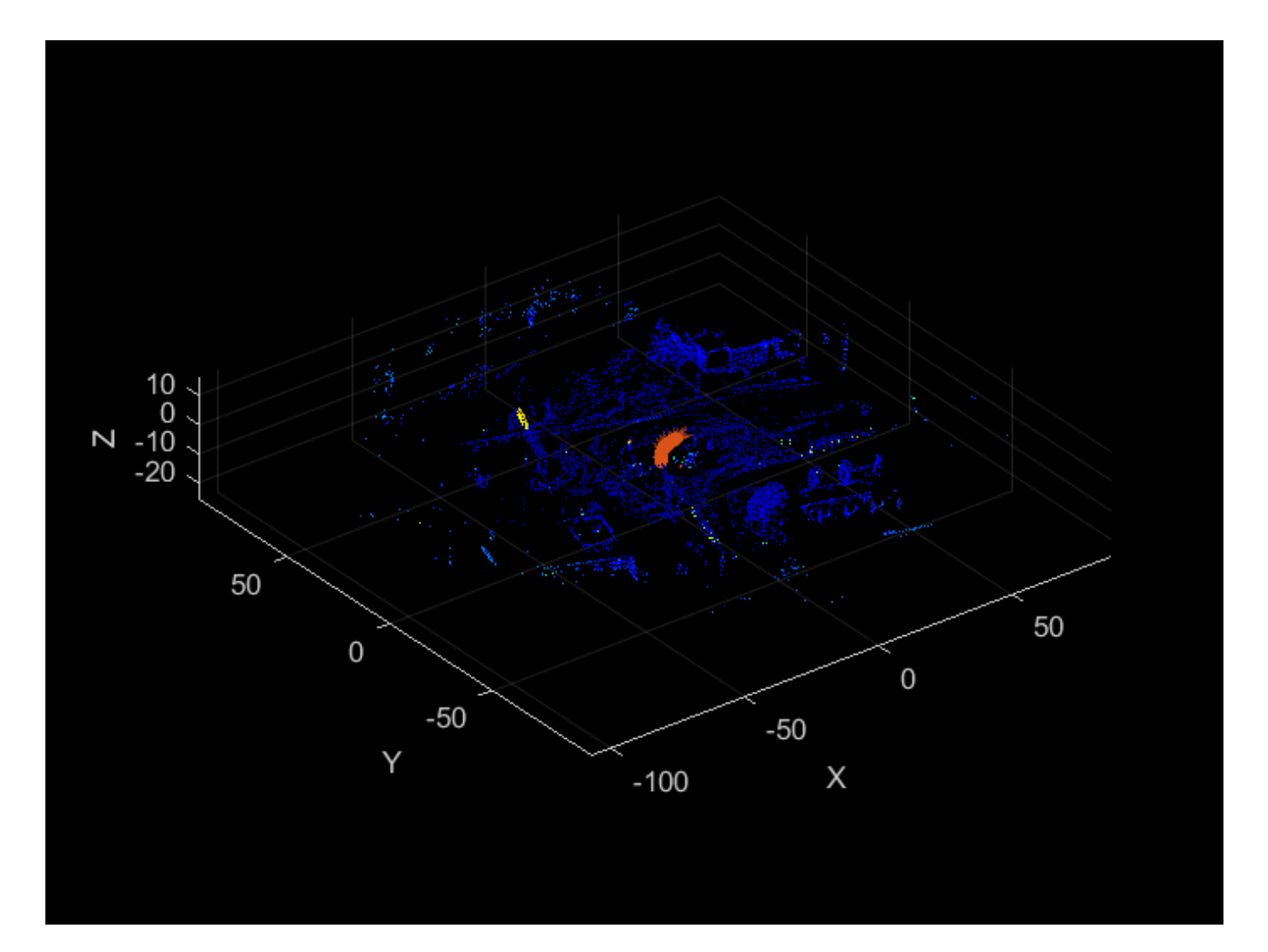

## **Input Arguments**

### **ptClouds — Point clouds**

pointCloud array

Point clouds, specified as a [pointCloud](#page-1097-0) array.

## **tforms — 3-D rigid or affine geometric transformations**

*M*-by-1 rigidtform3d array | *M*-by-1 affinetform3d array

3-D rigid or affine geometric transformations, specified as an *M*-by-1 array of rigidtform3d objects or an *M*-by-1 array of affinetform3d objects. The tforms argument must contain the same number of elements as the ptClouds argument.

### **gridStep — Size of 3-D box for grid filter**

positive scalar

Size of the 3-D box for the grid filter, specified as a positive scalar. Increasing the value of gridStep can reduce memory usage by merging more points, but it can also reduce the amount of detail captured.

Data Types: single | double

## **Output Arguments**

### **ptCloudOut — Aligned point cloud**

pointCloud object

Aligned point cloud, returned as a [pointCloud](#page-1097-0) object.

## **Tips**

- If the input point clouds do not all have an assigned value for a property, the function does not assign a value for that property in the returned point cloud. For example, if some of the input point clouds have values for the Color property but another one does not, then the function does not return a value for the Color property of ptCloudOut.
- The function filters out points with NaN or Inf values.

# **Version History**

**Introduced in R2020b**

### **R2022b: Supports new geometric transformation objects**

Starting in R2022b, most Computer Vision Toolbox functions create and perform geometric transformations using the premultiply convention. Accordingly, you can now specify tforms as an array of rigidtform3d or affinetform3d objects, which use the premultiply convention.

Although you can still specify tforms as an array of rigid3d or affine3d objects, these objects are not recommended because they use the postmultiply convention. You can streamline your geometric transformation workflows by switching to the new premultiply geometric transformation objects. For more information, see "Migrate Geometric Transformations to Premultiply Convention".

# **Extended Capabilities**

**C/C++ Code Generation** Generate C and  $C++$  code using MATLAB® Coder<sup>™</sup>.

## **See Also**

## **Objects**

[pointCloud](#page-1097-0) | [planeModel](#page-1136-0) | rigidtform3d | affinetform3d | [pcviewset](#page-611-0)

## **Functions**

```
pcplayer | pcshow | pcwrite | pcread | pcmerge | pcdownsample | pcfitplane | pcdenoise |
pcregistericp | pccat
```
## **Topics**

"3-D Point Cloud Registration and Stitching"

# <span id="page-1580-0"></span>**pccat**

Concatenate 3-D point cloud array

# **Syntax**

ptCloudOut = pccat(ptClouds)

# **Description**

ptCloudOut = pccat(ptClouds) concatenates a 3-D point cloud array, ptClouds. ptCloudOut contains the Location, Color, Normal, and Intensity property values of all the concatenated point clouds.

# **Examples**

## **Combine Sequence of Point Clouds**

Read a sequence of aligned point clouds.

```
filePath = fullfile(toolboxdir('vision'),'visiondata','pcdmapseq');
fileDS = fileDatastore(filePath, 'ReadFcn', @pcread, 'UniformRead', true);
ptClouds = readall(fileDS);
```
Concatenate point clouds into a single point cloud.

```
ptCloudOut = pccat(ptClouds);
```
Display concatenated point cloud.

pcshow(ptCloudOut)

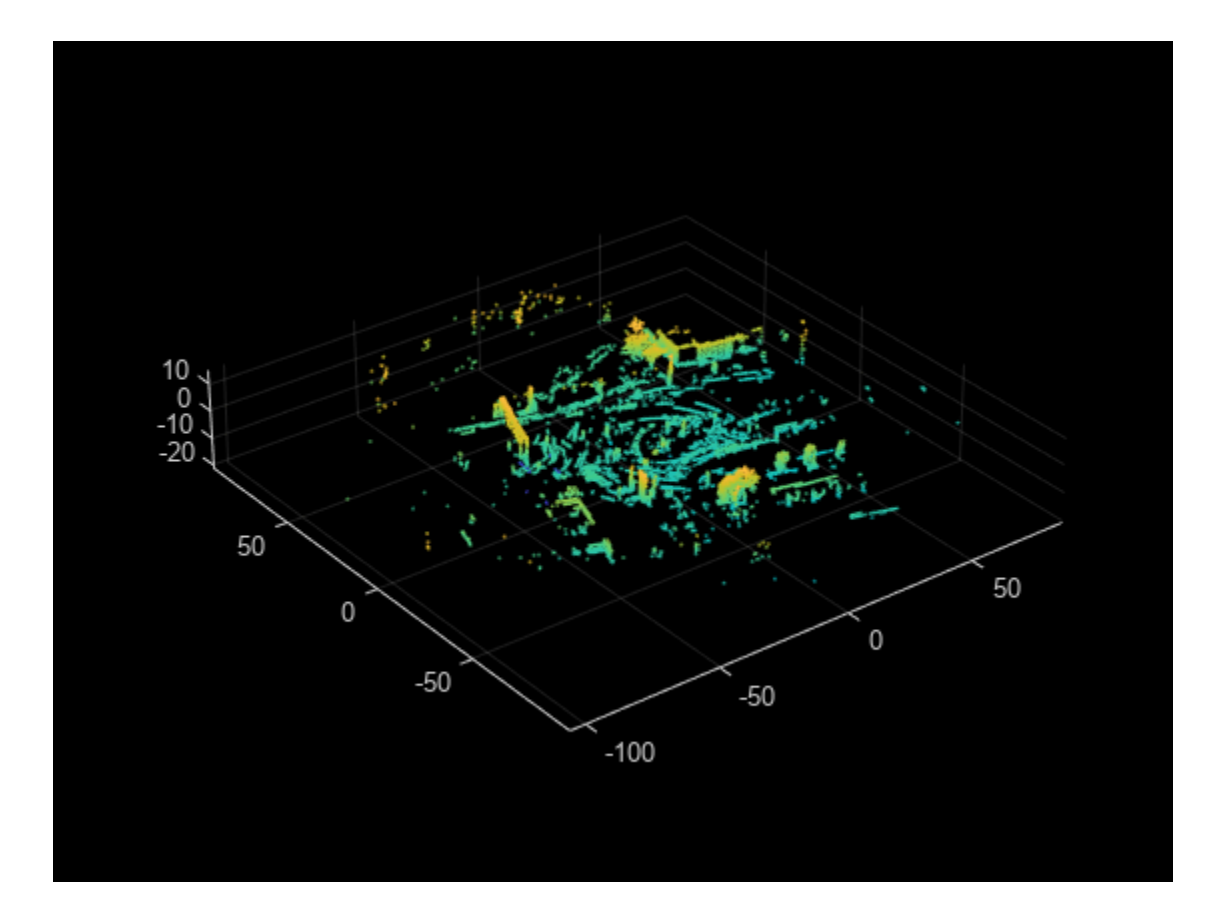

# **Input Arguments**

## **ptClouds — Point clouds**

*M*-by-1 pointCloud array

Point cloud objects, specified as an *M*-by-1 [pointCloud](#page-1097-0) array.

## **Output Arguments**

## **ptCloudOut — Concatenated point cloud**

pointCloud object

Concatenated point cloud, returned as a [pointCloud](#page-1097-0) object. ptCloudOut contains the Location, Color, Normal, and Intensity property values of all the concatenated point clouds.

## **Tips**

- If the input point clouds do not all have an assigned value for a property, the function does not assign a value for that property in the returned point cloud. For example, if some of the input point clouds have values for the Color property but another one does not, then the function does not return a value for the Color property of ptCloudOut.
- The function filters out points with NaN or Inf values.

# **Version History**

**Introduced in R2020b**

# **Extended Capabilities**

## **C/C++ Code Generation**

Generate C and C++ code using MATLAB® Coder™.

• All point clouds in the input point cloud array must be either organized or unorganized point clouds.

# **See Also**

**Objects** [pointCloud](#page-1097-0)

**Functions** [pcalign](#page-1576-0) | [pcmerge](#page-2313-0)

**Topics** "3-D Point Cloud Registration and Stitching"

# **readAprilTag**

Detect and estimate pose for AprilTag in image

## **Syntax**

```
idi, loc] = readAprilTag(I)\lceilid,loc\rceil = readAprilTag(I,tagFamily)
[, pose] = readAprilTag( ,intrinsics,tagSize)
\sqrt{a^2 + b^2}, detectedFamily] = readAprilTag( )
```
## **Description**

[id, loc] = readAprilTag(I) detects AprilTags in the input image I and returns the locations and IDs associated with the tags.

 $id,loc] = readAprilTag(I,tagFamily) detects AprilTags of only the specified families,$ tagFamily.

[ \_\_\_ , pose] = readAprilTag( \_\_\_ , intrinsics, tagSize) returns the poses of the tags with respect to the specified camera intrinsic parameters, intrinsics and size of the tags tagSize in addition to any combination of arguments in previous syntaxes.

```
[ \blacksquare, detectedFamily] = readAprilTag( ) returns the recognized AprilTag families,
detectedFamily.
```
# **Examples**

## **Detect AprilTags in Image**

Read an image into the workspace.

```
I = imread("aprilTagsMulti.jpg");
```
Specify the AprilTag formats to search in the image.

tagFamily = ["tag36h11","tagCircle21h7","tagCircle49h12","tagCustom48h12","tagStandard41h12"];

Detect tags and tag locations in the image, and read the tag IDs.

[id,loc,detectedFamily] = readAprilTag(I,tagFamily);

```
for idx = 1: length(id)
         % Display the ID and tag family
        disp("Detected Tag ID, Family: " + id(idx) + ", " ... + detectedFamily(idx));
         % Insert markers to indicate the locations
        markerRadius = 8; numCorners = size(loc,1);
        markerPosition = [loc(:,,:,idx),repmat(markerRadius,numCorners,1)];
```
I = insertShape(I, "FilledCircle", markerPosition, Color="red", Opacity=1);

#### end

Detected Tag ID, Family: 30, tag36h11 Detected Tag ID, Family: 32, tagCircle21h7 Detected Tag ID, Family: 98, tagStandard41h12 Detected Tag ID, Family: 195, tagCustom48h12 Detected Tag ID, Family: 884, tagCircle49h12

Display the image with markers to indicate the corner locations of the detected tags.

imshow(I)

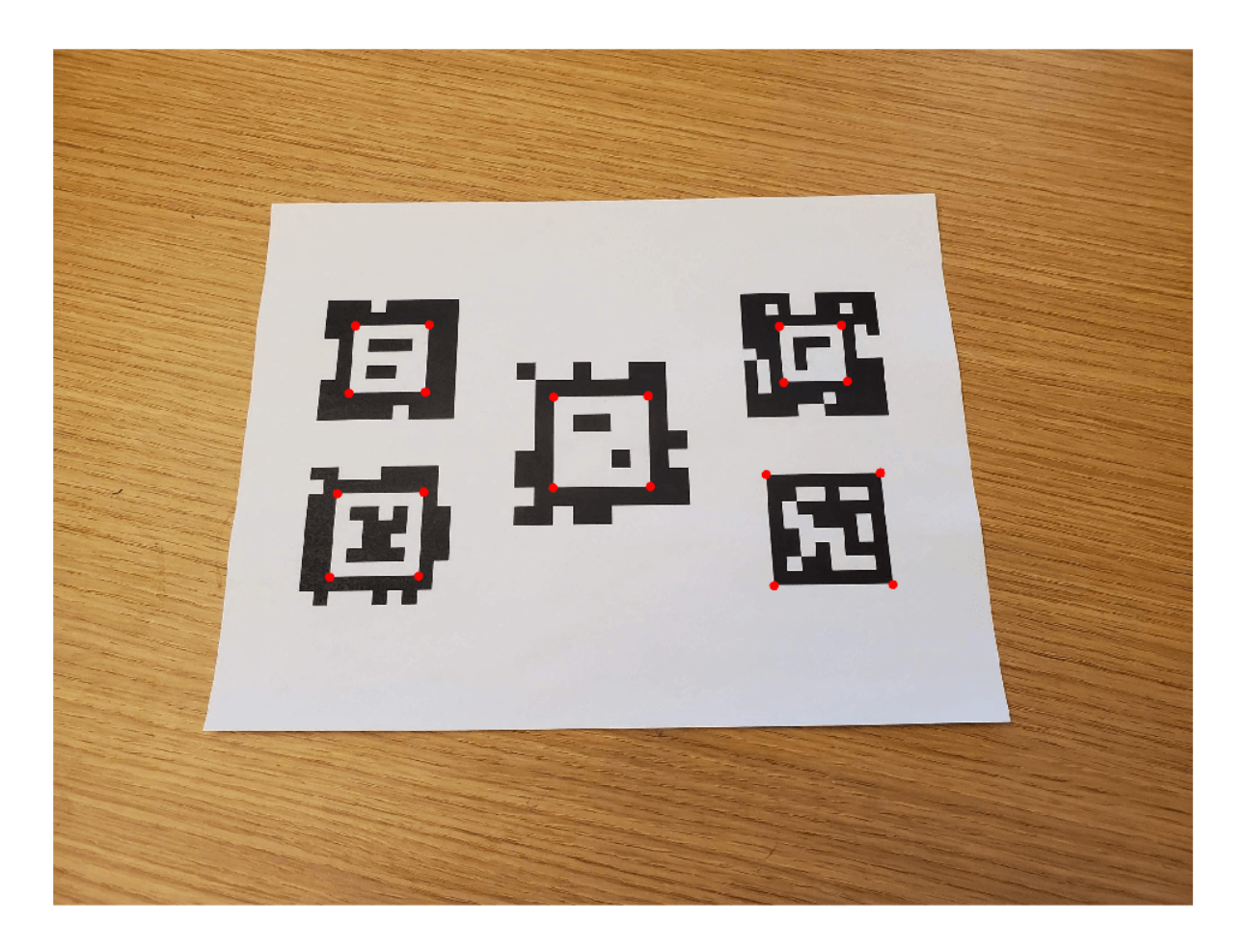

#### **Estimate AprilTag Poses in Image**

Read an image that contains AprilTags into the workspace. Display the image.

 $I = imread("aprilTag36h11.jpg$ "); imshow(I)

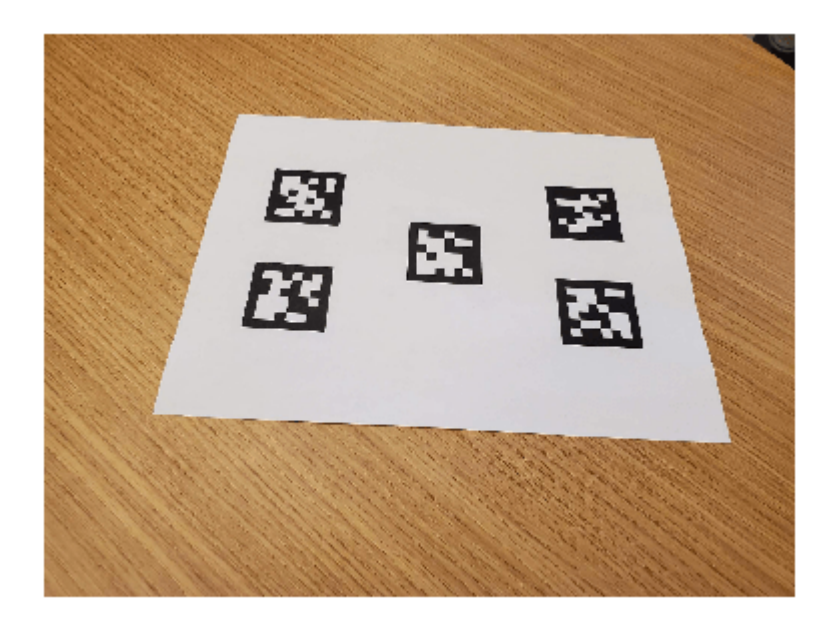

Load the camera intrinsic parameters.

```
data = load("camIntrinsicsAprilTag.mat");
intrinsics = data.intrinsics;
```
Specify the tag size in meters.

 $tagSize = 0.04;$ 

Undistort the input image using the camera intrinsic parameters.

I = undistortImage(I,intrinsics,OutputView="same");

Detect a specific family of AprilTags and estimate the tag poses.

[id,loc,pose] = readAprilTag(I,"tag36h11",intrinsics,tagSize);

Set the origin for the axes vectors and for the tag frames.

worldPoints = [0 0 0; tagSize/2 0 0; 0 tagSize/2 0; 0 0 tagSize/2];

Add the tag frames and IDs to the image.

```
for i = 1: length(pose)
     % Get image coordinates for axes.
     imagePoints = world2img(worldPoints,pose(i),intrinsics);
    % Draw colored axes.
   I = insertShape(I,Line=[imagePoints(1,:) imagePoints(2,:); ...
        imagePoints(1,:) imagePoints(3,:); imagePoints(1,:) imagePoints(4,:)], ...
         Color=["red","green","blue"],LineWidth=7);
    I = insertText(I,loc(1,:,i),id(i),BoxOpacity=1,FontSize=25);
end
```
Display the annotated image.

#### imshow(I)

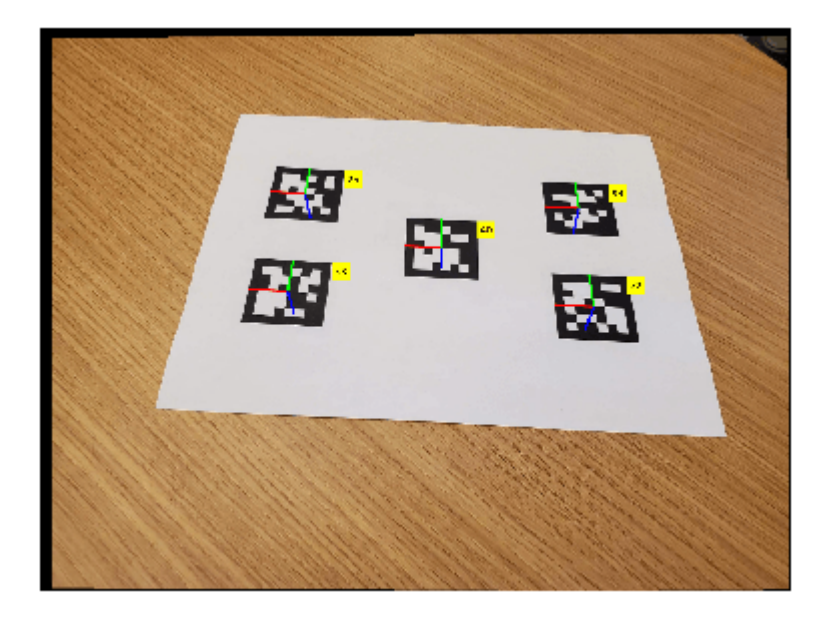

# **Input Arguments**

### **I — Input image**

*M*-by-*N*-by-3 truecolor image | *M*-by-*N* grayscale image

Input image, specified as an *M*-by-*N*-by-3 truecolor image or an *M*-by-*N* grayscale image.

## **tagFamily — AprilTag families**

one or more valid AprilTag families

AprilTag families, specified as one or more of the valid AprilTag families listed in this table. Specifying a family can reduce the run time of the function by restricting the search.

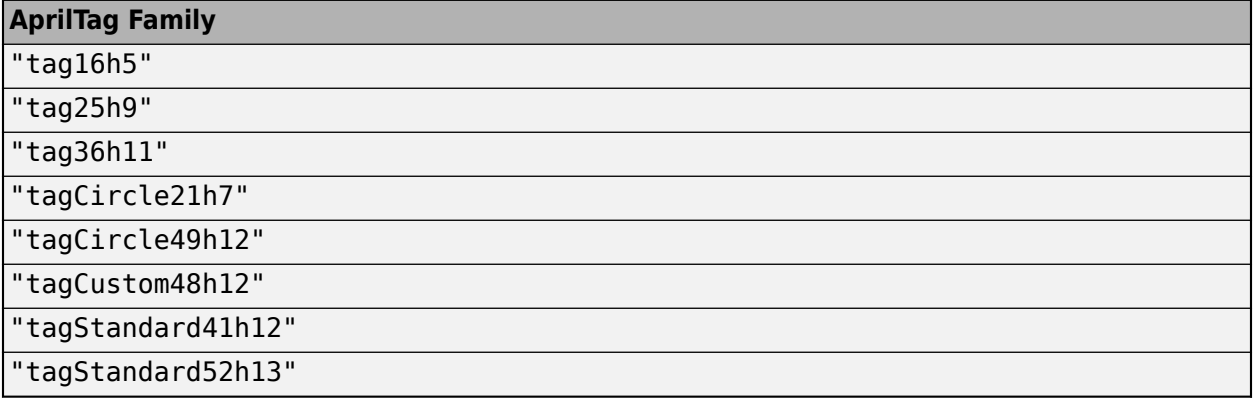

Data Types: char | string | cell

## **intrinsics — Camera intrinsic parameters**

cameraIntrinsics object

Camera intrinsic parameters, specified as a [cameraIntrinsics](#page-805-0) object.

**tagSize — Size of tag**

positive scalar

Size of the tags in world units (such as millimeters), specified as a positive scalar. The function defines the size of the tags as the length between two adjacent corner outer black edges.

# **Output Arguments**

**id — Tag IDs** vector of positive integers

Tag IDs, returned a vector of positive integers.

### **loc — Locations of tags in image**

4-by-2-by-*N* array

Locations of tags in image, returned as a 4-by-2-by-*N* array. The array contains the (*x*,*y*) locations for each of the four corners for *N* tags.

#### **pose — Poses of tags**

array of rigidtform3d objects

Poses of tags with respect to the camera, returned as an array of rigidtform3d objects. Each object encapsulates the 3-D rigid transformation of a tag in the same world units as the tagSize input argument. The origin of each tag frame is located at the center of the corresponding tag. The *X*-*Y* plane of the tag frame is defined by the planar surface on which the AprilTag sits with the *Z*-axis pointing into the tag.

### **detectedFamily — Detected tag families**

vector of strings

Detected tag families, returned as a vector of strings.

## **Tips**

- For applications that require real-time performance, while also minimizing false-positive detections, consider using the "tag36h11" family tag.
- For applications that require a faster detection time as opposed to the number of supported IDs, use the "tagStandard41h12" family tag.
- For pregenerated tags for all supported tag families, see [Pregenerated AprilTag Images on](https://github.com/AprilRobotics/apriltag-imgs) [GitHub](https://github.com/AprilRobotics/apriltag-imgs).

# **Version History**

**Introduced in R2020b**

### **R2022b: Returns poses as rigidtform3d objects**

*Behavior changed in R2022b*

Starting in R2022b, most Computer Vision Toolbox functions create and perform geometric transformations using the premultiply convention. Accordingly, the readAprilTag function now returns pose as an array of rigidtform3d objects, which use the premultiply convention. Before, the function returned pose as an array of rigid3d objects, which use the postmultiply convention. For more information, see "Migrate Geometric Transformations to Premultiply Convention".

# **Extended Capabilities**

### **C/C++ Code Generation**

Generate C and C++ code using MATLAB® Coder™.

- Generates code only on host platforms.
- You must specify the input argument tagFamily as a character vector or an array of character vectors. String inputs are not supported.

# **See Also**

### **Functions**

[readBarcode](#page-1603-0) | rigidtform3d | [cameraIntrinsics](#page-805-0) | [world2img](#page-2766-0) | [insertText](#page-2231-0) | [insertShape](#page-2224-0) | [insertMarker](#page-2208-0)

### **Topics**

"Camera Calibration Using AprilTag Markers" "Landmark SLAM Using AprilTag Markers" (Navigation Toolbox)

# **evaluateDetectionAOS**

Evaluate average orientation similarity metric for object detection

# **Syntax**

```
metrics = evaluateDetectionAOS(detectionResults,groundTruthData)
metrics = evaluateDetectionAOS(detectionResults,groundTruthData,threshold)
```
# **Description**

metrics = evaluateDetectionAOS(detectionResults,groundTruthData) computes the average orientation similarity (AOS) metric. The metric can be used to measure the detection results detectionResults against ground truth data groundTruthData. The AOS is a metric for measuring detector performance on rotated rectangle detections.

metrics = evaluateDetectionAOS(detectionResults,groundTruthData,threshold) additionally specifies the overlap threshold for assigning a detection to a ground truth bounding box.

# **Examples**

### **Evaluate Rotated Rectangle Detections**

Define ground truth bounding boxes for a vehicle class. Each row defines a rotated bounding box of the form [*xcenter*, *ycenter*, *width*, *height*, *yaw*].

```
atbox = f 2 2 10 20 45
     80 80 30 40 15
     ];
```
gtlabel = "vehicle";

Create a table to hold the ground truth data.

```
groundTruthData = table({gtbbox},'VariableNames',gtlabel)
```

```
groundTruthData=table
                                                   vehicle 
  \mathcal{L}=\frac{1}{2}\sum_{i=1}^{n} \frac{1}{2} \sum_{i=1}^{n} \frac{1}{2} \sum_{i=1}^{n} \frac{1}{2} \sum_{i=1}^{n} \frac{1}{2} \sum_{i=1}^{n} \frac{1}{2} \sum_{i=1}^{n} \frac{1}{2} \sum_{i=1}^{n} \frac{1}{2} \sum_{i=1}^{n} \frac{1}{2} \sum_{i=1}^{n} \frac{1}{2} \sum_{i=1}^{n} \frac{1}{2} \sum_{i=1}^{n} \frac{1}{2} \sum_{i=1}^{n} \frac{1}{2} \sum_{i
```
{2x5 double}

Define detection results for rotated bounding boxes, scores, and labels.

```
bbox = [ 4 4 10 20 20
    50 50 30 10 30
    90 90 40 50 10 ];
scores = [0.9 0.7 0.8];
```

```
labels = [
     "vehicle"
     "vehicle"
     "vehicle"
     ];
labels = categorical(labels,"vehicle");
```
Create a table to hold the detection results.

```
detectionResults = table({bbox},{scores},{labels},'VariableNames',{'Boxes','Scores','Labels'})
```

```
detectionResults=1×3 table
      Boxes Scores Labels 
    {3x5 double} {3x1 double} {3x1 categorical}
```
Evaluate the detection results against ground truth by calculating the AOS metric.

#### metrics = evaluateDetectionAOS(detectionResults,groundTruthData)

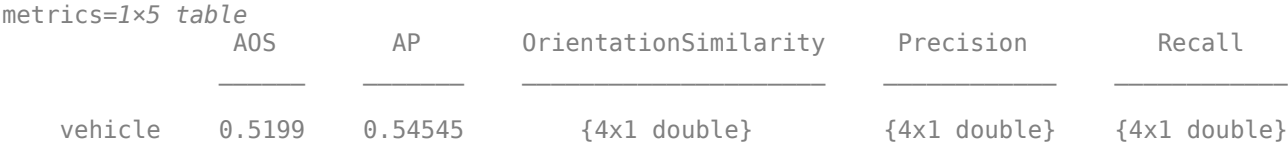

# **Input Arguments**

#### **detectionResults — Detection results**

three-column table

Detection results, specified as a three-column table. The columns contain rotated rectangle bounding boxes, scores, and labels.

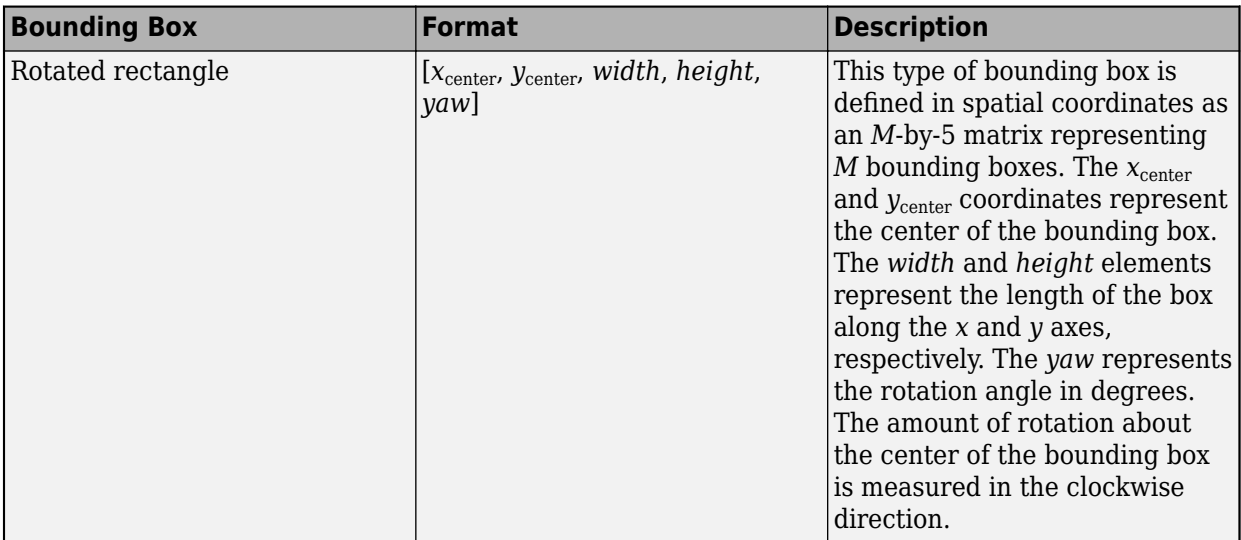

## **groundTruthData — Labeled ground truth images**

datastore | table

Labeled ground truth images, specified as a datastore or a table.

• If you use a datastore, your data must be set up so that calling the datastore with the read and readall functions returns a cell array or table with two or three columns. When the output contains two columns, the first column must contain bounding boxes, and the second column must contain labels, {*boxes*,*labels*}. When the output contains three columns, the second column must contain the bounding boxes, and the third column must contain the labels. In this case, the first column can contain any type of data. For example, the first column can contain images or point cloud data, such as:

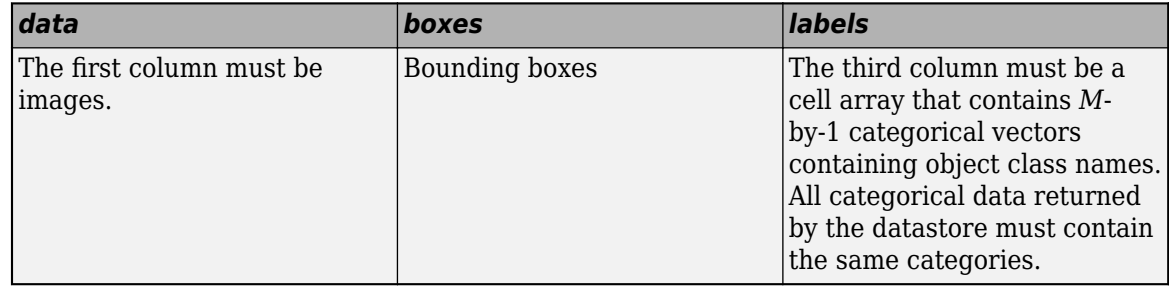

• If you use a table, the table must have two or more columns.

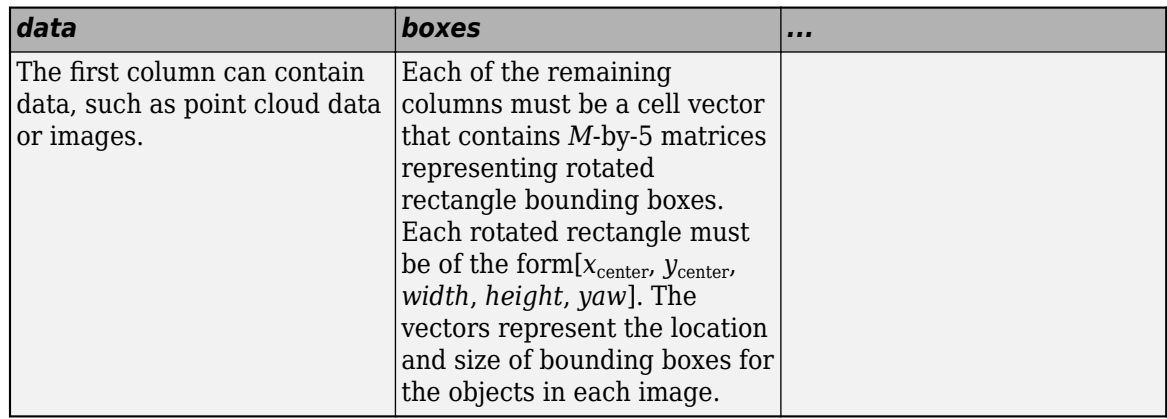

### **threshold — Overlap threshold**

nonnegative scalar

Overlap threshold, specified as a nonnegative scalar. The overlap ratio is defined as the intersection over union.

# **Output Arguments**

### **metrics — AOS metrics**

five-column table

AOS metrics, returned as a five-column table. Each row in the table contains the evaluation metrics for a class which is defined in the ground truth data contained in the groundTruthData input. To get the object class names:

### metrics.Properties.RowNames

This table describes the five columns in the metrics table.

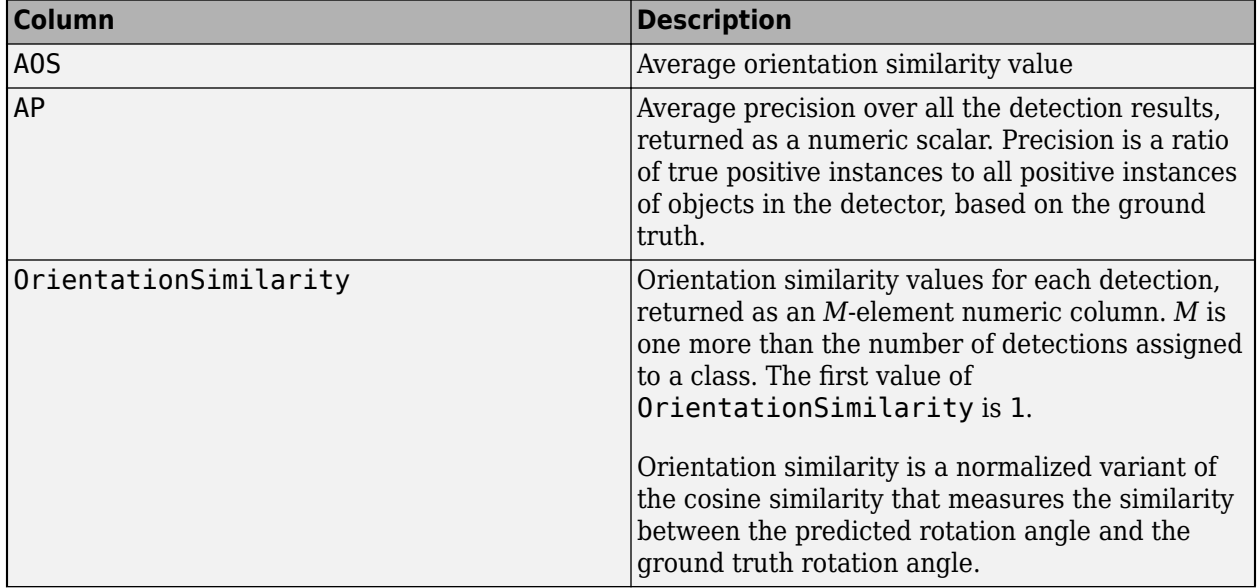

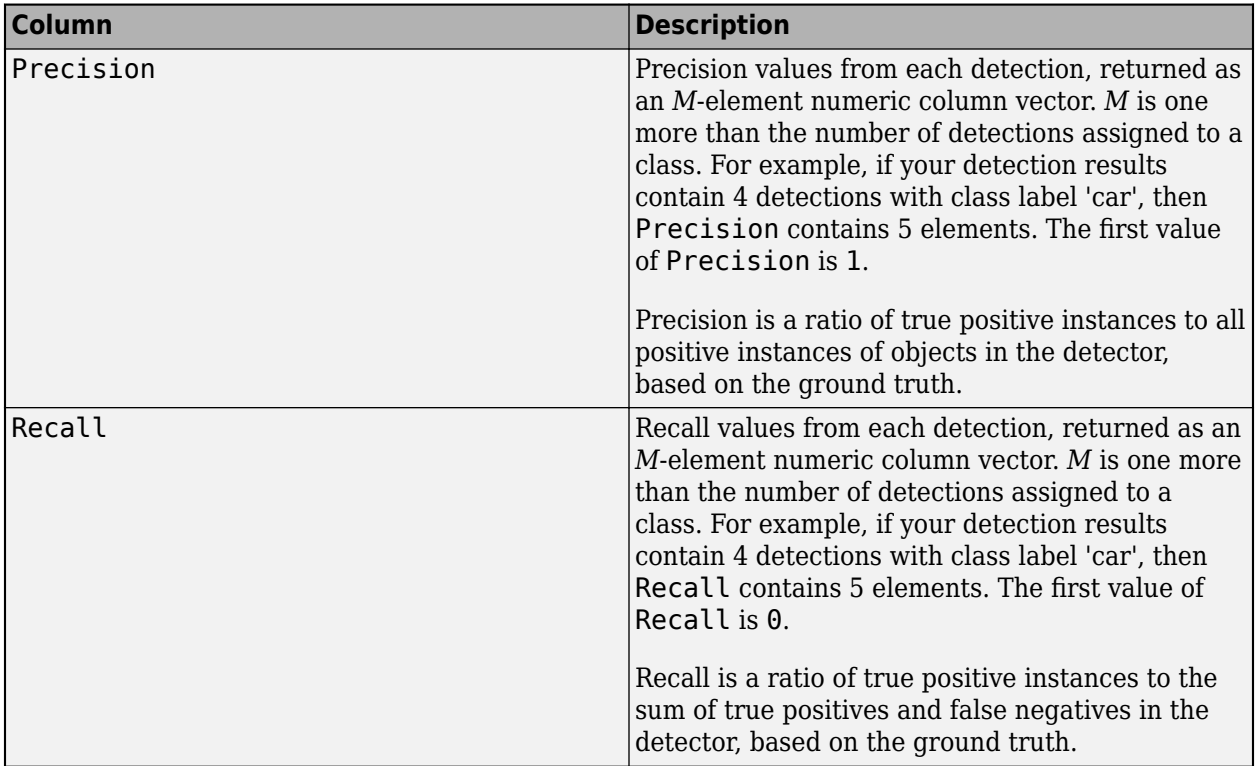

# **Version History**

**Introduced in R2020a**

# **References**

[1] Geiger, A., P. Lenz., and R. Urtasun. "Are we ready for autonomous driving? The KITTI vision benchmark suite." *IEEE Conference on Computer Vision and Pattern Recognition.* IEEE, 2012.

# **See Also**

**Functions** [evaluateDetectionPrecision](#page-2128-0) | [evaluateDetectionMissRate](#page-2122-0) | [bboxOverlapRatio](#page-1837-0)

## **Objects**

[boxLabelDatastore](#page-714-0)

# **ssdLayers**

(To be removed) SSD multibox object detection network

**Note** function will be removed in a future release. Use the [ssdObjectDetector](#page-700-0) function to create a SSD object detection network, instead.

# **Syntax**

```
lgraph = ssdLayers(imageSize,numClasses,networkName)
lgraph = ssdLayers(imageSize,numClasses,network,anchorBoxes,
predictorLayerNames)
```
# **Description**

lgraph = ssdLayers(imageSize,numClasses,networkName) creates a single shot detector (SSD) multibox object detection network based on the networkName, input image size, and the number of classes the network should be configured to classify. The network is returned as an LayerGraph object.

The SSD is a convolutional neural network-based object detector that predicts bounding box coordinates, classification scores, and corresponding class labels.

```
lgraph = ssdLayers(imageSize,numClasses,network,anchorBoxes,
predictorLayerNames) returns an SSD that contains custom anchor boxes specified by
anchorBoxes that are connected to the network layers at locations specified by
predictorLayerNames. Specify these arguments in addition to the input argument from the
previous syntax.
```
# **Examples**

## **Create SSD Network Using VGG-16 Network**

Specify the base network.

networkName = 'vgg16';

Specify the image size.

imageSize = [300 300 3];

Specify the classes to detect.

 $numClasses = 2;$ 

Create the SSD object detection network.

lgraph = ssdLayers(imageSize,numClasses,networkName);

Visualize the network using the network analyzer.

analyzeNetwork(lgraph)

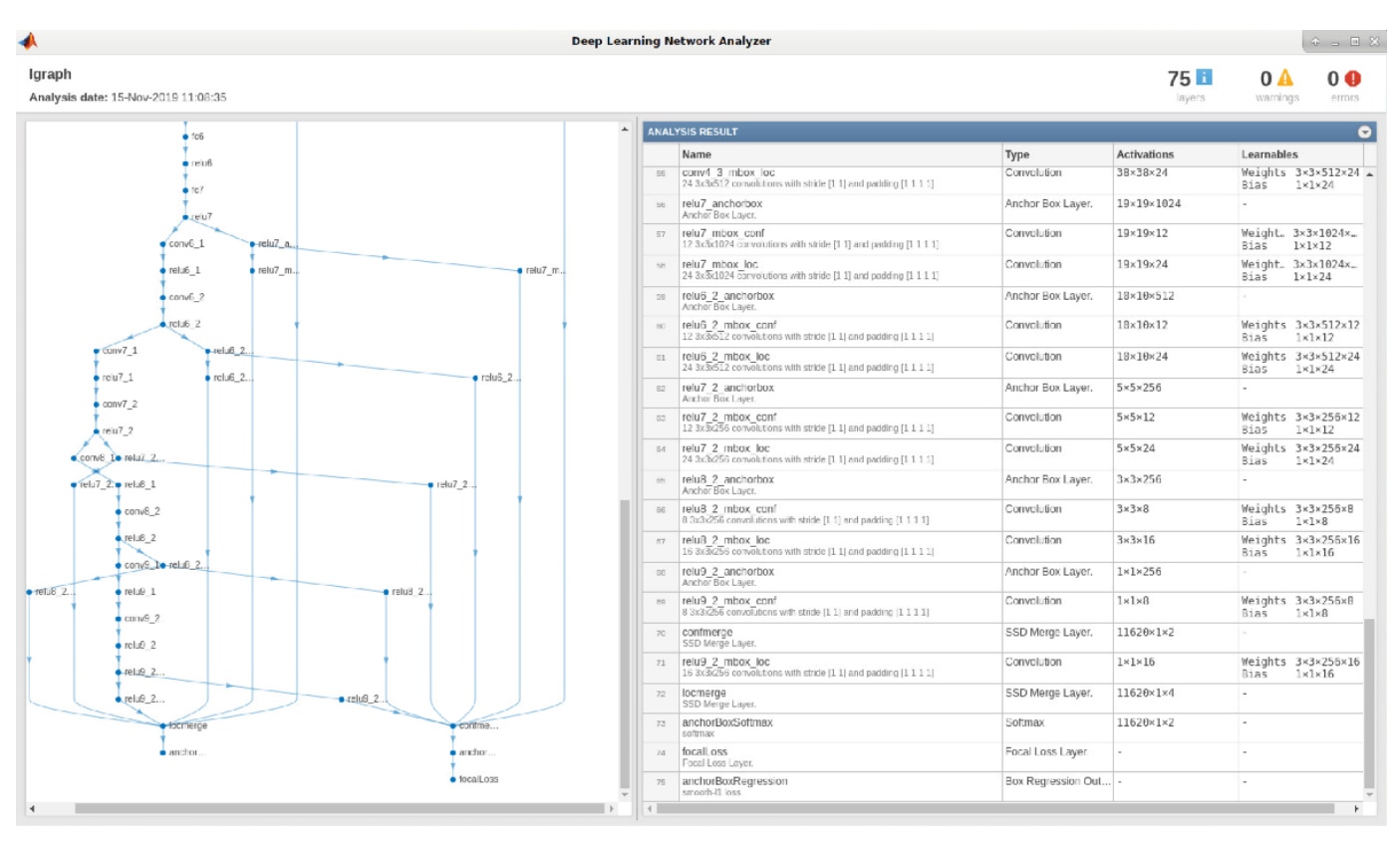

# **Input Arguments**

## **imageSize — Size of input image**

two-element vector | three-element vector

Size of input image, specified as one of these values.

- Two-element vector of the form [*H W*] for a grayscale image of size *H*-by-*W*
- Three-element vector of the form [*H W* 3] for an RGB color image of size *H*-by-*W*

When you set the baseNetwork input to 'vgg16', 'resnet50', or 'resnet101', the imageSize input must be of the form [*H W* 3].

### **numClasses — Number of classes for network to classify**

positive scalar

Number of classes for the network to classify, specified as a positive scalar.

### **network — Pretrained convolutional neural network**

LayerGraph object | DAGNetwork object | SeriesNetwork object

Pretrained convolutional neural network, specified as a LayerGraph, DAGNetwork, or SeriesNetwork object.

The pretrained convolutional neural network is used as the base for the SSD multibox object detection network. For details on pretrained networks in MATLAB, see "Pretrained Deep Neural Networks" (Deep Learning Toolbox).

#### **networkName — Pretrained convolutional neural network**

'vgg16' | 'resnet50' | 'resnet101'

Pretrained convolutional neural network, specified as a string or character vector for the 'vgg16', 'resnet50', or 'resnet101' network. To specify one of these names, you must download and install the network support packages for the corresponding valid network names.

- vgg16
- resnet50
- resnet101

The pretrained convolutional neural network is used as the base for the SSD multibox object detection network. For details on pretrained networks in MATLAB, see "Pretrained Deep Neural Networks" (Deep Learning Toolbox).

#### **anchorBoxes — Anchor boxes**

1-by-*M* cell array

Anchor boxes, specified as a 1-by-*M* cell array for *M* number of predictor layers in the SSD network. Each predictor layer contains a *K*-by-2 matrix that defines *K* anchor boxes of the form [*height width*]. The number of anchor boxes in each element can vary.

The size of each anchor box is determined based on the scale and aspect ratio of different object classes present in input training data. The size of each anchor box must be smaller than or equal to the size of the input image. You can use the clustering approach for estimating anchor boxes from the training data. For more information, see "Estimate Anchor Boxes From Training Data".

#### **predictorLayerNames — Names of layers in input**

*M*-element vector of strings | 1-by-*M* cell array of character vectors

Names of layers in input, specified as an *M*-element vector of strings or a 1-by-*M* cell array of character vectors. The SSD detection subnetworks are attached to the predictor layers specified by this input.

## **Output Arguments**

#### **lgraph — SSD multibox object detection network**

LayerGraph object

SSD multibox object detection network, returned as a LayerGraph object.

**Note** The default value for the Normalization property of the image input layer in the returned lgraph object is set to the Normalization property of the base network specified in baseNetwork.

# **Algorithms**

The ssdLayers function creates an SSD network and returns lgraph, an object that represents the network architecture for an SSD object detector.

The [trainSSDObjectDetector](#page-2625-0) function trains and returns an SSD object detector, [ssdObjectDetector](#page-700-0). Use the [detect](#page-707-0) object function for the [ssdObjectDetector](#page-700-0) object to detect objects using the detector trained with the SSD network architecture.

```
bbox = detect(detector, I)
```
The ssdLayers function uses a pretrained neural network as the base network, to which it adds a detection subnetwork required for creating an SSD object detection network. Given a base network, ssdLayers removes all the layers succeeding the feature layer in the base network and adds the detection subnetwork. The detection subnetwork is comprised of groups of serially connected convolution, rectified linear unit (ReLU), and batch normalization layers. The SSD merge layer, a box regression layer, and a focal loss classification layer are added to the detection subnetwork.

# **Version History**

**Introduced in R2020a**

### **R2022a: ssdLayers function will be removed**

*Not recommended starting in R2022a*

The ssdLayers function will be removed in a future release. You can use the [ssdObjectDetector](#page-700-0) function to create a SSD object detection network, instead.

# **References**

- [1] Liu, Wei, Dragomir Anguelov, Dumitru Erhan, Christian Szegedy, Scott Reed, Cheng-Yang Fu, and Alexander C. Berg. "SSD: Single Shot MultiBox Detector." In *Computer Vision – ECCV 2016*, edited by Bastian Leibe, Jiri Matas, Nicu Sebe, and Max Welling, 9905:21-37. Cham: Springer International Publishing, 2016. https://doi.org/10.1007/978-3-319-46448-0\_2.
- [2] Huang, Jonathan, Vivek Rathod, Chen Sun, Menglong Zhu, Anoop Korattikara, Alireza Fathi, Ian Fischer, et al. "Speed/Accuracy Trade-Offs for Modern Convolutional Object Detectors." In *2017 IEEE Conference on Computer Vision and Pattern Recognition (CVPR)*, 3296-97. Honolulu, HI:IEEE, 2017. https//doi.org/10.1109/CVPR.2017.351.

# **See Also**

**Objects** [ssdObjectDetector](#page-700-0) | [anchorBoxLayer](#page-734-0) | [focalLossLayer](#page-741-0)

### **Functions**

[trainSSDObjectDetector](#page-2625-0) | analyzeNetwork | resnet50 | vgg16 | resnet101

### **Topics**

"Object Detection Using SSD Deep Learning"

"Create SSD Object Detection Network"

"Estimate Anchor Boxes From Training Data"

"Code Generation for Object Detection by Using Single Shot Multibox Detector"

"Getting Started with SSD Multibox Detection"

"Anchor Boxes for Object Detection"

"Datastores for Deep Learning" (Deep Learning Toolbox)

# **pcbin**

Spatially bin point cloud points

# **Syntax**

```
bins = pcbin(ptCloud,numBins)
bins = pcbin(ptCloud,numBins,spatialLimits)
[bins, binLocations] = pcbin( )[\_\_\] = \text{pcbin}(\_\_\_,\text{'BinOutput'}, \text{true})
```
# **Description**

 $bins = pcbin(ptCloud,numBias) spatially grids points in the point cloud, ptCloud. The output$ bins stores spatial bin locations, which are the indices for the points. The function finds the bin locations by sampling the point cloud in each dimension by the number of bins specified by numBins.

bins = pcbin(ptCloud, numBins, spatialLimits) specifies the spatial limits to use when the function places points into bins.

 $[\text{bins}, \text{binLocations}] = \text{pcbin}$  ) also returns binLocations, the spatial bounds of each bin in bins. binLocations is the same size as bins.

[ \_\_\_ ] = pcbin( \_\_\_ ,'BinOutput',true) also specifies the format of the bins and binLocations output.

When you set 'BinOutput' to true, bins and binLocations are returned as cell arrays of size [*numBinsX*,*numBinsY*,*numBinsZ*].

When you set 'BinOutput' to false and ptCloud are unorganized point clouds, bins is returned as an *M*-by-1 numeric vector. binLocations is returned as an *M*-by-6 matrix.

When you set 'BinOutput' to false and ptCloud are organized point clouds, bins is returned an *M*-by-*N* matrix. binLocations is returned as an *M*-by-*N*-by-6 matrix.

# **Examples**

## **Build Occupancy Grid from Point Cloud**

Read point cloud data into the workspace.

 $ptCloud = pcread("teapot.py");$ 

Spatially bin the point cloud into a 32-by-32-by-32 grid.

 $indices = pcbin(ptCloud, [32 32 32]);$ 

Build an occupany grid.

 $occupancyGrid = cellfun(@(c) ~-isempty(c), indices);$ 

Display the occupany grid, and change the camera perspective for a clearer view of the grid.

```
v = volshow(occupancyGrid);
viewer = v.Parent;
viewer.CameraPosition = [44 25 16];
viewer.CameraTarget = [16 16 16];
```
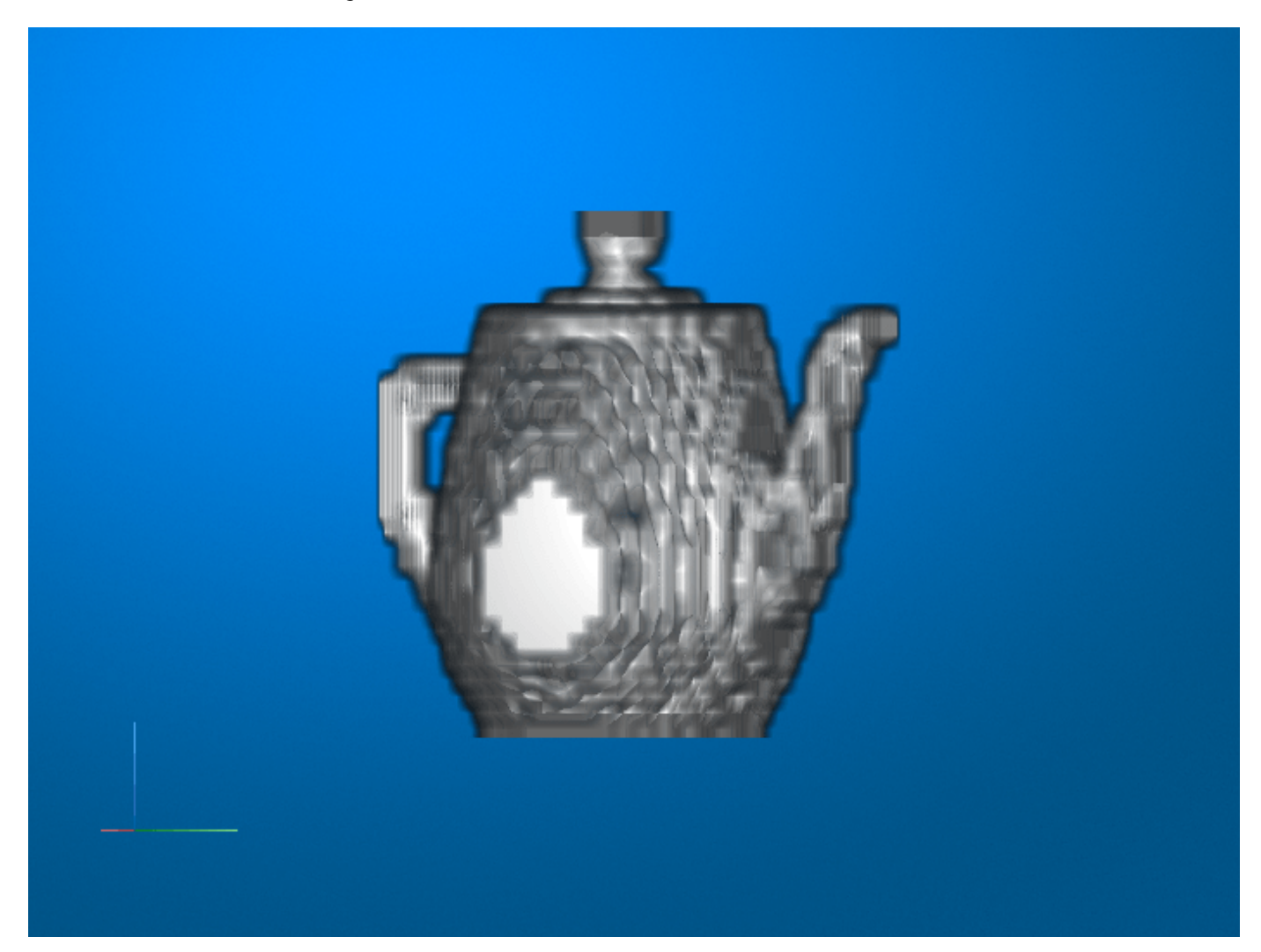

### **Build Bird's Eye View Density Grid from Point Cloud**

Read point cloud data into the workspace. ptCloud = pcread('teapot.ply'); Spatially bin the point cloud into a 32-by-32-by-1 grid. indices = pcbin(ptCloud,[32 32 1]); Build a density grid. densityGrid = cellfun( $@(c)$  ~isempty(c), indices);

pcbin

Display the density grid.

figure; imagesc(densityGrid);

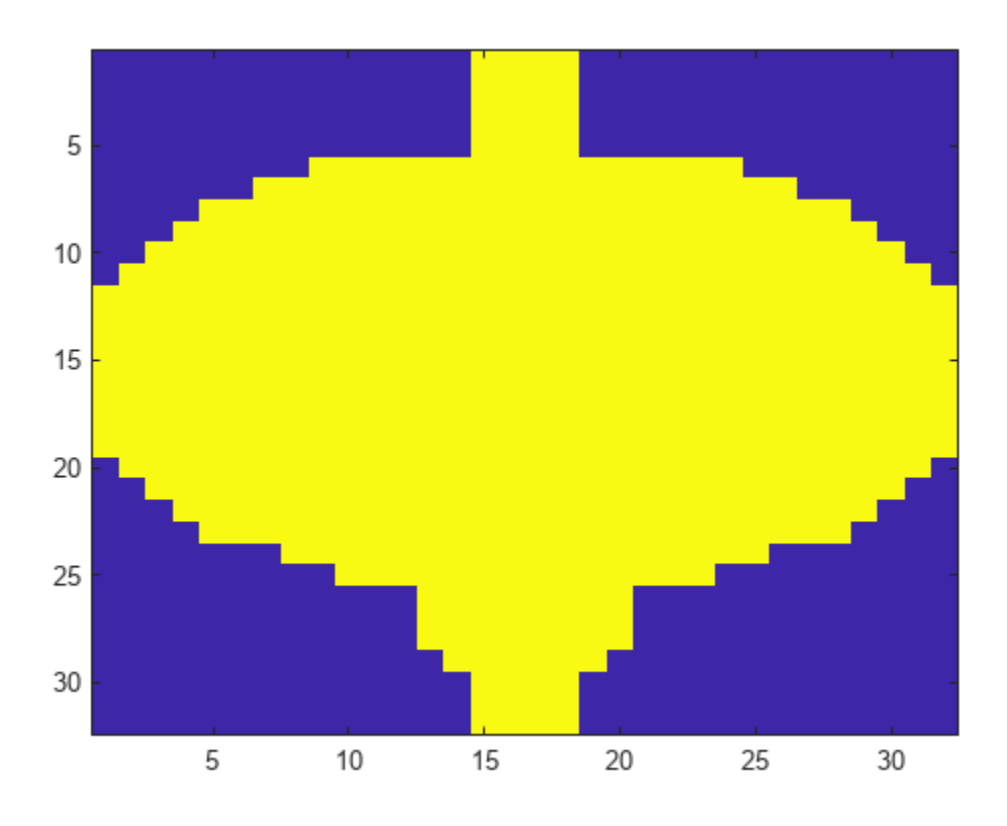

## **Input Arguments**

**ptCloud — Point cloud**

pointCloud object

Point cloud, specified as a [pointCloud](#page-1097-0) object.

### **numBins — Number of bins**

three-element numeric vector

Number of bins, specified as a three-element vector of the form [*numBinsX*,*numBinsY*, *numBinsZ*]. The vector elements indicate the number of bins to use in each dimension, respectively.

### **spatialLimits — Spatial limits**

3-by-2 numeric matrix

Spatial limits, specified as a 3-by-2 numeric matrix of the form [*Xmin*, *Xmax*; *Ymin*, *Ymax*; *Zmin*, *Zmax*]. The spatial limits define the bounds used when the function bins points. Points that are outside of the specified limits are not included in the output.

# **Output Arguments**

## **bins — Spatial bin locations**

```
cell array | cell arrays of size [numBinsX,numBinsY,numBinsZ] | M-by-1 numeric vector | M-by-N
matrix
```
Spatial bin locations, returned as a cell array of the same size as input numBins, an *M*-by-1 numeric vector, or an *M*-by-*N* matrix. The function returns a cell array when you do not use the 'BinOutput' argument. Each cell in the array contains indices to locations of points in the input point cloud that define the bins. Each bin includes the left bin edge, except for the last bin which includes both bin edges.

The table describes the size of bins based how you specify the 'BinOutput' argument, and whether ptCloud is unorganized or organized.

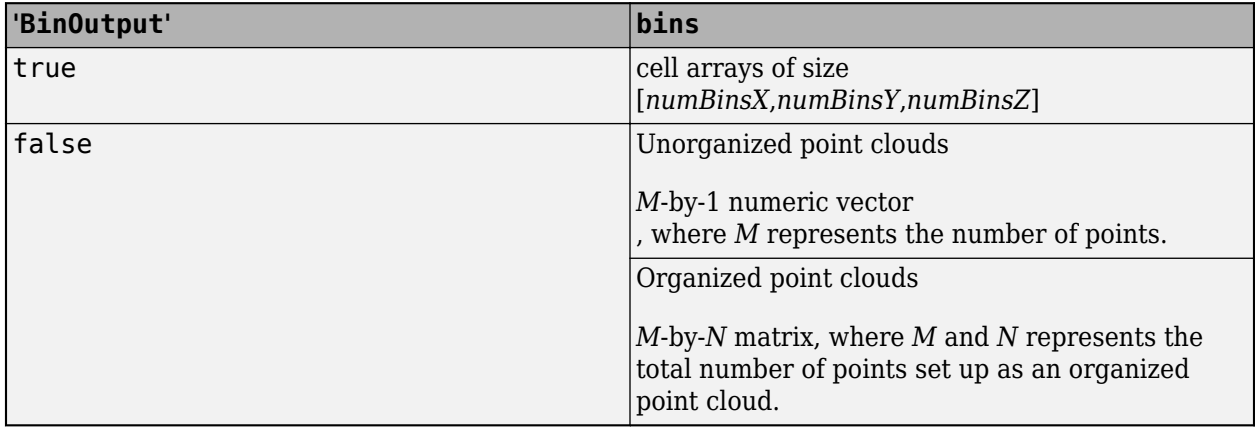

The function processes invalid points differently, depending on how you specify the 'BinOutput' argument. Invalid points are points with coordinates that contain Inf or NaN . When you set 'BinOutput' to true, the function ignores invalid points and does not include them in the output. When you set 'BinOutput' to false, the function returns NaN values for invalid points.

## **binLocations — Bin spatial bounds**

cell array | cell arrays of size [*numBinsX*,*numBinsY*,*numBinsZ*] | *M*-by-6 matrix | *M*-by-*N*-by-6 matrix

Bin spatial bounds, returned as a cell array the same size as the output bins, cell arrays of size [*numBinsX*,*numBinsY*,*numBinsZ*], an *M*-by-6 matrix, or an *M*-by-*N*-by-6 matrix . The function returns a cell array when you do not use the 'BinOutput' argument. Each cell in the array contains the spatial bounds of the bins in bins. The bounds for a bin are of the form [*Xmin*, *Xmax*; *Ymin*, *Ymax*; *Zmin*, *Zmax*].

The table describes the size of binLocations based how you specify the 'BinOutput' argument, and whether ptCloud is unorganized or organized.

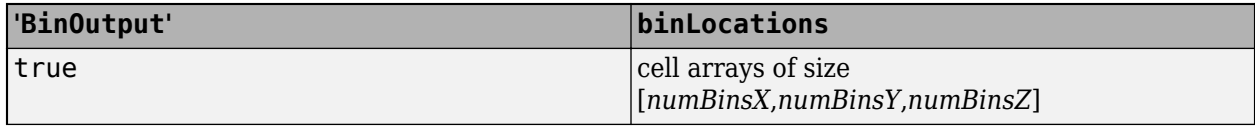

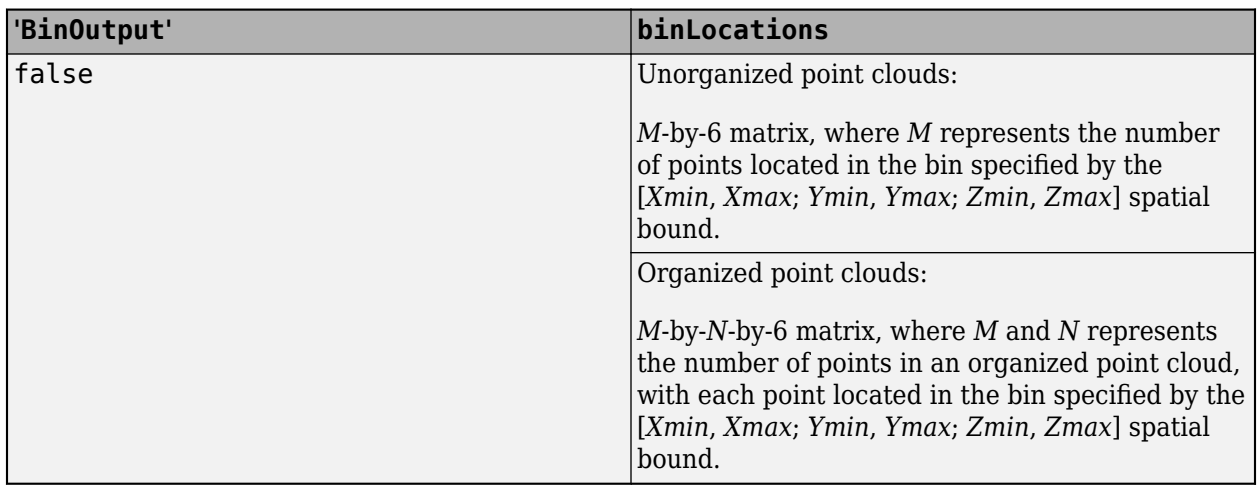

# **Version History**

**Introduced in R2020a**

# **Extended Capabilities**

## **C/C++ Code Generation**

Generate C and C++ code using MATLAB® Coder™.

### **GPU Code Generation**

Generate CUDA® code for NVIDIA® GPUs using GPU Coder™.

## **See Also**

**Functions** [pctransform](#page-2360-0)

## **Objects**

[pointCloud](#page-1097-0)

# <span id="page-1603-0"></span>**readBarcode**

Detect and decode 1-D or 2-D barcode in image

# **Syntax**

```
msq = readBarcode(I)msg = readBarcode(I,roi)
msg = readBarcode( ___ ,format)
[msg,detectedFormat,loc] = readBarcode( ___ )
```
# **Description**

 $mg = readBarcode(I)$  detects and decodes a 1-D or 2-D barcode in the input image and returns the message associated with that barcode.

If the input image contains multiple barcodes, the readBarcode function decodes only the first barcode detected.

 $mg =$  readBarcode(I, roi) specifies a rectangular region of interest (ROI) to reduce the area in which the function searches for a barcode. The ROI must be fully contained in the input image.

msg = readBarcode( \_\_\_ , format) specifies barcode formats to reduce the types of barcodes for which the function searches. Specify this argument in addition to any of the input argument combinations in previous syntaxes.

```
[msg,detectedFormat,loc] = readBarcode( ) additionally returns the format,
detectedFormat, and location, loc, of the detected barcode.
```
# **Examples**

## **Detect and decode 1-D Barcode**

Read an image containing a barcode into the workspace.

```
I = imread("barcode1D.jpg");
```
Detect the barcode and decode its message.

```
msg = readBarcode(I);
```
Display the decoded barcode message.

```
disp("Decoded barcode message: " + msg)
```
Decoded barcode message: 1234567890128

### **Search Image for 1-D Barcode**

Read an image containing a barcode into the workspace.

```
I = imread("barcode1D.jpg");
```
Search the image for a 1-D barcode, returning its message, format, and location.

```
[msg,detectedFormat,loc] = readBarcode(I,'1D');
```
Display the detected barcode format.

```
disp("Barcode format: " + detectedFormat)
```

```
Barcode format: EAN-13
```
Annotate the image with the decoded barcode message.

```
xyBegin = loc(1,:);Imsg = insertText(I,xyBegin,msg,'BoxOpacity',1,'FontSize',30);
```
Insert a line to show the scan row.

```
imSize = size(Img);Imsg = insertShape(Imsg,'Line',[1 xyBegin(2) imSize(2) xyBegin(2)],'LineWidth',5);
```
Display the image.

imshow(Imsg)

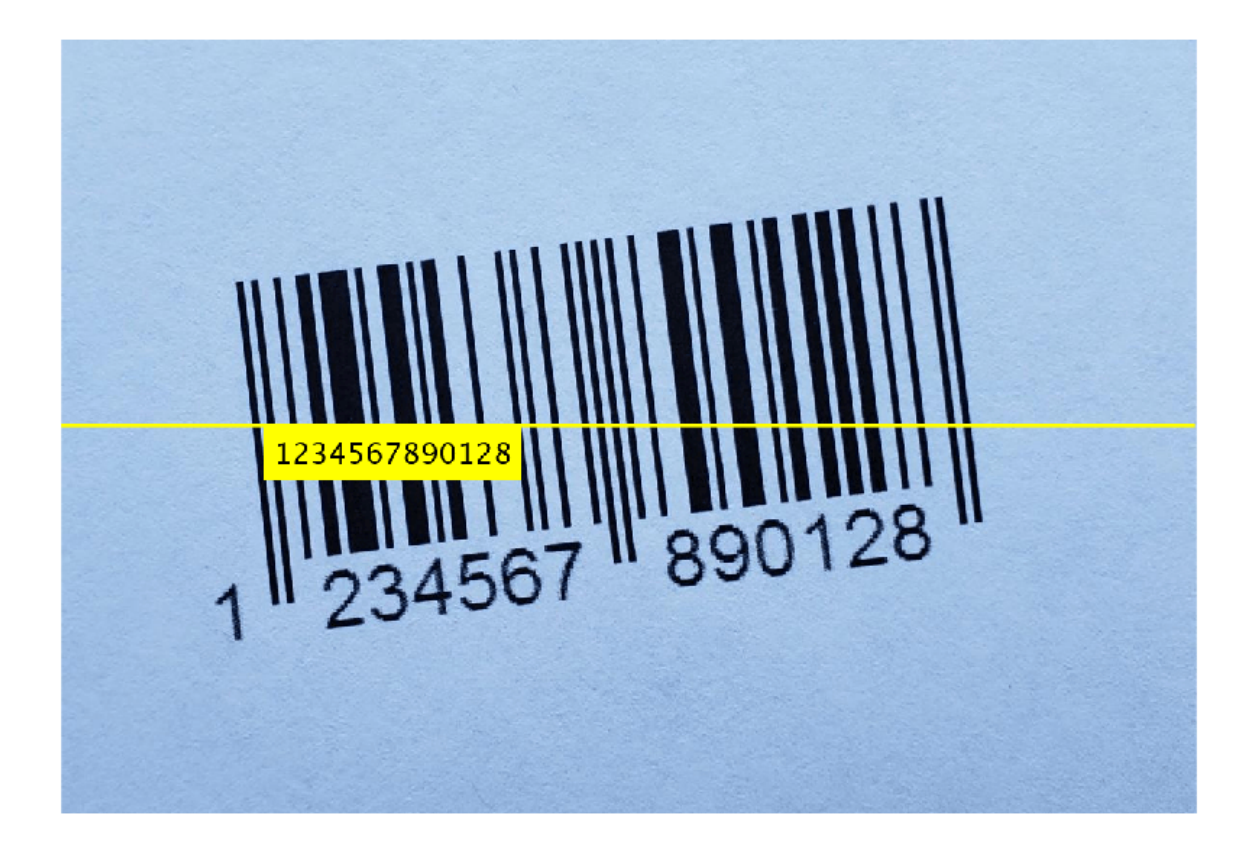

### **Read a QR Barcode**

Read an image containing a barcode.

 $I = imread("barcodeQR.jpg")$ ;

Define the ROI in the image that contains the barcode.

roi = [470, 300, 720, 620];

Search for a QR barcode within the ROI.

 $[msg,-,loc] = readBarcode(I,roi, "QR-CODE")$ ;

Annotate the image with the decoded message from the detected barcode.

```
xyText = loc(2,:);Imsg = insertText(I,xyText,msg,"BoxOpacity",1,"FontSize",25);
```
Insert red circles onto the image to indicate the finder pattern locations.

```
Imsg = insertShape(Imsg, "FilledCircle", [loc, ...
 repmat(10, length(loc), 1)],"Color","red","Opacity",1);
```
Display the image.

imshow(Imsg)

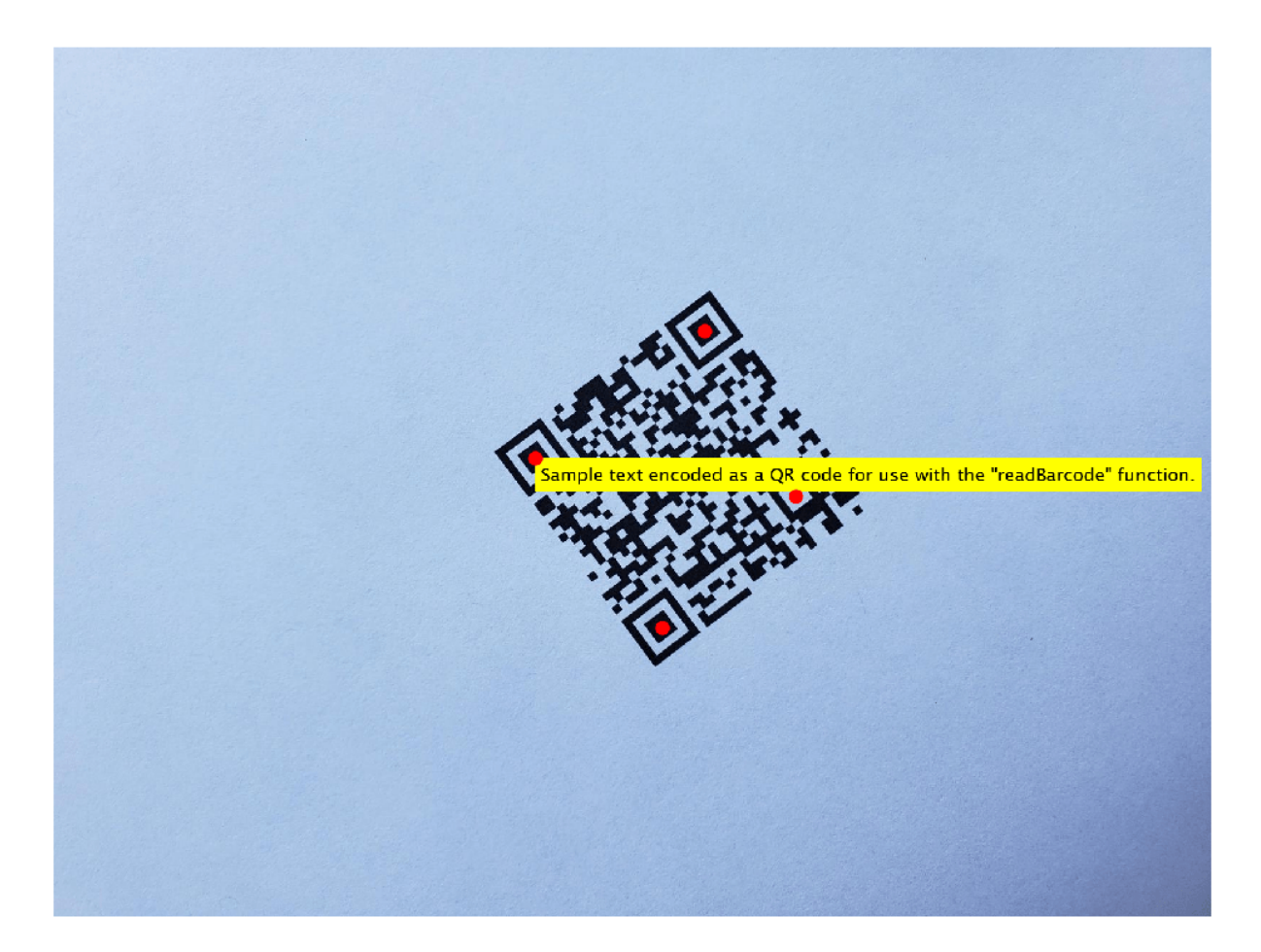

# **Input Arguments**

**I — Input image** truecolor image | grayscale image

Input image, specified as a truecolor or grayscale image.

### **roi — Region of interest**

four-element vector

Region of interest, specified as a four-element row vector of the form [*x*, *y*, *width*, *height*]. The rectangular ROI must be fully contained in the input image. [*x*,*y*] specifies the starting point for the ROI relative to the upper-left corner of the image.

If an image contains multiple barcodes, specifying an ROI can help the function detect a particular barcode. For more information, see "Localize and Read Multiple Barcodes in Image".

### **format — Barcode format**

'1D' | '2D' | one or more valid barcode formats

Barcode format, specified as one of these options. The table lists valid barcode formats.

- 'all' Use this option to specify all valid barcode formats. If you do not specify a format, the function uses this option.
- '1D' Use this option to specify all valid 1-D barcode formats.
- '2D' Use this option to specify all valid 2-D barcode formats.
- A character vector or string scalar of a valid format Use this option to specify one barcode format.
- A cell array of character vectors or vector of strings of valid formats Use this option to specify multiple barcode formats. The function prioritizes its search for specific barcode formats based on the order of the elements in this array.

Specifying a format can reduce the run time of the function by restricting the barcode search.

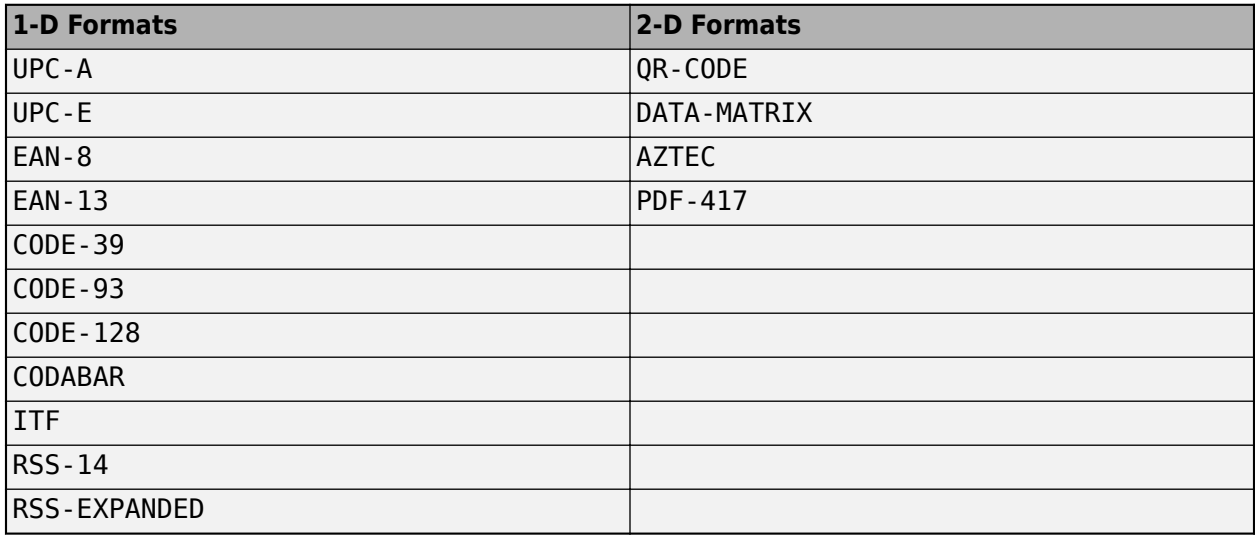

# **Output Arguments**

#### **msg — Barcode message**

string scalar

Barcode message, returned as a string scalar.

#### **detectedFormat — Detected barcode format**

string scalar

Detected barcode format, returned as a string scalar of one of the formats in this table.

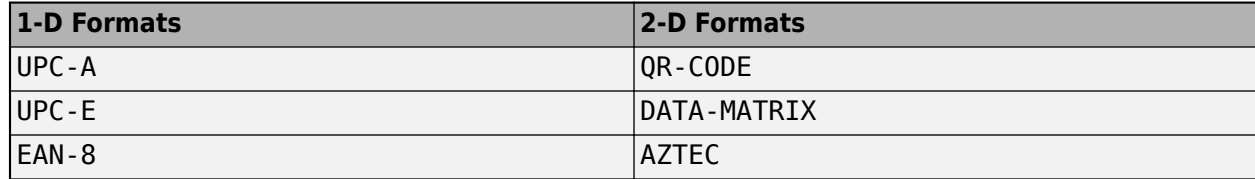

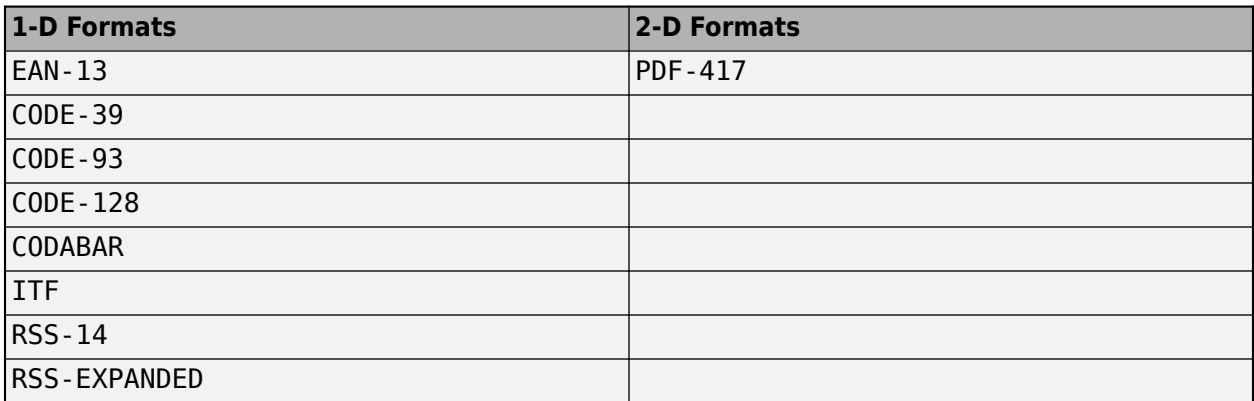

#### **loc — Location of barcode**

*M*-by-2 matrix | 2-by-2 matrix

Location of barcode, returned as an *M*-by-2 matrix for 2-D barcodes or a 2-by-2 matrix for 1-D barcodes. The matrix elements represent finder pattern locations.

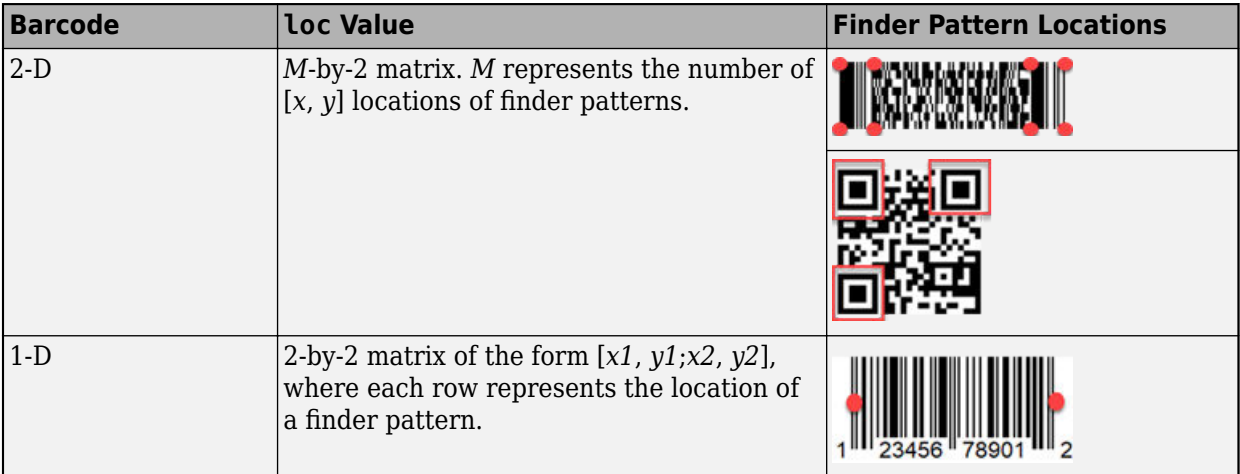

# **Tips**

- The function detects only clearly visible barcodes.
- Specifying a format can reduce the run time of the function by restricting the barcode search.
- For noisy images with unclear barcodes, use image preprocessing functions, such as imsharpen.
- The function detects only horizontally or vertically aligned barcodes. Use imrotate to correct poorly aligned barcodes.

# **Version History**

**Introduced in R2020a**

# **Extended Capabilities**

### **C/C++ Code Generation**

Generate C and C++ code using MATLAB® Coder™.

- Generates code only on host platforms.
- Input argument format must be specified as a string scalar, character vector, or cell array of character vectors. String arrays are not supported.

# **See Also**

## **Functions**

imrotate | imsharpen | [ocr](#page-2284-0) | [insertText](#page-2231-0) | [insertShape](#page-2224-0) | [insertMarker](#page-2208-0) | [readAprilTag](#page-1583-0)

## **Topics**

"Localize and Read Multiple Barcodes in Image"

# **balanceBoxLabels**

Balance bounding box labels for object detection

# **Syntax**

```
locationSet = balanceBoxLabels(boxLabels,blockedImages,blockSize,
numObservations)
locationSet = balanceBoxLabels(boxLabels,blockedImages,blockSize,
numObservations,Name,Value)
```
# **Description**

```
locationSet = balanceBoxLabels(boxLabels,blockedImages,blockSize,
numObservations) balances bounding box labels, boxLabels, by oversampling blocks of images
containing less frequent classes, contained in the collection of blocked image objects
blockedImages. numObservations is the required number of block locations, and blockSize
specifies the block size.
```

```
locationSet = balanceBoxLabels(boxLabels,blockedImages,blockSize,
numObservations, Name, Value) specifies additional aspects of the selected blocks using name-
value arguments.
```
# **Examples**

## **Sample Block Sets to Use in Blocked Image Object Detection**

Load box labels data that contains boxes and labels for one image. The height and width of each box is [20,20].

```
d = load('balanceBoxLabelsData.mat');
boxLabels = d.BoxLabels;
```
Create a blocked image of size [500,500].

blockedImages = blockedImage(zeros([500,500]));

Choose the images size of each observation.

```
blockSize = [50, 50];
```
Visualize using a histogram to identify any class imbalance in the box labels.

```
blds = boxLabelDatastore(boxLabels);
datasetCount = countEachLabel(bls);figure;
h1 = histogram('Categories',datasetCount.Label,'BinCounts',datasetCount.Count)
h1 = Histogram with properties:
             Data: [0x0 categorical]
```

```
 Values: [1 1 1 1 1 1 1 1 1 1 1 11]
    NumDisplayBins: 12
        Categories: {'1' '2' '3' '4' '5' '6' '7' '8' '9' '10' '11' '12'}
      DisplayOrder: 'manual'
     Normalization: 'count'
 DisplayStyle: 'bar'
 FaceColor: 'auto'
 EdgeColor: [0 0 0]
  Show all properties
```
Measure the distribution of box labels. If the coefficent of variation is more than 1, then there is class imbalance.

cvBefore = std(datasetCount.Count)/mean(datasetCount.Count)

 $cvBefore = 1.5746$ 

Choose a heuristic value for number of observations by finding the mean of the counts of each class, multiplied by the number of classes.

```
numClasses = height(datasetCount);
numObservations = mean(datasetCount.Count) * numClasses;
```
Control the amount a box can be cut using OverlapThreshold. Using a lower threshold value will cut objects more at the border of a block. Increase this value to reduce the amount an object can be clipped at the border, at the expense of a less balanced box labels.

ThresholdValue =  $0.5$ ;

Balance boxLabels using the balanceBoxLabels function.

locationSet = balanceBoxLabels(boxLabels,blockedImages,blockSize,... numObservations,'OverlapThreshold',ThresholdValue);

```
[==================================================] 100%
Elaps[==================================================] 100%
Elapsed time: 00:00:00
Estimated time remaining: 00:00:00
Balancing box labels complete.
```
Count the labels that are contained within the image blocks.

```
bldsBalanced = boxLabelDatastore(boxLabels,locationSet);
balancedDatasetCount = countEachLabel(bldsBalanced);
```
Overlay another histogram against the original label count to see if the box labels are balanced. If the labels appear to be not balanced by looking at the histograms, increase the value for numObservations.

```
hold on;
balancedLabels = balancedDatasetCount.Label;
balancedCount = balancedDatasetCount.Count;
h2 = histogram('Categories',balancedLabels,'BinCounts',balancedCount);
title(h2.Parent,"Balanced class labels (OverlapThreshold: " + ThresholdValue + ")" );
legend(h2.Parent,{'Before','After'});
```
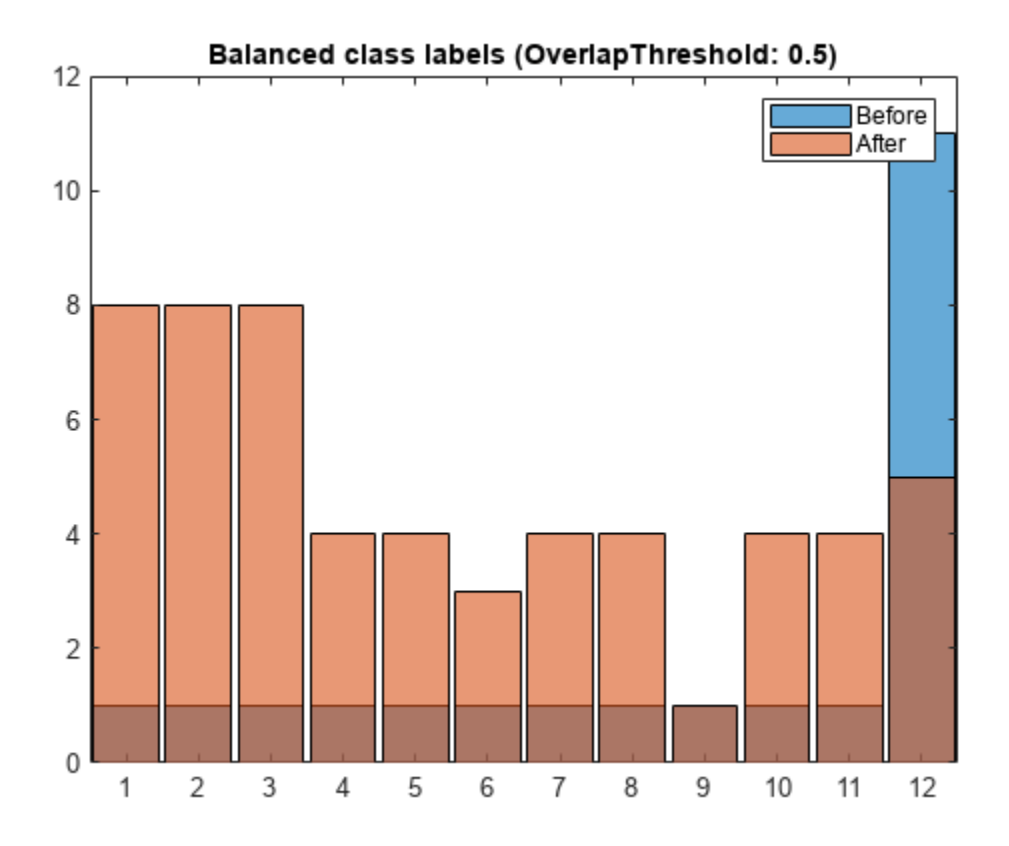

Measure the distribution of the new baanced box labels.

cvAfter = std(balancedCount)/mean(balancedCount)

 $cvAfter = 0.4588$ 

# **Input Arguments**

### **boxLabels — Labeled bounding box data**

table with two columns

Labeled bounding box data, specified as a table with two columns.

- The first column contains bounding boxes and must be a cell vector. Each element in the cell vector contains *M*-by-4 matrices in the format [*x*, *y*, *width*, *height*] for *M* boxes.
- The second column must be a cell vector that contains the label names corresponding to each bounding box. Each element in the cell vector must be an *M*-by-1 categorical or string vector.

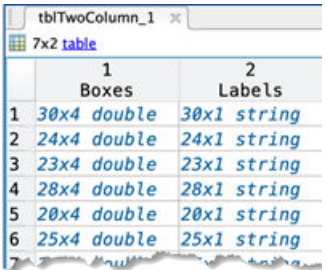

To create a box label table from ground truth data,

- **1** Use the **[Image Labeler](#page-2540-0)** or **[Video Labeler](#page-2550-0)** app to label your ground truth. Export the labeled ground truth data to your workspace.
- **2** Create a bounding box label datastore using the [objectDetectorTrainingData](#page-2726-0) function.
- **3** You can obtain the boxLabels from the LabelData property of the box label datastore returned by [objectDetectorTrainingData](#page-2726-0), ( blds.LabelData).

### **blockedImages — Labeled blocked images**

array of blockedImage objects

Labeled blocked images, specified as an array of blockedImage objects containing pixel label images.

### **blockSize — Block size**

two-element row vector of positive integers

Block size of read data, specified as a two-element row vector of positive integers, [*numrows*,*numcols*]. The first element specifies the number of rows in the block. The second element specifies the number of columns.

### **numObservations — Number of block locations**

positive integer

Number of block locations to return, specified as a positive integer.

### **Name-Value Pair Arguments**

Specify optional pairs of arguments as Name1=Value1,...,NameN=ValueN, where Name is the argument name and Value is the corresponding value. Name-value arguments must appear after other arguments, but the order of the pairs does not matter.

*Before R2021a, use commas to separate each name and value, and enclose* Name *in quotes.*

Example: 'OverlapThreshold','1'

### **Levels — Resolution level of each image**

1 (default) | positive integer scalar | *B*-by-1 vector of positive integers

Resolution level of each image in the array of blockedImage objects, specified as a positive integer scalar or a *B*-by-1 vector of positive integers, where *B* is the length of the array of blockedImage objects.

## **OverlapThreshold — Overlap threshold**

1 (default)  $\vert$  scalar in the range  $[0,1]$ 

Overlap threshold, specified as a positive scalar in the range [0,1]. When the overlap between a bounding box and a cropping window is greater than the threshold, boxes in the boxLabels input are clipped to the image block window border. When the overlap is less than the threshold, the boxes are discarded. When you lower the threshold, part of an object can get discarded. To reduce the amount an object can be clipped at the border, increase the threshold. Increasing the threshold can also cause less-balanced box labels.

The amount of overlap between the bounding box and a cropping window is defined as.

```
area(bboxA ∩ window)/area(bboxA)
```
### **Verbose — Display progress information**

true or 1 (default) | false or 0

Display progress information, specified as a numeric or logical 1 (true) or 0 (false). Set this property to true to display information.

# **Output Arguments**

### **locationSet — Balanced box labels**

blockLocationSet object

Balanced box labels, returned as a blockLocationSet object. The object contains numObservations number of locations of balanced blocks, each of size blockSize.

# **Algorithms**

### **Balancing Box Labels**

To balance box labels, the function over samples classes that are less represented in the blocked image or big image. The box labels are counted across the dataset and sorted based on each class count. Each image size is split into several quadrants, based on the blockSize input value. The algorithm randomly picks several blocks within each quadrant with less-represented classes. The blocks without any objects are discarded. The balancing stops once the specified number of blocks are selected.

### **Checking for Balance**

You can check the success of balancing by comparing the histograms of label count before and after balancing. You can also check the coefficient of variation value. For best results, the value should be less than the original value. For more information, see the National Institute of Standards and Technology (NIST) website, see [Coefficient of Variation](https://www.itl.nist.gov/div898/software/dataplot/refman2/auxillar/coefvari.htm) for more information.

# **Version History**

**Introduced in R2020a**

### **R2021a: bigLabeledImages argument is not recommended**

*Not recommended starting in R2021a*

The bigLabeledImages argument, which supports bigimage objects, is not recommended. Use the blockedImages argument instead, which supports blockedImage objects. The blockedImage

object offers several advantages including extension to N-D processing, a simpler interface, and custom support for reading and writing nonstandard image formats.

Although there are no plans to remove the bigLabeledImages argument at this time, switch to the blockedImages argument to take advantage of the additional capabilities and flexibility.

To update your code, follow these steps:

- Replace bigimage object input with blockedImage object input for the second argument of this function.
- If you want to select blocks of any of the blocked images at a resolution level other than 1, then specify the 'Levels' name-value argument. You can omit this argument when you want to select blocks from all blocked images at resolution level 1.

The table gives an example of how to update your code.

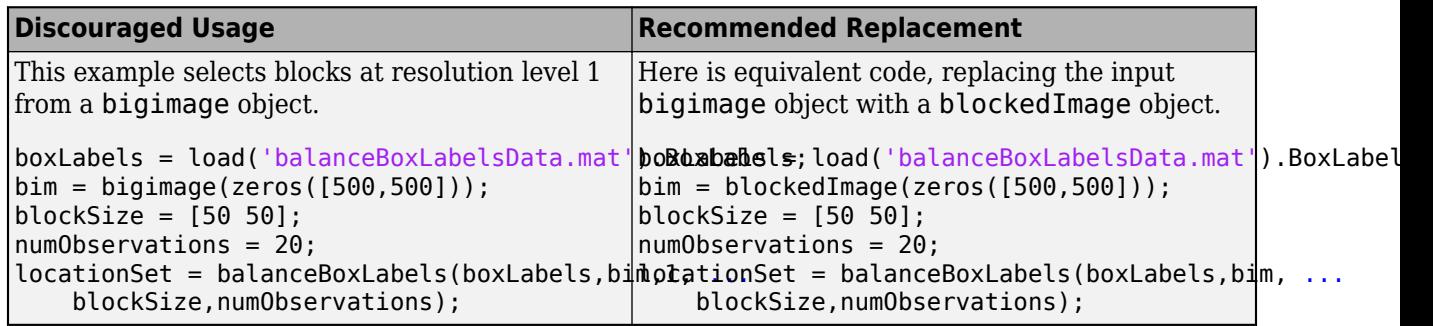

# **See Also**

### **Objects**

blockLocationSet | blockedImage | blockedImageDatastore | [boxLabelDatastore](#page-714-0)

# **balancePixelLabels**

Balance pixel labels by oversampling block locations in large images

# **Syntax**

blockLocations = balancePixelLabels(blockedImages,blockSize,numObservations) blockLocations = balancePixelLabels(blockedImages,blockSize,numObservations, Name, Value)

# **Description**

blockLocations = balancePixelLabels(blockedImages,blockSize,numObservations) creates a list of block locations in the large labeled images, blockedImages, that result in a class balanced data set by oversampling image regions that contain less-common labels. numObservations is the required number of block locations, and blockSize specifies the block size.

A balanced dataset can produce better results when used for training workflows such as semantic segmentation in deep learning.

blockLocations = balancePixelLabels(blockedImages,blockSize,numObservations, Name, Value) specifies additional aspects of the selected blocks using name-value arguments.

# **Examples**

### **Balance Pixel Labels in Unbalanced Dataset**

Specify the location of a labeled image dataset.

```
dataDir = fullfile(toolboxdir('vision'), 'visiondata');
labelDir = fullfile(dataDir, 'buildingPixelLabels');
fileSet = matlab.io.datastore.FileSet(labelDir, "FileExtensions", {'.png'});
```
Create an array of labeled images from the dataset.

```
blockedImages = blockedImage(fileSet);
```
Set block size of the images. Assume finest resolution level.

blockSize =  $[20 15]$ ;

Create a blockedImageDatastore from the image array.

blabelds = blockedImageDatastore(blockedImages, 'BlockSize', blockSize);

Count pixel label occurrences of each class. The classes in the pixel label images are not balanced.

```
pixelLabelID = [1 2 3 4];classNames = ["sky" "grass" "building" "sidewalk"];
labelCounts = countEachLabel(blabelds,...
                  'Classes', classNames, 'PixelLabelIDs', pixelLabelID);
```
Speciy number of block locations to sample from the dataset.

numObservations = 2000;

Select block locations from the labeled images to achieve class.

```
locationSet = balancePixelLabels(blockedImages, blockSize, numObservations,...
                  'Classes', classNames, 'PixelLabelIDs', pixelLabelID);
```
Create a blockedImageDatastore using the block locations after balancing.

blabeldsBalanced = blockedImageDatastore(blockedImages, 'BlockLocationSet', locationSet);

Recalculate the pixel label occurrences for the balanced dataset.

```
labelCountsBalanced = countEachLabel(blabeldsBalanced,...
                      'Classes', classNames, 'PixelLabelIDs', pixelLabelID);
```
Compare the original unbalanced labels and labels after label balancing.

```
figure
h1 = histogram('Categories', labelCounts.Name,...
     'BinCounts',labelCounts.PixelCount)
h1 = Histogram with properties:
              Data: [0x0 categorical]
             Values: [314849 159787 1031235 25313]
     NumDisplayBins: 4
         Categories: {'sky' 'grass' 'building' 'sidewalk'}
       DisplayOrder: 'manual'
      Normalization: 'count'
       DisplayStyle: 'bar'
          FaceColor: 'auto'
          EdgeColor: [0 0 0]
   Show all properties
```
title(h1.Parent,'Original dataset labels')

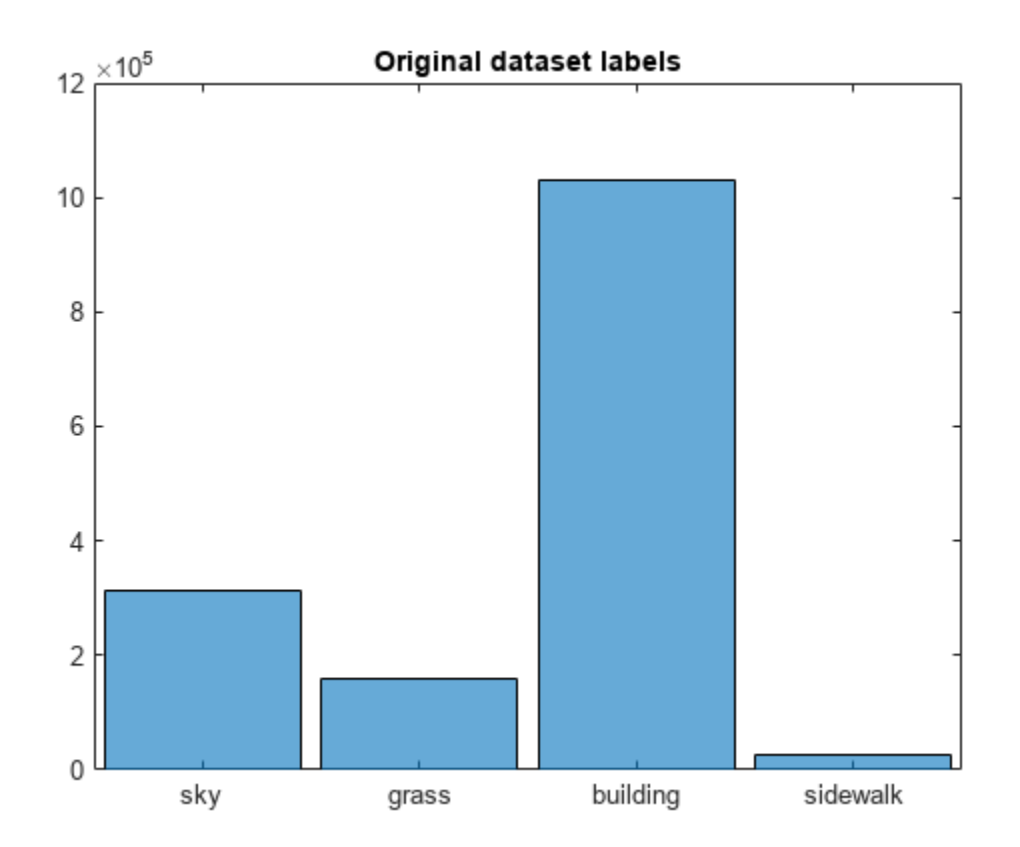

```
figure
h2 = histogram('Categories',labelCountsBalanced.Name,...
     'BinCounts',labelCountsBalanced.PixelCount)
```

```
h2 = Histogram with properties:
             Data: [0x0 categorical]
            Values: [131906 241546 81006 143167]
    NumDisplayBins: 4
 Categories: {'sky' 'grass' 'building' 'sidewalk'}
 DisplayOrder: 'manual'
 Normalization: 'count'
 DisplayStyle: 'bar'
         FaceColor: 'auto'
         EdgeColor: [0 0 0]
```

```
 Show all properties
```
title(h2.Parent,'Balanced dataset labels')

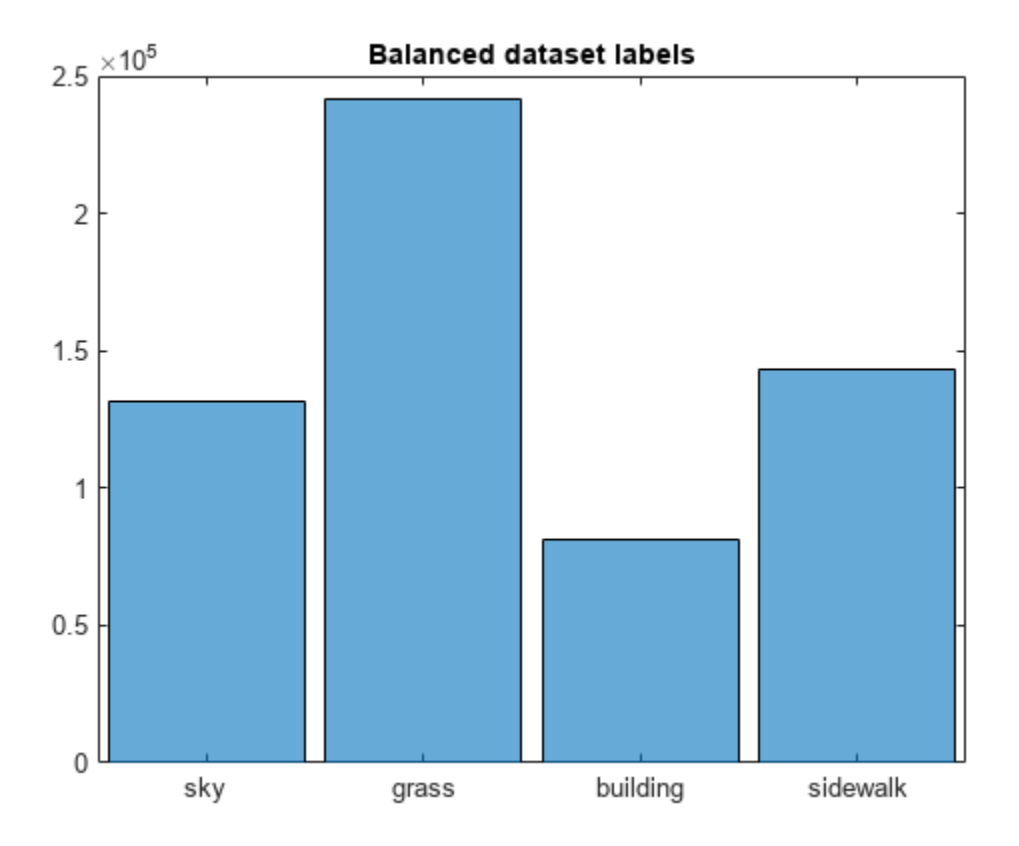

# **Input Arguments**

## **blockedImages — Labeled blocked images**

blockedImage object | vector of blockedImage objects

Labeled blocked images, specified as a blockedImage object or a vector of blockedImage objects containing pixel label images.

### **blockSize — Block size**

two-element row vector of positive integers

Block size of read data, specified as a two-element row vector of positive integers, [*numrows*,*numcols*]. The first element specifies the number of rows in the block. The second element specifies the number of columns.

### **numObservations — Number of block locations**

positive integer

Number of block locations to return, specified as a positive integer.

### **Name-Value Pair Arguments**

Specify optional pairs of arguments as Name1=Value1, ..., NameN=ValueN, where Name is the argument name and Value is the corresponding value. Name-value arguments must appear after other arguments, but the order of the pairs does not matter.
*Before R2021a, use commas to separate each name and value, and enclose* Name *in quotes.*

Example: 'Classes',classNames,'PixelLabelIDs',pixelLabelID

#### **Levels — Image resolution levels**

1 (default) | numeric scalar | integer-valued vector

Image resolution levels, specified as a numeric scalar or an integer-valued vector of the same length as the vector of blockedImages. If you specify a scalar value, then all blocked images supply blocks at the specified resolution level.

Data Types: single | double | int8 | int16 | int32 | int64 | uint8 | uint16 | uint32 | uint64

#### **Classes — Set of class names**

{} (default) | string vector | cell array of char vectors

Set of class names, specified as a string vector or a cell array of character vectors.

You must specify this argument when blockedImages yields numeric data, such as when pixel label data is stored as an RGB image. Do not specify this argument when blockedImages yields categorical data.

Data Types: char | string

#### **PixelLabelIDs — Numeric IDs that map labels to class names**

[] (default) | numeric vector | *M*-by-3 numeric matrix

Numeric IDs that map labels to class names, specified as a vector of numeric IDs for each label or an *M*-by-3 matrix where *M* is the number of class names. The length of the vector must equal the number of class names. Each row is a three-element vector representing the RGB pixel value associated with each class name.

You must specify this argument when blockedImages yields numeric data, such as when pixel label data is stored as an RGB image. Do not specify this argument when blockedImages yields categorical data.

Data Types: single | double | int8 | int16 | int32 | int64 | uint8 | uint16 | uint32 | uint64

#### **UseParallel — Use new or existing pool**

false or 0 (default) | true or 1

Use a new or existing parallel pool, specified as a numeric or logical 1 (true) or 0 (false). If no parallel pool is active, then a new pool is opened based on the default parallel settings. The DataSource property of all input blockedImage objects should be valid paths on each of the parallel workers.

This syntax requires the Parallel Computing Toolbox.

Data Types: logical

### **Output Arguments**

#### **blockLocations — Block locations**

blockLocationSet object

Block locations, returned as a blockLocationSet object. The object contains numObservations number of locations of balanced blocks, each of size blockSize.

## **Algorithms**

To balance pixel labels, the function oversamples the minority classes in the input images. The minority class is determined by calculating the overall pixel label counts for the complete dataset. The algorithm follows these steps.

- **1** The images in the input image array are divided into macro blocks, which is a multiple of the blockSize input value.
- **2** The function counts pixel labels for all classes in each macro block. Then, it selects the macro block with the greatest occurrences of minority classes using weighted random selection.
- **3** The algorithm uses a random block location within the selected macro block to perform oversampling. The origin of the block location must always be fully within the limits of the macro block.
- **4** The function updates the overall label counts based on the pixel label counts of the classes found for the selected macro block.
- **5** The function includes the new (oversampled) classes to compute new minority class.
- **6** This process repeats until the number of block locations processed equals the value specified by the numObservations input value.

# **Version History**

**Introduced in R2020a**

#### **R2021a: bigLabeledImages argument is not recommended**

*Not recommended starting in R2021a*

The bigLabeledImages argument, which supports bigimage objects, is not recommended. Use the blockedImages argument instead, which supports blockedImage objects. The blockedImage object offers several advantages including extension to N-D processing, a simpler interface, and custom support for reading and writing nonstandard image formats.

Although there are no plans to remove the bigLabeledImages argument at this time, switch to the blockedImages argument to take advantage of the additional capabilities and flexibility.

To update your code, follow these steps:

- Replace bigimage object input with blockedImage object input for the first argument of this function.
- If you want to select blocks of any of the blocked images at a resolution level other than 1, then specify the 'Levels' name-value argument. You can omit this argument when you want to select blocks from all blocked images at resolution level 1.
- If the blocked images yield numeric data, such as representing pixel label data as an RGB image, then specify the 'Classes' and 'PixelLabelsIDs' name-value arguments.

The table gives an example of how to update your code.

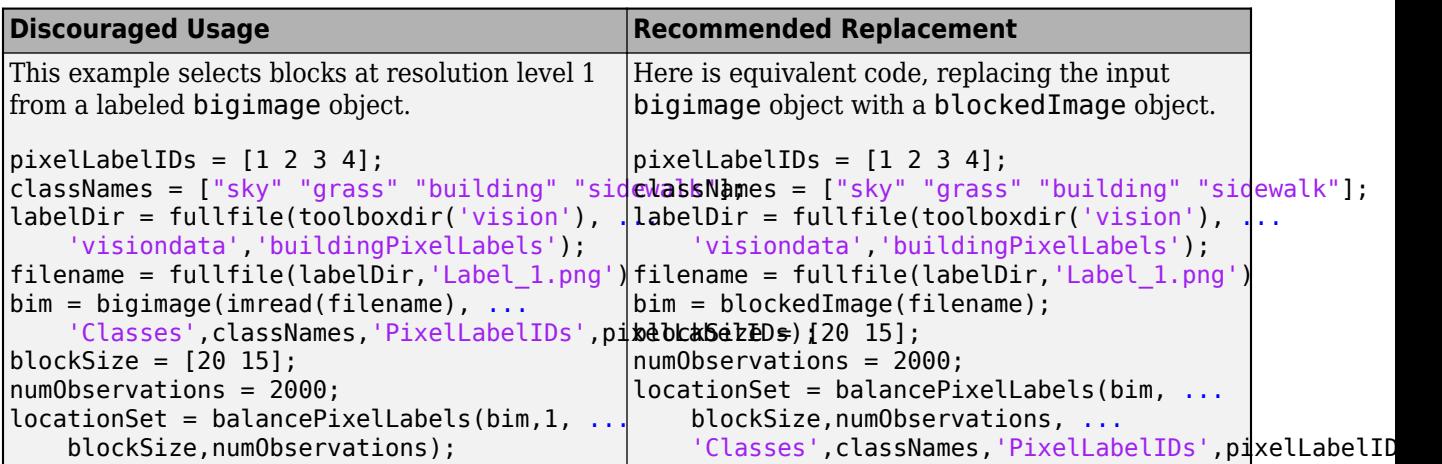

## **See Also**

#### **Objects**

blockLocationSet | blockedImage | blockedImageDatastore | countEachLabel

# **showvipblockdatatypetable**

Simulink Block Data Type Support Table

## **Syntax**

showvipblockdatatypetable

## **Description**

showvipblockdatatypetable returns a table that shows characteristics for the Simulink blocks in Computer Vision Toolbox. The table provides details regarding capabilities and limitations pertaining to code generation, variable-sizing, and supported data types for all Computer Vision Toolbox blocks. An "X" in a cell indicates a given block supports the capability indicated by the column heading. Numbered footnotes included in cells,  $"( $\#$ )"$ , are described below the table.

## **Examples**

### **Show Block Characteristics For Computer Vision Toolbox**

You can use the showvipblockdatatypetable function to return a table of block characteristics for the Computer Vision Toolbox.

To return the table of block characteristics, at the MATLAB® command line type:

showvipblockdatatypetable

Loading Computer Vision Toolbox Library.

The table opens in a separate window.

**Version History Introduced in R2008b**

# **read**

Read data from a datastore

# **Syntax**

```
C = read(ds)[C, info] = read(ds)
```
# **Description**

 $C = \text{read}(ds)$  returns data from a pixel label, pixel image label, or box label datastore. Subsequent calls to the read function continue reading from the endpoint of the previous call.

```
[C, info] = read(ds) also returns information about the extracted data in info, including
metadata.
```
# **Input Arguments**

### **ds — Input datastore**

```
PixelLabelDatastore object | PixelImageLabelDatastore object | boxLabelDatastore
object
```
Input datastore, specified as a [PixelLabelDatastore](#page-788-0), [pixelLabelImageDatastore](#page-723-0), or a [boxLabelDatastore](#page-714-0) object.

## **Output Arguments**

### **C — Output data**

cell array of categorical matrices | *M*-by-2 cell array | table

Output data, returned as an *M*-by-2 cell array, cell array of categorical matrices, or a table.

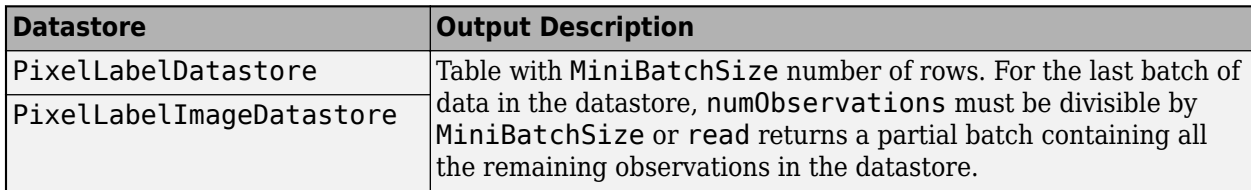

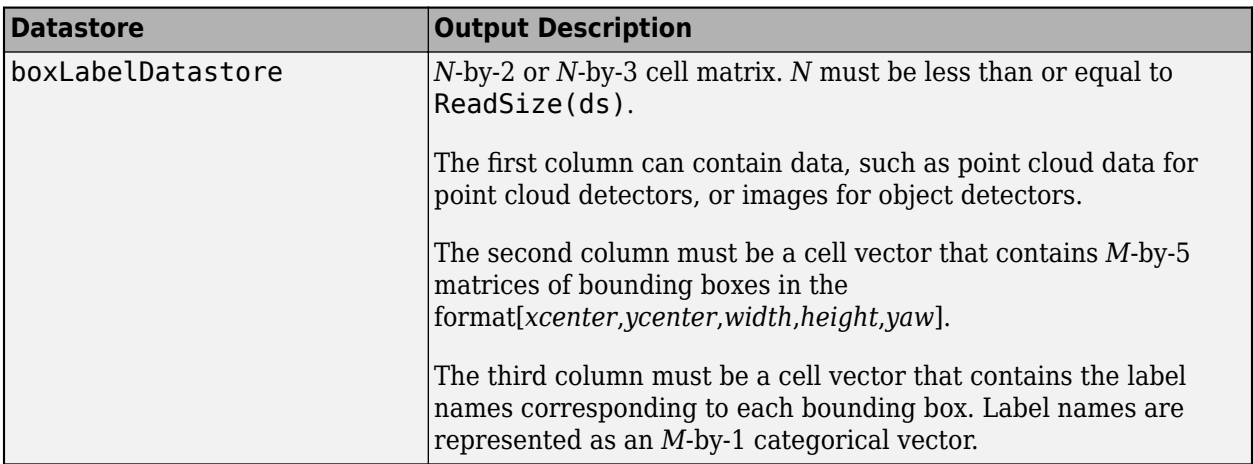

You can use the combine function to create a datastore to use for training.

- imageDatastore Create a datastore containing images.
- [PixelLabelDatastore](#page-788-0) Create a datastore containing pixel data.
- [boxLabelDatastore](#page-714-0) Create a datastore containing bounding boxes and labels.
- combine(imds,blds) Combine images, bounding boxes, and labels into one datastore.
- combine(pxds,blds) Combine pixel data, bounding boxes, and labels into one datastore.

For more information, see "Datastores for Deep Learning" (Deep Learning Toolbox).

#### **info — Information about read data**

structure array

Information about read data, returned as a structure array. The structure array can contain the following fields.

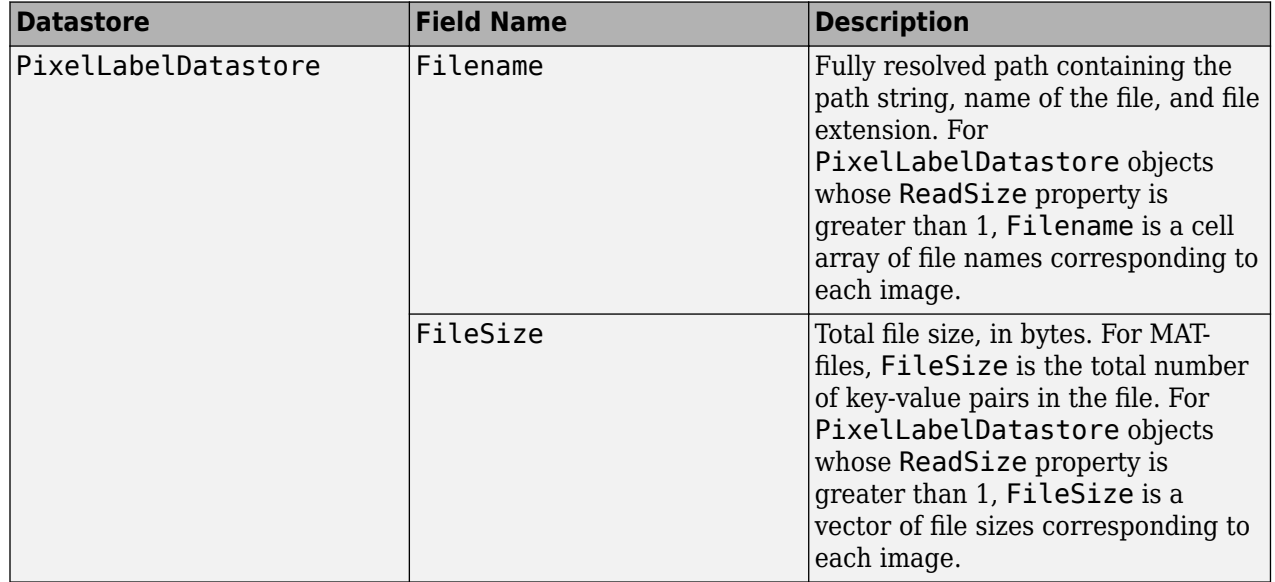

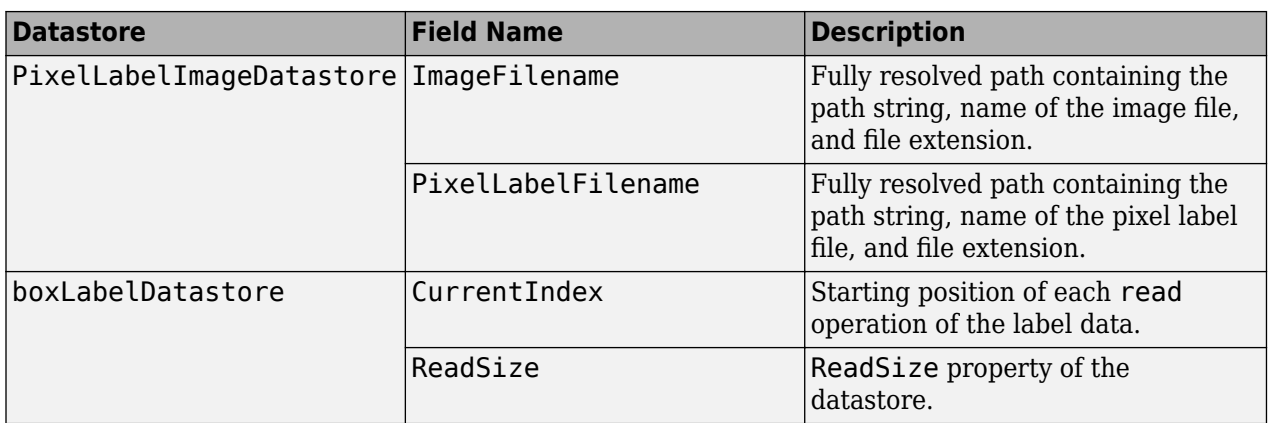

### **Tips**

• read(ds) returns an error if there is no more data in the input datastore, ds. Use hasdata(ds) with read(ds) to avoid the error.

# **Version History**

**Introduced in R2017b**

### **See Also**

datastore | [pixelLabelDatastore](#page-788-0) | [pixelLabelImageDatastore](#page-723-0) | read (Datastore) | [readByIndex](#page-732-0) | readall | [boxLabelDatastore](#page-714-0)

# **shuffle**

Return shuffled version of datastore

## **Syntax**

shuffle(ds)

## **Description**

shuffle(ds) returns a randomly shuffled version of the input datastore.

## **Examples**

### **Create Randomly Shuffled Datastore**

Set the location of the image and pixel label data.

```
dataDir = fullfile(toolboxdir('vision'), 'visiondata');
pxDir = fullfile(dataDir, 'buildingPixelLabels');
```
Create a pixel label datastore.

```
classNames = ["sky" "grass" "building" "sidewalk"];
pixelLabelID = [1 2 3 4];pxds = pixelLabelDatastore(pxDir, classNames, pixelLabelID);
```
Create a new randomly shuffled datastore.

 $shpxds = shuffle(pxds);$ 

### **Input Arguments**

### **ds — Datastore with labeled data**

boxLabelDatastore object | pixelLabelDatastore | pixelLabelImageDatastore

Datastore with labeled data for training a semantic segmentation network or an object detection network, specified as a [boxLabelDatastore](#page-714-0), [pixelLabelDatastore](#page-788-0), or a [pixelLabelImageDatastore](#page-723-0) object.

# **Version History**

**Introduced in R2020a**

### **See Also**

**Functions** [objectDetectorTrainingData](#page-2726-0)

### **Objects**

datastore | [boxLabelDatastore](#page-714-0) | [pixelLabelDatastore](#page-788-0)

# **preview**

Read first row of data in datastore

## **Syntax**

preview(ds)

### **Description**

preview(ds) returns the first row of data in the input datastore.

## **Examples**

### **Preview Data From Datastore**

Load training data that contains bounding boxes with labels for a vehicles class.

```
data = load('vehicleTrainingData.mat');
trainingData = data.vehicleTrainingData;
```
Add the fullpath to the local vehicle data folder.

```
dataDir = fullfile(toolboxdir('vision'),'visiondata');
trainingData.imageFilename = fullfile(dataDir,trainingData.imageFilename);
blds = boxLabelDatastore(trainingData(:,2:end));
```
Preview the data from the box label datastore.

preview(blds)

```
ans=1×2 cell array
    {[126 78 20 16]} {[vehicle]}
```
### **Input Arguments**

### **ds — Datastore with labeled data**

boxLabelDatastore object | pixelLabelDatastore

Datastore with labeled data for training a semantic segmentation network or an object detection network, specified as a [boxLabelDatastore](#page-714-0) or a [pixelLabelDatastore](#page-788-0) object.

# **Version History**

**Introduced in R2020a**

## **See Also**

### **Functions**

[objectDetectorTrainingData](#page-2726-0)

### **Objects**

datastore | [boxLabelDatastore](#page-714-0) | [pixelLabelDatastore](#page-788-0)

# **progress**

Percentage of data read from a datastore

## **Syntax**

progress(ds)

## **Description**

progress(ds) returns a fraction between 0.0 and 1.0 to indicate the percentage of data read from the datastore.

## **Examples**

### **Read Datastore and Check Progress**

Load training data that contains bounding boxes with labels for vehicles.

```
data = load('vehicleTrainingData.mat');
trainingData = data.vehicleTrainingData;
```
Add fullpath to the local vehicle data folder.

```
dataDir = fullfile(toolboxdir('vision'), 'visiondata');
trainingData.imageFilename = fullfile(dataDir,...
                                        trainingData.imageFilename);
blds = boxLabelDatastore(trainingData(:,2:end));
```
Read a couple of times, before looking at the progress.

```
read(blds);
read(blds);
```
See the progress made by the boxLabelDatastore.

preview(blds)

ans=*1×2 cell array* {[126 78 20 16]} {[vehicle]}

### **Input Arguments**

### **ds — Datastore with labeled data**

boxLabelDatastore object

Datastore with labeled data for training a semantic segmentation network or an object detection network, specified as a [boxLabelDatastore](#page-714-0) object.

# **Version History**

**Introduced in R2019b**

### **See Also**

**Functions** [objectDetectorTrainingData](#page-2726-0)

**Objects** datastore | [boxLabelDatastore](#page-714-0)

# <span id="page-1633-0"></span>**estimateAnchorBoxes**

Estimate anchor boxes for deep learning object detectors

### **Syntax**

```
anchorBoxes = estimateAnchorBoxes(trainingData,numAnchors)
[anchorBoxes,meanIoU] = estimateAnchorBoxes(trainingData,numAnchors)
```
### **Description**

anchorBoxes = estimateAnchorBoxes(trainingData,numAnchors) estimates the specified number of anchor boxes using the training data.

[anchorBoxes,meanIoU] = estimateAnchorBoxes(trainingData,numAnchors) additionally returns the mean intersection-over-union (IoU) value of the anchor boxes in each cluster.

### **Examples**

#### **Estimate Anchor Boxes for YOLO v2 Object Detection Network**

This example shows how to estimate anchor boxes using a table containing the training data. The first column contains the training images and the remaining columns contain the labeled bounding boxes.

```
data = load('vehicleTrainingData.mat');
trainingData = data.vehicleTrainingData;
```
Create a boxLabelDatastore object using the labeled bounding boxes from the training data.

```
blds = boxLabelDatastore(trainingData(:,2:end));
```
Estimate the anchor boxes using the boxLabelDatastore object.

```
numAnchors = 5;
anchorBoxes = estimateAnchorBoxes(blds,numAnchors);
```
Specify the image size.

 $inputImageSize = [128, 228, 3];$ 

Specify the number of classes to detect.

```
numClasses = 1;
```
Use a pretrained ResNet-50 network as a base network for the YOLO v2 network.

 $network = resnet50()$ ;

Specify the network layer to use for feature extraction. You can use the analyzeNetwork function to see all the layer names in a network.

featureLayer = 'activation\_49\_relu';

Create the YOLO v2 object detection network.

```
lgraph = yolov2Layers(inputImageSize,numClasses,anchorBoxes,network, featureLayer)
```

```
lgraph =
  LayerGraph with properties:
          Layers: [182×1 nnet.cnn.layer.Layer]
     Connections: [197×2 table]
     InputNames: {'input_1'}
     OutputNames: {'yolov2OutputLayer'}
```
Visualize the network using the network analyzer.

analyzeNetwork(lgraph)

#### **Estimate Anchor Boxes From Training Data**

Anchor boxes are important parameters of deep learning object detectors such as Faster R-CNN and YOLO v2. The shape, scale, and number of anchor boxes impact the efficiency and accuracy of the detectors.

For more information, see "Anchor Boxes for Object Detection".

#### **Load Training Data**

Load the vehicle dataset, which contains 295 images and associated box labels.

```
data = load('vehicleTrainingData.mat');
vehicleDataset = data.vehicleTrainingData;
```
Add the full path to the local vehicle data folder.

```
dataDir = fullfile(toolboxdir('vision'),'visiondata');
vehicleDataset.imageFilename = fullfile(dataDir,vehicleDataset.imageFilename);
```
Display the data set summary.

```
summary(vehicleDataset)
```
Variables:

imageFilename: 295×1 cell array of character vectors

vehicle: 295×1 cell

#### **Visualize Ground Truth Box Distribution**

Visualize the labeled boxes to better understand the range of object sizes present in the data set.

Combine all the ground truth boxes into one array.

```
allBoxes = vertcat(vehicleDataset.vehicle{:});
```
Plot the box area versus the box aspect ratio.

```
aspectRatio = allBoxes(:,3) ./ allBoxes(:,4);
area = prod(alBoxes(:,3:4),2);figure
scatter(area,aspectRatio)
xlabel("Box Area")
ylabel("Aspect Ratio (width/height)");
title("Box Area vs. Aspect Ratio")
```
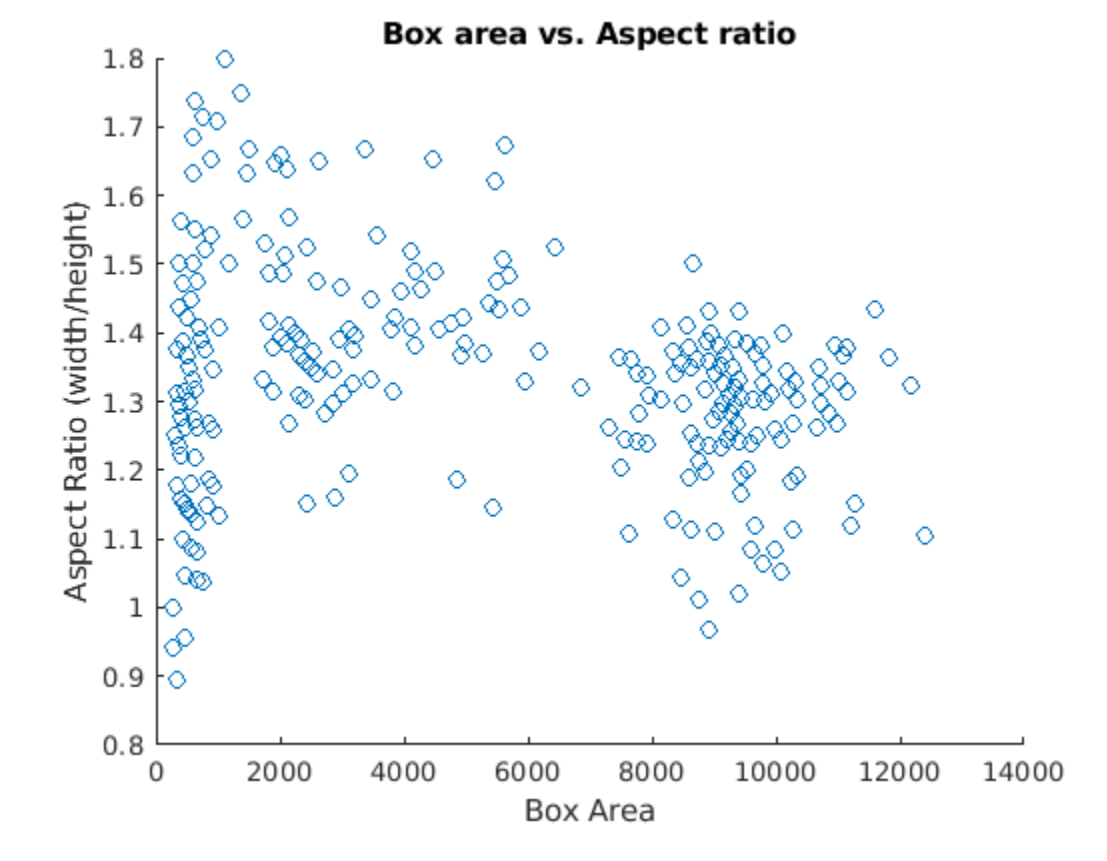

The plot shows a few groups of objects that are of similar size and shape, However, because the groups are spread out, manually choosing anchor boxes is difficult. A better way to estimate anchor boxes is to use a clustering algorithm that can group similar boxes together using a meaningful metric.

#### **Estimate Anchor Boxes**

Estimate anchor boxes from training data using the [estimateAnchorBoxes](#page-1633-0) function, which uses the intersection-over-union (IoU) distance metric.

A distance metric based on IoU is invariant to the size of boxes, unlike the Euclidean distance metric, which produces larger errors as the box sizes increase [1]. In addition, using an IoU distance metric leads to boxes of similar aspect ratios and sizes being clustered together, which results in anchor box estimates that fit the data.

Create a [boxLabelDatastore](#page-714-0) using the ground truth boxes in the vehicle data set. If the preprocessing step for training an object detector involves resizing of the images, use transform

and bboxresize to resize the bounding boxes in the [boxLabelDatastore](#page-714-0) before estimating the anchor boxes.

trainingData = boxLabelDatastore(vehicleDataset(:,2:end));

Select the number of anchors and estimate the anchor boxes using estimateAnchorBoxes function.

```
numAnchors = \begin{bmatrix} 5 \\ 2 \end{bmatrix}[anchorBoxes, meanIoU] = estimateAnchorBoxes(trainingData, numAnchors);
anchorBoxes
anchorBoxes = 5×2
```

```
 21 27
 87 116
 67 92
 43 61
 86 105
```
Choosing the number of anchors is another training hyperparameter that requires careful selection using empirical analysis. One quality measure for judging the estimated anchor boxes is the mean IoU of the boxes in each cluster. The estimateAnchorBoxes function uses a *k*-means clustering algorithm with the IoU distance metric to calculate the overlap using the equation, 1 [bboxOverlapRatio](#page-1837-0)(allBoxes,boxInCluster).

meanIoU

 $meanI_0U = 0.8411$ 

The mean IoU value greater than 0.5 ensures that the anchor boxes overlap well with the boxes in the training data. Increasing the number of anchors can improve the mean IoU measure. However, using more anchor boxes in an object detector can also increase the computation cost and lead to overfitting, which results in poor detector performance.

Sweep over a range of values and plot the mean IoU versus number of anchor boxes to measure the trade-off between number of anchors and mean IoU.

```
maxNumAndors = 15:
meanIoU = zeros([maxNumAnchors,1]);
anchorBoxes = cell(maxNumAnchors, 1);for k = 1: maxNumAnchos % Estimate anchors and mean IoU.
    [anchorBoxes{k},meanIol(k)] = estimateAnchorBoxes(trainingData,k);end
figure
plot(1:maxNumAnchors,meanIoU,'-o')
ylabel("Mean IoU")
xlabel("Number of Anchors")
title("Number of Anchors vs. Mean IoU")
```
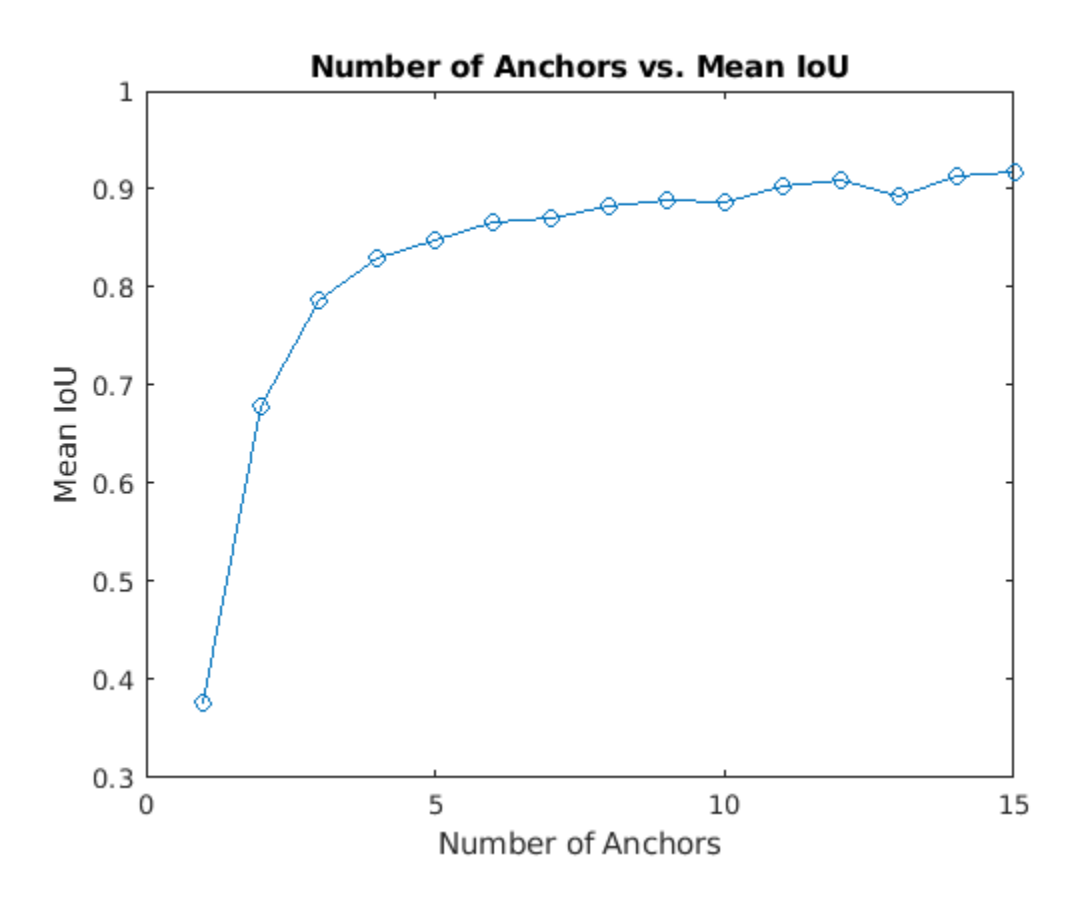

Using two anchor boxes results in a mean IoU value greater than 0.65, and using more than 7 anchor boxes yields only marginal improvement in mean IoU value. Given these results, the next step is to train and evaluate multiple object detectors using values between 2 and 6. This empirical analysis helps determine the number of anchor boxes required to satisfy application performance requirements, such as detection speed, or accuracy.

### **Input Arguments**

### **trainingData — Training data**

datastore

Training data, specified as a datastore that returns a cell array or table with two or more columns. The bounding boxes must be in a cell array of *M*-by-4 matrices in the format [*x*,*y*,*width*,*height*].

The datastore must be one of the following:

- A [boxLabelDatastore](#page-714-0) in the format [*boxes*,*labels*]
- {*images*,*boxes*,*labels*} A combined datastore. For example, using combine(imds,blds).

#### **numAnchors — Number of anchor boxes**

integer

Number of anchor boxes for the function to return, specified as an integer.

### **Output Arguments**

**anchorBoxes — Anchor boxes**

*N*-by-2 matrix

Anchor boxes, returned as an *N*-by-2 matrix, where *N* is the number of anchor boxes and each entry has the format [*height*, *width*]. Use numAnchors to specify the number of anchor boxes.

#### **meanIoU — Distance metric**

scalar

Distance metric, returned as a scalar value. The distance metric provides the mean intersection-overunion (IoU) value of the anchor boxes in each cluster. To ensure anchor boxes overlap well with the boxes in the training data, the meanIoU value must be greater than 0.5. The *k*-means clustering algorithm uses the IoU distance metric to calculate the overlap using the equation 1 [bboxOverlapRatio](#page-1837-0)(box1,box2).

# **Version History**

**Introduced in R2019b**

### **See Also**

**Objects** [boxLabelDatastore](#page-714-0) | [fasterRCNNObjectDetector](#page-1228-0)

**Functions**

[yolov2Layers](#page-1648-0)

#### **Topics**

"Anchor Boxes for Object Detection" "Datastores for Deep Learning" (Deep Learning Toolbox) "Training Data for Object Detection and Semantic Segmentation"

# **deeplabv3plusLayers**

Create DeepLab v3+ convolutional neural network for semantic image segmentation

### **Syntax**

```
layerGraph = deeplabv3plusLayers(imageSize,numClasses,network)
layerGraph = deeplabv3plusLayers( ___ ,'DownsamplingFactor',value)
```
### **Description**

layerGraph = deeplabv3plusLayers(imageSize,numClasses,network) returns a DeepLab v3+ layer with the specified base network, number of classes, and image size.

layerGraph = deeplabv3plusLayers( \_\_\_ ,'DownsamplingFactor',value) additionally sets the downsampling factor (output stride) [\[1\]](#page-1642-0) to either 8 or 16. The downsampling factor sets the amount the encoder section of DeepLab v3+ downsamples the input image.

### **Examples**

#### **Create DeepLab v3+ Network Based on ResNet-18**

Create a DeepLab v3+ network based on ResNet-18.

```
imageSize = [480 640 3];numClasses = 5;network = 'resnet18';
lgraph = deeplabv3plusLayers(imageSize,numClasses,network, ...
              'DownsamplingFactor',16);
```
Display the network.

analyzeNetwork(lgraph)

### **Train DeepLab v3+ Network**

Load the triangle data set images using an image datastore. The datastore contains 200 grayscale images of random triangles. Each image is 32-by-32.

```
dataSetDir = fullfile(toolboxdir('vision'),'visiondata','triangleImages');
imageDir = fullfile(dataSetDir,'trainingImages');
imds = imageDatastore(imageDir);
```
Load the triangle data set pixel labels using a pixel label datastore.

```
labelDir = fullfile(dataSetDir, 'trainingLabels');
classNames = ["triangle","background"];
labelIDs = [255 0];pxds = pixelLabelDatastore(labelDir,classNames,labelIDs);
```
Create a DeepLab v3+ network.

 $imageSize = [256 256];$ numClasses = numel(classNames); lgraph = deeplabv3plusLayers(imageSize,numClasses,'resnet18');

Combine image and pixel label data for training and apply a preprocessing transform to resize the training images.

```
cds = combine(imds,pxds);
tds = transform(cds, @(data)preprocessTrainingData(data,imageSize));
```
Specify training options. Lower the mini-batch size to reduce memory usage.

```
opts = trainingOptions('sgdm',...
     'MiniBatchSize',8,...
     'MaxEpochs',3);
```
Train the network.

#### net = trainNetwork(tds,lgraph,opts);

```
Training on single GPU.
Initializing input data normalization.
```
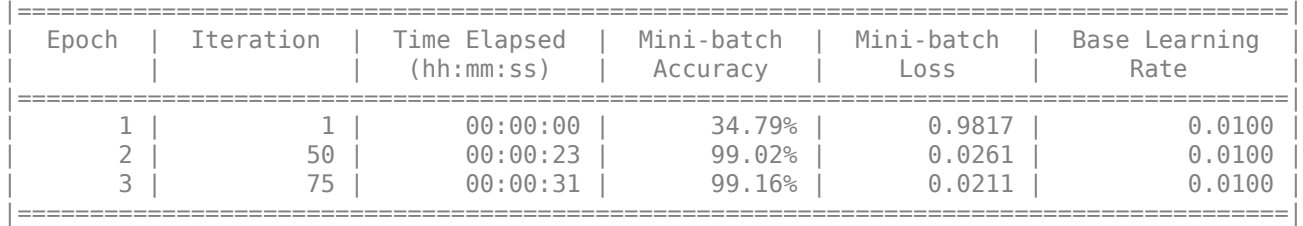

Read a test image.

```
I = imread('triangleTest.jpg');
```
Resize the test image by a factor equal to the input image size divided by 32 so that the triangles in the test image are roughly equal to the size of the triangles during training.

 $I = imresize(I, 'Scale', imageSize./32);$ 

Segment the image.

 $C =$  semanticseg(I, net);

Display the results.

```
B = labeloverlay(I,C);
figure
imshow(B)
```
×. ٥ Δ

#### **Supporting Functions**

```
function data = preprocessTrainingData(data, imageSize)
% Resize the training image and associated pixel label image.
data{1} = imresize(data{1}, imageSize);data{2} = imresize(data{2}, imagesize);
```

```
% Convert grayscale input image into RGB for use with ResNet-18, which
% requires RGB image input.
```

```
data{1} = repeat(data{1}, 1, 1, 3);end
```
### **Input Arguments**

#### **imageSize — Network input image size**

2-element vector | 3-element vector

Network input image size, specified as a:

- 2-element vector in the format [*height*, *width*].
- 3-element vector in the format [*height*, *width*, 3]. The third element, 3, corresponds to RGB.

#### **numClasses — Number of classes**

integer greater than 1

Number of classes for network to classify, specified as an integer greater than 1.

```
network — Base network
```

```
'resnet18' | 'resnet50' | | 'mobilenetv2' | 'xception' | 'inceptionresnetv2'
```
Base network, specified as resnet18, resnet50, mobilenetv2, xception, or inceptionresnetv2. You must install the corresponding network add-on.

### **Output Arguments**

#### **layerGraph — DeepLab v3+ network**

layer graph

DeepLab v3+ network, returned as a convolutional neural network for semantic image segmentation. The network uses encoder-decoder architecture, dilated convolutions, and skip connections to segment images. You must use the trainNetwork function (requires Deep Learning Toolbox) to train the network before you can use the network for semantic segmentation.

### **Algorithms**

- When you use either the xception or mobilenetv2 base networks to create a DeepLab v3+ network, depth separable convolutions are used in the atrous spatial pyramid pooling (ASPP) and decoder subnetworks. For all other base networks, convolution layers are used.
- This implementation of DeepLab v3+ does not include a global average pooling layer in the ASPP.

# **Version History**

**Introduced in R2019b**

### **References**

[1] Chen, L., Y. Zhu, G. Papandreou, F. Schroff, and H. Adam. "Encoder-Decoder with Atrous Separable Convolution for Semantic Image Segmentation." *Computer Vision — ECCV 2018*, 833-851. Munic, Germany: ECCV, 2018.

## **Extended Capabilities**

### **GPU Code Generation**

Generate CUDA® code for NVIDIA® GPUs using GPU Coder™.

Usage notes and limitations:

For code generation, you must first create a DeepLab v3+ network by using the deeplabv3plusLayers function. Then, use the trainNetwork function on the resulting lgraph object to train the network for segmentation. Once the network is trained and evaluated, you can generate code for the deep learning network object using GPU Coder.

### **See Also**

**Objects** [pixelClassificationLayer](#page-746-0) | layerGraph

### **Functions**

[fcnLayers](#page-1707-0) | [segnetLayers](#page-1710-0) | [unetLayers](#page-1717-0) | trainNetwork | [semanticseg](#page-1747-0)

### **Topics**

"Getting Started with Semantic Segmentation Using Deep Learning" "Deep Learning in MATLAB" (Deep Learning Toolbox)

# **fasterRCNNLayers**

Create a faster R-CNN object detection network

### **Syntax**

```
lgraph = fasterRCNNLayers(inputImageSize,numClasses,anchorBoxes,network)
lgraph = fasterRCNNLayers(inputImageSize,numClasses,anchorBoxes,network,
featureLayer)
lgraph = fasterRCNNLayers( ,Name,Value)
```
### **Description**

lgraph = fasterRCNNLayers(inputImageSize,numClasses,anchorBoxes,network) returns a Faster R-CNN network as a layerGraph object. A Faster R-CNN network is a convolutional neural network based object detector. The detector predicts the coordinates of bounding boxes, objectness scores, and classification scores for a set of anchor boxes. To train the created network, use the [trainFasterRCNNObjectDetector](#page-2633-0) function. For more information, see "Getting Started with R-CNN, Fast R-CNN, and Faster R-CNN".

lgraph = fasterRCNNLayers(inputImageSize,numClasses,anchorBoxes,network, featureLayer) returns the object detection network based on the specified featureLayer of the network. Use this syntax when you specify the network as a SeriesNetwork, DAGNetwork, or layerGraph. object.

```
lgraph = fasterRCNNLayers( ,Name,Value) returns the object detection network with
optional input properties specified by one or more name-value pair arguments.
```
Using this function requires Deep Learning Toolbox.

### **Examples**

### **Create a Faster R-CNN Object Detection Network**

Specify the image size.

 $inputImageSize = [224 224 3];$ 

Specify the number of objects to detect.

```
numClasses = 1;
```
Use a pretrained ResNet-50 network as the base network for the Faster R-CNN network. You must download the resnet50 (Deep Learning Toolbox) support package.

```
network = 'resnet50';
```
Specify the network layer to use for feature extraction. You can use the analyzeNetwork (Deep Learning Toolbox) function to see all the layer names in a network.

```
featureLayer = 'activation_40_relu';
```
Specify the anchor boxes. You can also use the [estimateAnchorBoxes](#page-1633-0) function to estimate anchor boxes from your training data.

anchorBoxes = [64,64; 128,128; 192,192];

Create the Faster R-CNN object detection network.

```
lgraph = fasterRCNNLayers(inputImageSize,numClasses,anchorBoxes, ...
                           network,featureLayer)
```

```
lgraph =
  LayerGraph with properties:
     InputNames: {'input_1'}
    OutputNames: {'rcnnClassification' 'boxDeltas' 'rpnBoxDeltas' 'rpnClassification'}
        Layers: [188x1 nnet.cnn.layer.Layer]
     Connections: [205x2 table]
```
Visualize the network using the network analyzer.

analyzeNetwork(lgraph)

### **Input Arguments**

#### **inputImageSize — Network input image size**

3-element vector

Network input image size, specified as a 3-element vector in the format [*height*, *width*, *depth*]. *depth* is the number of image channels. Set *depth* to 3 for RGB images, to 1 for grayscale images, or to the number of channels for multispectral and hyperspectral images.

#### **numClasses — Number of classes**

integer greater than 0

Number of classes for the network to classify, specified as an integer greater than 0.

#### **anchorBoxes — Anchor boxes**

*M*-by-2 matrix

Anchor boxes, specified as an *M*-by-2 matrix of *M* anchor boxes in the format [*height*, *width*]. Anchor boxes are determined based on the scale and aspect ratio of objects in the training data set. For example, if an object is localized by a square window, then you can set the size of the anchor boxes to [64 64;128 128].

#### **network — Pretrained classification network**

```
SeriesNetwork object | DAGNetwork object | LayerGraph object | 'alexnet' | 'vgg16' |
'vgg19' | 'resnet18' | 'resnet50' | 'resnet101' | 'inceptionv3' | 'googlenet' |
'inceptionresnetv2' | 'mobilenetv2' | 'squeezenet'
```
Pretrained classification network, specified as a SeriesNetwork, DAGNetwork, or layerGraph, or as on of the following:

• 'alexnet'

- 'vgg16'
- 'vgg19'
- 'resnet18'
- 'resnet50'
- 'resnet101'
- 'inceptionv3'
- 'googlenet'
- 'inceptionresnetv2'
- 'squeezenet'
- 'mobilenetv2'

When you specify the network as a SeriesNetwork object, a DAGNetwork object, or by name, the function transforms the network into a Faster R-CNN network. It transforms the network by adding a region proposal network (RPN), and ROI max pooling layer, and new classification and regression layers to support object detection.

#### **featureLayer — Feature extraction layer**

character vector | string scalar

Feature extraction layer, specified as a character vector or a string scalar. Use one of the deeper layers in the network you specify. You can use the analyzeNetwork function to view the names of the layers in the input network.

**Note** You can specify any network layer except the fully connected layer as the feature layer.

#### **Name-Value Pair Arguments**

Specify optional pairs of arguments as Name1=Value1, ..., NameN=ValueN, where Name is the argument name and Value is the corresponding value. Name-value arguments must appear after other arguments, but the order of the pairs does not matter.

*Before R2021a, use commas to separate each name and value, and enclose* Name *in quotes.*

Example: 'ROIMaxPoolingLayer','auto'

#### **ROIMaxPoolingLayer — ROI max pooling layer**

'auto' (default) | 'insert' | 'replace'

ROI max pooling layer, specified as a 'auto', 'insert', or 'replace'. You can specify whether a [roiMaxPooling2dLayer](#page-761-0) replaces the pooling layer or follows the feature extraction layer.

If you select 'auto', the function:

- Inserts a new ROI max pooling layer after the feature extraction layer when the layer next to the feature extraction layer is not a max pooling layer.
- Replaces the current pooling layer after the feature extraction layer with an ROI max pooling layer.

#### **ROIOutputSize — ROI max pooling layer output size**

'auto' (default) | 2-element vector

ROI max pooling layer output size, specified as 'auto' or a 2-element vector of positive integers. When you set the value to 'auto', the function determines the output size based on the ROIMaxPoolingLayer property. It uses the output size of the feature extraction layer or the pooling layer following the feature extraction layer.

### **Output Arguments**

#### **lgraph — Object detection network**

layerGraph object

Object detection network, returned as a layerGraph object. The output and base network imageInputLayer normalization values are equal.

# **Version History**

**Introduced in R2019b**

### **See Also**

**Apps Deep Network Designer**

#### **Functions**

```
trainFasterRCNNObjectDetector | fasterRCNNObjectDetector | estimateAnchorBoxes |
analyzeNetwork | yolov2Layers
```
#### **Topics**

"Estimate Anchor Boxes From Training Data" "Anchor Boxes for Object Detection" "Getting Started with R-CNN, Fast R-CNN, and Faster R-CNN"

# <span id="page-1648-0"></span>**yolov2Layers**

Create YOLO v2 object detection network

### **Syntax**

```
lgraph = yolov2Layers(imageSize,numClasses,anchorBoxes,network,featureLayer)
lgraph = yolov2Layers( ___ ,'ReorgLayerSource',reorgLayer)
```
### **Description**

lgraph = yolov2Layers(imageSize,numClasses,anchorBoxes,network,featureLayer) creates a YOLO v2 object detection network and returns it as a LayerGraph object.

lgraph = yolov2Layers( \_\_\_ , 'ReorgLayerSource', reorgLayer) specifies the source of reorganization layer by using a name-value pair. You can specify this name-value pair to add reorganization layer to the YOLO v2 network architecture. Specify this argument in addition to the input arguments in the previous syntax.

### **Examples**

### **Create YOLO v2 Network for Object Detection**

Specify the size of the input image for training the network.

 $imageSize = [224 224 3];$ 

Specify the number of object classes the network has to detect.

 $numClasses = 1;$ 

Define the anchor boxes.

 $anchorBoxes = [1 1; 4 6; 5 3; 9 6];$ 

Specify the pretrained ResNet -50 network as the base network for YOLO v2. To use this pretrained network, you need to install the 'Deep Learning Toolbox Model for ResNet-50 Network' support package.

```
network = resnet50();
```
Analyze the network architecture to view all the network layers.

analyzeNetwork(network)

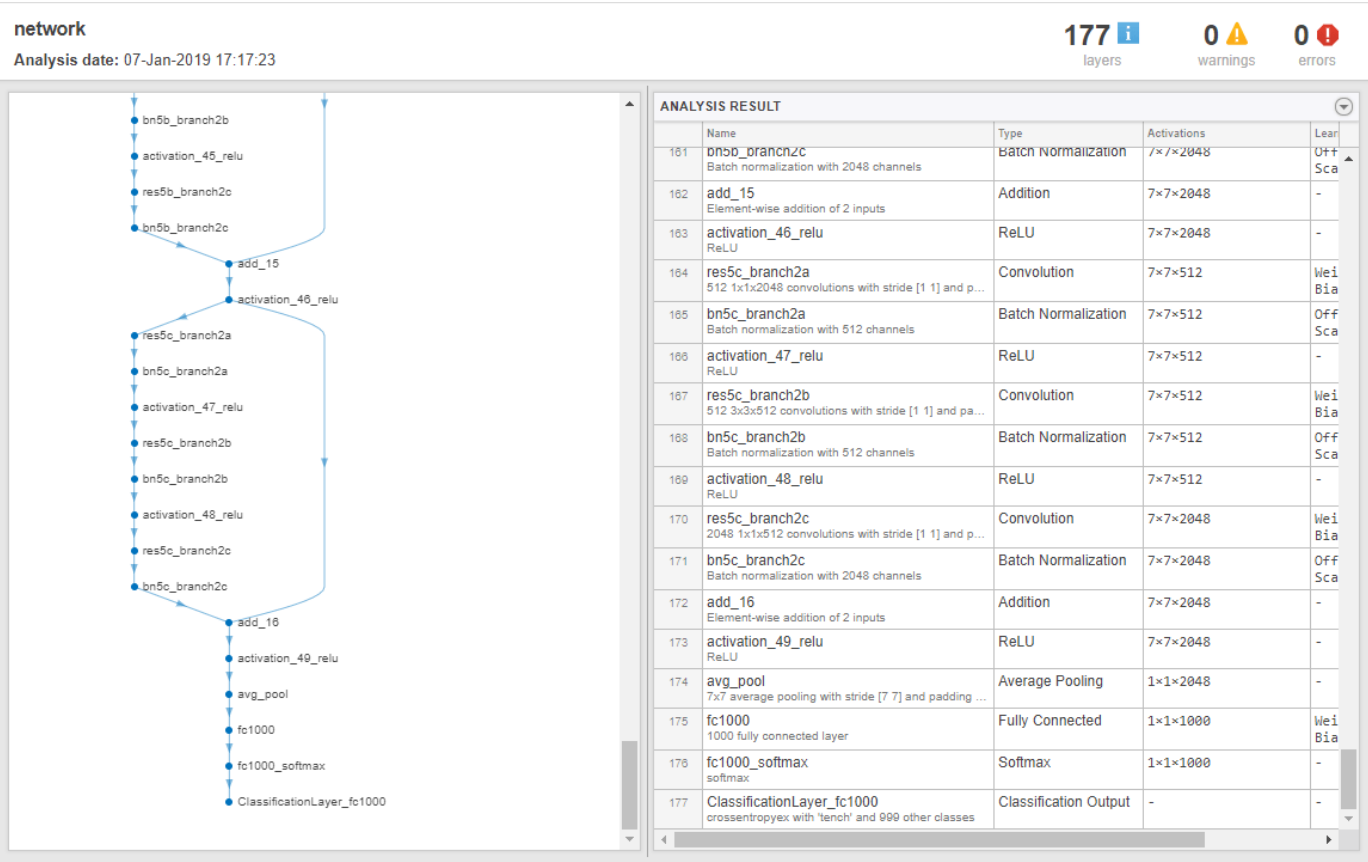

Specify the network layer to be used for feature extraction. You can choose any layer except the fully connected layer as feature layer.

featureLayer = 'activation 49 relu';

Create the YOLO v2 object detection network. The network is returned as a LayerGraph object.

lgraph = yolov2Layers(imageSize,numClasses,anchorBoxes,network,featureLayer);

Analyze the YOLO v2 network architecture. The layers succeeding the feature layer are removed. A series of convolution, ReLU, and batch normalization layers along with the YOLO v2 transform and YOLO v2 output layers are added to the feature layer of the base network.

analyzeNetwork(lgraph)

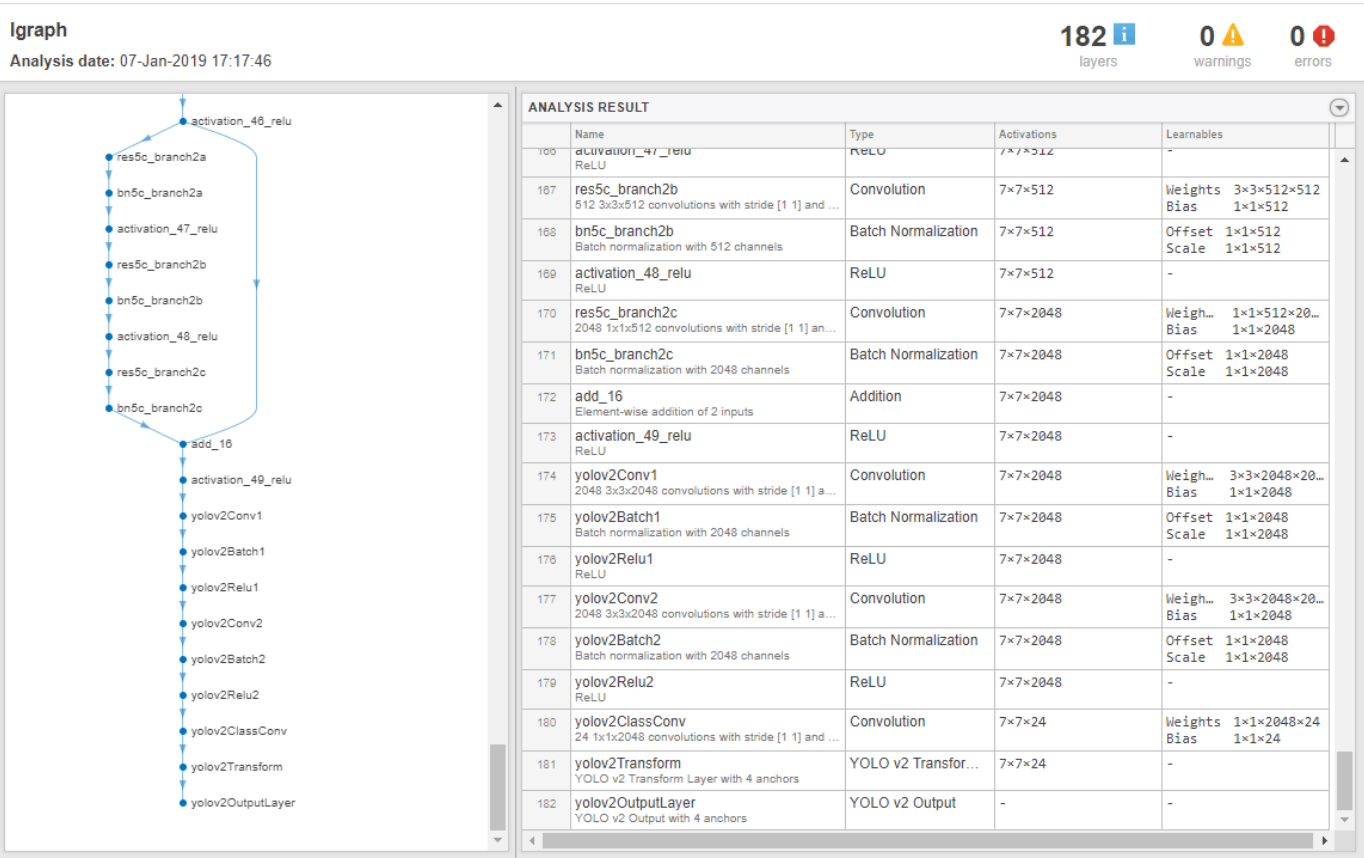

#### **Create YOLO v2 Network with Reorganization Layer**

Specify the size of the input image for training the network.

imageSize = [224 224 3];

Specify the number of object classes the network has to detect.

numClasses = 1;

Define the anchor boxes.

anchorBoxes =  $[1\ 1; 4\ 6; 5\ 3; 9\ 6]$ ;

Specify the pretrained ResNet -50 as base network for YOLO v2. To use this pretrained network, you need to install the 'Deep Learning Toolbox Model for ResNet-50 Network' support package.

 $network = resnet50()$ ;

Analyze the network architecture to view all the network layers.

analyzeNetwork(network)

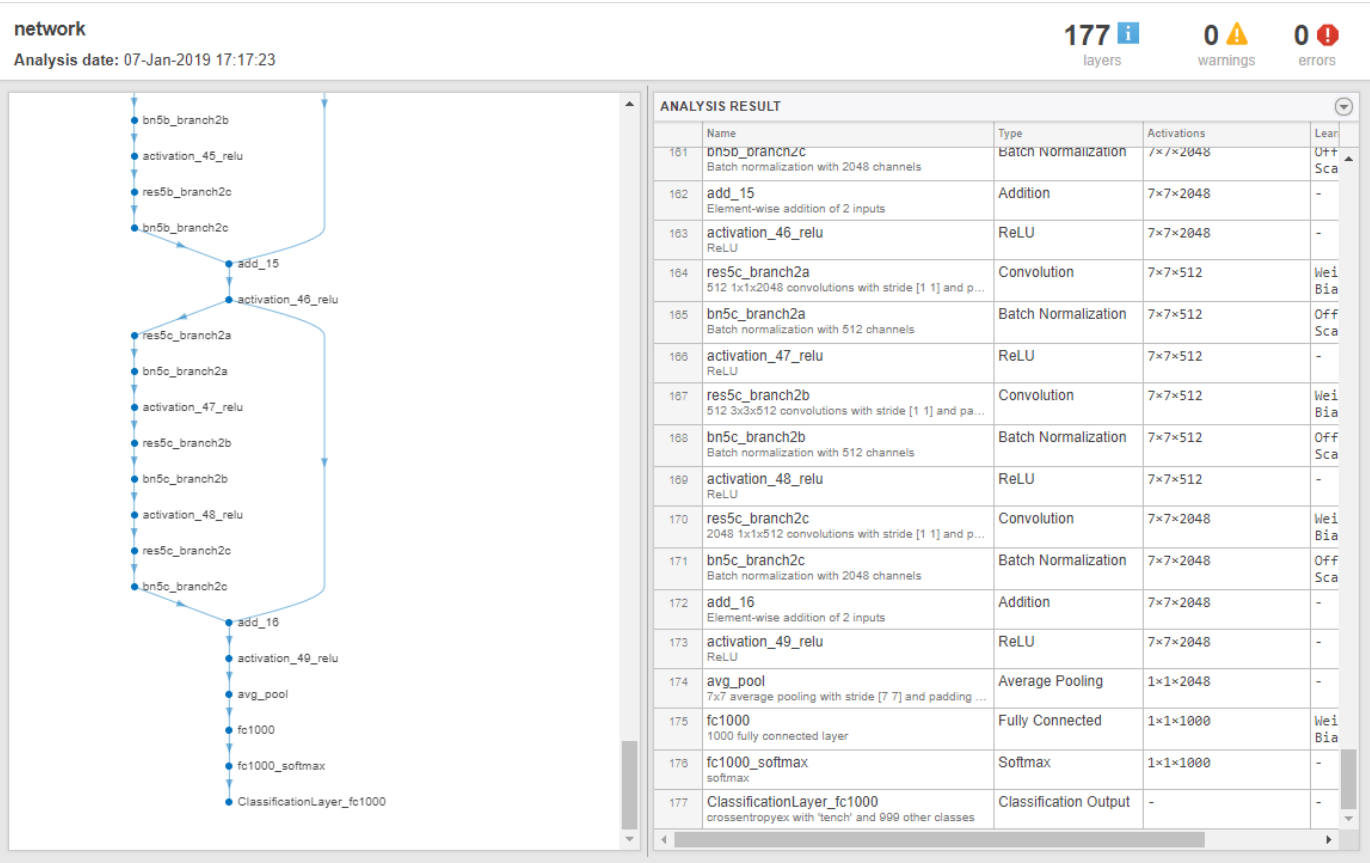

Specify the network layer to be used for feature extraction. You can choose any layer except the fully connected layer as feature layer.

featureLayer = 'activation 49 relu';

Specify the network layer to be used as the source for reorganization layer.

reorgLayer = 'activation\_47\_relu';

Create the YOLO v2 object detection network. The network is returned as a LayerGraph object.

lgraph = yolov2Layers(imageSize,numClasses,anchorBoxes,network,featureLayer,'ReorglayerSource',re

Analyze the YOLO v2 network architecture. The layers succeeding the feature layer are removed. The detection subnetwork along with the YOLO v2 transform and YOLO v2 output layers are added to the feature layer of base network. The reorganization layer and the depth concatenation layer are also added to the network. The YOLO v2 reorg layer reorganizes the dimension of output features from activation\_47\_relu layer. The depth concatenation layer concatenates the output of the reorganization layer with the output of a higher layer.

analyzeNetwork(lgraph)

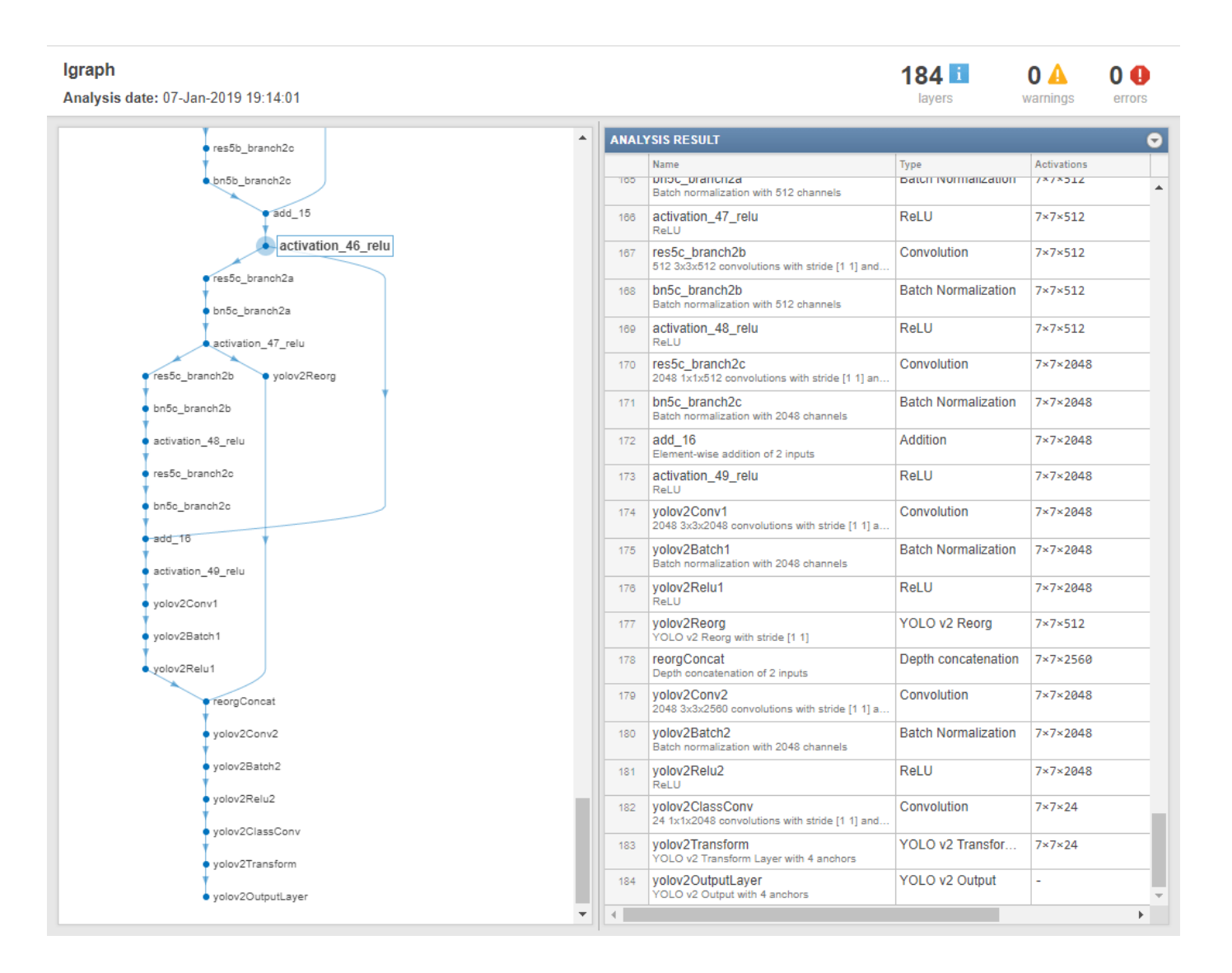

### **Input Arguments**

#### **imageSize — Size of input image**

two-element vector | three-element vector

Size of input image, specified as one of these values:

- Two-element vector of form [*H W*] For a grayscale image of size *H*-by-*W*
- Three-element vector of form [*H W* 3] For an RGB color image of size *H*-by-*W*

#### **numClasses — Number of object classes**

positive integer

Number of object classes, specified as a positive integer.

### **anchorBoxes — Anchor boxes**

*M*-by-2 matrix

Anchor boxes, specified as an *M*-by-2 matrix defining the size and the number of anchor boxes. Each row in the *M*-by-2 matrix denotes the size of the anchor box in the form of [*height width*]. *M* denotes the number of anchor boxes. This input sets the AnchorBoxes property of the output layer.

The size of each anchor box is determined based on the scale and aspect ratio of different object classes present in input training data. Also, the size of each anchor box must be smaller than or equal to the size of the input image. You can use the clustering approach for estimating anchor boxes from the training data. For more information, see "Estimate Anchor Boxes From Training Data".

#### **network — Pretrained convolutional neural network**

LayerGraph object | DAGNetwork object | SeriesNetwork object

Pretrained convolutional neural network, specified as an LayerGraph, DAGNetwork, or SeriesNetwork object. This pretrained convolutional neural network is used as the base for the YOLO v2 object detection network. For details on pretrained networks in MATLAB, see "Pretrained Deep Neural Networks" (Deep Learning Toolbox).

#### **featureLayer — Name of feature layer**

character vector | string scalar

Name of feature layer, specified as a character vector or a string scalar. The name of one of the deeper layers in the network to be used for feature extraction. The features extracted from this layer are given as input to the YOLO v2 object detection subnetwork. You can use the analyzeNetwork function to view the names of the layers in the input network.

**Note** You can specify any network layer except the fully connected layer as the feature layer.

#### **reorgLayer — Name of reorganization layer**

character vector | string scalar

Name of reorganization layer, specified as a character vector or a string scalar. The name of one of the deeper layers in the network to be used as input to the reorganization layer. You can use the analyzeNetwork function to view the names of the layers in the input network. The reorganization layer is the pass-through layer that reorganizes the dimension of low layer features to facilitate concatenation with high layer features.

**Note** The input to the reorganization layer must be from any one of the network layers that lie above the feature layer.

### **Output Arguments**

#### **lgraph — YOLO v2 object detection network**

LayerGraph object

YOLO v2 object detection network, returned as a LayerGraph object.

**Note** The default value for the Normalization property of the image input layer in the returned lgraph object is set to the Normalization property of the base network specified in network.

## **Algorithms**

The yolov2Layers function creates a YOLO v2 network, which represents the network architecture for YOLO v2 object detector. Use the [trainYOLOv2ObjectDetector](#page-2652-0) function to train the YOLO v2 network for object detection. The function returns an object that generates the network architecture for YOLO v2 object detection network presented in [1] and [2].

yolov2Layers uses a pretrained neural network as the base network to which it adds a detection subnetwork required for creating a YOLO v2 object detection network. Given a base network, yolov2Layers removes all the layers succeeding the feature layer in the base network and adds the detection subnetwork. The detection subnetwork comprises of groups of serially connected convolution, ReLU, and batch normalization layers. The YOLO v2 transform layer and YOLO v2 output layer are added to the detection subnetwork. If you specify the name-value pair 'ReorgLayerSource', the YOLO v2 network concatenates the output of reorganization layer with the output of feature layer.

For information on creating a custom YOLO v2 network layer-by-layer, see "Create YOLO v2 Object Detection Network".

# **Version History**

**Introduced in R2019a**

### **References**

- [1] Joseph. R, S. K. Divvala, R. B. Girshick, and F. Ali. "You Only Look Once: Unified, Real-Time Object Detection." In *Proceedings of the IEEE Conference on Computer Vision and Pattern Recognition (CVPR)*, pp. 779–788. Las Vegas, NV: CVPR, 2016.
- [2] Joseph. R and F. Ali. "YOLO 9000: Better, Faster, Stronger." In *Proceedings of the IEEE Conference on Computer Vision and Pattern Recognition (CVPR)*, pp. 6517–6525. Honolulu, HI: CVPR, 2017.

## **Extended Capabilities**

### **GPU Code Generation**

Generate CUDA® code for NVIDIA® GPUs using GPU Coder™.

Usage notes and limitations:

For code generation, you must first create a YOLO v2 network by using the yolov2Layers function. Then, use the trainYOLOv2ObjectDetector function on the resulting lgraph object to train the network for object detection. Once the network is trained and evaluated, you can generate code for the yolov2ObjectDetector object using GPU Coder.

### **See Also**

[trainYOLOv2ObjectDetector](#page-2652-0) | spaceToDepthLayer | [yolov2OutputLayer](#page-773-0) | [yolov2TransformLayer](#page-784-0) | [yolov2ObjectDetector](#page-1253-0) | analyzeNetwork | resnet50

### **Topics**

"Create YOLO v2 Object Detection Network"

"Object Detection Using YOLO v2 Deep Learning" "Estimate Anchor Boxes From Training Data" "Code Generation for Object Detection by Using YOLO v2" "Getting Started with YOLO v2" "Anchor Boxes for Object Detection"
# **gatherLabelData**

Gather label data from ground truth

### **Syntax**

```
labelData = qatherLabelData(qTruth, typeOfLabel)[labelData, timestamps] = gatherLabelData( )[ ] = gatherLabelData( ,Name,Value)
```
### **Description**

labelData = gatherLabelData(gTruth,typeOfLabel) returns label data gathered from ground truth data, gTruth. The function returns label data specified by typeOfLabel.

[labelData,timestamps] = gatherLabelData( \_\_\_ ) additionally returns the image timestamps associated with the gathered label data, using the arguments from the previous syntax.

[ \_\_\_ ] = gatherLabelData( \_\_\_ , Name, Value) uses Name, Value pair arguments to specify how to gather data.

### **Examples**

### **Gather Polygon Labels**

Gather all of the polygon labels from the groundtruth image.

```
data = load('groundtruthVisionTeam.mat');
gtruth = data.groundtruthVisionTeam;
```
Gather all of the polygon objects.

labelData = gatherLabelData(gtruth, labelType('Polygon'), 'GroupLabelData', 'LabelType');

```
polyqons = labelData{1}.PolyqonData{1}(:,1);polygonLabels = labelData{1}.PolygonData{1}(:, 2);
```
Visualize the polygon labels.

```
im = imread('visionteam.jpg');
imshow(im);
showShape('polygon', polygons, 'Label', polygonLabels);
```
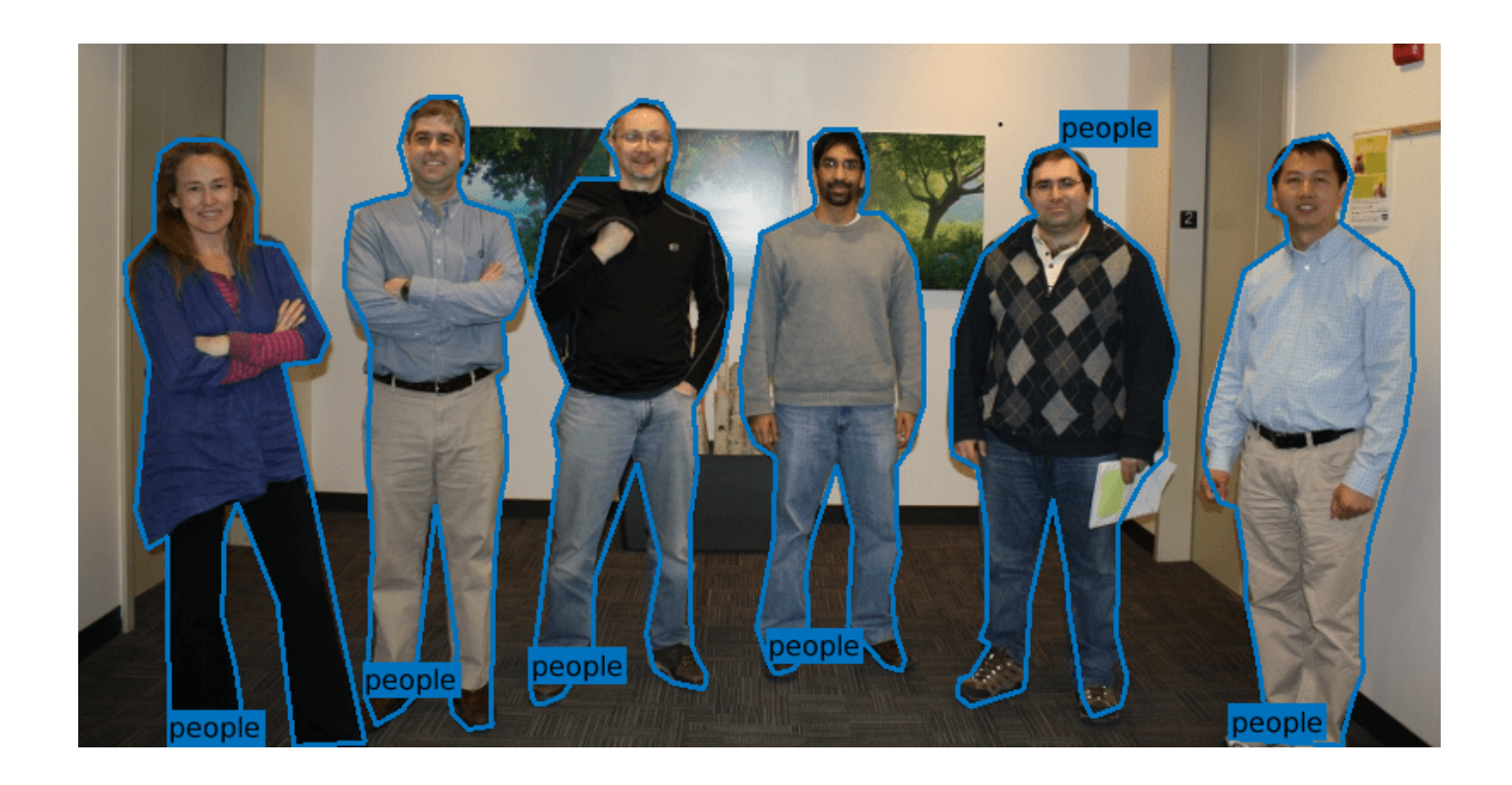

### **Input Arguments**

#### **gTruth — Ground truth data**

groundTruth object | vector of groundTruth objects

Ground truth data, specified as a [groundTruth](#page-1319-0) object or vector of groundTruth objects.

### **typeOfLabel — Label types**

vector of labelType objects

Label types from which to gather label data, specified as a vector of [labelType](#page-1379-0) objects. The gatherLabelData function gathers label data from each groundTruth object specified by input gTruth The label data is grouped in columns either by label name or by label type, specified by the GroupLabelData name-value argument.

#### **Valid Enumeration Types**

You can specify one or more of these enumeration types.

- labelType.Rectangle Rectangle ROI labels
- labelType.Cuboid Cuboid ROI labels (point clouds)
- labelType.ProjectedCuboid Projected cuboid ROI labels (images and video data)
- labelType.Line Line ROI labels
- labelType.PixelLabel Pixel ROI labels
- labelType.Polygon Pixel ROI labels
- labelType.Scene Scene labels

To gather label data for scenes, you must specify labelTypes as the labelType.Scene enumeration scalar. You cannot specify any other label types with labelType. Scene.

#### **Name-Value Pair Arguments**

Specify optional pairs of arguments as Name1=Value1,...,NameN=ValueN, where Name is the argument name and Value is the corresponding value. Name-value arguments must appear after other arguments, but the order of the pairs does not matter.

*Before R2021a, use commas to separate each name and value, and enclose* Name *in quotes.*

Example: SampleFactor=5 drops every 5th frame.

#### **SampleFactor — Sample factor**

1 (default) | positive integer

Sample factor to subsample label data, specified as a positive integer. A sample factor of *K* includes every *K*th frame. Increase the sample factor to drop redundant frames from signals with high sample rates, such as video.

#### **GroupLabelData — Group columns from label data**

'LabelName' (default) | 'LabelType'

Group columns from label data, specified as 'LabelName' or 'LabelType'.

- 'LabelName' Groups the label data by label definitions.
- 'LabelType' Groups the label data by label type. This option can be used to gather label data with the region-of-interest (ROI) stacking order retained by the label type.

### **Output Arguments**

#### **labelData — Label data**

cell array of tables

Label data, returned as an M-by-1 cell array of tables, where, M is the number of groundTruth objects in gTruth. The columns of the tables represent label data grouped by either label name or label type, specified by the GroupLabelData name-value argument.

For each cell in the table, the format of the returned label data depends on the type of label.

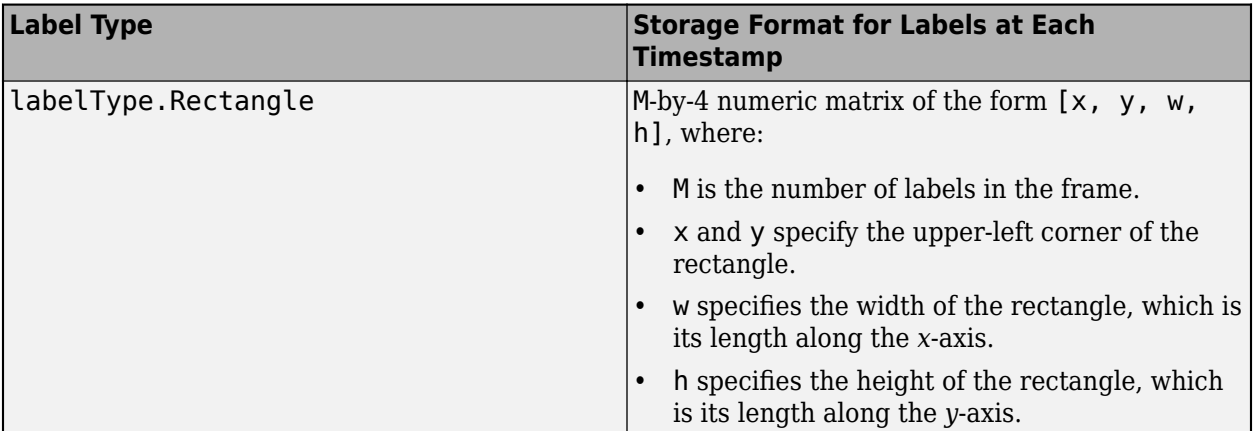

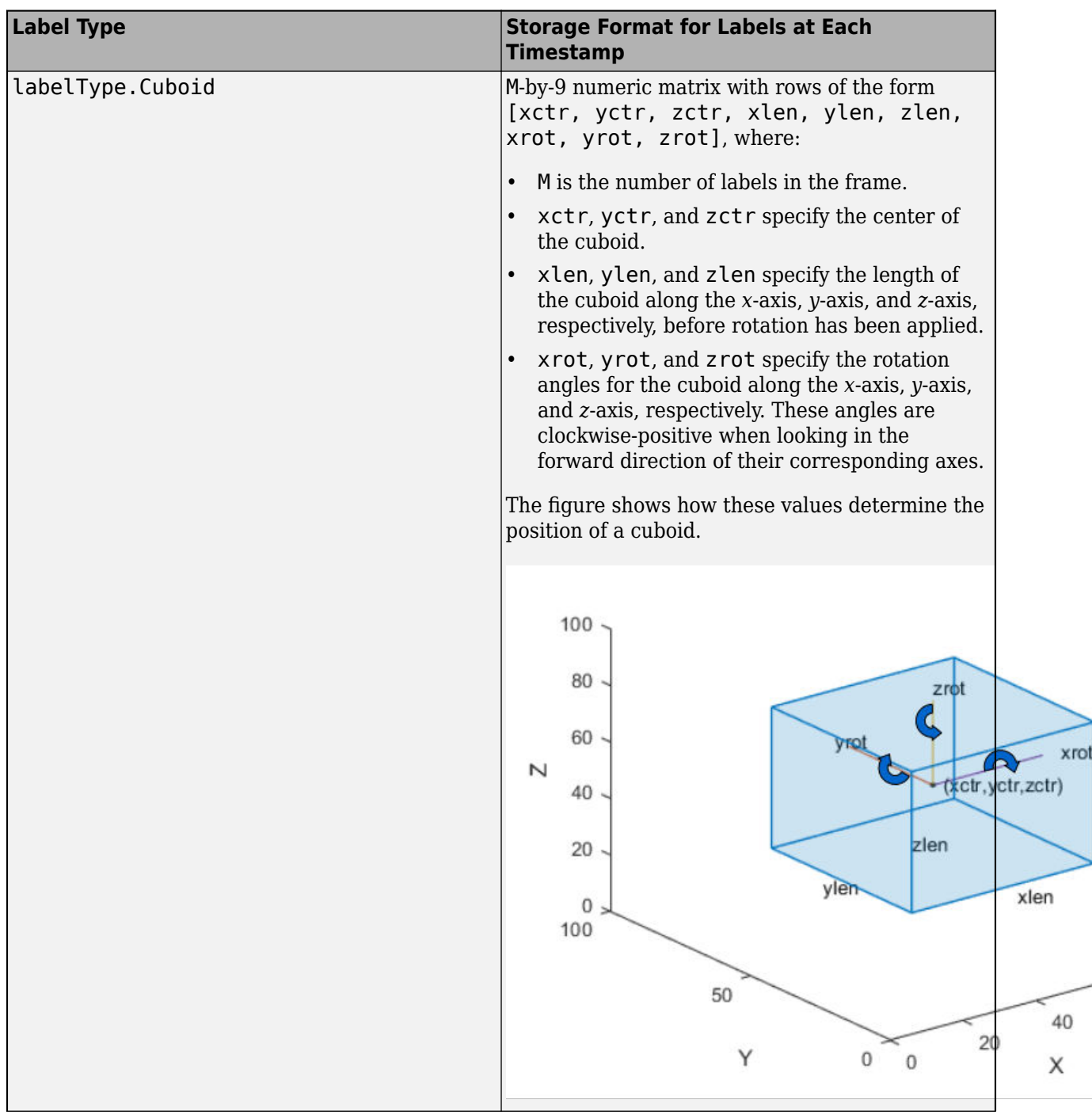

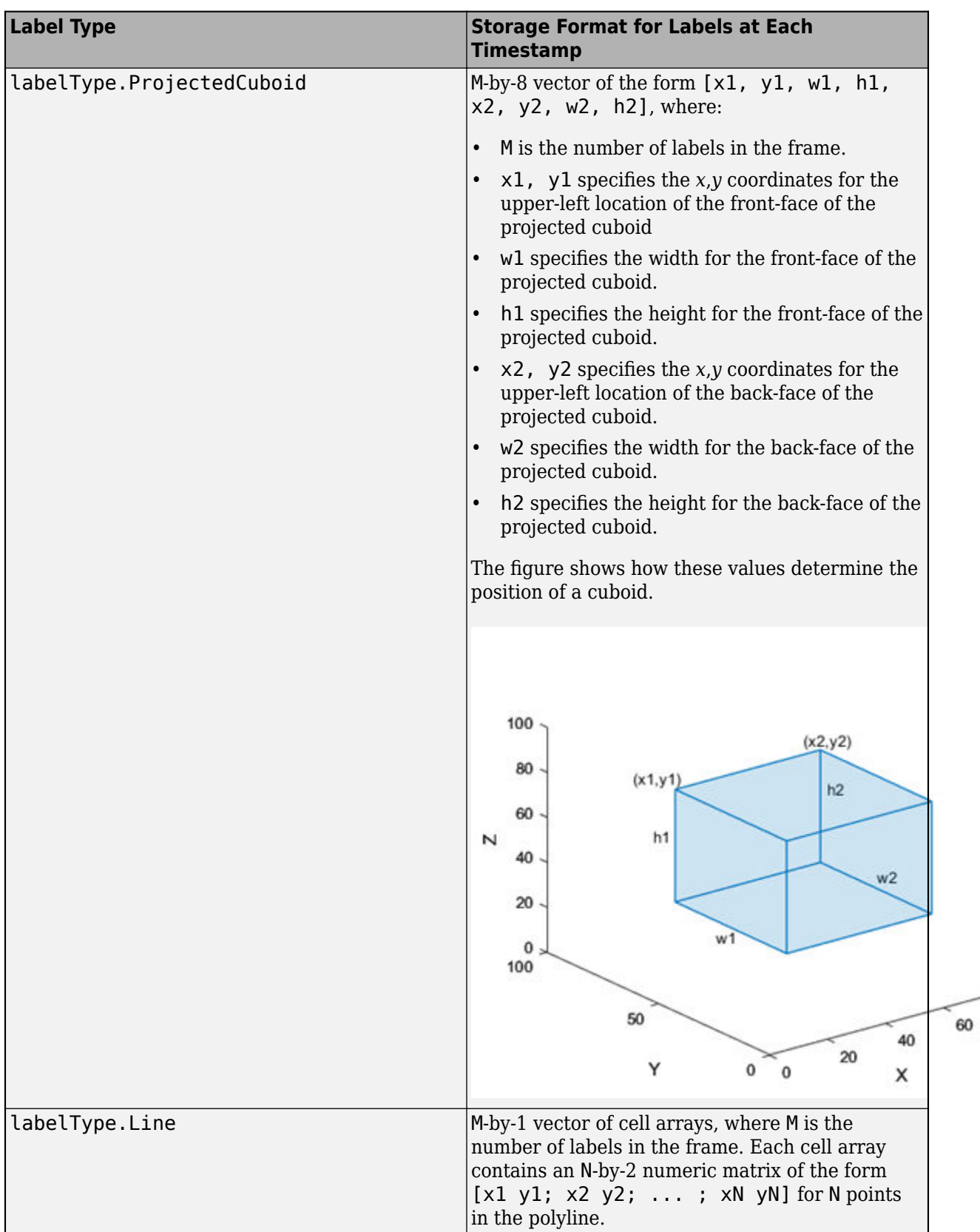

80

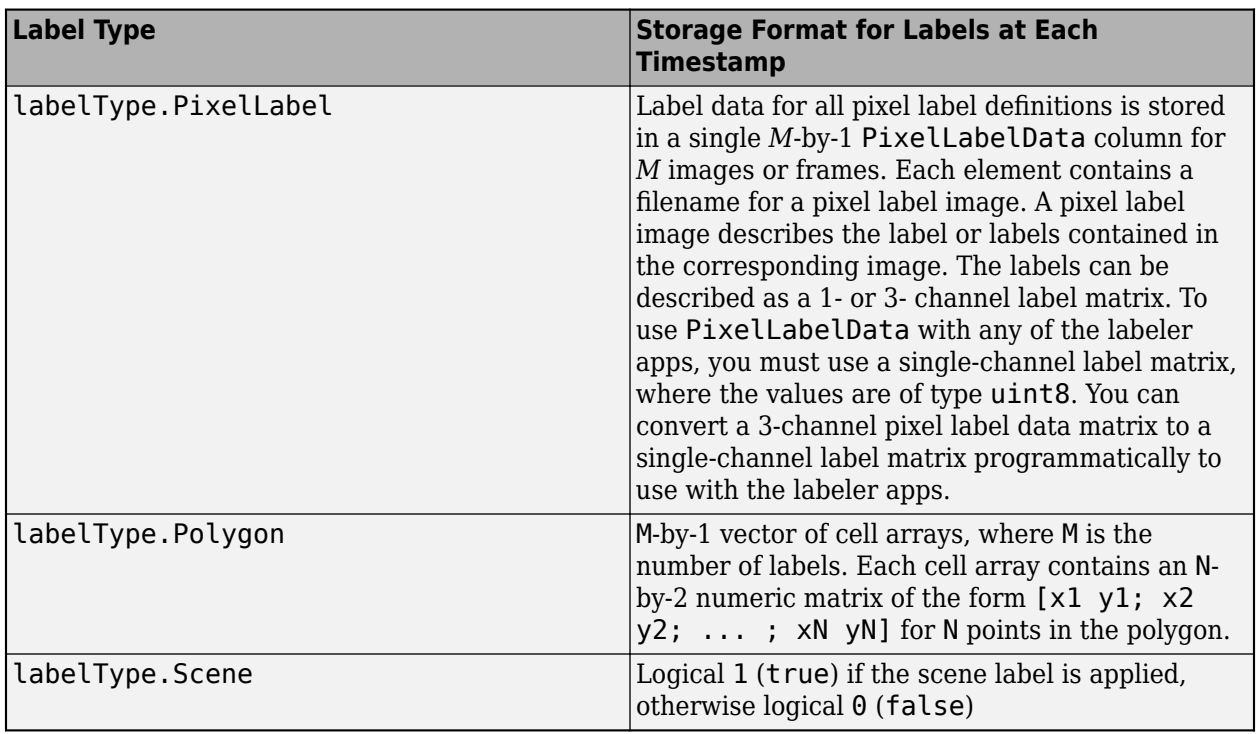

#### **timestamps — Timestamps**

cell array of duration vectors

Timestamps, returned as an M-by-1 cell array of duration vectors, where:

- M is the number of groundTruth objects in gTruth.
- labelData{m} contains the timestamps that is in the mth groundTruth object of gTruth.

### **Limitations**

• The gatherLabelData function does not gather label data for sublabels or attributes. If a label contains sublabels or attributes, in the labelData output, the function returns the position of the parent label only.

# **Version History**

**Introduced in R2021a**

#### **R2022b: Project cuboids from 3-D world coordinates to 2-D image coordinates**

Updated to support 3-D projected cuboid labels.

### **See Also**

[groundTruth](#page-1319-0) | [boxLabelDatastore](#page-714-0)

**Topics** "Label Objects Using Polygons"

# <span id="page-1663-0"></span>**selectLabelsByGroup**

Select ground truth labels by label group

### **Syntax**

gtLabel = selectLabelsByGroup(gTruth,labelGroups)

### **Description**

gtLabel = selectLabelsByGroup(gTruth,labelGroups) selects labels belonging to the groups specified by labelGroups from a [groundTruth](#page-1319-0) object, gTruth. The function returns a corresponding groundTruth object, gtLabel, that contains only the selected labels. If gTruth is a vector of groundTruth objects, then the function returns a vector of corresponding groundTruth objects that contain only the selected labels.

### **Examples**

### **Select Ground Truth Data By Group**

Load data to create a ground truth object. Add the image folder to the path.

```
data = load('stopSignsAndCars.mat');
imageFilenames = data.stopSignsAndCars.imageFilename(1:2)
```

```
imageFilenames = 2x1 cell
     {'stopSignImages/image001.jpg'}
     {'stopSignImages/image002.jpg'}
```

```
imageFilenames = fullfile(toolboxdir('vision'),'visiondata',imageFilenames);
dataSource = groundTruthDataSource(imageFilenames);
```
Define labels for identifying ground truth data.

```
names = {'stopSign';'carRear'};
types = [
     labelType('Rectangle')
     labelType('Rectangle')
     ];
groups = {'TrafficSigns';'Vehicles'};
```
labelDefs = table(names,types,groups,'VariableNames', {'Name','Type','Group'})

labelDefs=*2×3 table* Name Type Group {'stopSign'} Rectangle {'TrafficSigns'} {'carRear' } Rectangle {'Vehicles' }

Initialize label data for rectangle ROIs.

numRows = numel(imageFilenames); stopSignTruth = {[856 318 39 41]; [445 523 52 54]}; carRearTruth = {[398 378 315 210]; [332 633 691 287]};

Construct a table containing label data.

labelData = table(stopSignTruth,carRearTruth,'VariableNames',names)

labelData=*2×2 table* stopSign carRear  $\mathcal{L}=\{\mathcal{L}^{\mathcal{L}}\}_{\mathcal{L}}$  , where  $\mathcal{L}^{\mathcal{L}}$  , we have the set of the set of the set of the set of the set of the set of the set of the set of the set of the set of the set of the set of the set of the set of th {[856 318 39 41]} {[398 378 315 210]} {[445 523 52 54]} {[332 633 691 287]}

#### Create a groundTruth object.

```
gTruth = groundTruth(dataSource,labelDefs,labelData)
```

```
aTruth = groundTruth with properties:
           DataSource: [1x1 groundTruthDataSource]
    LabelDefinitions: [2x3 table]
           LabelData: [2x2 table]
```
#### Select labels by group.

```
vehicleGroundTruth = selectLabelsByGroup(gTruth, 'Vehicles')
vehicleGroundTruth = 
  groundTruth with properties:
           DataSource: [1x1 groundTruthDataSource]
    LabelDefinitions: [1x3 table]
           LabelData: [2x1 table]
```
### **Input Arguments**

#### **gTruth — Ground truth**

groundTruth object | vector of groundTruth objects

Ground truth, specified as a [groundTruth](#page-1319-0) object or vector of groundTruth objects.

#### **labelGroups — Label groups**

character vector | string scalar | cell array of character vectors | string vector

Label groups, specified as a character vector, string scalar, cell array of character vectors, or string vector.

To view all label groups in a groundTruth object, gTruth, enter this command at the MATLAB command prompt.

unique(gTruth.LabelDefinitions.Group)

```
Example: 'Vehicles'
Example: "Vehicles"
Example: {'Vehicles','Signs'}
Example: ["Vehicles" "Signs"]
```
### **Output Arguments**

### **gtLabel — Ground truth with only selected labels**

groundTruth object | vector of groundTruth objects

Ground truth with only the selected labels, returned as a [groundTruth](#page-1319-0) object or vector of groundTruth objects.

Each groundTruth object in gtLabel corresponds to a groundTruth object in the gTruth input. The returned objects contain only the labels belonging to the groups specified by the labelGroups input.

# **Version History**

**Introduced in R2019a**

**See Also**

**Objects** [groundTruth](#page-1319-0)

**Functions** [selectLabelsByType](#page-1666-0) | [selectLabelsByName](#page-1668-0)

# <span id="page-1666-0"></span>**selectLabelsByType**

Select ground truth labels by label type

## **Syntax**

gtLabel = selectLabelsByType(gTruth,labelTypes)

## **Description**

gtLabel = selectLabelsByType(gTruth,labelTypes) selects labels of the types specified by labelTypes from a [groundTruth](#page-1319-0) object, gTruth. The function returns a corresponding groundTruth object, gtLabel, that contains only the selected labels. If gTruth is a vector of groundTruth objects, then the function returns a vector of corresponding groundTruth objects that contain only the selected labels.

### **Examples**

### **Select Ground Truth Data by Types**

Add the image directory to the MATLAB path.

```
imageDir = fullfile(matlabroot,'toolbox','vision','visiondata','stopSignImages');
    addpath(imageDir);
```
Load the groundTruth object.

```
load('stopSignsAndCarsGroundTruth.mat');
```
View the label definitions.

### stopSignsAndCarsGroundTruth.LabelDefinitions

ans=*3×3 table* Name Type Group \_\_\_\_\_\_\_\_\_\_\_\_ \_\_\_\_\_\_\_\_\_ \_\_\_\_\_\_\_\_ {'stopSign'} Rectangle {'None'} {'carRear' } Rectangle {'None'} {'carFront'} Rectangle {'None'}

Obtain the ground truth data for Rectangle labelType.

rectGroundTruth = selectLabelsByType(stopSignsAndCarsGroundTruth,labelType.Rectangle);

Remove the image directory from the path.

rmpath(imageDir);

## **Input Arguments**

### **gTruth — Ground truth**

groundTruth object | vector of groundTruth objects

Ground truth, specified as a [groundTruth](#page-1319-0) object or vector of groundTruth objects.

#### **labelTypes — Label types** labelType enumeration | vector of labelType enumerations

Label types, specified as a [labelType](#page-1379-0) enumeration or vector of labelType enumerations.

To view all label types in a groundTruth object, gTruth, enter this command at the MATLAB command prompt.

unique(gTruth.LabelDefinitions.Type)

Example: labelType.Rectangle Example: [labelType.Rectangle labelType.Line]

## **Output Arguments**

### **gtLabel — Ground truth with only selected labels**

groundTruth object | vector of groundTruth objects

Ground truth with only the selected labels, returned as a [groundTruth](#page-1319-0) object or vector of groundTruth objects.

Each groundTruth object in gtLabel corresponds to a groundTruth object in the gTruth input. The returned objects contain only the labels that are of the types specified by the labelTypes input.

## **Limitations**

• Selecting sublabels by type is not supported.

# **Version History**

**Introduced in R2019a**

### **See Also**

**Objects** [groundTruth](#page-1319-0)

**Functions** [selectLabelsByName](#page-1668-0) | [selectLabelsByGroup](#page-1663-0)

# <span id="page-1668-0"></span>**selectLabelsByName**

Select ground truth labels by label name

### **Syntax**

gtLabel = selectLabelsByName(gTruth,labelNames)

### **Description**

gtLabel = selectLabelsByName(gTruth,labelNames) selects labels specified by labelNames from a [groundTruth](#page-1319-0) object, gTruth. The function returns a corresponding groundTruth object, gtLabel, that contains only the selected labels. If gTruth is a vector of groundTruth objects, then the function returns a vector of corresponding groundTruth objects that contain only the selected labels.

### **Examples**

#### **Select Ground Truth Data By Name**

Add the image directory to the MATLAB path.

```
imageDir = fullfile(matlabroot,'toolbox','vision','visiondata','stopSignImages');
addpath(imageDir);
```
Load the groundTruth object.

load('stopSignsAndCarsGroundTruth.mat');

View the label definitions.

#### stopSignsAndCarsGroundTruth.LabelDefinitions

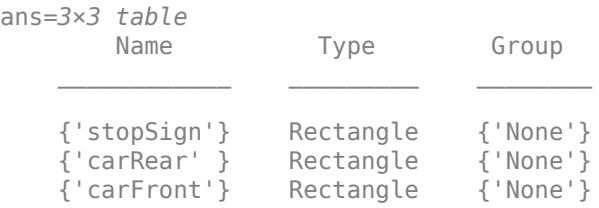

Obtain the ground truth data for StopSign label name.

stopSignGroundTruth = selectLabelsByName(stopSignsAndCarsGroundTruth, ... 'stopSign');

Obtain ground truth data for carRear and carFront.

```
carGroundTruth = selectLabels(stopSignsAndCarsGroundTruth, ...
                                   {'carRear','carFront'});
```
Remove the image directory from the path.

rmpath(imageDir);

## **Input Arguments**

#### **gTruth — Ground truth**

groundTruth object | vector of groundTruth objects

Ground truth, specified as a [groundTruth](#page-1319-0) object or vector of groundTruth objects.

#### **labelNames — Label names**

character vector | string scalar | cell array of character vectors | string vector

Label names, specified as a character vector, string scalar, cell array of character vectors, or string vector.

To view all label names in a groundTruth object, gTruth, enter this command at the MATLAB command prompt.

#### gTruth.LabelDefinitions.Name

```
Example: 'car'
Example: "car"
Example: { 'car', 'lane' }
Example: ["car" "lane"]
```
### **Output Arguments**

#### **gtLabel — Ground truth with only selected labels**

groundTruth object | vector of groundTruth objects

Ground truth with only the selected labels, returned as a [groundTruth](#page-1319-0) object or vector of groundTruth objects.

Each groundTruth object in gtLabel corresponds to a groundTruth object in the gTruth input. The returned objects contain only the labels with names specified by the labelNames input.

### **Limitations**

- Selecting pixel labels by name is not supported. However, you can select all labels of type pixel. Use the [selectLabelsByType](#page-1666-0) function, specifying the label type as a labelType.PixelLabel enumeration.
- Selecting sublabels by name is not supported.

# **Version History**

**Introduced in R2019a**

## **See Also**

## **Objects**

[groundTruth](#page-1319-0)

### **Functions**

[selectLabelsByGroup](#page-1663-0) | [selectLabelsByType](#page-1666-0)

# **correct**

**Package:** vision

Correction of measurement, state, and state estimation error covariance

## **Syntax**

[z\_corr,x\_corr,P\_corr] = correct(kalmanFilter,z)

## **Description**

[z corr,x corr,P corr] = correct(kalmanFilter,z) returns the correction of measurement, state, and state estimation error covariance. The correction is based on the current measurement *z*. The object overwrites the internal state and covariance of the Kalman filter with corrected values.

### **Examples**

### **Tracking Objects**

Use the predict and correct functions based on detection results.

When the tracked object is detected, use the predict and correct functions with the Kalman filter object and the detection measurement. Call the functions in the following order:

```
[...] = predict(kalamanFilter);[...] = correct(kalmanFilter,measurement);
```
When the tracked object is not detected, call the predict function, but not the correct method. When the tracked object is missing or occluded, no measurement is available. Set the functions up with the following logic:

```
[...] = predict(kalmanFilter);
If measurement exists
     [...] = correct(kalmanFilter,measurement);
end
```
If the tracked object becomes available after missing for the past *t*-1 contiguous time steps, you can call the predict function *t* times. This syntax is particularly useful to process asynchronous video.. For example,

```
for i = 1:k[...] = predict(kalamanFilter);end
[...] = correct(kalamanFilter, measurement)
```
### **Input Arguments**

**kalmanFilter — Kalman filter object** object

Kalman filter object.

**z — Current measurement** *N*-element vector

Current measurement, specified as an *N*-element vector.

# **Version History**

**Introduced in R2012b**

### **See Also**

[configureKalmanFilter](#page-1913-0) | [assignDetectionsToTracks](#page-1807-0)

# **distance**

**Package:** vision

Confidence value of measurement

## **Syntax**

d = distance(kalmanFilter,zmatrix)

## **Description**

d = distance(kalmanFilter,zmatrix) computes a distance between the location of a detected object and the predicted location by the Kalman filter object. This distance computation takes into account the covariance of the predicted state and the process noise. The distance function can only be called after the predict function.

Use the distance function to find the best matches. The computed distance values describe how a set of measurements matches the Kalman filter. You can thus select a measurement that best fits the filter. This strategy can be used for matching object detections against object tracks in a multiobject tracking problem. This distance computation takes into account the covariance of the predicted state and the process noise.

### **Examples**

### **Track Location of An Object**

Track the location of a physical object moving in one direction.

Generate synthetic data which mimics the 1-D location of a physical object moving at a constant speed.

```
detectedLocations = num2cell(2*randn(1,40) + (1:40));
```
Simulate missing detections by setting some elements to empty.

```
detectedLocations{1} = [];
  for idx = 16: 25detectedLocations\{idx\} = [];
  end
```
Create a figure to show the location of detections and the results of using the Kalman filter for tracking.

```
figure;
hold on;
ylabel('Location');
ylim([0,50]); 
xlabel('Time');
xlim([0,length(detectedLocations)]);
```
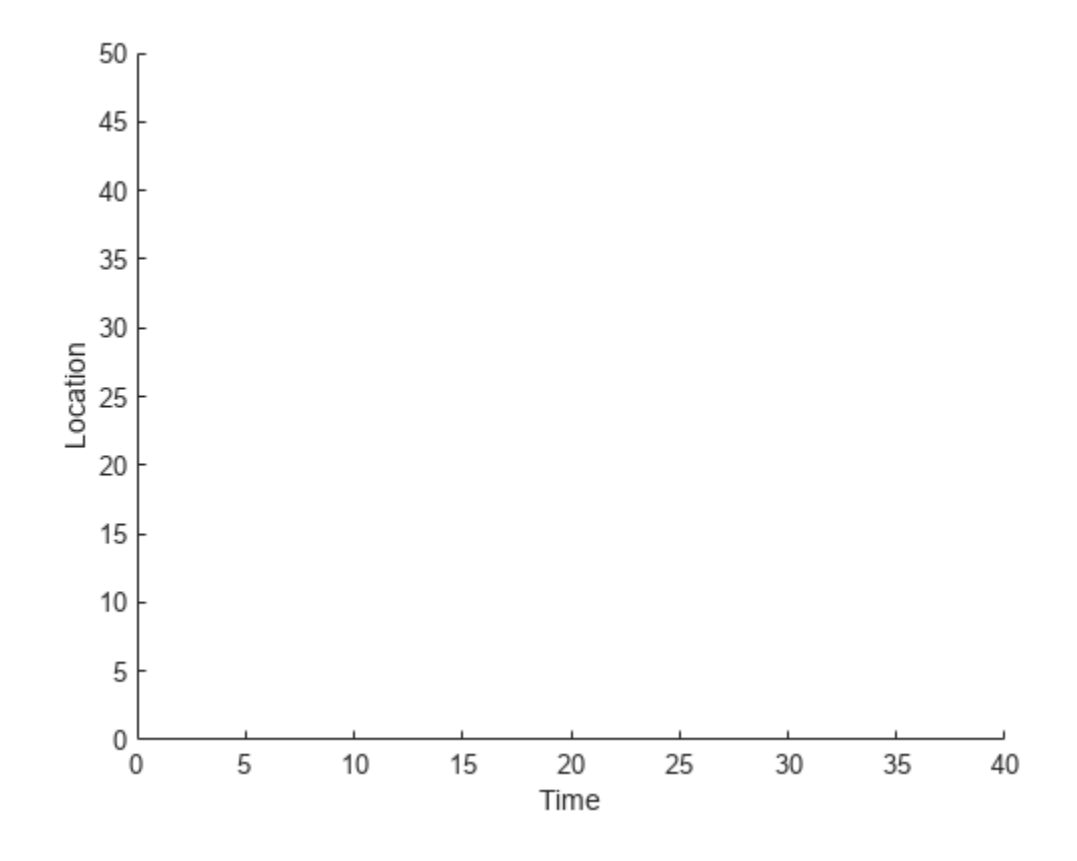

Create a 1-D, constant speed Kalman filter when the physical object is first detected. Predict the location of the object based on previous states. If the object is detected at the current time step, use its location to correct the states.

```
kalman = [];
for idx = 1: length(detectedLocations) 
   location = detectedLocation;
    if isempty(kalman)
      if ~isempty(location) 
       stateModel = [1 1; 0 1];measurementModel = [1 0];
       kalman = vision.KalmanFilter(stateModel,measurementModel,'ProcessNoise',1e-4,'Measurement
      kalman.State = [location, 0]; end
    else
      trackedLocation = predict(kalman);
      if ~isempty(location) 
        plot(idx, location,'k+');
       d = distance(kalman,location); 
        title(sprintf('Distance:%f', d));
        trackedLocation = correct(kalman,location); 
      else
        title('Missing detection'); 
      end
     pause(0.2); plot(idx,trackedLocation,'ro');
```
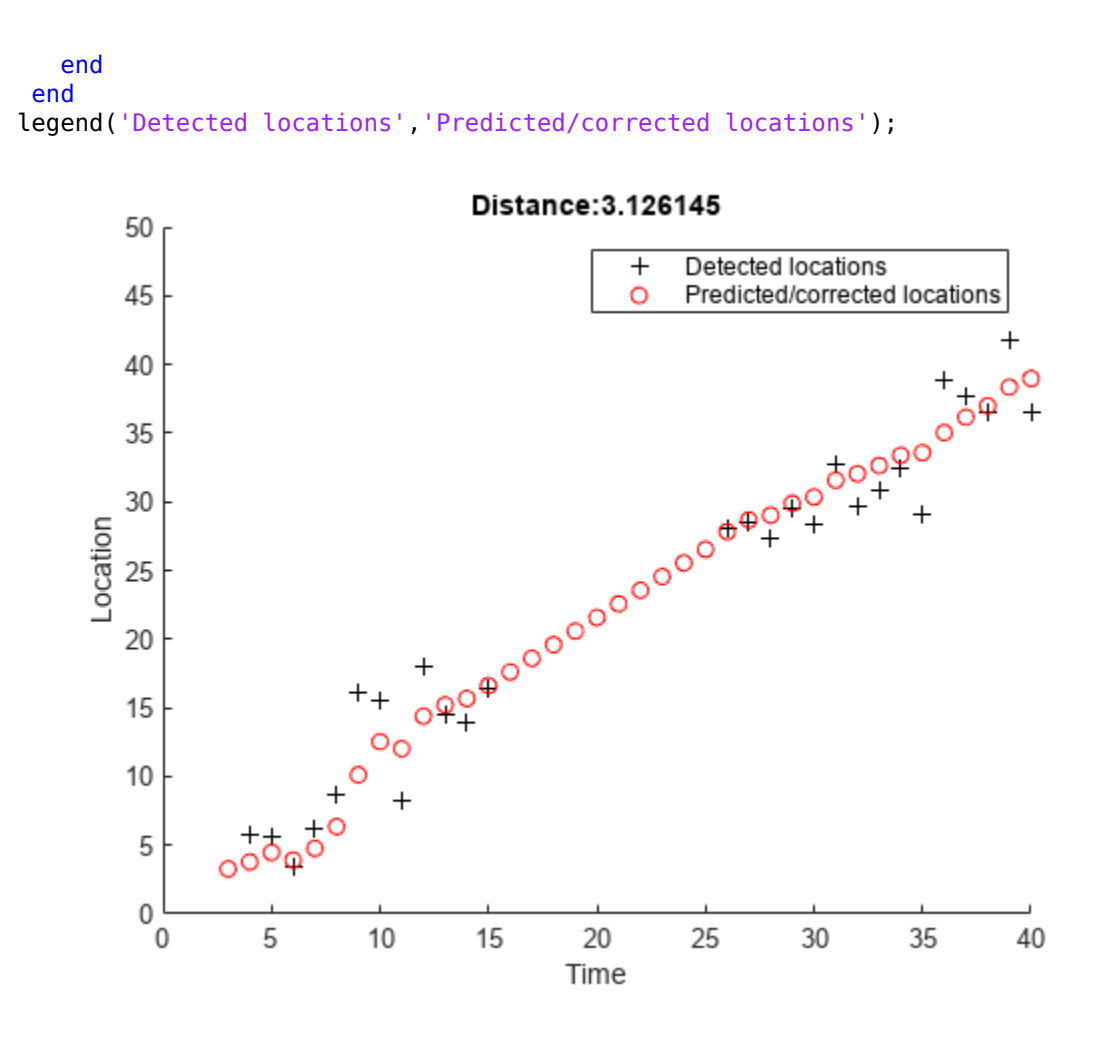

#### **Remove Noise From a Signal**

Use Kalman filter to remove noise from a random signal corrupted by a zero-mean Gaussian noise.

Synthesize a random signal that has value of 1 and is corrupted by a zero-mean Gaussian noise with standard deviation of 0.1.

```
x = 1;len = 100;
z = x + 0.1 * \text{randn}(1, len);
```
Remove noise from the signal by using a Kalman filter. The state is expected to be constant, and the measurement is the same as state.

```
stateTransitionModel = 1;measurementModel = 1;obj = vision.KalmanFilter(stateTransitionModel,measurementModel,'StateCovariance',1,'ProcessNoise
z_{corr} = zeros(1, len);for idx = 1: len
 predict(obj);
```

```
z_{corr(idx)} = correct(obj,z(idx));end
```
Plot results.

```
figure, plot(x * ones(1, len), 'g-');
hold on;
plot(1:len,z,'b+',1:len,z_corr,'r-');
legend('Original signal','Noisy signal','Filtered signal');
```
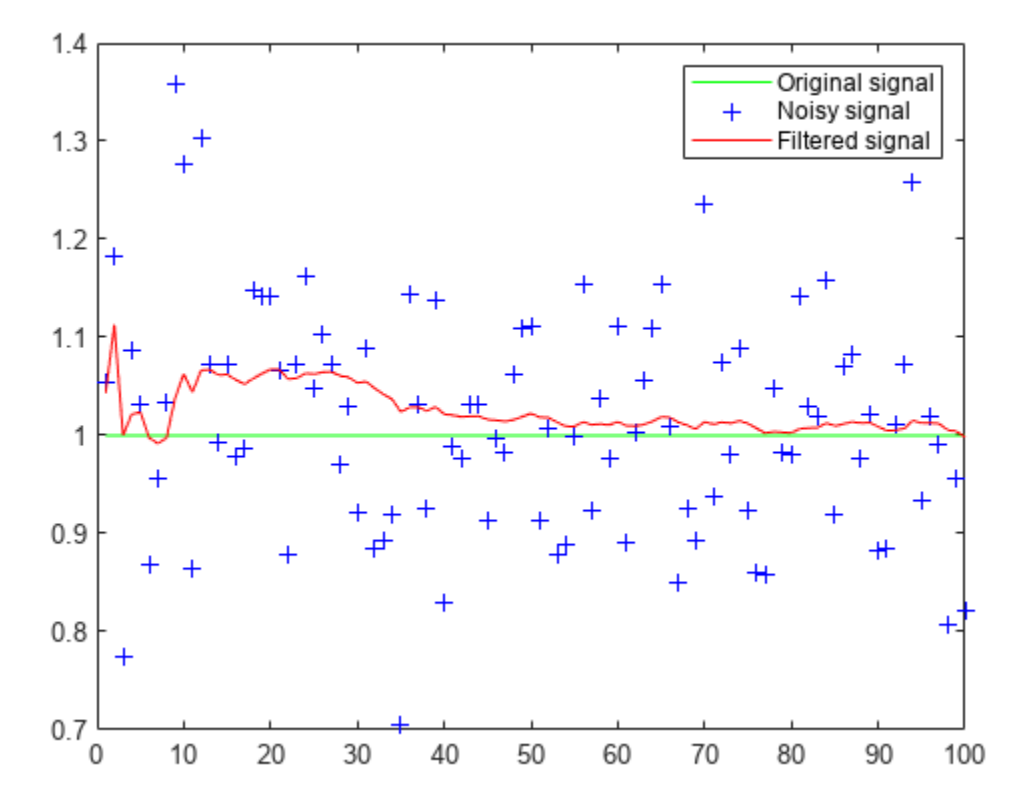

### **Input Arguments**

#### **kalmanFilter — Kalman filter object** object

Kalman filter object.

#### **zmatrix — Location of a detected object**

*N*-column matrix

Location of a detected object, specified as an *N*-column matrix. Each row matrix contains a measurement vector. The distance function returns a row vector where each distance element corresponds to the measurement input.

### **More About**

### **Distance Equation**

$$
d(z) = (z - Hx)^T \sum^{-1} (z - Hx) + \ln \left| \sum \right|
$$

Where  $Σ = HPH<sup>T</sup> + R$  and  $|Σ|$  is the determinant of  $Σ$ . You can then find the best matches by examining the returned distance values.

# **Version History**

**Introduced in R2012b**

### **See Also**

[configureKalmanFilter](#page-1913-0) | [assignDetectionsToTracks](#page-1807-0)

# **vision.KalmanFilter.predict**

**Package:** vision

Prediction of measurement

## **Syntax**

```
[z_p pred,x pred,P pred] = predict(kalmanFilter)
[z pred,x pred,P pred] = predict(kalmanFilter,u)
```
### **Description**

[z\_pred,x\_pred,P\_pred] = predict(kalmanFilter) returns the prediction of measurement, state, and state estimation error covariance at the next time step (e.g., the next video frame). The object overwrites the internal state and covariance of the Kalman filter with the prediction results.

[z  $pred, x$   $pred, P$   $pred$ ] =  $predict(kalmanFilter, u)$  additionally lets you specify the control input, *u*. This syntax applies when you set the control model, *B*.

## **Examples**

### **Tracking Objects**

Use the predict and correct functions based on detection results.

When the tracked object is detected, use the predict and correct functions with the Kalman filter object and the detection measurement. Call the functions in the following order:

```
[...] = predict(kalmanFilter);
[...] = correct(kalmanFilter,measurement);
```
When the tracked object is not detected, call the predict function, but not the correct method. When the tracked object is missing or occluded, no measurement is available. Set the functions up with the following logic:

```
[...] = predict(kalamanFilter);If measurement exists
     [...] = correct(kalmanFilter,measurement);
end
```
If the tracked object becomes available after missing for the past *t*-1 contiguous time steps, you can call the predict function *t* times. This syntax is particularly useful to process asynchronous video.. For example,

```
for i = 1:k[...] = predict(kalamanFilter);
```

```
end
[...] = correct(kalmanFilter,measurement)
```
## **Input Arguments**

**kalmanFilter — Kalman filter object** object

Kalman filter object.

**u — Control input** *L*-element vector

Control input, specified as an *L*-element vector.

# **Version History**

**Introduced in R2012b**

### **See Also**

[configureKalmanFilter](#page-1913-0) | [assignDetectionsToTracks](#page-1807-0)

## **pcregistercpd**

Register two point clouds using CPD algorithm

### **Syntax**

```
tform = pcregistercpd(moving,fixed)
[tform, movingReg] = peregistercpd([ \quad \_, rmse] = pcregistercpd( \_)
[\ ] = pcregistercpd( , Name=Value)
```
### **Description**

tform = pcregistercpd(moving,fixed) returns a transformation that registers a moving point cloud with a fixed point cloud using the CPD algorithm. The coherent point drift (CPD) algorithm [\[1\]](#page-1686-0) supports non-rigid transformations.

**Note** Consider downsampling point clouds using [pcdownsample](#page-2316-0) before using pcregistercpd to improve the accuracy and the efficiency of registration.

[tform, movingReg] = pcregistercpd( ) also returns the transformed point cloud that aligns with the fixed point cloud.

[  $\blacksquare$ , rmse] = pcregistercpd( ) also returns the root mean square error of the Euclidean distance between the aligned point clouds.

[  $\Box$  ] = pcregistercpd(  $\Box$ , Name=Value) specifies options using one or more name-value arguments in addition to any combination of arguments from previous syntaxes. For example, MaxIterations=20 stops the CPD algorithm after 20 iterations.

### **Examples**

#### **Align Two Point Clouds Using CPD Algorithm**

Load point cloud data into the workspace. Extract the moving and the fixed point clouds from the point cloud data in workspace.

```
handData = load('hand3d.math');
moving = handData.moving;
fixed = handData.fitized;
```
To improve the efficiency and accuracy of the CPD registration algorithm, downsample the moving and the fixed point clouds.

```
movingDownsampled = pcdownsample(moving, 'gridAverage', 0.03);
fixedDownsampled = pcdownsample(fixed,'gridAverage',0.03);
```
Display the downsampled point clouds before registration.

```
figure
pcshowpair(movingDownsampled,fixedDownsampled,'MarkerSize',50)
xlabel('X')
ylabel('Y')
zlabel('Z')
title('Point clouds before registration')
legend({'Moving point cloud','Fixed point cloud'},'TextColor','w')
legend('Location','southoutside')
```
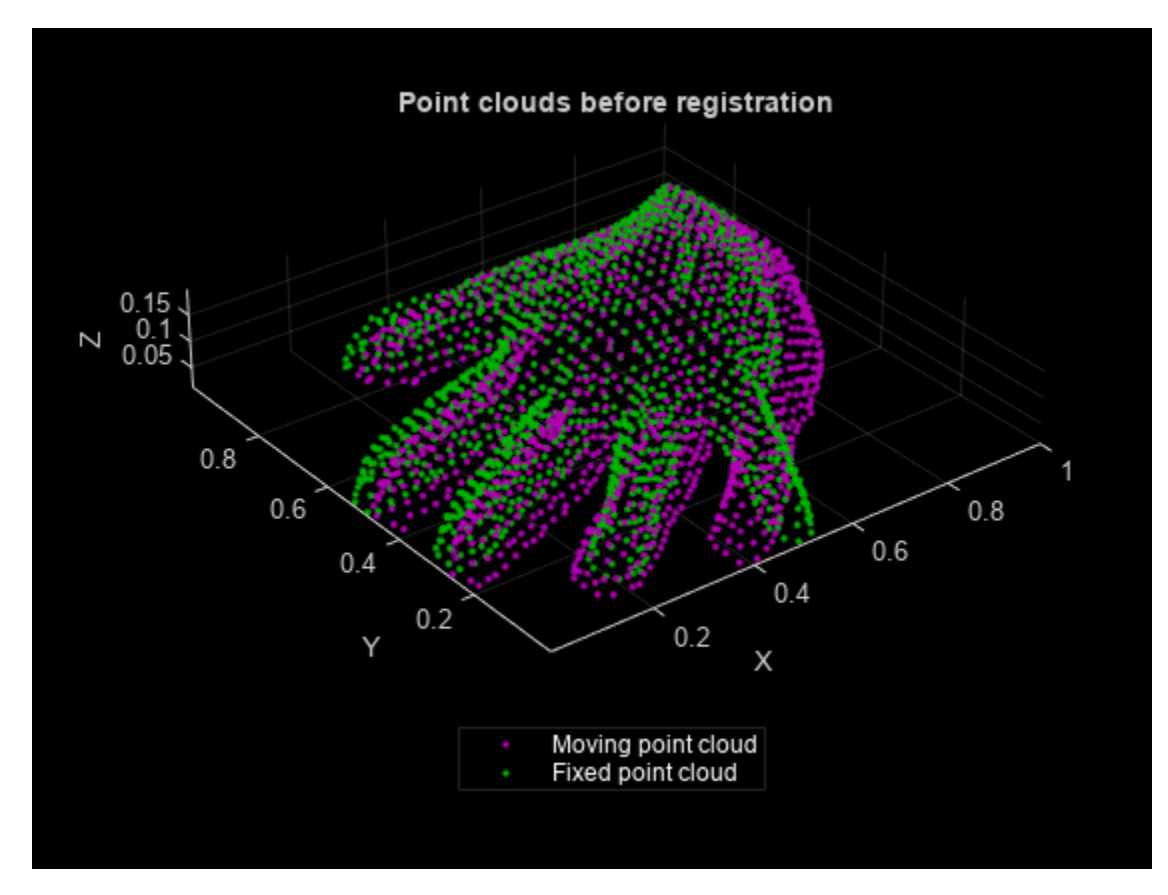

Perform non-rigid registration using the CPD algorithm.

[tform,movingReg] = pcregistercpd(movingDownsampled,fixedDownsampled);

Display the downsampled point clouds after registration.

```
figure
pcshowpair(movingReg,fixedDownsampled,'MarkerSize',50)
xlabel('X')
ylabel('Y')
zlabel('Z')
title('Point clouds after registration')
legend({'Moving point cloud','Fixed point cloud'},'TextColor','w')
legend('Location','southoutside')
```
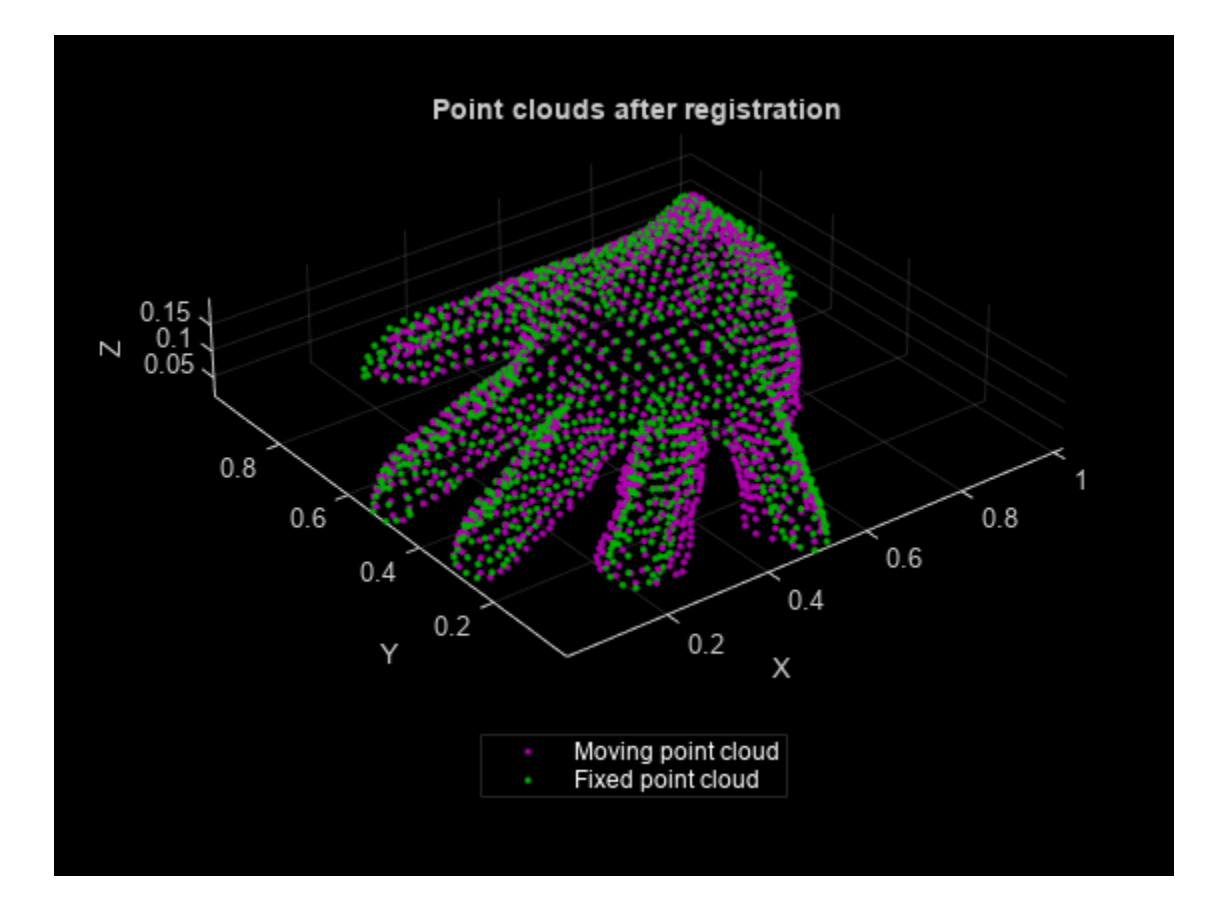

### **Input Arguments**

### **moving — Moving point cloud**

pointCloud object

Moving point cloud, specified as a [pointCloud](#page-1097-0) object.

### **fixed — Fixed point cloud**

pointCloud object

Fixed point cloud, specified as a [pointCloud](#page-1097-0) object.

### **Name-Value Pair Arguments**

Specify optional pairs of arguments as Name1=Value1,...,NameN=ValueN, where Name is the argument name and Value is the corresponding value. Name-value arguments must appear after other arguments, but the order of the pairs does not matter.

Example: MaxIteration=20 stops the CPD algorithm after 20 iterations.

*Before R2021a, use commas to separate each name and value, and enclose* Name *in quotes.*

### **Transform — Type of transformation**

"Nonrigid" (default) | "Rigid" | "Affine"

Type of transformation, specified as "Nonrigid", "Rigid", or "Affine".

Data Types: char | string

#### **OutlierRatio — Expected percentage of outliers**

0.1 (default) | scalar in the range [0, 1)

Expected percentage of outliers with respect to a normal distribution, specified as a scalar in the range [0, 1). Increasing this value reduces the influence of outliers and noise.

Data Types: single | double

#### **MaxIterations — Maximum number of iterations**

20 (default) | positive integer

Maximum number of iterations before CPD stops, specified as a positive integer.

MaxIterations and Tolerance are both stopping conditions for the CPD algorithm. The algorithm stops when it satisfies either of the stopping conditions.

Data Types: single | double

#### **Tolerance — Tolerance between consecutive CPD iterations**

1e-5 (default) | scalar

Tolerance between consecutive CPD iterations, specified as a scalar. The algorithm stops when the absolute percentage change in the values of the log likelihood function measured between consecutive iterations reaches or falls below the specified tolerance value. Decreasing this value increases the likelihood of a better alignment.

MaxIterations and Tolerance are both stopping conditions for the CPD algorithm. The algorithm stops when it satisfies either of the stopping conditions.

Data Types: single | double

#### **InteractionSigma — Interaction between points**

2.0 (default) | positive scalar

Interaction between points, specified as positive scalar that represents standard deviation of a Gaussian filter. Typical values are in the range [1.5, 3]. Increasing this value increases interaction between the points in point cloud. As a result, you can observe coherent motion in the point cloud and every point undergoes the same displacement. Alternatively, decreasing this value reduces interaction between the points in point cloud. As a result, you can observe localized displacement of points and the output displacement field exhibits localized deformation.

**Note** To use this name-value argument, Transform must be "Nonrigid".

Data Types: single | double

#### **SmoothingWeight — Motion smoothing weight**

3.0 (default) | positive scalar

Motion smoothing weight, specified as a positive scalar. Typical values are in the range [0.1,10]. Increase this value to produce a more coherent motion in the output displacement field.

**Note** To use this name-value argument, Transform must be "Nonrigid".

Data Types: single | double

#### **Verbose — Display progress information**

false (default) | true

Display progress information, specified as a numeric or logical  $\theta$  (false) or 1 (true). To display the progress information, set Verbose to true.

### **Output Arguments**

#### **tform — Transformation**

rigidtform3d object | affinetform3d object | displacement field

Transformation, returned as a rigidtform3d object, an affinetform3d object, or a displacement field. tform is a 3-D transformation that registers the moving point cloud, moving to the fixed point cloud, fixed. The output type depends on the value of the Transform argument.

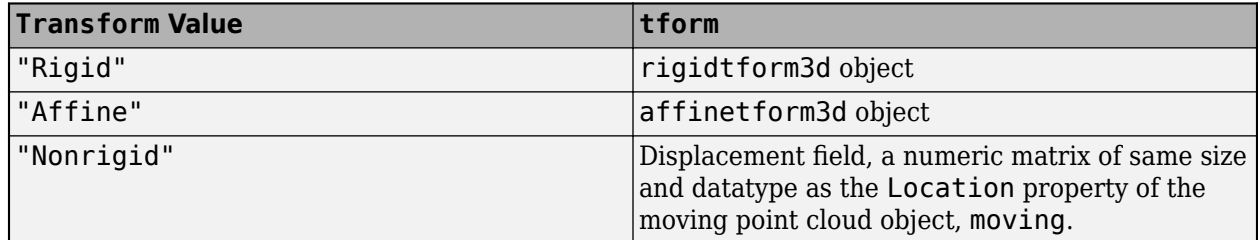

#### **movingReg — Transformed point cloud**

pointCloud object

Transformed point cloud, returned as a [pointCloud](#page-1097-0) object. The transformed point cloud is aligned with the fixed point cloud, fixed.

#### **rmse — Root mean square error**

positive real number

Root mean square error, returned as a positive real number. rmse is the Euclidean distance between the aligned point clouds.

Data Types: double

## **Algorithms**

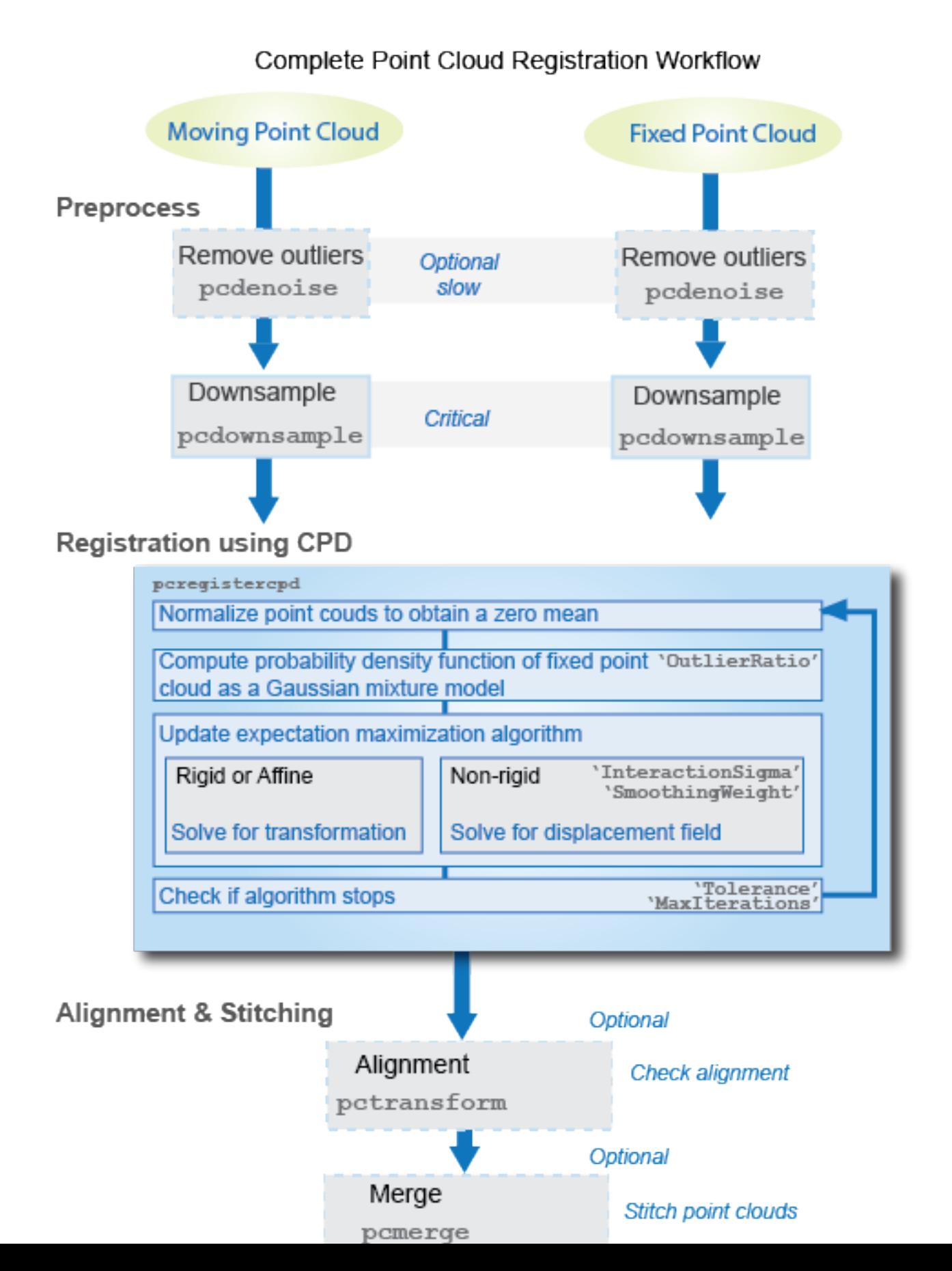

<span id="page-1686-0"></span>Both MaxIterations and Tolerance are used as stopping criteria. The algorithm stops when it satisfies either of the stopping conditions, i.e., when the number of iteration reaches MaxIterations or the absolute percentage change in log likelihood function is less than or equal to Tolerance.

## **Version History**

**Introduced in R2018b**

#### **R2022b: Returns new geometric transformation objects**

*Behavior changed in R2022b*

Starting in R2022b, most Computer Vision Toolbox functions create and perform geometric transformations using the premultiply convention. Accordingly, for rigid and affine transformation types, the pcregistercpd function now returns tform as a rigidtform3d or affinetform3d object, which use the premultiply convention. Before, the function returned tform as a rigid3d or affine3d object, which use the postmultiply convention. For more information, see "Migrate Geometric Transformations to Premultiply Convention".

### **References**

[1] Myronenko, A., and X. Song. "Point Set Registration: Coherent Point Drift. "*Proceedings of IEEE Transactions on Pattern Analysis and Machine Intelligence (TPAMI)*." Vol 32, Number 12, December 2010, pp. 2262–2275.

### **Extended Capabilities**

#### **C/C++ Code Generation**

Generate C and C++ code using MATLAB® Coder™.

• The name-value argument Transform must be compile-time constant.

### **See Also**

### **Functions**

[pcregistercorr](#page-1565-0) | [pcregistericp](#page-2325-0) | [pcregisterndt](#page-2336-0) | [pctransform](#page-2360-0) | [pcshow](#page-2499-0) | [pcshowpair](#page-2512-0) | [pcdownsample](#page-2316-0) | [pcfitplane](#page-2380-0) | [pcdenoise](#page-2307-0) | [pcmerge](#page-2313-0)

### **Objects**

[pointCloud](#page-1097-0) | rigidtform3d | affinetform3d

#### **Topics**

"3-D Point Cloud Registration and Stitching" "Implement Point Cloud SLAM in MATLAB"

# **initializeObject**

Set object to track

### **Syntax**

initializeObject(hbtracker,I,R) initializeObject(hbtracker,I,R,N)

### **Description**

initializeObject(hbtracker, I,R) sets the object to track by extracting it from the [x y width] height] region R located in the 2-D input image, I. The input image, I, can be any 2-D feature map that distinguishes the object from the background. For example, the image can be a hue channel of the HSV color space. Typically, I will be the first frame in which the object appears. The region, R, is also used for the initial search window, in the next call to the object. For best results, the object must occupy the majority of the region, R.

initializeObject(hbtracker,I,R,N) additionally, lets you specify N, the number of histogram bins.

### **Examples**

### **Track a Face**

Track and display a face in each frame of an input video.

Create System objects for reading and displaying video and for drawing a bounding box of the object.

```
videoReader = VideoReader('vipcolorsegmentation.avi');
videoPlayer = vision.VideoPlayer();
shapeInserter = vision.ShapeInserter('BorderColor','Custom', ...
     'CustomBorderColor',[1 0 0]);
```
Read the first video frame, which contains the object. Convert the image to HSV color space. Then define and display the object region.

```
objectFrame = im2single(readFrame(videoReader));
objectHSV = rgb2hsv(objectFrame);
objectRegion = [40, 45, 25, 25];
objectImage = shapeInserter(objectFrame, objectRegion);
figure
```
imshow(objectImage) title('Red box shows object region')

#### Red box shows object region

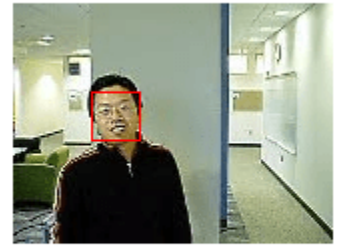

(Optionally, you can select the object region using your mouse. The object must occupy the majority of the region. Use the following command.)

figure; imshow(objectFrame); objectRegion=round(getPosition(imrect))

Set the object, based on the hue channel of the first video frame.

```
tracker = vision.HistogramBasedTracker;
initializeObject(tracker, objectHSV(:,:,1) , objectRegion);
```
Track and display the object in each video frame. The while loop reads each image frame, converts the image to HSV color space, then tracks the object in the hue channel where it is distinct from the background. Finally, the example draws a box around the object and displays the results.

```
while hasFrame(videoReader)
   frame = im2single(readFrame(videoReader));
   hsv = rgb2hsv(frame);
  bbox = \text{tracker}(\text{hsv}(:,:,1));
   out = shapeInserter(frame,bbox);
   videoPlayer(out);
end
```
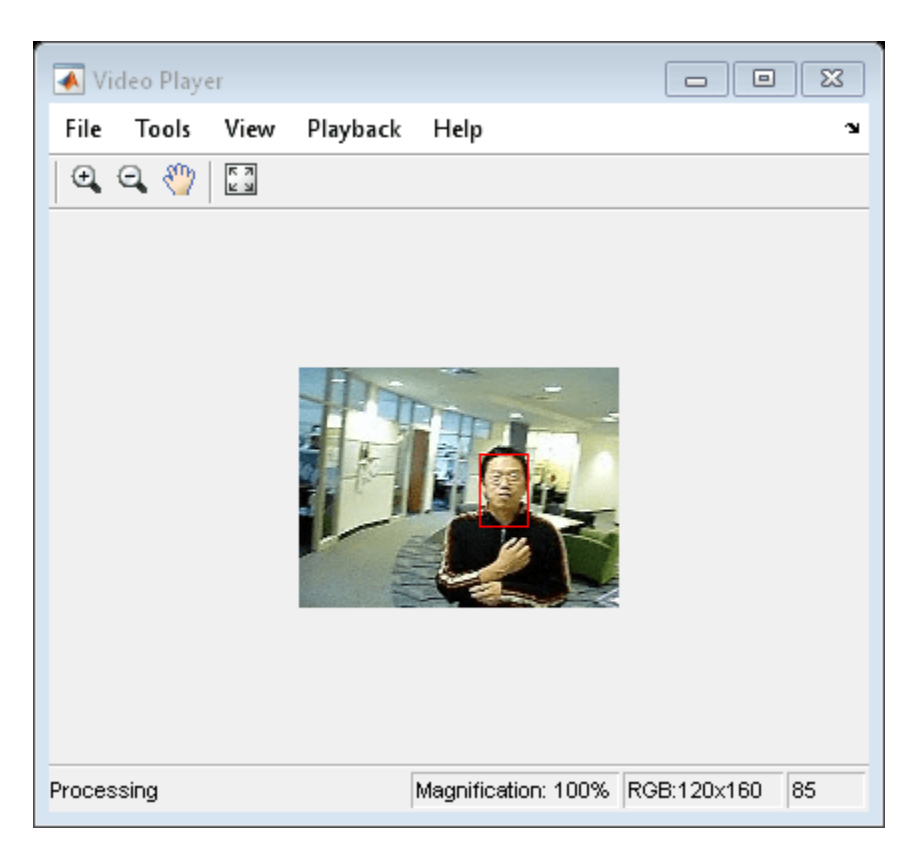

Release the video player.

release(videoPlayer);

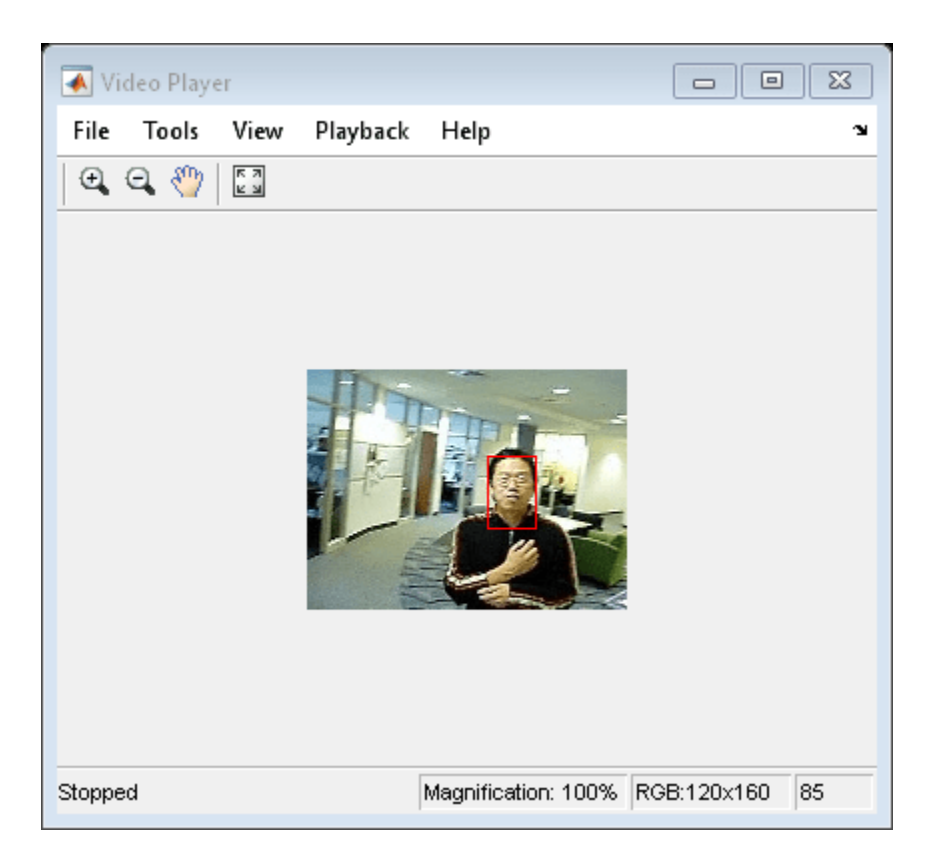

### **Input Arguments**

#### **hbtracker — Histogram based tracker**

vision.HistogramBasedTracker object

Histogram based tracker, specified as a vision.HistogramBasedTracker object.

#### **I — Video frame**

grayscale | truecolor (RGB)

Video frame, specified as grayscale or truecolor (RGB).

#### **R — Initial search window**

[*x y width height*]

Initial search window, specified in the format [*x y width height*].

#### **N — Number of histogram bins**

16 (default) | integer

Number of histogram bins, specified as an integer. Increasing the number of bins enhances the ability of the tracker to discriminate the object. However, this approach also narrows the range of changes to the object's visual characteristics that the tracker can accommodate. Consequently, this narrow range increases the likelihood of losing track.

# **Version History**

**Introduced in R2012a**

## **See Also**

**Objects** [vision.HistogramBasedTracker](#page-1025-0)
## **hide**

### **Package:**

Hide player figure

## **Syntax**

hide(player)

## **Description**

hide(player) hides the figure. To redisplay the player, use [show on page 3-210](#page-1695-0)(player).

## **Examples**

### **Hide and Show 3-D Point Cloud Figure**

Load point cloud.

ptCloud = pcread('teapot.ply');

Create the player and customize player axis labels.

player = pcplayer(ptCloud.XLimits,ptCloud.YLimits,ptCloud.ZLimits);

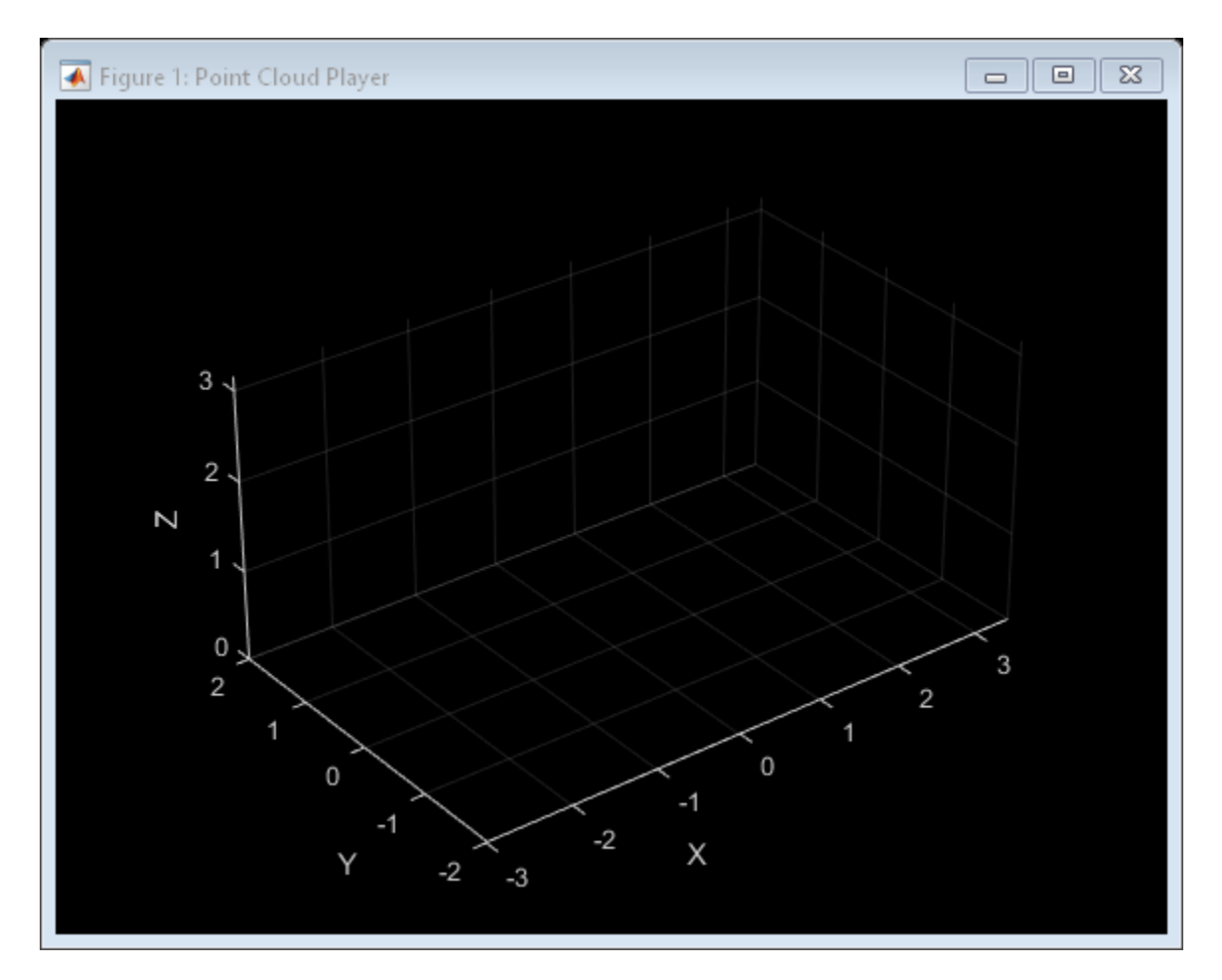

Hide figure.

hide(player)

Show figure.

show(player) view(player,ptCloud);

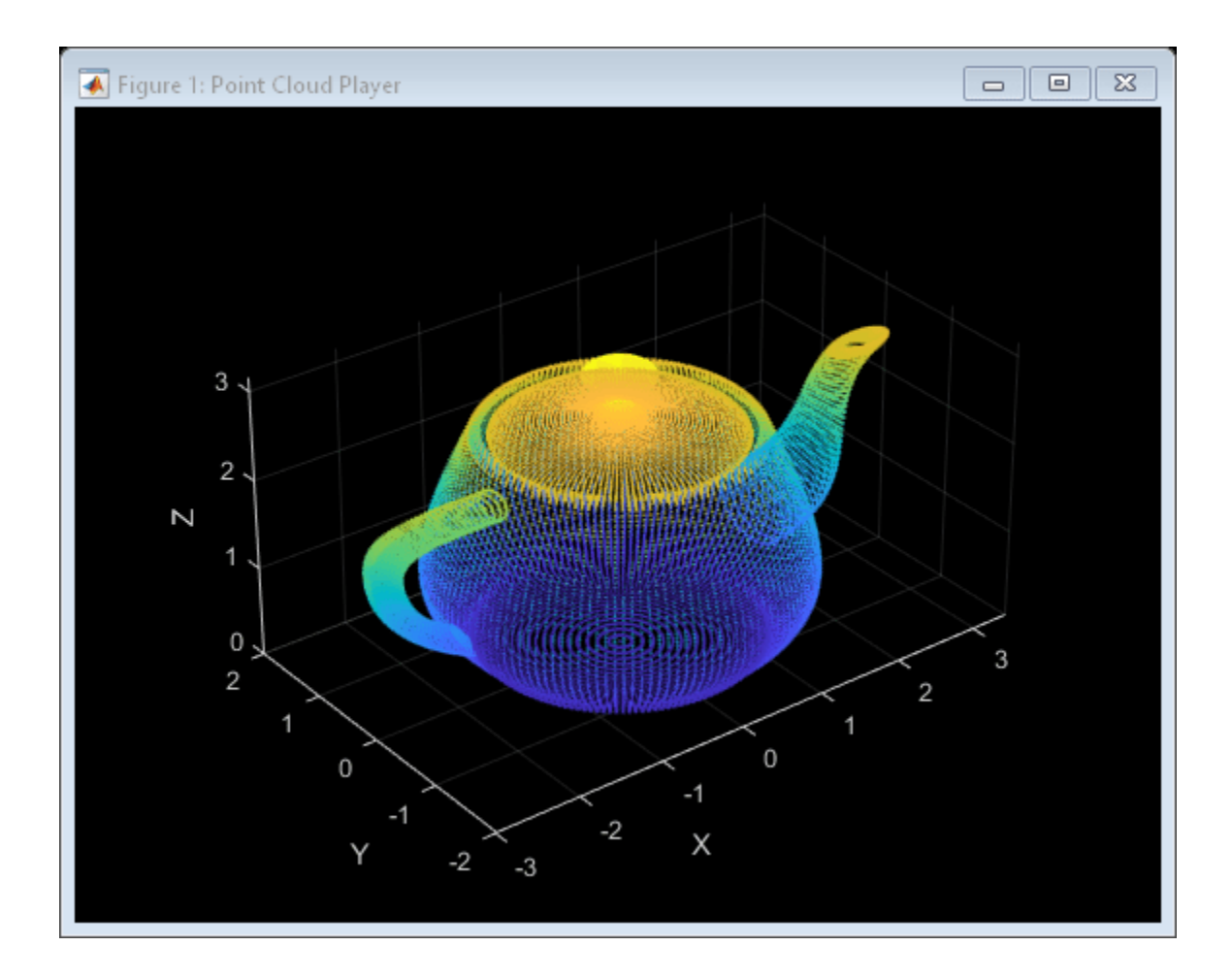

## **Input Arguments**

**player — Player** player object

Player for data, specified as a [pcplayer](#page-811-0) or vision. VideoPlayer object.

## **Version History**

**Introduced in R2015b**

## <span id="page-1695-0"></span>**show**

#### **Package:**

Show player

## **Syntax**

show(player)

## **Description**

show(player) makes the player figure visible again after closing or hiding it.

## **Examples**

### **Hide and Show 3-D Point Cloud Figure**

Load point cloud.

ptCloud = pcread('teapot.ply');

Create the player and customize player axis labels.

player = pcplayer(ptCloud.XLimits,ptCloud.YLimits,ptCloud.ZLimits);

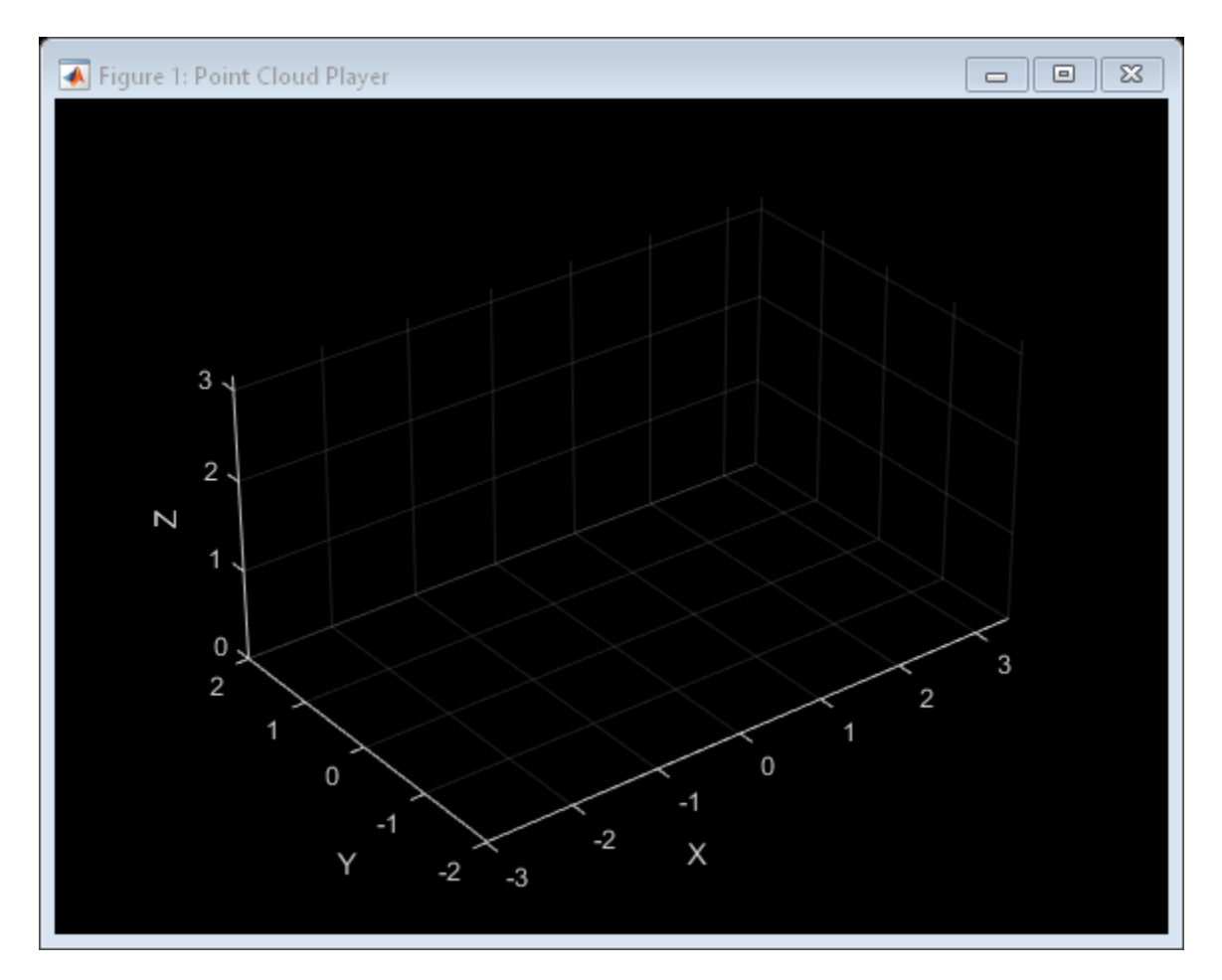

Hide figure.

hide(player)

Show figure.

show(player) view(player,ptCloud);

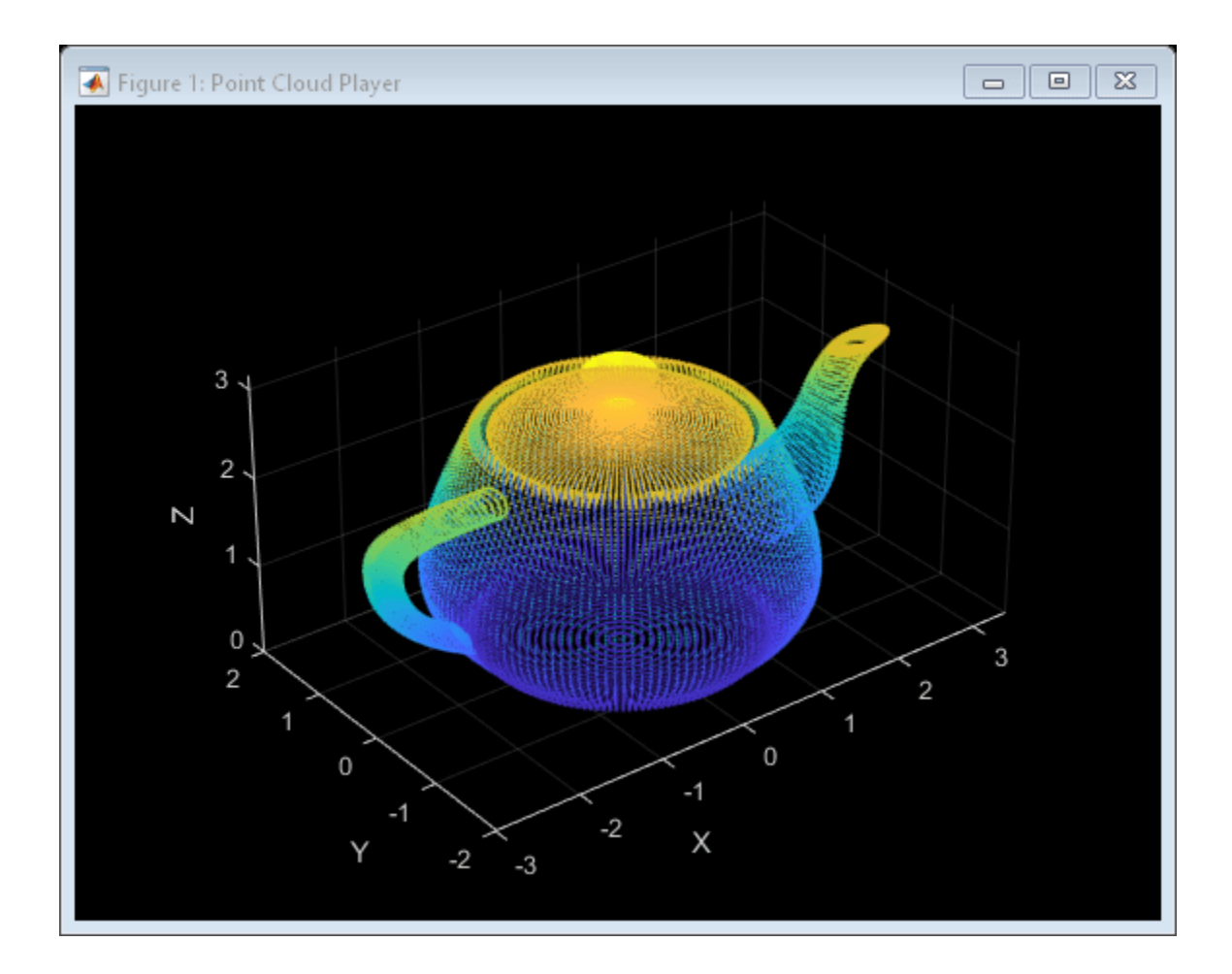

## **Input Arguments**

**player — Player** object

Player for visualizing data streams, specified as a [pcplayer](#page-811-0) or a vision. VideoPlayer object. Use this method to view the figure after you have removed it from display. For example, after you x-out of a figure and you want to view it again. This is particularly useful to use after a while loop that contains display code ends.

## **Version History**

**Introduced in R2015b**

## **initializeSearchWindow**

Set initial search window

## **Syntax**

initializeSearchWindow(hbtracker,R)

## **Description**

initializeSearchWindow(hbtracker,R) sets the initial search window region,R. The tracker uses this region as the initial window to search for the object. You can also use this function when the tracker loses track of the object. Use the function to reinitialize an object's initial location and size.

## **Examples**

#### **Track a Face**

Track and display a face in each frame of an input video.

Create System objects for reading and displaying video and for drawing a bounding box of the object.

```
videoReader = VideoReader('vipcolorsegmentation.avi');
videoPlayer = vision.VideoPlayer();
shapeInserter = vision.ShapeInserter('BorderColor','Custom', ...
     'CustomBorderColor',[1 0 0]);
```
Read the first video frame, which contains the object. Convert the image to HSV color space. Then define and display the object region.

```
objectFrame = im2single(readFrame(videoReader));
objectHSV = rgb2hsv(objectFrame);
objectRegion = [40, 45, 25, 25];
objectImage = shapeInserter(objectFrame, objectRegion);
```
figure imshow(objectImage) title('Red box shows object region')

Red box shows object region

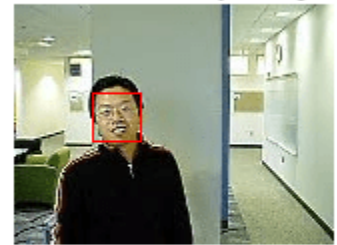

(Optionally, you can select the object region using your mouse. The object must occupy the majority of the region. Use the following command.)

figure; imshow(objectFrame); objectRegion=round(getPosition(imrect))

Set the object, based on the hue channel of the first video frame.

```
tracker = vision.HistogramBasedTracker;
initializeObject(tracker, objectHSV(:,:,1) , objectRegion);
```
Track and display the object in each video frame. The while loop reads each image frame, converts the image to HSV color space, then tracks the object in the hue channel where it is distinct from the background. Finally, the example draws a box around the object and displays the results.

```
while hasFrame(videoReader)
   frame = im2single(readFrame(videoReader));
  hsv = rgb2hsv(frame);
  bbox = \text{trace}(\text{hsv}(:,:,1));
   out = shapeInserter(frame,bbox);
   videoPlayer(out);
end
```
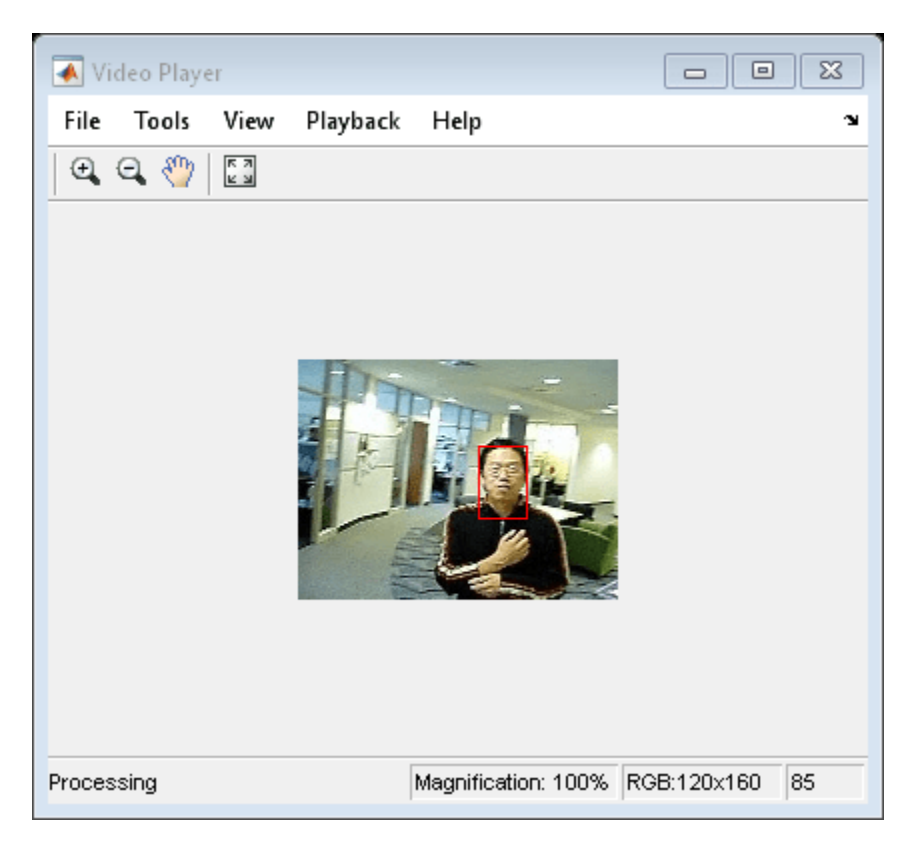

Release the video player.

release(videoPlayer);

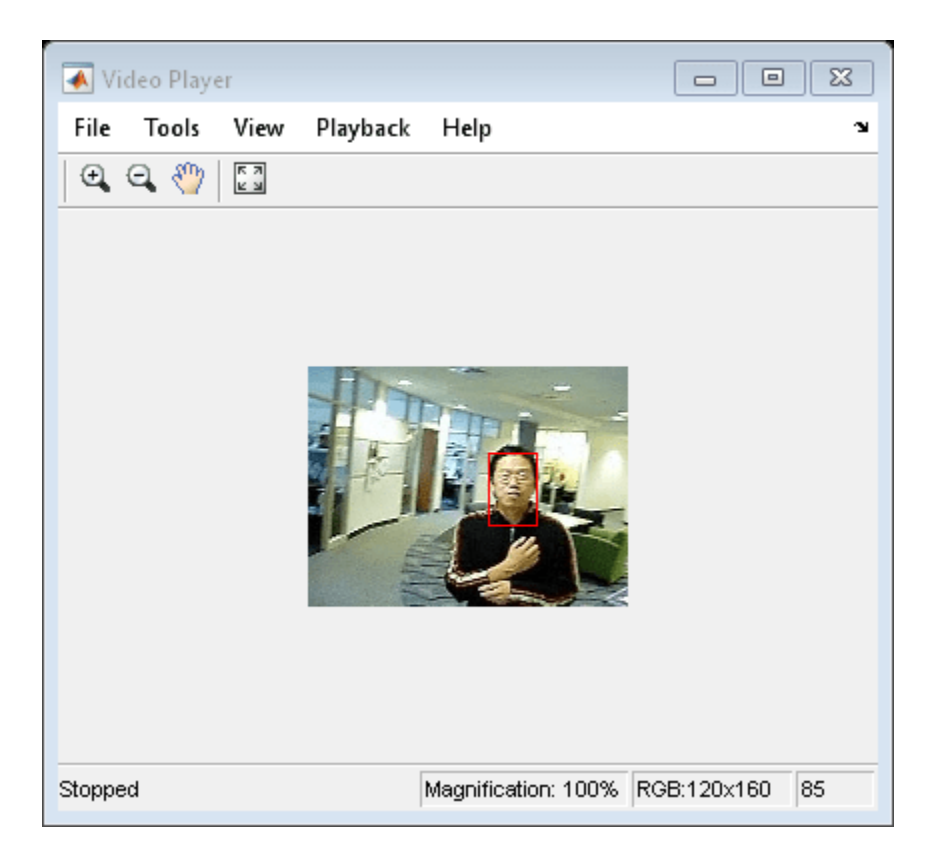

## **Input Arguments**

#### **hbtracker — Histogram based tracker**

vision.HistogramBasedTracker object

Histogram based tracker, specified as a vision.HistogramBasedTracker object.

#### **R — Initial search window**

[*x y width height*]

Initial search window, specified in the format [*x y width height*].

**Version History Introduced in R2012a**

## **initialize**

Initialize video frame and points to track

## **Syntax**

```
initialize(pointTracker,points,I)
```
## **Description**

initialize(pointTracker,points,I) initializes points to track and sets the initial video frame. The function sets the *M*-by-2 points array of [x y] coordinates with the points to track, and sets the initial video frame, I.

If you want to use the point tracker as a persistent variable, you must call initialize only during creation. If you call initialize in a loop, the previous state is lost and therefore, the tracker cannot maintain tracking.

## **Examples**

#### **Track a Face in Scene**

Create System objects for reading and displaying video and for drawing a bounding box of the object.

```
videoReader = VideoReader('visionface.avi');
videoPlayer = vision.VideoPlayer('Position',[100,100,680,520]);
```
Read the first video frame, which contains the object, define the region.

objectFrame = readFrame(videoReader);  $objectRegion = [264, 122, 93, 93];$ 

As an alternative, you can use the following commands to select the object region using a mouse. The object must occupy the majority of the region:

figure; imshow(objectFrame);

objectRegion=round(getPosition(imrect))

Show initial frame with a red bounding box.

```
objectImage = insertShape(objectFrame,'rectangle',objectRegion,'Color','red');
figure;
imshow(objectImage);
title('Red box shows object region');
```
#### Red box shows object region

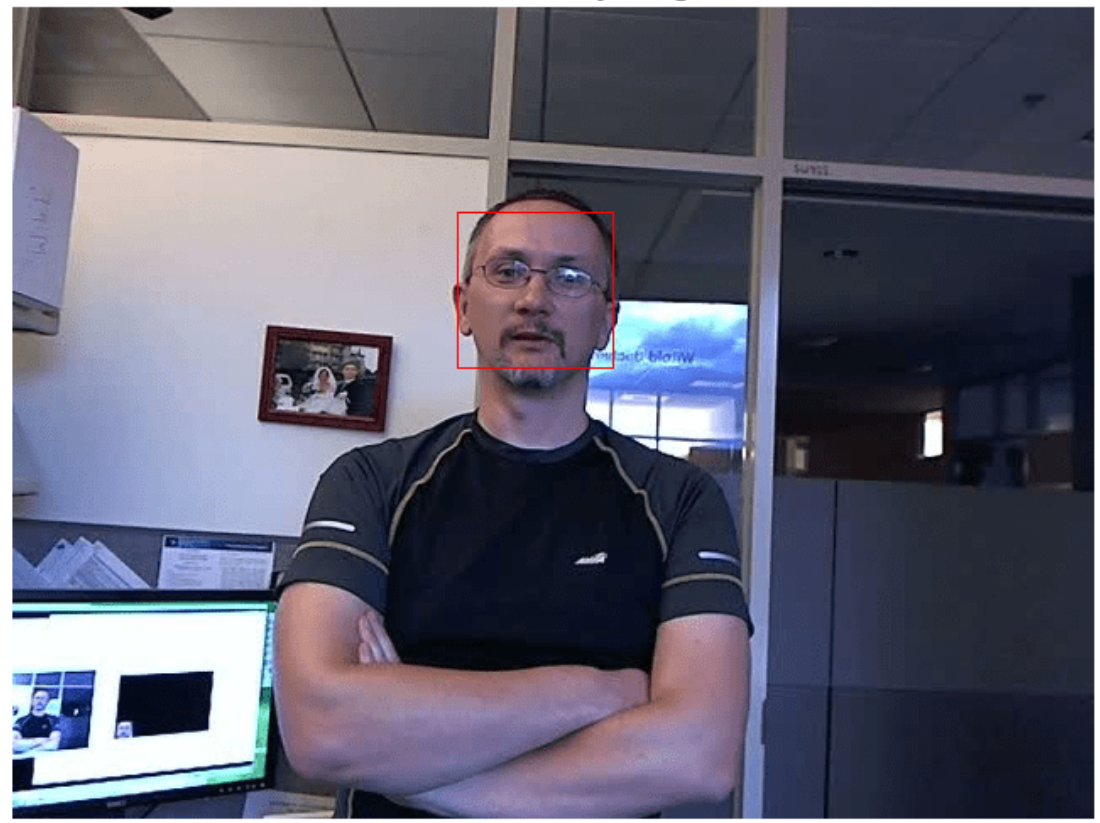

Detect interest points in the object region.

points = detectMinEigenFeatures(im2gray(objectFrame), 'ROI', objectRegion);

Display the detected points.

```
pointImage = insertMarker(objectFrame,points.Location,'+','Color','white');
figure;
imshow(pointImage);
title('Detected interest points');
```
#### Detected interest points

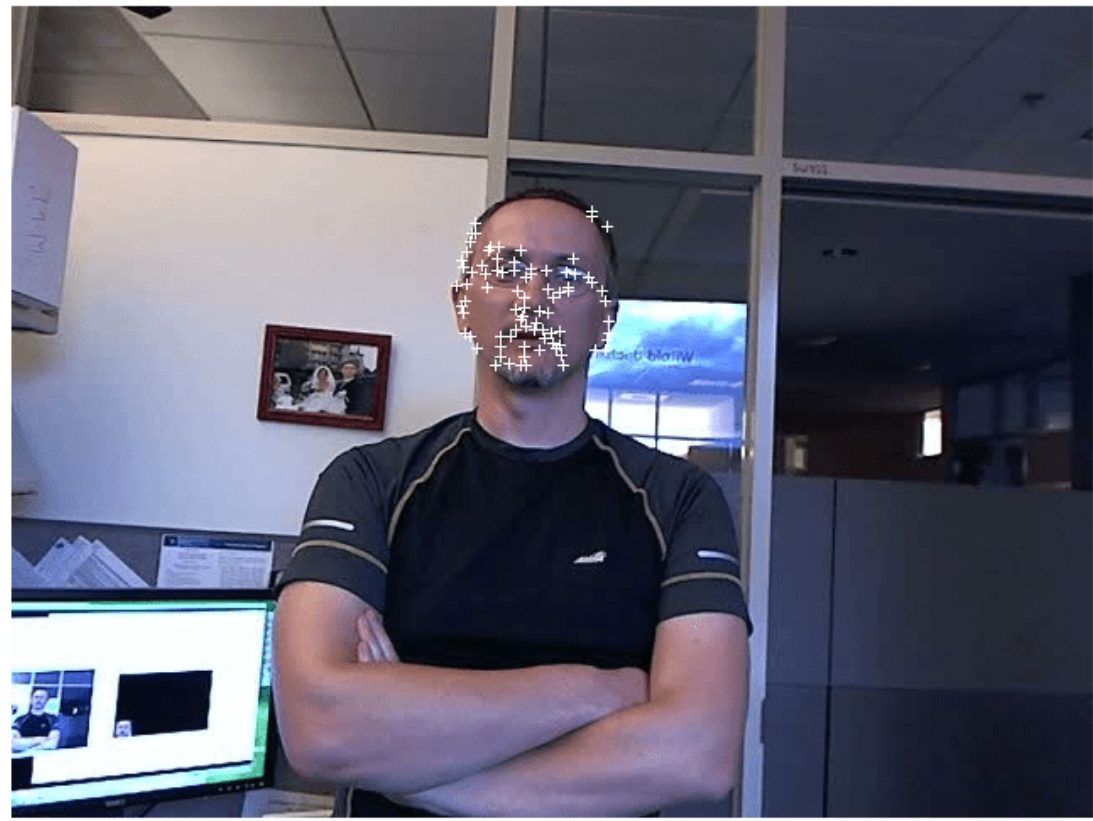

Create a tracker object.

tracker = vision.PointTracker('MaxBidirectionalError',1);

Initialize the tracker.

```
initialize(tracker,points.Location,objectFrame);
```
Read, track, display points, and results in each video frame.

```
while hasFrame(videoReader)
       frame = readFrame(videoReader);
      [points,validity] = tracker(frame);
       out = insertMarker(frame,points(validity, :),'+');
       videoPlayer(out);
```
end

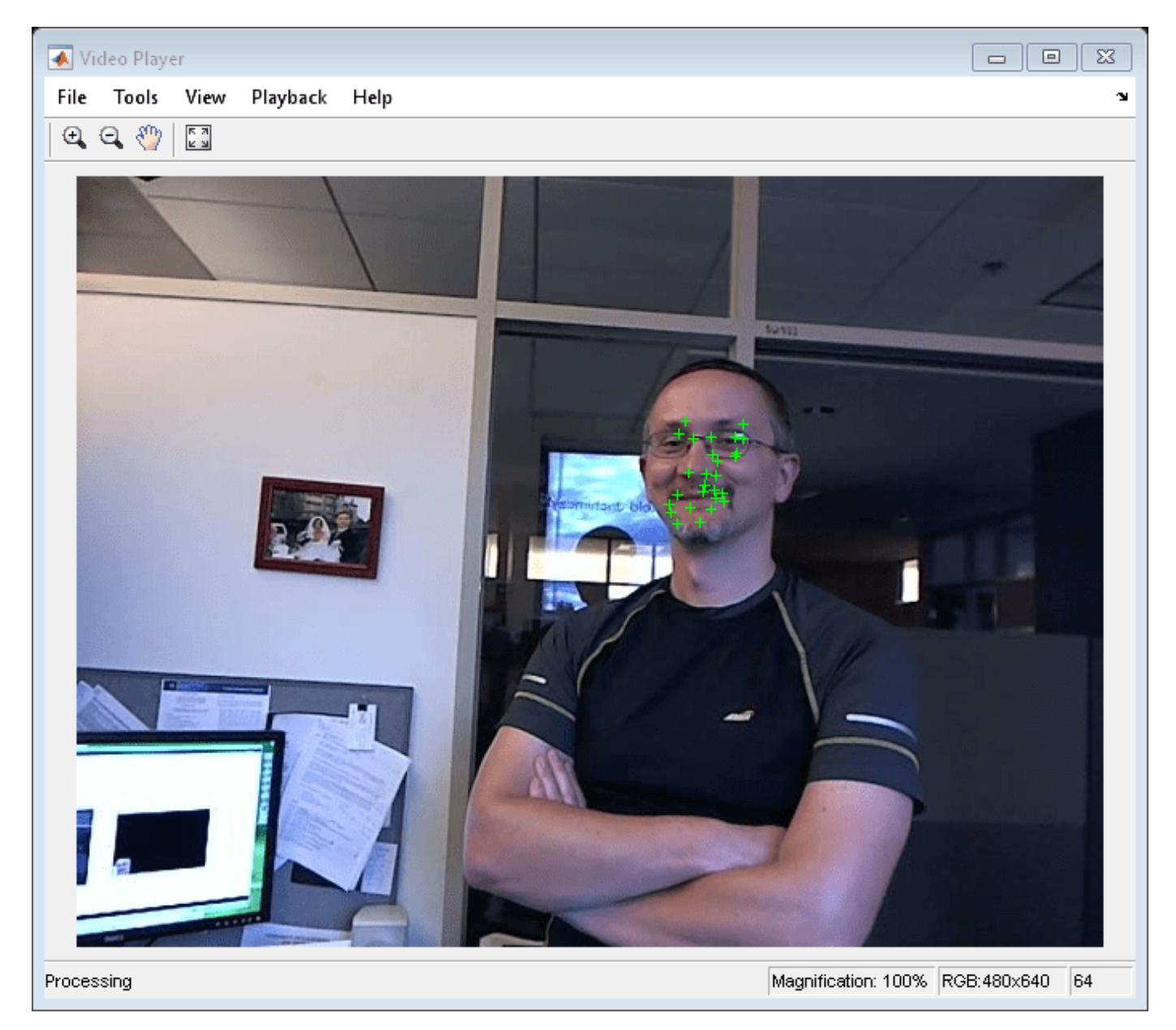

Release the video player. release(videoPlayer);

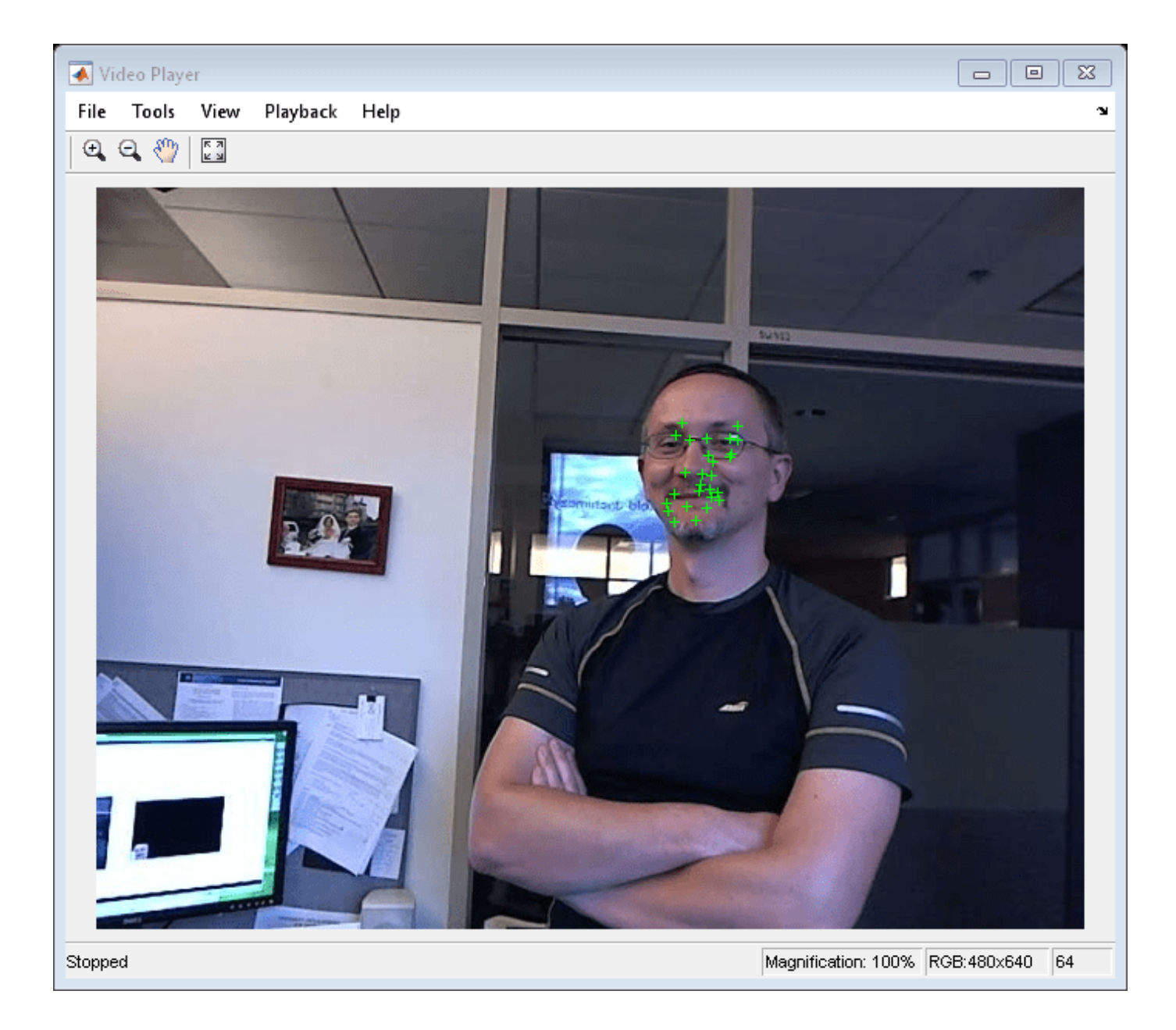

## **Input Arguments**

#### **pointTracker — Point tracker**

PointTracker object

Point tracker, specified as a [vision.PointTracker](#page-827-0) object.

#### **points — Points**

*M*-by-2 array

Points, specified as an *M*-by-2 array of [x y] coordinates that correspond to the locations of the points in the input frame, I.

#### **I — Video frame**

grayscale | truecolor (RGB)

Video frame, specified as grayscale or truecolor (RGB) and must be the same size as the images read into the tracker.

# **Version History**

**Introduced in R2012b**

## <span id="page-1707-0"></span>**fcnLayers**

Create fully convolutional network layers for semantic segmentation

## **Syntax**

```
lgraph = fcnLayers(imageSize,numClasses)
lgraph = fcnLayers(imageSize,numClasses,'Type',type)
```
## **Description**

lgraph = fcnLayers(imageSize,numClasses) returns a fully convolutional network (FCN), configured as FCN 8s, for semantic segmentation. The FCN is preinitialized using layers and weights from the VGG-16 network.

fcnLayers includes a [pixelClassificationLayer](#page-746-0) to predict the categorical label for every pixel in an input image. The pixel classification layer only supports RGB images.

This function requires the Deep Learning Toolbox *Model for VGG-16 Network* support package. If this support package is not installed, then the vgg16 function provides a download link.

lgraph = fcnLayers(imageSize,numClasses,'Type',type) returns an FCN configured as a type specified by type.

## **Examples**

#### **Create Fully Convolutional Network 8s**

Define the image size and number of classes, then create the network.

```
imagesize = [480 640];numClasses = 5;lgraph = fcnLayers(imageSize,numClasses)
```
Display the network.

plot(lgraph)

#### **Create Fully Convolutional Network 16s**

Create a FCN 16s.

```
imageSize = [480 640];
numClasses = 5;lgraph = fcnLayers(imageSize,numClasses,'Type','16s')
```
Display the network.

plot(lgraph)

## **Input Arguments**

#### **imageSize — Network input image size**

2-element vector

Network input image size, specified as a 2-element vector in the format [*height*, *width*]. The minimum image size is [224 224] because an FCN is based on the VGG-16 network.

#### **numClasses — Number of classes**

integer greater than 1

Number of classes in the semantic segmentation, specified as an integer greater than 1.

#### **type — Type of FCN model**

'8s' (default) | '16s' | '32s'

Type of FCN model, specified as one of the following:

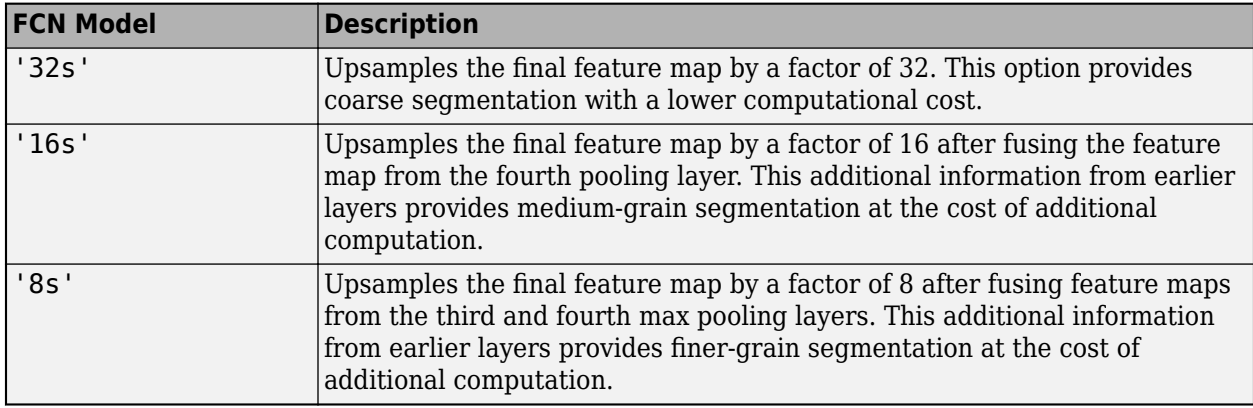

## **Output Arguments**

**lgraph — Layers**

LayerGraph object

Layers that represent the FCN network architecture, returned as a layerGraph object.

All transposed convolution layers are initialized using bilinear interpolation weights. All transposed convolution layer bias terms are fixed to zero.

## **Tips**

• Networks produced by fcnLayers support GPU code generation for deep learning once they are trained with trainNetwork. See "Code Generation" (Deep Learning Toolbox) for details and examples.

### **Version History Introduced in R2017b**

## **References**

[1] Long, J., E. Shelhamer, and T. Darrell. "Fully Convolutional Networks for Semantic Segmentation." *Proceedings of the IEEE Conference on Computer Vision and Pattern Recognition*, 2015, pp. 3431–3440.

## **See Also**

#### **Objects**

[pixelClassificationLayer](#page-746-0) | layerGraph

#### **Functions**

[segnetLayers](#page-1710-0) | [unetLayers](#page-1717-0) | trainNetwork | [semanticseg](#page-1747-0) | [deeplabv3plusLayers](#page-1639-0)

#### **Topics**

"Getting Started with Semantic Segmentation Using Deep Learning" "Deep Learning in MATLAB" (Deep Learning Toolbox)

## <span id="page-1710-0"></span>**segnetLayers**

Create SegNet layers for semantic segmentation

## **Syntax**

```
lgraph = segnetLayers(imageSize,numClasses,model)
lgraph = segnetLayers(imageSize,numClasses,encoderDepth)
lgraph = segnetLayers(imageSize,numClasses,encoderDepth,Name,Value)
```
## **Description**

lgraph = segnetLayers(imageSize,numClasses,model) returns SegNet layers, lgraph, that is preinitialized with layers and weights from a pretrained model.

SegNet is a convolutional neural network for semantic image segmentation. The network uses a [pixelClassificationLayer](#page-746-0) to predict the categorical label for every pixel in an input image.

Use segnetLayers to create the network architecture for SegNet. You must train the network using the Deep Learning Toolbox function trainNetwork.

lgraph = segnetLayers(imageSize,numClasses,encoderDepth) returns uninitialized SegNet layers configured using the specified encoder depth.

lgraph = segnetLayers(imageSize,numClasses,encoderDepth,Name,Value) returns a SegNet layer with additional options specified by one or more Name, Value pair arguments.

## **Examples**

#### **Train SegNet**

Load training images and pixel labels.

```
dataSetDir = fullfile(toolboxdir('vision'),'visiondata','triangleImages');
imageDir = fullfile(dataSetDir,'trainingImages');
labelDir = fullfile(dataSetDir,'trainingLabels');
```
Create an image datastore holding the training images.

imds = imageDatastore(imageDir);

Define the class names and their associated label IDs.

```
classNames = ["triangle", "background"];
labelIDs = [255 0];
```
Create a pixel label datastore holding the ground truth pixel labels for the training images.

pxds = pixelLabelDatastore(labelDir,classNames,labelIDs);

Create SegNet layers.

```
imageSize = [32 32];numClasses = 2;
lgraph = segnetLayers(imageSize,numClasses,2)
lgraph =
  LayerGraph with properties:
      InputNames: {'inputImage'}
     OutputNames: {'pixelLabels'}
          Layers: [31x1 nnet.cnn.layer.Layer]
     Connections: [34x2 table]
```
Combine image and pixel label data for training a semantic segmentation network.

ds = combine(imds,pxds);

Set up training options.

```
options = trainingOptions('sgdm','InitialLearnRate',1e-3, ...
       'MaxEpochs',20,'VerboseFrequency',10);
```
Train the network.

```
net = trainNetwork(ds,lgraph,options)
```

```
Training on single CPU.
Initializing input data normalization.
```
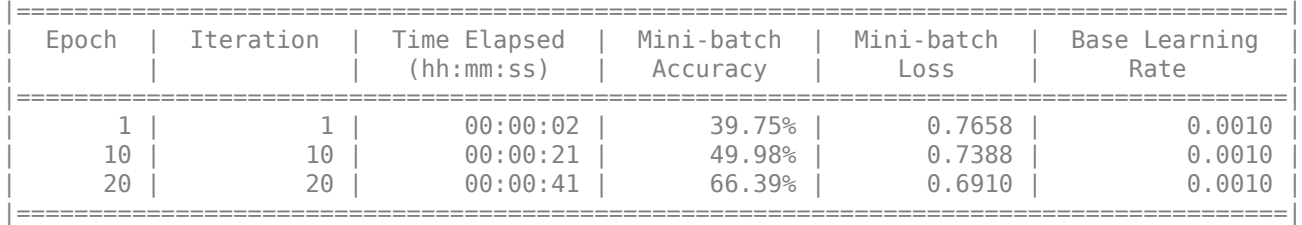

Training finished: Max epochs completed.

net =

DAGNetwork with properties:

```
 Layers: [31x1 nnet.cnn.layer.Layer]
 Connections: [34x2 table]
  InputNames: {'inputImage'}
 OutputNames: {'pixelLabels'}
```
#### Display the network.

plot(lgraph)

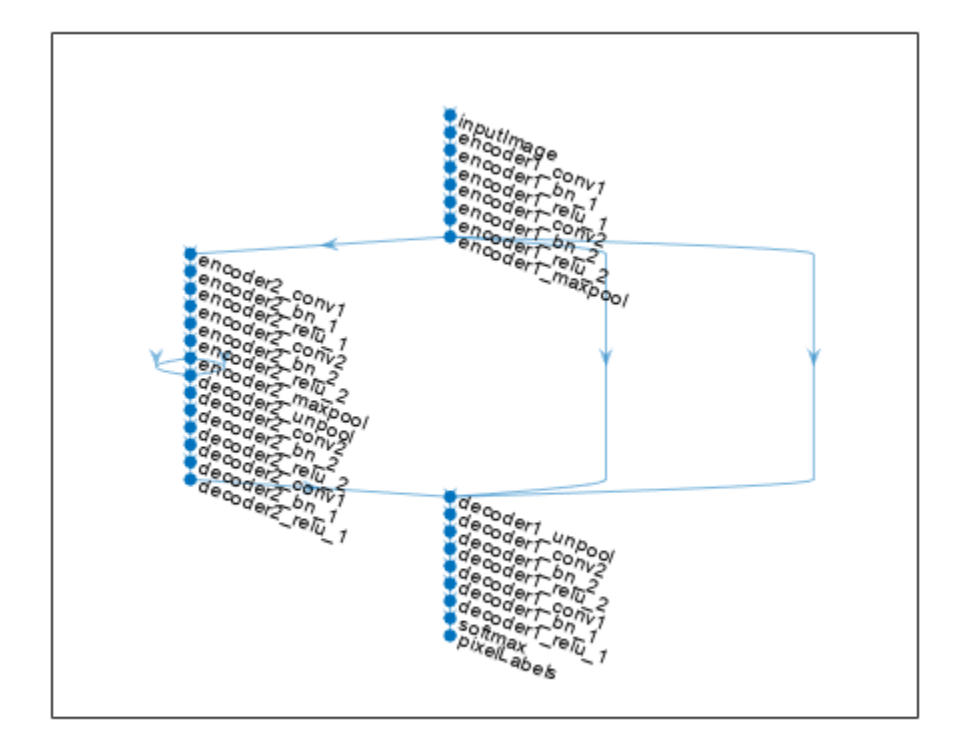

#### **Create SegNet With Custom Encoder-Decoder Depth**

Create SegNet layers with an encoder/decoder depth of 4.

```
imageSize = [480 640 3];
numClasses = 5;encoderDepth = 4;lgraph = segnetLayers(imageSize,numClasses,encoderDepth)
lgraph = LayerGraph with properties:
     InputNames: {'inputImage'}
 OutputNames: {'pixelLabels'}
 Layers: [59x1 nnet.cnn.layer.Layer]
    Connections: [66x2 table]
```

```
Display network.
```
figure plot(lgraph)

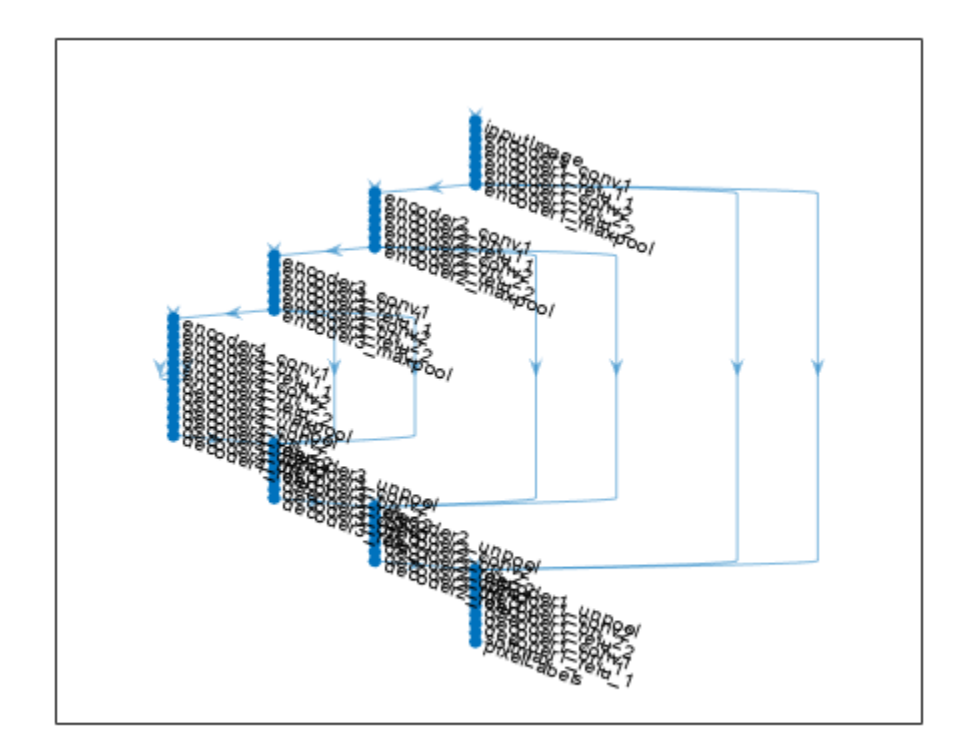

## **Input Arguments**

#### **imageSize — Network input image size**

2-element vector | 3-element vector

Network input image size, specified as a:

- 2-element vector in the format [*height*, *width*].
- 3-element vector in the format [*height*, *width*, *depth*]. *depth* is the number of image channels. Set *depth* to 3 for RGB images, 1 for grayscale images, or to the number of channels for multispectral and hyperspectral images.

#### **numClasses — Number of classes**

integer greater than 1

Number of classes in the semantic segmentation, specified as an integer greater than 1.

#### **model — Pretrained network model**

'vgg16' | 'vgg19'

Pretrained network model, specified as 'vgg16' or 'vgg19'. These models have an encoder depth of 5. When you use a 'vgg16' model, you must specify RGB inputs. You can convert grayscale images to RGB using the im2gray function.

#### **encoderDepth — Encoder depth**

positive integer

Encoder depth, specified as a positive integer.

SegNet is composed of an encoder and corresponding decoder subnetwork. The depth of these networks determines the number of times the input image is downsampled or upsampled as it is processed. The encoder network downsamples the input image by a factor of 2*<sup>D</sup>*, where *D* is the value of encoderDepth. The decoder network upsamples the encoder network output by a factor of 2*<sup>D</sup>*.

#### **Name-Value Pair Arguments**

Specify optional pairs of arguments as Name1=Value1,...,NameN=ValueN, where Name is the argument name and Value is the corresponding value. Name-value arguments must appear after other arguments, but the order of the pairs does not matter.

*Before R2021a, use commas to separate each name and value, and enclose* Name *in quotes.*

Example: 'NumConvolutionLayers',1

#### **NumConvolutionLayers — Number of convolutional layer sections**

2 (default) | positive integer | vector of positive integers

Number of convolutional layers in each encoder and decoder section, specified as a positive integer or vector of positive integers.

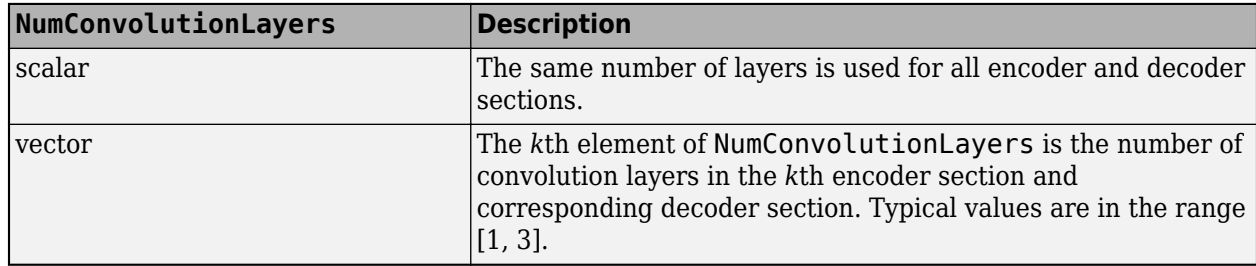

#### **NumOutputChannels — Number of output channels**

64 (default) | positive integer | vector of positive integers

Number of output channels for each section in the SegNet encoder network, specified as a positive integer or vector of positive integers. segnetLayers sets the number of output channels in the decoder to match the corresponding encoder section.

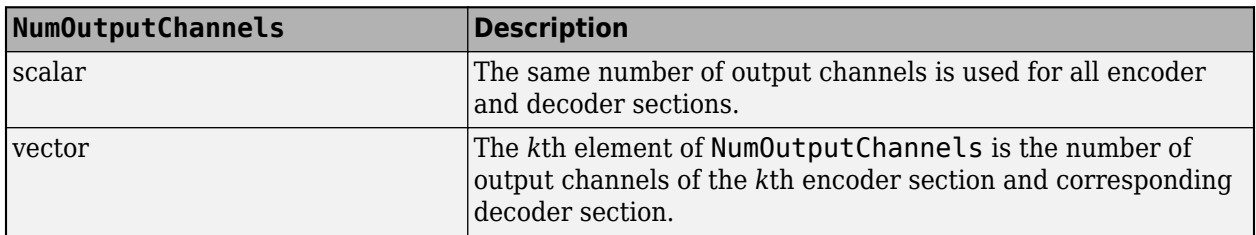

#### **FilterSize — Convolutional layer filter size**

3 (default) | positive odd integer | 2-element row vector of positive odd integers

Convolutional layer filter size, specified as a positive odd integer or a 2-element row vector of positive odd integers. Typical values are in the range [3, 7].

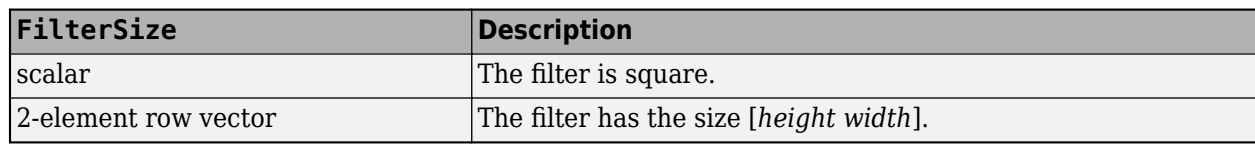

## **Output Arguments**

#### **lgraph — Layers**

LayerGraph object

Layers that represent the SegNet network architecture, returned as a layerGraph object.

### **Tips**

- The sections within the SegNet encoder and decoder subnetworks are made up of convolutional, batch normalization, and ReLU layers.
- All convolutional layers are configured such that the bias term is fixed to zero.
- Convolution layer weights in the encoder and decoder subnetworks are initialized using the 'MSRA' weight initialization method. For 'vgg16' or 'vgg19' models, only the decoder subnetwork is initialized using MSRA.[1]
- Networks produced by segnetLayers support GPU code generation for deep learning once they are trained with trainNetwork. See "Code Generation" (Deep Learning Toolbox) for details and examples.

## **Version History**

**Introduced in R2017b**

## **References**

- [1] He, K., X. Zhang, S. Ren, and J. Sun. "Delving Deep Into Rectifiers: Surpassing Human-Level Performance on ImageNet Classification. *Proceedings of the IEEE International Conference on Computer Vision*. 2015, 1026–1034.
- [2] Badrinarayanan, V., A. Kendall, and R. Cipolla. "Segnet: A Deep Convolutional Encoder-Decoder Architecture for Image Segmentation." *arXiv*. Preprint arXiv: 1511.0051, 2015.

## **Extended Capabilities**

#### **GPU Code Generation**

Generate CUDA® code for NVIDIA® GPUs using GPU Coder™.

Usage notes and limitations:

For code generation, you must first create a SegNet network by using the segnetLayers function. Then, use the trainNetwork function on the resulting lgraph object to train the network for segmentation. Once the network is trained and evaluated, you can generate code for the DAGNetwork object using GPU Coder.

## **See Also**

#### **Objects**

[pixelClassificationLayer](#page-746-0) | layerGraph | DAGNetwork

#### **Functions**

[fcnLayers](#page-1707-0) | [unetLayers](#page-1717-0) | trainNetwork | [semanticseg](#page-1747-0) | [deeplabv3plusLayers](#page-1639-0) | [evaluateSemanticSegmentation](#page-2143-0)

#### **Topics**

"Getting Started with Semantic Segmentation Using Deep Learning" "Deep Learning in MATLAB" (Deep Learning Toolbox)

## <span id="page-1717-0"></span>**unetLayers**

Create U-Net layers for semantic segmentation

## **Syntax**

```
lgraph = unetLayers(imageSize,numClasses)
[lgraph,outputSize] = unetLayers(imageSize,numClasses)
___ = unetLayers(imageSize,numClasses,Name,Value)
```
## **Description**

lgraph = unetLayers(imageSize,numClasses) returns a U-Net network. unetLayers includes a pixel classification layer in the network to predict the categorical label for every pixel in an input image.

Use unetLayers to create the U-Net network architecture. You must train the network using the Deep Learning Toolbox function trainNetwork.

[lgraph,outputSize] = unetLayers(imageSize,numClasses) also returns the size of the output size from the U-Net network.

\_\_\_ = unetLayers(imageSize,numClasses,Name,Value) specifies options using one or more name-value pair arguments. Enclose each property name in quotes. For example, unetLayers(imageSize,numClasses,'NumFirstEncoderFilters',64) additionally sets the number of output channels to 64 for the first encoder stage.

## **Examples**

#### **Create U-Net Network with Custom Encoder-Decoder Depth**

Create a U-Net network with an encoder-decoder depth of 3.

```
imageSize = [480 640 3];
numClasses = 5:
encoderDepth = 3;lgraph = unetLayers(imageSize,numClasses,'EncoderDepth',encoderDepth)
lgraph = LayerGraph with properties:
      InputNames: {'ImageInputLayer'}
     OutputNames: {'Segmentation-Layer'}
         Layers: [46x1 nnet.cnn.layer.Layer]
     Connections: [48x2 table]
```
#### Display the network.

plot(lgraph)

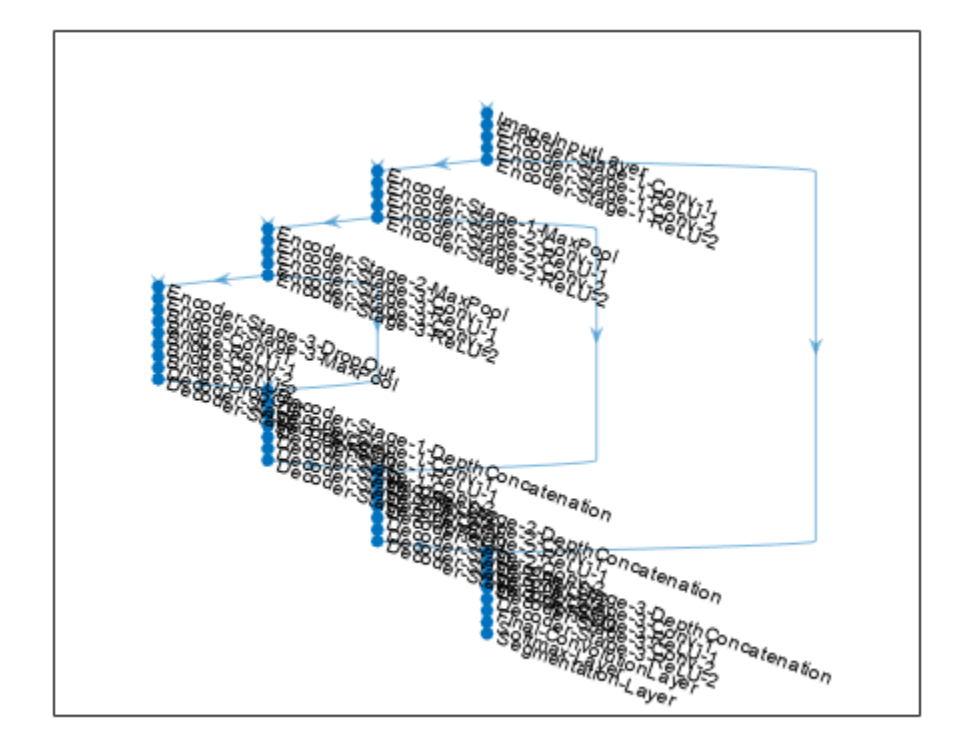

#### **Train U-Net Network for Semantic Segmentation**

Load training images and pixel labels into the workspace.

```
dataSetDir = fullfile(toolboxdir('vision'),'visiondata','triangleImages');
imageDir = fullfile(dataSetDir,'trainingImages');
labelDir = fullfile(dataSetDir,'trainingLabels');
```
Create an imageDatastore object to store the training images.

```
imds = imageDatastore(imageDir);
```
Define the class names and their associated label IDs.

```
classNames = ["triangle","background"];
labelIDs = [255 0];
```
Create a pixelLabelDatastore object to store the ground truth pixel labels for the training images.

```
pxds = pixelLabelDatastore(labelDir,classNames,labelIDs);
```
Create the U-Net network.

```
imageSize = [32 32];numClasses = 2;
lgraph = unetLayers(imageSize, numClasses)
lgraph =
   LayerGraph with properties:
          Layers: [58×1 nnet.cnn.layer.Layer]
     Connections: [61×2 table]
      InputNames: {'ImageInputLayer'}
     OutputNames: {'Segmentation-Layer'}
```
Create a datastore for training the network.

```
ds = combine(imds,pxds);
```
Set training options.

```
options = trainingOptions('sgdm', ... 'InitialLearnRate',1e-3, ...
    'MaxEpochs', 20, ...
     'VerboseFrequency',10);
```
Train the network.

#### net = trainNetwork(ds,lgraph,options)

Training on single CPU. Initializing input data normalization.

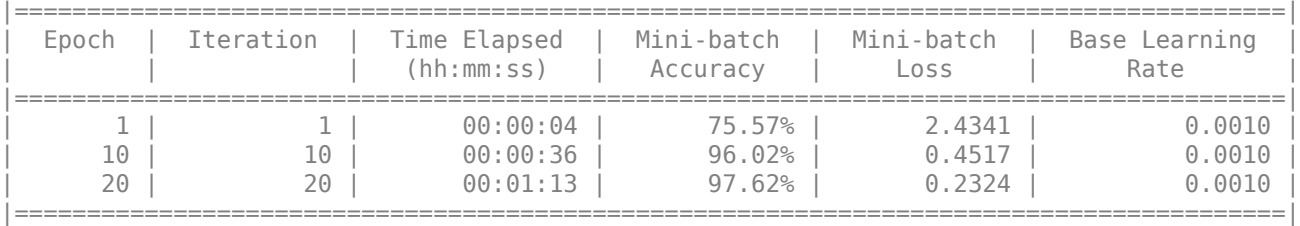

```
net =
```
DAGNetwork with properties:

```
 Layers: [58×1 nnet.cnn.layer.Layer]
 Connections: [61×2 table]
  InputNames: {'ImageInputLayer'}
 OutputNames: {'Segmentation-Layer'}
```
## **Input Arguments**

#### **imageSize — Network input image size**

2-element vector | 3-element vector

Network input image size, specified as a:

• 2-element vector in the form [*height*, *width*].

• 3-element vector in the form [*height*, *width*, *depth*]. *depth* is the number of image channels. Set *depth* to 3 for RGB images, to 1 for grayscale images, or to the number of channels for multispectral and hyperspectral images.

Data Types: single | double | int8 | int16 | int32 | int64 | uint8 | uint16 | uint32 | uint64

#### **numClasses — Number of classes**

integer greater than 1

#### Number of classes in the semantic segmentation, specified as an integer greater than 1.

Data Types: single | double | int8 | int16 | int32 | int64 | uint8 | uint16 | uint32 | uint64

#### **Name-Value Pair Arguments**

Example: 'EncoderDepth',3

#### **EncoderDepth — Encoder depth**

4 (default) | positive integer

Encoder depth, specified as a positive integer. U-Net is composed of an encoder subnetwork and a corresponding decoder subnetwork. The depth of these networks determines the number of times the input image is downsampled or upsampled during processing. The encoder network downsamples the input image by a factor of 2*<sup>D</sup>*, where *D* is the value of EncoderDepth. The decoder network upsamples the encoder network output by a factor of 2*<sup>D</sup>*.

Data Types: single | double | int8 | int16 | int32 | int64 | uint8 | uint16 | uint32 | uint64

#### **NumOutputChannels — Number of output channels**

64 (default) | positive integer

**Note** NumOutputChannels is renamed to NumFirstEncoderFilters and will not be supported in a future release. Use NumFirstEncoderFilters instead.

Number of output channels for the first encoder stage, specified as a positive integer or vector of positive integers. In each subsequent encoder stage, the number of output channels doubles. unetLayers sets the number of output channels in each decoder stage to match the number in the corresponding encoder stage.

Data Types: single | double | int8 | int16 | int32 | int64 | uint8 | uint16 | uint32 | uint64

#### **NumFirstEncoderFilters — Number of output channels for first encoder**

32 (default) | positive integer

Number of output channels for the first encoder stage, specified as a positive integer or vector of positive integers. In each subsequent encoder stage, the number of output channels doubles. The unetLayers function sets the number of output channels in each decoder stage to match the number in the corresponding encoder stage.

Data Types: single | double | int8 | int16 | int32 | int64 | uint8 | uint16 | uint32 | uint64

#### **FilterSize — Convolutional layer filter size**

3 (default) | positive odd integer | 2-element row vector of positive odd integers

Convolutional layer filter size, specified as a positive odd integer or a 2-element row vector of positive odd integers. Typical values are in the range [3, 7].

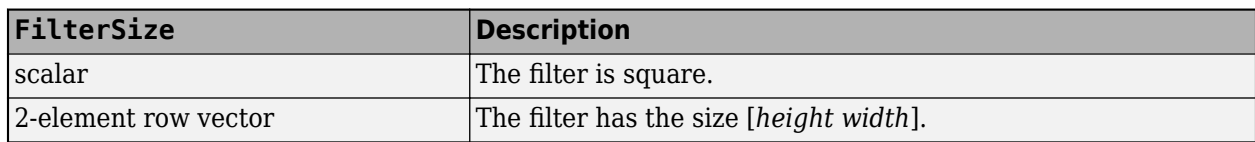

Data Types: single | double | int8 | int16 | int32 | int64 | uint8 | uint16 | uint32 | uint64

#### **ConvolutionPadding — Type of padding**

'same' (default) | 'valid'

Type of padding, specified as 'same' or 'valid'. The type of padding specifies the padding style for the convolution2dLayer in the encoder and the decoder subnetworks. The spatial size of the output feature map depends on the type of padding. If you specify type of padding as:

- 'same' Zero padding is applied to the inputs to convolution layers such that the output and input feature maps are the same size.
- 'valid' Zero padding is not applied to the inputs to convolution layers. The convolution layer returns only values of the convolution that are computed without zero padding. The output feature map is smaller than the input feature map.

**Note** To ensure that the *height* and *width* of the inputs to max-pooling layers are even, choose the network input image size to confirm to any one of these criteria:

- If you specify 'ConvolutionPadding' as 'same', then the *height* and *width* of the input image must be a multiple of 2*<sup>D</sup>*.
- If you specify 'ConvolutionPadding' as 'valid', then the *height* and *width* of the input image must be chosen such that  $height - \sum_{i=1}$ *D*  $2^{i}(f_h - 1)$  and *width* −  $\sum_{i=1}^{n}$ *D*  $2^{i}(f_{w} - 1)$  are multiples of 2<sup>D</sup>.

where  $f_h$  and  $f_w$  are the height and width of the two-dimensional convolution kernel, respectively.  $D$ is the encoder depth.

Data Types: char | string

### **Output Arguments**

#### **lgraph — Layers**

layerGraph object

Layers that represent the U-Net network architecture, returned as a layerGraph object.

#### **outputSize — Network output image size**

three-element vector

Network output image size, returned as a three-element vector of the form [*height*, *width*, *channels*]. *channels* is the number of output channels and it is equal to the number of classes specified at the input. The *height* and *width* of the output image from the network depend on the type of padding convolution.

• If you specify 'ConvolutionPadding' as 'same', then the *height* and *width* of the network output image are the same as that of the network input image.

• If you specify 'ConvolutionPadding' as 'valid', then the *height* and *width* of the network output image are less than that of the network input image.

Data Types: double

### **More About**

#### **U-Net Architecture**

- The U-Net architecture consists of an encoder subnetwork and decoder subnetwork that are connected by a bridge section.
- The encoder and decoder subnetworks in the U-Net architecture consists of multiple stages. EncoderDepth, which specifies the depth of the encoder and decoder subnetworks, sets the number of stages.
- The stages within the U-Net encoder subnetwork consist of two sets of convolutional and ReLU layers, followed by a 2-by-2 max pooling layer. The decoder subnetwork consists of a transposed convolution layer for upsampling, followed by two sets of convolutional and ReLU layers.
- The bridge section consists of two sets of convolution and ReLU layers.
- The bias term of all convolutional layers is initialized to zero.
- Convolution layer weights in the encoder and decoder subnetworks are initialized using the 'He' weight initialization method [\[2\].](#page-1723-0)

### **Tips**

- Use 'same' padding in convolution layers to maintain the same data size from input to output and enable the use of a broad set of input image sizes.
- Use patch-based approaches for seamless segmentation of large images. You can extract image patches by using the randomPatchExtractionDatastore function in Image Processing Toolbox.
- Use 'valid' padding to prevent border artifacts while you use patch-based approaches for segmentation.
- You can use the network created using unetLayers function for GPU code generation after training with trainNetwork. For details and examples, see "Code Generation" (Deep Learning Toolbox).

## **Version History**

**Introduced in R2018b**

#### **R2019b: NumOutputChannels argument in unetLayers is renamed to NumFirstEncoderFilters**

*Not recommended starting in R2019b*

unetLayers argument NumOutputChannels is renamed to NumFirstEncoderFilters. NumOutputChannels will not be supported in a future release. Use NumFirstEncoderFilters instead. To update your code, replace all instances of NumOutputChannels with NumFirstEncoderFilters.

## <span id="page-1723-0"></span>**References**

- [1] Ronneberger, O., P. Fischer, and T. Brox. "U-Net: Convolutional Networks for Biomedical Image Segmentation." *Medical Image Computing and Computer-Assisted Intervention (MICCAI)*. Vol. 9351, 2015, pp. 234–241.
- [2] He, K., X. Zhang, S. Ren, and J. Sun. "Delving Deep Into Rectifiers: Surpassing Human-Level Performance on ImageNet Classification. *Proceedings of the IEEE International Conference on Computer Vision*. 2015, 1026–1034.

## **Extended Capabilities**

#### **GPU Code Generation**

Generate CUDA® code for NVIDIA® GPUs using GPU Coder™.

Usage notes and limitations:

You can use the U-Net network for code generation. First, create the network using the unetLayers function. Then, use the trainNetwork function to train the network for segmentation. After training and evaluating the network, you can generate code for the DAGNetwork object by using GPU Coder.

## **See Also**

**Objects** [pixelClassificationLayer](#page-746-0) | layerGraph | DAGNetwork

#### **Functions**

[fcnLayers](#page-1707-0) | [segnetLayers](#page-1710-0) | trainNetwork | [semanticseg](#page-1747-0) | [deeplabv3plusLayers](#page-1639-0) | [evaluateSemanticSegmentation](#page-2143-0)

#### **Topics**

"Semantic Segmentation of Multispectral Images Using Deep Learning"

"Getting Started with Semantic Segmentation Using Deep Learning"

"Deep Learning in MATLAB" (Deep Learning Toolbox)

## **unet3dLayers**

Create 3-D U-Net layers for semantic segmentation of volumetric images

### **Syntax**

```
lgraph = unet3dLayers(inputSize,numClasses)
[lgraph,outputSize] = unet3dLayers(inputSize,numClasses)
[ \Box ] = unet3dLayers(inputSize,numClasses,Name,Value)
```
## **Description**

lgraph = unet3dLayers(inputSize,numClasses) returns a 3-D U-Net network. unet3dLayers includes a pixel classification layer in the network to predict the categorical label for each pixel in an input volumetric image.

Use unet3dLayers to create the network architecture for 3-D U-Net. Train the network using the Deep Learning Toolbox function trainNetwork.

[lgraph,outputSize] = unet3dLayers(inputSize,numClasses) also returns the size of an output volumetric image from the 3-D U-Net network.

[  $\Box$  ] = unet3dLayers(inputSize,numClasses,Name,Value) specifies options using one or more name-value pair arguments in addition to the input arguments in previous syntax.

## **Examples**

#### **Create 3-D U-Net Network with Custom Encoder-Decoder Depth**

Create a 3-D U-Net network with an encoder-decoder depth of 2. Specify the number of output channels for the first convolution layer as 16.

```
imageSize = [128 128 128 3];
numClasses = 5:
encoderDepth = 2;
lgraph = unet3dLayers(imageSize,numClasses,'EncoderDepth',encoderDepth,'NumFirstEncoderFilters','
lgraph =
   LayerGraph with properties:
         Layers: [40×1 nnet.cnn.layer.Layer]
     Connections: [41×2 table]
      InputNames: {'ImageInputLayer'}
     OutputNames: {'Segmentation-Layer'}
```
#### Display the network.

```
figure('Units','Normalized','Position',[0 0 0.5 0.55]);
plot(lgraph)
```
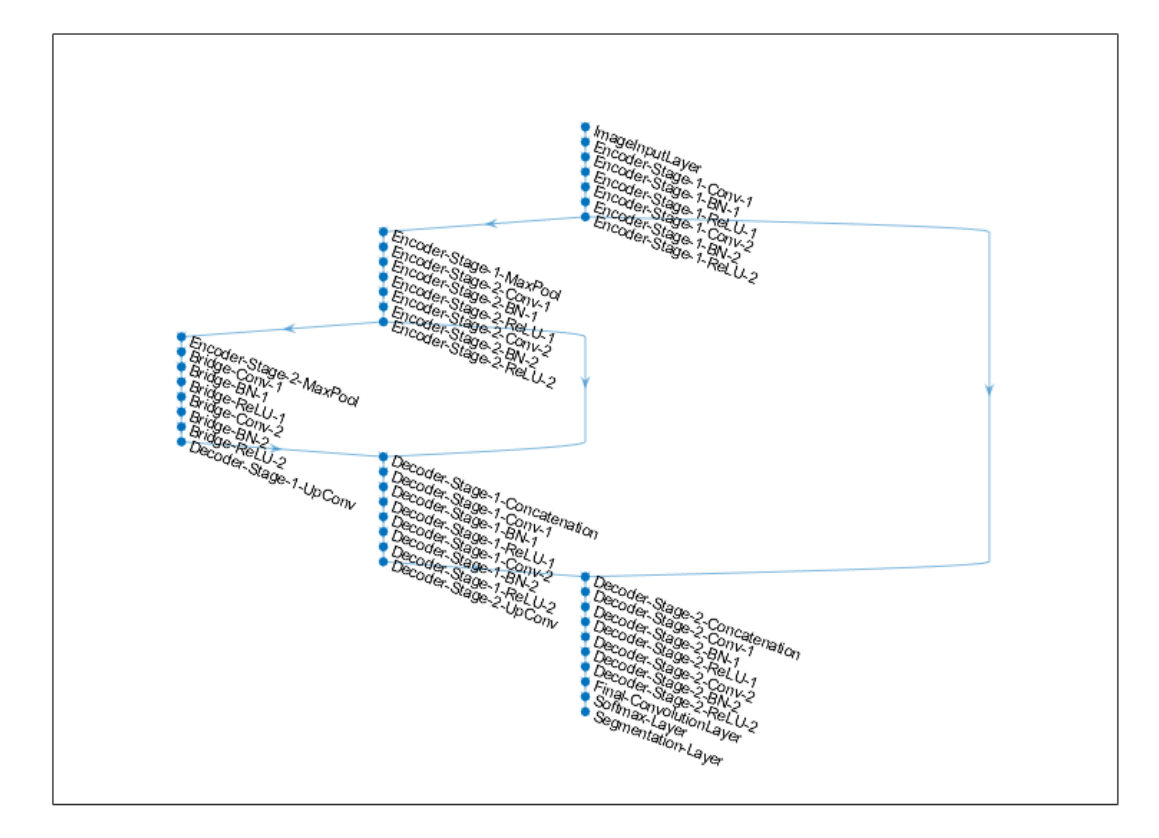

Use the deep learning network analyzer to visualize the 3-D U-Net network.

analyzeNetwork(lgraph);

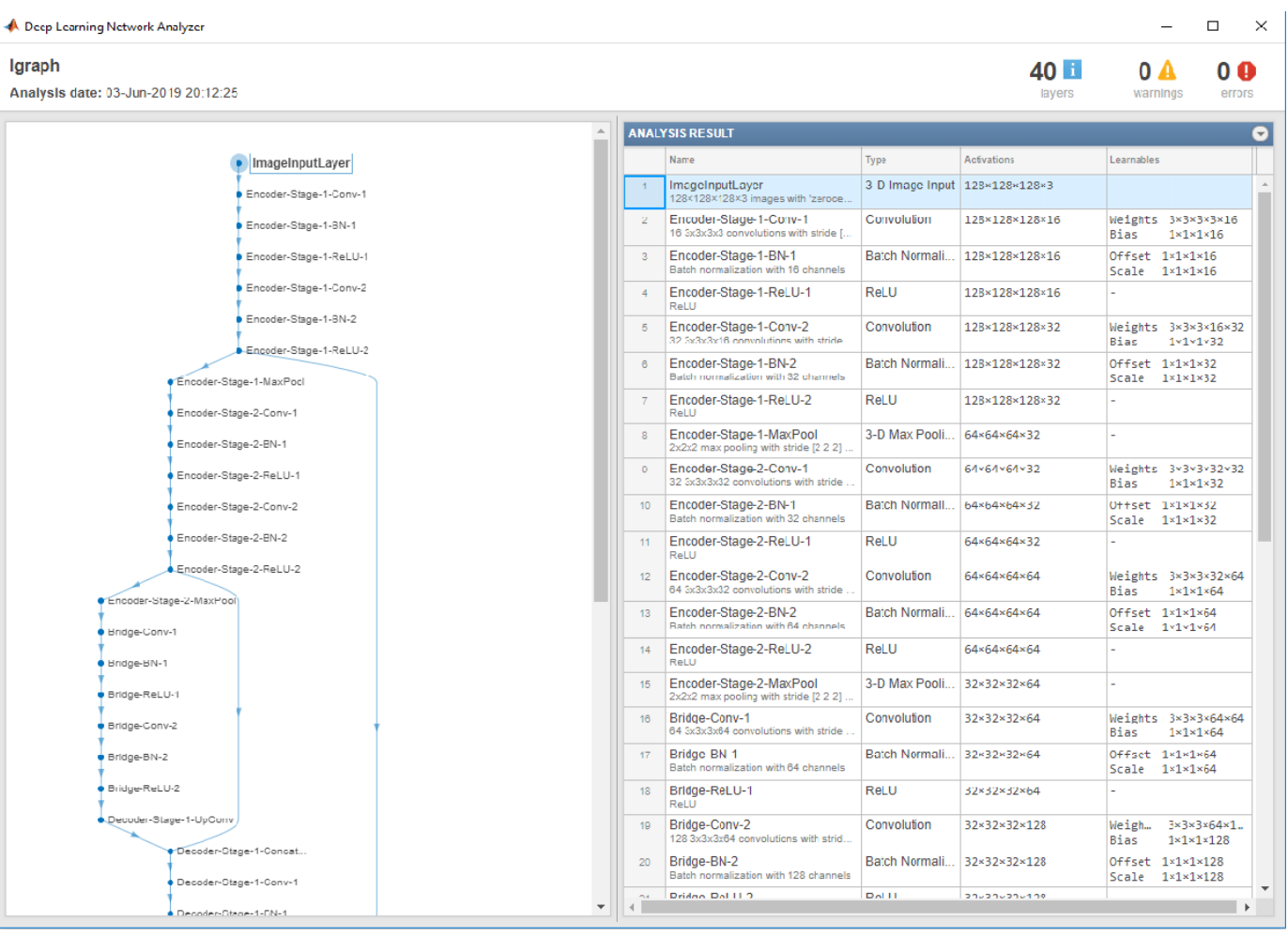

The visualization shows the number of output channels for each encoder stage. The first convolution layers in encoder stages 1 and 2 have 16 and 32 output channels, respectively. The second convolution layers in encoder stages 1 and 2 have 32 and 64 output channels, respectively.

### **Input Arguments**

#### **inputSize — Network input image size**

three-element vector | four-element vector

Network input image size representing a volumetric image, specified as one of these values:

- Three-element vector of the form [*height width depth*]
- Four-element vector of the form [*height width depth channel*]. *channel* denotes the number of image channels.

**Note** Network input image size must be chosen such that the dimension of the inputs to the maxpooling layers must be even numbers.

Data Types: single | double | int8 | int16 | int32 | int64 | uint8 | uint16 | uint32 | uint64

#### **numClasses — Number of classes**

scalar greater than 1

Number of classes to segment, specified as a scalar greater than 1.

Data Types: single | double | int8 | int16 | int32 | int64 | uint8 | uint16 | uint32 | uint64

#### **Name-Value Pair Arguments**

Specify optional pairs of arguments as Name1=Value1, ..., NameN=ValueN, where Name is the argument name and Value is the corresponding value. Name-value arguments must appear after other arguments, but the order of the pairs does not matter.

*Before R2021a, use commas to separate each name and value, and enclose* Name *in quotes.*

Example: unet3dLayers(inputSize,numClasses,'EncoderDepth',4)

#### **EncoderDepth — Encoder depth**

3 (default) | positive integer

Encoder depth, specified as a positive integer. The 3-D U-Net network is composed of an encoder subnetwork and a corresponding decoder subnetwork. The depth of the network determines the number of times the input volumetric image is downsampled or upsampled during processing. The encoder network downsamples the input volumetric image by a factor of  $2^D$ , where D is the value of EncoderDepth. The decoder network upsamples the encoder network output by a factor of 2*<sup>D</sup>*. The depth of the decoder subnetwork is same as that of the encoder subnetwork.

Data Types: single | double | int8 | int16 | int32 | int64 | uint8 | uint16 | uint32 | uint64

#### **NumFirstEncoderFilters — Number of output channels for first convolution layer** 32 (default) | positive integer

Number of output channels for the first convolution layer in the first encoder stage, specified as a positive integer. The number of output channels for the second convolution layer and the convolution layers in the subsequent encoder stages is set based on this value.

Given stage = {1, 2, …, *EncoderDepth*}, the number of output channels for the first convolution layer in each encoder stage is equal to

2 *stage*-1 NumFirstEncoderFilters

The number of output channels for the second convolution layer in each encoder stage is equal to 2 *stage* NumFirstEncoderFilters

The unet3dLayers function sets the number of output channels for convolution layers in the decoder stages to match the number in the corresponding encoder stage.

Data Types: single | double | int8 | int16 | int32 | int64 | uint8 | uint16 | uint32 | uint64

#### **FilterSize — Size of 3-D convolution filter**

3 (default) | positive scalar integer | three-element row vector of positive integers

Size of the 3-D convolution filter, specified as a positive scalar integer or a three-element row vector of positive integers of the form [ $f_h$   $f_w$   $f_d$ ]. Typical values for filter dimensions are in the range [3, 7].
If you specify 'FilterSize' as a positive scalar integer of value *a*, then the convolution kernel is of uniform size [a a a].

Data Types: single | double | int8 | int16 | int32 | int64 | uint8 | uint16 | uint32 | uint64

#### **ConvolutionPadding — Type of padding**

'same' (default) | 'valid'

.

Type of padding, specified as 'same' or 'valid'. The type of padding specifies the padding style for the convolution3dLayer in the encoder and the decoder subnetworks. The spatial size of the output feature map depends on the type of padding. Specify one of these options:

- 'same' Zero padding is applied to the inputs to convolution layers such that the output and input feature maps are the same size.
- 'valid' Zero padding is not applied to the inputs to convolution layers. The convolution layer returns only values of the convolution that are computed without zero padding. The output feature map is smaller than the input feature map.

**Note** To ensure that the *height*, *width*, and *depth* values of the inputs to max-pooling layers are even, choose the network input image size to confirm to any one of these criteria:

- If you specify 'ConvolutionPadding' as 'same', then the *height*, *width*, and *depth* of the input volumetric image must be a multiple of 2*<sup>D</sup>*.
- If you specify 'ConvolutionPadding' as 'valid', then the *height*, *width*, and *depth* of the

input volumetric image must be chosen such that  $height - \sum_{i=1}$ *D*  $2^{i}(f_h - 1)$ , width –  $\sum_{i=1}^{n}$ *D*  $2^{i}(f_{w}-1)$ ,

and  $depth - \sum_{i=1}$ *D*  $2^{i}(f_{d}-1)$  are multiples of 2<sup>D</sup>.

where  $f_h$ ,  $f_w$  and  $f_d$  are the height, width, and depth of the three-dimensional convolution kernel, respectively. *D* is the encoder depth.

Data Types: char | string

## **Output Arguments**

#### **lgraph — Layers**

layerGraph object

Layers that represent the 3-D U-Net network architecture, returned as a layerGraph object.

#### **outputSize — Network output image size**

four-element vector

Network output image size, returned as a four-element vector of the form [*height*, *width*, *depth*, *channels*]. *channels* is the number of output channels and is equal to the number of classes specified at the input. The *height*, *width*, and *depth* of the output image from the network depend on the type of padding convolution.

- If you specify 'ConvolutionPadding' as 'same', then the *height*, *width*, and *depth* of the network output image are the same as that of the network input image.
- If you specify 'ConvolutionPadding' as 'valid', then the *height*, *width*, and *depth* of the network output image are less than that of the network input image.

Data Types: double

## **More About**

### **3-D U-Net Architecture**

- The 3-D U-Net architecture consists of an encoder subnetwork and decoder subnetwork that are connected by a bridge section.
- The encoder and decoder subnetworks in the 3-D U-Net architecture consist of multiple stages. EncoderDepth, which specifies the depth of the encoder and decoder subnetworks, sets the number of stages.
- Each encoder stage in the 3-D U-Net network consists of two sets of convolutional, batch normalization, and ReLU layers. The ReLU layer is followed by a 2-by-2-by-2 max pooling layer. Likewise, each decoder stage consists of a transposed convolution layer for upsampling, followed by two sets of convolutional, batch normalization, and ReLU layers.
- The bridge section consists of two sets of convolution, batch normalization, and ReLU layers.
- The bias term of all convolution layers is initialized to zero.
- Convolution layer weights in the encoder and decoder subnetworks are initialized using the 'He' weight initialization method.

## **Tips**

- Use 'same' padding in convolution layers to maintain the same data size from input to output and enable the use of a broad set of input image sizes.
- Use patch-based approaches for seamless segmentation of large images. You can extract image patches by using the randomPatchExtractionDatastore function in Image Processing Toolbox.
- Use 'valid' padding in convolution layers to prevent border artifacts while you use patch-based approaches for segmentation.

# **Version History**

**Introduced in R2019b**

## **References**

[1] Çiçek, Ö., A. Abdulkadir, S. S. Lienkamp, T. Brox, and O. Ronneberger. "3D U-Net: Learning Dense Volumetric Segmentation from Sparse Annotation." *Medical Image Computing and Computer-Assisted Intervention – MICCAI 2016. MICCAI 2016. Lecture Notes in Computer Science*. Vol. 9901, pp. 424–432. Springer, Cham.

# **See Also**

### **Objects**

[pixelClassificationLayer](#page-746-0) | layerGraph | DAGNetwork | [dicePixelClassificationLayer](#page-737-0)

### **Functions**

[fcnLayers](#page-1707-0) | [segnetLayers](#page-1710-0) | [unetLayers](#page-1717-0) | trainNetwork | [semanticseg](#page-1747-0) | [deeplabv3plusLayers](#page-1639-0) | [evaluateSemanticSegmentation](#page-2143-0)

### **Topics**

"Getting Started with Semantic Segmentation Using Deep Learning" "Deep Learning in MATLAB" (Deep Learning Toolbox)

# **countEachLabel**

Count occurrence of pixel or box labels

# **Syntax**

counts = countEachLabel(ds)

# **Description**

counts = countEachLabel(ds) returns a table containing information about the pixel or box labels and count for the input datastore, ds.

## **Examples**

### **Count Unique Labels in Datastore**

Load a table that contains bounding boxes with labels for vehicles.

```
load('vehicleTrainingData.mat');
```
Load a table that contains bounding boxes with labels for stop signs and cars.

```
load('stopSignsAndCars.mat');
```
Combine ground truth boxes and labels, excluding the image filenames in the first column.

```
vehiclesTbl = vehicleTrainingData(:,2:end);stopSignsTbl = stopSignsAndCars(:,2:end);
```
Create a boxLabelDatastore using 2 tables, one with vehicle label data and the other with stop signs label data.

```
blds = boxLabelDatastore(vehiclesTbl,stopSignsTbl);
tbl = countEachLabel(blds)
```
tbl=*4×3 table*

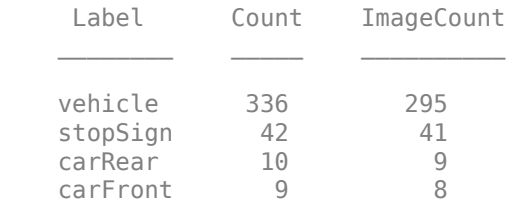

Create a histogram plot using the labels and the respective label counts.

histogram('Categories',tbl.Label,'BinCounts',tbl.Count);

Create another histogram overlaying the respective image counts.

```
hold on;
histogram('Categories',tbl.Label,'BinCounts',tbl.ImageCount);
```
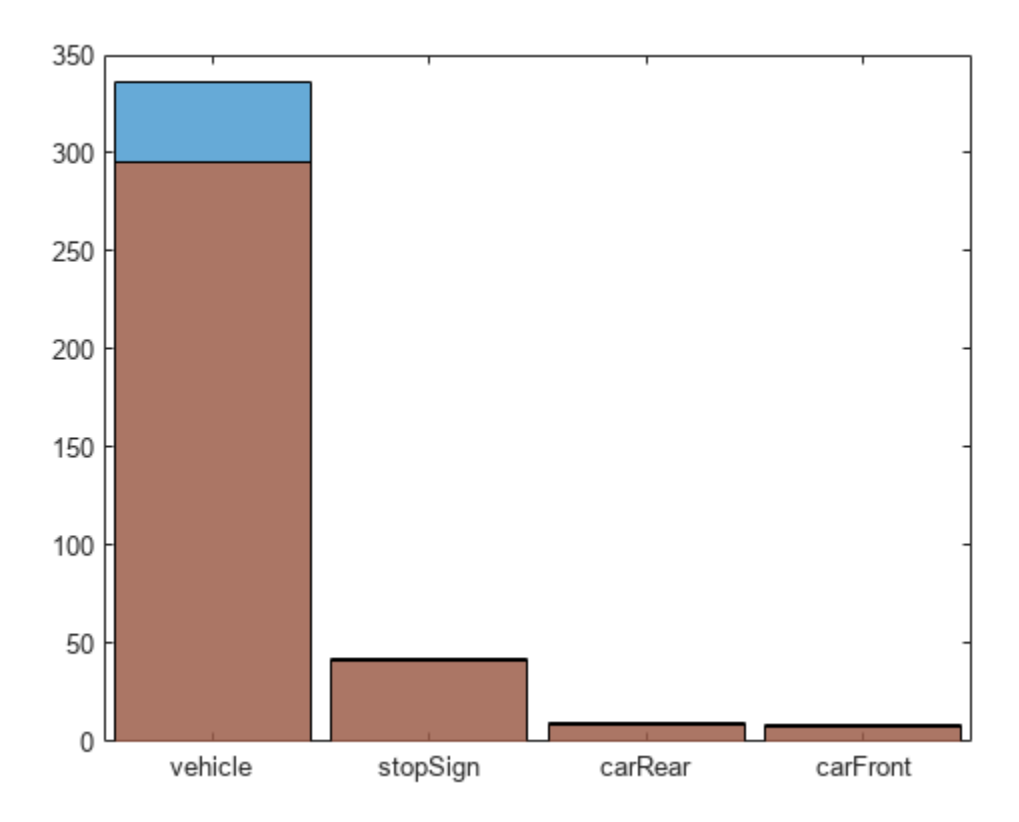

#### **Pass Class Weights to Pixel Classification Layer**

Set the location of image and pixel label data.

```
dataDir = fullfile(toolboxdir('vision'),'visiondata');
imDir = fullfile(dataDir,'building');
pxDir = fullfile(dataDir,'buildingPixelLabels');
```
Create a pixel label image datastore using the ground truth images in imds and the pixel labeled images in pxds.

```
imds = imageDatastore(imDir);
classNames = ["sky" "grass" "building" "sidewalk"];
pixelLabelID = [1 2 3 4];pxds = pixelLabelDatastore(pxDir,classNames,pixelLabelID);
```
Tabulate pixel label counts in dataset.

```
tbl = countEachLabel(pxds)
tbl=4×3 table
        Name PixelCount ImagePixelCount
```
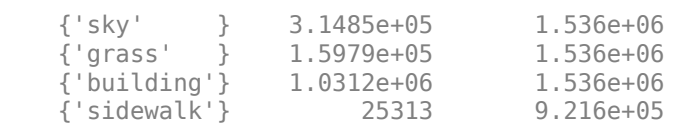

\_\_\_\_\_\_\_\_\_\_\_\_ \_\_\_\_\_\_\_\_\_\_ \_\_\_\_\_\_\_\_\_\_\_\_\_\_\_

Balance classes using uniform prior weighting.

```
prior = 1/numel(classNames);
uniformClassWeights = prior./tbl.PixelCount
```

```
uniformClassWeights = 4×1
10^{-5} \times 0.0794
     0.1565
     0.0242
     0.9876
```
Balance classes using inverse frequency weighting.

```
totalNumberOfPixels = sum(tbl.PixelCount);
frequency = tbl.PixelCount / totalNumberOfPixels;
invFreqClassWeights = 1./frequency
```
invFreqClassWeights = *4×1*

 4.8632 9.5827 1.4848 60.4900

Balance classes using median frequency weighting.

freq = tbl.PixelCount ./ tbl.ImagePixelCount

freq = *4×1*

 0.2050 0.1040 0.6714 0.0275

#### medFreqClassWeights = median(freq)  $./$  freq

medFreqClassWeights = *4×1*

 0.7538 1.4852 0.2301 5.6252

Pass the class weights using median frequency weighting to the pixel classification layer.

```
layer = pixelClassificationLayer('Classes',tbl.Name, ...
   'ClassWeights', medFreqClassWeights)
layer = 
  PixelClassificationLayer with properties:
             Name: ''
          Classes: [sky grass building sidewalk]
    ClassWeights: [4x1 double]
       OutputSize: 'auto'
    Hyperparameters
    LossFunction: 'crossentropyex'
```
## **Input Arguments**

#### **ds — Datastore with labeled data**

```
PixelLabelDatastore object | pixelLabelImageDatastore object | boxLabelDatastore
object
```
Datastore with labeled data for training a semantic segmentation network or an object detection network, specified as a [pixelLabelDatastore](#page-788-0), [pixelLabelImageDatastore](#page-723-0), or [boxLabelDatastore](#page-714-0) object.

## **Output Arguments**

#### **counts — Label information**

table

Label information, returned as a table. The labeled data table contain three variables.

For [pixelLabelDatastore](#page-788-0) and [pixelLabelImageDatastore](#page-723-0) inputs, the counts output contains:

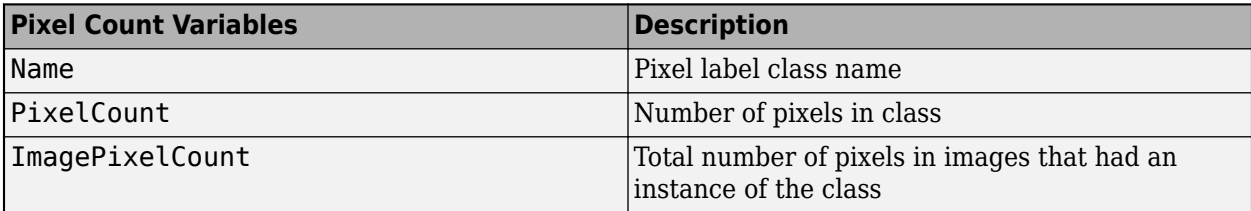

For [boxLabelDatastore](#page-714-0) inputs, the counts output table contains:

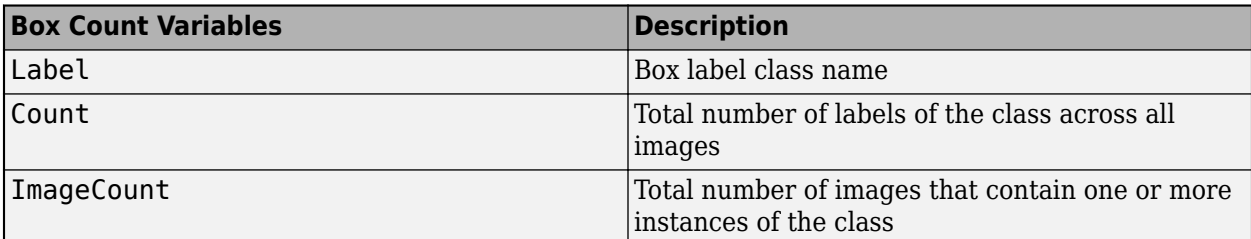

# **Tips**

The output of countEachLabel can be used to calculate class weights for class balancing. For example, for labeled pixel data information in tbl:

• Uniform class balancing weights each class such that each contains a uniform prior probability:

```
numClasses = height(tbl)prior = 1/numClasses;
classWeights = prior./tbl.PixelCount
```
• Inverse frequency balancing weights each class such that underrepresented classes are given higher weight:

```
totalNumberOfPixels = sum(tbl.PixelCount)
frequency = tbl.PixelCount / totalNumberOfPixels;
classWeights = 1./frequency
```
• Median frequency balancing weights each class using the median frequency. The weight for each class is defined as median(*imageFreq*)/*imageFreq*(c), where *imageFreq*(c) represents the number of pixels of the class divided by the total number of pixels in images that had an instance of the class (c):

```
imageFreq = tbl.PixelCount ./ tbl.ImagePixelCount
classWeights = median(imageFreq) ./ imageFreq
```
The calculated class weights can be passed to the [pixelClassificationLayer](#page-746-0).

# **Version History**

**Introduced in R2017b**

# **See Also**

# **Functions**

trainNetwork

### **Objects**

[pixelClassificationLayer](#page-746-0) | [pixelLabelImageDatastore](#page-723-0) | [boxLabelDatastore](#page-714-0)

# **reset**

Reset datastore to initial state

# **Syntax**

reset(ds)

# **Description**

reset (ds) resets the label datastore specified by ds to the state where no data has been read from it. Resetting the datastore enables you to read from it again.

# **Input Arguments**

## **ds — Datastore with labeled data**

PixelLabelDatastore object | pixelLabelImageDatastore object | boxLabelDatastore object

Datastore with labeled data for training a semantic segmentation network or an object detection network, specified as a [pixelLabelDatastore](#page-788-0), [pixelLabelImageDatastore](#page-723-0), or [boxLabelDatastore](#page-714-0) object.

# **Version History**

**Introduced in R2017b**

# **See Also**

```
trainNetwork | pixelClassificationLayer | pixelLabelImageDatastore |
boxLabelDatastore
```
# **readimage**

Read specified pixel label data file

# **Syntax**

 $C = readimage(pxds,k)$  $[C,info] = readimage(pxds, k)$ 

# **Description**

 $C =$  readimage(pxds, k) returns the kth file in the pixel label datastore specified by pxds.

 $[C, info] = readinge(pxds, k)$  also returns information about the extracted data in info, including metadata.

# **Input Arguments**

### **pxds — Input pixel label datastore**

PixelLabelDatastore object

Input pixel label datastore, specified as a [PixelLabelDatastore](#page-788-0) object.

### **k — File number**

positive integer

File number to read from the pixel label datastore, specified as a positive integer.

# **Output Arguments**

### **C — Output data**

categorical matrix

Output data, returned as a categorical matrix.

### **info — Information about read data**

structure array

Information about read data, returned as a structure array. The structure array can contain the following fields.

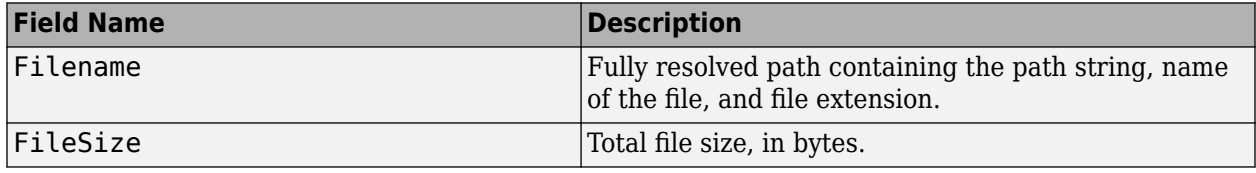

# **Version History**

**Introduced in R2017b**

### **See Also** datastore

# **readall**

Read all data in datastore

# **Syntax**

 $data = readall(ds)$ 

# **Description**

 $data = readall(ds)$  returns all the data contained in the label datastore specified by ds.

If all the data in the datastore does not fit in memory, then readall returns an error.

# **Input Arguments**

### **ds — Datastore with labeled data**

PixelLabelDatastore object | pixelLabelImageDatastore object | boxLabelDatastore object

Datastore with labeled data for training a semantic segmentation network or an object detection network, specified as a [pixelLabelDatastore](#page-788-0), [pixelLabelImageDatastore](#page-723-0), or [boxLabelDatastore](#page-714-0) object.

# **Output Arguments**

### **data — Output data**

cell array of categorical matrices | *M*-by-2 cell array | table

Output data, returned as an *M*-by-2 cell array, cell array of categorical matrices, or a table.

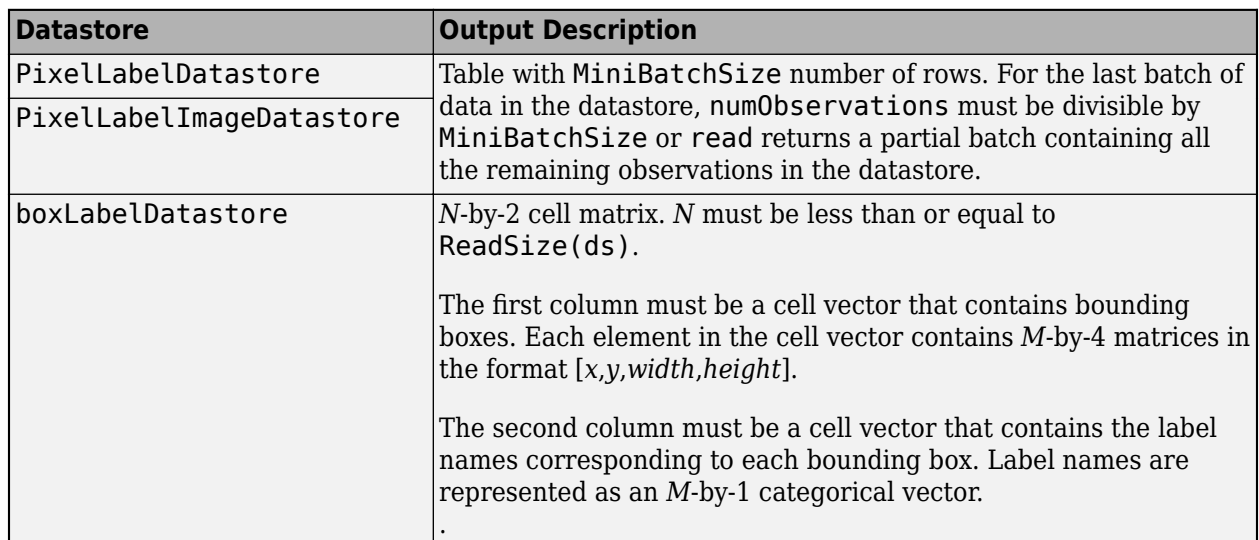

# **Version History**

**Introduced in R2017b**

## **See Also**

trainNetwork | [pixelClassificationLayer](#page-746-0) | [pixelLabelImageDatastore](#page-723-0) | [boxLabelDatastore](#page-714-0)

# **partition**

Partition a label datastore

# **Syntax**

```
subds = partition(ds, N, index)
subds = partition(ds, 'Files', fileIndex)
subds = partition(ds, 'Files', filename)
```
# **Description**

subds =  $partition(ds, N, index)$  partitions a datastore ds into  $N$  parts and returns the partition corresponding to index.

subds = partition(ds, 'Files', fileIndex) partitions the PixelLabelDatastore or pixelLabelImageDatastore by files. The partitioned datastore corresponds to the index in the Files property of the datastore.

```
subds = partition(ds, 'Files', filename) partitions the PixelLabelDatastore or
pixelLabelImageDatastore by files. The partitioned datastore corresponds to the file specified by
filename.
```
# **Examples**

### **Partition a Datastore**

Load training data that contains bounding boxes with labels for vehicles.

```
data = load('vehicleTrainingData.mat');
trainingData = data.vehicleTrainingData;
blds = boxLabelDatastore(trainingData(:,2:end));
```
Use the partition function to partition the box label datastore. The output contains the first 5 rows of the training data.

```
subds = partition(blds, 59, 5);
```
Read the data. Use the hasdata function to check for data.

```
while hasdata(subds)
       % Read one row of box labels at a time
      bxLabels = read(subds);
end
```
## **Input Arguments**

#### **ds — Datastore with labeled data**

```
PixelLabelDatastore object | pixelLabelImageDatastore object | boxLabelDatastore
object
```
Datastore with labeled data for training a semantic segmentation network or an object detection network, specified as a [pixelLabelDatastore](#page-788-0), [pixelLabelImageDatastore](#page-723-0), or [boxLabelDatastore](#page-714-0) object.

#### **N — Number of partitions**

positive integer

Number of partitions to divide datastore, specified as a positive integer. To obtain an estimate for a reasonable number of partitions, use the [numpartitions](#page-1744-0) function.

```
numWorks = 3:
p = parpool('local',numWorkers);
n = numpartitions(ds,p);parfor ii=1:n
   subds = partition(ds,n,ii);
    while hasdata(subds)
        data = read(subds); end
end
```
Example: 3

Data Types: double

#### **index — Index**

positive integer

Index, specified as an integer. The index points to a partitioned datastore of the N number of partitioned datastores.

Example: 1

Data Types: double

### **fileIndex — File index**

positive integer

File index of a file stored within the Files property of a [pixelLabelDatastore](#page-788-0) or [pixelLabelImageDatastore](#page-723-0), specified as a positive integer.

Example: 1

Data Types: double

#### **filename — file name** character vector

#### File name, specified as a character vector.

Example: 'file1.csv' Example: '../dir/data/file1.csv' Example: 'hdfs://myserver:7867/data/file1.txt'

Data Types: char

## **Output Arguments**

### **subds — Output datastore**

datastore object

Output datastore, returned as a datastore object. The output datastore is of the same type as the input datastore, ds.

# **Version History**

**Introduced in R2017b**

### **See Also**

```
trainNetwork | pixelClassificationLayer | pixelLabelImageDatastore |
boxLabelDatastore
```
# <span id="page-1744-0"></span>**numpartitions**

Number of partitions for a datastore

# **Syntax**

- $N = numpartitions(ds)$
- $N = numpartitions(ds, pool)$

# **Description**

 $N =$  numpartitions (ds) returns the default number of partitions for a label datastore ds.

 $N =$  numpartitions (ds, pool) returns the number of partitions needed to parallelize datastore access over the parallel pool specified by pool. To parallelize datastore access, you must have Parallel Computing Toolbox installed.

# **Input Arguments**

### **ds — Datastore with labeled data**

```
PixelLabelDatastore object | pixelLabelImageDatastore object | boxLabelDatastore
object
```
Datastore with labeled data for training a semantic segmentation network or an object detection network, specified as a [pixelLabelDatastore](#page-788-0), [pixelLabelImageDatastore](#page-723-0), or [boxLabelDatastore](#page-714-0) object.

**pool — Parallel pool**

parallel pool object

Parallel pool object.

Example: gcp

# **Version History**

**Introduced in R2017b**

## **See Also**

**Functions** numpartitions | datastore

#### **Objects**

[boxLabelDatastore](#page-714-0) | [pixelLabelImageDatastore](#page-723-0) | [pixelLabelDatastore](#page-788-0)

# **hasdata**

Determine if data is available to read from datastore

# **Syntax**

 $tf = hasdata(ds)$ 

# **Description**

 $tf =$  hasdata(ds) returns logical 1 (true) if there is data available to read from the datastore specified by ds. Otherwise, it returns logical 0 (false).

# **Examples**

### **Determine Pixel Data Available to Read**

Check if pixel label data can be read from a datastore.

Set the location of the image and pixel label data.

```
dataDir = fullfile(toolboxdir('vision'),'visiondata');
imDir = fullfile(dataDir,'building');
pxDir = fullfile(dataDir,'buildingPixelLabels');
```
Create an image and pixel label datastore.

```
imds = imageDatastore(imDir);
classNames = ["sky" "grass" "building" "sidewalk"];
pixelLabelID = [1 2 3 4];pxds = pixelLabelDatastore(pxDir,classNames,pixelLabelID);
```
While data is available in the datastore, read the data.

```
while hasdata(pxds)
   T = read(pxds);end
```
# **Input Arguments**

#### **ds — Datastore with labeled data**

PixelLabelDatastore object | pixelLabelImageDatastore object | boxLabelDatastore object

Datastore with labeled data for training a semantic segmentation network or an object detection network, specified as a [pixelLabelDatastore](#page-788-0), [pixelLabelImageDatastore](#page-723-0), or [boxLabelDatastore](#page-714-0) object.

# **Output Arguments**

#### **tf — Datastore data status** 1 | 0

Datastore data status, returned as a logical 1 (true) if there is data available to read from the datastore specified by ds. Otherwise, it returns logical 0 (false).

# **Version History**

**Introduced in R2017b**

## **See Also**

datastore | [pixelLabelDatastore](#page-788-0) | [boxLabelDatastore](#page-714-0)

# <span id="page-1747-0"></span>**semanticseg**

Semantic image segmentation using deep learning

## **Syntax**

```
C = semanticsea(I.network)[C,score,allScores] = semanticseg(I,network)
[ ] = semanticseg(I,network,roi)
```

```
pxds = semanticseg(ds,network)
```
 $[ ] =$  semanticseg( ,Name=Value)

# **Description**

 $C =$  semanticseg(I, network) returns a semantic segmentation of the input image using deep learning.

[C,score,allScores] = semanticseg(I,network) also returns the classification scores for each categorical label in C. The function returns the scores in an array that corresponds to each pixel or voxel in the input image.

 $[\_\_]$  = semanticseg(I, network, roi) returns a semantic segmentation for a rectangular subregion of the input image.

pxds = semanticseg(ds,network) returns the semantic segmentation for a collection of images in ds, a datastore object.

The function supports parallel computing using multiple MATLAB workers. You can enable parallel computing using the "Computer Vision Toolbox Preferences" dialog.

[  $\Box$  ] = semanticseg( , Name=Value) specifies options using one or more name-value arguments in addition to any combination of arguments from previous syntaxes. For example, ExecutionEnvironment = "gpu" sets the hardware resource for processing images to gpu.

## **Examples**

#### **Semantic Image Segmentation**

Overlay segmentation results on an image and display the results.

Load a pretrained network.

```
data = load('triangleSegmentationNetwork');
net = data.net
```

```
net = 
  SeriesNetwork with properties:
```

```
 Layers: [10x1 nnet.cnn.layer.Layer]
```

```
 InputNames: {'imageinput'}
 OutputNames: {'classoutput'}
```
#### List the network layers.

#### net.Layers

```
ans = 10x1 Layer array with layers:
       1 imageinput' Image Input 32x32x1 images with 'zerocenter' normalization ormalizations of the service is a conve<br>2 convillation of the service of the service is a conventions with stride is a conventions with stride is a c
              'conv_1' 2-D Convolution 64 3x3x1 convolutions with stride [1
       3 'relu_1' ReLU<br>4 'maxpool' 2-D Max Pooling 2x2 r
       4 'maxpool' 2-D Max Pooling 2x2 max pooling with stride [2 2] and padding vith stride [2 2] and padding padding convolution by the convolution by the padding term only convolution by the padding term only convolution by th
       5 'conv_2' 2-D Convolution 5 64 3x3x64 convolutions with stride [1 1] 3 and padding padding convolutions with stride in the late of the padding conventions with stride in the late of the padding conventions with stride in 
       6 'relu_2' ReLU<br>7 'transposed-conv' 2-D Transposed Convolution 64 4:
              'transposed-conv' 2-D Transposed Convolution 64 4x4x64 transposed convolutions with
       8 'conv_3' 2-D Convolution 2 1x1x64 convolutions with stride [1 1] and padding to the particle formulation control padding to the padding to the padding to the padding to the padding to the padding to the padding to the pa
             'softmax' Softmax softmax softmax
      10 'classoutput' Pixel Classification Layer Class weighted cross-entropy loss with
```
#### Read and display the test image.

```
I = imread('triangleTest.jpg');
figure
imshow(I)
```
Perform semantic image segmentation.

[C,scores] = semanticseg(I,net,'MiniBatchSize',32);

Overlay segmentation results on the image and display the results.

```
B = labeloverlay(I, C);
figure
imshow(B)
```
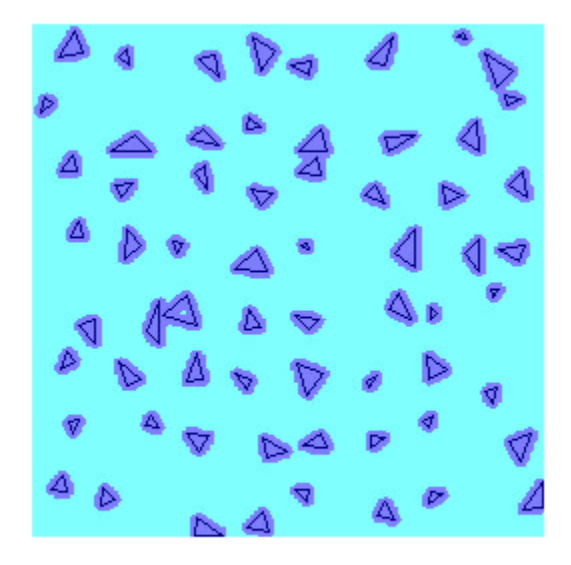

Display the classification scores.

figure imagesc(scores) axis square colorbar

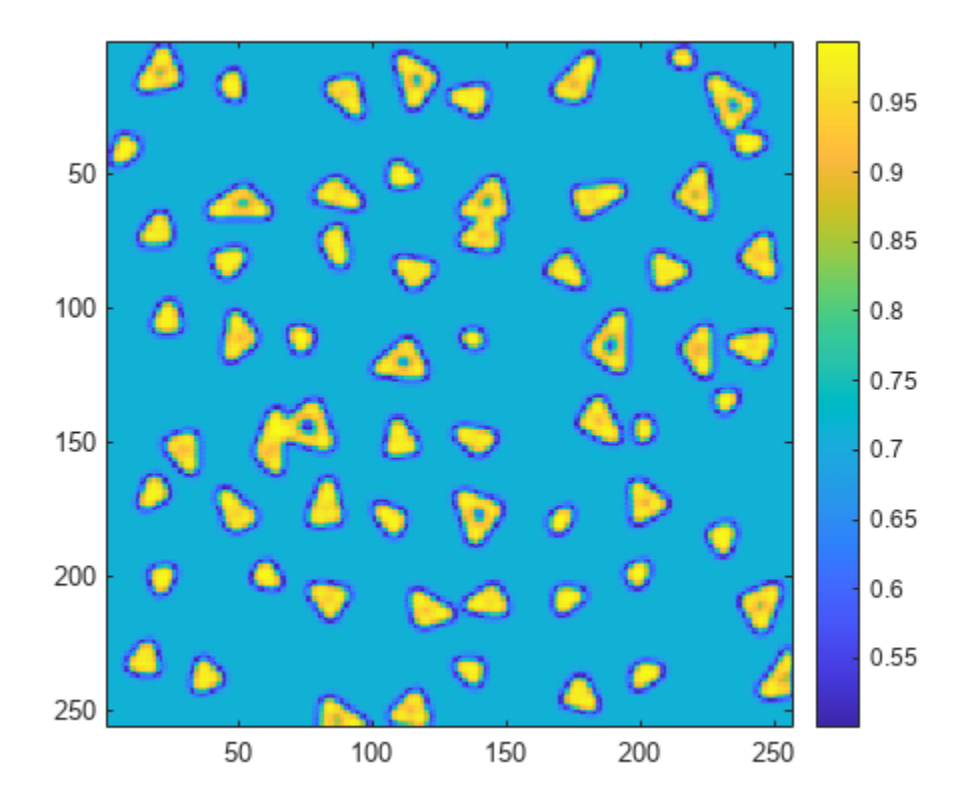

Create a binary mask with only the triangles.

 $BW = C == 'triangle';$ figure imshow(BW)

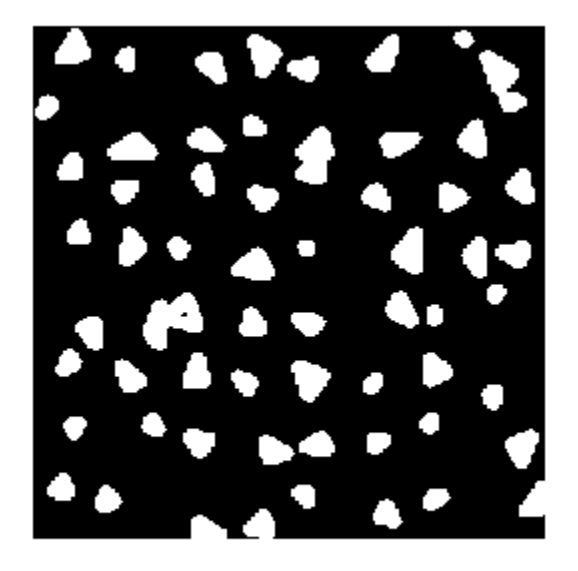

#### **Evaluate Semantic Segmentation Test Set**

Run semantic segmentation on a test set of images and compare the results against ground truth data.

Load a pretrained network.

```
data = load('triangleSegmentationNetwork');
net = data.net;
```
Load test images using imageDatastore.

```
dataDir = fullfile(toolboxdir('vision'),'visiondata','triangleImages');
testImageDir = fullfile(dataDir,'testImages');
imds = imageDatastore(testImageDir)
imds = ImageDatastore with properties:
                       Files: {
                              ...\toolbox\vision\visiondata\triangleImages\testImages\image_00
                              ...\toolbox\vision\visiondata\triangleImages\testImages\image<sup>00</sup>.
                              ...\toolbox\vision\visiondata\triangleImages\testImages\image<sup>003</sup>...
                               ... and 97 more
 }
                     Folders: {
                              'B:\matlab\toolbox\vision\visiondata\triangleImages\testImages'
 }
    AlternateFileSystemRoots: {}
                    ReadSize: 1
                      Labels: {}
      SupportedOutputFormats: ["png" "jpg" "jpeg" "tif" "tiff"]
```

```
 DefaultOutputFormat: "png"
             ReadFcn: @readDatastoreImage
```
Load ground truth test labels.

```
testLabelDir = fullfile(dataDir,'testLabels');
classNames = ["triangle" "background"];
pixelLabelID = [255 0];pxdsTruth = pixelLabelDatastore(testLabelDir,classNames,pixelLabelID);
```
Run semantic segmentation on all of the test images with a batch size of 4. You can increase the batch size to increase throughput based on your systems memory resources.

```
pxdsResults = semanticseg(imds,net,'MiniBatchSize',4,'WriteLocation',tempdir);
```

```
Running semantic segmentation network
-------------------------------------
* Processed 100 images.
```
Compare the results against the ground truth.

#### metrics = evaluateSemanticSeqmentation(pxdsResults,pxdsTruth)

Evaluating semantic segmentation results

```
----------------------------------------
* Selected metrics: global accuracy, class accuracy, IoU, weighted IoU, BF score.
* Processed 100 images.
```
\* Finalizing... Done.

\* Data set metrics:

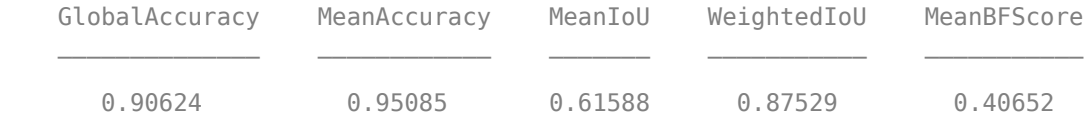

 $metrics =$ 

semanticSegmentationMetrics with properties:

 ConfusionMatrix: [2x2 table] NormalizedConfusionMatrix: [2x2 table] DataSetMetrics: [1x5 table] ClassMetrics: [2x3 table] ImageMetrics: [100x5 table]

#### **Define Custom Pixel Classification Layer with Tversky Loss**

This example shows how to define and create a custom pixel classification layer that uses Tversky loss.

This layer can be used to train semantic segmentation networks. To learn more about creating custom deep learning layers, see "Define Custom Deep Learning Layers" (Deep Learning Toolbox).

### **Tversky Loss**

The Tversky loss is based on the Tversky index for measuring overlap between two segmented images [[1 on page 3-274](#page-1759-0)]. The Tversky index TI*<sup>c</sup>* between one image *Y* and the corresponding ground truth *T* is given by

$$
TI_{C} = \frac{\sum_{m=1}^{M} Y_{cm} T_{cm}}{\sum_{m=1}^{M} Y_{cm} T_{cm} + \alpha \sum_{m=1}^{M} Y_{cm} T_{cm} + \beta \sum_{m=1}^{M} Y_{cm} T_{cm}}
$$

- *c* corresponds to the class and  $\bar{c}$  corresponds to not being in class *c*.
- *M* is the number of elements along the first two dimensions of *Y*.
- $\cdot$  *α* and *β* are weighting factors that control the contribution that false positives and false negatives for each class make to the loss.

The loss *L* over the number of classes *C* is given by

$$
L = \sum_{c=1}^{C} 1 - TI_c
$$

### **Classification Layer Template**

Copy the classification layer template into a new file in MATLAB®. This template outlines the structure of a classification layer and includes the functions that define the layer behavior. The rest of the example shows how to complete the tverskyPixelClassificationLayer.

classdef tverskyPixelClassificationLayer < nnet.layer.ClassificationLayer

```
 properties
    % Optional properties
 end
 methods
      function loss = forwardLoss(layer, Y, T)
           % Layer forward loss function goes here
      end
  end
```
end

### **Declare Layer Properties**

By default, custom output layers have the following properties:

- Name Layer name, specified as a character vector or a string scalar. To include this layer in a layer graph, you must specify a nonempty unique layer name. If you train a series network with this layer and Name is set to '', then the software automatically assigns a name at training time.
- Description One-line description of the layer, specified as a character vector or a string scalar. This description appears when the layer is displayed in a Layer array. If you do not specify a layer description, then the software displays the layer class name.
- Type Type of the layer, specified as a character vector or a string scalar. The value of Type appears when the layer is displayed in a Layer array. If you do not specify a layer type, then the software displays 'Classification layer' or 'Regression layer'.

Custom classification layers also have the following property:

• Classes – Classes of the output layer, specified as a categorical vector, string array, cell array of character vectors, or 'auto'. If Classes is 'auto', then the software automatically sets the classes at training time. If you specify a string array or cell array of character vectors str, then the software sets the classes of the output layer to categorical(str,str). The default value is 'auto'.

If the layer has no other properties, then you can omit the properties section.

The Tversky loss requires a small constant value to prevent division by zero. Specify the property, Epsilon, to hold this value. It also requires two variable properties Alpha and Beta that control the weighting of false positives and false negatives, respectively.

```
classdef tverskyPixelClassificationLayer < nnet.layer.ClassificationLayer
```

```
 properties(Constant)
    % Small constant to prevent division by zero. 
   Epsilon = 1e-8;
 end
 properties
    % Default weighting coefficients for false positives and false negatives 
   Alpha = 0.5;
   Beta = 0.5:
 end
```
#### ... end

#### **Create Constructor Function**

Create the function that constructs the layer and initializes the layer properties. Specify any variables required to create the layer as inputs to the constructor function.

Specify an optional input argument name to assign to the Name property at creation.

```
function layer = tverskyPixelClassificationLayer(name, alpha, beta)
     % layer = tverskyPixelClassificationLayer(name) creates a Tversky
    % pixel classification layer with the specified name.
     % Set layer name 
     layer.Name = name;
     % Set layer properties
    layer.Alpha = alpha; layer.Beta = beta;
     % Set layer description
     layer.Description = 'Tversky loss';
end
```
#### **Create Forward Loss Function**

Create a function named forwardLoss that returns the weighted cross entropy loss between the predictions made by the network and the training targets. The syntax for forwardLoss is loss = forwardLoss(layer,Y,T), where Y is the output of the previous layer and T represents the training targets.

For semantic segmentation problems, the dimensions of T match the dimension of Y, where Y is a 4-D array of size H-by-W-by-K-by-N, where K is the number of classes, and N is the mini-batch size.

The size of Y depends on the output of the previous layer. To ensure that Y is the same size as T, you must include a layer that outputs the correct size before the output layer. For example, to ensure that Y is a 4-D array of prediction scores for K classes, you can include a fully connected layer of size K or a convolutional layer with K filters followed by a softmax layer before the output layer.

```
function loss = forwardLoss(layer, Y, T)
     % loss = forwardLoss(layer, Y, T) returns the Tversky loss between
    % the predictions Y and the training targets T.
   Pcnot = 1-Y;
   Gcnot = 1-T;TP = sum(sum(Y.*T,1),2);FP = sum(sum(Y.*Gcnot,1),2);FN = sum(sum(Pcnot.*T,1),2); numer = TP + layer.Epsilon;
    denom = TP + layer.Alpha*FP + layer.Beta*FN + layer.Epsilon;
    % Compute Tversky index
   lossTIC = 1 - numer./denom;lossTI = sum(lossTIC, 3); % Return average Tversky index loss
   N = size(Y, 4);
   loss = sum(logsTI)/N;
```
#### end

#### **Backward Loss Function**

As the forwardLoss function fully supports automatic differentiation, there is no need to create a function for the backward loss.

For a list of functions that support automatic differentiation, see "List of Functions with dlarray Support" (Deep Learning Toolbox).

#### **Completed Layer**

The completed layer is provided in tverskyPixelClassificationLayer.m, which is attached to the example as a supporting file.

```
classdef tverskyPixelClassificationLayer < nnet.layer.ClassificationLayer
     % This layer implements the Tversky loss function for training
    % semantic segmentation networks.
    % References
    % Salehi, Seyed Sadegh Mohseni, Deniz Erdogmus, and Ali Gholipour.
    % "Tversky loss function for image segmentation using 3D fully
    % convolutional deep networks." International Workshop on Machine
    % Learning in Medical Imaging. Springer, Cham, 2017.
    % ----------
```
properties(Constant)

```
 % Small constant to prevent division by zero.
       Epsilon = 1e-8;
    end
    properties
        % Default weighting coefficients for False Positives and False
        % Negatives
       Alpha = 0.5;
       Beta = 0.5;
    end
    methods
        function layer = tverskyPixelClassificationLayer(name, alpha, beta)
             % layer = tverskyPixelClassificationLayer(name, alpha, beta) creates a Tversky
             % pixel classification layer with the specified name and properties alpha and beta.
             % Set layer name. 
             layer.Name = name;
             layer.Alpha = alpha;
             layer.Beta = beta;
             % Set layer description.
             layer.Description = 'Tversky loss';
        end
 function loss = forwardLoss(layer, Y, T)
 % loss = forwardLoss(layer, Y, T) returns the Tversky loss between
            % the predictions Y and the training targets T. 
           Pcnot = 1-Y;
            Gcnot = 1-T;TP = sum(sum(Y.*T,1),2);FP = sum(sum(Y.*Gcnot,1),2);FN = sum(sum(Pcnot. *T, 1), 2); numer = TP + layer.Epsilon;
             denom = TP + layer.Alpha*FP + layer.Beta*FN + layer.Epsilon;
             % Compute tversky index
            lossTIC = 1 - numer./denom;lossTI = sum(lossTIC, 3); % Return average tversky index loss.
           N = size(Y, 4);
            loss = sum(lossTI)/N; end 
    end
```
end

#### **GPU Compatibility**

The MATLAB functions used in forwardLoss in tverskyPixelClassificationLayer all support gpuArray inputs, so the layer is GPU compatible.

#### **Check Output Layer Validity**

Create an instance of the layer.

layer = tverskyPixelClassificationLayer('tversky',0.7,0.3);

Check the validity of the layer by using checkLayer (Deep Learning Toolbox). Specify the valid input size to be the size of a single observation of typical input to the layer. The layer expects a H-by-W-by-Kby-N array inputs, where K is the number of classes, and N is the number of observations in the minibatch.

```
numClasses = 2;
validInputSize = [4 4 numClasses];checkLayer(layer,validInputSize, 'ObservationDimension',4)
```
Skipping GPU tests. No compatible GPU device found.

Skipping code generation compatibility tests. To check validity of the layer for code generation

Running nnet.checklayer.TestOutputLayerWithoutBackward ........

```
Done nnet.checklayer.TestOutputLayerWithoutBackward
```

```
Test Summary:
      8 Passed, 0 Failed, 0 Incomplete, 2 Skipped.
      Time elapsed: 0.55747 seconds.
```
The test summary reports the number of passed, failed, incomplete, and skipped tests.

#### **Use Custom Layer in Semantic Segmentation Network**

Create a semantic segmentation network that uses the tverskyPixelClassificationLayer.

```
lavers = \Gamma imageInputLayer([32 32 1])
     convolution2dLayer(3,64,'Padding',1)
     batchNormalizationLayer
     reluLayer
     maxPooling2dLayer(2,'Stride',2)
     convolution2dLayer(3,64,'Padding',1)
     reluLayer
     transposedConv2dLayer(4,64,'Stride',2,'Cropping',1)
     convolution2dLayer(1,2)
     softmaxLayer
     tverskyPixelClassificationLayer('tversky',0.3,0.7)];
```
Load training data for semantic segmentation using imageDatastore and pixelLabelDatastore.

```
dataSetDir = fullfile(toolboxdir('vision'),'visiondata','triangleImages');
imageDir = fullfile(dataSetDir,'trainingImages');
labelDir = fullfile(dataSetDir,'trainingLabels');
```

```
imds = imageDatastore(imageDir);
classNames = ["triangle" "background"];
labelIDs = [255 0];pxds = pixelLabelDatastore(labelDir, classNames, labelIDs);
```
Associate the image and pixel label data by using datastore combine.

 $ds =$  combine(imds,  $pxds$ );

Set the training options and train the network.

```
options = trainingOptions('adam', ... 'InitialLearnRate',1e-3, ...
    'MaxEpochs',100, ...
 'LearnRateDropFactor',5e-1, ...
 'LearnRateDropPeriod',20, ...
 'LearnRateSchedule','piecewise', ...
    'MiniBatchSize',50);
```
#### net = trainNetwork(ds,layers,options);

Training on single CPU. Initializing input data normalization.

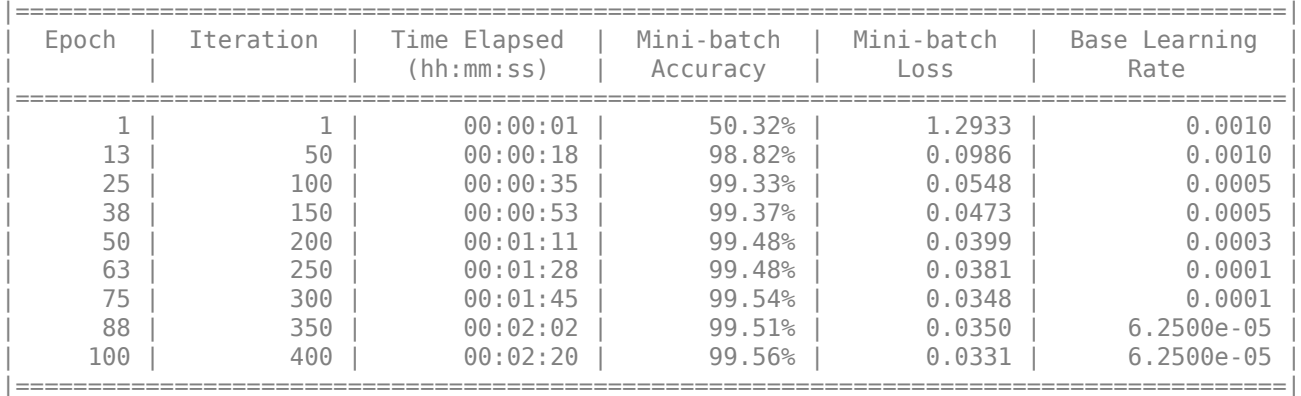

Training finished: Max epochs completed.

Evaluate the trained network by segmenting a test image and displaying the segmentation result.

```
I = imread('triangleTest.jpg');
[C, scores] = semanticseg(I, net);
```
 $B =$  labeloverlay(I,C); montage({I,B})

<span id="page-1759-0"></span>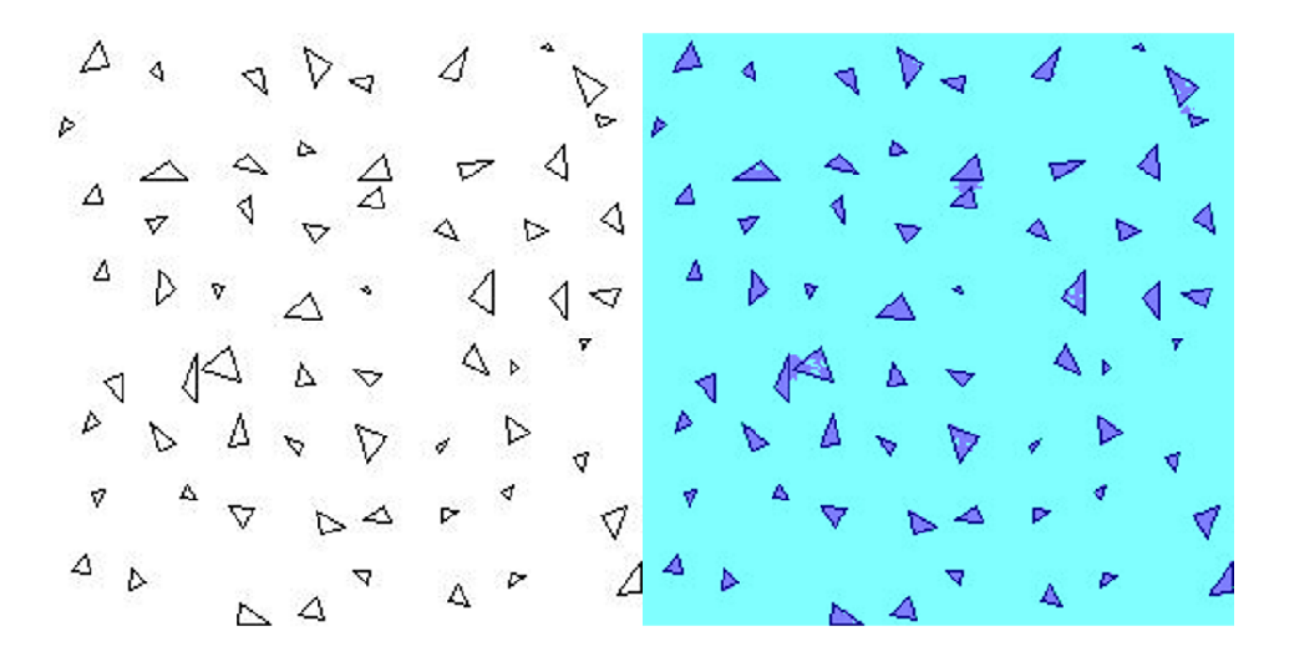

#### **References**

[1] Salehi, Seyed Sadegh Mohseni, Deniz Erdogmus, and Ali Gholipour. "Tversky loss function for image segmentation using 3D fully convolutional deep networks." *International Workshop on Machine Learning in Medical Imaging*. Springer, Cham, 2017.

#### **Semantic Segmentation Using Dilated Convolutions**

Train a semantic segmentation network using dilated convolutions.

A semantic segmentation network classifies every pixel in an image, resulting in an image that is segmented by class. Applications for semantic segmentation include road segmentation for autonomous driving and cancer cell segmentation for medical diagnosis. To learn more, see "Getting Started with Semantic Segmentation Using Deep Learning".

Semantic segmentation networks like DeepLab [1] make extensive use of dilated convolutions (also known as atrous convolutions) because they can increase the receptive field of the layer (the area of the input which the layers can see) without increasing the number of parameters or computations.

#### **Load Training Data**

The example uses a simple dataset of 32-by-32 triangle images for illustration purposes. The dataset includes accompanying pixel label ground truth data. Load the training data using an imageDatastore and a pixelLabelDatastore.

```
dataFolder = fullfile(toolboxdir('vision'),'visiondata','triangleImages');
imageFolderTrain = fullfile(dataFolder,'trainingImages');
labelFolderTrain = fullfile(dataFolder,'trainingLabels');
```
Create an imageDatastore for the images.

imdsTrain = imageDatastore(imageFolderTrain);

Create a pixelLabelDatastore for the ground truth pixel labels.

```
classNames = ["triangle" "background"];
labels = [255 0];pxdsTrain = pixelLabelDatastore(labelFolderTrain,classNames,labels)
```

```
pxdsTrain = 
  PixelLabelDatastore with properties:
                         Files: {200x1 cell}
                    ClassNames: {2x1 cell}
                      ReadSize: 1
                      ReadFcn: @readDatastoreImage
     AlternateFileSystemRoots: {}
```
#### **Create Semantic Segmentation Network**

This example uses a simple semantic segmentation network based on dilated convolutions.

Create a data source for training data and get the pixel counts for each label.

```
ds = combine(imdsTrain,pxdsTrain);
tbl = countEachLabel(pxdsTrain)
```
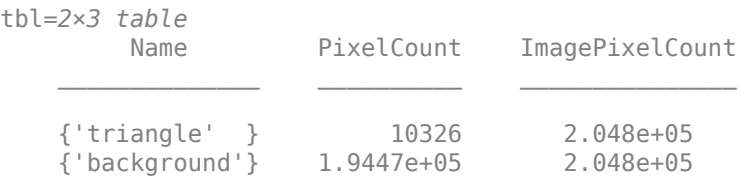

The majority of pixel labels are for background. This class imbalance biases the learning process in favor of the dominant class. To fix this, use class weighting to balance the classes. You can use several methods to compute class weights. One common method is inverse frequency weighting where the class weights are the inverse of the class frequencies. This method increases the weight given to under represented classes. Calculate the class weights using inverse frequency weighting.

```
numberPixels = sum(tbl.PixelCount);
frequency = tbl.PixelCount / numberPixels;
classWeights = 1./ frequency;
```
Create a network for pixel classification by using an image input layer with an input size corresponding to the size of the input images. Next, specify three blocks of convolution, batch normalization, and ReLU layers. For each convolutional layer, specify 32 3-by-3 filters with increasing dilation factors and pad the inputs so they are the same size as the outputs by setting the 'Padding' option to 'same'. To classify the pixels, include a convolutional layer with *K* 1-by-1 convolutions, where *K* is the number of classes, followed by a softmax layer and a pixelClassificationLayer with the inverse class weights.

```
inputSize = [32 32 1];filterSize = 3;
numFilters = 32;
```

```
numClasses = numel(classNames);
layers = [
     imageInputLayer(inputSize)
     convolution2dLayer(filterSize,numFilters,'DilationFactor',1,'Padding','same')
     batchNormalizationLayer
     reluLayer
     convolution2dLayer(filterSize,numFilters,'DilationFactor',2,'Padding','same')
     batchNormalizationLayer
     reluLayer
     convolution2dLayer(filterSize,numFilters,'DilationFactor',4,'Padding','same')
     batchNormalizationLayer
     reluLayer
     convolution2dLayer(1,numClasses)
     softmaxLayer
     pixelClassificationLayer('Classes',classNames,'ClassWeights',classWeights)];
```
#### **Train Network**

Specify the training options.

```
options = trainingOptions('sgdm', ... 'MaxEpochs', 100, ...
 'MiniBatchSize', 64, ...
    'InitialLearnRate', 1e-3);
```
Train the network using trainNetwork.

#### net = trainNetwork(ds,layers,options);

```
Training on single CPU.
Initializing input data normalization.
```
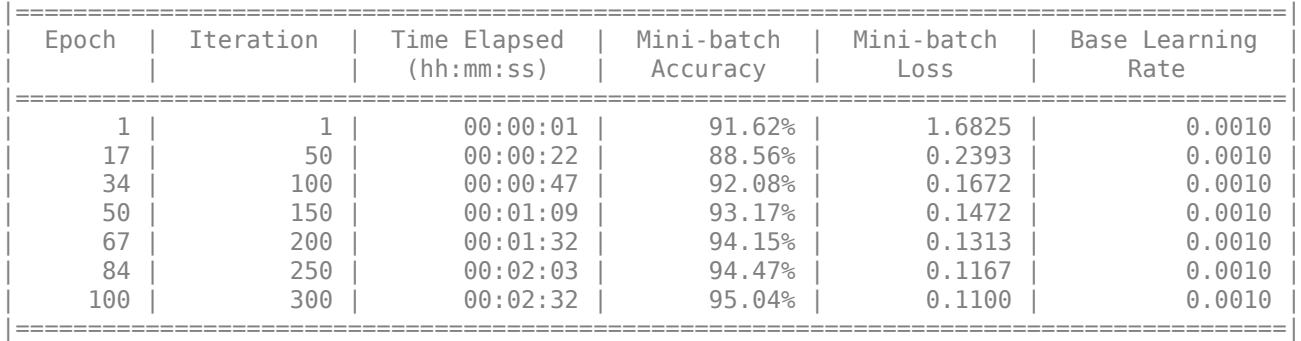

Training finished: Max epochs completed.

#### **Test Network**

Load the test data. Create an imageDatastore for the images. Create a pixelLabelDatastore for the ground truth pixel labels.

```
imageFolderTest = fullfile(dataFolder,'testImages');
imdsTest = imageDatastore(imageFolderTest);
labelFolderTest = fullfile(dataFolder,'testLabels');
pxdsTest = pixelLabelDatastore(labelFolderTest,classNames,labels);
```
Make predictions using the test data and trained network.

pxdsPred = semanticseg(imdsTest,net,'MiniBatchSize',32,'WriteLocation',tempdir);

Running semantic segmentation network ------------------------------------- \* Processed 100 images.

Evaluate the prediction accuracy using evaluateSemanticSegmentation.

metrics = evaluateSemanticSegmentation(pxdsPred,pxdsTest);

Evaluating semantic segmentation results ---------------------------------------- \* Selected metrics: global accuracy, class accuracy, IoU, weighted IoU, BF score. \* Processed 100 images. \* Finalizing... Done. \* Data set metrics: GlobalAccuracy MeanAccuracy MeanIoU WeightedIoU MeanBFScore 0.95237 0.97352 0.72081 0.92889 0.46416

For more information on evaluating semantic segmentation networks, see [evaluateSemanticSegmentation](#page-2143-0).

#### **Segment New Image**

Read and display the test image triangleTest.jpg.

```
imgTest = imread('triangleTest.jpg');
figure
imshow(imgTest)
```
Segment the test image using semanticseg and display the results using labeloverlay.

```
C = semanticseg(imgTest,net);
B = labeloverlay(imgTest,C);
figure
imshow(B)
```
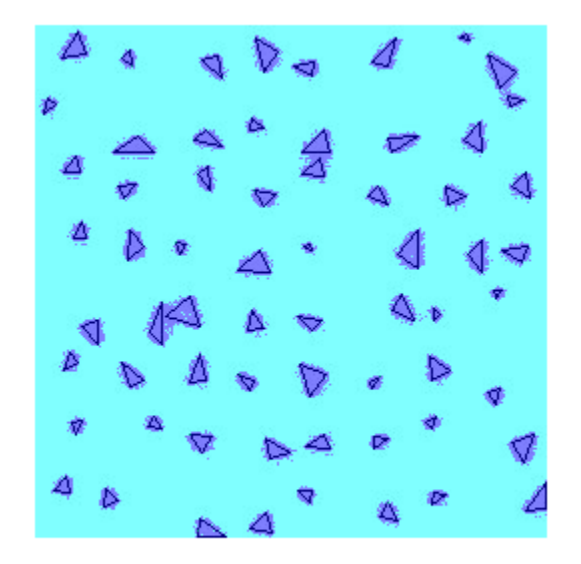

# **Input Arguments**

#### **I — Input image**

numeric array

Input image, specified as one of the following.

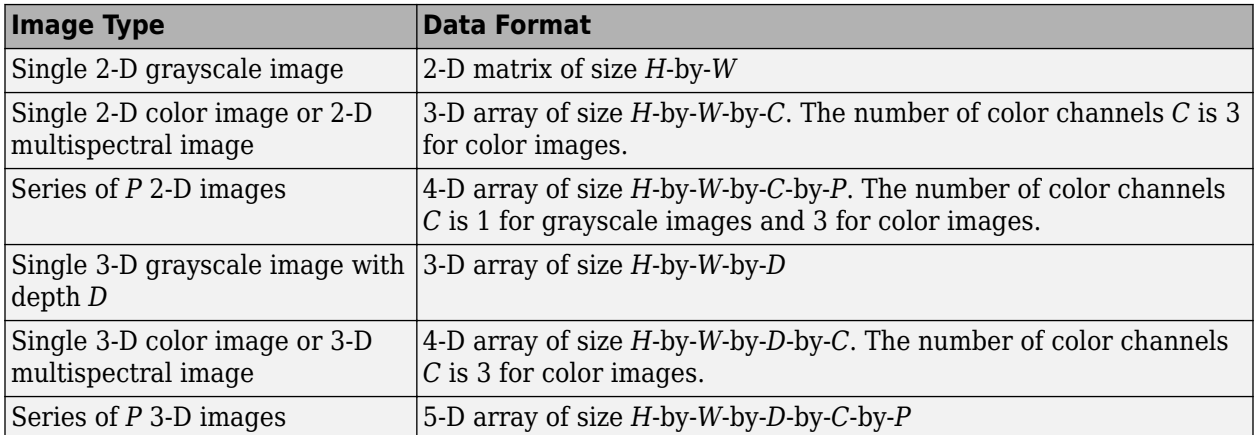

The input image can also be a gpuArray containing one of the preceding image types (requires Parallel Computing Toolbox).
Data Types: uint8 | uint16 | int16 | double | single | logical

#### **network — Network**

SeriesNetwork object | DAGNetwork object | dlnetwork object | taylorPrunableNetwork object

#### Network, specified as a SeriesNetwork, DAGNetwork, dlnetwork, or taylorPrunableNetwork object.

#### **roi — Region of interest**

4-element numeric vector | 6-element vector

Region of interest, specified as one of the following.

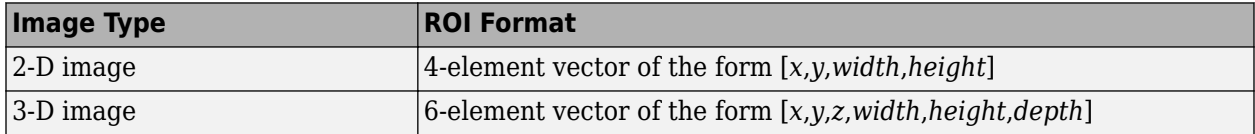

The vector defines a rectangular or cuboidal region of interest fully contained in the input image. Image pixels outside the region of interest are assigned the  $\lt$ undefined $\gt$  categorical label. If the input image consists of a series of images, then semanticseg applies the same roi to all images in the series.

#### **ds — Collection of images**

datastore object

Collection of images, specified as a datastore. The [read](#page-1624-0) function of the datastore must return a numeric array, cell array, or table. For cell arrays or tables with multiple columns, the function processes only the first column.

For more information, see "Datastores for Deep Learning" (Deep Learning Toolbox).

#### **Name-Value Pair Arguments**

Specify optional pairs of arguments as Name1=Value1, ..., NameN=ValueN, where Name is the argument name and Value is the corresponding value. Name-value arguments must appear after other arguments, but the order of the pairs does not matter.

Example: ExecutionEnvironment="gpu" sets the hardware resource for processing images to "gpu".

*Before R2021a, use commas to separate each name and value, and enclose* Name *in quotes.*

#### **OutputType — Returned segmentation type**

"categorical" (default) | "double" | "uint8"

Returned segmentation type, specified as "categorical", "double", or "uint8". When you specify "double" or "uint8", the function returns the segmentation results as a label array containing label IDs. The IDs are integer values that correspond to the class names defined in the classification layer used in the input network.

You cannot use the OutputType property with an ImageDatastore object input.

#### **MiniBatchSize — Group of images**

128 (default) | integer

Group of images, specified as an integer. Images are grouped and processed together as a batch. Batches are used for processing a large collection of images and they improve computational efficiency. Increasing the 'MiniBatchSize' value increases the efficiency, but it also takes up more memory.

#### **ExecutionEnvironment — Hardware resource**

"auto" (default) | "gpu" | "cpu"

Hardware resource for processing images with a network, specified as "auto", "gpu", or "cpu".

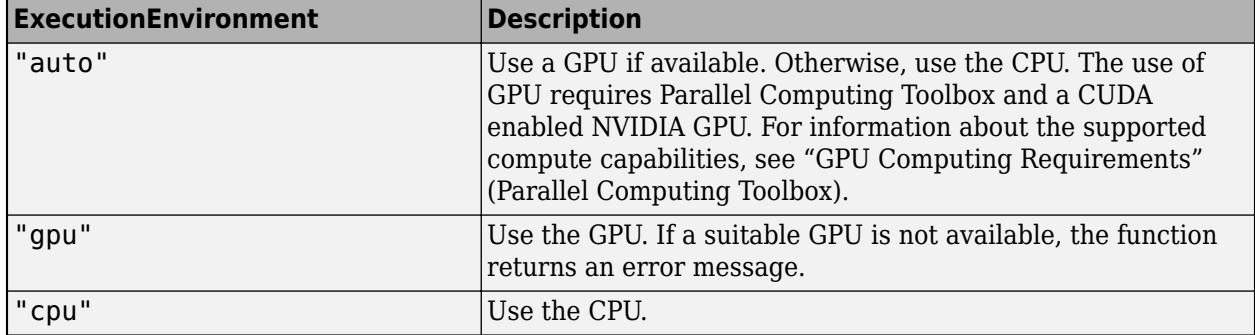

#### **Acceleration — Performance optimization**

"auto" (default) | "mex" | "none"

Performance optimization, specified as "auto", "mex", or "none".

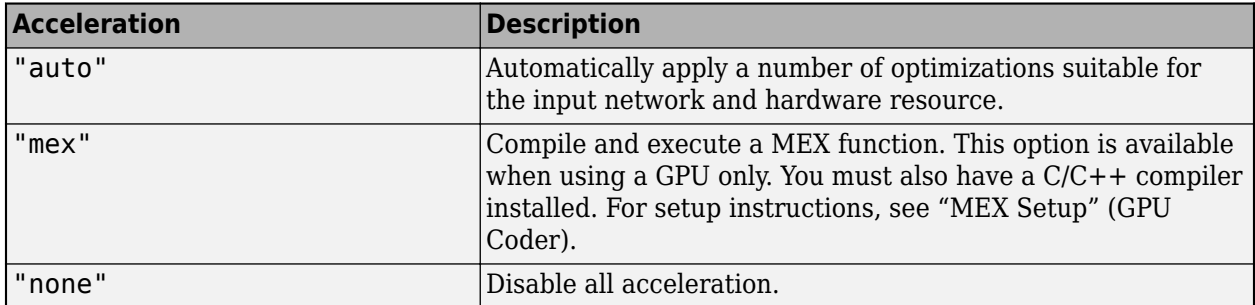

The default option is "auto". If you use the "auto" option, then MATLAB does not ever generate a MEX function.

Using the Acceleration name-value argument options "auto" and "mex" can offer performance benefits, but at the expense of an increased initial run time. Subsequent calls with compatible parameters are faster. Use performance optimization when you plan to call the function multiple times using new input data.

The "mex" option generates and executes a MEX function based on the network and parameters used in the function call. You can have several MEX functions associated with a single network at one time. Clearing the network variable also clears any MEX functions associated with that network.

The "mex" option is only available when you are using a GPU. Using a GPU requires Parallel Computing Toolbox and a CUDA enabled NVIDIA GPU. For information about the supported compute capabilities, see "GPU Computing Requirements" (Parallel Computing Toolbox). If Parallel Computing Toolbox or a suitable GPU is not available, then the function returns an error.

"mex" acceleration does not support all layers. For a list of supported layers, see "Supported Layers" (GPU Coder).

#### **Classes — Classes into which pixels or voxels are classified**

"auto" (default) | cell array of character vectors | string vector | categorical vector

Classes into which pixels or voxels are classified, specified as "auto", a cell array of character vectors, a string vector, or a categorical vector. If the value is a categorical vector *Y*, then the elements of the vector are sorted and ordered according to categories(Y).

If the network is a dlnetwork object, then the number of classes specified by 'Classes' must match the number of channels in the output of the network predictions. By default, when 'Classes' has the value "auto", the classes are numbered from 1 through *C*, where *C* is the number of channels in the output layer of the network.

If the network is a SeriesNetwork or DAGNetwork object, then the number of classes specified by the Classes name-value argument must match the number of classes in the classification output layer. By default, when Classes has the value "auto", the classes are automatically set using the classification output layer.

#### **WriteLocation — Folder location**

pwd (current working folder) (default) | string scalar | character vector

Folder location, specified as pwd (your current working folder), a string scalar, or a character vector. The specified folder must exist and have write permissions.

This property applies only when using a datastore that can process images.

#### **NamePrefix — Prefix applied to output filenames**

"pixelLabel" (default) | string scalar | character vector

Prefix applied to output filenames, specified as a string scalar or character vector. The image files are named as follows:

• <*prefix*>\_<*N*>.png, where *N* corresponds to the index of the input image file, imds.Files(*N*).

This property applies only when using a datastore that can process images.

#### **OutputFolderName — Output folder name**

"semanticsegOutput" (default) | string scalar | character vector

Output folder name for segmentation results, specified as a string scalar or a character vector. This folder is in the location specified by the value of the WriteLocation name-value argument.

If the output folder already exists, the function creates a new folder with the string " 1" appended to the end of the name. Set OutputFoldername to "" to write all the results to the folder specified by WriteLocation.

#### **NameSuffix — Suffix to add to the output image filename**

string scalar | character vector

Suffix to add to the output image filename, specified as a string scalar or a character vector. The function appends the specified suffix to the output filename as:

• <*prefix>* <*N>*<*suffix*>.png, where *N* corresponds to the index of the input image file, imds.Files(*N*).

If you do not specify the suffix, the function uses the input filenames as the output file suffixes. The function function extracts the input filenames from the info output of the read object function of the datastore. When the datastore does not provide the filename, the function does not add a suffix.

#### **Verbose — Display progress information**

false or  $\theta$  (default) | true or 1

Display progress information, specified as a logical 0 (false) or 1 (true). Specify Verbose as true to display progress information. This property applies only when using a datastore that can process images.

#### **UseParallel — Run parallel computations**

"false" (default) | true

Run parallel computations , specified as "true" or "false".

To run in parallel, set 'UseParallel' to true or enable this by default using the Computer Vision Toolbox preferences.

For more information, see "Parallel Computing Toolbox Support".

## **Output Arguments**

#### **C — Categorical labels**

categorical array

Categorical labels, returned as a categorical array. The categorical array relates a label to each pixel or voxel in the input image. The images returned by readall(datastore) have a one-to-one correspondence with the categorical matrices returned by readall([pixelLabelDatastore](#page-788-0)). The elements of the label array correspond to the pixel or voxel elements of the input image. If you select an ROI, then the labels are limited to the area within the ROI. Image pixels and voxels outside the region of interest are assigned the  $\leq$ undefined> categorical label.

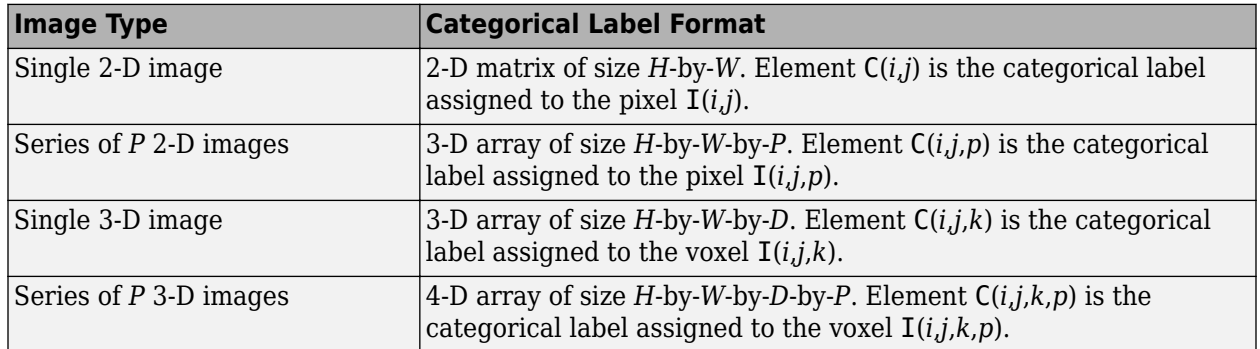

#### **score — Confidence scores**

numeric array

Confidence scores for each categorical label in C, returned as an array of values between 0 and 1. The scores represents the confidence in the predicted labels C. Higher score values indicate a higher confidence in the predicted label.

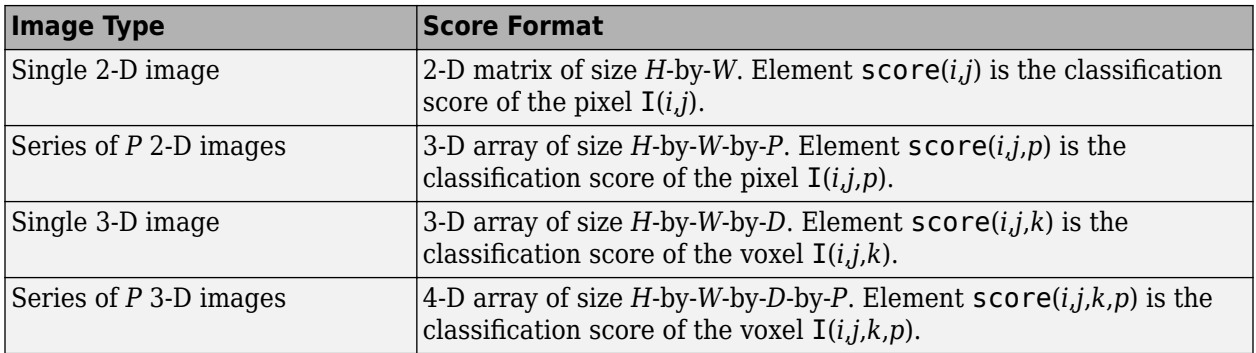

#### **allScores — Scores for all label categories**

numeric array

Scores for all label categories that the input network can classify, returned as a numeric array. The format of the array is described in the following table. *L* represents the total number of label categories.

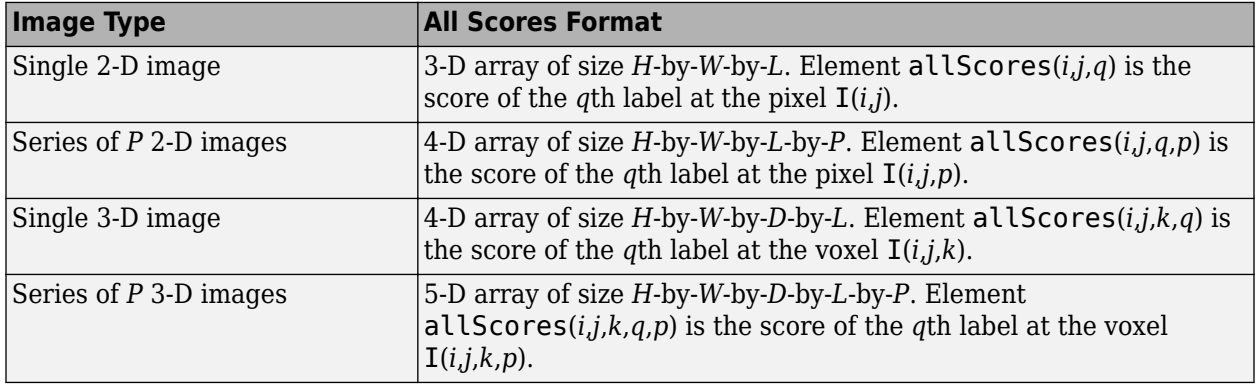

#### **pxds — Semantic segmentation results**

PixelLabelDatastore object

Semantic segmentation results, returned as a [pixelLabelDatastore](#page-788-0) object. The object contains the semantic segmentation results for all the images contained in the ds input object. The result for each image is saved as separate uint8 label matrices of PNG images. You can use [read](#page-1624-0)(pxds) to return the categorical labels assigned to the images in ds.

The images in the output of [readall](#page-1739-0)(ds) have a one-to-one correspondence with the categorical matrices in the output of [readall](#page-1739-0)(pxds).

# **Version History**

**Introduced in R2017b**

#### **R2023a: Output file location**

*Behavior changed in R2023a*

The semanticseg function now writes output files to the folder specified by the WriteLocation and OutputFolderName name-value arguments as <WriteLocation>/<OutputFolderName>. Prior to R2023a, the function wrote output files directly into the location specified by

WriteLocation. To get the same results as in previous releases, set the OutputFolderName namevalue argument to "".

# **Extended Capabilities**

#### **Automatic Parallel Support**

Accelerate code by automatically running computation in parallel using Parallel Computing Toolbox<sup>™</sup>.

To run in parallel, set 'UseParallel' to true or enable this by default using the Computer Vision Toolbox preferences.

For more information, see "Parallel Computing Toolbox Support".

## **See Also**

#### **Functions**

trainNetwork | labeloverlay | [evaluateSemanticSegmentation](#page-2143-0)

**Apps [Image Labeler](#page-2540-0)** | **[Video Labeler](#page-2550-0)**

#### **Objects**

ImageDatastore | [pixelLabelDatastore](#page-788-0) | dlnetwork

#### **Topics**

"Getting Started with Semantic Segmentation Using Deep Learning" "Deep Learning in MATLAB" (Deep Learning Toolbox) "Datastores for Deep Learning" (Deep Learning Toolbox)

#### **External Websites**

[What is Semantic Segmentation?](https://www.mathworks.com/solutions/deep-learning/semantic-segmentation.html?s_tid=srchtitle)

# <span id="page-1770-0"></span>**detectKAZEFeatures**

Detect KAZE features

## **Syntax**

```
points = detectKAZEFeatures(I)points = detectKAZEFeatures(I,Name=Value)
```
## **Description**

points = detectKAZEFeatures(I) returns a [KAZEPoints](#page-798-0) object containing information about KAZE keypoints detected in a 2-D grayscale image. The function uses nonlinear diffusion to construct a scale space for the given image. It then detects multiscale corner features from the scale space.

points = detectKAZEFeatures(I,Name=Value) specifies options using one or more name-value arguments in addition to the previous syntax. For example, detectKAZEFeatures(I,Threshold=0.003) sets the threshold to exclude less significant local extrema to 0.003.

## **Examples**

#### **Detect KAZE Feature Points in Image**

Read an image.

 $I = imread("cameraman.tif")$ ;

Detect KAZE points in the image.

 $points = detectKAZEFeatures(I);$ 

Plot the 20 strongest points.

```
imshow(I)
hold on
plot(selectStrongest(points,20))
hold off
```
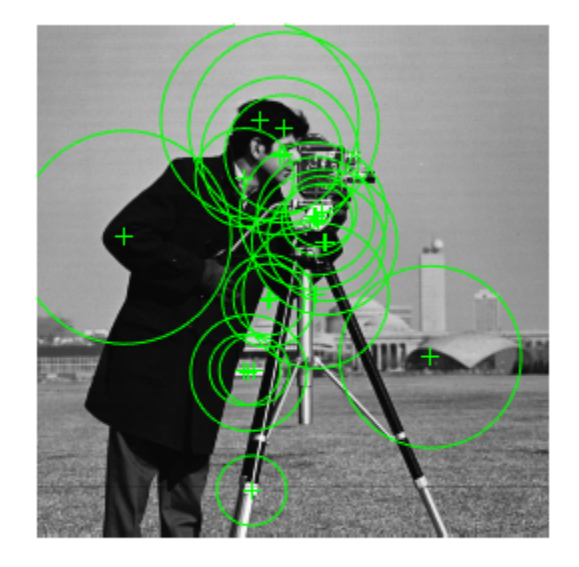

### **Detect KAZE Features and Display Specific Points**

Read an image into the workspace.

I = imread("cameraman.tif");

Detect KAZE features in the image.

points = detectKAZEFeatures(I);

Select and display the last 5 points detected.

```
imshow(I);
hold on;
plot(points(end-4:end));
hold off;
```
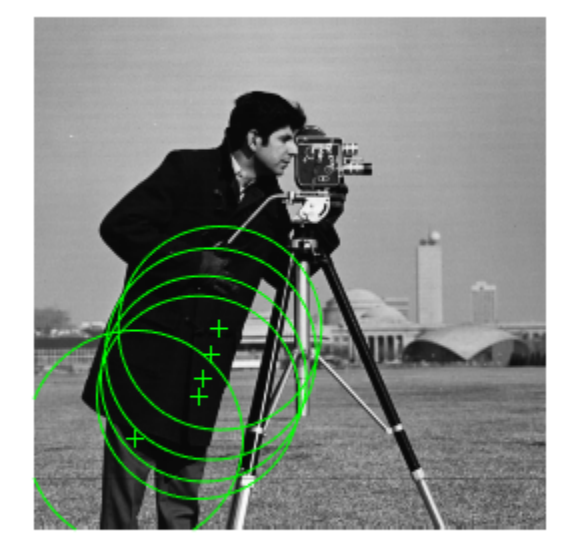

### **Input Arguments**

#### **I — Input image**

2-D grayscale image

Input image, specified as a 2-D grayscale image.

Data Types: single | double | int16 | uint8 | uint16 | logical

#### **Name-Value Pair Arguments**

Specify optional pairs of arguments as Name1=Value1, ..., NameN=ValueN, where Name is the argument name and Value is the corresponding value. Name-value arguments must appear after other arguments, but the order of the pairs does not matter.

Example: detectKAZEFeatures (I, Threshold=0.003) sets the threshold to exclude less significant local extrema to 0.003.

#### **Diffusion — Method to compute conductivity**

"region" (default) | "sharpedge" | "edge"

Method to compute conductivity, specified as "region", "sharpedge", or "edge". The computation is based on first-order derivatives of a layer in scale space.

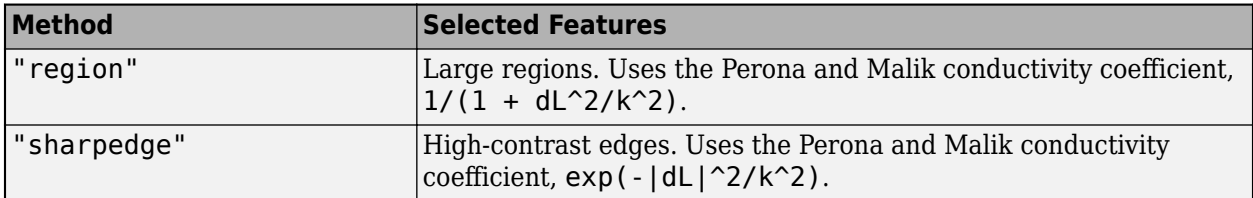

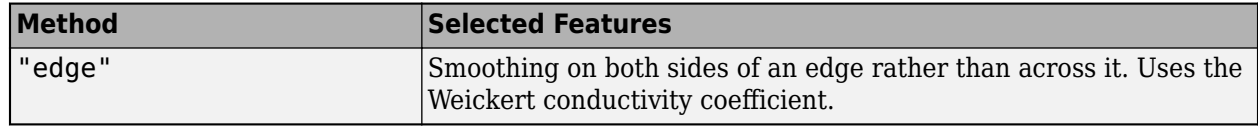

#### **Threshold — Local extrema**

0.0001 (default) | scalar

Local extrema, specified as a scalar greater than or equal to 0. Increase this value to exclude less significant local extrema.

#### **NumOctaves — Multiscale detection factor**

3 (default) | positive integer

Multiscale detection factor, specified as a positive integer. Increase this value to detect larger features. To disable multiscale detection, set NumOctaves to 1. When you set the value to 1, the function performs the detection at the scale of the input image. Recommended values are between 1 and 4.

#### **NumScaleLevels — Scale levels**

4 (default) | integer

Scale levels, specified as an integer in the range [3,10]. Increase this value to achieve smoother scale changes. Increasing this value also provides additional intermediate scales between octaves.

#### **ROI — Rectangular region size**

 $[1 1 1 1 1]$  size $(I, 2) 1$  size $(I, 1)$ ] (default) | 4-element vector

Rectangular region size for corner detection, specified as a 4-element vector in the format [*y x width height*]. The [*y x* ] values are measured from the upper left corner of the rectangle.

## **Output Arguments**

#### **points — KAZE points object**

KAZEpoints object

KAZE points, returned as a [KAZEPoints](#page-798-0) object. The object contains information about the feature points detected in the 2-D grayscale input image.

# **Version History**

**Introduced in R2017b**

#### **References**

[1] Alcantarilla, P.F., A. Bartoli, and A.J. Davison. "KAZE Features." *ECCV 2012, Part VI, LNCS 7577*. 2012, p. 214

### **Extended Capabilities**

#### **C/C++ Code Generation**

Generate C and C++ code using MATLAB® Coder™.

Usage notes and limitations:

• Generates portable C code using a C++ compiler that links to OpenCV libraries. See "Portable C Code Generation for Functions That Use OpenCV Library".

# **See Also**

#### **Functions**

```
detectSURFFeatures | detectMinEigenFeatures | detectBRISKFeatures |
detectFASTFeatures | detectMSERFeatures | detectORBFeatures | extractFeatures |
extractHOGFeatures | detectHarrisFeatures | detectFASTFeatures | matchFeatures
```
#### **Objects**

[MSERRegions](#page-944-0) | [SURFPoints](#page-955-0) | [BRISKPoints](#page-903-0) | [cornerPoints](#page-950-0) | [binaryFeatures](#page-803-0)

# **selectUniform**

Select uniformly distributed subset of feature points

# **Syntax**

pointsOut = selectUniform(points,N,imageSize)

# **Description**

pointsOut = selectUniform(points,N,imageSize) returns N uniformly distributed points with the strongest metrics.

## **Examples**

#### **Select Uniformly Distributed Subset of KAZE Features**

Read an image.

```
im = imread("yellowstone_left.png");
```
Detect and display KAZE features.

```
points1 = detectKAZEFeatures(im2gray(im))
points1 = 6712x1 KAZEPoints array with properties:
        Location: [6712x2 single]
          Metric: [6712x1 single]
           Count: 6712
           Scale: [6712x1 single]
     Orientation: [6712x1 single]
subplot(1,2,1)
imshow(im)
hold on
plot(points1)
hold off
title("Original Points")
```
Select a uniformly distributed subset of points.

```
numPoints = 100;
points2 = selectUniform(points1,numPoints,size(im))
points2 = 100x1 KAZEPoints array with properties:
        Location: [100x2 single]
          Metric: [100x1 single]
           Count: 100
```
 Scale: [100x1 single] Orientation: [100x1 single]

subplot(1,2,2) imshow(im) hold on plot(points2) hold off title("Uniformly Distributed Points")

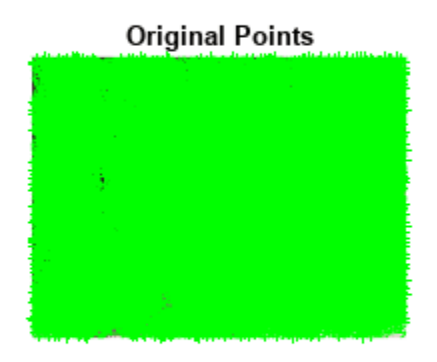

#### **Uniformly Distributed Points**

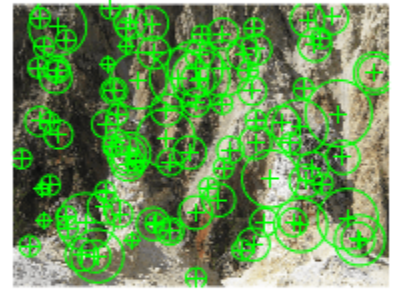

#### **Select Uniformly Distributed Subset of Harris Features From Image**

Load an image.

im = imread("yellowstone\_left.png");

Detect many corners by reducing the quality threshold.

points1 = detectHarrisFeatures(im2gray(im),MinQuality=0.05);

Plot image with detected corners.

subplot(1,2,1); imshow(im);

```
hold on
plot(points1);
hold off
title("Original points");
```
Select a uniformly distributed subset of points.

```
numPoints = 100;points2 = selectUniform(points1,numPoints,size(im));
```
Plot images showing original and subset of points.

```
subplot(1, 2, 2);
imshow(im);
hold on
plot(points2);
hold off
title("Uniformly distributed points");
```
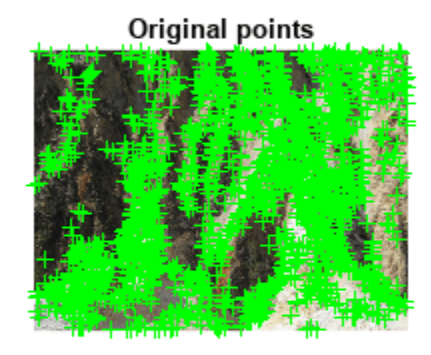

#### Uniformly distributed points

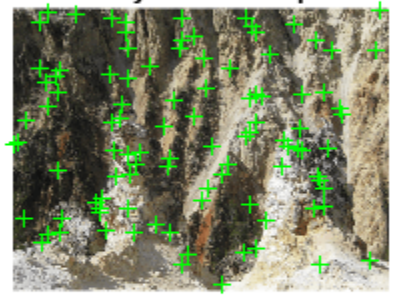

#### **Select A Uniformly Distributed Subset of BRISK Features From Image**

Load an image into the workspace.

im = imread("yellowstone\_left.png");

Detect many corners by reducing the quality threshold.

points1 = detectBRISKFeatures(im2gray(im),MinQuality=0.05);

Plot image with detected corners.

```
subplot(1,2,1);
imshow(im);
hold on
plot(points1);
hold off
title("Original points");
```
Select a uniformly distributed subset of points.

```
numPoints = 100;
points2 = selectUniform(points1,numPoints,size(im));
```
Plot images showing original and subset of points.

```
subplot(1, 2, 2);
imshow(im);
hold on
plot(points2);
hold off
title("Uniformly distributed points");
```
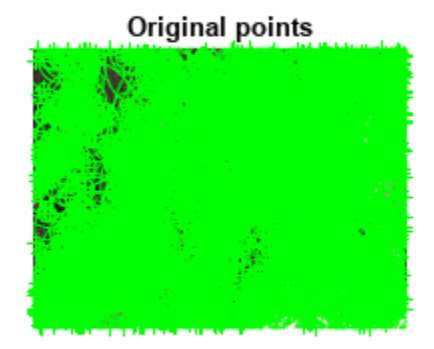

#### Uniformly distributed points

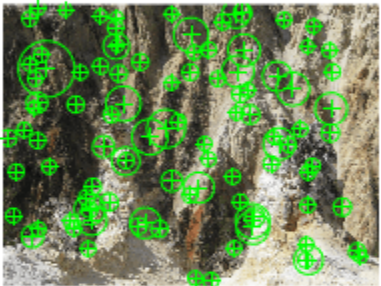

#### **Select Uniformly Distributed Subset of SURF Features from an Image**

Load an image.

im = imread("yellowstone\_left.png");

Detect and display SURF features.

```
points1 = detectSURFFeatures(im2gray(im));
subplot(1,2,1);
imshow(im);
hold on
plot(points1);
hold off
title("Original points");
```
Select a uniformly distributed subset of points.

```
numPoints = 100;
points2 = selectUniform(points1,numPoints,size(im));
```
Plot images showing original and subset of points.

```
subplot(1, 2, 2);
imshow(im);
hold on
plot(points2);
hold off
title("Uniformly distributed points");
```
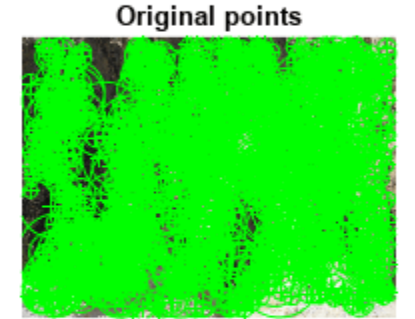

#### Uniformly distributed points

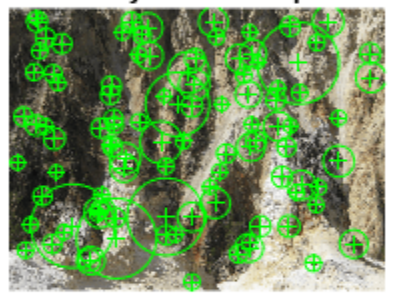

# **Input Arguments**

#### **points — Points object**

point feature object

Points object,specified as an *M*-by-2 matrix of *M* number of [*x y*] coordinates, or as one of the point feature objects described in "Point Feature Types". The object contains information about the feature points detected in the input image. To obtain points, use the appropriate detect function that pairs with the point feature type.

#### **N — Number of points**

integer

Number of uniformly distributed points to select, specified as an integer.

#### **imageSize — Size of image**

2-element vector | 3-element vector

Size of image, specified as a 2-element vector for grayscale images or a 3-element vector for truecolor images.

# **Output Arguments**

#### **pointsOut — Uniformly distributed points**

points feature object

Uniformly distributed points, returned as a points feature object.

# **Version History**

**Introduced in R2012a**

### **See Also**

**Functions** [extractFeatures](#page-2151-0) | [matchFeatures](#page-2248-0)

**Topics** "Point Feature Types"

# **size**

Return size of points object

# **Syntax**

```
sz = size(points)sz = size(points, 1)sz = size(points,dimension)
[M,N] = size(points)
```
## **Description**

 $sz = size(points)$  returns the size of the points object.  $sz$  is defined as the vector [length(points),1].

 $sz = size(points, 1)$  returns the length of points.

 $sz = size(points, dimension)$  returns the length of the points in the specified dimension.

[M,N] = size(points) returns length(points) for *M* and 1 for *N*

## **Examples**

#### **Find Size of Points Object**

Read an image.

```
I = imread('cameraman.tif');
```
Detect corner features.

 $featurePoints = detectHarrisFeatures(I);$ 

Find the size of the feature points object.

```
sz = size(featurePoints)
sz = 1×2
```
184 1

Plot feature image with detected features.

```
imshow(I); hold on;
plot(featurePoints);
```
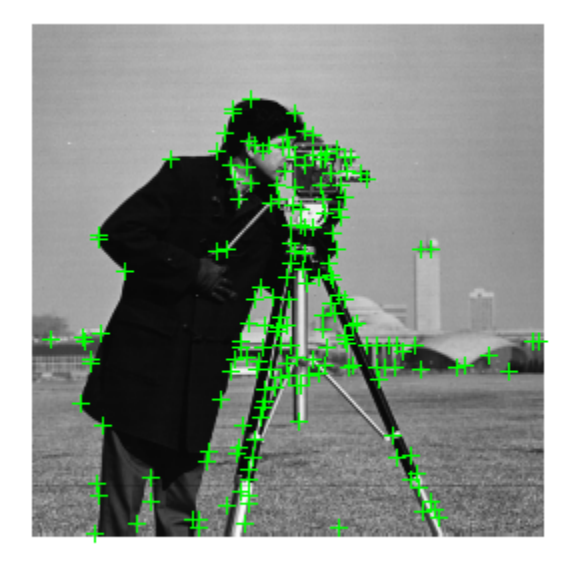

# **Input Arguments**

**points — Points object** point feature object

Points object,specified as one of the point feature objects described in "Point Feature Types". The object contains information about the feature points detected in the input image. To obtain points, use the appropriate detect function that pairs with the point feature type.

#### **dimension — Dimension**

integer

Dimension, returned as an integer. For dim >= 2, the object returns 1.

# **Version History**

**Introduced in R2012a**

## **See Also**

#### **Functions**

[detectKAZEFeatures](#page-1770-0) | [detectBRISKFeatures](#page-1920-0) | [detectFASTFeatures](#page-1935-0) | [detectMinEigenFeatures](#page-1942-0) | [detectHarrisFeatures](#page-1939-0) | [detectORBFeatures](#page-1962-0) | [detectSIFTFeatures](#page-1548-0) | [extractFeatures](#page-2151-0) | [matchFeatures](#page-2248-0) | [detectSURFFeatures](#page-1958-0)

#### **Objects**

[MSERRegions](#page-944-0) | [SURFPoints](#page-955-0) | [BRISKPoints](#page-903-0) | [KAZEPoints](#page-798-0) | [cornerPoints](#page-950-0) | [ORBPoints](#page-960-0) | **[SIFTPoints](#page-551-0)** 

#### **Topics**

"Point Feature Types"

# **selectStrongest**

Select points with strongest metrics

# **Syntax**

strongestPoints = selectStrongest(points,N)

# **Description**

```
strongestPoints = selectStrongest(points,N) returns N number of points that have the
strongest metrics.
```
## **Examples**

#### **Select Strongest KAZE Features**

Create a KAZEPoints object holding 50 points.

```
points = KAZEPoints(ones(50,2),Metric=1:50);
```
Keep the two strongest features.

```
points = selectStrongest(points,2) 
points = 2x1 KAZEPoints array with properties:
        Location: [2x2 single]
          Metric: [2x1 single]
           Count: 2
           Scale: [2x1 single]
     Orientation: [2x1 single]
```
### **Input Arguments**

#### **points — Points object** *M*-by-2 matrix | point feature object

Points object,specified as an *M*-by-2 matrix of *M* number of [*x y*] coordinates, or as one of the point feature objects described in "Point Feature Types". The object contains information about the feature points detected in the input image. To obtain points, use the appropriate detect function that pairs with the point feature type.

#### **N — Number of points**

integer

Number of strongest points to select, specified as an integer.

# **Output Arguments**

#### **strongestPoints — Points object with strongest metrics**

*M*-by-2 matrix | points object

Points object with strongest metrics, returned as an *M*-by-2 matrix or a points object.

# **Version History**

**Introduced in R2017b**

# **See Also**

#### **Functions**

[detectKAZEFeatures](#page-1770-0) | [detectBRISKFeatures](#page-1920-0) | [detectFASTFeatures](#page-1935-0) | [detectMinEigenFeatures](#page-1942-0) | [detectHarrisFeatures](#page-1939-0) | [detectORBFeatures](#page-1962-0) | [detectSIFTFeatures](#page-1548-0) | [extractFeatures](#page-2151-0) | [matchFeatures](#page-2248-0) | [detectSURFFeatures](#page-1958-0)

#### **Objects**

[MSERRegions](#page-944-0) | [SURFPoints](#page-955-0) | [BRISKPoints](#page-903-0) | [KAZEPoints](#page-798-0) | [cornerPoints](#page-950-0) | [ORBPoints](#page-960-0) | [SIFTPoints](#page-551-0)

#### **Topics**

"Point Feature Types"

# **plot**

Plot points

# **Syntax**

```
plot(points)
plot(points,ax)
plot(points,ax,Name=Value)
```
# **Description**

plot(points) plots points in the current axis.

plot(points,ax) plots points in the specified axis.

plot(points,ax,Name=Value) specifies options using one or more name-value arguments in addition to any combination of arguments from previous syntaxes. For example, plot(ShowOrientation=true) renders the orientation in the display plot.

# **Examples**

### **Plot KAZE Points**

Read an image.

```
I = imread("cameraman.tif");
```
Detect KAZE points from the image.

 $points = detectKAZEFeatures(I);$ 

Extract KAZE features from the detected points.

[features,valid\_points] = extractFeatures(I,points);

Plot the 10 strongest points and show their orientations.

```
imshow(I)
hold on
strongestPoints = selectStrongest(valid_points,10);
plot(strongestPoints,showOrientation=true)
hold off
```
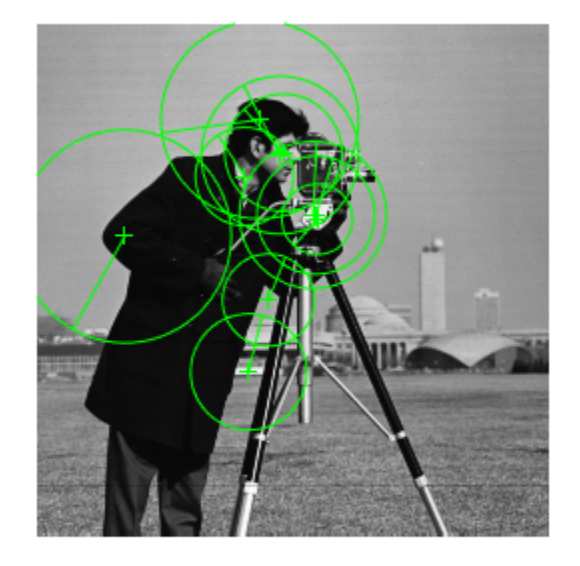

#### **Plot SURF features**

```
I = imread("cameraman.tif");
points = detectSURFFeatures(I);
[features, valid_points] = extractFeatures(I,points);
```
Visualize 10 strongest SURF features, including their scales and orientation which were determined during the descriptor extraction process.

```
imshow(I); 
hold on;
strongestPoints = valid_points.selectStrongest(10);
strongestPoints.plot("showOrientation",true);
```
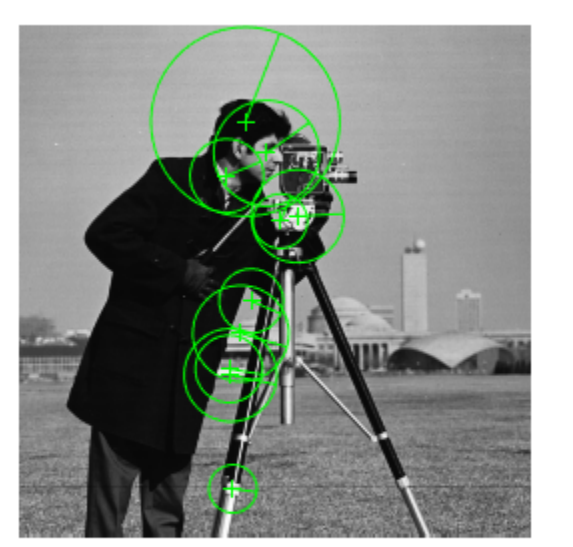

## **Input Arguments**

#### **points — Points object**

*M*-by-2 matrix | point feature object

Points object,specified as an *M*-by-2 matrix of *M* number of [*x y*] coordinates, or as one of the point feature objects described in "Point Feature Types". The object contains information about the feature points detected in the input image. To obtain points, use the appropriate detect function that pairs with the point feature type.

#### **ax — Axes handle**

handle

Handle to use for display. You can set the handle using gca.

#### **Name-Value Pair Arguments**

Specify optional pairs of arguments as Name1=Value1, ..., NameN=ValueN, where Name is the argument name and Value is the corresponding value. Name-value arguments must appear after other arguments, but the order of the pairs does not matter.

*Before R2021a, use commas to separate each name and value, and enclose* Name *in quotes.*

Example: plot(ShowOrientation=true) renders the orientation in the display plot.

#### **ShowScale — Display scaled circle**

true (default) | false

Display scaled circle, specified as true or false. When you set this value to true, the object draws a circle proportional to the scale of the detected feature, with the feature point located at its center. When you set this value to false, the object turns the display of the circle off.

The algorithm represents the scale of the feature with a circle of 6\*Scale radius. The algorithm uses this equivalent size of circular area to compute the orientation of the feature.

#### **ShowOrientation — Display orientation line**

true (default) | false

Display feature point orientation, specified as true or false. When you set this value to true, the object draws a line corresponding to the point's orientation. The object draws the line from the feature point location to the edge of the circle, indicating the scale.

# **Version History**

**Introduced in R2011b**

### **See Also**

**Functions** [extractFeatures](#page-2151-0) | [matchFeatures](#page-2248-0)

# **plot**

Plot points

# **Syntax**

plot(points) plot(points,ax)

# **Description**

plot(points) plots points in the current axis.

plot(points,ax) plots points in the specified axis.

# **Examples**

### **Plot Corner Features**

Read an image.

I = imread("cameraman.tif");

Detect corner features.

 $featurePoints = detectHarrisFeatures(I);$ 

Plot feature image with detected features.

imshow(I); hold on; plot(featurePoints);

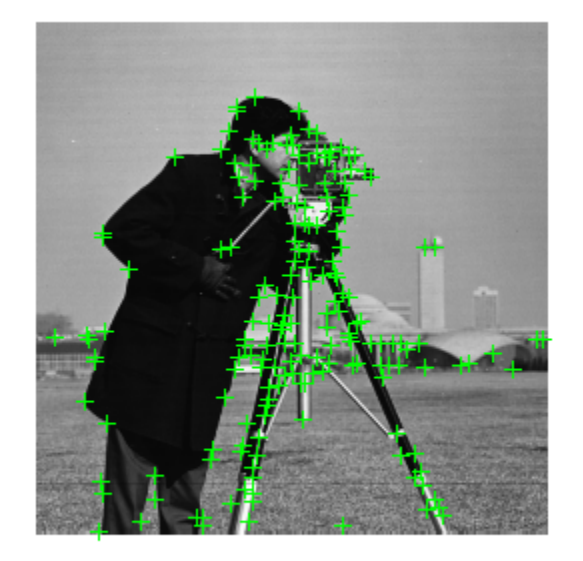

# **Input Arguments**

#### **points — Points object**

*M*-by-2 matrix | point feature object

Points object,specified as an *M*-by-2 matrix of *M* number of [*x y*] coordinates, or as one of the point feature objects described in "Point Feature Types". The object contains information about the feature points detected in the input image. To obtain points, use the appropriate detect function that pairs with the point feature type.

#### **ax — Axes handle**

handle

Handle to use for display. You can set the handle using gca.

# **Version History**

**Introduced in R2011b**

### **See Also**

**Functions** [extractFeatures](#page-2151-0) | [matchFeatures](#page-2248-0)

# **plot**

Plot parametric model

# **Syntax**

```
plot(model)
plot(model,Name=Value)
H = plot(\_\_)
```
# **Description**

plot(model) plots a model within the axis limits of the current figure.

plot(model,Name=Value) specifies options using one or more name-value arguments in addition to argument from previous syntax. For example, plot(model,Parent=gca) sets the color of the plot to red.

 $H = plot(\_\_\_\)$  plots a model and returns a handle H to surf, a 3-D shaded surface plot or patch, a filled polygon region.

# **Examples**

### **Detect Cylinder in Point Cloud**

Load a MAT file containing a point cloud into the workspace.

```
load("object3d.mat");
```
Display the point cloud.

```
figure
pcshow(ptCloud)
title("Detect a Cylinder in a Point Cloud")
```
Set the maximum point-to-cylinder distance for cylinder fitting to 5mm.

```
maxDistance = 0.005;
```
Specify a region of interest (ROI) to constrain the fitting function.

```
roi = [0.4 0.6; -inf 0.2; 0.1 inf];sampleIndices = findPointsInROI(ptCloud, roi);
```
Set the orientation constraint for the fitting function

referenceVector =  $[0 0 1]$ ;

Detect the cylinder in the specified ROI of the point cloud and extract it.

```
model = pcfitcylinder(ptCloud,maxDistance,referenceVector, ...
         SampleIndices=sampleIndices);
```
Plot the model of the detected cylinder.

hold on plot(model)

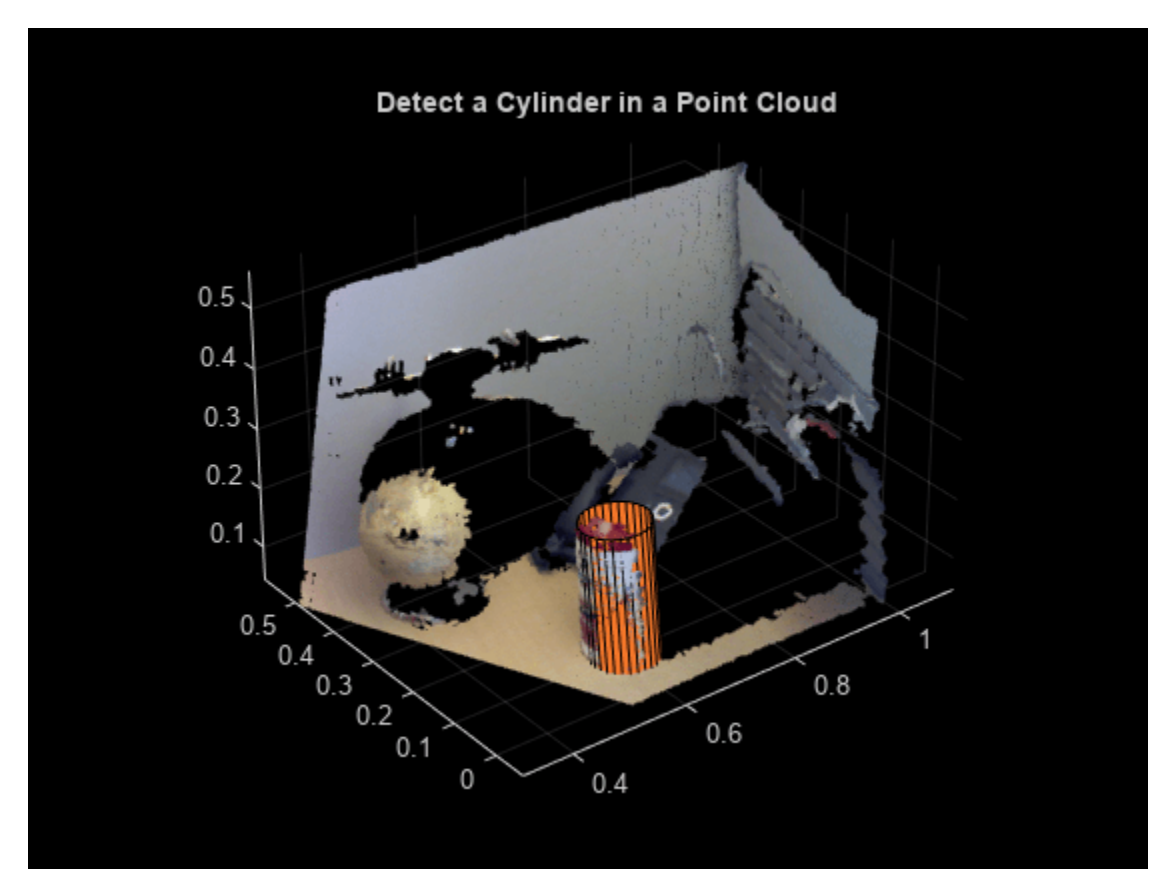

#### **Detect Sphere in Point Cloud**

Load a point cloud into the workspace.

load("object3d.mat");

Display the point cloud and label the figure.

```
figure
pcshow(ptCloud)
title("Detect a sphere in a point cloud")
```
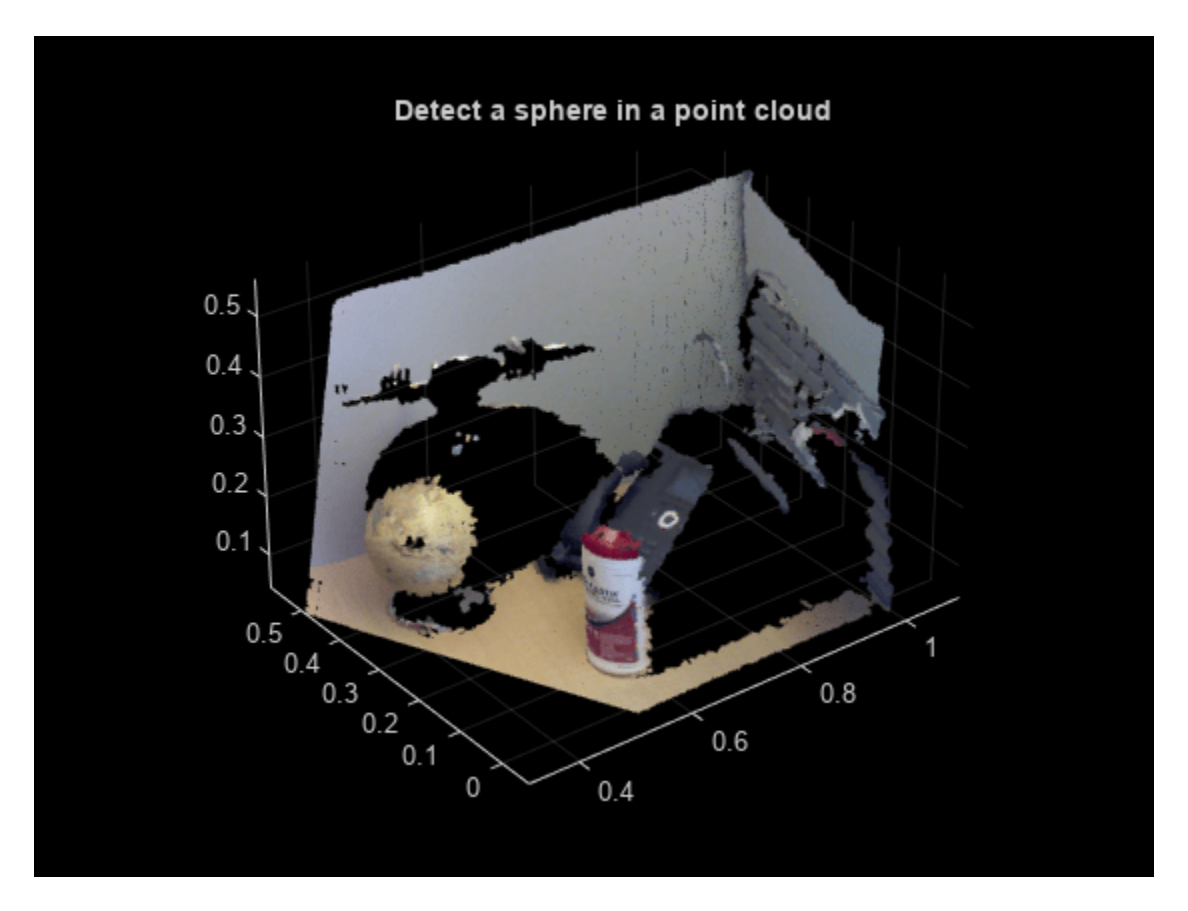

Set the maximum point-to-sphere distance for sphere fitting to 1cm.

 $maxDistance = 0.01;$ 

Set the region of interest to constrain the search.

roi = [-inf,0.5;0.2,0.4;0.1,inf]; sampleIndices = findPointsInROI(ptCloud, roi);

Detect the globe in the point cloud and extract it.

[model,inlierIndices] = pcfitsphere(ptCloud,maxDistance,SampleIndices=sampleIndices); globe = select(ptCloud,inlierIndices);

Plot the extracted globe.

figure pcshow(globe) title("Globe Point Cloud")

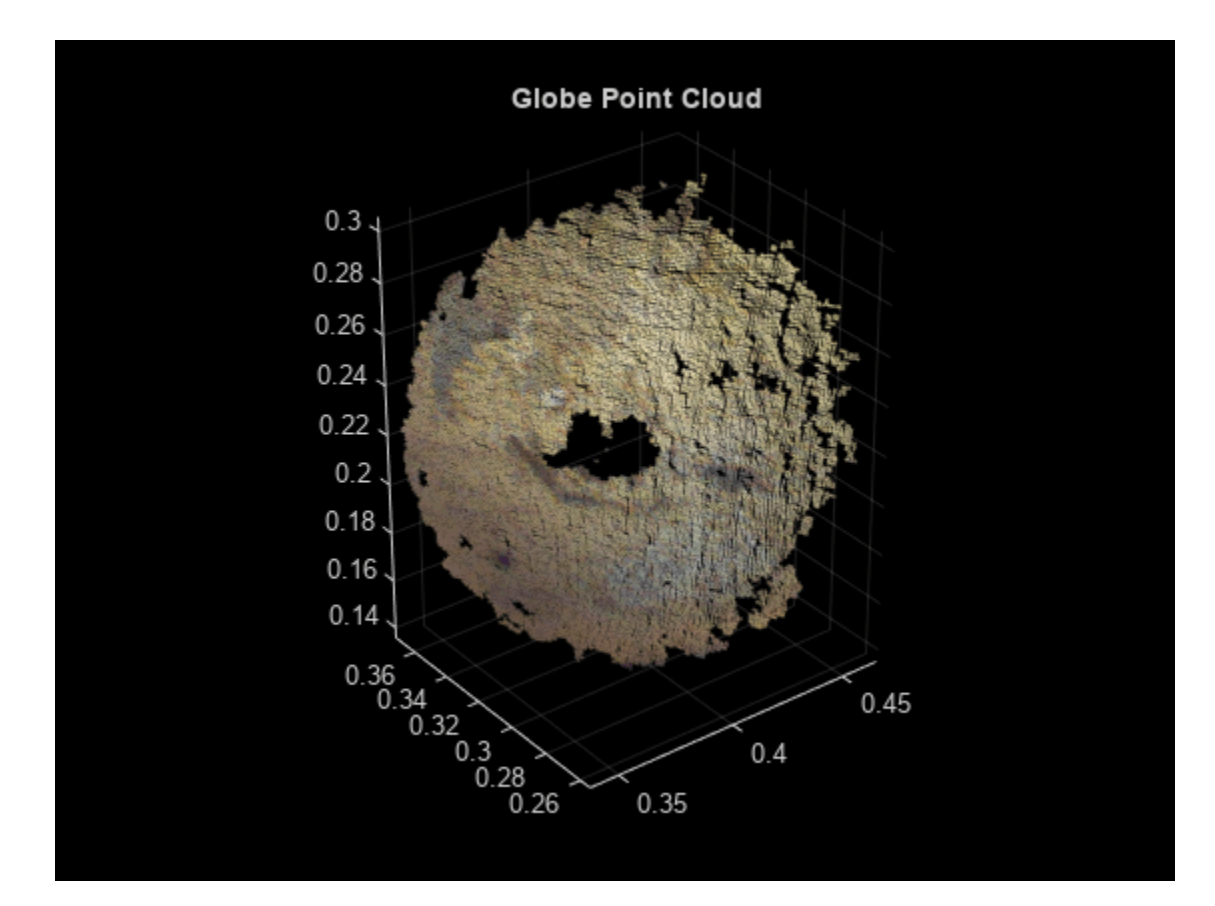

#### **Detect Plane in Point Cloud**

Load a MAT file containing a point cloud.

```
load("object3d.mat");
```
Display the point cloud into the workspace.

```
figure
pcshow(ptCloud)
title("Detect a Plane in a Point Cloud")
```
Set the maximum point-to-plane distance for plane fitting to 2cm.

 $maxDistance = 0.02$ ;

Specify the normal vector plane for the fitted plane.

referenceVector =  $[0 0 1]$ ;

Set the maximum angular distance for the fitted plane to 5 degrees.

maxAngularDistance = 5;

Detect the plane, the table, in the point cloud and extract it.

model = pcfitplane(ptCloud,maxDistance,referenceVector,maxAngularDistance);

Plot the plane.

hold on plot(model)

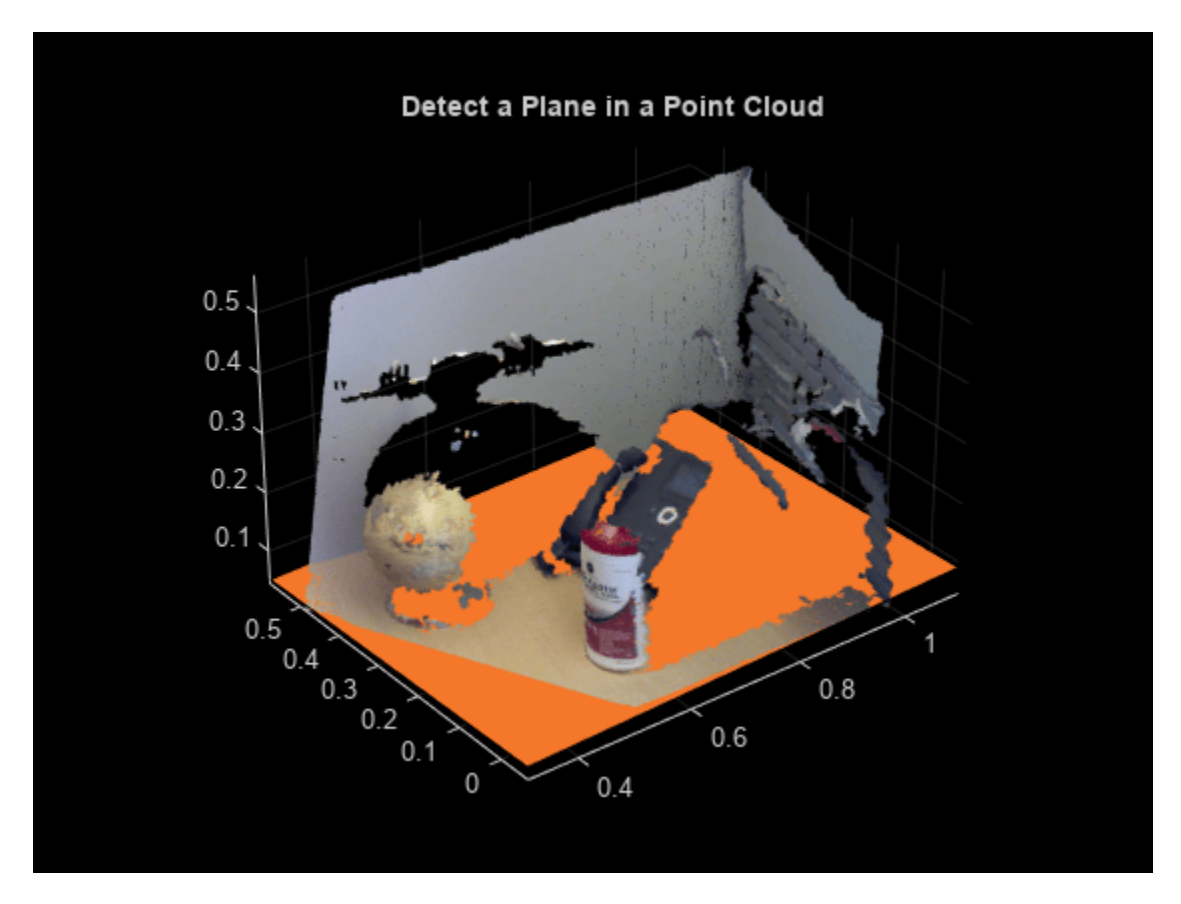

# **Input Arguments**

#### **model — Parametric model**

cylinder model object | plane model object | sphere model object

Parametric model returned by the [cylinderModel](#page-1133-0), [planeModel](#page-1136-0), or the [sphereModel](#page-1141-0) object.

#### **Name-Value Pair Arguments**

Specify optional pairs of arguments as Name1=Value1, ..., NameN=ValueN, where Name is the argument name and Value is the corresponding value. Name-value arguments must appear after other arguments, but the order of the pairs does not matter.

Example: plot (model, Parent=gca) sets the output axes to the current axes in the current figure.

**Parent — Output axes** gca (default) | axes

Output axes, specified as gca (the current axes) or axes (a custom set axes) for displaying the visualization.

#### **Color — Color of the plane**

"red" (default) | 1-by-3 RGB vector | short name of color | long name of color

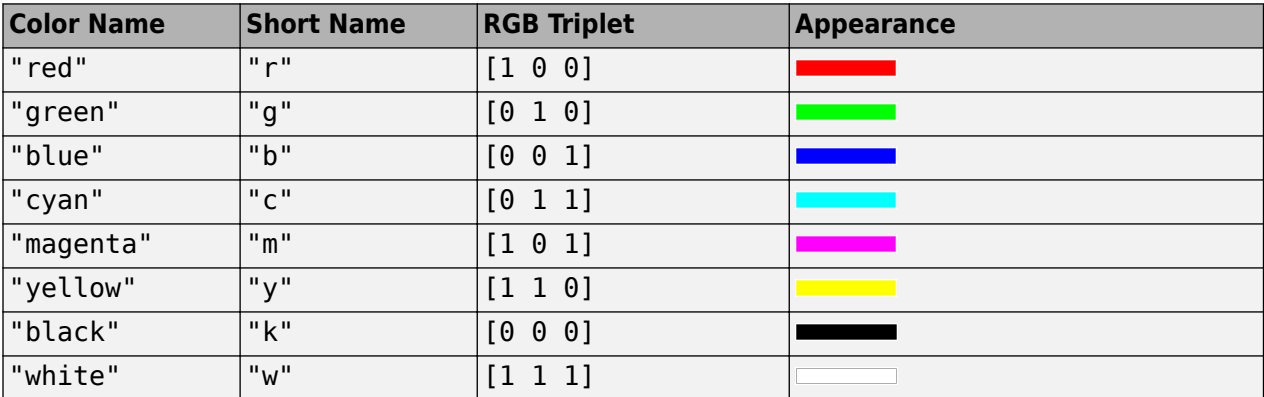

Color of the plane, specified as a 1-by-3 RGB vector or a short or long color name.

## **Output Arguments**

#### **H — Handle to plot**

handle

Handle to a plot, returned as a surf 3-D shaded surface plot or as a patch filled polygon region.

# **Version History**

**Introduced in R2015b**

### **See Also**

**Objects** [cylinderModel](#page-1133-0) | [sphereModel](#page-1141-0) | [planeModel](#page-1136-0)

#### **Functions**

[pcfitcylinder](#page-2373-0) | [pcfitplane](#page-2380-0) | [pcfitsphere](#page-2387-0)

# **length**

Number of stored points

# **Syntax**

length(points)

# **Description**

length(points) returns the number of stored points in the points object.

# **Examples**

### **Check Number of Stored Points**

Read an image.

 $I = imread("cameraman.tif")$ ;

Detect KAZE points from the image.

points = detectKAZEFeatures(I);

Find number of stored points.

```
numPoints = length(points)
```

```
numPoints = 631
```
Extract KAZE features from the detected points.

```
[features,validPoints] = extractFeatures(I,points);
```
Plot the ten strongest valid extracted points and show their orientations.

```
imshow(I)
hold on
strongestPoints = selectStrongest(validPoints,10);
plot(strongestPoints,showOrientation=true)
hold off
```
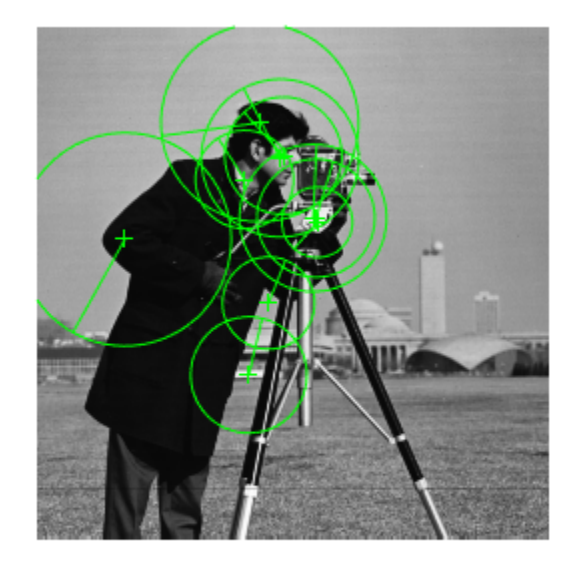

# **Input Arguments**

**points — Points object** point feature object

Points object,specified as one of the point feature objects described in "Point Feature Types". The object contains information about the feature points detected in the input image. To obtain points, use the appropriate detect function that pairs with the point feature type.

# **Version History**

**Introduced in R2017b**

### **See Also**

#### **Functions**

```
detectKAZEFeatures | detectBRISKFeatures | detectFASTFeatures |
detectMinEigenFeatures | detectHarrisFeatures | detectORBFeatures |
detectSIFTFeatures | extractFeatures | matchFeatures | detectSURFFeatures
```
#### **Objects**

[MSERRegions](#page-944-0) | [SURFPoints](#page-955-0) | [BRISKPoints](#page-903-0) | [KAZEPoints](#page-798-0) | [cornerPoints](#page-950-0) | [ORBPoints](#page-960-0) | **[SIFTPoints](#page-551-0)** 

**Topics**

"Point Feature Types"
# **isempty**

Determine if points object is empty

## **Syntax**

isempty(points)

## **Description**

isempty(points) returns a true value, if the points object is empty.

## **Examples**

## **Check if Points Object is Empty**

Read an image.

 $I = imread('cameraman.tif');$ 

Detect KAZE points from the image.

 $points = detectKAZEFeatures(I);$ 

Check for points.

```
if isempty(points)
     return;
end
```
Extract KAZE features from the detected points.

```
[features,validPoints] = extractFeatures(I,points);
```
Plot the ten strongest valid extracted points and show their orientations.

```
imshow(I)
hold on
strongestPoints = selectStrongest(validPoints,10);
plot(strongestPoints, 'showOrientation', true)
hold off
```
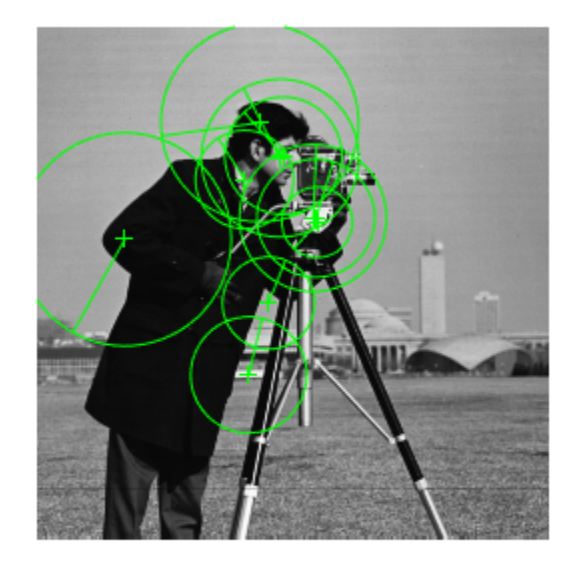

## **Input Arguments**

**points — Points object** point feature object

Points object,specified as one of the point feature objects described in "Point Feature Types". The object contains information about the feature points detected in the input image. To obtain points, use the appropriate detect function that pairs with the point feature type.

# **Version History**

**Introduced in R2017b**

## **See Also**

#### **Functions**

```
detectKAZEFeatures | detectBRISKFeatures | detectFASTFeatures |
detectMinEigenFeatures | detectHarrisFeatures | detectORBFeatures |
detectSIFTFeatures | extractFeatures | matchFeatures | detectSURFFeatures
```
#### **Objects**

[MSERRegions](#page-944-0) | [SURFPoints](#page-955-0) | [BRISKPoints](#page-903-0) | [KAZEPoints](#page-798-0) | [cornerPoints](#page-950-0) | [ORBPoints](#page-960-0) | **[SIFTPoints](#page-551-0)** 

**Topics**

"Point Feature Types"

# **gather**

Retrieve cornerPoints from the GPU

## **Syntax**

pointsCPU = gather(pointsGPU)

## **Description**

pointsCPU = gather(pointsGPU) returns a [cornerPoints](#page-950-0) object with data gathered from the GPU for the Location and Metric properties.

## **Examples**

#### **Find and Plot Corner Points in Image**

Read an image.

```
I = imread('cameraman.tif')
```

```
I = 256×256 uint8 matrix
```
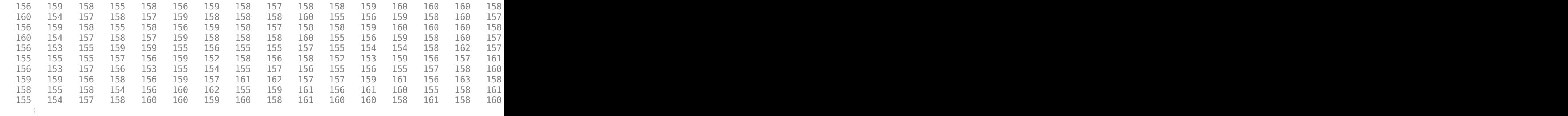

Create a GPU array object.

 $I = gpuArray(I);$ 

Find and display Harris features in the image.

```
pointsGPU = detectHarrisFeatures(I);
imshow(I); 
hold on;
plot(pointsGPU.selectStrongest(50));
```
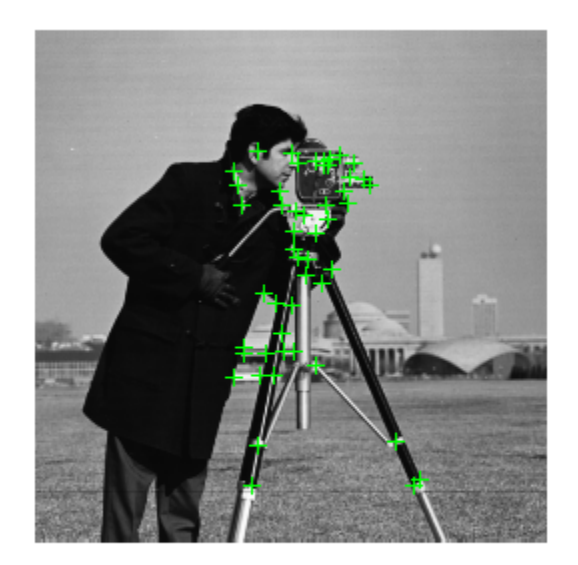

Copy the corner points to the CPU for further processing.

pointsCPU = gather(pointsGPU);

## **Input Arguments**

**pointsGPU — GPU points** cornerPoints object

GPU points, specified as a cornerPoints object.

# **Version History**

**Introduced in R2012a**

**See Also** [cornerPoints](#page-950-0)

# **plot**

Plot MSER regions

# **Syntax**

```
plot(points)
plot(points,ax)
plot(points,ax,Name=Value)
```
# **Description**

plot(points) plots points in the current axis.

plot(points,ax) plots points in the specified axis.

plot(points,ax,Name=Value) specifies options using one or more name-value arguments in addition to any combination of arguments from previous syntaxes. For example, plot(points, ax, ShowOrientation=true) sets the logical value to true to show the orientation.

# **Examples**

## **Plot MSER Regions**

Read image and extract MSER features.

```
I = imread("cameraman.tif");
regions = detectMSERFeatures(I);imshow(I); hold on;
plot(regions);
```
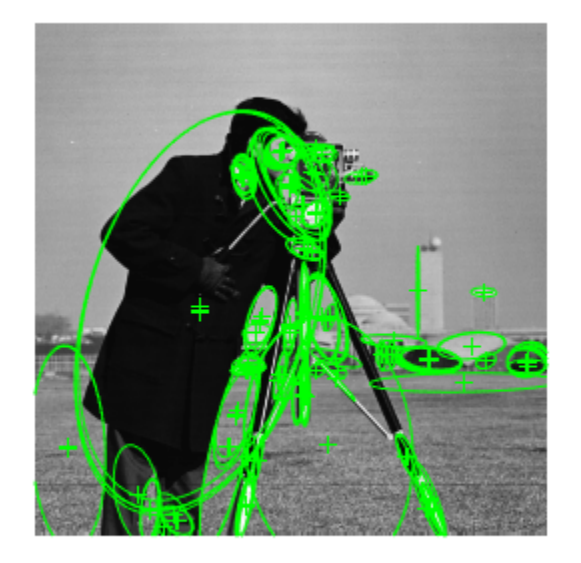

Plot MSER Regions.

figure; imshow(I); hold on; plot(regions,showPixelList=true,showEllipses=false); hold off;

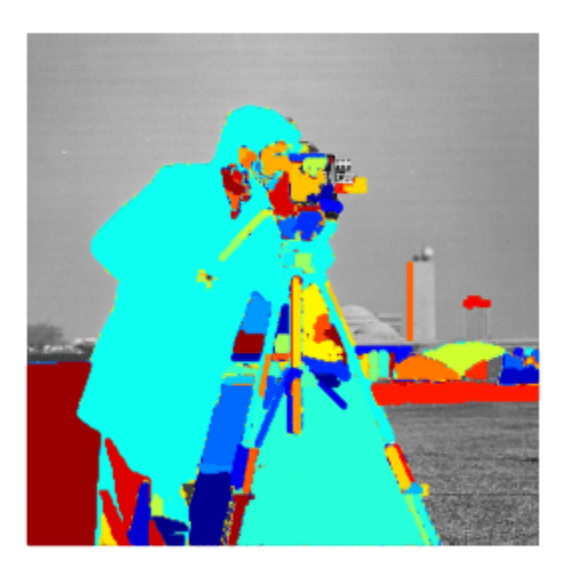

## **Input Arguments**

#### **points — Points**

MSERRegions object

Points, specified as a points object. The object contains information about the feature points detected in the 2-D grayscale input image.

### **ax — Axes handle**

handle

Handle to use for display. You can set the handle using gca.

### **Name-Value Pair Arguments**

Example: plot(points, ax, ShowOrientation=true) sets the logical value to true to show the orientation.

### **showEllipses — Display ellipsis**

true (default) | false

Display ellipsis around feature, specified as true or false. When you set this value to true, the object draws an ellipse with the same 2nd order moments as the region. When you set this value to false, only the ellipses centers are plotted.

### **ShowOrientation — Display orientation line**

true (default) | false

Display feature point orientation, specified as true or false. When you set this value to true, the object draws a line corresponding to the point's orientation. The object draws the line from the feature point location to the edge of the circle, indicating the scale.

### **showPixelList — Display regions using JET colormap**

true (default) | false

Display regions using JET colormap, specified as true or false.

# **Version History**

**Introduced in R2012a**

**See Also** [detectMSERFeatures](#page-1945-0)

# **assignDetectionsToTracks**

Assign detections to tracks for multiobject tracking

## **Syntax**

```
[assignments,unassignedTracks,unassignedDetections] =
assignDetectionsToTracks(costMatrix,costOfNonAssignment)
[assignments,unassignedTracks,unassignedDetections] =
assignDetectionsToTracks(costMatrix, unassignedTrackCost,
unassignedDetectionCost)
```
## **Description**

[assignments, unassignedTracks, unassignedDetections] =

assignDetectionsToTracks(costMatrix,costOfNonAssignment) assigns detections to tracks in the context of multiple object tracking using the James Munkres's variant of the Hungarian assignment algorithm. It also determines which tracks are missing and which detections should begin new tracks. It returns the indices of assigned and unassigned tracks, and unassigned detections. The costMatrix must be an *M*-by-*N* matrix. In this matrix, *M* represents the number of tracks, and *N* is the number of detections. Each value represents the cost of assigning the *N*th detection to the *M*th track. The lower the cost, the more likely that a detection gets assigned to a track. The costOfNonAssignment scalar input represents the cost of a track or a detection remaining unassigned.

[assignments,unassignedTracks,unassignedDetections] = assignDetectionsToTracks(costMatrix, unassignedTrackCost, unassignedDetectionCost) specifies the cost of unassigned tracks and detections separately. The unassignedTrackCost must be a scalar value, or an *M*-element vector, where *M* represents the number of tracks. For the *M*-element vector, each element represents the cost of not assigning any detection to that track. The unassignedDetectionCost must be a scalar value or an *N*-element vector, where *N* represents the number of detections.

## **Examples**

#### **Assign Detections to Tracks in a Single Video Frame**

This example shows you how to assign a detection to a track for a single video frame.

Set the predicted locations of objects in the current frame. Obtain predictions using the Kalman filter System object.

 $predictions = [1,1;2,2];$ 

Set the locations of the objects detected in the current frame. For this example, there are 2 tracks and 3 new detections. Thus, at least one of the detections is unmatched, which can indicate a new track.

detections =  $[1.1, 1.1; 2.1, 2.1; 1.5, 3]$ ;

Preallocate a cost matrix.

cost = zeros(size(predictions,1),size(detections,1));

Compute the cost of each prediction matching a detection. The cost here, is defined as the Euclidean distance between the prediction and the detection.

```
for i = 1: size(predictions, 1)
      diff = detections - repmat(predictions(i,:),[size(detections,1),1]);
      cost(i, :) = sqrt(sum(diff . ^ 2, 2));end
```
Associate detections with predictions. Detection 1 should match to track 1, and detection 2 should match to track 2. Detection 3 should be unmatched.

```
[assignment,unassignedTracks,unassignedDetections] = ...
             assignDetectionsToTracks(cost,0.2);
   figure;
 plot(predictions(:,1),predictions(:,2),'*',detections(:,1),...
            detections(:,2), 'ro');
  hold on;
  legend('predictions','detections');
  for i = 1: size(assignment, 1)
     text(predictions(assignment(i, 1),1)+0.1,...
            predictions(assignment(i,1),2)-0.1, num2str(i)); text(detections(assignment(i, 2),1)+0.1,...
            detections(assignment(i,2),2)-0.1,num2str(i));
  end
  for i = 1: length (unassignedDetections)
    text(detections(unassignedDetections(i),1)+0.1,...
             detections(unassignedDetections(i),2)+0.1,'unassigned');
  end
 xlim([0,4]);
  ylim([0,4]);
```
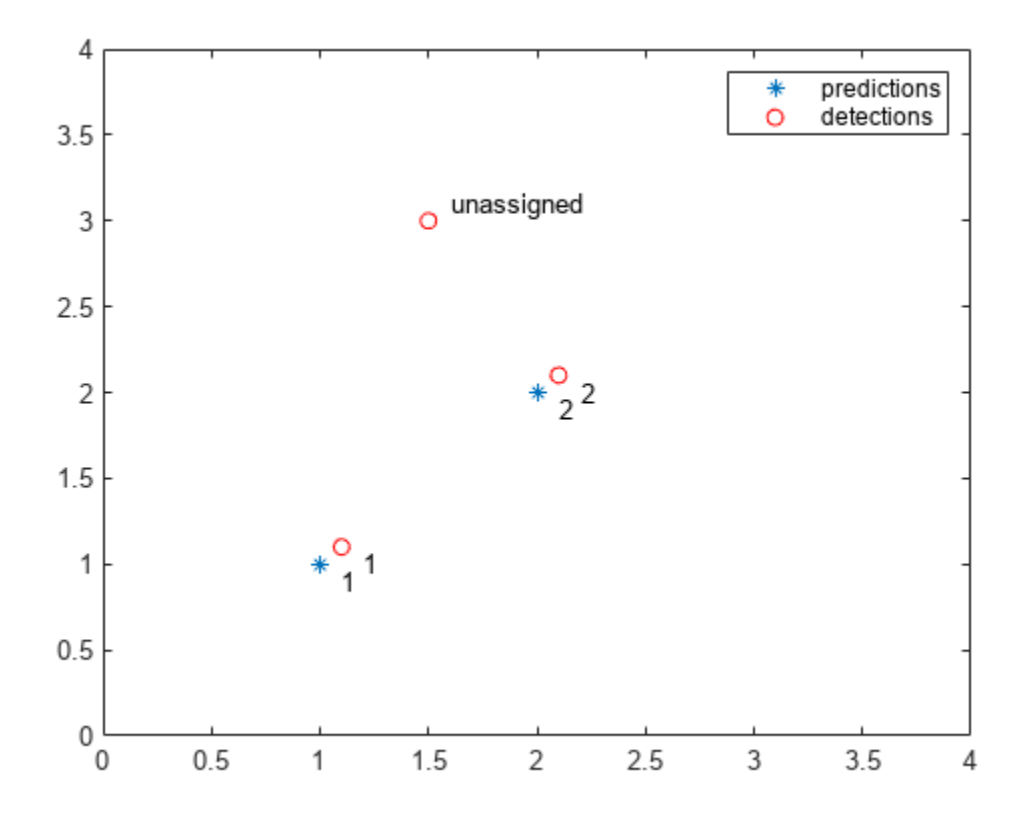

## **Input Arguments**

#### **costMatrix — Cost of assigning detection to track**

*M*-by-*N* matrix

Cost of assigning a detection to a track, specified as an *M*-by-*N* matrix, where *M* represents the number of tracks, and *N* is the number of detections. The cost matrix value must be real, nonsparse, and numeric. The lower the cost, the more likely that a detection gets assigned to a track. Each value represents the cost of assigning the *N*th detection to the *M*th track. If there is no likelihood of an assignment between a detection and a track, the costMatrix input is set to Inf. Internally, this function pads the cost matrix with dummy rows and columns to account for the possibility of unassigned tracks and detections. The padded rows represent detections not assigned to any tracks. The padded columns represent tracks not associated with any detections. The function applies the Hungarian assignment algorithm to the padded matrix.

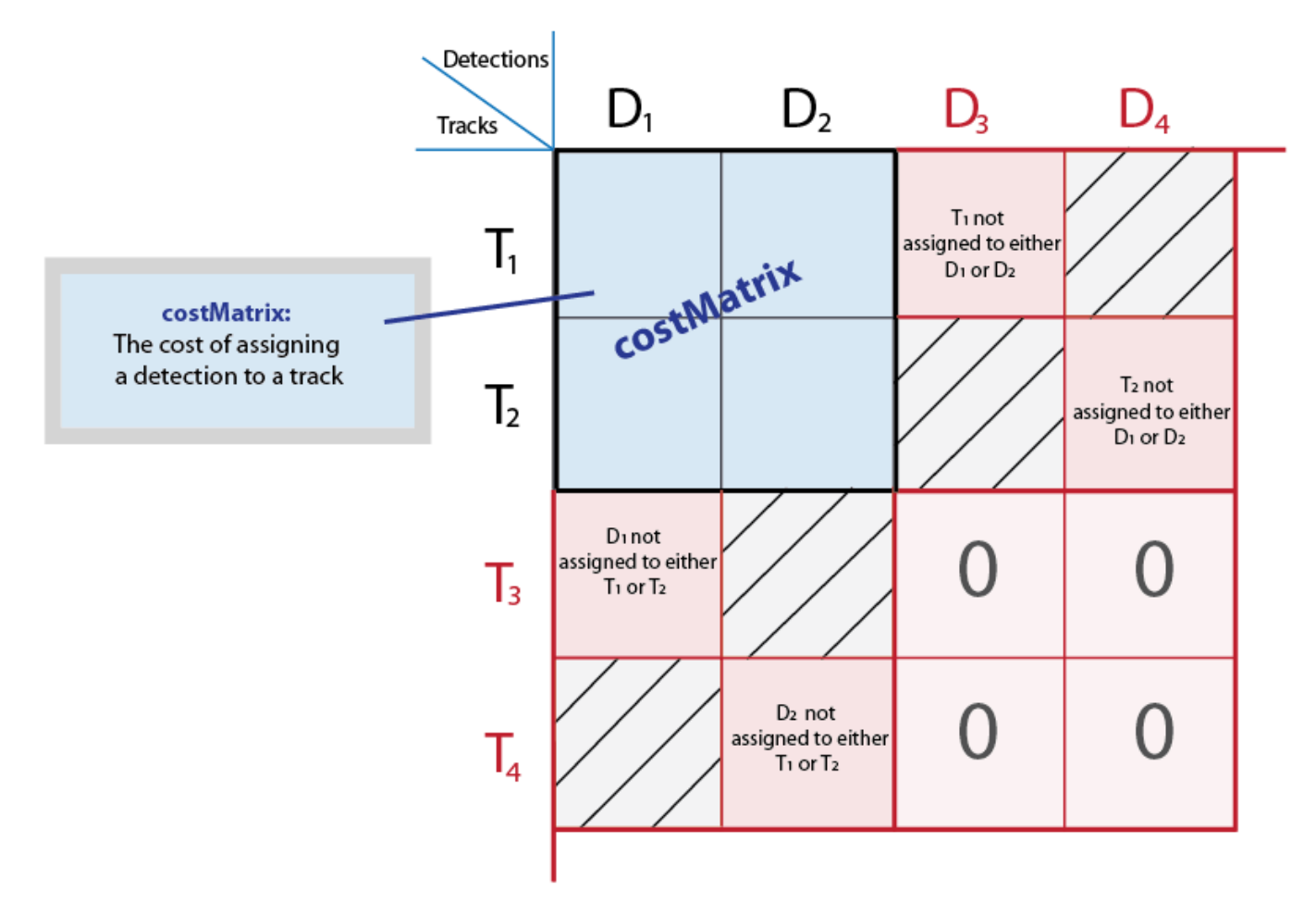

## **costOfNonAssignment — Cost of not assigning detection to any track or track to any detection**

scalar | finite

Cost of not assigning detection to any track or track to detection. You can specify this value as a scalar value representing the cost of a track or a detection remaining unassigned. An unassigned detection may become the start of a new track. If a track is unassigned, the object does not appear. The higher the costOfNonAssignment value, the higher the likelihood that every track will be assigned a detection.

Internally, this function pads the cost matrix with dummy rows and columns to account for the possibility of unassigned tracks and detections. The padded rows represent detections not assigned to any tracks. The padded columns represent tracks not associated with any detections. To apply the same value to all elements in both the rows and columns, use the syntax with the costOfNonAssignment input. To vary the values for different detections or tracks, use the syntax with the unassignedTrackCost and unassignedDetectionCost inputs.

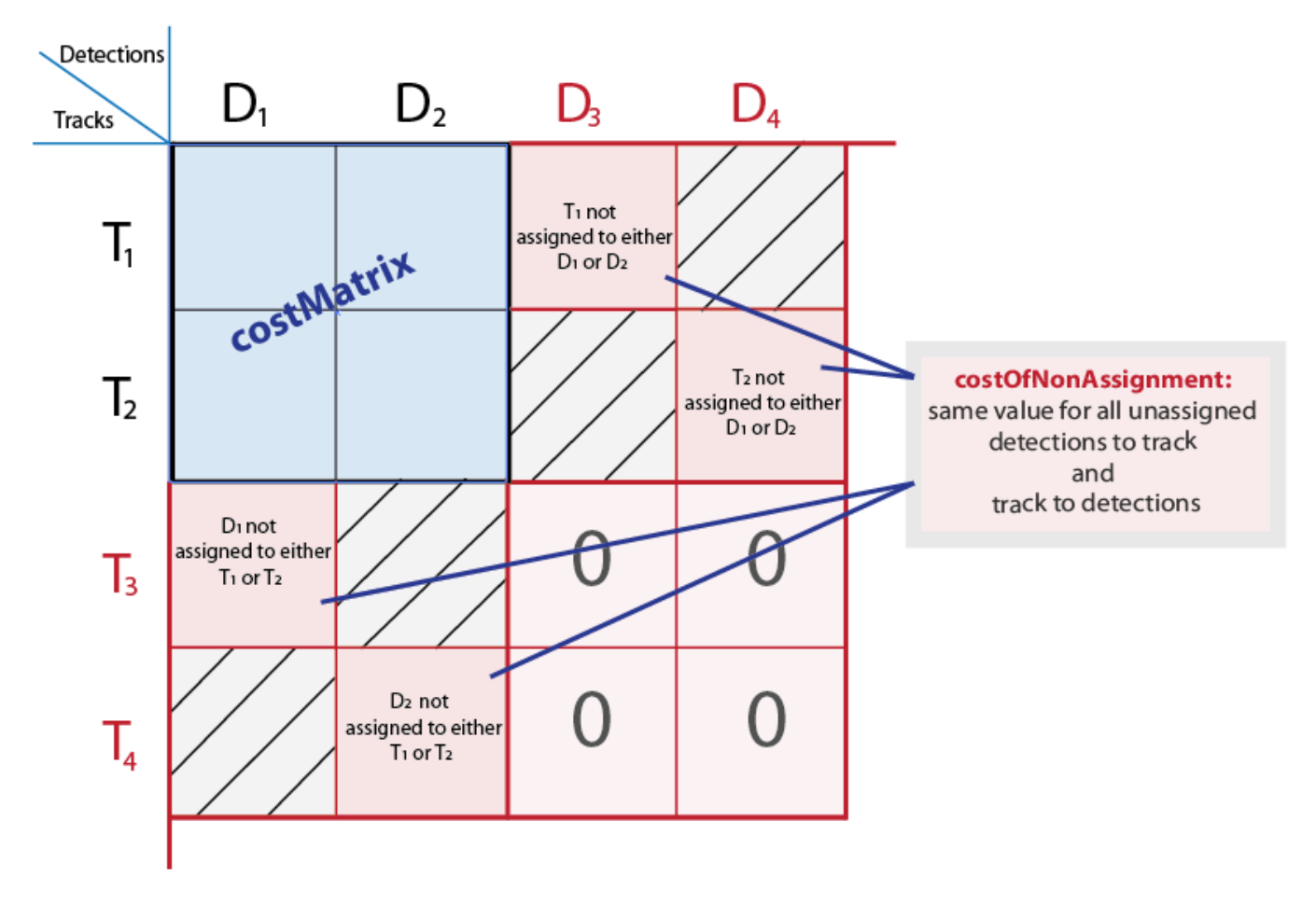

#### **unassignedTrackCost — Cost or likelihood of an unassigned track**

*M*-element vector | scalar | finite

Cost or likelihood of an unassigned track. You can specify this value as a scalar value, or an *M*element vector, where *M* represents the number of tracks. For the *M*-element vector, each element represents the cost of not assigning any detection to that track. A scalar input represents the same cost of being unassigned for all tracks. The cost may vary depending on what you know about each track and the scene. For example, if an object is about to leave the field of view, the cost of the corresponding track being unassigned should be low.

Internally, this function pads the cost matrix with dummy rows and columns to account for the possibility of unassigned tracks and detections. The padded rows represent detections not assigned to any tracks. The padded columns represent tracks not associated with any detections. To vary the values for different detections or tracks, use the syntax with the unassignedTrackCost and unassignedDetectionCost inputs. To apply the same value to all elements in both the rows and columns, use the syntax with the costOfNonAssignment input.

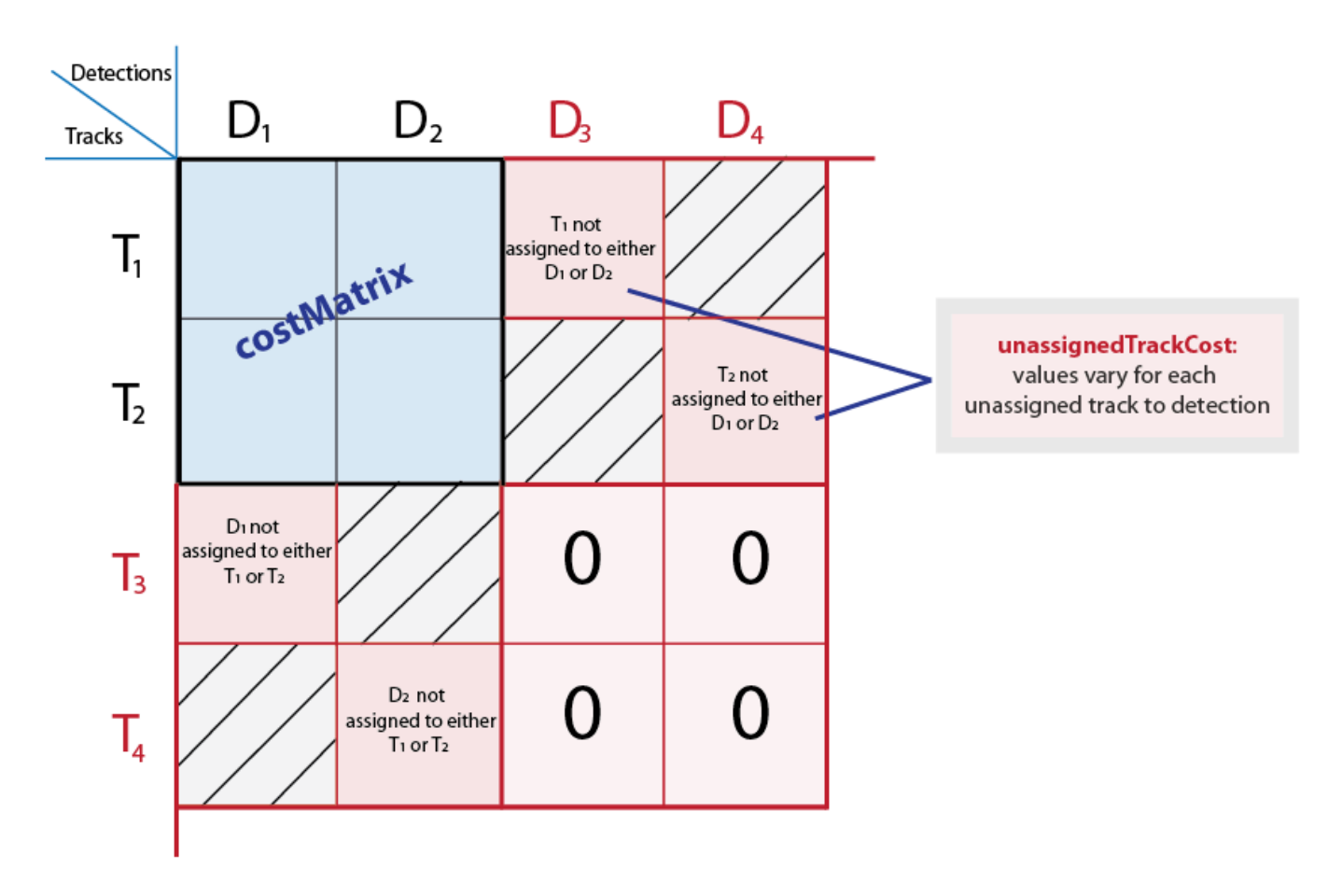

#### **unassignedDetectionCost — Cost of unassigned detection**

*N*-element vector | scalar | finite

Cost of unassigned detection, specified as a scalar value or an *N*-element vector, where *N* represents the number of detections. For the *N*- element vector, each element represents the cost of starting a new track for that detection. A scalar input represents the same cost of being unassigned for all tracks. The cost may vary depending on what you know about each detection and the scene. For example, if a detection appears close to the edge of the image, it is more likely to be a new object.

Internally, this function pads the cost matrix with dummy rows and columns to account for the possibility of unassigned tracks and detections. The padded rows represent detections not assigned to any tracks. The padded columns represent tracks not associated with any detections. To vary the values for different detections or tracks, use the syntax with the unassignedTrackCost and unassignedDetectionCost inputs. To apply the same value to all elements in both the rows and columns, use the syntax with the costOfNonAssignment input.

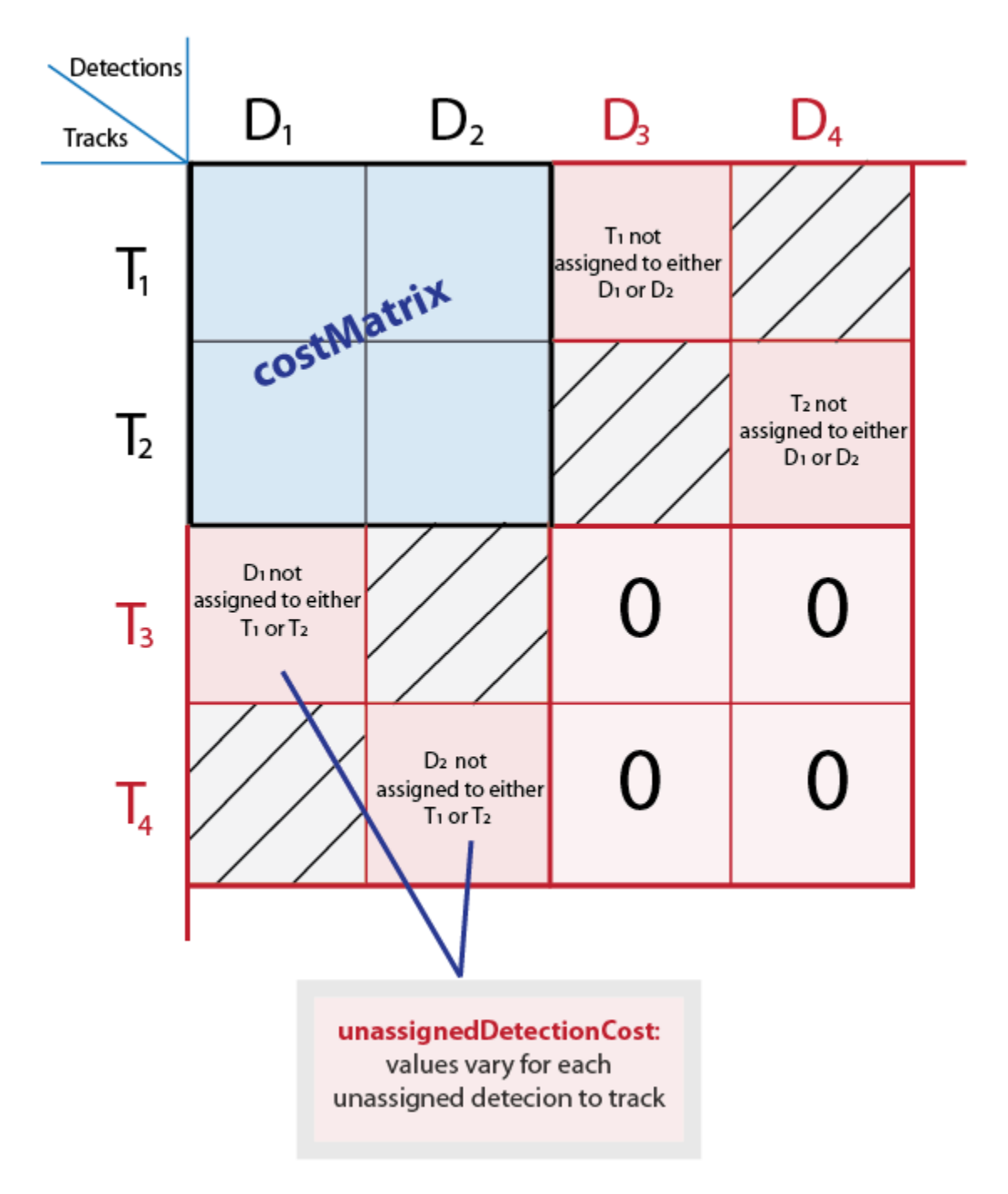

## **Output Arguments**

**assignments — Index pairs of tracks and corresponding detections** *L*-by-2 matrix

Index pairs of tracks and corresponding detections. This value is returned as an *L*-by-2 matrix of index pairs, with *L* number of pairs. The first column represents the track index and the second column represents the detection index.

Data Types: uint32

#### **unassignedTracks — Unassigned tracks**

*P*-element vector

Unassigned tracks, returned as a *P*-element vector. *P* represents the number of unassigned tracks. Each element represents a track to which no detections are assigned.

Data Types: uint32

#### **unassignedDetections — Unassigned detections**

*Q*-element vector

Unassigned detections, returned as a *Q*-element vector, where *Q* represents the number of unassigned detections. Each element represents a detection that was not assigned to any tracks. These detections can begin new tracks.

Data Types: uint32

## **Version History**

**Introduced in R2012b**

## **References**

- [1] Miller, Matt L., Harold S. Stone, and Ingemar J. Cox, "Optimizing Murty's Ranked Assignment Method," *IEEE Transactions on Aerospace and Electronic Systems*, 33(3), 1997.
- [2] Munkres, James, "Algorithms for Assignment and Transportation Problems," *Journal of the Society for Industrial and Applied Mathematics*, Volume 5, Number 1, March, 1957.

## **Extended Capabilities**

#### **C/C++ Code Generation**

Generate C and C++ code using MATLAB® Coder™.

## **See Also**

[vision.KalmanFilter](#page-1041-0) | [configureKalmanFilter](#page-1913-0)

**Topics** "Multiple Object Tracking"

#### **External Websites**

[Munkres' Assignment Algorithm Modified for Rectangular Matrices](https://brc2.com/the-algorithm-workshop/)

# **bbox2points**

Convert rectangle to corner points list

## **Syntax**

points = bbox2points(rectangle)

## **Description**

points = bbox2points(rectangle) converts the input rectangle, specified as [*x y width height*] into a list of four [*x y*] corner points. The rectangle input must be either a single bounding box or a set of bounding boxes.

## **Examples**

## **Convert Bounding Box to List of Points and Apply Rotation**

```
Define a bounding box.
bbox = [10, 20, 50, 60];
Convert the bounding box to a list of four points.
points = bbox2points(bbox);Define a rotation transformation.
theta = 10;
tform = affine2d([cosd(theta) -sind(theta) 0; sind(theta) cosd(theta) 0; 0 0 1]);
Apply the rotation.
points2 = transformPointsForward(tform,points);
Close the polygon for display.
points2(end+1,:) = points2(1,:);
```
Plot the rotated box.

plot(points2(:,1),points2(:,2), '\*-');

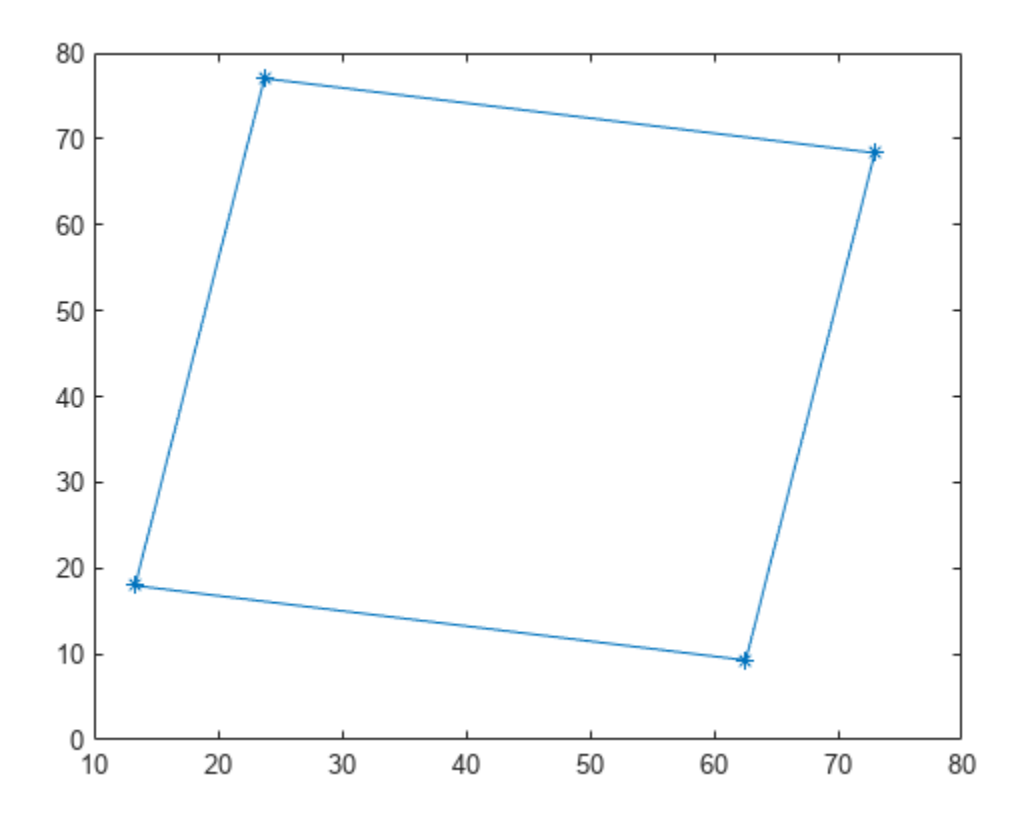

## **Input Arguments**

#### **rectangle — Bounding box**

4-element vector | *M*-by-4 matrix

Bounding box, specified as a 4-element vector, [*x y width height*], or a set of bounding boxes, specified as an *M*-by-4 matrix.

Data Types: single | double | int16 | int32 | uint16 | uint32

## **Output Arguments**

#### **points — Rectangle corner coordinates**

4-by-2 matrix | 4-by-2-by-*M* array

List of rectangle corners, returned as a 4-by-2 matrix of [*x*,*y*] coordinates, or a 4-by-2-by-*M* array of [*x*,*y*] coordinates. The output points for the rectangle are listed counterclockwise starting from the upper-left corner.

- For a single input bounding box, the function returns the 4-by-2 matrix.
- For multiple input bounding boxes, the function returns the 4-by-2-*M* array for *M* bounding boxes.

Data Types: single | double | int16 | int32 | uint16 | uint32

# **Version History**

**Introduced in R2014b**

## **Extended Capabilities**

**C/C++ Code Generation** Generate C and C++ code using MATLAB® Coder™.

## **See Also**

affine2d | projective2d

# <span id="page-1818-0"></span>**bboxcrop**

Crop bounding boxes

## **Syntax**

 $bbo xB = bbo x crop(bbo xA, window)$ [bboxB,indices] = bboxcrop(bboxA,window)  $\begin{bmatrix} 1 & 1 \\ 1 & 1 \end{bmatrix}$  = bboxcrop( , Name=Value)

## **Description**

bboxB = bboxcrop(bboxA,window) crops bounding boxes from a set of input bounding boxes, bboxA, located in the cropping area, window. bboxB contains the cropped bounding boxes. This function supports 2-D and 3-D bounding boxes.

 $[bboxB,indices] = bboxcroD(bboxA,window)$  additionally returns a vector of indices that indicate which bounding boxes in bboxA are within the cropping window, window.

[  $\Box$  ] = bboxcrop(  $\Box$ , Name=Value) specifies options using one or more name-value arguments in addition to any combination of arguments from previous syntaxes. For example, OverlapThreshold=1, sets the positive overlap threshold to 1.

## **Examples**

### **Center Crop Image and Corresponding Bounding Boxes**

Read an image.

```
I = imread('peppers.png');
```
Define bounding boxes and labels.

```
bboxA = [ 410 230 100 90
    186 78 80 60
     ]
bboxA = 2×4
    410 230 100 90
        78
labelsA = [ "garlic"
     "onion"
```
];

Create a center cropping window.

```
targetSize = [256 256];win = centerCropWindow2d(size(I), targetSize);
```
Center crop the image.

 $[r, c] =$  deal(win.YLimits(1):win.YLimits(2),win.XLimits(1):win.XLimits(2));  $J = I(r, c, :);$ 

Center crop boxes and labels. Boxes outside the cropping window are removed.

 $[bboxB, indices] = bbox crop(bboxA, win);$ labelsB = labelsA(indices);

Display the results.

```
figure
I = insertObjectAnnotation(I, 'Rectangle', bboxA, labelsA);
J = insertObjectAnnotation(J,'Rectangle',bboxB,labelsB);
imshowpair(I,J,'montage')
```
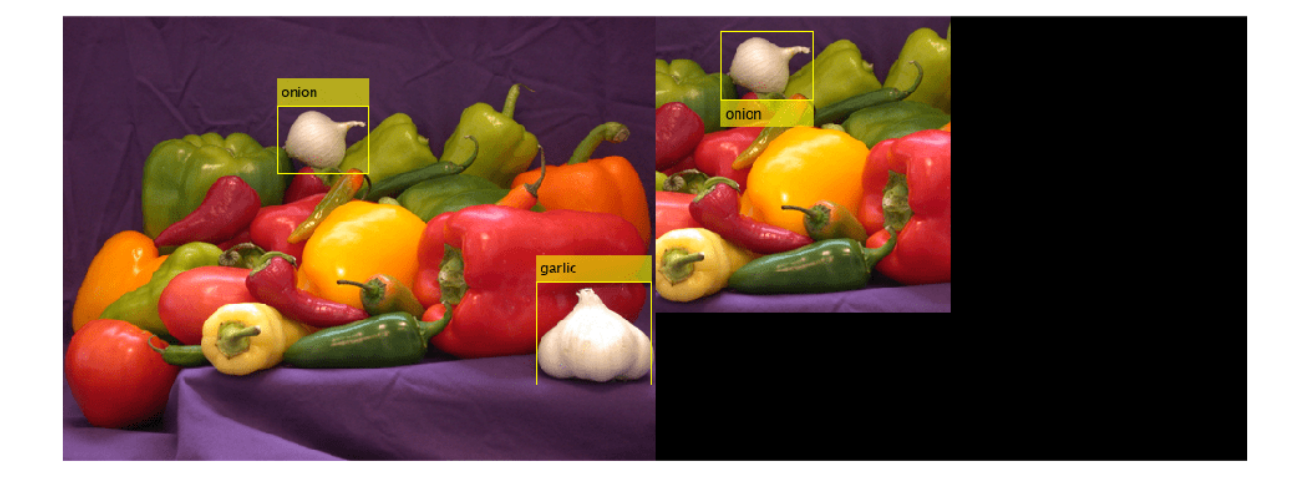

## **Input Arguments**

#### **bboxA — Bounding boxes**

*M*-by-4 matrix | *M*-by-5 matrix | *M*-by-9 matrix

Bounding boxes, specified as an *M*-by-4, *M*-by-5, or *M*-by-9 nonsparse numeric matrix. *M* is the number of bounding boxes. Each row of the matrix defines a bounding box as either an axis-aligned rectangle, a rotated rectangle, or a cuboid. This table describes the format for each bounding box.

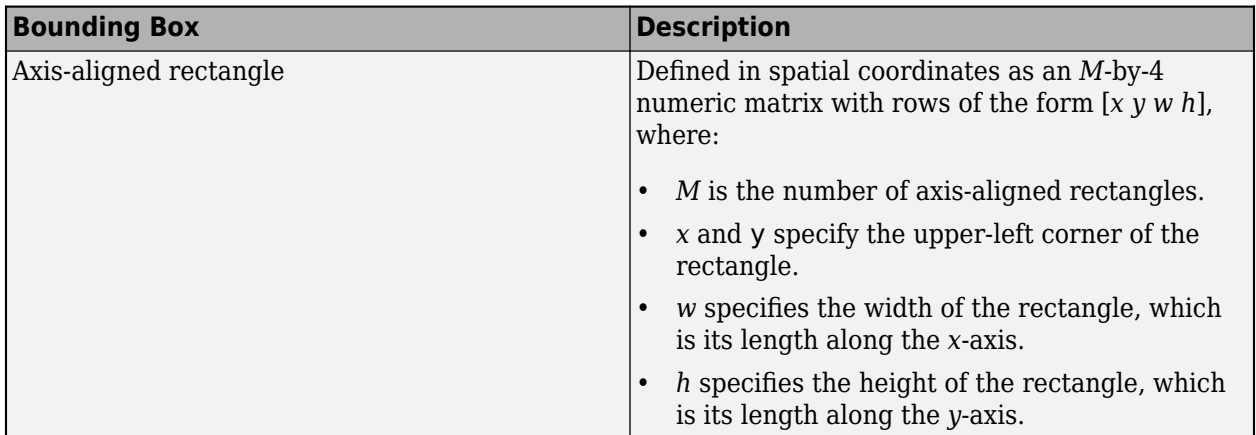

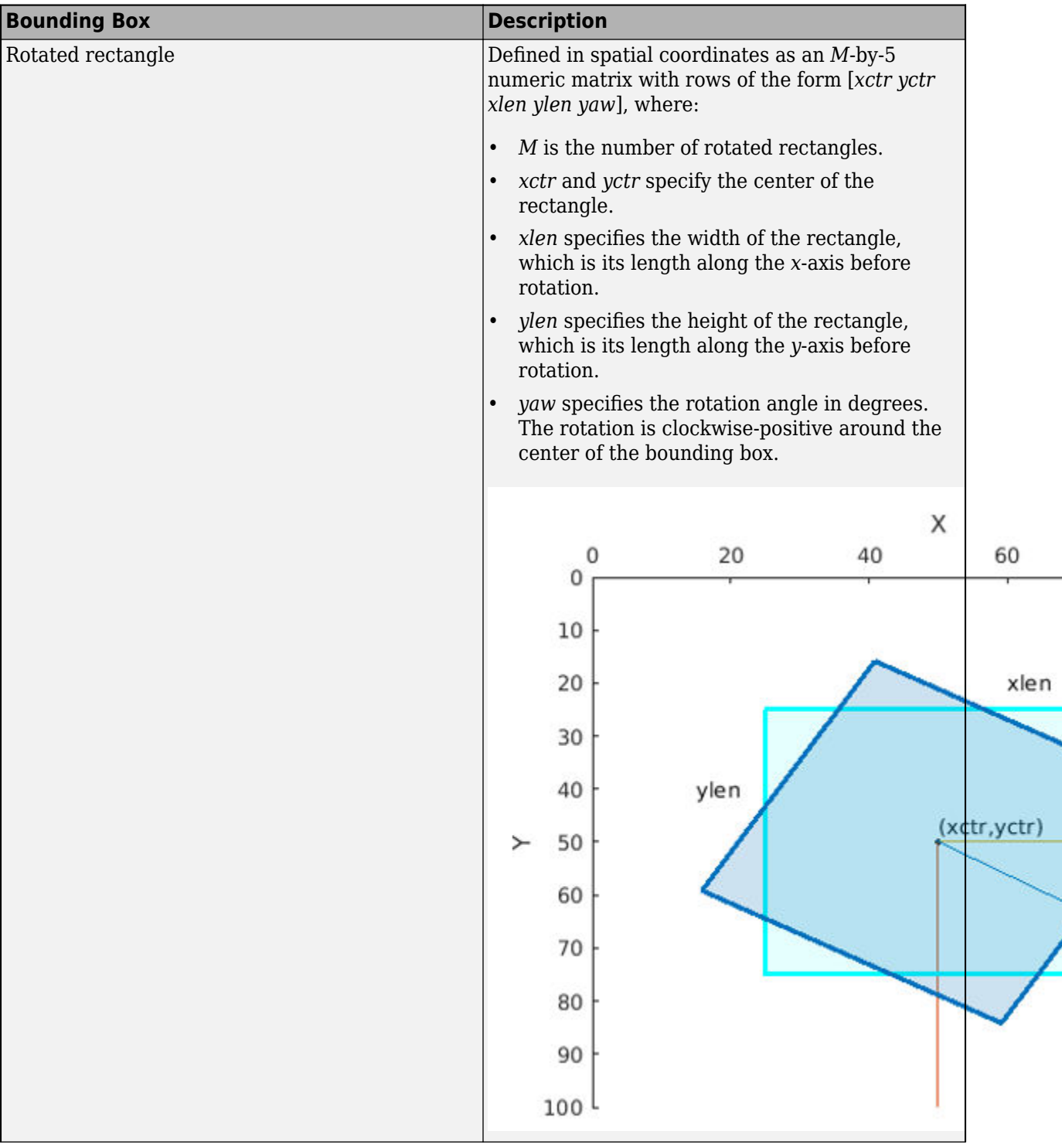

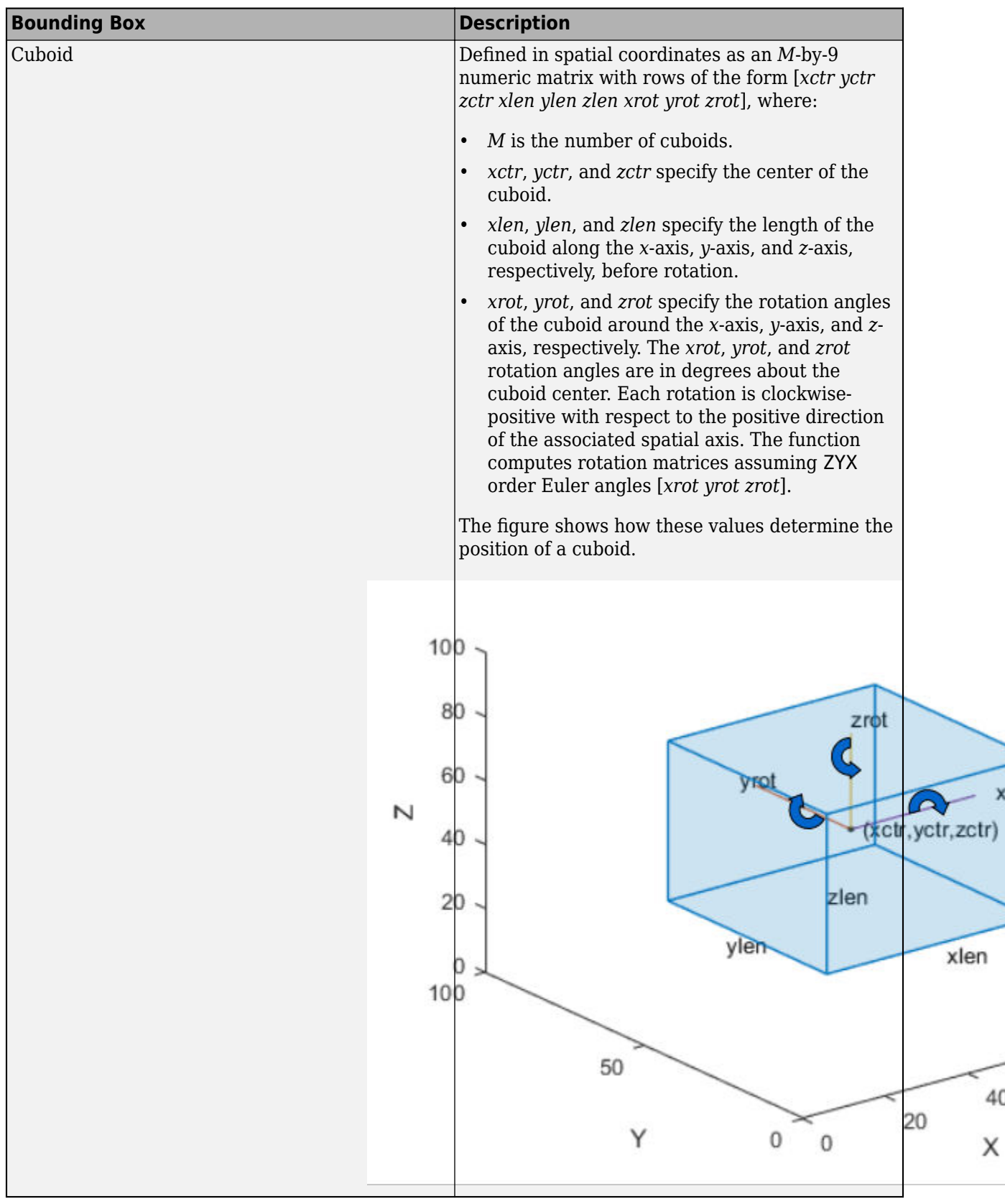

#### **window — Cropping window**

four-element vector (default) | images.spatialref.Rectangle | six-element vector | images.spatialref.Cuboid | numeric | image

Cropping window, specified as a four-element vector, a six-element vector, or a Cuboid object. The output bounding box positions are relative to the location of the cropping window.

When you specify bboxA as a rectangular input, the cropping window must be a four-element vector in the format [*x*,*y*,*width*,*height*], or a Rectangle object.

When you specify bboxA as a cuboid, the cropping window must be a six-element vector in the format [*x*,*y*,*zwidth*,*height*,*depth*], or a Cuboid object.

### **Name-Value Pair Arguments**

Specify optional pairs of arguments as Name1=Value1,...,NameN=ValueN, where Name is the argument name and Value is the corresponding value. Name-value arguments must appear after other arguments, but the order of the pairs does not matter.

*Before R2021a, use commas to separate each name and value, and enclose* Name *in quotes.*

Example: OverlapThreshold=1, sets the positive overlap threshold to 1.

#### **OverlapThreshold — Overlap threshold**

1 (default) | positive scalar less than or equal to 1

Overlap threshold, specified as a positive scalar less than or equal to 1. The amount of overlap between the input boxes, bboxA, and the cropping area, window, is defined as:

area(intersect (bboxA,window))/area(union(bboxB,window)).

If the computed overlap value is greater than the value of the threshold property, then the boxes are clipped to the bounding rectangle border. Otherwise, the boxes are discarded. Lowering the threshold can result in parts of the object getting discarded.

## **Output Arguments**

#### **bboxB — Cropped bounding boxes**

*M2*-by-*N* matrix | nonsparse numeric

Cropped bounding boxes, returned as an *M2*-by-*N* matrix of *M2* bounding boxes. The number of bounding boxes returned is less than the number of bounding boxes in the input. Each row, *M2*, of the matrix defines one bounding box of the same type as the input bboxA. The output bounding box positions are relative to the location of the cropping window.

#### **indices — Indices**

vector of integers

Indices, returned as a vector of integers. The indices indicate which bounding boxes in the input, bboxA, are within the cropping window.

# **Version History**

**Introduced in R2019b**

### **R2022a: Bounding Box Coordinates: Data augmentation for object detection using spatial coordinates**

*Behavior changed in R2022a*

The [bboxresize](#page-1825-0), [bboxcrop](#page-1818-0), [bboxwarp](#page-1830-0), and [showShape](#page-1554-0) functions assume the input bounding box coordinates for axis-aligned rectangles are specified in spatial coordinates and return the transformed bounding boxes in spatial coordinates.

## **See Also**

imcrop | [bboxresize](#page-1825-0) | [bboxwarp](#page-1830-0) | [bboxerase](#page-2792-0)

# <span id="page-1825-0"></span>**bboxresize**

Resize bounding boxes

## **Syntax**

 $bboxB = bboxresize(bboxA, scale)$ 

## **Description**

 $bboxB = bboxresize(bboxA, scale)$  resizes bounding boxes in bboxA by the amount specified by scale. This function supports 2-D and 3-D bounding boxes.

## **Examples**

### **Resize Image and Corresponding Bounding Boxes**

Read an image.

```
I = imread('peppers.png');
```
Define bounding boxes and labels.

```
bboxA = [
    410 230 100 90
    186 78 80 60
    ]
bboxA = 2×4
   410 230 100 90
             80
```

```
labelsA = [
     "garlic"
     "onion"
     ];
```
Resize the image and the bounding boxes.

```
scale = 1.5;
J = imresize(I, scale);
bboxB = bboxresize(bboxA, scale);
```
Display the results.

```
figure
I = insertObjectAnnotation(I, 'Rectangle', bboxA, labelsA);
J = insertObjectAnnotation(J,'Rectangle',bboxB,labelsA);
imshowpair(I,J,'montage')
```
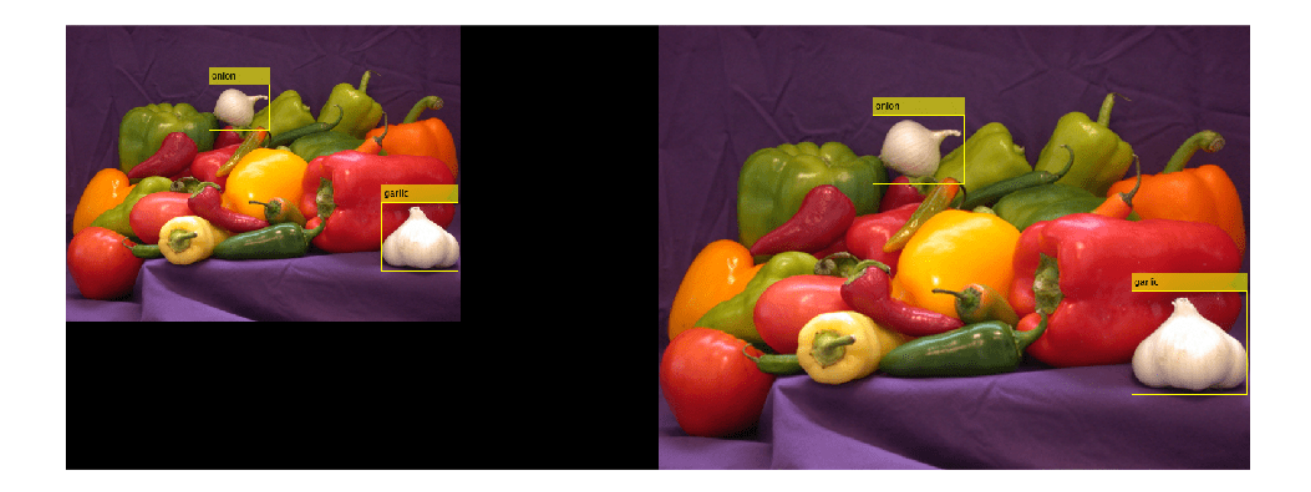

## **Input Arguments**

## **bboxA — Bounding boxes**

#### *M*-by-4 matrix | *M*-by-5 matrix | *M*-by-9 matrix | nonsparse numeric

Bounding boxes, specified as an *M*-by-4, *M*-by-5, or *M*-by-9 nonsparse numeric matrix of *M* bounding boxes. Each row, *M*, of the matrix defines a bounding box as either an axis-aligned rectangle, a rotate rectangle, or a cuboid. The table below describes the format of the bounding boxes.

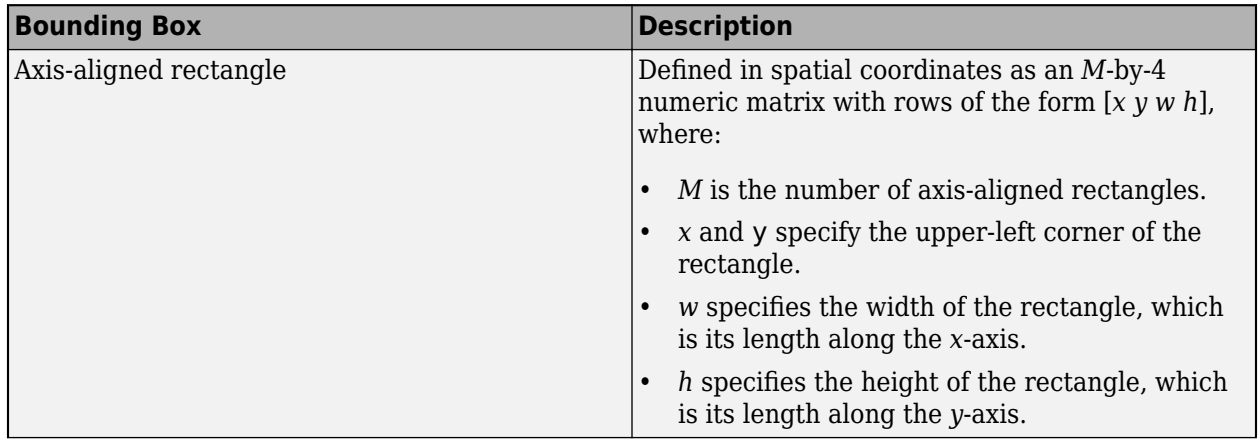

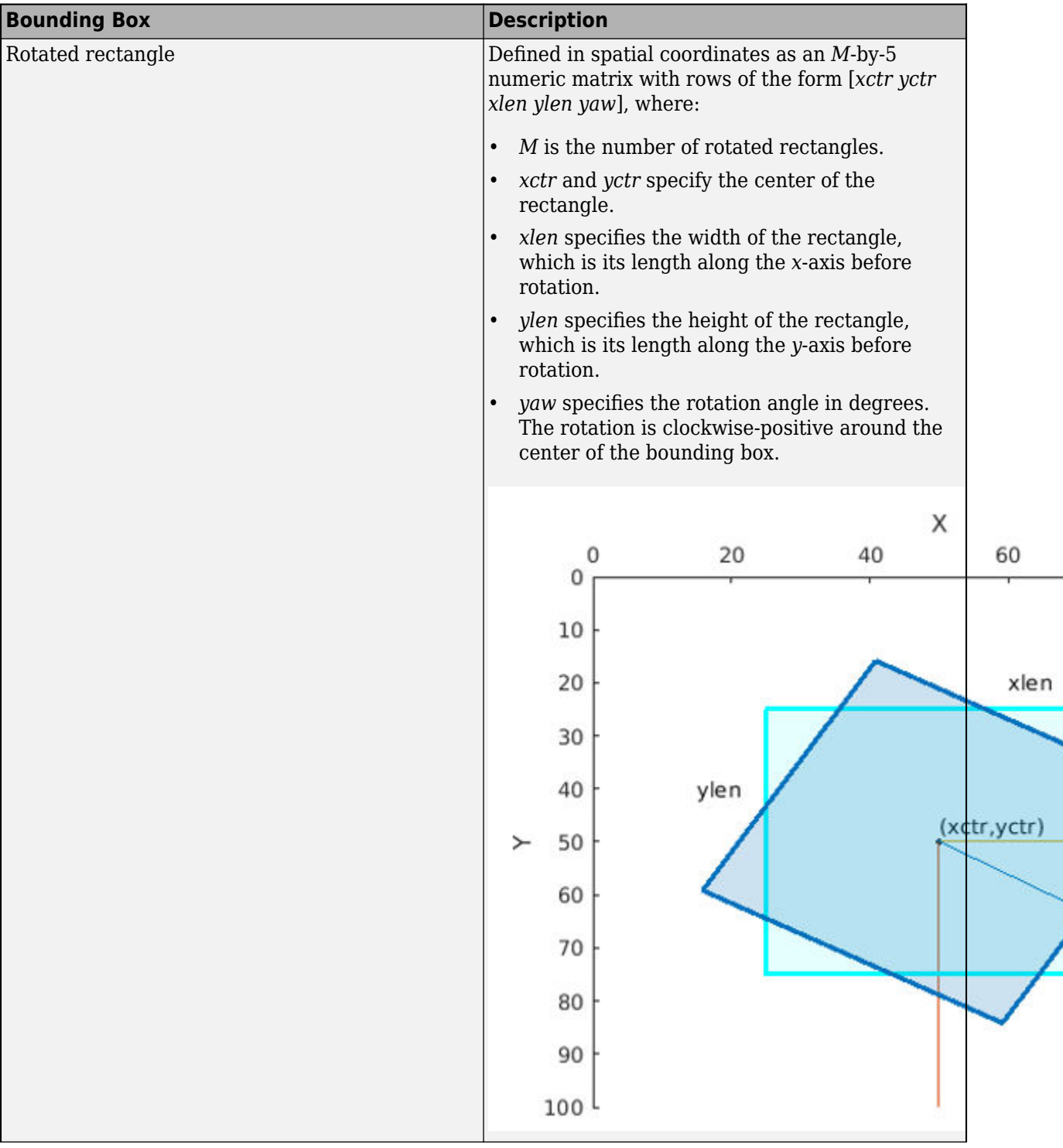

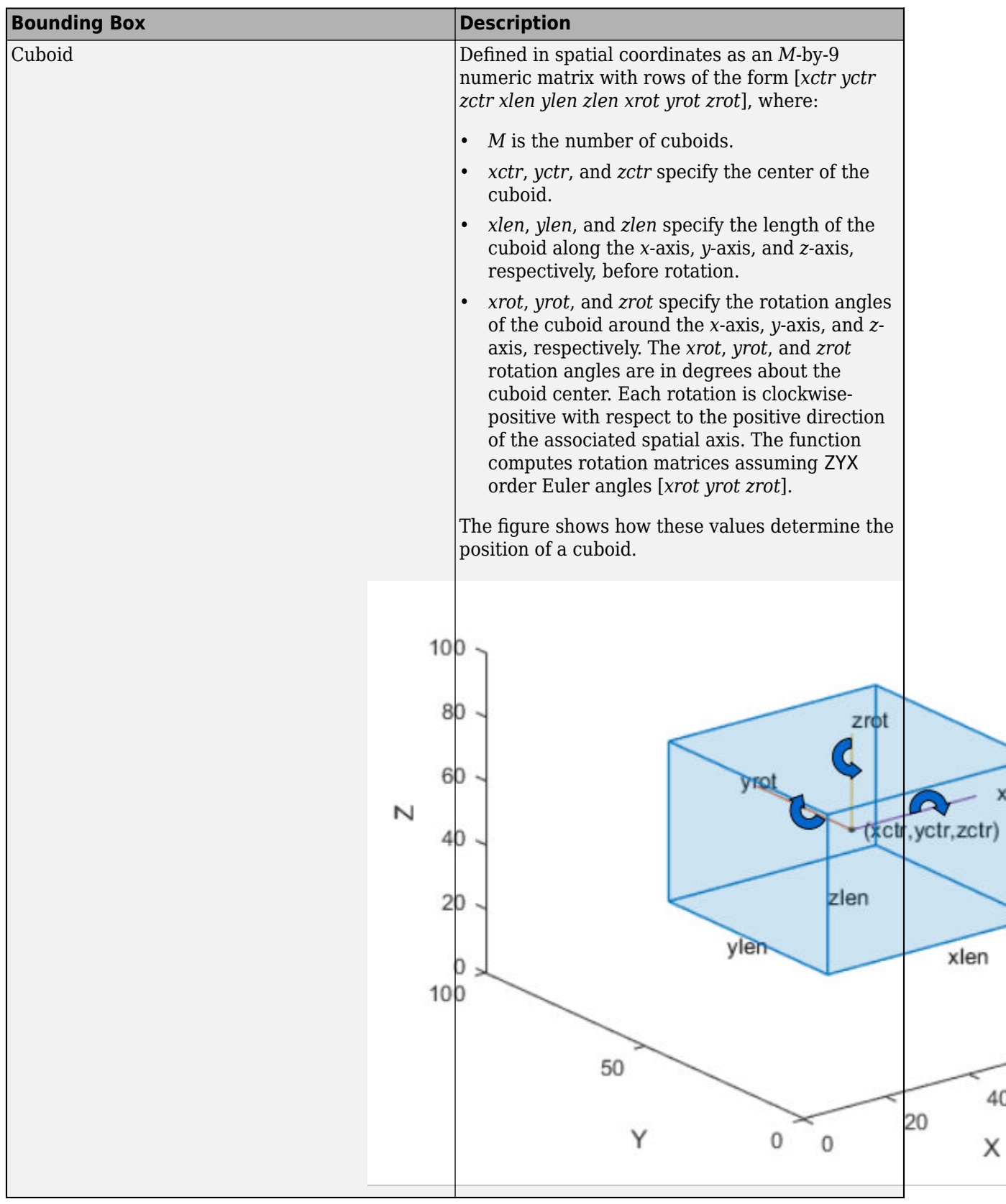

**scale — Scale** scalar (default) | row vector

Scale, specified as a scalar or a row vector. When you specify a scalar, the function applies the same scale factor to the height and width of the bounding boxes in bboxA. When you specify a row vector, the function applies the factor in the first element of the vector to resize the height and the second element to resize the width of the bounding boxes.

## **Output Arguments**

### **bboxB — Warped bounding boxes**

*M2*-by-*N* matrix | nonsparse numeric

Warped bounding boxes, returned as an *M2*-by-*N* matrix of *M2* bounding boxes. The number of bounding boxes returned is less than the number of bounding boxes in the input. Each row, *M2*, of the matrix defines one bounding box of the same type as the input bboxA. When bboxB contains floating point data, the function returns it with the same type as bboxA. Otherwise, the function returns bboxB as type single.

# **Version History**

**Introduced in R2019b**

### **R2022a: Bounding Box Coordinates: Data augmentation for object detection using spatial coordinates**

*Behavior changed in R2022a*

The [bboxresize](#page-1825-0), [bboxcrop](#page-1818-0), [bboxwarp](#page-1830-0), and [showShape](#page-1554-0) functions assume the input bounding box coordinates for axis-aligned rectangles are specified in spatial coordinates and return the transformed bounding boxes in spatial coordinates.

## **See Also**

[bboxcrop](#page-1818-0) | [bboxwarp](#page-1830-0) | [bboxerase](#page-2792-0) | imresize

# <span id="page-1830-0"></span>**bboxwarp**

Apply geometric transformation to bounding boxes

## **Syntax**

```
bboxB = bboxWarp(bboxA, tform, ref)bboxB = bboxwarp(bboxA,tform,ref,"OverlapThreshold",overlapThreshold)
[bboxB, indices] = bboxwarp(
```
## **Description**

 $bboxB = bboxwang(bboxA, tform, ref) transforms bounding boxes in bboxA according to the$ geometric transformation defined by tform. Bounding boxes can be axis-aligned rectangles, rotated rectangles, or cuboids. The spatial reference object, ref, defines the output view into which the boxes are transformed. This function supports 2-D and 3-D bounding boxes.

bboxB = bboxwarp(bboxA,tform,ref,"OverlapThreshold",overlapThreshold) also specifies the positive overlap threshold.

 $[bboxB, indices] = bboxwarp($  additionally returns a vector of indices that indicate which bounding boxes in bboxA correspond to the warped versions in the output, bboxB. You can specify either of the preceding sets of input arguments.

## **Examples**

### **Transform Images and Corresponding Bounding Boxes**

Read an image.

 $I = imread("peppers.png")$ ;

Define bounding boxes and labels.

```
bboxA = \Gamma 410 230 100 90
    186 78 80 60
     ]
bboxA = 2×4
   410 230 100 90
   186 78 80 60
labelsA = [ "garlic"
     "onion"
     ];
```
Define an affine transform to horizontally flip and translate the image.

tform = affinetform2d( $[-1 0 50; 0 1 50; 0 0 1]$ );

Create an output view for imwarp.

rout =  $affineOutputView(size(I), tform);$ 

Warp the image.

 $J = imwarp(I, tform, "OutputView", rout);$ 

Warp the boxes.

```
[bboxB, indices] = bboxwarp(bboxA, tform, rout);labelsB = labelsA(intdices);
```
Display the results.

```
annotatedI = insertObjectAnnotation(I, "Rectangle", bboxA, labelSA);annotatedJ = insertObjectAnnotation(J, "Rectangular", bboxB, labelSB);figure
montage({annotatedI,annotatedJ})
```
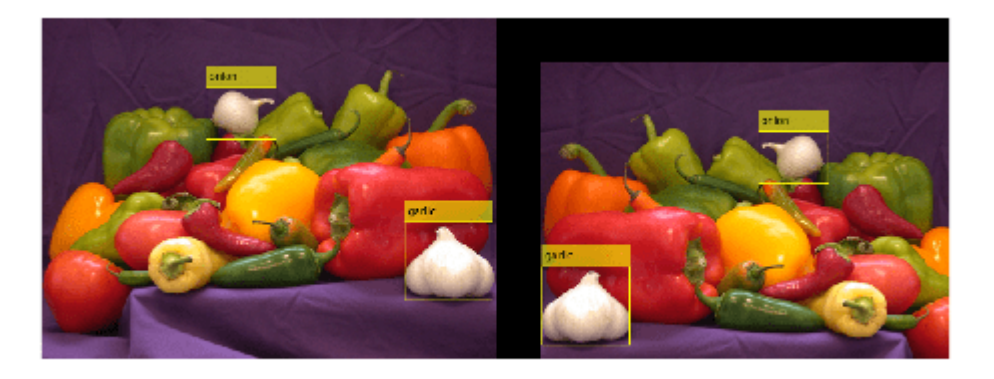

## **Input Arguments**

#### **bboxA — Bounding boxes**

*M*-by-4 matrix | *M*-by-5 matrix | *M*-by-9 matrix

Bounding boxes, specified as an *M*-by-4, *M*-by-5, or *M*-by-9 nonsparse numeric matrix of *M* bounding boxes. Each row, *M*, of the matrix defines a bounding box as either an axis-aligned rectangle, a rotate rectangle, or a cuboid. The table below describes the format of the bounding boxes.

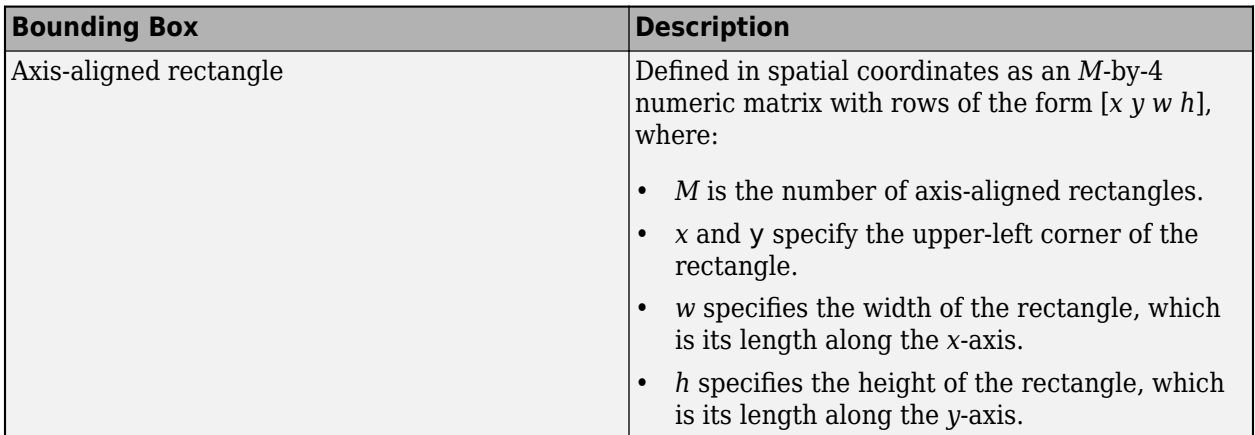

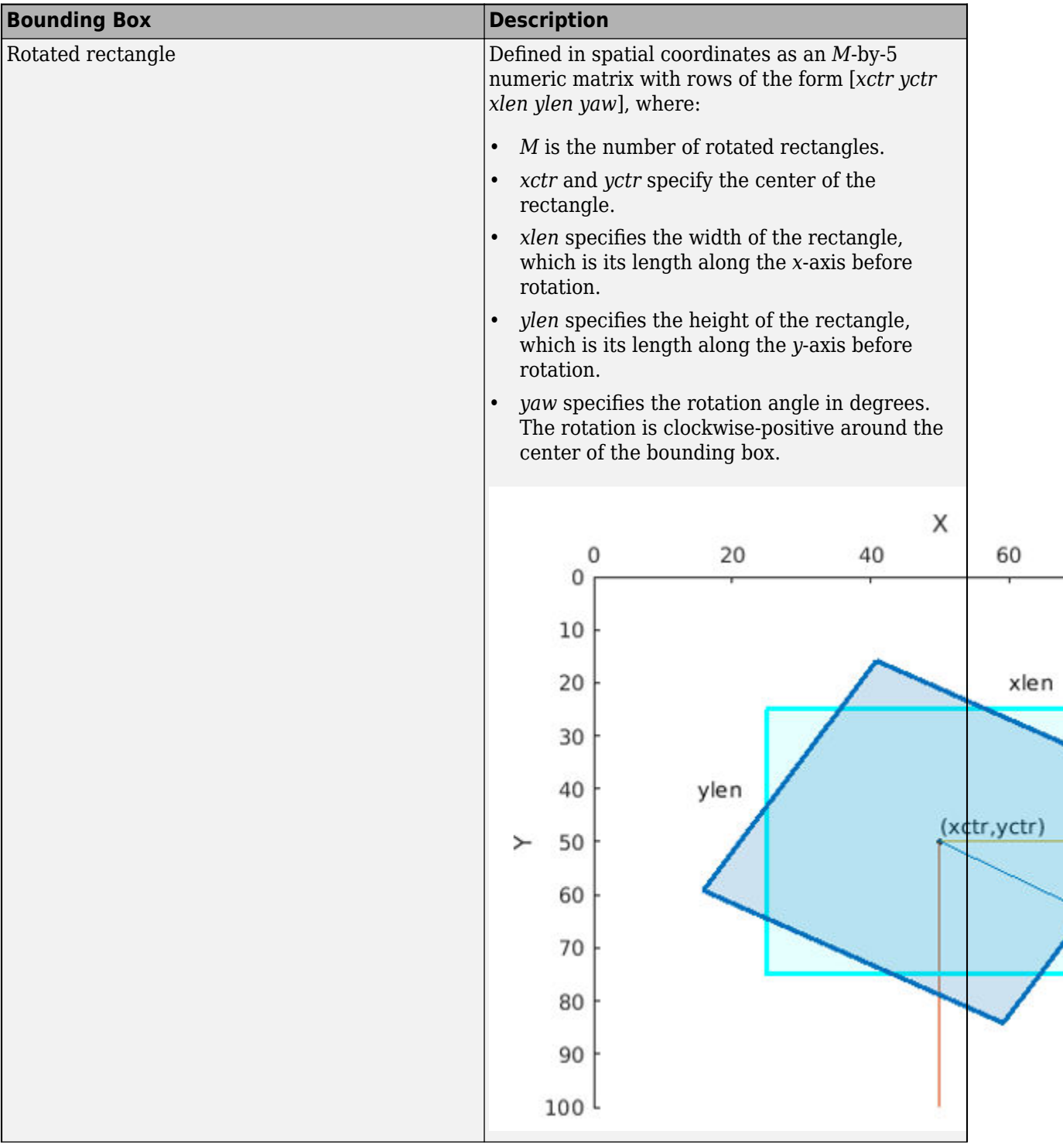

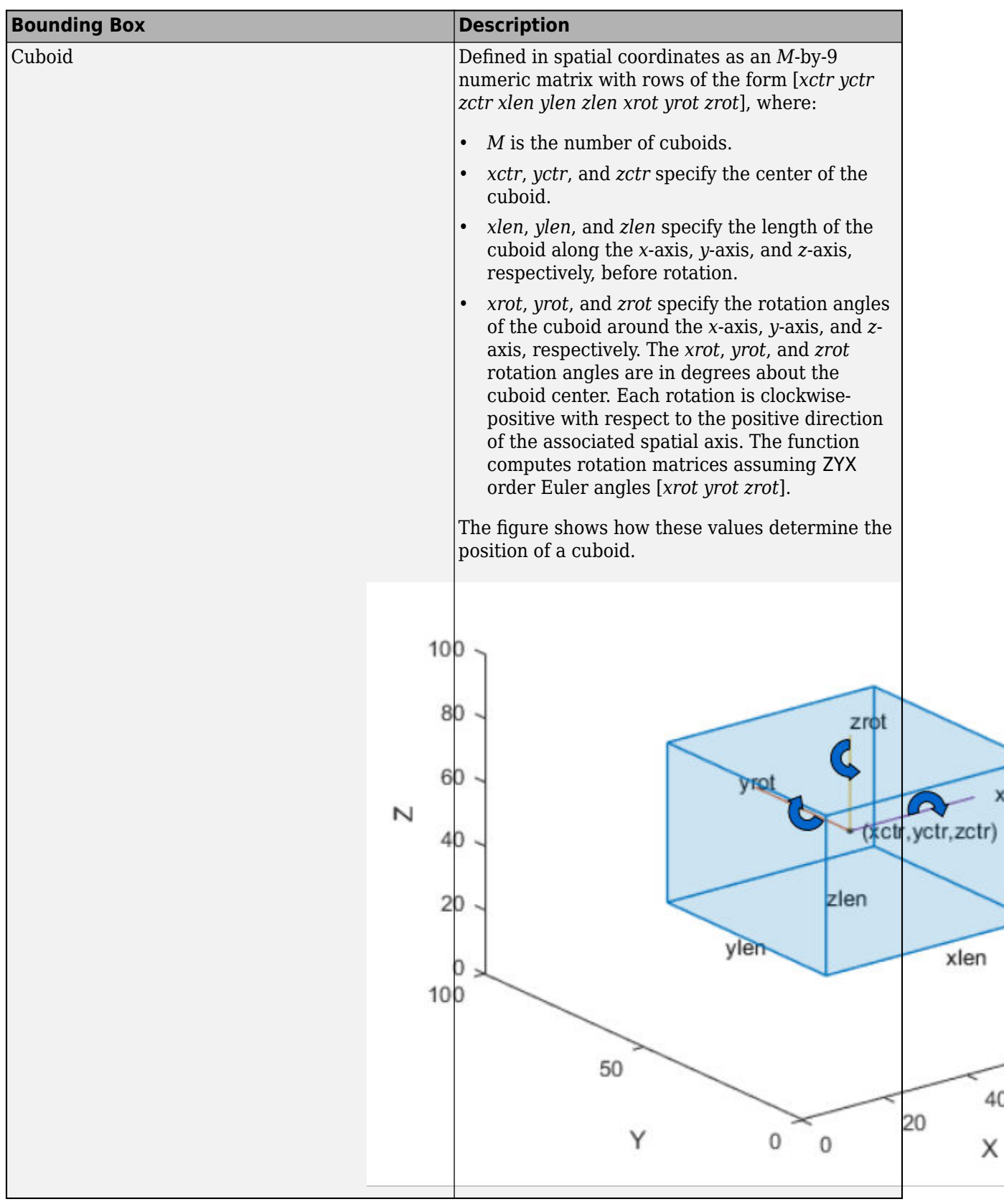

### **tform — Geometric transformation**

affinetform2d object | affinetform3d object

Geometric transformation, specified as an affinetform2d object for rectangular inputs or an affinetform3d object for cuboid inputs. The bboxwarp function supports affine transformations consisting only of scale, rotation, and translation.

### **ref — Spatial reference**

imref2d object | imref3d object

Spatial reference, specified as an imref2d object for rectangular inputs or imref3d object for cuboid inputs. To obtain one of these objects, you can use the imwarp or the affineOutputView function. The object defines the output view to transform boxes. Boxes that are transformed completely outside of the output view defined by ref are discarded.

 $[J, root] = imwarp(I, tform);$  $[bboxB, indices] = bboxwarp(bboxA, tform, rout);$ 

rout =  $affineOutputView(size(I), tform)$ J = imwarp(I,tform,'OutputView',rout);  $[bboxB, indices] = bboxwarp(bboxA, tform, rout);$ 

#### **overlapThreshold — Overlap threshold**

1 (default) | positive scalar less than or equal to 1

Overlap threshold, specified as a positive scalar less than or equal to 1. The amount of overlap between transformed boxes and the region *W*, defined by the output view, is defined as:

#### area(intersect(bboxA,*W*))/area(bboxB,*W)*.

If the computed overlap value is greater than the value of the threshold property, then the transformed boxes are clipped to the bounding rectangle border. Otherwise, the boxes are discarded. Lowering the threshold can result in parts of the object getting discarded.

## **Output Arguments**

#### **bboxB — Warped bounding boxes**

*M2*-by-*N* matrix

Warped bounding boxes, returned as an *M2*-by-*N* matrix of *M2* bounding boxes. The number of bounding boxes returned is less than the number of bounding boxes in the input. Each row, *M2*, of the matrix defines one bounding box of the same type as the input bboxA. When bboxB contains floating point data, the function returns it with the same type as bboxA. Otherwise, the function returns bboxB as type single.

#### **indices — Indices**

vector of integers

Indices, returned as a vector of integers. The indices indicate which bounding boxes in the input, bboxA, that correspond to the warped versions in the output, bboxB.

# **Version History**

**Introduced in R2019b**
## **R2022b: Supports new geometric transformation objects**

Starting in R2022b, most Computer Vision Toolbox functions create and perform geometric transformations using the premultiply convention. Accordingly, you can now specify tform as an affinetform2d or affinetform3d geometric transformation object, which use the premultiply convention.

Although you can still specify tform as an affine2d or affine3d geometric transformation object, these objects are not recommended because they use the postmultiply convention. You can streamline your geometric transformation workflows by switching to the new premultiply geometric transformation objects. For more information, see "Migrate Geometric Transformations to Premultiply Convention".

### **R2022a: Bounding Box Coordinates: Data augmentation for object detection using spatial coordinates**

*Behavior changed in R2022a*

The [bboxresize](#page-1825-0), [bboxcrop](#page-1818-0), [bboxwarp](#page-1830-0), and [showShape](#page-1554-0) functions assume the input bounding box coordinates for axis-aligned rectangles are specified in spatial coordinates and return the transformed bounding boxes in spatial coordinates.

# **See Also**

imcrop | [bboxcrop](#page-1818-0) | [bboxresize](#page-1825-0) | imwarp | [bboxerase](#page-2792-0)

### **Topics**

"Getting Started with Object Detection Using Deep Learning" "Augment Bounding Boxes for Object Detection" (Deep Learning Toolbox)

# <span id="page-1837-0"></span>**bboxOverlapRatio**

Compute bounding box overlap ratio

# **Syntax**

```
overlapRatio = bboxOverlapRatio(bboxA,bboxB)
overlapRatio = bboxOverlapRatio(bboxA,bboxB,ratioType)
```
# **Description**

overlapRatio = bboxOverlapRatio(bboxA,bboxB) returns the overlap ratio between each pair of bounding boxes bboxA and bboxB. The function returns the overlapRatio value between 0 and 1, where 1 implies a perfect overlap.

overlapRatio = bboxOverlapRatio(bboxA,bboxB,ratioType) additionally lets you specify the method to use for computing the ratio. You must set the ratioType to either 'Union' or 'Min'.

# **Examples**

## **Compute the Overlap Ratio Between Two Bounding Boxes**

Define two bounding boxes in the format [x y width height].

```
bboxA = [150,80,100,100]; 
bboxB = bboxA + 50;
```
Display the bounding boxes on an image.

```
I = imread('peppers.png');RGB = insertShape(I, 'filled-rectangle', bboxA, 'Color', 'green');
RGB = insertShape(RGB,'filled-rectangle',bboxB,'Color','yellow');
imshow(RGB)
```
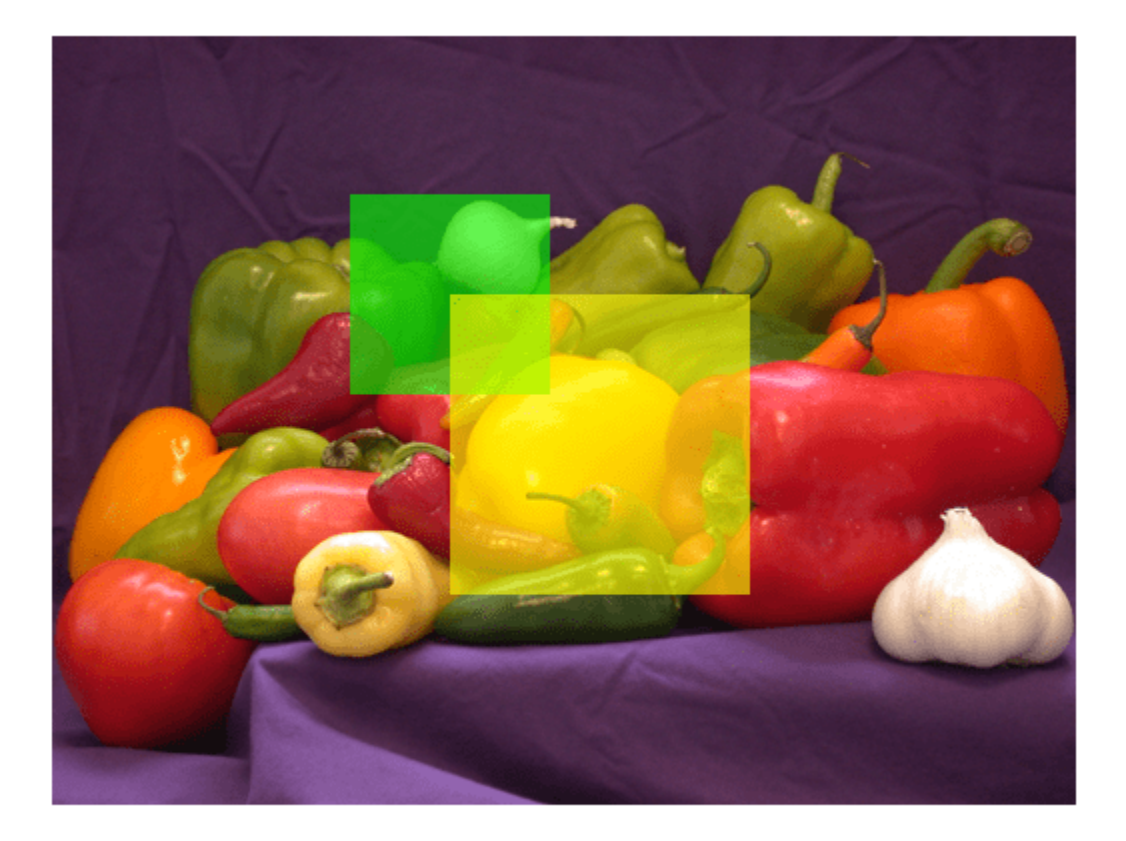

Compute the overlap ratio between the two bounding boxes.

overlapRatio = bboxOverlapRatio(bboxA,bboxB)

overlapRatio = 0.0833

#### **Compute Overlap Ratio Between Each Pair of Bounding Boxes**

Randomly generate two sets of bounding boxes.

bbox $A = 10*$ rand $(5, 4)$ ; bbox $B = 10*$ rand $(10, 4)$ ;

Ensure that the width and height of the boxes are positive.

bboxA(:,3:4) = bboxA(:,3:4) + 10; bboxB(:,3:4) = bboxB(:,3:4) + 10;

Compute the overlap ratio between each pair.

overlapRatio = bboxOverlapRatio(bboxA,bboxB)

overlapRatio = *5×10*

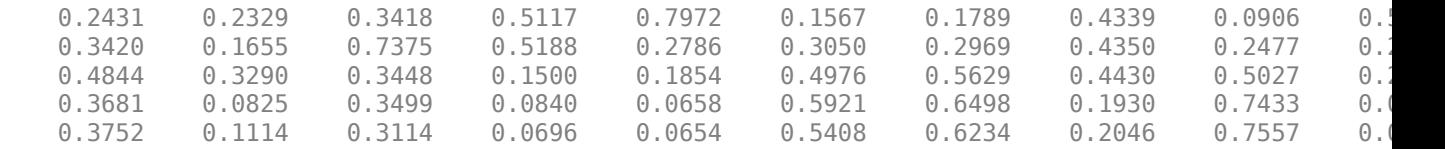

# **Input Arguments**

### **bboxA — Bounding box**

*M*-by-4 matrix | *M*-by-5 matrix

Bounding boxes, specified as an *M*-by-4 or *M*-by-5 nonsparse numeric matrix. *M* is the number of bounding boxes. Each row of the matrix defines a bounding box as either an axis-aligned rectangle or a rotated rectangle. This table describes the format for each bounding box.

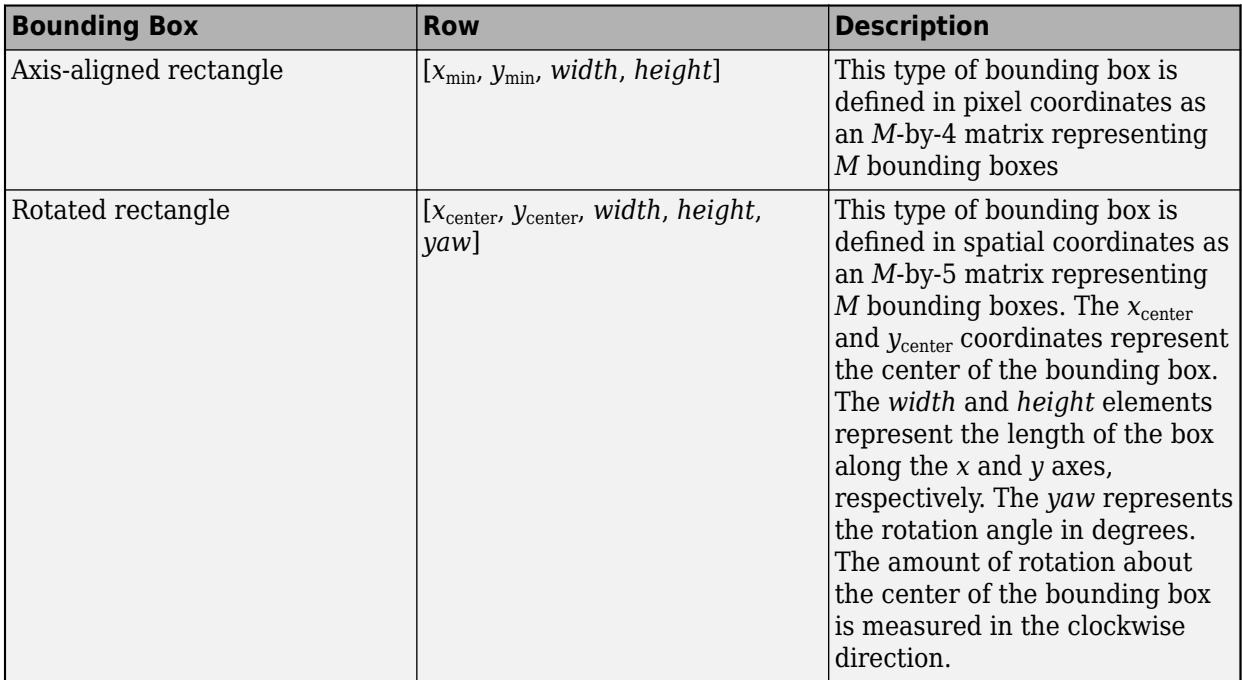

Data Types: single | double | int8 | int16 | int32 | uint8 | uint16 | uint32

### **bboxB — Bounding box**

*M*-by-4 matrix | *M*-by-5 matrix

Bounding boxes, specified as an *M*-by-4 or *M*-by-5 nonsparse numeric matrix. *M* is the number of bounding boxes. Each row, *M*, of the matrix defines a bounding box as either an axis-aligned rectangle or a rotated rectangle. This table describes the format for each bounding box.

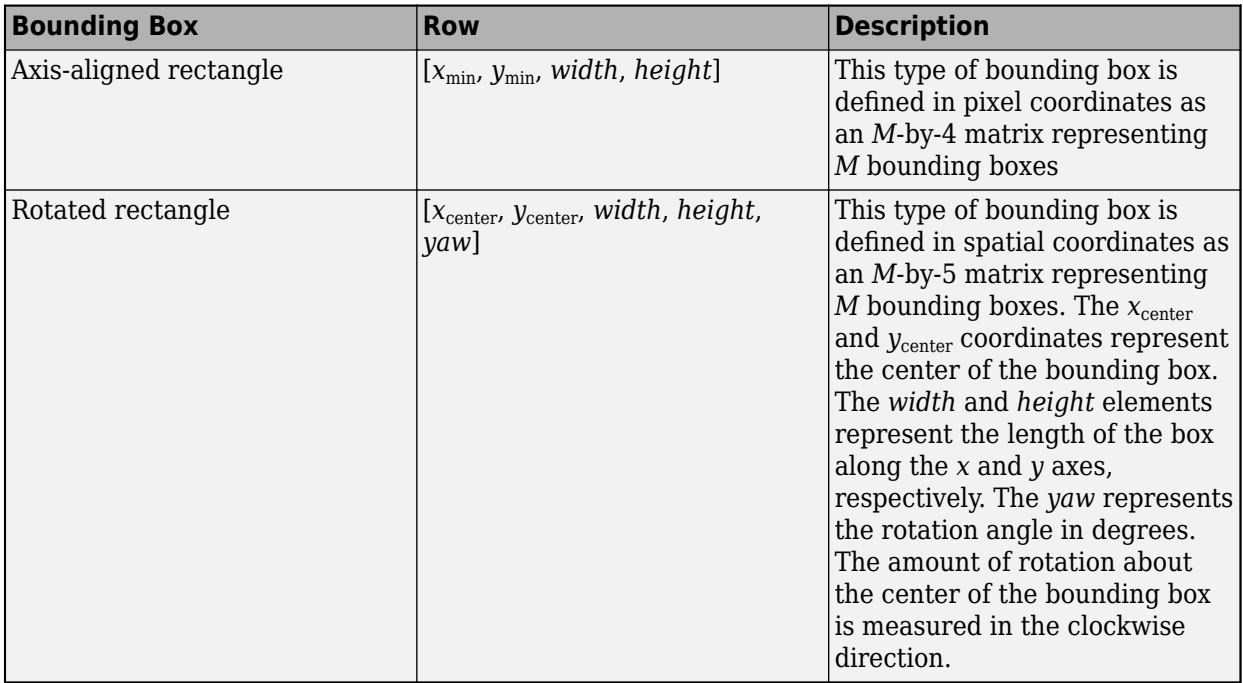

Data Types: single | double | int8 | int16 | int32 | uint8 | uint16 | uint32

```
ratioType — Ratio type
```
'Union' (default) | 'Min'

Ratio type, specified as the character vector 'Union' or 'Min'.

- Set the ratio type to 'Union' to compute the ratio as the area of intersection between bboxA and bboxB, divided by the area of the union of the two.
- Set the ratio type to 'Min' to compute the ratio as the area of intersection between bboxA and bboxB, divided by the minimum area of the two bounding boxes.

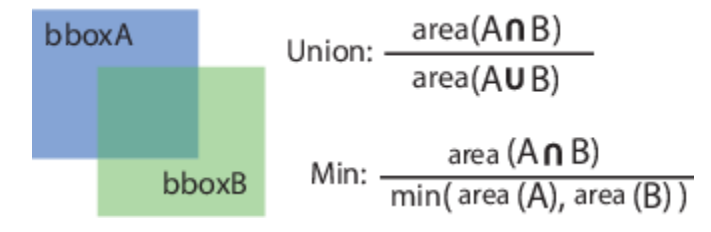

Data Types: char

# **Output Arguments**

# **overlapRatio — Overlap ratio between two bounding boxes**

*M*-by-*N* matrix

Overlap ratio between two bounding boxes, returned as an *M*-by-*N* matrix. Each (*I*, *J*) element in the output matrix corresponds to the overlap ratio between row *I* in bboxA and row *J* in bboxB. The function returns overlapRatio in the between 0 and 1, where 1 implies a perfect overlap. If either

bboxA or bboxB is double, then the function returns overlapRatio as double. Otherwise, the function returns it as single.

The function computes the overlap ratio based on the ratio type. You can set ratioType to 'Union' or 'Min':

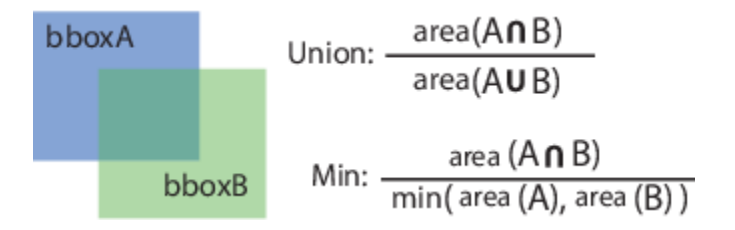

Data Types: single | double

# **Version History**

**Introduced in R2014b**

# **Extended Capabilities**

## **C/C++ Code Generation**

Generate C and C++ code using MATLAB® Coder™.

# **See Also**

[selectStrongestBbox](#page-2473-0) | [selectStrongestBboxMulticlass](#page-2480-0) | [bboxPrecisionRecall](#page-1842-0)

## **Topics**

"Multiple Object Tracking"

# <span id="page-1842-0"></span>**bboxPrecisionRecall**

Compute bounding box precision and recall against ground truth

# **Syntax**

```
[precision,recall] = bboxPrecisionRecall(bboxes,groundTruthBboxes)
[precision,recall] = bboxPrecisionRecall(bboxes,groundTruthBboxes,threshold)
```
# **Description**

 $[precision, recall] = bboxPrecisionRecall(bboxes,groundTuthBboxes) measures the$ accuracy of bounding box overlap between bboxes and groundTruthBboxes. Precision is a ratio of true positive instances to all positive instances of objects in the detector, based on the ground truth. Recall is a ratio of true positive instances to the sum of true positives and false negatives in the detector, based on the ground truth.

If the bounding box is associated with a class label, precision and recall contain metrics for each class. If the bounding box is also associated with a confidence score for ranking, use the [evaluateDetectionPrecision](#page-2128-0) function.

[precision,recall] = bboxPrecisionRecall(bboxes,groundTruthBboxes,threshold) specifies the overlap threshold for assigning a given box to a ground truth box.

# **Examples**

## **Evaluate Bounding Box Overlap Accuracy**

Create two ground truth boxes.

groundTruthBoxes = [2 2 10 20; 80 80 30 40];

Create three boxes for evaluation.

boundingBoxes = [4 4 10 20; 50 50 30 10; 90 90 40 50];

Plot the boxes.

```
figure
hold on
for i=1:2 rectangle('Position',groundTruthBoxes(i,:),'EdgeColor','r');
end
for i=1:3 rectangle('Position',boundingBoxes(i,:),'EdgeColor','b');
end
```
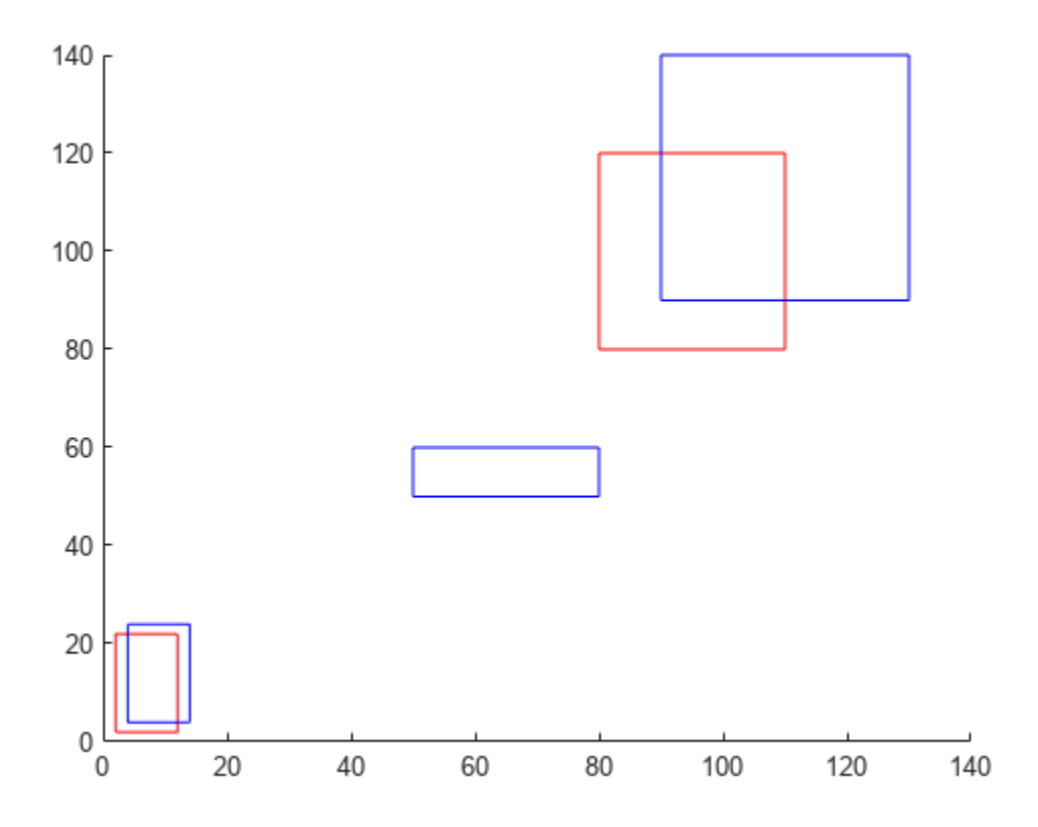

Evaluate the overlap accuracy against the ground truth data.

```
[precision,recall] = bboxPrecisionRecall(boundingBoxes,groundTruthBoxes)
precision = 0.3333recall = 0.5000
```
## **Evaluate Bounding Box Overlap For Three Classes**

Define class names.

```
classNames = [^nA^n, "B^n, "C^n];
```
Create bounding boxes for evaluation.

```
predictedLabels = {...
    categorical("A",classNames); ...
    categorical(["C";"B"],classNames)};
bboxes = \{ \dots[10 10 20 30]; ... [60 18 20 10; 120 120 5 10]};
boundingBoxes = table(bboxes,predictedLabels,'VariableNames',...
     {'PredictedBoxes','PredictedLabels'});
```
Create ground truth boxes.

 $A = \{ [ 10 10 20 28 ] ; [ ] \};$  $B = \{ [ ]; [118 120 5 10] \};$  $C = \{ [ ]; [59 19 20 10] \};$  $groundTruthData = table(A, B, C);$ 

Evaluate overlap accuracy against ground truth data.

[precision,recall] = bboxPrecisionRecall(boundingBoxes,groundTruthData)

```
precision = 3×1
        1
       \odot 1
recall = 3×1
        1
       \Theta 1
```
## **Input Arguments**

#### **bboxes — Bounding boxes**

*M*-by-4 matrix | table with *M* rows

Bounding boxes, specified as one of the following. *M* is the number of bounding boxes.

- For single-class bounding boxes, bboxes can be an *M*-by-4 matrix, or a table with *M* rows and one column. Each row of the matrix or element in the table represents a bounding box, specified in the format [*x y width height*], where *x* and *y* correspond to the upper left corner of the bounding box.
- For multi-class bounding boxes, bboxes is a table with *M* rows and two columns. Each element in the first column represents a bounding box, specified in the format [*x y width height*]. The second column contains the predicted label for each box. The label must be a categorical type defined by the variable (column) names of the groundTruthBboxes table.

Data Types: single | double | int8 | int16 | int32 | uint8 | uint16 | uint32

#### **groundTruthBboxes — Ground truth bounding boxes**

*M*-by-4 matrix | table with *M* rows

Ground truth bounding boxes, specified as one of the following. *M* is the number of ground truth bounding boxes.

- For single-class bounding boxes, groundTruthBboxes can be an *M*-by-4 matrix, or a table with *M* rows and one column. Each row of the matrix or element in the table represents a bounding box, specified in the format [*x y width height*], where *x* and *y* correspond to the upper left corner of the bounding box.
- For multi-class bounding boxes, groundTruthBboxes is a table with *M* rows and multiple columns. Each column represents a different class, and the column name specifies the class label. Each element in the table has the format [*x y width height*].

Data Types: single | double | int8 | int16 | int32 | uint8 | uint16 | uint32

## **threshold — Overlap threshold**

0.5 | numeric scalar

Overlap threshold for assigned a detection to a ground truth box, specified as a numeric scalar. The overlap ratio is computed as the intersection over union.

# **Output Arguments**

## **precision — Precision values from each detection**

numeric scalar | numeric vector

Precision values from each detection, returned as a numeric scalar for single-class bounding boxes. For multi-class bounding boxes, precision is returned as a numeric vector consisting of metrics for each class. The class order follows the same column order as the groundTruthBboxes table.

## **recall — Recall values from each detection**

numeric scalar | numeric vector

Recall values from each detection, returned as a numeric scalar for single-class bounding boxes. For multi-class bounding boxes, recall is returned as a numeric vector consisting of metrics for each class. The class order follows the same column order as the groundTruthBboxes table.

# **Version History**

**Introduced in R2018a**

# **See Also**

[bboxOverlapRatio](#page-1837-0) | [evaluateDetectionPrecision](#page-2128-0)

# <span id="page-1846-0"></span>**bundleAdjustment**

Adjust collection of 3-D points and camera poses

# **Syntax**

```
[xyzRefinedPoints, refinedPoses] = bundleAdjustment(xyzPoints, pointTracks,
cameraPoses,intrinsics)
[wpSetRefined,vSetRefined,pointIndex] = bundleAdjustment(wpSet,vSet,viewIDs,
intrinsics)
[ \equiv, reprojectionErrors] = bundleAdjustment(\equiv)
[\_\_\] = \text{bundleAdjustment}(\_\_\_\,\text{Name=Value})
```
# **Description**

[xyzRefinedPoints,refinedPoses] = bundleAdjustment(xyzPoints,pointTracks, cameraPoses,intrinsics) refines 3-D points and camera poses to minimize reprojection errors. The refinement procedure is a variant of the Levenberg-Marquardt algorithm. The function uses the same global reference coordinate system to return both the 3-D points and camera poses.

[wpSetRefined,vSetRefined,pointIndex] = bundleAdjustment(wpSet,vSet,viewIDs, intrinsics) refines 3-D points from the world point set, wpSet, and refines camera poses from the image view set, vSet. viewIDs specify the camera poses in vSet to refine.

[ \_\_\_ , reprojectionErrors] = bundleAdjustment( \_\_\_ ) returns the mean reprojection error for each 3-D world point, in addition to the arguments from the previous syntax.

[  $\vert$  ] = bundleAdjustment( , Name=Value) specifies options using one or more namevalue arguments in addition to any combination of arguments from previous syntaxes. For example, MaxIterations=50 sets the number of iterations to 50. Unspecified arguments have default values.

# **Examples**

## **Refine 3-D Points and Camera Poses From Single Camera**

Load data for initialization.

```
data = load("qlobeBA.math");
```
Refine the camera poses and points.

```
[xyzRefinedPoints, refinedPoses] = ... bundleAdjustment(data.xyzPoints,data.pointTracks,data.cameraPoses,data.intrinsics);
```
Display the 3-D points and camera poses before and after the refinement.

```
pcshowpair(pointCloud(data.xyzPoints), pointCloud(xyzRefinedPoints), ...
    AxesVisibility="on", VerticalAxis="y", VerticalAxisDir="down", MarkerSize=40);
hold on
plotCamera(data.cameraPoses, Size=0.1, Color="m");
```

```
plotCamera(refinedPoses, Size=0.1, Color="g");
legend("Before refinement", "After refinement", color="w");
                                             Before refinement
                                             After refinement
        10
               0
                       -6
```
# **Input Arguments**

## **xyzPoints — Unrefined 3-D points**

*M*-by-3 matrix

Unrefined 3-D points, specified as an *M*-by-3 matrix of [*x y z*] locations.

## **pointTracks — Matching points across multiple images**

*N*-element array of pointTrack objects

Matching points across multiple images, specified as an *N*-element array of [pointTrack](#page-825-0) objects. Each element contains two or more matching points across multiple images.

### **cameraPoses — Camera pose information**

two-column table

Camera pose information, specified as a two-column table with columns ViewId and AbsolutePose. The view IDs relate to the IDs of the objects in the pointTracks argument. You can use the [poses](#page-681-0) object function to obtain the cameraPoses table.

## **intrinsics — Camera intrinsics**

cameraIntrinsics object | *N*-element array of cameraIntrinsics objects

Camera intrinsics, specified as a [cameraIntrinsics](#page-805-0) object or an *N*-element array of [cameraIntrinsics](#page-805-0) objects. *N* is the number of camera poses or the number of IDs in viewIDs. Use a single cameraIntrinsics object when images are captured using the same camera. Use a vector cameraIntrinsics objects when images are captured by different cameras.

## **wpSet — 3-D world points**

worldpointset object

3-D world points, specified as a [worldpointset](#page-579-0) object.

### **vSet — Camera poses**

imageviewset object

Camera poses, specified as an [imageviewset](#page-653-0) object.

### **viewIDs — View identifiers**

*N*-element array

View identifiers, specified as an *N*-element array. The viewIDs represent which camera poses to refine specifying their related views in [imageviewset](#page-653-0).

### **Name-Value Pair Arguments**

Specify optional pairs of arguments as Name1=Value1,...,NameN=ValueN, where Name is the argument name and Value is the corresponding value. Name-value arguments must appear after other arguments, but the order of the pairs does not matter.

Example: MaxIterations=50 sets the number of iterations to 50.

*Before R2021a, use commas to separate each name and value, and enclose* Name *in quotes.*

### **MaxIterations — Maximum number of iterations**

50 (default) | positive integer

Maximum number of iterations before the Levenberg-Marquardt algorithm stops, specified as a positive integer.

### **AbsoluteTolerance — Absolute termination tolerance**

1.0 (default) | positive scalar

Absolute termination tolerance of the mean squared reprojection error in pixels, specified as positive scalar.

### **RelativeTolerance — Relative termination tolerance**

1e-5 (default) | positive scalar

Relative termination tolerance of the reduction in reprojection error between iterations, specified as positive scalar.

## **PointsUndistorted — Flag to indicate lens distortion**

false (default) | true

Flag to indicate lens distortion, specified as false or true. When you set PointsUndistorted to false, the 2-D points in pointTracks or in vSetmust be from images with lens distortion. To use undistorted points, first use the [undistortImage](#page-2572-0) function to remove distortions from the images, then set PointsUndistorted.

### **FixedViewIDs — View IDs for fixed camera pose**

[] (default) | vector of nonnegative integers

View IDs for fixed camera pose, specified as a vector of nonnegative integers. Each ID corresponds to the ViewId of a fixed camera pose in cameraPoses. An empty value for FixedViewIDs means that all camera poses are optimized.

### **Solver — Solver**

"sparse-linear-algebra" (default) | "preconditioned-conjugate-gradient"

Solver, specified as "sparse-linear-algebra" or "preconditioned-conjugate-gradient". Use the "sparse-linear-algebra" solver for low sparsity images. Low sparsity indicates that many camera views observe some of the same world points. Use the "preconditionedconjugate-gradient" (PCG) solver, from the general graphic optimization (g2o) library, for high sparsity images. High sparsity indicates that each camera view observes, only a small portion of the world points, specified by xyzPoints.

### **Verbose — Display progress information**

false (default) | true

Display progress information, specified as false or true.

# **Output Arguments**

### **xyzRefinedPoints — 3-D locations of refined world points**

*M*-by-3 matrix

3-D locations of refined world points, returned as an *M*-by-3 matrix of [*x y z*] locations.

Data Types: single | double

## **refinedPoses — Refined camera poses**

two-column table

Refined camera poses, returned as a two-column table. The table contains columns for ViewId and AbsolutePose.

### **wpSetRefined — Refined 3-D world points**

worldpointset object

Refined 3-D world points, returned as a [worldpointset](#page-579-0) object.

### **vSetRefined — Refined camera poses**

imageviewset object

Refined camera poses, specified as an [imageviewset](#page-653-0) object.

### **pointIndex — Indices of refined 3-D world points**

*M*-element array

Indices to wpSetRefined of refined 3-D world points, returned as an *M*-element array.

### **reprojectionErrors — Reprojection errors**

*M*-element vector

Reprojection errors, returned as an *M*-element vector. The function projects each world point back into each camera. Then, in each image, the function calculates the reprojection error as the distance between the detected and the reprojected point. The reprojectionErrors vector contains the average reprojection error for each world point.

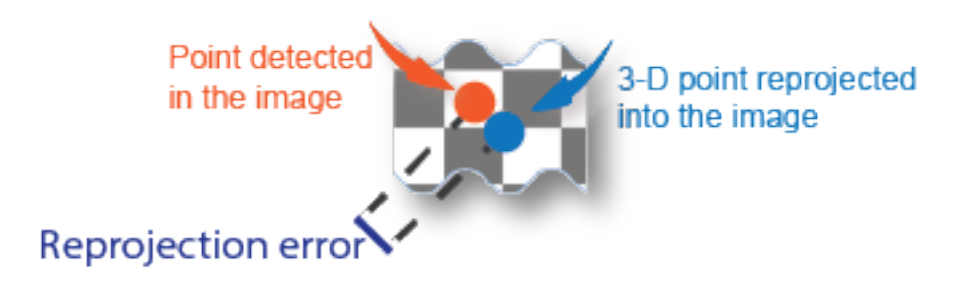

# **Version History**

**Introduced in R2016a**

## **R2022b: Supports premultiply geometric transformation convention**

*Behavior changed in R2022b*

Starting in R2022b, most Computer Vision Toolbox functions create and perform geometric transformations using the premultiply convention. The bundleAdjustment function now supports both the premultiply and the postmultiply convention.

Regardless of the convention, the cameraPoses argument must be a two-column table with variables ViewId and AbsolutePose. You can no longer specify the cameraPoses argument as a threecolumn table with variables ViewID, Orientation, and Location. The bundleAdjustment function chooses the convention according to the value of the AbsolutePose variable:

- When you specify AbsolutePose as a rigidtform3d object, the bundleAdjustment function uses the premultiply convention and returns refinedPoses with the AbsolutePose variable as a rigidtform3d object.
- When you specify AbsolutePose as a rigid3d object, the bundleAdjustment function uses the postmultiply convention and returns refinedPoses with the AbsolutePose variable as a rigid3d object.

Before, the function returned refinedPoses as a three-column table with variables ViewID, Orientation, and Location. If you need to obtain the values of Orientation and Location, which were in the postmultiply convention, then you can query properties of the geometric transformation object stored in the AbsolutePose variable:

- When AbsolutePose returns a rigidtform3d object, you can query the R and Translation properties of the object. The value of R is the transpose of Orientation.
- When AbsolutePose returns a rigid3d object, you can query the Rotation and Translation properties of the object. The value of Rotation is identical to Orientation.

You can streamline your geometric transformation workflows by switching to the premultiply geometric transformation convention. For more information, see "Migrate Geometric Transformations to Premultiply Convention".

# **References**

- [1] Lourakis, Manolis I. A., and Antonis A. Argyros. "SBA: A Software Package for Generic Sparse Bundle Adjustment." *ACM Transactions on Mathematical Software 36*, no. 1 (March 2009):  $2:1-2:30.$
- [2] Hartley, Richard, and Andrew Zisserman. *Multiple View Geometry in Computer Vision*. 2nd ed. Cambridge, UK ; New York: Cambridge University Press, 2003.
- [3] Triggs, Bill, Philip F. McLauchlan, Richard I. Hartley, and Andrew W. Fitzgibbon. "Bundle Adjustment — A Modern Synthesis." In *Proceedings of the International Workshop on Vision Algorithms*, 298–372. Springer-Verlag, 1999.

# **Extended Capabilities**

## **C/C++ Code Generation**

Generate C and C++ code using MATLAB® Coder™.

Usage notes and limitations:

Supports code generation in only host target platforms.

# **See Also**

## **Functions**

[bundleAdjustmentMotion](#page-1852-0) | [bundleAdjustmentStructure](#page-1857-0) | [estrelpose](#page-2055-0) | [undistortImage](#page-2572-0) | [undistortPoints](#page-2578-0) | [cameraProjection](#page-1880-0) | [triangulateMultiview](#page-2567-0)

## **Objects**

[cameraIntrinsics](#page-805-0) | [pointTrack](#page-825-0) | [cameraParameters](#page-1389-0) | [worldpointset](#page-579-0) | [imageviewset](#page-653-0)

## **Topics**

"Structure From Motion From Two Views" "Structure From Motion From Multiple Views" "Code Generation for Depth Estimation From Stereo Video" "Structure from Motion Overview"

# <span id="page-1852-0"></span>**bundleAdjustmentMotion**

Adjust collection of 3-D points and camera poses using motion-only bundle adjustment

# **Syntax**

```
refinedPose = bundleAdjustmentMotion(xyzPoints,imagePoints,absolutePose,
intrinsics)
[refinedPose, reprojectionErrors] = bundleAdjustmentMotion()
[ ] = bundleAdjustmentMotion( ,Name,Value)
```
# **Description**

refinedPose = bundleAdjustmentMotion(xyzPoints,imagePoints,absolutePose, intrinsics) returns the refined absolute camera pose that minimizes reprojection errors.

The motion-only refinement procedure is a special case of the Levenberg-Marquardt algorithm for bundle adjustment with 3-D points fixed during optimization. The 3-D points and the camera pose are placed in the same world coordinate system.

 $[refinedPose, reprojectionErrors] = bundleAdjustmentMotion( ) additionally$ returns an *N*-element vector containing the mean reprojection error for each 3-D world point using the arguments from the previous syntax.

[  $\Box$  ] = bundleAdjustmentMotion(  $\Box$ , Name, Value) uses additional options specified by one or more name-value arguments. Unspecified arguments have default values.

# **Examples**

## **Refine Absolute Camera Pose**

Load data for initialization into the workspace.

data = load("globeMotionOnlyBA.mat");

Refine the absolute camera poses.

refinedPose = bundleAdjustmentMotion(data.xyzPoints,data.imagePoints,data.absPose,data.intrinsic

Display the 3-D world points.

```
pcshow(data.xyzPoints,AxesVisibility="on",VerticalAxis="y",VerticalAxisDir="down",MarkerSize=45);
hold on
```
Plot the absolute camera poses before and after refinement.

```
plotCamera(AbsolutePose=data.absPose,Color="r",Size=2);
plotCamera(AbsolutePose=refinedPose,Color="m",Size=2);
```
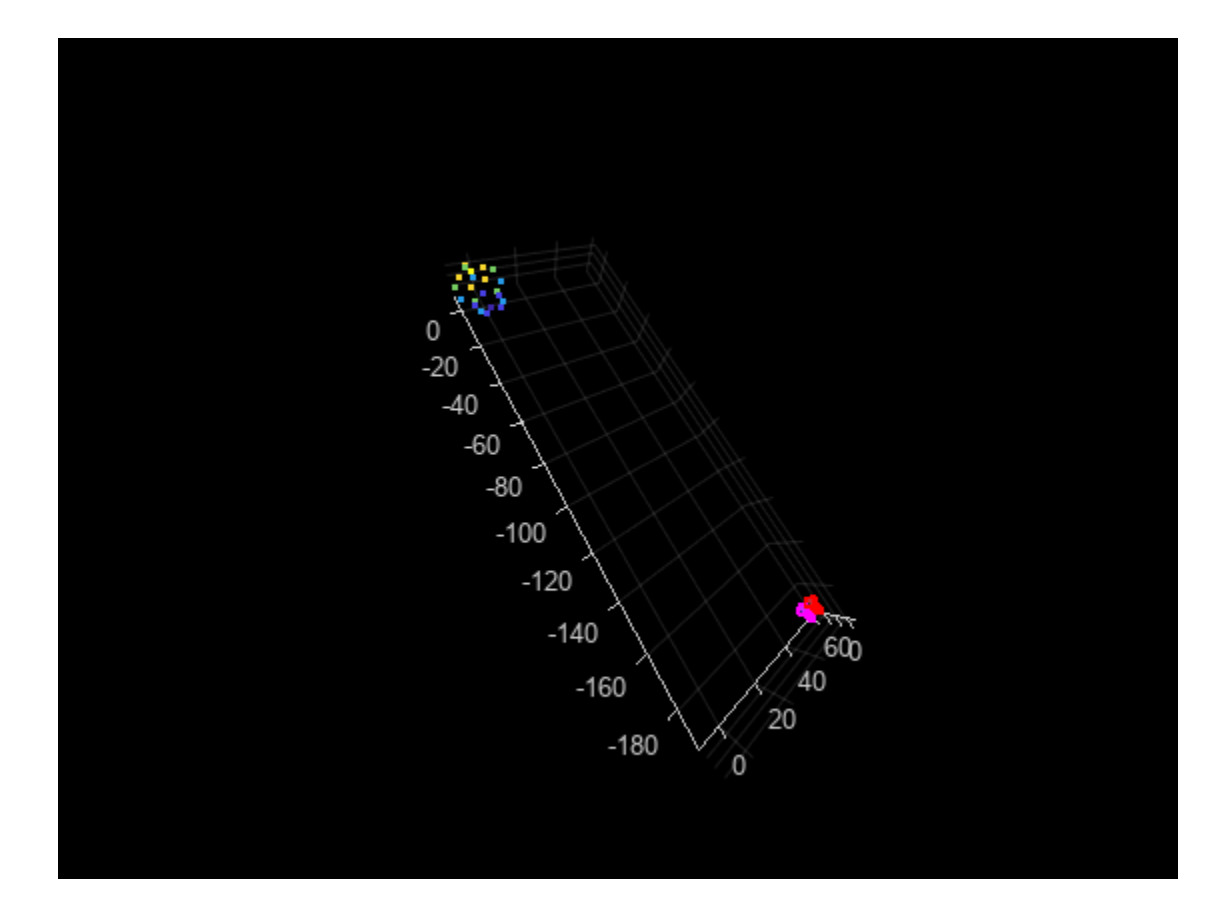

# **Input Arguments**

## **xyzPoints — Unrefined 3-D points**

*M*-by-3 matrix

## Unrefined 3-D points, specified as an *M*-by-3 matrix of [*x*,*y*,*z*] locations.

Data Types: single | double

### **imagePoints — Image points**

*M*-by-2 matrix | *M*-element feature point array

Image points, specified as an *M*-by-2 matrix or an *M*-element "Point Feature Types" array.

### **absolutePose — Absolute camera pose**

rigidtform3d object

Absolute camera pose, specified as a rigidtform3d object.

## **intrinsics — Camera intrinsics**

cameraIntrinsics object

Camera intrinsics, specified as a [cameraIntrinsics](#page-805-0) object.

### **Name-Value Pair Arguments**

Specify optional pairs of arguments as Name1=Value1, ..., NameN=ValueN, where Name is the argument name and Value is the corresponding value. Name-value arguments must appear after other arguments, but the order of the pairs does not matter.

*Before R2021a, use commas to separate each name and value, and enclose* Name *in quotes.*

Example: "MaxIterations",50

### **MaxIterations — Maximum number of iterations**

50 (default) | positive integer

Maximum number of iterations before the Levenberg-Marquardt algorithm stops, specified as a positive integer.

### **AbsoluteTolerance — Absolute termination tolerance**

1.0 (default) | positive scalar

Absolute termination tolerance of the mean squared reprojection error in pixels, specified as a positive scalar.

### **RelativeTolerance — Relative termination tolerance**

1e-5 (default) | positive scalar

Relative termination tolerance of the reduction in reprojection error between iterations, specified as a positive scalar.

### **PointsUndistorted — Flag to indicate lens distortion**

false (default) | true

Flag to indicate lens distortion, specified as false or true. When you set PointsUndistorted to false, the 2-D points in pointTracks must be from images with lens distortion. To use undistorted points, use the undistortImage function first, then set PointsUndistorted to true.

#### **Verbose — Display progress information**

False (default) | true

Display progress information, specified as false or true.

## **Output Arguments**

### **refinedPose — Refined absolute pose**

rigidtform3d object

Refined absolute pose of the camera, returned as a rigidtform3d object.

### **reprojectionErrors — Reprojection errors**

*M*-element vector

Reprojection errors, returned as an *M*-element vector. The function projects each world point back into each camera. Then in each image, the function calculates the reprojection error as the distance between the detected and the reprojected point. The reprojectionErrors vector contains the average reprojection error for each world point.

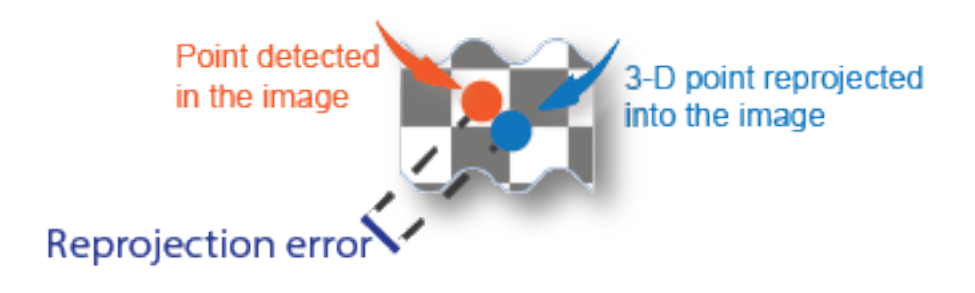

# **Version History**

**Introduced in R2020a**

## **R2022b: Supports premultiply geometric transformation convention**

*Behavior changed in R2022b*

Starting in R2022b, most Computer Vision Toolbox functions create and perform geometric transformations using the premultiply convention. Accordingly, the bundleAdjustmentMotion function now supports specifying absolutePose as a rigidtform3d object, which uses the premultiply convention. Although you can still specify absolutePose as a rigid3d object, this object is not recommended because it uses the postmultiply convention. The bundleAdjustmentMotion function returns refinedPose as a geometric transformation object of the same type as absolutePose.

You can streamline your geometric transformation workflows by switching to the premultiply geometric transformation convention. For more information, see "Migrate Geometric Transformations to Premultiply Convention".

# **References**

- [1] Lourakis, Manolis I. A., and Antonis A. Argyros. "SBA: A Software Package for Generic Sparse Bundle Adjustment." *ACM Transactions on Mathematical Software 36*, no. 1 (March 2009): 2:1–2:30.
- [2] Hartley, Richard, and Andrew Zisserman. *Multiple View Geometry in Computer Vision*. 2nd ed. Cambridge, UK ; New York: Cambridge University Press, 2003.
- [3] Triggs, Bill, Philip F. McLauchlan, Richard I. Hartley, and Andrew W. Fitzgibbon. "Bundle Adjustment — A Modern Synthesis." In *Proceedings of the International Workshop on Vision Algorithms*, 298–372. Springer-Verlag, 1999.

# **Extended Capabilities**

## **C/C++ Code Generation**

Generate C and C++ code using MATLAB® Coder™.

Usage notes and limitations:

Supports code generation in only host target platforms.

# **See Also**

# **Objects**

rigidtform3d | [imageviewset](#page-653-0) | [cameraParameters](#page-1389-0) | [cameraIntrinsics](#page-805-0)

## **Functions**

[bundleAdjustment](#page-1846-0) | [bundleAdjustmentStructure](#page-1857-0)

## **Topics**

"Point Feature Types"

# <span id="page-1857-0"></span>**bundleAdjustmentStructure**

Refine 3-D points using structure-only bundle adjustment

# **Syntax**

```
xyzRefinedPoints = bundleAdjustmentStructure(xyzPoints,pointTracks,
cameraPoses,intrinsics)
[wpSetRefined,vSetRefined,pointIndex] = bundleAdjustmentStructure(wpSet,vSet,
viewID,intrinsics)
[xyzRefinedPoints,reprojectionErrors] = bundleAdjustmentStructure( )
[ ] = bundleAdjustmentStructure( ,Name,Value)
```
# **Description**

xyzRefinedPoints = bundleAdjustmentStructure(xyzPoints,pointTracks, cameraPoses,intrinsics) returns the refined 3-D points that minimize reprojection errors.

The structure-only refinement procedure is a special case of bundle adjustment with camera poses fixed during optimization. The 3-D points and the camera poses are placed in the same world coordinate system.

[wpSetRefined,vSetRefined,pointIndex] = bundleAdjustmentStructure(wpSet,vSet, viewID, intrinsics) refines 3-D points from the world point set, wpSet, and refines camera poses from the image view set, vSet. viewID specifies the IDs if the views in vSet.

[xyzRefinedPoints, reprojectionErrors] = bundleAdjustmentStructure( \_\_\_ ) additionally returns an *N*-element vector containing the mean reprojection error for each 3-D world point using the arguments from the previous syntax.

[ \_\_\_ ] = bundleAdjustmentStructure( \_\_\_ , Name, Value) uses additional options specified by one or more name-value arguments. Unspecified arguments have default values.

# **Examples**

## **Refine 3-D Points From Single Camera**

Load data for initialization.

 $data = load('global}.mat');$ 

Refine the 3-D world points.

xyzRefinedPoints = bundleAdjustmentStructure(data.xyzPoints,data.pointTracks,data.cameraPoses,dat

Display the refined 3-D world points.

pcshow(xyzRefinedPoints,AxesVisibility="on",VerticalAxis="y",VerticalAxisDir="down",MarkerSize=49

Display the cameras.

```
hold on
plotCamera(data.cameraPoses,Size=0.2);
hold off
grid on
```
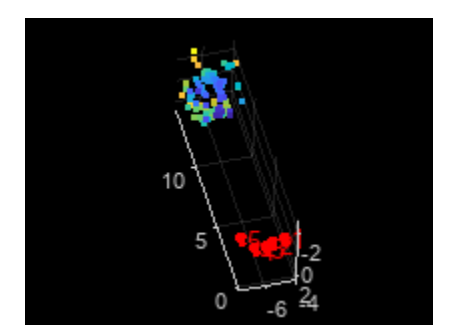

# **Input Arguments**

## **xyzPoints — Unrefined 3-D points**

*M*-by-3 matrix

Unrefined 3-D points, specified as an *M*-by-3 matrix of [*x*,*y*,*z*] locations.

Data Types: single | double

### **pointTracks — Matched points**

*N*-element array of pointTracks objects

Matched points across multiple images, specified as an *N*-element array of pointTracks objects.

# **cameraPoses — Camera poses**

table

Camera poses, specified as a table containing the two columns ViewId and AbsolutePose. You can get the cameraPoses table using the [poses](#page-681-0) object function of the [imageviewset](#page-653-0) object.

**wpSet — 3-D world points** worldpointset object

3-D world points, specified as a [worldpointset](#page-579-0) object.

**vSet — Camera poses** imageviewset object

Camera poses, specified as an [imageviewset](#page-653-0) object.

### **viewID — View identifiers of the views in vSet**

*N*-element array

View identifiers of the views in vSet, specified as an *N*-element array. The viewIDs represent which camera poses to refine specifying their related views in [imageviewset](#page-653-0).

## **intrinsics — Camera intrinsics**

cameraIntrinsics object | *N*-element array of cameraIntrinsics objects

Camera intrinsics, specified as a [cameraIntrinsics](#page-805-0) object or an *N*-element array of cameraIntrinsics objects. *N* is the number of camera poses or the number of IDs in viewIDs. Use a single cameraIntrinsics object when images are captured using the same camera. Use a vector cameraIntrinsics objects when images are captured by different cameras.

### **Name-Value Pair Arguments**

Specify optional pairs of arguments as Name1=Value1, ..., NameN=ValueN, where Name is the argument name and Value is the corresponding value. Name-value arguments must appear after other arguments, but the order of the pairs does not matter.

Example: MaxIterations=50 sets the number of iterations to 50.

*Before R2021a, use commas to separate each name and value, and enclose* Name *in quotes.*

### **MaxIterations — Maximum number of iterations**

50 (default) | positive integer

Maximum number of iterations before the Levenberg-Marquardt algorithm stops, specified as a positive integer.

### **AbsoluteTolerance — Absolute termination tolerance**

1.0 (default) | positive scalar

Absolute termination tolerance of the mean squared reprojection error in pixels, specified as a positive scalar.

## **RelativeTolerance — Relative termination tolerance**

1e-5 (default) | positive scalar

Relative termination tolerance of the reduction in reprojection error between iterations, specified as a positive scalar.

## **PointsUndistorted — Flag to indicate lens distortion**

false (default) | true

Flag to indicate lens distortion, specified as false or true. When you set PointsUndistorted to false, the 2-D points in pointTracks or in vSetmust be from images with lens distortion. To use undistorted points, first use the [undistortImage](#page-2572-0) function to remove distortions from the images, then set PointsUndistorted.

### **Verbose — Display progress information**

False (default) | true

Display progress information, specified as false or true.

# **Output Arguments**

**xyzRefinedPoints — 3-D locations of refined world points**

*M*-by-3 matrix

3-D locations of refined world points, returned as an *M*-by-3 matrix of [*x*,*y*, *z*] locations.

Data Types: single | double

## **wpSetRefined — Refined 3-D world points**

worldpointset object

Refined 3-D world points, returned as a [worldpointset](#page-579-0) object.

### **vSetRefined — Refined camera poses**

imageviewset object

Refined camera poses, returned as a [imageviewset](#page-653-0) object.

### **pointIndex — Indices of refined 3-D world points**

*M*-element array

Indices to wpSetRefined of refined 3-D world points, returned as an *M*-element array.

## **reprojectionErrors — Reprojection errors**

*M*-element vector

Reprojection errors, returned as an *M*-element vector. The function projects each world point back into each camera. Then in each image, the function calculates the reprojection error as the distance between the detected and the reprojected point. The reprojectionErrors vector contains the average reprojection error for each world point.

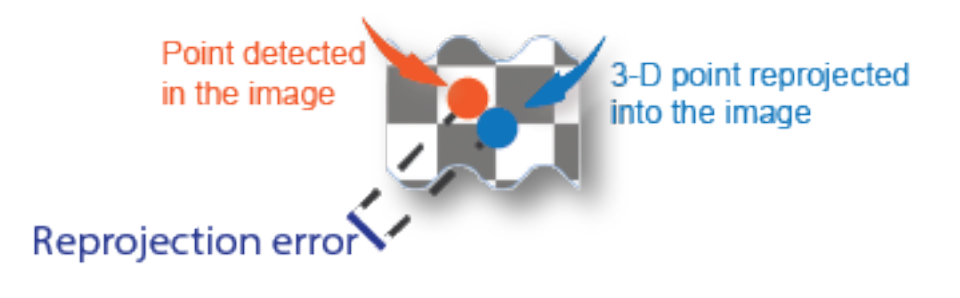

# **Version History**

**Introduced in R2020a**

## **R2022b: Supports premultiply geometric transformation convention**

*Behavior changed in R2022b*

Starting in R2022b, most Computer Vision Toolbox functions create and perform geometric transformations using the premultiply convention. Accordingly, the bundleAdjustmentStructure function now accepts cameraPoses as a table whose AbsolutePose column stores a rigidtform3d object, which uses the premultiply convention. This format is consistent with poses returned by the [poses](#page-681-0) function of the [imageviewset](#page-653-0) object.

Although you can still specify cameraPoses as a table whose AbsolutePose column stores a rigid3d object, this object is not recommended because it uses the postmultiply convention. You can streamline your geometric transformation workflows by switching to the premultiply geometric transformation convention. For more information, see "Migrate Geometric Transformations to Premultiply Convention".

# **References**

- [1] Lourakis, Manolis I. A., and Antonis A. Argyros. "SBA: A Software Package for Generic Sparse Bundle Adjustment." *ACM Transactions on Mathematical Software 36*, no. 1 (March 2009):  $2:1-2:30.$
- [2] Hartley, Richard, and Andrew Zisserman. *Multiple View Geometry in Computer Vision*. 2nd ed. Cambridge, UK ; New York: Cambridge University Press, 2003.
- [3] Triggs, Bill, Philip F. McLauchlan, Richard I. Hartley, and Andrew W. Fitzgibbon. "Bundle Adjustment — A Modern Synthesis." In *Proceedings of the International Workshop on Vision Algorithms*, 298–372. Springer-Verlag, 1999.

# **Extended Capabilities**

## **C/C++ Code Generation**

Generate C and C++ code using MATLAB® Coder™.

Usage notes and limitations:

Supports code generation in only host target platforms.

# **See Also**

## **Objects**

rigidtform3d | [cameraParameters](#page-1389-0) | [cameraIntrinsics](#page-805-0) | [imageviewset](#page-653-0) | [worldpointset](#page-579-0)

## **Functions**

[bundleAdjustment](#page-1846-0) | [bundleAdjustmentMotion](#page-1852-0)

# **listTrueTypeFonts**

List available TrueType fonts

# **Syntax**

fontNames = listTrueTypeFonts

# **Description**

fontNames = listTrueTypeFonts returns a cell array of sorted TrueType font names installed on the system.

Use listTrueTypeFonts function with the [insertText](#page-2231-0) function.

**Note** To display fonts that are available with MATLAB graphics, use the listfonts function.

# **Examples**

## **List Available TrueType Fonts**

## listTrueTypeFonts

```
ans = 378x1 cell
    {'Agency FB' }
    {'Agency FB Bold' }
    {'Algerian' }
    {'Arial' }
    {'Arial Black' }
    {'Arial Bold' }
    {'Arial Bold Italic' }
    {'Arial Italic' }
    {'Arial Narrow' }
    {'Arial Narrow Bold' }
    {'Arial Narrow Bold Italic'}
    {'Arial Narrow Italic' }
    {'Arial Rounded MT Bold' }
    {'Bahnschrift' }
    {'Baskerville Old Face' }
    {'Bauhaus 93' }
    {'Bell MT' }
    {'Bell MT Bold' }
    {'Bell MT Italic' }
    {'Berlin Sans FB' }
    {'Berlin Sans FB Bold' }
    {'Berlin Sans FB Demi Bold'}
    {'Bernard MT Condensed' }
    {'Blackadder ITC' }
    {'Bodoni MT' }
    {'Bodoni MT Black' }
    {'Bodoni MT Black Italic' }
```

```
 {'Bodoni MT Bold' }
     {'Bodoni MT Bold Italic' }
     {'Bodoni MT Condensed' }
\sim 10^{11} m ^{-1}
```
### **List All TrueType 'Lucida' Fonts**

```
fontNames = listTrueTypeFonts;
LucidaFonts = fontNames(~cellfun(@isempty,regexp(fontNames,'^Lucida')))
```

```
LucidaFonts = 21x1 cell
    {'Lucida Bright' }
    {'Lucida Bright Demibold' }
    {'Lucida Bright Demibold Italic' }
    {'Lucida Bright Italic' }
    {'Lucida Calligraphy Italic' }
    {'Lucida Console' }
    {'Lucida Fax Demibold' }
    {'Lucida Fax Demibold Italic' }
    {'Lucida Fax Italic' }
   {'Lucida Fax Regular' }
   {'Lucida Handwriting Italic' }
   {'Lucida Sans Demibold Italic' }
   {'Lucida Sans Demibold Roman' }
   {'Lucida Sans Italic' }
   {'Lucida Sans Regular' }
   {'Lucida Sans Typewriter Bold' }
    {'Lucida Sans Typewriter Bold Oblique'}
    {'Lucida Sans Typewriter Oblique' }
    {'Lucida Sans Typewriter Regular' }
    {'Lucida Sans Unicode' }
    {'LucidaSansRegular' }
```
# **Output Arguments**

# **fontNames — Available TrueType fonts on system**

cell array

Available TrueType fonts on system, returned as a cell array of sorted TrueType font names.

# **Version History**

**Introduced in R2015b**

## **See Also**

[insertObjectAnnotation](#page-2212-0) | [insertText](#page-2231-0) | listfonts

# **pcfromkinect**

Point cloud from Kinect for Windows

# **Syntax**

```
ptCloud = pcfromkinect(depthDevice,depthImage)
ptCloud = pcfromkinect(depthDevice,depthImage,colorImage)
ptCloud = pcfromkinect(depthDevice,depthImage,colorImage,alignment)
```
# **Description**

ptCloud = pcfromkinect(depthDevice,depthImage) returns a point cloud from a Kinect depth image. The depthDevice input can be either a videoinput object or an imaq.VideoDevice object configured for Kinect (Versions 1 and 2) for Windows.

This function requires the Image Acquisition Toolbox<sup>™</sup> software, which supports Kinect for Windows.

ptCloud = pcfromkinect(depthDevice,depthImage,colorImage) adds color to the returned point cloud, specified by the colorImage input.

The Kinect for Windows system, designed for gaming, produces depthImage and colorImage as mirror images of the scene. The returned point cloud is corrected to match the actual scene.

ptCloud = pcfromkinect(depthDevice,depthImage,colorImage,alignment) additionally specifies the direction of the alignment of the image coordinate system, which can be color centric or depth centric.

# **Examples**

## **Plot Color Point Cloud from Kinect for Windows**

Plot a color point cloud from Kinect images. This example requires the Image Acquisition Toolbox software and the Kinect camera and a connection to the camera.

Create a System object for the color device.

```
colorDevice = imaq.VideoDevice('kinect',1)
```
Create a System object for the depth device.

depthDevice = imaq.VideoDevice('kinect',2)

Initialize the camera.

step(colorDevice); step(depthDevice);

Load one frame from the device.

colorImage = step(colorDevice); depthImage = step(depthDevice); Extract the point cloud.

ptCloud = pcfromkinect(depthDevice,depthImage,colorImage);

Initialize a point cloud player to visualize 3-D point cloud data. The axis is set appropriately to visualize the point cloud from Kinect.

```
player = pcplayer(ptCloud.XLimits,ptCloud.YLimits,ptCloud.ZLimits,...
     'VerticalAxis','y','VerticalAxisDir','down');
xlabel(player.Axes,'X (m)');
```
ylabel(player.Axes,'Y (m)'); zlabel(player.Axes,'Z (m)');

Acquire and view 500 frames of live Kinect point cloud data.

```
for i = 1:500 colorImage = step(colorDevice); 
    depthImage = step(depthDevice);
    ptCloud = pcfromkinect(depthDevice,depthImage,colorImage);
    view(player,ptCloud);
end
```
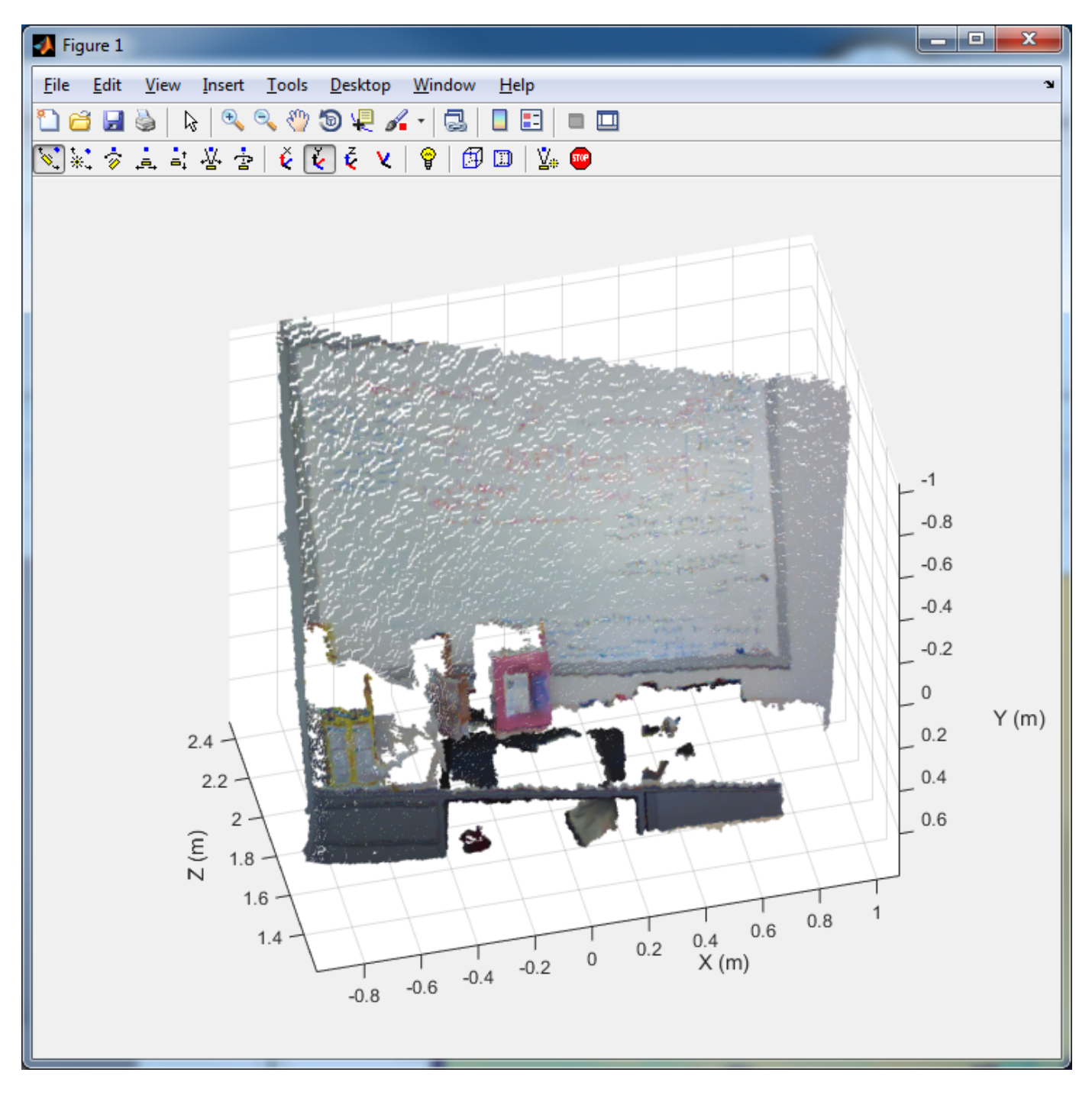

Release the objects.

release(colorDevice); release(depthDevice);

# **Input Arguments**

## **depthDevice — Input video object**

videoinput object | imaq.VideoDevice object

Input video object, specified as either a videoinput object or an imaq.VideoDevice object configured for Kinect for Windows.

### **depthImage — Depth image**

*M*-by-*N* matrix

Depth image, specified as an *M*-by-*N* pixel matrix. The original images, depthImage and colorImage, from Kinect are mirror images of the scene.

The Kinect depth camera has limited range. The limited range of the Kinect depth camera can cause pixel values in the depth image to not have corresponding 3-D coordinates. These missing pixel values are set to NaN in the Location property of the returned point cloud.

Data Types: uint16

### **colorImage — Color image**

*M*-by-*N*-by-3 RGB truecolor image

Color image, specified as an *M*-by-*N*-by-3 RGB truecolor image that the Kinect returns. The original images, depthImage and colorImage, from Kinect are mirror images of the scene.

Data Types: uint8

### **alignment — Direction of the image coordinate system**

'colorCentric' (default) | 'depthCentric'

Direction of the image coordinate system, specified as the character vector 'colorCentric' or 'depthCentric'. Set this value to 'colorCentric' to align depthImage with colorImage. Set alignment to 'depthCentric' to align colorImage with depthImage.

The origin of a right-handed world coordinate system is at the center of the depth camera. The *x*-axis of the coordinate system points to the right, the *y*-axis points downward, and the *z*-axis points away from the camera.

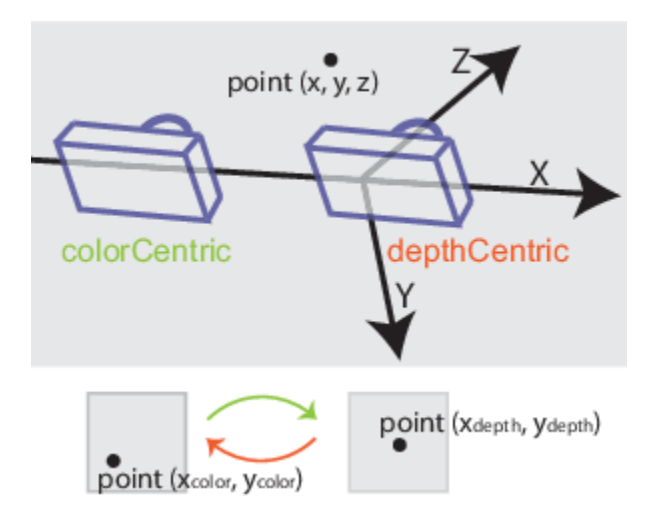

**Note** For consistency across Computer Vision Toolbox use of coordinates systems, the coordinate system defined by this function is different from the one defined by Kinect Skeletal metadata.

# **Output Arguments**

## **ptCloud — Point cloud**

pointCloud object

Point cloud, returned as a [pointCloud](#page-1097-0) object. The origin of the coordinate system of the returned point cloud is at the center of the depth camera.

# **Version History**

**Introduced in R2015b**

# **See Also**

## **Functions**

[pcplayer](#page-811-0) | plot3 | [pcwrite](#page-2357-0) | [pcread](#page-2322-0) | [pcshow](#page-2499-0) | [pcmerge](#page-2313-0) | scatter3 | [reconstructScene](#page-2421-0) | [triangulate](#page-2562-0) | [pcdownsample](#page-2316-0) | [pcfitplane](#page-2380-0) | [pcdenoise](#page-2307-0) | [pcregistericp](#page-2325-0) | videoinput

## **Objects**

[pointCloud](#page-1097-0) | [planeModel](#page-1136-0) | imaq.VideoDevice

## **Topics**

"Structure From Motion From Two Views" "Depth Estimation From Stereo Video" "Coordinate Systems"

# **Camera Calibrator**

Estimate geometric parameters of a single camera

# **Description**

The **Camera Calibrator** app allows you to estimate camera intrinsics, extrinsics, and lens distortion parameters. You can use these camera parameters for various computer vision applications. These applications include removing the effects of lens distortion from an image, measuring planar objects, or reconstructing 3-D scenes from multiple cameras.

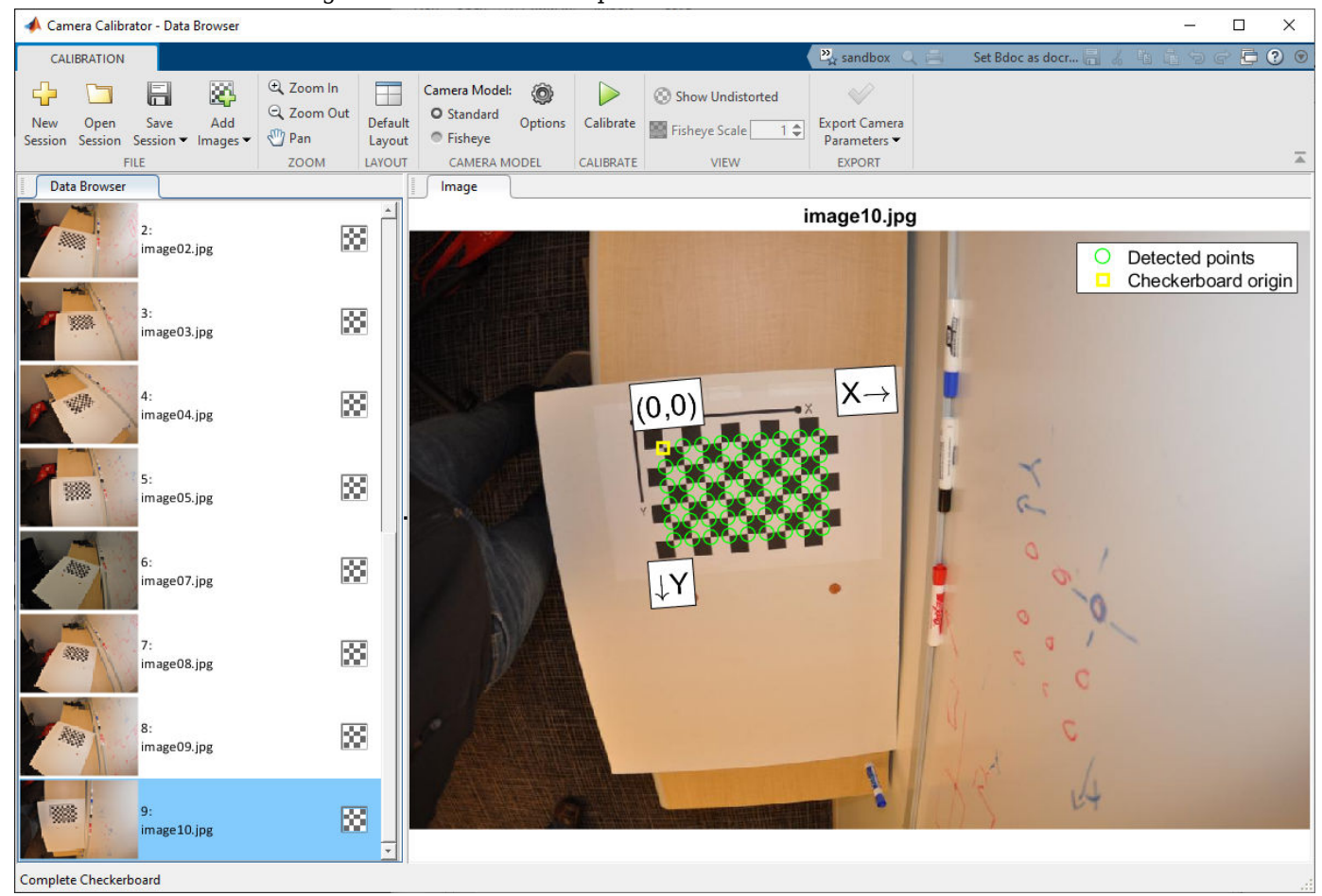

# **Open the Camera Calibrator App**

- MATLAB Toolstrip: On the **Apps** tab, under **Image Processing and Computer Vision**, click the app icon.
- MATLAB command prompt: Enter cameraCalibrator.

# **Examples**

## **Open Camera Calibrator App**

This example shows you the two ways to open the Camera Calibrator app.

Type cameraCalibrator on the MATLAB command line or select it from the MATLAB desktop **Apps** tab.

- "Evaluating the Accuracy of Single Camera Calibration"
- "Measuring Planar Objects with a Calibrated Camera"
- "Structure From Motion From Two Views"
- "Structure From Motion From Multiple Views"
- "Depth Estimation From Stereo Video"

# **Programmatic Use**

cameraCalibrator opens the Camera Calibrator app, which enables you to compute parameters needed to remove the effects of lens distortion from an image.

cameraCalibrator(imageFolder,squareSize) opens the app and loads calibration images from a specified folder and specifies the size of the checkerboard squares contained in the images. The squareSize input must be a scalar in millimeters.

cameraCalibrator(imageFolder, squareSize, squareSizeUnits) opens the app, loads calibration images, specifies the checkerboard square size, and the square size units. The squareSizeUnits input must be specified as 'millimeters' (default), 'centimeters', or 'inches'.

cameraCalibrator( distribution) opens the app as described by previous syntaxes and additionally specifies a high distortion logical highDistortion. Set highDistortion to true when the images contain a high level of distortion, which is typical of a wide field of view camera. Set highDistortion to false (default) when the images do not contain a high level of distortion.

cameraCalibrator(sessionFile) opens the app and loads a saved camera calibration session. Set the sessionFile to the name of the saved session file. The name must include the path to the MAT file containing the saved session.

# **Version History**

**Introduced in R2013b**

# **See Also**

**Apps [Stereo Camera Calibrator](#page-1872-0)**

**Classes** [cameraParameters](#page-1389-0) | [stereoParameters](#page-1196-0)

## **Functions**

[estimateCameraParameters](#page-2014-0) | [showExtrinsics](#page-2487-0) | [showReprojectionErrors](#page-2521-0) | [undistortImage](#page-2572-0) | [detectCheckerboardPoints](#page-1924-0) | [generateCheckerboardPoints](#page-2184-0) | [rectifyStereoImages](#page-2426-0) | [estimateExtrinsics](#page-1900-0) | [triangulate](#page-2562-0)

## **Topics**

"Evaluating the Accuracy of Single Camera Calibration"

"Measuring Planar Objects with a Calibrated Camera"

"Structure From Motion From Two Views"

"Structure From Motion From Multiple Views"

"Depth Estimation From Stereo Video"

"What Is Camera Calibration?"

"Using the Single Camera Calibrator App"

"Using the Stereo Camera Calibrator App"
# <span id="page-1872-0"></span>**Stereo Camera Calibrator**

Estimate geometric parameters of a stereo camera

# **Description**

The **Stereo Camera Calibrator** app allows you to estimate the intrinsic and extrinsic parameters of each camera in a stereo pair. You can also use the app to estimate the translation and rotation between the two cameras.

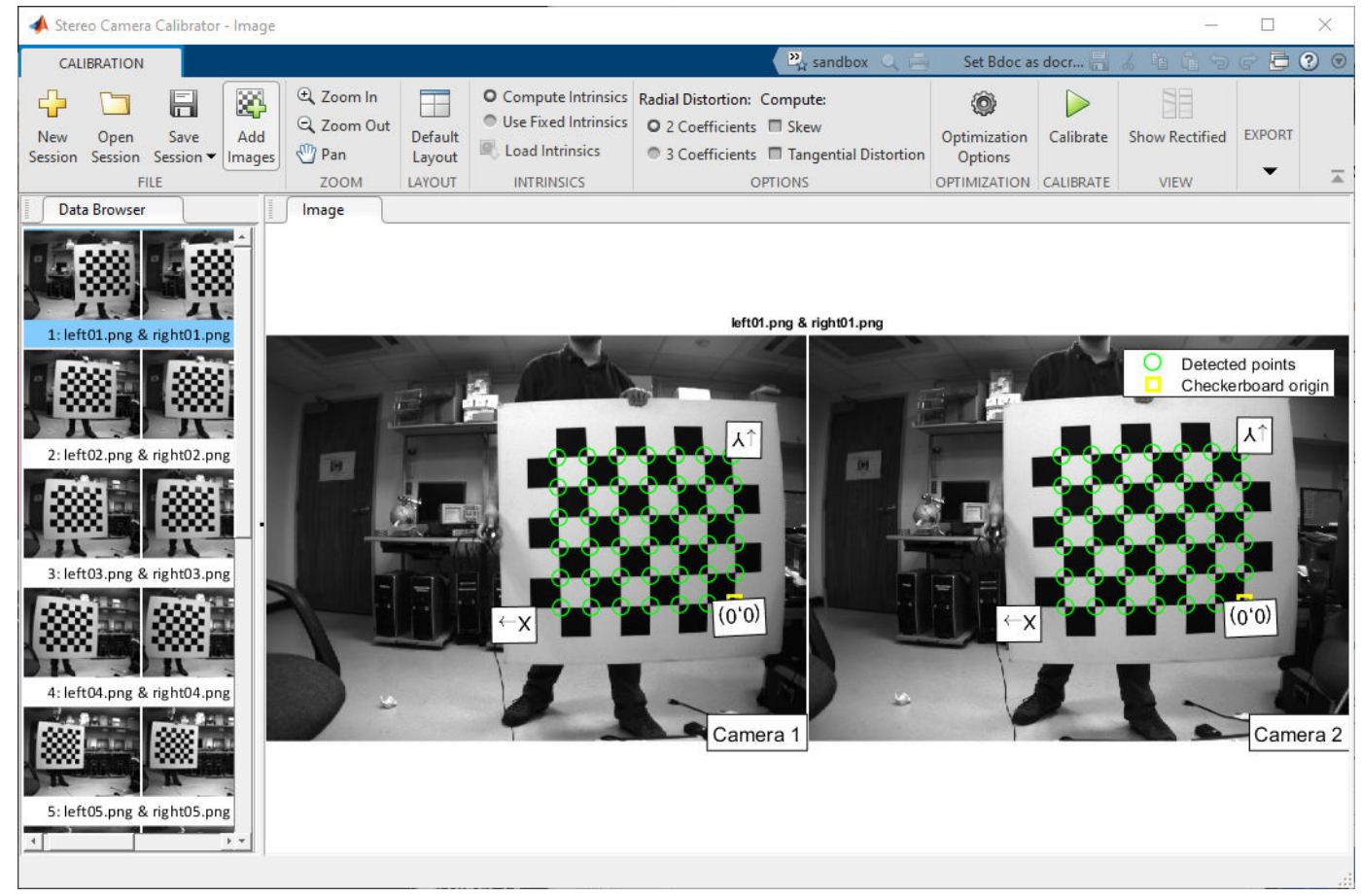

# **Open the Stereo Camera Calibrator App**

- MATLAB Toolstrip: On the **Apps** tab, under **Image Processing and Computer Vision**, click the app icon.
- MATLAB command prompt: Enter stereoCameraCalibrator.

## **Examples**

#### **Open Stereo Camera Calibrator App**

This example shows you the two ways to open the Stereo Camera Calibrator app.

Type stereoCameraCalibrator on the MATLAB command line or select it from the MATLAB desktop **Apps** tab.

- "Evaluating the Accuracy of Single Camera Calibration"
- "Measuring Planar Objects with a Calibrated Camera"
- "Structure From Motion From Two Views"
- "Structure From Motion From Multiple Views"
- "Depth Estimation From Stereo Video"

## **Programmatic Use**

stereoCameraCalibrator opens the Stereo Camera Calibrator app. You can use this app to estimate the intrinsic and extrinsic parameters of each camera in a stereo pair. You can also use the app to estimate the translation and rotation between the two cameras.

stereoCameraCalibrator(folder1,folder2,squareSize) opens the Stereo Camera Calibrator app and loads the stereo calibration images. The app uses the checkerboard square size specified by the squareSize input. It also uses folder1 images for camera 1 and folder2 for camera 2.

stereoCameraCalibrator(folder1,folder2,squareSize,squareSizeUnits) additionally specifies the units of the square size. If you do not specify units, the app sets squareSizeUnits to 'millimeters'. Units can be 'millimeters', 'centimeters', or 'inches'.

stereoCameraCalibrator(sessionFile) opens the app and loads a saved stereo calibration session. Set the sessionFile to the name of the saved session MAT-file.

# **Version History**

**Introduced in R2014b**

## **See Also**

**[Camera Calibrator](#page-1869-0)** | [estimateCameraParameters](#page-2014-0) | [showExtrinsics](#page-2487-0) | [showReprojectionErrors](#page-2521-0) | [undistortImage](#page-2572-0) | [detectCheckerboardPoints](#page-1924-0) | [generateCheckerboardPoints](#page-2184-0) | [cameraParameters](#page-1389-0) | [stereoParameters](#page-1196-0)

#### **Topics**

"Evaluating the Accuracy of Single Camera Calibration"

"Measuring Planar Objects with a Calibrated Camera"

"Structure From Motion From Two Views"

"Structure From Motion From Multiple Views"

"Depth Estimation From Stereo Video"

"What Is Camera Calibration?"

"Using the Single Camera Calibrator App"

"Using the Stereo Camera Calibrator App"

# <span id="page-1874-0"></span>**cameraMatrix**

(Not recommended) Camera projection matrix

**Note** cameraMatrix is not recommended. Use the [cameraProjection](#page-1880-0) function instead. For more information, see ["Compatibility Considerations"](#page-1877-0).

## **Syntax**

```
camMatrix = cameraMatrix(cameraParams, tform)camMatrix = cameraMatrix(cameraParams,rotationMatrix,translationVector)
```
## **Description**

camMatrix = cameraMatrix(cameraParams,tform) returns a 4-by-3 camera projection matrix camMatrix, which can be used to project a 3-D world point in homogeneous coordinates into an image. cameraParams can be a [cameraParameters](#page-1389-0) object or a [cameraIntrinsics](#page-805-0) object.

camMatrix = cameraMatrix(cameraParams,rotationMatrix,translationVector) returns a 4-by-3 camera projection matrix. You can use this matrix to project 3-D world points in homogeneous coordinates into an image.

## **Examples**

## **Compute Camera Matrix**

Create a set of calibration images.

```
images = imageDatastore(fullfile(toolboxdir('vision'),'visiondata', ...
     'calibration','slr'));
```
Detect the checkerboard corners in the images.

[imagePoints,boardSize] = detectCheckerboardPoints(images.Files);

Generate the world coordinates of the checkerboard corners in the pattern-centric coordinate system, with the upper-left corner at  $(0,0)$ . The square size is in millimeters.

```
squareSize = 29;
worldPoints = generateCheckerboardPoints(boardSize,squareSize);
```
Calibrate the camera.

```
I = readimage(images, 1);imageSize = [size(I,1),size(I,2)];cameraParams = estimateCameraParameters(imagePoints,worldPoints, ...
                                         'ImageSize',imageSize);
```
Load image at new location.

```
imOrig = imread(fullfile(matlabroot,'toolbox','vision','visiondata', ...
       'calibration','slr','image9.jpg'));
figure; imshow(imOrig);
title('Input Image');
```
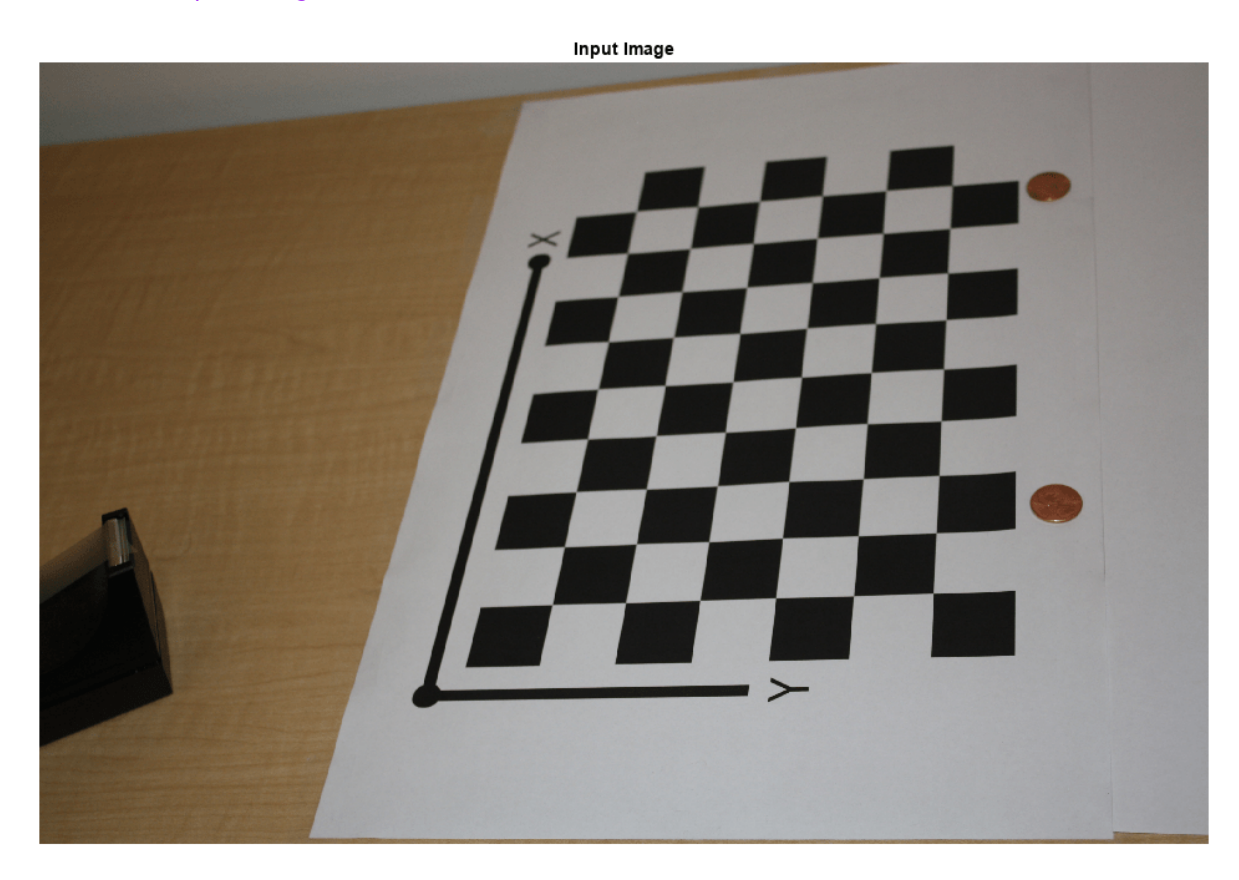

Undistort image.

im = undistortImage(imOrig,cameraParams);

Find reference object in new image.

[imagePoints,boardSize] = detectCheckerboardPoints(im);

Compute new extrinsics.

[rotationMatrix,translationVector] = extrinsics(... imagePoints,worldPoints,cameraParams);

Calculate camera matrix

P = cameraMatrix(cameraParams,rotationMatrix,translationVector)

P = *4×3*  $10^5 \times$  0.0157 -0.0271 0.0000 0.0404 -0.0046 -0.0000  0.0199 0.0387 0.0000 8.9399 9.4399 0.0072

## **Input Arguments**

#### **cameraParams — Object for storing camera parameters**

cameraParameters object | cameraIntrinsics object

Camera parameters, specified as a [cameraParameters](#page-1389-0) or [cameraIntrinsics](#page-805-0) object. You can return the [cameraParameters](#page-1389-0) object using the [estimateCameraParameters](#page-2014-0) function. The [cameraParameters](#page-1389-0) object contains the intrinsic, extrinsic, and lens distortion parameters of a camera.

#### **tform — Transformation**

rigid3d object

Transformation from world coordinates to camera coordinates, specified as a rigid3d object. You can use the [extrinsics](#page-2173-0) function to obtain the rotation and translation to create the tform object.

#### **rotationMatrix — Rotation of camera**

3-by-3 matrix

Rotation of camera, specified as a 3-by-3 matrix. You can obtain this matrix using the [extrinsics](#page-2173-0) function. You can also obtain the matrix using the [relativeCameraPose](#page-1884-0) function by transposing its orientation output. The rotationMatrix and translationVector inputs must be real, nonsparse, and of the same class.

#### **translationVector — Translation of camera**

1-by-3 vector

Translation of camera, specified as a 1-by-3 vector. The translation vector describes the transformation from the world coordinates to the camera coordinates. You can obtain this vector using the [extrinsics](#page-2173-0) function. You can also obtain the vector using the location and orientation outputs of the [relativeCameraPose](#page-1884-0) function:

• translationVector = -relativeLocation \* relativeOrientation'

The translationVector inputs must be real, nonsparse, and of the same class.

## **Output Arguments**

#### **camMatrix — Camera projection matrix**

4-by-3 matrix

Camera projection matrix, returned as a 4-by-3 matrix. The matrix contains the 3-D world points in homogenous coordinates that are projected into the image. When you set rotationMatrix and translationVector to double, the function returns camMatrix as double. Otherwise it returns camMatrix as single.

The function computes camMatrix as follows:

camMatrix = [rotationMatrix; translationVector] × *K*.

<span id="page-1877-0"></span>*K*: the intrinsic matrix

Then, using the camera matrix and homogeneous coordinates, you can project a world point onto the image.

 $w \times [x, y, 1] = [X, Y, Z, 1] \times \text{camMatrix}.$ 

(*X*,*Y*,*Z*): world coordinates of a point (*x*,*y*): coordinates of the corresponding image point *w*: arbitrary scale factor

Data Types: single | double

# **Version History**

**Introduced in R2014b**

#### **R2022b: Not recommended**

*Not recommended starting in R2022b*

Starting in R2022b, most Computer Vision Toolbox functions create and perform geometric transformations using the premultiply convention. However, the cameraMatrix function uses the postmultiply convention. Although there are no plans to remove cameraMatrix at this time, you can streamline your geometric transformation workflows by switching to the [cameraProjection](#page-1880-0) function, which supports the premultiply convention. For more information, see "Migrate Geometric Transformations to Premultiply Convention".

To update your code:

- Change instances of the function name cameraMatrix to cameraProjection.
- Specify the cameraParams argument as a [cameraIntrinsics](#page-805-0) object. If you have a cameraParameters object, then you can get a cameraIntrinsics object by querying the Intrinsics property. If the Intrinsics property is empty according to the isempty function, then set the ImageSize property of the cameraParameters object to an arbitrary vector before querying the Intrinsics property. For example:

```
load worldToImageCorrespondences.mat
if(isempty(cameraParams.Intrinsics))
     cameraParams.ImageSize = [128 128];
end
intrinsics = cameraParams.Intrinsics;
```
• Specify the transformation as a rigidtform3d object using the tform argument. cameraProjection does not support the rotationMatrix and translationVector input arguments. Note that you create the rigidtform3d object using the transpose of rotationMatrix or the transpose of the transformation matrix in the T property of tform.

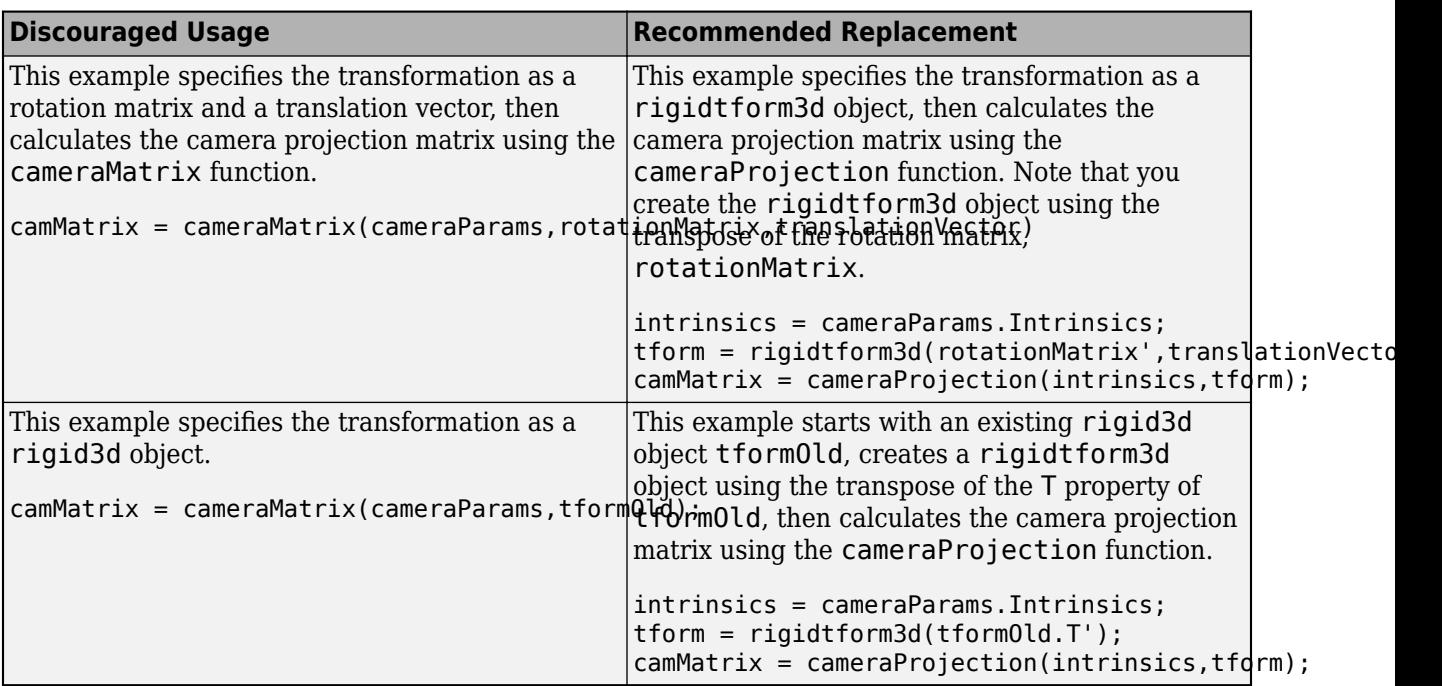

## **Extended Capabilities**

## **C/C++ Code Generation**

Generate C and C++ code using MATLAB® Coder™.

Usage notes and limitations:

• Use in a MATLAB Function block is not supported.

## **See Also**

## **Apps**

**[Camera Calibrator](#page-1869-0)** | **[Stereo Camera Calibrator](#page-1872-0)**

## **Functions**

```
cameraProjection | estimateCameraProjection | estimateExtrinsics | triangulate |
estimateCameraParameters | estrelpose
```
## **Topics**

"Evaluating the Accuracy of Single Camera Calibration" "Structure From Motion From Two Views" "Structure From Motion From Multiple Views" "Depth Estimation From Stereo Video" "Code Generation for Depth Estimation From Stereo Video" "What Is Camera Calibration?" "Using the Single Camera Calibrator App" "Using the Stereo Camera Calibrator App"

# **cameraPose**

Compute relative rotation and translation between camera poses

## **Syntax**

cameraPose

## **Description**

cameraPose returns the camera extrinsics.

**Note** cameraPose was renamed to [relativeCameraPose](#page-1884-0). Please use the new function in place of cameraPose.

# **Version History**

**Introduced in R2015b**

## **Extended Capabilities**

## **C/C++ Code Generation**

Generate C and C++ code using MATLAB® Coder™.

Usage notes and limitations:

• Use in a MATLAB Function block is not supported.

# <span id="page-1880-0"></span>**cameraProjection**

Camera projection matrix

## **Syntax**

camProjection = cameraProjection(intrinsics,tform)

## **Description**

camProjection = cameraProjection(intrinsics,tform) returns a 3-by-4 camera projection matrix camProjection. You can use camProjection to project a 3-D world point in homogeneous coordinates into an image according to the transformation tform.

## **Examples**

#### **Calculate Camera Projection Matrix**

Create a set of calibration images.

```
images = imageDatastore(fullfile(toolboxdir("vision"),"visiondata", ...
       "calibration","slr"));
```
Detect the checkerboard corners in the images.

[imagePoints,boardSize] = detectCheckerboardPoints(images.Files);

Generate the world coordinates of the checkerboard corners in the pattern-centric coordinate system, with the upper-left corner at  $(0,0)$ . The square size is in millimeters.

```
squareSize = 29;
worldPoints = generateCheckerboardPoints(boardSize, squareSize);
```
Calibrate the camera.

```
I = readimage(images, 1);imageSize = [size(I,1) size(I,2)];cameraParams = estimateCameraParameters(imagePoints, worldPoints, ...
     ImageSize=imageSize);
intrinsics = cameraParams.Intrinsics;
```
Load an image at a new location.

```
imOrig = readimage(images,9); 
figure 
imshow(imOrig)
title("Input Image")
```
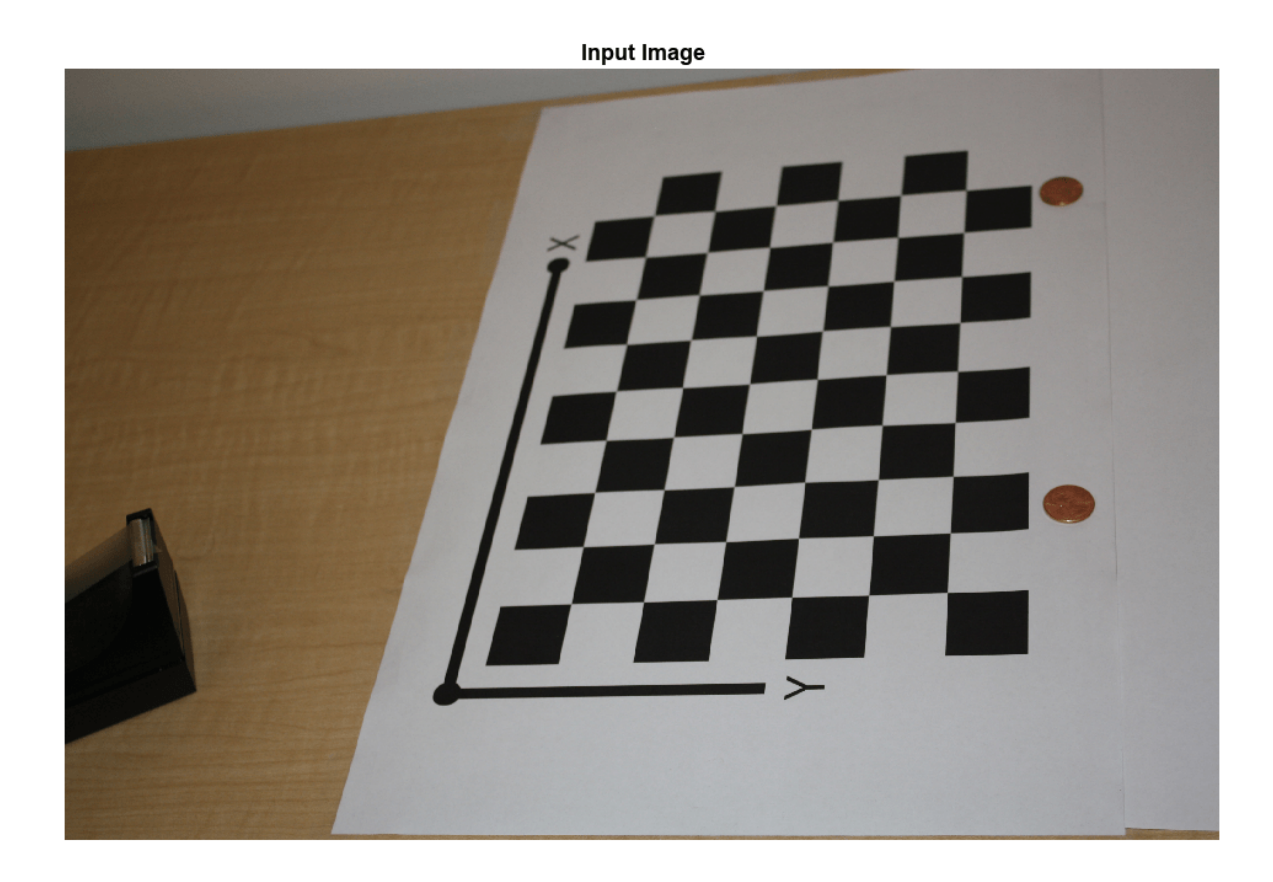

Undistort the image.

[im,newOrigin] = undistortImage(imOrig,intrinsics,OutputView="full");

Find the reference object in the new image.

```
[imagePoints,boardSize] = detectCheckerboardPoints(im);
```
Compensate for the image coordinate system shift.

imagePoints = imagePoints+newOrigin;

Calculate new extrinsics.

```
camExtrinsics = estimateExtrinsics(imagePoints,worldPoints,intrinsics);
```
Calculate the camera projection matrix.

```
P = cameraProjection(intrinsics,camExtrinsics)
```
P = *3×4*  $10^5 \times$  0.0157 0.0404 0.0199 8.9399 -0.0271 -0.0046 0.0387 9.4399 0.0000 -0.0000 0.0000 0.0072

## **Input Arguments**

#### **intrinsics — Camera intrinsics**

cameraIntrinsics object

Camera intrinsics, specified as [cameraIntrinsics](#page-805-0) object. The object stores information about a camera's intrinsic calibration parameters, including the lens distortion parameters.

#### **tform — Transformation**

rigidtform3d object

Transformation from world coordinates to camera coordinates, specified as a rigidtform3d object. You can use the [estimateExtrinsics](#page-1900-0) function to create the tform object. The R and Translation properties of the object represent the rotation matrix and translation needed to project 3-D world points in homogeneous coordinates into an image.

## **Output Arguments**

#### **camProjection — Camera projection matrix**

3-by-4 matrix

Camera projection matrix, returned as a 3-by-4 matrix. The matrix contains the 3-D world points in homogenous coordinates that are projected into the image.

The function calculates camProjection using the intrinsic matrix *K* and the R and Translation properties of the tform object as follows:

 $camProjection = K \times [tform.R tform.Translation']$ 

Using the camera projection matrix and homogeneous coordinates, you can project a world point onto the image.

 $w \times [x,y,1]' = \text{camProjection} \times [X,Y,Z,1]'$ (*X*,*Y*,*Z*) are the world coordinates of a point  $(x,y)$  are the coordinates of the corresponding image point *w* is an arbitrary scale factor

When the R and Translation properties of the transformation tform are of data type double, the function returns camProjection as double. Otherwise the function returns camProjection as single.

Data Types: single | double

# **Version History**

**Introduced in R2022b**

#### **R2022b: Recommended over cameraMatrix**

Starting in R2022b, many Computer Vision Toolbox functions create and perform geometric transformations using the premultiply convention. However, the [cameraMatrix](#page-1874-0) function uses the postmultiply convention. Although there are no plans to remove cameraMatrix at this time, you can streamline your geometric transformation workflows by switching to the cameraProjection

function, which supports the premultiply convention. For more information, see "Migrate Geometric Transformations to Premultiply Convention".

## **Extended Capabilities**

#### **C/C++ Code Generation**

Generate C and C++ code using MATLAB® Coder™.

Usage notes and limitations:

• Use in a MATLAB Function block is not supported.

## **See Also**

#### **Apps [Camera Calibrator](#page-1869-0)** | **[Stereo Camera Calibrator](#page-1872-0)**

#### **Functions**

[estimateExtrinsics](#page-1900-0) | [triangulate](#page-2562-0) | [estimateCameraParameters](#page-2014-0) | [estworldpose](#page-2059-0) | [estrelpose](#page-2055-0) | [pose2extr](#page-2413-0) | [estimateCameraProjection](#page-1895-0)

#### **Topics**

"Evaluating the Accuracy of Single Camera Calibration" "Structure From Motion From Two Views" "Structure From Motion From Multiple Views" "Depth Estimation From Stereo Video" "Code Generation for Depth Estimation From Stereo Video" "What Is Camera Calibration?" "Using the Single Camera Calibrator App" "Using the Stereo Camera Calibrator App"

# <span id="page-1884-0"></span>**relativeCameraPose**

(Not recommended) Calculate relative rotation and translation between camera poses

**Note** relativeCameraPose is not recommended. Use the [estrelpose](#page-2055-0) function instead. For more information, see ["Compatibility Considerations"](#page-1886-0).

## **Syntax**

```
[relativeOrientation,relativeLocation] = relativeCameraPose(M,cameraParams,
inlierPoints1,inlierPoints2)
[relativeOrientation,relativeLocation] = relativeCameraPose(M,cameraParams1,
cameraParams2,inlierPoints1,inlierPoints2)
[relativeOrientation, relativeLocation, validPointsFraction] =
relativeCameraPose(M, ___ )
```
## **Description**

[relativeOrientation,relativeLocation] = relativeCameraPose(M,cameraParams, inlierPoints1,inlierPoints2) returns the orientation and location of a calibrated camera relative to its previous pose. The two poses are related by M, which must be a fundamental, essential, affine2d, or projective2d matrix. The function computes the camera location up to scale and returns relativeLocation as a unit vector.

[relativeOrientation,relativeLocation] = relativeCameraPose(M,cameraParams1, cameraParams2,inlierPoints1,inlierPoints2) returns the orientation and location of the second camera relative to the first one.

```
[relativeOrientation,relativeLocation,validPointsFraction] =
relativeCameraPose(M, ) additionally returns the fraction of the inlier points that project in
front of both cameras.
```
## **Input Arguments**

#### **M — Fundamental, essential, or homography matrix**

3-by-3 matrix

Fundamental, essential matrix, or a homography matrix, specified as a 3-by-3 matrix, an affine2d object, or a projective2d object containing a homography matrix. You can obtain the 3-by-3 matrix using one of the following functions:

- [estimateFundamentalMatrix](#page-2027-0) for the fundamental matrix.
- [estimateEssentialMatrix](#page-2035-0) for the essential matrix
- [estimateGeometricTransform](#page-2108-0) for the projective or affine 2-D object.

Data Types: single | double

#### **cameraParams — Object for storing camera parameters**

cameraParameters object | cameraIntrinsics object

Camera parameters, specified as a [cameraParameters](#page-1389-0) or [cameraIntrinsics](#page-805-0) object. You can return the [cameraParameters](#page-1389-0) object using the [estimateCameraParameters](#page-2014-0) function. The cameraParameters object contains the intrinsic, extrinsic, and lens distortion parameters of a camera.

#### **cameraParams1 — Camera parameters for camera 1**

cameraParameters object | cameraIntrinsics object

Camera parameters for camera 1, specified as a [cameraParameters](#page-1389-0) or [cameraIntrinsics](#page-805-0) object. You can return the [cameraParameters](#page-1389-0) object using the [estimateCameraParameters](#page-2014-0) function. The cameraParameters object contains the intrinsic, extrinsic, and lens distortion parameters of a camera.

#### **cameraParams2 — Camera parameters for camera 2**

cameraParameters object | cameraIntrinsics object

Camera parameters for camera 2, specified as a [cameraParameters](#page-1389-0) or [cameraIntrinsics](#page-805-0) object. You can return the [cameraParameters](#page-1389-0) object using the [estimateCameraParameters](#page-2014-0) function. The cameraParameters object contains the intrinsic, extrinsic, and lens distortion parameters of a camera.

#### **inlierPoints1 — Coordinates of corresponding points in view 1**

SIFTPoints | SURFPoints | cornerPoints | MSERRegions | *M*-by-2 matrix of [*x*,*y*] coordinates

Coordinates of corresponding points in view 1, specified as an *M*-by-2 matrix of *M* number of [*x*,*y*] coordinates, or as a [SIFTPoints](#page-551-0), [SURFPoints](#page-955-0), [MSERRegions](#page-944-0), or [cornerPoints](#page-950-0) object. You can obtain these points using the [estimateFundamentalMatrix](#page-2027-0) function or the [estimateEssentialMatrix](#page-2035-0).

#### **inlierPoints2 — Coordinates of corresponding points in view 2**

SIFTPoints | SURFPoints | cornerPoints | MSERRegions | *M*-by-2 matrix of [*x*,*y*] coordinates

Coordinates of corresponding points in view 2, specified as an *M*-by-2 matrix of *M* number of [*x*,*y*] coordinates, or as a [SIFTPoints](#page-551-0), [SURFPoints](#page-955-0), [MSERRegions](#page-944-0), or [cornerPoints](#page-950-0) object. You can obtain these points using the [estimateFundamentalMatrix](#page-2027-0) function or the [estimateEssentialMatrix](#page-2035-0).

## **Output Arguments**

#### **relativeOrientation — Orientation of camera**

3-by-3 matrix

Orientation of camera, returned as a 3-by-3 matrix. If you use only one camera, the matrix describes the orientation of the second camera pose relative to the first camera pose. If you use two cameras, the matrix describes the orientation of camera 2 relative to camera 1.

Data Types: single | double

#### **relativeLocation — Location of camera**

1-by-3 vector

Location of camera, returned as a 1-by-3 unit vector. If you use only one camera, the vector describes the location of the second camera pose relative to the first camera pose. If you use two cameras, the vector describes the location of camera 2 relative to camera 1.

<span id="page-1886-0"></span>Data Types: single | double

#### **validPointsFraction — Fraction of valid inlier points**

scalar

Fraction of valid inlier points that project in front of both cameras, returned as a scalar. If validPointsFraction is too small, e.g. less than 0.9, it can indicate that the fundamental matrix is incorrect.

## **Tips**

• You can compute the camera extrinsics, rotationMatrix and translationVector, corresponding to the camera pose, from relativeOrientation and relativeLocation:

[rotationMatrix,translationVector] = cameraPoseToExtrinsics(relativeOrientation,relativeLocati

The orientation of the previous camera pose is the identity matrix, eye(3), and its location is, [0,0,0].

- You can then use rotationMatrix and translationVector as inputs to the [cameraMatrix](#page-1874-0) function.
- You can compute four possible combinations of orientation and location from the input fundamental matrix. Three of the combinations are not physically realizable, because they project 3-D points behind one or both cameras. The relativeCameraPose function uses inlierPoints1 and inlierPoints2 to determine the realizable combination.

# **Version History**

**Introduced in R2016b**

#### **R2022b: Not recommended**

*Not recommended starting in R2022b*

Starting in R2022b, most Computer Vision Toolbox functions create and perform geometric transformations using the premultiply convention. However, the relativeCameraPose function uses the postmultiply convention. Although there are no plans to remove relativeCameraPose at this time, you can streamline your geometric transformation workflows by switching to the [estrelpose](#page-2055-0) function, which supports the premultiply convention. For more information, see "Migrate Geometric Transformations to Premultiply Convention".

To update your code:

- Change instances of the function name relativeCameraPose to estrelpose.
- Specify the cameraParams argument as a [cameraIntrinsics](#page-805-0) object. If you have a cameraParameters object, then you can get a cameraIntrinsics object by querying the Intrinsics property. If the Intrinsics property is empty according to the isempty function, then set the ImageSize property of the cameraParameters object to an arbitrary vector before querying the Intrinsics property. For example:

```
load worldToImageCorrespondences.mat
if(isempty(cameraParams.Intrinsics))
     cameraParams.ImageSize = [128 128];
end
intrinsics = cameraParams.Intrinsics;
```
• Replace the two output arguments relativeOrientation and relativeLocation with a single output argument, relativePose. If you need to obtain the orientation matrix and location vector, then you can query the R and the Translation properties of the rigidtform3d object returned by the worldPose argument. Note that the value of R is the transpose of relativeOrientation.

The table shows examples of how to update your code.

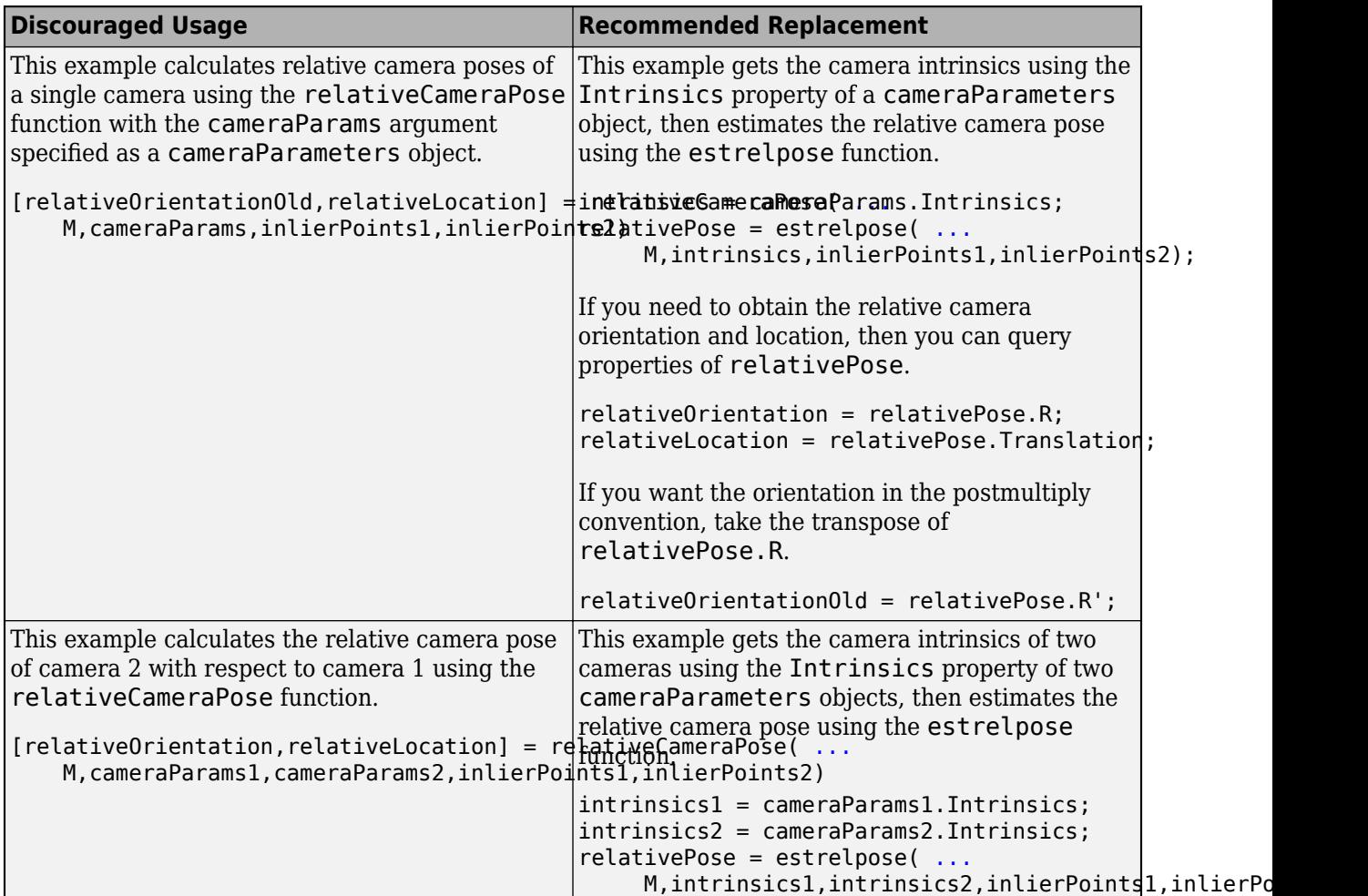

## **Extended Capabilities**

## **C/C++ Code Generation**

Generate C and C++ code using MATLAB® Coder™.

Usage notes and limitations:

• Use in a MATLAB Function block is not supported.

## **See Also**

**Apps [Camera Calibrator](#page-1869-0)**

#### **Functions**

[estrelpose](#page-2055-0) | [estworldpose](#page-2059-0) | [estimateCameraParameters](#page-2014-0) | [estimateEssentialMatrix](#page-2035-0) | [estimateFundamentalMatrix](#page-2027-0) | [cameraProjection](#page-1880-0) | [plotCamera](#page-2401-0) | [triangulate](#page-2562-0) | [triangulateMultiview](#page-2567-0) | [pose2extr](#page-2413-0)

#### **Topics**

"Structure From Motion From Two Views"

"Structure From Motion From Multiple Views"

"Point Feature Types"

"Using the Single Camera Calibrator App"

"Using the Stereo Camera Calibrator App"

"Structure from Motion Overview"

# <span id="page-1889-0"></span>**estimateCameraMatrix**

(Not recommended) Estimate camera projection matrix from world-to-image point correspondences

**Note** estimateCameraMatrix is not recommended. Use the [estimateCameraProjection](#page-1895-0) function instead. For more information, see ["Compatibility Considerations".](#page-1893-0)

## **Syntax**

```
camMatrix = estimateCameraMatrix(imagePoints,worldPoints)
[camMatrix, reprojectionErrors] = estimateCamMatrix(imagePoints,worldPoints)
```
## **Description**

camMatrix = estimateCameraMatrix(imagePoints,worldPoints) returns the camera projection matrix determined from known world points and their corresponding image projections by using the direct linear transformation (DLT) approach.

 $[camMatrix, reprojectionErrors] = estimateCamMatrix(imagePoints,$ worldPoints) also returns the reprojection error that quantifies the accuracy of the projected image coordinates.

## **Examples**

#### **Estimate Camera Projection Matrix**

Load a 3-D point cloud data captured by an RGB-D sensor into the workspace.

```
ld = load('object3d.mat');
ptCloud = ld.ptCloud;
```
Remove points with Inf or NaN coordinates from the point cloud.

[validPtCloud,validIndices] = removeInvalidPoints(ptCloud);

Read the valid world point coordinates. Each entry specifies the *x*, *y*, *z* coordinates of a point in the point cloud.

worldPoints = validPtCloud.Location;

Define the corresponding image point coordinates as a orthographic projection of point cloud data onto the *yz*-plane.

```
indices = 1:ptCloud.Count;
[y,z] = ind2sub([size(ptCloud.Location,1),size(ptCloud.Location,2)],indices);
imagePoints = [y(validIndices)' z(validIndices)'];
```
Generate the 2-D image projection by using the image point coordinates and their color values.

```
projImage = zeros(max(imagePoints(:,1)),max(imagePoints(:,2)),3);
rgb = validPtCloud.Color;
for j = 1: length(rgb)
projImage(imagePoints(j,1),imagePoints(j,2),:) = rgb(j,:);end
```
Display the point cloud data and the corresponding 2-D image projection.

```
figure
subplot(1,2,1)
pcshow(ptCloud)
xlabel('X');
ylabel('Y');
zlabel('Z');
title('Point Cloud Data','Color',[1 1 1])
subplot(1,2,2)
imshow(uint8(projImage))
title('2-D Image Projection','Color',[1 1 1])
```
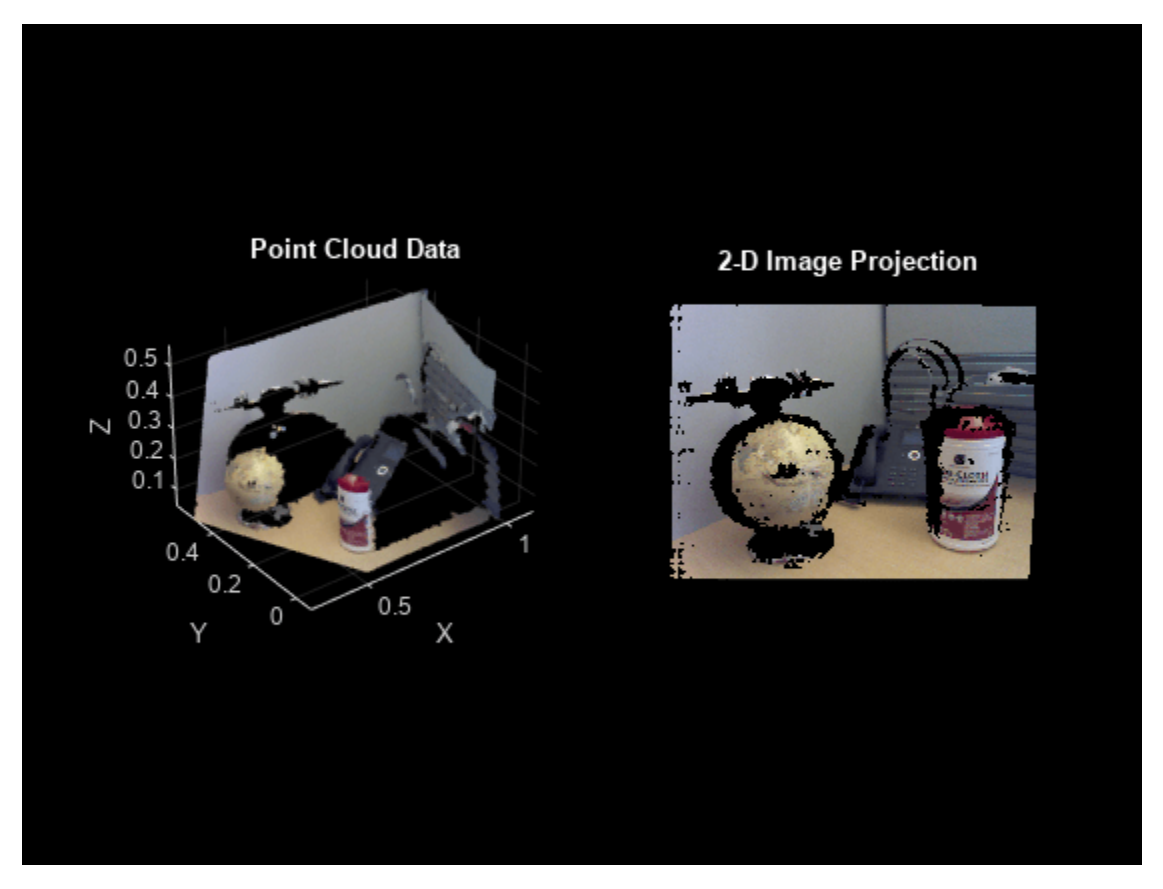

Estimate the camera projection matrix and reprojection error by using the known world points and the image points.

```
[camMatrix, reprojectionErrors] = estimateCameraMatrix(imagePoints, worldPoints);
```
Use the estimated camera projection matrix as input to the [findNearestNeighbors](#page-1106-0) function and find the nearest neighbors of a query point.

```
point = [0.4 \ 0.3 \ 0.2]; % Specify the query point
K = 1000; % Specify the number of nearest neighbors to be determined
[indices,dists] = findNearestNeighbors(ptCloud,point,K,camMatrix); % Get the indices and distane
```
Use the [select](#page-1129-0) function to get the point cloud data of nearest neighbors.

```
ptCloudB = select(ptCloud,indices);
```
Display the input point cloud and its nearest neighbors.

```
figure
pcshow(ptCloud)
hold on
plot3(ptCloudB.Location(:,1),ptCloudB.Location(:,2),ptCloudB.Location(:,3),'*')
hold off
legend('Point Cloud','Nearest Neighbors','Location','southoutside','Color',[1 1 1])
```
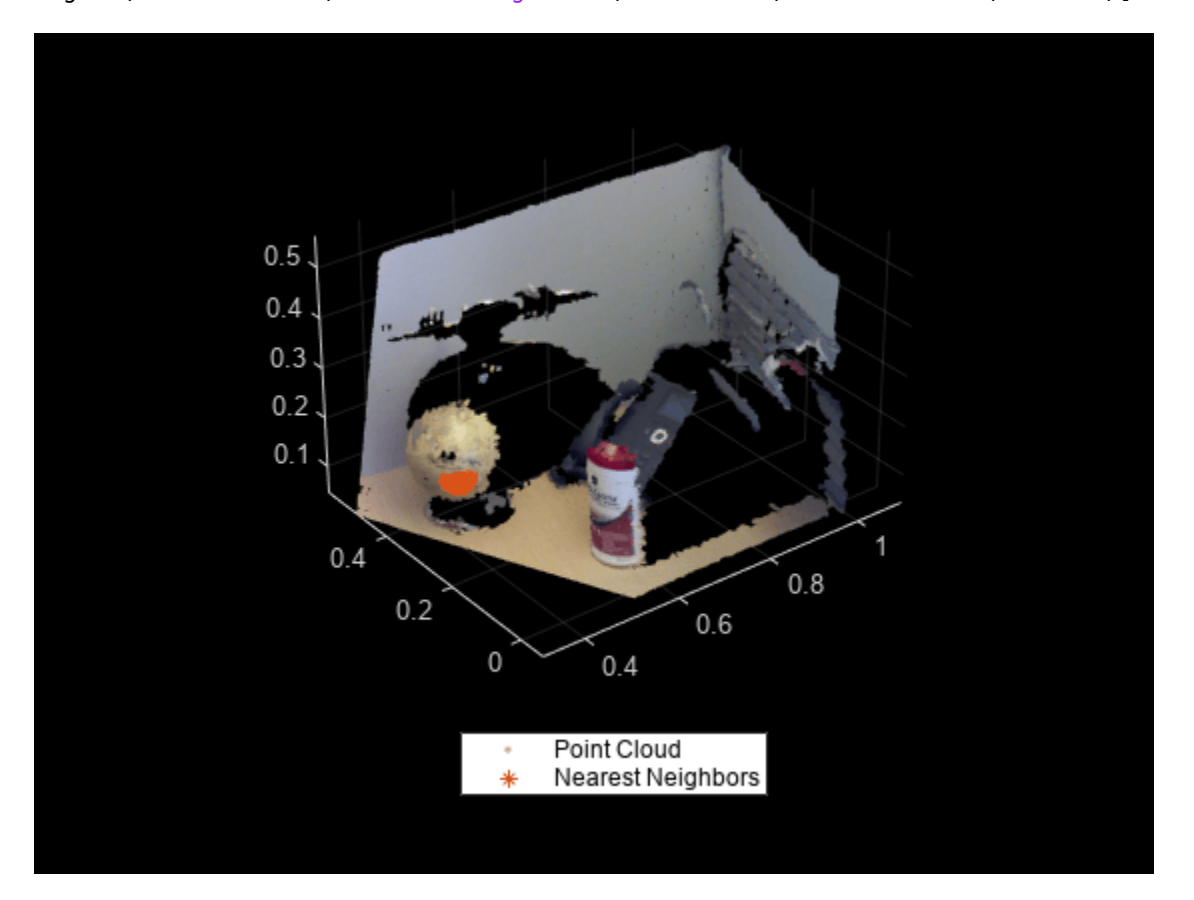

## **Input Arguments**

## **imagePoints — Coordinates of image projection points**

*M*-by-2 matrix

Coordinates of image projection points, specified as an *M*-by-2 matrix of (*x*, *y*) coordinates. *M* is the number of points and it must be greater than or equal to 6. The input image points must correspond to an undistorted image plane.

<span id="page-1892-0"></span>Data Types: single | double

## **worldPoints — 3-D world points**

*M*-by-3 matrix

3-D world points, specified as an *M*-by-3 matrix of (*x*, *y*, *z*) coordinates. *M* is the number of points and it must be greater than or equal to 6. The input world coordinates must be non-coplanar points.

Data Types: single | double

## **Output Arguments**

#### **camMatrix — Camera projection matrix**

4-by-3 matrix

Camera projection matrix, returned as a 4-by-3 matrix. The matrix maps the 3-D world points, in homogenous coordinates to the 2-D image coordinates of the projections onto the image plane.

Data Types: double

#### **reprojectionErrors — Reprojection errors**

*M*-by-1 vector

Reprojection errors, returned as a *M*-by-1 vector. The reprojection error is the error between the reprojected image points and the input image points. For more information on the computation of reprojection errors, see "Algorithms" on page 3-407.

Data Types: double

## **Tips**

You can use the estimateCameraMatrix function to estimate a camera projection matrix:

- If the world-to-image point correspondences are known, and the camera intrinsics and extrinsics parameters are not known, you can use the [cameraMatrix](#page-1874-0) function.
- To compute 2-D image points from 3-D world points, refer to the equations in camMatrix.
- For use with the [findNearestNeighbors](#page-1106-0) object function of the [pointCloud](#page-1097-0) object. The use of a camera projection matrix speeds up the nearest neighbors search in a point cloud generated by an RGB-D sensor, such as Microsoft Kinect.

## **Algorithms**

Given the world points  $\boldsymbol{X}$  and the image points  $\boldsymbol{x}$ , the camera projection matrix  $C$ , is obtained by solving the equation

λ*x* = *CX*.

The equation is solved using the direct linear transformation (DLT) approach [\[1\]](#page-1893-0). This approach formulates a homogeneous linear system of equations, and the solution is obtained through generalized eigenvalue decomposition.

Because the image point coordinates are given in pixel values, the approach for computing the camera projection matrix is sensitive to numerical errors. To avoid numerical errors, the input image point coordinates are normalized, so that their centroid is at the origin. Also, the root mean squared

<span id="page-1893-0"></span>distance of the image points from the origin is  $sqrt(2)$ . These steps summarize the process for estimating the camera projection matrix.

- **1** Normalize the input image point coordinates with transform *T*.
- **2** Estimate camera projection matrix *C<sup>N</sup>* from the normalized input image points.
- **3** Compute the denormalized camera projection matrix *C* as  $C<sup>N</sup>T<sup>-1</sup>$ .
- **4** Compute the reprojected image point coordinates  $x^E$  as  $CX$ .
- **5** Compute the reprojection errors as  $reprojectionErrors = |x - x^E|.$

# **Version History**

**Introduced in R2019a**

#### **R2022b: Not recommended**

*Not recommended starting in R2022b*

Starting in R2022b, many Computer Vision Toolbox functions create and perform geometric transformations using the premultiply convention. However, the estimateCameraMatrix function uses the postmultiply convention. Although there are no plans to remove estimateCameraMatrix at this time, you can streamline your geometric transformation workflows by switching to the [estimateCameraProjection](#page-1895-0) function, which supports the premultiply convention. For more information, see "Migrate Geometric Transformations to Premultiply Convention".

To update your code:

- Change instances of the function name estimateCameraMatrix to estimateCameraProjection.
- The estimateCameraProjection function returns the camera projection matrix in a format consistent with the premultiply convention. The returned camera projection matrix is the transpose of the camMatrix on page 3-0 argument.

## **References**

[1] Hartley, Richard, and Andrew Zisserman. *Multiple View Geometry in Computer Vision*. 2nd ed. Cambridge, UK ; New York: Cambridge University Press, 2003.

## **See Also**

**Apps [Camera Calibrator](#page-1869-0)** | **[Stereo Camera Calibrator](#page-1872-0)**

#### **Objects**

```
stereoParameters | cameraCalibrationErrors | intrinsicsEstimationErrors |
extrinsicsEstimationErrors | cameraIntrinsics
```
#### **Functions**

```
estimateCameraProjection | estimateCameraParameters | showReprojectionErrors |
showExtrinsics | undistortImage | detectCheckerboardPoints |
generateCheckerboardPoints | cameraProjection | estworldpose |
estimateEssentialMatrix | estimateFundamentalMatrix | findNearestNeighbors
```
#### **Topics**

"Evaluating the Accuracy of Single Camera Calibration"

"Structure From Motion From Two Views"

"Structure From Motion From Multiple Views"

"Depth Estimation From Stereo Video"

"Code Generation for Depth Estimation From Stereo Video"

"What Is Camera Calibration?"

"Using the Single Camera Calibrator App"

"Using the Stereo Camera Calibrator App"

# <span id="page-1895-0"></span>**estimateCameraProjection**

Estimate camera projection matrix from world-to-image point correspondences

## **Syntax**

```
camProjection = estimateCameraProjection(imagePoints,worldPoints)
[camProjection,reprojectionErrors] = estimateCameraProjection(imagePoints,
worldPoints)
```
## **Description**

camProjection = estimateCameraProjection(imagePoints,worldPoints) returns the camera projection matrix determined from known world points and their corresponding image projections by using the direct linear transformation (DLT) approach.

[camProjection,reprojectionErrors] = estimateCameraProjection(imagePoints, worldPoints) also returns the reprojection error that quantifies the accuracy of the projected image coordinates.

## **Examples**

## **Estimate Camera Projection Matrix**

Load a 3-D point cloud data captured by an RGB-D sensor into the workspace.

```
load("object3d.mat");
```
Remove points with Inf or NaN coordinates from the point cloud.

[validPtCloud,validIndices] = removeInvalidPoints(ptCloud);

Read the valid world point coordinates. Each entry specifies the (*x*, *y*, *z*) coordinates of a point in the point cloud.

worldPoints = validPtCloud.Location;

Define the corresponding image point coordinates as a orthographic projection of point cloud data onto the *yz*-plane.

```
indices = 1:ptCloud.Count;
[y, z] = ind2sub([size(ptCloud.Location, 1), size(ptCloud.Location, 2)], indices);imagePoints = [y(validIndices)' z(validIndices)'];
```
Generate the 2-D image projection by using the image point coordinates and their color values.

```
projImage = zeros(max(imagePoints(:,1)), max(imagePoints(:,2)), 3);
rgb = validPtCloud.Color;
for j = 1: length(rgb)
    projImage(imagePoints(j,1),imagePoints(j,2),:) = rgb(j,:);end
```
Display the point cloud data and the corresponding 2-D image projection.

```
figure
subplot(1,2,1)pcshow(ptCloud)
xlabel("X");
ylabel("Y");
zlabel("Z");
title("Point Cloud Data",Color=[1 1 1])
subplot(1,2,2)imshow(uint8(projImage))
title("2-D Image Projection",Color=[1 1 1])
```
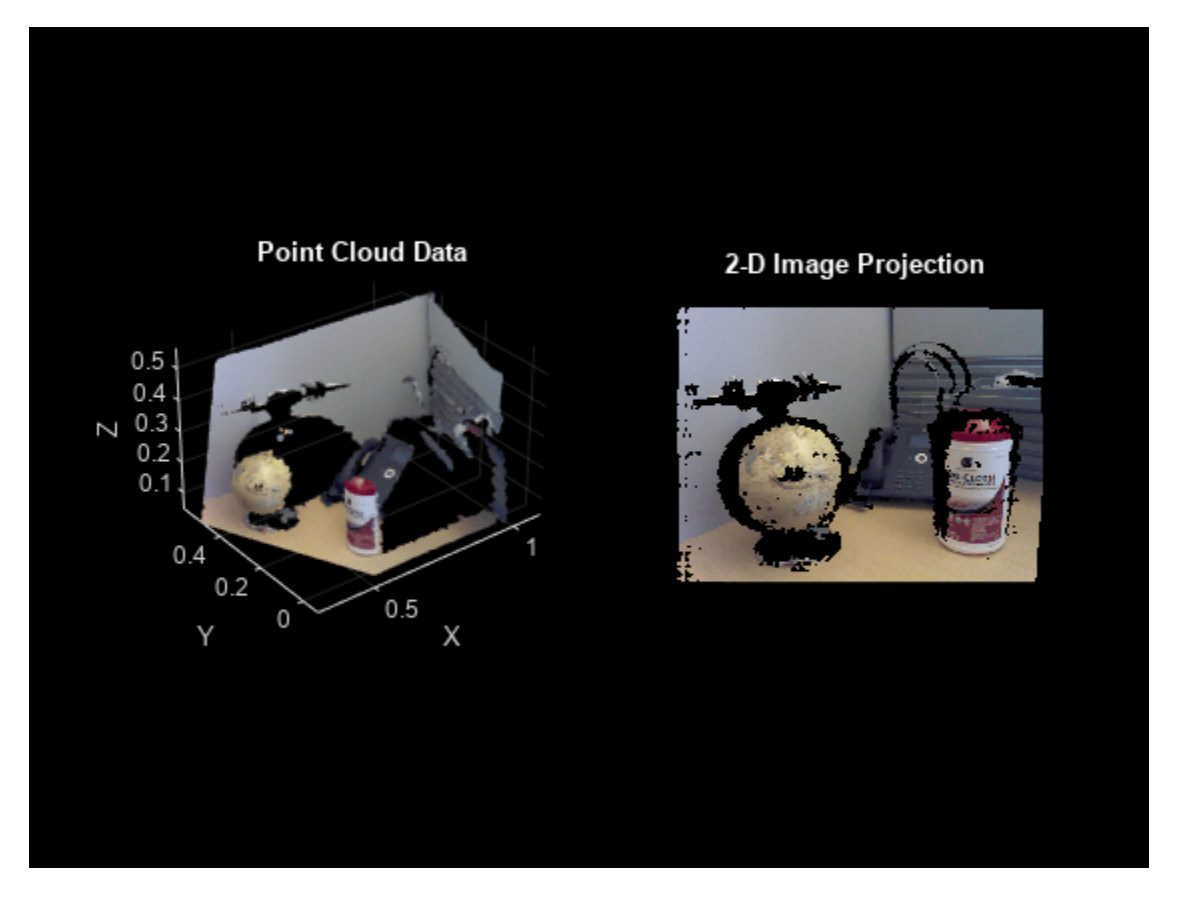

Estimate the camera projection matrix and reprojection error by using the known world points and the image points.

[camProjection,reprojectionErrors] = estimateCameraProjection(imagePoints,worldPoints);

Use the estimated camera projection matrix as input to the [findNearestNeighbors](#page-1106-0) function and find the nearest neighbors of a query point.

```
point = [0.4 \ 0.3 \ 0.2];K = 50; % Specify the number of nearest neighbors to be determined
[indices,dists] = findNearestNeighbors(ptCloud,point,K,camProjection');
```
Use the [select](#page-1129-0) function to get the point cloud data of nearest neighbors.

ptCloudB = select(ptCloud,indices);

Display the input point cloud and its nearest neighbors.

figure pcshow(ptCloud) hold on plot3(ptCloudB.Location(:,1),ptCloudB.Location(:,2),ptCloudB.Location(:,3),"\*") hold off legend("Point Cloud","Nearest Neighbors",Location="southoutside",Color=[1 1 1])

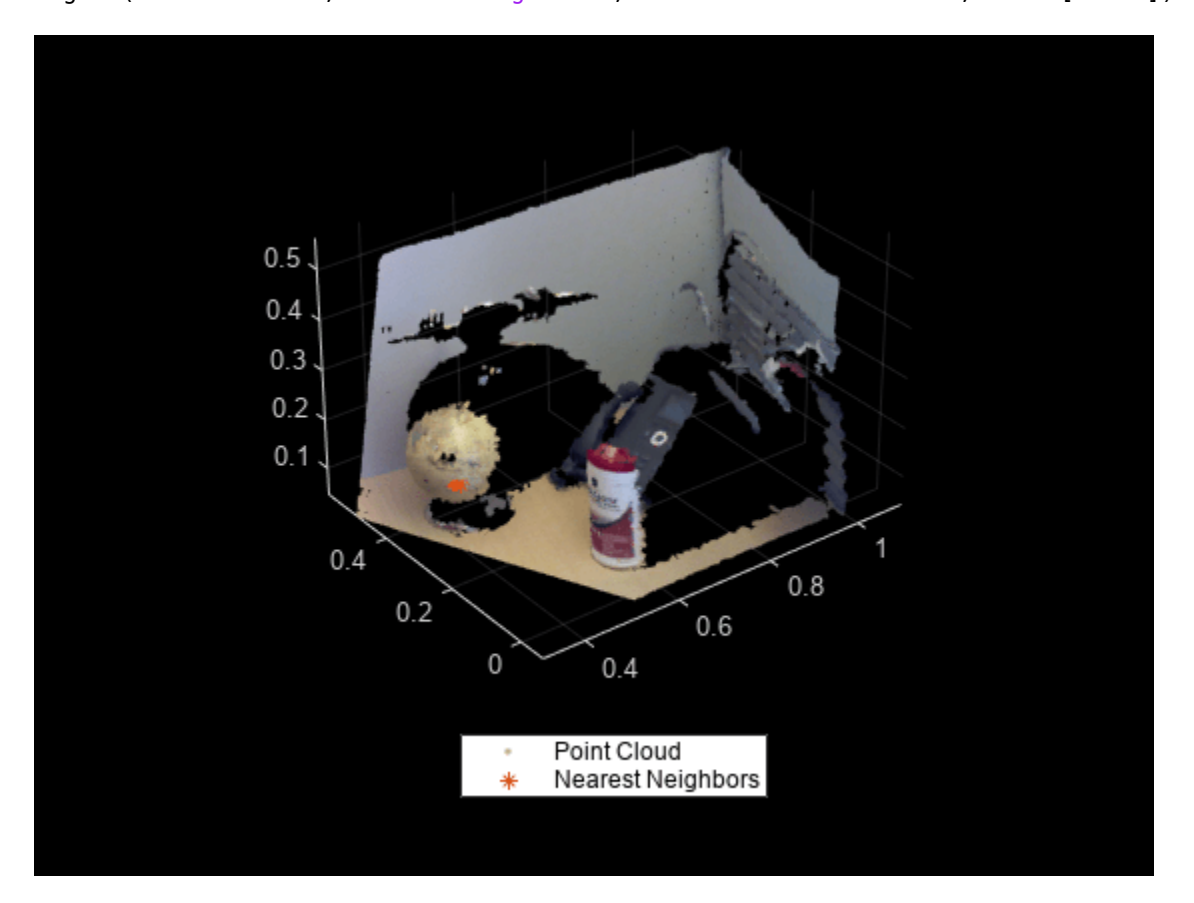

## **Input Arguments**

#### **imagePoints — Coordinates of image projection points**

*M*-by-2 matrix

Coordinates of image projection points, specified as an *M*-by-2 matrix of (*x*, *y*) coordinates. *M* is the number of points and it must be greater than or equal to 6. The input image points must correspond to an undistorted image plane.

Data Types: single | double

#### **worldPoints — 3-D world points**

*M*-by-3 matrix

3-D world points, specified as an *M*-by-3 matrix of non-coplanar (*x*, *y*, *z*) coordinates. *M* is the number of points and must be greater than or equal to 6.

Data Types: single | double

## **Output Arguments**

#### **camProjection — Camera projection matrix**

3-by-4 matrix

Camera projection matrix, returned as a 3-by-4 matrix. The matrix maps the 3-D world points, in homogenous coordinates, to the 2-D image coordinates of the projections onto the image plane.

Using the camera projection matrix and homogeneous coordinates, you can project a world point onto the image.

 $w \times [x, y, 1]$ ' = camProjection $\times [X, Y, Z, 1]$ ' (*X*,*Y*,*Z*) are the world coordinates of a point (*x*,*y*) are the coordinates of the corresponding image point *w* is an arbitrary scale factor

Data Types: double

#### **reprojectionErrors — Reprojection errors**

*M*-by-1 vector

Reprojection errors, returned as a *M*-by-1 vector. The reprojection error is the error between the reprojected image points and the input image points. For more information on the computation of reprojection errors, see ["Algorithms" on page 3-407.](#page-1892-0)

Data Types: double

## **Tips**

- This function assumes the camera has negligible lens distortion. If there is lens distortion, calibrate the camera and use the [estworldpose](#page-2059-0) and [cameraProjection](#page-1880-0) functions instead.
- If the camera intrinsics and extrinsics parameters are known, you can estimate the camera projection matrix using the [cameraProjection](#page-1880-0) function.
- You can use the camera projection matrix, camProjection, with the [findNearestNeighbors](#page-1106-0) function to speed up the nearest neighbors search in a point cloud generated by an RGB-D sensor, such as Microsoft Kinect.

## **Algorithms**

Given the world points  $\boldsymbol{X}$  and the image points  $\boldsymbol{x}$ , the camera projection matrix  $C$ , is obtained by solving the equation

 $λ$ *x* = *C***X**.

The equation is solved using the direct linear transformation (DLT) approach [\[1\]](#page-1899-0). This approach formulates a homogeneous linear system of equations, and the solution is obtained through generalized eigenvalue decomposition.

Because the image point coordinates are given in pixel values, the approach for computing the camera projection matrix is sensitive to numerical errors. To avoid numerical errors, the input image point coordinates are normalized, so that their centroid is at the origin. Also, the root mean squared distance of the image points from the origin is  $sqrt(2)$ . These steps summarize the process for estimating the camera projection matrix.

- <span id="page-1899-0"></span>**1** Normalize the input image point coordinates with transform *T*.
- **2** Estimate camera projection matrix *C<sup>N</sup>* from the normalized input image points.
- **3** Compute the denormalized camera projection matrix *C* as  $C<sup>N</sup>T<sup>-1</sup>$ .
- **4** Compute the reprojected image point coordinates  $x^E$  as  $CX$ .
- **5** Compute the reprojection errors as  $reprojectionErrors = |x - x^E|.$

# **Version History**

**Introduced in R2022b**

#### **R2022b: Recommended over estimateCameraMatrix**

Starting in R2022b, many Computer Vision Toolbox functions create and perform geometric transformations using the premultiply convention. However, the [estimateCameraMatrix](#page-1889-0) function uses the postmultiply convention. Although there are no plans to remove estimateCameraMatrix at this time, you can streamline your geometric transformation workflows by switching to the estimateCameraProjection function, which supports the premultiply convention. For more information, see "Migrate Geometric Transformations to Premultiply Convention".

## **References**

[1] Hartley, Richard, and Andrew Zisserman. *Multiple View Geometry in Computer Vision*. 2nd ed. Cambridge, UK ; New York: Cambridge University Press, 2003.

## **Extended Capabilities**

#### **C/C++ Code Generation**

Generate C and C++ code using MATLAB® Coder™.

## **See Also**

**Apps [Camera Calibrator](#page-1869-0)** | **[Stereo Camera Calibrator](#page-1872-0)**

#### **Functions**

[cameraProjection](#page-1880-0) | [estimateCameraParameters](#page-2014-0) | [estworldpose](#page-2059-0) | [estimateEssentialMatrix](#page-2035-0) | [estimateFundamentalMatrix](#page-2027-0)

#### **Topics**

"Evaluating the Accuracy of Single Camera Calibration" "Structure From Motion From Two Views" "Structure From Motion From Multiple Views" "Depth Estimation From Stereo Video" "Code Generation for Depth Estimation From Stereo Video" "What Is Camera Calibration?" "Using the Single Camera Calibrator App" "Using the Stereo Camera Calibrator App"

# <span id="page-1900-0"></span>**estimateExtrinsics**

Calculate location of calibrated camera

## **Syntax**

```
camExtrinsics = estimateExtrinsics(imagePoints,worldPoints,intrinsics)
```
## **Description**

camExtrinsics = estimateExtrinsics(imagePoints,worldPoints,intrinsics) returns the camera extrinsics, which are 3-D rigid transformation that enables you to transform points from the world coordinate to the camera coordinate system.

## **Examples**

## **Calculate Camera Extrinsics**

Create a set of calibration images.

```
images = imageDatastore(fullfile(toolboxdir("vision"),"visiondata", ...
       "calibration","slr"));
```
Detect the checkerboard corners in the images.

[imagePoints,boardSize] = detectCheckerboardPoints(images.Files);

Generate the world coordinates of the checkerboard corners in the pattern-centric coordinate system, with the upper-left corner at  $(0,0)$ . The square size is in millimeters.

```
squareSize = 29;
worldPoints = generateCheckerboardPoints(boardSize, squareSize);
```
Calibrate the camera.

```
I = readimage(images, 1);imageSize = [size(I,1) size(I,2)];cameraParams = estimateCameraParameters(imagePoints, worldPoints, ...
     ImageSize=imageSize);
intrinsics = cameraParams.Intrinsics;
```
Load an image at a new location.

```
imOrig = readimage(images,9); 
figure 
imshow(imOrig)
title("Input Image")
```
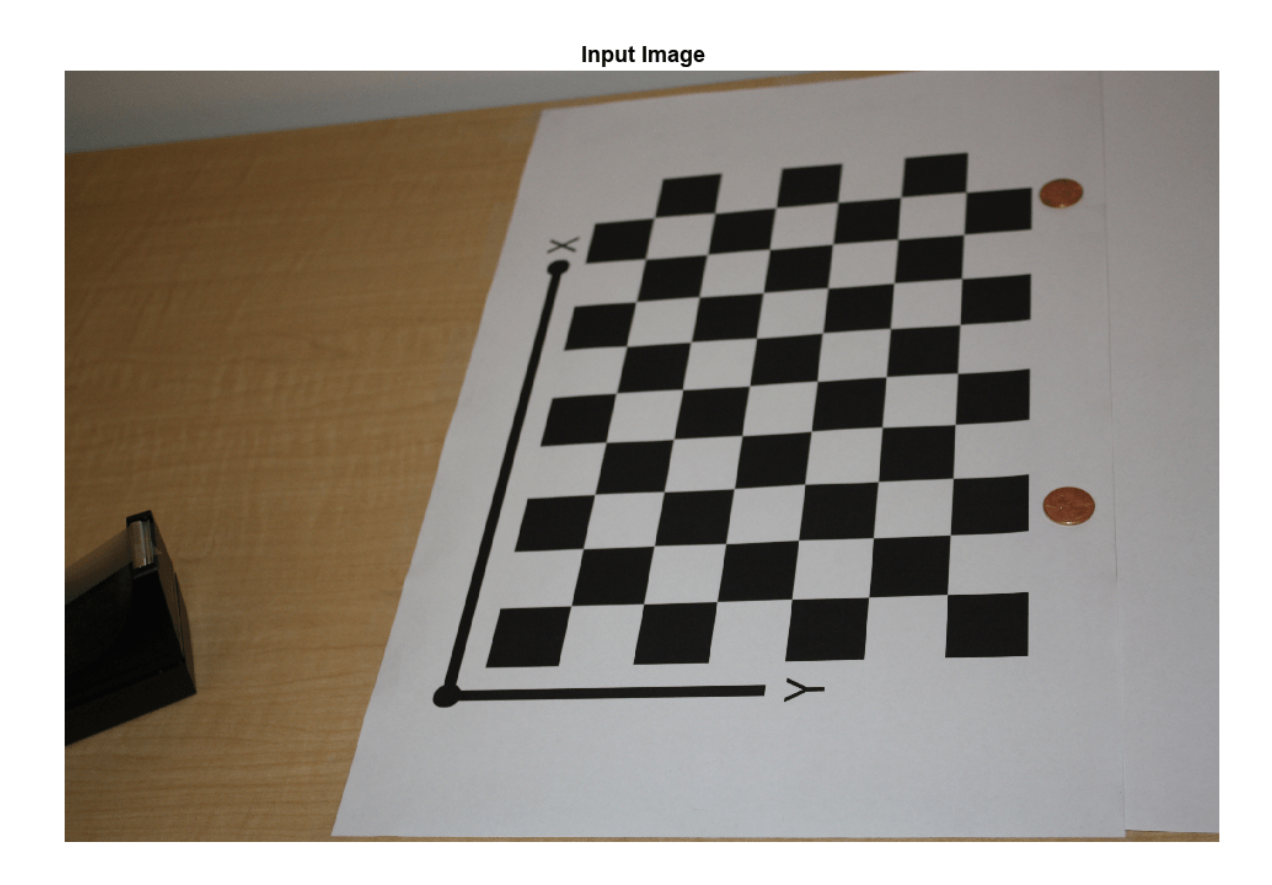

Undistort the image.

[im,newOrigin] = undistortImage(imOrig,intrinsics,OutputView="full");

Find the reference object in the new image.

```
[imagePoints,boardSize] = detectCheckerboardPoints(im);
```
Compensate for the image coordinate system shift.

imagePoints = imagePoints+newOrigin;

Calculate new extrinsics.

camExtrinsics = estimateExtrinsics(imagePoints,worldPoints,intrinsics);

Calculate the camera pose.

```
camPose = extr2pose(camExtrinsics);
figure
plotCamera(AbsolutePose=camPose,Size=20);
hold on
pcshow([worldPoints,zeros(size(worldPoints,1),1)], ...
  VerticalAxisDir="down",MarkerSize=40);
```
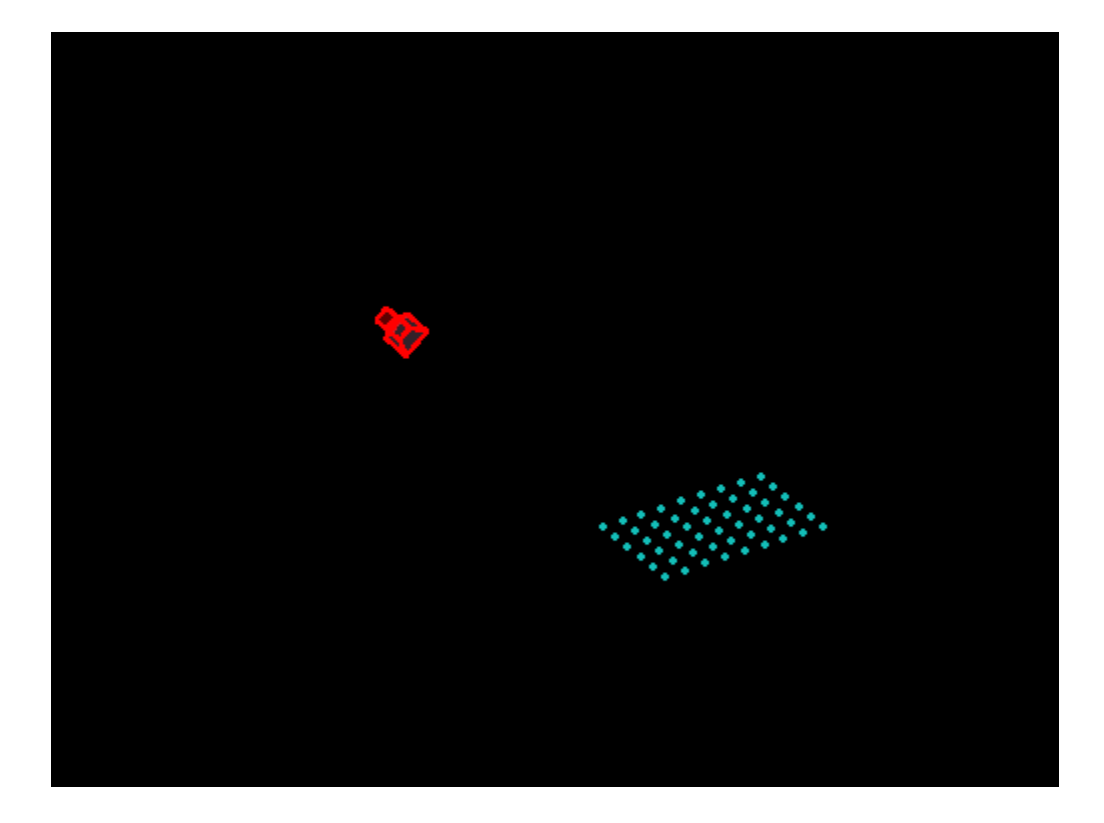

## **Input Arguments**

#### **imagePoints — Image coordinates of points**

*M*-by-2 array

Image coordinates of points, specified as an *M*-by-2 array. The array contains *M* number of [*x*, *y*] coordinates. The imagePoints and worldPoints inputs must both be double or both be single.

Data Types: single | double

#### **worldPoints — World coordinates corresponding to image coordinates** *M*-by-2 matrix

World coordinates corresponding to image coordinates, specified as an *M*-by-2 matrix. The imagePoints and worldPoints inputs must both be double or both be single. The function assumes that the points are coplanar with  $z = 0$  and the number of points, M, must be at least 4.

Data Types: single | double

#### **intrinsics — Camera intrinsics**

cameraIntrinsics object | fisheyeIntrinsics object

Camera intrinsics, specified as a [cameraIntrinsics](#page-805-0) or a [fisheyeIntrinsics](#page-1400-0) object. The object stores information about a camera's intrinsic calibration parameters, including the lens distortion parameters.

## **Output Arguments**

**camExtrinsics — Camera extrinsics**

rigidtform3d object

Camera extrinsics, returned as a rigidtform3d object. The "R" and the "Translation" properties of the object represent the orientation and location of the camera.

## **Tips**

• This function does not account for lens distortion when intrinsics is a [cameraIntrinsics](#page-805-0) object. In this case, you can either undistort the image using the [undistortImage](#page-2572-0) function before detecting the points, or you can undistort the detected points using the [undistortPoints](#page-2578-0) function.

## **Algorithms**

The estimateExtrinsics function uses two different algorithms to compute the extrinsics depending on whether worldPoints are specified as an *M*-by-2 matrix. Use an *M*-by-2 matrix for coplanar points where *z*= 0.

The estimateExtrinsics function computes the rotation matrix and translation vector for a single image in closed form. During calibration, the extrinsics are estimated numerically to minimize the reprojection errors for all calibration images. Therefore, using the estimateExtrinsics function on one of the calibration images returns rotation matrix and translation vector slightly different from the ones obtained during calibration.

# **Version History**

**Introduced in R2022b**

## **R2022b: Recommended over extrinsics**

Starting in R2022b, most Computer Vision Toolbox functions create and perform geometric transformations using the premultiply convention. However, the [extrinsics](#page-2173-0) function uses the postmultiply convention. Although there are no plans to remove extrinsics at this time, you can streamline your geometric transformation workflows by switching to the estimateExtrinsics function, which supports the premultiply convention. For more information, see "Migrate Geometric Transformations to Premultiply Convention".

## **Extended Capabilities**

## **C/C++ Code Generation**

Generate C and C++ code using MATLAB® Coder™.

Usage notes and limitations:

- Use in a MATLAB Function block is not supported.
- Use of a [fisheyeIntrinsics](#page-1400-0) object as the intrinsics input is not supported.

## **See Also**

**[Camera Calibrator](#page-1869-0)** | [cameraProjection](#page-1880-0) | [estimateCameraParameters](#page-2014-0) | [cameraIntrinsics](#page-805-0) | [estimateFisheyeParameters](#page-2736-0) | [fisheyeIntrinsics](#page-1400-0) | [plotCamera](#page-2401-0) | [img2world2d](#page-2757-0) | [world2img](#page-2766-0) | [extr2pose](#page-2068-0) | [pose2extr](#page-2413-0)

## **Topics**

"Code Generation for Depth Estimation From Stereo Video"

# **extractLBPFeatures**

Extract local binary pattern (LBP) features

## **Syntax**

```
features = extractLBPFeatures(I)features = extractLBPFeatures(I,Name, Value)
```
## **Description**

features =  $ext{ractLBPFeatures(I)}$  returns extracted uniform local binary pattern (LBP) from a grayscale image. The LBP features encode local texture information.

features = extractLBPFeatures(I,Name,Value) uses additional options specified by one or more Name, Value pair arguments.

## **Examples**

#### **Using LBP Features to Differentiate Images by Texture**

Read images that contain different textures.

```
brickWall = imread('bricks.jpg');rotatedBrickWall = imread('bricksRotated.jpg');carpet = imread('carpet.jpg');
```
Display the images.

```
figure
imshow(brickWall)
title('Bricks')
```
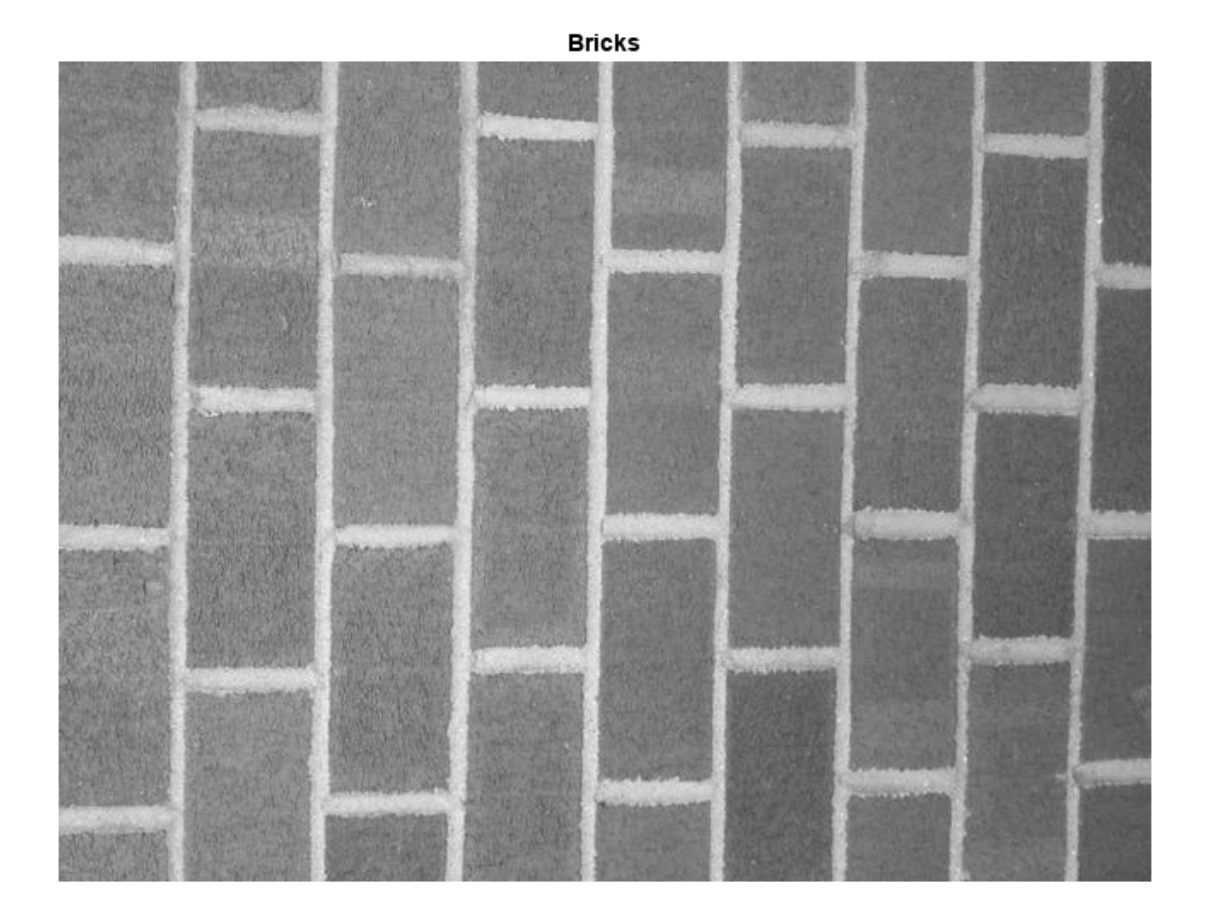

figure imshow(rotatedBrickWall) title('Rotated Bricks')

# **Rotated Bricks**

figure imshow(carpet) title('Carpet')
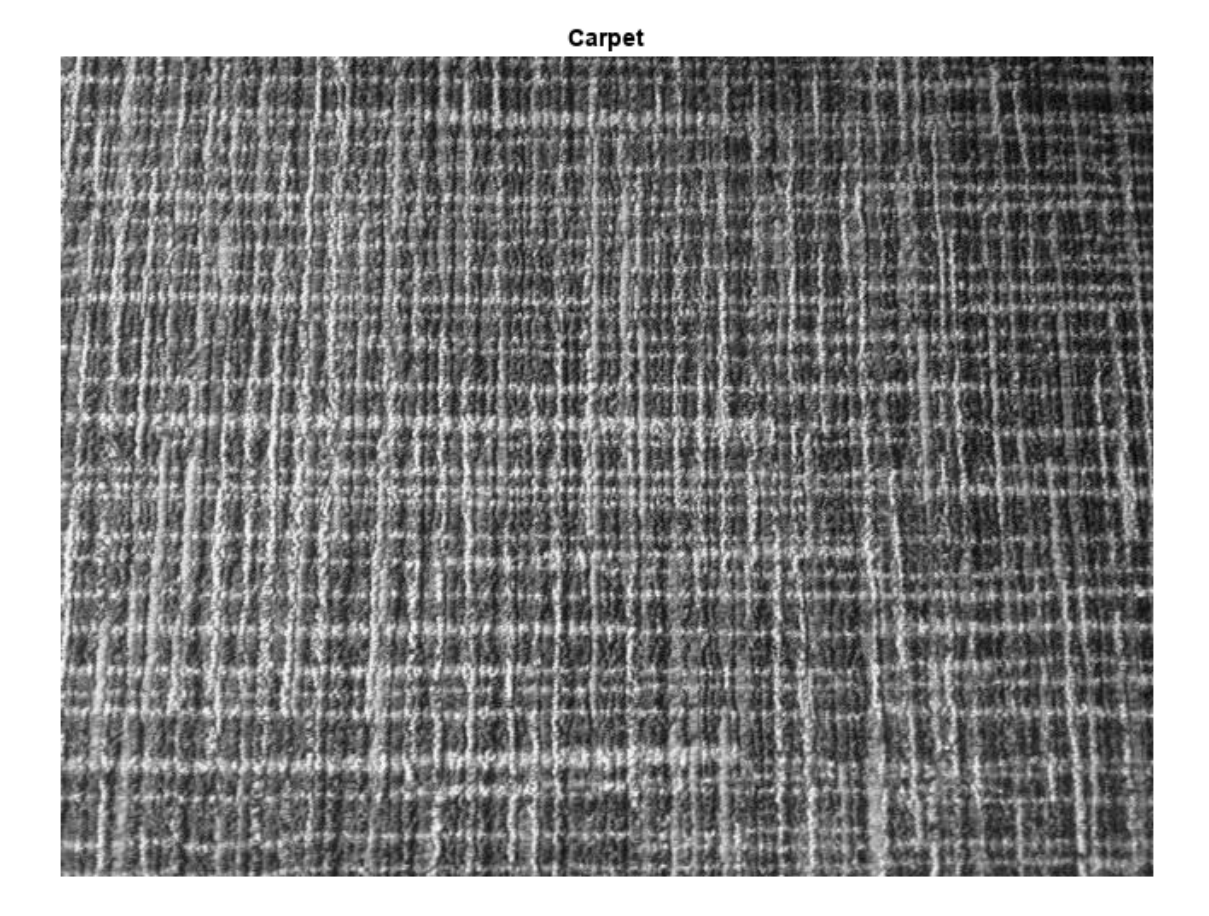

Extract LBP features from the images to encode their texture information.

```
lbpBricks1 = extractLBPFeatures(brickWall,'Upright',false);
lbpBricks2 = extractLBPFeatures(rotatedBrickWall,'Upright',false);
lbpCarpet = extractLBPFeatures(carpet,'Upright',false);
```
Gauge the similarity between the LBP features by computing the squared error between them.

```
brickVsBrick = (lbpBricks1 - lbpBricks2).^2;
brickVsCarpet = (lbpBricks1 - lbpCarpet).^2;
```
Visualize the squared error to compare bricks versus bricks and bricks versus carpet. The squared error is smaller when images have similar texture.

```
figure
bar([brickVsBrick; brickVsCarpet]','grouped')
title('Squared Error of LBP Histograms')
xlabel('LBP Histogram Bins')
legend('Bricks vs Rotated Bricks','Bricks vs Carpet')
```
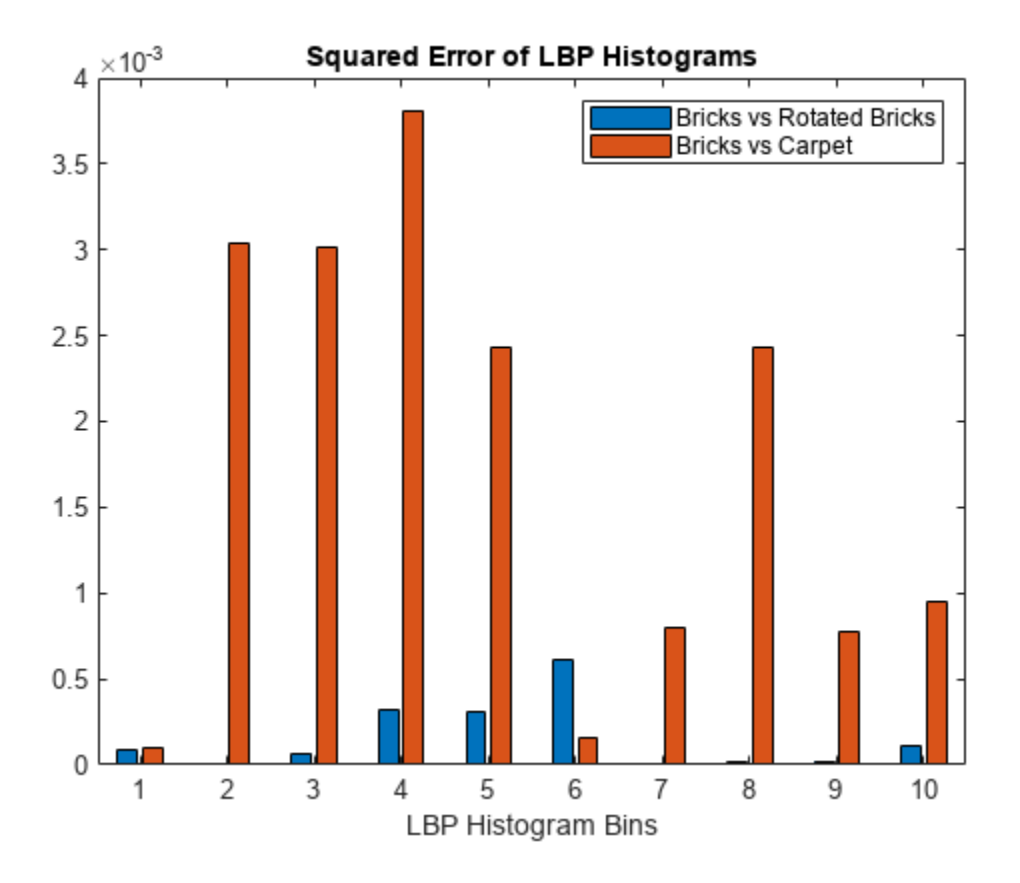

#### **Apply L1 Normalization to LBP Features**

Read in a sample image and convert it to grayscale.

```
I = imread('gantrycrane.png');I = im2gray(I);
```
Extract unnormalized LBP features so that you can apply a custom normalization.

lbpFeatures = extractLBPFeatures(I,'CellSize',[32 32],'Normalization','None');

Reshape the LBP features into a *number of neighbors* -by- *number of cells* array to access histograms for each individual cell.

```
numNeighbors = 8;
numBins = numNeighbors*(numNeighbors-1)+3;
lbpCellMiss = reshape(lbpFeatures, numBins, []);
```
Normalize each LBP cell histogram using L1 norm.

lbpCellHists = bsxfun(@rdivide,lbpCellHists,sum(lbpCellHists));

Reshape the LBP features vector back to 1-by- *N* feature vector.

lbpFeatures = reshape(lbpCellHists,1,[]);

## **Input Arguments**

#### **I — Input image**

*M*-by-*N* 2-D grayscale image

Input image, specified as an *M*-by-*N* 2-D grayscale image that is real, and non-sparse.

Data Types: logical | single | double | int16 | uint8 | uint16

#### **Name-Value Pair Arguments**

Specify optional pairs of arguments as Name1=Value1, ..., NameN=ValueN, where Name is the argument name and Value is the corresponding value. Name-value arguments must appear after other arguments, but the order of the pairs does not matter.

*Before R2021a, use commas to separate each name and value, and enclose* Name *in quotes.*

Example: 'NumNeighbors',8

#### **Algorithm Parameters**

The LBP algorithm parameters control how local binary patterns are computed for each pixel in the input image.

#### **NumNeighbors — Number of neighbors**

8 (default) | positive integer

Number of neighbors used to compute the LBP for each pixel in the input image, specified as the comma-separated pair consisting of 'NumNeighbors' and a positive integer. The set of neighbors is selected from a circularly symmetric pattern around each pixel. Increase the number of neighbors to encode greater detail around each pixel. Typical values range from 4 to 24.

#### **Radius — Radius of circular pattern to select neighbors**

1 (default) | positive integer

Radius of circular pattern used to select neighbors for each pixel in the input image, specified as the comma-separated pair consisting of 'Radius' and a positive integer. To capture detail over a larger spatial scale, increase the radius. Typical values range from 1 to 5.

#### **Upright — Rotation invariance flag**

true | logical scalar

Rotation invariance flag, specified as the comma-separated pair consisting of 'Upright' and a logical scalar. When you set this property to true, the LBP features do not encode rotation information. Set 'Upright' to false when rotationally invariant features are required.

#### **Interpolation — Interpolation method**

'Linear' (default) | 'Nearest'

Interpolation method used to compute pixel neighbors, specified as the comma-separated pair consisting of 'Interpolation' and either 'Linear' or 'Nearest'. Use 'Nearest' for faster computation, but with less accuracy.

#### **Histogram Parameters**

The histogram parameters determine how the distribution of binary patterns is aggregated over the image to produce the output features.

#### **CellSize — Cell size**

size(I) (default) | 2-element vector

Cell size, specified as the comma-separated pair consisting of 'CellSize' and a 2-element vector. The number of cells is calculated as floor(size(I)/CellSize).

#### **Normalization — Type of normalization**

'L2' (default) | 'None'

Type of normalization applied to each LBP cell histogram, specified as the comma-separated pair consisting of 'Normalization' and either 'L2' or 'None'. To apply a custom normalization method as a post-processing step, set this value to 'None'.

## **Output Arguments**

#### **features — LBP feature vector**

*1*-by-*N* vector

LBP feature vector, returned as a 1-by-*N* vector of length *N* representing the number of features. LBP features encode local texture information, which you can use for tasks such as classification, detection, and recognition. The function partitions the input image into non-overlapping cells. To collect information over larger regions, select larger cell sizes . However, when you increase the cell size, you lose local detail. *N*, depends on the number of cells in the image, *numCells*, the number of neighbors, *P*, and the Upright parameter.

The number of cells is calculated as: *numCells* = prod(floor(size(I)/CellSize))

The figure shows an image with nine cell histograms. Each histogram describes an LBP feature.

Image

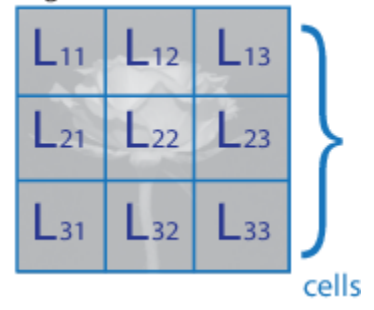

The size of the histogram in each cell is [1,*B*], where *B* is the number of bins in the histogram. The number of bins depends on the Upright property and the number of neighbors, *P*.

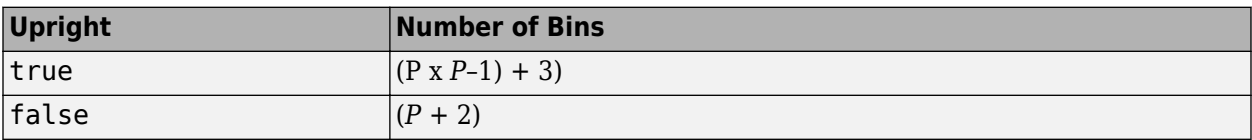

The overall LBP feature length, *N*, depends on the number of cells and the number of bins, *B*: *N* = *numCells* x *B*

LBP features = size( $Lyx$ ) = [1, B]

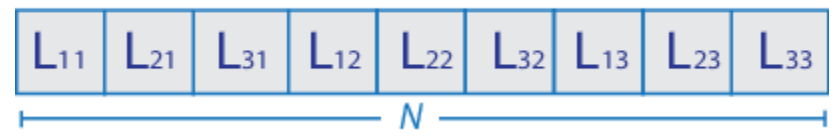

# **Version History**

**Introduced in R2015b**

### **References**

[1] Ojala, T., M. Pietikainen, and T. Maenpaa. "Multiresolution Gray Scale and Rotation Invariant Texture Classification With Local Binary Patterns." *IEEE Transactions on Pattern Analysis and Machine Intelligence*. Vol. 24, Issue 7, July 2002, pp. 971-987.

## **Extended Capabilities**

#### **C/C++ Code Generation**

Generate C and C++ code using MATLAB® Coder™.

Usage notes and limitations:

• Does not generate a platform-dependent library.

### **See Also**

[extractHOGFeatures](#page-2159-0) | [extractFeatures](#page-2151-0) | [detectBRISKFeatures](#page-1920-0) | [detectMSERFeatures](#page-1945-0) | [matchFeatures](#page-2248-0) | [detectSURFFeatures](#page-1958-0) | [SURFPoints](#page-955-0) | [MSERRegions](#page-944-0) | [detectHarrisFeatures](#page-1939-0) | [detectFASTFeatures](#page-1935-0) | [detectMinEigenFeatures](#page-1942-0)

#### **Topics**

"Local Feature Detection and Extraction"

# **configureKalmanFilter**

Create Kalman filter for object tracking

## **Syntax**

kalmanFilter = configureKalmanFilter(MotionModel,InitialLocation, InitialEstimateError,MotionNoise,MeasurementNoise)

# **Description**

kalmanFilter = configureKalmanFilter(MotionModel,InitialLocation, InitialEstimateError,MotionNoise,MeasurementNoise) returns a [vision.KalmanFilter](#page-1041-0) object configured to track a physical object. This object moves with constant velocity or constant acceleration in an *M*-dimensional Cartesian space. The function determines the number of dimensions, *M*, from the length of the InitialLocation vector.

This function provides a simple approach for configuring the [vision.KalmanFilter](#page-1041-0) object for tracking a physical object in a Cartesian coordinate system. The tracked object may move with either constant velocity or constant acceleration. The statistics are the same along all dimensions. If you need to configure a Kalman filter with different assumptions, use the [vision.KalmanFilter](#page-1041-0) object directly.

## **Examples**

#### **Track an Occluded Object**

Detect and track a ball using Kalman filtering, foreground detection, and blob analysis.

Create System objects to read the video frames, detect foreground physical objects, and display results.

```
videoReader = VideoReader('singleball.mp4');
videoPlayer = vision.VideoPlayer('Position',[100,100,500,400]);
foregroundDetector = vision.ForegroundDetector('NumTrainingFrames',10,...
                 'InitialVariance',0.05);
blobAnalyzer = vision.BlobAnalysis('AreaOutputPort', false,...
                 'MinimumBlobArea',70);
```
Process each video frame to detect and track the ball. After reading the current video frame, the example searches for the ball by using background subtraction and blob analysis. When the ball is first detected, the example creates a Kalman filter. The Kalman filter determines the ball?s location, whether it is detected or not. If the ball is detected, the Kalman filter first predicts its state at the current video frame. The filter then uses the newly detected location to correct the state, producing a filtered location. If the ball is missing, the Kalman filter solely relies on its previous state to predict the ball's current location.

```
 kalmanFilter = []; isTrackInitialized = false;
  while hasFrame(videoReader)
    colorImage = readFrame(videoReader);
```

```
 foregroundMask = step(foregroundDetector,im2gray(im2single(colorImage)));
  detectedLocation = step(blobAnalyzer, foregroundMask);
  isObjectDetected = size(detectedLocation, 1) > 0;
   if ~isTrackInitialized
     if isObjectDetected
       kalmanFilter = configureKalmanFilter('ConstantAcceleration',...
               detectedLocation(1,:), [1\ 1\ 1]*1e5, [25, 10, 10], 25);
       isTrackInitialized = true;
     end
    label = '': circle = zeros(0,3); else
     if isObjectDetected
       predict(kalmanFilter);
       trackedLocation = correct(kalmanFilter, detectedLocation(1,:));
       label = 'Corrected';
     else
       trackedLocation = predict(kalmanFilter);
       label = 'Predicted';
     end
    circle = [trackedLocation, 5];
   end
   colorImage = insertObjectAnnotation(colorImage,'circle',...
              circle,label,'Color','red');
   step(videoPlayer,colorImage);
  pause(0.1); end
```
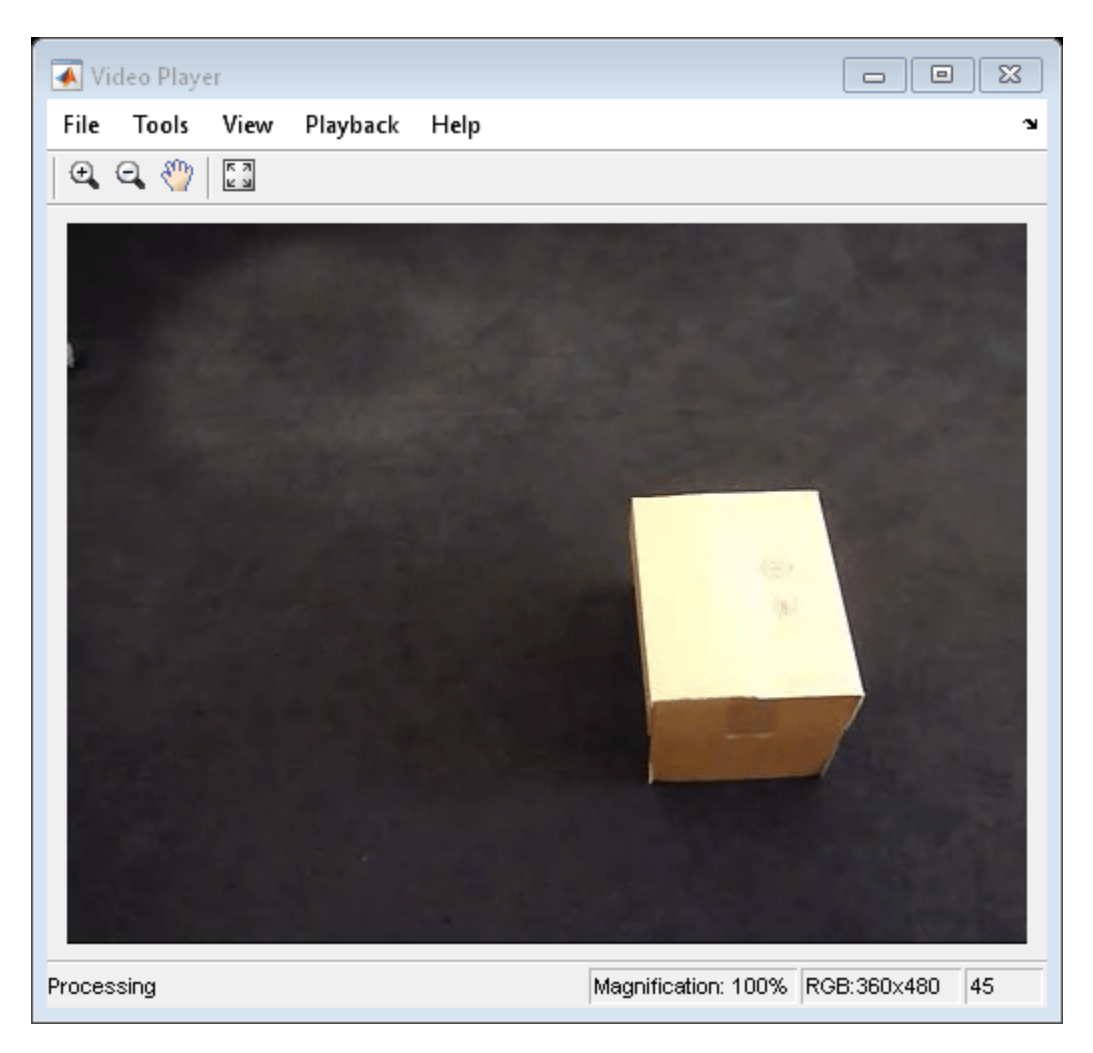

Release resources.

release(videoPlayer);

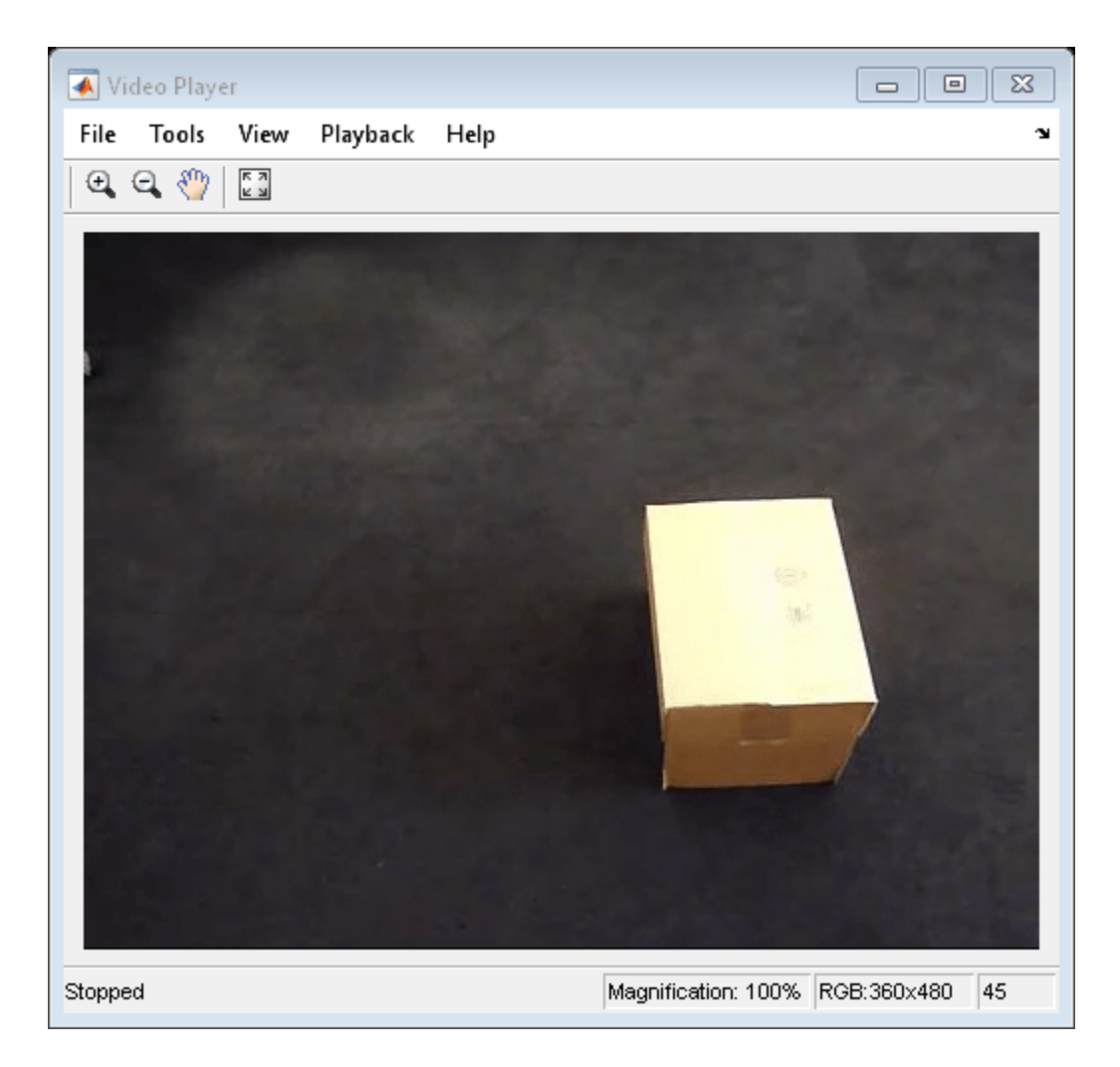

# **Input Arguments**

#### **MotionModel — Motion model**

'ConstantVelocity' | 'ConstantAcceleration'

Motion model, specified as 'ConstantVelocity' or 'ConstantAcceleration'. The motion model you select applies to all dimensions. For example, for the 2-D Cartesian coordinate system. This mode applies to both *X* and *Y* directions.

Data Types: char

#### **InitialLocation — Initial location of object**

vector

Initial location of object, specified as a numeric vector. This argument also determines the number of dimensions for the coordinate system. For example, if you specify the initial location as a two-element vector,  $[x_0, y_0]$ , then a 2-D coordinate system is assumed.

Data Types: double | single | int8 | int16 | int32 | int64 | uint8 | uint16 | uint32 | uint64

**InitialEstimateError — Initial estimate uncertainty variance**

2-element vector | 3-element vector

Initial estimate uncertainty variance, specified as a two- or three-element vector. The initial estimate error specifies the variance of the initial estimates of location, velocity, and acceleration of the tracked object. The function assumes a zero initial velocity and acceleration for the object, at the location you set with the InitialLocation property. You can set the InitialEstimateError to an approximated value when you have the ability to measure location, velocity, or acceleration: (*assumed values* – *actual values*) 2 + *the variance of the values*

In many visual object tracking applications, it is common to only have a measurement of the object location from an object detector. In this case, you can set the first element (*LocationVariance*) of InitialEstimationError to the same value as MeasurementNoise. The velocity and acceleration variance values should be set to large values to indicate that the initial state of these are unknown. For example, if you detect the 2-D location of an object with variance of 1 and use a constant velocity motion model, then you can set *LocationVariance* to 1 and the second element *VelocityVariance* to a high value such as 1e4.

The value of this property affects the Kalman filter for the first few detections. Later, the estimate error is determined by the noise and the input data. A larger value for the initial estimate error helps the Kalman filter to adapt to the detection results faster. However, a larger value also prevents the Kalman filter from removing noise from the first few detections.

Specify the initial estimate error as a two-element vector for constant velocity or a three-element vector for constant acceleration:

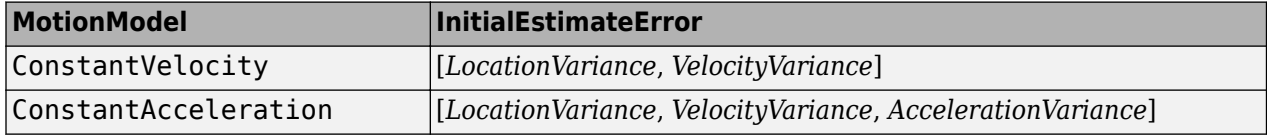

Data Types: double | single

#### **MotionNoise — Deviation of selected and actual model**

2-element vector | 3-element vector

Deviation of selected and actual model, specified as a two- or three-element vector. The motion noise specifies the tolerance of the Kalman filter for the deviation from the chosen model. This tolerance compensates for the difference between the object's actual motion and that of the model you choose whether the difference is from random deviation or just a small change in the motion (e.g. direction or speed). Increasing this value may cause the Kalman filter to change its state to fit the detections. Such an increase may prevent the Kalman filter from removing enough noise from the detections. The values of this property stay constant and therefore may affect the long-term performance of the Kalman filter.

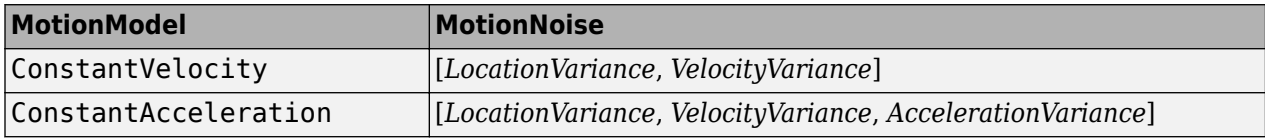

Data Types: double | single

#### **MeasurementNoise — Variance inaccuracy of detected location** scalar

Variance inaccuracy of detected location, specified as a scalar. It is directly related to the technique used to detect the physical objects. For instance, if the detected location error is approximately 5 pixels, then set the measurement noise to 5^2. Increasing the MeasurementNoise value enables the Kalman filter to remove more noise from the detections. However, it may also cause the Kalman filter to adhere too closely to the motion model you chose, putting less emphasis on the detections. The values of this property stay constant, and therefore may affect the long-term performance of the Kalman filter.

Data Types: double | single

## **Output Arguments**

#### **kalmanFilter — Configured Kalman filter tracking**

object

Configured Kalman filter, returned as a [vision.KalmanFilter](#page-1041-0) object for tracking.

## **Algorithms**

This function provides a simple approach for configuring the vision.KalmanFilter object for tracking. The Kalman filter implements a discrete time, linear State-Space System. The configureKalmanFilter function sets the vision.KalmanFilter object properties.

The InitialLocation property corresponds to the measurement vector used in the Kalman filter state-space model. This table relates the measurement vector, *M*, to the state-space model for the Kalman filter.

**State transition model,** *A***, and Measurement model,** *H*

The state transition model, *A*, and the measurement model, *H* of the state-space model, are set to block diagonal matrices made from *M* identical submatrices *A*s and *H*s, respectively:

 $A = \text{blkdiag}(As \ 1, As \ 2, ..., As \ M)$ 

*H* = blkdiag(*H*s \_1, *H*s \_2, ..., *H*s \_*M*)

The submatrices *A*s and *H*s are described below:

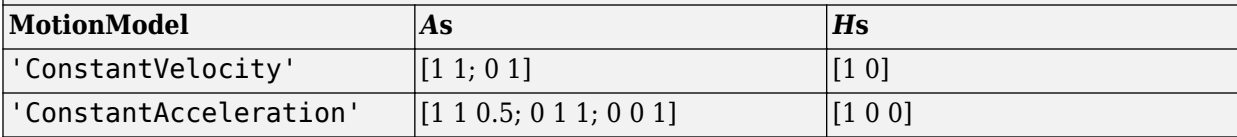

#### **The Initial State,** *x***:**

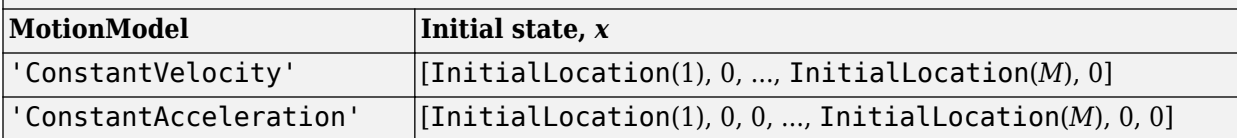

#### **The initial state estimation error covariance matrix,** *P***:**

*P* = diag(repmat(InitialError, [1, *M*]))

**The process noise covariance,** *Q***:**

```
Q = diag(repmat(MotionNoise, [1, M]))
```
**The measurement noise covariance,** *R***:**

```
R = diag(repmat(MeasurementNoise, [1, M])).
```
# **Version History**

**Introduced in R2012b**

## **See Also**

[vision.BlobAnalysis](#page-985-0) | [vision.ForegroundDetector](#page-1014-0) | [vision.KalmanFilter](#page-1041-0)

#### **Topics**

"Use Kalman Filter for Object Tracking"

"Tuning a Multi-Object Tracker" (Sensor Fusion and Tracking Toolbox)

"Automatically Tune Tracking Filter for Multi-Object Tracker" (Sensor Fusion and Tracking Toolbox) "Multiple Object Tracking"

# <span id="page-1920-0"></span>**detectBRISKFeatures**

Detect BRISK features

## **Syntax**

```
points = detectBRISKFeatures(I)points = detectBRISKFeatures(I,Name,Value)
```
## **Description**

points = detectBRISKFeatures $(I)$  returns a [BRISKPoints](#page-903-0) object, points. The object contains information about BRISK features detected in a 2-D grayscale input image, I. The detectBRISKFeatures function uses a Binary Robust Invariant Scalable Keypoints (BRISK) algorithm to detect multiscale corner features.

points = detectBRISKFeatures(I,Name,Value) uses additional options specified by one or more Name, Value pair arguments.

# **Examples**

#### **Detect BRISK Points in an Image and Mark Their Locations**

#### **Read the image.**

 $I = imread('cameraman.tif');$ 

#### **Find the BRISK points.**

```
 points = detectBRISKFeatures(I);
```
#### **Display the results.**

```
 imshow(I); hold on;
 plot(points.selectStrongest(20));
```
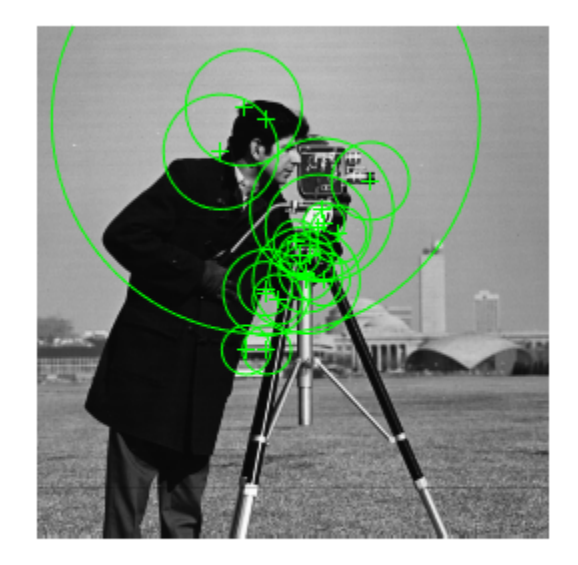

# **Input Arguments**

**I — Input image** *M*-by-*N* 2-D grayscale image

Input image, specified in 2-D grayscale. The input image must be real and nonsparse.

Data Types: single | double | int16 | uint8 | uint16 | logical

#### **Name-Value Pair Arguments**

Specify optional pairs of arguments as Name1=Value1, ..., NameN=ValueN, where Name is the argument name and Value is the corresponding value. Name-value arguments must appear after other arguments, but the order of the pairs does not matter.

#### *Before R2021a, use commas to separate each name and value, and enclose* Name *in quotes.*

Example: 'MinQuality',0.1,'ROI', [50,150,100,200] specifies that the detector must use a 10% minimum accepted quality of corners within the designated region of interest. This region of interest is located at *x*=50, *y*=150. The ROI has a width of 100 pixels and a height of 200 pixels.

#### **MinContrast — Minimum intensity difference**

0.2 (default) | scalar

Minimum intensity difference between a corner and its surrounding region, specified as the commaseparated pair consisting of 'MinContrast' and a scalar in the range (0 1). The minimum contrast value represents a fraction of the maximum value of the image class. Increase this value to reduce the number of detected corners.

#### **MinQuality — Minimum accepted quality of corners**

0.1 (default) | scalar

Minimum accepted quality of corners, specified as the comma-separated pair consisting of 'MinQuality' and a scalar value in the range [0,1]. The minimum accepted quality of corners represents a fraction of the maximum corner metric value in the image. Increase this value to remove erroneous corners.

#### **NumOctaves — Number of octaves**

4 (default) | scalar

Number of octaves to implement, specified as a comma-separated pair consisting of 'NumOctaves' and an integer scalar, greater than or equal to 0. Increase this value to detect larger blobs. Recommended values are between 1 and 4. When you set NumOctaves to 0, the function disables multiscale detection. It performs the detection at the scale of the input image, I.

#### **ROI — Rectangular region**

 $[1 1 size(I,2) size(I,1)]$  (default) | vector

Rectangular region for corner detection, specified as a comma-separated pair consisting of 'ROI' and a vector of the format [*x y width height*]. The first two integer values [*x y*] represent the location of the upper-left corner of the region of interest. The last two integer values represent the width and height.

## **Output Arguments**

**points — Brisk points** BRISKPoints object

Brisk points, returned as a [BRISKPoints](#page-903-0) object. The object contains information about the feature points detected in the 2-D grayscale input image.

# **Version History**

**Introduced in R2014a**

### **References**

[1] Leutenegger, S., M. Chli and R. Siegwart. "BRISK: Binary Robust Invariant Scalable Keypoints", *Proceedings of the IEEE International Conference*, ICCV, 2011.

## **Extended Capabilities**

#### **C/C++ Code Generation**

Generate C and C++ code using MATLAB® Coder™.

Usage notes and limitations:

• Generates portable C code using a C++ compiler that links to OpenCV libraries. See "Portable C Code Generation for Functions That Use OpenCV Library".

## **See Also**

#### **Functions**

[detectSURFFeatures](#page-1958-0) | [detectMinEigenFeatures](#page-1942-0) | [detectFASTFeatures](#page-1935-0) | [detectHarrisFeatures](#page-1939-0) | [detectMSERFeatures](#page-1945-0) | [detectKAZEFeatures](#page-1770-0) | [detectORBFeatures](#page-1962-0) | [extractFeatures](#page-2151-0) | [extractHOGFeatures](#page-2159-0) | [detectFASTFeatures](#page-1935-0) | [matchFeatures](#page-2248-0)

#### **Objects**

[MSERRegions](#page-944-0) | [SURFPoints](#page-955-0) | [BRISKPoints](#page-903-0) | [cornerPoints](#page-950-0) | [binaryFeatures](#page-803-0)

#### **Topics**

"Point Feature Types"

# **detectCheckerboardPoints**

Detect checkerboard pattern in image

## **Syntax**

```
[imagePoints,boardSize] = detectCheckerboardPoints(I)
```

```
[imagePoints,boardSize,imagesUsed] = detectCheckerboardPoints(imageFileNames)
[imagePoints,boardSize,imagesUsed] = detectCheckerboardPoints(images)
[imagePoints,boardSize,pairsUsed] = detectCheckerboardPoints(imageFileNames1,
imageFileNames2)
[imagePoints,boardSize,pairsUsed] = detectCheckerboardPoints(images1,images2)
[imagePoints,boardSize,pairsUsed] = detectCheckerboardPoints( ___ ,Name,Value)
```
# **Description**

[imagePoints, boardSize] = detectCheckerboardPoints(I) detects a black and white checkerboard of size greater than 4-by-4 squares in a 2-D truecolor or grayscale image. The function returns the detected points and dimensions of the checkerboard.

[imagePoints,boardSize,imagesUsed] = detectCheckerboardPoints(imageFileNames) detects a checkerboard pattern in a set of input images, provided as an array of file names.

[imagePoints,boardSize,imagesUsed] = detectCheckerboardPoints(images) detects a checkerboard pattern in a set of input images, provided as an array of grayscale or truecolor images.

[imagePoints,boardSize,pairsUsed] = detectCheckerboardPoints(imageFileNames1, imageFileNames2) detects a checkerboard pattern in stereo pairs of images, provided as cell arrays of file names.

[imagePoints,boardSize,pairsUsed] = detectCheckerboardPoints(images1,images2) detects a checkerboard pattern in stereo pairs of images, provided as arrays of grayscale or truecolor images.

[imagePoints,boardSize,pairsUsed] = detectCheckerboardPoints( \_\_\_ ,Name,Value) uses additional options specified by one or more Name,Value pair arguments. Unspecified properties have default values.

## **Examples**

#### **Detect Checkerboard in Images with High Distortion**

Create an imageDatastore containing calibration images from a GoPro camera.

imds = imageDatastore(fullfile(toolboxdir('vision'),'visiondata','calibration','gopro'));

Detect calibration pattern using the 'HighDistortion' option, which is good to use with fisheye lens images.

[imagePoints,boardSize,imagesUsed] = detectCheckerboardPoints(imds.Files(1:4),'HighDistortion',t

Display detected points.

```
for i = 1:4 % Read image
 I = readimage(int, i); % Insert markers at detected point locations
 I = insertMarker(I, imagePoints(:,:,i), 'o', 'Color', 'red', 'Size', 10);
  % Display image
  subplot(2, 2, i);
  imshow(I);
end
```
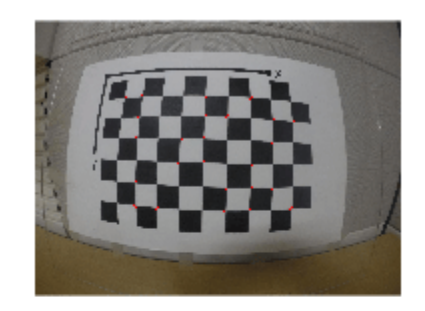

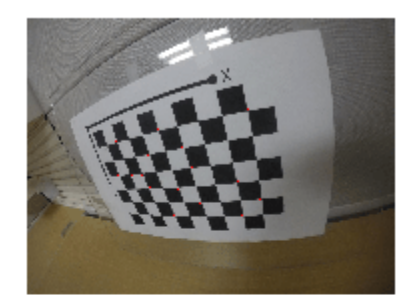

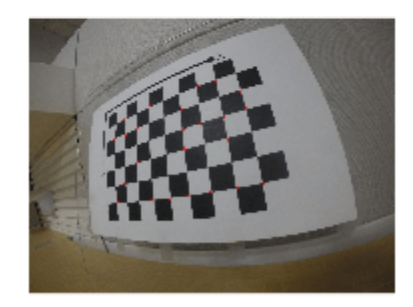

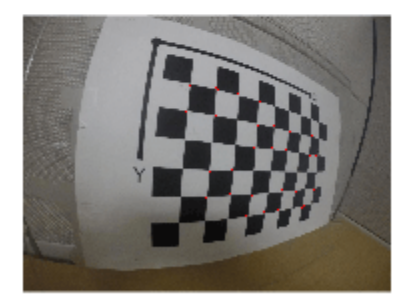

#### **Detect Checkerboard in Image**

Load an image containing a checkerboard pattern.

```
imageFileName = fullfile(toolboxdir('vision'),'visiondata','calibration','webcam','image4.tif');
I = imread(imageFileName);
```
Detect the checkerboard points.

[imagePoints,boardSize] = detectCheckerboardPoints(I);

Display detected points.

J = insertText(I,imagePoints,1:size(imagePoints,1)); J = insertMarker(J,imagePoints,'o','Color','red','Size',5); imshow(J); title(sprintf('Detected a %d x %d Checkerboard',boardSize));

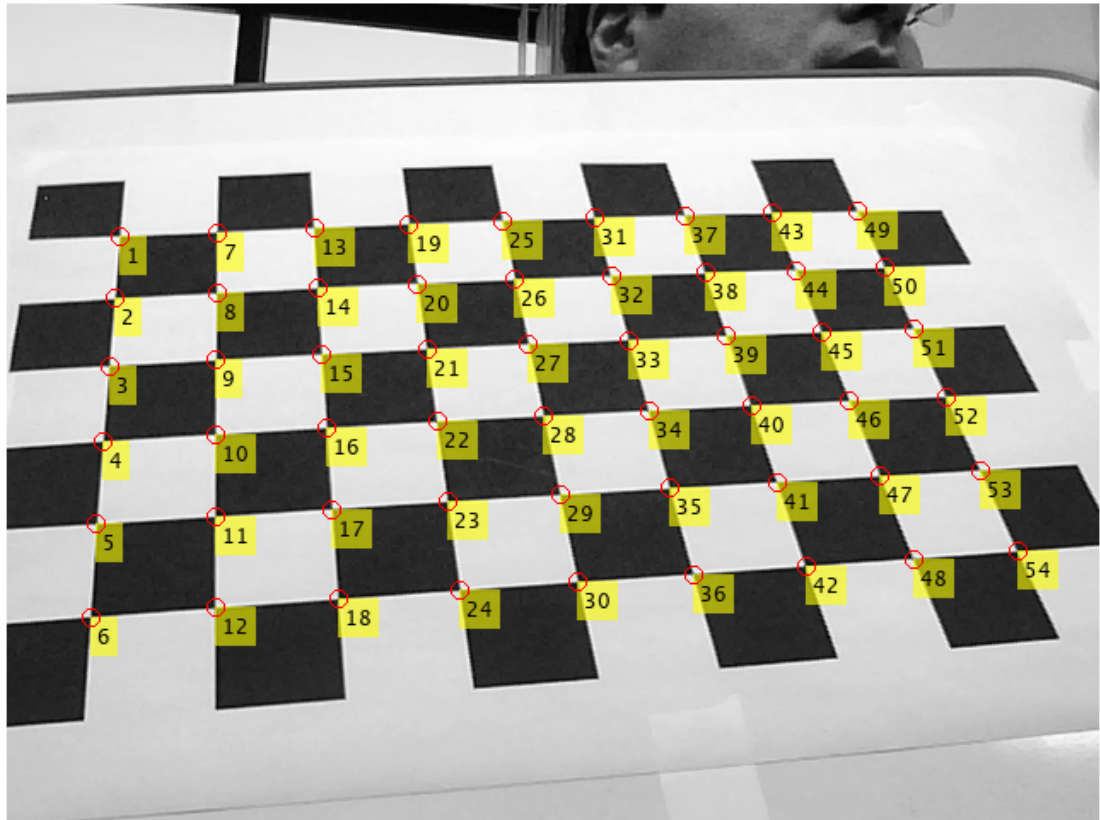

Detected a 7 x 10 Checkerboard

#### **Detect Checkerboard in a Set of Image Files**

Create a cell array of file names of calibration images.

```
for i = 1:5 imageFileName = sprintf('image%d.tif', i);
 imageFileNames{i} = fullfile(matlabroot,'toolbox','vision',...
 'visiondata','calibration','webcam',imageFileName);
end
```
Detect calibration pattern in the images.

```
[imagePoints,boardSize,imagesUsed] = detectCheckerboardPoints(imageFileNames, 'PartialDetections'
```
Display the detected points.

```
imageFileNames = imageFileNames(imagesUsed);
for i = 1: numel(imageFileNames)
 I = imread(imageFileNames{i});
   subplot(2, 2, i);
   imshow(I);
  hold on;
  plot(imagePoints(:,1,i),imagePoints(:,2,i),'ro');
end
```
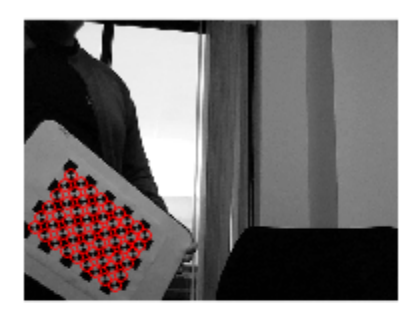

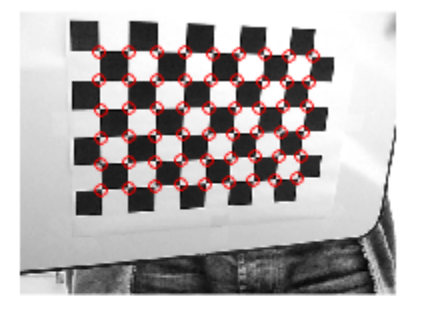

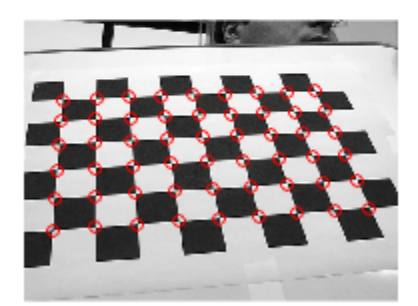

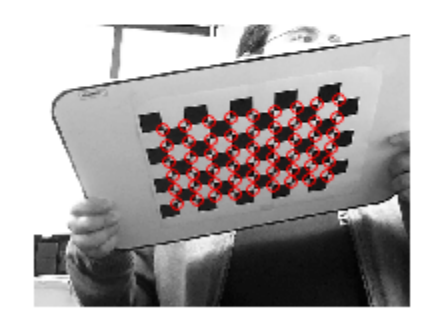

#### **Detect Checkerboard in Stereo Images**

Read in stereo images.

```
numImages = 4;images1 = cell(1, numImages);images2 = cell(1, numImages);for i = 1: numImages
     images1{i} = fullfile(matlabroot,'toolbox','vision',...
         'visiondata','calibration','stereo','left',sprintf('left%02d.png',i));
     images2{i} = fullfile(matlabroot,'toolbox','vision',...
         'visiondata','calibration','stereo','right',sprintf('right%02d.png',i));
end
```
Detect the checkerboards in the images.

```
[imagePoints,boardSize,pairsUsed] = ...
     detectCheckerboardPoints(images1,images2);
Display points from images1.
images1 = images1(pairsUsed);figure;
for i = 1: numel(images1)
      I = imread(images1{i});
       subplot(2,2,i);
       imshow(I); 
       hold on; 
      plot(imagePoints(:,1,i,1),imagePoints(:,2,i,1),'ro');
end
annotation('textbox',[0 0.9 1 0.1],'String','Camera 1',...
 'EdgeColor','none','HorizontalAlignment','center')
```
Camera 1

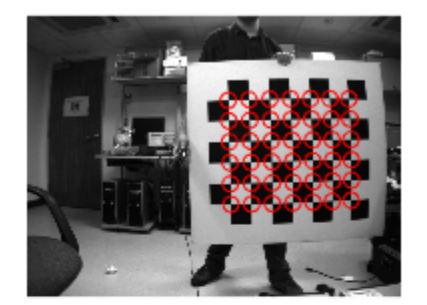

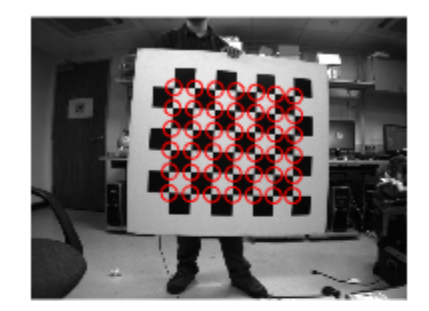

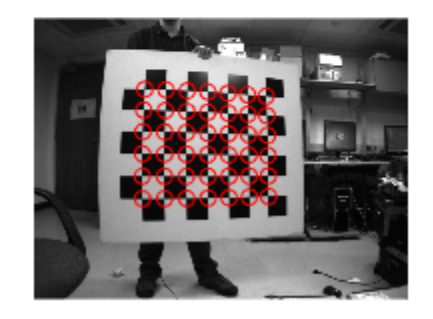

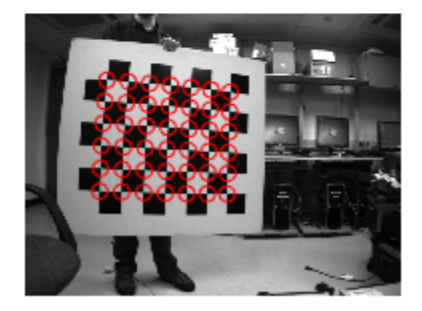

Display points from images2.

```
images2 = images2(pairsUsed);figure;
for i = 1: numel(images2)
      I = imread(images2{i});
      subplot(2, 2, i); imshow(I);
       hold on; 
      plot(imagePoints(:,1,i,2),imagePoints(:,2,i,2),'ro');
end
```
#### annotation('textbox',[0 0.9 1 0.1],'String','Camera 2',... 'EdgeColor','none','HorizontalAlignment','center')

Camera 2

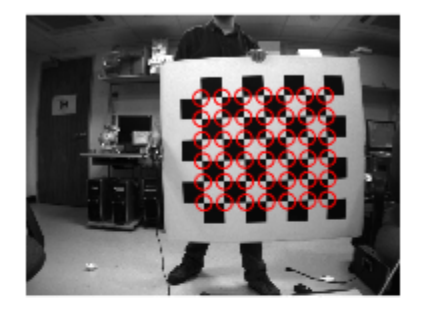

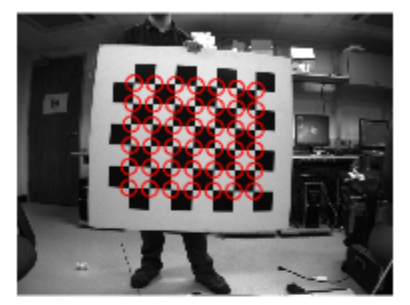

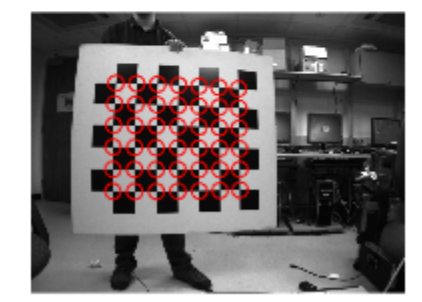

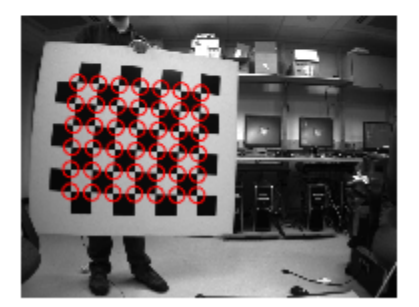

## **Input Arguments**

#### **I — Input image**

*M*-by-*N*-by-3 truecolor image | *M*-by-*N* 2-D grayscale image

Input image, specified as either an *M*-by-*N*-by-3 truecolor or *M*-by-*N* 2-D grayscale. The input image must be real and nonsparse. The function can detect checkerboards with a minimum size of 4-by-4 squares.

Data Types: single | double | int16 | uint8 | uint16 | logical

#### **imageFileNames — Image file names**

*N*-element cell array

Image file names, specified as an *N*-element cell array of *N* file names.

#### **imageFileNames1 — File names for camera 1 images**

*N*-element cell array

File names for camera 1 images, specified as an *N*-element cell array of *N* file names. The images contained in this array must be in the same order as images contained in imageFileNames2, forming stereo pairs.

#### **imageFileNames2 — File names for camera 2 images**

*N*-element cell array

File names for camera 2 images, specified as an *N*-element cell array of *N* file names. The images contained in this array must be in the same order as images contained in imageFileNames1, forming stereo pairs.

#### **images — Images**

*height*-by-*width*-by-*color channel*-by-*number of frames* array

Images, specified as an *H*-by-*W*-by-*B*-by-*F* array containing a set of grayscale or truecolor images. The input dimensions are:

*H* represents the image height.

*W* represents the image width.

*B* represents the color channel. A value of 1 indicates a grayscale image, and a value of 3 indicates a truecolor image.

*F* represents the number of image frames.

#### **images1 — Stereo pair images from camera 1**

*height*-by-*width*-by-*color channel*-by-*number of frames* array

Stereo pair images from camera 1, specified as an *H*-by-*W*-by-*B*-by-*F* array containing a set of grayscale or truecolor images. The input dimensions are:

*H* represents the image height.

*W* represents the image width.

*B* represents the color channel. A value of 1 indicates a grayscale image, and a value of 3 indicates a truecolor image.

*F* represents the number of image frames.

#### **images2 — Stereo pair images from camera 2**

*height*-by-*width*-by-*color channel*-by-*number of frames* array

Stereo pair images from camera 2, specified as an *H*-by-*W*-by-*B*-by-*F* array containing a set of grayscale or truecolor images. The input dimensions are:

*H* represents the image height.

*W* represents the image width.

*B* represents the color channel. A value of 1 indicates a grayscale image, and a value of 3 indicates a truecolor image.

*F* represents the number of image frames.

#### **Name-Value Pair Arguments**

Specify optional pairs of arguments as Name1=Value1, ..., NameN=ValueN, where Name is the argument name and Value is the corresponding value. Name-value arguments must appear after other arguments, but the order of the pairs does not matter.

*Before R2021a, use commas to separate each name and value, and enclose* Name *in quotes.*

Example: 'MinCornerMetric', '0.15'

#### **MinCornerMetric — Minimum corner metric threshold**

0.15 | 0.12 | nonnegative scalar

Minimum corner metric threshold, specified as a nonnegative scalar. When the image is noisy or highly textured, increase this value to reduce the number of false corner detections. When you set the

'HighDistortion' property to false the function sets the default value to 0.15. When you set the 'HighDistortion' property to true the function sets the default value to 0.12. Decreasing the value results in an increase of corner detections.

#### **HighDistortion — High distortion**

false (default) | true

High distortion, specified as false or true. Set 'HighDistortion' to true when the images contain a high level of distortion, which is typical of a wide field of view camera, such as a fisheye camera. Set 'HighDistortion' to false when the images do not contain a high level of distortion. Setting 'HighDistortion' to true can increase the resiliency to image distortion but decreases the processing speed.

#### **PartialDetections — Partial detections**

true (default) | false

Partial detections, specified as true or false. Set 'PartialDetections' to true to return partially detected checkerboards. The function fills missing keypoint detections with [NaN,NaN] coordinates. Set 'PartialDetections' to false to discard partially detected checkerboards. This property is ignored for stereo image pairs.

### **Output Arguments**

#### **imagePoints — Detected checkerboard corner coordinates**

*M*-by-2 matrix | *M*-by-2-by- *number of images* array | *M*-by-2-by-*number of pairs of images*-by-*number of cameras* array

Detected checkerboard corner coordinates, returned as an *M*-by-2 matrix for one image. For multiple images, points are returned as an *M*-by-2-by-*number of images* array, and for stereo pairs of images, the function returns points as an *M*-by-2-by-*number of pairs*-by-*number of cameras* array.

For stereo pairs,  $imagePoints(:,:,1)$  are the points from the first set of images, and imagePoints(:,:,:,2) are the points from the second set of images. The output contains *M* number of [*x y*] coordinates. Each coordinate represents a point where square corners are detected on the checkerboard. The number of points the function returns depends on the value of boardSize, which indicates the number of squares detected. The function detects the points with sub-pixel accuracy.

The function calculates the number of points, *M*, as follows:  $M =$  prod(boardSize-1). If the checkerboard cannot be detected: imagePoints = [] boardSize =  $[0, 0]$ 

When you specify the imageFileNames input, the function can return imagePoints as an *M*-by-2 by-*N* array. In this array, *N* represents the number of images in which a checkerboard is detected. If a checkerboard cannot be detected, the function sets imagePoints to [].

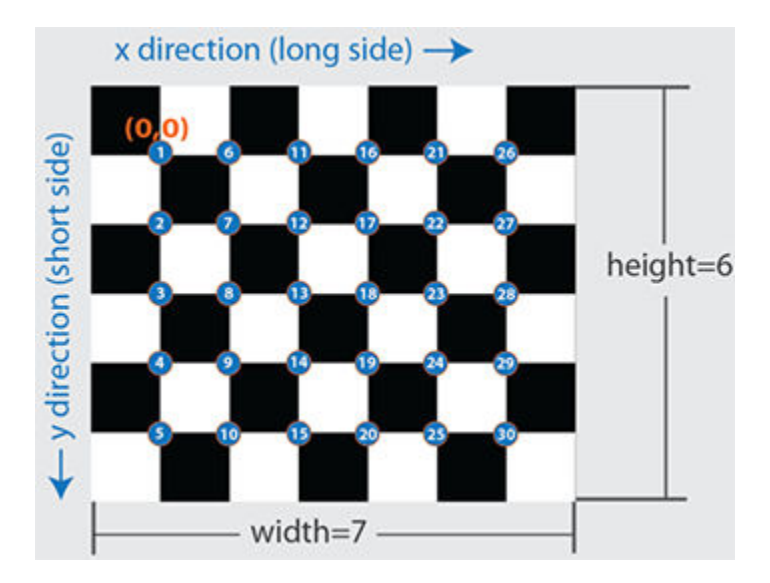

For single camera images only:

- If the complete checkerboard cannot be detected, the function returns a partially detected checkerboard with [NaN, NaN] as the *x*- $\gamma$  coordinates for missing corners in imagePoints. This default behavior can be modified using the 'PartialDetections' name-value argument.
- When possible, the function orients the partially detected checkerboard such that the location of the origin and the arrangement of the corners is consistent with the completely visible checkerboard. If the function cannot detect a complete checkerboard in any of the input images, the largest detected checkerboard is used as the reference checkerboard.

#### **boardSize — Checkerboard dimensions**

2-element [*height*, *width*] vector

Checkerboard dimensions, returned as a 2-element [*height*, *width*] vector. The dimensions of the checkerboard are expressed in terms of the number of squares.

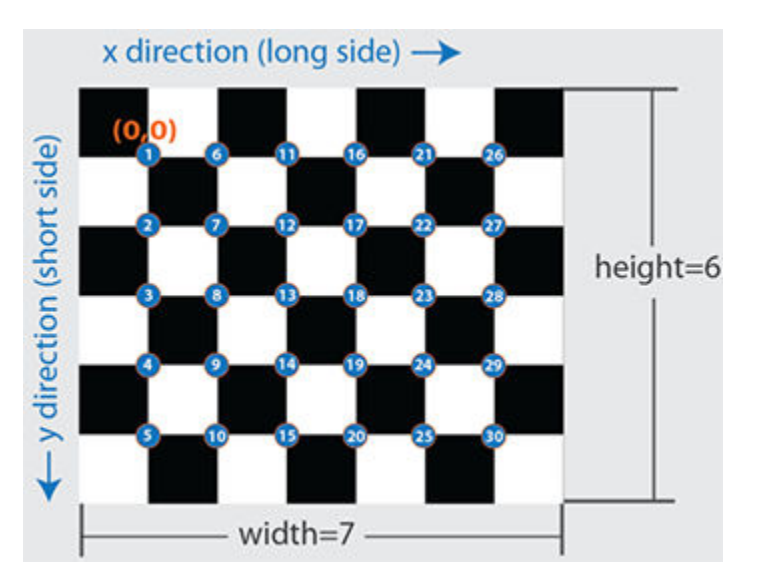

If a checkerboard cannot be detected, the function sets boardSize to [0,0].

#### **imagesUsed — Pattern detection flag**

*N*-by-1 logical vector

Pattern detection flag, returned as an *N*-by-1 logical vector of *N* logicals. The function outputs the same number of logicals as there are input images. A true value indicates that the pattern was detected in the corresponding image. A false value indicates that the function did not detect a pattern.

#### **pairsUsed — Stereo pair pattern detection flag**

*N*-by-1 logical vector

Stereo pair pattern detection flag, returned as an *N*-by-1 logical vector of *N* logicals. The function outputs the same number of logicals as there are input images. A true value indicates that the pattern is detected in the corresponding stereo image pair. A false value indicates that the function does not detect a pattern.

For stereo pair pattern detection, the checkerboard needs to be fully visible in both images for it to be detected. Unlike single camera calibration, partially detected checkerboards are rejected for stereo image pairs.

# **Version History**

**Introduced in R2014a**

### **References**

[1] Geiger, A., F. Moosmann, O. Car, and B. Schuster. "Automatic Camera and Range Sensor Calibration using a Single Shot," *International Conference on Robotics and Automation (ICRA)*, St. Paul, USA, May 2012.

## **Extended Capabilities**

#### **C/C++ Code Generation**

Generate C and C++ code using MATLAB® Coder™.

Usage notes and limitations:

- Code generation will not support specifying images as file names or cell arrays of file names. It supports only checkerboard detection in a single image or stereo pair of images. For example, these syntaxes are supported:
	- detectCheckerboardPoints(I1)
	- detectCheckerboardPoints(I1,I2)

I1 and I2 are single grayscale or RGB images.

### **See Also**

[estimateCameraParameters](#page-2014-0) | [generateCheckerboardPoints](#page-2184-0) | [cameraParameters](#page-1389-0) | [stereoParameters](#page-1196-0) | **[Camera Calibrator](#page-1869-0)**

#### **Topics**

"Using the Single Camera Calibrator App"

# <span id="page-1935-0"></span>**detectFASTFeatures**

Detect corners using FAST algorithm

## **Syntax**

```
points = detectFASTFeatures(I)points = detectFASTFeatures(I,Name, Value)
```
## **Description**

 $points = detectorsTFeatures(I) returns a cornerPoints object points that contains$  $points = detectorsTFeatures(I) returns a cornerPoints object points that contains$  $points = detectorsTFeatures(I) returns a cornerPoints object points that contains$ information about corner features detected in the 2-D grayscale input using the Features from Accelerated Segment Test (FAST) algorithm.

points = detectFASTFeatures(I,Name,Value) uses additional options specified by one or more Name, Value pair arguments.

## **Examples**

#### **Find Corner Points in an Image Using the FAST Algorithm**

#### **Read the image.**

 $I = imread('cameraman.tif');$ 

#### **Find the corners.**

corners = detectFASTFeatures(I);

#### **Display the results.**

imshow(I); hold on; plot(corners.selectStrongest(50));

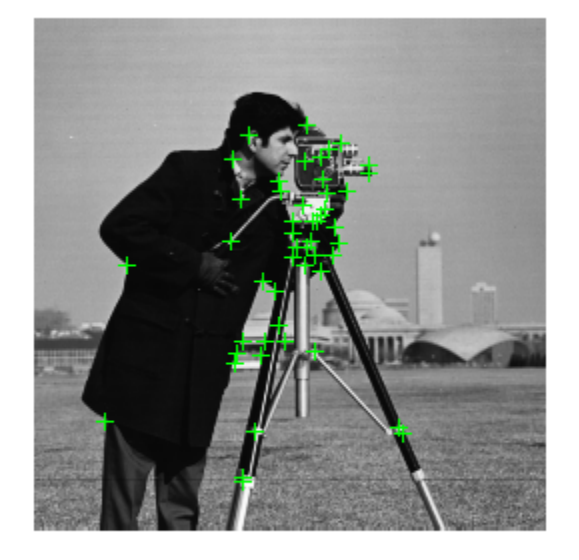

## **Input Arguments**

#### **I — Input image** *M*-by-*N* 2-D grayscale image

Input image, specified in 2-D grayscale. The input image must be real and nonsparse.

Data Types: single | double | int16 | uint8 | uint16 | logical

#### **Name-Value Pair Arguments**

Specify optional pairs of arguments as Name1=Value1, ..., NameN=ValueN, where Name is the argument name and Value is the corresponding value. Name-value arguments must appear after other arguments, but the order of the pairs does not matter.

#### *Before R2021a, use commas to separate each name and value, and enclose* Name *in quotes.*

Example: 'MinQuality','0.01','ROI', [50,150,100,200] specifies that the detector must use a 1% minimum accepted quality of corners within the designated region of interest. This region of interest is located at *x*=50, *y*=150. The ROI has a width of 100 pixels, and a height of 200 pixels.

#### **MinQuality — Minimum accepted quality of corners**

0.1 (default)

Minimum accepted quality of corners, specified as the comma-separated pair consisting of 'MinQuality' and a scalar value in the range [0,1].

The minimum accepted quality of corners represents a fraction of the maximum corner metric value in the image. Larger values can be used to remove erroneous corners.

Data Types: single | double | int8 | int16 | int32 | int64 | uint8 | uint16 | uint32 | uint64

#### **MinContrast — Minimum intensity**

0.2 (default)

Minimum intensity difference between corner and surrounding region, specified as the commaseparated pair consisting of 'MinContrast' and a scalar value in the range (0,1).

The minimum intensity represents a fraction of the maximum value of the image class. Increasing the value reduces the number of detected corners.

Data Types: single | double | int8 | int16 | int32 | int64 | uint8 | uint16 | uint32 | uint64

#### **ROI — Rectangular region**

 $[1 1 size(I,2) size(I,1)]$  (default) | vector

Rectangular region for corner detection, specified as a comma-separated pair consisting of 'ROI' and a vector of the format [*x y width height*]. The first two integer values [*x y*] represent the location of the upper-left corner of the region of interest. The last two integer values represent the width and height.

Example: 'ROI', [50,150,100,200]

## **Output Arguments**

#### **points — Corner points**

cornerPoints object

Corner points object, returned as a [cornerPoints](#page-950-0) object. The object contains information about the feature points detected in the 2-D grayscale input image.

# **Version History**

**Introduced in R2013a**

#### **R2022a: GPU Use Being Removed for detectFASTFeatures function**

*Errors starting in R2022a*

The [detectFASTFeatures](#page-1935-0) function no longer supports GPU. You can use the [detectHarrisFeatures](#page-1939-0) on the GPU to detect corner points instead. Although, it won't provide identical results, it might be suitable based on the application.

### **References**

[1] Rosten, E., and T. Drummond. "Fusing Points and Lines for High Performance Tracking," *Proceedings of the IEEE International Conference on Computer Vision*, Vol. 2 (October 2005): pp. 1508–1511.

## **Extended Capabilities**

#### **C/C++ Code Generation**

Generate C and C++ code using MATLAB® Coder™.

Usage notes and limitations:

• Generates portable C code using a C++ compiler that links to OpenCV libraries. See "Portable C Code Generation for Functions That Use OpenCV Library".

### **See Also**

#### **Functions**

```
detectSURFFeatures | detectMinEigenFeatures | detectBRISKFeatures |
detectHarrisFeatures | detectMSERFeatures | detectKAZEFeatures | detectORBFeatures
| extractFeatures | extractHOGFeatures | matchFeatures
```
#### **Objects**

[MSERRegions](#page-944-0) | [SURFPoints](#page-955-0) | [BRISKPoints](#page-903-0) | [cornerPoints](#page-950-0) | [binaryFeatures](#page-803-0)

#### **Topics**

["Find Corner Points Using the Eigenvalue Algorithm" on page 3-457](#page-1942-0) ["Find Corner Points Using the Harris-Stephens Algorithm" on page 3-454](#page-1939-0) "Point Feature Types"

# <span id="page-1939-0"></span>**detectHarrisFeatures**

Detect corners using Harris–Stephens algorithm

## **Syntax**

```
points = detectHarrisFeatures(I)points = detectHarrisFeatures(I,Name,Value)
```
# **Description**

 $points = detectHarrisFeatures(I) returns a cornerPoints object points that contains$  $points = detectHarrisFeatures(I) returns a cornerPoints object points that contains$  $points = detectHarrisFeatures(I) returns a cornerPoints object points that contains$ information about corner features detected in the 2-D grayscale input using the Harris-Stephens algorithm.

points = detectHarrisFeatures(I,Name,Value) uses additional options specified by one or more Name, Value pair arguments.

# **Examples**

#### **Find Corner Points Using the Harris-Stephens Algorithm**

#### **Read the image.**

```
I = checkerboard;
```
#### **Find the corners.**

 $corners = detectHarrisFeatures(I);$ 

#### **Display the results.**

```
imshow(I); hold on;
plot(corners.selectStrongest(50));
```
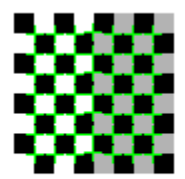

## **Input Arguments**

**I — Input image** *M*-by-*N* 2-D image Input image, specified is an *M*-by-*N* 2-D image. The input image must be real and nonsparse.

Data Types: single | double | int16 | uint8 | uint16 | logical

#### **Name-Value Pair Arguments**

Specify optional pairs of arguments as Name1=Value1, ..., NameN=ValueN, where Name is the argument name and Value is the corresponding value. Name-value arguments must appear after other arguments, but the order of the pairs does not matter.

*Before R2021a, use commas to separate each name and value, and enclose* Name *in quotes.*

Example: 'MinQuality','0.01','ROI', [50,150,100,200] specifies that the detector must use a 1% minimum accepted quality of corners within the designated region of interest. This region of interest is located at *x*=50, *y*=150. The ROI has a width of 100 pixels and a height of 200 pixels.

#### **MinQuality — Minimum accepted quality of corners**

0.01 (default)

Minimum accepted quality of corners, specified as the comma-separated pair consisting of 'MinQuality' and a scalar value in the range [0,1].

The minimum accepted quality of corners represents a fraction of the maximum corner metric value in the image. Larger values can be used to remove erroneous corners.

Example: 'MinQuality', 0.01

Data Types: single | double | int8 | int16 | int32 | int64 | uint8 | uint16 | uint32 | uint64

#### **FilterSize — Gaussian filter dimension**

5 (default)

Gaussian filter dimension, specified as the comma-separated pair consisting of 'FilterSize' and an odd integer value in the range  $[3, min(size(I))]$ .

The Gaussian filter smooths the gradient of the input image.

The function uses the FilterSize value to calculate the filter's dimensions, FilterSize-by-FilterSize. It also defines the standard deviation of the Gaussian filter as FilterSize/3.

Example: 'FilterSize', 5

Data Types: single | double | int8 | int16 | int32 | int64 | uint8 | uint16 | uint32 | uint64

#### **ROI — Rectangular region**

 $[1 1 size(I,2) size(I,1)]$  (default) | vector

Rectangular region for corner detection, specified as a comma-separated pair consisting of 'ROI' and a vector of the format [*x y width height*]. The first two integer values [*x y*] represent the location of the upper-left corner of the region of interest. The last two integer values represent the width and height.

Example: 'ROI', [50,150,100,200]

## **Output Arguments**

**points — Corner points** cornerPoints object

Corner points object, returned as a [cornerPoints](#page-950-0) object. The object contains information about the feature points detected in the 2-D input image.

# **Version History**

**Introduced in R2013a**

### **References**

[1] Harris, C., and M. Stephens, "A Combined Corner and Edge Detector," *Proceedings of the 4th Alvey Vision Conference*, August 1988, pp. 147-151.

## **Extended Capabilities**

#### **C/C++ Code Generation**

Generate C and  $C++$  code using MATLAB® Coder<sup>™</sup>.

Usage notes and limitations:

- Use in a MATLAB Function block is not supported.
- 'FilterSize' must be a compile-time constant.
- Generated code for this function uses a precompiled [platform-specific](https://www.mathworks.com/support/requirements/matlab-system-requirements.html) shared library.

#### **GPU Arrays**

Accelerate code by running on a graphics processing unit (GPU) using Parallel Computing Toolbox™.

This function fully supports GPU arrays. For more information, see "Run MATLAB Functions on a GPU" (Parallel Computing Toolbox).

## **See Also**

#### **Functions**

[detectSURFFeatures](#page-1958-0) | [detectMinEigenFeatures](#page-1942-0) | [detectBRISKFeatures](#page-1920-0) | [detectFASTFeatures](#page-1935-0) | [detectMSERFeatures](#page-1945-0) | [detectKAZEFeatures](#page-1770-0) | [detectORBFeatures](#page-1962-0) | [extractFeatures](#page-2151-0) | [extractHOGFeatures](#page-2159-0) | [detectFASTFeatures](#page-1935-0) | [matchFeatures](#page-2248-0)

#### **Objects**

[MSERRegions](#page-944-0) | [SURFPoints](#page-955-0) | [BRISKPoints](#page-903-0) | [cornerPoints](#page-950-0) | [binaryFeatures](#page-803-0)

#### **Topics**

["Find Corner Points Using the Eigenvalue Algorithm" on page 3-457](#page-1942-0) ["Find Corner Points in an Image Using the FAST Algorithm" on page 3-450](#page-1935-0) "Point Feature Types"

# <span id="page-1942-0"></span>**detectMinEigenFeatures**

Detect corners using minimum eigenvalue algorithm

## **Syntax**

```
points = detectMinEigenFeatures(I)points = detectMinEigenFeatures(I,Name,Value)
```
# **Description**

points = detectMinEigenFeatures(I) returns a [cornerPoints](#page-950-0) object points that contains information about corner features detected in the 2-D grayscale input using the minimum eigenvalue algorithm developed by Shi and Tomasi.

points = detectMinEigenFeatures(I,Name,Value) uses additional options specified by one or more Name, Value pair arguments.

# **Examples**

#### **Find Corner Points Using the Eigenvalue Algorithm**

#### **Read the image.**

```
I = checkerboard;
```
#### **Find the corners.**

 $corners = detectMinEigenFeatures(I);$ 

#### **Display the results.**

```
imshow(I); hold on;
plot(corners.selectStrongest(50));
```
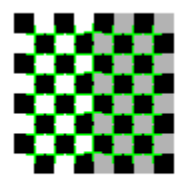

## **Input Arguments**

**I — Input image** *M*-by-*N* 2-D grayscale image Input image, specified in 2-D grayscale. The input image must be real and nonsparse.

Data Types: single | double | int16 | uint8 | uint16 | logical

#### **Name-Value Pair Arguments**

Specify optional pairs of arguments as Name1=Value1, ..., NameN=ValueN, where Name is the argument name and Value is the corresponding value. Name-value arguments must appear after other arguments, but the order of the pairs does not matter.

*Before R2021a, use commas to separate each name and value, and enclose* Name *in quotes.*

Example: 'MinQuality','0.01','ROI', [50,150,100,200] specifies that the detector must use a 1% minimum accepted quality of corners within the designated region of interest. This region of interest is located at *x*=50, *y*=150. The ROI has a width of 100 pixels, and a height of 200 pixels.

#### **MinQuality — Minimum accepted quality of corners**

0.01 (default)

Minimum accepted quality of corners, specified as the comma-separated pair consisting of 'MinQuality' and a scalar value in the range [0,1].

The minimum accepted quality of corners represents a fraction of the maximum corner metric value in the image. Larger values can be used to remove erroneous corners.

Example: 'MinQuality', 0.01

Data Types: single | double | int8 | int16 | int32 | int64 | uint8 | uint16 | uint32 | uint64

#### **FilterSize — Gaussian filter dimension**

5 (default)

Gaussian filter dimension, specified as the comma-separated pair consisting of 'FilterSize' and an odd integer value in the range [3, inf).

The Gaussian filter smooths the gradient of the input image.

The function uses the FilterSize value to calculate the filter's dimensions, FilterSize-by-FilterSize. It also defines the standard deviation as FilterSize/3.

Example: 'FilterSize', 5

Data Types: single | double | int8 | int16 | int32 | int64 | uint8 | uint16 | uint32 | uint64

#### **ROI — Rectangular region**

 $[1 1 size(I,2) size(I,1)]$  (default) | vector

Rectangular region for corner detection, specified as a comma-separated pair consisting of 'ROI' and a vector of the format [*x y width height*]. The first two integer values [*x y*] represent the location of the upper-left corner of the region of interest. The last two integer values represent the width and height.

Example: 'ROI', [50,150,100,200]

### **Output Arguments**

**points — Corner points** cornerPoints object
Corner points, returned as a [cornerPoints](#page-950-0) object. The object contains information about the feature points detected in the 2-D grayscale input image.

# **Version History**

**Introduced in R2013a**

### **References**

[1] Shi, J., and C. Tomasi, "Good Features to Track," *Proceedings of the IEEE Conference on Computer Vision and Pattern Recognition*, June 1994, pp. 593–600.

## **Extended Capabilities**

#### **C/C++ Code Generation**

Generate C and C++ code using MATLAB® Coder™.

Usage notes and limitations:

- Use in a MATLAB Function block is not supported.
- 'FilterSize' must be a compile-time constant.
- Generated code for this function uses a precompiled [platform-specific](https://www.mathworks.com/support/requirements/matlab-system-requirements.html) shared library.

### **See Also**

#### **Functions**

[detectSURFFeatures](#page-1958-0) | [detectBRISKFeatures](#page-1920-0) | [detectFASTFeatures](#page-1935-0) | [detectHarrisFeatures](#page-1939-0) | [detectMSERFeatures](#page-1945-0) | [detectKAZEFeatures](#page-1770-0) | [detectORBFeatures](#page-1962-0) | [extractFeatures](#page-2151-0) | [extractHOGFeatures](#page-2159-0) | [detectFASTFeatures](#page-1935-0) | [matchFeatures](#page-2248-0)

#### **Objects**

[MSERRegions](#page-944-0) | [SURFPoints](#page-955-0) | [BRISKPoints](#page-903-0) | [cornerPoints](#page-950-0) | [binaryFeatures](#page-803-0)

#### **Topics**

["Find Corner Points Using the Harris-Stephens Algorithm" on page 3-454](#page-1939-0)

["Find Corner Points in an Image Using the FAST Algorithm" on page 3-450](#page-1935-0)

"Point Feature Types"

# <span id="page-1945-0"></span>**detectMSERFeatures**

Detect MSER features

## **Syntax**

```
reqions = detectMSERFeatures(I)[regions, cc] = detectMSERFeatures(I)[ ] = detectMSERFeatures(I,Name,Value)
```
## **Description**

regions = detectMSERFeatures(I) returns an [MSERRegions](#page-944-0) object, regions, containing information about MSER features detected in the 2-D grayscale input image, I. This object uses Maximally Stable Extremal Regions (MSER) algorithm to find regions.

**Note** For Simulink support using this function, you must enable the model configuration settings. To display the dialog box, in the Simulink Editor, select the **Modeling** tab and then select **Model Settings > Model Properties.** In the **Configuration Parameters** dialog box, select **Simulation Target** > Advanced Parameters > Dynamic Memory allocation in MATLAB functions.

[regions,cc] = detectMSERFeatures(I)optionally returns MSER regions in a connected component structure.

[ \_\_\_ ] = detectMSERFeatures(I,Name,Value) sets additional options specified by one or more Name, Value pair arguments.

### **Examples**

**Find MSER Regions in an Image**

**Read image and detect MSER regions.**

```
I = imread('cameraman.tif');regions = detectMSERFeatures(I);
```
Visualize MSER regions which are described by pixel lists stored inside the returned 'regions' object.

```
figure; imshow(I); hold on;
plot(regions,'showPixelList',true,'showEllipses',false);
```
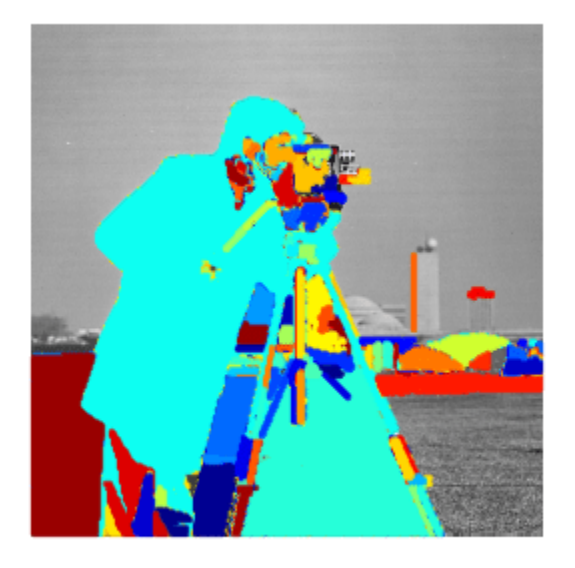

Display ellipses and centroids fit into the regions. By default, plot displays ellipses and centroids.

figure; imshow(I); hold on; plot(regions);

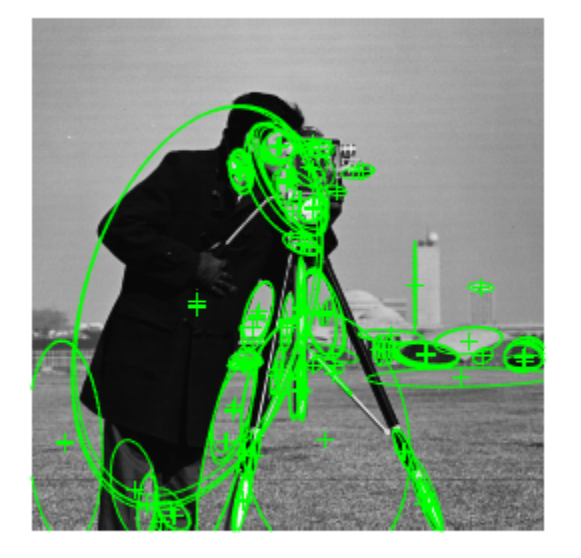

#### **Find circular MSER regions**

Detect MSER regions.

 $I = imread('coins.png');$ [regions,mserCC] = detectMSERFeatures(I);

Show all detected MSER Regions.

```
figure
imshow(I)
hold on
plot(regions,'showPixelList',true,'showEllipses',false)
```
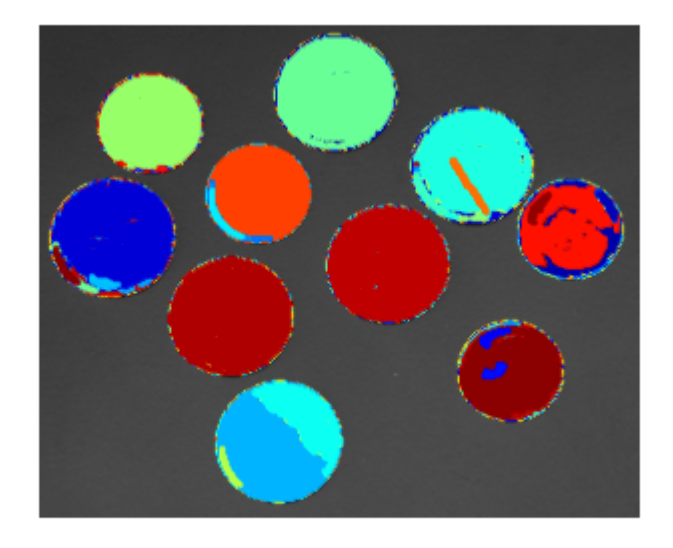

Measure the MSER region eccentricity to gauge region circularity.

```
stats = regionprops('table',mserCC,'Eccentricity');
```
Threshold eccentricity values to only keep the circular regions. (Circular regions have low eccentricity.)

```
eccentricityIdx = stats.Eccentricity < 0.55;
circularRegions = regions(eccentricityIdx);
```
Show the circular regions.

```
figure
imshow(I)
hold on
plot(circularRegions,'showPixelList',true,'showEllipses',false)
```
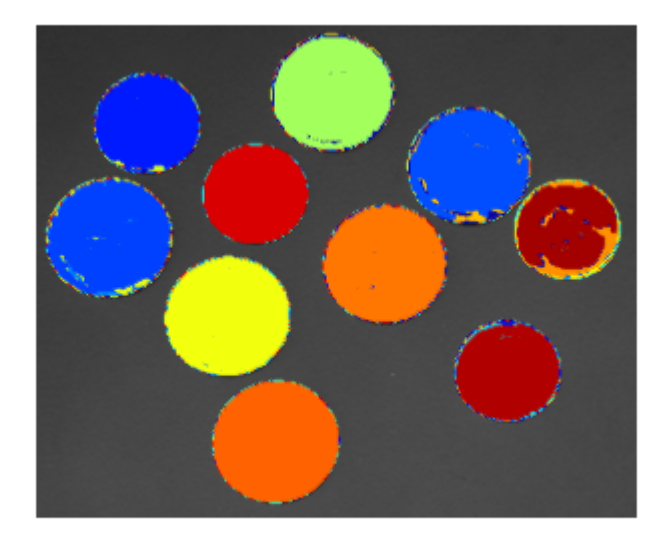

## **Input Arguments**

#### **I — Input image** *M*-by-*N* 2-D grayscale image

Input image, specified in grayscale. It must be real and nonsparse. The function internally converts input images to uint8 that are not uint8 before looking for MSER regions.

Data Types: uint8 | int16 | uint16 | single | double | logical

#### **Name-Value Pair Arguments**

Specify optional pairs of arguments as Name1=Value1, ..., NameN=ValueN, where Name is the argument name and Value is the corresponding value. Name-value arguments must appear after other arguments, but the order of the pairs does not matter.

*Before R2021a, use commas to separate each name and value, and enclose* Name *in quotes.*

Example: 'RegionAreaRange',[30 14000], specifies the size of the region in pixels.

#### **ThresholdDelta — Step size between intensity threshold levels**

2 (default) | percent numeric value

Step size between intensity threshold levels, specified as the comma-separated pair consisting of 'ThresholdDelta' and a numeric value in the range (0,100]. This value is expressed as a percentage of the input data type range used in selecting extremal regions while testing for their stability. Decrease this value to return more regions. Typical values range from 0.8 to 4.

#### **RegionAreaRange — Size of the region**

[30 14000] (default) | two-element vector

Size of the region in pixels, specified as the comma-separated pair consisting of 'RegionAreaRange' and a two-element vector. The vector, [*minArea maxArea*], allows the selection of regions containing pixels to be between *minArea* and *maxArea*, inclusive.

**MaxAreaVariation — Maximum area variation between extremal regions**

0.25 (default) | positive scalar

Maximum area variation between extremal regions at varying intensity thresholds, specified as the comma-separated pair consisting of 'MaxAreaVariation' and a positive scalar value. Increasing this value returns a greater number of regions, but they may be less stable. Stable regions are very similar in size over varying intensity thresholds. Typical values range from 0.1 to 1.0.

#### **ROI — Rectangular region of interest**

 $[1 1 size(I,2) size(I,1)]$  (default) | vector

Rectangular region of interest, specified as a vector. The vector must be in the format [*x y width height*]. When you specify an ROI, the function detects corners within the area located at [*x y*] of size specified by [*width height*] . The [*x y*] elements specify the upper left corner of the region.

### **Output Arguments**

#### **regions — MSER regions object**

MSERRegions object (default)

MSER regions object, returned as a [MSERRegions](#page-944-0) object. The object contains information about MSER features detected in the grayscale input image.

#### **cc — Connected component structure**

structure

Connected component structure, returned as a structure with four fields. The connected component structure is useful for measuring region properties using the regionprops function. The four fields:

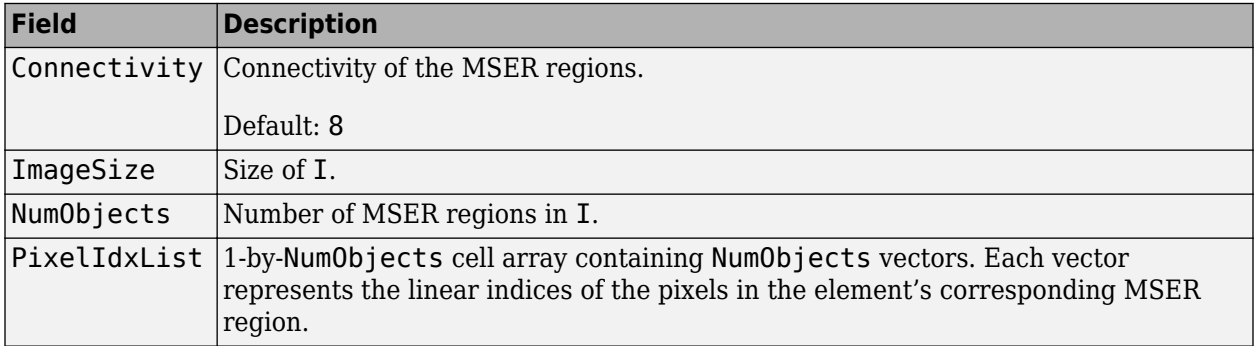

### **Algorithms**

#### **Intensity Threshold Levels**

The MSER detector incrementally steps through the intensity range of the input image to detect stable regions. The ThresholdDelta parameter determines the number of increments the detector

tests for stability. You can think of the threshold delta value as the size of a cup to fill a bucket with water. The smaller the cup, the more number of increments it takes to fill up the bucket. The bucket can be thought of as the intensity profile of the region.

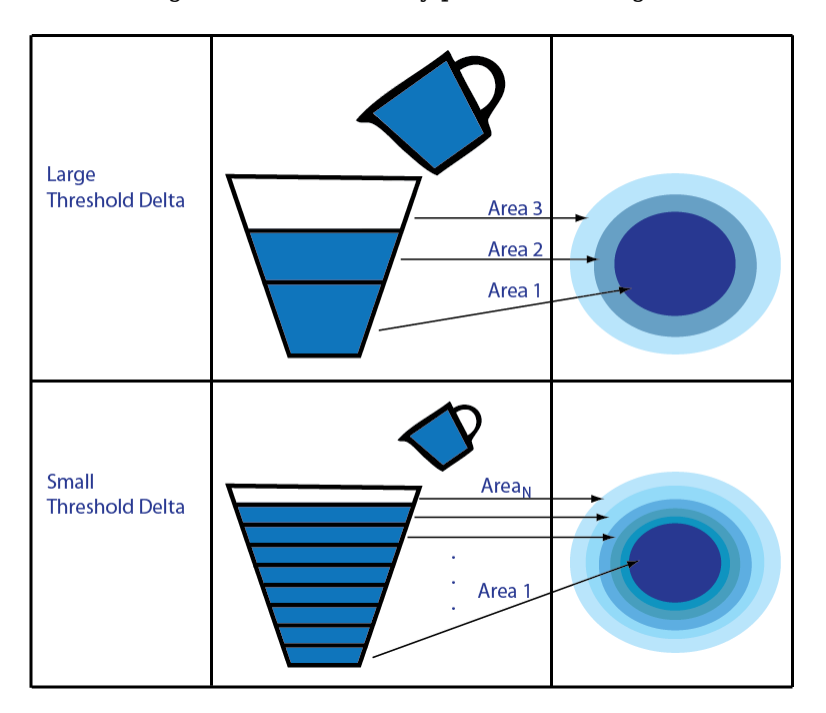

The MSER object checks the variation of the region area size between different intensity thresholds. The variation must be less than the value of the MaxAreaVariation parameter to be considered stable.

**Note** MSER feature detection is not suitable for use in images with extreme intensity value changes.

At a high level, MSER can be explained, by thinking of the intensity profile of an image representing a series of buckets. Imagine the tops of the buckets flush with the ground, and a hose turned on at one of the buckets. As the water fills into the bucket, it overflows and the next bucket starts filling up. Smaller regions of water join and become bigger bodies of water, and finally the whole area gets filled. As water is filling up into a bucket, it is checked against the MSER stability criterion. Regions appear, grow and merge at different intensity thresholds.

# **Version History**

**Introduced in R2012a**

### **References**

- [1] Nister, D., and H. Stewenius, "Linear Time Maximally Stable Extremal Regions", *Lecture Notes in Computer Science*. 10th European Conference on Computer Vision, Marseille, France: 2008, no. 5303, pp. 183–196.
- [2] Matas, J., O. Chum, M. Urba, and T. Pajdla. "Robust wide baseline stereo from maximally stable extremal regions." *Proceedings of British Machine Vision Conference*, pages 384-396, 2002.
- [3] Obdrzalek D., S. Basovnik, L. Mach, and A. Mikulik. "Detecting Scene Elements Using Maximally Stable Colour Regions," *Communications in Computer and Information Science*, La Ferte-Bernard, France; 2009, vol. 82 CCIS (2010 12 01), pp 107–115.
- [4] Mikolajczyk, K., T. Tuytelaars, C. Schmid, A. Zisserman, T. Kadir, and L. Van Gool, "*A Comparison* of Affine Region Detectors"; International Journal of Computer Vision, Volume 65, Numbers 1-2 / November, 2005, pp 43–72 .

## **Extended Capabilities**

#### **C/C++ Code Generation**

Generate C and C++ code using MATLAB® Coder™.

Usage notes and limitations:

- Generates portable C code using a C++ compiler that links to OpenCV libraries. See "Portable C Code Generation for Functions That Use OpenCV Library".
- For code generation, the function outputs regions.PixelList as an array. The region sizes are defined in regions.Lengths.
- For code generation, the [MSERRegions](#page-944-0) object is not supported. To access the properties of the [MSERRegions](#page-944-0) object for code generation, you can use one of these methods:
	- Read each object property and store it in a variable. For example, to access the Location property of the regions object, read it to the regionsLoc variable.

```
function regionsLoc = codeGenTest(inputImg)
     regions = detectMSERFeatures(inputImg);
     regionsLoc = regions.Location;
end
codegen codeGenTest -args {inputImg}
```
• Read all properties and store them in a structure. For example, to access all the properties of the regions object, read them to the regionsStruct structure.

```
function regionsStruct = codeGenTestAll(inputImg)
     regions = detectMSERFeatures(inputImg);
    regionsStruct = struct('Count', regions.Count, ...
                            'Axes', regions.Axes, ...
                             'Location',regions.Location, ...
                             'Orientation',regions.Orientation, ...
                             'PixelList',regions.PixelList);
end
```
codegen codeGenTestAll -args {inputImg}

• For embedded real-time code generation support, you must enable the variable-size signals. **Code Generation > Interface** from the Configuration Parameters dialog box.

### **See Also**

#### **Functions**

```
detectSURFFeatures | detectMinEigenFeatures | detectBRISKFeatures |
detectFASTFeatures | detectHarrisFeatures | detectKAZEFeatures | extractFeatures |
extractHOGFeatures | detectFASTFeatures | matchFeatures
```
### **Objects**

[MSERRegions](#page-944-0) | [SURFPoints](#page-955-0) | [BRISKPoints](#page-903-0) | [cornerPoints](#page-950-0) | [binaryFeatures](#page-803-0)

#### **Topics**

"Automatically Detect and Recognize Text Using MSER and OCR" "Point Feature Types"

# **detectPeopleACF**

Detect people using aggregate channel features (ACF)

**Note** detectPeopleACF will be removed in a future release. Use [peopleDetectorACF](#page-2723-0) instead.

## **Syntax**

```
bboxes = detectPeopleACF(I)[bboxes, scores] = detectPeopleACF(I)\begin{bmatrix} \quad & \quad \end{bmatrix} = detectPeopleACF(I,roi)
[ ] = \text{detectPeopleACF}(Name, Value)
```
## **Description**

bboxes = detectPeopleACF(I) returns a matrix, bboxes, that contains the locations of detected upright people in the input image, I. The locations are represented as bounding boxes. The function uses the aggregate channel features (ACF) algorithm.

 $[bboxes, scores] = detectPeopleACF(I)$  also returns the detection scores for each bounding box.

[ \_\_\_ ] = detectPeopleACF(I,roi) detects people within the rectangular search region specified by roi, using either of the previous syntaxes.

[  $\Box$  ] = detectPeopleACF(Name, Value) uses additional options specified by one or more Name, Value pair arguments. Unspecified properties have default values.

#### **Code Generation Support:**

Supports Code Generation: No Supports MATLAB Function block: No Code Generation Support, Usage Notes, and Limitations

### **Examples**

#### **Detect People Using Aggregated Channel Features**

Read an image.

 $I = imread('visionteam1.jpg');$ 

Detect people in the image and store results as bounding boxes and score.

 $[bboxes, scores] = detectPeopleACF(I);$ 

Annotate the detected upright people in the image.

```
I = insertObjectAnnotation(I,'rectangle',bboxes,scores);
```
Display the results with annotation.

#### figure imshow(I) title('Detected people and detection scores')

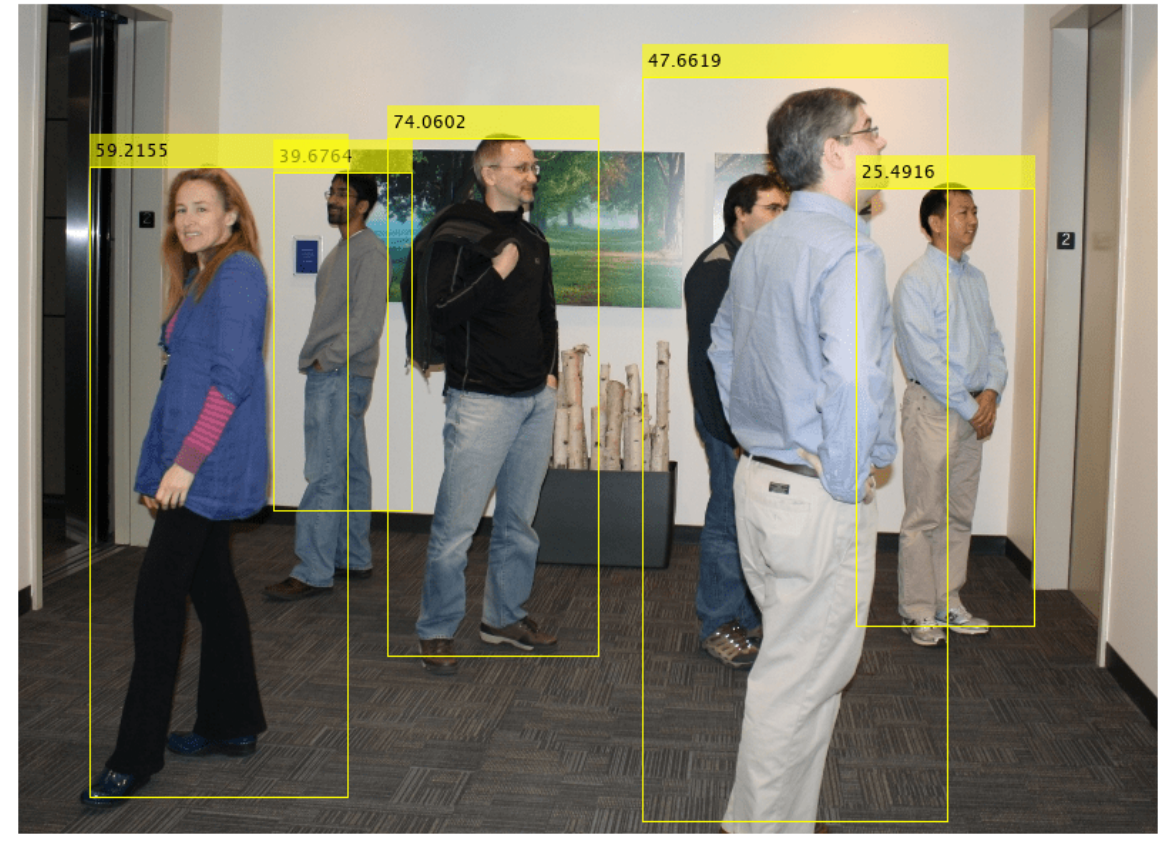

Detected people and detection scores

### **Input Arguments**

# **I — Input image**

truecolor image

Input image, specified as a truecolor image. The image must be real and nonsparse.

Data Types: uint8 | uint16 | int16 | double | single

#### **roi — Rectangular search region**

four-element vector

Rectangular search region, specified as a four-element vector, [*x*,*y*,*width*,*height*]. The roi must be fully contained in I.

#### **Name-Value Pair Arguments**

Specify optional pairs of arguments as Name1=Value1, ..., NameN=ValueN, where Name is the argument name and Value is the corresponding value. Name-value arguments must appear after other arguments, but the order of the pairs does not matter.

*Before R2021a, use commas to separate each name and value, and enclose* Name *in quotes.*

Example: 'Threshold',-1

#### **Model — ACF classification model**

'inria-100x41' (default) | 'caltech-50x21'

ACF classification model, specified as the comma-separated pair consisting of 'Model' and either 'inria-100x41' or 'caltech-50x21'. The 'inria-100x41' model was trained using the INRIA Person dataset. The 'caltech-50x21' model was trained using the Caltech Pedestrian dataset.

#### **NumScaleLevels — Number of scale levels per octave**

8 (default) | integer

Number of scale levels per octave, specified as the comma-separated pair consisting of 'NumScaleLevels', and an integer. Each octave is a power-of-two downscaling of the image. Increase this number to detect people at finer scale increments. Recommended values are in the range [4,8].

#### **WindowStride — Window stride for sliding window**

4 (default) | integer

Window stride for sliding window, specified as the comma-separated pair consisting of 'WindowStride', and an integer. Set this value to the amount you want to move the window, in the *x* and *y* directions. The sliding window scans the images for object detection. The function uses the same stride for the *x* and *y* directions.

#### **SelectStrongest — Select strongest bounding box**

true (default) | false

Select strongest bounding box, specified as the comma-separated pair consisting of 'SelectStrongest' and either true or false. The process, often referred to as nonmaximum suppression, eliminates overlapping bounding boxes based on their scores. Set this property to true to use the [selectStrongestBbox](#page-2473-0) function to select the strongest bounding box. Set this property to false, to perform a custom selection operation. Setting this property to false returns detected bounding boxes.

#### **MinSize — Minimum region size**

two-element vector [*height width*] | [50 21] | [100 41]

Minimum region size in pixels, specified as the comma-separated pair consisting of 'MinSize', and a two-element vector [*height width*]. You can set this property to [50 21] for the 'caltech-50x21' model or [100 41] for the 'inria-100x41' model. You can reduce computation time by setting this value to the known minimum region size for detecting a person. By default, MinSize is set to the smallest region size possible to detect an upright person for the classification model selected.

#### **MaxSize — Maximum region size**

size(I) (default) | two-element vector [*height width*]

Maximum region size in pixels, specified as the comma-separated pair consisting of 'MaxSize', and a two-element vector, [*height width*]. You can reduce computation time by setting this value to the

known region size for detecting a person. If you do not set this value, by default the function determines the height and width of the image using the size of I.

#### **Threshold — Classification accuracy threshold**

–1 (default) | numeric value

Classification accuracy threshold, specified as the comma-separated pair consisting of 'Threshold' and a numerical value. Typical values are in the range [–1,1]. During multiscale object detection, the threshold value controls the person or nonperson classification accuracy and speed. Increase this threshold to speed up the performance at the risk of missing true detections.

### **Output Arguments**

#### **bboxes — Locations of detected people**

*M*-by-4 matrix

Locations of people detected using the aggregate channel features (ACF) algorithm, returned as an *M*-by-4 matrix. The locations are represented as bounding boxes. Each row in bboxes contains a four-element vector, [*x*,*y*,*width*,*height*]. This vector specifies the upper-left corner and size of a bounding box, in pixels, for a detected person.

#### **scores — Confidence value**

*M*-by-1 vector

Confidence value for the detections, returned as an *M*-by-1 vector. The vector contains a value for each bounding box in bboxes. The score for each detection is the output of a soft-cascade classifier. The range of score values is  $[-\inf \inf]$ . Greater scores indicate a higher confidence in the detection.

# **Version History**

**Introduced in R2016a**

### **References**

- [1] Dollar, P., R. Appel, S. Belongie, and P. Perona. "Fast feature pyramids for object detection." *Pattern Analysis and Machine Intelligence, IEEE Transactions*. Vol. 36, Issue 8, 2014, pp. 1532–1545.
- [2] Dollar, C. Wojeck, B. Shiele, and P. Perona. "Pedestrian detection: An evaluation of the state of the art." *Pattern Analysis and Machine Intelligence, IEEE Transactions*.Vol. 34, Issue 4, 2012, pp. 743–761.
- [3] Dollar, C., Wojeck, B. Shiele, and P. Perona. "Pedestrian detection: A benchmark." *IEEE Conference on Computer Vision and Pattern Recognition*. 2009.

### **See Also**

#### **Objects**

[vision.CascadeObjectDetector](#page-997-0) | [vision.PeopleDetector](#page-1177-0)

#### **Functions**

[selectStrongestBbox](#page-2473-0) | [peopleDetectorACF](#page-2723-0)

### **Topics**

"Tracking Pedestrians from a Moving Car" "Point Feature Types"

# <span id="page-1958-0"></span>**detectSURFFeatures**

Detect SURF features

## **Syntax**

 $points = detectorsURFFeatures(I)$  $points = detectSURFFeatures(I,Name, Value)$ 

## **Description**

 $points = detectSURFFeatures(I) returns a SURFPoints object, points, containing$  $points = detectSURFFeatures(I) returns a SURFPoints object, points, containing$  $points = detectSURFFeatures(I) returns a SURFPoints object, points, containing$ information about SURF features detected in the 2-D grayscale input image I. The detectSURFFeatures function implements the Speeded-Up Robust Features (SURF) algorithm to find blob features.

points = detectSURFFeatures(I,Name,Value) specifies options using one or more name-value arguments in addition to the input arguments in the previous syntax.

## **Examples**

#### **Detect SURF Interest Points in a Grayscale Image**

Read image and detect interest points.

```
I = imread('cameraman.tif');points = detectorsURFFeatures(I);
```
Display locations of interest in image.

```
imshow(I); hold on;
plot(points.selectStrongest(10));
```
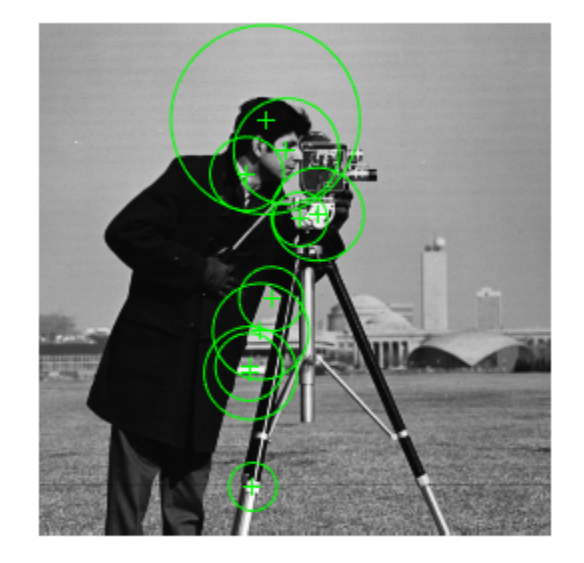

## **Input Arguments**

**I — Input image** *M*-by-*N* 2-D grayscale image

Input image, specified as an *M*-by-*N* 2-D grayscale. The input image must be a real non-sparse value.

Data Types: single | double | int16 | uint8 | uint16 | logical

#### **Name-Value Pair Arguments**

Specify optional pairs of arguments as Name1=Value1, ..., NameN=ValueN, where Name is the argument name and Value is the corresponding value. Name-value arguments must appear after other arguments, but the order of the pairs does not matter.

*Before R2021a, use commas to separate each name and value, and enclose* Name *in quotes.*

Example: detectSURFFeatures(I,'MetricThreshold',100)

#### **MetricThreshold — Strongest feature threshold**

1000.0 (default) | non-negative scalar

Strongest feature threshold, specified as a non-negative scalar. To return more blobs, decrease the value of this threshold.

#### **NumOctaves — Number of octaves**

3 (default) | scalar (greater than or equal to 1)

Number of octaves, specified as an integer scalar, greater than or equal to 1. Increase this value to detect larger blobs. Recommended values are between 1 and 4.

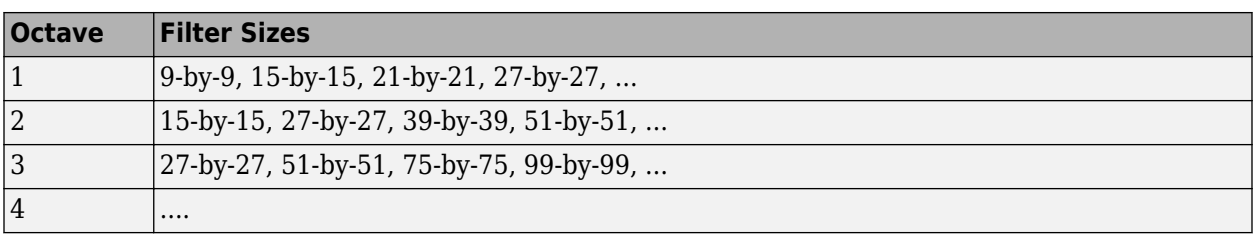

Each octave spans a number of scales that are analyzed using varying size filters:

Higher octaves use larger filters and subsample the image data. Larger number of octaves result in finding larger size blobs. Set the NumOctaves parameter appropriately for the image size. For example, a 50-by-50 image require you to set the NumOctaves parameter, less than or equal to 2. The NumScaleLevels parameter controls the number of filters used per octave. At least three levels are required to analyze the data in a single octave.

#### **NumScaleLevels — Number of scale levels per octave**

4 (default) | integer scalar, greater than or equal to 3

Number of scale levels per octave to compute, specified as an integer scalar, greater than or equal to 3. Increase this number to detect more blobs at finer scale increments. Recommended values are between 3 and 6.

#### **ROI — Rectangular region of interest**

 $[1 1 size(I.2) size(I.1)] (default) | vector$ 

Rectangular region of interest, specified as a vector. The vector must be in the format [*x y width height*]. When you specify an ROI, the function detects blobs within the area at [*x y*] of size specified by [*width height*]. The [*x y*] elements specify the upper left corner of the region.

### **Output Arguments**

#### **points — SURF features**

SURFPoints object

SURF features, returned as a [SURFPoints](#page-955-0) object. This object contains information about SURF features detected in a grayscale image.

# **Version History**

**Introduced in R2011b**

### **References**

[1] Bay, H., A. Ess, T. Tuytelaars, and L. Van Gool. "SURF:Speeded Up Robust Features." *Computer Vision and Image Understanding (CVIU)*.Vol. 110, No. 3, pp. 346–359, 2008.

### **Extended Capabilities**

#### **C/C++ Code Generation**

Generate C and C++ code using MATLAB® Coder™.

Usage notes and limitations:

• Generates portable C code using a C++ compiler that links to OpenCV libraries. See "Portable C Code Generation for Functions That Use OpenCV Library".

### **See Also**

[detectBRISKFeatures](#page-1920-0) | [detectFASTFeatures](#page-1935-0) | [detectORBFeatures](#page-1962-0) | [detectMinEigenFeatures](#page-1942-0) | [detectHarrisFeatures](#page-1939-0) | [detectMSERFeatures](#page-1945-0) | [extractFeatures](#page-2151-0) | [matchFeatures](#page-2248-0) | [SURFPoints](#page-955-0) | [ORBPoints](#page-960-0)

# <span id="page-1962-0"></span>**detectORBFeatures**

Detect ORB keypoints

## **Syntax**

 $points = detectorBE$  = detectORBFeatures(I)  $points = detectorBFeatures(I,Name, Value)$ 

## **Description**

points = detectORBFeatures(I) returns an [ORBPoints](#page-960-0) object that contains information about ORB keypoints. The ORB keypoints are detected from the input image by using the Oriented FAST and rotated BRIEF (ORB) feature detection method.

points = detectORBFeatures(I,Name,Value) specifies options using one or more name-value pair arguments.

## **Examples**

#### **Detect ORB Keypoints in Grayscale Image**

Read an image into the workspace.

```
I = imread('businessCard.png');
```
Convert the image into a grayscale image.

```
I = im2gray(I);
```
Display the grayscale image.

figure imshow(I)

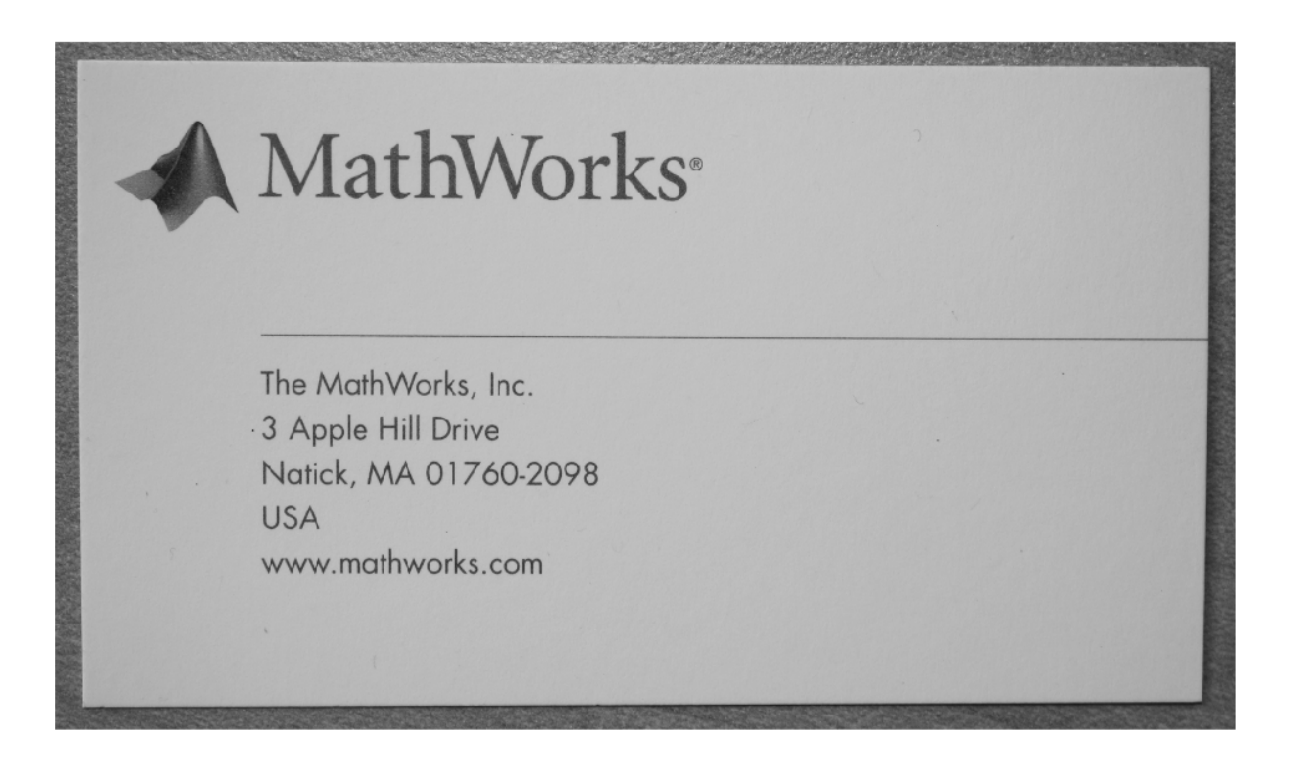

Detect and store ORB keypoints.

```
points = detectORBFeatures(I);
```
Display the grayscale image and plot the detected ORB keypoints. Suppress the display of circles around the detected keypoints. The ORB keypoints are detected in regions with high intensity variance.

```
figure
imshow(I)
hold on
plot(points,'ShowScale',false)
hold off
```
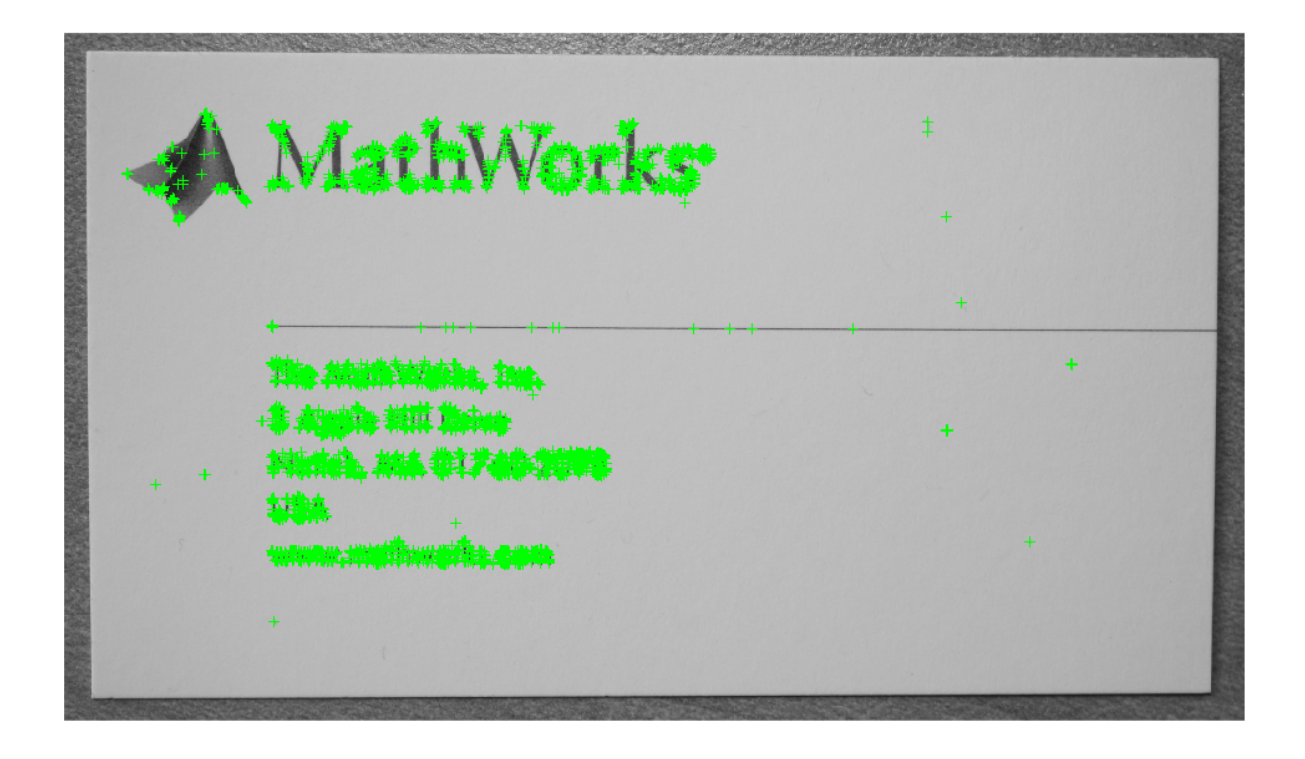

### **Detect ORB Keypoints In Binary Shape Image**

Read a binary image into the workspace.

 $I = imread('star.png');$ 

Display the image.

figure imshow(I)

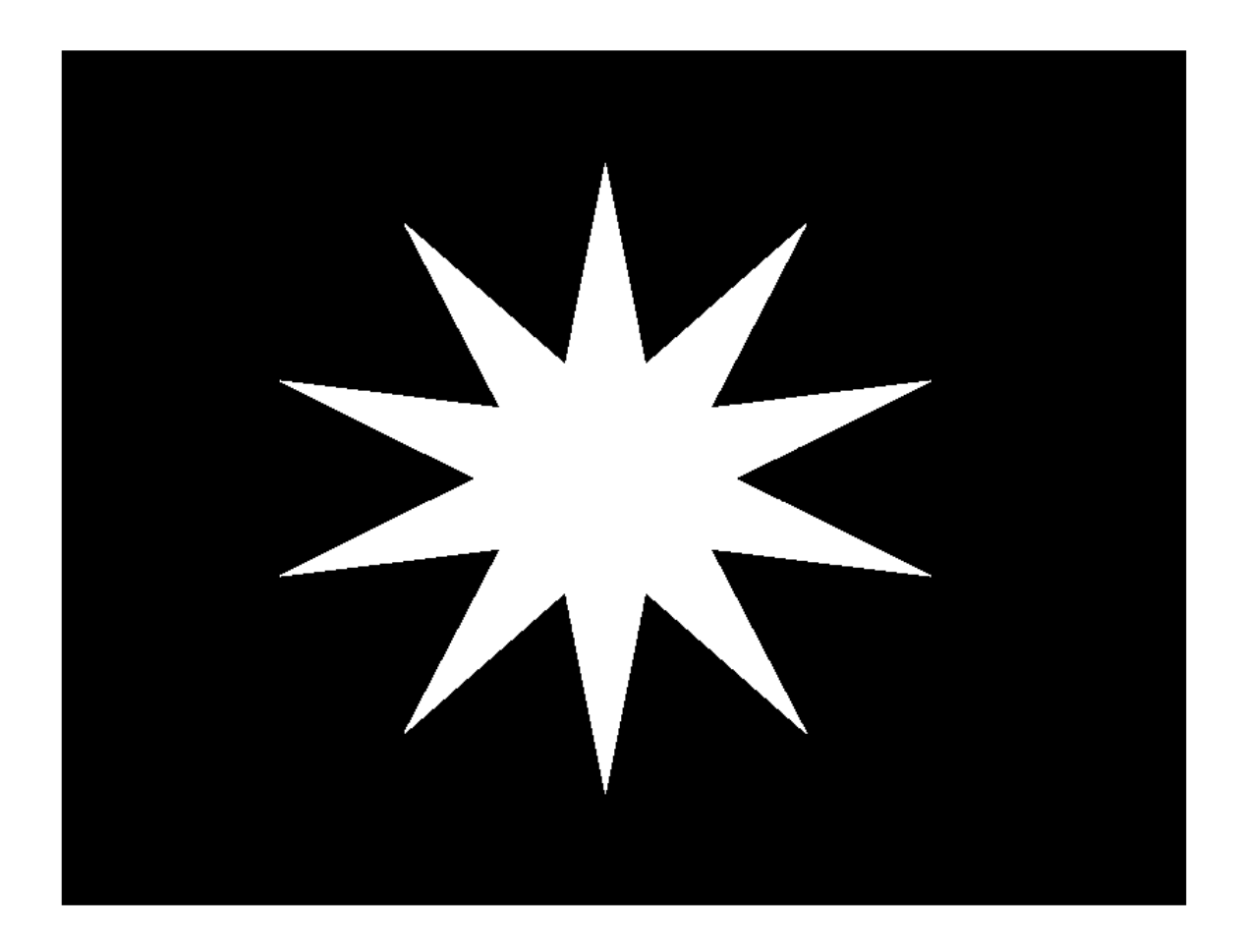

Detect and store ORB keypoints. Specify the scale factor for image decomposition as 1.01 and the number of decomposition levels as 3.

points = detectORBFeatures(I,'ScaleFactor',1.01,'NumLevels',3);

Display the image and plot the detected ORB keypoints. The inflection points in the binary shape image are detected as the ORB keypoints.

figure imshow(I) hold on plot(points) hold off

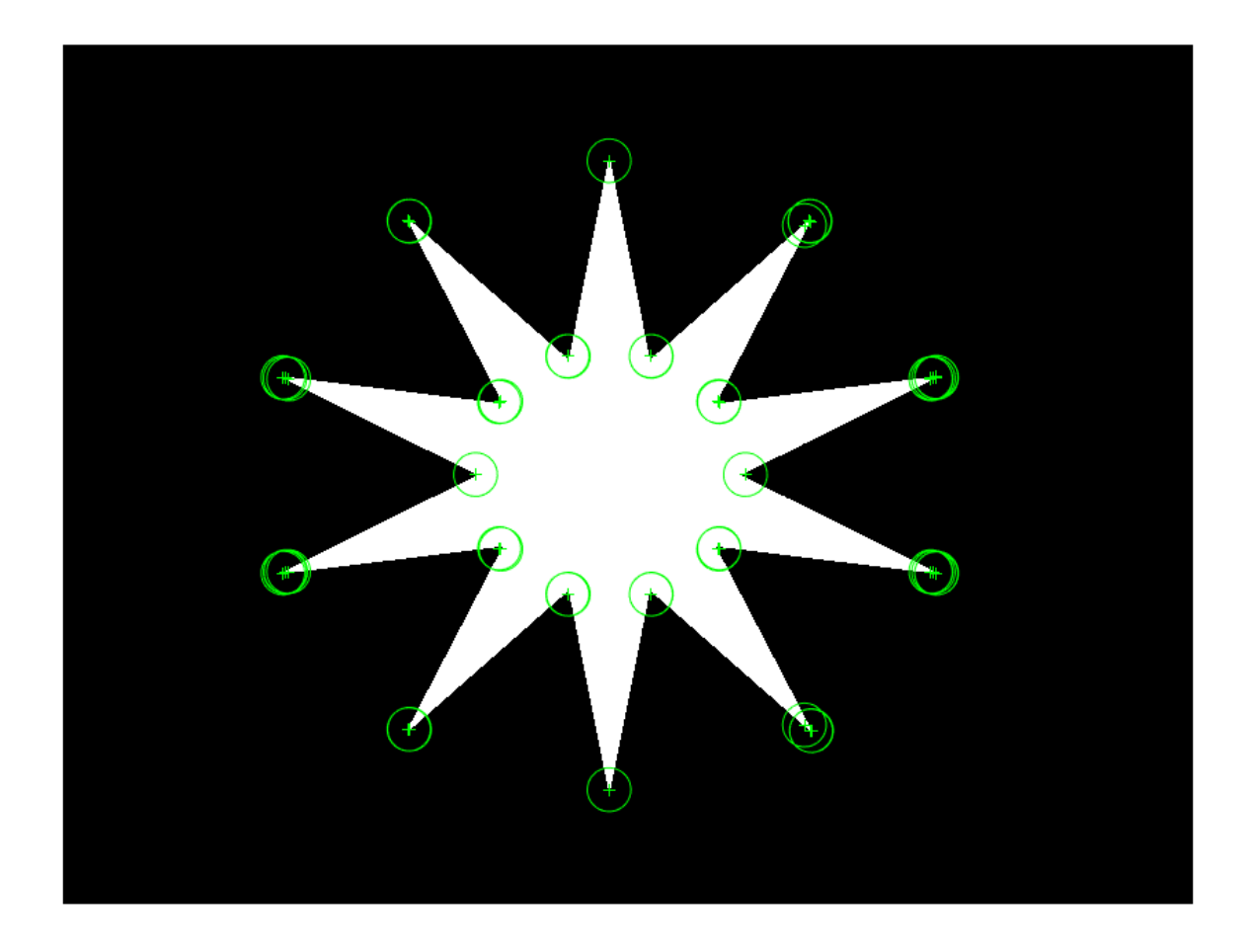

### **Input Arguments**

#### **I — Input image**

*M*-by-*N* grayscale image

Input image, specified as an *M*-by-*N* grayscale image. The input image must be real and nonsparse.

Data Types: single | double | int16 | uint8 | uint16 | logical

#### **Name-Value Pair Arguments**

Specify optional pairs of arguments as Name1=Value1, ..., NameN=ValueN, where Name is the argument name and Value is the corresponding value. Name-value arguments must appear after other arguments, but the order of the pairs does not matter.

*Before R2021a, use commas to separate each name and value, and enclose* Name *in quotes.*

Example: detectORBFeatures(I,'NumLevels',4)

**ScaleFactor — Scale factor for image decomposition**

1.2 (default) | scalar greater than 1

Scale factor for image decomposition, specified as the comma-separated pair consisting of 'ScaleFactor' and a scalar greater than 1. The scale value at each level of decomposition is ScaleFactor(*level*-1), where *level* is any value in the range [0, Numlevels-1]. Given the input image of size *M*-by-*N*, the image size at each level of decomposition is

*M ScaleFactor*(*level* <sup>−</sup> 1) ‐by‐ *<sup>N</sup> ScaleFactor*(*level* <sup>−</sup> 1).

Data Types: single | double | int8 | int16 | int32 | int64 | uint8 | uint16 | uint64 | uint32

#### **NumLevels — Number of decomposition levels**

8 (default) | scalar greater than or equal to 1

Number of decomposition levels, specified as the comma-separated pair consisting of 'NumLevels' and a scalar greater than or equal to 1. Increase this value to extract keypoints from the image at more levels of decomposition.

The number of decomposition levels for extracting keypoints is limited by the image size at that level. The image size at a level of decomposition must be at least 63-by-63 for detecting keypoints. The maximum level of decomposition is calculated as

 $level_{\text{max}} = floor\left(\frac{log(\text{min}(M, N)) - log(63)}{\log(\text{ScaleFactor})}\right) + 1$ 

If either the default value or the specified value of 'NumLevels' is greater than *levelmax*, the function modifies NumLevels to *levelmax* and returns a warning.

Data Types: single | double | int8 | int16 | int32 | int64 | uint8 | uint16 | uint64 | uint32

#### **ROI — Region of interest**

[1 1 *M N*] (default) | four-element vector

Region of interest for keypoint detection, specified as the comma-separated pair consisting of 'ROI' and a vector of the format [*x y width height*]. The first two elements represent the location of the upper left corner of the region of interest. The last two elements represent the width and the height of the region of interest. The width and height of the region of interest must each be a value greater than or equal to 63.

### **Output Arguments**

**points — ORB keypoints**

ORBPoints object

ORB keypoints, returned as an [ORBPoints](#page-960-0) object. The object contains information about keypoints detected in the input image.

## **Algorithms**

The function detects keypoints from the input image by using the ORB feature detection method in [\[1\].](#page-1968-0)

# **Version History**

**Introduced in R2019a**

### <span id="page-1968-0"></span>**References**

[1] Rublee, E., V. Rabaud, K. Konolige, and G. Bradski. "ORB: An Efficient Alternative to SIFT or SURF." In *Proceedings of the 2011 International Conference on Computer Vision*, 2564–2571. Barcelona, Spain: IEEE, 2011.

## **Extended Capabilities**

#### **C/C++ Code Generation**

Generate C and C++ code using MATLAB® Coder™.

### **See Also**

[detectBRISKFeatures](#page-1920-0) | [detectHarrisFeatures](#page-1939-0) | [detectMinEigenFeatures](#page-1942-0) | [detectFASTFeatures](#page-1935-0) | [detectSURFFeatures](#page-1958-0) | [detectMSERFeatures](#page-1945-0) | [detectKAZEFeatures](#page-1770-0) | [ORBPoints](#page-960-0) | [extractFeatures](#page-2151-0) | [matchFeatures](#page-2248-0)

#### **Topics**

"Point Feature Types" "Local Feature Detection and Extraction"

# **disparity**

(Not recommended) Disparity map between stereo images

**Note** disparity is not recommended. Use [disparityBM](#page-1978-0) or [disparitySGM](#page-1986-0) instead. For more information, see ["Compatibility Considerations"](#page-1976-0)

## **Syntax**

```
disparityMap = disparity(I1, I2)disparityMap = disparity(II, I2, Name, Value)
```
# **Description**

disparityMap = disparity(I1, I2) returns the disparity map, disparityMap, for a pair of stereo images, I1 and I2.

disparityMap = disparity(I1, I2, Name, Value) provides additional control for the disparity algorithm by using one or more Name, Value pair arguments.

## **Examples**

#### **Compute Disparity Map for a Pair of Stereo Images**

Load the images and convert them to grayscale.

I1 = imread('scene\_left.png'); I2 = imread('scene\_right.png');

Show stereo anaglyph. Use red-cyan stereo glasses to view image in 3-D.

```
figure
imshow(stereoAnaglyph(I1,I2));
title('Red-cyan composite view of the stereo images');
```
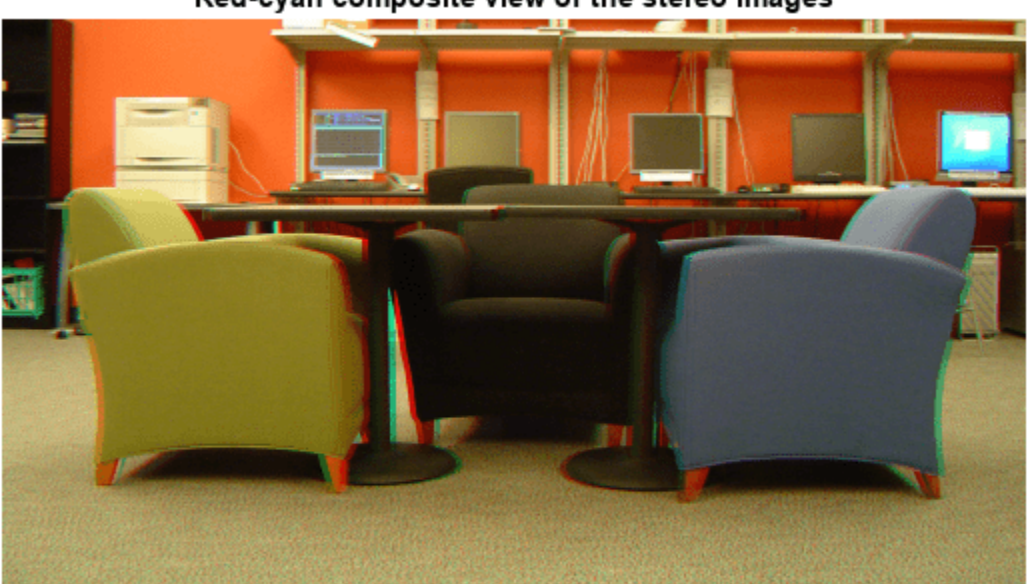

Red-cyan composite view of the stereo images

Compute the disparity map.

```
disparityRange = [-6 10];
disparityMap = disparity(rgb2gray(I1),rgb2gray(I2),'BlockSize',...
    15,'DisparityRange',disparityRange);
```
Display the disparity map. For better visualization, use the disparity range as the display range for imshow.

```
figure 
imshow(disparityMap,disparityRange);
title('Disparity Map');
colormap(gca,jet) 
colorbar
```
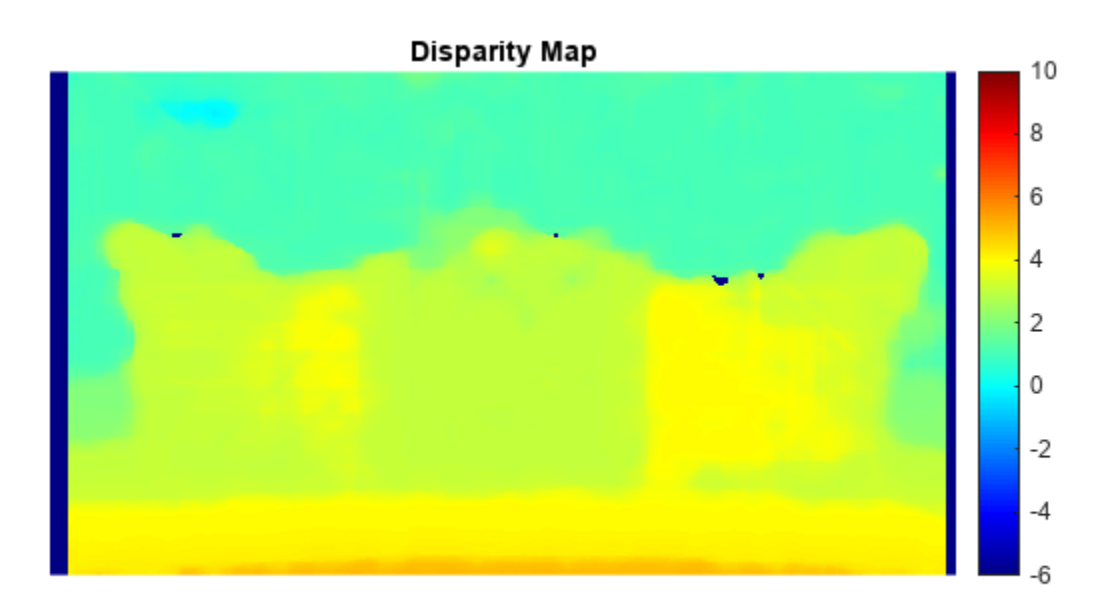

## **Input Arguments**

#### **I1 — Input image 1**

*M*-by-*N* 2-D grayscale image

Input image referenced as I1 corresponding to camera 1, specified in 2-D grayscale. The stereo images, I1 and I2, must be rectified such that the corresponding points are located on the same rows. You can perform this rectification with the [rectifyStereoImages](#page-2426-0) function.

You can improve the speed of the function by setting the class of I1 and I2 to uint8, and the number of columns to be divisible by 4. Input images I1 and I2 must be real, finite, and nonsparse. They must be the same class.

Data Types: uint8 | uint16 | int16 | single | double

#### **I2 — Input image 2**

*M*-by-*N* 2-D grayscale image

Input image referenced as I2 corresponding to camera 2, specified in 2-D grayscale. The input images must be rectified such that the corresponding points are located on the same rows. You can improve the speed of the function by setting the class of I1 and I2 to uint8, and the number of columns to be divisible by 4. Input images I1 and I2 must be real, finite, and nonsparse. They must be the same class.

Data Types: uint8 | uint16 | int16 | single | double

#### **Name-Value Pair Arguments**

Specify optional pairs of arguments as Name1=Value1, ..., NameN=ValueN, where Name is the argument name and Value is the corresponding value. Name-value arguments must appear after other arguments, but the order of the pairs does not matter.

*Before R2021a, use commas to separate each name and value, and enclose* Name *in quotes.*

```
Example: 'Method','BlockMatching', specifies the 'Method' property be set to
'BlockMatching'.
```
#### **Method — Disparity estimation algorithm**

'SemiGlobal' (default) | 'BlockMatching'

Disparity estimation algorithm, specified as the comma-separated pair consisting of 'Method' and either 'BlockMatching' or 'SemiGlobal'. The disparity function implements the basic Block Matching [\[1\]](#page-1976-0) and the Semi-Global Block Matching [\[3\]](#page-1977-0) algorithms. In the 'BlockMatching' method, the function computes disparity by comparing the sum of absolute differences (SAD) of each block of pixels in the image. In the 'SemiGlobal' matching method, the function additionally forces similar disparity on neighboring blocks. This additional constraint results in a more complete disparity estimate than in the 'BlockMatching' method.

The algorithms perform these steps:

- **1** Compute a measure of contrast of the image by using the Sobel filter.
- **2** Compute the disparity for each pixel in I1.
- **3** Mark elements of the disparity map, disparityMap, that were not computed reliably. The function uses –realmax('single') to mark these elements.

#### **DisparityRange — Range of disparity**

[0 64] (default) | two-element vector

Range of disparity, specified as the comma-separated pair consisting of 'DisparityRange' and a two-element vector. The two-element vector must be in the format [*MinDisparity*, *MaxDisparity*]. Both elements must be an integer and can be negative. *MinDisparity* and *MaxDisparity* must be in the range [-*image width*, *image width*]. The difference between *MaxDisparity* and *MinDisparity* must be divisible by 16. DisparityRange must be real, finite, and nonsparse. If the camera used to take I1 was to the right of the camera used to take I2, then *MinDisparity* must be negative.

The disparity range depends on the distance between the two cameras and the distance between the cameras and the object of interest. Increase the DisparityRange when the cameras are far apart or the objects are close to the cameras. To determine a reasonable disparity for your configuration, display the stereo anaglyph of the input images in the **Image Viewer** app and use the Distance tool to measure distances between pairs of corresponding points. Modify the *MaxDisparity* to correspond to the measurement.

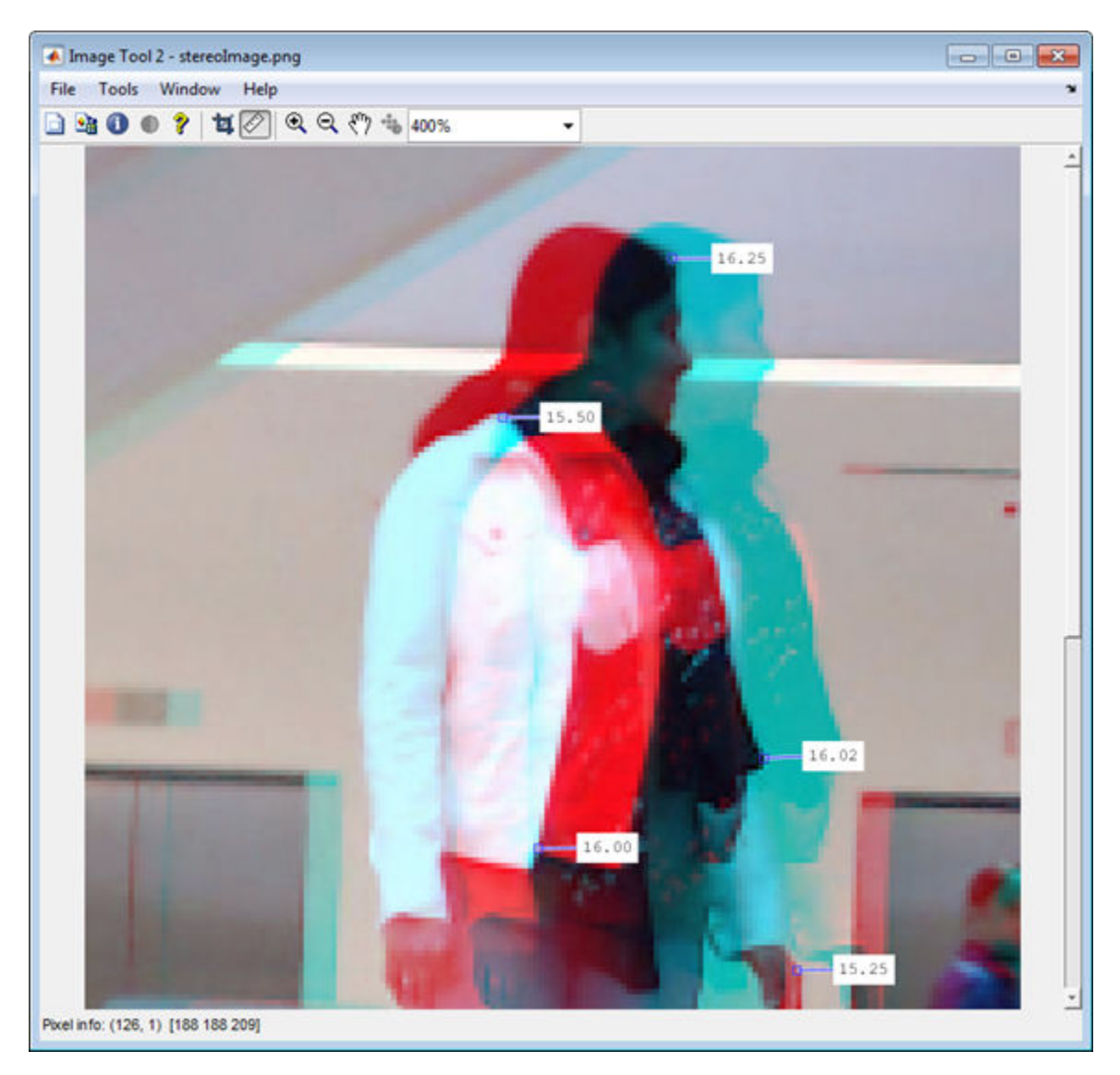

#### **BlockSize — Square block size**

15 (default) | odd integer

Square block size, specified as the comma-separated pair consisting of 'BlockSize' and an odd integer in the range [5,255]. This value sets the width for the square block size. The function uses the square block of pixels for comparisons between I1 and I2. BlockSize must be real, finite, and nonsparse.

#### **ContrastThreshold — Contrast threshold range**

0.5 (default) | scalar value

Contrast threshold range, specified as the comma-separated pair consisting of 'ContrastThreshold' and a scalar value in the range (0,1]. The contrast threshold defines an acceptable range of contrast values. Increasing this parameter results in fewer pixels being marked as unreliable.ContrastThreshold must be real, finite, and nonsparse.

#### **UniquenessThreshold — Minimum value of uniqueness**

15 (default) | non-negative integer

Minimum value of uniqueness, specified as the comma-separated pair consisting of 'UniquenessThreshold' and a nonnegative integer. Increasing this parameter results in the function marking more pixels unreliable. When the uniqueness value for a pixel is low, the disparity computed for it is less reliable. Setting the threshold to 0 disables uniqueness thresholding. UniquenessThreshold must be real, finite, and nonsparse.

The function defines uniqueness as a ratio of the optimal disparity estimation and the less optimal disparity estimation. For example:

Let *K* be the best estimated disparity, and let *V* be the corresponding SAD (Sum of Absolute Difference) value.

Consider *V* as the smallest SAD value over the whole disparity range, and *v* as the smallest SAD value over the whole disparity range, excluding *K*, *K*-1, and *K*+1.

If  $v < V^*$  (1+0.01\*UniquenessThreshold), then the function marks the disparity for the pixel as unreliable.

#### **DistanceThreshold — Maximum distance for left-to-right image checking**

[] (disabled) (default) | non-negative integer

Maximum distance for left-to-right image checking between two points, specified as the commaseparated pair consisting of 'DistanceThreshold' and a nonnegative integer. Increasing this parameter results in fewer pixels being marked as unreliable. Conversely, when you decrease the value of the distance threshold, you increase the reliability of the disparity map. You can set this parameter to an empty matrix [] to disable it. DistanceThreshold must be real, finite, and nonsparse.

The distance threshold specifies the maximum distance between a point in I1 and the same point found from I2. The function finds the distance and marks the pixel in the following way: Let  $p_1$  be a point in image  $I_1$ .

Step 1: The function searches for point  $p_1^{}$ 's best match in image  $I_2$  (left-to-right check) and finds point  $p_2$ .

Step 2: The function searches for  $p_2$ 's best match in image  $I_1$  (right-to-left check) and finds point  $p_3$ . If the search returns a distance between  $p_1$  and  $p_3$  greater than <code>DistanceThreshold</code>, the function marks the disparity for the point  $p_1$  as unreliable.

#### **TextureThreshold — Minimum texture threshold**

0.0002 (default) | scalar value

Minimum texture threshold, specified as the comma-separated pair consisting of

'TextureThreshold' and a scalar value in the range [0, 1). The texture threshold defines the minimum texture value for a pixel to be reliable. The lower the texture for a block of pixels, the less reliable the computed disparity is for the pixels. Increasing this parameter results in more pixels being marked as unreliable. You can set this parameter to 0 to disable it. This parameter applies only when you set Method to 'BlockMatching'.

The texture of a pixel is defined as the sum of the saturated contrast computed over the BlockSizeby-BlockSize window around the pixel. The function considers the disparity computed for the pixel unreliable and marks it, when the texture falls below the value defined by:

*Texture* < *X*\* TextureThreshold \* BlockSize<sup>2</sup>

*X* represents the maximum value supported by the class of the input images, I1 and I2.

TextureThreshold must be real, finite, and nonsparse.

# **Output Arguments**

### **disparityMap — Disparity map**

*M*-by-*N* 2-D grayscale image

Disparity map for a pair of stereo images, returned as an *M*-by-*N* 2-D grayscale image. The function returns the disparity map with the same size as the input images, I1 and I2. Each element of the output specifies the disparity for the corresponding pixel in the image references as I1. The returned disparity values are rounded to  $1\llap{/}16$ th pixel.

The function computes the disparity map in three steps:

- **1** Compute a measure of contrast of the image by using the Sobel filter.
- **2** Compute the disparity for each of the pixels by using block matching and the sum of absolute differences (SAD).
- **3** Optionally, mark the pixels which contain unreliable disparity values. The function sets the pixel to the value returned by -realmax('single').

## **Tips**

If your resulting disparity map looks noisy, try modifying the DisparityRange. The disparity range depends on the distance between the two cameras and the distance between the cameras and the object of interest. Increase the DisparityRange when the cameras are far apart or the objects are close to the cameras. To determine a reasonable disparity for your configuration, display the stereo anaglyph of the input images in the **Image Viewer** app and use the Distance tool to measure distances between pairs of corresponding points. Modify the *MaxDisparity* to correspond to the measurement.

<span id="page-1976-0"></span>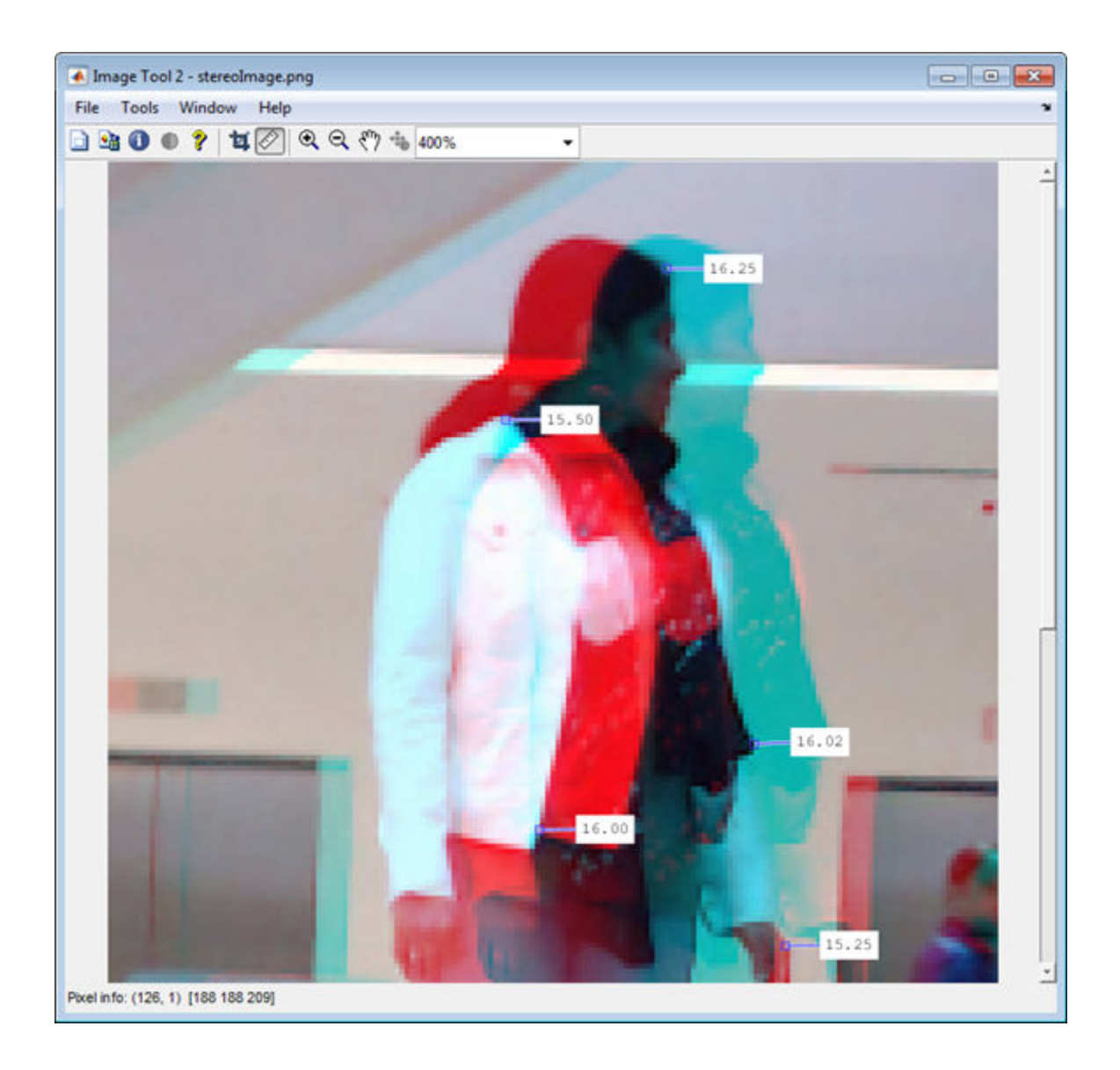

# **Version History**

**Introduced in R2011b**

#### **R2019a: disparity function will be removed**

*Not recommended starting in R2019a*

The disparity function will be removed in a future release. Use [disparityBM](#page-1978-0) or [disparitySGM](#page-1986-0) instead. Use [disparityBM](#page-1978-0) to compute disparity map using block matching method. Use [disparitySGM](#page-1986-0) to compute disparity map using semi-global matching method.

### **References**

[1] Konolige, K., *Small Vision Systems: Hardware and Implementation*, Proceedings of the 8th International Symposium in Robotic Research, pages 203-212, 1997.

- <span id="page-1977-0"></span>[2] Bradski, G. and A. Kaehler, *Learning OpenCV : Computer Vision with the OpenCV Library*, O'Reilly, Sebastopol, CA, 2008.
- [3] Hirschmuller, H., *Accurate and Efficient Stereo Processing by Semi-Global Matching and Mutual Information*, International Conference on Computer Vision and Pattern Recognition, 2005.

# **Extended Capabilities**

#### **C/C++ Code Generation**

Generate C and C++ code using MATLAB® Coder™.

Usage notes and limitations:

- 'Method' must be a compile-time constant.
- Generates portable C code using a C++ compiler that links to OpenCV (Version 3.4.0) libraries. See "Portable C Code Generation for Functions That Use OpenCV Library".

### **See Also**

**[Stereo Camera Calibrator](#page-1872-0)** | [reconstructScene](#page-2421-0) | [estimateUncalibratedRectification](#page-2117-0) | [rectifyStereoImages](#page-2426-0) | [estimateCameraParameters](#page-2014-0)

#### **Topics**

- "Depth Estimation From Stereo Video"
- "Structure From Motion From Two Views"

"Structure From Motion From Multiple Views"

"Uncalibrated Stereo Image Rectification"

# <span id="page-1978-0"></span>**disparityBM**

Compute disparity map using block matching

# **Syntax**

 $disparityMap = disparityBM(II, I2)$  $disparityMap = disparityBM(II, I2, Name, Value)$ 

# **Description**

 $disparityMap = display2$  of  $I, I2)$  computes disparity map from a pair of rectified stereo images I1 and I2, by using the block matching method. To know more about rectifying stereo images, see ["Image Rectification" on page 3-498](#page-1983-0).

disparityMap = disparityBM(I1,I2,Name,Value) specifies options using one or more namevalue pair arguments.

# **Examples**

#### **Compute Disparity Map by Using Block Matching Method**

Load a rectified stereo pair image.

I1 = imread('rectified\_left.png');  $I2 = imread('rectified-right.png')$ ;

Create the stereo anaglyph of the rectified stereo pair image and display it. You can view the image in 3-D by using red-cyan stereo glasses.

```
A = stereoAnaglyph(I1,I2);
figure
imshow(A)
title('Red-Cyan composite view of the rectified stereo pair image')
```
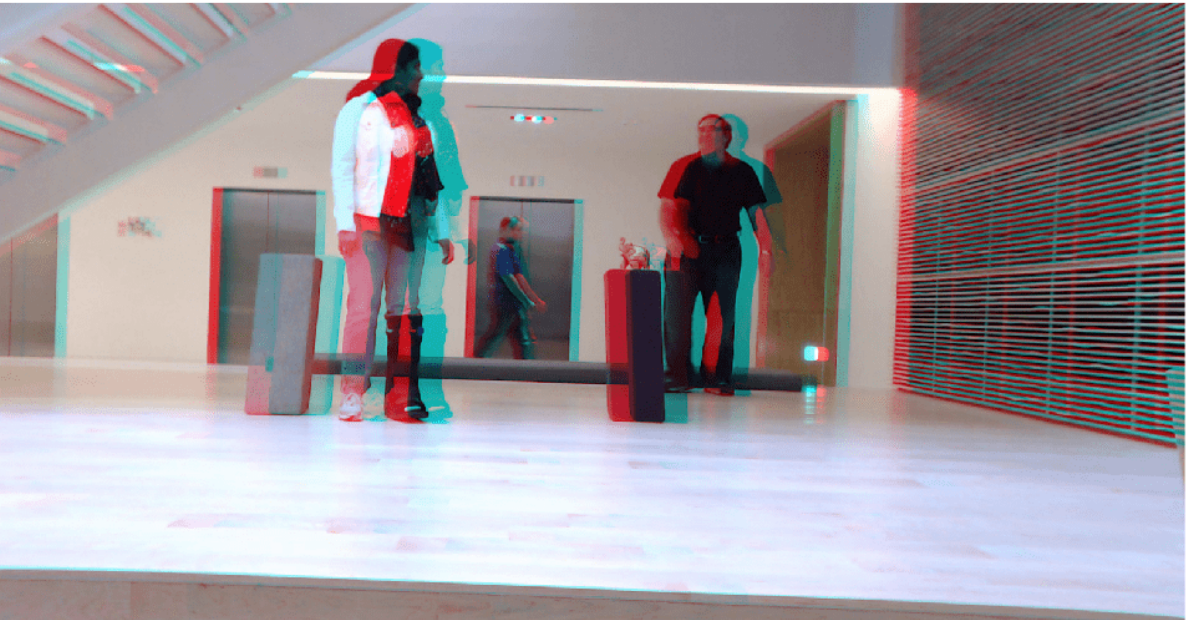

Red-Cyan composite view of the rectified stereo pair image

Convert the rectified input color images to grayscale images.

 $J1 = im2gray(11);$  $J2 = \text{im2gray}(I2);$ 

Compute the disparity map. Specify the range of disparity as [0, 48], and the minimum value of uniqueness as 20.

```
disparityRange = [0 48];
disparityMap = disparityBM(J1,J2, 'DisparityRange',disparityRange, 'UniquenessThreshold',20);
```
Display the disparity map. Set the display range to the same value as the disparity range.

```
figure
imshow(disparityMap,disparityRange)
title('Disparity Map')
colormap jet
colorbar
```
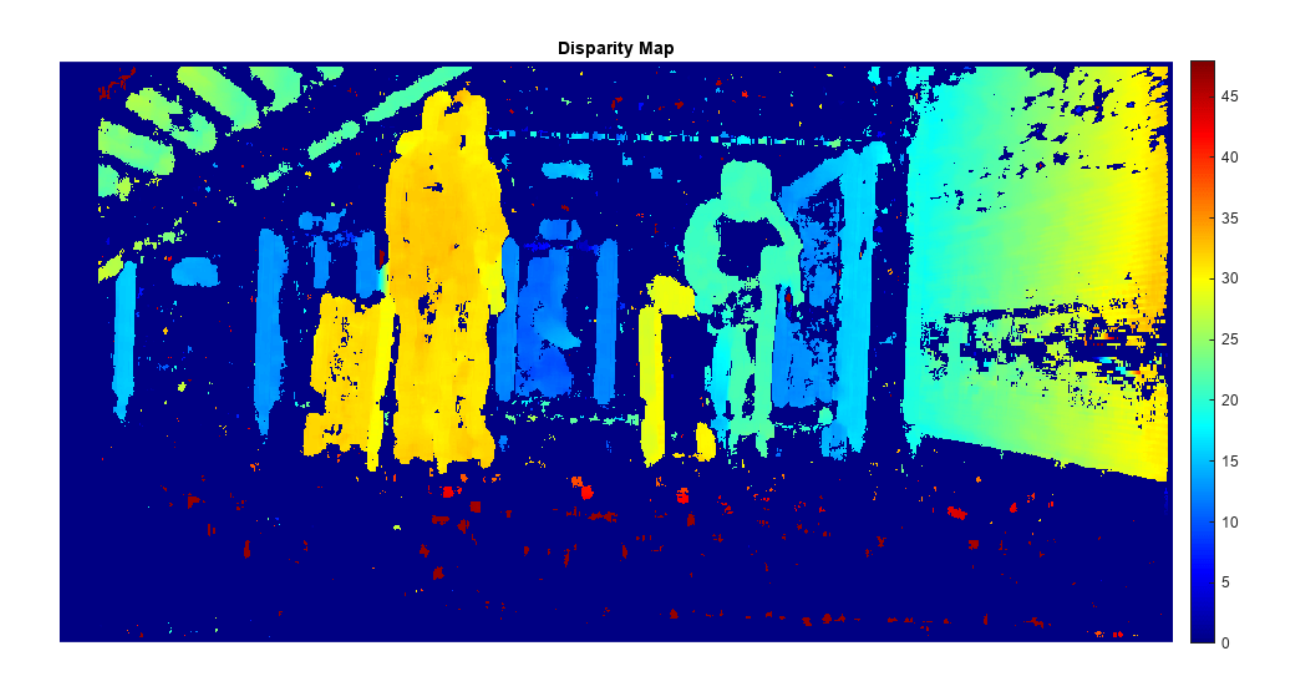

### **Input Arguments**

### **I1 — Input image 1**

2-D grayscale image | gpuArray object

Input image referenced as I1 corresponding to camera 1, specified as a 2-D grayscale image or a gpuArray object. The function uses this image as the reference image for computing the disparity map. The input images I1 and I2 must be real, finite, and nonsparse. Also, I1 and I2 must be of the same size and same data type.

Data Types: single | double | int16 | uint8 | uint16

### **I2 — Input image 2**

2-D grayscale image | gpuArray object

Input image referenced as I2 corresponding to camera 2, specified as a 2-D grayscale image or a gpuArray object. The input images I1 and I2 must be real, finite, and nonsparse. I1 and I2 must be of the same size and same data type.

Data Types: single | double | int16 | uint8 | uint16

### **Name-Value Pair Arguments**

Specify optional pairs of arguments as Name1=Value1, ..., NameN=ValueN, where Name is the argument name and Value is the corresponding value. Name-value arguments must appear after other arguments, but the order of the pairs does not matter.

*Before R2021a, use commas to separate each name and value, and enclose* Name *in quotes.*

Example: disparityBM(I1,I2,'DisparityRange',[0 64])

### **DisparityRange — Range of disparity**

[0 64] (default) | two-element vector

Range of disparity, specified as the comma-separated pair consisting of 'DisparityRange' and a two-element vector of the form [*MinDisparity MaxDisparity*]. *MinDisparity* is the minimum disparity and *MaxDisparity* is the maximum disparity. The conditions this range must satisfy depend on the type of input images.

If the input images are grayscale images of width *N*, then:

- *MinDisparity* and *MaxDisparity* must be integers in the range (–*N*, *N*).
- The difference between the *MaxDisparity* and *MinDisparity* values must be divisible by 16 and less than the width of the input images.

If the input images are gpuArray objects of width *N*, then:

• The value of *MinDisparity* must be equal to zero.

The value of *MaxDisparity* must be in the range (16, *N*). If *N* is greater than 256, then the *MaxDisparity* must be chosen as less than or equal to 256.

The difference between the *MaxDisparity* and *MinDisparity* values must be divisible by 16.

The default value for the range of disparity is [0 64]. For more information on choosing the range of disparity, see ["Choosing Range of Disparity" on page 3-498.](#page-1983-0)

### **BlockSize — Size of squared block**

15 (default) | odd integer

Size of the squared block, specified as the comma-separated pair consisting of 'BlockSize' and an odd integer. This value specifies the width of the search window used for block matching pixels in the rectified stereo pair image. The range for the size squared block depend on the type of input images.

If the input images are grayscale images, the 'BlockSize' value must be an odd integer in the range [5, 255].

If the input images are gpuArray objects, the 'BlockSize' value must be an odd integer in the range [5, 51].

The default value is 15.

### **ContrastThreshold — Range of contrast threshold**

0.5 (default) | scalar in the range (0, 1]

Range of contrast threshold, specified as the comma-separated pair consisting of 'ContrastThreshold' and a scalar value in the range (0, 1]. The contrast threshold defines an acceptable range of contrast values. If the contrast value of a pixel in the reference image is below the contrast threshold, then the disparity computed for that pixel is considered unreliable. Increasing this parameter results in disparity for fewer pixels being marked as unreliable.

### **UniquenessThreshold — Minimum value of uniqueness**

15 (default) | nonnegative integer

Minimum value of uniqueness, specified as the comma-separated pair consisting of 'UniquenessThreshold' and a nonnegative integer.

The function marks the estimated disparity value *K* for a pixel as unreliable, if: *v* < *V*×(1+0.01×UniquenessThreshold),

where *V* is the sum of absolute difference (SAD) corresponding to the disparity value *K*. *v* is the smallest SAD value over the whole disparity range, excluding *K*, *K*–1, and *K*+1.

Increasing the value of UniquenessThreshold results in disparity values for more pixels being marked as unreliable. To disable the use of uniqueness threshold, set this value to [].

**Note** If the input images are gpuArray objects, then the 'UniquenessThreshold' name-value pair argument does not apply.

**DistanceThreshold — Maximum distance between conjugate pixels in stereo pair image** [] (disabled) (default) | nonnegative integer

Maximum distance between conjugate pixels in stereo pair image, specified as the comma-separated pair consisting of 'DistanceThreshold' and a nonnegative integer. The distance threshold specifies the maximum distance between a pixel in I1 and the same pixel found in I2.

For pixel  $p_1$  in the reference image  ${\tt I1}$ , the function performs a left-to-right check to find its best matching pixel  $p_2$  in image I2. For pixel  $p_2$ , the function performs a right-to-left check to find its best matching pixel  $p_3$  in the reference image I1. If the distance between  $p_1$  and  $p_3$  is greater than the <code>DistanceThreshold</code>, the function marks the disparity for the pixel  $p_{\textit{1}}$  in the reference image <code>I1</code> as unreliable.

Increasing the value of DistanceThreshold results in disparity values for fewer pixels being marked as unreliable. Conversely, decreasing the value of DistanceThreshold, increases the reliability of the disparity map. To disable the use of distance threshold, set this value to [].

**Note** If the input images are gpuArray objects, then the 'DistanceThreshold' name-value pair argument does not apply.

#### **TextureThreshold — Minimum texture threshold**

0.0002 (default) | scalar value in the range [0, 1)

Minimum texture threshold, specified as the comma-separated pair consisting of 'TextureThreshold' and a scalar value in the range [0, 1).

The texture of a pixel is defined as the sum of the saturated contrast computed over the BlockSizeby-BlockSize window around the pixel. The texture threshold defines the minimum texture value for a pixel to have reliable disparity value. The function considers the disparity for a pixel as unreliable, if:

```
texture < intensitymax×TextureThreshold×BlockSize2
,
where texture is the texture of a pixel. intensitymax is the maximum value supported by the data type
of input images I1 and I2.
```
Increasing the value of 'TextureThreshold' results in disparity values for more pixels being marked as unreliable. To disable the use of texture threshold, set this value to [].

# <span id="page-1983-0"></span>**Output Arguments**

### **disparityMap — Disparity map**

2-D grayscale image | gpuArray object

Disparity map for rectified stereo pair image, returned as a 2-D grayscale image or a gpuArray object. The function returns the disparity map with the same size as input images I1 and I2. Each value in this output refers to the displacement between conjugate pixels in the stereo pair image. For details about computing the disparity map, see ["Computing Disparity Map Using Block Matching" on](#page-1984-0) [page 3-499.](#page-1984-0)

Data Types: single

### **More About**

### **Image Rectification**

The input images I1 and I2 must be rectified before computing the disparity map. The rectification ensures that the corresponding points in the stereo pair image are on the same rows. You can rectify the input stereo pair image by using the [rectifyStereoImages](#page-2426-0) function. The reference image must be the same for rectification and disparity map computation.

# **Algorithms**

### **Choosing Range of Disparity**

The range of disparity must be chosen to cover the minimum and the maximum amount of horizontal shift between the corresponding pixels in the rectified stereo pair image. You can determine the approximate horizontal shift values from the stereo anaglyph of the stereo pair image. Compute the stereo anaglyph of the rectified images by using the [stereoAnaglyph](#page-2526-0) function. Display the stereo anaglyph in the **Image Viewer** app. To measure the amount of horizontal shift between the corresponding points in the stereo pair image, select **Measure Distance** from the **Tools** menu in **Image Viewer**. Choose the minimum and maximum disparity values for the range of disparity based on this measurement.

For example, this figure displays the stereo anaglyph of a rectified stereo pair image and the horizontal shift values measured between the corresponding points in the stereo pair image. The minimum and maximum shift values are computed as 8 and 31 respectively. Based on these values, the range of disparity can be chosen as [0, 48].

<span id="page-1984-0"></span>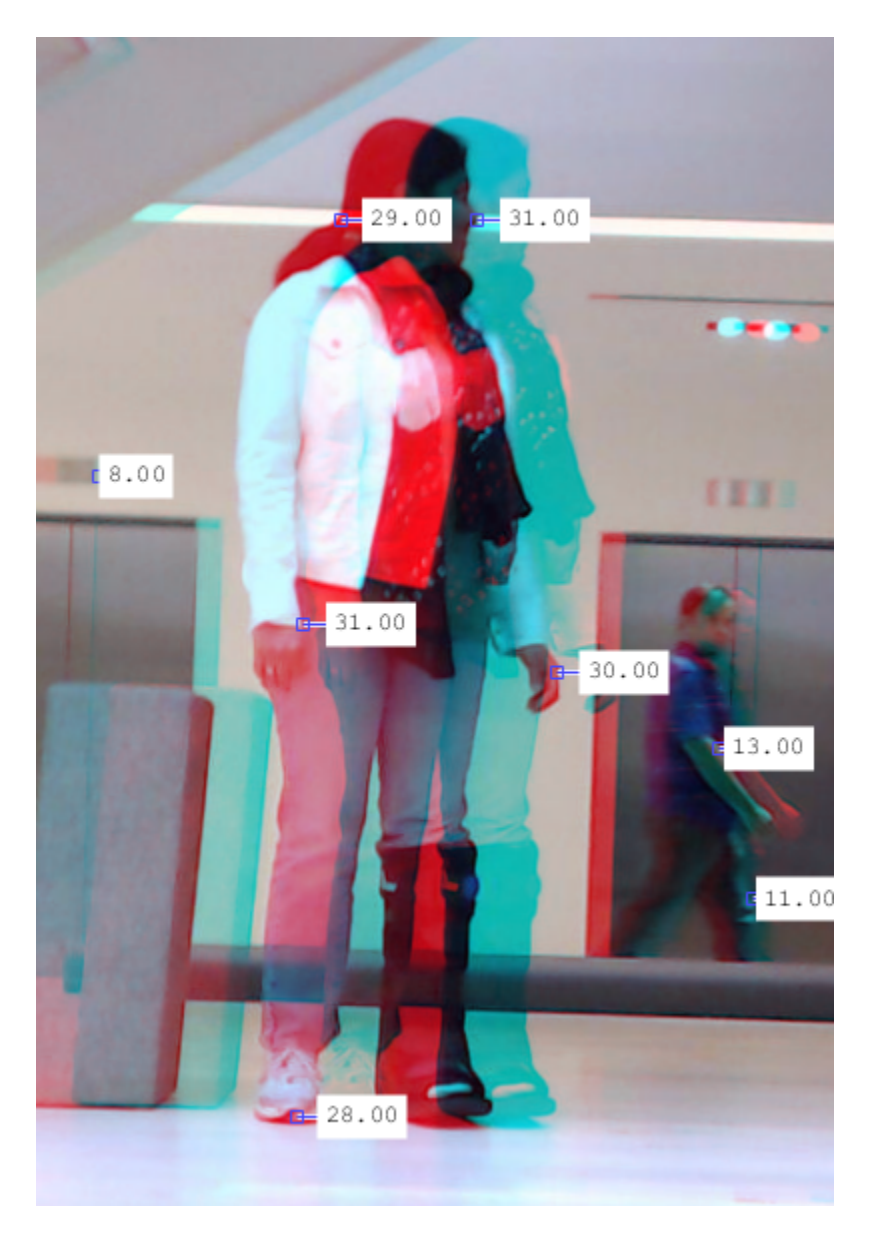

### **Computing Disparity Map Using Block Matching**

The function computes the disparity map by following these steps:

- **1** Compute the disparity for each pixel by using the block matching method given in [\[1\]](#page-1985-0).
	- For CPU The sum of absolute difference (SAD) is used as the cost function in block matching. The cost function estimates the displacement between pixels in the rectified stereo pair image.
- **2** Optionally, mark the pixels for unreliability based on the ContrastThreshold, UniquenessThreshold, DistanceThreshold, and TextureThreshold name-value pairs. The function sets the unreliable disparity values to NaN.

# <span id="page-1985-0"></span>**Version History**

**Introduced in R2019a**

### **R2022a: GPU Use Being Removed for disparityBM function**

*Errors starting in R2022a*

The [disparityBM](#page-1978-0) function no longer supports GPU. You can use the enhanced [disparitySGM](#page-1986-0) on the GPU instead. Results will not be identical using the [disparitySGM](#page-1986-0) function, but the semi-global algorithm used in the [disparitySGM](#page-1986-0) is normally recommended over the block matching algorithm in the [disparityBM](#page-1978-0) function .

### **References**

- [1] Konolige, K. "Small Vision Systems: Hardware and Implementation." In *Proceedings of the 8th International Symposium in Robotic Research*, pp. 203–212. 1997.
- [2] Bradski, G. and A. Kaehler. *Learning OpenCV : Computer Vision with the OpenCV Library*. Sebastopol, CA: O'Reilly Media, Inc. 2008.

# **Extended Capabilities**

### **C/C++ Code Generation**

Generate C and C++ code using MATLAB® Coder™.

• Supports code generation only in generic MATLAB Host Computer target platform.

# **See Also**

**Apps [Stereo Camera Calibrator](#page-1872-0)**

### **Functions**

```
disparitySGM | reconstructScene | estimateUncalibratedRectification |
rectifyStereoImages | estimateCameraParameters
```
# <span id="page-1986-0"></span>**disparitySGM**

Compute disparity map through semi-global matching

## **Syntax**

```
disparityMap = disparitySGM(II, I2)disparityMap = disparitySGM(I1, I2, Name, Value)
```
# **Description**

disparityMap = disparitySGM( $I1, I2$ ) computes disparity map from a pair of rectified stereo images I1 and I2, by using semi-global matching (SGM) method. To know more about rectifying stereo images, see ["Image Rectification" on page 3-504.](#page-1989-0)

disparityMap = disparitySGM(I1, I2, Name, Value) specifies options using one or more namevalue pair arguments.

# **Examples**

### **Compute Disparity Map by Using Semi-Global Matching Method**

Load a rectified stereo pair image.

I1 = imread("rectified\_left.png");  $I2 = imread("rectified\_right.png")$ ;

Create the stereo anaglyph of the rectified stereo pair image and display it. You can view the image in 3-D by using red-cyan stereo glasses.

```
A = stereoAnaglyph(I1,I2);
figure
imshow(A)
title("Red-Cyan composite view of the rectified stereo pair image")
```
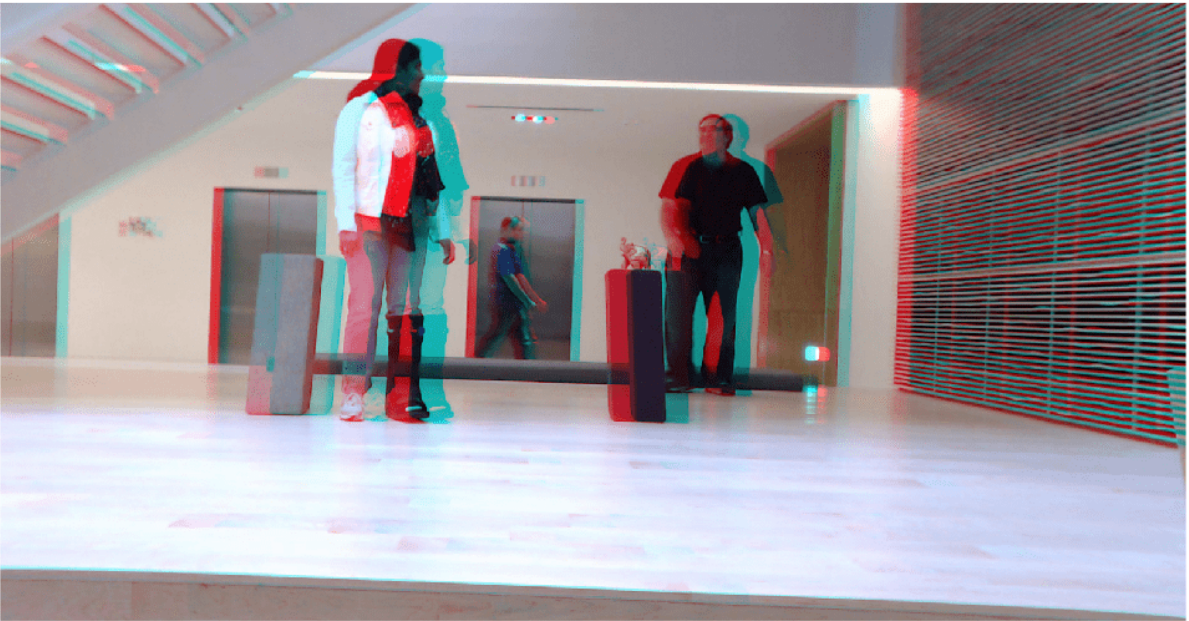

Red-Cyan composite view of the rectified stereo pair image

Convert the rectified input color images to grayscale images.

 $J1 = im2gray(11);$  $J2 = \text{im2}$ gray(I2);

Compute the disparity map through semi-global matching. Specify the range of disparity as [0, 48], and the minimum value of uniqueness as 20.

```
disparityRange = [0 48];
disparityMap = disparitySGM(J1,J2,"DisparityRange",disparityRange,"UniquenessThreshold",20);
```
Display the disparity map. Set the display range to the same value as the disparity range.

```
figure
imshow(disparityMap,disparityRange)
title("Disparity Map")
colormap jet
colorbar
```
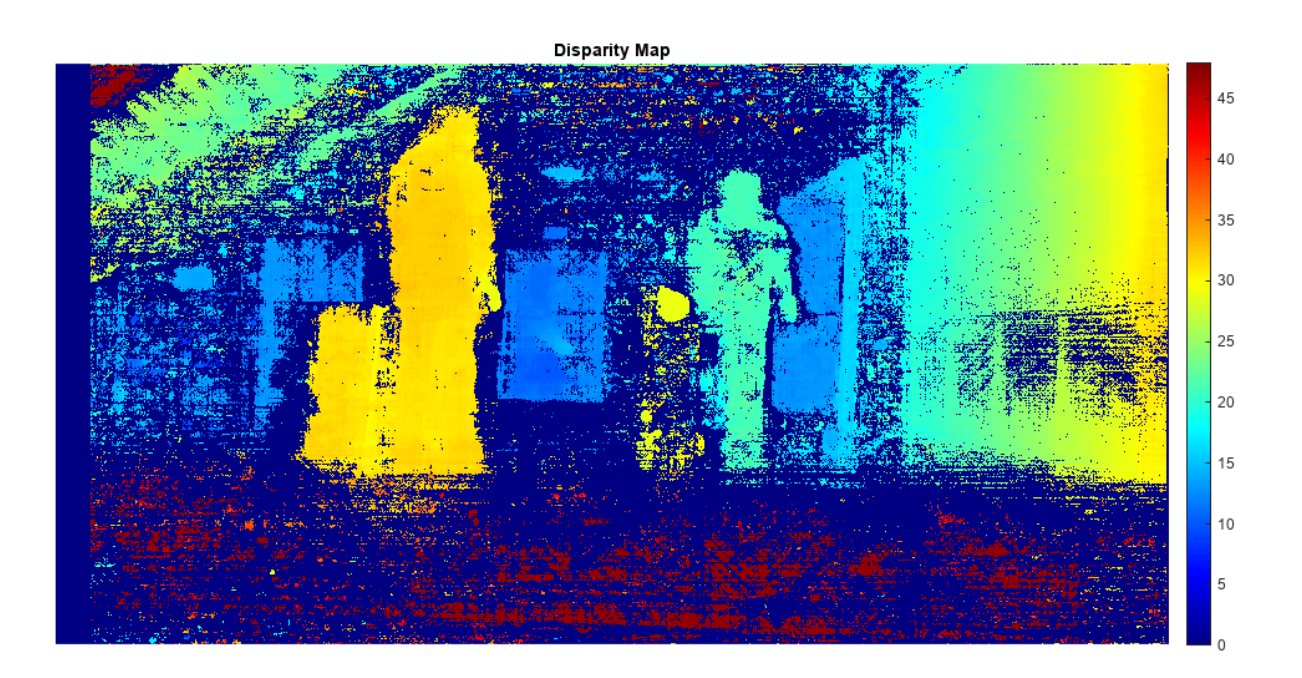

### **Input Arguments**

### **I1 — Input image 1**

2-D grayscale image | gpuArray object

Input image referenced as I1 corresponding to camera 1, specified as a 2-D grayscale image or a gpuArray object. The function uses this image as the reference image for computing the disparity map. The input images I1 and I2 must be real, finite, and nonsparse. Also, I1 and I2 must be of the same size and same data type.

Data Types: single | double | int16 | uint8 | uint16

### **I2 — Input image 2**

2-D grayscale image | gpuArray object

Input image referenced as I2 corresponding to camera 2, specified as a 2-D grayscale image or a gpuArray object. The input images I1 and I2 must be real, finite, and nonsparse. I1 and I2 must be of the same size and same data type.

Data Types: single | double | int16 | uint8 | uint16

### **Name-Value Pair Arguments**

Specify optional pairs of arguments as Name1=Value1, ..., NameN=ValueN, where Name is the argument name and Value is the corresponding value. Name-value arguments must appear after other arguments, but the order of the pairs does not matter.

*Before R2021a, use commas to separate each name and value, and enclose* Name *in quotes.*

Example: disparitySGM(I1,I2,'DisparityRange',[0 64])

### <span id="page-1989-0"></span>**DisparityRange — Range of disparity**

[0 128] (default) | two-element vector

Range of disparity, specified as the comma-separated pair consisting of 'DisparityRange' and a two-element vector of the form [*MinDisparity MaxDisparity*]. *MinDisparity* is the minimum disparity and *MaxDisparity* is the maximum disparity.

For input images of width *N*, the *MinDisparity* and *MaxDisparity* must be integers in the range (–*N*, *N*). The difference between the *MaxDisparity* and *MinDisparity* values must be divisible by 8 and must be less than or equal to 128.

The default value for the range of disparity is [0 128]. For more information on choosing the range of disparity, see ["Choosing Range of Disparity" on page 3-505](#page-1990-0).

Data Types: integers

#### **UniquenessThreshold — Minimum value of uniqueness**

15 (default) | non-negative integer

Minimum value of uniqueness, specified as the comma-separated pair consisting of 'UniquenessThreshold' and a nonnegative integer.

The function marks the estimated disparity value *K* for a pixel as unreliable, if: *v* < *V*×(1+0.01×UniquenessThreshold),

where *V* is the Hamming distance corresponding to the disparity value *K*. *v* is the smallest Hamming distance value over the whole disparity range, excluding *K*, *K*–1, and *K*+1.

Increasing the value of UniquenessThreshold results in disparity values for more pixels being marked as unreliable. To disable the use of uniqueness threshold, set this value to 0.

### **Output Arguments**

#### **disparityMap — Disparity map**

2-D grayscale image | gpuArray object

Disparity map for rectified stereo pair image, returned as a 2-D grayscale image or a gpuArray object. The function returns the disparity map with the same size as input images I1 and I2. Each value in this output refers to the displacement between conjugate pixels in the stereo pair image. For details about computing the disparity map, see ["Computing Disparity Map Using Semi-Global](#page-1991-0) [Matching" on page 3-506.](#page-1991-0)

Data Types: single

### **More About**

#### **Image Rectification**

The input images I1 and I2 must be rectified before computing the disparity map. The rectification ensures that the corresponding points in the stereo pair image are on the same rows. You can rectify the input stereo pair image by using the [rectifyStereoImages](#page-2426-0) function. The reference image must be the same for rectification and disparity map computation.

## <span id="page-1990-0"></span>**Algorithms**

### **Choosing Range of Disparity**

The range of disparity must be chosen to cover the minimum and the maximum amount of horizontal shift between the corresponding pixels in the rectified stereo pair image. You can determine the approximate horizontal shift values from the stereo anaglyph of the stereo pair image. Compute the stereo anaglyph of the rectified images by using the [stereoAnaglyph](#page-2526-0) function. Display the stereo anaglyph in the **Image Viewer** app. To measure the amount of horizontal shift between the corresponding points in the stereo pair image, select **Measure Distance** from the **Tools** menu in **Image Viewer**. Choose the minimum and maximum disparity values for the range of disparity based on this measurement.

For example, this figure displays the stereo anaglyph of a rectified stereo pair image and the horizontal shift values measured between the corresponding points in the stereo pair image. The minimum and maximum shift values are computed as 8 and 31 respectively. Based on these values, the range of disparity can be chosen as [0, 48].

<span id="page-1991-0"></span>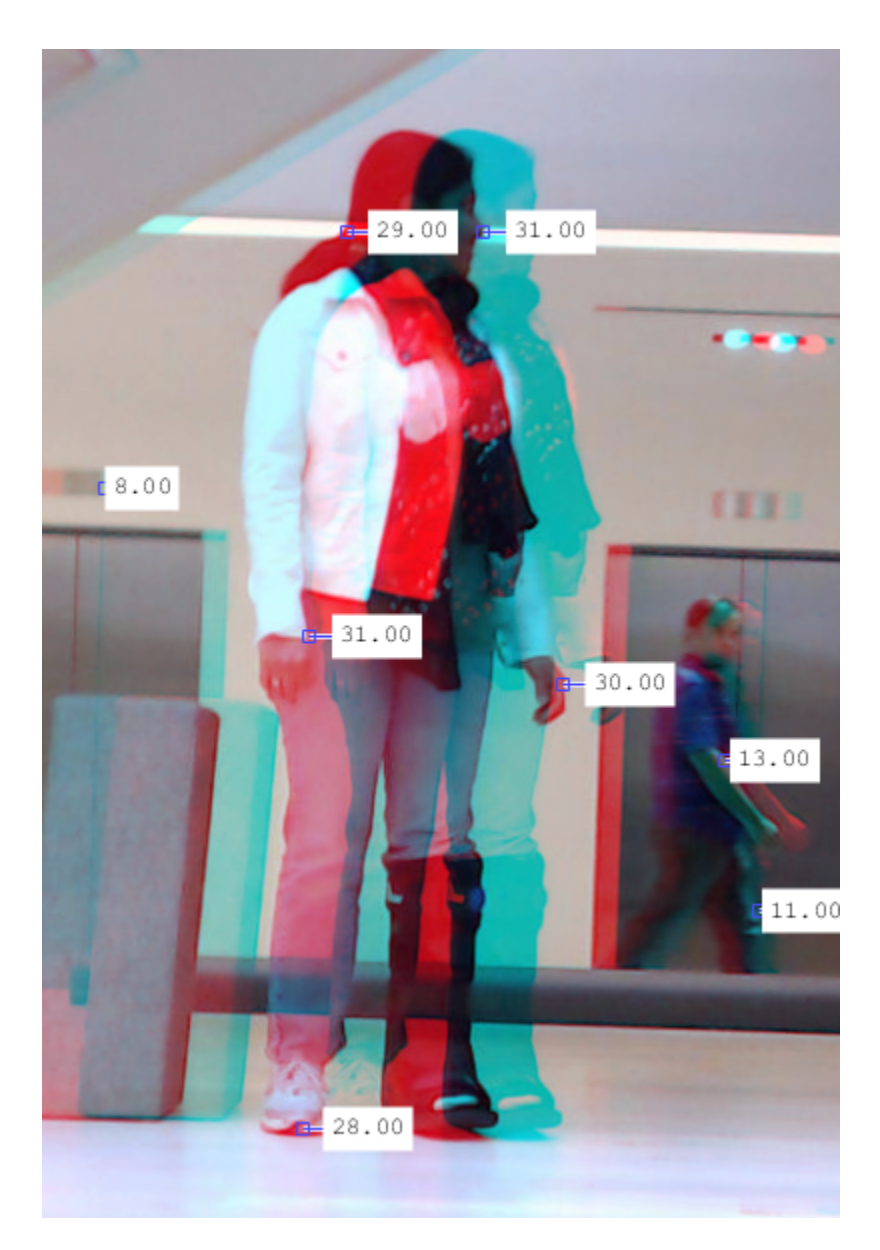

### **Computing Disparity Map Using Semi-Global Matching**

- **1** Compute Census transform of the rectified stereo pair image.
- **2** Compute Hamming distance between pixels in the census-transformed image to obtain the matching cost matrix.
- **3** Compute the pixel-wise disparity from matching cost matrix by using the semi-global matching method given in [\[1\]](#page-1992-0).
- **4** Optionally, mark the pixels for unreliability based on the UniquenessThreshold name-value pair. The function sets the disparity values of the unreliable pixels to NaN.

# **Version History**

**Introduced in R2019a**

### <span id="page-1992-0"></span>**References**

[1] Hirschmuller, H. "Accurate and Efficient Stereo Processing by Semi-Global Matching and Mutual Information." In *Proceedings of the IEEE Conference on Computer Vision and Pattern Recognition (CVPR)*, pp. 807-814. San Diego, CA: IEEE, 2005.

# **Extended Capabilities**

### **C/C++ Code Generation**

Generate C and C++ code using MATLAB® Coder™. Usage notes and limitations:

- The name-value pair arguments, 'DisparityRange' and 'UniquenessThreshold' must be compile-time constants.
- Supports code generation only in generic MATLAB Host Computer target platform.

### **GPU Code Generation**

Generate CUDA® code for NVIDIA® GPUs using GPU Coder™.

Usage notes and limitations:

- The input images I1 and I2 must be rectified, same size, and of same data type.
- GPU code generation supports the 'UniquenessThreshold' and 'disparityMap' name-value pairs.
- For very large inputs, the memory requirements of the algorithm may exceed the GPU device limits. In such cases, consider reducing the input size to proceed with code generation.

### **GPU Arrays**

Accelerate code by running on a graphics processing unit (GPU) using Parallel Computing Toolbox<sup>™</sup>.

This function fully supports GPU arrays. For more information, see "Run MATLAB Functions on a GPU" (Parallel Computing Toolbox).

### **See Also**

**Apps [Stereo Camera Calibrator](#page-1872-0)**

### **Functions**

```
disparityBM | reconstructScene | estimateUncalibratedRectification |
rectifyStereoImages | estimateCameraParameters
```
# **epipolarLine**

Compute epipolar lines for stereo images

### **Syntax**

```
lines = epipolarLine(F,points)
lines = epipolarLine(F',points)
```
### **Description**

lines = epipolarLine(F,points) returns an *M*-by-3 matrix, lines. The matrix represents the computed epipolar lines in image I2 corresponding to the points in image I1. The input F represents the fundamental matrix that maps points in I1 to epipolar lines in image I2.

lines = epipolarLine(F',points) The matrix represents the computed epipolar lines in image I1 corresponding to the points in image I2.

### **Examples**

### **Compute Fundamental Matrix**

This example shows you how to compute the fundamental matrix. It uses the least median of squares method to find the inliers.

The points, matched\_points1 and matched\_points2, have been putatively matched.

```
load stereoPointPairs
[fLMedS,inliers] = estimateFundamentalMatrix(matchedPoints1,...
    matchedPoints2,'NumTrials',4000);
```
Show the inliers in the first image.

```
I1 = imread('viprectification_deskLeft.png');
figure; 
subplot(121);
imshow(I1); 
title('Inliers and Epipolar Lines in First Image'); hold on;
plot(matchedPoints1(inliers,1),matchedPoints1(inliers,2),'go')
```
#### Inliers and Epipolar Lines in First Image

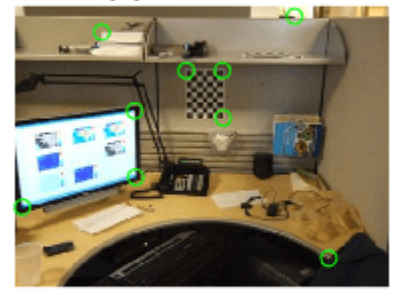

Compute the epipolar lines in the first image. epiLines = epipolarLine(fLMedS',matchedPoints2(inliers,:)); Compute the intersection points of the lines and the image border. points = lineToBorderPoints(epiLines,size(I1)); Show the epipolar lines in the first image line(points(:,[1,3])',points(:,[2,4])');

#### Inliers and Epipolar Lines in First Image

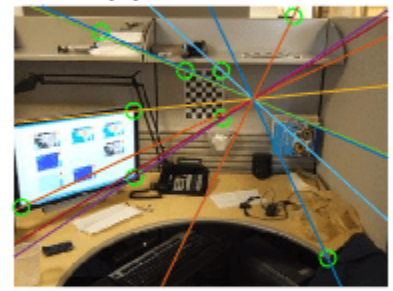

Show the inliers in the second image.

```
I2 = imread('viprectification_deskRight.png');
subplot(122); 
imshow(I2);
title('Inliers and Epipolar Lines in Second Image'); hold on;
plot(matchedPoints2(inliers,1),matchedPoints2(inliers,2),'go')
```
Inliers and Epipolar Lines in First Imaguliers and Epipolar Lines in Second Image

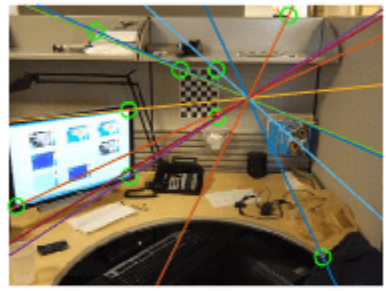

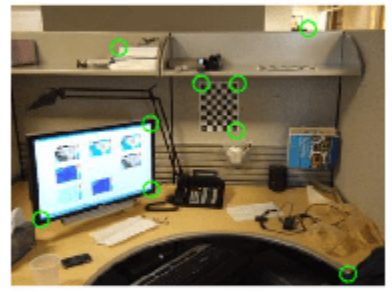

Compute and show the epipolar lines in the second image.

```
epiLines = epipolarLine(fLMedS,matchedPoints1(inliers,:));
points = lineToBorderPoints(epiLines,size(I2));
line(points(:,[1,3])',points(:,[2,4])');
truesize;
```
Inliers and Epipolar Lines in First Image

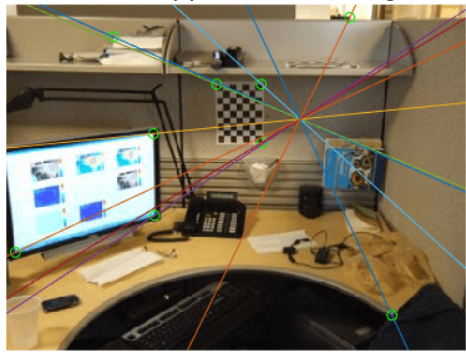

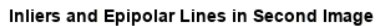

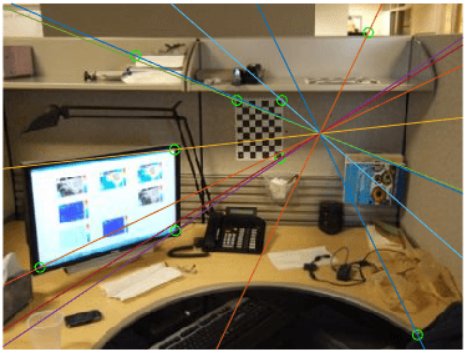

# **Input Arguments**

### **F — Fundamental matrix**

3-by-3 matrix (default)

Fundamental matrix, specified as a 3-by-3 matrix. F must be double or single. If *P*1 represents a point in the first image *I*1 that corresponds to *P*2, a point in the second image *I*2, then:  $[P_2,1]$  \*  $F$  \*  $[P_1,1]' = 0$ 

In computer vision, the fundamental matrix is a 3-by-3 matrix which relates corresponding points in stereo images. When two cameras view a 3-D scene from two distinct positions, there are a number of geometric relations between the 3-D points and their projections onto the 2-D images that lead to constraints between the image points. Two images of the same scene are related by epipolar geometry.

Data Types: single | double

### **F' — Fundamental matrix**

3-by-3 matrix (default)

Fundamental matrix, specified as a 3-by-3 matrix. The F' fundamental matrix maps points in image I2 to epipolar lines in image I1.

Data Types: single | double

### **points — Coordinates of points**

*M*-by-2 | point feature object

Coordinates of points, specified as an *M*-by-2 matrix, where *M* is the number of points, or a point feature object. The matrix contains the  $(x,y)$  coordinates for each point. For details on supported point feature objects, see "Point Feature Types".

Data Types: single | double

### **Output Arguments**

**lines — Lines** *M*-by-3 matrix

An *M*-by-3 matrix, where *M* represents the number of lines. Each row of the matrix must be of the form, [*A*,*B*,*C*]. These values corresponds to the definition of the line:  $A^*x + B^*y + C = 0.$ 

# **Version History**

**Introduced in R2011a**

**R2022a: Epipolar Line: epipolarLine function accepts feature point objects** *Behavior changed in R2022a*

Support added to specify feature point objects described in "Point Feature Types".

# **Extended Capabilities**

### **C/C++ Code Generation**

Generate C and C++ code using MATLAB® Coder™.

### **See Also**

### **Functions**

[insertShape](#page-2224-0) | size | line | [isEpipoleInImage](#page-2239-0) | [lineToBorderPoints](#page-2245-0) | [estimateFundamentalMatrix](#page-2027-0)

### **Topics**

"Point Feature Types" "Structure From Motion From Two Views" "Structure From Motion From Multiple Views"

# <span id="page-1999-0"></span>**estgeotform2d**

Estimate 2-D geometric transformation from matching point pairs

### **Syntax**

```
tform = estgeotform2d(matchedPoints1,matchedPoints2,transformType)
[tform, inlierIndex] = estgeotform2d( )[tform, inlierIndex, status] = estgeotform2d( )[ ] =  estgeotform2d( ,Name=Value)
```
# **Description**

tform = estgeotform2d(matchedPoints1,matchedPoints2,transformType) estimates a 2- D geometric transformation between two images by mapping the inliers in the matched points from one image matchedPoints1 to the inliers in the matched points from another image matchedPoints2.

[tform, inlierIndex] = estgeotform2d( \_\_\_ ) additionally returns a vector specifying each matched point pair as either an inlier or an outlier using the input arguments from the previous syntax.

[tform, inlierIndex, status] = estgeotform2d( ) additionally returns a status code indicating whether or not the function could estimate a transformation and, if not, why it failed. If you do not specify the status output, the function instead returns an error for conditions that cannot produce results.

[  $\Box$  ] = estgeotform2d(  $\Box$ , Name=Value) specifies additional options using one or more name-value arguments in addition to any combination of arguments from previous syntaxes. For example, Confidence=99 sets the confidence value for finding the maximum number of inliers to 99.

### **Examples**

### **Fit 2-D Geometric Transformation to SURF Feature Points**

Read an image and display it.

```
original = imread("cameraman.tif");
imshow(original)
title("Original Image")
```
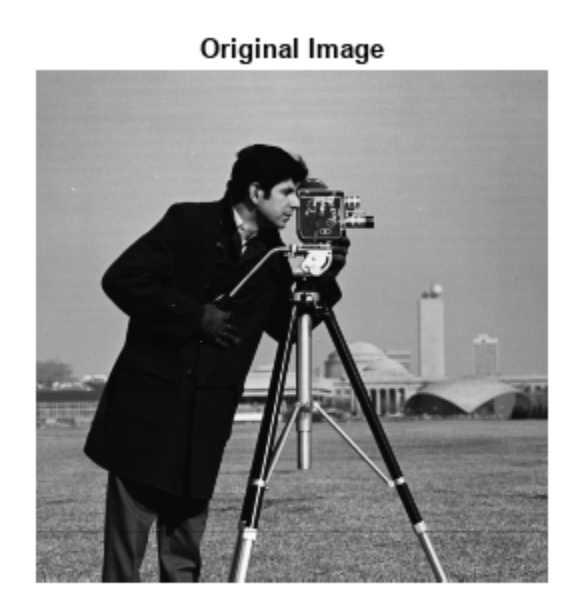

Distort and display the transformed image.

```
distorted = imresize(original,0.7); 
distorted = imrotate(distorted,31);
```

```
imshow(distorted)
title("Transformed Image")
```
**Transformed Image** 

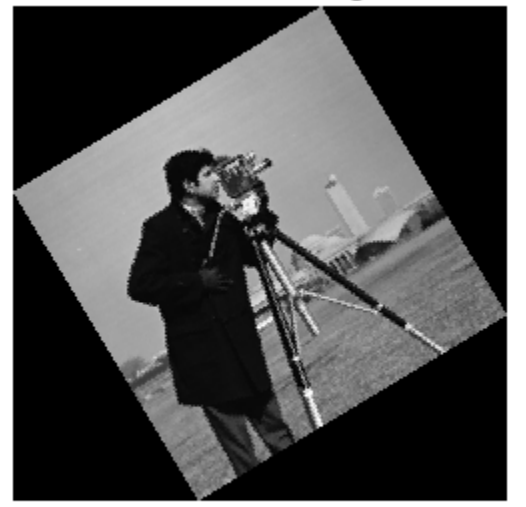

Detect and extract features from the original and the transformed images.

```
ptsOriginal = detectSURFFeatures(original);
ptsDistorted = detectSURFFeatures(distorted);
[featuresOriginal,validPtsOriginal] = extractFeatures(original,ptsOriginal);
[featuresDistorted,validPtsDistorted] = extractFeatures(distorted,ptsDistorted);
```
Match and display features between the images.

```
index_pairs = matchFeatures(featuresOriginal,featuresDistorted);
\text{matchedPtsOriginal} = validPtsOriginal(index pairs(:,1));
matchedPtsDistorted = validPtsDistorted(index_pairs(:,2));
```

```
showMatchedFeatures(original,distorted,matchedPtsOriginal,matchedPtsDistorted)
title("Matched SURF Points With Outliers")
```
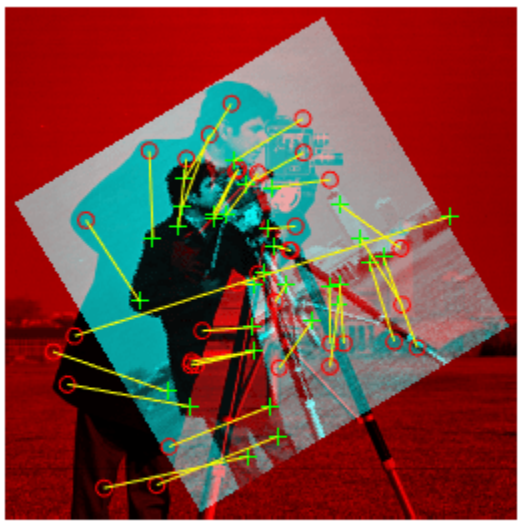

**Matched SURF Points With Outliers** 

Exclude the outliers, estimate the transformation matrix, and display the results.

```
[tform,inlierIdx] = estgeotform2d(matchedPtsDistorted,matchedPtsOriginal,"similarity");
inlierPtsDistorted = matchedPtsDistorted(inlierIdx,:);
inlierPtsOriginal = matchedPtsOriginal(inlierIdx,:);
```

```
showMatchedFeatures(original,distorted,inlierPtsOriginal,inlierPtsDistorted)
title("Matched Inlier Points")
```
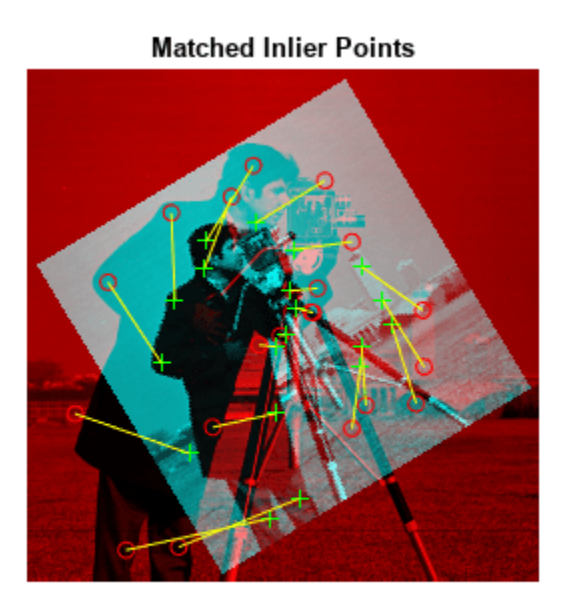

Use the estimated transformation to recover and display the original image from the distorted image.

```
outputView = imref2d(size(original));
Ir = imwarp(distorted,tform,"OutputView",outputView);
```

```
imshow(Ir) 
title("Recovered Image")
```
**Recovered Image** 

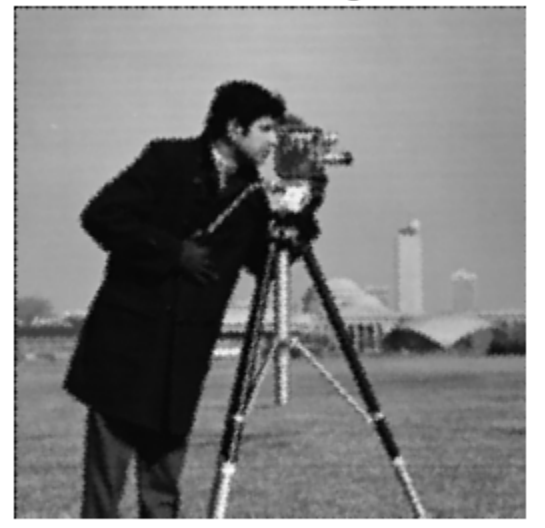

# **Input Arguments**

### **matchedPoints1 — Matched points from first image**

*M*-by-2 matrix | point feature object

Matched points from the first image, specified as an *M*-by-2 matrix of *M* number of [*x y*] coordinates, or as one of the point feature objects described in "Point Feature Types".

### **matchedPoints2 — Matched points from second image**

*M*-by-2 matrix | point feature object

Matched points from the first image, specified as an *M*-by-2 matrix of *M* number of [*x y*] coordinates, or as one of the point feature objects described in "Point Feature Types".

### **transformType — Transformation type**

"rigid" | "similarity" | "affine" | "projective"

Transformation type, specified as "rigid", "similarity", "affine", or "projective". Each transform type requires a minimum number of matched pairs of points to estimate a transformation. You can generally improve the accuracy of a transformation by using a larger number of matched pairs of points. This table shows the type of object associated with each transformation type and the minimum number of matched pairs of points the transformation requires.

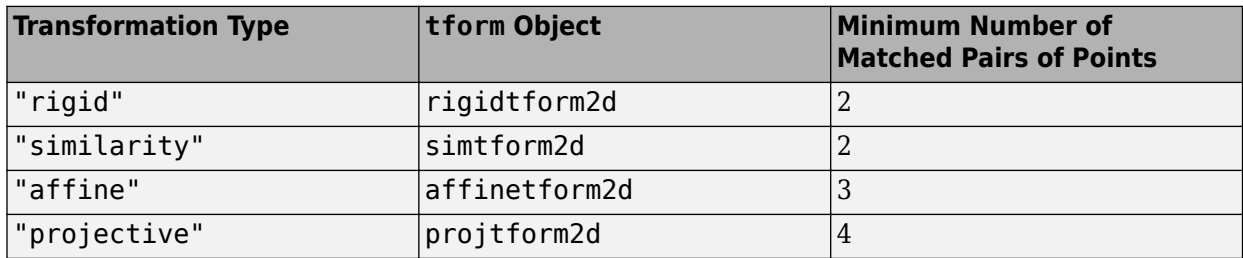

Data Types: string

### **Name-Value Pair Arguments**

Specify optional pairs of arguments as Name1=Value1,...,NameN=ValueN, where Name is the argument name and Value is the corresponding value. Name-value arguments must appear after other arguments, but the order of the pairs does not matter.

Example: Confidence=99 sets the confidence value for finding the maximum number of inliers to 99.

### **MaxNumTrials — Maximum random trials**

1000 (default) | positive integer

Maximum number of random trials, specified as a positive integer. This value specifies the number of randomized attempts the function makes to find matching point pairs. Specifying a higher value causes the function to perform additional computations, which increases the likelihood of finding inliers.

Data Types: single | double | int8 | int16 | int32 | int64 | uint8 | uint16 | uint32 | uint64

### **Confidence — Confidence of finding maximum number of inliers**

99 (default) | positive numeric scalar

Confidence of finding the maximum number of inliers, specified as a positive numeric scalar in the range (0, 100). Increasing this value causes the function to perform additional computations, which increases the likelihood of finding a greater number of inliers.

Data Types: single | double | int8 | int16 | int32 | int64 | uint8 | uint16 | uint32 | uint64

#### **MaxDistance — Maximum distance from point to projection**

1.5 (default) | positive numeric scalar

Maximum distance from a point to the projection of the corresponding point, specified as a positive numeric scalar. MaxDistance specifies the maximum distance, in pixels, that a point can differ from the projected location of its corresponding point to be considered an inlier. The corresponding projection is based on the estimated transform.

The function checks for a transformation from matchedPoints1 to matchedPoints2, and then calculates the distance between the matched points in each pair after applying the transformation. If the distance between the matched points in a pair is greater than the MaxDistance value, then the pair is considered an outlier for that transformation. If the distance is less than MaxDistance, then the pair is considered an inlier.

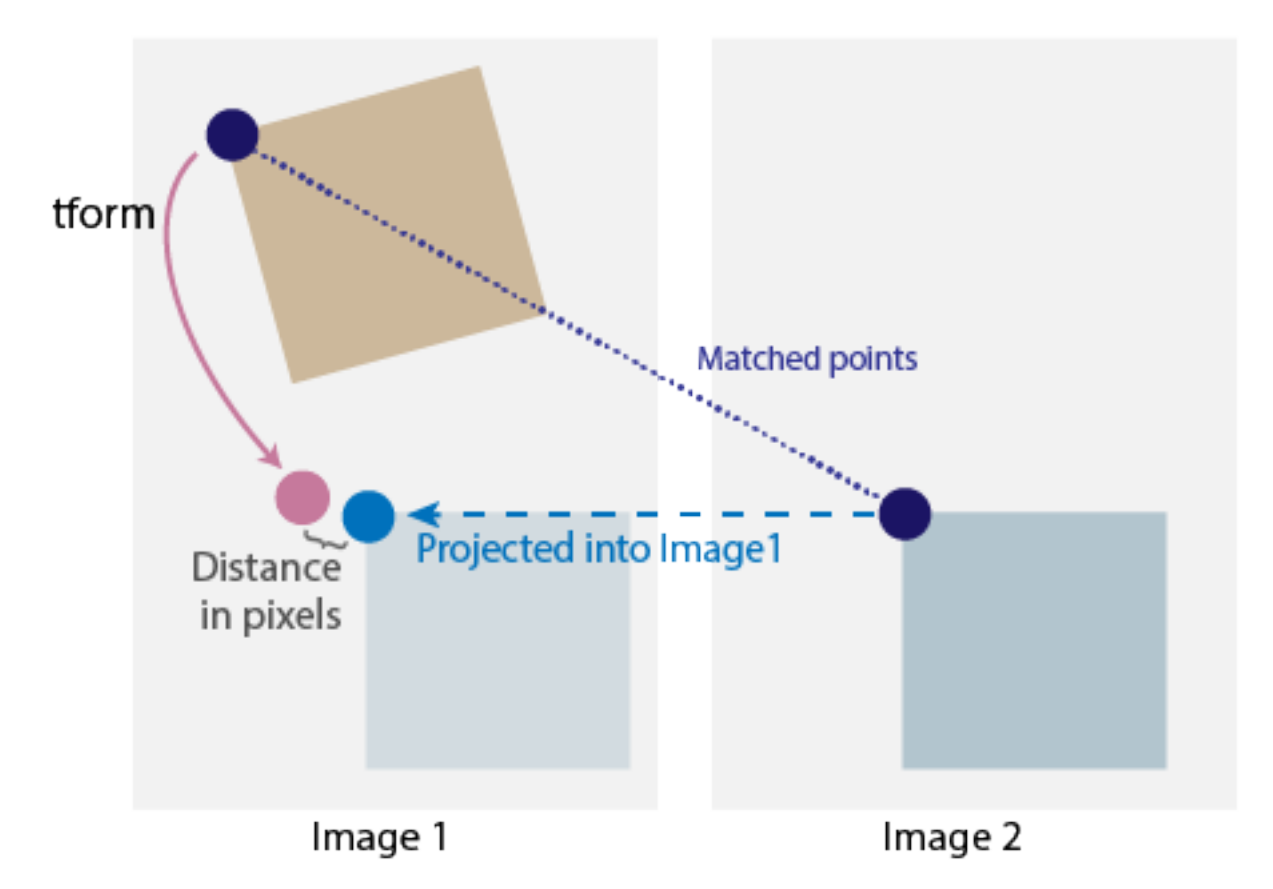

Data Types: single | double | int8 | int16 | int32 | int64 | uint8 | uint16 | uint32 | uint64

### **Output Arguments**

### **tform — Geometric transformation**

rigidtform2d object | simtform2d object | affinetform2d object | projtform2d object

Geometric transformation, returned as a rigidtform2d, simtform2d, affinetform2d, or projtform2d object.

The returned geometric transformation matrix maps the inliers in matchedPoints1 to the inliers in matchedPoints2. The function returns an object specific to the transformation type specified by the transformType input argument.

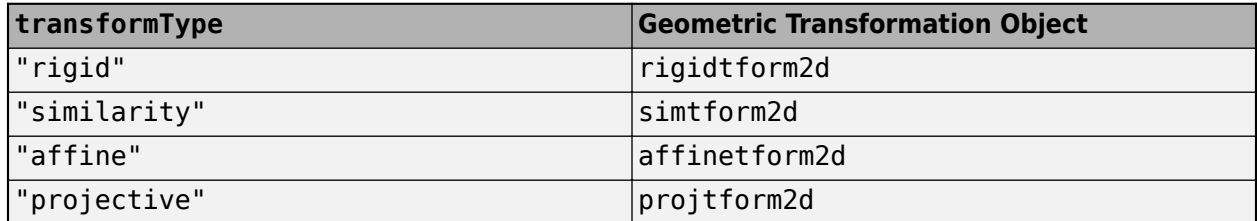

### **inlierIndex — Index of inliers**

*M*-by-1 logical vector

Index of inliers, returned as an *M*-by-1 logical vector, where *M* is the number of point pairs. Each element contains either a logical 1 (true), indicating that the corresponding point pair is an inlier, or a logical 0 (false), indicating that the corresponding point pair is an outlier.

Data Types: logical

#### **status — Status code**

 $0 | 1 | 2$ 

Status code, returned as 0, 1, or 2. The status code indicates whether or not the function could estimate the transformation and, if not, why it failed.

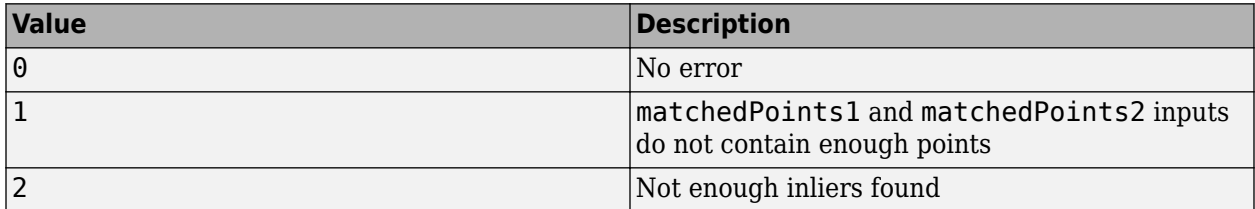

If you do not specify the status code output, the function returns an error if it cannot produce results.

Data Types: int32

### **Algorithms**

The function excludes outliers using the M-estimator sample consensus (MSAC) algorithm. The MSAC algorithm is a variant of the random sample consensus (RANSAC) algorithm. Results may not be identical between runs due to the randomized nature of the MSAC algorithm.

# **Version History**

**Introduced in R2022b**

### **R2022b: Recommended over estimateGeometricTransform2D**

Starting in R2022b, many Computer Vision Toolbox functions create and perform geometric transformations using the premultiply convention. However, the [estimateGeometricTransform2D](#page-2091-0) function estimates geometric transformations using the old postmultiply convention. Although there are no plans to remove estimateGeometricTransform2D at this time, you can streamline your geometric transformation workflows by switching to the estgeotform2d function, which supports the premultiply convention. For more information, see "Migrate Geometric Transformations to Premultiply Convention".

### **References**

- [1] Hartley, Richard, and Andrew Zisserman. *Multiple View Geometry in Computer Vision*. 2nd ed. Cambridge, UK ; New York: Cambridge University Press, 2003.
- [2] Torr, P.H.S., and A. Zisserman. "MLESAC: A New Robust Estimator with Application to Estimating Image Geometry." *Computer Vision and Image Understanding.* 78, no. 1 (April 2000): 138–56. https://doi.org/10.1006/cviu.1999.0832.

### **Extended Capabilities**

### **C/C++ Code Generation**

Generate C and C++ code using MATLAB® Coder™.

Usage notes and limitations:

• You cannot use a [SURFPoints](#page-955-0) object as an input to estgeotform2d. See the "Introduction to Code Generation with Feature Matching and Registration" example for details on how to use [SURFPoints](#page-955-0) with estgeotform2d in code generation.

### **See Also**

### **Functions**

[estgeotform3d](#page-2007-0) | [estimateFundamentalMatrix](#page-2027-0) | [detectSURFFeatures](#page-1958-0) | [detectMinEigenFeatures](#page-1942-0) | [detectORBFeatures](#page-1962-0) | [detectFASTFeatures](#page-1935-0) | [detectMSERFeatures](#page-1945-0) | [extractFeatures](#page-2151-0) | [matchFeatures](#page-2248-0) | fitgeotform2d

### **Objects**

[KAZEPoints](#page-798-0) | [cornerPoints](#page-950-0) | [MSERRegions](#page-944-0) | [SURFPoints](#page-955-0) | [ORBPoints](#page-960-0) | [BRISKPoints](#page-903-0)

### **Topics**

"Feature Based Panoramic Image Stitching"

- "Point Feature Types"
- "Coordinate Systems"

"2-D and 3-D Geometric Transformation Process Overview"

"Introduction to Code Generation with Feature Matching and Registration"

# <span id="page-2007-0"></span>**estgeotform3d**

Estimate 3-D geometric transformation from matching point pairs

### **Syntax**

```
tform = estgeotform3d(matchedPoints1,matchedPoints2,transformType)
[tform, inlierIndex] = estgeotform3d([tform, inlierIndex, status] = estgeotform3d( )[ ] =  estgeotform3d( , Name, Value)
```
# **Description**

tform = estgeotform3d(matchedPoints1,matchedPoints2,transformType) estimates a 3- D geometric transformation between two sets of 3-D points by mapping the inliers in the matched points from one set of 3-D points matchedPoints1 to the inliers in the matched points from the other set of 3-D points matchedPoints2.

[tform, inlierIndex] = estgeotform3d( \_\_\_ ) additionally returns a vector specifying each matched point pair as either an inlier or an outlier using the input arguments from the previous syntax.

[tform, inlierIndex, status] = estgeotform3d( \_\_\_ ) additionally returns a status code indicating whether or not the function could estimate a transformation and, if not, why it failed. If you do not specify the status output, the function instead returns an error for conditions that cannot produce results.

[  $\Box$  ] = estgeotform3d(  $\Box$ , Name, Value) specifies additional options using one or more name-value arguments in addition to any combination of arguments from previous syntaxes. For example, Confidence=99 sets the confidence value for finding the maximum number of inliers to 99.

### **Examples**

### **Fit 3-D Geometric Transformation to Point Clouds**

Load a point cloud file into the workspace.

```
ptCloud1 = pcread("teapot.py")ptCloud1 = pointCloud with properties:
      Location: [41472×3 single]
         Count: 41472
       XLimits: [-3 3.4340]
       YLimits: [-2 2]
       ZLimits: [0 3.1500]
         Color: []
        Normal: []
     Intensity: []
```
ptCloud1 = pcdownsample(ptCloud1,"random",0.25);

Create a rigid 3-D transformation object with a 30-degree rotation about the *z*-axis.

eulerAngles =  $[0 0 30]$ ; trans =  $[0 0 0];$ tform = rigidtform3d(eulerAngles,trans);

Transform the point cloud using the transformation object.

ptCloud2 = pctransform(ptCloud1,tform);

To introduce noise, add random points to both point clouds.

```
noise1 = rescale(rand(1000, 3), -2, 2);ptCloud1 = pointCloud([ptCloud1.Location;noise1]);
noise2 = rescale(rand(1000, 3), -2, 2);ptCloud2 = pointCloud([ptCloud2.Location;noise2]);
```
Visualize the noisy point clouds.

figure pcshowpair(ptCloud1,ptCloud2) title("Point Clouds With Added Noise")

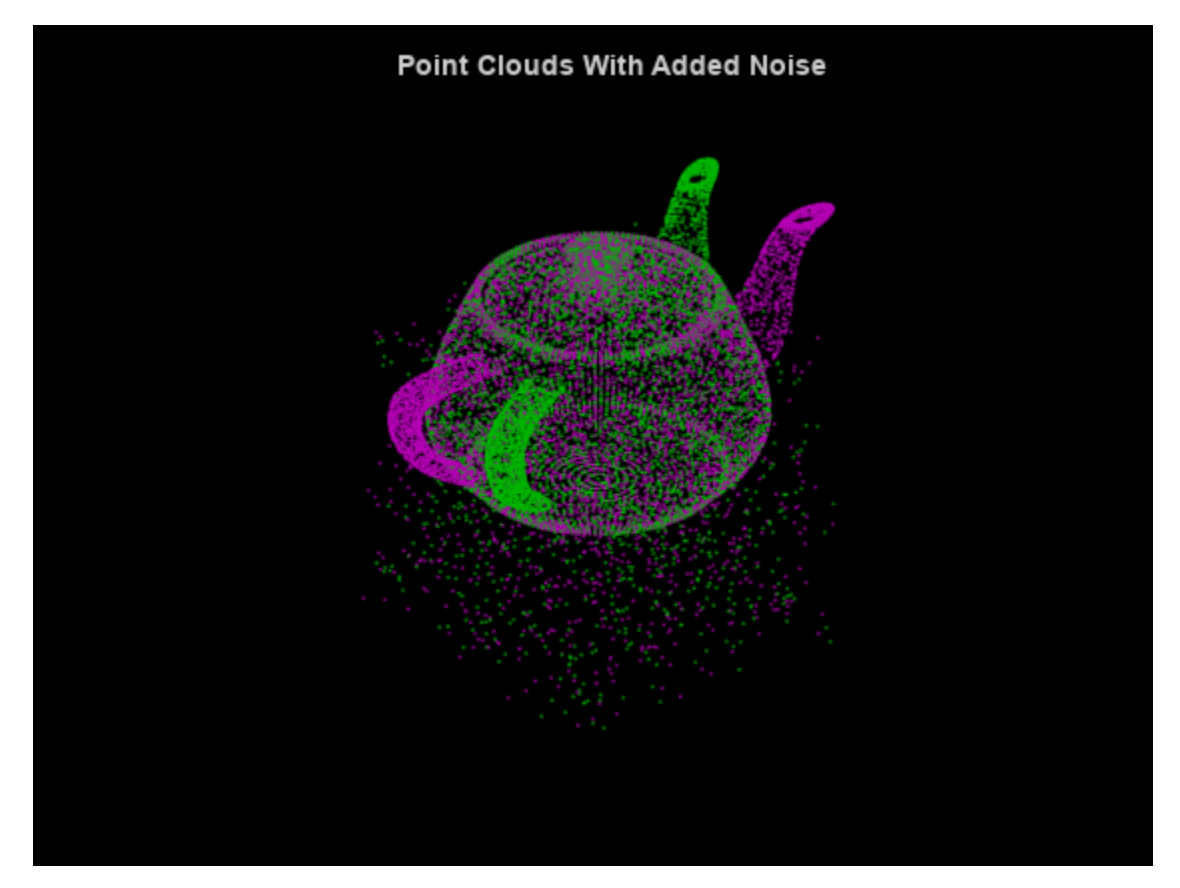

Extract matched points from the point clouds.

matchedPoints1 = ptCloud1.Location; matchedPoints2 = ptCloud2.Location; Estimate the rigid transformation between the point clouds.

```
[tformEst,inlierIndex] = estgeotform3d(matchedPoints1, ...
   matchedPoints2, "rigid");
```
Extract the inlier points.

```
inliersPtCloud1 = transformPointsForward(tformEst, ...
    matchedPoints1(inlierIndex,:));
inliersPtCloud2 = matchedPoints2(inlierIndex,:);
```
Visualize the inliers of the aligned point clouds.

```
figure
firstPtCloud = pointCloud(inliersPtCloud1);
secondPtCloud = pointCloud(inliersPtCloud2);
pcshowpair(firstPtCloud,secondPtCloud)
title("Aligned Point Clouds")
```
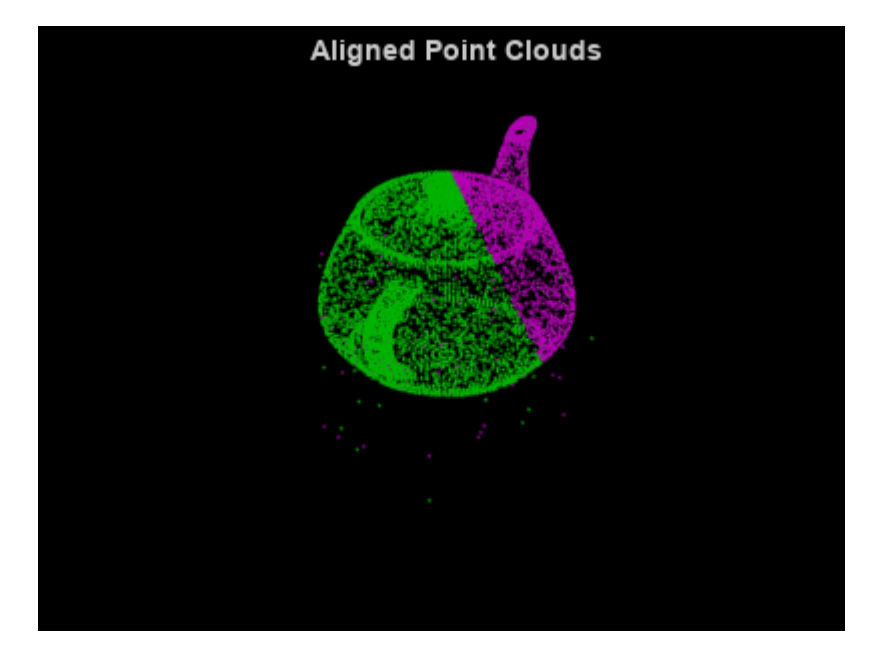

### **Input Arguments**

#### **matchedPoints1 — Matched points from first image**

*M*-by-3 matrix of [*x*,*y*,*z*] coordinates

Matched points from first image, specified as an *M*-by-3 matrix in which each row is a set of (*x*,*y*,*z*) coordinates and *M* is the number of matched points.

#### **matchedPoints2 — Matched points from second image**

*M*-by-3 matrix of [*x*,*y*,*z*] coordinates

Matched points from second image, specified as an *M*-by-3 matrix in which each row is a set of (*x*,*y*,*z*) coordinates and *M* is the number of matched points.

#### **transformType — Transformation type**

"rigid" | "similarity"

Transformation type, specified as "rigid" or "similarity". Each transform type requires a minimum number of matched pairs of points to estimate a transformation. You can generally improve the accuracy of a transformation by using a larger number of matched pairs of points. This table shows the type of object associated with each transformation type and the minimum number of matched pairs of points the transformation requires.

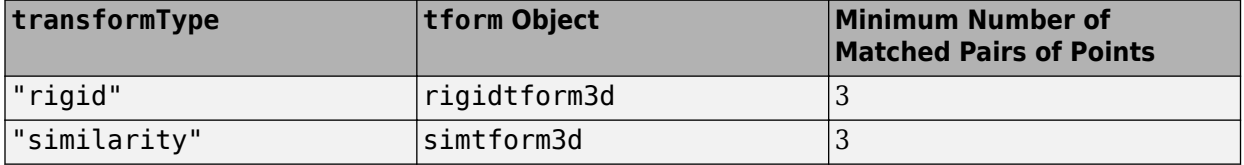

Data Types: string

#### **Name-Value Pair Arguments**

Specify optional pairs of arguments as Name1=Value1,...,NameN=ValueN, where Name is the argument name and Value is the corresponding value. Name-value arguments must appear after other arguments, but the order of the pairs does not matter.

Example: Confidence=99 sets the confidence value for finding the maximum number of inliers to 99.

#### **MaxNumTrials — Maximum random trials**

1000 (default) | positive integer

Maximum number of random trials, specified as a positive integer. This value specifies the number of randomized attempts the function makes to find matching point pairs. Specifying a higher value causes the function to perform additional computations, which increases the likelihood of finding inliers.

Data Types: single | double | int8 | int16 | int32 | int64 | uint8 | uint16 | uint32 | uint64

#### **Confidence — Confidence of finding maximum number of inliers**

99 (default) | positive numeric scalar

Confidence of finding the maximum number of inliers, specified as a positive numeric scalar in the range (0, 100). Increasing this value causes the function to perform additional computations, which increases the likelihood of finding a greater number of inliers.

Data Types: single | double | int8 | int16 | int32 | int64 | uint8 | uint16 | uint32 | uint64

#### **MaxDistance — Maximum distance from point to projection**

1.5 (default) | positive numeric scalar

Maximum distance from a point to the projection of the corresponding point, specified as a positive numeric scalar. MaxDistance specifies the maximum distance, in pixels, that a point can differ from the projected location of its corresponding point to be considered an inlier. The corresponding projection is based on the estimated transform.

The function checks for a transformation from matchedPoints1 to matchedPoints2, and then calculates the distance between the matched points in each pair after applying the transformation. If the distance between the matched points in a pair is greater than the MaxDistance value, then the

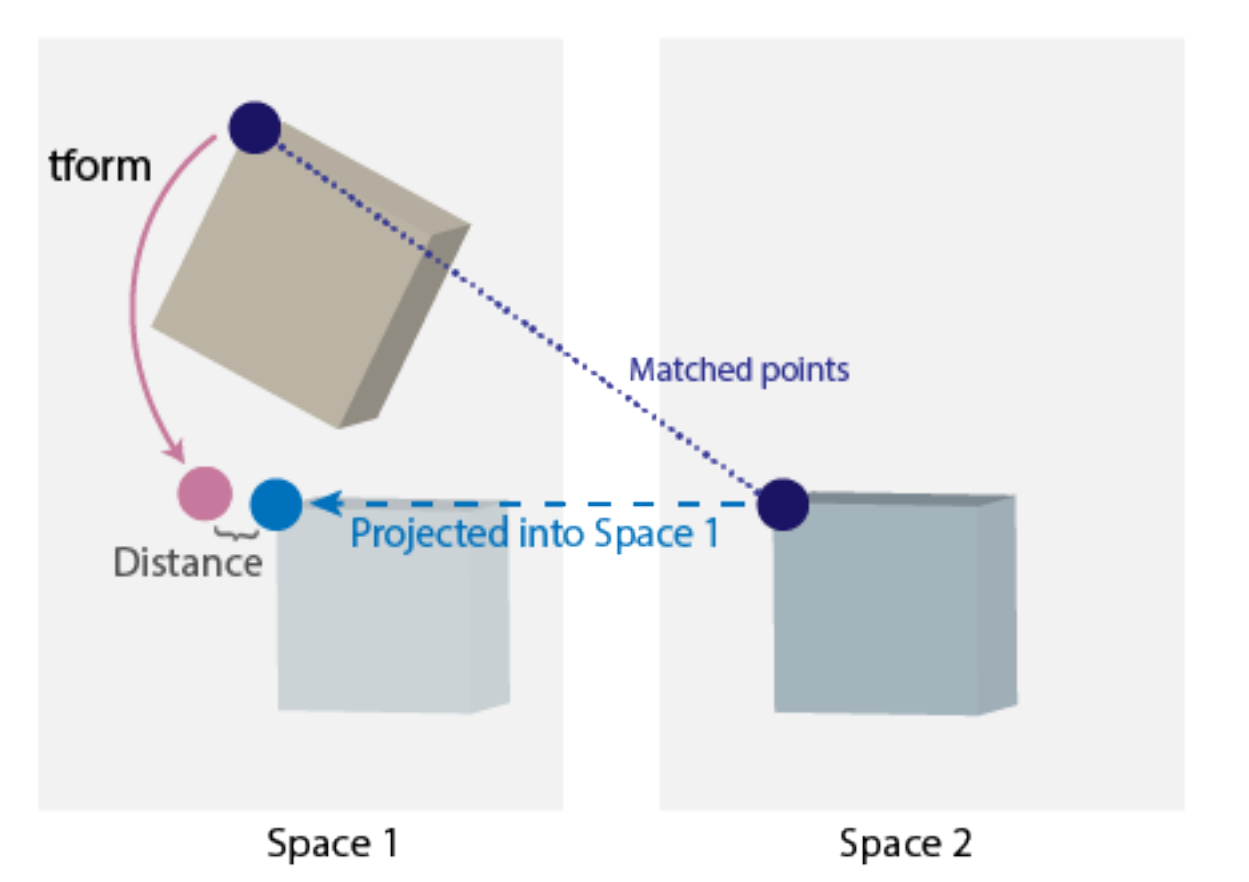

pair is considered an outlier for that transformation. If the distance is less than MaxDistance, then the pair is considered an inlier.

Data Types: single | double | int8 | int16 | int32 | int64 | uint8 | uint16 | uint32 | uint64

### **Output Arguments**

### **tform — Geometric transformation**

rigidtform3d object | simtform3d object

Geometric transformation, returned as a rigidtform3d object or a simtform3d object.

The returned geometric transformation matrix maps the inliers in matchedPoints1 to the inliers in matchedPoints2. The function returns an object specific to the transformation type specified by the transformType input argument.

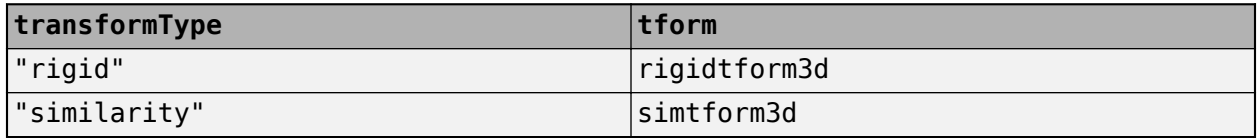

# **inlierIndex — Inliers**

*M*-by-1 logical vector

Inliers, returned as an *M*-by-1 logical vector of *M* point pairs. Each element contains either a logical true, 1, to indicate the point pair is an inlier, or a logical false, 0, to indicate the point pair is an outlier.

### **status — Status code**

 $0 | 1 | 2$ 

Status code, returned as 0, 1, or 2. The status code indicates whether or not the function could estimate the transformation and, if not, why it failed.

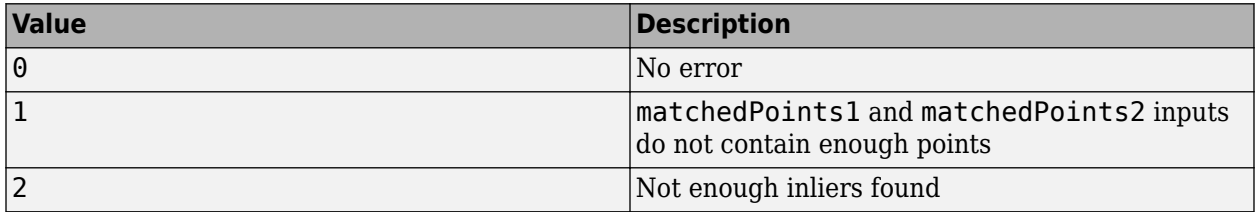

If you do not specify the status code output, the function returns an error if it cannot produce results.

Data Types: int32

### **Algorithms**

The function excludes outliers using the M-estimator sample consensus (MSAC) algorithm. The MSAC algorithm is a variant of the random sample consensus (RANSAC) algorithm. Results may not be identical between runs due to the randomized nature of the MSAC algorithm.

# **Version History**

**Introduced in R2022b**

#### **R2022b: Recommended over estimateGeometricTransform3D**

Starting in R2022b, many Computer Vision Toolbox functions create and perform geometric transformations using the premultiply convention. However, the [estimateGeometricTransform3D](#page-2100-0) function estimates geometric transformations using the old postmultiply convention. Although there are no plans to remove estimateGeometricTransform3D at this time, you can streamline your geometric transformation workflows by switching to the estgeotform3d function, which supports the premultiply convention. For more information, see "Migrate Geometric Transformations to Premultiply Convention".

### **References**

- [1] Hartley, Richard, and Andrew Zisserman. *Multiple View Geometry in Computer Vision*. 2nd ed. Cambridge, UK ; New York: Cambridge University Press, 2003.
- [2] Torr, P.H.S., and A. Zisserman. "MLESAC: A New Robust Estimator with Application to Estimating Image Geometry." *Computer Vision and Image Understanding.* 78, no. 1 (April 2000): 138–56. https://doi.org/10.1006/cviu.1999.0832.

# **Extended Capabilities**

### **C/C++ Code Generation**

Generate C and C++ code using MATLAB® Coder™.

### **See Also**

**Functions** [estgeotform2d](#page-1999-0) | [pcregistericp](#page-2325-0) | [ransac](#page-2415-0)

### **Objects**

rigidtform3d | simtform3d

### **Topics**

"Coordinate Systems" "2-D and 3-D Geometric Transformation Process Overview"

# <span id="page-2014-0"></span>**estimateCameraParameters**

Calibrate a single or stereo camera

## **Syntax**

```
[cameraParams,imagesUsed,estimationErrors] = estimateCameraParameters(
imagePoints,worldPoints)
[stereoParams,pairsUsed,estimationErrors] = estimateCameraParameters(
imagePoints,worldPoints)
cameraParams = estimateCameraParameters( ___ ,Name,Value)
```
# **Description**

[cameraParams,imagesUsed,estimationErrors] = estimateCameraParameters( imagePoints,worldPoints) returns cameraParams, a [cameraParameters](#page-1389-0) object containing estimates for the intrinsic and extrinsic parameters and the distortion coefficients of a single camera. The function also returns the images you used to estimate the camera parameters and the standard estimation errors for the single camera calibration. The estimateCameraParameters function estimates extrinsics and intrinsics parameters.

[stereoParams,pairsUsed,estimationErrors] = estimateCameraParameters( imagePoints,worldPoints) returns stereoParams, a [stereoParameters](#page-1196-0) object containing the parameters of the stereo camera. The function also returns the images you used to estimate the stereo parameters and the standard estimation errors for the stereo camera calibration.

cameraParams = estimateCameraParameters( \_\_\_ ,Name,Value) configures the cameraParams object properties specified by one or more Name,Value arguments, using any of the preceding syntaxes. Unspecified properties have their default values.

# **Examples**

### **Single Camera Calibration**

Create a set of calibration images.

```
images = imageSet(fullfile(toolboxdir('vision'),'visiondata',...
             'calibration','mono'));
imageFileNames = images.ImageLocation;
```
Detect the calibration pattern.

```
[imagePoints, boardSize] = detectCheckerboardPoints(imageFileNames);
```
Generate the world coordinates of the corners of the squares.

```
squareSizeInMM = 29;
worldPoints = generateCheckerboardPoints(boardSize,squareSizeInMM);
```
Calibrate the camera.

```
I = readimage(images, 1);imageSize = [size(I, 1), size(I, 2)];params = estimateCameraParameters(imagePoints,worldPoints, ...
                                  'ImageSize',imageSize);
```
Visualize the calibration accuracy.

showReprojectionErrors(params);

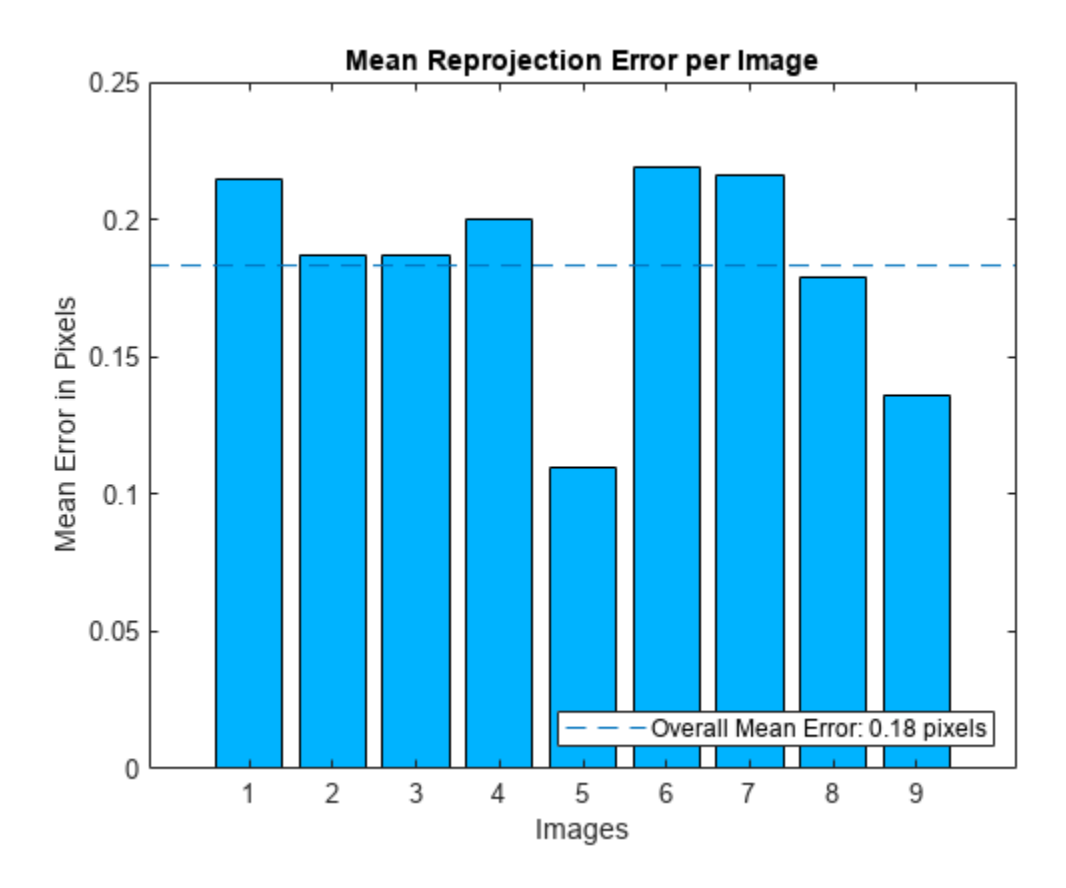

Visualize camera extrinsics.

figure; showExtrinsics(params);
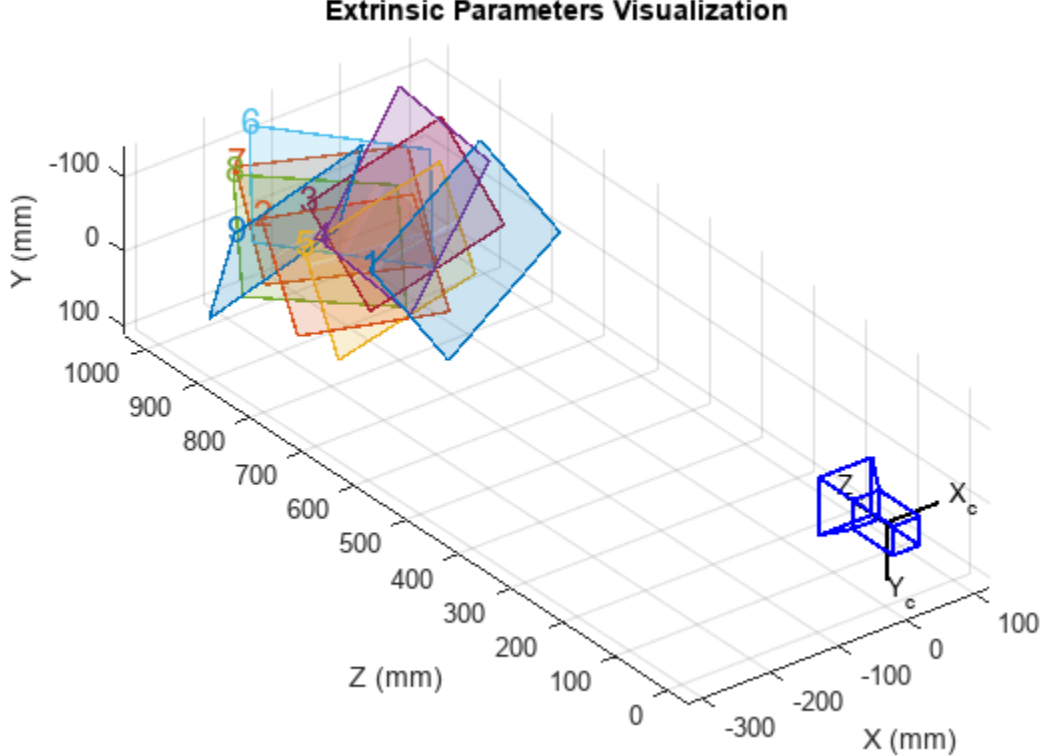

**Extrinsic Parameters Visualization** 

drawnow;

Plot detected and reprojected points.

```
figure; 
imshow(imageFileNames{1}); 
hold on;
plot(imagePoints(:,1,1), imagePoints(:,2,1),'go');
plot(params.ReprojectedPoints(:,1,1),params.ReprojectedPoints(:,2,1),'r+');
legend('Detected Points','ReprojectedPoints');
hold off;
```
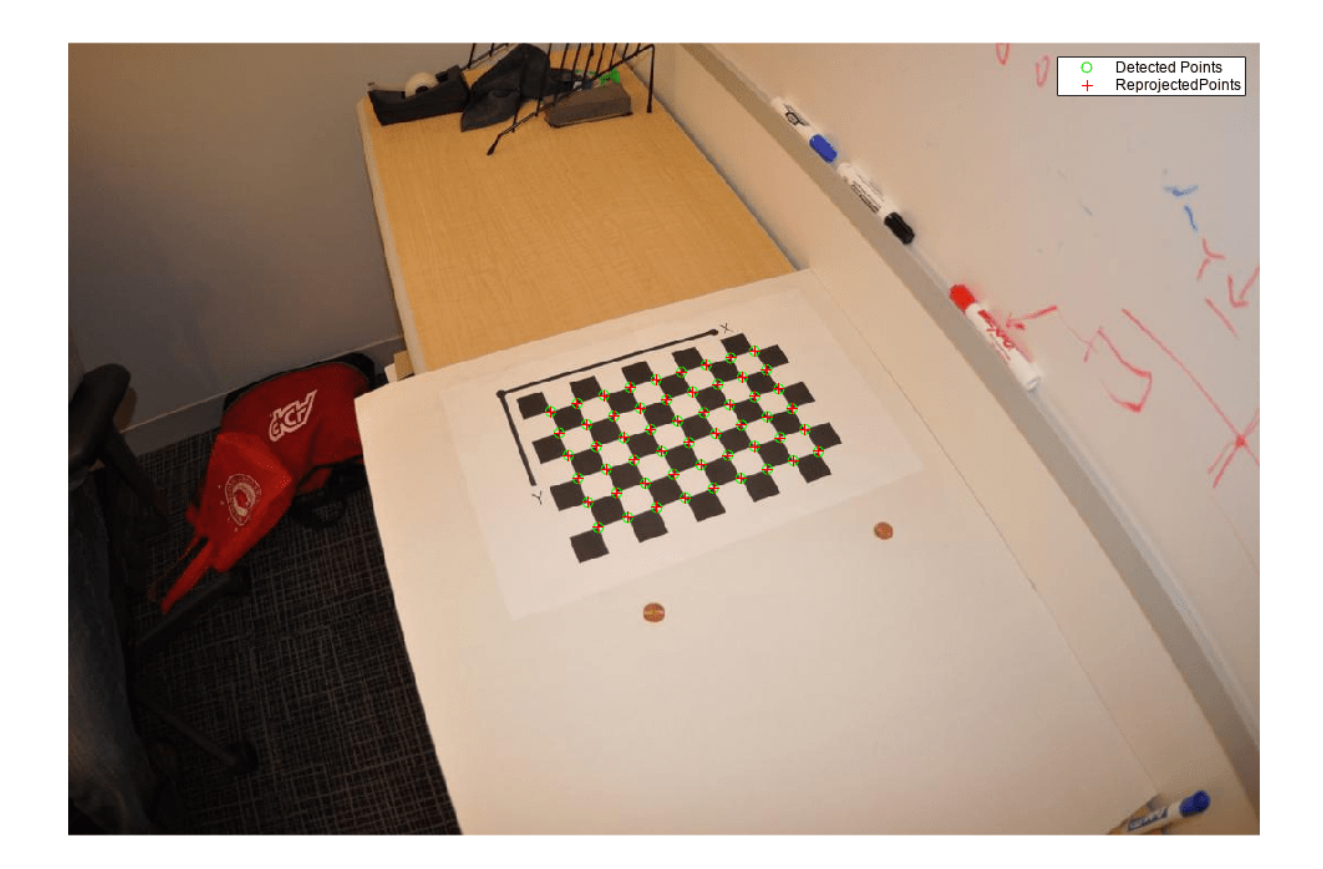

#### **Stereo Camera Calibration**

Specify calibration images.

```
leftImages = imageDatastore(fullfile(toolboxdir("vision"),"visiondata", ...
     "calibration","stereo","left"));
rightImages = imageDatastore(fullfile(toolboxdir("vision"),"visiondata", ...
     "calibration","stereo","right"));
```
Detect the checkerboards.

```
[imagePoints,boardSize] = ...
 detectCheckerboardPoints(leftImages.Files,rightImages.Files);
```
Specify the world coordinates of the checkerboard keypoints. Square size is in millimeters.

```
squareSize = 108;
worldPoints = generateCheckerboardPoints(boardSize,squareSize);
```
Calibrate the stereo camera system. Both cameras have the same resolution.

```
I = readimage(leftImages, 1);imageSize = [size(I,1) size(I,2)];
```

```
params = estimateCameraParameters(imagePoints,worldPoints, ...
     "ImageSize",imageSize);
```
Visualize the calibration accuracy.

showReprojectionErrors(params)

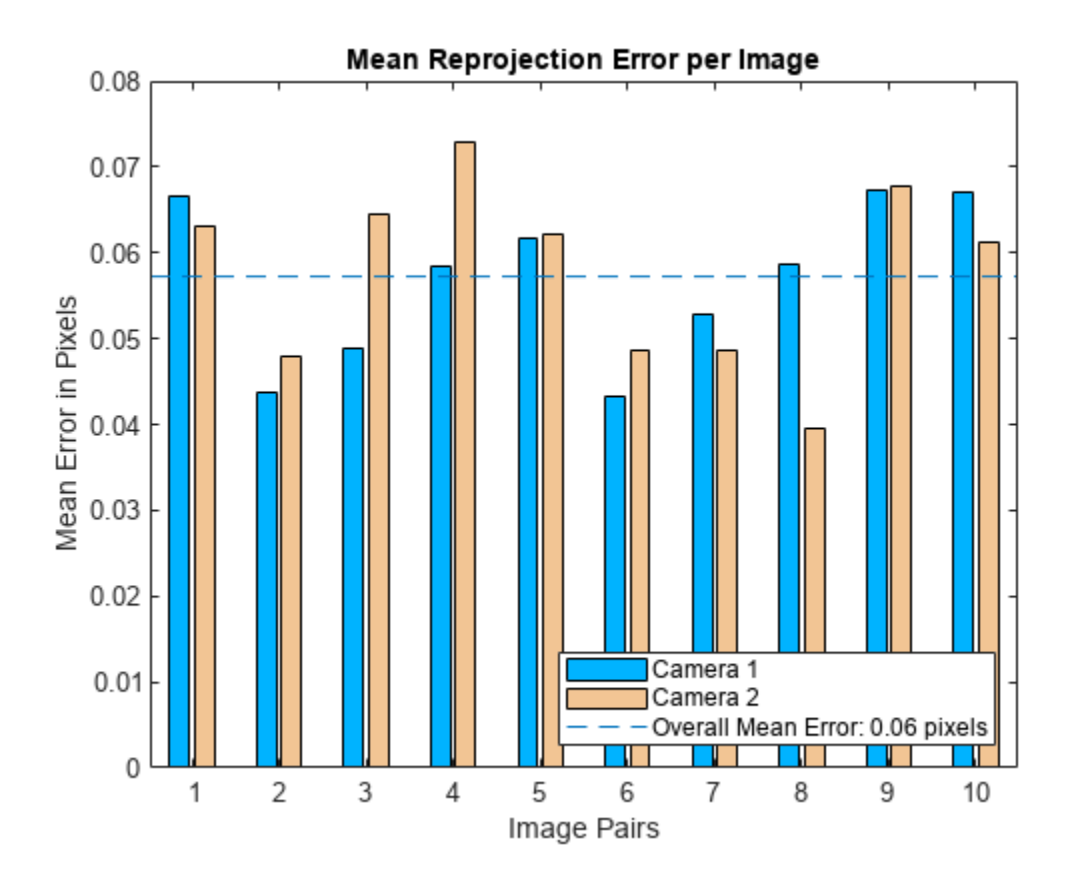

Visualize camera extrinsics.

figure showExtrinsics(params)

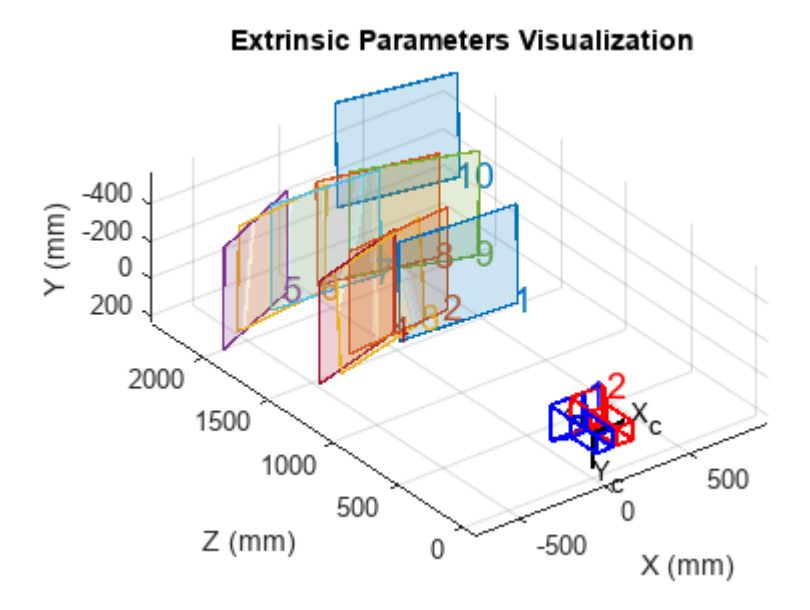

### **Estimate Camera Parameters Using Circle Grid**

Create a set of calibration images.

```
imds = imageDatastore(fullfile(toolboxdir('vision'),'visiondata',...
                          'calibration','circleGrid','mono'));
calitibrationImages = readall(imds);
calibrationImage = cat(4, calibrationImages : \});
```
Define the circle grid pattern dimensions.

 $patternDims = [8 11];$ 

Detect the pattern in the calibration images.

```
imagePoints = detectCircleGridPoints(calibrationImages, patternDims,...
                         'PatternType','symmetric');
```
Specify the world coordinates for the circle grid keypoints. Center distance is in millimeters.

```
centerDistance = 18;
worldPoints = generateCircleGridPoints(patternDims,centerDistance,...
                         'PatternType','symmetric');
```
Calibrate the camera using the calibration images.

```
imageSize = size(calibrationImages,1:2);
params = estimateCameraParameters(imagePoints,worldPoints,...
                         'ImageSize',imageSize);
```
Plot the detected pattern grid and the reprojected points.

```
figure
imshow(calibrationImages(:,:,:,1))
```

```
hold on
plot(imagePoints(:,1,1), imagePoints(:,2,1),'gx','MarkerSize',8)
plot(params.ReprojectedPoints(:,1,1),params.ReprojectedPoints(:,2,1),'r+','MarkerSize',8)
legend('Detected Points','ReprojectedPoints')
hold off
```
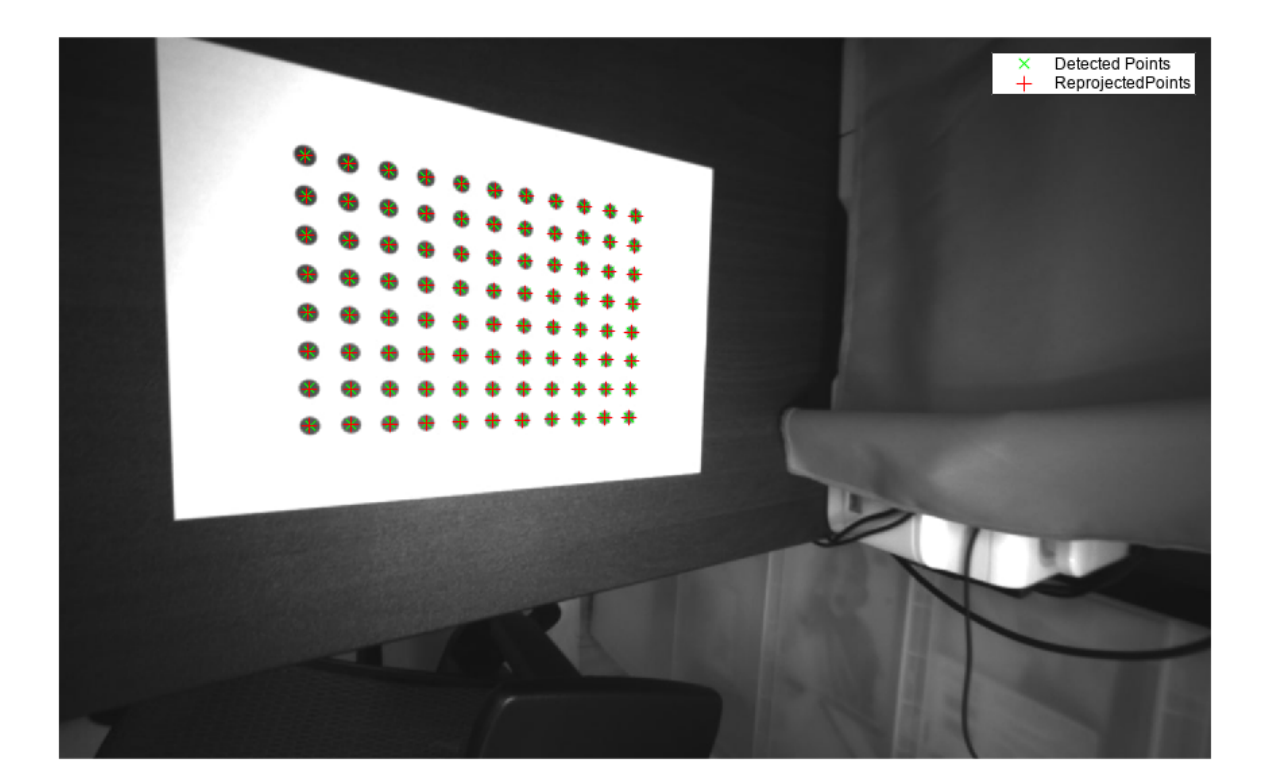

# **Input Arguments**

### **imagePoints — Key points of calibration pattern**

*M*-by-2-by-*numImages* | *M*-by-2-by-*numPairs*-by-2 array

Key points of calibration pattern, specified as an array of [*x*,*y*] intrinsic image coordinates.

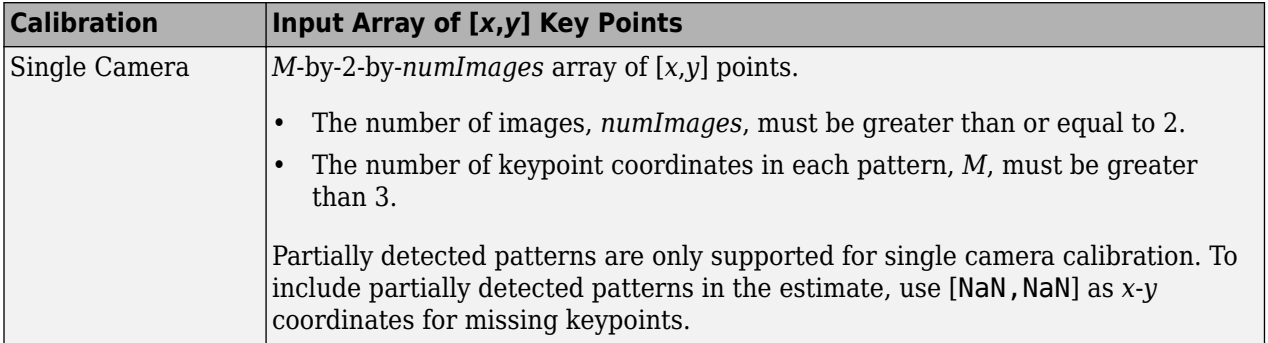

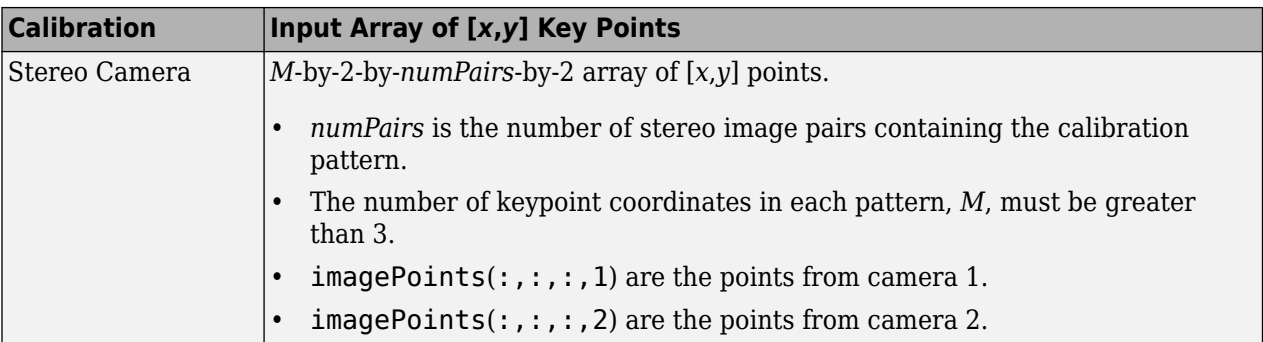

Data Types: single | double

#### **worldPoints — Key points of calibration pattern in world coordinates** *M*-by-2 array

Key points of calibration pattern in world coordinates, specified as an *M*-by-2 array of *M* number of [*x*,*y*] world coordinates. The pattern must be planar; therefore, *z*-coordinates are zero.

Data Types: single | double

#### **Name-Value Pair Arguments**

Specify optional pairs of arguments as Name1=Value1, ..., NameN=ValueN, where Name is the argument name and Value is the corresponding value. Name-value arguments must appear after other arguments, but the order of the pairs does not matter.

*Before R2021a, use commas to separate each name and value, and enclose* Name *in quotes.*

Example: "WorldUnits","mm" sets the world point units to millimeters.

#### **WorldUnits — World points units**

"mm" (default) | character vector | string scalar

World points units, specified as a character vector or string scalar.

#### **EstimateSkew — Estimate skew**

false (default) | true

Estimate skew, specified as a logical scalar. When you set this property to true, the function estimates the image axes skew. When set to false, the image axes are exactly perpendicular and the function sets the skew to zero.

### **NumRadialDistortionCoefficients — Number of radial distortion coefficients**

2 (default) | 3

Number of radial distortion coefficients to estimate, specified as the value 2 or 3.

Radial distortion is the displacement of image points along radial lines extending from the principal point.

- As image points move away from the principal point (positive radial displacement), image magnification decreases and a pincushion-shaped distortion occurs on the image.
- As image points move toward the principal point (negative radial displacement), image magnification increases and a barrel-shaped distortion occurs on the image.

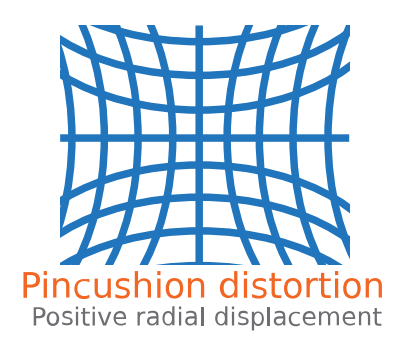

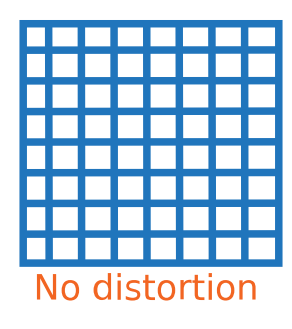

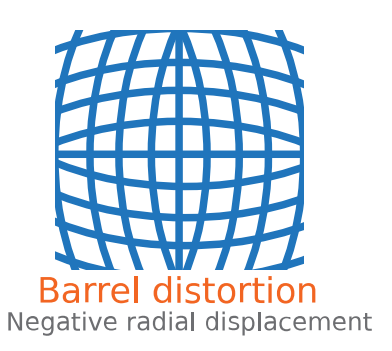

The radial distortion coefficients model this type of distortion. The distorted points are denoted as (*x*distorted, *y*distorted):

 $x_{\text{distorted}} = x(1 + k_1 * r^2 + k_2 * r^4 + k_3 * r^6)$ 

 $y_{\text{distorted}} = y(1 + k_1 * r^2 + k_2 * r^4 + k_3 * r^6)$ 

- *x*,  $y$  Undistorted pixel locations. *x* and *y* are in normalized image coordinates. Normalized image coordinates are calculated from pixel coordinates by translating to the optical center and dividing by the focal length in pixels. Thus, *x* and *y* are dimensionless.
- $k_1, k_2$ , and  $k_3$  Radial distortion coefficients of the lens.
- $r^2 = x^2 + y^2$

Typically, two coefficients are sufficient for calibration. For severe distortion, such as in wide-angle lenses, you can select three coefficients to include  $k_\mathrm{3}$ .

### **EstimateTangentialDistortion — Tangential distortion flag**

false (default) | true

Tangential distortion flag, specified as a logical scalar. When you set this property to true, the function estimates the tangential distortion. When you set it to false, the tangential distortion is negligible.

Tangential distortion occurs when the lens and the image plane are not parallel. The tangential distortion coefficients model this type of distortion.

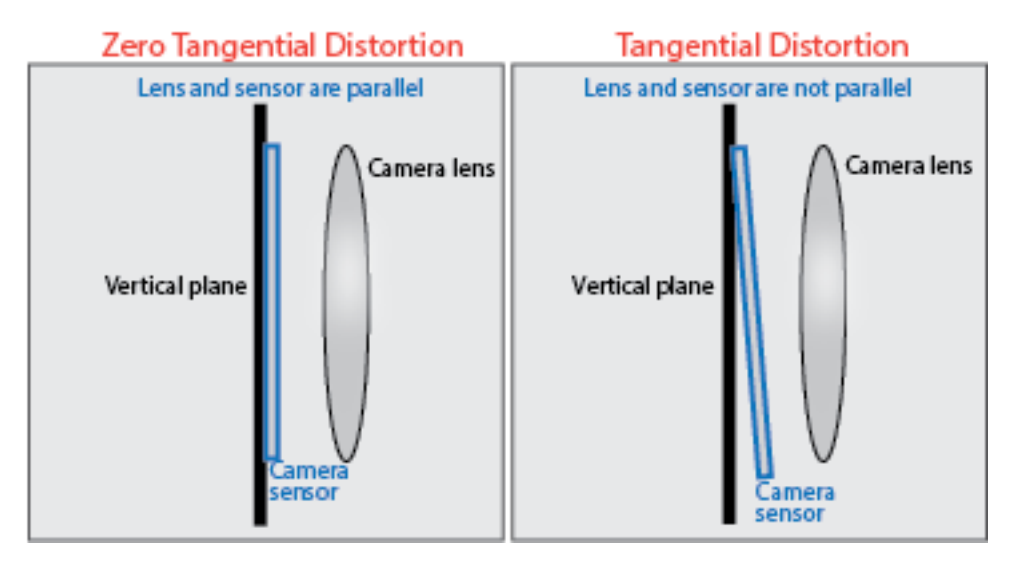

The distorted points are denoted as  $(x_{\text{distorted}}, y_{\text{distorted}})$ :

 $x_{\text{distorted}} = x + [2 * p_1 * x * y + p_2 * (r^2 + 2 * x^2)]$ 

 $y_{\text{distorted}} = y + [p_1 * (r^2 + 2 * y^2) + 2 * p_2 * x * y]$ 

- *x*, *y* Undistorted pixel locations. *x* and *y* are in normalized image coordinates. Normalized image coordinates are calculated from pixel coordinates by translating to the optical center and dividing by the focal length in pixels. Thus, *x* and *y* are dimensionless.
- $p_1$  and  $p_2$  Tangential distortion coefficients of the lens.

•  $r^2 = x^2 + y^2$ 

### **InitialK — Initial guess for camera intrinsics**

[] (default) | 3-by-3 matrix

Initial guess for camera intrinsics, specified as a 3-by-3 matrix. The matrix has this format:

$$
\begin{bmatrix} f_x & s & c_x \\ 0 & f_y & c_y \\ 0 & 0 & 1 \end{bmatrix}
$$

The coordinates [*c*<sup>x</sup> *c*<sup>y</sup> ] represent the optical center (the principal point), in pixels. When the *x*- and *y*axes are exactly perpendicular, the skew parameter *s* equals 0.

$$
f_{\mathbf{x}} = F^* s_{\mathbf{x}}
$$
  

$$
f_{\mathbf{y}} = F^* s_{\mathbf{y}}
$$

- *F* is the focal length in world units, typically expressed in millimeters.
- $s_x$  and  $s_y$  are the number of pixels per world unit in the *x* and *y*-direction respectively.
- $f_x$  and  $f_y$  are expressed in pixels.

If you do not provide an initial value, the function computes the initial intrinsic matrix using linear least squares.

### **InitialRadialDistortion — Initial guess for radial distortion coefficients**

[] (default) | 2-element vector | 3-element vector

Initial guess for radial distortion coefficients, specified as a 2- or 3-element vector. If you do not provide an initial value, the function uses 0 as the initial value for all the coefficients.

#### **ImageSize — Image size produced by camera**

1-by-2 [*mrows*, *ncols*] vector | []

Image size produced by camera, specified as a 1-by-2 [*mrows*, *ncols*] vector.

# **Output Arguments**

**cameraParams — Camera parameters**

cameraParameters object

Camera parameters, returned as a [cameraParameters](#page-1389-0) object.

#### **imagesUsed — Images used to estimate camera parameters**

*P*-by-1 logical array

Images you use to estimate camera parameters, returned as a *P*-by-1 logical array. *P* corresponds to the number of images. The array indicates which images you used to estimate the camera parameters. A logical true value in the array indicates which images you used to estimate the camera parameters.

The function computes a homography between the world points and the points detected in each image. If the homography computation fails for an image, the function issues a warning. The points for that image are not used for estimating the camera parameters. The function also sets the corresponding element of imagesUsed to false.

### **estimationErrors — Standard errors of estimated parameters**

cameraCalibrationErrors object | stereoCalibrationErrors object

Standard errors of estimated parameters, returned as a [cameraCalibrationErrors](#page-934-0) object or a [stereoCalibrationErrors](#page-937-0) object.

#### **stereoParams — Camera parameters for stereo system**

stereoParameters object

Camera parameters for stereo system, returned as a [stereoParameters](#page-1196-0) object. The object contains the intrinsic, extrinsic, and lens distortion parameters of the stereo camera system.

#### **pairsUsed — Image pairs used to estimate camera parameters**

*P*-by-1 logical array

Image pairs used to estimate camera parameters, returned as a *P*-by-1 logical array. *P* corresponds to the number of image pairs. A logical true value in the array indicates which image pairs you used to estimate the camera parameters.

# **Algorithms**

#### **Calibration Algorithm**

You can use the Camera Calibrator app with cameras up to a field of view (FOV) of 95 degrees. The calibration algorithm assumes a pinhole camera model.

This equation provides the transformation that relates a world coordinate [*X Y Z*] and the corresponding image point [*x y*]:

$$
w\begin{bmatrix} x \\ y \\ 1 \end{bmatrix} = K[R \ t] \begin{bmatrix} X \\ Y \\ Z \\ Z \\ 1 \end{bmatrix}
$$

- *w*: arbitrary scale factor
- *K*: camera intrinsic matrix
- *R*: matrix representing the 3-D rotation of the camera
- *t*: translation of the camera relative to the world coordinate system

Camera calibration estimates the values of the intrinsic parameters, the extrinsic parameters, and the distortion coefficients. There are two steps involved in camera calibration:

- **1** Solve for the intrinsics and extrinsics in closed form, assuming that lens distortion is zero. [\[1\]](#page-2026-0)
- **2** Estimate all parameters simultaneously including the distortion coefficients using nonlinear least-squares minimization (Levenberg–Marquardt algorithm). Use the closed form solution from the preceding step as the initial estimate of the intrinsics and extrinsics. Then set the initial estimate of the distortion coefficients to zero. [\[1\]\[2\]](#page-2026-0)

# **Version History**

**Introduced in R2014b**

### <span id="page-2026-0"></span>**R2022b: Supports premultiply geometric transformation convention**

Starting in R2022b, most Computer Vision Toolbox functions create and perform geometric transformations using the premultiply convention. Accordingly, to specify an initial guess for camera intrinsics in the premultiply convention, use the new InitialK name-value argument.

Although you can still specify an initial guess for camera intrinsics using the InitialIntrinsicMatrix name-value argument, this argument is not recommended because it uses the postmultiply convention. You can streamline your geometric transformation workflows by switching to the premultiply geometric transformation convention. For more information, see "Migrate Geometric Transformations to Premultiply Convention".

# **References**

- [1] Zhang, Z. "A Flexible New Technique for Camera Calibration." *IEEE Transactions on Pattern Analysis and Machine Intelligence* 22, no. 11 (November 2000): 1330–34. https://doi.org/ 10.1109/34.888718.
- [2] Heikkila, I., and O. Silven. "A Four-Step Camera Calibration Procedure with Implicit Image Correction." In *Proceedings of IEEE Computer Society Conference on Computer Vision and Pattern Recognition*, 1106–12. San Juan, Puerto Rico: IEEE Comput. Soc, 1997. https:// doi.org/10.1109/CVPR.1997.609468.
- [3] Bouguet, J.Y. "Camera Calibration Toolbox for Matlab", Computational Vision at the California Institute of Technology.
- [4] Bradski, G., and A. Kaehler. *Learning OpenCV : Computer Vision with the OpenCV Library*. Sebastopol, CA: O'Reilly, 2008.

# **See Also**

#### **Apps**

**[Camera Calibrator](#page-1869-0)** | **[Stereo Camera Calibrator](#page-1872-0)**

### **Objects**

[cameraCalibrationErrors](#page-934-0) | [stereoCalibrationErrors](#page-937-0) | [stereoParameters](#page-1196-0) | [cameraParameters](#page-1389-0)

### **Functions**

[showReprojectionErrors](#page-2521-0) | [showExtrinsics](#page-2487-0) | [undistortImage](#page-2572-0) | [undistortPoints](#page-2578-0) | [detectCheckerboardPoints](#page-1924-0) | [generateCheckerboardPoints](#page-2184-0) | [reconstructScene](#page-2421-0) | [rectifyStereoImages](#page-2426-0) | [disparityBM](#page-1978-0) | [disparitySGM](#page-1986-0) | [estimateStereoRectification](#page-2047-0) | [estimateFundamentalMatrix](#page-2027-0) | [estimateStereoBaseline](#page-2041-0)

### **Topics**

"What Is Camera Calibration?" "Using the Single Camera Calibrator App" "Coordinate Systems" "Evaluating the Accuracy of Single Camera Calibration"

# <span id="page-2027-0"></span>**estimateFundamentalMatrix**

Estimate fundamental matrix from corresponding points in stereo images

# **Syntax**

```
estimateFundamentalMatrix
F = estimateFundamentalMatrix(matchedPoints1,matchedPoints2)
[F,inliersIndex] = estimateFundamentalMatrix(matchedPoints1,matchedPoints2)
[F,inliersIndex,status] = estimateFundamentalMatrix(matchedPoints1,
matchedPoints2)
[F,inliersIndex,status] = estimateFundamentalMatrix(matchedPoints1,
matchedPoints2,Name=Value)
```
# **Description**

estimateFundamentalMatrix estimates the fundamental matrix from corresponding points in stereo images. This function can be configured to use all corresponding points or to exclude outliers. You can exclude outliers by using a robust estimation technique such as random-sample consensus (RANSAC). When you use robust estimation, results may not be identical between runs because of the randomized nature of the algorithm.

F = estimateFundamentalMatrix(matchedPoints1,matchedPoints2) returns the 3-by-3 fundamental matrix, F, using the least median of squares (LMedS) method from matched feature points in stereo images.

[F,inliersIndex] = estimateFundamentalMatrix(matchedPoints1,matchedPoints2) additionally returns logical indices, inliersIndex, for the inliers used to compute the fundamental matrix. The inliersIndex output is an *M*-by-1 vector. The function sets the elements of the vector to true when the corresponding point was used to compute the fundamental matrix. The elements are set to false if they are not used.

```
[F,inliersIndex,status] = estimateFundamentalMatrix(matchedPoints1,
matchedPoints2) additionally returns a status code.
```

```
[F,inliersIndex,status] = estimateFundamentalMatrix(matchedPoints1,
matchedPoints2,Name=Value) specifies options using one or more name-value arguments in
addition to any combination of arguments from previous syntaxes. For example,
estimateFundamentalMatrix(matchedPoints1,matchedPoints2,Method="MSAC") specifies
MSAC as the method to compute the fundamental matrix.
```
# **Examples**

### **Compute Fundamental Matrix**

Use the random sample consensus (RANSAC) method to compute the fundamental matrix. The RANSAC method requires that the input points are putatively matched. You can use the matchFeatures function to return these matched points. Outlier points which may still be contained within putatively matched points are further eliminated by using the RANSAC algorithm.

Load stereo points into the workspace.

load stereoPointPairs

Estimate the fundamental matrix.

```
fRANSAC = estimateFundamentalMatrix(matchedPoints1, ...
   matchedPoints2, Method="RANSAC", ...
    NumTrials=2000,DistanceThreshold=1e-4)
fRANSAC = 3×3
    0.0000 -0.0004 0.0348
    0.0004 0.0000 -0.0937
   -0.0426 0.0993 0.9892
```
#### **Use Least Median of Squares Method to Find Inliers**

Load the putatively matched points into the workspace.

```
load stereoPointPairs
[fLMedS,inliers] = estimateFundamentalMatrix(matchedPoints1,matchedPoints2,NumTrials=2000)
```
fLMedS = *3×3*

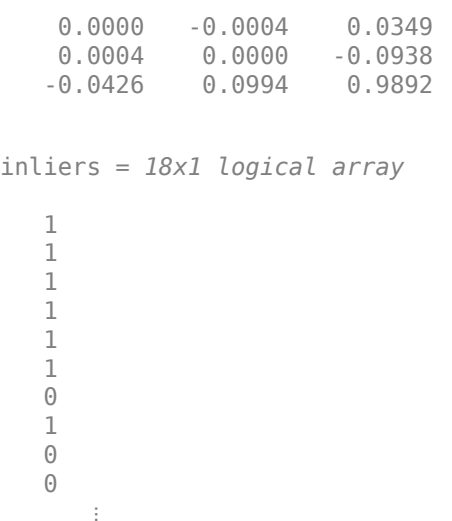

Load the stereo images.

I1 = imread("viprectification deskLeft.png"); I2 = imread("viprectification\_deskRight.png");

Show the putatively matched points.

```
figure;
showMatchedFeatures(I1,I2,matchedPoints1,matchedPoints2,"montage",PlotOptions=["ro","go","y--"]);
title("Putative Point Matches");
```
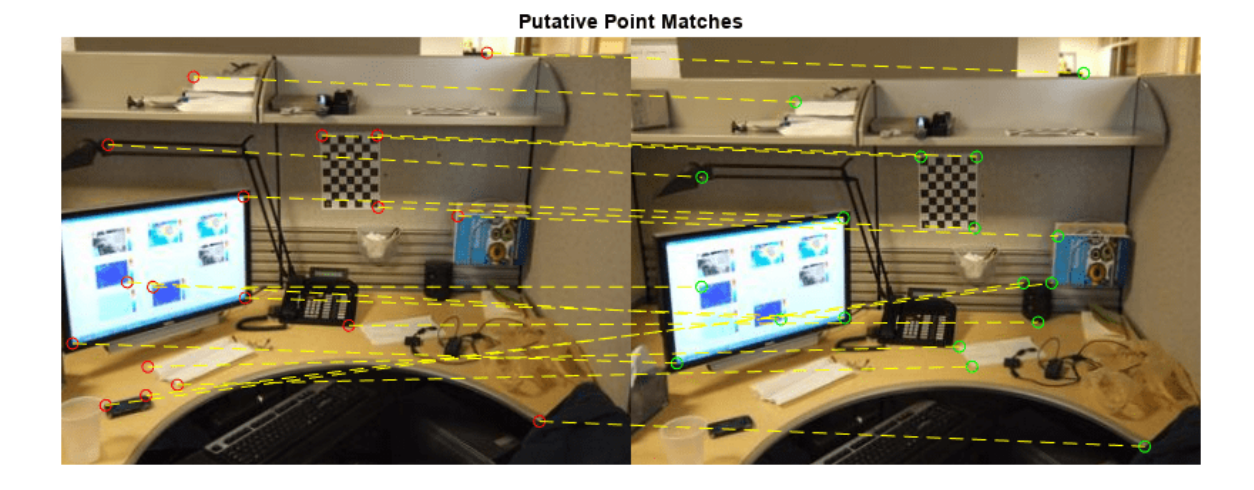

Show the inlier points.

#### figure;

showMatchedFeatures(I1,I2,matchedPoints1(inliers,:),matchedPoints2(inliers,:),"montage",PlotOptions= title("Point Matches After Outliers Are Removed");

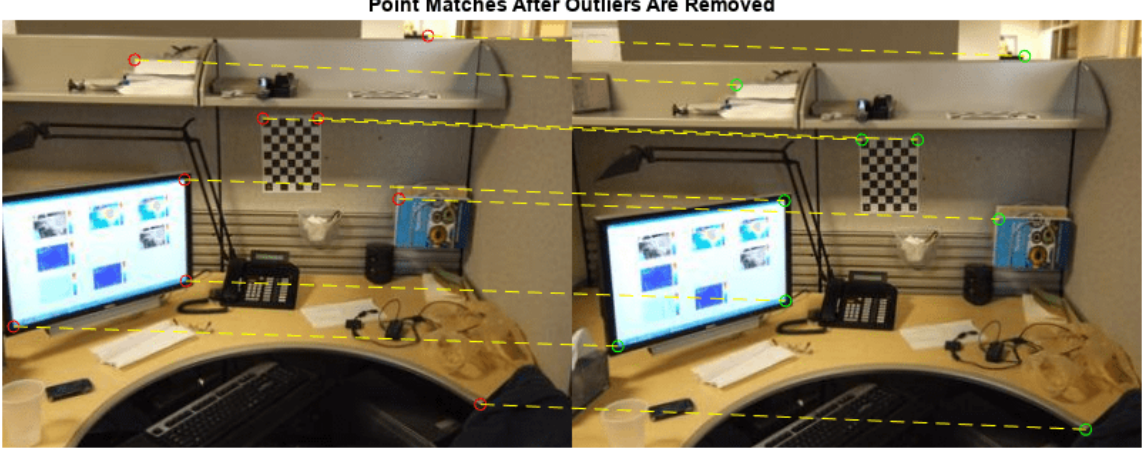

```
Point Matches After Outliers Are Removed
```
### **Use Normalized Eight-Point Algorithm to Compute Fundamental Matrix**

Load the stereo point pairs into the workspace.

load stereoPointPairs

Compute the fundamental matrix for input points which do not contain any outliers.

```
inlierPts1 = matchedPoints1(knownInliers,:);
inlierPts2 = matchedPoints2(knownInliers,:);
fNorm8Point = estimateFundamentalMatrix(inlierPts1,inlierPts2,Method="Norm8Point")
fNorm8Point = 3×3
    0.0000 -0.0004 0.0348
    0.0004 0.0000 -0.0937
    -0.0426 0.0993 0.9892
```
### **Input Arguments**

#### **matchedPoints1 — Coordinates of corresponding points**

*M*-by-2 matrix | point feature object

Coordinates of corresponding points in image one, specified as an *M*-by-2 matrix of *M* number of [*x y*] coordinates, or as one of the point feature objects described in "Point Feature Types". The matchedPoints1 input must contain points which do not lie on a single planar surface, (e.g., a wall, table, or book) and are putatively matched by using a function such as [matchFeatures](#page-2248-0).

#### **matchedPoints2 — Coordinates of corresponding points**

*M*-by-2 matrix | point feature object

Coordinates of corresponding points in image one, specified as an *M*-by-2 matrix of *M* number of [*x y*] coordinates, or as one of the point feature objects described in "Point Feature Types". The matchedPoints1 input must contain points which do not lie on a single planar surface, (e.g., a wall, table, or book) and are putatively matched by using a function such as [matchFeatures](#page-2248-0).

#### **Name-Value Pair Arguments**

Specify optional pairs of arguments as Name1=Value1, ..., NameN=ValueN, where Name is the argument name and Value is the corresponding value. Name-value arguments must appear after other arguments, but the order of the pairs does not matter.

*Before R2021a, use commas to separate each name and value, and enclose* Name *in quotes.*

Example: estimateFundamentalMatrix(matchedPoints1,matchedPoints2,Method="MSAC") specifies MSAC as the method to compute the fundamental matrix.

#### **Method — Method used to compute the fundamental matrix**

LMedS (default) | MSAC | Norm8Point

Method used to compute the fundamental matrix, specified as one of the following:

- "LMedS" Least Median of Squares. Use this method if at least 50% of the points in matchedPoints1 and matchedPoints2 are inliers. The function stops the search for inliers and the estimation of the fundamental matrix after 50% of the inliers are found.
- "MSAC" M-estimator SAmple Consensus. Select the M-estimator SAmple Consensus method if you would like to set the distance threshold for the inliers. Generally, the MSAC method converges more quickly than the RANSAC method.

"Norm8Point" Normalized eight-point algorithm [\[1\]](#page-2034-0) . To produce reliable results, the inputs, matchedPoints1 and matchedPoints2 must match precisely.

To produce reliable results using the Norm8Point algorithm, the inputs, matchedPoints1 and matchedPoints2, must match precisely. The other methods can tolerate outliers and therefore only require putatively matched input points. You can obtain putatively matched points by using the matchFeatures function.

#### **OutputClass — Fundamental matrix class**

"double" (default) | "single"

Fundamental matrix class, specified as "double" or "single". Use this property to specify the class for the fundamental matrix and for the function's internal computations.

#### **NumTrials — Number of random trials for finding outliers**

500 (default) | integer

Number of random trials for finding the outliers, specified as an integer. This argument applies when you set the Method to LMedS or MSAC.

- LMedS The function uses the actual number of trials as the parameter value.
- MSAC The function uses the maximum number of trials as the parameter value.

The actual number of trials depends on matchedPoints1, matchedPoints2, and the value of the Confidence parameter. Select the number of random trials to optimize speed and accuracy.

#### **DistanceThreshold — Distance threshold for finding outliers**

0.01 (default)

Distance threshold for finding outliers, specified as a positive scalar. This parameter applies when you set the Method to MSAC.

#### **Confidence — Desired confidence for finding maximum number of inliers**

99 (default) | scalar

Desired confidence for finding maximum number of inliers, specified as a percentage scalar in the range (0 100). This argument applies when you set Method to MSAC.

#### **ReportRuntimeError — Report runtime error**

true (default) | false

Report runtime error, specified as a logical value. Set this parameter to true to report run-time errors when the function cannot compute the fundamental matrix from matchedPoints1 and matchedPoints2. When you set this parameter to false, you can check the status output to verify validity of the fundamental matrix.

### **Output Arguments**

#### **F — Fundamental matrix**

3-by-3 matrix

Fundamental matrix, returned as a 3-by-3 matrix that is computed from the points in the inputs matchedPoints1 and matchedPoints2.

 $[P_2 1]*FundamentalMatrix*[P_1 1]' = 0$ 

 ${\tt P_1}$ , the point in <code>matchedPoints1</code> of image 1 in pixels, corresponds to the point,  ${\tt P_2}$ , the point in matchedPoints2 in image 2.

In computer vision, the fundamental matrix is a 3-by-3 matrix which relates corresponding points in stereo images. When two cameras view a 3-D scene from two distinct positions, there are a number of geometric relations between the 3-D points and their projections onto the 2-D images that lead to constraints between the image points. Two images of the same scene are related by epipolar geometry.

#### **inliersIndex — Inliers index**

*M*-by-1 logical vector

Inliers index, returned as an *M*-by-1 logical index vector. An element set to true means that the corresponding indexed matched points in matchedPoints1 and matchedPoints2 were used to compute the fundamental matrix. An element set to false means the indexed points were not used for the computation.

Data Types: logical

#### **status — Status code**

0 | 1 | 2

Status code, returned as one of the following possible values:

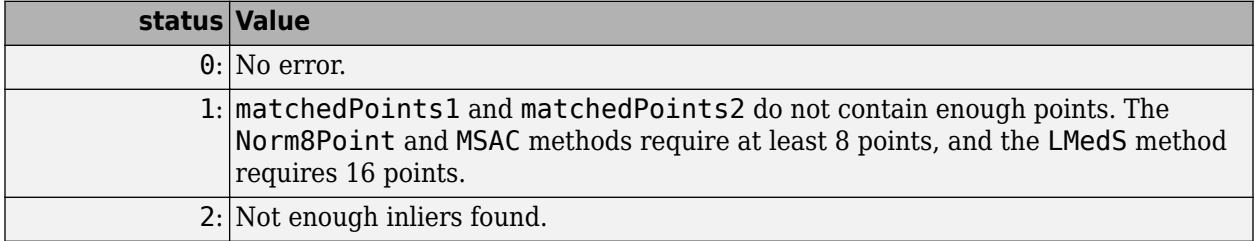

Data Types: int32

### **Tips**

Use [estimateEssentialMatrix](#page-2035-0) when you know the camera intrinsics. You can obtain the intrinsics using the **[Camera Calibrator](#page-1869-0)** app. Otherwise, you can use the estimateFundamentalMatrix function that does not require camera intrinsics. Note that the fundamental matrix cannot be estimated from coplanar world points.

### **Algorithms**

#### **Computing the Fundamental Matrix**

When you choose the Norm8Point method, the function uses all points in matchedPoints1 and matchedPoints2 to compute the fundamental matrix. When you choose any other method, the function uses the following algorithm to exclude outliers and compute the fundamental matrix from inliers:

**1** Initialize the fundamental matrix, *F*, to a 3-by-3 matrix of zeros.

- **2** Set the loop counter *n*, to zero, and the number of loops *N*, to the number of random trials specified.
- **3** Loop through the following steps while *n* < *N*:
	- **a** Randomly select 8 pairs of points from matchedPoints1 and matchedPoints2.
	- **b** Use the selected 8 points to compute a fundamental matrix, *f*, by using the normalized 8point algorithm.
	- **c** Compute the fitness of *f* for all points in matchedPoints1 and matchedPoints2.
	- **d** If the fitness of *f* is better than *F*, replace *F* with *f*.

For the MSAC method, update *N*.

**e**  $n = n + 1$ 

### **Number of Random Samplings for the MSAC Method**

The MSAC method updates the number of random trials *N* for every iteration in the algorithm loop. The function resets *N*, according to the following:

$$
N = \min(N, \frac{\log(1 - p)}{\log(1 - r^8)}).
$$

Where, *p* represents the confidence parameter you specified, and *r* is calculated as follows:

∑ *i N* sgn( $du_i$ ,  $v_i$ ),  $t$ )/ $N$ , where sgn( $a$ ,  $b$ ) = 1 if  $a \le b$  and 0 otherwise.

When you use the MSAC method, results may not be identical between runs because of the randomized nature of the algorithm.

### **Sampson Distance**

The function uses the Sampson distance to measure the distance of a pair of points according to a fundamental matrix. The equation below can be used to calculate the Sampson distance. In the equation, *u* represents matchedPoints1 and *v* represents matchedPoints2.

$$
d(u_i, v_i) = (v_i F u_i^T)^2 \left[ \frac{1}{(F u_i^T)^2_1 + (F u_i^T)^2_2} + \frac{1}{(v_i F)^2_1 + (v_i F)^2_2} \right]
$$

where *i* represents the index of the corresponding points, and  $\left(Fu_i^T\right)_j^2$ , the sq  $\frac{2}{i}$ , the square of the *j*-th entry of the vector  $Fu_i^T$ .

### **Fitness of Fundamental Matrix for Corresponding Points**

The following table summarizes how each method determines the fitness of the computed fundamental matrix:

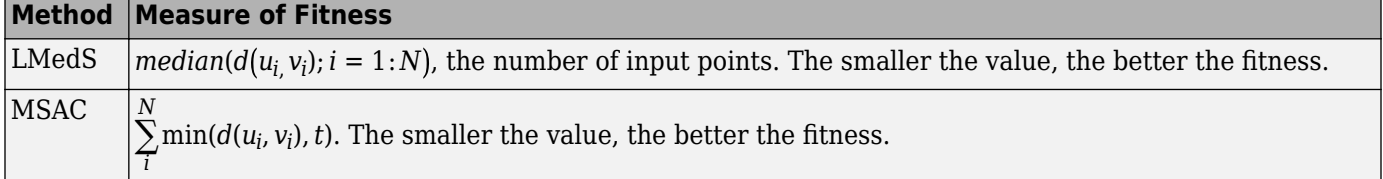

# <span id="page-2034-0"></span>**Version History**

**Introduced in R2012b**

## **References**

- [1] Hartley, R., A. Zisserman, *Multiple View Geometry in Computer Vision*, Cambridge University Press, 2003.
- [2] Rousseeuw, P., A. Leroy, *Robust Regression and Outlier Detection*, John Wiley & Sons, 1987.
- [3] Torr, P. H. S., and A. Zisserman, *MLESAC: A New Robust Estimator with Application to Estimating Image Geometry*, Computer Vision and Image Understanding, 2000.

# **Extended Capabilities**

### **C/C++ Code Generation**

Generate C and C++ code using MATLAB® Coder™.

Usage notes and limitations:

• 'Method', 'OutputClass', 'DistanceType', and 'ReportRuntimeError' must be compiletime constants.

# **See Also**

#### **Functions**

[epipolarLine](#page-1993-0) | [extractFeatures](#page-2151-0) | [matchFeatures](#page-2248-0) | [estimateUncalibratedRectification](#page-2117-0) | [relativeCameraPose](#page-1884-0)

#### **Topics**

- "Structure From Motion From Two Views"
- "Structure From Motion From Multiple Views"
- "Uncalibrated Stereo Image Rectification"

"Point Feature Types"

- "Structure from Motion Overview"
- "Coordinate Systems"

# <span id="page-2035-0"></span>**estimateEssentialMatrix**

Estimate essential matrix from corresponding points in a pair of images

# **Syntax**

```
E = estimateEssentialMatrix(matchedPoints1,matchedPoints2,cameraParams)
E = estimateEssentialMatrix(matchedPoints1,matchedPoints2,cameraParams1,
cameraParams2)
```

```
[E,inliersIndex] = estimateEssentialMatrix( )
[E,inliersIndex,status] = estimateEssentialMatrix( ___ )
```
 $[$  ] = estimateEssentialMatrix( ,Name,Value)

# **Description**

E = estimateEssentialMatrix(matchedPoints1,matchedPoints2,cameraParams) returns the 3-by-3 essential matrix, E, using the M-estimator sample consensus (MSAC) algorithm. The input points can be *M*-by-2 matrices of *M* number of [*x*,*y*] coordinates, or a [KAZEPoints](#page-798-0) , [SIFTPoints](#page-551-0),[SURFPoints](#page-955-0), [MSERRegions](#page-944-0), [BRISKPoints](#page-903-0), or [cornerPoints](#page-950-0) object. The cameraParams object contains the parameters of the camera used to take the images.

E = estimateEssentialMatrix(matchedPoints1,matchedPoints2,cameraParams1, cameraParams2) returns the essential matrix relating two images taken by different cameras. cameraParams1 and cameraParams2 are [cameraParameters](#page-1389-0) objects containing the parameters of camera 1 and camera 2 respectively.

[E,inliersIndex] = estimateEssentialMatrix( \_\_\_ ) additionally returns an *M*-by-1 logical vector, inliersIndex, used to compute the essential matrix. The function sets the elements of the vector to true when the corresponding point was used to compute the fundamental matrix. The elements are set to false if they are not used.

[E,inliersIndex,status] = estimateEssentialMatrix( \_\_\_ ) additionally returns a status code to indicate the validity of points.

[ \_\_\_ ] = estimateEssentialMatrix( \_\_\_ , Name, Value) uses additional options specified by one or more Name,Value pair arguments.

# **Examples**

### **Estimate Essential Matrix from Pair of Images**

Load precomputed camera parameters.

load upToScaleReconstructionCameraParameters.mat

Read and undistort two images.

```
imageDir = fullfile(toolboxdir('vision'),'visiondata',...
     'upToScaleReconstructionImages');
```

```
images = imageDatastore(imageDir);
I1 = undistortImage(readimage(images,1),cameraParams);
I2 = undistortImage(readimage(images,2),cameraParams);
I1gray = im2gray(II);I2gray = im2gray(I2);
```
Detect feature points each image.

```
imagePoints1 = detectSURFFeatures(I1gray);
imagePoints2 = detectSURFFeatures(I2gray);
```
Extract feature descriptors from each image.

```
features1 = extractFeatures(I1gray,imagePoints1,'Upright',true);
features2 = extractFeatures(I2gray,imagePoints2,'Upright',true);
```
Match features across the images.

```
indexPairs = matchFeatures(features1,features2);
matchedPoints1 = imagePoints1(intedPoints(:, 1));matchedPoints2 = imagePoints2(intexPairs(:,2));figure
showMatchedFeatures(I1,I2,matchedPoints1,matchedPoints2);
title('Putative Matches')
```
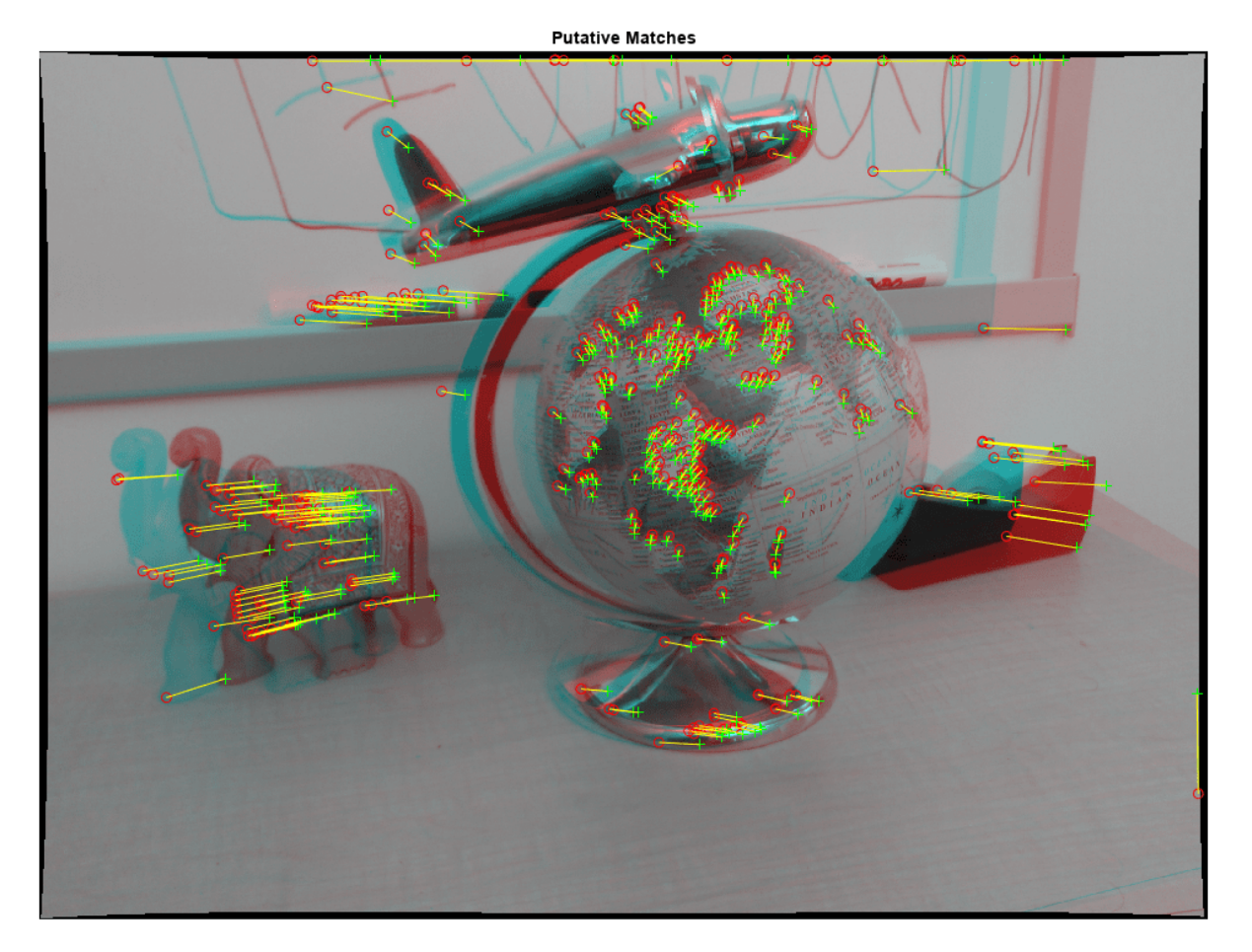

Estimate the essential matrix.

```
[E,inliers] = estimateEssentialMatrix(matchedPoints1,matchedPoints2,...
 cameraParams);
```
Display the inlier matches.

```
inlierPoints1 = matchedPoints1(inliers);
inlierPoints2 = matchedPoints2(inliers);
figure
showMatchedFeatures(I1,I2,inlierPoints1,inlierPoints2);
title('Inlier Matches')
```
**Inlier Matches** 

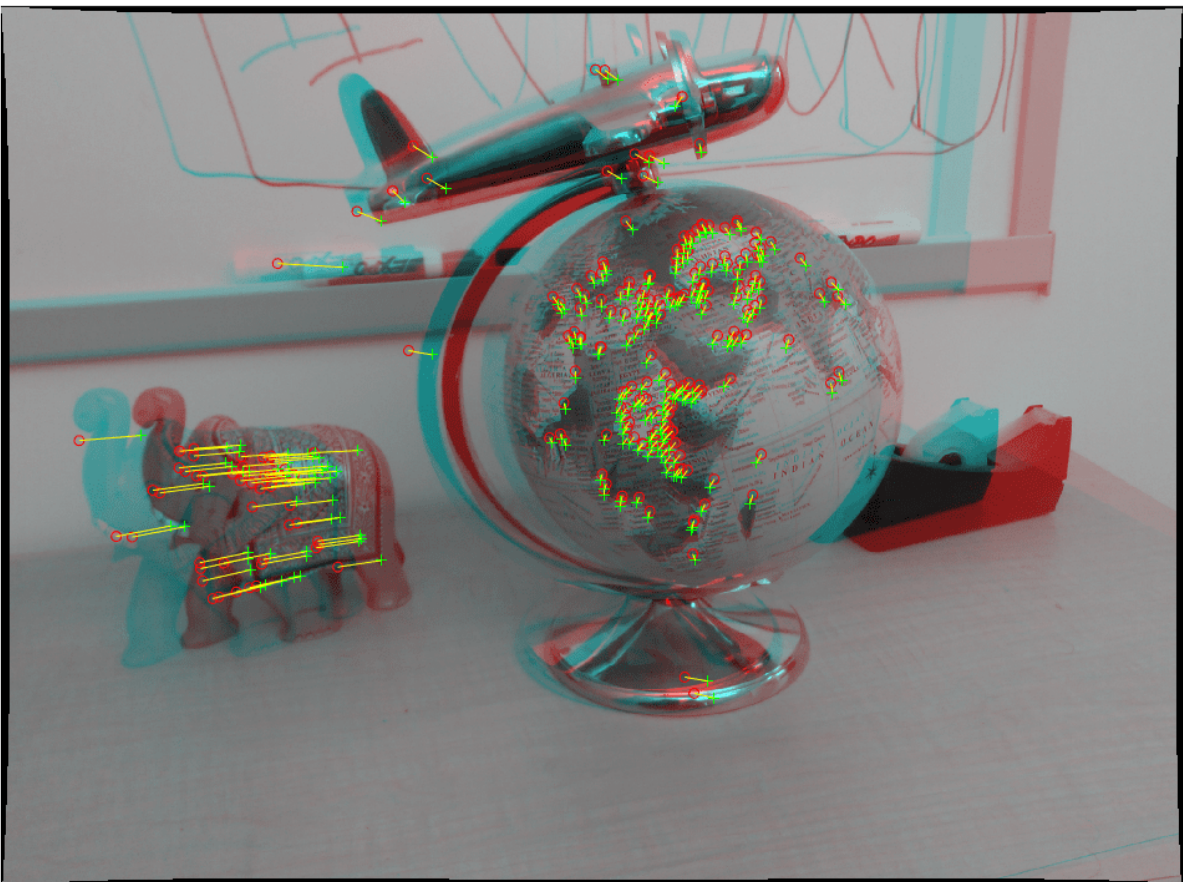

### **Input Arguments**

### **matchedPoints1 — Coordinates of corresponding points**

*M*-by-2 matrix of [*x*,*y*] coordinates | [KAZEPoints](#page-798-0) | SIFTPoints | SURFPoints | BRISKPoints | MSERRegions | cornerPoints

Coordinates of corresponding points in image 1, specified as an *M*-by-2 matrix of *M* of [*x*,*y*] coordinates, or as a [KAZEPoints](#page-798-0), [SIFTPoints](#page-551-0), [SURFPoints](#page-955-0), [BRISKPoints](#page-903-0), [MSERRegions](#page-944-0), or [cornerPoints](#page-950-0) object. The matchedPoints1 input must contain at least five points, which are putatively matched by using a function such as [matchFeatures](#page-2248-0).

#### **matchedPoints2 — Coordinates of corresponding points**

SIFTPoints | SURFPoints | cornerPoints | MSERRegions | BRISKPoints | *M*-by-2 matrix of [*x*,*y*] coordinates

Coordinates of corresponding points in image 1, specified as an *M*-by-2 matrix of *M* of [*x*,*y*] coordinates, or as a [KAZEPoints](#page-798-0), [SIFTPoints](#page-551-0), [SURFPoints](#page-955-0), [MSERRegions](#page-944-0), [BRISKPoints](#page-903-0),or [cornerPoints](#page-950-0) object. The matchedPoints2 input must contain at least five points, which are putatively matched by using a function such as [matchFeatures](#page-2248-0).

#### **cameraParams — Object for storing camera parameters**

cameraParameters object | cameraIntrinsics object

Camera parameters, specified as a [cameraParameters](#page-1389-0) or [cameraIntrinsics](#page-805-0) object. You can return the [cameraParameters](#page-1389-0) object using the [estimateCameraParameters](#page-2014-0) function. The [cameraParameters](#page-1389-0) object contains the intrinsic, extrinsic, and lens distortion parameters of a camera.

#### **cameraParams1 — Camera parameters for camera 1**

cameraParameters object | cameraIntrinsics object

Camera parameters for camera 1, specified as a [cameraParameters](#page-1389-0) or [cameraIntrinsics](#page-805-0) object. You can return the [cameraParameters](#page-1389-0) object using the [estimateCameraParameters](#page-2014-0) function. The [cameraParameters](#page-1389-0) object contains the intrinsic, extrinsic, and lens distortion parameters of a camera.

#### **cameraParams2 — Camera parameters for camera 2**

cameraParameters object | cameraIntrinsics object

Camera parameters for camera 2, specified as a [cameraParameters](#page-1389-0) or [cameraIntrinsics](#page-805-0) object. You can return the [cameraParameters](#page-1389-0) object using the [estimateCameraParameters](#page-2014-0) function. The [cameraParameters](#page-1389-0) object contains the intrinsic, extrinsic, and lens distortion parameters of a camera.

#### **Name-Value Pair Arguments**

Specify optional pairs of arguments as Name1=Value1, ..., NameN=ValueN, where Name is the argument name and Value is the corresponding value. Name-value arguments must appear after other arguments, but the order of the pairs does not matter.

*Before R2021a, use commas to separate each name and value, and enclose* Name *in quotes.*

Example: 'MaxNumTrials', 500

#### **MaxNumTrials — Maximum number of random trials for finding the outliers**

500 (default) | positive integer

Maximum number of random trials for finding outliers, specified as the comma-separated pair consisting of 'MaxNumTrials' and a positive integer. The actual number of trials depends on matchedPoints1, matchedPoints2, and the value of the Confidence parameter. To optimize speed and accuracy, select the number of random trials.

**Confidence — Desired confidence for finding maximum number of inliers**

99 (default) | scalar

Desired confidence for finding the maximum number of inliers, specified as the comma-separated pair consisting of 'Confidence' and a percentage scalar value in the range (0,100). Increasing this value improves the robustness of the output but increases the amount of computations.

#### **MaxDistance — Sampson distance threshold**

0.1 (default) | scalar

Sampson distance threshold, specified as the comma-separated pair consisting of 'MaxDistance' and a scalar value. The function uses the threshold to find outliers returned in pixels squared. The Sampson distance is a first-order approximation of the squared geometric distance between a point and the epipolar line. Increase this value to make the algorithm converge faster, but this can also adversely affect the accuracy of the result.

### **Output Arguments**

#### **E — Essential matrix**

3-by-3 matrix

Essential matrix, returned as a 3-by-3 matrix that is computed from the points in the matchedPoints1 and matchedPoints2 inputs with known camera intrinsics.

 $[P_2 1]*EssentialMatrix*[P_1 1]'=0$ 

The  ${\tt P_1}$  point in image 1, in normalized image coordinates, corresponds to the ,  ${\tt P_2}$  point in image 2.

In computer vision, the essential matrix is a 3-by-3 matrix which relates corresponding points in stereo images which are in normalized image coordinates. When two cameras view a 3-D scene from two distinct positions, the geometric relations between the 3-D points and their projections onto the 2-D images lead to constraints between image points. The two images of the same scene are related by epipolar geometry.

Data Types: double

#### **inliersIndex — Inliers index**

*M*-by-1 logical vector

Inliers index, returned as an *M*-by-1 logical index vector. An element set to true indicates that the corresponding indexed matched points in matchedPoints1 and matchedPoints2 were used to compute the essential matrix. An element set to false means the indexed points were not used for the computation.

Data Types: logical

#### **status — Status code**

 $0 | 1 | 2$ 

Status code, returned as one of the following possible values:

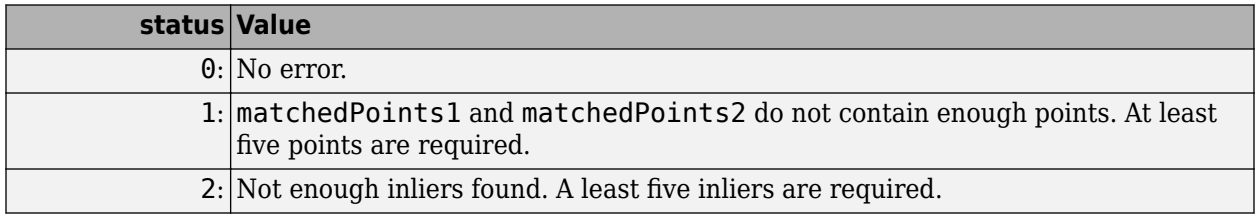

Data Types: int32

### **Tips**

Use estimateEssentialMatrix when you know the camera intrinsics. You can obtain the intrinsics using the **[Camera Calibrator](#page-1869-0)** app. Otherwise, you can use the [estimateFundamentalMatrix](#page-2027-0) function that does not require camera intrinsics. The fundamental matrix cannot be estimated from coplanar world points.

# **Version History**

**Introduced in R2016b**

### **References**

- [1] Kukelova, Z., M. Bujnak, and T. Pajdla *Polynomial Eigenvalue Solutions to the 5-pt and 6-pt Relative Pose Problems.* Leeds, UK: BMVC, 2008.
- [2] Nister, D.. "An Efficient Solution to the Five-Point Relative Pose Problem." *IEEE Transactions on Pattern Analysis and Machine Intelligence.*Volume 26, Issue 6, June 2004.
- [3] Torr, P. H. S., and A. Zisserman. "MLESAC: A New Robust Estimator with Application to Estimating Image Geometry." *Computer Vision and Image Understanding.* Volume 78, Issue 1, April 2000, pp. 138-156.

# **Extended Capabilities**

### **C/C++ Code Generation**

Generate C and C++ code using MATLAB® Coder™.

Usage notes and limitations:

• Use in a MATLAB Function block is not supported.

### **See Also**

**Apps [Camera Calibrator](#page-1869-0)**

#### **Functions**

```
estimateFundamentalMatrix | relativeCameraPose | estimateCameraParameters |
estimateWorldCameraPose
```
#### **Topics**

"Structure From Motion From Two Views" "Structure From Motion From Multiple Views" "Point Feature Types" "Structure from Motion Overview" "Coordinate Systems"

# <span id="page-2041-0"></span>**estimateStereoBaseline**

Estimate baseline of stereo camera

# **Syntax**

```
[stereoParams,pairsUsed,estimationErrors] = estimateStereoBaseline(
imagePoints,worldPoints,intrinsics1,intrinsics2)
[stereoParams,pairsUsed,estimationErrors] = estimateStereoBaseline(
imagePoints,worldPoints,intrinsics1,intrinsics2,'WorldUnits',units)
```
# **Description**

```
[stereoParams,pairsUsed,estimationErrors] = estimateStereoBaseline(
imagePoints, worldPoints, intrinsics1, intrinsics2) estimates the translation and
orientation between two cameras of the same resolution.
```
The estimateStereoBaseline function is best used for a stereo system with a wide baseline when the cameras are so far apart that you cannot capture the complete calibration pattern in the field-ofview of each camera. This function estimates extrinsic parameters using fixed camera intrinsics that have been estimated independently for each camera. Calibrating each camera independently results in more precise estimates of the intrinsics.

```
[stereoParams,pairsUsed,estimationErrors] = estimateStereoBaseline(
imagePoints,worldPoints,intrinsics1,intrinsics2,'WorldUnits',units) specifies the
units in which worldPoints are measured.
```
# **Examples**

.

#### **Estimate Baseline of a Stereo System**

Load camera intrinsic parameters.

ld = load('wideBaselineStereo');

Specify stereo calibration images.

```
leftImages = imageDatastore(fullfile(toolboxdir('vision'),'visiondata', ...
     'calibration','wideBaseline','left'));
rightImages = imageDatastore(fullfile(toolboxdir('vision'),'visiondata', ...
     'calibration','wideBaseline','right'));
```
Detect the checkerboards.

```
[imagePoints, boardSize] = ... detectCheckerboardPoints(leftImages.Files,rightImages.Files);
```
Specify world coordinates of checkerboard keypoints.

```
squareSize = 29; % in millimeters
worldPoints = generateCheckerboardPoints(boardSize,squareSize);
```
Estimate the baseline and extrinsic parameters.

```
params = estimateStereoBaseline(imagePoints, worldPoints, ...
     ld.intrinsics1,ld.intrinsics2)
params = 
   stereoParameters with properties:
    Parameters of Two Cameras
         CameraParameters1: [1x1 cameraParameters]
         CameraParameters2: [1x1 cameraParameters]
    Inter-camera Geometry
               PoseCamera2: [1x1 rigidtform3d]
         FundamentalMatrix: [3x3 double]
           EssentialMatrix: [3x3 double]
    Accuracy of Estimation
    MeanReprojectionError: 0.2586
    Calibration Settings
               NumPatterns: 6
               WorldPoints: [54x2 double]
                WorldUnits: 'mm'
```
Visualize calibration accuracy.

figure showReprojectionErrors(params)

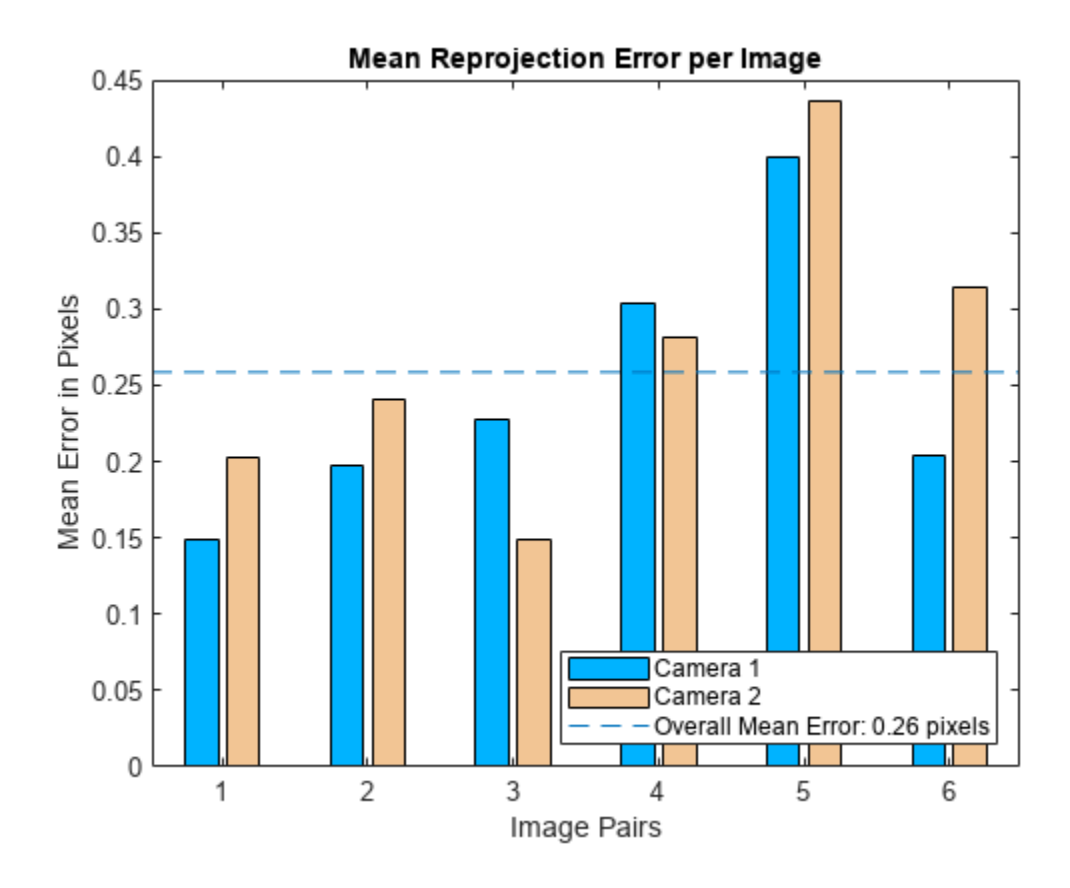

Visualize camera extrinsics.

figure showExtrinsics(params)

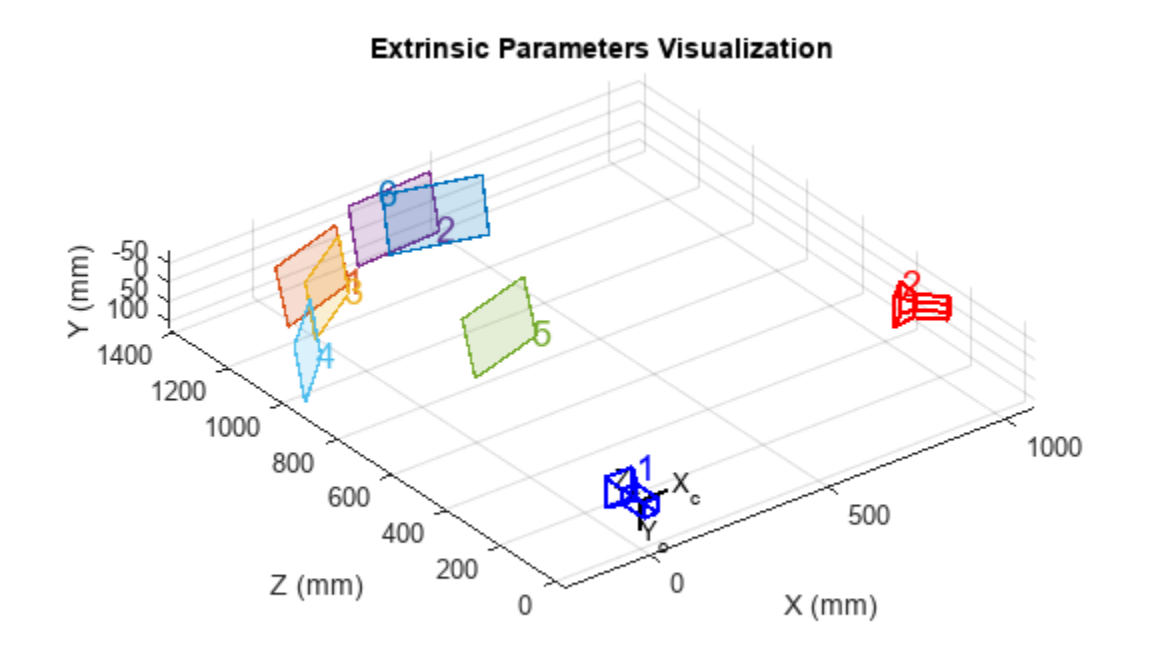

# **Input Arguments**

#### **imagePoints — Key points of calibration pattern**

*M*-by-2-by-*numPairs*-by-2 array

Key points of calibration pattern, specified as an *M*-by-2-by-*numPairs*-by-2 array. The array contains the [*x*,*y*] intrinsic image coordinates of key points in the calibration pattern.

- *numPairs* is the number of stereo image pairs containing the calibration pattern.
- The number of keypoint coordinates in each pattern, *M*, must be greater than 3.
- imagePoints(:,:,:,1) are the points from camera 1.
- imagePoints(:,:,:,2) are the points from camera 2.

#### Data Types: single | double

#### **worldPoints — Key points of calibration pattern in world coordinates** *M*-by-2 array

Key points of calibration pattern in world coordinates, specified as an *M*-by-2 array of *M* number of [*x*,*y*] world coordinates. The pattern must be planar; therefore, *z*-coordinates are zero.

Data Types: single | double

#### **intrinsics1 — Intrinsic parameters of camera 1**

cameraIntrinsics object

Intrinsic parameters of camera 1, specified as a [cameraIntrinsics](#page-805-0) object. The intrinsics object stores information about a camera's intrinsic calibration parameters, including lens distortion.

#### **intrinsics2 — Intrinsic parameters of camera 2**

cameraIntrinsics object

Intrinsic parameters of camera 2, specified as a [cameraIntrinsics](#page-805-0) object. The intrinsics object stores information about a camera's intrinsic calibration parameters, including lens distortion.

#### **units — World points units**

'mm' (default) | string

World points units, specified as a string representing units.

### **Output Arguments**

#### **stereoParams — Camera parameters for stereo system**

stereoParameters object

Camera parameters for stereo system, returned as a [stereoParameters](#page-1196-0) object. The object contains the intrinsic, extrinsic, and lens distortion parameters of the stereo camera system.

#### **pairsUsed — Image pairs used to estimate camera parameters**

*numPairs*-by-1 logical vector

Image pairs used to estimate camera parameters, returned as a *numPairs*-by-1 logical array. A logical true value in the vector indicates which that the image pairs was used to estimate the camera parameters. An image pair will not be used for estimation if the algorithm fails to estimate a homography between the world points and the points detected in that pair of images.

#### **estimationErrors — Standard errors of estimated parameters**

stereoCalibrationErrors object

Standard errors of estimated parameters, returned as a [stereoCalibrationErrors](#page-937-0) object.

# **Version History**

**Introduced in R2018a**

### **See Also**

**Apps [Stereo Camera Calibrator](#page-1872-0)**

#### **Classes**

[stereoParameters](#page-1196-0) | [cameraParameters](#page-1389-0) | [cameraIntrinsics](#page-805-0) | [cameraCalibrationErrors](#page-934-0) | [stereoCalibrationErrors](#page-937-0)

### **Functions**

[estimateCameraParameters](#page-2014-0) | [detectCheckerboardPoints](#page-1924-0) | [generateCheckerboardPoints](#page-2184-0) | [showExtrinsics](#page-2487-0) | [showReprojectionErrors](#page-2521-0) | [undistortImage](#page-2572-0)

# <span id="page-2047-0"></span>**estimateStereoRectification**

Uncalibrated stereo rectification

## **Syntax**

```
[tform1,tform2] = estimateStereoRectification(F,inlierPoints1,inlierPoints2,
imageSize)
```
# **Description**

[tform1,tform2] = estimateStereoRectification(F,inlierPoints1,inlierPoints2, imageSize) returns projective transformations for rectifying stereo images. This function does not require intrinsic or extrinsic camera parameters.

# **Examples**

### **Estimate and Apply Stereo Rectification**

Load the stereo images and feature points which are already matched.

 $I1 = imread("yellowstone left.png")$ ;  $I2 = imread("yellowstone right.png")$ ; load yellowstone\_inlier\_points;

Display point correspondences. Notice that the matching points are in different rows, indicating that the stereo pair is not rectified.

```
showMatchedFeatures(I1,I2,inlier_points1,inlier_points2,"montage");
title("Original Images and Matching Feature Points");
```
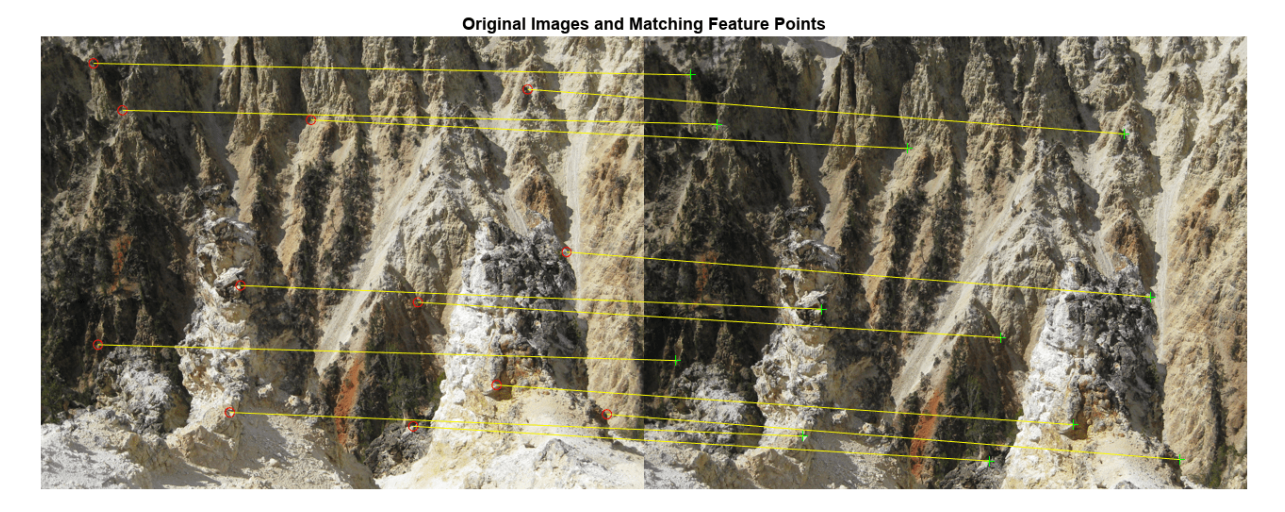

Calculate the fundamental matrix from the corresponding points.

```
f = estimateFundamentalMatrix(inlier_points1,inlier_points2, ...
     "Method","Norm8Point");
```
Calculate the rectification transformations.

```
[from 1, from 2] = estimate StereORectification(f, inlier points1,...]inlier points2, size(I2));
```
Rectify the stereo images using projective transformations tform1 and tform2.

[I1Rect,I2Rect] = rectifyStereoImages(I1,I2,tform1,tform2);

Display the stereo anaglyph, which can also be viewed with 3-D glasses.

```
figure
imshow(stereoAnaglyph(I1Rect,I2Rect))
```
### **Input Arguments**

#### **F — Fundamental matrix**

3-by-3 matrix

Fundamental matrix for the stereo images, specified as a 3-by-3 matrix. The fundamental matrix satisfies this criteria for  $P_1$ , a point in image 1, and  $P_2$ , a corresponding point in image 2:

 $[P_2,1]$  \* **F** \*  $[P_1,1]' = 0$ 

Data Types: single | double

#### **inlierPoints1 — Coordinates of points in image 1**

*M*-by-2 matrix | point feature object

Coordinates of points in image 1, specified as an *M*-by-2 matrix of *M* number of [*x y*] coordinates, or as one of the point feature objects described in "Point Feature Types".

#### **inlierPoints2 — Coordinates of corresponding points in image 2**

*M*-by-2 matrix | point feature object

Coordinates of corresponding points in image 2, specified as an *M*-by-2 matrix of *M* number of [*x y*] coordinates, or as one of the point feature objects described in "Point Feature Types".

#### **imageSize — Size of image 2**

numeric vector

Size of image 2, specified as a numeric vector in the format returned by the size function.

### **Output Arguments**

#### **tform1 — Projective transformation 1**

projtform2d object

Projective transformation 1 describing the projective transformations for input image 1, returned as a projtform2d object.

#### **tform2 — Projective transformation 2**

projtform2d object

Projective transformation 2 describing the projective transformations for input image 2, returned as a projtform2d object.

# **Tips**

• Applying the output uncalibrated rectification of tform1 (or tform2) to image 1 (or image 2) can result in an undesired distortion if an epipole exists within the image. You can check for an epipole within an image by applying the [isEpipoleInImage](#page-2239-0) function.

# **Version History**

**Introduced in R2022b**

#### **R2022b: Recommended over estimateUncalibratedRectification**

Starting in R2022b, many Computer Vision Toolbox functions create and perform geometric transformations using the premultiply convention. However, the [estimateUncalibratedRectification](#page-2117-0) function uses the postmultiply convention. Although there are no plans to remove estimateUncalibratedRectification at this time, you can streamline

your geometric transformation workflows by switching to the estimateStereoRectification function, which supports the premultiply convention. For more information, see "Migrate Geometric Transformations to Premultiply Convention".

### **References**

- [1] Hartley, Richard, and Andrew Zisserman. *Multiple View Geometry in Computer Vision*. 2nd ed. Cambridge, UK ; New York: Cambridge University Press, 2003.
- [2] Pollefeys, M., Koch, R., and Van Gool, L.. *A Simple and Efficient Rectification Method for General Motion*. Proceedings of the Seventh IEEE International Conference on Computer Vision. Volume 1, pages 496-501. 1999. DOI:10.1109/ICCV.1999.791262.

# **Extended Capabilities**

#### **C/C++ Code Generation**

Generate C and C++ code using MATLAB® Coder™.

### **See Also**

**Apps [Stereo Camera Calibrator](#page-1872-0)** | **[Camera Calibrator](#page-1869-0)**

#### **Functions**

[estimateFundamentalMatrix](#page-2027-0) | [rectifyStereoImages](#page-2426-0) | [extractFeatures](#page-2151-0) | [matchFeatures](#page-2248-0)

#### **Topics**

Uncalibrated Stereo Image Rectification "Point Feature Types" "Coordinate Systems"

# <span id="page-2050-0"></span>**estimateWorldCameraPose**

(Not recommended) Estimate camera pose from 3-D to 2-D point correspondences

**Note** estimateWorldCameraPose is not recommended. Use the [estworldpose](#page-2059-0) function instead. For more information, see ["Compatibility Considerations"](#page-2053-0).

# **Syntax**

```
[worldOrientation,worldLocation] = estimateWorldCameraPose(imagePoints,
worldPoints,cameraParams)
[ ___ , inlierIdx] = estimateWorldCameraPose(imagePoints, worldPoints,
cameraParams)
[ .estatus] = estimateWorldCameraPose(imagePoints,worldPoints,cameraParams)
[\begin{array}{ccc} \overline{\phantom{aa}} & \overline{\phantom{aa}} & \overline{\phantom{aa}} \\ \hline \end{array}] = estimateWorldCameraPose( ,Name,Value)
```
# **Description**

[worldOrientation,worldLocation] = estimateWorldCameraPose(imagePoints, worldPoints,cameraParams) returns the orientation and location of a calibrated camera in a world coordinate system. The input worldPoints must be defined in the world coordinate system.

This function solves the perspective-*n*-point (PnP) problem using the perspective-three-point (P3P) algorithm [\[1\]](#page-2054-0). The function eliminates spurious outlier correspondences using the M-estimator sample consensus (MSAC) algorithm. The inliers are the correspondences between image points and world points that are used to compute the camera pose.

[  $\mu$  , inlierIdx] = estimateWorldCameraPose(imagePoints, worldPoints, cameraParams) returns the indices of the inliers used to compute the camera pose, in addition to the arguments from the previous syntax.

[ \_\_\_ ,status] = estimateWorldCameraPose(imagePoints,worldPoints,cameraParams) additionally returns a status code to indicate whether there were enough points.

[  $\Box$  ] = estimateWorldCameraPose( , Name, Value) uses additional options specified by one or more Name, Value pair arguments, using any of the preceding syntaxes.

# **Examples**

### **Determine Camera Pose from World-to-Image Correspondences**

Load previously calculated world-to-image correspondences.

data = load('worldToImageCorrespondences.mat');

Estimate the world camera pose.

```
[worldOrientation,worldLocation] = estimateWorldCameraPose(...
      data.imagePoints,data.worldPoints,data.cameraParams);
```
Plot the world points.

```
 pcshow(data.worldPoints,'VerticalAxis','Y','VerticalAxisDir','down', ...
     'MarkerSize',30);
 hold on
 plotCamera('Size',10,'Orientation',worldOrientation,'Location',...
     worldLocation);
 hold off
```
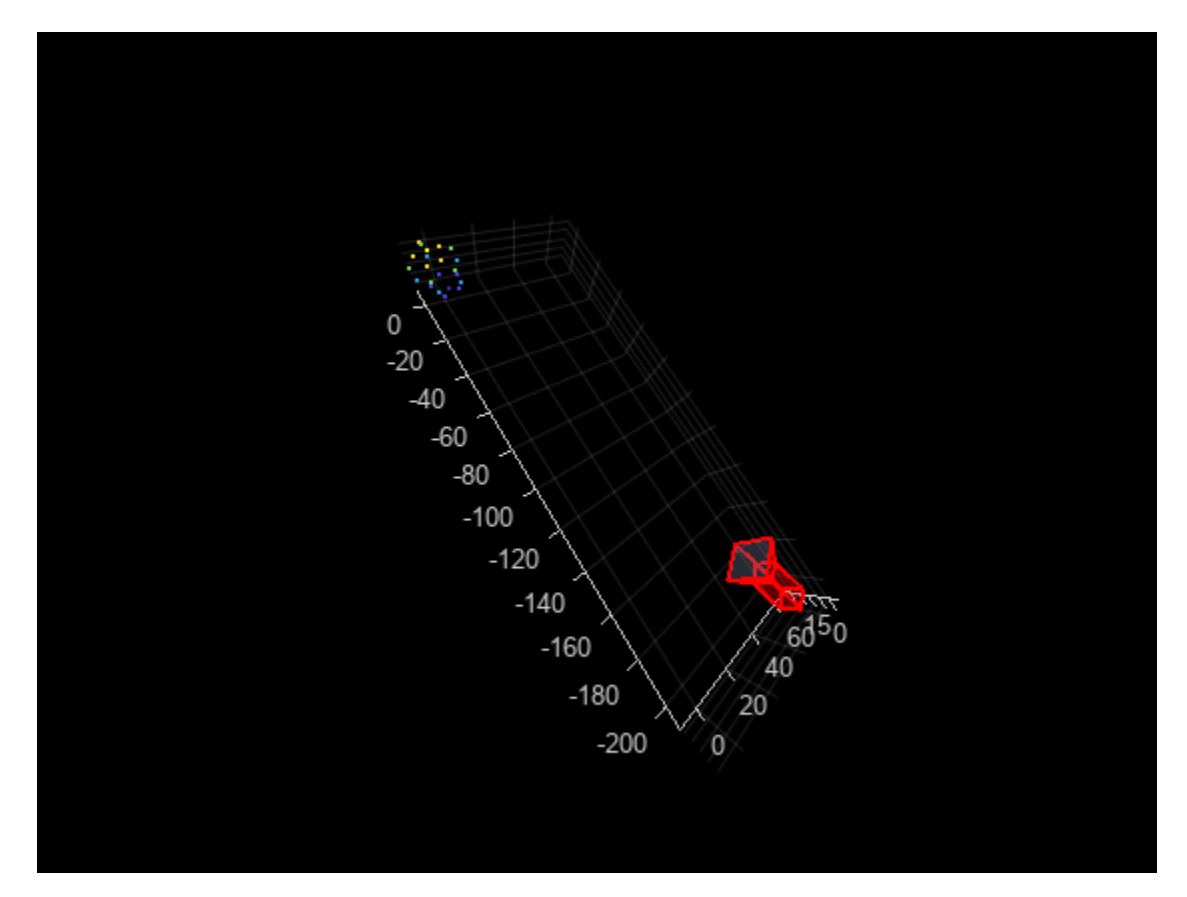

# **Input Arguments**

### **imagePoints — Coordinates of undistorted image points**

*M*-by-2 array

Coordinates of undistorted image points, specified as an *M*-by-2 array of [*x*,*y*] coordinates. The number of image points, *M*, must be at least four.

The function does not account for lens distortion. You can either undistort the images using the [undistortImage](#page-2572-0) function before detecting the image points, or you can undistort the image points themselves using the [undistortPoints](#page-2578-0) function.

Data Types: single | double

### **worldPoints — Coordinates of world points**

*M*-by-3 array
Coordinates of world points, specified as an *M*-by-3 array of [*x*,*y*,*z*] coordinates.

Data Types: single | double

#### **cameraParams — Object for storing camera parameters**

cameraParameters object | cameraIntrinsics object

Camera parameters, specified as a [cameraParameters](#page-1389-0) or [cameraIntrinsics](#page-805-0) object. You can return the [cameraParameters](#page-1389-0) object using the [estimateCameraParameters](#page-2014-0) function. The [cameraParameters](#page-1389-0) object contains the intrinsic, extrinsic, and lens distortion parameters of a camera.

#### **Name-Value Pair Arguments**

Specify optional pairs of arguments as Name1=Value1,...,NameN=ValueN, where Name is the argument name and Value is the corresponding value. Name-value arguments must appear after other arguments, but the order of the pairs does not matter.

*Before R2021a, use commas to separate each name and value, and enclose* Name *in quotes.*

Example: 'MaxNumTrials',1000

#### **MaxNumTrials — Maximum number of random trials**

1000 (default) | positive integer scalar

Maximum number of random trials, specified as a positive integer scalar. The actual number of trials depends on the number of image and world points, and the values for the MaxReprojectionError and Confidence properties. Increasing the number of trials improves the robustness of the output at the expense of additional computation.

#### **Confidence — Confidence for finding maximum number of inliers**

99 (default) | scalar in the range (0,100)

Confidence for finding maximum number of inliers, specified as a scalar in the range (0,100). Increasing this value improves the robustness of the output at the expense of additional computation.

#### **MaxReprojectionError — Reprojection error threshold**

1 (default) | positive numeric scalar

Reprojection error threshold for finding outliers, specified as a positive numeric scalar in pixels. Increasing this value makes the algorithm converge faster, but can reduce the accuracy of the result. Correspondences with a reprojection error larger than the MaxReprojectionError are considered outliers, and are not used to compute the camera pose.

### **Output Arguments**

## **worldOrientation — Orientation of camera in world coordinates**

3-by-3 matrix

Orientation of camera in world coordinates, returned as a 3-by-3 matrix.

Data Types: double

#### **worldLocation — Location of camera**

1-by-3 vector

Location of camera, returned as a 1-by-3 unit vector.

Data Types: double

#### **inlierIdx — Indices of inlier points**

*M*-by-1 logical vector

Indices of inlier points, returned as an *M*-by-1 logical vector. A logical true value in the vector corresponds to inliers represented in imagePoints and worldPoints.

#### **status — Status code**

integer value

Status code, returned as 0, 1, or 2.

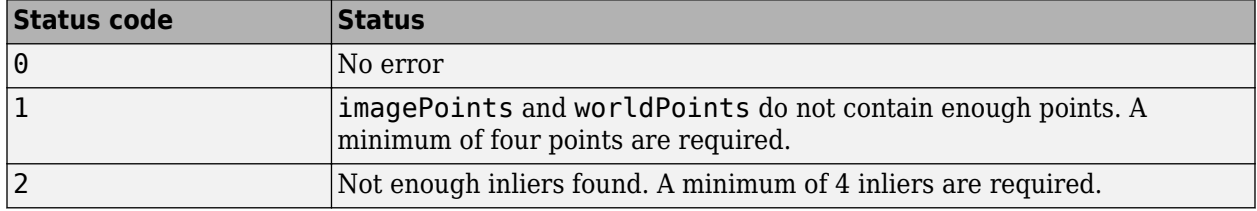

# **Version History**

**Introduced in R2016b**

#### **R2022b: Not recommended**

*Not recommended starting in R2022b*

Starting in R2022b, most Computer Vision Toolbox functions create and perform geometric transformations using the premultiply convention. However, the estimateWorldCameraPose function uses the postmultiply convention. Although there are no plans to remove estimateWorldCameraPose at this time, you can streamline your geometric transformation workflows by switching to the [estworldpose](#page-2059-0) function, which supports the premultiply convention. For more information, see "Migrate Geometric Transformations to Premultiply Convention".

To update your code:

- Change instances of the function name estimateWorldCameraPose to estworldpose.
- Specify the cameraParams argument as a [cameraIntrinsics](#page-805-0) object. If you have a cameraParameters object, then you can get a cameraIntrinsics object by querying the Intrinsics property. If the Intrinsics property is empty according to the isempty function, then set the ImageSize property of the cameraParameters object to an arbitrary vector before querying the Intrinsics property. For example:

```
load worldToImageCorrespondences.mat
if(isempty(cameraParams.Intrinsics))
     cameraParams.ImageSize = [128 128];
end
intrinsics = cameraParams.Intrinsics;
```
• Replace the two output arguments worldOrientation and worldLocation with a single output argument, worldPose. If you need to obtain the orientation matrix and location vector, then you can query the R and the Translation properties of the rigidtform3d object returned by the worldPose argument. Note that the value of R is the transpose of worldOrientation.

The table shows examples of how to update your code.

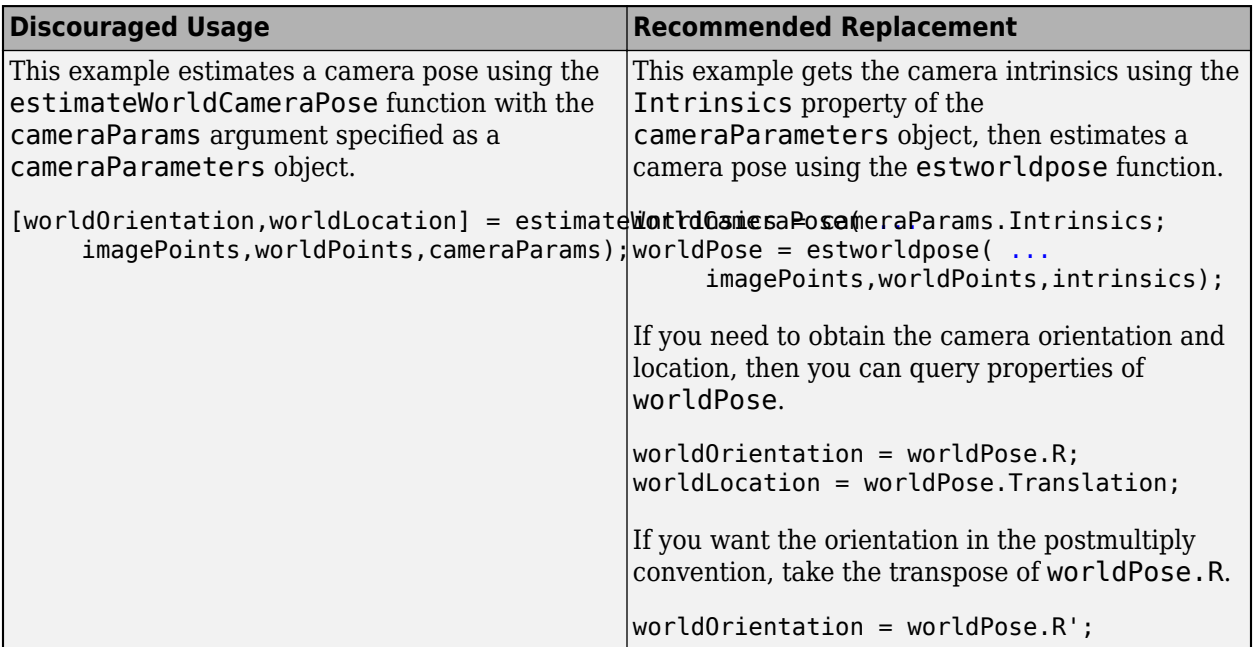

### **References**

- [1] Gao, X.-S., X.-R. Hou, J. Tang, and H.F. Cheng. "Complete Solution Classification for the Perspective-Three-Point Problem." *IEEE Transactions on Pattern Analysis and Machine Intelligence.* Volume 25,Issue 8, pp. 930–943, August 2003.
- [2] Torr, P.H.S., and A. Zisserman. "MLESAC: A New Robust Estimator with Application to Estimating Image Geometry." *Computer Vision and Image Understanding.* 78, no. 1 (April 2000): 138–56. https://doi.org/10.1006/cviu.1999.0832.

## **Extended Capabilities**

#### **C/C++ Code Generation**

Generate C and C++ code using MATLAB® Coder™.

Usage notes and limitations:

• Use in a MATLAB Function block is not supported.

## **See Also**

#### **Functions**

```
estworldpose | estrelpose | triangulateMultiview | bundleAdjustment | plotCamera |
pcshow | estimateExtrinsics | extr2pose | pose2extr | img2world2d | world2img
```
#### **Topics**

"Structure from Motion Overview"

# <span id="page-2055-0"></span>**estrelpose**

Calculate relative rotation and translation between camera poses

## **Syntax**

```
relativePose = estrelpose(M,intrinsics,inlierPoints1,inlierPoints2)
relativePose = estrelpose(M,intrinsics1,intrinsics2,inlierPoints1,
inlierPoints2)
[relativePose,validPointsFraction] = estrelpose( ___ )
```
## **Description**

relativePose = estrelpose(M,intrinsics,inlierPoints1,inlierPoints2) returns the pose of a calibrated camera relative to its previous pose. The two poses are related by the fundamental, essential, or homography matrix M. The function calculates the camera location up to scale.

```
relativePose = estrelpose(M,intrinsics1,intrinsics2,inlierPoints1,
inlierPoints2) returns the pose of the second camera relative to the first one.
```
[relativePose, validPointsFraction] = estrelpose( ) additionally returns the fraction of the inlier points that project in front of both cameras.

## **Examples**

#### **Estimate Camera Pose Relative to Prior Pose**

Load a previously calculated fundamental matrix, camera parameters, and image points for a single camera.

```
load("relCameraPoseData.mat")
intrinsics = cameraParams.Intrinsics;
```
Calculate the camera pose relative to its previous pose.

```
relPose = estrelpose(M,intrinsics,inlierPoints1,inlierPoints2)
```

```
relPose = 3×3
    0.9911 -0.0196 0.1315
    0.0203 0.9998 -0.0039
   -0.1314 0.0065 0.9913
```
## **Input Arguments**

#### **M — Fundamental, essential, or homography matrix**

3-by-3 matrix | affinetform2d object | projtform2d object | simtform2d object

Fundamental, essential, or homography matrix, specified as a 3-by-3 matrix, an affinetform2d object, projtform2d object, or a simtform2d object containing a homography matrix. You can obtain the 3-by-3 matrix using one of these functions:

- [estimateFundamentalMatrix](#page-2027-0) for the fundamental matrix.
- [estimateEssentialMatrix](#page-2035-0) for the essential matrix
- [estgeotform2d](#page-1999-0) for the projective, affine, or similarity 2-D object.

Data Types: single | double

#### **intrinsics — Camera intrinsics**

cameraIntrinsics object

Camera intrinsics, specified as a [cameraIntrinsics](#page-805-0) object.

#### **intrinsics1 — Camera intrinsics for camera 1**

cameraParameters object | cameraIntrinsics object

Camera intrinsics for camera 1, specified as a [cameraIntrinsics](#page-805-0) object.

#### **intrinsics2 — Camera parameters for camera 2**

cameraParameters object | cameraIntrinsics object

Camera intrinsics for camera 2, specified as a [cameraIntrinsics](#page-805-0) object.

#### **inlierPoints1 — Coordinates of corresponding points in view 1**

*M*-by-2 matrix | point feature object

Coordinates of corresponding points in view 1, specified as an *M*-by-2 matrix of *M* number of [*x y*] coordinates, or as one of the point feature objects described in "Point Feature Types". You can obtain these points using the [estimateFundamentalMatrix](#page-2027-0) function or the [estimateEssentialMatrix](#page-2035-0).

#### **inlierPoints2 — Coordinates of corresponding points in view 2**

*M*-by-2 matrix | point feature object

Coordinates of corresponding points in view 2, specified as an *M*-by-2 matrix of *M* number of [*x y*] coordinates, or as one of the point feature objects described in "Point Feature Types". You can obtain these points using the [estimateFundamentalMatrix](#page-2027-0) function or the [estimateEssentialMatrix](#page-2035-0).

### **Output Arguments**

#### **relativePose — Relative camera pose**

rigidtform3d object

Relative camera pose in world coordinates, returned as a rigidtform3d object. The "R" and the "Translation" properties of the object represent the orientation and location of the camera. If you use only one camera, the properties describe the orientation and location of the second camera pose relative to the first camera pose. If you use two cameras, the matrix describes the orientation and location of camera 2 relative to camera 1.

#### **validPointsFraction — Fraction of valid inlier points**

scalar

Fraction of valid inlier points that project in front of both cameras, returned as a scalar. If validPointsFraction is too small, typically less than 0.9, it can indicate that the fundamental matrix is incorrect.

## **Tips**

• You can calculate the camera extrinsics according to:

```
relativeOrientation = relativePose.R;
relativeLocation = relativePose.Translation;
camPose = rigidtform3d(relativeOrientation,relativeLocation);
extrinsics = pose2extr(camPose)
```
• The estrelpose function uses the inlierPoints1 and inlierPoints2 arguments to determine which of the multiple possible solutions is physically realizable. If the input M is a projtform2d object, there could be up to two solutions that are equally realizable.

# **Version History**

**Introduced in R2022b**

#### **R2022b: Recommended over relativeCameraPose**

Starting in R2022b, most Computer Vision Toolbox functions create and perform geometric transformations using the premultiply convention. However, the [relativeCameraPose](#page-1884-0) function uses the postmultiply convention. Although there are no plans to remove relativeCameraPose at this time, you can streamline your geometric transformation workflows by switching to the estrelpose function, which supports the premultiply convention. For more information, see "Migrate Geometric Transformations to Premultiply Convention".

## **Extended Capabilities**

#### **C/C++ Code Generation**

Generate C and C++ code using MATLAB® Coder™.

Usage notes and limitations:

• Use in a MATLAB Function block is not supported.

## **See Also**

**Apps [Camera Calibrator](#page-1869-0)**

#### **Functions**

```
estworldpose | estimateCameraParameters | estimateEssentialMatrix |
estimateFundamentalMatrix | cameraProjection | plotCamera | triangulate |
triangulateMultiview | pose2extr
```
#### **Topics**

"Structure From Motion From Two Views" "Structure From Motion From Multiple Views" "Point Feature Types" "Using the Single Camera Calibrator App" "Using the Stereo Camera Calibrator App" "Structure from Motion Overview"

# <span id="page-2059-0"></span>**estworldpose**

Estimate camera pose from 3-D to 2-D point correspondences

## **Syntax**

```
worldPose = estworldpose(imagePoints,worldPoints,intrinsics)
[worldPose, inlierIdx] = estworldpose(imagePoints, worldPoints, intrinsics)[worldPose, inlierIdx, status] = estworldpose(imagePoints, worldPoints,intrinsics)
[\_\_\] = estworldpose(\_\_\, Name=Value)
```
## **Description**

worldPose = estworldpose(imagePoints,worldPoints,intrinsics) returns the pose of a calibrated camera in a world coordinate system. The input worldPoints must be defined in the world coordinate system.

This function solves the perspective-*n*-point (PnP) problem using the perspective-three-point (P3P) algorithm [\[1\]](#page-2062-0). The function eliminates spurious outlier correspondences using the M-estimator sample consensus (MSAC) algorithm. The inliers are the correspondences between image points and world points that are used to compute the camera pose.

 $[worldPose, inlierIdx] = estworldpose(inagePoints, worldPoints, intrinsics)$ returns the indices of the inliers used to compute the camera pose, in addition to the arguments from the previous syntax.

[worldPose,inlierIdx,status] = estworldpose(imagePoints,worldPoints, intrinsics) additionally returns a status code to indicate whether there were enough points.

[ \_\_\_ ] = estworldpose( \_\_\_ , Name=Value) uses additional options specified by one or more name-value arguments, using any of the preceding syntaxes.

## **Examples**

#### **Determine Camera Pose from World-to-Image Correspondences**

Load previously calculated world-to-image correspondences.

```
load("worldToImageCorrespondences.mat");
cameraParams.ImageSize = [128 128];
intrinsics = cameraParams.Intrinsics;
```
Estimate the world camera pose.

 $worldPose = estworldpose(imagePoints, worldPoints, intrinsics);$ 

Plot the world points.

```
pcshow(worldPoints,VerticalAxis="Y",VerticalAxisDir="down", ...
    MarkerSize=30);
```

```
hold on
plotCamera(Size=10,Orientation=worldPose.R', ...
     Location=worldPose.Translation);
hold off
```
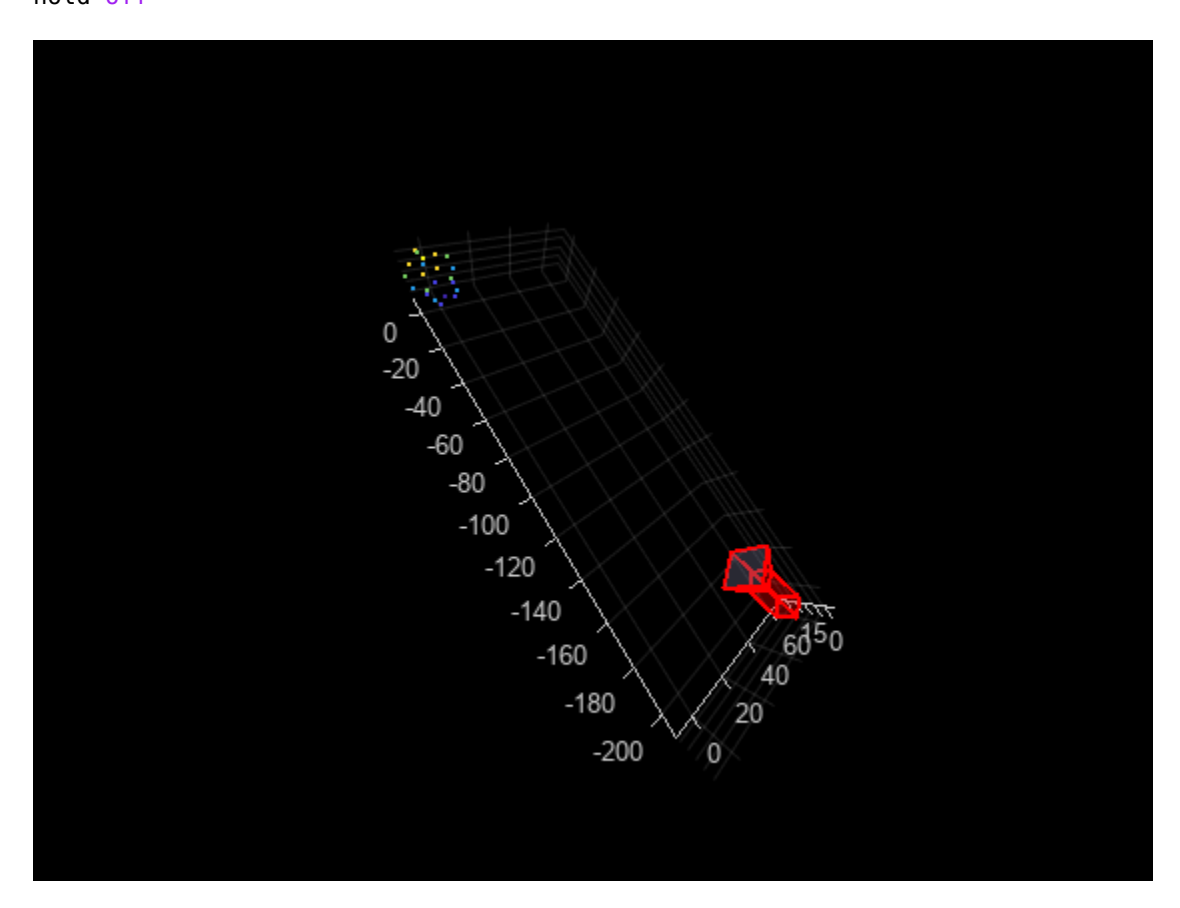

## **Input Arguments**

#### **imagePoints — Coordinates of undistorted image points**

*M*-by-2 array

Coordinates of undistorted image points, specified as an *M*-by-2 array of [*x*, *y*] coordinates. The number of image points, *M*, must be at least four.

The function does not account for lens distortion. You can either undistort the images using the [undistortImage](#page-2572-0) function before detecting the image points, or you can undistort the image points themselves using the [undistortPoints](#page-2578-0) function.

Data Types: single | double

#### **worldPoints — Coordinates of world points**

*M*-by-3 array

Coordinates of world points, specified as an *M*-by-3 array of [*x*, *y*, *z*] coordinates.

Data Types: single | double

#### **intrinsics — Camera intrinsics**

cameraIntrinsics object

Camera intrinsics, specified as a [cameraIntrinsics](#page-805-0) object.

#### **Name-Value Pair Arguments**

Specify optional pairs of arguments as Name1=Value1, ..., NameN=ValueN, where Name is the argument name and Value is the corresponding value. Name-value arguments must appear after other arguments, but the order of the pairs does not matter.

Example: MaxNumTrials=1000

#### **MaxNumTrials — Maximum number of random trials**

1000 (default) | positive integer scalar

Maximum number of random trials, specified as a positive integer scalar. The actual number of trials depends on the number of image and world points, and the values for the MaxReprojectionError and Confidence properties. Increasing the number of trials improves the robustness of the output at the expense of additional computation.

#### **Confidence — Confidence for finding maximum number of inliers**

99 (default) | scalar in the range (0, 100)

Confidence for finding maximum number of inliers, specified as a scalar in the range (0, 100). Increasing this value improves the robustness of the output at the expense of additional computation.

#### **MaxReprojectionError — Reprojection error threshold**

1 (default) | positive numeric scalar

Reprojection error threshold for finding outliers, specified as a positive numeric scalar in pixels. Increasing this value makes the algorithm converge faster, but can reduce the accuracy of the result. Correspondences with a reprojection error larger than the MaxReprojectionError are considered outliers, and are not used to compute the camera pose.

### **Output Arguments**

#### **worldPose — Camera pose**

rigidtform3d object

Camera pose in world coordinates, returned as a rigidtform3d object. The R and the Translation properties of the object represent the orientation and location of the camera.

#### **inlierIdx — Indices of inlier points**

*M*-by-1 logical vector

Indices of inlier points, returned as an *M*-by-1 logical vector. A logical true value in the vector corresponds to inliers represented in imagePoints and worldPoints.

#### **status — Status code**

integer value

Status code, returned as  $\theta$ , 1, or 2.

<span id="page-2062-0"></span>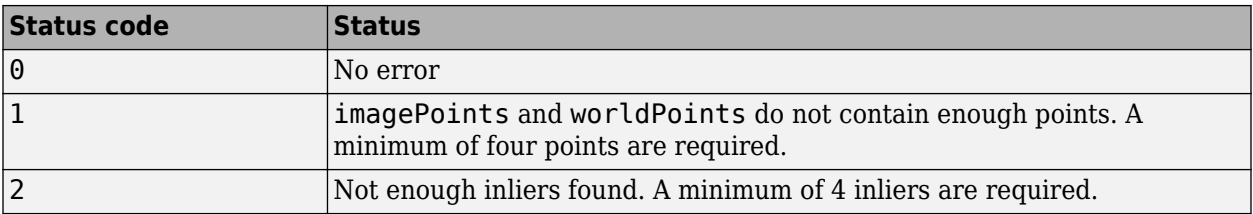

## **Tips**

• This function does not account for lens distortion. You can undistort the images using the [undistortImage](#page-2572-0) function before detecting the image points. You can undistort the image points themselves using the [undistortPoints](#page-2578-0) function.

# **Version History**

**Introduced in R2022b**

#### **R2022b: Recommended over estimateWorldCameraPose**

Starting in R2022b, most Computer Vision Toolbox functions create and perform geometric transformations using the premultiply convention. However, the [estimateWorldCameraPose](#page-2050-0) function uses the postmultiply convention. Although there are no plans to remove estimateWorldCameraPose at this time, you can streamline your geometric transformation workflows by switching to the estworldpose function, which supports the premultiply convention. For more information, see "Migrate Geometric Transformations to Premultiply Convention".

## **References**

- [1] Gao, X.-S., X.-R. Hou, J. Tang, and H.F. Cheng. "Complete Solution Classification for the Perspective-Three-Point Problem." *IEEE Transactions on Pattern Analysis and Machine Intelligence.* Volume 25,Issue 8, pp. 930–943, August 2003.
- [2] Torr, P.H.S., and A. Zisserman. "MLESAC: A New Robust Estimator with Application to Estimating Image Geometry." *Computer Vision and Image Understanding.* 78, no. 1 (April 2000): 138–56. https://doi.org/10.1006/cviu.1999.0832.

## **Extended Capabilities**

#### **C/C++ Code Generation**

Generate C and C++ code using MATLAB® Coder™.

Usage notes and limitations:

• Use in a MATLAB Function block is not supported.

## **See Also**

```
Functions
estrelpose | triangulateMultiview | triangulate | bundleAdjustment | plotCamera |
pcshow | estimateExtrinsics | extr2pose | pose2extr | viewSet
```
### **Topics**

"Structure from Motion Overview"

# **cameraPoseToExtrinsics**

(Not recommended) Convert camera pose to extrinsics

**Note** cameraPoseToExtrinsics is not recommended. Use the [pose2extr](#page-2413-0) function instead. For more information, see ["Compatibility Considerations".](#page-2066-0)

### **Syntax**

```
tform = cameraPoseToExtrinsics(cameraPose)
[rotationMatrix,translationVector] = cameraPoseToExtrinsics(orientation,
location)
```
## **Description**

tform = cameraPoseToExtrinsics(cameraPose) returns a rigid3d object that contains the transformation from world coordinates to camera coordinates. cameraPose is the orientation and location of the camera in world coordinates, specified as a rigid3d object.

[rotationMatrix,translationVector] = cameraPoseToExtrinsics(orientation, location) returns the camera extrinsics, rotationMatrix and translationVector, which represent the coordinate system transformation from world coordinates to camera coordinates. The inputs, orientation and location, represent the 3-D camera pose in the world coordinates.

## **Examples**

#### **Convert World Coordinates to Camera Coordinates**

Create the 3-D orientation matrix and the location vector.

```
orientation = eye(3);location = [0 0 10];
```
Compute the rotation matrix and translation vector to transform points from world coordinates to camera coordinates.

[rotationMatrix,translationVector] = cameraPoseToExtrinsics(orientation,location)

```
rotationMatrix = 3×3
 1 0 0
    0 1 0
    0 0 1
translationVector = 1×3
    0 0 -10
```
Compute the transformation from world coordinates to camera coordinates as a rigid 3-D object.

```
cameraPose = rigid3d(orientation,location);
tform = cameraPoseToExtrinsics(cameraPose)
tform = 
   rigid3d with properties:
        Rotation: [3x3 double]
     Translation: [0 0 -10]
```
## **Input Arguments**

**cameraPose — Orientation and location of the camera**

rigid3d object

Orientation and location of the camera in world coordinates, specified as a rigid3d object.

#### **orientation — 3-D orientation**

3-by-3 matrix

3-D orientation of the camera in world coordinates, specified as a 3-by-3 matrix. The orientation and location inputs must be the same data type.

Data Types: double | single

#### **location — 3-D location**

three-element vector

3-D location of the camera in world coordinates, specified as a three-element vector. The orientation and location inputs must be the same data type.

Data Types: double | single

### **Output Arguments**

#### **tform — Transformation**

rigid3d

Transformation from world coordinates to camera coordinates, returned as a rigid3d object. The transformation allows you to transform points from the world coordinate system to the camera coordinate system. tform is computed as:

tform.Rotation = cameraPose.Rotation' tform.Translation = -cameraPose.Translation \* cameraPose.Rotation'

#### **rotationMatrix — 3-D rotation**

3-by-3 matrix

3-D rotation, returned as a 3-by-3 matrix. The rotation matrix, together with the translation vector allows you to transform points from the world coordinate system to the camera coordinate system.

 $[x y z] = [XYZ]R + t$ <br>
translation vector rotation matrix camera coordinates world coordinates

<span id="page-2066-0"></span>The relationship between the rotation matrix and the input orientation matrix is: rotationMatrix = orientation'

#### **translationVector — 3-D translation**

1-by-3 vector

3-D translation, returned as a 1-by-3 vector. The translation vector together with the rotation matrix,

enables you to transform points from the world coordinate system to the camera coordinate system.<br>  $[x y z] = [X Y Z]R + t$ <br>
translation vector<br>
translation were reaction in the camera coordinate system. camera coordinates world coordinates

The relationship between the translation vector and the input orientation matrix is : translationVector = –location\*orientation'

# **Version History**

**Introduced in R2016b**

#### **R2022b: Not recommended**

*Not recommended starting in R2022b*

Starting in R2022b, most Computer Vision Toolbox functions create and perform geometric transformations using the premultiply convention. However, the cameraPoseToExtrinsics function uses the postmultiply convention. Although there are no plans to remove cameraPoseToExtrinsics at this time, you can streamline your geometric transformation workflows by switching to the [pose2extr](#page-2413-0) function, which supports the premultiply convention. For more information, see "Migrate Geometric Transformations to Premultiply Convention".

To update your code:

- Change instances of the function name cameraPoseToExtrinsics to pose2extr.
- Specify the camera pose as a rigidtform3d object using the cameraPose argument. pose2extr does not support specifying the camera pose using the orientation and translation input arguments. Note that you create the rigidtform3d object using the transpose of orientation or the transpose of the transformation matrix in the T property of tform.

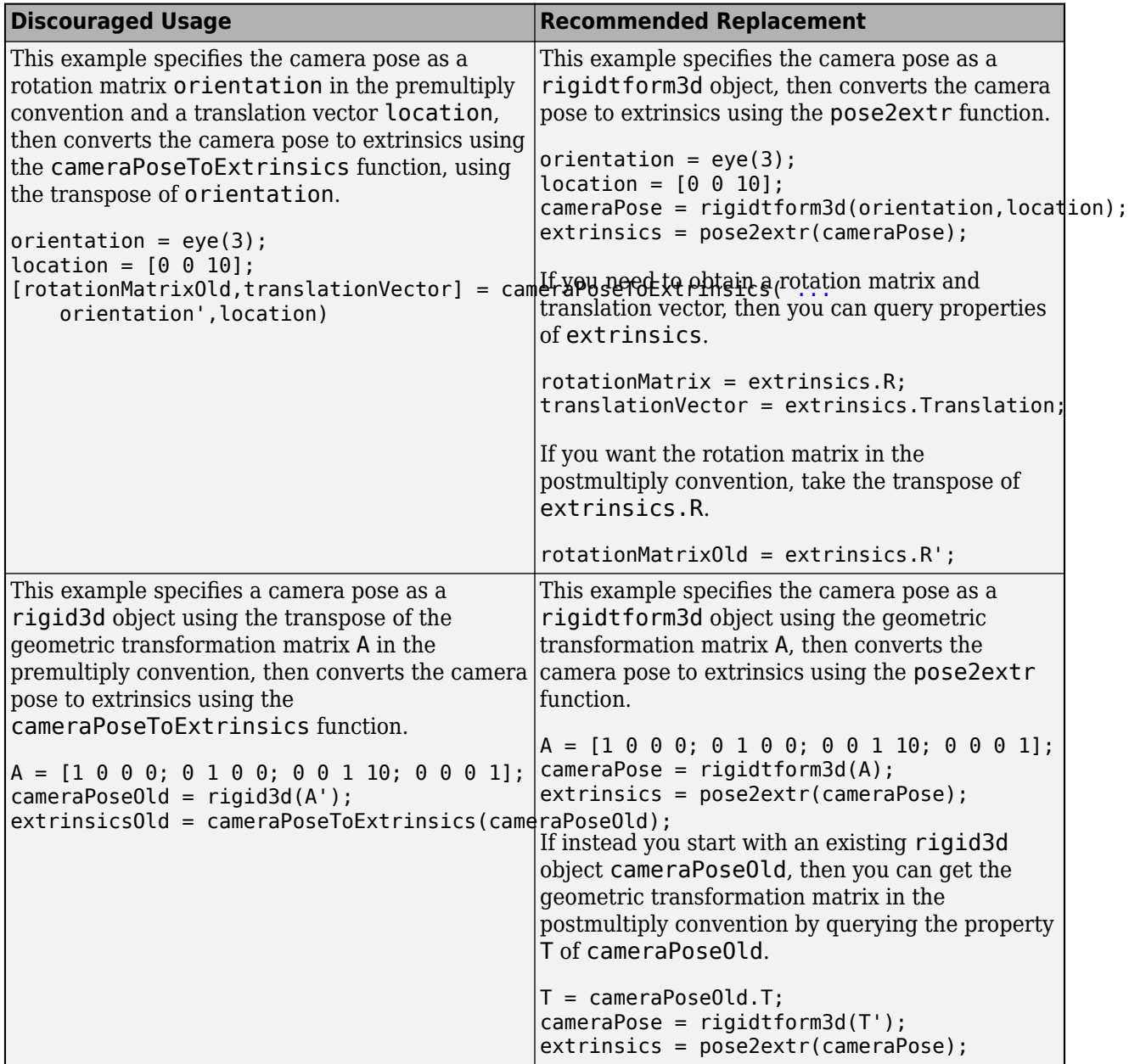

## **Extended Capabilities**

#### **C/C++ Code Generation**

Generate C and C++ code using MATLAB® Coder $\mathbb{m}$ .

### **See Also**

[pose2extr](#page-2413-0) | [extr2pose](#page-2068-0) | [estimateExtrinsics](#page-1900-0) | [estrelpose](#page-2055-0) | [estworldpose](#page-2059-0)

#### **Topics**

"Structure From Motion From Two Views" "Structure From Motion From Multiple Views"

# <span id="page-2068-0"></span>**extr2pose**

Convert extrinsics to camera pose

## **Syntax**

cameraPose = extr2pose(camExtrinsics)

## **Description**

cameraPose = extr2pose(camExtrinsics) returns the camera pose, cameraPose, in world coordinates, given the camera extrinsics.

## **Examples**

#### **Convert Camera Coordinates to World Coordinates**

Create a 3-D rigid geometric transformation from a rotation matrix and a translation vector.

```
rotationMatrix = eye(3);translationVector = [0 0 -10];
tform = rigidtform3d(rotationMatrix,translationVector);
```
Compute the camera pose in world coordinates.

```
cameraPose = extr2pose(tform)
cameraPose = 
   rigidtform3d with properties:
     Dimensionality: 3
                 R: [3×3 double]
        Translation: [0 0 10]
                  A: [4×4 double]
```
## **Input Arguments**

**camExtrinsics — Camera extrinsics** rigidtform3d object

Camera extrinsics, specified as a rigidtform3d object. The extrinsics are a transformation from world coordinates to camera coordinates that enables you to transform points from the world coordinate system to the camera coordinate system.

## **Output Arguments**

**cameraPose — Camera pose** rigidtform3d object

Camera pose in world coordinates, returned as a rigidtform3d object. cameraPose is the inverse of camExtrinsics as calculated using the invert function.

# **Version History**

**Introduced in R2022b**

#### **R2022b: Recommended over extrinsicsToCameraPose**

Starting in R2022b, most Computer Vision Toolbox functions create and perform geometric transformations using the premultiply convention. However, the [extrinsicsToCameraPose](#page-2070-0) function uses the postmultiply convention. Although there are no plans to remove extrinsicsToCameraPose at this time, you can streamline your geometric transformation workflows by switching to the extr2pose function, which supports the premultiply convention. For more information, see "Migrate Geometric Transformations to Premultiply Convention".

## **Extended Capabilities**

**C/C++ Code Generation** Generate C and C++ code using MATLAB® Coder™.

## **See Also**

[pose2extr](#page-2413-0) | [estimateExtrinsics](#page-1900-0) | [estrelpose](#page-2055-0) | [estworldpose](#page-2059-0) | [img2world2d](#page-2757-0) | [world2img](#page-2766-0)

#### **Topics**

"Structure From Motion From Two Views" "Structure From Motion From Multiple Views"

# <span id="page-2070-0"></span>**extrinsicsToCameraPose**

(Not recommended) Convert extrinsics to camera pose

**Note** extrinsicsToCameraPose is not recommended. Use the [extr2pose](#page-2068-0) function instead. For more information, see ["Compatibility Considerations".](#page-2072-0)

### **Syntax**

```
cameraPose = extrinsicsToCameraPose(tform)
[orientation,location] = extrinsicsToCameraPose(rotationMatrix,
translationVector)
```
### **Description**

cameraPose = extrinsicsToCameraPose(tform) returns a rigid3d object that contains the camera pose, cameraPose, in world coordinates. tform is a transformation from world coordinates to camera coordinates, specified as a rigid3d object.

[orientation,location] = extrinsicsToCameraPose(rotationMatrix, translationVector) returns 3-D camera pose orientation and location in world coordinates. The inputs, rotationMatrix and translationVector, represent the transformation from world coordinates to camera coordinates.

## **Examples**

#### **Convert Camera Coordinates to World Coordinates**

Create a rotation matrix and a translation vector.

```
rotationMatrix = eye(3);translationVector = [0 0 -10];
```
Compute the camera orientation matrix and location vector in world coordinates.

[orientation,location] = extrinsicsToCameraPose(rotationMatrix,translationVector)

```
orientation = 3×3
 1 0 0
 0 1 0
 0 0 1
location = 1×3
    0 0 10
```
Compute the camera pose in world coordinates as a rigid 3-D object.

```
tform = rigid3d(rotationMatrix,translationVector);
cameraPose = extrinsicsToCameraPose(tform)
cameraPose = 
   rigid3d with properties:
        Rotation: [3x3 double]
     Translation: [0 0 10]
```
## **Input Arguments**

#### **tform — Transformation**

rigid3d object

Transformation from world coordinates to camera coordinates, specified as a rigid3d object. The transformation allows you to transform points from the world coordinate system to the camera coordinate system.

#### **rotationMatrix — 3-D rotation**

3-by-3 matrix

3-D rotation, specified as a 3-by-3 matrix. The rotation matrix, together with the translation vector allows you to transform points from the world coordinate system to the camera coordinate system.

Data Types: double | single

#### **translationVector — 3-D translation**

1-by-3 vector

3-D translation, specified as a 1-by-3 vector. The translation vector together with the rotation matrix, enables you to transform points from the world coordinate system to the camera coordinate system.

Data Types: double | single

### **Output Arguments**

#### **cameraPose — Camera pose**

rigid3d object

Camera pose in world coordinates, returned as a rigid3d object. cameraPose is computed as:

cameraPose.Rotation = tform.Rotation' cameraPose.Translation = -tform.Translation \* tform.Rotation'

#### **orientation — 3-D orientation**

3-by-3 matrix

3-D orientation of the camera in world coordinates, returned as a 3-by-3 matrix.

 $[x y z] = [XY Z]R + t$ translation vector vrotation matrix camera coordinates world coordinates

<span id="page-2072-0"></span>The relationship between the rotation matrix and the output orientation matrix is: orientation = rotationMatrix'

#### **location — 3-D location**

3-element vector

3-D location of the camera in world coordinates, specified as a three-element vector.<br>  $[x y z] = [X Y Z]R + t$ <br>
translation vector<br>
rotation matrix camera coordinates world coordinates

The relationship between the translation vector and the output orientation matrix is:

location = –translationVector\*rotationMatrix'

# **Version History**

**Introduced in R2016b**

#### **R2022b: Not recommended**

*Not recommended starting in R2022b*

Starting in R2022b, most Computer Vision Toolbox functions create and perform geometric transformations using the premultiply convention. However, the extrinsicsToCameraPose function uses the postmultiply convention. Although there are no plans to remove extrinsicsToCameraPose at this time, you can streamline your geometric transformation workflows by switching to the [extr2pose](#page-2068-0) function, which supports the premultiply convention. For more information, see "Migrate Geometric Transformations to Premultiply Convention".

- Change instances of the function name cameraPoseToExtrinsics to pose2extr.
- Specify the extrinsics as a rigidtform3d object using the extrinsics argument. extr2pose does not support specifying extrinsics using the rotationMatrix and translationVector input arguments. Note that you create the rigidtform3d object using the transpose of rotationMatrix or the transpose of the transformation matrix in the T property of tform.

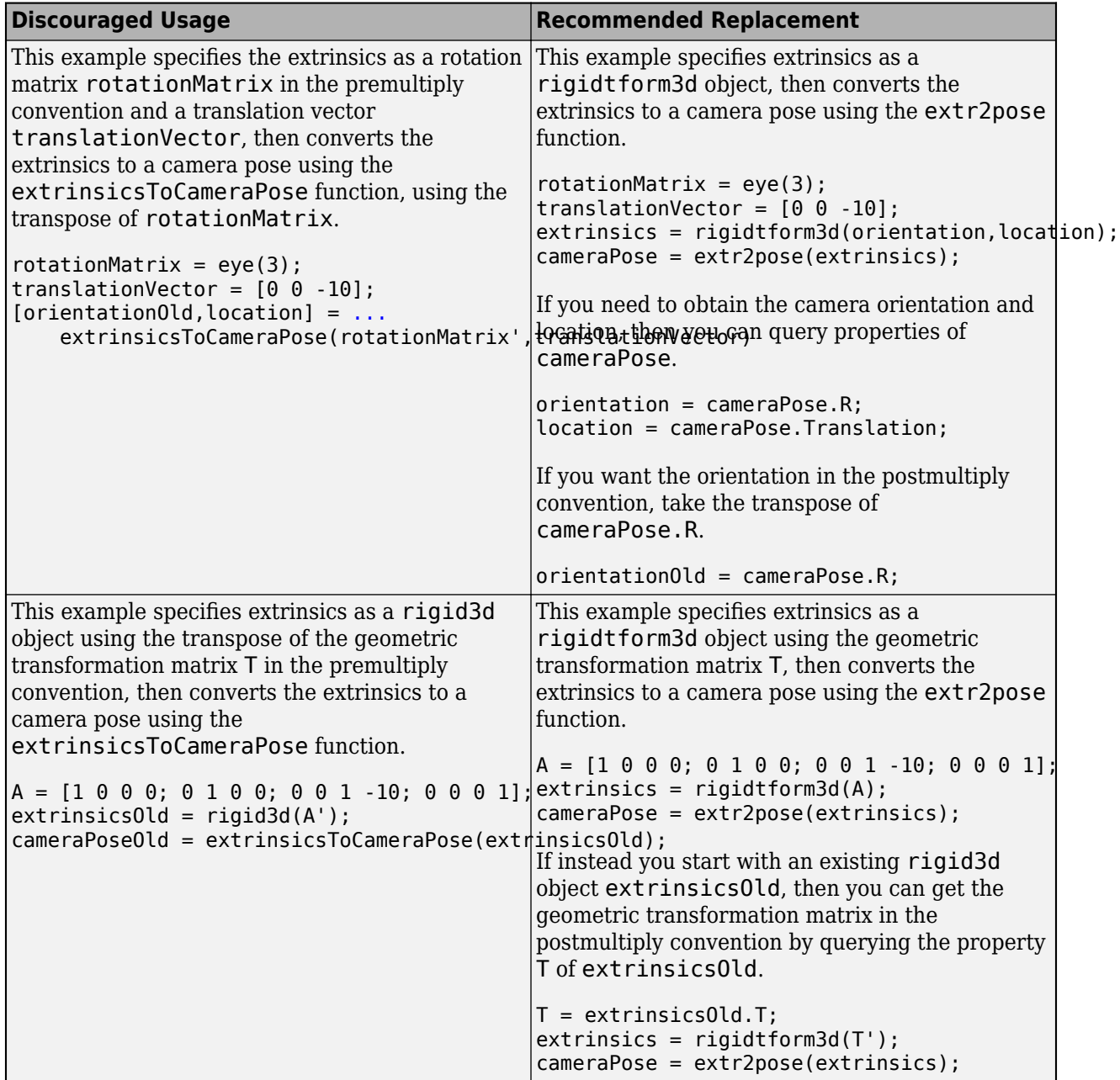

## **Extended Capabilities**

#### **C/C++ Code Generation**

Generate C and C++ code using MATLAB® Coder<sup>™</sup>.

### **See Also**

[extr2pose](#page-2068-0) | [pose2extr](#page-2413-0) | [estimateExtrinsics](#page-1900-0) | [estrelpose](#page-2055-0) | [estworldpose](#page-2059-0) | [img2world2d](#page-2757-0) | [world2img](#page-2766-0)

#### **Topics**

"Structure From Motion From Two Views"

"Structure From Motion From Multiple Views"

# **trainACFObjectDetector**

Train ACF object detector

## **Syntax**

```
detector = trainACFObjectDetector(trainingData)
detector = trainACFObjectDetector(trainingData,Name=Value)
```
## **Description**

detector = trainACFObjectDetector(trainingData) returns a trained aggregate channel features (ACF) object detector. The function uses positive instances of objects in images stored in a table or a datastore, and specified by trainingData. The function automatically collects negative instances from the images during training. To create a ground truth table, use the **[Image Labeler](#page-2540-0)** or **[Video Labeler](#page-2550-0)** app.

detector = trainACFObjectDetector(trainingData,Name=Value) returns a detector specifies options using one or more name-value arguments in addition to any combination of arguments from previous syntaxes. For example, ObjectTrainingSize=[100,100] sets the height and width of objects during training.

## **Examples**

#### **Train Stop Sign Detector Using ACF Object Detector**

Use the trainACFObjectDetector with training images to create an ACF object detector that can detect stop signs. Test the detector with a separate image.

Load the training data.

```
load('stopSignsAndCars.mat')
```
Prefix the full path to the stop sign images.

stopSigns = fullfile(toolboxdir('vision'),'visiondata',stopSignsAndCars{:,1});

Create datastores to load the ground truth data for stop signs.

```
imds = imageDatastore(stopSigns);
blds = boxLabelDatastore(stopSignsAndCars(:,2));
```
Combine the image and box label datastores.

 $ds =$  combine(imds, blds);

Train the ACF detector. Set the number of negative samples to use at each stage to 2. You can turn off the training progress output by specifying Verbose=false, as a Name-Value argument.

acfDetector = trainACFObjectDetector(ds,NegativeSamplesFactor=2);

```
ACF Object Detector Training
The training will take 4 stages. The model size is 34x31.
```

```
Sample positive examples(~100% Completed)
Compute approximation coefficients...Completed.
Compute aggregated channel features...Completed.
--------------------------------------------
Stage 1:
Sample negative examples(~100% Completed)
Compute aggregated channel features...Completed.
Train classifier with 42 positive examples and 84 negative examples...Completed.
The trained classifier has 19 weak learners.
--------------------------------------------
Stage 2:
Sample negative examples(~100% Completed)
Found 84 new negative examples for training.
Compute aggregated channel features...Completed.
Train classifier with 42 positive examples and 84 negative examples...Completed.
The trained classifier has 20 weak learners.
--------------------------------------------
Stage 3:
Sample negative examples(~100% Completed)
Found 84 new negative examples for training.
Compute aggregated channel features...Completed.
Train classifier with 42 positive examples and 84 negative examples...Completed.
The trained classifier has 54 weak learners.
--------------------------------------------
Stage 4:
Sample negative examples(~100% Completed)
Found 84 new negative examples for training.
Compute aggregated channel features...Completed.
Train classifier with 42 positive examples and 84 negative examples...Completed.
The trained classifier has 61 weak learners.
--------------------------------------------
ACF object detector training is completed. Elapsed time is 23.1456 seconds.
```
Test the ACF detector on a test image.

```
img = imread('stopSignTest.jpg');
[bboxes, scores] = detect(acfDetector, img);
```
Display the detection results and insert the bounding boxes for objects into the image.

```
for i = 1: length(scores)
  annotation = sprint('Confidence = %.1f', scores(i)); img = insertObjectAnnotation(img,'rectangle',bboxes(i,:),annotation);
end
```

```
figure
imshow(img)
```
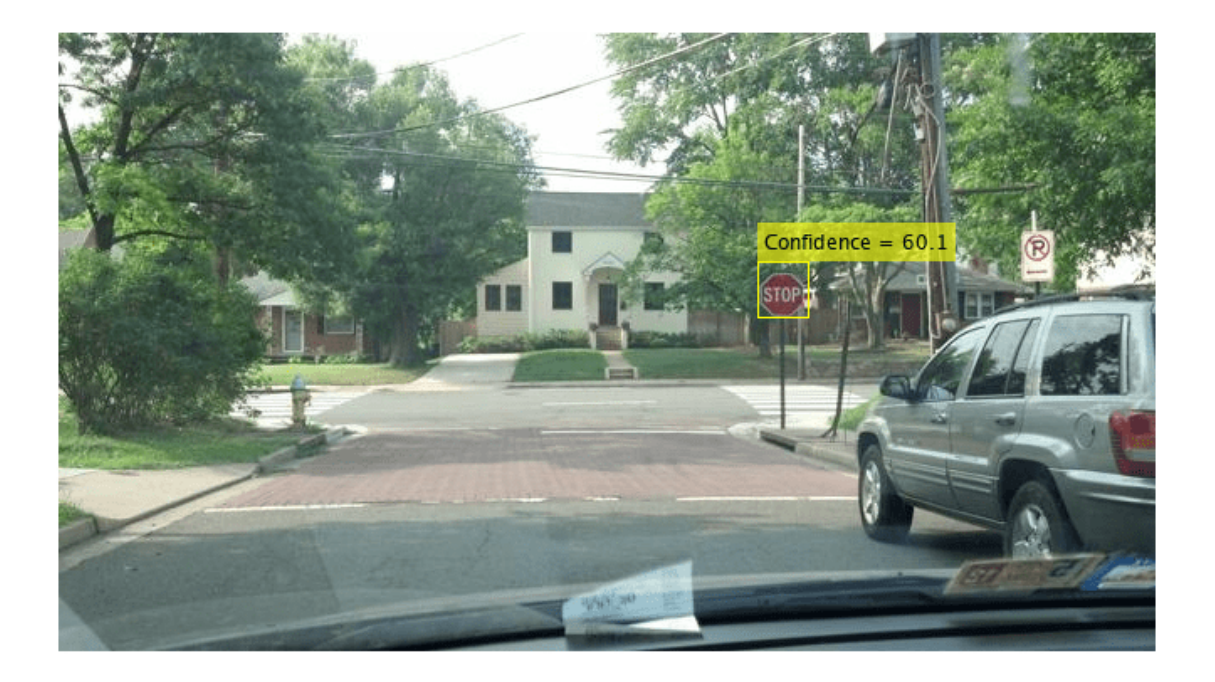

## **Input Arguments**

### **trainingData — Labeled ground truth**

datastore | table

Labeled ground truth, specified as a datastore or a table.

• If you use a datastore, your data must be set up so that calling the datastore with the read and readall functions returns a cell array or table with at least two columns. The table describes the data contained in the columns:

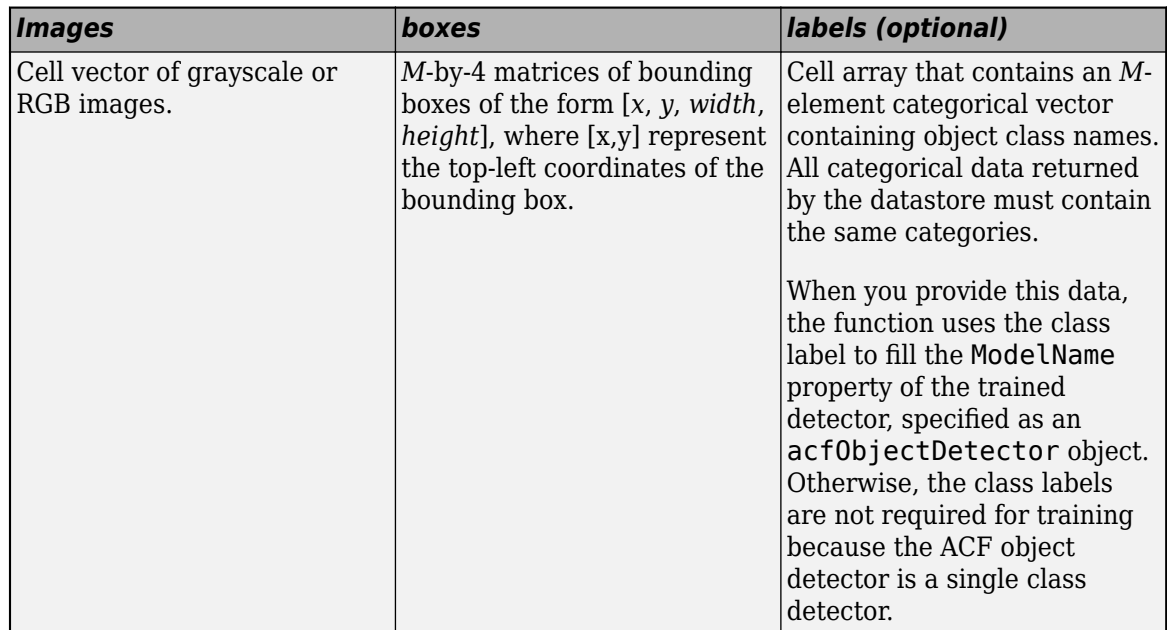

• If you use a table, the table must have two or more columns. The first column of the table must contain image file names with paths. The images must be grayscale or truecolor (RGB) and they can be in any format supported by imread. Each of the remaining columns must be a cell vector that contains *M*-by-4 matrices that represent a single object class, such as *vehicle*, *flower*, or *stop sign*. The columns contain 4-element double arrays of *M* bounding boxes in the format [*x*,*y*,*width*,*height*]. The format specifies the upper-left corner location and size of the bounding box in the corresponding image. To create a ground truth table, you can use the **[Image Labeler](#page-2540-0)** app or **[Video Labeler](#page-2550-0)** app. To create a table of training data from the generated ground truth, use the [objectDetectorTrainingData](#page-2726-0) function.

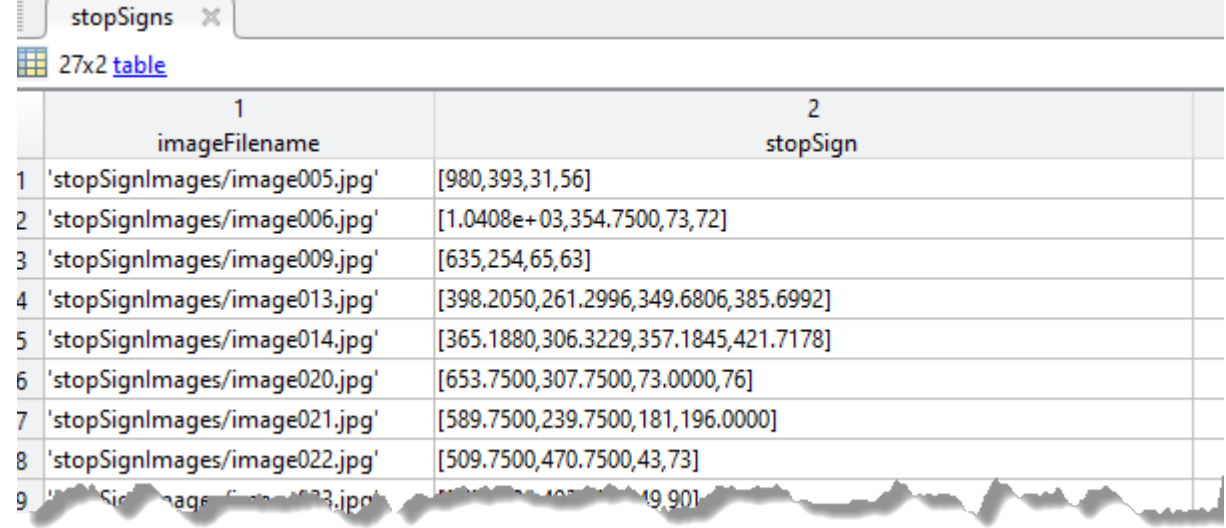

#### **Name-Value Pair Arguments**

Specify optional pairs of arguments as Name1=Value1, ..., NameN=ValueN, where Name is the argument name and Value is the corresponding value. Name-value arguments must appear after other arguments, but the order of the pairs does not matter.

*Before R2021a, use commas to separate each name and value, and enclose* Name *in quotes.*

Example: ObjectTrainingSize=[100,100] sets the height and width of objects during training.

#### **ObjectTrainingSize — Size of objects during training**

'Auto' (default) | 2-element vector

Size of objects during training, specified as a 2-element vector of the form [*height width*] in pixels. The minimum training size is [8 8]. During the training process, objects are resized to the height and width specified by 'ObjectTrainingSize'. Increasing the size can improve detection accuracy, but also increases training and detection times.

When you specify 'Auto', the size is set based on the median width-to-height ratio of the positive instances.

Example: [100,100]

Data Types: single | double | int8 | int16 | int32 | int64 | uint8 | uint16 | uint32 | uint64

#### **NumStages — Number of training stages**

4 (default) | positive integer

Number of training stages for the iterative training process, specified as a positive integer. Increasing this number can improve the detector and reduce training errors, at the expense of longer training time.

Data Types: double

#### **NegativeSamplesFactor — Negative sample factor**

5 (default) | real-valued scalar

Negative sample factor, specified as a real-valued scalar. The number of negative samples to use at each stage is equal to

NegativeSamplesFactor × *number of positive samples used at each stage*

Data Types: double

#### **MaxWeakLearners — Maximum number of weak learners**

2048 (default) | positive integer scalar | vector of positive integers

Maximum number of weak learners for the last stage, specified as a positive integer scalar or vector of positive integers. If the input is a scalar, MaxWeakLearners specifies the maximum number for the last stage. If the input is a vector, MaxWeakLearners specifies the maximum number for each of the stages and must have a length equal to 'NumStages'. These values typically increase throughout the stages. The ACF object detector uses the boosting algorithm to create an ensemble of weaker learners. You can use higher values to improve the detection accuracy, at the expense of reduced detection performance speeds. Recommended values range from 300 to 5000.

Data Types: double

**Verbose — Display progress information**

true (default) | false

Option to display progress information for the training process, specified as true or false.

Data Types: logical

## **Output Arguments**

#### **detector — Trained ACF-based object detector**

acfObjectDetector object

Trained ACF-based object detector, returned as an [acfObjectDetector](#page-864-0) object.

# **Version History**

**Introduced in R2017a**

## **See Also**

**Apps [Image Labeler](#page-2540-0)** | **[Video Labeler](#page-2550-0)**

**Functions**

[acfObjectDetector](#page-864-0) | [trainRCNNObjectDetector](#page-2081-0) | [trainCascadeObjectDetector](#page-2529-0) | [detectPeopleACF](#page-1953-0)

# <span id="page-2081-0"></span>**trainRCNNObjectDetector**

Train an R-CNN deep learning object detector

### **Syntax**

```
detector = trainRCNNObjectDetector(trainingData,network,options)
detector = trainRCNNObjectDetector( ___ ,Name,Value)
detector = trainRCNNObjectDetector( ___ ,'RegionProposalFcn',proposalFcn)
[detector, info] = trainRCNNObjectDetector( )
```

```
detector = trainRCNNObjectDetector( ,Name,Value)
```
## **Description**

detector = trainRCNNObjectDetector(trainingData,network,options) trains an R-CNN (regions with convolutional neural networks) based object detector. The function uses deep learning to train the detector to detect multiple object classes.

This implementation of R-CNN does not train an SVM classifier for each object class.

This function requires that you have Deep Learning Toolbox and Statistics and Machine Learning Toolbox. It is recommended that you also have Parallel Computing Toolbox to use with a CUDAenabled NVIDIA GPU. For information about the supported compute capabilities, see "GPU Computing Requirements" (Parallel Computing Toolbox).

detector = trainRCNNObjectDetector( \_\_\_ ,Name,Value) returns a detector object with optional input properties specified by one or more Name, Value pair arguments.

detector = trainRCNNObjectDetector( \_\_\_ ,'RegionProposalFcn',proposalFcn) optionally trains an R-CNN detector using a custom region proposal function.

[detector,info] = trainRCNNObjectDetector( ) also returns information on the training progress, such as training loss and accuracy, for each iteration.

detector = trainRCNNObjectDetector( \_\_\_ ,Name,Value) uses additional options specified by one or more Name, Value pair arguments and any of the previous inputs.

## **Examples**

#### **Train R-CNN Stop Sign Detector**

Load training data and network layers.

load('rcnnStopSigns.mat', 'stopSigns', 'layers')

Add the image directory to the MATLAB path.

```
imDir = fullfile(matlabroot, 'toolbox', 'vision', 'visiondata',...
   'stopSignImages');
addpath(imDir);
```
Set network training options to use mini-batch size of 32 to reduce GPU memory usage. Lower the InitialLearningRate to reduce the rate at which network parameters are changed. This is beneficial when fine-tuning a pre-trained network and prevents the network from changing too rapidly.

```
options = trainingOptions('sgdm', ...
  'MiniBatchSize', 32, ...
   'InitialLearnRate', 1e-6, ...
   'MaxEpochs', 10);
```
Train the R-CNN detector. Training can take a few minutes to complete.

rcnn = trainRCNNObjectDetector(stopSigns, layers, options, 'NegativeOverlapRange', [0 0.3]);

\*\*\*\*\*\*\*\*\*\*\*\*\*\*\*\*\*\*\*\*\*\*\*\*\*\*\*\*\*\*\*\*\*\*\*\*\*\*\*\*\*\*\*\*\*\*\*\*\*\*\*\*\*\*\*\*\*\*\*\*\*\*\*\*\*\*\* Training an R-CNN Object Detector for the following object classes:

\* stopSign

Step 1 of 3: Extracting region proposals from 27 training images...done.

Step 2 of 3: Training a neural network to classify objects in training data...

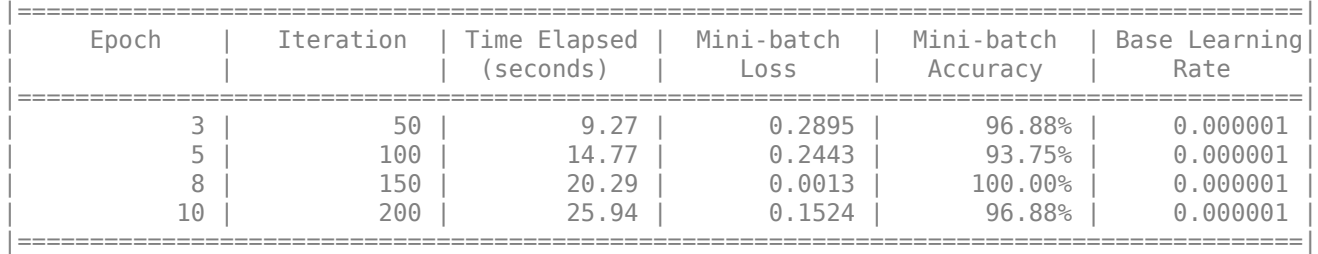

Network training complete.

Step 3 of 3: Training bounding box regression models for each object class...100.00%...done.

R-CNN training complete.

\*\*\*\*\*\*\*\*\*\*\*\*\*\*\*\*\*\*\*\*\*\*\*\*\*\*\*\*\*\*\*\*\*\*\*\*\*\*\*\*\*\*\*\*\*\*\*\*\*\*\*\*\*\*\*\*\*\*\*\*\*\*\*\*\*\*\*

Test the R-CNN detector on a test image.

img = imread('stopSignTest.jpg');

[bbox, score, label] = detect(rcnn, img, 'MiniBatchSize', 32);

Display strongest detection result.

 $[score, idx] = max(score);$ 

 $bbox = bbox(idx, :);$ annotation = sprintf('%s: (Confidence = %f)', label(idx), score);

detectedImg = insertObjectAnnotation(img, 'rectangle', bbox, annotation);

figure imshow(detectedImg)

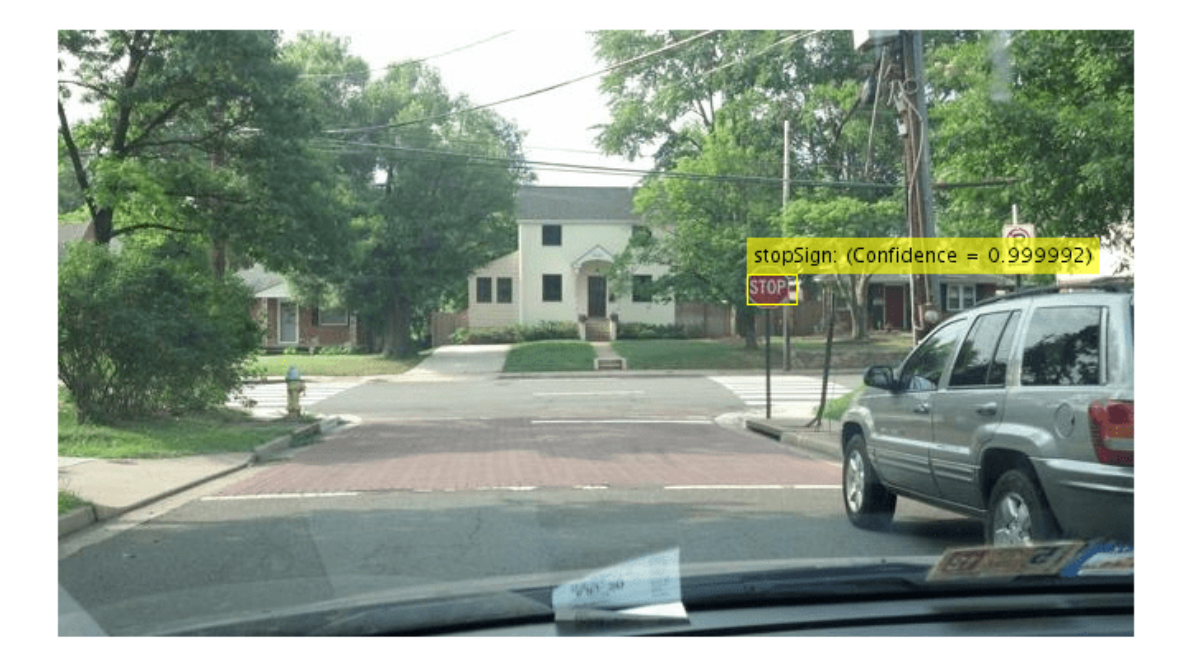

Remove the image directory from the path.

rmpath(imDir);

#### **Resume Training an R-CNN Object Detector**

Resume training an R-CNN object detector using additional data. To illustrate this procedure, half the ground truth data will be used to initially train the detector. Then, training is resumed using all the data.

Load training data and initialize training options.

```
load('rcnnStopSigns.mat', 'stopSigns', 'layers')
stopSigns.imageFilename = fullfile(toolboxdir('vision'),'visiondata', ...
     stopSigns.imageFilename);
options = trainingOptions('sgdm', ...
    'MiniBatchSize', 32, ...
     'InitialLearnRate', 1e-6, ...
    'MaxEpochs', 10, ...
     'Verbose', false);
```
Train the R-CNN detector with a portion of the ground truth.

rcnn = trainRCNNObjectDetector(stopSigns(1:10,:), layers, options, 'NegativeOverlapRange', [0 0.3]

Get the trained network layers from the detector. When you pass in an array of network layers to trainRCNNObjectDetector, they are used as-is to continue training.

```
network = rcnn.Network;
layers = network.Layers;
```
Resume training using all the training data.

```
rcnnFinal = trainRCNNObjectDetector(stopSigns, layers, options);
```
#### **Create a network for multiclass R-CNN object detection**

Create an R-CNN object detector for two object classes: dogs and cats.

```
objectClasses = {'dogs','cats'};
```
The network must be able to classify both dogs, cats, and a "background" class in order to be trained using trainRCNNObjectDetector. In this example, a one is added to include the background.

```
numClassesPlusBackground = numel(objectClasses) + 1;
```
The final fully connected layer of a network defines the number of classes that the network can classify. Set the final fully connected layer to have an output size equal to the number of classes plus a background class.

```
layers = [ ...
     imageInputLayer([28 28 1])
     convolution2dLayer(5,20) 
     fullyConnectedLayer(numClassesPlusBackground);
     softmaxLayer()
     classificationLayer()];
```
These network layers can now be used to train an R-CNN two-class object detector.

#### **Use A Saved Network In R-CNN Object Detector**

Create an R-CNN object detector and set it up to use a saved network checkpoint. A network checkpoint is saved every epoch during network training when the trainingOptions 'CheckpointPath' parameter is set. Network checkpoints are useful in case your training session terminates unexpectedly.

Load the stop sign training data.

```
load('rcnnStopSigns.mat','stopSigns','layers')
```
Add full path to image files.

```
stopSigns.imageFilename = fullfile(toolboxdir('vision'),'visiondata', ...
       stopSigns.imageFilename);
```
Set the 'CheckpointPath' using the trainingOptions function.

```
checkpointLocation = tempdir;options = trainingOptions('sgdm','Verbose',false, ...
     'CheckpointPath',checkpointLocation);
```
Train the R-CNN object detector with a few images.

rcnn = trainRCNNObjectDetector(stopSigns(1:3,:),layers,options);

Load a saved network checkpoint.

```
wildcardFilePath = fullfile(checkpointLocation,'convnet checkpoint *.mat');
contents = dir(wildcardFilePath);
```
Load one of the checkpoint networks.

```
filepath = fullfile(contents(1).folder,contents(1).name);
checkpoint = load(filepath);
```
checkpoint.net

 $3nS =$ 

```
 SeriesNetwork with properties:
   Layers: [15×1 nnet.cnn.layer.Layer]
```
Create a new R-CNN object detector and set it up to use the saved network.

```
rcnnCheckPoint = rcnnObjectDetector();
rcnnCheckPoint.RegionProposalFcn = @rcnnObjectDetector.proposeRegions;
```
Set the Network to the saved network checkpoint.

```
rcnnCheckPoint.Network = checkpoint.net
```

```
rcnnCheckPoint = 
   rcnnObjectDetector with properties:
               Network: [1×1 SeriesNetwork]
            ClassNames: {'stopSign' 'Background'}
     RegionProposalFcn: @rcnnObjectDetector.proposeRegions
```
### **Input Arguments**

```
trainingData — Labeled ground truth images
```
table

Labeled ground truth images, specified as a table with two or more columns.

If you use a table, the table must have two or more columns. The first column of the table must contain image file names with paths. The images must be grayscale or truecolor (RGB) and they can be in any format supported by imread. Each of the remaining columns must be a cell vector that contains *M*-by-4 matrices that represent a single object class, such as *vehicle*, *flower*, or *stop sign*. The columns contain 4-element double arrays of *M* bounding boxes in the format [*x*,*y*,*width*,*height*]. The format specifies the upper-left corner location and size of the bounding box in the corresponding image. To create a ground truth table, you can use the **[Image Labeler](#page-2540-0)** app or **[Video Labeler](#page-2550-0)** app. To create a table of training data from the generated ground truth, use the [objectDetectorTrainingData](#page-2726-0) function.

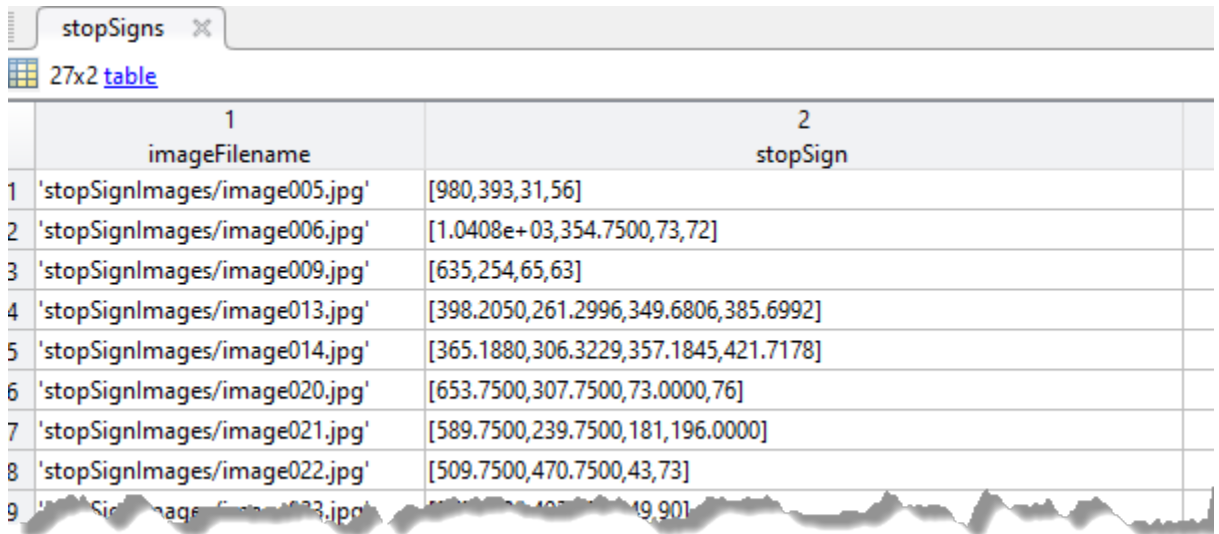

The table variable name defines the object class name. To create the ground truth table, use the **[Image Labeler](#page-2540-0)** app. Boxes smaller than 32-by-32 are not used for training.

#### **network — Network**

SeriesNetwork object | array of Layer objects | LayerGraph object | network name

Network, specified as a SeriesNetwork, an array of Layer objects, a layerGraph object, or by the network name. The network is trained to classify the object classes defined in the trainingData table. The SeriesNetwork, Layer, and layerGraph objects are available in the Deep Learning Toolbox.

- When you specify the network as a SeriesNetwork, an array of Layer objects, or by the network name, the network is automatically transformed into a R-CNN network by adding new classification and regression layers to support object detection.
- The array of Layer objects must contain a classification layer that supports the number of object classes, plus a background class. Use this input type to customize the learning rates of each layer. An example of an array of Layer objects:

```
lavers = [imaaeInputLaver([28 28 3])] convolution2dLayer([5 5],10)
         reluLayer()
         fullyConnectedLayer(10)
         softmaxLayer()
         classificationLayer()];
```
- When you specify the network as SeriesNetwork, Layer array, or network by name, the weights for convolution and fully-connected layers are initialized to 'narrow-normal'.
- The network name must be one of the following valid networks names. You must also install the corresponding Add-on.
	- 'alexnet'
	- 'vgg16'
	- 'vgg19'
	- 'resnet18'
- 'resnet50'
- 'resnet101'
- 'inceptionv3'
- 'googlenet'
- 'inceptionresnetv2'
- 'squeezenet'
- 'mobilenetv2'
- The LayerGraph object must be a valid R-CNN object detection network. You can also use a LayerGraph object to train a custom R-CNN network.

See "Getting Started with R-CNN, Fast R-CNN, and Faster R-CNN" to learn more about how to create a R-CNN network.

#### **options — Training options**

traingingOptions output

Training options, returned by the trainingOptions function from the Deep Learning Toolbox. To specify solver and other options for network training, use training Options.

**Note** trainRCNNObjectDetector does not support these training options:

• The ValidationData, ValidationFrequency, or ValidationPatience options

#### **Name-Value Pair Arguments**

Specify optional pairs of arguments as Name1=Value1, ..., NameN=ValueN, where Name is the argument name and Value is the corresponding value. Name-value arguments must appear after other arguments, but the order of the pairs does not matter.

*Before R2021a, use commas to separate each name and value, and enclose* Name *in quotes.*

Example: 'PositiveOverlapRange',[0.5 1].

#### **PositiveOverlapRange — Positive training sample ratios for range of bounding box overlap**

[0.5 1] (default) | two-element vector

Positive training sample ratios for range of bounding box overlap, specified as the comma-separated pair consisting of 'PositiveOverlapRange' and a two-element vector. The vector contains values in the range [0,1]. Region proposals that overlap with ground truth bounding boxes within the specified range are used as positive training samples.

The overlap ratio used for both the PositiveOverlapRange and NegativeOverlapRange is defined as:

*area*(*A* ∩ *B*)  $area(A \cup B)$ 

*A* and *B* are bounding boxes.
#### **NegativeOverlapRange — Negative training sample ratios for range of bounding box overlap**

[0.1 0.5] (default) | two-element vector

Negative training sample ratios for range of bounding box overlap, specified as the comma-separated pair consisting of 'NegativeOverlapRange' and a two-element vector. The vector contains values in the range [0,1]. Region proposals that overlap with the ground truth bounding boxes within the specified range are used as negative training samples.

#### **NumStrongestRegions — Maximum number of strongest region proposals**

2000 (default) | integer

Maximum number of strongest region proposals to use for generating training samples, specified as the comma-separated pair consisting of 'NumStrongestRegions' and an integer. Reduce this value to speed up processing time, although doing so decreases training accuracy. To use all region proposals, set this value to inf.

#### **RegionProposalFcn — Custom region proposal**

function handle

Custom region proposal function handle, specified as the comma-separated pair consisting of 'RegionProposalFcn' and the function name. If you do not specify a custom region proposal function, the default variant of the Edge Boxes algorithm [\[3\],](#page-2090-0) set in [rcnnObjectDetector](#page-869-0), is used. A custom proposalFcn must have the following functional form:

 $[bboxes, scores] = proposedFcn(I)$ 

The input, I, is an image defined in the groundTruth table. The function must return rectangular bounding boxes in an *M*-by-4 array. Each row of bboxes contains a four-element vector, [*x*,*y*,*width*,*height*], that specifies the upper–left corner and size of a bounding box in pixels. The function must also return a score for each bounding box in an *M*-by-1 vector. Higher scores indicate that the bounding box is more likely to contain an object. The scores are used to select the strongest regions, which you can specify in NumStrongestRegions.

#### **BoxRegressionLayer — Box regression layer name**

'auto' (default) | character vector

Box regression layer name, specified as the comma-separated pair consisting of 'BoxRegressionLayer' and a character vector. Valid values are 'auto' or the name of a layer in the input network. The output activations of this layer are used as features to train a regression model for refining the detected bounding boxes.

If the name is 'auto', then trainRCNNObjectDetector automatically selects a layer from the input network based on the type of input network:

- If the input network is a SeriesNetwork or an array of Layer objects, then the function selects the last convolution layer.
- If the input network is a LayerGraph, then the function selects the source of the last fully connected layer.

#### **ExperimentManager — Detector training experiment monitoring**

'none' (default) | experiments.Monitor object

Detector training experiment monitoring, specified as an experiments.Monitor object for use with the **Experiment Manager** app. You can use this object to track the progress of training, update

information fields in the training results table, record values of the metrics used by the training, and to produce training plots.

Information monitored during training:

- Training loss at each iteration.
- Training accuracy at each iteration.
- Training root mean square error (RMSE) for the box regression layer.
- Learning rate at each iteration.

## **Output Arguments**

#### **detector — Trained R-CNN-based object detector**

rcnnObjectDetector object

Trained R-CNN-based object detector, returned as an [rcnnObjectDetector](#page-869-0) object. You can train an R-CNN detector to detect multiple object classes.

#### **info — Training information**

structure

Training information, returned as a structure with the following fields. Each field is a numeric vector with one element per training iteration. Values that have not been calculated at a specific iteration are represented by NaN.

- TrainingLoss Training loss at each iteration. This is the combination of the classification and regression loss used to train the R-CNN network.
- TrainingAccuracy Training set accuracy at each iteration
- BaseLearnRate Learning rate at each iteration

## **Limitations**

• This implementation of R-CNN does not train an SVM classifier for each object class.

## **Tips**

- To accelerate data preprocessing for training, trainRCNNObjectDetector automatically creates and uses a parallel pool based on your parallel preference settings. This requires Parallel Computing Toolbox.
- VGG-16, VGG-19, ResNet-101, and Inception-ResNet-v2 are large models. Training with large images may produce "Out of Memory" errors. To mitigate these errors, manually resize the images along with the bounding box ground truth data before calling trainRCNNObjectDetector.
- This function supports transfer learning. When a network is input by name, such as 'resnet50', then the software automatically transforms the network into a valid R-CNN network model based on the pretrained resnet50 model. Alternatively, manually specify a custom R-CNN network using the LayerGraph extracted from a pretrained DAG network. See "Create R-CNN Object Detection Network".
- Use the trainingOptions function to enable or disable verbose printing.

## <span id="page-2090-0"></span>**Version History**

**Introduced in R2016b**

## **References**

- [1] Girshick, R., J. Donahue, T. Darrell, and J. Malik. "Rich Feature Hierarchies for Accurate Object Detection and Semantic Segmentation."*Proceedings of the IEEE Conference on Computer Vision and Pattern Recognition*. 2014, pp. 580–587.
- [2] Girshick, R. "Fast R-CNN." *Proceedings of the IEEE International Conference on Computer Vision*. 2015, pp. 1440–1448.
- [3] Zitnick, C. Lawrence, and P. Dollar. "Edge Boxes: Locating Object Proposals from Edges." *Computer Vision-ECCV, Springer International Publishing.* 2014, pp. 391–405.

## **Extended Capabilities**

## **Automatic Parallel Support**

Accelerate code by automatically running computation in parallel using Parallel Computing Toolbox™.

To run in parallel, set 'UseParallel' to true or enable this by default using the Computer Vision Toolbox preferences.

For more information, see "Parallel Computing Toolbox Support".

## **See Also**

**Apps [Image Labeler](#page-2540-0)** | **[Video Labeler](#page-2550-0)**

### **Functions**

```
trainingOptions | trainFastRCNNObjectDetector | trainFasterRCNNObjectDetector |
trainYOLOv2ObjectDetector | objectDetectorTrainingData | resnet50
```
### **Objects**

SeriesNetwork | Layer | [rcnnObjectDetector](#page-869-0) | [imageCategoryClassifier](#page-886-0)

### **Topics**

"Image Category Classification Using Deep Learning"

"Object Detection Using Faster R-CNN Deep Learning"

"Anchor Boxes for Object Detection"

"Getting Started with R-CNN, Fast R-CNN, and Faster R-CNN"

## **estimateGeometricTransform2D**

(Not recommended) Estimate 2-D geometric transformation from matching point pairs

**Note** estimateGeometricTransform2D is not recommended. Use the [estgeotform2d](#page-1999-0) function instead. For more information, see ["Compatibility Considerations"](#page-2098-0).

## **Syntax**

```
tform = estimateGeometricTransform2D(matchedPoints1,matchedPoints2,
transformType)
[tform,inlierIndex] = estimateGeometricTransform2D( ___ )
[tform,inlierIndex,status] = estimateGeometricTransform2D( ___ )
[ ___ ] = estimateGeometricTransform2D( ___ , Name, Value)
```
## **Description**

tform = estimateGeometricTransform2D(matchedPoints1,matchedPoints2, transformType) estimates a 2-D geometric transformation between two images by mapping the inliers in the matched points from one image matchedPoints1 to the inliers in the matched points from another image matchedPoints2.

[tform,inlierIndex] = estimateGeometricTransform2D( \_\_\_ ) additionally returns a vector specifying each matched point pair as either an inlier or an outlier using the input arguments from the previous syntax.

[tform,inlierIndex,status] = estimateGeometricTransform2D( \_\_\_ ) additionally returns a status code indicating whether or not the function could estimate a transformation and, if not, why it failed. If you do not specify the status output, the function instead returns an error for conditions that cannot produce results.

[ \_\_\_ ] = estimateGeometricTransform2D( \_\_\_ , Name, Value) specifies additional options using one or more name-value pair arguments in addition to any combination of arguments from previous syntaxes. For example, "Confidence",99 sets the confidence value for finding the maximum number of inliers to 99.

## **Examples**

### **Recover Transformed Image Using SURF Feature Points**

Read an image and display it.

```
original = imread('cameraman.tif');imshow(original)
title('Base Image')
```
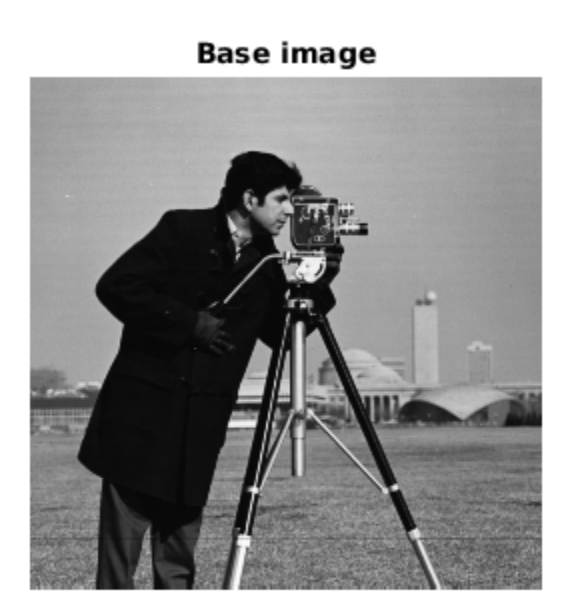

Distort and display the transformed image.

```
distorted = imresize(original, 0.7);
distorted = imrotate(distorted, 31);figure
imshow(distorted)
title('Transformed Image')
```
## **Transformed image**

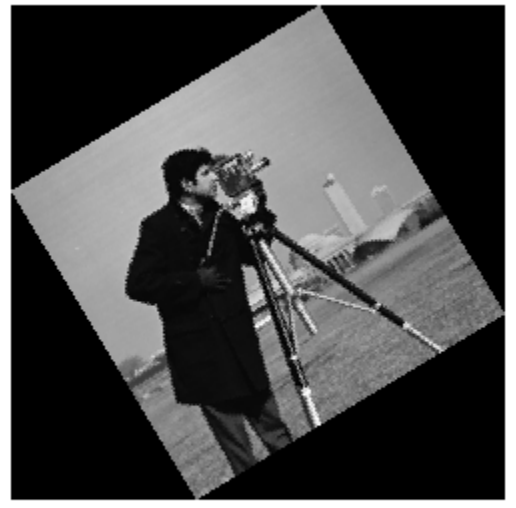

Detect and extract features from the original and the transformed images.

```
ptsOriginal = detect SURFFeatures(original);ptsDistorted = detectSURFFeatures(distorted);
[featuresOriginal,validPtsOriginal] = extractFeatures(original,ptsOriginal);
[featuresDistorted,validPtsDistorted] = extractFeatures(distorted,ptsDistorted);
```
Match and display features between the images.

```
index pairs = matchFeatures(featuresOriginal,featuresDistorted);
\text{matchedPt}sOriginal = validPtsOriginal(index pairs(:,1));
matchedPtshistorted = validPtshistorted(intex pairs(:,2));figure 
showMatchedFeatures(original,distorted,matchedPtsOriginal,matchedPtsDistorted)
title('Matched SURF Points With Outliers');
```
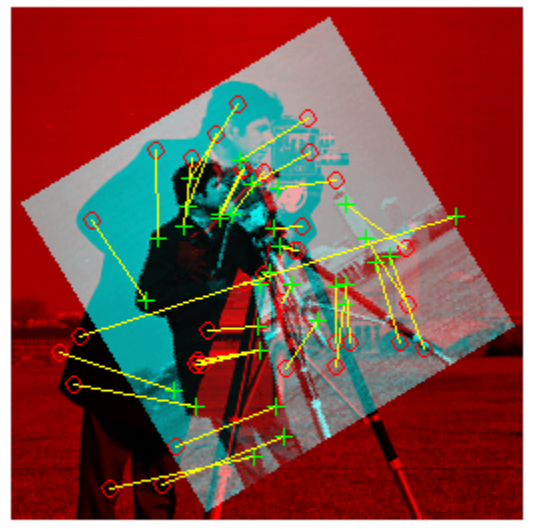

### Matched SURF points, including outliers

Exclude the outliers, estimate the transformation matrix, and display the results.

```
[tform,inlierIdx] = estimateGeometricTransform2D(matchedPtsDistorted,matchedPtsOriginal,'similar
inlierPtsDistorted = matchedPtsDistorted(inlierIdx,:);
inlierPtsOriginal = matchedPtsOriginal(inlierIdx,:);
```
figure showMatchedFeatures(original,distorted,inlierPtsOriginal,inlierPtsDistorted) title('Matched Inlier Points')

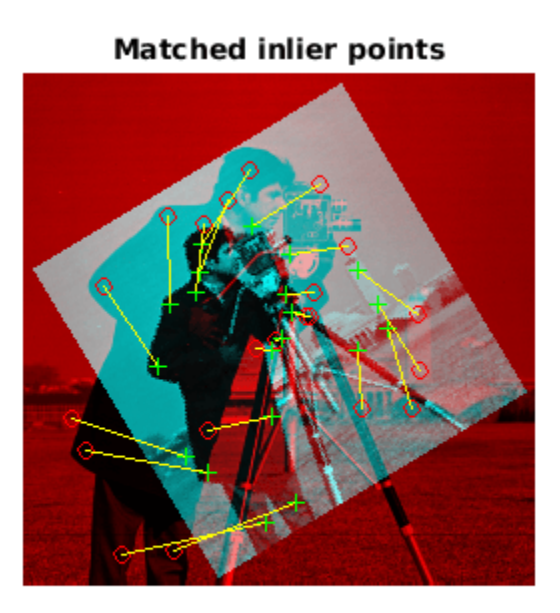

Use the estimated transformation to recover and display the original image from the distorted image.

```
outputView = imref2d(size(original));
Ir = imwarp(distorted,tform,'OutputView',outputView);
figure 
imshow(Ir); 
title('Recovered Image');
```
## **Recovered image**

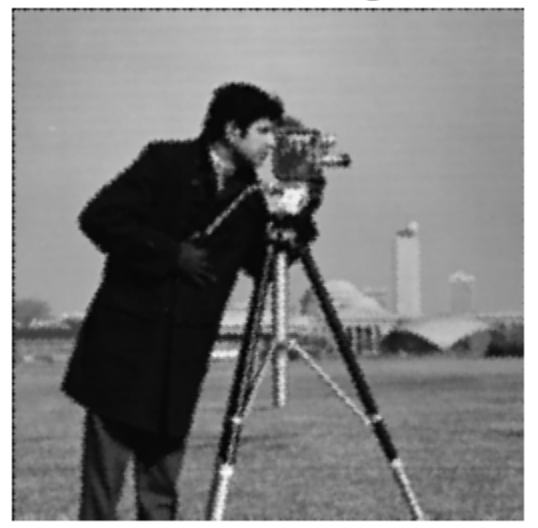

## **Input Arguments**

### **matchedPoints1 — Matched points from first image**

cornerPoints object | SURFPoints object | MSERRegions object | ORBPoints object | BRISKPoints object | KAZEPoints object | *M*-by-2 matrix of [*x*,*y*] coordinates

Matched points from the first image, specified as either a [KAZEPoints](#page-798-0) object, [cornerPoints](#page-950-0) object, [SURFPoints](#page-955-0) object, [MSERRegions](#page-944-0) object, [ORBPoints](#page-960-0) object, [BRISKPoints](#page-903-0) object, or an *M*by-2 matrix in which each row is a pair of  $[x, y]$  coordinates and M is the number of matched points.

### **matchedPoints2 — Matched points from second image**

cornerPoints object | SURFPoints object | MSERRegions object | ORBPoints object | BRISKPoints object | KAZEPoints object | *M*-by-2 matrix of [*x*,*y*] coordinates

Matched points from the second image, specified as either a [KAZEPoints](#page-798-0) object, [cornerPoints](#page-950-0) object, [SURFPoints](#page-955-0) object, [MSERRegions](#page-944-0) object, [ORBPoints](#page-960-0) object, [BRISKPoints](#page-903-0) object, or an *M*by-2 matrix in which each row is a pair of  $[x, y]$  coordinates and M is the number of matched points.

### **transformType — Transformation type**

"rigid" | "similarity" | "affine" | "projective"

Transformation type, specified as a character string. You can set the transform type to "rigid", "similarity", "affine", or "projective". Each transform type requires a minimum number of matched pairs of points to estimate a transformation. You can generally improve the accuracy of a transformation by using a larger number of matched pairs of points. This table shows the type of object associated with each transformation type and the minimum number of matched pairs of points the transformation requires.

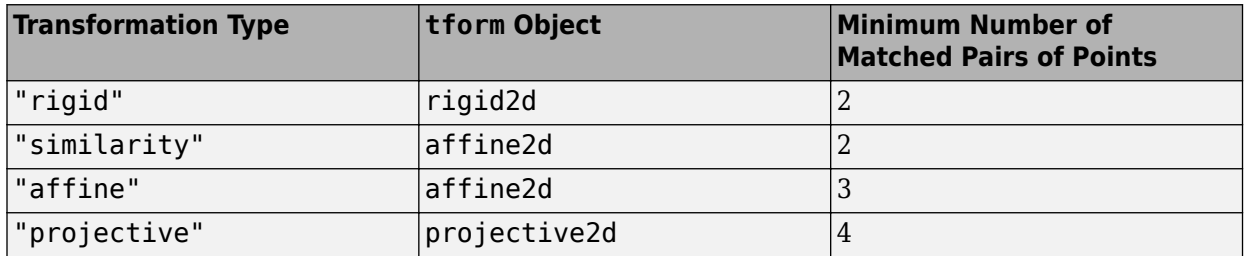

Data Types: string

### **Name-Value Pair Arguments**

Specify optional pairs of arguments as Name1=Value1, ..., NameN=ValueN, where Name is the argument name and Value is the corresponding value. Name-value arguments must appear after other arguments, but the order of the pairs does not matter.

*Before R2021a, use commas to separate each name and value, and enclose* Name *in quotes.*

Example: "Confidence",99 sets the confidence value for finding the maximum number of inliers to 99.

### **MaxNumTrials — Maximum random trials**

1000 (default) | positive integer

Maximum number of random trials, specified as the comma-separated pair consisting of "MaxNumTrials" and a positive integer. This value specifies the number of randomized attempts the function makes to find matching point pairs. Specifying a higher value causes the function to perform additional computations, which increases the likelihood of finding inliers.

Data Types: single | double | int8 | int16 | int32 | int64 | uint8 | uint16 | uint32 | uint64

#### **Confidence — Confidence of finding maximum number of inliers**

99 (default) | positive numeric scalar

Confidence of finding the maximum number of inliers, specified as the comma-separated pair consisting of "Confidence" and a positive numeric scalar in the range (0, 100). Increasing this value causes the function to perform additional computations, which increases the likelihood of finding a greater number of inliers.

Data Types: single | double | int8 | int16 | int32 | int64 | uint8 | uint16 | uint32 | uint64

#### **MaxDistance — Maximum distance from point to projection**

1.5 (default) | positive numeric scalar

Maximum distance from a point to the projection of the corresponding point, specified as the commaseparated pair consisting of "MaxDistance" and a positive numeric scalar. "MaxDistance" specifies the maximum distance, in pixels, that a point can differ from the projected location of its corresponding point to be considered an inlier. The corresponding projection is based on the estimated transform.

The function checks for a transformation from matchedPoints1 to matchedPoints2, and then calculates the distance between the matched points in each pair after applying the transformation. If the distance between the matched points in a pair is greater than the "MaxDistance" value, then the pair is considered an outlier for that transformation. If the distance is less than "MaxDistance", then the pair is considered an inlier.

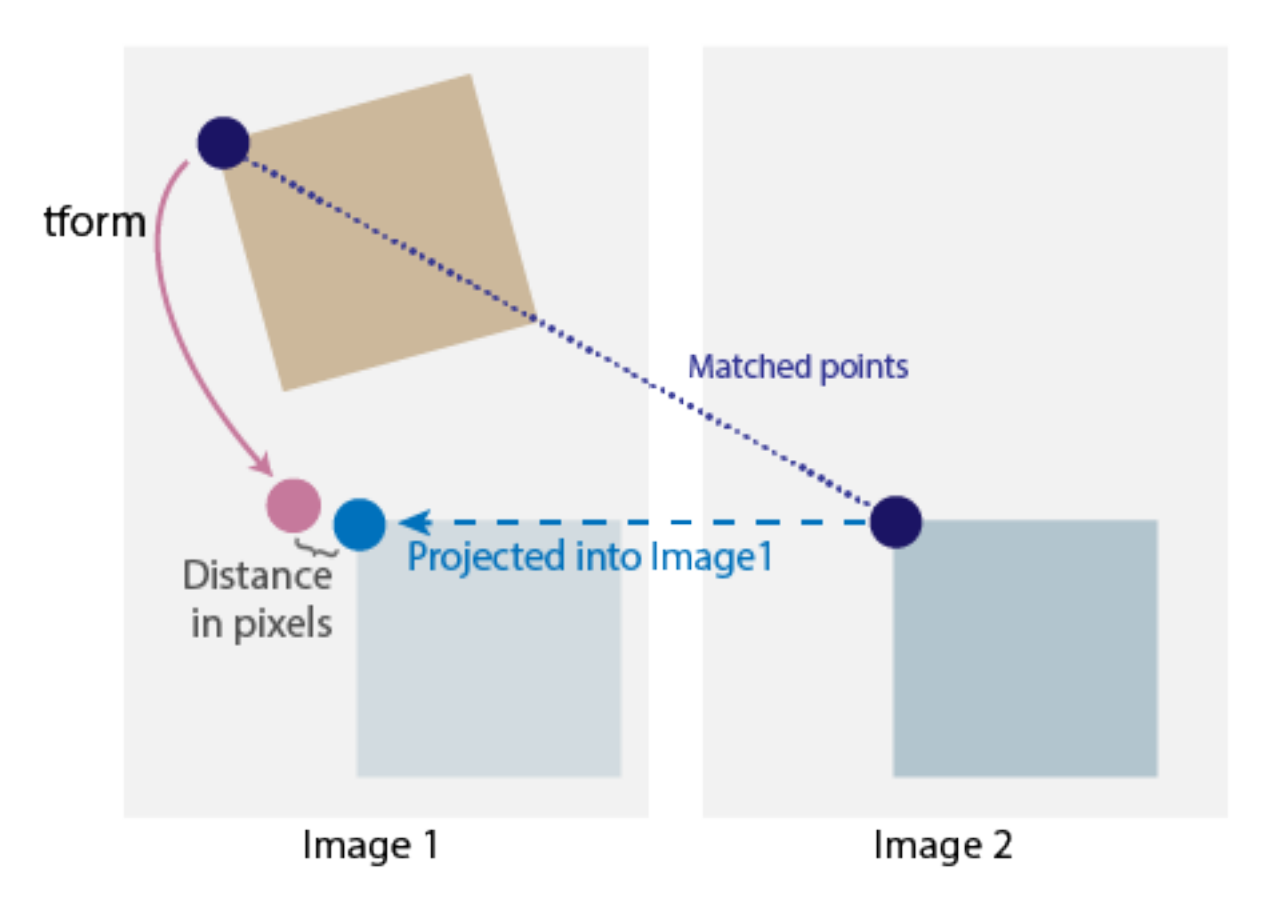

Data Types: single | double | int8 | int16 | int32 | int64 | uint8 | uint16 | uint32 | uint64

## **Output Arguments**

### **tform — Geometric transformation**

rigid2d object | affine2d object | projective2d object

Geometric transformation, returned as a rigid2d, affine2d, or projective2d object.

The returned geometric transformation matrix maps the inliers in matchedPoints1 to the inliers in matchedPoints2. The function returns an object specific to the transformation type specified by the transformType input argument.

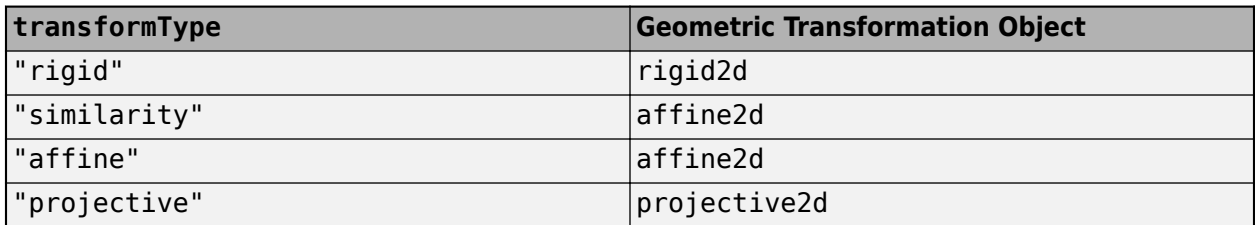

## **inlierIndex — Index of inliers**

*M*-by-1 logical vector

<span id="page-2098-0"></span>Index of inliers, returned as an *M*-by-1 logical vector, where *M* is the number of point pairs. Each element contains either a logical 1 (true), indicating that the corresponding point pair is an inlier, or a logical 0 (false), indicating that the corresponding point pair is an outlier.

Data Types: logical

## **status — Status code**

0 | 1 | 2

Status code, returned as 0, 1, or 2. The status code indicates whether or not the function could estimate the transformation and, if not, why it failed.

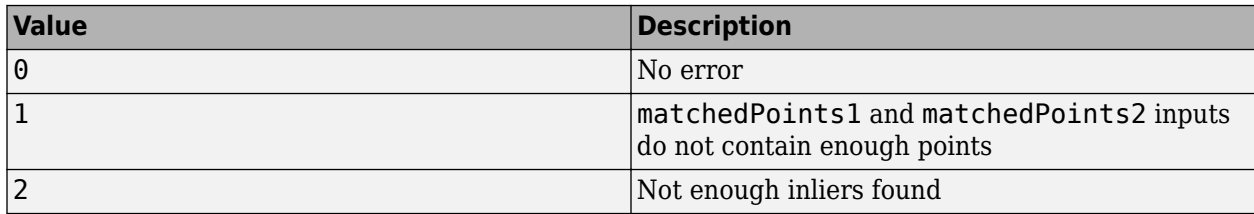

If you do not specify the status code output, the function returns an error if it cannot produce results.

Data Types: int32

## **Algorithms**

The function excludes outliers using the M-estimator sample consensus (MSAC) algorithm. The MSAC algorithm is a variant of the random sample consensus (RANSAC) algorithm. Results may not be identical between runs due to the randomized nature of the MSAC algorithm.

## **Version History**

**Introduced in R2020b**

### **R2022b: Not recommended**

*Not recommended starting in R2022b*

Starting in R2022b, many Computer Vision Toolbox functions create and perform geometric transformations using the premultiply convention. However, the estimateGeometricTransform2d function estimates geometric transformations using the postmultiply convention. Although there are no plans to remove estimateGeometricTransform2d at this time, you can streamline your geometric transformation workflows by switching to the [estgeotform2d](#page-1999-0) function, which supports the premultiply convention. For more information, see "Migrate Geometric Transformations to Premultiply Convention".

To update your code, change instances of the function name estimateGeometricTransform2d to estgeotform2d. You do not need to change the other arguments.

## **References**

[1] Hartley, Richard, and Andrew Zisserman. *Multiple View Geometry in Computer Vision*. 2nd ed. Cambridge, UK ; New York: Cambridge University Press, 2003.

[2] Torr, P.H.S., and A. Zisserman. "MLESAC: A New Robust Estimator with Application to Estimating Image Geometry." *Computer Vision and Image Understanding.* 78, no. 1 (April 2000): 138–56. https://doi.org/10.1006/cviu.1999.0832.

## **Extended Capabilities**

## **C/C++ Code Generation**

Generate C and C++ code using MATLAB® Coder™.

Usage notes and limitations:

• You cannot use [SURFPoints](#page-955-0) object as an input to estimateGeometricTransform2D. See the "Introduction to Code Generation with Feature Matching and Registration" example for details on how to use [SURFPoints](#page-955-0) with estimateGeometricTransform2D in codegen.

## **See Also**

### **Functions**

```
estgeotform2d | fitgeotform2d | estgeotform3d | estimateFundamentalMatrix |
detectSURFFeatures | detectMinEigenFeatures | detectORBFeatures |
detectFASTFeatures | detectMSERFeatures | extractFeatures | matchFeatures
```
## **Objects**

[KAZEPoints](#page-798-0) | [cornerPoints](#page-950-0) | [MSERRegions](#page-944-0) | [SURFPoints](#page-955-0) | [ORBPoints](#page-960-0) | [BRISKPoints](#page-903-0)

### **Topics**

"Feature Based Panoramic Image Stitching"

"Point Feature Types"

"Coordinate Systems"

"2-D and 3-D Geometric Transformation Process Overview"

"Introduction to Code Generation with Feature Matching and Registration"

## **estimateGeometricTransform3D**

(Not recommended) Estimate 3-D geometric transformation from matching point pairs

**Note** estimateGeometricTransform3D is not recommended. Use the [estgeotform3d](#page-2007-0) function instead. For more information, see ["Compatibility Considerations"](#page-2106-0).

## **Syntax**

```
tform = estimateGeometricTransform3D(matchedPoints1,matchedPoints2,
transformType)
[tform,inlierIndex] = estimateGeometricTransform3D( ___ )
[tform,inlierIndex,status] = estimateGeometricTransform3D( ___ )
[ ] = estimateGeometricTransform3D( , Name,Value)
```
## **Description**

tform = estimateGeometricTransform3D(matchedPoints1,matchedPoints2, transformType) estimates a 3-D geometric transformation between two sets of 3-D points by mapping the inliers in the matched points from one set of 3-D points matchedPoints1 to the inliers in the matched points from the other set of 3-D points matchedPoints2.

[tform, inlierIndex] = estimateGeometricTransform3D( ) additionally returns a vector specifying each matched point pair as either an inlier or an outlier using the input arguments from the previous syntax.

```
[tform,inlierIndex,status] = estimateGeometricTransform3D( ) additionally
returns a status code indicating whether or not the function could estimate a transformation and, if
not, why it failed. If you do not specify the status output, the function instead returns an error for
conditions that cannot produce results.
```
[  $\Box$  ] = estimateGeometricTransform3D(  $\Box$  , Name, Value) specifies additional options using one or more name-value arguments in addition to any combination of arguments from previous syntaxes. For example, "Confidence",99 sets the confidence value for finding the maximum number of inliers to 99.

## **Examples**

## **Estimate Transformation Between Two Point Clouds**

Load a point cloud file into the workspace.

```
ptCloud1 = pcread('teapot.py')ptCloud1 = pointCloud with properties:
     Location: [41472x3 single]
        Count: 41472
```

```
 XLimits: [-3 3.4340]
   YLimits: [-2 2]
   ZLimits: [0 3.1500]
     Color: []
    Normal: []
 Intensity: []
```
ptCloud1 = pcdownsample(ptCloud1,'random',0.25);

Create a rigid 3-D transformation object with a 30-degree rotation.

```
theta = 30; % degreesrot = [cosd(theta) \text{ sind(theta}) 0; ... -sind(theta) cosd(theta) 0; ...
\begin{bmatrix} 0 & 0 & 1 \end{bmatrix};
trans = [0 0 0];
tform = rigid3d(rot,trans);
```
Transform the point cloud using the transformation object.

```
ptCloud2 = pctransform(ptCloud1,tform);
```
To introduce noise, add random points to both point clouds.

```
noise1 = rescale(rand(1000,3),-2,2);
ptCloud1 = pointCloud([ptCloud1.Location;noise1]);
noise2 = rescale(rand(1000,3),-2,2);
ptCloud2 = pointCloud([ptCloud2.Location;noise2]);
```
Visualize the noisy point clouds.

figure pcshowpair(ptCloud1,ptCloud2) title('Point Clouds With Added Noise')

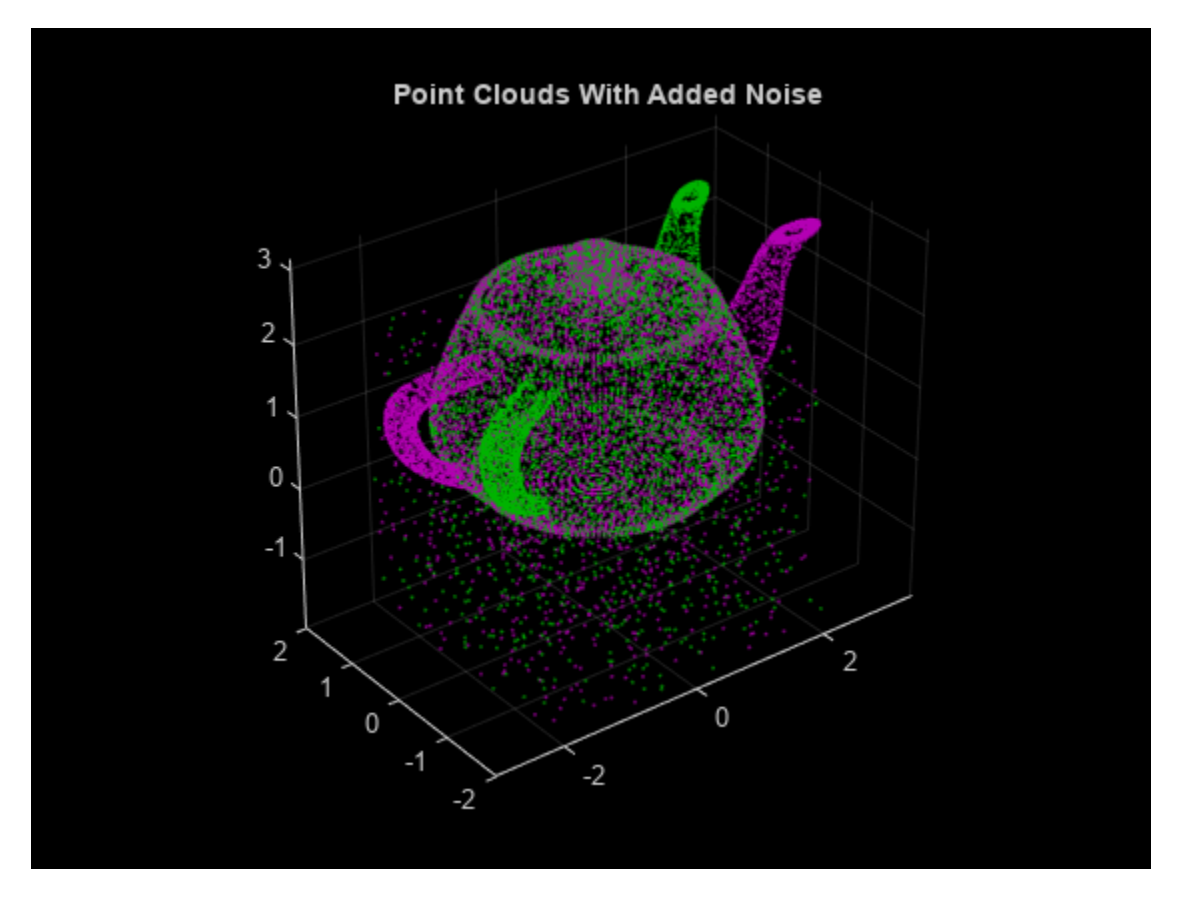

Extract matched points from the point clouds.

matchedPoints1 = ptCloud1.Location; matchedPoints2 = ptCloud2.Location;

Estimate the rigid transformation between the point clouds.

```
[tformEst,inlierIndex] = estimateGeometricTransform3D(matchedPoints1, ...
   matchedPoints2, 'rigid');
```
Extract the inlier points.

```
inliersPtCloud1 = transformPointsForward(tformEst,matchedPoints1(inlierIndex,:));
inliersPtCloud2 = matchedPoints2(inlierIndex,:);
```
Visualize the inliers of the aligned point clouds.

```
figure
firstPtCloud = pointCloud(inliersPtCloud1);
secondPtCloud = pointCloud(inliersPtCloud2);
pcshowpair(firstPtCloud,secondPtCloud)
title('Aligned point clouds')
```
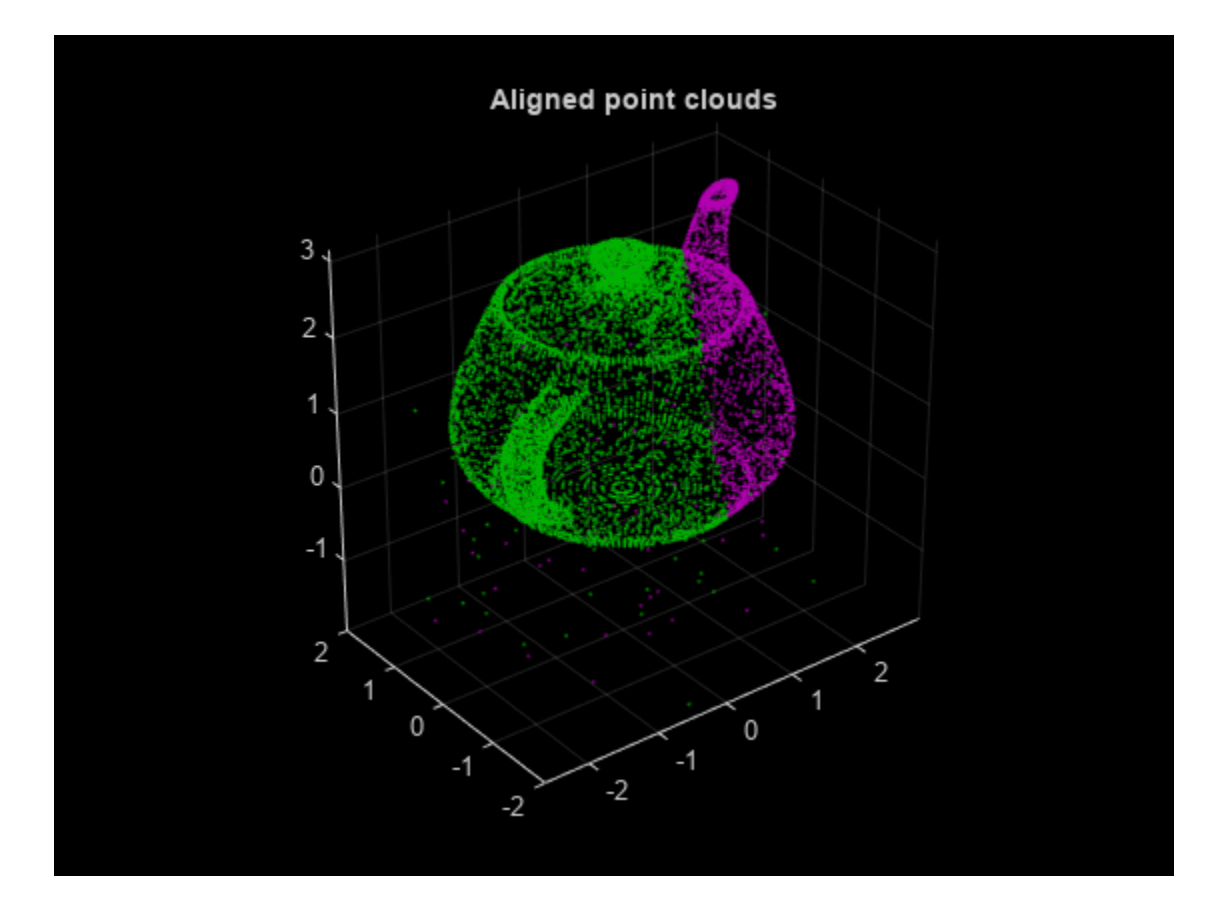

## **Input Arguments**

### **matchedPoints1 — First set of matched 3-D points**

*M*-by-3 matrix of [*x*,*y*,*z*] coordinates

First set of matched 3-D points, specified as an *M*-by-3 matrix in which each row is a set of (*x*,*y*,*z*) coordinates and *M* is the number of matched points.

### **matchedPoints2 — Second set of matched 3-D points**

*M*-by-3 matrix of [*x*,*y*,*z*] coordinates

Second set of matched 3-D points, specified as an *M*-by-3 matrix in which each row is a set of (*x*,*y*,*z*) coordinates and *M* is the number of matched points.

## **transformType — Transformation type**

"rigid" | "similarity"

Transformation type, specified as "rigid" or "similarity". Each transform type requires a minimum number of matched pairs of points to estimate a transformation. You can generally improve the accuracy of a transformation by using a larger number of matched pairs of points. This table shows the type of object associated with each transformation type and the minimum number of matched pairs of points the transformation requires.

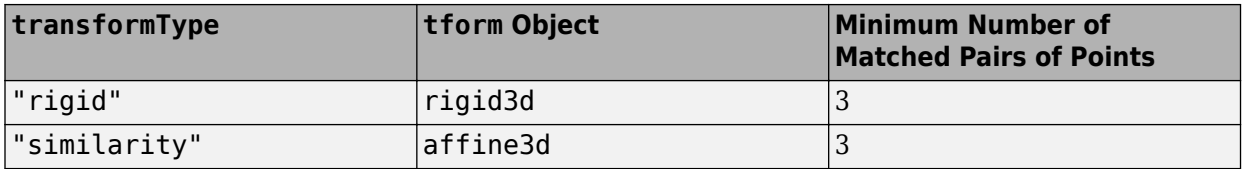

Data Types: string

#### **Name-Value Pair Arguments**

Specify optional pairs of arguments as Name1=Value1,...,NameN=ValueN, where Name is the argument name and Value is the corresponding value. Name-value arguments must appear after other arguments, but the order of the pairs does not matter.

*Before R2021a, use commas to separate each name and value, and enclose* Name *in quotes.*

Example: "Confidence",99 sets the confidence value for finding the maximum number of inliers to 99.

### **MaxNumTrials — Maximum random trials**

1000 (default) | positive integer

Maximum number of random trials, specified as a positive integer. This value specifies the number of randomized attempts the function makes to find matching point pairs. Specifying a higher value causes the function to perform additional computations, which increases the likelihood of finding inliers.

Data Types: single | double | int8 | int16 | int32 | int64 | uint8 | uint16 | uint32 | uint64

### **Confidence — Confidence of finding maximum number of inliers**

99 (default) | positive numeric scalar

Confidence of finding the maximum number of inliers, specified as a positive numeric scalar in the range (0, 100). Increasing this value causes the function to perform additional computations, which increases the likelihood of finding a greater number of inliers.

Data Types: single | double | int8 | int16 | int32 | int64 | uint8 | uint16 | uint32 | uint64

#### **MaxDistance — Maximum distance from point to projection**

1.5 (default) | positive numeric scalar

Maximum distance from a point to the projection of the corresponding point, specified as a positive numeric scalar. "MaxDistance" specifies the maximum distance, in pixels, that a point can differ from the projected location of its corresponding point to be considered an inlier. The corresponding projection is based on the estimated transform.

The function checks for a transformation from matchedPoints1 to matchedPoints2, and then calculates the distance between the matched points in each pair after applying the transformation. If the distance between the matched points in a pair is greater than the "MaxDistance" value, then the pair is considered an outlier for that transformation. If the distance is less than "MaxDistance", then the pair is considered an inlier.

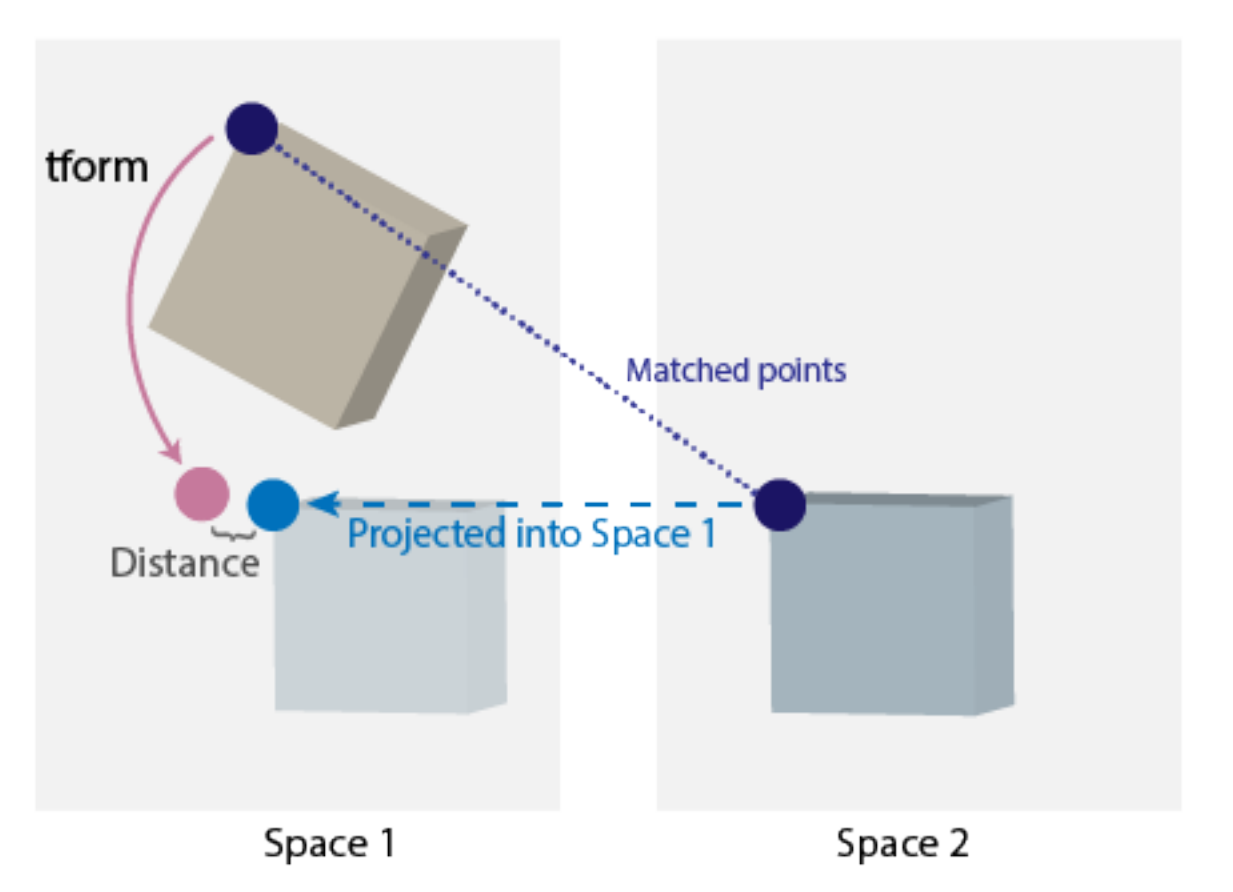

Data Types: single | double | int8 | int16 | int32 | int64 | uint8 | uint16 | uint32 | uint64

## **Output Arguments**

### **tform — Geometric transformation**

rigid3d object | affine3d object

Geometric transformation, returned as an affine3d or a rigid3d object.

The returned geometric transformation matrix maps the inliers in matchedPoints1 to the inliers in matchedPoints2. The function returns an object specific to the transformation type specified by the transformType input argument.

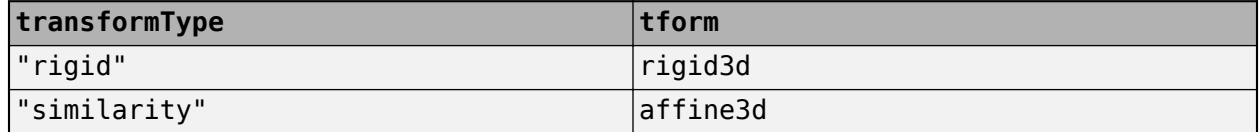

### **inlierIndex — Inliers**

*M*-by-1 logical vector

Inliers, returned as an *M*-by-1 logical vector of *M* point pairs. Each element contains either a logical true, 1, to indicate the point pair is an inlier, or a logical false, 0, to indicate the point pair is an outlier.

## <span id="page-2106-0"></span>**status — Status code**

 $0 | 1 | 2$ 

Status code, returned as 0, 1, or 2. The status code indicates whether or not the function could estimate the transformation and, if not, why it failed.

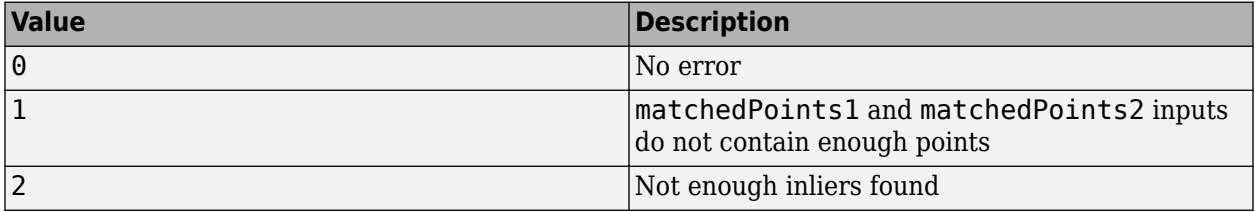

If you do not specify the status code output, the function returns an error if it cannot produce results.

Data Types: int32

## **Algorithms**

The function excludes outliers using the M-estimator sample consensus (MSAC) algorithm. The MSAC algorithm is a variant of the random sample consensus (RANSAC) algorithm. Results may not be identical between runs due to the randomized nature of the MSAC algorithm.

## **Version History**

**Introduced in R2020b**

### **R2022b: Not recommended**

*Not recommended starting in R2022b*

Starting in R2022b, many Computer Vision Toolbox functions create and perform geometric transformations using the premultiply convention. However, the estimateGeometricTransform3d function estimates geometric transformations using the postmultiply convention. Although there are no plans to remove estimateGeometricTransform3d at this time, you can streamline your geometric transformation workflows by switching to the [estgeotform3d](#page-2007-0) function, which supports the premultiply convention. For more information, see "Migrate Geometric Transformations to Premultiply Convention".

To update your code, change instances of the function name estimateGeometricTransform3d to estgeotform3d. You do not need to change the other arguments.

## **References**

- [1] Hartley, Richard, and Andrew Zisserman. *Multiple View Geometry in Computer Vision*. 2nd ed. Cambridge, UK ; New York: Cambridge University Press, 2003.
- [2] Torr, P.H.S., and A. Zisserman. "MLESAC: A New Robust Estimator with Application to Estimating Image Geometry." *Computer Vision and Image Understanding.* 78, no. 1 (April 2000): 138–56. https://doi.org/10.1006/cviu.1999.0832.

## **Extended Capabilities**

## **C/C++ Code Generation**

Generate C and C++ code using MATLAB® Coder™.

## **See Also**

**Functions** [estgeotform3d](#page-2007-0) | [estgeotform2d](#page-1999-0) | [pcregistericp](#page-2325-0) | [ransac](#page-2415-0)

## **Topics**

"Coordinate Systems" "2-D and 3-D Geometric Transformation Process Overview"

## **estimateGeometricTransform**

(Not recommended) Estimate geometric transform from matching point pairs

**Note** estimateGeometricTransform is not recommended. Use the [estgeotform2d](#page-1999-0) or [estgeotform3d](#page-2007-0) function instead. For more information, see ["Compatibility Considerations".](#page-2115-0)

## **Syntax**

tform = estimateGeometricTransform(matchedPoints1,matchedPoints2, transformType)

[tform,inlierpoints1,inlierpoints2] = estimateGeometricTransform( matchedPoints1,matchedPoints2,transformType) [ .status] = estimateGeometricTransform(matchedPoints1,matchedPoints2, transformType)

[  $\blacksquare$  ] = estimateGeometricTransform(matchedPoints1,matchedPoints2, transformType, Name,Value)

## **Description**

tform = estimateGeometricTransform(matchedPoints1,matchedPoints2, transformType) returns a 2-D geometric transform object, tform. The tform object maps the inliers in matchedPoints1 to the inliers in matchedPoints2.

The function excludes outliers using the M-estimator SAmple Consensus (MSAC) algorithm. The MSAC algorithm is a variant of the Random Sample Consensus (RANSAC) algorithm. Results may not be identical between runs because of the randomized nature of the MSAC algorithm.

[tform,inlierpoints1,inlierpoints2] = estimateGeometricTransform( matchedPoints1,matchedPoints2,transformType) returns the corresponding inlier points in inlierpoints1 and inlierpoints2.

[ .status] = estimateGeometricTransform(matchedPoints1,matchedPoints2, transformType) returns a status code of 0, 1, or 2. If you do not request the status code output, the function returns an error for conditions that cannot produce results.

[  $\Box$  ] = estimateGeometricTransform(matchedPoints1,matchedPoints2, transformType, Name,Value) uses additional options specified by one or more name-value arguments.

## **Examples**

## **Recover Transformed Image Using SURF Feature Points**

Read an image and display it.

```
original = imread('cameraman.tif');
imshow(original)
title('Base Image')
```
**Base image** 

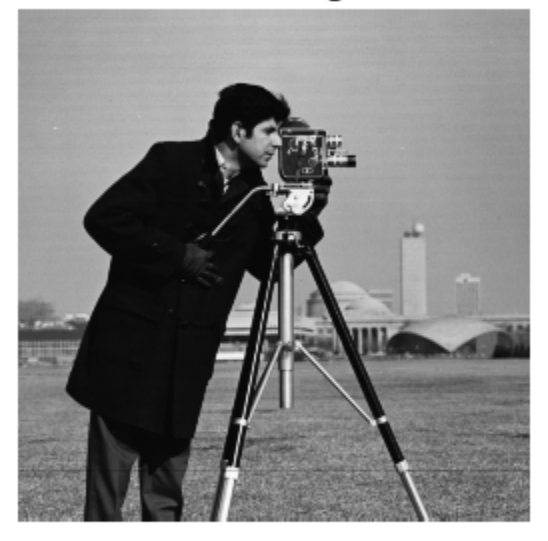

Distort and display the transformed image.

```
distorted = imresize(original,0.7); 
distorted = imrotate(distorted,31);
figure
imshow(distorted)
title('Transformed Image')
```
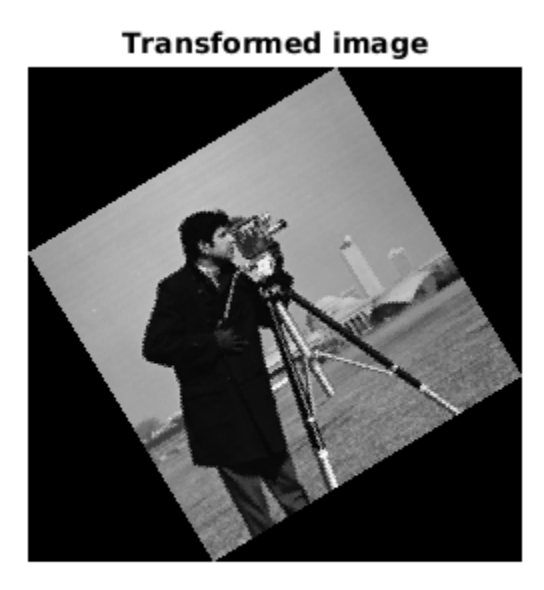

Detect and extract features from the original and the transformed images.

```
ptsOriginal = detectSURFFeatures(original);
ptsDistorted = detectSURFFeatures(distorted);
[featuresOriginal,validPtsOriginal] = extractFeatures(original,ptsOriginal);
[featuresDistorted,validPtsDistorted] = extractFeatures(distorted,ptsDistorted);
```
Match and display features between the images.

```
index_pairs = matchFeatures(featuresOriginal,featuresDistorted);
matchedPtsOriginal = validPtsOriginal(intedPts)matchedPtsDistorted = validPtsDistorted(index_pairs(:,2));
figure 
showMatchedFeatures(original,distorted,matchedPtsOriginal,matchedPtsDistorted)
title('Matched SURF Points With Outliers');
```
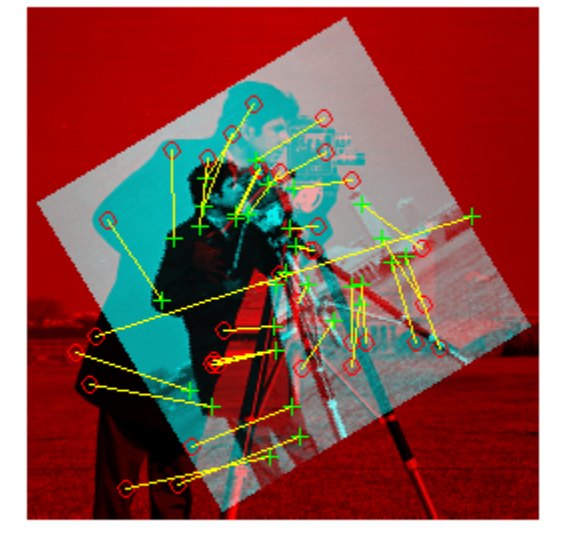

## **Matched SURF points, including outliers**

Exclude the outliers, estimate the transformation matrix, and display the results.

```
[tform,inlierIdx] = estimateGeometricTransform2D(matchedPtsDistorted,matchedPtsOriginal,'similar
inlierPtsDistorted = matchedPtsDistorted(inlierIdx,:);
inlierPtsOriginal = matchedPtsOriginal(inlierIdx,:);
```
figure showMatchedFeatures(original,distorted,inlierPtsOriginal,inlierPtsDistorted) title('Matched Inlier Points')

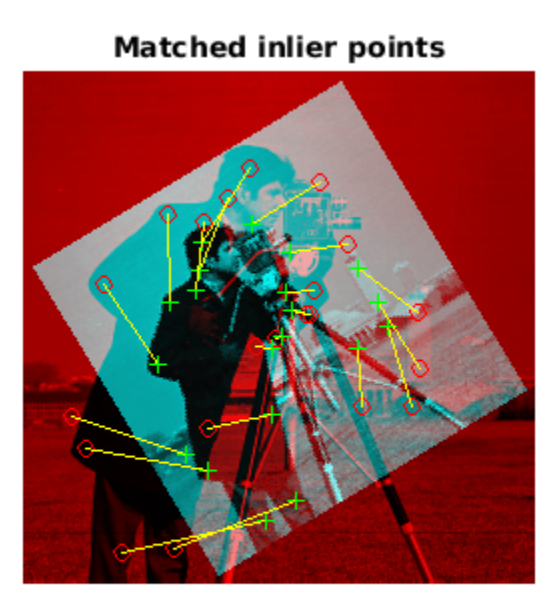

Use the estimated transformation to recover and display the original image from the distorted image.

```
outputView = imref2d(size(original));
Ir = imwarp(distorted,tform,'OutputView',outputView);
figure 
imshow(Ir); 
title('Recovered Image');
```
## **Recovered image**

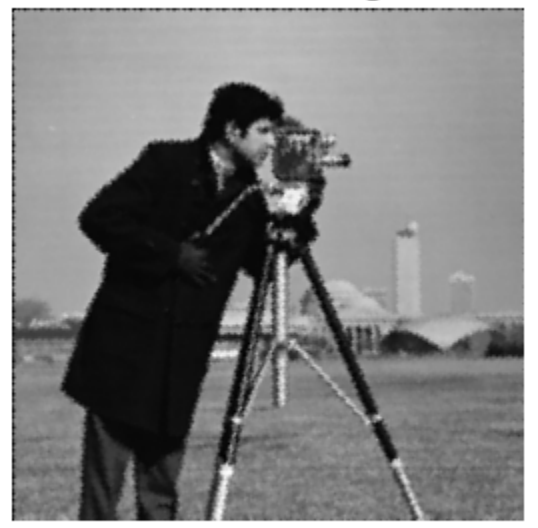

## **Input Arguments**

### **matchedPoints1 — Matched points from image 1**

cornerPoints object | SIFTPoints | SURFPoints object | MSERRegions object | ORBPoints object | BRISKpoints | KAZEPoints | *M*-by-2 matrix of [*x*,*y*] coordinates

Matched points from image 1, specified as either a [KAZEPoints](#page-798-0), [cornerPoints](#page-950-0) object, [SIFTPoints](#page-551-0), [SURFPoints](#page-955-0) object, [MSERRegions](#page-944-0) object, [ORBPoints](#page-960-0) object, [BRISKPoints](#page-903-0)or an *M*by-2 matrix of [x,y] coordinates. The function excludes outliers using the M-estimator SAmple Consensus (MSAC) algorithm. The MSAC algorithm is a variant of the Random Sample Consensus (RANSAC) algorithm.

## **matchedPoints2 — Matched points from image 2**

```
cornerPoints object | SIFTPoints | SURFPoints object | MSERRegions object | ORBPoints
object | BRISKpoints | KAZEPoints | M-by-2 matrix of [x,y] coordinates
```
Matched points from image 2, specified as either a [KAZEPoints](#page-798-0), [cornerPoints](#page-950-0) object, [SIFTPoints](#page-551-0), [SURFPoints](#page-955-0) object, [MSERRegions](#page-944-0) object, [ORBPoints](#page-960-0) object, [BRISKPoints](#page-903-0)or an *M*by-2 matrix of  $[x,y]$  coordinates. The function excludes outliers using the M-estimator SAmple Consensus (MSAC) algorithm. The MSAC algorithm is a variant of the Random Sample Consensus (RANSAC) algorithm.

## **transformType — Transform type**

"similarity" | "affine" | "projective"

Transform type, specified as "similarity", "affine", or "projective". The greater the number of matched pairs of points, the greater the accuracy of the estimated transformation. The minimum number of matched pairs of points for each transform type:

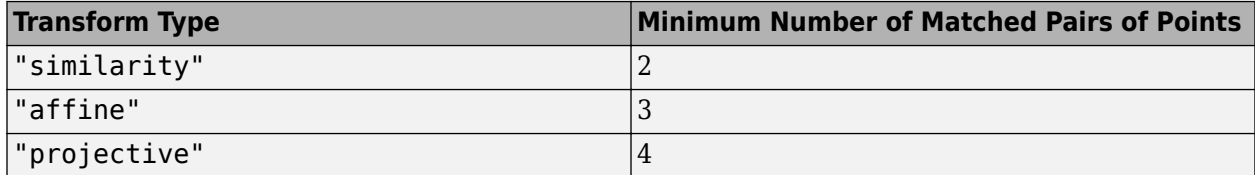

Data Types: string | char

### **Name-Value Pair Arguments**

Specify optional pairs of arguments as Name1=Value1,...,NameN=ValueN, where Name is the argument name and Value is the corresponding value. Name-value arguments must appear after other arguments, but the order of the pairs does not matter.

*Before R2021a, use commas to separate each name and value, and enclose* Name *in quotes.*

Example: "Confidence",99 sets the confidence value to 99.

### **MaxNumTrials — Maximum random trials**

1000 (default) | positive integer

Maximum number of random trials for finding the inliers, specified as a positive integer scalar. Increasing this value improves the robustness of the results at the expense of additional computations.

Data Types: single | double | int8 | int16 | int32 | int64 | uint8 | uint16 | uint32 | uint64

**Confidence — Confidence of finding maximum number of inliers**

99 (default) | positive numeric scalar

Confidence of finding the maximum number of inliers, specified as a percentage numeric scalar in the range (0 100). Increasing this value improves the robustness of the results at the expense of additional computations.

Data Types: single | double | int8 | int16 | int32 | int64 | uint8 | uint16 | uint32 | uint64

#### **MaxDistance — Maximum distance from point to projection**

1.5 (default) | positive numeric scalar

Maximum distance in pixels, from a point to the projection of its corresponding point, specified as a positive numeric scalar. The corresponding projection is based on the estimated transform.

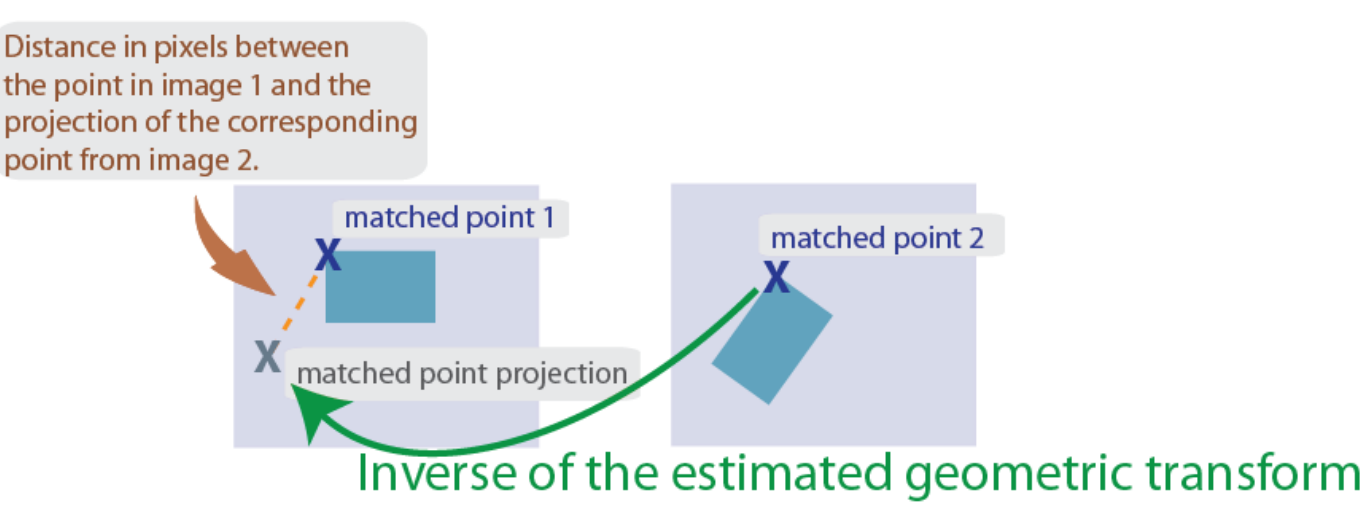

Data Types: single | double | int8 | int16 | int32 | int64 | uint8 | uint16 | uint32 | uint64

## **Output Arguments**

### **tform — Geometric transformation**

affine2d object | projective2d object

Geometric transformation, returned as either an affine2d object or a projective2d object.

The returned geometric transformation matrix maps the inliers in matchedPoints1 to the inliers in matchedPoints2. When you set the transformType input to either "similarity" or "affine", the function returns an affine2d object. Otherwise, it returns a projective2d object.

### **inlierpoints1 — Inlier points in image 1**

inlier points

Inlier points in image 1, returned as the same type as the input matching points.

## **inlierpoints2 — Inlier points in image 2**

inlier points

<span id="page-2115-0"></span>Inlier points in image 2, returned as the same type as the input matching points.

## **status — Status code**

 $0 | 1 | 2$ 

Status code, returned as the value 0, 1, or 2.

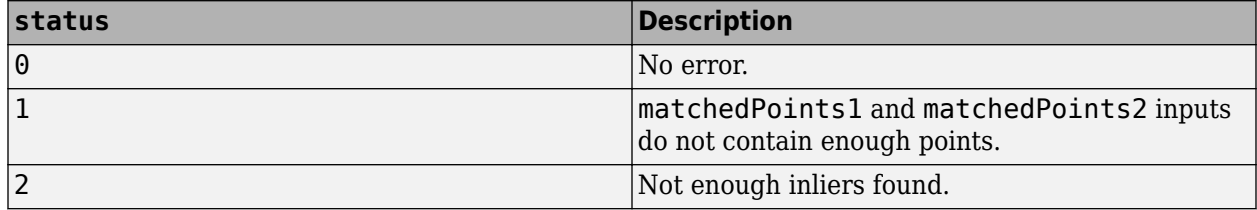

If you do not request the status code output, the function will throw an error for the two conditions that cannot produce results.

Data Types: double

## **Version History**

**Introduced in R2013a**

### **R2022b: Not recommended**

*Not recommended starting in R2022b*

Starting in R2022b, many Computer Vision Toolbox functions create and perform geometric transformations using the premultiply convention. However, the estimateGeometricTransform function estimates geometric transformations using the postmultiply convention. Although there are no plans to remove estimateGeometricTransform at this time, you can streamline your geometric transformation workflows by switching to the [estgeotform2d](#page-1999-0) and [estgeotform3d](#page-2007-0) functions, which support the premultiply convention. For more information, see "Migrate Geometric Transformations to Premultiply Convention".

## **References**

- [1] Hartley, Richard, and Andrew Zisserman. *Multiple View Geometry in Computer Vision*. 2nd ed. Cambridge, UK ; New York: Cambridge University Press, 2003.
- [2] Torr, P.H.S., and A. Zisserman. "MLESAC: A New Robust Estimator with Application to Estimating Image Geometry." *Computer Vision and Image Understanding.* 78, no. 1 (April 2000): 138–56. https://doi.org/10.1006/cviu.1999.0832.

## **Extended Capabilities**

### **C/C++ Code Generation**

Generate C and C++ code using MATLAB® Coder™.

Usage notes and limitations:

• You cannot use [SURFPoints](#page-955-0) object as an input to estimateGeometricTransform. See the "Introduction to Code Generation with Feature Matching and Registration" example for details on how to use [SURFPoints](#page-955-0) with estimateGeometricTransform in codegen.

## **See Also**

## **Objects**

[SIFTPoints](#page-551-0) | [KAZEPoints](#page-798-0) | [cornerPoints](#page-950-0) | [MSERRegions](#page-944-0) | [SURFPoints](#page-955-0) | [ORBPoints](#page-960-0) | **[BRISKPoints](#page-903-0)** 

### **Functions**

[estgeotform2d](#page-1999-0) | [estgeotform3d](#page-2007-0) | fitgeotform2d | [estimateFundamentalMatrix](#page-2027-0) | [detectSURFFeatures](#page-1958-0) | [detectMinEigenFeatures](#page-1942-0) | [detectORBFeatures](#page-1962-0) | [detectFASTFeatures](#page-1935-0) | [detectMSERFeatures](#page-1945-0) | [extractFeatures](#page-2151-0) | [matchFeatures](#page-2248-0)

## **Topics**

"Feature Based Panoramic Image Stitching"

"Point Feature Types"

"Coordinate Systems"

"2-D and 3-D Geometric Transformation Process Overview"

"Introduction to Code Generation with Feature Matching and Registration"

# **estimateUncalibratedRectification**

(Not recommended) Uncalibrated stereo rectification

**Note** estimateUncalibratedRectification is not recommended. Use the [estimateStereoRectification](#page-2047-0) function instead. For more information, see ["Compatibility](#page-2120-0) [Considerations"](#page-2120-0).

## **Syntax**

```
[T1,T2] = estimateUncalibratedRectification(F,inlierPoints1,inlierPoints2,
imagesize)
```
## **Description**

[T1,T2] = estimateUncalibratedRectification(F,inlierPoints1,inlierPoints2, imagesize) returns projective transformations for rectifying stereo images. This function does not require either intrinsic or extrinsic camera parameters.

## **Examples**

## **Find Fundamental Matrix Describing Epipolar Geometry**

This example shows how to compute the fundamental matrix from corresponding points in a pair of stereo images.

Load the stereo images and feature points which are already matched.

```
I1 = imread('yellowstone left.png');
I2 = imread('yellowstone right.png');load yellowstone inlier points;
```
Display point correspondences. Notice that the matching points are in different rows, indicating that the stereo pair is not rectified.

```
showMatchedFeatures(I1, I2, inlier_points1, inlier_points2, 'montage');
title('Original images and matching feature points');
```
Original images and matching feature points

Compute the fundamental matrix from the corresponding points.

f = estimateFundamentalMatrix(inlier\_points1,inlier\_points2,... 'Method','Norm8Point');

Compute the rectification transformations.

[t1, t2] = estimateUncalibratedRectification(f,inlier\_points1,... inlier\_points2,size(I2));

Rectify the stereo images using projective transformations t1 and t2.

```
[I1Rect,I2Rect] = rectifyStereoImages(I1,I2,t1,t2);
```
Display the stereo anaglyph, which can also be viewed with 3-D glasses.

```
figure;
imshow(stereoAnaglyph(I1Rect,I2Rect));
```
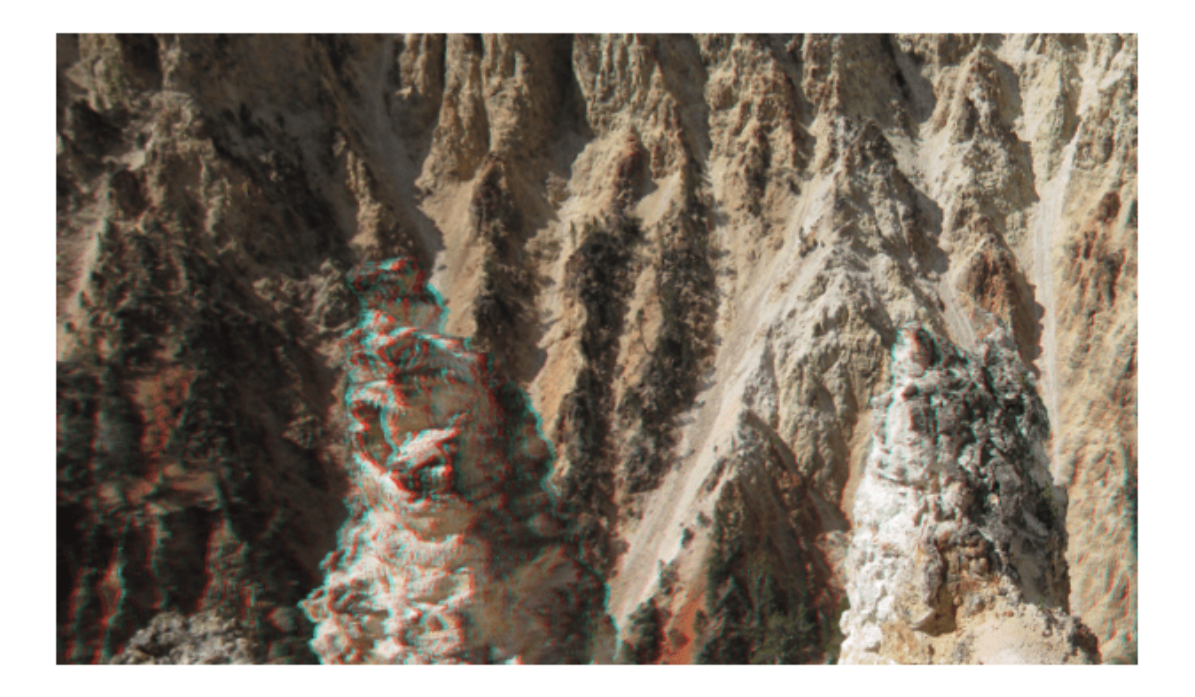

## **Input Arguments**

### **F — Fundamental matrix for stereo images**

3-by-3 matrix

Fundamental matrix for the stereo images, specified as a 3-by-3 fundamental matrix. The fundamental matrix satisfies the following criteria: If  $P_1$ , a point in image 1, corresponds to  $P_2$ , a point in image 2, then:  $[P_2,1]*F*[P_1,1]' = 0$ 

Data Types: single | double

### **inlierPoints1 — Coordinates of corresponding points**

ORBPoints | BRISKPoints | SIFTPoints | SURFPoints | cornerPoints | MSERRegions | *M*-by-2 matrix of [*x*,*y*] coordinates

Coordinates of corresponding points in image one, specified as an *M*-by-2 matrix of *M* number of [x y] coordinates, or as a[ORBPoints](#page-960-0),[BRISKPoints](#page-903-0) , [SIFTPoints](#page-551-0), [SURFPoints](#page-955-0), [MSERRegions](#page-944-0) , or [cornerPoints](#page-950-0) object.

### **inlierPoints2 — Coordinates of corresponding points**

ORBPoints | BRISKPoints | SIFTPoints | SURFPoints | cornerPoints | MSERRegions | *M*-by-2 matrix of [*x*,*y*] coordinates

Coordinates of corresponding points in image two, specified as an *M*-by-2 matrix of *M* number of [x y] coordinates, or as a[ORBPoints](#page-960-0),[BRISKPoints](#page-903-0) , [SIFTPoints](#page-551-0), [SURFPoints](#page-955-0), [MSERRegions](#page-944-0) , or [cornerPoints](#page-950-0) object.

## <span id="page-2120-0"></span>**imagesize — Input image size**

single | double | integer

Second input image size, specified as a double, single, or integer value and in the format returned by the size function. The size of input image 2 corresponds to inlierPoints2.

## **Output Arguments**

### **T1 — Projective transformation one**

3-by-3 matrix

Projective transformation, returned as a 3-by-3 matrix describing the projective transformations for input image T1.

### **T2 — Projective transformation two**

3-by-3 matrix

Projective transformation, returned as a 3-by-3 matrix describing the projective transformations for input image T2.

## **Tips**

• An epipole may be located in the first image or the second image. Applying the output uncalibrated rectification of T1 (or T2) to image 1 (or image 2) may result in an undesired distortion. You can check for an epipole within an image by applying the [isEpipoleInImage](#page-2239-0) function.

## **Version History**

## **Introduced in R2012b**

### **R2022b: Not recommended**

*Not recommended starting in R2022b*

Starting in R2022b, most Computer Vision Toolbox functions create and perform geometric transformations using the premultiply convention. However, the

estimateUncalibratedRectification function uses the postmultiply convention. Although there are no plans to remove estimateUncalibratedRectification at this time, you can streamline your geometric transformation workflows by switching to the [estimateStereoRectification](#page-2047-0) function, which supports the premultiply convention. For more information, see "Migrate Geometric Transformations to Premultiply Convention".

To update your code:

- Change instances of the function name estimateUncalibratedRectification to estimateStereoRectification.
- The estimateStereoRectification function returns the projective transformations as projtform2d objects, which use the premultiply convention. If you need to obtain the projective transformation matrices, then you can query the A property of the projtform2d objects. Note that the values of A are the transpose of T1 and T2.

## **References**

- [1] Hartley, Richard, and Andrew Zisserman. *Multiple View Geometry in Computer Vision*. 2nd ed. Cambridge, UK ; New York: Cambridge University Press, 2003.
- [2] Pollefeys, M., Koch, R., and Van Gool, L.. *A Simple and Efficient Rectification Method for General Motion*. Proceedings of the Seventh IEEE International Conference on Computer Vision. Volume 1, pages 496-501. 1999. DOI:10.1109/ICCV.1999.791262.

## **Extended Capabilities**

## **C/C++ Code Generation**

Generate C and C++ code using MATLAB® Coder™.

## **See Also**

**Apps [Stereo Camera Calibrator](#page-1872-0)** | **[Camera Calibrator](#page-1869-0)**

## **Objects**

[MSERRegions](#page-944-0) | [SIFTPoints](#page-551-0) | [SURFPoints](#page-955-0) | [BRISKPoints](#page-903-0) | [ORBPoints](#page-960-0) | [cornerPoints](#page-950-0) | [cameraParameters](#page-1389-0) | [stereoParameters](#page-1196-0)

## **Functions**

[detectHarrisFeatures](#page-1939-0) | [detectSIFTFeatures](#page-1548-0) | [detectMinEigenFeatures](#page-1942-0) | [detectHarrisFeatures](#page-1939-0) | [estimateFundamentalMatrix](#page-2027-0) | [extractFeatures](#page-2151-0) | [isEpipoleInImage](#page-2239-0) | [matchFeatures](#page-2248-0) | imwarp | [reconstructScene](#page-2421-0) | [estimateCameraParameters](#page-2014-0) | [cameraProjection](#page-1880-0) | [undistortImage](#page-2572-0)

## **Topics**

Uncalibrated Stereo Image Rectification "Point Feature Types" "Coordinate Systems"

# **evaluateDetectionMissRate**

Evaluate miss rate metric for object detection

## **Syntax**

```
logAverageMissRate = evaluateDetectionMissRate(detectionResults,
groundTruthData)
[logAverageMissRate,fppi,missRate] = evaluateDetectionMissRate( ___ )
[ ] = evaluateDetectionMissRate( ,threshold)
```
## **Description**

logAverageMissRate = evaluateDetectionMissRate(detectionResults, groundTruthData) returns the log-average miss rate of the detectionResults compared to groundTruthData, which is used to measure the performance of the object detector. For a multiclass detector, the log-average miss rate is a vector of scores for each object class in the order specified by groundTruthData.

[logAverageMissRate,fppi,missRate] = evaluateDetectionMissRate( \_\_\_ ) returns data points for plotting the log miss rate–false positives per image (FPPI) curve, using input arguments from the previous syntax.

[  $\vert$  = evaluateDetectionMissRate( ,threshold) specifies the overlap threshold for assigning a detection to a ground truth box.

## **Examples**

## **Evaluate Miss Rate of a YOLO v2 Object Detector**

This example shows how to evaluate miss rate of a pretrained YOLO v2 object detector.

## **Load the Vehicle Ground Truth Data**

Load a table containing the vehicle training data. The first column contains the training images, the remaining columns contain the labeled bounding boxes.

```
data = load('vehicleTrainingData.mat');
trainingData = data.vehicleTrainingData(1:100,:);
```
Add fullpath to the local vehicle data folder.

```
dataDir = fullfile(toolboxdir('vision'), 'visiondata');
trainingData.imageFilename = fullfile(dataDir, trainingData.imageFilename);
```
Create an imageDatastore using the files from the table.

imds = imageDatastore(trainingData.imageFilename);

Create a boxLabelDatastore using the label columns from the table.

```
blds = boxLabelDatastore(trainingData(:,2:end));
```
### **Load YOLOv2 Detector for Detection**

Load the detector containing the layerGraph for trainining.

```
vehicleDetector = load('yolov2VehicleDetector.mat');
detector = vehicleDetector.detector;
```
#### **Evaluate and Plot the Miss Rate Results**

Run the detector with imageDatastore.

results = detect(detector, imds);

Evaluate the results against the ground truth data.

```
[am, fppi, missRate] = evaluateDetectionMissRate(results, blds);
```
Plot the log-miss-rate/FPPI curve.

```
figure;
loglog(fppi, missRate);
grid on
title(sprintf('Log Average Miss Rate = %.1f', am))
```
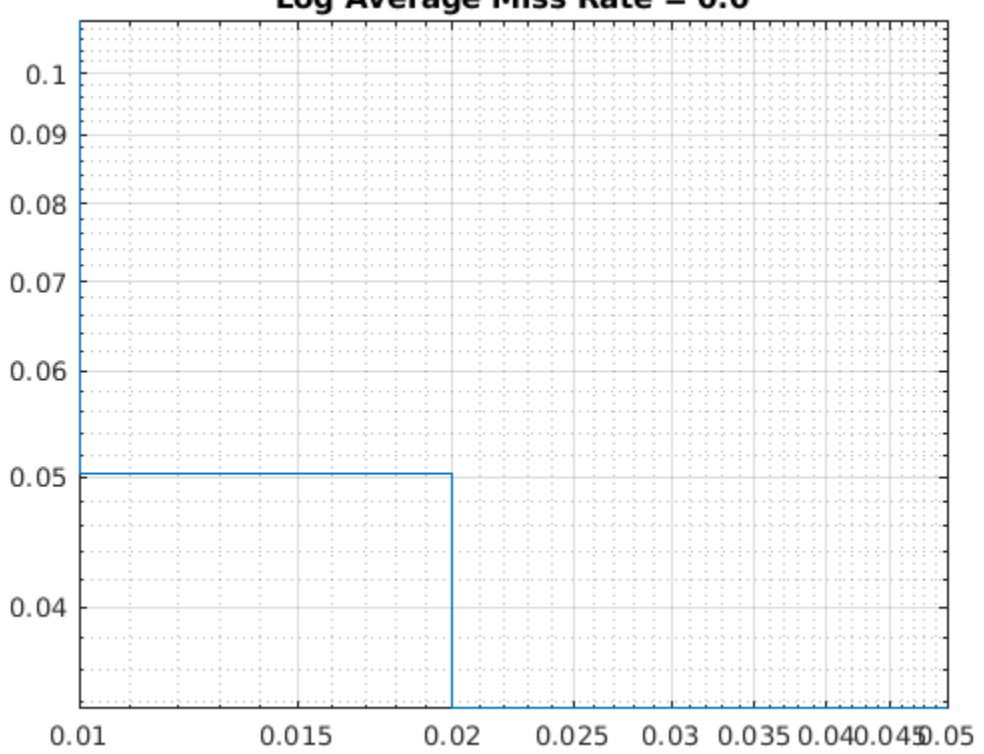

#### Log Average Miss Rate  $= 0.0$

#### **Evaluate a Stop Sign Detector**

Load a ground truth table.
```
load('stopSignsAndCars.mat')
stopSigns = stopSignsAndCars(:, 1:2);
stopSigns.imageFilename = fullfile(toolboxdir('vision'),'visiondata', ...
     stopSigns.imageFilename);
```
Train an ACF based detector.

```
detector = trainACFObjectDetector(stopSigns,'NegativeSamplesFactor',2);
```

```
ACF Object Detector Training
The training will take 4 stages. The model size is 34x31.
Sample positive examples(~100% Completed)
Compute approximation coefficients...Completed.
Compute aggregated channel features...Completed.
--------------------------------------------
Stage 1:
Sample negative examples(~100% Completed)
Compute aggregated channel features...Completed.
Train classifier with 42 positive examples and 84 negative examples...Completed.
The trained classifier has 19 weak learners.
--------------------------------------------
Stage 2:
Sample negative examples(~100% Completed)
Found 84 new negative examples for training.
Compute aggregated channel features...Completed.
Train classifier with 42 positive examples and 84 negative examples...Completed.
The trained classifier has 20 weak learners.
--------------------------------------------
Stage 3:
Sample negative examples(~100% Completed)
Found 84 new negative examples for training.
Compute aggregated channel features...Completed.
Train classifier with 42 positive examples and 84 negative examples...Completed.
The trained classifier has 54 weak learners.
--------------------------------------------
Stage 4:
Sample negative examples(~100% Completed)
Found 84 new negative examples for training.
Compute aggregated channel features...Completed.
Train classifier with 42 positive examples and 84 negative examples...Completed.
The trained classifier has 61 weak learners.
--------------------------------------------
ACF object detector training is completed. Elapsed time is 20.3722 seconds.
```
Create a struct array to store the results.

numImages = height(stopSigns); results(numImages) = struct('Boxes', [], 'Scores', []);

Run the detector on the training images.

```
for i = 1 : numImages
    I = imread(stopSigns.inageFilename[i]);[bboxes, scores] = detect(detector, I);results(i).Boxes = bboxes; results(i).Scores = scores;
end
```

```
results = struct2table(results);
```
Evaluate the results against the ground truth data.

```
[am, fppi, missRate] = evaluateDetectionMissRate(results, stopSigns(:, 2));
```
Plot log-miss-rate/FPPI curve.

```
figure
loglog(fppi, missRate);
grid on
title(sprintf('log Average Miss Rate = % .1f', am))
```
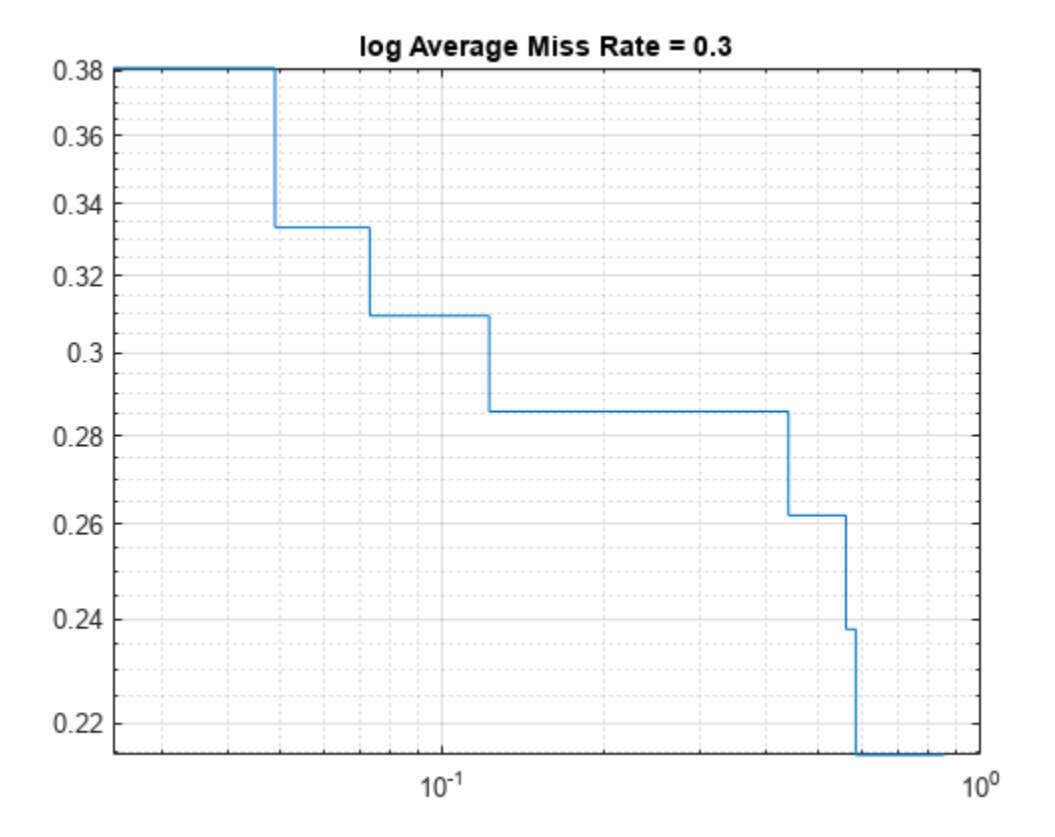

### **Input Arguments**

### **detectionResults — Object locations and scores**

table

Object locations and scores, specified as a two-column table containing the bounding boxes and scores for each detected object. For multiclass detection, a third column contains the predicted label for each detection. The bounding boxes must be stored in an *M*-by-4 cell array. The scores must be stored in an *M*-by-1 cell array, and the labels must be stored as a categorical vector.

When detecting objects, you can create the detection results table by using imageDatastore.

```
 ds = imageDatastore(stopSigns.imageFilename);
detectionResults = detect(detector, ds);
```
Data Types: table

**groundTruthData — Labeled ground truth**

datastore | table

Labeled ground truth, specified as a datastore or a table.

Each bounding box must be in the format [*x y width height*].

- Datastore A datastore whose [read](#page-1624-0) and [readall](#page-1739-0) functions return a cell array or a table with at least two columns of bounding box and labels cell vectors. The bounding boxes must be in a cell array of *M*-by-4 matrices in the format [*x*,*y*,*width*,*height*]. The datastore's [read](#page-1624-0) and [readall](#page-1739-0) functions must return one of the formats:
	- {*boxes*,*labels*} The [boxLabelDatastore](#page-714-0) creates this type of datastore.
	- {*images*,*boxes*,*labels*} A combined datastore. For example, using combine(imds,blds).

See [boxLabelDatastore](#page-714-0).

• Table — One or more columns. All columns contain bounding boxes. Each column must be a cell vector that contains *M*-by-4 matrices that represent a single object class, such as *stopSign*, *carRear*, or *carFront* . The columns contain 4-element double arrays of *M* bounding boxes in the format [*x*,*y*,*width*,*height*]. The format specifies the upper-left corner location and size of the bounding box in the corresponding image.

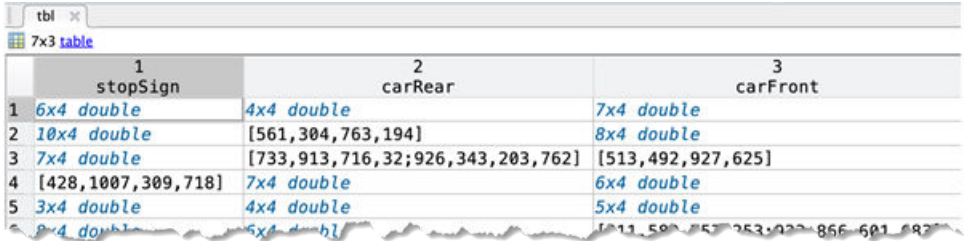

### **threshold — Overlap threshold**

0.5 | numeric scalar

Overlap threshold for a detection assigned to a ground truth box, specified as a numeric scalar. The overlap ratio is computed as the intersection over union.

### **Output Arguments**

#### **logAverageMissRate — Log-average miss rate metric**

numeric scalar | vector

Log-average miss rate metric, returned as either a numeric scalar or vector. For a multiclass detector, the log-average miss rate is returned as a vector of values that correspond to the data points for each class.

### **fppi — False positives per image**

vector of numeric scalars | cell array

False positives per image, returned as either a vector of numeric scalars or as a cell array. For a multiclass detector, the FPPI and log miss rate are cell arrays, where each cell contains the data points for each object class.

### **missRate — Log miss rate**

vector of numeric scalars | cell array

Log miss rate, returned as either a vector of numeric scalars or as a cell array. For a multiclass detector, the FPPI and log miss rate are cell arrays, where each cell contains the data points for each object class.

# **Version History**

**Introduced in R2017a**

**See Also**

**Apps [Video Labeler](#page-2550-0)** | **[Image Labeler](#page-2540-0)**

**Functions** [evaluateDetectionPrecision](#page-2128-0) | [trainACFObjectDetector](#page-2075-0)

**Objects** [boxLabelDatastore](#page-714-0) | [acfObjectDetector](#page-864-0)

**Topics** "Datastores for Deep Learning" (Deep Learning Toolbox)

# <span id="page-2128-0"></span>**evaluateDetectionPrecision**

Evaluate precision metric for object detection

# **Syntax**

```
averagePrecision = evaluateDetectionPrecision(detectionResults,
groundTruthData)
[averagePrecision, recall, precision] = evaluateDetectionPrecision( )
[ ] = evaluateDetectionPrecision( ,threshold)
```
# **Description**

averagePrecision = evaluateDetectionPrecision(detectionResults, groundTruthData) returns the average precision, of the detectionResults compared to the groundTruthData. You can use the average precision to measure the performance of an object detector. For a multiclass detector, the function returns averagePrecision as a vector of scores for each object class in the order specified by groundTruthData.

 $[averagePrecision, recall, precision] = evaluate DetectionPrecision($ data points for plotting the precision–recall curve, using input arguments from the previous syntax.

[  $\Box$  ] = evaluateDetectionPrecision( , threshold) specifies the overlap threshold for assigning a detection to a ground truth box.

## **Examples**

### **Evaluate Precision of a YOLO v2 Object Detector**

This example shows how to evaluate a pretrained YOLO v2 object detector.

### **Load the Vehicle Ground Truth Data**

Load a table containing the vehicle training data. The first column contains the training images, the remaining columns contain the labeled bounding boxes.

```
data = load('vehicleTrainingData.mat');
trainingData = data.vehicleTrainingData;
```
Add fullpath to the local vehicle data folder.

```
dataDir = fullfile(toolboxdir('vision'), 'visiondata');
trainingData.imageFilename = fullfile(dataDir, trainingData.imageFilename);
```
Create an imageDatastore using the files from the table.

imds = imageDatastore(trainingData.imageFilename);

Create a boxLabelDatastore using the label columns from the table.

```
blds = boxLabelDatastore(trainingData(:,2:end));
```
### **Load YOLOv2 Detector for Detection**

Load the detector containing the layerGraph for trainining.

vehicleDetector = load('yolov2VehicleDetector.mat'); detector = vehicleDetector.detector;

### **Evaluate and Plot the Results**

Run the detector with imageDatastore.

results = detect(detector, imds);

Evaluate the results against the ground truth data.

```
[ap, recall, precision] = evaluateDetectionPrecision(results, blds);
```
Plot the precision/recall curve.

```
figure;
plot(recall, precision);
grid on
title(sprintf('Average precision = %.1f', ap))
```
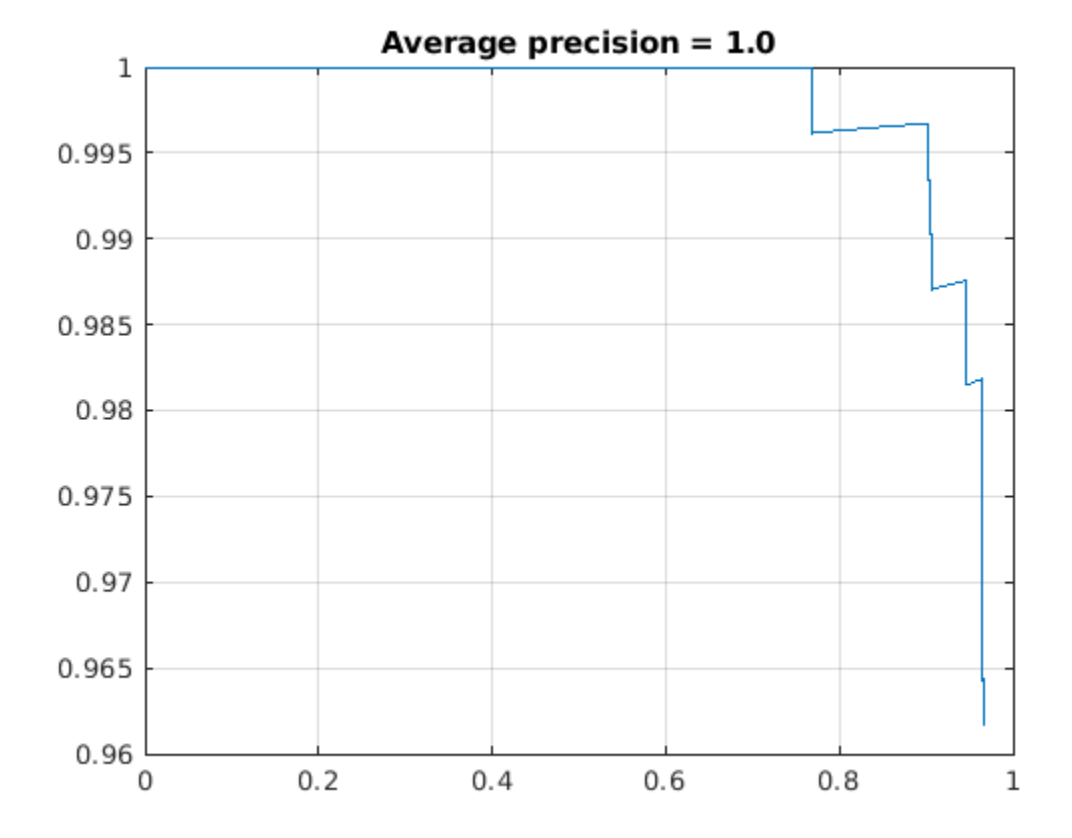

### **Evaluate Precision of Stop Sign Detector**

Train an ACF-based detector using preloaded ground truth information. Run the detector on the training images. Evaluate the detector and display the precision-recall curve.

Load the ground truth table.

```
load('stopSignsAndCars.mat')
stopSigns = stopSignsAndCars(:,1:2);
stopSigns.imageFilename = fullfile(toolboxdir('vision'),'visiondata', ...
     stopSigns.imageFilename);
```
Train an ACF-based detector.

detector = trainACFObjectDetector(stopSigns,'NegativeSamplesFactor',2);

```
ACF Object Detector Training
The training will take 4 stages. The model size is 34x31.
Sample positive examples(~100% Completed)
Compute approximation coefficients...Completed.
Compute aggregated channel features...Completed.
--------------------------------------------
Stage 1:
Sample negative examples(~100% Completed)
Compute aggregated channel features...Completed.
Train classifier with 42 positive examples and 84 negative examples...Completed.
The trained classifier has 19 weak learners.
--------------------------------------------
Stage 2:
Sample negative examples(~100% Completed)
Found 84 new negative examples for training.
Compute aggregated channel features...Completed.
Train classifier with 42 positive examples and 84 negative examples...Completed.
The trained classifier has 20 weak learners.
--------------------------------------------
Stage 3:
Sample negative examples(~100% Completed)
Found 84 new negative examples for training.
Compute aggregated channel features...Completed.
Train classifier with 42 positive examples and 84 negative examples...Completed.
The trained classifier has 54 weak learners.
--------------------------------------------
Stage 4:
Sample negative examples(~100% Completed)
Found 84 new negative examples for training.
Compute aggregated channel features...Completed.
Train classifier with 42 positive examples and 84 negative examples...Completed.
The trained classifier has 61 weak learners.
--------------------------------------------
ACF object detector training is completed. Elapsed time is 21.8914 seconds.
```
Create a table to store the results.

```
numImages = height(stopSigns);
results = table('Size', [numImages 2], ... 'VariableTypes',{'cell','cell'},...
        'VariableNames',{'Boxes','Scores'});
```
Run the detector on the training images. Store the results as a table.

```
for i = 1 : numImages
    I = imread(stopSigns.inageFilename[i]);[bboxes, scores] = detect(detector, I);results.Boxes{i} = bboxes;results.Scores\{i\} = scores;
end
```
Evaluate the results against the ground truth data. Get the precision statistics.

[ap,recall,precision] = evaluateDetectionPrecision(results,stopSigns(:,2));

Plot the precision-recall curve.

```
figure
plot(recall,precision)
grid on
title(sprintf('Average Precision = %.1f',ap))
```
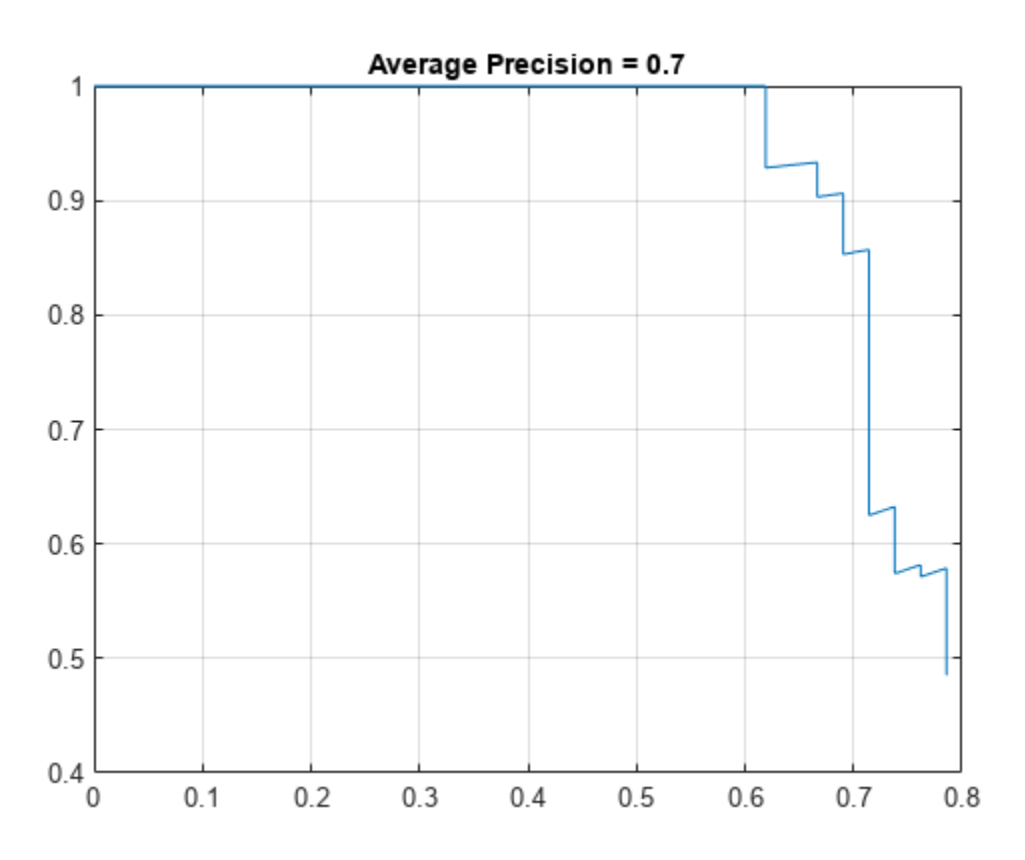

### **Input Arguments**

#### **detectionResults — Object locations and scores** table

Object locations and scores, specified as a two-column table containing the bounding boxes and scores for each detected object. For multiclass detection, a third column contains the predicted label for each detection. The bounding boxes must be stored in an *M*-by-4 cell array. The scores must be stored in an *M*-by-1 cell array, and the labels must be stored as a categorical vector.

When detecting objects, you can create the detection results table by using imageDatastore.

```
 ds = imageDatastore(stopSigns.imageFilename);
detectionResults = detect(detector, ds);
```
Data Types: table

#### **groundTruthData — Labeled ground truth**

datastore | table

Labeled ground truth, specified as a datastore or a table.

Each bounding box must be in the format [*x y width height*].

- Datastore A datastore whose [read](#page-1624-0) and [readall](#page-1739-0) functions return a cell array or a table with at least two columns of bounding box and labels cell vectors. The bounding boxes must be in a cell array of *M*-by-4 matrices in the format [*x*,*y*,*width*,*height*]. The datastore's [read](#page-1624-0) and [readall](#page-1739-0) functions must return one of the formats:
	- {*boxes*,*labels*} The [boxLabelDatastore](#page-714-0) creates this type of datastore.
	- {*images*,*boxes*,*labels*} A combined datastore. For example, using combine(imds,blds).

See [boxLabelDatastore](#page-714-0).

• Table — One or more columns. All columns contain bounding boxes. Each column must be a cell vector that contains *M*-by-4 matrices that represent a single object class, such as *stopSign*, *carRear*, or *carFront* . The columns contain 4-element double arrays of *M* bounding boxes in the format [*x*,*y*,*width*,*height*]. The format specifies the upper-left corner location and size of the bounding box in the corresponding image.

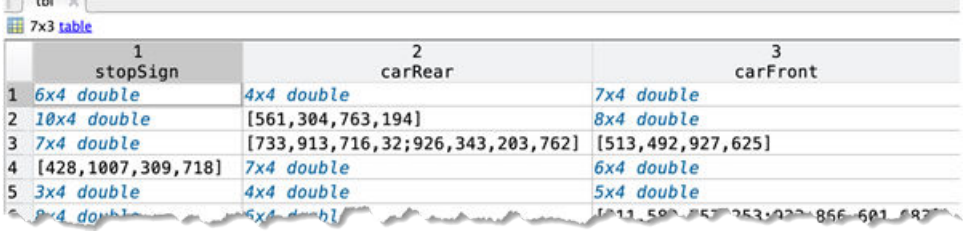

#### **threshold — Overlap threshold**

0.5 (default) | numeric scalar

Overlap threshold for assigned a detection to a ground truth box, specified as a numeric scalar. The overlap ratio is computed as the intersection over union.

### **Output Arguments**

#### **averagePrecision — Average precision**

numeric scalar | vector

Average precision over all the detection results, returned as a numeric scalar or vector. Precision is a ratio of true positive instances to all positive instances of objects in the detector, based on the ground

truth. For a multiclass detector, the average precision is a vector of average precision scores for each object class.

### **recall — Recall values from each detection**

vector of numeric scalars | cell array

Recall values from each detection, returned as an *M*-by-1 vector of numeric scalars or as a cell array. The length of *M* equals 1 + the number of detections assigned to a class. For example, if your detection results contain 4 detections with class label 'car', then recall contains 5 elements. The first value of recall is always 0.

Recall is a ratio of true positive instances to the sum of true positives and false negatives in the detector, based on the ground truth. For a multiclass detector, recall and precision are cell arrays, where each cell contains the data points for each object class.

### **precision — Precision values from each detection**

vector of numeric scalars | cell array

Precision values from each detection, returned as an *M*-by-1 vector of numeric scalars or as a cell array. The length of *M* equals 1 + the number of detections assigned to a class. For example, if your detection results contain 4 detections with class label 'car', then precision contains 5 elements. The first value of precision is always 1.

Precision is a ratio of true positive instances to all positive instances of objects in the detector, based on the ground truth. For a multi-class detector, recall and precision are cell arrays, where each cell contains the data points for each object class.

# **Version History**

**Introduced in R2017a**

### **See Also**

**Apps [Video Labeler](#page-2550-0)** | **[Image Labeler](#page-2540-0)**

### **Functions**

[evaluateDetectionMissRate](#page-2122-0) | [trainACFObjectDetector](#page-2075-0)

### **Objects**

[boxLabelDatastore](#page-714-0) | [acfObjectDetector](#page-864-0)

### **Topics**

"Datastores for Deep Learning" (Deep Learning Toolbox)

# **evaluateImageRetrieval**

Evaluate image search results

# **Syntax**

```
averagePrecision = evaluateImageRetrieval(queryImage,imageIndex,expectedIDs)
[averagePrecision,imageIDs,scores] = evaluateImageRetrieval(queryImage,
imageIndex,expectedIDs)
[averagePrecision,imageIDs,scores] = evaluateImageRetrieval( ,Name,Value)
```
# **Description**

averagePrecision = evaluateImageRetrieval(queryImage,imageIndex,expectedIDs) returns the average precision metric for measuring the accuracy of image search results for the queryImage. The expectedIDs input contains the indices of images within imageIndex that are known to be similar to the query image.

[averagePrecision,imageIDs,scores] = evaluateImageRetrieval(queryImage, imageIndex, expectedIDs) optionally returns the indices corresponding to images within imageIndex that are visually similar to the query image. It also returns the corresponding similarity scores.

```
[averagePrecision,imageIDs,scores] = evaluateImageRetrieval( ___ ,Name,Value)
uses additional options specified by one or more Name,Value pair arguments, using any of the
preceding syntaxes.
```
# **Examples**

### **Evaluate Image Retrieval Results**

Define a set of images.

```
dataDir = fullfile(toolboxdir('vision'),'visiondata','bookCovers');
bookCovers = imageDatastore(dataDir);
```
Display the set of images.

```
thumbnailGallery = [];
for i = 1: length(bookCovers. Files)
     img = readimage(bookCovers,i); 
    thumbnail = imresize(img,[300 300]);
    thumbnailGallery = cat(4,thumbnailGallery,thumbnail);end
figure
montage(thumbnailGallery);
```
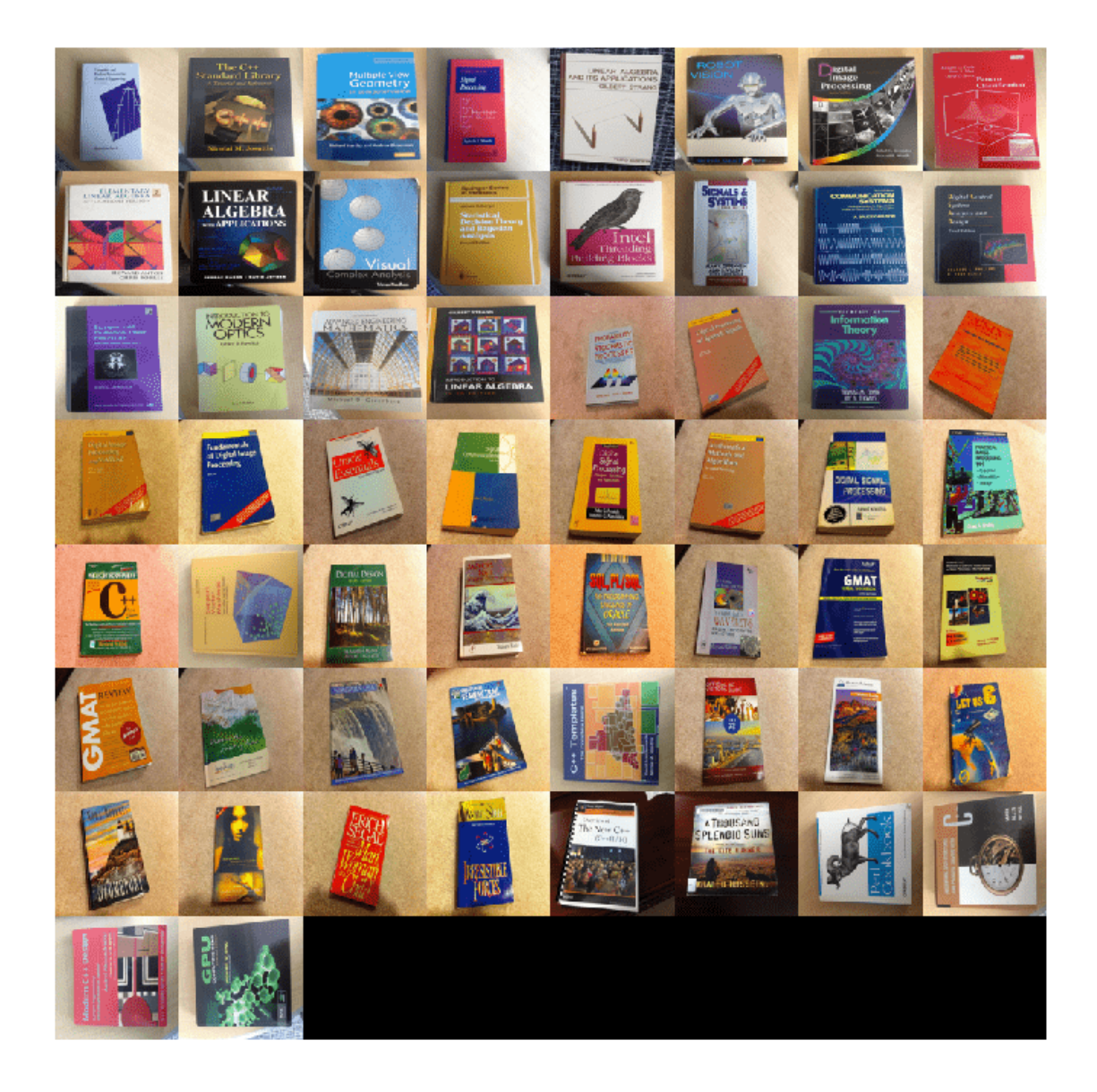

Index the images. This will take a few minutes.

#### imageIndex = indexImages(bookCovers);

Creating an inverted image index using Bag-Of-Features. -------------------------------------------------------

Creating Bag-Of-Features.

-------------------------

\* Selecting feature point locations using the Detector method. \* Extracting SURF features from the selected feature point locations. \*\* detectSURFFeatures is used to detect key points for feature extraction.

\* Extracting features from 58 images...done. Extracted 29216 features. \* Keeping 80 percent of the strongest features from each category. \* Balancing the number of features across all image categories to improve clustering. \*\* Image category 1 has the least number of strongest features: 23373. \*\* Using the strongest 23373 features from each of the other image categories. \* Creating a 20000 word visual vocabulary. \* Number of levels: 1 \* Branching factor: 20000 \* Number of clustering steps: 1 \* [Step 1/1] Clustering vocabulary level 1. \* Number of features : 23373 \* Number of clusters \* Initializing cluster centers...100.00%.  $*$  Clustering...completed 13/100 iterations (~1.93 seconds/iteration)...converged in 13 iterations \* Finished creating Bag-Of-Features Encoding images using Bag-Of-Features. -------------------------------------- \* Encoding 58 images...done. Finished creating the image index. Select and display the query image. queryDir = fullfile(dataDir,'queries',filesep); query = imread([queryDir 'query2.jpg']); figure imshow(query)

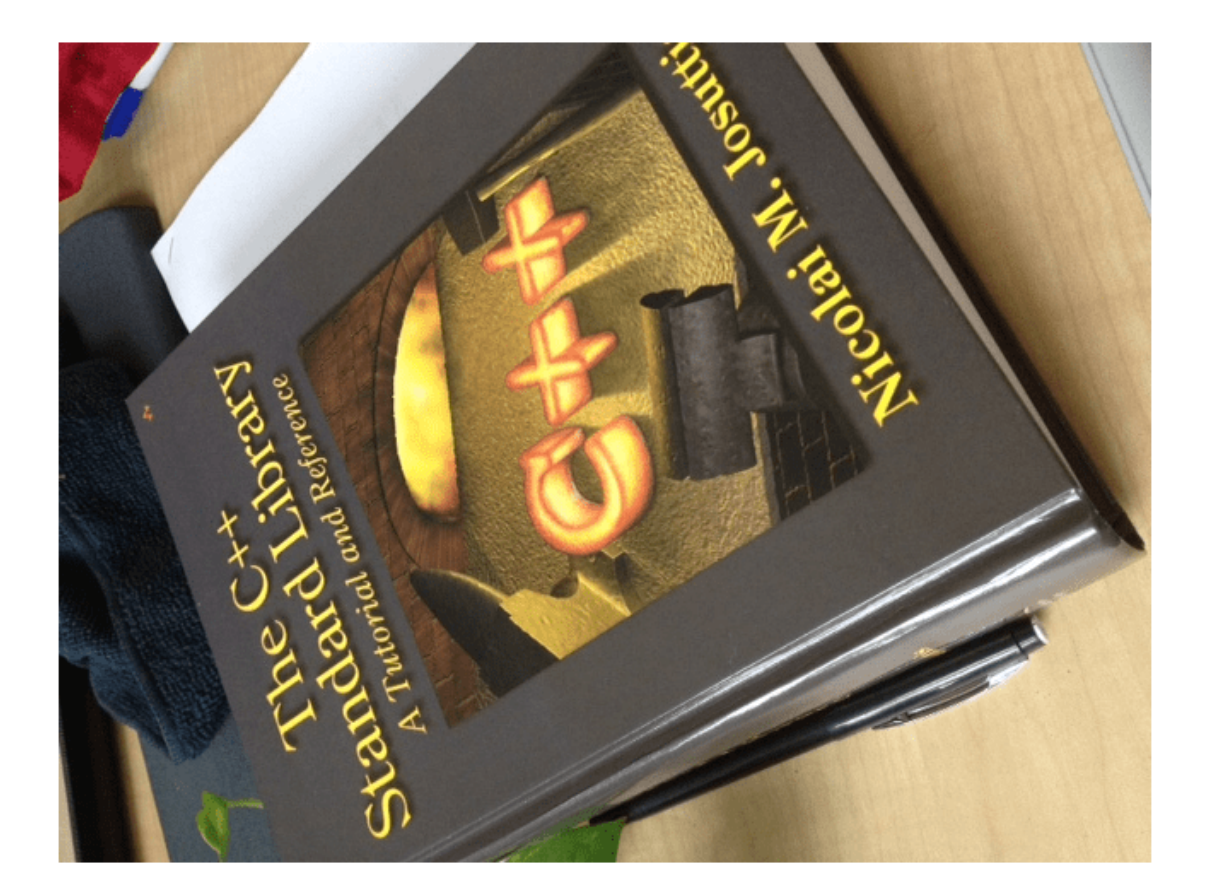

Evaluation requires knowing the expected results. Here, the query image is known to be the 3rd book in the imageIndex.

expectedID = 3;

Find and report the average precision score.

```
[averagePrecision,actualIDs] = evaluateImageRetrieval(query,...
    imageIndex,expectedID);
```
fprintf('Average Precision: %f\n\n',averagePrecision)

```
Average Precision: 0.066667
```
Show the query and best match side-by-side.

```
bestMatch = actualIDS(1);bestImage = imread(imageIndex.ImageLocation{bestMatch});
figure
imshowpair(query,bestImage,'montage')
```
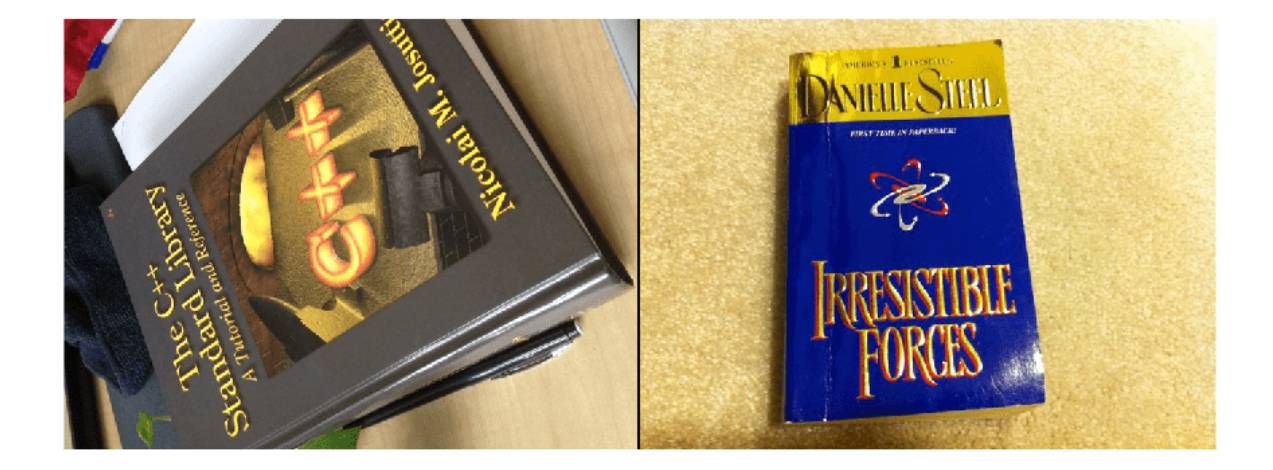

#### **Compute Mean Average Precision (MAP) for Image Retrieval**

Create an image set of book covers.

```
 dataDir = fullfile(toolboxdir('vision'),'visiondata','bookCovers');
 bookCovers = imageDatastore(dataDir);
```
Index the image set. The indexing may take a few minutes.

```
 imageIndex = indexImages(bookCovers,'Verbose',false);
```
Create a set of query images.

```
 queryDir = fullfile(dataDir,'queries',filesep);
 querySet = imageDatastore(queryDir);
```
Specify the expected search results for each query image.

 $expectedIDs = [1 2 3];$ 

Evaluate each query image and collect average precision scores.

```
for i = 1: numel(querySet.Files)
     query = readimage(querySet,i);
    averagePrecision(i) = evaluateImageRetrieval(query, imageIndex, expectedIDs(i));
 end
```
Compute mean average precision (MAP).

```
 map = mean(averagePrecision)
map = 0.8333
```
# **Input Arguments**

### **queryImage — Input query image**

*M*-by-*N*-by-3 truecolor image | *M*-by-*N* 2-D grayscale image

Input query image, specified as either an *M*-by-*N*-by-3 truecolor image or an *M*-by-*N* 2-D grayscale image.

Data Types: single | double | int16 | uint8 | uint16 | logical

### **imageIndex — Image search index**

invertedImageIndex object

Image search index, specified as an [invertedImageIndex](#page-919-0) object. The [indexImages](#page-2188-0) function creates the [invertedImageIndex](#page-919-0) object, which stores the data used for the image search.

### **expectedIDs — Image indices**

row or column vector

Image indices, specified as a row or column vector. The indices correspond to the images within imageIndex that are known to be similar to the query image.

### **Name-Value Pair Arguments**

Specify optional pairs of arguments as Name1=Value1, ..., NameN=ValueN, where Name is the argument name and Value is the corresponding value. Name-value arguments must appear after other arguments, but the order of the pairs does not matter.

*Before R2021a, use commas to separate each name and value, and enclose* Name *in quotes.*

Example: 'NumResults',25

### **NumResults — Maximum number of search results to evaluate**

Inf (default) | positive integer value

Maximum number of search results to evaluate, specified as the comma-separated pair consisting of 'NumResults' and a positive integer value. The function evaluates the top NumResults and returns the average-precision-at-NumResults metric.

### **ROI — Rectangular search region**

[1 1 size(queryImage,2) size(queryImage,1)] (default) | [*x y width height*] vector

Rectangular search region within the query image, specified as the comma-separated pair consisting of 'ROI' and a [*x y width height*] formatted vector.

## **Output Arguments**

### **averagePrecision — Average precision metric**

scalar value in the range [0 1]

Average precision metric, returned as a scalar value in the range [0 1]. The average precision metric represents the accuracy of image search results for the query image.

### **imageIDs — Ranked index of retrieved images**

*M*-by-1 vector

Ranked index of retrieved images, returned as an *M*-by-1 vector. The image IDs are returned in ranked order, from the most to least similar matched image.

### **scores — Similarity metric**

*N*-by-1 vector

Similarity metric, returned as an *N*-by-1 vector. This output contains the scores that correspond to the retrieved images in the imageIDs output. The scores are computed using the cosine similarity and range from 0 to 1.

# **Version History**

**Introduced in R2015a**

## **Extended Capabilities**

### **C/C++ Code Generation**

Generate C and C++ code using MATLAB® Coder™.

### **See Also**

[retrieveImages](#page-2434-0) | [indexImages](#page-2188-0) | imageDatastore | [bagOfFeatures](#page-875-0) | [invertedImageIndex](#page-919-0)

### **Topics**

"Image Retrieval Using Customized Bag of Features" "Image Retrieval with Bag of Visual Words"

# **evaluateInstanceSegmentation**

Evaluate instance segmentation data set against ground truth

# **Syntax**

```
metrics = evaluateInstanceSegmentation(dsResults,dsTruth)
metrics = evaluateInstanceSegmentation(dsResults,dsTruth,threshold)
metrics = evaluateInstanceSegmentation( , Verbose=verbose)
```
# **Description**

metrics = evaluateInstanceSegmentation(dsResults,dsTruth) calculates various metrics to evaluate the quality of the instance segmentation results, dsResults, against the ground truth segmentation, dsTruth.

metrics = evaluateInstanceSegmentation(dsResults,dsTruth,threshold) also specifies an overlap threshold for the intersection over union (IoU) metric, or Jaccard Index. When the IoU of the predicted object mask in dsResults and the ground truth object mask in dsTruth is equal to or greater than the overlap threshold, the prediction is considered a true positive.

metrics = evaluateInstanceSegmentation( \_\_\_ ,Verbose=verbose) also specifies whether to display evaluation progress information in the command window.

## **Input Arguments**

### **dsResults — Predicted instance segmentation**

datastore

Predicted instance segmentation, specified as a datastore. The data must be set up so that calling the datastore with the read function returns a cell array with at least three elements. The table describes the format of the three required elements.

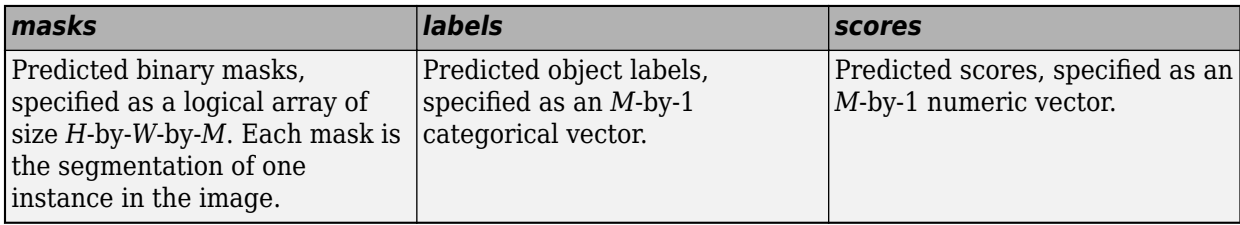

The order of the elements does not matter. When the datastore returns a cell array with more than three elements, the evaluateInstanceSegmentation function assumes that the first element with logical data contains the instance masks, the first element with categorical data contains the label data, and the first element with numeric data contains the scores.

You can get predicted instance segmentations by using the [segmentObjects](#page-1245-0) function.

### **dsTruth — Ground truth instance segmentation**

datastore

Ground truth instance segmentation, specified as a datastore. The data must be set up so that calling the datastore with the read function returns a cell array with at least two elements. The table describes the format of the two required elements.

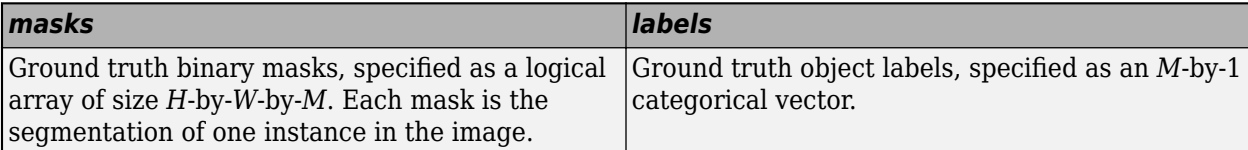

The order of the elements does not matter. When the datastore returns a cell array with more than two elements, the evaluateInstanceSegmentation function assumes that the first element with logical data contains the instance masks, and the first element with categorical data contains the label data.

### **threshold — Overlap threshold**

0.5 (default) | numeric scalar | numeric vector

Overlap threshold for a predicted object mask to be considered a true positive, specified as a numeric scalar or numeric vector. When you specify a numeric vector, the evaluateInstanceSegmentation function calculates metrics for each threshold.

### **verbose — Display evaluation progress**

1 (default)  $\vert 0 \vert$ 

Display evaluation progress information in the command window, specified as a numeric or logical 1 (true) or 0 (false). The displayed information includes a progress bar, elapsed time, estimated time remaining, and data set metrics.

Data Types: logical

## **Output Arguments**

### **metrics — Instance segmentation metrics**

instanceSegmentationMetrics object

Instance segmentation metrics, returned as an [instanceSegmentationMetrics](#page-1183-0) object. The OverlapThreshold property of the object is set as the value of the threshold argument.

# **Version History**

**Introduced in R2022b**

### **See Also**

[instanceSegmentationMetrics](#page-1183-0) | [maskrcnn](#page-1239-0) | [segmentObjects](#page-1245-0)

### **Topics**

"Getting Started with Mask R-CNN for Instance Segmentation" "Perform Instance Segmentation Using Mask R-CNN"

### **External Websites**

<https://cocodataset.org/#detection-eval>

# <span id="page-2143-0"></span>**evaluateSemanticSegmentation**

Evaluate semantic segmentation data set against ground truth

# **Syntax**

```
ssm = evaluateSemanticSegmentation(dsResults,dsTruth)
ssm = evaluateSemanticSegmentation(imageSetConfusion,classNames)
[ssm,blockMetrics] = evaluateSemanticSegmentation(blockSetConfusion,
classNames)
[ ] = evaluateSemanticSegmentation( ,Name,Value)
```
## **Description**

ssm = evaluateSemanticSegmentation(dsResults,dsTruth) computes various metrics to evaluate the quality of the semantic segmentation results, dsResults, against the ground truth segmentation, dsTruth.

ssm = evaluateSemanticSegmentation(imageSetConfusion,classNames) computes various metrics to evaluate the quality of the semantic segmentation results from confusion matrices, imageSetConfusion, with segmentation classes classNames.

[ssm,blockMetrics] = evaluateSemanticSegmentation(blockSetConfusion, classNames) computes various metrics to evaluate the quality of the block-based semantic segmentation results from confusion matrices, blockSetConfusion with classes classNames.

[  $\vert$  ] = evaluateSemanticSegmentation( ,Name,Value) computes semantic segmentation metrics using one or more Name,Value pair arguments to control the evaluation.

## **Examples**

### **Evaluate Semantic Segmentation Results**

The triangleImages data set has 100 test images with ground truth labels. Define the location of the data set.

dataSetDir = fullfile(toolboxdir('vision'),'visiondata','triangleImages');

Define the location of the test images.

testImagesDir = fullfile(dataSetDir,'testImages');

Define the location of the ground truth labels.

testLabelsDir = fullfile(dataSetDir,'testLabels');

Create an imageDatastore holding the test images.

imds = imageDatastore(testImagesDir);

Define the class names and their associated label IDs.

```
classNames = ["triangle","background"];
labelIDs = [255 0];
```
Create a pixelLabelDatastore holding the ground truth pixel labels for the test images.

```
pxdsTruth = pixelLabelDatastore(testLabelsDir,classNames,labelIDs);
```
Load a semantic segmentation network that has been trained on the training images of triangleImages.

```
net = load('triangleSegmentationNetwork');
net = net.net;
```
Run the network on the test images. Predicted labels are written to disk in a temporary directory and returned as a pixelLabelDatastore.

pxdsResults = semanticseg(imds,net,"WriteLocation",tempdir);

Running semantic segmentation network ------------------------------------- \* Processed 100 images.

Evaluate the prediction results against the ground truth.

metrics = evaluateSemanticSegmentation(pxdsResults,pxdsTruth);

```
Evaluating semantic segmentation results
----------------------------------------
* Selected metrics: global accuracy, class accuracy, IoU, weighted IoU, BF score.
* Processed 100 images.
* Finalizing... Done.
* Data set metrics:
    GlobalAccuracy MeanAccuracy MeanIoU WeightedIoU MeanBFScore
       0.90624 0.95085 0.61588 0.87529 0.40652
```
Display the properties of the semanticSegmentationMetrics object.

#### metrics

```
metrics = semanticSegmentationMetrics with properties:
               ConfusionMatrix: [2x2 table]
     NormalizedConfusionMatrix: [2x2 table]
                DataSetMetrics: [1x5 table]
                  ClassMetrics: [2x3 table]
                  ImageMetrics: [100x5 table]
```
Display the classification accuracy, the intersection over union, and the boundary F-1 score for each class. These values are stored in the ClassMetrics property.

#### metrics.ClassMetrics

ans=*2×3 table*

```
 Accuracy IoU MeanBFScore
```
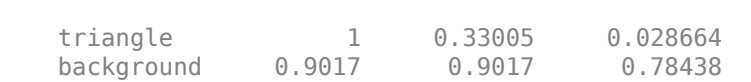

 $\mathcal{L}_\text{max} = \mathcal{L}_\text{max} = \mathcal{L}_\text{max} = \mathcal{L}_\text{max} = \mathcal{L}_\text{max} = \mathcal{L}_\text{max} = \mathcal{L}_\text{max} = \mathcal{L}_\text{max}$ 

Display the normalized confusion matrix that is stored in the NormalizedConfusionMatrix property.

### metrics.ConfusionMatrix

ans=*2×2 table*

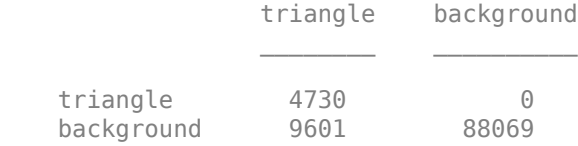

## **Input Arguments**

### **dsResults — Predicted pixel labels**

datastore | PixelLabelDatastore object | PixelLabelImageDatastore | cell array of datastore objects

Predicted pixel labels resulting from semantic segmentation, specified as a datastore or a cell array of datastore objects. dsResults can be any datastore that returns categorical images, such as [PixelLabelDatastore](#page-788-0) or [pixelLabelImageDatastore](#page-723-0). The [read](#page-1624-0)(dsResults) must return a categorical array, a cell array, or a table. If the read function returns a multicolumn cell array or table, the second column must contain categorical arrays.

#### **dsTruth — Ground truth pixel labels**

PixelLabelDatastore object | cell array of PixelLabelDatastore objects

Ground truth pixel labels, specified as a datastore or a cell array of datastore objects. dsResults can be any datastore that returns categorical images, such as [PixelLabelDatastore](#page-788-0) or [pixelLabelImageDatastore](#page-723-0). Using [read](#page-1624-0)(dsTruth) must return a categorical array, a cell array, or a table. If the read function returns a multicolumn cell array or table, the second column must contain categorical arrays.

### **imageSetConfusion — Confusion matrices for segmented images**

table | cell array

Confusion matrix for the classes in the segmented images, specified as one of the following, where *F* is the number of images in the data set.

- Table with *F* rows and one variable with the name ConfusionMatrix. Each row in the table contains a cell array with the confusion matrix for the corresponding image.
- *F*-by-one cell array. Each element of the cell array contains the confusion matrix for the corresponding image.

## **blockSetConfusion — Confusion matrices for segmented blocks**

table

Confusion matrices for segmented blocks, specified as a table with *B* rows and three columns, where *B* is the total number of blocks in all images in the data set. The three columns are the variables ImageNumber, ConfusionMatrix, and BlockInfo. You can obtain a table of the correct format by using the [segmentationConfusionMatrix](#page-2463-0) function within a call to the block-based apply function. For an example, see "Calculate Segmentation Metrics in Block-Based Workflow".

### **classNames — Class names**

array of strings | cell array of character vectors

Class names, specified as an array of strings or a cell array of character vectors.

Example: ["sky" "grass" "building" "sidewalk"]

### **Name-Value Pair Arguments**

Specify optional pairs of arguments as Name1=Value1, ..., NameN=ValueN, where Name is the argument name and Value is the corresponding value. Name-value arguments must appear after other arguments, but the order of the pairs does not matter.

*Before R2021a, use commas to separate each name and value, and enclose* Name *in quotes.*

```
Example: metrics =evaluateSemanticSegmentation(pxdsResults,pxdsTruth,'Metrics',"bfscore")
computes only the mean BF score of each class, each image, and the entire data set.
```
### **Metrics — Segmentation metrics**

"all" (default) | vector of strings

Segmentation metrics in [semanticSegmentationMetrics](#page-1186-0) to compute, specified as the commaseparated pair consisting of 'Metrics' and a vector of strings. This argument specifies which variables in the DataSetMetrics, ClassMetrics, and ImageMetrics tables to compute. ConfusionMatrix and NormalizedConfusionMatrix are computed regardless of the value of 'Metric'.

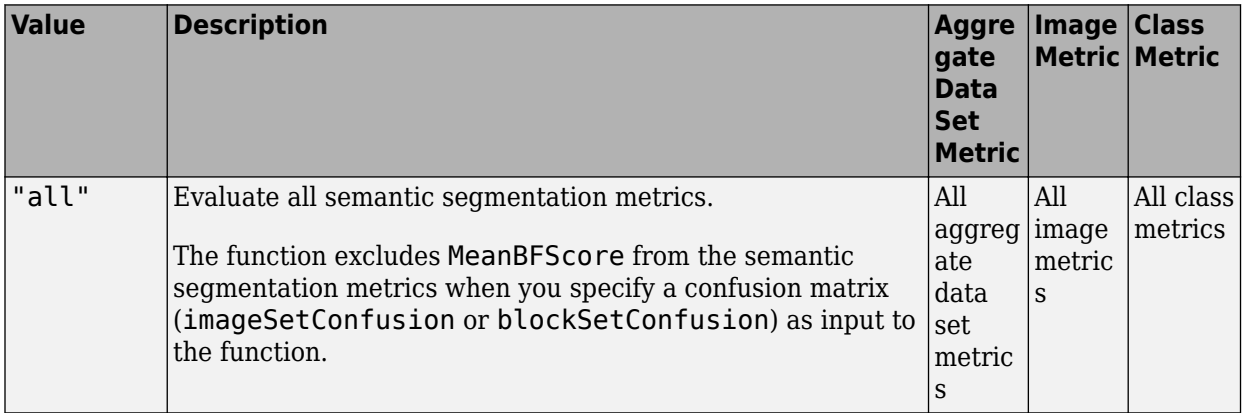

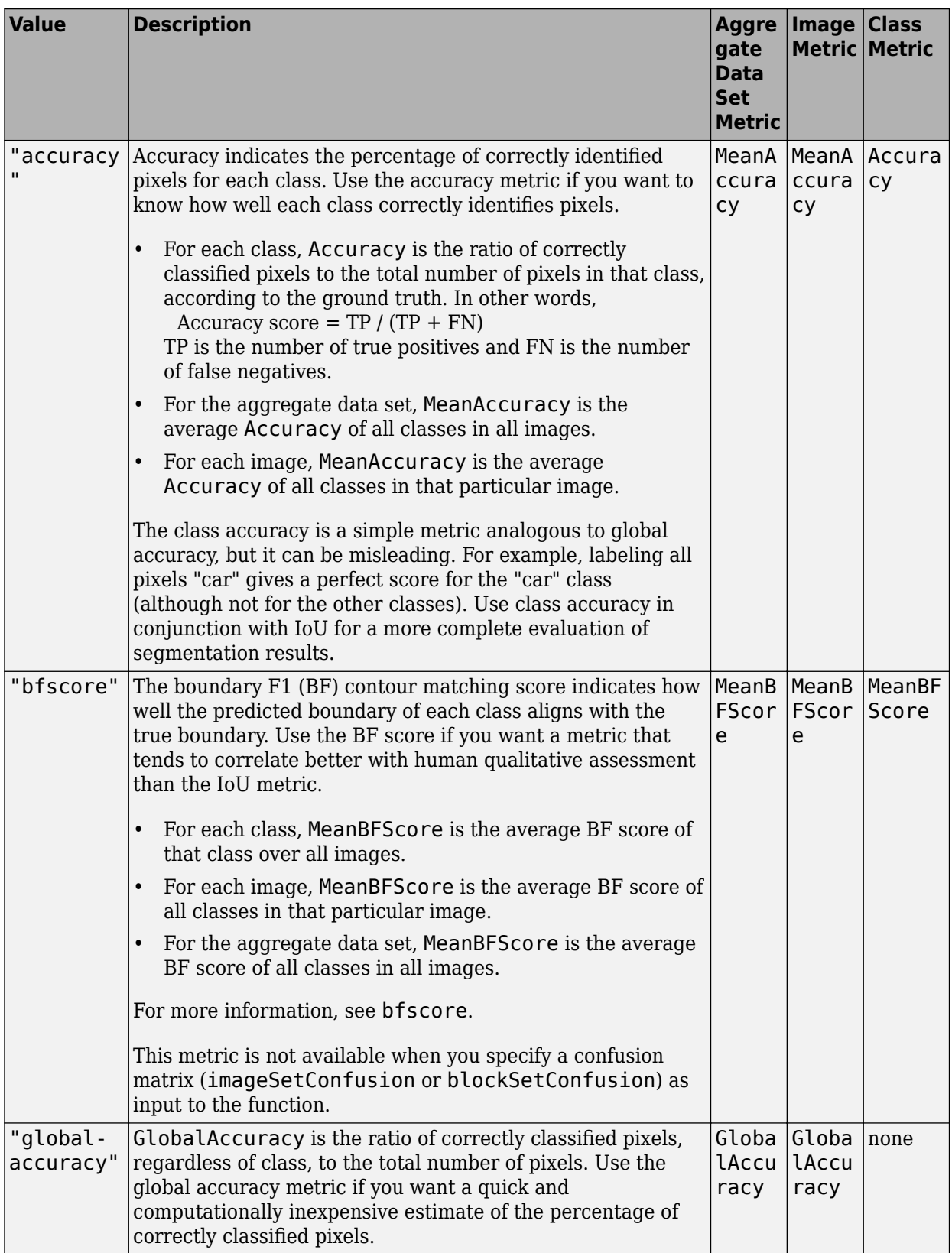

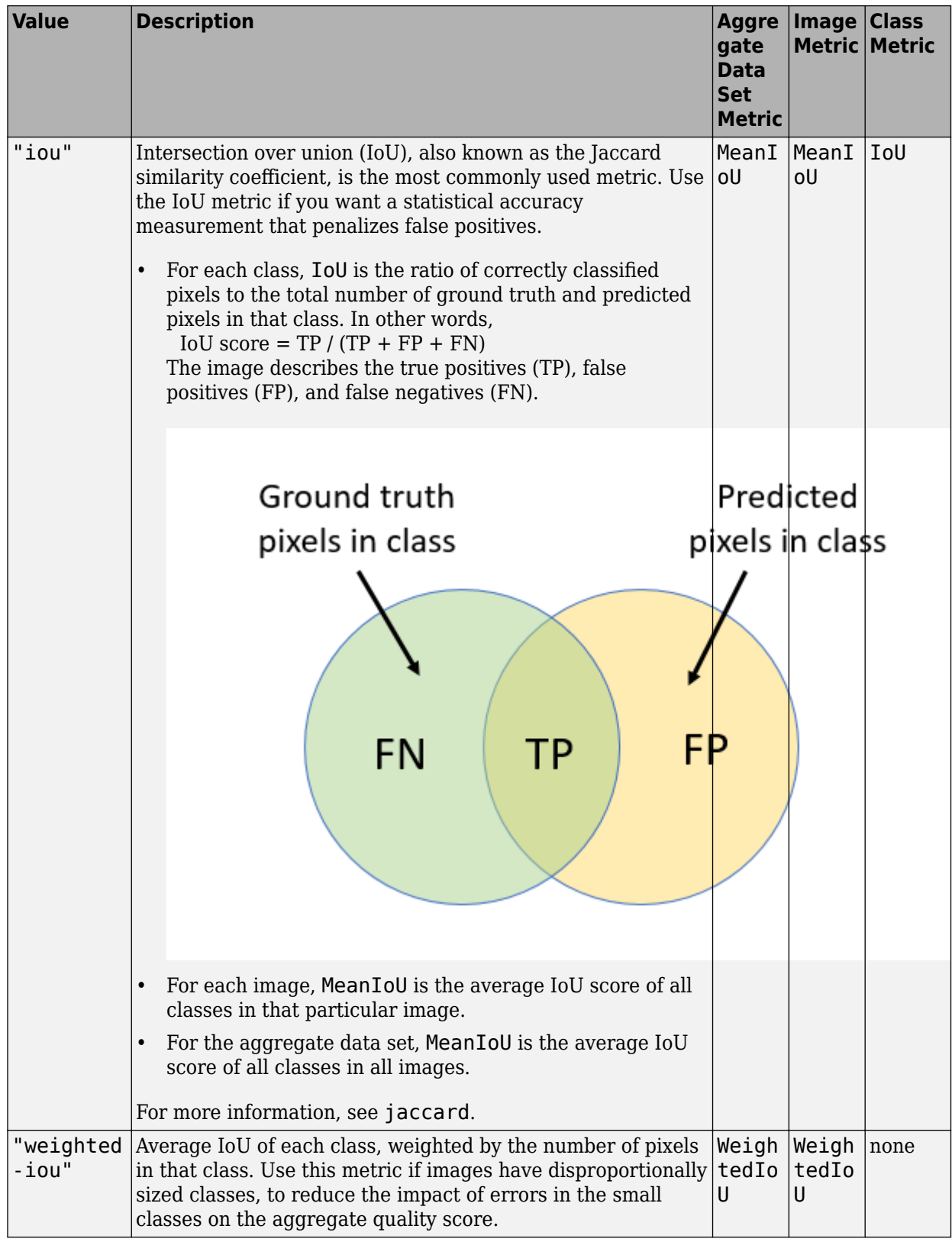

```
Example: metrics =
evaluateSemanticSegmentation(pxdsResults,pxdsTruth,'Metrics',["global-
accuracy","iou"]) calculates the global accuracy and IoU metrics across the data set, images,
and classes.
```
Data Types: string

### **Verbose — Flag to display evaluation progress**

1 (default)  $\vert 0 \vert$ 

Flag to display evaluation progress information in the command window, specified as the commaseparated pair consisting of 'Verbose' and either 1 (true) or 0 (false).

The displayed information includes a progress bar, elapsed time, estimated time remaining, and data set metrics.

```
Example: metrics = evaluateSemanticSegmentation(pxdsResults,
pxdsTruth,'Verbose',0) calculates segmentation metrics without displaying progress
information.
```
Data Types: logical

### **Output Arguments**

#### **ssm — Semantic segmentation metrics**

semanticSegmentationMetrics object

Semantic segmentation metrics, returned as a [semanticSegmentationMetrics](#page-1186-0) object.

#### **blockMetrics — Block-based semantic segmentation metrics**

*F*-by-one cell array

Block-based semantic segmentation metrics, returned as an *F*-by-one cell array, where *F* is the number of images in the data set. Each element in the cell array contains information about all of the metrics calculated for all blocks in the corresponding image, formatted as a table.

Each table has *K*(*f*) rows, where *K*(*f*) is the number of blocks in the *f*th image in the data set. The table has up to five variables:

- The table always includes the BlockInfo variable. This table data in this variable are structs that provide spatial information about the block. The four fields of the struct are BlockStartWorld, BlockEndWorld, DataStartWorld, and DataEndWorld. For more information about these fields, see the IncludeBlockInfo name-value pair argument of the apply function.
- The table includes the metrics in the DataSetMetrics property of the ssm output argument. By default, the metrics are GlobalAccuracy, MeanAccuracy, MeanIoU, and WeightedIoU. However, if you create the ssm and specify a subset of the metrics to calculate by using the Metrics name-value pair argument, then the table includes only the specified metrics.

### **Tips**

• A value of NaN in the dataset, class, or image metrics, indicates that one or more classes were missing during the computation of the metrics when using the [evaluateSemanticSegmentation](#page-2143-0) function. In this case, the software was unable to accurately compute the metrics.

The missing classes can be found by looking at the ClassMetrics property, which provides the metrics for each class. To more accurately evaluate your network, augment your ground truth with more data that includes the missing classes.

# **Version History**

**Introduced in R2017b**

### **References**

[1] Csurka, G., D. Larlus, and F. Perronnin. "What is a good evaluation measure for semantic segmentation?" *Proceedings of the British Machine Vision Conference*, 2013, pp. 32.1–32.11.

## **Extended Capabilities**

### **Automatic Parallel Support**

Accelerate code by automatically running computation in parallel using Parallel Computing Toolbox™.

• To run in parallel, set 'UseParallel' to true or enable this by default using the Computer Vision Toolbox preferences.

For more information, see "Parallel Computing Toolbox Support".

• Parallel processing is only supported when the input datastores is a [pixelLabelDatastore](#page-788-0) or a [pixelLabelImageDatastore](#page-723-0).

## **See Also**

### **Functions**

[semanticseg](#page-1747-0) | plotconfusion | jaccard | bfscore | [segmentationConfusionMatrix](#page-2463-0)

### **Objects**

[semanticSegmentationMetrics](#page-1186-0) | [PixelLabelDatastore](#page-788-0) | [pixelLabelImageDatastore](#page-723-0)

### **Topics**

"Calculate Segmentation Metrics in Block-Based Workflow"

"Getting Started with Semantic Segmentation Using Deep Learning"

"Deep Learning in MATLAB" (Deep Learning Toolbox)

"Datastores for Deep Learning" (Deep Learning Toolbox)

# **extractFeatures**

Extract interest point descriptors

## **Syntax**

```
[features,validPoints] = extractFeatures(I,points)
[features,validPoints] = extractFeatures(I,points,Name=Value)
```
## **Description**

 $[features,validPoints] = extractFeatures(I, points) returns extractFeatures(1, points)$ also known as descriptors, and their corresponding locations, from a binary or intensity image.

The function derives the descriptors from pixels surrounding an interest point. The pixels represent and match features specified by a single-point location. Each single-point specifies the center location of a neighborhood. The method you use for descriptor extraction depends on the class of the input points.

[features,validPoints] = extractFeatures(I,points,Name=Value) specifies options using one or more name-value arguments in addition to any combination of arguments from previous syntaxes. For example, extractFeatures(I,points,Method="Block") sets the method to extract descriptors to Block.

## **Examples**

### **Extract Corner Features From an Image.**

Read the image.

```
I = imread("cameraman.tif");
```
Find and extract corner features from the image.

```
corners = detectHarrisFeatures(I);[features, valid_corners] = extractFeatures(I, corners);
```
Display image.

figure; imshow(I); hold on

Plot valid corner points.

```
plot(valid_corners);
```
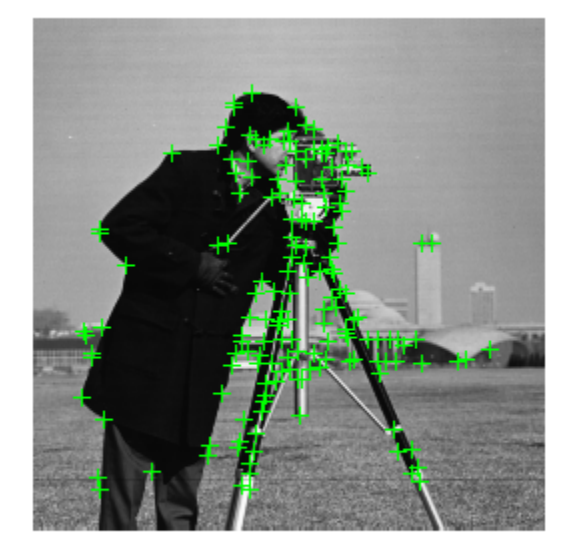

### **Extract SURF Features From an Image**

Read image.

```
I = imread("cameraman.tif");
```
Find and extract features from the input image.

```
points = detectSURFFeatures(I);
[features,valid_points] = extractFeatures(I,points);
```
Display and plot ten strongest SURF features.

```
figure;
imshow(I);
hold on;
plot(valid_points.selectStrongest(10),showOrientation=true);
```
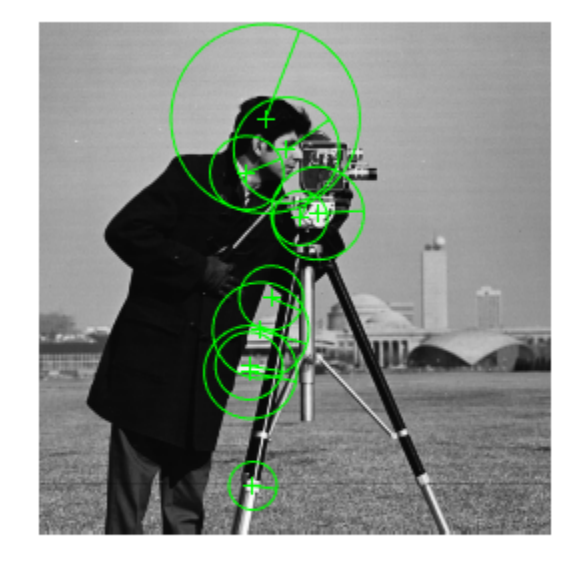

### **Extract MSER Features From an Image**

Read image.

```
I = imread("cameraman.tif");
```
Find features in the image using MSER feature detection.

```
regions = detectMSERFeatures(I);
[features,valid_points] = extractFeatures(I,regions,Upright=true);
```
Display features corresponding to the MSER ellipse centers.

```
figure;
imshow(I);
hold on;
plot(valid_points,showOrientation=true);
```
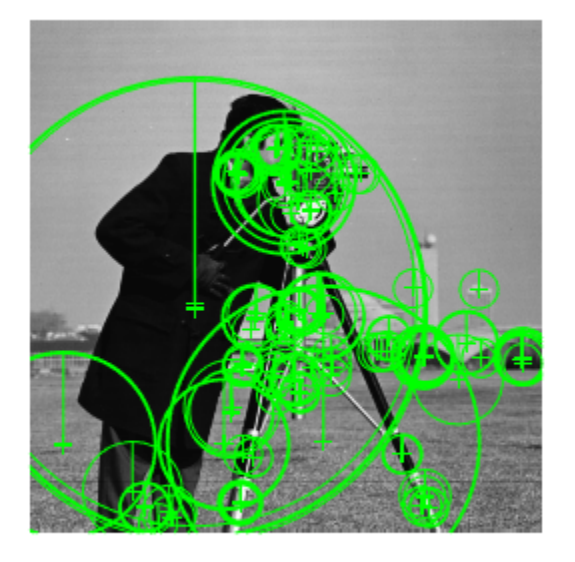

## **Input Arguments**

**I — Input image** binary image | *M*-by-*N* 2-D grayscale image

Input image, specified as either a binary or 2-D grayscale image.

Data Types: logical | single | double | int16 | uint8 | uint16

### **points — Center location point**

*M*-by-2 matrix | point feature object

Center location point of a square neighborhood,specified as an *M*-by-2 matrix of *M* number of [*x y*] coordinates, or as one of the point feature objects described in "Point Feature Types". The table lists the possible input classes of points that can be used for extraction.

### **Name-Value Pair Arguments**

Specify optional pairs of arguments as Name1=Value1, ..., NameN=ValueN, where Name is the argument name and Value is the corresponding value. Name-value arguments must appear after other arguments, but the order of the pairs does not matter.

*Before R2021a, use commas to separate each name and value, and enclose* Name *in quotes.*

Example: extractFeatures(I, points, Method="Block") sets the method to extract descriptors to Block.

### **Method — Descriptor extraction method**

"Auto" | point feature object | *M*-by-2 matrix

Descriptor extraction method, specified as one of the point feature objects described in "Point Feature Types" or "Auto".

The table describes how the function implements the descriptor extraction methods:

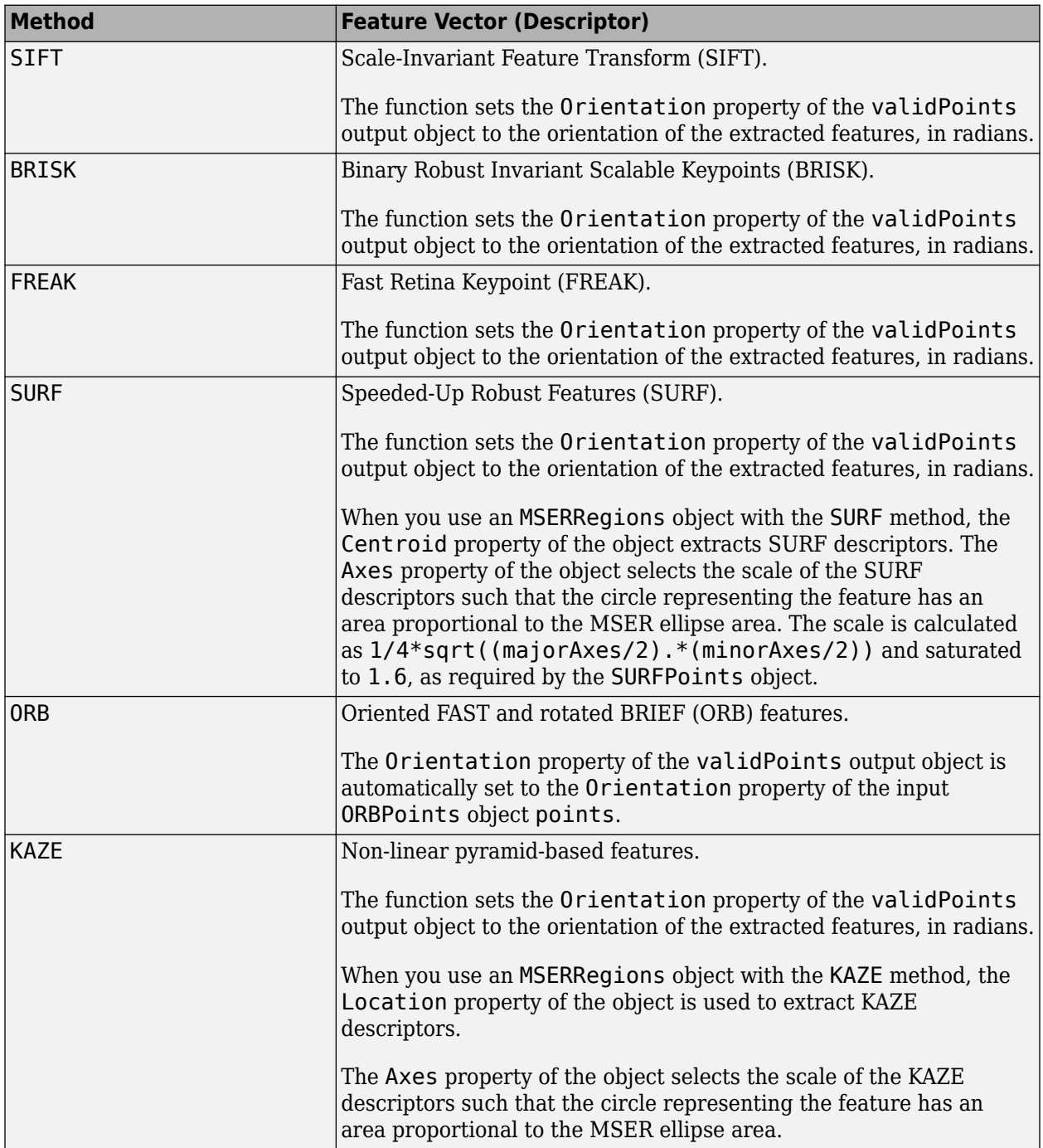

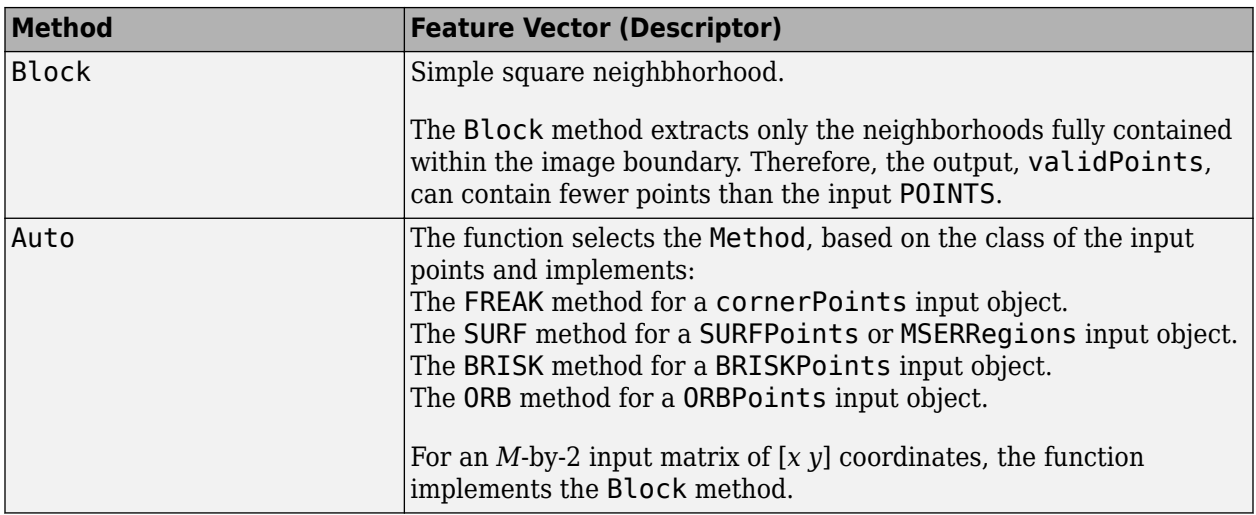

**Note** The descriptor extraction method must be ORB, if the input points is an [ORBPoints](#page-960-0) object. Also, ORB descriptor extraction method is not supported for any other class of points, except [ORBPoints](#page-960-0).

### **BlockSize — Block size**

11 (default) | odd integer scalar

Block size, specified as an odd integer scalar. This value defines the local square neighborhood BlockSize-by-BlockSize, centered at each interest point. This option applies only when the function implements the Block method.

### **Upright — Rotation invariance flag**

false | logical scalar

Rotation invariance flag, specified a logical scalar. When you set this property to true, the orientation of the feature vectors are not estimated and the feature orientation is set to pi/2. Set this to true when you do not need the image descriptors to capture rotation information. When you set this property to false, the orientation of the features is estimated and the features are then invariant to rotation.

**Note** The rotation invariance flag "Upright" is not supported if the input points is an ORBPoints object.

### **FeatureSize — Length of feature vector**

64 (default) | 128

Length of the feature vector (descriptor), specified as 64 or 128. This option applies only when the function implements the SURF or KAZE method. The larger feature size of 128 provides greater accuracy, but decreases the feature matching speed.

## **Output Arguments**

### **features — Feature vectors**

*M*-by-*N* matrix | binaryFeatures object

Feature vectors, returned as a [binaryFeatures](#page-803-0) object or an *M*-by-*N* matrix of *M* feature vectors, also known as descriptors. Each descriptor is of length *N*.

### **validPoints — Valid points**

*M*-by-2 matrix of [*x*,*y*] coordinates | point feature object

Valid points associated with each output feature vector (descriptor) in features, returned in the same format as the input. Valid points can be an *M*-by-2 matrix of [*x*,*y*] coordinates or as one of the point feature objects described in "Point Feature Types".

The function extracts descriptors from a region around each interest point. If the region lies outside of the image, or if interest point lies too close to the edge of the image, the function cannot compute the feature descriptor. In this case, the function ignores the point. The point is not included in the valid points output.

For SIFT features, more than one descriptor can be extracted at a single location, but at different orientations. Therefore, the number of points returned in validPoints can be greater than or equal to the number of input points to extractFeatures. For input feature points other than SIFT, validPoints can be less than or equal to the number of input points.

# **Version History**

**Introduced in R2011a**

## **References**

- [1] G. Bradski and A. Kaehler, *Learning OpenCV : Computer Vision with the OpenCV Library*, O'Reilly, Sebastopol, CA, 2008.
- [2] Herbert Bay, Andreas Ess, Tinne Tuytelaars, Luc Van Gool, *SURF: Speeded Up Robust Features", Computer Vision and Image Understanding (CVIU)*, Vol. 110, No. 3, pp. 346--359, 2008
- [3] Bay, Herbert, Andreas Ess, Tinne Tuytelaars, and Luc Van Gool, "SURF: Speeded Up Robust Features", *Computer Vision and Image Understanding (CVIU)*, Vol. 110, No. 3, pp. 346--359, 2008.
- [4] Alahi, Alexandre, Ortiz, Raphael, and Pierre Vandergheynst, "FREAK: Fast Retina Keypoint", *IEEE Conference on Computer Vision and Pattern Recognition*, 2012.
- [5] Alcantarilla, P.F., A. Bartoli, and A.J. Davison. "KAZE Features", *ECCV 2012, Part VI, LNCS 7577* pp. 214, 2012

## **Extended Capabilities**

### **C/C++ Code Generation**

Generate C and  $C++$  code using MATLAB® Coder<sup>™</sup>.

Usage notes and limitations:

- 'Method' must be a compile-time constant.
- Supports MATLAB Function block for BRISK, FREAK, and SURF methods only.
- Generates portable C code using a C++ compiler that links to OpenCV libraries for SIFT, BRISK, ORB, FREAK, and SURF Methods. See "Portable C Code Generation for Functions That Use OpenCV Library".
- The KAZE method and the [detectKAZEFeatures](#page-1770-0) function do not support code generation.

## **See Also**

**Topics** "Point Feature Types" "Local Feature Detection and Extraction"

# **extractHOGFeatures**

Extract histogram of oriented gradients (HOG) features

# **Syntax**

```
features = extractH0GFeatures(I)[features,validPoints] = extractHOGFeatures(I,points)
[ \equiv , visualization] = extractHOGFeatures(I, \equiv )
[\ ] = extractHOGFeatures( \ ], Name, Value)
```
## **Description**

features =  $ext{ractH0GFeatures(I)}$  returns extracted HOG features from a truecolor or grayscale input image, I. The features are returned in a 1-by-*N* vector, where *N* is the HOG feature length. The returned features encode local shape information from regions within an image. You can use this information for many tasks including classification, detection, and tracking.

[features,validPoints] = extractHOGFeatures(I,points) returns HOG features extracted around specified point locations. The function also returns validPoints, which contains the input point locations whose surrounding region is fully contained within I. Scale information associated with the points is ignored.

```
[ ___ , visualization] = extractHOGFeatures(I, ___ ) optionally returns a HOG feature
visualization, using any of the preceding syntaxes. You can display this visualization using
plot(visualization).
```
[  $\Box$  ] = extractHOGFeatures( , Name, Value) uses additional options specified by one or more Name,Value pair arguments, using any of the preceding syntaxes.

## **Examples**

### **Extract and Plot HOG Features**

Read the image of interest.

img = imread('cameraman.tif');

Extract HOG features.

[featureVector,hogVisualization] = extractHOGFeatures(img);

Plot HOG features over the original image.

```
figure;
imshow(img); 
hold on;
plot(hogVisualization);
```
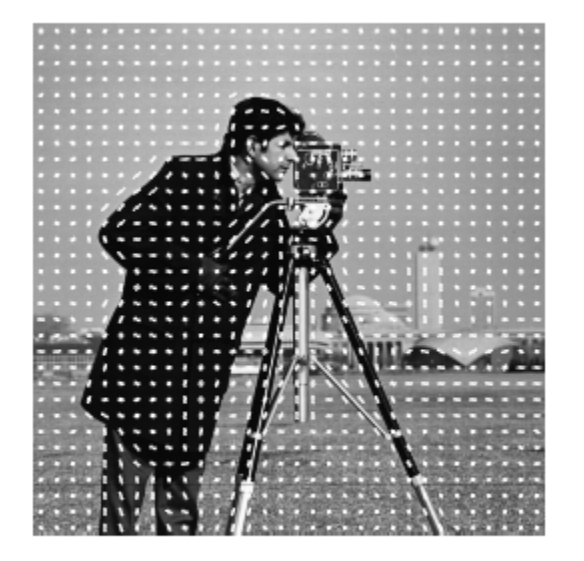

### **Extract HOG Features using CellSize**

Read the image of interest.

I1 = imread('gantrycrane.png');

Extract HOG features.

[hog1,visualization] = extractHOGFeatures(I1,'CellSize',[32 32]);

Display the original image and the HOG features.

subplot(1,2,1); imshow(I1); subplot(1,2,2); plot(visualization);

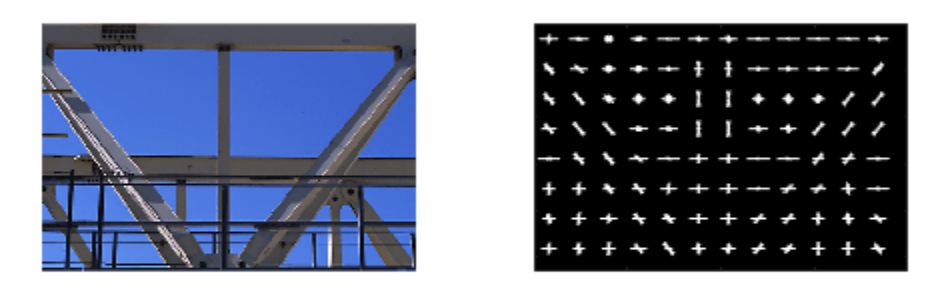

#### **Extract HOG Features Around Corner Points**

Read in the image of interest.

I2 = imread('gantrycrane.png');

Detect and select the strongest corners in the image.

corners = detectFASTFeatures(im2gray(I2)); strongest = selectStrongest(corners,3);

Extract HOG features.

[hog2, validPoints, ptVis] = extractHOGFeatures(I2, strongest);

Display the original image with an overlay of HOG features around the strongest corners.

```
figure;
imshow(I2);
hold on;
plot(ptVis,'Color','green');
```
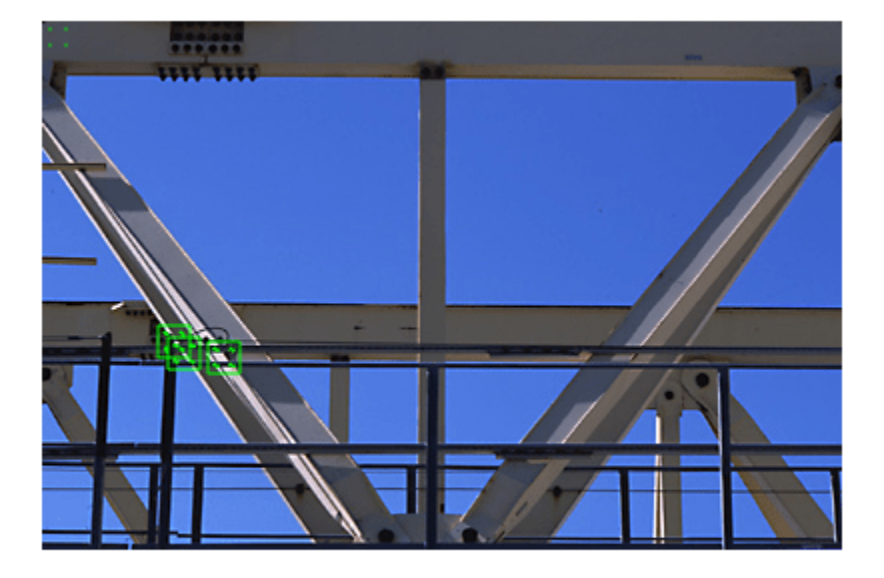

### **Input Arguments**

#### **I — Input image**

*M*-by-*N*-by-3 truecolor image | *M*-by-*N* 2-D grayscale image

Input image, specified in either *M*-by-*N*-by-3 truecolor or *M*-by-*N* 2-D grayscale. The input image must be a real, nonsparse value. If you have tightly cropped images, you may lose shape information that the HOG function can encode. You can avoid losing this information by including an extra margin of pixels around the patch that contains background pixels.

Data Types: single | double | int16 | uint8 | uint16 | logical

#### **points — Center location point**

BRISKPoints object | cornerPoints object | SURFPoints object | MSERRegions object | *M*-by-2 matrix of [*x*, *y*] coordinates

Center location point of a square neighborhood, specified as either a [BRISKPoints](#page-903-0), [SURFPoints](#page-955-0), [MSERRegions](#page-944-0), [ORBPoints](#page-960-0) or [cornerPoints](#page-950-0) object, or an *M*-by-2 matrix of *M* number of [*x*, *y*] coordinates. The function extracts descriptors from the neighborhoods that are fully contained within the image boundary. You can set the size of the neighborhood with the BlockSize parameter. Only neighborhoods fully contained within the image are used to determine the valid output points. The function ignores scale information associated with these points.

#### **Name-Value Pair Arguments**

Specify optional pairs of arguments as Name1=Value1,...,NameN=ValueN, where Name is the argument name and Value is the corresponding value. Name-value arguments must appear after other arguments, but the order of the pairs does not matter.

*Before R2021a, use commas to separate each name and value, and enclose* Name *in quotes.*

Example: 'BlockSize',[2 2] sets the BlockSize to be a 2-by-2 square block.

#### **CellSize — Size of HOG cell**

[8 8] (default) | 2-element vector

Size of HOG cell, specified in pixels as a 2-element vector. To capture large-scale spatial information, increase the cell size. When you increase the cell size, you may lose small-scale detail.

#### **BlockSize — Number of cells in block**

[2 2] (default) | 2-element vector

Number of cells in a block, specified as a 2-element vector. A large block size value reduces the ability to suppress local illumination changes. Because of the number of pixels in a large block, these changes may get lost with averaging. Reducing the block size helps to capture the significance of local pixels. Smaller block size can help suppress illumination changes of HOG features.

#### **BlockOverlap — Number of overlapping cells between adjacent blocks**

ceil(BlockSize/2) (default)

Number of overlapping cells between adjacent blocks, specified as a 2-element vector. To ensure adequate contrast normalization, select an overlap of at least half the block size. Large overlap values can capture more information, but they produce larger feature vector size. This property applies only when you are extracting HOG features from regions and not from point locations. When you are extracting HOG features around a point location, only one block is used, and thus, no overlap occurs.

#### **NumBins — Number of orientation histogram bins**

9 (default) | positive scalar

Number of orientation histogram bins, specified as positive scalar. To encode finer orientation details, increase the number of bins. Increasing this value increases the size of the feature vector, which requires more time to process.

#### **UseSignedOrientation — Selection of orientation values**

false (default) | logical scalar

Selection of orientation values, specified as a logical scalar. When you set this property to true, orientation values are evenly spaced in bins between -180 and 180 degrees. When you set this property to false, they are evenly spaced from 0 through 180. In this case, values of theta that are less than 0 are placed into a theta + 180 value bin. Using signed orientation can help differentiate light-to-dark versus dark-to-light transitions within an image region.

### **Output Arguments**

#### **features — Extracted HOG features**

1-by-*N* vector | *P*-by-*Q* matrix

Extracted HOG features, returned as either a 1-by-*N* vector or a *P*-by-*Q* matrix. The features encode local shape information from regions or from point locations within an image. You can use this information for many tasks including classification, detection, and tracking.

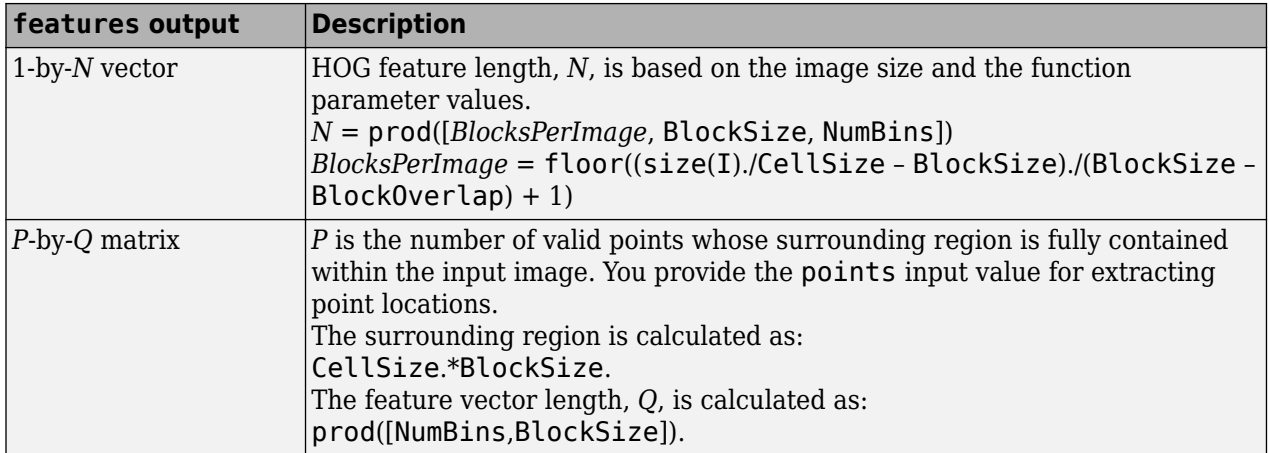

#### **Example 3.1. Arrangement of Histograms in HOG Feature Vectors**

The figure below shows an image with six cells.

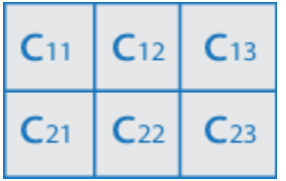

If you set the BlockSize to [2 2], it would make the size of each HOG block, 2-by-2 cells. The size of the cells are in pixels. You can set it with the CellSize property.

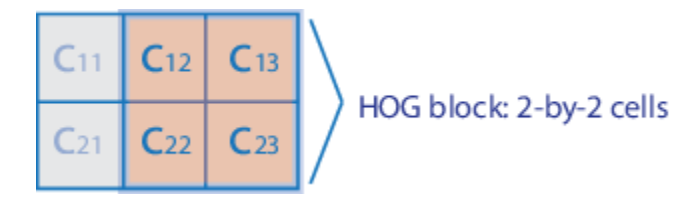

The HOG feature vector is arranged by HOG blocks. The cell histogram,  $H(C_{vx})$ , is 1-by-NumBins.

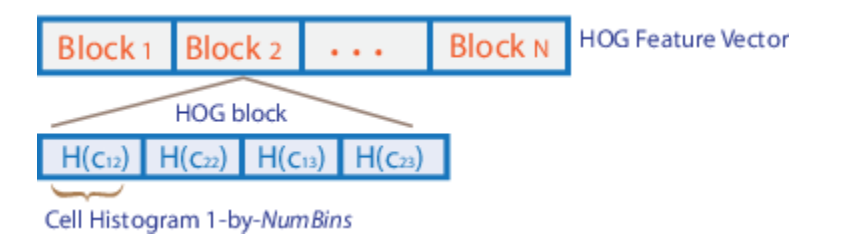

The figure below shows the HOG feature vector with a 1-by-1 cell overlap between blocks.

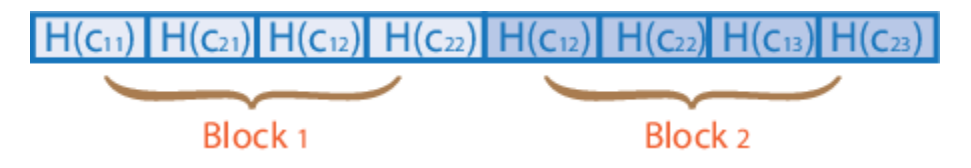

#### **validPoints — Valid points**

cornerPoints object | BRISKPoints object | SURFPoints object | MSERRegions object | ORBPoints object | *M*-by-2 matrix of [*x*,*y*] coordinates

Valid points associated with each features descriptor vector output. This output can be returned as either a [cornerPoints](#page-950-0) object, [BRISKPoints](#page-903-0), [SURFPoints](#page-955-0) object, [MSERRegions](#page-944-0) object, [ORBPoints](#page-960-0) object or an *M*-by-2 matrix of [*x*,*y*] coordinates. The function extracts *M* number of descriptors from valid interest points in a region of size equal to [CellSize.\*BlockSize]. The extracted descriptors are returned as the same type of object or matrix as the input. The region must be fully contained within the image.

### **visualization — HOG feature visualization**

object

HOG feature visualization, returned as an object. The function outputs this optional argument to visualize the extracted HOG features. You can use the plot method with the visualization output. See the ["Extract and Plot HOG Features" on page 3-674](#page-2159-0) example.

HOG features are visualized using a grid of uniformly spaced rose plots. The cell size and the size of the image determines the grid dimensions. Each rose plot shows the distribution of gradient orientations within a HOG cell. The length of each petal of the rose plot is scaled to indicate the contribution each orientation makes within the cell histogram. The plot displays the edge directions, which are normal to the gradient directions. Viewing the plot with the edge directions allows you to better understand the shape and contours encoded by HOG. Each rose plot displays two times NumBins petals.

You can use the following syntax to plot the HOG features:

plot(visualization) plots the HOG features as an array of rose plots.

plot(visualization,AX) plots HOG features into the axes AX.

plot(, 'Color', colorValue) Specifies the color used to plot HOG features, where colorValue represents the color as a 1-by-3 RGB vector, a short, or a long color name, described in the Color Value on page 3-680 table.

### **More About**

#### **Color Value**

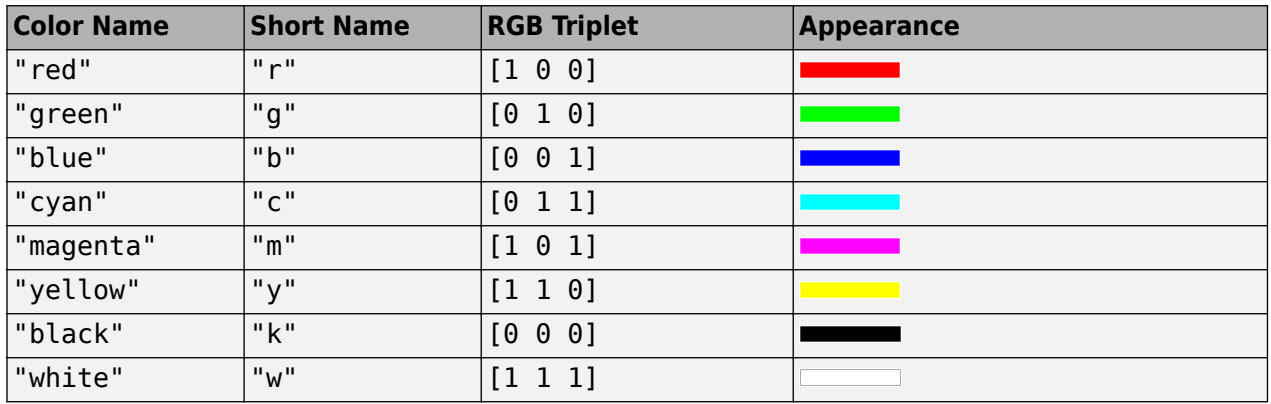

# **Version History**

**Introduced in R2013b**

### **References**

[1] Dalal, N. and B. Triggs. "Histograms of Oriented Gradients for Human Detection", *IEEE Computer Society Conference on Computer Vision and Pattern Recognition*, Vol. 1 (June 2005), pp. 886– 893.

### **Extended Capabilities**

### **C/C++ Code Generation**

Generate C and C++ code using MATLAB® Coder™.

### **See Also**

[extractLBPFeatures](#page-1905-0) | [extractFeatures](#page-2151-0) | [detectMSERFeatures](#page-1945-0) | [matchFeatures](#page-2248-0) | [detectSURFFeatures](#page-1958-0) | [SURFPoints](#page-955-0) | [MSERRegions](#page-944-0) | [ORBPoints](#page-960-0) | [detectORBFeatures](#page-1962-0) | [detectHarrisFeatures](#page-1939-0) | [detectFASTFeatures](#page-1935-0) | [detectMinEigenFeatures](#page-1942-0) | [binaryFeatures](#page-803-0) | rose

### **Topics**

"Digit Classification Using HOG Features" "Local Feature Detection and Extraction"

"Point Feature Types"

# **fitPolynomialR\$NS\$C**

Fit polynomial to points using RANSAC

### **Syntax**

P = fitPolynomialRANSAC(xyPoints,N,maxDistance)  $[P, \text{inlierIdx}] = \text{fitPolynomialRANSAC}$  )  $[ ] = \text{fitPolynomialRANSAC} ($  , Name, Value)

### **Description**

P = fitPolynomialRANSAC(xyPoints, N, maxDistance) finds the polynomial coefficients, P, by sampling a small set of points given in xyPoints and generating polynomial fits. The fit that has the most inliers within maxDistance is returned. If a fit cannot be found, then P is returned empty. The function uses the M-estimator sample consensus (MSAC) algorithm, a variation of the random sample consensus (RANSAC) algorithm to fit the data.

[P,inlierIdx] = fitPolynomialRANSAC( \_\_\_ ) returns a logical array, inlierIdx, that specifies the indices for data points that are inliers to the fit polynomial based on  $maxDistance$ . Use the input arguments from the previous syntax.

[  $\blacksquare$  ] = fitPolynomialRANSAC( , Name, Value) specifies additional options specified by one or more Name, Value pair arguments.

### **Examples**

### **Fit Parabola to Noisy Data Using RANSAC**

Use the RANSAC algorithm to generate a polynomial that fits a set of noisy data. The fitPolynomialRANSAC function generates a polynomial by sampling a small set of points from [x y] point data and generating polynomial fits. The fit with the most inliers within maxDistance is returned.

Construct and plot a parabola with  $[x \ y]$  points.

```
x = (-10:0.1:10)';
y = (36-x.^{2})/9;figure
plot(x,y)
title('Parabola')
```
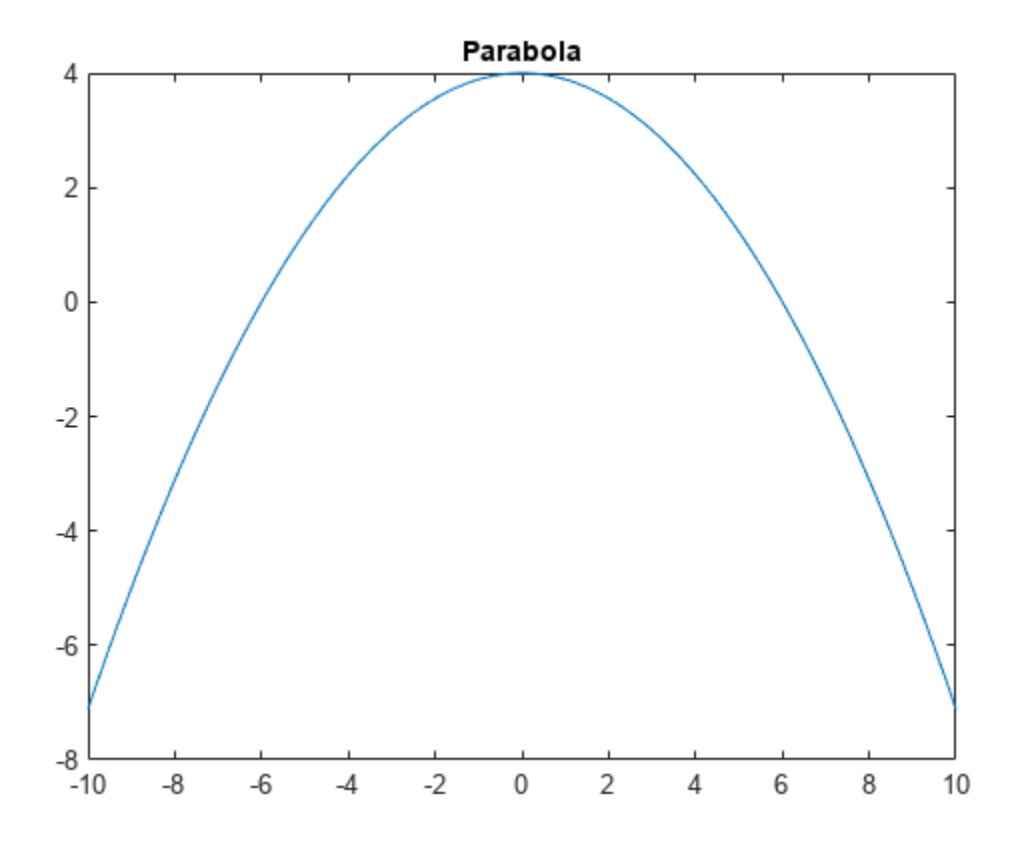

Add noise and outlier points to the points on the parabola.

 $y = y + rand(length(y), 1);$ y([50,150,99,199]) = [y(50)+12,y(150)-12,y(99)+33,y(199)-23]; plot(x,y) title('Parabola with Outliers and Noise')

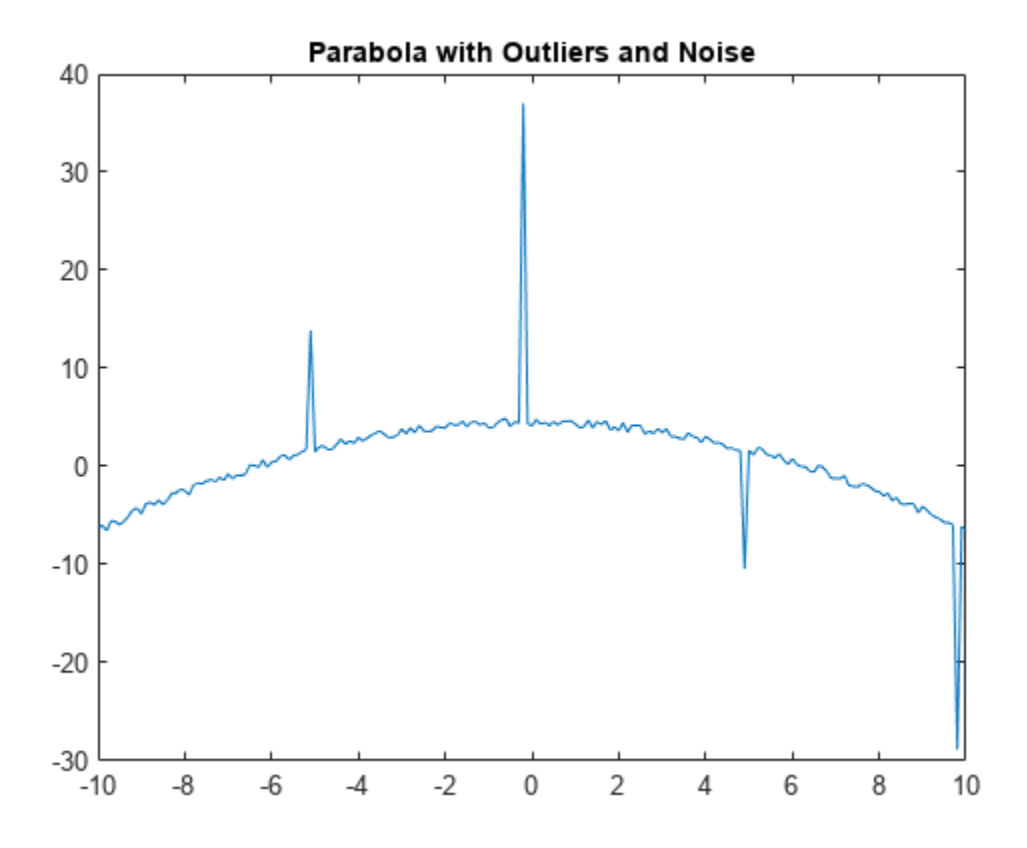

Use fitPolynomialRANSAC to generate coefficients for a second-degree polynomial. Also get the inliers identified by the specified maxDistance from the polynomial fit.

```
N = 2; % second-degree polynomial
maxDistance = 1; % maximum allowed distance for a point to be inlier
```

```
[P, inlierIdx] = fitPolynomialRANSAC([x,y],N,maxDistance);
```
Evaluate the polynomial using polyval. Plot the curve and overlay the [x y] points. Mark outliers with a red circle.

```
yRecoveredCurve = polyval(P,x);
figure
plot(x,yRecoveredCurve,'-g','LineWidth',3)
hold on
plot(x(inlierIdx),y(inlierIdx),'.',x(~inlierIdx),y(~inlierIdx),'ro')
legend('Fit polynomial','Inlier points','Outlier points')
hold off
```
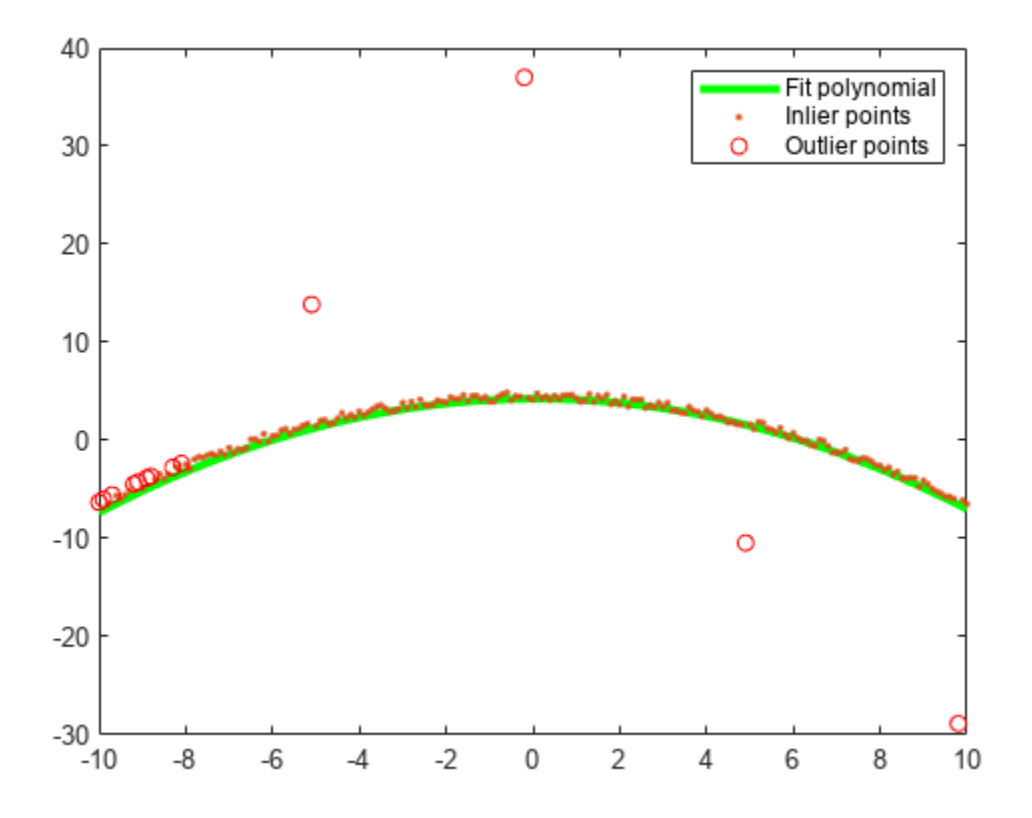

### **Input Arguments**

### **xyPoints — [x y] coordinate points**

*m*-by-2 matrix

[x y] coordinate points, specified as an *m*-by-2 matrix. The polynomial is fit to these points.

Data Types: double | single | uint32 | int32 | uint16 | int16

### **N — Degree of polynomial fit**

integer

Degree of polynomial fit, P, specified as an integer. The degree of a polynomial is the highest degree of the terms in the equation. For example, a polynomial of degree 2 is:

 $Ax^2+Bx+C$ 

*A*, *B*, and *C* are constants. In general, higher degree polynomials allow for a better fit, but the fit depends on your data.

#### **maxDistance — Maximum distance for inlier points**

positive scalar

Maximum distance from the polynomial fit curve to an inlier point, specified as a positive scalar. Any points further away are considered outliers. The RANSAC algorithm creates a fit from a small sample of points but tries to maximize the number of inlier points. Lowering the maximum distance helps to improve the polynomial fit by putting a tighter tolerance on inlier points.

#### **Name-Value Pair Arguments**

Specify optional pairs of arguments as Name1=Value1, ..., NameN=ValueN, where Name is the argument name and Value is the corresponding value. Name-value arguments must appear after other arguments, but the order of the pairs does not matter.

*Before R2021a, use commas to separate each name and value, and enclose* Name *in quotes.*

Example: 'MaxNumTrials',2000

#### **MaxNumTrials — Maximum number of random trials**

1000 (default) | integer

Maximum number of random trials, specified as the comma-separated pair consisting of 'MaxNumTrials' and an integer. A single trial uses a minimum number of random points from xyPoints to fit a parabolic model. Then, the trial checks the number of inliers within the maxDistance from the model. After all trials, the model with the highest number of inliers is selected. Increasing the number of trials improves the robustness of the output at the expense of additional computation.

#### **Confidence — Confidence of final solution**

99 (default) | scalar from 0 to 100

Confidence that the final solution finds the maximum number of inliers for the polynomial fit, specified as the comma-separated pair consisting of 'Confidence' and a scalar from 0 to 100. Increasing this value improves the robustness of the output at the expense of additional computation.

#### **ValidatePolynomialFcn — Function to validate polynomial**

function handle

Function to validate polynomial, specified as the comma-separated pair consisting of 'ValidatePolynomialFcn' and a function handle. The function returns true if the polynomial is accepted based on criteria defined in the function. Use this function to reject specific polynomial fits. The function must be of the form:

isValid = validatePolynomialFcn(P,varargin)

If no function is specified, all polynomials are assumed to be valid.

#### **MaxSamplingAttempts — Maximum number of sample attempts**

100 (default) | integer

Maximum number of attempts to find a sample that yields a valid polynomial, specified as the commaseparated pair consisting of 'MaxSamplingAttempts' and an integer.

### **Output Arguments**

**P — Polynomial coefficients**

vector of numeric scalars

Polynomial coefficients, returned as a vector of numeric scalars. Each element corresponds to a constant in the polynomial equation with degree N. For example, for a second-degree polynomial,  $Ax^2 + Bx + C$ 

### $P = [A \ B \ C];$

Data Types: single | double

#### **inlierIdx — Inlier points**

logical vector

Inlier points, returned as a logical vector. The vector is the same length as xyPoints, and each element indicates if that point is an inlier for the polynomial fit based on maxDistance.

## **Version History**

**Introduced in R2017a**

### **References**

[1] Torr, P. H. S., and A. Zisserman. "MLESAC: A New Robust Estimator with Application to Estimating Image Geometry." *Computer Vision and Image Understanding*. Vol. 18, Issue 1, April 2000, pp. 138–156.

### **See Also**

[ransac](#page-2415-0) | polyfit | polyval

# **extrinsics**

(Not recommended) Compute location of calibrated camera

**Note** extrinsics is not recommended. Use the [estimateExtrinsics](#page-1900-0) function instead. For more information, see ["Compatibility Considerations"](#page-2176-0).

### **Syntax**

```
[rotationMatrix,translationVector] = extrinsics(imagePoints,worldPoints,
cameraParams)
```
### **Description**

 $[rotationMatrix, translationVector] = extrinsics(imagePoints, worldPoints,$ cameraParams) returns the 3-D rotation matrix and the 3-D translation vector to allow you to transform points from the world coordinate to the camera coordinate system.

### **Examples**

### **Compute Camera Extrinsics**

Create a set of calibration images.

```
 images = imageDatastore(fullfile(toolboxdir('vision'),'visiondata', ...
     'calibration', 'slr'));
```
Detect the checkerboard corners in the images.

```
[imagePoints,boardSize] = detectCheckerboardPoints(images.Files);
```
Generate the world coordinates of the checkerboard corners in the pattern-centric coordinate system, with the upper-left corner at  $(0,0)$ . The square size is in millimeters.

```
squareSize = 29;worldPoints = generateCheckerboardPoints(boardSize, squareSize);
```
Calibrate the camera.

```
I = readimage(images, 1);imageSize = [size(I,1), size(I,2)];cameraParams = estimateCameraParameters(imagePoints, worldPoints, ...
                               'ImageSize',imageSize);
```
Load image at new location.

```
imOrig = imread(fullfile(matlabroot,'toolbox','vision','visiondata', ...
      'calibration','slr','image9.jpg'));
figure 
imshow(imOrig);
title('Input Image');
```
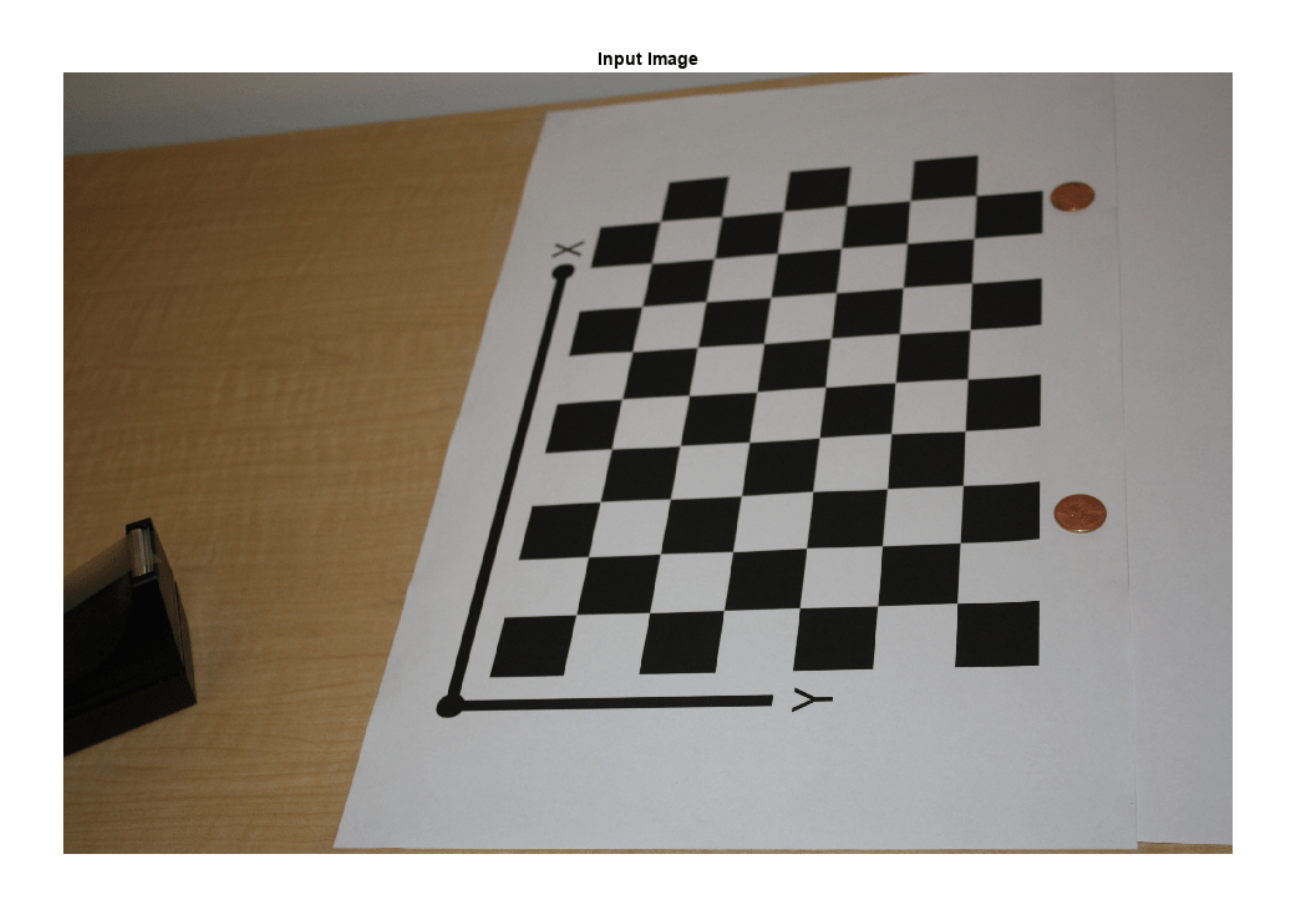

Undistort image.

[im,newOrigin] = undistortImage(imOrig,cameraParams,'OutputView','full');

Find reference object in new image.

```
[imagePoints,boardSize] = detectCheckerboardPoints(im);
```
Compensate for image coordinate system shift.

```
imagePoints = [imagePoints(:,1) + newOrigin(1), ...]imagePoints(:,2) + newOrigin(2);
```
Compute new extrinsics.

[rotationMatrix, translationVector] = extrinsics(... imagePoints,worldPoints,cameraParams);

Compute camera pose.

```
[orientation, location] = extrinsicsToCameraPose(rotationMatrix, ...
  translationVector);
figure
plotCamera('Location',location,'Orientation',orientation,'Size',20);
hold on
pcshow([worldPoints,zeros(size(worldPoints,1),1)], ...
   'VerticalAxisDir','down','MarkerSize',40);
```
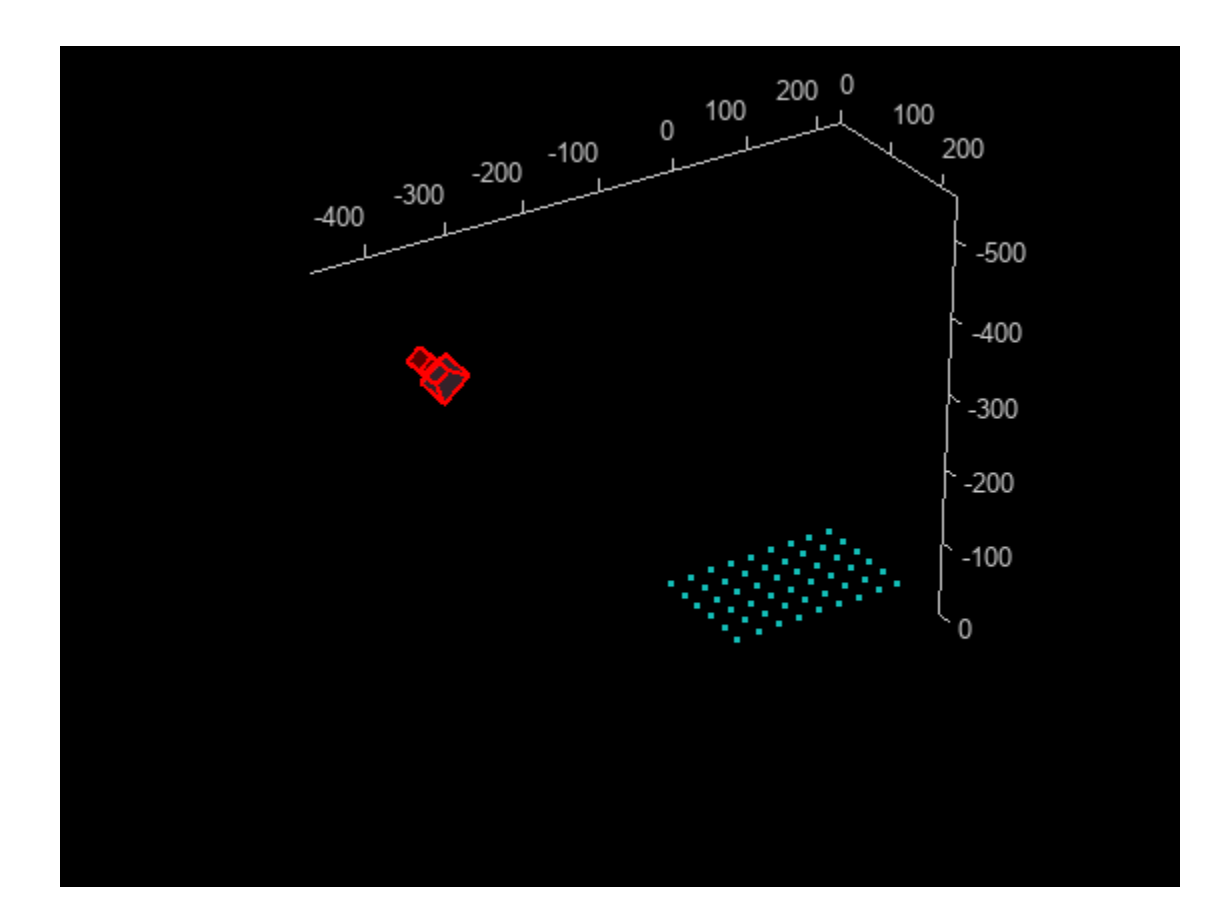

### **Input Arguments**

#### **imagePoints — Image coordinates of points**

*M*-by-2 array

Image coordinates of points, specified as an *M*-by-2 array. The array contains *M* number of [*x*, *y*] coordinates. The imagePoints and worldPoints inputs must both be double or both be single.

Data Types: single | double

## **worldPoints — World coordinates corresponding to image coordinates**

*M*-by-2 matrix

World coordinates corresponding to image coordinates, specified as an *M*-by-2 matrix. The imagePoints and worldPoints inputs must both be double or both be single. The function assumes that the points are coplanar with *z*= 0 and the number of points, *M*, must be at least 4.

Data Types: single | double

#### **cameraParams — Camera parameters**

cameraParameters object | cameraIntrinsics object | fisheyeIntrinsics object

Object for storing camera parameters, specified as a [cameraParameters](#page-1389-0), [cameraIntrinsics](#page-805-0), or [fisheyeIntrinsics](#page-1400-0) object. These objects are returned by the [estimateCameraParameters](#page-2014-0) function, the [estimateFisheyeParameters](#page-2736-0) function, or the **[Camera Calibrator](#page-1869-0)** app. The object contains the intrinsic, extrinsic, and lens distortion parameters of a camera.

### <span id="page-2176-0"></span>**Output Arguments**

#### **rotationMatrix — 3-D rotation**

3-by-3 matrix

3-D rotation, returned as a 3-by-3 matrix. The rotation matrix together with the translation vector allows you to transform points from the world coordinate to the camera coordinate system.

 $[x \ y \ z] = [XY Z]R + t$ <br>
translation vector<br>
coordinates world coordinates camera coordinates

If you set the imagePoints and worldPoints inputs to class double, then the function returns the rotationMatrix and translationVector as double. Otherwise, they are single.

### **translationVector — 3-D translation**

1-by-3 vector

3-D translation, returned as a 1-by-3 vector. The rotation matrix together with the translation vector allows you to transform points from the world coordinate to the camera coordinate system.

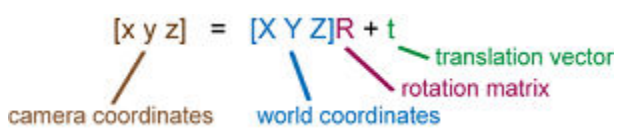

If you set the imagePoints and worldPoints inputs to class double, then the function returns the rotationMatrix and translationVector as double. Otherwise, they are single.

### **Algorithms**

The extrinsics function uses two different algorithms to compute the extrinsics depending on whether worldPoints are specified as an *M*-by-2 matrix. Use an *M*-by-2 matrix for coplanar points where  $z=0$ .

The extrinsics function computes the rotation matrix and translation vector for a single image in closed form. During calibration, the extrinsics are estimated numerically to minimize the reprojection errors for all calibration images. Therefore, using the extrinsics function on one of the calibration images returns rotation matrix and translation vector slightly different from the ones obtained during calibration.

## **Version History**

**Introduced in R2014a**

#### **R2022b: Not recommended**

*Not recommended starting in R2022b*

Starting in R2022b, most Computer Vision Toolbox functions create and perform geometric transformations using the premultiply convention. However, the extrinsics function uses the postmultiply convention. Although there are no plans to remove extrinsics at this time, you can streamline your geometric transformation workflows by switching to the [estimateExtrinsics](#page-1900-0)

function, which supports the premultiply convention. For more information, see "Migrate Geometric Transformations to Premultiply Convention".

To update your code:

- Change instances of the function name extrinsics to estimateExtrinsics.
- Specify the cameraParams argument as a [cameraIntrinsics](#page-805-0) or [fisheyeIntrinsics](#page-1400-0) object. If you have a cameraParameters object, then you can get a cameraIntrinsics object by querying the Intrinsics property. If the Intrinsics property is empty according to the isempty function, then set the ImageSize property of the cameraParameters object to an arbitrary vector before querying the Intrinsics property. For example:

```
load worldToImageCorrespondences.mat
if(isempty(cameraParams.Intrinsics))
     cameraParams.ImageSize = [128 128];
end
intrinsics = cameraParams.Intrinsics;
```
• Replace the two output arguments rotationMatrix and translationVector with a single output argument, camExtrinsics. The camExtrinsics argument returns a rigidtform3d object. If you need to obtain the orientation matrix and location vector, then you can query the R and Translation properties of the object. Note that the value of R is the transpose of rotationMatrix.

The table shows examples of how to update your code.

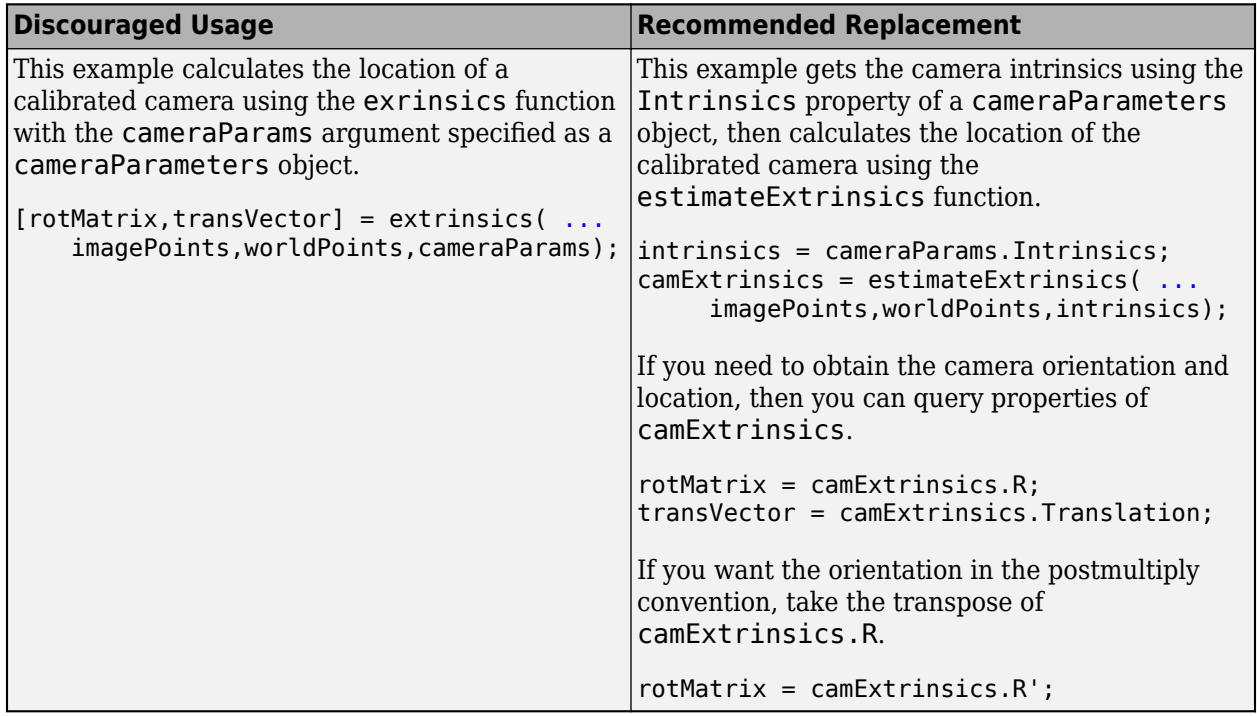

### **Extended Capabilities**

#### **C/C++ Code Generation**

Generate C and C++ code using MATLAB® Coder™.

Usage notes and limitations:

- Use in a MATLAB Function block is not supported.
- Use of a [fisheyeIntrinsics](#page-1400-0) object as the cameraParams input is not supported.

### **See Also**

**[Camera Calibrator](#page-1869-0)** | [estimateExtrinsics](#page-1900-0) | [plotCamera](#page-2401-0) | [estimateCameraParameters](#page-2014-0) | [cameraProjection](#page-1880-0) | [cameraParameters](#page-1389-0) | [cameraIntrinsics](#page-805-0) | [estimateFisheyeParameters](#page-2736-0) | [fisheyeIntrinsics](#page-1400-0) | [img2world2d](#page-2757-0) | [world2img](#page-2766-0) | [extr2pose](#page-2068-0) | [pose2extr](#page-2413-0)

#### **Topics**

"Code Generation for Depth Estimation From Stereo Video"

# **generalizedDice**

Generalized Sørensen-Dice similarity coefficient for image segmentation

### **Syntax**

```
similarity = generalizedDice(X,target)
similarity = generalizedDice(X,target,'DataFormat',dataFormat)
```
### **Description**

The generalized Dice similarity coefficient measures the overlap between two segmented images. Generalized Dice similarity is based on Sørensen-Dice similarity and controls the contribution that each class makes to the similarity by weighting classes by the inverse size of the expected region. When working with imbalanced data sets, class weighting helps to prevent the more prevalent classes from dominating the similarity score.

 $s$ imilarity = generalizedDice(X, target) calculates the generalized Sørensen-Dice similarity coefficient between test image X and target image target.

similarity = generalizedDice(X,target,'DataFormat',dataFormat) also specifies the dimension labels, dataFormat, of unformatted image data. You must use this syntax when the input are unformatted dlarray objects.

### **Examples**

#### **Calculate Generalized Dice Similarity**

Load a pretrained network.

```
data = load('triangleSegmentationNetwork');
net = data.net;
```
Load the triangle image data set using imageDatastore.

```
dataDir = fullfile(toolboxdir('vision'),'visiondata','triangleImages');
testImageDir = fullfile(dataDir,'testImages');
imds = imageDatastore(testImageDir);
```
Load ground truth labels for the triangle data set using pixelLabelDatastore.

```
labelDir = fullfile(dataDir,'testLabels');
classNames = ["triangle" "background"];
pixels = [255 0];pxdsTruth = pixelLabelDatastore(labelDir,classNames,pixelLabelID);
```
Read a sample image and the corresponding ground truth labels.

```
I = readimage(int, 1);gTruthLabels = readimage(pxdsTruth, 1);
```
Run semantic segmentation on the image.

```
[predictions, scores] = semanticseg(I, net);
```
Encode the categorical predictions and targets using the onehotencode function.

```
featureDim = ndims(predictions) + 1;encodedPredictions = onehotencode(predictions, featureDim);
encodedGroundTruthLabels = onehotencode(qTruthLabels, featureDim);
```
Ignore any undefined classes in the encoded data.

```
encodedPredictions(isnan(encodedPredictions)) = 0;encodedGroundTruthLabels(isnan(encodedGroundTruthLabels)) = 0;
```
Compute generalized Dice similarity coefficient between the segmented image and the ground truth.

```
gDice = generalizedDice(encodedPredictions,encodedGroundTruthLabels)
```
 $gDice = 0.4008$ 

#### **Calculate Generalized Dice Loss of dlarray Input**

Create input data as a formatted dlarray object containing 32 observations with unnormalized scores for ten output categories.

```
spatial = 10;numCategories = 10;
batchSize = 32;X = dlarray(rand(spatial,numCategories,batchSize),'SCB');
```
Convert unnormalized scores to probabilities of membership of each of the ten categories.

```
X = sigmoid(X);
```
Create target values for membership in the second and sixth category.

```
targets = zeros(spatial,numCategories,batchSize);
targets(:,2,:) = 1;targets(:,6,:) = 1;targets = dlarray(targets,'SCB');
```
Compute the generalized Dice similarity coefficient between probability vectors X and targets for multi-label classification.

```
Z = qeneralizedDice(X, targets);
whos<sup>7</sup>
```
Name Size **Bytes Class** Attributes Z 1x1x32 262 dlarray

Calculate the generalized Dice loss.

```
loss = 1 - mean(Z, 'all')loss =1(S) \times 1(C) \times 1(B) dlarray
```
1

### **Input Arguments**

#### **X — Test image**

```
numeric array | dlarray object
```
Test image to be analyzed, specified as one of these values.

- A numeric array of any dimension. The last dimension must correspond to classes.
- An unformatted dlarray object. You must specify the data format using the dataFormat argument.
- A formatted dlarray object. The dlarray input must contain a channel dimension, 'C' and can contain a batch dimension, 'B'.

dlarray input requires Deep Learning Toolbox.

#### **target — Target image**

numeric array | dlarray object

Target image, specified as a numeric array or a dlarray object. The size and format of target must match the size and format of the test image, X. dlarray input requires Deep Learning Toolbox.

#### **dataFormat — Dimension labels**

string scalar | character vector

Dimension labels for unformatted dlarray image input, specified as a string scalar or character vector. Each character in dataFormat must be one of these labels:

- $S -$  Spatial
- $\bullet$   $C$  Channel
- $\cdot$  B  $-$  Batch observations

The format must include one channel label. The format cannot include more than one channel label or batch label. Do not specify the 'dataFormat' argument when the input images are formatted dlarray objects.

Example: 'SSC' indicates that the array has two spatial dimensions and one channel dimension

Example: 'SSCB' indicates that the array has two spatial dimensions, one channel dimension, and one batch dimension

### **Output Arguments**

#### **similarity — Generalized Dice similarity coefficient**

numeric scalar | dlarray object

Generalized Dice similarity coefficient, returned as a numeric scalar or a dlarray object with values in the range [0, 1]. A similarity of 1 means that the segmentations in the two images are a perfect match.

- If the input arrays are numeric images, then similarity is a numeric scalar.
- If the input arrays are dlarray objects, then similarity is a dlarray object of the same dimensionality as the input images. The spatial and channel dimensions of similarity are singleton dimensions. There is one generalized Dice measurement for each element along the batch dimension.

### **More About**

#### **Generalized Dice Similarity**

Generalized Dice similarity is based on Sørensen-Dice similarity for measuring overlap between two segmented images.

The generalized Dice similarity function *S* used by generalizedDice for the similarity between one image *Y* and the corresponding ground truth *T* is given by:

$$
S = \frac{2\sum_{k=1}^{K} w_k \sum_{m=1}^{M} Y_{km} T_{km}}{\sum_{k=1}^{K} w_k \sum_{m=1}^{M} Y_{km}^2 + T_{km}^2}
$$

 $K$  is the number of classes,  $M$  is the number of elements along the first two dimensions of  $Y$ , and  $w_k$  is a class specific weighting factor that controls the contribution each class makes to the score. This weighting helps counter the influence of larger regions on the generalized Dice score. *w<sup>k</sup>* is typically the inverse area of the expected region:

$$
w_k = \frac{1}{\left(\sum_{m=1}^{M} T_{km}\right)^2}
$$

There are several variations of generalized Dice scores [1], [2]. The generalizedDice function uses squared terms to ensure that the derivative is 0 when the two images match [3].

## **Version History**

**Introduced in R2021a**

### **References**

- [1] Crum, William R., Oscar Camara, and Derek LG Hill. "Generalized overlap measures for evaluation and validation in medical image analysis." *IEEE Transactions on Medical Imaging*. 25.11, 2006, pp. 1451–1461.
- [2] Sudre, Carole H., et al. "Generalised Dice overlap as a deep learning loss function for highly unbalanced segmentations." *Deep Learning in Medical Image Analysis and Multimodal Learning for Clinical Decision Support*. Springer, Cham, 2017, pp. 240–248.
- [3] Milletari, Fausto, Nassir Navab, and Seyed-Ahmad Ahmadi. "V-Net: Fully Convolutional Neural Networks for Volumetric Medical Image Segmentation". *Fourth International Conference on 3D Vision (3DV)*. Stanford, CA, 2016: pp. 565–571.

### **Extended Capabilities**

### **GPU Arrays**

Accelerate code by running on a graphics processing unit (GPU) using Parallel Computing Toolbox<sup>™</sup>.

This function fully supports GPU arrays. For more information, see "Run MATLAB Functions on a GPU" (Parallel Computing Toolbox).

### **See Also**

dice | dlarray | [dicePixelClassificationLayer](#page-737-0) | [semanticseg](#page-1747-0) | onehotencode

# **generateCheckerboardPoints**

Generate checkerboard corner locations

### **Syntax**

[worldPoints] = generateCheckerboardPoints(boardSize,squareSize)

### **Description**

[worldPoints] = generateCheckerboardPoints(boardSize,squareSize) returns an *M*by-2 matrix containing *M* [*x*, *y*] corner coordinates for the squares on a checkerboard. The point [0,0] corresponds to the lower-right corner of the top-left square of the board.

### **Examples**

### **Generate and Plot Corners of an 8-by-8 Checkerboard**

#### **Generate the checkerboard, and obtain world coordinates.**

```
I = checkerboard;
squareSize = 10;
 worldPoints = generateCheckerboardPoints([8 8], squareSize);
```
#### **Offset the points, placing the first point at the lower-right corner of the first square.**

imshow(insertMarker(I, worldPoints + squareSize));

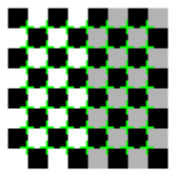

### **Input Arguments**

#### **boardSize — Generated checkerboard dimensions**

2-element [*height*, *width*] vector

Generated checkerboard dimensions, specified as a 2-element [*height*, *width*] vector. You express the dimensions of the checkerboard in number of squares.

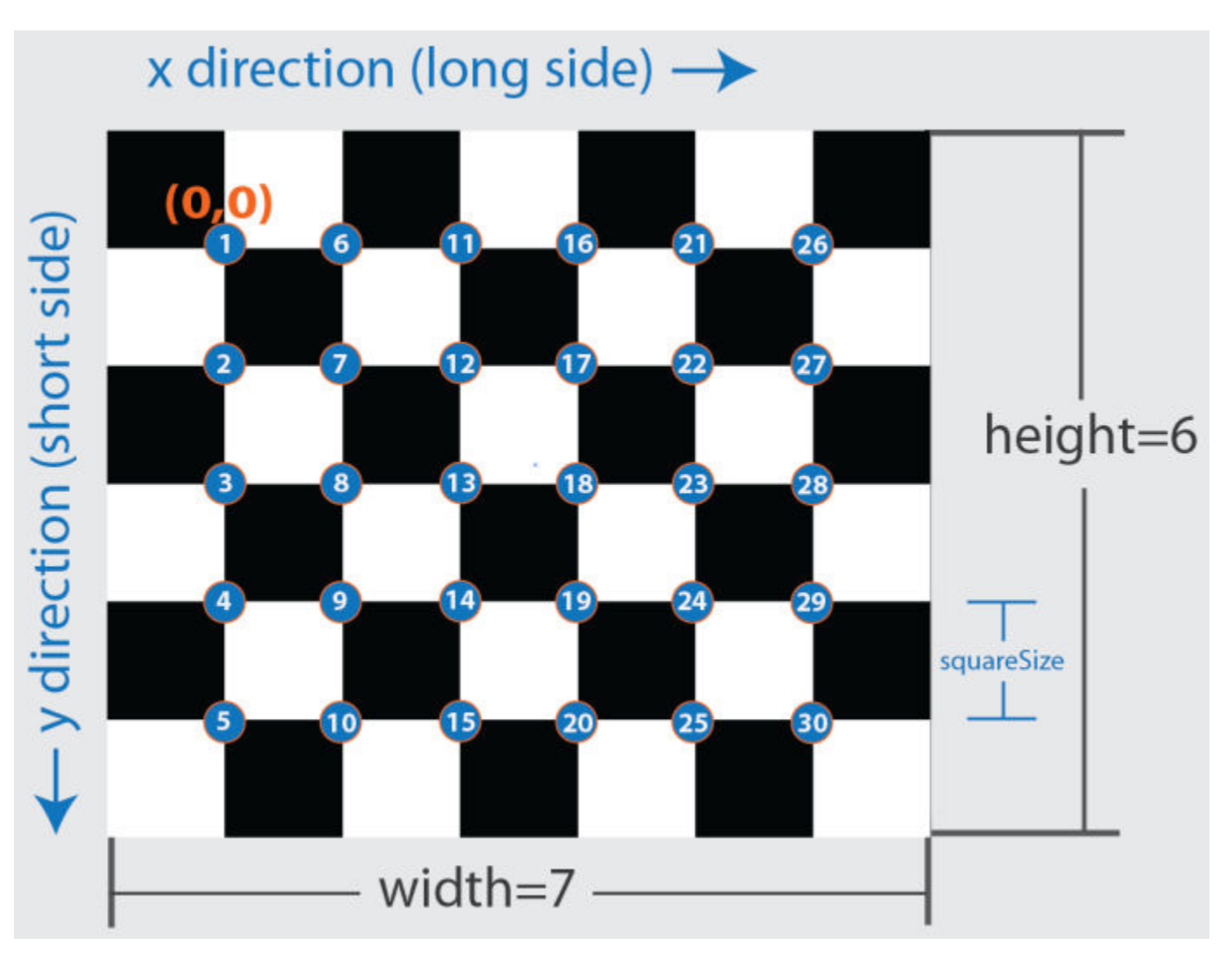

**squareSize — Generated checkerboard square side length**

scalar

Checkerboard square side length, specified as a scalar in world units. You express world units as a measurement, such as millimeters or inches.

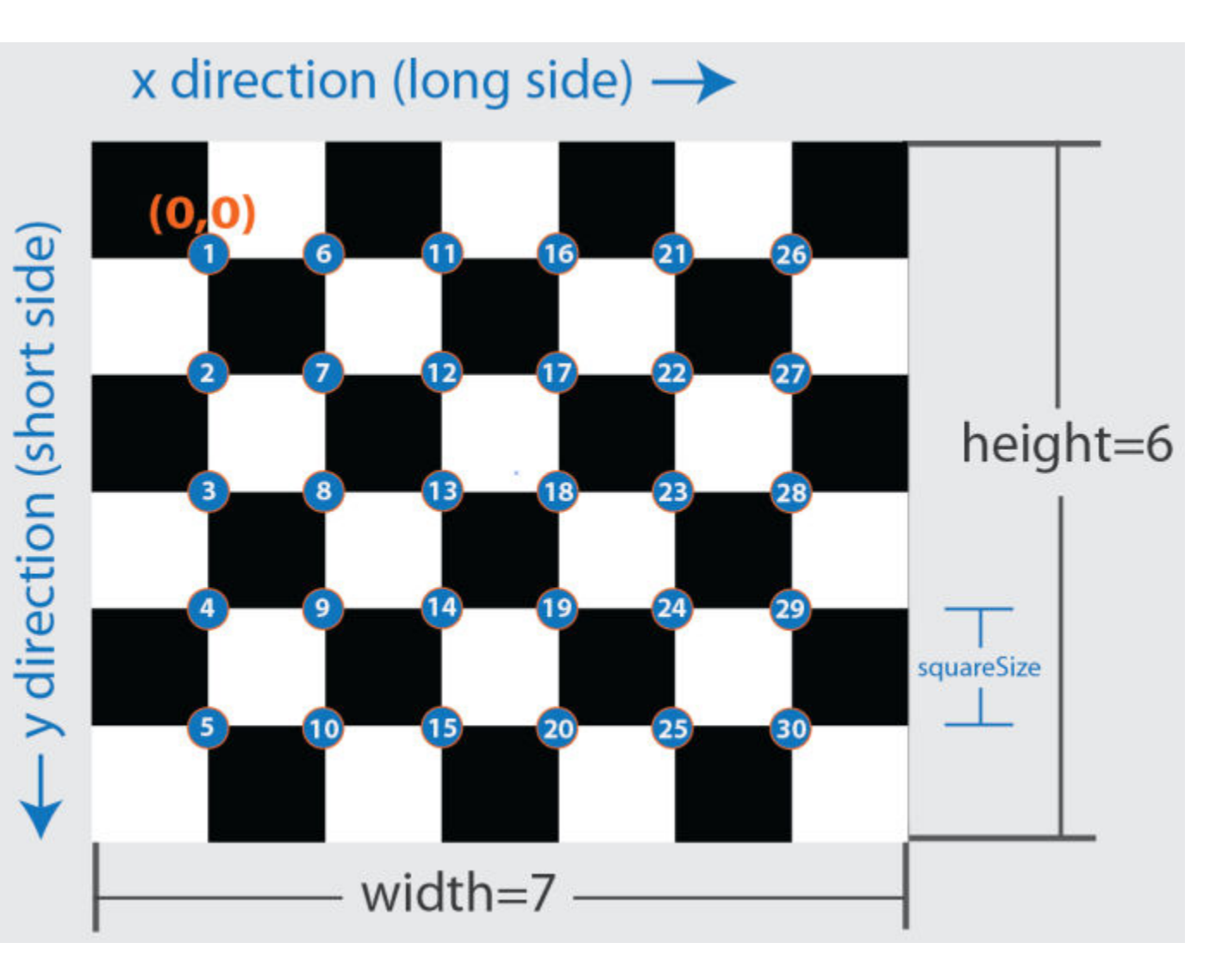

### **Output Arguments**

### **worldPoints — Generated checkerboard corner coordinates**

*M*-by-2 matrix

Generated checkerboard corner coordinates, returned as an *M*-by-2 matrix of *M* number of [*x y*] coordinates. The coordinates represent the corners of the squares on the checkerboard. The point [0,0] corresponds to the lower-right corner of the top-left square of the board. The number of points, *M*, that the function returns are based on the number of squares on the checkerboard. This value is set with the boardSize parameter.

 $M = (boardSize(1)-1) * (boardSize(2)-1)$ 

## **Version History**

**Introduced in R2013b**

## **Extended Capabilities**

### **C/C++ Code Generation**

Generate C and C++ code using MATLAB® Coder™.

### **See Also**

[estimateCameraParameters](#page-2014-0) | [detectCheckerboardPoints](#page-1924-0) | [cameraParameters](#page-1389-0) | [stereoParameters](#page-1196-0) | **[Camera Calibrator](#page-1869-0)**

### **Topics**

"Measuring Planar Objects with a Calibrated Camera" "Using the Single Camera Calibrator App"

# **indexImages**

Create image search index

### **Syntax**

 $imageIndex = indexImage(int)$ 

 $imageIndex = indexImage(inds, bag)$  $imageIndex = indexImage($ . , Name, Value)

### **Description**

imageIndex = indexImages(imds) creates an [invertedImageIndex](#page-919-0) object, imageIndex, that contains a search index for imds. Use imageIndex with the [retrieveImages](#page-2434-0) function to search for images.

 $imagelfndex = indexImages(int, bag) returns a search index that uses a custom$ [bagOfFeatures](#page-875-0) object, bag. Use this syntax with the bag you created when you want to modify the number of visual words or the feature type used to create the image search index for imds.

imageIndex = indexImages( , Name,Value) uses additional options specified by one or more Name, Value pair arguments, using any of the preceding syntaxes.

This object supports parallel computing using multiple MATLAB workers. Enable parallel computing from the "Computer Vision Toolbox Preferences" dialog box. To open Computer Vision Toolbox preferences, on the **Home** tab, in the **Environment** section, click **Preferences**. Then select **Computer Vision Toolbox** .

### **Examples**

### **Search Image Set Using a Query Image**

Create an image set.

```
setDir = fullfile(toolboxdir('vision'),'visiondata','imageSets','cups');
imds = imageDatastore(setDir);
```
Index the image set.

 $imageIndex = indexImage(int)$ 

Creating an inverted image index using Bag-Of-Features. -------------------------------------------------------

Creating Bag-Of-Features. -------------------------

\* Selecting feature point locations using the Detector method.

\* Extracting SURF features from the selected feature point locations.

\*\* detectSURFFeatures is used to detect key points for feature extraction.

```
* Extracting features from 6 images...done. Extracted 1708 features.
* Keeping 80 percent of the strongest features from each category.
* Balancing the number of features across all image categories to improve clustering.
** Image category 1 has the least number of strongest features: 1366.
** Using the strongest 1366 features from each of the other image categories.
* Creating a 1366 word visual vocabulary.
* Number of levels: 1
* Branching factor: 1366
* Number of clustering steps: 1
* [Step 1/1] Clustering vocabulary level 1.
* Number of features : 1366
* Number of clusters : 1366
* Initializing cluster centers...100.00%.
* Clustering...completed 1/100 iterations (~0.05 seconds/iteration)...converged in 1 iterations.
* Finished creating Bag-Of-Features
Encoding images using Bag-Of-Features.
--------------------------------------
* Encoding 6 images...done.
Finished creating the image index.
imageIndex = invertedImageIndex with properties:
          ImageLocation: {6x1 cell}
             ImageWords: [6x1 vision.internal.visualWords]
          WordFrequency: [1x1366 double]
          BagOfFeatures: [1x1 bagOfFeatures]
                ImageID: [1 2 3 4 5 6]
         MatchThreshold: 0.0100
     WordFrequencyRange: [0.0100 0.9000]
```
Display the image set using the montage function.

```
thumbnailGallery = [];
for i = 1: length (imds. Files)
    I = readimage(int, i);thumbnail = imresize(I,[300 300]);
     thumbnailGallery = cat(4,thumbnailGallery,thumbnail);
end
figure
```
montage(thumbnailGallery);

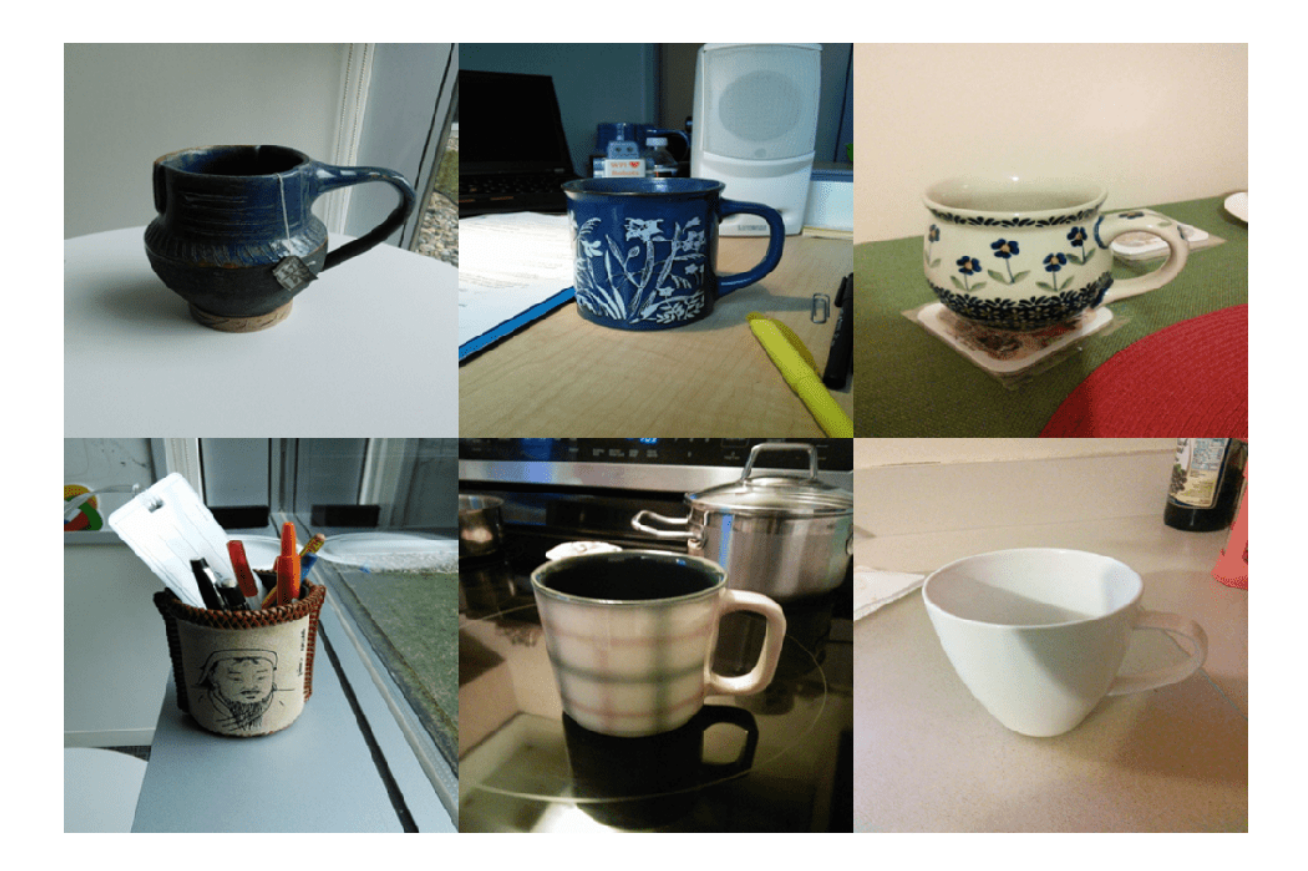

Select a query image.

queryImage = readimage(imds,2); figure imshow(queryImage)

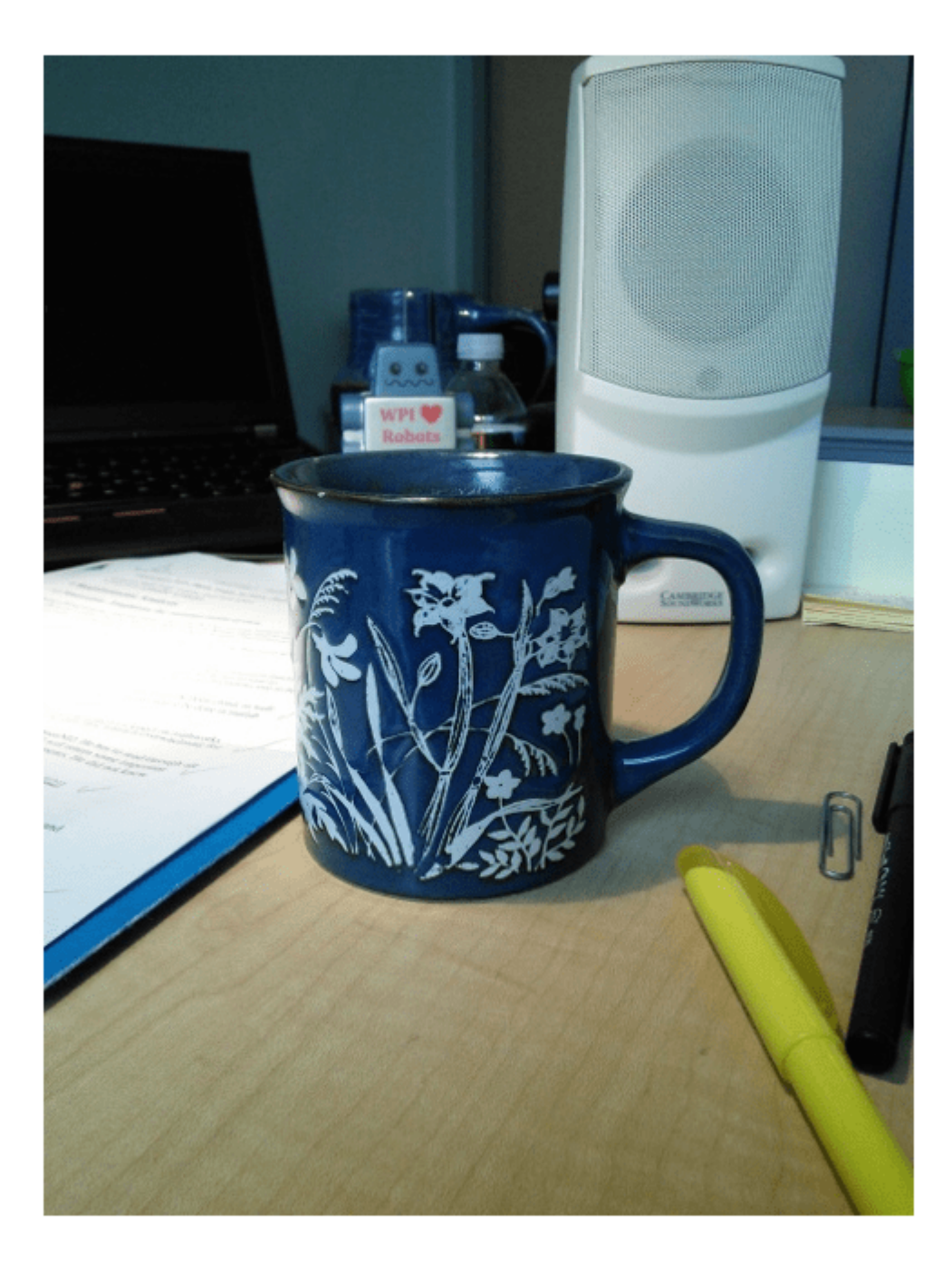

Search the image set for similar image using query image. The best result is first. indices = retrieveImages(queryImage,imageIndex) indices = *5x1 uint32 column vector*

```
 2
```
 1 3 4

5

 $bestMatchIdx = indices(1);$ 

Display the best match from the image set.

### bestMatch = imageIndex.ImageLocation{bestMatchIdx}

```
bestMatch = 
'B:\matlab\toolbox\vision\visiondata\imageSets\cups\blueCup.jpg'
```
figure imshow(bestMatch)

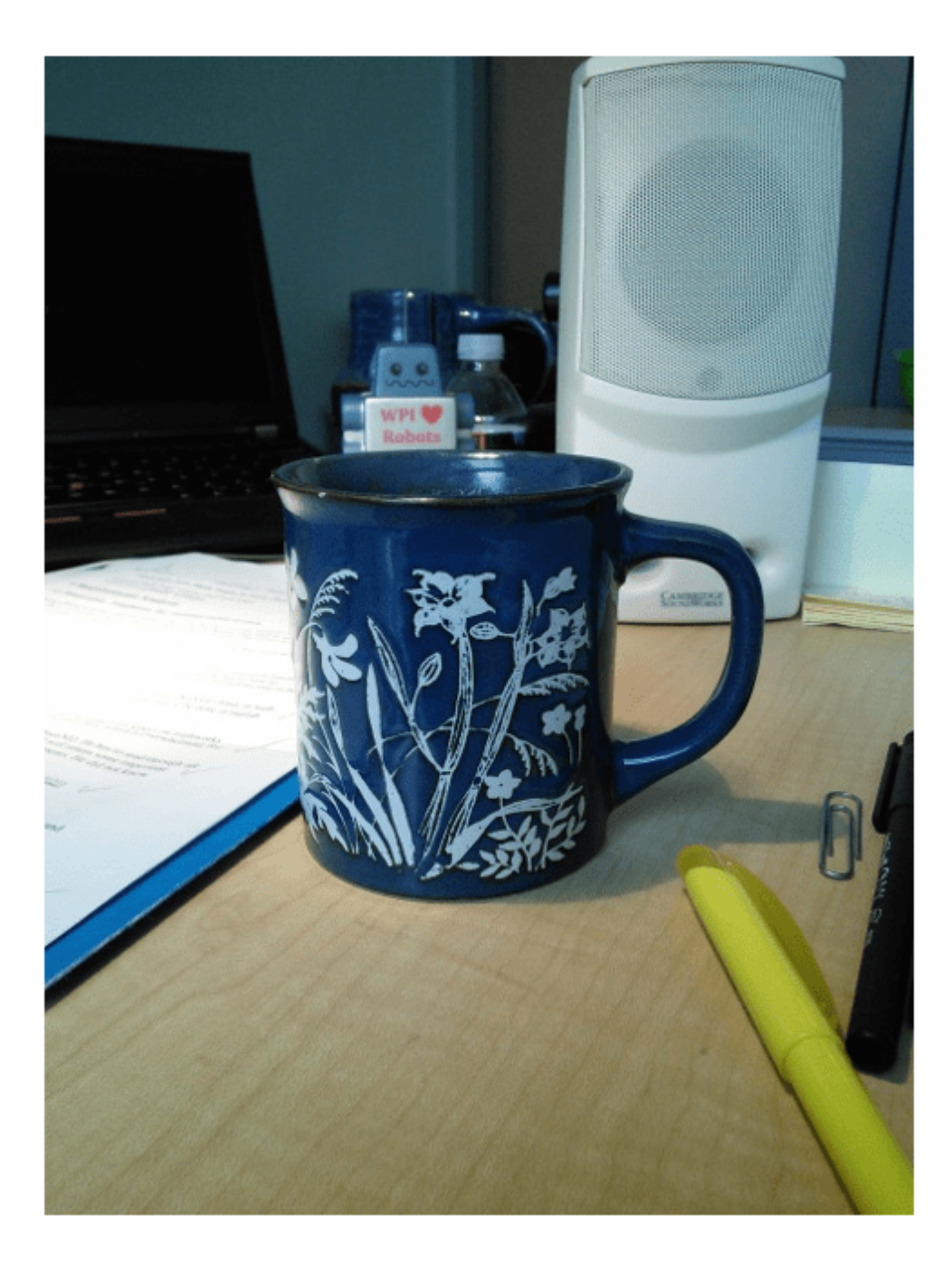

### **Create Search Index Using Custom Bag of Features**

Create an image set.

```
setDir = fullfile(toolboxdir('vision'),'visiondata','imageSets','cups');
imgSets = imageSet(setDir, 'recursive');
```
Display image set.

```
thumbnailGallery = [];
for i = 1: imgSets. Count
    I = read(imgSets, i);thumbnail = imresize(I, [300 300]); thumbnailGallery = cat(4, thumbnailGallery, thumbnail);
end
```
#### figure montage(thumbnailGallery);

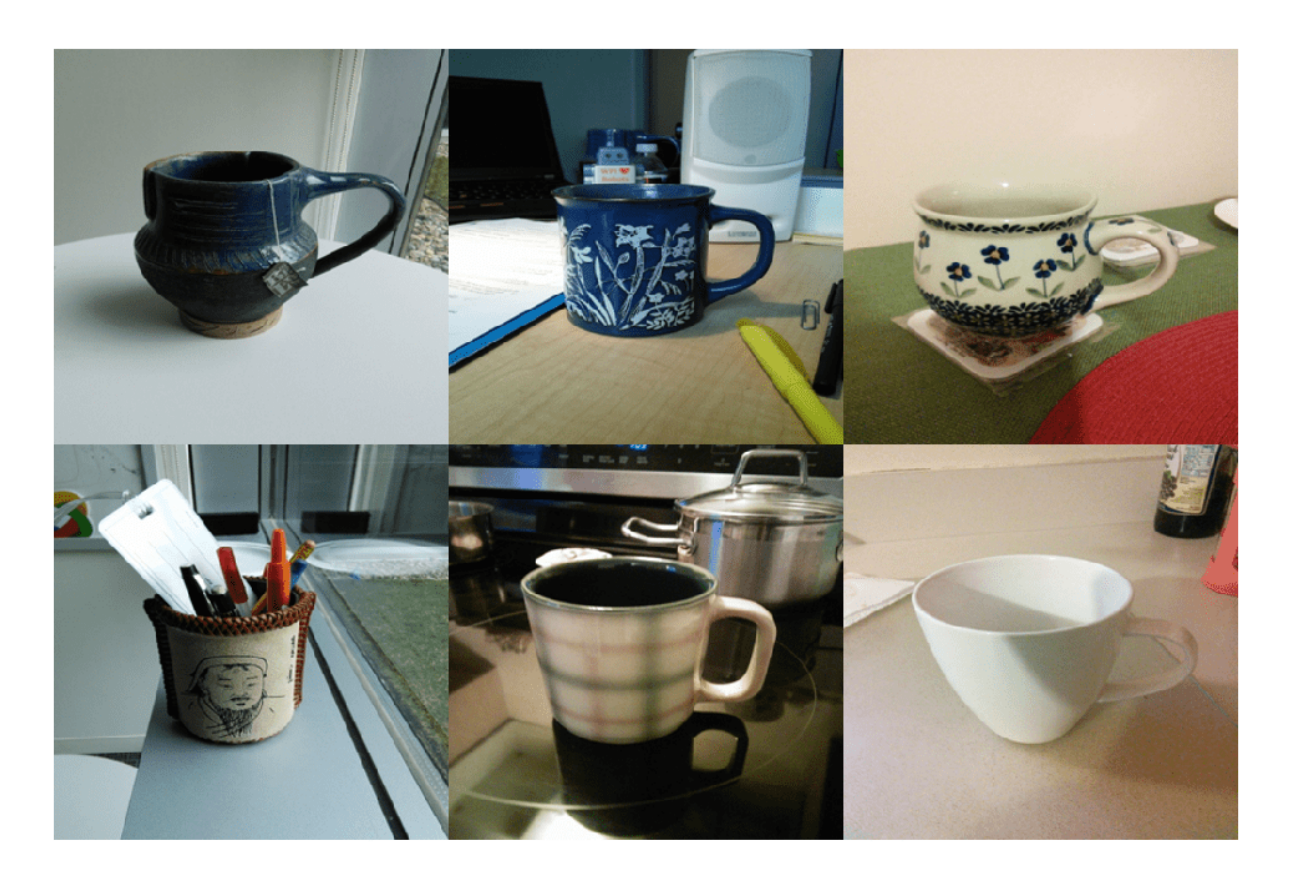

Train a bag of features using a custom feature extractor.

```
extractor = @exampleBagOfFeaturesExtractor;
bag = bagOfFeatures(imgSets,'CustomExtractor',extractor);
```
Creating Bag-Of-Features.

```
-------------------------
```
- \* Image category 1: cups
- \* Extracting features using a custom feature extraction function: exampleBagOfFeaturesExtractor.
- \* Extracting features from 6 images in image set 1...done. Extracted 115200 features.

```
* Creating a 500 word visual vocabulary.
* Number of levels: 1
* Branching factor: 500
* Number of clustering steps: 1
* [Step 1/1] Clustering vocabulary level 1.
* Number of features : 92160
* Number of clusters : 500
```
\* Keeping 80 percent of the strongest features from each category.

- \* Initializing cluster centers...100.00%.
- \* Clustering...completed 24/100 iterations (~0.27 seconds/iteration)...converged in 24 iterations.
- \* Finished creating Bag-Of-Features

#### Use the trained bag of features to index the image set.

#### imageIndex = indexImages(imgSets,bag,'Verbose',false)

```
imageIndex = invertedImageIndex with properties:
          ImageLocation: {6x1 cell}
```
 ImageWords: [6x1 vision.internal.visualWords] WordFrequency: [1x500 double] BagOfFeatures: [1x1 bagOfFeatures] ImageID: [1 2 3 4 5 6] MatchThreshold: 0.0100 WordFrequencyRange: [0.0100 0.9000]

```
queryImage = read(imgSets,4);
```
figure imshow(queryImage)
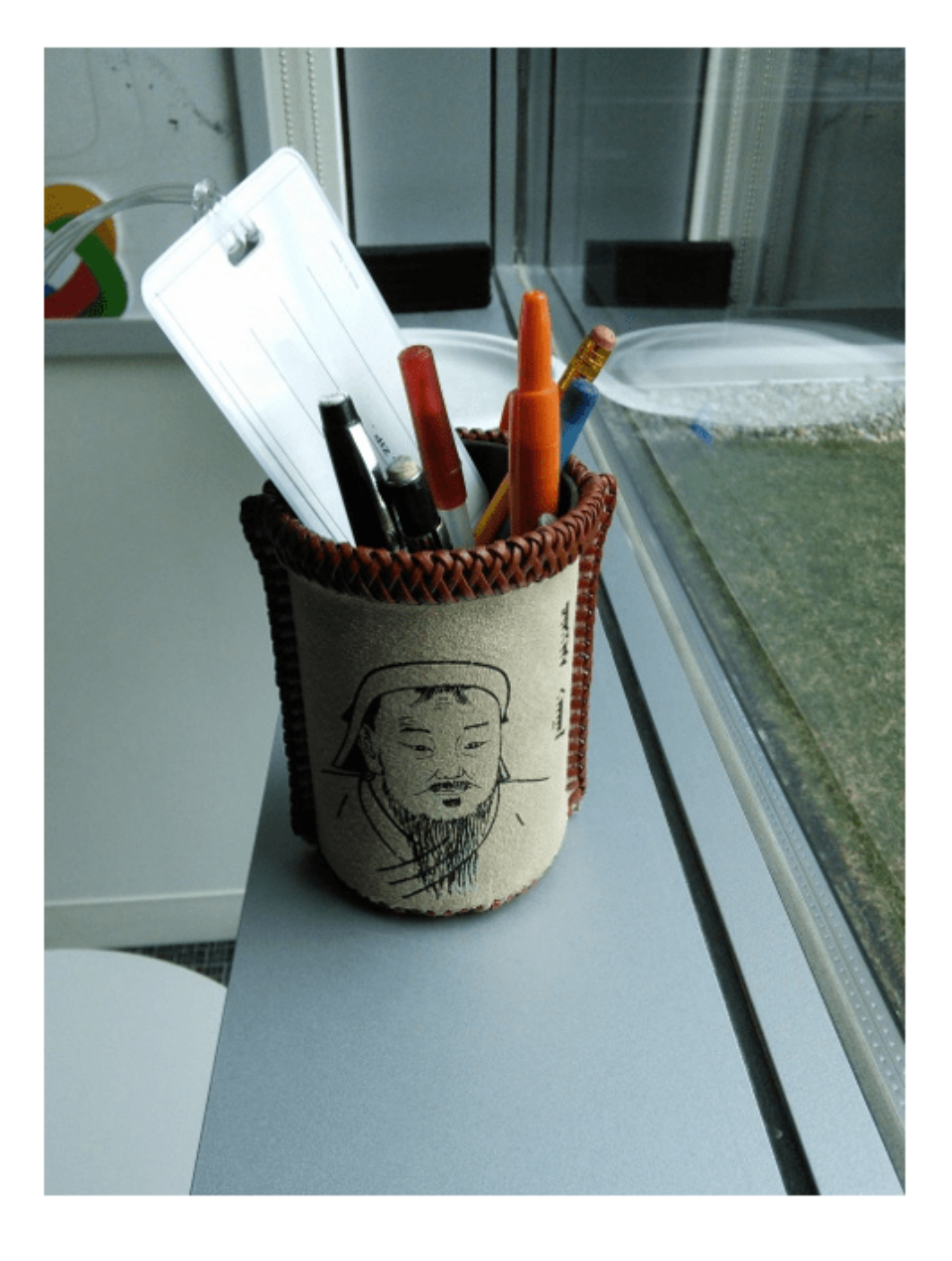

Search for the image from image index using query image.

```
indices = retrieveImages(queryImage,imageIndex);
bestMatch = imageIndex.ImageLocation{indices(1)};
figure
imshow(bestMatch)
```
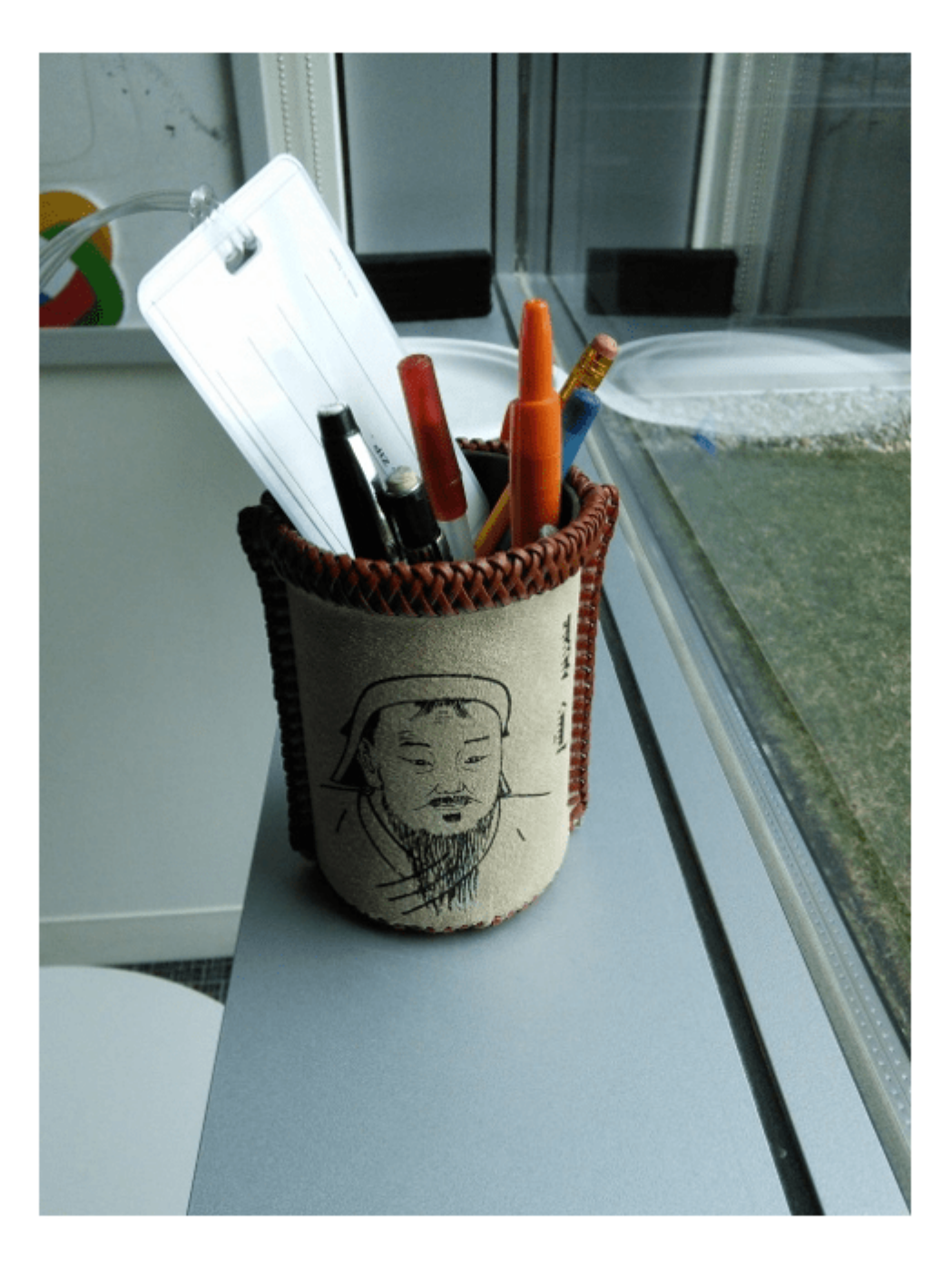

# **Input Arguments**

**imds — Images** imageDatastore object Images, specified as an imageDatastore object. The object stores a collection of images.

**bag — Bag of visual words**

bagOfFeatures object

Bag of visual words, specified as a [bagOfFeatures](#page-875-0) object.

#### **Name-Value Pair Arguments**

Specify optional pairs of arguments as Name1=Value1, ..., NameN=ValueN, where Name is the argument name and Value is the corresponding value. Name-value arguments must appear after other arguments, but the order of the pairs does not matter.

*Before R2021a, use commas to separate each name and value, and enclose* Name *in quotes.*

Example: 'Verbose',true sets the 'Verbose' property to true

### **SaveFeatureLocations — Save feature locations**

true (default) | false

Save feature locations, specified as the comma-separated pair consisting of 'SaveFeatureLocations' and a logical scalar. When set to true, the image feature locations are saved in the imageIndex output object. Use location data to verify spatial or geometric image search results. If you do not require feature locations, set this property to false to reduce memory consumption.

#### **Verbose — Display progress information**

true (default) | false

Display progress information, specified as the comma-separated pair consisting of 'Verbose' and a logical scalar.

## **Output Arguments**

#### **imageIndex — Image search index**

invertedImageIndex object

Image search index, returned as an [invertedImageIndex](#page-919-0) object.

## **Algorithms**

imageIndex uses the bag-of-features framework with the speeded-up robust features (SURF) detector and extractor to learn a vocabulary of 20,000 visual words. The visual words are then used to create an index that maps visual words to the images in imds. You can use the index to search for images within imds that are similar to a given query image.

# **Version History**

**Introduced in R2015a**

## **Extended Capabilities**

## **C/C++ Code Generation**

Generate C and C++ code using MATLAB® Coder™.

Usage notes and limitations:

For code generation, the indexImages function does not support the ImageDatastore object as input. Instead, specify the input as a structure with fields Images, Locations, and Labels. The Images field must contain a cell array of grayscale or RGB color images. The Locations field must contain a cell array of the file paths to the locations of input images. The Labels field when nonempty, must contain image labels stored as categorical arrays.

## **See Also**

[retrieveImages](#page-2434-0) | [evaluateImageRetrieval](#page-2134-0) | imageDatastore | [bagOfFeatures](#page-875-0) | [invertedImageIndex](#page-919-0)

## **Topics**

"Image Retrieval Using Customized Bag of Features" "Image Retrieval with Bag of Visual Words"

# **integralFilter**

Filter using integral image

## **Syntax**

J = integralFilter(intI,H)

## **Description**

J = integralFilter(intI,H) filters an image given its integral image, intI, and a box filter, H.

## **Examples**

### **Blur an Image Using an Average Filter**

Read and display the input image.

```
I = \text{imread}('\text{pout.tif}'); imshow(I);
```
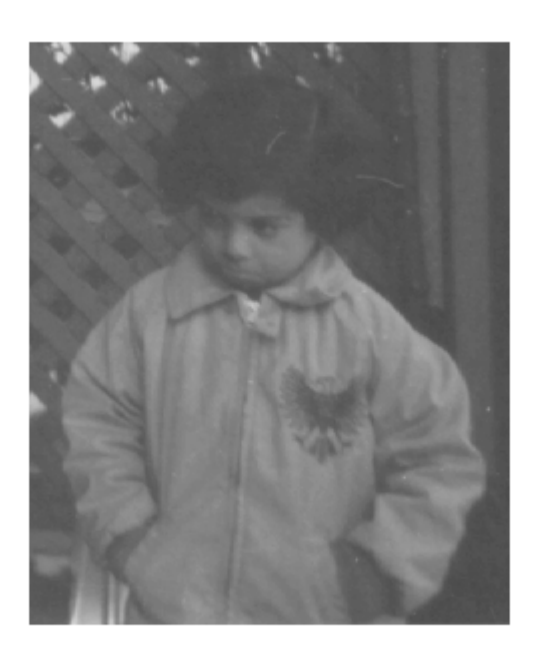

Compute the integral image.  $intImage = integralImage(I);$ Apply a 7-by-7 average filter.

```
avgH = integralKernel([1 1 7 7], 1/49); J = integralFilter(intImage, avgH);
```
Cast the result back to the same class as the input image.

```
J = uint8(J); figure
 imshow(J);
```
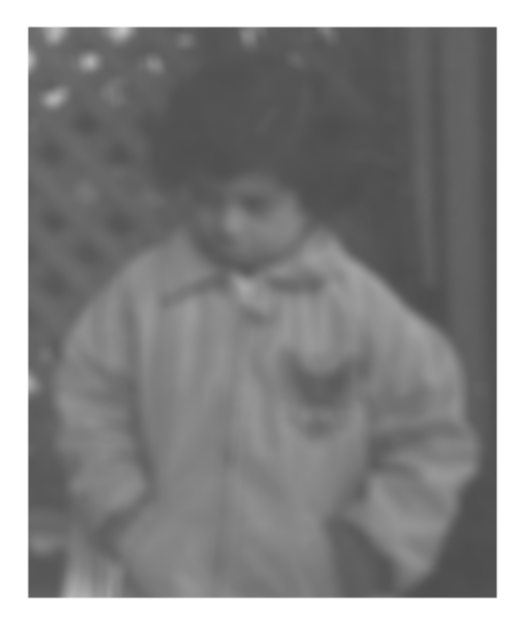

#### **Find Vertical and Horizontal Edges in Image**

Construct Haar-like wavelet filters to find vertical and horizontal edges in an image.

Read the input image and compute the integral image.

 $I = imread('pout.tif');$  $intImage = integralImage(I);$ 

Construct Haar-like wavelet filters. Use the dot notation to find the vertical filter from the horizontal filter.

```
horiH = integralKernel([1 1 4 3; 1 4 4 3],[-1, 1]);
vertH = horiH.'
vertH = 
  integralKernel with properties:
     BoundingBoxes: [2x4 double]
           Weights: [-1 1]
```
 Coefficients: [4x6 double] Center: [2 3] Size: [4 6] Orientation: 'upright'

Display the horizontal filter.

```
imtool(horiH.Coefficients, 'InitialMagnification','fit');
```
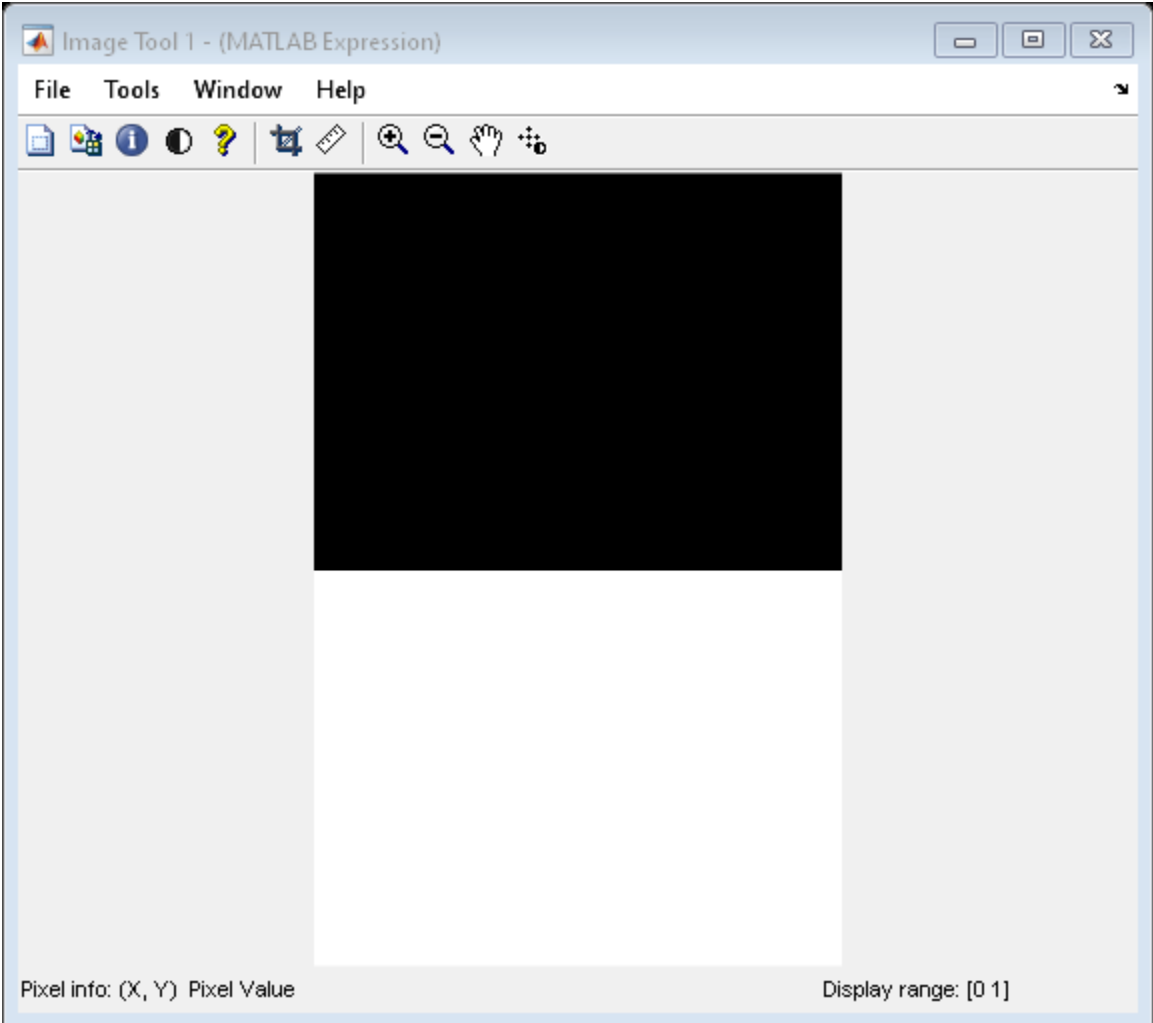

Compute the filter responses.

horiResponse = integralFilter(intImage,horiH); vertResponse = integralFilter(intImage,vertH);

Display the results.

figure; imshow(horiResponse,[]); title('Horizontal edge responses');

Horizontal edge responses

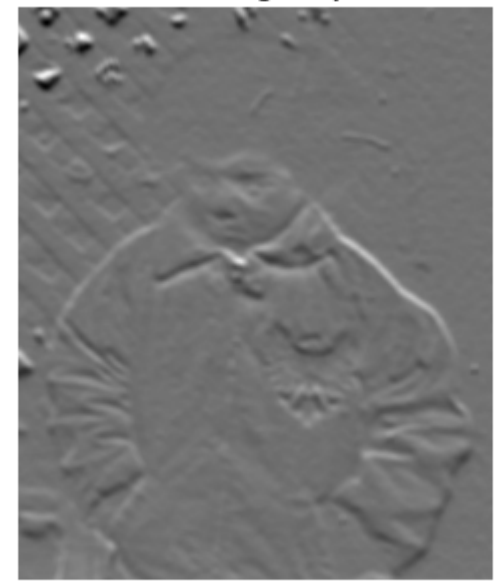

figure; imshow(vertResponse,[]); title('Vertical edge responses');

Vertical edge responses

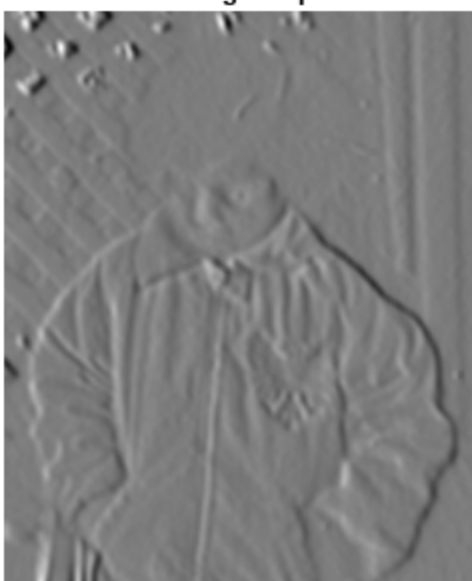

## **Compute a Rotated Edge Response Using Integral Filter**

Read the input image.

 $I = imread('pout.tif');$ 

Compute 45 degree edge responses of the image.

```
intImage = integralImage(I, 'rotated');
figure;
imshow(I);title('Original Image');
```
Original Image

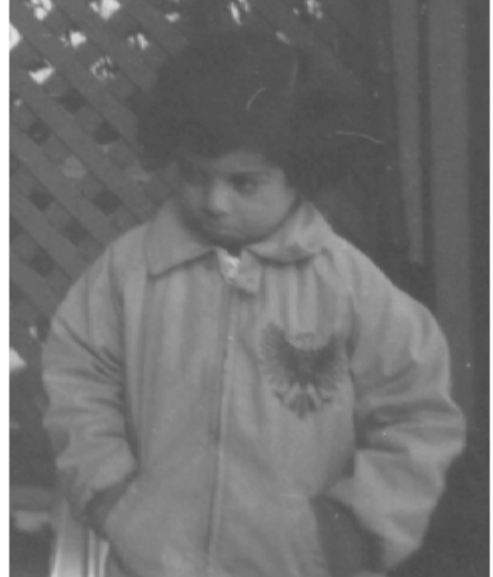

Construct 45 degree rotated Haar-like wavelet filters.

rotH = integralKernel([2 1 2 2;4 3 2 2],[1 -1],'rotated'); rotHTrans = rotH.';

Visualize the filter rotH.

figure; imshow(rotH.Coefficients, [],'InitialMagnification','fit');

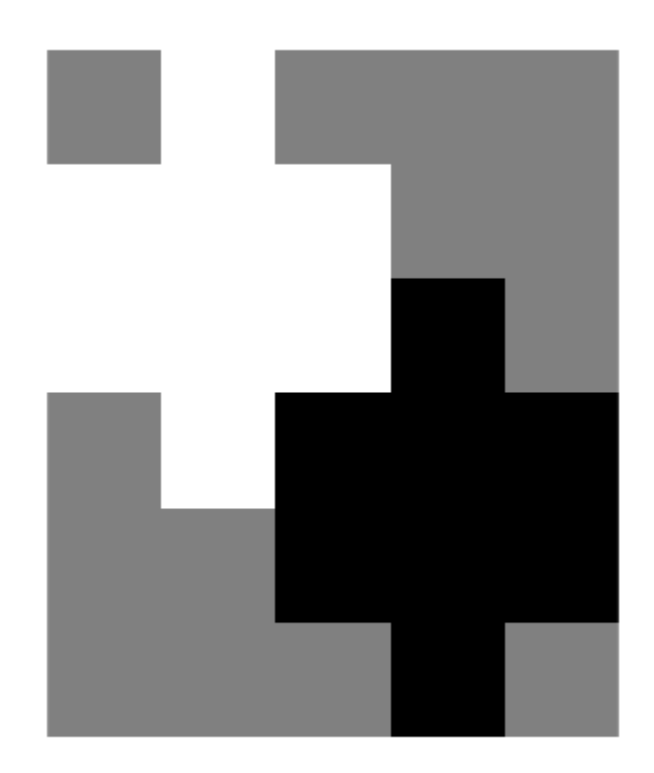

Compute filter responses.

rotHResponse = integralFilter(intImage,rotH); rothResponse = integratified(intImage,rothTrans);<br>rotHTransResponse = integralFilter(intImage,rotHTrans);

Display results.

figure; imshow(rotHResponse, []); title('Response for SouthWest-NorthEast edges');

figure; imshow(rotHTransResponse, []); title('Response for NorthWest-SouthEast edges');

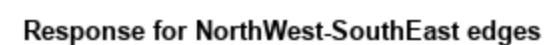

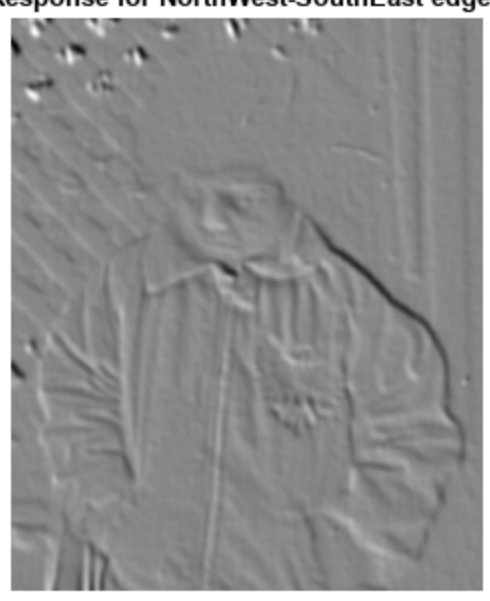

Response for SouthWest-NorthEast edges

## **Input Arguments**

**intI — Integral image**

numeric array

Integral image, specified as a numeric array. You can obtain the integral image, intI, using the integralImage function.

Data Types: single | double

**H — Box filter** integralKernel object

Box filter, specified as an [integralKernel](#page-1031-0) object.

## **Output Arguments**

## **J — Filtered image**

numeric array

Filtered image, returned as a numeric array. The filtered image, J, returns only the parts of correlation that are computed without padding. This results in  $size(J) = size(intI) - H.size$  for an upright filter, and  $size(J) = size(intI) - H.Size - [0 1]$  for a rotated filter.

## **Tips**

- The filter size does not affect the speed of the filtering operation. Thus, the integralFilter function is ideally suited to use for fast analysis of images at different scales, as demonstrated by the Viola-Jones algorithm [1].
- The integralFilter function uses correlation for filtering. Therefore, the filter is not rotated before calculating the result.

# **Version History**

**Introduced in R2012a**

## **References**

[1] Viola, Paul and Michael J. Jones. "Rapid Object Detection using a Boosted Cascade of Simple Features." *Proceedings of the 2001 IEEE Computer Society Conference on Computer Vision and Pattern Recognition*, 2001. Volume: 1, pp.511–518.

## **See Also**

cumsum | integralImage | [integralKernel](#page-1031-0)

# <span id="page-2208-0"></span>**insertMarker**

Insert markers in image or video

## **Syntax**

```
RGB = insertMarket(I,position)RGB = insertMarker(I,position,marker)
RGB = insertMarker( ,Name=Value)
```
## **Description**

 $RGB = insertMarket(I, position)$  returns a truecolor image with inserted plus  $(+)$  markers. The input image, I, can be either a truecolor or grayscale image. You draw the markers by overwriting pixel values. The input position can be either an *M*-by-2 matrix of *M* number of [*x y*] pairs or one of the "Point Feature Types".

RGB = insertMarker(I, position, marker) returns a truecolor image with the marker type of markers inserted.

RGB = insertMarker(\_\_\_,Name=Value) specifies options using one or more name-value arguments in addition to any combination of arguments from previous syntaxes. For example, Color="red".

## **Examples**

### **Draw Markers on an Image**

Read the image.

 $I = imread('peppers.png');$ 

Insert a plus (+) marker.

 $RGB = insertMarket(I, [147 279]);$ 

Draw four x-marks.

pos = [120 248;195 246;195 312;120 312]; color = {'red','white','green','magenta'}; RGB = insertMarker(RGB,pos,'x','color',color,'size',10);

Display the image.

imshow(RGB);

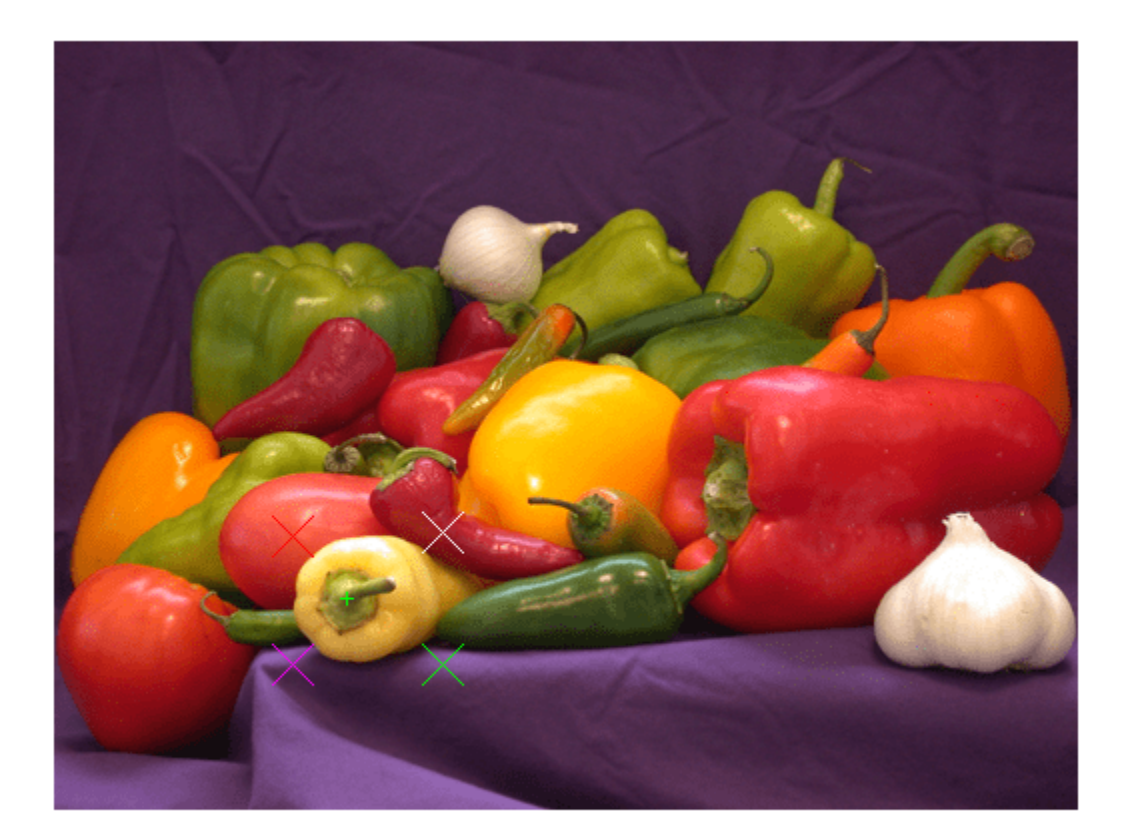

## **Input Arguments**

### **I — Input image**

*M*-by-*N*-by-3 truecolor | *M*-by-*N* 2-D grayscale image

Input image, specified in truecolor or 2-D grayscale.

Data Types: single | double | int16 | uint8 | uint16

## **position — Position of marker**

*M*-by-2 matrix | vector

Position of marker, specified as either an *M*-by-2 matrix of *M* number of [*x y*] pairs or one of the "Point Feature Types". The center positions for the markers are defined by the [*xy*] pairs of the matrix or by the Location property of the point feature object.

Data Types: single | double | int8 | int16 | int32 | int64 | uint8 | uint16 | uint32 | uint64

### **marker — Type of marker**

"plus" (default) | character vector | string scalar

Type of marker, specified as a character vector. The vector can be full text or the corresponding symbol.

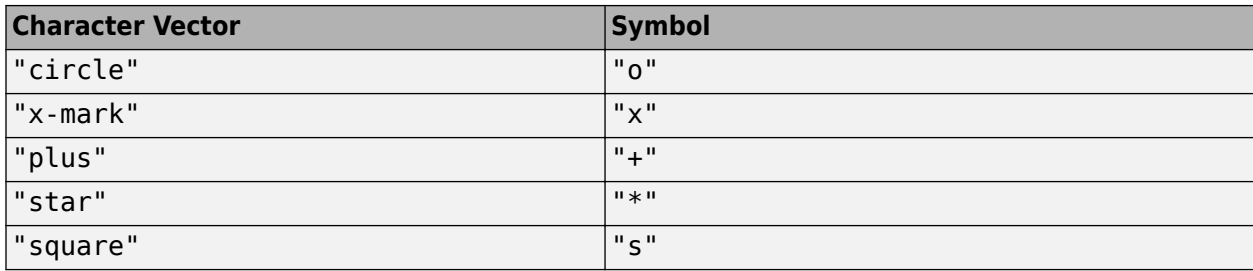

Data Types: char

### **Name-Value Pair Arguments**

Specify optional pairs of arguments as Name1=Value1, ..., NameN=ValueN, where Name is the argument name and Value is the corresponding value. Name-value arguments must appear after other arguments, but the order of the pairs does not matter.

*Before R2021a, use commas to separate each name and value, and enclose* Name *in quotes.*

Example: Color="yellow" sets the marker color to yellow.

## **Size — Size of marker**

3 (default) | scalar value

Size of marker in pixels, specified as a scalar value in the range [1, inf).

Data Types: single | double | int8 | int16 | int32 | int64 | uint8 | uint16 | uint32 | uint64

### **Color — Marker color**

"green" (default) | character vector | cell array of character vectors | string scalar | string array | *M*by-3 matrix

Marker color, specified as a character vector, cell array of character vectors, vector, or *M*-by-3 matrix. You can specify a different color for each marker or one color for all markers. Color values must be specified in the range  $[0,255]$ . Values that have a range of  $[0,1]$  must be scaled by a value of 255 before using it with this function. For example, [255 255 255].\*colorvalue.

Supported colors are: "blue", "green", "red", "cyan", "magenta", "yellow","black", and "white".

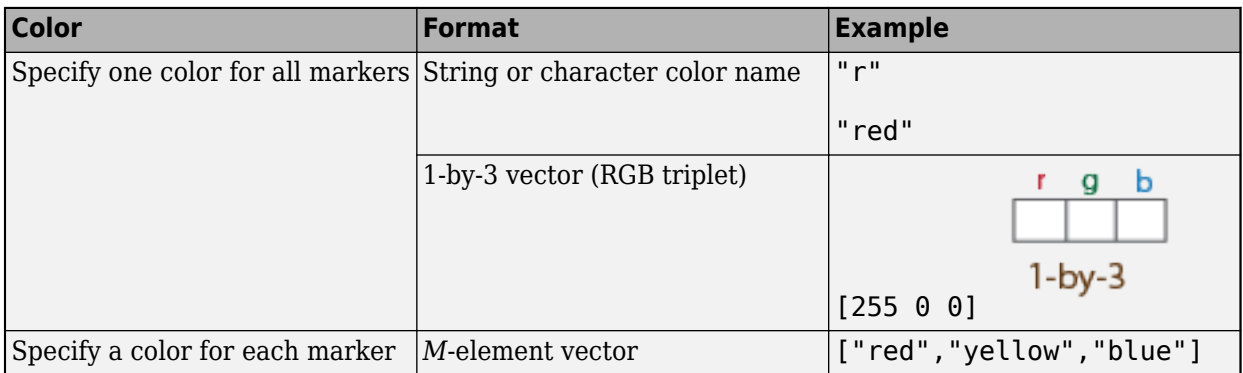

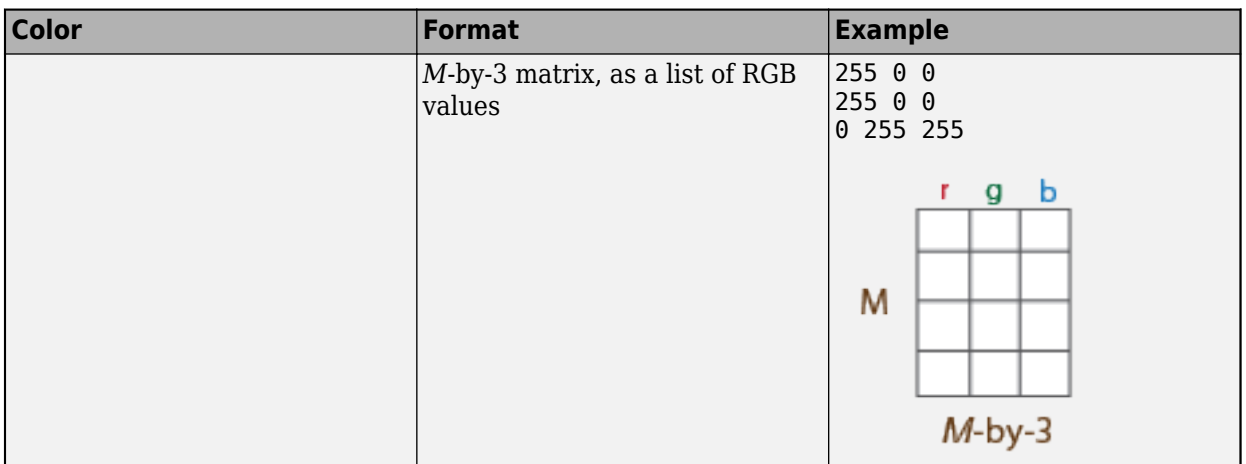

Data Types: cell | char | uint8 | uint16 | int16 | double | single

## **Output Arguments**

## **RGB — Output image**

*M*-by-*N*-by-3 truecolor

Output image, returned as a truecolor image.

# **Version History**

**Introduced in R2013a**

## **Extended Capabilities**

## **C/C++ Code Generation**

Generate C and C++ code using MATLAB® Coder™.

• The input argument marker and the name-value pair argument 'Color' must be compile-time constants.

## **See Also**

[insertObjectAnnotation](#page-2212-0) | [cornerPoints](#page-950-0) | [SURFPoints](#page-955-0) | [MSERRegions](#page-944-0) | [BRISKPoints](#page-903-0) | [ORBPoints](#page-960-0) | [insertShape](#page-2224-0) | [insertText](#page-2231-0) | "Point Feature Types"

## **Topics**

["Insert Circle and Filled Shapes on an Image" on page 3-739](#page-2224-0) ["Insert Numbers and Text on Image" on page 3-746](#page-2231-0)

# <span id="page-2212-0"></span>**insertObjectAnnotation**

Annotate truecolor or grayscale image or video stream

## **Syntax**

```
RGB = insertObjectAnnotation(I,shape,position,label)
```

```
insertObjectAnnotation(I,"rectangle",position,label)
insertObjectAnnotation(I,"circle",position,label)
```
 $=$  insertObjectAnnotation( ,Name=Value)

## **Description**

 $RGB = insertObjectAnnotation(I, shape, position, label)$  returns a truecolor image annotated with shape and label at the location specified by position.

insertObjectAnnotation(I,"rectangle",position,label) inserts rectangles and labels at the location indicated by the position matrix.

insertObjectAnnotation(I,"circle",position,label) inserts circles and corresponding labels at the location indicated by the position matrix.

\_\_\_ = insertObjectAnnotation( \_\_\_ ,Name=Value) specifies options using one or more name-value arguments in addition to the previous syntax. For example,insertObjectAnnotation(I,"rectangle",position,label\_str,FontSize=18) sets the annotation font size to 18.

## **Examples**

### **Annotate Image with Numbers and Strings**

Read image.

 $I = imread('board.tif')$ :

Create labels of floating point numbers. The floating point numbers relate to confidence value labels.

```
label\_str = cell(3,1);conf_val = [85.212 98.76 78.342];
for ii=1:3
    label str{ii} = ['Confidence: ' num2str(conf val(ii), '%0.2f') '%'];
end
```
Set the position for the rectangles in the form of [*x y width height*].

position = [23 373 60 66;35 185 77 81;77 107 59 26];

Insert the labels.

RGB = insertObjectAnnotation(I,"rectangle",position,label\_str,TextBoxOpacity=0.9,FontSize=18);

Display the annotated image.

figure imshow(RGB) title("Annotated chips");

**Annotated chips** 

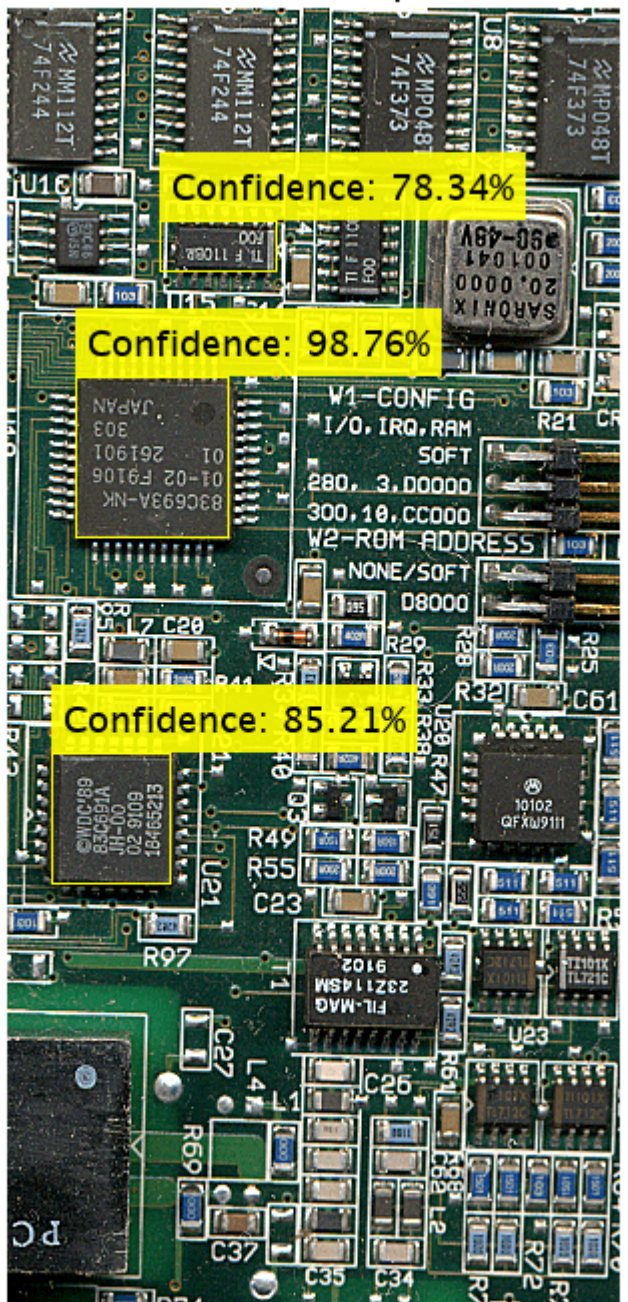

#### **Annotate Image with Integer Numbers**

Read an image into the workspace.

 $I = imread("coins.png")$ ;

Set the positions on the image for the circle shapes. The first two values represents the center at (*x*,*y*) and the third value is the radius.

position = [96 146 31;236 173 26];

Set the label to display the integers 5 and 10 (U.S. cents).

 $label = [5 10];$ 

Insert the annotations.

RGB = insertObjectAnnotation(I,"circle",position,label,LineWidth=3,Color=["cyan","yellow"],TextColo

Display.

```
figure
imshow(RGB)
title("Annotated coins");
```
# **Annotated coins** 10

## **Input Arguments**

#### **I — Truecolor or grayscale image**

*M*-by-*N*-by-3 truecolor | *M*-by-*N* 2-D grayscale image

Truecolor or grayscale image, specified as an image or video stream. The input image can be either an *M*-by-*N*-by-3 truecolor or a *M*-by-*N* 2-D grayscale image.

Data Types: double | single | uint8 | uint16 | int16

## **shape — Shape of annotation**

"rectangle" | "circle" | "projected-cuboid"

## Shape of annotation, specified as "rectangle" or "circle"

Data Types: char

#### **position — Position of shape**

matrix | vector | cell array

Position of shape, specified according to the type of shape, described in the table.

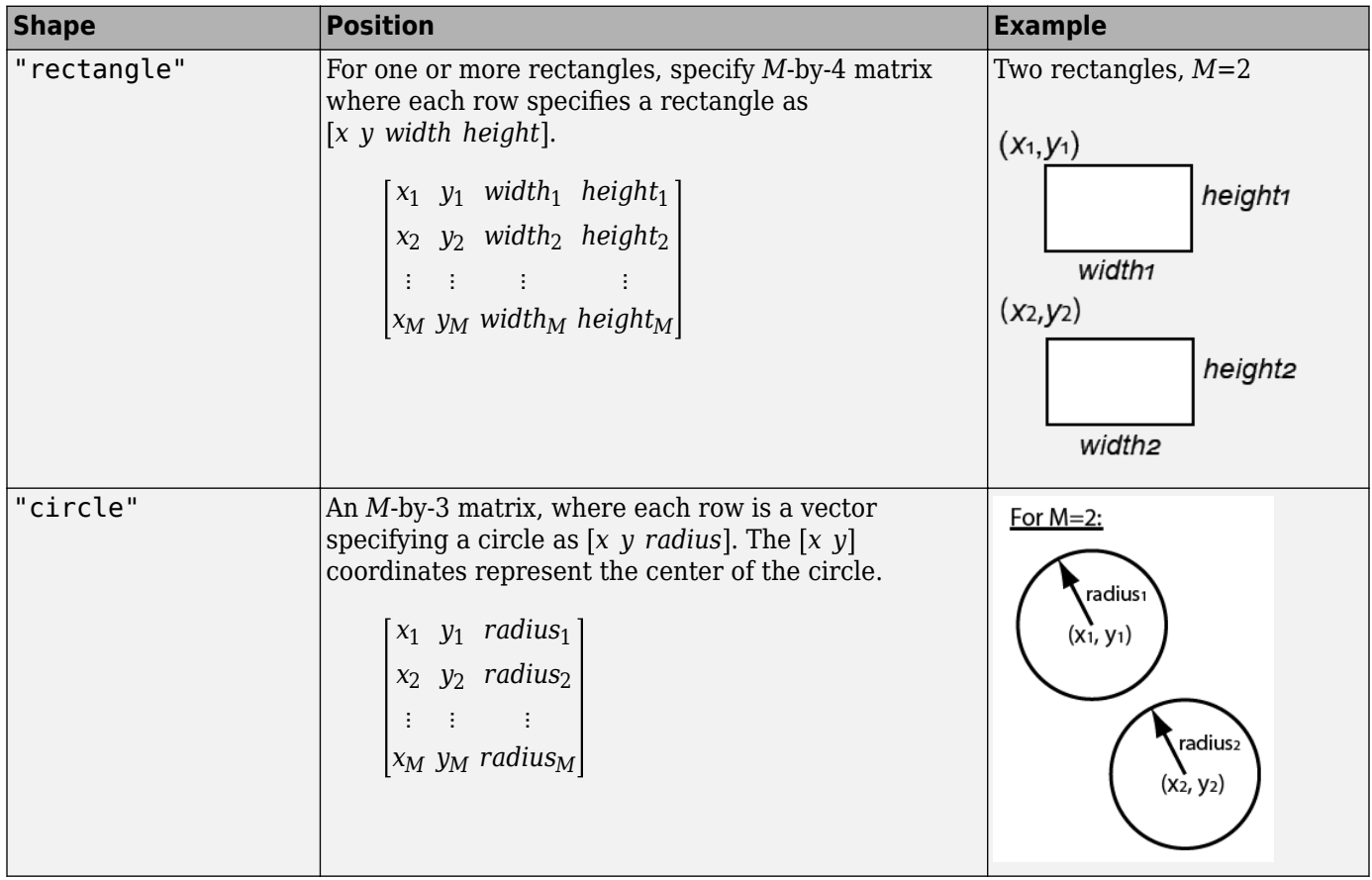

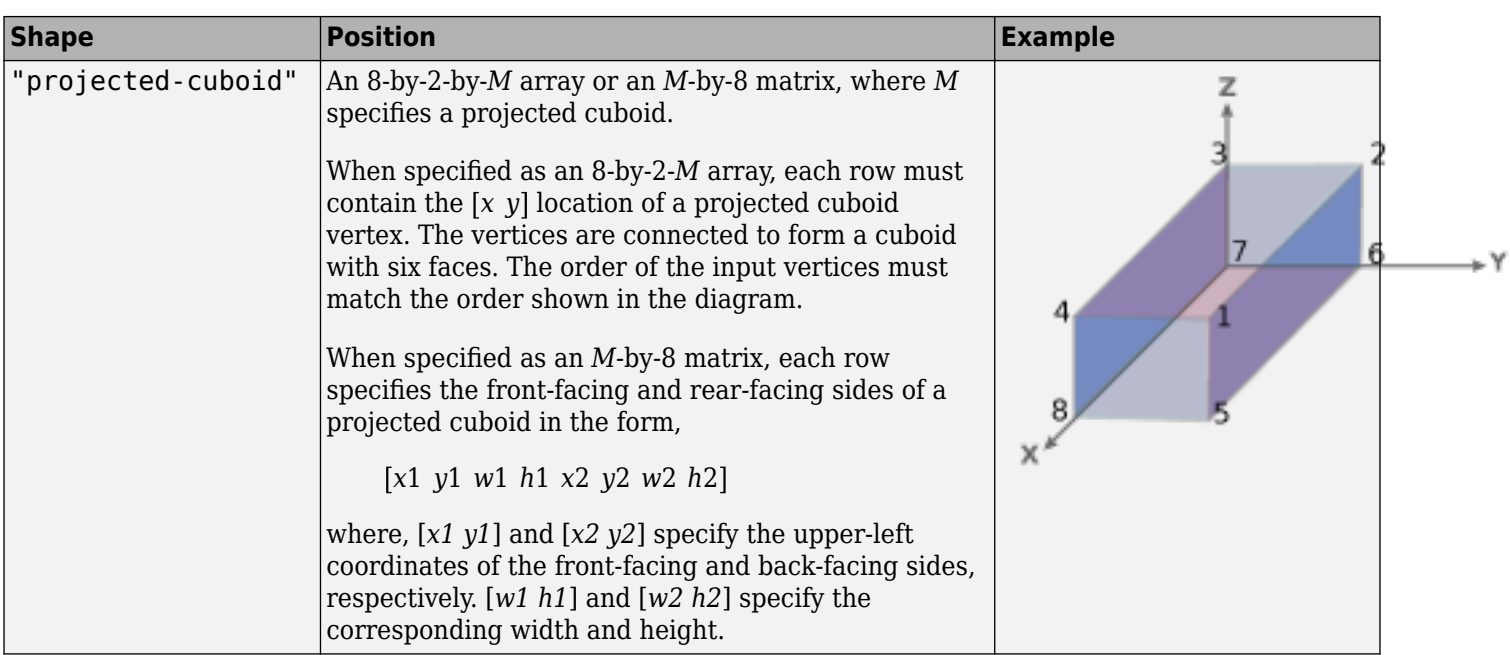

Data Types: single | double | int8 | int16 | int32 | int64 | uint8 | uint16 | uint32 | uint64

## **label — Label to associate with a shape**

*M*-element numeric vector | string | categorical labels | cell array of ASCII character vectors

Label to associate with a shape, specified as an *M* numeric vector, string, categorical labels, or a cell array of ASCII character vectors. The character, string, or categorical labels must be encoded as ASCII characters. The cell array must be the of length equal to the number of shape positions. You can specify a scalar label for all shapes as a numeric scalar, string, or categorical.

Example: label = [5 10], where the function marks the first shape with the label, 5, and the second shape with the label, 10.

### **Name-Value Pair Arguments**

Specify optional pairs of arguments as Name1=Value1,...,NameN=ValueN, where Name is the argument name and Value is the corresponding value. Name-value arguments must appear after other arguments, but the order of the pairs does not matter.

*Before R2021a, use commas to separate each name and value, and enclose* Name *in quotes.*

Example: Color="white" sets the color for the label text box to white.

### **Font — Font face of text**

"LucidaSansRegular" (default) | character vector | string scalar

Font face of text, specified as a character vector. The font face must be one of the available truetype fonts installed on your system. To get a list of available fonts on your system, type [listTrueTypeFonts](#page-1862-0) at the MATLAB command prompt.

Data Types: char

## **FontSize — Label text font size**

12 (default) | integer in the range of [8 72]

Label text font size, specified as an integer that corresponds to points in the range of  $[8\;72]$ .

Data Types: double | single | int8 | int16 | int32 | int64 | uint8 | uint16 | uint32 | uint64

## **LineWidth — Shape border line width**

1 (default)

Shape border line width, specified as a positive scalar integer in pixels.

## **Color — Shape color**

"green" (default) | character vector | cell array of character vectors | string scalar | string array | *M*by-3 matrix

Shape color, specified as a character vector, cell array of character vectors, vector, or an *M*-by-3 matrix. You can specify a different color for each shape or one color for all shapes. Color values must be specified in the range  $[0,255]$ . Values that have a range of  $[0,1]$  must be scaled by a value of 255 before using it with this function. For example, [255 255 255].\*colorvalue.

Supported colors are: "blue", "green", "red", "cyan", "magenta", "yellow","black", and "white".

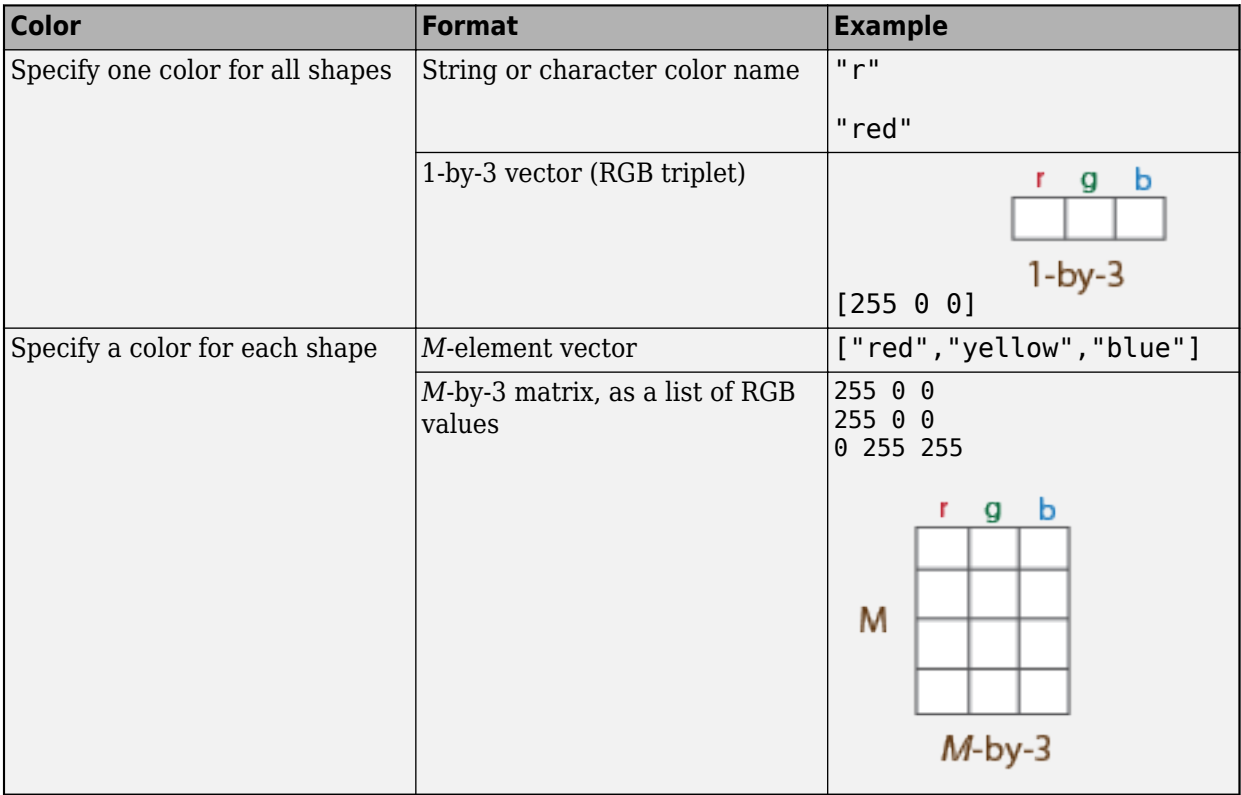

Data Types: cell | char | uint8 | uint16 | int16 | double | single

### **TextColor — Color of text in text label**

"black" (default) | character vector | string scalar | [R G B] vector | cell array | string array | *M*-by-3 matrix

Color of text in text label, specified as a character vector, an [R G B] vector, a cell array, or an *M*-by-3 matrix. To specify one color for all text, set this parameter to either a character vector or an [R G B]

vector. To specify a color for each of the *M* text labels, set this parameter to a cell array of *M* character vectors. Alternatively, you can specify an *M*-by-3 matrix of RGB values for each annotation. RGB values must be in the range of the input image data type.

Supported colors: "blue", "yellow","green", "cyan", "red", "magenta", "black", and "white".

Data Types: char | uint8 | uint16 | int16 | double | single | cell

## **TextBoxOpacity — Opacity of text label box background**

 $0.6$  (default) | range of  $[0 1]$ 

Opacity of text label box background, specified as a scalar defining the opacity of the background of the label text box. Specify this value in the range of 0 to 1.

Data Types: double | single | int8 | int16 | int32 | int64 | uint8 | uint16 | uint32 | uint64

## **Output Arguments**

**RGB — Truecolor or grayscale image with annotation** *M*-by-*N*-by-3 truecolor

Truecolor image with annotation, returned as an image or video stream.

Data Types: double | single | uint8 | uint16 | int16

# **Version History**

**Introduced in R2012b**

### **R2022b: Visualize projected cuboids**

Added support to visualize projected cuboids.

## **Extended Capabilities**

### **C/C++ Code Generation**

Generate C and C++ code using MATLAB® Coder™.

Usage notes and limitations:

- Input image must be bounded. See "Specify Upper Bounds for Variable-Size Arrays" (MATLAB Coder).
- See "System Objects in MATLAB Code Generation" (MATLAB Coder).

## **See Also**

### **Functions**

[insertMarker](#page-2208-0) | [insertText](#page-2231-0) | [insertShape](#page-2224-0) | [insertObjectMask](#page-2219-0) | [cuboid2img](#page-1499-0)

### **Topics**

"Choose Function to Visualize Detected Objects"

# <span id="page-2219-0"></span>**insertObjectMask**

Insert masks in image or video stream

## **Syntax**

```
RGB = insertObjectMask(I,BW)
RGB = insertObjectMask(I,maskstack)
RGB = insertObjectMask( ___ ,Name,Value)
```
## **Description**

 $RGB = insertObjectMask(I,BW)$  inserts a mask BW into the specified image I and returns the result as a truecolor image RGB.

 $RGB = insertObjectMask(I, maskstack)$  inserts a set of masks maskstack into the specified image I and returns the result as a truecolor image RGB.

RGB = insertObjectMask( \_\_\_ , Name, Value) specifies options using one or more name-value pair arguments in addition to the input arguments in previous syntaxes.

## **Examples**

## **Insert Masks with White Border to Differentiate Close Objects**

Read an image into the workspace.

 $I = imread('visionteam1.jpg');$ 

Load a stack of binary masks.

load('visionteam1Maskstack.mat')

Insert the masks into the image.

RGB = insertObjectMask(I,maskstack,'LineColor','white','LineWidth',2);

Display the image with the masks inserted.

figure imshow(RGB)

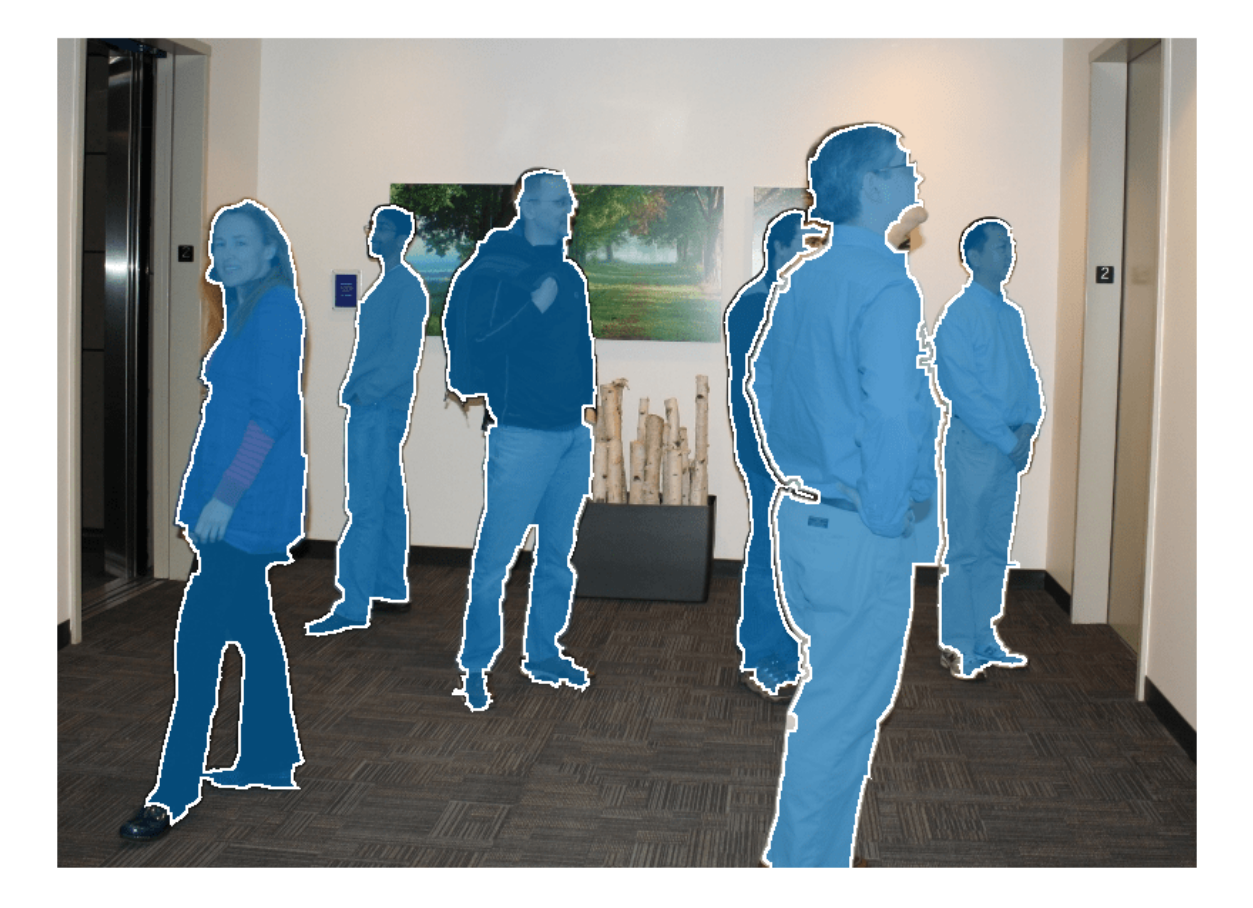

### **Insert Masks with Unique Color for Each Mask**

Read an image into the workspace.

I = imread('visionteam1.jpg');

Load a stack of binary mask images.

```
load('visionteam1Maskstack.mat');
```
Insert the masks into the image, specifying a unique color for each mask.

```
numMasks = size(maxkstack,3);RGB = insertObjectMask(I,maskstack, 'Color', lines(numMasks));
```
Display the image with the inserted masks.

figure imshow(RGB)

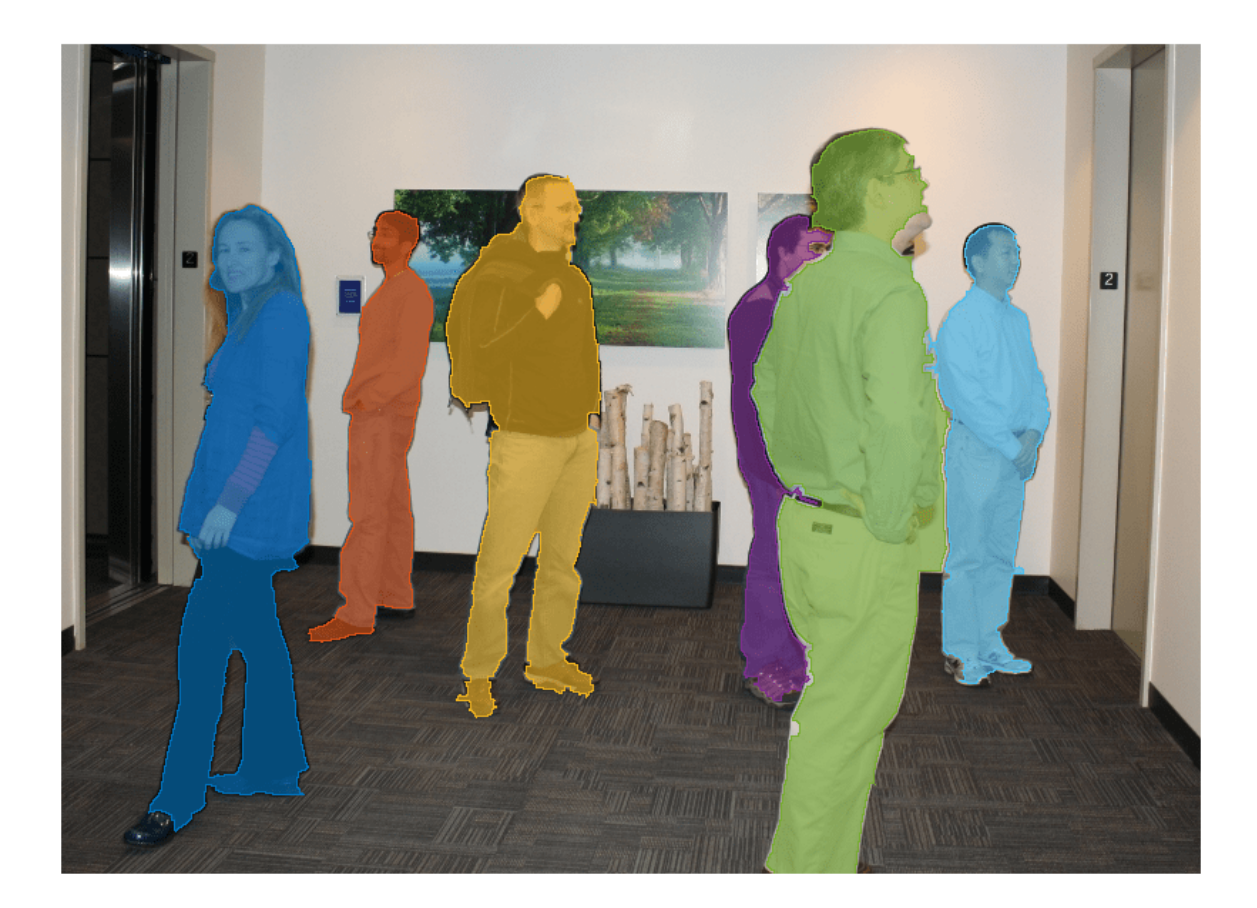

## **Input Arguments**

## **I — Input image**

truecolor image | grayscale image

Input image, specified as a truecolor (RGB) image, *m*-by-*n*-by-3 array, or a grayscale image, *m*-by-*n* array.

Data Types: single | double | int16 | uint8 | uint16

## **BW — Input mask image**

*m*-by-*n* logical matrix

Input mask image, specified as an *m*-by-*n* logical matrix.

Data Types: logical

## **maskstack — Stack of mask images**

*m*-by-*n*-by-*P* logical array

Stack of mask images, specified as an *m*-by-*n*-by-*P* logical array, where *P* is the total number of masks in the stack.

maskstack has the same width and height as I.

Data Types: logical

### **Name-Value Pair Arguments**

Specify optional pairs of arguments as Name1=Value1, ..., NameN=ValueN, where Name is the argument name and Value is the corresponding value. Name-value arguments must appear after other arguments, but the order of the pairs does not matter.

*Before R2021a, use commas to separate each name and value, and enclose* Name *in quotes.*

```
Example: RGB = insertObjectMask(I, maskstack,
'LineColor','white','LineWidth',2);
```
### **Color — Color of each mask**

lines(1) (default) | RGB triplet | ColorSpec

Color of each mask, specified as the comma-separated pair consisting of 'Color' and one of these values:

- *P*-by-3 matrix of RGB triplets, where *P* is the total number of masks
- *P*-element vector of MATLAB ColorSpec names
- 1-by-3 RGB triplet or scalar MATLAB ColorSpec name, specifying the color to use for all masks

Data Types: single | double | int8 | int16 | int32 | int64 | uint8 | uint16 | uint32 | uint64 | logical | char | string

### **Opacity — Opacity of mask**

0.6 (default) | scalar in the range [0 1]

Opacity of mask, specified as the comma separated pair consisting of 'Opacity' and a scalar value in the range  $[0\ 1]$ . The value 1 makes the mask completely opaque and the value  $\theta$  makes the mask completely transparent.

Data Types: single | double | int8 | int16 | int32 | int64 | uint8 | uint16 | uint32 | uint64

#### **LineColor — Color of mask borders**

'auto' (default) | RGB triplet | ColorSpec

Color of mask borders, specified as the comma separated pair consisting of 'LineColor' and one of these values:

- 'auto' 'LineColor' uses the same value or values as 'Color'.
- *P*-by-3 matrix of RGB triplets, where *P* is the total number of masks
- *P*-element vector of MATLAB ColorSpec names
- 1-by-3 RGB triplet or scalar MATLAB ColorSpec name, specifying the color to use for all masks

Data Types: single | double | int8 | int16 | int32 | int64 | uint8 | uint16 | uint32 | uint64 | logical | char | string

### **LineOpacity — Opacity of mask borders**

1 (default) | 0

Opacity of the mask borders, specified as the comma-separated pair consisting of 'LineOpacity' and a scalar value in the range of [0 1].

Data Types: single | double | int8 | int16 | int32 | int64 | uint8 | uint16 | uint32 | uint64

#### **LineWidth — Width of mask borders**

1 (default) | positive scalar

Width of mask borders, specified as the comma-separated pair consisting of 'LineWidth' and a positive scalar. Specify 'LineWidth' in pixel units.

Data Types: single | double | int8 | int16 | int32 | int64 | uint8 | uint16 | uint32 | uint64

## **Output Arguments**

#### **RGB — Output image**

truecolor image

Output image, returned as a truecolor image of same datatype as the input image, with the same *m*by-*n* dimensions as I.

## **Tips**

- When masks overlap and the same pixel is in more than one mask,  $\mathsf{mask}(\cdot; \cdot; \cdot, i)$  takes precedence over  $maskstack(:,,:,j)$ , where  $i < j$ .
- For better performance, set 'LineOpacity' to 0 to disable drawing the edges.

# **Version History**

**Introduced in R2020b**

## **Extended Capabilities**

#### **C/C++ Code Generation**

Generate C and C++ code using MATLAB® Coder™.

Usage notes and limitations:

- The value of the 'LineWidth' parameter must be a compile-time constant.
- The values of the 'Color' and 'LineColor' parameters must be numeric. The MATLAB ColorSpec is not supported with code generation.

## **See Also**

[insertObjectAnnotation](#page-2212-0) | [insertShape](#page-2224-0) | labeloverlay | [showShape](#page-1554-0)

#### **Topics**

"Choose Function to Visualize Detected Objects"

# <span id="page-2224-0"></span>**insertShape**

Insert shapes in image or video

## **Syntax**

```
RGB = insertShape(I, shape, position)RGB = insertShape(, Name=Value)
```
## **Description**

 $RGB = insertShape(I, shape, position)$  returns a truecolor image with shape inserted. The input image, I, can be either a truecolor or grayscale image. You draw the shapes by overwriting pixel values.

RGB = insertShape( \_\_\_ ,Name=Value) specifies options using one or more name-value arguments in addition to the previous syntax. For example,insertShape(I,"circle",[150 280 35],LineWidth=5) sets the line width value to 5.

## **Examples**

## **Insert Circle and Filled Shapes on an Image**

Read an image into the workspace.

```
I = imread("peppers.png");
```
Draw a circle on the image with a border line width of 5.

 $RGB = insertShape(I, "circle", [150 280 35], LineWidth=5);$ 

Draw a filled triangle and a filled hexagon on the image.

```
pos_triangle = [183 297 302 250 316 297];
pos_hexagon = [340 163 305 186 303 257 334 294 362 255 361 191];
RGB = insertShape(RGB,"filled-polygon",{pos_triangle,pos_hexagon},...
    Color=["white","green"],Opacity=0.7);
```
Display the resulting image.

imshow(RGB);

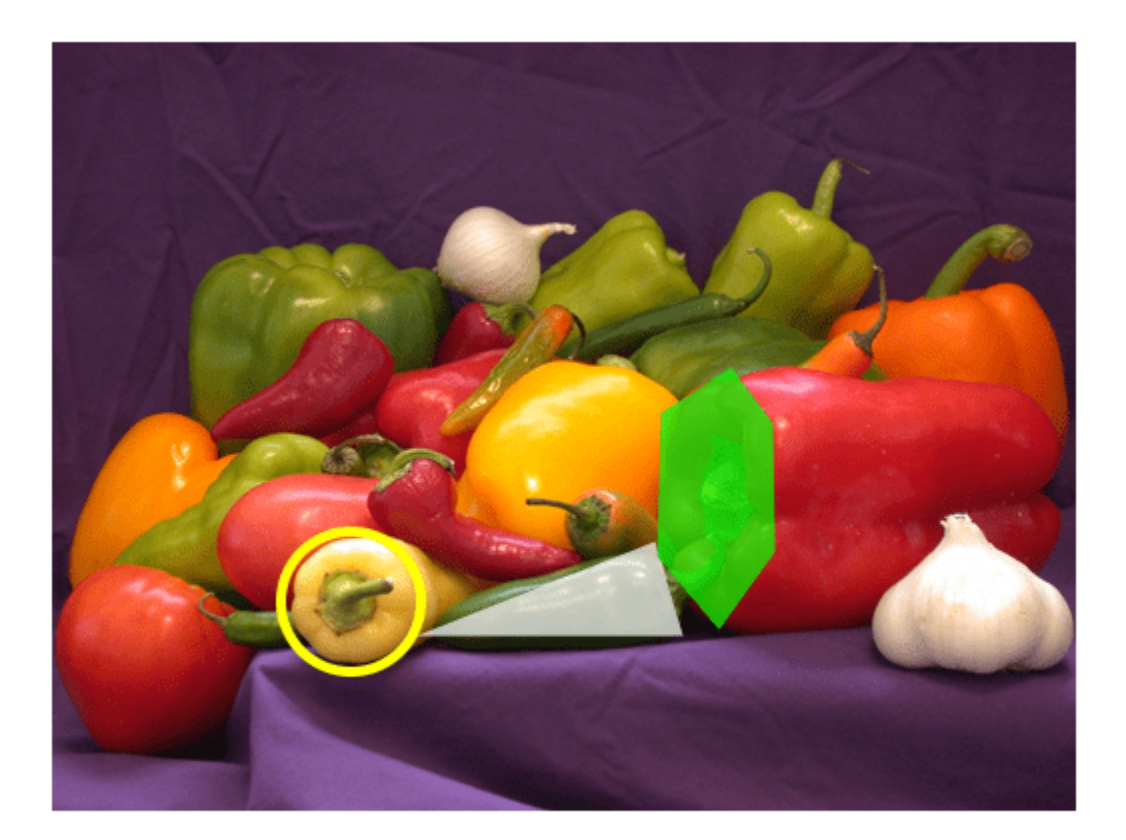

## **Input Arguments**

### **I — Input image**

*M*-by-*N*-by-3 truecolor | *M*-by-*N* 2-D grayscale image

Input image, specified in truecolor or 2-D grayscale.

Data Types: single | double | int16 | uint8 | uint16

## **shape — Type of shape**

```
"rectangle" | "filled-rectangle" | "line" | "polygon" | "filled-polygon" | "circle" |
"filled-circle" | "projected-cuboid"
```
Type of shape, specified as "rectangle", "filled-rectangle", "line", "polygon", "filledpolygon", "circle", or "filled-circle", "projected-cuboid".

Data Types: char

## **position — Position of shape**

matrix | vector | cell array

Position of shape, specified according to the type of shape, described in the table.

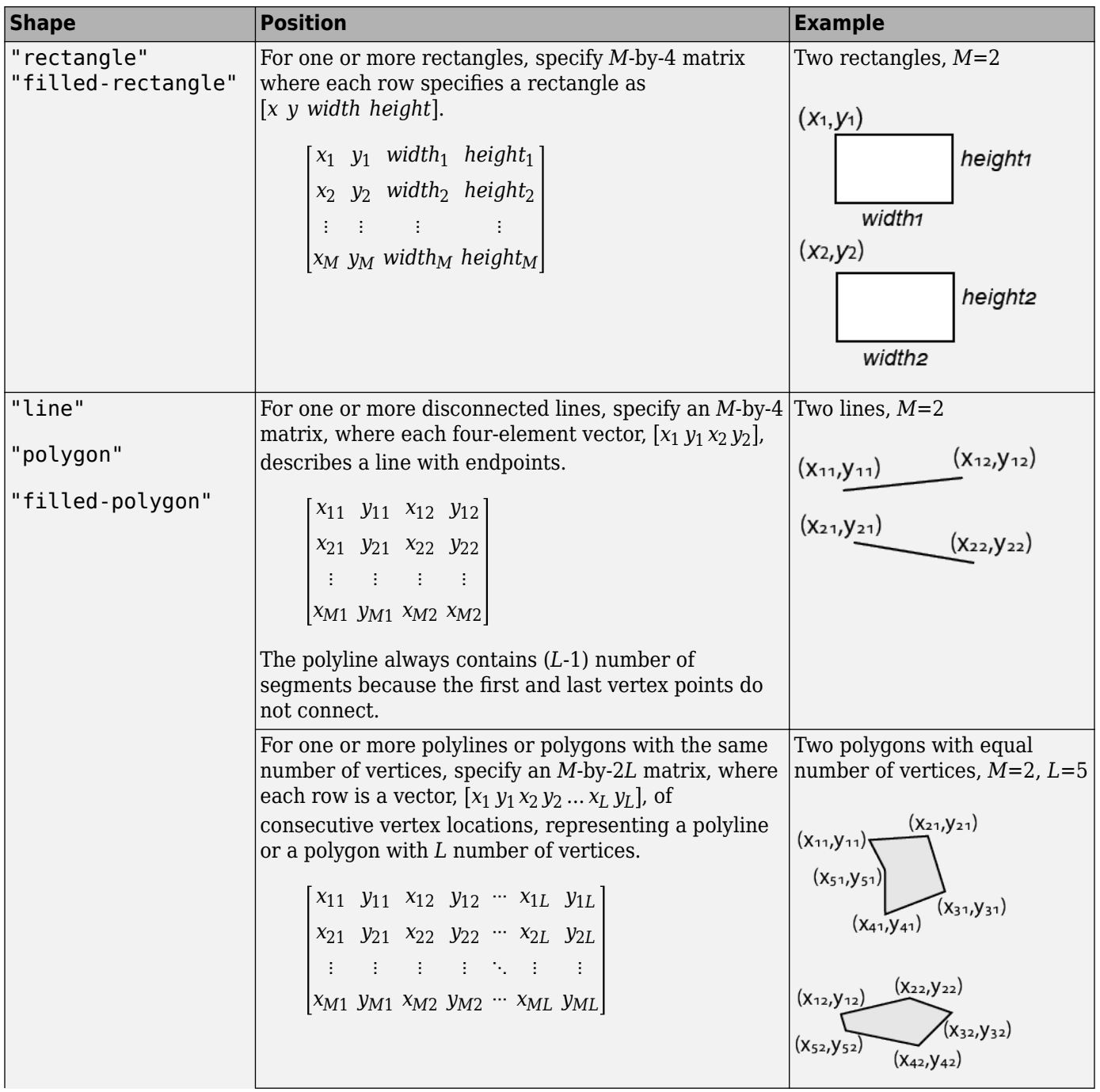

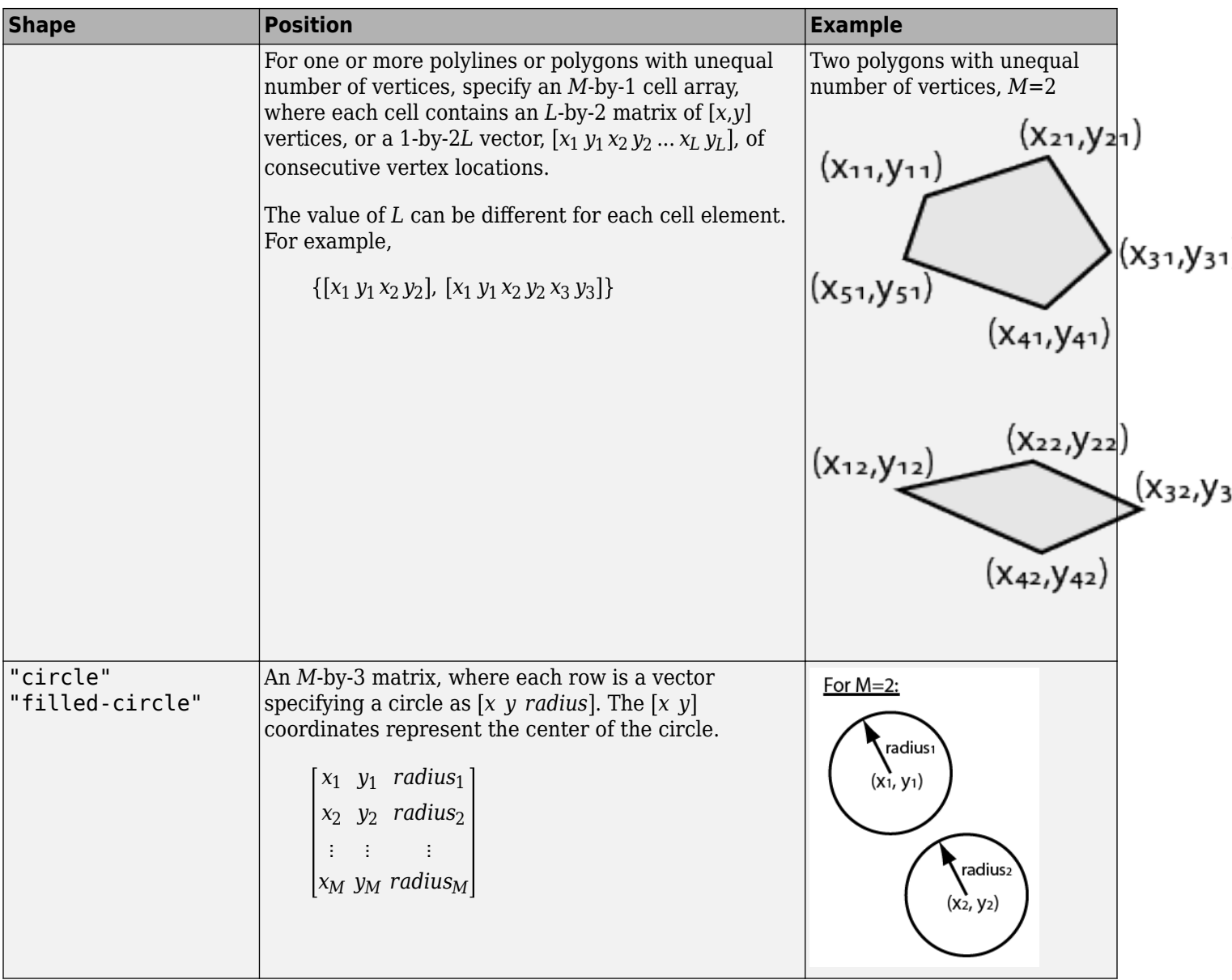

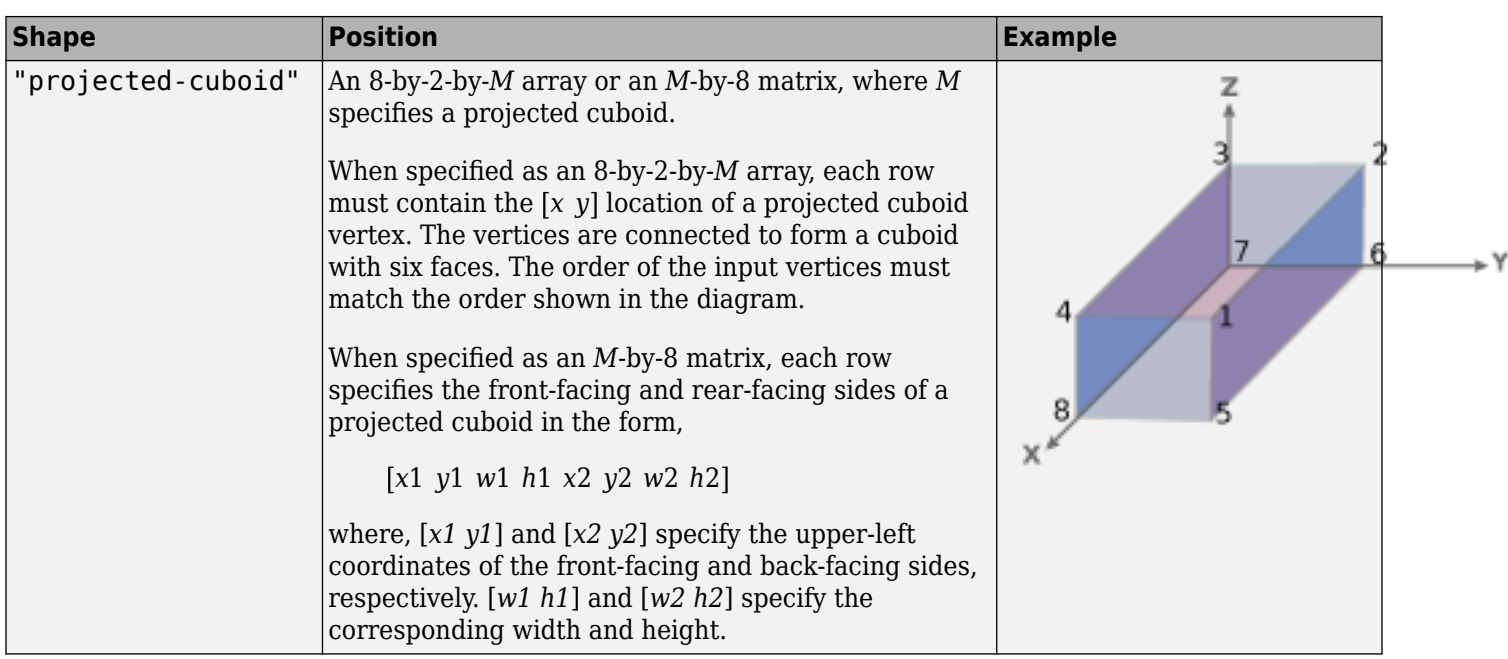

## Data Types: single | double | int8 | int16 | int32 | int64 | uint8 | uint16 | uint32 | uint64

## **Name-Value Pair Arguments**

Specify optional pairs of arguments as Name1=Value1, ..., NameN=ValueN, where Name is the argument name and Value is the corresponding value. Name-value arguments must appear after other arguments, but the order of the pairs does not matter.

*Before R2021a, use commas to separate each name and value, and enclose* Name *in quotes.*

Example: Color="yellow" sets the shape color to yellow.

### **LineWidth — Shape border line width**

1 (default) | positive scalar integer

Shape border line width, specified in pixels, as a positive scalar integer. This property only applies to the "Rectangle", "Line", "Polygon", or "Circle" shapes.

Data Types: uint8 | uint16 | int16 | double | single

#### **Color — Shape color**

"green" (default) | character vector | cell array of character vectors | string scalar | string array | *M*by-3 matrix

Shape color, specified as a character vector, cell array of character vectors, vector, or an *M*-by-3 matrix. You can specify a different color for each shape or one color for all shapes. Color values must be specified in the range [0,255]. Values that have a range of [0,1] must be scaled by a value of 255 before using it with this function. For example, [255 255 255].\*colorvalue.

Supported colors are: "blue", "green", "red", "cyan", "magenta", "yellow","black", and "white".

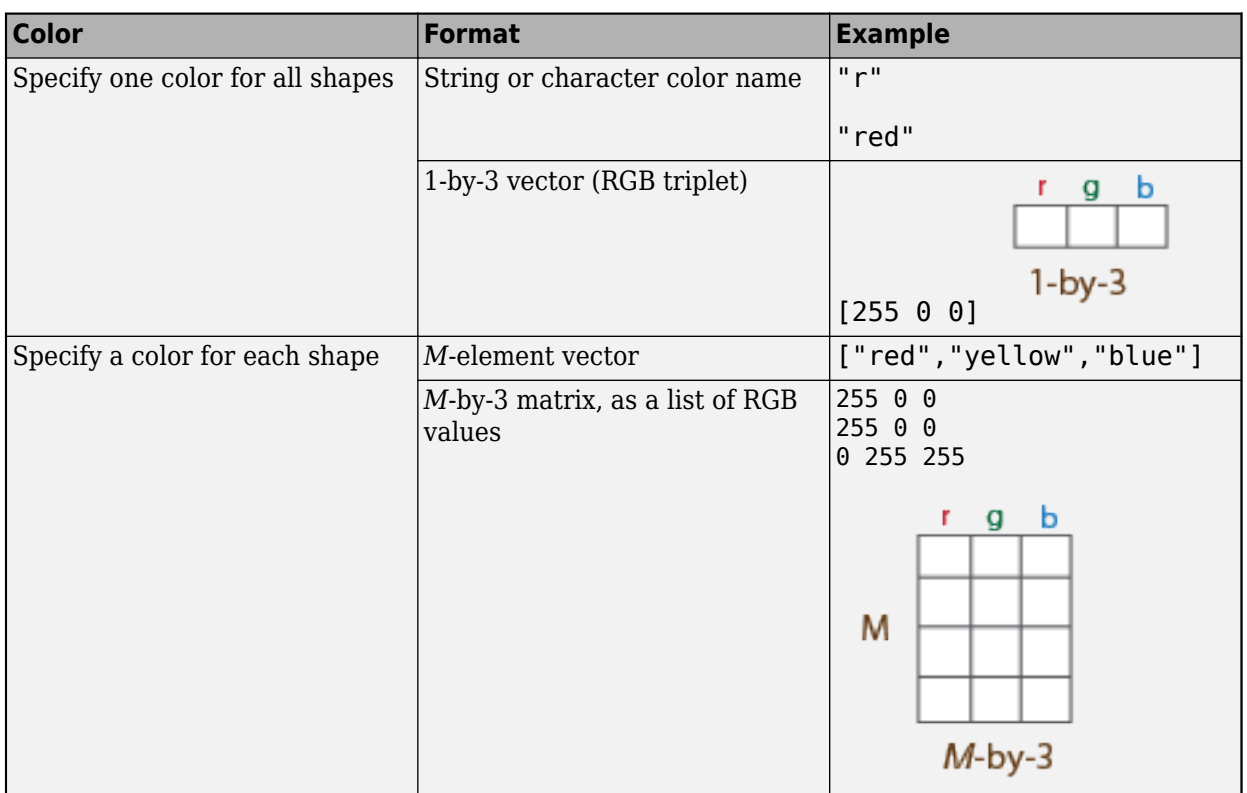

Data Types: cell | char | uint8 | uint16 | int16 | double | single

### **Opacity — Opacity of filled shape**

 $0.6$  (default) | range of  $[0 1]$ 

Opacity of filled shape, specified as a scalar value in the range [0 1]. The Opacity property applies to the "filled-rectangle", "filled-polygon", and the "filled-circle" shapes.

Data Types: double | single | int8 | int16 | int32 | int64 | uint8 | uint16 | uint32 | uint64

### **SmoothEdges — Smooth shape edges**

1 (true) (default) | 0 (false)

Smooth shape edges, specified as a logical value of 1 (true) or 0 (false). A true value enables an anti-aliasing filter to smooth shape edges. This value applies only to nonrectangular shapes. Enabling anti-aliasing requires additional time to draw the shapes.

Data Types: logical

## **Output Arguments**

**RGB — Output image** *M*-by-*N*-by-3 truecolor

Output image, returned as a truecolor image.

# **Version History**

**Introduced in R2014a**

## **R2022b: Visualize projected cuboids**

Added support to visualize projected cuboids.

## **Extended Capabilities**

## **C/C++ Code Generation**

Generate C and C++ code using MATLAB® Coder™.

• The Color and SmoothEdges name-value arguments must be compile-time constants.

## **See Also**

## **Functions**

[showShape](#page-1554-0) | [insertObjectAnnotation](#page-2212-0) | [insertObjectMask](#page-2219-0) | [insertMarker](#page-2208-0) | [insertText](#page-2231-0) | [cuboid2img](#page-1499-0)

## **Topics**

["Draw Markers on an Image" on page 3-723](#page-2208-0) ["Insert Numbers and Text on Image" on page 3-746](#page-2231-0) "Choose Function to Visualize Detected Objects"

# <span id="page-2231-0"></span>**insertText**

Insert text in image or video

## **Syntax**

```
RGB = insertText(I,position,text)RGB = insertText(I,position,numericValue)
RGB = insertText( ,Name=Value)
```
## **Description**

 $RGB = insertText(I, position, text)$  returns a truecolor image with text inserted. The input image, I, can be either a truecolor or grayscale image.

 $RGB = insertText(I, position, numericValue)$  returns a truecolor image with numeric values inserted.

RGB = insertText(\_\_\_,Name=Value) specifies options using one or more name-value arguments in addition to any combination of arguments from previous syntaxes. For example, Color="red".

## **Examples**

## **Insert Numbers and Text on Image**

Read the image.

```
I = imread("board.tif");
```
Create texts that contain fractions.

```
text\_str = cell(3,1);conf_val = [85.212 98.76 78.342]; 
for ii=1:3
   text_str{ii} = ['Confidence: ' num2str(conf_val(ii), '%0.2f') '%'];
end
```
Define the positions and colors of the text boxes.

position = [23 373;35 185;77 107]; box  $color = {"red", "green", "yellow";$ 

Insert the text with new font size, box color, opacity, and text color.

```
RGB = insertText(I,position,text_str,FontSize=18,BoxColor=box_color,...
    BoxOpacity=0.4,TextColor="white");
```
Display the image.

figure imshow(RGB) title("Board");
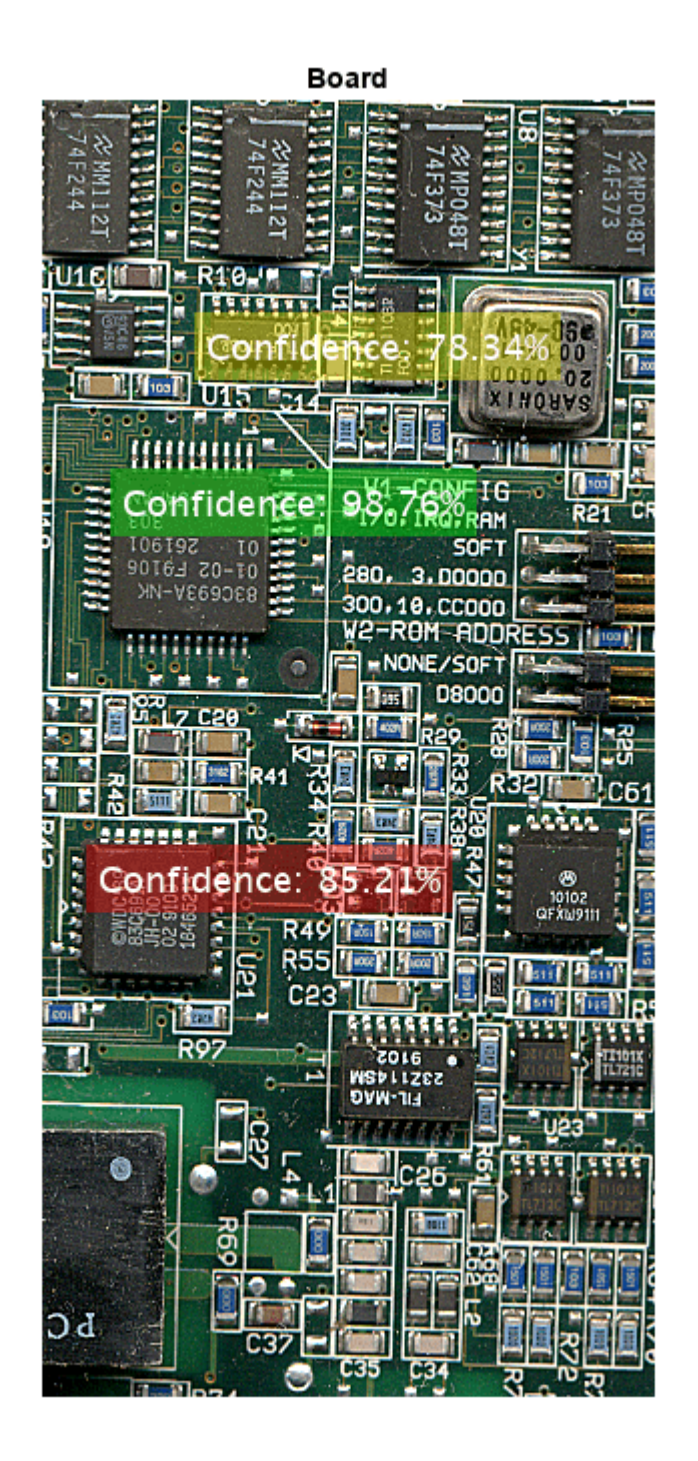

### **Insert Numeric Text on Image**

Read the image.

```
I = imread('peppers . png');
```
Define the  $(x, y)$  position for the text and the value.

position = [1 50; 100 50]; value =  $[555 \text{ pi}];$ 

Insert text using the bottom-left as the anchor point.

```
RGB = insertText(I,position, value, 'AnchorPoint', 'LeftBottom');
```
Display the image with the numeric text inserted.

```
figure
imshow(RGB), title('Numeric values');
```
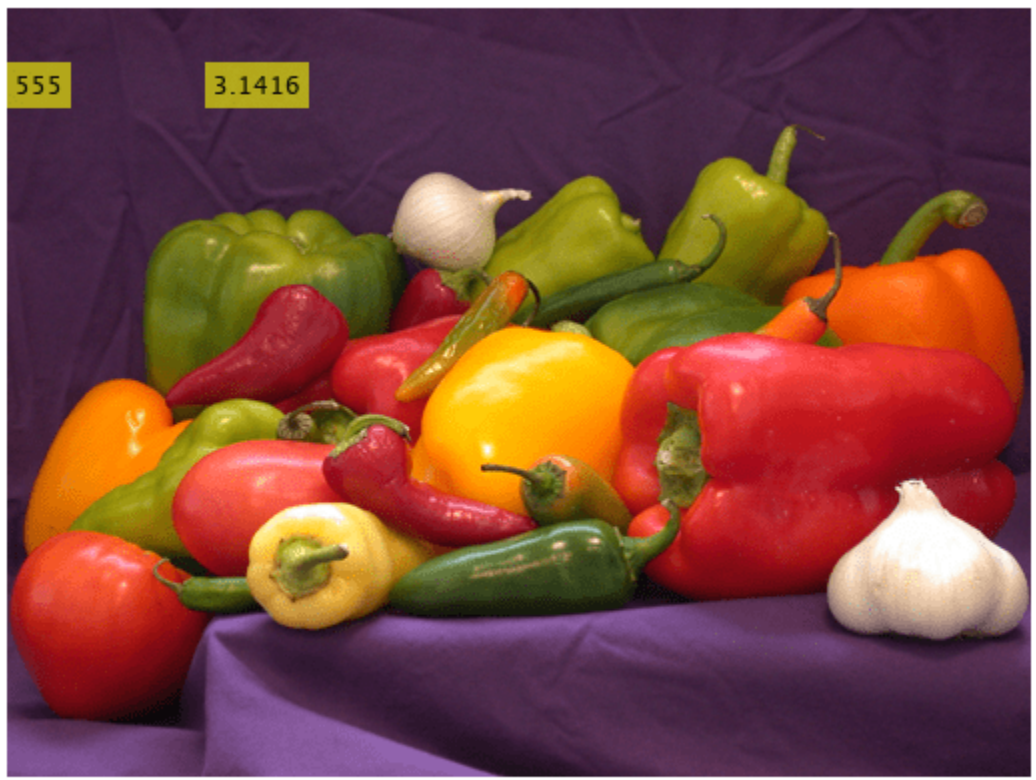

#### **Numeric values**

Display non-ASCII character (U+014C)

OWithMacron=native2unicode([hex2dec('C5') hex2dec('8C')],'UTF-8'); RGB = insertText(RGB,[256 50],OWithMacron,'Font','LucidaSansRegular','BoxColor','w');

Display the image with the numeric text inserted.

figure imshow(RGB),title('Numeric values');

#### **Numeric values**

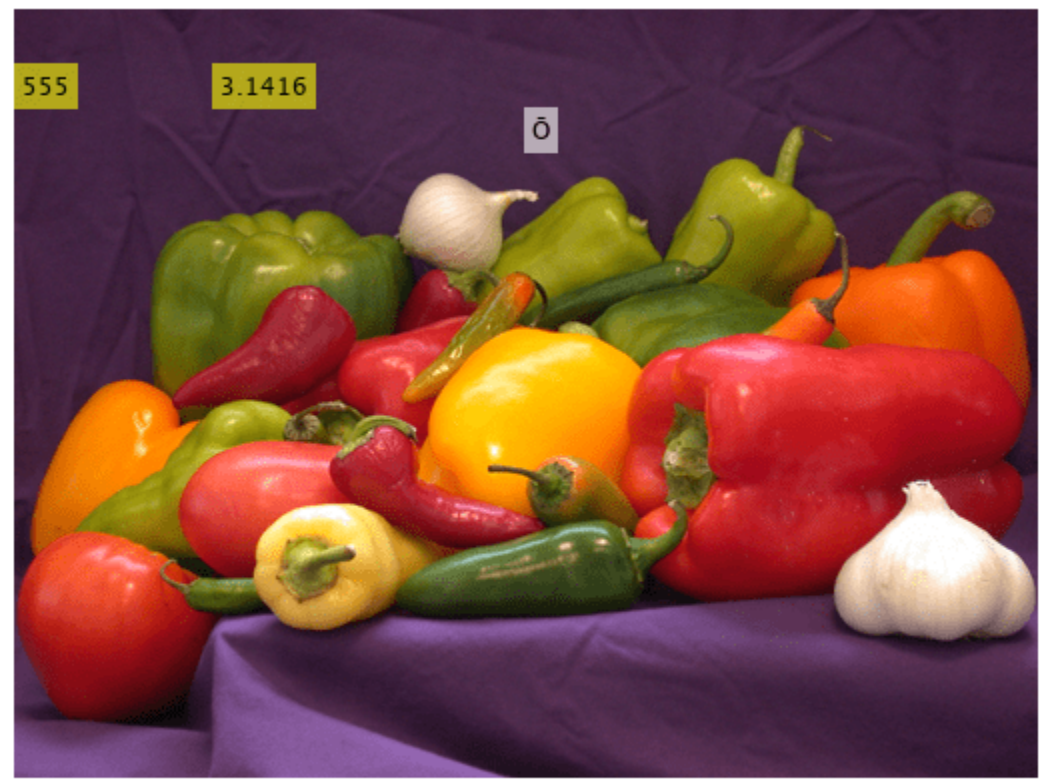

## **Input Arguments**

#### **I — Input image**

*M*-by-*N*-by-3 truecolor | *M*-by-*N* 2-D grayscale image

Input image, specified as an *M*-by-*N*-by-3 truecolor image or an *M*-by-*N* 2-D grayscale image.

Data Types: single | double | int16 | uint8 | uint16

#### **text — Unicode text character vector**

character vector | string scalar | cell array of character vectors | string array

Unicode text, specified as a single UNICODE text string or a cell array of UNICODE strings of length *M*, where *M* is the number of rows in position. The function overwrites pixels with the value of text. The length of the cell array must equal the number of rows in the position matrix. If you specify a single string, the function uses it for all positions in the position matrix. Most unicode fonts contain ASCII characters. You can display non-English and English characters, including English numeric values, with a single font.

Data Types: single | double | int8 | int16 | int32 | int64 | uint8 | uint16 | uint32 | uint64

**numericValue — Numeric value text** scalar | vector

Numeric value text, specified as a scalar or a vector. If you specify a scalar value, that value is used for all positions. The vector length must equal the number of rows in the position matrix. Numeric values are converted to a character vector using the sprintf format '%0.5g'.

Data Types: char

#### **position — Position of inserted text**

vector | matrix

Position of inserted text, specified as a vector or an *M*-by-2 matrix of [*x y*] coordinates. Each row represents the [*x y*] coordinate for the AnchorPoint of the text bounding box.

Data Types: single | double | int8 | int16 | int32 | int64 | uint8 | uint16 | uint32 | uint64

#### **Name-Value Pair Arguments**

Specify optional pairs of arguments as Name1=Value1,...,NameN=ValueN, where Name is the argument name and Value is the corresponding value. Name-value arguments must appear after other arguments, but the order of the pairs does not matter.

*Before R2021a, use commas to separate each name and value, and enclose* Name *in quotes.*

Example: Font="Calibri" sets the font face to Calibri.

#### **Font — Font face of text**

"LucidaSansRegular" (default) | character vector

Font face of text, specified as a character vector. The font face must be one of the available truetype fonts installed on your system. To get a list of available fonts on your system, type [listTrueTypeFonts](#page-1862-0) at the MATLAB command prompt.

Data Types: char

#### **FontSize — Font size**

12 (default) | positive integer in the range [1,200]

#### Font size, specified as a positive integer in the range [1,200].

Data Types: double | single | int8 | int16 | int32 | int64 | uint8 | uint16 | uint32 | uint64

#### **TextColor — Text color**

"green" (default) | character vector | cell array of character vectors | string scalar | string array | *M*by-3 matrix

Text color, specified as a character vector, cell array of character vectors, vector, or *M*-by-3 matrix. You can specify a different color for each text string or one color for all text strings. Color values must be specified in the range  $[0,255]$ . Values that have a range of  $[0,1]$  must be scaled by a value of 255 before using it with this function. For example, [255 255 255].\*colorvalue

Supported colors are: "blue", "green", "red", "cyan", "magenta", "yellow","black", and "white".

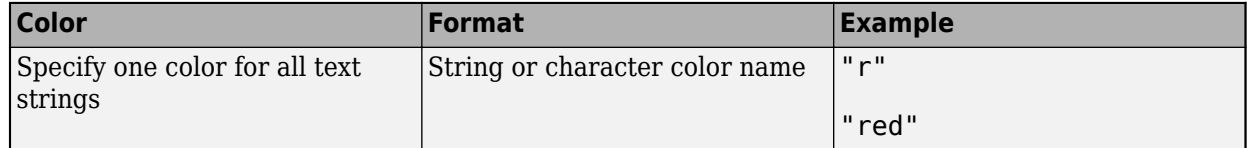

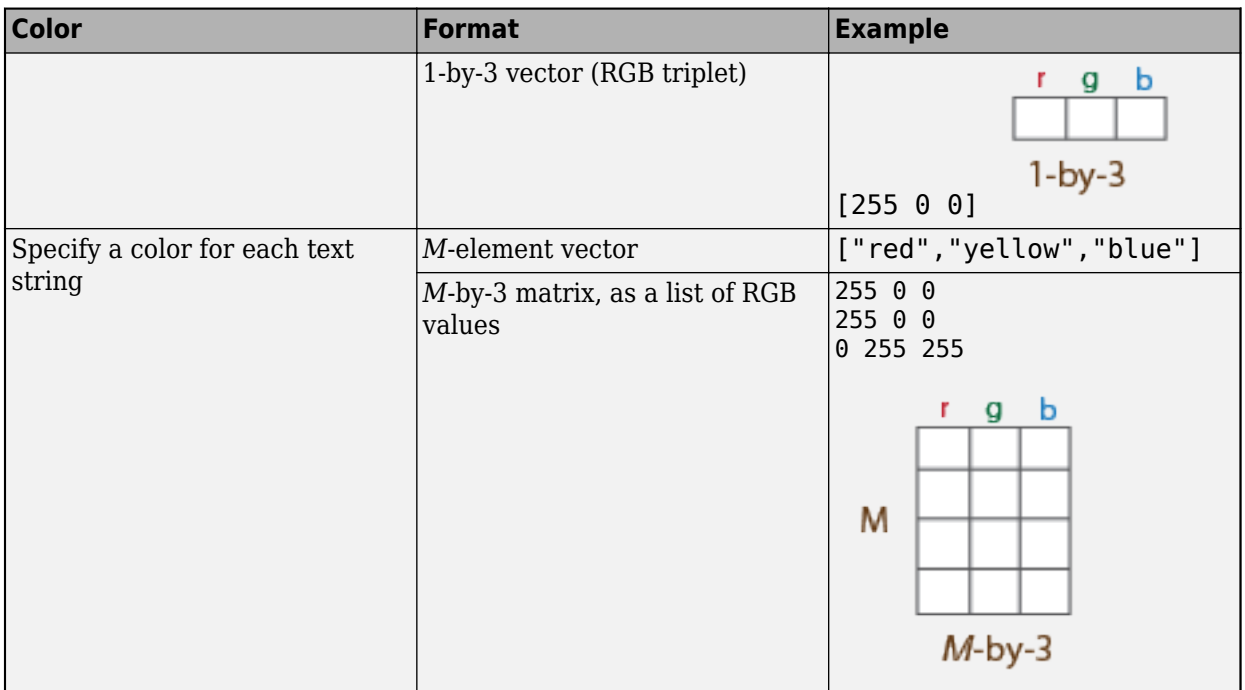

Data Types: cell | char | uint8 | uint16 | int16 | double | single

#### **BoxColor — Box color**

"green" (default) | character vector | cell array of character vectors | string scalar | string array | *M*by-3 matrix

Box color, specified as a character vector, cell array of character vectors, vector, or an *M*-by-3 matrix. You can specify a different color for each box or one color for all boxes. Color values must be specified in the range  $[0,255]$ . Values that have a range of  $[0,1]$  must be scaled by a value of 255 before using it with this function. For example, [255 255 255].\*colorvalue.

Supported colors are: "blue", "green", "red", "cyan", "magenta", "yellow","black", and "white".

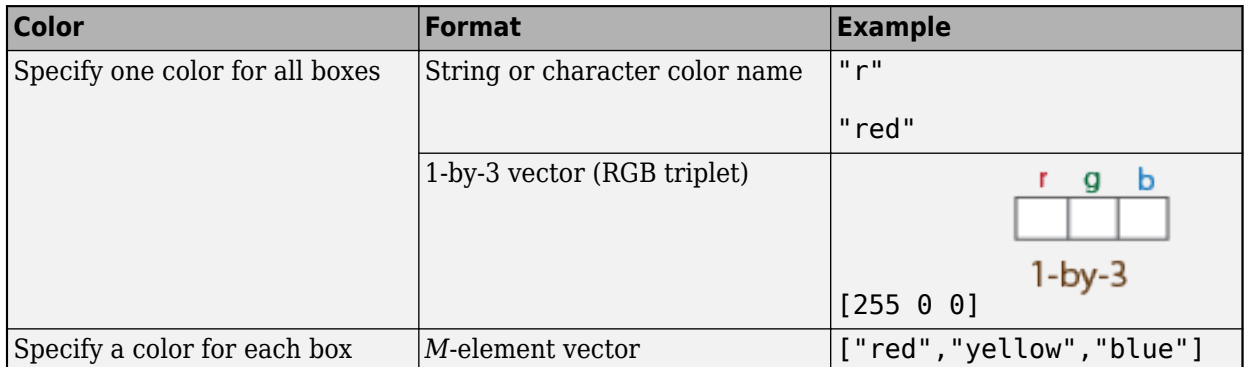

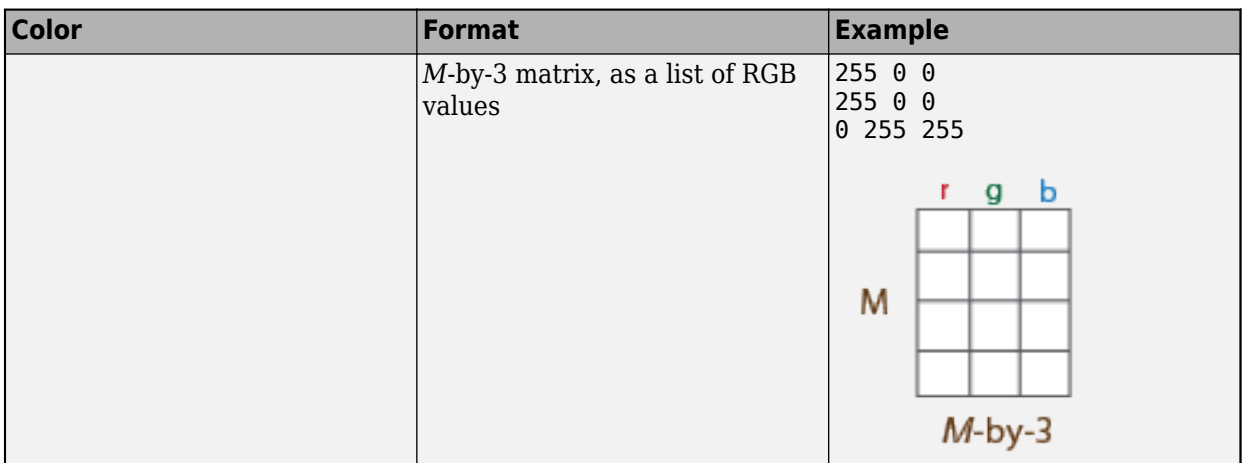

Data Types: cell | char | uint8 | uint16 | int16 | double | single

#### **BoxOpacity — Opacity of text box**

0.6 (default) | scalar value in the range of  $[0\ 1]$ 

Opacity of text box, specified as a scalar value in the range [0,1]. A value of 0 corresponds to a fully transparent text box, or no box. A value of 1 corresponds to a fully opaque text box.

Data Types: double | single | int8 | int16 | int32 | int64 | uint8 | uint16 | uint32 | uint64

#### **AnchorPoint — Text box reference point**

```
"LeftTop" (default) | "LeftCenter" | "LeftBottom" | "CenterTop" | "Center" |
"CenterBottom" | "RightTop" | "RightCenter" | "RightBottom"
```
Text box reference point, specified as a character vector value. The anchor point defines a relative location on the text box. You can position the text box by placing its anchor point at the [*x*,*y*] coordinate defined by the corresponding position for the text. For example, to place the center of the text box to be at the  $[x,y]$  coordinate you specified with the position input, then set AnchorPoint to Center.

Supported positions are LeftTop, LeftCenter, LeftBottom, CenterTop, Center, CenterBottom, RightTop, RightCenter, and RightBottom.

Data Types: char

## **Output Arguments**

## **RGB — Output image**

*M*-by-*N*-by-3 truecolor image

Output image, returned as an *M*-by-*N*-by-3 truecolor image with the specified text inserted.

## **Limitations**

• If you do not see characters in the output image, it means that the font did not contain the character. Select a different font. To get a list of available fonts on your system, at the MATLAB prompt, type [listTrueTypeFonts](#page-1862-0).

- Increasing the font size also increases the preprocessing time and memory usage.
- The insertText function does not work for certain composite characters. For example, you cannot insert text when the rendering of one glyph corresponding to a character code influences the position, shape, or size of the adjacent glyph.

# **Version History**

**Introduced in R2013a**

# **Extended Capabilities**

### **C/C++ Code Generation**

Generate C and C++ code using MATLAB® Coder™.

Usage notes and limitations:

- Font, FontSize must be compile-time constants.
- Non-ASCII characters are not supported.

## **See Also**

[insertObjectAnnotation](#page-2212-0) | [insertMarker](#page-2208-0) | [insertShape](#page-2224-0) | [listTrueTypeFonts](#page-1862-0)

#### **Topics**

["Draw Markers on an Image" on page 3-723](#page-2208-0)

["Insert Circle and Filled Shapes on an Image" on page 3-739](#page-2224-0)

"Choose Function to Visualize Detected Objects"

# **isEpipoleInImage**

Determine whether image contains epipole

## **Syntax**

```
isIn = isEpipoleInImage(F,imageSize)
isIn = isEpipoleInImage(F',imageSize)
[isIn,epipole] = isEpipoleInImage( ___ )
```
# **Description**

isIn = isEpipoleInImage(F,imageSize) determines whether the first stereo image associated with the fundamental matrix F contains an epipole. imageSize is the size of the first image, and is in the format returned by the function size.

isIn = isEpipoleInImage(F', imageSize) determines whether the second stereo image associated with the fundamental matrix F' contains an epipole.

[isIn,epipole] = isEpipoleInImage( \_\_\_ ) also returns the epipole.

## **Examples**

#### **Determine Epipole Location in an Image**

```
% Load stereo point pairs.
     load stereoPointPairs
     f = estimateFundamentalMatrix(matchedPoints1, matchedPoints2, 'NumTrials', 2000);
     imageSize = [200 300];
% Determine whether the image contains epipole and epipole location. 
    [isIn,epipole] = isEpipoleInImage(f,imageSize)
isIn = logical
    1
epipole = 1×2
   256.5465 100.0140
```
## **Input Arguments**

#### **F — Fundamental matrix**

3-by-3 matrix (default)

Fundamental matrix, specified as a 3-by-3 matrix computed from stereo images. F must be double or single. If  $P_1$  represents a point in the first image  $I_1$  that corresponds to  $P_2$ , a point in the second image  $I_2$ , then:

#### $[P_2,1]$  \* **F** \*  $[P_1,1]' = 0$

In computer vision, the fundamental matrix is a 3-by-3 matrix which relates corresponding points in stereo images. When two cameras view a 3-D scene from two distinct positions, there are a number of geometric relations between the 3-D points and their projections onto the 2-D images that lead to constraints between the image points. Two images of the same scene are related by epipolar geometry.

#### **imageSize — Image size**

row vector

Image size, specified in the format returned by the size function.

## **Output Arguments**

#### **isIn — Valid epipole**

logical

Valid epipole logical, specified as true when the image contains an epipole, and false when the image does not contain an epipole.

When the image planes are at a great enough angle to each other, you can expect the epipole to be located in the image.

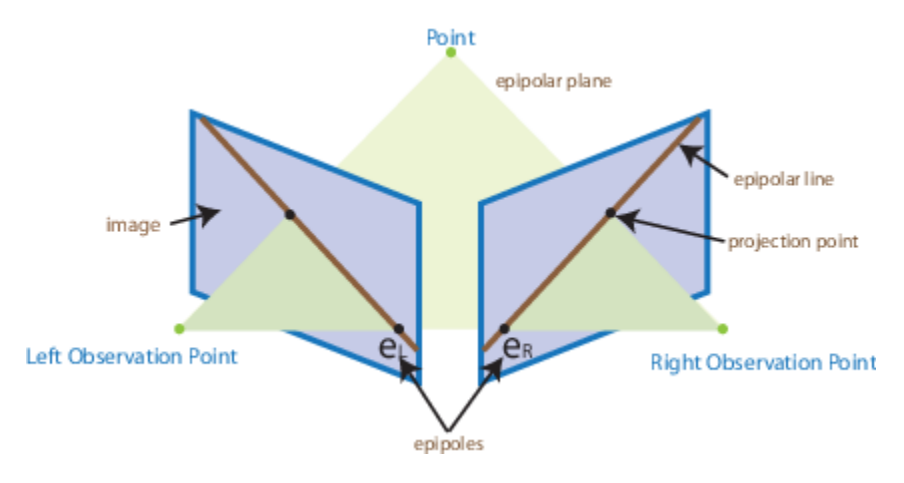

When the image planes are at a more subtle angle to each other, you can expect the epipole to be located outside of the image, (but still in the image plane).

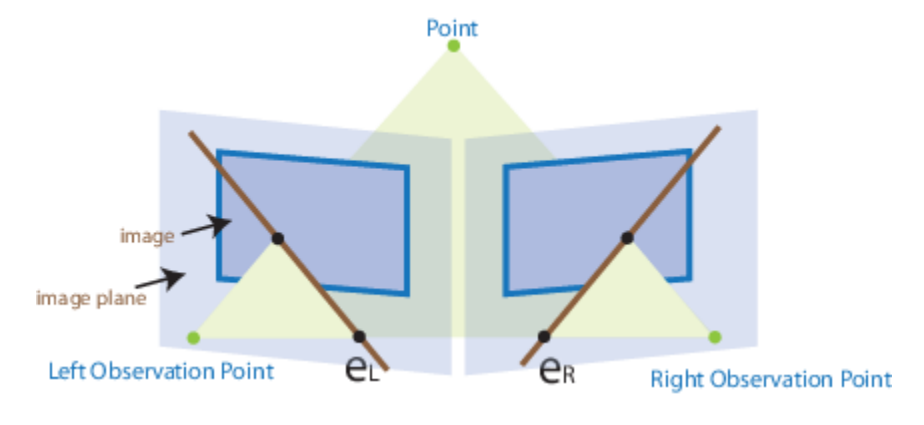

### **epipole — Location of epipole**

1-by-2 vector

Location of epipole, returned as a 1-by-2 vector.

# **Version History**

**Introduced in R2011a**

## **Extended Capabilities**

#### **C/C++ Code Generation**

Generate C and C++ code using MATLAB® Coder™.

### **See Also**

[estimateFundamentalMatrix](#page-2027-0) | [epipolarLine](#page-1993-0) | [estimateUncalibratedRectification](#page-2117-0)

#### **Topics**

"Structure From Motion From Two Views" "Structure From Motion From Multiple Views"

# **isfilterseparable**

Determine whether filter coefficients are separable

# **Syntax**

```
isSeparable = isfilterseparable(H)
[isSeparable,hcol,hrow] = isfilterseparable(H)
```
# **Description**

isSeparable = isfilterseparable(H) returns logical 1 (true) when the filter kernel H is separable, and  $\theta$  (false) otherwise.

 $[isSeparable, hcol, hrow] = isfilerseparable(H) also returns the vertical coefficients$ hcol and horizontal coefficients hrow when the filter kernel, H, is separable. Otherwise, hcol and hrow are empty.

## **Examples**

#### **Determine if Gaussian Filter is Separable**

Determine if the Gaussian filter created using the fspecial function is separable.

Create a Gaussian filter.

```
twoDimensionalFilter = fspecial('gauss');
```
Test the filter.

```
[isseparable,hcol,hrow] = isfilterseparable(twoDimensionalFilter)
```
isseparable = *logical* 1 hcol = *3×1* -0.1065 -0.7870 -0.1065 hrow = *1×3*

-0.1065 -0.7870 -0.1065

# **Input Arguments**

#### **H — Filter kernel**

2-D numeric matrix | 2-D logical matrix

Filter kernel, specified as a non-sparse 2-D numeric or logical matrix.

## **Output Arguments**

#### **isSeparable — Filter is separable**

1 (true) | 0 (false)

Filter is separable, returned as logical 1 (true) when the filter is separable and 0 (false) when the filter is not separable.

Data Types: logical

#### **hcol — Vertical coefficients**

numeric vector | []

Vertical coefficients when the filter kernel H is separable, returned as a numeric vector. When H is not separable, hcol is empty. If H is of data type single, then hcol is also of data type single. Otherwise, hcol is of data type double.

#### **hrow — Horizontal coefficients**

numeric vector | []

Horizontal coefficients when the filter kernel H is separable, returned as a numeric vector. When H is not separable, hrow is empty. If H is of data type single, then hrow is also of data type single. Otherwise, hrow is of data type double.

## **More About**

#### **Separable two dimensional filters**

Separable two-dimensional filters reflect the outer product of two vectors. Separable filters help reduce the number of calculations required.

A two-dimensional convolution calculation requires a number of multiplications equal to the *width* × *height* for each output pixel. The general case equation for a two-dimensional convolution is:

$$
Y(m,n)=\sum_k\sum_l H(k,l)U(m-k,n-l)
$$

If the filter *H* is separable then,

 $H(k, l) = H_{row}(k)H_{col}(l)$ 

Shifting the filter instead of the image, the two-dimensional equation becomes:

$$
Y(m,n)=\sum_k H_{row}(k)\sum_l H_{col}(l)\, U(m-k,n-l)
$$

This calculation requires only (width + height) number of multiplications for each pixel.

# **Algorithms**

The isfilterseparable function uses the singular value decomposition svd function to determine the rank of the matrix.

# **Version History**

**Introduced in R2006a**

## **See Also**

[2-D FIR Filter](#page-32-0) | svd | rank

### **External Websites**

[MATLAB Central — Separable Convolution](https://blogs.mathworks.com/steve/2006/10/04/separable-convolution/)

# **lineToBorderPoints**

Intersection points of lines in image and image border

# **Syntax**

points = lineToBorderPoints(lines,imageSize)

## **Description**

points = lineToBorderPoints(lines,imageSize) computes the intersection points between one or more lines in an image with the image border.

## **Examples**

#### **Find Intersection Points Between a Line and Image Border**

Load and display an image.

```
I = imread('rice.png');figure; 
imshow(I); 
hold on;
```
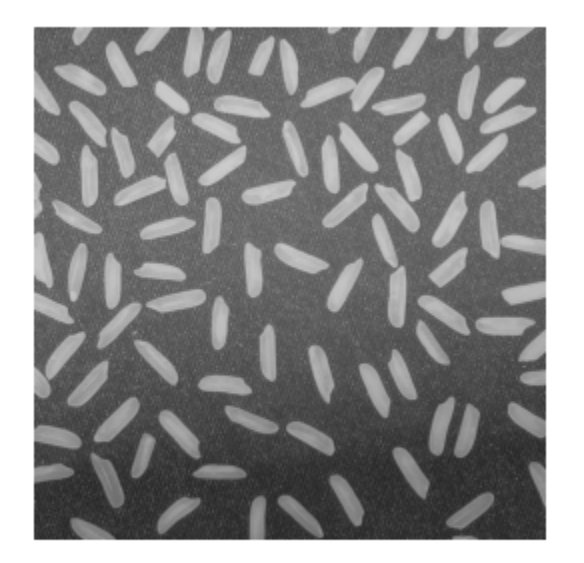

Define a line with the equation,  $2 * x + y - 300 = 0$ . aLine = [2,1,-300];

Compute the intersection points of the line and the image border.

points = lineToBorderPoints(aLine,size(I))

points = *1×4*

149.7500 0.5000 21.7500 256.5000

line(points([1,3]),points([2,4]));

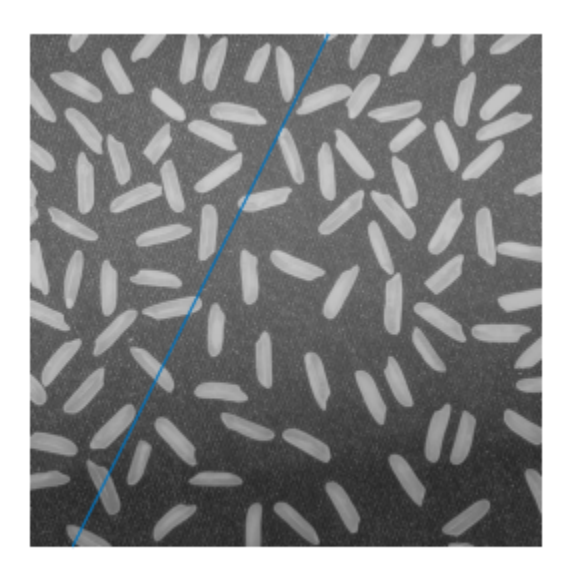

## **Input Arguments**

**lines — Line matrix** *M*-by-3 matrix (default)

Line matrix, specified as an *M*-by-3 matrix, where each row must be in the format, [*A*,*B*,*C*]. This matrix corresponds to the definition of the line:  $A * x + B * y + C = 0.$ *M* represents the number of lines.

lines must be double or single.

**imageSize — Image size** integer (default) | row vector

Image size, specified as a row vector in the format returned by the size function.

# **Output Arguments**

### **points — Intersection points**

*M*-by-4 matrix

Intersection points, returned as an *M*-by-4 matrix. The function returns the matrix in the format of  $[x_1, y_1, x_2, y_2]$ . In this matrix,  $[x_1, y_1]$  and  $[x_2, y_2]$  are the two intersection points. When a line in the image and the image border do not intersect, the function returns  $[-1,-1,-1,-1]$ .

# **Version History**

**Introduced in R2011a**

# **Extended Capabilities**

**C/C++ Code Generation** Generate C and C++ code using MATLAB® Coder™.

**See Also** size | line | [epipolarLine](#page-1993-0)

# **matchFeatures**

Find matching features

## **Syntax**

```
indexPairs = matchFeatures(features1,features2)
[indexPairs,matchmetric] = matchFeatures(features1,features2)
[indexPairs,matchmetric] = matchFeatures(features1,features2,Name=Value)
```
## **Description**

indexPairs = matchFeatures(features1,features2) returns indices of the matching features in the two input feature sets. The input feature must be either [binaryFeatures](#page-803-0) objects or matrices.

[indexPairs,matchmetric] = matchFeatures(features1,features2) also returns the distance between the matching features, indexed by indexPairs.

[indexPairs,matchmetric] = matchFeatures(features1,features2,Name=Value) specifies options using one or more name-value arguments in addition to any combination of arguments from previous syntaxes. For example, matchFeatures(\_\_,Method="Exhaustive") sets the matching method to Exhaustive.

## **Examples**

#### **Find Corresponding Interest Points Between Pair of Images**

Find corresponding interest points between a pair of images using local neighbhorhoods and the Harris algorithm.

Read the stereo images.

I1 =  $im2gray(imread("viprectification deskLeft.png")$ ; I2 = im2gray(imread("viprectification\_deskRight.png"));

Find the corners.

```
points1 = detectHarrisFeatures(II);points2 = detectHarrisFeatures(I2);
```
Extract the neighborhood features.

```
[features1,valid_points1] = extractFeatures(I1,points1);
[features2,valid_points2] = extractFeatures(I2,points2);
```
Match the features.

indexPairs = matchFeatures(features1,features2);

Retrieve the locations of the corresponding points for each image.

```
matchedPoints1 = valid\_points1(intedPairs(:,1),:);matchedPoints2 = valid_points2(indexPairs(:,2),:);
```
Visualize the corresponding points. You can see the effect of translation between the two images despite several erroneous matches.

figure; showMatchedFeatures(I1, I2, matchedPoints1, matchedPoints2);

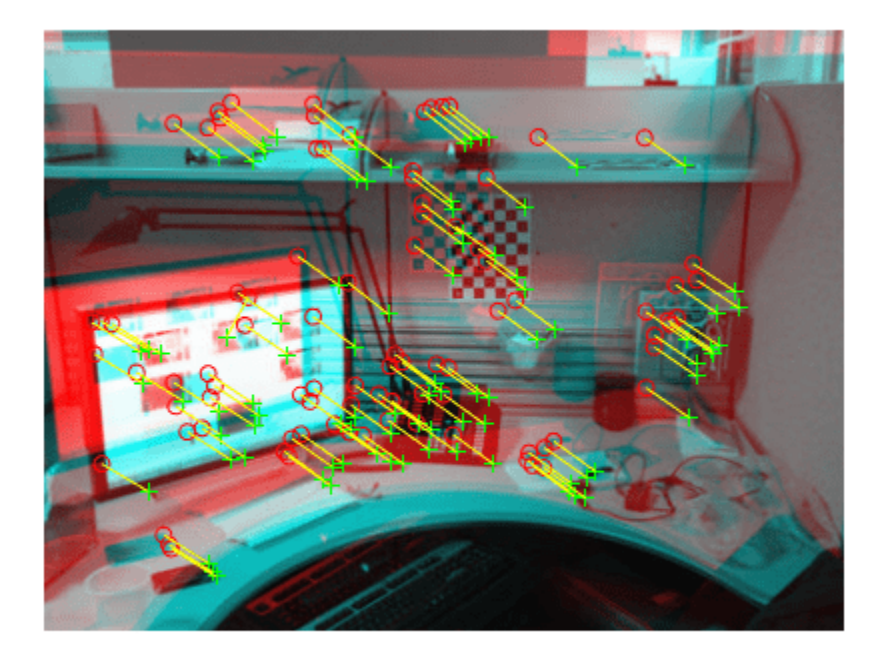

#### **Find Corresponding Points Using SURF Features**

Read the two images.

 $I1 = imread("cameraman.tif")$ ;  $I2 = imresize(imrotate(II, -20), 1.2);$ 

Find the SURF features.

 $points1 = detectSURFFeatures(I1);$ points2 = detectSURFFeatures(I2);

Extract the features.

 $[fl, vptsl] =$  extractFeatures(I1, points1); [f2,vpts2] = extractFeatures(I2,points2);

Retrieve the locations of matched points.

```
indexPairs = matchFeatures(f1, f2) ;
matchedPoints1 = vpts1(intexPairs(:, 1));matchedPoints2 = vpts2(indexPairs(:,2));
```
Display the matching points. The data still includes several outliers, but you can see the effects of rotation and scaling on the display of matched features.

```
figure; showMatchedFeatures(I1,I2,matchedPoints1,matchedPoints2);
legend("matched points 1","matched points 2");
```
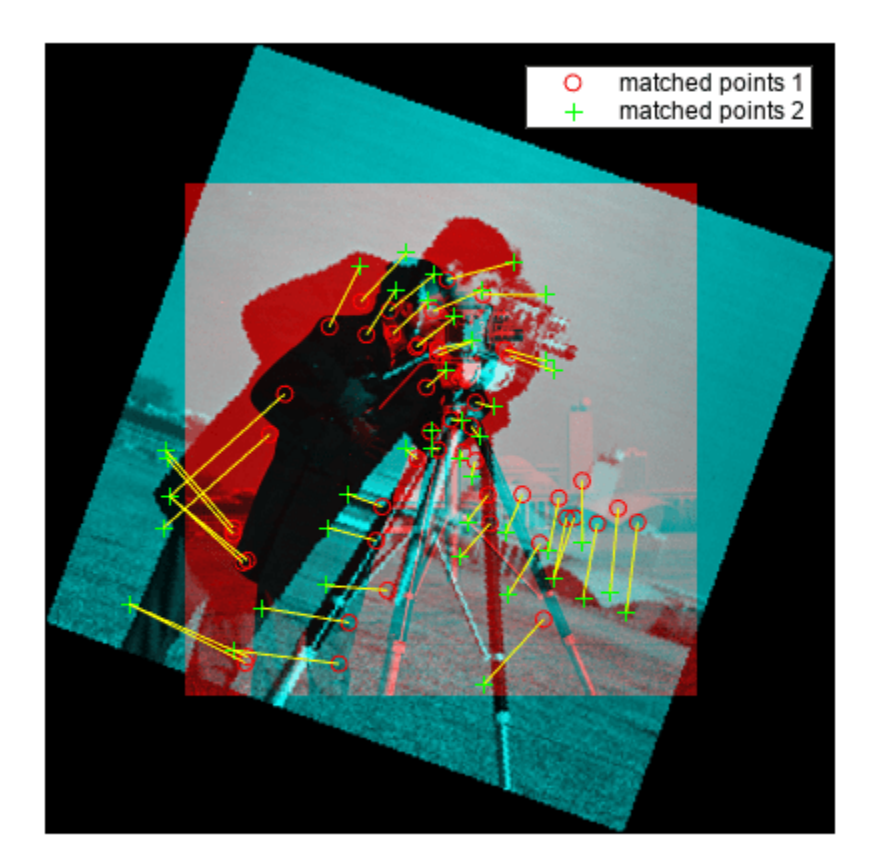

## **Input Arguments**

#### **features1 — Feature set 1**

binaryFeatures object | *M1*-by-*N* matrix | point feature object

Features set 1, specified as a [binaryFeatures](#page-803-0) object, an *M1*-by-*N* matrix, or as one of the point feature objects described in "Point Feature Types". The matrix contains *M1* features, and *N* corresponds to the length of each feature vector. You can obtain the [binaryFeatures](#page-803-0) object using the [extractFeatures](#page-2151-0) function with the fast retina keypoint (FREAK), Oriented FAST and Rotated BRIEF (ORB), or binary robust invariant scalable keypoints (BRISK) descriptor method.

#### **features2 — Feature set 2**

*M2*-by-*N* matrix | binaryFeatures object | point feature object

Features set 2, specified as a [binaryFeatures](#page-803-0) object, an *M2*-by-*N* matrix, or as one of the point feature objects described in "Point Feature Types". The matrix contains *M2* features, and *N* corresponds to the length of each feature vector. You can obtain the [binaryFeatures](#page-803-0) object using the [extractFeatures](#page-2151-0) function with the fast retina keypoint (FREAK), Oriented FAST and Rotated BRIEF (ORB), or binary robust invariant scalable keypoints (BRISK) descriptor method.

#### **Name-Value Pair Arguments**

Specify optional pairs of arguments as Name1=Value1, ..., NameN=ValueN, where Name is the argument name and Value is the corresponding value. Name-value arguments must appear after other arguments, but the order of the pairs does not matter.

*Before R2021a, use commas to separate each name and value, and enclose* Name *in quotes.*

Example: Method="Exhaustive" sets the matching method to Exhaustive

#### **Method — Matching method**

"Exhaustive" (default) | "Approximate"

Matching method, specified as "Exhaustive" or "Approximate". The method specifies how nearest neighbors between features1 and features2 are found. Two feature vectors match when the distance between them is less than the threshold set by the MatchThreshold parameter.

> "Exhaustive" Compute the pairwise distance between feature vectors in features1 and features2. "Approximate" Use an efficient approximate nearest neighbor search. Use this method for large feature sets. [\[3\]](#page-2253-0)

#### **MatchThreshold — Matching threshold**

10.0 or 1.0 (default) | percent value in the range (0, 100]

Matching threshold, specified as a scalar percent value in the range (0,100]. The default values are set to either 10.0 for binary feature vectors or to 1.0 for nonbinary feature vectors. You can use the match threshold for selecting the strongest matches. The threshold represents a percent of the distance from a perfect match.

Two feature vectors match when the distance between them is less than the threshold set by MatchThreshold. The function rejects a match when the distance between the features is greater than the value of MatchThreshold. Increase the value to return more matches.

Inputs that are [binaryFeatures](#page-803-0) objects typically require a larger value for the match threshold. The [extractFeatures](#page-2151-0) function returns the binaryFeatures objects when extracting FREAK, ORB, or BRISK descriptors.

#### **MaxRatio — Ratio threshold**

0.6 (default) | ratio in the range (0,1]

Ratio threshold, specified as a scalar ratio value in the range (0,1]. Use the max ratio for rejecting ambiguous matches. Increase this value to return more matches.

#### **Metric — Feature matching metric**

"SSD" (default) | "SAD"

Feature matching metric, specified as "SAD" or "SSD".

"SAD" Sum of absolute differences "SSD" Sum of squared differences

This property applies when the input feature sets, features1 and features2, are not [binaryFeatures](#page-803-0) objects. When you specify the features as [binaryFeatures](#page-803-0) objects, the function uses the Hamming distance to compute the similarity metric.

#### **Unique — Unique matches**

false (default) | true

Unique matches, specified as false or true. Set this value to true to return only unique matches between features1 and features2.

When you set Unique to false, the function returns all matches between features1 and features2. Multiple features in features1 can match to one feature in features2.

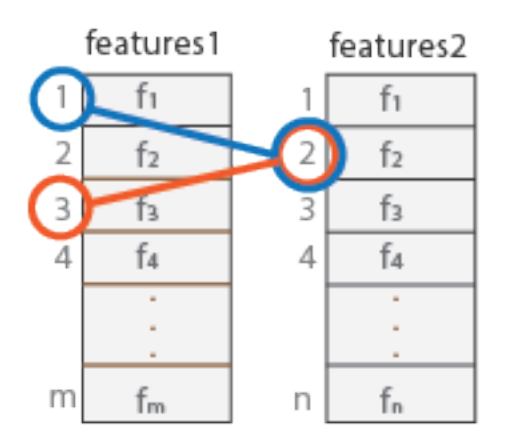

When you set Unique to true, the function performs a forward-backward match to select a unique match. After matching features1 to features2, it matches features2 to features1 and keeps the best match.

### **Output Arguments**

#### **indexPairs — Indices to corresponding features**

*P*-by-2 matrix

Indices of corresponding features between the two input feature sets, returned as a *P*-by-2 matrix of *P* number of indices. Each index pair corresponds to a matched feature between the features1 and features2 inputs. The first element indexes the feature in features1. The second element indexes the matching feature in features2.

<span id="page-2253-0"></span>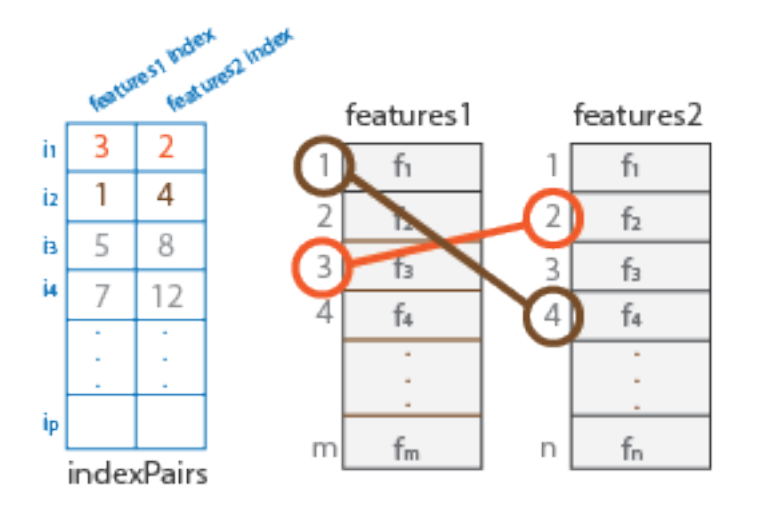

#### **matchmetric — Distance between matching features** *p*-by-1 vector

Distance between matching features, returned as a *p*-by-1 vector. The value of the distances are based on the metric selected. Each *i*th element in matchmetric corresponds to the *i*th row in the indexPairs output matrix. When Metric is set to either SAD or SSD, the feature vectors are normalized to unit vectors before computation.

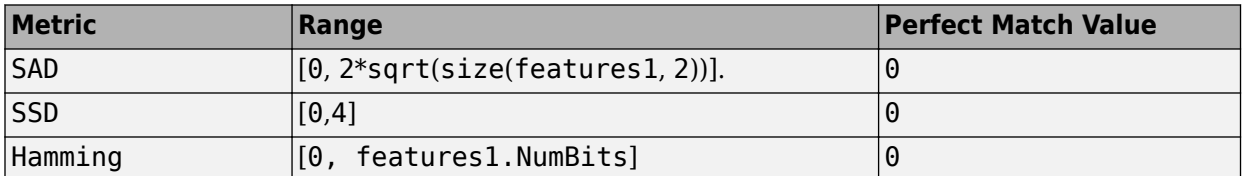

# **Version History**

**Introduced in R2011a**

## **References**

- [1] Lowe, David G. "Distinctive Image Features from Scale-Invariant Keypoints." *International Journal of Computer Vision*. Volume 60, Number 2, pp. 91–110.
- [2] Muja, M., and D. G. Lowe. "Fast Matching of Binary Features. "*Conference on Computer and Robot Vision*. CRV, 2012.
- [3] Muja, M., and D. G. Lowe. "Fast Approximate Nearest Neighbors with Automatic Algorithm Configuration. *International Conference on Computer Vision Theory and Applications*.VISAPP, 2009.
- [4] Rublee, E., V. Rabaud, K. Konolige and G. Bradski. "ORB: An efficient alternative to SIFT or SURF." In *Proceedings of the 2011 International Conference on Computer Vision*, 2564–2571. Barcelona, Spain, 2011.

# **Extended Capabilities**

#### **C/C++ Code Generation**

Generate C and C++ code using MATLAB® Coder™.

Usage notes and limitations:

- Generates platform-dependent library for MATLAB host only when using the Exhaustive method.
- Generates portable C code for non-host target only when using the Exhaustive method.
- Generates portable C code using a C++ compiler that links to OpenCV libraries when not using the Exhaustive method. See "Portable C Code Generation for Functions That Use OpenCV Library".
- 'Method' and 'Metric' must be compile-time constants.

#### **GPU Code Generation**

Generate CUDA® code for NVIDIA® GPUs using GPU Coder™.

Usage notes and limitations:

• CUDA code is generated only for the exhaustive matching method. If the Approximate method is selected, GPU Coder issues a warning and generates  $C/C++$  code for this function.

### **See Also**

[extractFeatures](#page-2151-0)

**Topics**

"Point Feature Types" "Structure from Motion Overview"

# **matchFeaturesInRadius**

Find matching features within specified radius

## **Syntax**

```
indexPairs = matchFeaturesInRadius(features1,features2,points2,centerPoints,
radius)
[indexPairs,matchMetric] = matchFeaturesInRadius( ___ )
[indexPairs,matchMetric] = matchFeaturesInRadius( ___ ,Name,Value)
```
# **Description**

indexPairs = matchFeaturesInRadius(features1,features2,points2,centerPoints, radius) returns the indices of the features most likely to correspond between the input feature sets within the specified radius or radii around each expected match location.

[indexPairs,matchMetric] = matchFeaturesInRadius( ) also returns the distance between the features in a matched pair in indexPairs.

[indexPairs,matchMetric] = matchFeaturesInRadius( \_\_\_ ,Name,Value) specifies options using one or more name-value arguments in addition of the input arguments in previous syntaxes.

# **Examples**

#### **Match Features Between Two Images**

Load a MAT file containing an image and camera data into the workspace.

```
data = load('matchInRadiusData.mat');
```
Convert the camera pose to extrinsics.

```
orientation = data.cameraPose2.Rotation;
location = data.cameraPose2.Translation;
[rotationMatrix,translationVector] = cameraPoseToExtrinsics(orientation,location);
```
Project the 3-D world points associated with feature set one onto the second image.

centerPoints = worldToImage(data.intrinsics,rotationMatrix,translationVector,data.worldPoints);

Match features between the two feature sets within spatial constraints.

```
indexPairs1 = matchFeaturesInRadius(data.features1,data.features2, ...
        data.points2, centerPoints,data.radius, 'MatchThreshold', 40, ...
         'MaxRatio',0.9);
```
Match features between the two feature sets without using spatial constraints.

```
indexPairs2 = matchFeatures(data.features1,data.features2, ...
         'MatchThreshold',40,'MaxRatio',0.9);
```
Visualize and compare the results between the two ways of matching features.

```
figure
subplot(2,1,1)showMatchedFeatures(data.I1,data.I2,data.points1( ...
     indexPairs1(:,1)),data.points2(indexPairs1(:,2)));
title(sprintf('%d pairs matched with spatial constraints', size(indexPairs1,1)));
subplot(2,1,2)showMatchedFeatures(data.I1,data.I2,data.points1( ...
     indexPairs2(:,1)),data.points2(indexPairs2(:,2)));
title(sprintf('%d pairs matched without spatial constraints', size(indexPairs2,1)));
```
#### 144 pairs matched with spatial constraints

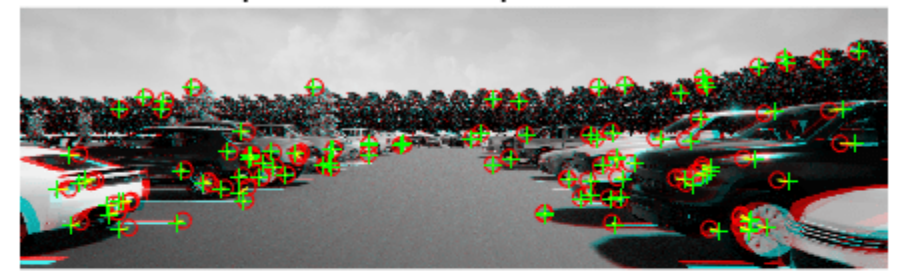

130 pairs matched without spatial constraints

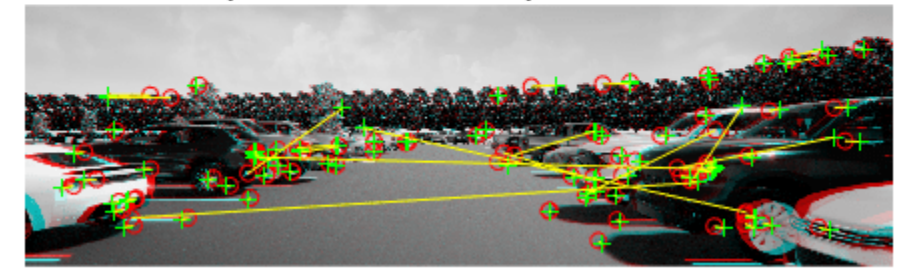

## **Input Arguments**

#### **features1 — Feature set one**

binaryFeatures object | *M*1-by-*N* matrix

Feature set one, specified as a [binaryFeatures](#page-803-0) object or an *M*1-by-*N* matrix. The matrix contains *M*1 features, and *N* corresponds to the length of each feature vector.

You can obtain the [binaryFeatures](#page-803-0) object using the [extractFeatures](#page-2151-0) function with the fast retina keypoint (FREAK), oriented fast and rotated brief (ORB), or binary robust invariant scalable keypoints (BRISK) descriptor method.

Data Types: logical | int8 | uint8 | int16 | uint16 | int32 | uint32 | single | double | binaryFeature object

#### **features2 — Feature set two**

*M*2-by-*N* matrix | binaryFeatures object

Feature set two, specified as a [binaryFeatures](#page-803-0) object or an *M*2-by-*N* matrix. The matrix contains *M*2 features, and *N* corresponds to the length of each feature vector.

You can obtain the [binaryFeatures](#page-803-0) object using the [extractFeatures](#page-2151-0) function with the fast retina keypoint (FREAK), oriented fast and rotated brief (ORB), or binary robust invariant scalable keypoints (BRISK) descriptor method.

Data Types: logical | int8 | uint8 | int16 | uint16 | int32 | uint32 | single | double | binaryFeature object

#### **points2 — Feature points of feature set two**

*M*2-by-2 matrix | *M*2-element feature point array

Feature points of feature set two, specified as either an *M*2-by-2 matrix in the format [*x y*] or an *M*2 element feature point array. For a list of point feature types, see "Point Feature Types".

Data Types: single | double | point feature type

#### **centerPoints — Expected matched locations**

*M*1-by-2 matrix

Expected matched locations in the second image that correspond to the feature points from features1, specified as an *M*1-by-2 matrix of coordinates in the format [*x y]*.

Data Types: single | double

#### **radius — Search radius associated with center points**

scalar | *M*1-element vector

Search radius associated with the center points, specified as a scalar or an *M*1-element vector. When you specify the radius as a scalar value, the function uses the same search radius for all center points.

Data Types: single | double

#### **Name-Value Pair Arguments**

Specify optional pairs of arguments as Name1=Value1, ..., NameN=ValueN, where Name is the argument name and Value is the corresponding value. Name-value arguments must appear after other arguments, but the order of the pairs does not matter.

*Before R2021a, use commas to separate each name and value, and enclose* Name *in quotes.*

Example: 'Metric','SSD' specifies the sum of squared differences metric for feature matching.

#### **MatchThreshold — Matching threshold**

10.0 or 1.0 (default) | scalar value in the range (0, 100]

Matching threshold, specified as a scalar value in the range (0,100]. The default values are 10.0 for binary feature vectors or 1.0 for nonbinary feature vectors. You can use the matching threshold to select the strongest matches. The threshold represents a percent of the distance from a perfect match.

Two feature vectors match when the distance between them is less than the threshold set by 'MatchThreshold'. The function rejects a match when the distance between the features is greater than the value of 'MatchThreshold'. Increase the value to return more matches.

Inputs that are [binaryFeatures](#page-803-0) objects typically require a larger value for the match threshold. The [extractFeatures](#page-2151-0) function returns a binaryFeatures object when extracting FREAK, ORB, or BRISK descriptors.

#### **MaxRatio — Ratio threshold**

0.6 (default) | scalar value in the range (0, 1]

Ratio threshold, specified as a scalar value in the range (0, 1]. Use the ratio to reject ambiguous matches. Increase this value to return more matches.

#### **Metric — Feature matching metric**

'SSD' (default) | 'SAD'

Feature matching metric, specified as either 'SAD' or 'SSD'.

- 'SAD' Sum of absolute differences
- 'SSD' Sum of squared differences

This property applies when you specify the input feature sets, features1 and features2, as matrices. When you specify the features as [binaryFeatures](#page-803-0) objects, the function uses the Hamming distance to compute the similarity metric.

#### **Unique — Unique matches**

false or 0 (default) | true or 1

Unique matches, specified as a logical  $\theta$  (false) or 1 (true). Set this value to true to return only unique matches between features1 and features2.

When you set Unique to false, the function returns all matches between features1 and features2. Multiple features in features1 can match to one feature in features2.

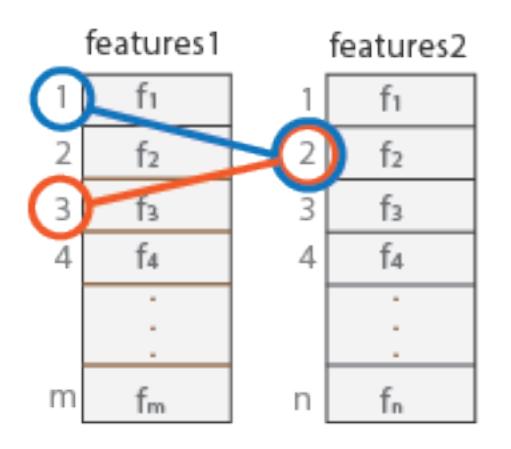

When you set Unique to true, the function performs a forward-backward match to select a unique match. After matching features1 to features2, it matches features2 to features1 and keeps the best match.

# **Output Arguments**

#### **indexPairs — Indices of corresponding features**

*P*-by-2 matrix

Indices of corresponding features between the two input feature sets, returned as a *P*-by-2 matrix. *P*is the number of matched pairs of features. Each index pair corresponds to a matched feature between the features1 and features2 inputs. The first element indexes the feature in features1. The second element indexes the matching feature in features2.

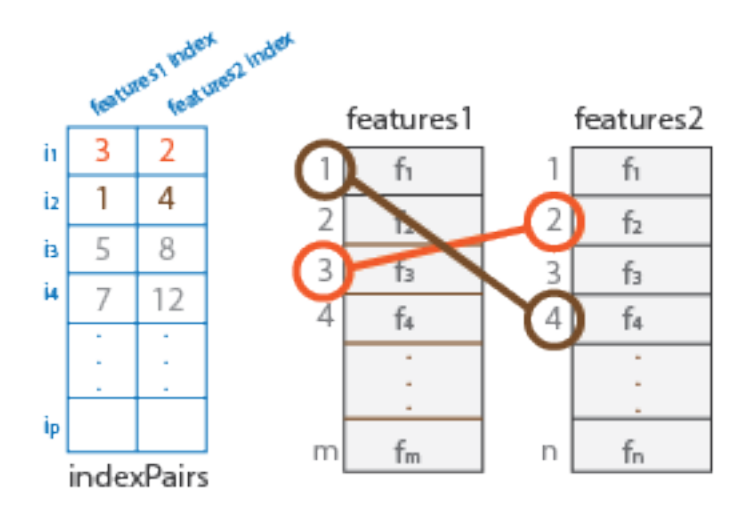

#### **matchMetric — Distance between matching features**

*P*-by-1 vector

Distance between matching features, returned as a *P*-by-1 vector. The *i*th element in matchMetric corresponds to the *i*th row in the indexPairs output matrix. The values of the distances are based on the metric selected, but a perfect match is always 0. When Metric is set to either SAD or SSD, the feature vectors are normalized to unit vectors before computation. The function returns matchMetric as a double data type when features1 and features2 are of type double. Otherwise, the returned vector is of type single.

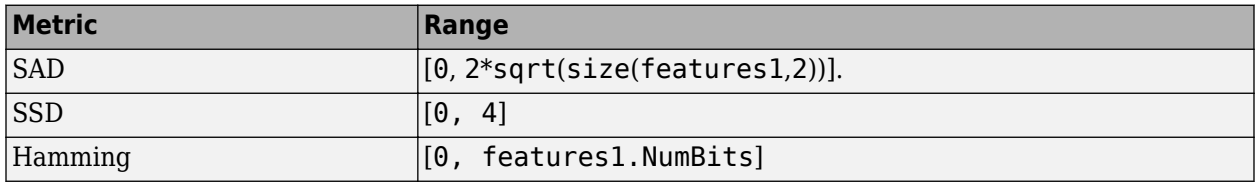

**Note** You cannot select the Hamming metric. The metric is selected automatically when the features1 and features2 inputs are [binaryFeatures](#page-803-0).

Data Types: single | double

## **Tips**

• Use this function when the 3-D world points that correspond to feature set one features1, are known. centerPoints can be obtained by projecting a 3-D world point onto the second image.

You can obtain the 3-D world points by triangulating matched image points from two stereo images.

• You can specify a circular area of points in feature set two to match with feature set one. Specify the origin as centerPoints with a radius specified by radius. Specify the points to match from feature set two as points2

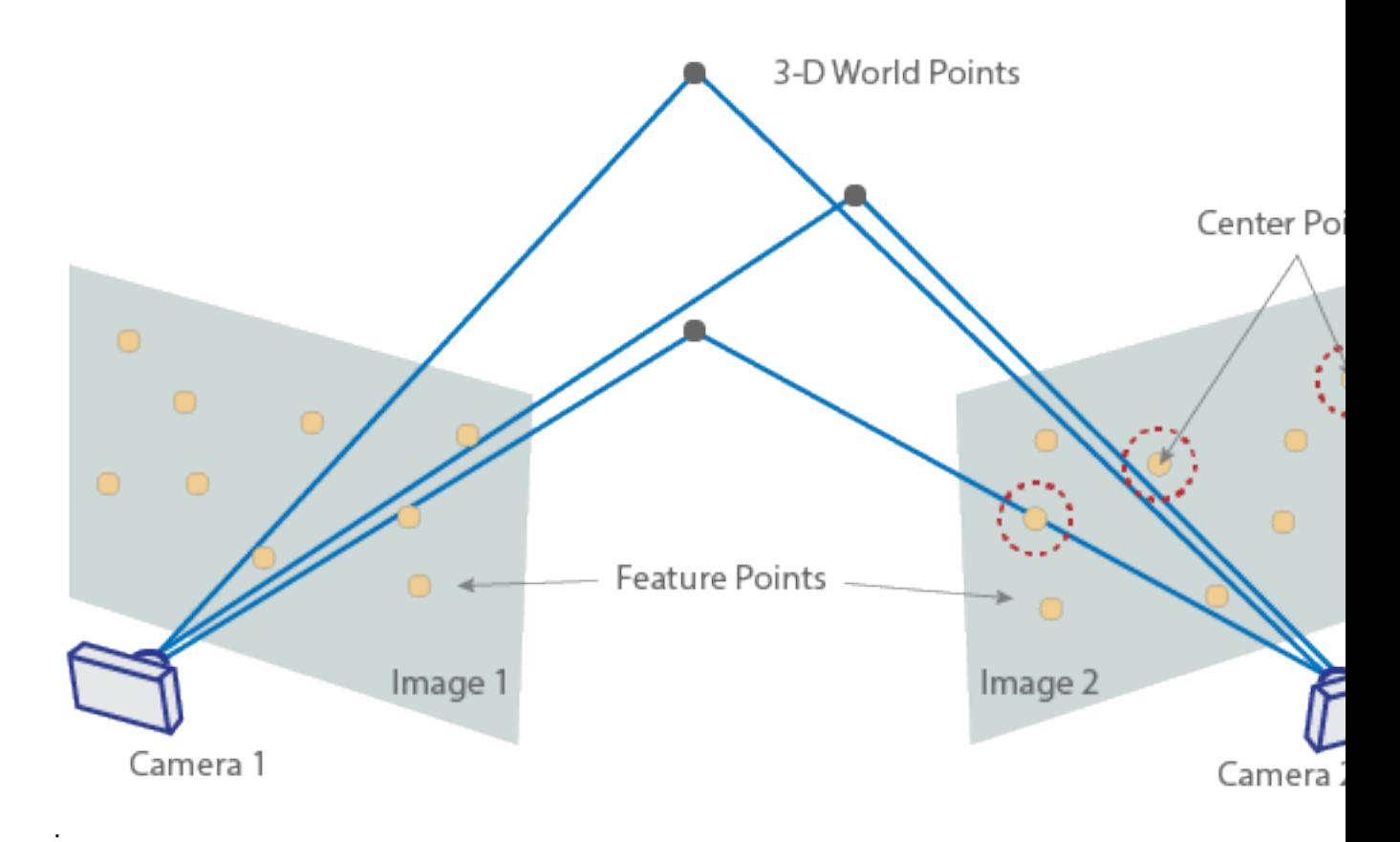

# **Version History**

**Introduced in R2021a**

## **References**

- [1] Fraundorfer, Friedrich, and Davide Scaramuzza. "Visual Odometry: Part II: Matching, Robustness, Optimization, and Applications." *IEEE Robotics & Automation Magazine* 19, no. 2 (June 2012): 78–90. https://doi.org/10.1109/MRA.2012.2182810.
- [2] Lowe, David G. "Distinctive Image Features from Scale-Invariant Keypoints." *International Journal of Computer Vision* 60, no. 2 (November 2004): 91–110. https://doi.org/10.1023/ B:VISI.0000029664.99615.94.
- [3] Muja, Marius, and David G. Lowe. "Fast Approximate Nearest Neighbors With Automatic Algorithm Configuration:" In *Proceedings of the Fourth International Conference on Computer Vision Theory and Applications*, 331–40. Lisboa, Portugal: SciTePress - Science and and Technology Publications, 2009. https://doi.org/10.5220/0001787803310340.

[4] Muja, Marius, and David G. Lowe. "Fast Matching of Binary Features." In *2012 Ninth Conference on Computer and Robot Vision*, 404–10. New York: Institute of Electrical and Electronics Engineers, 2012. https://doi.org/10.1109/CRV.2012.60.

# **Extended Capabilities**

#### **C/C++ Code Generation**

Generate C and C++ code using MATLAB® Coder™.

Usage notes and limitations:

• 'Method' and 'Metric' must be compile-time constants.

## **See Also**

#### **Functions**

```
showMatchedFeatures | extractFeatures | detectHarrisFeatures | detectSURFFeatures |
detectORBFeatures | detectFASTFeatures | detectBRISKFeatures |
detectMinEigenFeatures | estimateFundamentalMatrix | estimateGeometricTransform |
detectMSERFeatures | estimateWorldCameraPose | worldToImage
```
#### **Objects**

[binaryFeatures](#page-803-0)

#### **Topics**

"Structure from Motion Overview"

"Monocular Visual Simultaneous Localization and Mapping"

"Implement Visual SLAM in MATLAB"

# **mplay**

View video from MATLAB workspace, multimedia file, or Simulink model.

# **Syntax**

# **Description**

**Note** The mplay function will be removed in a future release. Use the **Video Viewer** app instead, which offers identical functionality.

# **Version History**

**Introduced in R2006a**

# **ocrTrainingData**

Create training data for OCR from ground truth

## **Syntax**

[imds,boxds,txtds] = ocrTrainingData(gTruth,labelName,attributeName)

## **Description**

[imds,boxds,txtds] = ocrTrainingData(gTruth,labelName,attributeName) creates datastores for loading images, bounding boxes, and image text from ground truth.

ocrTrainingData creates training data that you can use to train and evaluate an optical character recognition (OCR) model from ground truth data. Use the trainOCR function to train an OCR model and the evaluateOCR function to evaluate the model.

## **Examples**

#### **Analyze OCR Ground Truth Data**

This example shows how to analyze an OCR ground truth data to identify its character set and to understand the class distribution.

Load the ground truth data and then extract text labels.

```
ld = load("14SegmentGtruth.mat");
gTruth = ld.gTruth;[-,-,+\times \text{tds}] = ocrTrainingData(gTruth, "Text", "Word");
```
Read all ground truth text corresponding to each image and combine them.

```
allImageText = txtds.readall;allText = strjoin([allImagesText[]]), "");
```
Find the unique set of characters in the ground truth text.

[characterSet,  $\sim$ , idx] = unique(char(allText));

Display the ground truth character set.

```
disp("Ground Character Set: " + string(characterSet))
```
Ground Character Set: +,-./3ABCDEFGHIJKLMNOPQRSTUVWXYZ

The ground truth data contains all the 26 alphabets of English language in capital case, the digit 3 and five special characters: +,-./.

To understand the class distribution, count the character occurences and tabulate the character count.

```
characterSet = cellstr(characterSet');
characterCount = accuracy(idx, 1);
```

```
characterCountTbl = table(characterSet, characterCount, ...
    VariableNames=["Character", "CharacterCount"]);
characterCountTbl = sortrows(characterCountTbl, ...
     "CharacterCount", "descend");
```
Visualize the character count with a word cloud chart.

wordcloud(characterCountTbl, "Character", "CharacterCount")

#### CharacterCount

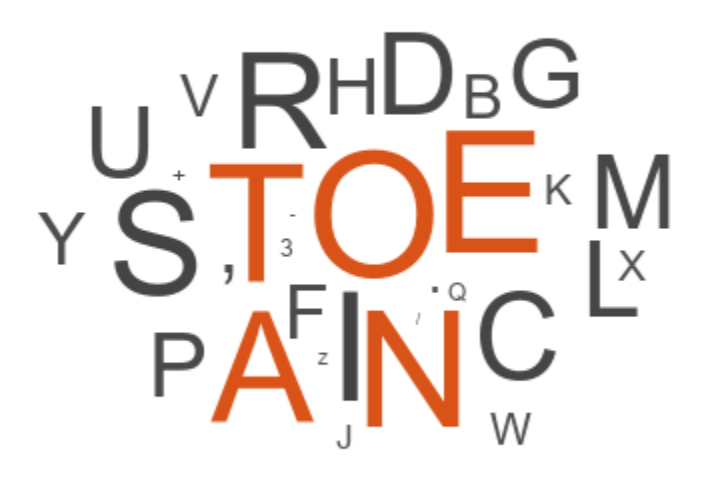

The characters O, E, T, N and A have the highest character count and the characters  $-$ ,  $+$ ,  $/$ ,  $\ldots$ , 3 have the least character count.

Visualize the class distribution with a bar graph.

```
figure
numCharacters = numel(characterSet);
bar(1:numCharacters, characterCountTbl.CharacterCount)
xticks(1:numCharacters)
xticklabels(characterCountTbl.Character)
xlabel("Character")
ylabel("Number of samples")
```
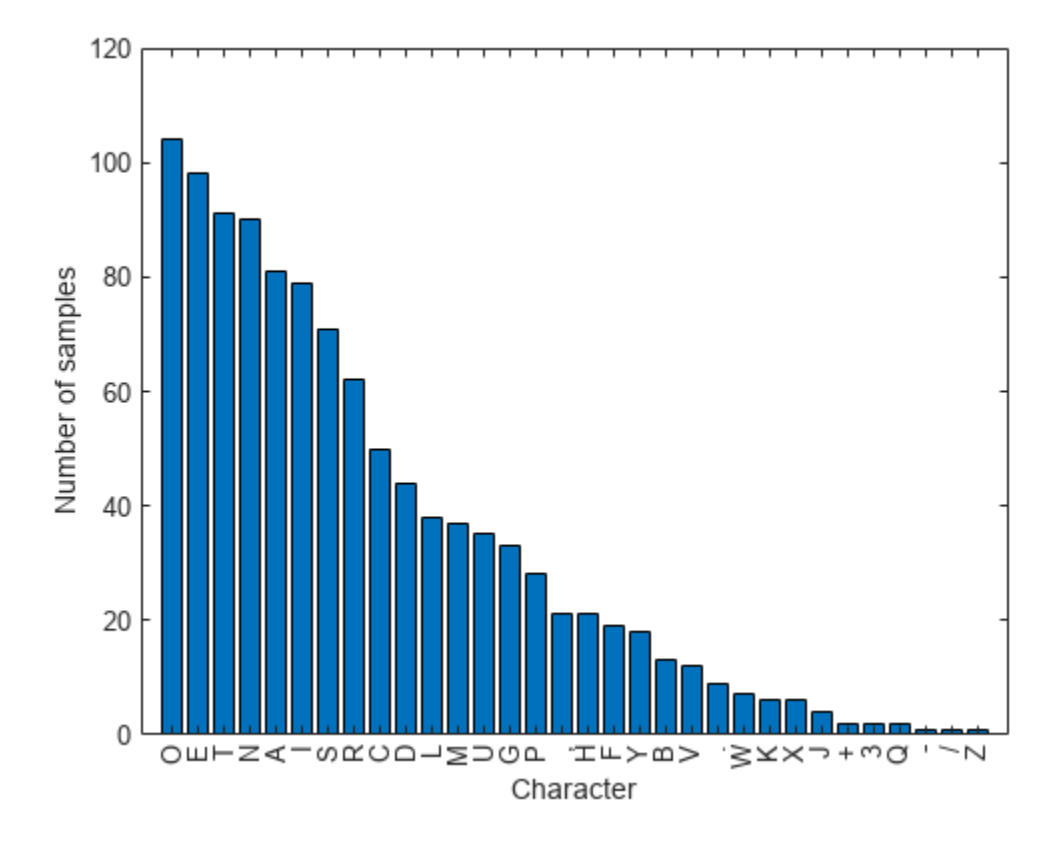

#### **Prepare data for OCR training**

This example shows preparing data to train an OCR model that can recognize fourteen-segment characters.

The training data contains word samples of fourteen-segment characters from a page of text. Read the training image and display it.

 $I = imread("CVT-DEG14.jpg$ ; imshow(I)

COMPUTER WISION TOOLBOX PROVIDES ALGORITHMS, FUNCTIONS, AND APPS FOR QUIEKLY DESIGNING AND TESTING COMPUTER VISION, BD VISION, AND VIDEO PROCESSING SYSTEMS YOU CAN PERFORM OBJECT DETECTION AND TRACKING, AS WELL AS FEATURE BETECTION, EXTRACTION, AND MATCHING YOU CAN AUTOMATE CALIBRATION WORKFLOWS FOR SINGLE, STEREO, AND FISHEYE CAMERAS FOR 3D WISION, THE TOOLBOX SUPPORTS WISUAL AND POINT ELOUD SLAM, STEREO WISION, STRUCTURE FROM MOTION, AND POINT ELOUD PROCESSING COMPUTER WISION APPS AUTOMATE GROUND TRUTH LABELING AND CAMERA CALIBRATION WORKFLOWS IN A QUITE EFFICIENT MANNER.

YOU CAN TRAIN EUSTOM OBJECT DETECTORS USING DEEP LEARNING AND MACHINE LEARNING ALGORITHMS SUCH AS YOLD, SSD, AND ACE FOR SEMANTIC AND INSTANCE SEGMENTATION, YOU CAN USE DEEP LEARNING ALGORITHMS SUCH AS U-NET AND MASK R-ENN THE TOOLBOX PROVIDES OBJECT DETECTION AND SEGMENTATION ALGORITHMS FOR ANALYZING IMAGES THAT ARE TOO LARGE TO FIT INTO MEMORY PRETRAINED MODELS LET YOU DETECT FROES, PEDESTRIANS, AND OTHER COMMON OBJECTS WITH A HIGH LEVEL OF QUALITY.

YOU CAN ACCELERATE YOUR ALGORITHMS IY RUNNING THEM ON MULTICORE PROCESSORS AND GPUS TOOLBOX ALGORITHMS SUPPORT E/E++ EODE GENERATION FOR INTEGRATING WITH EXISTING CODE, DESKIOP PROTOTYPING, AND EMBEDDED VISION. SYSTEM DEPLOYMENT

This image was annotated with bounding boxes containing words and text labels were added to these bounding boxes as an attribute using the [Image Labeler](#page-2540-0). To learn more about labeling images for OCR training, see "Train Custom OCR Model". The labels were exported from the app as groundTruth object and saved in 14SegmentGtruth.mat file.

ld = load("14SegmentGtruth.mat");  $gTruth = ld.gTruth;$ 

Create datastores that contain images, bounding boxes and text labels from the groundTruth object using the ocrTrainingData function with the label and attribute names used during labeling.

```
labelName = "Text";
attributeName = "Word";
[imds,boxds,txtds] = ocrTrainingData(gTruth,labelName,attributeName);
```
Combine the datastores.

cds = combine(imds,boxds,txtds);

The combined datastore can be used for training an OCR model using the trainOCR function.

## **Input Arguments**

#### **gTruth — Ground truth data**

groundTruth object | *M*-by-1 array of groundTruth objects

Ground truth data, specified as a [groundTruth](#page-1319-0) object or an *M*-by-1 array of [groundTruth](#page-1319-0) objects exported from the **[Image Labeler](#page-2540-0)** app.

#### **labelName — Name of rectangular ROI label**

string scalar | character vector

Name of the rectangular ROI label used for labeling ground truth, specified as a string scalar or character vector. You must use the Rectangle label type for OCR ground truth labeling.

Use the **[Image Labeler](#page-2540-0)** app to label ground truth data. After loading your images into the app, select **Label** from the toolbar, then select Rectangle. A dialog box appears that provides the field for entering the label name.

#### **attributeName — Attribute name**

string scalar | character vector

Attribute name that corresponds to the label name, specified as a string scalar or character vector. The attribute identifies what the OCR detects in the specified ROI labelName. For example, word. To name an attribute in **[Image Labeler](#page-2540-0)**, after creating the ROI, select **Attribute** from the toolbar. A dialog box appears that provides the field for entering the attribute name.

## **Output Arguments**

**imds — Image datastore**

imageDatastore object

Image datastore, returned as an imageDatastore object that contains images extracted from specified [groundTruth](#page-1319-0) object or objects.

#### **boxds — Bounding box label datastore**

arrayDatastore object

Bounding box label datastore associated with the ground truth images, returned as an arrayDatastore object.

#### **txtds — Text label datastore**

arrayDatastore object
Text label datastore that corresponds to the attribute name input, returned as an arrayDatastore object.

# **Version History**

**Introduced in R2023a**

## **See Also**

**Apps [Image Labeler](#page-2540-0)**

**Functions** [trainOCR](#page-2278-0) | [evaluateOCR](#page-2269-0) | [quantizeOCR](#page-2273-0) | [ocr](#page-2284-0)

**Objects** [ocrText](#page-1088-0) | [ocrTrainingOptions](#page-431-0)

### **Topics**

"Getting Started with OCR" "Automate Ground Truth Labeling for OCR" "Train an OCR Model to Recognize Seven-Segment Digits"

# <span id="page-2269-0"></span>**evaluateOCR**

Evaluate OCR results against ground truth

## **Syntax**

```
metrics = evaluateOCR(resultTxt,groundTruthTxt)
metrics = evaluateOCR( ,Name=Value)
```
# **Description**

metrics = evaluateOCR(resultTxt,groundTruthTxt) evaluates the optical character recognition (OCR) results resultTxt against the ground truth groundTruthTxt. The function evaluates the quality of the OCR results by computing the character error rate and word error rate metrics across images and the entire data set.

metrics = evaluateOCR( \_\_\_ ,Name=Value) specifies options using one or more name-value arguments in addition to any combination of arguments from previous syntaxes. For example, Metrics="word-error-rate" specifies to evaluate to only the word error rate metric.

# **Examples**

### **Evaluate Accuracy of OCR Model**

This example shows how to evaluate the accuracy of an OCR model that can recognize seven-segment numerals on a dataset. The evaluation dataset contain images of energy meter displays that have seven-segment numerals in them.

Download and extract dataset.

```
datasetURL = "https://ssd.mathworks.com/supportfiles/vision/data/7SegmentImages.zip";
datasetZip = "7SegmentImages.zip";
if ~exist(datasetZip,"file")
     disp("Downloading evaluation dataset (" + datasetZip + " - 96 MB) ...");
    websave(datasetZip,datasetURL);
end
```

```
datasetFiles = unzip(datasetZip);
```
Load the evaluation ground truth.

ld = load("7SegmentGtruth.mat");  $qTruth = ld.qTruth;$ 

Create datastores that contain images, bounding boxes and text labels from the groundTruth object using the ocrTrainingData function with the label and attribute names used during labeling.

```
labelName = "Text";
attributeName = "Digits";
[imds,boxds,txtds] = ocrTrainingData(gTruth,labelName,attributeName);
```
Combine the datastores.

cds = combine(imds,boxds,txtds);

Run OCR on the evaluation dataset.

results = ocr(cds, Model="seven-segment");

Evaluate the OCR results against the ground truth.

```
metrics = evaluateOCR(results,cds);
```
Evaluating ocr results ---------------------- \* Selected metrics: character error rate, word error rate. \* Processed 119 images. \* Finalizing... Done. \* Data set metrics: CharacterErrorRate WordErrorRate  $\mathcal{L}_\text{max} = \frac{1}{2} \sum_{i=1}^{n} \frac{1}{2} \sum_{i=1}^{n} \frac{1}{2} \sum_{i=1}^{n} \frac{1}{2} \sum_{i=1}^{n} \frac{1}{2} \sum_{i=1}^{n} \frac{1}{2} \sum_{i=1}^{n} \frac{1}{2} \sum_{i=1}^{n} \frac{1}{2} \sum_{i=1}^{n} \frac{1}{2} \sum_{i=1}^{n} \frac{1}{2} \sum_{i=1}^{n} \frac{1}{2} \sum_{i=1}^{n} \frac{1}{2} \sum_{i=1}^{n} \frac{1$ 0.082195 0.19958

Display accuracy of the OCR model.

```
modelAccuracy = 100*(1-metrics.DataSetMetrics.CharacterErrorRate);
disp("Accuracy of the OCR model= " + modelAccuracy + "%")
```
Accuracy of the OCR model= 91.7805%

### **Input Arguments**

#### **resultTxt — Prediction from OCR model**

ocrText object | datastore

Prediction from OCR model, specified as a cell array of [ocrText](#page-1088-0) objects, or any datastore object that returns a cell array with at least two elements, such that the last two cells contain:

- Cell 1 *N*-by-4 matrix, where *N* is the number of ROIs [in the original ground truth data.] text line bounding boxes.
- Cell 2 *N*-element vector of strings, where *N* is the number of ROIs [in the original ground truth data.] of text predictions.

If specified as a cell array, resultTxt must contain one element for each image in the original ground truth data.

#### **groundTruthTxt — Ground truth text**

datastore object

Ground truth text, specified as a datastore object that returns a cell array with at least two elements, such that the last two cells contain:

- Cell  $1 N$ -by-4 matrix, where N is the number of ROIs [in the original ground truth data.] text line bounding boxes.
- Cell 2 *N*-element vector of strings, where *N* is the number of ROIs [in the original ground truth data.] of text predictions.

### **Name-Value Pair Arguments**

Specify optional pairs of arguments as Name1=Value1, ..., NameN=ValueN, where Name is the argument name and Value is the corresponding value. Name-value arguments must appear after other arguments, but the order of the pairs does not matter.

Example: metrics = evaluateOCR(resultTxt,groundTruthTxt,Metrics="word-errorrate") specifies to evaluate to only the word error rate metric.

#### **Metrics — Metrics to compute**

```
"all" (default) | "word-error-rate" | "character-error-rate"
```
Metrics to compute, specified as "all", "word-error-rate", or "character-error-rate".

#### **Verbose — Progress information display**

true or 1 (default) | false or 0

Progress information display, specified as a numeric or logical 1 (true) or 0 (false).

### **Output Arguments**

**metrics — OCR metrics** ocrMetrics object

OCR metrics, returned as an [ocrMetrics](#page-436-0) object.

### **Tips**

- Error rates are a percentage of characters (words) in the input groundTruthTxt that have been incorrectly predicted in resultTxt.
- To compute the number of incorrect predictions to use in the error rate calculation, the function uses the Levenshtein distance, which is defined as the minimum number of edits (such as insertions, deletions, or substitutions) required to change one word (or sentence) into another one.

*Error rate* =  $(S + D + I)/N$  where,

- *S* Number of substitutions
- *D* Number of of deletions
- *I* Number of insertions
- *N* Maximum number of characters (words) between groundTruthTxt or resultTxt

# **Version History**

**Introduced in R2023a**

### **See Also**

**Apps [Image Labeler](#page-2540-0)**

### **Functions**

[trainOCR](#page-2278-0) | [ocrTrainingData](#page-2263-0) | [ocr](#page-2284-0) | [quantizeOCR](#page-2273-0)

### **Objects**

[ocrText](#page-1088-0) | [ocrMetrics](#page-436-0) | [ocrTrainingOptions](#page-431-0)

### **Topics**

"Getting Started with OCR" "Automate Ground Truth Labeling for OCR" "Train an OCR Model to Recognize Seven-Segment Digits"

# <span id="page-2273-0"></span>**quantizeOCR**

Quantize OCR model

## **Syntax**

```
outputFileName = quantizeOCR(inputFileName,outputModelName)
outputFileName = quantizeOCR( ___ ,OutputLocation=location)
```
# **Description**

outputFileName = quantizeOCR(inputFileName,outputModelName) quantizes the specified optical character recognition (OCR) model inputFileName and stores it in the present working directory, specified by outputModelName.

quantizeOCR quantizes the weights of an OCR model to produce a new OCR model that is faster and use less memory, but at the cost of reduced accuracy in results.

outputFileName = quantizeOCR( \_\_\_ , OutputLocation=location) specifies the location to store the returned quantized model, in addition to the input arguments from the previous syntax.. By default, location is set to the present working directory. Specify location as a character vector or string scalar of the absolute or relative path for the desired output location

# **Examples**

### **Quantize OCR Model**

This example shows how to quantize the seven-segment OCR model that ships with the Computer Vision Toolbox™.

Specify the fullpath to the OCR model.

```
model = fullfile(toolboxdir("vision"),"visionutilities",...
     "tessdata_best","seven_segment.traineddata");
```
Specify a filename to save the quantized OCR model.

outputModelName = "quantizedModel";

Quantize the OCR model.

outputModel = quantizeOCR(model,outputModelName);

Use the quantized model to perform OCR on a test image and visualize the results.

```
I = imread("sevSegDisp.jpg");
roi = [506 725 1418 626];
ocrResults = ocr(I,roi,Model=outputModel,LayoutAnalysis="block");
Iocr = insertObjectAnnotation(I,"rectangle",...
             ocrResults.WordBoundingBoxes,ocrResults.Words,...
             LineWidth=5,FontSize=72);
imshow(Iocr)
```
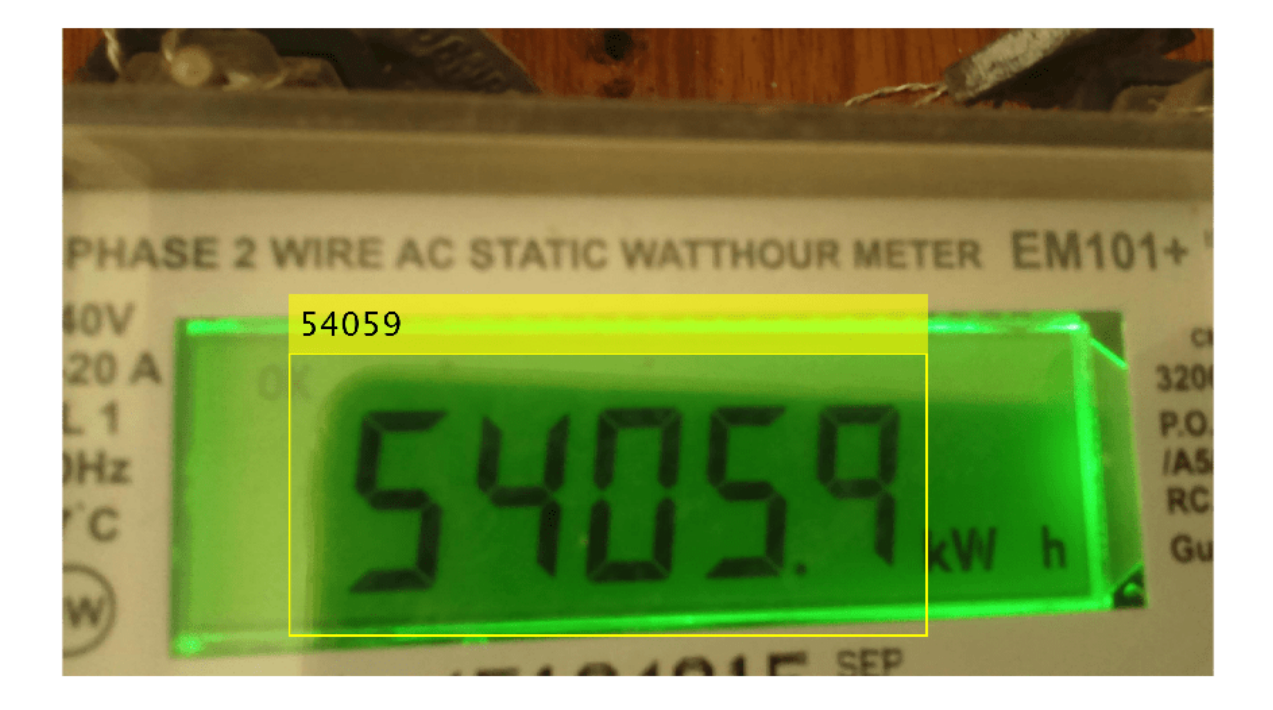

### **Improve Runtime Performance of OCR Model With Quantization**

This example shows how to improve runtime performance of an OCR model with quantization. This can be useful when deploying an OCR model in resource constrained systems.

Specify the fullpath to the OCR model.

```
originalModel = fullfile(toolboxdir("vision"),"visionutilities",...
     "tessdata_best","seven_segment.traineddata");
```
Specify a filename to save the quantized OCR model.

```
outputModelName = "quantizedModel";
```
Quantize the OCR model.

quantizedModel = quantizeOCR(originalModel,outputModelName);

Compare the runtime performance of the quantized model against the original model.

```
I = imread("sevSegDisp.jpg");
roi = [506 725 1418 626]; 
fOCR = @() ocr(I, roi, Model=originalModel, LayoutAnalysis="block");
t0CR = timeit(f0CR);fQuantizedOCR = @() ocr(I, roi, Model=quantizedModel, LayoutAnalysis="block");
tQuantizedOCR = timeit(fQuantizedOCR);
```

```
perfRatio = tOCR/tQuantizedOCR;
disp("Quantized model is " + perfRatio + "x faster");
Quantized model is 2.5095x faster
```
Compare file size of the quantized model with that of the original model.

```
originalModelFile = dir(originalModel);originalModelFileSizeInMB = originalModelFile.bytes/1000000;
quantized ModelFile = dir(quantized Model);quantizedModelFileSizeInMB = quantizedModelFile.bytes/1000000;
sizeRatio = originalModelFileSizeInMB/quantizedModelFileSizeInMB;
disp("Quantized model is " + sizeRatio + "x smaller");
```
Quantized model is 7.8483x smaller

While the quantized model is smaller and faster than the original model, these advantages of quantization comes at the expense of accuracy. To understand this trade-off, compare the accuracy of the two models by evaluating them against the YUVA EB dataset.

Download the dataset.

```
datasetURL = "https://ssd.mathworks.com/supportfiles/vision/data/7SegmentImages.zip";
datasetZip = "7SegmentImages,zip";if ~exist(datasetZip,"file")
    disp("Downloading evaluation data set (" + datasetZip + " - 96 MB)..."); websave(datasetZip,datasetURL);
end
```
Downloading evaluation data set (7SegmentImages.zip - 96 MB)...

```
datasetFiles = unzip(datasetZip);
```
Load ground truth to be used for evaluation.

```
ld = load("7SegmentGtruth.mat");
gTruth = ld.gTruth;
```
Create datastores that contain images, bounding boxes and text labels from the groundTruth object using the ocrTrainingData function with the label and attribute names used during labeling.

```
labelName = "Text";
attributeName = "Digits";
[imds,boxds,txtds] = ocrTrainingData(gTruth,labelName,attributeName);
cds = combine(imds,boxds,txtds);
```
Run the two models on the dataset and evaluate recognition accuracy using evaluateOCR.

```
originalResult = ocr(cds, Model=originalModel);quantizedResult = ocr(cds, Model=quantizedModel);
```
metricsOriginal = evaluateOCR(originalResult, cds);

```
Evaluating ocr results
----------------------
* Selected metrics: character error rate, word error rate.
* Processed 119 images.
```
\* Finalizing... Done. \* Data set metrics: CharacterErrorRate WordErrorRate 0.082195 0.19958

 $metricsQuantized = evaluate0CR(quantizedResult, cds);$ 

Evaluating ocr results ---------------------- \* Selected metrics: character error rate, word error rate. \* Processed 119 images. \* Finalizing... Done. \* Data set metrics: CharacterErrorRate WordErrorRate 0.13018 0.31933

Display the model accuracies.

```
originalModelAccuracy = 100*(1-metricsOriginal.DataSetMetrics.CharacterErrorRate);
quantizedModelAccuracy = 100*(1-metricsQuantized.DataSetMetrics.CharacterErrorRate);
disp("Original model accuracy = " + originalModelAccuracy + "%")
```
Original model accuracy = 91.7805%

 $disp("Quantized model accuracy = " + quantizedModelAccuracy + "%")$ 

Quantized model accuracy = 86.9816%

Tabulate the quantitative results.

```
trainedModelResults = [originalModelAccuracy; originalModelFileSizeInMB; tOCR];
quantizedModelResults = [quantizedModelAccuracy; quantizedModelFileSizeInMB; tQuantizedOCR];
```
table(trainedModelResults, quantizedModelResults, ... VariableNames=["OriginalModel", "QuantizedModel"], ... RowNames=["Accuracy (in %)", "File Size (in MB)", "Runtime (in seconds)"])

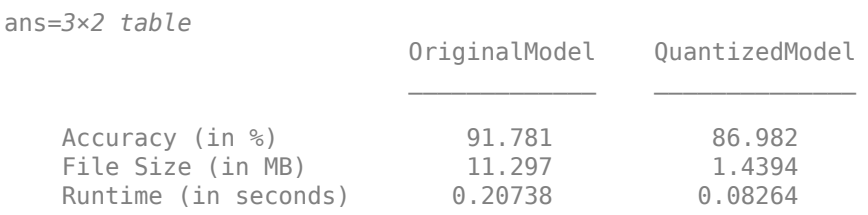

### **Input Arguments**

**inputFileName — Name of OCR model file**

string scalar | character vector

Name of the OCR model file, specified as a string scalar or a character vector. If inputFileName does not include the full path, the function searches for the file in the current folder and along the MATLAB path. If you do not specify a file extension, the function appends .traineddata.

### **outputModelName — Output quantized model name**

string scalar | character vector

Output quantized model name, specified as a string scalar or character vector.

## **Output Arguments**

### **outputFileName — Name of quantized OCR model file**

string scalar | character vector

Name of quantized OCR model file, specified as a string scalar or character vector.

# **Version History**

**Introduced in R2023a**

**See Also**

**Apps [Image Labeler](#page-2540-0)**

**Functions** [trainOCR](#page-2278-0) | [ocrTrainingData](#page-2263-0) | [ocr](#page-2284-0) | [evaluateOCR](#page-2269-0)

**Objects** [ocrText](#page-1088-0) | [ocrTrainingOptions](#page-431-0)

### **Topics**

"Getting Started with OCR" "Automate Ground Truth Labeling for OCR" "Train an OCR Model to Recognize Seven-Segment Digits"

# <span id="page-2278-0"></span>**trainOCR**

Train OCR model to recognize text in image

## **Syntax**

modelFileName = trainOCR(trainingData,modelName,baseModel,ocrOptions)  $[modeIfileName,info] = trainOCR($ 

[modelFileName,info] = trainOCR(trainingData,modelName,checkpoint,ocrOptions)

## **Description**

### **Training**

modelFileName = trainOCR(trainingData,modelName,baseModel,ocrOptions) trains a new OCR model by fine-tuning a pretrained base model using the hyperparameters specified in ocrOptions.

[modelFileName,info] = trainOCR( ) returns a structure that contains information on training progress, such as the training root mean squared error (RMSE) and learning rate for each iteration, using the input arguments from the previous syntax. For a list of the returned error rates, see the modelFileName on page 3-0 output argument.

### **Resume training**

[modelFileName,info] = trainOCR(trainingData,modelName,checkpoint,ocrOptions) resumes training from an OCR training checkpoint. Use this syntax to improve the accuracy of your OCR model by using additional training data or to perform more training iterations.

## **Examples**

### **Train OCR Model**

This example shows how to train an OCR model that can recognize fourteen-segment characters. The training data contains word samples of fourteen-segment characters.

Unzip and extract training images.

```
datasetZip = 'dsea14.zip';evalfiles = unzip(datasetZip);
```
The training images was annotated with bounding boxes containing words and text labels were added to these bounding boxes as an attribute using the [Image Labeler.](#page-2540-0) The labels were exported from the app as groundTruth object and saved in dseg14Gtruth.mat file.

```
ld = load("dseg14Gtruth.mat");
qTruth = ld.qTruth;
```
Create datastores that contain images, bounding boxes and text labels from the groundTruth object using the ocrTrainingData function with the label and attribute names used during labeling.

```
labelName = "Text";
attributeName = "Word";
[imds,boxds,txtds] = ocrTrainingData(gTruth,labelName,attributeName);
```
Combine the datastores.

cds = combine(imds,boxds,txtds);

Split the data for training and validation with a training-to-validation ratio of 0.9

```
% Set the random number seed for reproducibility.
rnq(\theta);
% Compute number of training and validation samples.
trainingToValidationRatio = 0.9;
numSamples = height(ld.gTruth.LabelData);
numTrainSamples = ceil(trainingToValidationRatio*numSamples);
% Divide the dataset into training and validation.
indices = randperm(numSamples);
trainIndices = indices(1:numTrainSamples);
validationIndices = indices(numTrainSamples+1:end);
```

```
cdsTrain = subset(cds, trainIndices);
cdsValidation = subset(cds, validationIndices);
```
Specify training options. Set the gradient decay factor for ADAM optimization to 0.9, and use an initial learning rate of 40e-4. Set the verbose frequency to 160 iterations and the maximum number of epochs for training to 5. Specify the checkpoint path to enable saving checkpoints and specify the validation data to enable validation.

```
outputDir = "OCRModel";
if ~exist(outputDir, "dir")
    mkdir(outputDir);
end
checkpointsDir = "Checkpoints";
if ~exist(checkpointsDir, "dir")
     mkdir(checkpointsDir);
end
ocrQptions = ocrTrainingQptions(GradientDecayFactor=0.9, ...InitialLearnRate=40e-4, MaxEpochs=5, VerboseFrequency=160, ...
     CheckpointPath=checkpointsDir, ValidationData=cdsValidation, ...
    OutputLocation=outputDir);
```
Train a new OCR model by fine-tuning the pretrained "english" model. The training will take about 3-4 minutes.

```
outputModelName = "fourteenSegment";
baseModel = "english";
outputModel = trainOCR(cdsTrain, outputModelName, baseModel, ocrOptions);
*************************************************************************
Starting OCR training
Model Name: fourteenSegment
Base Model: english
```
Preparing training data... 100.00 % completed. Preparing validation data... 100.00 % completed.

Character Set: +,-./0123456789ABCDEFGHIJKLMNOPQRSTUVWXYZ

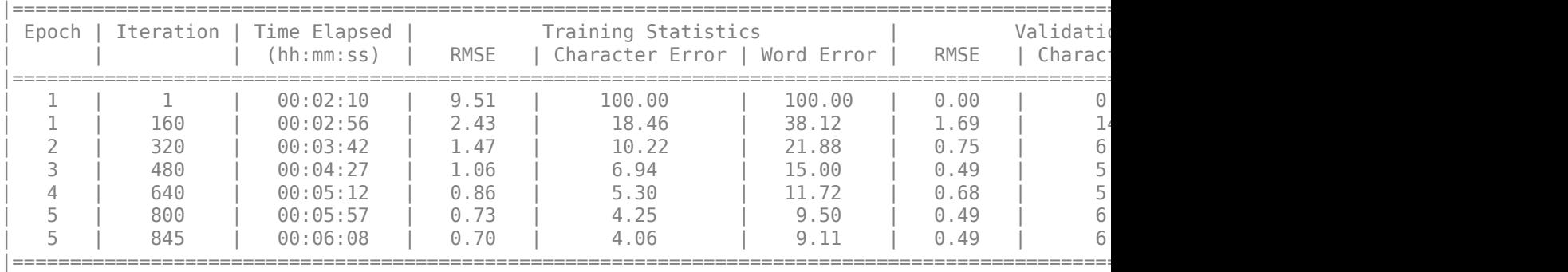

OCR training complete. Exit condition: Reached maximum epochs.

```
Model file name: OCRModel/fourteenSegment.traineddata
*************************************************************************
```
Use the trained model to perform OCR on a test image and visualize the results.

```
I = imread('DSEG14.png');
ocrResults = ocr(I, Language=outputModel);Iocr = insertObjectAnnotation(I, "rectangle", ... ocrResults.WordBoundingBoxes,ocrResults.Words,...
             LineWidth=2,FontSize=17);
```
imshow(Iocr)

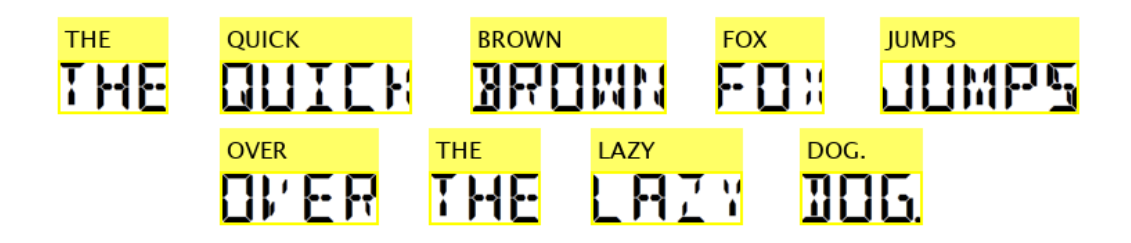

### **Input Arguments**

**trainingData — Ground truth data**

datastore

Ground truth data, specified as a datastore that returns a cell array or a table when input to the read function. The table must contain at least these three columns:

- 1st column A cell vector of logical, grayscale, or RGB images.
- 2nd column A cell vector in which each cell corresponds to an image and contains an *M*-by-4 matrix. *M* is the number of bounding boxes in the image, and each row of the matrix specifies a bounding box in the form [*x*,*y*,*width*,*height*]. cell vector that contains *M*-by-4 matrices with *M* bounding boxes of the form [*x*,*y*,*width*,*height*].
- 3rd column A cell vector in which each cell corresponds to an image and contains *N* strings. *N* is the number of lines of text in the image, and each line must contain only text without newline characters.

#### **modelName — New model name**

string scalar | character vector

New model name, specified as a string scalar or character vector. If the folder already contains a file with the name specified by the modelName argument, then the [trainOCR](#page-2278-0) function overwrites it during training.

#### **baseModel — Pretrained base model**

string scalar | character vector

Pretrained base model, specified as a string scalar or character vector. You can specify any of these options:

- Language models shipped in the Computer Vision Toolbox, such as "english", "sevensegment", or "japanese".
- One of the supported languages described in the "Model" on page 3-0 argument of the [ocr](#page-2284-0) function. You cannot use quantized models, such as "english-fast", "seven-segmentfast", or "japanese-fast", as base models.
- Full path to a custom trained model with a .traineddata extension.

### **ocrOptions — Hyperparameters for training**

ocrTrainingOptions object

Hyperparameters for training, specified as an [ocrTrainingOptions](#page-431-0) object.

### **checkpoint — OCR training checkpoint**

string scalar | character vector | CheckpointPath

OCR training checkpoint, specified as a string scalar or character vector. You must specify a path to a file with a .checkpoint.traineddata extension, such as the path specified by the CheckpointPath property of an ocrTrainingOptions object. When you specify a value for the CheckpointPath argument of an ocrTrainingOptions object, the trainOCR function saves checkpoints at regular intervals during training. You can resume training from any one of these saved checkpoints.

# **Output Arguments**

### **modelFileName — Model filename**

string scalar

Model filename, returned as a string scalar.

**info — Information on training progress** structure

Information on training progress, returned as a structure containing these fields:

- BaseLearnRate Learning rate at each iteration.
- TrainingRMSE Training RMSE at each iteration.
- TrainingCharError Training character error rate at each iteration.
- TrainingWordError Training word error rate at each iteration.
- ValidationRMSE Validation RMSE at each iteration.
- ValidationCharError Validation character error rate at each iteration.
- ValidationWordError Validation word error rate at each iteration.
- FinalValidationRMSE Final validation RMSE at the end of the training.
- OutputModelIteration Iteration number of the returned model.

If you do not specify validation data , the structure contains empty ValidationRMSE, ValidationCharError, ValidationWordError, and FinalValidationRMSE fields.

## **Limitations**

• Training OCR models with right-to-left scripts such as Arabic and Hebrew are not supported.

## **Algorithms**

- The [trainOCR](#page-2278-0) function creates a temporary folder, "<*modelName*>Training/, where <*modelName*> is the value of the modelName argument, in the location specified by the OutputLocation property of the ocrTrainingOptions object. The folder contains training artifacts. If the folder does not already exist before you run the trainOCR function, the function deletes it at the end of training. If the folder already exists prior to training, the function does not delete the folder.
- Images read from trainingData must contain text of at least one-word length and up to a maximum of one-line length. The trainOCR function does not support images that contain multiple lines of text.
- The [trainOCR](#page-2278-0) function does not support on-the-fly data augmentation using a datastore transform. All the image data is read once from the training datastores at the start of training.

# **Version History**

**Introduced in R2023a**

## **See Also**

**Apps [Image Labeler](#page-2540-0)**

**Functions** [ocrTrainingData](#page-2263-0) | [ocr](#page-2284-0) | [quantizeOCR](#page-2273-0) | [evaluateOCR](#page-2269-0)

**Objects** [ocrText](#page-1088-0) | [ocrTrainingOptions](#page-431-0)

### **Topics**

"Getting Started with OCR" "Train Custom OCR Models" "Automate Ground Truth Labeling for OCR" "Train an OCR Model to Recognize Seven-Segment Digits"

# <span id="page-2284-0"></span>**ocr**

Recognize text using optical character recognition

# **Syntax**

 $txt = ocr(I)$  $\mathsf{txt} = \mathsf{ocr}(\mathsf{I},\mathsf{roi})$  $txt = ocr(ds)$  $[ ] = ocr($  , Name=Value)

# **Description**

 $\tau$  =  $\sigma$  ocr(I) returns an [ocrText](#page-1088-0) object that contains optical character recognition (OCR) information from the input image I. The object contains recognized characters, words, text lines, the locations of recognized words, and a metric indicating the confidence of each recognition result.

 $\tau$  =  $\sigma(r)$  (I, roi) recognizes text in I within one or more rectangular regions.

 $txt = ocr(ds)$  returns a cell array of  $ocrText$  objects that contain the recognition results for the ROIs specified within the datastore for the corresponding image. Use this syntax to evaluate OCR results on a collection of images.

[  $\Box$  ] = ocr(  $\Box$ , Name=Value) specifies options using one or more name-value arguments in addition to any combination of arguments from previous syntaxes. For example, LayoutAnalysis="page" treats the image as a page containing blocks of text.

# **Examples**

### **Recognize Text Within an Image**

Load an image with text into workspace.

```
businessCard = imread("businessCard.png");
ocrResults = ocr(businessCard)
ocrResults = 
   ocrText with properties:
                        Text: '4 MathWorks:...'
     CharacterBoundingBoxes: [107x4 double]
       CharacterConfidences: [107x1 single]
                       Words: {16x1 cell}
          WordBoundingBoxes: [16x4 double]
            WordConfidences: [16x1 single]
                  TextLines: {8x1 cell}
      TextLineBoundingBoxes: [8x4 double]
        TextLineConfidences: [8x1 single]
      recognizedText = ocrResults.Text; 
      figure
```

```
 ocr
```

```
 text(600,150,recognizedText,BackgroundColor=[1 1 1]);
                                                4 MathWorks:
A MathWorks®
                                                The MathWorks, Inc.
                                                -3 Apple Hill Drive<br>Natick, MA 01760-2098<br>USA
                                                 www.mathworks.com
        The MathWorks, Inc.
       3 Apple Hill Drive
        Natick, MA 01760-2098
        USA
        www.mathworks.com
```
### **Recognize Text in Regions of Interest (ROIs)**

Read an image into the workspace.

imshow(businessCard)

```
I = imread("handicapSign.jpg");
```
Define one or more rectangular regions of interest in which to recognize text within input image.

roi = [370 246 363 423];

Alternatively, you can use drawrectangle to select a region using a mouse.

For example,

figure;imshow(I)

roi = round(getPosition(drawrectangle))

Recognize text within the ROI.

 $ocrResults = ocr(I, roi);$ 

Insert the recognized text into the original image. Display the image with the inserted recognized text.

Iocr = insertText(I,roi(1:2),ocrResults.Text,AnchorPoint="RightTop",FontSize=16); figure imshow(Iocr)

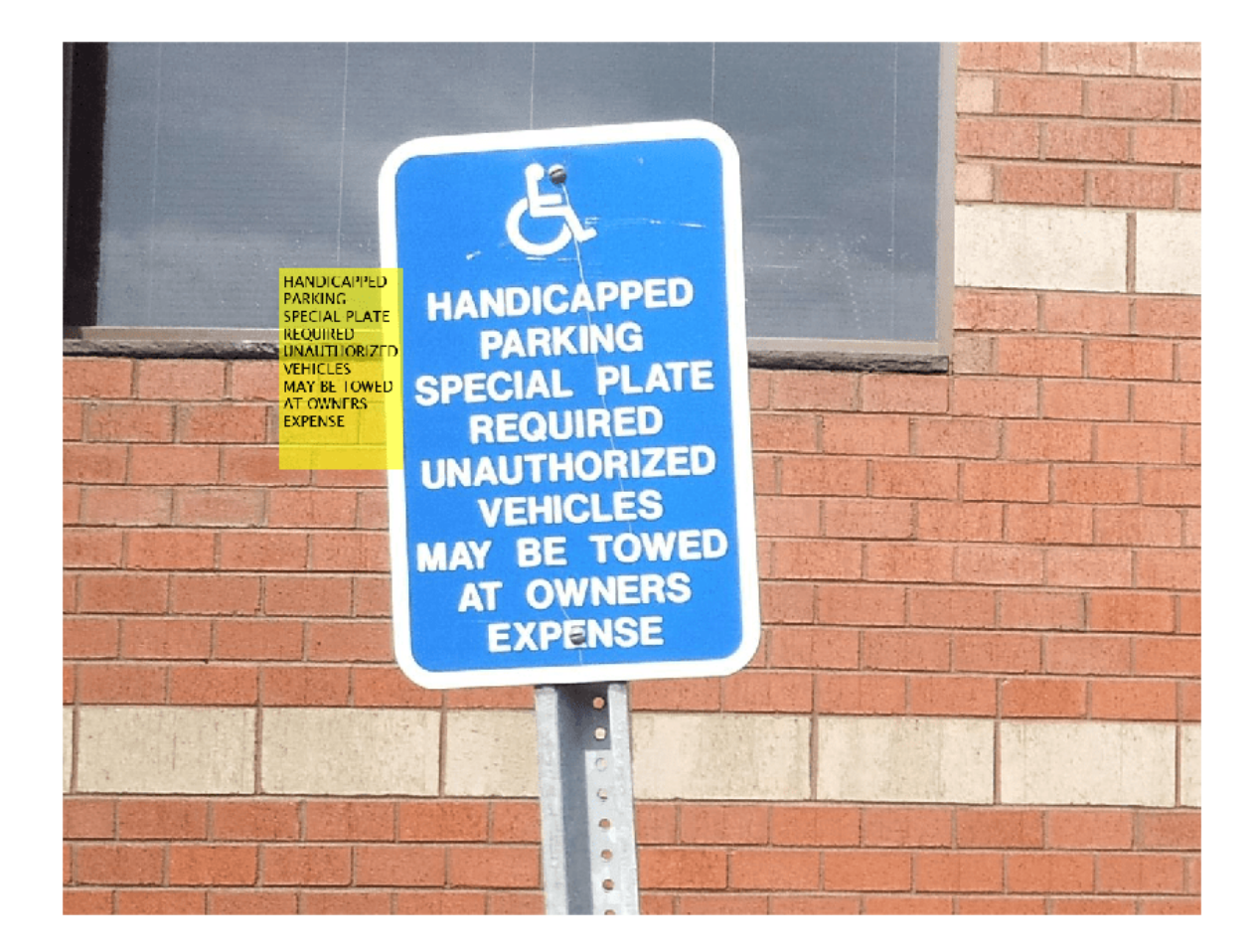

### **Recognize Digits from Seven-Segment Display**

Read an image containing a seven-segment display into the workspace**.**

 $I = imread("sevSegDisp.jpg")$ ;

Specify the ROI that contains the seven-segment display.

roi = [506 725 1418 626];

To recognize the digits from the seven-segment display, specify the Model argument as "sevensegment".

 $ocrResults = ocr(I, roi, Model="seven-segment")$ ;

Display the recognized digits and detection confidence.

fprintf("Recognized seven-segment digits: ""%s""\nDetection confidence: %0.4f",cell2mat(ocrResul

Recognized seven-segment digits: "5405.9" Detection confidence: 0.7881

Insert the recognized digits into the image.

```
Iocr = insertObjectAnnotation(I, "rectangle", ... ocrResults.WordBoundingBoxes,ocrResults.Words,LineWidth=5,FontSize=72);
figure
imshow(Iocr)
```
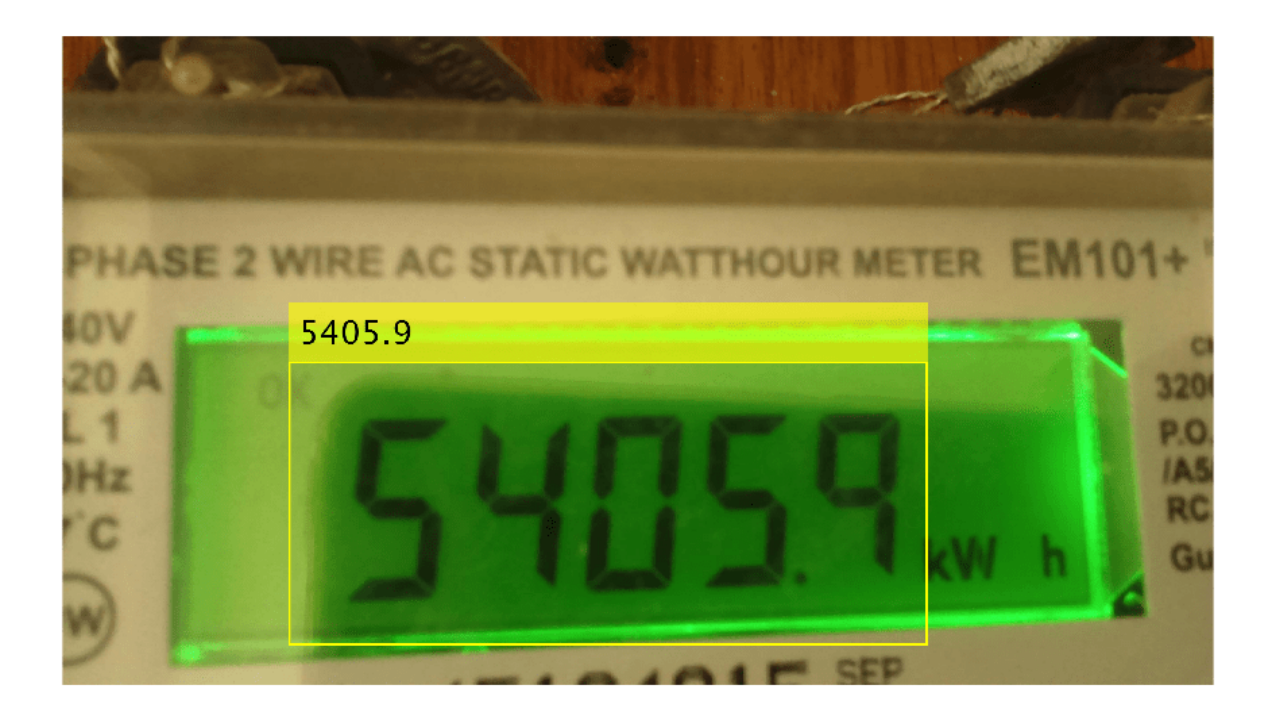

#### **Display Bounding Boxes of Words and Recognition Confidences**

Read an image containing text into the workspace.

```
businessCard = imread("businessCard.png");
ocrResults = ocr(businessCard)
ocrResults = 
   ocrText with properties:
                        Text: '4 MathWorks:...'
     CharacterBoundingBoxes: [107x4 double]
       CharacterConfidences: [107x1 single]
                      Words: {16x1 cell}
          WordBoundingBoxes: [16x4 double]
            WordConfidences: [16x1 single]
```

```
 TextLines: {8x1 cell}
      TextLineBoundingBoxes: [8x4 double]
        TextLineConfidences: [8x1 single]
Iocr = insertObjectAnnotation(businessCard,"rectangle", ...
```

```
 ocrResults.WordBoundingBoxes, ...
 ocrResults.WordConfidences);
```
figure imshow(Iocr)

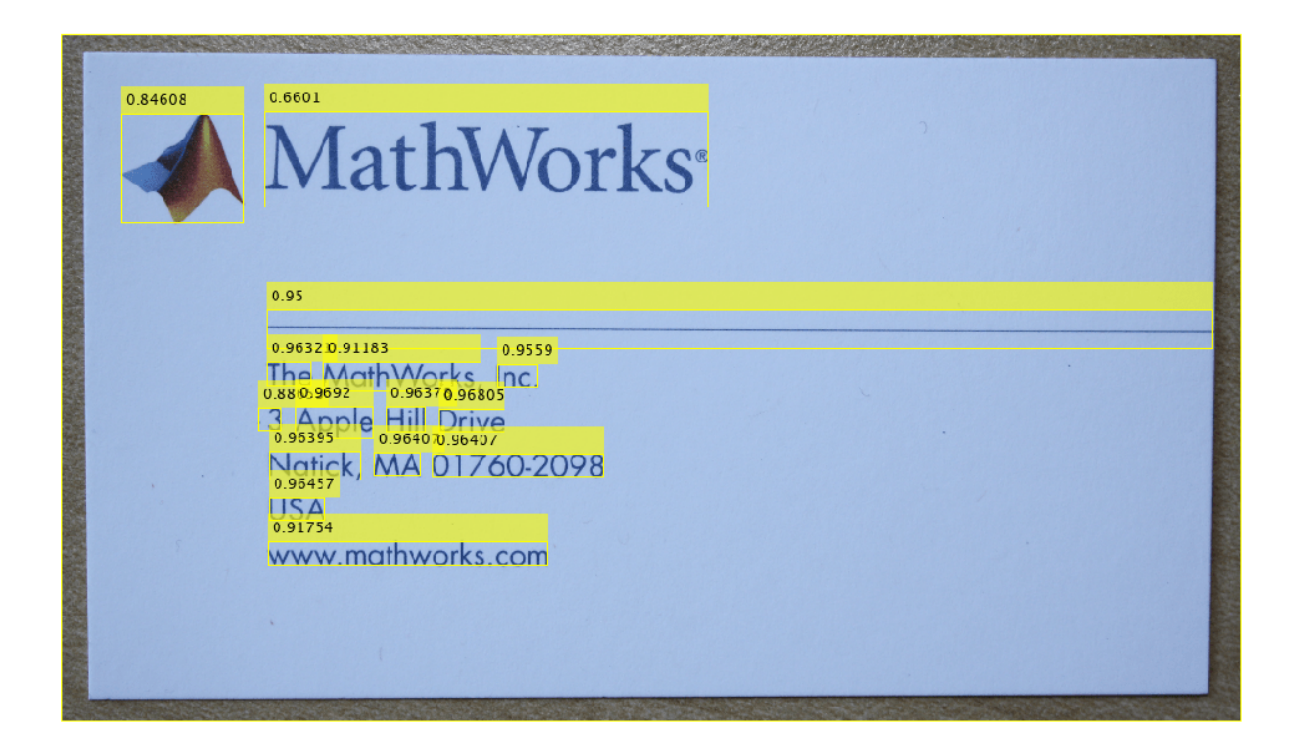

### **Find and Highlight Text in Image**

Load an image containing text into the workspace.

```
businessCard = imread("businessCard.png");
ocrResults = ocr(businessCard);
bboxes = locateText(ocrResults,"Math", IgnoreCase=true);
Iocr = insertShape(businessCard,"FilledRectangle",bboxes);
figure
imshow(Iocr)
```
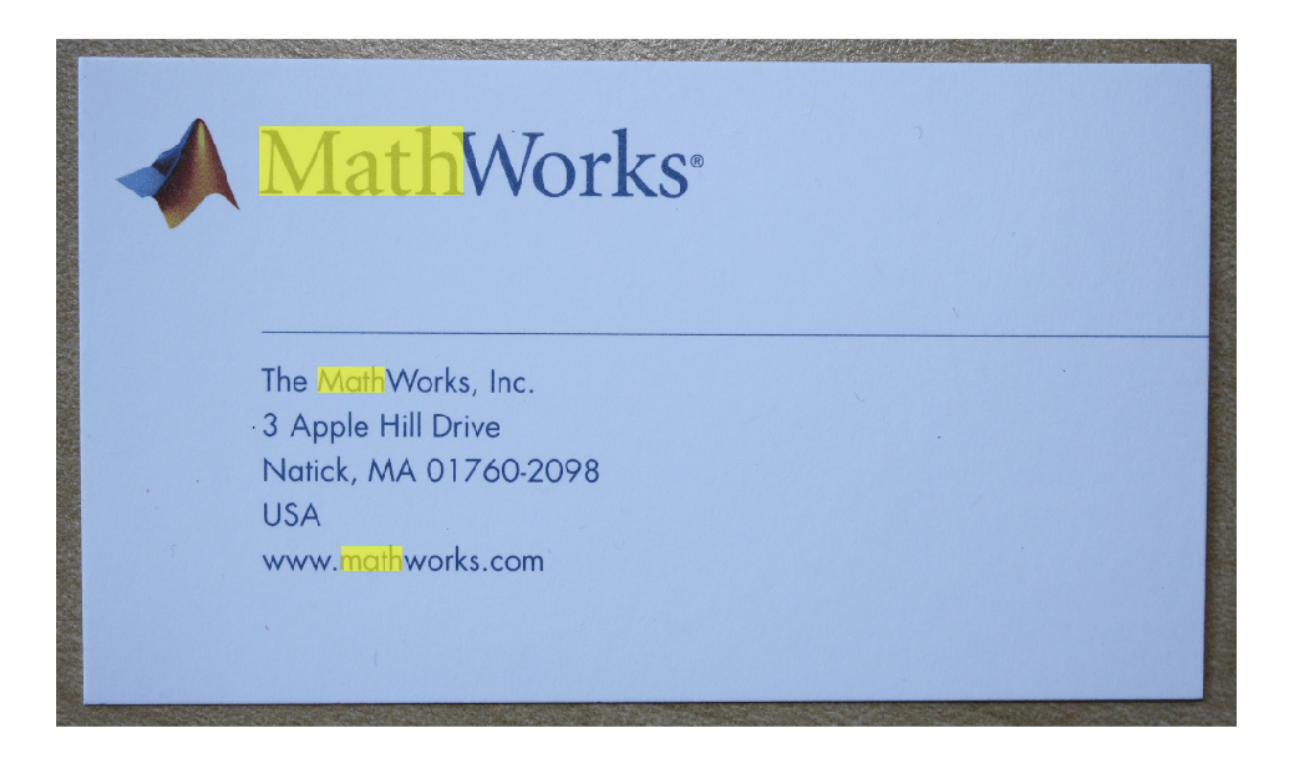

### **Evaluate Accuracy of OCR Model**

This example shows how to evaluate the accuracy of an OCR model that can recognize seven-segment numerals on a dataset. The evaluation dataset contain images of energy meter displays that have seven-segment numerals in them.

Download and extract dataset.

```
datasetURL = "https://ssd.mathworks.com/supportfiles/vision/data/7SegmentImages.zip";
datasetZip = "7SegmentImages.zip";
if ~exist(datasetZip,"file")
   disp("Downloading evaluation dataset (" + datasetZip + " - 96 MB) ...");
    websave(datasetZip,datasetURL);
end
datasetFiles = unzip(datasetZip);
```
Load the evaluation ground truth.

ld = load("7SegmentGtruth.mat");  $gTruth = ld.gTruth;$ 

Create datastores that contain images, bounding boxes and text labels from the groundTruth object using the ocrTrainingData function with the label and attribute names used during labeling.

Combine the datastores.

cds = combine(imds,boxds,txtds);

Run OCR on the evaluation dataset.

results = ocr(cds, Model="seven-segment");

Evaluate the OCR results against the ground truth.

```
metrics = evaluateOCR(results,cds);
```

```
Evaluating ocr results
----------------------
* Selected metrics: character error rate, word error rate.
* Processed 119 images.
* Finalizing... Done.
* Data set metrics:
    CharacterErrorRate WordErrorRate
         0.082195 0.19958
```
Display accuracy of the OCR model.

modelAccuracy = 100\*(1-metrics.DataSetMetrics.CharacterErrorRate); disp("Accuracy of the OCR model= " + modelAccuracy + "%")

Accuracy of the OCR model= 91.7805%

## **Input Arguments**

#### **I — Input image**

*M*-by-*N*-by-3 truecolor image | *M*-by-*N* 2-D grayscale image | *M*-by-*N* binary image

Input image, specified as an *M*-by-*N*-by-3 truecolor image, *M*-by-*N* grayscale, or *M*-by-*N* binary image. The input image must consist of real, nonsparse values. The function converts truecolor or grayscale input images into a binary image using Otsu's thresholding technique, before performing character recognition. For best OCR results, specify an image in which the height of a lowercase *x*, or comparable character, is greater than 20 pixels. To improve results, remove any text rotations from the horizontal or vertical axes of greater than 10 degrees in either direction.

Data Types: single | double | int16 | uint8 | uint16 | logical

#### **roi — Rectangular regions of interest**

*M*-by-4 element matrix

Rectangular regions of interest, specified as an *M*-by-4 matrix. Each row specifies a region of interest within the input image in the form [*x y width height*], where [*x y*] specifies the upper-left corner location, and [*width height*] specifies the size of the rectangular region of interest, in pixels. Each rectangle must be fully contained within the input image I. Before the recognition process, the

function uses Otsu's thresholding technique to convert truecolor and grayscale input regions of interest to binary regions.

To obtain best results when using ocr to recognize seven-segment digits, specify an roi that encloses only the part of the image that contains seven-segment digits.

#### **ds — Evaluation data**

datastore object

Evaluation data, specified as a datastore that returns a cell array or a table when input to the read function. The datastore must return a cell array or a table on the read functions with at least these two columns:

- 1st Column A cell vector of logicals, grayscale images, or RGB images.
- 2nd Column A cell vector that contains *numROIs*-by-4 matrices of bounding boxes of the form [*x y width height*], which specify text locations within each image.

When using a datastore input, the LayoutAnalysis name-value argument value must be either "auto" or "none".

### **Name-Value Pair Arguments**

Specify optional pairs of arguments as Name1=Value1, ..., NameN=ValueN, where Name is the argument name and Value is the corresponding value. Name-value arguments must appear after other arguments, but the order of the pairs does not matter.

Example:  $txt = ocr(I, LayoutAnalysis='page')$  treats the text in the image as a page containing blocks of text.

*Before R2021a, use commas to separate each name and value, and enclose* Name *in quotes.*

#### **LayoutAnalysis — Type of layout analysis to perform for text segmentation**

"auto" (default) | "page" | "block" | "line" | "word" | "character" | "none"

Type of layout analysis to perform for text segmentation, specified as one of these options:

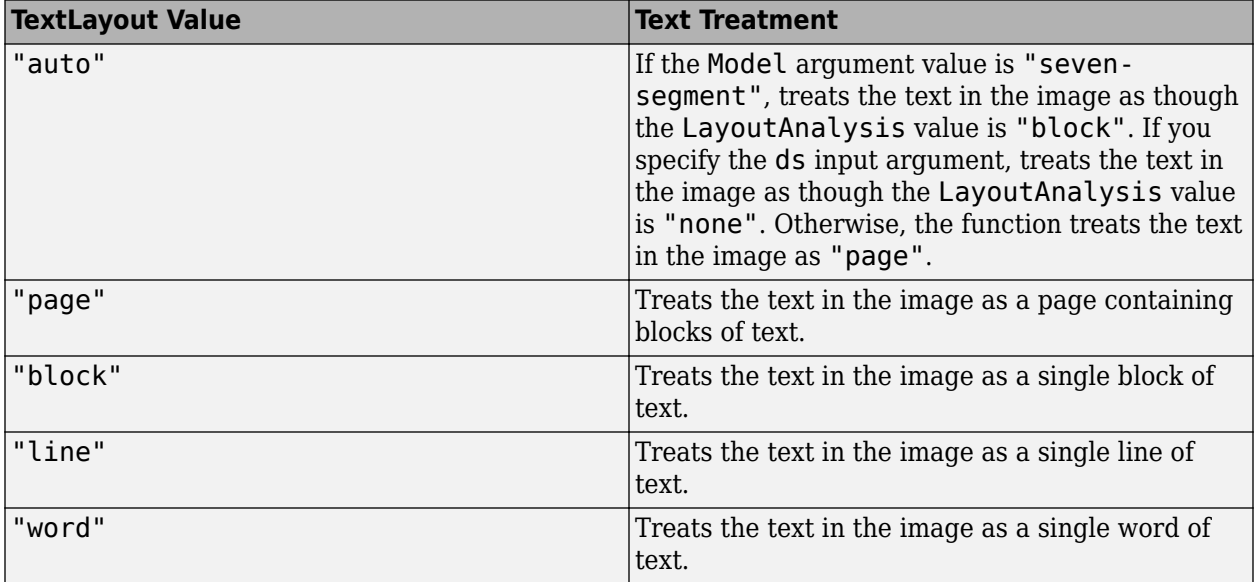

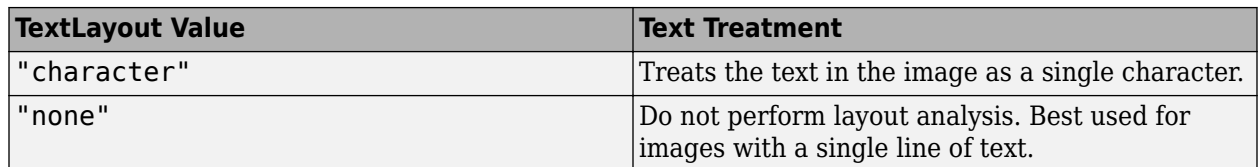

You can use the LayoutAnalysis argument to determine the layout of the text within the input image. For example, you can set LayoutAnalysis to "page" to recognize text from a scanned document that contains a specific format, such as a double column. This setting preserves the reading order in the returned text.

If your input image contains a few regions of text, or the text is located in a cluttered scene, the ocr function can return poor quality results. If you get poor OCR results, try a different layout that better matches the text in your image. If the text is located in a cluttered scene, try specifying an ROI around the text in your image in addition to trying a different layout.

### **Model — Model to use for recognition**

```
"english" (default) | "japanese" | "seven-segment" | <"ModelName">-fast" | character
vector | string scalar | cell array of character vectors | string array
```
Model to use for recognition, specified as one of these options;

- "english", "japanese", "seven-segment" These specify the built-in models for detecting English text, Japanese text, or seven-segment digits, respectively.
- Character vector or string scalar Use this option to specify a custom model or one of the additional language models included in the OCR Language Data Files support package.
- Cell array of character vectors or string array Use this option to specify multiple models to use for detection simultaneously.

For faster performance using the built-in models (including any additional installed language models), you can append -fast to the language model string. For example, "english-fast", "japanesefast", or "seven-segment-fast".

You can also install additional models or add a custom model. For details, see "Install OCR Language Data Files".

Specifying multiple languages enables simultaneous recognition of all the selected languages. However, selecting more than one language can reduce the accuracy of the ocr function and increase it's processing time. To specify any of the additional languages that are contained in the "Install OCR Language Data Files" package, specify them the same way as the built-in languages. You do not need to specify the path. For example, to specify Finnish text recognition:

txt = ocr(img,Model="finnish");

### **List of Support Package OCR Languages**

- "afrikaans"
- "albanian"
- "ancientgreek"
- "arabic"
- "azerbaijani"
- "basque"
- "belarusian"
- "bengali"
- "bulgarian"
- "catalan"
- "cherokee"
- "chinesesimplified"
- "chinesetraditional"
- "croatian"
- "czech"
- "danish"
- "dutch"
- "english"
- "esperanto"
- "esperantoalternative"
- "estonian"
- "finnish"
- "frankish"
- "french"
- "galician"
- "german"
- "greek"
- "hebrew"
- "hindi"
- "hungarian"
- "icelandic"
- "indonesian"
- "italian"
- "italianold"
- "japanese"
- "kannada"
- "korean"
- "latvian"
- "lithuanian"
- "macedonian"
- "malay"
- "malayalam"
- "maltese"
- "mathequation"
- "middleenglish"
- "middlefrench"
- "norwegian"
- "polish"
- "portuguese"
- "romanian"
- "russian"
- "serbianlatin"
- "slovakian"
- "slovenian"
- "spanish"
- "spanishold"
- "swahili"
- "swedish"
- "tagalog"
- "tamil"
- "telugu"
- "thai"
- "turkish"
- "ukrainian"

You can use your own custom model by specifying the path to the trained data files. Use one of the methods described in the table to specify the path. The method you use depends on whether you obtain the trained data by using the trainOCR function or by using the **[OCR Trainer](#page-2298-0)** app.

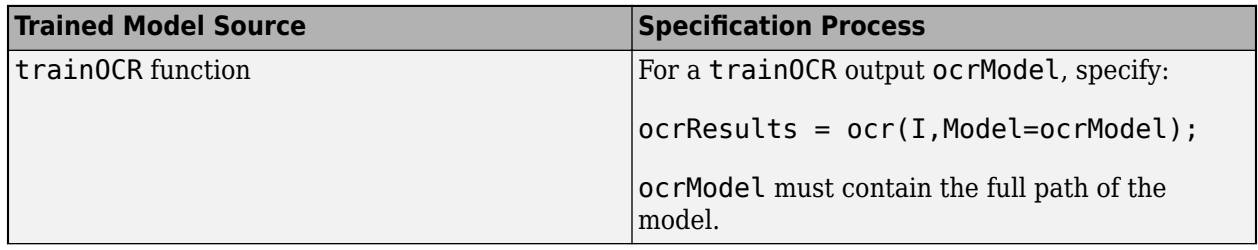

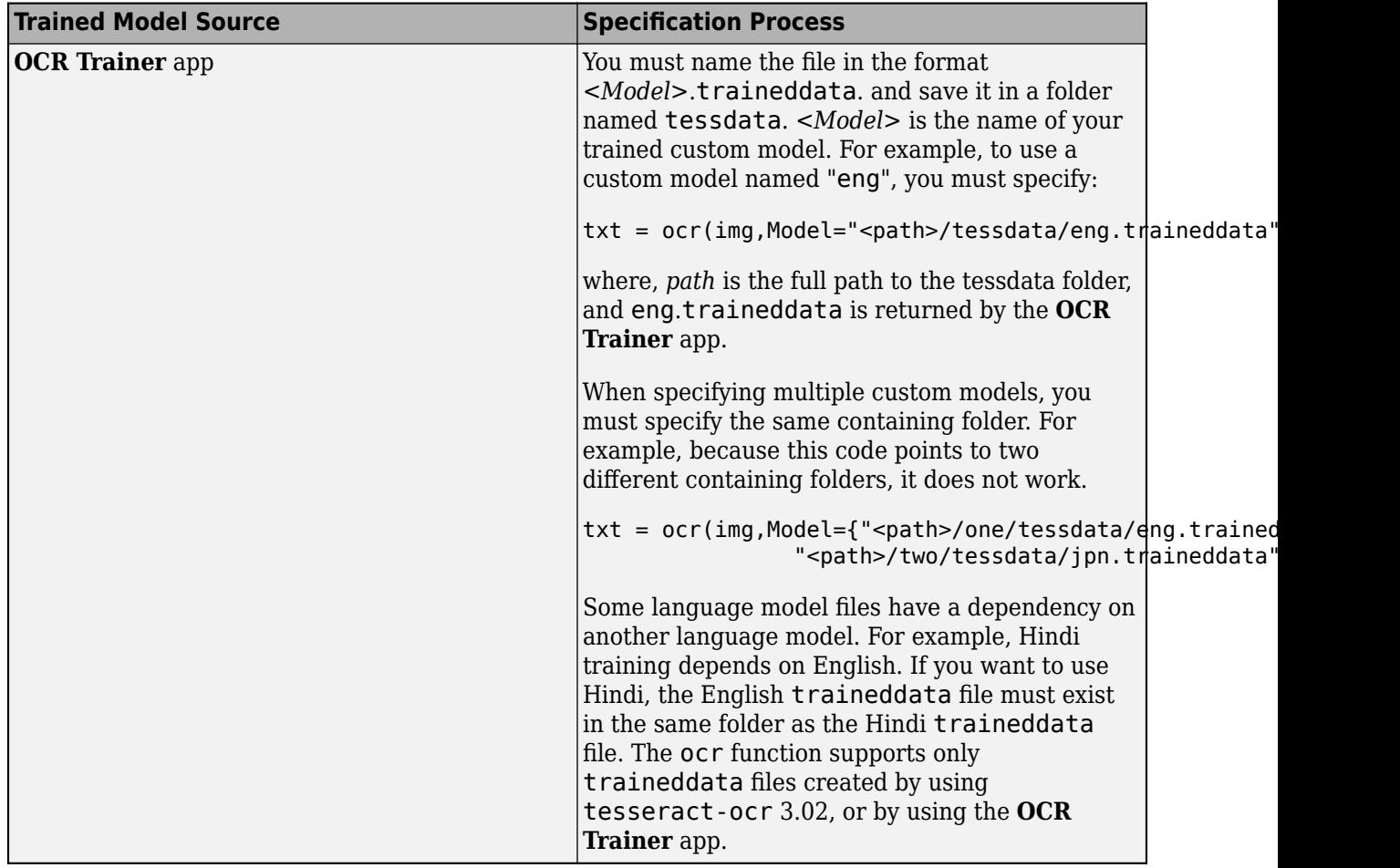

**For deployment targets generated by MATLAB Coder**: The generated OCR executable and language model file folder must be colocated.

- For English: C:/path/to/eng.traineddata
- For Japanese: C:/path/to/jpn.traineddata
- For Seven-segment: C:/path/to/seven\_segment.traineddata
- For custom data files: C:/path/to/customlang.traineddata
- C:/path/ocr\_app.exe

You can copy the English, Japanese and seven-segment trained data files from this folder:

fullfile(matlabroot,"toolbox","vision","visionutilities","tessdata\_best");

### **CharacterSet — Character subset**

"" (default) | character vector | string scalar

Character subset, specified as a character vector or string scalar. By default, CharacterSet is set to the empty character vector "", which specifies the function to search for all characters in the language model specified by the Model name-value argument. You can set this value to a smaller set of known characters to constrain the classification process.

The ocr function selects the best match for detected text from the CharacterSet. Using deducible knowledge about the characters in the input image helps to improve text recognition accuracy. For

example, if you set CharacterSet to all numeric digits, "0123456789", the function attempts to match each character to only digits. In this case, the ocr function can incorrectly recognize a nondigit character as a digit.

If you specify the Model as seven-segment, the ocr function uses the CharacterSet value "0123456789.:-".

## **Output Arguments**

### **txt — Recognized text and metrics**

ocrText object | array of ocrText objects | cell array of ocrText objects

Recognized text and metrics, returned as an ocrText object, array of ocrText objects, or a cell array of ocrText objects. Each object contains the recognized text and the location of the recognized text for an input image, as well as metrics indicating the confidence of the results. Confidence values are in the range [0,1], representing a percent probability. The shape of the txt output depends on whether you specify an entire single image or single image with one ROI, a single image with multiple ROIs, or a datastore to the [ocr](#page-2284-0) function.

## **Tips**

If your OCR results are not what you expect, try one or more of these options:

- Increase the image size by 2-4 times.
- If the characters in the image are too close together or their edges are touching, use morphology to thin out the characters. Using morphology to thin out the characters helps create ace between them.
- Use binarization to check for non-uniform lighting issues. Use the graythresh and imbinarize functions to binarize the image. If the characters are not visible in the results of the binarization, then the image has a potential non-uniform lighting issue. Try top-hat filtering, using the imtophat function, or other techniques that deal with removing non-uniform illumination.
- Use the roi argument to isolate the text. You can specify the roi manually or use text detection.
- If your image looks like a natural scene containing words, such as a street scene, rather than a scanned document, try setting the LayoutAnalysis argument to either "Block" or "Word".
- Ensure that the image contains dark text on a light background. To achieve this, you can binarize the image and invert it before passing it to the ocr function.

# **Version History**

**Introduced in R2014a**

### **R2023a: Language and TextLayout name-value arguments removed**

The Language and TextLayout name-value arguments have been removed. Use the Model and LayoutAnalysis.

# **References**

- [1] Smith, Ray. *An Overview of the Tesseract OCR Engine*. In Ninth International Conference on Document Analysis and Recognition (ICDAR 2007), 629–33. IEEE, 2007. https://doi.org/ 10.1109/ICDAR.2007.4376991."
- [2] Smith, R., D. Antonova, and D. Lee. *Adapting the Tesseract Open Source OCR Engine for Multilingual OCR*. Proceedings of the International Workshop on Multilingual OCR, (2009).
- [3] R. Smith. *Hybrid Page Layout Analysis via Tab-Stop Detection*. Proceedings of the 10th international conference on document analysis and recognition. 2009.

# **Extended Capabilities**

### **C/C++ Code Generation**

Generate C and C++ code using MATLAB® Coder™.

Usage notes and limitations:

- LayoutAnalysis, Model, and CharacterSet must be compile-time constants.
- Generated code for this function uses a precompiled [platform-specific](https://www.mathworks.com/support/requirements/matlab-system-requirements.html) shared library.

## **See Also**

**Apps [Image Labeler](#page-2540-0)**

### **Functions**

[trainOCR](#page-2278-0) | [evaluateOCR](#page-2269-0) | [quantizeOCR](#page-2273-0) | [ocrTrainingData](#page-2263-0) | [detectTextCRAFT](#page-2300-0) | imbinarize

### **Objects**

[ocrText](#page-1088-0) | [visionSupportPackages](#page-2583-0) | [ocrTrainingOptions](#page-431-0)

### **Topics**

"Getting Started with OCR" "Automatically Detect and Recognize Text Using MSER and OCR" "Recognize Text Using Optical Character Recognition (OCR)" "Train an OCR Model to Recognize Seven-Segment Digits" "Recognize Seven-Segment Digits Using OCR" "Automate Ground Truth Labeling for OCR" "Using OCR Trainer App" "Install OCR Language Data Files" "Install Computer Vision Toolbox Add-on Support Files"

# <span id="page-2298-0"></span>**OCR Trainer**

Train an optical character recognition model to recognize a specific set of characters

# **Description**

The **OCR Trainer** app allows you to label character data for OCR training interactively and to generate an OCR language data file for use with the [ocr](#page-2284-0) function.

**Note** The **OCR Trainer** app is not supported on macOS machines with Apple silicon chips.

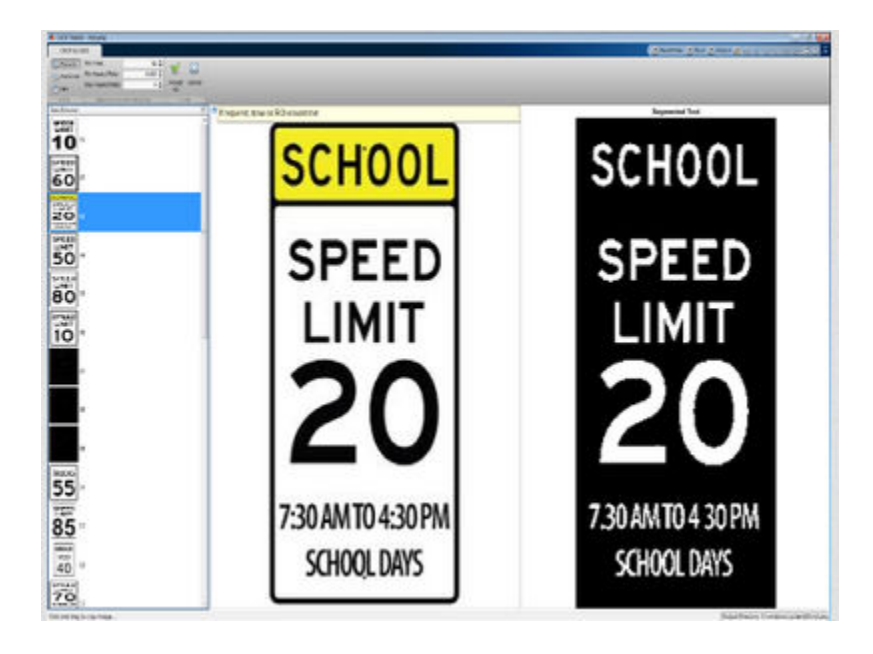

# **Open the OCR Trainer App**

- MATLAB Toolstrip: On the **Apps** tab, under **Image Processing and Computer Vision**, click the app icon.
- MATLAB command prompt: Enter ocrTrainer.

# **Programmatic Use**

ocrTrainer opens the OCR Trainer app.

ocrTrainer(sessionFile) opens the app and loads a saved OCR training session. sessionFile is the path to the MAT file containing the saved session.

# **Version History**

**Introduced in R2016a**

### **R2022b: OCR Trainer App Remove in Future Release**

The **[OCR Trainer](#page-2298-0)** app will be removed in a future release. Use the **[Image Labeler](#page-2540-0)** instead.

**See Also** [ocr](#page-2284-0)

**Topics** "Using OCR Trainer App"

# <span id="page-2300-0"></span>**detectTextCRAFT**

Detect texts in images by using CRAFT deep learning model

### **Syntax**

```
bboxes = detectTextCRAFT(I)bboxes = detectTextCRAFT(I,roi)bboxes = detectTextCRAFT( ,Name=Value)
```
## **Description**

bboxes = detectTextCRAFT(I) detects texts in images by using character region awareness for text detection (CRAFT) deep learning model. The detectTextCRAFT function uses a pretrained CRAFT deep learning model to detect texts in an image. The pretrained CRAFT model can detect 9 languages that include Chinese, Japanese, Korean, Italian, English, French, Arabic, German, and Bangla (Indian).

**Note** To use the pretrained CRAFT model, you must install the Computer Vision Toolbox Model for Text Detection. You can download and install the Computer Vision Toolbox Model for Text Detection from Add-On Explorer. For more information about installing add-ons, see Get and Manage Add-Ons. To run this function, you will require the Deep Learning Toolbox.

bboxes = detectTextCRAFT(I, roi) detects texts within a region-of-interest (ROI) in the image.

bboxes = detectTextCRAFT( , Name=Value) specifies additional options by using namevalue pair arguments. You can use the name-value pair arguments to fine-tune the detection results.

## **Examples**

### **Detect Texts in Images by Using CRAFT Model**

Read an input image into the MATLAB workspace.

```
I = imread("handicapSign.jpg");
```
Compute the text detection results by using the detectTextCRAFT function. The region and the affinity thresholds are set to default values. The output is a set of bounding boxes that contain the detected text regions.

 $bboxes = detectTextCRAFT(I);$ 

Draw the output bounding boxes on the image by using the insertShape function.

Iout = insertShape(I,"rectangle",bboxes,LineWidth=3);

Display the text detection results.

figure imshow(Iout)

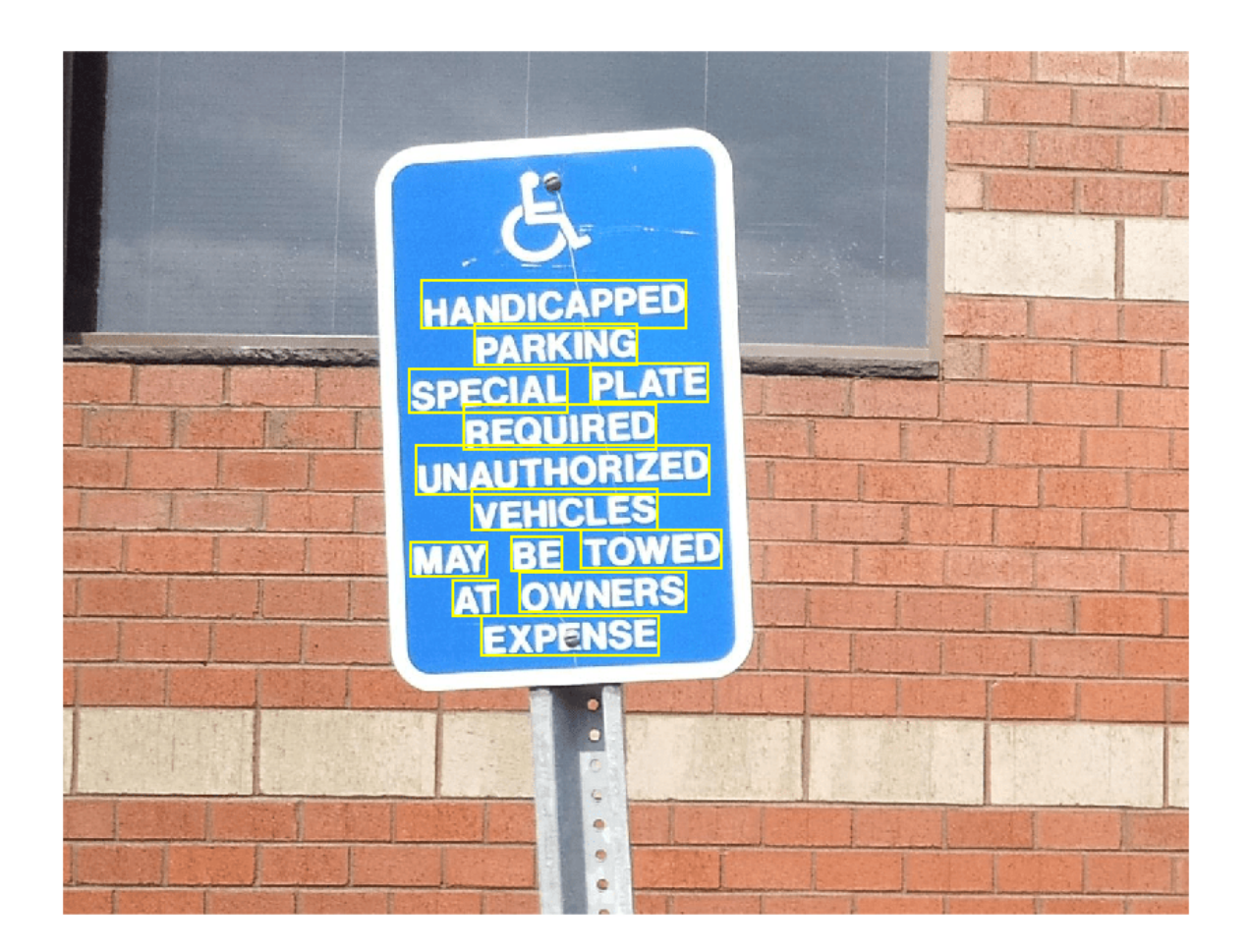

### **Detect Texts in ROI by Using CRAFT**

Read an input image into the MATLAB workspace.

```
visiondatadir = fullfile(toolboxdir('vision'),'visiondata'); 
I = imread(fullfile(visiondatadir,'imageSets','books','pairOfBooks.jpg'));
```
Specify a region of interest (ROI) within the input image.

roi = [120,80,250,200];

Detect texts within the specified ROI by using the detectTextCRAFT function. The region and affinity thresholds are set to default values. The output is a set of bounding boxes that contain the detected text regions.

 $bboxes = detectTextCRAFT(I,roi);$ 

Draw the ROI and the output bounding boxes on the input image. Display the text detection results.

I = insertObjectAnnotation(I,"rectangle",roi,"ROI",Color="green"); Iout = insertShape(I,"rectangle",bboxes,LineWidth=3);

figure imshow(Iout)

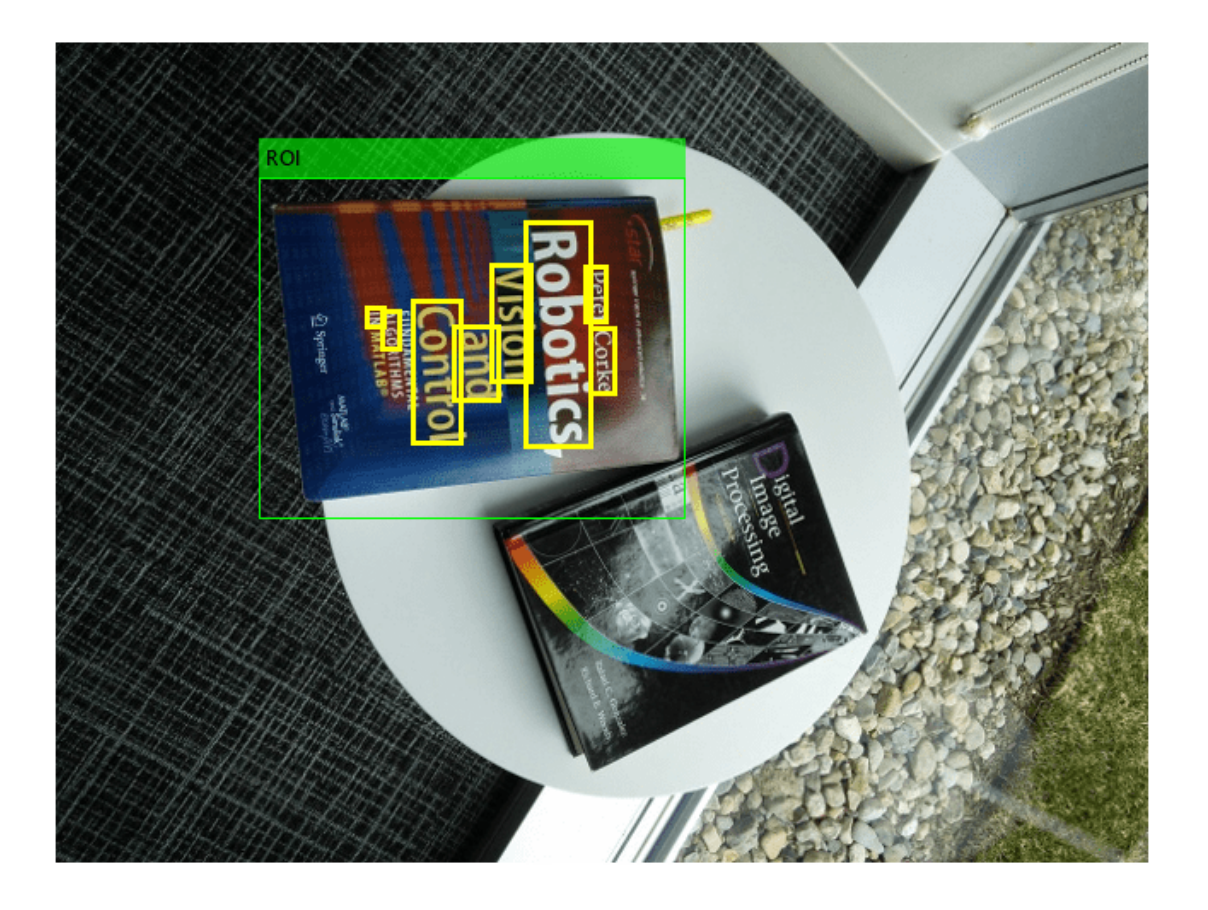

#### **Detect Characters by Modifying Affinity Threshold**

This example shows how to detect each character in the text regions of an input image by using the CRAFT model. You can achieve this by modifying the affinity threshold. This example also demonstrates the effect of different affinity threshold values on the detection results.

Read an input image into the MATLAB workspace.

visiondatadir = fullfile(toolboxdir('vision'),'visiondata'); I = imread(fullfile(visiondatadir,'bookCovers','book27.jpg'));

Specify the affinity threshold values to consider for detecting the text regions in the image.

threshold =  $[1 0.1 0.01 0.001 0.0004]$ ;

Preallocate a 4-D array Iout to store the output image with detection results.

 $Iout = zeros(size(I,1),size(I,2),size(I,3),length(threshold));$ 

Compute the output for each affinity threshold value specified at the input. The output is a set of bounding boxes that contain the detected text regions. Draw the output bounding boxes on the image by using the insertShape function. The region threshold is set to the default value, 0.4.

```
for cnt = 1: length (threshold)
     bboxes = detectTextCRAFT(I,LinkThreshold=threshold(cnt));
    Iout(:,:,:,cnt) = insertShape(I,"rectangle",bboxes,LineWidth=3);end
```
Display the text detection results obtained for different values of affinity threshold. You can notice that as the affinity threshold value decrease, the characters with less affinity scores are considered as connected components and are grouped as a single instance. For good localization and detection results, the affinity threshold must be greater than zero.

```
figure
montage(uint8(Iout),Size=[1 5],BackgroundColor="white");
title(['LinkThreshold = ' num2str(threshold(1)) ' | LinkThreshold = ' num2str(threshold(2)) ' | |
     | LinkThreshold = ' num2str(threshold(4)) ' | LinkThreshold = ' num2str(threshold(5))]);
```
= 1 | LINK | NYESNOIG = V.1 | LINK | NYESNOIG = V.V1 | LINK | NYESNOIG = V.VV1 | LINK | NY

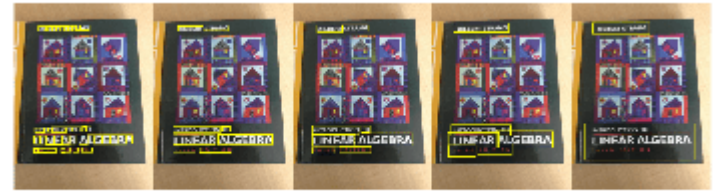

# **Input Arguments**

### **I — Input image**

2-D grayscale image | 2-D color image

### Input image, specified as a 2-D grayscale image or 2-D color image.

Data Types: single | double | int16 | uint8 | uint16 | logical

### **roi — Search rectangular region-of-interest**

four-element vector

Search a rectangular region-of-interest in an image, specified as a four-element vector of the form [*x y width height*]. The vector specifies the upper left corner and size of a rectangular region in pixels. The region must be fully contained in the image.

When you specify this value, the detectTextCRAFT function detects texts that are present only within this ROI.

Data Types: single | double | int8 | int16 | int32 | int64 | uint8 | uint16 | uint32 | uint64

#### **Name-Value Pair Arguments**

Specify optional pairs of arguments as Name1=Value1, ..., NameN=ValueN, where Name is the argument name and Value is the corresponding value. Name-value arguments must appear after other arguments, but the order of the pairs does not matter.
Example: bboxes = detectTextCRAFT(I, MaxSize= $[10, 10]$ ) specifies the maximum size of the text region to detect in the input image

#### **CharacterThreshold — Region threshold for characters**

0.4 (default) | positive scalar

Region threshold for localizing each character in the image, specified as a positive scalar in the range [0, 1]. To increase the number of detections, lower the region threshold value. However, this will also result in false-positives. To reduce the number of false-positives, increase the region threshold value.

Data Types: single | double

### **LinkThreshold — Link threshold**

0.4 (default) | positive scalar

Link threshold for grouping adjacent characters into a word, specified as a positive scalar in the range [0, 1]. You can increase the number of character level detections by increasing the link threshold. To detect each character in the image, set this value to 1. For good localization and detection results, the link threshold must be greater than zero.

Data Types: single | double

#### **MinSize — Size of smallest detectable text region**

[6,6] (default) | two-element vector

Size of smallest detectable text region in the image, specified as a two-element vector of form [*height width*].

Data Types: single | double | int8 | int16 | int32 | int64 | uint8 | uint16 | uint32 | uint64

#### **MaxSize — Size of largest detectable text region**

size of input image (default) | two-element vector

Size of largest detectable text region in the image, specified as a two-element vector of form [*height width*]. By default, this value is set to the height and width of the input image.

Data Types: single | double | int8 | int16 | int32 | int64 | uint8 | uint16 | uint32 | uint64

### **ExecutionEnvironment — Hardware resource**

"auto" (default) | "cpu" | "gpu"

Hardware resource for processing images with the CRAFT model, specified as "auto", "gpu", or "cpu".

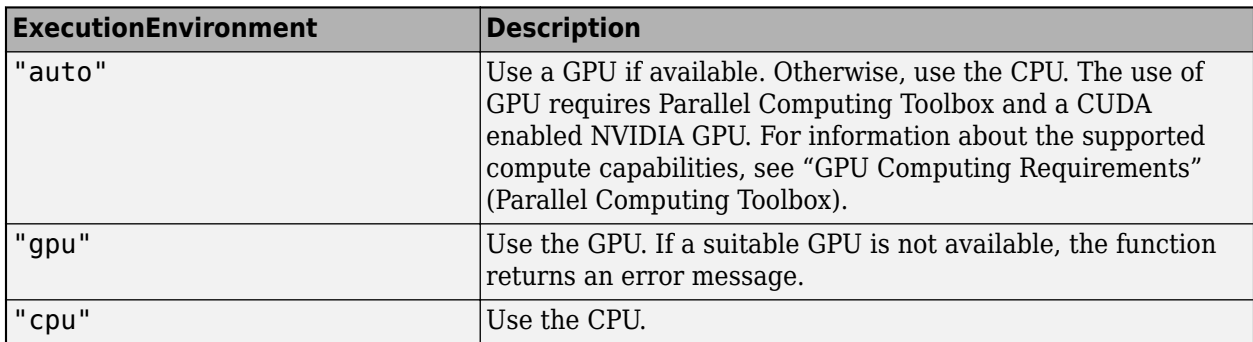

Data Types: char | string

## **Acceleration — Performance optimization**

"auto" (default) | "mex" | "none"

Performance optimization, specified as "auto", "mex", or "none".

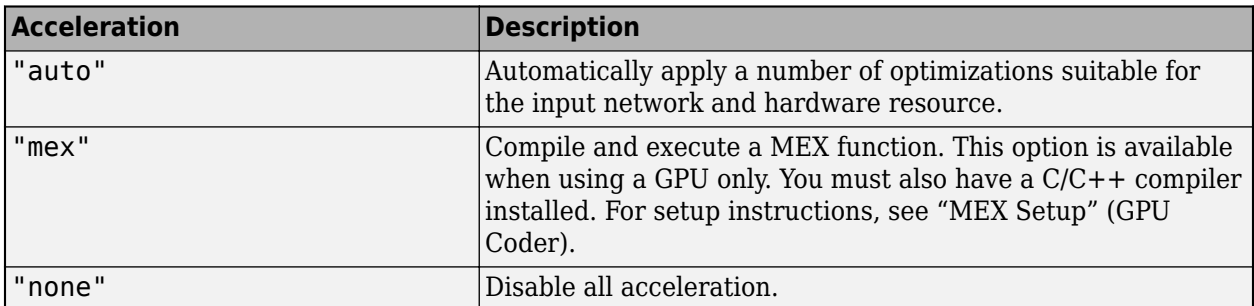

The default option is "auto". If you use the "auto" option, MATLAB does not ever generate a MEX function.

Using the "Acceleration" options "auto" and "mex" can offer performance benefits, but at the expense of an increased initial run time. Subsequent calls with compatible parameters are faster. Use performance optimization when you plan to call the function multiple times using new input data.

The "mex" option generates and executes a MEX function based on the network and parameters used in the function call. You can have several MEX functions associated with a single network at one time. Clearing the network variable also clears any MEX functions associated with that network.

The "mex" option is only available when you are using a GPU. Using a GPU requires Parallel Computing Toolbox and a CUDA enabled NVIDIA GPU. For information about the supported compute capabilities, see "GPU Computing Requirements" (Parallel Computing Toolbox). If Parallel Computing Toolbox or a suitable GPU is not available, then the function returns an error.

# **Output Arguments**

## **bboxes — Bounding boxes for detected text regions**

*M*-by-4 matrix

Bounding boxes specifying the detected text regions, returned as an *M*-by-4 matrix. *M* is the number of detected text regions. Each row in the matrix is a vector of form [*x y width height*]. The vector specifies the upper left corner and size of the detected region in pixels.

# **Version History**

**Introduced in R2022a**

# **See Also**

[OCR Trainer](#page-2298-0) | [ocrText](#page-1088-0) | [ocr](#page-2284-0) | [insertShape](#page-2224-0) | [insertObjectAnnotation](#page-2212-0)

## **Topics**

"Automatically Detect and Recognize Text Using Pretrained CRAFT Network and OCR" "Recognize Text Using Optical Character Recognition (OCR)" "Recognize Seven-Segment Digits Using OCR"

"Automatically Detect and Recognize Text Using MSER and OCR"

# <span id="page-2307-0"></span>**pcdenoise**

Remove noise from 3-D point cloud

# **Syntax**

```
ptCloudOut = pcdenoise(ptCloudIn)
[ptCloudOut,inlierIndices,outlierIndices] = pcdenoise(ptCloudIn)
[ptCloudOut, ] = pedenoise( Name=Value)
```
# **Description**

ptCloudOut = pcdenoise(ptCloudIn) returns a filtered point cloud that removes outliers.

[ptCloudOut,inlierIndices,outlierIndices] = pcdenoise(ptCloudIn) additionally returns the linear indices to the points that are identified as inliers and outliers.

 $[ptCloudOut, ] = pedenoise($  Name=Value) specifies a name-value argument in addition to any combination of arguments from previous syntaxes. For example, Threshold=1.0 sets the outlier threshold to 1.0.

# **Examples**

## **Remove Outliers from Noisy Point Cloud**

Create a plane point cloud.

```
gv = 0:0.01:1;
[X,Y] = meshgrid(gv,gv);
ptCloud = pointCloud([X(:), Y(:), 0.5*ones(numel(X),1)]);figure
```
pcshow(ptCloud); title('Original Data');

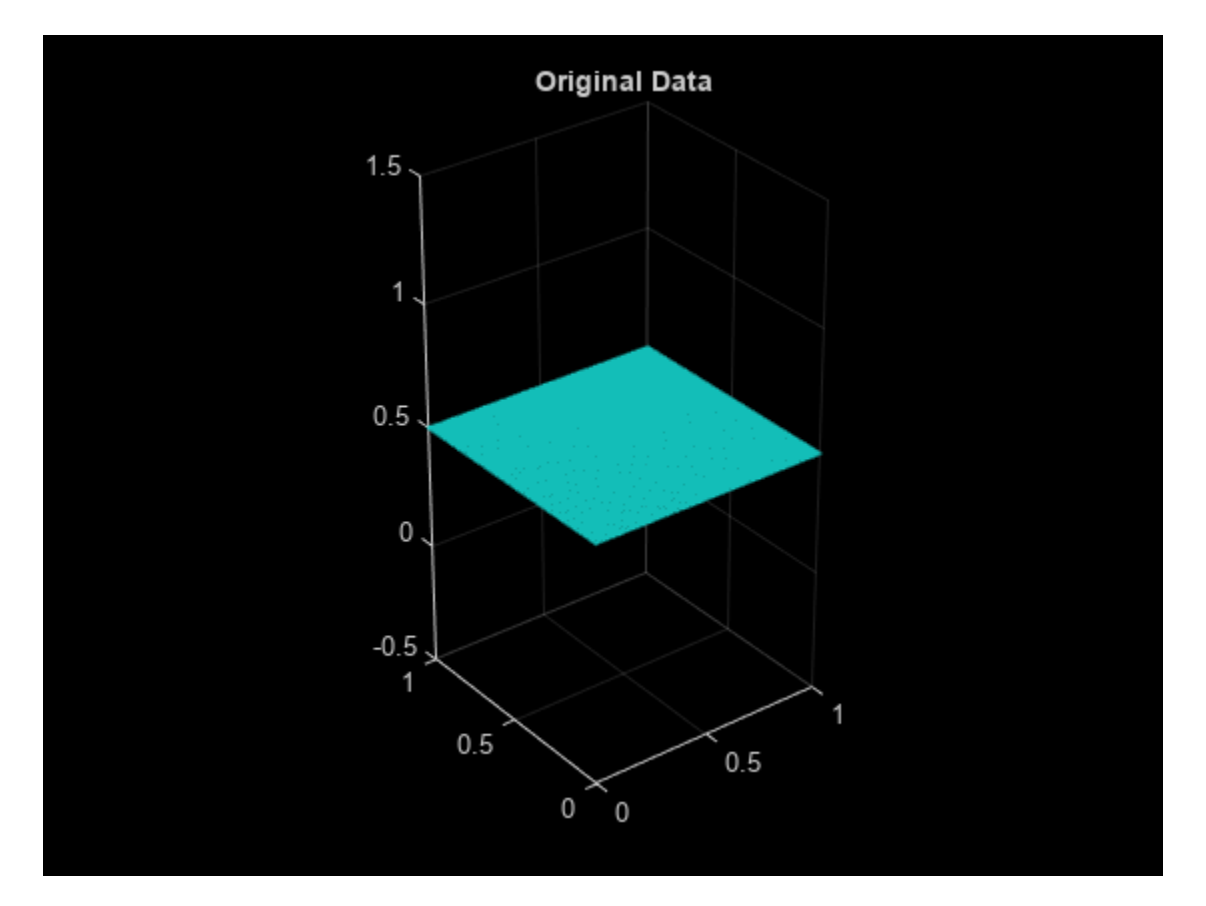

Add uniformly distributed random noise.

```
noise = rand(500, 3);ptCloudA = pointCloud([ptCloud.Location; noise]);
figure
```

```
pcshow(ptCloudA);
title('Noisy Data');
```
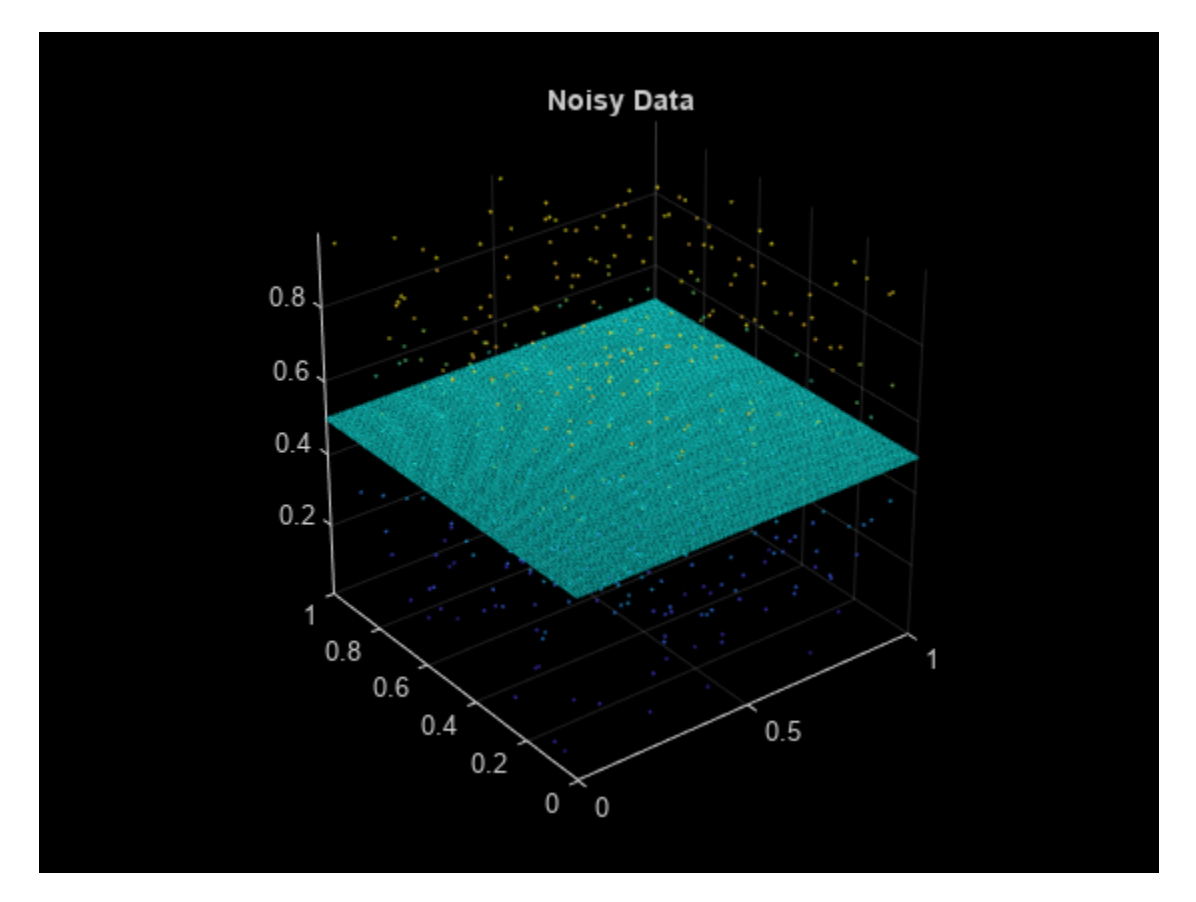

```
Remove outliers.
```

```
ptCloudB = pcdenoise(ptCloudA);
```

```
figure;
pcshow(ptCloudB);
title('Denoised Data');
```
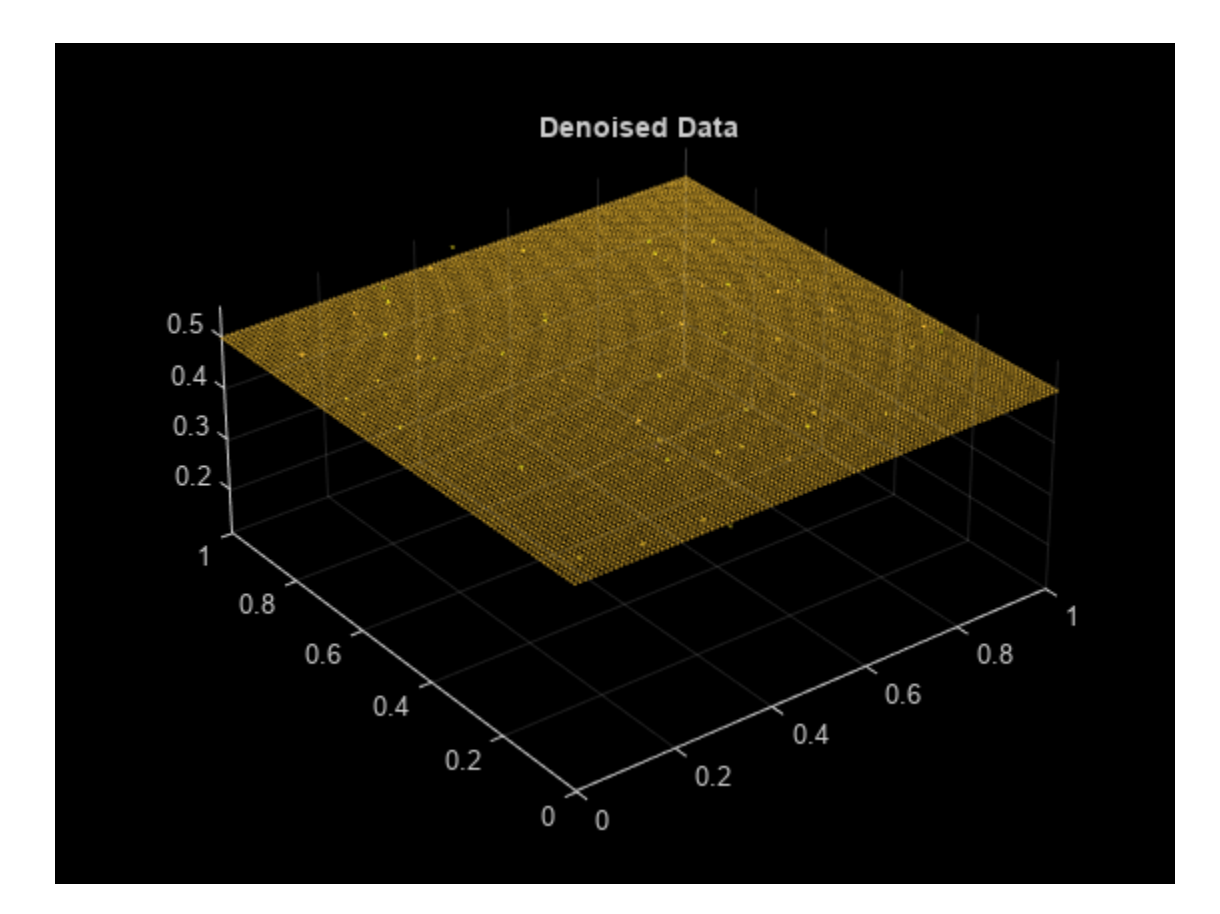

### **Preserve Organized Structure of Point Cloud After Denoising**

Load an organized point cloud from a saved MAT-file.

```
ld = load('drivingLidarPoints.mat');
orgPtCloud = ld.ptCloud;
```
Remove noise from the point cloud.

orgPtCloudOut = pcdenoise(orgPtCloud,PreserveStructure=true);

# **Input Arguments**

### **ptCloudIn — Point cloud**

pointCloud object

Point cloud, specified as a [pointCloud](#page-1097-0) object.

### **Name-Value Pair Arguments**

Specify optional pairs of arguments as Name1=Value1, ..., NameN=ValueN, where Name is the argument name and Value is the corresponding value. Name-value arguments must appear after other arguments, but the order of the pairs does not matter.

*Before R2021a, use commas to separate each name and value, and enclose* Name *in quotes.*

Example: Threshold=1.0 sets the threshold to 1.0.

#### **NumNeighbors — Number of nearest neighbor points**

4 (default) | positive integer

Number of nearest neighbor points, specified as the comma-separated pair consisting of 'NumNeighbors' and a positive integer in pixels. The value is used to estimate the mean of the average distance to neighbors of all points. Decreasing this value makes the filter more sensitive to noise. Increasing this value increases the number of computations.

Data Types: single | double

#### **Threshold — Outlier threshold**

1.0 (default) | positive scalar

Outlier threshold, specified as the comma-separated pair consisting of 'Threshold' and a positive scalar. By default, the threshold is one standard deviation from the mean of the average distance to neighbors of all points. A point is considered to be an outlier if the average distance to its *k*-nearest neighbors is above the specified threshold.

Data Types: single | double

#### **PreserveStructure — Preserve the organized structure of a point cloud**

false (default) | true

Preserve the organized structure of a point cloud as an *M*-by-*N*-by-3 location matrix, specified as true or false. The table describes the point cloud structure according to the value of PreserveStructure.

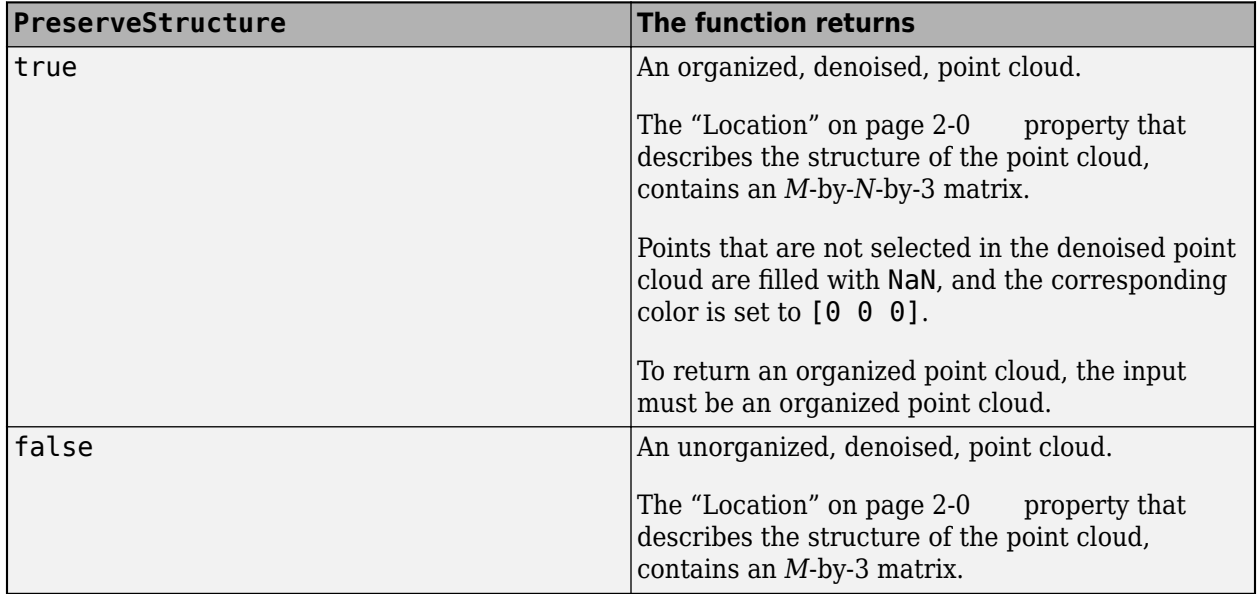

## **Output Arguments**

**ptCloudOut — Filtered point cloud** pointCloud object

Filtered point cloud, returned as a [pointCloud](#page-1097-0) object.

**inlierIndices — Linear index of inlier points** 1-by-*N* vector

Linear index of inlier points, returned as a 1-by-*N* vector.

Data Types: uint32

**outlierIndices — Linear index of outlier points** 1-by-*N* vector

Linear index of outlier points, returned as a 1-by-*N* vector.

Data Types: uint32

# **Version History**

**Introduced in R2015a**

## **References**

[1] Rusu, R. B., Z. C. Marton, N. Blodow, M. Dolha, and M. Beetz. "Towards 3D Point Cloud Based Object Maps for Household Environments". *Robotics and Autonomous Systems Journal*. 2008.

# **Extended Capabilities**

### **C/C++ Code Generation**

Generate C and C++ code using MATLAB® Coder™.

### **GPU Code Generation**

Generate CUDA® code for NVIDIA® GPUs using GPU Coder™.

• The PreserveStructure name-value argument is not supported for GPU code generation.

# **See Also**

### **Functions**

[pcdownsample](#page-2316-0) | [pcplayer](#page-811-0) | [pcshow](#page-2499-0) | [pcwrite](#page-2357-0) | [pcread](#page-2322-0) | [pcfitplane](#page-2380-0) | [pcmerge](#page-2313-0) | [pctransform](#page-2360-0) | [pcregistericp](#page-2325-0) | [pcregisterndt](#page-2336-0)

### **Objects**

[pointCloud](#page-1097-0) | [planeModel](#page-1136-0) | affine3d

### **Topics**

"3-D Point Cloud Registration and Stitching"

# <span id="page-2313-0"></span>**pcmerge**

Merge two 3-D point clouds

# **Syntax**

ptCloudOut = pcmerge(ptCloudA,ptCloudB,gridStep)

# **Description**

ptCloudOut = pcmerge(ptCloudA,ptCloudB,gridStep) returns a merged point cloud using a box grid filter in the region of overlap. gridStep specifies the size of the 3-D box for the filter.

# **Examples**

## **Merge Two Identical Point Clouds Using Box Grid Filter**

Create a point cloud with X, Y, Z points in [0, 100].

ptCloudA = pointCloud(100\*rand(1000,3));

Create a partially overlapping point cloud.

 $ptCloudB = pointCloud([70 20 30] + 100*rand(1000,3));$ 

Merge the two point clouds using a box filter.

```
ptCloudOut = pcmerge(ptCloudA, ptCloudB, 1);
pcshow(ptCloudOut);
```
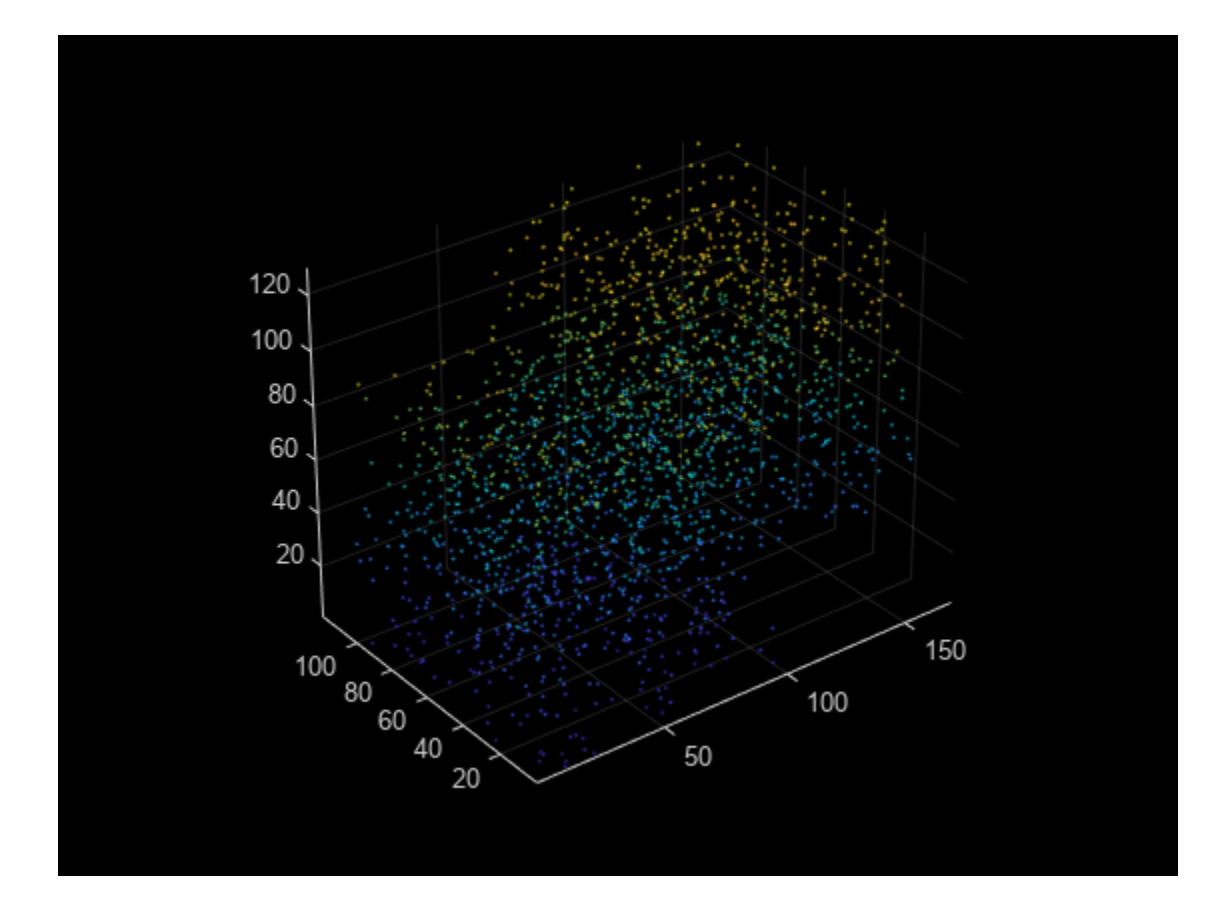

# **Input Arguments**

## **ptCloudA — Point cloud A**

pointCloud object

Point cloud A, specified as a [pointCloud](#page-1097-0) object.

### **ptCloudB — Point cloud B**

pointCloud object

Point cloud B, specified as a [pointCloud](#page-1097-0) object.

### **gridStep — Size of 3-D box for grid filter**

numeric value

Size of 3-D box for grid filter, specified as a numeric value. Increase the size of gridStep when there are not enough resources to construct a large fine-grained grid. The function divides the space into 3- D boxes (also known as voxels), of size gridStep. It then takes an average of all points contained in each voxel. The result of the average provides a new point to represent all the points in the voxel for the merged output.

Data Types: single | double

# **Output Arguments**

## **ptCloudOut — Merged point cloud**

pointCloud object

Merged point cloud, returned as a [pointCloud](#page-1097-0) object. The function computes the axis-aligned bounding box for the overlapped region between two point clouds. The bounding box is divided into grid boxes of the size specified by gridStep. Points within each grid box are merged by averaging their locations, colors, and normals. Points outside the overlapped region are untouched.

# **Tips**

- If the two point clouds do not have the same set of properties filled, such as Color or Normal, these properties will be cleared in the returned point cloud. For example, if ptCloudA has color but ptCloudB does not, then ptCloudOut will not contain color.
- The function filters out points with NaN or Inf values.

# **Version History**

**Introduced in R2015a**

# **Extended Capabilities**

## **C/C++ Code Generation**

Generate C and C++ code using MATLAB® Coder™.

## **GPU Code Generation**

Generate CUDA® code for NVIDIA® GPUs using GPU Coder™.

# **See Also**

## **Objects**

[pointCloud](#page-1097-0) | [planeModel](#page-1136-0) | affine3d | rigid3d

## **Functions**

[pccat](#page-1580-0) | [pcalign](#page-1576-0) | [pcplayer](#page-811-0) | [pcshow](#page-2499-0) | [pcwrite](#page-2357-0) | [pcread](#page-2322-0) | [pctransform](#page-2360-0) | [pcdownsample](#page-2316-0) | [pcfitplane](#page-2380-0) | [pcdenoise](#page-2307-0) | [pcregistericp](#page-2325-0)

## **Topics**

"3-D Point Cloud Registration and Stitching"

# <span id="page-2316-0"></span>**pcdownsample**

Downsample a 3-D point cloud

# **Syntax**

```
ptCloudOut = pcdownsample(ptCloudIn,'random',percentage)
ptCloudOut = pcdownsample(ptCloudIn,'gridAverage',gridStep)
ptCloudOut = pcdownsample(ptCloudIn,'nonuniformGridSample',maxNumPoints)
[ptCloudOut,indices] = pedownsample(___ = pcdownsample( ___ ,Name=Value)
```
# **Description**

ptCloudOut = pcdownsample(ptCloudIn,'random',percentage) returns a downsampled point cloud. Use this syntax for random sampling without replacement. The percentage input specifies the portion of the input to return to the output.

ptCloudOut = pcdownsample(ptCloudIn,'gridAverage',gridStep) returns a downsampled point cloud using a box grid filter. The gridStep input specifies the size of a 3-D box.

ptCloudOut = pcdownsample(ptCloudIn,'nonuniformGridSample',maxNumPoints) returns a downsampled point cloud using nonuniform box grid filter. You must set the maximum number of points in the grid box, maxNumPoints, to at least 6.

 $[ptCloudOut,indices] = pedownsample($  ) returns the linear indices for the points that are included in the downsampled point cloud. This syntax applies only when you use the 'random' or 'nonuniformGridSample' downsampling methods.

\_\_\_ = pcdownsample( \_\_\_ ,Name=Value) specifies options using one or more name-value arguments in addition to any combination of arguments from previous syntaxes. For example, pcdownsample(PtCloud,'random',percentage,PreserveStructure=true) preserves the organized structure of a point cloud.

# **Examples**

## **Downsample Point Cloud Using Box Grid Filter**

Read a point cloud.

 $ptCloud = pcread("teapot.py");$ 

Set the 3-D resolution to be (0.1 x 0.1 x 0.1).

```
gridStep = 0.1;ptCloudA = pcdownsample(ptCloud,'gridAverage',gridStep);
```
Visualize the downsampled data.

figure pcshow(ptCloudA);

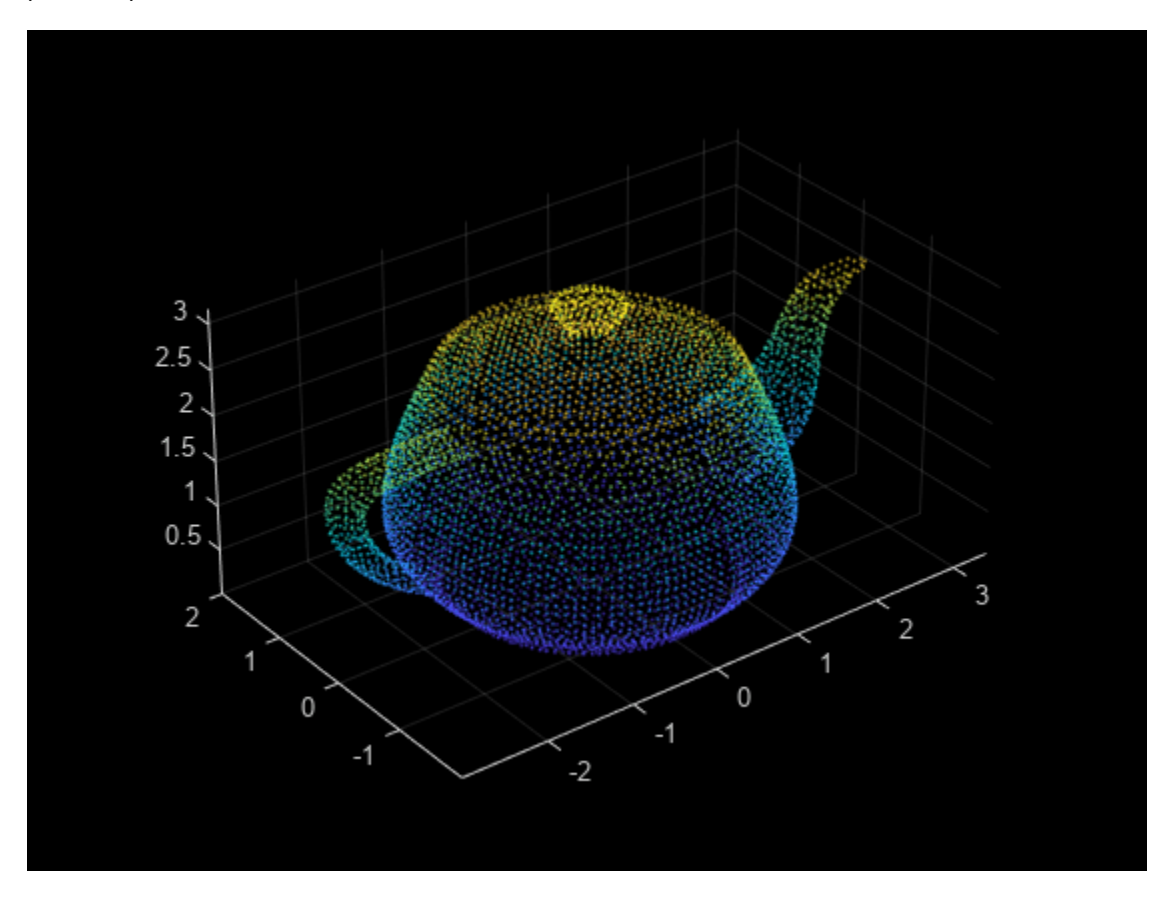

Compare the point cloud to data that is downsampled using a fixed step size.

```
stepSize = floor(ptCloud.Count/ptCloudA.Count);
indices = 1:stepSize:ptCloud.Count;
ptCloudB = select(ptCloud,indices);
```
Visualize the downsampled point cloud.

figure pcshow(ptCloudB);

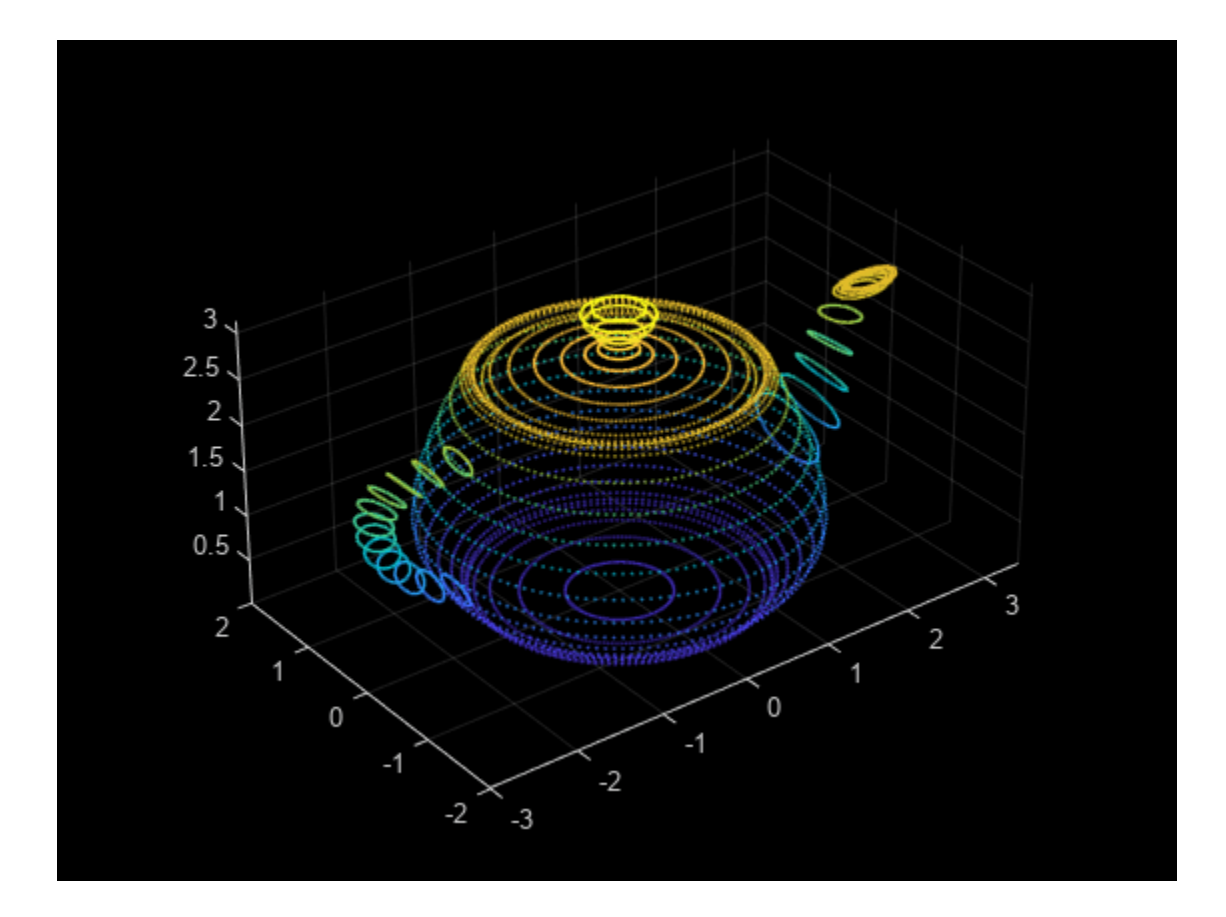

#### **Remove Redundant Points from Point Cloud**

Create a point cloud with all points sharing the same coordinates.

ptCloud = pointCloud(ones(100,3));

Set the 3-D resolution to a small value.

```
gridStep = 0.01;
```
The output now contains only one unique point.

ptCloudOut = pcdownsample(ptCloud,'gridAverage',gridStep)

```
ptCloudOut = 
   pointCloud with properties:
     Location: [1 1 1]
         Count: 1
       XLimits: [1 1]
       YLimits: [1 1]
       ZLimits: [1 1]
         Color: [0x3 uint8]
        Normal: [0x3 double]
     Intensity: [0x1 double]
```
#### **Preserve Organized Structure of Point Cloud After Downsampling**

Load an organized point cloud from a saved MAT-file.

```
ld = load('drivingLidarPoints.mat');
orgPtCloud = ld.ptCloud;
```
Downsample the point cloud.

```
percentage = 0.1;orgPtCloudOut = pcdownsample(orgPtCloud,'random',percentage,PreserveStructure=true);
```
# **Input Arguments**

**ptCloudIn — Point cloud**

pointCloud object

Point cloud, specified as a [pointCloud](#page-1097-0) object.

### **'random' — Random downsample method**

'random'

Random downsample method, specified as 'random'. The 'random' method is more efficient than the 'gridAverage' downsample method, especially when it is applied before point cloud registration.

#### **percentage — Percentage of input**

nonnegative scalar

Percentage of input, specified as a nonnegative scalar in the range [0, 1]. The percentage input specifies the portion of the input for the function to return.

#### **'gridAverage' — Grid average downsample method**

'gridAverage'

Grid average downsample method, specified as 'gridAverage'. Points within the same box are merged to a single point in the output. Their color and normal properties are averaged accordingly. This method preserves the shape of the point cloud better than the 'random' downsample method.

The function computes the axis-aligned bounding box for the entire point cloud. The bounding box is divided into grid boxes of size specified by gridStep. Points within each grid box are merged by averaging their locations, colors, and normals.

#### **gridStep — Size of 3-D box for grid filter**

numeric value

Size of 3-D box for grid filter, specified as a numeric value. Increase the size of gridStep when there are not enough resources to construct a large fine-grained grid.

Data Types: single | double

#### **'nonuniformGridSample' — Nonuniform grid sample method**

```
'nonuniformGridSample'
```
Nonuniform grid sample method, specified as 'nonuniformGridSample'. When you use the 'nonuniformGridSample' algorithm, the normals are computed on the original data prior to downsampling. The downsampled output preserves more accurate normals.

#### **maxNumPoints — Maximum number of points in grid box**

integer

Maximum number of points in grid box, specified as an integer greater than 6. The method randomly selects a single point from each box. If the normal was not provided in the input point cloud, this method automatically fills in the normal property in the ptCloudOut output.

#### **Name-Value Pair Arguments**

Specify optional pairs of arguments as Name1=Value1, ..., NameN=ValueN, where Name is the argument name and Value is the corresponding value. Name-value arguments must appear after other arguments, but the order of the pairs does not matter.

*Before R2021a, use commas to separate each name and value, and enclose* Name *in quotes.*

Example: PreserveStructure=true preserves the organized structure of a point cloud.

### **PreserveStructure — Preserve the organized structure of a point cloud**

false (default) | true

Preserve the organized structure of a point cloud, specified as true or false. The table describes the point cloud structure according to the value of PreserveStructure.

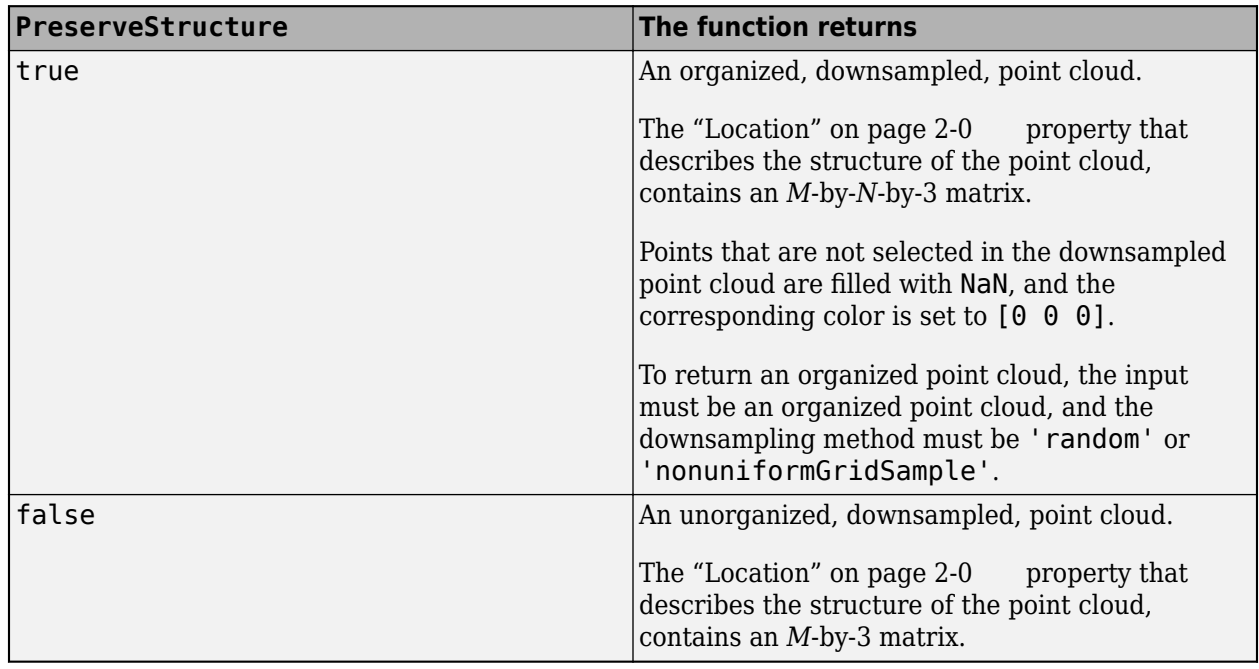

## **Output Arguments**

### **ptCloudOut — Downsampled point cloud**

pointCloud object

Downsampled point cloud, returned as a [pointCloud](#page-1097-0) object.

## **indices — Indices of points in the downsampled point cloud**

*N*-element vector

Indices of points in the downsampled point cloud, returned as a *N*-element vector.

# **Version History**

**Introduced in R2015a**

# **References**

[1] Pomerleau, F., F. Colas, R. Siegwart, and S. Magnenat. "Comparing ICP variants on real-world data sets." *Autonomous Robots*. Vol. 34, Issue 3, April 2013, pp. 133–148.

# **Extended Capabilities**

## **C/C++ Code Generation**

Generate C and C++ code using MATLAB® Coder™.

### **GPU Code Generation**

Generate CUDA® code for NVIDIA® GPUs using GPU Coder™.

Usage notes and limitations:

- GPU code generation for nonuniform grid sample method is not optimized.
- For the random downsample method, GPU Coder uses the NVIDIA CUDA random library (cuRAND) to generate the random numbers. Because of architectural and implementation differences between the random number generators on the GPU and CPU, numerical verification does not always match.
- The PreserveStructure name-value argument is not supported for GPU code generation.

# **See Also**

## **Functions**

```
pcdenoise | pcplayer | pcshow | pcwrite | pcread | pcfitplane | pcmerge | pctransform |
pcregistericp | pcregisterndt
```
## **Objects**

[pointCloud](#page-1097-0) | [planeModel](#page-1136-0) | affine3d

## **Topics**

"3-D Point Cloud Registration and Stitching"

# <span id="page-2322-0"></span>**pcread**

Read 3-D point cloud from PLY or PCD file

# **Syntax**

ptCloud = pcread(filename)

# **Description**

ptCloud = pcread(filename) reads a point cloud from the PLY or PCD file specified by the input filename. The function returns a [pointCloud](#page-1097-0) object, ptCloud.

# **Examples**

## **Read Point Cloud from a PLY File**

```
ptCloud = pcread('teapot.ply');
pcshow(ptCloud);
```
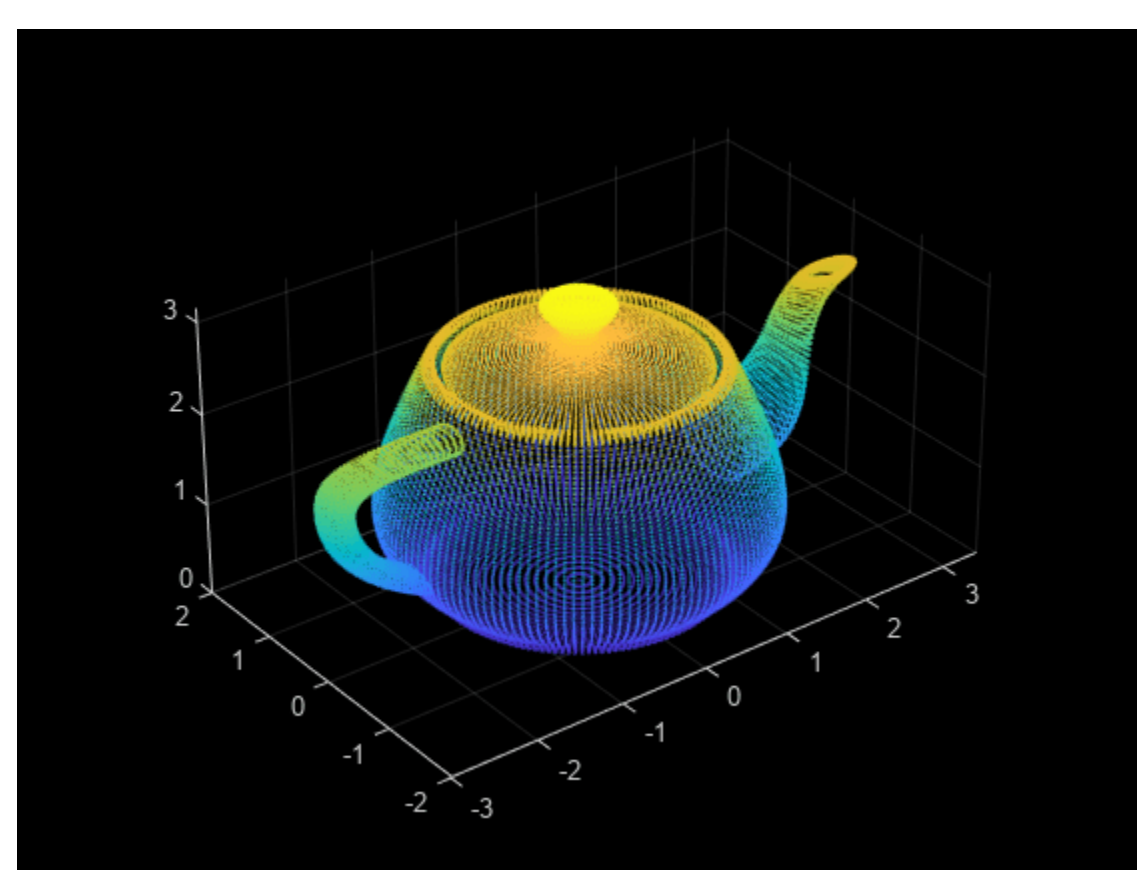

# **Input Arguments**

## **filename — File name**

character vector | string scalar

File name, specified as a character vector or a string scalar. The input file type must be a PLY or a PCD format file.

The polygon (PLY) file format , also known as the Stanford triangle format stores three-dimensional data from 3-D scanners. It is a format for storing graphical objects that are described as a collection of polygons. A PLY file consists of a header, followed by a list of vertices and then, a list of polygons. The header specifies how many vertices and polygons are in the file. It also states what properties are associated with each vertex, such as  $(x,y,z)$  coordinates, normals, and color. The file format has two sub-formats: an ASCII representation and a binary version for compact storage and for rapid saving and loading. The header of both ASCII and binary files is ASCII text. Only the numeric data that follows the header is different between the two versions. See "The PLY Format" for details on the contents of a PLY file.

The point cloud data (PCD) file format also stores three-dimensional data. It was created by the authors of the widely used point cloud library (PCL) to accommodate additional point cloud data requirements. See [The PCD \(Point Cloud Data\) file format.](https://pointclouds.org/documentation/tutorials/pcd_file_format.html#)

**Note** This function only supports PCD file formats saved in version 0.7 (PCD V7). It also only supports the header entries with the COUNT entry set to 1. It does not support the COUNT entry set to a feature descriptor.

# **Output Arguments**

## **ptCloud — Object for storing point cloud**

pointCloud object

Object for storing point cloud, returned as a [pointCloud](#page-1097-0) object that contains the following PLY or PCD fields:

- Location property, stores the *x*, *y*, and *z* values.
- Color property, stores the red, green, and blue values.
- Normal property, stores the normal vectors for each point.
- Intensity property, stores the grayscale intensity for each point.

# **Version History**

**Introduced in R2015a**

# **See Also**

[pointCloud](#page-1097-0) | [pcplayer](#page-811-0) | [pcshow](#page-2499-0) | [pcwrite](#page-2357-0) | [pcmerge](#page-2313-0) | [pcfitplane](#page-2380-0) | [planeModel](#page-1136-0) | [pctransform](#page-2360-0) | [pcdownsample](#page-2316-0) | [pcdenoise](#page-2307-0) | [pcregistericp](#page-2325-0)

## **Topics**

"3-D Point Cloud Registration and Stitching" "The PLY Format"

### **External Websites**

[The PCD \(Point Cloud Data\) file format](https://pointclouds.org/documentation/tutorials/pcd_file_format.html#)

# <span id="page-2325-0"></span>**pcregistericp**

Register two point clouds using ICP algorithm

# **Syntax**

```
tform = pcregistericp(moving,fixed)
[tform,movingReg] = pcregistericp(moving,fixed)
[ ___ , rmse] = pcregistericp(moving, fixed)
[\ ] = pcregistericp(moving, fixed, Name=Value)
```
# **Description**

tform = pcregistericp(moving,fixed) returns a rigid transformation that registers a moving point cloud to a fixed point cloud.

The registration algorithm is based on the "iterative closest point" (ICP) algorithm. Best performance of this iterative process requires adjusting properties for your data. To improve the accuracy and efficiency of registration, consider downsampling point clouds using [pcdownsample](#page-2316-0) before using pcregistericp.

The registration algorithm requires point cloud normals when you select the "pointToPlane" or the "planeToPlane" (also known as Generalized-ICP or G-ICP) metric. If the Normal property of the input point cloud is empty, the function fills it.

[tform,movingReg] = pcregistericp(moving,fixed) additionally returns the transformed point cloud that aligns with the fixed point cloud.

[  $\blacksquare$ , rmse] = pcregistericp(moving, fixed) additionally returns the root mean square error of the Euclidean distance between the aligned points, using any of the preceding syntaxes.

[  $\Box$  ] = pcregistericp(moving, fixed, Name=Value) specifies options using one or more name-value arguments in addition to any combination of arguments from previous syntaxes. For example, pcregistericp(moving,fixed,Metric="planeToPlane") sets the minimization metric to "planeToPlane".

# **Examples**

## **Align Two Point Clouds Using ICP Algorithm**

Load point cloud data into the workspace.

ptCloud = pcread("teapot.ply");

Display the loaded point cloud.

pcshow(ptCloud) title("Teapot")

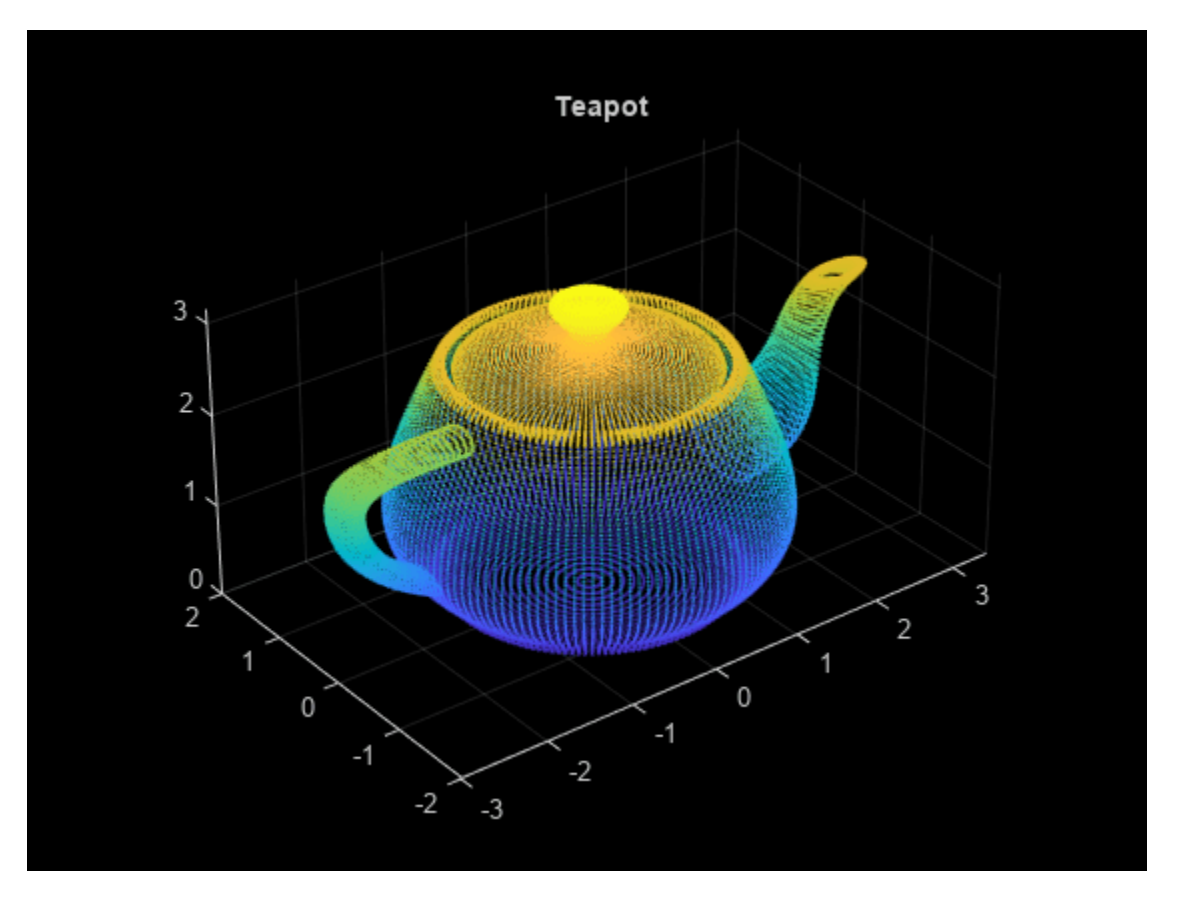

Create a transformation object with 30 degree rotation along the Z-axis and with a translation of [5 5 10].

rotationAngles = [0 0 30]; translation =  $[5 5 10];$ tform1 = rigidtform3d(rotationAngles,translation);

Transform the point cloud and visualize the result.

ptCloudTformed = pctransform(ptCloud,tform1);

pcshow(ptCloudTformed) title("Transformed Teapot")

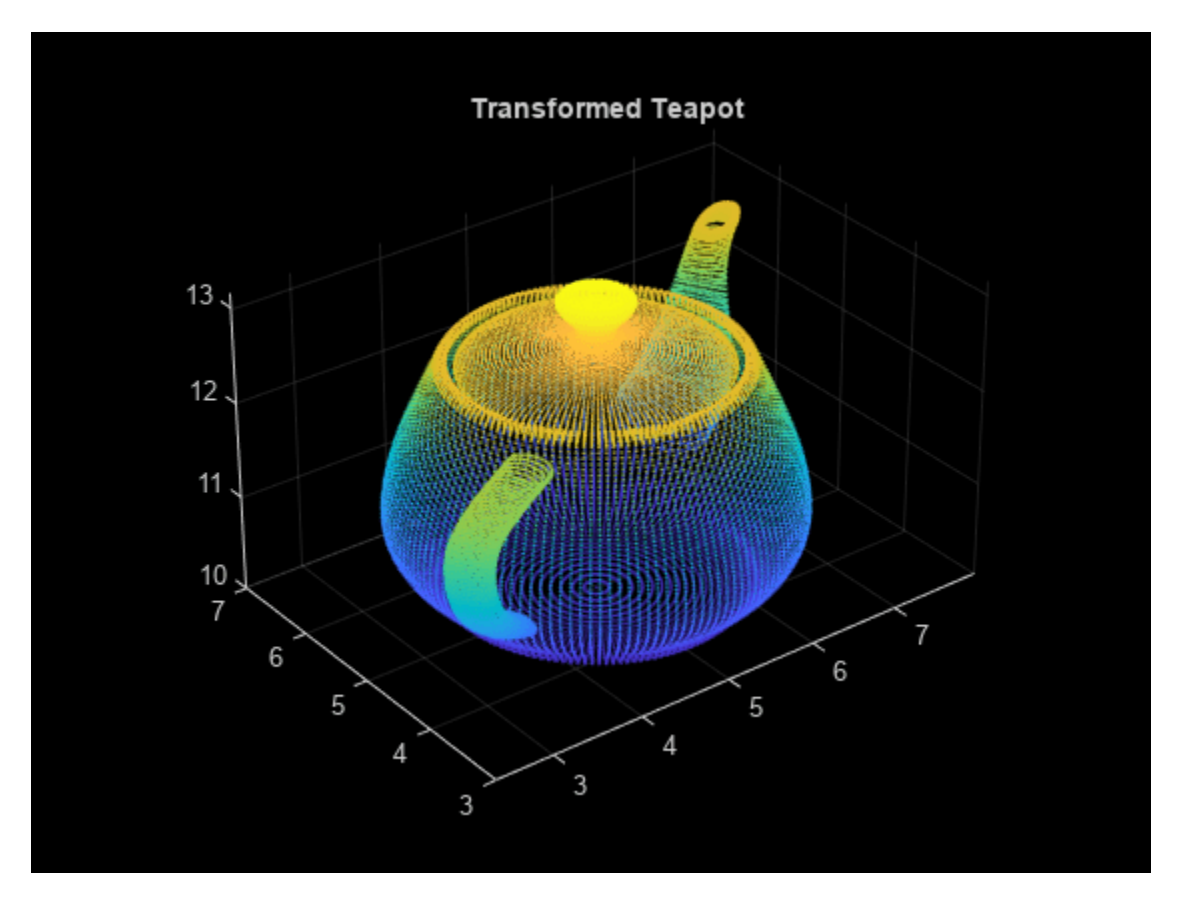

Register the point clouds.

```
tform = pcregistericp(ptCloudTformed,ptCloud,Extrapolate=true);
```
Compare the result with the true transformation.

#### disp(tform1.A);

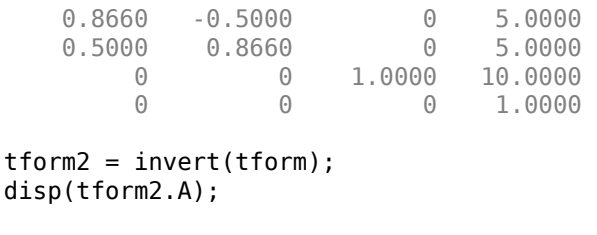

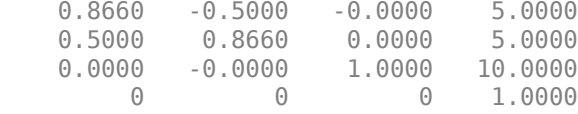

## **Align Two Point Clouds Using Plane-to-Plane ICP Registration**

Load point cloud data into the workspace.

```
ld = load("livingRoom.mat");
moving = ld.livingRoomData{1};fixed = ld.livingRoomData{2};
```
Visualize the point cloud and set the direction to display the y-axis.

```
figure
pcshowpair(moving,fixed,VerticalAxis="Y",VerticalAxisDir="Down")
```
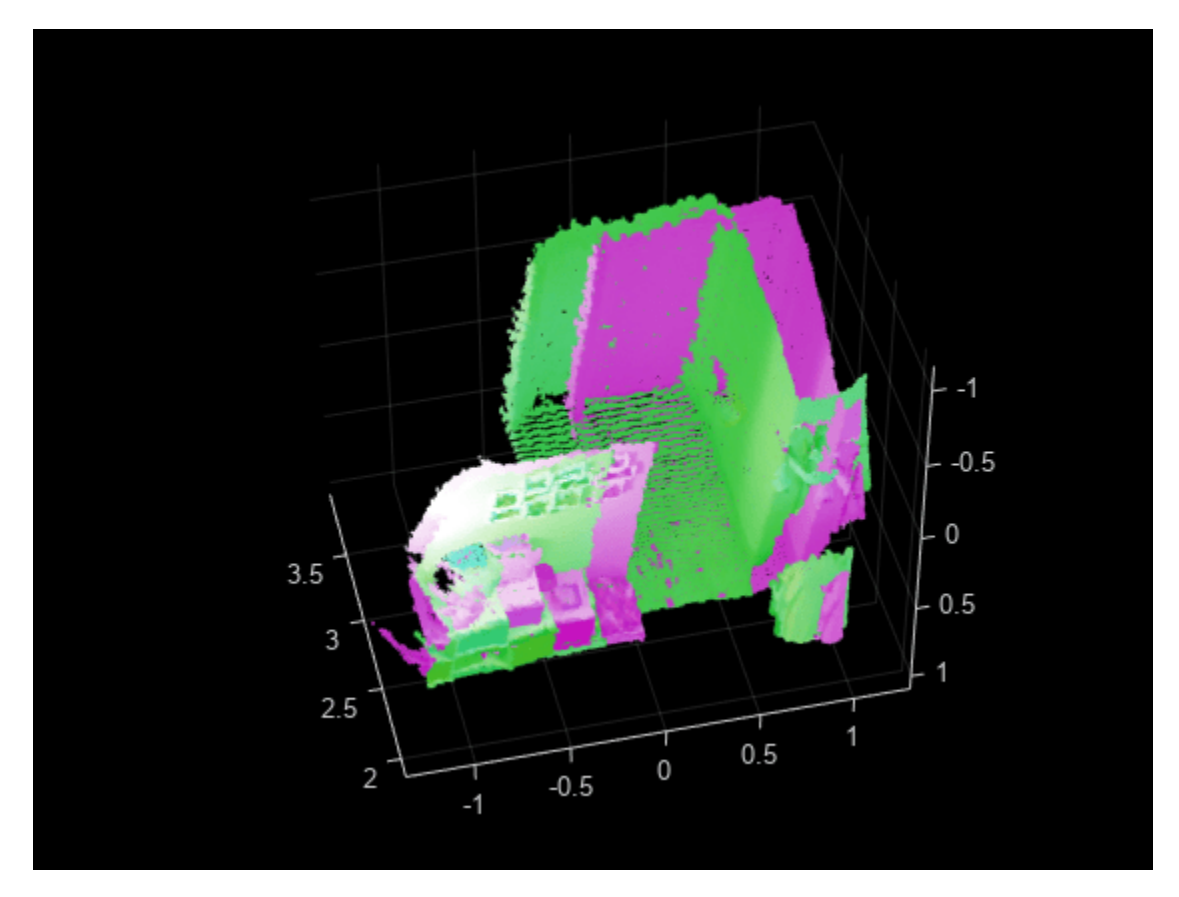

Downsample the point clouds using nonuniformGridSample method to improve the efficiency and accuracy of registration.

```
maxNumPoints = 12;
fixedDownsampled = pcdownsample(fixed,"nonuniformGridSample",maxNumPoints);
movingDownsampled = pcdownsample(moving,"nonuniformGridSample",maxNumPoints);
```
Align the point clouds using plane-to-plane (Generalized-ICP) registration.

[-,movingReg] = pcregistericp(movingDownsampled,fixedDownsampled,Metric="planeToPlane");

Visualize the point cloud alignment and set the direction to display the y-axis.

#### figure pcshowpair(movingReg,fixed,VerticalAxis="Y",VerticalAxisDir="Down")

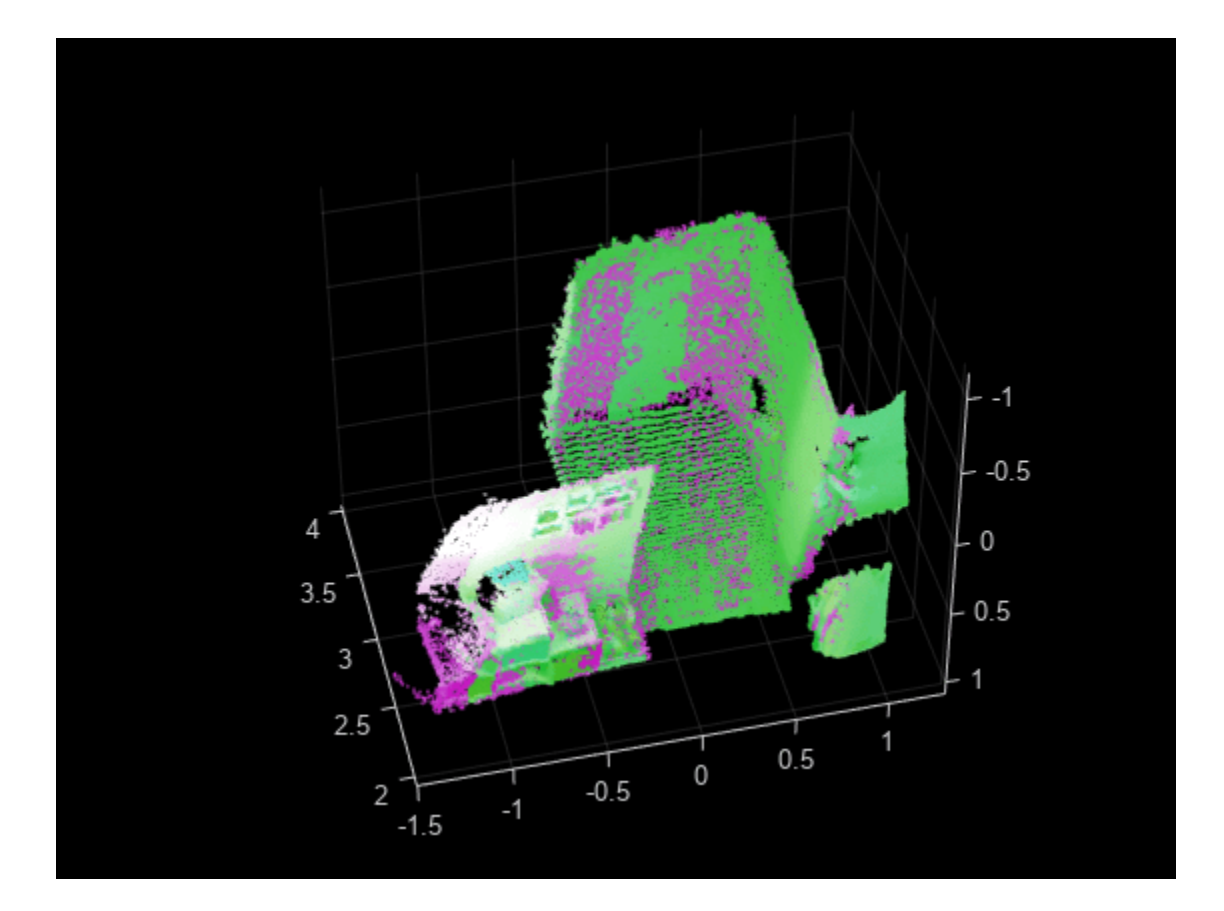

# **Input Arguments**

### **moving — Moving point cloud**

pointCloud object

Moving point cloud, specified as a [pointCloud](#page-1097-0) object.

### **fixed — Fixed point cloud**

pointCloud object

Fixed point cloud, specified as a [pointCloud](#page-1097-0) object.

#### **Name-Value Pair Arguments**

Specify optional pairs of arguments as Name1=Value1, ..., NameN=ValueN, where Name is the argument name and Value is the corresponding value. Name-value arguments must appear after other arguments, but the order of the pairs does not matter.

*Before R2021a, use commas to separate each name and value, and enclose* Name *in quotes.*

Example: "planeToPlane" sets the minimization metric for the ICP algorithm to "planeToPlane".

### **Metric — Minimization metric**

"pointToPoint" (default) | "pointToPlane" | "planeToPlane"

Minimization metric, specified as "pointToPoint", "pointToPlane", or "planeToPlane". The iterative closest point (ICP) algorithm estimates the rigid transformation between the moving and fixed point clouds by minimizing the distance between the two point clouds according to the specified metric.

Specifying Metric as "pointToPlane" or "planeToPlane" (also known as the Generalized-ICP algorithm) can reduce the number of iterations required for registration. However, these metrics require extra algorithmic steps within each iteration. Use the "pointToPlane" or the "planeToPlane" metric to improve the registration of planar surfaces.

### **Downsample Method Selection**

Downsample the point clouds using the [pcdownsample](#page-2316-0) function. The registration algorithm requires point cloud normals when you select the "pointToPoint" metric. The "nonuniformGridSample" algorithm computes the normals on the original data prior to downsampling, resulting in more accurate normals. Therefore, using the "nonuniformGridSample" downsampling method can result in a more accurate "pointToPoint" registration. Use the "random", "gridAverage", or "nonuniformGridSample" method for the [pcdownsample](#page-2316-0) function according to this table.

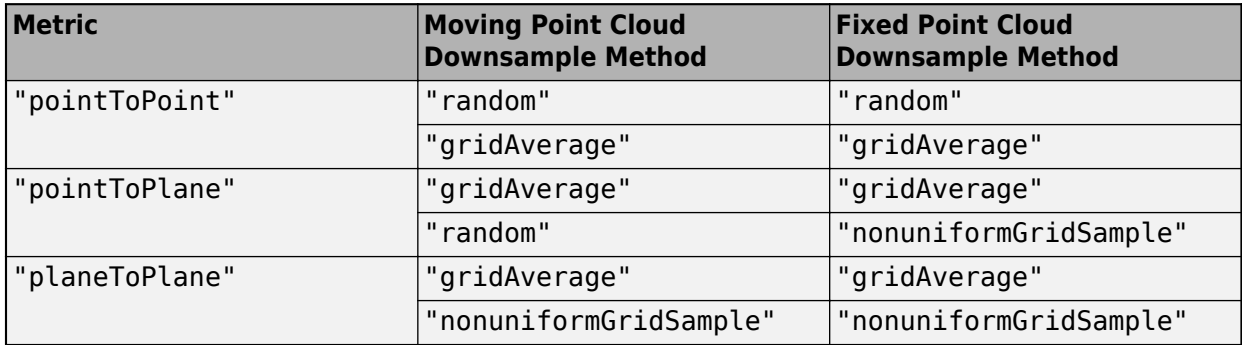

### **Extrapolate — Extrapolation**

false or 0 (default) | true or 1

Extrapolation, specified as a logical  $\theta$  (false) or 1 (true). When you specify this argument as true, the function adds an extrapolation step that traces out a path in the registration state space, as described in [A Method for Registration of 3-D Shapes on page 3-850.](#page-2335-0) Enabling extrapolation can reduce the number of iterations required for the point clouds to converge. You cannot specify the Extrapolate name-value argument when using the "planeToPlane" metric.

## **InlierRatio — Inlier percentage of matched pairs**

1 (default) | scalar in the range (0, 1]

Inlier percentage of matched pairs, specified as a scalar between (0, 1]. This value specifies the percentage of matched pairs to use as inliers. The function considers a pair of matched points to be an inlier if the Euclidean distance between the two points is less than the specified percentage of the maximum Euclidean distance between any two points in a matched pair of the point clouds. By default, the function uses all matching pairs as inliers. To instead specify the inliers using distance use the InlierDistance name-value argument.

### **InlierDistance — Inlier distance threshold**

scalar

Inlier distance threshold, specified as a scalar. This value sets the maximum distance between a point in the fixed point cloud and a matched point in the moving point cloud for the function to consider

them as inliers. Decrease this value when you have a more accurate initial transformation, InitialTransform. Increase this value when there is more uncertainty in the initial transformation. Note that, increasing this value can decrease the speed of registration. To instead specify the inliers as a ratio of the matched pairs of points between the point clouds, use the InlierRatio name-value argument.

#### **MaxIterations — Maximum number of iterations**

20 or 30 (default) | positive integer

Maximum number of iterations, specified as a positive integer. This value specifies the maximum number of iterations over which the function attempts to make the two point clouds converge.

For the "pointToPoint" and "pointToPlane" metrics, the default value of this argument is 20. For the "planeToPlane" metric, the default value is 30.

#### **Tolerance — Tolerance between consecutive ICP iterations**

[0.01 0.5] (default) | two-element vector

Tolerance between consecutive ICP iterations, specified as a two-element vector of the form [*Tdiff Rdiff*], where *Tdiff* and *Rdiff* represent the tolerances of absolute difference in translation and in rotation, respectively, estimated in consecutive ICP iterations. *Tdiff* measures the Euclidean distance between two translation vectors. *Rdiff* measures the angular difference in degrees. The algorithm stops when the average difference between estimated rigid transformations in the three most recent consecutive iterations is less than the specified tolerance values.

#### **InitialTransform — Initial rigid transformation**

rigidtform3d object

Initial rigid transformation, specified as a rigidtform3d object. The default value is a rigidtform3d object that contains the translation between the centroids of the moving and the fixed point clouds. The initial rigid transformation is useful when you have an external coarse estimation.

#### **Verbose — Display progress information**

false or 0 (default) | true or 1

Display progress information, specified as a logical 0 (false) or 1 (true). Specify Verbose as true to display progress information.

## **Output Arguments**

#### **tform — Rigid transformation**

rigidtform3d object

Rigid transformation, returned as a rigidtform3d object. The rigid transformation registers a moving point cloud to a fixed point cloud. The rigidtform3d object describes the rigid 3-D transform. The iterative closest point (ICP) algorithm estimates the rigid transformation between the moving and fixed point clouds.

#### **movingReg — Transformed point cloud**

pointCloud object

Transformed point cloud, returned as a [pointCloud](#page-1097-0) object. The transformed point cloud is aligned with the fixed point cloud.

#### **rmse — Root mean square error**

positive numeric scalar

Root mean square error, returned as a positive numeric scalar that represents the Euclidean distance between the aligned points. A low rmse value indicates a more accurate registration.

# **Algorithms**

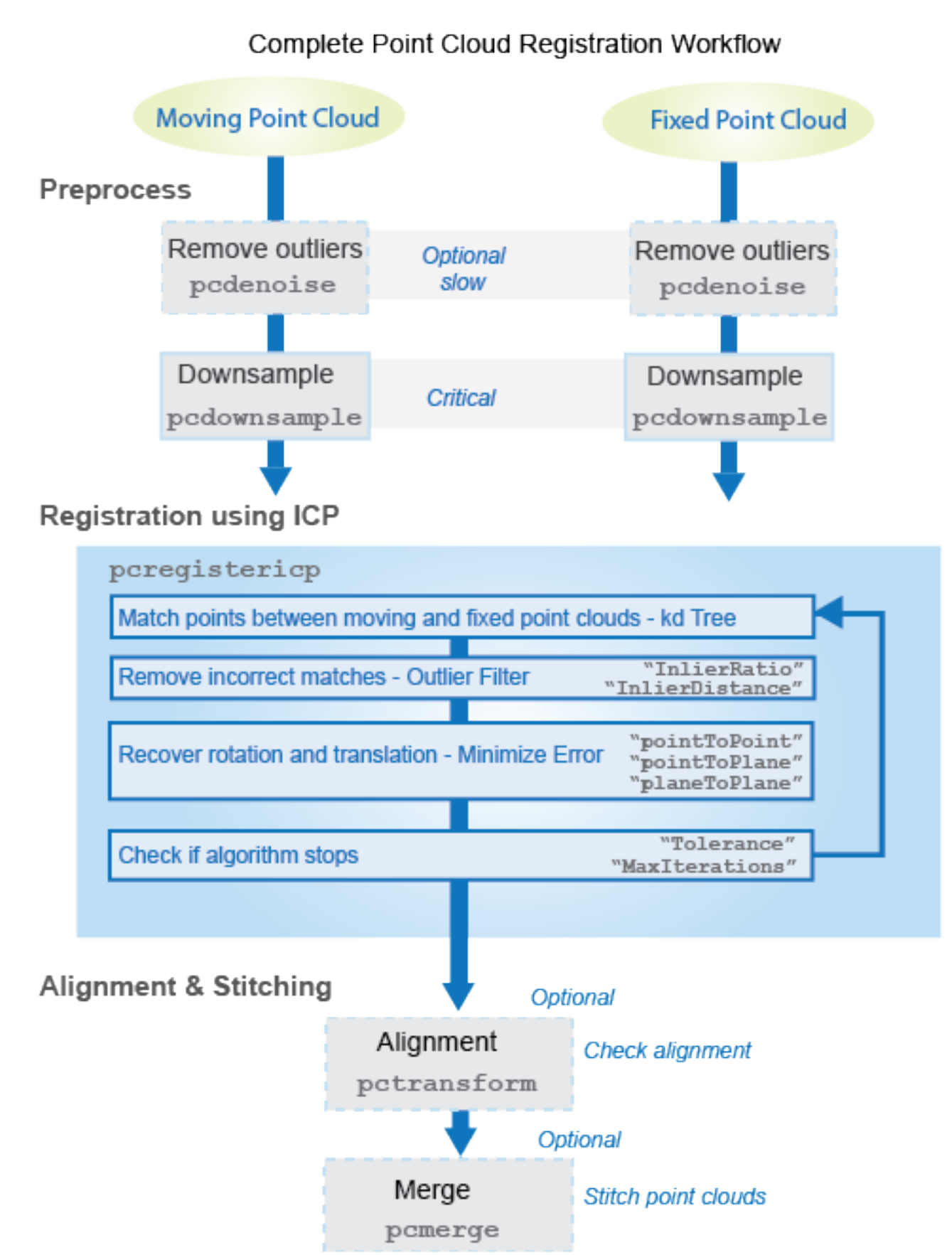

## **Tips**

- For ground vehicle point clouds, you can improve performance and accuracy by removing the ground using the [pcfitplane](#page-2380-0) or [segmentGroundFromLidarData](#page-2781-0) function before registration. For details on how to do this, see the helperProcessPointCloud helper function in the "Build a Map from Lidar Data" (Automated Driving Toolbox) example.
- To merge more than two point clouds, you can use the [pccat](#page-1580-0) function instead of the [pcmerge](#page-2313-0) function.

# **Version History**

**Introduced in R2018a**

### **R2023a: Returns RMSE of all points**

*Behavior changed in R2023a*

Starting in R2023a, the pcregistericp function now returns the RMSE of all points. Previously, the function returned the RMSE of only the inliers. The function still outputs the RMSE of the inliers at each iteration when you set the Verbose argument to true.

### **R2023a: Default value modified for InitialTransform argument**

*Behavior changed in R2023a*

Starting in R2023a, the pcregistericp function now uses a modified default value for the InitialTransform name-value argument. The default value is now a rigidtform3d object that contains a translation aligning the centroid of the moving point cloud to that of the fixed point cloud. Prior to R2023a, the default value is rigidtform3d().

## **R2022b: Returns rigidtform3d object**

*Behavior changed in R2022b*

Starting in R2022b, most Computer Vision Toolbox functions create and perform geometric transformations using the premultiply convention. Accordingly, the pcregistericp function now returns the output argument tform a rigidtform3d object, which uses the premultiply convention. Before, the function returned tform as a rigid3d object, which uses the postmultiply convention.

You can now specify the InitialTransform name-value argument as a rigidtform3d object. Although you can still specify InitialTransform as a rigid3d object, this object is not recommended because it uses the postmultiply convention. You can streamline your geometric transformation workflows by switching to new premultiply geometric transformation objects. For more information, see "Migrate Geometric Transformations to Premultiply Convention".

### **R2022b: Generalized-ICP registration algorithm**

*Behavior changed in R2022b*

The pcregistericp function now supports the Generalized-ICP (G-ICP), or plane-to-plane, minimization metric. To use this registration algorithm, specify the Metric name-value argument as "planeToPlane". The "planeToPlane" algorithm metric does not support code generation.

## **R2020a: Returns a rigid3d object**

*Behavior changed in R2020a*

Starting in R2020a, the pcregistericp function returns a rigid3d object. Prior to R2020a, the function returned an affine3d object.

# <span id="page-2335-0"></span>**References**

- [1] Besl, P.J., and Neil D. McKay. "A Method for Registration of 3-D Shapes." *IEEE Transactions on Pattern Analysis and Machine Intelligence* 14, no. 2 (February 1992): 239–256. https://doi.org/ 10.1109/34.121791.
- [2] Chen, Yang, and Gérard Medioni. "Object Modelling by Registration of Multiple Range Images." *Image and Vision Computing* 10, no. 3 (April 1992): 145–155. https://doi.org/ 10.1016/0262-8856(92)90066-C.
- [3] Segal, A., Haehnel, D. and S. Thrun. "Generalized-ICP". *Robotics: Science and Systems V, Robotics: Science and Systems Foundation,*. (June 2009): 435-442. https://doi.org/10.15607/ RSS.2009.V.021.

# **Extended Capabilities**

## **C/C++ Code Generation**

Generate C and C++ code using MATLAB® Coder™.

The "planeToPlane" algorithm metric does not support code generation.

# **See Also**

## **Functions**

[pcregistercorr](#page-1565-0) | [pcregisterndt](#page-2336-0) | [pcregistercpd](#page-1680-0) | [pctransform](#page-2360-0) | [pcshow](#page-2499-0) | [pcshowpair](#page-2512-0) | [pcdownsample](#page-2316-0) | [pcfitplane](#page-2380-0) | [pcdenoise](#page-2307-0) | [pcmerge](#page-2313-0)

## **Objects**

[pointCloud](#page-1097-0) | rigidtform3d

## **Topics**

"3-D Point Cloud Registration and Stitching" "Implement Point Cloud SLAM in MATLAB"

# <span id="page-2336-0"></span>**pcregisterndt**

Register two point clouds using NDT algorithm

# **Syntax**

```
tform = pcregisterndt(moving,fixed,gridStep)
[<b>tform, movingReg</b>] = <b>pcregister</b>[<b>tform</b>, <b>movingReg</b>, <b>rmse</b>] = <b>peregisterndt</b>()[ ] = pcregisterndt( ,Name=Value)
```
# **Description**

tform = pcregisterndt(moving,fixed,gridStep) returns the rigid transformation that registers the moving point cloud with the fixed point cloud. The fixed point cloud is voxelized into cubes of size gridStep.

The registration algorithm is based on the normal-distributions transform (NDT) algorithm [\[1\]](#page-2344-0) [\[2\].](#page-2344-0) Best performance of this iterative process requires adjusting properties for your data. To improve accuracy and efficiency of registration, consider downsampling the moving point cloud by using [pcdownsample](#page-2316-0) before using pcregisterndt.

[tform, movingReg] = pcregisterndt( ) also returns the transformed point cloud that aligns with the fixed point cloud.

[tform, movingReg, rmse] = pcregisterndt( \_\_\_ ) also returns the root mean square error of the Euclidean distance between the aligned point clouds.

[ \_\_\_ ] = pcregisterndt( \_\_\_ , Name=Value) specifies options using one or more name-value arguments in addition to any combination of arguments from previous syntaxes. For example, MaxIterations=20 stops the NDT algorithm after 20 iterations.

# **Examples**

## **Align Two Point Clouds Using NDT Algorithm**

Load point cloud data.

```
ld = load('livingRoom.mat');
moving = ld.livingRoomData{1};fixed = ld.livingRoomData{2};
figure
pcshowpair(moving,fixed,VerticalAxis='Y',VerticalAxisDir='Down')
```
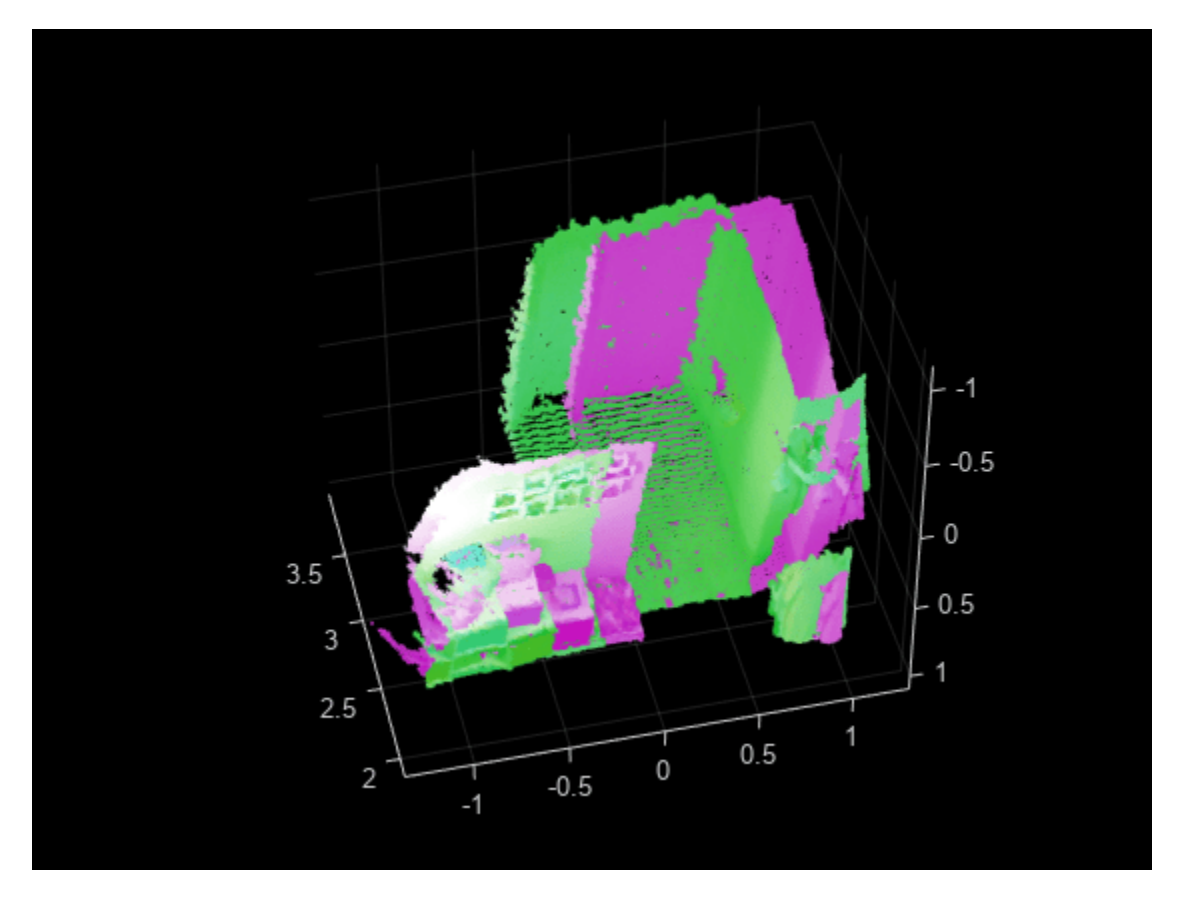

To improve the efficiency and accuracy of the NDT registration algorithm, downsample the moving point cloud.

 $movingDownsampled = pcdownsample(moving, 'gridAverage', 0.1);$ 

Voxelize the point cloud into cubes of sidelength 0.5. Apply the rigid registration using the NDT algorithm.

```
gridStep = 0.5;tform = pcregisterndt(movingDownsampled,fixed,gridStep);
```
Visualize the alignment.

```
movingReg = pctransform(moving, tform);figure
pcshowpair(movingReg,fixed,VerticalAxis='Y',VerticalAxisDir='Down')
```
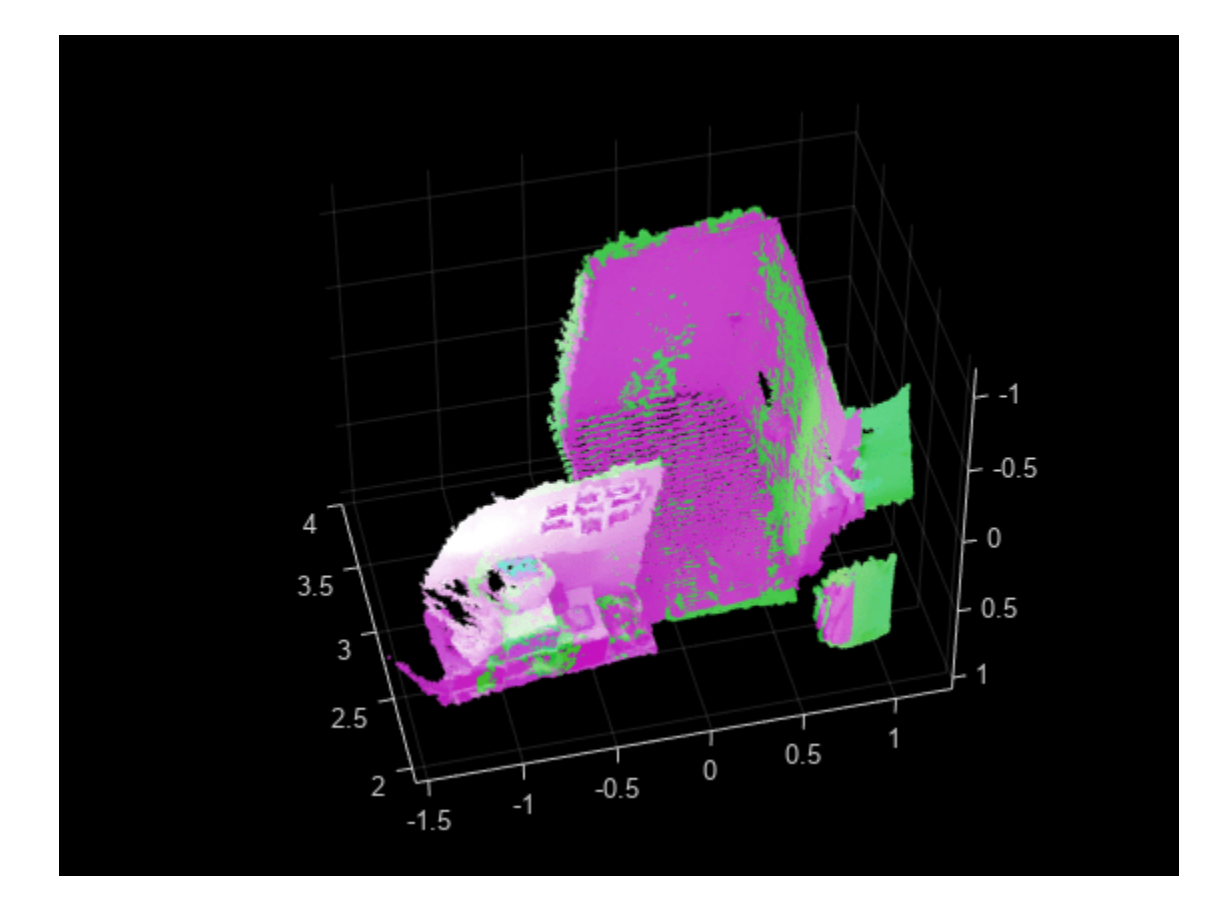

### **Align Two Lidar Point Clouds**

Construct a velodyneFileReader object.

veloReader = velodyneFileReader('lidarData\_ConstructionRoad.pcap','HDL32E');

Read and visualize two lidar point clouds.

```
frameNumber = 1;skipFrame = 5;fixed = readFrame(veloReader, frameNumber);
moving = readFrame(veloReader,frameNumber + skipFrame);
```
Segment the ground plane and remove it from the fixed point cloud.

```
groundPtsIdxFixed = segmentGroundFromLidarData(fixed);
fixedSeg = select(fixed,~groundPtsIdxFixed,OutputSize='full');
```
Segment the ground plane and remove it from the moving point cloud.

```
groundPtsIdxMoving = segmentGroundFromLidarData(moving);
movingSeg = select(moving,~groundPtsIdxMoving,OutputSize='full');
```
Downsample the moving point cloud to improve accuracy and the efficiency of processing the points.

movingDownsampled = pcdownsample(movingSeg,gridAverage=0.2);

Register the moving point cloud with respect to the fixed point cloud.

gridStep = 5; tform = pcregisterndt(movingDownsampled,fixedSeg,gridStep);

Transform the moving point cloud using an estimated rigid transformation.

 $movingReg = pctransform(moving, tform);$ 

Visualize the alignment of the point clouds.

figure pcshowpair(movingReg,fixed)

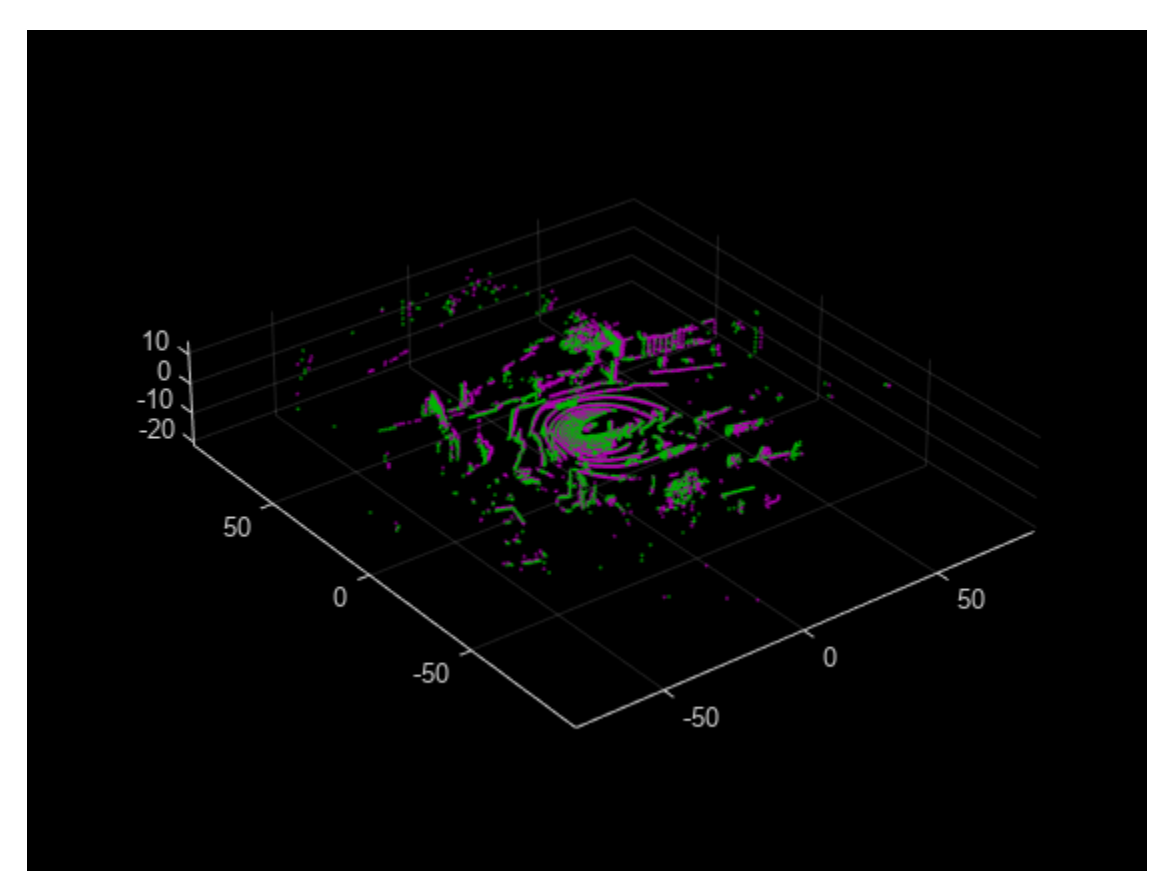

## **Input Arguments**

#### **moving — Moving point cloud**

pointCloud object

Moving point cloud, specified as a [pointCloud](#page-1097-0) object.

## **fixed — Fixed point cloud**

pointCloud object

Fixed point cloud, specified as a [pointCloud](#page-1097-0) object.
### **gridStep — Size of voxels**

positive scalar

Size of the 3-D cube that voxelizes the fixed point cloud, specified as a positive scalar.

Data Types: single | double

### **Name-Value Pair Arguments**

Specify optional pairs of arguments as Name1=Value1,...,NameN=ValueN, where Name is the argument name and Value is the corresponding value. Name-value arguments must appear after other arguments, but the order of the pairs does not matter.

Example: MaxIterations=20 stops the NDT algorithm after 20 iterations.

### **InitialTransform — Initial rigid transformation**

rigidtform3d object

Initial rigid transformation, specified as a rigidtform3d object. Set the initial transformation to a coarse estimate. If you do not provide a course or initial estimate, the function uses a rigidtform3d object that contains a translation that moves the center of the moving points to the center of the fixed points.

### **OutlierRatio — Percentage of outliers**

0.55 (default) | scalar in the range [0, 1)

Expected percentage of outliers with respect to a normal distribution, specified as a scalar in the range [0, 1). The NDT algorithm assumes a point is generated by a mixture of a normal distribution for inliers and a uniform distribution for outliers. A larger value of OutlierRatio reduces the influence of outliers.

Data Types: single | double

### **MaxIterations — Maximum number of iterations**

30 (default) | positive integer

Maximum number of iterations before NDT stops, specified as a positive integer.

Data Types: single | double

### **Tolerance — Tolerance between consecutive NDT iterations**

[0.01 0.5] (default) | 2-element vector

Tolerance between consecutive NDT iterations, specified as a 2-element vector with nonnegative values. The vector, [*Tdiff Rdiff*], represents the tolerance of absolute difference in translation and rotation estimated in consecutive NDT iterations. *Tdiff* measures the Euclidean distance between two translation vectors. *Rdiff* measures the angular difference in degrees. The algorithm stops when the difference between estimated rigid transformations in the most recent consecutive iterations falls below the specified tolerance value.

Data Types: single | double

### **Verbose — Display progress information**

false (default) | true

Display progress information, specified as a numeric or logical 0 (false) or 1 (true). To display the progress information, set Verbose to true.

## **Output Arguments**

### **tform — Rigid transformation**

rigidtform3d object

Rigid transformation, returned as a rigidtform3d object. tform describes the rigid 3-D transformation that registers the moving point cloud, moving, to the fixed point cloud, fixed.

### **movingReg — Transformed point cloud**

pointCloud object

Transformed point cloud, returned as a [pointCloud](#page-1097-0) object. The transformed point cloud is aligned with the fixed point cloud, fixed.

**rmse — Root mean square error**

positive number

Root mean square error, returned as a positive number. rmse is the Euclidean distance between the aligned point clouds. A low rmse value indicates a more accurate registration.

Data Types: single | double

## **Algorithms**

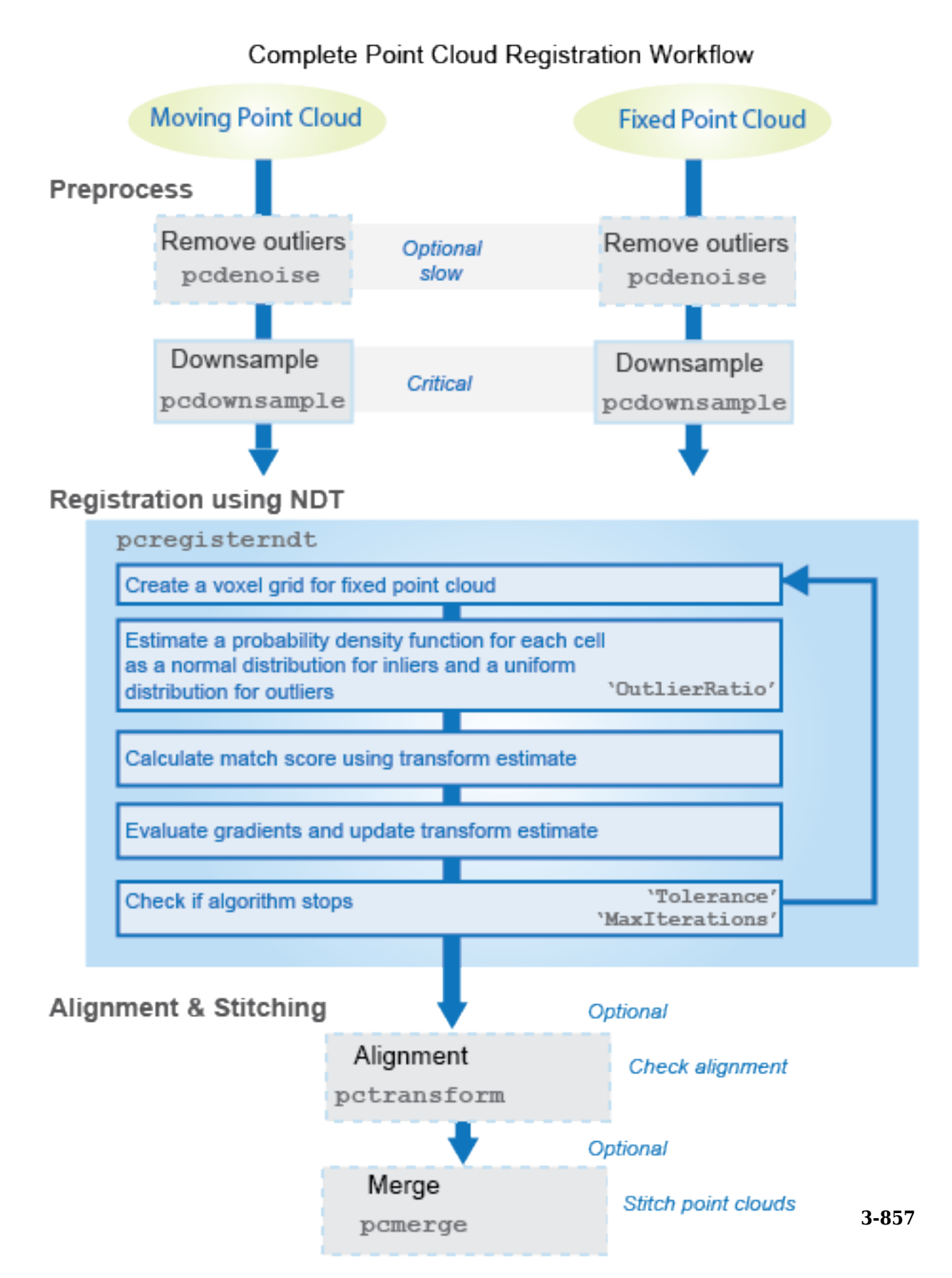

### **Tips**

- For ground vehicle point clouds, you can improve performance and accuracy by removing the ground using [pcfitplane](#page-2380-0) or [segmentGroundFromLidarData](#page-2781-0) before registration. For details on how to do this, see the helper function, helperProcessPointCloud in the "Build a Map from Lidar Data" (Automated Driving Toolbox) example.
- To merge more than two point clouds, you can use [pccat](#page-1580-0) function instead of the [pcmerge](#page-2313-0) function.
- Prior to registration, the pcregisterndt function voxelizes the fixed point cloud using the specified gridStep. Decrease the grid step to capture distinct structures within the point cloud. However, decreasing this value can lead to an increase of the effect of the local noise from the sensor. Use the [pcdownsample](#page-2316-0) function to determine the effect of voxelization with this syntax:

```
pcdownsample(fixed,"gridAverage",gridStep)
```
### **NDT Registration Overview**

The NDT registration is based on normal distributions rather than other types of registration which match points or lines in order to find the transformation between two point clouds. The NDT approach uses statistical models with 3-D boxes, called voxels.

To register two point clouds, a moving point cloud and a fixed point cloud, using the NDT approach, the algorithm performs the following:

- **1** Computes the normal distributions for the fixed point cloud by dividing the area covered by the point cloud scan into 3-D boxes of constant size, referred to as "voxels". Each voxel contains a set of points. The algorithm computes the mean and covariance matrix for the points in each voxel.
- **2** Starting with an initial guess of the transformation, the algorithm aligns the moving point cloud to the fixed point cloud. It then finds the sum of the statistical likelihood of each aligned point to be located in the voxel that surrounds the point (in the moving point cloud), based on the normal distribution of the fixed point cloud.
- **3** To improve the registration, the algorithm maximizes the probability score of the moving point cloud on the normal distributions of the fixed point cloud. This is done by iteratively optimizing angular and translational estimations.
- **4** Repeats the alignment of the moving point cloud with the fixed point cloud using the new transformation from the previous step and then repeats the optimization.
- **5** The algorithm stops once the maximum iterations or the tolerance parameters, are met. The tolerance is a measure of how much the angular and translational estimations change from one iteration to another.

# **Version History**

**Introduced in R2018a**

### **R2022b: Supports premultiply geometric transformation convention**

*Behavior changed in R2022b*

Starting in R2022b, most Computer Vision Toolbox functions create and perform geometric transformations using the premultiply convention. Accordingly, the pcregisterndt function now returns the output argument tform as rigidtform3d object, which uses the premultiply convention. Before, the function returned tform as a rigid3d object, which uses the postmultiply convention.

You can now specify the InitialTransform name-value argument as a rigidtform3d object. Although you can still specify InitialTransform as a rigid3d object, this object is not recommended because it uses the postmultiply convention. You can streamline your geometric transformation workflows by switching to new premultiply geometric transformation objects. For more information, see "Migrate Geometric Transformations to Premultiply Convention".

### **R2020a: Returns rigid3d object**

*Behavior changed in R2020a*

Starting in R2020a, the [pcregisterndt](#page-2336-0) function returns a rigid3d object. Prior to R2020a, the function returned an affine3d object.

## **References**

- [1] Biber, P., and W. Straßer. "The Normal Distributions Transform: A New Approach to Laser Scan Matching." *Proceedings of IEEE/RSJ International Conference on Intelligent Robots and Systems (IROS)*. Las Vegas, NV. Vol. 3, November 2003, pp. 2743–2748.
- [2] Magnusson, M. "The Three-Dimensional Normal-Distributions Transform an Efficient Representation for Registration, Surface Analysis, and Loop Detection." Ph.D. Thesis. Örebro University, Örebro, Sweden, 2013.

## **Extended Capabilities**

### **C/C++ Code Generation**

Generate C and C++ code using MATLAB® Coder™.

### **GPU Code Generation**

Generate CUDA® code for NVIDIA® GPUs using GPU Coder™.

## **See Also**

### **Functions**

[pcregistercorr](#page-1565-0) | [pcregistericp](#page-2325-0) | [pcregistercpd](#page-1680-0) | [pctransform](#page-2360-0) | [pcshow](#page-2499-0) | [pcshowpair](#page-2512-0) | [pcdownsample](#page-2316-0) | [pcfitplane](#page-2380-0) | [pcdenoise](#page-2307-0) | [pcmerge](#page-2313-0)

### **Objects**

[pointCloud](#page-1097-0) | rigidtform3d | [pcmapndt](#page-556-0)

### **Topics**

"3-D Point Cloud Registration and Stitching" "Implement Point Cloud SLAM in MATLAB"

# **pcregrigid**

Register two point clouds using ICP algorithm

**Note** pcregrigid is not recommended. Use [pcregistericp](#page-2325-0) instead.

## **Syntax**

```
tform = pcregrigid(moving,fixed)
[tform,movingReg] = pcregrigid(moving,fixed)
[\underline{\hspace{1cm}}], rmse] = pcregrigid(moving, fixed)
[\ ] = pcregrigid(moving, fixed, Name, Value)
```
## **Description**

tform = pcregrigid(moving,fixed) returns a rigid transformation that registers a moving point cloud to a fixed point cloud.

The registration algorithm is based on the "iterative closest point" (ICP) algorithm. Best performance of this iterative process requires adjusting properties for your data. Consider downsampling point clouds using [pcdownsample](#page-2316-0) before using pcregrigid to improve accuracy and efficiency of registration.

Point cloud normals are required by the registration algorithm when you select the 'pointToPlane' metric. Therefore, if the input point cloud's Normal property is empty, the function fills it. When the function fills the Normal property, it uses 6 points to fit the local plane. Six points may not work under all circumstances. If registration with the 'pointToPlane' metric fails, consider calling the [pcnormals](#page-2368-0) function which allows you to select the number of points to use.

[tform,movingReg] = pcregrigid(moving,fixed) additionally returns the transformed point cloud that aligns with the fixed point cloud.

 $\lceil$  , rmse] = pcregrigid(moving, fixed) additionally returns the root mean squared error of the Euclidean distance between the aligned point clouds, using any of the preceding syntaxes.

[  $\Box$  ] = pcregrigid(moving, fixed, Name, Value) uses additional options specified by one or more Name, Value pair arguments.

## **Examples**

### **Align Two Point Clouds**

Load point cloud data.

```
ptCloud = pcread('teapot.ply');
figure
pcshow(ptCloud); 
title('Teapot');
```
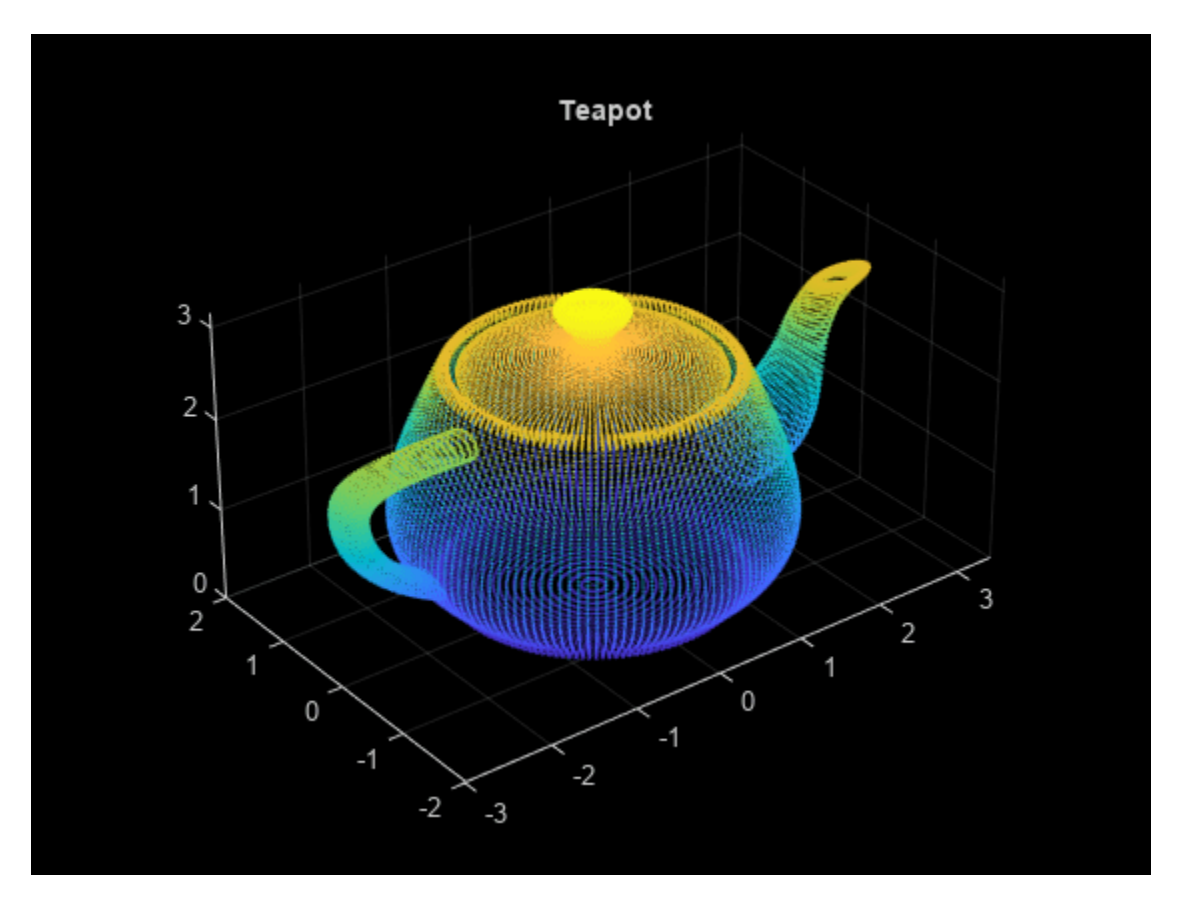

Create a transform object with 30 degree rotation along *z* -axis and translation [5,5,10].

 $A = [cos(pi/6) sin(pi/6) 0 0; ...]$  -sin(pi/6) cos(pi/6) 0 0; ...  $\begin{matrix}0\end{matrix}$  0 1 0; ... 5 5 10 1];  $tform1 = affine3d(A);$ 

Transform the point cloud.

ptCloudTformed = pctransform(ptCloud,tform1);

figure pcshow(ptCloudTformed); title('Transformed Teapot');

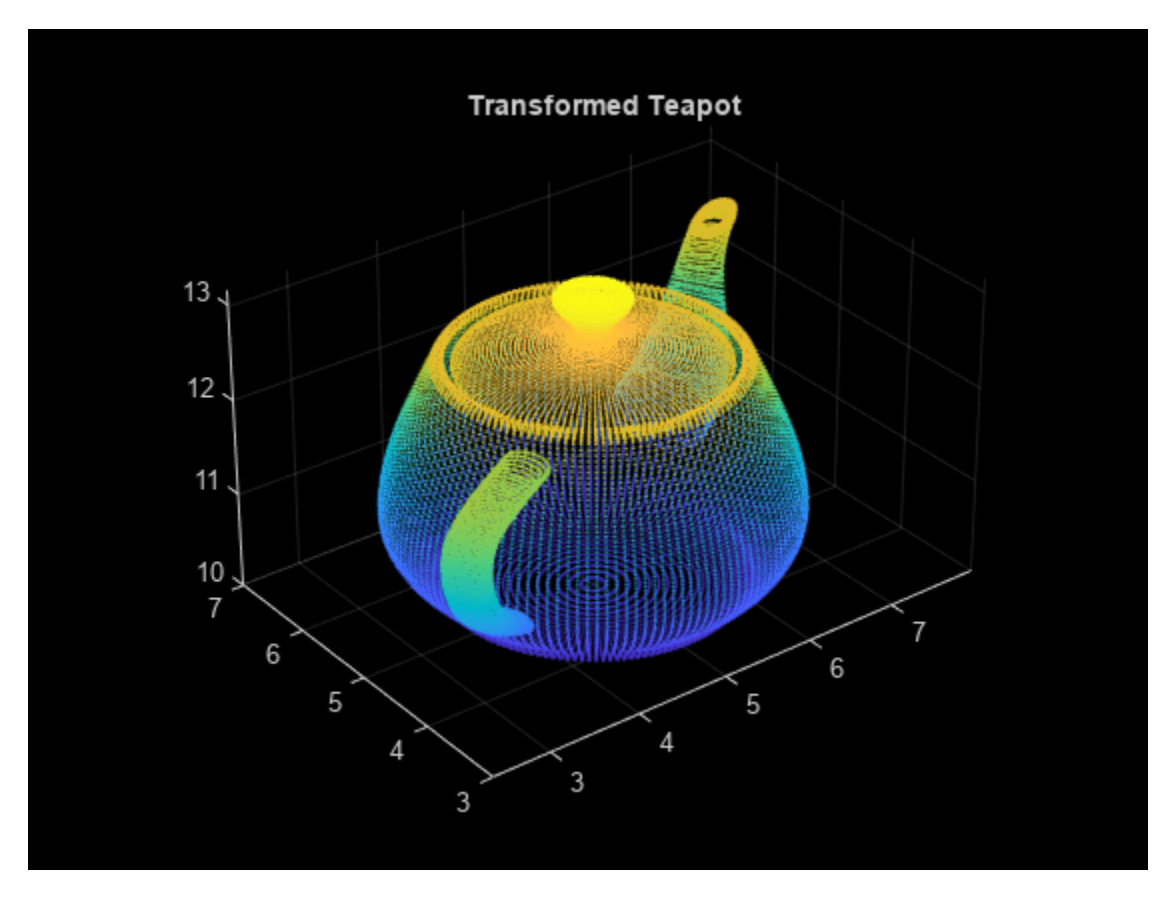

Apply the rigid registration.

tform = pcregrigid(ptCloudTformed,ptCloud,'Extrapolate',true);

Compare the result with the true transformation.

disp(tform1.T);

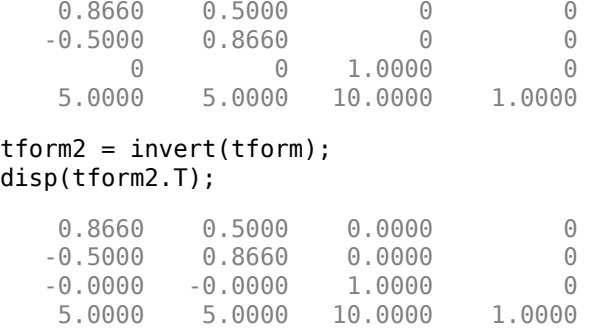

## **Input Arguments**

### **moving — Moving point cloud**

pointCloud object

Moving point cloud, specified as a [pointCloud](#page-1097-0) object.

### **fixed — Fixed point cloud**

pointCloud object

Fixed point cloud, specified as a [pointCloud](#page-1097-0) object.

### **Name-Value Pair Arguments**

Specify optional pairs of arguments as Name1=Value1, ..., NameN=ValueN, where Name is the argument name and Value is the corresponding value. Name-value arguments must appear after other arguments, but the order of the pairs does not matter.

*Before R2021a, use commas to separate each name and value, and enclose* Name *in quotes.*

Example: 'Metric','pointToPoint' sets the metric for the ICP algorithm to the 'pointToPoint'.

### **Metric — Minimization metric**

'pointToPoint' (default) | 'pointToPlane'

Minimization metric, specified as the comma-separated pair consisting of 'Metric' and 'pointToPoint' or 'pointToPlane'. The rigid transformation between the moving and fixed point clouds are estimated by the iterative closest point (ICP) algorithm. The ICP algorithm minimizes the distance between the two point clouds according to the given metric.

Setting 'Metric' to 'pointToPlane' can reduce the number of iterations to process. However, this metric requires extra algorithmic steps within each iteration. The 'pointToPlane' metric improves the registration of planar surfaces.

### **Downsample Method Selection**:

Downsample the point clouds using the [pcdownsample](#page-2316-0) function. Use either the 'random' or 'gridAverage' input for the pcdownsample function according to the Metric table below.

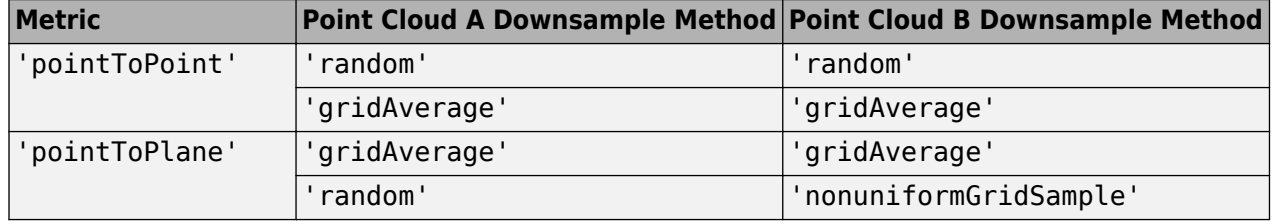

### **Extrapolate — Extrapolation**

false (default) | true

Extrapolation, specified as the comma-separated pair consisting of 'Extrapolate' and the boolean true or false. When you set this property to true, the function adds an extrapolation step that traces out a path in the registration state space, that is described in [\[2\].](#page-2350-0) Setting this property to true can reduce the number of iterations to converge.

### **InlierRatio — Percentage of inliers**

1 (default) | scalar

Percentage of inliers, specified as the comma-separated pair consisting of 'InlierRatio' and a scalar value. Use this value to set a percentage of matched pairs as inliers. A pair of matched points is considered an inlier if its Euclidean distance falls within the percentage set of matching distances. By default, all matching pairs are used.

### **MaxIterations — Maximum number of iterations**

20 (default) | positive integer

Maximum number of iterations, specified as the comma-separated pair consisting of 'MaxIterations' and a positive integer. This value specifies the maximum number of iterations before ICP stops.

### **Tolerance — Tolerance between consecutive ICP iterations**

[0.01, 0.009] (default) | 2-element vector

Tolerance between consecutive ICP iterations, specified as the comma-separated pair consisting of 'Tolerance' and a 2-element vector. The 2-element vector, [*Tdiff*, *Rdiff*], represents the tolerance of absolute difference in translation and rotation estimated in consecutive ICP iterations. That measures the Euclidean distance between two translation vectors. *Rdiff* measures the angular difference in radians. The algorithm stops when the average difference between estimated rigid transformations in the three most recent consecutive iterations falls below the specified tolerance value.

### **InitialTransform — Initial rigid transformation**

affine3d() object (default)

Initial rigid transformation, specified as the comma-separated pair consisting of 'InitialTransform' and an affine3d object. The initial rigid transformation is useful when you provide an external coarse estimation.

### **Verbose — Display progress information**

true (default) | false

Display progress information, specified as the comma-separated pair consisting of 'Verbose' and a logical scalar. Set Verbose to true to display progress information.

## **Output Arguments**

### **tform — Rigid transformation**

affine3d object

Rigid transformation, returned as an affine3d object. The rigid transformation registers a moving point cloud to a fixed point cloud. The affine3d object describes the rigid 3-D transform. The iterative closest point (ICP) algorithm estimates the rigid transformation between the moving and fixed point clouds.

### **movingReg — Transformed point cloud**

pointCloud object

Transformed point cloud, returned as a [pointCloud](#page-1097-0) object. The transformed point cloud is aligned with the fixed point cloud.

### **rmse — Root mean square error**

positive numeric

Root mean square error, returned as the Euclidean distance between the aligned point clouds.

## **Version History**

**Introduced in R2015a**

## <span id="page-2350-0"></span>**References**

- [1] Chen, Y. and G. Medioni. "Object Modelling by Registration of Multiple Range Images." *Image Vision Computing*. Butterworth-Heinemann . Vol. 10, Issue 3, April 1992, pp. 145-155.
- [2] Besl, Paul J., N. D. McKay. "A Method for Registration of 3-D Shapes." *IEEE Transactions on Pattern Analysis and Machine Intelligence*. Los Alamitos, CA: IEEE Computer Society. Vol. 14, Issue 2, 1992, pp. 239-256.

## **See Also**

[pointCloud](#page-1097-0) | [pcregistericp](#page-2325-0) | [pcregisterndt](#page-2336-0)

### **Topics**

"3-D Point Cloud Registration and Stitching"

# **pcsegdist**

Segment point cloud into clusters based on Euclidean distance

## **Syntax**

```
labels = pcsegdist(ptCloud,minDistance)
[labels,numClusters] = pcsegdist(ptCloud,minDistance)
[ ] = pcsegdist( ,Name=Value)
```
## **Description**

labels = pcsegdist(ptCloud, minDistance) segments a point cloud into clusters, with a minimum Euclidean distance of minDistance between points from different clusters. pcsegdist assigns an integer cluster label to each point in the point cloud, and returns the labels of all points.

[labels,numClusters] = pcsegdist(ptCloud,minDistance) also returns the number of clusters.

[ \_\_\_ ] = pcsegdist( \_\_\_ , Name=Value) sets properties using name-value arguments. For example, labels = pcsegdist(ptCloud,minDistance,NumClusterPoints=[1,Inf]) sets the minimum and maximum number of points in each cluster to [1, Inf].

## **Examples**

### **Cluster Point Cloud Based on Euclidean Distance**

Create two concentric spheres and combine them.

```
[X, Y, Z] = sphere(100);loc1 = [X(:), Y(:), Z(:)];
loc2 = 2 * loc1;ptCloud = pointCloud([loc1;loc2]);
pcshow(ptCloud)
title('Point Cloud')
```
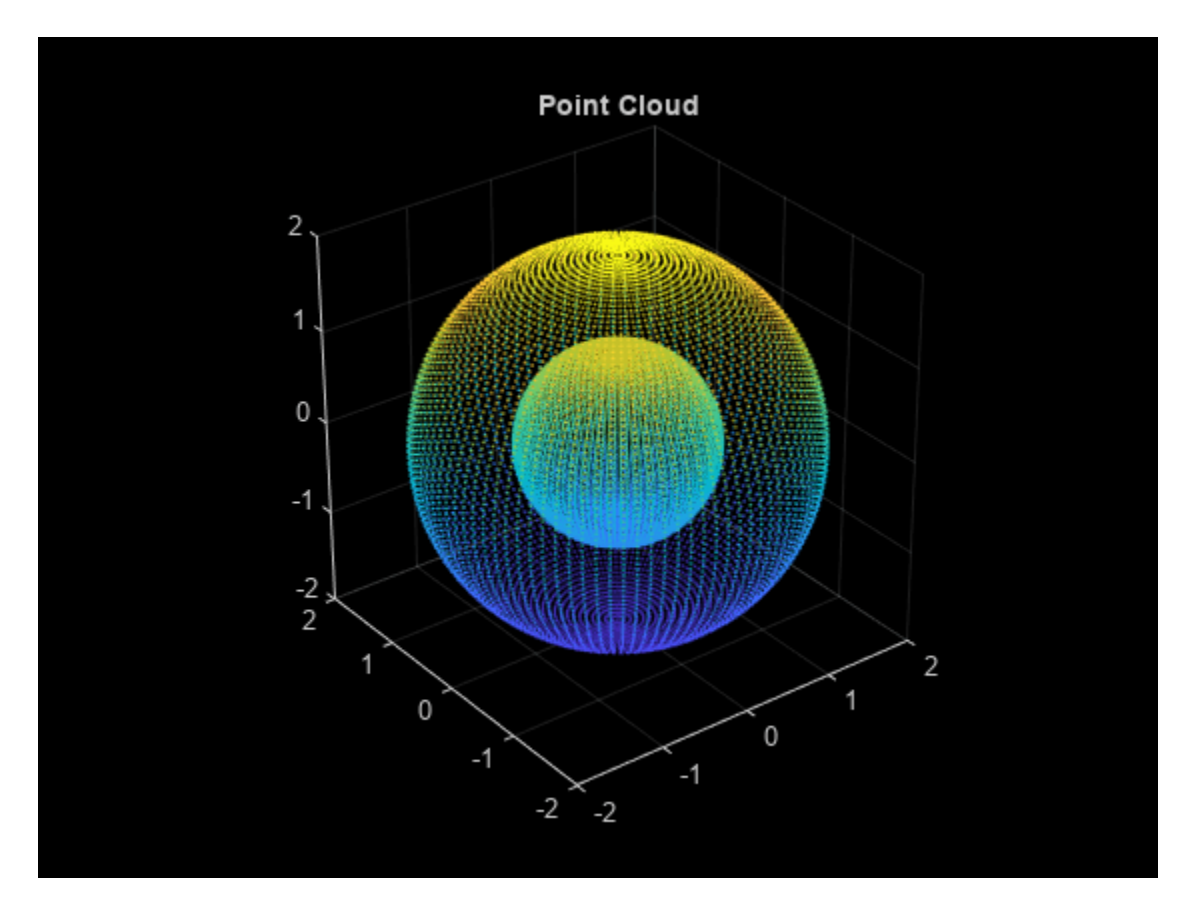

Set the minimum Euclidean distance between clusters.

 $minDistance = 0.5;$ 

Segment the point cloud.

[labels,numClusters] = pcsegdist(ptCloud,minDistance);

Plot the labeled results. The points are grouped into two clusters.

```
pcshow(ptCloud.Location,labels)
colormap(hsv(numClusters))
title('Point Cloud Clusters')
```
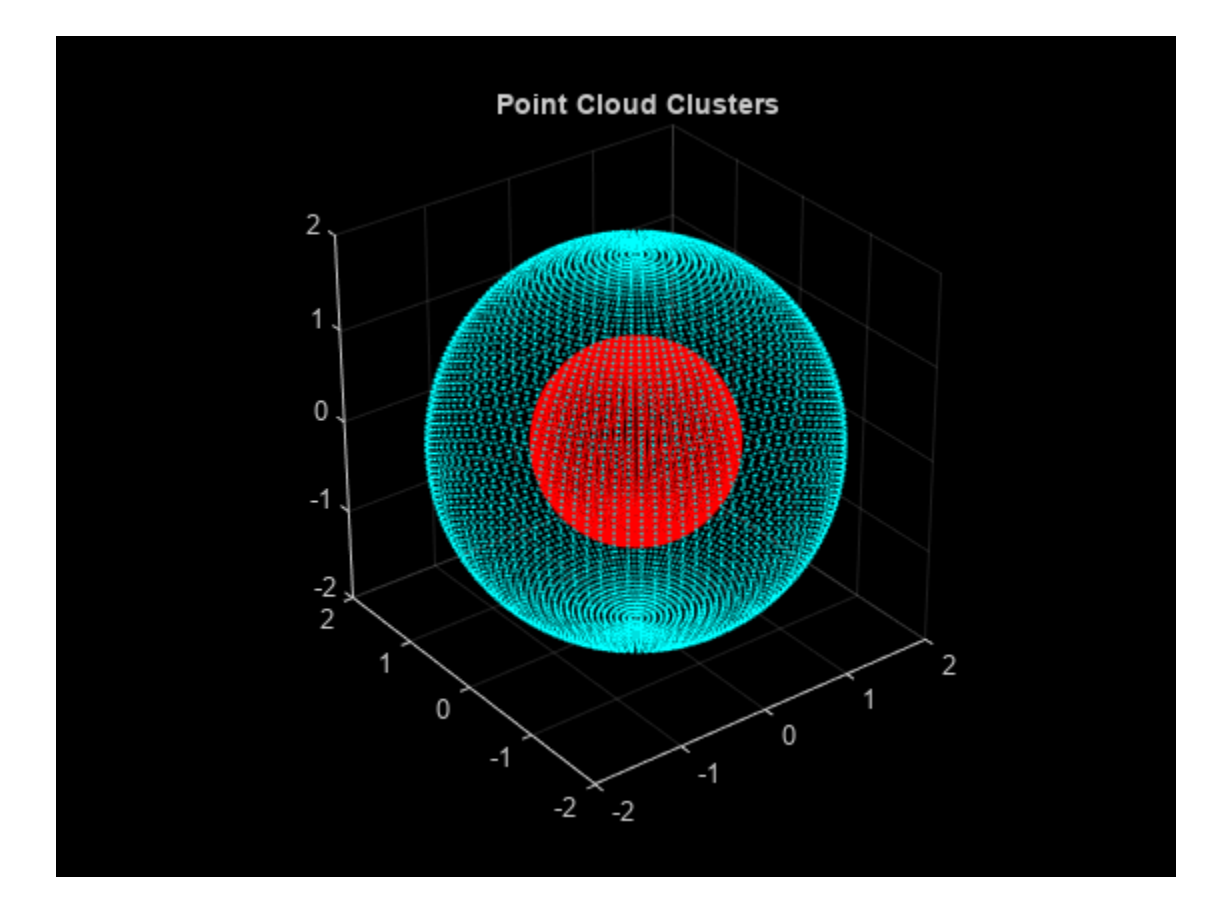

### **Cluster Lidar Point Cloud Based on Euclidean Distance**

Load an organized lidar point cloud in the workspace.

ld = load('drivingLidarPoints.mat');

Detect the ground plane. Distance is measured in meters.

```
maxDistance = 0.9;
referenceVector = [0 0 1];
[\sim, inliers, outliers] = pcfitplane(ld.ptCloud, maxDistance, referenceVector);
```
Remove the ground plane points.

ptCloudWithoutGround = select(ld.ptCloud,outliers);

Cluster the point cloud with a minimum of 10 points per cluster.

```
minDistance = 2;minPoints = 10;[labels,numClusters] = pcsegdist(ptCloudWithoutGround,minDistance,'NumClusterPoints',minPoints);
```
Remove the points with a label value of 0.

```
idxValidPoints = find(labels);
labelColorIndex = labels(idxValidPoints);
segmentedPtCloud = select(ptCloudWithoutGround, idxValidPoints);
```
Plot the labeled results.

figure colormap(hsv(numClusters)) pcshow(segmentedPtCloud.Location,labelColorIndex) title('Point Cloud Clusters')

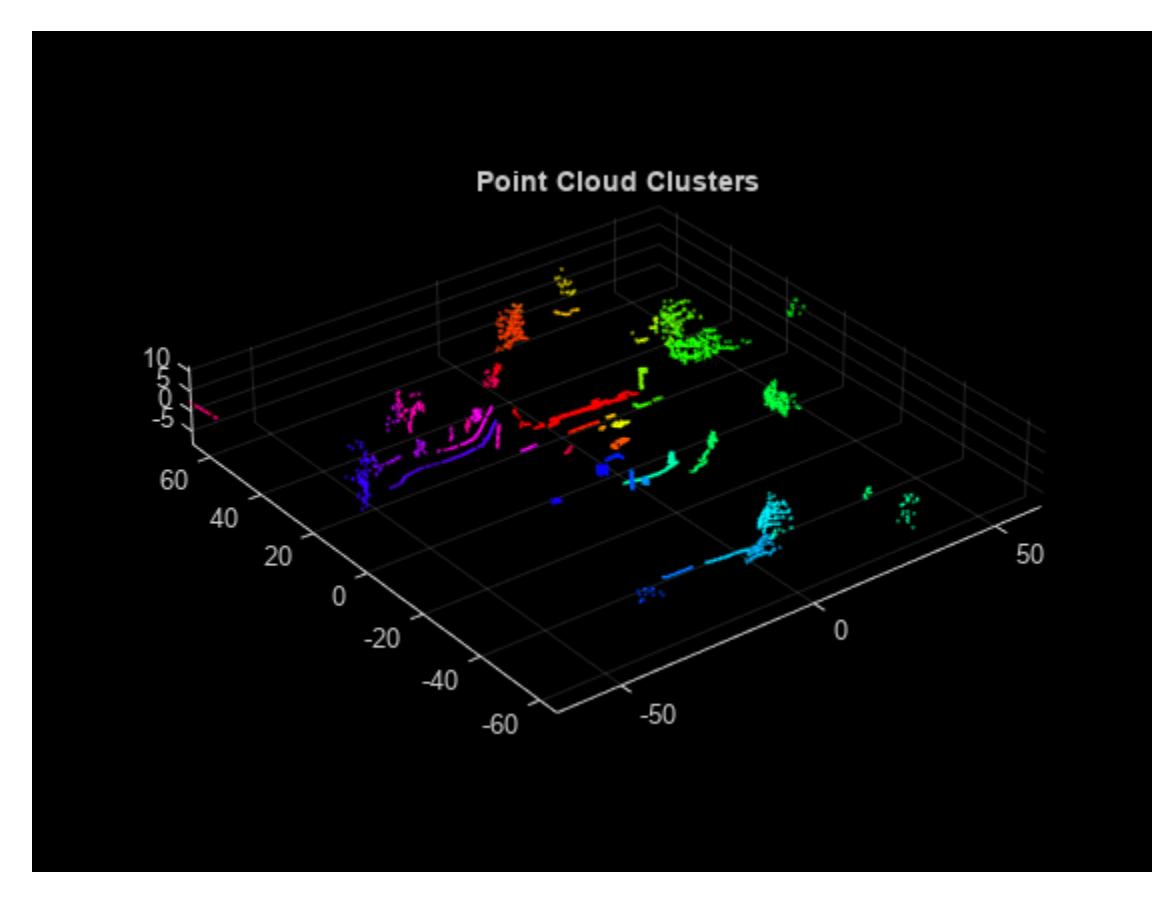

## **Input Arguments**

### **ptCloud — Point cloud**

pointCloud object

Point cloud, specified as a [pointCloud](#page-1097-0) object.

## **minDistance — Minimum Euclidean distance**

positive scalar

Minimum Euclidean distance between points from two different clusters, specified as a positive scalar.

Data Types: single | double

### **Name-Value Pair Arguments**

Specify optional pairs of arguments as Name1=Value1,...,NameN=ValueN, where Name is the argument name and Value is the corresponding value. Name-value arguments must appear after other arguments, but the order of the pairs does not matter.

Example: ParallelNeighborSearch=false sets the ParallelNeighborSearch to false.

### **NumClusterPoints — Minimum and maximum number of points in each cluster**

[1,Inf] (default) | 2-element vector | scalar

Minimum and maximum number of points in each cluster, specified as a scalar or a 2-element vector of the form [*minPoints*,*maxPoints*]. When you specify NumClusterPoints as a scalar, the maximum number of points in the cluster is unrestricted. The function sets labels to 0 when clusters are outside of the specified range.

**ParallelNeighborSearch — Parallel neighbor search to segment point cloud data** false (default) | true

Parallel neighbor search to segment point cloud data, specified as true or false. Set this property to true when you expect there to be approximately 50 clusters or more with fewer than 100 points per cluster.

A parallel neighbor search can improve segmentation speed for some datasets. Improved speed depends on the dataset and the value of the minDistance input.

## **Output Arguments**

### **labels — Cluster labels**

*M*-by-1 vector | *M*-by-*N* matrix

Cluster labels, returned as one of the following.

- If the point cloud, ptCloud, stores point locations as an unorganized *M*-by-3 matrix, then labels is an *M*-by-1 vector.
- If the point cloud, ptCloud, stores point locations as an organized *M*-by-*N*-by-3 matrix, then labels is an *M*-by-*N* matrix.

Each point in the point cloud has a cluster label, specified by the corresponding element in labels. The value of each label is an integer from 0 to the number of clusters of valid points, numClusters. The value 0 is reserved for invalid points, such as points with Inf or NaN coordinates.

Data Types: uint32

### **numClusters — Number of clusters**

positive integer

Number of clusters, returned as a positive integer. The number of clusters excludes the label value 0, which is reserved for invalid points. The function returns numClusters as a single data type when the value of the Location property of the ptCloud object is single. Otherwise, the function returns the value as a double data type.

Data Types: single | double

# **Version History**

**Introduced in R2018a**

## **Extended Capabilities**

### **C/C++ Code Generation**

Generate C and C++ code using MATLAB® Coder™.

### **GPU Code Generation**

Generate CUDA® code for NVIDIA® GPUs using GPU Coder™.

Usage notes and limitations:

- The generated CUDA code segments the point cloud into clusters by using a combination of algorithms described in [1] and [2]. The output from the generated code can differ slightly with results from MATLAB simulation.
- The NumClusterPoints name-value argument is not supported for GPU code generation.

## **References**

- [1] Andrade, Guilherme, Gabriel Ramos, Daniel Madeira, Rafael Sachetto, Renato Ferreira, and Leonardo Rocha. *"G-DBSCAN: A GPU Accelerated Algorithm for Density-Based Clustering." Procedia Computer Science* 18 (2013): 369–78. [https://doi.org/10.1016/j.procs.2013.05.200.](https://doi.org/10.1016/j.procs.2013.05.200)
- [2] Kalentev, Oleksandr, Abha Rai, Stefan Kemnitz, and Ralf Schneider. *"Connected Component Labeling on a 2D Grid Using CUDA." Journal of Parallel and Distributed Computing* 71, no. 4 (April 2011): 615–20. [https://doi.org/10.1016/j.jpdc.2010.10.012.](https://doi.org/10.1016/j.jpdc.2010.10.012)

## **See Also**

## **Objects**

[pointCloud](#page-1097-0)

### **Functions**

[pcdenoise](#page-2307-0) | [pcfitplane](#page-2380-0) | [pcshow](#page-2499-0) | [segmentLidarData](#page-2466-0) | [pcbin](#page-1598-0)

# <span id="page-2357-0"></span>**pcwrite**

Write 3-D point cloud to PLY or PCD file

## **Syntax**

pcwrite(ptCloud,filename) pcwrite(ptCloud,filename,Encoding=encodingType)

## **Description**

pcwrite(ptCloud, filename) writes the point cloud object, ptCloud, to the PLY or PCD file specified by the input filename.

pcwrite(ptCloud,filename,Encoding=encodingType) writes a [pointCloud](#page-1097-0) object, ptCloud, to a PLY file that is in the specified format.

## **Examples**

### **Write 3-D Point Cloud to PLY File**

```
ptCloud = pcread("teapot.ply");
pcshow(ptCloud);
```
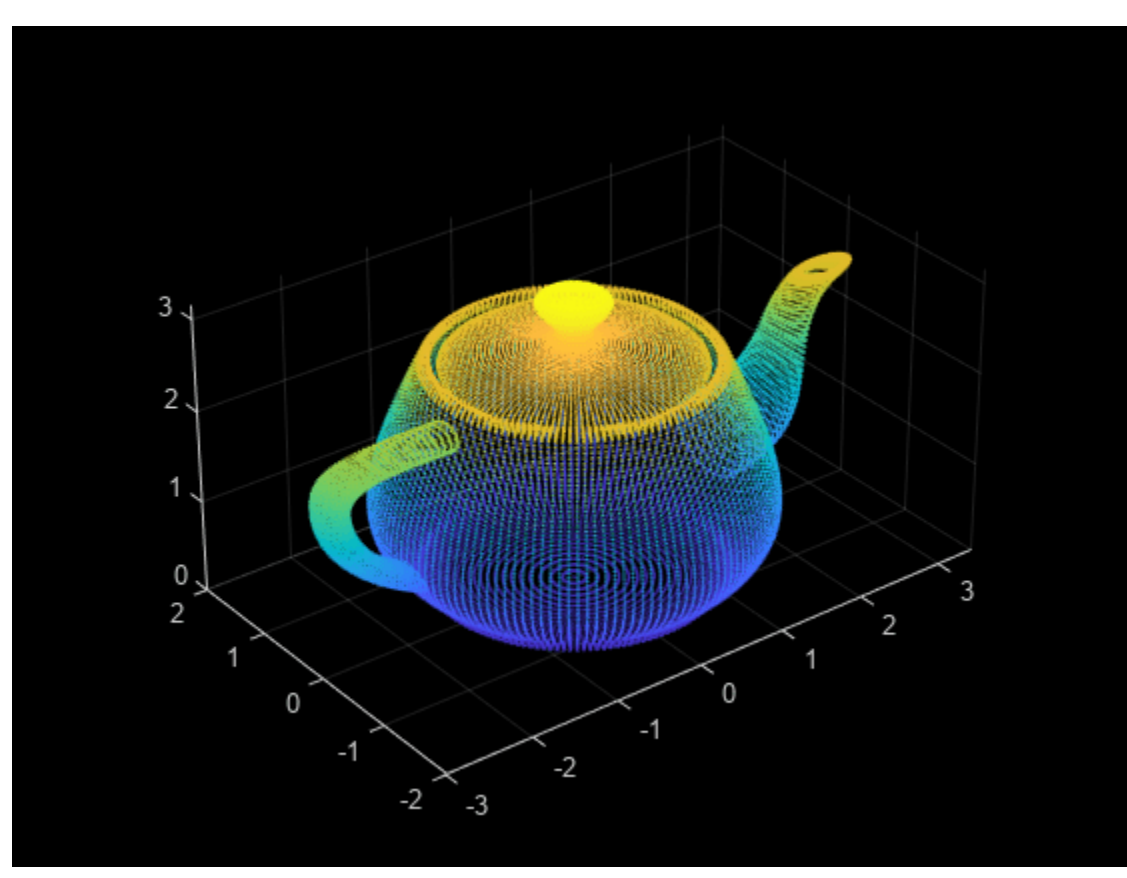

```
pcwrite(ptCloud,"teapotOut",PLYFormat="binary");
```
### **Write 3-D Organized Point Cloud to PCD File**

```
load('object3d.mat');
pcwrite(ptCloud,'object3d.pcd','Encoding','ascii');
pc = pcread('object3d.pcd');
pcshow(pc);
```
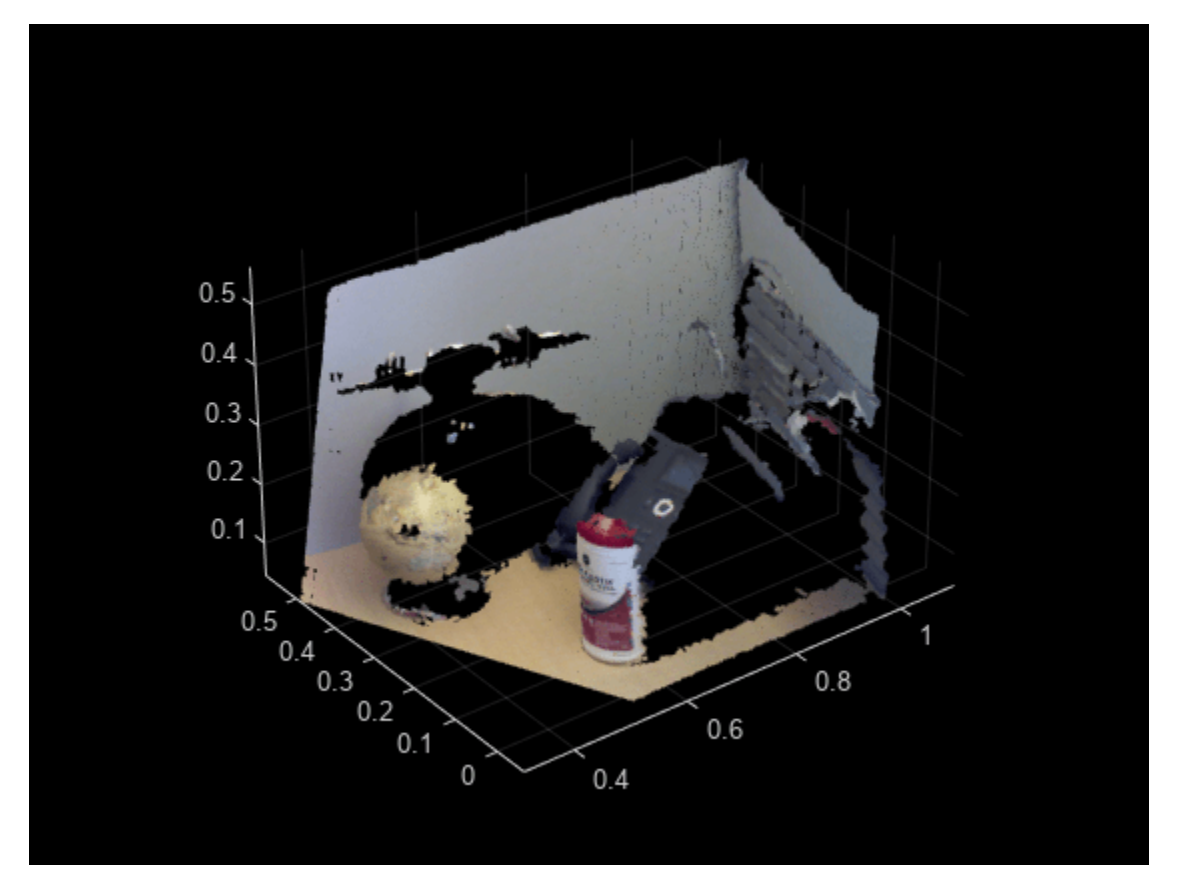

## **Input Arguments**

### **filename — File name**

character vector | string scalar

File name, specified as a character vector or string scalar. The input file type must be a PLY or PCD format file.

For a PLY-file, the pcwrite function converts an organized *M*-by-*N*-by-3 point cloud to an unorganized *M*-by-3 format. It converts the format because PLY files do not support organized point clouds. To preserve the organized format, you can save the point cloud as a PCD-file.

If you do not specify the file name with an extension, the function writes the file in a PLY-format. All NaN or Inf values will be skipped when writing to a PLY file.

### **ptCloud — Object for storing point cloud**

pointCloud object

Object for storing point cloud, specified as a [pointCloud](#page-1097-0) object.

### **encodingType — PLY or PCD file**

"ascii" (default) | "binary" | "compressed"

PLY or PCD formatted file, specified as "ascii", "binary", or "compressed" for the file format.

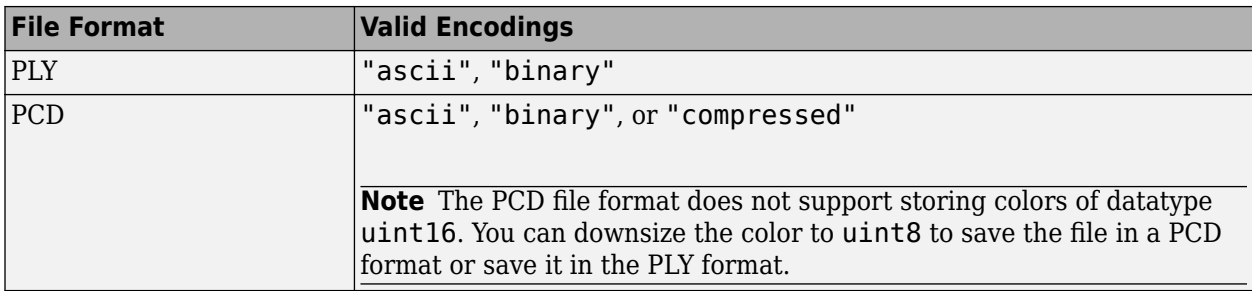

To improve performance when writing large point clouds, use the "compressed" or "binary" file type.

# **Version History**

**Introduced in R2015a**

## **See Also**

[pointCloud](#page-1097-0) | [pcread](#page-2322-0) | [pcplayer](#page-811-0) | [pcshow](#page-2499-0) | [pcmerge](#page-2313-0) | [pcfitplane](#page-2380-0) | [planeModel](#page-1136-0) | [pctransform](#page-2360-0) | [pcdownsample](#page-2316-0) | [pcdenoise](#page-2307-0) | [pcregistericp](#page-2325-0)

### **Topics**

"3-D Point Cloud Registration and Stitching"

# <span id="page-2360-0"></span>**pctransform**

Transform 3-D point cloud

## **Syntax**

```
ptCloudOut = <math>petransform(ptCloudIn,tform)</math>ptCloudOut = pctransform(ptCloudIn,D)
```
## **Description**

 $ptCloudOut = potransform(ptCloudIn,tform)$  applies the specified 3-D affine transform, tform to the point cloud, ptCloudIn. The transformation can be a rigid, similarity, or affine transformation.

ptCloudOut = pctransform(ptCloudIn,D) applies the displacement field D to the point cloud. Point cloud transformation using a displacement field define translations with respect to each point in the point cloud.

## **Examples**

### **Rotate 3-D Point Cloud Using Rigid Transformation**

Read a point cloud.

```
ptCloud = pcread('teapot.ply');
```
Plot the point cloud.

```
figure
pcshow(ptCloud)
xlabel('X')
ylabel('Y')
zlabel('Z')
```
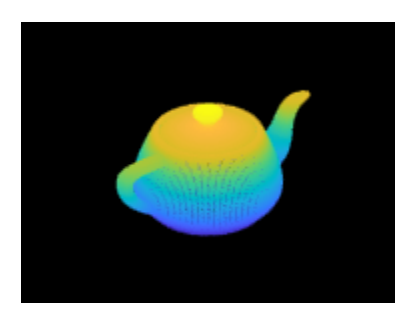

Create a transformation object with a 45 degree rotation along the z-axis.

```
rotationAngles = [0 0 45];
translation = [0 0 0];
tform = rigidtform3d(rotationAngles,translation);
```
Transform the point cloud.

ptCloudOut = pctransform(ptCloud,tform);

Plot the transformed point cloud.

figure pcshow(ptCloudOut) xlabel('X') ylabel('Y') zlabel('Z')

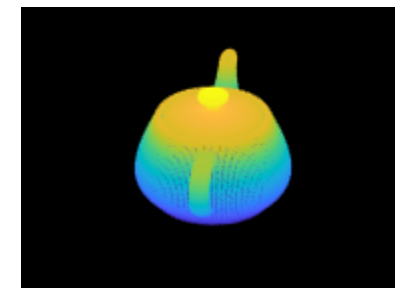

### **Rigid and Nonrigid Transformations of 3-D Point Cloud**

This example applies a rigid transformation (rotation) and a nonrigid transformation (shear) to a 3-D point cloud.

Read a point cloud into the workspace.

```
ptCloud = pcread('teapot.ply');
```
Plot the original 3-D point cloud.

```
figure1 = figure;axes1 = axes(Parent=figure1);
pcshow(ptCloud,Parent=axes1,AxesVisibility='on'); 
xlabel('X');
ylabel('Y');
zlabel('Z');
title('3-D Point Cloud',FontSize=14)
```
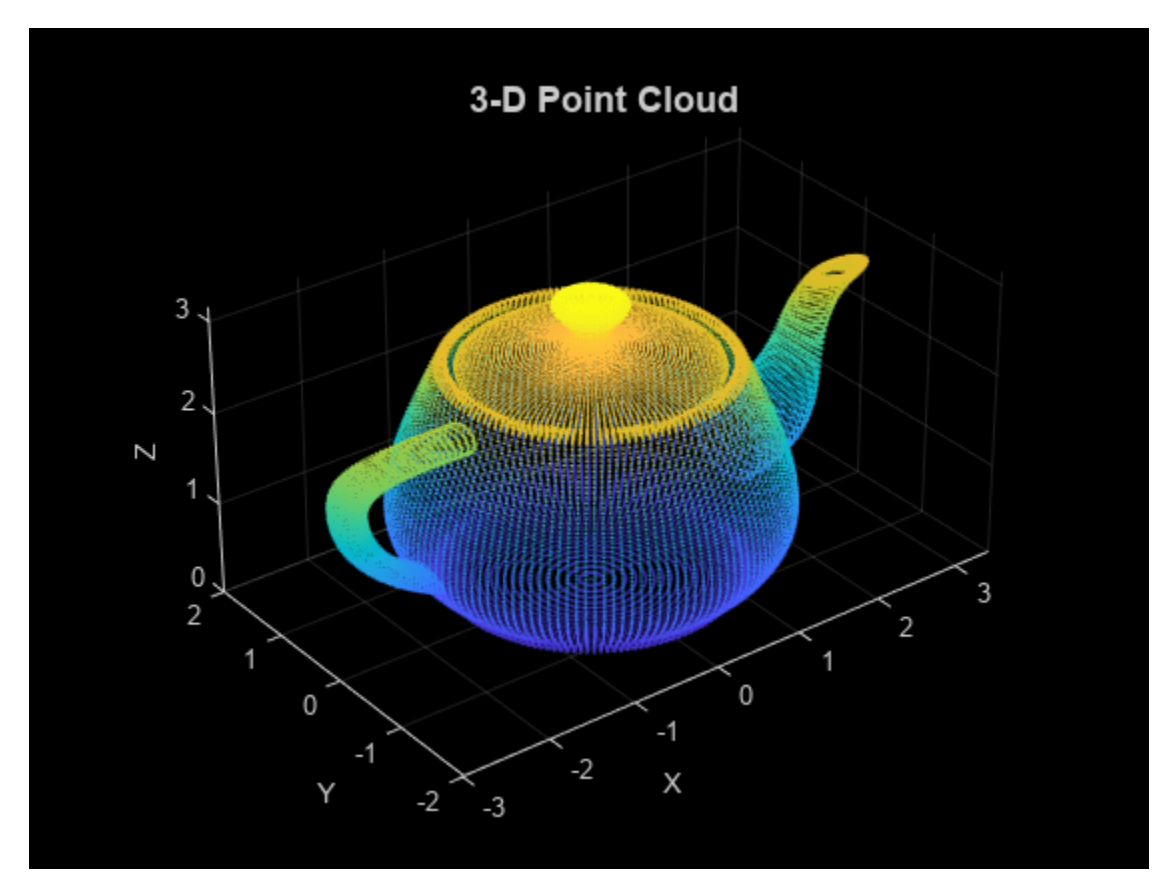

### **Rotation of 3-D Point Cloud**

Create a rigid transformation object that defines a 45 degree rotation along the *z*-axis.

```
rotationAngles = [0 0 45];
translation = [0 0 0];
tform = rigidtform3d(rotationAngles,translation);
```
Transform the point cloud.

ptCloudOut1 = pctransform(ptCloud,tform);

Plot the rotated point cloud.

```
figure2 = figure;
axes2 = axes(Parent = figure2);pcshow(ptCloudOut1,Parent=axes2,AxesVisibility='on');
xlabel('X');
ylabel('Y');
zlabel('Z');
title({'Rotation of 3-D Point Cloud'},FontSize=14)
```
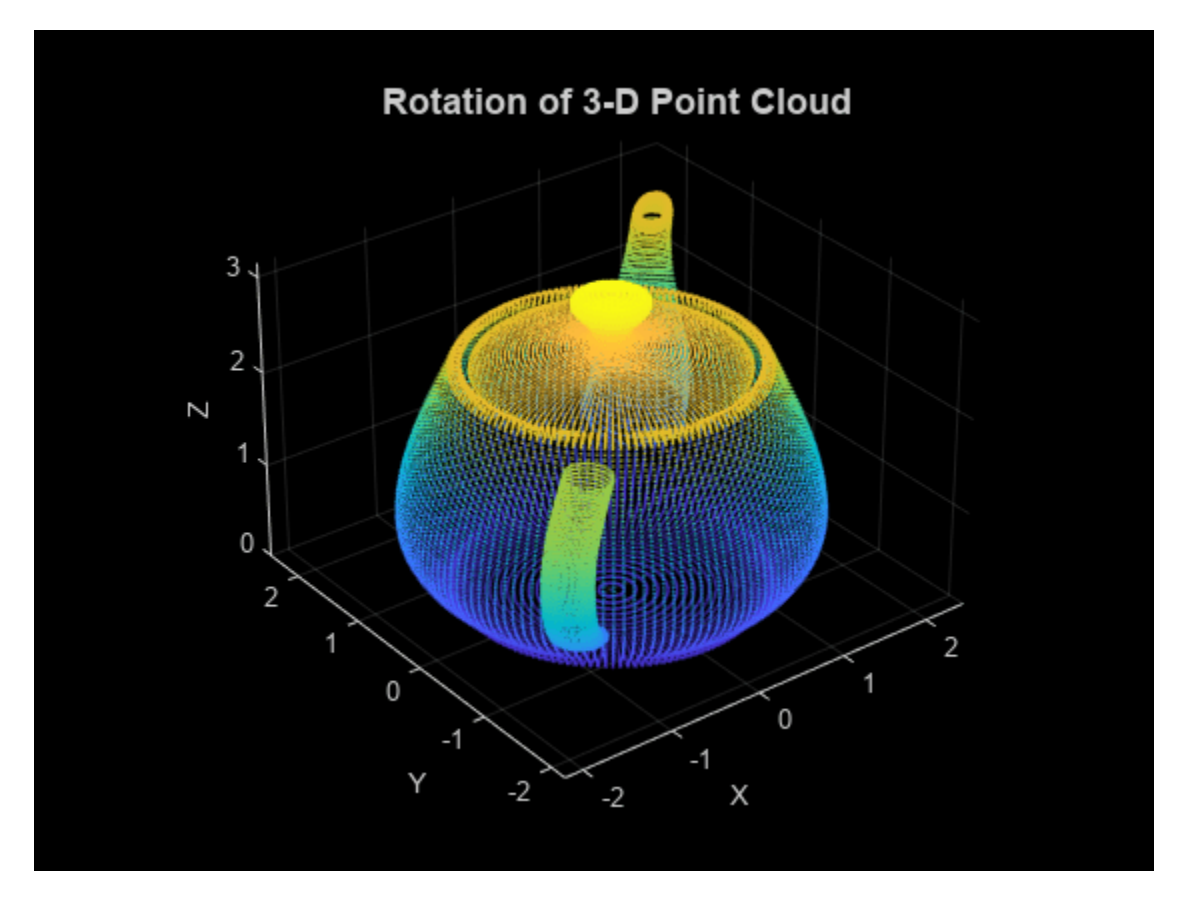

### **Shearing of 3-D point cloud**

Create an affine transformation object that defines shearing along the *x*-axis.

 $A = [1 \ 0.75 \ 0.75 \ 0; \ldots]$  0 1 0 0; ... 0 0 1 0; ... 0 0 0 1];  $tform =$ affinetform3d(A);

Transform the point cloud.

ptCloudOut2 = pctransform(ptCloud,tform);

Plot the transformed point cloud.

```
figure3 = figure;
axes3 = axes(Parent = figure3);pcshow(ptCloudOut2,Parent=axes3,AxesVisibility='on');
xlabel('X');
ylabel('Y');
zlabel('Z');
title({'Shearing of 3-D Point Cloud'},FontSize=14)
```
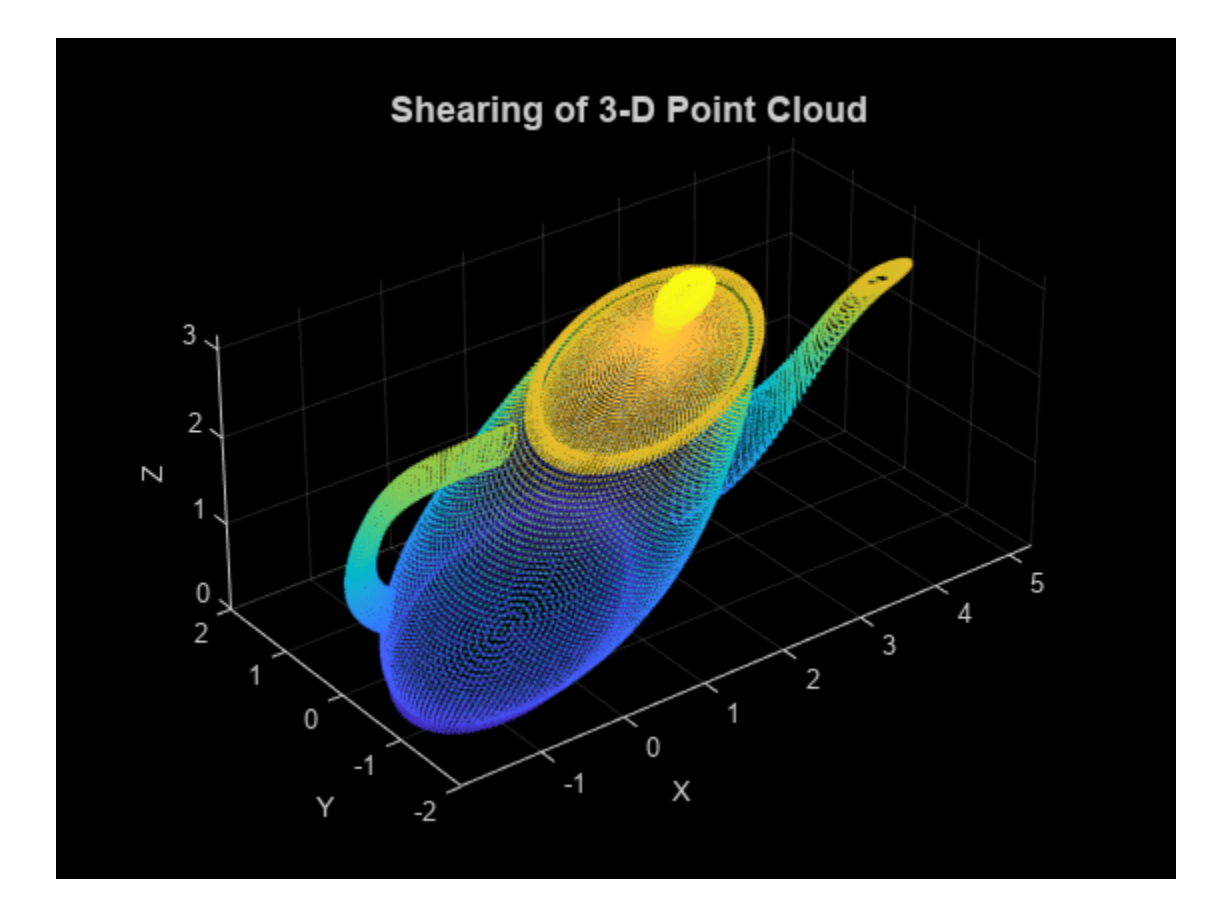

### **Point Cloud Transformation Using Displacement Field**

Read a point cloud into the workspace.

ptCloud = pcread('teapot.ply');

Create a displacement field D of same size as the point cloud.

D = zeros(size(ptCloud.Location));

Set the displacement field value along *x*-axis for the first half of the points to 7.

```
pthalf = ptCloud.Count/2;
D(1:pthalf,1) = 7;
```
Extract the indices of points within a region-of-interest (ROI) using the pointCloud method [findNeighborsInRadius](#page-1112-0). Set the displacement field value along the *x*-, *y*-, and *z*-axis for points within the ROI to 4, 4, and -2, respectively.

```
indices = findNeighborsInRadius(ptCloud,[0 0 3.1],1.5);
D(indices, 1:2) = 4;
D(indices, 3) = -2;
```
Transform the point cloud using the displacement field.

```
ptCloudOut = pctransform(ptCloud,D);
```
Display the original and transformed point cloud.

```
figure
pcshow(ptCloud)
xlabel('X');
ylabel('Y');
zlabel('Z');
title('Original 3-D Point Cloud')
```
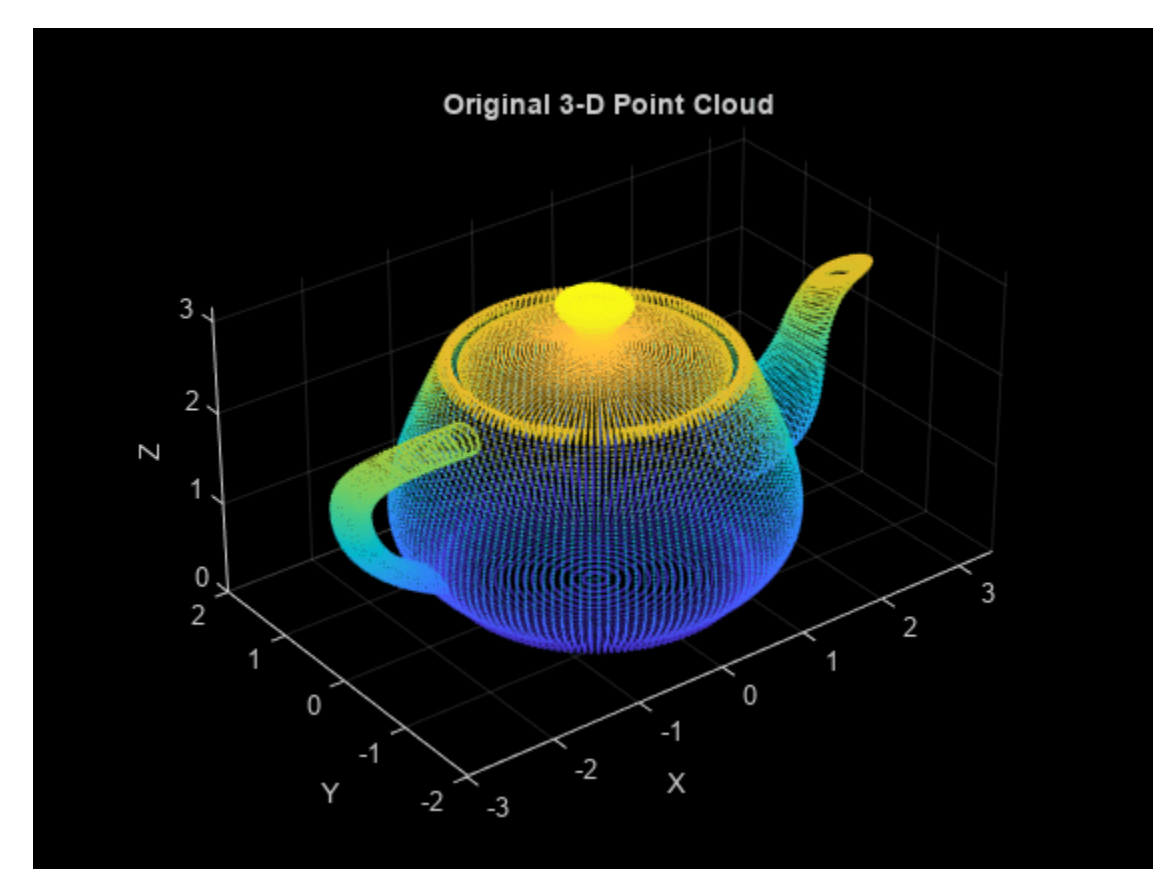

figure pcshow(ptCloudOut) xlabel('X'); ylabel('Y'); zlabel('Z'); title('Transformed 3-D Point Cloud Using Displacement Field')

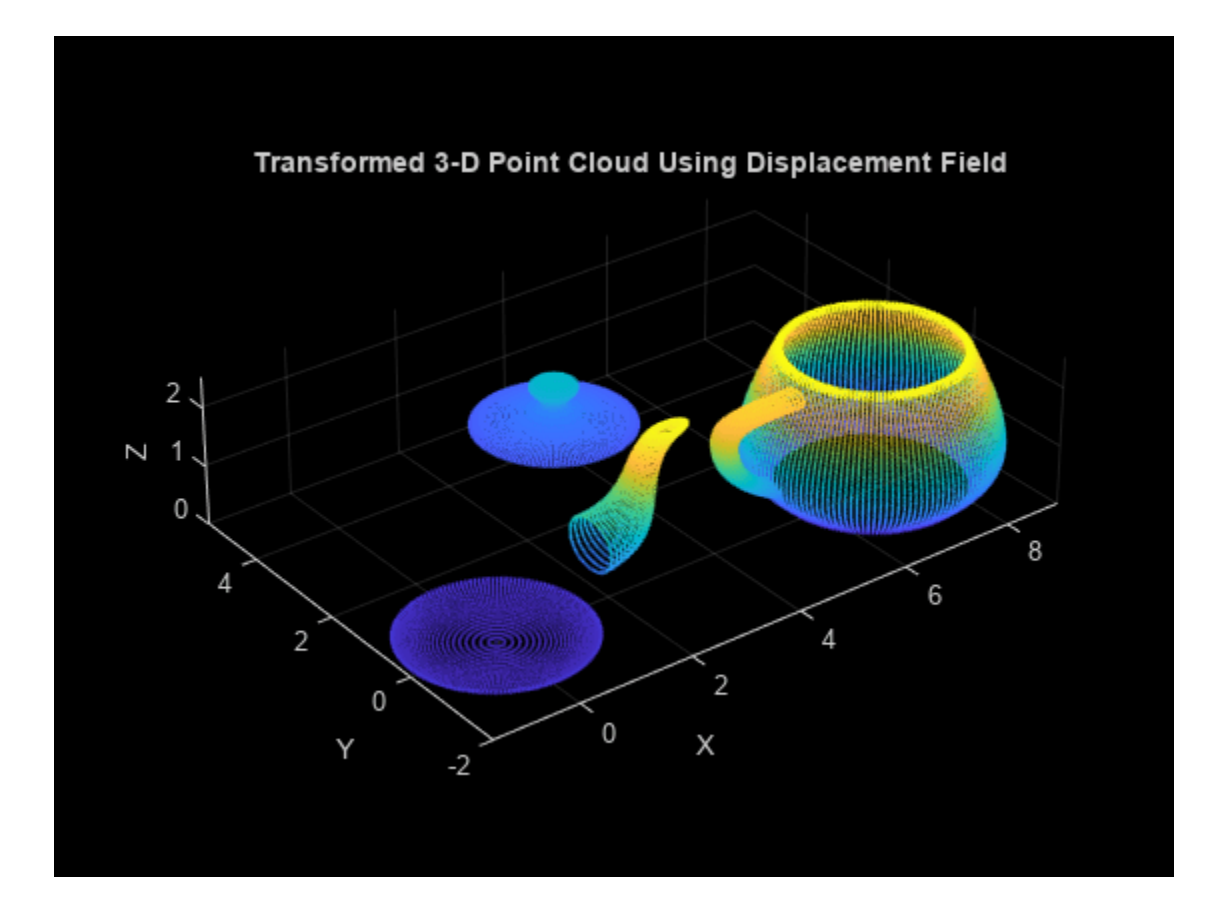

## **Input Arguments**

### **ptCloudIn — Point cloud**

pointCloud object

Point cloud, specified as a [pointCloud](#page-1097-0) object.

### **tform — 3-D geometric transformation**

rigidtform3d object | simtform3d object | affinetform3d object

3-D geometric transformation, specified as a rigidtform3d, simtform3d, or affinetform3d object. See "Specify Transformation Matrix" for details on how to set up an affine 3-D tform input.

### **D — Displacement field**

*M*-by-3 matrix | *M*-by-*N*-by-3 array

Displacement field, specified as either *M*-by-3 or an *M*-by-*N*-by-3 array. The displacement field is a set of displacement vectors that specify the magnitude and direction of translation for each point in the point cloud. The size of the displacement field must be the same as the size of the Location property of the [pointCloud](#page-1097-0) object.

Data Types: single | double

## **Output Arguments**

### **ptCloudOut — Transformed point cloud**

pointCloud object

Transformed point cloud, returned as a [pointCloud](#page-1097-0) object. The transformation applies to the coordinates of points and their normal vectors.

# **Version History**

**Introduced in R2015a**

### **R2022b: Supports new geometric transformation objects**

Starting in R2022b, most Computer Vision Toolbox functions create and perform geometric transformations using the premultiply convention. Accordingly, you can now specify tform as a rigidtform3d, simtform3d, or affinetform3d object, which use the premultiply convention.

Although you can still specify tform as a rigid3d object or an affine3d object, these objects are not recommended because they use the postmultiply convention. You can streamline your geometric transformation workflows by switching to the new premultiply geometric transformation objects. For more information, see "Migrate Geometric Transformations to Premultiply Convention".

## **Extended Capabilities**

### **C/C++ Code Generation**

Generate C and C++ code using MATLAB® Coder™.

### **GPU Code Generation**

Generate CUDA® code for NVIDIA® GPUs using GPU Coder™.

## **See Also**

### **Objects**

[pointCloud](#page-1097-0) | [planeModel](#page-1136-0) | rigidtform3d | affinetform3d

### **Functions**

[pcplayer](#page-811-0) | [pcshow](#page-2499-0) | [pcwrite](#page-2357-0) | [pcread](#page-2322-0) | [pcmerge](#page-2313-0) | [pcdownsample](#page-2316-0) | [pcfitplane](#page-2380-0) | [pcdenoise](#page-2307-0) | [pcregistericp](#page-2325-0) | [pccat](#page-1580-0) | [pcalign](#page-1576-0)

### **Topics**

"3-D Point Cloud Registration and Stitching"

# <span id="page-2368-0"></span>**pcnormals**

Estimate normals for point cloud

## **Syntax**

 $normals = pronormals(ptCloud)$  $normals = pronormals(ptCloud, k)$ 

## **Description**

normals = pcnormals(ptCloud) returns a matrix that stores a normal for each point in the input ptCloud. The function uses six neighboring points to fit a local plane to determine each normal vector.

normals =  $p_{\text{conformals}}(ptCloud, k)$  additionally specifies k, the number of points used for local plane fitting. The function uses this value rather than the six neighboring points as described in the first syntax.

## **Examples**

### **Estimate Normals of Point Cloud**

Load a point cloud.

```
load('object3d.mat');
```
Estimate the normal vectors.

```
normals = pcnormals(ptCloud);
figure
pcshow(ptCloud)
```

```
title('Estimated Normals of Point Cloud')
hold on
```
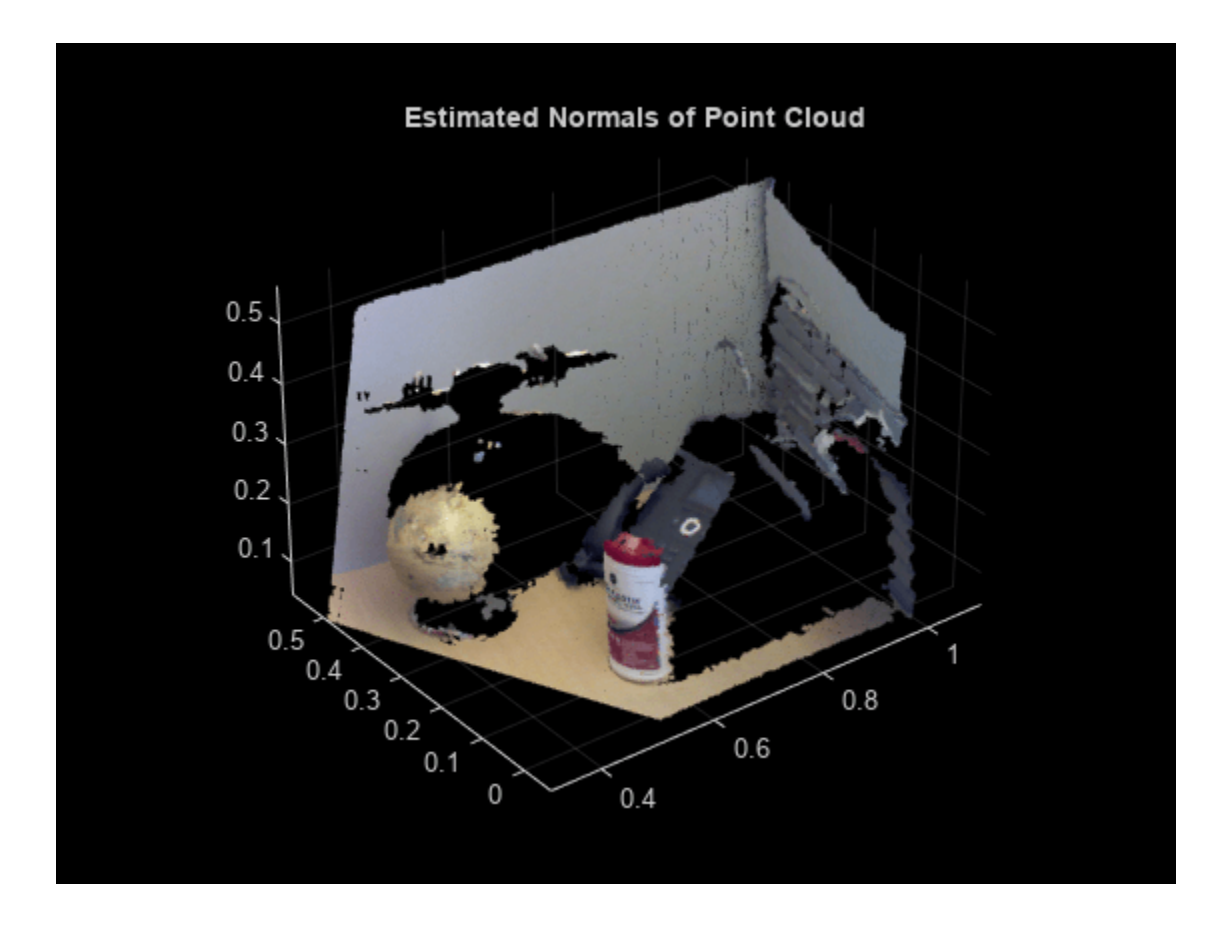

```
x = ptCloud.Location(1:10:end,1:10:end,1);y = ptCloud.Location(1:10:end,1:10:end,2);\bar{z} = ptCloud. Location(1:10:end,1:10:end,3);
u = normals(1:10:end,1:10:end,1);
v = normals(1:10:end,1:10:end,2);
w = normals(1:10:end,1:10:end,3);
```
Plot the normal vectors.

quiver3(x,y,z,u,v,w); hold off

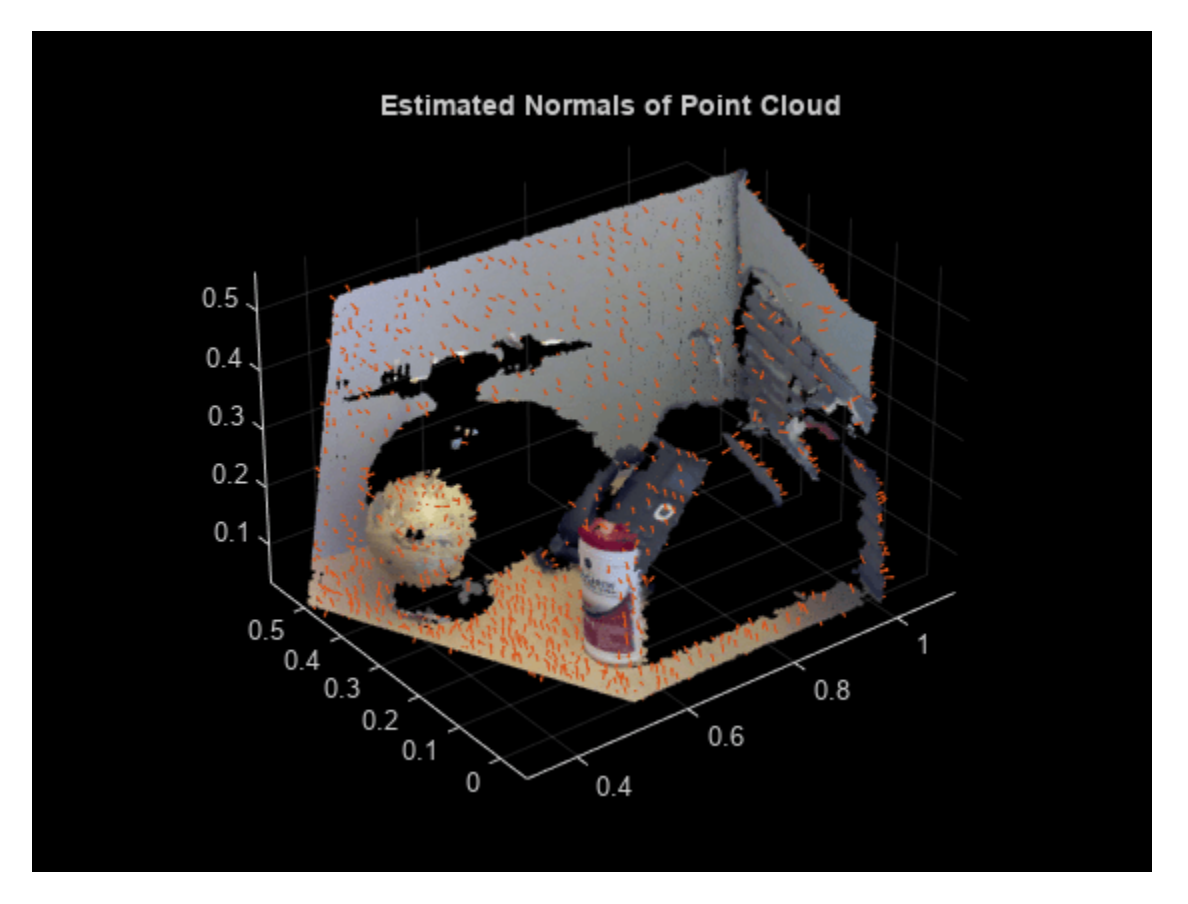

Flip the normals to point towards the sensor location. This step is necessary only for determining the inward or outward direction of the surface. The sensor center is set in *x* , *y* , *z* coordinates.

```
sensorCenter = [0, -0.3, 0.3];for k = 1 : numel(x)
   p1 = sensorCenter - [x(k), y(k), z(k)];p2 = [u(k), v(k), w(k)]; % Flip the normal vector if it is not pointing towards the sensor.
   angle = atan2(norm(cross(p1, p2)), p1*p2<sup>'</sup>);
   if angle > pi/2 || angle < -pi/2u(k) = -u(k);v(k) = -v(k);w(k) = -w(k); end
end
```
Plot the adjusted normals.

```
figure
pcshow(ptCloud)
title('Adjusted Normals of Point Cloud')
hold on
quiver3(x, y, z, u, v, w);
hold off
```
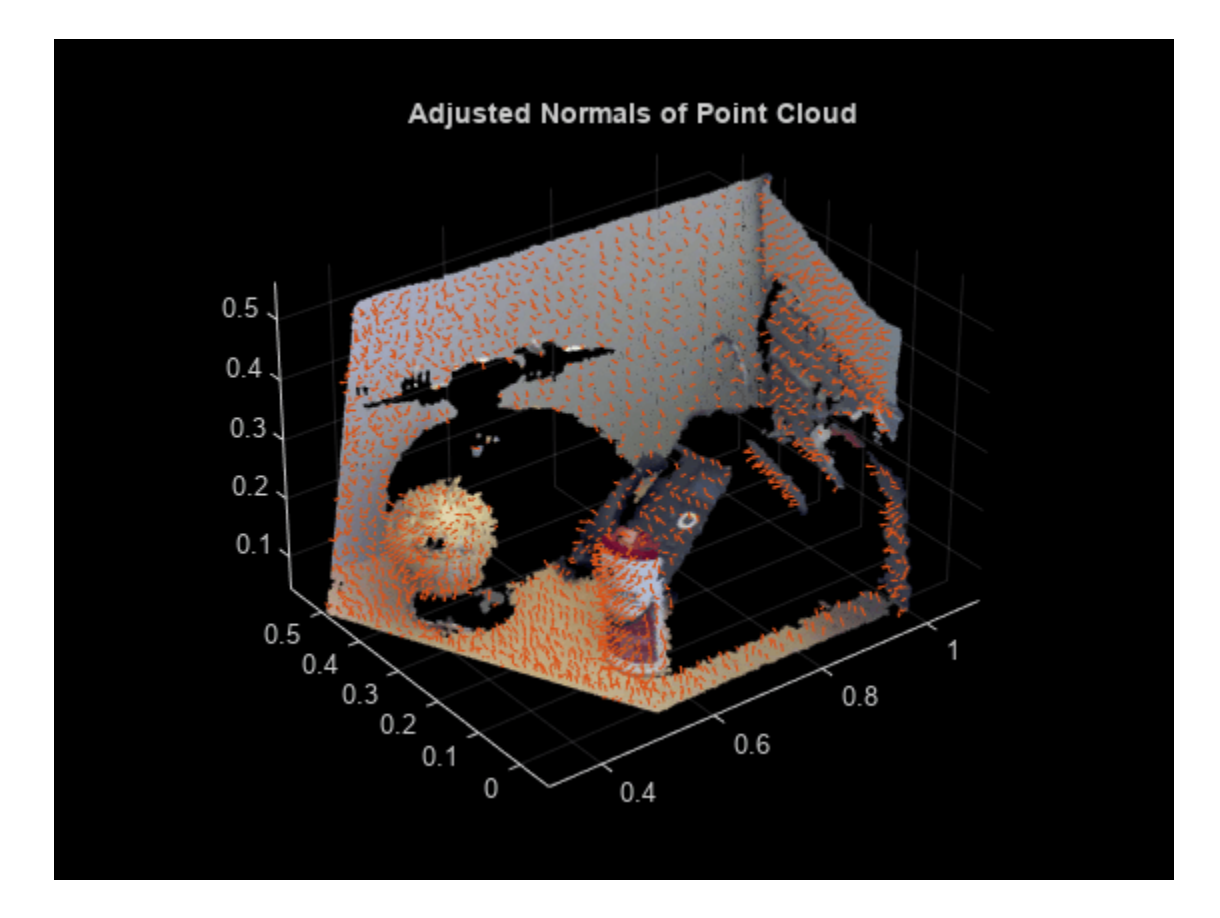

## **Input Arguments**

### **ptCloud — Object for storing point cloud**

pointCloud object

Object for storing point cloud, returned as a [pointCloud](#page-1097-0) object.

### **k — Number of points used for local plane fitting**

integer greater than or equal to 3

Number of points used for local plane fitting, specified as an integer greater than or equal to 3. Increasing this value improves accuracy but slows down computation time. If you do not specify k, the function uses six neighboring points to fit a local plane to determine each normal vector.

## **Output Arguments**

### **normals — Normals used to fit a local plane**

*M*-by-3 matrix | *M*-by-*N*-by-3 matrix

Normals used to fit a local plane, returned as an *M*-by-3 or an *M*-by-*N*-by-3 matrix. The normal vectors are computed locally using the number of neighbors defined by the value of k. If k is not an input, it uses six neighboring points. The direction of each normal vector can be set based on how you acquired the points. The ["Estimate Normals of Point Cloud" on page 3-883](#page-2368-0) example, shows how to set the direction when the normal vectors are pointing towards the sensor.

## **Version History**

**Introduced in R2015b**

## **References**

[1] Hoppe, H., T. DeRose, T. Duchamp, J. Mcdonald, and W. Stuetzle. "Surface Reconstruction from Unorganized Points". *Computer Graphics (SIGGRAPH 1992 Proceedings).* 1992, pp. 71–78.

## **Extended Capabilities**

### **C/C++ Code Generation**

Generate C and C++ code using MATLAB® Coder™.

### **GPU Code Generation**

Generate CUDA® code for NVIDIA® GPUs using GPU Coder™.

Usage notes and limitations:

- For GPU code generation, the number of neighbors must be a compile-time constant.
- Because of architectural and implementation differences between the GPU and CPU, the choice of neighboring points may differ during computation of normal vectors. As a result, there may be numerical mismatch between MATLAB simulation and the output from code generation.

## **See Also**

[pointCloud](#page-1097-0) | [pcplayer](#page-811-0) | [pcshow](#page-2499-0) | [pcwrite](#page-2357-0) | [pcmerge](#page-2313-0) | [pcfitplane](#page-2380-0) | [planeModel](#page-1136-0) | [pctransform](#page-2360-0) | [pcdownsample](#page-2316-0) | [pcdenoise](#page-2307-0) | [pcregistericp](#page-2325-0)

### **Topics**

"3-D Point Cloud Registration and Stitching" "The PLY Format"

# **pcfitcylinder**

Fit cylinder to 3-D point cloud

## **Syntax**

```
model = pcfitcylinder(ptCloudIn,maxDistance)
model = pcfitcylinder(ptCloudIn,maxDistance,referenceVector)
model = pcfitcylinder(ptCloudIn, maxDistance, referenceVector,
maxAngularDistance)
```

```
[model,inlierIndices,outlierIndices] = pcfitcylinder( )
[ ,meanError] = pcfitcylinder( \qquad )
[\ ] = pcfitcylinder( ,Name=Value)
```
## **Description**

model = pcfitcylinder(ptCloudIn, maxDistance) fits a cylinder to a point cloud with a maximum allowable distance from an inlier point to the cylinder. This function uses the M-estimator SAmple Consensus (MSAC) algorithm to find the cylinder.

model = pcfitcylinder(ptCloudIn, maxDistance, referenceVector) fits a cylinder to the point cloud with additional orientation constraints specified by the 1-by-3 reference orientation input vector.

model = pcfitcylinder(ptCloudIn,maxDistance,referenceVector, maxAngularDistance) additionally specifies the maximum allowed absolute angular distance.

[model, inlierIndices, outlierIndices] = pcfitcylinder( ) additionally returns linear indices to the inlier and outlier points in the point cloud input.

[ \_\_\_ , meanError] = pcfitcylinder( \_\_\_ ) additionally returns the mean error of the distance of the inlier points to the model.

[ \_\_\_ ] = pcfitcylinder( \_\_\_ , Name=Value) specifies options using one or more name-value arguments in addition to any combination of arguments from previous syntaxes. For example, MaxNumTrials=1000 sets the maximum number of random trials to 1000.

## **Examples**

### **Extract Cylinder from Point Cloud**

Load the point cloud.

load("object3d.mat");

Display the point cloud.

figure pcshow(ptCloud)

```
xlabel("X(m)")
ylabel("Y(m)")
zlabel("Z(m)")
title("Original Point Cloud")
```
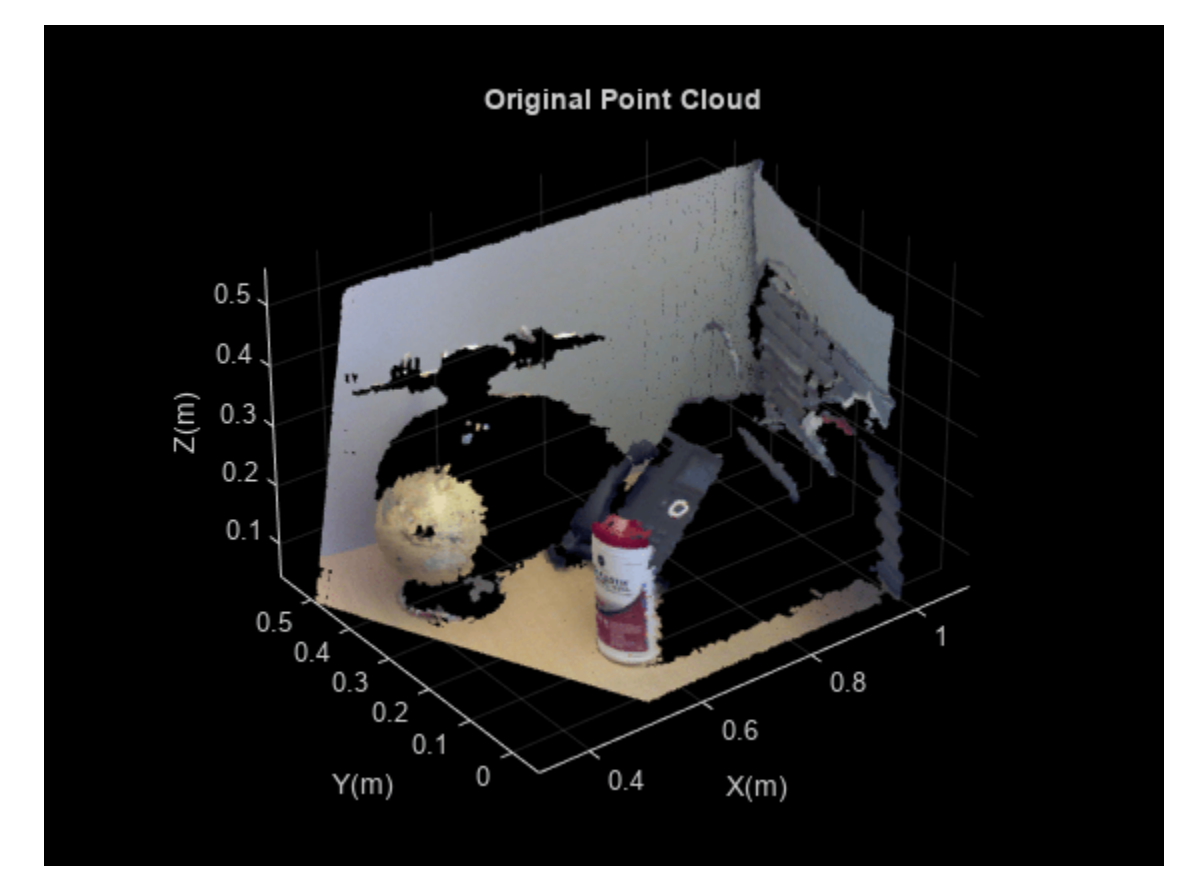

Set the maximum point-to-cylinder distance (5 mm) for cylinder fitting.

 $maxDistance = 0.005$ ;

Set the region of interest to constrain the search.

roi = [0.4,0.6,-inf,0.2,0.1,inf]; sampleIndices = findPointsInROI(ptCloud, roi);

Set the orientation constraint.

 $referenceVector = [0, 0, 1];$ 

Detect the cylinder and extract it from the point cloud by specifying the inlier points.

```
[model, inheritance] = perfectlyUnder(ptCloud, maxDistance, ...] referenceVector,SampleIndices=sampleIndices);
pc = select(ptCloud,inlierIndices);
```
Plot the extracted cylinder.

figure pcshow(pc) title("Cylinder Point Cloud")

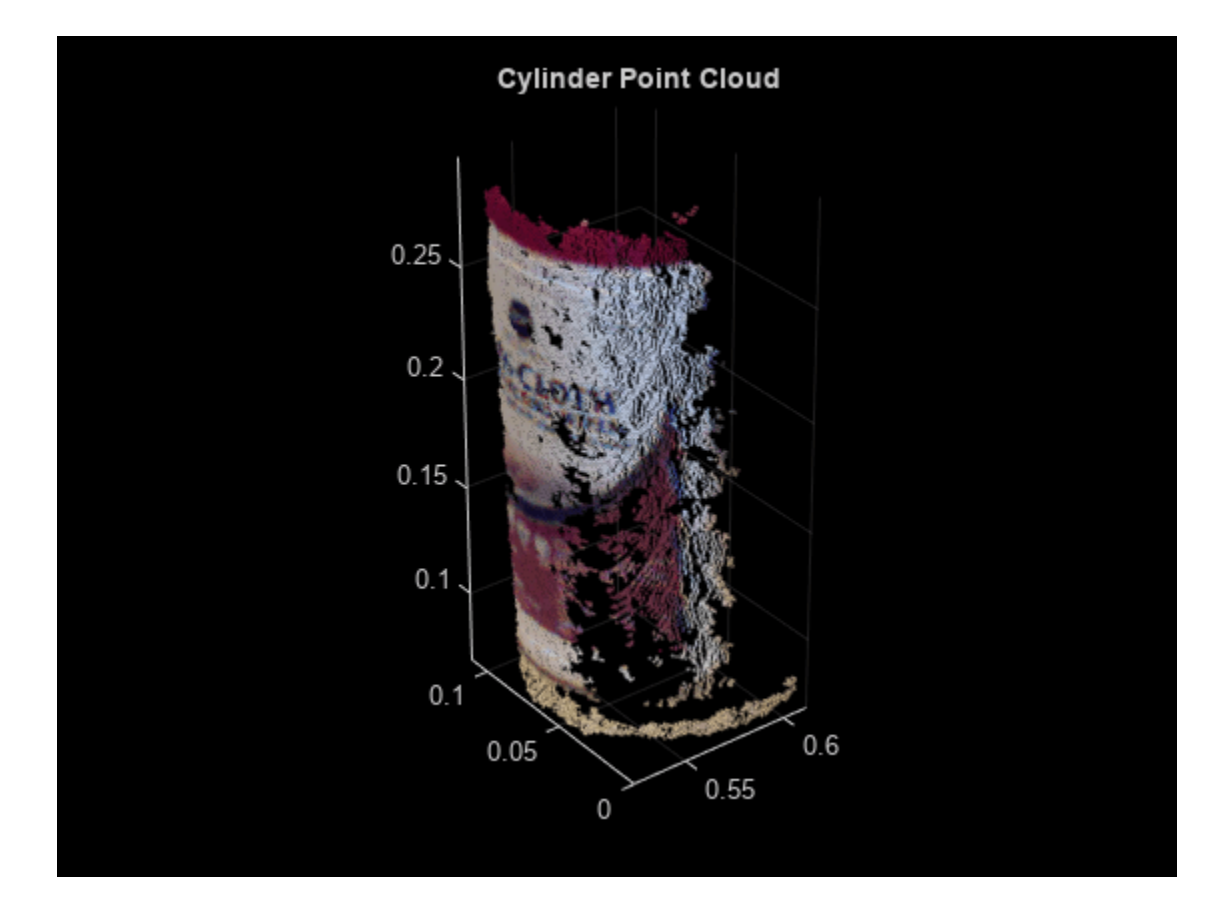

### **Detect Cylinder in Point Cloud**

Load a MAT file containing a point cloud into the workspace.

load("object3d.mat");

Display the point cloud.

```
figure
pcshow(ptCloud)
title("Detect a Cylinder in a Point Cloud")
```
Set the maximum point-to-cylinder distance for cylinder fitting to 5mm.

 $maxDistance = 0.005;$ 

Specify a region of interest (ROI) to constrain the fitting function.

```
roi = [0.4 0.6; -inf 0.2; 0.1 inf];sampleIndices = findPointsInROI(ptCloud, roi);
```
Set the orientation constraint for the fitting function

 $referenceVector = [0 0 1];$ 

Detect the cylinder in the specified ROI of the point cloud and extract it.
```
model = pcfitcylinder(ptCloud,maxDistance,referenceVector, ...
         SampleIndices=sampleIndices);
```
Plot the model of the detected cylinder.

#### hold on plot(model)

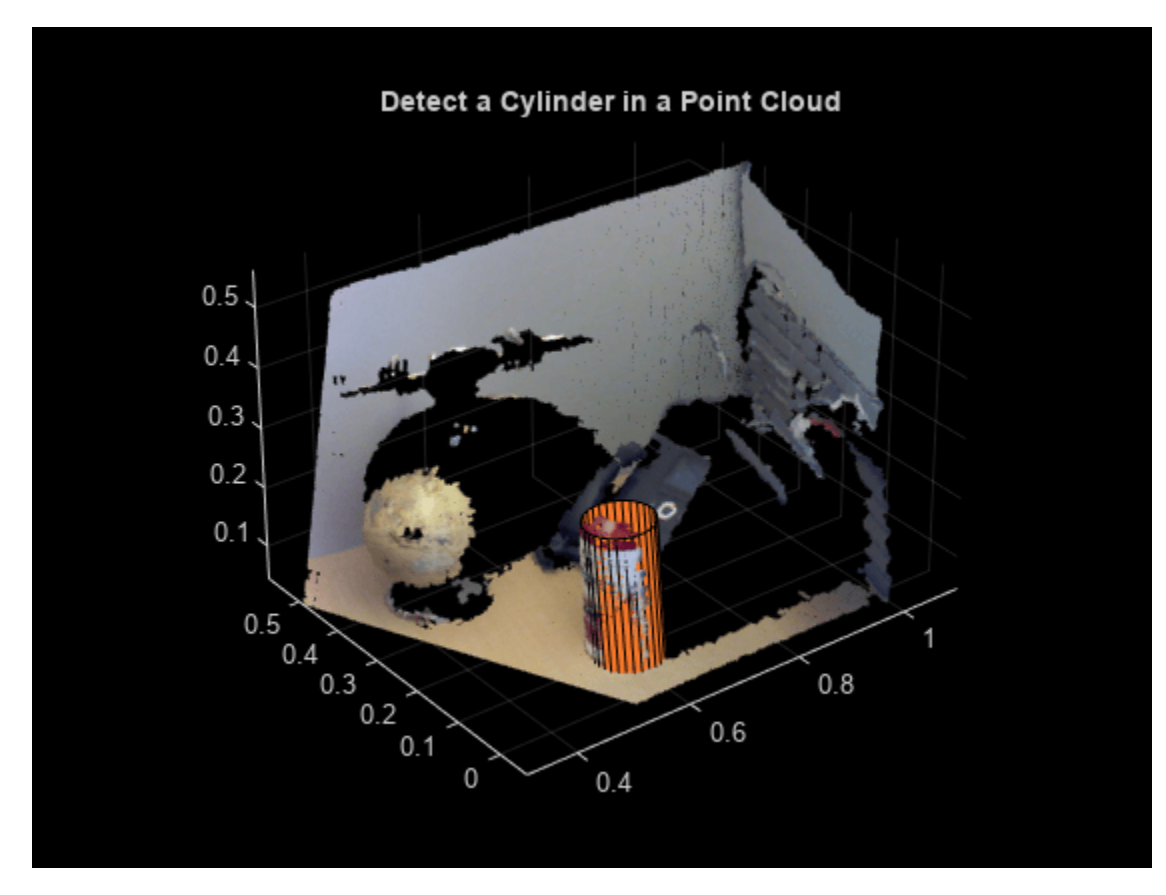

# **Input Arguments**

# **ptCloudIn — Point cloud**

pointCloud object

Point cloud, specified as a [pointCloud](#page-1097-0) object. If the Normal property of the input ptCloud is empty, the function populates it with values to meet the requirements of the fitting algorithm.

## **maxDistance — Maximum distance from an inlier point to the cylinder**

scalar value

Maximum distance from an inlier point to the cylinder, specified as a scalar value. Specify the distance in units that are consistent with the units you are using for the point cloud.

Data Types: single | double

## **referenceVector — Reference orientation constraint**

1-by-3 vector

Reference orientation constraint, specified as a 1-by-3 vector.

#### **maxAngularDistance — Maximum absolute angular distance**

5 (default) | scalar value

Maximum absolute angular distance, specified as a scalar value. The maximum angular distance is measured in degrees between the direction of the fitted cylinder and the reference orientation.

#### **Name-Value Pair Arguments**

Specify optional pairs of arguments as Name1=Value1, ..., NameN=ValueN, where Name is the argument name and Value is the corresponding value. Name-value arguments must appear after other arguments, but the order of the pairs does not matter.

*Before R2021a, use commas to separate each name and value, and enclose* Name *in quotes.*

Example: 'SampleIndices',[].

### **SampleIndices — Linear indices of points to sample**

[] (default) | column vector

Linear indices of points to sample in the input point cloud, specified as the comma-separated pair consisting of 'SampleIndices' and a column vector. An empty vector means that all points are candidates to sample when fitting the cylinder during the RANSAC iteration. If you specify a subset of points, the function fits the model by sampling only those points in the subset. Providing a subset of points can significantly speed up the process by reducing the number of trials. You can generate the indices vector using the [findPointsInROI](#page-1118-0) method of the [pointCloud](#page-1097-0) object.

### **MaxNumTrials — Maximum number of random trials**

1000 (default) | positive integer

Maximum number of random trials for finding inliers, specified as the comma-separated pair consisting of 'MaxNumTrials' and a positive integer. To improve robustness of the output, increase this value. However, doing so adds additional computations.

#### **Confidence — Percentage for finding maximum number of inliers**

99 (default) | numeric scalar in the range (0 100)

Percentage for finding maximum number of inliers, specified as the comma-separated pair consisting of 'Confidence' and a numeric scalar, in the range (0 100). To improve the robustness of the output, increase this value. However, doing so adds additional computations.

# **Output Arguments**

#### **model — Geometric model of cylinder**

cylinderModel object.

Geometric model of cylinder, returned as a [cylinderModel](#page-1133-0) object.

The coefficients for the output model are set to zero when:

- The input point cloud does not contain enough valid points.
- The algorithm cannot find enough inlier points.

## **inlierIndices — Linear indices of inlier points**

column vector

Linear indices of the inlier points in the input point cloud, returned as a column vector.

### **outlierIndices — Linear indices of outlier points**

column vector

Linear indices of the outlier points in the input point cloud returned as a column vector.

#### **meanError — Mean square error**

scalar value

Mean error of the distance of inlier points to the model, returned as a scalar value.

# **Algorithms**

The function returns a geometric model that describes the cylinder. This function uses the Mestimator SAmple Consensus (MSAC) algorithm to find the cylinder. The MSAC algorithm is a variant of the RANdom SAmple Consensus (RANSAC) algorithm.

The fitting algorithm for the pcfitcylinder function requires point cloud normals. Therefore, if the Normal property for the input point cloud is empty, the function fills it. When the function fills the Normal property, it uses six points to fit the local cylinder. If six points do not work and the fitting fails, consider calling the [pcnormals](#page-2368-0) function which enables you to select the number of points to use.

# **Version History**

**Introduced in R2015b**

# **References**

[1] Torr, P. H. S., and A. Zisserman. "MLESAC: A New Robust Estimator with Application to Estimating Image Geometry." *Computer Vision and Image Understanding*. Volume 78, Issue 1, April 2000, pp. 138-156.

# **Extended Capabilities**

### **C/C++ Code Generation**

Generate C and C++ code using MATLAB® Coder™.

### **GPU Code Generation**

Generate CUDA® code for NVIDIA® GPUs using GPU Coder™.

Usage notes and limitations:

The optimized GPU implementation of pcfitcylinder uses randi to generate random numbers instead of randperm used in the MATLAB implementation. As a result, there might be numerical differences between MATLAB simulation and code generation.

# **See Also**

# **Objects**

[cylinderModel](#page-1133-0) | [planeModel](#page-1136-0) | [sphereModel](#page-1141-0) | affine3d | [pointCloud](#page-1097-0)

## **Functions**

```
pcfitplane | pcfitsphere | findPointsInROI | pcplayer | pcshow | pcwrite | pcread |
pcmerge | pctransform | pcregistericp | pcdenoise
```
# **Topics**

"3-D Point Cloud Registration and Stitching"

# <span id="page-2380-0"></span>**pcfitplane**

Fit plane to 3-D point cloud

# **Syntax**

```
model = pcfitplane(ptCloudIn,maxDistance)
model = pcfitplane(ptCloudIn,maxDistance,referenceVector)
model = pcfitplane(ptCloudIn,maxDistance,referenceVector,maxAngularDistance)
[model,inlierIndices,outlierIndices] = pcfitplane( ___ )
[ ,meanError] = pcfitplane( )
[\underline{\hspace{1cm}}] = pcfitplane(\underline{\hspace{1cm}}, Name=Value)
```
# **Description**

model = pcfitplane(ptCloudIn, maxDistance) fits a plane to a point cloud that has a maximum allowable distance from an inlier point to the plane. The function returns a geometrical model that describes the plane.

This function uses the M-estimator SAmple Consensus (MSAC) algorithm to find the plane. The MSAC algorithm is a variant of the RANdom SAmple Consensus (RANSAC) algorithm.

model = pcfitplane(ptCloudIn, maxDistance, referenceVector) fits a plane to a point cloud that has additional orientation constraints specified by the 1-by-3 referenceVector input.

model = pcfitplane(ptCloudIn,maxDistance,referenceVector,maxAngularDistance) fits a plane to a point cloud that has a specified maximum angular distance.

[model, inlierIndices, outlierIndices] = pcfitplane( ) additionally returns the linear indices to the inlier and outlier points in the point cloud input.

[ \_\_\_ , meanError] = pcfitplane( \_\_ ) additionally returns the mean error of the distance of inlier points to the model, using any of the preceding syntaxes.

[ \_\_\_ ] = pcfitplane( \_\_\_ , Name=Value) specifies options using one or more name-value arguments in addition to any combination of arguments from previous syntaxes. For example, pcfitplane(ptCloud,maxDistance,referenceVector,maxAngularDistance,Confidence= 95) sets the confidence percentage for finding maximum number of inlier to 95.

# **Examples**

# **Detect Multiple Planes from Point Cloud**

Load the point cloud.

```
load("object3d.mat")
```
Display the point cloud and label the figure.

```
figure
pcshow(ptCloud)
xlabel("X(m)")
ylabel("Y(m)")
zlabel("Z(m)")
title("Original Point Cloud")
```
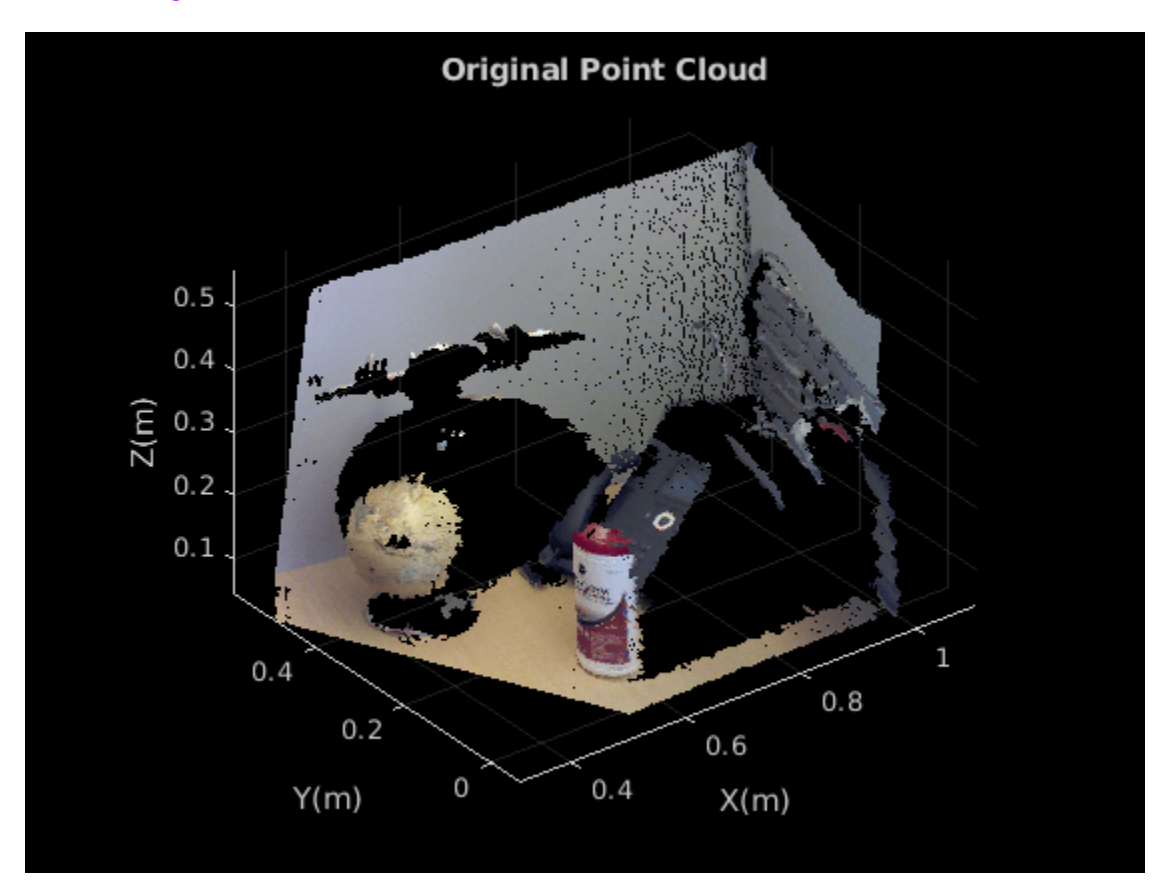

Set the maximum point-to-plane distance (2cm) for plane fitting.

 $maxDistance = 0.02$ ;

Set the normal vector of the plane.

 $referenceVector = [0,0,1];$ 

Set the maximum angular distance to 5 degrees.

```
maxAngularDistance = 5;
```
Detect the first plane, the table, and extract it from the point cloud.

```
[model1,inlierIndices,outlierIndices] = pcfitplane(ptCloud,...
            maxDistance, referenceVector, maxAngularDistance);
plane1 = select(ptCloud,inlierIndices);
remainPtCloud = select(ptCloud,outlierIndices);
```
Set the region of interest to constrain the search for the second plane, left wall.

```
roi = [-inf, inf; 0.4, inf; -inf, inf];sampleIndices = findPointsInROI(remainPtCloud,roi);
```
Detect the left wall and extract it from the remaining point cloud.

```
[model2,inlierIndices,outlierIndices] = pcfitplane(remainPtCloud,...
             maxDistance,SampleIndices=sampleIndices);
plane2 = select(remainPtCloud,inlierIndices);
remainPtCloud = select(remainPtCloud,outlierIndices);
```
Plot the two planes and the remaining points.

figure pcshow(plane1) title("First Plane")

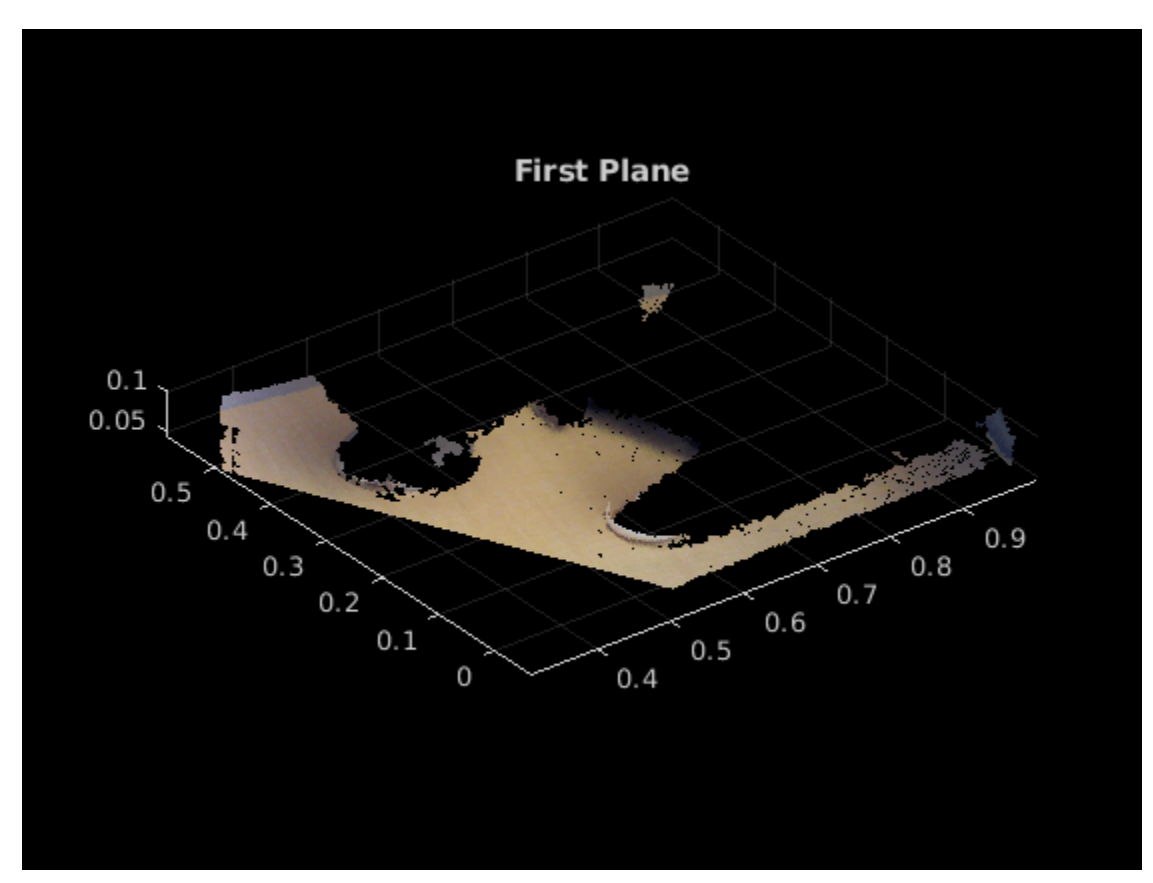

figure pcshow(plane2) title("Second Plane")

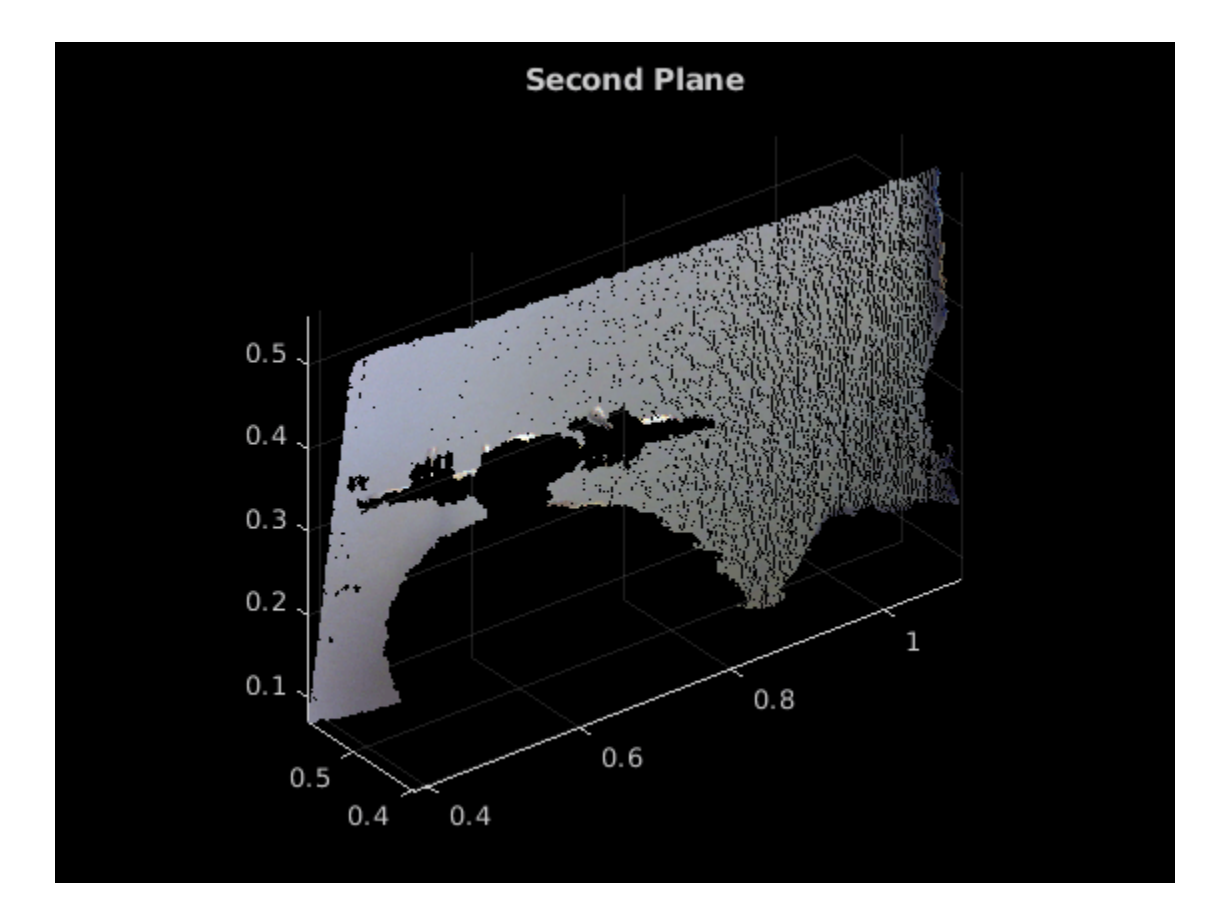

figure pcshow(remainPtCloud) title("Remaining Point Cloud")

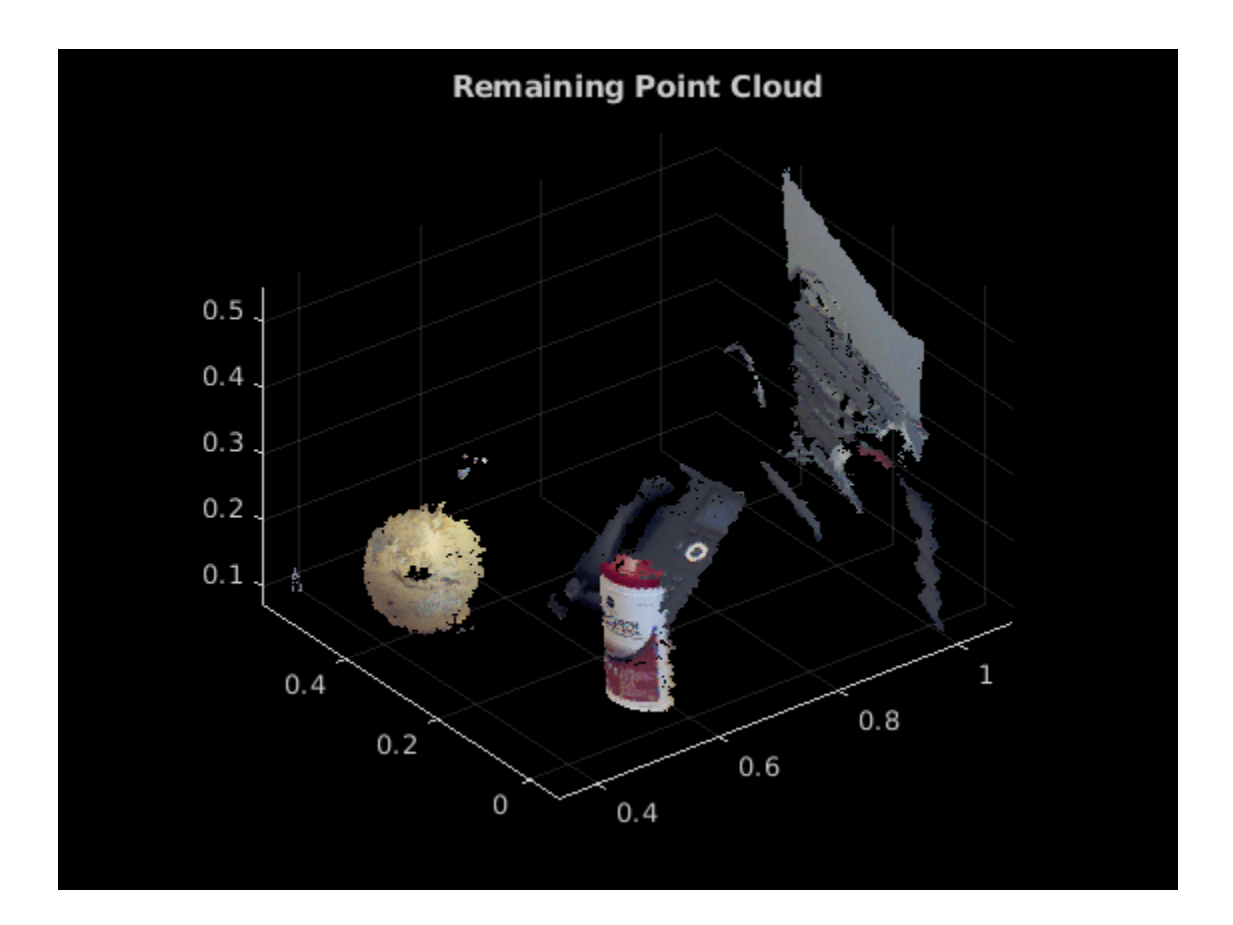

# **Input Arguments**

### **ptCloudIn — Point cloud**

pointCloud object

Point cloud, specified as a [pointCloud](#page-1097-0) object.

#### **maxDistance — Maximum distance from an inlier point to the plane** scalar value

Maximum distance from an inlier point to the plane, specified as a scalar value. Specify the distance in units that are consistent with the units you are using for the point cloud.

Data Types: single | double

### **referenceVector — Reference orientation constraint**

1-by-3 vector

Reference orientation constraint, specified as a 1-by-3 vector. You must specify this argument for the function to apply an orientation constraint to fit a plane to the input point cloud. If you do not specify the reference vector, the function fits the model using the plane equation,  $ax + by + cz + d = 0$ .

Data Types: single | double

### **maxAngularDistance — Maximum absolute angular distance**

5 degrees (default) | scalar value

Maximum absolute angular distance between the normal vector of the fitted plane and the reference orientation, specified as a scalar value in degrees.

Data Types: single | double

#### **Name-Value Pair Arguments**

Specify optional pairs of arguments as Name1=Value1,...,NameN=ValueN, where Name is the argument name and Value is the corresponding value. Name-value arguments must appear after other arguments, but the order of the pairs does not matter.

```
Example:
pcfitplane(ptCloud,maxDistance,referenceVector,maxAngularDistance,Confidence=
95) sets the confidence percentage for finding maximum number of inlier to 95.
```
#### **SampleIndices — Linear indices of points to be sampled**

[] (default) | column vector

Linear indices of points to sample in the input point cloud, specified as a column vector. An empty vector means that all points are candidates to sample in the RANSAC iteration to fit the plane. When you specify a subset, only points in the subset are sampled to fit a model.

Providing a subset of points can significantly speed up the process and reduce the number of trials. You can generate the indices vector using the [findPointsInROI](#page-1118-0) object function of the [pointCloud](#page-1097-0) object.

### **MaxNumTrials — Maximum number of random trials**

1000 (default) | positive integer

Maximum number of random trials for finding inliers, specified as a positive integer. Increasing this value makes the output more robust but adds additional computations.

#### **Confidence — Confidence percentage for finding maximum number of inliers**

99 (default) | numeric scalar in the range (0, 100)

Confidence percentage for finding maximum number of inliers, specified as a numeric scalar in the range (0 100). Increasing this value makes the output more robust but adds additional computations.

# **Output Arguments**

#### **model — Geometric model of plane**

planeModel object

Geometric model of plane, returned as a [planeModel](#page-1136-0) object.

When the input point cloud does not contain enough valid points, or when the function cannot find enough inlier points, the coefficients for the output model are set to zero.

#### **inlierIndices — Linear indices of inlier points**

column vector

Linear indices of inlier points within the input point cloud, returned as a column vector.

## **outlierIndices — Linear indices of outlier points**

column vector

Linear indices of outlier points within the input point cloud, returned as a column vector.

**meanError — Mean square error** scalar value

Mean error of the distance of inlier points to the model, returned as a scalar value.

# **Version History**

**Introduced in R2015b**

# **References**

[1] Torr, P. H. S., and A. Zisserman. "MLESAC: A New Robust Estimator with Application to Estimating Image Geometry." *Computer Vision and Image Understanding*. 2000.

# **Extended Capabilities**

### **C/C++ Code Generation**

Generate C and C++ code using MATLAB® Coder™.

#### **GPU Code Generation**

Generate CUDA® code for NVIDIA® GPUs using GPU Coder™.

Usage notes and limitations:

• For optimized CUDA code generation, the confidence percentage for finding maximum number of inliers is always set to 99.

# **See Also**

### **Objects**

[pointCloud](#page-1097-0) | affinetform3d | [planeModel](#page-1136-0)

#### **Functions**

[pcshow](#page-2499-0) | [pcwrite](#page-2357-0) | [pcread](#page-2322-0) | [pcfitsphere](#page-2387-0) | [pcfitcylinder](#page-2373-0) | [findPointsInROI](#page-1118-0) | [pcmerge](#page-2313-0) | [pctransform](#page-2360-0) | [pcregistericp](#page-2325-0) | [pcdenoise](#page-2307-0)

#### **Topics**

"3-D Point Cloud Registration and Stitching"

# <span id="page-2387-0"></span>**pcfitsphere**

Fit sphere to 3-D point cloud

# **Syntax**

```
model = pcfitsphere(ptCloudIn,maxDistance)
[ , inlierIndices, outlierIndices] = pcfitsphere( )[ ____, meanError] = pcfitsphere( \_\_)
[\_\_\_\] = pcfitsphere(\_\_\_\, Name=Value)
```
# **Description**

model = pcfitsphere(ptCloudIn,maxDistance) fits a sphere to a point cloud that has a maximum allowable distance from an inlier point to the sphere. The function returns a geometrical model that describes the sphere.

This function uses the M-estimator SAmple Consensus (MSAC) algorithm to find the sphere. The MSAC algorithm is a variant of the RANdom SAmple Consensus (RANSAC) algorithm.

[  $\blacksquare$ , inlierIndices, outlierIndices] = pcfitsphere( ) additionally returns linear indices to the inlier and outlier points in the point cloud input.

[  $\ldots$ , meanError] = pcfitsphere(  $\ldots$  ) additionally returns the mean error of the distance of inlier points to the model, using any of the preceding syntaxes.

[  $\Box$  ] = pcfitsphere(  $\Box$ , Name=Value) specifies options using one or more name-value arguments in addition to any combination of arguments from previous syntaxes. For example, MaxNumTrials=1000 sets the maximum number of random trials to 1000.

# **Examples**

# **Detect Sphere in Point Cloud**

Load a point cloud into the workspace.

```
load("object3d.mat");
```
Display the point cloud and label the figure.

```
figure
pcshow(ptCloud)
title("Detect a sphere in a point cloud")
```
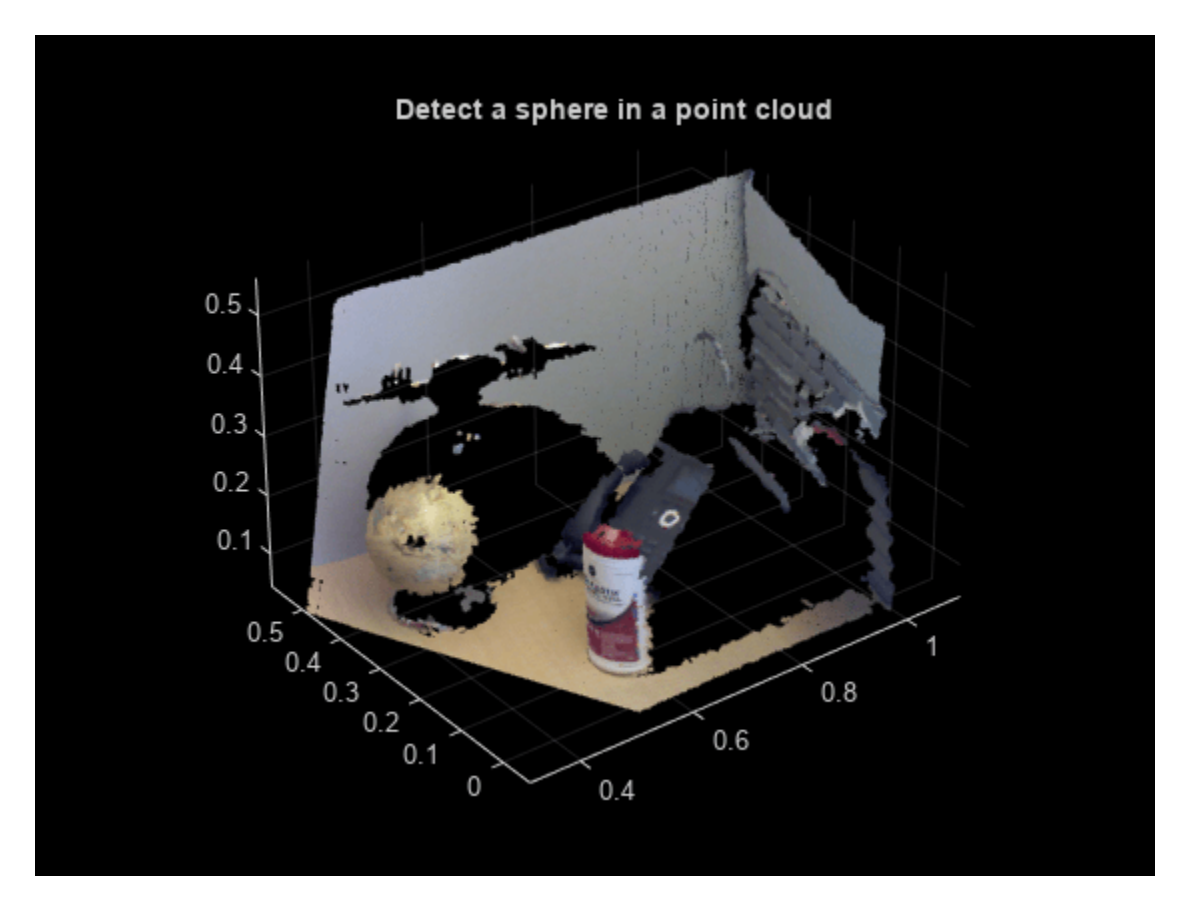

Set the maximum point-to-sphere distance for sphere fitting to 1cm.

 $maxDistance = 0.01;$ 

Set the region of interest to constrain the search.

roi = [-inf,0.5;0.2,0.4;0.1,inf]; sampleIndices = findPointsInROI(ptCloud, roi);

Detect the globe in the point cloud and extract it.

[model,inlierIndices] = pcfitsphere(ptCloud,maxDistance,SampleIndices=sampleIndices); globe = select(ptCloud,inlierIndices);

Plot the extracted globe.

figure pcshow(globe) title("Globe Point Cloud")

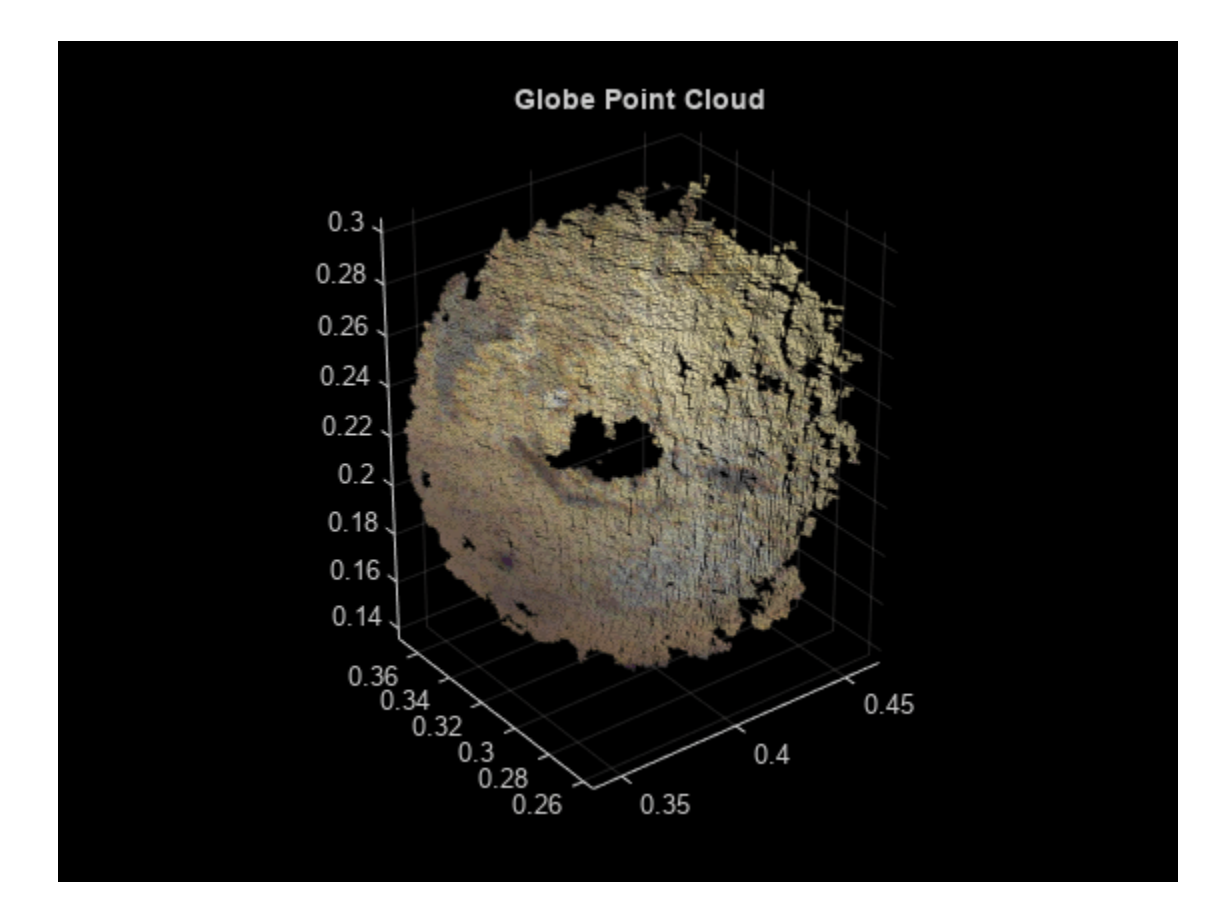

# **Input Arguments**

### **ptCloudIn — Point cloud**

pointCloud object

Point cloud, specified as a [pointCloud](#page-1097-0) object.

# **maxDistance — Maximum distance from an inlier point to the sphere**

scalar value

Maximum distance from an inlier point to the sphere, specified as a scalar value. Specify the distance in units that are consistent with the units you are using for the point cloud.

Data Types: single | double

### **Name-Value Pair Arguments**

Specify optional pairs of arguments as Name1=Value1, ..., NameN=ValueN, where Name is the argument name and Value is the corresponding value. Name-value arguments must appear after other arguments, but the order of the pairs does not matter.

Example: MaxNumTrials=1000 sets the maximum number of random trials to 1000.

### **SampleIndices — Linear indices of points to be sampled**

[] (default) | column vector

Linear indices of points to sample in the input point cloud, specified as a column vector. An empty vector means that all points are candidates to sample in the RANSAC iteration to fit the sphere. When you specify a subset, only points in the subset are sampled to fit a model. Providing a subset of points can significantly speed up the process and reduce the number of trials. You can generate the indices vector using the [findPointsInROI](#page-1118-0) object function of the [pointCloud](#page-1097-0) object.

#### **MaxNumTrials — Maximum number of random trials**

1000 (default) | positive integer

Maximum number of random trials for finding inliers, specified as a positive integer. Increasing this value makes the output more robust but adds additional computations.

#### **Confidence — Confidence percentage for finding maximum number of inliers**

99 (default) | numeric scalar in the range (0 100)

Confidence percentage for finding maximum number of inliers, specified as a numeric scalar representing percentage, in the range (0 100). Increasing this value makes the output more robust but adds additional computations.

# **Output Arguments**

#### **model — Geometric model of sphere**

sphereModel object

Geometric model of sphere, returned as a [sphereModel](#page-1141-0) object.

When the input point cloud does not contain enough valid points, or when the function cannot find enough inlier points, the coefficients for the output model are set to zero.

#### **inlierIndices — Linear indices of inlier points**

column vector

Linear indices of inlier points within the input point cloud, returned as a column vector.

#### **outlierIndices — Linear indices of outlier points**

column vector

Linear indices of outlier points within the input point cloud, returned as a column vector.

#### **meanError — Mean square error**

scalar value

Mean error of the distance of inlier points to the model, returned as a scalar value.

# **Version History**

**Introduced in R2015b**

# **References**

[1] Torr, P. H. S. and A. Zisserman. "MLESAC: A New Robust Estimator with Application to Estimating Image Geometry." *Computer Vision and Image Understanding*. 2000.

# **Extended Capabilities**

## **C/C++ Code Generation**

Generate C and C++ code using MATLAB® Coder™.

# **See Also**

**Objects** [pointCloud](#page-1097-0) | [planeModel](#page-1136-0) | [sphereModel](#page-1141-0) | affine3d

## **Functions**

```
pcfitplane | pcfitcylinder | findPointsInROI | pcshow | pcwrite | pcread | pcmerge |
pctransform | pcregistericp | pcdenoise
```
## **Topics**

"3-D Point Cloud Registration and Stitching"

# **pixelLabelImageSource**

(To be removed) Create datastore for semantic segmentation networks

**Note** pixelLabelImageSource will be removed in a future release. Create a pixel label image datastore using the [pixelLabelImageDatastore](#page-723-0) function instead. For more information, see ["Compatibility Considerations"](#page-2395-0).

# **Syntax**

```
pximds = pixelLabelImageSource(gTruth)
pximds = pixelLabelImageSource(imds,pxds)
pximds = pixelLabelImageSource( ___ ,Name,Value)
```
# **Description**

pximds = pixelLabelImageSource(gTruth) returns a pixel label image datastore for training a semantic segmentation network based on the input array of [groundTruth](#page-1319-0) objects. Use the output pixelLabelImageDatastore object with the Deep Learning Toolbox function trainNetwork to train convolutional neural networks for semantic segmentation.

pximds = pixelLabelImageSource(imds,pxds) returns a pixel label image datastore based on the input image datastore and the pixel label datastore objects. imds is an ImageDatastore object that represents the training input to the network. pxds is a [PixelLabelDatastore](#page-788-0) object that represents the required network output.

pximds = pixelLabelImageSource( \_\_\_ , Name, Value) sets properties of the returned pixel label image datastore using name-value pairs. You can specify multiple name-value pairs. Enclose each argument name in quotes.

# **Examples**

### **Augment Data While Training Using PixelLabelImageSource**

Configure a pixel label image datastore to augment data while training. This example uses the pixelLabelImageSource function to create a pixel label image datastore object.

Load training images and pixel labels.

```
dataSetDir = fullfile(toolboxdir('vision'),'visiondata','triangleImages');
imageDir = fullfile(dataSetDir,'trainingImages');
labelDir = fullfile(dataSetDir,'trainingLabels');
```
Create an imageDatastore object to hold the training images.

```
imds = imageDatastore(imageDir);
```
Define the class names and their associated label IDs.

```
classNames = ["triangle","background"];
labelIDs = [255 0];
```
Create a pixelLabelDatastore object to hold the ground truth pixel labels for the training images.

```
pxds = pixelLabelDatastore(labelDir, classNames, labelIDs);
```
Create an imageDataAugmenter object to randomly rotate and mirror image data.

augmenter = imageDataAugmenter('RandRotation',[-10 10],'RandXReflection',true)

```
augmenter = 
   imageDataAugmenter with properties:
            FillValue: 0
      RandXReflection: 1
      RandYReflection: 0
         RandRotation: [-10 10]
            RandScale: [1 1]
           RandXScale: [1 1]
           RandYScale: [1 1]
           RandXShear: [0 0]
           RandYShear: [0 0]
     RandXTranslation: [0 0]
     RandYTranslation: [0 0]
```
Use the pixelLabelImageSource function to create a pixelLabelImageDatastore object that can be used to train the network with augmented data.

```
plimds = pixelLabelImageSource(imds,pxds,'DataAugmentation',augmenter)
```

```
plimds = pixelLabelImageDatastore with properties:
                   Images: {200x1 cell}
           PixelLabelData: {200x1 cell}
               ClassNames: {2x1 cell}
         DataAugmentation: [1x1 imageDataAugmenter]
       ColorPreprocessing: 'none'
               OutputSize: []
           OutputSizeMode: 'resize'
            MiniBatchSize: 1
          NumObservations: 200
    DispatchInBackground: 0
```
# **Input Arguments**

### **gTruth — Ground truth data**

groundTruth object

Ground truth data, specified as a [groundTruth](#page-1319-0) object. You can use the **[Image Labeler](#page-2540-0)** to create a groundTruth object for training a semantic segmentation network.

#### **imds — Collection of images**

ImageDatastore object

Collection of images, specified as an ImageDatastore object.

#### **pxds — Collection of pixel labeled images**

PixelLabelDatastore object

Collection of pixel labeled images, specified as a [PixelLabelDatastore](#page-788-0) object. The object contains the pixel labeled images for each image contained in the imds input object.

#### **Name-Value Pair Arguments**

Specify optional pairs of arguments as Name1=Value1,...,NameN=ValueN, where Name is the argument name and Value is the corresponding value. Name-value arguments must appear after other arguments, but the order of the pairs does not matter.

*Before R2021a, use commas to separate each name and value, and enclose* Name *in quotes.*

Example: 'ColorProcessing','rgb2gray'

#### **DataAugmentation — Image data augmentation**

'none' (default) | imageDataAugmenter object

Image data augmentation, specified as 'none' or an imageDataAugmenter object. This argument sets the DataAugmentation on page 2-0 property of the returned pixel label image datastore, pximds.

#### **ColorPreprocessing — Color channel preprocessing**

'none' (default) | 'gray2rgb' | 'rgb2gray'

Color channel preprocessing, specified as 'none', 'gray2rgb', or 'rgb2gray'. This argument sets the ColorPreprocessing on page 2-0 property of the returned pixel label image datastore, pximds. Use this property when you need the image data created by the data source must be only color or grayscale, but the training set includes both. Suppose you need to train a network that expects color images but some of your training images are grayscale. Set ColorPreprocessing to 'gray2rgb' to replicate the color channels of the grayscale images in the input image set. Using the 'gray2rgb' option creates *M*-by-*N*-by-3 output images.

#### **OutputSize — Size of images produced by data source**

[] (default) | 2-element vector

Size of images produced by data source, specified as a 2-element vector indicating the number of rows and columns. This argument sets the OutputSize on page 2-0 property of the returned pixel label image datastore, pximds. When you specify the OutputSize, image sizes are adjusted as necessary. By default, this property is empty, which means that the images are not adjusted.

#### **OutputSizeMode — Technique used to adjust image sizes**

'false' (default) | 'resize' | 'centercrop' | 'randcrop'

Technique used to adjust image sizes, specified as 'false', 'resize', 'centercrop', or 'randcrop'. This argument sets the OutputSizeMode on page 2-0 property of the returned pixel label image datastore, pximds. This property applies only when you set OutputSize to a value other than [].

#### **BackgroundExecution — Preprocess images in parallel**

false (default) | true

Preprocess images in parallel, specified as false or true. This argument sets the DispatchInBackground on page 2-0 property of the returned pixel label image datastore <span id="page-2395-0"></span>object, pximds. If BackgroundExecution is true and you have Parallel Computing Toolbox, then the pixel label image datastore asynchronously reads, augments, and queues pixel labeled images for use in training.

# **Output Arguments**

### **pximds — Pixel label image datastore**

pixelLabelImageDatastore object

Pixel label image datastore, returned as a [pixelLabelImageDatastore](#page-723-0) object.

# **Version History**

**Introduced in R2017b**

## **R2018a: pixelLabelImageSource object is removed**

In R2017b, you could create a pixelLabelImageSource object for training semantic segmentation networks. Starting in R2018a, the pixelLabelImageSource object has been removed. Use a [pixelLabelImageDatastore](#page-723-0) object instead.

A pixelLabelImageDatastore has additional properties and methods to assist with data preprocessing. Unlike pixelLabelImageSource, which could be used for training only, you can use a pixelLabelImageDatastore for both training and prediction.

To create a pixelLabelImageDatastore object, you can use either the pixelLabelImageDatastore function (recommended) or the pixelLabelImageSource function.

### **R2018a: pixelLabelImageSource function will be removed**

*Not recommended starting in R2018a*

The pixelLabelImageSource function will be removed in a future release. Create a pixelLabelImageDatastore using the [pixelLabelImageDatastore](#page-723-0) function instead.

To update your code, change instances of the function name pixelLabelImageSource to pixelLabelImageDatastore. You do not need to change the input arguments.

# **See Also**

[pixelLabelImageDatastore](#page-723-0)

# **pixelLabelTrainingData**

Create training data for semantic segmentation from ground truth

# **Syntax**

```
[imds,pxds] = pixelLabelTrainingData(gTruth)
[images, pxds] = pixelLabelTrainingData(qTruth, Name, Value)
```
# **Description**

[imds,pxds] = pixelLabelTrainingData(gTruth) creates image datastore imds and pixel label datastore pxds from the specified ground truth. You can combine the returned datastores into a [pixelLabelImageDatastore](#page-723-0) and use the trainNetwork function to train deep learning segmentation networks. You can also use these datastores with the [evaluateSemanticSegmentation](#page-2143-0) function to evaluate the result from deep learning or classical segmentation methods.

This function supports parallel computing using multiple MATLAB workers. Enable parallel computing using the "Computer Vision Toolbox Preferences" dialog box.

[imds,pxds] = pixelLabelTrainingData(gTruth,Name,Value) returns image and pixel label datastores with additional options specified by one or more name-value pair arguments.

- If the [groundTruth](#page-1319-0) objects in gTruth were created using a video file, a custom data source, or an imageDatastore with different custom read functions, then you can specify any combination of name-value pair arguments.
- If the groundTruth objects were created from an image collection or image sequence data source, then you can specify only the SamplingFactor name-value pair argument

# **Examples**

## **Prepare Data for Evaluating Semantic Segmentation Algorithm**

Load a groundTruth object named gTruth. The ground truth contains pixel labels for triangles and background, annotated on a video with 100 frames.

```
visiondataPath = fullfile(matlabroot, 'toolbox', 'vision', 'visiondata');
addpath(fullfile(visiondataPath, 'triangleImages'));
addpath(fullfile(visiondataPath, 'triangleImages', 'testLabels'));
loadedData = load(fullfile(visiondataPath, 'triangleImages', 'triangleGroundTruth.mat'));
gTruth = loadedData.gTruth;
```
Create a folder in the current directory.

```
foldername = fullfile(tempdir,"videoFrames");
mkdir(foldername)
```
Create an imageDatastore and a pixelLabelDatastore from the video file and corresponding pixel labels. Write every fifth image to disk.

```
[images,pxdsTruth] = pixelLabelTrainqData(qTruth,...) 'SamplingFactor',5,'WriteLocation',foldername);
Write images extracted for training to folder: 
     /tmp/videoFrames
```
Writing 20 images extracted from triangleVideo.avi...Completed.

Confirm that the temporary folder contains every fifth image.

#### imds.Files

```
ans = 20×1 cell
     {'/tmp/videoFrames/triangleVideo01.png'}
     {'/tmp/videoFrames/triangleVideo06.png'}
     {'/tmp/videoFrames/triangleVideo11.png'}
     {'/tmp/videoFrames/triangleVideo16.png'}
     {'/tmp/videoFrames/triangleVideo21.png'}
     {'/tmp/videoFrames/triangleVideo26.png'}
     {'/tmp/videoFrames/triangleVideo31.png'}
     {'/tmp/videoFrames/triangleVideo36.png'}
     {'/tmp/videoFrames/triangleVideo41.png'}
      {'/tmp/videoFrames/triangleVideo46.png'}
     {'/tmp/videoFrames/triangleVideo51.png'}
     {'/tmp/videoFrames/triangleVideo56.png'}
     {'/tmp/videoFrames/triangleVideo61.png'}
     {'/tmp/videoFrames/triangleVideo66.png'}
     {'/tmp/videoFrames/triangleVideo71.png'}
     {'/tmp/videoFrames/triangleVideo76.png'}
     {'/tmp/videoFrames/triangleVideo81.png'}
     {'/tmp/videoFrames/triangleVideo86.png'}
     {'/tmp/videoFrames/triangleVideo91.png'}
     {'/tmp/videoFrames/triangleVideo96.png'}
```
Remove the video and images from the path.

```
rmpath(fullfile(visiondataPath, 'triangleImages'));
rmpath(fullfile(visiondataPath, 'triangleImages', 'testLabels'));
```
# **Input Arguments**

#### **gTruth — Ground truth data**

scalar groundTruth object | array of groundTruth objects

Ground truth data, specified as a scalar [groundTruth](#page-1319-0) object or an array of groundTruth objects. When gTruth is an array of groundTruth objects, the LabelDefinitions property of each object must contain the same pixel label names.

If you use custom data sources in gTruth with parallel computing enabled, then the reader function is expected to work with a pool of MATLAB workers to read images from the data source in parallel.

#### **Name-Value Pair Arguments**

Specify optional pairs of arguments as Name1=Value1,...,NameN=ValueN, where Name is the argument name and Value is the corresponding value. Name-value arguments must appear after other arguments, but the order of the pairs does not matter.

*Before R2021a, use commas to separate each name and value, and enclose* Name *in quotes.*

Example: 'SamplingFactor',5

### **SamplingFactor — Factor for subsampling images**

1 (default) | integer | vector of integers

Factor for subsampling images in the ground truth data source, specified an integer or a vector of integers. For a sampling factor of *N*, the returned training data includes every *N*th image in the ground truth data source. The function ignores ground truth images with empty label data

Use sampled data to reduce repeated data, such as a sequence of images with the same scene and labels. It can also help in reducing training time.

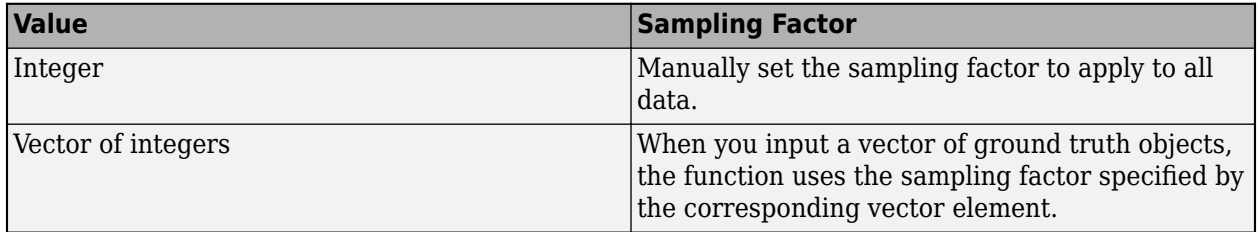

#### **ImageFormat — Image file format**

PNG (default) | string scalar | character vector

Image file format, specified as the comma-separated pair consisting of 'ImageFormat' and a string scalar or character vector. File formats must be supported by imwrite. This argument applies only for [groundTruth](#page-1319-0) objects created using a video file or a custom data source.

### **WriteLocation — Name of folder**

pwd (current working folder) (default) | string scalar | character vector

Folder name to write extracted images to, specified as a string scalar or character vector. The specified folder must exist and have write permissions.

This argument applies only for:

- [groundTruth](#page-1319-0) objects created using a video file or a custom data source.
- An array of [groundTruth](#page-1319-0) objects created using imageDatastore with different custom read functions.

The function ignores this argument when:

- The input [groundTruth](#page-1319-0) object was created from an image sequence data source.
- The array of input [groundTruth](#page-1319-0) objects all contain image datastores using the same custom read function.
- Any of the input [groundTruth](#page-1319-0) objects containing datastores, use the default read functions.

### **ImageFormat — Image file format**

PNG (default) | string scalar | character vector

Image file format, specified as a string scalar or character vector. File formats must be supported by imwrite.

This argument applies only for:

- [groundTruth](#page-1319-0) objects created using a video file or a custom data source.
- An array of [groundTruth](#page-1319-0) objects created using imageDatastore with different custom read functions.

The function ignores this argument when:

- The input [groundTruth](#page-1319-0) object was created from an image sequence data source.
- The array of input [groundTruth](#page-1319-0) objects all contain image datastores using the same custom read function.
- Any of the input [groundTruth](#page-1319-0) objects containing datastores, use the default read functions.

#### **NamePrefix — Prefix for output image file names**

string scalar | character vector

Prefix for output image file names, specified as a string scalar or character vector. The image files are named as:

<name\_prefix><source\_number>\_<image\_number>.<image\_format>

The default value uses the name of the data source that the images were extracted from, strcat(sourceName, '') for video and custom data source, or 'datastore' for image datastore.

This argument applies only for:

- [groundTruth](#page-1319-0) objects created using a video file or a custom data source.
- An array of ground Truth objects created using imageDatastore with custom read functions.

The function ignores this argument when:

- The input [groundTruth](#page-1319-0) object was created from an image sequence data source.
- The array of input [groundTruth](#page-1319-0) objects all contain image datastores using the same custom read function.
- Any of the input [groundTruth](#page-1319-0) objects containing datastores, use the default read functions.

#### **Verbose — Display training progress**

true (default) | false

Display training progress on the MATLAB command line, specified as the comma-separated pair consisting of 'Verbose' and true or false. This argument applies only for [groundTruth](#page-1319-0) objects created using a video file or a custom data source.

# **Output Arguments**

#### **imds — Collection of images**

ImageDatastore object

Collection of images extracted from the ground truth, gTruth, returned as an ImageDatastore object. Each image in imds has annotations with at least one class of pixel labels. imds ignores images that with no annotations.

#### **pxds — Collection of pixel-labeled data**

PixelLabelDatastore object

Collection of pixel-labeled data extracted from the ground truth, gTruth, returned as a [PixelLabelDatastore](#page-788-0) object. The object contains a categorical matrix of pixel labels for each image contained in the image datastore, imds. Labels that do not correspond to pixel labels are ignored.

# **Version History**

**Introduced in R2018a**

# **See Also**

**Apps [Image Labeler](#page-2540-0)** | **[Video Labeler](#page-2550-0)**

### **Functions**

[objectDetectorTrainingData](#page-2726-0) | [semanticseg](#page-1747-0) | [evaluateSemanticSegmentation](#page-2143-0) | trainNetwork

### **Objects**

[groundTruth](#page-1319-0) | ImageDatastore | [PixelLabelDatastore](#page-788-0)

### **Topics**

"Training Data for Object Detection and Semantic Segmentation"

# <span id="page-2401-0"></span>**plotCamera**

Plot a camera in 3-D coordinates

# **Syntax**

```
cam = plotCamera
cam = plotCamera(cameraTable)
cam = plotCamera(Name=Value)
```
# **Description**

cam = plotCamera plots a default camera in 3-D coordinates in the current axes. The function returns cam, a Camera object that contains the properties of the plotted camera.

cam = plotCamera(cameraTable) plots one or more cameras specified by cameraTable.

cam = plotCamera(Name=Value) specifies options using one or more name-value arguments in addition to any combination of arguments from previous syntaxes. For example,  $0$ pacity=0.4 sets the opacity of the plotted camera to 0.4.

The name-value pair arguments set the associated properties of the plotted camera visualization object.

# **Examples**

## **Plot Animated Camera Using Absolute Pose**

Create a rigidtform3d object.

```
initialRotation = [1 \ 0 \ 0;0 \quad 0 \quad 1;0 -1 0];
initialTranslation = [10 0 20];
pose = rigidtform3d(initialRotation,initialTranslation);
```
Plot a camera with an opacity of zero and an absolute pose based on the created rigidtform3d object.

cam = plotCamera(AbsolutePose=pose,Opacity=0)

```
cam = Camera with properties:
            Parent: [1x1 Axes]
               Size: 1
      AbsolutePose: [1x1 rigidtform3d]
           Visible: 1
       AxesVisible: 0
     ButtonDownFcn: ''
              Color: [1 0 0]
           Opacity: 0
```
Label: ''

Set viewing properties for the current axes.

```
grid on
axis equal
axis manual
```
Expand the viewable limits of each axis. These changes enable the entire animation to be visible in the next step.

```
xlim([-15 20]);
ylim([-15 20]);
zlim([15 25]);
```
Rotate the camera around the *y*-axis.

```
for theta = 0:10:1800updateAngles = [0 -theta a 0]; updateTranslation = [10*cosd(theta) 10*sind(theta) 20];
     updateTform = rigidtform3d(updateAngles, updateTranslation);
     cam.AbsolutePose = rigidtform3d(initialRotation * updateTform.R, updateTform.Translation);
     drawnow();
```
end

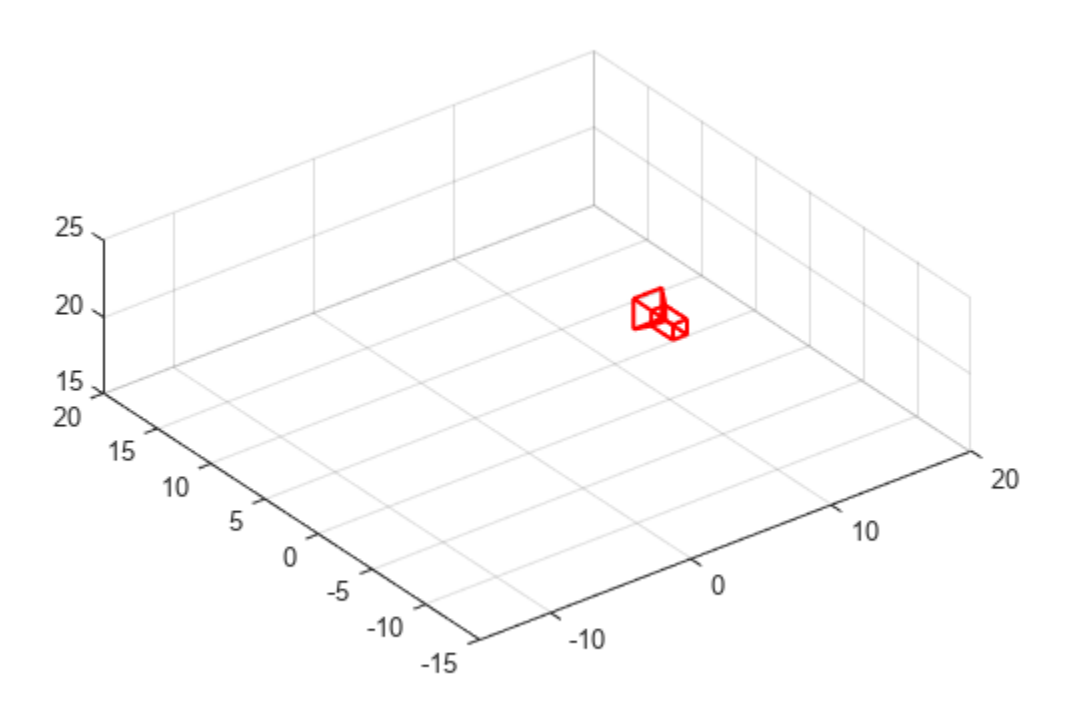

### **Visualize Camera Extrinsics**

Create a set of calibration images.

```
imds = imageDatastore(fullfile(toolboxdir("vision"),"visiondata","calibration","slr"));
```
Detect the checkerboard corners in the images.

[imagePoints,boardSize] = detectCheckerboardPoints(imds.Files);

Generate the world coordinates of the checkerboard corners in the pattern-centric coordinate system, with the upper-left corner at (0,0). Set the square size to 29 mm.

```
squareSize = 29;
worldPoints = generateCheckerboardPoints(boardSize,squareSize);
```
Load an image at its new location.

```
imOrig = imread(fullfile(toolboxdir("vision"),"visiondata","calibration","slr","image9.jpg"));
figure;
imshow(imOrig,InitialMagnification=50);
title("Input Image");
```
Input Image

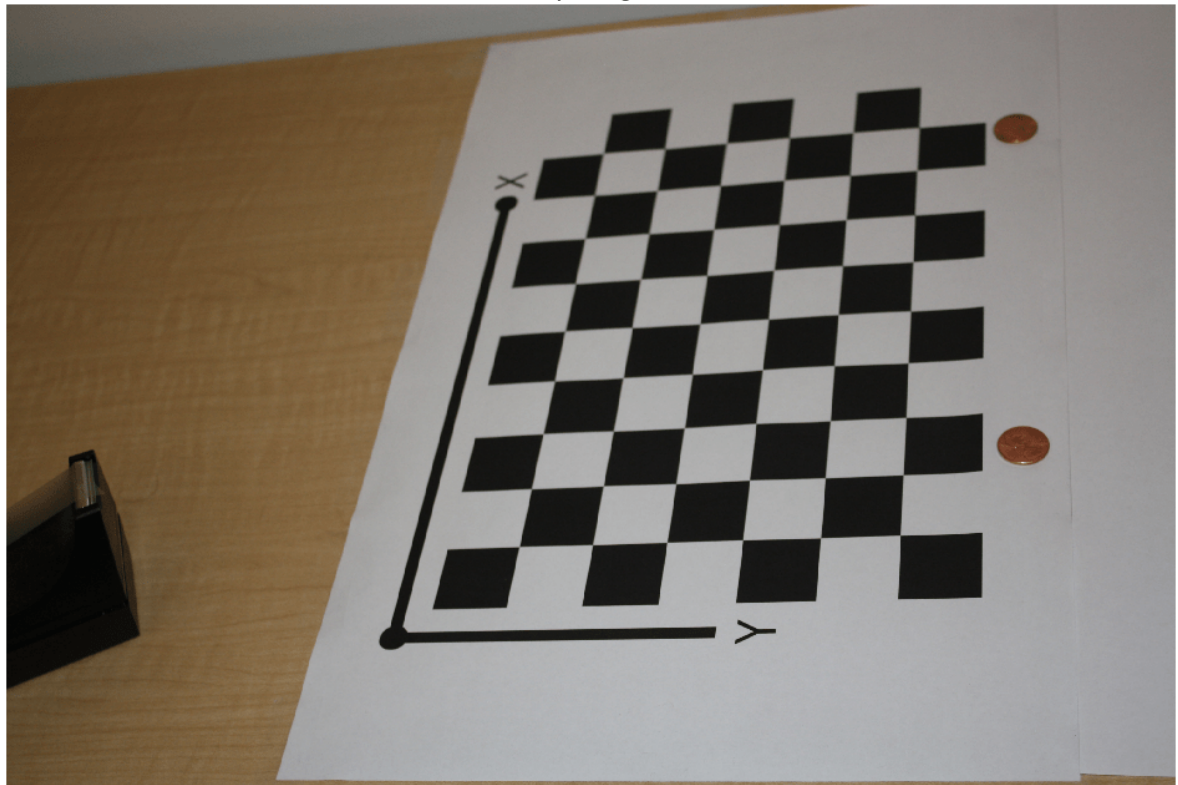

Calibrate the camera.

cameraParams = estimateCameraParameters(imagePoints,worldPoints,"ImageSize",size(imOrig,1:2));

Undistort the image.

im = undistortImage(imOrig,cameraParams.Intrinsics);

Find the reference object in the new image.

[imagePoints,boardSize] = detectCheckerboardPoints(im);

Compute the new extrinsics.

```
camExtrinsics = estimateExtrinsics(imagePoints,worldPoints,cameraParams.Intrinsics);
```
Plot the world points.

```
figure;
plot3(worldPoints(:,1),worldPoints(:,2),zeros(size(worldPoints, 1),1),"*");
hold on
```
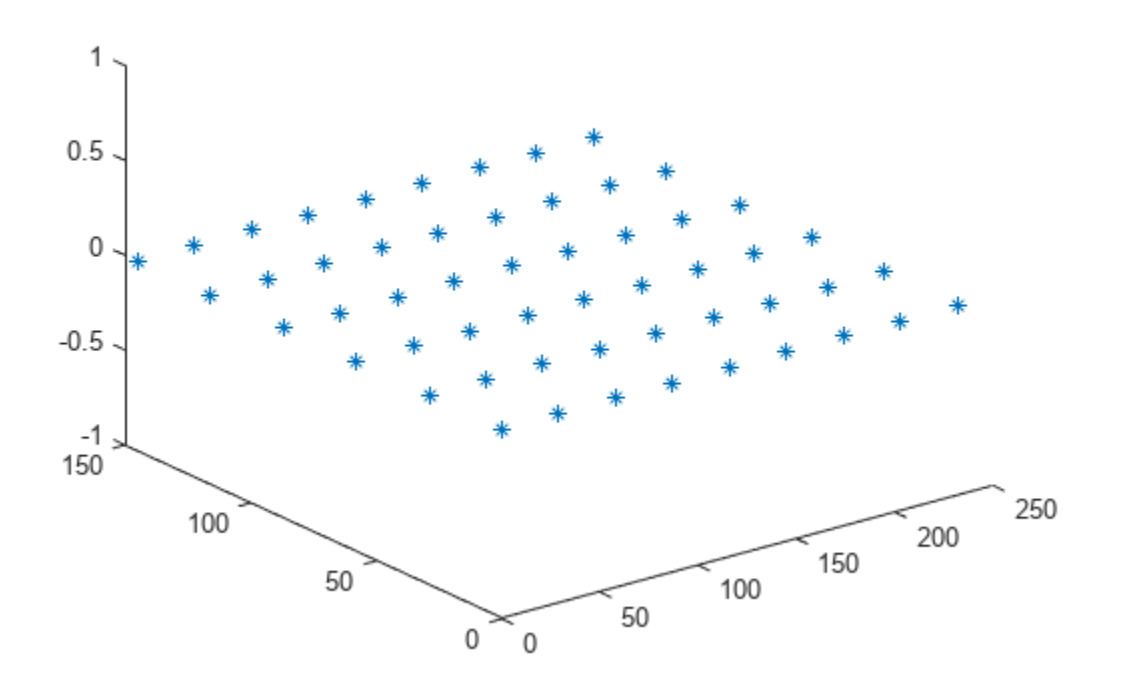

Mark the origin.

plot3(0,0,0,"g\*");

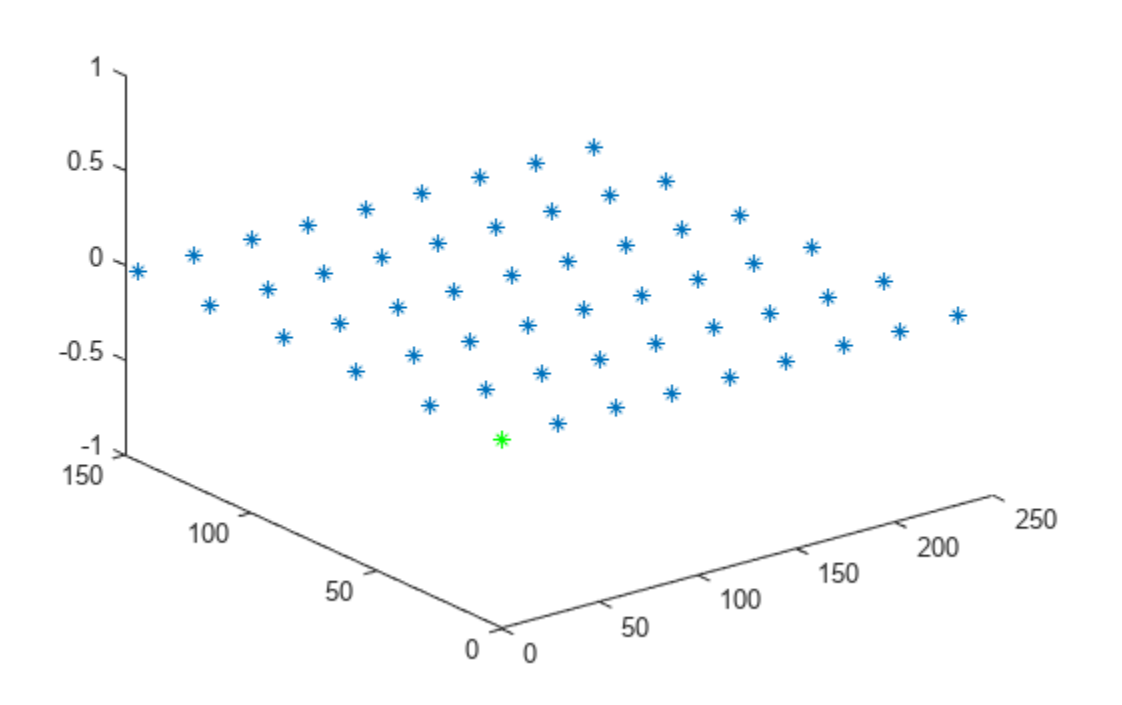

Compute the camera location and orientation.

absPose = extr2pose(camExtrinsics);

Plot the camera.

cam = plotCamera(AbsolutePose=absPose,Size=20);

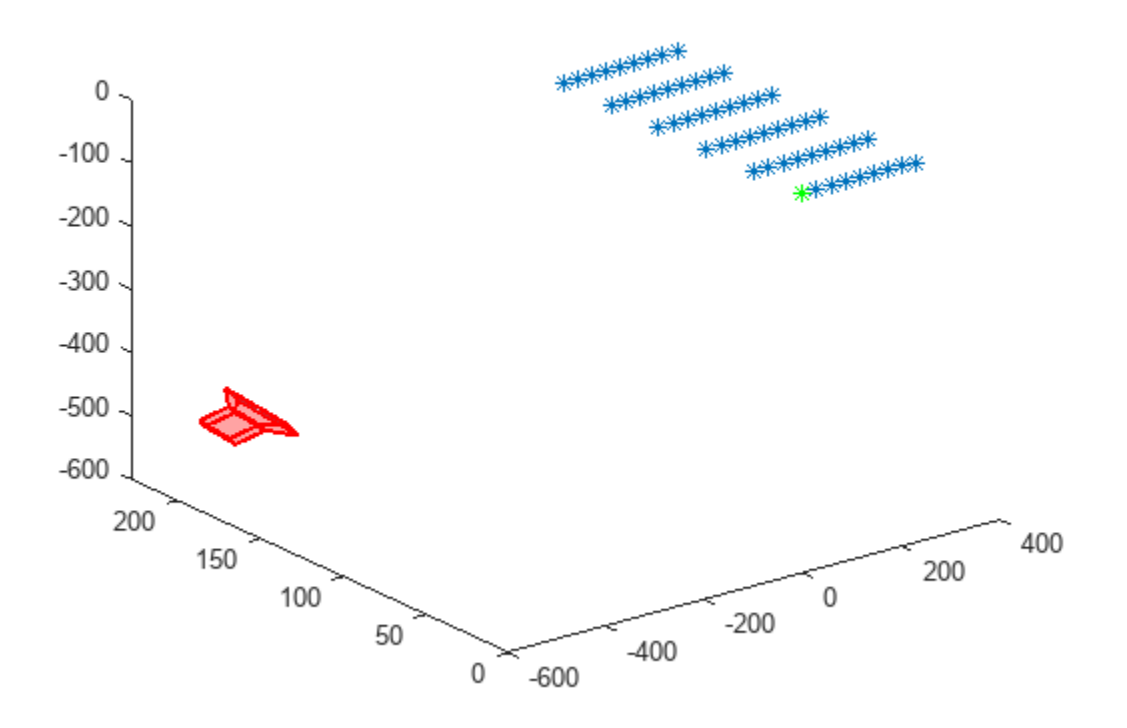

Make the *z* -axis point down.

set(gca,CameraUpVector=[0 0 -1]);

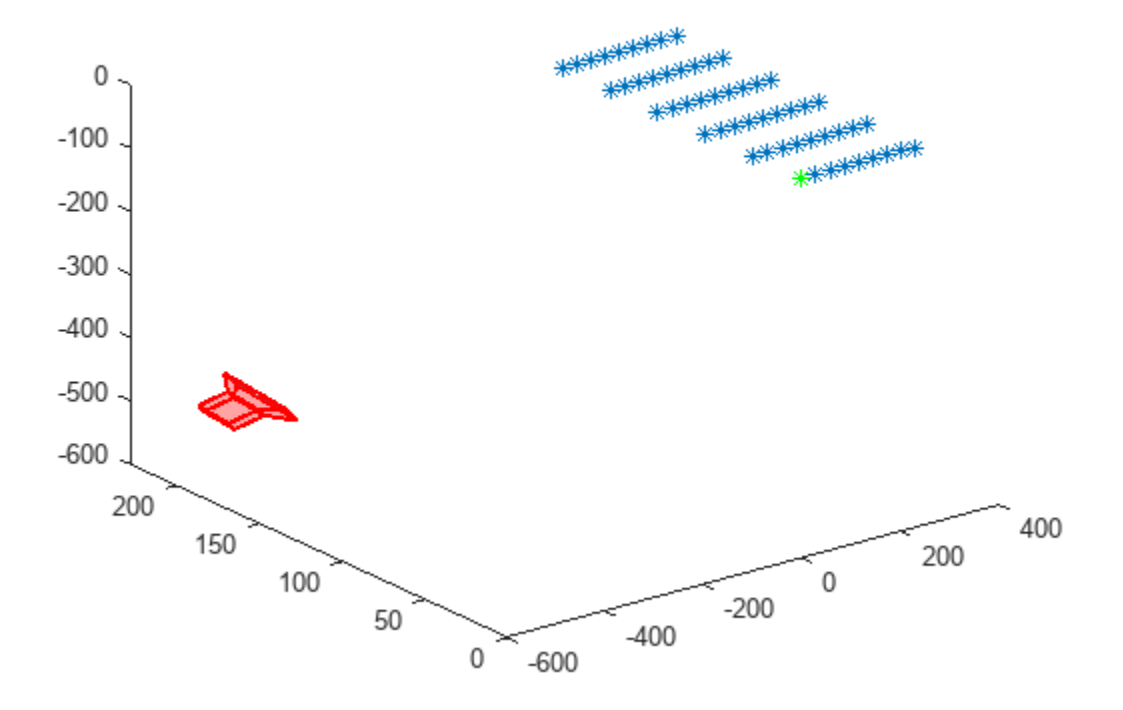

```
Set the view parameters.
```
camorbit(gca, -110,60,data=[0 0 1]); axis equal grid on

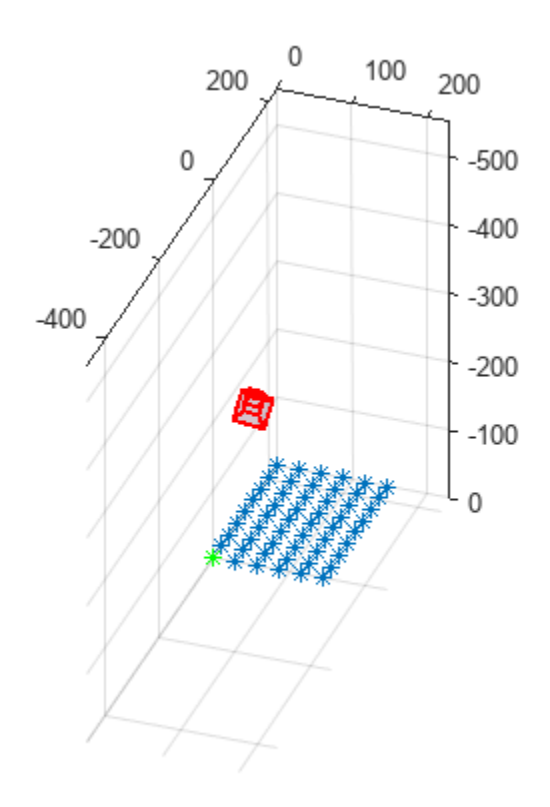

Turn on 3-D rotation.

cameratoolbar('SetMode','orbit');

Label the axes.

xlabel("X (mm)"); ylabel("Y (mm)"); zlabel("Z (mm)");

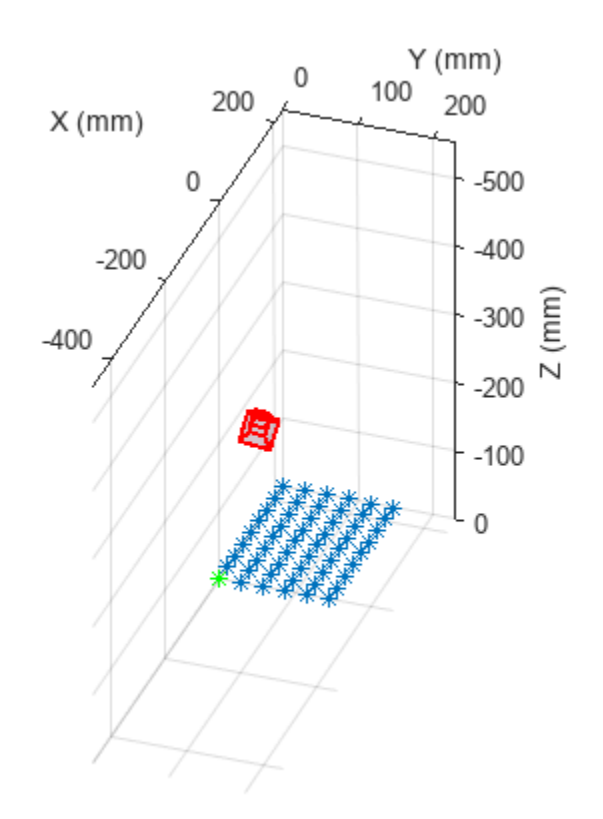

# **Input Arguments**

## **cameraTable — Properties of cameras for visualization**

table

Properties of cameras for visualization, specified as a table. Each row represents a single camera. Each column title must match the name-part of a name-value pair argument. The *n*th-row values set the properties for the *n*th element of cam. You cannot specify values for Parent. If the table contains a ViewId column, then the view IDs are used to set the Label values of the cameras.

### **Name-Value Pair Arguments**

Specify optional pairs of arguments as Name1=Value1, ..., NameN=ValueN, where Name is the argument name and Value is the corresponding value. Name-value arguments must appear after other arguments, but the order of the pairs does not matter.

*Before R2021a, use commas to separate each name and value, and enclose* Name *in quotes.*

Example: Size=0.3 specifies the camera-base width as 0.3.

### **AbsolutePose — Camera absolute pose**

rigidtform3d object

Camera absolute pose in the world coordinate system, specified as a rigidtform3d object.

## **Size — Camera-base width**

1 (default) | positive real number

Camera-base width, specified as a positive real number.

### **Label — Camera label**

'' (default) | character vector | string scalar

Camera label, specified as a character vector or a string scalar.

### **Color — Camera color**

[1 0 0] (red) (default) | RGB triplet

Camera color, specified as an RGB triplet. An RGB triplet is a three-element row vector whose elements specify the intensities of the red, green, and blue components of the color. The intensities must be in the range [0, 1].

### **Opacity — Camera opacity**

0.2 (default) | scalar in the range [0, 1]

Camera opacity, specified as a scalar in the range [0, 1].

### **Visible — Camera visibility**

true or 1 (default) | false or 0

Camera visibility, specified as a numeric or logical 1 (true) or 0 (false).

### **AxesVisible — Camera axes visibility**

false or  $\theta$  (default) | true or 1

Camera axes visibility, specified as a numeric or logical 1 (true) or 0 (false).

### **ButtonDownFcn — Callback function**

'' (default) | function handle

Callback function, specified as a function handle that executes when you click the camera.

#### **Parent — Output axes**

axes handle

Output axes, specified as an axes handle. By default, plotCamera uses the current axes handle. To return the current axes, use the gca function.

# **Output Arguments**

### **cam — Camera visualization object**

Camera object | row vector of Camera objects

Camera visualization object, returned as one of these options.

- Camera object The function returns this option when plotting a single camera. Name-value arguments or cameraTable input elements set the corresponding Camera object properties.
- Row vector of Camera objects The function returns this option when plotting multiple cameras. The *n*th -row values of the cameraTable input set the properties for the *n*th Camera object in this vector.

Camera objects are created using the vision.graphics.Camera class, which contains the following properties:

- "Parent" on page 3-0
- "Size" on page 3-0
- "AbsolutePose" on page 3-0
- "Visible" on page 3-0
- "AxesVisible" on page 3-0
- "ButtonDownFcn" on page 3-0
- "Color" on page 3-0
- "Opacity" on page 3-0
- "Label" on page 3-0

# **Version History**

**Introduced in R2015a**

### **R2022b: Specify AbsolutePose as a rigidtform3d object**

*Behavior changed in R2022b*

Starting in R2022b, most Computer Vision Toolbox functions create and perform geometric transformations using the premultiply convention. Accordingly, you can now specify the AbsolutePose name-value argument as a rigidtform3d object, which uses the premultiply convention.

Although you can still specify AbsolutePose as a rigid3d object, this object is not recommended because it uses the postmultiply convention. You can streamline your geometric transformation workflows by switching to the new premultiply geometric transformation objects. For more information, see "Migrate Geometric Transformations to Premultiply Convention".

### **R2020a: The Location and Orientation properties belonging to the plotCamera function are removed**

The [plotCamera](#page-2401-0) function now accepts a rigid3d object to specify a camera pose. Starting in R2020a, you must use the rigid3d object instead of the Location and Orientation properties to specify the pose.

# **See Also**

**Functions** [estimateExtrinsics](#page-1900-0) | [showExtrinsics](#page-2487-0)

**Objects**

rigidtform3d

**Topics**

"Structure From Motion From Two Views" "3-D Coordinate Systems" "Using the Single Camera Calibrator App"
"Using the Stereo Camera Calibrator App"

# **pose2extr**

Convert camera pose to extrinsics

# **Syntax**

camExtrinsics = pose2extr(cameraPose)

# **Description**

camExtrinsics = pose2extr(cameraPose) returns the camera extrinsics, or the transformation from world coordinates to camera coordinates, for a camera with pose cameraPose in world coordinates.

# **Examples**

### **Convert World Coordinates to Camera Coordinates**

Create a camera pose from a 3-D orientation matrix and location vector.

```
orientation = eye(3);location = [0 0 10];cameraPose = rigidtform3d(orientation,location);
```
Compute the transformation from world coordinates to camera coordinates.

```
tform = pose2extr(cameraPose)
tform = 
   rigidtform3d with properties:
     Dimensionality: 3
                  R: [3×3 double]
        Translation: [0 0 -10]
                  A: [4×4 double]
```
# **Input Arguments**

**cameraPose — Orientation and location of camera**

rigidtform3d object

Orientation and location of the camera in world coordinates, specified as a rigidtform3d object.

## **Output Arguments**

```
camExtrinsics — Camera extrinsics
rigidtform3d object
```
Camera extrinsics, returned as a rigidtform3d object. The extrinsics are a transformation from world coordinates to camera coordinates that enables you to transform points from the world coordinate system to the camera coordinate system. camExtrinsics is the inverse of cameraPose as calculated using the invert function.

# **Version History**

### **Introduced in R2022b**

### **R2022b: Recommended over cameraPoseToExtrinsics**

Starting in R2022b, most Computer Vision Toolbox functions create and perform geometric transformations using the premultiply convention. However, the [cameraPoseToExtrinsics](#page-2064-0) function uses the postmultiply convention. Although there are no plans to remove cameraPoseToExtrinsics at this time, you can streamline your geometric transformation workflows by switching to the pose2extr function, which supports the premultiply convention. For more information, see "Migrate Geometric Transformations to Premultiply Convention".

## **Extended Capabilities**

### **C/C++ Code Generation**

Generate C and C++ code using MATLAB® Coder™.

### **See Also**

[extr2pose](#page-2068-0) | [estimateExtrinsics](#page-1900-0) | [estrelpose](#page-2055-0) | [estworldpose](#page-2059-0)

### **Topics**

"Structure From Motion From Two Views" "Structure From Motion From Multiple Views"

# **ransac**

Fit model to noisy data

# **Syntax**

```
[model,inlierIdx] = ransac(data,fitFcn,distFcn,sampleSize,maxDistance)
[ ] = \text{ransac} ( \text{Name, Value} )
```
# **Description**

[model,inlierIdx] = ransac(data,fitFcn,distFcn,sampleSize,maxDistance) fits a model to noisy data using the M-estimator sample consensus (MSAC) algorithm, a version of the random sample consensus (RANSAC) algorithm.

Specify your function for fitting a model, fitFcn, and your function for calculating distances from the model to your data, distFcn. The ransac function takes random samples from your data using sampleSize and uses the fit function to maximize the number of inliers within maxDistance.

[ \_\_\_ ] = ransac( \_\_\_ , Name, Value) additionally specifies one or more Name, Value pair arguments.

# **Examples**

### **Fit Line to 2-D Points Using Least Squares and RANSAC Algorithms**

Load and plot a set of noisy 2-D points.

```
load pointsForLineFitting.mat
plot(points(:,1),points(:,2),'o');
hold on
```
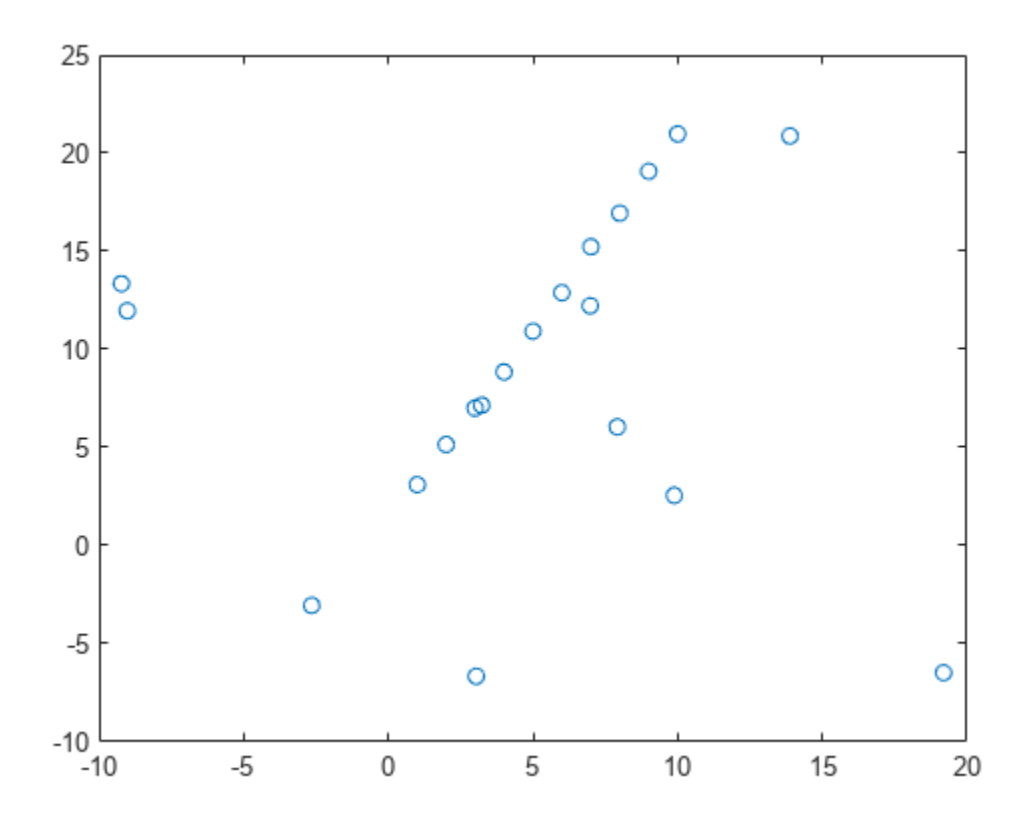

Fit a line using linear least squares. Due to outliers, the line is not a good fit.

 $modelLeastSquares = polyfit(points(:,1),points(:,2),1);$ x = [min(points(:,1)) max(points(:,1))]; y = modelLeastSquares(1)\*x + modelLeastSquares(2);  $plot(x,y,'r-')$ 

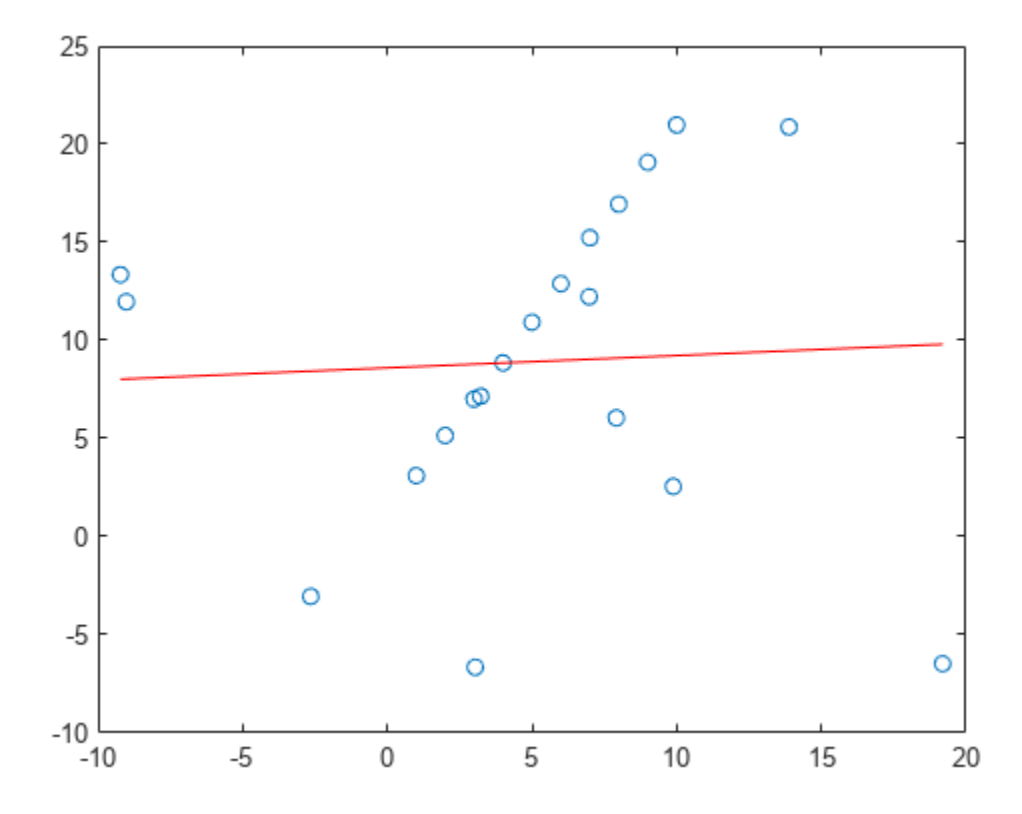

Fit a line to the points using the MSAC algorithm. Define the sample size, the maximum distance for inliers, the fit function, and the distance evaluation function. Call ransac to run the MSAC algorithm.

```
sampleSize = 2; % number of points to sample per trial
maxDistance = 2; % max allowable distance for inliers
```

```
fitLineFcn = @(points) polyfit(points(:,1),points(:,2),1); % fit function using polyfit
evalLineFcn = ... % distance evaluation function
  @(\text{model}, \text{points}) \text{sum}(\text{points}(:, 2) - \text{polyval}(\text{model}, \text{points}(:,1))). ^{2},2);
```

```
[modelRANSAC, inlierIdx] = \text{ransac}(points, fitLineFcn, evalLineFcn, ... sampleSize,maxDistance);
```
Refit a line to the inliers using polyfit.

modelInliers = polyfit(points(inlierIdx,1),points(inlierIdx,2),1);

Display the final fit line. This line is robust to the outliers that ransac identified and ignored.

```
inlierPts = points(inlierIdx,:);
x = [min(intierPts(:,1)) \, max(intlerPts(:,1))];y = modelInliers(1)*x + modelInliers(2);plot(x, y, 'g-')legend('Noisy points','Least squares fit','Robust fit');
hold off
```
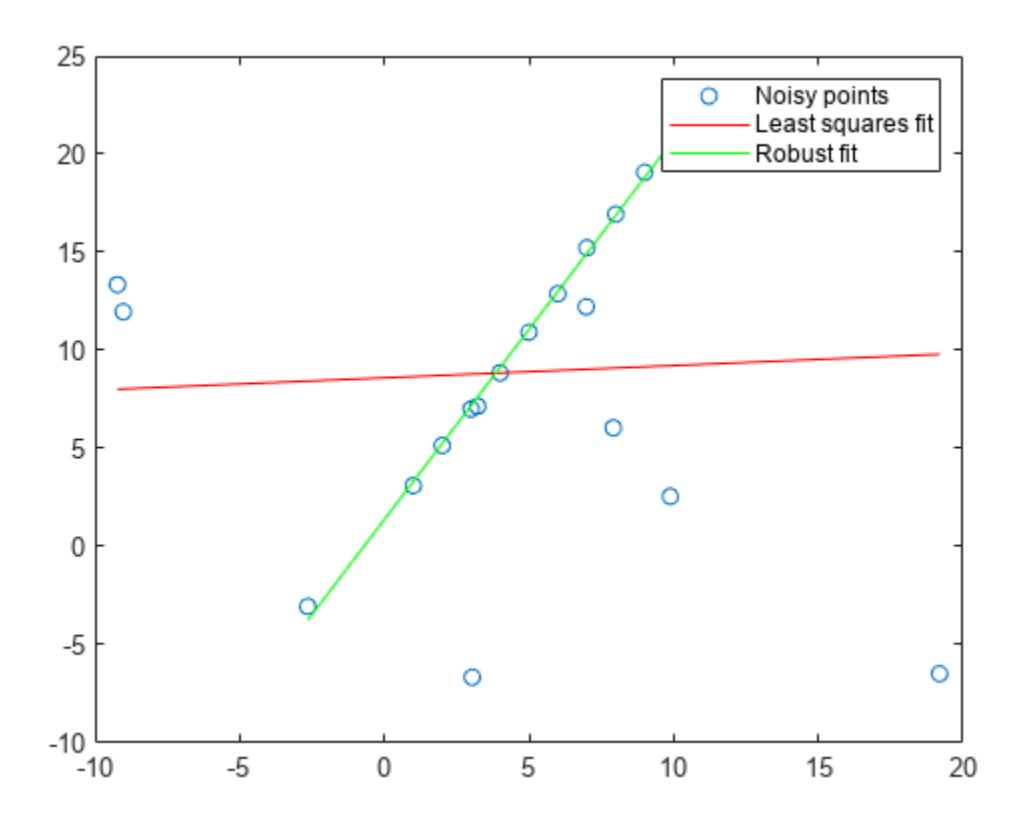

## **Input Arguments**

### **data — Data to be modeled**

*m*-by-*n* matrix

Data to be modeled, specified as an *m*-by-*n* matrix. Each row corresponds to a data point in the set to be modeled. For example, to model a set of 2-D points, specify the point data as an *m*-by-*2* matrix.

Data Types: single | double

### **fitFcn — Function to fit a subset of data**

function handle

Function to fit a subset of data, specified as a function handle. The function must be of the form:

 $model = fitFcn(data)$ 

If it is possible to fit multiple models to the data, then fitFcn returns the model parameters as a cell array.

#### **distFcn — Function to compute distances from model**

function handle

Function to compute distances from the model to the data, specified as a function handle. The function must be of the form:

distances = distFcn(model,data)

If model is an *n*-element array, then distances must be an *m*-by-*n* matrix. Otherwise, distances must be an *m*-by-1 vector.

#### **sampleSize — Minimum sample size**

positive scalar integer

Minimum sample size from data that is required by fitFcn, specified as a positive scalar integer.

#### **maxDistance — Maximum distance for inlier points**

positive scalar

Maximum distance from the fit curve to an inlier point, specified as a positive scalar. Any points further away than this distance are considered outliers. The RANSAC algorithm creates a fit from a small sample of points, but tries to maximize the number of inlier points. Lowering the maximum distance improves the fit by putting a tighter tolerance on inlier points.

### **Name-Value Pair Arguments**

Specify optional pairs of arguments as Name1=Value1, ..., NameN=ValueN, where Name is the argument name and Value is the corresponding value. Name-value arguments must appear after other arguments, but the order of the pairs does not matter.

*Before R2021a, use commas to separate each name and value, and enclose* Name *in quotes.*

Example: 'MaxNumTrials',2000

#### **ValidateModelFcn — Function to validate model**

function handle

Function to validate model, specified as the comma-separated pair consisting of 'ValidateModelFcn' and a function handle. The function returns true if the model is accepted based on criteria defined in the function. Use this function to reject specific fits. The function must be of the form:

isValid = validateModelFcn(model,varargin)

If no function is specified, all models are assumed to be valid.

#### **MaxSamplingAttempts — Maximum number of sampling attempts**

100 (default) | integer

Maximum number of attempts to find a sample that yields a valid model, specified as the commaseparated pair consisting of 'MaxSamplingAttempts' and an integer.

#### **MaxNumTrials — Maximum number of random trials**

1000 (default) | integer

Maximum number of random trials, specified as the comma-separated pair consisting of 'MaxNumTrials' and an integer. A single trial uses a minimum number of random points from data to fit a model. Then, the trial checks the number of inliers within the maxDistance from the model. After all trials, the model with the highest number of inliers is selected. Increasing the number of trials improves the robustness of the output at the expense of additional computation.

### **Confidence — Confidence of final solution**

99 (default) | scalar from 0 to 100

Confidence that the final solution finds the maximum number of inliers for the model fit, specified as the comma-separated pair consisting of 'Confidence' and a scalar from 0 to 100. Increasing this value improves the robustness of the output at the expense of additional computation.

# **Output Arguments**

### **model — Best fit model**

parameters defined in fitFcn

Best fit model, returned as the parameters defined in the fitFcn input. This model maximizes the number of inliers from all the sample attempts.

### **inlierIdx — Inlier points**

logical vector

Inlier points, returned as a logical vector. The vector is the same length as data, and each element indicates if that point is an inlier for the model fit based on maxDistance.

# **Version History**

**Introduced in R2017a**

## **References**

[1] Torr, P. H. S., and A. Zisserman. "MLESAC: A New Robust Estimator with Application to Estimating Image Geometry." *Computer Vision and Image Understanding*. Vol. 18, Issue 1, April 2000, pp. 138–156.

## **Extended Capabilities**

### **C/C++ Code Generation**

Generate C and C++ code using MATLAB® Coder™.

### **See Also**

[fitPolynomialRANSAC](#page-2167-0) | polyfit | polyval

# <span id="page-2421-0"></span>**reconstructScene**

Reconstruct 3-D scene from disparity map

# **Syntax**

 $xyzPoints = reconstructGene(disparityMap, reproductiveMainMatrix)$ 

# **Description**

xyzPoints = reconstructScene(disparityMap,reprojectionMatrix) returns an array of 3-D world point coordinates that reconstruct a scene from a disparity map. The 3-D world coordinates are relative to the optical center of camera 1 in a stereo system. You can use the [rectifyStereoImages](#page-2426-0) function to obtain the reprojectionMatrix from a pair of stereo images.

# **Examples**

### **Reconstruct 3-D Scene from Disparity Map**

Load the stereo parameters.

load('webcamsSceneReconstruction.mat');

Read in the stereo pair of images.

I1 = imread('sceneReconstructionLeft.jpg'); I2 = imread('sceneReconstructionRight.jpg');

Rectify the images.

```
[J1, J2, reprojectionMatrix] = rectifyStereoImages(I1,I2,stereoParams);
```
Display the images after rectification.

```
figure 
imshow(cat(3,J1(:,:,1),J2(:,:,2:3)),'InitialMagnification',50);
```
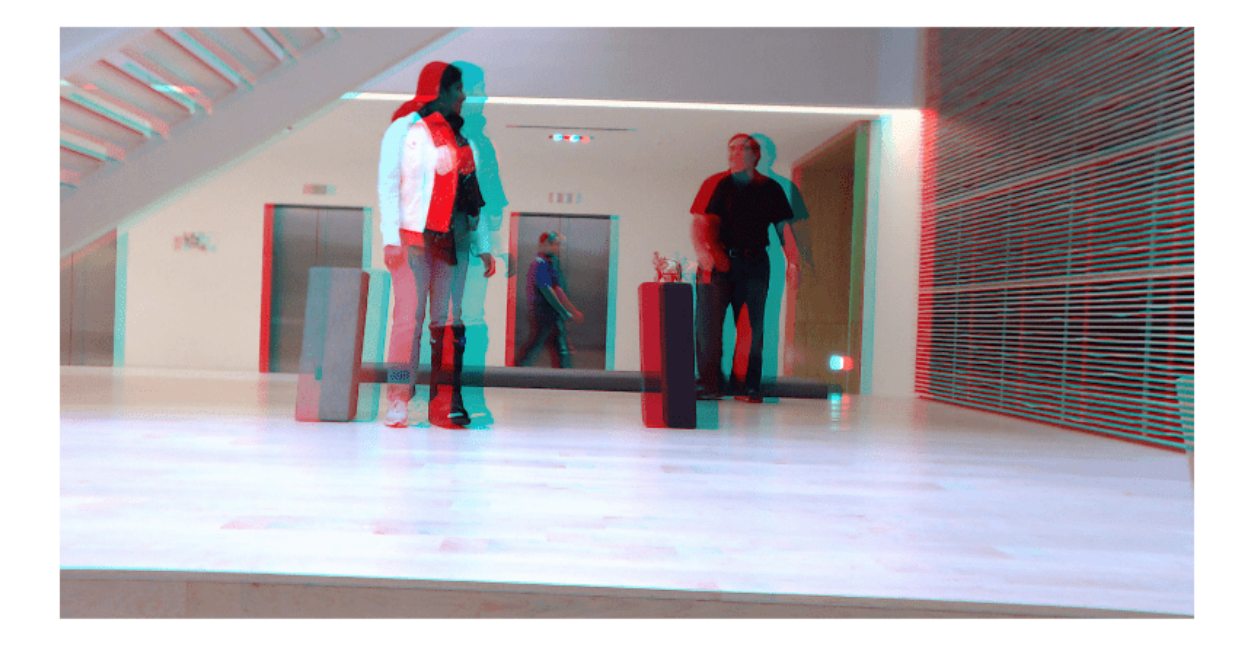

Compute the disparity.

disparityMap = disparitySGM(im2gray(J1),im2gray(J2)); figure imshow(disparityMap,[0,64],'InitialMagnification',50);

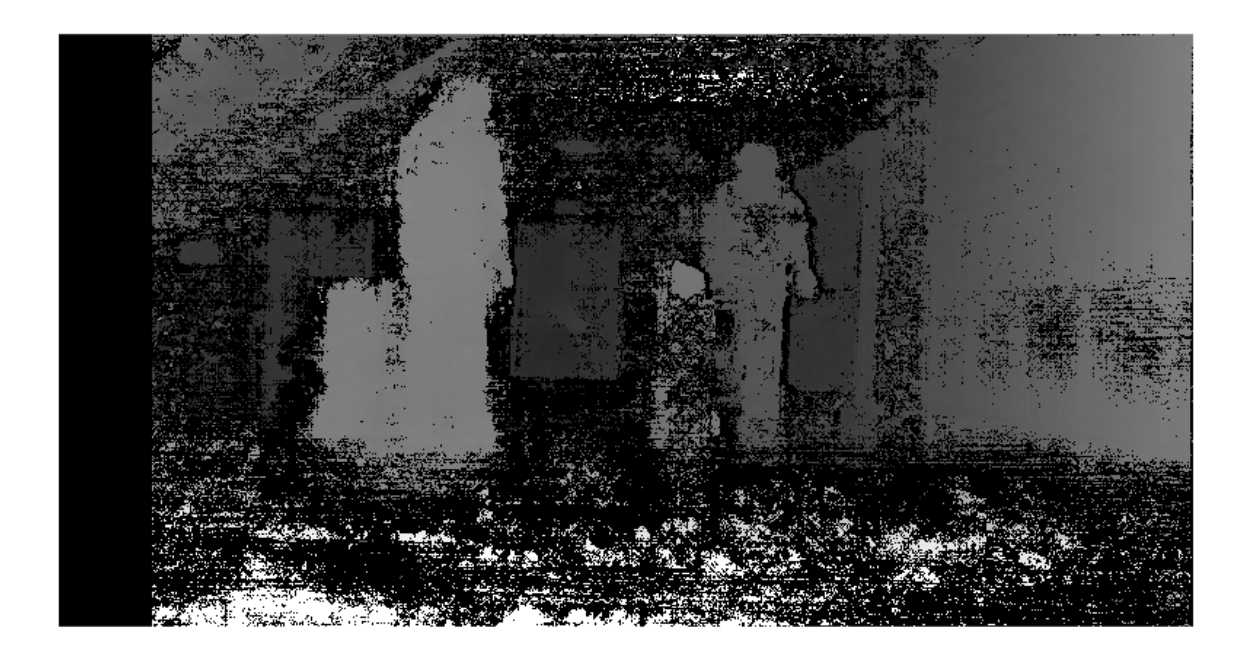

Reconstruct the 3-D world coordinates of points corresponding to each pixel from the disparity map.

xyzPoints = reconstructScene(disparityMap,reprojectionMatrix);

Segment out a person located between 3.2 and 3.7 meters away from the camera.

 $Z = xyzPoints(:,:,3);$  $mask = repmat(Z > 3200 \& Z < 3700, [1,1,3])$ ;  $J1(-mask) = 0;$ imshow(J1,'InitialMagnification',50);

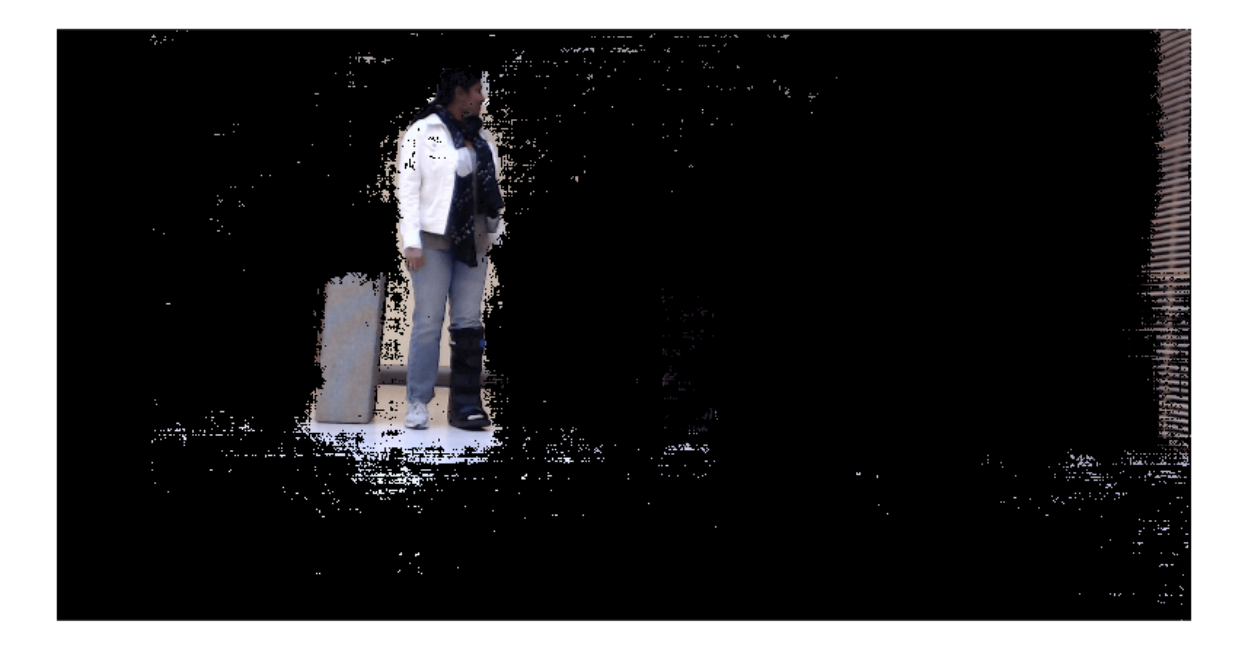

## **Input Arguments**

### **disparityMap — Disparity image**

2-*D* array

Disparity image, specified as a 2-D array of disparity values for pixels in image 1 of a stereo pair. You can use either [disparityBM](#page-1978-0) or [disparitySGM](#page-1986-0) functions to generate the disparity image.

The disparity image can contain invalid values marked as NaN. These values correspond to pixels in image 1 that did not match with image 2. The function sets the world coordinates corresponding to invalid disparity value to NaN.

Pixels with zero disparity correspond to world points that are too far away to measure, given the resolution of the camera. The function sets the world coordinates corresponding to zero disparity to Inf.

When you specify the disparity Map input as a double, the function returns the coordinates as double. Otherwise, the function returns the coordinates as single.

Data Types: single | double

### **reprojectionMatrix — Reprojection matrix**

4-by-4 matrix

Reprojection matrix, specified as a 4-by-4 matrix. You can use the [rectifyStereoImages](#page-2426-0) function to obtain the reprojectionMatrix from a pair of stereo images.

The reprojection matrix is represented as:

 $[1 \ 0 \ 0 \ -c\chi]$ 0 1 0 −*cy* 0 0 0 *f*  $0 \t0 \t1/b \t0$ 

where *f* and [*cx,cy*] are the focal length and principal point of the rectified camera 1, respectively. *b* is the baseline of the virtual rectified stereo camera.

```
Data Types: single | double
```
### **Output Arguments**

#### **xyzPoints — Coordinates of world points**

*M*-by-*N*-by-3 array

Coordinates of world points, returned as an *M*-by-*N*-by-3 array. The 3-D world coordinates are relative to the optical center of camera 1 in the stereo system represented by stereoParams.

The output array contains the [*x*, *y*, *z*] coordinates of world points that correspond to the pixels in the disparityMap input. xyzPoints(:, :, 1) contains the *x* world coordinates of points corresponding to the pixels in the disparity map. xyzPoints(:, :, 2) contains the *y* world coordinates, and xyzPoints(:, :, 3) contains the *z* world coordinates. The 3-D world coordinates are relative to the optical center of camera 1 in the stereo system.

When you specify the disparityMap input as double, the function returns the xyzPoints output as double. Otherwise, the function returns it as single.

Data Types: single | double

# **Version History**

**Introduced in R2014a**

### **References**

[1] G. Bradski and A. Kaehler, *Learning OpenCV : Computer Vision with the OpenCV Library*, Sebastopol, CA: O'Reilly, 2008.

## **Extended Capabilities**

### **C/C++ Code Generation**

Generate C and  $C++$  code using MATLAB® Coder<sup>™</sup>.

Usage notes and limitations:

• Use in a MATLAB Function block is not supported.

## **See Also**

### **Functions**

[disparitySGM](#page-1986-0) | [disparityBM](#page-1978-0) | [estimateCameraParameters](#page-2014-0) | size | [rectifyStereoImages](#page-2426-0) | [lineToBorderPoints](#page-2245-0)

### **Objects**

[cameraParameters](#page-1389-0) | [stereoParameters](#page-1196-0)

### **Topics**

"Structure From Motion From Two Views" "Code Generation for Depth Estimation From Stereo Video" "Coordinate Systems"

# <span id="page-2426-0"></span>**rectifyStereoImages**

Rectify pair of stereo images

# **Syntax**

```
[J1,J2,reprojectionMatrix] = rectifyStereoImages(I1,I2,stereoParams)
[ ___ ,camMatrix1,camMatrix2,R1,R2] = rectifyStereoImages(I1,I2,stereoParams)
[J1,J2] = rectifyStereoImages(I1,I2,tform1,tform2)
```

```
[J1,J2] = rectifyStereoImages( ___ , interp)
[J1,J2] = rectifyStereoImages( ___ ,Name=Value)
```
# **Description**

[J1,J2, reprojectionMatrix] = rectifyStereoImages(I1,I2, stereoParams) undistorts and rectifies versions of I1 and I2 input images using the stereo parameters of a stereo camera system stored in the stereoParams object. Use the [reconstructScene](#page-2421-0) function with the reprojectionMatrix to reproject a 2-D point in a disparity map to a 3-D point in the rectified camera coordinate system of camera 1.

Stereo image rectification projects images onto a common image plane in such a way that the corresponding points have the same row coordinates. This image projection makes the image appear as though the two cameras are parallel. Use the [disparityBM](#page-1978-0) or [disparitySGM](#page-1986-0) functions to compute a disparity map from the rectified images for 3-D scene reconstruction.

[ \_\_\_ ,camMatrix1,camMatrix2,R1,R2] = rectifyStereoImages(I1,I2,stereoParams) returns the 3-by-4 camera projection matrices camMatrix1 and camMatrix2 for the rectified cameras, and the corresponding rectification rotation matrices, R1 and R2.

[J1,J2] = rectifyStereoImages(I1,I2,tform1,tform2) returns rectified versions of I1 and I2 input images by applying projective transformations tform1 and tform2.

[J1,J2] = rectifyStereoImages( , interp) additionally specifies the interpolation method to use for rectified images. You can specify the method as "nearest", "linear", or "cubic".

[J1,J2] = rectifyStereoImages( \_\_\_ , Name=Value) specifies options using one or more name-value arguments in addition to any combination of arguments from previous syntaxes. For example, OutputView="valid" sets the OutputView argument to "valid".

# **Examples**

### **Rectify Stereo Images**

Specify images containing a checkerboard for calibration.

```
imageDir = fullfile(toolboxdir('vision'),'visiondata', ...
     'calibration','stereo');
leftImages = imageDatastore(fullfile(imageDir,'left'));
rightImages = imageDatastore(fullfile(imageDir,'right'));
```
Detect the checkerboards.

```
[imagePoints,boardSize] = detectCheckerboardPoints(...
    leftImages.Files,rightImages.Files);
```
Specify world coordinates of checkerboard keypoints.

```
squareSizeInMillimeters = 108;
worldPoints = generateCheckerboardPoints(boardSize,squareSizeInMillimeters);
```
Read in the images.

```
I1 = readimage(leftImages, 1);I2 = readimage(rightImages,1);
imageSize = [size(I1,1),size(I1,2)];
```
Calibrate the stereo camera system.

stereoParams = estimateCameraParameters(imagePoints,worldPoints,ImageSize=imageSize);

Rectify the images using 'full' output view.

[J1\_full,J2\_full] = rectifyStereoImages(I1,I2,stereoParams,OutputView='full');

Display the result for 'full' output view.

```
figure; 
imshow(stereoAnaglyph(J1_full,J2_full));
```
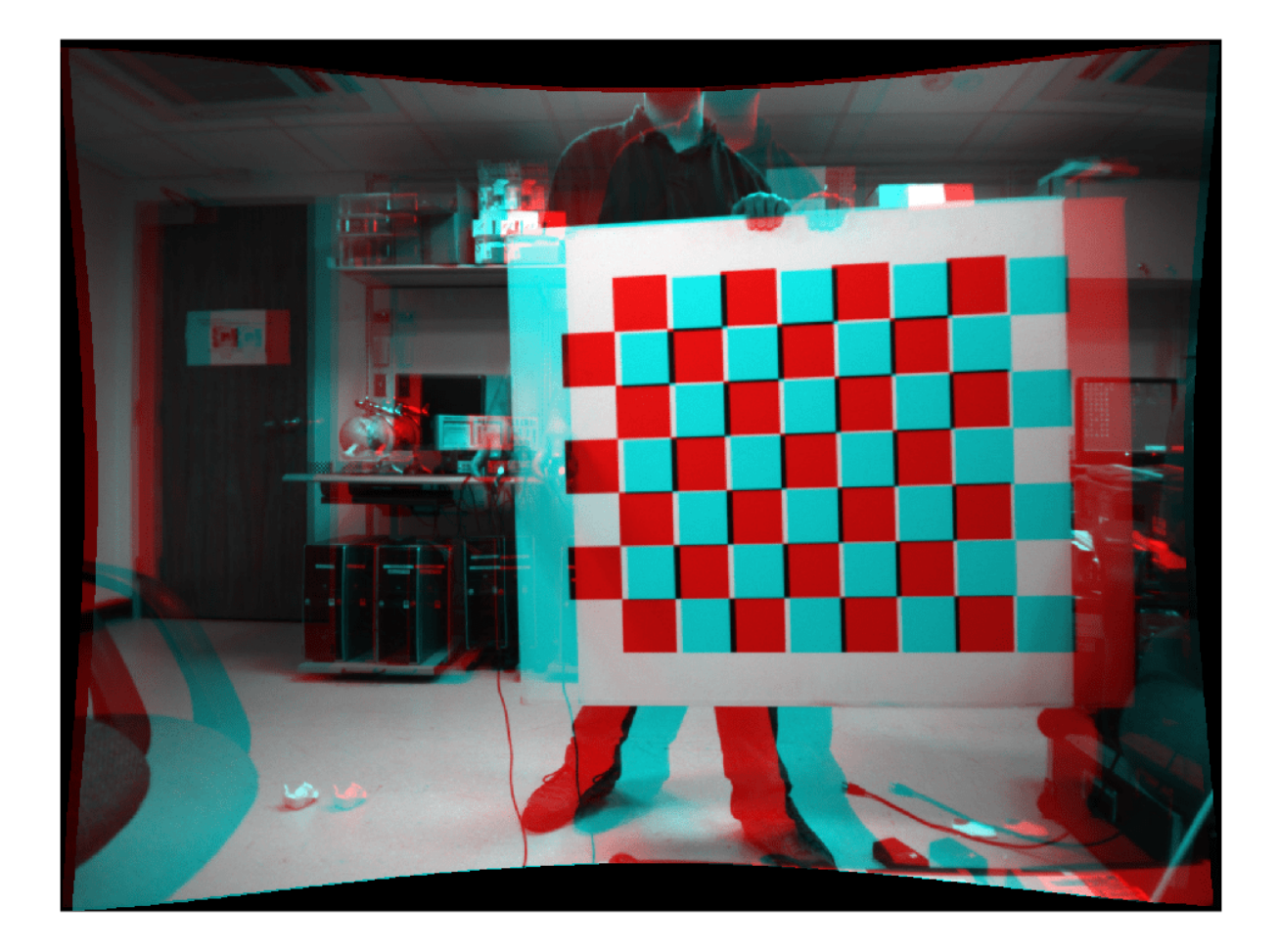

Rectify the images using 'valid' output view. This is most suitable for computing disparity.

[J1\_valid,J2\_valid] = rectifyStereoImages(I1,I2,stereoParams,OutputView='valid');

Display the result for 'valid' output view.

figure; imshow(stereoAnaglyph(J1\_valid,J2\_valid));

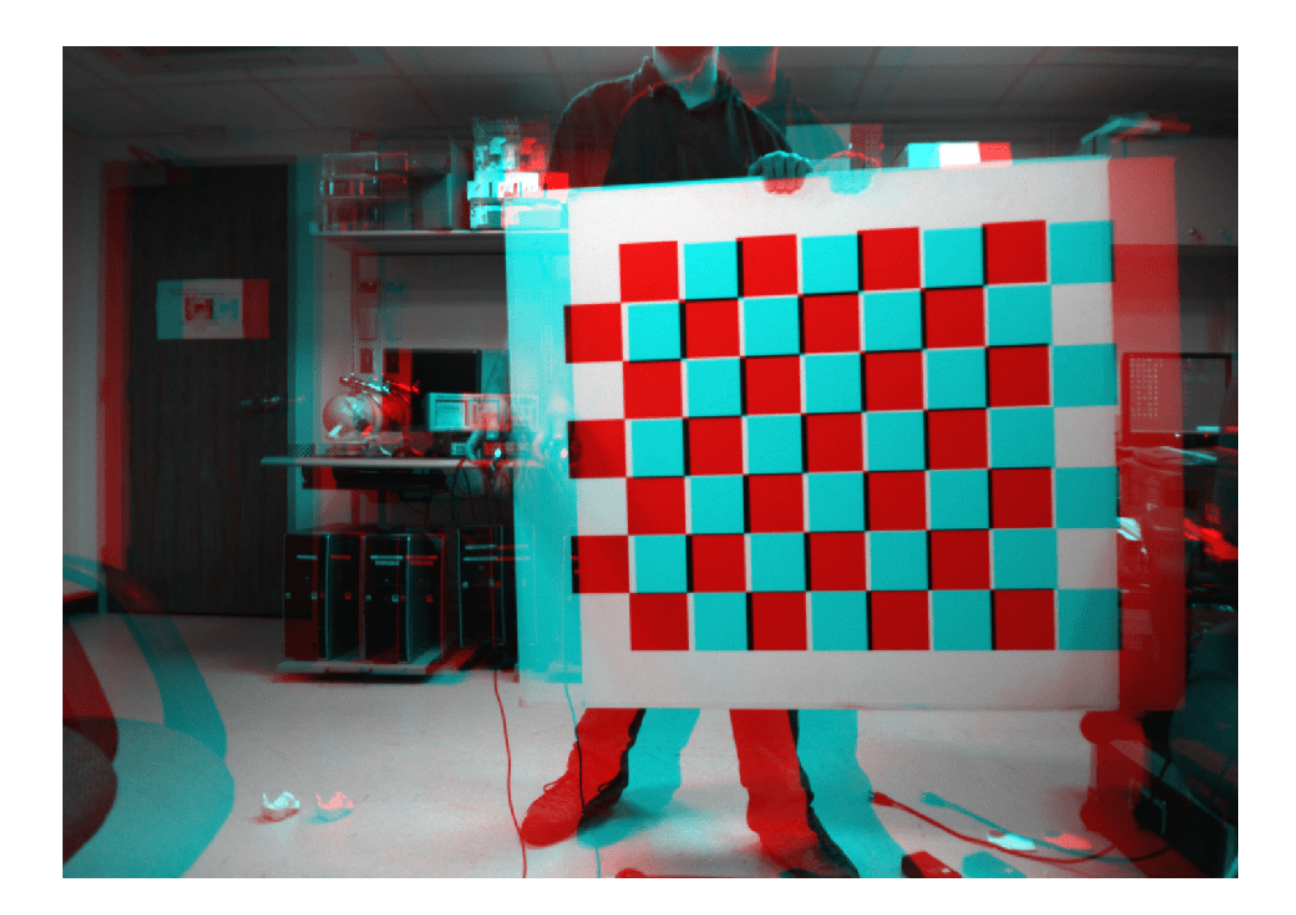

## **Input Arguments**

### **I1 — Input image 1**

*M*-by-*N*-by-3 truecolor image | *M*-by-*N* 2-D grayscale image

Input image corresponding to camera 1, specified as an *M*-by-*N*-by-3 truecolor image or an *M*-by-*N* 2- D grayscale array. Input images I1 and I2 must also be real, finite, and nonsparse. The input images must be the same class.

Data Types: uint8 | uint16 | int16 | single | double | logical

### **I2 — Input image 2**

*M*-by-*N*-by-3 truecolor image | *M*-by-*N* 2-D truecolor image

Input image corresponding to camera 2, specified as an *M*-by-*N*-by-3 truecolor image or an *M*-by-*N* 2- D grayscale array. Input images I1 and I2 must be real, finite, and nonsparse. The input images must also be the same class.

Data Types: uint8 | uint16 | int16 | single | double | logical

**stereoParams — Stereo camera system parameters**

stereoParameters object

Stereo camera system parameters, specified as a [stereoParameters](#page-1196-0) object.

Data Types: uint8 | uint16 | int16 | single | double

#### **tform1 — Projective transformation**

projtform2d object

Projective transformations for image 1, specified as a projtform2d object. You can get a projtform2d object using the [estimateStereoRectification](#page-2047-0) function.

Data Types: single | double

#### **tform2 — Projective transformation**

projtform2d object

Projective transformations for image 2, specified as a projtform2d object. You can get a projtform2d object using the [estimateStereoRectification](#page-2047-0) function.

Data Types: single | double

## **interp — Interpolation method**

"linear" (default) | "nearest" | "cubic"

Interpolation method, specified as either "linear", "nearest", or "cubic".

#### **Name-Value Pair Arguments**

Specify optional pairs of arguments as Name1=Value1, ..., NameN=ValueN, where Name is the argument name and Value is the corresponding value. Name-value arguments must appear after other arguments, but the order of the pairs does not matter.

Example: OutputView="valid" sets the OutputView argument to "valid".

#### **OutputView — Size of rectified images**

"valid" (default) | "full"

Size of rectified images, specified as "full" or "valid". When you set this parameter to "full", the rectified images include all pixels from the original images. When you set this value to "valid", the output images are cropped to the size of the largest common rectangle containing valid pixels.

When there is no overlap between rectified images, set OutputView to "full".

#### **FillValues — Output pixel fill values**

numeric scalar | three-element numeric vector

Output pixel fill values, specified as numeric scalar or three-element numeric vector. When the corresponding inverse-transformed location in the input image is completely outside the input image boundaries, use the fill values for output pixels. If I1 and I2 are 2-D grayscale images, then you must set FillValues to a numeric scalar. If I1 and I2 are truecolor images, then you can set FillValues to a scalar or a three-element vector of RGB values.

### **Output Arguments**

#### **J1 — Undistorted and rectified image 1**

*M*-by-*N*-by-3 truecolor image | *M*-by-*N* 2-D grayscale image

Undistorted and rectified version of I1, returned as an *M*-by-*N*-by-3 truecolor image or as an *M*-by-*N* 2-D grayscale image.

Stereo image rectification projects images onto a common image plane in such a way that the corresponding points have the same row coordinates. This image projection makes the image appear as though the two cameras are parallel. Use the [disparityBM](#page-1978-0) or [disparitySGM](#page-1986-0) functions to compute a disparity map from the rectified images for 3-D scene reconstruction.

### **J2 — Undistorted and rectified image 2**

*M*-by-*N*-by-3 truecolor image | *M*-by-*N* 2-D grayscale image

Undistorted and rectified version of I2, returned as an *M*-by-*N*-by-3 truecolor image or as an *M*-by-*N* 2-D grayscale image.

Stereo image rectification projects images onto a common image plane in such a way that the corresponding points have the same row coordinates. This image projection makes the image appear as though the two cameras are parallel. Use the [disparityBM](#page-1978-0) or [disparitySGM](#page-1986-0) functions to compute a disparity map from the rectified images for 3-D scene reconstruction.

#### **reprojectionMatrix — Reprojection matrix**

4-by-4 matrix

Reprojection matrix, returned as a 4-by-4 matrix of the form:

 $1 \ 0 \ 0 \ -cx$  $0 1 0 -c_V$  $0 \t0 \t0 \t f$  $0 \t0 \t1/b \t0$ 

where *f* and [*cx,cy*] are the focal length and principal point of rectified camera 1, respectively. *b* is the baseline of the virtual rectified stereo camera.

Use the [reconstructScene](#page-2421-0) function with the reprojectionMatrix to reproject a 2-D point in a disparity map to a 3-D point in the rectified camera coordinate system of camera 1.

**camMatrix1 — Camera one rectified projection matrix**

3-by-4 matrix

Rectified camera one projection matrix, returned as 3-by-4 matrix. Use camMatrix1 and camMatrix2 to project 3-D world points in camera one's coordinate system into the image plane of J1 and J2, respectively.

Use camMatrix1 to project 3-D world points in the rectified camera one coordinate system into the image plane of J1.

Data Types: single | double

### **camMatrix2 — Camera two rectified projection matrix**

3-by-4 matrix

Camera two rectified projection matrix, returned as 3-by-4 matrix. Use camMatrix1 and camMatrix2 to project 3-D world points in camera one's coordinate system into the image plane of J1 and J2, respectively.

Use camMatrix2 to project 3-D world points in the rectified camera two coordinate system into the image plane of J2.

Data Types: single | double

#### **R1 — Camera one rotation matrix**

3-by-3 matrix

Camera one rotation matrix related to camera one rectified projection, returned as a 3-by-3 matrix. The R1 rotation matrix relate 3-D points from the unrectified camera one coordinate system to points in the rectified camera one coordinate system.

Data Types: single | double

#### **R2 — Camera two rotation matrix**

3-by-3 matrix

Camera two rotation matrix related to camera one rectified projection, returned as a 3-by-3 matrix. The R2 rotation matrix relate 3-D points from the unrectified camera two coordinate system to points in the rectified camera two coordinate system.

Data Types: single | double

### **Tips**

• The Computer Vision Toolbox rectification algorithm requires that the epipole for each image lie outside of the image. If the epipole lies within the image, you can first transform the images into polar coordinates as described in the rectification method proposed by Marc Pollefeys, Reinhard Koch, and Luc Van Gool [\[2\] on page 3-636.](#page-2121-0)

# **Version History**

**Introduced in R2014a**

#### **R2022b: Supports premultiply geometric transformation convention**

Starting in R2022b, most Computer Vision Toolbox functions create and perform geometric transformations using the premultiply convention. Accordingly, you can now specify the tform1 and tform2 as projtform2d objects, which use the premultiply convention.

Although you can still specify tform1 and tform2 as projective2d objects or 3-by-3 matrices returned by the [estimateUncalibratedRectification](#page-2117-0) function, these values are not recommended because they use the postmultiply convention. You can streamline your geometric transformation workflows by switching to the projtform2d objects. For more information, see "Migrate Geometric Transformations to Premultiply Convention".

### **References**

[1] G. Bradski and A. Kaehler, *Learning OpenCV : Computer Vision with the OpenCV Library*. Sebastopol, CA: O'Reilly, 2008.

# **Extended Capabilities**

### **C/C++ Code Generation**

Generate C and C++ code using MATLAB® Coder™.

Usage notes and limitations:

- 'interp' and 'OutputView' must be compile-time constants.
- To generate code, use the [toStruct](#page-1202-0) function to pass [stereoParameters](#page-1196-0) to the rectifyStereoImages function.

# **See Also**

### **Apps**

**[Camera Calibrator](#page-1869-0)** | **[Stereo Camera Calibrator](#page-1872-0)**

### **Functions**

```
reconstructScene | disparityBM | disparitySGM | estimateCameraParameters |
estimateStereoRectification
```
### **Objects**

[stereoParameters](#page-1196-0)

### **Topics**

"Structure From Motion From Two Views"

"Structure From Motion From Multiple Views"

"Stereo Visual Simultaneous Localization and Mapping"

"Uncalibrated Stereo Image Rectification"

"Code Generation for Depth Estimation From Stereo Video"

"Coordinate Systems"

# **retrieveImages**

Search image set for similar image

# **Syntax**

```
imageIDs = retrieveImage(queryImage, imageIndex)[imageIDs,scores] = retrieveImages(queryImage,imageIndex)
[imageIDs, scores, imageWords] = retrieveImages(queryImage, imageIndex)
[imageIDs, ] = retrieveImages(queryImage,imageIndex,Name,Value)
```
# **Description**

 $imageIDs = retrieveImages(queryImage, imageIndex) returns the image identifies$ imageIDs that correspond to images within imageIndex that are visually similar to the query image. The imageIDs are returned in ranked order, from the most to least similar match.

[imageIDs,scores] = retrieveImages(queryImage,imageIndex) optionally returns the similarity scores used to rank the image retrieval results. The scores output contains the corresponding scores from 0 to 1.

[imageIDs,scores,imageWords] = retrieveImages(queryImage,imageIndex) optionally returns the visual words in queryImage that are used to search for similar images.

[imageIDs, ] = retrieveImages(queryImage,imageIndex,Name,Value) uses additional options specified by one or more Name, Value pair arguments, using any of the preceding syntaxes.

# **Examples**

### **Search Image Set Using Query Image**

### **Create an image set of book covers.**

```
dataDir = fullfile(toolboxdir('vision'),'visiondata','bookCovers');
bookCovers = imageDatastore(dataDir);
```
Display the data set.

```
thumbnailGallery = [];
for i = 1: length(bookCovers. Files)
    I = readimage(bookCovers,i);thumbnail = imresize(I, [300 300]);
     thumbnailGallery = cat(4,thumbnailGallery,thumbnail);
end
```

```
figure
montage(thumbnailGallery);
```
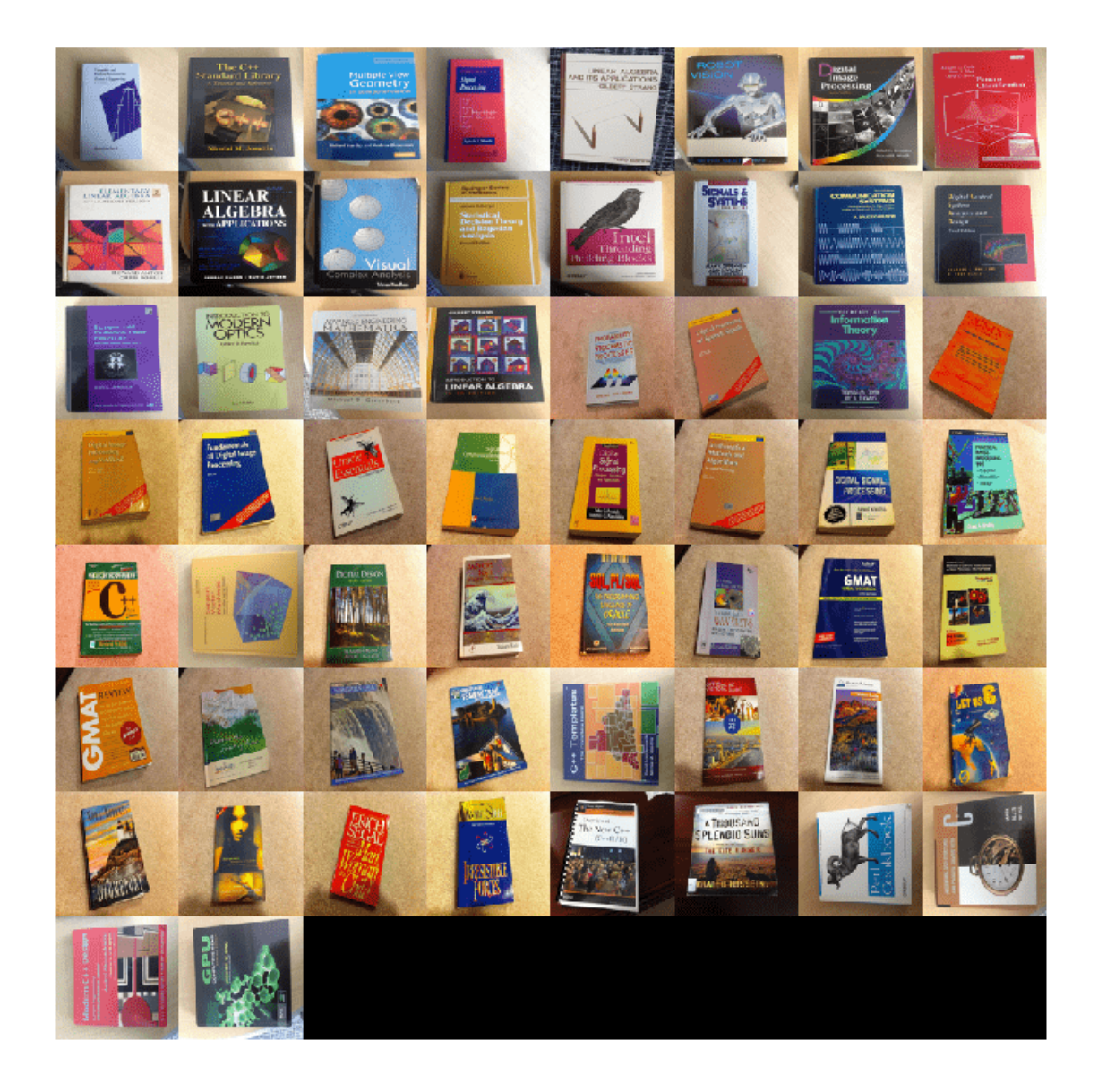

Index the image set. This step may take a few minutes.

#### imageIndex = indexImages(bookCovers);

Creating an inverted image index using Bag-Of-Features. -------------------------------------------------------

Creating Bag-Of-Features.

-------------------------

\* Selecting feature point locations using the Detector method. \* Extracting SURF features from the selected feature point locations. \*\* detectSURFFeatures is used to detect key points for feature extraction.

```
* Extracting features from 58 images...done. Extracted 29216 features.
* Keeping 80 percent of the strongest features from each category.
* Balancing the number of features across all image categories to improve clustering.
** Image category 1 has the least number of strongest features: 23373.
** Using the strongest 23373 features from each of the other image categories.
* Creating a 20000 word visual vocabulary.
* Number of levels: 1
* Branching factor: 20000
* Number of clustering steps: 1
* [Step 1/1] Clustering vocabulary level 1.
* Number of features : 23373
* Number of clusters
* Initializing cluster centers...100.00%.
* Clustering...completed 13/100 iterations (\sim1.68 seconds/iteration)...converged in 13 iterations
* Finished creating Bag-Of-Features
Encoding images using Bag-Of-Features.
--------------------------------------
* Encoding 58 images...done.
Finished creating the image index.
Select and display the query image.
queryDir = fullfile(dataDir, 'queries', filesep);
queryImage = imread([queryDir 'query3.jpg']);
imageIDs = retrieveImages(queryImage,imageIndex);
Show the query image and its best match, side-by-side.
bestMatch = imageIDS(1);bestImage = imread(imageIndex.ImageLocation{bestMatch});
figure
imshowpair(queryImage,bestImage,'montage')
```
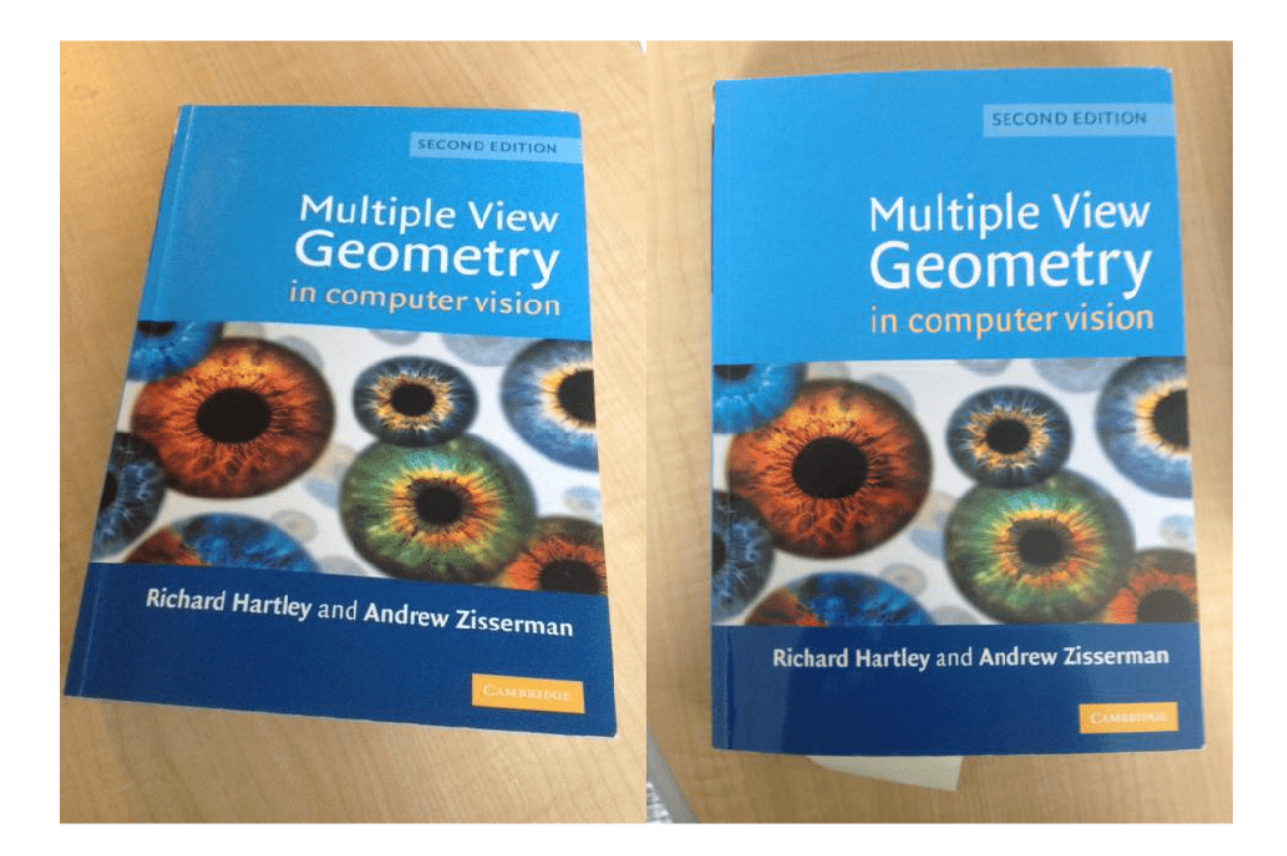

### **Search Image Set for Specific Object Using ROIs**

Search an image set for an object using a region of interest (ROI) for the query image.

Define a set of images to search.

```
imageFiles = ...
 {'elephant.jpg', 'cameraman.tif', ...
 'peppers.png', 'saturn.png',...
 'pears.png', 'stapleRemover.jpg', ...
 'football.jpg', 'mandi.tif',...
 'kids.tif', 'liftingbody.png', ...
 'office_5.jpg', 'gantrycrane.png',...
 'moon.tif', 'circuit.tif', ...
 'tape.png', 'coins.png'};
```
imds = imageDatastore(imageFiles);

Create a search index.

 $imageIndex = indexImage(int)$ ;

Creating an inverted image index using Bag-Of-Features. ------------------------------------------------------- Creating Bag-Of-Features. ------------------------- \* Selecting feature point locations using the Detector method. \* Extracting SURF features from the selected feature point locations. \*\* detectSURFFeatures is used to detect key points for feature extraction. \* Extracting features from 16 images...done. Extracted 3680 features. \* Keeping 80 percent of the strongest features from each category. \* Balancing the number of features across all image categories to improve clustering. \*\* Image category 1 has the least number of strongest features: 2944. \*\* Using the strongest 2944 features from each of the other image categories. \* Creating a 2944 word visual vocabulary. \* Number of levels: 1 \* Branching factor: 2944 \* Number of clustering steps: 1 \* [Step 1/1] Clustering vocabulary level 1. \* Number of features : 2944 \* Number of clusters \* Initializing cluster centers...100.00%. \* Clustering...completed 1/100 iterations (~0.11 seconds/iteration)...converged in 1 iterations. \* Finished creating Bag-Of-Features Encoding images using Bag-Of-Features. -------------------------------------- \* Encoding 16 images...done. Finished creating the image index.

Specify a query image and an ROI. The ROI outlines the object, an elephant, for the search.

queryImage = imread('clutteredDesk.jpg'); queryROI = [130 175 330 365];

figure imshow(queryImage) rectangle('Position',queryROI,'EdgeColor','yellow')

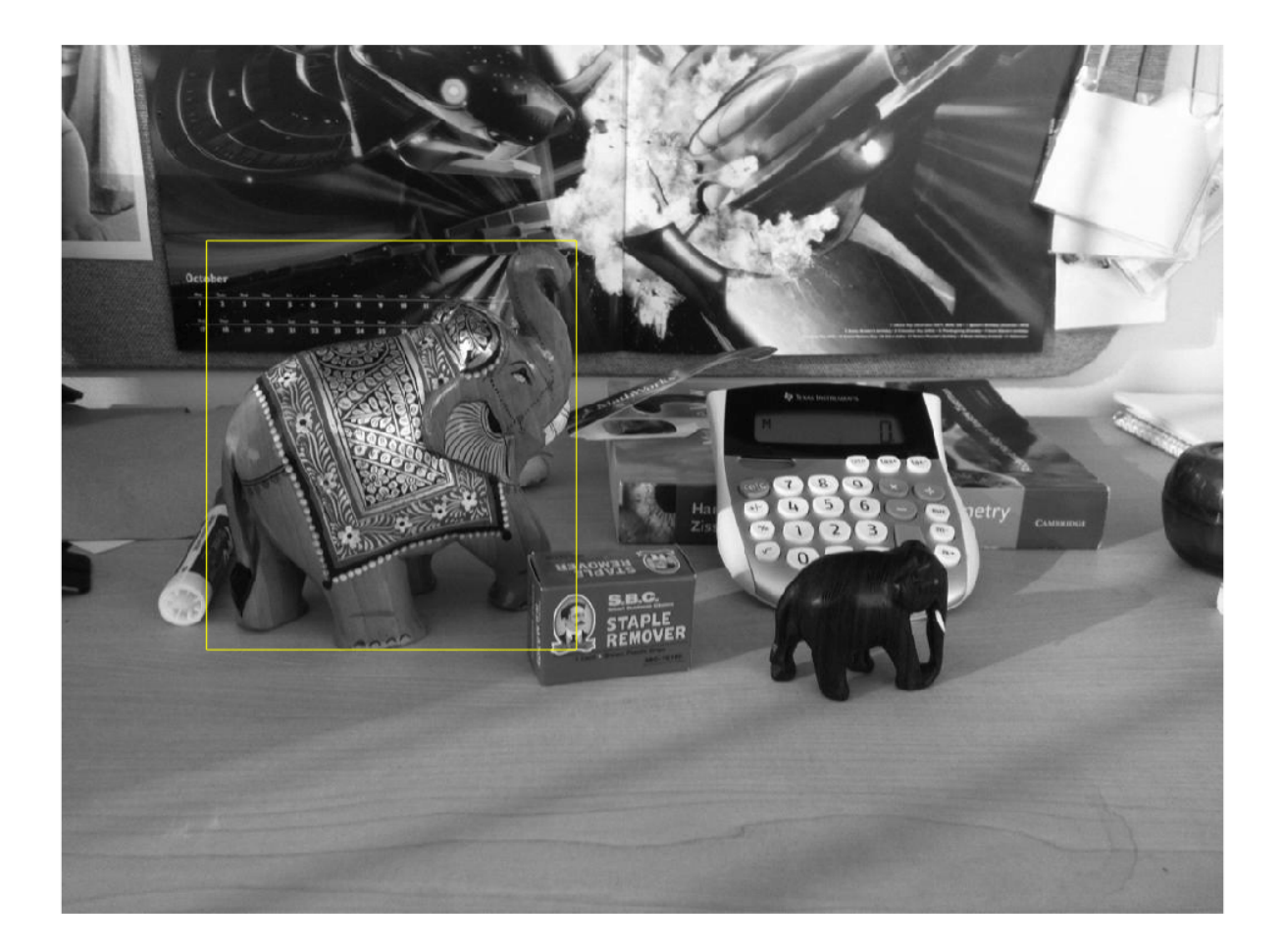

You can also use the imrect function to select an ROI interactively. For example, queryROI = getPosition(imrect)

Find images that contain the object.

```
imageIDs = retrieveImages(queryImage,imageIndex,'ROI',queryROI)
```
imageIDs = *13x1 uint32 column vector* 1 11 6 12 3 2 8 13 14 10

Display the best match.

⋮

### $bestMatch = imageIDS(1);$

figure imshow(imageIndex.ImageLocation{bestMatch})

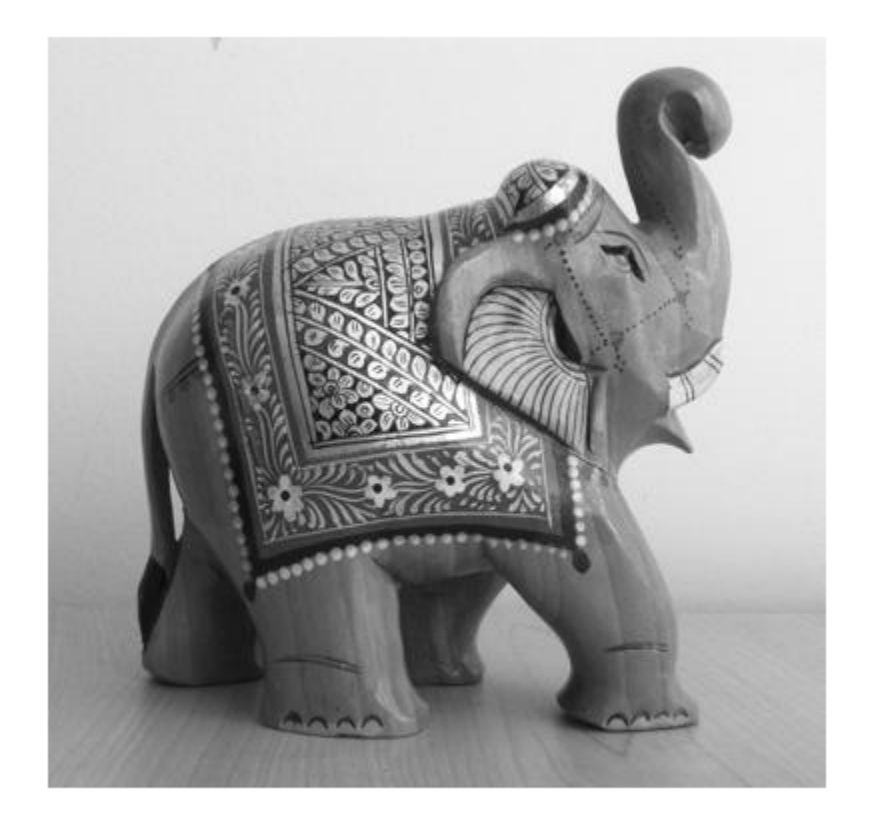

### **Geometric Verification Using estimateGeometricTransform2D Function**

Use the locations of visual words to verify the best search result. To rerank the search results based on geometric information, repeat this procedure for the top *N* search results.

Specify the location of the images.

```
dataDir = fullfile(toolboxdir('vision'),'visiondata','bookCovers');
bookCovers = imageDatastore(dataDir);
```
Index the image set. This process can take a few minutes.

```
imageIndex = indexImages(bookCovers);
```
Creating an inverted image index using Bag-Of-Features. -------------------------------------------------------

Creating Bag-Of-Features. ------------------------- \* Selecting feature point locations using the Detector method. \* Extracting SURF features from the selected feature point locations. \*\* detectSURFFeatures is used to detect key points for feature extraction. \* Extracting features from 58 images...done. Extracted 29216 features. \* Keeping 80 percent of the strongest features from each category. \* Balancing the number of features across all image categories to improve clustering. \*\* Image category 1 has the least number of strongest features: 23373. \*\* Using the strongest 23373 features from each of the other image categories. \* Creating a 20000 word visual vocabulary. \* Number of levels: 1 \* Branching factor: 20000 \* Number of clustering steps: 1 \* [Step 1/1] Clustering vocabulary level 1. \* Number of features : 23373 \* Number of clusters : 20000 \* Initializing cluster centers...100.00%. \* Clustering...completed 13/100 iterations (~1.81 seconds/iteration)...converged in 13 iterations. \* Finished creating Bag-Of-Features Encoding images using Bag-Of-Features. -------------------------------------- \* Encoding 58 images...done. Finished creating the image index. Select and display the query image.

queryDir = fullfile(dataDir,'queries',filesep); queryImage = imread([queryDir 'query3.jpg']);

figure imshow(queryImage)

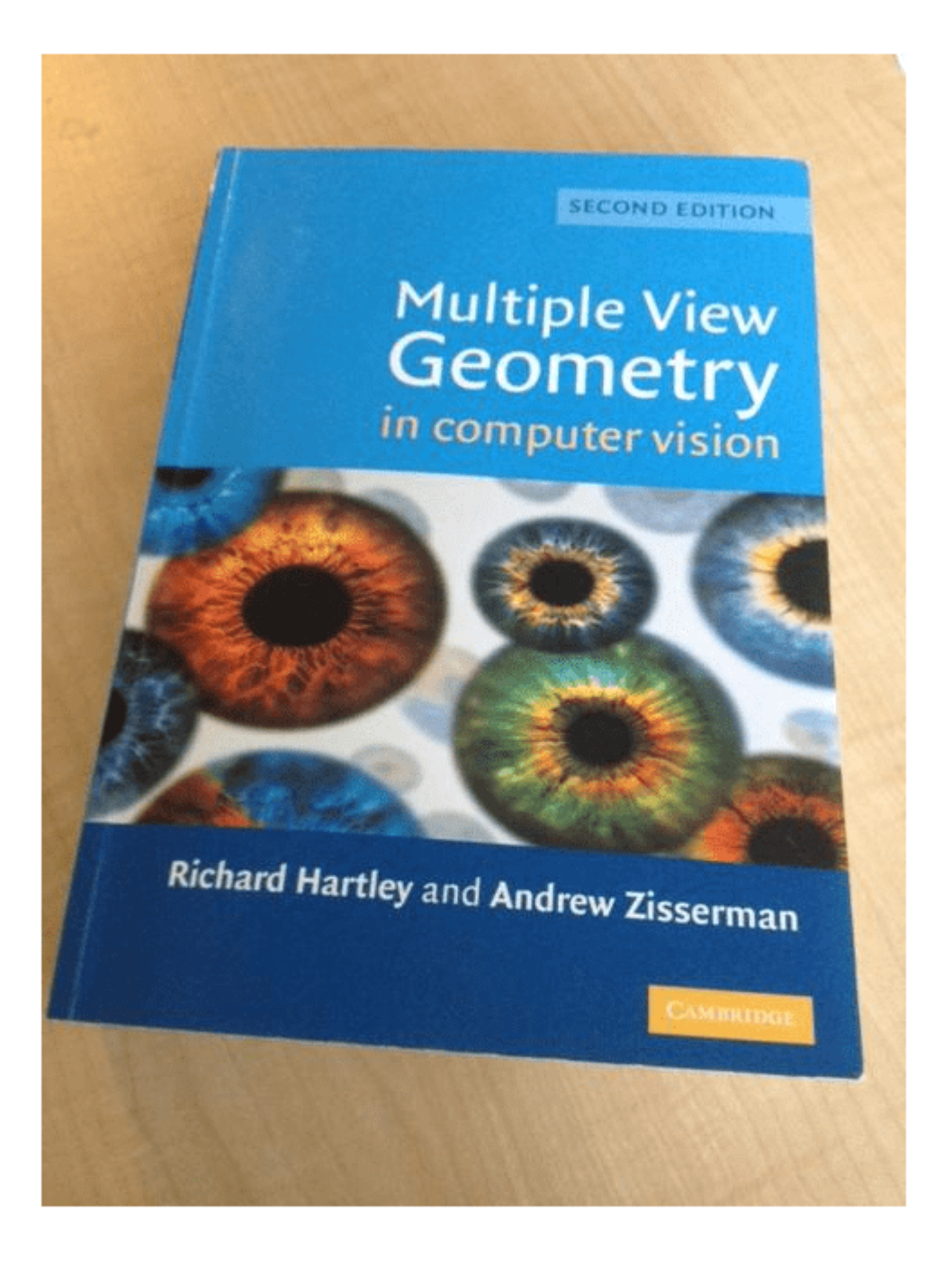

Retrieve the best matches. The queryWords output contains visual word locations information for the query image. Use this information to verify the search results.

 $[imageIDs, ~\sim, ~queryWords] = retrieveImages(queryImage, imageIndex);$ 

Find the best match for the query image by extracting the visual words from the image index. The image index contains the visual word information for all images in the index.

```
bestMatch = imageIDS(1);bestImage = imread(imageIndex.ImageLocation{bestMatch});
bestMatchWords = imageIndex.ImageWords(bestMatch);
```
Generate a set of tentative matches based on visual word assignments. Each visual word in the query can have multiple matches due to the hard quantization used to assign visual words.

```
queryWordsIndex = queryWords.WordIndex;
bestMatchWordIndex = bestMatchWords.WordIndex;
tentativeMatches = [];
for i = 1: numel(queryWords.WordIndex)
    idx = find(queryWordsIndex(i) == bestMatchWordIndex);matches = [report(i, numel(idx), 1) idx]; tentativeMatches = [tentativeMatches; matches];
```
end

Show the point locations for the tentative matches. There are many poor matches.

```
points1 = queryWords.Location(tentativeMatches(:,1),:);points2 = bestMatchWords.Location(tentativeMatches(:,2),:);
```
figure

```
showMatchedFeatures(queryImage,bestImage,points1,points2,'montage')
```
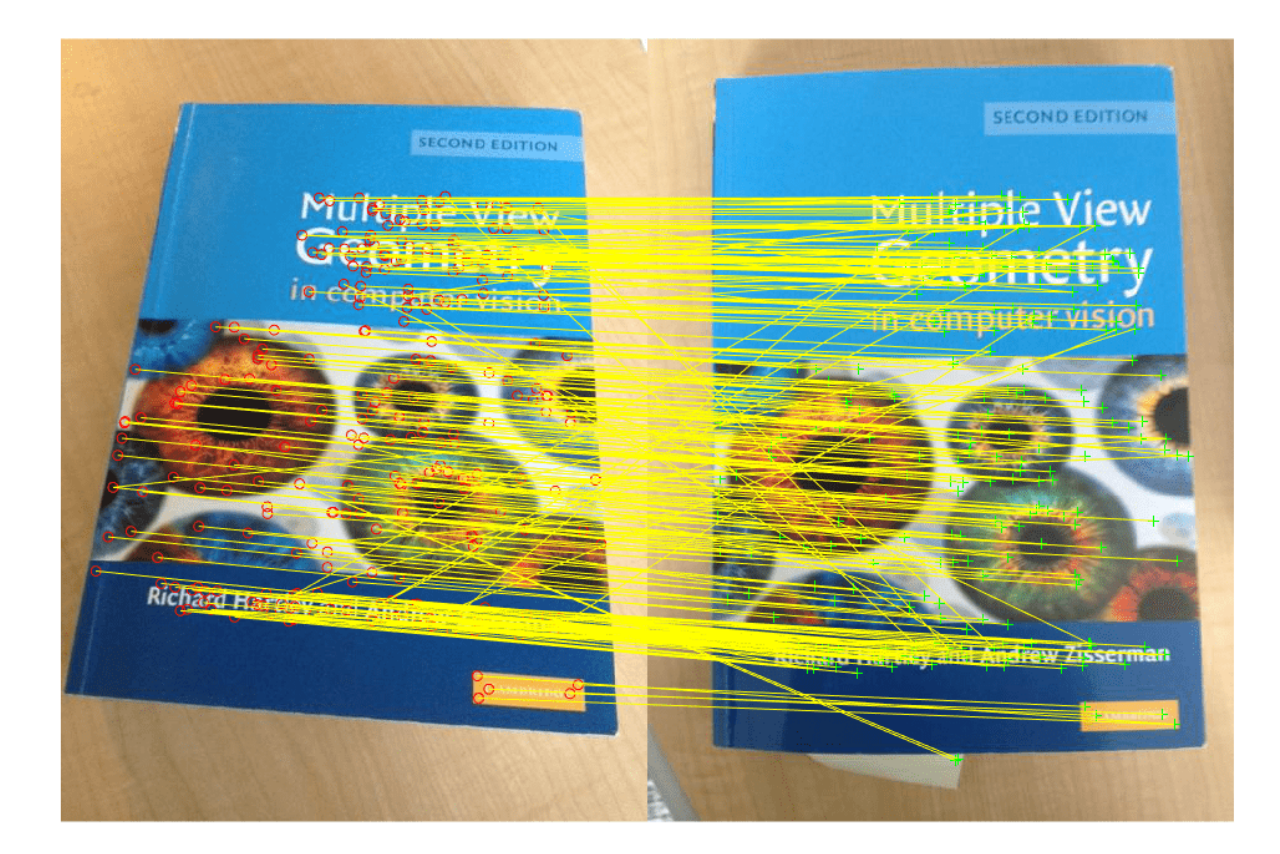

Remove poor visual word assignments using estimateGeometricTransform2D function. Keep the assignments that fit a valid geometric transform.

```
[<b>tform</b>, <b>inlierIdx</b>] = ...estimateGeometricTransform2D(points1,points2,'affine',...
          'MaxNumTrials',2000);
inlierPoints1 = points1(inlierIdx, :);
inlierPoints2 = points2(inlierIdx, :);
```
Rerank the search results by the percentage of inliers. Do this when the geometric verification procedure is applied to the top *N* search results. Those images with a higher percentage of inliers are more likely to be relevant.

```
percentageOfInliers = size(inlierPoints1,1)./size(points1,1);
```
figure showMatchedFeatures(queryImage,bestImage,inlierPoints1,... inlierPoints2,'montage')

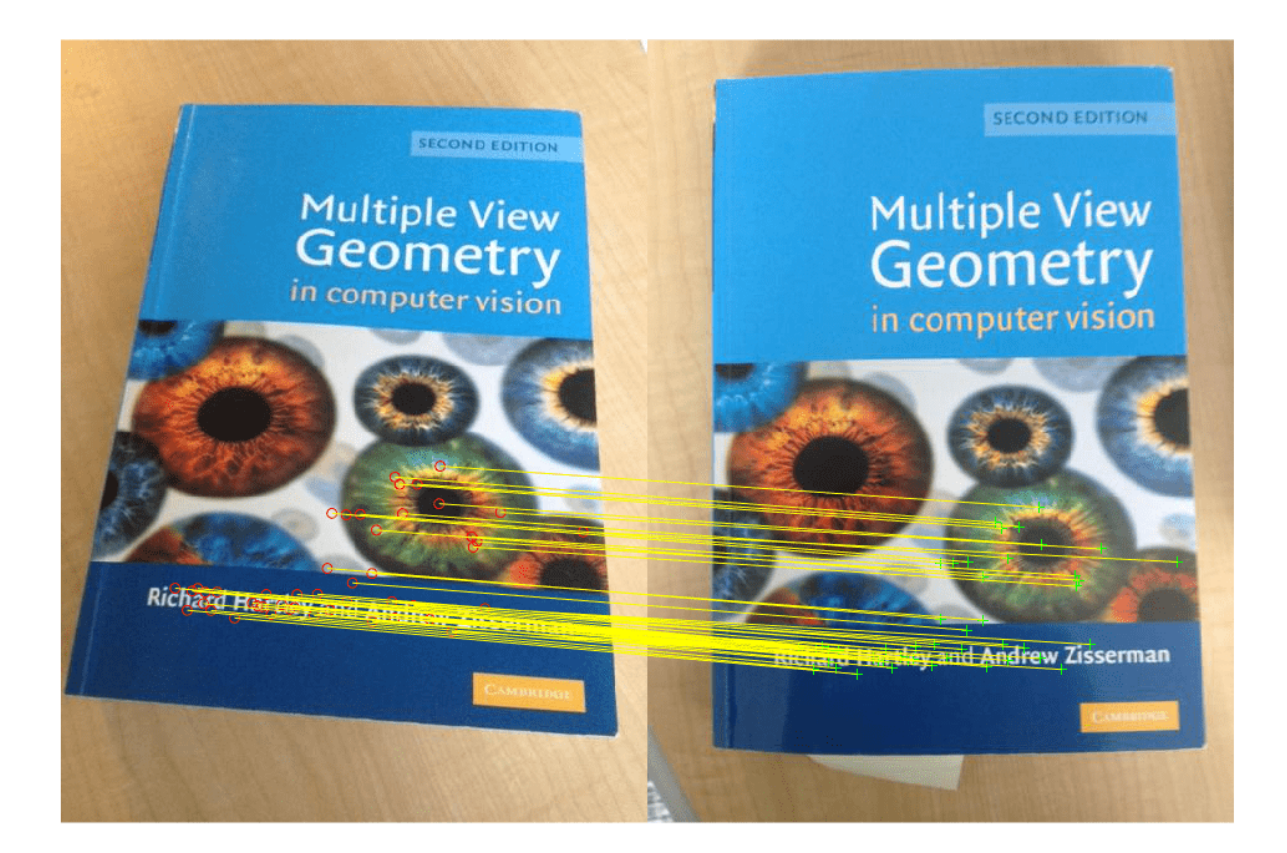

Apply the estimated transform.

```
outputView = imref2d(size(bestImage));
Ir = imwarp(queryImage, tform, 'OutputView', outputView);
```

```
figure
imshowpair(Ir,bestImage,'montage')
```
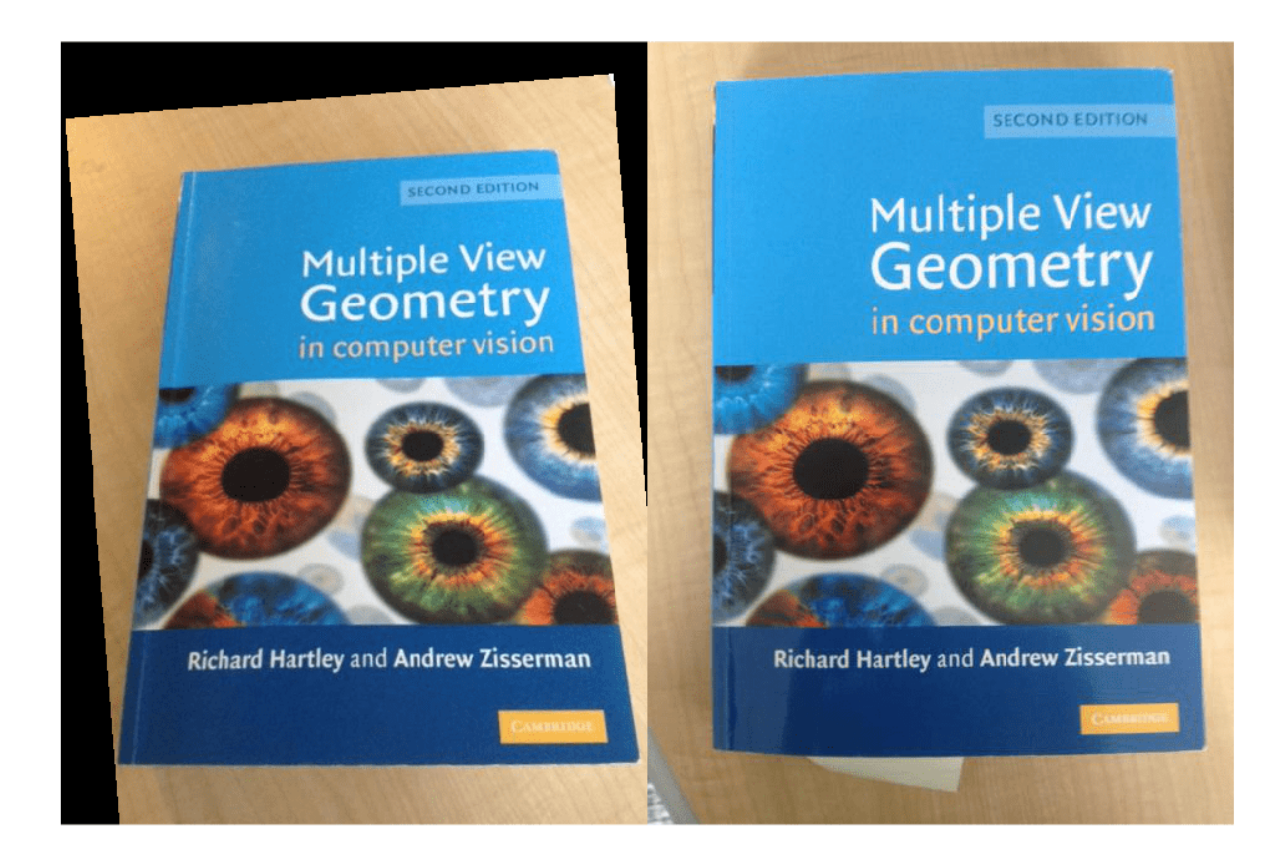

### **Modify Search Parameters For Image Search**

Use the evaluateImageRetrieval function to help select proper search parameters.

Create an image set.

```
setDir = fullfile(toolboxdir('vision'),'visiondata','imageSets','cups');
imds = imageDatastore(setDir, 'IncludeSubfolders', true, 'LabelSource', 'foldernames');
```
#### **Index the image set.**

imageIndex = indexImages(imds,'Verbose',false);

Tune image search parameters.

```
imageIndex.MatchThreshold = 0.2;
imageIndex.WordFrequencyRange = [0 1]imageIndex = 
   invertedImageIndex with properties:
          ImageLocation: {6x1 cell}
             ImageWords: [6x1 vision.internal.visualWords]
```
WordFrequency: [1x1366 double]

```
 BagOfFeatures: [1x1 bagOfFeatures]
            ImageID: [1 2 3 4 5 6]
     MatchThreshold: 0.2000
WordFrequencyRange: [0 1]
```

```
queryImage = readimage(int, 1);indices = retrieveImages(queryImage,imageIndex);
```
## **Input Arguments**

### **queryImage — Input query image**

*M*-by-*N*-by-3 truecolor image | *M*-by-*N* 2-D grayscale image

Input query image, specified as either an *M*-by-*N*-by-3 truecolor image or an *M*-by-*N* 2-D grayscale image.

Data Types: single | double | int16 | uint8 | uint16 | logical

### **imageIndex — Image search index**

invertedImageIndex object

Image search index, specified as an [invertedImageIndex](#page-919-0) object. The [indexImages](#page-2188-0) function creates the [invertedImageIndex](#page-919-0) object, which stores the data used for the image search.

#### **Name-Value Pair Arguments**

Specify optional pairs of arguments as Name1=Value1, ..., NameN=ValueN, where Name is the argument name and Value is the corresponding value. Name-value arguments must appear after other arguments, but the order of the pairs does not matter.

*Before R2021a, use commas to separate each name and value, and enclose* Name *in quotes.*

Example: 'NumResults',25 sets the 'NumResults' property to 25

### **NumResults — Maximum number of results**

20 (default) | numeric value

Maximum number of results to return, specified as the comma-separated pair consisting of 'NumResults' and a numeric value. Set this value to Inf to return as many matching images as possible.

#### **ROI — Query image search region**

[1 1 size(queryImage,2) size(queryImage,1)] (default) | [*x y width height*] vector

Query image search region, specified as the comma-separated pair consisting of 'ROI' and an [*x y width height*] vector.

#### **Metric — Similarity metric**

'cosine' (default) | 'L1'

Similarity metric used to rank the image retrieval results, specified as 'cosine' or 'L1' [\[3\] on page](#page-2448-0) [3-963.](#page-2448-0)
## **Output Arguments**

#### **imageIDs — Ranked index of retrieved images**

*M*-by-1 vector

Ranked index of retrieved images, returned as an *M*-by-1 vector. The image IDs are returned in ranked order, from the most to least similar matched image.

#### **scores — Similarity metric**

*N*-by-1 vector

Similarity metric, returned as an *N*-by-1 vector. This output contains the scores that correspond to the retrieved images in the imageIDs output. The scores are computed using the Metric property and a range from 0 to 1.

#### **imageWords — Object for storing visual word assignments**

visualWords object

Object for storing visual word assignments, returned as a visualWords object. The object stores the visual word assignments of queryImage and their locations within that image.

# **Version History**

**Introduced in R2015a**

## **References**

- [1] Sivic, J. and A. Zisserman. *Video Google: A text retrieval approach to object matching in videos*. ICCV (2003) pg 1470-1477.
- [2] Philbin, J., O. Chum, M. Isard, J. Sivic, and A. Zisserman. *Object retrieval with large vocabularies and fast spatial matching*. CVPR (2007).
- [3] Gálvez-López, Dorian, and Juan D. Tardos. *Bags of binary words for fast place recognition in image sequences.* IEEE Transactions on Robotics 28.5 (2012): 1188-1197.

## **Extended Capabilities**

#### **C/C++ Code Generation**

Generate C and C++ code using MATLAB® Coder™.

## **See Also**

[evaluateImageRetrieval](#page-2134-0) | imageDatastore | [imageSet](#page-907-0) | [bagOfFeatures](#page-875-0) | [invertedImageIndex](#page-919-0)

#### **Topics**

"Image Retrieval Using Customized Bag of Features" "Image Retrieval with Bag of Visual Words"

# **roialign**

Non-quantized ROI pooling of dlarray data

## **Syntax**

```
dlY = roialign(dlX,boxes,outputSize)
dlY = roialign(dlX,boxes,outputSize,Name=Value)
```
# **Description**

The ROI align operation pools a rectangular ROI into fixed sized bins without quantizing the grid points to the nearest pixel. The function uses bilinear interpolation to infer the value at each grid point.

Given input data of size [*H W C N*], where *C* is the number of channels and *N* is the number of observations, the pooled deep learning data has size [*h w C* sum(*M*)], where *h* and *w* are the specified output size. *M* is a vector of length *N* and *M*(*i*) is the number of ROIs associated with the *i*-th observation.

```
Note To perform ROI pooling within a layerGraph object or Layer array, use roiAlignLayer.
```
This function requires Deep Learning Toolbox.

 $dY = \text{roidlim}(dX, \text{boxes}, \text{outputSize})$  performs a pooling operation along the spatial dimensions of the input X for each bounding box in boxes. The outputs, Y, are of size outputSize.

dlY = roialign(dlX,boxes,outputSize,Name=Value) specifies additional name-value arguments.

## **Examples**

### **Perform ROI Pooling**

Create a 4-D formatted dlarray object that simulates a batch of two RGB images.

```
X = \text{d} \text{d} \text{array}(\text{rand}(10, 10, 3, 2), "SSCB");
```
Specify the position and batch index of one bounding box.

```
startXY = [2 2];endXY = [4 4];batchIdx = 1;rois = [startXY endXY batchIdx]';
```
Perform ROI pooling with an output size of 3-by-3.

 $Y = \text{roialign}(X, \text{rois}, [3 \ 3])$ 

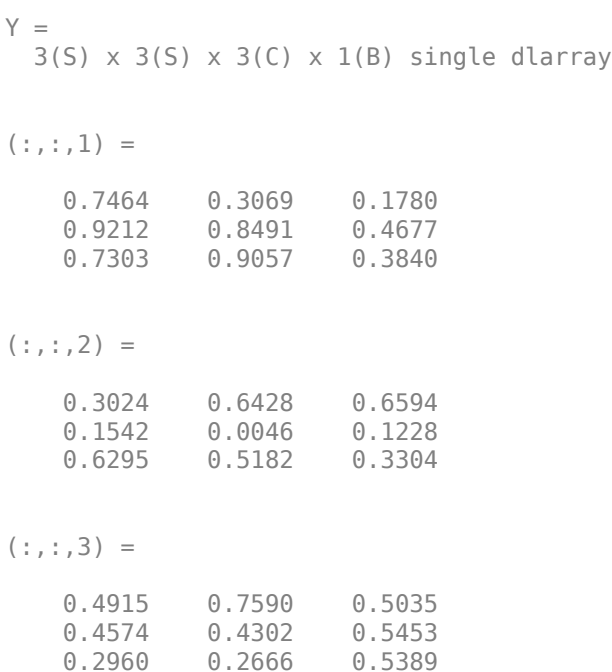

## **Input Arguments**

#### **dlX — Deep learning data to pool**

4-D formatted dlarray object

Deep learning data to pool, specified as a 4-D formatted dlarray object with a data format of "SSCB".

#### **boxes — Bounding boxes**

5-by-*N* numeric matrix

Bounding boxes, specified as a 5-by-*N* numeric matrix, where *N* is the number of bounding boxes. Each bounding box is formatted as a column vector of the form [x\_start;  $\gamma$ \_start;  $\chi$ \_end;  $\gamma$ \_end; *batchIdx*], where:

- *x\_start* and *y\_start* specify the (x,y) coordinates of the upper-left corner of the rectangle.
- *x\_end\_* and *y\_end\_specify the (x,y)* coordinates of the bottom-right corner of the rectangle.
- *batchIdx* specifies the index of the observation corresponding to the rectangle.

By default, boxes are in the same coordinate space and scale as the input deep learning data dlX.

#### **outputSize — Pooled output size**

vector of two positive integers

Pooled output size, specified as a vector of two positive integers  $[h \ w]$ , where h is the height and w is the width.

#### **Name-Value Pair Arguments**

Specify optional pairs of arguments as Name1=Value1, ..., NameN=ValueN, where Name is the argument name and Value is the corresponding value. Name-value arguments must appear after other arguments, but the order of the pairs does not matter.

Example:  $dY = \text{roialign}(dX, boxes, outputsSize, ROIScale=2)$  scales the input ROIs by a factor of 2

#### **ROIScale — Ratio of scale of input feature map to ROI coordinates**

1 (default) | numeric scalar

Ratio of the scale of the input feature map to that of the ROI coordinates. This ratio specifies the factor used to scale input ROIs to the input feature map size.

#### **SamplingRatio — Number of samples in each pooled bin**

"auto" (default) | row vector of two positive integers

Number of samples in each pooled bin, specified as "auto" or a row vector of two positive integers. The two elements are the number of vertical and horizontal samples, respectively.

If you do not specify the sampling ratio, then the number of vertical samples has the default value ceil(*roiHeight*/*outputHeight*). Likewise, the number of horizontal samples has the default value ceil(*roiWidth*/*outputWidth*).

Data Types: double | char

## **Output Arguments**

### **dlY — Pooled deep learning data**

4-D formatted dlarray object

Pooled deep learning data, returned as a 4-D formatted dlarray object with a data format of "SSCB".

## **More About**

### **ROI Align**

An ROI align operation returns fixed size feature maps for every rectangular ROI within an input dlarray. The function first partitions an ROI into fixed sized bins of size OutputSize without quantizing the grid points. Each bin is further sampled at SamplingRatio locations. The value at each sampled point is inferred using bilinear interpolation. The average of the sampled values is returned as the output value of each pooled bin.

# **Version History**

**Introduced in R2021b**

## **Extended Capabilities**

#### **GPU Arrays**

Accelerate code by running on a graphics processing unit (GPU) using Parallel Computing Toolbox<sup>™</sup>.

This function fully supports GPU arrays. For more information, see "Run MATLAB Functions on a GPU" (Parallel Computing Toolbox).

## **See Also**

dlarray | [roiAlignLayer](#page-755-0) | [trainFastRCNNObjectDetector](#page-2711-0) | [trainFasterRCNNObjectDetector](#page-2633-0)

#### **Topics**

"Getting Started with Object Detection Using Deep Learning" "Getting Started with R-CNN, Fast R-CNN, and Faster R-CNN" "Deep Learning in MATLAB" (Deep Learning Toolbox) "List of Functions with dlarray Support" (Deep Learning Toolbox)

# <span id="page-2453-0"></span>**rotationMatrixToVector**

(Not recommended) Convert 3-D rotation matrix to rotation vector

**Note** rotationMatrixToVector is not recommended. Use the [rotmat2vec3d](#page-2458-0) function instead. For more information, see ["Compatibility Considerations"](#page-2454-0).

## **Syntax**

rotationVector = rotationMatrixToVector(rotationMatrix)

## **Description**

rotationVector = rotationMatrixToVector(rotationMatrix) returns an axis-angle rotation vector that corresponds to the input 3-D rotation matrix. The function uses the Rodrigues formula for the conversion.

## **Examples**

#### **Convert Rotation Matrix to Rotation Vector**

Create a matrix representing a 90-degree rotation about the *Z* -axis.

```
rotationMatrix = [0 1 0; -1 0 0; 0 0 1];
```
Find the equivalent rotation vector.

rotationVector = rotationMatrixToVector(rotationMatrix)

rotationVector = *1×3*

0 0 1.5708

## **Input Arguments**

#### **rotationMatrix — Rotation of camera** 3-by-3 matrix

Rotation of camera, specified as a 3-by-3 matrix. You can obtain this matrix by using the [estimateExtrinsics](#page-1900-0) function.

## **Output Arguments**

**rotationVector — Rotation vector** three-element vector

<span id="page-2454-0"></span>Rotation vector, returned as a three-element vector. The vector represents the axis of rotation in 3-D, where the magnitude corresponds to the rotation angle in radians.

Data Types: single | double

# **Version History**

**Introduced in R2016a**

#### **R2022b: Not recommended**

*Not recommended starting in R2022b*

Starting in R2022b, most Computer Vision Toolbox functions create and perform geometric transformations using the premultiply convention. However, the rotationMatrixToVector function uses the postmultiply convention. Although there are no plans to remove rotationMatrixToVector at this time, you can streamline your geometric transformation workflows by switching to the [rotmat2vec3d](#page-2458-0) function, which supports the premultiply convention. For more information, see "Migrate Geometric Transformations to Premultiply Convention".

To update your code:

- Change instances of the function name rotationMatrixToVector to rotmat2vec3d.
- Specify the rotation matrix as the transpose of the rotationMatrix argument of the rotationMatrixToVector function. Alternatively, you can get a rotation matrix in the correct premultiply format by using the [estimateExtrinsics](#page-1900-0) function and querying the R property of the returned rigidtform3d object.

The table shows examples of how to update your code.

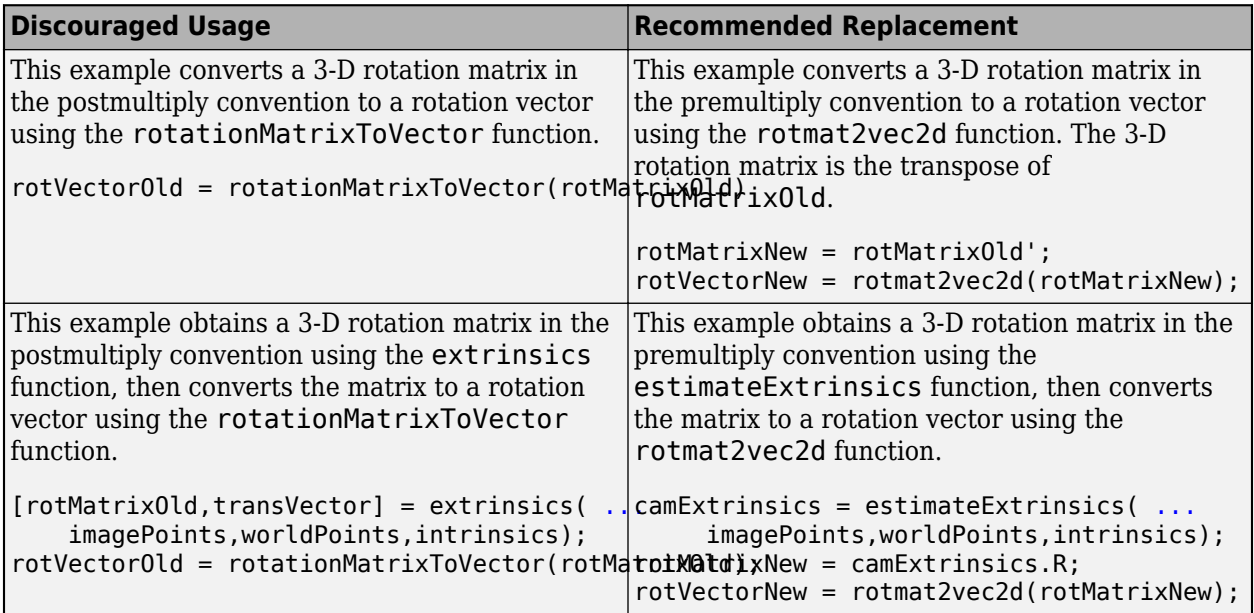

## **References**

[1] Trucco, Emanuele, and Alessandro Verri. *Introductory Techniques for 3-D Computer Vision*. Upper Saddle River, NJ: Prentice Hall, 1998.

# **Extended Capabilities**

### **C/C++ Code Generation**

Generate C and C++ code using MATLAB® Coder™.

## **See Also**

[rotmat2vec3d](#page-2458-0) | [rotvec2mat3d](#page-2460-0) | [estrelpose](#page-2055-0) | [triangulate](#page-2562-0) | [estimateExtrinsics](#page-1900-0)

## **Topics**

"Evaluating the Accuracy of Single Camera Calibration"

"Structure From Motion From Two Views"

"Structure From Motion From Multiple Views"

# <span id="page-2456-0"></span>**rotationVectorToMatrix**

(Not recommended) Convert 3-D rotation vector to rotation matrix

**Note** rotationVectorToMatrix is not recommended. Use the [rotvec2mat3d](#page-2460-0) function instead. For more information, see ["Compatibility Considerations"](#page-2457-0).

## **Syntax**

rotationMatrix = rotationVectorToMatrix(rotationVector)

## **Description**

rotationMatrix = rotationVectorToMatrix(rotationVector) returns a 3-D rotation matrix that corresponds to the input axis-angle rotation vector. The function uses the Rodrigues formula for the computation.

## **Examples**

#### **Convert Rotation Vector to Rotation Matrix**

Create a vector representing a 90-degree rotation about the *Z* -axis.

```
rotationVector = pi/2 * [0, 0, 1];
```
Find the equivalent rotation matrix.

rotationMatrix = rotationVectorToMatrix(rotationVector)

rotationMatrix = *3×3*

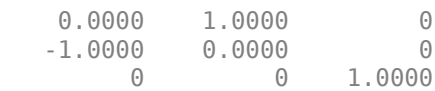

## **Input Arguments**

#### **rotationVector — Rotation vector**

three-element vector

Rotation vector, specified as a three-element vector. The vector represents the axis of rotation in 3-D, where the magnitude corresponds to the rotation angle in radians.

Data Types: single | double

## <span id="page-2457-0"></span>**Output Arguments**

## **rotationMatrix — Rotation of camera**

3-by-3 matrix

Rotation of camera, returned as a 3-by-3 matrix that corresponds to the input axis-angle rotation vector.

# **Version History**

**Introduced in R2016a**

### **R2022b: Not recommended**

*Not recommended starting in R2022b*

Starting in R2022b, most Computer Vision Toolbox functions create and perform geometric transformations using the premultiply convention. However, the rotationVectorToMatrix function uses the postmultiply convention. Although there are no plans to remove rotationVectorToMatrix at this time, you can streamline your geometric transformation workflows by switching to the [rotvec2mat3d](#page-2460-0) function, which supports the premultiply convention. For more information, see "Migrate Geometric Transformations to Premultiply Convention".

To update your code:

- Change instances of the function name rotationVectorToMatrix to rotvec2mat3d.
- You do not need to change the input argument, rotationVector. The rotvec2mat3d function automatically returns the rotation matrix using the premultiply convention.

## **References**

[1] Trucco, Emanuele, and Alessandro Verri. *Introductory Techniques for 3-D Computer Vision*. Upper Saddle River, NJ: Prentice Hall, 1998.

# **Extended Capabilities**

### **C/C++ Code Generation**

Generate C and C++ code using MATLAB® Coder™.

## **See Also**

[rotvec2mat3d](#page-2460-0) | [rotmat2vec3d](#page-2458-0) | [estrelpose](#page-2055-0) | [triangulate](#page-2562-0) | [estimateExtrinsics](#page-1900-0)

### **Topics**

"Evaluating the Accuracy of Single Camera Calibration"

"Structure From Motion From Two Views"

"Structure From Motion From Multiple Views"

# <span id="page-2458-0"></span>**rotmat2vec3d**

Convert 3-D rotation matrix to rotation vector

## **Syntax**

rotationVector = rotmat2vec3d(rotationMatrix)

# **Description**

 $rotationVector = rotmat2vec3d(rotationMatrix)$  returns an axis-angle rotation vector that corresponds to the input 3-D rotation matrix. The function uses the Rodrigues formula for the conversion.

## **Examples**

### **Convert Rotation Matrix to Rotation Vector**

Create a matrix representing a 90-degree rotation about the *Z* axis.

```
rotationMatrix = [0 -1 0; 1 0 0; 0 0 1];
```
Find the equivalent rotation vector.

rotationVector = rotmat2vec3d(rotationMatrix)

rotationVector = *1×3* 0 0 1.5708

## **Input Arguments**

**rotationMatrix — Rotation of camera** 3-by-3 matrix

Rotation of camera, specified as a 3-by-3 matrix. You can obtain this matrix by using the [estimateExtrinsics](#page-1900-0) function.

## **Output Arguments**

#### **rotationVector — Rotation vector** three-element vector

Rotation vector, returned as a three-element vector. The vector represents the axis of rotation in 3-D, where the magnitude corresponds to the rotation angle in radians.

Data Types: single | double

# **Version History**

**Introduced in R2022b**

### **R2022b: Recommended over rotationMatrixToVector**

Starting in R2022b, most Computer Vision Toolbox functions create and perform geometric transformations using the premultiply convention. However, the [rotationMatrixToVector](#page-2453-0) function uses the postmultiply convention. Although there are no plans to remove rotationMatrixToVector at this time, you can streamline your geometric transformation workflows by switching to the rotmat2vec3d function, which supports the premultiply convention. For more information, see "Migrate Geometric Transformations to Premultiply Convention".

## **References**

[1] Trucco, Emanuele, and Alessandro Verri. *Introductory Techniques for 3-D Computer Vision*. Upper Saddle River, NJ: Prentice Hall, 1998.

# **Extended Capabilities**

### **C/C++ Code Generation**

Generate C and C++ code using MATLAB® Coder™.

## **See Also**

[rotvec2mat3d](#page-2460-0) | [estrelpose](#page-2055-0) | [estworldpose](#page-2059-0) | [estimateExtrinsics](#page-1900-0) | [cameraParameters](#page-1389-0)

### **Topics**

"Evaluating the Accuracy of Single Camera Calibration" "Structure From Motion From Two Views" "Structure From Motion From Multiple Views"

# <span id="page-2460-0"></span>**rotvec2mat3d**

Convert 3-D rotation vector to rotation matrix

# **Syntax**

rotationMatrix = rotvec2mat3d(rotationVector)

# **Description**

rotationMatrix = rotvec2mat3d(rotationVector) returns a 3-D rotation matrix that corresponds to the input axis-angle rotation vector. The function uses the Rodrigues formula for the computation.

## **Examples**

### **Convert Rotation Vector to Rotation Matrix**

Create a vector representing a 90-degree rotation about the *Z* axis.

rotationVector =  $pi/2 * [0 0 1]$ ;

Find the equivalent rotation matrix.

rotationMatrix = rotvec2mat3d(rotationVector)

rotationMatrix = *3×3*

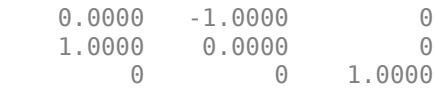

## **Input Arguments**

## **rotationVector — Rotation vector**

three-element vector

Rotation vector, specified as a three-element vector. The vector represents the axis of rotation in 3-D, where the magnitude corresponds to the rotation angle in radians.

Data Types: single | double

## **Output Arguments**

### **rotationMatrix — Rotation of camera**

3-by-3 matrix

Rotation of camera, returned as a 3-by-3 matrix that corresponds to the input axis-angle rotation vector.

# **Version History**

**Introduced in R2022b**

### **R2022b: Recommended over rotationVectorToMatrix**

Starting in R2022b, most Computer Vision Toolbox functions create and perform geometric transformations using the premultiply convention. However, the [rotationVectorToMatrix](#page-2456-0) function uses the postmultiply convention. Although there are no plans to remove rotationVectorToMatrix at this time, you can streamline your geometric transformation workflows by switching to the rotvec2mat3d function, which supports the premultiply convention. For more information, see "Migrate Geometric Transformations to Premultiply Convention".

## **References**

[1] Trucco, Emanuele, and Alessandro Verri. *Introductory Techniques for 3-D Computer Vision*. Upper Saddle River, NJ: Prentice Hall, 1998.

# **Extended Capabilities**

### **C/C++ Code Generation**

Generate C and C++ code using MATLAB® Coder™.

## **See Also**

[rotmat2vec3d](#page-2458-0) | [estrelpose](#page-2055-0) | [estworldpose](#page-2059-0) | [estimateExtrinsics](#page-1900-0) | [cameraParameters](#page-1389-0)

## **Topics**

"Evaluating the Accuracy of Single Camera Calibration" "Structure From Motion From Two Views" "Structure From Motion From Multiple Views"

# **sceneLabelTrainingData**

Create training data for scene classification from ground truth

# **Syntax**

```
imds = sceneLabelTrainingData(gTruth)
[imds,groupInfo] = sceneLabelTrainingData(qTruth)
```
# **Description**

 $i$ mds = sceneLabelTrainingData(gTruth) creates image datastore imds from the specified ground truth.

[imds,groupInfo] = sceneLabelTrainingData(gTruth) also returns information about the groups of scene labels.

# **Input Arguments**

## **gTruth — Ground truth data**

groundTruth object

Ground truth data, specified as a [groundTruth](#page-1319-0) object.

# **Output Arguments**

### **imds — Collection of images**

ImageDatastore object

Collection of images extracted from the ground truth object gTruth, returned as an ImageDatastore object. The Labels property of the datastore has a scalar valued scene label corresponding to each image.

### **groupInfo — Information about scene label groups**

structure

Information about the scene label groups, returned as a structure. The names of the fields describe scene label groups. The values in the structure are string arrays that indicate which scene label names belong to the corresponding group.

# **Version History**

**Introduced in R2022b**

# **See Also**

[pixelLabelTrainingData](#page-2396-0) | [trainFCDDAnomalyDetector](#page-2828-0)

# **segmentationConfusionMatrix**

Confusion matrix of multi-class pixel-level image segmentation

## **Syntax**

confusionMatrix = segmentationConfusionMatrix(LPred,LTruth)

## **Description**

confusionMatrix = segmentationConfusionMatrix(LPred,LTruth) computes a confusion matrix from the predicted pixel labels LPred and ground truth pixel labels LTruth.

## **Examples**

#### **Calculate Confusion Matrix from Labeled Images**

Load a pretrained network that performs binary segmentation of triangles against a background.

load('triangleSegmentationNetwork');

The triangleImages data set has 100 test images with ground truth labels. Define the location of the data set.

```
dataSetDir = fullfile(toolboxdir('vision'),'visiondata','triangleImages');
```
Get one test image.

```
testImage = imread(fullfile(dataSetDir,'testImages','image_001.jpg'));
```
Get the corresponding ground truth label. The label image is stored as a numeric image, so convert the ground truth label to a categorical image.

```
gtLabel = imread(fullfile(dataSetDir,'testLabels','labeled_image_001.png'));
classNames = ["triangle","background"];
labelIDs = [255 0];gtLabel = categorical(gtLabel,labelIDs,classNames);
```
Display the ground truth labels over the test image.

imshow(labeloverlay(testImage,gtLabel))

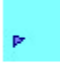

Perform semantic image segmentation.

```
predLabel = semanticseg(testImage,net);
```
Get the confusion matrix of the predicted labels and ground truth labels. The confusion matrix shows the segmentation correctly classified 21 pixels as triangle and 939 pixels as background. The confusion matrix also shows that the segmentation misclassified 64 background pixels as triangle. No triangle pixels are misclassified as background.

```
confusionMatrix = segmentationConfusionMatrix(predLabel,gtLabel)
```

```
confusionMatrix = 2×2
    21 0
    64 939
```
To check the accuracy of the confusion matrix, display the predicted labels over the test image. The overlay agrees with the values in the confusion matrix.

```
imshow(labeloverlay(testImage,predLabel))
```
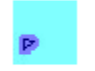

## **Input Arguments**

#### **LPred — Predicted pixel labels**

2-D label image | 3-D label image

Predicted pixel labels after semantic segmentation, specified as a 2-D label image or 3-D label image.

Data Types: double | logical | categorical

#### **LTruth — Ground truth pixel labels**

2-D label image | 3-D label image

Ground truth pixel labels, specified as a 2-D label image or 3-D label image of the same size as the predicted pixel labels, LPred.

Data Types: double | logical | categorical

## **Output Arguments**

#### **confusionMatrix — Confusion matrix**

*C*-by-*C* numeric matrix

Confusion matrix for the classes in the segmented images, returned as a *C*-by-*C* numeric matrix, where *C* is the number of classes in the semantic segmentation. Element  $(i,j)$  is the count of pixels known to belong to class *i* but predicted to belong to class *j*.

# **Tips**

- You can calculate semantic segmentation metrics such as the Jaccard score and classification accuracy from the confusion matrix by using the [evaluateSemanticSegmentation](#page-2143-0) function.
- You can use this function in block-based image processing workflows such as bigimage. For example, you can perform semantic segmentation and calculate the confusion matrix for a block in the same call to the apply function.

# **Version History**

**Introduced in R2020b**

# **See Also**

```
semanticseg | dice | jaccard | semanticSegmentationMetrics |
evaluateSemanticSegmentation | plotconfusion
```
### **Topics**

"Calculate Segmentation Metrics in Block-Based Workflow" "Getting Started with Semantic Segmentation Using Deep Learning"

# **segmentLidarData**

Segment organized 3-D range data into clusters

## **Syntax**

```
labels = segmentLidarData(ptCloud,distThreshold)
labels = segmentLidarData(ptCloud,distThreshold,angleThreshold)
[labels,numClusters] = segmentLidarData( ___ )
[ ] = segmentLidarData( ,NumClusterPoints=[1,Inf])
```
# **Description**

labels = segmentLidarData(ptCloud,distThreshold) segments organized 3-D range data ptCloud into clusters. The function assigns an integer cluster label to each point in the point cloud and returns the cluster label of all points in labels.

The function groups two neighboring points into the same cluster if their Euclidean distance is less than distThreshold or if the angle between the sensor and two neighboring points is at least 5 degrees.

labels = segmentLidarData(ptCloud,distThreshold,angleThreshold) sets the angle constraint for grouping points into the same cluster to angleThreshold.

```
[labels, numClusters] = segmentLidarData( ) also returns the number of clusters.
```
 $[$  ] = segmentLidarData( ,NumClusterPoints= $[1,Inf]$ ) also sets the minimum and maximum number of points in each cluster, specified as a 2-element vector or as a scalar value. When you specify NumClusterPoints as a scalar, the maximum number of points in the cluster is unrestricted. The function sets the labels to 0 when clusters are outside of the specified range.

## **Examples**

### **Cluster Organized Synthetic Lidar Data**

Create organized synthetic lidar data containing two objects.

```
ldr = zeros(5, 100);
ldr(:,1:50) = 10;ldr(:,51:end) = 20;pitch = linespace(-18, 18, 5);
pitch = remat(pitch', 1, 100);yaw = linspace(-90,90,100);
yaw = repmat(yaw, 5, 1);
```
Convert to Cartesian coordinates.

```
X = \text{ldr} .* \cosh(\text{pitch}) .* \sin\text{d}(yaw);
Y = ldr .* cosd(pitch) .* cosd(yaw);
Z = \text{Idr} .* sind(pitch);
pc = pointCloud(cat(3,X,Y,Z));
```
figure pcshow(pc.Location,'r') title('Unclustered Point Cloud')

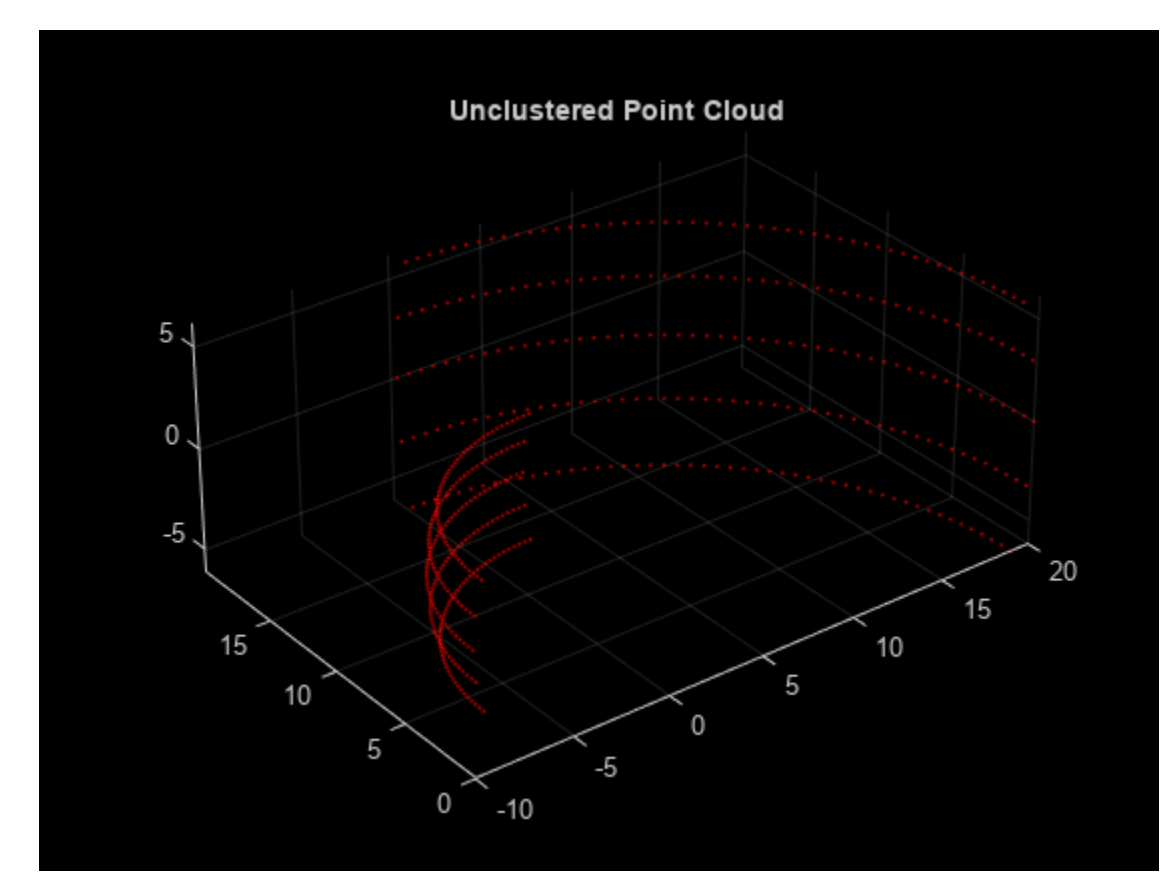

Set the threshold.

distThreshold = 5;

Segment the lidar data.

labels = segmentLidarData(pc,distThreshold);

Plot the results.

```
figure
hold on
title('Segmented Clusters')
```
 $pc1 = select(pc, find(labels == 1));$ pcshow(pc1.Location,'g')

```
pc2 = select(pc, find(labels == 2));pcshow(pc2.Location,'y')
```
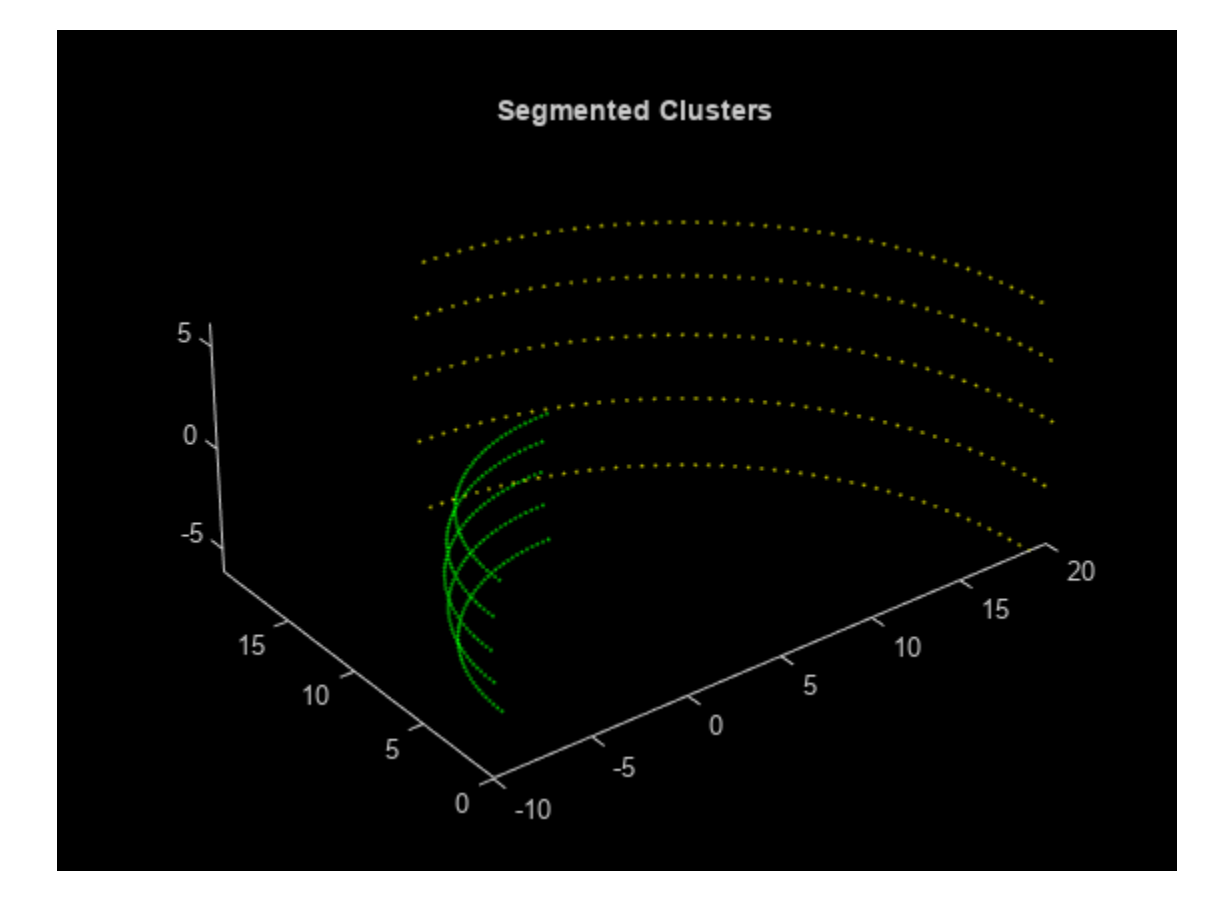

#### **Cluster Organized Lidar Point Cloud**

Set up the PCAP file reader.

veloReader = velodyneFileReader('lidarData ConstructionRoad.pcap','HDL32E');

Wait for 0.3 seconds from the beginning of the file, then read the point cloud from the next frame.

```
veloReader.CurrentTime = veloReader.StartTime + seconds(0.3);
ptCloud = readFrame(veloReader);
```
Segment and remove the ground plane.

```
groundPtsIdx = segmentGroundFromLidarData(ptCloud);
ptCloudWithoutGround = select(ptCloud,~groundPtsIdx,'OutputSize','full');
```
Cluster the remaining points. Distance is in meters.

```
distThreshold = 0.5;[labels,numClusters] = segmentLidarData(ptCloudWithoutGround,distThreshold);
```
Add an additional label for the ground plane.

numClusters = numClusters+1; labels(groundPtsIdx) = numClusters; Plot the labeled results. Display the ground plane in black.

```
labelColorIndex = labels+1;
pcshow(ptCloud.Location,labelColorIndex)
colormap([hsv(numClusters);[0 0 0]])
title('Point Cloud Clusters')
```
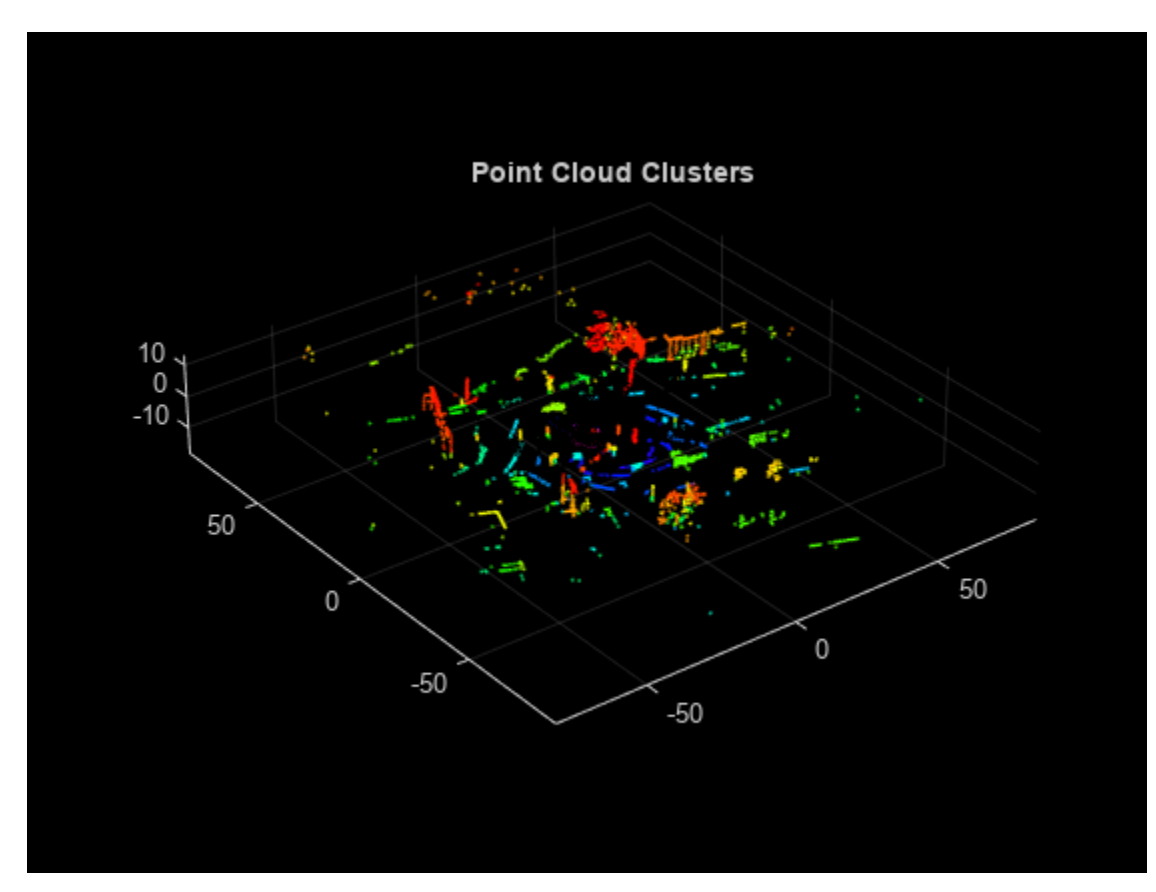

## **Input Arguments**

#### **ptCloud — Point cloud**

pointCloud object

Point cloud, specified as a [pointCloud](#page-1097-0) object. ptCloud is an organized point cloud that stores point coordinates in an *M*-by-*N*-by-3 matrix. The points must be organized by pitch and yaw angles in a sequential scanning order, which is typically obtained from laser range finders and the [velodyneFileReader](#page-1408-0).

#### **distThreshold — Distance threshold**

nonnegative scalar

Distance threshold in world units, specified as a nonnegative scalar. Adjacent points are grouped into the same cluster if the distance between them is less than the distance threshold. To reduce the number of output clusters, increase the value of distThreshold.

```
Data Types: single | double
```
#### **angleThreshold — Angle threshold**

scalar in the range [0, 180]

Angle threshold, in degrees, specified as a scalar in the range [0, 180]. To reduce the number of output clusters, decrease the value of angleThreshold. The function groups adjacent points into the same cluster if the angle formed by the sensor and the points is greater than the angle threshold. For example, in the figure, the function groups points A and B into the same cluster if the angle formed by the sensor, point A, and point B, is greater than angleThreshold. For more details, see ["Algorithms" on page 3-986](#page-2471-0).

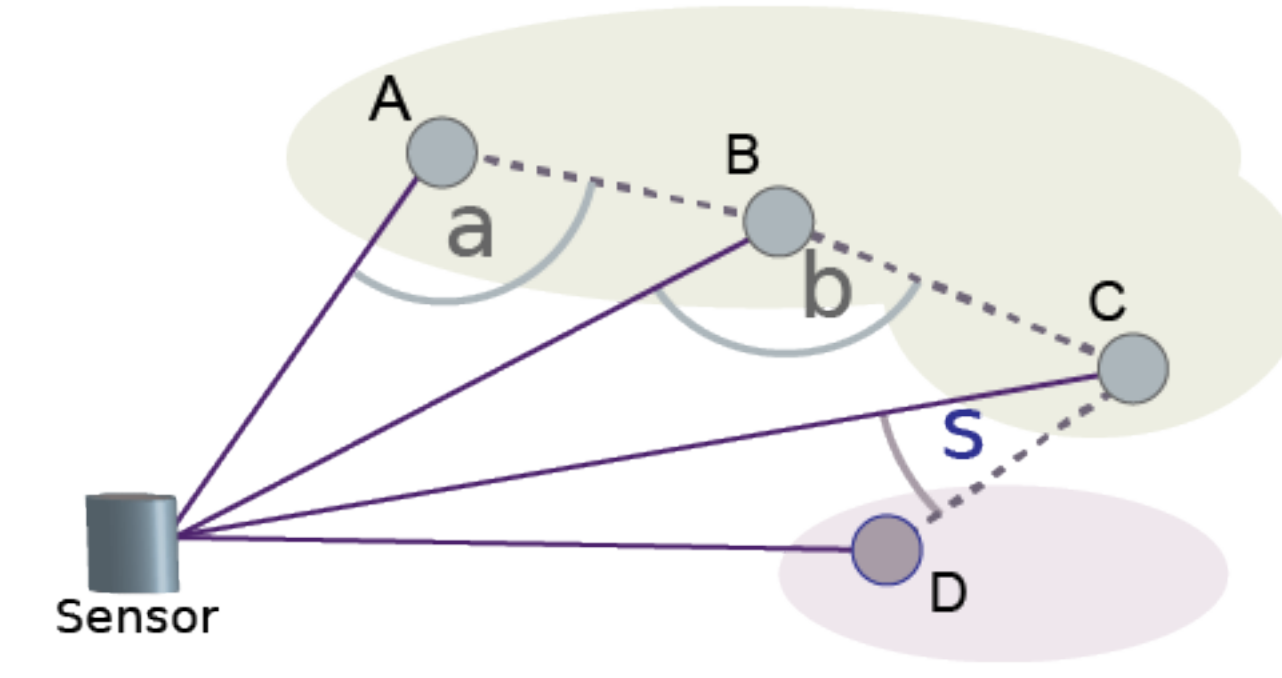

Data Types: single | double

## **Output Arguments**

#### **labels — Cluster labels**

*M*-by-*N* matrix

Cluster labels of all points in the point cloud ptCloud, returned as an *M*-by-*N* matrix of integers. Each valid point in ptCloud belongs to a cluster. All points in a cluster are assigned the same integer cluster label, ranging from 1 to numClusters. Invalid points, such as points with Inf or NaN coordinates, are assigned the label 0.

#### **numClusters — Number of clusters**

nonnegative integer

Number of clusters, returned as a positive integer. The number of clusters does not include the cluster corresponding to invalid points and excludes the label value, 0, which is reserved for invalid points.

# <span id="page-2471-0"></span>**Algorithms**

The segmentLidarData function uses distance and angle thresholds to cluster neighboring points. The function groups two neighboring points into the same cluster if their Euclidean distance is less than the input distThreshold or if the angle between the sensor and neighboring points is greater than or equal to the input angleThreshold. If you do not specify angleThreshold, the function sets this angle to 5 degrees.

For example, suppose angleThreshold is set to 90. Because angles  $\alpha$  and  $\beta$  in the figure are both greater than the specified threshold of 90 degrees, the function groups points A, B, and C into the same cluster. Because angle σ is less than the 90-degree threshold, the function groups point D into a separate cluster. Each angle the function uses for clustering is formed by the line from a point to the sensor and the line from that same point to the neighboring point

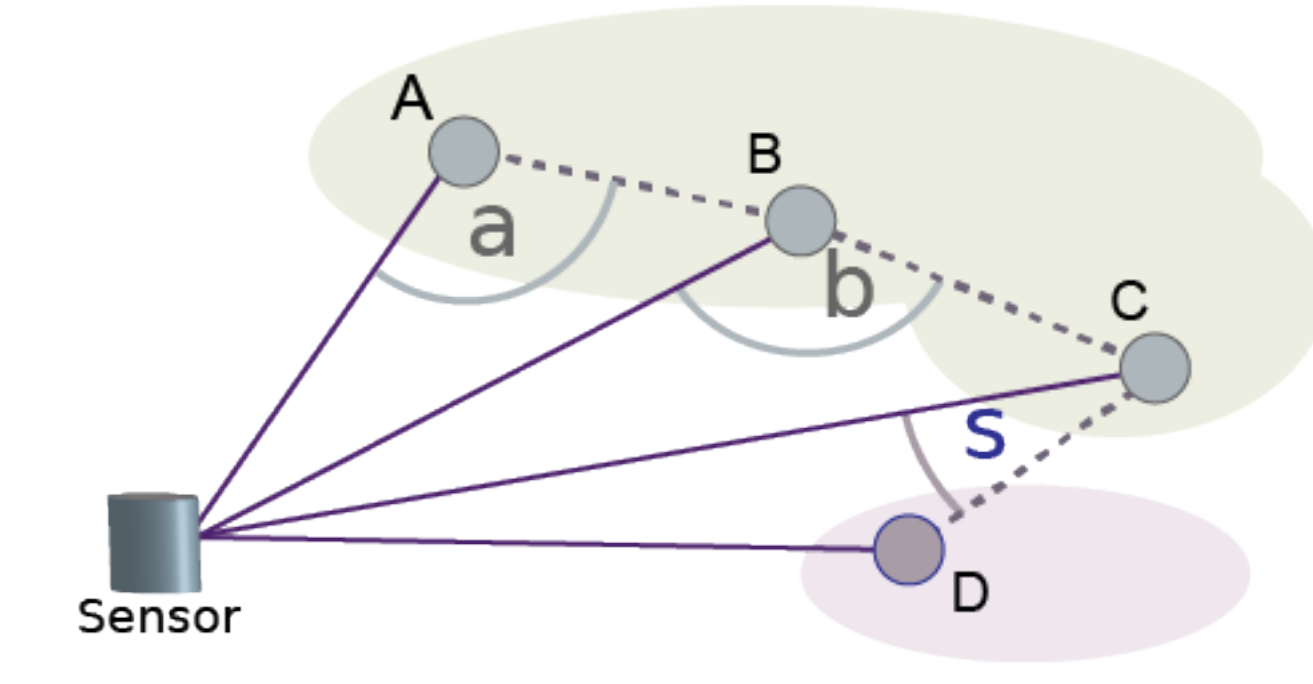

# **Version History**

**Introduced in R2018a**

## **References**

[1] Bogoslavskyi, I. "Efficient Online Segmentation for Sparse 3D Laser Scans." *Journal of Photogrammetry, Remote Sensing and Geoinformation Science*. Vol. 85, Issue 1, 2017, pp. 41– 52.

# **Extended Capabilities**

## **C/C++ Code Generation**

Generate C and C++ code using MATLAB® Coder™.

## **See Also**

[pointCloud](#page-1097-0) | [pcsegdist](#page-2351-0) | [pcfitplane](#page-2380-0) | [velodyneFileReader](#page-1408-0) | [segmentGroundFromLidarData](#page-2781-0)

# **selectStrongestBbox**

Select strongest bounding boxes from overlapping clusters

## **Syntax**

```
[selectedBbox,selectedScore] = selectStrongestBbox(bbox,score)
[selectedBbox,selectedScore,index] = selectStrongestBbox(bbox,score)
[ ] = \text{selectStrongestBbox} ( ___ , Name, Value)
```
## **Description**

[selectedBbox,selectedScore] = selectStrongestBbox(bbox,score) returns selected bounding boxes that have a high confidence score. The function uses nonmaximal suppression to eliminate overlapping bounding boxes from the bbox input.

[selectedBbox,selectedScore,index] = selectStrongestBbox(bbox,score) additionally returns the index vector associated with selectedBbox. This vector contains the indices of the selected boxes in the bbox input.

[  $\Box$  ] = selectStrongestBbox( , Name, Value) uses additional options specified by one or more Name, Value pair arguments.

## **Examples**

#### **Run Nonmaximal Suppression on Bounding Boxes Using People Detector**

Load the pretrained aggregate channel features (ACF) people detector.

```
peopleDetector = peopleDetectorACF();
```
Detect people in an image. Disable the default nonmaximal suppression used by the detector.

```
I = imread('visionteam1.jpg');
[bbox,score] = detect(peopleDetector,I,'SelectStrongest',false);
```
Run nonmaximal suppression with custom threshold.

```
I = imread('visionteam1.jpg');
[selectedBbox,selectedScore] = selectStrongestBbox(bbox,score,'OverlapThreshold',0.3);
```
Display the results.

```
I1 = insertObjectAnnotation(I, 'rectangle',bbox,score, 'Color', 'r');
I2 = insertObjectAnnotation(I,'rectangle',selectedBbox,selectedScore,'Color','r');
figure, imshow(I1);
title('Detected people and detection scores before suppression');
```
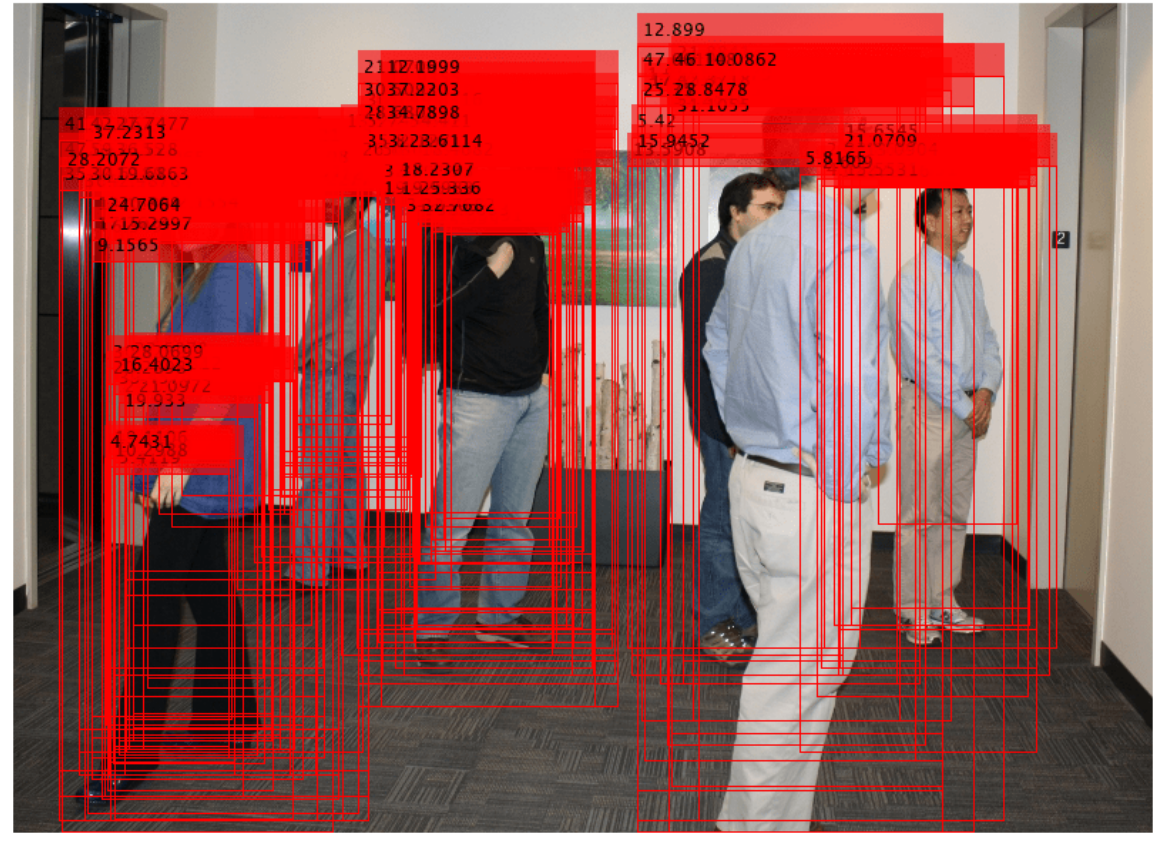

Detected people and detection scores before suppression

figure, imshow(I2); title('Detected people and detection scores after suppression');

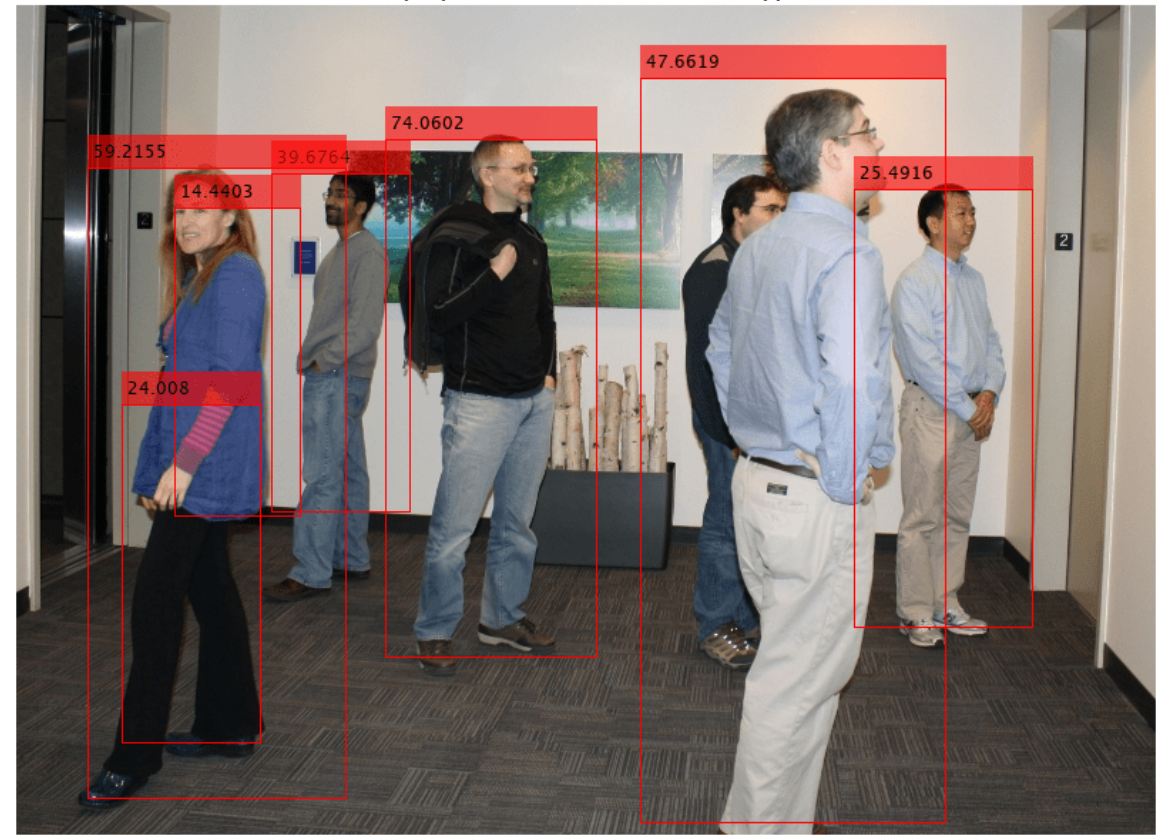

Detected people and detection scores after suppression

## **Input Arguments**

## **bbox — Bounding boxes**

*M*-by-4 matrix | *M*-by-5 matrix

Bounding boxes, specified as an *M*-by-4 or *M*-by-5 nonsparse numeric matrix. *M* is the number of bounding boxes. Each row of the matrix defines a bounding box as either an axis-aligned rectangle or a rotated rectangle. This table describes the format for each bounding box.

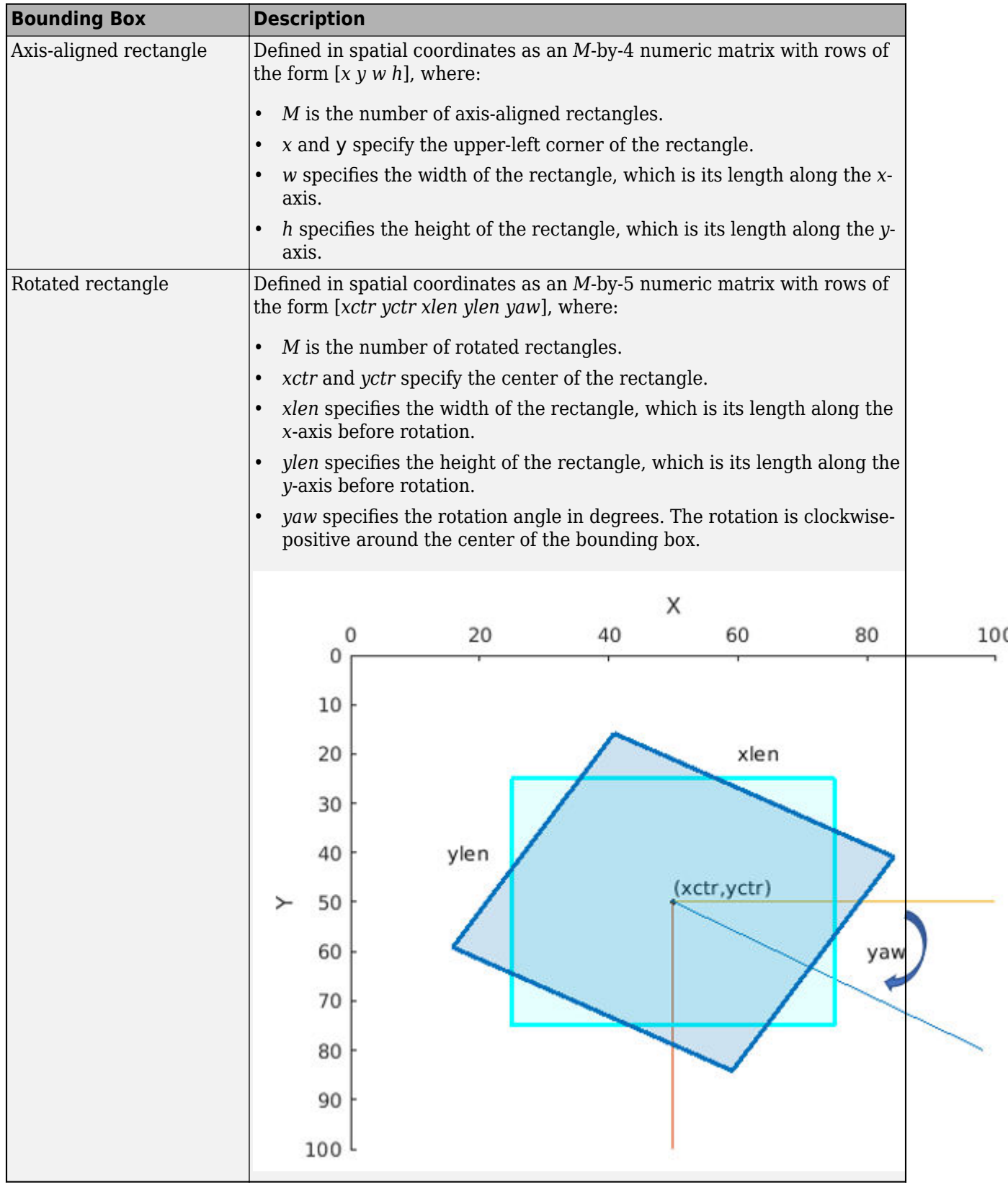

Data Types: single | double | int8 | int16 | int32 | uint8 | uint16 | uint32

#### **score — Confidence score**

*M*-by-1 vector

Confidence score, specified as an *M*-by-1 vector. The *M*th score corresponds to the *M*th bounding box in the bbox input. The selectStrongestBbox function uses nonmaximal suppression to eliminate overlapping bounding boxes and associate the confidence score with the boxes. A higher score represents a higher confidence in keeping the bounding box. The score input must be real, finite, and nonsparse.

Data Types: single | double | int8 | int16 | int32 | uint8 | uint16 | uint32

#### **Name-Value Pair Arguments**

Specify optional pairs of arguments as Name1=Value1, ..., NameN=ValueN, where Name is the argument name and Value is the corresponding value. Name-value arguments must appear after other arguments, but the order of the pairs does not matter.

*Before R2021a, use commas to separate each name and value, and enclose* Name *in quotes.*

Example: 'RatioType','Union' sets the 'RatioType' property to 'Union'.

#### **RatioType — Bounding box overlap ratio denominator**

'Union' (default) | 'Min'

Ratio type, specified as the character vector 'Union' or 'Min'.

- Set the ratio type to 'Union' to compute the ratio as the area of intersection between bboxA and bboxB, divided by the area of the union of the two.
- Set the ratio type to 'Min' to compute the ratio as the area of intersection between bboxA and bboxB, divided by the minimum area of the two bounding boxes.

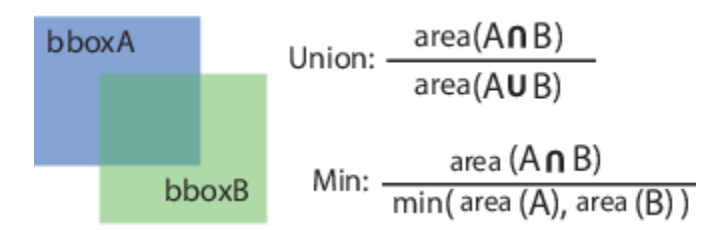

Data Types: char

#### **OverlapThreshold — Overlap ratio threshold**

0.5 (default) | scalar in the range [0 1]

Overlap ratio threshold, specified as the comma-separated pair consisting of 'OverlapThreshold' and a scalar in the range [0 1]. When the overlap ratio is above the threshold you set, the function removes bounding boxes around the reference box. Decrease this value to reduce the number of selected bounding boxes. However, if you decrease the overlap ratio too much, you might eliminate boxes that represent objects close to each other in the image.

Data Types: single | double

#### **NumStrongest — Maximum number of strongest boxes**

inf (default) | positive scalar

Maximum number of strongest boxes, specified as the comma-separated pair consisting of 'NumStrongest' and inf or a positive scalar. Use this argument to reduce processing time when you have a priori knowledge about the maximum number of boxes. Set the value to inf to select all the strongest, non-overlapping, bounding boxes.

## **Output Arguments**

#### **selectedBbox — Selected bounding boxes**

*M*-by-4 matrix | *M*-by-5 matrix

Selected bounding boxes, returned as an *M*-by-4 or an *M*-by-5 matrix. The 4-element vectors represent axis-aligned rectangles and the 5-element vectors represent rotated rectangles.

The selectedBbox output returns the selected bounding boxes from the bbox input that have the highest confidence score. The function uses nonmaximal suppression to eliminate overlapping bounding boxes.

Data Types: single | double | int8 | int16 | int32 | uint8 | uint16 | uint32

#### **selectedScore — Scores of selected bounding boxes**

*M*-by-1 vector

Scores of selected bounding boxes, returned as an *M*-by-1 vector. The *M*th score in the selectedScore output corresponds to the *M*th bounding box in the selectedBbox output.

Data Types: single | double | int8 | int16 | int32 | uint8 | uint16 | uint32

#### **index — Index of selected bounding boxes**

*M*-by-1 vector

Index of selected bounding boxes, returned as an *M*-by-1 vector. The index vector contains the indices to the selected boxes in the bbox input.

Data Types: double

# **Version History**

**Introduced in R2014b**

## **Extended Capabilities**

#### **C/C++ Code Generation**

Generate C and C++ code using MATLAB® Coder™.

Usage notes and limitations:

• Code generation is only supported for numeric labels.

#### **GPU Code Generation**

Generate CUDA® code for NVIDIA® GPUs using GPU Coder™.

Usage notes and limitations:

• CUDA code generation is only supported for numeric labels.

• CUDA code generation is not supported for rotated rectangle bounding box inputs.

### **GPU Arrays**

Accelerate code by running on a graphics processing unit (GPU) using Parallel Computing Toolbox<sup>™</sup>.

Usage notes and limitations:

• GPU Arrays is not supported for rotated rectangle bounding box inputs.

## **See Also**

[bboxOverlapRatio](#page-1837-0) | [selectStrongestBboxMulticlass](#page-2480-0)

# <span id="page-2480-0"></span>**selectStrongestBboxMulticlass**

Select strongest multiclass bounding boxes from overlapping clusters

# **Syntax**

```
selectedBboxes = selectStrongestBboxMulticlass(bboxes,scores,labels)
[selectedBboxes,selectedScores,selectedLabels,index] =
selectStrongestBboxMulticlass(bboxes, scores, labels)
[ ] = selectStrongestBboxMulticlass( ,Name,Value)
```
# **Description**

selectedBboxes = selectStrongestBboxMulticlass(bboxes,scores,labels) returns selected bounding boxes that have high confidence scores. The function uses greedy nonmaximal suppression (NMS) to eliminate overlapping bounding boxes from the bboxes input, only if they have the same class label.

[selectedBboxes,selectedScores,selectedLabels,index] = selectStrongestBboxMulticlass(bboxes, scores, labels) additionally returns the scores, labels, and index associated with the selected bounding boxes.

```
[ \Box ] = selectStrongestBboxMulticlass( ,Name,Value) uses additional options
specified by one or more Name, Value pair arguments.
```
# **Examples**

### **Run Multiclass Nonmaximal Suppression on Bounding Boxes Using People Detector**

Create detectors using two different models. These will be used to generate multiclass detection results.

```
detectionInria = peopleDetectorACF('inria-100x41');
detectorCaltech = peopleDetectorACF('caltech-50x21');
```
Apply the detectors.

```
I = imread('visionteam1.jpg');
[bboxesInria,scoresInria] = detect(detectorInria,I,'SelectStrongest',false);
[bboxesCaltech,scoresCaltech] = detect(detectorCaltech,I,'SelectStrongest',false);
```
Create categorical labels for each the result of each detector.

```
labelsInria = repelem("inria", numel(scoresInria),1);labelsInria = categorical(labelsInria,{'inria','caltech'});
labelsCaltech = repelem("caltech",numel(scoresCaltech),1);
labelsCaltech = categorical(labelsCaltech,{'inria','caltech'});
```
Combine results from all detectors to for multiclass detection results.

```
allBBoxes = [bboxesInria;bboxesCaltech];
allScores = [scoresInria;scoresCaltech];
allLabels = [labelsInria;labelsCaltech];
```
Run multiclass non-maximal suppression.

```
[bboxes,scores,labels] = selectStrongestBboxMulticlass(allBBoxes,allScores,allLabels,...
     'RatioType','Min','OverlapThreshold',0.65);
```
Annotate detected people.

```
\text{annotations} = \text{string}(\text{labels}) + \text{""} + \text{string}(\text{scores});I = insertObjectAnnotation(I, 'rectangle', bboxes, cellstr(annotations));
imshow(I)
title('Detected People, Scores, and Labels')
```
# inria: 47.6619 altech: 58.6468 caltech: 19.7538 inria: 74.0602 m caltech: 53.5303 nria: 59.2155 inria: 39.676 inria: 25.4916  $\overline{\mathbf{z}}$

#### Detected People, Scores, and Labels

## **Input Arguments**

#### **bboxes — Bounding boxes**

*M*-by-4 matrix | *M*-by-5 matrix

Bounding boxes, specified as an *M*-by-4 or *M*-by-5 nonsparse numeric matrix. *M* is the number of bounding boxes. Each row of the matrix defines a bounding box as either an axis-aligned rectangle or a rotated rectangle. This table describes the format for each bounding box.

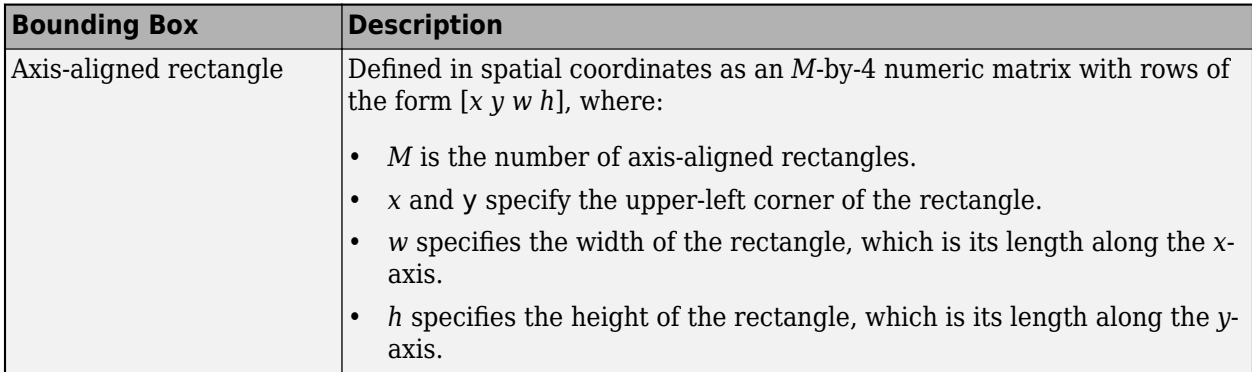

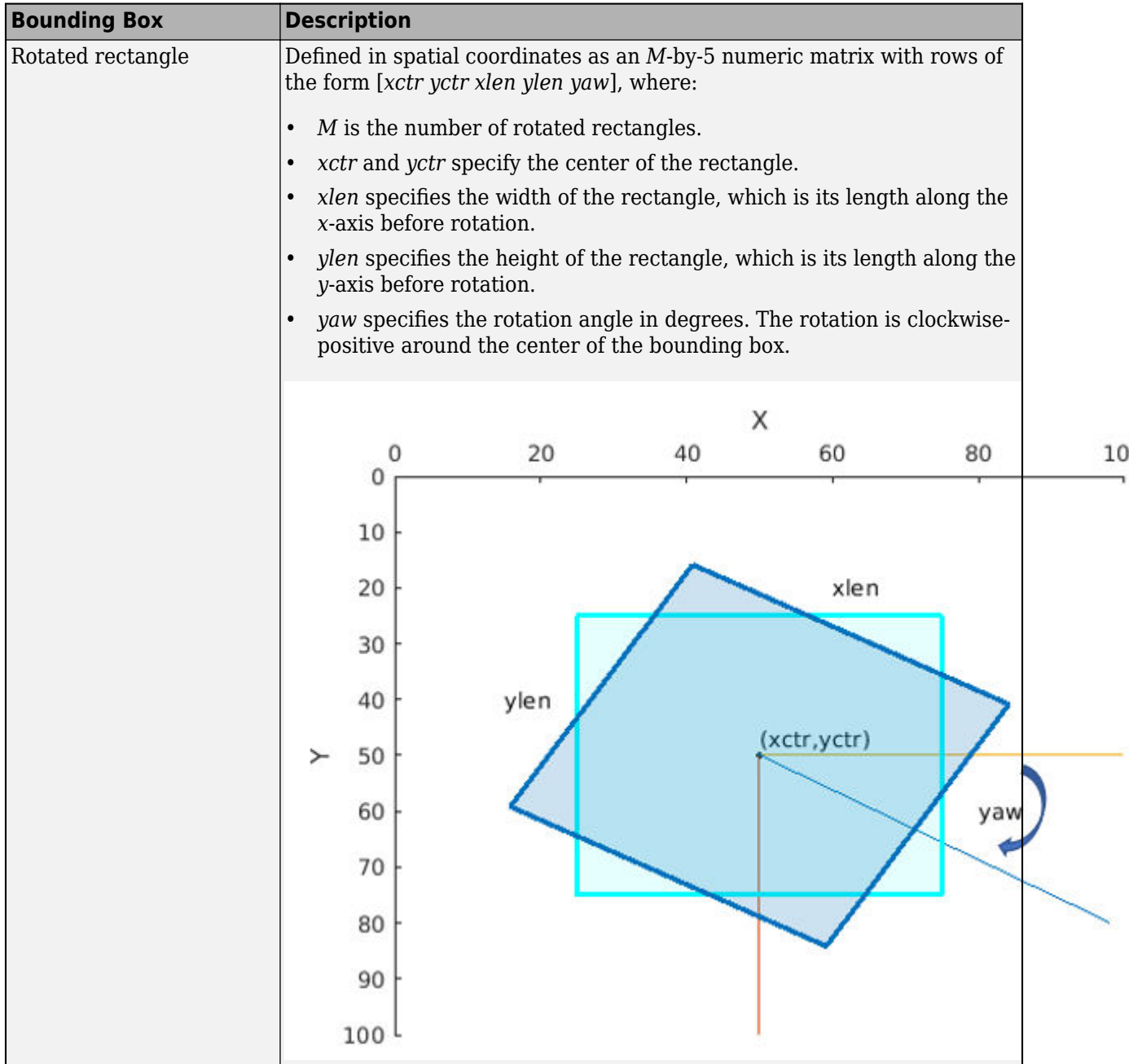

Data Types: single | double | int8 | int16 | int32 | uint8 | uint16 | uint32

#### **scores — Confidence scores**

*M*-by-1 vector

Confidence scores corresponding to the input bounding boxes, specified as an *M*-by-1 vector. The selectStrongestBboxMulticlass function uses greedy NMS to eliminate overlapping bounding boxes and associate the confidence score with the boxes. A higher score represents a higher confidence in keeping the bounding box. The scores input must be real, finite, and nonsparse.

Data Types: single | double | int8 | int16 | int32 | uint8 | uint16 | uint32
# **labels — Labels**

*M*-by-1 categorical vector | *M*-by-1 numeric vector

Labels corresponding to the input bounding boxes, specified as an *M*-by-1 categorical or numeric vector.

Data Types: single | double | int8 | int16 | int32 | uint8 | uint16 | uint32 | categorical

### **Name-Value Pair Arguments**

Specify optional pairs of arguments as Name1=Value1,...,NameN=ValueN, where Name is the argument name and Value is the corresponding value. Name-value arguments must appear after other arguments, but the order of the pairs does not matter.

*Before R2021a, use commas to separate each name and value, and enclose* Name *in quotes.*

Example: 'RatioType','Union' sets the 'RatioType' property to 'Union'.

### **RatioType — Bounding box overlap ratio denominator**

'Union' (default) | 'Min'

Ratio type, specified as the character vector 'Union' or 'Min'.

- Set the ratio type to 'Union' to compute the ratio as the area of intersection between bboxA and bboxB, divided by the area of the union of the two.
- Set the ratio type to 'Min' to compute the ratio as the area of intersection between bboxA and bboxB, divided by the minimum area of the two bounding boxes.

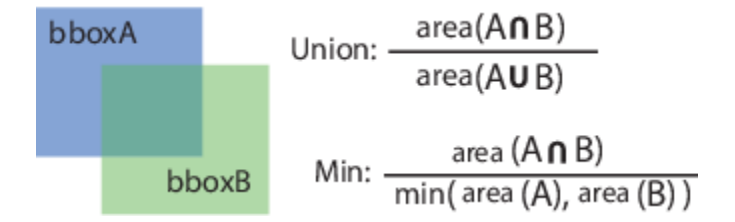

Data Types: char

## **OverlapThreshold — Overlap ratio threshold**

0.5 (default) | scalar in the range [0 1]

Overlap ratio threshold, specified as the comma-separated pair consisting of 'OverlapThreshold' and a scalar in the range [0 1]. When the overlap ratio is above the threshold, the function removes bounding boxes around the reference box. Decrease the threshold to reduce the number of selected bounding boxes. However, if you decrease the threshold too much, you might eliminate boxes that represent objects close to each other in the image.

Data Types: single | double

#### **NumStrongest — Maximum number of strongest boxes**

inf (default) | positive scalar

Maximum number of strongest boxes, specified as the comma-separated pair consisting of 'NumStrongest' and inf or a positive scalar. Use this argument to reduce processing time when you have a priori knowledge about the maximum number of boxes. Set the value to inf to select all the strongest, non-overlapping, bounding boxes.

When the labels input contains categorical labels, you can also specify a vector that contains the maximum number of strongest boxes for each category in the labels input. The length of the specified vector must equal the number of categories in the label.

# **Output Arguments**

#### **selectedBboxes — Selected bounding boxes**

*M*-by-4 matrix | *M*-by-5 matrix

Selected bounding boxes, returned as an *M*-by-4 or an *M*-by-5 matrix. The 4-element vectors represent axis-aligned rectangles and the 5-element vectors represent rotated rectangles.

The selectedBbox output returns the selected bounding boxes from the bbox input that have the highest confidence score. The function uses nonmaximal suppression to eliminate overlapping bounding boxes.

Data Types: single | double | int8 | int16 | int32 | uint8 | uint16 | uint32

### **selectedScores — Scores of selected bounding boxes**

*M*-by-1 vector

Scores of selected bounding boxes, returned as an *M*-by-1 vector. The *M*th score in the selectedScores output corresponds to the *M*th bounding box in the selectedBboxes output. The data type of selectedScores matches the data type of scores.

#### **selectedLabels — Labels of selected bounding boxes**

*M*-by-1 categorical vector | *M*-by-1 numeric vector

Labels of selected bounding boxes, returned as an *M*-by-1 categorical or numeric vector. The *M*th label in the selectedLabels output corresponds to the *M*th bounding box in the selectedBboxes output. The data type of selectedLabels matches the data type of labels.

#### **index — Index of selected bounding boxes**

*M*-by-1 vector

Index of selected bounding boxes, returned as an *M*-by-1 vector. The index vector contains the indices to the selected boxes in the bboxes input.

Data Types: double

# **Version History**

**Introduced in R2018a**

# **Extended Capabilities**

### **C/C++ Code Generation**

Generate C and C++ code using MATLAB® Coder™.

## **GPU Code Generation**

Generate CUDA® code for NVIDIA® GPUs using GPU Coder™.

Usage notes and limitations:

• GPU Code generation is not supported for rotated rectangle bounding box inputs.

### **GPU Arrays**

Accelerate code by running on a graphics processing unit (GPU) using Parallel Computing Toolbox<sup>™</sup>.

Usage notes and limitations:

• GPU Arrays is not supported for rotated rectangle bounding box inputs.

# **See Also**

[bboxOverlapRatio](#page-1837-0) | [selectStrongestBbox](#page-2473-0)

# **showExtrinsics**

Visualize extrinsic camera parameters

# **Syntax**

```
showExtrinsics(cameraParams)
showExtrinsics(cameraParams,view)
showExtrinsics( ___ ,Name,Value)
```
 $ax = showExtrinsics($  )

# **Description**

showExtrinsics(cameraParams) renders a 3-D visualization of extrinsic parameters of a single calibrated camera or a calibrated stereo pair. The function plots a 3-D view of the calibration patterns with respect to the camera. The cameraParams input contains either a [cameraParameters](#page-1389-0), [fisheyeParameters](#page-1404-0), or a [stereoParameters](#page-1196-0) object, which the [estimateCameraParameters](#page-2014-0) or [estimateFisheyeParameters](#page-2736-0) function returns.

The showExtrinsics function shows the 3-D view of the calibration pattern as a convex polygon containing all the detected keypoints of the pattern in the original calibration image.

showExtrinsics(cameraParams, view) displays visualization of the camera extrinsic parameters using the style specified by the view input.

showExtrinsics( \_\_\_ ,Name,Value) uses additional options specified by one or more Name, Value pair arguments, using any of the preceding syntaxes.

 $ax =$  showExtrinsics () returns the plot axis, using any of the preceding syntaxes.

# **Examples**

## **Visualize Single Camera Extrinsic Parameters**

Create a set of calibration images.

```
images = imageDatastore(fullfile(toolboxdir('vision'),'visiondata', ...
    'calibration','webcam'));
imageFileNames = images.Files(1:5);
```
Detect calibration pattern.

[imagePoints,boardSize] = detectCheckerboardPoints(imageFileNames);

Generate world coordinates of the corners of the squares. The square size is in millimeters.

```
squareSide = 25;worldPoints = generateCheckerboardPoints(boardSize,squareSide);
```
Calibrate the camera.

```
I = readimage(images, 1);imageSize = [size(I, 1), size(I, 2)];
cameraParams = estimateCameraParameters(imagePoints,worldPoints, ...
                                   'ImageSize',imageSize);
```
Visualize pattern locations.

figure showExtrinsics(cameraParams);

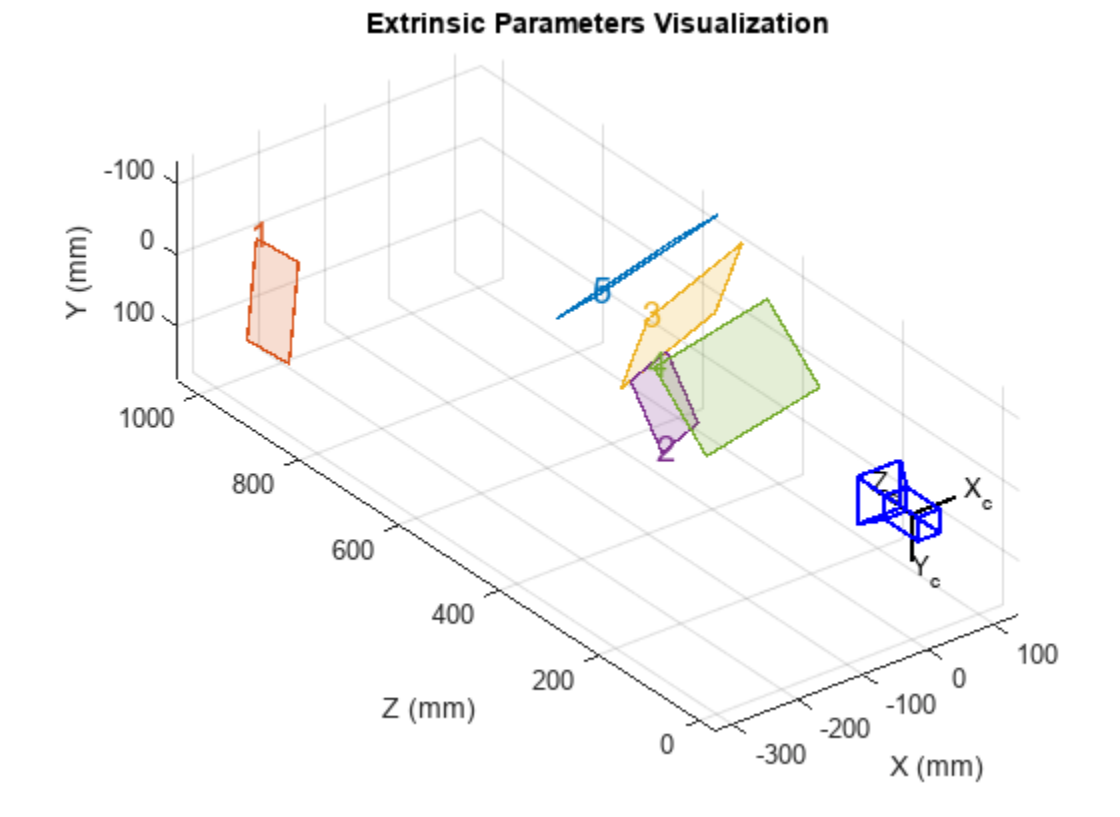

Visualize camera locations.

figure showExtrinsics(cameraParams,'patternCentric');

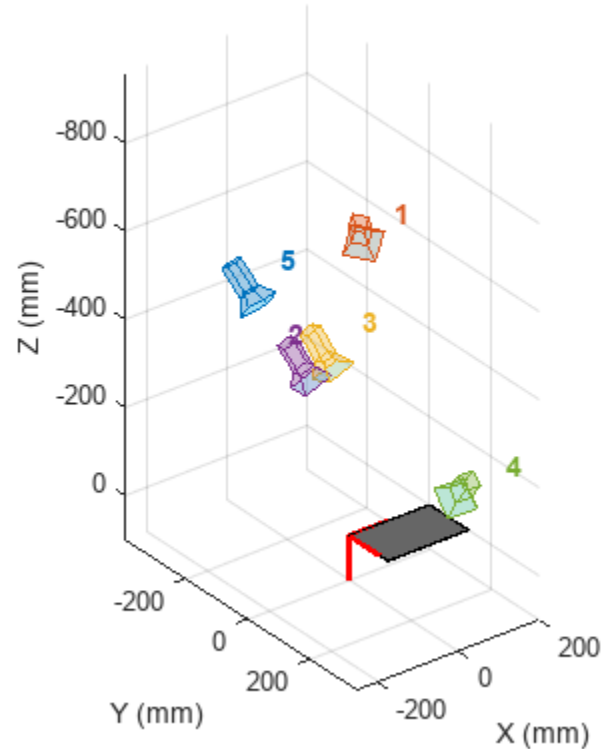

# **Extrinsic Parameters Visualization**

#### **Visualize Stereo Pair of Camera Extrinsic Parameters**

Specify calibration images.

```
imageDir = fullfile(toolboxdir('vision'),'visiondata',...
         'calibration','circleGrid','stereo');
leftImages = imageDatastore(fullfile(imageDir,'left'));
rightImages = imageDatabase(fullfile(imageDir, 'right'));leftImageFileNames = leftImages.Files(2:2:10);rightImageFileNames = rightImages.Files(2:2:10);
```
Define the circle grid pattern dimensions, and detect the pattern in the images.

```
patternDims = [4 11];imagePoints = detectCircleGridPoints(leftImageFileNames,...
         rightImageFileNames,patternDims);
```
Specify the world coordinates for the circle grid keypoints. Center distance is in millimeters.

```
centerDistance = 36.5;
worldPoints = generateCircleGridPoints(patternDims,centerDistance);
```
Calibrate the stereo camera system. Both cameras have the same resolution.

```
I = readimage(leftImages, 1);imageSize = [size(I,1),size(I,2)];
```

```
cameraParams = estimateCameraParameters(imagePoints,worldPoints,...
    'ImageSize',imageSize);
```
Visualize pattern locations.

#### figure showExtrinsics(cameraParams)

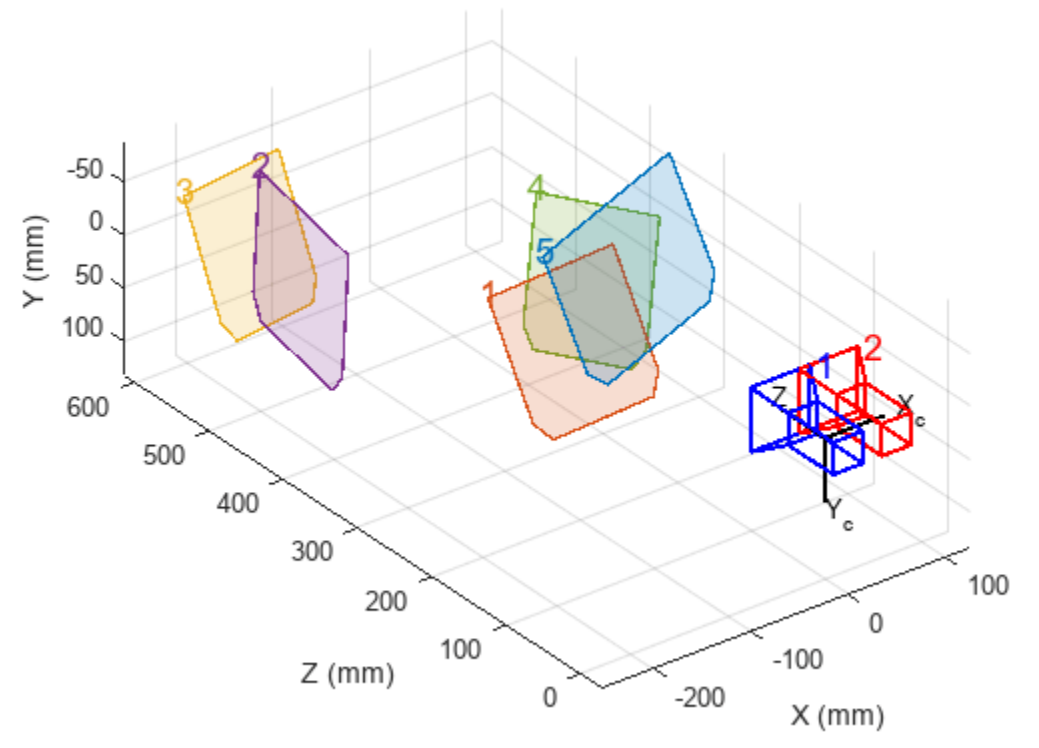

# **Extrinsic Parameters Visualization**

Visualize camera locations.

figure showExtrinsics(cameraParams,'patternCentric')

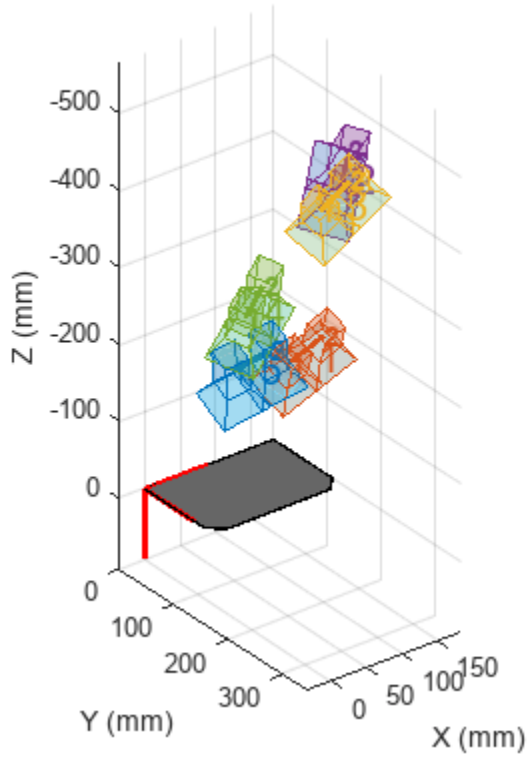

# **Extrinsic Parameters Visualization**

# **Input Arguments**

**cameraParams — Object containing parameters of single camera or stereo pair** cameraParameters object | fisheyeParameters object | stereoParameters object

Object containing parameters of single camera or stereo pair, specified as either a [cameraParameters](#page-1389-0), [fisheyeParameters](#page-1404-0), or [stereoParameters](#page-1196-0) object. You can create the single camera or stereo pair input object using the [estimateCameraParameters](#page-2014-0) function. The fisheye parameters input object is created using [estimateFisheyeParameters](#page-2736-0).

You can also use the **[Camera Calibrator](#page-1869-0)** app to create the [cameraParameters](#page-1389-0) input object, or use **[Stereo Camera Calibrator](#page-1872-0)** app to create the [stereoParameters](#page-1196-0) input object. See "Using the Single Camera Calibrator App" and "Using the Stereo Camera Calibrator App".

#### **view — Camera- or pattern-centric view**

'CameraCentric' | 'PatternCentric'

Camera or pattern-centric view, specified as 'CameraCentric' or 'PatternCentric'. The view input sets the visualization for the camera extrinsic parameters. If you keep your camera stationary while moving the calibration pattern, set view to 'CameraCentric'. If the pattern is stationary while you move your camera, set it to 'PatternCentric'.

### **Name-Value Pair Arguments**

Specify optional pairs of arguments as Name1=Value1, ..., NameN=ValueN, where Name is the argument name and Value is the corresponding value. Name-value arguments must appear after other arguments, but the order of the pairs does not matter.

*Before R2021a, use commas to separate each name and value, and enclose* Name *in quotes.*

Example: 'HighlightIndex', [1, 4] sets the 'HighlightIndex' to patterns 1 and 4.

### **HighlightIndex — Highlight selection index**

[] (default) | vector | scalar

Highlight selection index, specified as a scalar or a vector of integers. For example, if you want to highlight patterns 1 and 4, use  $[1, 4]$ . Doing so increases the opacity of patterns 1 and 4 in contrast to the rest of the patterns.

#### **Parent — Output axes**

current axes (default)

Output axes, specified as the comma-separated pair consisting of 'Parent' and an axes. You can obtain the current axes handle by returning the function to an output variable: ax = showExtrinsics(cameraParams) You can also use the gca function to get the current axes handle.

Example: showExtrinsics(cameraParams,'Parent',ax)

# **Output Arguments**

## **ax — Current axes handle**

scalar value

Current axes handle, returned as a scalar value. The function returns the handle to the current axes for the current figure.

Example:  $ax = showExtrisics(cameraParameters)$ 

# **Version History**

**Introduced in R2014a**

# **See Also**

**[Camera Calibrator](#page-1869-0)** | **[Stereo Camera Calibrator](#page-1872-0)** | [plotCamera](#page-2401-0) | [estimateCameraParameters](#page-2014-0) | [showReprojectionErrors](#page-2521-0) | [undistortImage](#page-2572-0) | [detectCheckerboardPoints](#page-1924-0) | [generateCheckerboardPoints](#page-2184-0) | [cameraParameters](#page-1389-0) | [stereoParameters](#page-1196-0) | [fisheyeParameters](#page-1404-0)

#### **Topics**

"Using the Single Camera Calibrator App"

# **showMatchedFeatures**

Display corresponding feature points

# **Syntax**

showMatchedFeatures(I1,I2,matchedPoints1,matchedPoints2) showMatchedFeatures(I1,I2,matchedPoints1,matchedPoints2,method)

showMatchedFeatures( \_\_\_ ,PlotOptions, {MarkerStyle1, MarkerStyle2, LineStyle}) showMatchedFeatures( ,Name=Value)

H = showMatchedFeatures( \_\_\_ )

# **Description**

showMatchedFeatures(I1,I2,matchedPoints1,matchedPoints2) displays an overlay of images I1 and I2 with a color-coded plot of corresponding points connected by a line. matchedPoints1 and matchedPoints2 contain the coordinates of corresponding points in I1 and I2.

showMatchedFeatures(I1,I2,matchedPoints1,matchedPoints2,method) displays images I1 and I2 using the visualization style specified by the method parameter.

showMatchedFeatures( \_\_\_ ,PlotOptions, {MarkerStyle1, MarkerStyle2, LineStyle}) lets you specify custom plot options in a cell array containing three values. The MarkerStyle1, MarkerStyle2, and LineStyle values correspond to the marker symbol in I1, marker symbol in I2, and the line style and color. The LineSpec syntax of the plot function defines each of the specifiers.

showMatchedFeatures( , Name=Value) specifies options using one or more name-value arguments in addition to any combination of arguments from previous syntaxes. For example, showMatchedFeatures(\_\_,PlotOptions={"d","+","g"}) sets the marker style to a diamond for I1, a plus sign for I2, and the color to green.

 $H =$  showMatchedFeatures( ) returns the handle to the image object returned by showMatchedFeatures.

# **Examples**

## **Find Corresponding Points Between Two Images Using Harris Features**

Read Images.

 $I1 = im2qray(imread("parkinglot left.png"));$  $I2 = im2$ gray(imread("parkinglot right.png"));

Detect Harris features

 $points1 = detectHarrisFeatures(I1);$ points2 = detectHarrisFeatures(I2);

Extract features

 $[fl, vptsl] =$  extractFeatures(I1, points1);  $[f2, vpts2] = extractFeatures( I2, points2);$ 

Match features.

 $indexPairs = matchFeatures(f1, f2);$  $matchedPoints1 = vpts1(indexPairs(1:20,1));$  $matchedPoints2 = vpts2(indexPairs(1:20,2));$ 

Visualize candidate matches.

figure; showMatchedFeatures(I1,I2,matchedPoints1,matchedPoints2,"montag"); title("Candidate point matches"); legend("Matched points 1","Matched points 2");

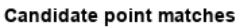

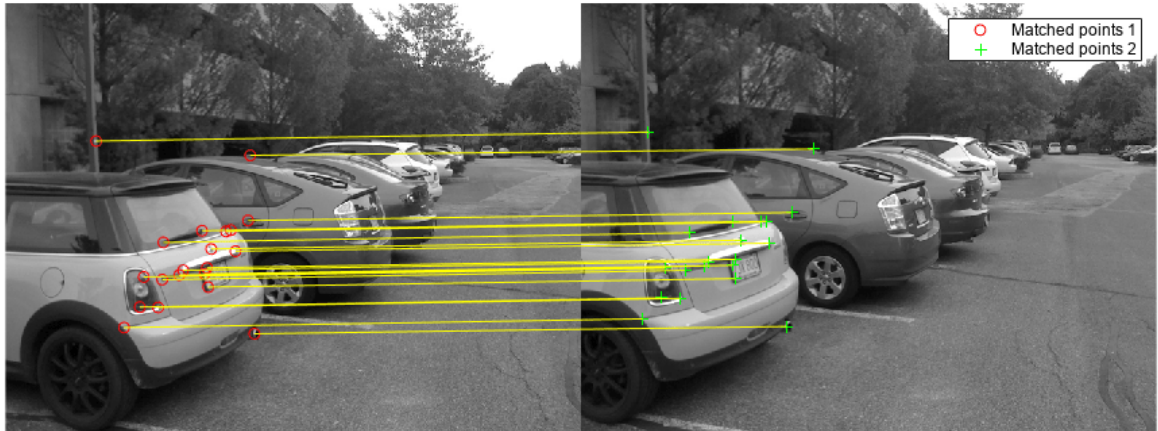

### **Display Corresponding Points Between Two Rotated and Scaled Images**

Read images.

 $I1 = imread("cameraman.tif")$ ;  $I2 = imresize(imrotate(II, -20), 1.2);$ 

Detect SURF features.

 $points1 = detectsURFFeatures(I1);$  $points2 = detectsURFFeatures(I2);$ 

Extract features.

[f1,vpts1] = extractFeatures(I1,points1); [f2, vpts2] = extractFeatures(I2, points2);

Match features.

```
indexPairs = matchFeatures(f1,f2);
matchedPoints1 = vpts1(indexPairs(:,1));matchedPoints2 = vpts2(indexPairs(:,2));
```
Visualize candidate matches.

figure; showMatchedFeatures(I1,I2,matchedPoints1,matchedPoints2); title("Putative point matches"); legend("Matched points 1","Matched points 2");

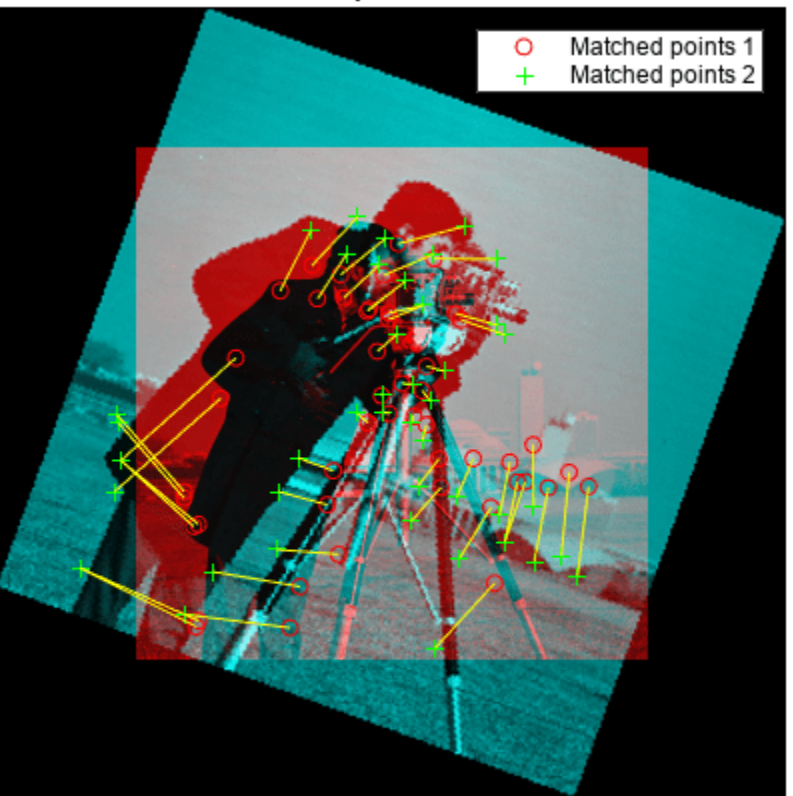

# Putative point matches

# **Input Arguments**

#### **I1 — Input image** numeric array

Input image one, specified as a numeric array.

# **I2 — Input image**

numeric array

Input image two, specified as a numeric array.

## **matchedPoints1 — Coordinates of points**

*M*-by-2 matrix | point feature object

Coordinates of points in image one, specified as an *M*-by-2 matrix of *M* number of [*x y*] coordinates, or as one of the point feature objects described in "Point Feature Types".

#### **matchedPoints2 — Coordinates of points**

*M*-by-2 matrix | point feature object

Coordinates of points in image one, specified as an *M*-by-2 matrix of *M* number of [*x y*] coordinates, or as one of the point feature objects described in "Point Feature Types".

## **method — Display method**

falsecolor (default) | blend | montage

Display style method, specified as one of the following:

falsecolor Overlay the images by creating a composite red-cyan image showing I1 as red and I2 as cyan.

blend Overlay I1 and I2 using alpha blending.

montage Place I1 and I2 next to each other in the same image.

#### **Name-Value Pair Arguments**

Specify optional pairs of arguments as Name1=Value1,...,NameN=ValueN, where Name is the argument name and Value is the corresponding value. Name-value arguments must appear after other arguments, but the order of the pairs does not matter.

*Before R2021a, use commas to separate each name and value, and enclose* Name *in quotes.*

Example: showMatchedFeatures( , PlotOptions={"d","+","g"}) sets the marker style to a diamond for I1, a plus sign for I2, and the color to green.

#### **PlotOptions — Marker, line style, and color**

{"ro","g+","y-"} (default) | cell array of character vectors | string array

Marker, line style, and color options, specified as a cell array of character vectors or a string array. The three values {*MarkerStyle1*, *MarkerStyle2*, *LineStyle*}, correspond to the marker symbol in I1, the marker symbol in I2, and the line style and color. The LineSpec syntax of the plot function defines each of the specifiers.

#### **Parent — Output axes**

axes graphics object

Output axes for displaying visualization, specified as an axes graphics object.

# **Output Arguments**

## **H — Handle to image object**

handle

Handle to image object, displayed by showMatchedFeatures.

# **Version History**

**Introduced in R2012b**

# **See Also**

**Functions** [matchFeatures](#page-2248-0) | [estgeotform2d](#page-1999-0) | legend | imshowpair

# **Objects**

[SIFTPoints](#page-551-0) | [MSERRegions](#page-944-0) | [ORBPoints](#page-960-0) | [BRISKPoints](#page-903-0) | [cornerPoints](#page-950-0)

# **Topics**

"Point Feature Types"

# **showPointCloud**

Plot 3-D point cloud

# **Syntax**

showPointCloud

# **Description**

showPointCloud was renamed to [pcshow](#page-2499-0). Please use [pcshow](#page-2499-0) in place of showPointCloud.

# **Version History Introduced in R2014b**

# <span id="page-2499-0"></span>**pcshow**

Plot 3-D point cloud

# **Syntax**

pcshow(ptCloud)

```
pcshow(xyzPoints)
pcshow(xyzPoints,color)
pcshow(xyzPoints,colorMap)
pcshow(filename)
```
pcshow( \_\_\_ ,Name=Value)

 $ax = pcshow(\underline{\hspace{1cm}})$ 

# **Description**

pcshow(ptCloud) displays points using the locations and colors stored in the point cloud object.

To visualize a large point cloud (greater than one million points), use the [pcviewer](#page-439-0) obect.

pcshow(xyzPoints) displays points specified by the xyzPoints matrix.

pcshow(xyzPoints,color) displays points contained in the xyzPoints matrix, with colors specified by color.

pcshow(xyzPoints,colorMap) displays points contained in the xyzPoints matrix, with colors specified by colorMap.

pcshow(filename) displays the point cloud stored in the file specified by filename.

pcshow( \_\_\_ ,Name=Value) specifies options using one or more name-value arguments in addition to any combination input of arguments from previous syntaxes. For example, ViewPlane="XY" sets the plane from which to visualize the point cloud as the XY-plane.

 $ax = pcshow($  ) returns the plot axes.

# **Examples**

# **Plot Spherical Point Cloud with Texture Mapping**

Generate a sphere consisting of 600-by-600 faces.

```
numFaces = 600;[x,y,z] = sphere(numFaces);
```
Plot the sphere using the default color map.

```
figure;
pcshow([x(:) y(:) z(:)]
```
title("Sphere with Default Color Map") xlabel("X") ylabel("Y") zlabel("Z")

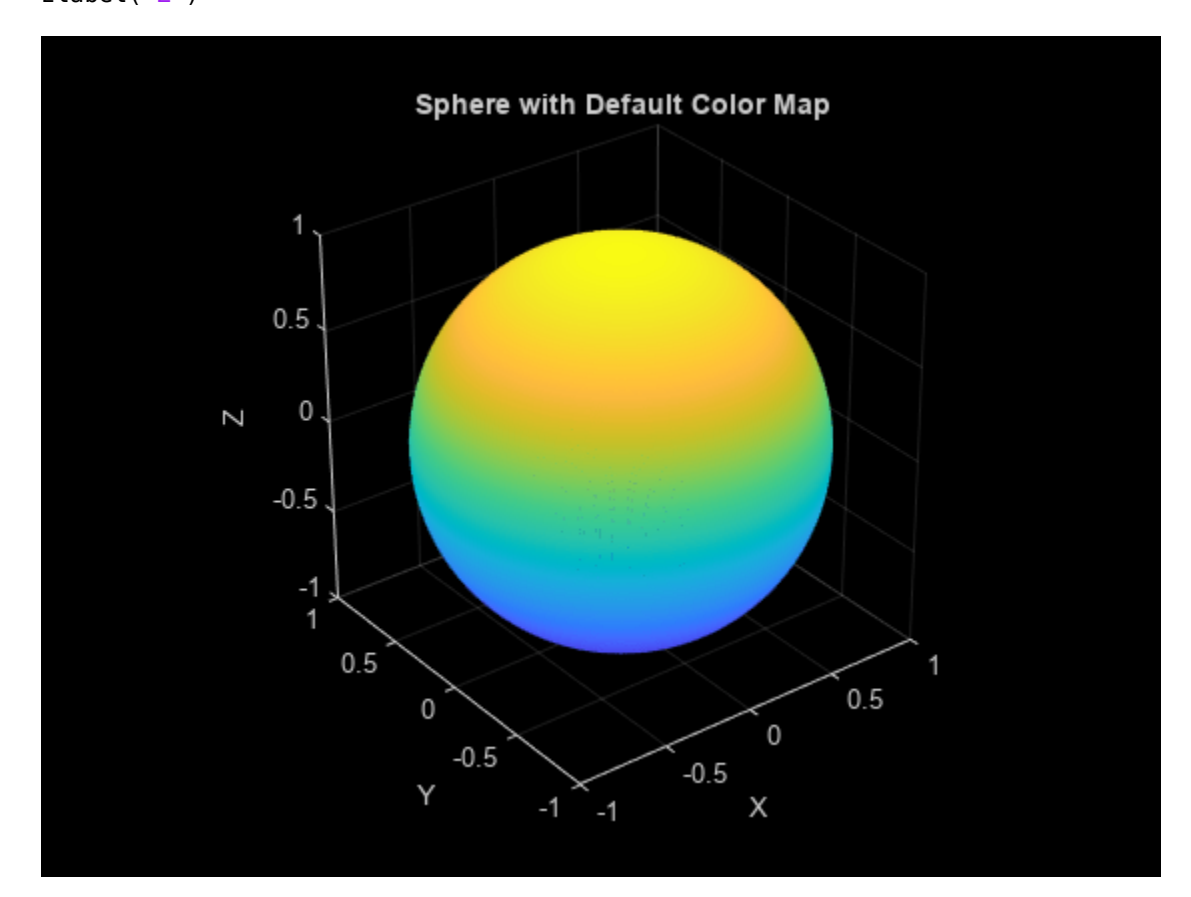

Load and display an image for texture mapping.

 $I = im2double(imread("visionteam1.jpg"));$ imshow(I)

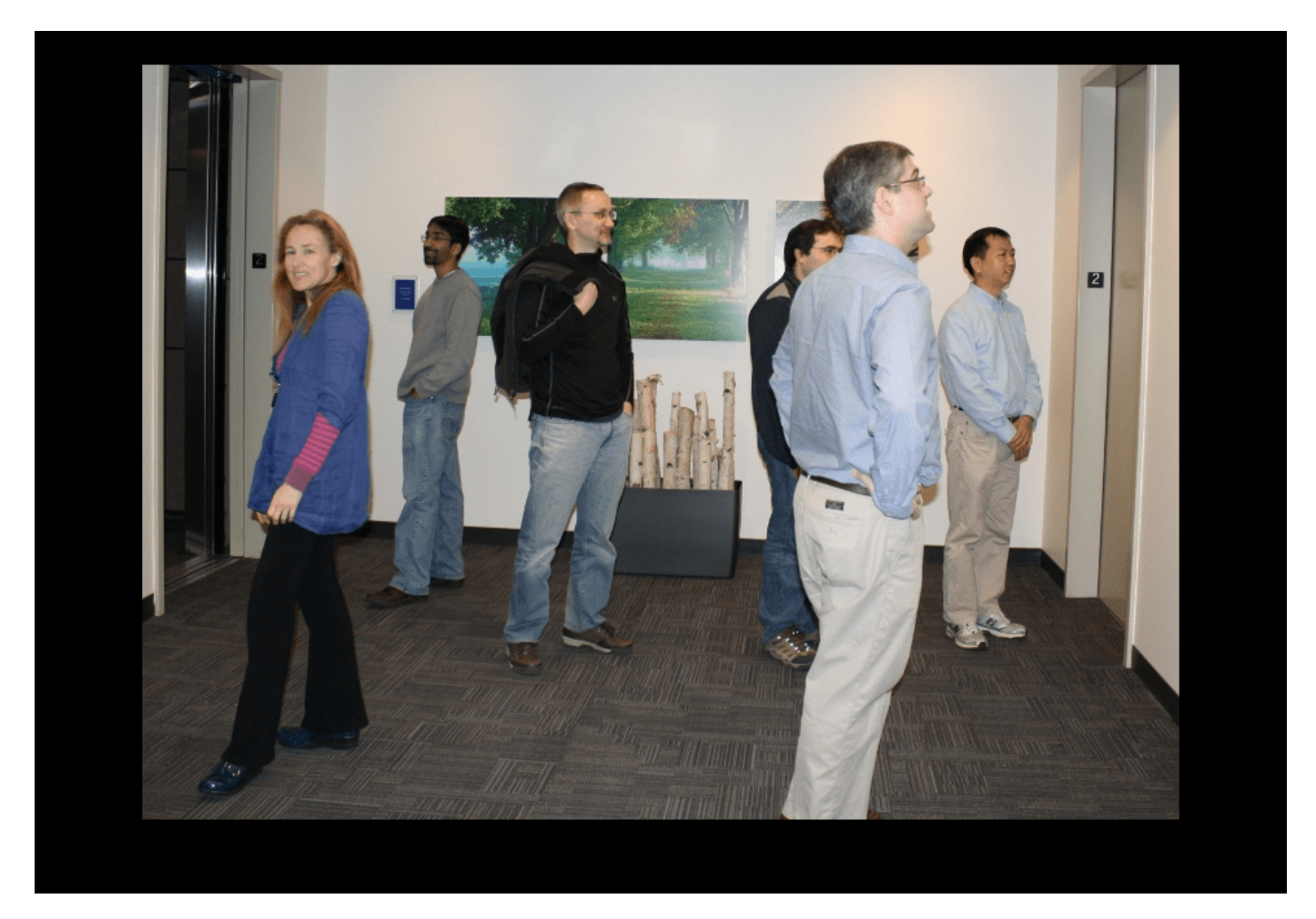

Resize and flip the image in preparation for mapping the coordinates.

 $J = flipud(imresize(I,size(x)))$ ;

Plot the sphere with the image as a color texture.

```
pcshow([x(:) y(:) z(:)],reshape(J,[],3))
title("Sphere with Color Texture")
xlabel("X")
ylabel("Y")
zlabel("Z")
```
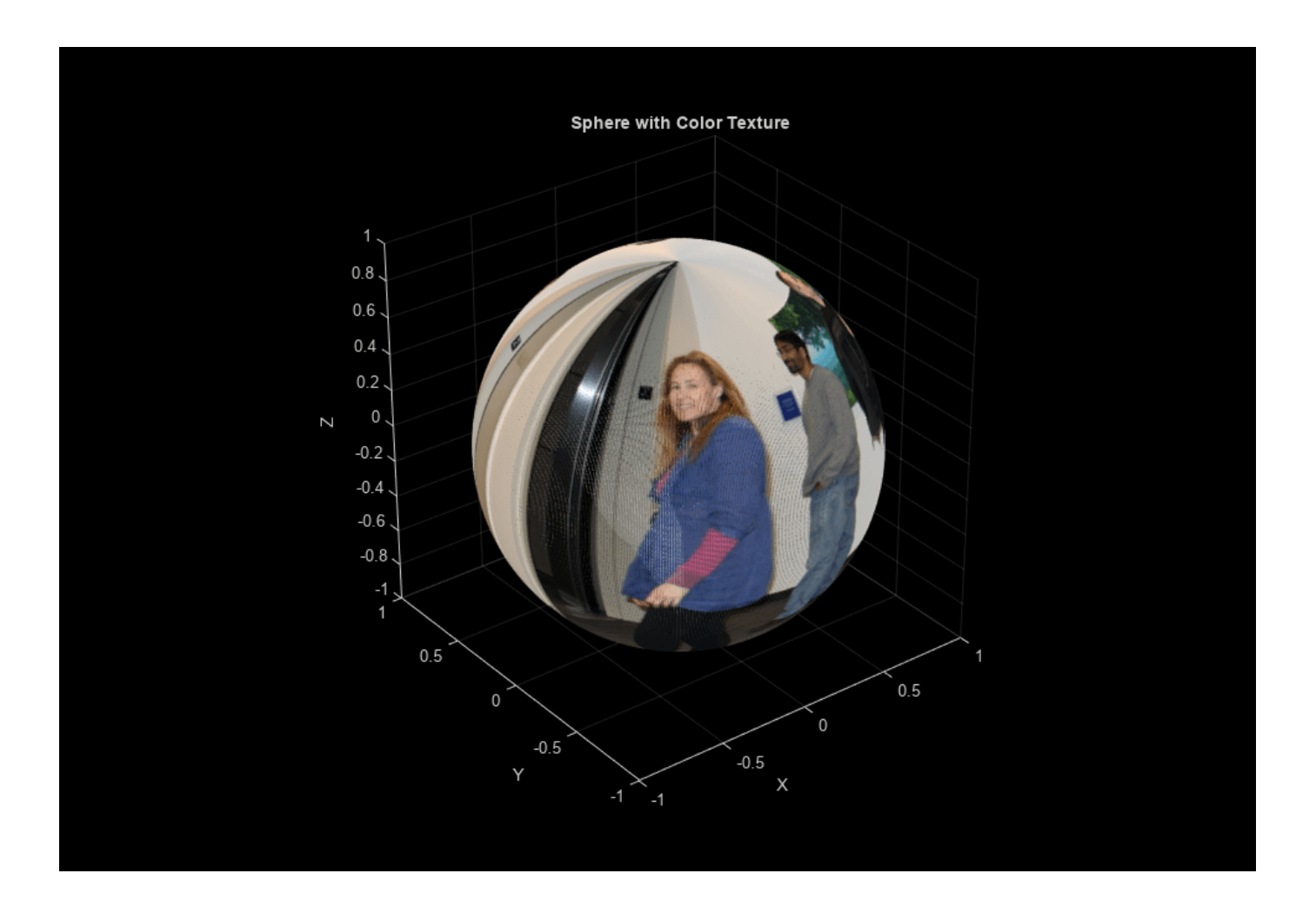

# **Plot Lidar Point Cloud Based On Intensity**

Load an organized lidar point cloud that includes intensity data.

```
ld = load("drivingLidarPoints.mat");
```
Plot the point cloud and label the figure. By default, the intensity is mapped to the jet colormap.

```
figure
pcshow(ld.ptCloud)
title("Lidar Point Cloud with Intensity")
xlabel("X")
ylabel("Y")
zlabel("Z")
colorbar
colormap("winter")
```
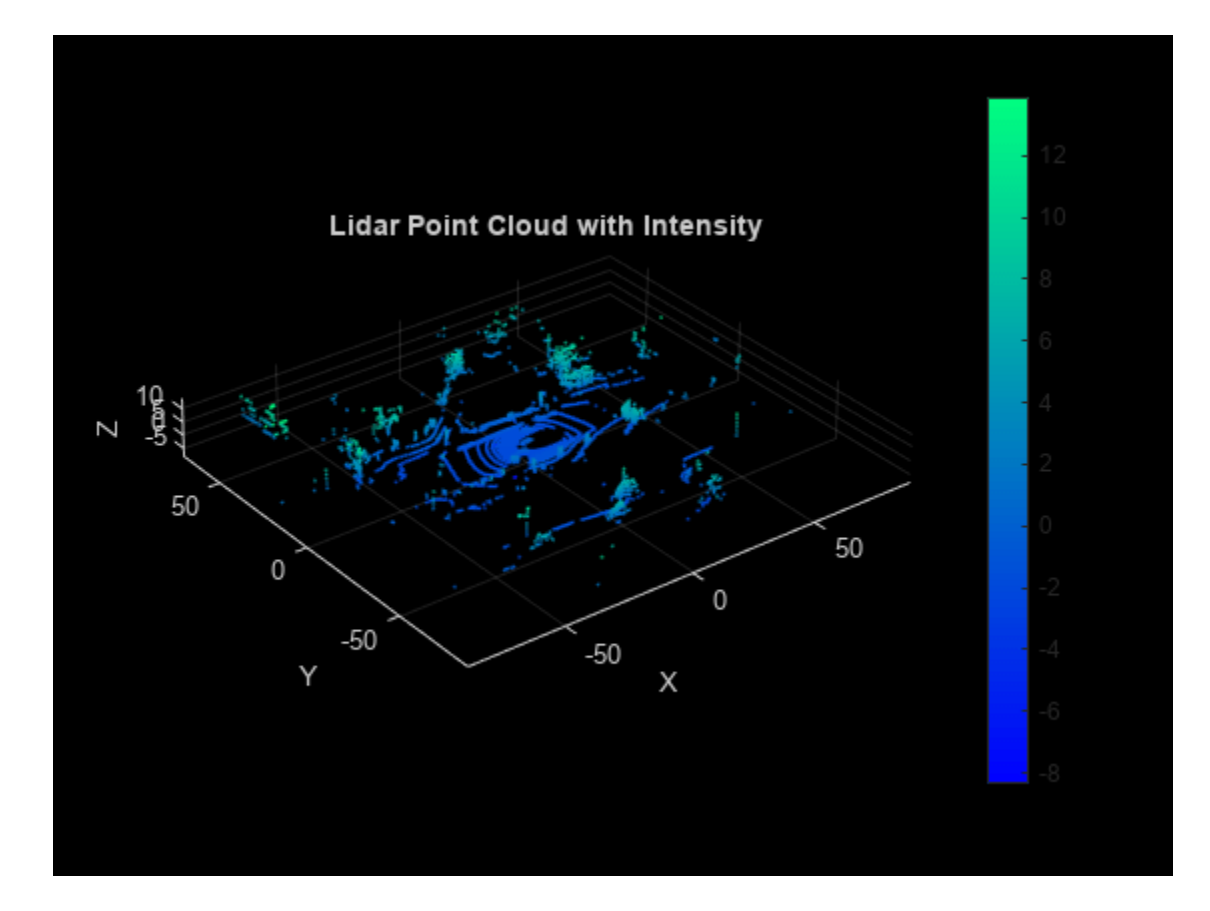

# **Input Arguments**

#### **ptCloud — Point cloud**

pointCloud object

Point cloud, specified as a [pointCloud](#page-1097-0) object. The object contains the locations, intensities, and RGB colors to render the point cloud.

## **filename — Point cloud filename**

character vector | string scalar

Point cloud filename, specified as a character vector or a string scalar. The file must be of a type supported by [pcread](#page-2322-0). The pcshow function calls [pcread](#page-2322-0) to read the point cloud from the file, but does not store the data in the MATLAB workspace.

#### **xyzPoints — Point cloud** *x***-,** *y***-, and** *z***- locations**

*M*-by-3 numeric matrix | *M*-by-*N*-by-3 numeric array

Point cloud *x*-, *y*-, and *z*- locations, specified as either an *M*-by-3 numeric matrix or an *M*-by-*N*-by-3 numeric array. The xyzPoints argument contains *M* or *M*-by-*N* points in the form [*x*,*y*,*z*]. The *z* values, which generally correspond to depth or elevation, determine the color of each point. When you do not specify the input color, the function maps each *z* value to a color in the current colormap.

# **color — Color for points in point cloud**

RGB triplet | short name of color | long name of color | array of color names | cell array of color names | *M*-by-3 array | *M*-by-*N*-by-3 matrix

Color for points in the point cloud, specified as an RGB triplet, an *M*-by-3 matrix, an *M*-by-*N*-by-3 array, a short color name, a long color name, array of color names, or a cell array of color names. For details on color values, see the [Color Value on page 3-1025](#page-2510-0) table.

- For the single or double data type, each color RGB value must be in the range [0, 1].
- For the uint8 data type, each color RGB value must be in the range [0, 255].
- The function stores the color value as either an *M*-by-3 matrix or *M*-by-*N*-by-3 array. If you specify the color as a string or a 1-by-3 vector, the function converts it to one of these dimensions.

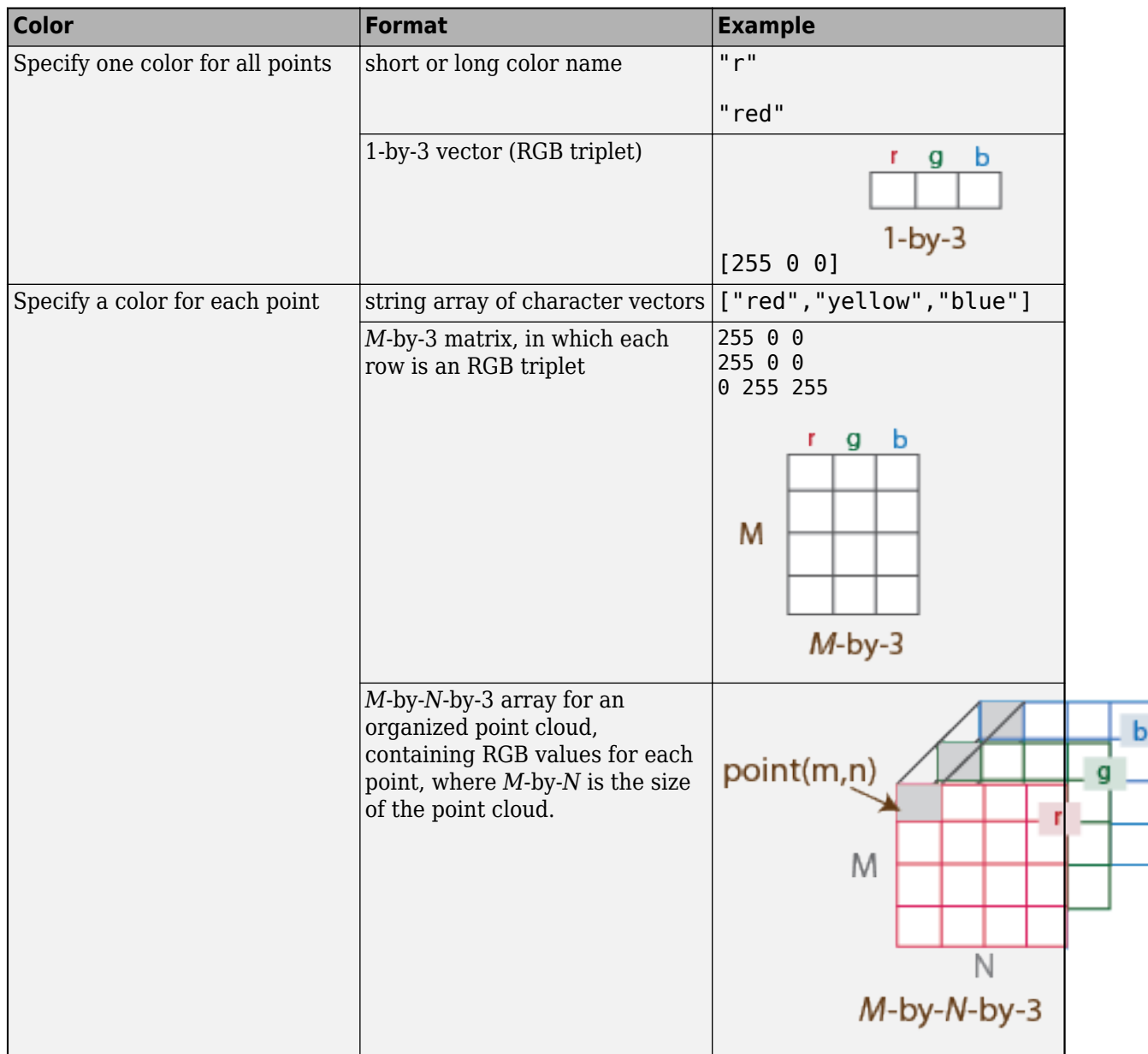

# **colorMap — Point cloud color map**

*M*-by-1 vector | *M*-by-*N* matrix

Point cloud color map, specified as an *M*-by-1 vector or an *M*-by-*N* matrix.

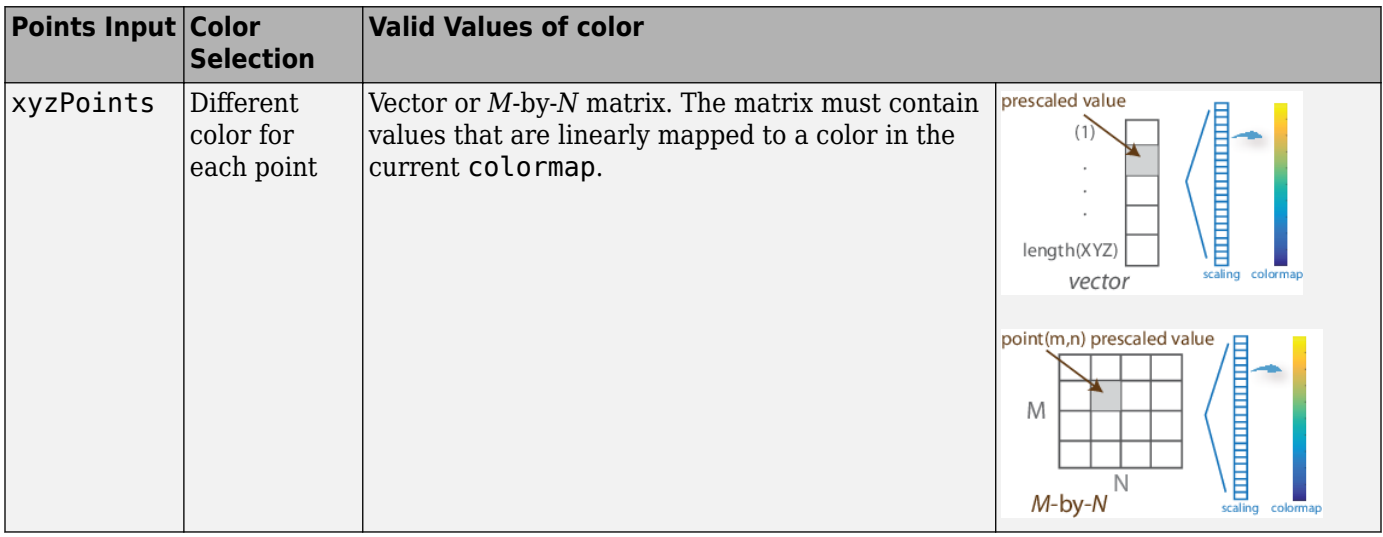

### **Name-Value Pair Arguments**

Specify optional pairs of arguments as Name1=Value1,...,NameN=ValueN, where Name is the argument name and Value is the corresponding value. Name-value arguments must appear after other arguments, but the order of the pairs does not matter.

Example: ViewPlane="XY" sets the plane to the x-y axes from which to visualize the point cloud.

*Before R2021a, use commas to separate each name and value, and enclose* Name *in quotes.*

## **MarkerSize — Diameter of marker**

6 (default) | positive scalar

Diameter of the marker, specified as a positive scalar. The value specifies the approximate diameter of the point marker. MATLAB graphics defines the unit as points. A marker size larger than 6 can reduce rendering performance.

Data Types: single | double | int8 | int16 | int32 | int64 | uint8 | uint16 | uint32 | uint64

## **BackgroundColor — Background color**

[0 0 0] (black) (default) | RGB triplet | hexadecimal color code | character vector

Background color, specified as an RGB triplet, hexadecimal color code, or a character vector that specifies a long or short color name.

Data Types: cell | char | uint8 | uint16 | int16 | double | single

## **VerticalAxis — Vertical axis**

"Z" (default) | "X" | "Y"

Vertical axis, specified as "X", "Y", or "Z". This value sets the selected axis of the point cloud in the vertical direction.

# **VerticalAxisDir — Vertical axis direction**

"Up" (default) | "Down"

Vertical axis direction, specified as "Up" or "Down".

# **Projection — Camera projection for 3-D views**

"perspective" (default) | "orthographic"

Camera projection for 3-D views, specified as one of these values:

- "perspective" Projects the viewing volume as the frustum of a pyramid (a pyramid whose apex has been cut off parallel to the base). Objects further from the camera appear smaller. Distance causes foreshortening, which enables you to perceive the depth of 3-D objects. This projection type is useful when you want to display realistic views of real objects. Perspective projection does not preserve the relative dimensions of objects. Instead, it displays a distant line segment smaller than a nearer line segment of the same length. Lines that are parallel in the data might not appear parallel in the scene.
- "orthographic" This projection type maintains the correct relative dimensions of graphics objects regarding the distance of a given point from the viewer. Relative distance from the camera does not affect the size of objects. Lines that are parallel in the data parallel appear parallel on the screen. This projection type is useful when it is important to maintain the actual size of objects and the angles between objects.

## **ViewPlane — Plane to visualize point cloud**

"auto" (default) | "XY" | "YX" | "XZ" | "ZX" | "YZ" | "ZY"

Plane to visualize point cloud, specified as "auto", "XY", "YX", "XZ", "ZX", "YZ", or "ZY". The ViewPlane argument sets the line of sight from the camera, centered in the selected plane, to the center of the plot.

## **ColorSource — Point cloud property for colormap**

"auto" (default) | "X" | "Y" | "Z" | "Intensity" | "Color" | "Row" | "Column"

Point cloud property for colormap, specified as "auto","X", "Y", "Z", "Intensity", "Color", "Row", "Column". The pcshow function uses the value of ColorSource to assign a colormap when rendering the point cloud. The values use these properties:

- $"X" x$ -coordinates in the Location property of the input point cloud.
- "Y" *y*-coordinates in the Location property of the input point cloud.
- "Z" *z*-coordinates in the Location property of the input point cloud.
- "Intensity" Intensity property of the input point cloud.
- "Color" Color property of the input point cloud.
- "Row" Row values of an organized point cloud.
- "Column" Column values of an organized point cloud.

When you set ColorSource to "auto", the function sets the colormap depending on which property values are available in the input point cloud object:

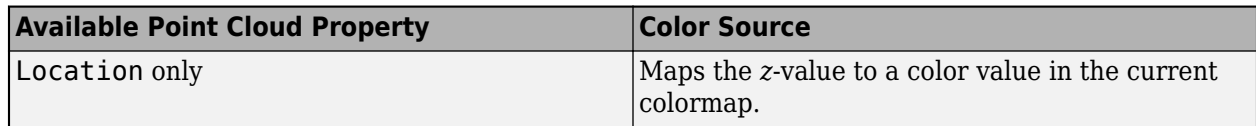

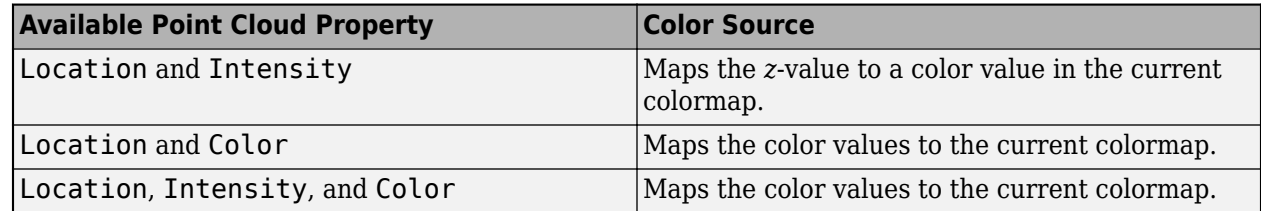

# **AxesVisibility — State of axes visibility**

"on" or 1 (true) (default) | "off" or 0 (false)

State of axes visibility, specified as "on" or "off", or as numeric or logical 0 (false) or 1 (true). A value of "on" is equivalent to true, and "off" is equivalent to false. Thus, you can use the value of this property as a logical value. The value is stored as an on/off logical value of type matlab.lang.OnOffSwitchState.

- "on" Display the axes and its children.
- "off" Hide the axes without deleting it. You still can access the properties of an invisible axes object. (Child objects such as lines remain visible.)

### **Parent — Axes on which to display visualization**

Axes graphics object

Axes on which to display the visualization, specified as an Axes object. To create an Axes object, use the axes function. To display the visualization in a new figure, leave Parent unspecified.

# **Output Arguments**

#### **ax — Plot axes**

Axes graphics object

Plot axes, returned as an axes graphics object. Points that are represented as NaN or Inf are not included.

You can set the default center of rotation for the point cloud viewer as the axes center or as a point. Set the default behavior from the "Computer Vision Toolbox Preferences".

A rotation axes (represented with red, blue, and green lines) appears at the center of rotation when rotating the point cloud.

# **More About**

## **Axes Toolbar Operations**

To view the axes toolbar operations, point to the figure and select one of these options. Click the Restore View icon to reset the display.

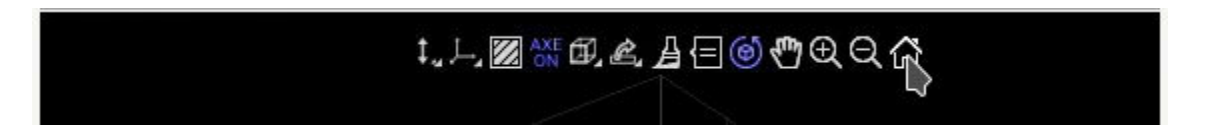

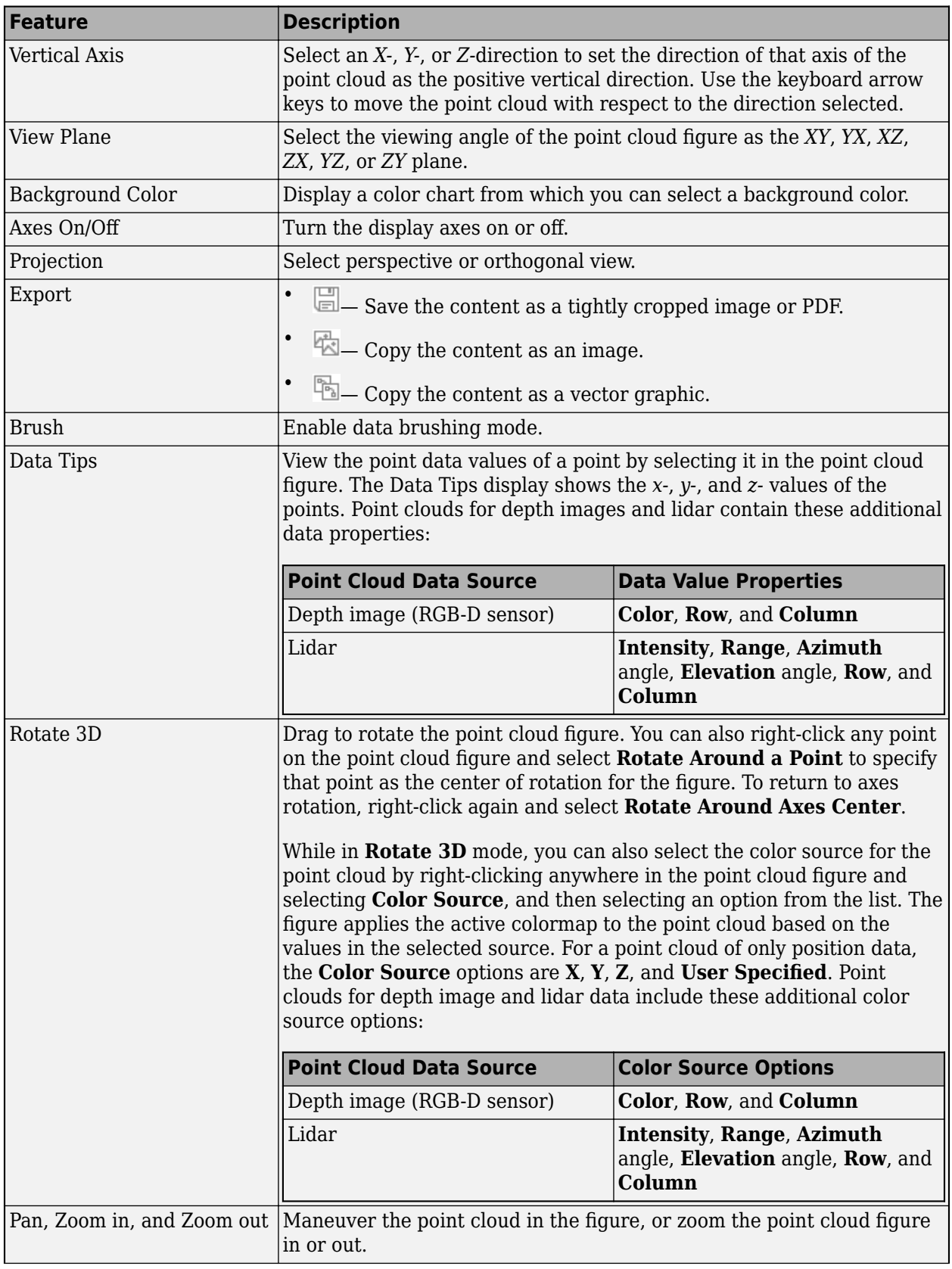

<span id="page-2509-0"></span>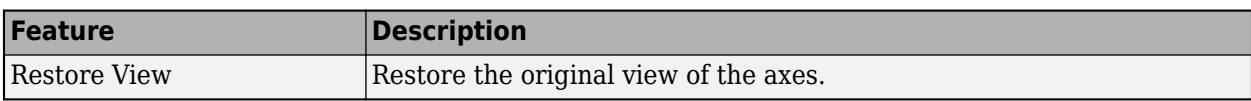

# **Move Camera Through Scene**

To navigate into a point cloud and observe the scene, use these keyboard shortcuts:

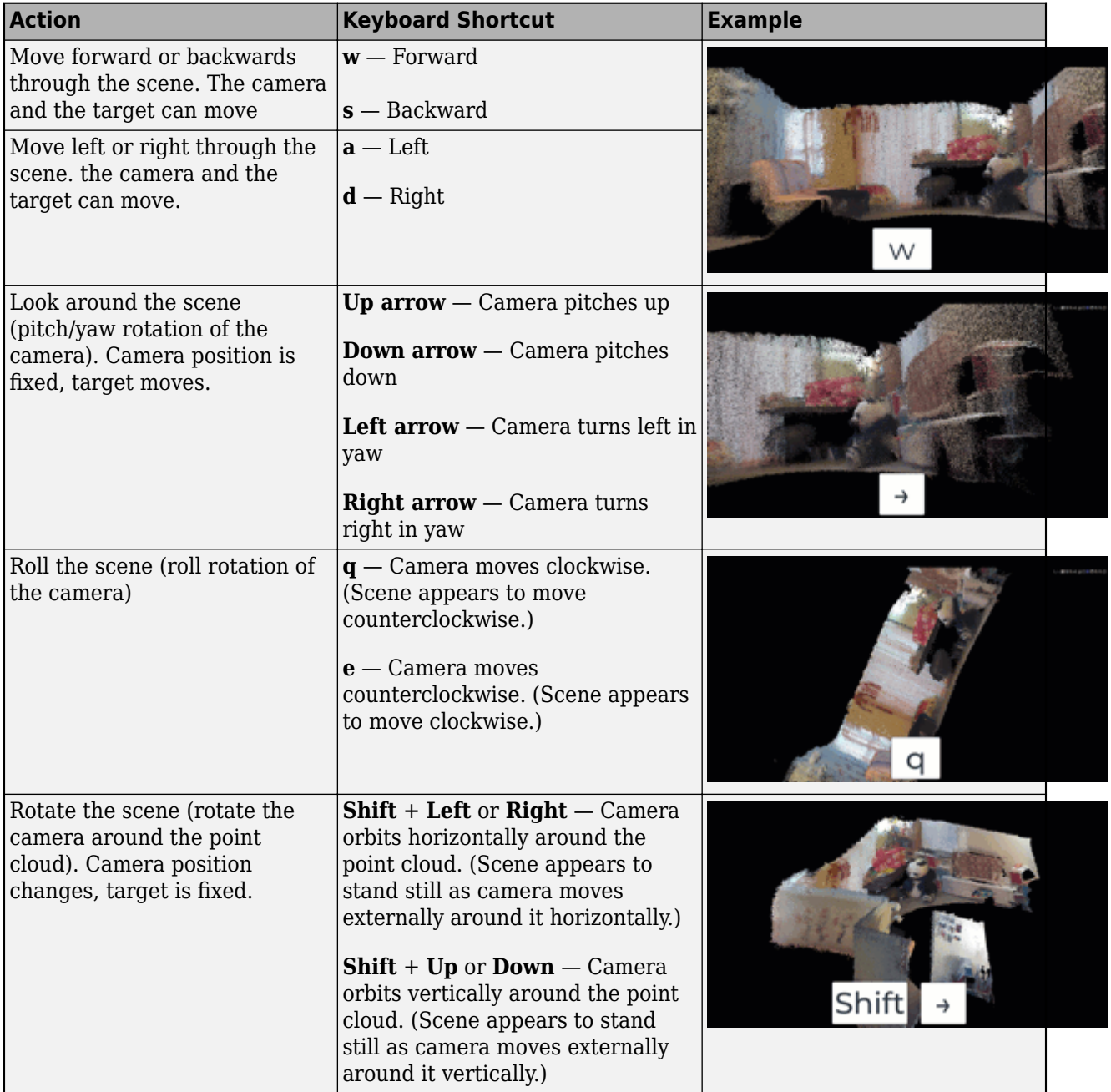

<span id="page-2510-0"></span>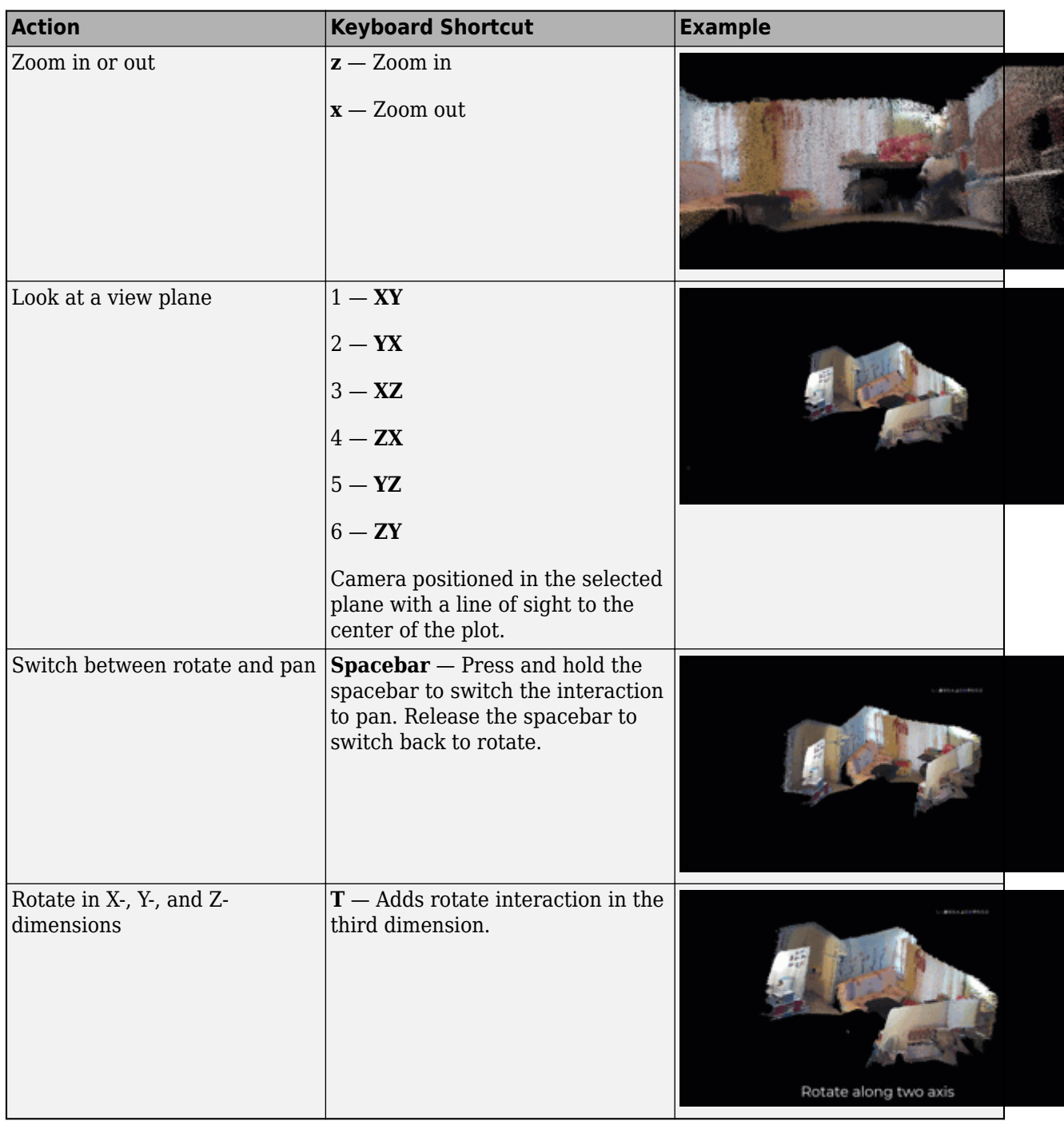

# **Color Values**

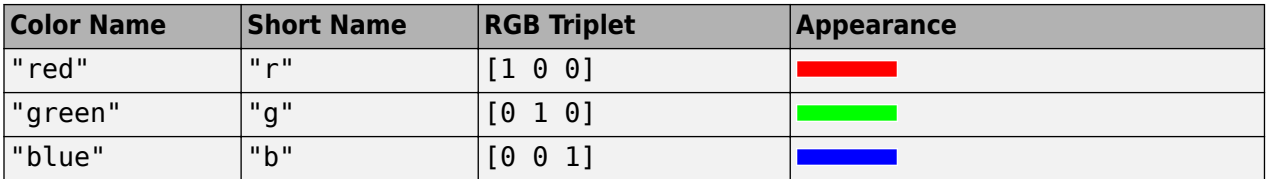

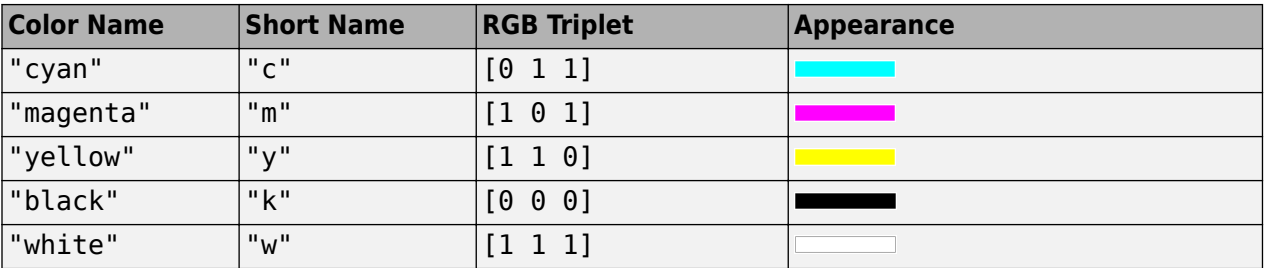

# **Performance and Tips**

- To improve performance, the function automatically downsamples the rendered point cloud when you rotate, pan, or zoom in or out by clicking the mouse. Downsampling is not applied for zoom in or out by using the mouse scroll mechanism. When using data tips, the figure does not apply downsampling. The downsampling occurs only for rendering the point cloud and does not affect the saved points.
- The keyboard shortcuts described in ["Move Camera Through Scene" on page 3-1024](#page-2509-0) are not supported when loading a saved figure or for popped-out windows using Live Editor.
- When you reload a saved figure, any action on the figure resets the vertical axis to the *z*-axis and in the up direction.
- To visualize a large point cloud (greater than one million points), use the [pcviewer](#page-439-0) object.

# **Version History**

**Introduced in R2015b**

## **R2022b: Default projection changed to perspective**

The default projection for the camera 3-D view display has changed from orthographic to perspective. You can use the new Projection name-value argument to specify the projection as "perspective" or "orthographic". Prior to R2022b, the display rendered the point cloud in an orthographic view only.

# **See Also**

**Objects** [pcviewer](#page-439-0) | [pointCloud](#page-1097-0) | [pcplayer](#page-811-0) | [planeModel](#page-1136-0)

## **Functions**

```
showShape | pcshowpair | plot3 | pcwrite | pcread | pcmerge | scatter3 |
reconstructScene | triangulate | pcdownsample | pcfitplane | pcdenoise |
pcregistericp
```
## **Topics**

"Structure From Motion From Two Views" "Depth Estimation From Stereo Video" "Choose Function to Visualize Detected Objects" "Coordinate Systems"

# <span id="page-2512-0"></span>**pcshowpair**

Visualize difference between two point clouds

# **Syntax**

pcshowpair(ptCloudA,ptCloudB)

pcshowpair(ptCloudA,ptCloudB,Name=Value)

```
ax = pcshow pair( )
```
# **Description**

pcshowpair(ptCloudA,ptCloudB) creates a visualization depicting the differences between the two input point clouds. The differences are displayed using a blending of magenta for point cloud A and green for point cloud B.

pcshowpair(ptCloudA,ptCloudB,Name=Value) specifies options using one or more name-value arguments in addition to any combination of arguments from previous syntaxes. For example, pchowpair(ptCloudA,ptCloudB,BackgroundColor="yellow"), sets the figure background color to yellow.

```
ax = pcshowpair ) returns the plot axes to the visualization of the differences, using any of
the preceding syntaxes.
```
# **Examples**

# **Visualize the Difference Between Two Point Clouds**

Load two point clouds that were captured using a Kinect device in a home setting.

```
load("livingRoom");
```

```
pc1 = \text{livingRoomData}\{1\};pc2 = livingRoomData{2};
```
Plot and set the viewpoint of point clouds.

```
figure
pcshowpair(pc1,pc2,VerticalAxis="Y",VerticalAxisDir="Down")
title("Difference Between Two Point Clouds")
xlabel('X(m)")ylabel("Y(m)")
zlabel("Z(m)"')
```
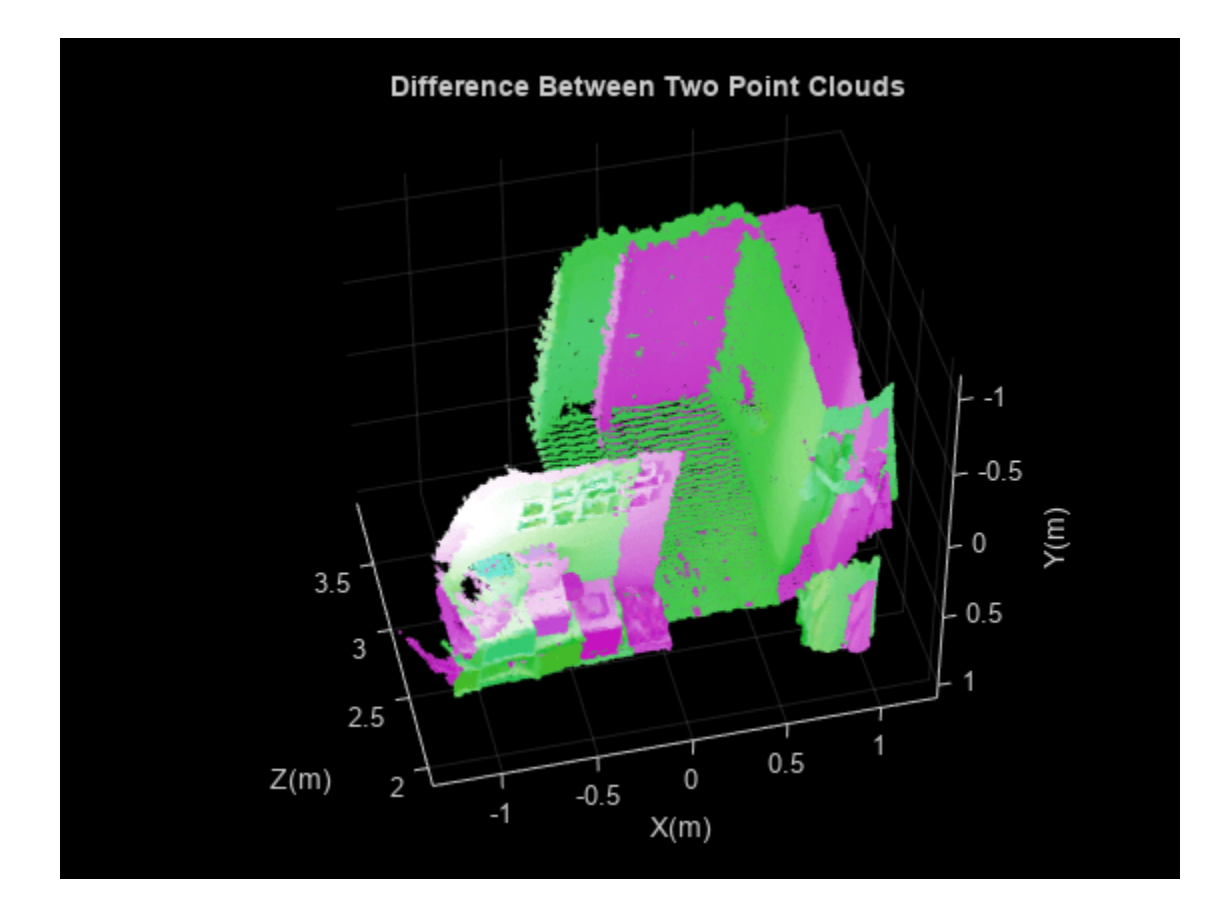

# **Input Arguments**

## **ptCloudA — Point cloud**

pointCloud object

Point cloud A, specified as a [pointCloud](#page-1097-0) object. The function uses levels of magenta to represent ptCloudA and a pure magenta when the point cloud contains no color information.

## **ptCloudB — Point cloud**

pointCloud object

Point cloud B, specified as a [pointCloud](#page-1097-0) object. The function uses levels of green to represent ptCloudB and a pure green when the point cloud contains no color information.

## **Name-Value Pair Arguments**

Specify optional pairs of arguments as Name1=Value1, ..., NameN=ValueN, where Name is the argument name and Value is the corresponding value. Name-value arguments must appear after other arguments, but the order of the pairs does not matter.

*Before R2021a, use commas to separate each name and value, and enclose* Name *in quotes.*

Example: pchowpair(ptCloudA,ptCloudB,BackgroundColor="yellow"), sets the figure background color to yellow.

# **MarkerSize — Diameter of marker**

6 (default) | positive scalar

Approximate diameter of the point marker, specified as a positive scalar. The units are in points. A marker size larger than six can reduce the rendering performance.

#### **BackgroundColor — Background color**

[0 0 0] (black) (default) | RGB triplet | hexadecimal color code | character vector

Background color, specified as an RGB triplet, hexadecimal color code, or a character vector that specifies a long or short color name.

### **VerticalAxis — Vertical axis**

"Z" (default) | "X" | "Y"

Vertical axis, specified as "X", "X", or "Z". When you reload a saved figure, any action on the figure resets the vertical axis to the *z*-axis.

## **VerticalAxisDir — Vertical axis direction**

"Up" (default) | "Down"

Vertical axis direction, specified as "Up" or "Down". When you reload a saved figure, any action on the figure resets the direction to the up direction.

### **Projection — Camera projection for 3-D views**

"perspective" (default) | "orthographic"

Camera projection for 3-D views, specified as one of these values:

- "perspective" Projects the viewing volume as the frustum of a pyramid (a pyramid whose apex has been cut off parallel to the base). Objects further from the camera appear smaller. Distance causes foreshortening, which enables you to perceive the depth of 3-D objects. This projection type is useful when you want to display realistic views of real objects. Perspective projection does not preserve the relative dimensions of objects. Instead, it displays a distant line segment smaller than a nearer line segment of the same length. Lines that are parallel in the data might not appear parallel in the scene.
- "orthographic" This projection type maintains the correct relative dimensions of graphics objects regarding the distance of a given point from the viewer. Relative distance from the camera does not affect the size of objects. Lines that are parallel in the data parallel appear parallel on the screen. This projection type is useful when it is important to maintain the actual size of objects and the angles between objects.

#### **ViewPlane — Plane to visualize point cloud**

"XY" (default) | "YX" | "XZ" | "ZX" | "YZ" | "ZY"

Plane to visualize point cloud, specified as "XY", "YX", "XZ", "ZX", "YZ", "ZY". The ViewPlane sets the line of site from the camera, centered in the selected plane, to the center of the plot.

#### **ColorSource — Point cloud property for color map**

"auto" (default) | "X" | "Y" | "Z" | "Intensity" | "Color" | "Row" | "Column"

Point cloud property for color map, specified as "auto","X", "Y", "Z", "Intensity", "Color", "Row", "Column". The pcshow function uses the value of ColorSource to assign a color map for rendering the point cloud. The values use these properties:

- $''X'' x$  coordinates in the Location property of the input point cloud.
- $\mathbb{I}^{\mathsf{Y}^{\mathsf{W}}} \mathsf{y}$  coordinates in the Location property of the input point cloud.
- $\cdot$  " $Z'' z$  coordinates in the Location property of the input point cloud.
- "Intensity" Intensity property of the input point cloud.
- "Color" Color property of the input point cloud.
- "Row" Using the row values of an organized point cloud.
- "Column" Using the column values of an organized point cloud.

When you set ColorSource to "auto", the function sets the color map depending on which property values are available in the input point cloud object:

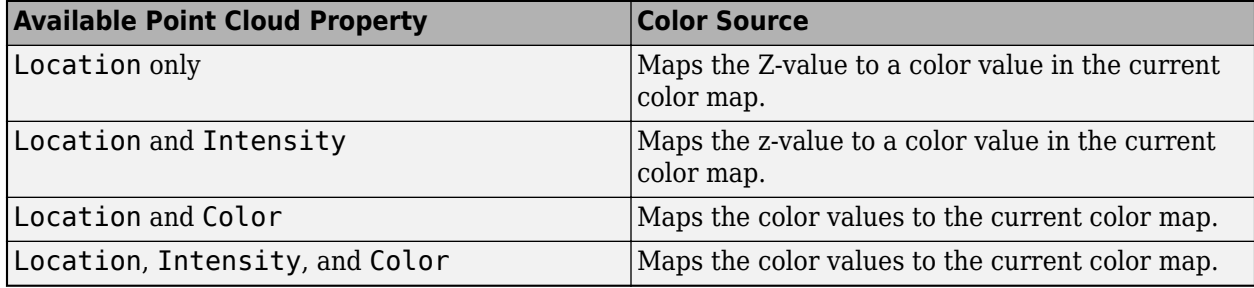

# **AxesVisibility — State of axes visibility**

"on" or 1 (true) (default) | "off" or 0 (false)

State of axes visibility, specified as "on" or "off", or as numeric or logical 0 (false) or 1 (true). A value of "on" is equivalent to true, and "off" is equivalent to false. Thus, you can use the value of this property as a logical value. The value is stored as an on/off logical value of type matlab.lang.OnOffSwitchState.

- "on" Display the axes and its children.
- "off" Hide the axes without deleting it. You still can access the properties of an invisible axes object. (Child objects such as lines remain visible.)

## **Parent — Axes on which to display the visualization**

axes graphics object

Axes on which to display the visualization, specified as an Axes object. To create an Axes object, use the axes function. To display the visualization in a new figure, leave "Parent" unspecified.

# **Output Arguments**

**ax — Plot axes** axes graphics object

Plot axes, returned as an axes graphics object. Points with NaN or Inf coordinates are not displayed.

You can set the default center of rotation for the point cloud viewer to rotate around the axes center or around a point. Set the default behavior from the "Computer Vision Toolbox Preferences".

# **More About**

# **Axes Toolbar Operations**

To view the axes toolbar operations, point to the figure and select one of these options. Click the Restore View icon to reset the display.

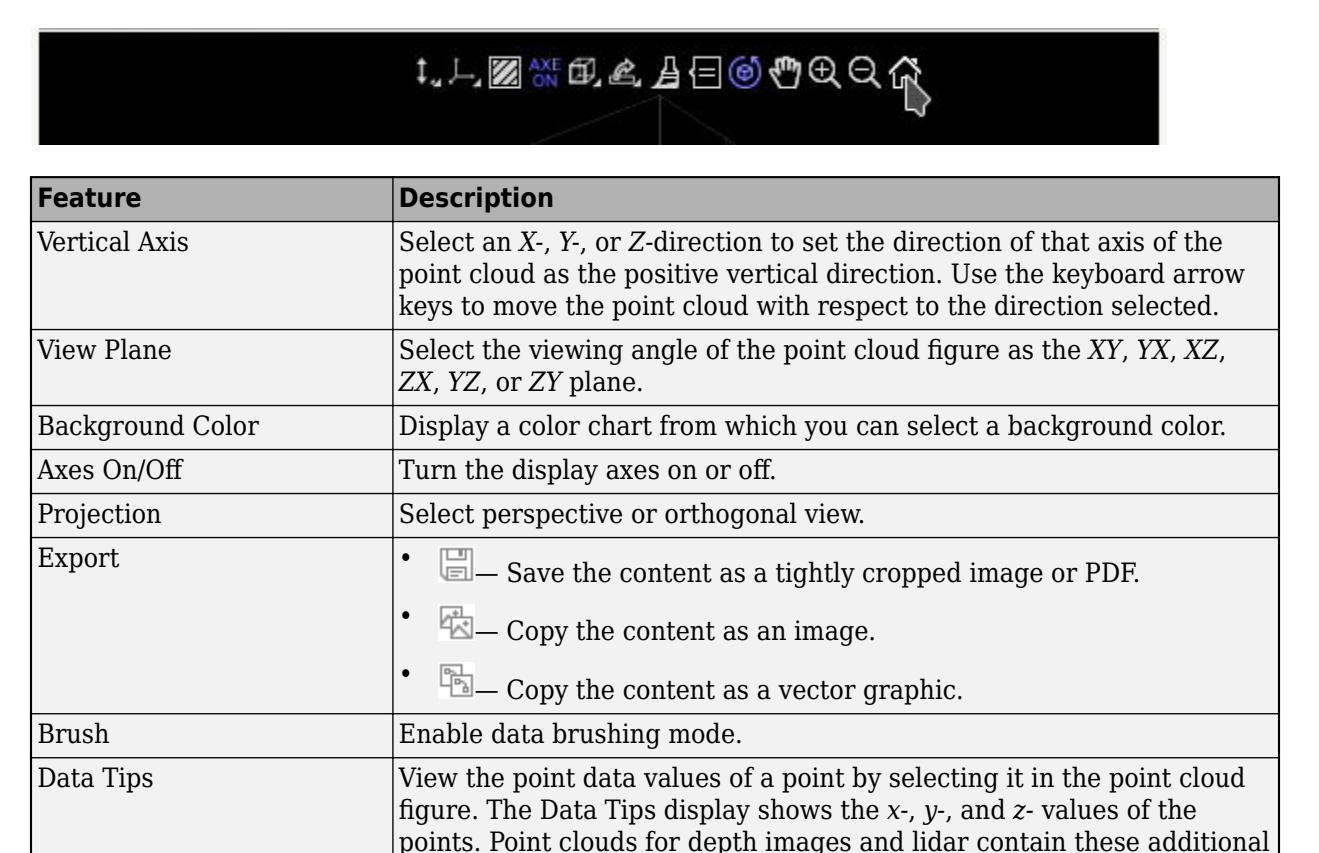

**Point Cloud Data Source Data Value Properties** Depth image (RGB-D sensor) **Color**, **Row**, and **Column** Lidar **Intensity**, **Range**, **Azimuth**

**Column**

data properties:

angle, **Elevation** angle, **Row**, and

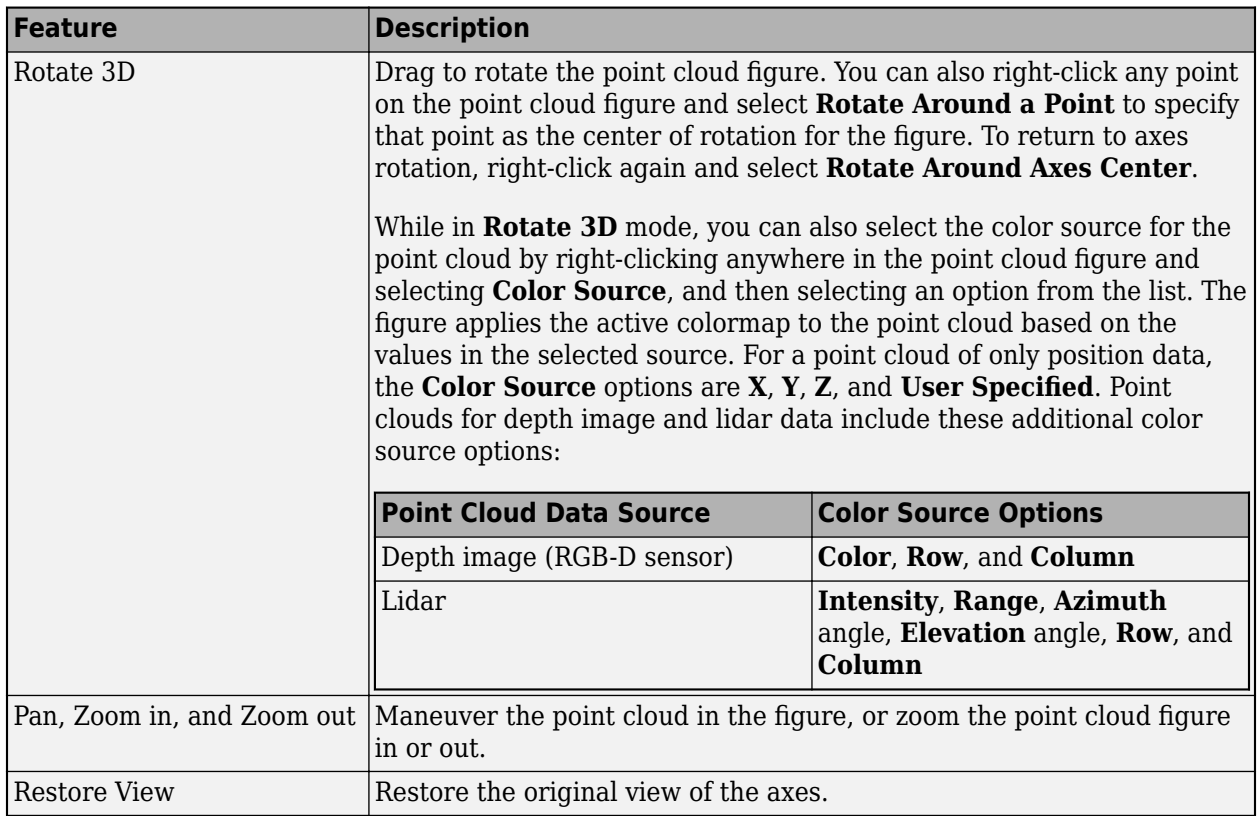

# **Move Camera Through Scene**

To navigate into a point cloud and observe the scene, use these keyboard shortcuts:

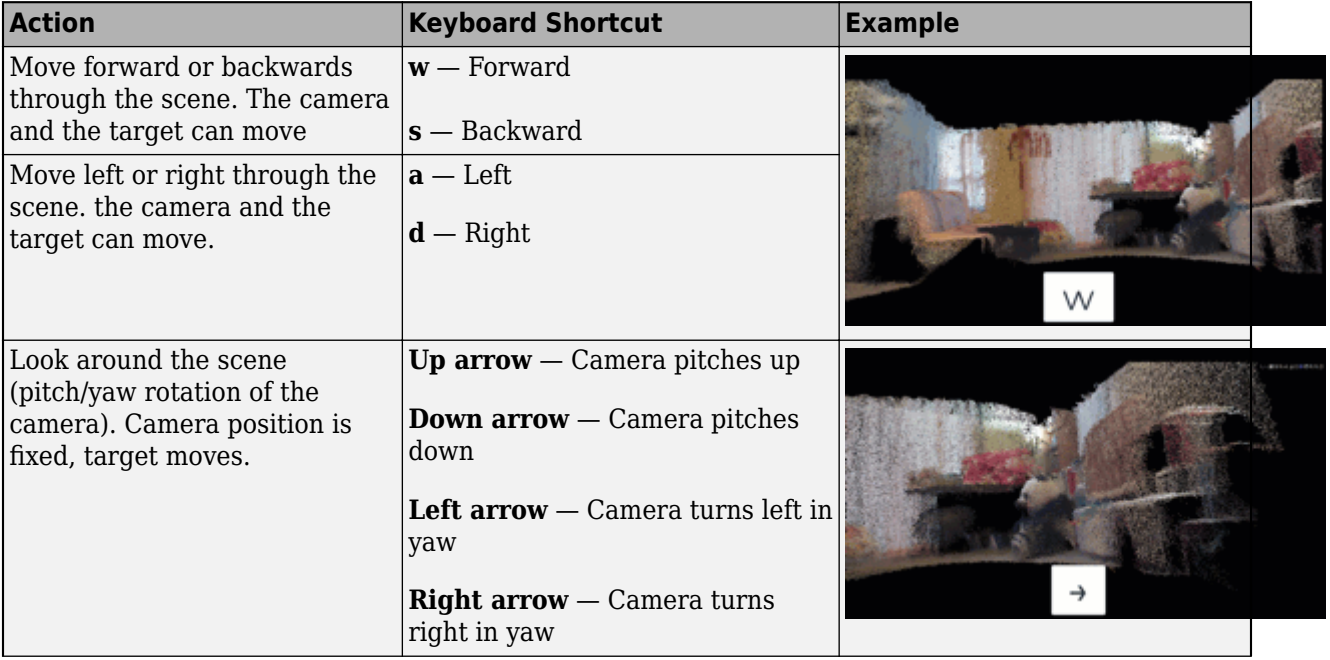

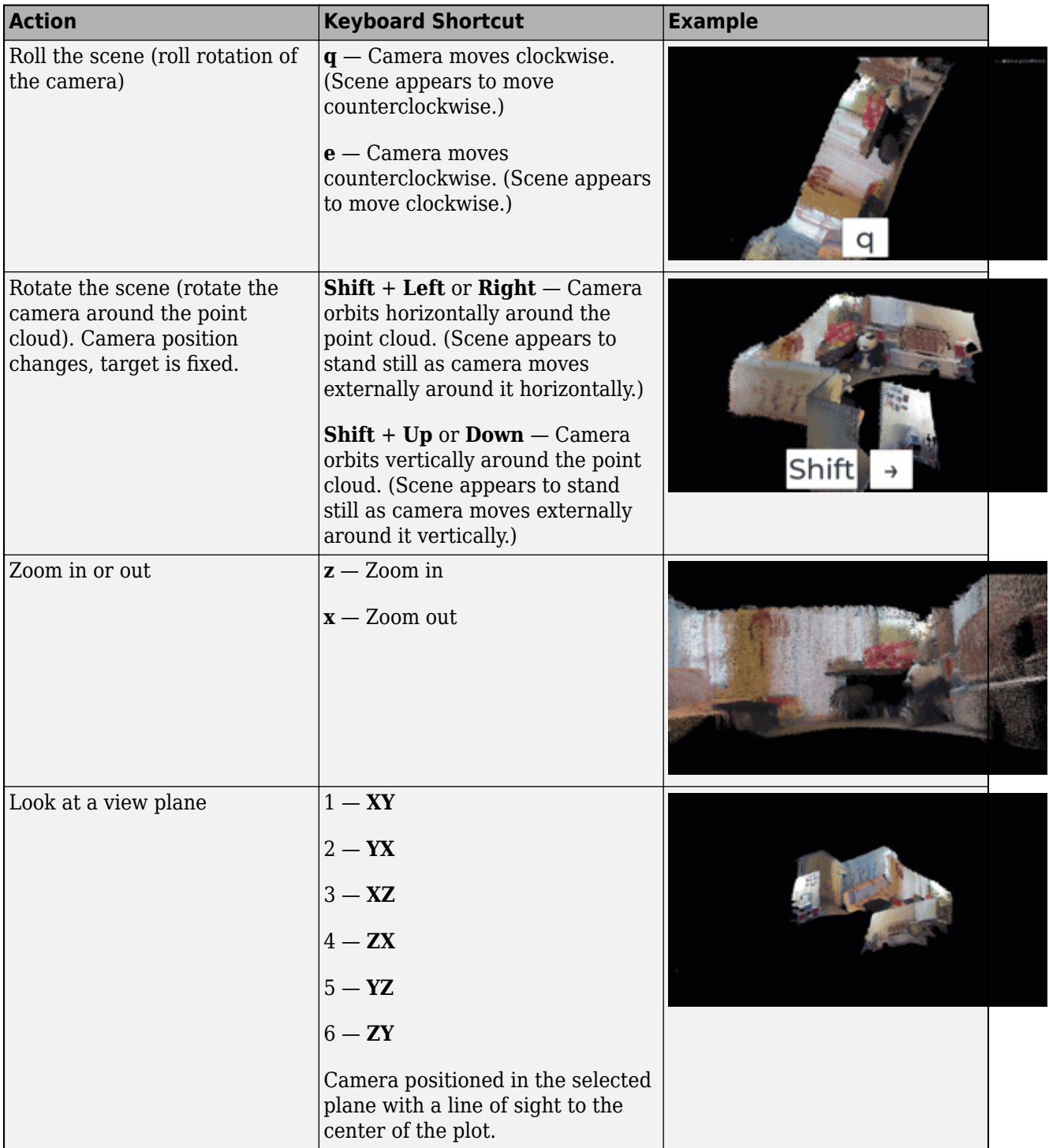

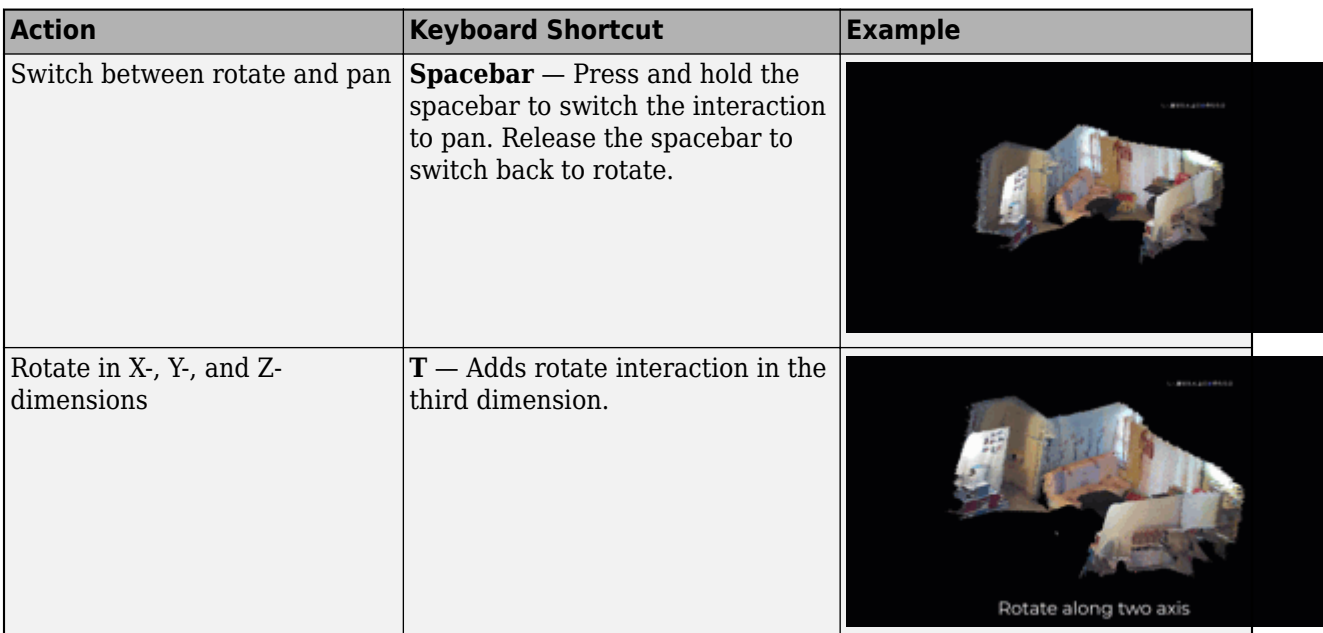

# **Color Formats**

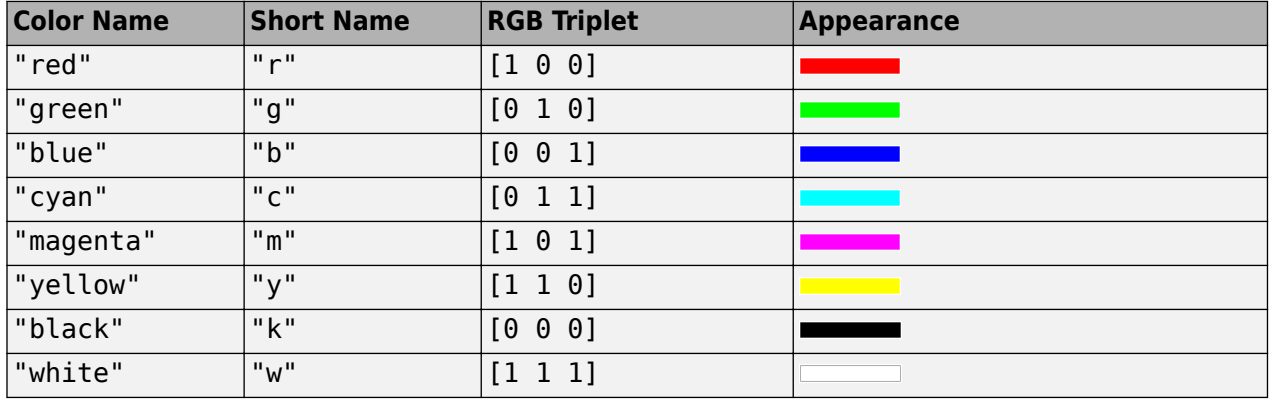

# **Performance and Tips**

- To improve performance, the function automatically downsamples the rendered point cloud when you rotate, pan, or zoom in or out by clicking the mouse. Downsampling is not applied for zoom in or out by using the mouse scroll mechanism. When using data tips, the figure does not apply downsampling. The downsampling occurs only for rendering the point cloud and does not affect the saved points.
- The keyboard shortcuts described in ["Move Camera Through Scene" on page 3-1024](#page-2509-0) are not supported when loading a saved figure or for popped-out windows using Live Editor.
- When you reload a saved figure, any action on the figure resets the vertical axis to the *z*-axis and in the up direction.
- To visualize a large point cloud (greater than one million points), use the [pcviewer](#page-439-0) object.

# **Version History**

**Introduced in R2015b**
## **R2022b: Projection display default behavior changed to perspective**

The default projection for the camera 3-D view display is changed from orthographic to perspective. You can use the new Projection name-value argument to specify the projection as "perspective" or "orthographic". Prior to R2022b, the display rendered the point cloud in an orthographic view only.

## **See Also**

## **Objects**

[pcviewer](#page-439-0) | [pointCloud](#page-1097-0) | [pcplayer](#page-811-0) | [planeModel](#page-1136-0)

## **Functions**

[showShape](#page-1554-0) | [pcshow](#page-2499-0) | plot3 | [pcwrite](#page-2357-0) | [pcread](#page-2322-0) | [pcmerge](#page-2313-0) | scatter3 | [reconstructScene](#page-2421-0) | [triangulate](#page-2562-0) | [pcdownsample](#page-2316-0) | [pcfitplane](#page-2380-0) | [pcdenoise](#page-2307-0) | [pcregistericp](#page-2325-0)

## **Topics**

"Structure From Motion From Two Views" "Depth Estimation From Stereo Video" "Choose Function to Visualize Detected Objects" "Coordinate Systems"

# **showReprojectionErrors**

Visualize calibration errors

# **Syntax**

```
showReprojectionErrors(cameraParams)
showReprojectionErrors(cameraParams,view)
showReprojectionErrors(, Name,Value)
```

```
ax = showReprojectionErrors(
```
# **Description**

showReprojectionErrors(cameraParams) displays a bar graph that represents the calibration accuracy for a single camera or for a stereo pair. The bar graph displays the mean reprojection error per image. The cameraParams input contains either a [cameraParameters](#page-1389-0), [fisheyeParameters](#page-1404-0), or a [stereoParameters](#page-1196-0) object, which the [estimateCameraParameters](#page-2014-0) or [estimateFisheyeParameters](#page-2736-0) function returns.

showReprojectionErrors (cameraParams, view) displays the reprojection errors using the visualization style specified by the view input.

showReprojectionErrors( \_\_\_ , Name, Value) uses additional options specified by one or more Name, Value pair arguments, using any of the preceding syntaxes.

 $ax =$  showReprojectionErrors(  $\longrightarrow$  ) returns the plot axis, using any of the preceding syntaxes.

# **Examples**

## **Visualize Reprojection Errors for a Single Camera**

Create a set of calibration images.

```
images = imageDatastore(fullfile(toolboxdir('vision'),'visiondata', ...
   'calibration','webcam'));
imageFileNames = images.Files(1:5);
```
Detect calibration pattern.

```
[imagePoints, boardSize] = detectCheckerboardPoints(imageFileNames);
```
Generate world coordinates of the corners of the squares. The square size is in millimeters.

```
squareSize = 25;
worldPoints = generateCheckerboardPoints(boardSize,squareSize);
```
Calibrate the camera.

```
I = readimage(images, 1);imageSize = [size(I, 1), size(I, 2)];
```

```
params = estimateCameraParameters(imagePoints,worldPoints, ...
                                    'ImageSize',imageSize);
```
Visualize the errors as a bar graph.

subplot(1,2,1); showReprojectionErrors(params);

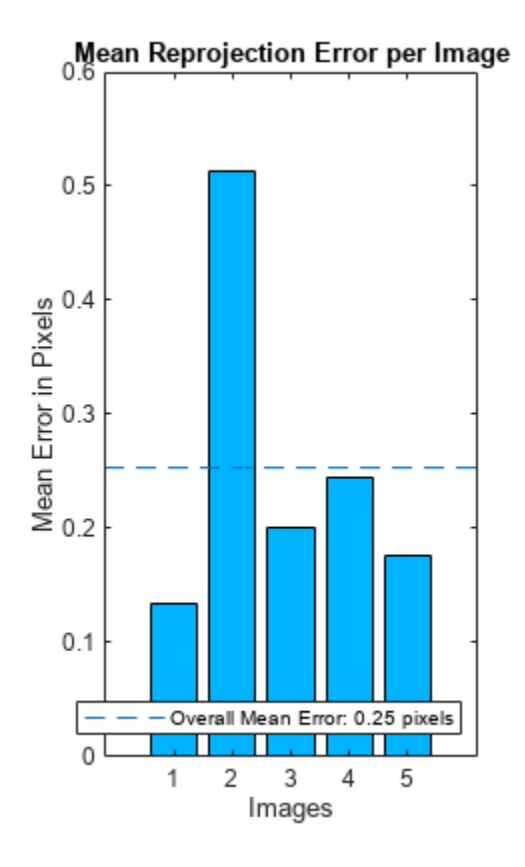

Visualize the errors as a scatter plot.

subplot(1,2,2); showReprojectionErrors(params,'ScatterPlot');

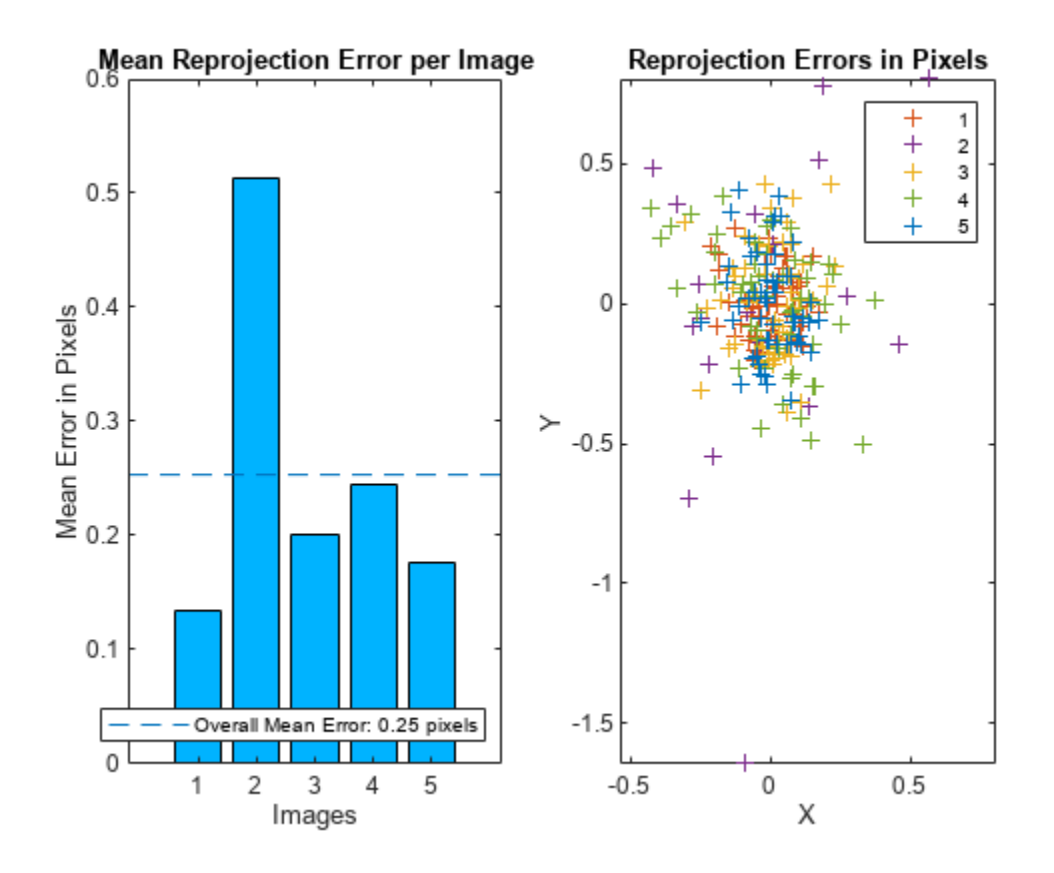

#### **Visualize Reprojection Errors for a Stereo Pair of Cameras**

Specify calibration images

```
imageDir = fullfile(toolboxdir('vision'),'visiondata', ...
     'calibration','stereo');
leftImages = imageDatastore(fullfile(imageDir,'left'));
rightImages = imageDatastore(fullfile(imageDir,'right'));
```
Detect the checkerboards.

[imagePoints, boardSize] = detectCheckerboardPoints(... leftImages.Files,rightImages.Files);

Specify world coordinates of checkerboard keypoints. The square size is in millimeters.

squareSize =  $108$ ; worldPoints = generateCheckerboardPoints(boardSize,squareSize);

Calibrate the stereo camera system. Here both cameras have the same resolution.

```
I = readimage(leftImages, 1);imageSize = [size(I, 1), size(I, 2)];params = estimateCameraParameters(imagePoints, worldPoints, ...
                                   'ImageSize',imageSize);
```
Visualize calibration accuracy.

showReprojectionErrors(params);

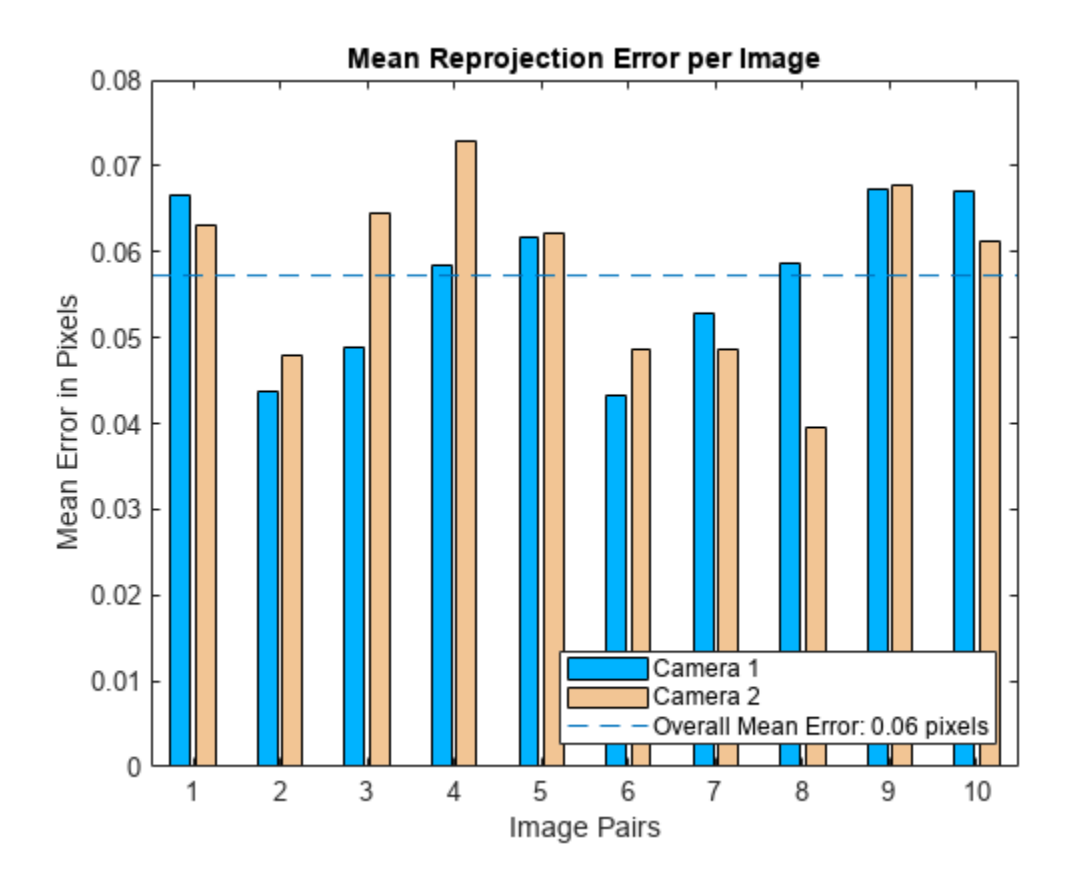

# **Input Arguments**

**cameraParams — Object containing parameters of single camera or stereo pair** cameraParameters object | fisheyeParameters object | stereoParameters object

Object containing parameters of single camera or stereo pair, specified as either a [cameraParameters](#page-1389-0), [fisheyeParameters](#page-1404-0), or [stereoParameters](#page-1196-0) object. You can create the single camera or stereo pair input object using the [estimateCameraParameters](#page-2014-0) function. The fisheye parameters input object is created using [estimateFisheyeParameters](#page-2736-0).

You can also use the **[Camera Calibrator](#page-1869-0)** app to create the [cameraParameters](#page-1389-0) input object, or use **[Stereo Camera Calibrator](#page-1872-0)** app to create the [stereoParameters](#page-1196-0) input object. See "Using the Single Camera Calibrator App" and "Using the Stereo Camera Calibrator App".

#### **view — Bar graph or scatter plot view**

'BarGraph' | 'ScatterPlot'

Bar graph or scatter plot view, specified as either 'BarGraph' or 'ScatterPlot'. The view input sets the visualization for the camera extrinsic parameters. Set view to 'BarGraph' to display the mean error per image as a bar graph. Set view to 'ScatterPlot' to display the error for each point as a scatter plot. The 'ScatterPlot' option applies only to the single camera case.

## **Name-Value Pair Arguments**

Specify optional pairs of arguments as Name1=Value1,...,NameN=ValueN, where Name is the argument name and Value is the corresponding value. Name-value arguments must appear after other arguments, but the order of the pairs does not matter.

*Before R2021a, use commas to separate each name and value, and enclose* Name *in quotes.*

Example: 'view','BarGraph' displays the mean error per image as a bar graph.

## **HighlightIndex — Highlight selection index**

[] (default) | vector of integers | scalar

Highlight selection index, specified as a scalar or a vector of integers. When you set the view to 'BarGraph', the function highlights the bars corresponding to the selected images. When you set the view to 'ScatterPlot', the function highlights the points corresponding to the selected images with circle markers.

## **Parent — Output axes**

current axes (default) | scalar value

Output axes, specified as the comma-separated pair consisting of 'Parent' and a scalar value. Specify output axes to display the visualization. You can obtain the current axes handle by returning the function to an output variable:

ax = showReprojectionErrors(cameraParams)

You can also use the gca function to get the current axes handle.

Example: showReprojectionErrors(cameraParams,'Parent',ax)

# **Output Arguments**

## **ax — Current axes handle**

scalar value

Current axes handle, returned as a scalar value. The function returns the handle to the current axes for the current figure.

Example: ax = showReprojectionErrors(cameraParams)

# **Version History**

**Introduced in R2014a**

## **See Also**

**[Camera Calibrator](#page-1869-0)** | **[Stereo Camera Calibrator](#page-1872-0)** | [estimateCameraParameters](#page-2014-0) | [showExtrinsics](#page-2487-0) | [undistortImage](#page-2572-0) | [detectCheckerboardPoints](#page-1924-0) | [generateCheckerboardPoints](#page-2184-0) | [cameraParameters](#page-1389-0) | [stereoParameters](#page-1196-0) | [fisheyeParameters](#page-1404-0)

## **Topics**

"Using the Single Camera Calibrator App"

# **stereoAnaglyph**

Create red-cyan anaglyph from stereo pair of images

# **Syntax**

 $J =$  stereoAnaglyph(I1,I2)

# **Description**

J = stereoAnaglyph(I1,I2) combines images I1 and I2 into a red-cyan anaglyph. When the inputs are rectified stereo images, you can view the output image with red-blue stereo glasses to see the stereo effect.

# **Examples**

## **Create 3-D Stereo Display**

Load parameters for a calibrated stereo pair of cameras.

```
load('webcamsSceneReconstruction.mat')
```
Load a stereo pair of images.

```
I1 = imread('sceneReconstructionLeft.jpg');
I2 = imread('sceneReconstructionRight.jpg');
```
Rectify the stereo images.

```
[J1, J2] = rectifyStereoImages(I1, I2, stereoParams);
```
Create the anaglyph.

A = stereoAnaglyph(J1, J2);

Display the anaglyph. Use red-blue stereo glasses to see the stereo effect.

```
figure; imshow(A);
```
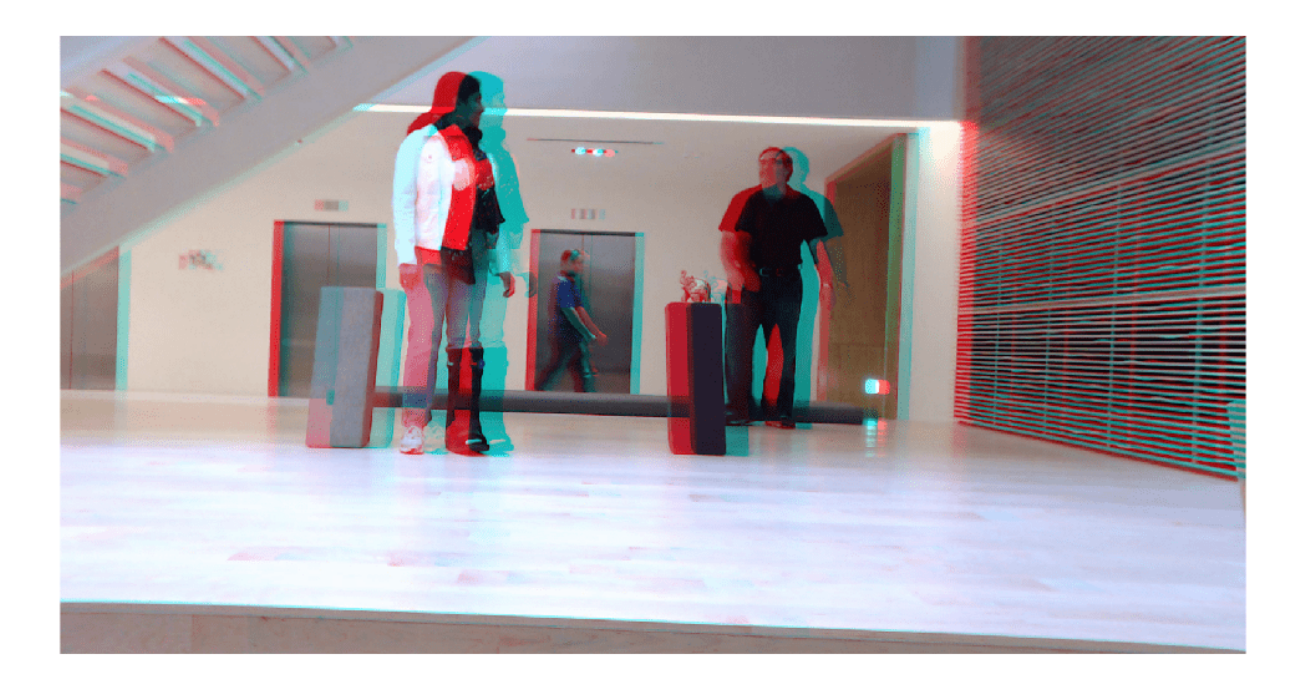

# **Input Arguments**

## **I1 — Input image**

*M*-by-*N*-by-3 truecolor image | *M*-by-*N* 2-*D* grayscale image

Input image I1, specified as an *M*-by-*N*-by-3 truecolor image or an *M*-by-*N* 2-*D* grayscale image. I1 and I2 must be real, finite, and nonsparse, and the images must be the same size. If the images are not the same size, use imfuse to pad the smaller image dimension with zeros before creating the anaglyph.

Data Types: single | double | int16 | uint8 | uint16 | logical

## **I2 — Input image**

*M*-by-*N* 2-*D* grayscale image | *M*-by-*N*-by-3 truecolor image

Input image I2, specified as an *M*-by-*N*-by-3 truecolor image or an *M*-by-*N* 2-*D* grayscale image. I1 and I2 must be real, finite, and nonsparse, and the images must be the same size. If the images are not the same size, use imfuse to pad the smaller image dimension with zeros before creating the anaglyph.

Data Types: single | double | int16 | uint8 | uint16 | logical

# **Output Arguments**

## **J — Stereo anaglyph output image**

*M*-by-*N*-by-3 truecolor image

Stereo anaglyph output image, returned as an *M*-by-*N*-by-3 truecolor image. Output image J is the same size as input images I1 and I2.

Data Types: single | double | int16 | uint8 | uint16 | logical

# **Version History**

**Introduced in R2014b**

# **Extended Capabilities**

**C/C++ Code Generation** Generate C and C++ code using MATLAB® Coder™.

# **See Also**

[rectifyStereoImages](#page-2426-0) | [reconstructScene](#page-2421-0) | [estimateUncalibratedRectification](#page-2117-0) | imfuse | imshowpair

## **Topics**

"Structure From Motion From Two Views" "Structure From Motion From Multiple Views"

# **trainCascadeObjectDetector**

Train cascade object detector model

# **Syntax**

```
trainCascadeObjectDetector(outputXMLFilename,positiveInstances,
negativeImages)
trainCascadeObjectDetector(outputXMLFilename,'resume')
```

```
trainCascadeObjectDetector( ___ ,Name=Value)
```
# **Description**

trainCascadeObjectDetector(outputXMLFilename,positiveInstances, negativeImages) writes a trained cascade detector XML file named, outputXMLFilename. The file name must include an XML extension. For a more detailed explanation on how this function works, refer to "Get Started with Cascade Object Detector".

trainCascadeObjectDetector(outputXMLFilename,'resume') resumes an interrupted training session. The outputXMLFilename input must match the output file name from the interrupted session. All arguments saved from the earlier session are reused automatically.

trainCascadeObjectDetector( , Name=Value) specifies options using one or more namevalue arguments in addition to any combination of arguments from previous syntaxes. For example, ObjectTrainingSize=[100,100] sets the height and width of objects during training.

# **Examples**

## **Train Stop Sign Detector**

Load the positive samples data from a MAT file. The file contains the ground truth, specified as table of bounding boxes for several object categories. The grount truth was labeled and exported from the Image Labeler app.

```
load('stopSignsAndCars.mat');
```
Prefix the fullpath to the stop sign images.

```
stopSigns = fullfile(toolboxdir('vision'),'visiondata',stopSignsAndCars{:,1});
```
Create datastores to load the ground truth data for stop signs.

```
imds = imageDatastore(stopSigns);
blds = boxLabelDatastore(stopSignsAndCars(:,2));
```
Combine the image and box label datastores.

```
positiveInstances = combine(imds,blds);
```
Add the image folder path to the MATLAB path.

imDir = fullfile(matlabroot,'toolbox','vision','visiondata','stopSignImages'); addpath(imDir);

Specify a folder for negative images.

negativeFolder = fullfile(matlabroot,'toolbox','vision','visiondata','nonStopSigns');

Create an imageDatastore object containing negative images.

negativeImages = imageDatastore(negativeFolder);

Train a cascade object detector called 'stopSignDetector.xml' using HOG features. NOTE: The command can take several minutes to run.

trainCascadeObjectDetector('stopSignDetector.xml',positiveInstances,negativeFolder,FalseAlarmRate

Automatically setting ObjectTrainingSize to [35, 32] Using at most 42 of 42 positive samples per stage Using at most 84 negative samples per stage

--cascadeParams-- Training stage 1 of 3 [........................................................................] Used 42 positive and 84 negative samples Time to train stage 1: 1 seconds

Training stage 2 of 3 [..........................] Used 42 positive and 84 negative samples Time to train stage 2: 0 seconds

Training stage 3 of 3 [........................................................................] Used 42 positive and 84 negative samples Time to train stage 3: 2 seconds

Training complete

Use the newly trained classifier to detect a stop sign in an image.

detector = vision.CascadeObjectDetector('stopSignDetector.xml');

Read the test image.

img = imread('stopSignTest.jpg');

Detect a stop sign in the test image.

 $bbox = step(detector, img);$ 

Insert bounding box rectangles and return the marked image.

detectedImg = insertObjectAnnotation(img,'rectangle',bbox,'stop sign');

Display the detected stop sign.

```
figure;
imshow(detectedImg);
```
Warning: MATLAB has disabled some advanced graphics rendering features by switching to software (

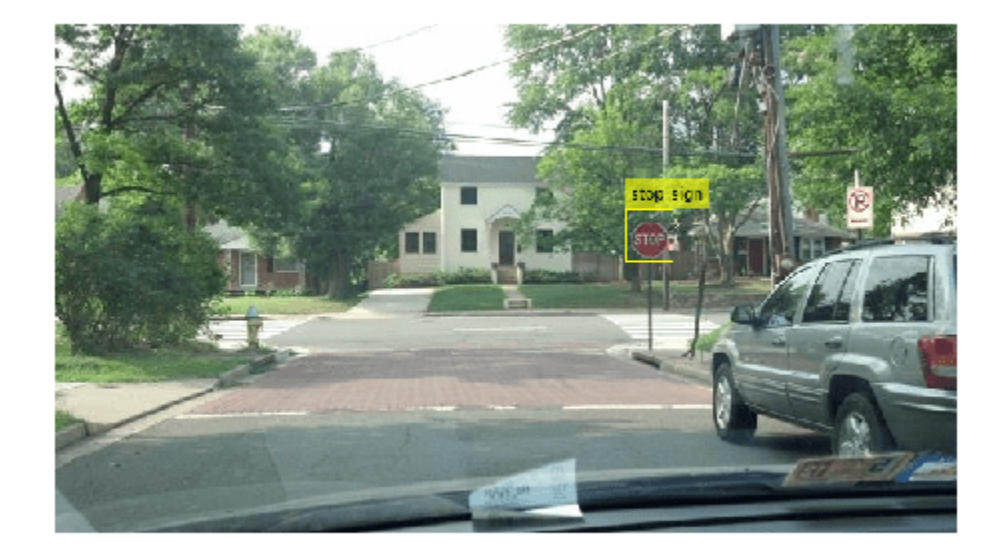

Remove the image folder from the path.

rmpath(imDir);

# **Input Arguments**

## **positiveInstances — Positive samples**

datastore | table

Positive samples, specified as a datastore or a two-column table.

• If you use a datastore, your data must be set up so that calling the datastore with the read and readall functions returns a cell array or table with at least two columns. The table describes the data contained in the columns:

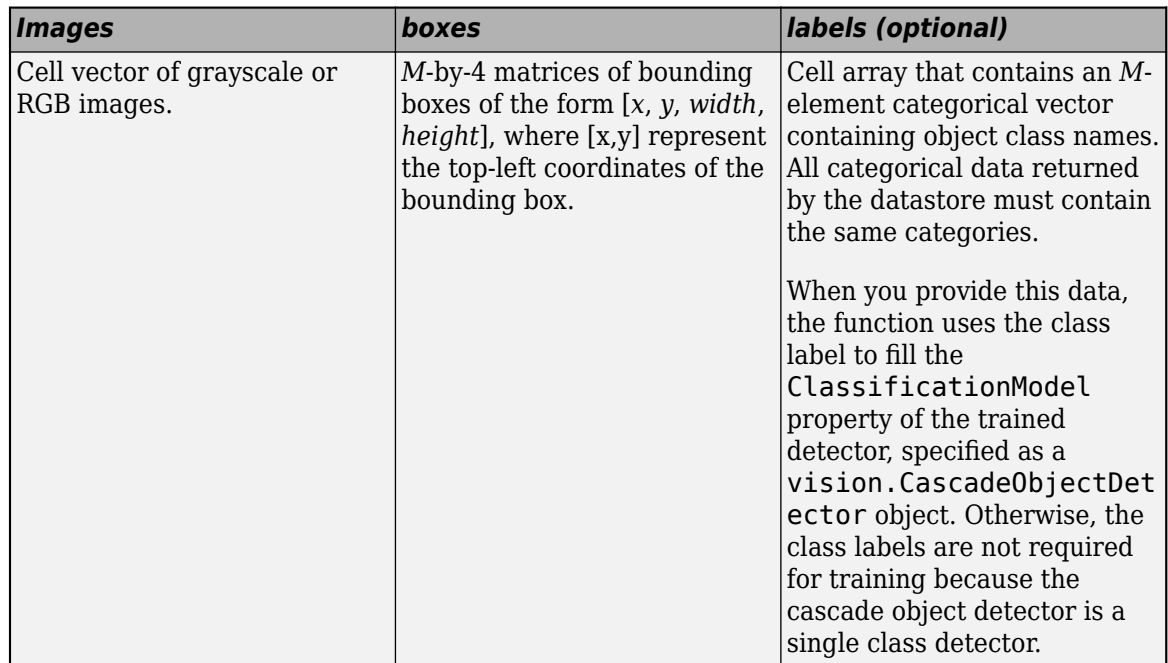

• If you use a table, the table must have two or more columns. The first column of the table must contain image file names with paths. The images must be grayscale or truecolor (RGB) and they can be in any format supported by imread. Each of the remaining columns must be a cell vector that contains *M*-by-4 matrices that represent a single object class, such as *vehicle*, *flower*, or *stop sign*. The columns contain 4-element double arrays of *M* bounding boxes in the format [*x*,*y*,*width*,*height*]. The format specifies the upper-left corner location and size of the bounding box in the corresponding image. To create a ground truth table, you can use the **[Image Labeler](#page-2540-0)** app or **[Video Labeler](#page-2550-0)** app. To create a table of training data from the generated ground truth, use the [objectDetectorTrainingData](#page-2726-0) function.

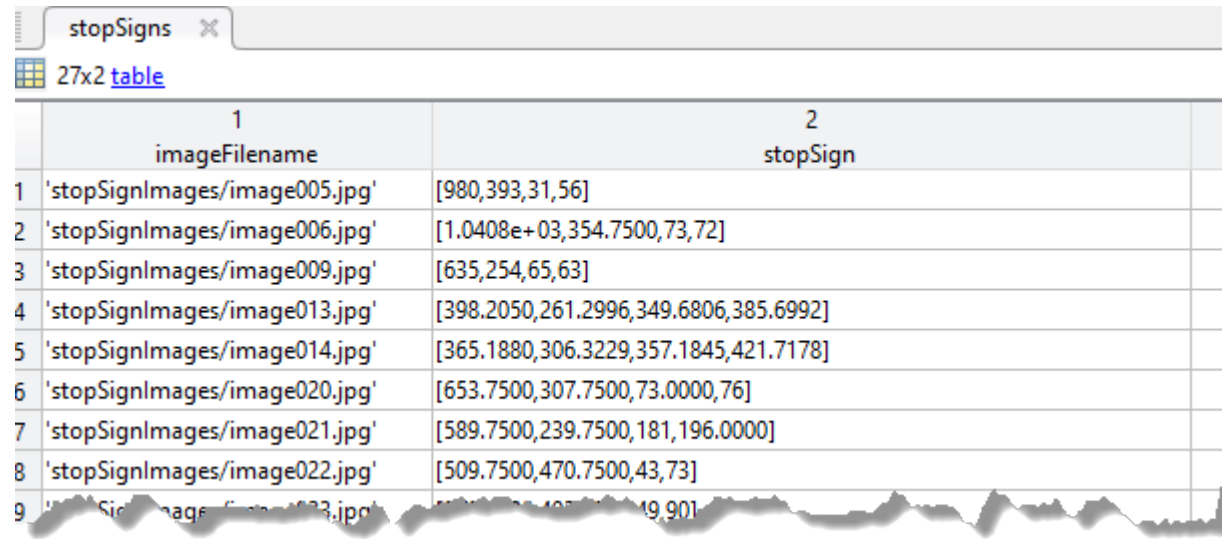

## **negativeImages — Negative images**

ImageDatastore object | cell array | character vector | string scalar

Negative images, specified as an ImageDatastore object, a path to a folder containing images, or as a cell array of image file names. Because the images are used to generate negative samples, they must not contain any objects of interest. Instead, they should contain backgrounds associated with the object.

#### **outputXMLFilename — Trained cascade detector file name**

character vector | string scalar

Trained cascade detector file name, specified as a character vector or a string scalar with an XML extension. For example, 'stopSignDetector.xml'.

Data Types: char

#### **Name-Value Pair Arguments**

Specify optional pairs of arguments as Name1=Value1, ..., NameN=ValueN, where Name is the argument name and Value is the corresponding value. Name-value arguments must appear after other arguments, but the order of the pairs does not matter.

*Before R2021a, use commas to separate each name and value, and enclose* Name *in quotes.*

Example: FeatureType='Haar' specifies Haar for the type of features to use.

#### **ObjectTrainingSize — Object size for training**

'Auto' (default) | two-element vector

Training object size, specified as either a two-element [*height*, *width*] vector or as 'Auto'. Before training, the function resizes the positive and negative samples to ObjectTrainingSize in pixels. If you select 'Auto', the function determines the size automatically based on the median width-toheight ratio of the positive instances. For optimal detection accuracy, specify an object training size close to the expected size of the object in the image. However, for faster training and detection, set the object training size to be smaller than the expected size of the object in the image.

Data Types: char | single | double | int8 | int16 | int32 | int64 | uint8 | uint16 | uint32 | uint64

#### **NegativeSamplesFactor — Negative sample factor**

2 (default) | real-valued scalar

Negative sample factor, specified as a real-valued scalar. The number of negative samples to use at each stage is equal to

NegativeSamplesFactor × [*the number of positive samples used at each stage*].

Data Types: single | double | int8 | int16 | int32 | int64 | uint8 | uint16 | uint32 | uint64

#### **NumCascadeStages — Number of cascade stages**

20 (default) | positive integer

Number of cascade stages to train, specified as a positive integer. Increasing the number of stages may result in a more accurate detector but also increases training time. More stages can require more training images, because at each stage, some number of positive and negative samples are eliminated. This value depends on the values of FalseAlarmRate and TruePositiveRate. More stages can also enable you to increase the FalseAlarmRate. See the "Get Started with Cascade Object Detector" tutorial for more details.

Data Types: single | double | int8 | int16 | int32 | int64 | uint8 | uint16 | uint32 | uint64

## **FalseAlarmRate — Acceptable false alarm rate**

0.5 (default) | value in the range (0 1]

Acceptable false alarm rate at each stage, specified as a value in the range (0 1]. The false alarm rate is the fraction of negative training samples incorrectly classified as positive samples.

The overall false alarm rate is calculated using the FalseAlarmRate per stage and the number of cascade stages, NumCascadeStages:

#### *FalseAlarmRateNumCascadeStages*

Lower values for FalseAlarmRate increase complexity of each stage. Increased complexity can achieve fewer false detections but can result in longer training and detection times. Higher values for FalseAlarmRate can require a greater number of cascade stages to achieve reasonable detection accuracy.

```
Data Types: single | double
```
#### **TruePositiveRate — Minimum true positive rate**

 $0.995$  (default) | value in the range  $(0,1]$ 

Minimum true positive rate required at each stage, specified as a value in the range (0 1]. The true positive rate is the fraction of correctly classified positive training samples.

The overall resulting target positive rate is calculated using the TruePositiveRate per stage and the number of cascade stages, NumCascadeStages:

#### *TruePositiveRateNumCascadeStages*

Higher values for TruePositiveRate increase complexity of each stage. Increased complexity can achieve a greater number of correct detections but can result in longer training and detection times.

Data Types: single | double

#### **FeatureType — Feature type**

'HOG' (default) | 'LBP' | 'Haar'

Feature type, specified as one of the following:

'Haar'[\[1\]](#page-2535-0) — Haar-like features

'LBP'[\[2\]](#page-2535-0) — Local binary patterns

'HOG'[\[3\]](#page-2535-0) — Histogram of oriented gradients

The function allocates a large amount of memory, especially the Haar features. To avoid running out of memory, use this function on a 64-bit operating system with a sufficient amount of RAM.

Data Types: char

# **Tips**

- Training a good detector requires thousands of training samples. Processing time for a large amount of data varies, but it is likely to take hours or even days. During training, the function displays the time it took to train each stage in the MATLAB command window.
- The OpenCV HOG parameters used in this function are:
	- Numbins: 9
- <span id="page-2535-0"></span>• CellSize =  $[8 8]$
- BlockSize =  $[4 4]$
- BlockOverlap = [2 2]
- UseSignedOrientation = false

# **Version History**

**Introduced in R2013a**

# **References**

- [1] Viola, P., and M. J. Jones. "Rapid Object Detection using a Boosted Cascade of Simple Features." *Proceedings of the 2001 IEEE Computer Society Conference*. Volume 1, 15 April 2001, pp. I-511–I-518.
- [2] Ojala, T., M. Pietikainen, and T. Maenpaa. "Multiresolution Gray-scale and Rotation Invariant Texture Classification With Local Binary Patterns." *IEEE Transactions on Pattern Analysis and Machine Intelligence*. Volume 24, No. 7 July 2002, pp. 971–987.
- [3] Dalal, N., and B. Triggs. "Histograms of Oriented Gradients for Human Detection." *IEEE Computer Society Conference on Computer Vision and Pattern Recognition*. Volume 1, 2005, pp. 886–893.

# **See Also**

**Apps [Image Labeler](#page-2540-0)** | **[Video Labeler](#page-2550-0)**

## **Functions**

[insertObjectAnnotation](#page-2212-0) | imrect | [vision.CascadeObjectDetector](#page-997-0)

## **Topics**

"Image Category Classification Using Bag of Features" "Get Started with the Image Labeler" "Get Started with Cascade Object Detector" "Multiple Object Tracking"

## **External Websites**

[Cascade Training GUI](https://www.mathworks.com/matlabcentral/fileexchange/39627-cascade-trainer-specify-ground-truth-train-a-detector)

# **train,mageCategoryClassifier**

Train an image category classifier

# **Syntax**

```
classifier = trainImageCategoryClassifier(imds,bag)
classifier = trainImageCategoryClassifier(imds,bag,Name,Value)
```
# **Description**

classifier = trainImageCategoryClassifier(imds,bag) returns an image category classifier. The classifier contains the number of categories and the category labels for the input imds images. The function trains a support vector machine (SVM) multiclass classifier using the input bag, a [bagOfFeatures](#page-875-0) object.

You must have a Statistics and Machine Learning Toolbox license to use this function.

This function supports parallel computing using multiple MATLAB workers. Enable parallel computing using the "Computer Vision Toolbox Preferences" dialog. To open Computer Vision Toolbox preferences, on the **Home** tab, in the **Environment** section, click **Preferences**. Select Computer Vision Toolbox.

classifier = trainImageCategoryClassifier(imds,bag,Name,Value) returns a classifier object with optional input properties specified by one or more Name,Value pair arguments.

# **Examples**

## **Train, Evaluate, and Apply Image Category Classifier**

Load two image categories.

```
setDir = fullfile(toolboxdir('vision'),'visiondata','imageSets');
imds = imageDatastore(setDir,'IncludeSubfolders',true,'LabelSource',...
     'foldernames');
```
Split the data set into a training and test data. Pick 30% of images from each set for the training data and the remainder 70% for the test data.

[trainingSet,testSet] = splitEachLabel(imds,0.3,'randomize');

Create bag of visual words.

```
bag = bagOfFeatures(trainingSet);
```
Creating Bag-Of-Features.

```
-------------------------
```

```
* Image category 1: books
* Image category 2: cups
```
\* Selecting feature point locations using the Grid method.

```
* Extracting SURF features from the selected feature point locations.
** The GridStep is [8 8] and the BlockWidth is [32 64 96 128].
* Extracting features from 4 images...done. Extracted 76800 features.
* Keeping 80 percent of the strongest features from each category.
* Creating a 500 word visual vocabulary.
* Number of levels: 1
* Branching factor: 500
* Number of clustering steps: 1
* [Step 1/1] Clustering vocabulary level 1.
* Number of features : 61440
* Number of clusters : 500
* Initializing cluster centers...100.00%.
* Clustering...completed 33/100 iterations (~0.29 seconds/iteration)...converged in 33 iterations.
* Finished creating Bag-Of-Features
```
Train a classifier with the training sets.

categoryClassifier = trainImageCategoryClassifier(trainingSet,bag);

Training an image category classifier for 2 categories. -------------------------------------------------------- \* Category 1: books \* Category 2: cups

\* Encoding features for 4 images...done.

\* Finished training the category classifier. Use evaluate to test the classifier on a test set.

Evaluate the classifier using test images. Display the confusion matrix.

confMatrix = evaluate(categoryClassifier,testSet)

Evaluating image category classifier for 2 categories. -------------------------------------------------------

- \* Category 1: books \* Category 2: cups
- \* Evaluating 8 images...done.
- \* Finished evaluating all the test sets.
- \* The confusion matrix for this test set is:

 PREDICTED KNOWN | books cups ------------------------- books | 0.75 0.25 cups | 0.25 0.75

\* Average Accuracy is 0.75.

```
confMatrix = 2×2
```
0.7500 0.2500 0.2500 0.7500

Find the average accuracy of the classification.

mean(diag(confMatrix))

 $ans = 0.7500$ 

Apply the newly trained classifier to categorize new images.

```
img = imread(fullfile(setDir,'cups','bigMug.jpg'));
[labelIdx, score] = predict(categoryClassifier, img);
```
Encoding images using Bag-Of-Features. -------------------------------------- \* Encoding an image...done.

Display the classification label.

#### categoryClassifier.Labels(labelIdx)

ans = *1x1 cell array* {'cups'}

# **Input Arguments**

**imds — Images**

imageDatastore object

Images specified as an imageDatastore object.

#### **bag — Bag of features**

bagOfFeatures object

Bag of features, specified as a [bagOfFeatures](#page-875-0) object. The object contains a visual vocabulary of extracted feature descriptors from representative images of each image category.

#### **Name-Value Pair Arguments**

Specify optional pairs of arguments as Name1=Value1, ..., NameN=ValueN, where Name is the argument name and Value is the corresponding value. Name-value arguments must appear after other arguments, but the order of the pairs does not matter.

*Before R2021a, use commas to separate each name and value, and enclose* Name *in quotes.*

Example: 'Verbose',true sets 'Verbose' to the logical true.

#### **Verbose — Enable progress display to screen**

true (default) | false

Enable progress display to screen, specified as the comma-separated pair consisting of 'Verbose' and the logical true or false.

## **LearnerOptions — Classifier options**

default values of templateSVM function

Classifier options, specified as the comma-separated pair consisting of 'LearnerOptions' and the learner options output returned by the templateSVM function.

## **Example 3.2. Example**

To adjust the regularization parameter of templateSVM and to set a custom kernel function, use the following syntax:

```
opts = templateSVM('BoxConstraint',1.1,'KernelFunction','gaussian');
classifier = trainImageCategoryClassifier(imds,bag,'LearnerOptions',opts);
```
# **Output Arguments**

## **classifier — Image category classifier**

imageCategoryClassifier object

Image category classifier, returned as an [imageCategoryClassifier](#page-886-0) object. The function trains a support vector machine (SVM) multiclass classifier using the error correcting output codes (ECOC) framework.

# **Version History**

**Introduced in R2014b**

# **References**

[1] Csurka, G., C. R. Dance, L. Fan, J. Willamowski, and C. Bray *Visual Categorization with Bag of Keypoints*, Workshop on Statistical Learning in Computer Vision, ECCV 1 (1-22), 1-2.

# **Extended Capabilities**

## **Automatic Parallel Support**

Accelerate code by automatically running computation in parallel using Parallel Computing Toolbox™.

To run in parallel, set 'UseParallel' to true or enable this by default using the Computer Vision Toolbox preferences.

For more information, see "Parallel Computing Toolbox Support".

## **See Also**

[imageSet](#page-907-0) | [bagOfFeatures](#page-875-0) | [imageCategoryClassifier](#page-886-0) | fitcecoc | templateSVM

## **Topics**

"Image Category Classification Using Bag of Features" "Image Classification with Bag of Visual Words"

# <span id="page-2540-0"></span>**Image Labeler**

Label images for computer vision applications

# **Description**

The **Image Labeler** app enables you to label ground truth data in a collection of images. Using the app, you can:

- Define rectangular regions of interest (ROI) labels, line ROI labels, pixel ROI labels, polygon ROI labels, point ROI labels, projected cuboid ROI labels, and scene labels. Use these labels to interactively label your ground truth data.
- Use built-in detection or tracking algorithms to label your ground truth data.
- Write, import, and use your own custom automation algorithm to automatically label ground truth. See "Create Automation Algorithm for Labeling".
- Evaluate the performance of your label automation algorithms using a visual summary. See "View Summary of Ground Truth Labels".
- Export the labeled ground truth as a [groundTruth](#page-1319-0) object. You can use this object for system verification or for training an object detector or semantic segmentation network. See "Training Data for Object Detection and Semantic Segmentation".
- To learn more about this app, see "Get Started with the Image Labeler".

The **Image Labeler** app supports all image file formats supported by the imread function and additionally supports the Digital Imaging and Communication in Medicine (DICOM) format including the ability to load multiframe data such as an ultrasound video. To read additional file formats supported by the **Image Labeler** app, you can create an imageDatastore and use the ReadFcn property. To label 2-D or 3-D medical image data stored in the DICOM, Neuroimaging Informatics Technology Initiative (NIfTI), or nearly raw raster data (NRRD) file formats, use the **Medical Image Labeler**.

When loading images, if an image has a dimension larger than 8000 pixels or is a multiresolution image, the **Image Labeler** app offers you the option to convert the image into a blocked image. A *blocked image* consists of a large image that has been divided into smaller blocks that can fit in memory. Once the Image Labeler converts the large image into a blocked, you can process it in the app as you would any other image. While using blocked images enables you to process images in the app that you might not otherwise be able to, there are some limitations. For more information, see "Label Large Images in the Image Labeler".

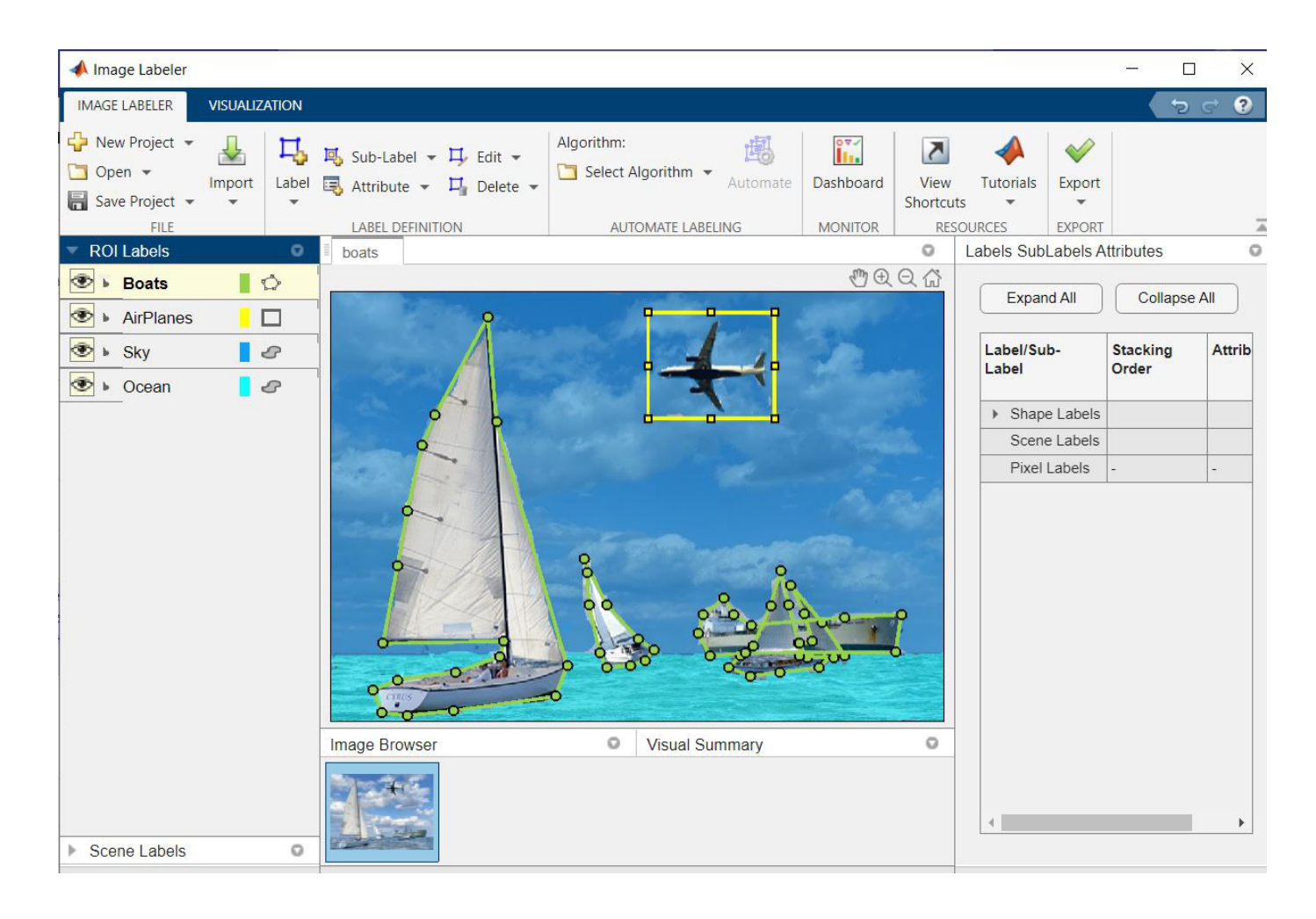

# **Open the Image Labeler App**

- MATLAB Toolstrip: On the **Apps** tab, under **Image Processing and Computer Vision**, click the app icon.
- MATLAB command prompt: Enter imageLabeler.

# **Programmatic Use**

imageLabeler opens a new session of the app, enabling you to label ground truth data in images.

imageLabeler(imageFolder) opens the app and loads all the images from the folder named imageFolder.

The images in the folder can be unordered and can vary in size. To label a video, or a set of ordered images that resemble a video, use the **[Video Labeler](#page-2550-0)** app instead.

imageLabeler(imageDatastore) opens the app and reads all of the images from an imageDatastore object. The ReadFcn property of the imageDatastore object specifies how to read the data.

For example, to open the app with a collection of stop sign images:

```
 stopSignsFolder = fullfile(toolboxdir("vision"),"visiondata","stopSignImages");
 imds = imageDatastore(stopSignsFolder)
 imageLabeler(imds)
```
imageLabeler(sessionFile) opens the app and loads a saved **Image Labeler** session, sessionFile. The sessionFile input contains the path and file name. The MAT-file that sessionFile points to contains the saved session.

imageLabeler(gTruth) opens the app and loads a [groundTruth](#page-1319-0) object . The ground truth object data source must be an image collection or an imageDatastore.

# **More About**

#### **ROI Labels, Sublabels, and Attributes**

On the left side of the app, the **ROI Labels** pane contains the region of interest (ROI) label definitions that you can mark on the frames. You can create label definitions directly from this pane. Alternatively, you can create label definitions programmatically by using a [labelDefinitionCreator](#page-1426-0) object and then import these label definitions into an app session.

## **Selecting ROI Label and Drawing Tool for Your Application**

You can use labeled data to train or validate algorithms such as image classifiers, object detectors, and semantic and instance segmentation networks. Consider your application when choosing a labeling drawing tool to create ROI labels. The figure below shows labeling techniques for four different applications.

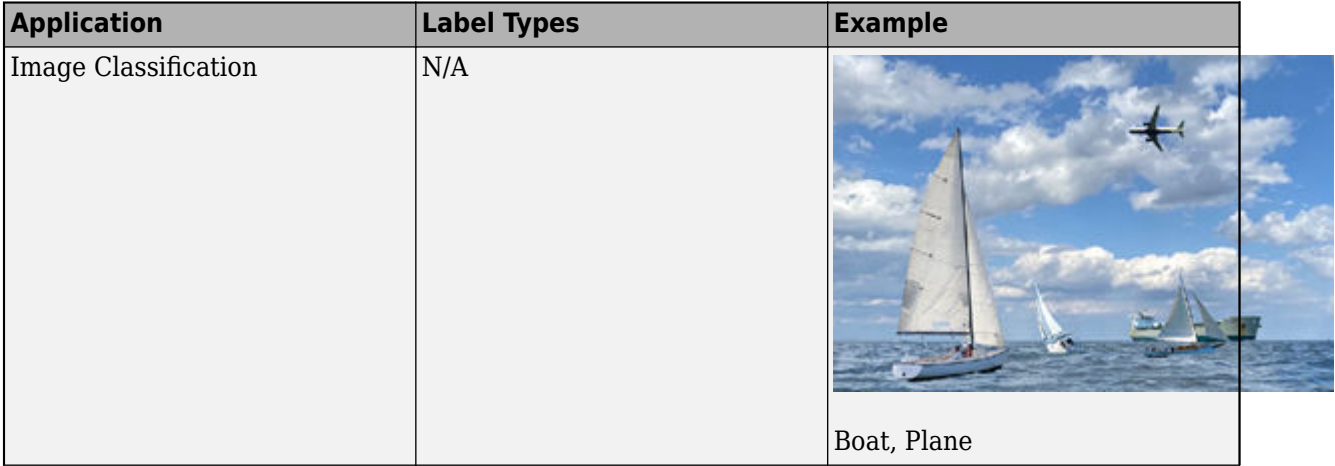

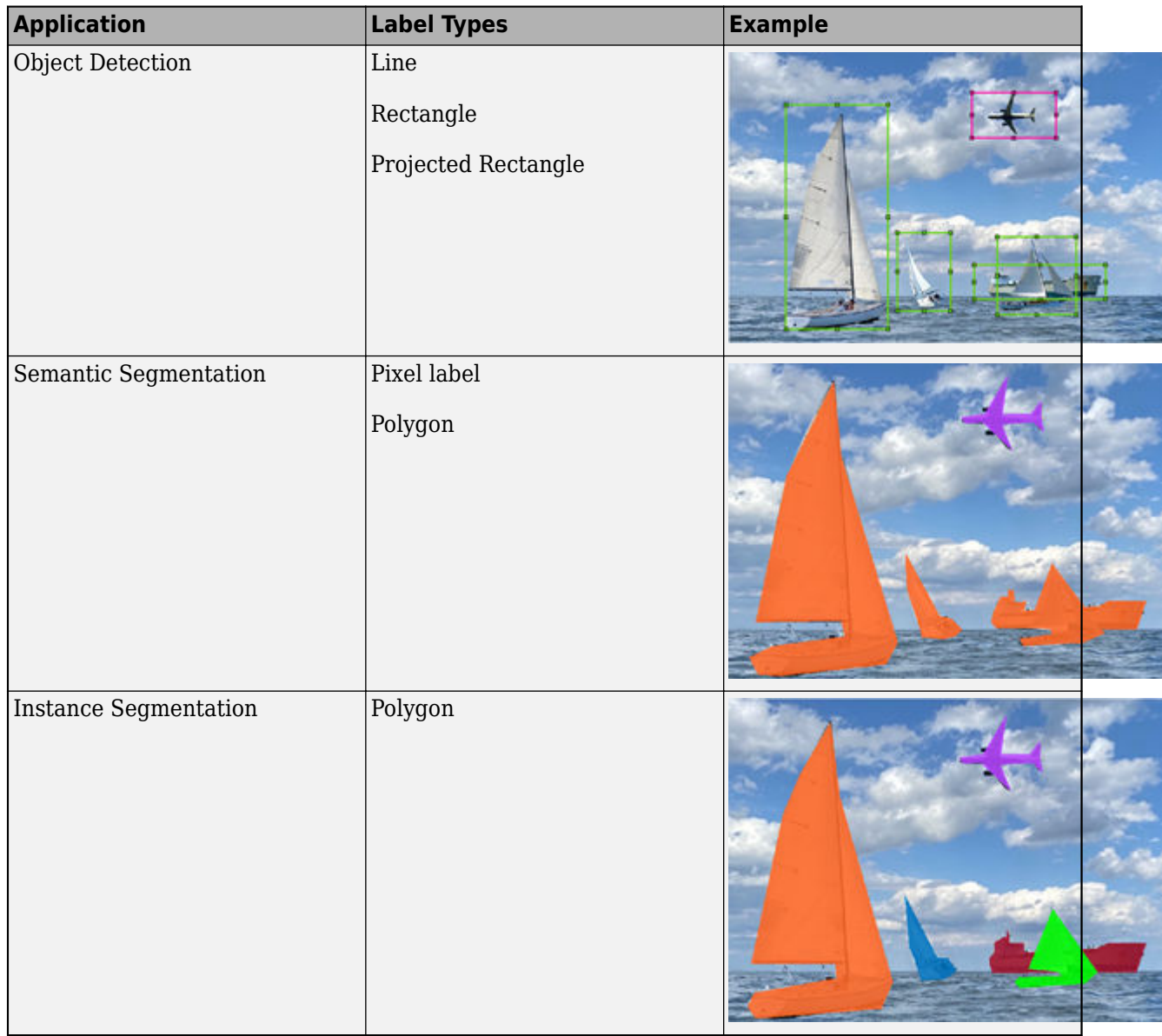

## **ROI Labels**

An ROI label is a label that corresponds to a region of interest (ROI) in a signal frame. The table describes the supported label types.

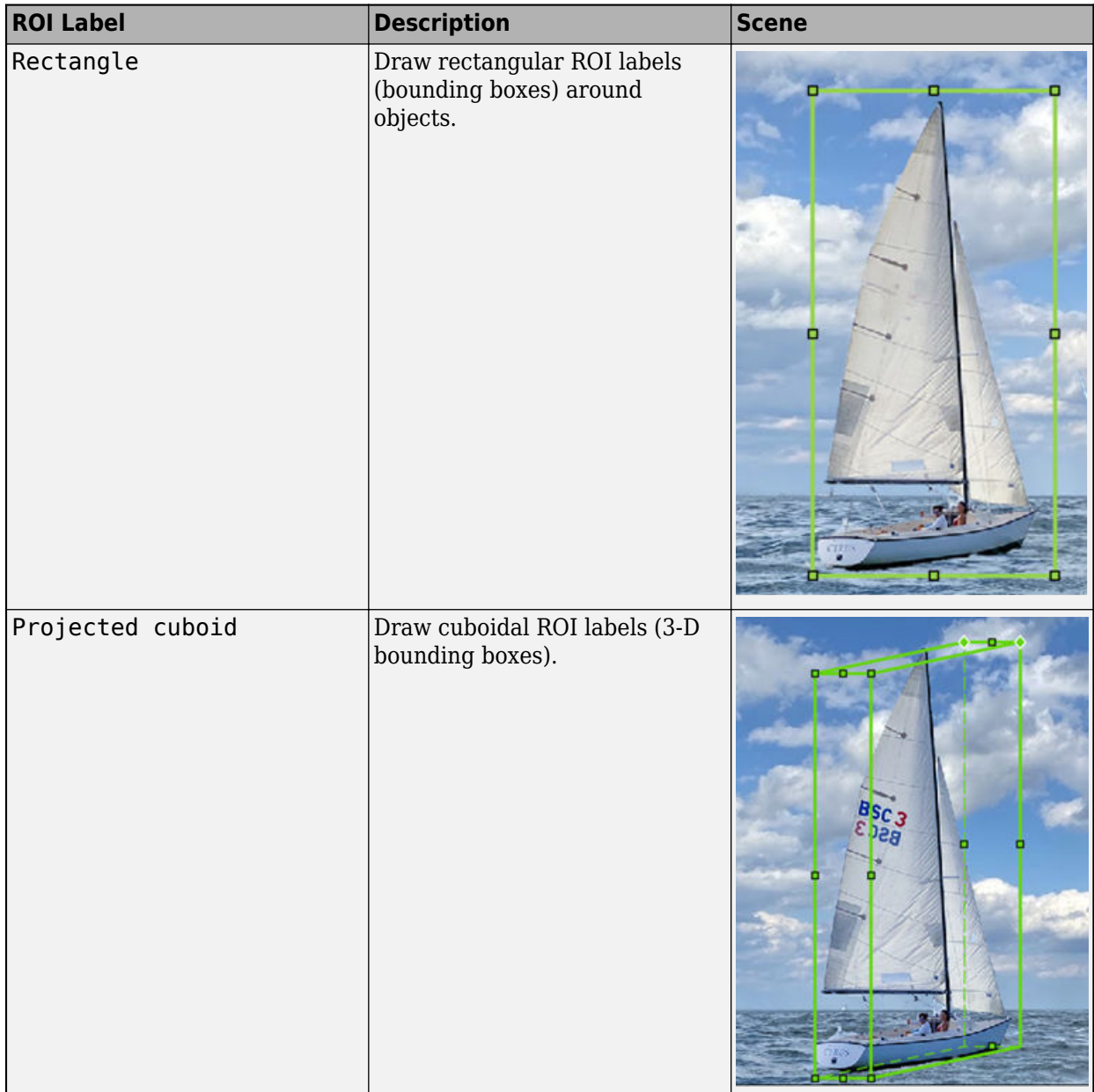

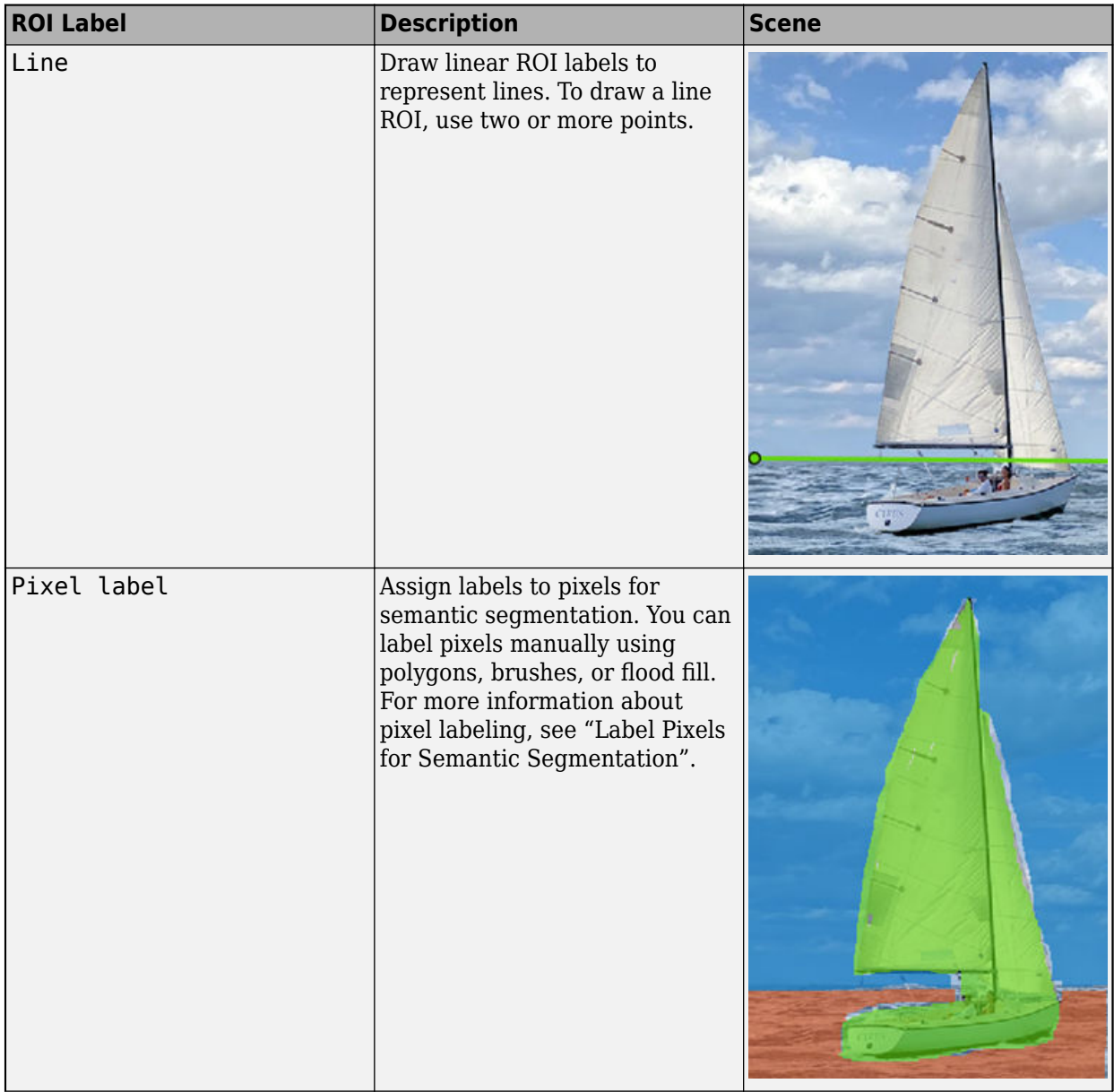

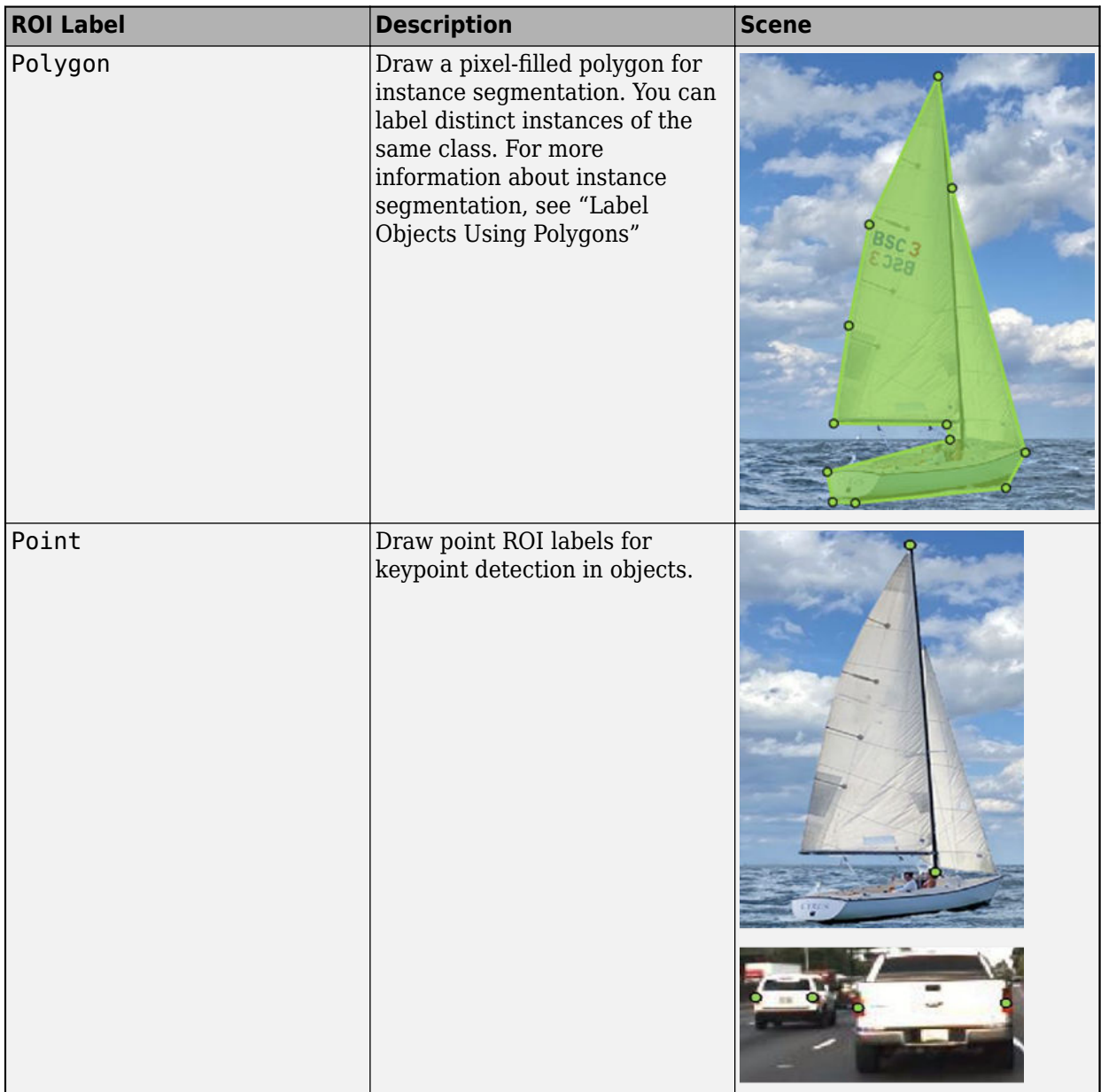

## **ROI Sublabels**

An ROI sublabel is an ROI label that belongs to a parent label. Use ROI sublabels to provide a greater level of detail about the ROIs in your labeled ground truth data. For example, a **vehicle** label might contain **headlight**, **licensePlate**, and **wheel** sublabels. You can create sublabels for rectangle, polygon, line, and projected cuboid labels. For more details about sublabels, see "Use Sublabels and Attributes to Label Ground Truth Data".

## **ROI Attributes**

An ROI attribute specifies additional information about an ROI label or sublabel. For example, in an ocean scene, attributes might include the type or color of a boat. The table describes the supported attribute types.

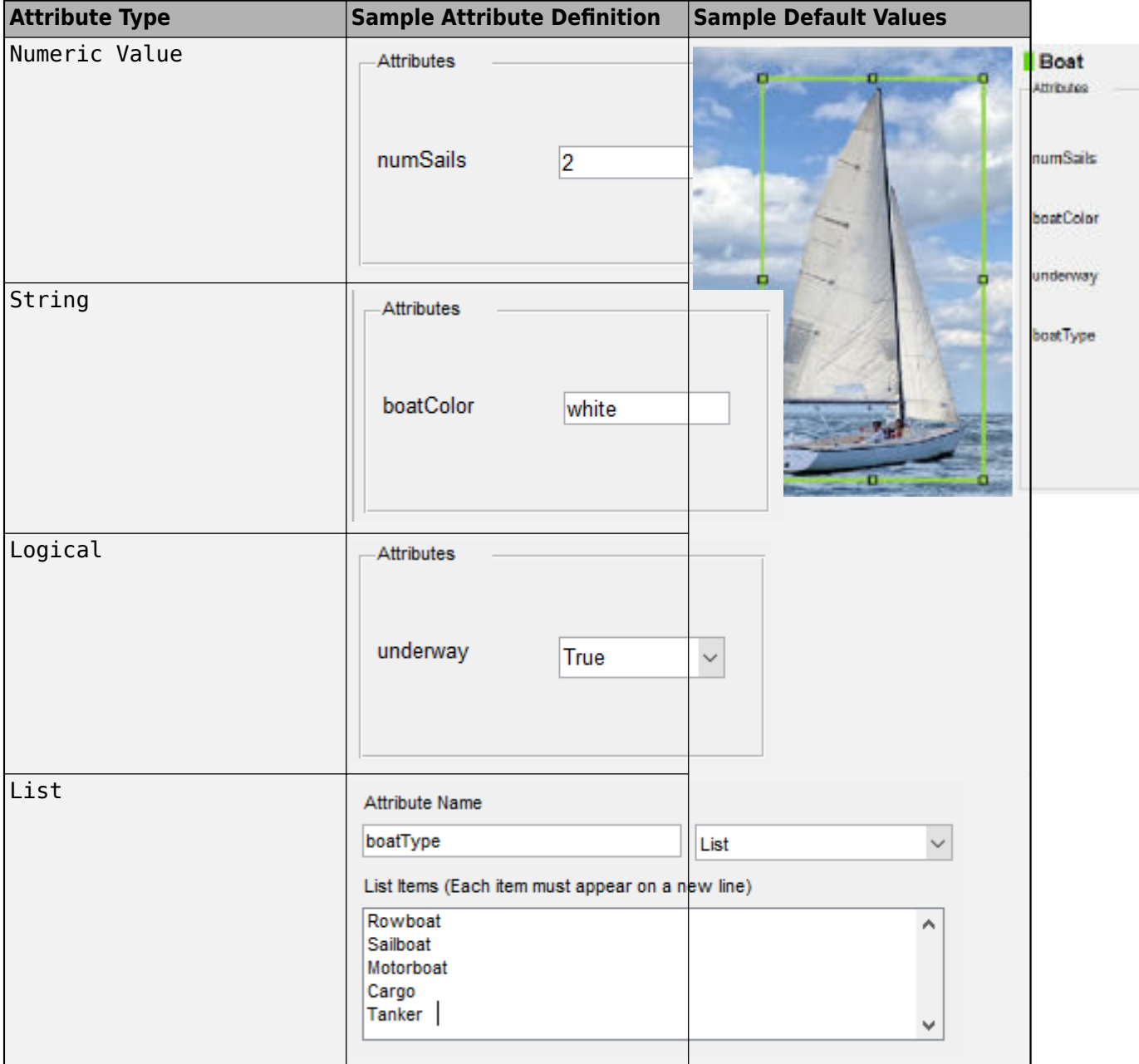

For more details on attributes, see "Use Sublabels and Attributes to Label Ground Truth Data".

# **Algorithms**

You can use label automation algorithms to speed up labeling within the app. To create your own label automation algorithm to use within the app, see "Create Automation Algorithm for Labeling". You can also use one of the built-in algorithms by following these steps:

- **1** Import the data you want to label, and create at least one label definition.
- **2** On the app toolstrip, click **Select Algorithm** and select one of the built-in automation algorithms.

**3** Click **Automate**, and then follow the automation instructions in the right pane of the automation window.

## **ACF People Detector**

Detect and label people using aggregate channel features (ACF). This algorithm is based on the [peopleDetectorACF](#page-2723-0) function. To use this algorithm, you must define at least one rectangle ROI label. You do not need to draw any ROI labels.

To help improve the algorithm results, first click **Settings**. You can change any of these settings.

- The pretrained people detector model that the algorithm uses The 'inria-100x41' model was trained using the INRIA person data set. The 'caltech-50x21' model was trained using the Caltech Pedestrian data set.
- The overlap ratio threshold, from 0 to 1, for detecting people When rectangle ROIs overlap by more than this threshold, the algorithm discards one of the ROIs.
- The classification score threshold for detecting people Increase the score to increase the prediction confidence of the algorithm. Rectangles with scores below this threshold are discarded.

#### **ACF Vehicle Detector (requires Automated Driving Toolbox)**

Detect and label vehicles using aggregate channel features (ACF). This algorithm is based on the vehicleDetectorACF function. To use this algorithm, you must define at least one rectangle ROI label. You do not need to draw any ROI labels.

To help improve the algorithm results, first click **Settings**. You can change any of these settings.

- The pretrained vehicle detector model that the algorithm uses The 'full-view' model was trained using unoccluded images of the front, rear, left, and right sides of vehicles. The 'frontrear-view' model was trained using images of only the front and rear sides of the vehicle.
- The overlap ratio threshold, from 0 to 1, for detecting vehicles When rectangle ROIs overlap by more than this threshold, the algorithm discards one of the ROIs.
- The classification score threshold for detecting vehicles Increase the score to increase the prediction confidence of the algorithm. Rectangles with scores below this threshold are discarded.

You can also configure the detector with a calibrated monocular camera by importing a monoCamera object into the MATLAB workspace. Specify the length and width ranges of the vehicle in world units, such as meters.

# **Version History**

**Introduced in R2018a**

# **See Also**

```
Apps
```
**[Video Labeler](#page-2550-0)** | **Ground Truth Labeler** | **Lidar Labeler** | **Medical Image Labeler**

#### **Functions**

[pixelLabelTrainingData](#page-2396-0) | [objectDetectorTrainingData](#page-2726-0) | polyToBlockedImage

## **Objects**

[groundTruth](#page-1319-0) | [groundTruthDataSource](#page-1311-0) | [labelDefinitionCreator](#page-1426-0)

## **Topics**

"Choose an App to Label Ground Truth Data"

"Get Started with the Image Labeler"

"Label Objects Using Polygons"

"Label Pixels for Semantic Segmentation"

"Share and Store Labeled Ground Truth Data"

"Create Automation Algorithm for Labeling"

"Keyboard Shortcuts and Mouse Actions for Image Labeler"

"Training Data for Object Detection and Semantic Segmentation"

"Convert Image Labeler Polygons to Labeled Blocked Image for Semantic Segmentation"

# <span id="page-2550-0"></span>**Video Labeler**

Label video for computer vision applications

# **Description**

The **Video Labeler** app enables you to label ground truth data in a video, in an image sequence, or from a custom data source reader. Using the app, you can:

- Define rectangular regions of interest (ROI) labels, polyline ROI labels, pixel ROI labels, and scene labels. Use these labels to interactively label your ground truth data.
- Use built-in detection or tracking algorithms to label your ground truth data.
- Write, import, and use your own custom automation algorithm to automatically label ground truth. See "Create Automation Algorithm for Labeling".
- Evaluate the performance of your label automation algorithms using a visual summary. See "View Summary of Ground Truth Labels".
- Export the labeled ground truth as a [groundTruth](#page-1319-0) object. You can use this object for system verification or for training an object detector or semantic segmentation network. See "Training Data for Object Detection and Semantic Segmentation".

To learn more about this app, see "Get Started with the Video Labeler".

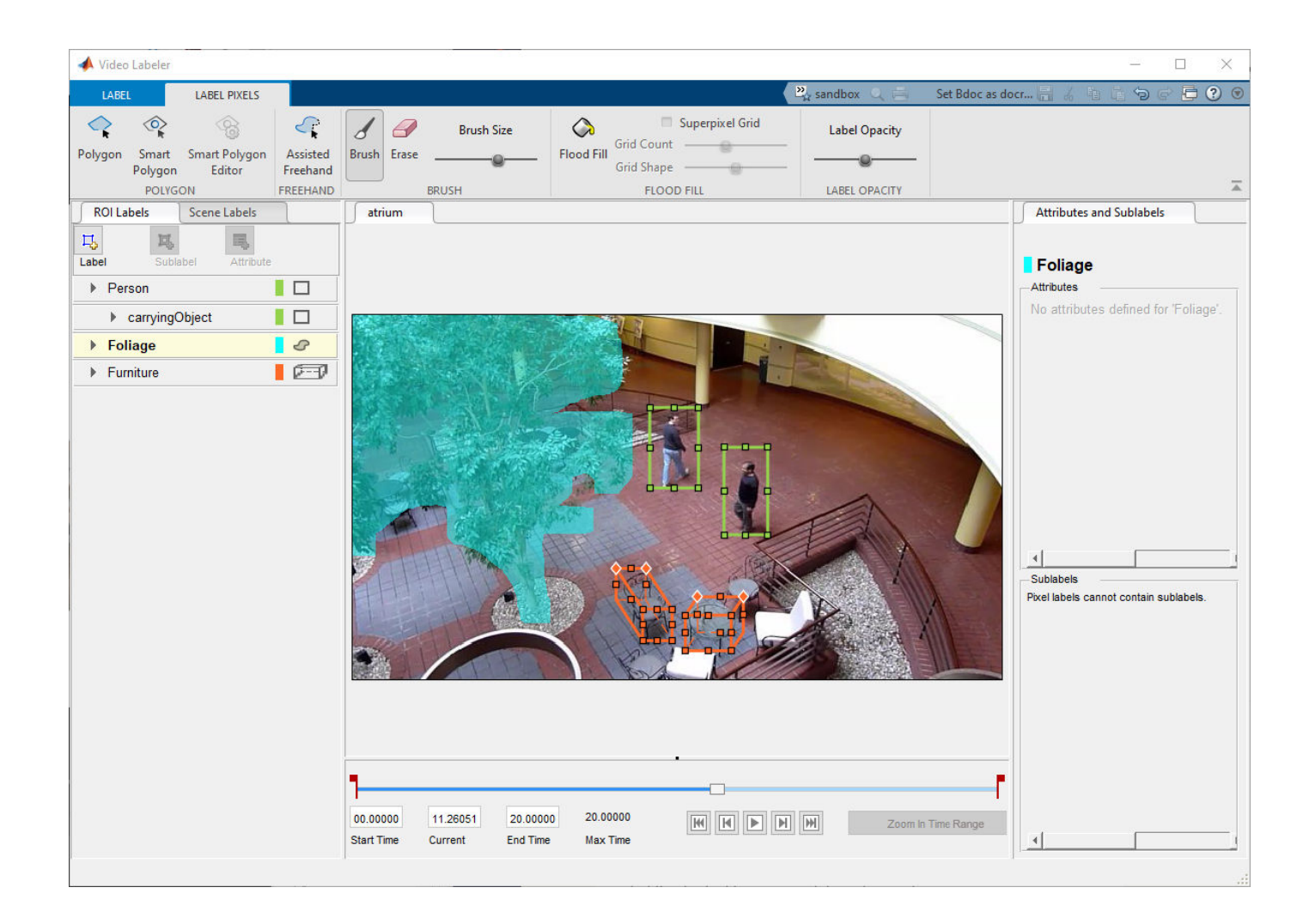

# **Open the Video Labeler App**

- MATLAB Toolstrip: On the **Apps** tab, under **Image Processing and Computer Vision**, click the app icon.
- MATLAB command prompt: Enter videoLabeler.

# **Examples**

• "Get Started with the Video Labeler"

# **Programmatic Use**

videoLabeler opens a new session of the app, enabling you to label ground truth data in a video or image sequence.

videoLabeler(videoFileName) opens the app and loads the input video. The video file must have an extension supported by VideoReader.

```
Example: videoLabeler('vipmen.avi')
```
videoLabeler(imageSeqFolder) opens the app and loads the image sequence from the input folder. An image sequence is an ordered set of images that resemble a video.

imageSeqFolder must be a string scalar or character vector that specifies the folder containing the image files. The image files must have extensions supported by imformats and are loaded in the order returned by the dir function.

videoLabeler(imageSeqFolder,timestamps) opens the app and loads a sequence of images with their corresponding timestamps. timestamps must be a duration vector of the same length as the number of images in the sequence.

For example, load a sequence of images and their corresponding timestamps into the app.

```
imageDir = fullfile(toolboxdir('vision'),'visiondata','NewTsukuba');
timeStamps = seconds(1:150);videoLabeler(imageDir,timeStamps)
```
videoLabeler(gtSource) opens the app and loads the data source and corresponding timestamps from a [groundTruthDataSource](#page-1311-0) object, gtSource. To generate this object for a custom data source, you can specify a custom reader function. For details, see "Use Custom Image Source Reader for Labeling".

videoLabeler(sessionFile) opens the app and loads a saved app session, sessionFile. The sessionFile input contains the path and file name. The MAT-file that sessionFile points to contains the saved session.

videoLabeler(gTruth) opens the app and loads a [groundTruth](#page-1319-0) object. You do not need to add a video before loading the object. The ground truth object data source must be an image sequence, video, or a custom data source.

# **Limitations**

- The built-in automation algorithms support the automation of rectangular ROI labels only. When you select a built-in algorithm and click **Automate**, scene labels, pixel ROI labels, polyline ROI labels, sublabels, and attributes are not imported into the automation session. To automate the labeling of these features, create a custom automation algorithm. See "Create Automation Algorithm for Labeling".
- Pixel ROI labels do not support sublabels or attributes.
- The Label Summary window does not support sublabels or attributes

# **More About**

## **ROI Labels, Sublabels, and Attributes**

On the left side of the app, the **ROI Labels** pane contains the region of interest (ROI) label definitions that you can mark on the frames. You can create label definitions directly from this pane. Alternatively, you can create label definitions programmatically by using a [labelDefinitionCreator](#page-1426-0) object and then import these label definitions into an app session.

The app supports the definition of ROI labels, sublabels, and attributes.

#### **Selecting ROI Label and Drawing Tool for Your Application**

You can use labeled data to validate or train algorithms such as image classifiers, object detectors, and semantic and instance segmentation networks. Consider your application when choosing a labeling drawing tool to create ROI labels. The figure below shows labeling techniques for four different applications.

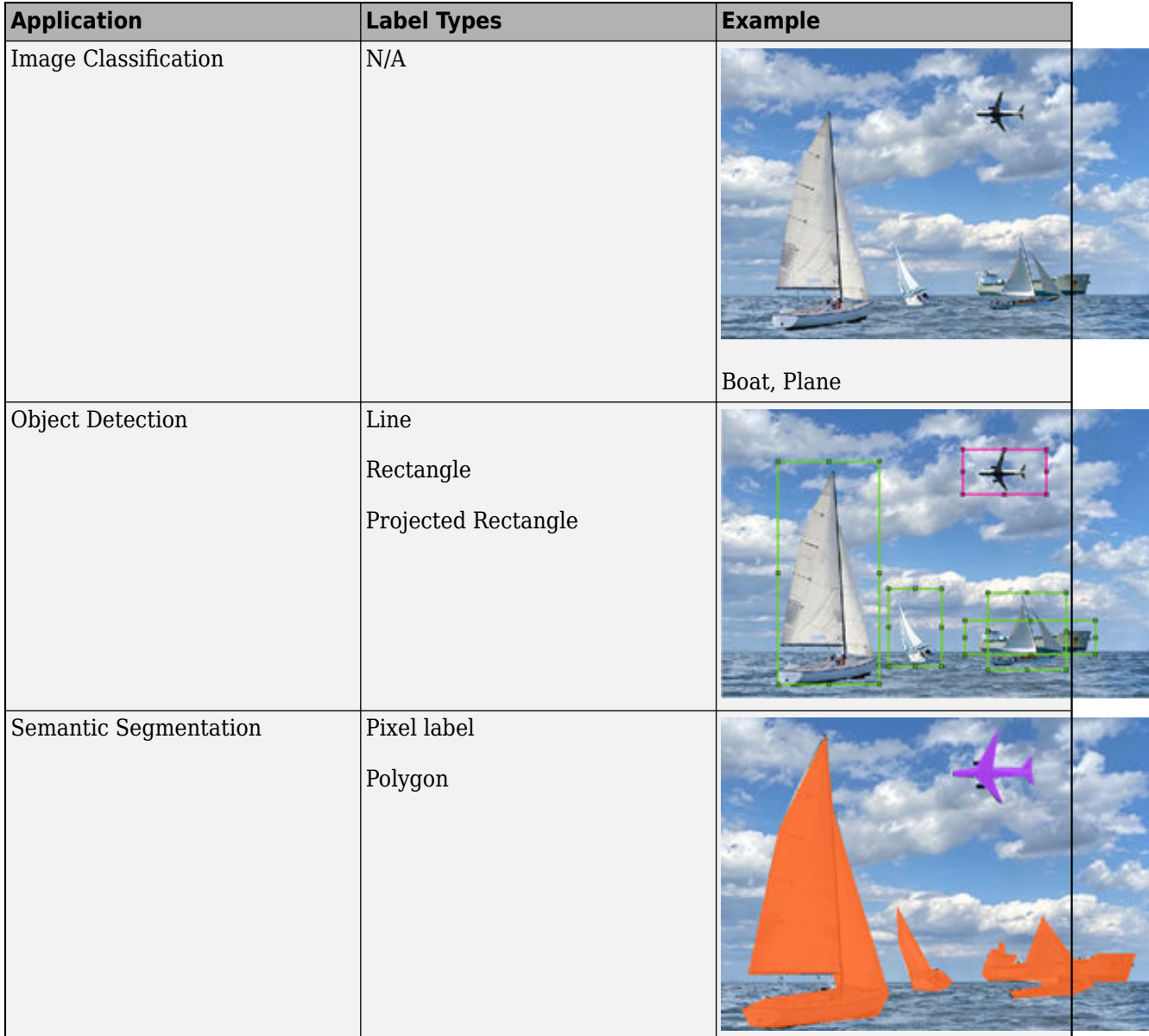

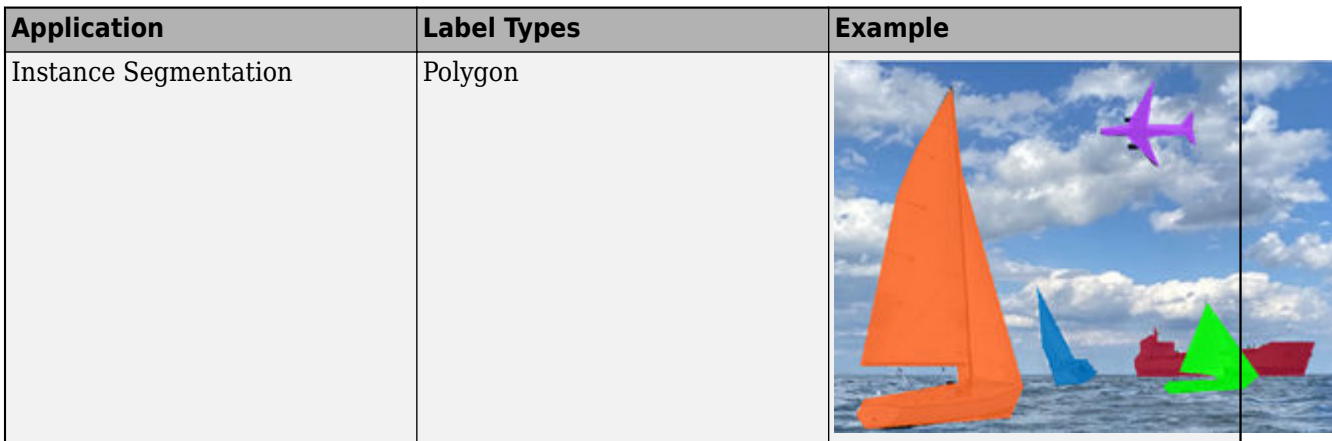

## **ROI Labels**

An ROI label is a label that corresponds to a region of interest (ROI) in a signal frame. The table describes the supported label types.

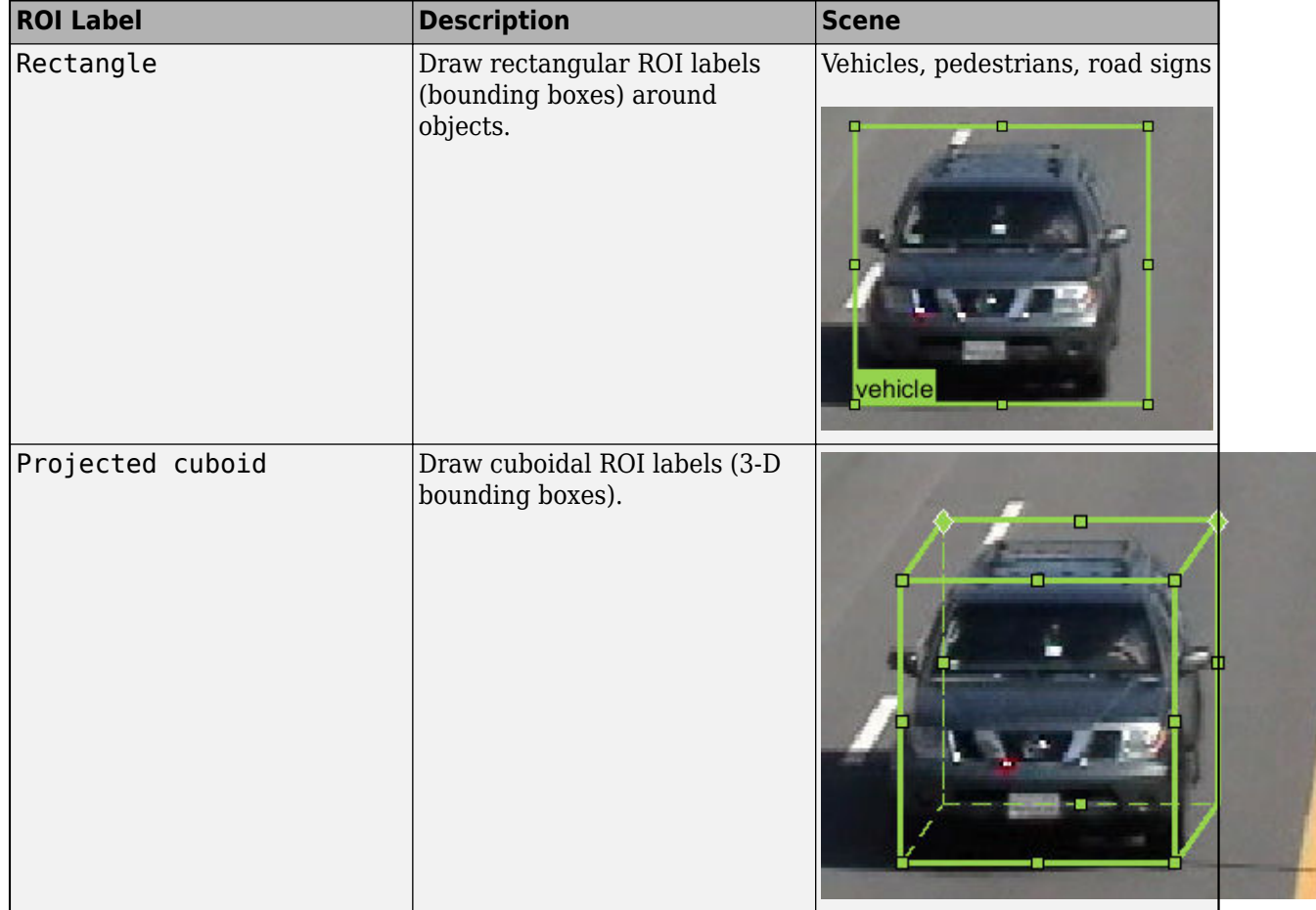

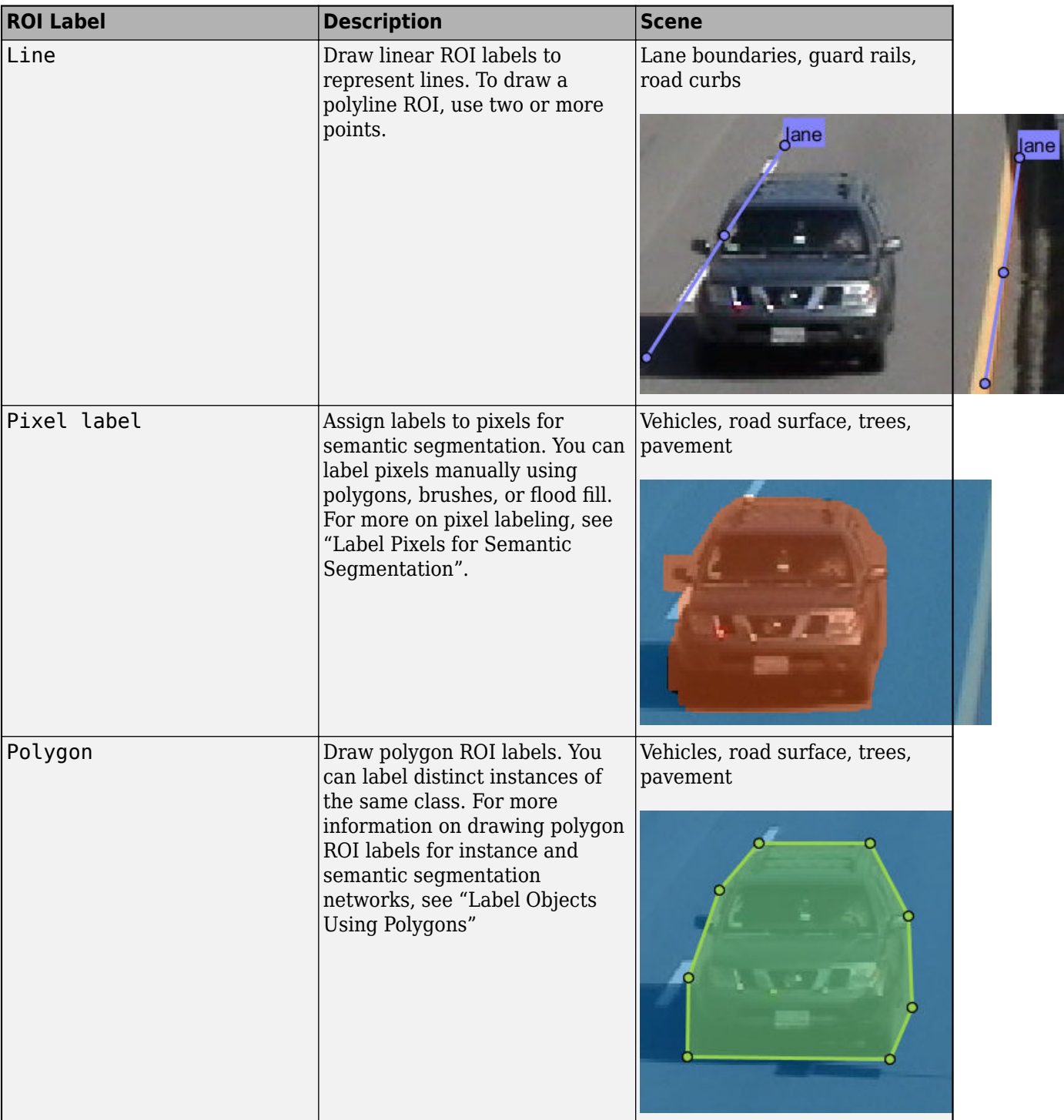

## **ROI Sublabels**

An ROI sublabel is an ROI label that belongs to a parent label. Use ROI sublabels to provide a greater level of detail about the ROIs in your labeled ground truth data. For example, a **vehicle** label might contain **headlight**, **licensePlate**, and **wheel** sublabels. You can create sublabels only for rectangular
and polyline labels. For more details about sublabels, see "Use Sublabels and Attributes to Label Ground Truth Data".

#### **ROI Attributes**

An ROI attribute specifies additional information about an ROI label or sublabel. For example, in a driving scene, attributes might include the type or color of a vehicle. The table describes the supported attribute types.

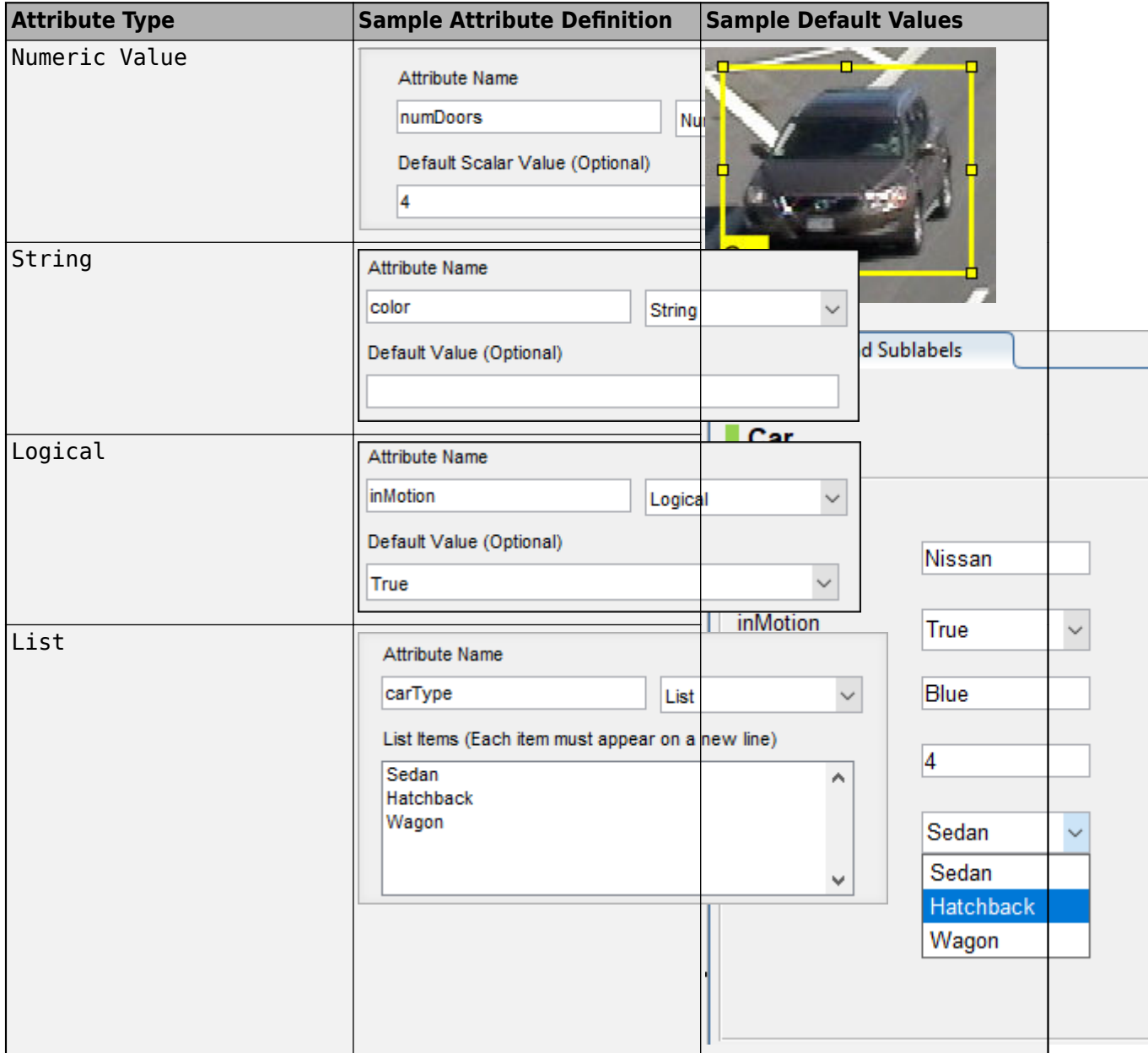

For more details about attributes, see "Use Sublabels and Attributes to Label Ground Truth Data".

## **Tips**

• To avoid having to relabel ground truth with new labels, organize the labeling scheme you want to use before marking your ground truth.

## **Algorithms**

You can use label automation algorithms to speed up labeling within the app. To create your own label automation algorithm to use within the app, see "Create Automation Algorithm for Labeling". You can also use one of the built-in algorithms by following these steps:

- **1** Import the data you want to label, and create at least one label definition.
- **2** On the app toolstrip, click **Select Algorithm** and select one of the built-in automation algorithms.
- **3** Click **Automate**, and then follow the automation instructions in the right pane of the automation window.

#### **ACF People Detector**

Detect and label people using aggregate channel features (ACF). This algorithm is based on the [peopleDetectorACF](#page-2723-0) function. To use this algorithm, you must define at least one rectangle ROI label. You do not need to draw any ROI labels.

To help improve the algorithm results, first click **Settings**. You can change any of these settings.

- The pretrained people detector model that the algorithm uses The 'inria-100x41' model was trained using the INRIA person data set. The 'caltech-50x21' model was trained using the Caltech Pedestrian data set.
- The overlap ratio threshold, from 0 to 1, for detecting people When rectangle ROIs overlap by more than this threshold, the algorithm discards one of the ROIs.
- The classification score threshold for detecting people Increase the score to increase the prediction confidence of the algorithm. Rectangles with scores below this threshold are discarded.

#### **Point Tracker**

Track and label one or more rectangle ROI labels over short intervals by using the Kanade-Lucas-Tomasi (KLT) algorithm. This algorithm is based on the [vision.PointTracker](#page-827-0) System object. To use this algorithm, you must define at least one rectangle ROI label, but you do not need to draw any ROI labels.

To change the feature detector used to obtain the initial points for tracking, click **Settings**. This table shows the feature detector options.

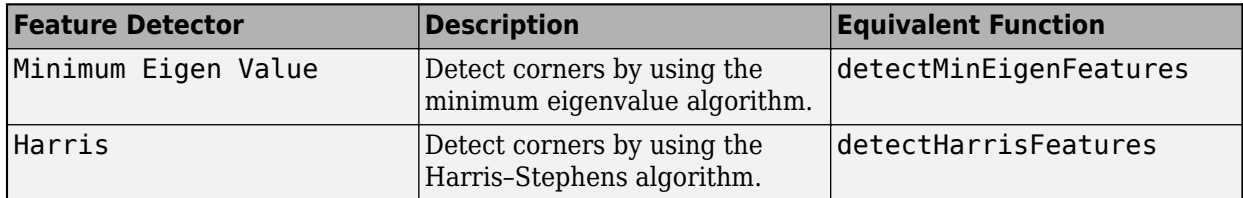

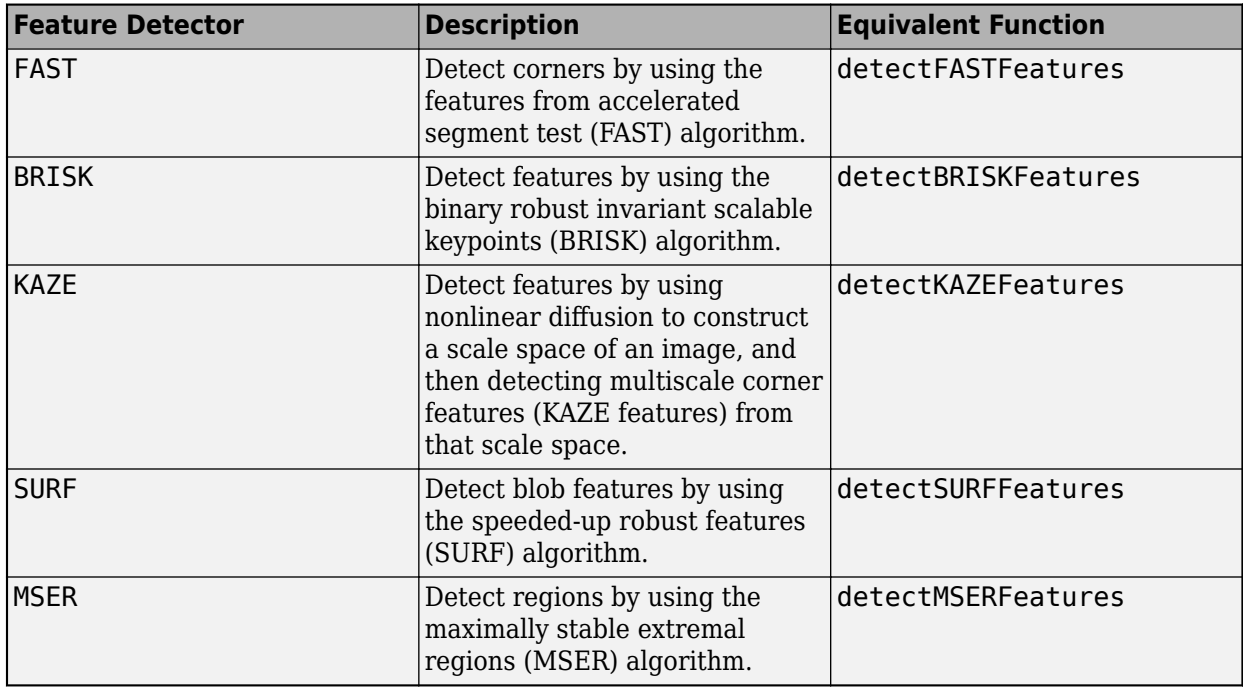

#### **Temporal Interpolator**

Estimate rectangle ROIs or projeted cuboid ROIs between frames by interpolating the ROI locations across the time range. To use this algorithm, you must draw a rectangle ROI or a projected cuboid ROI on a minimum of two frames: one at the beginning of the interval and one at the end of the interval. The interpolation algorithm estimates and draws ROIs in the intermediate frames.

Consider a video with 10 frames. The first frame has a rectangle ROI centered at [5, 5]. The 10th frame has a rectangle ROI centered at [25, 25]. At each frame, the algorithm moves the ROI 2 pixels in the *x*-direction and 2 pixels in the *y*-direction. Therefore, the algorithm centers the ROI at [7, 7] in the second frame, [9, 9] in the third frame, and so on, up to [23, 23] in the second-to-last frame.

#### **ACF Vehicle Detector (requires Automated Driving Toolbox)**

Detect and label vehicles using aggregate channel features (ACF). This algorithm is based on the vehicleDetectorACF function. To use this algorithm, you must define at least one rectangle ROI label. You do not need to draw any ROI labels.

To help improve the algorithm results, first click **Settings**. You can change any of these settings.

- The pretrained vehicle detector model that the algorithm uses The 'full-view' model was trained using unoccluded images of the front, rear, left, and right sides of vehicles. The 'frontrear-view' model was trained using images of only the front and rear sides of the vehicle.
- The overlap ratio threshold, from 0 to 1, for detecting vehicles When rectangle ROIs overlap by more than this threshold, the algorithm discards one of the ROIs.
- The classification score threshold for detecting vehicles Increase the score to increase the prediction confidence of the algorithm. Rectangles with scores below this threshold are discarded.

You can also configure the detector with a calibrated monocular camera by importing a monoCamera object into the MATLAB workspace. Specify the length and width ranges of the vehicle in world units, such as meters.

#### **Lane Boundary Detector (requires Automated Driving Toolbox)**

Detect and label lane boundaries using an estimated bird's-eye-view projected image. To use this algorithm, you must define at least one line ROI label. You do not need to draw any ROI labels. To detect lane boundaries, the algorithm follows these steps:

- **1** It makes an initial guess at the placement of the lane boundaries in the image.
- **2** It transforms the ROI around the lanes into a bird's-eye view image to make the lanes parallel and remove distortion.
- **3** It uses this image to segment the lane boundaries.

To help improve the algorithm results, first click **Settings**. You can change any of these settings.

- The placement of the lane lines for generating the bird's-eye view image
- The ROI around the lanes, which you can expand to include more than just the ego lane boundaries in the image
- The pixel width of detected lane boundaries in the image

You can also change the number of lane boundaries that you want to detect. The default number of lane boundaries is 2.

## **Version History**

**Introduced in R2018b**

#### **See Also**

**Apps [Image Labeler](#page-2540-0)** | **Ground Truth Labeler** | **Lidar Labeler**

#### **Functions**

[objectDetectorTrainingData](#page-2726-0) | [pixelLabelTrainingData](#page-2396-0)

#### **Objects**

[groundTruth](#page-1319-0) | [groundTruthDataSource](#page-1311-0) | [labelDefinitionCreator](#page-1426-0)

#### **Topics**

- "Get Started with the Video Labeler"
- "Choose an App to Label Ground Truth Data"
- "Use Custom Image Source Reader for Labeling"
- "Use Sublabels and Attributes to Label Ground Truth Data"
- "Label Pixels for Semantic Segmentation"
- "Label Objects Using Polygons"
- "Create Automation Algorithm for Labeling"
- "Share and Store Labeled Ground Truth Data"
- "Keyboard Shortcuts and Mouse Actions for Video Labeler"
- "Training Data for Object Detection and Semantic Segmentation"

# **Training Image Labeler**

Label images for training a classifier

## **Description**

The **[Image Labeler](#page-2540-0)** app replaces the **Training Image Labeler** app. Use the Image Labeler instead.

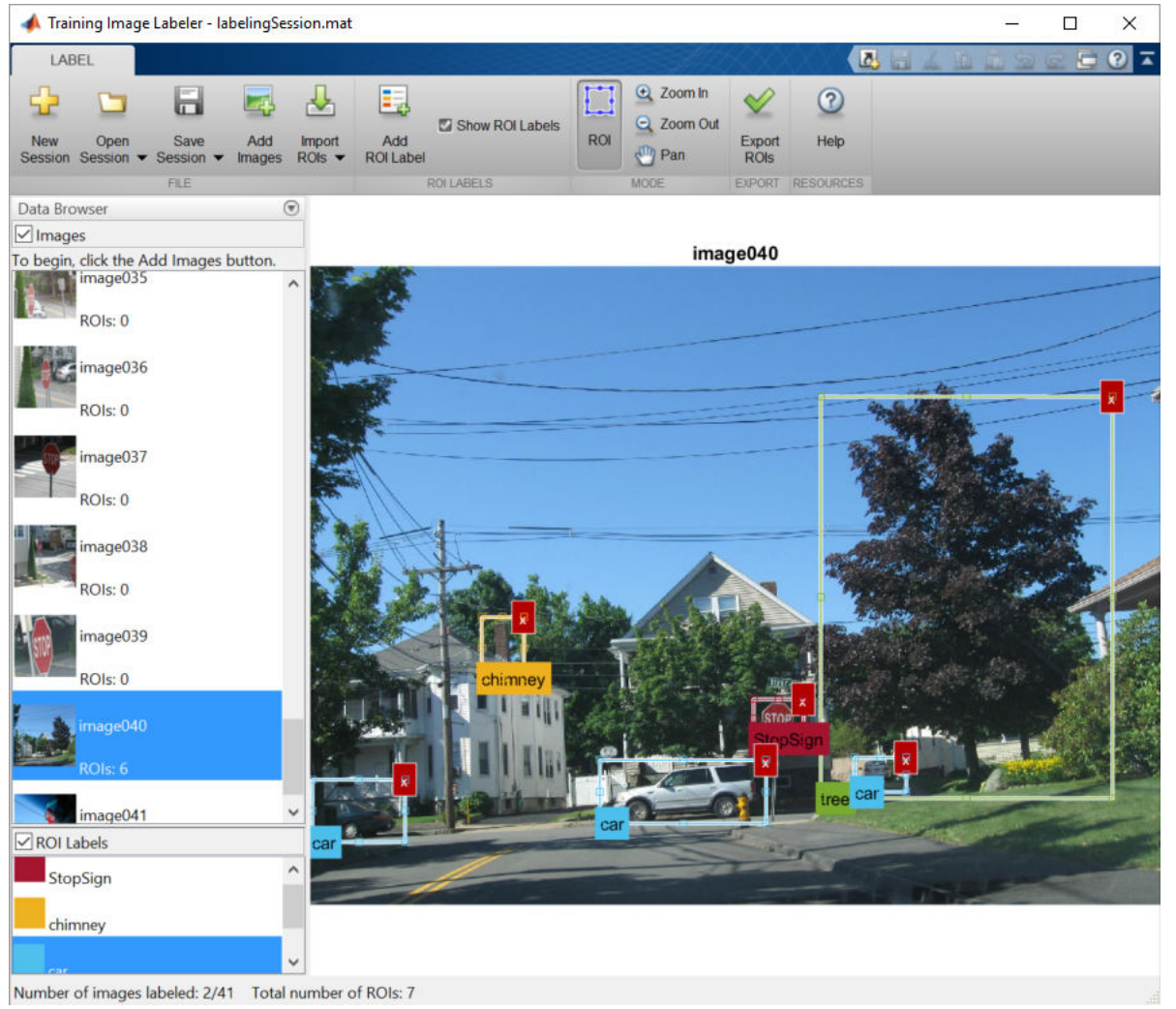

# **Open the Training Image Labeler App**

• MATLAB command prompt: Enter trainingImageLabeler.

**Note** The trainingImageLabeler function opens the **[Image Labeler](#page-2540-0)** app.

## **Examples**

#### **Open Training Image Labeler App**

Type trainingImageLabeler on the MATLAB command line or select it from the MATLAB desktop **Apps** tab.

**Note** The trainingImageLabeler function opens the **Image Labeler** app.

## **Programmatic Use**

trainingImageLabeler invokes an app for labeling ground truth data in images. This app allows you to interactively specify rectangular Regions of Interest (ROIs). The ROIs define locations of objects, which are used to train a classifier. It outputs training data in a format supported by the [trainCascadeObjectDetector](#page-2529-0) function. The function trains a model to use with the [vision.CascadeObjectDetector](#page-997-0) detector.

**Note** The trainingImageLabeler function opens the **Image Labeler** app.

## **Version History**

**Introduced in R2014a**

### **See Also**

**[Image Labeler](#page-2540-0)** | [insertObjectAnnotation](#page-2212-0) | imrect | [trainCascadeObjectDetector](#page-2529-0) | [vision.CascadeObjectDetector](#page-997-0) | imageDatastore

#### **Topics**

"Get Started with the Image Labeler" "Get Started with Cascade Object Detector"

## <span id="page-2562-0"></span>**triangulate**

3-D locations of undistorted matching points in stereo images

### **Syntax**

```
worldPoints = triangulate(matchedPoints1,matchedPoints2,stereoParams)
worldPoints = triangulate(matchedPoints1,matchedPoints2,camProjection1,
camProjection2)
[worldPoints, reprojectionErrors] = triangulate( )[worldPoints, reprojectionErrors, validIndex] = triangulate()
```
### **Description**

worldPoints = triangulate(matchedPoints1,matchedPoints2,stereoParams) returns the 3-D locations of matching pairs of undistorted image points from two stereo images.

worldPoints = triangulate(matchedPoints1,matchedPoints2,camProjection1, camProjection2) returns the 3-D locations of the matching pairs in a world coordinate system. These locations are defined by camera projection matrices.

[worldPoints, reprojectionErrors] = triangulate( ) additionally returns reprojection errors for the world points using any of the input arguments from previous syntaxes.

[worldPoints, reprojectionErrors, validIndex] = triangulate( ) additionally returns the indices of valid and invalid world points. Valid points are located in front of the cameras.

### **Examples**

#### **Measure Distance from Stereo Camera to a Face**

Load stereo parameters.

load('webcamsSceneReconstruction.mat');

Read in the stereo pair of images.

I1 = imread('sceneReconstructionLeft.jpg'); I2 = imread('sceneReconstructionRight.jpg');

Undistort the images.

```
I1 = undistortImage(I1,stereoParams.CameraParameters1);
I2 = undistortImage(I2,stereoParams.CameraParameters2);
```
Detect a face in both images.

```
faceDetector = vision.CascadeObjectDetector;
face1 = faceDetector(11);face2 = faceDetector(12);
```
Find the center of the face.

```
center1 = face1(1:2) + face1(3:4)/2;center2 = face2(1:2) + face2(3:4)/2;
```
Compute the distance from camera 1 to the face.

```
point3d = triangulate(center1, center2, stereoParams);
distanceInMeters = norm(point3d)/1000;
```
Display the detected face and distance.

```
distanceAsString = sprintf('%0.2f meters', distanceInMeters);
I1 = insertObjectAnnotation(I1,'rectangle',face1,distanceAsString,'FontSize',18);
I2 = insertObjectAnnotation(I2,'rectangle',face2, distanceAsString,'FontSize',18);
I1 = insertShape(I1,'filled-rectangle',face1);
I2 = insertShape(I2,'filled-rectangle',face2);
```

```
imshowpair(I1, I2, 'montage');
```
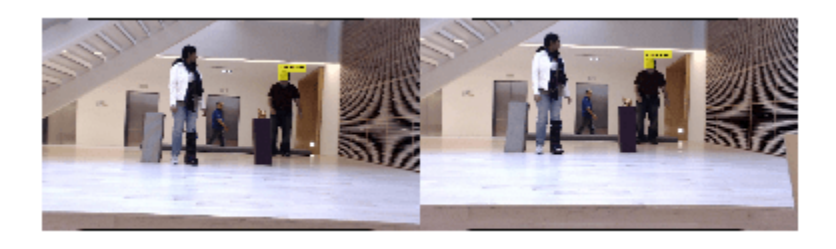

### **Input Arguments**

#### **matchedPoints1 — Coordinates of corresponding points**

*M*-by-2 matrix | point feature object

```
Coordinates of corresponding points in image one, specified as an M-by-2 matrix of M number of [x y]
coordinates, or as one of the point feature objects described in "Point Feature Types".
```
#### **matchedPoints2 — Coordinates of corresponding points**

*M*-by-2 matrix | point feature object

Coordinates of corresponding points in image one, specified as an *M*-by-2 matrix of *M* number of [*x y*] coordinates, or as one of the point feature objects described in "Point Feature Types".

#### **stereoParams — Camera parameters for stereo system**

stereoParameters object

Camera parameters for stereo system, specified as a [stereoParameters](#page-1196-0) object. The object contains the intrinsic, extrinsic, and lens distortion parameters of the stereo camera system. You can use the [estimateCameraParameters](#page-2014-0) function to estimate camera parameters and return a stereoParameters object.

When you pass a stereoParameters object to the function, the origin of the world coordinate system is located at the optical center of camera 1. The *x*-axis points to the right, the *y*-axis points down, and the *z*-axis points away from the camera.

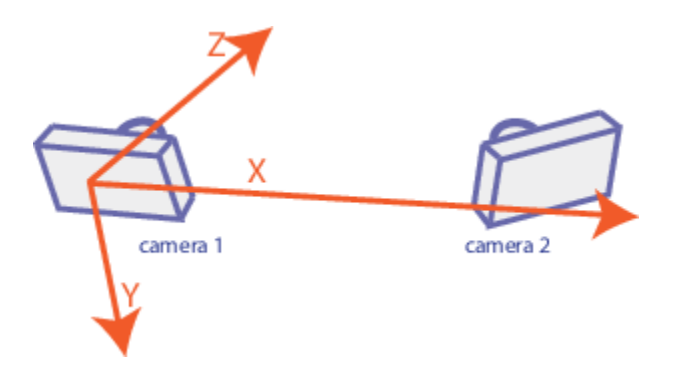

#### **camProjection1 — Projection matrix for camera 1** 3-by-4 matrix

Projection matrix for camera 1, specified as a 3-by-4 matrix. The matrix maps a 3-D point in homogeneous coordinates onto the corresponding point in the image from the camera. This input describes the location and orientation of camera 1 in the world coordinate system. camProjection1 must be a real and nonsparse numeric matrix. You can obtain the camera matrix using the [cameraProjection](#page-1880-0) function.

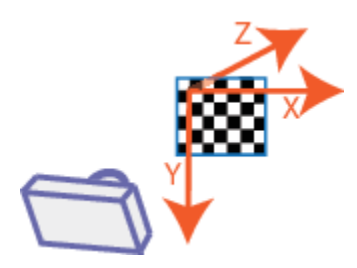

Camera projection matrices, passed to the function, define the world coordinate system.

#### **camProjection2 — Projection matrix for camera 2**

3-by-4 matrix

Projection matrix for camera 2, specified as a 3-by-4 matrix. The matrix maps a 3-D point in homogeneous coordinates onto the corresponding point in the image from the camera. This input describes the location and orientation of camera 2 in the world coordinate system. camProjection2 must be a real and nonsparse numeric matrix. You can obtain the camera matrix using the [cameraProjection](#page-1880-0) function.

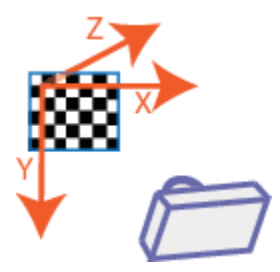

Camera projection matrices, passed to the function, define the world coordinate system.

## **Output Arguments**

#### **worldPoints — 3-D locations of matching pairs of undistorted image points**

*M*-by-3 matrix

3-D locations of matching pairs of undistorted image points, returned as an *M*-by-3 matrix. The matrix contains *M* number of [*x y z*] locations of matching pairs of undistorted image points from two stereo images.

When you specify the camera geometry using stereoParams, the world point coordinates are relative to the optical center of camera 1.

When you specify the camera geometry using camProjection1 and camProjection2, the world point coordinates are defined by the camera matrices.

The function returns worldPoints as data type double when matchedPoints1 and matchedPoints2 are of data type double. Otherwise, the function returns worldPoints as data type single.

Data Types: single | double

#### **reprojectionErrors — Reprojection errors**

*M*-by-1 vector

Reprojection errors, returned as an *M*-by-1 vector. The function projects each world point back into both images. Then, in each image, the function calculates the reprojection error as the distance between the detected and the reprojected point. The reprojectionErrors vector contains the average reprojection error for each world point.

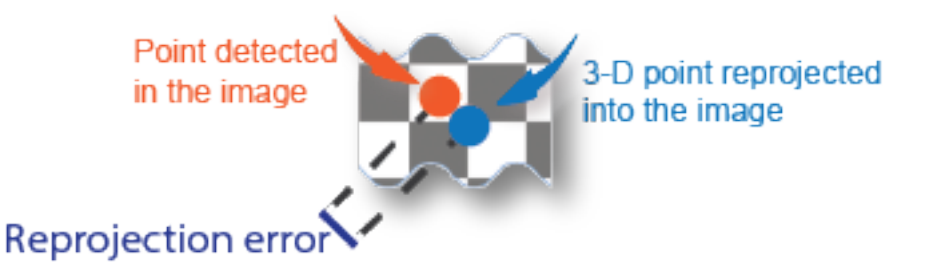

#### **validIndex — Validity of world points**

*M*-by-1 logical vector

Validity of world points, returned as an *M*-by-1 logical vector. Valid points, denoted as a logical 1 (true), are located in front of the cameras. Invalid points, denoted as a logical 0 (false), are located behind the cameras.

The validity of a world point with respect to the position of a camera is determined by projecting the world point onto the image using the camera matrix and homogeneous coordinates. The world point is valid if the resulting scale factor is positive.

#### **Tips**

The triangulate function does not account for lens distortion. You can undistort the images using the [undistortImage](#page-2572-0) function before detecting the points. Alternatively, you can undistort the points themselves using the [undistortPoints](#page-2578-0) function.

## **Version History**

**Introduced in R2014b**

#### **R2022b: Supports premultiply geometric transformation convention**

Starting in R2022b, most Computer Vision Toolbox functions create and perform geometric transformations using the premultiply convention. Accordingly, you can now specify the camProjection1 and camProjection2 arguments as 3-by-4 matrices calculated by the [cameraProjection](#page-1880-0) function, which uses the premultiply convention.

Although you can still specify camProjection1 and camProjection2 as 4-by-3 matrices calculated by the [cameraMatrix](#page-1874-0) function, this function is not recommended because it uses the postmultiply convention. You can streamline your geometric transformation workflows by switching to the premultiply geometric transformation convention. For more information, see "Migrate Geometric Transformations to Premultiply Convention".

#### **References**

[1] Hartley, Richard, and Andrew Zisserman. *Multiple View Geometry in Computer Vision*. 2nd ed., 312-313. Cambridge, UK ; New York: Cambridge University Press, 2003.

## **Extended Capabilities**

#### **C/C++ Code Generation**

Generate C and C++ code using MATLAB® Coder™.

Usage notes and limitations:

• Use in a MATLAB Function block is not supported.

### **See Also**

**Apps [Camera Calibrator](#page-1869-0)** | **[Stereo Camera Calibrator](#page-1872-0)**

#### **Functions**

[triangulateMultiview](#page-2567-0) | [reconstructScene](#page-2421-0) | [estimateCameraParameters](#page-2014-0) | [cameraProjection](#page-1880-0) | [undistortImage](#page-2572-0) | [undistortPoints](#page-2578-0) | [estrelpose](#page-2055-0)

#### **Objects**

[stereoParameters](#page-1196-0) | [cameraParameters](#page-1389-0)

#### **Topics**

"Structure From Motion From Two Views" "Code Generation for Depth Estimation From Stereo Video" "Coordinate Systems" "Point Feature Types"

## <span id="page-2567-0"></span>**triangulateMultiview**

3-D locations of world points matched across multiple images

### **Syntax**

```
worldPoints = triangulateMultiview(pointTracks,cameraPoses,intrinsics)
[worldPoints, reprojectionErrors] = triangulateMultiview(
[worldPoints, reprojectionErrors, validIndex] = triangulateMultiview( )
```
## **Description**

worldPoints = triangulateMultiview(pointTracks,cameraPoses,intrinsics) returns the locations of 3-D world points that correspond to points matched across multiple images taken with calibrated cameras. pointTracks specifies an array of matched points. cameraPoses and intrinsics specify camera pose information and intrinsics, respectively. The function does not account for lens distortion.

[worldPoints, reprojectionErrors] = triangulateMultiview( \_\_\_ ) additionally returns the mean reprojection error for each 3-D world point using all input arguments in the prior syntax.

 $[worldPoints, reprojectionErrors,validIndex] = triangulatedMultiive( )$ additionally returns the indices of valid and invalid world points. Valid points are located in front of the cameras.

## **Examples**

#### **Reconstruct Scene from Multiple Views**

Load images in the workspace.

```
imageDir = fullfile(toolboxdir("vision"),"visiondata","structureFromMotion");
imds = imageDatastore(imageDir);
```
Load precomputed camera parameters.

```
data = load(fullfile(imageDir,"cameraParams.mat"));
```
Get camera intrinsic parameters.

intrinsics = data.cameraParams.Intrinsics;

Compute features for the first image.

```
I = im2gray(reading(int, 1));I = undistortImage(I, intrinsics);
pointsPrev = detectSURFFeatures(I);
[featuresPrev,pointsPrev] = extractFeatures(I,pointsPrev);
```
Load camera poses.

```
poseData = load("sfmCameraPoses.mat");
absPoses = poseData.absPoses;
Create an imageviewset object.
```

```
vSet = imageviewset;
vSet = addView(vSet,1,absPoses(1),Points=pointsPrev);
```
Compute features and matches for the rest of the images.

```
for i = 2: numel(imds. Files)
  I = im2gray(readimage(imds,i));
  I = undistortImage(I, intrinsics);
  points = detectorsURFFeatures(I);[features, points] = extractFeatures(I, points);
   vSet = addView(vSet,i,absPoses(i),Points=points);
  pairsIdx = matchFeatures(featuresPrev, features, MatchThreshold=5);
 vSet = addConnection(vSet, i-1, i, Matches = pairsIdx); featuresPrev = features;
end
```
Find point tracks.

```
tracks = findTracks(vSet);
```
Get camera poses.

```
cameraPoses = poses(vSet);
```
Find 3-D world points.

```
[xyzPoints,errors] = triangulateMultiview(tracks, cameraPoses, intrinsics);
z = xyzPoints(:,3);idx = errors < 5 \& z > 0 \& z < 20;
pcshow(xyzPoints(idx, :),AxesVisibility="on",VerticalAxis="y",VerticalAxisDir="down",MarkerSize=30
hold on
plotCamera(cameraPoses, Size=0.2);
hold off
```
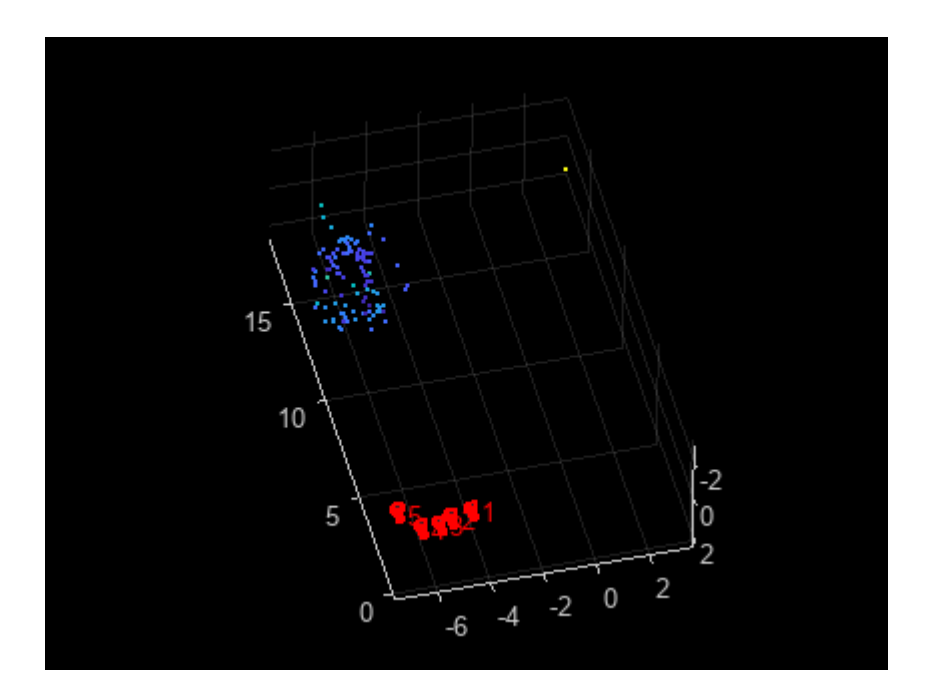

## **Input Arguments**

#### **pointTracks — Matched points across multiple images**

*N*-element array of pointTrack objects

Matched points across multiple images, specified as an *N*-element array of [pointTrack](#page-825-0) objects. Each element contains two or more points that match across multiple images.

#### **cameraPoses — Camera pose information**

two-column table

Camera pose information, specified as a two-column table. You can obtain cameraPoses from an [imageviewset](#page-653-0) object by using the [poses](#page-681-0) object function.

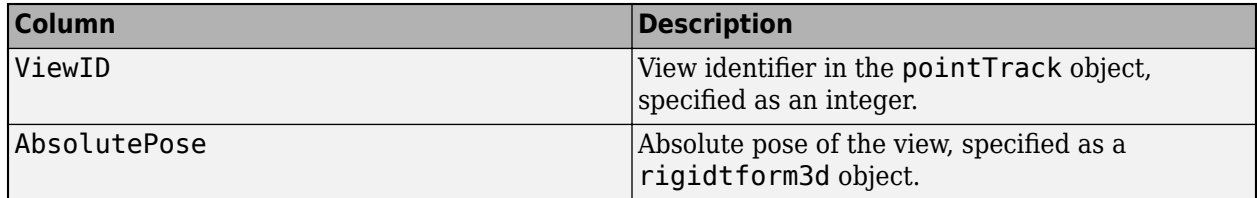

#### **intrinsics — Camera intrinsics**

cameraIntrinsics object | *M*-element vector of cameraIntrinsics objects

Camera intrinsics, specified as a [cameraIntrinsics](#page-805-0) object or an *M*-element vector of [cameraIntrinsics](#page-805-0) objects. *M* is the number of camera poses. When all images are captured by the same camera, specify one [cameraIntrinsics](#page-805-0) object. When images are captured by different cameras, specify a vector.

### **Output Arguments**

#### **worldPoints — 3-D world points**

*N*-by-3 matrix

3-D world points, returned as an *N*-by-3 matrix. Each row represents one 3-D world point and is of the form [*x*, *y*, *z*]. *N* is the number of 3-D world points.

Data Types: single | double

#### **reprojectionErrors — Reprojection errors**

*N*-element vector

Reprojection errors, returned as an *N*-element vector. To calculate reprojection errors, first the function projects each world point back into each image. Then, in each image, the function calculates the distance between the detected and the reprojected point. Each element of the reprojectionErrors output is the average reprojection error for the corresponding world point in the worldPoints output.

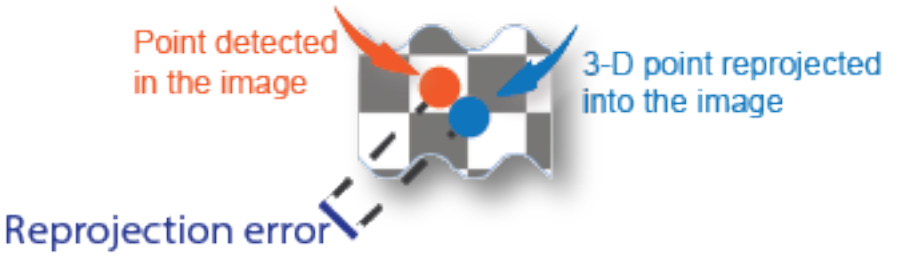

#### **validIndex — Validity of world points**

*M*-by-1 logical vector

Validity of world points, returned as an *M*-by-1 logical vector. Valid points, denoted as a logical 1 (true), are located in front of the cameras. Invalid points, denoted as logical 0 (false), are located behind the cameras.

The validity of a world point with respect to the position of a camera is determined by projecting the world point onto the image using the camera matrix and homogeneous coordinates. The world point is valid if the resulting scale factor is positive.

## **Tips**

Before detecting the points, correct the images for lens distortion by using by using the [undistortImage](#page-2572-0) function. Alternatively, you can directly undistort the points by using the [undistortPoints](#page-2578-0) function.

## **Version History**

**Introduced in R2016a**

**R2022b: Supports premultiply geometric transformation convention**

*Behavior changed in R2022b*

Starting in R2022b, most Computer Vision Toolbox functions create and perform geometric transformations using the premultiply convention. Accordingly, you can now specify the

AbsolutePose field of the cameraPoses argument as a rigidtform3d object, which uses the premultiply convention. You can continue to estimate the camera poses using the [poses](#page-681-0) object function of the [imageviewset](#page-653-0) object, which has been updated to support the premultiply convention.

Although you can still specify AbsolutePose as a rigid3d object, this object is not recommended because it uses the postmultiply convention. You can streamline your geometric transformation workflows by switching to the premultiply geometric transformation convention. For more information, see "Migrate Geometric Transformations to Premultiply Convention".

You can no longer specify cameraPoses as a three-column table with fields ViewID, Orientation, and Location. This table format is not supported because there is not enough information to determine whether the 3-by-3 rotation matrix in the Orientation field is intended for the premultiply or postmultiply convention.

### **References**

[1] Hartley, Richard, and Andrew Zisserman. *Multiple View Geometry in Computer Vision*. 2nd ed. Cambridge, UK ; New York: Cambridge University Press, 2003.

#### **See Also**

**Apps [Camera Calibrator](#page-1869-0)**

#### **Functions**

[undistortImage](#page-2572-0) | [estimateCameraParameters](#page-2014-0) | [bundleAdjustment](#page-1846-0) | [bundleAdjustmentMotion](#page-1852-0) | [bundleAdjustmentStructure](#page-1857-0) | [undistortPoints](#page-2578-0) | [estrelpose](#page-2055-0)

#### **Objects**

[cameraParameters](#page-1389-0) | [pointTrack](#page-825-0) | [imageviewset](#page-653-0) | rigidtform3d

#### **Topics**

"Structure From Motion From Two Views" "Structure From Motion From Multiple Views" "Code Generation for Depth Estimation From Stereo Video" "Structure from Motion Overview" "Coordinate Systems"

## <span id="page-2572-0"></span>**undistortImage**

Correct image for lens distortion

#### **Syntax**

```
[J,newOrigin] = undistortImage(I,cameraParams)
[J,newOrigin] = undistortImage(I,cameraParams,interp)
[J,newOrigin] = undistortImage( ,Name,Value)
```
### **Description**

 $[J, newOriginal] = undistortImage(I, cameraParameters) returns an image, J, containing the$ input image, I, with lens distortion removed. The function also returns the [*x*,*y*] location of the output image origin. The location is set in terms of the input intrinsic coordinates specified in cameraParams.

 $[J, newOriginal] = undistortImage(I, cameraParameters, interp) specifies the interpolation$ method for the function to use on the input image.

[J, newOrigin] = undistortImage( \_\_\_ , Name, Value) specifies one or more Name, Value pair arguments, using any of the preceding syntaxes. Unspecified properties have their default values.

## **Examples**

#### **Correct Image for Lens Distortion**

Create a set of calibration images.

```
images = imageDatastore(fullfile(toolboxdir('vision'),'visiondata', ...
     'calibration','mono'));
```
Detect calibration pattern.

```
[imagePoints,boardSize] = detectCheckerboardPoints(images.Files);
```
Generate world coordinates of the corners of the squares. The square size is in millimeters.

```
squareSize = 29;
worldPoints = generateCheckerboardPoints(boardSize,squareSize);
```
Calibrate the camera.

```
I = readimage(images, 1);imageSize = [size(I,1),size(I,2)];cameraParams = estimateCameraParameters(imagePoints, worldPoints, ...
                                    'ImageSize',imageSize);
```
Remove lens distortion and display results.

```
I = \text{images}.readimage(1);J1 = undistortImage(I, cameraParams);
```

```
figure; imshowpair(I,J1,'montage');
title('Original Image (left) vs. Corrected Image (right)');
```
Original Image (left) vs. Corrected Image (right)

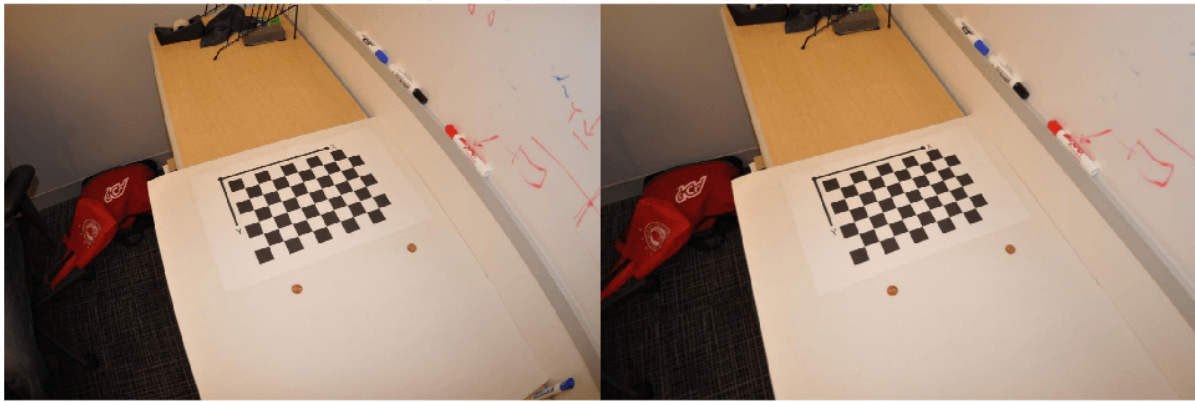

J2 = undistortImage(I,cameraParams,'OutputView','full'); figure; imshow(J2); title('Full Output View');

#### **Full Output View**

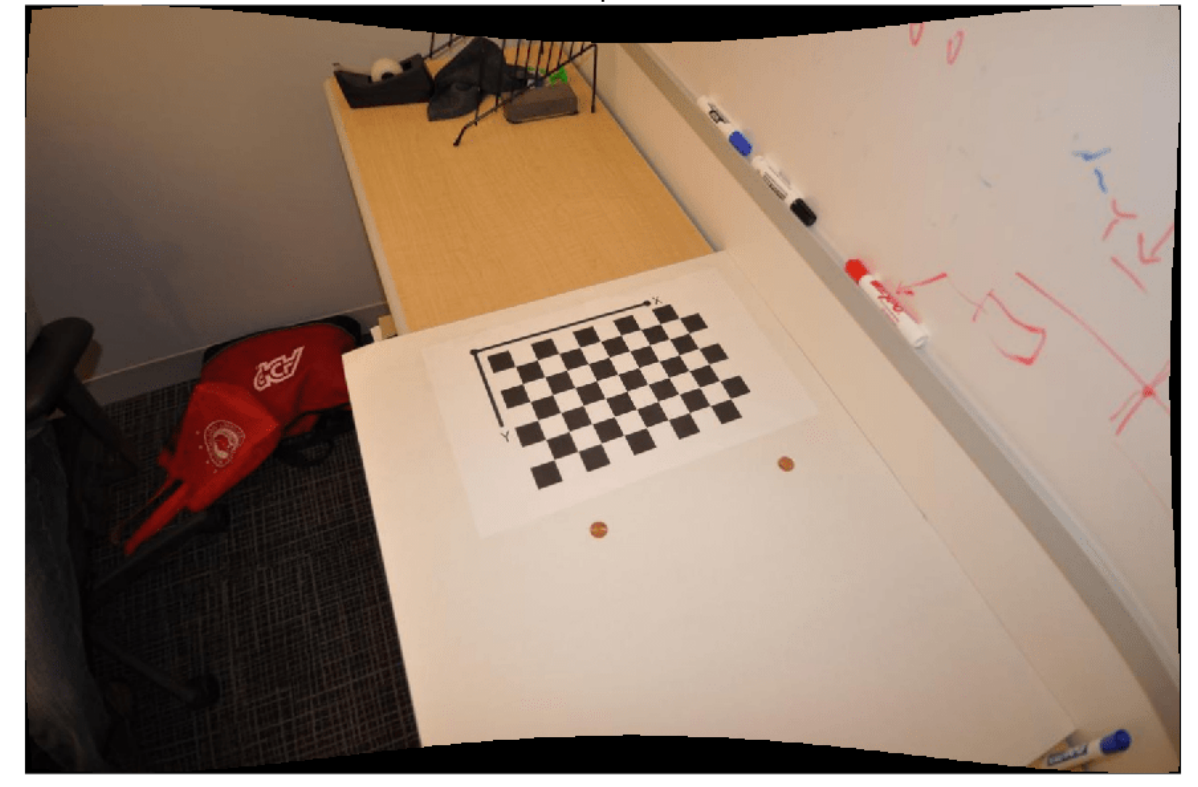

#### **Input Arguments**

#### **I — Input image**

*M*-by-*N*-by-3 truecolor image | *M*-by-*N* 2-D grayscale image

Input image, specified in either *M*-by-*N*-by-3 truecolor or *M*-by-*N* 2-D grayscale. The input image must be real and nonsparse.

Data Types: single | double | int16 | uint8 | uint16 | logical

**cameraParams — Object for storing camera parameters** cameraParameters object | cameraIntrinsics object

Camera parameters, specified as a [cameraParameters](#page-1389-0) or [cameraIntrinsics](#page-805-0) object. You can return the [cameraParameters](#page-1389-0) object using the [estimateCameraParameters](#page-2014-0) function. The [cameraParameters](#page-1389-0) object contains the intrinsic, extrinsic, and lens distortion parameters of a camera.

#### **interp — Interpolation method**

'linear' (default) | 'nearest' | 'cubic'

Interpolation method to use on the input image, specified as 'linear', 'nearest' , or 'cubic'.

#### **Name-Value Pair Arguments**

Specify optional pairs of arguments as Name1=Value1, ..., NameN=ValueN, where Name is the argument name and Value is the corresponding value. Name-value arguments must appear after other arguments, but the order of the pairs does not matter.

*Before R2021a, use commas to separate each name and value, and enclose* Name *in quotes.*

Example: 'FillValues',0 sets the sets the output pixel fill values to 0.

#### **FillValues — Output pixel fill values**

0 (default) | scalar | 3-element vector

Output pixel fill values, specified as an array containing one or more fill values. When the corresponding inverse transformed location in the input image lies completely outside the input image boundaries, you use the fill values for output pixels. When you use a 2-D grayscale input image, you must set the FillValues to scalar. When you use a truecolor, FillValues can be a scalar or a 3-element vector of RGB values.

#### **OutputView — Size of output image**

'same' (default) | 'full' | 'valid'

Size of output image, specified as 'same', 'full', or 'valid'. When you set the property to 'same', the function sets the output image to match the size of the input image. When you set the property to 'full', the output includes all pixels from the input image. When you set the property to 'valid', the function crops the output image to contain only valid pixels.

For the input image:

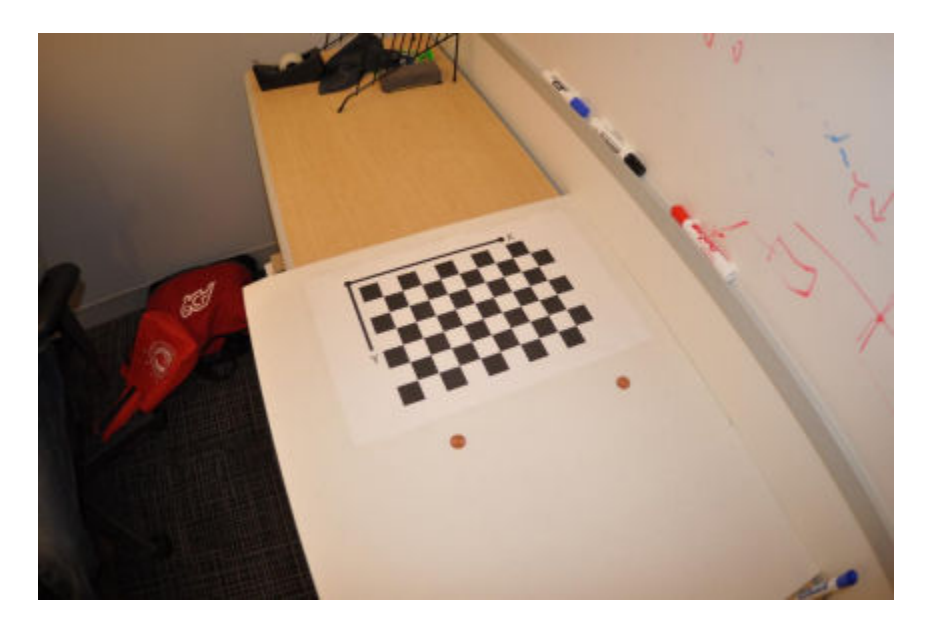

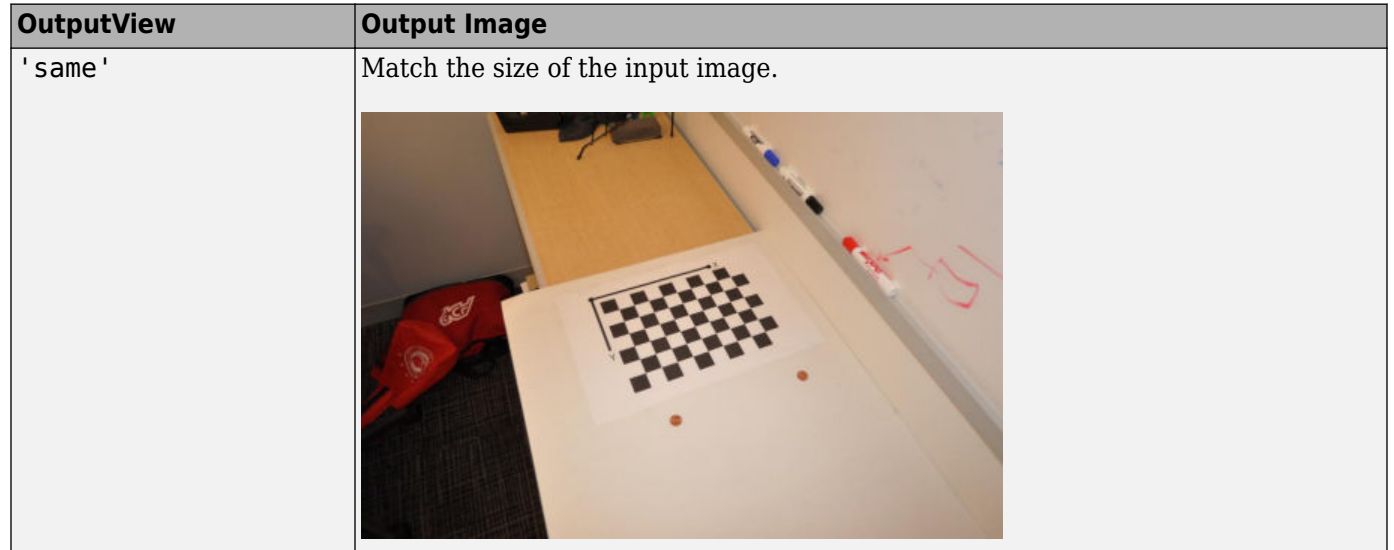

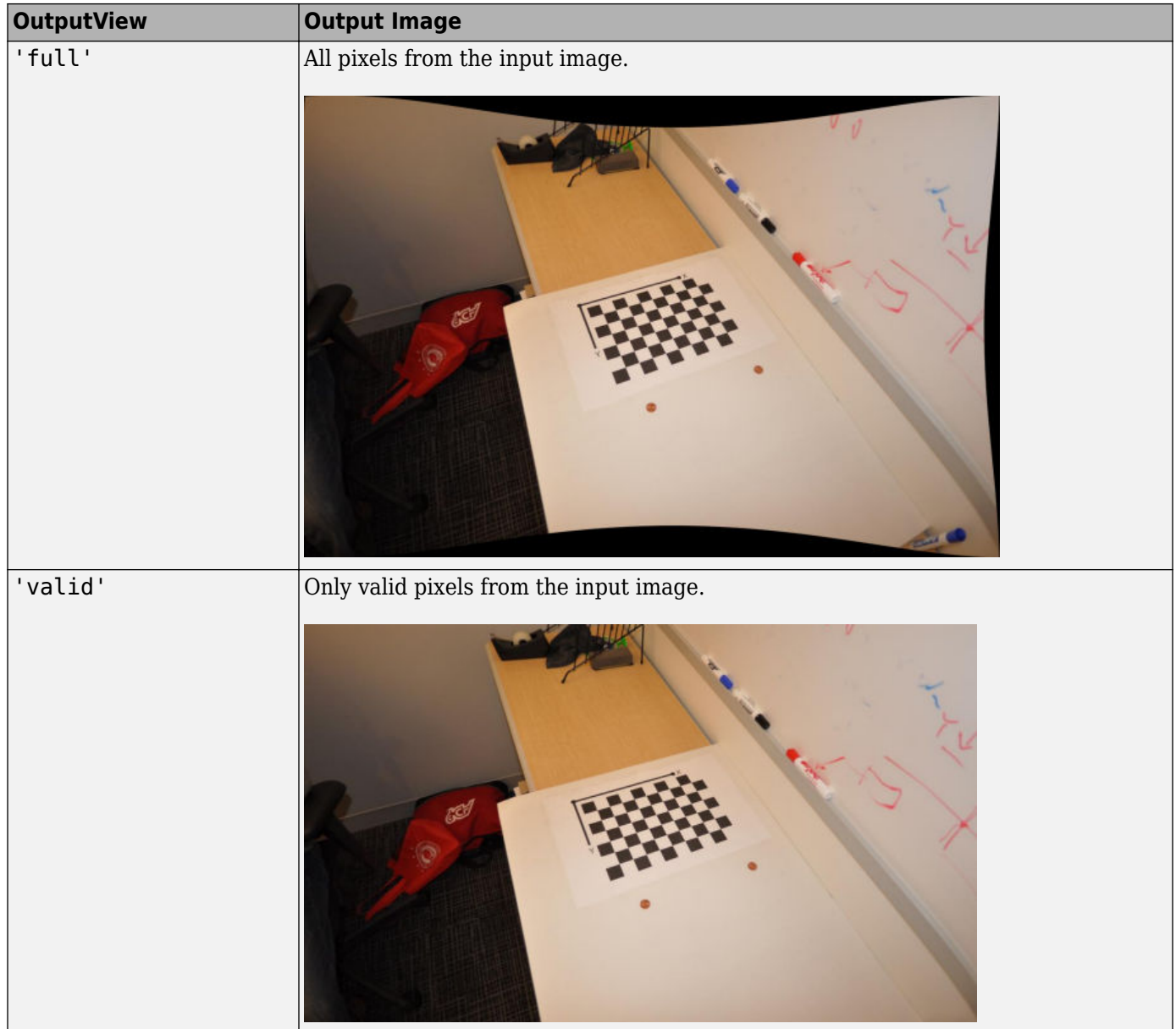

## **Output Arguments**

#### **J — Undistorted image**

*M*-by-*N*-by-3 truecolor image | *M*-by-*N* 2-D grayscale image

Undistorted image, returned in either *M*-by-*N*-by-3 truecolor or *M*-by-*N* 2-D grayscale.

Data Types: single | double | int16 | uint8 | uint16 | logical

### **newOrigin — Output image origin**

2-element vector

Output image origin, returned as a 2-element [*x*,*y*] vector. The function sets the output origin location in terms of the input intrinsic coordinates. When you set OutputView to 'same', which means the output image is the same size as the input image, the function sets the new Origin to  $[0,0]$ .

The newOrigin output represents the translation from the intrinsic coordinates of the output image J into the intrinsic coordinates of the input image I.

Let  $\mathrm{P}_\mathrm{I}$  represent a point in the intrinsic coordinates of input image I.

Let  $\mathrm{P_{J}}$  represent the same point in the intrinsic coordinates of the output image J.

 $P_I = P_J + newOriginal$ 

## **Version History**

**Introduced in R2014a**

## **Extended Capabilities**

#### **C/C++ Code Generation**

Generate C and C++ code using MATLAB® Coder™.

Usage notes and limitations:

- Use in a MATLAB Function block is not supported.
- 'interp' and 'OutputView' must be compile-time constants.

### **See Also**

**[Camera Calibrator](#page-1869-0)** | **[Stereo Camera Calibrator](#page-1872-0)** | [estimateCameraParameters](#page-2014-0) | [triangulate](#page-2562-0) | [undistortPoints](#page-2578-0) | [estimateExtrinsics](#page-1900-0) | [cameraParameters](#page-1389-0) | [cameraIntrinsics](#page-805-0) | [stereoParameters](#page-1196-0)

#### **Topics**

"Code Generation for Depth Estimation From Stereo Video"

## <span id="page-2578-0"></span>**undistortPoints**

Correct point coordinates for lens distortion

### **Syntax**

```
undistortedPoints = undistortPoints(points,cameraParams)
[undistortedPoints,reprojectionErrors] = undistortPoints(points,cameraParams)
```
## **Description**

undistortedPoints = undistortPoints(points,cameraParams) returns point coordinates corrected for lens distortion. This function uses numeric nonlinear least-squares optimization.

[undistortedPoints, reprojectionErrors] = undistortPoints(points, cameraParams) additionally returns the errors used to evaluate the accuracy of undistorted points.

## **Examples**

#### **Undistort Checkerboard Points**

Create an imageDatastore object containing calibration images.

```
images = imageDatastore(fullfile(toolboxdir('vision'),'visiondata', ...
    'calibration','mono'));
imageFileNames = images.Files;
```
Detect the calibration pattern.

[imagePoints,boardSize] = detectCheckerboardPoints(imageFileNames);

Generate world coordinates of the corners of the squares. The square size is in millimeters.

```
squareSize = 29;
worldPoints = generateCheckerboardPoints(boardSize,squareSize);
```
Calibrate the camera.

```
I = readimage(images, 10;
imageSize = [size(I, 1), size(I, 2)];params = estimateCameraParameters(imagePoints,worldPoints, ...
                                    'ImageSize',imageSize);
```
Load an image and detect the checkerboard points.

 $points = detectCheckerboardPoints(I);$ 

Undistort the points

 $undistortedPoints = undistortPoints(points,params);$ 

Undistort the image.

```
[J, newOrigin] = undistortImage(I,params,'OutputView','full');
```
Translate undistorted points

```
undistortedPoints = [undistortedPoints(:,1) - newOrigin(1), ...undistortedPoints(:,2) - newOrigin(2)];
```
Display the results

```
figure; 
imshow(I); 
hold on;
plot(points(:,1),points(:,2),'r*-');
title('Detected Points'); 
hold off;
```
**Detected Points** 

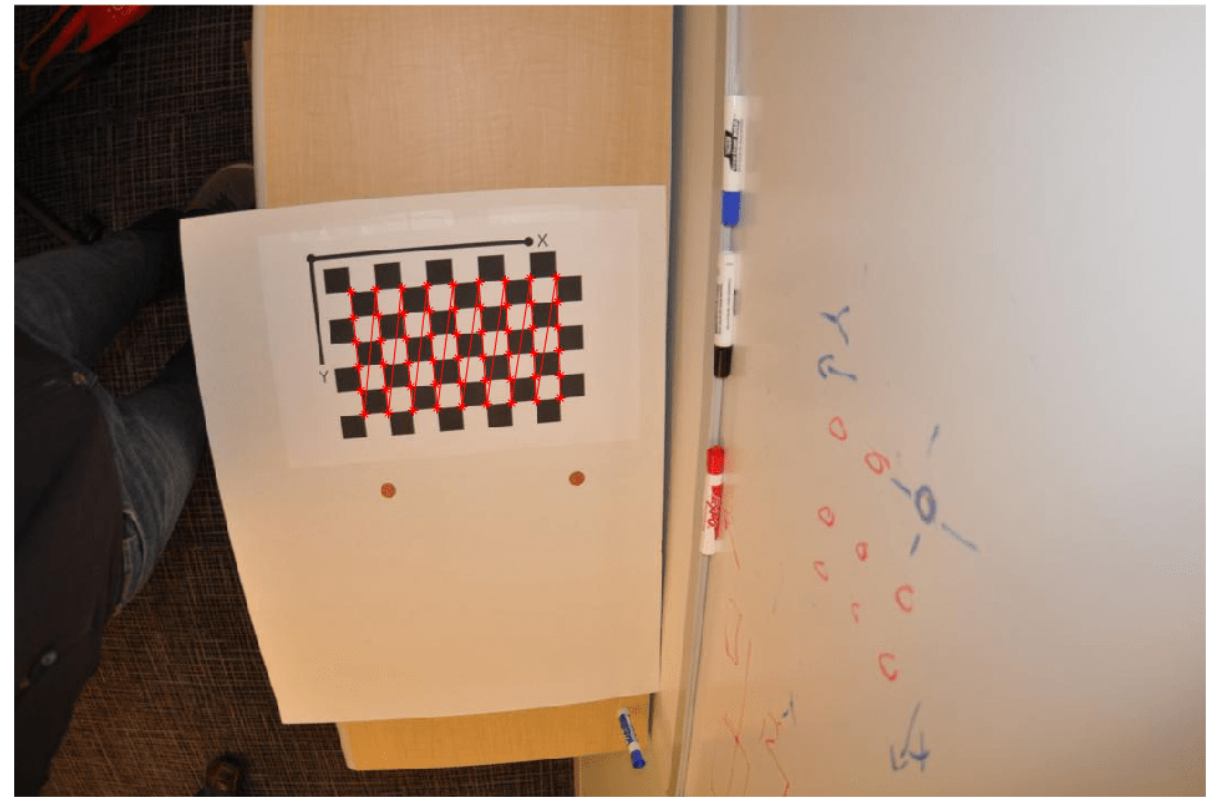

figure; imshow(J); hold on; plot(undistortedPoints(:,1),undistortedPoints(:,2),'g\*-'); title('Undistorted Points'); hold off;

#### **Undistorted Points**

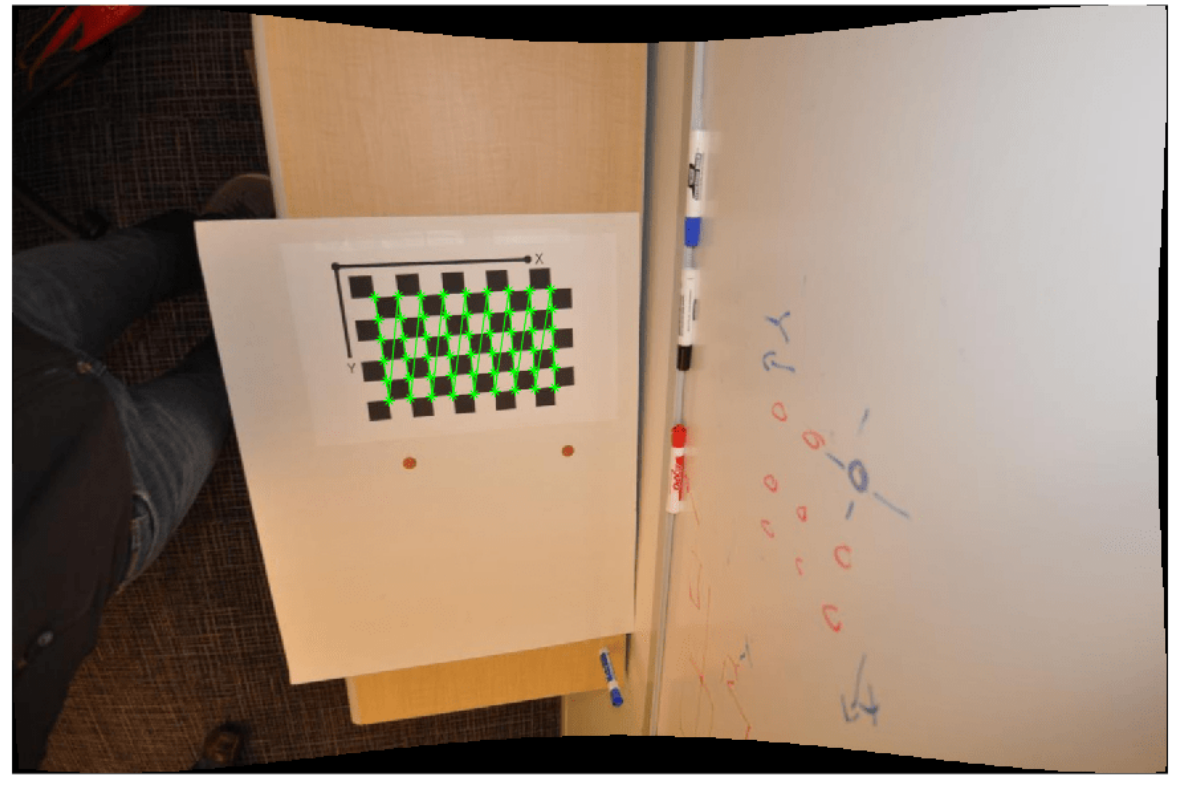

### **Input Arguments**

**points — Input points**

*M*-by-2 matrix

Input points, specified an *M*-by-2 matrix of *M* number of [x y] coordinates.

#### **cameraParams — Object for storing camera parameters**

cameraParameters object | cameraIntrinsics object

Camera parameters, specified as a [cameraParameters](#page-1389-0) or [cameraIntrinsics](#page-805-0) object. You can return the [cameraParameters](#page-1389-0) object using the [estimateCameraParameters](#page-2014-0) function. The [cameraParameters](#page-1389-0) object contains the intrinsic, extrinsic, and lens distortion parameters of a camera.

#### **Output Arguments**

#### **undistortedPoints — Undistorted points**

*M*-by-2 matrix

Undistorted points, returned as an *M*-by-2 matrix. The undistortedPoints output contains *M* [*x*,*y*] point coordinates corrected for lens distortion. When you input points as double, the function outputs undistortedPoints as double. Otherwise, it outputs undistortedPoints as single.

Data Types: single | double

## **reprojectionErrors — Reprojection errors**

*M*-by-1 vector

Reprojection errors, returned as an *M*-by-1 vector. You can use the errors to evaluate the accuracy of undistorted points. The function computes the errors by applying distortion to the undistorted points, and then taking the distances between the result and the corresponding input points. The reprojectionErrors output is in pixels.

## **Version History**

**Introduced in R2014b**

## **Extended Capabilities**

**C/C++ Code Generation** Generate C and C++ code using MATLAB® Coder™.

#### **See Also**

**[Camera Calibrator](#page-1869-0)** | **[Stereo Camera Calibrator](#page-1872-0)** | [estimateCameraParameters](#page-2014-0) | [triangulate](#page-2562-0) | [estimateExtrinsics](#page-1900-0) | [cameraParameters](#page-1389-0) | [cameraIntrinsics](#page-805-0) | [stereoParameters](#page-1196-0)

# **visionlib**

Open top-level Computer Vision Toolbox Simulink library

## **Syntax**

visionlib

## **Description**

visionlib opens the top-level Computer Vision Toolbox block library.

## **Examples**

#### **Open Computer Vision Toolbox Block Library**

View and gain access to the Computer Vision Toolbox blocks.

visionlib

## **Alternatives**

To view and gain access to the Computer Vision Toolbox blocks using the Simulink library browser:

- Type simulink at the MATLAB command line, and then expand the Computer Vision Toolbox node in the library browser.
- Click the Simulink icon  $\overrightarrow{e}$  from the MATLAB desktop or from a model.

# **Version History**

# **visionSupportPackages**

Start installer to download, install, or uninstall Computer Vision Toolbox data

## **Syntax**

visionSupportPackages

## **Description**

visionSupportPackages launches the Support Package Installer, which you can use to download, install, or uninstall support packages for Computer Vision Toolbox.

#### **Computer Vision Toolbox Support Packages**

"Install OCR Language Data Files" "Install and Use Computer Vision Toolbox Interface for OpenCV in MATLAB"

## **Examples**

#### **Start Computer Vision Toolbox installer**

visionSupportPackages

## **Version History**

**Introduced in R2014b**

### **See Also**

**Topics** "Install Computer Vision Toolbox Add-on Support Files"

# **ocvStructToKeyPoints**

Convert MATLAB feature points struct to OpenCV KeyPoint vector

## **C++ Syntax**

```
#include "opencvmex.hpp"
void ocvStructToKeyPoints(const mxArray * in,cv::vector<cv::KeyPoint>
&keypoints);
```
## **Arguments**

in

Pointer to a MATLAB structure, mxArray, that represents a point feature. Format:

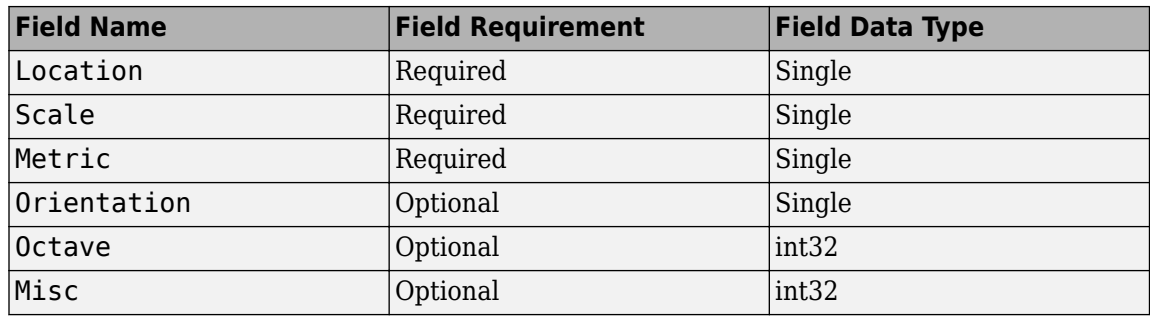

## **Description**

The ocvStructToKeyPoints function converts a point feature data structure from a MATLAB struct to an OpenCV's KeyPoint vector.

## **See Also**

mxArray, [ocvKeyPointsToStruct](#page-2597-0), "C Matrix API", "Write C Functions Callable from MATLAB (MEX Files)"

## **Version History**

# <span id="page-2585-0"></span>**ocvMxGpuArrayToGpuMat\_{DataType}**

Create cv::gpu::GpuMat from mxArray containing GPU data.

## **C++ Syntax**

**Note** This function will be removed in a future release.

```
#include "opencvgpumex.hpp"
```

```
cv::Ptr<cv::gpu::GpuMat> ocvMxGpuArrayToGpuMat_double(const mxArray * in);
cv::Ptr<cv::gpu::GpuMat> ocvMxGpuArrayToGpuMat_single(const mxArray * in);
cv::Ptr<cv::gpu::GpuMat> ocvMxGpuArrayToGpuMat_uint8(const mxArray * in);
cv::Ptr<cv::gpu::GpuMat> ocvMxGpuArrayToGpuMat_uint16(const mxArray * in);
cv::Ptr<cv::gpu::GpuMat> ocvMxGpuArrayToGpuMat_uint32(const mxArray * in);
cv::Ptr<cv::gpu::GpuMat> ocvMxGpuArrayToGpuMat_int8(const mxArray * in);
cv::Ptr<cv::gpu::GpuMat> ocvMxGpuArrayToGpuMat_int16(const mxArray * in);
cv::Ptr<cv::gpu::GpuMat> ocvMxGpuArrayToGpuMat_int32(const mxArray * in);
cv::Ptr<cv::gpu::GpuMat> ocvMxGpuArrayToGpuMat_bool(const mxArray * in);
```
## **Arguments**

in

Pointer to a MATLAB struct, mxArray, containing GPU data. Supported data types:

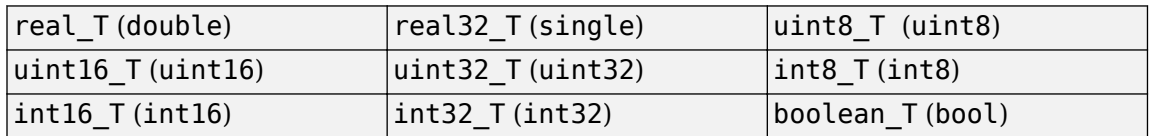

### **Returns**

OpenCV smart pointer (cv::Ptr) to a cv::gpu::GpuMat object.

## **Description**

The ocvMxGpuArrayToGpuMat {DataType} function creates a cv::gpu::GpuMat object from an mxArray containing GPU data. This function requires the Parallel Computing Toolbox software.

## **See Also**

mxArray, [ocvMxGpuArrayFromGpuMat\\_{DataType}](#page-2586-0), "C Matrix API", "Write C Functions Callable from MATLAB (MEX Files)"

## **Version History**

# <span id="page-2586-0"></span>**ocvMxGpuArrayFromGpuMat\_{DataType}**

Create an mxArray from cv::gpu::GpuMat object

## **C++ Syntax**

**Note** This function will be removed in a future release.

```
#include "opencvgpumex.hpp"
```

```
mxArray * ocvMxGpuArrayFromGpuMat_double(const cv::gpu::GpuMat & in);
mxArray * ocvMxGpuArrayFromGpuMat single(const cv::gpu::GpuMat & in);
mxArray * ocvMxGpuArrayFromGpuMat_uint8(const cv::gpu::GpuMat & in);
mxArray * ocvMxGpuArrayFromGpuMat_uint16(const cv::gpu::GpuMat & in);
mxArray * ocvMxGpuArrayFromGpuMat uint32(const cv::qpu::GpuMat & in);
mxArray * ocvMxGpuArrayFromGpuMat_int8(const cv::gpu::GpuMat & in);
mxArray * ocvMxGpuArrayFromGpuMat int16(const cv::gpu::GpuMat & in);
mxArray * ocvMxGpuArrayFromGpuMat_int32(const cv::gpu::GpuMat & in);
mxArray * ocvMxGpuArrayFromGpuMat_bool(const cv::gpu::GpuMat & in)
```
### **Arguments**

in

Reference to OpenCV cv:: qpu:: GpuMat object.

#### **Returns**

Pointer to a MATLAB struct, mxArray, containing GPU data. Supported data types:

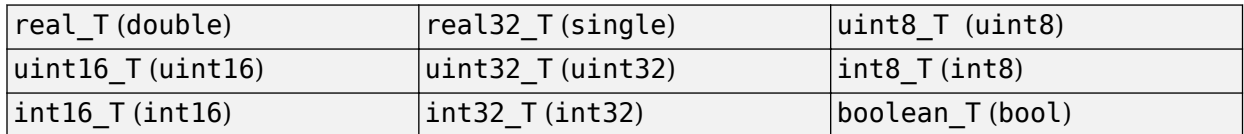

### **Description**

The ocvMxGpuArrayFromGpuMat function creates an mxArray from a cv::gpu::GpuMat object. GpuMat supports 2-D arrays only. This function requires the Parallel Computing Toolbox software.

## **See Also**

mxArray, [ocvMxGpuArrayToGpuMat\\_{DataType}](#page-2585-0), "C Matrix API", "Write C Functions Callable from MATLAB (MEX Files)"

## **Version History**

# **ocvMxArrayToSize\_{DataType}**

Convert 2-element mxArray to cv:: Size.

## **C++ Syntax**

```
#include "opencvmex.hpp"
cv::Size ocvMxArrayToSize_single(const mxArray * in, bool rcInput = true);
cv::Size ocvMxArrayToSize int32(const mxArray * in, bool rcInput = true);
```
## **Arguments**

#### in

Pointer to a MATLAB mxArray having 2 elements. Supported data types:

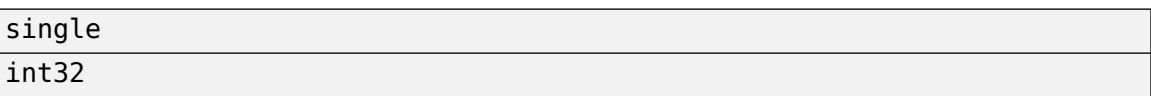

#### rcInput

Boolean flag that indicates if input mxArray is of the format [*r c*] or [*x y*].

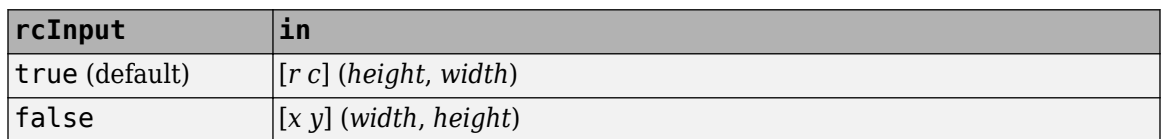

#### **Returns**

OpenCV cv::Size

#### **Description**

The ocvMxArrayToSize {DataType} function converts a 2-element mxArray to cv::Size. Empty input  $([])$  returns  $cv$ :  $Size(0,0)$ ;

### **See Also**

mxArray, "C Matrix API", "Write C Functions Callable from MATLAB (MEX Files)"

## **Version History**

# <span id="page-2588-0"></span>**ocvMxArrayToMat\_{DataType}**

Convert column major mxArray to row major  $cv$ : Mat for generic matrix

## **C++ Syntax**

```
#include "opencvmex.hpp"
void ocvMxArrayToMat_double(const mxArray *in, cv::Mat &out);
void ocvMxArrayToMat_single(const mxArray *in, cv::Mat &out);
void ocvMxArrayToMat uint8(const mxArray *in, cv::Mat &out);
void ocvMxArrayToMat uint16(const mxArray *in, cv::Mat &out);
void ocvMxArrayToMat uint32(const mxArray *in, cv::Mat &out);
void ocvMxArrayToMat int8(const mxArray *in, cv::Mat &out);
void ocvMxArrayToMat_int16(const mxArray *in, cv::Mat &out);
void ocvMxArrayToMat_int32(const mxArray *in, cv::Mat &out);
void ocvMxArrayToMat bool(const mxArray *in, cv::Mat &out);
cv::Ptr<cv::Mat> ocvMxArrayToMat_double(const mxArray *in, const bool
copyData = true;
cv::Ptr<cv::Mat> ocvMxArrayToMat_single(const mxArray *in, const bool
copyData = true;
cv::Ptr<cv::Mat> ocvMxArrayToMat_uint8(const mxArray *in, const bool copyData
= true):
cv::Ptr<cv::Mat> ocvMxArrayToMat_uint16(const mxArray *in, const bool
copyData = true;
cv::Ptr<cv::Mat> ocvMxArrayToMat_uint32(const mxArray *in, const bool
copyData = true;
cv::Ptr<cv::Mat> ocvMxArrayToMat_int8(const mxArray *in, const bool copyData
= true):
cv::Ptr<cv::Mat> ocvMxArrayToMat_int16(const mxArray *in, const bool copyData
= true) :
cv::Ptr<cv::Mat> ocvMxArrayToMat_int32(const mxArray *in, const bool copyData
= true);
cv::Ptr<cv::Mat> ocvMxArrayToMat_uint8(const mxArray *in, const bool copyData
= true);
```
## **Arguments**

#### in

Pointer to a MATLAB struct, mxArray, having column major data. The data can be *n*-channel matrices. Supported data types:

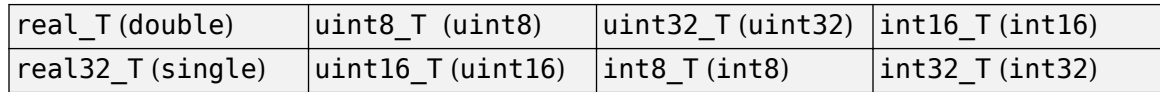

#### copyData

Boolean flag to copy data from mxArray to the Mat object.

• true (default) — The function transposes and interleaves (for RGB images) column major mxArray data into a row major  $cv$ : : Mat object.

• false — No data copies from the mxArray to the Mat object. The function creates a new Mat wrapper and uses it to point to the mxArray data. Because OpenCV is row-based and MATLAB is column-based, the columns of the mxArray become the rows of the Mat object. If the image is 2-D, then copyData is false.

out

Reference to OpenCV cv: : Mat with row major data.

#### **Returns**

The functions that set copyData return an OpenCV smart pointer  $(cv::Ptr)$  to a  $cv::Mat$  object.

## **Description**

The ocvMxArrayToMat\_{DataType} function applies to two C++ implementations. One set returns void and the other set returns an OpenCV smart pointer. The functions that return void reallocate memory for the  $cv$ : : Mat if needed.

The ocvMxArrayToMat {DataType} transposes and interleaves column major mxArray data into row major  $cv$ : Mat. This matrix conversion is a generic routine for any number of channels.

## **See Also**

mxArray, ocvMxArrayToImage {DataType}, ocvMxArrayFromMat {DataType}, "C Matrix API", "Write C Functions Callable from MATLAB (MEX Files)"

# **Version History**

# <span id="page-2590-0"></span>**ocvMxArrayToImage\_{DataType}**

Convert column major mxArray to row major  $cv:$  : Mat for image

## **C++ Syntax**

```
#include "opencvmex.hpp"
void ocvMxArrayToImage_double(const mxArray *in, cv::Mat &out);
void ocvMxArrayToImage single(const mxArray *in, cv::Mat &out);
void ocvMxArrayToImage uint8(const mxArray *in, cv::Mat &out);
void ocvMxArrayToImage uint16(const mxArray *in, cv::Mat &out);
void ocvMxArrayToImage_uint32(const mxArray *in, cv::Mat &out);
void ocvMxArrayToImage int8(const mxArray *in, cv::Mat &out);
void ocvMxArrayToImage int16(const mxArray *in, cv::Mat &out);
void ocvMxArrayToImage int32(const mxArray *in, cv::Mat &out);
void ocvMxArrayToImage_bool(const mxArray *in, cv::Mat &out);
cv::Ptr<cv::Mat> ocvMxArrayToImage_double(const mxArray *in, const bool
copyData = true;
cv::Ptr<cv::Mat> ocvMxArrayToImage_single(const mxArray *in, const bool
copyData = true;
cv::Ptr<cv::Mat> ocvMxArrayToImage_uint8(const mxArray *in, const bool
copyData = true;
cv::Ptr<cv::Mat> ocvMxArrayToImage_uint16(const mxArray *in, const bool
copyData = true;
cv::Ptr<cv::Mat> ocvMxArrayToImage_uint32(const mxArray *in, const bool
copyData = true;
cv::Ptr<cv::Mat> ocvMxArrayToImage_int8(const mxArray *in, const bool
copyData = true;
cv::Ptr<cv::Mat> ocvMxArrayToImage_int16(const mxArray *in, const bool
copyData = true;
cv::Ptr<cv::Mat> ocvMxArrayToImage_int32(const mxArray *in, const bool
copyData = true;
cv::Ptr<cv::Mat> ocvMxArrayToImage_bool(const mxArray *in, const bool
copyData = true;
```
## **Arguments**

#### in

Pointer to a MATLAB struct, mxArray, having column major data that represents a 2-D or 3-D image. Supported data types:

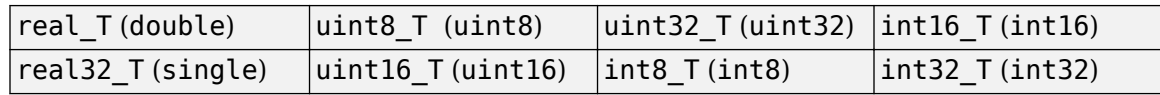

#### copyData

Boolean flag to copy data from mxArray to the Mat object.

• true (default) — The function transposes and interleaves (for RGB images) column major mxArray data into a row major  $cv$ : : Mat object.

• false — No data copies from the mxArray to the Mat object. The function creates a new Mat wrapper and uses it to point to the mxArray data. Because OpenCV is row-based and MATLAB is column-based, the columns of the mxArray become the rows of the Mat object. If the image is 2-D, then copyData is false.

out

Reference to OpenCV cv: : Mat with row major data.

#### **Returns**

The functions that set copyData return an OpenCV smart pointer  $(cv::Ptr)$  to a  $cv::Mat$  object.

## **Description**

The ocvMxArrayToImage\_{DataType} function applies to two C++ implementations. One set returns void and the other set returns an OpenCV smart pointer. The functions that return void reallocate memory for the cv: : Mat if needed.

The ocvMxArrayToImage {DataType} transposes and interleaves column major mxArray data into row major cv::Mat. The ocvMxArrayToImage {DataType} function supports 2-D and 3-D images.

These functions are not a generic matrix conversion routine. For 3-D images, they take into account that the OpenCV format uses BGR ordering and manipulate the data to comply with that formatting.

### **See Also**

mxArray, [ocvMxArrayToMat\\_{DataType}](#page-2588-0), [ocvMxArrayFromImage\\_{DataType}](#page-2596-0), "C Matrix API", "Write C Functions Callable from MATLAB (MEX Files)"

## **Version History**
# <span id="page-2592-0"></span>**ocvMxArrayToCvRect**

Convert a MATLAB struct representing a rectangle to an OpenCV CvRect

### **C++ Syntax**

#include "opencvmex.hpp" CvRect ocvMxArrayToCvRect(const mxArray \*in);

### **Arguments**

#### in

Pointer to a MATLAB structure, mxArray, that represents a rectangle. The structure must have four scalar-valued fields: x, y, width, and height. The (x, y) fields represent the upper-left corner of the rectangle.

### **Returns**

OpenCV CvRect.

### **Description**

The ocvMxArrayToCvRect function converts a rectangle data structure from a MATLAB struct to an OpenCV KeyPoint vector.

### **See Also**

mxArray, [ocvCvRectToMxArray](#page-2598-0), "C Matrix API", "Write C Functions Callable from MATLAB (MEX Files)"

# **Version History**

# **ocvMxArrayFromVector\_{DataType}**

Convert numeric vectorT to mxArray

### **C++ Syntax**

```
#include "opencvmex.hpp"
mxArray *ocvMxArrayFromVector_double(const std::vector<real_T> &v);
mxArray *ocvMxArrayFromVector_single(const std::vector<real32_T> &v);
mxArray *ocvMxArrayFromVector uint8(const std::vector<uint8 T> &v);
mxArray *ocvMxArrayFromVector_uint16(const std::vector<uint16_T> &v);
mxArray *ocvMxArrayFromVector_uint32(const std::vector<uint32_T> &v);
mxArray *ocvMxArrayFromVector_int8(const std::vector<int8_T> &v);
mxArray *ocvMxArrayFromVector_int16(const std::vector<int16 T> &v);
mxArray *ocvMxArrayFromVector_int32(const std::vector<int32_T> &v);
mxArray *ocvMxArrayFromVector bool(const std::vector<boolean T> &v);
```
### **Arguments**

v

Reference to vector<DataType>. Supported data types:

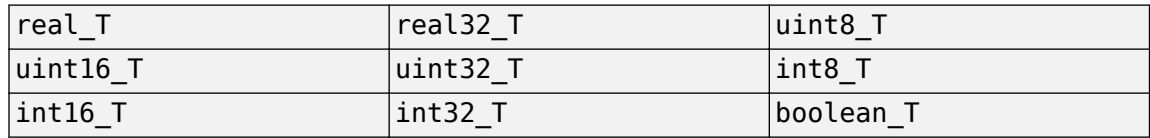

#### **Returns**

Pointer to a MATLAB struct mxArray.

#### **Description**

The ocvMxArrayFromVector\_{DataType} function converts numeric std::vector<DataType> to an mxArray.

### **See Also**

mxArray, "C Matrix API", "Write C Functions Callable from MATLAB (MEX Files)"

## **Version History**

# **ocvMxArrayFromPoints2f**

Converts vector<cv::Point2f> to mxArray

### **C++ Syntax**

#include "opencvmex.hpp" mxArray \*ocvMxArrayFromPoints2f(const std::vector<cv::Point2f> &points);

### **Arguments**

points Reference to OpenCV vector<cv::Point2f>.

### **Returns**

Pointer to a MATLAB mxArray.

### **Description**

The ocvMxArrayFromPoints2f function converts std::vector<cv::Point2f> to an mxArray.

### **See Also**

"C Matrix API", "Write C Functions Callable from MATLAB (MEX Files)"

# **Version History**

# <span id="page-2595-0"></span>**ocvMxArrayFromMat\_{DataType}**

Convert row major  $cv$ : : Mat to column major mxArray for generic matrix

### **C++ Syntax**

```
#include "opencvmex.hpp"
mxArray *ocvMxArrayFromMat double(const cv::Mat &in);
mxArray *ocvMxArrayFromMat single(const cv::Mat &in);
mxArray *ocvMxArrayFromMat uint8(const cv::Mat &in);
mxArray *ocvMxArrayFromMat uint16(const cv::Mat &in);
mxArray *ocvMxArrayFromMat uint32(const cv::Mat &in);
mxArray *ocvMxArrayFromMat_int8(const cv::Mat &in);
mxArray *ocvMxArrayFromMat_int16(const cv::Mat &in);
mxArray *ocvMxArrayFromMat int32(const cv::Mat &in);
mxArray *ocvMxArrayFromMat bool(const cv::Mat &in);
```
### **Arguments**

in

Reference to OpenCV cv: : Mat with row major data.

#### **Returns**

Pointer to a MATLAB struct, mxArray, having column major data. Supported data types:

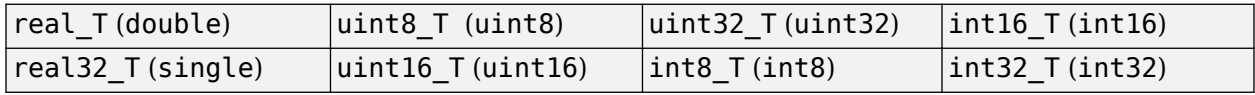

### **Description**

The ocvMxArrayFromMat\_{DataType} function creates an mxArray from a cv::Mat object. The mxArray contains column major data and  $cv$ : Mat contains row major data. This matrix conversion is a generic routine for any number of channels.

### **See Also**

mxArray, ocvMxArrayToImage {DataType}, ocvMxArrayFromImage {DataType}, [ocvMxArrayToMat\\_{DataType}](#page-2588-0), "C Matrix API", "Write C Functions Callable from MATLAB (MEX Files)"

# **Version History**

# <span id="page-2596-0"></span>**ocvMxArrayFromImage\_{DataType}**

Convert row major  $cv$ : Mat to column major mxArray for image

### **C++ Syntax**

```
#include "opencvmex.hpp"
mxArray *ocvMxArrayFromImage double(const cv::Mat &in);
mxArray *ocvMxArrayFromImage_single(const cv::Mat &in);
mxArray *ocvMxArrayFromImage_uint8(const cv::Mat &in);
mxArray *ocvMxArrayFromImage_uint16(const cv::Mat &in);
mxArray *ocvMxArrayFromImage uint32(const cv::Mat &in);
mxArray *ocvMxArrayFromImage_int8(const cv::Mat &in);
mxArray *ocvMxArrayFromImage int16(const cv::Mat &in);
mxArray *ocvMxArrayFromImage_int32(const cv::Mat &in);
mxArray *ocvMxArrayFromImage bool(const cv::Mat &in);
```
### **Arguments**

in

Reference to OpenCV cv:: Mat with row major data.

#### **Returns**

Pointer to a MATLAB struct, mxArray, with column major data. Supported data types:

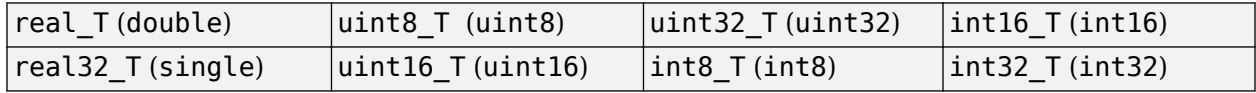

#### **Description**

The ocvMxArrayFromImage {DataType} function creates an mxArray from a cv::Mat object. The  $m \times A$ rray contains column major data and the  $cv$ : Mat contains row major data.

This function is not a generic matrix conversion routine. For 3-D images, it takes into account that the OpenCV format uses BGR ordering and manipulates the data to comply with that formatting.

### **See Also**

mxArray, ocvMxArrayToImage {DataType}, ocvMxArrayFromMat {DataType}, "C Matrix API", "Write C Functions Callable from MATLAB (MEX Files)"

## **Version History**

# <span id="page-2597-0"></span>**ocvKeyPointsToStruct**

Convert OpenCV KeyPoint vector to MATLAB struct

### **C++ Syntax**

#include "opencvmex.hpp" mxArray \*ocvKeyPointsToStruct(cv::vector<cv::KeyPoint> &in);

### **Arguments**

#### in

Reference to an OpenCV's KeyPoint vector.

#### **Returns**

Pointer to a MATLAB structure mxArray that represents a point feature.

Format:

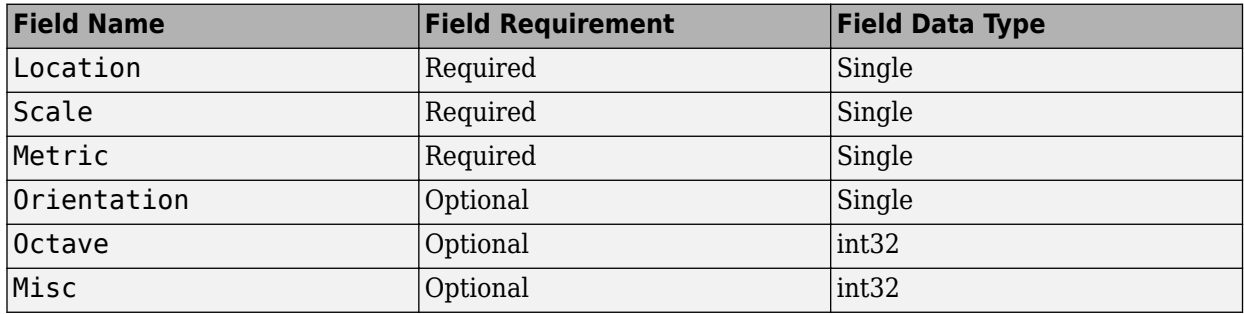

#### **Description**

The ocvKeyPointsToStruct function converts a point feature data structure from an OpenCV KeyPoint vector to a MATLAB struct.

### **See Also**

mxArray, [ocvStructToKeyPoints](#page-2584-0), "C Matrix API", "Write C Functions Callable from MATLAB (MEX Files)"

## **Version History**

# <span id="page-2598-0"></span>**ocvCvRectToMxArray**

Convert OpenCV CvRect to a MATLAB struct

### **C++ Syntax**

#include "opencvmex.hpp" mxArray \*ocvCvRectToMxArray(const CvRect \*in);

### **Arguments**

in

Pointer to OpenCV CvRect.

### **Returns**

Pointer to a MATLAB structure, mxArray, that represents a rectangle. The structure must have four scalar-valued fields, x, y, width, and height. The (x, y) fields represent the upper-left corner of the rectangle.

### **Description**

The ocvCvRectToMxArray function converts a rectangle data structure from an OpenCV KeyPoint vector to a MATLAB struct.

#### **See Also**

mxArray, [ocvMxArrayToCvRect](#page-2592-0), "C Matrix API", "Write C Functions Callable from MATLAB (MEX Files)"

## **Version History**

# <span id="page-2599-0"></span>**ocvCvRectToBoundingBox\_{DataType}**

Convert vector<cv::Rect> to *M*-by-4 mxArray of bounding boxes

### **C++ Syntax**

```
#include "opencvmex.hpp"
```

```
mxArray * ocvCvRectToBoundingBox double(const std::vector<cv::Rect> & rects);
mxArray * ocvCvRectToBoundingBox_single(const std::vector<cv::Rect> & rects);
mxArray * ocvCvRectToBoundingBox_uint8(const std::vector<cv::Rect> & rects);
mxArray * ocvCvRectToBoundingBox_uint16(const std::vector<cv::Rect> & rects);
mxArray * ocvCvRectToBoundingBox_uint32(const std::vector<cv::Rect> & rects);
mxArray * ocvCvRectToBoundingBox_int8(const std::vector<cv::Rect> & rects);
mxArray * ocvCvRectToBoundingBox_int16(const std::vector<cv::Rect> & rects);
mxArray * ocvCvRectToBoundingBox_int32(const std::vector<cv::Rect> & rects);
```
### **Arguments**

rects

Reference to OpenCV vector<cv:: Rect>.

#### **Returns**

Pointer to a MATLAB mxArray having *M*-by-4 elements. Supported data types:

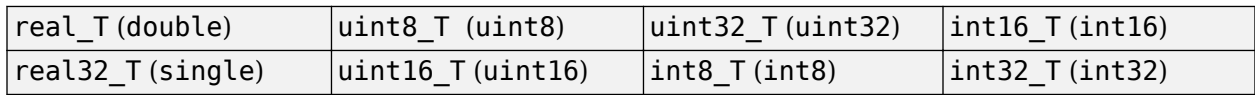

### **Description**

The ocvCvRectToBoundingBox\_{DataType} function converts vector<cv::Rect> to an *M*-by-4 mxArray of bounding boxes.

### **See Also**

mxArray, [ocvCvBox2DToMxArray](#page-2600-0), "C Matrix API", "Write C Functions Callable from MATLAB (MEX Files)"

## **Version History**

# <span id="page-2600-0"></span>**ocvCvBox2DToMxArray**

Convert OpenCV CvBox2D to a MATLAB struct

### **C++ Syntax**

#include "opencvmex.hpp" mxArray \*ocvCvBox2DToMxArray(const CvBox2D \*in);

### **Arguments**

in

Pointer to OpenCV CvBox2D.

### **Returns**

Pointer to a MATLAB structure, mxArray, that represents a rectangle. The structure must have five scalar-valued fields: x\_center, y\_center, width, height, and angle. The (x\_center, y\_center) fields represent the center of the rectangle.

### **Description**

The ocvCvBox2DToMxArray function converts a rectangle data structure from an OpenCV CvBox2D to a MATLAB struct.

#### **See Also**

mxArray, ocvCvRectToBoundingBox {DataType}, "C Matrix API", "Write C Functions Callable from MATLAB (MEX Files)"

# **Version History**

# **ocvCheckFeaturePointsStruct**

Check that MATLAB struct represents feature points

### **C++ Syntax**

```
#include "opencvmex.hpp"
void ocvCheckFeaturePointsStruct(const mxArray *in);
```
### **Arguments**

#### in

Pointer to a MATLAB structure, mxArray, that represents point feature. Format:

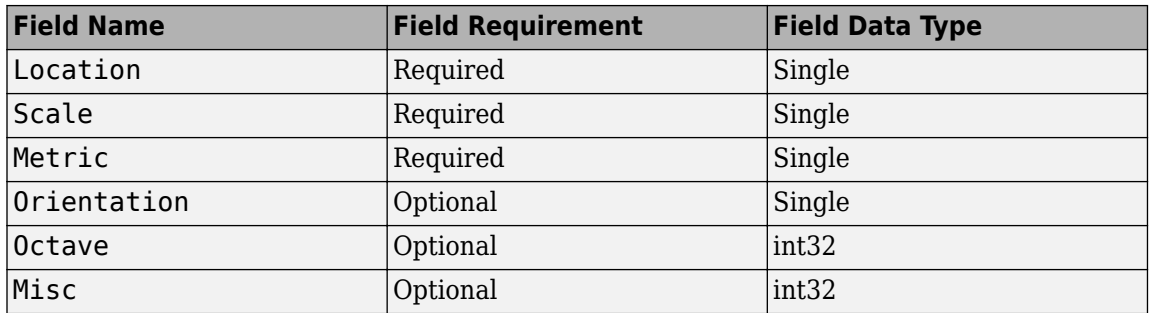

### **Description**

The ocvCheckFeaturePointsStruct function performs the key point struct checker.

### **See Also**

mxArra[yocvStructToKeyPoints](#page-2584-0), [ocvKeyPointsToStruct](#page-2597-0), "C Matrix API", "Write C Functions Callable from MATLAB (MEX Files)"

## **Version History**

## <span id="page-2602-0"></span>**createMat**

Create MATLAB interface object for OpenCV Mat class

### **Syntax**

```
[ocvMat,ocvInputArray] = createMat(img)[ocvMat,ocvArray] = createMat(img,arrayType)
[ocvMat,ocvOutputArray] = createMat
[ocvMat,ocvArray] = createMat(arrayType)
```
### **Description**

 $[ocvMat,ocvInputArray] = createMat(ima) creates the MATLAB interface objects for the$ OpenCV Mat class and the associated InputArray class. Use these interface objects to pass an image as input to the OpenCV functions.

[ocvMat,ocvArray] = createMat(img,arrayType) creates the MATLAB interface objects for the OpenCV Mat class and the associated InputArray, OutputArray, or InputOutputArray class specified by arrayType.

[ocvMat,ocvOutputArray] = createMat creates an empty interface object for the OpenCV Mat class and the associated OutputArray class. Use this interface to write the output returned by an OpenCV function.

[ocvMat,ocvArray] = createMat(arrayType) creates an empty interface object for the OpenCV Mat class and the associated InputArray, OutputArray, or InputOutputArray class specified by arrayType.

### **Examples**

#### **Create MATLAB Interface Object for OpenCV Mat and Associated Array Classes**

Add the prebuilt MATLAB interface to OpenCV package name to the import list.

import vision.opencv.util.\*

#### **Create MATLAB Interface Object for OpenCV Mat and InputArray Class**

Read an image into the MATLAB workspace.

```
img = imread("cameraman.tif");
```
Create a MATLAB interface object for the OpenCV Mat class and store the image data. The function also creates an interface object for the OpenCV InputArray class that is constructed from the Mat class.

```
[ocvMat,ocvArray] = createMat(img);
```
Display and inspect the properties of the MATLAB interface object for the OpenCV Mat class.

#### ocvMat

```
ocvMat = MatND with properties:
         flags: 1124024320
          dims: 2
          rows: 256
          cols: 256
     allocator: [1x1 clib.opencv.cv.MatAllocator]
             u: [1x1 clib.opencv.cv.UMatData]
         size: [1x1 clib.opencv.cv.MatSize]
          step: [1x1 clib.opencv.cv.MatStep]
```
Inspect the type of array class returned by the function.

#### ocvArray

```
ocvArray = 
   x_InputArray with no properties.
```
Use the getImage utility function to read the image stored in the InputArray class. Display the image.

```
outImg = getImage(ocvArray);
figure
imshow(outImg)
```
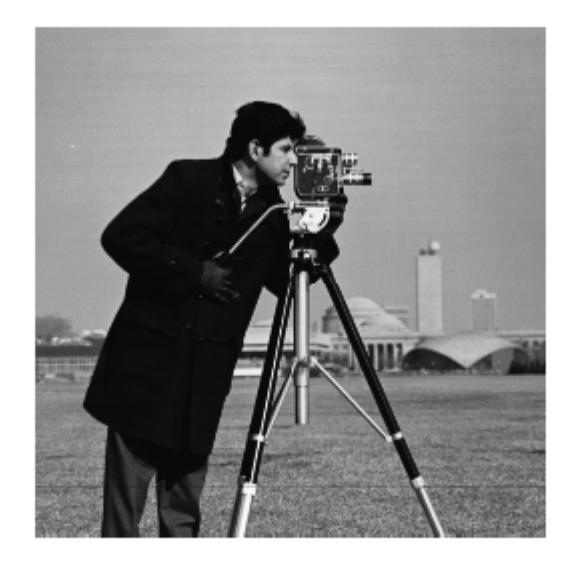

#### **Create MATLAB Interface Object for OpenCV Mat and OutputArray Classes**

Add the prebuilt MATLAB interface to OpenCV package name to the import list.

import vision.opencv.util.\*

Create a MATLAB interface object for the OpenCV Mat class. The function also creates an interface object for the OpenCV OutputArray class that is constructed from the Mat class.

[ocvMat,ocvArray] = createMat;

Display and inspect the properties of the MATLAB interface object for the OpenCV Mat class.

ocvMat

```
ocvMat = 
  MatND with properties:
         flags: 1124007936
          dims: 0
          rows: 0
          cols: 0
    allocator: [1x1 clib.opencv.cv.MatAllocator]
             u: [1x1 clib.opencv.cv.UMatData]
          size: [1x1 clib.opencv.cv.MatSize]
          step: [1x1 clib.opencv.cv.MatStep]
```
Inspect the type of array class returned by the function.

#### ocvArray

ocvArray = x\_OutputArray with no properties.

#### **Specify Array Class to Construct from OpenCV Mat Class**

Add the prebuilt MATLAB interface to OpenCV package name to the import list.

import vision.opencv.util.\*

Read an image into the MATLAB workspace.

```
img = imread("cameraman.tif");
```
Create a MATLAB interface object for the OpenCV Mat class. Specify the array type as "InputOutput" for the function to construct the OpenCV InputOutputArray class from the Mat class.

 $arrayType = "InputOutput"$ ; [ocvMat,ocvArray] = createMat(img,arrayType);

Display and inspect the properties of the MATLAB interface object for the OpenCV Mat class.

ocvMat

```
ocvMat = MatND with properties:
         flags: 1124024320
          dims: 2
          rows: 256
```

```
 cols: 256
 allocator: [1x1 clib.opencv.cv.MatAllocator]
        u: [1x1 clib.opencv.cv.UMatData]
      size: [1x1 clib.opencv.cv.MatSize]
      step: [1x1 clib.opencv.cv.MatStep]
```
Inspect the type of array class returned by the function.

#### ocvArray

```
ocvArray = 
  x_InputOutputArray with no properties.
```
### **Input Arguments**

#### **img — Input image**

*M*-by-*N* matrix | *M*-by-*N*-by-3 array

Input image, specified as an *M*-by-*N* matrix representing an intensity image or *M*-by-*N*-by-3 array representing a color image.

Data Types: single | double | int8 | int16 | int32 | uint8 | uint16

#### **arrayType — Type of array**

"Input" | "Output" | "InputOutput"

Type of array to associate with the MATLAB interface object for the OpenCV Mat class, specified as: "Input", "Output", or "InputOutput".

Data Types: char | string

#### **Output Arguments**

#### **ocvMat —** *n***-dimensional dense array class**

MatND interface object

*n*-dimensional dense array class, returned as a MatND interface object. This interface object is a representation of the OpenCV class  $cv$ : : Mat.

#### **ocvInputArray — Proxy class for passing inputs**

InputArray interface object

Proxy class for passing inputs to OpenCV functions, returned as an InputArray interface object. This interface object is a representation of the OpenCV class  $cv:$ : InputArray.

#### **ocvArray — Proxy class for inputs or outputs**

InputArray interface object | InputOutputArray interface object | OutputArray interface object

Proxy class for inputs or outputs, returned as one of these values:

• InputArray interface object — This MATLAB interface object is a representation of the OpenCV class cv::\_InputArray. This value is returned if arrayType is specified as "Input".

- InputOutputArray interface object This MATLAB interface object is a representation of the OpenCV class  $cv:$ : InputOutputArray. This value is returned if arrayType is specified as "InputOutput".
- OutputArray interface object This MATLAB interface object is a representation of the OpenCV class cv::\_OutputArray. This value is returned if arrayType is specified as "Output".

#### **ocvOutputArray — Proxy class for writing output**

OutputArray interface object

Proxy class for writing outputs from OpenCV functions, returned as an OutputArray interface object. This MATLAB interface object is a representation of the OpenCV class  $cv:$ : OutputArray.

# **Version History**

**Introduced in R2021b**

#### **See Also**

[createUMat](#page-2607-0) | [getImage](#page-2615-0) | [getBasePtr](#page-2612-0) | [keyPointsToStruct](#page-2618-0) | [rectToBbox](#page-2621-0)

#### **Topics**

"Use Prebuilt MATLAB Interface to OpenCV"

# <span id="page-2607-0"></span>**createUMat**

Create MATLAB interface object for OpenCV UMat class

### **Syntax**

```
[ocvUMat,ocvInputArray] = createUMat(img)
[ocvUMat,ocvArray] = createUMat(img,arrayType)
[ocvUMat,ocvOutputArray] = createUMat
[ocvUMat,ocvArray] = createUMat(arrayType)
```
### **Description**

[ocvUMat,ocvInputArray] = createUMat(img) creates the MATLAB interface objects for the OpenCV UMat class and the associated InputArray class. Use these interface objects to pass an image as input to the OpenCV functions.

[ocvUMat,ocvArray] = createUMat(img,arrayType) creates the MATLAB interface objects for the OpenCV UMat class and the associated InputArray, OutputArray, or InputOutputArray class specified by arrayType.

[ocvUMat,ocvOutputArray] = createUMat creates an empty interface object for the OpenCV UMat class and the associated OutputArray class. Use this interface to write the output returned by an OpenCV function.

[ocvUMat,ocvArray] = createUMat(arrayType) creates an empty interface object for the OpenCV UMat class and the associated InputArray, OutputArray, or InputOutputArray class specified by arrayType.

### **Examples**

#### **Create MATLAB Interface Object for OpenCV UMat and Associated Array Classes**

Add the prebuilt MATLAB interface to OpenCV package name to the import list.

import vision.opencv.util.\*

#### **Create MATLAB Interface Object for OpenCV UMat and InputArray Class**

Read an image into the MATLAB workspace.

```
img = imread("cameraman.tif");
```
Create a MATLAB interface object for the OpenCV UMat class and store the image data. The function also creates an interface object for the OpenCV InputArray class that is constructed from the UMat class.

```
[ocvMat,ocvArray] = createlyMat(imq);
```
Display and inspect the properties of the MATLAB interface object for the OpenCV UMat class.

#### ocvMat

```
ocvMat = 
  UMat with properties:
          flags: 1124024320
           dims: 2
           rows: 256
           cols: 256
      allocator: [1x1 clib.opencv.cv.MatAllocator]
     usageFlags: USAGE_DEFAULT
              u: [1x1 clib.opencv.cv.UMatData]
         offset: 0
           size: [1x1 clib.opencv.cv.MatSize]
           step: [1x1 clib.opencv.cv.MatStep]
```
Inspect the type of array class returned by the function.

#### ocvArray

```
ocvArray = 
  x_InputArray with no properties.
```
Use the getImage utility function to read the image stored in the InputArray class. Display the image.

```
outImg = getImage(ocvArray);
figure
imshow(outImg)
```
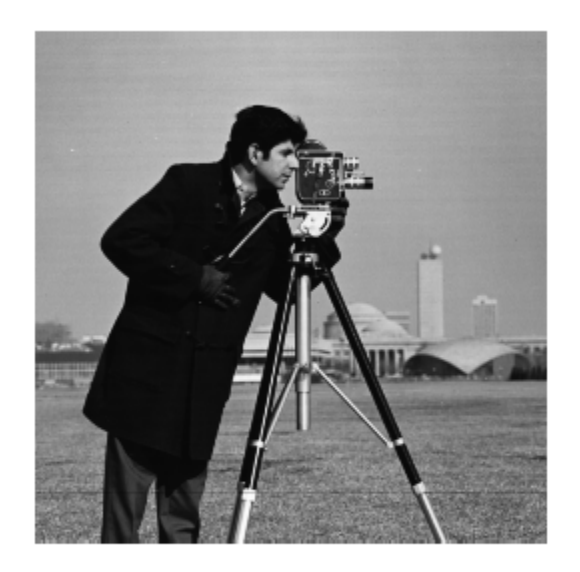

#### **Create MATLAB Interface Object for OpenCV UMat and OutputArray Classes**

Add the prebuilt MATLAB interface to OpenCV package name to the import list.

```
import vision.opencv.util.*
```
Create a MATLAB interface object for the OpenCV UMat class. The function also creates an interface object for the OpenCV OutputArray class that is constructed from the UMat class.

[ocvMat,ocvArray] = createUMat;

Display and inspect the properties of the MATLAB interface object for the OpenCV UMat class.

ocvMat

```
ocvMat = UMat with properties:
          flags: 1124007936
           dims: 0
           rows: 0
           cols: 0
      allocator: [1x1 clib.opencv.cv.MatAllocator]
     usageFlags: USAGE_DEFAULT
              u: [1x1 clib.opencv.cv.UMatData]
         offset: 0
           size: [1x1 clib.opencv.cv.MatSize]
           step: [1x1 clib.opencv.cv.MatStep]
```
Inspect the type of array class returned by the function.

#### ocvArray

```
ocvArray = 
  x_OutputArray with no properties.
```
#### **Specify Array Class to Construct from OpenCV UMat Class**

Add the prebuilt MATLAB interface to OpenCV package name to the import list.

```
import vision.opencv.util.*
```
Read an image into the MATLAB workspace.

```
img = imread("cameraman.tif");
```
Create a MATLAB interface object for the OpenCV UMat class. Specify the array type as "InputOutput" for the function to construct the OpenCV InputOutputArray class from the UMat class.

```
arrayType = "InputOutput";
[ocvMat,ocvArray] = createUMat(img,arrayType);
```
Display and inspect the properties of the MATLAB interface object for the OpenCV UMat class.

ocvMat

```
ocvMat = UMat with properties:
          flags: 1124024320
           dims: 2
           rows: 256
           cols: 256
      allocator: [1x1 clib.opencv.cv.MatAllocator]
    usageFlags: USAGE_DEFAULT
              u: [1x1 clib.opencv.cv.UMatData]
         offset: 0
           size: [1x1 clib.opencv.cv.MatSize]
           step: [1x1 clib.opencv.cv.MatStep]
```
Inspect the type of array class returned by the function.

#### ocvArray

```
ocvArray = 
   x_InputOutputArray with no properties.
```
### **Input Arguments**

**img — Input image** *M*-by-*N* matrix | *M*-by-*N*-by-3 array

Input image, specified as an *M*-by-*N* matrix representing an intensity image or *M*-by-*N*-by-3 array representing a color image.

Data Types: single | double | int8 | int16 | int32 | uint8 | uint16

#### **arrayType — Type of array**

"Input" | "Output" | "InputOutput"

Type of array to associate with the MATLAB interface object for OpenCV UMat class, specified as : "Input", "Output", or "InputOutput".

Data Types: char | string

#### **Output Arguments**

#### **ocvUMat — Unified** *n***-dimensional dense array class**

UMat interface object

Unified *n*-dimensional dense array class, returned as a UMat interface object. This MATLAB interface object is a representation of the OpenCV class  $cv$ : : UMat.

#### **ocvInputArray — Proxy class for passing inputs**

InputArray interface object

Proxy class for passing inputs to OpenCV functions, returned as an InputArray interface object. This MATLAB interface object is a representation of the OpenCV class cv::\_InputArray.

#### **ocvArray — Proxy class for inputs or outputs**

InputArray interface object | InputOutputArray interface object | OutputArray interface object

Proxy class for inputs or outputs, returned as one of these values:

- InputArray interface object This MATLAB interface object is a representation of the OpenCV class cv:: InputArray. This value is returned if arrayType is specified as "Input".
- InputOutputArray interface object This MATLAB interface object is a representation of the OpenCV class, cv::\_InputOutputArray. This value is returned if arrayType is specified as "InputOutput".
- OutputArray interface object This MATLAB interface object is a representation of the OpenCV class cv:: OutputArray. This value is returned if arrayType is specified as "Output".

#### **ocvOutputArray — Proxy class for writing output**

OutputArray interface object

Proxy class for writing outputs from OpenCV functions, returned as an OutputArray interface object. This MATLAB interface object is a representation of the OpenCV class  $cv:$  0utputArray.

## **Version History**

**Introduced in R2021b**

#### **See Also**

[rectToBbox](#page-2621-0) | [getImage](#page-2615-0) | [getBasePtr](#page-2612-0) | [createMat](#page-2602-0) | [keyPointsToStruct](#page-2618-0)

#### **Topics**

"Use Prebuilt MATLAB Interface to OpenCV"

# <span id="page-2612-0"></span>**getBasePtr**

**Package:** vision.opencv.util

Create MATLAB interface object for OpenCV base class

### **Syntax**

 $output = getBasePtr(ptr)$ 

### **Description**

output =  $getBasePtr(ptr)$  creates a MATLAB interface object for an OpenCV base class pointed by a smart pointer ptr. You can use the interface object to access the public member functions and public attributes of an OpenCV base class directly from MATLAB.

### **Examples**

#### **Perform Histogram Equalization by Using OpenCV in MATLAB**

Perform histogram equalization of an image by using the prebuilt MATLAB interface to the OpenCV function cv::CLAHE. The cv::CLAHE function is a base class, and you must create a MATLAB interface object by using the getBasePtr utility function to access the public methods and attributes of the base class.

Add the MATLAB interface to OpenCV package names to the import list.

```
import clib.opencv.*;
import vision.opencv.util.*;
```
Read an image into the MATLAB workspace.

```
img = imread("cameraman.tif");
```
Create the MATLAB interface objects for the OpenCV MatND and InputArray classes to store the input image.

 $[inputMat,inputArray] = createMat(img);$ 

Create the MATLAB interface objects for the OpenCV MatND and OutputArray classes to write the output image returned by the OpenCV function.

[outputMat,outputArray] = createMat;

Create a MATLAB interface object to represent the smart pointer of the OpenCV CLAHE class cv::CLAHE.

ocvPtr = cv.createCLAHE;

Create a MATLAB interface object for the base class cv::CLAHE.

```
basePtr = getBasePtr(ocvPtr);
```
Set the value of clip limit to 4.

basePtr.setClipLimit(4);

Perform contrast-limited adaptive histogram equalization by using the apply method of the cv::CLAHE base class.

basePtr.apply(inputArray,outputArray);

Read the enhanced output image.

enhanced = getImage(outputArray);

Display the original input and the enhanced output image.

figure imshow(img) title("Input Image")

#### Input Image

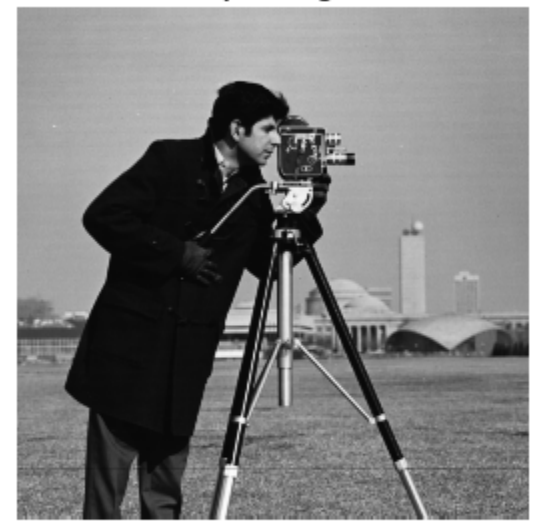

figure imshow(enhanced) title("Enhanced Image")

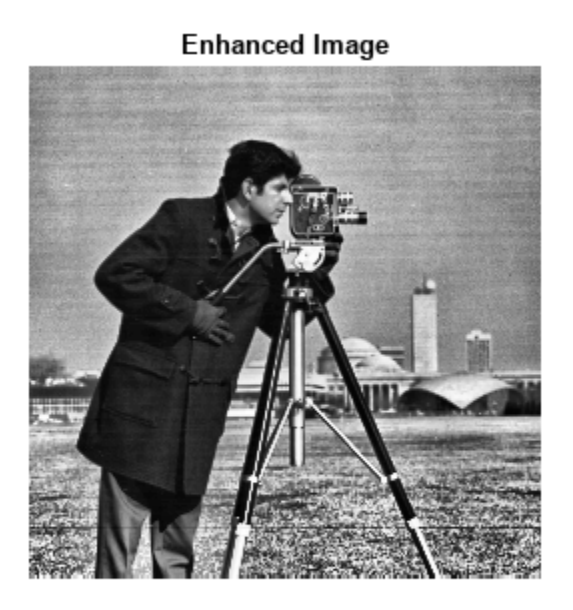

### **Input Arguments**

#### **ptr — OpenCV smart pointer**

Ptr\_cv\_<\_T> interface object

OpenCV smart pointer, specified as a Ptr\_cv\_<\_T> interface object. This MATLAB interface object is a representation of an OpenCV smart pointer cv::Ptr<\_T>.

### **Output Arguments**

#### **output — Representation of OpenCV base class**

MATLAB interface object

Representation of OpenCV base class, returned as a MATLAB interface object. You can use the object to directly access the public member functions and public attributes of an OpenCV base class.

# **Version History**

**Introduced in R2021b**

### **See Also**

[rectToBbox](#page-2621-0) | [getImage](#page-2615-0) | [createMat](#page-2602-0) | [keyPointsToStruct](#page-2618-0) | [createUMat](#page-2607-0)

#### **Topics**

"Use Prebuilt MATLAB Interface to OpenCV"

# <span id="page-2615-0"></span>**getImage**

**Package:** vision.opencv.util

Read images stored in MATLAB interface object for OpenCV class

## **Syntax**

outputImg = getImage(ocvInput)

### **Description**

outputImg = getImage(ocvInput) reads the image stored in a MATLAB interface object for an OpenCV class and writes it to the specified output variable outputImg in the MATLAB workspace.

### **Examples**

#### **Read Image Stored in OpenCV Mat Class**

Add the MATLAB interface to OpenCV package names to the import list.

```
import clib.opencv.*
import vision.opencv.util.*
```
Read an image into the MATLAB workspace.

```
img = imread("cameraman.tif");
```
Create a MATLAB interface object for the OpenCV InputOutput array class.

 $[ocvMat,ocvArray] = createMat(img);$ 

Read the image stored in the InputOutput interface object.

 $output = getImage(ocvArray);$ 

Display the output image.

figure imshow(output)

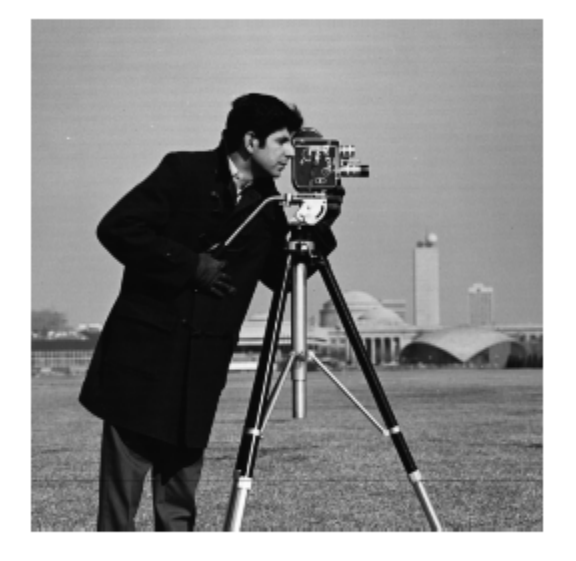

### **Input Arguments**

#### **ocvInput — MATLAB interface object for OpenCV class**

MatND interface object | UMat interface object | InputArray interface object | InputOutputArray interface object | OutputArray interface object

MATLAB interface object for an OpenCV class, specified as one of these values:

- MatND interface object Created by using the createMat function and represents the OpenCV cv::Mat class.
- UMat interface object Created by using the createUMat function and represents the OpenCV cv::UMat class.
- InputArray interface object Created by using the createMat or createUMat function and represents the OpenCV cv:: InputArray class. The InputArray interface object passes array inputs to the OpenCV functions.
- InputOutputArray interface object Created by using the createMat or createUMat function and represents the OpenCV cv:: InputOutputArray class. The InputOutputArray interface object passes array inputs to the OpenCV functions and writes the array outputs returned by the OpenCV functions.
- OutputArray interface object Created by using the createMat or createUMat function and represents the OpenCV cv:: OutputArray class. The OutputArray interface object contains the array outputs returned by the OpenCV functions.

#### **Output Arguments**

**outputImg — Output image** *M*-by-*N* matrix | *M*-by-*N*-by-3 array

Output image read from a MATLAB interface object, returned as an *M*-by-*N* matrix for intensity images and *M*-by-*N*-by-3 array for color images.

# **Version History**

**Introduced in R2021b**

### **See Also**

[createMat](#page-2602-0) | [createUMat](#page-2607-0)

#### **Topics**

"Use Prebuilt MATLAB Interface to OpenCV"

# <span id="page-2618-0"></span>**keyPointsToStruct**

**Package:** vision.opencv.util

Convert OpenCV KeyPoints object to MATLAB structure

### **Syntax**

mlstruct = keyPointsToStruct(keypoints)

### **Description**

mlstruct = keyPointsToStruct(keypoints) converts an OpenCV KeyPoints object to a MATLAB structure.

### **Examples**

#### **Detect Keypoints in Image Using OpenCV in MATLAB**

This example shows how to use the prebuilt MATLAB interface for the OpenCV function cv::Fast in MATLAB to detect keypoints in an image. Additionally, use the keyPointsToStruct utility function to write the keypoints returned by the OpenCV cv::Fast function to a MATLAB structure.

Add the MATLAB interface to OpenCV package names to the import list.

```
import clib.opencv.*;
import vision.opencv.util.*;
```
Read an image into the MATLAB workspace.

```
img = imread("elephant.jpg");
```
Create MATLAB interface objects for the OpenCV MatND and InputArray classes to store the input image.

 $[inputMat,inputArray] = createMat(img);$ 

Create a MATLAB interface object for the OpenCV KeyPoint vector by using the clibArray function.

```
keyPointsVec = clibArray("clib.opencv.cv.KeyPoint",0);
```
Specify the parameters for computing keypoints using the FAST detector.

```
threshold = 100;
nonmaxSuppression = true;
```
Compute keypoints in the image by calling the OpenCV function cv::FAST in MATLAB.

cv.FAST(inputArray,keyPointsVec,threshold,nonmaxSuppression);

Convert the KeyPoints object returned by the OpenCV function into a MATLAB structure.

#### mlstruct = keyPointsToStruct(keyPointsVec);

Inspect the fields in the output MATLAB structure.

#### mlstruct

```
mlstruct = struct with fields:
        Location: [48x2 double]
           Scale: [48x1 double]
          Metric: [48x1 double]
            Misc: [48x1 double]
     Orientation: [48x1 double]
```
Display the input image and plot the detected keypoints.

```
figure
imshow(img)
hold on
plot(mlstruct.Location(:,1),mlstruct.Location(:,2),"*r")
hold off
```
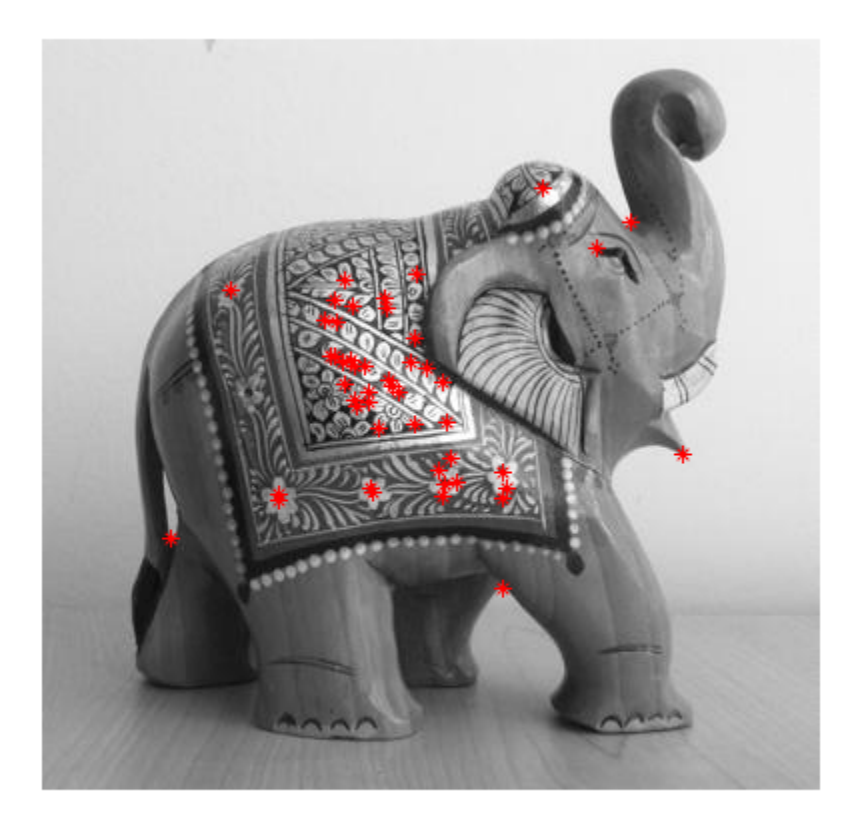

### **Input Arguments**

#### **keypoints — OpenCV KeyPoints class**

MATLAB interface object

OpenCV KeyPoints class, specified as a MATLAB interface object. This interface object is a representation of the KeyPoints class returned by any of the OpenCV functions for keypoint detection.

### **Output Arguments**

#### **mlstruct — Keypoints detected using OpenCV function**

structure

Keypoints detected using the OpenCV function, returned as a MATLAB structure with fields Location, Scale, Metric, Misc, and Orientation.

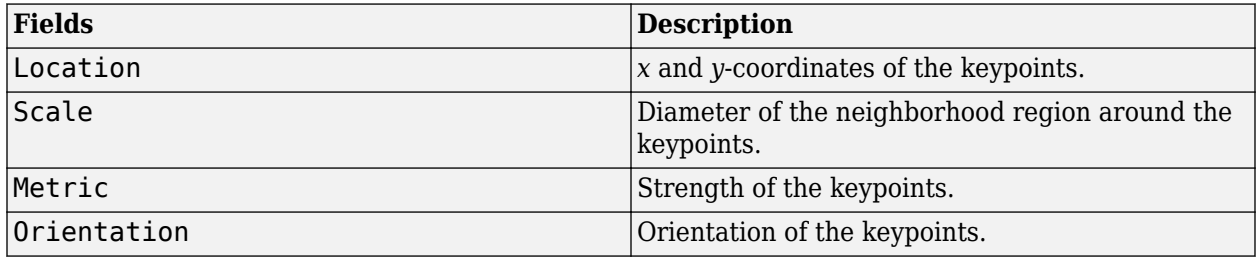

## **Version History**

**Introduced in R2021b**

#### **See Also**

[rectToBbox](#page-2621-0) | [getImage](#page-2615-0) | [getBasePtr](#page-2612-0) | [createUMat](#page-2607-0) | [createMat](#page-2602-0) | clibArray

#### **Topics**

"Use Prebuilt MATLAB Interface to OpenCV"

# <span id="page-2621-0"></span>**rectToBbox**

**Package:** vision.opencv.util

Compute bounding boxes from outputs returned by MATLAB interface object for OpenCV Rect class

### **Syntax**

 $bbox = rectToBbox(intnput)$ 

### **Description**

 $bbox = rectToBbox(intpurt)$  computes bounding box values from the outputs returned by a MATLAB interface object for OpenCV Rect class. The OpenCV Rect class creates rectangles on an input image. This function maps the zero-based indexing in OpenCV to one-based indexing in MATLAB.

#### **Examples**

#### **Draw Rectangle on Image Using OpenCV in MATLAB**

Draw a rectangle on an image by using the prebuilt MATLAB interface for the OpenCV function cv::rectangle. Compute the corresponding bounding box values in MATLAB to use to crop the image region.

Add the MATLAB interface to OpenCV package names to the import list.

```
import clib.opencv.*;
import vision.opencv.util.*;
```
Read an image into the MATLAB workspace.

```
img = imread("highway.png");
```
Create interface objects for the OpenCV Mat and InputOutputArray classes to store the input image.

[inputMat,ocvArray] = createMat(img,"InputOutput");

#### **Define Rectangular Region**

Call the OpenCV function  $cv$ : Rect2i using MATLAB, and specify the coordinates and dimensions for the rectangle. Display the values.

```
rec = cv \cdot Rect2i(140,60,100,100)rec = Rect2i with properties:
           x: 140
           y: 60
      width: 100
```
height: 100

#### **Draw Rectangle and Display Results**

Specify the properties of the line to use for drawing the rectangle. Set these values:

- Color of the line to red. To set this value, use the OpenCV function  $cv$ : : Scalar.
- Thickness of the line to 2.
- Line type to 4.
- Shift to 0.

```
color = cv.Scalar(255, 0, 0);thickness = 2;lineType = 4;shift = 0;
```
Draw the defined rectangle on the image by using the OpenCV function  $cv:$ : rectangle.

cv.rectangle(ocvArray,rec,color,thickness,lineType,shift);

Read and display the output image.

```
outputImg = getImage(ocvArray);
figure
imshow(outputImg)
```
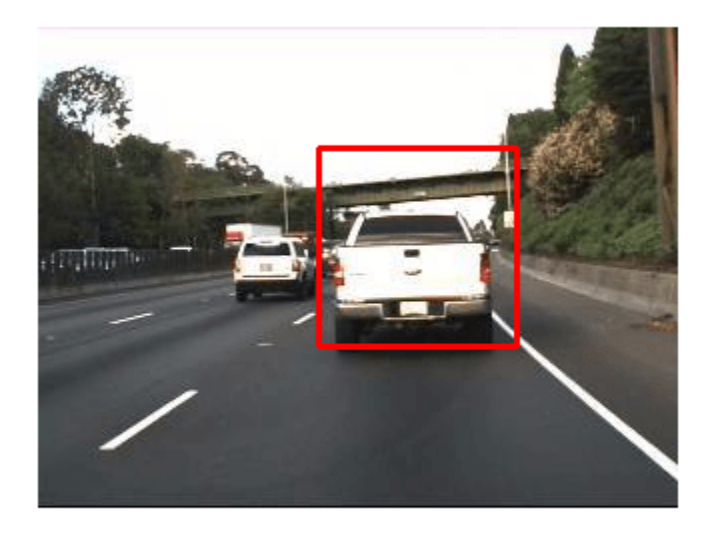

#### **Compute Bounding Box**

Use the utility function rectToBbox to compute the bounding box value from the values returned by OpenCV function  $cv$ : Rect2i.

 $bbox = rectToBbox(rec);$ 

Display the bounding box values. Notice that the bounding box values in the MATLAB workspace have one-based indexing.

bbox

bbox = *1x4 int32 row vector* 141 61 100 100

Crop the region within the bounding box by using the imcrop function and display the cropped image.

```
croppedImg = imcrop(img, bbox);
figure
imshow(croppedImg)
```
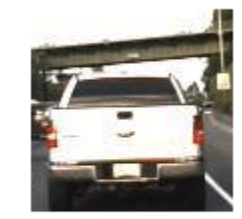

#### **Input Arguments**

#### **input — OpenCV class for rectangles**

Rect\_unsignedChar\_interface object | Rect2d interface object | Rect2f interface object | Rect2i interface object

OpenCV class for rectangles, specified as one of these values:

- Rect unsignedChar interface object This MATLAB interface object is a representation of the OpenCV class  $cv$ ::Rect <unsigned char>.
- Rect2d interface object This MATLAB interface object is a representation of the OpenCV class cv::Rect\_<double>.
- Rect2f interface object This MATLAB interface object is a representation of the OpenCV class cv::Rect\_<float>.
- Rect2i interface object This MATLAB interface object is a representation of the OpenCV class cv::Rect\_<int>.
- Rect2i interface object This MATLAB interface object is a representation of the OpenCV class cv::Rect\_<int>.

#### **Output Arguments**

**bbox — Bounding box values**

four-element row vector

Bounding box values, returned as a four-element row vector of the form [x y width height].

## **Version History**

**Introduced in R2021b**

#### **See Also**

[createMat](#page-2602-0) | [getImage](#page-2615-0) | [createUMat](#page-2607-0) | [getBasePtr](#page-2612-0)

#### **Topics**

"Use Prebuilt MATLAB Interface to OpenCV"

# **trainSSDObjectDetector**

Train an SSD deep learning object detector

### **Syntax**

```
trainedDetector = trainSSDObjectDetector(trainingData,detector,options)
trainedDetector = trainSSDObjectDetector(trainingData,net,options)
trainedDetector = trainSSDObjectDetector(trainingData,checkpoint,options)
trainedDetector = trainSSDObjectDetector( ___ ,Name,Value)
[ \underline{\hspace{1cm}}, info] = trainSSDObjectDetector(\underline{\hspace{1cm}})
```
### **Description**

#### **Train a Detector**

trainedDetector = trainSSDObjectDetector(trainingData,detector,options) trains a single shot multibox detector (SSD) using deep learning. You can train an SSD detector to detect multiple object classes. Use this syntax to train either an untrained or pretrained SSD object detection network. You can also use this syntax to fine-tune a network with additional training data or to perform more training iterations to improve detector accuracy.

This function requires that you have Deep Learning Toolbox. It is recommended that you also have Parallel Computing Toolbox to use with a CUDA-enabled NVIDIA GPU. For information about the supported compute capabilities, see "GPU Computing Requirements" (Parallel Computing Toolbox).

trainedDetector = trainSSDObjectDetector(trainingData,net,options) trains a SSD object detector specified as a LayerGraph object. This syntax is not recommended and will be removed in a future release.

#### **Resume Training a Detector**

trainedDetector = trainSSDObjectDetector(trainingData,checkpoint,options) resumes training from a detector checkpoint.

#### **Additional Properties**

trainedDetector = trainSSDObjectDetector( \_\_\_ ,Name,Value) uses additional options specified by one or more Name, Value pair arguments and any of the previous inputs.

[  $\ldots$ , info] = trainSSDObjectDetector( ) also returns information on the training progress, such as training loss and accuracy, for each iteration.

#### **Examples**

#### **Train SSD Object Detector**

This example shows how to train a SSD object detector on a vehicle data set and use for detecting vehicles in an image.

Load the training data into the workspace.

```
data = load("vehicleTrainingData.mat");
trainingData = data.vehicleTrainingData;
```
Specify the directory in which training samples are stored. Add full path to the file names in training data.

```
dataDir = fullfile(toolboxdir("vision"),"visiondata");
trainingData.imageFilename = fullfile(dataDir,trainingData.imageFilename);
```
Create an image datastore using the files from the table.

imds = imageDatastore(trainingData.imageFilename);

Create a box label datastore using the label columns from the table.

blds = boxLabelDatastore(trainingData(:,2:end));

Combine the datastores.

ds = combine(imds,blds);

Specify a base network for creating a SSD object detector.

baseNetwork = layerGraph(resnet50);

Specify the names of the classes to detect.

classNames = {"vehicle"};

Specify the anchor boxes to use for training network.

anchorBoxes =  $\{ [ 30 60; 60 30; 50 50; 100 100], ... \}$ [40 70; 70 40; 60 60; 120 120]};

Specify the names of the feature extraction layers to connect to the detection subnetwork.

layersToConnect = ["activation\_22\_relu" "activation\_40\_relu"];

Create a SSD object detector by using the ssdObjectDetector function.

detector = ssdObjectDetector(baseNetwork, classNames, anchorBoxes, ... DetectionNetworkSource=layersToConnect);

Specify the training options.

```
options = trainingOptions("sgdm", ... InitialLearnRate=0.001, ...
          MiniBatchSize=16, ...
           Verbose=true, ...
          MaxEpochs=30, ...
           Shuffle="never", ...
           VerboseFrequency=10);
```
Train the SSD object detector.

[detector,info] = trainSSDObjectDetector(ds,detector,options);

\*\*\*\*\*\*\*\*\*\*\*\*\*\*\*\*\*\*\*\*\*\*\*\*\*\*\*\*\*\*\*\*\*\*\*\*\*\*\*\*\*\*\*\*\*\*\*\*\*\*\*\*\*\*\*\*\*\*\*\*\*\*\*\*\*\*\*\*\*\*\*\*\*

Training an SSD Object Detector for the following object classes:

\* vehicle

Training on single CPU. Initializing input data normalization.

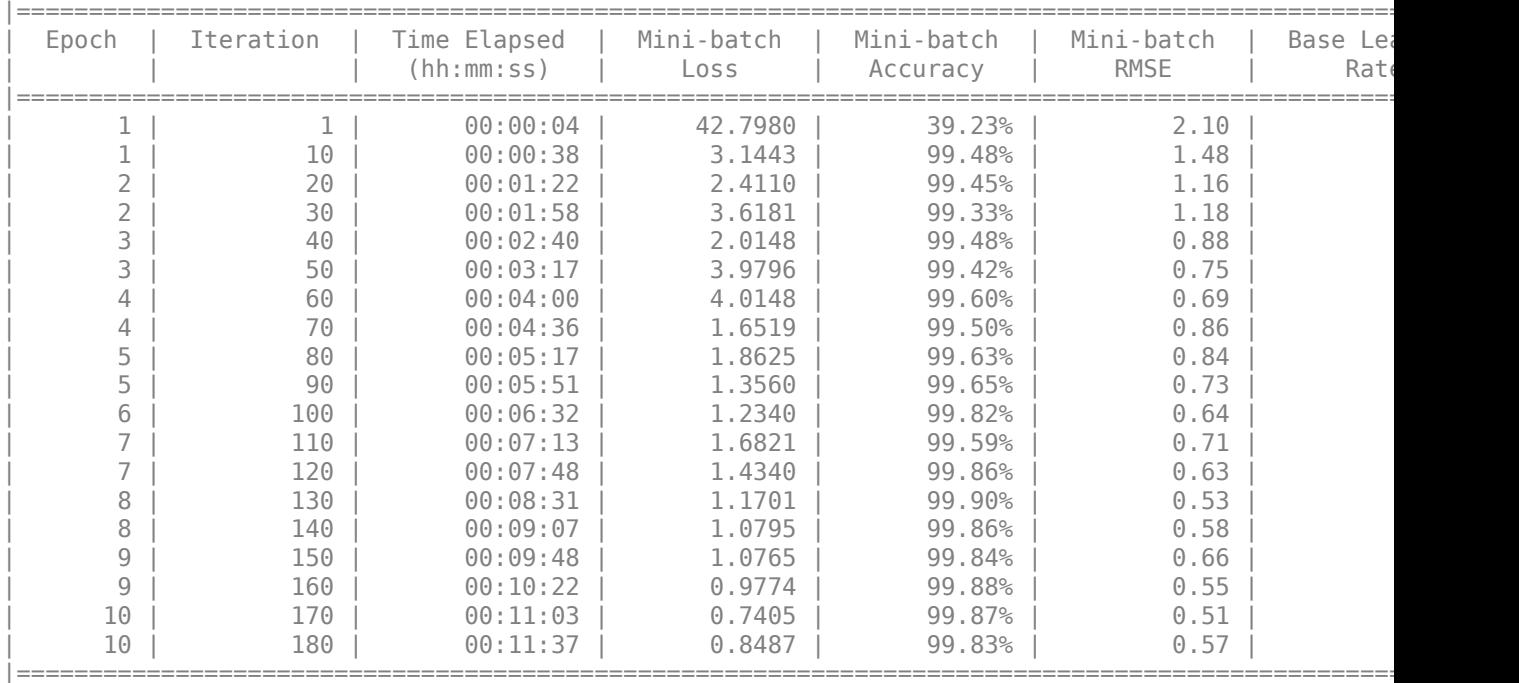

Training finished: Max epochs completed. Detector training complete.<br>\*\*\*\*\*\*\*\*\*\*\*\*\*\*\*\*\*\*\*\*\*\*\*\*\*\*\*\*\*\*\*\*\* \*\*\*\*\*\*\*\*\*\*\*\*\*\*\*\*\*\*\*\*\*\*\*\*\*\*\*\*\*\*\*\*\*\*\*\*\*\*\*\*\*\*\*\*\*\*\*\*\*\*\*\*\*\*\*\*\*\*\*\*\*\*\*\*\*\*\*\*\*\*\*\*\*

Verify the training accuracy by inspecting the training loss for each iteration.

figure plot(info.TrainingLoss) grid on xlabel("Number of Iterations") ylabel("Training Loss for Each Iteration")
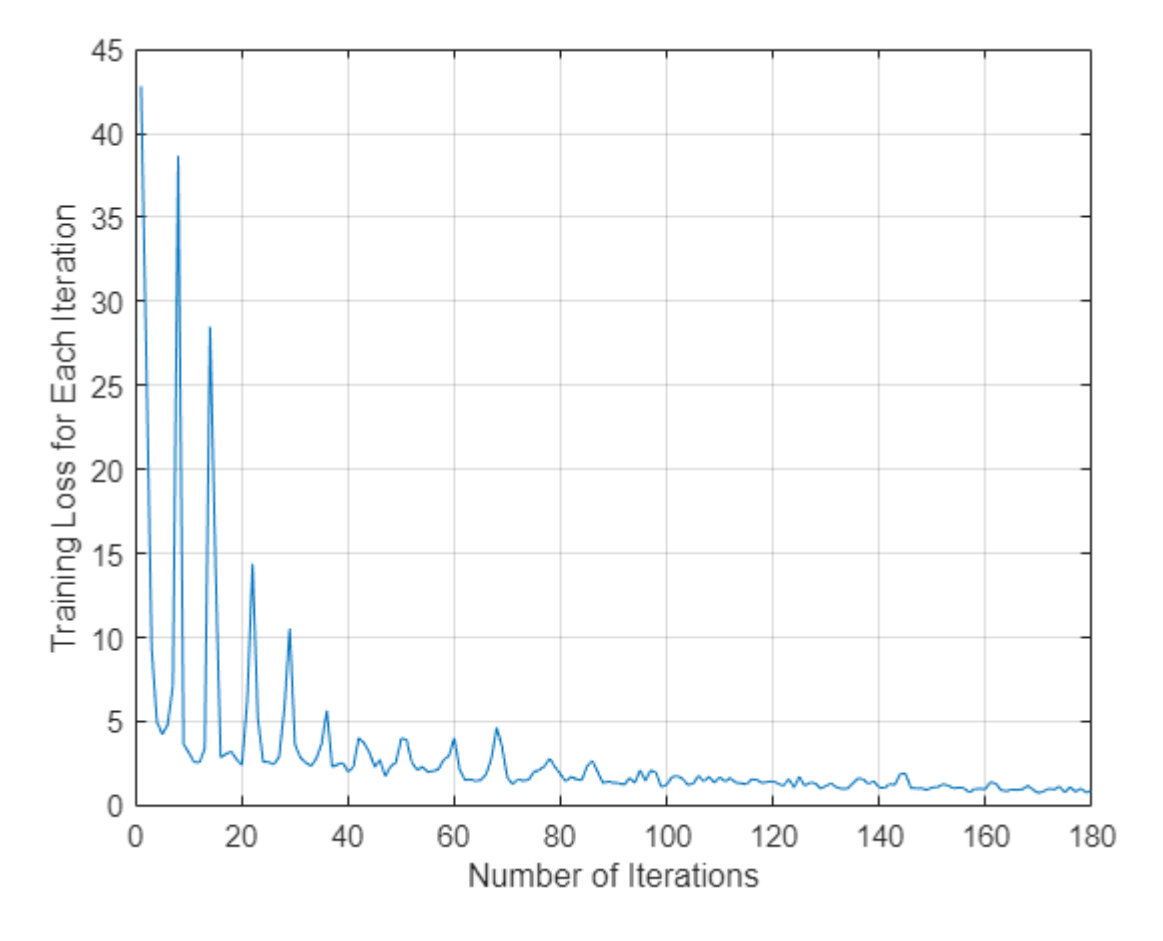

Read a test image.

```
img = imread("ssdTestDetect.png");
```
Detect vehicles in the test image by using the trained SSD object detector.

[bboxes,scores] = detect(detector,img);

Display the detection results.

```
if(~isempty(bboxes))
    img = insertObjectAnnotation(img,"rectangle",bboxes,scores);
end
figure
imshow(img)
```
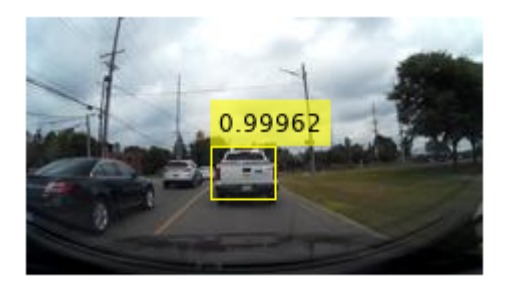

# **Input Arguments**

### **trainingData — Labeled ground truth images**

datastore

Labeled ground truth images, specified as a datastore or a table.

• If you use a datastore, your data must be set up so that calling the datastore with the read and readall functions returns a cell array or table with two or three columns. When the output contains two columns, the first column must contain bounding boxes, and the second column must contain labels, {*boxes*,*labels*}. When the output contains three columns, the second column must contain the bounding boxes, and the third column must contain the labels. In this case, the first column can contain any type of data. For example, the first column can contain images or point cloud data.

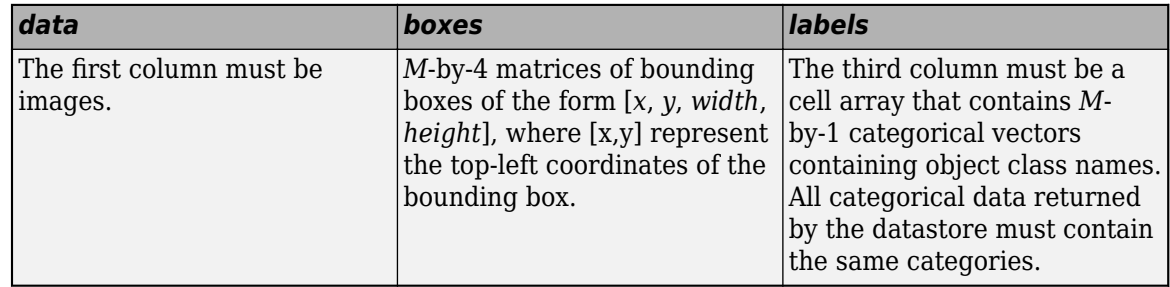

For more information, see "Datastores for Deep Learning" (Deep Learning Toolbox).

### **detector — Untrained or pretrained SSD object detector**

ssdObjectDetector object

Untrained or pretrained SSD object detector, specified as a [ssdObjectDetector](#page-700-0) object.

### **net — Untrained or pretrained SSD network**

LayerGraph object

Untrained or pretrained SSD network, specified as a LayerGraph object. The layer graph contains the architecture of the SSD multibox network.

### **options — Training options**

```
TrainingOptionsSGDM object | TrainingOptionsRMSProp object | TrainingOptionsADAM
object
```
Training options, specified as a TrainingOptionsSGDM, TrainingOptionsRMSProp, or TrainingOptionsADAM object returned by the trainingOptions function. To specify the solver name and other options for network training, use the trainingOptions function.

**Note** The trainSSDObjectDetector function does not support these training options:

- Datastore inputs are not supported when you set the DispatchInBackground training option to true.
- Datastore inputs are not supported if the Shuffle training option is set to "never" when the ExecutionEnvironment training option is 'multi-gpu'. For more information about using datastore for parallel training, see "Use Datastore for Parallel Training and Background Dispatching" (Deep Learning Toolbox).

### **checkpoint — Saved detector checkpoint**

ssdObjectDetector object

Saved detector checkpoint, specified as an [ssdObjectDetector](#page-700-0) object. To periodically save a detector checkpoint during training, specify CheckpointPath. To control how frequently check points are saved see the CheckPointFrequency and CheckPointFrequencyUnit training options.

To load a checkpoint for a previously trained detector, load the MAT-file from the checkpoint path. For example, if the CheckpointPath property of the object specified by options is '/checkpath', you can load a checkpoint MAT-file by using this code.

 $data = load('/checkpath/ssd checkpoint 216 2018 11 16 13 34 30.math');$  $checkpoint = data.detector;$ 

The name of the MAT-file includes the iteration number and timestamp of when the detector checkpoint was saved. The detector is saved in the detector variable of the file. Pass this file back into the trainSSDObjectDetector function:

ssdDetector = trainSSDObjectDetector(trainingData,checkpoint,options);

### **Name-Value Pair Arguments**

Specify optional pairs of arguments as Name1=Value1,...,NameN=ValueN, where Name is the argument name and Value is the corresponding value. Name-value arguments must appear after other arguments, but the order of the pairs does not matter.

*Before R2021a, use commas to separate each name and value, and enclose* Name *in quotes.*

Example: 'PositiveOverlapRange',[0.5 1] sets the vertical axis direction to up.

### **PositiveOverlapRange — Range of bounding box overlap ratios**

[0.5 1] (default) | two-element vector

Range of bounding box overlap ratios between 0 and 1, specified as a two-element vector. Anchor boxes that overlap with ground truth bounding boxes within the specified range are used as positive training samples. The function computes the overlap ratio using the intersection-over-union between two bounding boxes.

### **NegativeOverlapRange — Range of bounding box overlap ratios**

[0 0.5] (default) | two-element vector

Range of bounding box overlap ratios between 0 and 1, specified as a two-element vector. Anchor boxes that overlap with ground truth bounding boxes within the specified range are used as negative training samples. The function computes the overlap ratio using the intersection-over-union between two bounding boxes.

### **ExperimentManager — Detector training experiment monitoring**

'none' (default) | experiments.Monitor object

Detector training experiment monitoring, specified as an experiments.Monitor object for use with the **Experiment Manager** app. You can use this object to track the progress of training, update information fields in the training results table, record values of the metrics used by the training, and to produce training plots. For an example using this app, see "Train Object Detectors in Experiment Manager".

Information monitored during training:

- Training loss at each iteration.
- Training accuracy at each iteration.
- Training root mean square error (RMSE) for the box regression layer.
- Learning rate at each iteration.

Validation information when the training options input contains validation data:

- Validation loss at each iteration.
- Validation accuracy at each iteration.
- Validation RMSE at each iteration.

## **Output Arguments**

### **trainedDetector — Trained SSD multibox object detector**

ssdObjectDetector object

Trained SSD object detector, returned as [ssdObjectDetector](#page-700-0) object. You can train a SSD object detector to detect multiple object classes.

### **info — Training progress information**

structure array

Training progress information, returned as a structure array with eight fields. Each field corresponds to a stage of training.

- TrainingLoss Training loss at each iteration is calculated as the sum of regression loss and classification loss. To compute the regression loss, the trainSSDObjectDetector function uses smooth L1 loss function. To compute the classification loss the trainSSDObjectDetector function uses the softmax and binary cross-entropy loss function.
- TrainingAccuracy Training set accuracy at each iteration.
- TrainingRMSE Training root mean squared error (RMSE) is the RMSE calculated from the training loss at each iteration.
- BaseLearnRate Learning rate at each iteration.
- ValidationLoss Validation loss at each iteration.
- ValidationAccuracy Validation accuracy at each iteration.
- ValidationRMSE Validation RMSE at each iteration.
- FinalValidationLoss Final validation loss at end of the training.
- FinalValidationRMSE Final validation RMSE at end of the training.

Each field is a numeric vector with one element per training iteration. Values that have not been calculated at a specific iteration are assigned as NaN. The struct contains ValidationLoss, ValidationAccuracy, ValidationRMSE, FinalValidationLoss, and FinalValidationRMSE fields only when options specifies validation data.

# **Version History**

**Introduced in R2020a**

### **R2022a: LayerGraph input is not recommended**

*Not recommended starting in R2022a*

Starting in R2022a, use of LayerGraph object to specify SSD object detection network as input to the trainSSDObjectDetector is not recommended.

The syntax trainSSDObjectDetector(trainingData,net,options), specifying the input SSD detection network net as a LayerGraph object will be removed in a future release.

If your SSD object detection network is a LayerGraph object, configure the network as a ssdObjectDetector object by using the [ssdObjectDetector](#page-700-0) function. Then, use the ssdObjectDetector object as input to the trainSSDObjectDetector function for training.

### **References**

[1] W. Liu, E. Anguelov, D. Erhan, C. Szegedy, S. Reed, C.Fu, and A.C. Berg. "SSD: Single Shot MultiBox Detector." *European Conference on Computer Vision (ECCV)*, Springer Verlag, 2016

### **See Also**

**Apps [Image Labeler](#page-2540-0)** | **[Video Labeler](#page-2550-0)**

### **Functions**

[ssdLayers](#page-1594-0) | trainingOptions | [objectDetectorTrainingData](#page-2726-0)

### **Objects**

[ssdObjectDetector](#page-700-0) | [boxLabelDatastore](#page-714-0) | [anchorBoxLayer](#page-734-0) | [focalLossLayer](#page-741-0)

### **Topics**

"Object Detection Using SSD Deep Learning" "Estimate Anchor Boxes From Training Data" "Code Generation for Object Detection by Using Single Shot Multibox Detector" "Train Object Detectors in Experiment Manager" "Getting Started with SSD Multibox Detection" "Anchor Boxes for Object Detection" "Datastores for Deep Learning" (Deep Learning Toolbox)

# <span id="page-2633-0"></span>**trainFasterRCNNObjectDetector**

Train a Faster R-CNN deep learning object detector

# **Syntax**

```
trainedDetector = trainFasterRCNNObjectDetector(trainingData,network,options)
[trainedDetector,info] = trainFasterRCNNObjectDetector( ___ )
```

```
trainedDetector = trainFasterRCNNObjectDetector(trainingData,checkpoint,
options)
```

```
trainedDetector = trainFasterRCNNObjectDetector(trainingData,detector,
options)
```

```
trainedDetector = trainFasterRCNNObjectDetector( ,Name,Value)
```
# **Description**

### **Train a Detector**

trainedDetector = trainFasterRCNNObjectDetector(trainingData,network,options) trains a Faster R-CNN (regions with convolution neural networks) object detector using deep learning. You can train a Faster R-CNN detector to detect multiple object classes.

This function requires that you have Deep Learning Toolbox. It is recommended that you also have Parallel Computing Toolbox to use with a CUDA-enabled NVIDIA GPU. For information about the supported compute capabilities, see "GPU Computing Requirements" (Parallel Computing Toolbox).

[trainedDetector,info] = trainFasterRCNNObjectDetector( \_\_\_ ) also returns information on the training progress, such as training loss and accuracy, for each iteration.

### **Resume Training a Detector**

trainedDetector = trainFasterRCNNObjectDetector(trainingData,checkpoint, options) resumes training from a detector checkpoint.

### **Fine-Tune a Detector**

trainedDetector = trainFasterRCNNObjectDetector(trainingData,detector, options) continues training a Faster R-CNN object detector with additional fine-tuning options. Use this syntax with additional training data or to perform more training iterations to improve detector accuracy.

### **Additional Properties**

trainedDetector = trainFasterRCNNObjectDetector( \_\_\_ ,Name,Value) uses additional options specified by one or more Name,Value pair arguments and any of the previous inputs.

## **Examples**

### **Train Faster R-CNN Vehicle Detector**

Load training data.

```
data = load('fasterRCNNVehicleTrainingData.mat');
```
trainingData = data.vehicleTrainingData;

```
trainingData.imageFilename = fullfile(toolboxdir('vision'),'visiondata', ...
     trainingData.imageFilename);
```
Randomly shuffle data for training.

```
rng(0);shuffledIdx = random(height (trainingData));trainingData = trainingData(shuffledIdx,:);
```
Create an image datastore using the files from the table.

imds = imageDatastore(trainingData.imageFilename);

Create a box label datastore using the label columns from the table.

blds = boxLabelDatastore(trainingData(:,2:end));

Combine the datastores.

ds = combine(imds, blds);

Set up the network layers.

lgraph = layerGraph(data.detector.Network);

Configure training options.

```
 options = trainingOptions('sgdm', ...
      'MiniBatchSize', 1, ...
      'InitialLearnRate', 1e-3, ...
     'MaxEpochs', 7, ...
      'VerboseFrequency', 200, ...
      'CheckpointPath', tempdir);
```
Train detector. Training will take a few minutes. Adjust the NegativeOverlapRange and PositiveOverlapRange to ensure training samples tightly overlap with ground truth.

```
detector = trainFasterRCNNObjectDetector(ds, lgraph, options, ...
 'NegativeOverlapRange',[0 0.3], ...
 'PositiveOverlapRange',[0.6 1]);
*************************************************************************
Training a Faster R-CNN Object Detector for the following object classes:
* vehicle
Training on single GPU.
Initializing input data normalization.
|=============================================================================================================================================|
  Epoch | Iteration | Time Elapsed | Mini-batch | Mini-batch | Mini-batch | RPN Min.
                        (hh:mm:ss) | Loss | Accuracy | RMSE | Accu
```
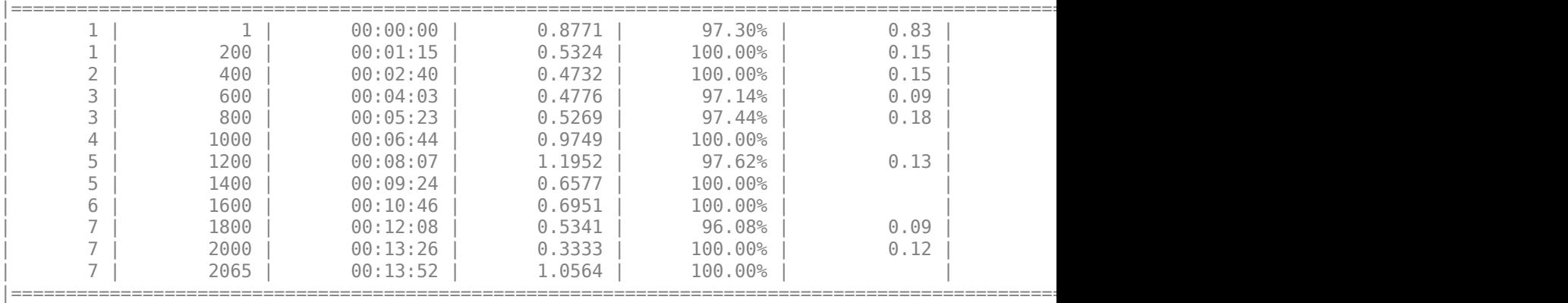

```
Detector training complete.
```
\*\*\*\*\*\*\*\*\*\*\*\*\*\*\*\*\*\*\*\*\*\*\*\*\*\*\*\*\*\*\*\*\*\*\*\*

Test the Faster R-CNN detector on a test image.

img = imread('highway.png');

Run the detector.

[bbox, score, label] = detect(detector,img);

Display detection results.

```
detectedImg = insertShape(img,'Rectangle',bbox);
figure
imshow(detectedImg)
```
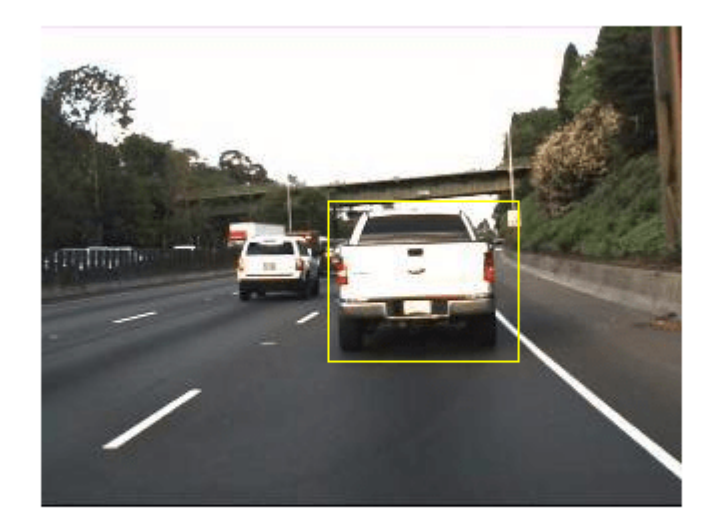

# **Input Arguments**

### **trainingData — Labeled ground truth**

datastore | table

Labeled ground truth, specified as a datastore or a table.

Each bounding box must be in the format [*x y width height*].

• If you use a datastore, your data must be set up so that calling the datastore with the read and readall functions returns a cell array or table with two or three columns. When the output contains two columns, the first column must contain bounding boxes, and the second column must contain labels, {*boxes*,*labels*}. When the output contains three columns, the second column must contain the bounding boxes, and the third column must contain the labels. In this case, the first column can contain any type of data. For example, the first column can contain images or point cloud data.

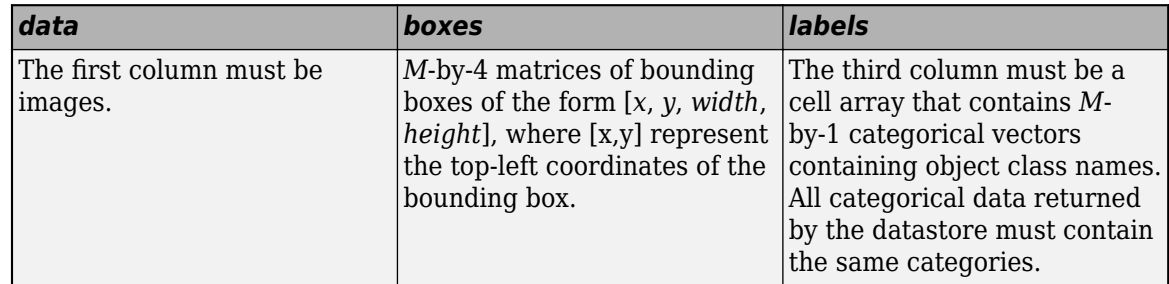

For more information, see "Datastores for Deep Learning" (Deep Learning Toolbox).

• If you use a table, the table must have two or more columns. The first column of the table must contain image file names with paths. The images must be grayscale or truecolor (RGB) and they can be in any format supported by imread. Each of the remaining columns must be a cell vector that contains *M*-by-4 matrices that represent a single object class, such as *vehicle*, *flower*, or *stop sign*. The columns contain 4-element double arrays of *M* bounding boxes in the format [*x*,*y*,*width*,*height*]. The format specifies the upper-left corner location and size of the bounding box in the corresponding image. To create a ground truth table, you can use the **[Image Labeler](#page-2540-0)** app or **[Video Labeler](#page-2550-0)** app. To create a table of training data from the generated ground truth, use the [objectDetectorTrainingData](#page-2726-0) function.

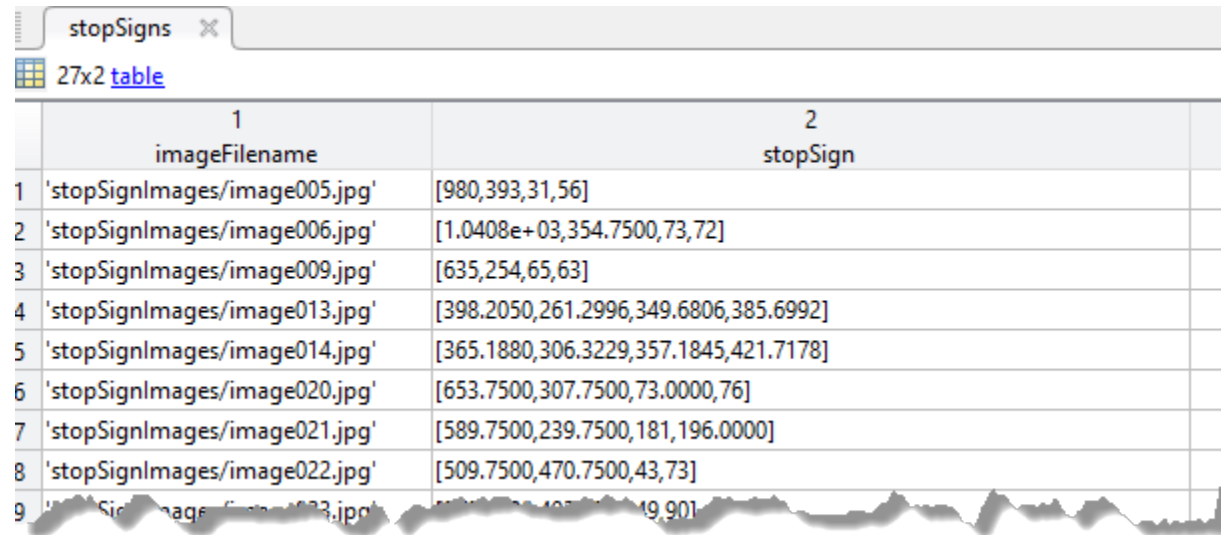

### **network — Network**

SeriesNetwork object | array of Layer objects | LayerGraph object | network name

Network, specified as a SeriesNetwork, an array of Layer objects, a layerGraph object, or by the network name. The network is trained to classify the object classes defined in the trainingData table. To use SeriesNetwork, Layer, and layerGraph objects, you must have Deep Learning Toolbox.

- When you specify the network as a SeriesNetwork, an array of Layer objects, or by the network name, the function transforms the network into a Faster R-CNN network by adding a region proposal network (RPN), an ROI max pooling layer, and new classification and regression layers to support object detection. Additionally, the GridSize property of the ROI max pooling layer is set to the output size of the last max pooling layer in the network.
- The array of Layer objects must contain a classification layer that supports the number of object classes, plus a background class. Use this input type to customize the learning rates of each layer. An example of an array of Layer objects follows:

```
layers = [imageInputLayer([28 28 3])
         convolution2dLayer([5 5],10)
         reluLayer()
         fullyConnectedLayer(10)
         softmaxLayer()
         classificationLayer()];
```
- When you specify the network as SeriesNetwork object, Layer array, or by the network name, the weights for additional convolution and fully connected layers are initialized to 'narrownormal'. The function adds these weights to create the network.
- The network name must be one of the following valid network names. You must also install the corresponding add-on.

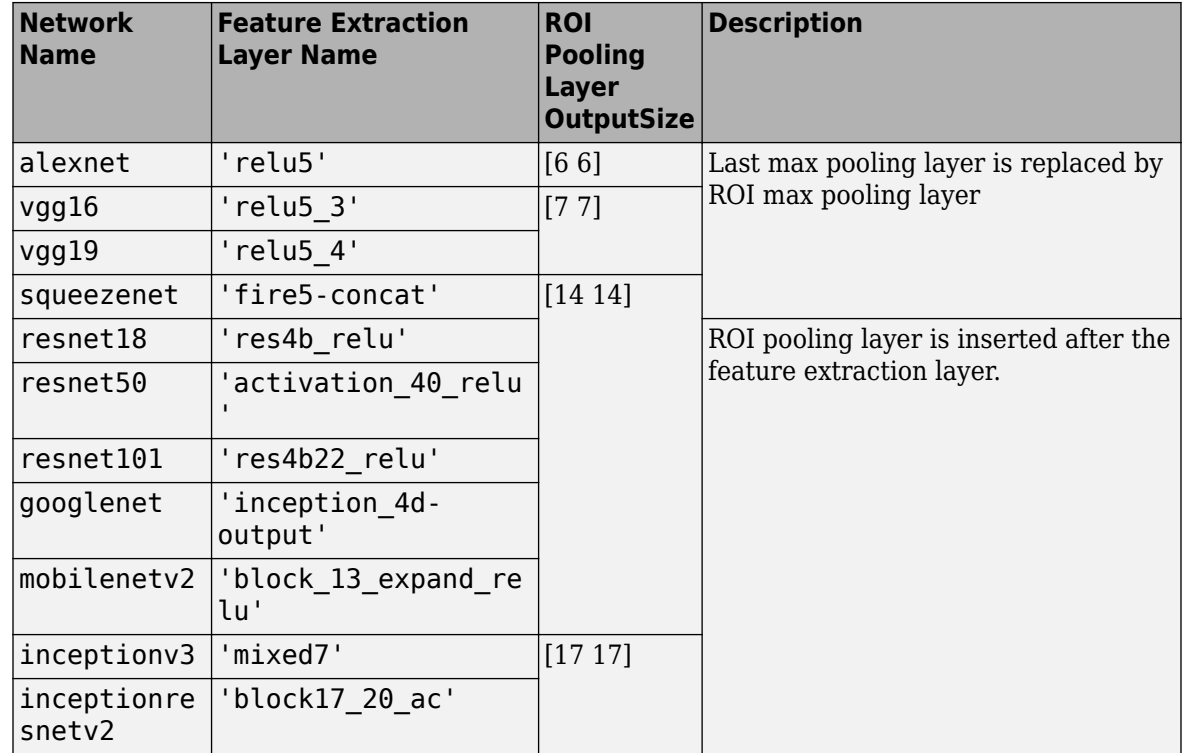

• The LayerGraph object must be a valid Faster R-CNN object detection network. You can use the [fasterRCNNLayers](#page-1644-0) function to create a LayerGraph object to train a custom Faster R-CNN network.

**Tip** If your network is a DAGNetwork, use the layerGraph function to convert the network to a LayerGraph object. Then, create a custom Faster R-CNN network as described by the "Create Faster R-CNN Object Detection Network" example.

For more information on creating a Faster R-CNN network, see "Getting Started with R-CNN, Fast R-CNN, and Faster R-CNN".

### **options — Training options**

trainingOptions output

Training options, returned by the trainingOptions function (requires Deep Learning Toolbox). To specify solver and other options for network training, use training Options.

**Note** trainFasterRCNNObjectDetector does not support these training options:

• Datastore inputs are not supported when you set the DispatchInBackground training option to true.

Additionally, the function does not support the following training options if you use a combined datastore input:

- 'once' and 'every-epoch' values for 'Shuffle' argument
- 'parallel' and 'multi-gpu' values for 'ExecutionEnvironment' argument

### **checkpoint — Saved detector checkpoint**

fasterRCNNObjectDetector object

Saved detector checkpoint, specified as a [fasterRCNNObjectDetector](#page-1228-0) object. To periodically save a detector checkpoint during training, specify CheckpointPath. To control how frequently check points are saved see the CheckPointFrequency and CheckPointFrequencyUnit training options.

To load a checkpoint for a previously trained detector, load the MAT-file from the checkpoint path. For example, if the 'CheckpointPath' property of options is '/tmp', load a checkpoint MAT-file using:

```
data = load('/tmp/faster_rcnn_checkpoint_105_2016_11_18_14_25_08.mat');
```
The name of the MAT-file includes the iteration number and a timestamp indicating when the detector checkpoint was saved. The detector is saved in the detector variable of the file. Pass this file back into the trainFasterRCNNObjectDetector function:

```
frcnn = trainFasterRCNNObjectDetector(stopSigns,...
                            data.detector,options);
```
### **detector — Previously trained Faster R-CNN object detector**

fasterRCNNObjectDetector object

Previously trained Faster R-CNN object detector, specified as a [fasterRCNNObjectDetector](#page-1228-0) object. Use this syntax to continue training a detector with additional training data or to perform more training iterations to improve detector accuracy.

### **Name-Value Pair Arguments**

Specify optional pairs of arguments as Name1=Value1, ..., NameN=ValueN, where Name is the argument name and Value is the corresponding value. Name-value arguments must appear after other arguments, but the order of the pairs does not matter.

*Before R2021a, use commas to separate each name and value, and enclose* Name *in quotes.*

Example: 'PositiveOverlapRange', [0.75 1]

### **TrainingMethod — Training method**

'end-to-end' (default) | 'four-step'

Training method, specified as the comma-separated pair consisting of 'TrainingMethod' and either 'end-to-end' or 'four-step'.

- 'end-to-end' Simultaneously train the region proposal and region classification subnetworks.
- 'four-step' Separately train the region proposal and region classification subnetworks in four steps.

**PositiveOverlapRange — Bounding box overlap ratios for positive training samples** [0.5 1] (default) | 2-by-2 matrix | 4-by-2 matrix

Bounding box overlap ratios for positive training samples, specified as the comma-separated pair consisting of 'PositiveOverlapRange' and one of the following:

• A 2-element vector that specifies an identical overlap ratio for all four training stages.

- A 2-by-2 matrix, used only for the end-to-end training method. The first row of the matrix defines the overlap ratios for the region proposal subnetwork. The second row defines the overlap ratios for the region classification subnetwork.
- A 4-by-2 matrix, used only for the four-step training method. Each row of the matrix specifies the overlap ratio for each of the four training stages.

Values are in the range [0,1]. Region proposals that overlap with ground truth bounding boxes within the specified range are used as positive training samples.

The overlap ratio used for both the PositiveOverlapRange and NegativeOverlapRange is defined as:

 $area(A \cap B)$  $area(A \cup B)$ 

*A* and *B* are bounding boxes.

**NegativeOverlapRange — Bounding box overlap ratios for negative training samples**

 $[0.1 \ 0.5]$  (default) | 2-element vector | 4-by-2 matrix

Bounding box overlap ratios for negative training samples, specified as the comma-separated pair consisting of 'NegativeOverlapRange' and one of the following.

- A 2-element vector that specifies the overlap ratio.
- A 2-by-2 matrix, used only for the end-to-end training method. The first row of the matrix defines the overlap ratios for the region proposal subnetwork. The second row defines the overlap ratios for the region classification subnetwork.
- A 4-by-2 matrix, used only for the four-step training method. Each row of the matrix specifies the overlap ratio for each of the four training stages.

Values are in the range [0,1]. Region proposals that overlap with the ground truth bounding boxes within the specified range are used as negative training samples.

The overlap ratio used for both the PositiveOverlapRange and NegativeOverlapRange is defined as:

 $area(A ∩ B)$  $\overline{area(A \cup B)}$ 

*A* and *B* are bounding boxes.

### **NumStrongestRegions — Maximum number of strongest region proposals**

2000 (default) | positive integer | two-element vector

Maximum number of strongest region proposals to use for generating training samples, specified as the comma-separated pair consisting of 'NumStrongestRegions' and a positive integer. Reduce this value to speed up processing time at the cost of training accuracy. To use all region proposals, set this value to Inf.

### **NumRegionsToSample — Number of region proposals**

128 (default) | integer | 1-by-2 vector | 1-by-4 vector

Number of region proposals to randomly sample from each training image, specified as an integer, 1 by-2 vector, or a 1-by-4 vector. Use the 1-by-2 vector for end-to-end training. Use the 1-by-4 vector for the four-step training. Reduce the number of regions to sample to reduce memory usage and speed up training. Reducing the value can also decrease training accuracy.

When you set 'TrainingMethod' to 'end-to-end', the number of region proposals can be set to a 1-by-2 vector. The first element of the vector must be the number of regions sampled for the region proposal subnetwork. The second element must be the number of regions sampled for the region classification subnetwork.

When you set 'TrainingMethod' to 'four-step', the number of region proposals can be set to a 1by-4 vector. The *i*<sup>th</sup> element specifies the number of regions to sample for the *i*<sup>th</sup> training step.

### **SmallestImageDimension — Length of smallest image dimension**

[] (default) | positive integer

Length of the smallest image dimension, either width or height, specified as the comma-separated pair consisting of 'SmallestImageDimension' and a positive integer. Training images are resized such that the length of the shortest dimension is equal to the specified integer. By default, training images are not resized. Resizing training images helps reduce computational costs and memory used when training images are large. Typical values range from 400–600 pixels.

#### **Dependencies**

The SmallestImageDimension property supports only table input training data. To resize the input data of a datastore input, use the transform function.

### **MinBoxSizes — Minimum anchor box sizes**

'auto' (default) | *m*-by-2 matrix

Minimum anchor box sizes for building the anchor box pyramid of the region proposal network (RPN), specified as the comma-separated pair consisting of'MinBoxSizes' and an *m*-by-2 matrix. Each row defines the [*height width*] of an anchor box.

The default 'auto' setting uses the minimum size and the median aspect ratio from the bounding boxes for each class in the ground truth data. To remove redundant box sizes, the function keeps boxes that have an intersection-over-union value that is less than or equal to 0.5. This behavior ensures that the minimum number of anchor boxes is used to cover all the object sizes and aspect ratios.

When anchor boxes are computed based on MinBoxSizes, the *i*<sup>th</sup> anchor box size is:

round(MinBoxSizes(i,:) .\* BoxPyramidScale ,^ (0:NumBoxPyramidLevels-1)')

#### **Dependencies**

- You cannot use this property if you specify the network as a LayerGraph object or if you resume training from a detector checkpoint.
- The MinBoxSizes property supports only input training in table format. To estimate anchor boxes for a datastore input, use the [estimateAnchorBoxes](#page-1633-0) function.

### **BoxPyramidScale — Anchor box pyramid scale**

2 (default) | scalar

Anchor box pyramid scale factor used to successively upscale anchor box sizes, specified as the comma-separated pair consisting of 'BoxPyramidScale' and a scalar. Recommended values are from 1 through 2. Increase this value for faster results. Decrease the number for greater accuracy.

### **Dependencies**

• The BoxPyramidScale property supports only input training data in table format. To estimate anchor boxes for a datastore input, use the [estimateAnchorBoxes](#page-1633-0) function.

### **NumBoxPyramidLevels — Number of anchor box pyramid levels**

'auto' (default) | scalar

Number of levels in an anchor box pyramid, specified as the comma-separated pair consisting of 'NumBoxPyramidLevels' and a scalar. Select a value that ensures that the multiscale anchor boxes are comparable in size to the size of objects in the ground truth data.

The default setting 'auto' selects the number of levels based on the size of objects within the ground truth data. The number of levels is selected such that it covers the range of object sizes.

### **Dependencies**

• The NumBoxPy ramidLevels property supports only input training data in table format. To estimate anchor boxes for a datastore input, use the [estimateAnchorBoxes](#page-1633-0) function.

### **FreezeBatchNormalization — Frozen batch normalization**

true (default) | false

Frozen batch normalization during training, specified as the comma-separated pair consisting of 'FreezeBatchNormalization' and true or false. The value indicates whether to freeze the input layers to the network during training. Set this value to true if you are training with a small minibatch size. Small batch sizes result in poor estimates of the batch mean and variance, which are required for effective batch normalization.

If you do not specify a value for 'FreezeBatchNormalization', the function sets the property to:

- true if the 'MiniBatchSize' name-value argument for the trainingOptions function is less than 8.
- false if the 'MiniBatchSize' name-value argument for the trainingOptions function is greater than or equal to 8.

You must specify a value for 'FreezeBatchNormalization' to overide this default behavior.

### **ExperimentManager — Detector training experiment monitoring**

'none' (default) | experiments.Monitor object

Detector training experiment monitoring, specified as an experiments.Monitor object for use with the **Experiment Manager** app. You can use this object to track the progress of training, update information fields in the training results table, record values of the metrics used by the training, and to produce training plots. For an example using this app, see "Train Object Detectors in Experiment Manager".

Information monitored during training:

- Training loss at each iteration.
- Training accuracy at each iteration.
- Training root mean square error (RMSE) for the box regression layer.
- Learning rate at each iteration.

Validation information when the training options input contains validation data:

- Validation loss at each iteration.
- Validation accuracy at each iteration.
- Validation RMSE at each iteration.

## **Output Arguments**

### **trainedDetector — Trained Faster R-CNN object detector**

fasterRCNNObjectDetector object

Trained Faster R-CNN object detector, returned as a [fasterRCNNObjectDetector](#page-1228-0) object.

### **info — Training progress information**

structure array

Training progress information, returned as a structure array with eight fields. Each field corresponds to a stage of training.

- TrainingLoss Training loss at each iteration is the mean squared error (MSE) calculated as the sum of localization error, confidence loss, and classification loss. For more information about the training loss function, see ["Training Loss" on page 3-1176.](#page-2661-0)
- TrainingAccuracy Training set accuracy at each iteration.
- TrainingRMSE Training root mean squared error (RMSE) is the RMSE calculated from the training loss at each iteration.
- BaseLearnRate Learning rate at each iteration.
- ValidationLoss Validation loss at each iteration.
- ValidationAccuracy Validation accuracy at each iteration.
- ValidationRMSE Validation RMSE at each iteration.
- FinalValidationLoss Final validation loss at end of the training.
- FinalValidationRMSE Final validation RMSE at end of the training.

Each field is a numeric vector with one element per training iteration. Values that have not been calculated at a specific iteration are assigned as NaN. The struct contains ValidationLoss, ValidationAccuracy, ValidationRMSE, FinalValidationLoss, and FinalValidationRMSE fields only when options specifies validation data.

## **Tips**

- To accelerate data preprocessing for training, trainFastRCNNObjectDetector automatically creates and uses a parallel pool based on your parallel preference settings. For more details about setting these preferences, see parallel preference settings. Using parallel computing preferences requires Parallel Computing Toolbox.
- VGG-16, VGG-19, ResNet-101, and Inception-ResNet-v2 are large models. Training with large images can produce "out-of-memory" errors. To mitigate these errors, try one or more of these options:
	- Reduce the size of your images by using the 'SmallestImageDimension' argument.
	- Decrease the value of the 'NumRegionsToSample' name-value argument.
- This function supports transfer learning. When you input a network by name, such as 'resnet50', then the function automatically transforms the network into a valid Faster R-CNN

network model based on the pretrained resnet50 model. Alternatively, manually specify a custom Faster R-CNN network by using the LayerGraph extracted from a pretrained DAG network. For more details, see "Create Faster R-CNN Object Detection Network".

• This table describes how to transform each named network into a Faster R-CNN network. The feature extraction layer name specifies the layer for processing by the ROI pooling layer. The ROI output size specifies the size of the feature maps output by the ROI pooling layer.

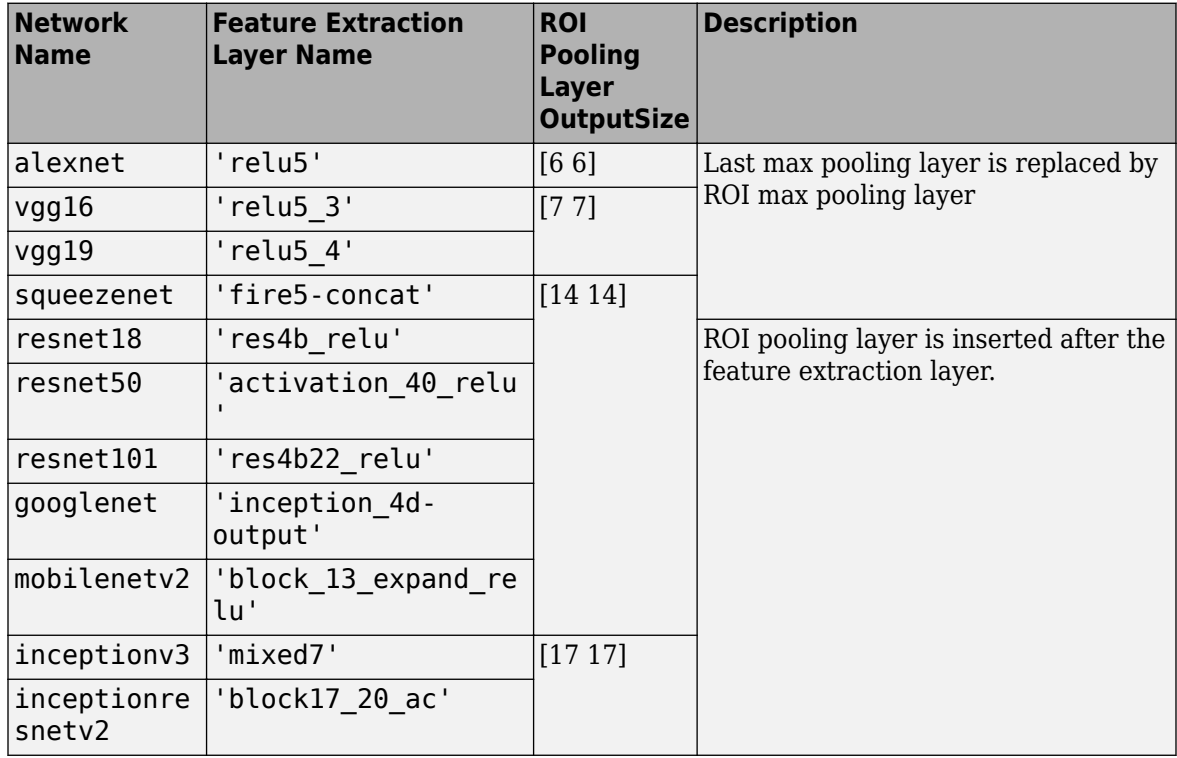

For information on modifying how a network is transformed into a Faster R-CNN network, see "Design an R-CNN, Fast R-CNN, and a Faster R-CNN Model".

• During training, multiple image regions are processed from the training images The number of image regions per image is controlled by the NumRegionsToSample property. The PositiveOverlapRange and NegativeOverlapRange properties control which image regions are used for training. Positive training samples are those that overlap with the ground truth boxes by 0.6 to 1.0, as measured by the bounding box intersection-over-union metric (IoU). Negative training samples are those that overlap by 0 to 0.3. Choose values for these properties by testing the trained detector on a validation set.

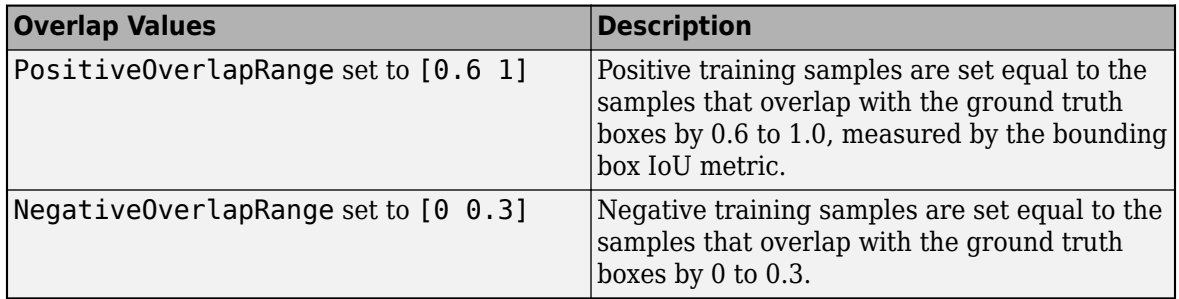

If you set PositiveOverlapRange to  $[0.6 1]$ , then the function sets the positive training samples equal to the samples that overlap with the ground truth boxes by 0.6 to 1.0, measured by the bounding box IoU metric. If you set NegativeOverlapRange to  $[0 \ 0 \ 0 \ 3]$ , then the function sets the negative training samples equal to the samples that overlap with the ground truth boxes by 0 to 0.3.

• Use the trainingOptions function to enable or disable verbose printing.

# **Version History**

**Introduced in R2017a**

### **R2019b: Default Training Method**

*Behavior changed in R2019b*

Starting in R2019b, by default, the trainFasterRCNNObjectDetector function uses the end-toend method for training a detector.

In previous releases, the default training method used the "four-step" method. To preserve compatibility, set the TrainingMethod property to 'four-step'.

## **References**

- [1] Ren, S., K. He, R. Girschick, and J. Sun. "Faster R-CNN: Towards Real-Time Object Detection with Region Proposal Networks." *Advances in Neural Information Processing Systems*. Vol. 28, 2015.
- [2] Girshick, R. "Fast R-CNN." *Proceedings of the IEEE International Conference on Computer Vision*, 1440-1448. Santiago, Chile: IEEE, 2015.
- [3] Girshick, R., J. Donahue, T. Darrell, and J. Malik. "Rich Feature Hierarchies for Accurate Object Detection and Semantic Segmentation." *Proceedings of the 2014 IEEE Conference on Computer Vision and Pattern Recognition*, 580-587. Columbus, OH: IEEE, 2014.
- [4] Zitnick, C. L., and P. Dollar. "Edge Boxes: Locating Object Proposals from Edges." *Computer Vision-ECCV 2014*, 391-405. Zurich, Switzerland: ECCV, 2014.

## **Extended Capabilities**

### **Automatic Parallel Support**

Accelerate code by automatically running computation in parallel using Parallel Computing Toolbox™.

To run in parallel, set 'UseParallel' to true or enable this by default using the Computer Vision Toolbox preferences.

For more information, see "Parallel Computing Toolbox Support".

## **See Also**

**Apps [Image Labeler](#page-2540-0)** | **[Video Labeler](#page-2550-0)**

### **Functions**

[trainRCNNObjectDetector](#page-2081-0) | [trainFastRCNNObjectDetector](#page-2711-0) | trainingOptions | [objectDetectorTrainingData](#page-2726-0) | [estimateAnchorBoxes](#page-1633-0) | [fasterRCNNLayers](#page-1644-0)

### **Objects**

maxPooling2dLayer | Layer | layerGraph | averagePooling2dLayer | SeriesNetwork | [fasterRCNNObjectDetector](#page-1228-0) | [boxLabelDatastore](#page-714-0)

### **Topics**

"Object Detection Using Faster R-CNN Deep Learning" "Train Object Detectors in Experiment Manager" "Anchor Boxes for Object Detection" "Getting Started with R-CNN, Fast R-CNN, and Faster R-CNN" "Datastores for Deep Learning" (Deep Learning Toolbox)

# **trainMaskRCNN**

Train Mask R-CNN network to perform instance segmentation

# **Syntax**

```
trainedDetector = trainMaskRCNN(trainingData,network,options)
trainedDetector = trainMaskRCNN(trainingData,network,options,Name=Value)
[trainedDetector,info] = trainMaskRCNN(trainingData,network,options)
```
# **Description**

trainedDetector = trainMaskRCNN(trainingData,network,options) trains a Mask R-CNN network. A trained Mask R-CNN network object can perform instance segmentation to detect and segment multiple object classes. This syntax supports transfer learning on a pretrained Mask R-CNN network and training an uninitialized Mask R-CNN network.

This function requires that you have Deep Learning Toolbox. It is recommended that you also have Parallel Computing Toolbox to use with a CUDA-enabled NVIDIA GPU. For information about the supported compute capabilities, see "GPU Computing Requirements" (Parallel Computing Toolbox).

trainedDetector = trainMaskRCNN(trainingData,network,options,Name=Value) uses additional options specified by one or more name-value arguments.

[trainedDetector,info] = trainMaskRCNN(trainingData,network,options) also returns information on the training progress, such as training loss and accuracy, for each iteration.

# **Input Arguments**

### **trainingData — Labeled ground truth**

datastore

Labeled ground truth training data, specified as a datastore. Your data must be set up so that calling the datastore with the read and readall functions returns a cell array with four columns. This table describes the format of each column.

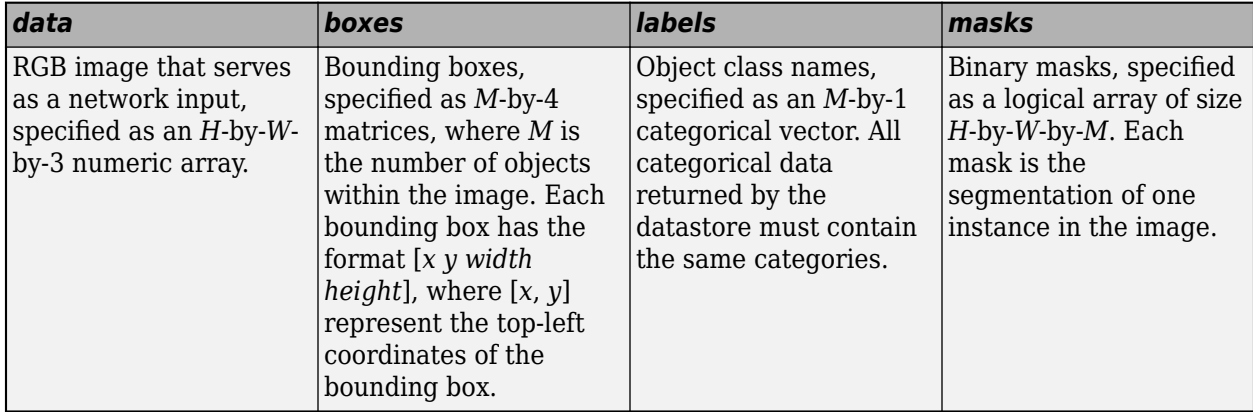

You can create a datastore that returns data in the required format using these steps:

- **1** Create an imageDatastore that returns RGB image data
- **2** Create a [boxLabelDatastore](#page-714-0) that returns bounding box data and instance labels as a twoelement cell array
- **3** Create an imageDatastore and specify a custom read function that returns mask data as a binary matrix
- **4** Combine the three datastores using the combine function

For more information, see "Getting Started with Mask R-CNN for Instance Segmentation".

### **network — Mask R-CNN network to train**

maskrcnn object

Mask R-CNN network to train, specified as a [maskrcnn](#page-1239-0) object.

### **options — Training options**

```
TrainingOptionsSGDM object | TrainingOptionsRMSProp object | TrainingOptionsADAM
object
```
Training options, specified as a TrainingOptionsSGDM, TrainingOptionsRMSProp, or TrainingOptionsADAM object returned by the trainingOptions function. To specify the solver name and other options for network training, use the trainingOptions function. You must set the BatchNormalizationStatistics property of the object as "moving" and the ResetInputNormalization property as false.

### **Name-Value Pair Arguments**

Specify optional pairs of arguments as Name1=Value1, ..., NameN=ValueN, where Name is the argument name and Value is the corresponding value. Name-value arguments must appear after other arguments, but the order of the pairs does not matter.

```
Example: trainedDetector =
trainMaskRCNN(trainingData,network,options,NumRegionsToSample=64) samples 64
region proposals from each training image
```
### **PositiveOverlapRange — Bounding box overlap ratios for positive training samples**

[0.5 1] (default) | two-element numeric vector

Bounding box overlap ratios for positive training samples, specified as a two-element numeric vector with values in the range [0, 1]. Region proposals that overlap with ground truth bounding boxes within the specified range are used as positive training samples.

The overlap ratio for bounding boxes *A* and *B* is:

```
area(A \cap B)area(A \cup B)
```
### **NegativeOverlapRange — Bounding box overlap ratios for negative training samples**

[0.1 0.5] (default) | two-element numeric vector

Bounding box overlap ratios for negative training samples, specified as a two-element numeric vector with values in the range [0, 1]. Region proposals that overlap with the ground truth bounding boxes within the specified range are used as negative training samples.

The overlap ratio for bounding boxes *A* and *B* is:

 $area(A \cap B)$  $\overline{area(A \cup B)}$ 

### **NumStrongestRegions — Maximum number of strongest region proposals**

1000 (default) | positive integer | Inf

Maximum number of strongest region proposals to use for generating training samples, specified as a positive integer. Reduce this value to speed up processing time at the cost of training accuracy. To use all region proposals, set this value to Inf.

### **NumRegionsToSample — Number of region proposals**

128 (default) | positive integer

Number of region proposals to randomly sample from each training image, specified as a positive integer. Reduce the number of regions to sample to reduce memory usage and speed up training. Reducing the value can also decrease training accuracy.

### **FreezeSubNetwork — Subnetworks to freeze**

"none" (default) | "backbone" | "rpn" | ["backbone" "rpn"]

Subnetworks to freeze during training, specified as one of these values:

- "none" Do not freeze subnetworks
- "backbone" Freeze the feature extraction subnetwork, including the layers following the ROI align layer
- "rpn" Freeze the region proposal subnetwork
- ["backbone" "rpn"] Freeze both the feature extraction and the region proposal subnetworks

The weight of layers in frozen subnetworks does not change during training.

### **ExperimentManager — Training experiment monitor**

"none" (default) | experiments.Monitor object

Training experiment monitor, specified as an experiments.Monitor object for use with the **Experiment Manager** app. You can use this object to track the progress of training, update information fields in the training results table, record values of the metrics used by the training, and to produce training plots.

Information monitored during training:

- Training loss at each iteration
- Training accuracy at each iteration
- Training root mean square error (RMSE) for the box regression layer
- Training loss for the mask segmentation branch
- Learning rate at each iteration

Validation information when the training options input contains validation data:

- Validation loss at each iteration
- Validation accuracy at each iteration
- Validation RMSE at each iteration
- Validation loss for the mask segmentation branch

# **Output Arguments**

### **trainedDetector — Trained Mask R-CNN network**

maskrcnn object

Trained Mask R-CNN network, returned as a [maskrcnn](#page-1239-0) object.

### **info — Training progress information**

structure

Training progress information, returned as a structure. Each field corresponds to a stage of training.

- TrainingLoss Training loss at each iteration. The loss is the combination of the region proposal network (RPN), classification, regression and mask loss used to train the Mask R-CNN network.
- TrainingRPNLoss Total RPN loss at the end of each iteration.
- TrainingRMSE Training root mean squared error (RMSE) for the box regression layer at the end of each iteration.
- TrainingMaskLoss Training cross-entropy loss for the mask segmentation branch at the end of each iteration.
- LearnRate Learning rate at each iteration.
- ValidationLoss Validation loss at each iteration.
- ValidationRPNLoss Validation RPN loss at each iteration.
- ValidationRMSE Validation RMSE at each iteration.
- ValidationMaskLoss Validation cross-entropy loss for the mask segmentation branch at each iteration.

Each field is a numeric vector with one element per training iteration. Values that are not calculated at a specific iteration are assigned as NaN. The structure contains the ValidationLoss, ValidationRPNLoss, ValidationRMSE, and ValidationMaskLoss fields only when options specifies validation data.

## **Tips**

- The trainMaskRCNN function has a high GPU memory requirement. It is recommended to train a Mask R-CNN network with at least 12 GB of available GPU memory.
- To reduce the training memory consumption, try reducing the InputSize property of the network argument or the NumRegionsToSample name-value argument.
- When you want to perform transfer learning on a data set with similar content to the COCO data set, freezing the feature extraction and region proposal subnetworks can help the network training converge faster.

# **Version History**

**Introduced in R2022a**

### **R2022b: Supports training options with plots**

When you specify options, the Plots property of the trainingOptions object can now have a value other than "none". Before, trainMaskRCNN supported only the value of "none".

### **See Also**

[maskrcnn](#page-1239-0) | [fasterRCNNObjectDetector](#page-1228-0) | [trainFasterRCNNObjectDetector](#page-2633-0) | [estimateAnchorBoxes](#page-1633-0) | **Experiment Manager**

### **Topics**

"Perform Instance Segmentation Using Mask R-CNN" "Getting Started with Mask R-CNN for Instance Segmentation"

# <span id="page-2652-0"></span>**trainYOLOv2ObjectDetector**

Train YOLO v2 object detector

# **Syntax**

```
detector = trainYOLOv2ObjectDetector(trainingData,lgraph,options)
[detector,info] = trainYOLOv2ObjectDetector()
```

```
detector = trainYOLOv2ObjectDetector(trainingData,checkpoint,options)
```

```
detector = trainYOLOv2ObjectDetector(trainingData,detector,options)
```

```
detector = trainYOLOv2ObjectDetector( . "TrainingImageSize",trainingSizes)
```

```
detector = trainYOLOv2ObjectDetector( ___ ,Name=Value)
```
# **Description**

### **Train a Detector**

detector = trainYOLOv2ObjectDetector(trainingData,lgraph,options) returns an object detector trained using you only look once version 2 (YOLO v2) network architecture specified by the input lgraph. The options input specifies training parameters for the detection network.

[detector,info] = trainYOLOv2ObjectDetector( \_\_\_ ) also returns information on the training progress, such as the training accuracy and learning rate for each iteration.

### **Resume Training a Detector**

detector = trainYOLOv2ObjectDetector(trainingData,checkpoint,options) resumes training from the saved detector checkpoint.

You can use this syntax to:

- Add more training data and continue the training.
- Improve training accuracy by increasing the maximum number of iterations.

### **Fine Tune a Detector**

detector = trainYOLOv2ObjectDetector(trainingData,detector,options) continues training a YOLO v2 object detector. Use this syntax for fine-tuning a detector.

### **Multiscale Training**

detector = trainYOLOv2ObjectDetector( \_\_\_ ,"TrainingImageSize",trainingSizes) specifies the image sizes for multiscale training by using a name-value pair in addition to the input arguments in any of the preceding syntaxes.

### **Additional Properties**

detector = trainYOLOv2ObjectDetector( \_\_\_ ,Name=Value) uses additional options specified by one or more Name=Value pair arguments and any of the previous inputs.

## **Examples**

### **Train YOLO v2 Network for Vehicle Detection**

Load the training data for vehicle detection into the workspace.

```
data = load('vehicleTrainingData.mat');
trainingData = data.vehicleTrainingData;
```
Specify the directory in which training samples are stored. Add full path to the file names in training data.

```
dataDir = fullfile(toolboxdir('vision'),'visiondata');
trainingData.imageFilename = fullfile(dataDir,trainingData.imageFilename);
```
Randomly shuffle data for training.

```
rng(0);shuffledIdx = random(height (trainingData));trainingData = trainingData(shuffledIdx,:);
```
Create an imageDatastore using the files from the table.

imds = imageDatastore(trainingData.imageFilename);

Create a boxLabelDatastore using the label columns from the table.

blds = boxLabelDatastore(trainingData(:,2:end));

Combine the datastores.

ds = combine(imds, blds);

Load a preinitialized YOLO v2 object detection network.

```
net = load('yolov2VehicleDetector.mat');
lgraph = net.lgraph
lgraph = LayerGraph with properties:
          Layers: [25×1 nnet.cnn.layer.Layer]
     Connections: [24×2 table]
      InputNames: {'input'}
     OutputNames: {'yolov2OutputLayer'}
```
Inspect the layers in the YOLO v2 network and their properties. You can also create the YOLO v2 network by following the steps given in "Create YOLO v2 Object Detection Network".

#### lgraph.Layers

```
ans = 25x1 Layer array with layers:
   1 'input' Image Input 128x128x3 images
   2 'conv_1' Convolution 16 3x3 convolutions with stride [1 1]
    3 'BN1' Batch Normalization Batch normalization
```
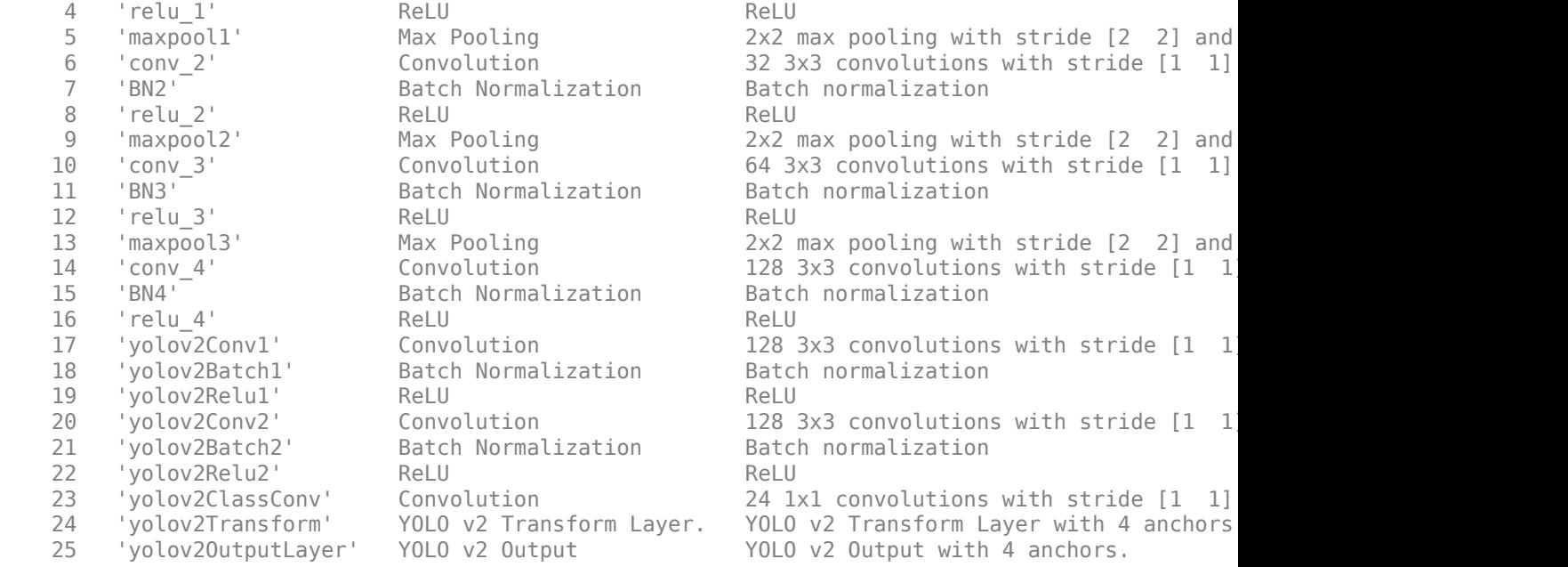

Configure the network training options.

```
options = trainingOptions('sgdm',...
          'InitialLearnRate',0.001,...
         'Verbose',true,...
          'MiniBatchSize',16,...
 'MaxEpochs',30,...
 'Shuffle','never',...
 'VerboseFrequency',30,...
         'CheckpointPath', tempdir);
```
Train the YOLO v2 network.

#### [detector,info] = trainYOLOv2ObjectDetector(ds,lgraph,options);

\*\*\*\*\*\*\*\*\*\*\*\*\*\*\*\*\*\*\*\*\*\*\*\*\*\*\*\*\*\*\*\*\*\*\*\*\*\*\*\*\*\*\*\*\*\*\*\*\*\*\*\*\*\*\*\*\*\*\*\*\*\*\*\*\*\*\*\*\*\*\*\*\*

Training a YOLO v2 Object Detector for the following object classes:

\* vehicle

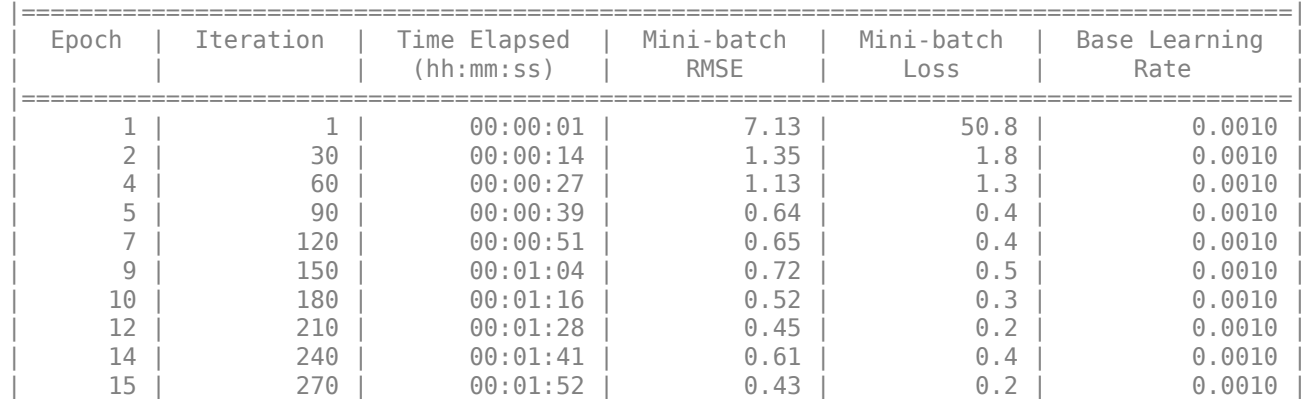

Training on single CPU.

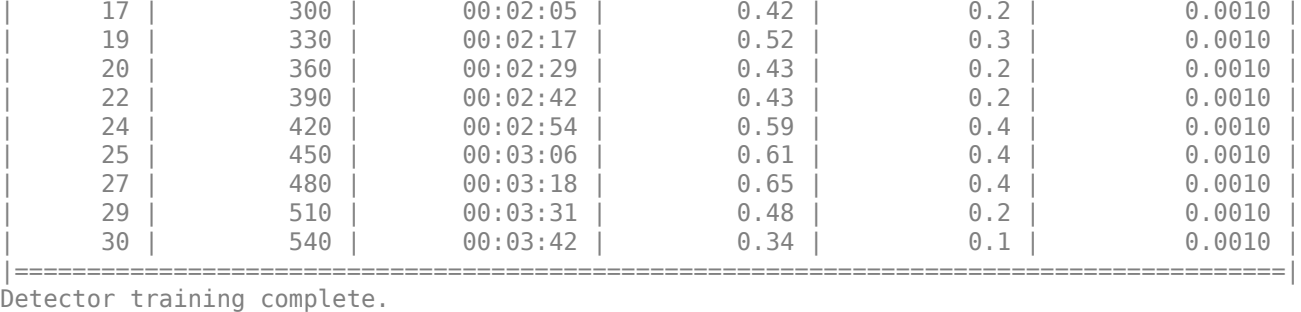

\*\*\*\*\*\*\*\*\*\*\*\*\*\*\*\*\*\*\*\*\*\*\*\*\*\*\*\*\*\*\*\*\*\*\*\*\*\*\*\*\*\*\*\*\*\*\*\*\*\*\*\*\*\*\*\*\*\*\*\*\*\*\*\*\*\*\*\*\*\*\*\*\*

#### Inspect the properties of the detector.

#### detector

```
detector = 
  yolov2ObjectDetector with properties:
 ModelName: 'vehicle'
 Network: [1×1 DAGNetwork]
 TrainingImageSize: [128 128]
 AnchorBoxes: [4×2 double]
          ClassNames: vehicle
```
You can verify the training accuracy by inspecting the training loss for each iteration.

```
figure
plot(info.TrainingLoss)
grid on
xlabel('Number of Iterations')
ylabel('Training Loss for Each Iteration')
```
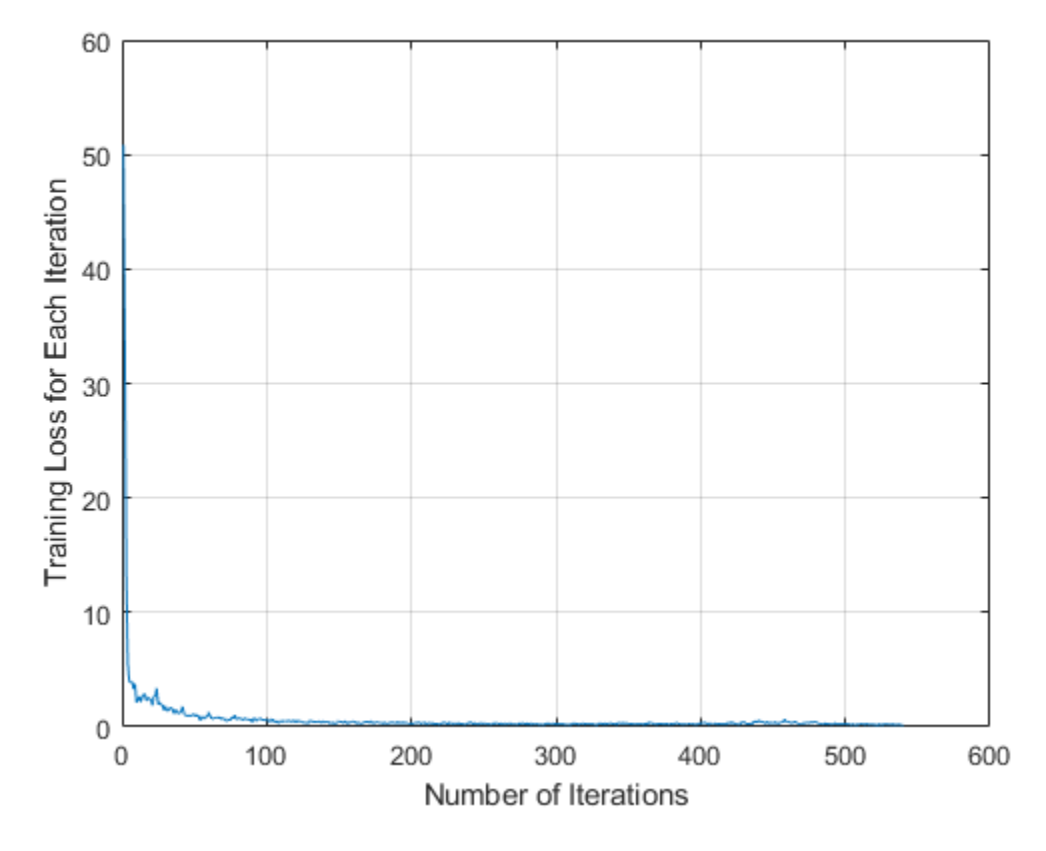

Read a test image into the workspace.

```
img = imread('detectcars.png');
```
Run the trained YOLO v2 object detector on the test image for vehicle detection.

```
[bboxes, scores] = detect(detector, img);
```
Display the detection results.

```
if(~isempty(bboxes))
     img = insertObjectAnnotation(img,'rectangle',bboxes,scores);
end
figure
imshow(img)
```
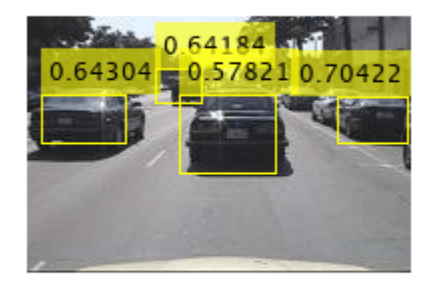

# **Input Arguments**

### **trainingData — Labeled ground truth images**

datastore | table

Labeled ground truth images, specified as a datastore or a table.

• If you use a datastore, your data must be set up so that calling the datastore with the read and readall functions returns a cell array or table with two or three columns. When the output contains two columns, the first column must contain bounding boxes, and the second column must contain labels, {*boxes*,*labels*}. When the output contains three columns, the second column must contain the bounding boxes, and the third column must contain the labels. In this case, the first column can contain any type of data. For example, the first column can contain images or point cloud data.

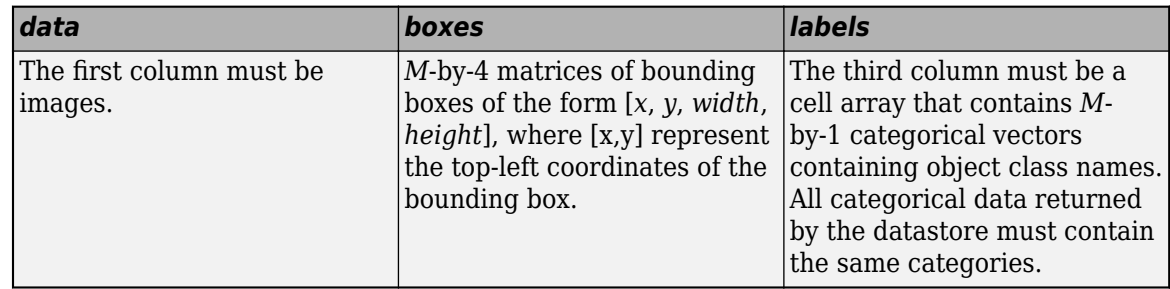

For more information, see "Datastores for Deep Learning" (Deep Learning Toolbox).

• If you use a table, the table must have two or more columns. The first column of the table must contain image file names with paths. The images must be grayscale or truecolor (RGB) and they can be in any format supported by imread. Each of the remaining columns must be a cell vector that contains *M*-by-4 matrices that represent a single object class, such as *vehicle*, *flower*, or *stop sign*. The columns contain 4-element double arrays of *M* bounding boxes in the format [*x*,*y*,*width*,*height*]. The format specifies the upper-left corner location and size of the bounding box in the corresponding image. To create a ground truth table, you can use the **[Image Labeler](#page-2540-0)** app or **[Video Labeler](#page-2550-0)** app. To create a table of training data from the generated ground truth, use the [objectDetectorTrainingData](#page-2726-0) function.

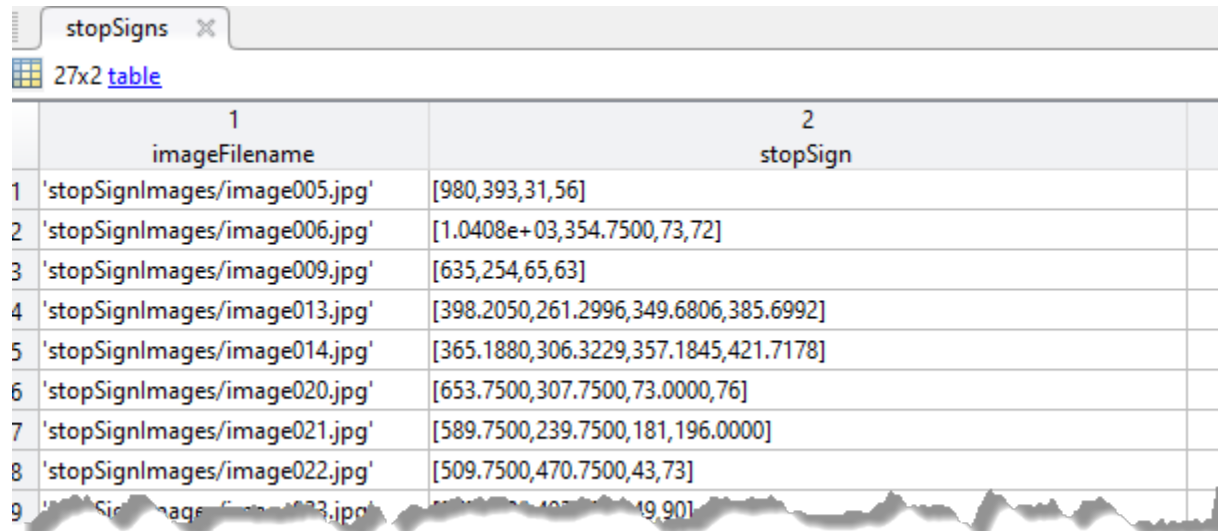

**Note** When the training data is specified using a table, the trainYOLOv2ObjectDetector function checks these conditions

- The bounding box values must be integers. Otherwise, the function automatically rounds each noninteger values to its nearest integer.
- The bounding box must not be empty and must be within the image region. While training the network, the function ignores empty bounding boxes and bounding boxes that lie partially or fully outside the image region.

### **lgraph — Layer graph**

LayerGraph object

Layer graph, specified as a LayerGraph object. The layer graph contains the architecture of the YOLO v2 network. You can create this network by using the [yolov2Layers](#page-1648-0) function. Alternatively, you can create the network layers by using [yolov2TransformLayer](#page-784-0), spaceToDepthLayer, and [yolov2OutputLayer](#page-773-0) functions. For more details on creating a custom YOLO v2 network, see "Design a YOLO v2 Detection Network".

### **options — Training options**

TrainingOptionsSGDM object | TrainingOptionsRMSProp object | TrainingOptionsADAM object

Training options, specified as a TrainingOptionsSGDM, TrainingOptionsRMSProp, or TrainingOptionsADAM object returned by the trainingOptions function. To specify the solver name and other options for network training, use the trainingOptions function.

**Note** The trainYOLOv2ObjectDetector function does not support these training options:

• The trainingOptions Shuffle values, "once" and "every-epoch" are not supported when you use a datastore input.

• Datastore inputs are not supported when you set the DispatchInBackground training option to true.

### **checkpoint — Saved detector checkpoint**

yolov2ObjectDetector object

Saved detector checkpoint, specified as a yolov2ObjectDetector object. To periodically save a detector checkpoint during training, specify CheckpointPath. To control how frequently check points are saved see the CheckPointFrequency and CheckPointFrequencyUnit training options.

To load a checkpoint for a previously trained detector, load the MAT-file from the checkpoint path. For example, if the CheckpointPath property of the object specified by options is '/checkpath', you can load a checkpoint MAT-file by using this code.

```
data = load('/checkpath/yolov2 checkpoint 216 2018 11 16 13 34 30.mat');
checkpoint = data.detector;
```
The name of the MAT-file includes the iteration number and timestamp of when the detector checkpoint was saved. The detector is saved in the detector variable of the file. Pass this file back into the trainYOLOv2ObjectDetector function:

yoloDetector = trainYOLOv2ObjectDetector(trainingData,checkpoint,options);

### **detector — Previously trained YOLO v2 object detector**

yolov2ObjectDetector object

Previously trained YOLO v2 object detector, specified as a [yolov2ObjectDetector](#page-1253-0) object. Use this syntax to continue training a detector with additional training data or to perform more training iterations to improve detector accuracy.

### **trainingSizes — Set of image sizes for multiscale training**

[] (default) | *M*-by-2 matrix

Set of image sizes for multiscale training, specified as an *M*-by-2 matrix, where each row is of the form [height width]. For each training epoch, the input training images are randomly resized to one of the *M* image sizes specified in this set.

If you do not specify the trainingSizes, the function sets this value to the size in the image input layer of the YOLO v2 network. The network resizes all training images to this value.

**Note** The input training Sizes values specified for multiscale training must be greater than or equal to the input size in the image input layer of the lgraph input argument.

The height and width values of the input trainingSizes specified, must be divisible by the height and width of the blockSize input argument of the spaceToDepthLayer function.

### **Name-Value Pair Arguments**

Specify optional pairs of arguments as Name1=Value1, ..., NameN=ValueN, where Name is the argument name and Value is the corresponding value. Name-value arguments must appear after other arguments, but the order of the pairs does not matter.

*Before R2021a, use commas to separate each name and value, and enclose* Name *in quotes.*

Example: ExperimentManager="none" sets the 'ExperimentManager' to 'none'.

### **ExperimentManager — Detector training experiment monitoring**

"none" (default) | experiments.Monitor object

Detector training experiment monitoring, specified as an experiments.Monitor object for use with the **Experiment Manager** app. You can use this object to track the progress of training, update information fields in the training results table, record values of the metrics used by the training, and to produce training plots. For an example using this app, see "Train Object Detectors in Experiment Manager".

Information monitored during training:

- Training loss at each iteration.
- Training accuracy at each iteration.
- Training root mean square error (RMSE) for the box regression layer.
- Learning rate at each iteration.

Validation information when the training options input contains validation data:

- Validation loss at each iteration.
- Validation accuracy at each iteration.
- Validation RMSE at each iteration.

### **Output Arguments**

### **detector — Trained YOLO v2 object detector**

yolov2ObjectDetector object

Trained YOLO v2 object detector, returned as [yolov2ObjectDetector](#page-1253-0) object. You can train a YOLO v2 object detector to detect multiple object classes.

### **info — Training progress information**

structure array

Training progress information, returned as a structure array with seven fields. Each field corresponds to a stage of training.

- TrainingLoss Training loss at each iteration is the mean squared error (MSE) calculated as the sum of localization error, confidence loss, and classification loss. For more information about the training loss function, see ["Training Loss" on page 3-1176.](#page-2661-0)
- TrainingRMSE Training root mean squared error (RMSE) is the RMSE calculated from the training loss at each iteration.
- BaseLearnRate Learning rate at each iteration.
- ValidationLoss Validation loss at each iteration.
- ValidationRMSE Validation RMSE at each iteration.
- FinalValidationLoss Final validation loss at end of the training.
- FinalValidationRMSE Final validation RMSE at end of the training.

<span id="page-2661-0"></span>Each field is a numeric vector with one element per training iteration. Values that have not been calculated at a specific iteration are assigned as NaN. The struct contains ValidationLoss, ValidationAccuracy, ValidationRMSE, FinalValidationLoss, and FinalValidationRMSE fields only when options specifies validation data.

### **More About**

### **Data Preprocessing**

By default, the trainYOLOv2ObjectDetector function preprocesses the training images by:

- Resizing the input images to match the input size of the network.
- Normalizing the pixel values of the input images to lie in the range [0, 1].

When you specify the training data by using a table, the trainYOLOv2ObjectDetector function performs data augmentation for preprocessing. The function augments the input dataset by:

- Reflecting the training data horizontally. The probability for horizontally flipping each image in the training data is 0.5.
- Uniformly scaling (zooming) the training data by a scale factor that is randomly picked from a continuous uniform distribution in the range [1, 1.1].
- Random color jittering for brightness, hue, saturation, and contrast.

When you specify the training data by using a datastore, the trainYOLOv2ObjectDetector function does not perform data augmentation. Instead you can augment the training data in datastore by using the transform function and then, train the network with the augmented training data. For more information on how to apply augmentation while using datastores, see "Preprocess Images for Deep Learning" (Deep Learning Toolbox).

### **Training Loss**

During training, the YOLO v2 object detection network optimizes the MSE loss between the predicted bounding boxes and the ground truth. The loss function is defined as

$$
K_{1} \sum_{i=0}^{S^{2}} \sum_{j=0}^{B} 1_{ij}^{obj} \Big[ (x_{i} - \widehat{x}_{i})^{2} + (y_{i} - \widehat{y}_{i})^{2} \Big] + K_{1} \sum_{i=0}^{S^{2}} \sum_{j=0}^{B} 1_{ij}^{obj} \Big[ (\sqrt{w_{i}} - \sqrt{\widehat{w}_{i}})^{2} + (\sqrt{h_{i}} - \sqrt{\widehat{h}_{i}})^{2} \Big] + K_{2} \sum_{i=0}^{S^{2}} \sum_{j=0}^{B} 1_{ij}^{obj} (C_{i} - \widehat{C}_{i})^{2} + K_{3} \sum_{i=0}^{S^{2}} \sum_{j=0}^{B} 1_{ij}^{noobj} (C_{i} - \widehat{C}_{i})^{2} + K_{4} \sum_{i=0}^{S^{2}} 1_{i}^{obj} \sum_{c \in classes} (p_{i}(c) - \widehat{p}_{i}(c))^{2}
$$

where:

- *S* is the number of grid cells.
- *B* is the number of bounding boxes in each grid cell.
- $S$  is the number<br>
  $B$  is the number<br>
  $1_{ij}^{obj}$  is 1 if the *j* set to 0. A grid *obj* is the number of grid cells.<br> *obj* is 1 if the *jth* bounding boxes in each grid cell.<br> *obj* is 1 if the *jth* bounding box in grid cell *i* is responsible for detecting the object. Otherwise it is<br>
at the 0.0 a g set to 0. A grid cell *i* is responsible for detecting the object, if the overlap between the ground truth and a bounding box in that grid cell is greater than or equal to 0.6. •  $1_{ij}^{obj}$  is 1 if the *j*<br>set to 0. A grid<br>truth and a bou<br> $1_{ij}^{n oobj}$  is 1 if the *noobj* is 1 if the *jth* bounding box in grid cell *i* is responsible for detecting the object. Otherwise it is et to 0. A grid cell *i* is responsible for detecting the object, if the overlap between the ground ruth and et to 0. A grid cell *i* is responsible for detecting the object, if the over<br>vuth and a bounding box in that grid cell is greater than or equal to<br> $\frac{noobj}{ij}$  is 1 if the *jth* bounding box in grid cell *i* does not conta
- 
- $1_i^{obj}$  is 1 if an object is detected in grid cell *i*. Otherwise it is set to 0.
- $K_1, K_2, K_3$ , and  $K_4$  are the weights. To adjust the weights, modify the <code>LossFactors</code> property of the output layer by using the [yolov2OutputLayer](#page-773-0) function.

The loss function can be split into three parts:

• Localization loss

The first and second terms in the loss function comprise the localization loss. It measures error between the predicted bounding box and the ground truth. The parameters for computing the localization loss include the position, size of the predicted bounding box, and the ground truth. The parameters are defined as follows.

- $(x_i, y_i)$ , is the center of the *jth* bounding box relative to grid cell *i*.
- $(\widehat{x}_i, \widehat{y}_i)$ , is the center of the ground truth relative to grid cell *i*.
- *w<sup>i</sup>* and *h<sup>i</sup>* is the width and the height of the *jth* bounding box in grid cell *i*, respectively. The size of the predicted bounding box is specified relative to the input image size.
- $\hat{w}_i$  and  $\hat{h}_i$  is the width and the height of the ground truth in grid cell *i*, respectively.
- *K<sup>1</sup>* is the weight for localization loss. Increase this value to increase the weightage for bounding box prediction errors.
- Confidence loss

The third and fourth terms in the loss function comprise the confidence loss. The third term measures the objectness (confidence score) error when an object is detected in the *jth* bounding box of grid cell *i*. The fourth term measures the objectness error when no object is detected in the *jth* bounding box of grid cell *i*. The parameters for computing the confidence loss are defined as follows.

- *C<sup>i</sup>* is the confidence score of the *jth* bounding box in grid cell *i*.
- $\hat{C}_i$  is the confidence score of the ground truth in grid cell *i*.
- $\bullet$   $K_2$  is the weight for objectness error, when an object is detected in the predicted bounding box. You can adjust the value of  $K_{\rm 2}$  to weigh confidence scores from grid cells that contain objects.
- *K<sup>3</sup>* is the weight for objectness error, when an object is not detected in the predicted bounding box. You can adjust the value of  $K_3$  to weigh confidence scores from grid cells that do not contain objects.

The confidence loss can cause the training to diverge when the number of grid cells that do not contain objects is more than the number of grid cells that contain objects. To remedy this, increase the value for  $K_2$  and decrease the value for  $K_3$ .

• Classification loss

The fifth term in the loss function comprises the classification loss. For example, suppose that an object is detected in the predicted bounding box contained in grid cell *i*. Then, the classification loss measures the squared error between the class conditional probabilities for each class in grid cell *i*. The parameters for computing the classification loss are defined as follows.

- $p_i(c)$  is the estimated conditional class probability for object class  $c$  in grid cell  $i$ .
- $\hat{p}_i(c)$  is the actual conditional class probability for object class *c* in grid cell *i*.
- *K<sup>4</sup>* is the weight for classification error when an object is detected in the grid cell. Increase this value to increase the weightage for classification loss.

## **Tips**

- To generate the ground truth, use the **[Image Labeler](#page-2540-0)** or **[Video Labeler](#page-2550-0)** app. To create a table of training data from the generated ground truth, use the [objectDetectorTrainingData](#page-2726-0) function.
- To improve prediction accuracy,
	- Increase the number of images you can use to train the network. You can expand the training dataset through data augmentation. For information on how to apply data augmentation for preprocessing, see "Preprocess Images for Deep Learning" (Deep Learning Toolbox).
	- Perform multiscale training by using the [trainYOLOv2ObjectDetector](#page-2652-0) function. To do so, specify the 'TrainingImageSize' argument of [trainYOLOv2ObjectDetector](#page-2652-0) function for training the network.
	- Choose anchor boxes appropriate to the dataset for training the network. You can use the [estimateAnchorBoxes](#page-1633-0) function to compute anchor boxes directly from the training data.

# **Version History**

**Introduced in R2019a**

### **References**

- [1] Joseph. R, S. K. Divvala, R. B. Girshick, and F. Ali. "You Only Look Once: Unified, Real-Time Object Detection." In *Proceedings of the IEEE Conference on Computer Vision and Pattern Recognition (CVPR)*, pp. 779–788. Las Vegas, NV: CVPR, 2016.
- [2] Joseph. R and F. Ali. "YOLO 9000: Better, Faster, Stronger." In *Proceedings of the IEEE Conference on Computer Vision and Pattern Recognition (CVPR)*, pp. 6517–6525. Honolulu, HI: CVPR, 2017.

### **See Also**

# **Apps**

**[Image Labeler](#page-2540-0)** | **[Video Labeler](#page-2550-0)**

### **Functions**

```
trainingOptions | trainRCNNObjectDetector | trainFastRCNNObjectDetector |
trainFasterRCNNObjectDetector | objectDetectorTrainingData | yolov2Layers
```
#### **Objects**

[yolov2ObjectDetector](#page-1253-0) | [boxLabelDatastore](#page-714-0)

#### **Topics**

"Create YOLO v2 Object Detection Network"

"Object Detection Using YOLO v2 Deep Learning"

"Estimate Anchor Boxes From Training Data"

"Code Generation for Object Detection by Using YOLO v2"

"Train Object Detectors in Experiment Manager"

"Getting Started with YOLO v2"

"Anchor Boxes for Object Detection"

"Datastores for Deep Learning" (Deep Learning Toolbox)

# **trainYOLOv4ObjectDetector**

Train YOLO v4 object detector

### **Syntax**

```
detector = trainYOLOv4ObjectDetector(trainingData,detector,options)
detector = trainYOLOv4ObjectDetector(trainingData,checkpoint,options)
[detector, info] = trainYOLOv4ObjectDetector( )= trainYOLOv4ObjectDetector( \qquad ,Name,Value)
```
## **Description**

detector = trainYOLOv4ObjectDetector(trainingData,detector,options) returns an object detector trained using you only look once version 4 (YOLO v4) network specified by the input detector. The input detector can be an untrained or pretrained YOLO v4 object detector. The options input specifies training parameters for the detection network.

You can also use this syntax for fine-tuning a pretrained YOLO v4 object detector.

detector = trainYOLOv4ObjectDetector(trainingData,checkpoint,options) resumes training from the saved detector checkpoint.

You can use this syntax to:

- Add more training data and continue the training.
- Improve training accuracy by increasing the maximum number of iterations.

 $[detector, info] = trainYOLOv4ObjectDetector($  ) also returns information on the training progress, such as the training accuracy and learning rate for each iteration.

 $=$  trainYOLOv4ObjectDetector(  $\_\_\_\$ , Name, Value) uses additional options specified by one or more Name, Value pair arguments and any of the previous inputs.

**Note** To run this function, you will require the Deep Learning Toolbox.

### **Examples**

#### **Train YOLO v4 Network for Vehicle Detection**

This example shows how to fine-tune a pretrained YOLO v4 object detector for detecting vehicles in an image. This example uses a tiny YOLO v4 network trained on COCO dataset.

Load a pretrained YOLO v4 object detector and inspect its properties.

```
detector = yolov4ObjectDetector("tiny-yolov4-coco")
```

```
detector = 
   yolov4ObjectDetector with properties:
```

```
 Network: [1×1 dlnetwork]
 AnchorBoxes: {2×1 cell}
  ClassNames: {80×1 cell}
   InputSize: [416 416 3]
   ModelName: 'tiny-yolov4-coco'
```
The number of anchor boxes must be same as that of the number of output layers in the YOLO v4 network. The tiny YOLO v4 network contains two output layers.

#### detector.Network

```
ans = dlnetwork with properties:
          Layers: [74×1 nnet.cnn.layer.Layer]
    Connections: [80×2 table]
      Learnables: [80×3 table]
           State: [38×3 table]
      InputNames: {'input_1'}
     OutputNames: {'conv_31' 'conv_38'}
     Initialized: 1
```
#### **Prepare Training Data**

Load a .mat file containing information about the vehicle dataset to use for training. The information stored in the .mat file is a table. The first column contains the training images and the remaining columns contain the labeled bounding boxes.

```
data = load("vehicleTrainingData.mat");
trainingData = data.vehicleTrainingData;
```
Specify the directory in which training samples are stored. Add full path to the file names in training data.

```
dataDir = fullfile(toolboxdir('vision'),'visiondata');
trainingData.imageFilename = fullfile(dataDir,trainingData.imageFilename);
```
Create an imageDatastore using the files from the table.

imds = imageDatastore(trainingData.imageFilename);

Create a boxLabelDatastore using the label columns from the table.

blds = boxLabelDatastore(trainingData(:,2:end));

Combine the datastores.

 $ds =$  combine(imds, blds);

Specify the input size to use for resizing the training images. The size of the training images must be a multiple of 32 for when you use the tiny-yolov4-coco and csp-darknet53-coco pretrained YOLO v4 deep learning networks. You must also resize the bounding boxes based on the specified input size.

inputSize = [224 224 3];

Resize and rescale the training images and the bounding boxes by using the preprocessData helper function. Also, convert the preprocessed data to a datastore object by using the transform function.

```
trainingDataForEstimation = transform(ds,@(data)preprocessData(data,inputSize));
```
#### **Estimate Anchor Boxes**

Estimate the anchor boxes from the training data. You must assign the same number of anchor boxes to each output layer in the YOLO v4 network.

```
numAnchors = 6;[anchors, meanIoU] = estimateAnchorBoxes(trainingDataForEstimation,numAnchors);
area = anchors(:,1).*anchors(:,2);[-,idx] = sort(area, "descend");
anchors = anchors(idx, :);anchorBoxes = \{anchors(1:3,:);anchors(4:6,:)\};
```
#### **Configure and Train YOLO v4 Network**

Specify the class names and configure the pretrained YOLOv4 deep learning network to retrain for the new dataset by using yolov4ObjectDetector function.

```
classes = {'vehicle'};
detector = yolov40bjectDetector("tiny-yolov4-coco",classes,anchorBoxes,InputSize=inputSize);
```
Specify the training options and retrain the pretrained YOLO v4 network on the new dataset by using the trainYOLOv4ObjectDetector function.

```
options = trainingOptions("sgdm", ... InitialLearnRate=0.001, ...
    MiniBatchSize=16,...
   MaxEpochs=40, ...
    BatchNormalizationStatistics="moving",...
    ResetInputNormalization=false,...
     VerboseFrequency=30);
trainedDetector = trainYOLOv4ObjectDetector(ds,detector,options);
```

```
*************************************************************************
```
Training a YOLO v4 Object Detector for the following object classes:

\* vehicle

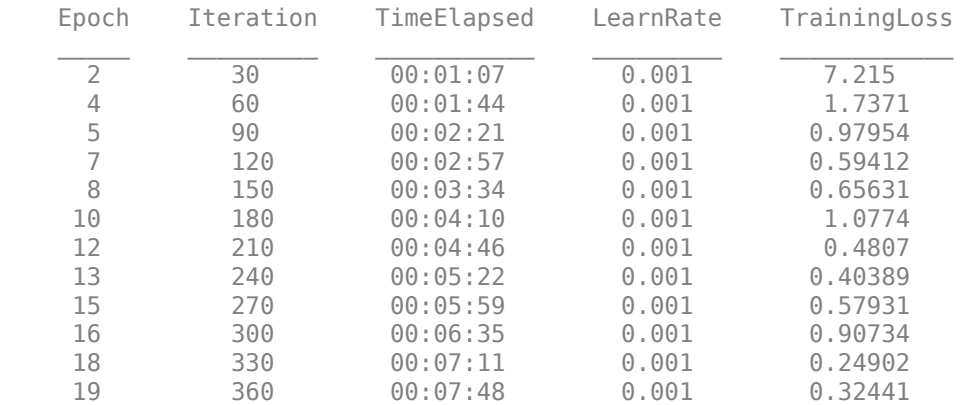

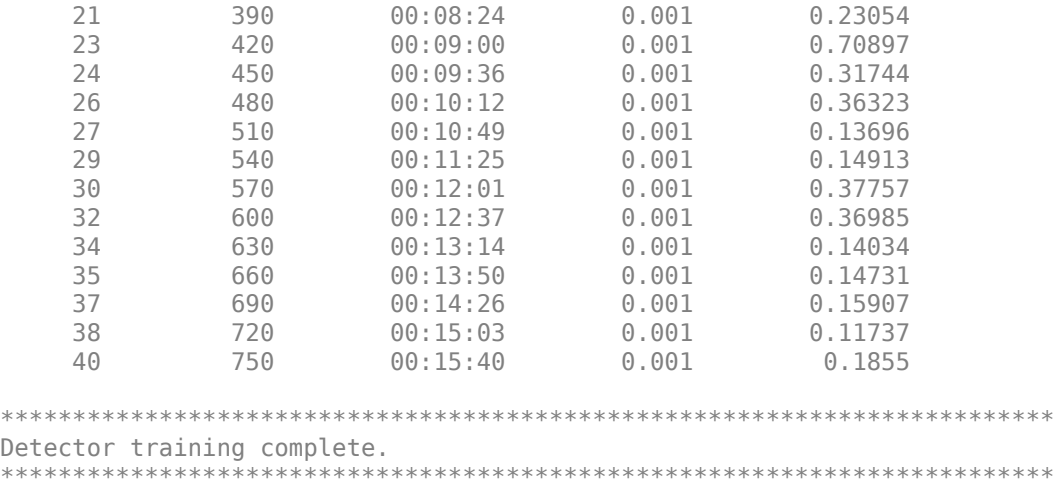

#### **Detect Vehicles in Test Image**

Read a test image.

 $I = imread('highway.png')$ ;

Use the fine-tuned YOLO v4 object detector to detect vehicles in a test image and display the detection results.

```
[bboxes, scores, labels] = detect(trainedDetector, I, Threshold=0.05);
detectedImg = insertObjectAnnotation(I, "Rectangle", bboxes, labels);
figure
imshow(detectedImg)
```
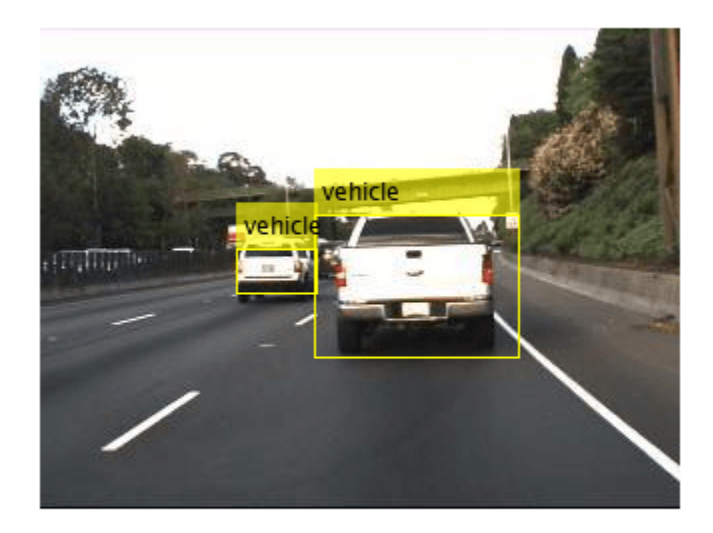

function data = preprocessData(data,targetSize) for num =  $1:size(data, 1)$ 

```
I = data{num, 1};
    imgSize = size(I);bboxes = data{num, 2};
    I = im2single(imresize(I,targetSize(1:2)));
    scale = targetSize(1:2)./imgSize(1:2);
     bboxes = bboxresize(bboxes,scale);
    data(num, 1:2) = \{I, bboxes\};end
end
```
## **Input Arguments**

### **trainingData — Labeled ground truth images**

datastore

Labeled ground truth images, specified as a datastore.

• If you use a datastore, your data must be set up so that calling the datastore with the read and readall functions returns a cell array or table with two or three columns. When the output contains two columns, the first column must contain bounding boxes, and the second column must contain labels, {*boxes*,*labels*}. When the output contains three columns, the second column must contain the bounding boxes, and the third column must contain the labels. In this case, the first column can contain any type of data. For example, the first column can contain images or point cloud data.

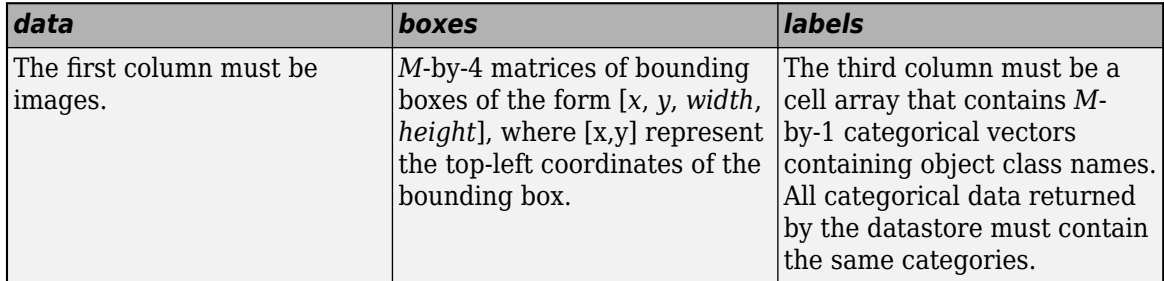

For more information, see "Datastores for Deep Learning" (Deep Learning Toolbox).

#### **detector — Pretrained or untrained YOLO v4 object detector**

yolov4ObjectDetector object

Pretrained or untrained YOLO v4 object detector, specified as a yolov40bjectDetector object.

#### **options — Training options**

TrainingOptionsSGDM object | TrainingOptionsRMSProp object | TrainingOptionsADAM object

Training options, specified as a TrainingOptionsSGDM, TrainingOptionsRMSProp, or TrainingOptionsADAM object returned by the trainingOptions function. To specify the solver name and other options for network training, use the trainingOptions function. You must set the BatchNormalizationStatistics property of the object as "moving".

#### **checkpoint — Saved detector checkpoint**

yolov4ObjectDetector object

Saved detector checkpoint, specified as a [yolov4ObjectDetector](#page-1289-0) object. To periodically save a detector checkpoint during training, specify CheckpointPath. To control how frequently check points are saved see the CheckPointFrequency and CheckPointFrequencyUnit training options.

To load a checkpoint for a previously trained detector, load the MAT-file from the checkpoint path. For example, if the CheckpointPath property of the object specified by options is 'checkpath', you can load a checkpoint MAT-file by using this code. 'checkpath' is the name of a folder in the current working directory to which the detector checkpoint has to be saved during training.

```
data = load('checkpath/net checkpoint 19 2021 12 29 01 04 15.mat');checkpoint = data.net;
```
The name of the MAT-file includes the iteration number and timestamp of when the detector checkpoint was saved. The detector is saved in the net variable of the file. Pass this file back into the trainYOLOv4ObjectDetector function:

yoloDetector = trainYOLOv4ObjectDetector(trainingData,checkpoint,options);

#### **Name-Value Pair Arguments**

Specify optional pairs of arguments as Name1=Value1, ..., NameN=ValueN, where Name is the argument name and Value is the corresponding value. Name-value arguments must appear after other arguments, but the order of the pairs does not matter.

*Before R2021a, use commas to separate each name and value, and enclose* Name *in quotes.*

Example: 'ExperimentManager','none' sets the 'ExperimentManager' to 'none'.

#### **ExperimentManager — Detector training experiment monitoring**

'none' (default) | experiments.Monitor object

Detector training experiment monitoring, specified as an experiments.Monitor object for use with the **Experiment Manager** app. You can use this object to track the progress of training, update information fields in the training results table, record values of the metrics used by the training, and to produce training plots. For an example using this app, see "Train Object Detectors in Experiment Manager".

Information monitored during training:

- Training loss at each iteration.
- Learning rate at each iteration.

Validation information when the training options input contains validation data:

• Validation loss at each iteration.

### **Output Arguments**

#### **detector — Trained YOLO v4 object detector**

yolov4ObjectDetector object

Trained YOLO v4 object detector, returned as [yolov4ObjectDetector](#page-1289-0) object. You can train a YOLO v4 object detector to detect multiple object classes.

#### **info — Training progress information**

structure array

Training progress information, returned as a structure array with seven fields. Each field corresponds to a stage of training.

- TrainingLoss Training loss at each iteration. The trainYOLOv4ObjectDetector function uses mean square error for computing bounding box regression loss and cross-entropy for computing classification loss.
- BaseLearnRate Learning rate at each iteration.
- OutputNetworkIteration Iteration number of returned network.
- ValidationLoss Validation loss at each iteration.
- FinalValidationLoss Final validation loss at end of the training.

Each field is a numeric vector with one element per training iteration. Values that have not been calculated at a specific iteration are assigned as NaN. The struct contains ValidationLoss and FinalValidationLoss fields only when options specifies validation data.

### **Tips**

- To generate the ground truth, use the **[Image Labeler](#page-2540-0)** or **[Video Labeler](#page-2550-0)** app. To create a table of training data from the generated ground truth, use the [objectDetectorTrainingData](#page-2726-0) function.
- To improve prediction accuracy,
	- Increase the number of images you can use to train the network. You can expand the training dataset through data augmentation. For information on how to apply data augmentation for preprocessing, see "Preprocess Images for Deep Learning" (Deep Learning Toolbox).
	- Choose anchor boxes appropriate to the dataset for training the network. You can use the [estimateAnchorBoxes](#page-1633-0) function to compute anchor boxes directly from the training data.

# **Version History**

**Introduced in R2022a**

### **See Also**

**Apps [Image Labeler](#page-2540-0)** | **[Video Labeler](#page-2550-0)**

#### **Functions**

```
trainingOptions | yolov4ObjectDetector | objectDetectorTrainingData |
trainYOLOv2ObjectDetector
```
#### **Objects**

# **Topics**

"Object Detection Using YOLO v4 Deep Learning" "Estimate Anchor Boxes From Training Data" "Train Object Detectors in Experiment Manager" "Anchor Boxes for Object Detection" "Datastores for Deep Learning" (Deep Learning Toolbox)

# <span id="page-2672-0"></span>**detect**

Detect objects using ACF object detector

# **Syntax**

```
bboxes = detect(detector, I)[bboxes, scores] = detect(detector, I)detectionResults = detect(detector, ds)[ ] = detect(detector, I, roi)
[\underline{\hspace{1cm}}] = \text{detect}(\underline{\hspace{1cm}},\text{Name=Value})
```
# **Description**

bboxes = detect(detector, I) detects objects within image I using the input aggregate channel features (ACF) object detector. The locations of objects detected are returned as a set of bounding boxes.

 $[bboxes, scores] = detect(detector, I)$  also returns the detection scores for each bounding box.

 $detectionResults = detect(detector, ds) detects objects within all the images returned by$ the [read](#page-1624-0) function of the input datastore.

 $[$  ] = detect(detector, I, roi) detects objects within the rectangular search region specified by roi, using either of the preceding syntaxes.

[ \_\_\_ ] = detect( \_\_\_ , Name=Value) specifies options using one or more name-value arguments in addition to any combination of arguments from previous syntaxes. For example, WindowStride=2 sets the stride of the sliding window used to detects objects to 2.

# **Examples**

### **Train Stop Sign Detector Using ACF Object Detector**

Use the trainACFObjectDetector with training images to create an ACF object detector that can detect stop signs. Test the detector with a separate image.

Load the training data.

```
load('stopSignsAndCars.mat')
```
Prefix the full path to the stop sign images.

stopSigns = fullfile(toolboxdir('vision'),'visiondata',stopSignsAndCars{:,1});

Create datastores to load the ground truth data for stop signs.

```
imds = imageDatastore(stopSigns);
blds = boxLabelDatastore(stopSignsAndCars(:,2));
```
Combine the image and box label datastores.

 $ds =$  combine(imds, blds);

Train the ACF detector. Set the number of negative samples to use at each stage to 2. You can turn off the training progress output by specifying Verbose=false, as a Name-Value argument.

acfDetector = trainACFObjectDetector(ds,NegativeSamplesFactor=2);

```
ACF Object Detector Training
The training will take 4 stages. The model size is 34x31.
Sample positive examples(~100% Completed)
Compute approximation coefficients...Completed.
Compute aggregated channel features...Completed.
--------------------------------------------
Stage 1:
Sample negative examples(~100% Completed)
Compute aggregated channel features...Completed.
Train classifier with 42 positive examples and 84 negative examples...Completed.
The trained classifier has 19 weak learners.
--------------------------------------------
Stage 2:
Sample negative examples(~100% Completed)
Found 84 new negative examples for training.
Compute aggregated channel features...Completed.
Train classifier with 42 positive examples and 84 negative examples...Completed.
The trained classifier has 20 weak learners.
--------------------------------------------
Stage 3:
Sample negative examples(~100% Completed)
Found 84 new negative examples for training.
Compute aggregated channel features...Completed.
Train classifier with 42 positive examples and 84 negative examples...Completed.
The trained classifier has 54 weak learners.
--------------------------------------------
Stage 4:
Sample negative examples(~100% Completed)
Found 84 new negative examples for training.
Compute aggregated channel features...Completed.
Train classifier with 42 positive examples and 84 negative examples...Completed.
The trained classifier has 61 weak learners.
--------------------------------------------
ACF object detector training is completed. Elapsed time is 23.1456 seconds.
```
Test the ACF detector on a test image.

img = imread('stopSignTest.jpg'); [bboxes,scores] = detect(acfDetector,img);

Display the detection results and insert the bounding boxes for objects into the image.

```
for i = 1: length (scores)
   annotation = sprint('Confidence = %.1f', scores(i)); img = insertObjectAnnotation(img,'rectangle',bboxes(i,:),annotation);
end
figure
imshow(img)
```
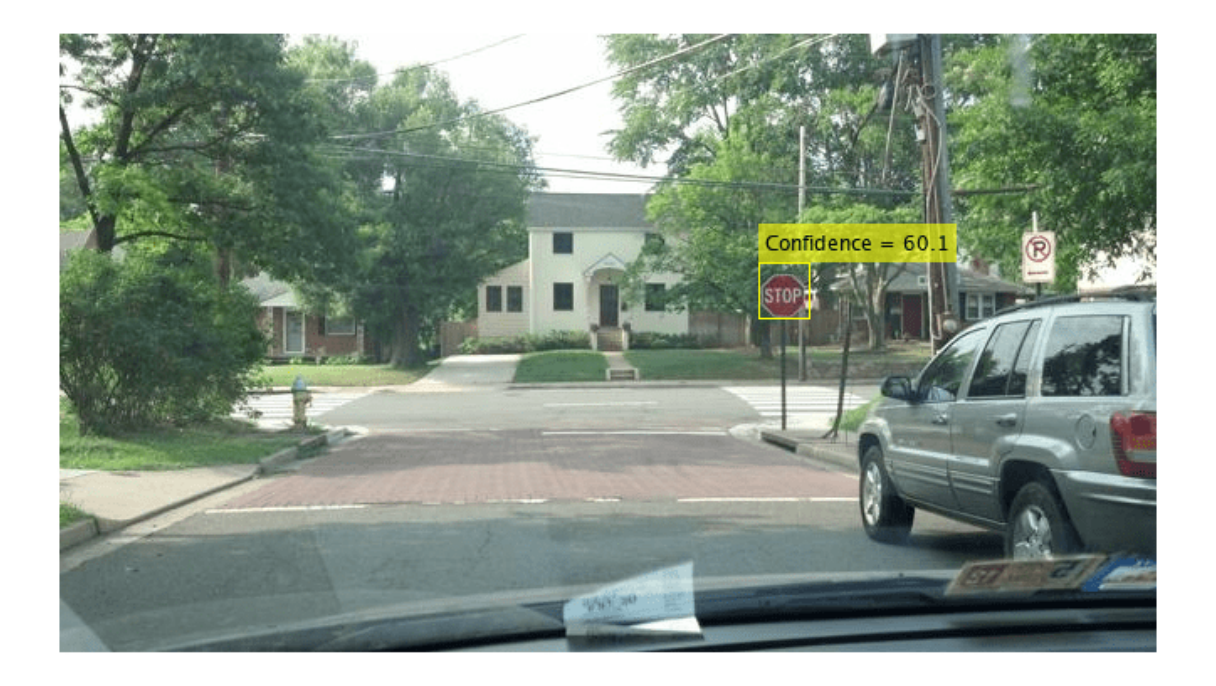

### **Input Arguments**

#### **detector — ACF object detector**

acfObjectDetector object

ACF object detector, specified as an [acfObjectDetector](#page-864-0) object. To create this object, call the [trainACFObjectDetector](#page-2075-0) function with training data as input.

#### **I — Input image**

grayscale image | RGB image

Input image, specified as a real, nonsparse, grayscale or RGB image.

Data Types: uint8 | uint16 | int16 | double | single

#### **ds — Datastore**

datastore object

Datastore, specified as a datastore object containing a collection of images. Each image must be a grayscale or RGB. The function processes only the first column of the datastore, which must contain images and must be cell arrays or tables with multiple columns. Therefore, datastore [read](#page-1624-0) function must return image data in the first column.

#### **roi — Search region of interest**

[*x y width height*] vector

Search region of interest, specified as an [*x y width height*] vector. The vector specifies the upper left corner and size of a region in pixels.

#### **Name-Value Pair Arguments**

Specify optional pairs of arguments as Name1=Value1, ..., NameN=ValueN, where Name is the argument name and Value is the corresponding value. Name-value arguments must appear after other arguments, but the order of the pairs does not matter.

*Before R2021a, use commas to separate each name and value, and enclose* Name *in quotes.*

Example: WindowStride=2 sets the stride of the sliding window used to detects objects to 2.

#### **NumScaleLevels — Number of scale levels per octave**

8 (default) | positive integer

Number of scale levels per octave, specified a positive integer. Each octave is a power-of-two downscaling of the image. To detect people at finer scale increments, increase this number. Recommended values are in the range [4, 8].

#### **WindowStride — Stride for sliding window**

4 (default) | positive integer

Stride for the sliding window, specified as a positive integer. This value indicates the distance for the function to move the window in both the *x* and *y* directions. The sliding window scans the images for object detection.

#### **SelectStrongest — Select strongest bounding box for each object**

true (default) | false

Select the strongest bounding box for each detected object, specified as true or false.

- true Return the strongest bounding box per object. To select these boxes, detect calls the [selectStrongestBbox](#page-2473-0) function, which uses nonmaximal suppression to eliminate overlapping bounding boxes based on their confidence scores.
- false Return all detected bounding boxes. You can then create your own custom operation to eliminate overlapping bounding boxes.

#### **MinSize — Minimum region size**

[*height width*] vector

Minimum region size that contains a detected object, specified as a vector of the form [*height width*]. Units are in pixels.

By default, MinSize is the smallest object that the trained detector can detect.

#### **MaxSize — Maximum region size**

size(I) (default) | [*height width*] vector

Maximum region size that contains a detected object, specified as a vector of the form [*height width*]. Units are in pixels.

To reduce computation time, set this value to the known maximum region size for the objects being detected in the image. By default, 'MaxSize' is set to the height and width of the input image, I.

#### **Threshold — Classification accuracy threshold**

–1 (default) | numeric scalar

Classification accuracy threshold, specified as a numeric scalar. Recommended values are in the range [–1, 1]. During multiscale object detection, the threshold value controls the accuracy and speed for classifying image subregions as either objects or nonobjects. To speed up the performance at the risk of missing true detections, increase this threshold.

## **Output Arguments**

#### **bboxes — Location of objects detected within image**

*M*-by-4 matrix

Location of objects detected within the input image, returned as an *M*-by-4 matrix, where *M* is the number of bounding boxes. Each row of bboxes contains a four-element vector of the form [*x y width height*]. This vector specifies the upper left corner and size of that corresponding bounding box in pixels.

#### **scores — Detection confidence scores**

*M*-by-1 vector

Detection confidence scores, returned as an *M*-by-1 vector, where *M* is the number of bounding boxes. Scores are returned in the range [-inf inf]. A higher score indicates higher confidence in the detection.

#### **detectionResults — Detection results**

3-column table

Detection results, returned as a 3-column table with variable names, *Boxes*, *Scores*, and *Labels*. The *Boxes* column contains *M*-by-4 matrices, of *M* bounding boxes for the objects found in the image. Each row contains a bounding box as a 4-element vector in the format [*x*,*y*,*width*,*height*]. The format specifies the upper-left corner location and size in pixels of the bounding box in the corresponding image.

# **Version History**

**Introduced in R2017a**

## **Extended Capabilities**

#### **C/C++ Code Generation**

Generate C and  $C++$  code using MATLAB® Coder<sup>™</sup>.

Usage notes and limitations:

• To generate code, use [toStruct](#page-2770-0) function to pass the [acfObjectDetector](#page-864-0) object to the [detect](#page-2672-0) function. For more information, see "Generate Code for Detecting Objects in Images by Using ACF Object Detector".

## **See Also**

**Apps [Image Labeler](#page-2540-0)** | **[Video Labeler](#page-2550-0)**

#### **Functions**

[trainACFObjectDetector](#page-2075-0) | [detectPeopleACF](#page-1953-0) | [trainCascadeObjectDetector](#page-2529-0) | [selectStrongestBbox](#page-2473-0)

### **Objects**

[acfObjectDetector](#page-864-0)

# **detect**

Detect objects using R-CNN deep learning detector

# **Syntax**

```
bboxes = detect(detector, I)[bboxes, scores] = detect(detector, I)[ ____, labels] = detect(detector, I)
[\underline{\hspace{1cm}}] = \text{detect}(\underline{\hspace{1cm}}, \text{roi})[\underline{\hspace{1cm}}] = \text{detect}(\underline{\hspace{1cm}}), Name, Value)
```
# **Description**

bboxes = detect(detector, I) detects objects within image I using an R-CNN (regions with convolutional neural networks) object detector. The locations of objects detected are returned as a set of bounding boxes.

When using this function, use of a CUDA enabled NVIDIA GPU is highly recommended. The GPU reduces computation time significantly. Usage of the GPU requires Parallel Computing Toolbox. For information about the supported compute capabilities, see "GPU Computing Requirements" (Parallel Computing Toolbox).

 $[bboxes,scores] = detect(detector, I)$  also returns the detection scores for each bounding box.

[  $\blacksquare$ , labels] = detect(detector, I) also returns a categorical array of labels assigned to the bounding boxes, using either of the preceding syntaxes. The labels used for object classes are defined during training using the [trainRCNNObjectDetector](#page-2081-0) function.

 $[\_\_\_\] = detect(\_\_\_\ ,\text{roi})$  detects objects within the rectangular search region specified by roi.

[  $\qquad$  ] = detect( , Name, Value) specifies options using one or more Name, Value pair arguments. For example, detect(detector,I,'NumStongestRegions',1000) limits the number of strongest region proposals to 1000.

# **Examples**

### **Train R-CNN Stop Sign Detector**

Load training data and network layers.

load('rcnnStopSigns.mat', 'stopSigns', 'layers')

Add the image directory to the MATLAB path.

```
imDir = fullfile(matlabroot, 'toolbox', 'vision', 'visiondata',...
   'stopSignImages');
addpath(imDir);
```
Set network training options to use mini-batch size of 32 to reduce GPU memory usage. Lower the InitialLearningRate to reduce the rate at which network parameters are changed. This is beneficial when fine-tuning a pre-trained network and prevents the network from changing too rapidly.

```
options = trainingOptions('sgdm', ...'MiniBatchSize', 32, ..
   'InitialLearnRate', 1e-6, ...
   'MaxEpochs', 10);
```
Train the R-CNN detector. Training can take a few minutes to complete.

rcnn = trainRCNNObjectDetector(stopSigns, layers, options, 'NegativeOverlapRange', [0 0.3]);

\*\*\*\*\*\*\*\*\*\*\*\*\*\*\*\*\*\*\*\*\*\*\*\*\*\*\*\*\*\*\*\*\*\*\*\*\*\*\*\*\*\*\*\*\*\*\*\*\*\*\*\*\*\*\*\*\*\*\*\*\*\*\*\*\*\*\* Training an R-CNN Object Detector for the following object classes:

\* stopSign

Step 1 of 3: Extracting region proposals from 27 training images...done.

Step 2 of 3: Training a neural network to classify objects in training data...

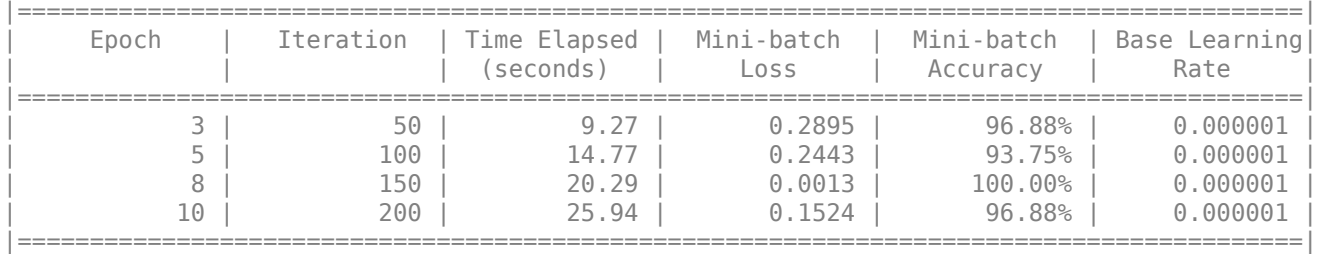

Network training complete.

Step 3 of 3: Training bounding box regression models for each object class...100.00%...done.

R-CNN training complete.

\*\*\*\*\*\*\*\*\*\*\*\*\*\*\*\*\*\*\*\*\*\*\*\*\*\*\*\*\*\*\*\*\*\*\*\*

Test the R-CNN detector on a test image.

img = imread('stopSignTest.jpg');

[bbox, score, label] = detect(rcnn, img, 'MiniBatchSize', 32);

Display strongest detection result.

 $[score, idx] = max(score);$ 

bbox = bbox( $idx$ , :); annotation = sprintf('%s: (Confidence = %f)', label(idx), score);

detectedImg = insertObjectAnnotation(img, 'rectangle', bbox, annotation);

figure imshow(detectedImg)

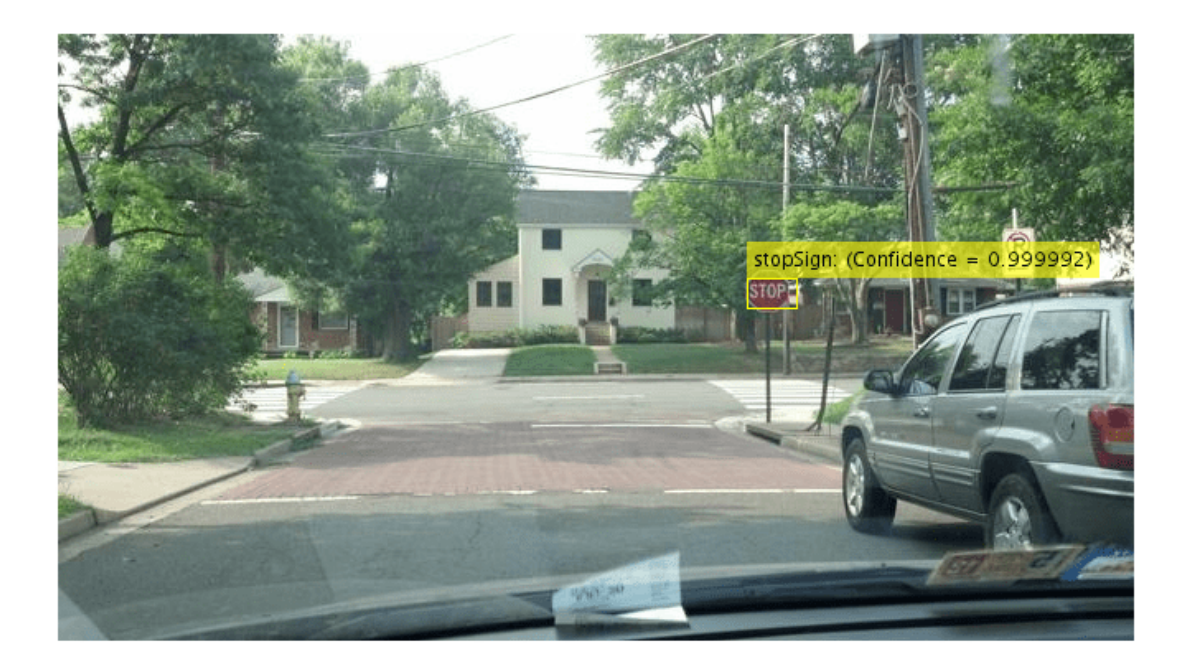

Remove the image directory from the path.

rmpath(imDir);

### **Input Arguments**

#### **detector — R-CNN object detector**

rcnnObjectDetector object

R-CNN object detector, specified as an [rcnnObjectDetector](#page-869-0) object. To create this object, call the [trainRCNNObjectDetector](#page-2081-0) function with training data as input.

#### **I — Input image**

*H*-by-*W*-by-*C* numeric array of images

Input image, specified as an *H*-by-*W*-by-*C* numeric array of images. Images must be real, nonsparse, grayscale or RGB image.

- *H*: Height
- *W*: Width
- *C*: The channel size in each image must be equal to the network's input channel size. For example, for grayscale images, *C* must be equal to 1. For RGB color images, it must be equal to 3.

The detector is sensitive to the range of the input image. Therefore, ensure that the input image range is similar to the range of the images used to train the detector. For example, if the detector was trained on uint8 images, rescale this input image to the range [0, 255] by using the im2uint8 or rescale function. The size of this input image should be comparable to the sizes of the images used in training. If these sizes are very different, the detector has difficulty detecting objects because the

scale of the objects in the input image differs from the scale of the objects the detector was trained to identify. Consider whether you used the SmallestImageDimension property during training to modify the size of training images.

Data Types: uint8 | uint16 | int16 | double | single | logical

#### **roi — Search region of interest**

[*x y width height*] vector

Search region of interest, specified as an [*x y width height*] vector. The vector specifies the upper left corner and size of a region in pixels.

#### **Name-Value Pair Arguments**

Specify optional pairs of arguments as Name1=Value1, ..., NameN=ValueN, where Name is the argument name and Value is the corresponding value. Name-value arguments must appear after other arguments, but the order of the pairs does not matter.

*Before R2021a, use commas to separate each name and value, and enclose* Name *in quotes.*

Example: 'NumStongestRegions',1000

#### **NumStrongestRegions — Maximum number of strongest region proposals**

2000 (default) | integer

Maximum number of strongest region proposals, specified as the comma-separated pair consisting of 'NumStrongestRegions' and an integer. Reduce this value to speed up processing time at the cost of detection accuracy. To use all region proposals, specify this value as Inf.

#### **SelectStrongest — Select strongest bounding box**

true (default) | false

Select strongest bounding box for each detected object, specified as the comma-separated pair consisting of 'SelectStrongest' and either true or false.

• true — Return the strongest bounding box per object. To select these boxes, detect calls the [selectStrongestBboxMulticlass](#page-2480-0) function, which uses nonmaximal suppression to eliminate overlapping bounding boxes based on their scores.

For example:

selectStrongestBboxMulticlass(bbox, scores, ... 'RatioType','Min', ... 'OverlapThreshold',0.5);

• false — Return all detected bounding boxes. You can then use a custom operation to eliminate overlapping bounding boxes.

#### **MiniBatchSize — Size of smaller batches for R-CNN data processing**

128 (default) | integer

Size of smaller batches for R-CNN data processing, specified as the comma-separated pair consisting of 'MiniBatchSize' and an integer. Larger batch sizes lead to faster processing but take up more memory.

#### **ExecutionEnvironment — Hardware resource**

'auto' (default) | 'gpu' | 'cpu'

Hardware resource on which to run the detector, specified as the comma-separated pair consisting of 'ExecutionEnvironment' and 'auto', 'gpu', or 'cpu'. The table shows the valid hardware resource values.

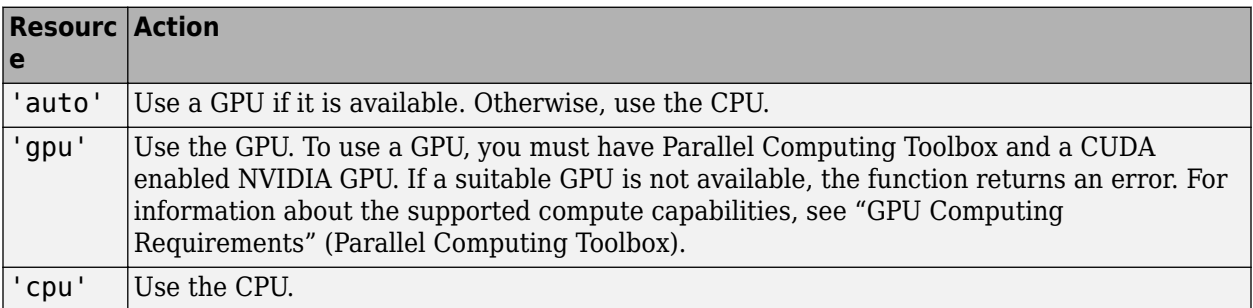

### **Output Arguments**

#### **bboxes — Location of objects detected within image**

*M*-by-4 matrix

Location of objects detected within the image, returned as an *M*-by-4 matrix defining *M* bounding boxes. Each row of bboxes contains a four-element vector of the form [*x y width height*]. This vector specifies the upper left corner and size of a bounding box in pixels.

#### **scores — Detection scores**

*M*-by-1 vector

Detection scores, returned as an *M*-by-1 vector. A higher score indicates higher confidence in the detection.

#### **labels — Labels for bounding boxes**

*M*-by-1 categorical array

Labels for bounding boxes, returned as an *M*-by-1 categorical array of *M* labels. You define the class names used to label the objects when you train the input detector.

# **Version History**

**Introduced in R2016b**

### **See Also**

**Apps [Image Labeler](#page-2540-0)** | **[Video Labeler](#page-2550-0)**

**Functions** [trainRCNNObjectDetector](#page-2081-0) | [selectStrongestBboxMulticlass](#page-2480-0)

**Objects** [rcnnObjectDetector](#page-869-0)

# **detect**

Detect objects using Fast R-CNN object detector

# **Syntax**

```
bboxes = detect(detector, I)[bboxes, scores] = detect(detector, I)[\underline{\hspace{1cm}},\underline{\hspace{1cm}}], labels] = detect(detector, I)
[\ ] = \text{detect}(\ ,\text{roi})
```
 $detectionResults = detect(detector, ds)$ 

 $[\underline{\hspace{1cm}}] = \text{detect}(\underline{\hspace{1cm}},\text{Name},\text{Value})$ 

# **Description**

bboxes = detect(detector, I) detects objects within a single image or an array of images, I, using a Fast R-CNN (regions with convolutional neural networks) object detector. The locations of objects detected are returned as a set of bounding boxes.

When using this function, use of a CUDA enabled NVIDIA GPU is highly recommended. The GPU reduces computation time significantly. Usage of the GPU requires Parallel Computing Toolbox. For information about the supported compute capabilities, see "GPU Computing Requirements" (Parallel Computing Toolbox).

 $[bboxes, scores] = detect(detector, I)$  also returns the detection scores for each bounding box.

[  $\blacksquare$ , labels] = detect(detector, I) also returns a categorical array of labels assigned to the bounding boxes, using either of the preceding syntaxes. The labels used for object classes are defined during training using the [trainFastRCNNObjectDetector](#page-2711-0) function.

 $[\_\_\_\] = detect(\_\_\_\ ,\text{roi})$  detects objects within the rectangular search region specified by roi.

 $detectionResults = detect(detection, ds) detects objects within the series of images$ returned by the [read](#page-1624-0) function of the input datastore.

[ \_\_\_ ] = detect( \_\_\_ , Name, Value) specifies options using one or more Name, Value pair arguments. For example, detect(detector,I,'NumStongestRegions',1000) limits the number of strongest region proposals to 1000.

### **Examples**

#### **Detect Vehicles Using Faster R-CNN**

Detect vehicles within an image by using a Faster R-CNN object detector.

Load a Faster R-CNN object detector pretrained to detect vehicles.

```
data = load('fasterRCNNVehicleTrainingData.mat', 'detector');
detector = data.detector;
```
Read in a test image.

```
I = imread('highway.png');
imshow(I)
```
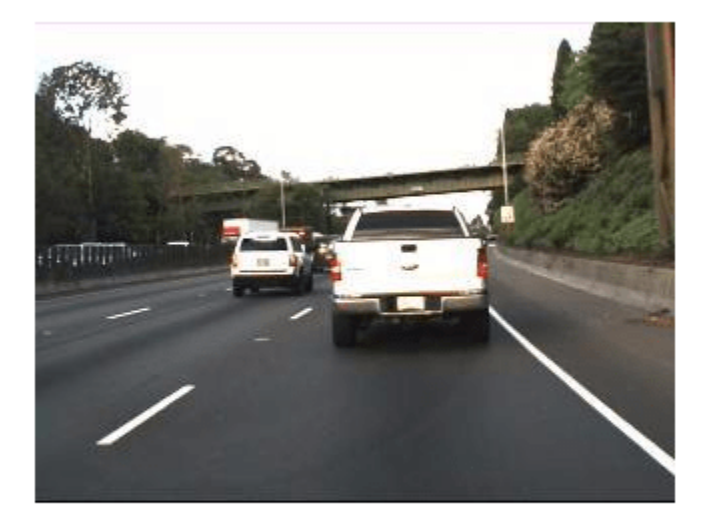

Run the detector on the image and inspect the results. The labels come from the ClassNames property of the detector.

```
[bboxes,scores,labels] = detect(detector,I)
bboxes = 2×4
   150 86 80 72
   91 89 67
scores = 2x1 single column vector
    1.0000
    0.9001
labels = 2x1 categorical
     vehicle 
     vehicle
```
The detector has high confidence in the detections. Annotate the image with the bounding boxes for the detections and the corresponding detection scores.

 detectedI = insertObjectAnnotation(I,'Rectangle',bboxes,cellstr(labels)); figure imshow(detectedI)

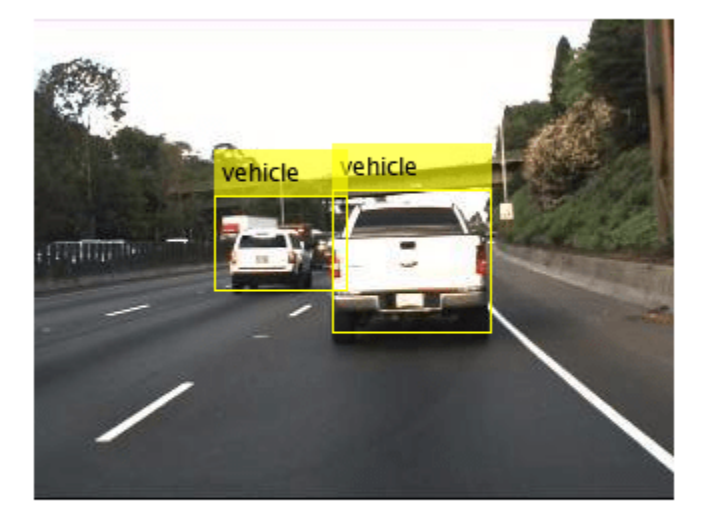

### **Input Arguments**

#### **detector — Fast R-CNN object detector**

fastRCNNObjectDetector object

Fast R-CNN object detector, specified as a [fastRCNNObjectDetector](#page-1224-0) object. To create this object, call the [trainFastRCNNObjectDetector](#page-2711-0) function with training data as input.

#### **I — Input image**

*H*-by-*W*-by-*C*-by-*B* numeric array of images

Input image, specified as an *H*-by-*W*-by-*C*-by-*B* numeric array of images. Images must be real, nonsparse, grayscale or RGB image.

- $\bullet$  *H* Height in pixels.
- $W$  Width in pixels
- *C* The channel size in each image must be equal to the network's input channel size. For example, for grayscale images, *C* must be equal to 1. For RGB color images, it must be equal to 3.
- *B* Number of images in the array.

The detector is sensitive to the range of the input image. Therefore, ensure that the input image range is similar to the range of the images used to train the detector. For example, if the detector was trained on uint8 images, rescale this input image to the range [0, 255] by using the im2uint8 or rescale function. The size of this input image should be comparable to the sizes of the images used in training. If these sizes are very different, the detector has difficulty detecting objects because the scale of the objects in the input image differs from the scale of the objects the detector was trained to

identify. Consider whether you used the SmallestImageDimension property during training to modify the size of training images.

Data Types: uint8 | uint16 | int16 | double | single | logical

#### **ds — Datastore**

datastore object

Datastore, specified as a datastore object containing a collection of images. Each image must be a grayscale, RGB, or multichannel image. The function processes only the first column of the datastore, which must contain images and must be cell arrays or tables with multiple columns.

#### **roi — Search region of interest**

[*x y width height*] vector

Search region of interest, specified as a four-element vector of the form [*x y width height*]. The vector specifies the upper left corner and size of a region in pixels.

#### **Name-Value Pair Arguments**

Specify optional pairs of arguments as Name1=Value1,...,NameN=ValueN, where Name is the argument name and Value is the corresponding value. Name-value arguments must appear after other arguments, but the order of the pairs does not matter.

*Before R2021a, use commas to separate each name and value, and enclose* Name *in quotes.*

Example: 'NumStrongestRegions',1000

#### **Threshold — Detection threshold**

0.5 (default) | scalar in the range [0, 1]

Detection threshold, specified as a scalar in the range [0, 1]. Detections that have scores less than this threshold value are removed. To reduce false positives, increase this value.

#### **NumStrongestRegions — Maximum number of strongest region proposals**

2000 (default) | positive integer | Inf

Maximum number of strongest region proposals, specified as the comma-separated pair consisting of 'NumStrongestRegions' and a positive integer. Reduce this value to speed up processing time at the cost of detection accuracy. To use all region proposals, specify this value as Inf.

#### **SelectStrongest — Select strongest bounding box**

true (default) | false

Select the strongest bounding box for each detected object, specified as the comma-separated pair consisting of 'SelectStrongest' and either true or false.

• true — Return the strongest bounding box per object. To select these boxes, detect calls the [selectStrongestBboxMulticlass](#page-2480-0) function, which uses nonmaximal suppression to eliminate overlapping bounding boxes based on their confidence scores.

For example:

```
selectStrongestBboxMulticlass(bbox, scores, ...
             'RatioType','Min', ...
            'OverlapThreshold',0.5);
```
• false — Return all detected bounding boxes. You can then create your own custom operation to eliminate overlapping bounding boxes.

#### **MinSize — Minimum region size**

[*height width*] vector

Minimum region size that contains a detected object, specified as the comma-separated pair consisting of 'MinSize' and a [*height width*] vector. Units are in pixels.

By default, MinSize is the smallest object that the trained detector can detect.

#### **MaxSize — Maximum region size**

size(I) (default) | [*height width*] vector

Maximum region size that contains a detected object, specified as the comma-separated pair consisting of 'MaxSize' and a [*height width*] vector. Units are in pixels.

To reduce computation time, set this value to the known maximum region size for the objects being detected in the image. By default, 'MaxSize' is set to the height and width of the input image, I.

#### **MiniBatchSize — Minimum batch size**

128 (default) | scalar

Minimum batch size, specified as the comma-separated pair consisting of 'MiniBatchSize' and a scalar value. Use the MiniBatchSize to process a large collection of images. Images are grouped into minibatches and processed as a batch to improve computation efficiency. Increase the minibatch size to decrease processing time. Decrease the size to use less memory.

#### **ExecutionEnvironment — Hardware resource**

'auto' (default) | 'gpu' | 'cpu'

Hardware resource on which to run the detector, specified as the comma-separated pair consisting of 'ExecutionEnvironment' and 'auto', 'gpu', or 'cpu'.

- 'auto' Use a GPU if it is available. Otherwise, use the CPU.
- 'gpu' Use the GPU. To use a GPU, you must have Parallel Computing Toolbox and a CUDA enabled NVIDIA GPU. If a suitable GPU is not available, the function returns an error. For information about the supported compute capabilities, see "GPU Computing Requirements" (Parallel Computing Toolbox).
- 'cpu' Use the CPU.

### **Output Arguments**

#### **bboxes — Location of objects detected**

*M*-by-4 matrix | *B*-by-1 cell array

Location of objects detected within the input image or images, returned as an *M*-by-4 matrix or a *B*by-1 cell array. *M* is the number of bounding boxes in an image, and *B* is the number of *M*-by-4 matrices when the input contains an array of images.

Each row of bboxes contains a four-element vector of the form [*x y width height*]. This vector specifies the upper left corner and size of that corresponding bounding box in pixels.

#### **scores — Detection scores**

*M*-by-1 vector | *B*-by-1 cell array

Detection confidence scores, returned as an *M*-by-1 vector or a *B*-by-1 cell array. *M* is the number of bounding boxes in an image, and *B* is the number of *M*-by-1 vectors when the input contains an array of images. A higher score indicates higher confidence in the detection.

#### **labels — Labels for bounding boxes**

*M*-by-1 categorical array | *B*-by-1 cell array

Labels for bounding boxes, returned as an *M*-by-1 categorical array or a *B*-by-1 cell array. *M* is the number of labels in an image, and *B* is the number of *M*-by-1 categorical arrays when the input contains an array of images. You define the class names used to label the objects when you train the input detector.

#### **detectionResults — Detection results**

3-column table

Detection results, returned as a 3-column table with variable names, *Boxes*, *Scores*, and *Labels*. The *Boxes* column contains *M*-by-4 matrices, of *M* bounding boxes for the objects found in the image. Each row contains a bounding box as a 4-element vector in the format [*x*,*y*,*width*,*height*]. The format specifies the upper-left corner location and size in pixels of the bounding box in the corresponding image.

# **Version History**

**Introduced in R2017a**

### **See Also**

**Apps [Image Labeler](#page-2540-0)** | **[Video Labeler](#page-2550-0)**

#### **Functions**

[trainFastRCNNObjectDetector](#page-2711-0) | [selectStrongestBboxMulticlass](#page-2480-0)

### **Objects**

[fastRCNNObjectDetector](#page-1224-0)

#### **Topics**

"Datastores for Deep Learning" (Deep Learning Toolbox)

# **detect**

Detect objects using Faster R-CNN object detector

# **Syntax**

```
bboxes = detect(detector, I)[bboxes, scores] = detect(detector, I)[ , labels] = detect(detector, I)
```

```
detectionResults = detect(detector, ds)
```
 $[\underline{\hspace{1cm}}] = \text{detect}(\underline{\hspace{1cm}}, \text{roi})$  $[\underline{\hspace{1cm}}] = \text{detect}(\underline{\hspace{1cm}})$ , Name, Value)

# **Description**

bboxes = detect(detector, I) detects objects within a single image or an array of images, I, using a Faster R-CNN (regions with convolutional neural networks) object detector. The locations of objects detected are returned as a set of bounding boxes.

When using this function, use of a CUDA enabled NVIDIA GPU is highly recommended. The GPU reduces computation time significantly. Usage of the GPU requires Parallel Computing Toolbox. For information about the supported compute capabilities, see "GPU Computing Requirements" (Parallel Computing Toolbox).

 $[bboxes, scores] = detect(detector, I)$  also returns the detection scores for each bounding box.

[  $\blacksquare$ , labels] = detect(detector, I) also returns a categorical array of labels assigned to the bounding boxes, using either of the preceding syntaxes. The labels used for object classes are defined during training using the [trainFasterRCNNObjectDetector](#page-2633-0) function.

detectionResults = detect(detector,ds) detects objects within the series of images returned by the [read](#page-1624-0) function of the input datastore.

 $[\_\_\_\] = detect(\_\_\_\ ,\text{roi})$  detects objects within the rectangular search region specified by roi.

[ \_\_\_ ] = detect( \_\_\_ , Name, Value) specifies options using one or more Name, Value pair arguments. For example, detect(detector,I,'NumStrongestRegions',1000) limits the number of strongest region proposals to 1000.

## **Examples**

### **Detect Vehicles Using Faster R-CNN**

Detect vehicles within an image by using a Faster R-CNN object detector.

Load a Faster R-CNN object detector pretrained to detect vehicles.

```
data = load('fasterRCNNVehicleTrainingData.mat', 'detector');
detector = data.detector;
```
Read in a test image.

```
I = imread('highway.png');
imshow(I)
```
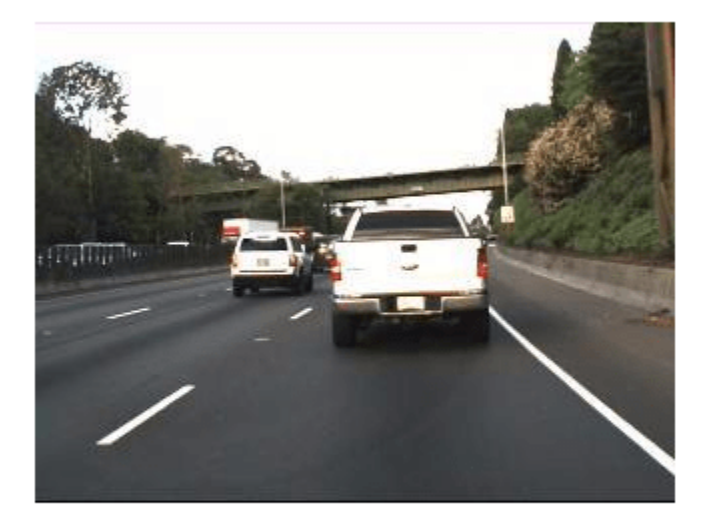

Run the detector on the image and inspect the results. The labels come from the ClassNames property of the detector.

```
[bboxes, scores, labels] = detect(detector, I)
bboxes = 2×4
    150 86 80 72
   91 89 67
scores = 2x1 single column vector
    1.0000
    0.9001
labels = 2x1 categorical
     vehicle 
     vehicle
```
The detector has high confidence in the detections. Annotate the image with the bounding boxes for the detections and the corresponding detection scores.

 detectedI = insertObjectAnnotation(I,'Rectangle',bboxes,cellstr(labels)); figure imshow(detectedI)

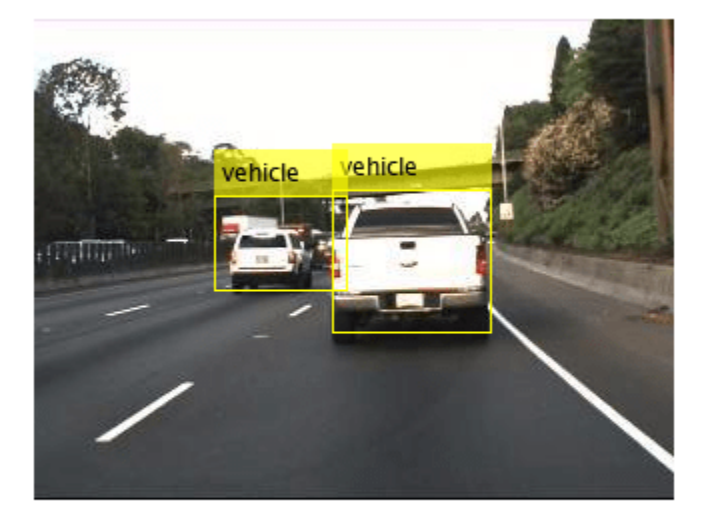

### **Input Arguments**

#### **detector — Faster R-CNN object detector**

fasterRCNNObjectDetector object

Faster R-CNN object detector, specified as a [fasterRCNNObjectDetector](#page-1228-0) object. To create this object, call the [trainFasterRCNNObjectDetector](#page-2633-0) function with training data as input.

#### **I — Input image**

*H*-by-*W*-by-*C*-by-*B* numeric array of images

Input image, specified as an *H*-by-*W*-by-*C*-by-*B* numeric array of images. Images must be real, nonsparse, grayscale or RGB image.

- $\bullet$  *H* Height in pixels.
- $W$  Width in pixels
- *C* The channel size in each image must be equal to the network's input channel size. For example, for grayscale images, *C* must be equal to 1. For RGB color images, it must be equal to 3.
- *B* Number of images in the array.

The detector is sensitive to the range of the input image. Therefore, ensure that the input image range is similar to the range of the images used to train the detector. For example, if the detector was trained on uint8 images, rescale this input image to the range [0, 255] by using the im2uint8 or rescale function. The size of this input image should be comparable to the sizes of the images used in training. If these sizes are very different, the detector has difficulty detecting objects because the scale of the objects in the input image differs from the scale of the objects the detector was trained to

identify. Consider whether you used the SmallestImageDimension property during training to modify the size of training images.

Data Types: uint8 | uint16 | int16 | double | single | logical

#### **ds — Datastore**

datastore object

Datastore, specified as a datastore object containing a collection of images. Each image must be a grayscale, RGB, or multichannel image. The function processes only the first column of the datastore, which must contain images and must be cell arrays or tables with multiple columns.

#### **roi — Search region of interest**

[*x y width height*] vector

Search region of interest, specified as a four-element vector of the form [*x y width height*]. The vector specifies the upper left corner and size of a region in pixels.

#### **Name-Value Pair Arguments**

Specify optional pairs of arguments as Name1=Value1,...,NameN=ValueN, where Name is the argument name and Value is the corresponding value. Name-value arguments must appear after other arguments, but the order of the pairs does not matter.

*Before R2021a, use commas to separate each name and value, and enclose* Name *in quotes.*

Example: 'NumStrongestRegions',1000

#### **Threshold — Detection threshold**

0.5 (default) | scalar in the range [0, 1]

Detection threshold, specified as a scalar in the range [0, 1]. Detections that have scores less than this threshold value are removed. To reduce false positives, increase this value.

#### **NumStrongestRegions — Maximum number of strongest region proposals**

2000 (default) | positive integer | Inf

Maximum number of strongest region proposals, specified as the comma-separated pair consisting of 'NumStrongestRegions' and a positive integer. Reduce this value to speed up processing time at the cost of detection accuracy. To use all region proposals, specify this value as Inf.

#### **SelectStrongest — Select strongest bounding box**

true (default) | false

Select the strongest bounding box for each detected object, specified as the comma-separated pair consisting of 'SelectStrongest' and either true or false.

• true — Return the strongest bounding box per object. To select these boxes, detect calls the [selectStrongestBboxMulticlass](#page-2480-0) function, which uses nonmaximal suppression to eliminate overlapping bounding boxes based on their confidence scores.

For example:

```
selectStrongestBboxMulticlass(bbox, scores, ...
             'RatioType','Min', ...
            'OverlapThreshold',0.5);
```
• false — Return all detected bounding boxes. You can then create your own custom operation to eliminate overlapping bounding boxes.

#### **MinSize — Minimum region size**

[*height width*] vector

Minimum region size that contains a detected object, specified as the comma-separated pair consisting of 'MinSize' and a [*height width*] vector. Units are in pixels.

By default, MinSize is the smallest object that the trained detector can detect.

#### **MaxSize — Maximum region size**

size(I) (default) | [*height width*] vector

Maximum region size that contains a detected object, specified as the comma-separated pair consisting of 'MaxSize' and a [*height width*] vector. Units are in pixels.

To reduce computation time, set this value to the known maximum region size for the objects being detected in the image. By default, 'MaxSize' is set to the height and width of the input image, I.

#### **MiniBatchSize — Minimum batch size**

128 (default) | scalar

Minimum batch size, specified as the comma-separated pair consisting of 'MiniBatchSize' and a scalar value. Use the MiniBatchSize to process a large collection of images. Images are grouped into minibatches and processed as a batch to improve computation efficiency. Increase the minibatch size to decrease processing time. Decrease the size to use less memory.

#### **ExecutionEnvironment — Hardware resource**

'auto' (default) | 'gpu' | 'cpu'

Hardware resource on which to run the detector, specified as the comma-separated pair consisting of 'ExecutionEnvironment' and 'auto', 'gpu', or 'cpu'.

- 'auto' Use a GPU if it is available. Otherwise, use the CPU.
- 'gpu' Use the GPU. To use a GPU, you must have Parallel Computing Toolbox and a CUDA enabled NVIDIA GPU. If a suitable GPU is not available, the function returns an error. For information about the supported compute capabilities, see "GPU Computing Requirements" (Parallel Computing Toolbox).
- 'cpu' Use the CPU.

### **Output Arguments**

#### **bboxes — Location of objects detected**

*M*-by-4 matrix | *B*-by-1 cell array

Location of objects detected within the input image or images, returned as an *M*-by-4 matrix or a *B*by-1 cell array. *M* is the number of bounding boxes in an image, and *B* is the number of *M*-by-4 matrices when the input contains an array of images.

Each row of bboxes contains a four-element vector of the form [*x y width height*]. This vector specifies the upper left corner and size of that corresponding bounding box in pixels.

#### **scores — Detection scores**

*M*-by-1 vector | *B*-by-1 cell array

Detection confidence scores, returned as an *M*-by-1 vector or a *B*-by-1 cell array. *M* is the number of bounding boxes in an image, and *B* is the number of *M*-by-1 vectors when the input contains an array of images. A higher score indicates higher confidence in the detection.

#### **labels — Labels for bounding boxes**

*M*-by-1 categorical array | *B*-by-1 cell array

Labels for bounding boxes, returned as an *M*-by-1 categorical array or a *B*-by-1 cell array. *M* is the number of labels in an image, and *B* is the number of *M*-by-1 categorical arrays when the input contains an array of images. You define the class names used to label the objects when you train the input detector.

#### **detectionResults — Detection results**

3-column table

Detection results, returned as a 3-column table with variable names, *Boxes*, *Scores*, and *Labels*. The *Boxes* column contains *M*-by-4 matrices, of *M* bounding boxes for the objects found in the image. Each row contains a bounding box as a 4-element vector in the format [*x*,*y*,*width*,*height*]. The format specifies the upper-left corner location and size in pixels of the bounding box in the corresponding image.

# **Version History**

**Introduced in R2017a**

### **See Also**

**Apps [Image Labeler](#page-2540-0)** | **[Video Labeler](#page-2550-0)**

#### **Functions**

```
trainYOLOv2ObjectDetector | trainFasterRCNNObjectDetector |
selectStrongestBboxMulticlass | evaluateDetectionMissRate |
evaluateDetectionPrecision
```
**Objects** [fasterRCNNObjectDetector](#page-1228-0) | [boxLabelDatastore](#page-714-0)

#### **Topics**

"Datastores for Deep Learning" (Deep Learning Toolbox)

# **detect**

Detect objects using YOLO v2 object detector

# **Syntax**

```
bboxes = detect(detector, I)[bboxes,scores] = detect(detector,I)
[ , labels] = detect(detector, I)
```
 $detectionResults = detect(detector, ds)$ 

 $[\underline{\hspace{1cm}}] = \text{detect}(\underline{\hspace{1cm}}, \text{roi})$  $[\frac{1}{\sqrt{2}}] = \text{detect}(\frac{1}{\sqrt{2}}), \text{Name}, \text{Value})$ 

# **Description**

bboxes = detect(detector, I) detects objects within a single image or an array of images, I, using you only look once version 2 (YOLO v2) object detector. The input size of the image must be greater than or equal to the network input size of the pretrained detector. The locations of objects detected are returned as a set of bounding boxes.

When using this function, use of a CUDA-enabled NVIDIA GPU is highly recommended. The GPU reduces computation time significantly. Usage of the GPU requires Parallel Computing Toolbox. For information about the supported compute capabilities, see "GPU Computing Requirements" (Parallel Computing Toolbox).

 $[bboxes, scores] = detect(detector, I)$  also returns the class-specific confidence scores for each bounding box.

[  $\blacksquare$ , labels] = detect(detector, I) returns a categorical array of labels assigned to the bounding boxes in addition to the output arguments from the previous syntax. The labels used for object classes are defined during training using the [trainYOLOv2ObjectDetector](#page-2652-0) function.

 $detectionResults = detect(detector, ds) detects objects within all the images returned by$ the [read](#page-1624-0) function of the input datastore.

[ \_\_\_ ] = detect( \_\_\_ ,roi) detects objects within the rectangular search region specified by roi. Use output arguments from any of the previous syntaxes. Specify input arguments from any of the previous syntaxes.

[ \_\_\_ ] = detect( \_\_\_ , Name, Value) specifies options using one or more Name, Value pair arguments in addition to the input arguments in any of the preceding syntaxes.

## **Examples**

### **Detect Vehicles Using YOLO v2 Object Detection Network**

Load a YOLO v2 object detector pretrained to detect vehicles.

vehicleDetector = load('yolov2VehicleDetector.mat','detector'); detector = vehicleDetector.detector;

Read a test image into the workspace.

 $I = imread('highway.png')$ ;

Display the input test image.

imshow(I);

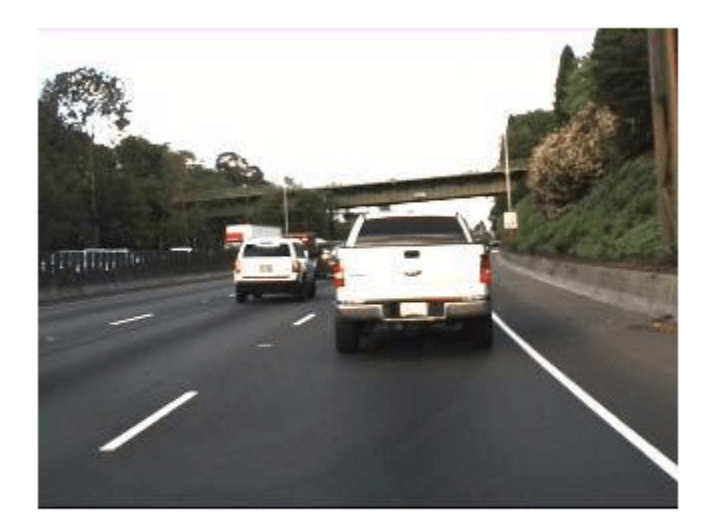

Run the pretrained YOLO v2 object detector on the test image. Inspect the results for vehicle detection. The labels are derived from the ClassNames property of the detector.

[bboxes,scores,labels] = detect(detector,I)

```
bboxes = 1 \times 4 78 81 64 63
scores = single
     0.6224
labels = categorical
      vehicle
```
Annotate the image with the bounding boxes for the detections.

```
if ~isempty(bboxes)
    detectedI = insertObjectAnnotation(I, 'rectangle', bboxes, cellstr(labels));
end
figure
imshow(detectedI)
```
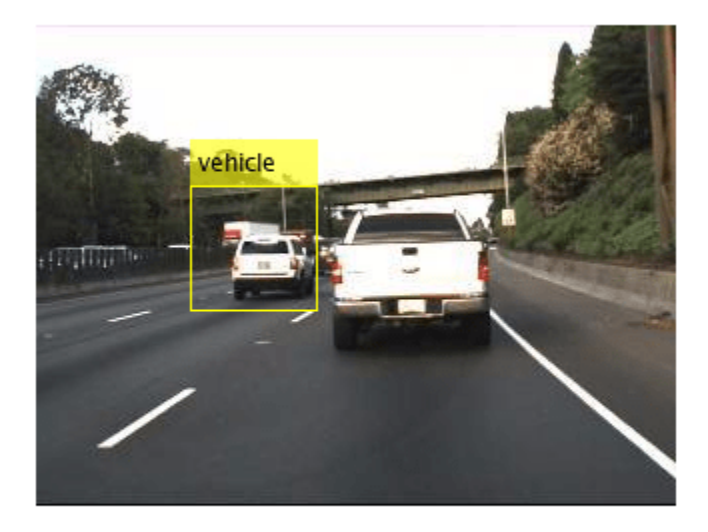

## **Input Arguments**

#### **detector — YOLO v2 object detector**

yolov2ObjectDetector object

YOLO v2 object detector, specified as a yolov20bjectDetector object. To create this object, call the [trainYOLOv2ObjectDetector](#page-2652-0) function with the training data as input.

#### **I — Input image**

*H*-by-*W*-by-*C*-by-*B* numeric array of images

Input image, specified as an *H*-by-*W*-by-*C*-by-*B* numeric array of images. Images must be real, nonsparse, grayscale or RGB image.

- $\bullet$  *H* Height in pixels.
- $W$  Width in pixels
- *C* The channel size in each image must be equal to the network's input channel size. For example, for grayscale images, *C* must be equal to 1. For RGB color images, it must be equal to 3.
- $B$  Number of images in the array.

The detector is sensitive to the range of the input image. Therefore, ensure that the input image range is similar to the range of the images used to train the detector. For example, if the detector was trained on uint8 images, rescale this input image to the range [0, 255] by using the im2uint8 or rescale function. The size of this input image should be comparable to the sizes of the images used in training. If these sizes are very different, the detector has difficulty detecting objects because the scale of the objects in the input image differs from the scale of the objects the detector was trained to identify. Consider whether you used the SmallestImageDimension property during training to modify the size of training images.

Data Types: uint8 | uint16 | int16 | double | single | logical

#### **ds — Datastore**

datastore object

Datastore, specified as a datastore object containing a collection of images. Each image must be a grayscale, RGB, or multichannel image. The function processes only the first column of the datastore, which must contain images and must be cell arrays or tables with multiple columns.

#### **roi — Search region of interest**

[*x y width height*] vector

Search region of interest, specified as a four-element vector of the form [*x y width height*]. The vector specifies the upper left corner and size of a region in pixels.

#### **Name-Value Pair Arguments**

Specify optional pairs of arguments as Name1=Value1,...,NameN=ValueN, where Name is the argument name and Value is the corresponding value. Name-value arguments must appear after other arguments, but the order of the pairs does not matter.

*Before R2021a, use commas to separate each name and value, and enclose* Name *in quotes.*

Example: detect(detector,I,'Threshold',0.25)

#### **Threshold — Detection threshold**

0.5 (default) | scalar in the range [0, 1]

Detection threshold, specified as a comma-separated pair consisting of 'Threshold' and a scalar in the range [0, 1]. Detections that have scores less than this threshold value are removed. To reduce false positives, increase this value.

#### **SelectStrongest — Select strongest bounding box**

true (default) | false

Select the strongest bounding box for each detected object, specified as the comma-separated pair consisting of 'SelectStrongest' and either true or false.

• true — Returns the strongest bounding box per object. The method calls the [selectStrongestBboxMulticlass](#page-2480-0) function, which uses nonmaximal suppression to eliminate overlapping bounding boxes based on their confidence scores.

By default, the [selectStrongestBboxMulticlass](#page-2480-0) function is called as follows

```
selectStrongestBboxMulticlass(bbox, scores, ...
                                 'RatioType','Union',...
                                 'OverlapThreshold',0.5);
```
• false — Return all the detected bounding boxes. You can then write your own custom method to eliminate overlapping bounding boxes.

#### **MinSize — Minimum region size**

[1 1] (default) | vector of the form [*height width*]

Minimum region size, specified as the comma-separated pair consisting of 'MinSize' and a vector of the form [*height width*]. Units are in pixels. The minimum region size defines the size of the smallest region containing the object.

By default, MinSize is 1-by-1.

#### **MaxSize — Maximum region size**

size(I) (default) | vector of the form [*height width*]

Maximum region size, specified as the comma-separated pair consisting of 'MaxSize' and a vector of the form [*height width*]. Units are in pixels. The maximum region size defines the size of the largest region containing the object.

By default, 'MaxSize' is set to the height and width of the input image, I. To reduce computation time, set this value to the known maximum region size for the objects that can be detected in the input test image.

#### **MiniBatchSize — Minimum batch size**

128 (default) | scalar

Minimum batch size, specified as the comma-separated pair consisting of 'MiniBatchSize' and a scalar value. Use the MiniBatchSize to process a large collection of image. Images are grouped into minibatches and processed as a batch to improve computation efficiency. Increase the minibatch size to decrease processing time. Decrease the size to use less memory.

#### **ExecutionEnvironment — Hardware resource**

'auto' (default) | 'gpu' | 'cpu'

Hardware resource on which to run the detector, specified as the comma-separated pair consisting of 'ExecutionEnvironment' and 'auto', 'gpu', or 'cpu'.

- 'auto' Use a GPU if it is available. Otherwise, use the CPU.
- 'gpu' Use the GPU. To use a GPU, you must have Parallel Computing Toolbox and a CUDAenabled NVIDIA GPU. If a suitable GPU is not available, the function returns an error. For information about the supported compute capabilities, see "GPU Computing Requirements" (Parallel Computing Toolbox).
- 'cpu' Use the CPU.

#### **Acceleration — Performance optimization**

'auto' (default) | 'mex' | 'none'

Performance optimization, specified as the comma-separated pair consisting of 'Acceleration' and one of the following:

- 'auto' Automatically apply a number of optimizations suitable for the input network and hardware resource.
- 'mex' Compile and execute a MEX function. This option is available when using a GPU only. Using a GPU requires Parallel Computing Toolbox and a CUDA enabled NVIDIA GPU. If Parallel Computing Toolbox or a suitable GPU is not available, then the function returns an error. For information about the supported compute capabilities, see "GPU Computing Requirements" (Parallel Computing Toolbox).
- 'none' Disable all acceleration.

The default option is 'auto'. If 'auto' is specified, MATLAB applies a number of compatible optimizations. If you use the 'auto' option, MATLAB does not ever generate a MEX function.

Using the 'Acceleration' options 'auto' and 'mex' can offer performance benefits, but at the expense of an increased initial run time. Subsequent calls with compatible parameters are faster. Use performance optimization when you plan to call the function multiple times using new input data.
The 'mex' option generates and executes a MEX function based on the network and parameters used in the function call. You can have several MEX functions associated with a single network at one time. Clearing the network variable also clears any MEX functions associated with that network.

The 'mex' option is only available for input data specified as a numeric array, cell array of numeric arrays, table, or image datastore. No other types of datastore support the 'mex' option.

The 'mex' option is only available when you are using a GPU. You must also have a  $C/C++$  compiler installed. For setup instructions, see "MEX Setup" (GPU Coder).

'mex' acceleration does not support all layers. For a list of supported layers, see "Supported Layers" (GPU Coder).

### **Output Arguments**

#### **bboxes — Location of objects detected**

*M*-by-4 matrix | *B*-by-1 cell array

Location of objects detected within the input image or images, returned as an *M*-by-4 matrix or a *B*by-1 cell array. *M* is the number of bounding boxes in an image, and *B* is the number of *M*-by-4 matrices when the input contains an array of images.

Each row of bboxes contains a four-element vector of the form [*x y width height*]. This vector specifies the upper left corner and size of that corresponding bounding box in pixels.

#### **scores — Detection scores**

*M*-by-1 vector | *B*-by-1 cell array

Detection confidence scores, returned as an *M*-by-1 vector or a *B*-by-1 cell array. *M* is the number of bounding boxes in an image, and *B* is the number of *M*-by-1 vectors when the input contains an array of images. A higher score indicates higher confidence in the detection.

#### **labels — Labels for bounding boxes**

*M*-by-1 categorical array | *B*-by-1 cell array

Labels for bounding boxes, returned as an *M*-by-1 categorical array or a *B*-by-1 cell array. *M* is the number of labels in an image, and *B* is the number of *M*-by-1 categorical arrays when the input contains an array of images. You define the class names used to label the objects when you train the input detector.

#### **detectionResults — Detection results**

3-column table

Detection results, returned as a 3-column table with variable names, *Boxes*, *Scores*, and *Labels*. The *Boxes* column contains *M*-by-4 matrices, of *M* bounding boxes for the objects found in the image. Each row contains a bounding box as a 4-element vector in the format [*x*,*y*,*width*,*height*]. The format specifies the upper-left corner location and size in pixels of the bounding box in the corresponding image.

### **More About**

#### **Data Preprocessing**

By default, the detect function preprocesses the test image for object detection by:

- Resizing it to a nearest possible image size used for training the YOLO v2 network. The function determines the nearest possible image size from the TrainingImageSize property of the [yolov2ObjectDetector](#page-1253-0) object.
- Normalizing its pixel values to lie in same range as that of the images used to train the YOLO v2 object detector. For example, if the detector was trained on uint8 images, the test image must also have pixel values in the range [0, 255]. Otherwise, use the im2uint8 or rescale function to rescale the pixel values in the test image.

# **Version History**

**Introduced in R2019a**

# **Extended Capabilities**

#### **C/C++ Code Generation**

Generate C and C++ code using MATLAB® Coder™.

Usage notes and limitations:

- The roi argument to the detect method must be a code generation constant (coder.const()) and a 1x4 vector.
- Only the Threshold, SelectStrongest, MinSize, and MaxSize name-value pairs for detect are supported.

#### **GPU Code Generation**

Generate CUDA® code for NVIDIA® GPUs using GPU Coder™.

Usage notes and limitations:

- The roi argument to the detect method must be a codegen constant (coder.const()) and a 1x4 vector.
- Only the Threshold, SelectStrongest, MinSize, MaxSize, and MiniBatchSize Name-Value pairs are supported.
- The height, width, channel, and batch size of the input image must be fixed size.
- The minimum batch size value passed to detect method must be fixed size.

### **See Also**

**Apps [Image Labeler](#page-2540-0)** | **[Video Labeler](#page-2550-0)**

#### **Functions**

```
selectStrongestBboxMulticlass | trainYOLOv2ObjectDetector |
evaluateDetectionMissRate | evaluateDetectionPrecision
```
#### **Objects**

[yolov2ObjectDetector](#page-1253-0) | [boxLabelDatastore](#page-714-0)

#### **Topics**

"Create YOLO v2 Object Detection Network" "Object Detection Using YOLO v2 Deep Learning" "Estimate Anchor Boxes From Training Data"

"Code Generation for Object Detection by Using YOLO v2"

"Getting Started with YOLO v2"

"Anchor Boxes for Object Detection"

"Datastores for Deep Learning" (Deep Learning Toolbox)

# **classifyRegions**

Classify objects in image regions using R-CNN object detector

### **Syntax**

```
[labels,scores] = classifyRegions(detector,I,rois)
[labels,scores,allScores] = classifyRegions(detector,I,rois)
[ ] = \text{classifyRegions} \text{Name=Value}
```
# **Description**

[labels, scores] = classifyRegions(detector, I, rois) classifies objects within the regions of interest of image I, using an R-CNN (regions with convolutional neural networks) object detector. For each region, classifyRegions returns the class label with the corresponding highest classification score.

When using this function, use of a CUDA enabled NVIDIA GPU is highly recommended. The GPU reduces computation time significantly. Usage of the GPU requires Parallel Computing Toolbox. For information about the supported compute capabilities, see "GPU Computing Requirements" (Parallel Computing Toolbox).

[labels, scores, allScores] = classifyRegions(detector, I, rois) also returns all the classification scores of each region. The scores are returned in an *M*-by-*N* matrix of *M* regions and *N* class labels.

[  $\Box$  ] = classifyRegions( Name=Value) specifies options using one or more name-value arguments in addition to any combination of arguments from previous syntaxes. For example, ExecutionEnvironment="cpu" classifies objects within image regions using only the CPU hardware.

## **Examples**

#### **Classify Multiple Image Regions**

Load a pretrained detector.

load('rcnnStopSigns.mat','rcnn')

Read the test image.

img = imread('stopSignTest.jpg');

Specify multiple regions to classify within the test image.

rois = [416 143 33 27 347 168 36 54];

Classify regions.

```
[labels,scores] = classifyRegions(rcnn,img,rois);
detectedImg = insertObjectAnnotation(img, 'rectangle', rois, cellstr(labels));
```
figure imshow(detectedImg)

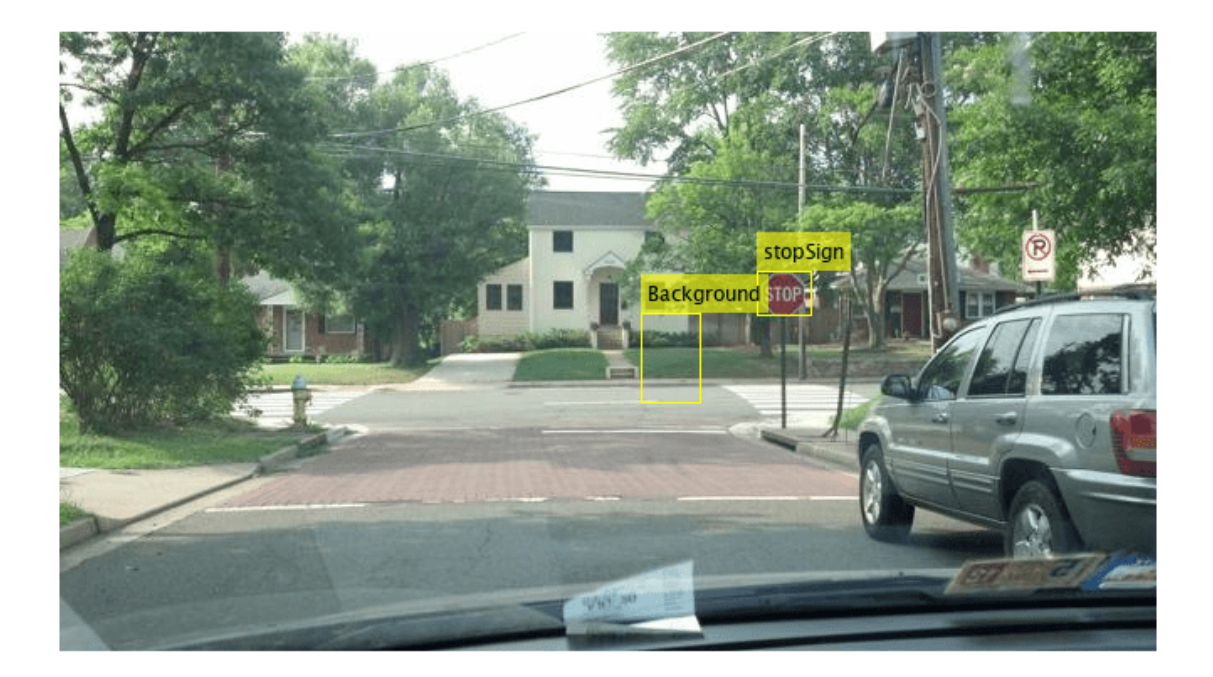

## **Input Arguments**

#### **detector — R-CNN object detector**

rcnnObjectDetector object

R-CNN object detector, specified as an [rcnnObjectDetector](#page-869-0) object. To create this object, call the [trainRCNNObjectDetector](#page-2081-0) function with training data as input.

#### **I — Input image**

grayscale image | RGB image

Input image, specified as a real, nonsparse, grayscale or RGB image.

Data Types: uint8 | uint16 | int16 | double | single

#### **rois — Regions of interest**

*M*-by-4 matrix

Regions of interest within the image, specified as an *M*-by-4 matrix defining *M* rectangular regions. Each row contains a four-element vector of the form [*x y width height*]. This vector specifies the upper left corner and size of a region in pixels.

#### **Name-Value Pair Arguments**

Specify optional pairs of arguments as Name1=Value1, ..., NameN=ValueN, where Name is the argument name and Value is the corresponding value. Name-value arguments must appear after other arguments, but the order of the pairs does not matter.

*Before R2021a, use commas to separate each name and value, and enclose* Name *in quotes.*

Example: ExecutionEnvironment="cpu" classifies objects within image regions using only the CPU hardware.

#### **MiniBatchSize — Size of smaller batches for R-CNN data processing**

128 (default) | integer

Size of smaller batches for R-CNN data processing, specified as an integer. Larger batch sizes lead to faster processing but take up more memory.

#### **ExecutionEnvironment — Hardware resource**

"auto" (default) | "gpu" | "cpu"

Hardware resource used to classify image regions, specified as "auto", "gpu", or "cpu".

- "auto" Use a GPU if it is available. Otherwise, use the CPU.
- "gpu" Use the GPU. To use a GPU, you must have Parallel Computing Toolbox and a CUDA enabled NVIDIA GPU. If a suitable GPU is not available, the function returns an error. For information about the supported compute capabilities, see "GPU Computing Requirements" (Parallel Computing Toolbox).
- "cpu" Use the CPU.

### **Output Arguments**

#### **labels — Classification labels of regions**

*M*-by-1 categorical array

Classification labels of regions, returned as an *M*-by-1 categorical array. *M* is the number of regions of interest in rois. Each class name in labels corresponds to a classification score in scores and a region of interest in rois. classifyRegions obtains the class names from the input detector.

#### **scores — Highest classification score per region**

*M*-by-1 vector of values in the range [0, 1]

Highest classification score per region, returned as an *M*-by-1 vector of values in the range [0, 1]. *M* is the number of regions of interest in rois. Each classification score in scores corresponds to a class name in labels and a region of interest in rois. A higher score indicates higher confidence in the classification.

#### **allScores — All classification scores per region**

*M*-by-*N* matrix of values in the range [0, 1]

All classification scores per region, returned as an *M*-by-*N* matrix of values in the range [0, 1]. *M* is the number of regions in rois. *N* is the number of class names stored in the input detector. Each row of classification scores in allscores corresponds to a region of interest in rois. A higher score indicates higher confidence in the classification.

# **Version History**

**Introduced in R2016b**

### **See Also**

**Apps [Image Labeler](#page-2540-0)** | **[Video Labeler](#page-2550-0)**

**Functions** [trainRCNNObjectDetector](#page-2081-0)

**Objects** [rcnnObjectDetector](#page-869-0)

# **classifyRegions**

Classify objects in image regions using Fast R-CNN object detector

# **Syntax**

```
[labels,scores] = classifyRegions(detector,I,rois)
[labels,scores,allScores] = classifyRegions(detector,I,rois)
[ ___ ] = classifyRegions( ___ , 'ExecutionEnvironment', resource)
```
## **Description**

[labels, scores] = classifyRegions(detector, I, rois) classifies objects within the regions of interest of image I, using a Fast R-CNN (regions with convolutional neural networks) object detector. For each region, classifyRegions returns the class label with the corresponding highest classification score.

When using this function, use of a CUDA enabled NVIDIA GPU is highly recommended. The GPU reduces computation time significantly. Usage of the GPU requires Parallel Computing Toolbox. For information about the supported compute capabilities, see "GPU Computing Requirements" (Parallel Computing Toolbox).

[labels, scores, all Scores] = classify Regions (detector, I, rois) also returns all the classification scores of each region. The scores are returned in an *M*-by-*N* matrix of *M* regions and *N* class labels.

 $[$  ] = classifyRegions( , 'ExecutionEnvironment', resource) specifies the hardware resource used to classify object within image regions: 'auto', 'cpu', or 'gpu'. You can use this syntax with either of the preceding syntaxes.

## **Examples**

#### **Classify Image Regions Using Fast R-CNN**

Configure a Fast R-CNN object detector and use it to classify objects within multiple regions of an image.

Load a fastRCNNObjectDetector object that is pretrained to detect stop signs.

```
data = load('rcnnStopSigns.mat','fastRCNN');
fastRCNN = data.fastRCNN;
```
Read in a test image containing a stop sign.

```
I = imread('stopSignTest.jpg');
figure
imshow(I)
```
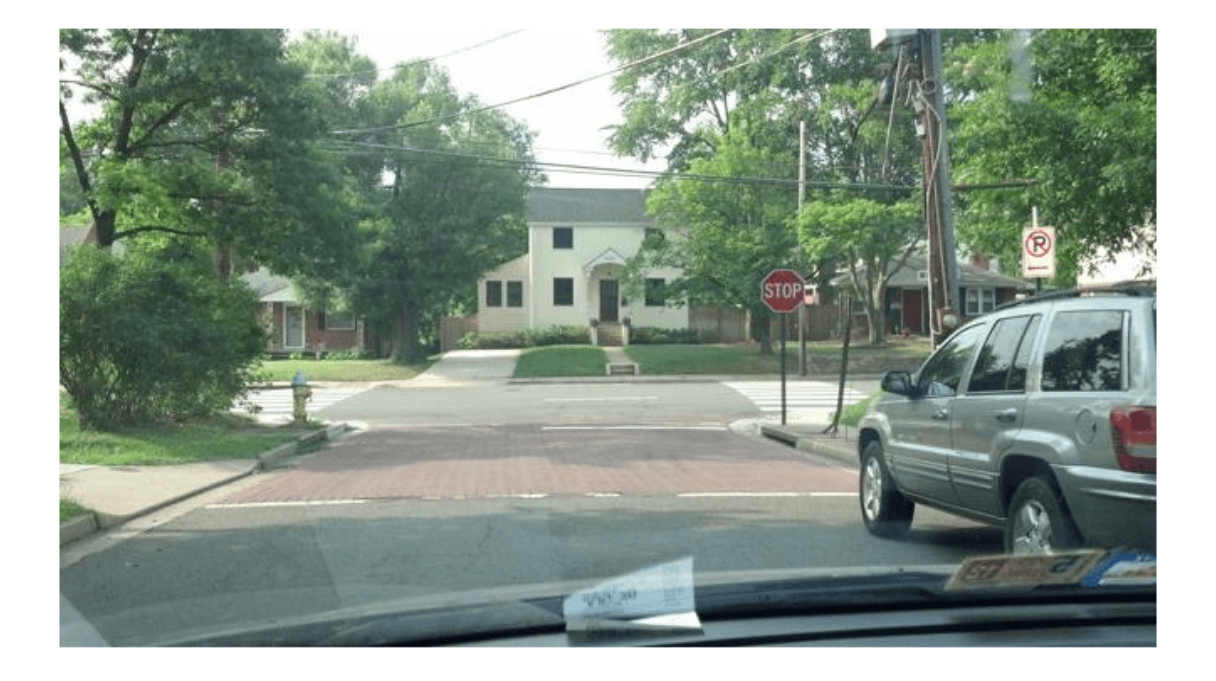

Specify regions of interest to classify within the test image.

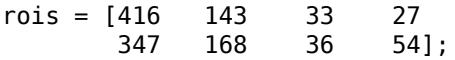

Classify the image regions and inspect the output labels and classification scores. The labels come from the ClassNames property of the detector.

[labels, scores] = classifyRegions(fastRCNN, I, rois)

labels = *2x1 categorical* stopSign Background scores = *2x1 single column vector* 0.9969 1.0000

The detector has high confidence in the classifications. Display the classified regions on the test image.

detectedI = insertObjectAnnotation(I, 'rectangle', rois, cellstr(labels));

figure imshow(detectedI)

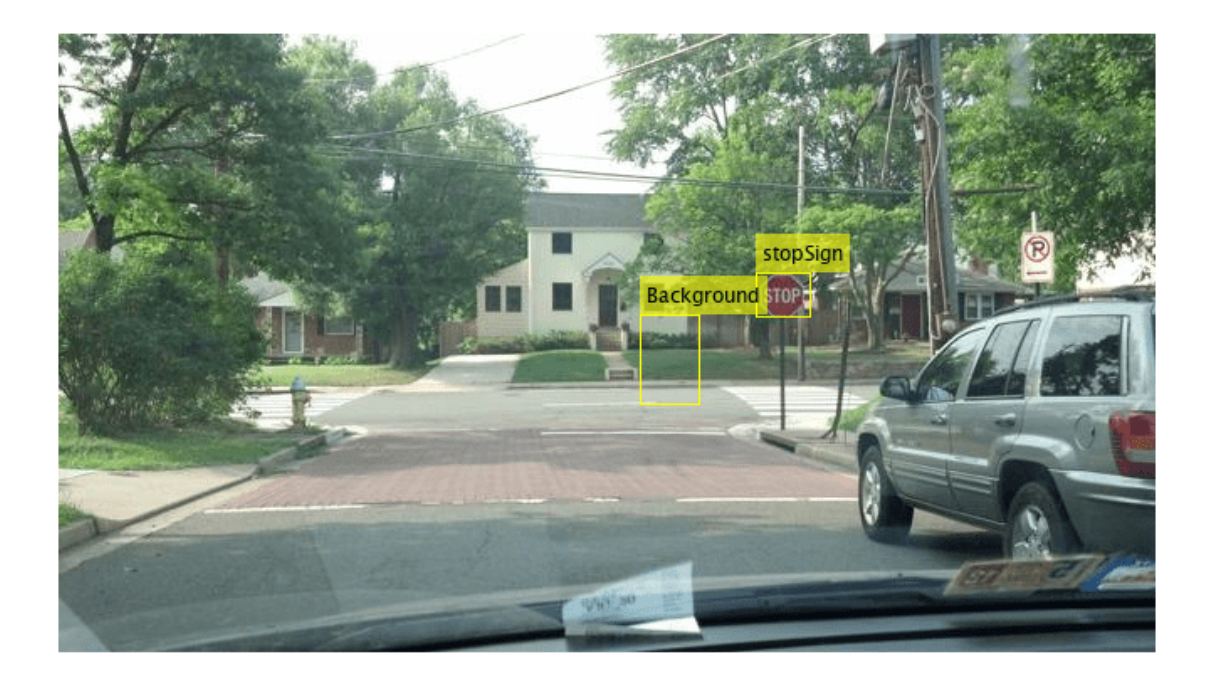

### **Input Arguments**

#### **detector — Fast R-CNN object detector**

fastRCNNObjectDetector object

Fast R-CNN object detector, specified as a [fastRCNNObjectDetector](#page-1224-0) object. To create this object, call the [trainFastRCNNObjectDetector](#page-2711-0) function with training data as input.

#### **I — Input image**

grayscale image | RGB image

Input image, specified as a real, nonsparse, grayscale or RGB image.

Data Types: uint8 | uint16 | int16 | double | single

#### **rois — Regions of interest**

*M*-by-4 matrix

Regions of interest within the image, specified as an *M*-by-4 matrix defining *M* rectangular regions. Each row contains a four-element vector of the form [*x y width height*]. This vector specifies the upper left corner and size of a region in pixels.

#### **resource — Hardware resource**

'auto' (default) | 'gpu' | 'cpu'

Hardware resource used to classify image regions, specified as 'auto', 'gpu', or 'cpu'.

- 'auto' Use a GPU if it is available. Otherwise, use the CPU.
- 'gpu' Use the GPU. To use a GPU, you must have Parallel Computing Toolbox and a CUDA enabled NVIDIA GPU. If a suitable GPU is not available, the function returns an error. For information about the supported compute capabilities, see "GPU Computing Requirements" (Parallel Computing Toolbox).
- 'cpu' Use the CPU.

```
Example: 'ExecutionEnvironment','cpu'
```
### **Output Arguments**

#### **labels — Classification labels of regions**

*M*-by-1 categorical array

Classification labels of regions, returned as an *M*-by-1 categorical array. *M* is the number of regions of interest in rois. Each class name in labels corresponds to a classification score in scores and a region of interest in rois. classifyRegions obtains the class names from the input detector.

#### **scores — Highest classification score per region**

*M*-by-1 vector of values in the range [0, 1]

Highest classification score per region, returned as an *M*-by-1 vector of values in the range [0, 1]. *M* is the number of regions of interest in rois. Each classification score in scores corresponds to a class name in labels and a region of interest in rois. A higher score indicates higher confidence in the classification.

#### **allScores — All classification scores per region**

*M*-by-*N* matrix of values in the range [0, 1]

All classification scores per region, returned as an *M*-by-*N* matrix of values in the range [0, 1]. *M* is the number of regions in rois. *N* is the number of class names stored in the input detector. Each row of classification scores in allscores corresponds to a region of interest in rois. A higher score indicates higher confidence in the classification.

# **Version History**

**Introduced in R2017a**

### **See Also**

**Apps [Image Labeler](#page-2540-0)** | **[Video Labeler](#page-2550-0)**

**Functions** [trainFastRCNNObjectDetector](#page-2711-0)

**Objects** [fastRCNNObjectDetector](#page-1224-0)

# <span id="page-2711-0"></span>**trainFastRCNNObjectDetector**

Train a Fast R-CNN deep learning object detector

# **Syntax**

```
trainedDetector = trainFastRCNNObjectDetector(trainingData,network,options)
[trainedDetector,info] = trainFastRCNNObjectDetector( ___ )
```

```
trainedDetector = trainFastRCNNObjectDetector(trainingData,checkpoint,
options)
```
trainedDetector = trainFastRCNNObjectDetector(trainingData,detector,options)

```
trainedDetector = trainFastRCNNObjectDetector( ___ ,'RegionProposalFcn',
proposalFcn)
```
trainedDetector = trainFastRCNNObjectDetector( \_\_\_ ,Name,Value)

## **Description**

#### **Train a Detector**

trainedDetector = trainFastRCNNObjectDetector(trainingData,network,options) trains a Fast R-CNN (regions with convolution neural networks) object detector using deep learning. You can train a Fast R-CNN detector to detect multiple object classes.

This function requires that you have Deep Learning Toolbox. It is recommended that you also have Parallel Computing Toolbox to use with a CUDA-enabled NVIDIA GPU. For information about the supported compute capabilities, see "GPU Computing Requirements" (Parallel Computing Toolbox).

[trainedDetector,info] = trainFastRCNNObjectDetector( ) also returns information on the training progress, such as training loss and accuracy, for each iteration.

#### **Resume Training a Detector**

trainedDetector = trainFastRCNNObjectDetector(trainingData,checkpoint, options) resumes training from a detector checkpoint.

#### **Fine Tune a Detector**

trainedDetector = trainFastRCNNObjectDetector(trainingData,detector,options) continues training a detector with additional training data or performs more training iterations to improve detector accuracy.

#### **Custom Region Proposal**

trainedDetector = trainFastRCNNObjectDetector( \_\_\_ ,'RegionProposalFcn', proposalFcn) optionally trains a custom region proposal function, proposalFcn, using any of the previous inputs. If you do not specify a proposal function, then the function uses a variation of the Edge Boxe[s\[2\]](#page-2721-0) algorithm.

#### **Additional Properties**

trainedDetector = trainFastRCNNObjectDetector( \_\_\_ ,Name,Value) uses additional options specified by one or more Name, Value pair arguments.

### **Examples**

#### **Train Fast R-CNN Stop Sign Detector**

Load training data.

```
data = load('rcnnStopSigns.mat', 'stopSigns', 'fastRCNNLayers');
stopSigns = data.stopSigns;
fastRCNNLayers = data.fastRCNNLayers;
```
Add fullpath to image files.

```
stopSigns.imageFilename = fullfile(toolboxdir('vision'),'visiondata', ...
     stopSigns.imageFilename);
```
Randomly shuffle data for training.

```
rna(0):
shuffledIdx = random(height(stopSigns));stopSigns = stopSigns(shuffledIdx,:);
```
Create an imageDatastore using the files from the table.

imds = imageDatastore(stopSigns.imageFilename);

Create a boxLabelDatastore using the label columns from the table.

blds = boxLabelDatastore(stopSigns(:,2:end));

Combine the datastores.

ds = combine(imds, blds);

The stop sign training images have different sizes. Preprocess the data to resize the image and boxes to a predefined size.

 $ds = transform(ds, @(data) preprocessData(data, [920 968 3]))$ ;

Set the network training options.

```
options = training Options ('sgdm', ...
     'MiniBatchSize', 10, ...
     'InitialLearnRate', 1e-3, ...
 'MaxEpochs', 10, ...
 'CheckpointPath', tempdir);
```
Train the Fast R-CNN detector. Training can take a few minutes to complete.

```
frcnn = trainFastRCNNObjectDetector(ds, fastRCNNLayers, options, ...
     'NegativeOverlapRange', [0 0.1], ...
     'PositiveOverlapRange', [0.7 1]);
```
\*\*\*\*\*\*\*\*\*\*\*\*\*\*\*\*\*\*\*\*\*\*\*\*\*\*\*\*\*\*\*\*\*\*\*\*\*\*\*\*\*\*\*\*\*\*\*\*\*\*\*\*\*\*\*\*\*\*\*\*\*\*\*\*\*\*\* Training a Fast R-CNN Object Detector for the following object classes:

\* stopSign

--> Extracting region proposals from training datastore...done.

Training on single GPU.

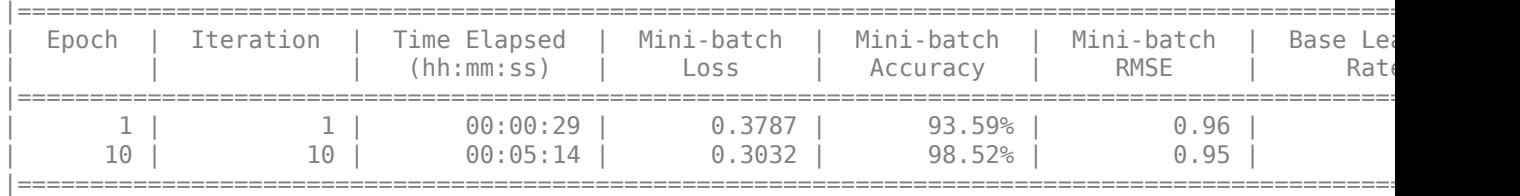

Detector training complete.

\*\*\*\*\*\*\*\*\*\*\*\*\*\*\*\*\*\*\*\*\*\*\*\*\*\*\*\*\*\*\*\*\*

Test the Fast R-CNN detector on a test image.

img = imread('stopSignTest.jpg');

Run the detector.

[bbox, score, label] = detect(frcnn, img);

Display detection results.

```
detectedImg = insertObjectAnnotation(img,'rectangle',bbox,score);
figure
imshow(detectedImg)
```
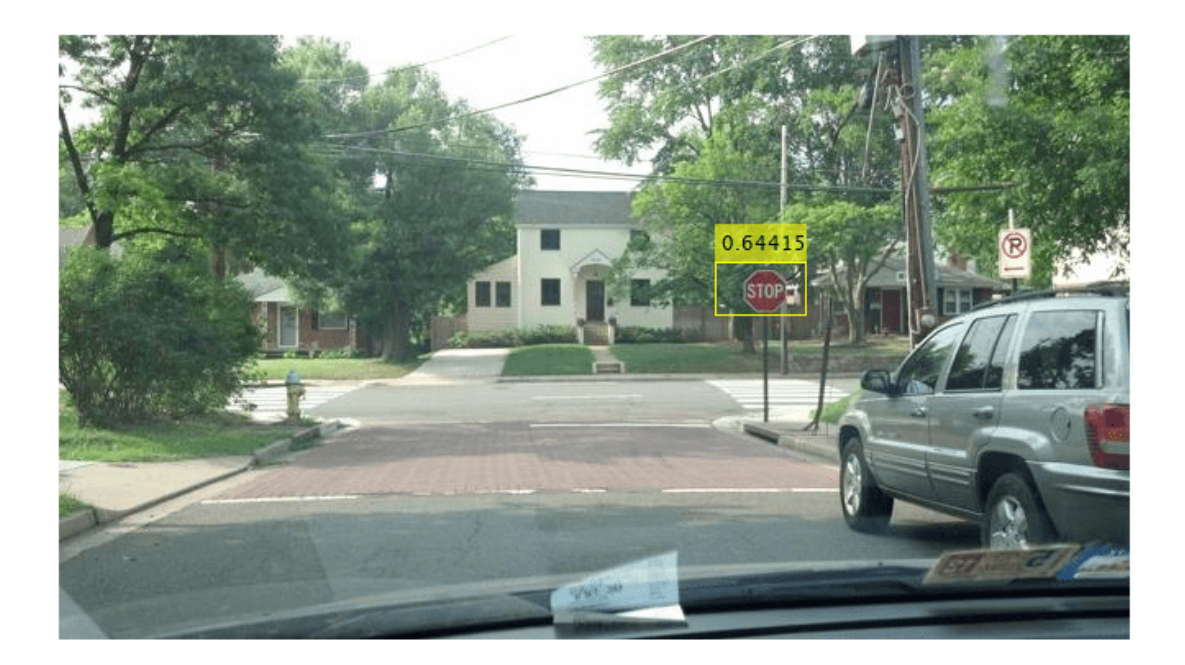

#### **Supporting Functions**

```
function data = preprocessData(data, targetSize)
% Resize image and bounding boxes to the targetSize.
scale = targetSize(1:2)./size(data{1}, [1 2]);data{1} = imresize(data{1}, targetSize(1:2));bboxes = round(data{2});
data{2} = bboxresize(bboxes, scale);end
```
### **Input Arguments**

#### **trainingData — Labeled ground truth**

datastore | table

Labeled ground truth, specified as a datastore or a table.

Each bounding box must be in the format [*x y width height*].

• If you use a datastore, your data must be set up so that calling the datastore with the read and readall functions returns a cell array or table with two or three columns. When the output contains two columns, the first column must contain bounding boxes, and the second column must contain labels, {*boxes*,*labels*}. When the output contains three columns, the second column must contain the bounding boxes, and the third column must contain the labels. In this case, the first column can contain any type of data. For example, the first column can contain images or point cloud data.

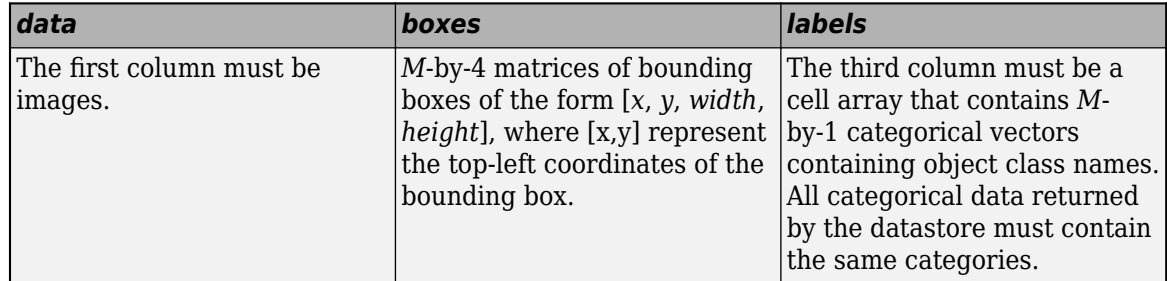

For more information, see "Datastores for Deep Learning" (Deep Learning Toolbox).

• If you use a table, the table must have two or more columns. The first column of the table must contain image file names with paths. The images must be grayscale or truecolor (RGB) and they can be in any format supported by imread. Each of the remaining columns must be a cell vector that contains *M*-by-4 matrices that represent a single object class, such as *vehicle*, *flower*, or *stop sign*. The columns contain 4-element double arrays of *M* bounding boxes in the format [*x*,*y*,*width*,*height*]. The format specifies the upper-left corner location and size of the bounding box in the corresponding image. To create a ground truth table, you can use the **[Image Labeler](#page-2540-0)** app or **[Video Labeler](#page-2550-0)** app. To create a table of training data from the generated ground truth, use the [objectDetectorTrainingData](#page-2726-0) function.

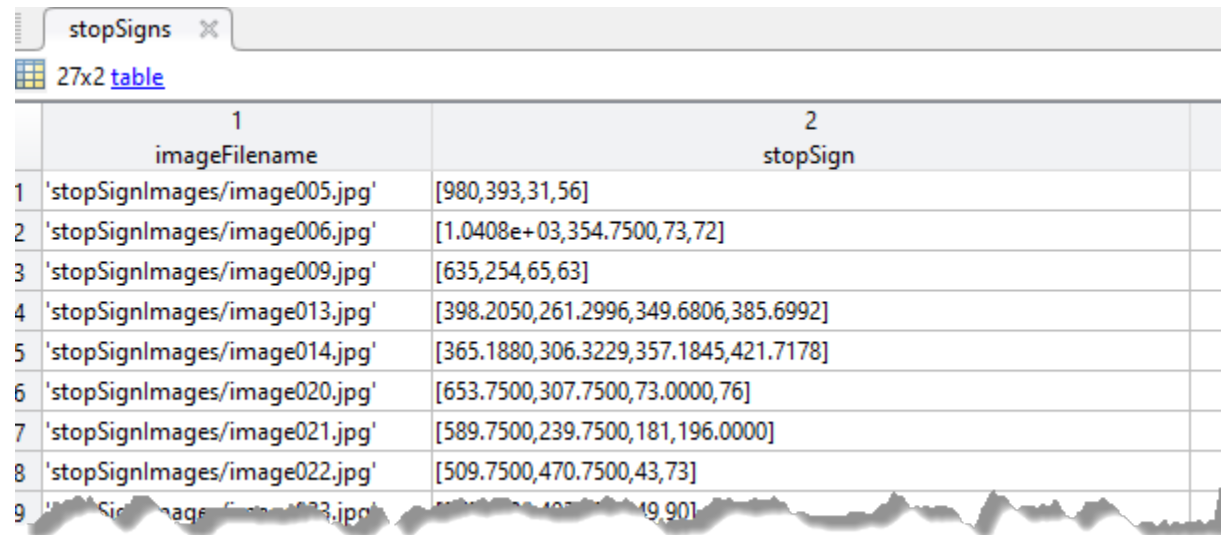

#### **network — Network**

SeriesNetwork object | array of Layer objects | LayerGraph object | network name

Network, specified as a SeriesNetwork, an array of Layer objects, a layerGraph object, or by the network name. The network is trained to classify the object classes defined in the trainingData table. The SeriesNetwork, Layer, and layerGraph objects are available in the Deep Learning Toolbox.

- When you specify the network as a SeriesNetwork, an array of Layer objects, or by the network name, the network is automatically transformed into a Fast R-CNN network by adding an ROI max pooling layer, and new classification and regression layers to support object detection. Additionally, the GridSize property of the ROI max pooling layer is set to the output size of the last max pooling layer in the network.
- The array of Layer objects must contain a classification layer that supports the number of object classes, plus a background class. Use this input type to customize the learning rates of each layer. An example of an array of Layer objects:

```
layers = [imageInputLayer([28 28 3])
         convolution2dLayer([5 5],10)
         reluLayer()
         fullyConnectedLayer(10)
         softmaxLayer()
         classificationLayer()];
```
- When you specify the network as SeriesNetwork, Layer array, or network by name, the weights for additional convolution and fully-connected layers that you add to create the network, are initialized to 'narrow-normal'.
- The network name must be one of the following valid network names. You must also install the corresponding Add-on.

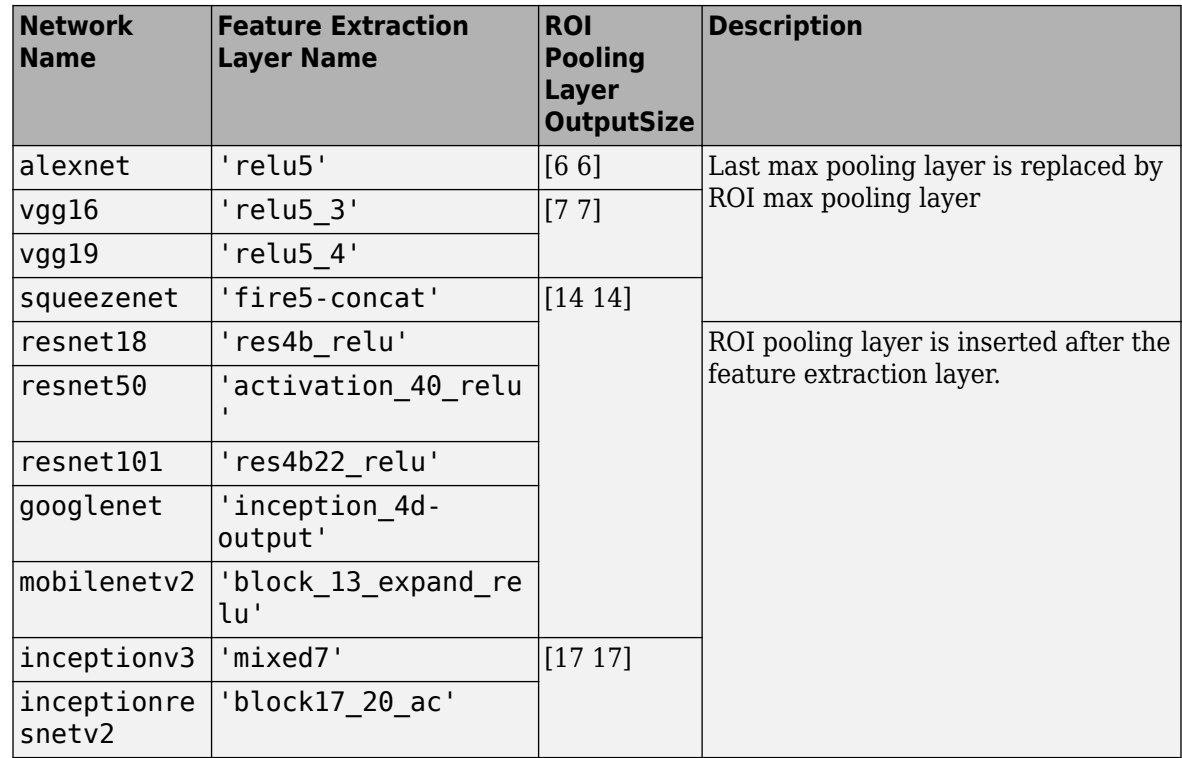

• The LayerGraph object must be a valid Fast R-CNN object detection network. You can also use a LayerGraph object to train a custom Fast R-CNN network.

**Tip** If your network is a DAGNetwork, use the layerGraph function to convert the network to a LayerGraph object. Then, create a custom Fast R-CNN network as described by the "Create Fast R-CNN Object Detection Network" example.

See "Getting Started with R-CNN, Fast R-CNN, and Faster R-CNN" to learn more about how to create a Fast R-CNN network.

#### **options — Training options**

trainingOptions output

Training options, returned by the trainingOptions function from the Deep Learning Toolbox. To specify solver and other options for network training, use trainingOptions.

#### **Note** trainFastRCNNObjectDetector does not support these training options:

- The trainingOptions 'once' and 'every-epoch' Shuffle options are not supported for combined datastore inputs.
- The trainingOptions 'parallel' and 'multi-gpu' ExecutionEnvironment options are not supported when you use a combined datastore input.
- Datastore inputs are not supported when you set the DispatchInBackground training option to true.

#### **checkpoint — Saved detector checkpoint**

fastRCNNObjectDetector object

Saved detector checkpoint, specified as a [fastRCNNObjectDetector](#page-1224-0) object. To periodically save a detector checkpoint during training, specify CheckpointPath. To control how frequently check points are saved see the CheckPointFrequency and CheckPointFrequencyUnit training options.

To load a checkpoint for a previously trained detector, load the MAT-file from the checkpoint path. For example, if the 'CheckpointPath' property of options is '/tmp', load a checkpoint MAT-file using:

data =  $load('/tmp/faster rcnn checkpoint 105 2016 11 18 14 25 08.math');$ 

The name of the MAT-file includes the iteration number and timestamp of when the detector checkpoint was saved. The detector is saved in the detector variable of the file. Pass this file back into the trainFastRCNNObjectDetector function:

```
frcnn = trainFastRCNNObjectDetector(stopSigns,...
                             data.detector,options);
```
#### **detector — Previously trained Fast R-CNN object detector**

fastRCNNObjectDetector object

Previously trained Fast R-CNN object detector, specified as a [fastRCNNObjectDetector](#page-1224-0) object.

#### **proposalFcn — Region proposal method**

function handle

Region proposal method, specified as a function handle. If you do not specify a region proposal function, the function implements a variant of the EdgeBoxes[\[2\]](#page-2721-0) algorithm. The function must have the form:

 $[bboxes, scores] = proposedFrom(I)$ 

The input, I, is an image defined in the trainingData table. The function must return rectangular bound boxes, bboxes, in an *m*-by-4 array. Each row of bboxes contains a four-element vector, [x,y,width,height]. This vector specifies the upper-left corner and size of a bounding box in pixels. The function must also return a score for each bounding box in an *m*-by-1 vector. Higher score values indicate that the bounding box is more likely to contain an object. The scores are used to select the strongest *n* regions, where *n* is defined by the value of NumStrongestRegions.

#### **Dependencies**

If you do not specify a custom proposal function and you use a table for the input training data, the function uses a variation of the Edge Boxes algorithm. If you use a datastore for input training data for multichannel images, you must specify a custom region proposal function.

#### **Name-Value Pair Arguments**

Specify optional pairs of arguments as Name1=Value1, ..., NameN=ValueN, where Name is the argument name and Value is the corresponding value. Name-value arguments must appear after other arguments, but the order of the pairs does not matter.

*Before R2021a, use commas to separate each name and value, and enclose* Name *in quotes.*

```
Example: 'PositiveOverlapRange',[0.75 1]
```
#### **PositiveOverlapRange — Bounding box overlap ratios for positive training samples**

[0.5 1] (default) | two-element vector

Bounding box overlap ratios for positive training samples, specified as the comma-separated pair consisting of 'PositiveOverlapRange' and a two-element vector. The vector contains values in the range [0,1]. Region proposals that overlap with ground truth bounding boxes within the specified range are used as positive training samples.

The overlap ratio used for both the PositiveOverlapRange and NegativeOverlapRange is defined as:

 $area(A \cap B)$  $\overline{\text{area}(A \cup B)}$ 

*A* and *B* are bounding boxes.

#### **NegativeOverlapRange — Bounding box overlap ratios for negative training samples** [0.1 0.5] (default) | two-element vector

Bounding box overlap ratios for negative training samples, specified as the comma-separated pair consisting of NegativeOverlapRange and a two-element vector. The vector contains values in the range [0,1]. Region proposals that overlap with the ground truth bounding boxes within the specified range are used as negative training samples.

The overlap ratio used for both the PositiveOverlapRange and NegativeOverlapRange is defined as:

 $area(A \cap B)$  $\overline{\text{area}(A \cup B)}$ 

*A* and *B* are bounding boxes.

#### **NumStrongestRegions — Maximum number of strongest region proposals**

2000 (default) | positive integer

Maximum number of strongest region proposals to use for generating training samples, specified as the comma-separated pair consisting of 'NumStrongestRegions' and a positive integer. Reduce this value to speed up processing time at the cost of training accuracy. To use all region proposals, set this value to Inf.

#### **NumRegionsToSample — Number of region proposals**

128 (default) | integer

Number of region proposals to randomly sample from each training image, specified by an integer. Reduce the number of regions to sample to reduce memory usage and speed-up training. Reducing the value can also decrease training accuracy.

#### **SmallestImageDimension — Length of smallest image dimension**

[] (default) | positive integer

Length of smallest image dimension, either width or height, specified as the comma-separated pair consisting of 'SmallestImageDimension' and a positive integer. Training images are resized such that the length of the shortest dimension is equal to the specified integer. By default, training images are not resized. Resizing training images helps reduce computational costs and memory used when training images are large. Typical values range from 400–600 pixels.

#### **Dependencies**

• The SmallestImageDimension property only supports table input training data. To resize the input data of a datastore input, use the transform function.

#### **FreezeBatchNormalization — Frozen batch normalization**

true (default) | false

Frozen batch normalization during training, specified as the comma-separated pair consisting of 'FreezeBatchNormalization' and true or false. The value indicates whether the input layers to the network are frozen during training. Set this value to true if you are training with a small minibatch size. Small batch sizes result in poor estimates of the batch mean and variance that is required for effective batch normalization.

If you do not specify a value for 'FreezeBatchNormalization', the function sets the property to

- true if the 'MiniBatchSize' name-value argument for the trainingOptions function is less than 8.
- false if the 'MiniBatchSize' name-value argument for the trainingOptions function is greater than or equal to 8.

You must specify a value for 'FreezeBatchNormalization' to overide this default behavior.

#### **ExperimentManager — Detector training experiment monitoring**

'none' (default) | experiments.Monitor object

Detector training experiment monitoring, specified as an experiments.Monitor object for use with the **Experiment Manager** app. You can use this object to track the progress of training, update information fields in the training results table, record values of the metrics used by the training, and to produce training plots. For an example using this app, see "Train Object Detectors in Experiment Manager".

Information monitored during training:

- Training loss at each iteration.
- Training accuracy at each iteration.
- Training root mean square error (RMSE) for the box regression layer.
- Learning rate at each iteration.

### **Output Arguments**

#### **trainedDetector — Trained Fast R-CNN object detector**

fastRCNNObjectDetector object

Trained Fast R-CNN object detector, returned as a [fastRCNNObjectDetector](#page-1224-0) object.

#### **info — Training progress information**

structure array

Training progress information, returned as a structure array with eight fields. Each field corresponds to a stage of training.

- TrainingLoss Training loss at each iteration is the mean squared error (MSE) calculated as the sum of localization error, confidence loss, and classification loss. For more information about the training loss function, see ["Training Loss" on page 3-1176.](#page-2661-0)
- TrainingAccuracy Training set accuracy at each iteration.
- TrainingRMSE Training root mean squared error (RMSE) is the RMSE calculated from the training loss at each iteration.
- BaseLearnRate Learning rate at each iteration.
- ValidationLoss Validation loss at each iteration.
- ValidationAccuracy Validation accuracy at each iteration.
- ValidationRMSE Validation RMSE at each iteration.
- FinalValidationLoss Final validation loss at end of the training.
- FinalValidationRMSE Final validation RMSE at end of the training.

Each field is a numeric vector with one element per training iteration. Values that have not been calculated at a specific iteration are assigned as NaN. The struct contains ValidationLoss, ValidationAccuracy, ValidationRMSE, FinalValidationLoss, and FinalValidationRMSE fields only when options specifies validation data.

### **Tips**

- To accelerate data preprocessing for training, trainFastRCNNObjectDetector automatically creates and uses a parallel pool based on your parallel preference settings. For more details about setting these preferences, see parallel preference settings. Using parallel computing preferences requires Parallel Computing Toolbox.
- VGG-16, VGG-19, ResNet-101, and Inception-ResNet-v2 are large models. Training with large images can produce "Out of Memory" errors. To mitigate these errors, try one or more of these options:
	- Reduce the size of your images by using the 'SmallestImageDimension' argument.
	- Decrease the value of the 'NumRegionsToSample' name-value argument value.
- This function supports transfer learning. When you input a network by name, such as 'resnet50', then the function automatically transforms the network into a valid Fast R-CNN network model based on the pretrained resnet50 model. Alternatively, manually specify a custom Fast R-CNN network by using the LayerGraph extracted from a pretrained DAG network. For more details, see "Create Fast R-CNN Object Detection Network".
- This table describes how to transform each named network into a Fast R-CNN network. The feature extraction layer name specifies which layer is processed by the ROI pooling layer. The ROI output size specifies the size of the feature maps output by the ROI pooling layer.

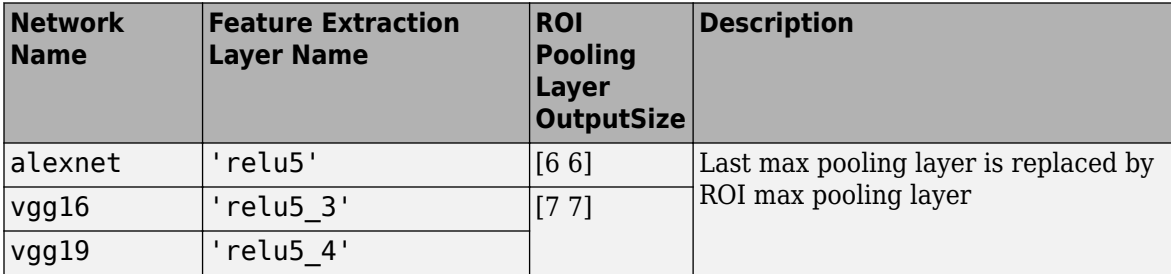

<span id="page-2721-0"></span>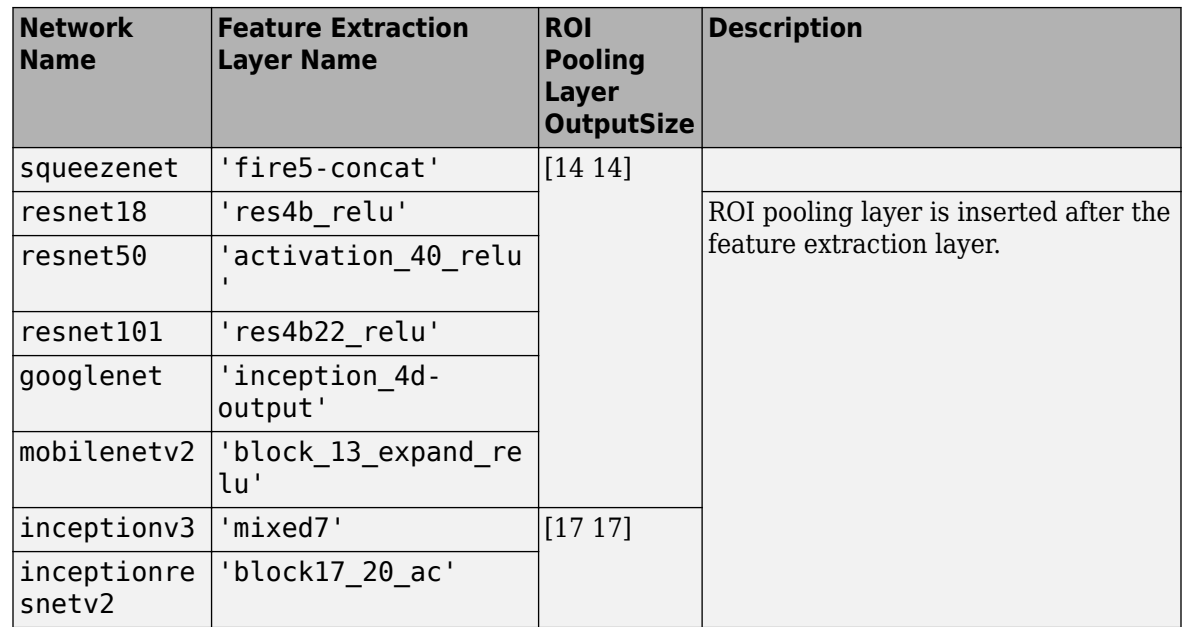

To modify and transform a network into a Fast R-CNN network, see "Design an R-CNN, Fast R-CNN, and a Faster R-CNN Model".

• Use the trainingOptions function to enable or disable verbose printing.

# **Version History**

**Introduced in R2017a**

### **References**

- [1] Girshick, Ross. "Fast R-CNN." *Proceedings of the IEEE International Conference on Computer Vision*. 2015.
- [2] Zitnick, C. Lawrence, and Piotr Dollar. "Edge Boxes: Locating Object Proposals From Edges." *Computer Vision-ECCV 2014*. Springer International Publishing, 2014, pp. 391–405.

# **Extended Capabilities**

#### **Automatic Parallel Support**

Accelerate code by automatically running computation in parallel using Parallel Computing Toolbox<sup>™</sup>.

To run in parallel, set 'UseParallel' to true or enable this by default using the Computer Vision Toolbox preferences.

For more information, see "Parallel Computing Toolbox Support".

## **See Also**

**Apps [Image Labeler](#page-2540-0)** | **[Video Labeler](#page-2550-0)**

#### **Functions**

[objectDetectorTrainingData](#page-2726-0) | [trainRCNNObjectDetector](#page-2081-0) | [trainFasterRCNNObjectDetector](#page-2633-0) | trainingOptions | [estimateAnchorBoxes](#page-1633-0)

#### **Objects**

Layer | SeriesNetwork | [fastRCNNObjectDetector](#page-1224-0) | [boxLabelDatastore](#page-714-0)

#### **Topics**

"Anchor Boxes for Object Detection" "Getting Started with R-CNN, Fast R-CNN, and Faster R-CNN" "Datastores for Deep Learning" (Deep Learning Toolbox) "Train Object Detectors in Experiment Manager"

# **peopleDetectorACF**

Detect people using aggregate channel features

### **Syntax**

```
detector = peopleDetectorACF
detector = peopleDetectorACF(name)
```
## **Description**

detector = peopleDetectorACF returns a pretrained upright people detector using aggregate channel features (ACF). The detector is an [acfObjectDetector](#page-864-0) object, and is trained using the INRIA person data set.

```
detector = peopleDetectorACF(name) returns a pretrained upright people detector based on
the specified model name.
```
### **Examples**

#### **Detect People Using Aggregated Channel Features**

Load the upright people detector.

detector = peopleDetectorACF;

Read an image. Detect people in the image.

```
I = imread('visionteam1.jpg');
[bboxes, scores] = detect(detector, I);
```
Annotate detected people with bounding boxes and their detection scores.

```
I = insertObjectAnnotation(I, 'rectangle', bboxes, scores);
figure
imshow(I)
title('Detected People and Detection Scores')
```
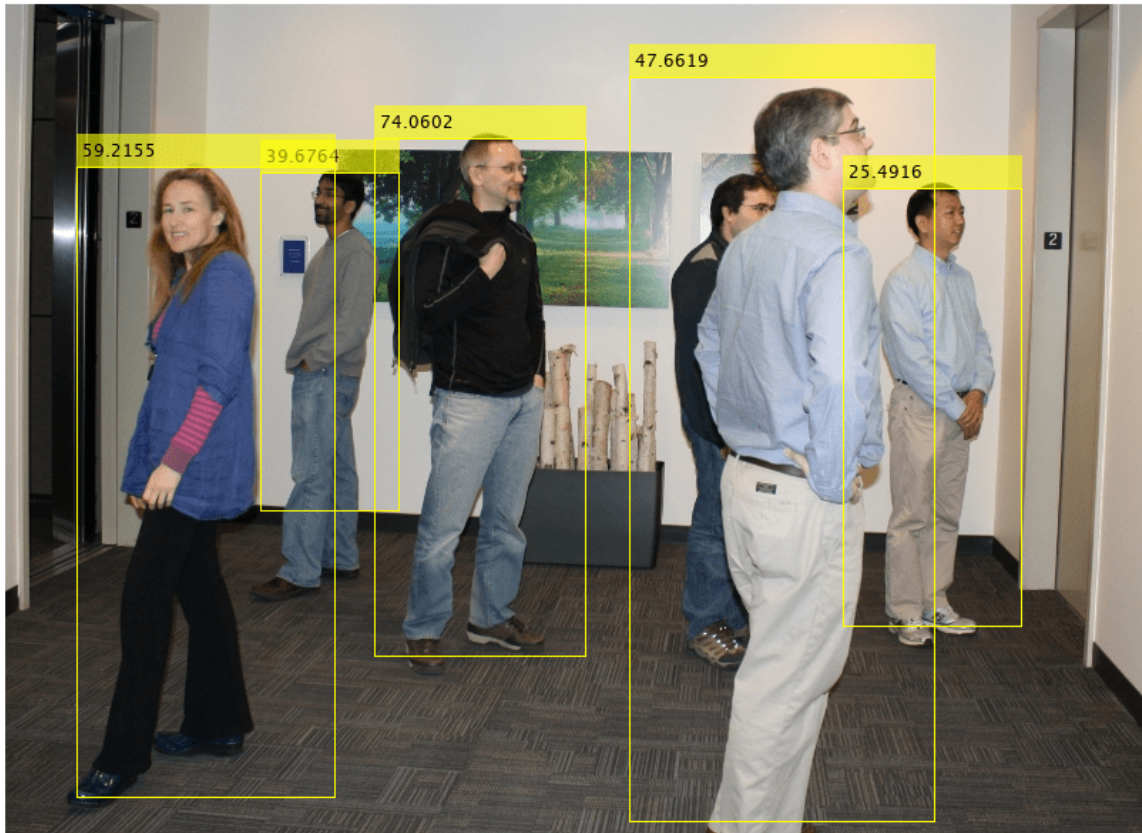

#### Detected People and Detection Scores

### **Input Arguments**

#### **name — ACF classification model**

'inria-100x41' (default) | 'caltech-50x21'

ACF classification model, specified as 'inria-100x41' or 'caltech-50x21'. The 'inria-100x41' model was trained using the INRIA Person data set. The 'caltech-50x21' model was trained using the Caltech Pedestrian data set.

### **Output Arguments**

#### **detector — Trained ACF-based object detector**

acfObjectDetector object

Trained ACF-based object detector, returned as an [acfObjectDetector](#page-864-0) object. The detector is trained to detect upright people in an image.

# **Version History**

**Introduced in R2017a**

# **References**

- [1] Dollar, P., R. Appel, S. Belongie, and P. Perona. "Fast Feature Pyramids for Object Detection." *IEEE Transactions on Pattern Analysis and Machine Intelligence*. Vol. 36, Issue 8, 2014, pp. 1532– 1545.
- [2] Dollar P., C. Wojek, B. Shiele, and P. Perona. "Pedestrian Detection: An Evaluation of the State of the Art." *IEEE Transactions on Pattern Analysis and Machine Intelligence*. Vol. 34, Issue 4, 2012, pp. 743–761.
- [3] Dollar, P., C., Wojek, B. Shiele, and P. Perona. "Pedestrian Detection: A Benchmark." *IEEE Conference on Computer Vision and Pattern Recognition*. 2009.

## **See Also**

[acfObjectDetector](#page-864-0) | [detect](#page-2672-0) | [trainACFObjectDetector](#page-2075-0) | [vision.PeopleDetector](#page-1177-0) | [vision.CascadeObjectDetector](#page-997-0) | [selectStrongestBbox](#page-2473-0)

#### **Topics**

"Tracking Pedestrians from a Moving Car" "Point Feature Types"

# <span id="page-2726-0"></span>**objectDetectorTrainingData**

Create training data for an object detector

# **Syntax**

```
[imds,blds] = objectDetectorTrainingData(gTruth)
[ ,arrds] = objectDetectorTrainingData(gTruth)
```
trainingDataTable = objectDetectorTrainingData(gTruth)

 $[$  ] = objectDetectorTrainingData(gTruth,Name=Value)

### **Description**

[imds,blds] = objectDetectorTrainingData(gTruth) creates an image datastore and a box label datastore training data from the specified ground truth. The function only selects images from the ground truth input that contain one or more annotated objects.

You can combine the image and box label datastores using combine(imds,blds) to create a datastore needed for training. Use the combined datastore with the training functions, such as [trainACFObjectDetector](#page-2075-0), [trainYOLOv2ObjectDetector](#page-2652-0), [trainFastRCNNObjectDetector](#page-2711-0), [trainFasterRCNNObjectDetector](#page-2633-0), and [trainRCNNObjectDetector](#page-2081-0).

This function supports parallel computing using multiple MATLAB workers. Enable parallel computing using the "Computer Vision Toolbox Preferences" dialog.

[ \_\_\_ ,arrds] = objectDetectorTrainingData(gTruth) also returns a datastore arrds, that contains the attributes and sublabels associated with the labels.

trainingDataTable = objectDetectorTrainingData(gTruth) returns a table of training data from the specified ground truth. gTruth is an array of [groundTruth](#page-1319-0) objects. You can use the table to train an object detector using the Computer Vision Toolbox training functions.

[  $\Box$  ] = objectDetectorTrainingData(gTruth,Name=Value) specifies options using one or more name-value arguments in addition to any combination of arguments from previous syntaxes. For example, Verbose=True enables display to the workspace environment.

If you create the [groundTruth](#page-1319-0) objects in gTruth using a video file, a custom data source, or an imageDatastore object with different custom read functions, then you can specify any combination of name-value arguments. If you create the groundTruth objects from an image collection or image sequence data source, then you can specify only the SamplingFactor and the LabelData namevalue arguments.

## **Examples**

#### **Train a YOLO v2 Vehicle Detector**

Train a vehicle detector based on a YOLO v2 network.

Add the folder containing images to the workspace.

```
imageDir = fullfile(matlabroot,'toolbox','vision','visiondata','vehicles');
addpath(imageDir);
```
Load the vehicle ground truth data.

```
data = load('vehicleTrainingGroundTruth.mat');
gTruth = data.vehicleTrainingGroundTruth;
```
Load the detector containing the layerGraph object for training.

```
vehicleDetector = load('yolov2VehicleDetector.mat');
lgraph = vehicleDetector.lgraph
lgraph =
   LayerGraph with properties:
          Layers: [25×1 nnet.cnn.layer.Layer]
     Connections: [24×2 table]
      InputNames: {'input'}
     OutputNames: {'yolov2OutputLayer'}
```
Create an image datastore and box label datastore using the ground truth object.

```
[imds,bxds] = objectDetectorTrainingData(gTruth);
```
Combine the datastores.

```
cds = combine(imds,bxds);
```
Configure training options.

```
options = trainingOptions('sgdm', ...
        'InitialLearnRate', 0.001, ...
       'Verbose',true, ...
       'MiniBatchSize', 16, ...
       'MaxEpochs', 30, ...
        'Shuffle','every-epoch', ...
        'VerboseFrequency',10);
```
Train the detector.

[detector,info] = trainYOLOv2ObjectDetector(cds,lgraph,options);

\*\*\*\*\*\*\*\*\*\*\*\*\*\*\*\*\*\*\*\*\*\*\*\*\*\*\*\*\*\*\*\*\*\*\*\*\*\*\*\*\*\*\*\*\*\*\*\*\*\*\*\*\*\*\*\*\*\*\*\*\*\*\*\*\*\*\*\*\*\*\*\*\* Training a YOLO v2 Object Detector for the following object classes:

\* vehicle

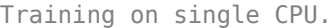

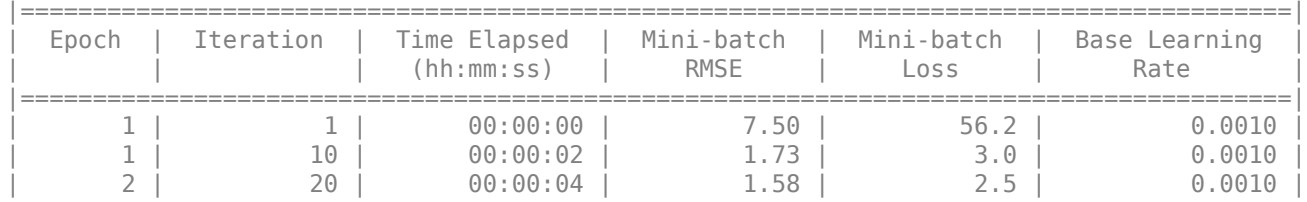

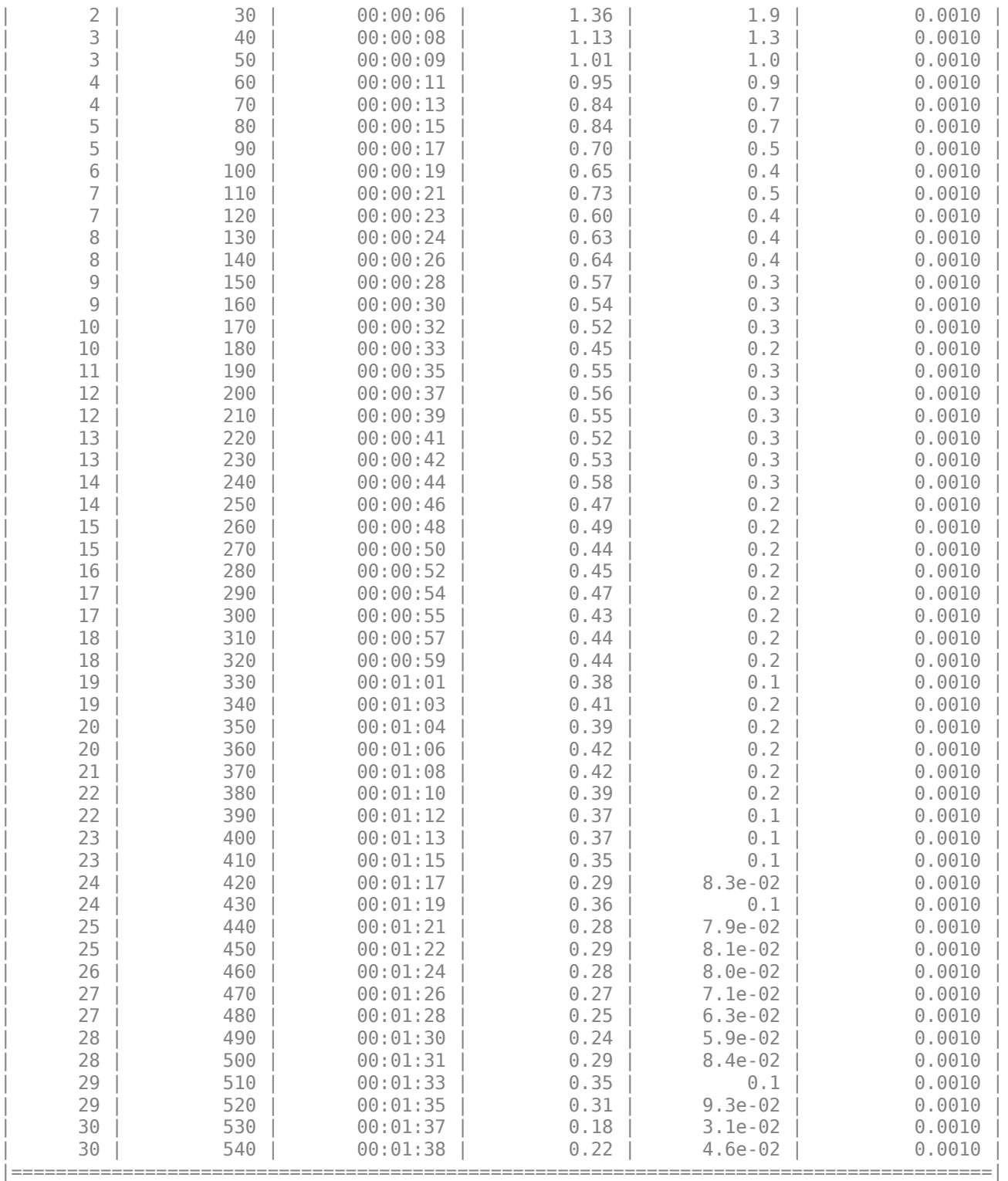

Detector training complete.

\*\*\*\*\*\*\*\*\*\*\*\*\*\*\*\*\*\*\*\*\*\*\*\*\*\*\*\*\*\*\*\*\*\*\*\*\*\*\*\*\*\*\*\*\*\*\*\*\*\*\*\*\*\*\*\*\*\*\*\*\*\*\*\*\*\*\*\*\*\*\*\*\*

Read a test image.

```
I = imread('detectors.png');
```
Run the detector.

 $[bboxes, scores] = detect(detector, I);$ 

Display the results.

```
if(~isempty(bboxes))
  I = insertObjectAnnotation(I,'rectangle',bboxes,scores);
end
figure
imshow(I)
```
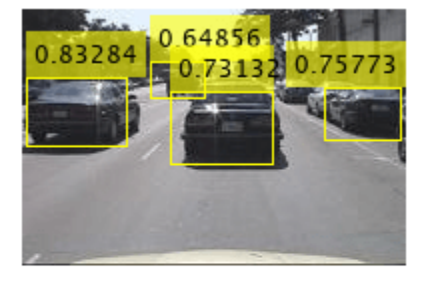

#### **Train ACF-Based Stop Sign Detector**

Use training data to train an ACF-based object detector for stop signs

Add the folder containing images to the MATLAB path.

```
imageDir = fullfile(matlabroot, 'toolbox', 'vision', 'visiondata', 'stopSignImages');
addpath(imageDir);
```
Load ground truth data, which contains data for stops signs and cars.

load('stopSignsAndCarsGroundTruth.mat','stopSignsAndCarsGroundTruth')

View the label definitions to see the label types in the ground truth.

stopSignsAndCarsGroundTruth.LabelDefinitions

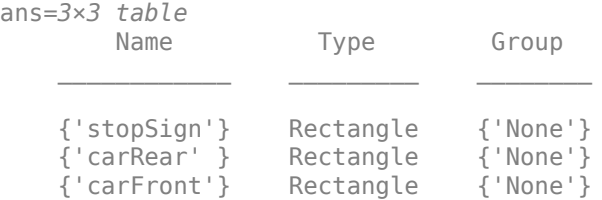

Select the stop sign data for training.

stopSignGroundTruth = selectLabelsByName(stopSignsAndCarsGroundTruth,'stopSign');

Create the training data for a stop sign object detector.

trainingData = objectDetectorTrainingData(stopSignGroundTruth); summary(trainingData)

Variables:

imageFilename: 41x1 cell array of character vectors

stopSign: 41x1 cell

#### Train an ACF-based object detector.

#### acfDetector = trainACFObjectDetector(trainingData,'NegativeSamplesFactor',2);

ACF Object Detector Training The training will take 4 stages. The model size is 34x31. Sample positive examples(~100% Completed) Compute approximation coefficients...Completed. Compute aggregated channel features...Completed. -------------------------------------------- Stage 1: Sample negative examples(~100% Completed) Compute aggregated channel features...Completed. Train classifier with 42 positive examples and 84 negative examples...Completed. The trained classifier has 19 weak learners. -------------------------------------------- Stage 2: Sample negative examples(~100% Completed) Found 84 new negative examples for training. Compute aggregated channel features...Completed. Train classifier with 42 positive examples and 84 negative examples...Completed. The trained classifier has 20 weak learners. -------------------------------------------- Stage 3: Sample negative examples(~100% Completed) Found 84 new negative examples for training. Compute aggregated channel features...Completed. Train classifier with 42 positive examples and 84 negative examples...Completed. The trained classifier has 54 weak learners. -------------------------------------------- Stage 4: Sample negative examples(~100% Completed) Found 84 new negative examples for training. Compute aggregated channel features...Completed. Train classifier with 42 positive examples and 84 negative examples...Completed. The trained classifier has 61 weak learners. -------------------------------------------- ACF object detector training is completed. Elapsed time is 20.8928 seconds.

Test the ACF-based detector on a sample image.

```
I = imread('stopSignTest.jpg');
bboxes = detect(acfDetector,I);
```
Display the detected object.

```
annotation = acfDetector.ModelName;
I = insertObjectAnnotation(I, 'rectangle', bboxes, annotation);
figure
```
imshow(I)

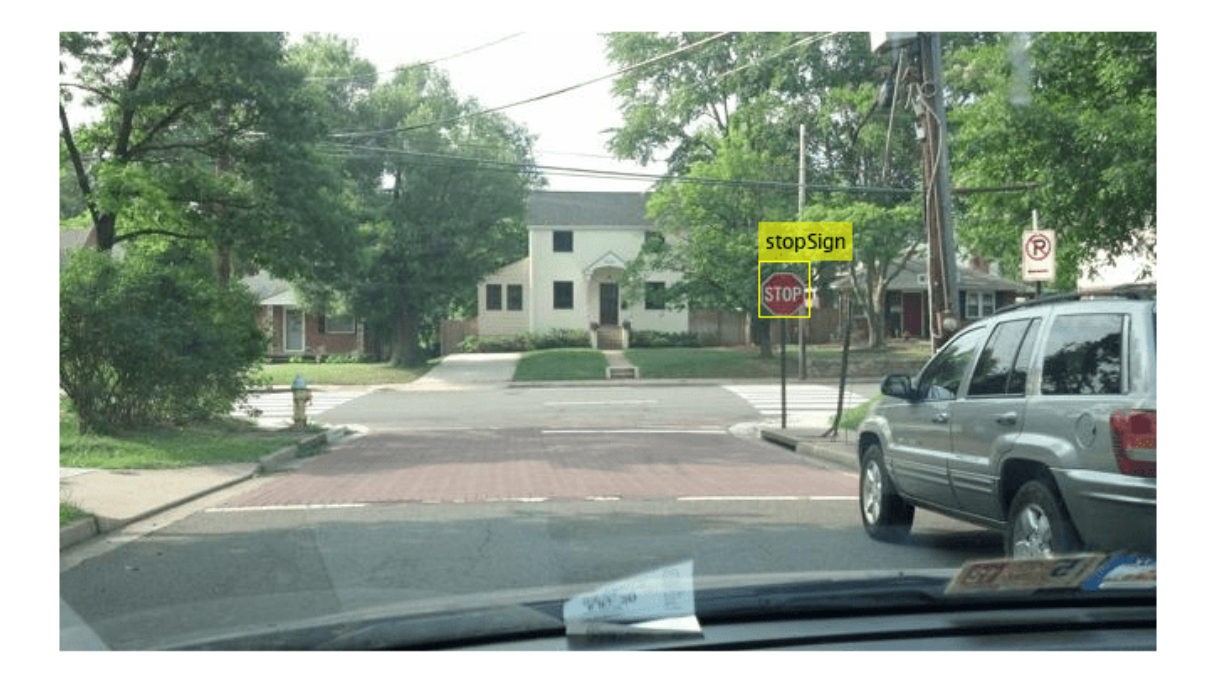

Remove the image folder from the path.

rmpath(imageDir);

#### **Read all label attributes from groundTruth**

Load image locations, label definitions and label data.

```
data = load('labelsWithAttributes.mat');
images = fullfile(matlabroot,'toolbox','vision','visiondata','stopSignImages',data.imageFilenam
```
Create a ground truth object.

```
dataSource = groundTruthDataSource(images);
gTruth = groundTruth(groundTruthDataSource(images), data.labeldefs, data.labelData);
```
Create an image datastore, box label datastore, and array datastore using the ground truth object.

[imds, blds, arrds] = objectDetectorTrainingData(gTruth);

Read all attributes.

#### readall(arrds)

```
ans=2×1 cell array
     {1x1 struct}
     {1x1 struct}
```
# **Input Arguments**

#### **gTruth — Ground truth data**

scalar | array of groundTruth objects

Ground truth data, specified as a scalar or an array of [groundTruth](#page-1319-0) objects. You can create ground truth objects from existing ground truth data by using the groundTruth object.

If you use custom data sources in groundTruth with parallel computing enabled, then the reader function is expected to work with a pool of MATLAB workers to read images from the data source in parallel.

#### **Name-Value Pair Arguments**

Specify optional pairs of arguments as Name1=Value1, ..., NameN=ValueN, where Name is the argument name and Value is the corresponding value. Name-value arguments must appear after other arguments, but the order of the pairs does not matter.

*Before R2021a, use commas to separate each name and value, and enclose* Name *in quotes.*

Example: (SamplingFactor=5) sets the subsampling factor to 5.

#### **SamplingFactor — Factor for subsampling images**

auto (default) | integer | vector of integers

Factor for subsampling images in the ground truth data source, specified as auto, an integer, or a vector of integers. For a sampling factor of *N*, the returned training data includes every *N*th image in the ground truth data source. The function ignores ground truth images with empty label data. To set the SamplingFactor with projected cuboid data, you must specify the LabelData name-value argument to labelType.ProjectedCuboid.

Use sampled data to reduce repeated data, such as a sequence of images with the same scene and labels. It can also help in reducing training time.

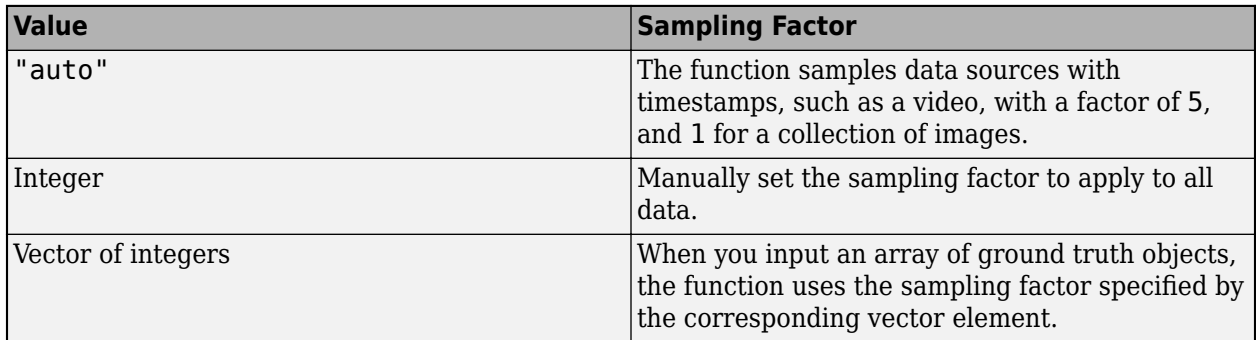

#### **LabelData — Type of label to extract from ground truth data**

"labelType.Rectangle" (default) | "labelType.ProjectedCuboid" | character vector

Type of label to extract from ground truth data, specified as "labelType.Rectangle" or "labelType.ProjectedCuboid". Use the type of label consistent with the type of object detector you want to train.

#### **WriteLocation — Name of folder**

pwd (current working folder) (default) | string scalar | character vector

Folder name to write extracted images to, specified as a string scalar or character vector. The specified folder must exist and have write permissions.

This argument applies only for:

- [groundTruth](#page-1319-0) objects created using a video file or a custom data source.
- An array of [groundTruth](#page-1319-0) objects created using imageDatastore, with different custom read functions.

The function ignores this argument when:

- The input [groundTruth](#page-1319-0) object was created from an image sequence data source.
- The array of input [groundTruth](#page-1319-0) objects all contain image datastores using the same custom read function.
- Any of the input ground Truth objects containing datastores, use the default read functions.

#### **ImageFormat — Image file format**

PNG (default) | string scalar | character vector

Image file format, specified as a string scalar or character vector. File formats must be supported by imwrite.

This argument applies only for:

- [groundTruth](#page-1319-0) objects created using a video file or a custom data source.
- An array of [groundTruth](#page-1319-0) objects created using imageDatastore with different custom read functions.

The function ignores this argument when:

- The input [groundTruth](#page-1319-0) object was created from an image sequence data source.
- The array of input [groundTruth](#page-1319-0) objects all contain image datastores using the same custom read function.
- Any of the input ground Truth objects containing datastores, use the default read functions.

#### **NamePrefix — Prefix for output image file names**

string scalar | character vector

Prefix for output image file names, specified as a string scalar or character vector. The image files are named as:

<name\_prefix><source\_number>\_<image\_number>.<image\_format>

The default value uses the name of the data source that the images were extracted from, strcat(sourceName,"\_"), for video and a custom data source, or "datastore", for an image datastore.

This argument applies only for:

- [groundTruth](#page-1319-0) objects created using a video file or a custom data source.
- An array of [groundTruth](#page-1319-0) objects created using imageDatastore with different custom read functions.

The function ignores this argument when:

- The input [groundTruth](#page-1319-0) object was created from an image sequence data source.
- The array of input [groundTruth](#page-1319-0) objects all contain image datastores using the same custom read function.
- Any of the input [groundTruth](#page-1319-0) objects containing datastores, use the default read functions.

#### **Verbose — Flag to display training progress**

true  $(1)$  (default) | false  $(0)$ 

Flag to display training progress at the MATLAB command line, specified as either true (1) or false (0). This property applies only for [groundTruth](#page-1319-0) objects created using a video file or a custom data source.

### **Output Arguments**

#### **imds — Image datastore**

imageDatastore object

Image datastore, returned as an imageDatastore object containing images extracted from the gTruth objects. The images in imds contain at least one class of annotated labels. The function ignores images that are not annotated.

#### **blds — Box label datastore**

boxLabelDatastore object

Box label datastore, returned as a [boxLabelDatastore](#page-714-0) object. The datastore contains categorical vectors for ROI label names and *M*-by-4 matrices of *M* bounding boxes. The locations and sizes of the bounding boxes are represented as double *M*-by-4 element vectors in the format [*x*,*y*,*width*,*height*].

#### **arrds — Array datastore**

struct array

Array datastore, returned as a struct array. The fields of the struct contain the attributes and sublabel names for the corresponding labels in the box label datastore blds. The sublabel data is packaged into the struct with a Position field along with the fields that correspond to the sublabel attributes.

#### **trainingDataTable — Training data table**

table

Training data table, returned as a table with two or more columns. The first column of the table contains image file names with paths. The images can be grayscale or truecolor (RGB) and in any format supported by imread. Each of the remaining columns correspond to an ROI label and contains the locations of bounding boxes in the image (specified in the first column), for that label. The bounding boxes are specified as *M*-by-4 matrices of *M* bounding boxes in the format

[*x*,*y*,*width*,*height*]. [*x*,*y*] specifies the upper-left corner location. To create a ground truth table, you can use the **[Image Labeler](#page-2540-0)** app or **[Video Labeler](#page-2550-0)** app.

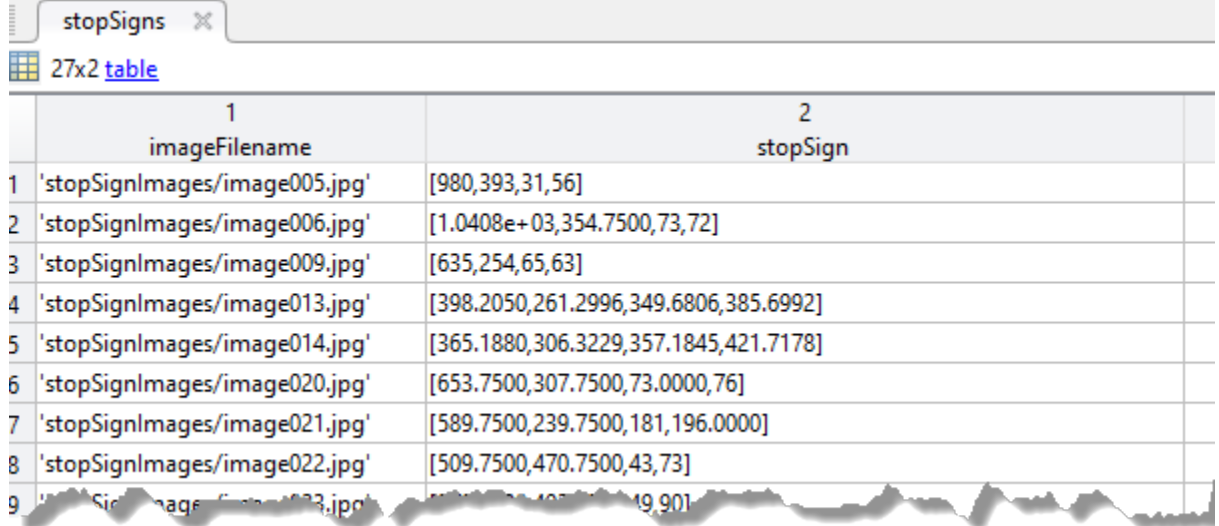

The output table ignores any sublabel or attribute data present in the input gTruth object.

# **Version History**

**Introduced in R2017a**

#### **R2022b: Project cuboids from 3-D world coordinates to 2-D image coordinates**

- Updated to support 3-D projected cuboid labels.
- Returns extracted attributes and sublabels as a third output. The attributes and sublabels are packaged as an array datastore.

### **See Also**

**Apps [Image Labeler](#page-2540-0)** | **[Video Labeler](#page-2550-0)**

#### **Functions**

```
trainFastRCNNObjectDetector | trainFasterRCNNObjectDetector |
trainRCNNObjectDetector | trainACFObjectDetector | trainYOLOv2ObjectDetector |
estimateAnchorBoxes
```
#### **Objects**

[groundTruth](#page-1319-0) | [acfObjectDetector](#page-864-0) | imageDatastore | [boxLabelDatastore](#page-714-0)

#### **Topics**

"Datastores for Deep Learning" (Deep Learning Toolbox) "Training Data for Object Detection and Semantic Segmentation"
# <span id="page-2736-0"></span>**estimateFisheyeParameters**

Calibrate fisheye camera

## **Syntax**

[fisheyeParams,imagesUsed,estimationErrors] = estimateFisheyeParameters( imagePoints,worldPoints,imageSize) [  $\Box$  ] = estimateFisheyeParameters(  $\Box$ , Name, Value)

# **Description**

[fisheyeParams,imagesUsed,estimationErrors] = estimateFisheyeParameters( imagePoints,worldPoints,imageSize) returns a [fisheyeParameters](#page-1404-0) object containing estimates for the intrinsic and extrinsic parameters of a fisheye camera. The function also returns the images you used to estimate the fisheye parameters and the standard estimation errors for the single camera calibration.

[ \_\_\_ ] = estimateFisheyeParameters( \_\_\_ , Name, Value) configures the fisheyeParams object properties specified by one or more Name, Value pair arguments, using the previous syntax. Unspecified properties have their default values.

# **Examples**

### **Fisheye Camera Calibration**

Use calibration images to detect a checkerboard calibration pattern. Calibrate the camera using corners extracted from the pattern and visualize the results of the calibration.

Load calibration images using an image datastore.

```
calibrationImage = imageDatastore("calibImages");
imageFileNames = calibrationImages.Files;
```
Detect the calibration pattern from the images. The PartialDetections name-value argument is set to true by default to allow detection of partial checkerboards.

[imagePoints,boardSize,imagesUsed] = detectCheckerboardPoints(imageFileNames,HighDistortion=true)

Collect the calibration images in which checkerboards were detected.

```
usedImageFileNames = imageFileNames(imagesUsed);
images = imageDatastore(usedImageFileNames);
```
Generate world coordinates for the corners of the checkerboard squares.

```
squareSize = 20; % millimeters
worldPoints = generateCheckerboardPoints(boardSize,squareSize);
```
Estimate the fisheye camera calibration parameters based on the image and world points.

```
I = readimage(images, 10);imageSize = [size(I,1) size(I,2)];params = estimateFisheyeParameters(imagePoints,worldPoints,imageSize);
```
Visualize the calibration accuracy.

## figure

showReprojectionErrors(params);

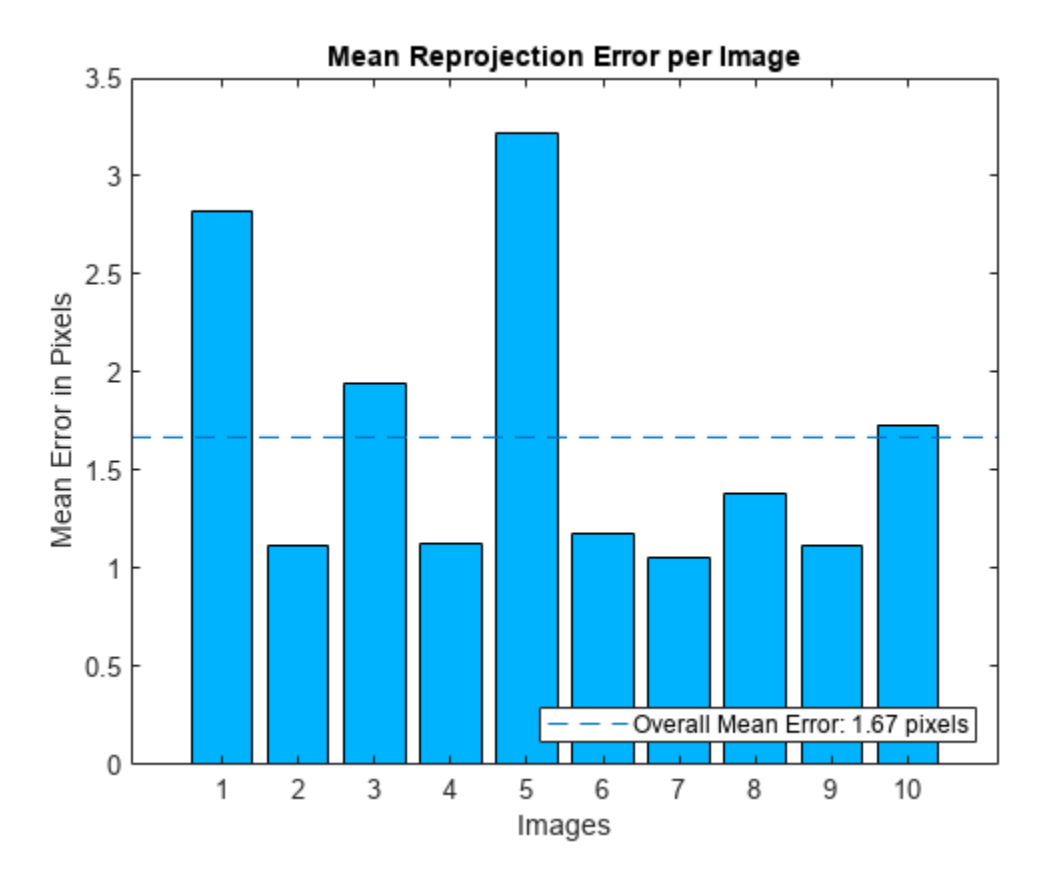

Visualize the camera extrinsics.

figure showExtrinsics(params);

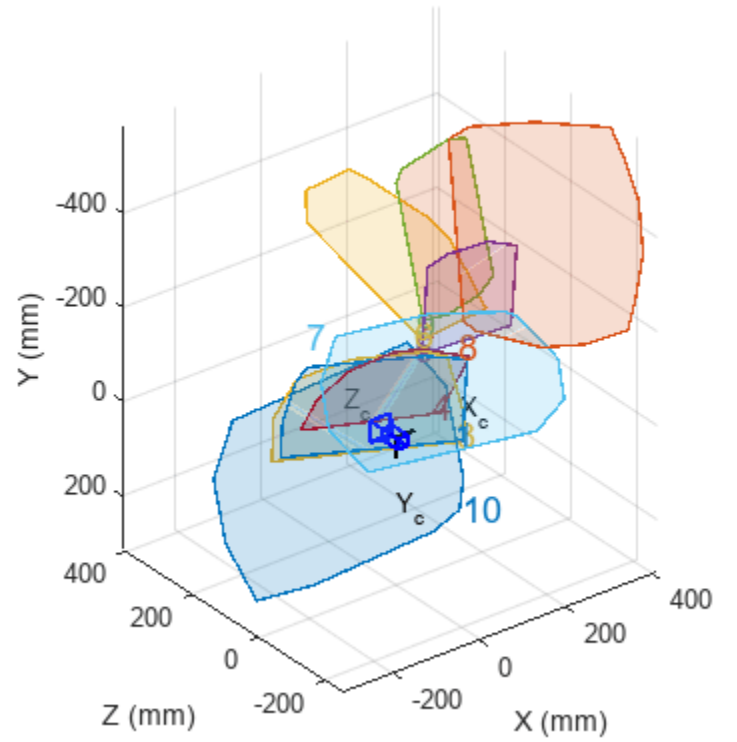

### **Extrinsic Parameters Visualization**

drawnow

Plot the detected and reprojected points.

```
figure 
imshow(I); 
hold on
plot(imagePoints(:,1,10),imagePoints(:,2,10),"go");
plot(params.ReprojectedPoints(:,1,10),params.ReprojectedPoints(:,2,10),"r+");
legend("Detected Points","Reprojected Points");
hold off
```
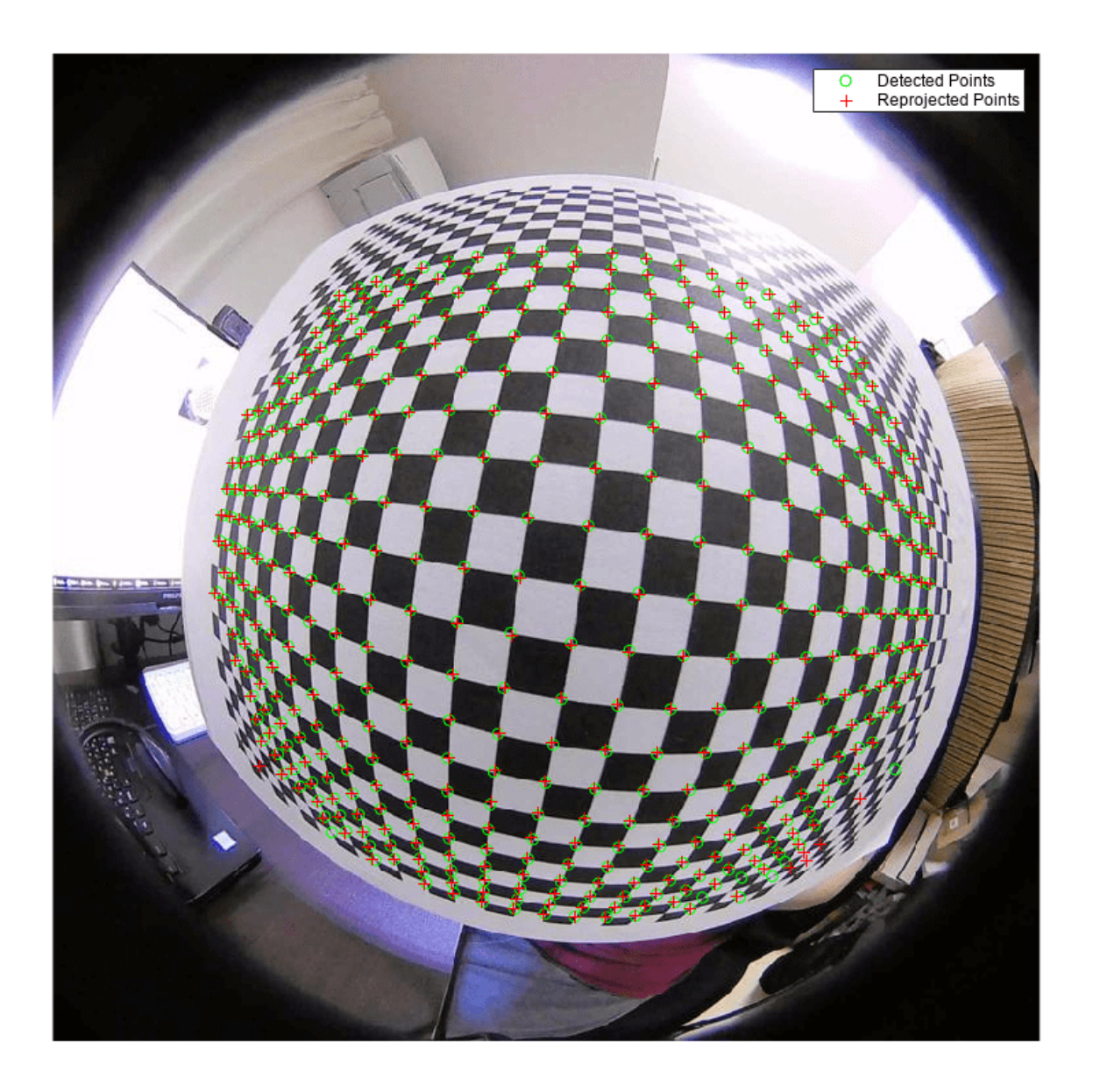

## **Input Arguments**

## **imagePoints — Key points of calibration pattern**

*M*-by-2-by-*numImages* array

Key points of calibration pattern, specified as an *M*-by-2-by-*numImages* array of [*x*,*y*] intrinsic image coordinates. The number of images, *numImages*, must be greater than 2. The number of keypoint coordinates in each pattern, *M*, must be greater than 3. To include partially detected patterns in the estimate, use [NaN, NaN] as *x*-*y* coordinates for missing keypoints.

Data Types: single | double

### **worldPoints — Key points of calibration pattern in world coordinates**

*M*-by-2 matrix

Key points of calibration pattern in world coordinates, specified as an *M*-by-2 matrix of *M* [*x*,*y*] world coordinates. Because the pattern must be planar, the *z*-coordinates are zero.

Data Types: single | double

#### **imageSize — Image size**

[mrows ncols] vector

Image size, specified as an [mrows ncols] vector.

#### **Name-Value Pair Arguments**

Specify optional pairs of arguments as Name1=Value1,...,NameN=ValueN, where Name is the argument name and Value is the corresponding value. Name-value arguments must appear after other arguments, but the order of the pairs does not matter.

*Before R2021a, use commas to separate each name and value, and enclose* Name *in quotes.*

Example: 'WorldUnits','mm' sets the world point units to millimeters.

#### **EstimateAlignment — Estimate axes alignment**

false (default) | true

Estimate the axes alignment, specified as the comma-separated pair consisting of 'EstimateAlignment' and false or true. Set to true if the optical axis of the fisheye lens is not perpendicular to the image plane.

#### **WorldUnits — World point units**

'mm' (default) | character vector | string scalar

World point units, specified as the comma-separated pair consisting of 'WorldUnits' and a character vector or string scalar. This argument is used simply to store the unit type and does not affect any calculations.

### **Output Arguments**

#### **fisheyeParams — Fisheye camera parameters**

fisheyeParameters object

Fisheye camera parameters, returned as a [fisheyeParameters](#page-1404-0) object.

#### **imagesUsed — Images used to estimate camera parameters**

*P*-by-1 logical array

Images used to the estimate camera parameters, returned as a *P*-by-1 logical array. *P* corresponds to the number of images. A logical true value indicates the index of an image used to estimate the camera parameters.

#### **estimationErrors — Standard errors of estimated parameters**

fisheyeCalibrationErrors object

Standard errors of estimated parameters, returned as a [fisheyeCalibrationErrors](#page-1397-0) object.

# **Version History**

**Introduced in R2017b**

## **References**

- [1] Scaramuzza, D., A. Martinelli, and R. Siegwart. "A Toolbox for Easy Calibrating Omnidirectional Cameras." *Proceedings to IEEE International Conference on Intelligent Robots and Systems (IROS 2006)*. Beijing, China, October 7–15, 2006.
- [2] Urban, S., J. Leitloff, and S. Hinz. "Improved Wide-Angle, Fisheye and Omnidirectional Camera Calibration." *ISPRS Journal of Photogrammetry and Remove Sensing*. Vol. 108, 2015, pp.72– 79.

## **See Also**

```
detectCheckerboardPoints | fisheyeParameters | fisheyeIntrinsics |
generateCheckerboardPoints | showExtrinsics | showReprojectionErrors |
undistortFisheyeImage | fisheyeCalibrationErrors
```
### **Topics**

"Fisheye Calibration Basics" "Configure Monocular Fisheye Camera" (Automated Driving Toolbox)

# <span id="page-2742-0"></span>**undistortFisheyeImage**

Correct fisheye image for lens distortion

### **Syntax**

```
J = undistortFisheyeImage(I,intrinsics)
[J,camIntrinsics] = undistortFisheyeImage(I,intrinsics)
[ \quad \_ ] = undistortFisheyeImage( \_ \_, interp)
\begin{bmatrix} 1 & 1 \\ 1 & 1 \end{bmatrix} = undistortFisheyeImage( ,Name,Value)
```
# **Description**

 $J =$  undistortFisheyeImage(I, intrinsics) removes lens distortion for image I and returns the result as image J.

 $[J, can Intrinsics] = undistortFisheryeImage(I, intrinsics) also returns a$ [cameraIntrinsics](#page-805-0) object, which corresponds to a virtual pinhole camera.

[  $\Box$  ] = undistortFisheyeImage(  $\Box$ , interp) specifies the interpolation method, interp, using the preceding syntaxes.

[  $\Box$  ] = undistortFisheyeImage(  $\Box$ , Name, Value) specifies one or more Name, Value pair arguments. Unspecified properties have their default values.

# **Examples**

### **Correct Fisheye Image for Lens Distortion**

Remove lens distortion from a fisheye image by detecting a checkboard calibration pattern and calibrating the camera. Then, display the results.

Gather a set of checkerboard calibration images.

```
images = imageDatastore('calibrationImages');
```
Detect the calibration pattern from the images. The 'PartialDetections' Name-Value argument is set to true by default allowing detection of partial checkerboards.

[imagePoints,boardSize] = detectCheckerboardPoints(images.Files, 'HighDistortion', true);

Generate world coordinates for the corners of the checkerboard squares.

```
squareSize = 20; % millimeters
worldPoints = generateCheckerboardPoints(boardSize,squareSize);
```
Estimate the fisheye camera calibration parameters based on the image and world points. Use the first image to get the image size.

```
I = readimage(images, 10;
imageSize = [size(I,1) size(I,2)];params = estimateFisheyeParameters(imagePoints,worldPoints,imageSize);
```
Remove lens distortion from the first image I and display the results.

```
J1 = undistortFisheyeImage(I,params.Intrinsics);
figure
imshowpair(I,J1,'montage')
title('Original Image (left) vs. Corrected Image (right)')
```
J2 = undistortFisheyeImage(I,params.Intrinsics,'OutputView','same', 'ScaleFactor', 0.2); figure imshow(J2)

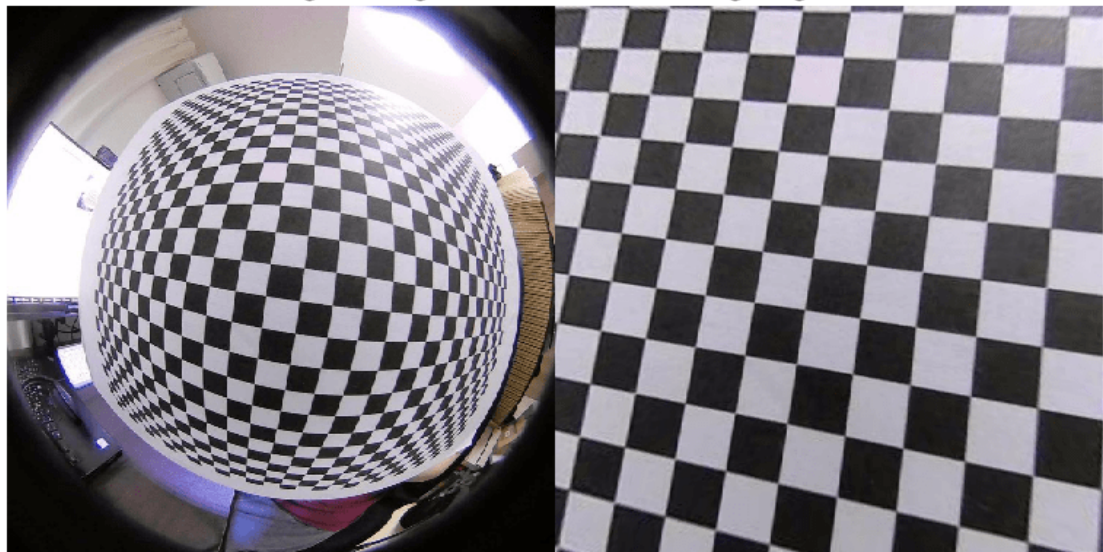

Original Image (left) vs. Corrected Image (right)

title('Output View with low Scale Factor')

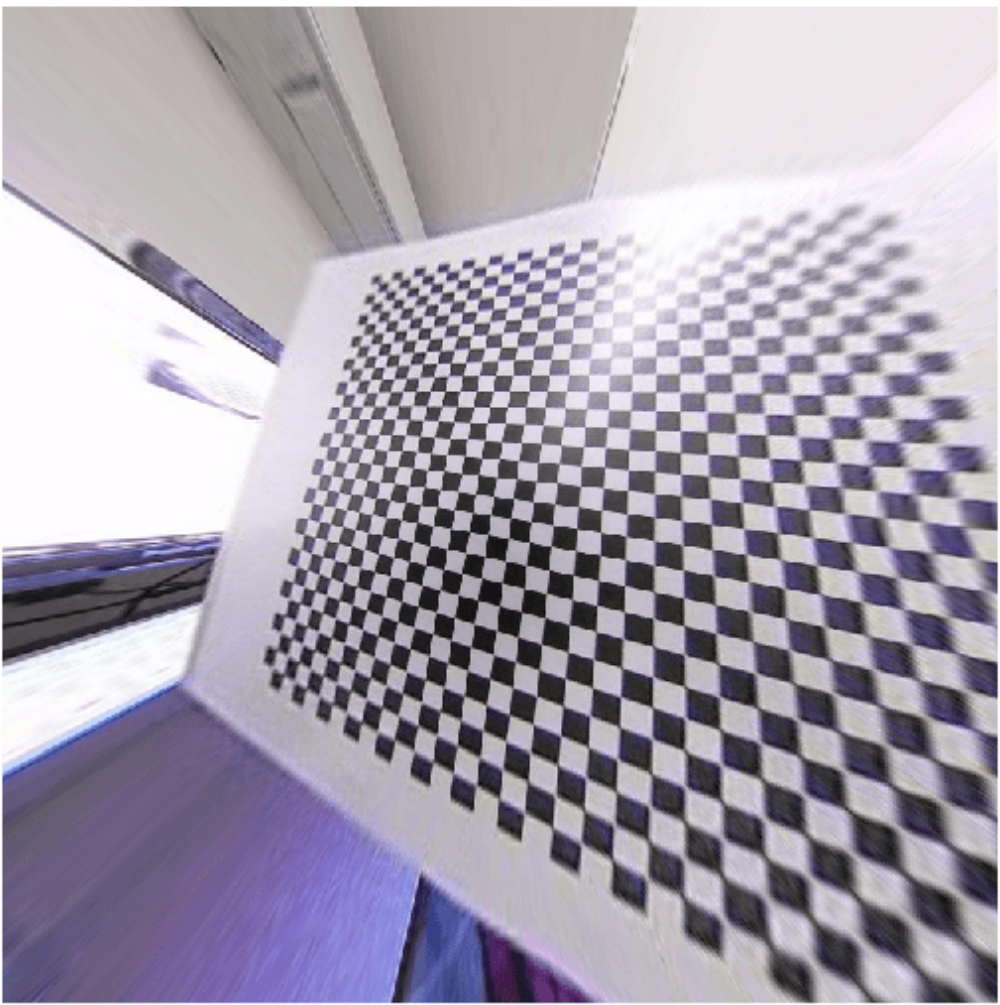

### **Output View with low Scale Factor**

## **Input Arguments**

#### **I — Input image**

*M*-by-*N*-by-3 truecolor image | *M*-by-*N* 2-D grayscale image

Input image, specified as an *M*-by-*N*-by-3 truecolor or *M*-by-*N* 2-D grayscale image. The input image must be real and nonsparse.

Data Types: single | double | int16 | uint8 | uint16 | logical

### **intrinsics — Fisheye intrinsic camera parameters**

fisheyeIntrinsics object

Fisheye intrinsic camera parameters, specified as a [fisheyeIntrinsics](#page-1400-0) object.

#### **interp — Interpolation method**

'bilinear' (default) | 'nearest' | 'cubic'

Interpolation method to use on the input image, specified as 'bilinear', 'nearest' , or 'cubic'.

#### **Name-Value Pair Arguments**

Specify optional pairs of arguments as Name1=Value1,...,NameN=ValueN, where Name is the argument name and Value is the corresponding value. Name-value arguments must appear after other arguments, but the order of the pairs does not matter.

*Before R2021a, use commas to separate each name and value, and enclose* Name *in quotes.*

Example: 'ScaleFactor',2 sets the scale factor to increase the zoom in the camera view.

#### **OutputView — Size of the output image**

'same' (default) | 'full' | 'valid'

Size of the output image, specified as either 'same', 'full', or 'valid'.

#### **ScaleFactor — Scale factor for focal length**

1 (default) | scalar | [sx sy] vector

Scale factor for the focal length of a virtual camera perspective, in pixels, specified as a scalar or an [sx sy] vector. Specify a vector to scale the *x* and *y* axes individually. Increase the scale to zoom in the perspective of the camera view.

#### **FillValues — Output pixel fill values**

0 (default) | scalar | 3-element vector

Output pixel fill values, specified as the comma-separated pair consisting of 'FillValues' and scalar or 3-element vector. When the corresponding inverse-transformed location in the input image lies completely outside the input image boundaries, you use the fill values for output pixels. When you use a 2-D grayscale input image, FillValues must be a scalar. When you use a truecolor image, FillValues can be a scalar or a 3-element vector of RGB values.

### **Output Arguments**

#### **J — Undistorted image**

*M*-by-*N*-by-3 truecolor image | *M*-by-*N* 2-D grayscale image

Undistorted image, returned as an *M*-by-*N*-by-3 truecolor or *M*-by-*N* 2-D grayscale image.

Data Types: single | double | int16 | uint8 | uint16 | logical

#### **camIntrinsics — Undistorted intrinsics of virtual camera**

cameraIntrinsics object

Undistorted intrinsics of a virtual camera, returned as a [cameraIntrinsics](#page-805-0) object. The camIntrinsics object represents a virtual pinhole camera. You can use this object with the pinhole model calibration workflow functions. These intrinsics are for a camera that has a perspective that produces the undistorted image.

## **Tips**

• The Computer Vision Toolbox calibration algorithm uses the fisheye camera model proposed by Scaramuzza [1] on page 3-1261.

# **Version History**

**Introduced in R2017b**

### **References**

[1] Scaramuzza, D., A. Martinelli, and R. Siegwart. "A Toolbox for Easy Calibrating Omnidirectional Cameras." *Proceedings to IEEE International Conference on Intelligent Robots and Systems, (IROS)*. Beijing, China, October 7–15, 2006.

### **See Also**

```
undistortFisheyePoints | fisheyeIntrinsics | estimateFisheyeParameters |
cameraIntrinsics
```
### **Topics**

"Fisheye Calibration Basics" "What Is Camera Calibration?"

# <span id="page-2747-0"></span>**undistortFisheyePoints**

Correct point coordinates for fisheye lens distortion

## **Syntax**

```
undistortedPoints = undistortFisheyePoints(points,intrinsics)
undistortedPoints = undistortFisheyePoints( ___ ,scaleFactor)
[ ___ ,camIntrinsics] = undistortFisheyePoints( ___ )
[ ___ ,reprojectionErrors] = undistortFisheyePoints( ___ )
```
### **Description**

undistortedPoints = undistortFisheyePoints(points,intrinsics) returns point coordinates corrected for fisheye lens distortion.

undistortedPoints = undistortFisheyePoints( \_\_\_ ,scaleFactor) returns corrected point coordinates using the scaleFactor and the previous inputs.

 $[$  , camIntrinsics] = undistortFisheyePoints( ) also returns a [cameraIntrinsics](#page-805-0) object, which corresponds to a virtual perspective camera that produces undistorted points.

```
[ ___ ,reprojectionErrors] = undistortFisheyePoints( ___ ) also returns
reprojectionErrors used to evaluate the accuracy of undistorted points. The function computes
the reprojection errors by applying distortion to the points, and taking the distances between the
result and the corresponding input points.
```
## **Examples**

#### **Undistort Checkerboard Points from Fisheye Image**

Undistort and translate checkerboard points detected in a calibration image, and then display the results.

Create an imageDatastore object containing checkerboard calibration images.

```
images = imageDatastore(fullfile(toolboxdir('vision'),'visiondata',...
    'calibration','gopro'));
imageFileNames = images.Files;
```
Detect the calibration pattern from the images.

[imagePoints,boardSize] = detectCheckerboardPoints(imageFileNames);

Generate world coordinates for the corners of the checkerboard squares.

```
squareSize = 29; % millimeters
worldPoints = generateCheckerboardPoints(boardSize,squareSize);
```
Estimate the fisheye parameters from the image and world points. Get the image size from the first image.

```
I = readimage(images, 10;
imageSize = [size(I,1) size(I,2)];params = estimateFisheyeParameters(imagePoints,worldPoints,imageSize);
```
In the first image, detect the checkerboard points.

```
points = detectCheckerboardPoints(I);
```
Undistort the points and image.

```
[undistortedPoints,intrinsics1] = undistortFisheyePoints(points,params.Intrinsics);
[J, intrinsics2] = undistortFisheyeImage(I,params.Intrinsics,'OutputView','full');
```
Translate the undistorted points.

```
newOrigin = intrinsics2.PrincipalPoint - intrinsics1.PrincipalPoint;
undistortedPoints = [undistortedPoints(:,1) + newOrigin(1), ...
                    undistortedPoints(:,2) + newOrigin(2)];
```
Display the results.

```
figure 
imshow(I) 
hold on
plot(points(:,1),points(:,2), 'r*-')title('Detected Points') 
hold off
```
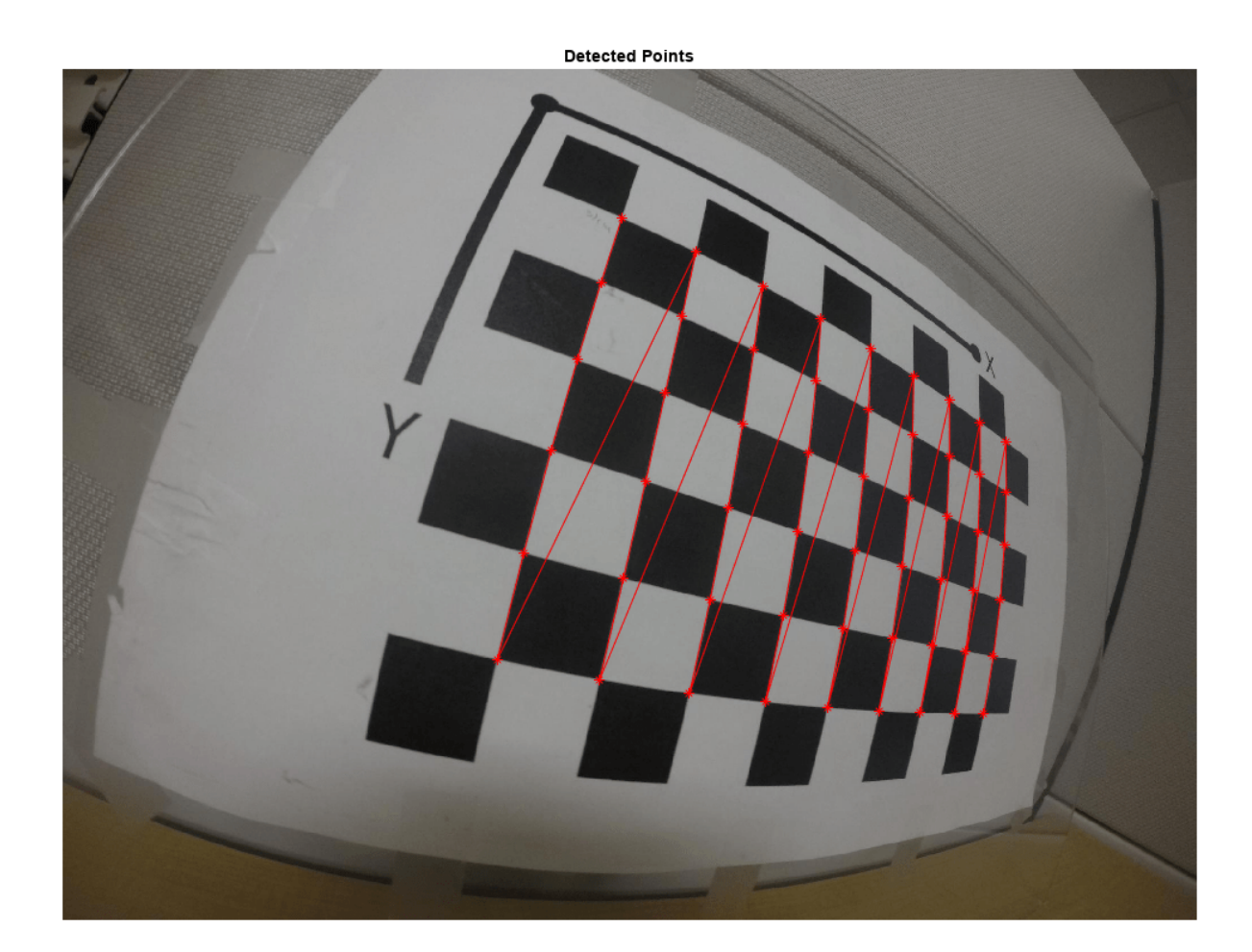

figure imshow(J) hold on plot(undistortedPoints(:, 1),undistortedPoints(:, 2),'g\*-') title('Undistorted Points') hold off

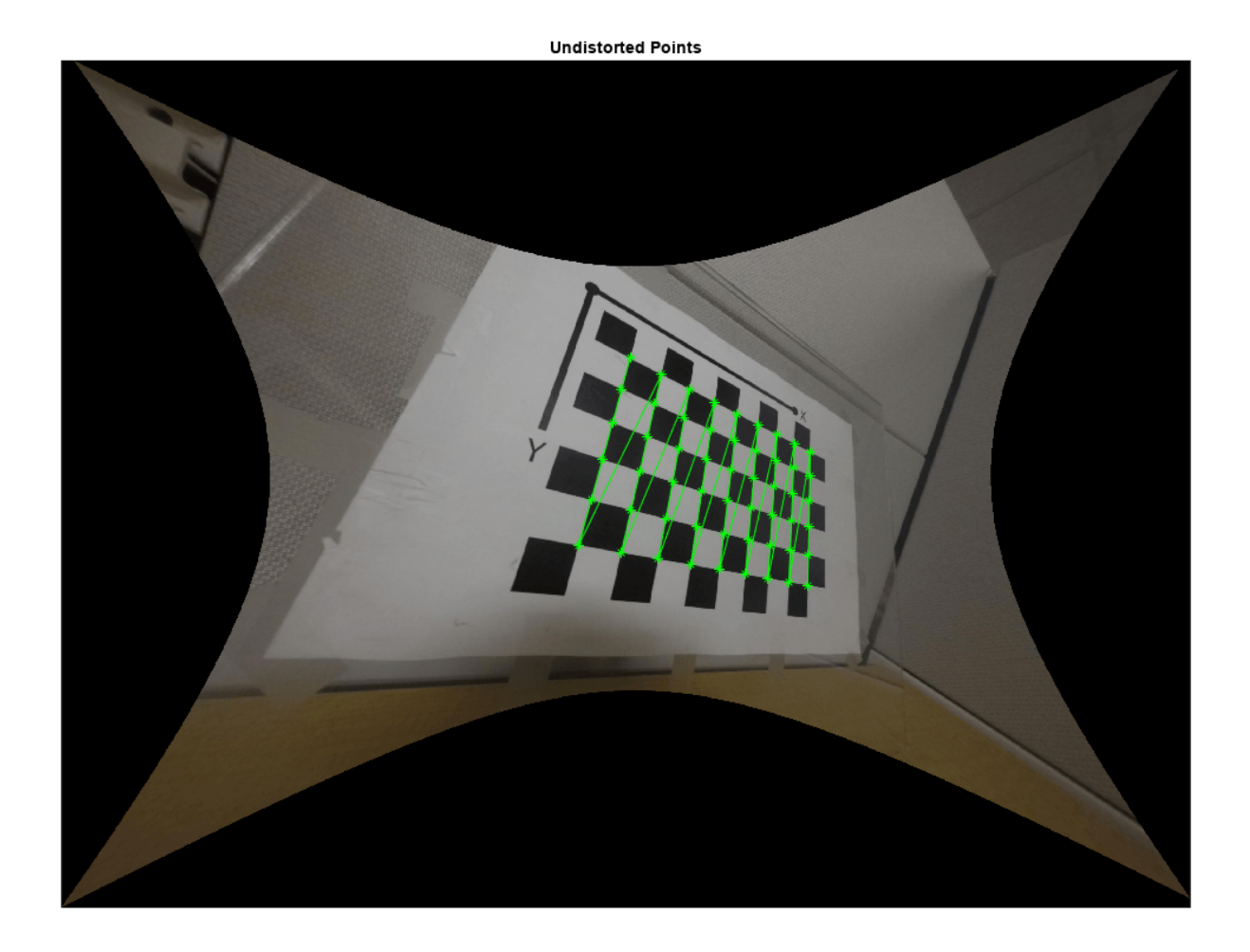

# **Input Arguments**

**points — Input points** *M*-by-2 matrix

Input points, specified as an *M*-by-2 matrix of *M* [x y] coordinates.

#### **intrinsics — Fisheye intrinsic camera parameters**

fisheyeIntrinsics object

Fisheye intrinsic camera parameters, specified as a [fisheyeIntrinsics](#page-1400-0) object.

### **scaleFactor — Scale factor for points**

1 (default) | scalar | [sx sy] vector

Scale factor for points, specified as a scalar or an [sx sy] vector. Specify a vector to scale the *x* and *y* axes individually. Increase the scale to zoom in the perspective of the camera view.

# **Output Arguments**

**undistortedPoints — Undistorted points**

*M*-by-2 matrix

Undistorted points, returned as an *M*-by-2 matrix of *M* number of [x y] coordinates. If points is double, then undistortedPoints is double. Otherwise, undistortedPoints is single.

Data Types: single | double

### **camIntrinsics — Undistorted intrinsics of virtual camera**

cameraIntrinsics object

Undistorted intrinsics of a virtual camera, returned as a [cameraIntrinsics](#page-805-0) object. These intrinsics are for a camera that has a perspective that produces the undistorted image.

### **reprojectionErrors — Reprojection errors**

*M*-by-1 vector

Reprojection errors, returned as an *M*-by-1 vector. The function computes the reprojection errors by applying distortion to the undistorted points and taking the distances between the results and the corresponding input points. Errors are expressed in pixels.

# **Version History**

**Introduced in R2017b**

### **See Also**

[undistortFisheyeImage](#page-2742-0) | [fisheyeIntrinsics](#page-1400-0)

### **Topics**

"Fisheye Calibration Basics"

# <span id="page-2752-0"></span>**pointsToWorld**

(Not recommended) Determine world coordinates of image points

**Note** pointsToWorld is not recommended. Use the [img2world2d](#page-2757-0) function instead. For more information, see ["Compatibility Considerations"](#page-2755-0).

### **Syntax**

```
worldPoints = pointsToWorld(intrinsics,tform,imagePoints)
worldPoints = pointsToWorld(intrinsics,rotationMatrix,translationVector,
imagePoints)
```
## **Description**

worldPoints = pointsToWorld(intrinsics, tform, imagePoints) maps undistorted image points imagePoints, onto points on the *X*-*Y* plane in world coordinates, worldPoints using the rigid3d transformation tform.

worldPoints = pointsToWorld(intrinsics,rotationMatrix,translationVector, imagePoints) returns world points on the *X*-*Y* plane, which correspond to the input image points. Points are converted using the input rotation matrix, translation vector, and camera intrinsics.

## **Examples**

#### **Map Image Points of Fisheye Image to World Coordinates**

Map the points of a fisheye image to world coordinates and compare these points to the ground truth points. A series of checkerboard pattern images are used to estimate the fisheye parameters and calibrate the camera.

Create a set of checkerboard calibration images.

```
images = imageDatastore(fullfile(toolboxdir('vision'),'visiondata' ,...
       'calibration','gopro'));
```
Detect the checkerboard corners in the images. Leave the last image for testing.

[imagePoints,boardSize] = detectCheckerboardPoints(images.Files(1:end-1));

Generate the world coordinates of the checkerboard corners in the pattern-centric coordinate system, with the upper-left corner at  $(0,0)$ .

```
squareSize = 29; % millimeters
worldPoints = generateCheckerboardPoints(boardSize,squareSize);
```
Estimate the fisheye camera parameters from the image and world points. Use the first image to get image size.

```
I = imread(images.Files{end}); 
imageSize = [size(I,1) size(I,2)];
```
fisheyeParams = estimateFisheyeParameters(imagePoints,worldPoints,imageSize); intrinsics = fisheyeParams.Intrinsics;

Find the reference object in the new image.

```
imagePoints = detectCheckerboards(I, "PartialDetections", false);
```
Compute new extrinsics.

[R,t] = extrinsics(imagePoints,worldPoints,intrinsics);

Map image points to world coordinates in the X-Y plane.

newWorldPoints = pointsToWorld(intrinsics,R,t,imagePoints);

Compare estimated world points to the ground truth points.

```
plot(worldPoints(:,1),worldPoints(:,2),'gx');
hold on
plot(newWorldPoints(:,1),newWorldPoints(:,2),'ro');
legend('Ground Truth','Estimates');
hold off
```
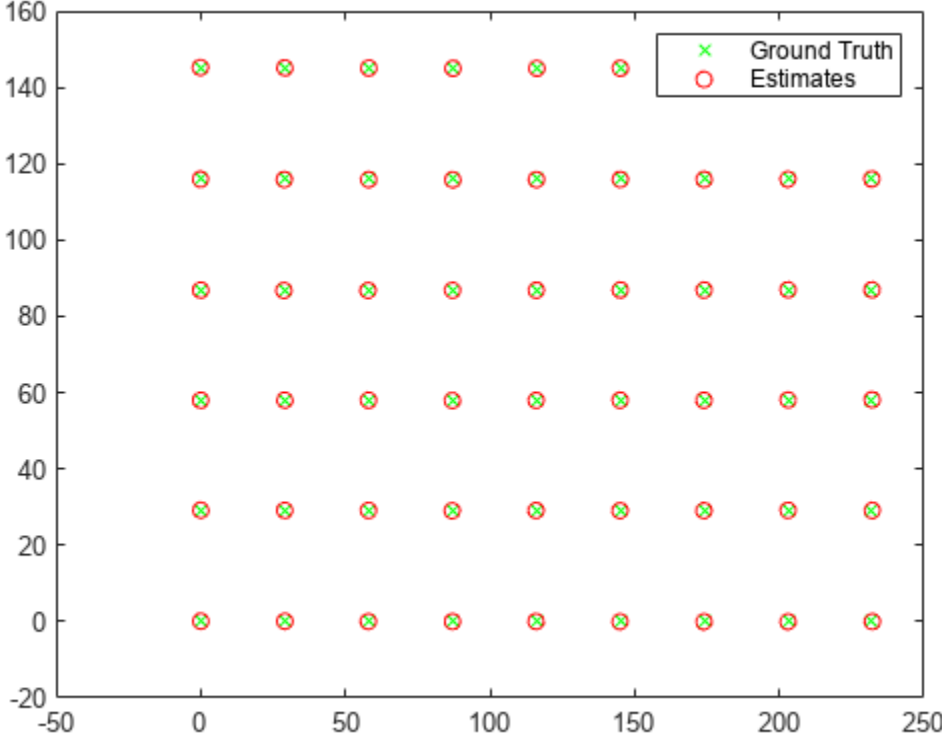

### **Input Arguments**

#### **intrinsics — Camera intrinsics**

cameraIntrinsics object | fisheyeIntrinsics object

Camera parameters, specified as a [cameraIntrinsics](#page-805-0) or a [fisheyeIntrinsics](#page-1400-0) object. The objects store information about a camera's intrinsic calibration parameters, including the lens distortion parameters.

#### **tform — Transformation**

rigid3d object

Transformation of the camera in world coordinates, specified as a rigid3d object.

#### **rotationMatrix — 3-D rotation**

3-by-3 matrix

3-D rotation of the world coordinates relative to the image coordinates, specified as a 3-by-3 matrix. The rotation matrix, together with the translation vector, enable you to transform points from the world coordinate system to the camera coordinate system. The rotationMatrix and translationVector inputs must be the same data type.

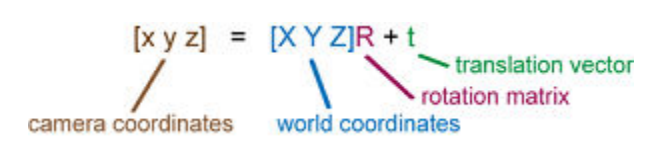

Data Types: double | single

#### **translationVector — 3-D translation**

1-by-3 vector

3-D translation of the world coordinates relative to the image coordinates, specified as a 1-by-3 vector. The translation vector, together with the rotation matrix, enable you to transform points from the world coordinate system to the camera coordinate system. The rotationMatrix and

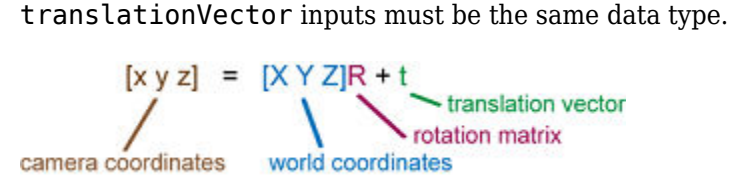

Data Types: double | single

### **imagePoints — Image points**

*M*-by-2 matrix

Image points, specified as an *M*-by-2 matrix containing *M* [*x*, *y*] coordinates of image points.

When using the [cameraParameters](#page-1389-0) object as the cameraParams input, pointsToWorld does not account for lens distortion. Therefore, the imagePoints input must contain image points detected in the undistorted image, or they must be undistorted using the [undistortPoints](#page-2578-0) function. For a [fisheyeIntrinsics](#page-1400-0) object, the image points are distorted.

### **Output Arguments**

**worldPoints — World coordinates** *M*-by-2 matrix

<span id="page-2755-0"></span>World coordinates, returned as an *M*-by-2 matrix. *M* represents the number of undistorted points in [*x*, *y*] world coordinates.

# **Version History**

**Introduced in R2016a**

#### **R2022b: Not recommended**

*Not recommended starting in R2022b*

Starting in R2022b, most Computer Vision Toolbox functions create and perform geometric transformations using the premultiply convention. However, the pointsToWorld function uses the postmultiply convention. Although there are no plans to remove pointsToWorld at this time, you can streamline your geometric transformation workflows by switching to the [img2world2d](#page-2757-0) function, which supports the premultiply convention. For more information, see "Migrate Geometric Transformations to Premultiply Convention".

To update your code:

- Change instances of the function name pointsToWorld to img2world2d.
- Switch the order of the intrinsics and the imagePoints arguments.
- Specify the transformation as a rigidtform3d object using the tform argument. img2world2d does not support the rotationMatrix and translationVector input arguments. Note that you create the rigidtform3d object using the transpose of rotationMatrix or the transpose of the transformation matrix in the T property of tform.

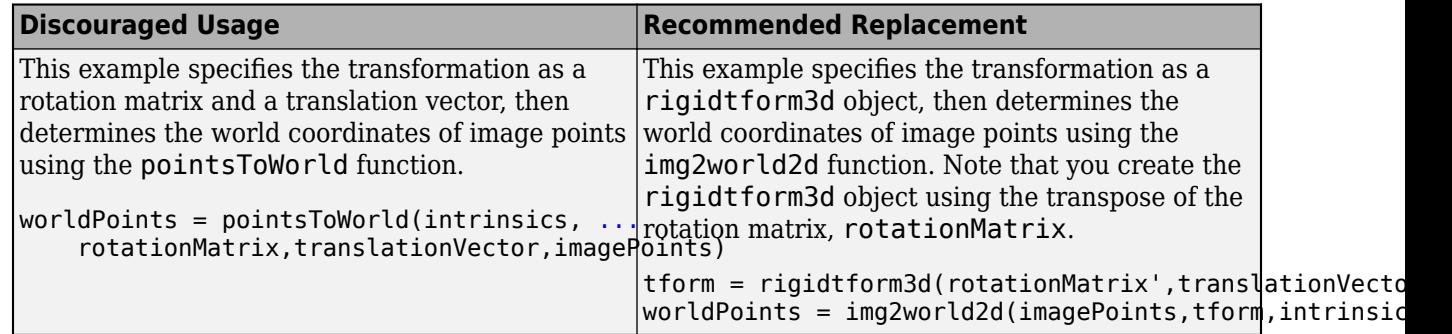

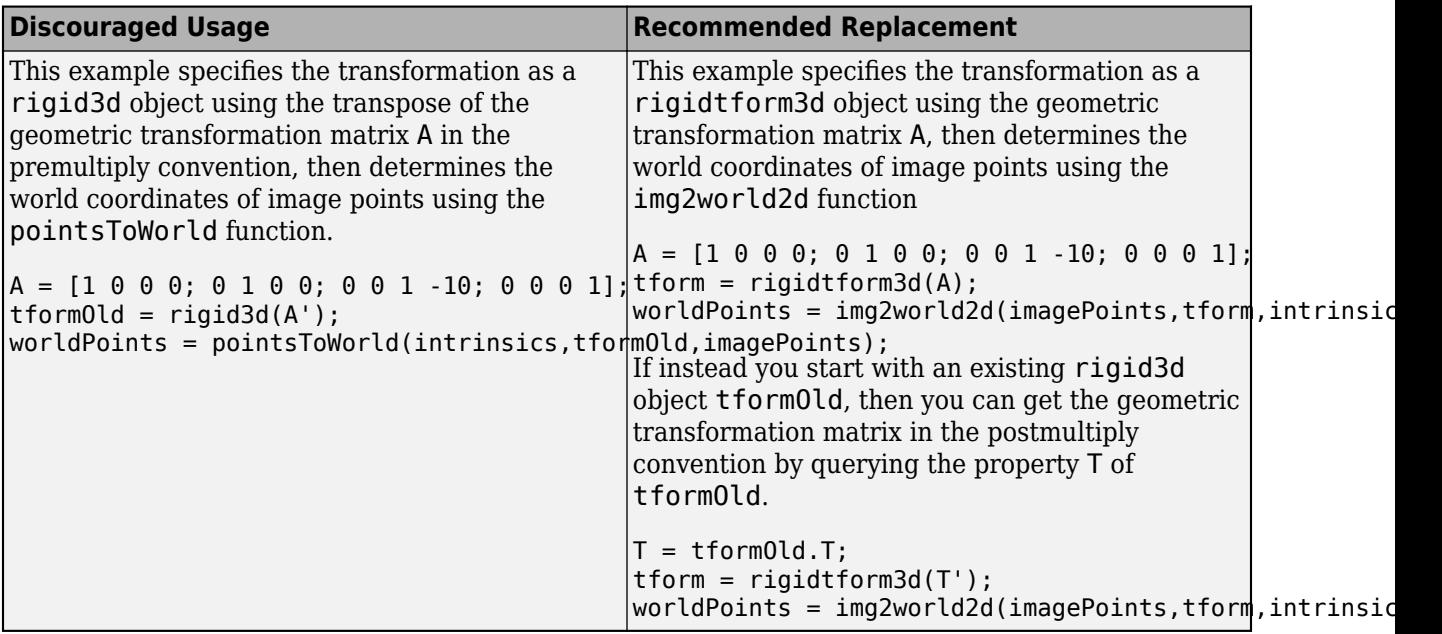

## **Extended Capabilities**

### **C/C++ Code Generation**

Generate C and C++ code using MATLAB® Coder™.

## **See Also**

**Apps [Camera Calibrator](#page-1869-0)** | **[Stereo Camera Calibrator](#page-1872-0)**

### **Functions**

```
img2world2d | world2img | undistortImage | undistortPoints |
estimateCameraParameters | estimateExtrinsics | extr2pose | pose2extr |
estworldpose | estrelpose
```
#### **Objects**

```
cameraParameters | fisheyeParameters | cameraIntrinsics | fisheyeIntrinsics
```
# <span id="page-2757-0"></span>**img2world2d**

Determine world coordinates of image points

# **Syntax**

worldPoints = img2world2d(imagePoints,tform,intrinsics)

# **Description**

worldPoints = img2world2d(imagePoints,tform,intrinsics) maps undistorted image points imagePoints, onto points on the *X*-*Y* plane in world coordinates worldPoints, using the rigid transformation tform.

# **Examples**

### **Map Image Points of Fisheye Image to World Coordinates**

Map the points of a fisheye image to world coordinates and compare these points to the ground truth points. A series of checkerboard pattern images are used to estimate the fisheye parameters and calibrate the camera.

Load a set of checkerboard calibration images.

```
images = imageDatastore(fullfile(toolboxdir("vision"),"visiondata" ,...
       "calibration","gopro"));
```
Detect the checkerboard corners in the images. Leave the last image for testing.

[imagePoints,boardSize] = detectCheckerboardPoints(images.Files(1:end-1));

Generate the world coordinates of the checkerboard corners in the pattern-centric coordinate system, with the upper-left corner at  $(0,0)$ .

```
squareSize = 29; % millimeters
worldPoints = generateCheckerboardPoints(boardSize,squareSize);
```
Estimate the fisheye camera parameters from the image and world points. Use the first image to get image size.

```
I = imread(images.Files{end}};
imageSize = [size(I,1) size(I,2)];fisheyeParams = estimateFisheyeParameters(imagePoints,worldPoints,imageSize);
intrinsics = fisheyeParams.Intrinsics;
```
Find the reference object in the new image.

imagePoints = detectCheckerboardPoints(I,PartialDetections=false);

Calculate new extrinsics.

camExtrinsics = estimateExtrinsics(imagePoints,worldPoints,intrinsics);

Map image points to world coordinates in the X-Y plane.

newWorldPoints = img2world2d(imagePoints,camExtrinsics,intrinsics);

Compare estimated world points to the ground truth points.

```
plot(worldPoints(:,1),worldPoints(:,2),"gx");
hold on
plot(newWorldPoints(:,1),newWorldPoints(:,2),"ro");
legend("Ground Truth","Estimates");
hold off
```
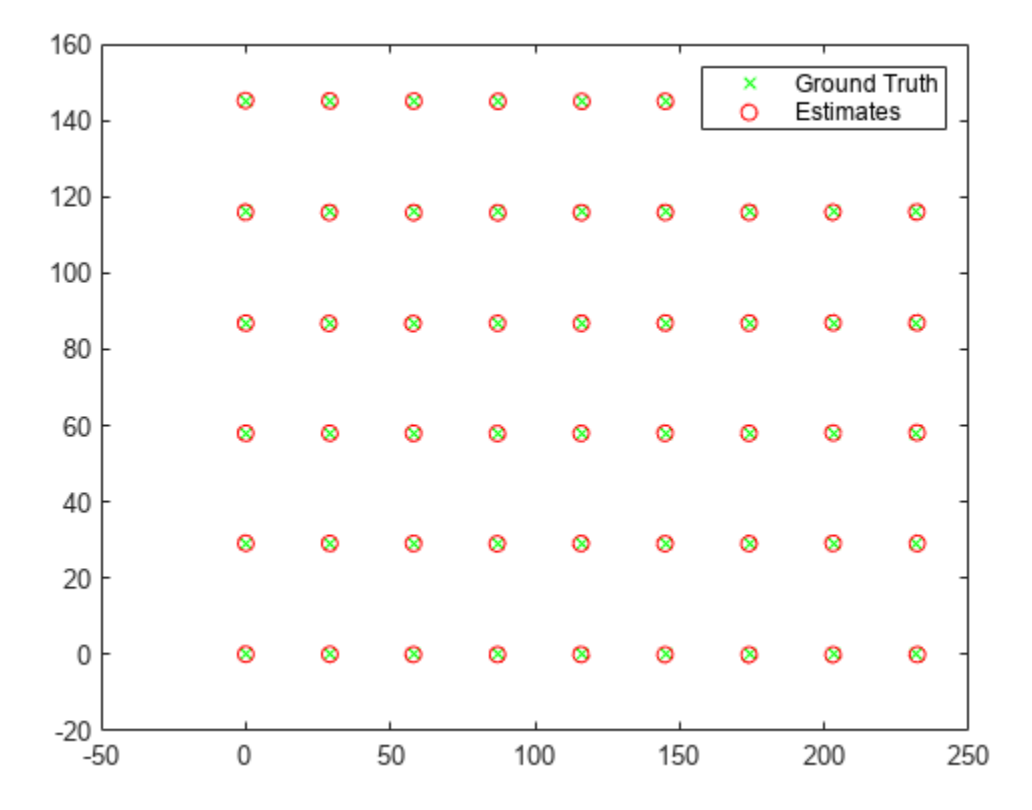

## **Input Arguments**

#### **imagePoints — Image points**

*M*-by-2 matrix

Image points, specified as an *M*-by-2 matrix containing *M* [*x*, *y*] coordinates of image points.

When you specify the cameraParams argument as a [cameraIntrinsics](#page-805-0) object, img2world2d does not account for lens distortion. Therefore, the imagePoints input must contain image points detected in the undistorted image, or they must be undistorted using the [undistortPoints](#page-2578-0) function. For a [fisheyeIntrinsics](#page-1400-0) object, the image points are distorted.

#### **tform — Transformation**

rigidtform3d object

Transformation of the camera in world coordinates, specified as a rigidtform3d object.

#### **intrinsics — Camera intrinsics**

cameraIntrinsics object | fisheyeIntrinsics object

Camera intrinsics, specified as a [cameraIntrinsics](#page-805-0) object or a [fisheyeIntrinsics](#page-1400-0) object. The object stores information about a camera's intrinsic calibration parameters, including the lens distortion parameters.

### **Output Arguments**

#### **worldPoints — World coordinates**

*M*-by-2 matrix

World coordinates, returned as an *M*-by-2 matrix. *M* represents the number of undistorted points in [*x*, *y*] world coordinates.

# **Version History**

**Introduced in R2022b**

#### **R2022b: Recommended over pointsToWorld**

Starting in R2022b, most Computer Vision Toolbox functions create and perform geometric transformations using the premultiply convention. However, the [pointsToWorld](#page-2752-0) function uses the postmultiply convention. Although there are no plans to remove pointsToWorld at this time, you can streamline your geometric transformation workflows by switching to the img2world2d function, which supports the premultiply convention. For more information, see "Migrate Geometric Transformations to Premultiply Convention".

### **Extended Capabilities**

#### **C/C++ Code Generation**

Generate C and C++ code using MATLAB® Coder™.

### **See Also**

#### **Apps [Camera Calibrator](#page-1869-0)** | **[Stereo Camera Calibrator](#page-1872-0)**

#### **Functions**

[world2img](#page-2766-0) | [undistortImage](#page-2572-0) | [undistortPoints](#page-2578-0) | [estimateCameraParameters](#page-2014-0) | [estimateExtrinsics](#page-1900-0) | [triangulate](#page-2562-0) | [triangulateMultiview](#page-2567-0) | [reconstructScene](#page-2421-0)

#### **Objects**

[cameraIntrinsics](#page-805-0) | [fisheyeIntrinsics](#page-1400-0)

# <span id="page-2760-0"></span>**worldToImage**

(Not recommended) Project world points into image

**Note** worldToImage is not recommended. Use the [world2img](#page-2766-0) function instead. For more information, see ["Compatibility Considerations"](#page-2764-0).

# **Syntax**

```
imagePoints = worldToImage(intrinsics,tform,worldPoints)
imagePoints = worldToImage(intrinsics,rotationMatrix,translationVector,
worldPoints)
[imagePoints,validIndex] = worldToImage( )[ ] = worldToImage( ' 'ApplyDistortion',distort)
```
# **Description**

imagePoints = worldToImage(intrinsics,tform,worldPoints) projects 3-D world points worldPoints into points on an image, imagePoints. intrinsics can be a cameraIntrinsics or a fisheyeIntrinsics object. tform is a rigid3d object.

imagePoints = worldToImage(intrinsics,rotationMatrix,translationVector, worldPoints) returns the projection of 3-D world points into an image given the camera intrinsics, the rotation matrix, and the translation vector.

 $[imagePoints,validIndex] = worldToImage()$  also returns the indices of valid image points that are within the boundary of the image using any of the previous syntax inputs.

[ \_\_\_ ] = worldToImage( \_\_\_ 'ApplyDistortion',distort) returns the projection with the option of applying distortion. This syntax is supported for nonfisheye camera parameters.

# **Examples**

### **Project World Points into Image**

Create a set of calibration images.

```
images = imageDatastore(fullfile(toolboxdir('vision'),'visiondata', ...
       'calibration','slr'));
```
Detect the checkerboard corners in the images.

[imagePoints,boardSize] = detectCheckerboardPoints(images.Files);

Generate the world coordinates of the checkerboard corners in the pattern-centric coordinate system, with the upper-left corner at (0,0).

```
squareSize = 29; % in millimeters
worldPoints = generateCheckerboardPoints(boardSize,squareSize);
```
Calibrate the camera.

cameraParams = estimateCameraParameters(imagePoints,worldPoints);

Load the image at a new location.

imOrig = imread(fullfile(matlabroot,'toolbox','vision','visiondata', ... 'calibration','slr','image9.jpg'));

imshow(imOrig,'InitialMagnification',30);

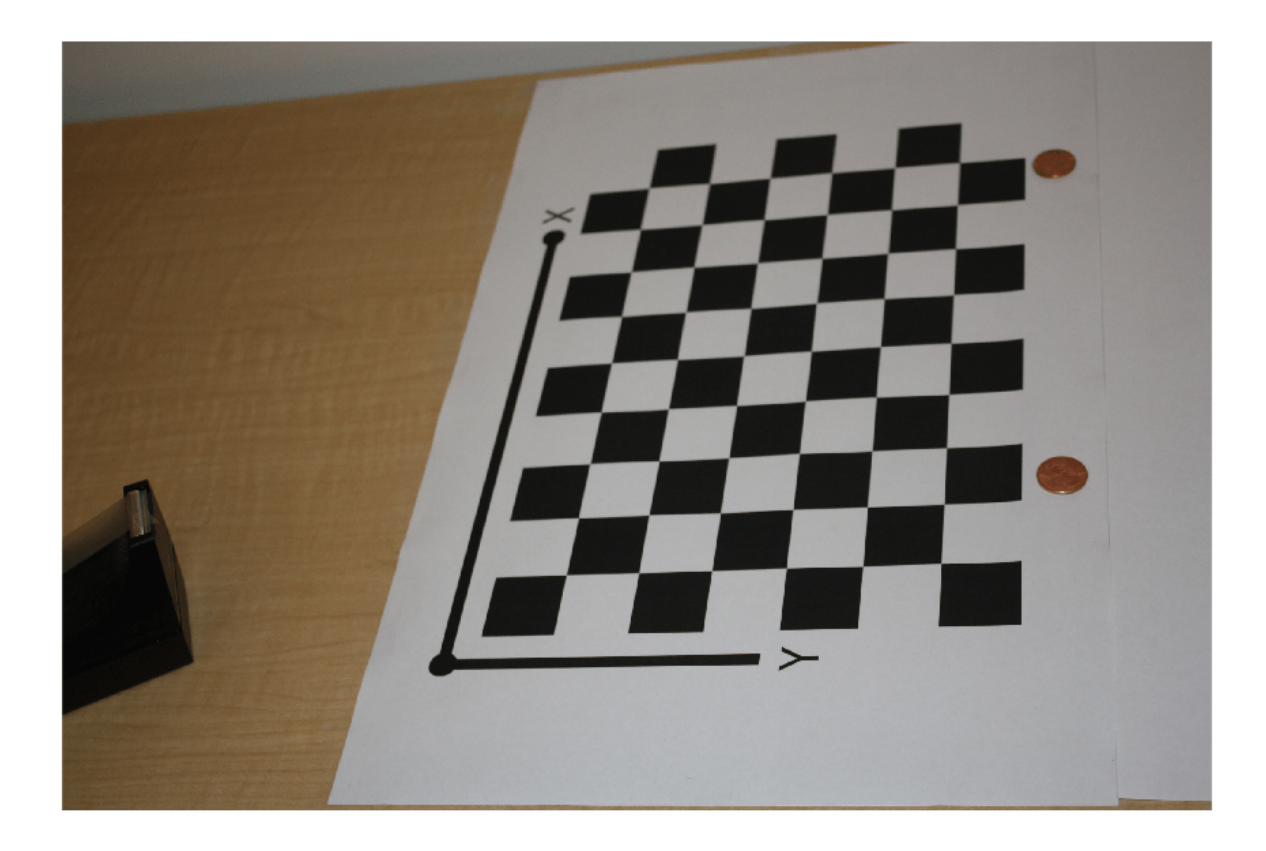

Undistort the image.

imUndistorted = undistortImage(imOrig,cameraParams);

Find a reference object in the new image.

[imagePoints,boardSize] = detectCheckerboardPoints(imUndistorted);

Compute new extrinsics.

[R,t] = extrinsics(imagePoints,worldPoints,cameraParams);

Add a *z*-coordinate to the world points.

zCoord = zeros(size(worldPoints,1),1); worldPoints = [worldPoints zCoord];

Project the world points back into the original image.

```
projectedPoints = worldToImage(cameraParams,R,t,worldPoints);
hold on
plot(projectedPoints(:,1),projectedPoints(:,2),'g*-');
legend('Projected points');
hold off
```
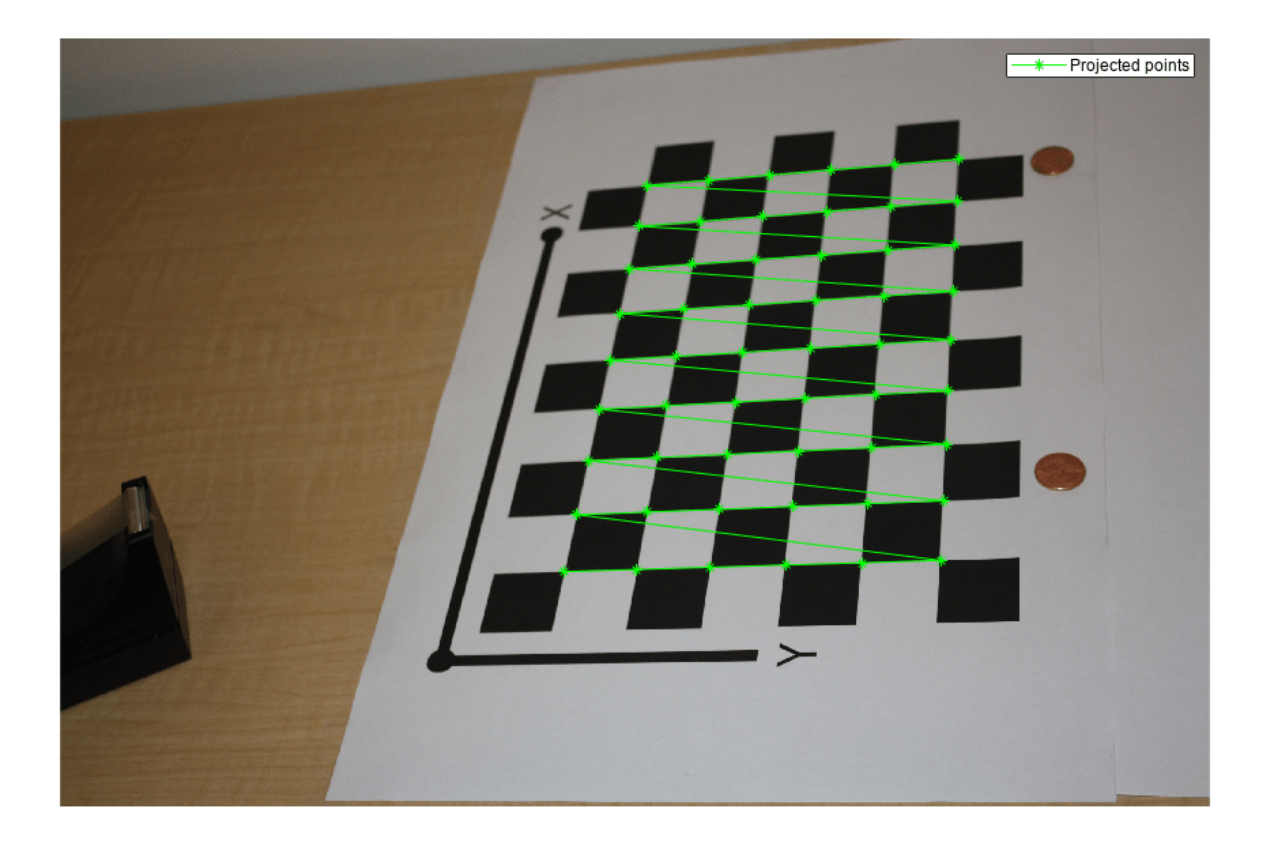

### **Input Arguments**

**tform — Transformation**

rigid3d object

Transformation of the camera in world coordinates, specified as a rigid3d object.

### **intrinsics — Camera intrinsics**

cameraIntrinsics object | fisheyeIntrinsics object

Camera parameters, specified as a [cameraIntrinsics](#page-805-0) or a [fisheyeIntrinsics](#page-1400-0) object. The objects store information about a camera's intrinsic calibration parameters, including the lens distortion parameters.

**rotationMatrix — 3-D rotation** 3-by-3 matrix

3-D rotation of the world coordinates relative to the image coordinates, specified as a 3-by-3 matrix. The rotation matrix, together with the translation vector, enable you to transform points from the world coordinate system to the camera coordinate system. The rotationMatrix and

translationVector inputs must be the same data type.<br>  $[x y z] = [XY Z]R + t$ <br>
translation vector<br>
rotation matrix camera coordinates world coordinates

Data Types: double | single

### **translationVector — 3-D translation**

1-by-3 vector

3-D translation of the world coordinates relative to the image coordinates, specified as a 1-by-3 vector. The translation vector, together with the rotation matrix, enable you to transform points from the world coordinate system to the camera coordinate system. The rotationMatrix and translationVector inputs must be the same data type.

 $[x y z] = [XYZ]R + t$ <br>
translation vector votation matrix world coordinates camera coordinates

Data Types: double | single

#### **worldPoints — 3-D world points**

*M*-by-3 matrix

3-D world points, specified as an *M*-by-3 matrix containing *M* [*x*,*y*,*z*] coordinates of 3-D world points.

If you use the tform input argument then the worldPoints coordinates must be in the same units as the Translation property of the tform object.

#### **distort — Apply lens distortion**

false (default) | true

Option to apply lens distortion, specified as false or true. When you set this argument to true, the function applies lens distortion to the output imagePoints.

This argument is valid only when using a [cameraParameters](#page-1389-0) object as the cameraParams input.

### **Output Arguments**

## **imagePoints — Image points**

*M*-by-2 matrix

Image points, returned as an *M*-by-2 matrix of *M* [*x*,*y*] point coordinates.

## **validIndex — Valid index**

*M*-by-1 logical array

<span id="page-2764-0"></span>Valid index returned as an *M*-by-1 logical array that specify the indices of valid image points in the imagePoints output that are within the boundary of the image. The world points that correspond to the indices are inside the field of view of the camera.

# **Version History**

### **Introduced in R2016b**

#### **R2022b: Not recommended**

*Not recommended starting in R2022b*

Starting in R2022b, most Computer Vision Toolbox functions create and perform geometric transformations using the premultiply convention. However, the worldToImage function uses the postmultiply convention. Although there are no plans to remove worldToImage at this time, you can streamline your geometric transformation workflows by switching to the [world2img](#page-2766-0) function, which supports the premultiply convention. For more information, see "Migrate Geometric Transformations to Premultiply Convention".

To update your code:

- Change instances of the function name worldToImage to world2img.
- Switch the order of the intrinsics and the worldPoints arguments.
- Specify the transformation as a rigidtform3d object using the tform argument. world2img does not support the rotationMatrix and translationVector input arguments. Note that you create the rigidtform3d object using the transpose of rotationMatrix or the transpose of the transformation matrix in the T property of tform.

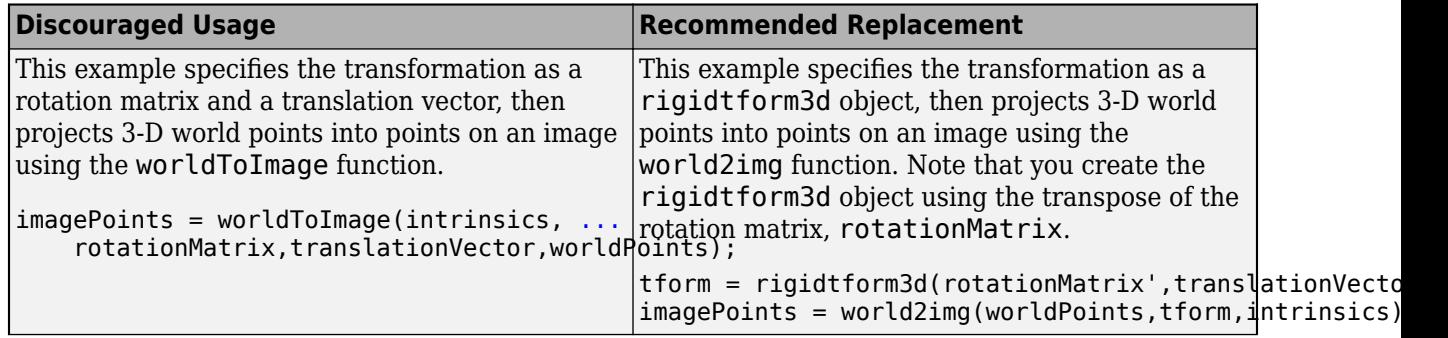

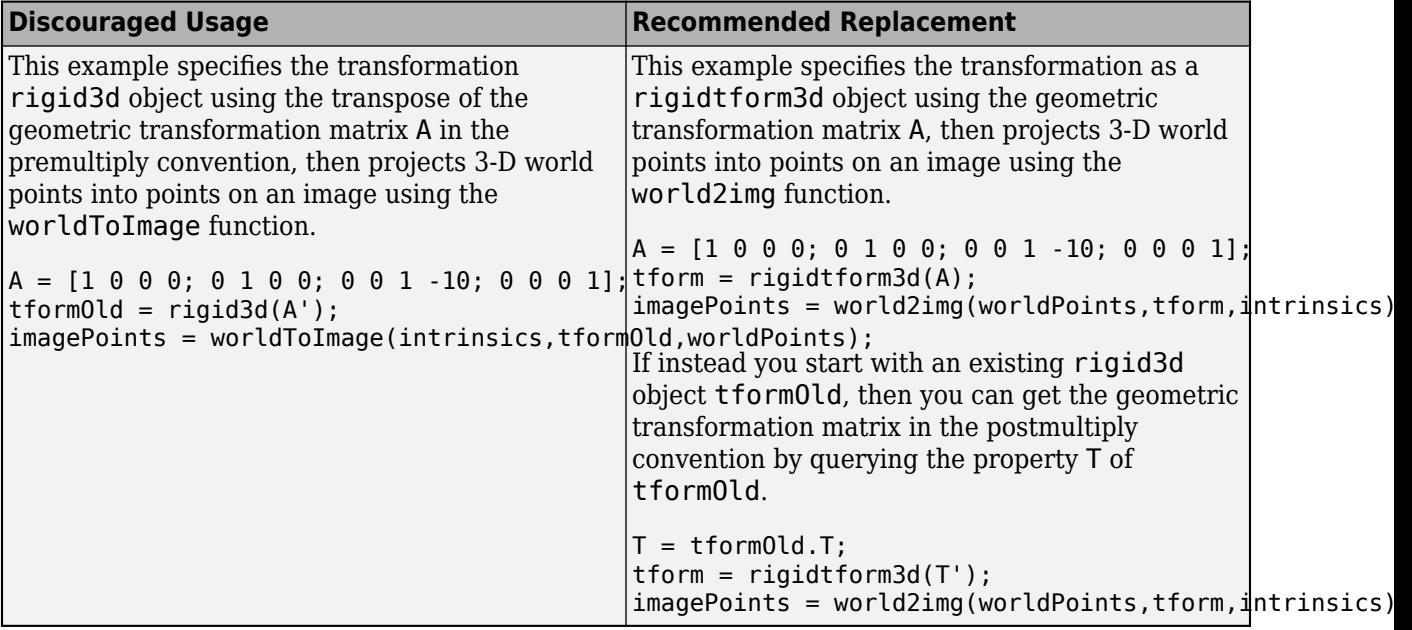

# **Extended Capabilities**

### **C/C++ Code Generation**

Generate C and C++ code using MATLAB® Coder™.

## **See Also**

**Apps [Camera Calibrator](#page-1869-0)** | **[Stereo Camera Calibrator](#page-1872-0)**

### **Functions**

```
world2img | img2world2d | undistortImage | undistortPoints |
estimateCameraParameters | estimateExtrinsics | fisheyeIntrinsics | pose2extr |
extr2pose | estrelpose | estworldpose
```
### **Objects**

[cameraParameters](#page-1389-0) | [fisheyeParameters](#page-1404-0) | [cameraIntrinsics](#page-805-0) | [fisheyeIntrinsics](#page-1400-0)

# <span id="page-2766-0"></span>**world2img**

Project world points into image

# **Syntax**

```
imagePoints = world2img(worldPoints,tform,intrinsics)
imagePoints = world2img(worldPoints,tform,intrinsics,ApplyDistortion=distort)
[imagePoints,validIndex] = world2img(
```
# **Description**

imagePoints = world2img(worldPoints,tform,intrinsics) projects 3-D world points worldPoints into points on an image, imagePoints, according to a rigid geometric transformation, tform. intrinsics can be a cameraIntrinsics or a fisheyeIntrinsics object.

imagePoints = world2img(worldPoints,tform,intrinsics,ApplyDistortion=distort) returns the projection with distortion applied. This syntax is supported only for nonfisheye camera intrinsics.

[imagePoints, validIndex] = world2img( ) also returns the indices of valid image points that are within the boundary of the image.

# **Examples**

### **Project World Points into Image**

Create a set of calibration images.

```
dataDir = fullfile(toolboxdir("vision"),"visiondata", ...
       "calibration","slr");
images = imageDatastore(dataDir);
imageSize = size(readinge(images,1));
```
Detect the checkerboard corners in the images.

[imagePoints,boardSize] = detectCheckerboardPoints(images.Files);

Generate the world coordinates of the checkerboard corners in the pattern-centric coordinate system, with the upper-left corner at  $(0,0)$ .

```
squareSize = 29; % in millimeters
worldPoints = generateCheckerboardPoints(boardSize,squareSize);
```
Calibrate the camera.

```
cameraParams = estimateCameraParameters(imagePoints,worldPoints, ...
     ImageSize=imageSize(1:2));
intrinsics = cameraParams.Intrinsics;
```
Load the image at a new location.

```
imOrig = readimage(images,9);
imshow(imOrig)
```
Undistort the image.

imUndistorted = undistortImage(imOrig,intrinsics);

Find a reference object in the new image.

[imagePoints,boardSize] = detectCheckerboardPoints(imUndistorted);

Calculate new extrinsics.

camExtrinsics = estimateExtrinsics(imagePoints,worldPoints,intrinsics);

Add a *z*-coordinate to the world points.

zCoord = zeros(size(worldPoints,1),1); worldPoints = [worldPoints zCoord];

Project the world points back into the original image.

```
projectedPoints = world2img(worldPoints, camExtrinsics, intrinsics);
hold on
plot(projectedPoints(:,1),projectedPoints(:,2),"g*-");
legend("Projected Points");
hold off
```
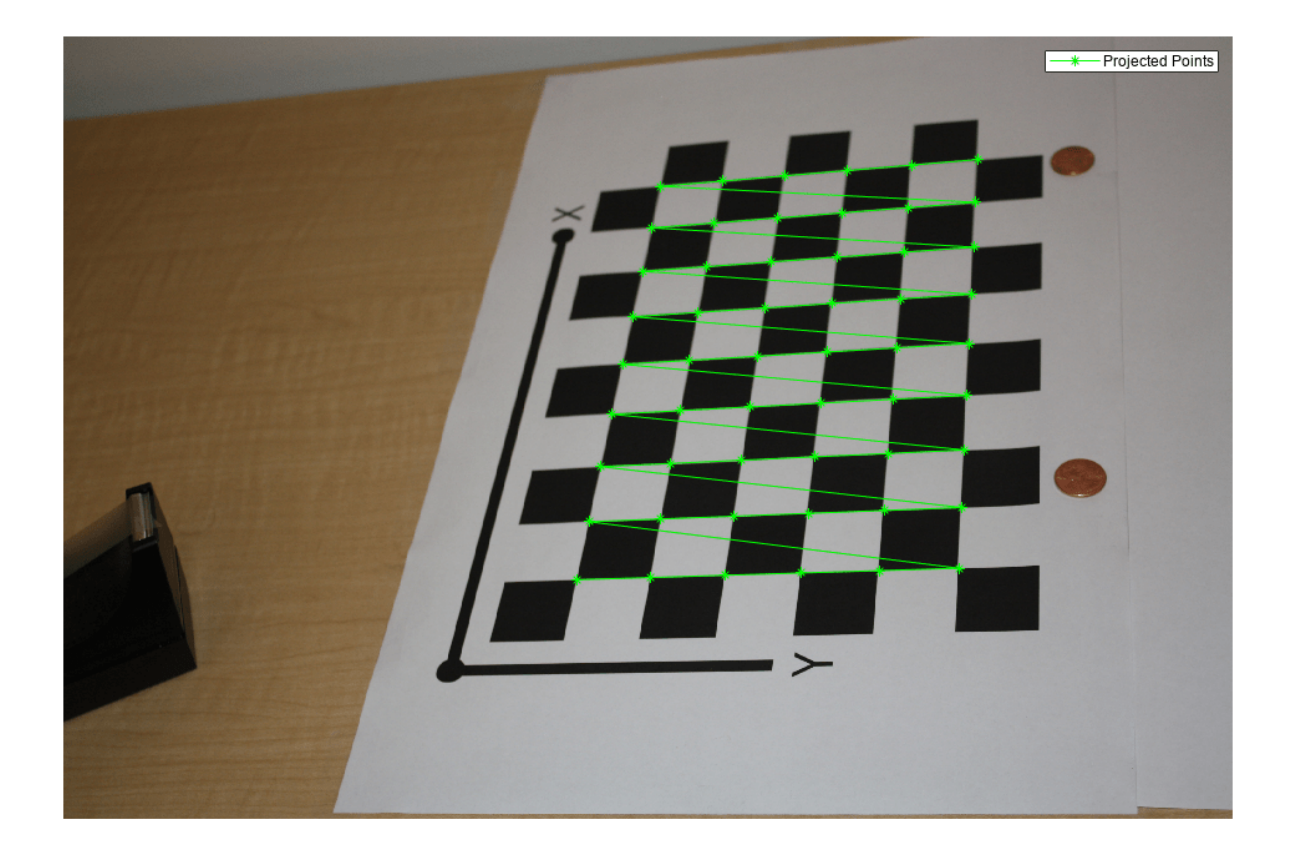

## **Input Arguments**

#### **worldPoints — 3-D world points**

*M*-by-3 matrix

3-D world points, specified as an *M*-by-3 matrix containing *M* [*x*,*y*,*z*] coordinates of 3-D world points. The worldPoints coordinates must be in the same units as the Translation property of the tform object.

#### **tform — Transformation**

rigidtform3d object

Transformation of the camera in world coordinates, specified as a rigidtform3d object.

#### **intrinsics — Camera intrinsics**

cameraIntrinsics object | fisheyeIntrinsics object

Camera intrinsics, specified as a [cameraIntrinsics](#page-805-0) or [fisheyeIntrinsics](#page-1400-0) object. The object stores information about a camera's intrinsic calibration parameters, including the lens distortion parameters.

#### **distort — Apply lens distortion**

false (default) | true

Apply lens distortion, specified as false or true. When you set this argument to true, the function applies lens distortion to the output imagePoints.

This argument is valid only when the intrinsics argument is a [cameraIntrinsics](#page-805-0) object.

## **Output Arguments**

#### **imagePoints — Image points**

*M*-by-2 matrix

Image points, returned as an *M*-by-2 matrix of *M* [*x*,*y*] point coordinates.

### **validIndex — Valid index**

*M*-by-1 logical vector

Valid index returned as an *M*-by-1 logical vector that specify the indices of valid image points in the imagePoints output that are within the boundary of the image. The world points that correspond to the indices are inside the field of view of the camera.

# **Version History**

**Introduced in R2022b**

#### **R2022b: Recommended over worldToImage**

Starting in R2022b, most Computer Vision Toolbox functions create and perform geometric transformations using the premultiply convention. However, the [worldToImage](#page-2760-0) function uses the postmultiply convention. Although there are no plans to remove worldToImage at this time, you can streamline your geometric transformation workflows by switching to the world2img function, which supports the premultiply convention. For more information, see "Migrate Geometric Transformations to Premultiply Convention".

# **Extended Capabilities**

### **C/C++ Code Generation**

Generate C and C++ code using MATLAB® Coder™.

### **See Also**

**Apps**

**[Camera Calibrator](#page-1869-0)** | **[Stereo Camera Calibrator](#page-1872-0)**

#### **Functions**

[img2world2d](#page-2757-0) | [undistortImage](#page-2572-0) | [undistortPoints](#page-2578-0) | [estimateCameraParameters](#page-2014-0) | [estimateExtrinsics](#page-1900-0) | [estworldpose](#page-2059-0) | [estrelpose](#page-2055-0)

**Objects**

[cameraIntrinsics](#page-805-0) | [fisheyeIntrinsics](#page-1400-0)

# **toStruct**

Convert a trained aggregate channel features (ACF) object detector into structure

# **Syntax**

detectorStruct = toStruct(acfObjectDetector)

# **Description**

detectorStruct = toStruct(acf0bjectDetector) returns a structure that stores the properties of the input acfObjectDetector object in fields. The output structure contains fields Classifier and TrainingOptions. Use the structure to create an identical acfObjectDetector object for C code generation. You can call the toStruct, and then pass the resulting structure to a MATLAB function, which recreates the acfObjectDetector object.

# **Examples**

### **Convert ACF Object Detector to Struct**

Load the pretrained ACF stop sign detector from the stopSignDetector.mat file, which is present in the current working folder as a supporting file.

```
stopSignDetector= load('stopSignDetectorACF.mat');
detector = stopSignDetector.detector
```
detector =

acfObjectDetector with properties:

```
 ModelName: 'stopSign'
 ObjectTrainingSize: [34 31]
    NumWeakLearners: 61
```
Convert the detector to a structure.

detectorStruct = toStruct(detector)

```
detectorstruct =
```
struct with fields:

```
 ModelName: 'stopSign'
 ObjectTrainingSize: [34 31]
      NumWeakLearners: 61
           Classifier: [1x1 struct]
```

```
 TrainingOptions: [1x1 struct]
```
## **Input Arguments**

### **acfObjectDetector — ACF object detector**

acfObjectDetector object

ACF object detector, specified as an [acfObjectDetector](#page-864-0) object. To create this object, call the [trainACFObjectDetector](#page-2075-0) function with training data as input.

## **Output Arguments**

### **detectorStruct — ACF object properties**

structure

ACF object detector, returned as a structure containing the object properties into fields.

# **See Also**

#### **Topics**

"Generate Code for Detecting Objects in Images by Using ACF Object Detector"
# **displayErrors**

Display standard errors of camera parameter estimates

## **Syntax**

```
displayErrors(estimationErrors,cameraParams)
```
## **Description**

displayErrors(estimationErrors,cameraParams) displays the camera parameters and corresponding standard errors.

## **Examples**

#### **Display Fisheye Camera Calibration Errors**

Gather a set of checkerboard calibration images.

```
images = imageDatastore(fullfile(toolboxdir('vision'),'visiondata',...
 'calibration','gopro'));
```
Detect the calibration pattern from the images.

[imagePoints,boardSize] = detectCheckerboardPoints(images.Files);

Generate world coordinates for the corners of the checkerboard squares.

```
squareSize = 29; % millimeters
worldPoints = generateCheckerboardPoints(boardSize, squareSize);
```
Estimate the fisheye parameters using image and world points. Use the first image to get the image size. Also, store the errors from the calibration.

```
I = readimage(images, 1);imageSize = [size(I,1) size(I,2)];[params,~,errors] = estimateFisheyeParameters(imagePoints, ...
                                  worldPoints,imageSize);
```
Display the standard errors of the estimated camera parameters.

#### displayErrors(errors, params);

 Standard Errors of Estimated Camera Parameters ----------------------------------------------

Intrinsics

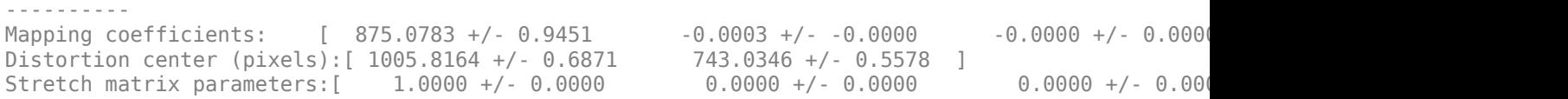

```
Extrinsics
```
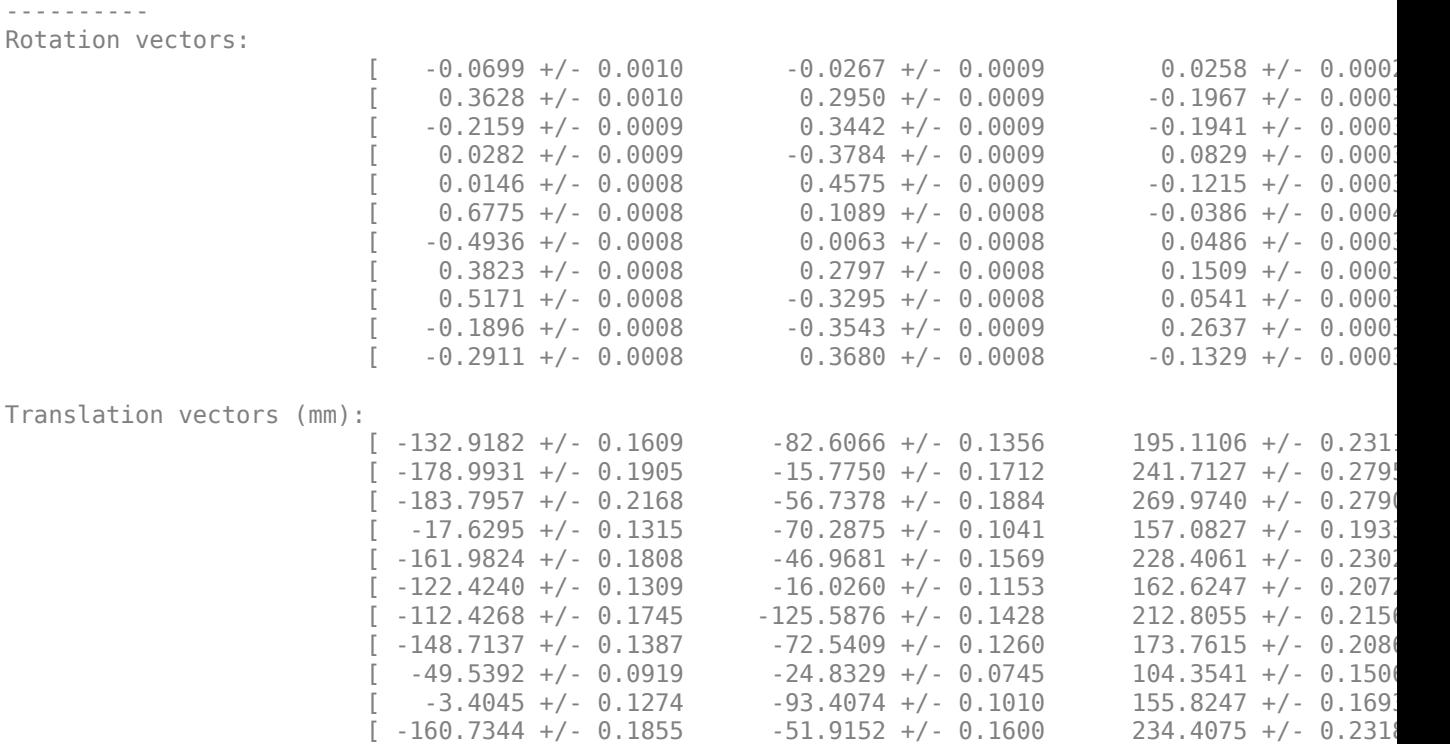

## **Input Arguments**

#### **estimationErrors — Standard errors of estimated parameters**

cameraCalibrationErrors object | fisheyeCalibrationErrors object

Standard errors of estimated parameters, specified as a [cameraCalibrationErrors](#page-934-0) or [fisheyeCalibrationErrors](#page-1397-0) object.

#### **cameraParams — Camera parameters**

cameraParameters object | fisheyeParameters object

Camera parameters, specified as a [cameraParameters](#page-1389-0) or [fisheyeParameters](#page-1404-0) object. These objects contain the intrinsic, extrinsic, and lens distortion parameters of a camera.

- To create a [cameraParameters](#page-1389-0), use the [estimateCameraParameters](#page-2014-0) function or the **[Camera](#page-1869-0) [Calibrator](#page-1869-0)** app.
- To create a [fisheyeParameters](#page-1404-0), use the [estimateFisheyeParameters](#page-2736-0) function.

## **Version History**

**Introduced in R2017b**

### **See Also**

```
Functions
estimateCameraParameters | estimateFisheyeParameters
```
### **Objects**

[fisheyeParameters](#page-1404-0) | [cameraParameters](#page-1389-0)

#### **Apps [Camera Calibrator](#page-1869-0)**

### **Topics**

"Evaluating the Accuracy of Single Camera Calibration"

# **info**

Information about specified video file

## **Syntax**

S = info(videoFReader)

## **Description**

S = info(videoFReader) returns a MATLAB structure, S, with information about the video file specified in the Filename property.

## **Input Arguments**

#### **videoFReader — Video file reader object**

object (default)

Video file reader, specified as a [vision.VideoFileReader](#page-1074-0) System object.

## **Output Arguments**

#### **S — Information about input file**

structure

Information about input file, returned as a structure. The fields and possible values for the structure S are described below:

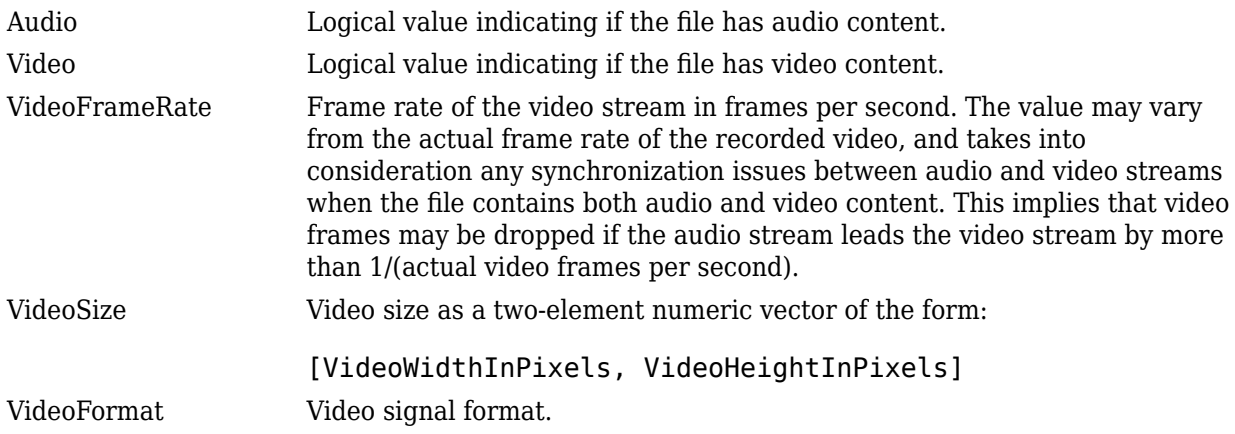

# **Version History**

**Introduced in R2012a**

# **isDone**

End-of-file status (logical)

## **Syntax**

status = isDone(videoFReader)

## **Description**

status = isDone(videoFReader) returns a logical value indicating that the VideoFileReader System object videoFReader , has reached the end of the multimedia file after playing it PlayCount number of times. After the object plays the file the number of times set by the PlayCount property, it sets the status to true.

## **Examples**

### **Read and Play a Video File**

Load the video using a video reader object.

vidReader = VideoReader('ecolicells.avi');

Create a video player object to play the video file.

videoPlayer = vision.VideoPlayer;

Use a while loop to read and play the video frames. Pause for 0.1 seconds after displaying each frame.

```
while hasFrame(vidReader)
     videoFrame = readFrame(vidReader);
     videoPlayer(videoFrame);
     pause(0.1)
end
```
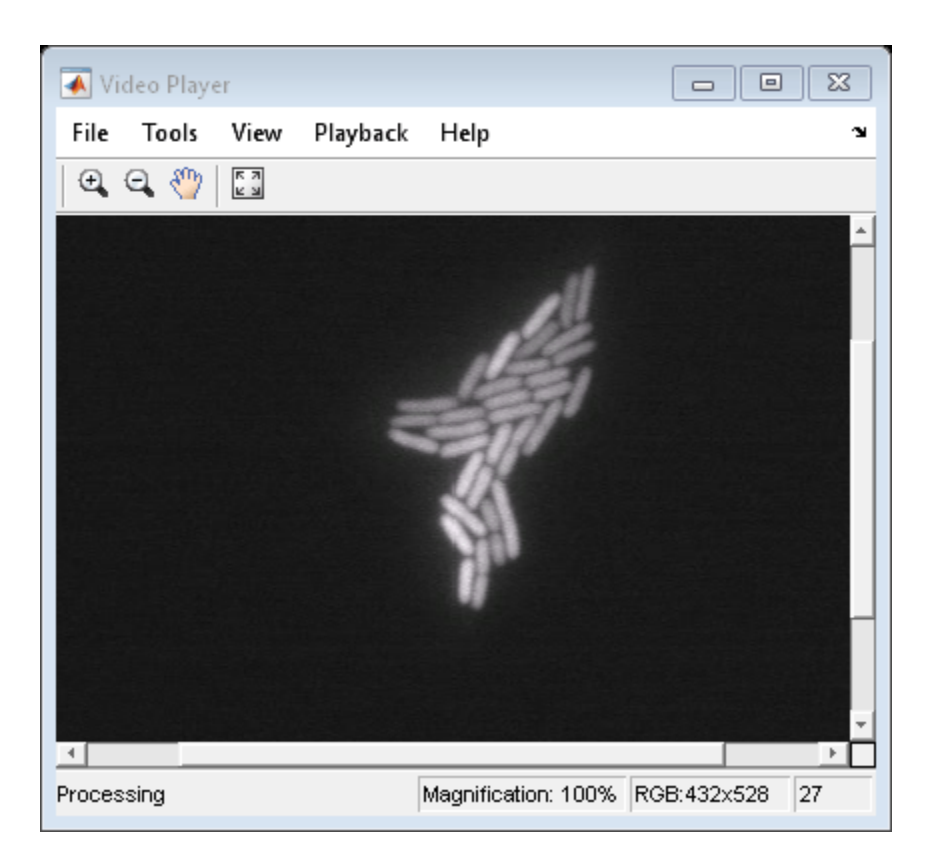

Release the objects.

release(videoPlayer);

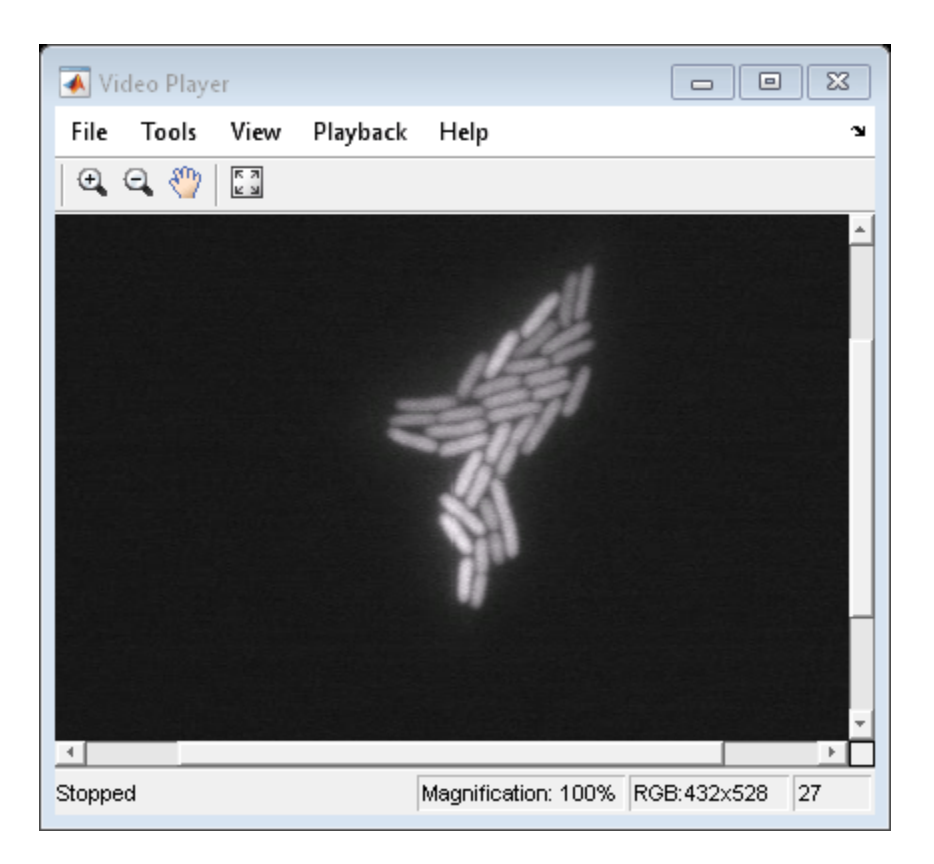

## **Input Arguments**

#### **videoFReader — Video file reader object**

object (default)

Video file reader, specified as a [vision.VideoFileReader](#page-1074-0) System object.

## **Output Arguments**

#### **status — Status of reader file**

true | false

Status of reader file, returned as true or false.

## **Version History**

**Introduced in R2012a**

# **isOpen**

Visible or hidden status for player

## **Syntax**

isOpen(player)

## **Description**

isOpen(player) returns true or false to indicate whether the player is visible.

## **Examples**

### **Terminate a Point Cloud Processing Loop**

Close the display of continuous point cloud player Add data to the point cloud player. player = pcplayer([0 1],[0 1],[0 1]);

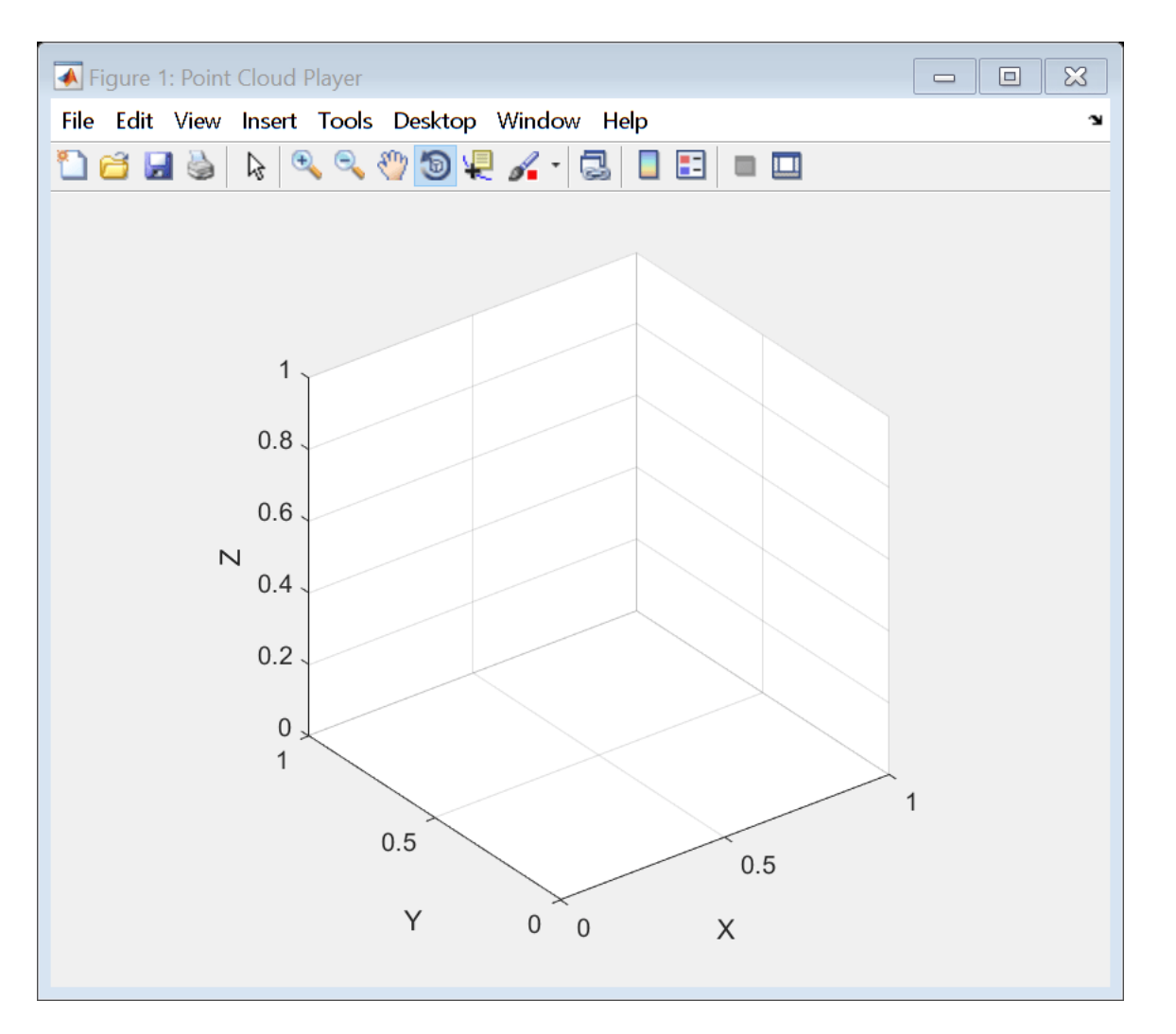

Display continuous player figure. Use the isOpen method to check if player figure window is open.

```
 while isOpen(player)
    ptCloud = pointCloud(rand(1000,3,'single'));
    view(player, ptCloud);
 end
```
Terminate the while-loop by closing pcplayer figure window.

## **Input Arguments**

**player — Player** object

Video player, specified as a [pcplayer](#page-811-0), or [vision.DeployableVideoPlayer](#page-1463-0) object.

## **Version History**

**Introduced in R2012a**

# **segmentGroundFromLidarData**

Segment ground points from organized lidar data

## **Syntax**

```
groundPtsIdx = segmentGroundFromLidarData(ptCloud)
groundPtsIdx = segmentGroundFromLidarData(ptCloud,Name=Value)
```
## **Description**

groundPtsIdx = segmentGroundFromLidarData(ptCloud) segments organized 3-D lidar data, ptCloud, into ground and nonground parts. The lidar sensor must be mounted horizontally such that all ground points are observed in the lidar scan closest to the sensor.

To use this function, the ground plane must be along the *x*-*y* plane. You can use the [pctransform](#page-2360-0) to rotate the sensor data before using segmentGroundFromLidarData.

groundPtsIdx = segmentGroundFromLidarData(ptCloud,Name=Value) sets properties using one or more name-value pairs. Enclose each property name in quotes. For example, segmentGroundFromLidarData(ptCloud,ElevationAngleDelta=5)

## **Examples**

#### **Segment and Plot Organized Lidar Data**

Segment ground points and nonground points from an organized lidar point cloud. Create organized point clouds from these segmentations, and display them.

Load an organized lidar, point cloud.

ld = load('drivingLidarPoints.mat');

Segment ground points from the organized lidar point cloud.

groundPtsIdx = segmentGroundFromLidarData(ld.ptCloud);

Create an organized point cloud containing only these ground points by using the [select](#page-1129-0) function. Display this point cloud.

```
groundPtCloud = select(ld.ptCloud,groundPtsIdx);
figure
pcshow(groundPtCloud)
```
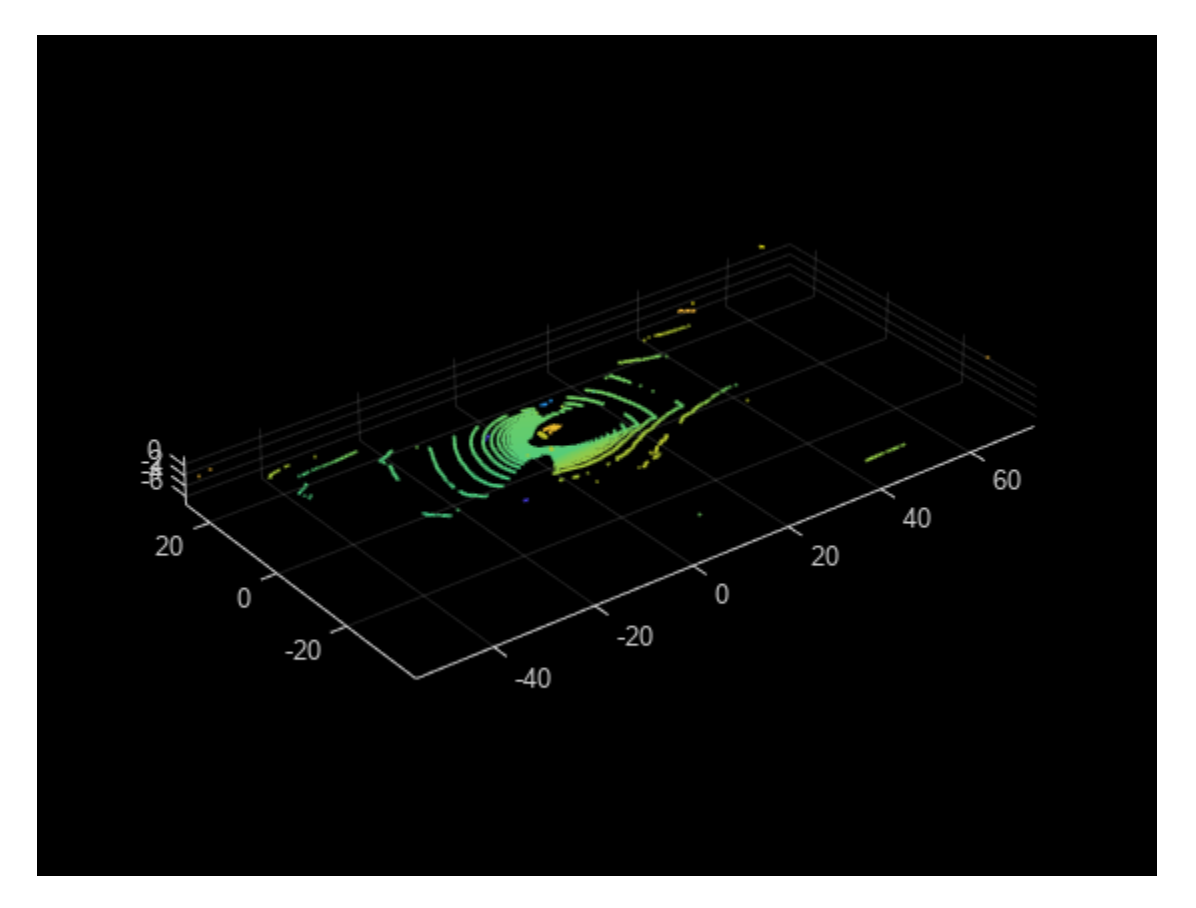

Create an organized point cloud containing only the nonground points. Specify a threshold of 0.5 meters.

nonGroundPtCloud = select(ld.ptCloud,~groundPtsIdx,'OutputSize','full');  $distThreshold = 0.5;$ [labels,numClusters] = segmentLidarData(nonGroundPtCloud,distThreshold);

Display the nonground points cloud clusters.

figure colormap(hsv(numClusters)) pcshow(nonGroundPtCloud.Location,labels) title('Point Cloud Clusters')

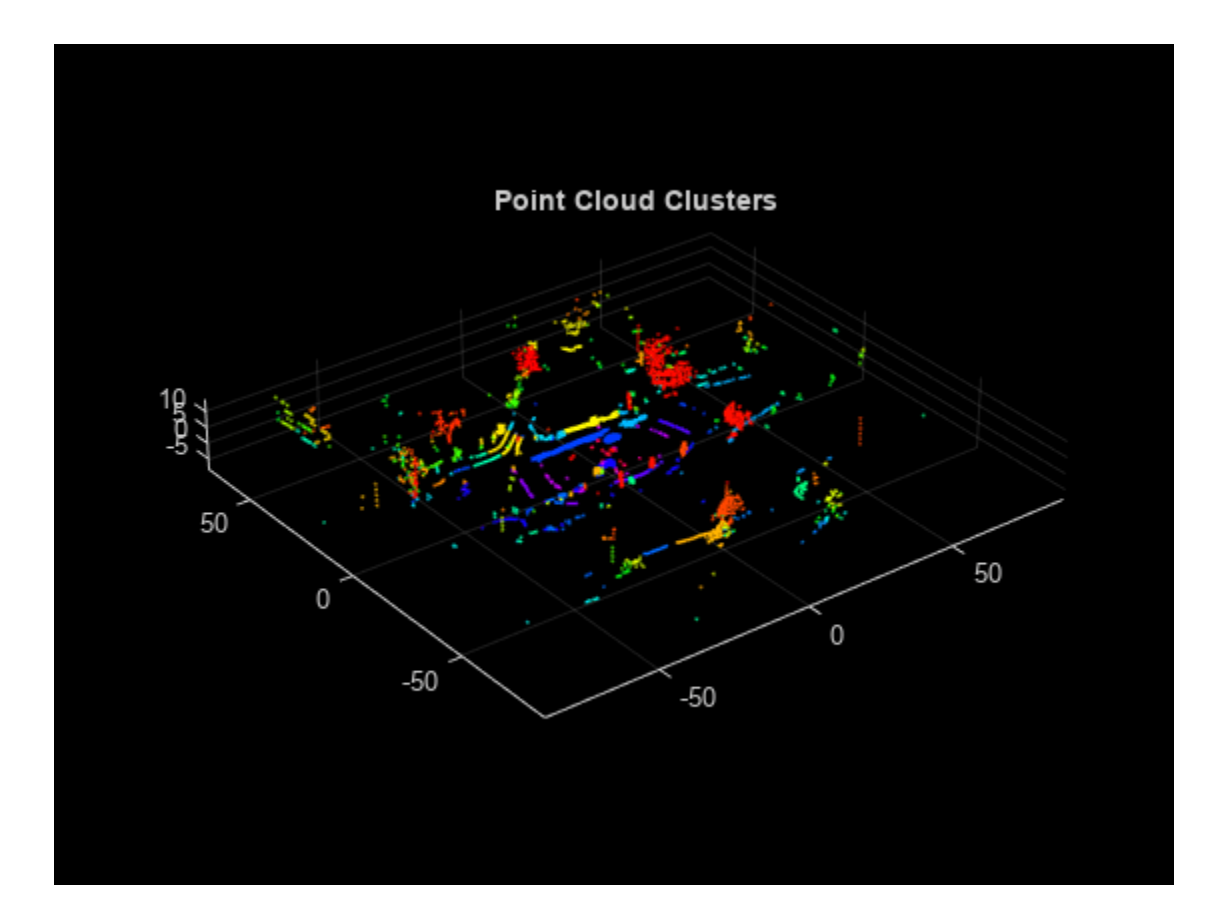

#### **Segment and Plot Ground Plane using PCAP File**

Load Velodyne PCAP® to the workspace.

```
velodyneFileReaderObj = velodyneFileReader('lidarData_ConstructionRoad.pcap','HDL32E');
```
Create a point cloud player using pcplayer. Define its *x*-, *y*-, and *z*-axes limits, in meters, and label its axes.

```
xlimits = [-40 40];
ylimits = [-15 15];
zlimits = [-3 3];player = pcplayer(xlimits,ylimits,zlimits);
```
Label the pcplayer axes.

```
xlabel(player.Axes,'X (m)')
ylabel(player.Axes,'Y (m)')
zlabel(player.Axes,'Z (m)')
```
Set the colormap for labeling points. Use RGB triplets to specify green for ground-plane points, and red for obstacle points.

```
colors = [0 1 0; 1 0 0];greenIdx = 1;redIdx = 2;
```
Iterate through the point clouds in the Velodyne PCAP file, using readFrame to read in the data. Segment the ground points from each point cloud. Color all ground points green and nonground points red. Plot the resulting lidar point cloud.

```
colormap(player.Axes,colors)
title(player.Axes,'Segmented Ground Plane of Lidar Point Cloud');
for i = 1: velodyneFileReaderObj. NumberOfFrames
     % Read current frame.
    ptCloud = velodyneFileReaderObj.readFrame(i);
    % Create label array.
     colorLabels = zeros(size(ptCloud.Location,1),size(ptCloud.Location,2));
    % Find the ground points.
    groundPtsIdx = segmentGroundFromLidarData(ptCloud);
     % Map color ground points to green.
   colorLabels(groundPtsIdx (:)) = greenIdx; % Map color nonground points to red.
    colorLabels(-groundPtsIdx (:)) = redIdx; % Plot the results.
     view(player,ptCloud.Location,colorLabels)
end
```
**3-1299**

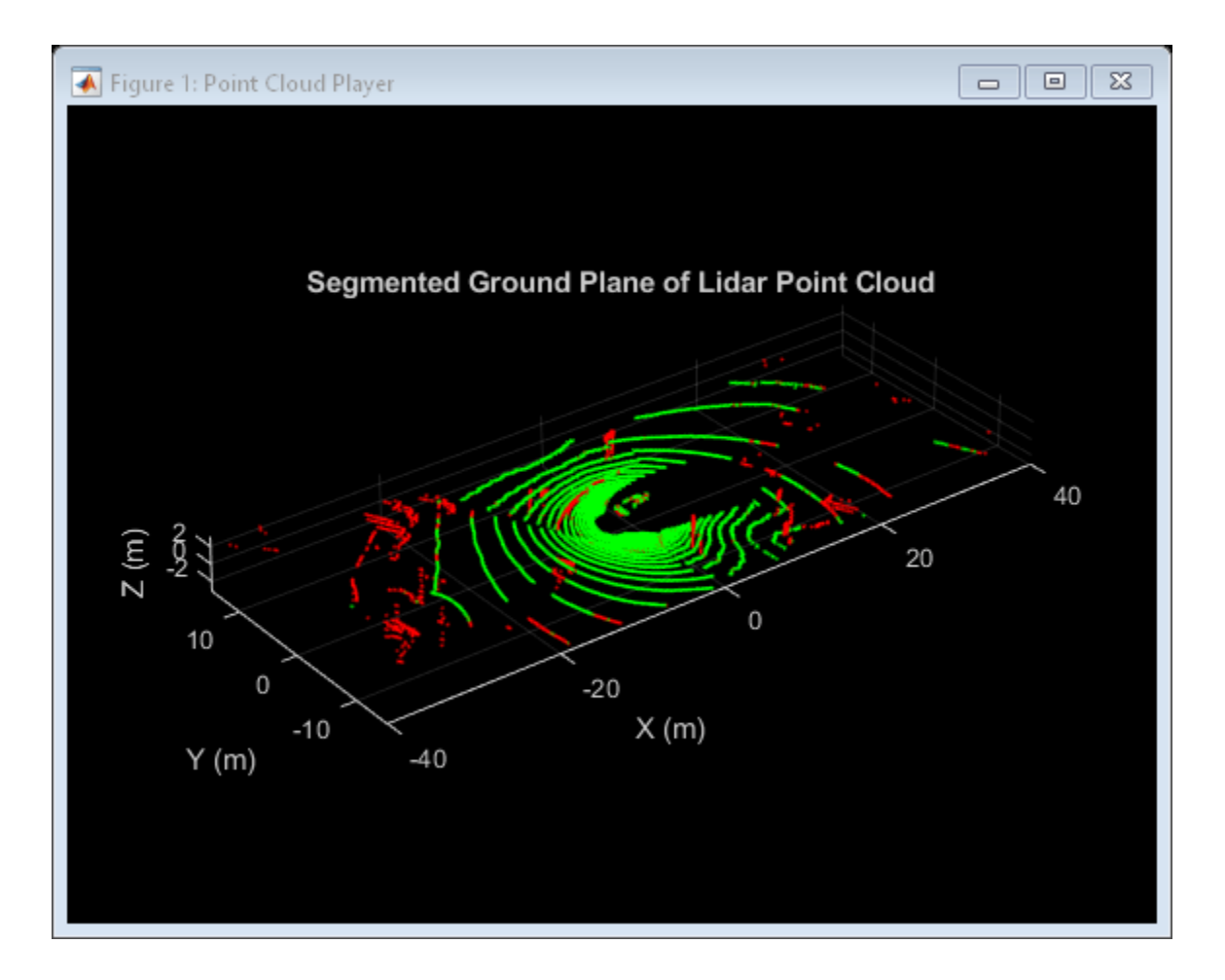

## **Input Arguments**

#### **ptCloud — Point cloud**

pointCloud object

Point cloud, specified as a [pointCloud](#page-1097-0) object. ptCloud is an organized point cloud that stores [*x*,*y*,*z*] point coordinates in an *M*-by-*N*-by-3 matrix.

#### **Name-Value Pair Arguments**

Example: ElevationAngleDelta=5 sets the elevation angle threshold to 5 degrees.

#### **ElevationAngleDelta — Elevation angle difference threshold**

5 (default) | nonnegative scalar

Elevation angle difference threshold to identify ground points, specified as a nonnegative scalar. The function computes the elevation angle difference between one labeled ground point and its 4 connected neighbors. The neighborhood point is labeled as ground if the difference is below the threshold. Typical values for ElevationAngleDelta are in the range of [5,15] degrees. Increase this value to encompass more points from uneven ground surfaces.

#### **InitialElevationAngle — Initial elevation angle threshold**

30 (default) | non-negative scalar

Initial elevation angle threshold to identify the ground point in the scanning line closest to the lidar sensor, specified as a non-negative scalar. The function marks a point as ground when the elevation angle falls below this value. Typical values for InitialElevationAngle are in the range of 15 and 30 degrees.

### **Output Arguments**

#### **groundPtsIdx — Ground points index**

logical matrix

Ground points index, returned as an *M*-by-*N* logical matrix. Elements with a true value, 1, indicate ground points. Elements with a false value, 0, indicate nonground points.

## **Version History**

**Introduced in R2018b**

### **References**

[1] Bogoslavskyi, I. "Efficient Online Segmentation for Sparse 3D Laser Scans." *Journal of Photogrammetry, Remote Sensing and Geoinformation Science*. Vol. 85, Number 1, 2017, pp. 41–52.

### **Extended Capabilities**

#### **C/C++ Code Generation**

Generate C and C++ code using MATLAB® Coder™.

#### **GPU Code Generation**

Generate CUDA® code for NVIDIA® GPUs using GPU Coder™.

Because of architectural differences between the CPU and GPU, numerical verification does not always match. The GPU floating-point units use fused Floating-Point Multiply-Add (FMAD) instructions while the CPU does not use these instructions. The CUDA compiler performs these instruction-level optimizations by default impacting the accuracy of the computed results. For example, the CUDA compiler fuses floating-point multiply and add instructions into a single instruction. This Floating-point Multiply-Add (FMAD) operation executes twice as fast compared to two single instructions but results in the loss of numerical accuracy. You can achieve tighter control over these optimizations by using compiler flags. For example, passing --fmad=false to the Compiler Flags property of the code configuration object instructs the nvcc compiler to disable contraction of floating-point multiply and add to a single Floating-Point Multiply-Add (FMAD) instruction. For more information, see "Generate Code by Using the GPU Coder App" (GPU Coder) .

### **See Also**

#### **Objects**

[pointCloud](#page-1097-0) | [velodyneFileReader](#page-1408-0) | [planeModel](#page-1136-0)

#### **Functions**

[pcsegdist](#page-2351-0) | [pcfitplane](#page-2380-0) | [segmentLidarData](#page-2466-0) | [pcshow](#page-2499-0)

# **focalCrossEntropy**

Compute focal cross-entropy loss

## **Syntax**

```
dY = focalCrossEntropy(dX, targets)dlY = focalCrossEntropy(dlX,targets,'DataFormat',FMT)
dlY = focalCrossEntropy( ,Name,Value)
```
## **Description**

 $dY = focalCrossEntropy(dlX, targets)$  computes the focal cross-entropy between network predictions and target values for single-label and multi-label classification tasks. The classes are mutually-exclusive classes. The focal cross-entropy loss weights towards poorly classified training samples and ignores well-classified samples. The focal cross-entropy loss is computed as the average logarithmic loss divided by number of non-zero targets.

dlY = focalCrossEntropy(dlX,targets,'DataFormat',FMT) also specifies the dimension format FMT when dlX is not a formatted dlarray.

dlY = focalCrossEntropy( \_\_\_ ,Name,Value) specifies options using one or more name-value pair arguments in addition to the input arguments in previous syntaxes. For example, 'TargetCategories','independent' computes the cross-entropy loss for a multi-label classification task.

## **Examples**

#### **Compute Focal Cross-Entropy Loss Using Formatted dlarray**

Create the input classification data as 32 observations of random variables belonging to 10 classes or categories.

```
numCategories = 10;
observations = 32;
X = rand(numCategories,observations);
```
Create a formatted deep learning array that has a data format with the labels 'C' and 'B'.

 $dX = d\text{larray}(X, 'CB')$ ;

Use the softmax function to set all values in the input data to values between 0 and 1 that sum to 1 over all channels. The values specify the probability of each observation to belong to a particular category.

```
dX = softmax(dX);
```
Create the target data as unformatted deep learning array, which holds the correct category for each observation in dlX. Set the targets belonging to the second category as one-hot encoded vectors.

```
targets = dlarray(zeros(numCategories,observations));
targets(2,:) = 1;
```
Compute the focal cross-entropy loss between each prediction and the target.

```
dlY = focalCrossEntropy(dlX,targets,'Reduction','none');
```
#### **Compute Average Focal Cross-Entropy Loss Using Unformatted dlarray**

Create the input classification data as 32 observations of random variables belonging to 10 classes or categories.

```
numCategories = 10;
observations = 32;
X = rand(numCategorical, observations);
```
Create an unformatted deep learning array.

 $dX = d\text{larray}(X);$ 

Use the softmax function to set all values in the input data to values between 0 and 1 that sum to 1 over all channels. The values specify the probability for each observation to belong to a particular category.

```
dlX = softmax(dlX,'DataFormat','CB');
```
Create the target data. Set the targets belonging to the second category as one-hot encoded vectors.

```
targets = zeros(numCategories,observations);
targets(2,:) = 1;
```
Compute the average of focal cross-entropy loss computed between the predictions and the targets.

```
dlY = focalCrossEntropy(dlX,targets,'DataFormat','CB')
d'Y =
```

```
 1x1 dlarray
   0.4769
```
#### **Compute Average Focal Cross-Entropy Loss for Multi-Label Classification**

Create the input classification data as 32 observations of random variables belonging to 10 classes or categories.

```
numCategories = 10;
observations = 32;
X = rand(numCategorical, observations);
```
Create a formatted deep learning array that has a data format with the labels 'C' and 'B'.

 $dX = d\text{larray}(X, 'CB')$ ;

Use the sigmoid function to set all values in the input data to values between 0 and 1 that sum to 1 over all channels. The values specify the probability of each observation to belong to a particular category.

```
dX = sigmoid(dX);
```
Create the target data, which holds the correct category for each observation in dlX. Set the targets belonging to the second and sixth category as one-hot encoded vectors.

```
targets = zeros(numCategories,observations);
tarets(2,:) = 1;targets(6,:) = 1;
```
Compute the average of focal cross-entropy loss computed between the predictions and the targets. Set the 'TargetCategories' value to 'independent' for multi-label classification.

```
dlY = focalCrossEntropy(dlX,targets,'TargetCategories','independent')
dY = 1x1 dlarray
    2.4362
```
### **Input Arguments**

#### **dlX — Predictions**

dlarray | numeric array

Predictions, specified as a dlarray with or without dimension labels or a numeric array. When dlX is not a formatted dlarray, you must specify the dimension format using 'DataFormat', FMT. If dlX is a numeric array, targets must be a dlarray.

Data Types: single | double

#### **targets — Target classification labels**

dlarray | numeric array

Target classification labels, specified as a formatted or unformatted dlarray or a numeric array.

If targets is a formatted dlarray, its dimension format must be the same as the format of dlX, or the same as 'DataFormat' if dlX is unformatted

If targets is an unformatted dlarray or a numeric array, the size of targets must exactly match the size of dlX. The format of dlX or the value of 'DataFormat' is implicitly applied to targets.

Data Types: single | double

#### **Name-Value Pair Arguments**

Specify optional pairs of arguments as Name1=Value1, ..., NameN=ValueN, where Name is the argument name and Value is the corresponding value. Name-value arguments must appear after other arguments, but the order of the pairs does not matter.

*Before R2021a, use commas to separate each name and value, and enclose* Name *in quotes.*

Example: 'TargetCategories','independent','DataFormat','CB' evaluates the focal crossentropy loss for multi-label classification tasks and specifies the dimension order of the input data as 'CB'

#### **Gamma — Focusing parameter**

0.25 (default) | positive real number

Focusing parameter of the focal loss function, specified as the comma-separated pair consisting of 'Gamma' and a positive real number. Increasing the value of Gamma increases the sensitivity of the network to misclassified observations.

#### **Alpha — Balancing parameter**

2 (default) | positive real number

Balancing parameter of the focal loss function, specified as the comma-separated pair consisting of 'Alpha' and a positive real number. The Alpha value scales the loss function linearly and is typically set to 0.25. If you decrease Alpha, increase Gamma.

#### **Reduction — Type of output loss**

'mean' (default) | 'none'

Type of output loss, specified as the comma-separated pair consisting of 'Reduction' and one of the following:

- 'mean' Average of output loss for each prediction. The function computes the average of loss values computed for each predictions in input dlX. The function returns the average loss as an unformatted dlarray. Observations with all zero target values along the channel dimension are excluded from computing the average loss.
- 'none' Output loss for each prediction. The function returns the loss values for each observation in dlX. The samples for computing focal cross-entropy loss also contains observations whose target values are all zeros along the channel dimension. If  $dX$  is a formatted dlarray, output dlY is a formatted dlarray with same dimension labels as dlX. If dlX is an unformatted dlarray, output dlY is an unformatted dlarray.

The default value is 'mean'.

Example: 'Reduction','mean' Data Types: char | string

#### **TargetCategories — Type of classification task**

'exclusive' (default) | 'independent'

Type of classification task, specified as the comma-separated pair consisting of 'TargetCategories' and one of the following:

- 'exclusive' Single-label classification. Each observation in the predictions dlX is exclusively assigned to one category.
- 'independent'— Multi-label classification. Each observation in the predictions dlX can be assigned to one or more independent categories.

The default value is 'exclusive'.

#### **DataFormat — Dimension order of unformatted data**

char array | string

Dimension order of unformatted input data, specified as the comma-separated pair consisting of 'DataFormat' and a character array or string FMT that provides a label for each dimension of the data. Each character in FMT must be one of the following:

- $\cdot$  'S' Spatial
- 'C' Channel
- 'B' Batch (for example, samples and observations)
- 'T' Time (for example, sequences)
- 'U' Unspecified

You can specify multiple dimensions labeled 'S' or 'U'. You can use the labels 'C', 'B', and 'T' at most once.

You must specify 'DataFormat' when the input data dlX is not a formatted dlarray.

Example: 'DataFormat','SSCB'

Data Types: char | string

## **Output Arguments**

#### **dlY — Focal cross-entropy loss**

dlarray scalar

Focal cross-entropy loss, returned as a dlarray scalar without dimension labels. The output dlY has the same underlying data type as the input dlX.

## **Version History**

**Introduced in R2020b**

#### **See Also**

[focalLossLayer](#page-741-0) | softmax | sigmoid | crossentropy | mse

#### **Topics**

"Lidar 3-D Object Detection Using PointPillars Deep Learning" (Lidar Toolbox)

# **bboxerase**

Remove bounding boxes

## **Syntax**

```
bboxB = bboxerase(bboxA,window)
[bboxB,indices] = bboxerase(bboxA,window)
___ = bboxerase( ___ ,EraseThreshold=threshold)
```
## **Description**

bboxB = bboxerase(bboxA,window) removes bounding boxes in the input bboxA that lie within a region of interest (ROI) specified by window. The output is the set of bounding boxes retained from the input bboxA. This function supports 2-D and 3-D bounding boxes.

**Note** To perform random erase or cutout data augmentation, use bboxerase along with the imerase function.

[bboxB,indices] = bboxerase(bboxA,window) also returns the indices of the bounding boxes retained from the input set of bounding boxes bboxIn.

= bboxerase( \_\_\_ , EraseThreshold=threshold) additionally specifies the threshold for the amount of overlap between a bounding box region and the specified ROI. A bounding box is removed if the overlap between the bounding box region and the ROI is equal to or greater than the specified threshold.

## **Examples**

#### **Perform Random Erase Augmentation**

Read an image.

 $I = imread('peppers.png');$ 

Define bounding boxes and labels.

```
bboxA = [410 230 100 90; 186 78 80 60];
labelsA = ["garlic";"onion"];
```
Find the size of the input image

 $inputSize = size(I);$ 

To randomly select a region of interest (ROI), specify a range for the scale and the aspect ratio of the ROI. The scale value for the ROI is set to lie in the range 0.2 and 0.3. Similarly, the minimum value for the aspect ratio is set to lie in the range 1:10 and the maximum value for the aspect ratio is set to lie in the range 30:100.

```
scale = [0.2, 0.3];dimensionRatio = [1,10;30,100];
```
Select the ROI by using the randomWindow2d function.

```
window = randomWindow2d(inputSize,'Scale',scale,'DimensionRatio',dimensionRatio);
```
Remove the pixels and the bounding boxes that lie within the randomly selected ROI.

```
J = imerase(I, window);
[bboxB,indices] = bboxerase(bboxA,window);
labelsB = labelsA(intdices);
```
Display the original and augmented image.

```
annotatedI = insertObjectAnnotation(I, 'Rectangle', bboxA, labelSA);annotatedJ = insertObjectAnnotation(J, 'Rectangle', bboxB, labelsB);
figure
montage({annotatedI,annotatedJ})
title(['Input | Random Erase Output'])
```
Input | Random Erase Output

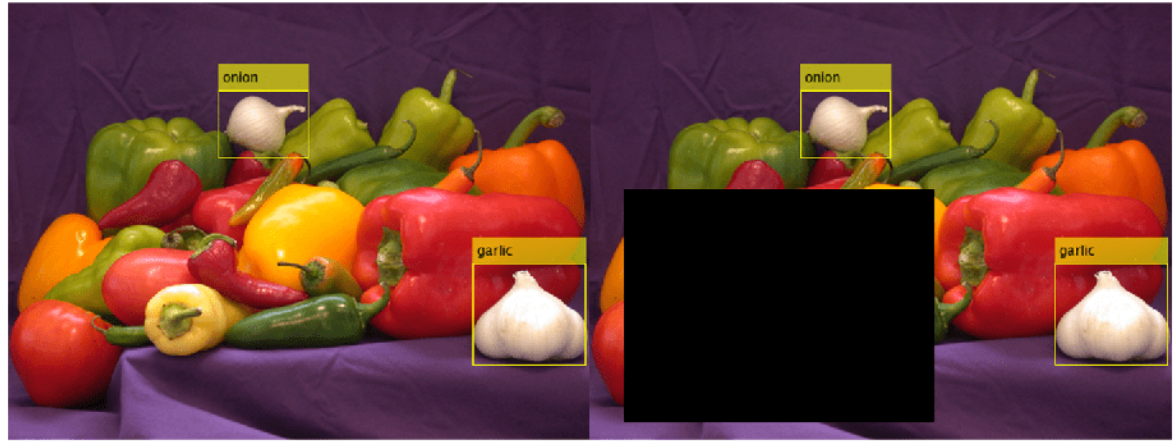

#### **Perform Cutout Data Augmentation**

Read an image.

 $I = imread('visionteam1.jpg');$ 

Define bounding boxes and labels.

```
bboxA = [64 101 117 440;
193 101 67 309;
282 86 114 375;
618 118 79 345;
486 55 131 528;
475 109 66 361];
```
labelsA = ["Person 1";"Person 2";"Person 3";"Person 4";"Person 5";"Person 6"];

Specify a rectangular region of interest.

window = [470 100 90 360];

Erase the pixels that lie within the rectangular region by using imerase function.

 $J =$  imerase(I, window);

Erase the bounding boxes that lie within the rectangular region. Set the erase threshold value to 0.7. The bboxerase function returns the retained bounding boxes and the corresponding indices.

[bboxB,indices] = bboxerase(bboxA,window,'EraseThreshold',0.7);

Read the class labels corresponding to the retained bounding boxes.

 $labelsB = labelsA(intdices);$ 

Display the results.

```
figure
I = insertObjectAnnotation(I, 'Rectangle', bboxA, labelsA);
J = insertObjectAnnotation(J, 'Rectangle', bboxB, labelsB);
imshowpair(I,J,'montage')
title(['Number of input bounding boxes: ', num2str(length(labelsA)), ' | ', 'Number of output bo
```
Number of input bounding boxes: 6 | Number of output bounding boxes: 5

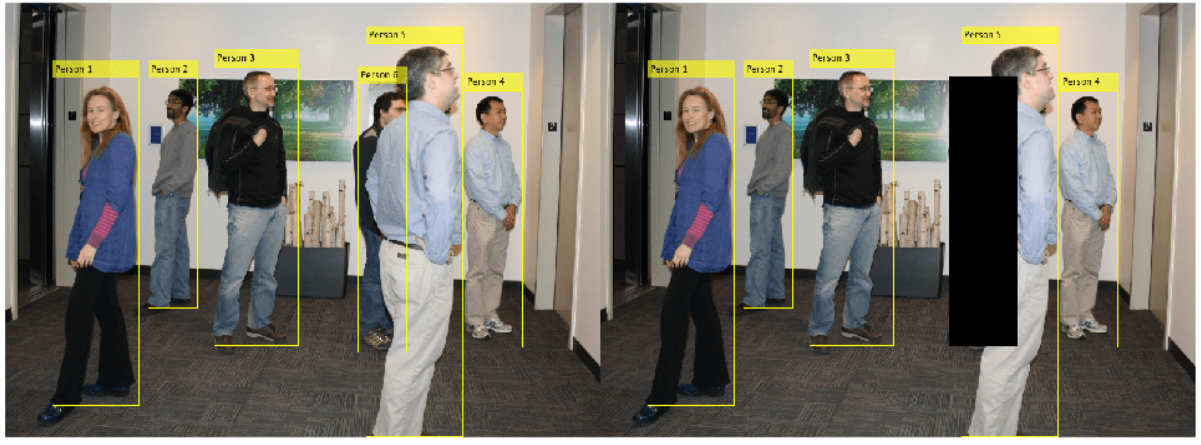

### **Input Arguments**

#### **bboxA — Input set of bounding boxes**

*M*-by-4 matrix

Input set of bounding boxes, specified as *M*-by-4 matrix. *M* is the number of bounding boxes. Each row in the matrix of form [*xmin ymin width height*]. [*xmin ymin*] are the top left coordinates of the bounding box. *width* and *height* are the width and the height of the bounding box respectively.

Data Types: single | double | int8 | int16 | int32 | int64 | uint8 | uint16 | uint32 | uint64

#### **window — Region of interest**

4-element vector | Rectangle object

Region of interest, specified as one of these values:

- 4 -element vector of form [*x y width height*]. [*x y*] are the top left coordinates of the ROI. *width* and *height* are the width and the height of the ROI respectively.
- Rectangle object.

Data Types: single | double | int8 | int16 | int32 | int64 | uint8 | uint16 | uint32 | uint64

#### **threshold — Erase threshold**

0.8 (default) | positive scalar

Erase threshold, specified as a positive scalar less than or equal to 1. The erase threshold sets the criteria for removing a bounding box from the input set bboxA. The value is the ratio of number of pixels in a bounding box that lie inside the ROI (overlapping pixels) to the total number of pixels in the bounding box.

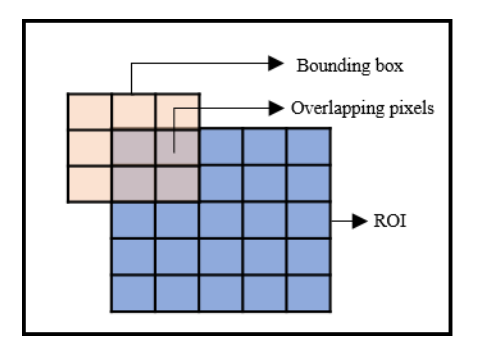

*threshold* = *Number of overlapping pixels Total number of pixels in bounding box*

The default value is 0.8. This implies that, a bounding box is removed if 80 % of the pixels in the bounding box lie within the specified ROI.

Data Types: single | double | int8 | int16 | int32 | int64 | uint8 | uint16 | uint32 | uint64

### **Output Arguments**

#### **bboxB — Output bounding boxes retained from the input**

*N*-by-4 matrix

Output bounding boxes retained from the input, returned as a *N*-by-4 matrix. *N* is the number of bounding boxes retained from the input. Each row of the matrix defines one bounding box of the same type as the input bboxA. The value of *N* is always less than or equal to *M*, the number of input bounding boxes.

Data Types: single | double | int8 | int16 | int32 | int64 | uint8 | uint16 | uint32 | uint64

#### **indices — Indices of retained bounding boxes**

vector

Indices of retained bounding boxes, returned as a vector of integers. The indices indicate which bounding boxes in the input, bboxA, are retained and returned at the output.

# **Version History**

**Introduced in R2021a**

## **See Also**

imerase | Rectangle | randomWindow2d | imref2d | affineOutputView | [insertObjectAnnotation](#page-2212-0)

# <span id="page-2797-0"></span>**anomalyMap**

Predict per-pixel anomaly score map

## **Syntax**

```
map = anomalyMap(detector, I)map = anomalyMap(detector,I,ExecutionEnvironment=executionEnvironment)
```
## **Description**

map = anomalyMap(detector,I) creates an anomaly score map consisting of per-pixel anomaly scores predicted for test image I.

**Note** This functionality requires Deep Learning Toolbox and the Computer Vision Toolbox Automated Visual Inspection Library. You can install the Computer Vision Toolbox Automated Visual Inspection Library from Add-On Explorer. For more information about installing add-ons, see Get and Manage Add-Ons.

map = anomalyMap(detector,I,ExecutionEnvironment=executionEnvironment) also specifies the hardware resource on which to run the detector.

## **Examples**

#### **Display Anomaly Map Over Test Image**

Load a pretrained FCDD anomaly detector. This detector has been trained to classify the digit 8 as normal and all other digits as anomalies.

load("digit8AnomalyDetector.mat");

Load test images and corresponding labels, then convert the test images to a formatted dlarray with the format label "SSCB" for spatial-spatial-channel-batch. The data set consists of grayscale images of handwritten digits 0–9.

```
[Xtest,gtLabels] = digitTest4DArrayData;
```
Select a test image of the digit 9.

```
diqitToTest = "9";
digitalx = find(qtLabels == digitToTest, 1);imTest = Xtest(:,:,:,digitIdx);
```
Predict the per-pixel anomaly scores for the test image.

```
map = anomalyMap(detector, imTest);
```
Display the anomaly map over the test image.

```
overlay = anomalyMapOverlay(imTest,map);
imagesc(overlay)
axis image off
```
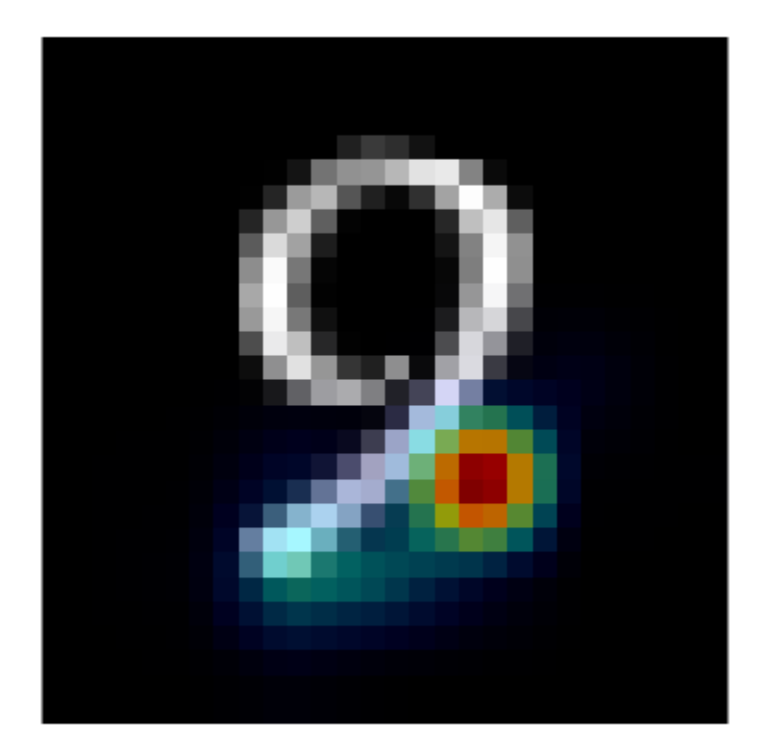

## **Input Arguments**

#### **detector — Anomaly detector**

```
fcddAnomalyDetector object | fastFlowAnomalyDetector object |
patchCoreAnomalyDetector object
```
Anomaly detector, specified as an [fcddAnomalyDetector](#page-1475-0) object, a [fastFlowAnomalyDetector](#page-1472-0) object, or a [patchCoreAnomalyDetector](#page-1479-0) object.

#### **I — Test image**

numeric array | formatted dlarray object

Test image, specified in one of these formats:

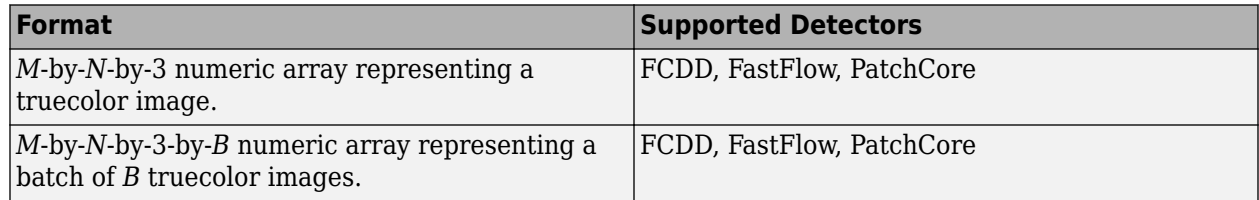

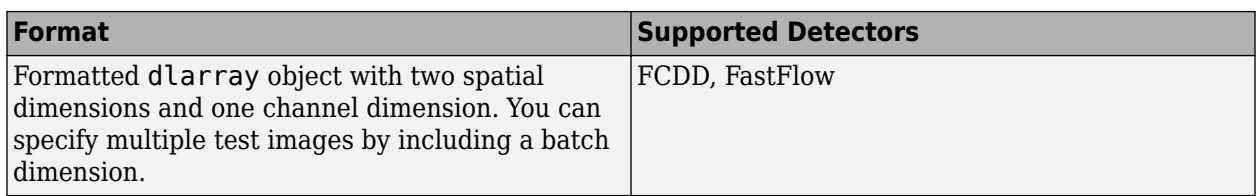

FCDD anomaly detectors also support grayscale test images, with one color channel instead of three.

#### **executionEnvironment — Hardware resource**

"auto" (default) | "gpu" | "cpu"

Hardware resource on which to run the detector, specified as "auto", "gpu", or "cpu". The table shows the valid hardware resource values.

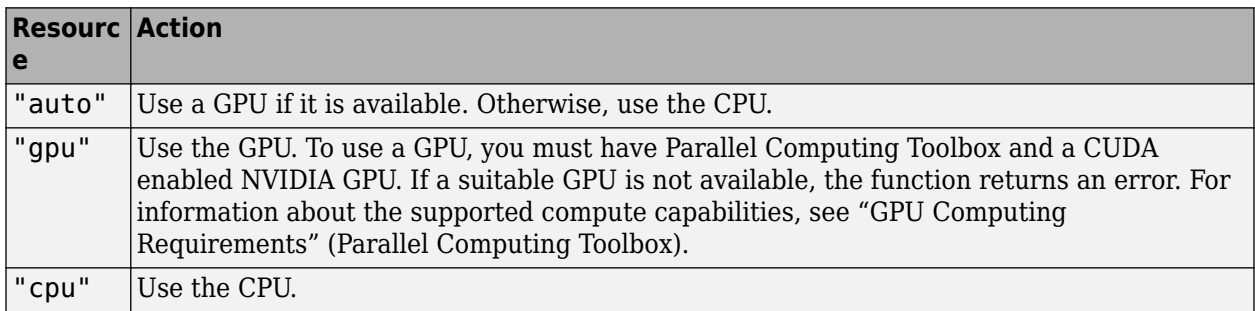

## **Output Arguments**

#### **map — Anomaly score map**

*M*-by-*N* numeric matrix | *M*-by-*N*-by-1-by-*B* numeric array | formatted dlarray object

Anomaly score map, returned in one of these formats:

- *M*-by-*N* numeric matrix, when the test image I is a 2-D grayscale or truecolor image.
- *M*-by-*N*-by-1-by-*B* numeric array representing a batch of images, when I is numeric array representing a batch of images.
- Formatted dlarray object, when I is a formatted dlarray object.

The values in the map are unnormalized. Larger values indicate a greater chance of a pixel being an anomaly.

Data Types: single

## **Version History**

**Introduced in R2022b**

#### **R2023a: Support for FastFlow and PatchCore anomaly detectors**

You can now specify the detector argument as a [fastFlowAnomalyDetector](#page-1472-0) object or a [patchCoreAnomalyDetector](#page-1479-0) object.

#### **R2023a: Support for C and GPU code generation**

anomalyMap now supports the generation of C code (requires MATLAB Coder) and optimized CUDA code (requires GPU Coder).

## **Extended Capabilities**

#### **C/C++ Code Generation**

Generate C and C++ code using MATLAB® Coder™.

Usage notes and limitations:

- The size of I must be fixed at code generation time.
- The executionEnvironment argument is not supported.

#### **GPU Code Generation**

Generate CUDA® code for NVIDIA® GPUs using GPU Coder™.

Usage notes and limitations:

- The size of I must be fixed at code generation time.
- GPU code generation does not support gpuArray inputs.
- GPU code generation supports inputs that are defined as half-precision floating point data types. For more information, see half.
- The executionEnvironment argument is not supported.

### **See Also**

[anomalyMapOverlay](#page-2801-0) | [fcddAnomalyDetector](#page-1475-0) | [fastFlowAnomalyDetector](#page-1472-0) | [patchCoreAnomalyDetector](#page-1479-0) | [classify](#page-2809-0) | [predict](#page-2816-0)

# <span id="page-2801-0"></span>**anomalyMapOverlay**

Overlay heatmap on image using per-pixel anomaly scores

## **Syntax**

- $B =$  anomalyMapOverlay(I,map)
- $B =$  anomalyMapOverlay(I, map, Name=Value)

## **Description**

 $B =$  anomalyMapOverlay(I, map) fuses an overlay of the per-pixel anomaly scores in map as a heatmap on a grayscale or RGB background image, I.

**Note** This functionality requires the Computer Vision Toolbox Automated Visual Inspection Library. You can install the Computer Vision Toolbox Automated Visual Inspection Library from Add-On Explorer. For more information about installing add-ons, see Get and Manage Add-Ons.

 $B =$  anomalyMapOverlay(I,map,Name=Value) specifies options using one or more name-value arguments. For example, anomalyMapOverlay (I, map, Blend="equal") blends the score map and the background image with equal weighting.

## **Examples**

#### **Display Anomaly Map Over Test Image**

Load a pretrained FCDD anomaly detector. This detector has been trained to classify the digit 8 as normal and all other digits as anomalies.

load("digit8AnomalyDetector.mat");

Load test images and corresponding labels, then convert the test images to a formatted dlarray with the format label "SSCB" for spatial-spatial-channel-batch. The data set consists of grayscale images of handwritten digits 0–9.

```
[Xtest,gtLabels] = digitTest4DArrayData;
```
Select a test image of the digit 9.

```
diqitToTest = "9";
digitalx = find(qtLabels == digitToTest, 1);imTest = Xtest(:,:,:,digitIdx);
```
Predict the per-pixel anomaly scores for the test image.

```
map = anomalyMap(detector, imTest);
```
Display the anomaly map over the test image.

```
overlay = anomalyMapOverlay(imTest,map);
imagesc(overlay)
axis image off
```
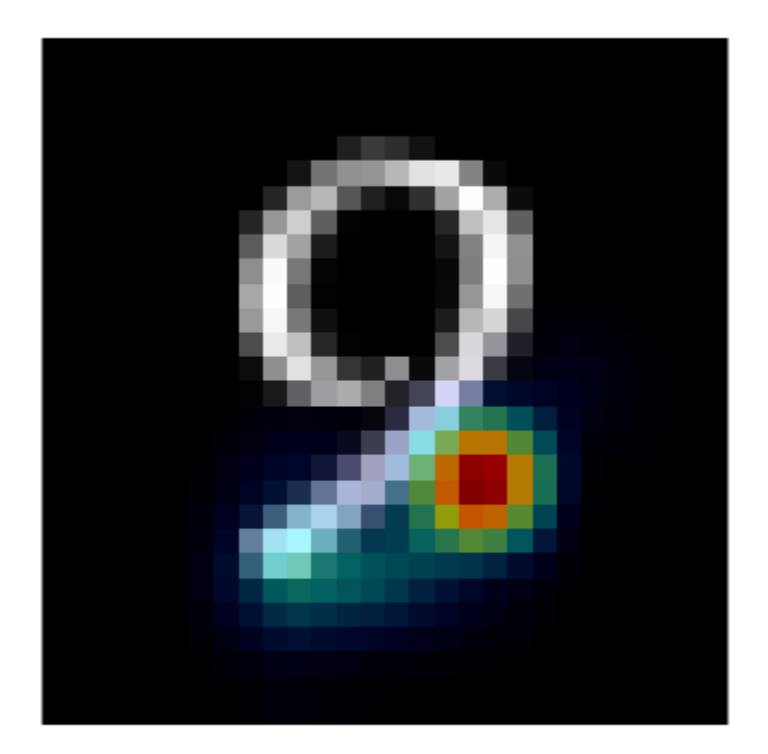

## **Input Arguments**

#### **I — Background image**

*M*-by-*N*-by-3 numeric array | *M*-by-*N* numeric matrix | *M*-by-*N* logical matrix

Background image, specified in one of these formats:

- *M*-by-*N*-by-3 numeric array representing a truecolor image
- *M*-by-*N* numeric matrix representing a grayscale image
- *M*-by-*N* logical matrix representing a binary image

#### **map — Anomaly score map**

*M*-by-*N* numeric matrix

Anomaly score map, specified as an *M*-by-*N* numeric matrix. You can get an anomaly score map using the [anomalyMap](#page-2797-0) function. Larger values indicate a greater chance that a pixel is an anomaly.

#### **Name-Value Pair Arguments**

Specify optional pairs of arguments as Name1=Value1, ..., NameN=ValueN, where Name is the argument name and Value is the corresponding value. Name-value arguments must appear after other arguments, but the order of the pairs does not matter.

Example:  $B =$  anomalyMapOverlay(I, map, Blend="equal") blends the score map and the background image with equal weighting.

#### **MapRange — Display range**

two-element vector

Display range of the anomaly score map, map. The default value is  $[\min(\text{map}(:) )$  max $(\text{map}(:) )]$ .

#### **Blend — Weights to blend map with background image**

"proportional" (default) | "equal" | numeric scalar

Weights to blend the map with background image I, specified as "proportional", "equal", or a numeric scalar in the range [0, 1].

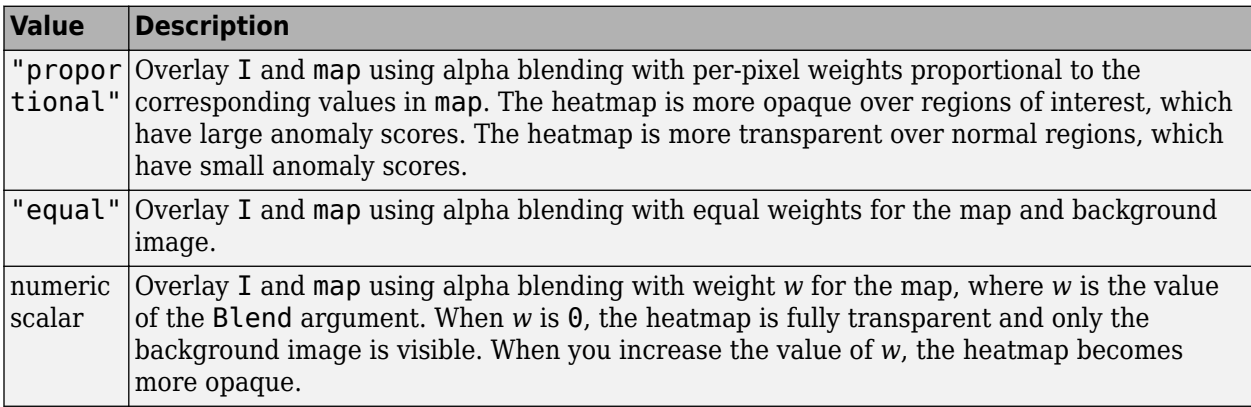

For all values of Blend, the weight of the heatmap has an additional multiplicative scale factor, specified by BlendFactor. When you account for the additional scale factor, the weight of the heatmap is *w*\*BlendFactor and the weight of the background image is 1 – *w*\*BlendFactor.

#### **BlendFactor — Constant multiplicative scale factor**

1 (default) | numeric scalar

Constant multiplicative factor to apply to the weights of the Blend argument, specified as a numeric scalar. Increasing the value of BlendFactor increases the brightness of the heatmap over the image.

Example: BlendFactor=1.2 brightens the heatmap by increasing the weighting by a factor of 1.2.

Example: BlendFactor=0.6 darkens the heatmap by decreasing the weighting by a factor of  $0.6$ .

#### **Colormap — Colormap**

jet(256) (default) | 256-by-3 numeric matrix

Colormap, specified as a 256-by-3 numeric matrix with values in the range [0, 1]. Each row is a threeelement RGB triplet that specifies the red, green, and blue components of a single color of the colormap.

Data Types: single | double

## **Output Arguments**

#### **B — RGB image with heatmap overlay**

*M*-by-*N*-by-3 numeric array

RGB image with heatmap overlay, returned as an *M*-by-*N*-by-3 numeric array.

Data Types: uint8

# **Version History**

**Introduced in R2022b**

## **See Also**

[anomalyMap](#page-2797-0) | [viewAnomalyDetectionResults](#page-2837-0) | [fcddAnomalyDetector](#page-1475-0)

# **anomalyThreshold**

Optimal anomaly threshold for set of anomaly scores and corresponding labels

## **Syntax**

t = anomalyThreshold(gtLabels,scores,anomalyLabels) t = anomalyThreshold(gtLabels,scores,anomalyLabels,optimMethod) t = anomalyThreshold(gtLabels,scores,anomalyLabels,MaxFalsePositiveRate= maxFPR) t = anomalyThreshold(gtLabels,scores,anomalyLabels,MaxFalseNegativeRate= maxFNR)  $[t,anomalyROC] = anomalyThreshold( )$ 

## **Description**

t = anomalyThreshold(gtLabels,scores,anomalyLabels) calculates the optimal anomaly threshold given per-image anomaly scores and corresponding ground truth labels. anomalyLabels indicates which class labels in gtLabels belong to the anomaly (positive) class. When performing anomaly detection, images with scores below the calculated threshold are considered normal images and images with scores above the threshold are considered anomalous images.

**Note** This functionality requires Deep Learning Toolbox and the Computer Vision Toolbox Automated Visual Inspection Library. You can install the Computer Vision Toolbox Automated Visual Inspection Library from Add-On Explorer. For more information about installing add-ons, see Get and Manage Add-Ons.

t = anomalyThreshold(gtLabels,scores,anomalyLabels,optimMethod) also specifies the optimization method.

t = anomalyThreshold(gtLabels,scores,anomalyLabels,MaxFalsePositiveRate= maxFPR) also specifies the maximum false positive rate.

t = anomalyThreshold(gtLabels,scores,anomalyLabels,MaxFalseNegativeRate= maxFNR) also specifies the maximum false negative rate.

[t,anomalyROC] = anomalyThreshold( \_\_\_ ) also returns the receiver operating characteristic (ROC) curve and performance metrics.

## **Examples**

#### **Calculate Optimal Anomaly Threshold**

Load calibration images and corresponding labels, then create a datastore that reads the calibration data. The data set consists of grayscale images of handwritten digits 0–9.

[Xcal,gtLabels] = digitTest4DArrayData; dsCal = arrayDatastore(Xcal,IterationDimension=4); Load a pretrained FCDD anomaly detector. This detector has been trained to classify the digit 8 as normal and all other digits as anomalies. Therefore, specify the set of anomaly labels as the set of digits between 0 and 9, excluding 8.

```
load("digit8AnomalyDetector.mat");
anomalyLabels = setdiff(string(0:9), "8");
```
Predict the anomaly score of each calibration image.

scores = predict(detector,dsCal);

Calculate the optimal threshold and corresponding ROC metrics from the anomaly scores and ground truth labels.

[T,roc] = anomalyThreshold(gtLabels,scores,anomalyLabels)

```
T = single
     2.9633e-04
\Gammaoc =
   rocmetrics with properties:
     Metrics: [4984x4 table]
         AUC: 0.9114
```
Properties, Methods

Set the Threshold property of the FCDD anomaly detector as the optimal threshold.

 $net.Threshold = T;$ 

#### **Input Arguments**

#### **gtLabels — Ground truth labels**

numeric vector | logical vector | categorical vector

Ground truth labels for each image, specified as a numeric vector, logical vector, or categorical vector. The anomalyThreshold function converts the labels into a logical vector according to the set of anomaly labels in anomalyLabels.

#### **scores — Predicted anomaly scores**

numeric vector

Predicted anomaly score for each image, specified as a numeric vector of the same length as gtLabels.

#### **anomalyLabels — Anomaly labels**

numeric vector | logical vector | categorical vector | string vector

Anomaly labels, specified as a vector of the same data type as gtLabels. When gtLabels is categorical, anomalyLabels can be of data type string whose values correspond to categories in gtLabels.

The anomalyThreshold function converts all ground truth labels in gtLabels that belong to the set of anomaly labels to a logical true, indicating an anomaly (positive detection). The function converts all other ground truth labels to a logical false, indicating normality (negative detection).

#### **optimMethod — Optimization method**

"YoudensIndexROC" (default) | "NearestZeroOneROC" | "MaxF1Score"

Optimization method, specified as one of the values in the table.

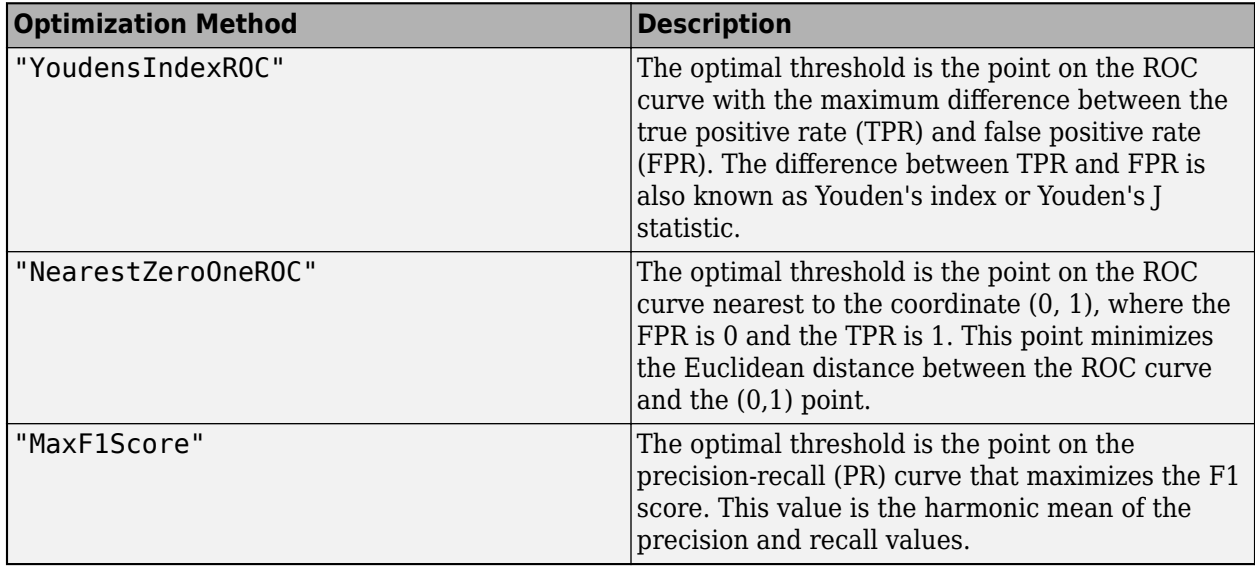

Data Types: char | string

#### **maxFPR — Maximum false positive rate**

0 (default) | number in the range [0, 1]

Maximum false positive rate (FPR), specified as a number in the range [0, 1]. The optimal threshold is the point on the ROC curve where the FPR is less or equal to maxFPR.

#### **maxFNR — Maximum false negative rate**

```
0 (default) | number in the range [0, 1]
```
Maximum false negative rate (FNR), specified as a number in the range [0, 1]. The optimal threshold is the point on the ROC curve where the FNR is less or equal to maxFNR.

## **Output Arguments**

#### **t — Optimal threshold**

numeric scalar

Optimal threshold, returned as a numeric scalar of the same data type as scores.

#### **anomalyROC — ROC curve and performance metrics**

rocmetrics object

ROC curve and performance metrics, returned as an rocmetrics object.
## **Tips**

• You can plot ROC and PR curves returned by anomalyROC using the plot function.

# **Version History**

**Introduced in R2022b**

## **See Also**

[fcddAnomalyDetector](#page-1475-0) | rocmetrics

#### **Topics**

"Getting Started with Anomaly Detection Using Deep Learning" "ROC Curve and Performance Metrics" (Deep Learning Toolbox)

# <span id="page-2809-0"></span>**classify**

Classify image as normal or anomalous

## **Syntax**

```
isAnomaly = \text{classify}(\text{detector}, I)isAnomaly = classify(detector,I,Name=Value)
```
## **Description**

isAnomaly = classify(detector, I) predicts whether test image I is anomalous or normal, given an anomaly detector with an anomaly threshold.

**Note** This functionality requires Deep Learning Toolbox and the Computer Vision Toolbox Automated Visual Inspection Library. You can install the Computer Vision Toolbox Automated Visual Inspection Library from Add-On Explorer. For more information about installing add-ons, see Get and Manage Add-Ons.

 $is$ Anomaly = classify(detector, I, Name=Value) specifies options using one or more namevalue arguments. For example, classify(detector, I, MiniBatchSize=32) limits the batch size to 32.

# **Examples**

#### **Calculate Metrics for Trained FCDD Anomaly Detector**

Load test images and corresponding labels, then create a datastore that reads the test data. The data set consists of grayscale images of handwritten digits 0–9.

```
[Xtest,gtLabels] = digitTest4DArrayData;
dsTest = arrayDatastore(Xtest,IterationDimension=4);
```
Load a pretrained FCDD anomaly detector. This detector has been trained to classify the digit 8 as normal and all other digits as anomalies. Therefore, specify the set of anomaly labels as the set of digits between 0 and 9, excluding 8.

```
load("digit8AnomalyDetector.mat");
anomalyLabels = setdiff(string(0:9), "8");
```
Classify each test image as normal or anomalous.

predLabels = classify(detector,dsTest);

Calculate metrics for the anomaly detection results.

metrics = evaluateAnomalyDetection(predLabels,gtLabels,anomalyLabels)

Evaluating anomaly detection results ------------------------------------

```
* Finalizing... Done.
* Data set metrics:
   GlobalAccuracy MeanAccuracy Precision Recall Specificity F1Score FalsePosi
 0.7662 0.839 0.98971 0.748 0.93 0.85204 0.07 0.252 
metrics = anomalyDetectionMetrics with properties:
            ConfusionMatrix: [2x2 table]
    NormalizedConfusionMatrix: [2x2 table]
             DataSetMetrics: [1x8 table]
              ClassMetrics: [2x2 table]
```
#### Display the confusion matrix.

#### cm = metrics.ConfusionMatrix

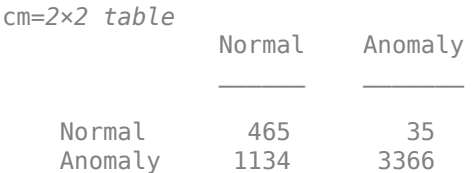

## **Input Arguments**

#### **detector — Anomaly detector**

```
fcddAnomalyDetector object | fastFlowAnomalyDetector object |
patchCoreAnomalyDetector object
```
Anomaly detector, specified as an [fcddAnomalyDetector](#page-1475-0) object, a [fastFlowAnomalyDetector](#page-1472-0) object, or a [patchCoreAnomalyDetector](#page-1479-0) object. You must set the Threshold property of the detector before calling this function.

#### **I — Test image**

numeric array | datastore | formatted dlarray object

Test image, specified in one of these formats:

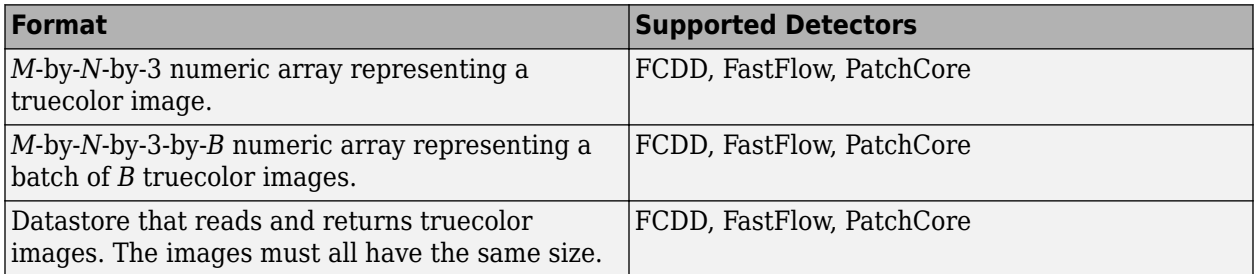

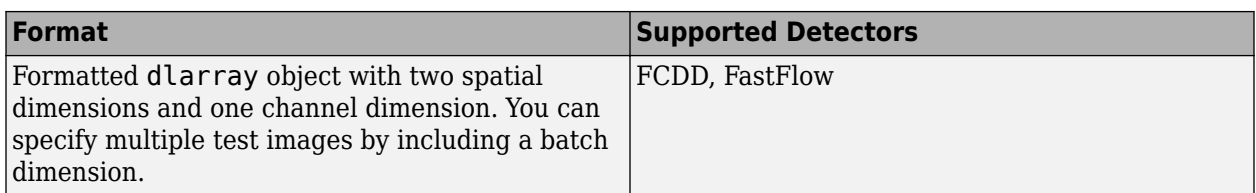

FCDD anomaly detectors also support grayscale test images, with one color channel instead of three.

#### **Name-Value Pair Arguments**

Specify optional pairs of arguments as Name1=Value1,...,NameN=ValueN, where Name is the argument name and Value is the corresponding value. Name-value arguments must appear after other arguments, but the order of the pairs does not matter.

Example: isAnomaly = classify(detector, I, MiniBatchSize=32) limits the batch size to 32

#### **MiniBatchSize — Size of batches**

128 (default) | positive integer

Size of batches for calculating predictions, specified as a positive integer. Larger batch sizes lead to faster processing but take up more memory.

#### **ExecutionEnvironment — Hardware resource**

"auto" (default) | "gpu" | "cpu"

Hardware resource on which to run the detector, specified as "auto", "gpu", or "cpu". The table shows the valid hardware resource values.

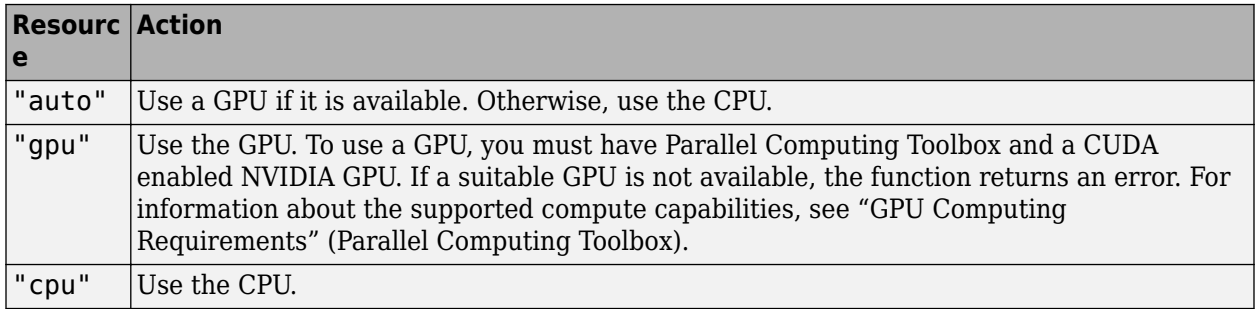

## **Output Arguments**

#### **isAnomaly — Test image is anomaly**

*N*-element logical vector

Test image is anomaly, returned as an *N*-element logical vector, where *N* is the number of test images in I. The value true indicates an anomaly (positive detection). The value false indicates normality (negative detection).

Data Types: logical

# **Version History**

**Introduced in R2022b**

#### **R2023a: Support for FastFlow and PatchCore anomaly detectors**

You can now specify the detector argument as a [fastFlowAnomalyDetector](#page-1472-0) object or a [patchCoreAnomalyDetector](#page-1479-0) object.

#### **R2023a: Support for C and GPU code generation**

classify now supports the generation of C code (requires MATLAB Coder) and optimized CUDA code (requires GPU Coder).

## **Extended Capabilities**

#### **C/C++ Code Generation**

Generate C and C++ code using MATLAB® Coder™.

Usage notes and limitations:

- The size of I must be fixed at code generation time.
- The only name-value argument supported for code generation is MiniBatchSize. The namevalue argument must be a compile-time constant.

#### **GPU Code Generation**

Generate CUDA® code for NVIDIA® GPUs using GPU Coder™.

Usage notes and limitations:

- The size of I must be fixed at code generation time.
- GPU code generation does not support gpuArray inputs.
- GPU code generation supports inputs that are defined as half-precision floating point data types. For more information, see half.
- The only name-value argument supported for code generation is MiniBatchSize. The namevalue argument must be a compile-time constant.

#### **See Also**

[trainFCDDAnomalyDetector](#page-2828-0) | [trainPatchCoreDetector](#page-2833-0) | [evaluateAnomalyDetection](#page-2813-0)

# <span id="page-2813-0"></span>**evaluateAnomalyDetection**

Evaluate anomaly detection results against ground truth

## **Syntax**

```
metrics = evaluateAnomalyDetection(predLabels,gtLabels,anomalyLabels)
metrics = evaluateAnomalyDetection(predLabels, qtLabels, anomalyLabels, Verbose=
tf)
```
## **Description**

metrics = evaluateAnomalyDetection(predLabels,gtLabels,anomalyLabels) calculates various metrics to evaluate the quality of the anomaly detection results predLabels against the ground truth gtLabels. anomalyLabels indicates which class labels in gtLabels belong to the anomaly (positive) class

**Note** This functionality requires the Computer Vision Toolbox Automated Visual Inspection Library. You can install the Computer Vision Toolbox Automated Visual Inspection Library from Add-On Explorer. For more information about installing add-ons, see Get and Manage Add-Ons.

metrics = evaluateAnomalyDetection(predLabels,gtLabels,anomalyLabels,Verbose= tf) also displays the evaluation progress information in the command window.

## **Examples**

#### **Calculate Metrics for Trained FCDD Anomaly Detector**

Load test images and corresponding labels, then create a datastore that reads the test data. The data set consists of grayscale images of handwritten digits 0–9.

```
[Xtest,gtLabels] = digitTest4DArrayData;
dsTest = arrayDatastore(Xtest,IterationDimension=4);
```
Load a pretrained FCDD anomaly detector. This detector has been trained to classify the digit 8 as normal and all other digits as anomalies. Therefore, specify the set of anomaly labels as the set of digits between 0 and 9, excluding 8.

```
load("digit8AnomalyDetector.mat");
anomalyLabels = setdiff(string(0:9), "8");
```
Classify each test image as normal or anomalous.

predLabels = classify(detector,dsTest);

Calculate metrics for the anomaly detection results.

metrics = evaluateAnomalyDetection(predLabels,gtLabels,anomalyLabels)

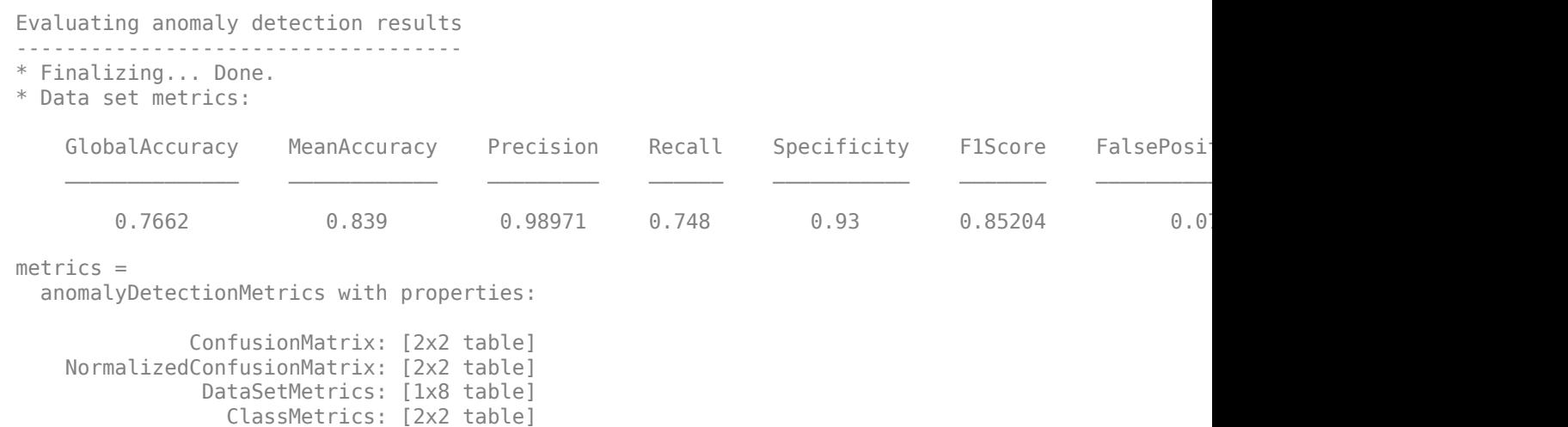

#### Display the confusion matrix.

#### cm = metrics.ConfusionMatrix

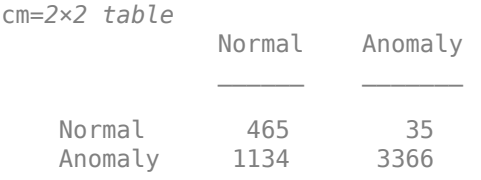

### **Input Arguments**

#### **predLabels — Predicted labels**

logical vector

Predicted labels, specified as a logical vector. The label value 0 (false) corresponds to the normal (negative) class. The value 1 (true) corresponds to the anomaly (positive) class. You can get the predicted labels using the [classify](#page-2809-0) function.

Data Types: logical

#### **gtLabels — Ground truth labels**

numeric vector | logical vector | categorical vector

Ground truth labels for each image, specified as a numeric vector, logical vector, or categorical vector. The evaluateAnomalyDetection function converts the labels into a logical vector according to the set of anomaly labels in anomalyLabels.

#### **anomalyLabels — Anomaly labels**

numeric vector | logical vector | categorical vector | string vector

Anomaly labels, specified as a vector of the same data type as gtLabels. When gtLabels is categorical, anomalyLabels can be of data type string whose values correspond to categories in gtLabels.

The evaluateAnomalyDetection function converts all ground truth labels in gtLabels that belong to the set of anomaly labels to a logical true, indicating an anomaly (positive detection). The function converts all other ground truth labels to a logical false, indicating normality (negative detection).

#### **tf — Display evaluation progress**

1 (default)  $\vert 0 \vert$ 

Display evaluation progress information in the command window, specified as a numeric or logical 1 (true) or 0 (false). The displayed information includes a progress bar, elapsed time, estimated time remaining, and data set metrics.

Data Types: logical

### **Output Arguments**

#### **metrics — Anomaly detection metrics**

anomalyDetectionMetrics object

Anomaly detection metrics, returned as an [anomalyDetectionMetrics](#page-1482-0) object.

# **Version History**

**Introduced in R2022b**

### **See Also**

[anomalyDetectionMetrics](#page-1482-0)

# **predict**

Predict unnormalized anomaly scores

# **Syntax**

```
scores = predict(detector, I)scores = predict(detector,I,Name=Value)
```
# **Description**

 $\text{scores} = \text{predict}(\text{detector}, I)$  calculates the unnormalized anomaly scores predicted by an anomaly detector during inference for a set of test images, I. Use this function to get predictions from the output layers of the detector during inference.

**Note** This functionality requires Deep Learning Toolbox and the Computer Vision Toolbox Automated Visual Inspection Library. You can install the Computer Vision Toolbox Automated Visual Inspection Library from Add-On Explorer. For more information about installing add-ons, see Get and Manage Add-Ons.

scores = predict(detector,I,Name=Value) specifies options using one or more name-value arguments. For example, predict(detector,I,MiniBatchSize=32) limits the batch size to 32.

# **Examples**

### **Calculate Optimal Anomaly Threshold**

Load calibration images and corresponding labels, then create a datastore that reads the calibration data. The data set consists of grayscale images of handwritten digits 0–9.

```
[Xcal,gtLabels] = digitTest4DArrayData;
dsCal = arrayDatastore(Xcal,IterationDimension=4);
```
Load a pretrained FCDD anomaly detector. This detector has been trained to classify the digit 8 as normal and all other digits as anomalies. Therefore, specify the set of anomaly labels as the set of digits between 0 and 9, excluding 8.

```
load("digit8AnomalyDetector.mat");
anomalyLabels = setdiff(string(0:9), "8");
```
Predict the anomaly score of each calibration image.

```
scores = predict(detector,dsCal);
```
Calculate the optimal threshold and corresponding ROC metrics from the anomaly scores and ground truth labels.

[T, roc] = anomalyThreshold(gtLabels, scores, anomalyLabels)

```
T = single
     2.9633e-04
\Gammaoc =
   rocmetrics with properties:
     Metrics: [4984x4 table]
         AUC: 0.9114
```
Properties, Methods

Set the Threshold property of the FCDD anomaly detector as the optimal threshold.

 $net.Threshold = T;$ 

## **Input Arguments**

#### **detector — Anomaly detector**

```
fcddAnomalyDetector object | fastFlowAnomalyDetector object |
patchCoreAnomalyDetector object
```
Anomaly detector, specified as an [fcddAnomalyDetector](#page-1475-0) object, a [fastFlowAnomalyDetector](#page-1472-0) object, or a [patchCoreAnomalyDetector](#page-1479-0) object.

#### **I — Test image**

numeric array | datastore | formatted dlarray object

Test image, specified in one of these formats:

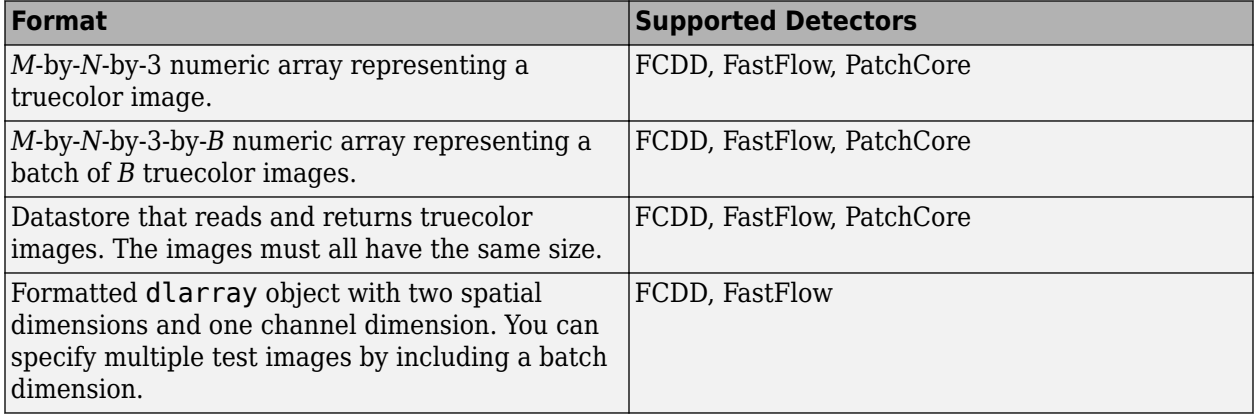

FCDD anomaly detectors also support grayscale test images, with one color channel instead of three.

#### **Name-Value Pair Arguments**

Specify optional pairs of arguments as Name1=Value1, ..., NameN=ValueN, where Name is the argument name and Value is the corresponding value. Name-value arguments must appear after other arguments, but the order of the pairs does not matter.

Example: MiniBatchSize=32

#### **MiniBatchSize — Size of batches**

128 (default) | positive integer

Size of batches for calculating predictions, specified as a positive integer. Larger batch sizes lead to faster processing but take up more memory.

#### **ExecutionEnvironment — Hardware resource**

"auto" (default) | "gpu" | "cpu"

Hardware resource on which to run the detector, specified as "auto", "gpu", or "cpu". The table shows the valid hardware resource values.

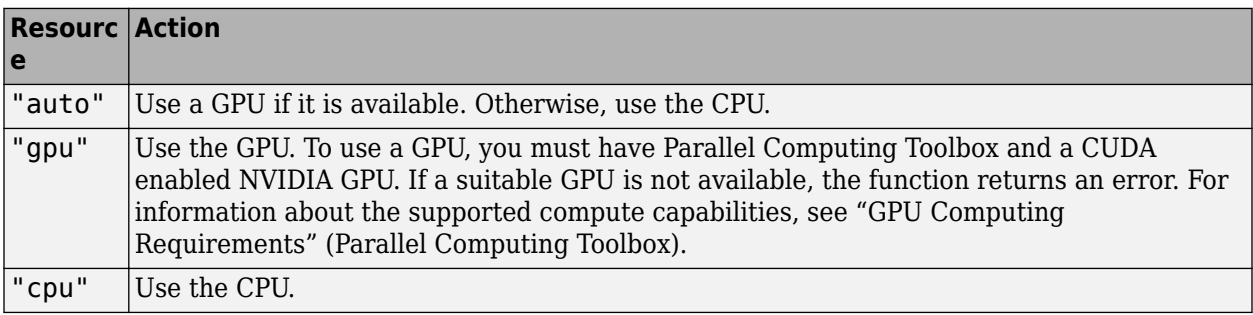

## **Output Arguments**

#### **scores — Predicted anomaly scores**

numeric scalar | numeric vector | formatted dlarray object

Predicted anomaly scores, returned as a numeric scalar, numeric vector, or formatted dlarray object. scores contains one element for each image in I.

# **Version History**

**Introduced in R2022b**

#### **R2023a: Support for FastFlow and PatchCore anomaly detectors**

You can now specify the detector argument as a [fastFlowAnomalyDetector](#page-1472-0) object or a [patchCoreAnomalyDetector](#page-1479-0) object.

#### **R2023a: Support for C and GPU code generation**

predict now supports the generation of C code (requires MATLAB Coder) and optimized CUDA code (requires GPU Coder).

## **Extended Capabilities**

#### **C/C++ Code Generation**

Generate C and C++ code using MATLAB® Coder™.

Usage notes and limitations:

- The size of I must be fixed at code generation time.
- The only name-value argument supported for code generation is MiniBatchSize. The namevalue argument must be a compile-time constant.

#### **GPU Code Generation**

Generate CUDA® code for NVIDIA® GPUs using GPU Coder™.

Usage notes and limitations:

- The size of I must be fixed at code generation time.
- GPU code generation does not support gpuArray inputs.
- GPU code generation supports inputs that are defined as half-precision floating point data types. For more information, see half.
- The only name-value argument supported for code generation is MiniBatchSize. The namevalue argument must be a compile-time constant.

### **See Also**

[trainFCDDAnomalyDetector](#page-2828-0) | [evaluateAnomalyDetection](#page-2813-0) | [fastFlowAnomalyDetector](#page-1472-0) | [patchCoreAnomalyDetector](#page-1479-0)

# **splitAnomalyData**

Split data into training, validation and testing sets for anomaly detection

## **Syntax**

```
[dsTrain,dsVal,dsTest] = splitAnomalyData(ds,anomalyLabels)
[dsTrain,trainLabels,dsVal,valLabels,dsTest,testLabels] = splitAnomalyData(
ds,gtLabels,anomalyLabels)
[ ] = splitAnomalyData( ,Name=Value)
```
## **Description**

[dsTrain,dsVal,dsTest] = splitAnomalyData(ds,anomalyLabels) automatically splits the input image datastore, ds, into three datastores for training, validation and testing of anomaly detection networks. anomalyLabels indicates which class labels in gtLabels belong to the anomaly (positive) class. By default, 70% of the total input data is used for training, 10% are used for validation, and 20% are used for testing. By default, the training datastore does not include anomaly images.

**Note** This functionality requires the Computer Vision Toolbox Automated Visual Inspection Library. You can install the Computer Vision Toolbox Automated Visual Inspection Library from Add-On Explorer. For more information about installing add-ons, see Get and Manage Add-Ons.

[dsTrain,trainLabels,dsVal,valLabels,dsTest,testLabels] = splitAnomalyData( ds,gtLabels,anomalyLabels) automatically splits the input datastore, ds, into three datastores and their labels for training, validation and testing of anomaly detection networks. gtLabels represents the ground-truth labels for each corresponding image in the datastore and anomalyLabels determine which labels in gtLabels belong to the anomaly class.

[ \_\_\_ ] = splitAnomalyData( \_\_\_ , Name=Value) uses name-value arguments to perform custom proportioning of the images. You can specify either the proportion of images in each datastore on page 3-0 or the proportion of anomaly and normal images on page 3-0 .

If you specify name-value arguments for both proportioning strategies, then splitAnomalyData uses the arguments that specify the proportion of images in each datastore. In this case, the function ignores the arguments that specify the proportion of anomaly and normal images.

# **Examples**

#### **Split Datastore of Labeled Anomaly Images**

Load a data set that consists of images of digits from 0 to 9.

```
dataDir = fullfile(toolboxdir("vision"),"visiondata","digits","synthetic");
ds = imageDatastore(dataDir,IncludeSubfolders=true, ...
    LabelSource="foldernames");
```
Specify the digits that count as anomalous. For instance, consider images of the digit 8 to be normal, and all other digits to be anomalous.

anomalyLabels = ["0","1","2","3","4","5","6","7","9"];

Split the training data into training, validation, and testing datastores.

#### [dsTrain,dsVal,dsTest] = splitAnomalyData(ds,anomalyLabels);

Splitting anomaly dataset

```
-------------------------
```

```
* Finalizing... Done.
```
\* Number of files and proportions per class in all the datasets:

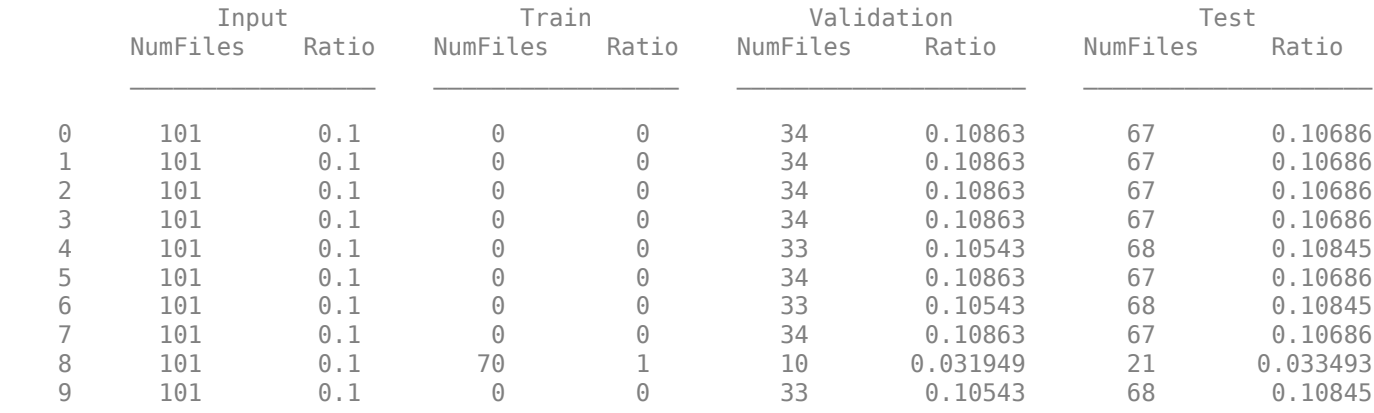

### **Input Arguments**

#### **ds — Data set**

datastore

Data set of normal and anomaly images, specified as a datastore. If you do not specify the gtLabels argument, then ds must be an image datastore containing labeled images.

#### **gtLabels — Ground truth labels**

numeric vector | logical vector | categorical vector

Ground truth labels for each image, specified as a numeric vector, logical vector, or categorical vector. The splitAnomalyData function converts the labels into a logical vector according to the set of anomaly labels in anomalyLabels.

#### **anomalyLabels — Anomaly labels**

numeric vector | logical vector | categorical vector | string vector

Anomaly labels, specified as a vector of the same data type as gtLabels. When gtLabels is categorical, anomalyLabels can be of data type string whose values correspond to categories in gtLabels.

The splitAnomalyData function converts all ground truth labels in gtLabels that belong to the set of anomaly labels to a logical true, indicating an anomaly (positive detection). The function converts all other ground truth labels to a logical false, indicating normality (negative detection).

#### **Name-Value Pair Arguments**

Specify optional pairs of arguments as Name1=Value1, ..., NameN=ValueN, where Name is the argument name and Value is the corresponding value. Name-value arguments must appear after other arguments, but the order of the pairs does not matter.

Example: [dsTrain,dsVal,dsTest] = splitAnomalyData(ds,anomalyLabels,DataAllocationRatio=[0.8 0.1 0.1]) assigns 80% of the total input data for training, 10% for validation, and 10% for testing

#### **Specify Proportion of Images in Each Datastore**

#### **DataAllocationRatio — Proportion of input data to include in each datastore**

[0.7 0.1 0.2] (default) | 1-by-3 numeric vector

Proportion of input data to include in the train, validation and test datastores respectively, specified as a 1-by-3 numeric vector. The function ignores class labels when splitting the data. The elements of the vector must sum to a number between 0 and 1. If the elements sum to a number less than 1, then the splitAnomalyData function does not allocate the remaining data to a training, validation, or testing datastore.

**KeepAnomalyLabelsInTrainingDatastore — Include anomaly images in training datastore** false or 0 (default) | true or 1

Include anomaly images in the training datastore, specified as a numeric or logical false (0) or true (1).

#### **KeepUnusedAnomalyLabels — Include all anomaly images in validation and testing datastores**

true or 1 (default) | false or 0

Include all anomaly images in the validation and testing datastores, specified as a numeric or logical true (1) or false (0). This argument applies only when the value of KeepAnomalyLabelsInTrainingDatastore is false.

By default, KeepUnusedAnomalyLabels is true and the splitAnomalyData function distributes all anomaly images to the validation and testing datastores. Therefore, the validation datastore dsVal and testing datastore dsTest have a higher proportion of anomaly to normal labels than the input datastore ds.

When KeepUnusedAnomalyLabels is false, splitAnomalyData function omits some anomaly files from dsVal and dsTest. Therefore, dsVal and dsTest use the same proportion of anomaly to normal images as ds. Specify KeepUnusedAnomalyLabels as false for stratified partitions.

#### **Specify Proportion of Normal and Anomaly Images**

#### **NormalLabelsRatio — Ratio of files with normal class labels**

[] (default) | 1-by-3 numeric vector

Ratio of files with normal class labels to include in the training, validation, and testing datastores, specified as a 1-by-3 numeric vector. The elements of the vector must sum to a number between 0 and 1. If the elements sum to a number less than 1, then the splitAnomalyData function does not allocate the remaining normal data to a training, validation, or testing datastore.

Example: NormalLabelsRatio=[0.8 0.1 0.1] assigns 80% of the normal data for training, 10% for validation, and 10% for testing

#### **AnomalyLabelsRatio — Ratio of files with anomaly class labels**

[] (default) | 1-by-3 numeric vector

Ratio of files with normal class labels to include in the training, validation, and testing datastores, specified as a 1-by-3 numeric vector. The elements of the vector must sum to a number between 0 and 1. If the elements sum to a number less than 1, then the splitAnomalyData function does not allocate the remaining anomaly data to a training, validation, or testing datastore.

Example: AnomalyLabelsRatio= $[0.1 \ 0.1 \ 0.5]$  assigns 10% of the anomaly data for training, 10% for validation, and 50% for testing, and omits the remaining 30% of the anomaly data

#### **Other Partitioning Options**

#### **Verbose — Display statistics**

true or 1 (default) | false or 0

Display statistics of the partitioned data for each class, specified as a numeric or logical true (1) or false (0).

## **Output Arguments**

#### **dsTrain — Training datastore**

datastore

Training datastore, returned as a datastore of the same type as ds.

#### **dsVal — Validation datastore**

datastore

Validation datastore, returned as a datastore of the same type as ds.

#### **dsTest — Testing datastore**

datastore

Testing datastore, returned as a datastore of the same type as ds.

#### **trainLabels — Labels of data in training datastore**

numeric vector | logical vector | categorical vector

Labels of data in training datastore, returned as a numeric vector, logical vector, or categorical vector.

#### **valLabels — Labels of data in validation datastore**

numeric vector | logical vector | categorical vector

Labels of data in validation datastore, returned as a numeric vector, logical vector, or categorical vector.

#### **testLabels — Labels of data in testing datastore**

numeric vector | logical vector | categorical vector

Labels of data in testing datastore, returned as a numeric vector, logical vector, or categorical vector.

# **Version History**

**Introduced in R2023a**

## **See Also**

[trainFCDDAnomalyDetector](#page-2828-0) | [trainFastFlowAnomalyDetector](#page-2825-0)

# <span id="page-2825-0"></span>**trainFastFlowAnomalyDetector**

Train FastFlow anomaly detection network

## **Syntax**

detector = trainFastFlowAnomalyDetector(normalData,detectorIn,options) [detector,info] = trainFastFlowAnomalyDetector(normalData,detectorIn,options)

## **Description**

detector = trainFastFlowAnomalyDetector(normalData,detectorIn,options) trains the input FastFlow anomaly detection network detectorIn. The training data consists of normal images in normalData. The options argument controls options for training.

**Note** This functionality requires Deep Learning Toolbox and the Computer Vision Toolbox Automated Visual Inspection Library. You can install the Computer Vision Toolbox Automated Visual Inspection Library from Add-On Explorer. For more information about installing add-ons, see Get and Manage Add-Ons.

**Note** It is recommended that you also have Parallel Computing Toolbox to use with a CUDA-enabled NVIDIA GPU. For information about the supported compute capabilities, see "GPU Computing Requirements" (Parallel Computing Toolbox).

[detector,info] = trainFastFlowAnomalyDetector(normalData,detectorIn,options) also returns information on the training progress, such as the training accuracy and learning rate for each iteration.

## **Examples**

#### **Train FastFlow Anomaly Detector**

Load a data set that consists of images of digits from 0 to 9. Consider images of the digit 8 to be normal, and all other digits to be anomalous.

```
trainDir = fullfile(toolboxdir("vision"),"visiondata","digits","synthetic");
dsNormal = imageDatastore(fullfile(trainDir,"8"));
```
Create a fastFlowAnomalyDetector object.

untrainedDetector = fastFlowAnomalyDetector;

Specify training options for Adam optimization.

```
options = trainingOptions("adam", ...
    InitialLearnRate = 1e-2, ...
     BatchNormalizationStatistics="moving", ...
    MaxEpochs=40, ...
```
 VerboseFrequency=4, ... MiniBatchSize=250, ... Shuffle="every-epoch", ... Plots="none");

Train the anomaly detector.

#### detector = trainFastFlowAnomalyDetector(dsNormal,untrainedDetector,options);

Computing Input Normalization Statistics.

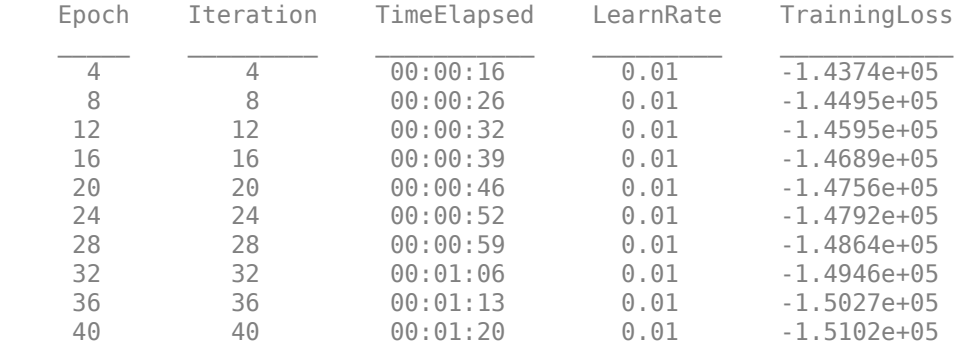

Set the anomaly threshold of the detector using a calibration data set.

```
calDir = fullfile(toolboxdir("vision"),"visiondata","digits","handwritten");
dsCal = imageDatastore(calDir, IncludeSubfolders=true, LabelSource="foldernames");
gtLabels = dsCal.Labels;
anomalyLabels = setdiff(string(0:9), "8");
scores = predict(detector, dsCal);[T,roc] = anomalyThreshold(gtLabels,scores,anomalyLabels)
T = single
     -3.9849e-05
```
 $\Gamma$ oc = rocmetrics with properties: Metrics: [83x4 table] AUC: 0.6767

Properties, Methods

 $detection.Threshold = T;$ 

### **Input Arguments**

#### **detectorIn — FastFlow anomaly detector to train**

fastFlowAnomalyDetector object

FastFlow anomaly detector to train, specified as a [fastFlowAnomalyDetector](#page-1472-0) object.

#### **normalData — Training data** datastore

Training data, specified as a datastore. The training data consists of samples of normal images. Do not include anomaly images in the training data.

#### **options — Training options**

```
TrainingOptionsSGDM object | TrainingOptionsRMSProp object | TrainingOptionsADAM
object
```
Training options, specified as a TrainingOptionsSGDM, TrainingOptionsRMSProp, or TrainingOptionsADAM object returned by the trainingOptions function. To specify the solver name and other options for network training, use the training Options function. You must set the BatchNormalizationStatistics property of the object as "moving".

## **Output Arguments**

#### **detector — Trained FastFlow anomaly detector**

fastFlowAnomalyDetector object

Trained FastFlow anomaly detector, returned as a [fastFlowAnomalyDetector](#page-1472-0) object.

#### **info — Training progress information**

structure array

Training progress information, returned as a structure array with these fields.

- Epoch Epoch
- Iteration Iteration
- TimeElapsed Total elapsed duration
- LearnRate Learning rate for each iteration
- TrainingLoss Loss at the end of each iteration
- OutputNetworkIteration Iteration number of returned network

# **Version History**

**Introduced in R2023a**

### **See Also**

[fastFlowAnomalyDetector](#page-1472-0) | [trainPatchCoreAnomalyDetector](#page-2833-0) | [trainFCDDAnomalyDetector](#page-2828-0)

#### **Topics**

"Getting Started with Anomaly Detection Using Deep Learning"

# <span id="page-2828-0"></span>**trainFCDDAnomalyDetector**

Train fully convolutional data description (FCDD) anomaly detection network

## **Syntax**

```
detector = trainFCDDAnomalyDetector(normalData,anomalyData,untrainedDetector,
options)
detector = trainFCDDAnomalyDetector(normalData,anomalyData,untrainedDetector,
options,Name=Value)
[detector,info] = trainFCDDAnomalyDetector( ___ )
```
## **Description**

detector = trainFCDDAnomalyDetector(normalData,anomalyData,untrainedDetector, options) trains the FCDD anomaly detection network untrainedDetector. The training data consists of normal images in normalData and anomaly images in anomalyData. The options argument controls options for training.

**Note** This functionality requires Deep Learning Toolbox and the Computer Vision Toolbox Automated Visual Inspection Library. You can install the Computer Vision Toolbox Automated Visual Inspection Library from Add-On Explorer. For more information about installing add-ons, see Get and Manage Add-Ons.

**Note** It is recommended that you also have Parallel Computing Toolbox to use with a CUDA-enabled NVIDIA GPU. For information about the supported compute capabilities, see "GPU Computing Requirements" (Parallel Computing Toolbox).

detector = trainFCDDAnomalyDetector(normalData,anomalyData,untrainedDetector, options,Name=Value) uses additional options specified by one or more name-value arguments.

[detector, info] = trainFCDDAnomalyDetector( \_\_\_ ) also returns information on the training progress, such as the training accuracy and learning rate for each iteration.

## **Examples**

#### **Train FCDD Anomaly Detector**

Load a data set that consists of images of digits from 0 to 9.

```
dataDir = fullfile(toolboxdir("vision"),"visiondata","digits","synthetic");
dsTrain = imageDatastore(dataDir, IncludeSubfolders=true, ...
     LabelSource="foldernames");
```
Split the training data into normal and anomaly images. For instance, set the images of the digit 8 to be normal, and all other digits to be anomalous.

```
trainingLabels = dsTrain.Labels;
normalDataIdx = find(trainingLabels == "8");
anomalyDataIdx = find(trainingLabels \sim= "8");
dsNormal = subset(dsTrain,normalDataIdx);
dsAnomaly = subset(dsTrain,anomalyDataIdx);
```
Create an fcddAnomalyDetector object with a ResNet-18 backbone.

```
backbone = pretrainedEncoderNetwork("resnet18",3);
untrainedDetector = fcddAnomalyDetector(backbone);
```
Specify training options for SGDM optimization.

```
options = trainingOptions("sgdm", ...
     Plots="training-progress", ...
    InitialLearnRate = 0.01, ... BatchNormalizationStatistics="moving", ...
    MaxEpochs=40, ...
    MiniBatchSize=300, ...
     ResetInputNormalization=false, ...
     Shuffle="every-epoch");
```
Train the anomaly detector.

detector = trainFCDDAnomalyDetector(dsNormal,dsAnomaly,untrainedDetector,options);

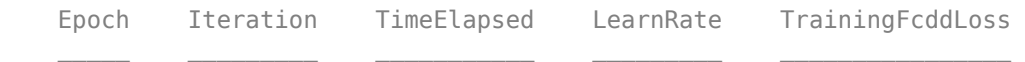

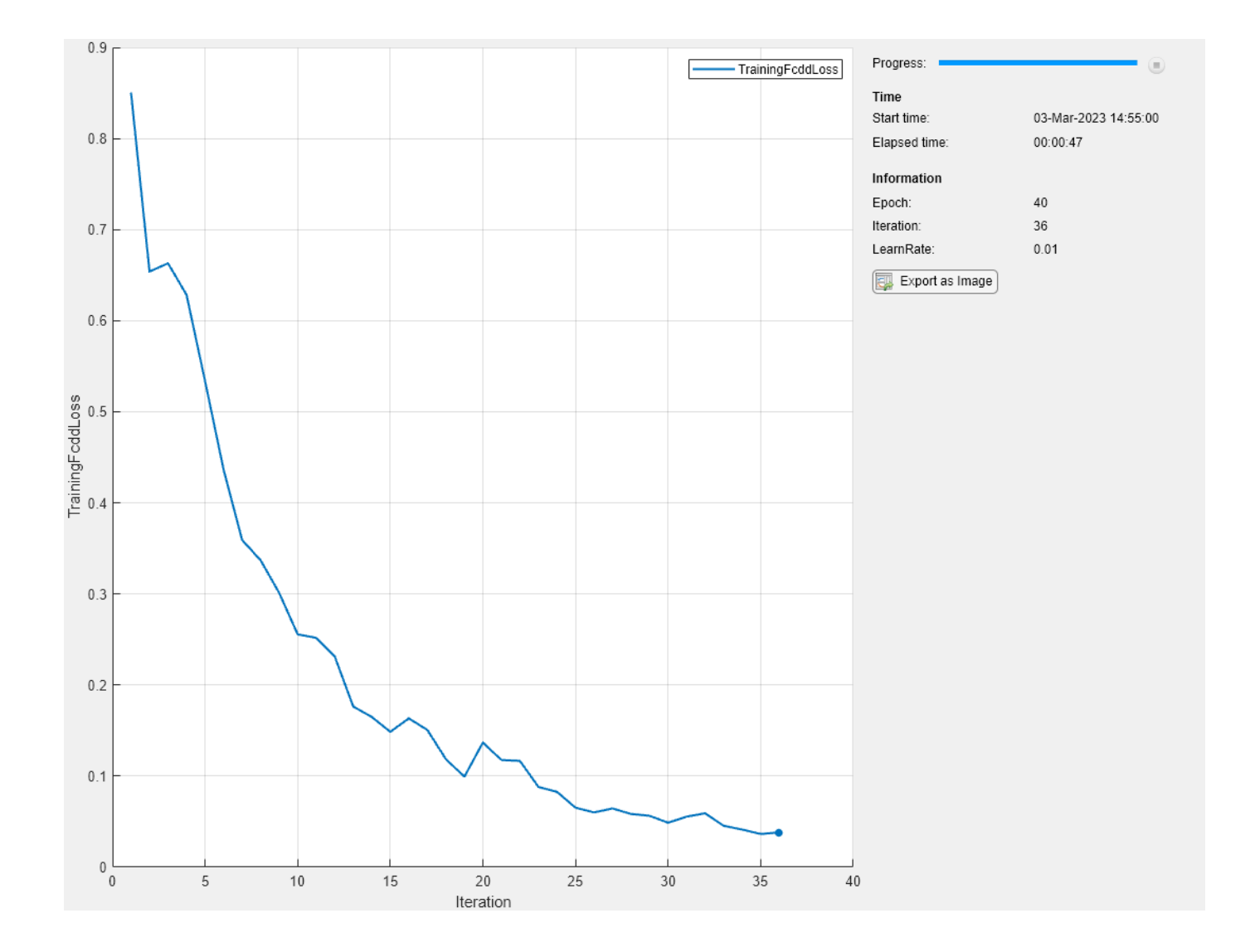

### **Input Arguments**

#### **untrainedDetector — Untrained FCDD anomaly detector**

fcddAnomalyDetector object

Untrained FCDD anomaly detector, specified as an [fcddAnomalyDetector](#page-1475-0) object.

# **normalData — Labeled ground truth normal images**

datastore

Labeled ground truth normal images, specified as a datastore.

#### **anomalyData — Labeled ground truth anomaly images** datastore

Labeled ground truth anomaly images, specified as a datastore.

#### **options — Training options**

TrainingOptionsSGDM object | TrainingOptionsRMSProp object | TrainingOptionsADAM object

Training options, specified as a TrainingOptionsSGDM, TrainingOptionsRMSProp, or TrainingOptionsADAM object returned by the trainingOptions function. To specify the solver name and other options for network training, use the training Options function.

You must set the BatchNormalizationStatistics property of the object as "moving".

#### **Name-Value Pair Arguments**

Specify optional pairs of arguments as Name1=Value1, ..., NameN=ValueN, where Name is the argument name and Value is the corresponding value. Name-value arguments must appear after other arguments, but the order of the pairs does not matter.

```
Example: detection =trainFCDDAnomalyDetector(normalData,anomalyData,untrainedDetector,options,Fre
ezeBackbone=false) does not freeze the backbone of the FCDD network during training.
```
#### **UseMaskData — Use mask data**

false or  $\theta$  (default) | true or 1

Use mask data in the anomaly training data to form the pixelwise loss, specified as a numeric or logical false (0) or true (1). When true, the anomaly training data in anomalyData must be a datastore that returns pairs of images as a two-element cell array of the form {anomalyImage,anomalyMask}. The first element, anomalyImage, is a sample image of an anomaly. The second element, anomalyMask, is a logical image of the same size as anomalyImage and has true valued pixels at locations where  $a$ nomal $v$ Image has anomaly content.

#### **FreezeBackbone — Freeze backbone of FCDD network**

true or 1 (default) | false or 0

Freeze the backbone of the FCDD network during training, specified as a numeric or logical true (1) or false (0). When true, the weight of layers in the backbone does not change during training.

### **Output Arguments**

#### **detector — Trained FCDD anomaly detector**

fcddAnomalyDetector object

Trained FCDD anomaly detector, returned as an [fcddAnomalyDetector](#page-1475-0) object.

#### **info — Training progress information**

structure array

Training progress information, returned as a structure array with these fields.

- Epoch Epoch
- Iteration Iteration
- TimeElapsed Total elapsed duration
- LearnRate Learning rate for each iteration
- TrainingFcddLoss FCDD loss at the end of each iteration

• OutputNetworkIteration — Iteration number of returned network

# **Version History**

**Introduced in R2022b**

### **See Also**

[fcddAnomalyDetector](#page-1475-0) | [trainFastFlowAnomalyDetector](#page-2825-0) | [trainPatchCoreAnomalyDetector](#page-2833-0)

#### **Topics**

"Detect Image Anomalies Using Explainable FCDD Network"

"Getting Started with Anomaly Detection Using Deep Learning"

# <span id="page-2833-0"></span>**trainPatchCoreAnomalyDetector**

Train PatchCore anomaly detection network

### **Syntax**

```
detector = trainPatchCoreAnomalyDetector(normalData,detectorIn)
detector = trainPatchCoreAnomalyDetector( ___ ,Name=Value)
```
## **Description**

detector = trainPatchCoreAnomalyDetector(normalData,detectorIn) trains the input PatchCore anomaly detection network detectorIn. The training data consists of normal images in normalData.

**Note** This functionality requires Deep Learning Toolbox and the Computer Vision Toolbox Automated Visual Inspection Library. You can install the Computer Vision Toolbox Automated Visual Inspection Library from Add-On Explorer. For more information about installing add-ons, see Get and Manage Add-Ons.

**Note** It is recommended that you also have Parallel Computing Toolbox to use with a CUDA-enabled NVIDIA GPU. For information about the supported compute capabilities, see "GPU Computing Requirements" (Parallel Computing Toolbox).

detector = trainPatchCoreAnomalyDetector( \_\_\_ ,Name=Value) specifies options that control aspects of network creation and training as one or more name-value arguments, in addition to all input arguments from the previous syntax..

## **Examples**

#### **Train PatchCore Anomaly Detector**

Load a data set that consists of images of digits from 0 to 9. Consider images of the digit 8 to be normal, and all other digits to be anomalous.

```
dataDir = fullfile(toolboxdir("vision"),"visiondata","digits","synthetic");
dsNormal = imageDatastore(fullfile(dataDir,"8"));
```
Create a patchCoreAnomalyDetector object.

untrainedDetector = patchCoreAnomalyDetector(Backbone="resnet18");

Train the anomaly detector.

detector = trainPatchCoreAnomalyDetector(dsNormal,untrainedDetector);

```
Computing Input Normalization Statistics.
Training PatchCore Model.
```
------------------------- Step 1: Computing embeddings for each minibatch Done creating uncompressed train embeddings. Step 2: Compress train embeddings at 0.1 factor to create a coreset...

Computing coreset samples Done compressing train embeddings (coreset). Done training PatchCore model.

Set the anomaly threshold of the detector using a calibration data set.

```
calDir = fullfile(toolboxdir("vision"),"visiondata","digits","handwritten");
dsCal = imageDatastore(calDir, IncludeSubfolders=true, LabelSource="foldernames");
gtLabels = dsCal.Labels;
anomalyLabels = setdiff(string(0:9), "8");
scores = predict(detector, dsCal);[T, roc] = anomalyThreshold(gtLabels, scores, anomalyLabels)
T = single
     1.4920
roc = rocmetrics with properties:
     Metrics: [121x4 table]
         AUC: 0.8573
   Properties, Methods
```
 $detection.Threshold = T;$ 

### **Input Arguments**

#### **detectorIn — PatchCore anomaly detector to train**

patchCoreAnomalyDetector object

PatchCore anomaly detector to train, specified as a [patchCoreAnomalyDetector](#page-1479-0) object.

#### **normalData — Training data**

datastore

Training data, specified as a datastore. The training data consists of samples of normal images. Do not include anomaly images in the training data.

#### **Name-Value Pair Arguments**

Specify optional pairs of arguments as Name1=Value1, ..., NameN=ValueN, where Name is the argument name and Value is the corresponding value. Name-value arguments must appear after other arguments, but the order of the pairs does not matter.

Example:

```
trainPatchCoreAnomalyDetector(normalData,detectorIn,CompressionRatio=0.1)
specifies that the detector must use only 10% of the features extracted from training images.
```
#### **CompressionRatio — Compression ratio**

0.1 (default) | numeric scalar in range [0, 1]

Compression ratio, specified as a number in the range  $[0, 1]$ . This value indicates the decimal amount of compression used on the features extracted from training images to construct a memory bank. For example, a compression ratio of 0.1 specifies that the detector must use only 10% of the features. This ratio is a trade-off between memory and accuracy. A smaller CompressionRatio value increases compression, but decreases accuracy.

#### **MiniBatchSize — Size of mini-batch**

128 (default) | positive integer

Size of the mini-batch to use for each training iteration, specified as a positive integer. A mini-batch is a subset of the training set that the training function uses to evaluate the gradient of the loss function and update the weights.

#### **ExecutionEnvironment — Hardware resource for running neural network**

"auto" (default) | "cpu" | "gpu"

Hardware resource for running the neural network, specified as one of these options:

- "auto" Use a GPU if one is available. Otherwise, use the CPU.
- "gpu" Use the GPU. To use a GPU, you must have Parallel Computing Toolbox and a CUDAenabled NVIDIA GPU. If a suitable GPU is not available, the function returns an error. For information about the supported compute capabilities, see "GPU Computing Requirements" (Parallel Computing Toolbox).
- "cpu" Use the CPU.

For more information on when to use the different execution environments, see "Scale Up Deep Learning in Parallel, on GPUs, and in the Cloud" (Deep Learning Toolbox).

#### **ResetInputNormalization — Reset input layer normalization**

1 or true (default) | 0 or false

Reset input layer normalization using training images, specified as a logical 1 (true) or 0 (false):

- 1 (true)  $-$  Reset the input layer normalization statistics using the normalData data set, and recalculate them at training time.
- 0 (false) Recalculate the input layer normalization statistics at training time.

#### **Verbose — Display training progress information**

1 or true (default) | 0 or false

Display training progress information in the command window, specified as a logical  $1$  (true) or 0 (false).

### **Output Arguments**

#### **detector — Trained PatchCore anomaly detector**

patchCoreAnomalyDetector object

Trained PatchCore anomaly detector, returned as a [patchCoreAnomalyDetector](#page-1479-0) object.

## **Tips**

• For a given training image size and number of training images, if the peak memory usage for creating a memory bank exceeds the available memory, PatchCore outputs a warning. To decrease memory usage, try reducing image resolution, using fewer training images, or enhancing GPU performance (in this order to balance the ease of implementation with the target outcome of lowering memory usage).

# **Version History**

**Introduced in R2023a**

### **See Also**

[patchCoreAnomalyDetector](#page-1479-0) | [trainFastFlowAnomalyDetector](#page-2825-0) | [trainFCDDAnomalyDetector](#page-2828-0)

#### **Topics**

"Getting Started with Anomaly Detection Using Deep Learning"

# **viewAnomalyDetectionResults**

View anomaly detection results

## **Syntax**

viewAnomalyDetectionResults(detector,I,gtLabels,scores,anomalyLabels)

## **Description**

viewAnomalyDetectionResults(detector,I,gtLabels,scores,anomalyLabels) displays the anomaly detection results for a set of test images I. The function displays the predicted scores against the ground truth gtLabels. anomalyLabels indicates which class labels in gtLabels belong to the anomaly (positive) class

**Note** This functionality requires Deep Learning Toolbox and the Computer Vision Toolbox Automated Visual Inspection Library. You can install the Computer Vision Toolbox Automated Visual Inspection Library from Add-On Explorer. For more information about installing add-ons, see Get and Manage Add-Ons.

## **Examples**

#### **View Anomaly Detection Results**

Load test images and corresponding labels, then create a datastore that reads the test data. The data set consists of grayscale images of handwritten digits 0–9.

```
[Xtest,gtLabels] = digitTest4DArrayData;
dsTest = arrayDatastore(Xtest,IterationDimension=4);
```
Load a pretrained FCDD anomaly detector. This detector has been trained to classify the digit 8 as normal and all other digits as anomalies. Therefore, specify the set of positive labels as the set of digits between 0 and 9, excluding 8.

```
load("digit8AnomalyDetector.mat")
anomalyLabels = setdiff(string(0:9), "8");
```
Predict anomaly scores for each test image using the FCDD anomaly detector.

predScores = predict(detector,dsTest);

View the anomaly detection results.

```
viewAnomalyDetectionResults(detector,dsTest,gtLabels,predScores,anomalyLabels);
```
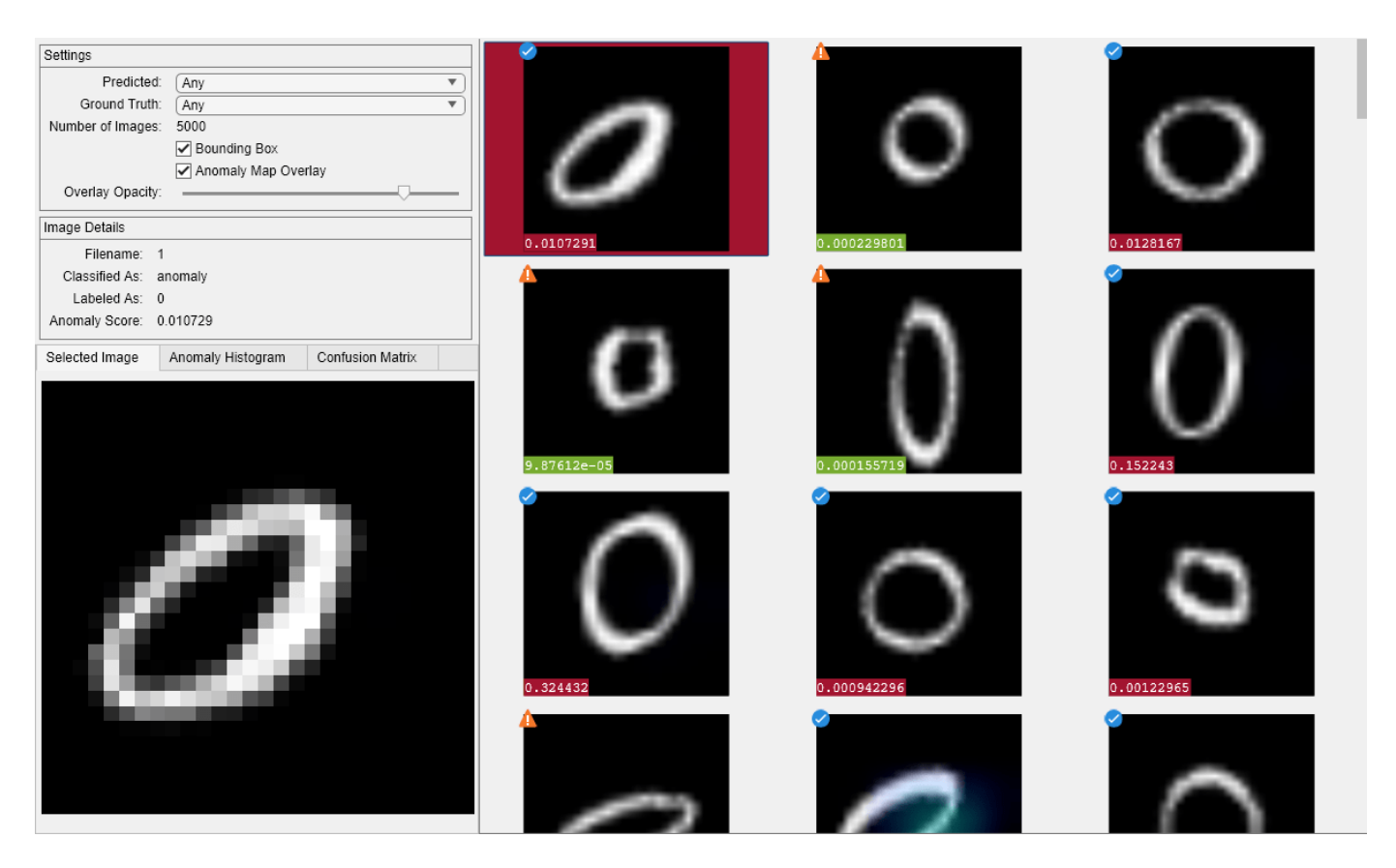

Select the **Anomaly Histogram** tab to view the **Anomaly Score vs. Counts** histogram plot. Note the **Anomaly Threshold** of 0.0002963 on the anomaly histogram plot. Above this threshold, the detector classifies the test image as an anomaly.

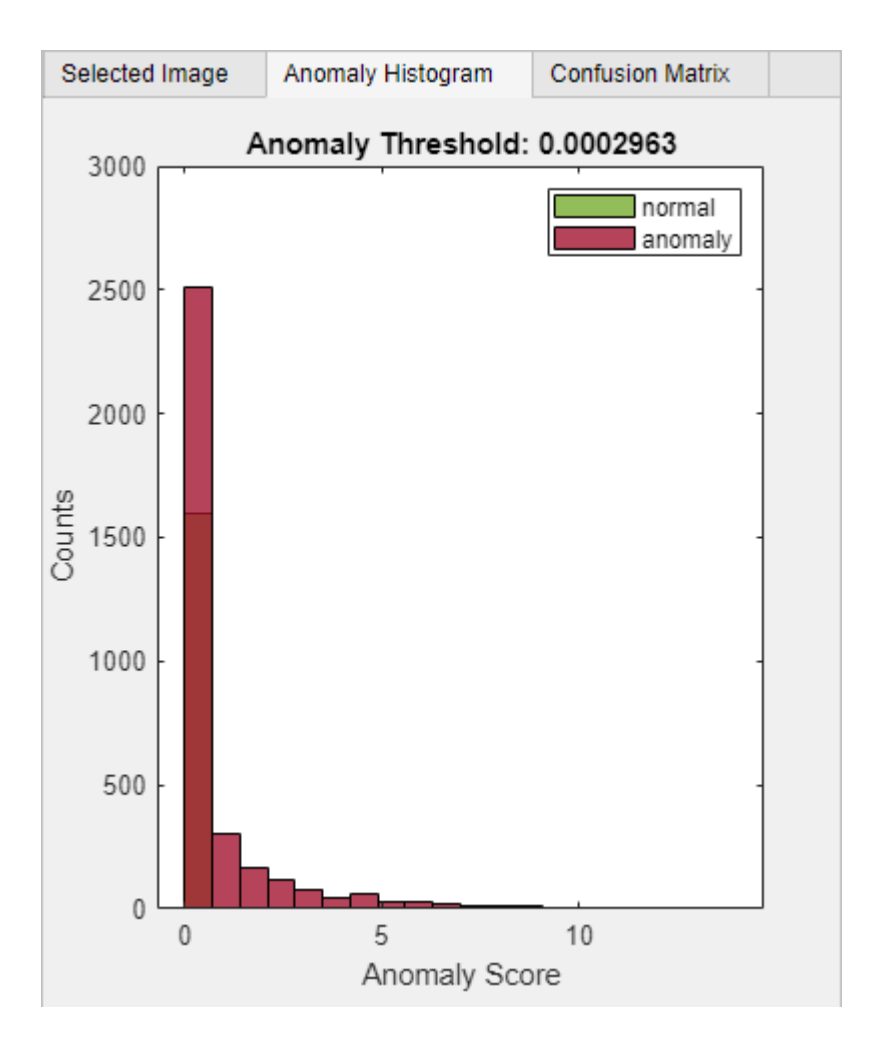

Select the **Confusion Matrix** tab to view the performance of the trained anomaly detector. You can also use this matrix to set predicted and ground truth filters. The accuracy of 0.766 represents the ratio of correctly classified images to the total number of images in the data set.

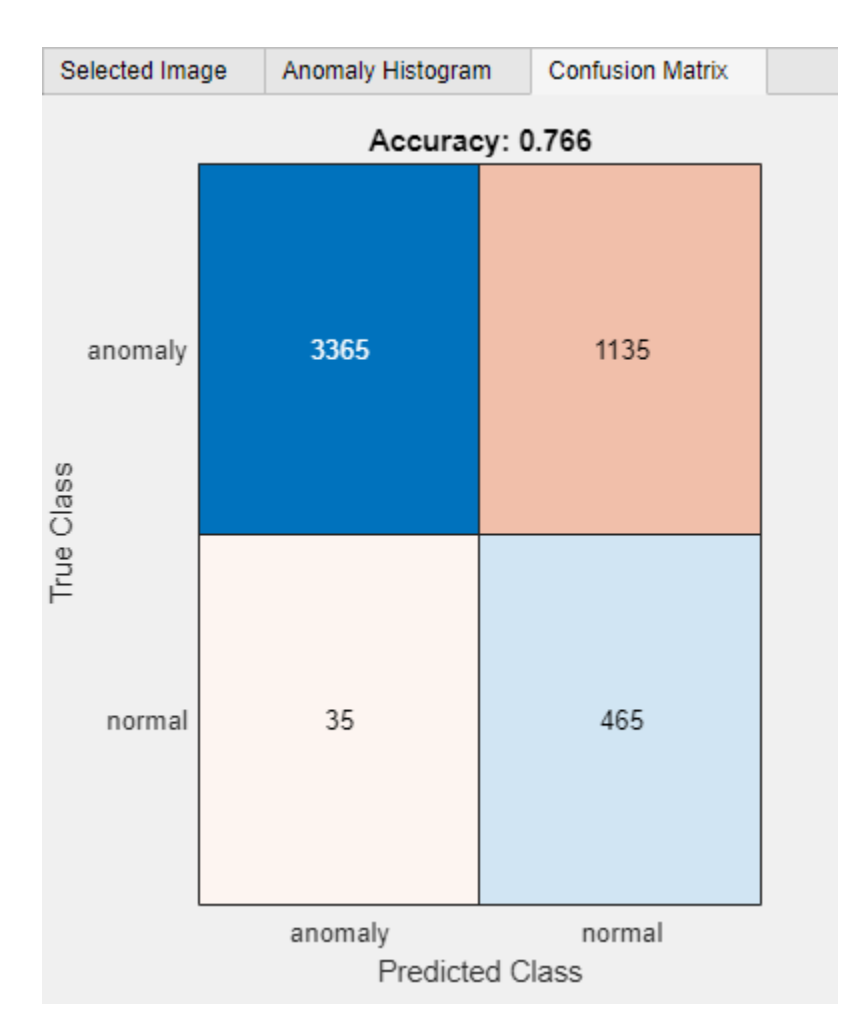

Analyze the false positive images by setting the **Predicted** parameter to Anomaly and the **Ground Truth** parameter to Normal in the **Settings** pane. On each thumbnail of false positive images, the score appears against a red background because of the positive classification. The icon in the top left corner of the thumbnail is a yellow triangle with a white exclamation mark, which indicates the image is misclassified.

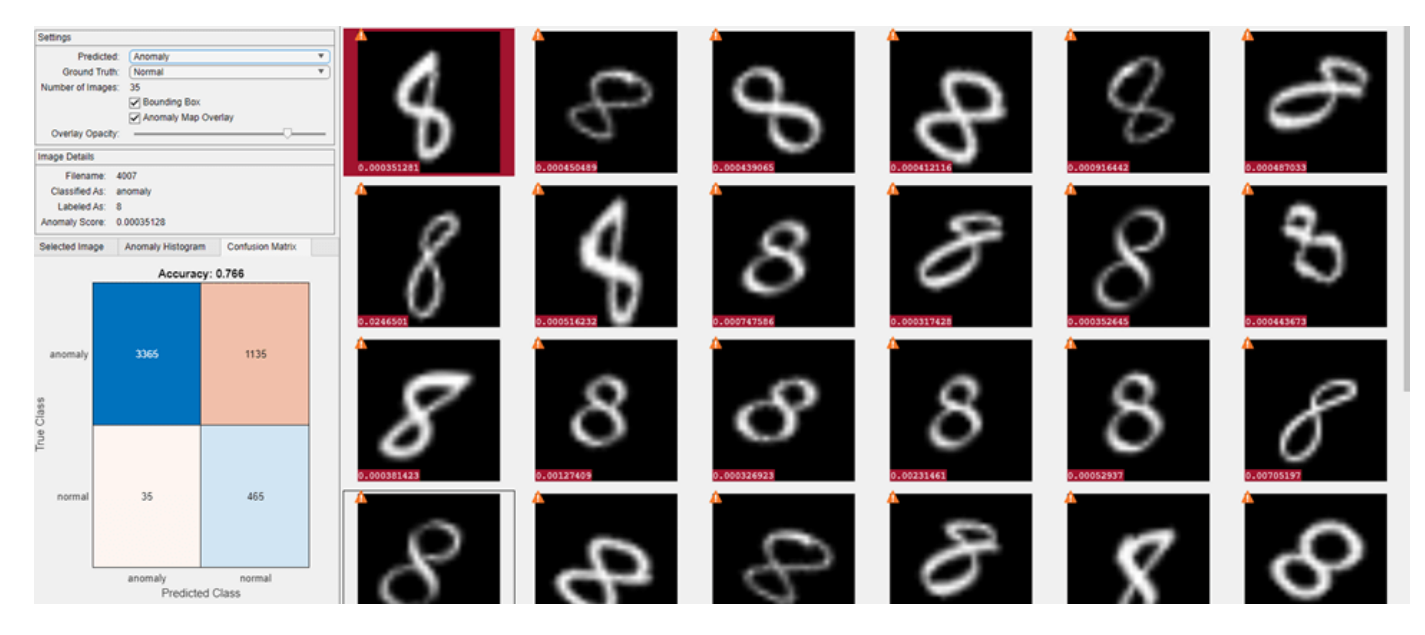

Analyze the true negative images by setting the **Predicted** parameter to Normal and the **Ground Truth** parameter to Normal. On each thumbnail of true negative images, the score appears against a green background because of the negative classification. The icon in the top left corner of the thumbnail is a blue circle with a white checkmark, which indicates the image is correctly classified.

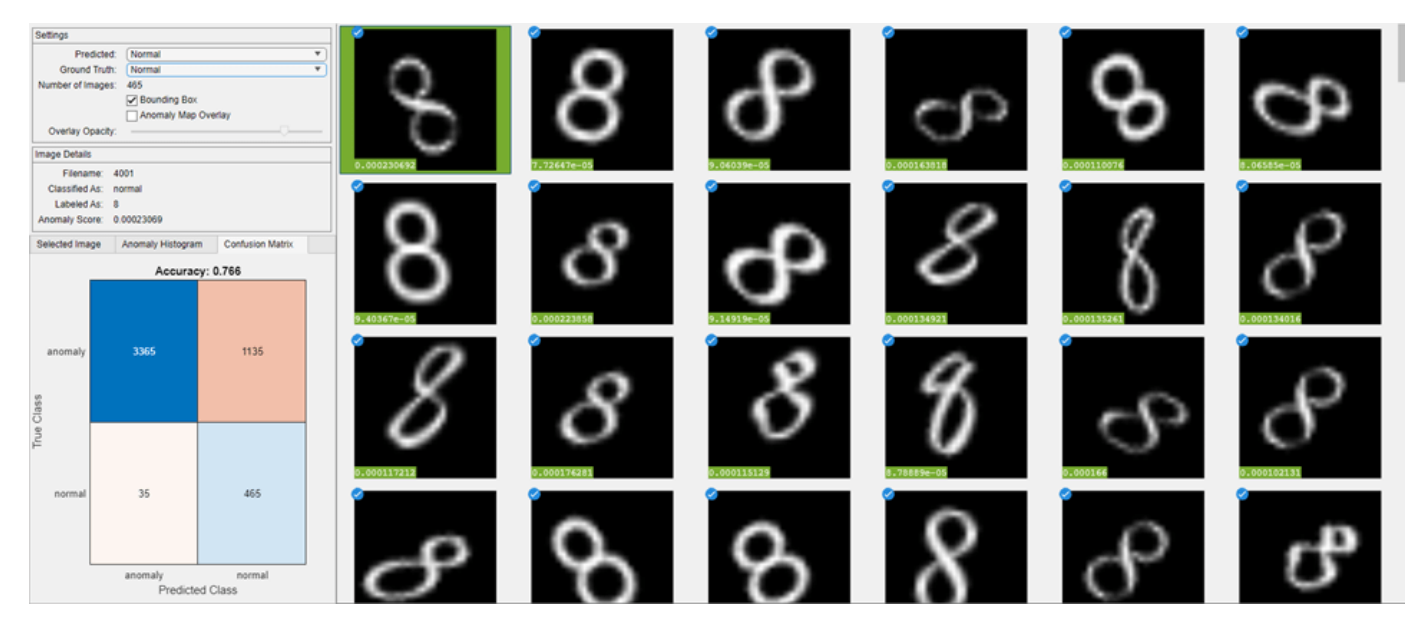

Analyze the true positive images by setting the **Predicted** parameter to Anomaly and the **Ground Truth** parameter to Anomaly. Select the image with the filename 31. The anomaly map overlay displays the anomaly heatmap over the image. Clear **Anomaly Map Overlay** in the **Settings** pane and observe the difference in the **Selected Image** tab.

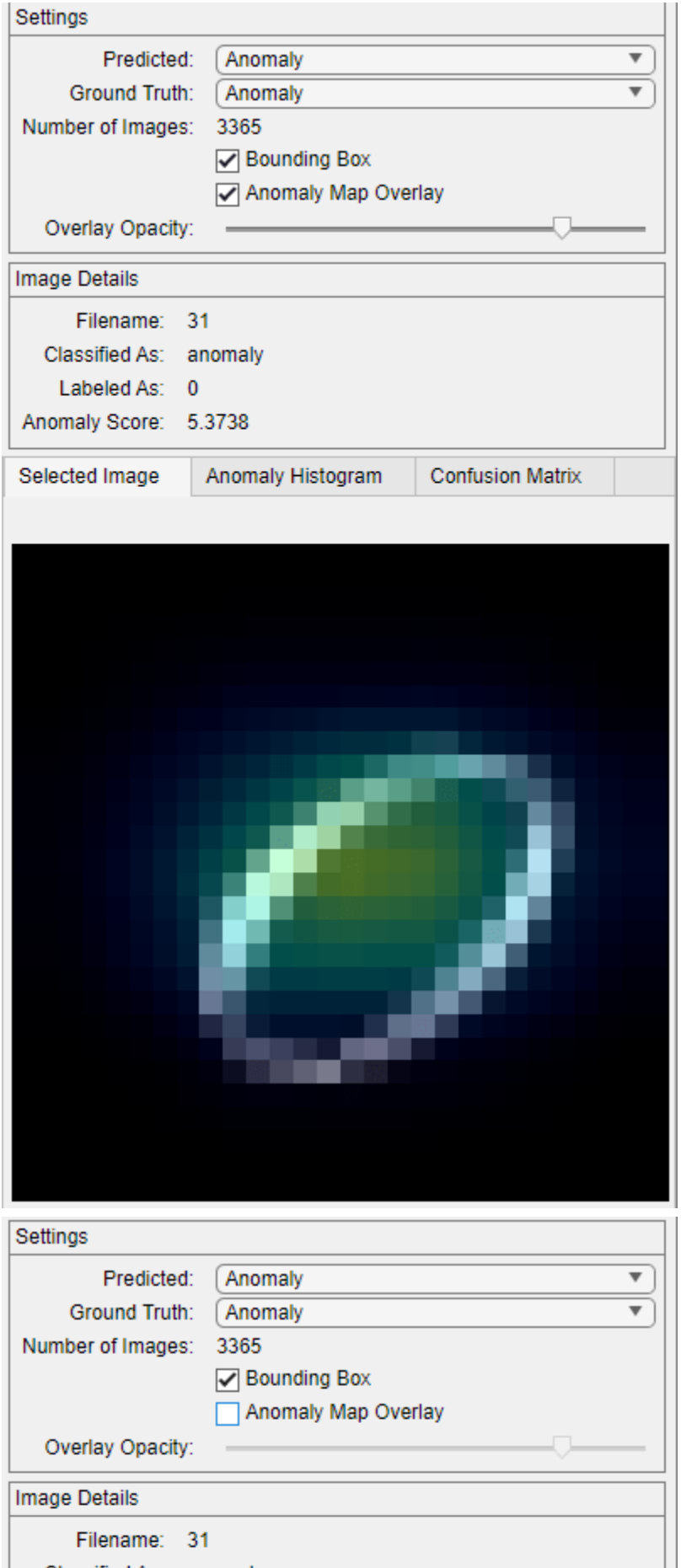

## **Input Arguments**

#### **detector — Anomaly detector**

fcddAnomalyDetector object | fastFlowAnomalyDetector object | patchCoreAnomalyDetector object

Anomaly detector, specified as an [fcddAnomalyDetector](#page-1475-0) object, a [fastFlowAnomalyDetector](#page-1472-0) object, or a [patchCoreAnomalyDetector](#page-1479-0) object. You must set the Threshold property of the detector before calling this function.

#### **I — Images**

datastore

Images, specified as a datastore.

#### **gtLabels — Ground truth labels**

numeric vector | logical vector | categorical vector

Ground truth labels for each image, specified as a numeric vector, logical vector, or categorical vector. The viewAnomalyDetectionResults function converts the labels into a logical vector according to the set of anomaly labels in anomalyLabels.

#### **scores — Predicted anomaly scores**

numeric scalar | numeric vector | formatted dlarray object

Predicted anomaly scores, returned as a numeric scalar, numeric vector, or formatted dlarray object. scores contains one element for each image in I.

#### **anomalyLabels — Anomaly labels**

numeric vector | logical vector | categorical vector | string vector

Anomaly labels, specified as a vector of the same data type as gtLabels. When gtLabels is categorical, anomalyLabels can be of data type string whose values correspond to categories in gtLabels.

The viewAnomalyDetectionResults function converts all ground truth labels in gtLabels that belong to the set of anomaly labels to a logical true, indicating an anomaly (positive detection). The function converts all other ground truth labels to a logical false, indicating normality (negative detection).

## **More About**

#### **Anomaly Detection Figure Window**

The viewAnomalyDetectionResults function opens an interactive figure window that enables you to explore the classification results and anomaly score maps for a set of images. Annotations on the image thumbnails can help you interpret the classification.

• The number in the colored box indicates the overall anomaly score of the image. When the number is in a green box, the score is below the anomaly threshold and the image is predicted to be normal, or negative. When the number is in a red box, the score is above the anomaly threshold and the image is predicted to be anomalous, or positive.
• The icon in the upper right corner indicates whether the predicted and ground truth classification agree. When the icon is a blue circle with a white check mark, the prediction and ground truth agree, and the prediction is a true positive or a true negative. When the icon is a yellow triangle with a white exclamation mark, the prediction and ground truth disagree, and the prediction is a false positive or false negative.

# **Version History**

**Introduced in R2022b**

#### **R2023a: Support for FastFlow and PatchCore anomaly detectors**

You can now specify the detector argument as a [fastFlowAnomalyDetector](#page-1472-0) object or a [patchCoreAnomalyDetector](#page-1479-0) object.

**See Also** [anomalyMapOverlay](#page-2801-0)

# **vision.loadFastFlowAnomalyDetector**

Load FastFlow anomaly detector model for code generation

## **Syntax**

net = vision.loadFastFlowAnomalyDetector(filename)

## **Description**

net = vision.loadFastFlowAnomalyDetector(filename) loads a pretrained [fastFlowAnomalyDetector](#page-1472-0) object saved in the filename MAT file. filename must be a compiletime constant.

**Note** This functionality requires Deep Learning Toolbox and the Computer Vision Toolbox Automated Visual Inspection Library. You can install the Computer Vision Toolbox Automated Visual Inspection Library from Add-On Explorer. For more information about installing add-ons, see Get and Manage Add-Ons.

# **Examples**

#### **Generate C Code from MAT File Containing FastFlow Anomaly Detector**

Use the vision.loadFastFlowAnomalyDetector function to load a FastFlow anomaly detector and generate C code for this network. This example assumes you have a pretrained fastFlowAnomalyDetector object saved as a variable named detector in the file trainedFastFlow8Detector.mat. For an example of training a FastFlow anomaly detector, see [trainFastFlowAnomalyDetector](#page-2825-0).

Load the pretrained fastFlowAnomalyDetector object from the MAT file.

load("trainedFastFlow8Detector.mat");

Create an entry-point function myFastFlow.m that accepts an image as input. The entry-point function performs these operations:

- Define a persistent variable called myDetector. The persistent variable prevents reconstructing and reloading the network object during subsequent calls to the myFastFlow function.
- Load the detector in the file trainedFastFlow8Detector.mat into the myDetector variable using the vision.loadFastFlowAnomalyDetector function.
- Perform operations, such as prediction and classification, on the input image using the detector.

```
function [score, label] = myFastFlow(in)
   persistent myDetector;
     if isempty(myDetector)
         myDetector = vision.loadFastFlowAnomalyDetector("trainedFastFlow8Detector.mat");
    end
   score = predict(myDetector,in);
   if score < myDetector.Threshold
```

```
label = "normal";
   else
     label = "anomaly";
   end
end
```
Specify the size of the training images as the size of the input to the entry-point function. The example assumes the network was trained on truecolor images of size 16-by-16 pixels.

 $inputSize = [16 16 3];$ 

Create a coder.config configuration object for MEX code generation and set the target language to C. On the configuration object, set DeepLearningConfig with no target library. The codegen function must determine the size, class, and complexity of MATLAB function inputs. Use the -args option to specify the size of the input to the entry-point function. Use the -config option to pass the code configuration object.

```
cfg = coder.config("max");
cfg.TargetLang = "C";
cfg.DeepLearningConfig = coder.DeepLearningConfig;
codegen -args {ones(inputSize,"single")} -config cfg myFastFlow -report;
```
The codegen command places all the generated files in the codegen folder. The folder contains the C code for the entry-point function myFastFlow.c, header and source files containing the C class definitions for the network, weight, and bias files.

Read a test image from a graphics file. The image must be the same size as inputSize. Convert the image to data type single as expected by the generated code.

```
dataDir = fullfile(toolboxdir("vision"),"visiondata","digits","handwritten","4");
imTest = imread(dataDir+filesep+"digit 4 5.pnq");
imTest = im2single(imTest);
```
Predict the anomaly score and label of the test image by calling the generated code.

[predScore,predLabel] = myFastFlow\_mex(imTest)

```
predScore =
```
single

-0.0033

 $predLabel =$ 

"anomaly"

## **Input Arguments**

#### **filename — Filename**

string scalar

Filename of the MAT file containing the pretrained [fastFlowAnomalyDetector](#page-1472-0) object, specified as a string scalar. The MAT file must exist on the MATLAB path and contain only the network to be loaded.

This input argument must be a compile-time constant.

Data Types: string

## **Output Arguments**

**net — Network** fastFlowAnomalyDetector object

Network, returned as a [fastFlowAnomalyDetector](#page-1472-0) object.

# **Version History**

**Introduced in R2023a**

# **Extended Capabilities**

**C/C++ Code Generation** Generate C and C++ code using MATLAB® Coder™.

**GPU Code Generation** Generate CUDA® code for NVIDIA® GPUs using GPU Coder™.

### **See Also** coder.loadDeepLearningNetwork | coder.DeepLearningConfig

# **vision.loadFCDDAnomalyDetector**

Load FCDD anomaly detector model for code generation

## **Syntax**

net = vision.loadFCDDAnomalyDetector(filename)

## **Description**

net = vision.loadFCDDAnomalyDetector(filename) loads a pretrained [fcddAnomalyDetector](#page-1475-0) object saved in the filename MAT file. filename must be a compile-time constant.

**Note** This functionality requires Deep Learning Toolbox and the Computer Vision Toolbox Automated Visual Inspection Library. You can install the Computer Vision Toolbox Automated Visual Inspection Library from Add-On Explorer. For more information about installing add-ons, see Get and Manage Add-Ons.

# **Examples**

#### **Generate C Code from MAT File Containing FCDD Anomaly Detector**

Load a pretrained fcddAnomalyDetector object from a MAT file. This detector was trained on grayscale images of size 28-by-28.

load("digit8AnomalyDetector.mat");

Create an entry-point function myFCDD that accepts an image as input. The entry-point function performs these operations:

- Define a persistent variable called myDetector. The persistent variable prevents reconstructing and reloading the network object during subsequent calls to the myFCDD function.
- Load the detector in the file digit8AnomalyDetector.mat into the myDetector variable using the vision.loadFCDDAnomalyDetector function.
- Perform operations, such as prediction and classification, on the input image using the detector.

Show the contents of the entry-point function. This function is attached to the example as a supporting file.

```
type myFCDD.m
```

```
function [score, label] = myFCDD(in) persistent myDetector;
    if isempty(myDetector)
         myDetector = vision.loadFCDDAnomalyDetector("digit8AnomalyDetector.mat");
    end
  score = predict(myDetector, in);
   if score < myDetector.Threshold
```

```
 label = "normal";
   else
     label = "anomaly";
   end
end
```
Specify the size of the training images as the size of the input to the entry-point function.

 $inputSize = [28 28];$ 

Create a coder.config configuration object for MEX code generation and set the target language to C. On the configuration object, set the DeepLearningConfig property with no target library. The codegen function must determine the size, class, and complexity of MATLAB function inputs. Use the -args option to specify the size of the input to the entry-point function. Use the -config option to pass the code configuration object.

```
cfq = coder.confiq("mex");
cfq.TargetLang = "C";
cfg.DeepLearningConfig = coder.DeepLearningConfig;
codegen -args {ones(inputSize,"single")} -config cfg myFCDD -report;
```
Code generation successful: To view the report, open('codegen\mex\myFCDD\html\report.mldatx')

The codegen command places all the generated files in the codegen folder. The folder contains the C code for the entry-point function myFCDD.c, header and source files containing the C class definitions for the convoluted neural network (CNN), weight, and bias files.

Load the test data. The test images must be the same size as the training images.

[XTest,YTest] = digitTest4DArrayData;

Select a test image. Convert the image to data type single, as expected by the generated code.

```
idxToTest = 1;imTest = XTest(:,:,:,idxToTest);imTest = im2single(imTest);
```
Predict the anomaly score and label of the test image by calling the generated code.

```
[predScore,predLabel] = myFCDD_mex(imTest)
```

```
predScore = single
     0.0107
predLabel = 
"anomaly"
```
## **Input Arguments**

**filename — Filename**

string scalar

Filename of the MAT file containing the pretrained [fcddAnomalyDetector](#page-1475-0) object, specified as a string scalar. The MAT file must exist on the MATLAB path and contain only the network to be loaded.

This input argument must be a compile-time constant.

Data Types: string

# **Output Arguments**

**net — Network** fcddAnomalyDetector object

Network, returned as an [fcddAnomalyDetector](#page-1475-0) object.

# **Version History**

**Introduced in R2023a**

## **Extended Capabilities**

**C/C++ Code Generation** Generate C and C++ code using MATLAB® Coder™.

#### **GPU Code Generation** Generate CUDA® code for NVIDIA® GPUs using GPU Coder™.

### **See Also**

coder.loadDeepLearningNetwork | coder.config | coder.DeepLearningConfig

# **vision.loadPatchCoreAnomalyDetector**

Load PatchCore anomaly detector model for code generation

## **Syntax**

net = vision.loadPatchCoreAnomalyDetector(filename)

## **Description**

net = vision.loadPatchCoreAnomalyDetector(filename) loads a pretrained [patchCoreAnomalyDetector](#page-1479-0) object saved in the filename MAT file. filename must be a compile-time constant.

**Note** This functionality requires Deep Learning Toolbox and the Computer Vision Toolbox Automated Visual Inspection Library. You can install the Computer Vision Toolbox Automated Visual Inspection Library from Add-On Explorer. For more information about installing add-ons, see Get and Manage Add-Ons.

# **Examples**

#### **Generate C Code from MAT File Containing PatchCore Anomaly Detector**

Use the vision.loadPatchCoreAnomalyDetector function to load a PatchCore anomaly detector and generate C code for this network. This example assumes you have a pretrained patchCoreAnomalyDetector object saved as a variable named detector in the file trainedPatchCore8Detector.mat. For an example of training a FastFlow anomaly detector, see [trainPatchCoreAnomalyDetector](#page-2833-0).

Load the pretrained patchCoreAnomalyDetector object from the MAT file.

load("trainedPatchCore8Detector.mat");

Create an entry-point function myPatchCore.m that accepts an image as input. The entry-point function performs these operations:

- Define a persistent variable called myDetector. The persistent variable prevents reconstructing and reloading the network object during subsequent calls to the myPatchCore function.
- Load the detector in the file trainedPatchCore8Detector.mat into the myDetector variable using the vision.loadPatchCoreAnomalyDetector function.
- Perform operations, such as prediction and classification, on the input image using the detector.

```
function [score, label] = myPatchCore(in) persistent myDetector;
     if isempty(myDetector)
         myDetector = vision.loadPatchCoreAnomalyDetector("trainedPatchCore8Detector.mat");
    end
   score = predict(myDetector,in);
   if score < myDetector.Threshold
```

```
label = "normal";
   else
     label = "anomaly";
   end
end
```
Specify the size of the training images as the size of the input to the entry-point function. The example assumes the network was trained on truecolor images of size 16-by-16 pixels.

 $inputSize = [16 16 3];$ 

Create a coder.config configuration object for MEX code generation and set the target language to C. On the configuration object, set DeepLearningConfig with no target library. The codegen function must determine the size, class, and complexity of MATLAB function inputs. Use the -args option to specify the size of the input to the entry-point function. Use the -config option to pass the code configuration object.

```
cfg = coder.config("max");
cfg.TargetLang = "C";
cfg.DeepLearningConfig = coder.DeepLearningConfig;
codegen -args {ones(inputSize,"single")} -config cfg myPatchCore -report;
```
The codegen command places all the generated files in the codegen folder. The folder contains the C code for the entry-point function myPatchCore.c, header and source files containing the C class definitions for the network, weight, and bias files.

Read a test image from a graphics file. The image must be the same size as inputSize. Convert the image to data type single as expected by the generated code.

```
dataDir = fullfile(toolboxdir("vision"),"visiondata","digits","handwritten","4");
imTest = imread(dataDir+filesep+"digit 4 5.pnq");
imTest = im2single(imTest);
```
Predict the anomaly score and label of the test image by calling the generated code.

[predScore,predLabel] = myPatchCore\_mex(imTest)

```
predScore =
```
 single 2.6989

 $predLabel =$ 

"anomaly"

## **Input Arguments**

#### **filename — Filename**

string scalar

Filename of the MAT file containing the pretrained [patchCoreAnomalyDetector](#page-1479-0) object, specified as a string scalar. The MAT file must exist on the MATLAB path and contain only the network to be loaded.

This input argument must be a compile-time constant.

Data Types: string

## **Output Arguments**

**net — Network** patchCoreAnomalyDetector object

Network, returned as a [patchCoreAnomalyDetector](#page-1479-0) object.

# **Version History**

**Introduced in R2023a**

### **See Also**

coder.loadDeepLearningNetwork | coder.DeepLearningConfig